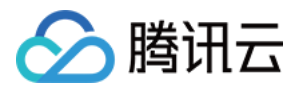

# 云点播 服务端 API 文档 产品⽂档

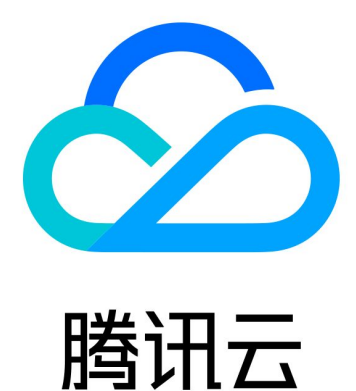

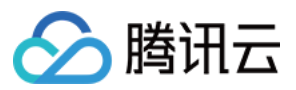

【版权声明】

©2013-2024 腾讯云版权所有

本文档著作权归腾讯云单独所有,未经腾讯云事先书面许可,任何主体不得以任何形式复制、修改、抄袭、传播全 部或部分本⽂档内容。

【商标声明】

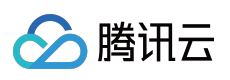

及其它腾讯云服务相关的商标均为腾讯云计算(北京)有限责任公司及其关联公司所有。本文档涉及的第三方主体 的商标,依法由权利人所有。

【服务声明】

本文档意在向客户介绍腾讯云全部或部分产品、服务的当时的整体概况,部分产品、服务的内容可能有所调整。您 所购买的腾讯云产品、服务的种类、服务标准等应由您与腾讯云之间的商业合同约定,除非双方另有约定,否则, 腾讯云对本文档内容不做任何明示或默示的承诺或保证。

# 合腾讯云

### 文档目录

[服务端](#page-8-0) API 文档

**[History](#page-8-1)** 

[Introduction](#page-63-0)

API [Category](#page-65-0)

[Other](#page-77-0) APIs

[AttachMediaSubtitles](#page-77-1)

**[CreateSubAppId](#page-80-0)** 

**[ExecuteFunction](#page-83-0)** 

[LiveRealTimeClip](#page-87-0)

[ModifySubAppIdInfo](#page-95-0)

[ModifySubAppIdStatus](#page-98-0)

[SimpleHlsClip](#page-101-0)

**[DescribeSubAppIds](#page-108-0)** 

Media [processing](#page-112-0) related API

[ProcessMediaByProcedure](#page-112-1)

[EditMedia](#page-116-0)

[ComposeMedia](#page-125-0)

[ExtractTraceWatermark](#page-134-0)

[ExtractCopyRightWatermark](#page-137-0)

[FastEditMedia](#page-140-0)

[RemoveWatermark](#page-144-0)

**[SplitMedia](#page-148-0)** 

[ProcessMedia](#page-152-0)

[ReviewAudioVideo](#page-162-0)

**[DescribeFileAttributes](#page-166-0)** 

[EnhanceMediaQuality](#page-170-0)

[InspectMediaQuality](#page-174-0)

[RebuildMedia](#page-178-0)

[EnhanceMediaByTemplate](#page-183-0)

No longer [recommended](#page-187-0) APIs

[CreateContentReviewTemplate](#page-187-1)

[ModifyContentReviewTemplate](#page-195-0)

[ProcessMediaByUrl](#page-201-0)

[DescribeContentReviewTemplates](#page-208-0)

[DeleteContentReviewTemplate](#page-220-0)

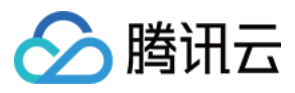

- [CreateRebuildMediaTemplate](#page-223-0)
- [ModifyRebuildMediaTemplate](#page-227-0)
- [DescribeRebuildMediaTemplates](#page-231-0)
- [DeleteRebuildMediaTemplate](#page-235-0)
- [RebuildMediaByTemplate](#page-238-0)
- Task [Management](#page-242-0) APIs
	- [ManageTask](#page-242-1)
	- [DescribeTaskDetail](#page-245-0)
	- [DescribeTasks](#page-258-0)
- Media [Upload](#page-264-0) APIs
	- [ApplyUpload](#page-264-1)
	- **[CommitUpload](#page-269-0)**
	- [ParseStreamingManifest](#page-272-0)
	- [PullUpload](#page-275-0)
- Media [Management](#page-281-0) APIs
	- [DeleteMedia](#page-281-1)
	- [ForbidMediaDistribution](#page-285-0)
	- [ModifyMediaInfo](#page-288-0)
	- [ModifyMediaStorageClass](#page-304-0)
	- [RestoreMedia](#page-308-0)
	- [DescribeMediaInfos](#page-312-0)
	- **[SearchMedia](#page-325-0)**
- Media [Categorization](#page-370-0) APIs
	- **[CreateClass](#page-370-1)**
	- **[DeleteClass](#page-373-0)**
	- **[DescribeAllClass](#page-376-0)**
	- [ModifyClass](#page-380-0)
- [Distribution](#page-383-0) APIs
	- [DescribeDrmKeyProviderInfo](#page-383-1)
	- [PushUrlCache](#page-386-0)
	- [RefreshUrlCache](#page-389-0)
	- [SetDrmKeyProviderInfo](#page-392-0)
- AI-based Sample [Management](#page-395-0) APIs
	- [CreatePersonSample](#page-395-1)
	- [CreateWordSamples](#page-404-0)
	- [DeletePersonSample](#page-408-0)
	- **[DeleteWordSamples](#page-411-0)**
	- [DescribePersonSamples](#page-414-0)

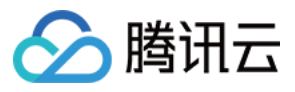

- [DescribeWordSamples](#page-418-0)
- [ModifyPersonSample](#page-423-0)
- [ModifyWordSample](#page-437-0)
- Region [Management](#page-440-0) APIs
	- **[CreateStorageRegion](#page-440-1)**
	- [DescribeStorageRegions](#page-443-0)
	- [ModifyDefaultStorageRegion](#page-446-0)

#### [Statistics](#page-449-0) APIs

- [DescribeCDNUsageData](#page-449-1)
- [DescribeClientUploadAccelerationUsageData](#page-455-0)
- [DescribeDailyPlayStatFileList](#page-459-0)
- [DescribeImageReviewUsageData](#page-463-0)
- [DescribeLicenseUsageData](#page-467-0)
- [DescribeMediaPlayStatDetails](#page-471-0)
- [DescribeReviewDetails](#page-475-0)
- [DescribeStorageDetails](#page-479-0)
- [DescribeMediaProcessUsageData](#page-484-0)
- **[DescribeStorageData](#page-489-0)**
- [DescribeCDNStatDetails](#page-493-0)

#### Just In Time [Transcode](#page-499-0) APIs

- [ModifyJustInTimeTranscodeTemplate](#page-499-1)
- [DeleteJustInTimeTranscodeTemplate](#page-502-0)
- [CreateJustInTimeTranscodeTemplate](#page-505-0)
- [DescribeJustInTimeTranscodeTemplates](#page-509-0)

#### Making API [Requests](#page-513-0)

- Request [Structure](#page-513-1)
- [Common](#page-515-0) Params
- [Signature](#page-520-0) v3
- **[Signature](#page-545-0)**
- [Responses](#page-560-0)
- AI-based image [processing](#page-563-0) APIs
	- [ReviewImage](#page-563-1)
- [Parameter](#page-567-0) Template APIs
	- [CreateWatermarkTemplate](#page-567-1)
	- [CreateSnapshotByTimeOffsetTemplate](#page-575-0)
	- [CreateSampleSnapshotTemplate](#page-580-0)
	- [CreateImageSpriteTemplate](#page-585-0)
	- [CreateAnimatedGraphicsTemplate](#page-591-0)

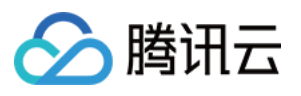

[CreateAdaptiveDynamicStreamingTemplate](#page-596-0) [CreateAIAnalysisTemplate](#page-601-0) [ModifyWatermarkTemplate](#page-606-0) [ModifySnapshotByTimeOffsetTemplate](#page-612-0) [ModifySampleSnapshotTemplate](#page-616-0) [ModifyImageSpriteTemplate](#page-621-0) [ModifyAnimatedGraphicsTemplate](#page-626-0) [ModifyAdaptiveDynamicStreamingTemplate](#page-630-0) [ModifyAIRecognitionTemplate](#page-635-0) [ModifyAIAnalysisTemplate](#page-641-0) [DescribeTranscodeTemplates](#page-646-0) [DescribeWatermarkTemplates](#page-650-0) [DescribeSnapshotByTimeOffsetTemplates](#page-654-0) [DescribeSampleSnapshotTemplates](#page-658-0) [DescribeImageSpriteTemplates](#page-662-0) [DescribeAnimatedGraphicsTemplates](#page-666-0) [DescribeAdaptiveDynamicStreamingTemplates](#page-670-0) [DescribeAIRecognitionTemplates](#page-675-0) [DescribeAIAnalysisTemplates](#page-682-0) [DeleteTranscodeTemplate](#page-687-0) [DeleteWatermarkTemplate](#page-690-0) [DeleteSnapshotByTimeOffsetTemplate](#page-693-0) [DeleteSampleSnapshotTemplate](#page-696-0) [DeleteImageSpriteTemplate](#page-699-0) [DeleteAnimatedGraphicsTemplate](#page-702-0) [DeleteAdaptiveDynamicStreamingTemplate](#page-705-0) [DeleteReviewTemplate](#page-708-0) [DeleteAIRecognitionTemplate](#page-711-0) [DeleteAIAnalysisTemplate](#page-714-0) [DeleteHeadTailTemplate](#page-717-0) [DeleteImageProcessingTemplate](#page-720-0) [DescribeReviewTemplates](#page-723-0) [CreateReviewTemplate](#page-727-0) [CreateTranscodeTemplate](#page-731-0) [ModifyReviewTemplate](#page-736-0) [ModifyTranscodeTemplate](#page-740-0) [CreateAIRecognitionTemplate](#page-745-0) [CreateHeadTailTemplate](#page-751-0)

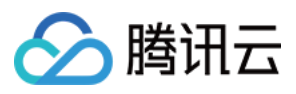

[CreateImageProcessingTemplate](#page-755-0) [DescribeHeadTailTemplates](#page-759-0) [DescribeImageProcessingTemplates](#page-763-0) [ModifyHeadTailTemplate](#page-768-0) [CreateQualityInspectTemplate](#page-772-0) [DeleteQualityInspectTemplate](#page-776-0) [DescribeQualityInspectTemplates](#page-779-0) [ModifyQualityInspectTemplate](#page-783-0) [CreateEnhanceMediaTemplate](#page-787-0) [DeleteEnhanceMediaTemplate](#page-791-0) [ModifyEnhanceMediaTemplate](#page-794-0) [DescribeEnhanceMediaTemplates](#page-798-0) [Task](#page-802-0) Flow APIs [CreateProcedureTemplate](#page-802-1) [DescribeProcedureTemplates](#page-808-0) [ResetProcedureTemplate](#page-817-0) [DeleteProcedureTemplate](#page-821-0) Event [Notification](#page-824-0) Relevant API [ModifyEventConfig](#page-824-1) **[ConfirmEvents](#page-828-0) [PullEvents](#page-831-0)** Domain Name [Management](#page-838-0) APIs [CreateVodDomain](#page-838-1) [DeleteVodDomain](#page-841-0) **[DescribeCdnLogs](#page-844-0)** [DescribeVodDomains](#page-848-0) [ModifyVodDomainAccelerateConfig](#page-852-0) [SetVodDomainCertificate](#page-855-0) [ModifyVodDomainConfig](#page-858-0) [CloneCDNDomain](#page-862-0) [CreateCDNDomain](#page-865-0) [DeleteCDNDomain](#page-868-0) [DescribeCDNDomains](#page-871-0) [ModifyCDNDomainConfig](#page-875-0) **[StartCDNDomain](#page-878-0)** [CreateDomainVerifyRecord](#page-881-0) [VerifyDomainRecord](#page-884-0)

[Playlist](#page-887-0) APIs

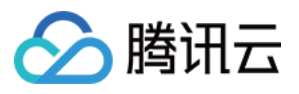

**[CreateRoundPlay](#page-887-1)** 

[DeleteRoundPlay](#page-891-0)

[DescribeRoundPlays](#page-894-0)

[ModifyRoundPlay](#page-898-0)

Data [Types](#page-902-0)

Error [Codes](#page-1202-0)

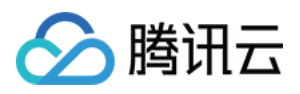

## <span id="page-8-1"></span><span id="page-8-0"></span>服务端 API 文档 **History**

最近更新时间:2024-03-27 16:08:59

### Release 58

Release time: 2024-03-26 09:53:43

Release updates:

Improvement to existing documentation.

New APIs:

[FastEditMedia](https://www.tencentcloud.com/document/api/266/59715)

New data structures:

[FastEditMediaFileInfo](https://www.tencentcloud.com/document/api/266/34187#FastEditMediaFileInfo)

### Release 57

Release time: 2023-12-06 16:03:55

Release updates:

Improvement to existing documentation.

New APIs:

[EnhanceMediaQuality](https://www.tencentcloud.com/document/api/266/58014)

Modified APIs:

- [SetVodDomainCertificate](https://www.tencentcloud.com/document/api/266/57957)
	- New input parameters:Domain, Operation, SubAppId, CertID

New data structures:

[EnhanceMediaQualityOutputConfig](https://www.tencentcloud.com/document/api/266/34187#EnhanceMediaQualityOutputConfig)

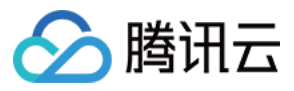

Modified data structures:

- [EventContent](https://www.tencentcloud.com/document/api/266/34187#EventContent)
	- New members:QualityEnhanceCompleteEvent
	- **Modified members:** ExtractCopyRightWatermarkCompleteEvent, QualityInspectCompleteEvent

### Release 56

Release time: 2023-11-29 10:23:57

Release updates:

Improvement to existing documentation.

New APIs:

- [CreateJustInTimeTranscodeTemplate](https://www.tencentcloud.com/document/api/266/57956)
- [DeleteJustInTimeTranscodeTemplate](https://www.tencentcloud.com/document/api/266/57955)
- [DescribeJustInTimeTranscodeTemplates](https://www.tencentcloud.com/document/api/266/57954)
- [ModifyJustInTimeTranscodeTemplate](https://www.tencentcloud.com/document/api/266/57953)
- [SetVodDomainCertificate](https://www.tencentcloud.com/document/api/266/57957)

#### Modified APIs:

- [DescribeTaskDetail](https://www.tencentcloud.com/document/api/266/34129)
	- New output parameters:QualityEnhanceTask

#### New data structures:

- [JustInTimeTranscodeTemplate](https://www.tencentcloud.com/document/api/266/34187#JustInTimeTranscodeTemplate)
- [QualityEnhanceTask](https://www.tencentcloud.com/document/api/266/34187#QualityEnhanceTask)
- [QualityEnhanceTaskInput](https://www.tencentcloud.com/document/api/266/34187#QualityEnhanceTaskInput)
- [QualityEnhanceTaskOutput](https://www.tencentcloud.com/document/api/266/34187#QualityEnhanceTaskOutput)
- [VideoConfigureInfo](https://www.tencentcloud.com/document/api/266/34187#VideoConfigureInfo)
- [VideoConfigureInfoForUpdate](https://www.tencentcloud.com/document/api/266/34187#VideoConfigureInfoForUpdate)
- [WatermarkConfigureData](https://www.tencentcloud.com/document/api/266/34187#WatermarkConfigureData)
- [WatermarkConfigureInfo](https://www.tencentcloud.com/document/api/266/34187#WatermarkConfigureInfo)
- [WatermarkConfigureInfoForUpdate](https://www.tencentcloud.com/document/api/266/34187#WatermarkConfigureInfoForUpdate)

Modified data structures:

• [DomainHTTPSConfig](https://www.tencentcloud.com/document/api/266/34187#DomainHTTPSConfig)

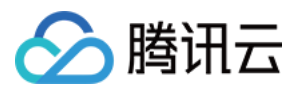

- New members:CloudCertId
- [EditMediaVideoStream](https://www.tencentcloud.com/document/api/266/34187#EditMediaVideoStream)
	- New members:Codec, Bitrate
- [OutputAudioStream](https://www.tencentcloud.com/document/api/266/34187#OutputAudioStream)
	- New members:Bitrate

Release time: 2023-11-17 17:31:56

Release updates:

Improvement to existing documentation.

New APIs:

- [CreateDomainVerifyRecord](https://www.tencentcloud.com/document/api/266/57590)
- [CreateEnhanceMediaTemplate](https://www.tencentcloud.com/document/api/266/57584)
- [CreateHeadTailTemplate](https://www.tencentcloud.com/document/api/266/57583)
- [CreateQualityInspectTemplate](https://www.tencentcloud.com/document/api/266/57582)
- [DeleteEnhanceMediaTemplate](https://www.tencentcloud.com/document/api/266/57581)  $\bullet$
- [DeleteHeadTailTemplate](https://www.tencentcloud.com/document/api/266/57580)
- [DeleteQualityInspectTemplate](https://www.tencentcloud.com/document/api/266/57579)
- [DescribeEnhanceMediaTemplates](https://www.tencentcloud.com/document/api/266/57578)
- [DescribeHeadTailTemplates](https://www.tencentcloud.com/document/api/266/57577)
- [DescribeQualityInspectTemplates](https://www.tencentcloud.com/document/api/266/57576)
- [EnhanceMediaByTemplate](https://www.tencentcloud.com/document/api/266/57588)
- [ExtractCopyRightWatermark](https://www.tencentcloud.com/document/api/266/57587)
- [InspectMediaQuality](https://www.tencentcloud.com/document/api/266/57586)
- [ModifyEnhanceMediaTemplate](https://www.tencentcloud.com/document/api/266/57575)
- [ModifyEventConfig](https://www.tencentcloud.com/document/api/266/57589)
- [ModifyHeadTailTemplate](https://www.tencentcloud.com/document/api/266/57574)
- [ModifyQualityInspectTemplate](https://www.tencentcloud.com/document/api/266/57573)
- **[SplitMedia](https://www.tencentcloud.com/document/api/266/57585)**  $\bullet$
- [VerifyDomainRecord](https://www.tencentcloud.com/document/api/266/57593)

New data structures:

- [AbnormalLightingConfigureInfo](https://www.tencentcloud.com/document/api/266/34187#AbnormalLightingConfigureInfo)
- [AbnormalLightingConfigureInfoForUpdate](https://www.tencentcloud.com/document/api/266/34187#AbnormalLightingConfigureInfoForUpdate) $\bullet$

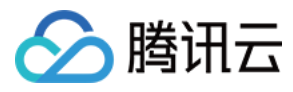

- [BlackWhiteEdgeConfigureInfo](https://www.tencentcloud.com/document/api/266/34187#BlackWhiteEdgeConfigureInfo)
- [BlackWhiteEdgeConfigureInfoForUpdate](https://www.tencentcloud.com/document/api/266/34187#BlackWhiteEdgeConfigureInfoForUpdate)  $\bullet$
- **[BlurConfigureInfo](https://www.tencentcloud.com/document/api/266/34187#BlurConfigureInfo)**  $\bullet$
- **[BlurConfigureInfoForUpdate](https://www.tencentcloud.com/document/api/266/34187#BlurConfigureInfoForUpdate)**  $\bullet$
- [CrashScreenConfigureInfo](https://www.tencentcloud.com/document/api/266/34187#CrashScreenConfigureInfo)
- [CrashScreenConfigureInfoForUpdate](https://www.tencentcloud.com/document/api/266/34187#CrashScreenConfigureInfoForUpdate)
- **[DNSVerifyInfo](https://www.tencentcloud.com/document/api/266/34187#DNSVerifyInfo)**
- [FileVerifyInfo](https://www.tencentcloud.com/document/api/266/34187#FileVerifyInfo)
- [HeadTailTemplate](https://www.tencentcloud.com/document/api/266/34187#HeadTailTemplate)
- [JitterConfigureInfo](https://www.tencentcloud.com/document/api/266/34187#JitterConfigureInfo)
- [JitterConfigureInfoForUpdate](https://www.tencentcloud.com/document/api/266/34187#JitterConfigureInfoForUpdate)
- [MosaicConfigureInfo](https://www.tencentcloud.com/document/api/266/34187#MosaicConfigureInfo)
- [MosaicConfigureInfoForUpdate](https://www.tencentcloud.com/document/api/266/34187#MosaicConfigureInfoForUpdate)
- [NoiseConfigureInfo](https://www.tencentcloud.com/document/api/266/34187#NoiseConfigureInfo)
- [NoiseConfigureInfoForUpdate](https://www.tencentcloud.com/document/api/266/34187#NoiseConfigureInfoForUpdate)
- [QRCodeConfigureInfo](https://www.tencentcloud.com/document/api/266/34187#QRCodeConfigureInfo)
- [QRCodeConfigureInfoForUpdate](https://www.tencentcloud.com/document/api/266/34187#QRCodeConfigureInfoForUpdate)
- [QualityEvaluationConfigureInfo](https://www.tencentcloud.com/document/api/266/34187#QualityEvaluationConfigureInfo)
- [QualityEvaluationConfigureInfoForUpdate](https://www.tencentcloud.com/document/api/266/34187#QualityEvaluationConfigureInfoForUpdate)
- [QualityInspectTemplateItem](https://www.tencentcloud.com/document/api/266/34187#QualityInspectTemplateItem)
- [SplitMediaTaskConfig](https://www.tencentcloud.com/document/api/266/34187#SplitMediaTaskConfig)
- [VoiceConfigureInfo](https://www.tencentcloud.com/document/api/266/34187#VoiceConfigureInfo)
- [VoiceConfigureInfoForUpdate](https://www.tencentcloud.com/document/api/266/34187#VoiceConfigureInfoForUpdate)

Release time: 2023-11-06 16:28:28

Release updates:

Improvement to existing documentation.

New APIs:

- [EditMedia](https://www.tencentcloud.com/document/api/266/34126)
- [ProcessMedia](https://www.tencentcloud.com/document/api/266/34125)

New data structures:

[EditMediaOutputConfig](https://www.tencentcloud.com/document/api/266/34187#EditMediaOutputConfig)

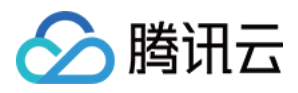

- [EditMediaTEHDConfig](https://www.tencentcloud.com/document/api/266/34187#EditMediaTEHDConfig)
- [EditMediaVideoStream](https://www.tencentcloud.com/document/api/266/34187#EditMediaVideoStream)

Release time: 2023-10-30 16:47:15

Release updates:

Improvement to existing documentation.

#### **Deleted APIs:**

- EditMedia
- ProcessMedia  $\blacksquare$

#### Modified APIs:

- [CreateRoundPlay](https://www.tencentcloud.com/document/api/266/53826)
	- New input parameters:PlayBackMode
- [DescribeTaskDetail](https://www.tencentcloud.com/document/api/266/34129)
	- New output parameters:ExtractCopyRightWatermarkTask, QualityInspectTask
- [ModifyRoundPlay](https://www.tencentcloud.com/document/api/266/53823)
	- New input parameters:Status, PlayBackMode

#### New data structures:

- [AiRecognitionTaskObjectSegmentItem](https://www.tencentcloud.com/document/api/266/34187#AiRecognitionTaskObjectSegmentItem)
- [CopyRightWatermarkInput](https://www.tencentcloud.com/document/api/266/34187#CopyRightWatermarkInput)
- [ExtractCopyRightWatermarkTask](https://www.tencentcloud.com/document/api/266/34187#ExtractCopyRightWatermarkTask)
- [ExtractCopyRightWatermarkTaskInput](https://www.tencentcloud.com/document/api/266/34187#ExtractCopyRightWatermarkTaskInput)
- [ExtractCopyRightWatermarkTaskOutput](https://www.tencentcloud.com/document/api/266/34187#ExtractCopyRightWatermarkTaskOutput)
- [LiveRecordInfo](https://www.tencentcloud.com/document/api/266/34187#LiveRecordInfo)
- [QualityInspectItem](https://www.tencentcloud.com/document/api/266/34187#QualityInspectItem)
- [QualityInspectResultItem](https://www.tencentcloud.com/document/api/266/34187#QualityInspectResultItem)
- [QualityInspectTask](https://www.tencentcloud.com/document/api/266/34187#QualityInspectTask)
- [QualityInspectTaskInput](https://www.tencentcloud.com/document/api/266/34187#QualityInspectTaskInput)
- [QualityInspectTaskOutput](https://www.tencentcloud.com/document/api/266/34187#QualityInspectTaskOutput)
- [TransitionOperation](https://www.tencentcloud.com/document/api/266/34187#TransitionOperation)
- [WebPageRecordInfo](https://www.tencentcloud.com/document/api/266/34187#WebPageRecordInfo)

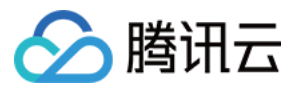

#### **Deleted data structures:**

EditMediaOutputConfig

- [AdaptiveDynamicStreamingInfoItem](https://www.tencentcloud.com/document/api/266/34187#AdaptiveDynamicStreamingInfoItem)
	- New members:CopyRightWatermarkText
- [AdaptiveDynamicStreamingTaskInput](https://www.tencentcloud.com/document/api/266/34187#AdaptiveDynamicStreamingTaskInput)
	- New members:CopyRightWatermark
- [AiAnalysisTaskClassificationResult](https://www.tencentcloud.com/document/api/266/34187#AiAnalysisTaskClassificationResult)
	- New members:BeginProcessTime, FinishTime
- [AiAnalysisTaskCoverResult](https://www.tencentcloud.com/document/api/266/34187#AiAnalysisTaskCoverResult)
	- New members:BeginProcessTime, FinishTime
- [AiAnalysisTaskFrameTagResult](https://www.tencentcloud.com/document/api/266/34187#AiAnalysisTaskFrameTagResult)
	- New members:BeginProcessTime, FinishTime
- [AiAnalysisTaskHighlightResult](https://www.tencentcloud.com/document/api/266/34187#AiAnalysisTaskHighlightResult)
	- New members:BeginProcessTime, FinishTime
- [AiAnalysisTaskTagResult](https://www.tencentcloud.com/document/api/266/34187#AiAnalysisTaskTagResult)
	- New members:BeginProcessTime, FinishTime
- [AiRecognitionTaskAsrFullTextResult](https://www.tencentcloud.com/document/api/266/34187#AiRecognitionTaskAsrFullTextResult)
	- New members:Progress, BeginProcessTime, FinishTime
- [AiRecognitionTaskAsrWordsResult](https://www.tencentcloud.com/document/api/266/34187#AiRecognitionTaskAsrWordsResult)
	- New members:BeginProcessTime, FinishTime
- [AiRecognitionTaskFaceResult](https://www.tencentcloud.com/document/api/266/34187#AiRecognitionTaskFaceResult)
	- New members:BeginProcessTime, FinishTime
- [AiRecognitionTaskHeadTailResult](https://www.tencentcloud.com/document/api/266/34187#AiRecognitionTaskHeadTailResult)
	- New members:BeginProcessTime, FinishTime
- [AiRecognitionTaskObjectResult](https://www.tencentcloud.com/document/api/266/34187#AiRecognitionTaskObjectResult)
	- New members:BeginProcessTime, FinishTime
- [AiRecognitionTaskObjectResultItem](https://www.tencentcloud.com/document/api/266/34187#AiRecognitionTaskObjectResultItem)
	- New members:RecognitionSegmentSet
	- **Deprecate members:** SegmentSet
- [AiRecognitionTaskOcrFullTextResult](https://www.tencentcloud.com/document/api/266/34187#AiRecognitionTaskOcrFullTextResult)
	- New members:BeginProcessTime, FinishTime
- [AiRecognitionTaskOcrWordsResult](https://www.tencentcloud.com/document/api/266/34187#AiRecognitionTaskOcrWordsResult)
	- New members:BeginProcessTime, FinishTime
- [AiRecognitionTaskSegmentResult](https://www.tencentcloud.com/document/api/266/34187#AiRecognitionTaskSegmentResult)
	- New members:BeginProcessTime, FinishTime

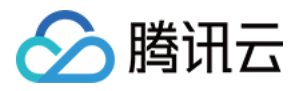

- [AiReviewTaskPoliticalOcrResult](https://www.tencentcloud.com/document/api/266/34187#AiReviewTaskPoliticalOcrResult)
	- New members:Progress
- [CDNDomainInfo](https://www.tencentcloud.com/document/api/266/34187#CDNDomainInfo)
	- **Modified members:** Domain, DeployStatus, Cname, CreateTime, Config
- [DescribeFileAttributesTaskOutput](https://www.tencentcloud.com/document/api/266/34187#DescribeFileAttributesTaskOutput)
	- New members:Sha1
- [DomainDetailInfo](https://www.tencentcloud.com/document/api/266/34187#DomainDetailInfo)
	- **Modified members:** QUICConfig
- [DynamicRangeInfo](https://www.tencentcloud.com/document/api/266/34187#DynamicRangeInfo)
	- **Modified members:** Type, HDRType
- [EditMediaTask](https://www.tencentcloud.com/document/api/266/34187#EditMediaTask)
	- **Modified members:** TaskId, Status, ErrCode, ErrCodeExt, Message, Progress, Input, Output, MetaData, ProcedureTaskId, ReviewAudioVideoTaskId, SessionId, SessionContext
- [EventContent](https://www.tencentcloud.com/document/api/266/34187#EventContent)
	- New members:ExtractCopyRightWatermarkCompleteEvent, QualityInspectCompleteEvent
- [ExtractTraceWatermarkTaskInput](https://www.tencentcloud.com/document/api/266/34187#ExtractTraceWatermarkTaskInput)
	- New members:FileId
- [FileUploadTask](https://www.tencentcloud.com/document/api/266/34187#FileUploadTask)
	- **Modified members:** FileId, MediaBasicInfo, ProcedureTaskId, ReviewAudioVideoTaskId, MetaData
- [ImageWatermarkInput](https://www.tencentcloud.com/document/api/266/34187#ImageWatermarkInput)
	- New members:Transparency
- [ImageWatermarkInputForUpdate](https://www.tencentcloud.com/document/api/266/34187#ImageWatermarkInputForUpdate)
	- New members:Transparency
- [ImageWatermarkTemplate](https://www.tencentcloud.com/document/api/266/34187#ImageWatermarkTemplate)
	- New members:Transparency
- [MediaInfo](https://www.tencentcloud.com/document/api/266/34187#MediaInfo)
	- **Modified members:** BasicInfo, MetaData, TranscodeInfo, AnimatedGraphicsInfo, SampleSnapshotInfo, ImageSpriteInfo, SnapshotByTimeOffsetInfo, KeyFrameDescInfo, AdaptiveDynamicStreamingInfo, MiniProgramReviewInfo, SubtitleInfo, FileId, ReviewInfo
- [MediaMiniProgramReviewInfoItem](https://www.tencentcloud.com/document/api/266/34187#MediaMiniProgramReviewInfoItem)
	- **Modified members:** MetaData
- [MediaProcessTaskAdaptiveDynamicStreamingResult](https://www.tencentcloud.com/document/api/266/34187#MediaProcessTaskAdaptiveDynamicStreamingResult)
	- New members:BeginProcessTime, FinishTime
- [MediaProcessTaskAnimatedGraphicResult](https://www.tencentcloud.com/document/api/266/34187#MediaProcessTaskAnimatedGraphicResult)
	- New members:BeginProcessTime, FinishTime
- [MediaProcessTaskCoverBySnapshotResult](https://www.tencentcloud.com/document/api/266/34187#MediaProcessTaskCoverBySnapshotResult)
	- New members:BeginProcessTime, FinishTime
- [MediaProcessTaskImageSpriteResult](https://www.tencentcloud.com/document/api/266/34187#MediaProcessTaskImageSpriteResult)

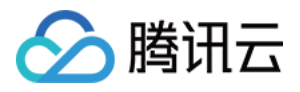

- New members:BeginProcessTime, FinishTime
- [MediaProcessTaskSampleSnapshotResult](https://www.tencentcloud.com/document/api/266/34187#MediaProcessTaskSampleSnapshotResult)
	- New members:BeginProcessTime, FinishTime
- [MediaProcessTaskSnapshotByTimeOffsetResult](https://www.tencentcloud.com/document/api/266/34187#MediaProcessTaskSnapshotByTimeOffsetResult)
	- New members:BeginProcessTime, FinishTime
- [MediaSourceData](https://www.tencentcloud.com/document/api/266/34187#MediaSourceData)
	- New members:LiveRecordInfo, WebPageRecordInfo
- [MediaSubStreamInfoItem](https://www.tencentcloud.com/document/api/266/34187#MediaSubStreamInfoItem)
	- **Modified members:** Type, Width, Height, Size
- [MediaTranscodeItem](https://www.tencentcloud.com/document/api/266/34187#MediaTranscodeItem)
	- New members:CopyRightWatermarkText
- [MediaTransitionItem](https://www.tencentcloud.com/document/api/266/34187#MediaTransitionItem)
	- New members:MediaTransitions
	- **Deprecate members:** Transitions
- [MediaVideoStreamItem](https://www.tencentcloud.com/document/api/266/34187#MediaVideoStreamItem)
	- **Modified members:** Bitrate, Height, Width, Codec, Fps, CodecTag
- [ProcedureTemplate](https://www.tencentcloud.com/document/api/266/34187#ProcedureTemplate)
	- **Modified members:** Name, Type, Comment, MediaProcessTask, AiContentReviewTask, AiAnalysisTask, AiRecognitionTask, MiniProgramPublishTask, ReviewAudioVideoTask, CreateTime, UpdateTime
- [PullUploadTask](https://www.tencentcloud.com/document/api/266/34187#PullUploadTask)
	- **Modified members:** TaskId, Status, ErrCode, Message, FileId, MediaBasicInfo, MetaData, FileUrl, ProcedureTaskId, ReviewAudioVideoTaskId, SessionContext, SessionId, Progress
- [RebuildMediaTaskInput](https://www.tencentcloud.com/document/api/266/34187#RebuildMediaTaskInput)
	- **Modified members:** Definition, HDRInfo, VideoDenoiseInfo, AudioDenoiseInfo, ColorInfo, SharpInfo, FaceInfo, LowLightInfo, ScratchRepairInfo, ArtifactRepairInfo, TargetInfo
- [RebuildMediaTemplate](https://www.tencentcloud.com/document/api/266/34187#RebuildMediaTemplate)
	- **Modified members:** Definition, Type, Name, Comment, RebuildVideoInfo, RebuildAudioInfo, TargetVideoInfo, TargetAudioInfo, Container, RemoveVideo, RemoveAudio, CreateTime, UpdateTime
- [RemoveWaterMarkTaskOutput](https://www.tencentcloud.com/document/api/266/34187#RemoveWaterMarkTaskOutput)
	- **Modified members:** FileType, FileUrl, MediaName
- [ReviewAudioVideoTaskInput](https://www.tencentcloud.com/document/api/266/34187#ReviewAudioVideoTaskInput)
	- **Modified members:** FileId, Definition, ReviewContents
- [ReviewImageResult](https://www.tencentcloud.com/document/api/266/34187#ReviewImageResult)
	- **Modified members:** Suggestion, Label, Form, SegmentSet, SegmentSetFileUrl, SegmentSetFileUrlExpireTime
- [ReviewImageSegmentItem](https://www.tencentcloud.com/document/api/266/34187#ReviewImageSegmentItem)
	- **Modified members:** Confidence, Suggestion, Label, SubLabel, Form, AreaCoordSet, Text, KeywordSet
- [ReviewInfo](https://www.tencentcloud.com/document/api/266/34187#ReviewInfo)
	- **Modified members:** Definition, Suggestion, TypeSet, ReviewTime

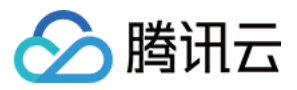

- [RoundPlayInfo](https://www.tencentcloud.com/document/api/266/34187#RoundPlayInfo)
	- New members:Status, PlayBackMode, Url
- [SplitMediaTaskSegmentInfo](https://www.tencentcloud.com/document/api/266/34187#SplitMediaTaskSegmentInfo)
	- **Modified members:** Input, Output, ProcedureTaskId, ReviewAudioVideoTaskId
- [TerrorismConfigureInfo](https://www.tencentcloud.com/document/api/266/34187#TerrorismConfigureInfo)
	- **Modified members:** OcrReviewInfo
- [TranscodeTaskInput](https://www.tencentcloud.com/document/api/266/34187#TranscodeTaskInput)
	- New members:CopyRightWatermark

Release time: 2023-10-25 10:56:18

Release updates:

Improvement to existing documentation.

New APIs:

• [ProcessMedia](https://www.tencentcloud.com/document/api/266/34125)

### Release 51

Release time: 2023-08-29 14:29:57

Release updates:

Improvement to existing documentation.

New APIs:

[EditMedia](https://www.tencentcloud.com/document/api/266/34126)

Modified APIs:

- [LiveRealTimeClip](https://www.tencentcloud.com/document/api/266/34175)
	- New output parameters:SegmentSet

New data structures:

- [EditMediaOutputConfig](https://www.tencentcloud.com/document/api/266/34187#EditMediaOutputConfig)
- [LiveRealTimeClipMediaSegmentInfo](https://www.tencentcloud.com/document/api/266/34187#LiveRealTimeClipMediaSegmentInfo)

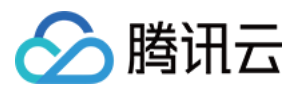

Release time: 2023-07-27 16:52:53

Release updates:

Improvement to existing documentation.

Modified data structures:

- [AsrFullTextConfigureInfo](https://www.tencentcloud.com/document/api/266/34187#AsrFullTextConfigureInfo)
	- New members:SrcLanguage
- [AsrFullTextConfigureInfoForUpdate](https://www.tencentcloud.com/document/api/266/34187#AsrFullTextConfigureInfoForUpdate)
	- New members:SrcLanguage

#### Release 49

Release time: 2023-06-16 11:31:55

Release updates:

Improvement to existing documentation.

New APIs:

- [CloneCDNDomain](https://www.tencentcloud.com/document/api/266/55373)
- [CreateCDNDomain](https://www.tencentcloud.com/document/api/266/55372)
- [DeleteCDNDomain](https://www.tencentcloud.com/document/api/266/55371)
- [DescribeCDNDomains](https://www.tencentcloud.com/document/api/266/55370)
- [ModifyCDNDomainConfig](https://www.tencentcloud.com/document/api/266/55369)
- [StartCDNDomain](https://www.tencentcloud.com/document/api/266/55408)

#### New data structures:

- [Authentication](https://www.tencentcloud.com/document/api/266/34187#Authentication)
- [AuthenticationTypeA](https://www.tencentcloud.com/document/api/266/34187#AuthenticationTypeA)
- [AuthenticationTypeB](https://www.tencentcloud.com/document/api/266/34187#AuthenticationTypeB)
- [AuthenticationTypeC](https://www.tencentcloud.com/document/api/266/34187#AuthenticationTypeC)
- [AuthenticationTypeD](https://www.tencentcloud.com/document/api/266/34187#AuthenticationTypeD)
- [AwsPrivateAccess](https://www.tencentcloud.com/document/api/266/34187#AwsPrivateAccess)
- [CDNCertInfo](https://www.tencentcloud.com/document/api/266/34187#CDNCertInfo)
- [CDNDomainConfig](https://www.tencentcloud.com/document/api/266/34187#CDNDomainConfig)

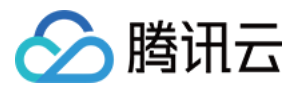

- [CDNDomainConfigForUpdate](https://www.tencentcloud.com/document/api/266/34187#CDNDomainConfigForUpdate)
- [CDNDomainInfo](https://www.tencentcloud.com/document/api/266/34187#CDNDomainInfo)
- [Cache](https://www.tencentcloud.com/document/api/266/34187#Cache)
- [CacheConfigCache](https://www.tencentcloud.com/document/api/266/34187#CacheConfigCache)
- [CacheConfigFollowOrigin](https://www.tencentcloud.com/document/api/266/34187#CacheConfigFollowOrigin)
- [CacheConfigNoCache](https://www.tencentcloud.com/document/api/266/34187#CacheConfigNoCache)
- [FollowRedirect](https://www.tencentcloud.com/document/api/266/34187#FollowRedirect)
- [ForceRedirect](https://www.tencentcloud.com/document/api/266/34187#ForceRedirect)
- [HeuristicCache](https://www.tencentcloud.com/document/api/266/34187#HeuristicCache)
- [HeuristicCacheConfig](https://www.tencentcloud.com/document/api/266/34187#HeuristicCacheConfig)
- [HttpHeaderPathRule](https://www.tencentcloud.com/document/api/266/34187#HttpHeaderPathRule)
- [Https](https://www.tencentcloud.com/document/api/266/34187#Https)
- [HwPrivateAccess](https://www.tencentcloud.com/document/api/266/34187#HwPrivateAccess)
- [IpFilter](https://www.tencentcloud.com/document/api/266/34187#IpFilter)
- [IpFilterPathRule](https://www.tencentcloud.com/document/api/266/34187#IpFilterPathRule)
- [Ipv6Access](https://www.tencentcloud.com/document/api/266/34187#Ipv6Access)
- [MaxAge](https://www.tencentcloud.com/document/api/266/34187#MaxAge)
- [MaxAgeRule](https://www.tencentcloud.com/document/api/266/34187#MaxAgeRule)
- [Origin](https://www.tencentcloud.com/document/api/266/34187#Origin)
- [OssPrivateAccess](https://www.tencentcloud.com/document/api/266/34187#OssPrivateAccess)
- [OthersPrivateAccess](https://www.tencentcloud.com/document/api/266/34187#OthersPrivateAccess)
- [Quic](https://www.tencentcloud.com/document/api/266/34187#Quic)
- [Referer](https://www.tencentcloud.com/document/api/266/34187#Referer)
- [RefererRule](https://www.tencentcloud.com/document/api/266/34187#RefererRule)
- [RequestHeader](https://www.tencentcloud.com/document/api/266/34187#RequestHeader)
- [ResponseHeader](https://www.tencentcloud.com/document/api/266/34187#ResponseHeader)
- [RuleCache](https://www.tencentcloud.com/document/api/266/34187#RuleCache)
- [RuleCacheConfig](https://www.tencentcloud.com/document/api/266/34187#RuleCacheConfig)
- [UserAgentFilter](https://www.tencentcloud.com/document/api/266/34187#UserAgentFilter)
- [UserAgentFilterRule](https://www.tencentcloud.com/document/api/266/34187#UserAgentFilterRule)

Release time: 2023-06-16 11:27:18

Release updates:

Improvement to existing documentation.

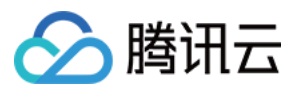

#### **Deleted APIs:**

- CloneCDNDomain
- CreateCDNDomain  $\bullet$
- DeleteCDNDomain
- DescribeCDNDomains
- ModifyCDNDomainConfig
- ProcessMedia
- StartCDNDomain

#### **Deleted data structures:**

- Authentication
- AuthenticationTypeA
- AuthenticationTypeB
- AuthenticationTypeC
- AuthenticationTypeD
- AwsPrivateAccess
- CDNCertInfo
- CDNDomainConfig
- CDNDomainConfigForUpdate
- CDNDomainInfo
- Cache
- CacheConfigCache
- CacheConfigFollowOrigin
- CacheConfigNoCache
- FollowRedirect
- ForceRedirect
- HeuristicCache
- HeuristicCacheConfig
- HttpHeaderPathRule
- Https
- HwPrivateAccess
- IpFilter
- IpFilterPathRule
- Ipv6Access  $\bullet$
- MaxAge
- **MaxAgeRule**  $\bullet$
- Origin

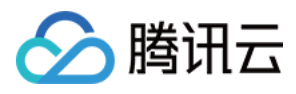

- **OssPrivateAccess**
- OthersPrivateAccess  $\ddot{\phantom{a}}$
- Quic
- Referer
- RefererRule
- **RequestHeader**  $\bullet$
- ResponseHeader  $\bullet$
- RuleCache
- RuleCacheConfig
- UserAgentFilter
- UserAgentFilterRule

Release time: 2023-06-15 18:10:55

Release updates:

Improvement to existing documentation.

New APIs:

- [CloneCDNDomain](https://www.tencentcloud.com/document/api/266/55373)
- [CreateCDNDomain](https://www.tencentcloud.com/document/api/266/55372)  $\bullet$
- [DeleteCDNDomain](https://www.tencentcloud.com/document/api/266/55371)
- [DescribeCDNDomains](https://www.tencentcloud.com/document/api/266/55370)
- [ModifyCDNDomainConfig](https://www.tencentcloud.com/document/api/266/55369)
- [StartCDNDomain](https://www.tencentcloud.com/document/api/266/55408)

#### New data structures:

- [Authentication](https://www.tencentcloud.com/document/api/266/34187#Authentication)
- [AuthenticationTypeA](https://www.tencentcloud.com/document/api/266/34187#AuthenticationTypeA)
- [AuthenticationTypeB](https://www.tencentcloud.com/document/api/266/34187#AuthenticationTypeB)
- [AuthenticationTypeC](https://www.tencentcloud.com/document/api/266/34187#AuthenticationTypeC)
- [AuthenticationTypeD](https://www.tencentcloud.com/document/api/266/34187#AuthenticationTypeD)
- [AwsPrivateAccess](https://www.tencentcloud.com/document/api/266/34187#AwsPrivateAccess)
- [CDNCertInfo](https://www.tencentcloud.com/document/api/266/34187#CDNCertInfo)
- [CDNDomainConfig](https://www.tencentcloud.com/document/api/266/34187#CDNDomainConfig)
- [CDNDomainConfigForUpdate](https://www.tencentcloud.com/document/api/266/34187#CDNDomainConfigForUpdate)

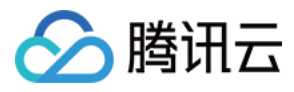

- [CDNDomainInfo](https://www.tencentcloud.com/document/api/266/34187#CDNDomainInfo)
- [Cache](https://www.tencentcloud.com/document/api/266/34187#Cache)
- [CacheConfigCache](https://www.tencentcloud.com/document/api/266/34187#CacheConfigCache)
- [CacheConfigFollowOrigin](https://www.tencentcloud.com/document/api/266/34187#CacheConfigFollowOrigin)
- [CacheConfigNoCache](https://www.tencentcloud.com/document/api/266/34187#CacheConfigNoCache)
- [FollowRedirect](https://www.tencentcloud.com/document/api/266/34187#FollowRedirect)
- [ForceRedirect](https://www.tencentcloud.com/document/api/266/34187#ForceRedirect)
- [HeuristicCache](https://www.tencentcloud.com/document/api/266/34187#HeuristicCache)
- [HeuristicCacheConfig](https://www.tencentcloud.com/document/api/266/34187#HeuristicCacheConfig)
- [HttpHeaderPathRule](https://www.tencentcloud.com/document/api/266/34187#HttpHeaderPathRule)
- [Https](https://www.tencentcloud.com/document/api/266/34187#Https)
- [HwPrivateAccess](https://www.tencentcloud.com/document/api/266/34187#HwPrivateAccess)
- [IpFilter](https://www.tencentcloud.com/document/api/266/34187#IpFilter)
- [IpFilterPathRule](https://www.tencentcloud.com/document/api/266/34187#IpFilterPathRule)
- [Ipv6Access](https://www.tencentcloud.com/document/api/266/34187#Ipv6Access)
- [MaxAge](https://www.tencentcloud.com/document/api/266/34187#MaxAge)
- [MaxAgeRule](https://www.tencentcloud.com/document/api/266/34187#MaxAgeRule)
- [Origin](https://www.tencentcloud.com/document/api/266/34187#Origin)
- [OssPrivateAccess](https://www.tencentcloud.com/document/api/266/34187#OssPrivateAccess)
- [OthersPrivateAccess](https://www.tencentcloud.com/document/api/266/34187#OthersPrivateAccess)
- [Quic](https://www.tencentcloud.com/document/api/266/34187#Quic)
- [Referer](https://www.tencentcloud.com/document/api/266/34187#Referer)
- [RefererRule](https://www.tencentcloud.com/document/api/266/34187#RefererRule)
- [RequestHeader](https://www.tencentcloud.com/document/api/266/34187#RequestHeader)
- [ResponseHeader](https://www.tencentcloud.com/document/api/266/34187#ResponseHeader)
- [RuleCache](https://www.tencentcloud.com/document/api/266/34187#RuleCache)
- [RuleCacheConfig](https://www.tencentcloud.com/document/api/266/34187#RuleCacheConfig)
- [UserAgentFilter](https://www.tencentcloud.com/document/api/266/34187#UserAgentFilter)
- [UserAgentFilterRule](https://www.tencentcloud.com/document/api/266/34187#UserAgentFilterRule)

Release time: 2023-04-28 10:06:42

Release updates:

Improvement to existing documentation.

Modified APIs:

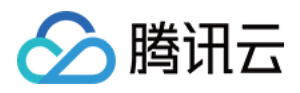

- [ModifyVodDomainConfig](https://www.tencentcloud.com/document/api/266/42581)
	- New input parameters:QUICConfig

New data structures:

• [DomainQUICConfig](https://www.tencentcloud.com/document/api/266/34187#DomainQUICConfig)

Modified data structures:

- [DomainDetailInfo](https://www.tencentcloud.com/document/api/266/34187#DomainDetailInfo)
	- New members:QUICConfig
- [RemoveWaterMarkTaskOutput](https://www.tencentcloud.com/document/api/266/34187#RemoveWaterMarkTaskOutput)
	- New members:FileType, FileUrl, MediaName

### Release 45

Release time: 2023-04-23 17:01:00

Release updates:

Improvement to existing documentation.

Modified APIs:

- [PullUpload](https://www.tencentcloud.com/document/api/266/34118)
	- New input parameters:MediaType

New data structures:

• [ImageBlur](https://www.tencentcloud.com/document/api/266/34187#ImageBlur)

Modified data structures:

- [ImageOperation](https://www.tencentcloud.com/document/api/266/34187#ImageOperation)
	- New members:Blur

### Release 44

Release time: 2023-04-23 15:01:41

Release updates:

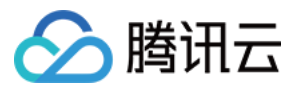

Improvement to existing documentation.

New APIs:

- [CreateRebuildMediaTemplate](https://www.tencentcloud.com/document/api/266/54648)
- [DeleteRebuildMediaTemplate](https://www.tencentcloud.com/document/api/266/54647)
- [DescribeRebuildMediaTemplates](https://www.tencentcloud.com/document/api/266/54646)
- [ModifyRebuildMediaTemplate](https://www.tencentcloud.com/document/api/266/54645)
- [RebuildMediaByTemplate](https://www.tencentcloud.com/document/api/266/54649)

#### New data structures:

- [RebuildAudioInfo](https://www.tencentcloud.com/document/api/266/34187#RebuildAudioInfo)
- [RebuildMediaOutputConfig](https://www.tencentcloud.com/document/api/266/34187#RebuildMediaOutputConfig)
- [RebuildMediaTemplate](https://www.tencentcloud.com/document/api/266/34187#RebuildMediaTemplate)
- [RebuildVideoInfo](https://www.tencentcloud.com/document/api/266/34187#RebuildVideoInfo)  $\bullet$

#### Modified data structures:

- [RebuildMediaTaskInput](https://www.tencentcloud.com/document/api/266/34187#RebuildMediaTaskInput)
	- New members:Definition

### Release 43

Release time: 2023-04-04 15:01:55

Release updates:

Improvement to existing documentation.

Modified APIs:

- [SearchMedia](https://www.tencentcloud.com/document/api/266/34179)
	- New input parameters:MediaTypes, Status, ReviewResults

### Release 42

Release time: 2023-03-24 17:00:03

Release updates:

Improvement to existing documentation.

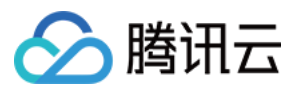

New data structures:

[MediaSubStreamInfoItem](https://www.tencentcloud.com/document/api/266/34187#MediaSubStreamInfoItem)

Modified data structures:

- [AdaptiveDynamicStreamingInfoItem](https://www.tencentcloud.com/document/api/266/34187#AdaptiveDynamicStreamingInfoItem)
	- New members:SubStreamSet

### Release 41

Release time: 2023-03-01 11:09:55

Release updates:

Improvement to existing documentation.

New APIs:

- [CreateRoundPlay](https://www.tencentcloud.com/document/api/266/53826)
- [DeleteRoundPlay](https://www.tencentcloud.com/document/api/266/53825)
- [DescribeRoundPlays](https://www.tencentcloud.com/document/api/266/53824)
- [ModifyRoundPlay](https://www.tencentcloud.com/document/api/266/53823)
- [RebuildMedia](https://www.tencentcloud.com/document/api/266/53827)

#### Modified APIs:

- [DescribeTaskDetail](https://www.tencentcloud.com/document/api/266/34129)
	- New output parameters:RebuildMediaTask

New data structures:

- [ArtifactRepairInfo](https://www.tencentcloud.com/document/api/266/34187#ArtifactRepairInfo)
- [AudioDenoiseInfo](https://www.tencentcloud.com/document/api/266/34187#AudioDenoiseInfo)
- [ColorEnhanceInfo](https://www.tencentcloud.com/document/api/266/34187#ColorEnhanceInfo)
- [FaceEnhanceInfo](https://www.tencentcloud.com/document/api/266/34187#FaceEnhanceInfo)
- **[HDRInfo](https://www.tencentcloud.com/document/api/266/34187#HDRInfo)**
- [LowLightEnhanceInfo](https://www.tencentcloud.com/document/api/266/34187#LowLightEnhanceInfo)
- [RebuildMediaTargetAudioStream](https://www.tencentcloud.com/document/api/266/34187#RebuildMediaTargetAudioStream)
- [RebuildMediaTargetInfo](https://www.tencentcloud.com/document/api/266/34187#RebuildMediaTargetInfo)
- [RebuildMediaTargetVideoStream](https://www.tencentcloud.com/document/api/266/34187#RebuildMediaTargetVideoStream)
- [RebuildMediaTask](https://www.tencentcloud.com/document/api/266/34187#RebuildMediaTask)

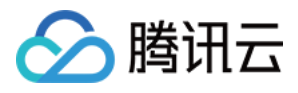

- [RebuildMediaTaskInput](https://www.tencentcloud.com/document/api/266/34187#RebuildMediaTaskInput)
- [RebuildMediaTaskOutput](https://www.tencentcloud.com/document/api/266/34187#RebuildMediaTaskOutput)  $\bullet$
- [RepairInfo](https://www.tencentcloud.com/document/api/266/34187#RepairInfo)
- [RoundPlayInfo](https://www.tencentcloud.com/document/api/266/34187#RoundPlayInfo)
- [RoundPlayListItemInfo](https://www.tencentcloud.com/document/api/266/34187#RoundPlayListItemInfo)
- [ScratchRepairInfo](https://www.tencentcloud.com/document/api/266/34187#ScratchRepairInfo)
- [SharpEnhanceInfo](https://www.tencentcloud.com/document/api/266/34187#SharpEnhanceInfo)
- [SuperResolutionInfo](https://www.tencentcloud.com/document/api/266/34187#SuperResolutionInfo)
- [VideoDenoiseInfo](https://www.tencentcloud.com/document/api/266/34187#VideoDenoiseInfo)
- [VideoFrameInterpolationInfo](https://www.tencentcloud.com/document/api/266/34187#VideoFrameInterpolationInfo)

Modified data structures:

- [EventContent](https://www.tencentcloud.com/document/api/266/34187#EventContent)
	- New members:RebuildMediaCompleteEvent

### Release 40

Release time: 2023-01-17 17:11:52

Release updates:

Improvement to existing documentation.

New APIs:

- [CreateReviewTemplate](https://www.tencentcloud.com/document/api/266/52850)
- [DeleteReviewTemplate](https://www.tencentcloud.com/document/api/266/52849)
- [DescribeReviewTemplates](https://www.tencentcloud.com/document/api/266/52848)
- [ModifyReviewTemplate](https://www.tencentcloud.com/document/api/266/52847)
- [ReviewImage](https://www.tencentcloud.com/document/api/266/47138)

#### Modified APIs:

- [CreateProcedureTemplate](https://www.tencentcloud.com/document/api/266/34167)
	- New input parameters:ReviewAudioVideoTask
- [ExtractTraceWatermark](https://www.tencentcloud.com/document/api/266/50423)
	- New input parameters:FileId
- [ProcessMediaByProcedure](https://www.tencentcloud.com/document/api/266/34124)
	- New output parameters:ReviewAudioVideoTaskId
- [ResetProcedureTemplate](https://www.tencentcloud.com/document/api/266/34134)

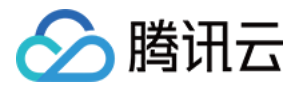

- New input parameters:ReviewAudioVideoTask
- [ReviewAudioVideo](https://www.tencentcloud.com/document/api/266/50634)
	- New input parameters:ReviewContents

New data structures:

- [ContentReviewOcrResult](https://www.tencentcloud.com/document/api/266/34187#ContentReviewOcrResult)
- [ContentReviewResult](https://www.tencentcloud.com/document/api/266/34187#ContentReviewResult)
- [DynamicRangeInfo](https://www.tencentcloud.com/document/api/266/34187#DynamicRangeInfo)
- [FileReviewInfo](https://www.tencentcloud.com/document/api/266/34187#FileReviewInfo)
- [PoliticalImageResult](https://www.tencentcloud.com/document/api/266/34187#PoliticalImageResult)
- [PornImageResult](https://www.tencentcloud.com/document/api/266/34187#PornImageResult)
- [ProcedureReviewAudioVideoTaskInput](https://www.tencentcloud.com/document/api/266/34187#ProcedureReviewAudioVideoTaskInput)
- **[ReviewImageResult](https://www.tencentcloud.com/document/api/266/34187#ReviewImageResult)**
- [ReviewImageSegmentItem](https://www.tencentcloud.com/document/api/266/34187#ReviewImageSegmentItem)
- [ReviewInfo](https://www.tencentcloud.com/document/api/266/34187#ReviewInfo)
- [ReviewTemplate](https://www.tencentcloud.com/document/api/266/34187#ReviewTemplate)
- [TerrorismImageResult](https://www.tencentcloud.com/document/api/266/34187#TerrorismImageResult)

- [EditMediaTask](https://www.tencentcloud.com/document/api/266/34187#EditMediaTask)
	- New members:ReviewAudioVideoTaskId
	- **Modified members:** TaskId, Status, ErrCode, ErrCodeExt, Message, Progress, Input, Output, MetaData, ProcedureTaskId, SessionId, SessionContext
- [FileUploadTask](https://www.tencentcloud.com/document/api/266/34187#FileUploadTask)
	- New members:ReviewAudioVideoTaskId
	- **Modified members:** FileId, MediaBasicInfo, ProcedureTaskId, MetaData
- [MediaInfo](https://www.tencentcloud.com/document/api/266/34187#MediaInfo)
	- New members:ReviewInfo
	- **Modified members:** BasicInfo, MetaData, TranscodeInfo, AnimatedGraphicsInfo, SampleSnapshotInfo, ImageSpriteInfo, SnapshotByTimeOffsetInfo, KeyFrameDescInfo, AdaptiveDynamicStreamingInfo, MiniProgramReviewInfo, SubtitleInfo, FileId
- [MediaVideoStreamItem](https://www.tencentcloud.com/document/api/266/34187#MediaVideoStreamItem)
	- New members:DynamicRangeInfo
	- **Modified members:** Bitrate, Height, Width, Codec, Fps, CodecTag
- [ProcedureTemplate](https://www.tencentcloud.com/document/api/266/34187#ProcedureTemplate)
	- New members:ReviewAudioVideoTask

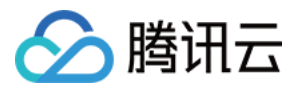

- **Modified members:** Name, Type, Comment, MediaProcessTask, AiContentReviewTask, AiAnalysisTask, AiRecognitionTask, MiniProgramPublishTask, CreateTime, UpdateTime
- [PullUploadTask](https://www.tencentcloud.com/document/api/266/34187#PullUploadTask)
	- New members:ReviewAudioVideoTaskId
	- **Modified members:** TaskId, Status, ErrCode, Message, FileId, MediaBasicInfo, MetaData, FileUrl, ProcedureTaskId, SessionContext, SessionId, Progress
- [ReviewAudioVideoTaskInput](https://www.tencentcloud.com/document/api/266/34187#ReviewAudioVideoTaskInput)
	- New members:ReviewContents
	- **Modified members:** FileId, Definition
- [ReviewAudioVideoTaskOutput](https://www.tencentcloud.com/document/api/266/34187#ReviewAudioVideoTaskOutput)
	- New members:CoverReviewResult
- [SplitMediaTaskSegmentInfo](https://www.tencentcloud.com/document/api/266/34187#SplitMediaTaskSegmentInfo)
	- New members:ReviewAudioVideoTaskId
	- **Modified members:** Input, Output, ProcedureTaskId

Release time: 2022-12-29 15:13:15

Release updates:

Improvement to existing documentation.

New APIs:

[DescribeFileAttributes](https://www.tencentcloud.com/document/api/266/52517)

#### Modified APIs:

- [ReviewAudioVideo](https://www.tencentcloud.com/document/api/266/50634)
	- New input parameters:Definition

- [MediaMetaData](https://www.tencentcloud.com/document/api/266/34187#MediaMetaData)
	- New members:Md5
- [ReviewAudioVideoSegmentItem](https://www.tencentcloud.com/document/api/266/34187#ReviewAudioVideoSegmentItem)
	- New members:Url, PicUrlExpireTime
- [ReviewAudioVideoTaskInput](https://www.tencentcloud.com/document/api/266/34187#ReviewAudioVideoTaskInput)
	- New members:Definition

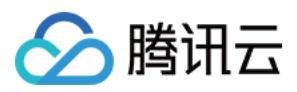

Release time: 2022-12-12 10:44:33

Release updates:

Improvement to existing documentation.

New APIs:

- [CreateImageProcessingTemplate](https://www.tencentcloud.com/document/api/266/52140)
- [DeleteImageProcessingTemplate](https://www.tencentcloud.com/document/api/266/52139)
- [DescribeImageProcessingTemplates](https://www.tencentcloud.com/document/api/266/52138)

#### Modified APIs:

- [DescribeTaskDetail](https://www.tencentcloud.com/document/api/266/34129)
	- New output parameters:DescribeFileAttributesTask

#### New data structures:

- [DescribeFileAttributesTask](https://www.tencentcloud.com/document/api/266/34187#DescribeFileAttributesTask)
- [DescribeFileAttributesTaskOutput](https://www.tencentcloud.com/document/api/266/34187#DescribeFileAttributesTaskOutput)  $\bullet$
- **[ImageCenterCut](https://www.tencentcloud.com/document/api/266/34187#ImageCenterCut)**  $\bullet$
- [ImageOperation](https://www.tencentcloud.com/document/api/266/34187#ImageOperation)
- [ImageProcessingTemplate](https://www.tencentcloud.com/document/api/266/34187#ImageProcessingTemplate)
- [ImageScale](https://www.tencentcloud.com/document/api/266/34187#ImageScale)

- [AiAnalysisTaskClassificationResult](https://www.tencentcloud.com/document/api/266/34187#AiAnalysisTaskClassificationResult)
	- New members:Progress
- [AiAnalysisTaskCoverResult](https://www.tencentcloud.com/document/api/266/34187#AiAnalysisTaskCoverResult)
	- New members:Progress
- [AiAnalysisTaskFrameTagResult](https://www.tencentcloud.com/document/api/266/34187#AiAnalysisTaskFrameTagResult)
	- New members:Progress
- [AiAnalysisTaskHighlightResult](https://www.tencentcloud.com/document/api/266/34187#AiAnalysisTaskHighlightResult)
	- New members:Progress
- [AiAnalysisTaskTagResult](https://www.tencentcloud.com/document/api/266/34187#AiAnalysisTaskTagResult)
	- New members:Progress
- [AiRecognitionTaskAsrWordsResult](https://www.tencentcloud.com/document/api/266/34187#AiRecognitionTaskAsrWordsResult)
	- New members:Progress

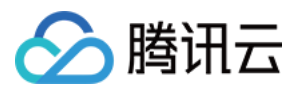

- [AiRecognitionTaskFaceResult](https://www.tencentcloud.com/document/api/266/34187#AiRecognitionTaskFaceResult)
	- New members:Progress
- [AiRecognitionTaskHeadTailResult](https://www.tencentcloud.com/document/api/266/34187#AiRecognitionTaskHeadTailResult)
	- New members:Progress
- [AiRecognitionTaskObjectResult](https://www.tencentcloud.com/document/api/266/34187#AiRecognitionTaskObjectResult)
	- New members:Progress
- [AiRecognitionTaskOcrFullTextResult](https://www.tencentcloud.com/document/api/266/34187#AiRecognitionTaskOcrFullTextResult)
	- New members:Progress
- [AiRecognitionTaskOcrWordsResult](https://www.tencentcloud.com/document/api/266/34187#AiRecognitionTaskOcrWordsResult)
	- New members:Progress
- [AiRecognitionTaskSegmentResult](https://www.tencentcloud.com/document/api/266/34187#AiRecognitionTaskSegmentResult)
	- New members:Progress
- [AiReviewTaskPoliticalAsrResult](https://www.tencentcloud.com/document/api/266/34187#AiReviewTaskPoliticalAsrResult)
	- New members:Progress
- [AiReviewTaskPoliticalResult](https://www.tencentcloud.com/document/api/266/34187#AiReviewTaskPoliticalResult)
	- New members:Progress
- [AiReviewTaskPornAsrResult](https://www.tencentcloud.com/document/api/266/34187#AiReviewTaskPornAsrResult)
	- New members:Progress
- [AiReviewTaskPornOcrResult](https://www.tencentcloud.com/document/api/266/34187#AiReviewTaskPornOcrResult)
	- New members:Progress
- [AiReviewTaskPornResult](https://www.tencentcloud.com/document/api/266/34187#AiReviewTaskPornResult)
	- New members:Progress
- [AiReviewTaskProhibitedAsrResult](https://www.tencentcloud.com/document/api/266/34187#AiReviewTaskProhibitedAsrResult)
	- New members:Progress
- [AiReviewTaskProhibitedOcrResult](https://www.tencentcloud.com/document/api/266/34187#AiReviewTaskProhibitedOcrResult)
	- New members:Progress
- [AiReviewTaskTerrorismOcrResult](https://www.tencentcloud.com/document/api/266/34187#AiReviewTaskTerrorismOcrResult)
	- New members:Progress
- [AiReviewTaskTerrorismResult](https://www.tencentcloud.com/document/api/266/34187#AiReviewTaskTerrorismResult)
	- New members:Progress
- [EventContent](https://www.tencentcloud.com/document/api/266/34187#EventContent)
	- New members:DescribeFileAttributesCompleteEvent
- [MediaProcessTaskAnimatedGraphicResult](https://www.tencentcloud.com/document/api/266/34187#MediaProcessTaskAnimatedGraphicResult)
	- New members:Progress
- [MediaProcessTaskCoverBySnapshotResult](https://www.tencentcloud.com/document/api/266/34187#MediaProcessTaskCoverBySnapshotResult)
	- New members:Progress
- [MediaProcessTaskImageSpriteResult](https://www.tencentcloud.com/document/api/266/34187#MediaProcessTaskImageSpriteResult)
	- New members:Progress

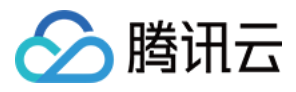

- [MediaProcessTaskSampleSnapshotResult](https://www.tencentcloud.com/document/api/266/34187#MediaProcessTaskSampleSnapshotResult)
	- New members:Progress
- [MediaProcessTaskSnapshotByTimeOffsetResult](https://www.tencentcloud.com/document/api/266/34187#MediaProcessTaskSnapshotByTimeOffsetResult)
	- New members:Progress
- [ProcedureTask](https://www.tencentcloud.com/document/api/266/34187#ProcedureTask)
	- New members:Operator, OperationType
- [PullUploadTask](https://www.tencentcloud.com/document/api/266/34187#PullUploadTask)
	- New members:Progress
- [SplitMediaTask](https://www.tencentcloud.com/document/api/266/34187#SplitMediaTask)
	- New members:Progress

Release time: 2022-11-25 14:34:58

Release updates:

Improvement to existing documentation.

Modified APIs:

- [CreateImageSpriteTemplate](https://www.tencentcloud.com/document/api/266/34168)
	- New input parameters:Format
- [ModifyImageSpriteTemplate](https://www.tencentcloud.com/document/api/266/34139)
	- New input parameters:Format

Modified data structures:

- [ImageSpriteTemplate](https://www.tencentcloud.com/document/api/266/34187#ImageSpriteTemplate)
	- New members:Format

#### Release 36

Release time: 2022-11-16 16:53:50

Release updates:

Improvement to existing documentation.

Modified data structures:

[MediaProcessTaskAdaptiveDynamicStreamingResult](https://www.tencentcloud.com/document/api/266/34187#MediaProcessTaskAdaptiveDynamicStreamingResult)

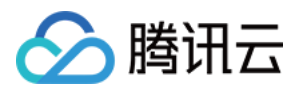

- New members:Progress
- [StorageRegionInfo](https://www.tencentcloud.com/document/api/266/34187#StorageRegionInfo)
	- New members:Area

Release time: 2022-11-08 11:04:08

Release updates:

Improvement to existing documentation.

Modified data structures:

- [AudioTrackItem](https://www.tencentcloud.com/document/api/266/34187#AudioTrackItem)
	- New members:TargetDuration
- [VideoTrackItem](https://www.tencentcloud.com/document/api/266/34187#VideoTrackItem)
	- New members:TargetDuration

### Release 34

Release time: 2022-10-28 15:15:16

Release updates:

Improvement to existing documentation.

Modified APIs:

- [CreateAdaptiveDynamicStreamingTemplate](https://www.tencentcloud.com/document/api/266/37567)
	- New input parameters:SegmentType
- [CreateTranscodeTemplate](https://www.tencentcloud.com/document/api/266/34164)
	- New input parameters:SegmentType
- [ModifyAdaptiveDynamicStreamingTemplate](https://www.tencentcloud.com/document/api/266/37561)
	- New input parameters:SegmentType
- [ModifyTranscodeTemplate](https://www.tencentcloud.com/document/api/266/34136)
	- New input parameters:SegmentType

- [AdaptiveDynamicStreamingTemplate](https://www.tencentcloud.com/document/api/266/34187#AdaptiveDynamicStreamingTemplate)
	- New members:SegmentType

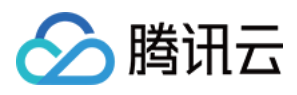

- [TranscodeTemplate](https://www.tencentcloud.com/document/api/266/34187#TranscodeTemplate)
	- New members:SegmentType

Release time: 2022-10-14 18:23:34

Release updates:

Improvement to existing documentation.

Modified data structures:

- [MediaVideoStreamItem](https://www.tencentcloud.com/document/api/266/34187#MediaVideoStreamItem)
	- New members:CodecTag
- [VideoTemplateInfo](https://www.tencentcloud.com/document/api/266/34187#VideoTemplateInfo)
	- New members:CodecTag
- [VideoTemplateInfoForUpdate](https://www.tencentcloud.com/document/api/266/34187#VideoTemplateInfoForUpdate)
	- New members:CodecTag

#### Release 32

Release time: 2022-10-09 14:29:50

Release updates:

Improvement to existing documentation.

New APIs:

• [ReviewAudioVideo](https://www.tencentcloud.com/document/api/266/50634)

#### Release 31

Release time: 2022-09-27 16:33:04

Release updates:

Improvement to existing documentation.

New APIs:

[ExtractTraceWatermark](https://www.tencentcloud.com/document/api/266/50423)

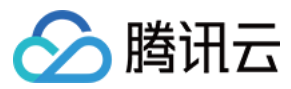

Modified APIs:

- [DescribeTaskDetail](https://www.tencentcloud.com/document/api/266/34129)
	- New output parameters:ExtractTraceWatermarkTask, ReduceMediaBitrateTask

New data structures:

- [ExtractTraceWatermarkTask](https://www.tencentcloud.com/document/api/266/34187#ExtractTraceWatermarkTask)
- [ExtractTraceWatermarkTaskInput](https://www.tencentcloud.com/document/api/266/34187#ExtractTraceWatermarkTaskInput)
- [ExtractTraceWatermarkTaskOutput](https://www.tencentcloud.com/document/api/266/34187#ExtractTraceWatermarkTaskOutput)
- [ReduceMediaBitrateAdaptiveDynamicStreamingResult](https://www.tencentcloud.com/document/api/266/34187#ReduceMediaBitrateAdaptiveDynamicStreamingResult)
- [ReduceMediaBitrateMediaProcessTaskResult](https://www.tencentcloud.com/document/api/266/34187#ReduceMediaBitrateMediaProcessTaskResult)
- [ReduceMediaBitrateTask](https://www.tencentcloud.com/document/api/266/34187#ReduceMediaBitrateTask)
- [ReduceMediaBitrateTranscodeResult](https://www.tencentcloud.com/document/api/266/34187#ReduceMediaBitrateTranscodeResult)

Modified data structures:

- [AdaptiveDynamicStreamingInfoItem](https://www.tencentcloud.com/document/api/266/34187#AdaptiveDynamicStreamingInfoItem)
	- New members:DigitalWatermarkType
- [EventContent](https://www.tencentcloud.com/document/api/266/34187#EventContent)
	- New members:ExtractTraceWatermarkCompleteEvent, ReduceMediaBitrateCompleteEvent
- [MediaTranscodeItem](https://www.tencentcloud.com/document/api/266/34187#MediaTranscodeItem)
	- New members:DigitalWatermarkType
- [TraceWatermarkInput](https://www.tencentcloud.com/document/api/266/34187#TraceWatermarkInput)
	- New members:Switch
	- **Modified members:** Definition

### Release 30

Release time: 2022-09-15 11:52:34

Release updates:

Improvement to existing documentation.

New data structures:

• [ReviewAudioVideoTaskInput](https://www.tencentcloud.com/document/api/266/34187#ReviewAudioVideoTaskInput)

Modified data structures:

• [ReviewAudioVideoTask](https://www.tencentcloud.com/document/api/266/34187#ReviewAudioVideoTask)

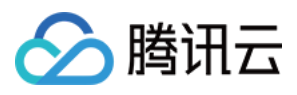

New members:Input

### Release 29

Release time: 2022-09-07 11:05:57

Release updates:

Improvement to existing documentation.

Modified APIs:

- [DescribeTaskDetail](https://www.tencentcloud.com/document/api/266/34129)
	- New output parameters:ReviewAudioVideoTask

#### New data structures:

- [ReviewAudioVideoSegmentItem](https://www.tencentcloud.com/document/api/266/34187#ReviewAudioVideoSegmentItem)
- [ReviewAudioVideoTask](https://www.tencentcloud.com/document/api/266/34187#ReviewAudioVideoTask)
- [ReviewAudioVideoTaskOutput](https://www.tencentcloud.com/document/api/266/34187#ReviewAudioVideoTaskOutput)

Modified data structures:

- [EventContent](https://www.tencentcloud.com/document/api/266/34187#EventContent)
	- New members:ReviewAudioVideoCompleteEvent

### Release 28

Release time: 2022-08-30 10:16:33

Release updates:

Improvement to existing documentation.

New APIs:

- [DescribeDrmKeyProviderInfo](https://www.tencentcloud.com/document/api/266/49712)
- [RemoveWatermark](https://www.tencentcloud.com/document/api/266/49710)
- [SetDrmKeyProviderInfo](https://www.tencentcloud.com/document/api/266/49711)

Modified APIs:

[CreateAdaptiveDynamicStreamingTemplate](https://www.tencentcloud.com/document/api/266/37567)

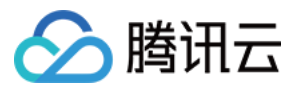

- New input parameters:DrmKeyProvider
- [DescribeTaskDetail](https://www.tencentcloud.com/document/api/266/34129)
	- New output parameters:RemoveWatermarkTask
- [LiveRealTimeClip](https://www.tencentcloud.com/document/api/266/34175)
	- New input parameters:ClassId, SourceContext, SessionContext, StreamInfo
- [SearchMedia](https://www.tencentcloud.com/document/api/266/34179)
	- New input parameters:TrtcSdkAppIds, TrtcRoomIds
- [SimpleHlsClip](https://www.tencentcloud.com/document/api/266/34172)
	- New input parameters:ExpireTime, Procedure, ClassId, SourceContext, SessionContext
	- New output parameters:TaskId

#### New data structures:

- [AiRecognitionTaskAsrFullTextResultOutputSubtitleItem](https://www.tencentcloud.com/document/api/266/34187#AiRecognitionTaskAsrFullTextResultOutputSubtitleItem)
- [LiveRealTimeClipStreamInfo](https://www.tencentcloud.com/document/api/266/34187#LiveRealTimeClipStreamInfo)
- [RemoveWaterMarkTaskInput](https://www.tencentcloud.com/document/api/266/34187#RemoveWaterMarkTaskInput)
- [RemoveWaterMarkTaskOutput](https://www.tencentcloud.com/document/api/266/34187#RemoveWaterMarkTaskOutput)  $\bullet$
- [RemoveWatermarkTask](https://www.tencentcloud.com/document/api/266/34187#RemoveWatermarkTask)
- [SDMCDrmKeyProviderInfo](https://www.tencentcloud.com/document/api/266/34187#SDMCDrmKeyProviderInfo)
- [SubtitleFormatsOperation](https://www.tencentcloud.com/document/api/266/34187#SubtitleFormatsOperation)
- [TrtcRecordInfo](https://www.tencentcloud.com/document/api/266/34187#TrtcRecordInfo)

#### Modified data structures:

- [AdaptiveDynamicStreamingTemplate](https://www.tencentcloud.com/document/api/266/34187#AdaptiveDynamicStreamingTemplate)
	- New members:DrmKeyProvider
- [AiRecognitionTaskAsrFullTextResultOutput](https://www.tencentcloud.com/document/api/266/34187#AiRecognitionTaskAsrFullTextResultOutput)
	- New members:SubtitleSet
- [AsrFullTextConfigureInfo](https://www.tencentcloud.com/document/api/266/34187#AsrFullTextConfigureInfo)
	- New members:SubtitleFormats
- [AsrFullTextConfigureInfoForUpdate](https://www.tencentcloud.com/document/api/266/34187#AsrFullTextConfigureInfoForUpdate)
	- New members:SubtitleFormatsOperation
- [EventContent](https://www.tencentcloud.com/document/api/266/34187#EventContent)
	- New members:RemoveWatermarkCompleteEvent
- [MediaSourceData](https://www.tencentcloud.com/document/api/266/34187#MediaSourceData)
	- New members:TrtcRecordInfo

#### Release 27
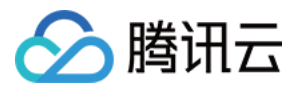

Release time: 2022-08-23 15:58:41

Release updates:

Improvement to existing documentation.

New APIs:

[DescribeClientUploadAccelerationUsageData](https://www.tencentcloud.com/document/api/266/49648)

Modified data structures:

- [MediaClassInfo](https://www.tencentcloud.com/document/api/266/34187#MediaClassInfo)
	- New members:Name
- [PlayerConfig](https://www.tencentcloud.com/document/api/266/34187#PlayerConfig)
	- New members:AudioVideoType, TranscodeDefinition
- [SubAppIdInfo](https://www.tencentcloud.com/document/api/266/34187#SubAppIdInfo)
	- New members:SubAppIdName
- [VideoTemplateInfo](https://www.tencentcloud.com/document/api/266/34187#VideoTemplateInfo)
	- New members:PreserveHDRSwitch
- [VideoTemplateInfoForUpdate](https://www.tencentcloud.com/document/api/266/34187#VideoTemplateInfoForUpdate)
	- New members:PreserveHDRSwitch

### Release 26

Release time: 2022-07-08 10:27:35

Release updates:

Improvement to existing documentation.

New APIs:

- [RefreshUrlCache](https://www.tencentcloud.com/document/api/266/48379)
- [RestoreMedia](https://www.tencentcloud.com/document/api/266/48378)

#### **Deleted APIs:**

- ProcessImage
- ReviewImage

#### Modified APIs:

[DescribeStorageData](https://www.tencentcloud.com/document/api/266/35327)

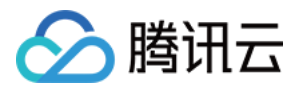

New output parameters:ArchiveStorage, DeepArchiveStorage

#### New data structures:

• [TraceWatermarkInput](https://www.tencentcloud.com/document/api/266/34187#TraceWatermarkInput)

#### **Deleted data structures:**

- ContentReviewOcrResult
- ContentReviewResult
- ImageContentReviewInput
- PoliticalImageResult
- **PornImageResult**  $\bullet$
- TerrorismImageResult

#### Modified data structures:

- [AdaptiveDynamicStreamingTaskInput](https://www.tencentcloud.com/document/api/266/34187#AdaptiveDynamicStreamingTaskInput)
	- New members:TraceWatermark
- [TranscodeTaskInput](https://www.tencentcloud.com/document/api/266/34187#TranscodeTaskInput)
	- New members:TraceWatermark

### Release 25

Release time: 2022-05-25 16:07:47

Release updates:

Improvement to existing documentation.

New data structures:

• [FileDeleteResultItem](https://www.tencentcloud.com/document/api/266/34187#FileDeleteResultItem)

Modified data structures:

- [FileDeleteTask](https://www.tencentcloud.com/document/api/266/34187#FileDeleteTask)
	- New members:FileDeleteResultInfo

#### Release 24

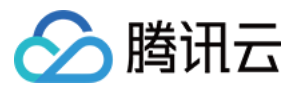

Release time: 2022-05-19 16:02:48

Release updates:

Improvement to existing documentation.

New APIs:

- [DescribeImageReviewUsageData](https://www.tencentcloud.com/document/api/266/47136)
- [DescribeLicenseUsageData](https://www.tencentcloud.com/document/api/266/47135)
- [ReviewImage](https://www.tencentcloud.com/document/api/266/47138)

New data structures:

- [ImageReviewUsageDataItem](https://www.tencentcloud.com/document/api/266/34187#ImageReviewUsageDataItem)
- [LicenseUsageDataItem](https://www.tencentcloud.com/document/api/266/34187#LicenseUsageDataItem)

#### Release 23

Release time: 2022-05-05 15:40:01

Release updates:

Improvement to existing documentation.

Modified data structures:

- [DrmStreamingsInfo](https://www.tencentcloud.com/document/api/266/34187#DrmStreamingsInfo)
	- New members:WidevineDefinition, FairPlayDefinition
- [DrmStreamingsInfoForUpdate](https://www.tencentcloud.com/document/api/266/34187#DrmStreamingsInfoForUpdate)
	- New members:WidevineDefinition, FairPlayDefinition

#### Release 22

Release time: 2022-04-20 14:38:08

Release updates:

Improvement to existing documentation.

New APIs:

- [CreateStorageRegion](https://www.tencentcloud.com/document/api/266/46543)
- [DescribeStorageRegions](https://www.tencentcloud.com/document/api/266/46542)

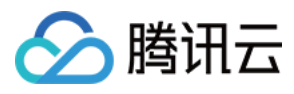

[ModifyDefaultStorageRegion](https://www.tencentcloud.com/document/api/266/46541)

New data structures:

[StorageRegionInfo](https://www.tencentcloud.com/document/api/266/34187#StorageRegionInfo)

### Release 21

Release time: 2022-04-12 15:27:18

Release updates:

Improvement to existing documentation.

New APIs:

- [DescribeMediaPlayStatDetails](https://www.tencentcloud.com/document/api/266/46335)
- ProcessImage

#### **Deleted APIs:**

- EditMedia
- WeChatMiniProgramPublish

New data structures:

- [ContentReviewOcrResult](https://www.tencentcloud.com/document/api/266/34187#ContentReviewOcrResult)
- [ContentReviewResult](https://www.tencentcloud.com/document/api/266/34187#ContentReviewResult)
- ImageContentReviewInput
- [PlayStatInfo](https://www.tencentcloud.com/document/api/266/34187#PlayStatInfo)
- [PoliticalImageResult](https://www.tencentcloud.com/document/api/266/34187#PoliticalImageResult)
- [PornImageResult](https://www.tencentcloud.com/document/api/266/34187#PornImageResult)
- [TerrorismImageResult](https://www.tencentcloud.com/document/api/266/34187#TerrorismImageResult)

#### **Deleted data structures:**

EditMediaOutputConfig

### Release 20

Release time: 2022-03-24 11:45:00

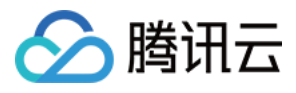

Release updates:

Improvement to existing documentation.

New APIs:

[ModifyMediaStorageClass](https://www.tencentcloud.com/document/api/266/46008)

Modified data structures:

- [AdaptiveStreamTemplate](https://www.tencentcloud.com/document/api/266/34187#AdaptiveStreamTemplate)
	- New members:TEHDConfig

# Release 19

Release time: 2022-02-25 11:35:26

Release updates:

Improvement to existing documentation.

Modified APIs:

- [CreateSuperPlayerConfig](https://www.tencentcloud.com/document/api/266/37575)
	- New input parameters:AudioVideoType, TranscodeDefinition
- [ModifySuperPlayerConfig](https://www.tencentcloud.com/document/api/266/37572)
	- New input parameters:AudioVideoType, TranscodeDefinition

# Release 18

Release time: 2022-02-11 16:57:03

Release updates:

Improvement to existing documentation.

Modified data structures:

- [AdaptiveDynamicStreamingInfoItem](https://www.tencentcloud.com/document/api/266/34187#AdaptiveDynamicStreamingInfoItem)
	- New members:Size

# Release 17

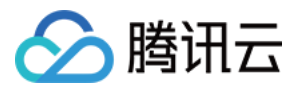

Release time: 2021-12-28 10:49:53

Release updates:

Improvement to existing documentation.

New data structures:

[RestoreMediaTask](https://www.tencentcloud.com/document/api/266/34187#RestoreMediaTask)

Modified data structures:

- [AiAnalysisTaskClassificationOutput](https://www.tencentcloud.com/document/api/266/34187#AiAnalysisTaskClassificationOutput)
	- New members:ClassificationSetFileUrl, ClassificationSetFileUrlExpireTime
- [AiAnalysisTaskCoverOutput](https://www.tencentcloud.com/document/api/266/34187#AiAnalysisTaskCoverOutput)
	- New members:CoverSetFileUrl, CoverSetFileUrlExpireTime
- [AiAnalysisTaskFrameTagOutput](https://www.tencentcloud.com/document/api/266/34187#AiAnalysisTaskFrameTagOutput)
	- New members:SegmentSetFileUrl, SegmentSetFileUrlExpireTime
- [AiAnalysisTaskHighlightOutput](https://www.tencentcloud.com/document/api/266/34187#AiAnalysisTaskHighlightOutput)
	- New members:HighlightSetFileUrl, HighlightSetFileUrlExpireTime
- [AiAnalysisTaskTagOutput](https://www.tencentcloud.com/document/api/266/34187#AiAnalysisTaskTagOutput)
	- New members:TagSetFileUrl, TagSetFileUrlExpireTime
- [AiReviewPoliticalAsrTaskOutput](https://www.tencentcloud.com/document/api/266/34187#AiReviewPoliticalAsrTaskOutput)
	- New members:SegmentSetFileUrl, SegmentSetFileUrlExpireTime
- [AiReviewPoliticalOcrTaskOutput](https://www.tencentcloud.com/document/api/266/34187#AiReviewPoliticalOcrTaskOutput)
	- New members:SegmentSetFileUrl, SegmentSetFileUrlExpireTime
- [AiReviewPoliticalTaskOutput](https://www.tencentcloud.com/document/api/266/34187#AiReviewPoliticalTaskOutput)
	- New members:SegmentSetFileUrl, SegmentSetFileUrlExpireTime
- [AiReviewPornAsrTaskOutput](https://www.tencentcloud.com/document/api/266/34187#AiReviewPornAsrTaskOutput)
	- New members:SegmentSetFileUrl, SegmentSetFileUrlExpireTime
- [AiReviewPornOcrTaskOutput](https://www.tencentcloud.com/document/api/266/34187#AiReviewPornOcrTaskOutput)
	- New members:SegmentSetFileUrl, SegmentSetFileUrlExpireTime
- [AiReviewPornTaskOutput](https://www.tencentcloud.com/document/api/266/34187#AiReviewPornTaskOutput)
	- New members:SegmentSetFileUrl, SegmentSetFileUrlExpireTime
- [AiReviewProhibitedAsrTaskOutput](https://www.tencentcloud.com/document/api/266/34187#AiReviewProhibitedAsrTaskOutput)
	- New members:SegmentSetFileUrl, SegmentSetFileUrlExpireTime
- [AiReviewProhibitedOcrTaskOutput](https://www.tencentcloud.com/document/api/266/34187#AiReviewProhibitedOcrTaskOutput)
	- New members:SegmentSetFileUrl, SegmentSetFileUrlExpireTime
- [AiReviewTerrorismOcrTaskOutput](https://www.tencentcloud.com/document/api/266/34187#AiReviewTerrorismOcrTaskOutput)
	- New members:SegmentSetFileUrl, SegmentSetFileUrlExpireTime
- [AiReviewTerrorismTaskOutput](https://www.tencentcloud.com/document/api/266/34187#AiReviewTerrorismTaskOutput)

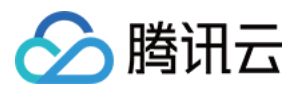

- New members:SegmentSetFileUrl, SegmentSetFileUrlExpireTime
- [EventContent](https://www.tencentcloud.com/document/api/266/34187#EventContent)
	- New members:RestoreMediaCompleteEvent

### Release 16

Release time: 2021-11-09 10:51:19

Release updates:

Improvement to existing documentation.

Modified data structures:

- [ComposeMediaTask](https://www.tencentcloud.com/document/api/266/34187#ComposeMediaTask)
	- New members:Progress
- [EditMediaTask](https://www.tencentcloud.com/document/api/266/34187#EditMediaTask)
	- New members:Progress

### Release 15

Release time: 2021-10-12 16:53:58

Release updates:

Improvement to existing documentation.

New APIs:

- [CreateVodDomain](https://www.tencentcloud.com/document/api/266/42584)
- [DeleteVodDomain](https://www.tencentcloud.com/document/api/266/42583)
- [ModifyVodDomainAccelerateConfig](https://www.tencentcloud.com/document/api/266/42582)
- [ModifyVodDomainConfig](https://www.tencentcloud.com/document/api/266/42581)

Modified data structures:

- [UrlSignatureAuthPolicy](https://www.tencentcloud.com/document/api/266/34187#UrlSignatureAuthPolicy)
	- **Modified members:** EncryptedKey

#### Release 14

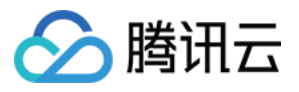

Release time: 2021-08-23 17:25:48

Release updates:

Improvement to existing documentation.

Modified APIs:

- [SearchMedia](https://www.tencentcloud.com/document/api/266/34179)
	- New input parameters:ExpireTime, StorageClasses

Modified data structures:

- [AiRecognitionTaskAsrFullTextResultOutput](https://www.tencentcloud.com/document/api/266/34187#AiRecognitionTaskAsrFullTextResultOutput)
	- New members:SegmentSetFileUrl, SegmentSetFileUrlExpireTime
- [AiRecognitionTaskAsrWordsResultOutput](https://www.tencentcloud.com/document/api/266/34187#AiRecognitionTaskAsrWordsResultOutput)
	- New members:ResultSetFileUrl, ResultSetFileUrlExpireTime
- [AiRecognitionTaskFaceResultOutput](https://www.tencentcloud.com/document/api/266/34187#AiRecognitionTaskFaceResultOutput)
	- New members:ResultSetFileUrl, ResultSetFileUrlExpireTime
- [AiRecognitionTaskObjectResultOutput](https://www.tencentcloud.com/document/api/266/34187#AiRecognitionTaskObjectResultOutput)
	- New members:ResultSetFileUrl, ResultSetFileUrlExpireTime
- [AiRecognitionTaskOcrFullTextResultOutput](https://www.tencentcloud.com/document/api/266/34187#AiRecognitionTaskOcrFullTextResultOutput)
	- New members:SegmentSetFileUrl, SegmentSetFileUrlExpireTime
- [AiRecognitionTaskOcrWordsResultOutput](https://www.tencentcloud.com/document/api/266/34187#AiRecognitionTaskOcrWordsResultOutput)
	- New members:ResultSetFileUrl, ResultSetFileUrlExpireTime
- [AiRecognitionTaskSegmentResultOutput](https://www.tencentcloud.com/document/api/266/34187#AiRecognitionTaskSegmentResultOutput)
	- New members:SegmentSetFileUrl, SegmentSetFileUrlExpireTime
- [MediaProcessTaskTranscodeResult](https://www.tencentcloud.com/document/api/266/34187#MediaProcessTaskTranscodeResult)
	- New members:BeginProcessTime, FinishTime

### Release 13

Release time: 2021-08-06 15:01:45

Release updates:

Improvement to existing documentation.

Modified data structures:

- [EditMediaTask](https://www.tencentcloud.com/document/api/266/34187#EditMediaTask)
	- New members:ErrCodeExt

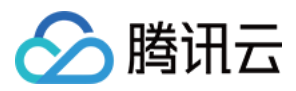

## Release 12

Release time: 2021-06-15 19:02:25

Release updates:

Improvement to existing documentation.

Modified data structures:

- [StorageStatData](https://www.tencentcloud.com/document/api/266/34187#StorageStatData)
	- New members:ArchiveStorage, DeepArchiveStorage

# Release 11

Release time: 2021-06-04 11:24:47

Release updates:

Improvement to existing documentation.

New data structures:

• [HeadTailTaskInput](https://www.tencentcloud.com/document/api/266/34187#HeadTailTaskInput)

Modified data structures:

- [TranscodeTaskInput](https://www.tencentcloud.com/document/api/266/34187#TranscodeTaskInput)
	- New members:HeadTailSet

## Release 10

Release time: 2021-05-21 11:25:11

Release updates:

Improvement to existing documentation.

Modified APIs:

- [AttachMediaSubtitles](https://www.tencentcloud.com/document/api/266/40004)
	- New input parameters:SubAppId
- [DescribeTasks](https://www.tencentcloud.com/document/api/266/37559)
	- New input parameters:CreateTime, FinishTime, Sort

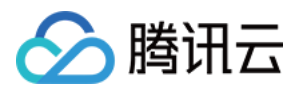

**Modified input parameters:** Status

Modified data structures:

- [TaskSimpleInfo](https://www.tencentcloud.com/document/api/266/34187#TaskSimpleInfo)
	- New members:Status, FileId

#### Release 9

Release time: 2021-05-10 15:04:07

Release updates:

Improvement to existing documentation.

New APIs:

• [DescribeVodDomains](https://www.tencentcloud.com/document/api/266/40319)

New data structures:

- [AccelerateAreaInfo](https://www.tencentcloud.com/document/api/266/34187#AccelerateAreaInfo)
- [DomainDetailInfo](https://www.tencentcloud.com/document/api/266/34187#DomainDetailInfo)
- [DomainHTTPSConfig](https://www.tencentcloud.com/document/api/266/34187#DomainHTTPSConfig)
- [MediaSubtitleInfo](https://www.tencentcloud.com/document/api/266/34187#MediaSubtitleInfo)
- [RefererAuthPolicy](https://www.tencentcloud.com/document/api/266/34187#RefererAuthPolicy)
- [UrlSignatureAuthPolicy](https://www.tencentcloud.com/document/api/266/34187#UrlSignatureAuthPolicy)

Modified data structures:

- [AdaptiveDynamicStreamingTaskInput](https://www.tencentcloud.com/document/api/266/34187#AdaptiveDynamicStreamingTaskInput)
	- New members:SubtitleSet
- [MediaBasicInfo](https://www.tencentcloud.com/document/api/266/34187#MediaBasicInfo)
	- New members:StorageClass
- [MediaInfo](https://www.tencentcloud.com/document/api/266/34187#MediaInfo)
	- New members:SubtitleInfo

### Release 8

Release time: 2021-04-20 10:59:12

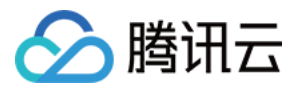

Release updates:

Improvement to existing documentation.

New APIs:

[AttachMediaSubtitles](https://www.tencentcloud.com/document/api/266/40004)

Modified APIs:

- [ModifyMediaInfo](https://www.tencentcloud.com/document/api/266/37570)
	- New input parameters:AddSubtitles, DeleteSubtitleIds, ClearSubtitles
	- New output parameters:AddedSubtitleSet
- [SearchMedia](https://www.tencentcloud.com/document/api/266/34179)
	- New input parameters:StorageRegions

New data structures:

- [MediaSubtitleInput](https://www.tencentcloud.com/document/api/266/34187#MediaSubtitleInput)
- [MediaSubtitleItem](https://www.tencentcloud.com/document/api/266/34187#MediaSubtitleItem)

## Release 7

Release time: 2021-04-07 19:59:13

Release updates:

Improvement to existing documentation.

Modified APIs:

- [DescribeCdnLogs](https://www.tencentcloud.com/document/api/266/38279)
	- New input parameters:Limit, Offset
	- New output parameters:TotalCount

Modified data structures:

- [CdnLogInfo](https://www.tencentcloud.com/document/api/266/34187#CdnLogInfo)
	- New members:StartTime, EndTime

### Release 6

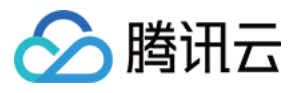

Release time: 2021-03-24 15:51:32

Release updates:

Improvement to existing documentation.

Modified data structures:

- [ComposeMediaTask](https://www.tencentcloud.com/document/api/266/34187#ComposeMediaTask)
	- New members:MetaData, SessionContext, SessionId
- [EditMediaTask](https://www.tencentcloud.com/document/api/266/34187#EditMediaTask)
	- New members:MetaData
- [PullUploadTask](https://www.tencentcloud.com/document/api/266/34187#PullUploadTask)
	- New members:MetaData

### Release 5

Release time: 2021-01-21 11:38:47

Release updates:

Improvement to existing documentation.

#### New APIs:

- [DescribeCDNStatDetails](https://www.tencentcloud.com/document/api/266/39440)
- [DescribeDailyPlayStatFileList](https://www.tencentcloud.com/document/api/266/39439)
- [ManageTask](https://www.tencentcloud.com/document/api/266/39438)

#### Modified APIs:

- [DescribeStorageData](https://www.tencentcloud.com/document/api/266/35327)
	- New output parameters:StorageStat
- [DescribeStorageDetails](https://www.tencentcloud.com/document/api/266/35326)
	- New input parameters:Area
- [DescribeSubAppIds](https://www.tencentcloud.com/document/api/266/34177)
	- New input parameters:Name
	- New output parameters:TotalCount
- [DescribeTaskDetail](https://www.tencentcloud.com/document/api/266/34129)
	- New output parameters:SplitMediaTask
- [SimpleHlsClip](https://www.tencentcloud.com/document/api/266/34172)
	- New input parameters:IsPersistence

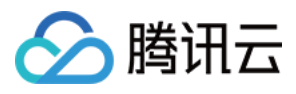

New output parameters:FileId

New data structures:

- [PlayStatFileInfo](https://www.tencentcloud.com/document/api/266/34187#PlayStatFileInfo)
- [SplitMediaOutputConfig](https://www.tencentcloud.com/document/api/266/34187#SplitMediaOutputConfig)
- **[SplitMediaTask](https://www.tencentcloud.com/document/api/266/34187#SplitMediaTask)**  $\bullet$
- [SplitMediaTaskInput](https://www.tencentcloud.com/document/api/266/34187#SplitMediaTaskInput)
- [SplitMediaTaskSegmentInfo](https://www.tencentcloud.com/document/api/266/34187#SplitMediaTaskSegmentInfo)
- [StorageStatData](https://www.tencentcloud.com/document/api/266/34187#StorageStatData)
- [TaskOutputMediaInfo](https://www.tencentcloud.com/document/api/266/34187#TaskOutputMediaInfo)

Modified data structures:

- [AiAnalysisTaskClassificationResult](https://www.tencentcloud.com/document/api/266/34187#AiAnalysisTaskClassificationResult)
	- New members:ErrCodeExt
- [AiAnalysisTaskCoverResult](https://www.tencentcloud.com/document/api/266/34187#AiAnalysisTaskCoverResult)
	- New members:ErrCodeExt
- [AiAnalysisTaskFrameTagResult](https://www.tencentcloud.com/document/api/266/34187#AiAnalysisTaskFrameTagResult)
	- New members:ErrCodeExt
- [AiAnalysisTaskHighlightResult](https://www.tencentcloud.com/document/api/266/34187#AiAnalysisTaskHighlightResult)
	- New members:ErrCodeExt
- [AiAnalysisTaskTagResult](https://www.tencentcloud.com/document/api/266/34187#AiAnalysisTaskTagResult)
	- New members:ErrCodeExt
- [AiRecognitionTaskAsrFullTextResult](https://www.tencentcloud.com/document/api/266/34187#AiRecognitionTaskAsrFullTextResult)
	- New members:ErrCodeExt
- [AiRecognitionTaskAsrWordsResult](https://www.tencentcloud.com/document/api/266/34187#AiRecognitionTaskAsrWordsResult)
	- New members:ErrCodeExt
- [AiRecognitionTaskFaceResult](https://www.tencentcloud.com/document/api/266/34187#AiRecognitionTaskFaceResult)
	- New members:ErrCodeExt
- [AiRecognitionTaskHeadTailResult](https://www.tencentcloud.com/document/api/266/34187#AiRecognitionTaskHeadTailResult)
	- New members:ErrCodeExt
- [AiRecognitionTaskObjectResult](https://www.tencentcloud.com/document/api/266/34187#AiRecognitionTaskObjectResult)
	- New members:ErrCodeExt
- [AiRecognitionTaskOcrFullTextResult](https://www.tencentcloud.com/document/api/266/34187#AiRecognitionTaskOcrFullTextResult)
	- New members:ErrCodeExt
- [AiRecognitionTaskOcrWordsResult](https://www.tencentcloud.com/document/api/266/34187#AiRecognitionTaskOcrWordsResult)
	- New members:ErrCodeExt
- [AiRecognitionTaskSegmentResult](https://www.tencentcloud.com/document/api/266/34187#AiRecognitionTaskSegmentResult)

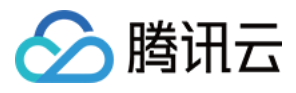

- New members:ErrCodeExt
- [AiReviewTaskPoliticalAsrResult](https://www.tencentcloud.com/document/api/266/34187#AiReviewTaskPoliticalAsrResult)
	- New members:ErrCodeExt
- [AiReviewTaskPoliticalOcrResult](https://www.tencentcloud.com/document/api/266/34187#AiReviewTaskPoliticalOcrResult)
	- New members:ErrCodeExt
- [AiReviewTaskPoliticalResult](https://www.tencentcloud.com/document/api/266/34187#AiReviewTaskPoliticalResult)
	- New members:ErrCodeExt
- [AiReviewTaskPornAsrResult](https://www.tencentcloud.com/document/api/266/34187#AiReviewTaskPornAsrResult)
	- New members:ErrCodeExt
- [AiReviewTaskPornOcrResult](https://www.tencentcloud.com/document/api/266/34187#AiReviewTaskPornOcrResult)
	- New members:ErrCodeExt
- [AiReviewTaskPornResult](https://www.tencentcloud.com/document/api/266/34187#AiReviewTaskPornResult)
	- New members:ErrCodeExt
- [AiReviewTaskProhibitedAsrResult](https://www.tencentcloud.com/document/api/266/34187#AiReviewTaskProhibitedAsrResult)
	- New members:ErrCodeExt
- [AiReviewTaskProhibitedOcrResult](https://www.tencentcloud.com/document/api/266/34187#AiReviewTaskProhibitedOcrResult)
	- New members:ErrCodeExt
- [AiReviewTaskTerrorismOcrResult](https://www.tencentcloud.com/document/api/266/34187#AiReviewTaskTerrorismOcrResult)
	- New members:ErrCodeExt
- [AiReviewTaskTerrorismResult](https://www.tencentcloud.com/document/api/266/34187#AiReviewTaskTerrorismResult)
	- New members:ErrCodeExt
- [EventContent](https://www.tencentcloud.com/document/api/266/34187#EventContent)
	- New members:SplitMediaCompleteEvent
- [ImageWatermarkInput](https://www.tencentcloud.com/document/api/266/34187#ImageWatermarkInput)
	- New members:RepeatType
- [ImageWatermarkInputForUpdate](https://www.tencentcloud.com/document/api/266/34187#ImageWatermarkInputForUpdate)
	- New members:RepeatType
- [ImageWatermarkTemplate](https://www.tencentcloud.com/document/api/266/34187#ImageWatermarkTemplate)
	- New members:RepeatType
- [MediaProcessTaskAdaptiveDynamicStreamingResult](https://www.tencentcloud.com/document/api/266/34187#MediaProcessTaskAdaptiveDynamicStreamingResult)
	- New members:ErrCodeExt
- [MediaProcessTaskAnimatedGraphicResult](https://www.tencentcloud.com/document/api/266/34187#MediaProcessTaskAnimatedGraphicResult)
	- New members:ErrCodeExt
- [MediaProcessTaskCoverBySnapshotResult](https://www.tencentcloud.com/document/api/266/34187#MediaProcessTaskCoverBySnapshotResult)
	- New members:ErrCodeExt
- [MediaProcessTaskImageSpriteResult](https://www.tencentcloud.com/document/api/266/34187#MediaProcessTaskImageSpriteResult)
	- New members:ErrCodeExt
- [MediaProcessTaskSampleSnapshotResult](https://www.tencentcloud.com/document/api/266/34187#MediaProcessTaskSampleSnapshotResult)

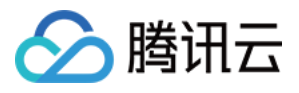

- New members:ErrCodeExt
- [MediaProcessTaskSnapshotByTimeOffsetResult](https://www.tencentcloud.com/document/api/266/34187#MediaProcessTaskSnapshotByTimeOffsetResult)
	- New members:ErrCodeExt
- [MediaProcessTaskTranscodeResult](https://www.tencentcloud.com/document/api/266/34187#MediaProcessTaskTranscodeResult)
	- New members:ErrCodeExt, Progress

# Release 4

Release time: 2020-12-23 15:34:21

Release updates:

Improvement to existing documentation.

Modified APIs:

- [DescribeSubAppIds](https://www.tencentcloud.com/document/api/266/34177)
	- New input parameters:Limit, Offset

Modified data structures:

- [VideoTemplateInfo](https://www.tencentcloud.com/document/api/266/34187#VideoTemplateInfo)
	- New members:Gop
- [VideoTemplateInfoForUpdate](https://www.tencentcloud.com/document/api/266/34187#VideoTemplateInfoForUpdate)
	- New members:Gop

# Release 3

Release time: 2020-11-24 18:51:15

Release updates:

Improvement to existing documentation.

Modified APIs:

- [DescribeSubAppIds](https://www.tencentcloud.com/document/api/266/34177)
	- New input parameters:Tags
- [EditMedia](https://www.tencentcloud.com/document/api/266/34126)
	- New input parameters:ExtInfo

New data structures:

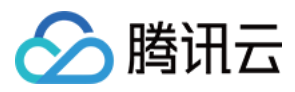

#### • [ResourceTag](https://www.tencentcloud.com/document/api/266/34187#ResourceTag)

Modified data structures:

- [AdaptiveStreamTemplate](https://www.tencentcloud.com/document/api/266/34187#AdaptiveStreamTemplate)
	- New members:RemoveVideo
- [TranscodeTaskInput](https://www.tencentcloud.com/document/api/266/34187#TranscodeTaskInput)
	- New members:StartTimeOffset, EndTimeOffset
- [VideoTemplateInfo](https://www.tencentcloud.com/document/api/266/34187#VideoTemplateInfo)
	- New members:Vcrf
- [VideoTemplateInfoForUpdate](https://www.tencentcloud.com/document/api/266/34187#VideoTemplateInfoForUpdate)
	- New members:Vcrf

# Release 2

Release time: 2020-09-10 17:12:07

Release updates:

Improvement to existing documentation.

New APIs:

[DescribeCdnLogs](https://www.tencentcloud.com/document/api/266/38279)

#### Modified APIs:

- [SearchMedia](https://www.tencentcloud.com/document/api/266/34179)
	- New input parameters:StreamIds, Vids, SourceTypes, CreateTime, FileIds, Names, NamePrefixes, Descriptions, Filters

New data structures:

- [CdnLogInfo](https://www.tencentcloud.com/document/api/266/34187#CdnLogInfo)
- [TimeRange](https://www.tencentcloud.com/document/api/266/34187#TimeRange)

Modified data structures:

- [MediaAiAnalysisFrameTagItem](https://www.tencentcloud.com/document/api/266/34187#MediaAiAnalysisFrameTagItem)
	- New members:CategorySet

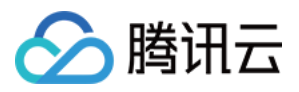

## Existing Release

Release time: 2020-07-24 14:22:56

Existing APIs/data structures are as follows:

Improvement to existing documentation.

Existing APIs:

- [ApplyUpload](https://www.tencentcloud.com/document/api/266/34120)
- **[CommitUpload](https://www.tencentcloud.com/document/api/266/34119)**  $\bullet$
- [ComposeMedia](https://www.tencentcloud.com/document/api/266/34127)
- [ConfirmEvents](https://www.tencentcloud.com/document/api/266/34184)
- **[CreateAIAnalysisTemplate](https://www.tencentcloud.com/document/api/266/34170)**  $\bullet$
- [CreateAIRecognitionTemplate](https://www.tencentcloud.com/document/api/266/37568)  $\bullet$
- [CreateAdaptiveDynamicStreamingTemplate](https://www.tencentcloud.com/document/api/266/37567)  $\bullet$
- [CreateAnimatedGraphicsTemplate](https://www.tencentcloud.com/document/api/266/34169)  $\bullet$
- **[CreateClass](https://www.tencentcloud.com/document/api/266/35325)**  $\bullet$
- [CreateContentReviewTemplate](https://www.tencentcloud.com/document/api/266/37566)
- **[CreateImageSpriteTemplate](https://www.tencentcloud.com/document/api/266/34168)**  $\bullet$
- [CreatePersonSample](https://www.tencentcloud.com/document/api/266/37584)
- [CreateProcedureTemplate](https://www.tencentcloud.com/document/api/266/34167)
- [CreateSampleSnapshotTemplate](https://www.tencentcloud.com/document/api/266/34166)  $\bullet$
- [CreateSnapshotByTimeOffsetTemplate](https://www.tencentcloud.com/document/api/266/34165)  $\bullet$
- **[CreateSubAppId](https://www.tencentcloud.com/document/api/266/37569)**  $\bullet$
- [CreateSuperPlayerConfig](https://www.tencentcloud.com/document/api/266/37575)
- **[CreateTranscodeTemplate](https://www.tencentcloud.com/document/api/266/34164)**
- [CreateWatermarkTemplate](https://www.tencentcloud.com/document/api/266/34163)  $\bullet$
- [CreateWordSamples](https://www.tencentcloud.com/document/api/266/37583)
- [DeleteAIAnalysisTemplate](https://www.tencentcloud.com/document/api/266/34162)
- [DeleteAIRecognitionTemplate](https://www.tencentcloud.com/document/api/266/34161)  $\bullet$
- [DeleteAdaptiveDynamicStreamingTemplate](https://www.tencentcloud.com/document/api/266/37565)  $\bullet$
- [DeleteAnimatedGraphicsTemplate](https://www.tencentcloud.com/document/api/266/34160)  $\bullet$
- **[DeleteClass](https://www.tencentcloud.com/document/api/266/37558)**
- [DeleteContentReviewTemplate](https://www.tencentcloud.com/document/api/266/37564)  $\bullet$
- **[DeleteImageSpriteTemplate](https://www.tencentcloud.com/document/api/266/34159)**  $\bullet$
- [DeleteMedia](https://www.tencentcloud.com/document/api/266/37571)
- [DeletePersonSample](https://www.tencentcloud.com/document/api/266/37582)
- [DeleteProcedureTemplate](https://www.tencentcloud.com/document/api/266/34158)

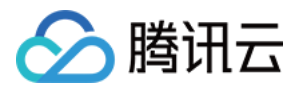

- [DeleteSampleSnapshotTemplate](https://www.tencentcloud.com/document/api/266/34157)
- [DeleteSnapshotByTimeOffsetTemplate](https://www.tencentcloud.com/document/api/266/34156)  $\bullet$
- [DeleteSuperPlayerConfig](https://www.tencentcloud.com/document/api/266/37574)  $\bullet$
- [DeleteTranscodeTemplate](https://www.tencentcloud.com/document/api/266/37563)
- [DeleteWatermarkTemplate](https://www.tencentcloud.com/document/api/266/34155)  $\bullet$
- **[DeleteWordSamples](https://www.tencentcloud.com/document/api/266/37581)**  $\bullet$
- **[DescribeAIAnalysisTemplates](https://www.tencentcloud.com/document/api/266/34154)**  $\bullet$
- **[DescribeAIRecognitionTemplates](https://www.tencentcloud.com/document/api/266/34153)**  $\bullet$
- [DescribeAdaptiveDynamicStreamingTemplates](https://www.tencentcloud.com/document/api/266/34152)  $\bullet$
- **[DescribeAllClass](https://www.tencentcloud.com/document/api/266/37557)**  $\bullet$
- [DescribeAnimatedGraphicsTemplates](https://www.tencentcloud.com/document/api/266/34151)
- [DescribeCDNUsageData](https://www.tencentcloud.com/document/api/266/34132)  $\bullet$
- [DescribeContentReviewTemplates](https://www.tencentcloud.com/document/api/266/34149)  $\bullet$
- **[DescribeImageSpriteTemplates](https://www.tencentcloud.com/document/api/266/34148)**  $\bullet$
- **[DescribeMediaInfos](https://www.tencentcloud.com/document/api/266/34181)**
- [DescribeMediaProcessUsageData](https://www.tencentcloud.com/document/api/266/35328)  $\bullet$
- [DescribePersonSamples](https://www.tencentcloud.com/document/api/266/37580)  $\bullet$
- [DescribeProcedureTemplates](https://www.tencentcloud.com/document/api/266/34147)  $\bullet$
- [DescribeReviewDetails](https://www.tencentcloud.com/document/api/266/34131)
- [DescribeSampleSnapshotTemplates](https://www.tencentcloud.com/document/api/266/34146)  $\bullet$
- [DescribeSnapshotByTimeOffsetTemplates](https://www.tencentcloud.com/document/api/266/34145)  $\bullet$
- **[DescribeStorageData](https://www.tencentcloud.com/document/api/266/35327)**  $\bullet$
- **[DescribeStorageDetails](https://www.tencentcloud.com/document/api/266/35326)**
- **[DescribeSubAppIds](https://www.tencentcloud.com/document/api/266/34177)**  $\bullet$
- **[DescribeSuperPlayerConfigs](https://www.tencentcloud.com/document/api/266/37573)**  $\bullet$
- **[DescribeTaskDetail](https://www.tencentcloud.com/document/api/266/34129)**
- **[DescribeTasks](https://www.tencentcloud.com/document/api/266/37559)**
- **[DescribeTranscodeTemplates](https://www.tencentcloud.com/document/api/266/34144)**  $\bullet$
- [DescribeWatermarkTemplates](https://www.tencentcloud.com/document/api/266/34142)  $\bullet$
- [DescribeWordSamples](https://www.tencentcloud.com/document/api/266/37579)
- **[EditMedia](https://www.tencentcloud.com/document/api/266/34126)**
- **[ExecuteFunction](https://www.tencentcloud.com/document/api/266/34176)**  $\bullet$
- [ForbidMediaDistribution](https://www.tencentcloud.com/document/api/266/34180)
- **[LiveRealTimeClip](https://www.tencentcloud.com/document/api/266/34175)**  $\bullet$
- [ModifyAIAnalysisTemplate](https://www.tencentcloud.com/document/api/266/34141)  $\bullet$
- [ModifyAIRecognitionTemplate](https://www.tencentcloud.com/document/api/266/37562)  $\bullet$
- [ModifyAdaptiveDynamicStreamingTemplate](https://www.tencentcloud.com/document/api/266/37561)  $\bullet$
- [ModifyAnimatedGraphicsTemplate](https://www.tencentcloud.com/document/api/266/34140)

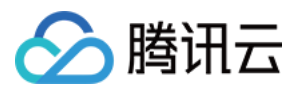

- [ModifyClass](https://www.tencentcloud.com/document/api/266/37556)
- [ModifyContentReviewTemplate](https://www.tencentcloud.com/document/api/266/37560)  $\bullet$
- [ModifyImageSpriteTemplate](https://www.tencentcloud.com/document/api/266/34139)  $\bullet$
- [ModifyMediaInfo](https://www.tencentcloud.com/document/api/266/37570)
- **[ModifyPersonSample](https://www.tencentcloud.com/document/api/266/37578)**  $\bullet$
- [ModifySampleSnapshotTemplate](https://www.tencentcloud.com/document/api/266/34138)  $\bullet$
- [ModifySnapshotByTimeOffsetTemplate](https://www.tencentcloud.com/document/api/266/34137)  $\bullet$
- [ModifySubAppIdInfo](https://www.tencentcloud.com/document/api/266/34174)  $\bullet$
- [ModifySubAppIdStatus](https://www.tencentcloud.com/document/api/266/34173)
- **[ModifySuperPlayerConfig](https://www.tencentcloud.com/document/api/266/37572)**  $\bullet$
- [ModifyTranscodeTemplate](https://www.tencentcloud.com/document/api/266/34136)  $\bullet$
- [ModifyWatermarkTemplate](https://www.tencentcloud.com/document/api/266/34135)
- [ModifyWordSample](https://www.tencentcloud.com/document/api/266/37577)  $\bullet$
- [ParseStreamingManifest](https://www.tencentcloud.com/document/api/266/37555)  $\bullet$
- [ProcessMedia](https://www.tencentcloud.com/document/api/266/34125)
- [ProcessMediaByProcedure](https://www.tencentcloud.com/document/api/266/34124)
- **[ProcessMediaByUrl](https://www.tencentcloud.com/document/api/266/34123)**  $\bullet$
- **[PullEvents](https://www.tencentcloud.com/document/api/266/34183)**  $\bullet$
- [PullUpload](https://www.tencentcloud.com/document/api/266/34118)  $\bullet$
- **[PushUrlCache](https://www.tencentcloud.com/document/api/266/34186)**  $\bullet$
- [ResetProcedureTemplate](https://www.tencentcloud.com/document/api/266/34134)  $\bullet$
- **[SearchMedia](https://www.tencentcloud.com/document/api/266/34179)**  $\bullet$
- **SimpleHIsClip**
- WeChatMiniProgramPublish

Existing data structures:

- [AIAnalysisTemplateItem](https://www.tencentcloud.com/document/api/266/34187#AIAnalysisTemplateItem)
- **[AIRecognitionTemplateItem](https://www.tencentcloud.com/document/api/266/34187#AIRecognitionTemplateItem)**  $\bullet$
- [AdaptiveDynamicStreamingInfoItem](https://www.tencentcloud.com/document/api/266/34187#AdaptiveDynamicStreamingInfoItem)  $\bullet$
- [AdaptiveDynamicStreamingTaskInput](https://www.tencentcloud.com/document/api/266/34187#AdaptiveDynamicStreamingTaskInput)
- [AdaptiveDynamicStreamingTemplate](https://www.tencentcloud.com/document/api/266/34187#AdaptiveDynamicStreamingTemplate)  $\bullet$
- [AdaptiveStreamTemplate](https://www.tencentcloud.com/document/api/266/34187#AdaptiveStreamTemplate)  $\bullet$
- [AiAnalysisResult](https://www.tencentcloud.com/document/api/266/34187#AiAnalysisResult)
- [AiAnalysisTaskClassificationInput](https://www.tencentcloud.com/document/api/266/34187#AiAnalysisTaskClassificationInput)
- [AiAnalysisTaskClassificationOutput](https://www.tencentcloud.com/document/api/266/34187#AiAnalysisTaskClassificationOutput)  $\bullet$
- [AiAnalysisTaskClassificationResult](https://www.tencentcloud.com/document/api/266/34187#AiAnalysisTaskClassificationResult)
- [AiAnalysisTaskCoverInput](https://www.tencentcloud.com/document/api/266/34187#AiAnalysisTaskCoverInput)

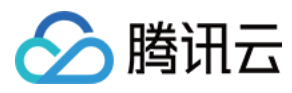

- [AiAnalysisTaskCoverOutput](https://www.tencentcloud.com/document/api/266/34187#AiAnalysisTaskCoverOutput)
- [AiAnalysisTaskCoverResult](https://www.tencentcloud.com/document/api/266/34187#AiAnalysisTaskCoverResult)
- [AiAnalysisTaskFrameTagInput](https://www.tencentcloud.com/document/api/266/34187#AiAnalysisTaskFrameTagInput)
- [AiAnalysisTaskFrameTagOutput](https://www.tencentcloud.com/document/api/266/34187#AiAnalysisTaskFrameTagOutput)
- [AiAnalysisTaskFrameTagResult](https://www.tencentcloud.com/document/api/266/34187#AiAnalysisTaskFrameTagResult)  $\bullet$
- [AiAnalysisTaskHighlightInput](https://www.tencentcloud.com/document/api/266/34187#AiAnalysisTaskHighlightInput)  $\bullet$
- [AiAnalysisTaskHighlightOutput](https://www.tencentcloud.com/document/api/266/34187#AiAnalysisTaskHighlightOutput)
- [AiAnalysisTaskHighlightResult](https://www.tencentcloud.com/document/api/266/34187#AiAnalysisTaskHighlightResult)
- **[AiAnalysisTaskInput](https://www.tencentcloud.com/document/api/266/34187#AiAnalysisTaskInput)**  $\bullet$
- [AiAnalysisTaskTagInput](https://www.tencentcloud.com/document/api/266/34187#AiAnalysisTaskTagInput)
- [AiAnalysisTaskTagOutput](https://www.tencentcloud.com/document/api/266/34187#AiAnalysisTaskTagOutput)
- [AiAnalysisTaskTagResult](https://www.tencentcloud.com/document/api/266/34187#AiAnalysisTaskTagResult)
- [AiContentReviewResult](https://www.tencentcloud.com/document/api/266/34187#AiContentReviewResult)
- [AiContentReviewTaskInput](https://www.tencentcloud.com/document/api/266/34187#AiContentReviewTaskInput)
- **[AiRecognitionResult](https://www.tencentcloud.com/document/api/266/34187#AiRecognitionResult)**  $\bullet$
- [AiRecognitionTaskAsrFullTextResult](https://www.tencentcloud.com/document/api/266/34187#AiRecognitionTaskAsrFullTextResult)
- [AiRecognitionTaskAsrFullTextResultInput](https://www.tencentcloud.com/document/api/266/34187#AiRecognitionTaskAsrFullTextResultInput)
- [AiRecognitionTaskAsrFullTextResultOutput](https://www.tencentcloud.com/document/api/266/34187#AiRecognitionTaskAsrFullTextResultOutput)  $\bullet$
- [AiRecognitionTaskAsrFullTextSegmentItem](https://www.tencentcloud.com/document/api/266/34187#AiRecognitionTaskAsrFullTextSegmentItem)
- [AiRecognitionTaskAsrWordsResult](https://www.tencentcloud.com/document/api/266/34187#AiRecognitionTaskAsrWordsResult)
- [AiRecognitionTaskAsrWordsResultInput](https://www.tencentcloud.com/document/api/266/34187#AiRecognitionTaskAsrWordsResultInput)  $\bullet$
- [AiRecognitionTaskAsrWordsResultItem](https://www.tencentcloud.com/document/api/266/34187#AiRecognitionTaskAsrWordsResultItem)  $\bullet$
- [AiRecognitionTaskAsrWordsResultOutput](https://www.tencentcloud.com/document/api/266/34187#AiRecognitionTaskAsrWordsResultOutput)
- [AiRecognitionTaskAsrWordsSegmentItem](https://www.tencentcloud.com/document/api/266/34187#AiRecognitionTaskAsrWordsSegmentItem)  $\bullet$
- [AiRecognitionTaskFaceResult](https://www.tencentcloud.com/document/api/266/34187#AiRecognitionTaskFaceResult)  $\bullet$
- [AiRecognitionTaskFaceResultInput](https://www.tencentcloud.com/document/api/266/34187#AiRecognitionTaskFaceResultInput)
- [AiRecognitionTaskFaceResultItem](https://www.tencentcloud.com/document/api/266/34187#AiRecognitionTaskFaceResultItem)
- [AiRecognitionTaskFaceResultOutput](https://www.tencentcloud.com/document/api/266/34187#AiRecognitionTaskFaceResultOutput)  $\bullet$
- [AiRecognitionTaskFaceSegmentItem](https://www.tencentcloud.com/document/api/266/34187#AiRecognitionTaskFaceSegmentItem)
- [AiRecognitionTaskHeadTailResult](https://www.tencentcloud.com/document/api/266/34187#AiRecognitionTaskHeadTailResult)
- [AiRecognitionTaskHeadTailResultInput](https://www.tencentcloud.com/document/api/266/34187#AiRecognitionTaskHeadTailResultInput)
- [AiRecognitionTaskHeadTailResultOutput](https://www.tencentcloud.com/document/api/266/34187#AiRecognitionTaskHeadTailResultOutput)  $\bullet$
- [AiRecognitionTaskInput](https://www.tencentcloud.com/document/api/266/34187#AiRecognitionTaskInput)  $\bullet$
- [AiRecognitionTaskObjectResult](https://www.tencentcloud.com/document/api/266/34187#AiRecognitionTaskObjectResult)
- [AiRecognitionTaskObjectResultInput](https://www.tencentcloud.com/document/api/266/34187#AiRecognitionTaskObjectResultInput)
- [AiRecognitionTaskObjectResultItem](https://www.tencentcloud.com/document/api/266/34187#AiRecognitionTaskObjectResultItem)  $\bullet$
- [AiRecognitionTaskObjectResultOutput](https://www.tencentcloud.com/document/api/266/34187#AiRecognitionTaskObjectResultOutput)  $\bullet$
- [AiRecognitionTaskObjectSeqmentItem](https://www.tencentcloud.com/document/api/266/34187#AiRecognitionTaskObjectSeqmentItem)

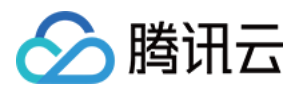

- [AiRecognitionTaskOcrFullTextResult](https://www.tencentcloud.com/document/api/266/34187#AiRecognitionTaskOcrFullTextResult)
- [AiRecognitionTaskOcrFullTextResultInput](https://www.tencentcloud.com/document/api/266/34187#AiRecognitionTaskOcrFullTextResultInput)  $\bullet$
- [AiRecognitionTaskOcrFullTextResultOutput](https://www.tencentcloud.com/document/api/266/34187#AiRecognitionTaskOcrFullTextResultOutput)
- [AiRecognitionTaskOcrFullTextSegmentItem](https://www.tencentcloud.com/document/api/266/34187#AiRecognitionTaskOcrFullTextSegmentItem)
- [AiRecognitionTaskOcrFullTextSegmentTextItem](https://www.tencentcloud.com/document/api/266/34187#AiRecognitionTaskOcrFullTextSegmentTextItem)  $\bullet$
- [AiRecognitionTaskOcrWordsResult](https://www.tencentcloud.com/document/api/266/34187#AiRecognitionTaskOcrWordsResult)  $\bullet$
- [AiRecognitionTaskOcrWordsResultInput](https://www.tencentcloud.com/document/api/266/34187#AiRecognitionTaskOcrWordsResultInput)
- [AiRecognitionTaskOcrWordsResultItem](https://www.tencentcloud.com/document/api/266/34187#AiRecognitionTaskOcrWordsResultItem)
- [AiRecognitionTaskOcrWordsResultOutput](https://www.tencentcloud.com/document/api/266/34187#AiRecognitionTaskOcrWordsResultOutput)  $\bullet$
- [AiRecognitionTaskOcrWordsSegmentItem](https://www.tencentcloud.com/document/api/266/34187#AiRecognitionTaskOcrWordsSegmentItem)  $\bullet$
- [AiRecognitionTaskSegmentResult](https://www.tencentcloud.com/document/api/266/34187#AiRecognitionTaskSegmentResult)  $\bullet$
- [AiRecognitionTaskSegmentResultInput](https://www.tencentcloud.com/document/api/266/34187#AiRecognitionTaskSegmentResultInput)  $\bullet$
- [AiRecognitionTaskSegmentResultOutput](https://www.tencentcloud.com/document/api/266/34187#AiRecognitionTaskSegmentResultOutput)  $\bullet$
- [AiRecognitionTaskSegmentSegmentItem](https://www.tencentcloud.com/document/api/266/34187#AiRecognitionTaskSegmentSegmentItem)  $\bullet$
- [AiReviewPoliticalAsrTaskInput](https://www.tencentcloud.com/document/api/266/34187#AiReviewPoliticalAsrTaskInput)
- [AiReviewPoliticalAsrTaskOutput](https://www.tencentcloud.com/document/api/266/34187#AiReviewPoliticalAsrTaskOutput)
- [AiReviewPoliticalOcrTaskInput](https://www.tencentcloud.com/document/api/266/34187#AiReviewPoliticalOcrTaskInput)
- [AiReviewPoliticalOcrTaskOutput](https://www.tencentcloud.com/document/api/266/34187#AiReviewPoliticalOcrTaskOutput)  $\bullet$
- [AiReviewPoliticalTaskInput](https://www.tencentcloud.com/document/api/266/34187#AiReviewPoliticalTaskInput)
- [AiReviewPoliticalTaskOutput](https://www.tencentcloud.com/document/api/266/34187#AiReviewPoliticalTaskOutput)
- [AiReviewPornAsrTaskInput](https://www.tencentcloud.com/document/api/266/34187#AiReviewPornAsrTaskInput)  $\bullet$
- [AiReviewPornAsrTaskOutput](https://www.tencentcloud.com/document/api/266/34187#AiReviewPornAsrTaskOutput)  $\bullet$
- [AiReviewPornOcrTaskInput](https://www.tencentcloud.com/document/api/266/34187#AiReviewPornOcrTaskInput)
- [AiReviewPornOcrTaskOutput](https://www.tencentcloud.com/document/api/266/34187#AiReviewPornOcrTaskOutput)  $\bullet$
- [AiReviewPornTaskInput](https://www.tencentcloud.com/document/api/266/34187#AiReviewPornTaskInput)  $\bullet$
- [AiReviewPornTaskOutput](https://www.tencentcloud.com/document/api/266/34187#AiReviewPornTaskOutput)
- [AiReviewProhibitedAsrTaskInput](https://www.tencentcloud.com/document/api/266/34187#AiReviewProhibitedAsrTaskInput)
- [AiReviewProhibitedAsrTaskOutput](https://www.tencentcloud.com/document/api/266/34187#AiReviewProhibitedAsrTaskOutput)  $\bullet$
- [AiReviewProhibitedOcrTaskInput](https://www.tencentcloud.com/document/api/266/34187#AiReviewProhibitedOcrTaskInput)
- [AiReviewProhibitedOcrTaskOutput](https://www.tencentcloud.com/document/api/266/34187#AiReviewProhibitedOcrTaskOutput)
- [AiReviewTaskPoliticalAsrResult](https://www.tencentcloud.com/document/api/266/34187#AiReviewTaskPoliticalAsrResult)
- [AiReviewTaskPoliticalOcrResult](https://www.tencentcloud.com/document/api/266/34187#AiReviewTaskPoliticalOcrResult)
- [AiReviewTaskPoliticalResult](https://www.tencentcloud.com/document/api/266/34187#AiReviewTaskPoliticalResult)
- [AiReviewTaskPornAsrResult](https://www.tencentcloud.com/document/api/266/34187#AiReviewTaskPornAsrResult)
- [AiReviewTaskPornOcrResult](https://www.tencentcloud.com/document/api/266/34187#AiReviewTaskPornOcrResult)
- [AiReviewTaskPornResult](https://www.tencentcloud.com/document/api/266/34187#AiReviewTaskPornResult)
- [AiReviewTaskProhibitedAsrResult](https://www.tencentcloud.com/document/api/266/34187#AiReviewTaskProhibitedAsrResult)
- [AiReviewTaskProhibitedOcrResult](https://www.tencentcloud.com/document/api/266/34187#AiReviewTaskProhibitedOcrResult)

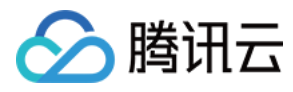

- [AiR](https://www.tencentcloud.com/document/api/266/34187#AiReviewTaskTerrorismOcrResult)eviewTaskTerrorismOcrResult
- [AiR](https://www.tencentcloud.com/document/api/266/34187#AiReviewTaskTerrorismResult)eviewTaskTerrorismResult
- **[AiR](https://www.tencentcloud.com/document/api/266/34187#AiReviewTerrorismOcrTaskInput)eviewTerrorismOcrTaskInput**  $\bullet$
- [AiR](https://www.tencentcloud.com/document/api/266/34187#AiReviewTerrorismOcrTaskOutput)eviewTerrorismOcrTaskOutput
- **[AiR](https://www.tencentcloud.com/document/api/266/34187#AiReviewTerrorismTaskInput)eviewTerrorismTaskInput**  $\bullet$
- [AiR](https://www.tencentcloud.com/document/api/266/34187#AiReviewTerrorismTaskOutput)eviewTerrorismTaskOutput
- $\bullet$ **A**iSampleFaceInfo
- $\bullet$ [AiS](https://www.tencentcloud.com/document/api/266/34187#AiSampleFaceOperation)ampleFaceOperation
- **AiSampleF[ailF](https://www.tencentcloud.com/document/api/266/34187#AiSampleFailFaceInfo)aceInfo**
- $\bullet$ **[AiS](https://www.tencentcloud.com/document/api/266/34187#AiSamplePerson)amplePerson**
- $\bullet$ **A**iSampleTagOperation
- **[AiS](https://www.tencentcloud.com/document/api/266/34187#AiSampleWord)ampleWord**
- **[AiS](https://www.tencentcloud.com/document/api/266/34187#AiSampleWordInfo)ampleWordInfo**  $\bullet$
- $\bullet$ A[nim](https://www.tencentcloud.com/document/api/266/34187#AnimatedGraphicTaskInput)atedGraphicTaskInput
- **A[nim](https://www.tencentcloud.com/document/api/266/34187#AnimatedGraphicsTemplate)atedGraphicsTemplate**  $\bullet$
- **AsrF[ullT](https://www.tencentcloud.com/document/api/266/34187#AsrFullTextConfigureInfo)extConfigureInfo**  $\bullet$
- AsrF[ullT](https://www.tencentcloud.com/document/api/266/34187#AsrFullTextConfigureInfoForUpdate)extConfigureInfoForUpdate
- AsrWordsConfigur[eIn](https://www.tencentcloud.com/document/api/266/34187#AsrWordsConfigureInfo)fo  $\bullet$
- AsrWordsConfigur[eIn](https://www.tencentcloud.com/document/api/266/34187#AsrWordsConfigureInfoForUpdate)foForUpdate
- AudioTemplat[eIn](https://www.tencentcloud.com/document/api/266/34187#AudioTemplateInfo)fo  $\bullet$
- AudioTemplat[eIn](https://www.tencentcloud.com/document/api/266/34187#AudioTemplateInfoForUpdate)foForUpdate  $\bullet$
- $\bullet$ Au[dio](https://www.tencentcloud.com/document/api/266/34187#AudioTrackItem)TrackItem
- Au[dio](https://www.tencentcloud.com/document/api/266/34187#AudioTransform)Transform
- Au[dio](https://www.tencentcloud.com/document/api/266/34187#AudioVolumeParam)VolumeParam  $\bullet$
- [C](https://www.tencentcloud.com/document/api/266/34187#Canvas)anvas  $\bullet$
- $\bullet$ [Cla](https://www.tencentcloud.com/document/api/266/34187#ClassificationConfigureInfo)ssificationConfigureInfo
- $\bullet$ [Cla](https://www.tencentcloud.com/document/api/266/34187#ClassificationConfigureInfoForUpdate)ssificationConfigureInfoForUpdate
- Clip[FileIn](https://www.tencentcloud.com/document/api/266/34187#ClipFileInfo2017)fo2017  $\bullet$
- $\bullet$ [Clip](https://www.tencentcloud.com/document/api/266/34187#ClipTask2017)Task2017
- $\bullet$ **ComposeMe[dia](https://www.tencentcloud.com/document/api/266/34187#ComposeMediaOutput)Output**
- ComposeMe[dia](https://www.tencentcloud.com/document/api/266/34187#ComposeMediaTask)Task  $\bullet$
- **ComposeMediaTas[kIn](https://www.tencentcloud.com/document/api/266/34187#ComposeMediaTaskInput)put**  $\bullet$
- ComposeMe[dia](https://www.tencentcloud.com/document/api/266/34187#ComposeMediaTaskOutput)TaskOutput  $\bullet$
- Concat[FileIn](https://www.tencentcloud.com/document/api/266/34187#ConcatFileInfo2017)fo2017
- [C](https://www.tencentcloud.com/document/api/266/34187#ConcatTask2017)oncatTask2017  $\bullet$
- ContentReviewTem[pla](https://www.tencentcloud.com/document/api/266/34187#ContentReviewTemplateItem)teItem  $\bullet$
- $\bullet$ CoverBySnapshotTas[kIn](https://www.tencentcloud.com/document/api/266/34187#CoverBySnapshotTaskInput)put
- CoverBySnapshotTask[O](https://www.tencentcloud.com/document/api/266/34187#CoverBySnapshotTaskOutput)utput

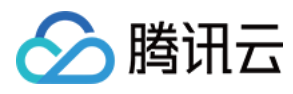

- CoverConfigur[eIn](https://www.tencentcloud.com/document/api/266/34187#CoverConfigureInfo)fo
- CoverConfigur[eIn](https://www.tencentcloud.com/document/api/266/34187#CoverConfigureInfoForUpdate)foForUpdate  $\bullet$
- Creat[eIm](https://www.tencentcloud.com/document/api/266/34187#CreateImageSpriteTask2017)ageSpriteTask2017  $\bullet$
- **DrmStrea[min](https://www.tencentcloud.com/document/api/266/34187#DrmStreamingsInfo)gsInfo**
- DrmStrea[min](https://www.tencentcloud.com/document/api/266/34187#DrmStreamingsInfoForUpdate)gsInfoForUpdate  $\bullet$
- **EditMedia[FileIn](https://www.tencentcloud.com/document/api/266/34187#EditMediaFileInfo)fo**  $\bullet$
- EditMe[dia](https://www.tencentcloud.com/document/api/266/34187#EditMediaOutputConfig)OutputConfig  $\bullet$
- **EditMediaStrea[mIn](https://www.tencentcloud.com/document/api/266/34187#EditMediaStreamInfo)fo**  $\bullet$
- EditMe[dia](https://www.tencentcloud.com/document/api/266/34187#EditMediaTask)Task  $\bullet$
- **EditMediaTas[kIn](https://www.tencentcloud.com/document/api/266/34187#EditMediaTaskInput)put**  $\bullet$
- $\bullet$ **EditMe[dia](https://www.tencentcloud.com/document/api/266/34187#EditMediaTaskOutput)TaskOutput**
- $\bullet$ **EmptyTrac[kIt](https://www.tencentcloud.com/document/api/266/34187#EmptyTrackItem)em**
- **Event[C](https://www.tencentcloud.com/document/api/266/34187#EventContent)ontent**
- $\bullet$ **FaceConfigur[eIn](https://www.tencentcloud.com/document/api/266/34187#FaceConfigureInfo)fo**
- FaceConfigur[eIn](https://www.tencentcloud.com/document/api/266/34187#FaceConfigureInfoForUpdate)foForUpdate  $\bullet$
- **[File](https://www.tencentcloud.com/document/api/266/34187#FileDeleteTask)DeleteTask**  $\bullet$
- **[File](https://www.tencentcloud.com/document/api/266/34187#FileUploadTask)UploadTask**  $\bullet$
- **FrameTagConfigur[eIn](https://www.tencentcloud.com/document/api/266/34187#FrameTagConfigureInfo)fo**  $\bullet$
- FrameTagConfigur[eIn](https://www.tencentcloud.com/document/api/266/34187#FrameTagConfigureInfoForUpdate)foForUpdate
- **HeadT[ailC](https://www.tencentcloud.com/document/api/266/34187#HeadTailConfigureInfo)onfigureInfo**  $\bullet$
- HeadT[ailC](https://www.tencentcloud.com/document/api/266/34187#HeadTailConfigureInfoForUpdate)onfigureInfoForUpdate  $\bullet$
- $\bullet$ **Hig[hlig](https://www.tencentcloud.com/document/api/266/34187#HighlightSegmentItem)htSegmentItem**
- $\bullet$ **Hig[hlig](https://www.tencentcloud.com/document/api/266/34187#HighlightsConfigureInfo)htsConfigureInfo**
- Hig[hlig](https://www.tencentcloud.com/document/api/266/34187#HighlightsConfigureInfoForUpdate)htsConfigureInfoForUpdate  $\bullet$
- [ImageSpriteTaskInput](https://www.tencentcloud.com/document/api/266/34187#ImageSpriteTaskInput)  $\bullet$
- [ImageSpriteTemplate](https://www.tencentcloud.com/document/api/266/34187#ImageSpriteTemplate)  $\bullet$
- [ImageTransform](https://www.tencentcloud.com/document/api/266/34187#ImageTransform)
- [ImageWatermarkInput](https://www.tencentcloud.com/document/api/266/34187#ImageWatermarkInput)  $\bullet$
- [ImageWatermarkInputForUpdate](https://www.tencentcloud.com/document/api/266/34187#ImageWatermarkInputForUpdate)  $\bullet$
- [ImageWatermarkTemplate](https://www.tencentcloud.com/document/api/266/34187#ImageWatermarkTemplate)  $\bullet$
- **[MediaAdaptiveDynamicStreamingIn](https://www.tencentcloud.com/document/api/266/34187#MediaAdaptiveDynamicStreamingInfo)fo**  $\bullet$
- **Media[AiA](https://www.tencentcloud.com/document/api/266/34187#MediaAiAnalysisClassificationItem)nalysisClassificationItem**  $\bullet$
- Media[AiA](https://www.tencentcloud.com/document/api/266/34187#MediaAiAnalysisCoverItem)nalysisCoverItem  $\bullet$
- Media[AiA](https://www.tencentcloud.com/document/api/266/34187#MediaAiAnalysisFrameTagItem)nalysisFrameTagItem  $\bullet$
- Media[AiA](https://www.tencentcloud.com/document/api/266/34187#MediaAiAnalysisFrameTagSegmentItem)nalysisFrameTagSegmentItem  $\bullet$
- Media[AiA](https://www.tencentcloud.com/document/api/266/34187#MediaAiAnalysisHighlightItem)nalysisHighlightItem  $\bullet$
- **Media[AiA](https://www.tencentcloud.com/document/api/266/34187#MediaAiAnalysisTagItem)nalysisTagItem**  $\bullet$
- **MediaA[nim](https://www.tencentcloud.com/document/api/266/34187#MediaAnimatedGraphicsInfo)atedGraphicsInfo**

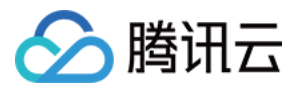

- [MediaAnimatedGraphicsItem](https://www.tencentcloud.com/document/api/266/34187#MediaAnimatedGraphicsItem)
- [MediaAudioStreamItem](https://www.tencentcloud.com/document/api/266/34187#MediaAudioStreamItem)
- [MediaBasicInfo](https://www.tencentcloud.com/document/api/266/34187#MediaBasicInfo)
- [MediaClassInfo](https://www.tencentcloud.com/document/api/266/34187#MediaClassInfo)
- [MediaContentReviewAsrTextSegmentItem](https://www.tencentcloud.com/document/api/266/34187#MediaContentReviewAsrTextSegmentItem)  $\bullet$
- [MediaContentReviewOcrTextSegmentItem](https://www.tencentcloud.com/document/api/266/34187#MediaContentReviewOcrTextSegmentItem)  $\bullet$
- [MediaContentReviewPoliticalSegmentItem](https://www.tencentcloud.com/document/api/266/34187#MediaContentReviewPoliticalSegmentItem)
- [MediaContentReviewSegmentItem](https://www.tencentcloud.com/document/api/266/34187#MediaContentReviewSegmentItem)  $\bullet$
- **[MediaDeleteItem](https://www.tencentcloud.com/document/api/266/34187#MediaDeleteItem)**  $\bullet$
- [MediaImageSpriteInfo](https://www.tencentcloud.com/document/api/266/34187#MediaImageSpriteInfo)  $\bullet$
- [MediaImageSpriteItem](https://www.tencentcloud.com/document/api/266/34187#MediaImageSpriteItem)  $\bullet$
- [MediaInfo](https://www.tencentcloud.com/document/api/266/34187#MediaInfo)  $\bullet$
- [MediaInputInfo](https://www.tencentcloud.com/document/api/266/34187#MediaInputInfo)  $\bullet$
- [MediaKeyFrameDescInfo](https://www.tencentcloud.com/document/api/266/34187#MediaKeyFrameDescInfo)  $\bullet$
- [MediaKeyFrameDescItem](https://www.tencentcloud.com/document/api/266/34187#MediaKeyFrameDescItem)  $\bullet$
- [MediaMetaData](https://www.tencentcloud.com/document/api/266/34187#MediaMetaData)
- [MediaMiniProgramReviewElem](https://www.tencentcloud.com/document/api/266/34187#MediaMiniProgramReviewElem)  $\bullet$
- [MediaMiniProgramReviewInfo](https://www.tencentcloud.com/document/api/266/34187#MediaMiniProgramReviewInfo)  $\bullet$
- [MediaMiniProgramReviewInfoItem](https://www.tencentcloud.com/document/api/266/34187#MediaMiniProgramReviewInfoItem)
- [MediaOutputInfo](https://www.tencentcloud.com/document/api/266/34187#MediaOutputInfo)  $\bullet$
- [MediaProcessTaskAdaptiveDynamicStreamingResult](https://www.tencentcloud.com/document/api/266/34187#MediaProcessTaskAdaptiveDynamicStreamingResult)  $\bullet$
- [MediaProcessTaskAnimatedGraphicResult](https://www.tencentcloud.com/document/api/266/34187#MediaProcessTaskAnimatedGraphicResult)  $\bullet$
- [MediaProcessTaskCoverBySnapshotResult](https://www.tencentcloud.com/document/api/266/34187#MediaProcessTaskCoverBySnapshotResult)
- [MediaProcessTaskImageSpriteResult](https://www.tencentcloud.com/document/api/266/34187#MediaProcessTaskImageSpriteResult)  $\bullet$
- [MediaProcessTaskInput](https://www.tencentcloud.com/document/api/266/34187#MediaProcessTaskInput)  $\bullet$
- **[MediaProcessTaskResult](https://www.tencentcloud.com/document/api/266/34187#MediaProcessTaskResult)**
- [MediaProcessTaskSampleSnapshotResult](https://www.tencentcloud.com/document/api/266/34187#MediaProcessTaskSampleSnapshotResult)
- [MediaProcessTaskSnapshotByTimeOffsetResult](https://www.tencentcloud.com/document/api/266/34187#MediaProcessTaskSnapshotByTimeOffsetResult)  $\bullet$
- [MediaProcessTaskTranscodeResult](https://www.tencentcloud.com/document/api/266/34187#MediaProcessTaskTranscodeResult)  $\bullet$
- [MediaSampleSnapshotInfo](https://www.tencentcloud.com/document/api/266/34187#MediaSampleSnapshotInfo)
- [MediaSampleSnapshotItem](https://www.tencentcloud.com/document/api/266/34187#MediaSampleSnapshotItem)  $\bullet$
- [MediaSnapshotByTimeOffsetInfo](https://www.tencentcloud.com/document/api/266/34187#MediaSnapshotByTimeOffsetInfo)  $\bullet$
- [MediaSnapshotByTimeOffsetItem](https://www.tencentcloud.com/document/api/266/34187#MediaSnapshotByTimeOffsetItem)  $\bullet$
- [MediaSnapshotByTimePicInfoItem](https://www.tencentcloud.com/document/api/266/34187#MediaSnapshotByTimePicInfoItem)
- **[MediaSourceData](https://www.tencentcloud.com/document/api/266/34187#MediaSourceData)**  $\bullet$
- **[MediaTrack](https://www.tencentcloud.com/document/api/266/34187#MediaTrack)**
- **[MediaTrackItem](https://www.tencentcloud.com/document/api/266/34187#MediaTrackItem)**  $\bullet$
- [MediaTranscodeInfo](https://www.tencentcloud.com/document/api/266/34187#MediaTranscodeInfo)

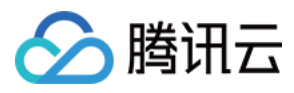

- [MediaTranscodeItem](https://www.tencentcloud.com/document/api/266/34187#MediaTranscodeItem)
- **[MediaTransitionItem](https://www.tencentcloud.com/document/api/266/34187#MediaTransitionItem)**
- [MediaVideoStreamItem](https://www.tencentcloud.com/document/api/266/34187#MediaVideoStreamItem)
- **[MosaicInput](https://www.tencentcloud.com/document/api/266/34187#MosaicInput)**
- **[ObjectConfigureInfo](https://www.tencentcloud.com/document/api/266/34187#ObjectConfigureInfo)**  $\bullet$
- [ObjectConfigureInfoForUpdate](https://www.tencentcloud.com/document/api/266/34187#ObjectConfigureInfoForUpdate)  $\bullet$
- **[OcrFullTextConfigureInfo](https://www.tencentcloud.com/document/api/266/34187#OcrFullTextConfigureInfo)**  $\bullet$
- [OcrFullTextConfigureInfoForUpdate](https://www.tencentcloud.com/document/api/266/34187#OcrFullTextConfigureInfoForUpdate)
- [OcrWordsConfigureInfo](https://www.tencentcloud.com/document/api/266/34187#OcrWordsConfigureInfo)  $\bullet$
- [OcrWordsConfigureInfoForUpdate](https://www.tencentcloud.com/document/api/266/34187#OcrWordsConfigureInfoForUpdate)  $\bullet$
- **[OutputAudioStream](https://www.tencentcloud.com/document/api/266/34187#OutputAudioStream)**  $\bullet$
- **[OutputVideoStream](https://www.tencentcloud.com/document/api/266/34187#OutputVideoStream)**  $\bullet$
- **[PlayerConfig](https://www.tencentcloud.com/document/api/266/34187#PlayerConfig)**  $\bullet$
- **[PoliticalAsrReviewTemplateInfo](https://www.tencentcloud.com/document/api/266/34187#PoliticalAsrReviewTemplateInfo)**  $\bullet$
- [PoliticalAsrReviewTemplateInfoForUpdate](https://www.tencentcloud.com/document/api/266/34187#PoliticalAsrReviewTemplateInfoForUpdate)  $\bullet$
- **[PoliticalConfigureInfo](https://www.tencentcloud.com/document/api/266/34187#PoliticalConfigureInfo)**
- **[PoliticalConfigureInfoForUpdate](https://www.tencentcloud.com/document/api/266/34187#PoliticalConfigureInfoForUpdate)**  $\bullet$
- **[PoliticalImgReviewTemplateInfo](https://www.tencentcloud.com/document/api/266/34187#PoliticalImgReviewTemplateInfo)**  $\bullet$
- [PoliticalImgReviewTemplateInfoForUpdate](https://www.tencentcloud.com/document/api/266/34187#PoliticalImgReviewTemplateInfoForUpdate)
- **[PoliticalOcrReviewTemplateInfo](https://www.tencentcloud.com/document/api/266/34187#PoliticalOcrReviewTemplateInfo)**  $\bullet$
- [PoliticalOcrReviewTemplateInfoForUpdate](https://www.tencentcloud.com/document/api/266/34187#PoliticalOcrReviewTemplateInfoForUpdate)  $\bullet$
- **[PornAsrReviewTemplateInfo](https://www.tencentcloud.com/document/api/266/34187#PornAsrReviewTemplateInfo)**  $\bullet$
- [PornAsrReviewTemplateInfoForUpdate](https://www.tencentcloud.com/document/api/266/34187#PornAsrReviewTemplateInfoForUpdate)
- **[PornConfigureInfo](https://www.tencentcloud.com/document/api/266/34187#PornConfigureInfo)**  $\bullet$
- **[PornConfigureInfoForUpdate](https://www.tencentcloud.com/document/api/266/34187#PornConfigureInfoForUpdate)**  $\bullet$
- [PornImgReviewTemplateInfo](https://www.tencentcloud.com/document/api/266/34187#PornImgReviewTemplateInfo)  $\bullet$
- [PornImgReviewTemplateInfoForUpdate](https://www.tencentcloud.com/document/api/266/34187#PornImgReviewTemplateInfoForUpdate)
- **[PornOcrReviewTemplateInfo](https://www.tencentcloud.com/document/api/266/34187#PornOcrReviewTemplateInfo)**
- [PornOcrReviewTemplateInfoForUpdate](https://www.tencentcloud.com/document/api/266/34187#PornOcrReviewTemplateInfoForUpdate)
- **[ProcedureTask](https://www.tencentcloud.com/document/api/266/34187#ProcedureTask)**
- [ProcedureTemplate](https://www.tencentcloud.com/document/api/266/34187#ProcedureTemplate)
- [ProhibitedAsrReviewTemplateInfo](https://www.tencentcloud.com/document/api/266/34187#ProhibitedAsrReviewTemplateInfo)  $\bullet$
- [ProhibitedAsrReviewTemplateInfoForUpdate](https://www.tencentcloud.com/document/api/266/34187#ProhibitedAsrReviewTemplateInfoForUpdate)  $\bullet$
- [ProhibitedConfigureInfo](https://www.tencentcloud.com/document/api/266/34187#ProhibitedConfigureInfo)  $\bullet$
- [ProhibitedConfigureInfoForUpdate](https://www.tencentcloud.com/document/api/266/34187#ProhibitedConfigureInfoForUpdate)  $\bullet$
- **[ProhibitedOcrReviewTemplateInfo](https://www.tencentcloud.com/document/api/266/34187#ProhibitedOcrReviewTemplateInfo)**  $\bullet$
- [ProhibitedOcrReviewTemplateInfoForUpdate](https://www.tencentcloud.com/document/api/266/34187#ProhibitedOcrReviewTemplateInfoForUpdate)  $\bullet$
- [PullUploadTask](https://www.tencentcloud.com/document/api/266/34187#PullUploadTask)

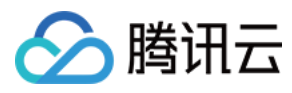

- **[ResolutionNameInfo](https://www.tencentcloud.com/document/api/266/34187#ResolutionNameInfo)**
- [SampleSnapshotTaskInput](https://www.tencentcloud.com/document/api/266/34187#SampleSnapshotTaskInput)  $\bullet$
- [SampleSnapshotTemplate](https://www.tencentcloud.com/document/api/266/34187#SampleSnapshotTemplate)  $\bullet$
- **[SegmentConfigureInfo](https://www.tencentcloud.com/document/api/266/34187#SegmentConfigureInfo)**
- [SegmentConfigureInfoForUpdate](https://www.tencentcloud.com/document/api/266/34187#SegmentConfigureInfoForUpdate)  $\bullet$
- [SnapshotByTimeOffset2017](https://www.tencentcloud.com/document/api/266/34187#SnapshotByTimeOffset2017)  $\bullet$
- [SnapshotByTimeOffsetTask2017](https://www.tencentcloud.com/document/api/266/34187#SnapshotByTimeOffsetTask2017)  $\bullet$
- [SnapshotByTimeOffsetTaskInput](https://www.tencentcloud.com/document/api/266/34187#SnapshotByTimeOffsetTaskInput)
- [SnapshotByTimeOffsetTemplate](https://www.tencentcloud.com/document/api/266/34187#SnapshotByTimeOffsetTemplate)  $\bullet$
- **[SortBy](https://www.tencentcloud.com/document/api/266/34187#SortBy)**  $\bullet$
- **[SpecificationDataItem](https://www.tencentcloud.com/document/api/266/34187#SpecificationDataItem)**
- **[StatDataItem](https://www.tencentcloud.com/document/api/266/34187#StatDataItem)**
- **[StickerTrackItem](https://www.tencentcloud.com/document/api/266/34187#StickerTrackItem)**
- **[SubAppIdInfo](https://www.tencentcloud.com/document/api/266/34187#SubAppIdInfo)**  $\bullet$
- [SvgWatermarkInput](https://www.tencentcloud.com/document/api/266/34187#SvgWatermarkInput)
- [SvgWatermarkInputForUpdate](https://www.tencentcloud.com/document/api/266/34187#SvgWatermarkInputForUpdate)
- **[TEHDConfig](https://www.tencentcloud.com/document/api/266/34187#TEHDConfig)**  $\bullet$
- **[TEHDConfigForUpdate](https://www.tencentcloud.com/document/api/266/34187#TEHDConfigForUpdate)**  $\bullet$
- **[TagConfigureInfo](https://www.tencentcloud.com/document/api/266/34187#TagConfigureInfo)**  $\bullet$
- [TagConfigureInfoForUpdate](https://www.tencentcloud.com/document/api/266/34187#TagConfigureInfoForUpdate)  $\bullet$
- **[TaskSimpleInfo](https://www.tencentcloud.com/document/api/266/34187#TaskSimpleInfo)**  $\bullet$
- **[TaskStatData](https://www.tencentcloud.com/document/api/266/34187#TaskStatData)**
- [TaskStatDataItem](https://www.tencentcloud.com/document/api/266/34187#TaskStatDataItem)
- **[TempCertificate](https://www.tencentcloud.com/document/api/266/34187#TempCertificate)**  $\bullet$
- [TerrorismConfigureInfo](https://www.tencentcloud.com/document/api/266/34187#TerrorismConfigureInfo)
- [TerrorismConfigureInfoForUpdate](https://www.tencentcloud.com/document/api/266/34187#TerrorismConfigureInfoForUpdate)  $\bullet$
- **[TerrorismImgReviewTemplateInfo](https://www.tencentcloud.com/document/api/266/34187#TerrorismImgReviewTemplateInfo)**
- [TerrorismImgReviewTemplateInfoForUpdate](https://www.tencentcloud.com/document/api/266/34187#TerrorismImgReviewTemplateInfoForUpdate)  $\bullet$
- **[TerrorismOcrReviewTemplateInfo](https://www.tencentcloud.com/document/api/266/34187#TerrorismOcrReviewTemplateInfo)**  $\bullet$
- [TerrorismOcrReviewTemplateInfoForUpdate](https://www.tencentcloud.com/document/api/266/34187#TerrorismOcrReviewTemplateInfoForUpdate)
- [TextWatermarkTemplateInput](https://www.tencentcloud.com/document/api/266/34187#TextWatermarkTemplateInput)
- [TextWatermarkTemplateInputForUpdate](https://www.tencentcloud.com/document/api/266/34187#TextWatermarkTemplateInputForUpdate)  $\bullet$
- [TranscodePlayInfo2017](https://www.tencentcloud.com/document/api/266/34187#TranscodePlayInfo2017)  $\bullet$
- [TranscodeTask2017](https://www.tencentcloud.com/document/api/266/34187#TranscodeTask2017)
- **[TranscodeTaskInput](https://www.tencentcloud.com/document/api/266/34187#TranscodeTaskInput)**  $\bullet$
- **[TranscodeTemplate](https://www.tencentcloud.com/document/api/266/34187#TranscodeTemplate)**  $\bullet$
- **[TransitionOpertion](https://www.tencentcloud.com/document/api/266/34187#TransitionOpertion)**  $\bullet$
- [UserDefineAsrTextReviewTemplateInfo](https://www.tencentcloud.com/document/api/266/34187#UserDefineAsrTextReviewTemplateInfo)

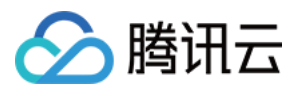

- [UserDefineAsrTextReviewTemplateInfoForUpdate](https://www.tencentcloud.com/document/api/266/34187#UserDefineAsrTextReviewTemplateInfoForUpdate)
- [UserDefineConfigureInfo](https://www.tencentcloud.com/document/api/266/34187#UserDefineConfigureInfo)
- [UserDefineConfigureInfoForUpdate](https://www.tencentcloud.com/document/api/266/34187#UserDefineConfigureInfoForUpdate)
- [UserDefineFaceReviewTemplateInfo](https://www.tencentcloud.com/document/api/266/34187#UserDefineFaceReviewTemplateInfo)
- [UserDefineFaceReviewTemplateInfoForUpdate](https://www.tencentcloud.com/document/api/266/34187#UserDefineFaceReviewTemplateInfoForUpdate)
- [UserDefineOcrTextReviewTemplateInfo](https://www.tencentcloud.com/document/api/266/34187#UserDefineOcrTextReviewTemplateInfo)
- [UserDefineOcrTextReviewTemplateInfoForUpdate](https://www.tencentcloud.com/document/api/266/34187#UserDefineOcrTextReviewTemplateInfoForUpdate)
- [VideoTemplateInfo](https://www.tencentcloud.com/document/api/266/34187#VideoTemplateInfo)
- [VideoTemplateInfoForUpdate](https://www.tencentcloud.com/document/api/266/34187#VideoTemplateInfoForUpdate)
- [VideoTrackItem](https://www.tencentcloud.com/document/api/266/34187#VideoTrackItem)
- [WatermarkCycleConfigForUpdate](https://www.tencentcloud.com/document/api/266/34187#WatermarkCycleConfigForUpdate)
- [WatermarkInput](https://www.tencentcloud.com/document/api/266/34187#WatermarkInput)
- [WatermarkTemplate](https://www.tencentcloud.com/document/api/266/34187#WatermarkTemplate)
- [WechatMiniProgramPublishTask](https://www.tencentcloud.com/document/api/266/34187#WechatMiniProgramPublishTask)
- [WechatMiniProgramPublishTaskInput](https://www.tencentcloud.com/document/api/266/34187#WechatMiniProgramPublishTaskInput)
- [WechatPublishTask](https://www.tencentcloud.com/document/api/266/34187#WechatPublishTask)

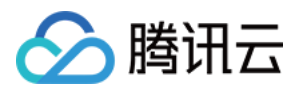

#### 云点播

# Introduction

最近更新时间:2024-03-27 16:08:58

Welcome to Tencent Cloud VOD(Video On Demand).

Tencent Cloud VOD service is based on Tencent's years of technology accumulation and infrastructure construction. It provides customers with audio and video application-related needs, including audio and video storage management, audio and video transcoding processing, audio and video accelerated playback, audio and video encryption, audio and video One-stop solution for video AI capabilities, You can go to API [Category](https://www.tencentcloud.com/document/product/266/34110) for details.

Please make sure you fully understand Tencent Cloud VOD [Overview](https://www.tencentcloud.com/document/product/266/33777) before using these interfaces. Fees will be incurred after calling the interfaces. For specific charges, please refer to [Purchase](https://www.tencentcloud.com/document/product/266/2837) Guide.

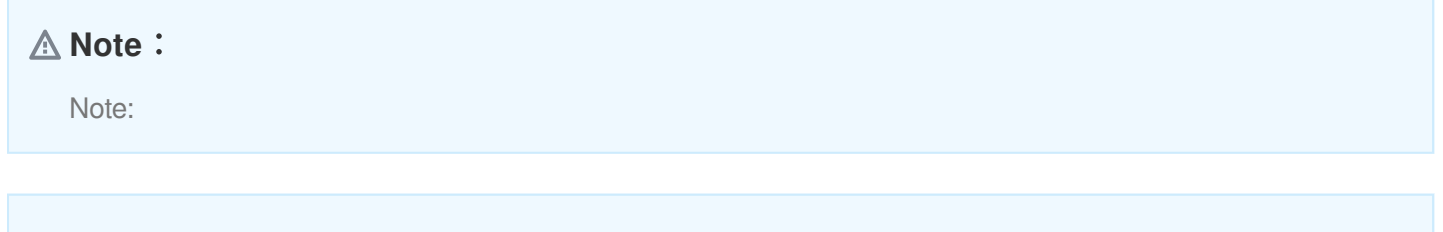

• If you have started using Tencent Cloud VOD API, it means that you [have read and agreed to](https://www.tencentcloud.com/document/product/301/9248) "Tencent Cloud Service Agreement" and "Tencent Cloud VOD Service Level [Agreement"](https://www.tencentcloud.com/document/product/266/33981).

### **Glossary**

Some common terms covered in this document are as follows:

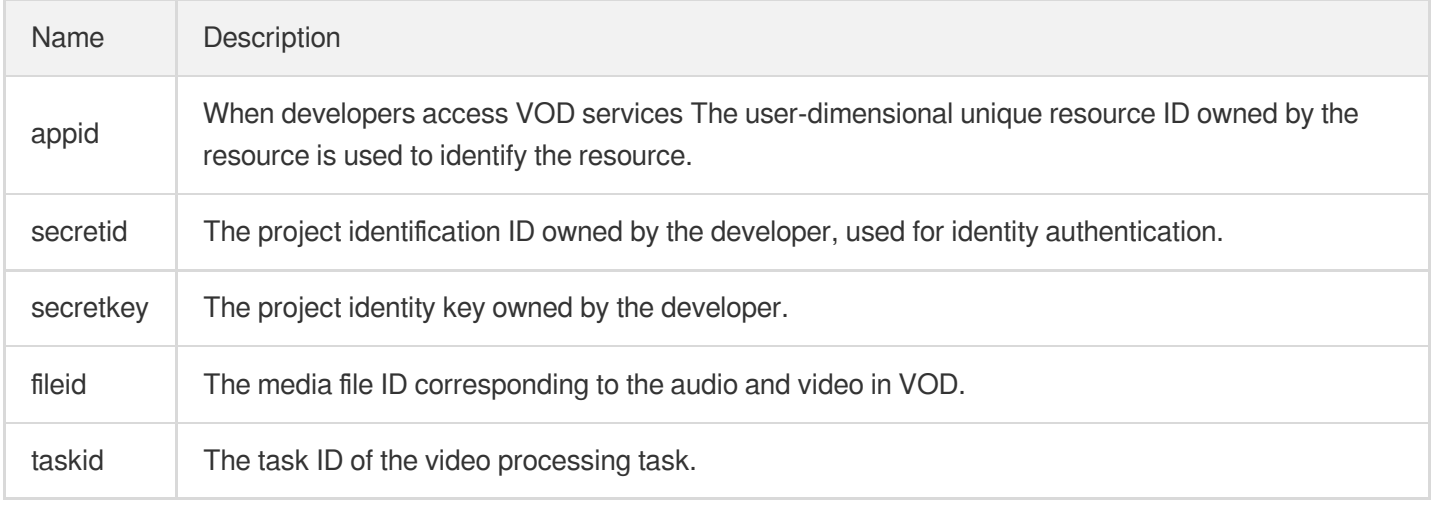

### Quick Start

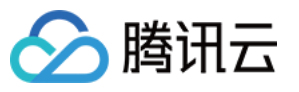

To use Tencent Cloud VOD API, you need to perform the following steps:

- 1. In Tencent Cloud [VOD Console] (https://console.tencentcloud.com/vod/overview) to activate Tencent Cloud VOD service.
- 2. Obtain the appid, secretid, and secretkey contents from the [Cloud](https://console.tencentcloud.com/cam/user/userType) API Key page in the access management console.
- 3. Call the API to perform operations.

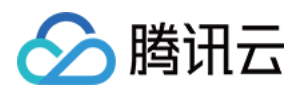

# API Category

最近更新时间:2024-03-27 16:08:04

## Other APIs

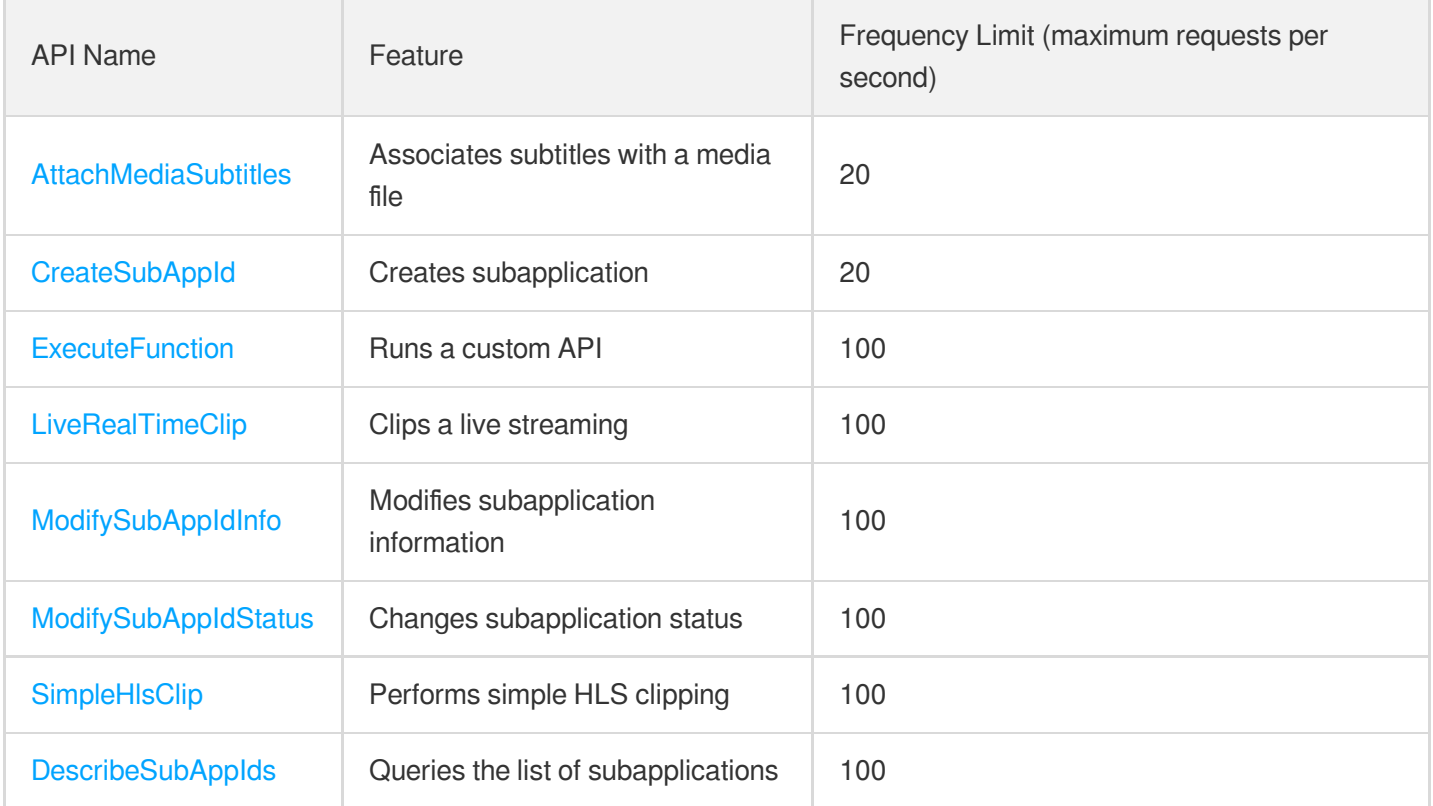

# Media processing related API

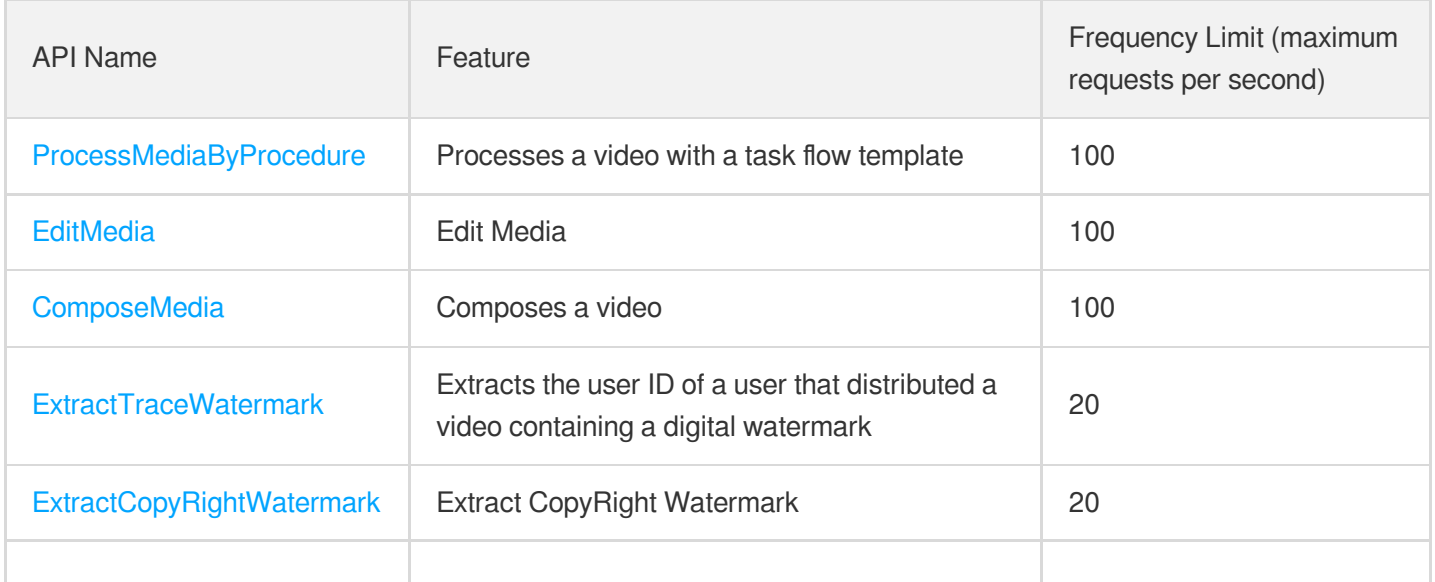

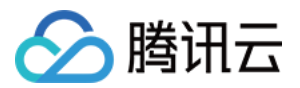

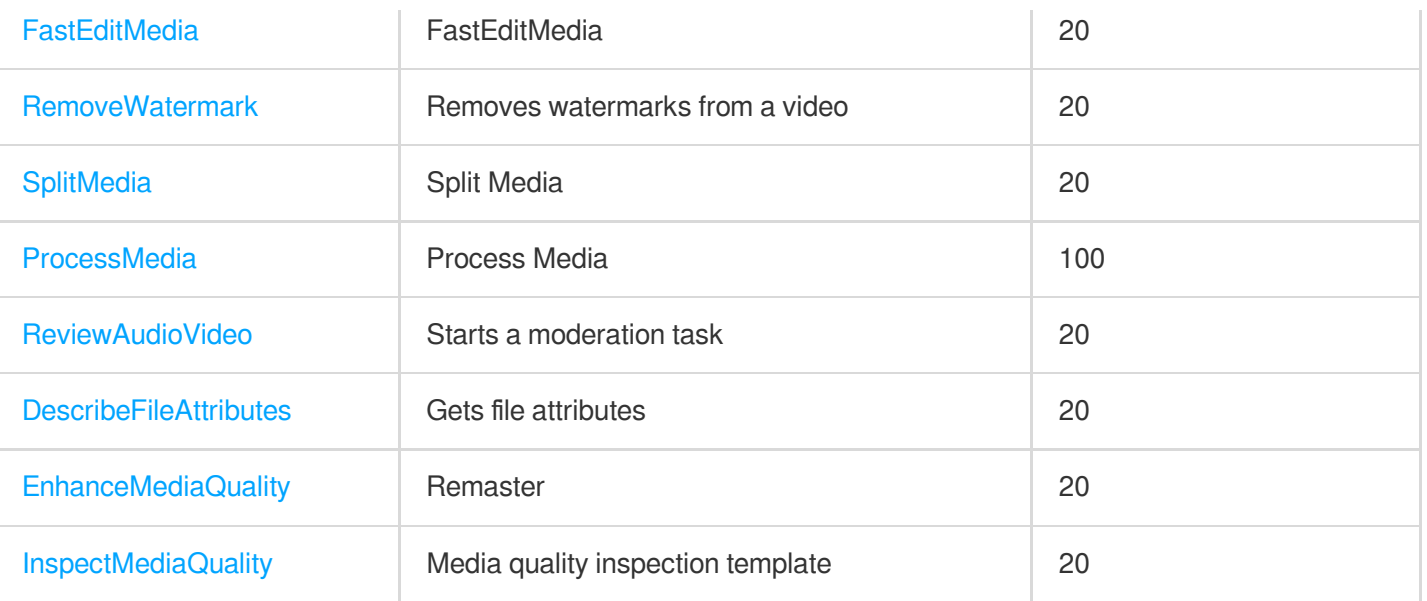

# AI-Based Image Processing APIs

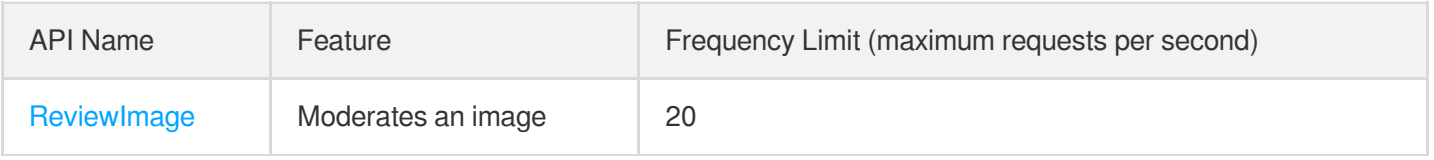

# Parameter Template APIs

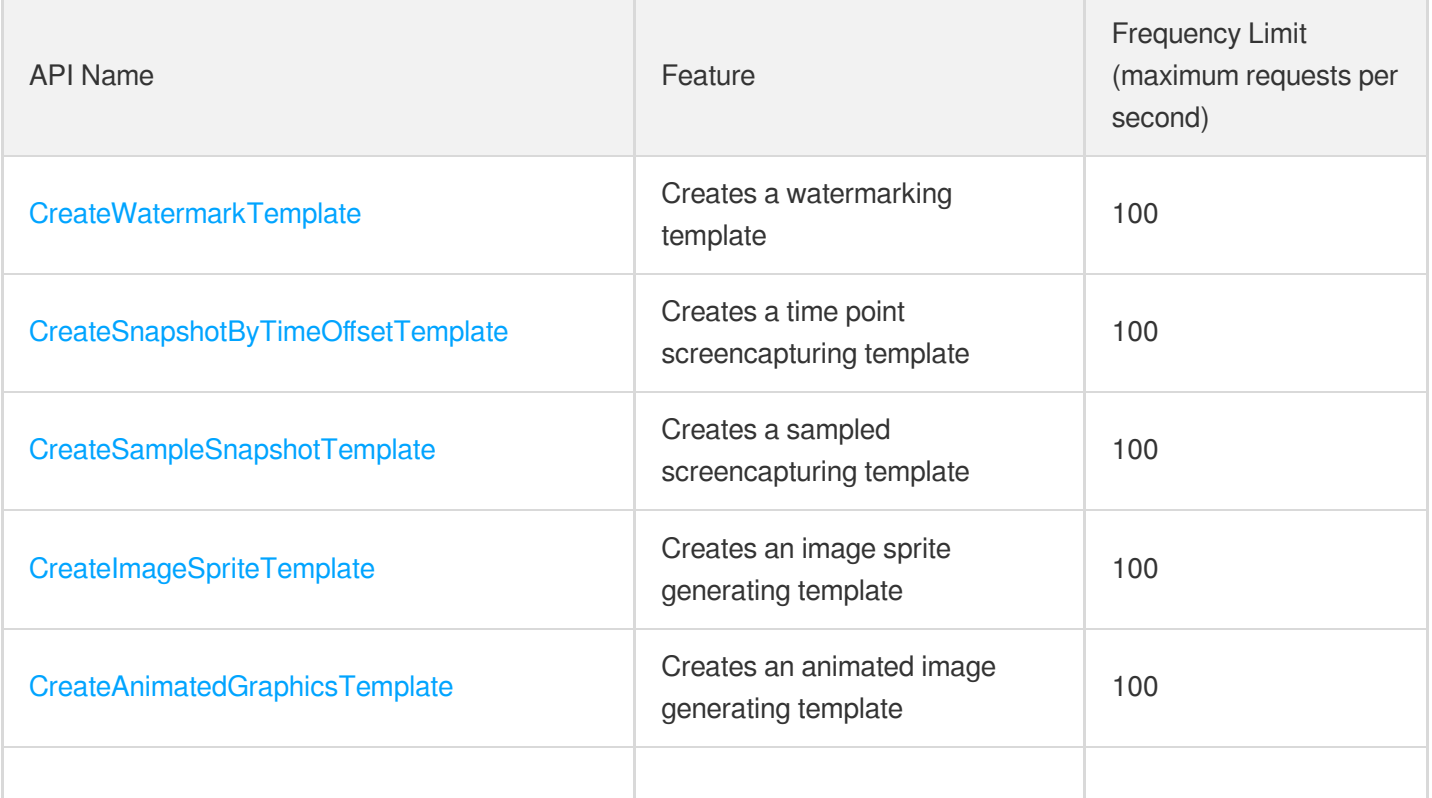

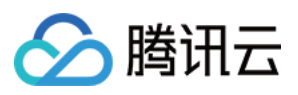

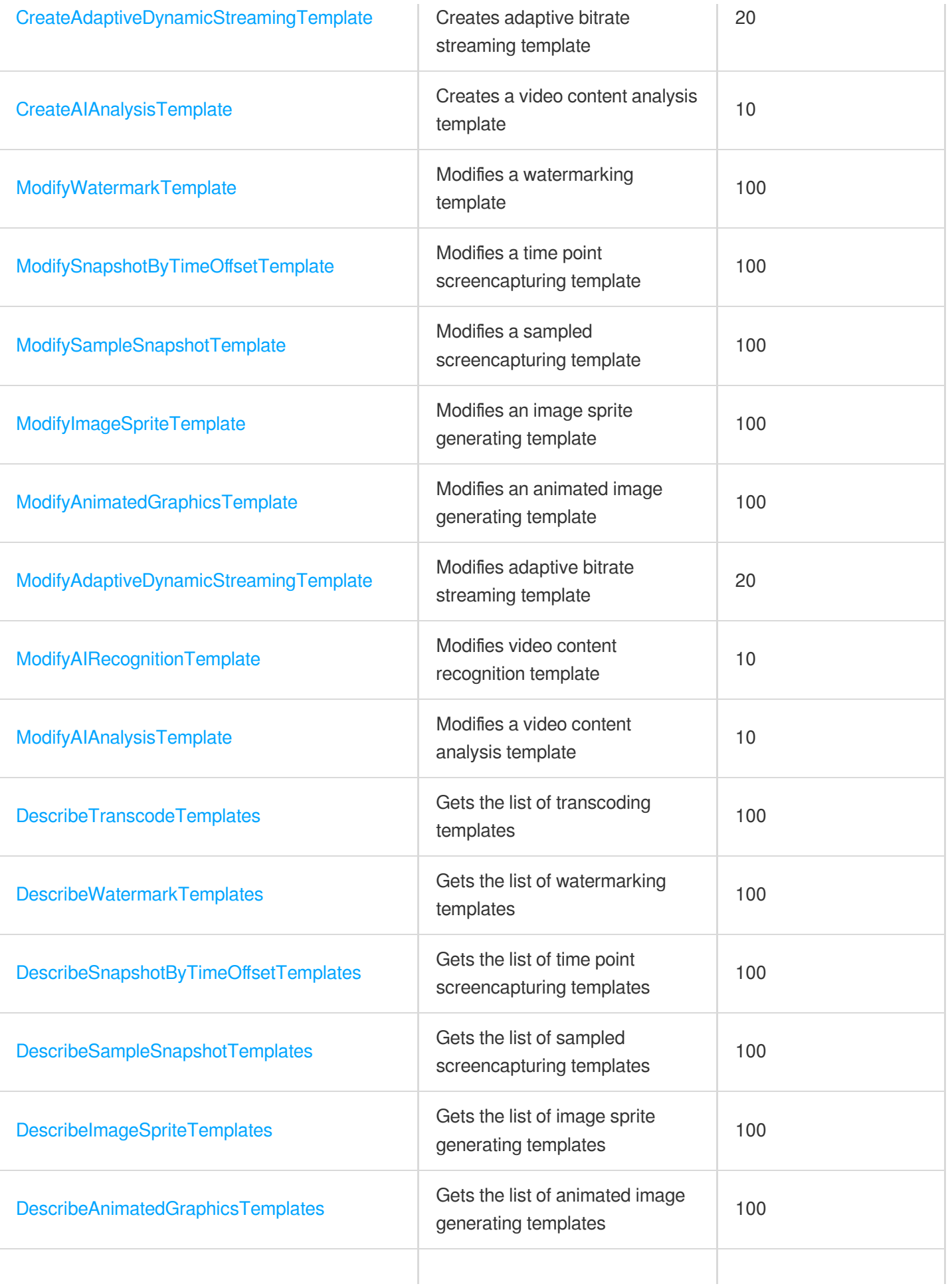

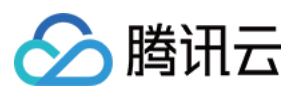

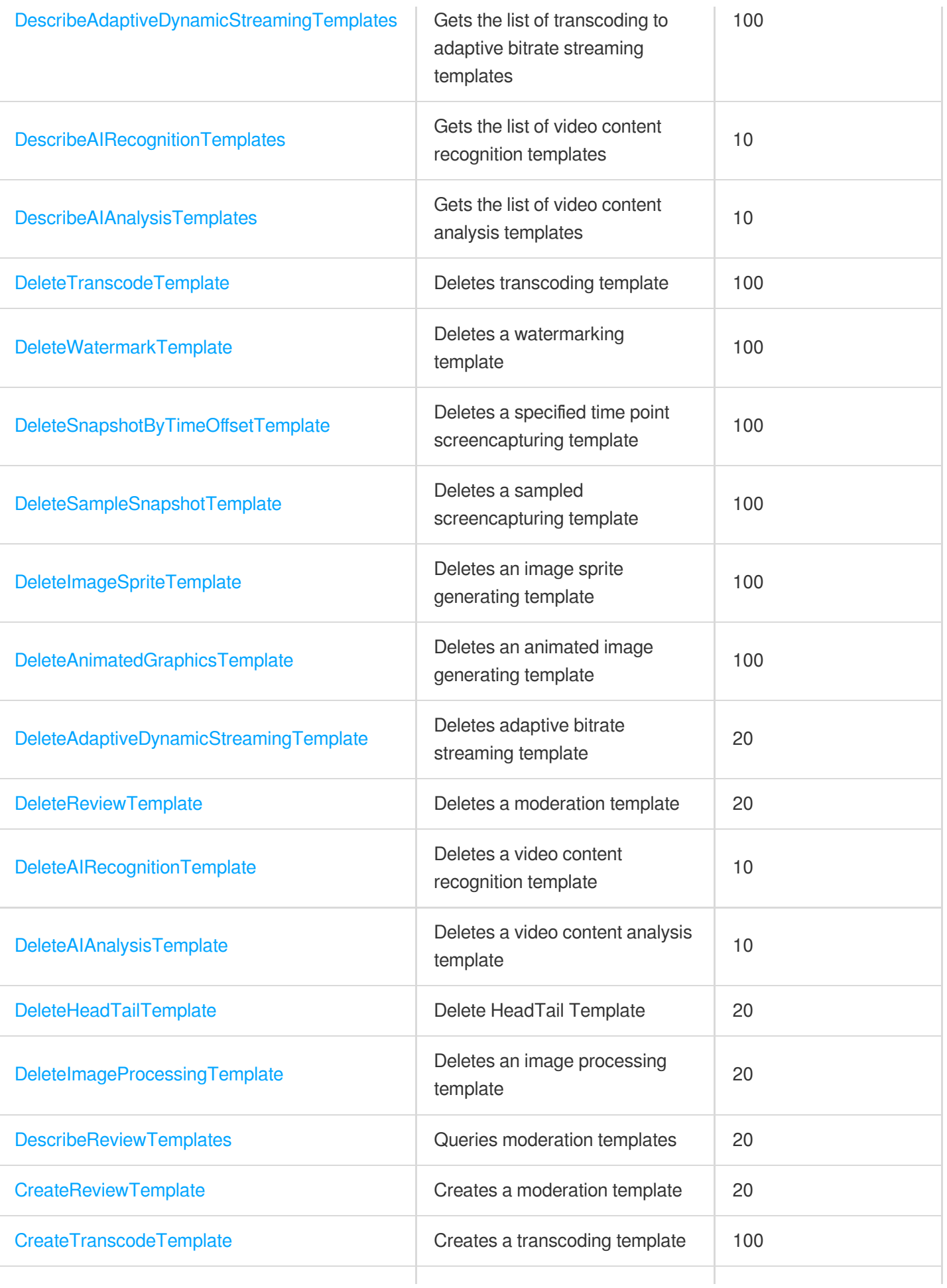

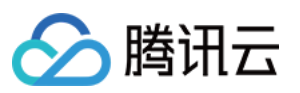

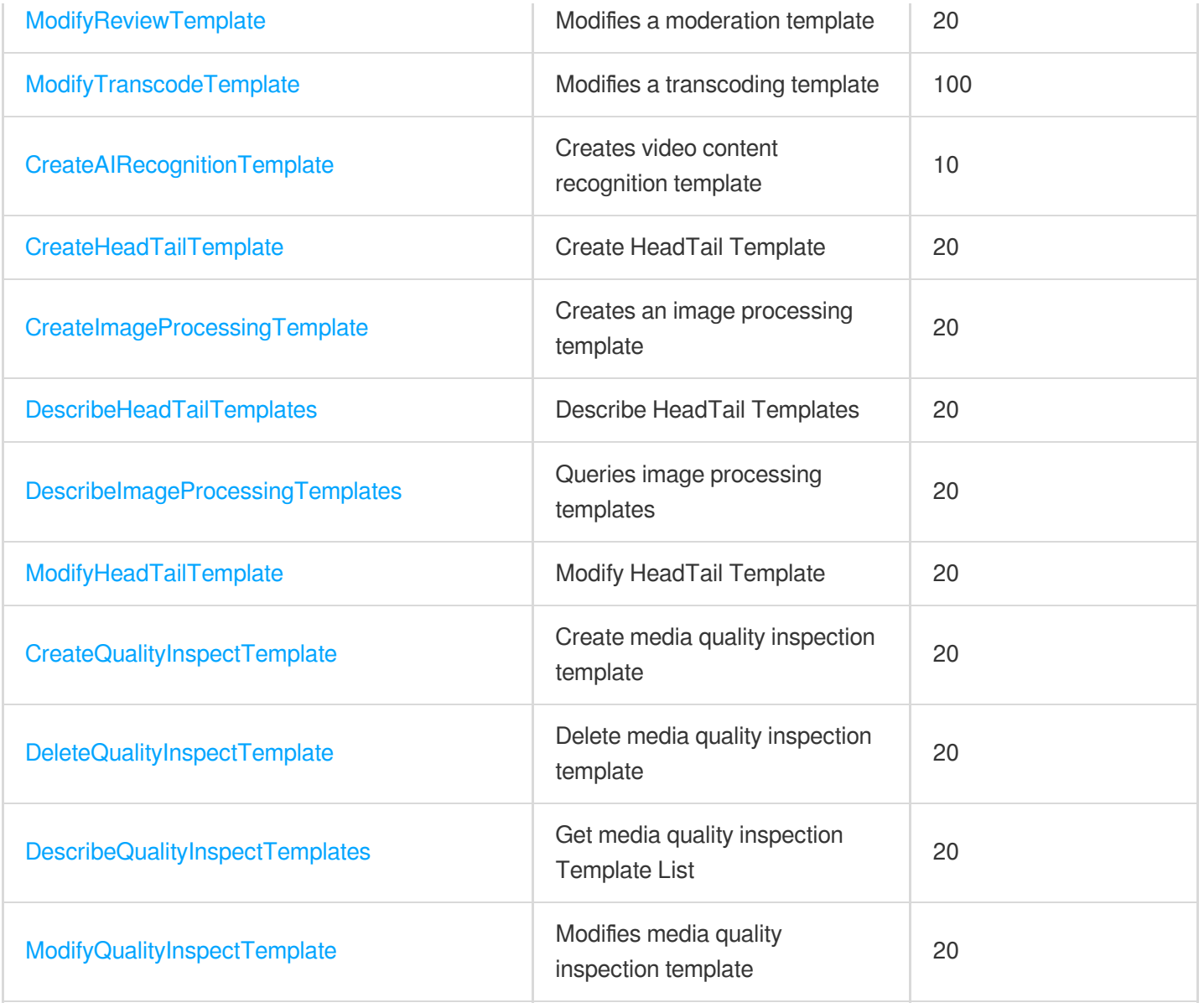

# No longer recommended APIs

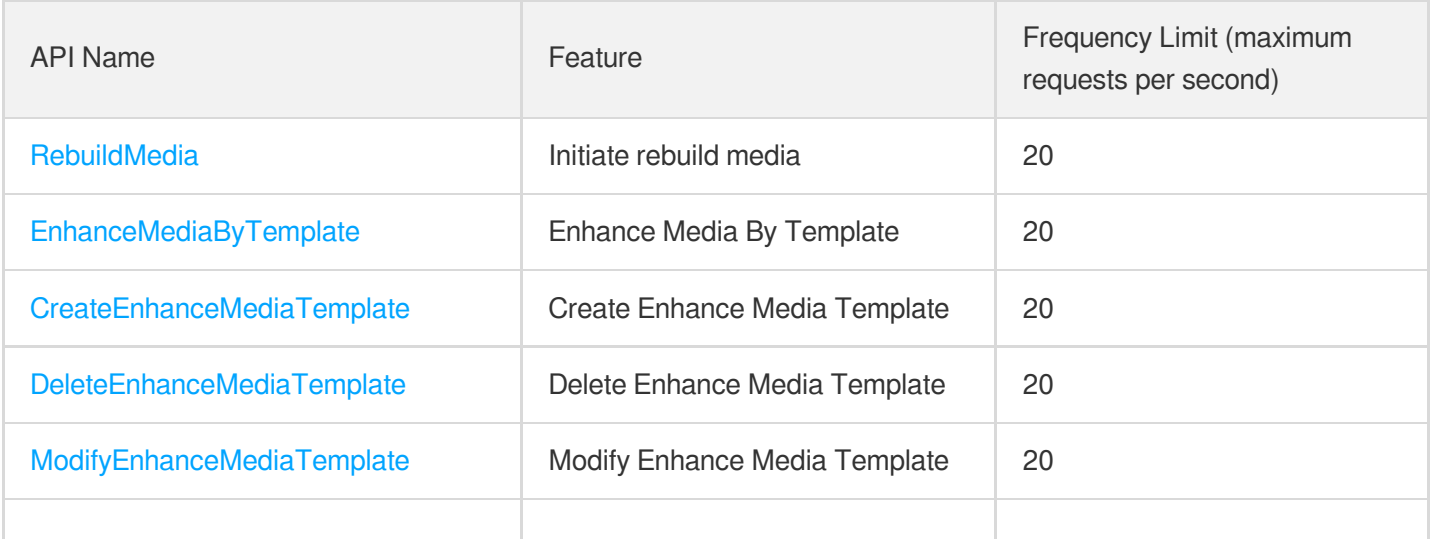

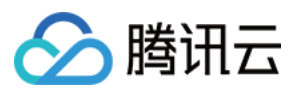

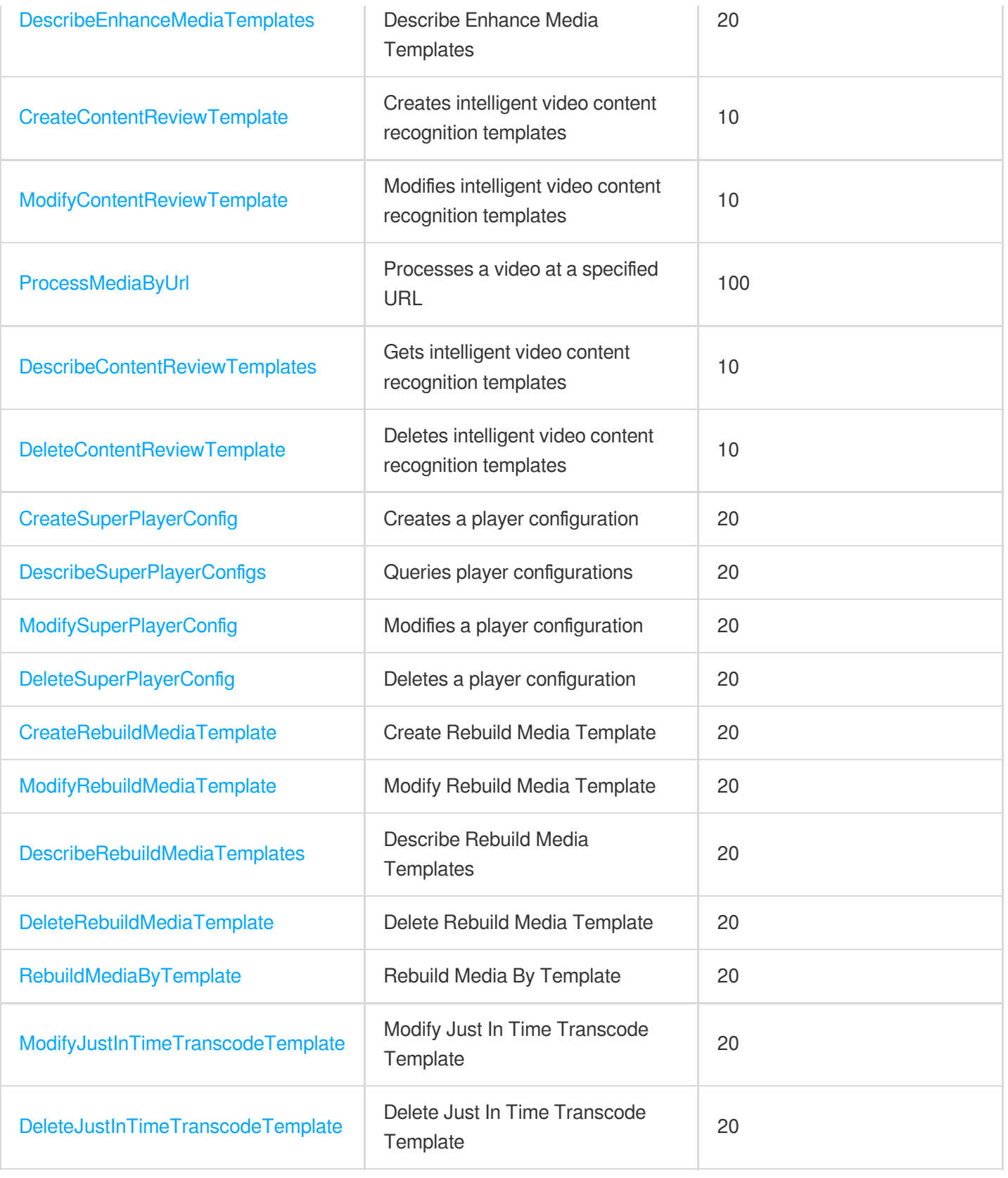

# Task Flow APIs

API Name Feature Feature Feature Frequency Limit (maximum requests per

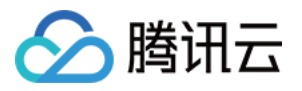

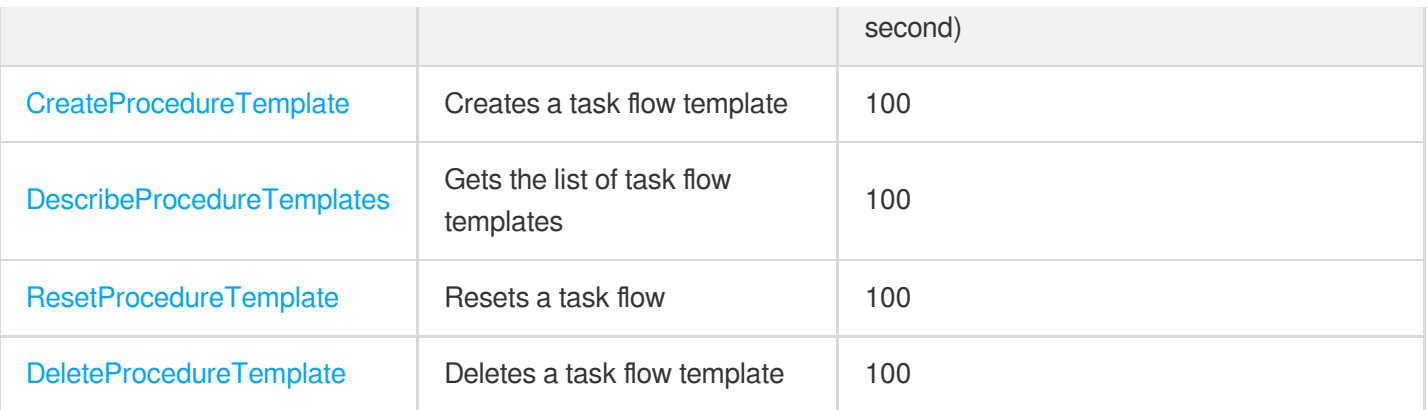

# Task Management APIs

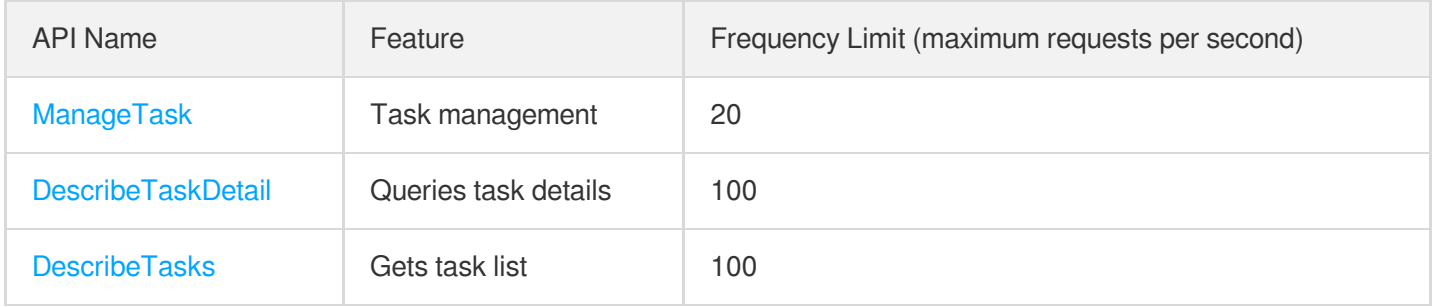

# Media Upload APIs

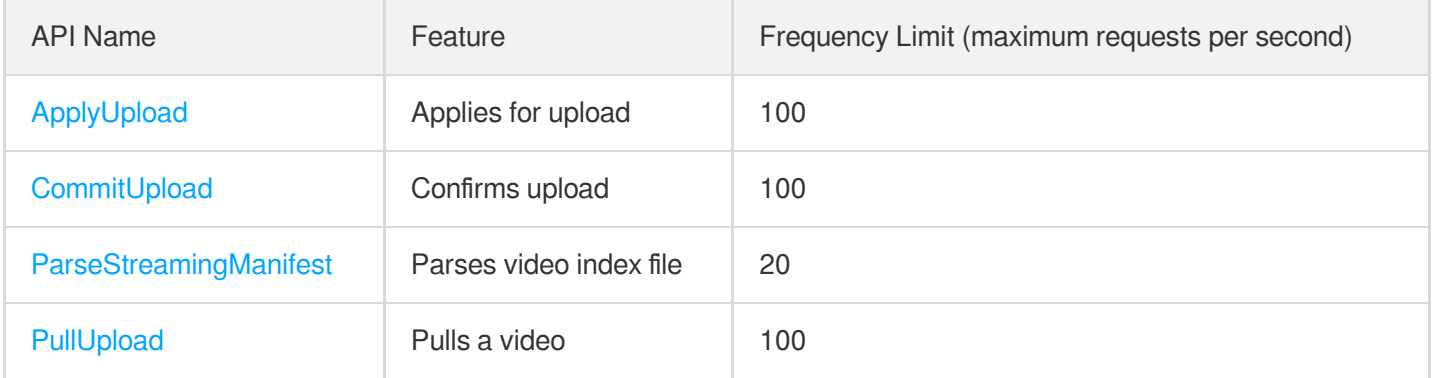

# Media Management APIs

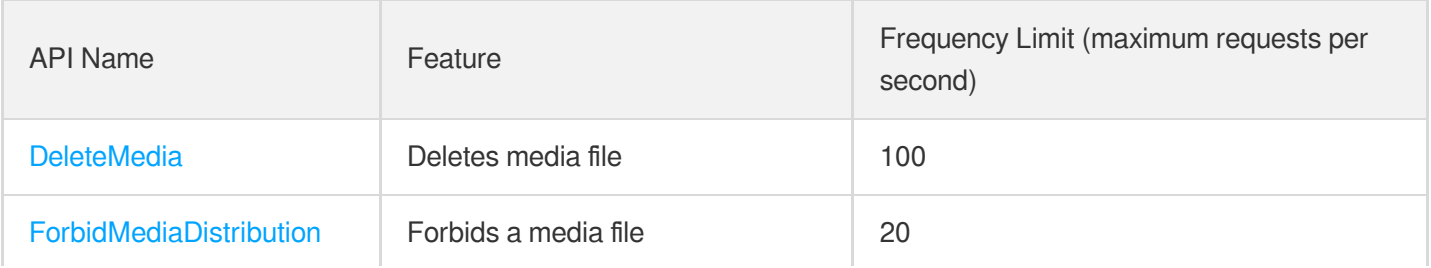
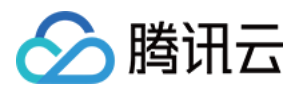

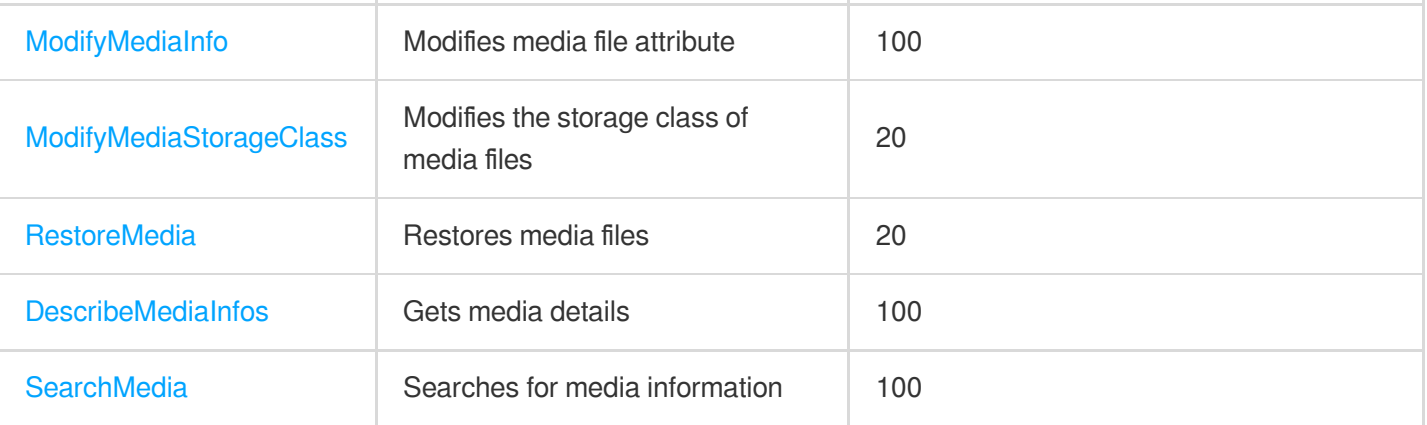

### Event Notification Relevant API

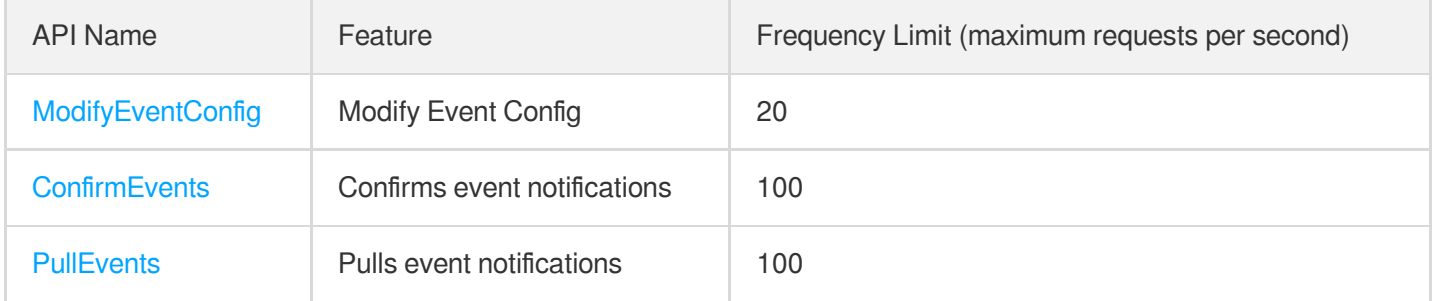

## Media Categorization APIs

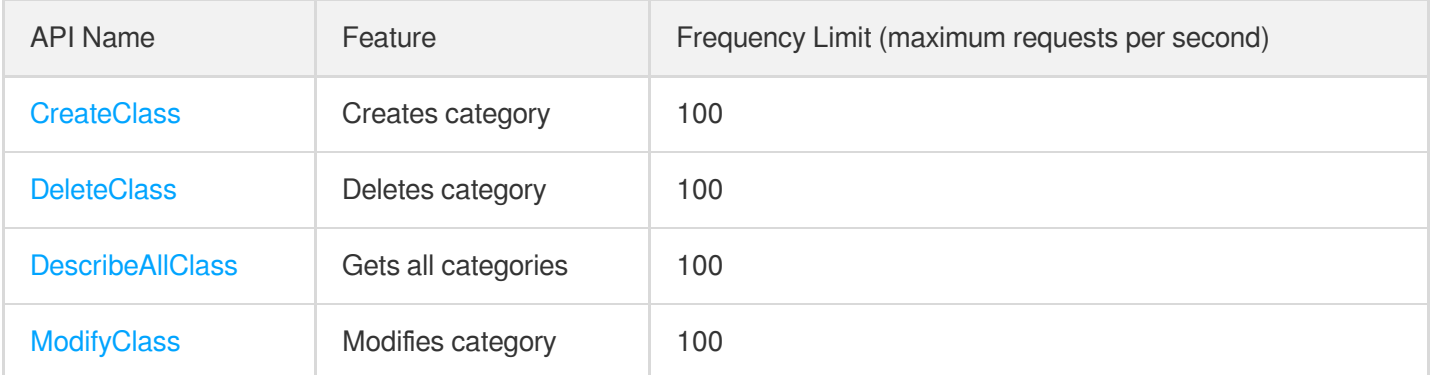

## Domain Name Management APIs

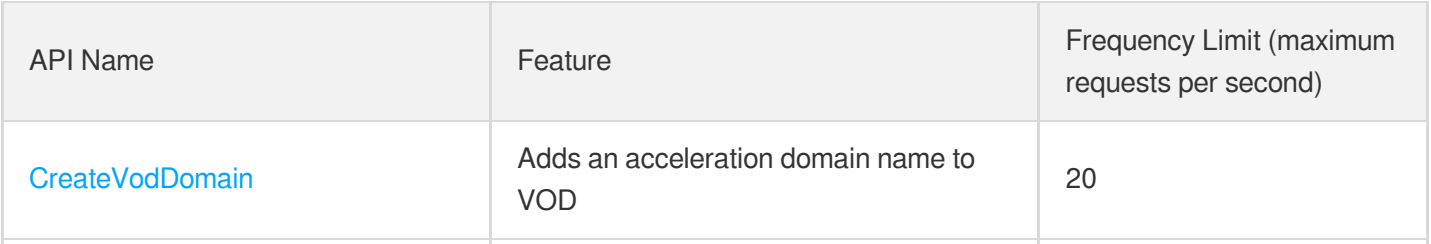

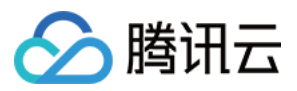

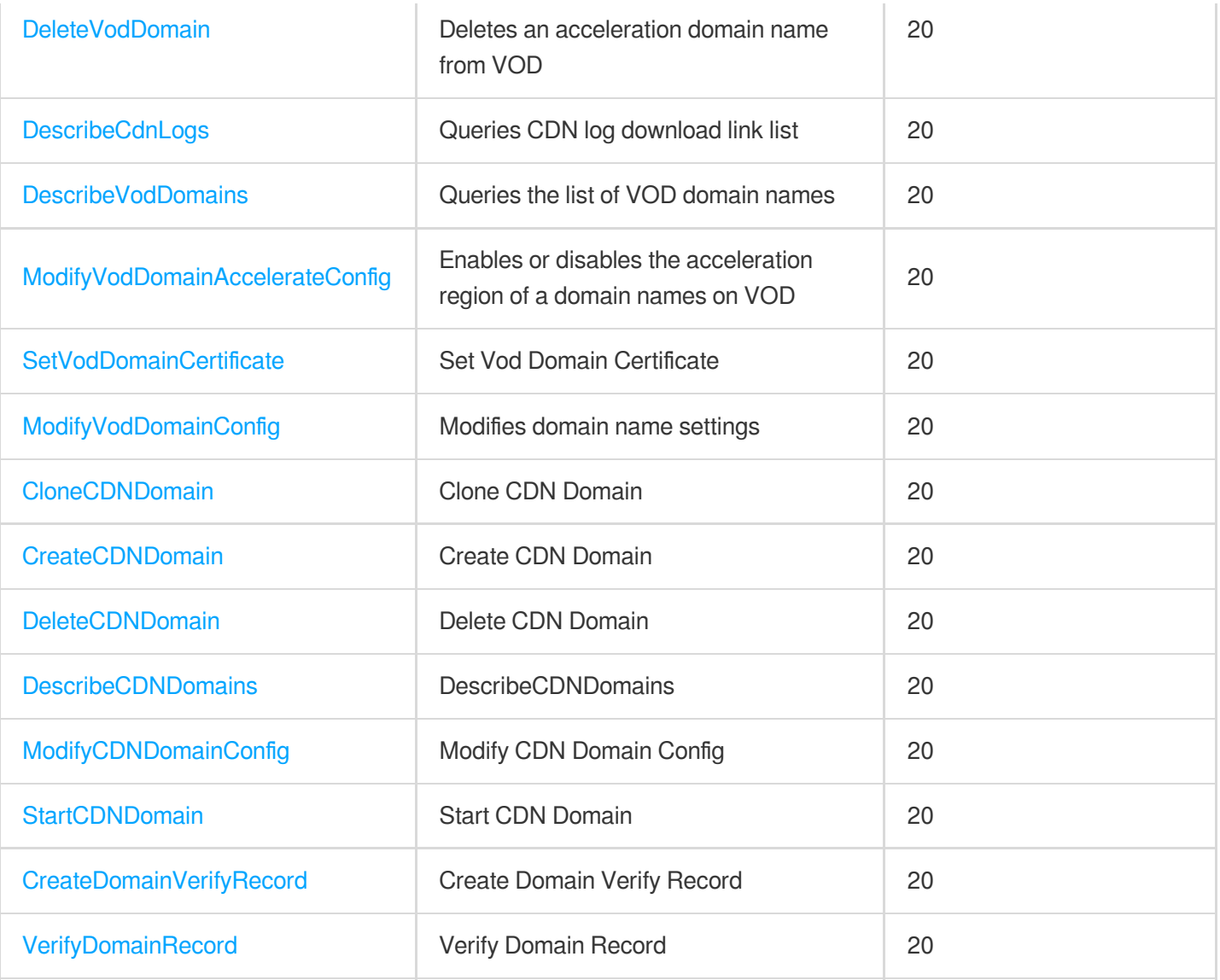

## Distribution APIs

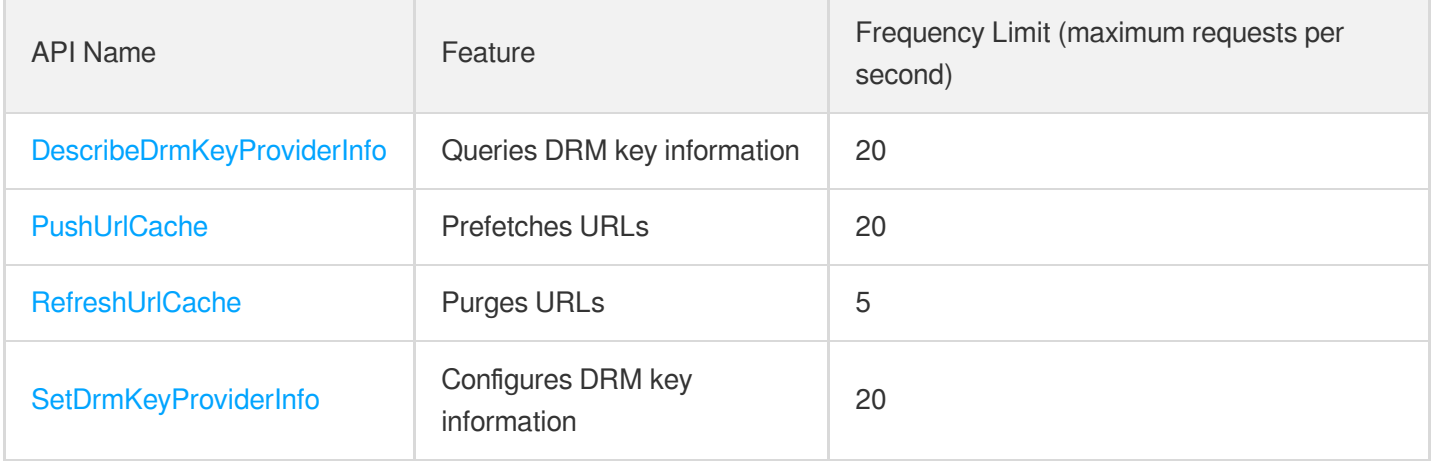

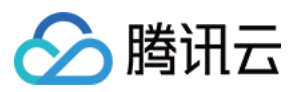

## AI-based Sample Management APIs

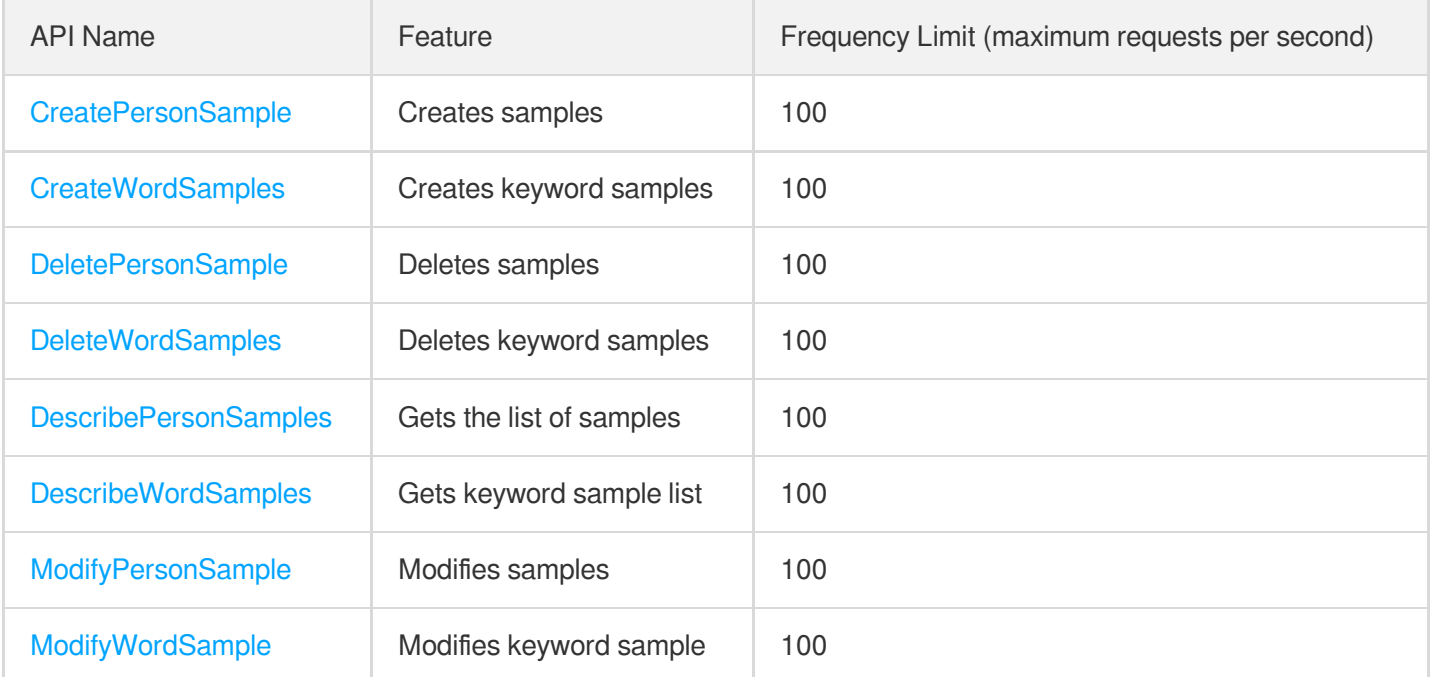

## Region Management APIs

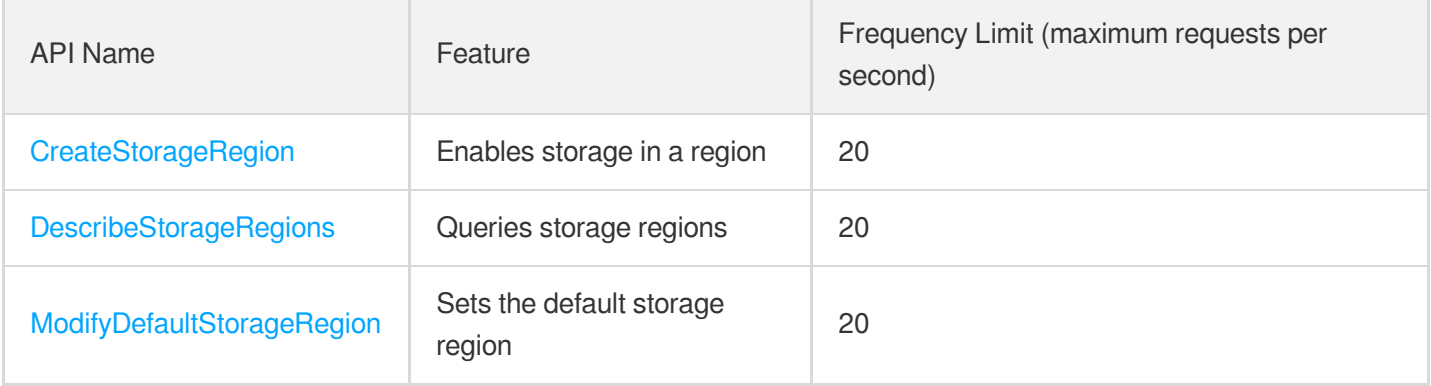

### Statistics APIs

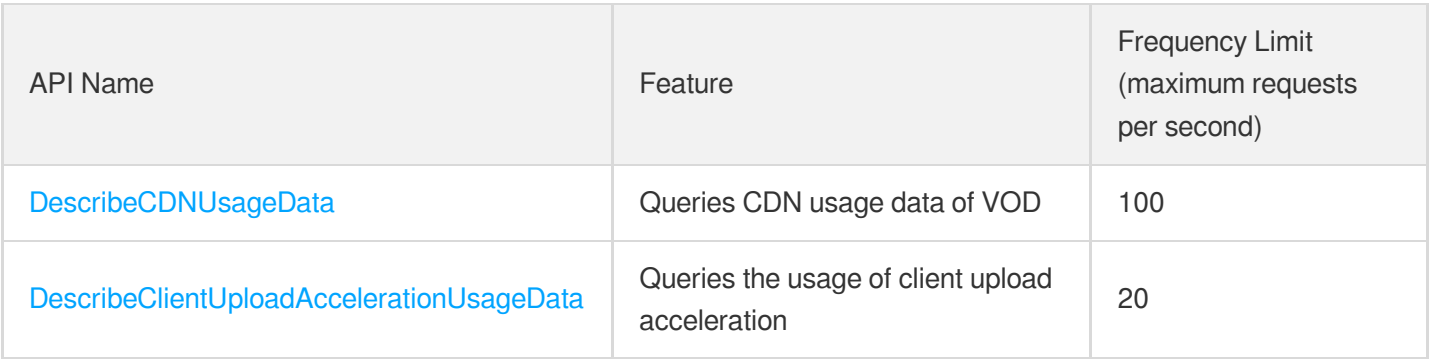

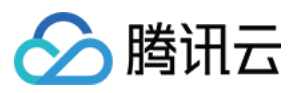

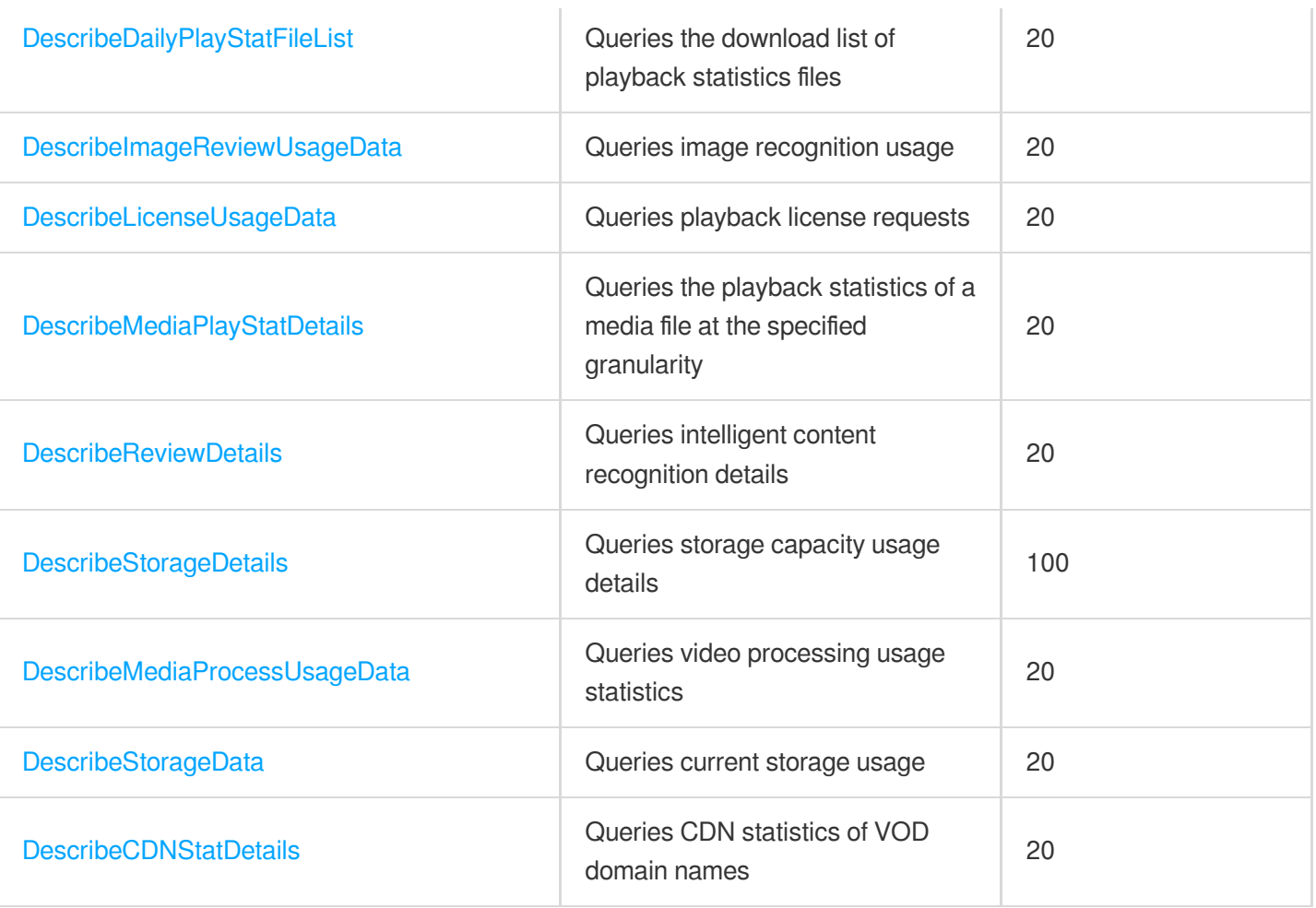

# Playlist APIs

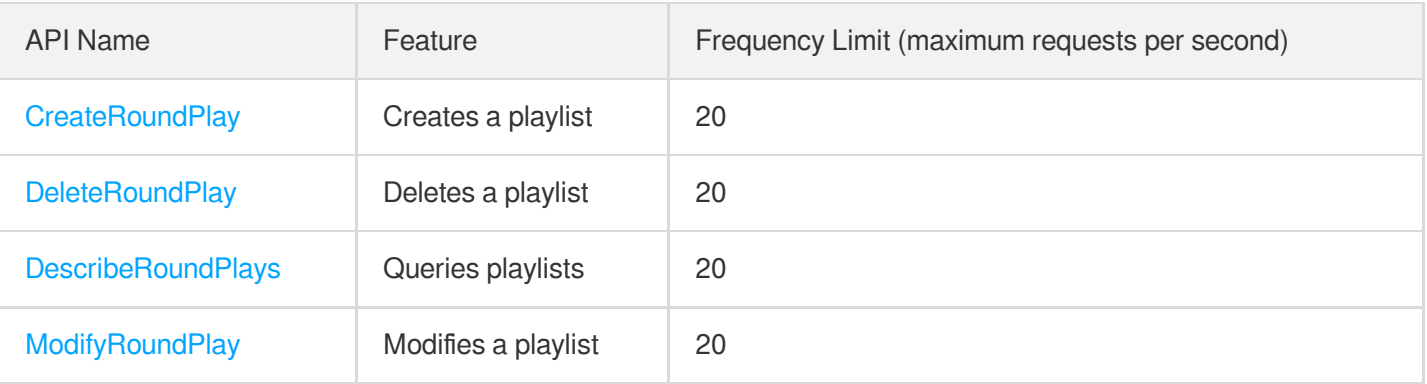

## Just In Time Transcode APIs

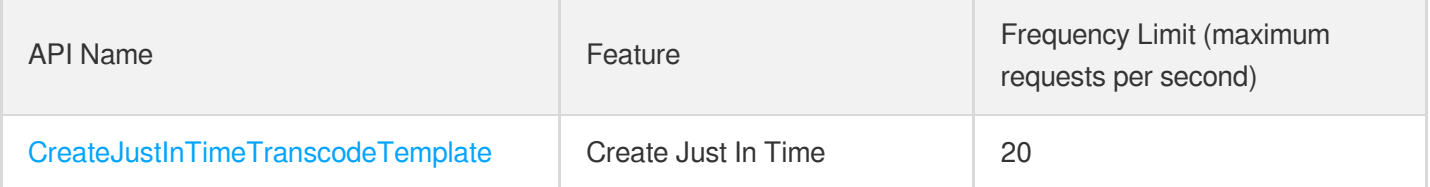

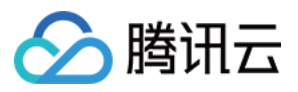

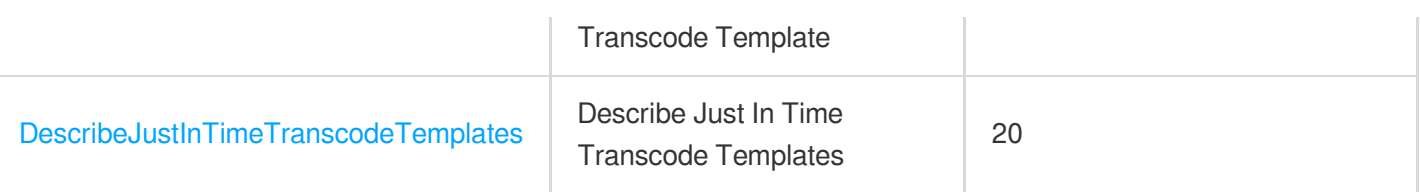

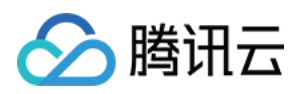

# Other APIs AttachMediaSubtitles

最近更新时间:2024-03-27 16:09:27

### 1. API Description

Domain name for API request: vod.tencentcloudapi.com.

This API is used to associate/disassociate subtitles with/from a media file of a specific adaptive bitrate streaming template ID.

A maximum of 20 requests can be initiated per second for this API.

We recommend you to use API Explorer

#### [Try](https://console.tencentcloud.com/api/explorer?Product=vod&Version=2018-07-17&Action=AttachMediaSubtitles) it

API Explorer provides a range of capabilities, including online call, signature authentication, SDK code generation, and API quick search. It enables you to view the request, response, and auto-generated examples.

### 2. Input Parameters

The following request parameter list only provides API request parameters and some common parameters. For the complete common parameter list, see Common Request [Parameters](https://www.tencentcloud.com/document/api/266/34113).

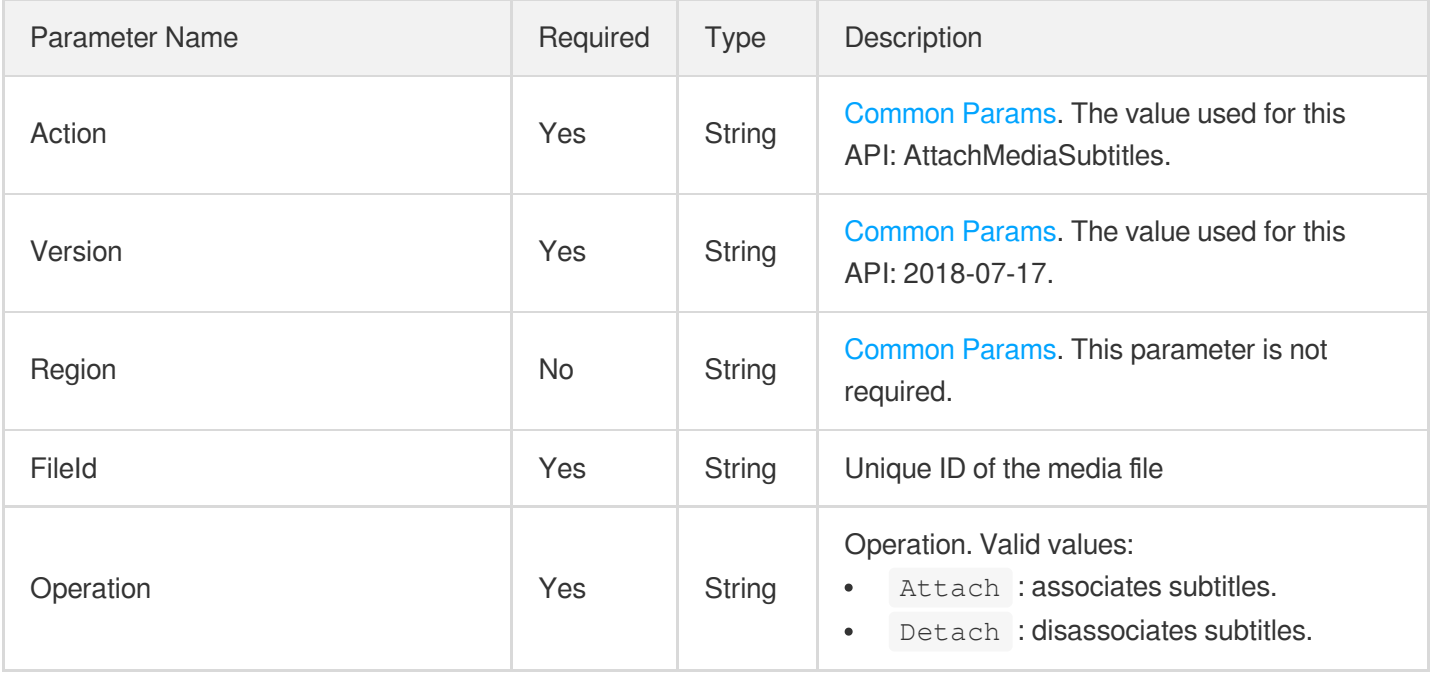

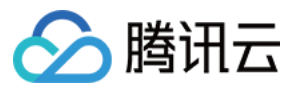

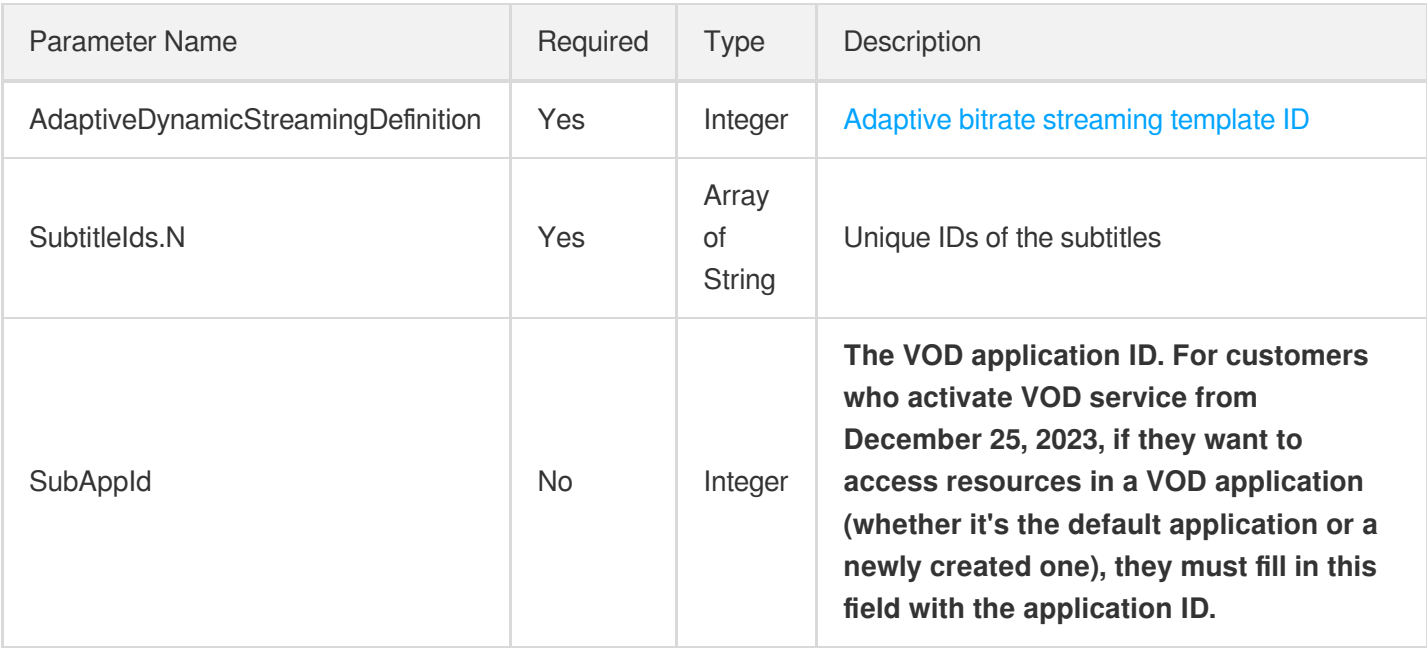

### 3. Output Parameters

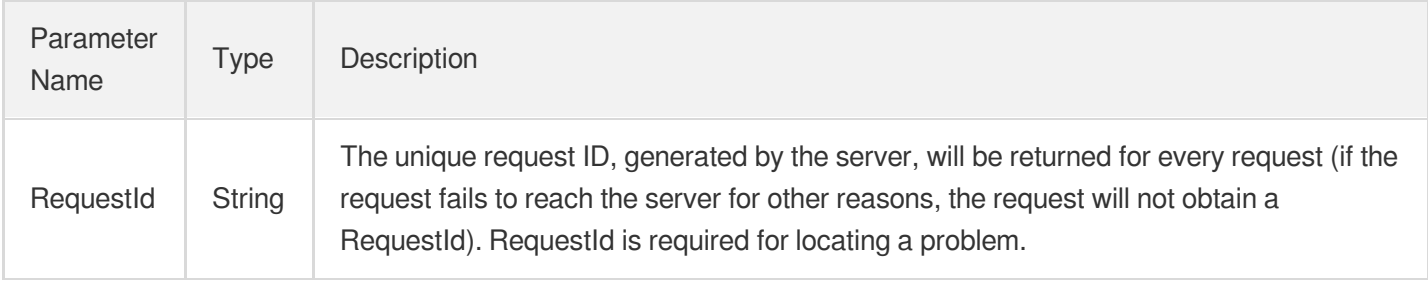

### 4. Example

### **Example1 Associating subtitles**

#### **Input Example**

```
https://vod.tencentcloudapi.com/?Action=AttachMediaSubtitles
&FileId=123
&AdaptiveDynamicStreamingDefinition=10000
&Operation=Attach
&SubtitleIds.0=subtitle1
&SubtitleIds.1=subtitle2
&<Common request parameters>
```
#### **Output Example**

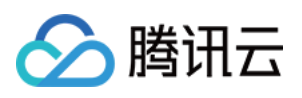

```
{
"Response": {
"RequestId": "requestId"
}
}
```
### 5. Developer Resources

#### **SDK**

TencentCloud API 3.0 integrates SDKs that support various programming languages to make it easier for you to call APIs.

- [Tencent](https://github.com/TencentCloud/tencentcloud-sdk-python-intl-en/blob/master/tencentcloud/vod/v20180717/vod_client.py) Cloud SDK 3.0 for Python
- [Tencent](https://github.com/TencentCloud/tencentcloud-sdk-java-intl-en/blob/master/src/main/java/com/tencentcloudapi/vod/v20180717/VodClient.java) Cloud SDK 3.0 for Java
- [Tencent](https://github.com/TencentCloud/tencentcloud-sdk-php-intl-en/blob/master/src/TencentCloud/Vod/V20180717/VodClient.php) Cloud SDK 3.0 for PHP
- [Tencent](https://github.com/TencentCloud/tencentcloud-sdk-go-intl-en/blob/master/tencentcloud/vod/v20180717/client.go) Cloud SDK 3.0 for Go
- [Tencent](https://github.com/TencentCloud/tencentcloud-sdk-nodejs-intl-en/blob/master/tencentcloud/vod/v20180717/vod_client.js) Cloud SDK 3.0 for Node.js
- [Tencent](https://github.com/TencentCloud/tencentcloud-sdk-dotnet-intl-en/blob/master/TencentCloud/Vod/V20180717/VodClient.cs) Cloud SDK 3.0 for .NET
- [Tencent](https://github.com/TencentCloud/tencentcloud-sdk-cpp-intl-en/blob/master/vod/src/v20180717/VodClient.cpp) Cloud SDK 3.0 for C++

#### **Command Line Interface**

• [Tencent](https://www.tencentcloud.com/document/product/1013) Cloud CLI 3.0

### 6. Error Code

The following only lists the error codes [related to the API business](https://www.tencentcloud.com/document/api/266/34188#common-error-codes) logic. For other error codes, see Common Error Codes.

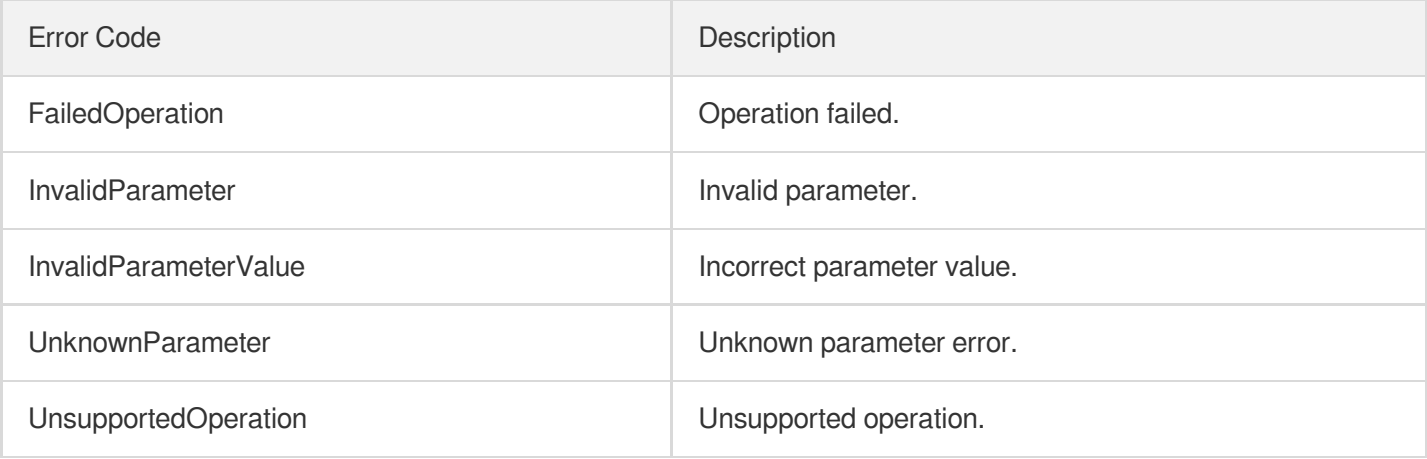

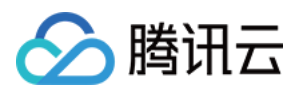

# **CreateSubAppId**

最近更新时间:2024-03-27 16:09:26

## 1. API Description

Domain name for API request: vod.tencentcloudapi.com.

This API is used to create a VOD subapplication.

A maximum of 20 requests can be initiated per second for this API.

We recommend you to use API Explorer

#### [Try](https://console.tencentcloud.com/api/explorer?Product=vod&Version=2018-07-17&Action=CreateSubAppId) it

API Explorer provides a range of capabilities, including online call, signature authentication, SDK code generation, and API quick search. It enables you to view the request, response, and auto-generated examples.

### 2. Input Parameters

The following request parameter list only provides API request parameters and some common parameters. For the complete common parameter list, see Common Request [Parameters](https://www.tencentcloud.com/document/api/266/34113).

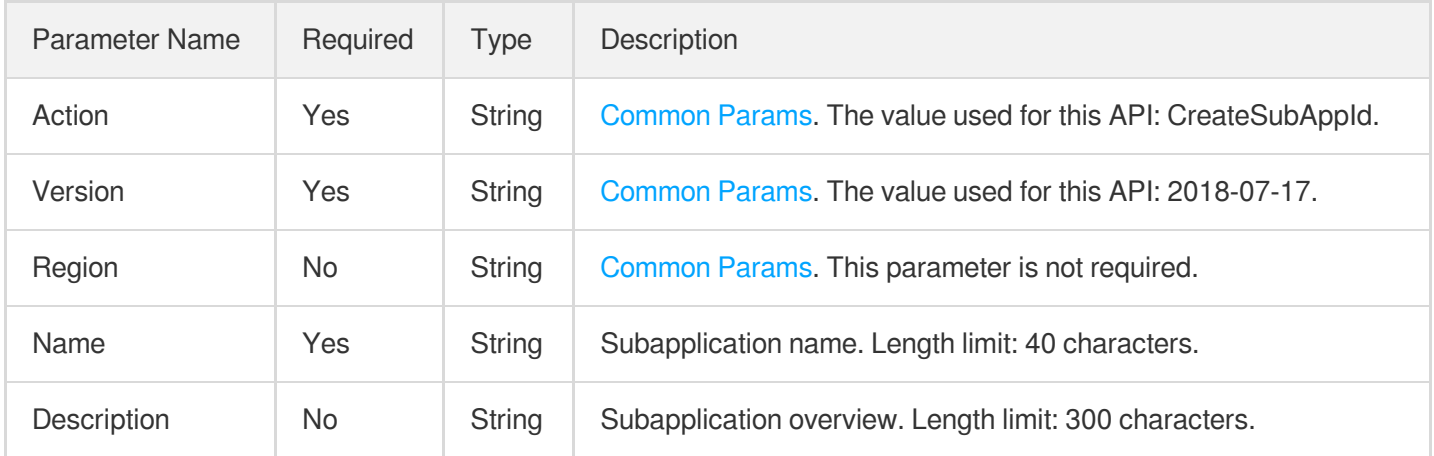

### 3. Output Parameters

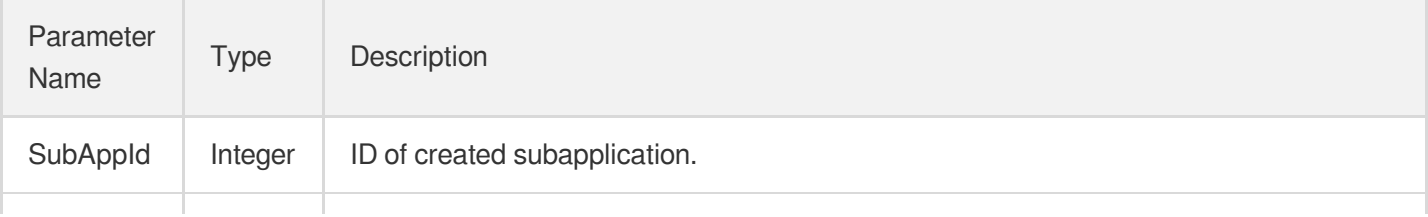

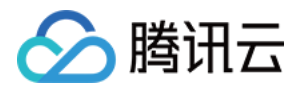

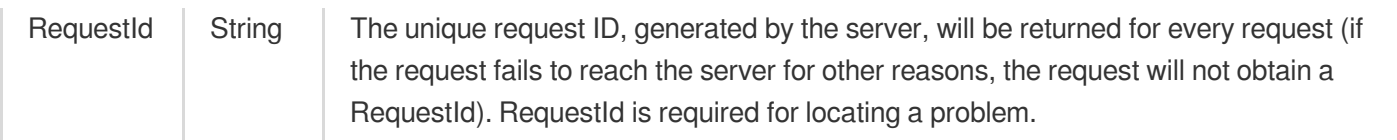

### 4. Example

#### **Example1 Creating a subapplication**

#### **Input Example**

```
POST / HTTP/1.1
Host: vod.tencentcloudapi.com
Content-Type: application/json
X-TC-Action: CreateSubAppId
<Common request parameters>
{
"Name": "test",
"Description": "demo"
}
```
#### **Output Example**

```
{
"Response": {
"RequestId": "5ca61e3a-6b8e-4b4e-9256-fdc701190064ef0",
"SubAppId": 12345
}
}
```
### 5. Developer Resources

#### **SDK**

TencentCloud API 3.0 integrates SDKs that support various programming languages to make it easier for you to call APIs.

- [Tencent](https://github.com/TencentCloud/tencentcloud-sdk-python-intl-en/blob/master/tencentcloud/vod/v20180717/vod_client.py) Cloud SDK 3.0 for Python
- [Tencent](https://github.com/TencentCloud/tencentcloud-sdk-java-intl-en/blob/master/src/main/java/com/tencentcloudapi/vod/v20180717/VodClient.java) Cloud SDK 3.0 for Java
- [Tencent](https://github.com/TencentCloud/tencentcloud-sdk-php-intl-en/blob/master/src/TencentCloud/Vod/V20180717/VodClient.php) Cloud SDK 3.0 for PHP
- [Tencent](https://github.com/TencentCloud/tencentcloud-sdk-go-intl-en/blob/master/tencentcloud/vod/v20180717/client.go) Cloud SDK 3.0 for Go

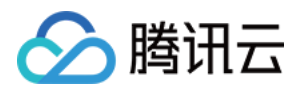

- [Tencent](https://github.com/TencentCloud/tencentcloud-sdk-nodejs-intl-en/blob/master/tencentcloud/vod/v20180717/vod_client.js) Cloud SDK 3.0 for Node.js
- [Tencent](https://github.com/TencentCloud/tencentcloud-sdk-dotnet-intl-en/blob/master/TencentCloud/Vod/V20180717/VodClient.cs) Cloud SDK 3.0 for .NET
- [Tencent](https://github.com/TencentCloud/tencentcloud-sdk-cpp-intl-en/blob/master/vod/src/v20180717/VodClient.cpp) Cloud SDK 3.0 for C++

#### **Command Line Interface**

[Tencent](https://www.tencentcloud.com/document/product/1013) Cloud CLI 3.0

# 6. Error Code

The following only lists the error codes [related to the API business](https://www.tencentcloud.com/document/api/266/34188#common-error-codes) logic. For other error codes, see Common Error Codes.

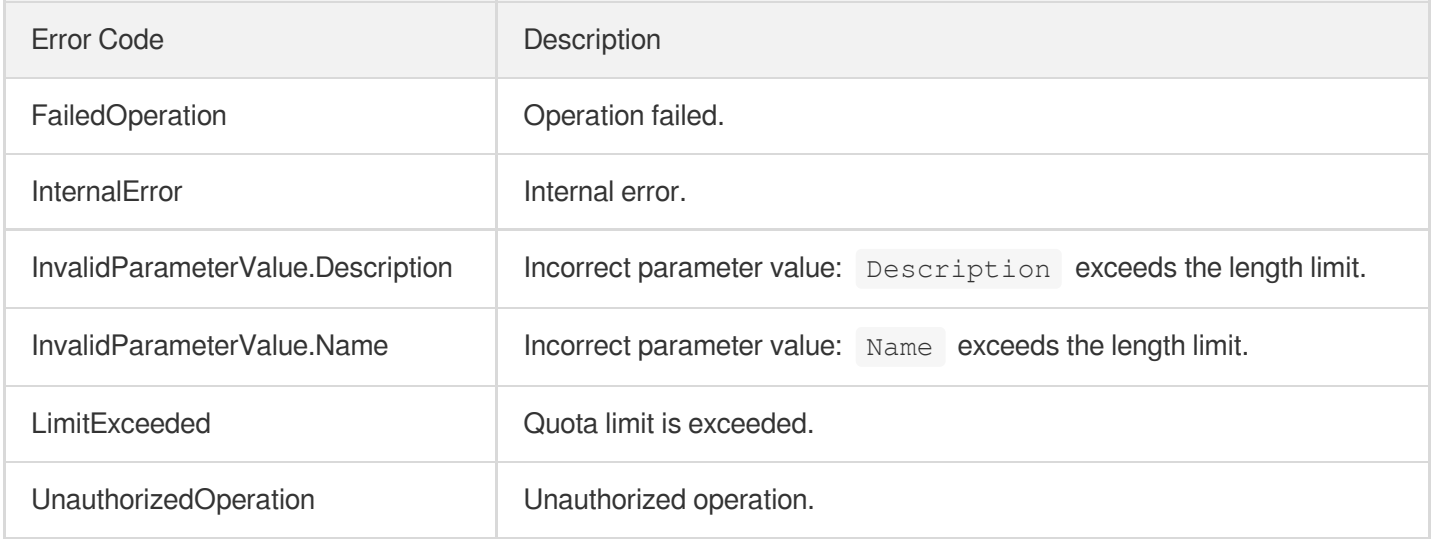

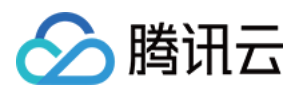

# **ExecuteFunction**

最近更新时间:2024-03-27 16:08:25

## 1. API Description

Domain name for API request: vod.tencentcloudapi.com.

This API is only used in special scenarios of custom development. Unless requested by VOD customer service, please do not call it.

A maximum of 100 requests can be initiated per second for this API.

We recommend you to use API Explorer

#### [Try](https://console.tencentcloud.com/api/explorer?Product=vod&Version=2018-07-17&Action=ExecuteFunction) it

API Explorer provides a range of capabilities, including online call, signature authentication, SDK code generation, and API quick search. It enables you to view the request, response, and auto-generated examples.

### 2. Input Parameters

The following request parameter list only provides API request parameters and some common parameters. For the complete common parameter list, see Common Request [Parameters](https://www.tencentcloud.com/document/api/266/34113).

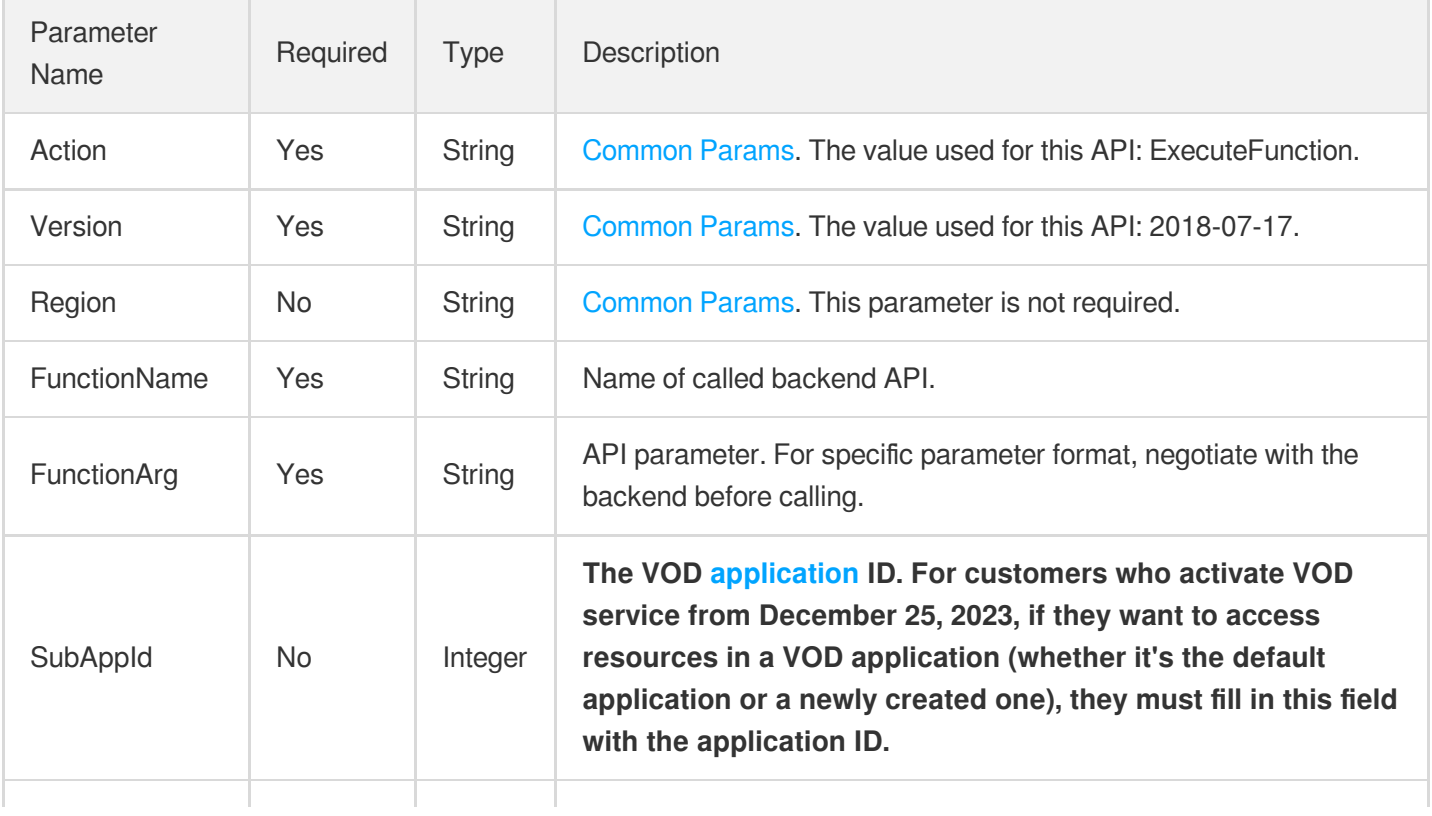

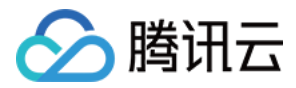

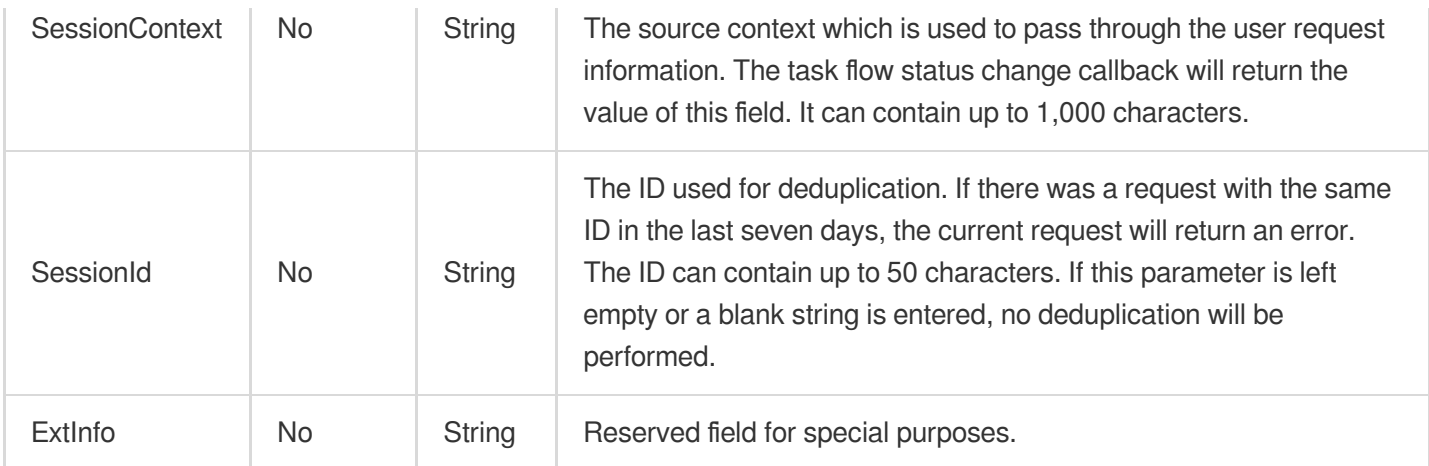

### 3. Output Parameters

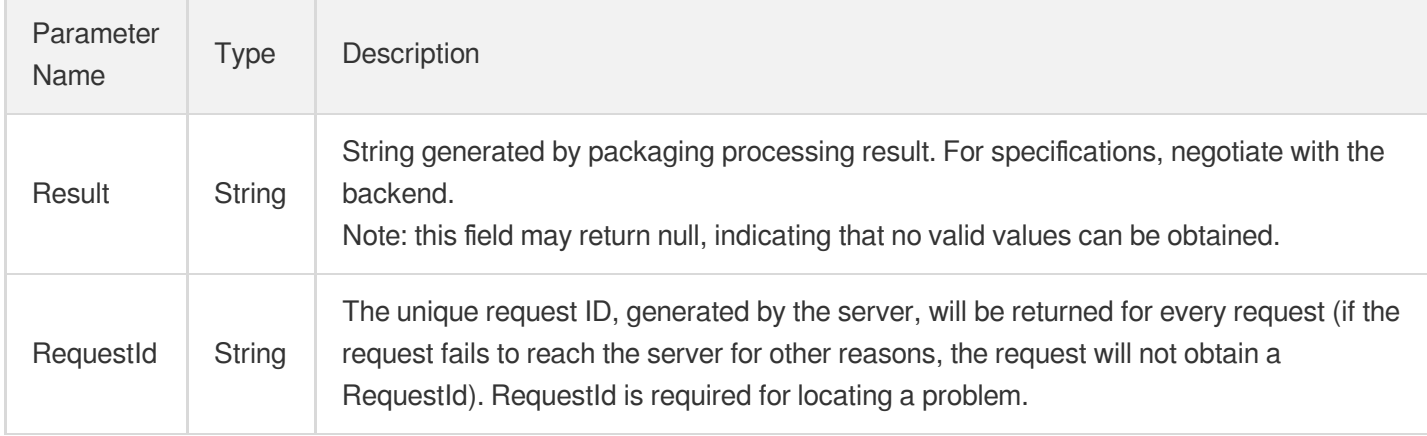

### 4. Example

#### **Example1 Customer A initiating a custom video processing task**

#### **Input Example**

```
https://vod.tencentcloudapi.com/?Action=ExecuteFunction
&FunctionName=ExampleFunc
&FunctionArg=XXX
&<Common request parameters>
```
#### **Output Example**

```
{
"Response": {
"RequestId": "8ad61e3a-6b8e-4b4e-9256-fdc701190064ef0",
```
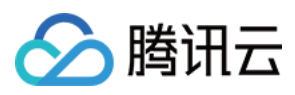

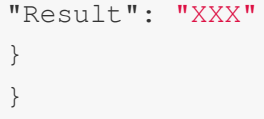

### 5. Developer Resources

#### **SDK**

TencentCloud API 3.0 integrates SDKs that support various programming languages to make it easier for you to call APIs.

- [Tencent](https://github.com/TencentCloud/tencentcloud-sdk-python-intl-en/blob/master/tencentcloud/vod/v20180717/vod_client.py) Cloud SDK 3.0 for Python
- [Tencent](https://github.com/TencentCloud/tencentcloud-sdk-java-intl-en/blob/master/src/main/java/com/tencentcloudapi/vod/v20180717/VodClient.java) Cloud SDK 3.0 for Java
- [Tencent](https://github.com/TencentCloud/tencentcloud-sdk-php-intl-en/blob/master/src/TencentCloud/Vod/V20180717/VodClient.php) Cloud SDK 3.0 for PHP  $\ddot{\phantom{a}}$
- [Tencent](https://github.com/TencentCloud/tencentcloud-sdk-go-intl-en/blob/master/tencentcloud/vod/v20180717/client.go) Cloud SDK 3.0 for Go
- [Tencent](https://github.com/TencentCloud/tencentcloud-sdk-nodejs-intl-en/blob/master/tencentcloud/vod/v20180717/vod_client.js) Cloud SDK 3.0 for Node.js
- [Tencent](https://github.com/TencentCloud/tencentcloud-sdk-dotnet-intl-en/blob/master/TencentCloud/Vod/V20180717/VodClient.cs) Cloud SDK 3.0 for .NET
- [Tencent](https://github.com/TencentCloud/tencentcloud-sdk-cpp-intl-en/blob/master/vod/src/v20180717/VodClient.cpp) Cloud SDK 3.0 for C++

#### **Command Line Interface**

[Tencent](https://www.tencentcloud.com/document/product/1013) Cloud CLI 3.0

### 6. Error Code

The following only lists the error codes [related to the API business](https://www.tencentcloud.com/document/api/266/34188#common-error-codes) logic. For other error codes, see Common Error Codes.

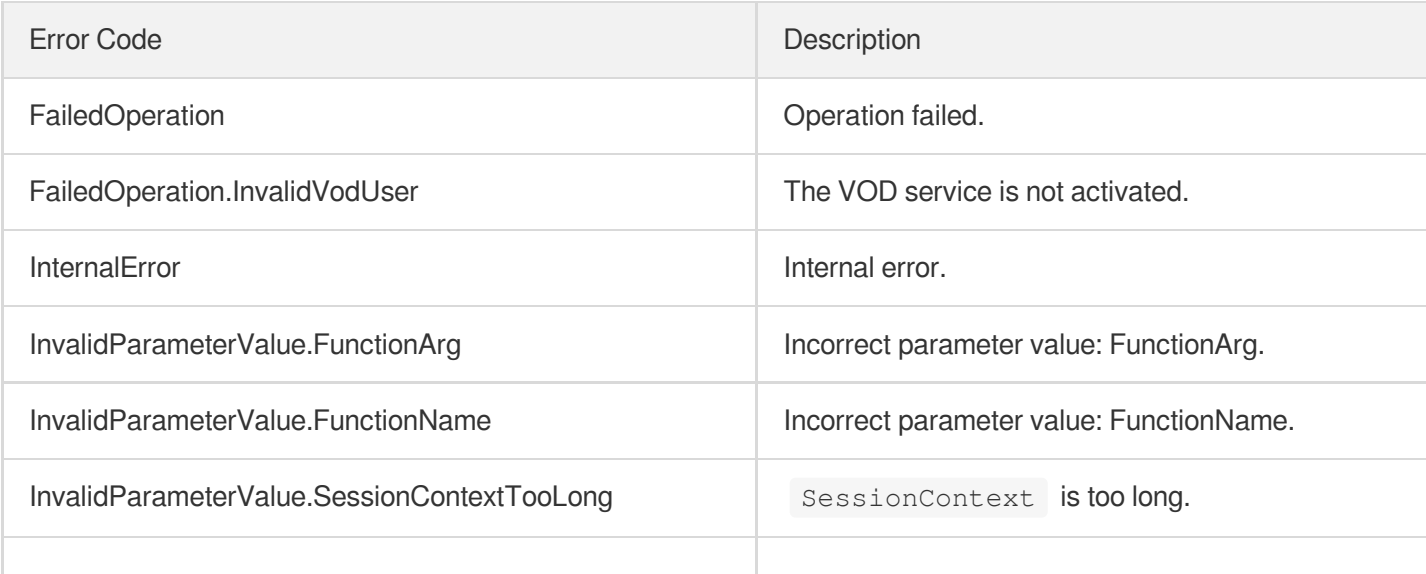

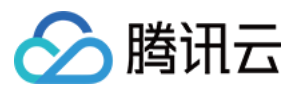

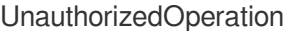

Unauthorized operation.

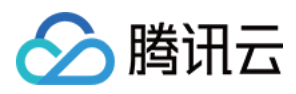

# **LiveRealTimeClip**

最近更新时间:2024-03-27 16:08:24

## 1. API Description

Domain name for API request: vod.tencentcloudapi.com.

Live broadcast real-time editing means that during the live broadcast process (that is, before the live broadcast has ended), customers can select a section of past live broadcast content to generate a new video (HLS format) in real time. Developers can share it immediately, or permanently Save it.

Tencent Cloud VOD supports two real-time editing modes:

- Editing and solidification: Save the edited video as an independent video with an independent FileId; suitable for scenes where the highlight clips are saved for a long time;
- Editing is not solidified: the edited video is attached to the live broadcast recording file and does not have an independent FileId; it is suitable for scenarios where highlight clips are **temporarily shared**.

#### Notice:

- The prerequisite for using the live broadcast real-time editing function is that the target live stream has the Time Shift Replay function enabled.
- Live broadcast real-time editing is based on the m3u8 file generated by live broadcast recording, so its minimum editing accuracy is one ts slice, and it is impossible to achieve second-level or more precise editing accuracy.
- Since the stream may be interrupted during the live broadcast, the actual video duration generated by editing may be inconsistent with expectations. For example, the time interval for editing a live stream is from 2018-09- 20T10:30:00Z to 2018-09-20T10:40:00Z. If the stream is interrupted during this time interval, the duration of the returned media asset file will be Less than 10 minutes, in which case it can be sensed via the output parameter SegmentSet.

#### **Clip solidification**

Clip solidification means saving the clipped video into an independent video (with an independent FileId). Its life cycle is not affected by the original live broadcast recording video (even if the original recording video is deleted, the editing results will not be affected in any way); it can also be subjected to secondary processing such as transcoding.

For example: for a complete football match, the original video recorded live may be as long as 2 hours. To save costs, the customer can store this video for 2 months, but for the "highlight moment" video that is edited in real time during the live broadcast However, you can specify a longer storage period, and at the same time, you can separately

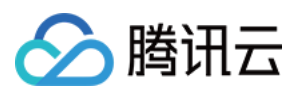

transcode the "highlight moments" video and other on-demand operations. At this time, you can choose the solution of real-time editing and solidification of the live broadcast.

The advantage of editing and curing is that its life cycle is independent of the original recorded video, and can be managed independently and stored for a long time.

#### **Clips are not solidified**

The editing is not solidified, which means that the result of editing (m3u8 file) and the live recording video share the same ts fragment. The newly generated video is not an independent and complete video (no independent FileId, only playback URL), and its validity period is the same as the live broadcast. The validity period of the complete recorded video is the same. Once the video recorded during the live broadcast is deleted, the clip will also become unplayable.

The clip is not solidified. Because the clip result is not an independent video, it will not be included in on-demand media asset video management (for example, the total number of videos in the console will not count this clip), and this clip cannot be transcoded separately. Video processing operations.

The advantage of not solidifying editing is that its editing operation is very "lightweight" and does not generate additional storage overhead. However, its disadvantage is that the life cycle is the same as the original recorded video, and further video processing such as transcoding cannot be performed.

A maximum of 100 requests can be initiated per second for this API.

We recommend you to use API Explorer

#### [Try](https://console.tencentcloud.com/api/explorer?Product=vod&Version=2018-07-17&Action=LiveRealTimeClip) it

API Explorer provides a range of capabilities, including online call, signature authentication, SDK code generation, and API quick search. It enables you to view the request, response, and auto-generated examples.

### 2. Input Parameters

The following request parameter list only provides API request parameters and some common parameters. For the complete common parameter list, see Common Request [Parameters](https://www.tencentcloud.com/document/api/266/34113).

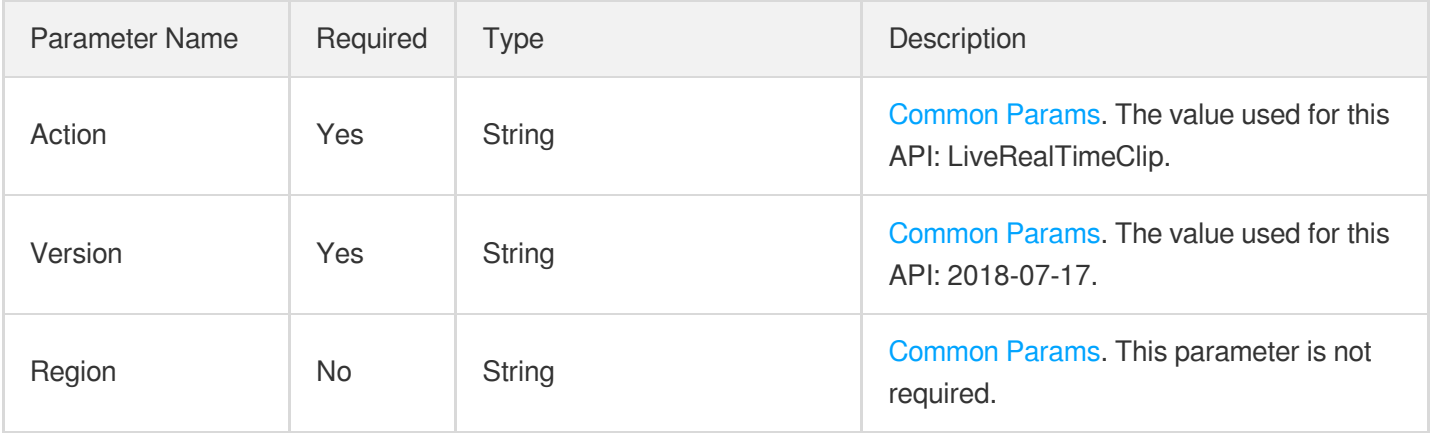

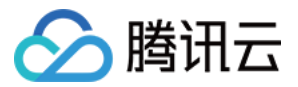

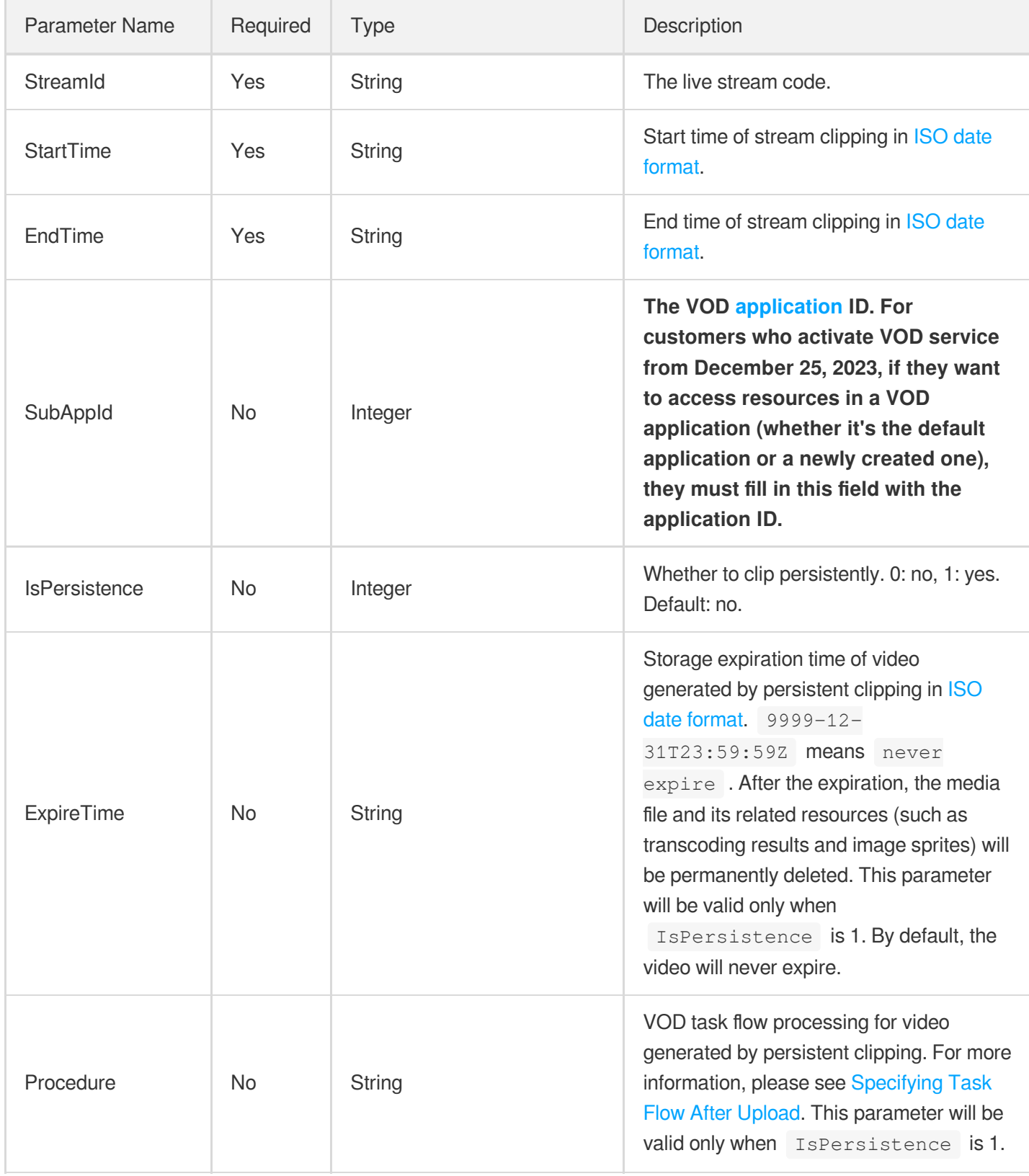

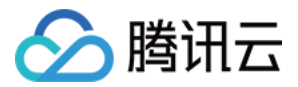

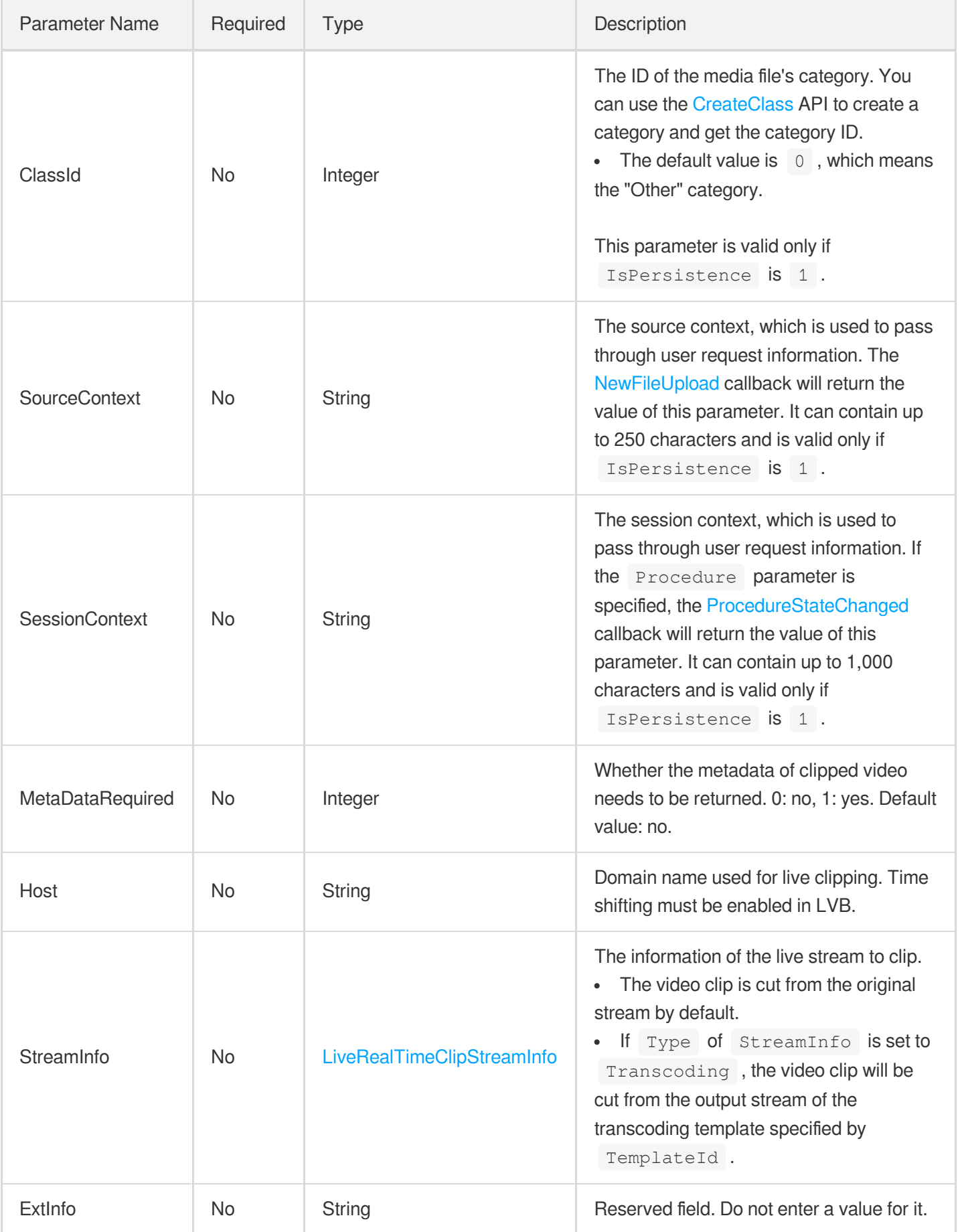

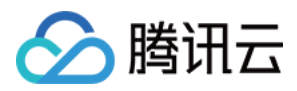

### 3. Output Parameters

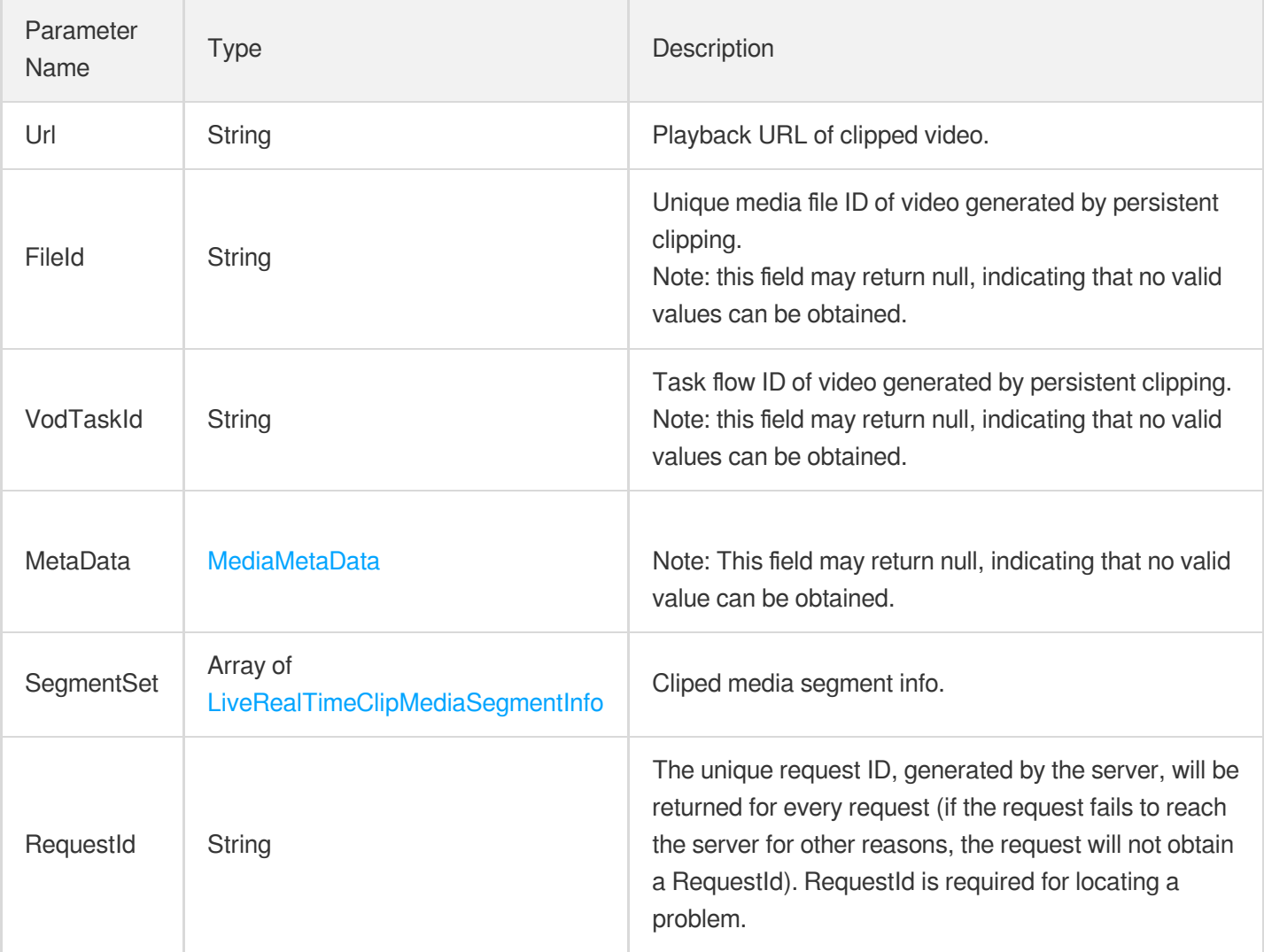

### 4. Example

#### **Example1 Clipping a live video for temporary sharing**

This example shows you how to cut out a video clip from a live stream (live stream code: record-stream; domain name: example.com) from 2018-09-20T10:00:00Z to 2018-09-20T11:00:00Z for temporary sharing. The live stream was interrupted for 10 minutes from 2018-09-20T10:30:00Z to 2018-09-20T10:40:00Z, so the output parameter Segment Set contains the information of two segments, and the actual duration of the video clip is 50 minutes.

#### **Input Example**

```
POST / HTTP/1.1
Host: vod.tencentcloudapi.com
```
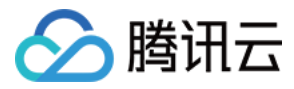

#### **Content-Type: application/json X-TC-Action: LiveRealTimeClip** <Common request parameters> { "Host": "example.com", "EndTime": "2018-09-20T11:00:00Z", "StartTime": "2018-09-20T10:00:00Z", "StreamId": "record-stream" }

#### **Output Example**

```
{
"Response": {
"Url": "http://example.com/playlist.m3u8",
"FileId": "",
"VodTaskId": "",
"MetaData": null,
"SegmentSet": [
{
"StartTime": "2018-09-20T10:00:00Z",
"EndTime": "2018-09-20T10:30:00Z"
},
{
"StartTime": "2018-09-20T10:40:00Z",
"EndTime": "2018-09-20T11:00:00Z"
}
],
"RequestId": "6ca31e3a-6b8e-xxxx-9256-fdc700064ef3"
}
}
```
#### **Example2 Clipping a live video for persistent storage**

This example shows you how to cut out a video clip from a live stream (live stream code: record-stream; domain name: example.com) from 2018-09-20T12:00:00Z to 2018-09-20T13:00:00Z for persistent storage, and initiate a task flow on the video.

#### **Input Example**

```
POST / HTTP/1.1
Host: vod.tencentcloudapi.com
Content-Type: application/json
X-TC-Action: LiveRealTimeClip
```
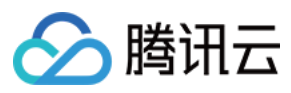

```
<Common request parameters>
{
"IsPersistence": "1",
"Host": "example.com",
"StartTime": "2018-09-20T12:00:00Z",
"StreamId": "record-stream",
"EndTime": "2018-09-20T13:00:00Z",
"Procedure": "SomeProcedure"
}
```
#### **Output Example**

```
{
"Response": {
"Url": "http://example.com/playlist.m3u8",
"FileId": "5285890xxxxxx199336",
"VodTaskId": "125xxxx65-procedurev2-bffb15f07530b57bc1aabb01fac74bca",
"MetaData": null,
"SegmentSet": [
{
"StartTime": "2018-09-20T12:00:00Z",
"EndTime": "2018-09-20T13:00:00Z"
}
],
"RequestId": "6ca31e3a-6b8e-xxxx-9256-fdc700064ef3"
}
}
```
### 5. Developer Resources

#### **SDK**

TencentCloud API 3.0 integrates SDKs that support various programming languages to make it easier for you to call APIs.

- [Tencent](https://github.com/TencentCloud/tencentcloud-sdk-python-intl-en/blob/master/tencentcloud/vod/v20180717/vod_client.py) Cloud SDK 3.0 for Python
- [Tencent](https://github.com/TencentCloud/tencentcloud-sdk-java-intl-en/blob/master/src/main/java/com/tencentcloudapi/vod/v20180717/VodClient.java) Cloud SDK 3.0 for Java
- [Tencent](https://github.com/TencentCloud/tencentcloud-sdk-php-intl-en/blob/master/src/TencentCloud/Vod/V20180717/VodClient.php) Cloud SDK 3.0 for PHP
- [Tencent](https://github.com/TencentCloud/tencentcloud-sdk-go-intl-en/blob/master/tencentcloud/vod/v20180717/client.go) Cloud SDK 3.0 for Go
- [Tencent](https://github.com/TencentCloud/tencentcloud-sdk-nodejs-intl-en/blob/master/tencentcloud/vod/v20180717/vod_client.js) Cloud SDK 3.0 for Node.js
- [Tencent](https://github.com/TencentCloud/tencentcloud-sdk-dotnet-intl-en/blob/master/TencentCloud/Vod/V20180717/VodClient.cs) Cloud SDK 3.0 for .NET

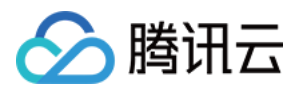

• [Tencent](https://github.com/TencentCloud/tencentcloud-sdk-cpp-intl-en/blob/master/vod/src/v20180717/VodClient.cpp) Cloud SDK 3.0 for C++

#### **Command Line Interface**

[Tencent](https://www.tencentcloud.com/document/product/1013) Cloud CLI 3.0

### 6. Error Code

The following only lists the error codes [related to the API business](https://www.tencentcloud.com/document/api/266/34188#common-error-codes) logic. For other error codes, see Common Error Codes.

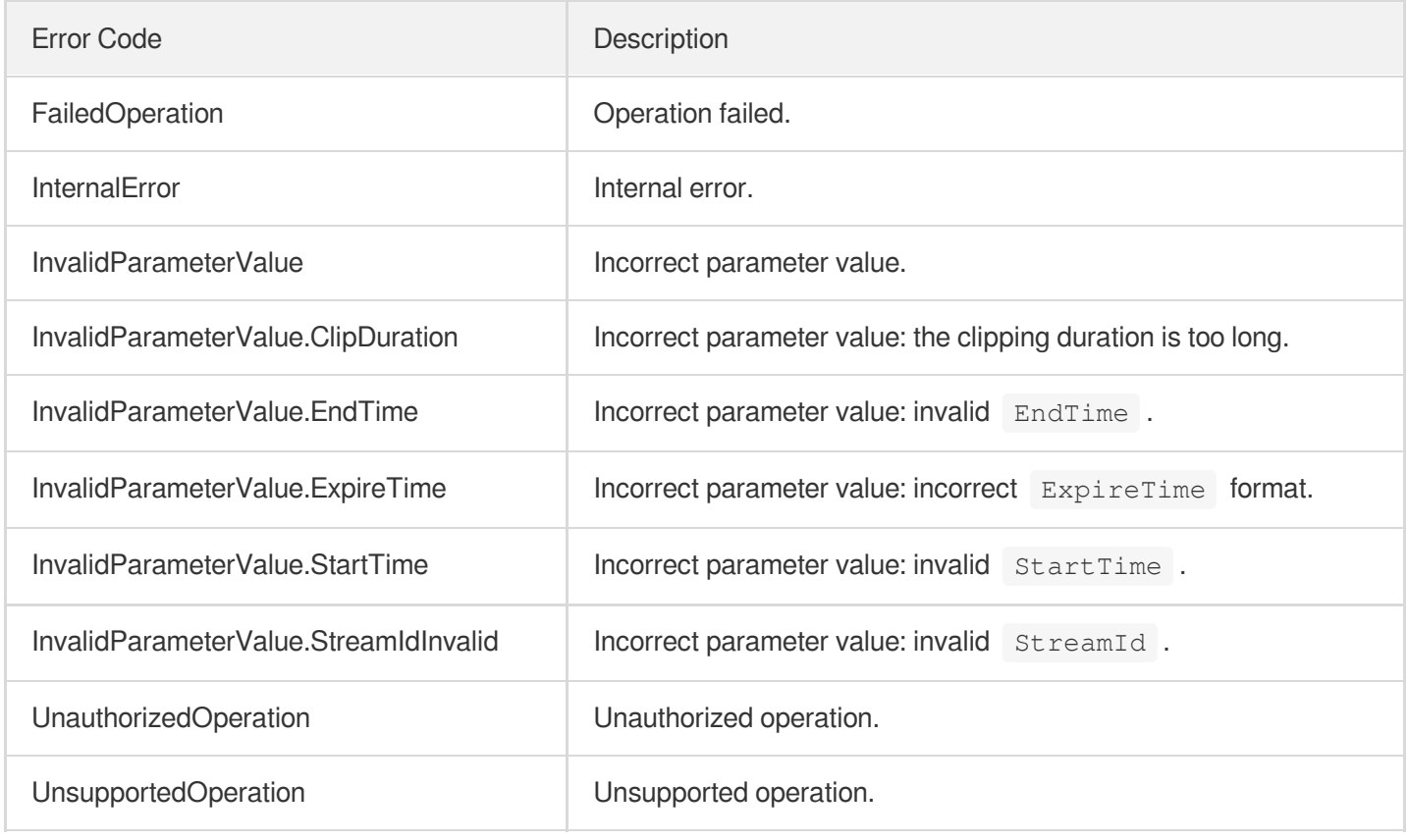

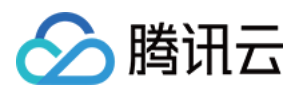

# ModifySubAppIdInfo

最近更新时间:2024-03-27 16:08:24

## 1. API Description

Domain name for API request: vod.tencentcloudapi.com.

This API is used to modify subapplication information, but it is not allowed to modify primary application information.

A maximum of 100 requests can be initiated per second for this API.

We recommend you to use API Explorer

#### [Try](https://console.tencentcloud.com/api/explorer?Product=vod&Version=2018-07-17&Action=ModifySubAppIdInfo) it

API Explorer provides a range of capabilities, including online call, signature authentication, SDK code generation, and API quick search. It enables you to view the request, response, and auto-generated examples.

### 2. Input Parameters

The following request parameter list only provides API request parameters and some common parameters. For the complete common parameter list, see Common Request [Parameters](https://www.tencentcloud.com/document/api/266/34113).

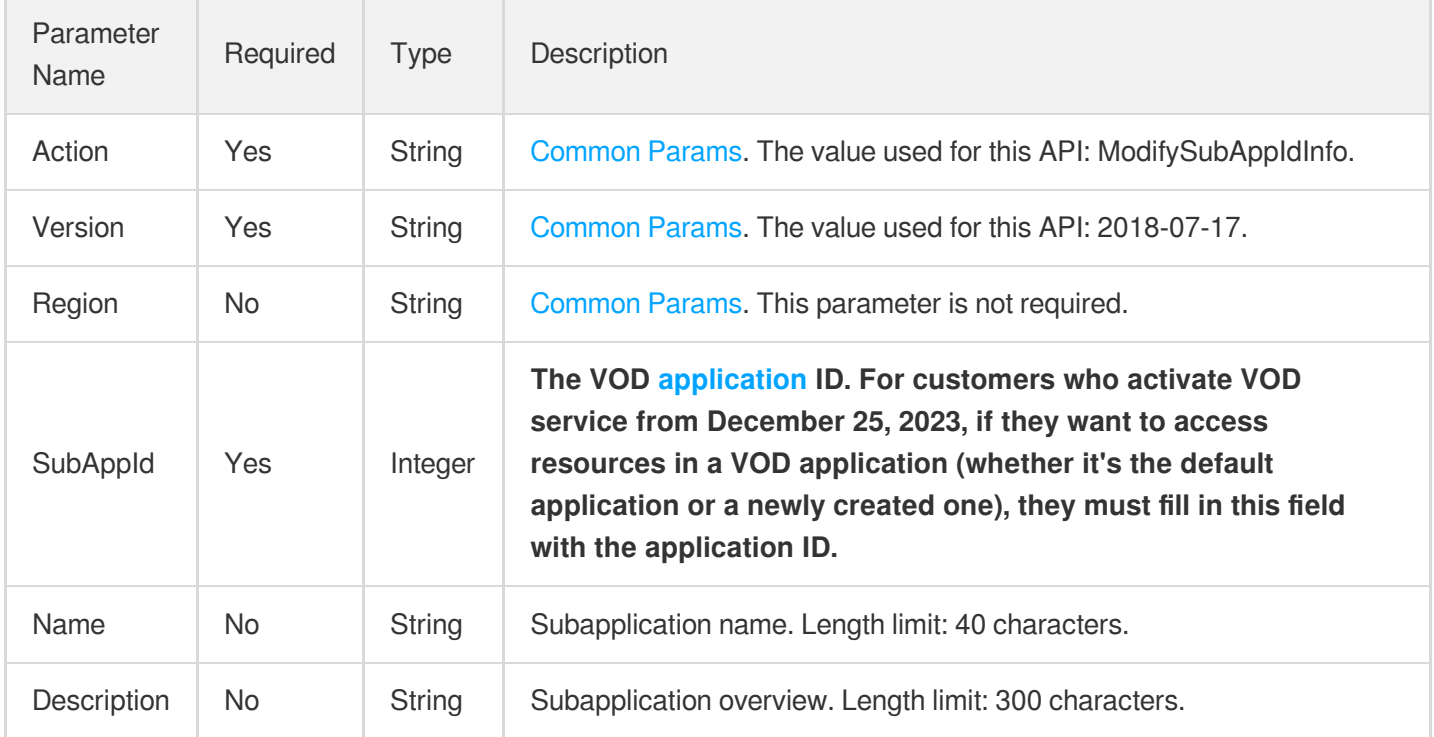

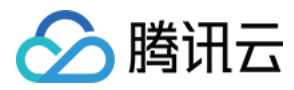

### 3. Output Parameters

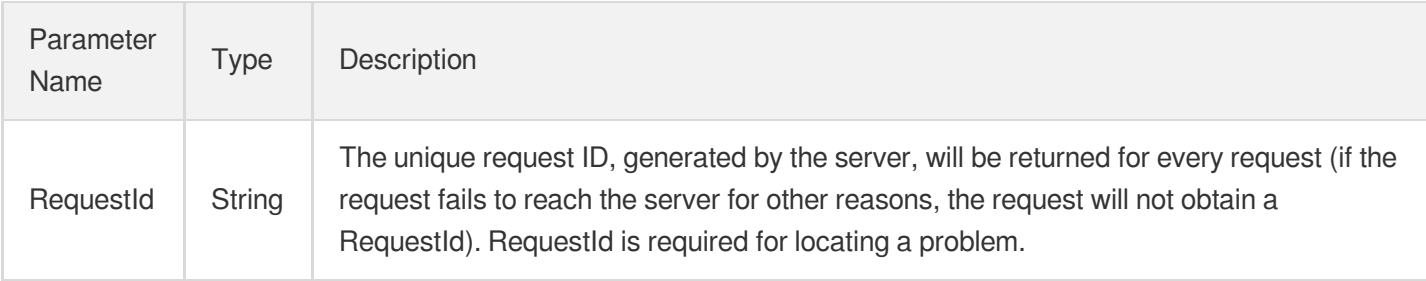

### 4. Example

#### **Example1 Modifying a subapplication**

#### **Input Example**

```
https://vod.tencentcloudapi.com/?Action=ModifySubAppIdInfo
&SubAppId=1400000001
&Name=Updated subapplication name
&Description=Updated description of the subapplication
&<Common request parameters>
```
#### **Output Example**

```
{
"Response": {
"RequestId": "12ae8d8e-dce3-4151-9d4b-5594145287e1"
}
}
```
### 5. Developer Resources

#### **SDK**

TencentCloud API 3.0 integrates SDKs that support various programming languages to make it easier for you to call APIs.

- [Tencent](https://github.com/TencentCloud/tencentcloud-sdk-python-intl-en/blob/master/tencentcloud/vod/v20180717/vod_client.py) Cloud SDK 3.0 for Python
- [Tencent](https://github.com/TencentCloud/tencentcloud-sdk-java-intl-en/blob/master/src/main/java/com/tencentcloudapi/vod/v20180717/VodClient.java) Cloud SDK 3.0 for Java
- [Tencent](https://github.com/TencentCloud/tencentcloud-sdk-php-intl-en/blob/master/src/TencentCloud/Vod/V20180717/VodClient.php) Cloud SDK 3.0 for PHP
- [Tencent](https://github.com/TencentCloud/tencentcloud-sdk-go-intl-en/blob/master/tencentcloud/vod/v20180717/client.go) Cloud SDK 3.0 for Go

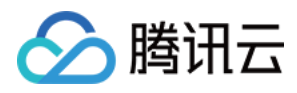

- [Tencent](https://github.com/TencentCloud/tencentcloud-sdk-nodejs-intl-en/blob/master/tencentcloud/vod/v20180717/vod_client.js) Cloud SDK 3.0 for Node.js
- [Tencent](https://github.com/TencentCloud/tencentcloud-sdk-dotnet-intl-en/blob/master/TencentCloud/Vod/V20180717/VodClient.cs) Cloud SDK 3.0 for .NET
- [Tencent](https://github.com/TencentCloud/tencentcloud-sdk-cpp-intl-en/blob/master/vod/src/v20180717/VodClient.cpp) Cloud SDK 3.0 for C++

#### **Command Line Interface**

[Tencent](https://www.tencentcloud.com/document/product/1013) Cloud CLI 3.0

# 6. Error Code

The following only lists the error codes [related to the API business](https://www.tencentcloud.com/document/api/266/34188#common-error-codes) logic. For other error codes, see Common Error Codes.

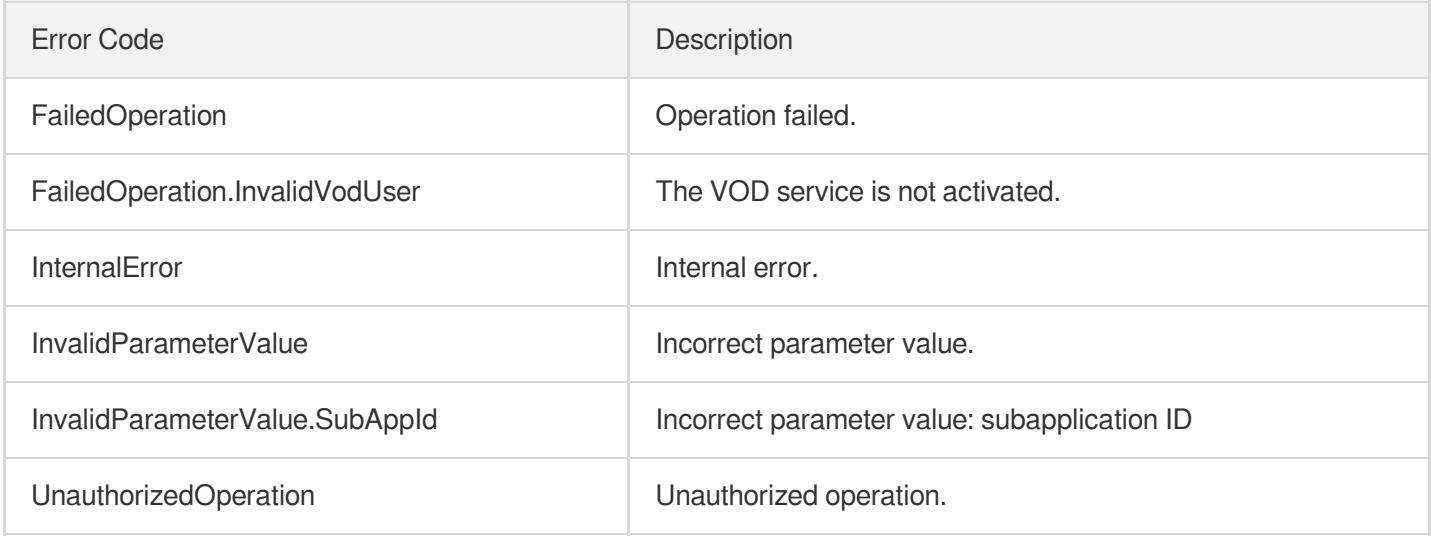

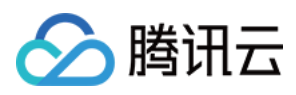

# ModifySubAppIdStatus

最近更新时间:2024-03-27 16:08:24

## 1. API Description

Domain name for API request: vod.tencentcloudapi.com.

This API is used to enable/disable a subapplication. After a subapplication is disabled, its corresponding domain name will be blocked and its access to the console will be restricted.

A maximum of 100 requests can be initiated per second for this API.

We recommend you to use API Explorer

#### [Try](https://console.tencentcloud.com/api/explorer?Product=vod&Version=2018-07-17&Action=ModifySubAppIdStatus) it

API Explorer provides a range of capabilities, including online call, signature authentication, SDK code generation, and API quick search. It enables you to view the request, response, and auto-generated examples.

### 2. Input Parameters

The following request parameter list only provides API request parameters and some common parameters. For the complete common parameter list, see Common Request [Parameters](https://www.tencentcloud.com/document/api/266/34113).

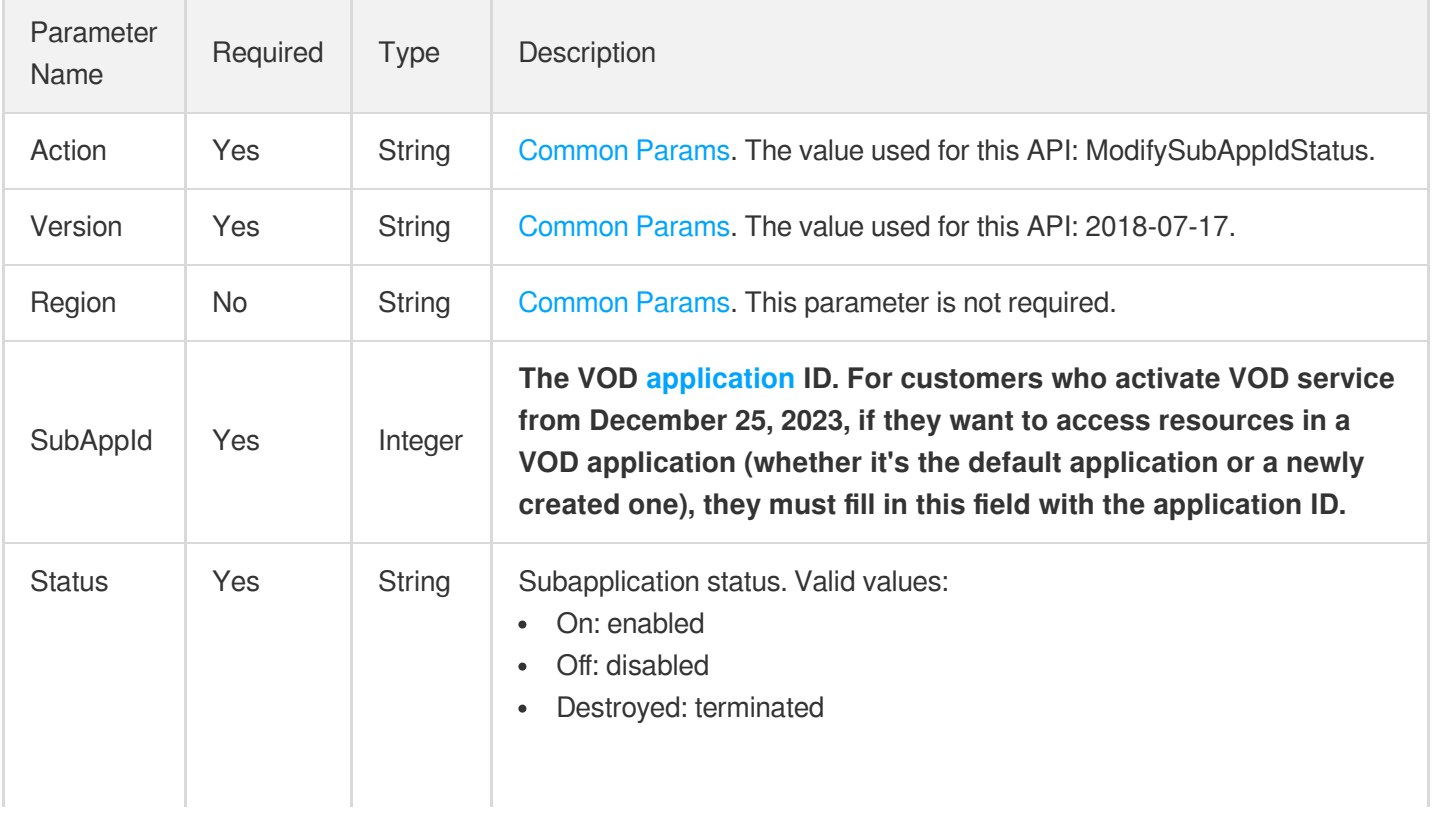

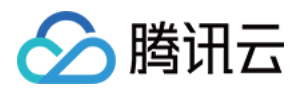

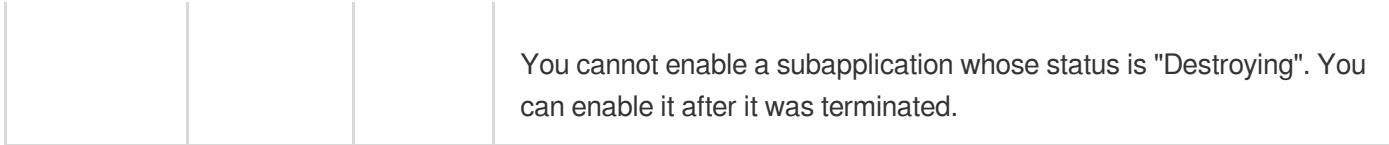

### 3. Output Parameters

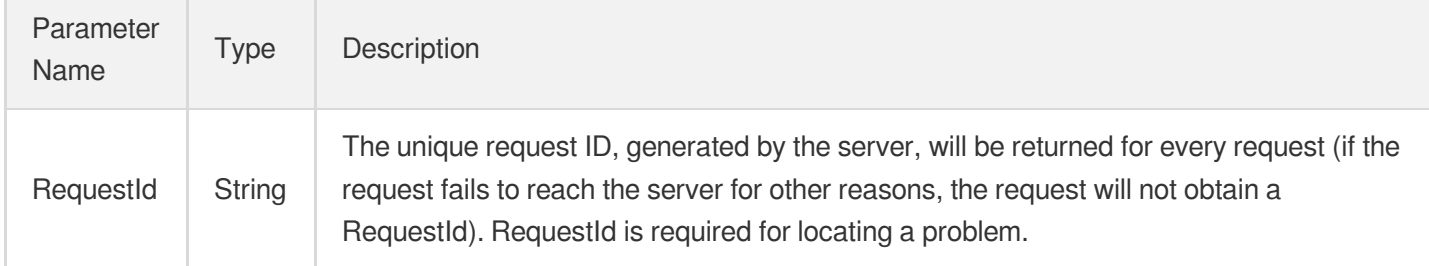

### 4. Example

#### **Example1 Changing subapplication status**

#### **Input Example**

```
https://vod.tencentcloudapi.com/?Action=ModifySubAppIdStatus
&SubAppId=1400000001
&Status=Off
&<Common request parameters>
```
#### **Output Example**

```
{
"Response": {
"RequestId": "12ae8d8e-dce3-4151-9d4b-5594145287e1"
}
}
```
### 5. Developer Resources

#### **SDK**

TencentCloud API 3.0 integrates SDKs that support various programming languages to make it easier for you to call APIs.

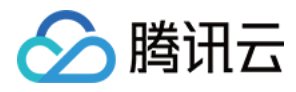

- [Tencent](https://github.com/TencentCloud/tencentcloud-sdk-python-intl-en/blob/master/tencentcloud/vod/v20180717/vod_client.py) Cloud SDK 3.0 for Python
- [Tencent](https://github.com/TencentCloud/tencentcloud-sdk-java-intl-en/blob/master/src/main/java/com/tencentcloudapi/vod/v20180717/VodClient.java) Cloud SDK 3.0 for Java
- [Tencent](https://github.com/TencentCloud/tencentcloud-sdk-php-intl-en/blob/master/src/TencentCloud/Vod/V20180717/VodClient.php) Cloud SDK 3.0 for PHP  $\bullet$
- [Tencent](https://github.com/TencentCloud/tencentcloud-sdk-go-intl-en/blob/master/tencentcloud/vod/v20180717/client.go) Cloud SDK 3.0 for Go
- [Tencent](https://github.com/TencentCloud/tencentcloud-sdk-nodejs-intl-en/blob/master/tencentcloud/vod/v20180717/vod_client.js) Cloud SDK 3.0 for Node.js
- [Tencent](https://github.com/TencentCloud/tencentcloud-sdk-dotnet-intl-en/blob/master/TencentCloud/Vod/V20180717/VodClient.cs) Cloud SDK 3.0 for .NET
- [Tencent](https://github.com/TencentCloud/tencentcloud-sdk-cpp-intl-en/blob/master/vod/src/v20180717/VodClient.cpp) Cloud SDK 3.0 for C++

#### **Command Line Interface**

[Tencent](https://www.tencentcloud.com/document/product/1013) Cloud CLI 3.0

### 6. Error Code

The following only lists the error codes [related to the API business](https://www.tencentcloud.com/document/api/266/34188#common-error-codes) logic. For other error codes, see Common Error Codes.

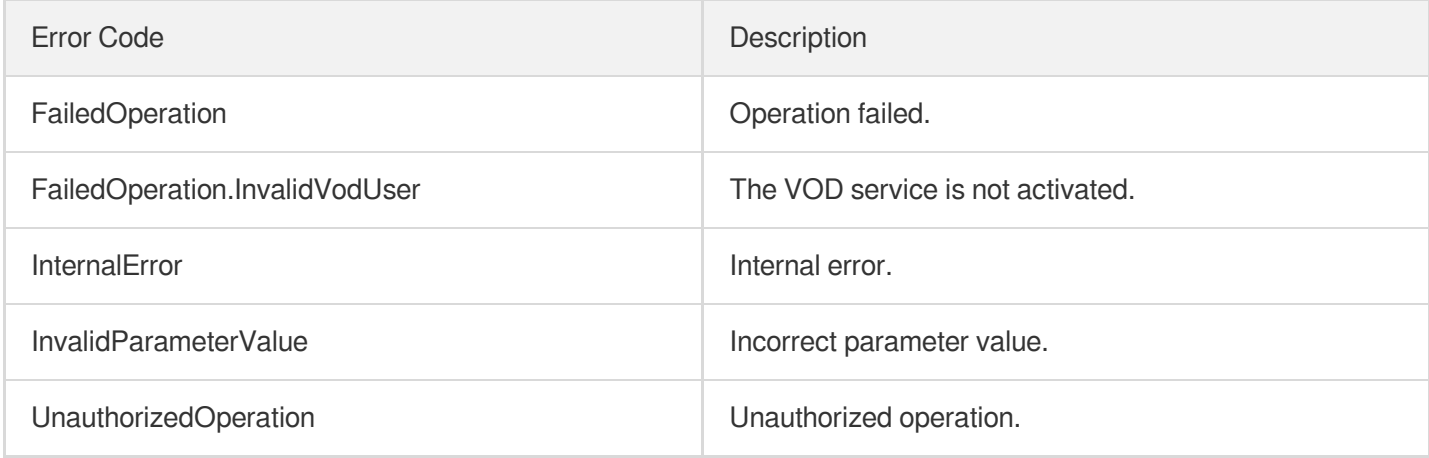

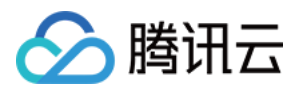

# **SimpleHIsClip**

最近更新时间:2024-03-27 16:08:24

## 1. API Description

Domain name for API request: vod.tencentcloudapi.com.

This API is used to cut a clip from an HLS video to generate a new video (in HLS format). You can either share the new video or save it.

VOD supports two types of clipping:

- Clipping for persistent storage: The video clip is saved as an independent video file with its own  $\text{FileId}$ .
- Clipping for temporary sharing: The video clip shares  $\text{FileId}$  with the input file.

Notes:

Clipping is based on the M3U8 file that contains a list of TS segments, so the smallest clipping unit is one TS segment instead of a second or less.

#### **Clipping for persistent storage**

In this mode, a video clip is saved as an independent video file with a  $\text{FileId}$ , and its lifecycle is not subject to the input video. Even if the source video is deleted, the video clip still exists. Moreover, the video clip can be transcoded, published on WeChat, and processed in other ways.

Suppose you recorded a two-hour football match. You want to save the full video for only two months to save costs, but want to save the highlights for a longer time and perhaps transcode and publish the highlight clip to WeChat. In this case, you can choose clipping for persistent storage.

The advantage of clipping for persistent storage is that the video clip has a lifecycle independent of the input video and can be managed independently and stored persistently.

#### **Clipping for temporary sharing**

The video clip (an M3U8 file) shares the same TS segments with the input video instead of being an independent video. It only has a playback URL but has no  $FileId$ , and its validity period is the same as that of the input video. Once the input video is deleted, the video clip cannot be played back.

Because the video clip is not an independent video, it's not displayed as a media asset in the VOD console, and cannot be transcoded or published to WeChat.

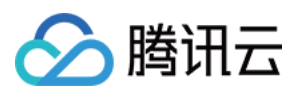

Clipping for temporary sharing is lightweight and incurs no additional storage fees. However, the video clip has the same lifecycle as the source recording video and cannot be transcoded or processed in other ways.

A maximum of 100 requests can be initiated per second for this API.

We recommend you to use API Explorer

#### [Try](https://console.tencentcloud.com/api/explorer?Product=vod&Version=2018-07-17&Action=SimpleHlsClip) it

API Explorer provides a range of capabilities, including online call, signature authentication, SDK code generation, and API quick search. It enables you to view the request, response, and auto-generated examples.

### 2. Input Parameters

The following request parameter list only provides API request parameters and some common parameters. For the complete common parameter list, see Common Request [Parameters](https://www.tencentcloud.com/document/api/266/34113).

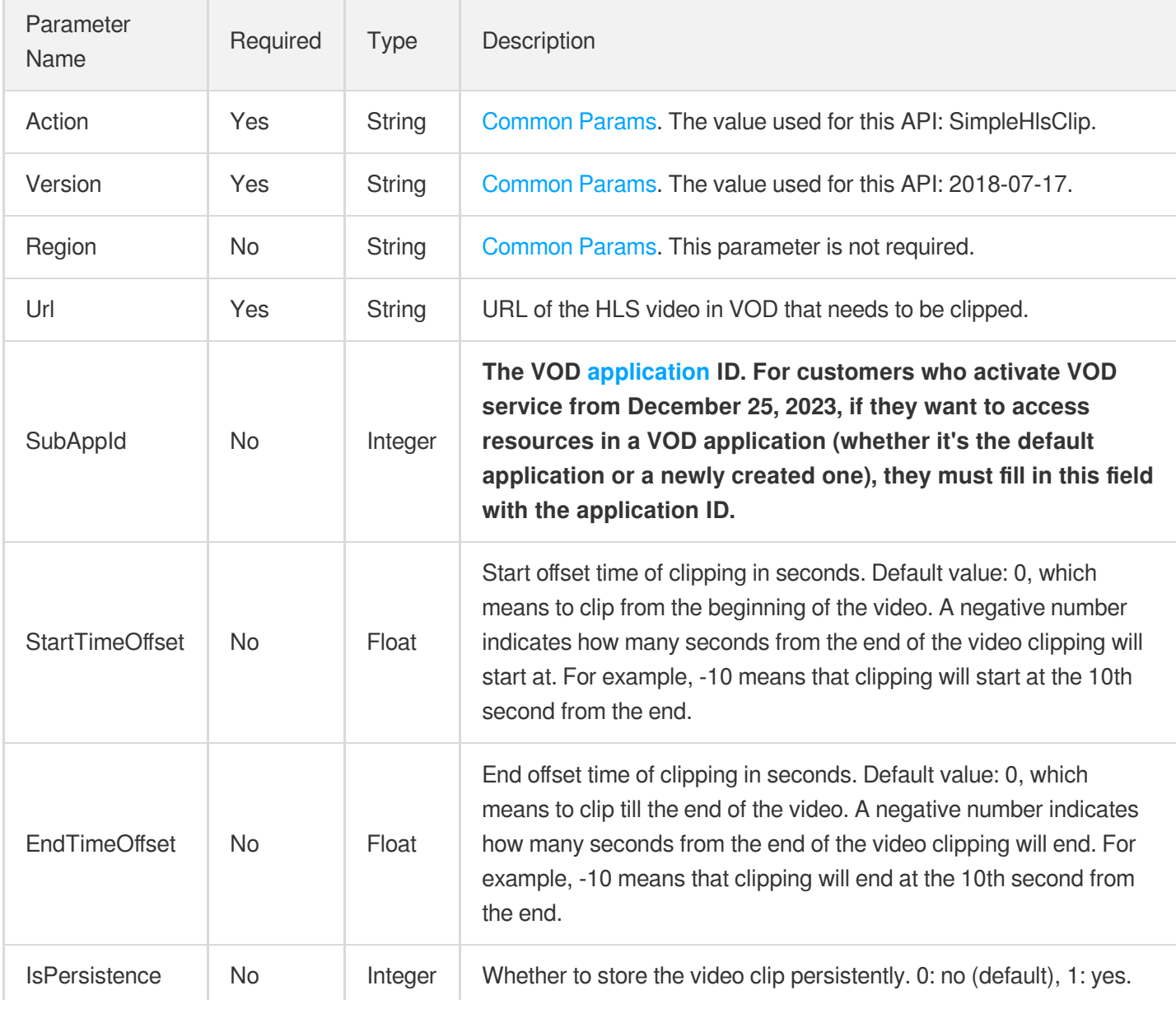

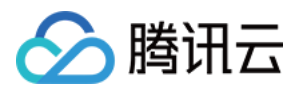

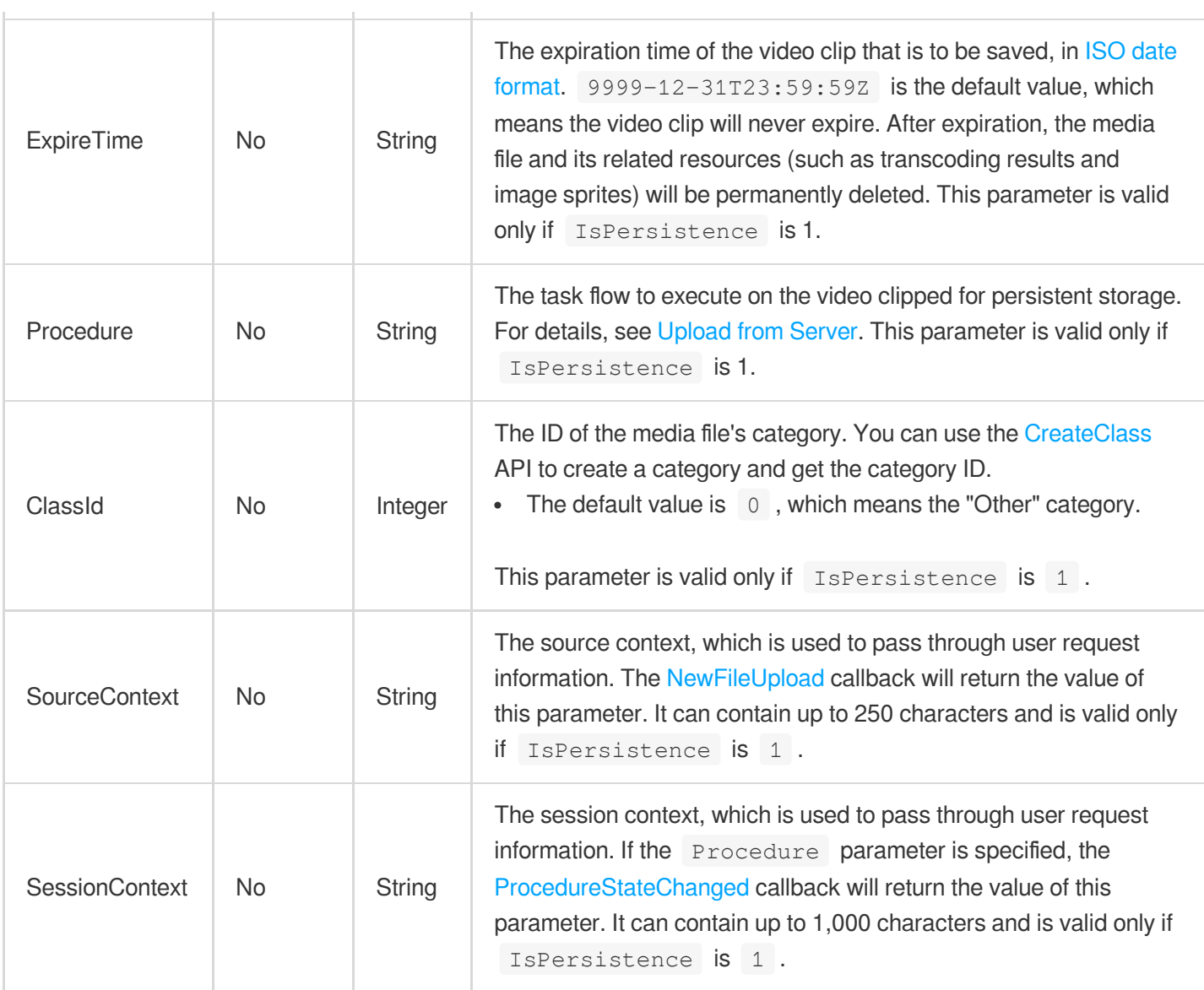

# 3. Output Parameters

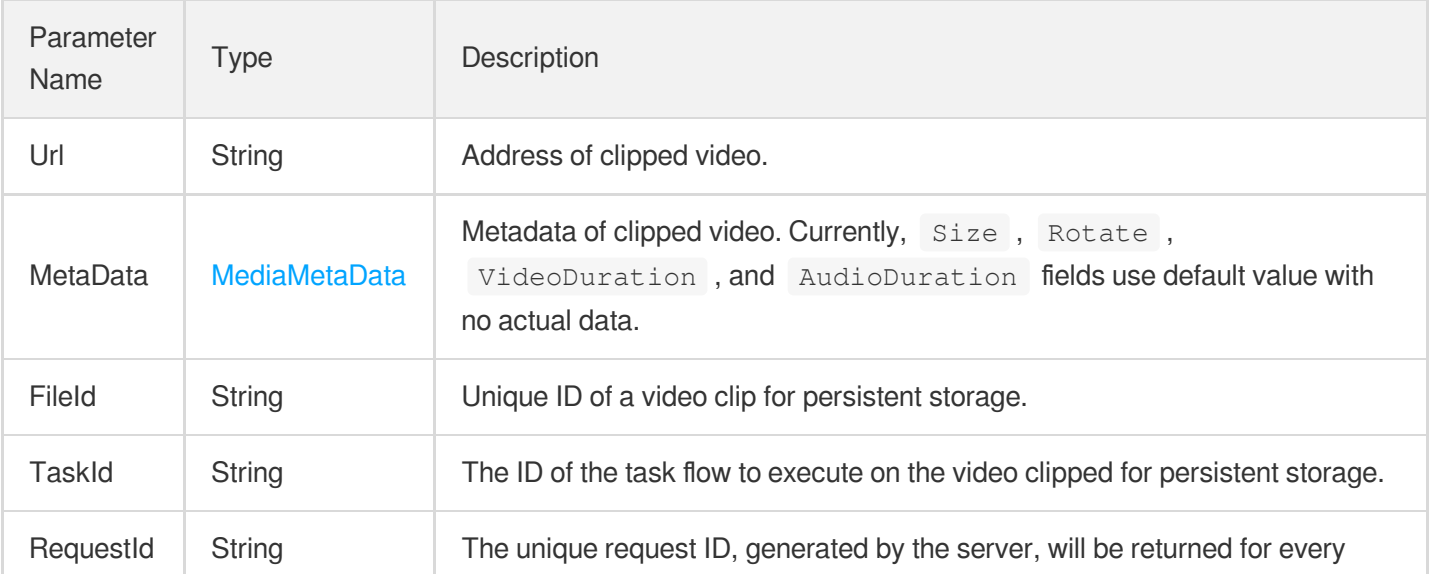

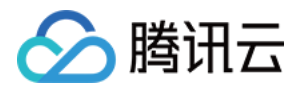

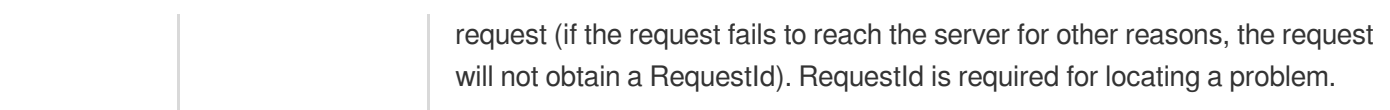

### 4. Example

#### **Example1 Clipping an HLS video (with positive offsets)**

This example shows you how to clip a video from 00:02 to 00:10.

#### **Input Example**

```
POST / HTTP/1.1
Host: vod.tencentcloudapi.com
Content-Type: application/json
X-TC-Action: SimpleHlsClip
<Common request parameters>
{
"Url": "http://xxxxx.vod2.myqcloud.com/xxxxx/aaaaaa/hhh.m3u8",
"StartTimeOffset": 2.0,
"EndTimeOffset": 10.0
}
```
#### **Output Example**

```
{
"Response": {
"Url": "http://xxxxx.vod2.myqcloud.com/xxxxx/aaaaaa/10_50.m3u8",
"FileId": "",
"TaskId": "",
"MetaData": {
"Size": 0,
"Container": "hls",
"Bitrate": 622014,
"Height": 480,
"Width": 640,
"Duration": 48.0,
"Rotate": 0,
"VideoStreamSet": [
{
"Bitrate": 592385,
"Height": 480,
"Width": 640,
"Codec": "h264",
```
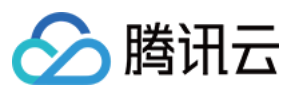

```
"Fps": 25,
"CodecTag": "",
"DynamicRangeInfo": {
"Type": "",
"HDRType": ""
}
}
],
"AudioStreamSet": [
{
"Bitrate": 29629,
"SamplingRate": 44100,
"Codec": "aac"
}
],
"VideoDuration": 0.0,
"AudioDuration": 0.0,
"Md5": "Md5"
},
"RequestId": "12ae8d8e-dce3-4151-9d4b-5594145287e1"
}
}
```
#### **Example2 Clipping an HLS video (with negative offsets)**

This example shows you how to clip a video that starts at two seconds from the beginning of the original video and ends ten seconds from the end of the original video.

#### **Input Example**

```
POST / HTTP/1.1
Host: vod.tencentcloudapi.com
Content-Type: application/json
X-TC-Action: SimpleHlsClip
<Common request parameters>
{
"Url": "http://xxxxx.vod2.myqcloud.com/xxxxx/aaaaaa/hhhh.m3u8",
"StartTimeOffset": 2.0,
"EndTimeOffset": 10.0
}
```
#### **Output Example**

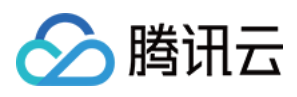

```
{
"Response": {
"Url": "http://xxxxx.vod2.myqcloud.com/xxxxx/aaaaaa/10_50.m3u8",
"FileId": "",
"TaskId": "",
"MetaData": {
"Size": 0,
"Container": "hls",
"Bitrate": 622014,
"Height": 480,
"Width": 640,
"Duration": 48.0,
"Rotate": 0,
"VideoStreamSet": [
{
"Bitrate": 592385,
"Height": 480,
"Width": 640,
"Codec": "h264",
"Fps": 25,
"CodecTag": "",
"DynamicRangeInfo": {
"Type": "",
"HDRType": ""
}
}
\left| \right|,
"AudioStreamSet": [
{
"Bitrate": 29629,
"SamplingRate": 44100,
"Codec": "aac"
}
\left| \right|,
"VideoDuration": 0.0,
"AudioDuration": 0.0,
"Md5": "Md5"
},
"RequestId": "12ae8d8e-dce3-4151-9d4b-5594145287e1"
}
}
```
### 5. Developer Resources

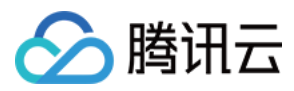

#### **SDK**

TencentCloud API 3.0 integrates SDKs that support various programming languages to make it easier for you to call APIs.

- [Tencent](https://github.com/TencentCloud/tencentcloud-sdk-python-intl-en/blob/master/tencentcloud/vod/v20180717/vod_client.py) Cloud SDK 3.0 for Python
- [Tencent](https://github.com/TencentCloud/tencentcloud-sdk-java-intl-en/blob/master/src/main/java/com/tencentcloudapi/vod/v20180717/VodClient.java) Cloud SDK 3.0 for Java
- [Tencent](https://github.com/TencentCloud/tencentcloud-sdk-php-intl-en/blob/master/src/TencentCloud/Vod/V20180717/VodClient.php) Cloud SDK 3.0 for PHP
- [Tencent](https://github.com/TencentCloud/tencentcloud-sdk-go-intl-en/blob/master/tencentcloud/vod/v20180717/client.go) Cloud SDK 3.0 for Go
- [Tencent](https://github.com/TencentCloud/tencentcloud-sdk-nodejs-intl-en/blob/master/tencentcloud/vod/v20180717/vod_client.js) Cloud SDK 3.0 for Node.js
- [Tencent](https://github.com/TencentCloud/tencentcloud-sdk-dotnet-intl-en/blob/master/TencentCloud/Vod/V20180717/VodClient.cs) Cloud SDK 3.0 for .NET
- [Tencent](https://github.com/TencentCloud/tencentcloud-sdk-cpp-intl-en/blob/master/vod/src/v20180717/VodClient.cpp) Cloud SDK 3.0 for C++

#### **Command Line Interface**

[Tencent](https://www.tencentcloud.com/document/product/1013) Cloud CLI 3.0

### 6. Error Code

The following only lists the error codes [related to the API business](https://www.tencentcloud.com/document/api/266/34188#common-error-codes) logic. For other error codes, see Common Error Codes.

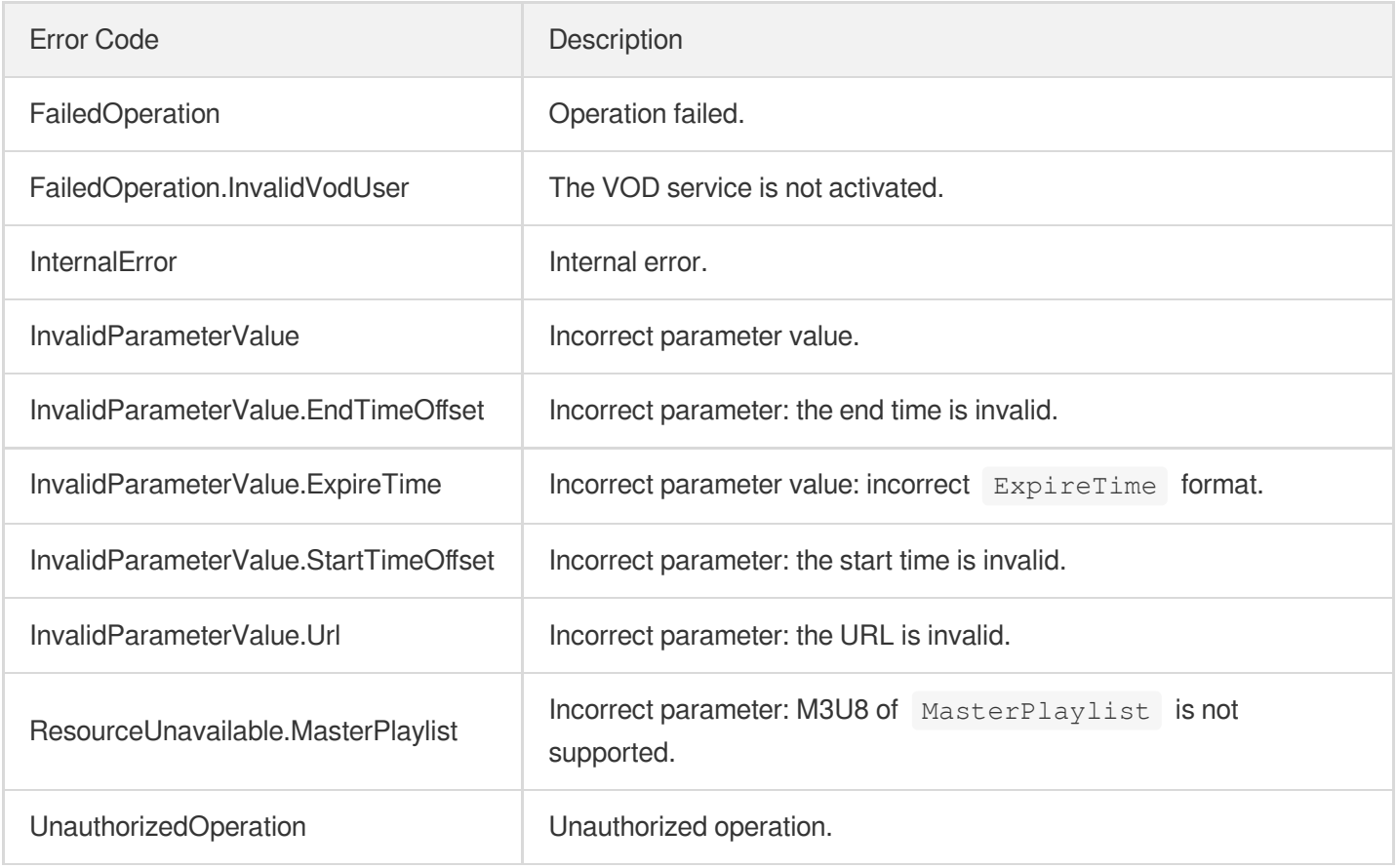
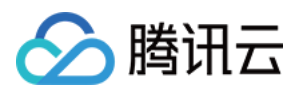

# **DescribeSubAppIds**

最近更新时间:2024-03-27 16:08:25

# 1. API Description

Domain name for API request: vod.tencentcloudapi.com.

This API is used to query the list of the primary application and subapplications of the current account.

A maximum of 100 requests can be initiated per second for this API.

We recommend you to use API Explorer

## [Try](https://console.tencentcloud.com/api/explorer?Product=vod&Version=2018-07-17&Action=DescribeSubAppIds) it

API Explorer provides a range of capabilities, including online call, signature authentication, SDK code generation, and API quick search. It enables you to view the request, response, and auto-generated examples.

# 2. Input Parameters

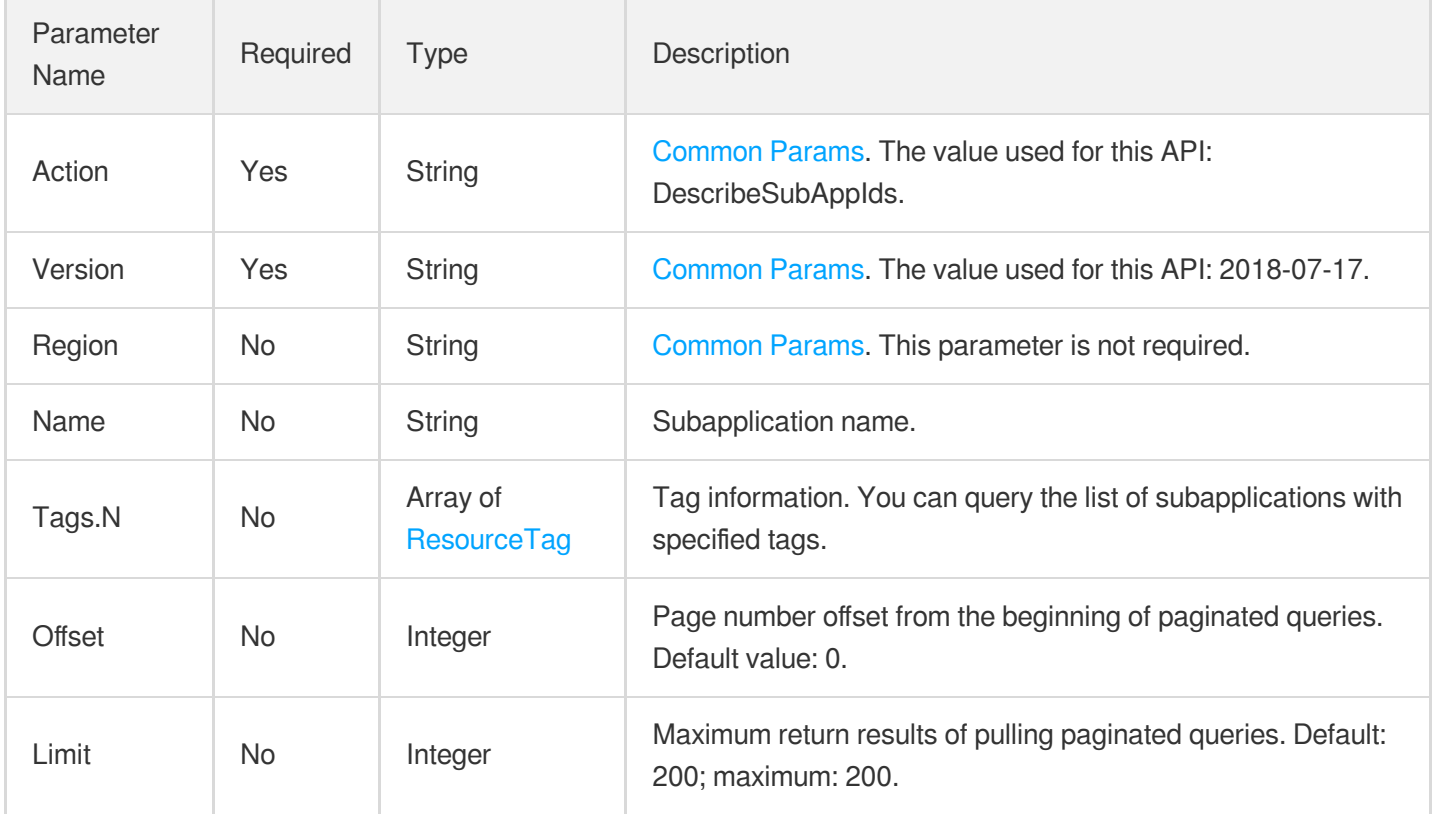

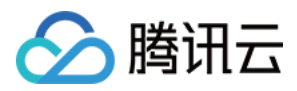

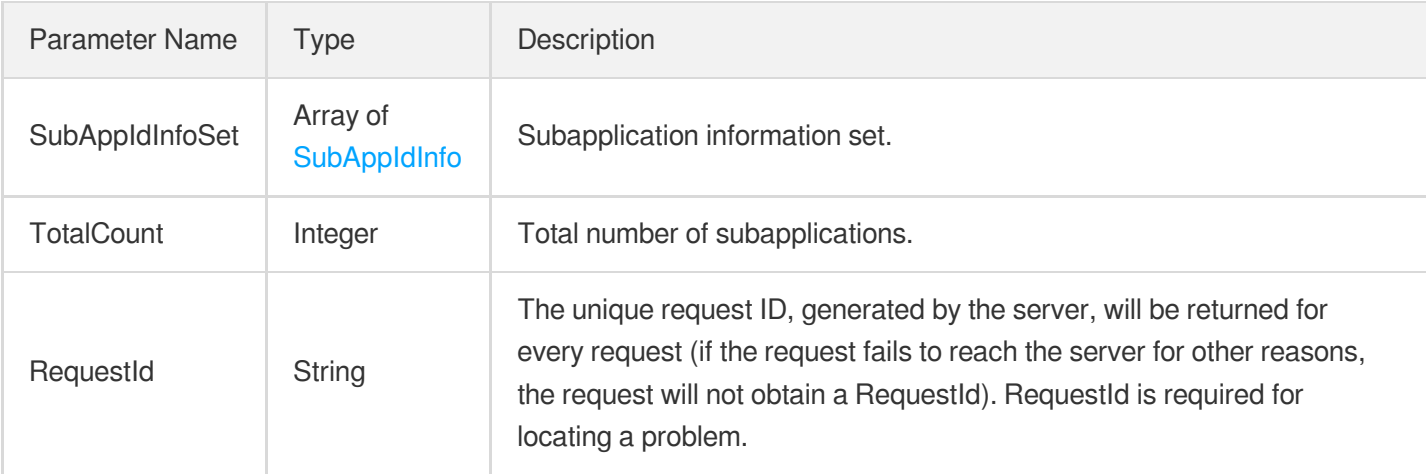

## 4. Example

## **Example1 Querying subapplications**

This example shows you how to query subapplications.

### **Input Example**

```
https://vod.tencentcloudapi.com/?Action=DescribeSubAppIds
&<Common request parameters>
```
### **Output Example**

```
{
"Response": {
"TotalCount": 2,
"SubAppIdInfoSet": [
{
"SubAppId": 1451123904,
"Name": "Subapplication 1",
"SubAppIdName": "Primary application",
"Description": "Overview of subapplication 1",
"CreateTime": "2018-10-01T10:00:00Z",
"Status": "On"
},
{
"SubAppId": 1251123904,
"Name": "Primary application",
"SubAppIdName": "Primary application",
```
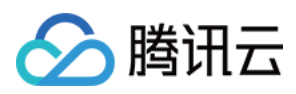

```
"Description": "",
"CreateTime": "2018-10-01T10:00:00Z",
"Status": "On"
}
],
"RequestId": "12ae8d8e-dce3-4151-9d4b-5594145287e1"
}
}
```
## 5. Developer Resources

## **SDK**

TencentCloud API 3.0 integrates SDKs that support various programming languages to make it easier for you to call APIs.

- [Tencent](https://github.com/TencentCloud/tencentcloud-sdk-python-intl-en/blob/master/tencentcloud/vod/v20180717/vod_client.py) Cloud SDK 3.0 for Python
- [Tencent](https://github.com/TencentCloud/tencentcloud-sdk-java-intl-en/blob/master/src/main/java/com/tencentcloudapi/vod/v20180717/VodClient.java) Cloud SDK 3.0 for Java
- [Tencent](https://github.com/TencentCloud/tencentcloud-sdk-php-intl-en/blob/master/src/TencentCloud/Vod/V20180717/VodClient.php) Cloud SDK 3.0 for PHP
- [Tencent](https://github.com/TencentCloud/tencentcloud-sdk-go-intl-en/blob/master/tencentcloud/vod/v20180717/client.go) Cloud SDK 3.0 for Go
- [Tencent](https://github.com/TencentCloud/tencentcloud-sdk-nodejs-intl-en/blob/master/tencentcloud/vod/v20180717/vod_client.js) Cloud SDK 3.0 for Node.js
- [Tencent](https://github.com/TencentCloud/tencentcloud-sdk-dotnet-intl-en/blob/master/TencentCloud/Vod/V20180717/VodClient.cs) Cloud SDK 3.0 for .NET
- [Tencent](https://github.com/TencentCloud/tencentcloud-sdk-cpp-intl-en/blob/master/vod/src/v20180717/VodClient.cpp) Cloud SDK 3.0 for C++

## **Command Line Interface**

[Tencent](https://www.tencentcloud.com/document/product/1013) Cloud CLI 3.0

# 6. Error Code

The following only lists the error codes [related to the API business](https://www.tencentcloud.com/document/api/266/34188#common-error-codes) logic. For other error codes, see Common Error Codes.

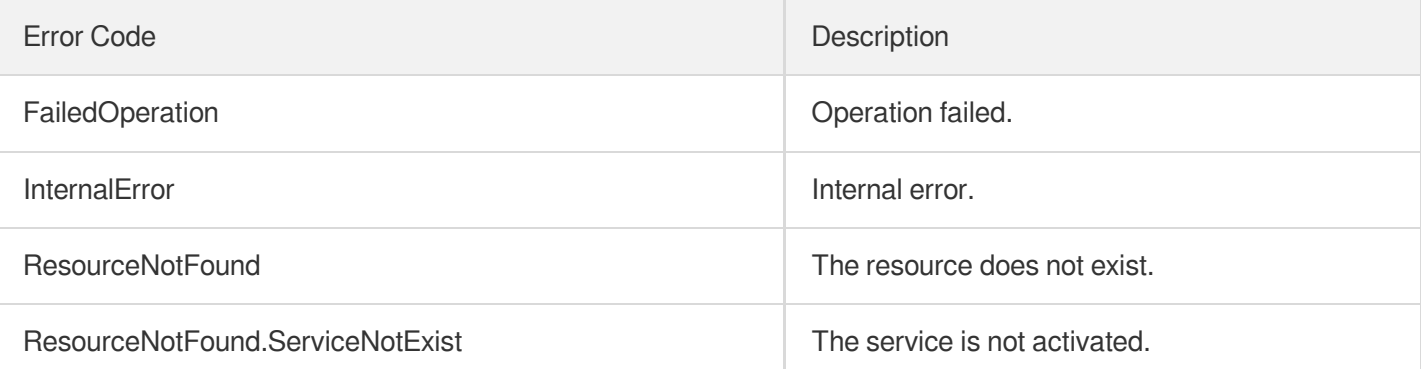

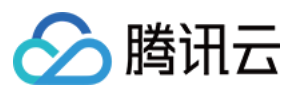

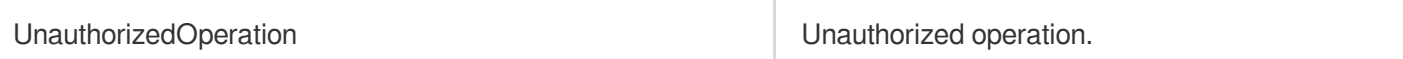

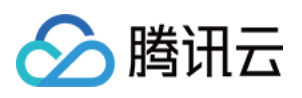

# Media processing related API ProcessMediaByProcedure

最近更新时间:2024-03-27 16:08:31

# 1. API Description

Domain name for API request: vod.tencentcloudapi.com.

This API is used to start a task flow on a video.

There are two ways to create a task flow template:

- 1. Create and modify a task flow template in the console;
- 2. Create a task flow template using the CreateProcedureTemplate API.

If event notifications are used, the event type for moderation tasks is [ReviewAudioVideoComplete](https://www.tencentcloud.com/document/product/266/81258?from_cn_redirect=1), and that for other tasks is [ProcedureStateChanged.](https://www.tencentcloud.com/document/product/266/9636?from_cn_redirect=1)

A maximum of 100 requests can be initiated per second for this API.

We recommend you to use API Explorer

### [Try](https://console.tencentcloud.com/api/explorer?Product=vod&Version=2018-07-17&Action=ProcessMediaByProcedure) it

API Explorer provides a range of capabilities, including online call, signature authentication, SDK code generation, and API quick search. It enables you to view the request, response, and auto-generated examples.

# 2. Input Parameters

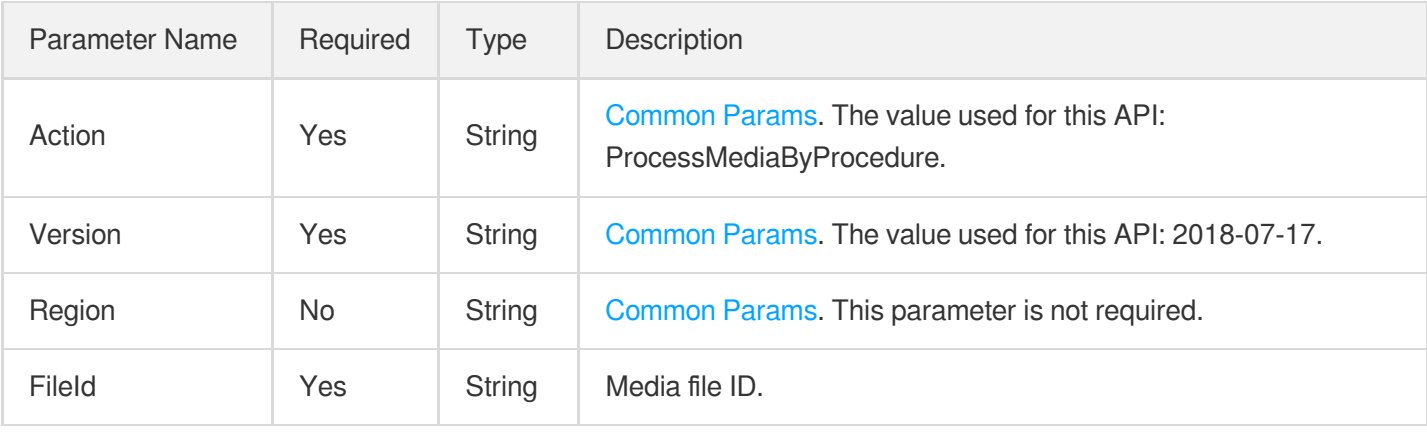

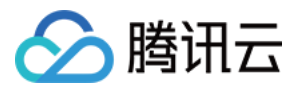

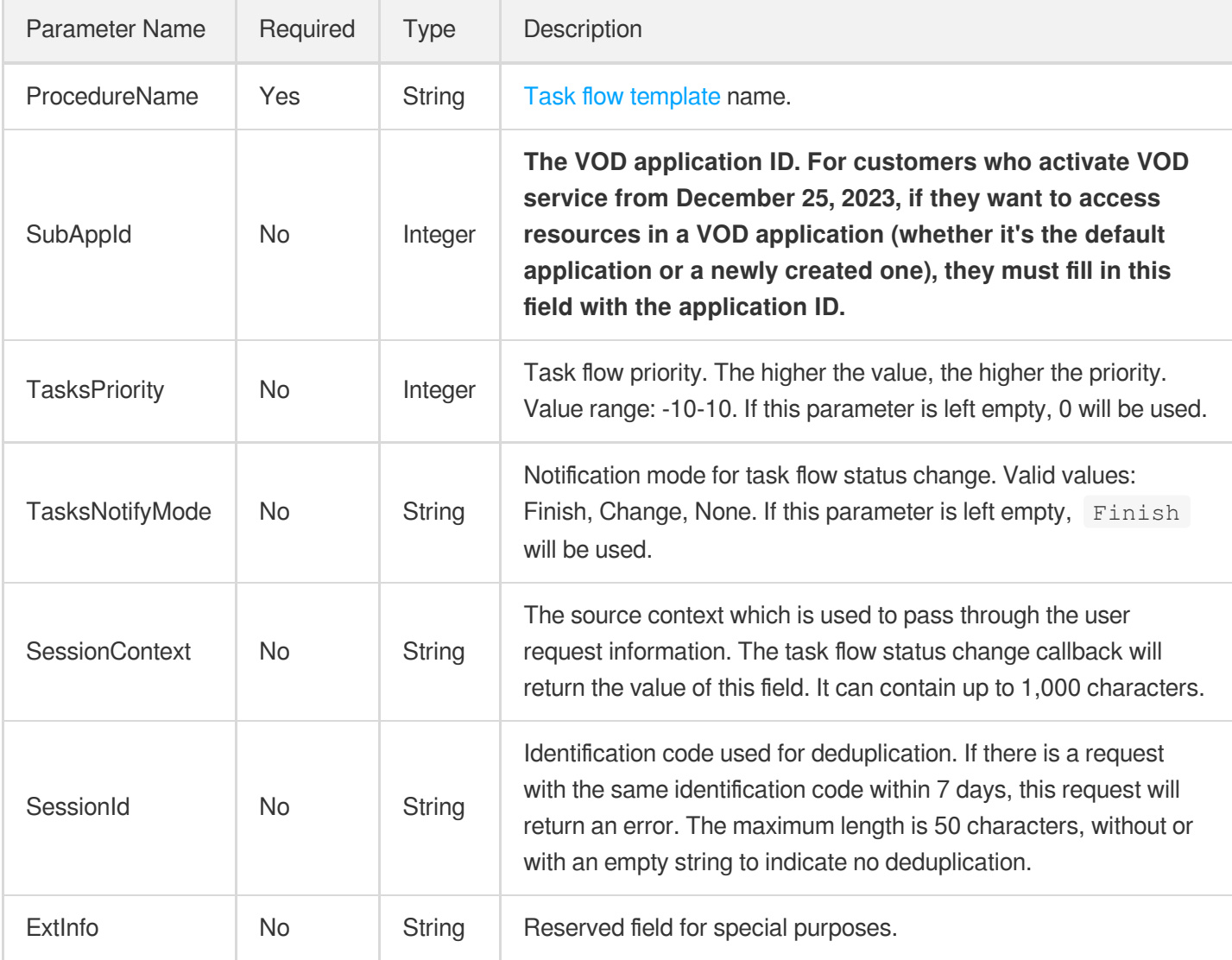

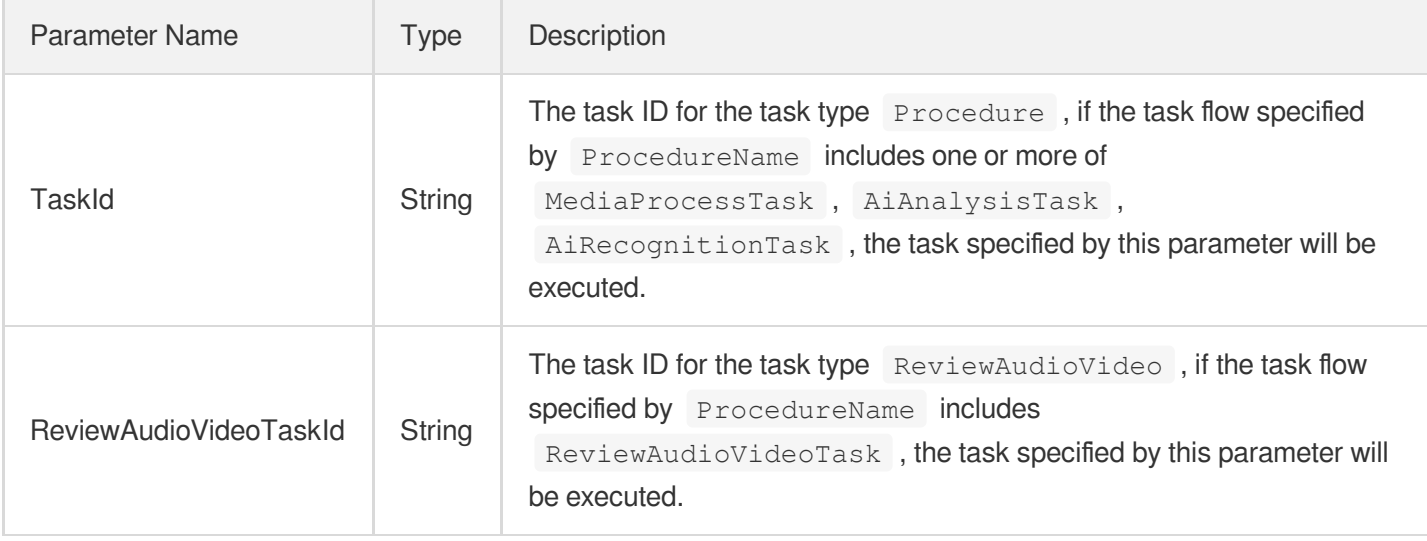

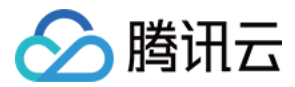

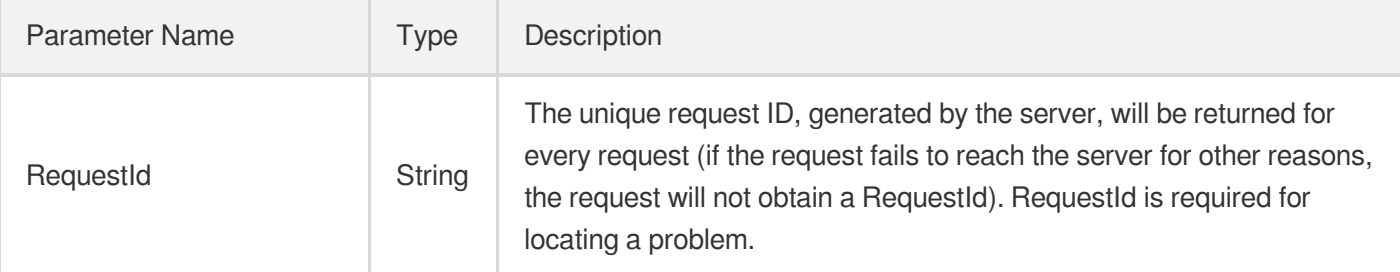

# 4. Example

## **Example1 Initiating a task to process a video according to a specified task flow template**

This example shows you how to initiate a task flow named TranscodeAndSnapshot for the video whose fileId is 5285485487985271487.

### **Input Example**

```
https://vod.tencentcloudapi.com/?Action=ProcessMediaByProcedure
&FileId=5285485487985271487
&ProcedureName=TranscodeAndSnapshot
&<Common request parameters>
```
## **Output Example**

```
{
"Response": {
"RequestId": "6ca31e3a-6b8e-4b4e-9256-fdc700064ef3",
"TaskId": "125xxx65-procedurev2-bffb15f07530b57bc1aabb01fac74bca",
"ReviewAudioVideoTaskId": ""
}
}
```
## 5. Developer Resources

## **SDK**

TencentCloud API 3.0 integrates SDKs that support various programming languages to make it easier for you to call APIs.

- [Tencent](https://github.com/TencentCloud/tencentcloud-sdk-python-intl-en/blob/master/tencentcloud/vod/v20180717/vod_client.py) Cloud SDK 3.0 for Python
- [Tencent](https://github.com/TencentCloud/tencentcloud-sdk-java-intl-en/blob/master/src/main/java/com/tencentcloudapi/vod/v20180717/VodClient.java) Cloud SDK 3.0 for Java
- [Tencent](https://github.com/TencentCloud/tencentcloud-sdk-php-intl-en/blob/master/src/TencentCloud/Vod/V20180717/VodClient.php) Cloud SDK 3.0 for PHP

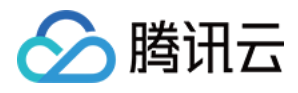

- [Tencent](https://github.com/TencentCloud/tencentcloud-sdk-go-intl-en/blob/master/tencentcloud/vod/v20180717/client.go) Cloud SDK 3.0 for Go
- [Tencent](https://github.com/TencentCloud/tencentcloud-sdk-nodejs-intl-en/blob/master/tencentcloud/vod/v20180717/vod_client.js) Cloud SDK 3.0 for Node.js
- [Tencent](https://github.com/TencentCloud/tencentcloud-sdk-dotnet-intl-en/blob/master/TencentCloud/Vod/V20180717/VodClient.cs) Cloud SDK 3.0 for .NET
- [Tencent](https://github.com/TencentCloud/tencentcloud-sdk-cpp-intl-en/blob/master/vod/src/v20180717/VodClient.cpp) Cloud SDK 3.0 for C++  $\bullet$

## **Command Line Interface**

[Tencent](https://www.tencentcloud.com/document/product/1013) Cloud CLI 3.0

# 6. Error Code

The following only lists the error codes [related to the API business](https://www.tencentcloud.com/document/api/266/34188#common-error-codes) logic. For other error codes, see Common Error Codes.

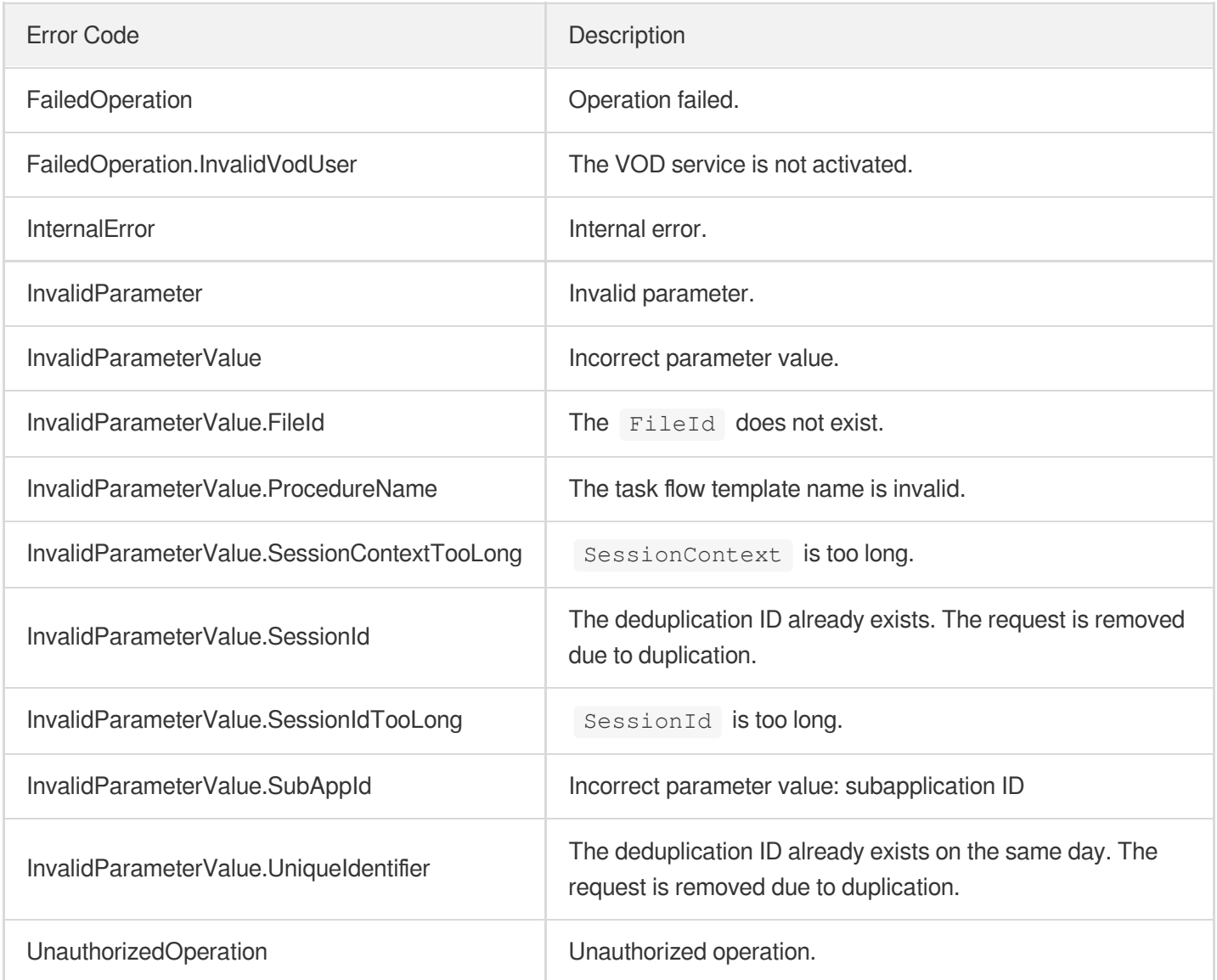

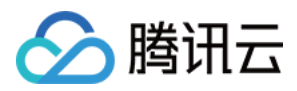

# **EditMedia**

最近更新时间:2024-03-27 16:08:33

# 1. API Description

Domain name for API request: vod.tencentcloudapi.com.

Edit the video (cut, splice, etc.) to generate a new video. The editing functions include:

- 1. Edit a file in the VOD video to generate a new video;
- 2. Splice multiple files to generate a new video;
- 3. Edit multiple files and then splice them to generate a new video;
- 4. Directly generate a new video for a stream;
- 5. Edit a stream to generate a new video. Video;
- 6. Splice multiple streams to generate a new video;
- 7. Clip and then splice multiple streams to generate a new video.

For the generated new video, you can also specify whether the generated video needs to execute the task flow.

When editing or splicing live streams, please make sure to do so after the stream is over. Otherwise the resulting video may be incomplete.

If event notification is used, the type of event notification is Video editing [completed](https://www.tencentcloud.com/document/product/266/33794?from_cn_redirect=1).

A maximum of 100 requests can be initiated per second for this API.

We recommend you to use API Explorer

### [Try](https://console.tencentcloud.com/api/explorer?Product=vod&Version=2018-07-17&Action=EditMedia) it

API Explorer provides a range of capabilities, including online call, signature authentication, SDK code generation, and API quick search. It enables you to view the request, response, and auto-generated examples.

# 2. Input Parameters

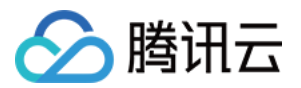

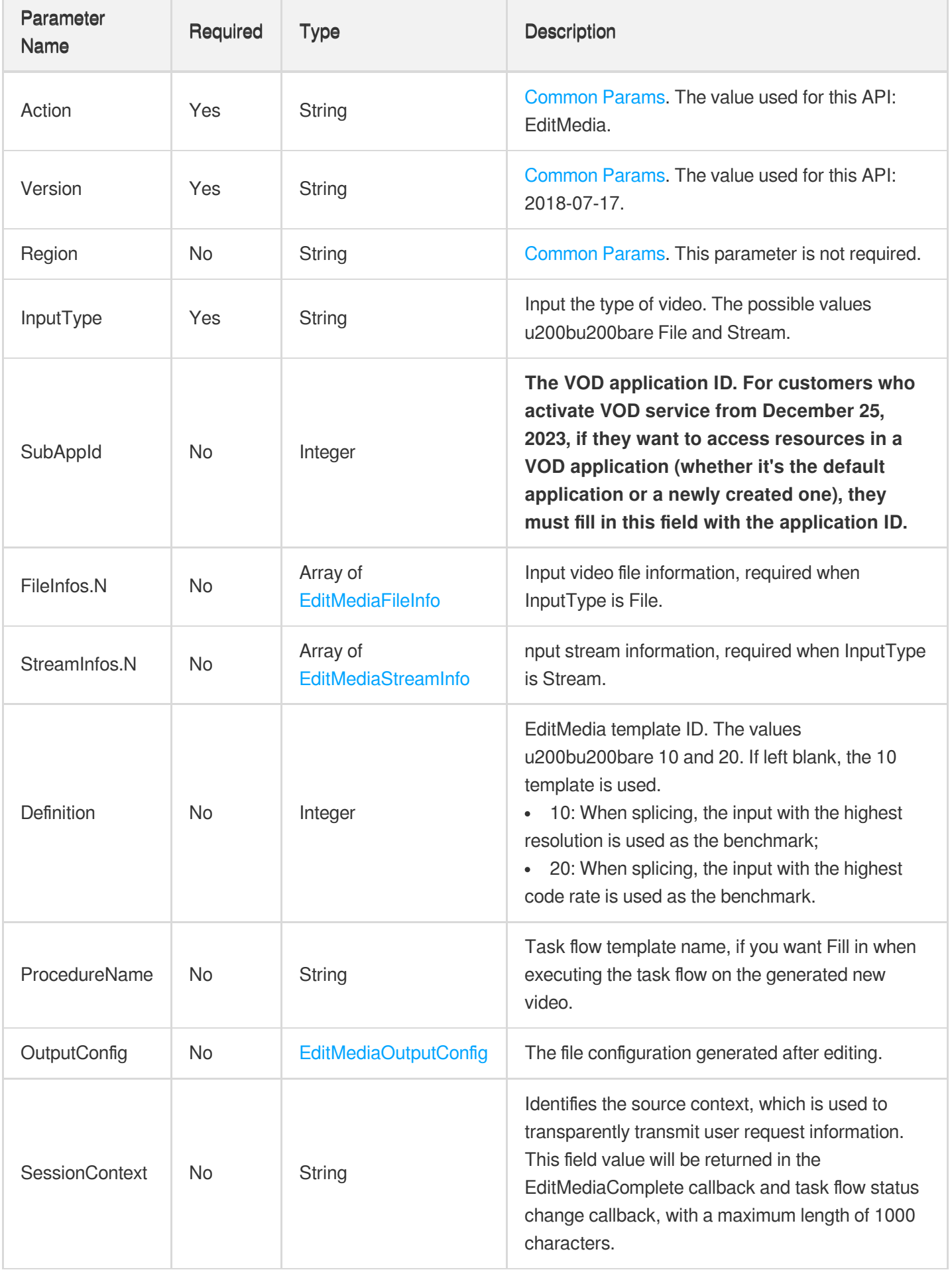

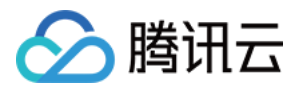

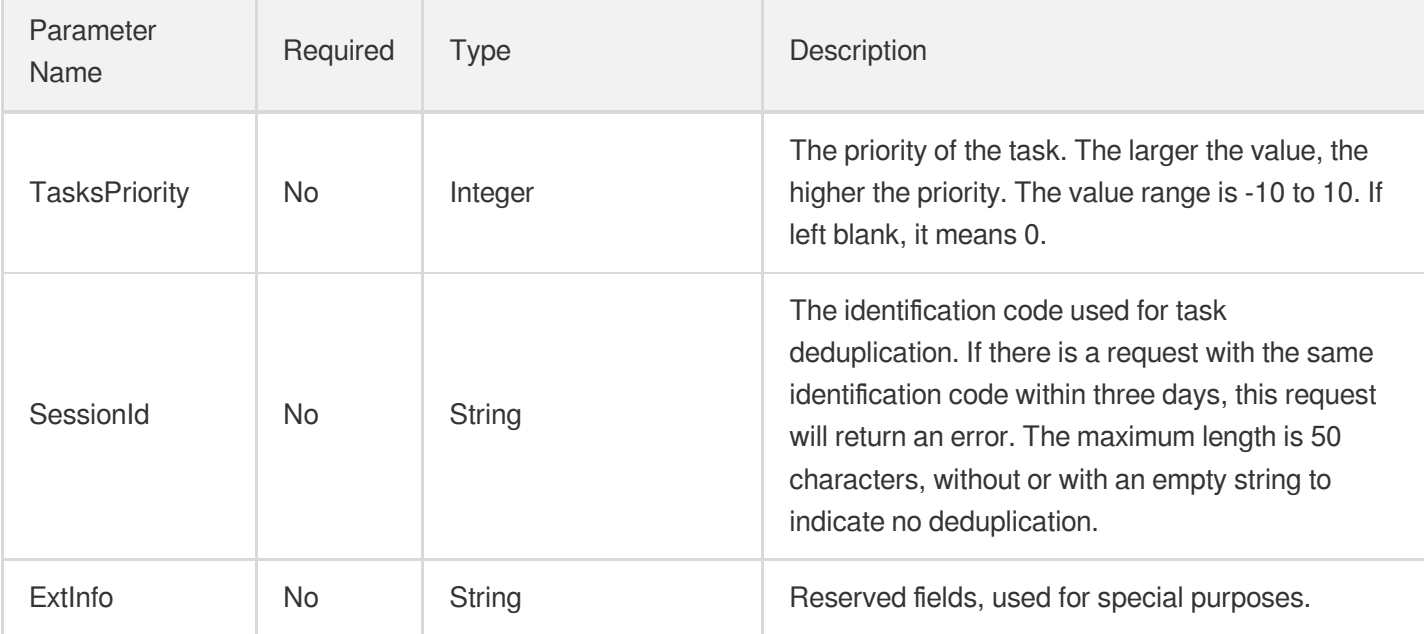

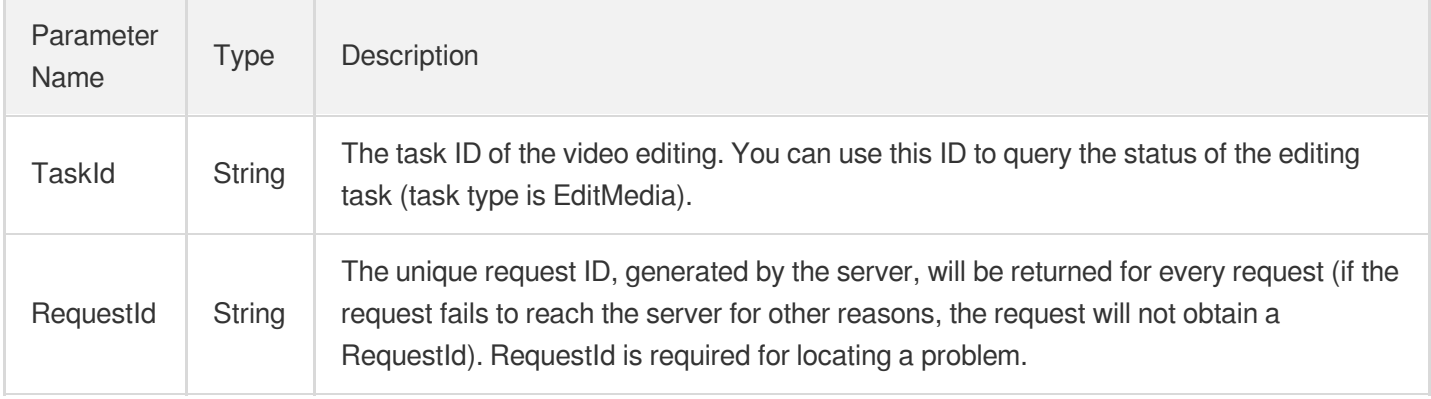

# 4. Example

## **Example1 Edit a file to generate a new video**

Edit the clip from 60 seconds to 120 seconds of 5285485487985271487 to generate a new on-demand video

```
https://vod.tencentcloudapi.com/?Action=EditMedia
&InputType=File
&FileInfos.0.FileId=5285485487985271487
&FileInfos.0.StartTimeOffset=60.0
&FileInfos.0.EndTimeOffset=120.0
&<Public Request Parameter>
```
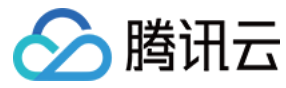

```
{
"Response": {
"RequestId": "6ca31e3a-6b8e-4b4e-9256-fdc700064ef3",
"TaskId": "125xxx65-EditMedia-bffb15f07530b57bc1aabb01fac74bca"
}
}
```
### **Example2 Splice multiple files to generate a new video**

Splice three videos 5285485487985271487, 5285485487985271488, 5285485487985271489 to generate a new ondemand video

### **Input Example**

```
https://vod.tencentcloudapi.com/?Action=EditMedia
&InputType=File
&FileInfos.0.FileId=5285485487985271487
&FileInfos.1.FileId=5285485487985271488
&FileInfos.2.FileId=5285485487985271489
&<Public Request Parameter>
```
### **Output Example**

```
{
"Response": {
"RequestId": "6ca31e3a-6b8e-4b4e-9256-fdc700064ef3",
"TaskId": "125xxx65-EditMedia-bffb15f07530b57bc1aabb01fac74bca"
}
}
```
## **Example3 Edit multiple files and then splice them together to generate a new video**

Edit the three videos 5285485487985271487, 5285485487985271488, 5285485487985271489 respectively (edit the clips from 60 seconds to 120 seconds), and then splice them together to generate a new on-demand video

```
https://vod.tencentcloudapi.com/?Action=EditMedia
&InputType=File
&FileInfos.0.FileId=5285485487985271487
&FileInfos.0.StartTimeOffset=60.0
```
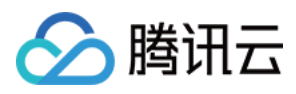

```
&FileInfos.0.EndTimeOffset=120.0
&FileInfos.1.FileId=5285485487985271488
&FileInfos.1.StartTimeOffset=60.0
&FileInfos.1.EndTimeOffset=120.0
&FileInfos.2.FileId=5285485487985271489
&FileInfos.2.StartTimeOffset=60.0
&FileInfos.2.EndTimeOffset=120.0
&<Public Request Parameter>
```

```
{
"Response": {
"RequestId": "6ca31e3a-6b8e-4b4e-9256-fdc700064ef3",
"TaskId": "125xxx65-EditMedia-bffb15f07530b57bc1aabb01fac74bca"
}
}
```
## **Example4 For a stream, directly generate a new video**

Generate a new on-demand video for a live recording stream with ID 99873

### **Input Example**

```
https://vod.tencentcloudapi.com/?Action=EditMedia
&InputType=Stream
&StreamInfos.0.StreamId=99873
&<Public Request Parameter>
```
### **Output Example**

```
{
"Response": {
"RequestId": "6ca31e3a-6b8e-4b4e-9256-fdc700064ef3",
"TaskId": "125xxx65-EditMedia-bffb15f07530b57bc1aabb01fac74bca"
}
}
```
### **Example5 Clip a stream to generate a new video**

For a live recording stream with ID 99873, edit the clips from 10:00:00 to 11:00:00 on 2018-09-20 to generate a new on-demand video

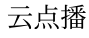

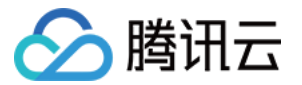

```
https://vod.tencentcloudapi.com/?Action=EditMedia
&InputType=Stream
&StreamInfos.0.StreamId=99873
&StreamInfos.0.StartTime=2018-09-20T10:00:00Z
&StreamInfos.0.EndTime=2018-09-20T11:00:00Z
&<Public Request Parameter>
```

```
{
"Response": {
"RequestId": "6ca31e3a-6b8e-4b4e-9256-fdc700064ef3",
"TaskId": "125xxx65-clipMedia-bffb15f07530b57bc1aabb01fac74bca"
}
}
```
## **Example6 Splice multiple streams to generate a new video**

Splice the three live recording streams with IDs 99873, 99874 and 99875 to generate a new on-demand video

### **Input Example**

```
https://vod.tencentcloudapi.com/?Action=EditMedia
&InputType=Stream
&StreamInfos.0.StreamId=99873
&StreamInfos.1.StreamId=99874
&StreamInfos.2.StreamId=99875
&<Public Request Parameter>
```
### **Output Example**

```
{
"Response": {
"RequestId": "6ca31e3a-6b8e-4b4e-9256-fdc700064ef3",
"TaskId": "125xxx65-clipMedia-bffb15f07530b57bc1aabb01fac74bca"
}
}
```
## **Example7 Edit multiple streams in the on-demand video and then splice them together to generate a new video**

Cut out the three live recording streams with IDs 99873, 99874 and 99875, respectively, from 10:00:00 to 11:00:00 on 2018-09-20, and splice them to generate a new on-demand video.

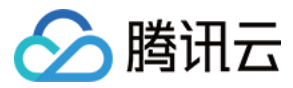

#### **Input Example**

```
https://vod.tencentcloudapi.com/?Action=EditMedia
&InputType=Stream
&StreamInfos.0.StreamId=99873
&StreamInfos.0.StartTime=2018-09-20T10:00:00Z
&StreamInfos.0.EndTime=2018-09-20T11:00:00Z
&StreamInfos.1.StreamId=99874
&StreamInfos.1.StartTime=2018-09-20T10:00:00Z
&StreamInfos.1.EndTime=2018-09-20T11:00:00Z
&StreamInfos.2.StreamId=99875
&StreamInfos.2.StartTime=2018-09-20T10:00:00Z
&StreamInfos.2.EndTime=2018-09-20T11:00:00Z
&<Public Request Parameter>
```
#### **Output Example**

```
{
"Response": {
"RequestId": "6ca31e3a-6b8e-4b4e-9256-fdc700064ef3",
"TaskId": "125xxx65-clipMedia-bffb15f07530b57bc1aabb01fac74bca"
}
}
```
### **Example8 Edit a file, generate a new video, and execute the task flow on the new video.**

Edit the clip from 60 seconds to 120 seconds of 5285485487985271487, generate a new on-demand video, and execute the task flow TranscodeAndSnapshot

### **Input Example**

```
https://vod.tencentcloudapi.com/?Action=EditMedia
&InputType=File
&FileInfos.0.FileId=5285485487985271487
&FileInfos.0.StartTimeOffset=60.0
&FileInfos.0.EndTimeOffset=120.0
&ProcedureName=TranscodeAndSnapshot
&<Public Request Parameter>
```
#### **Output Example**

```
{
"Response": {
"RequestId": "6ca31e3a-6b8e-4b4e-9256-fdc700064ef3",
```
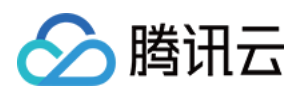

```
"TaskId": "125xxx65-clipMedia-bffb15f07530b57bc1aabb01fac74bca"
}
}
```
## 5. Developer Resources

## **SDK**

TencentCloud API 3.0 integrates SDKs that support various programming languages to make it easier for you to call APIs.

- [Tencent](https://github.com/TencentCloud/tencentcloud-sdk-python-intl-en/blob/master/tencentcloud/vod/v20180717/vod_client.py) Cloud SDK 3.0 for Python
- [Tencent](https://github.com/TencentCloud/tencentcloud-sdk-java-intl-en/blob/master/src/main/java/com/tencentcloudapi/vod/v20180717/VodClient.java) Cloud SDK 3.0 for Java
- [Tencent](https://github.com/TencentCloud/tencentcloud-sdk-php-intl-en/blob/master/src/TencentCloud/Vod/V20180717/VodClient.php) Cloud SDK 3.0 for PHP
- [Tencent](https://github.com/TencentCloud/tencentcloud-sdk-go-intl-en/blob/master/tencentcloud/vod/v20180717/client.go) Cloud SDK 3.0 for Go
- [Tencent](https://github.com/TencentCloud/tencentcloud-sdk-nodejs-intl-en/blob/master/tencentcloud/vod/v20180717/vod_client.js) Cloud SDK 3.0 for Node.js
- [Tencent](https://github.com/TencentCloud/tencentcloud-sdk-dotnet-intl-en/blob/master/TencentCloud/Vod/V20180717/VodClient.cs) Cloud SDK 3.0 for .NET
- [Tencent](https://github.com/TencentCloud/tencentcloud-sdk-cpp-intl-en/blob/master/vod/src/v20180717/VodClient.cpp) Cloud SDK 3.0 for C++

## **Command Line Interface**

• [Tencent](https://www.tencentcloud.com/document/product/1013) Cloud CLI 3.0

# 6. Error Code

The following only lists the error codes [related to the API business](https://www.tencentcloud.com/document/api/266/34188#common-error-codes) logic. For other error codes, see Common Error Codes.

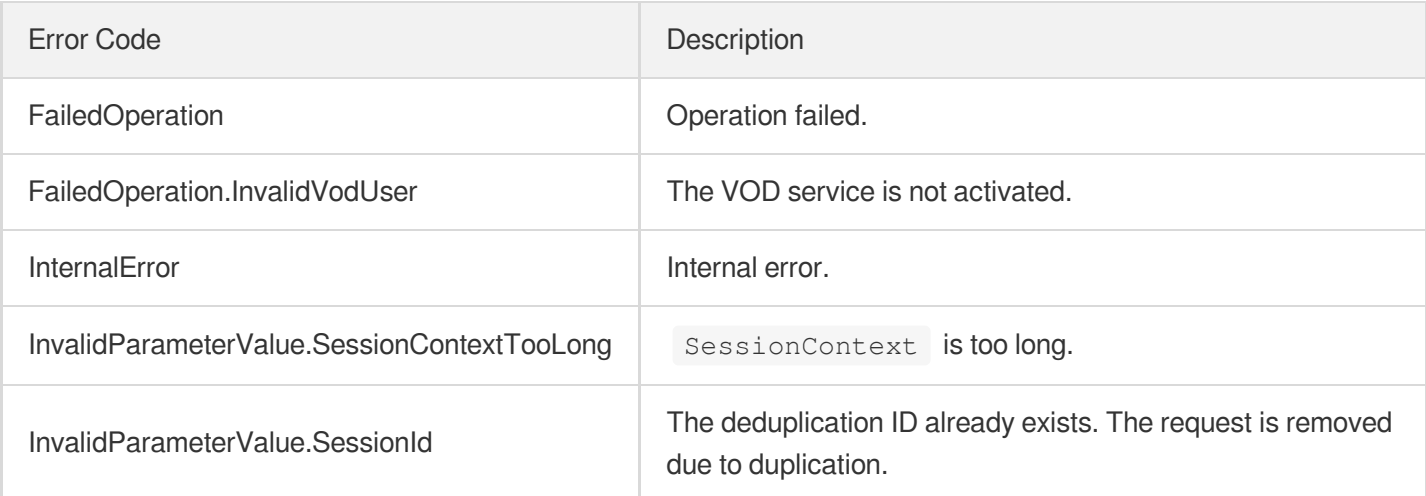

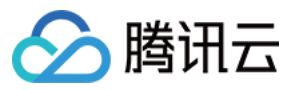

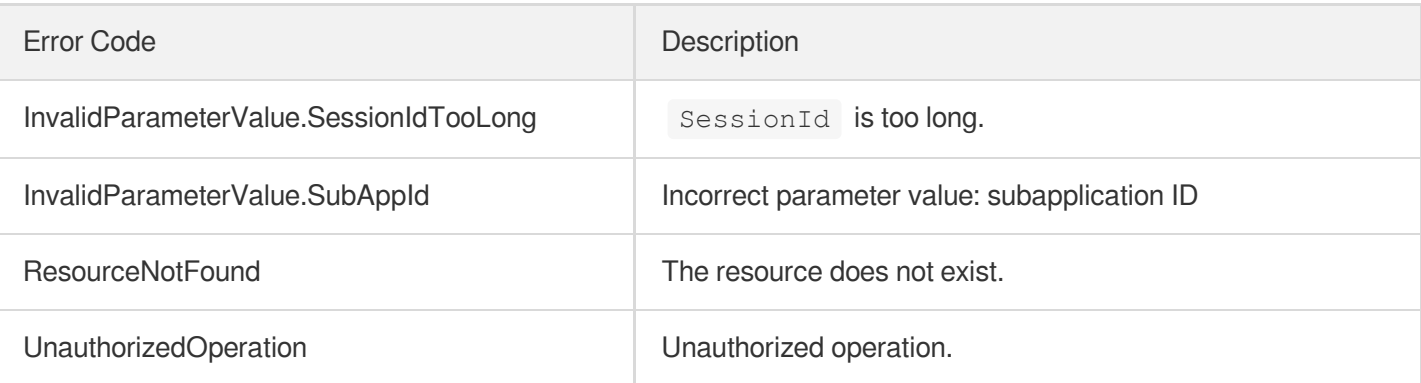

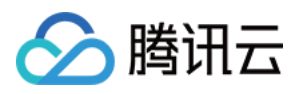

# **ComposeMedia**

最近更新时间:2024-03-27 16:08:33

# 1. API Description

Domain name for API request: vod.tencentcloudapi.com.

This API is used to compose a media file. You can use it to do the following:

- 1. **Rotation/Flipping**: Rotate a video or image by a specific angle or flip a video or image.
- 2. **Audio control**: Increase/Lower the volume of an audio/video file or mute an audio/video file.
- 3. **Overlaying**: Overlay videos/images in a specified sequence to achieve the picture-in-picture effect.
- 4. **Audio mixing**: Mix the audios of audio/video files.
	- 5 **Audio extraction**: Extract audio from a video.
- 5. **Clipping**: Clip segments from audio/video files according to a specified start and end time.
- 6. **Splicing**: Splice videos/audios/images in a specified sequence.
- 7. **Transition**: Add transition effects between video segments or images that are spliced together.

The output file is in MP4 or MP3 format. In the callback for media composition, the event type is [ComposeMediaComplete](https://www.tencentcloud.com/document/product/266/43000?from_cn_redirect=1).

A maximum of 100 requests can be initiated per second for this API.

We recommend you to use API Explorer

### [Try](https://console.tencentcloud.com/api/explorer?Product=vod&Version=2018-07-17&Action=ComposeMedia) it

API Explorer provides a range of capabilities, including online call, signature authentication, SDK code generation, and API quick search. It enables you to view the request, response, and auto-generated examples.

## 2. Input Parameters

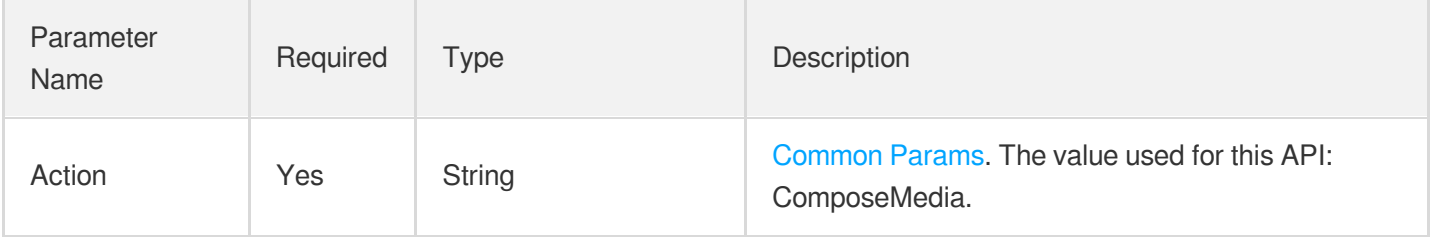

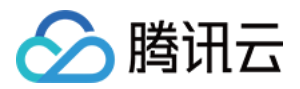

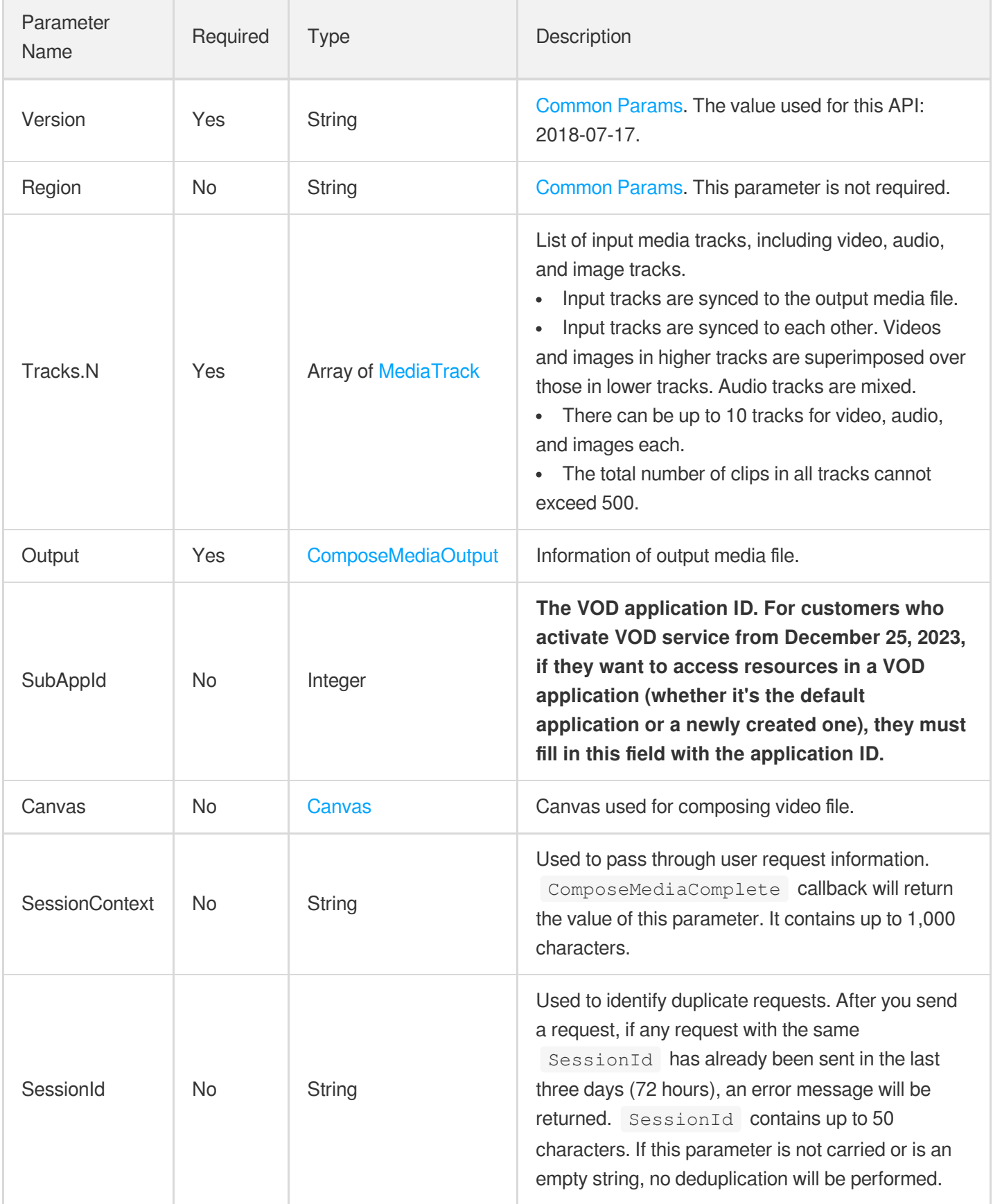

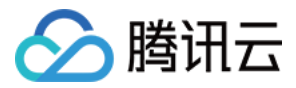

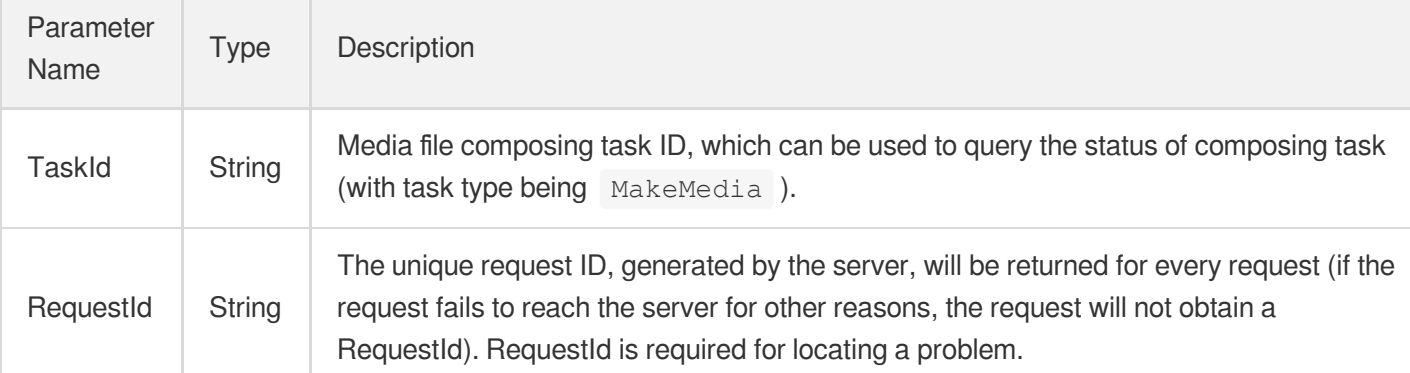

## 4. Example

## **Example1 Add new audio to video**

Eliminate the original audio of 5285485487985271487, use 5285485487985271488 for dubbing starting from 5 seconds, use 2 to 16 seconds of 5285485487985271489 starting from 20 seconds for dubbing, and generate a new video.

```
POST / HTTP/1.1
Host: vod.tencentcloudapi.com
Content-Type: application/json
X-TC-Action: ComposeMedia
<Public request parameters>
{
"Output": {
"Container": "mp4",
"FileName": "test"
},
"Tracks": [
{
"TrackItems": [
{
"Type": "Empty",
"EmptyItem": {
"Duration": "5"
}
},
{
"AudioItem": {
"SourceMedia": "5285485487985271488",
"Duration": "15"
```
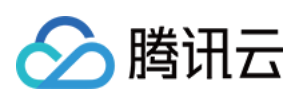

```
},
"Type": "Audio"
},
{
"AudioItem": {
"Duration": "14",
"SourceMedia": "5285485487985271489",
"SourceMediaStartTime": "2"
},
"Type": "Audio"
}
],
"Type": "Audio"
},
{
"TrackItems": [
{
"Type": "Video",
"VideoItem": {
"SourceMedia": "5285485487985271487",
"AudioOperations": [
{
"VolumeParam": {
"Mute": "1"
},
"Type": "Volume"
}
]
}
}
\left| \right|,
"Type": "Video"
}
]
}
```

```
{
"Response": {
"RequestId": "6ca31e3a-6b8e-4b4e-9256-fdc700064ef3",
"TaskId": "125xxx65-ComposeMedia-bffb15f07530b57bc1aabb01fac74bca"
}
}
```
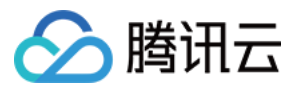

## **Example2 Crop and splice two video streams together**

Take the 2nd to 62nd second of 5285485487985271487 and the 6th to 81st second of 5285485487985271488 for splicing. Set a 5-second fade-in and fade-out transition in the middle. Paste a picture 5285485487985271489 from 3 seconds to 18 seconds of the video. The position is (20px , 20px), width and height (100px, 100px).

```
POST / HTTP/1.1
Host: vod.tencentcloudapi.com
Content-Type: application/json
X-TC-Action: ComposeMedia
<Public request parameters>
{
"Output": {
"Container": "mp4",
"FileName": "test"
},
"Tracks": [
{
"TrackItems": [
{
"StickerItem": {
"CoordinateOrigin": "TopLeft",
"XPos": "20px",
"YPos": "20px",
"Height": "100px",
"Width": "100px",
"StartTime": "3",
"Duration": "15",
"SourceMedia": "5285485487985271489"
},
"Type": "Sticker"
}
\left| \right|,
"Type": "Sticker"
},
{
"TrackItems": [
{
"TransitionItem": {
"Duration": "5",
"MediaTransitions": [
{
"Type": "ImageFadeInFadeOut"
}
```
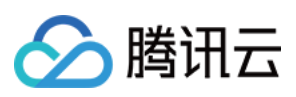

]

```
},
"Type": "Transition"
},
{
"Type": "Video",
"VideoItem": {
"Duration": "60",
"SourceMedia": "5285485487985271487",
"SourceMediaStartTime": "2"
}
},
{
"Type": "Video",
"VideoItem": {
"Duration": "75",
"SourceMedia": "5285485487985271488",
"SourceMediaStartTime": "6"
}
}
],
"Type": "Video"
}
]
}
```
### **Output Example**

```
{
"Response": {
"RequestId": "6ca31e3a-6b8e-4b4e-9256-fdc700064ef3",
"TaskId": "125xxx65-ComposeMedia-bffb15f07530b57bc1aabb01fac74bc2"
}
}
```
## **Example3 Use one video as a picture-in-picture for another video**

Use the video of 5285485487985271487 as the main picture of the picture-in-picture; use the video of 5285485487985271488 as the sub-picture of the picture-in-picture; the center of the sub-picture is offset by 25% of the main picture (that is, in the lower right corner of the main picture), and the width accounts for 30% of the picture.

```
POST / HTTP/1.1
Host: vod.tencentcloudapi.com
```
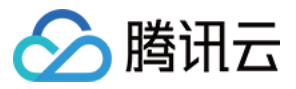

```
Content-Type: application/json
X-TC-Action: ComposeMedia
<Public request parameters>
{
"Output": {
"Container": "mp4",
"FileName": "test"
},
"Tracks": [
{
"TrackItems": [
{
"Type": "Video",
"VideoItem": {
"CoordinateOrigin": "Center",
"Width": "30%",
"SourceMedia": "5285485487985271488",
"XPos": "25%",
"YPos": "25%"
}
}
],
"Type": "Video"
},
{
"TrackItems": [
{
"Type": "Video",
"VideoItem": {
"SourceMedia": "5285485487985271487"
}
}
],
"Type": "Video"
}
]
}
```

```
{
"Response": {
"RequestId": "6ca31e3a-6b8e-4b4e-9256-fdc700064ef3",
"TaskId": "125xxx65-ComposeMedia-bffb15f07530b57bc1aabb01fac74bca"
```
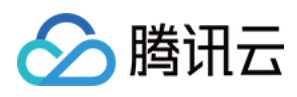

# 5. Developer Resources

## **SDK**

TencentCloud API 3.0 integrates SDKs that support various programming languages to make it easier for you to call APIs.

- [Tencent](https://github.com/TencentCloud/tencentcloud-sdk-python-intl-en/blob/master/tencentcloud/vod/v20180717/vod_client.py) Cloud SDK 3.0 for Python
- [Tencent](https://github.com/TencentCloud/tencentcloud-sdk-java-intl-en/blob/master/src/main/java/com/tencentcloudapi/vod/v20180717/VodClient.java) Cloud SDK 3.0 for Java
- [Tencent](https://github.com/TencentCloud/tencentcloud-sdk-php-intl-en/blob/master/src/TencentCloud/Vod/V20180717/VodClient.php) Cloud SDK 3.0 for PHP
- [Tencent](https://github.com/TencentCloud/tencentcloud-sdk-go-intl-en/blob/master/tencentcloud/vod/v20180717/client.go) Cloud SDK 3.0 for Go
- [Tencent](https://github.com/TencentCloud/tencentcloud-sdk-nodejs-intl-en/blob/master/tencentcloud/vod/v20180717/vod_client.js) Cloud SDK 3.0 for Node.js
- [Tencent](https://github.com/TencentCloud/tencentcloud-sdk-dotnet-intl-en/blob/master/TencentCloud/Vod/V20180717/VodClient.cs) Cloud SDK 3.0 for .NET
- [Tencent](https://github.com/TencentCloud/tencentcloud-sdk-cpp-intl-en/blob/master/vod/src/v20180717/VodClient.cpp) Cloud SDK 3.0 for C++

## **Command Line Interface**

[Tencent](https://www.tencentcloud.com/document/product/1013) Cloud CLI 3.0

# 6. Error Code

The following only lists the error codes [related to the API business](https://www.tencentcloud.com/document/api/266/34188#common-error-codes) logic. For other error codes, see Common Error Codes.

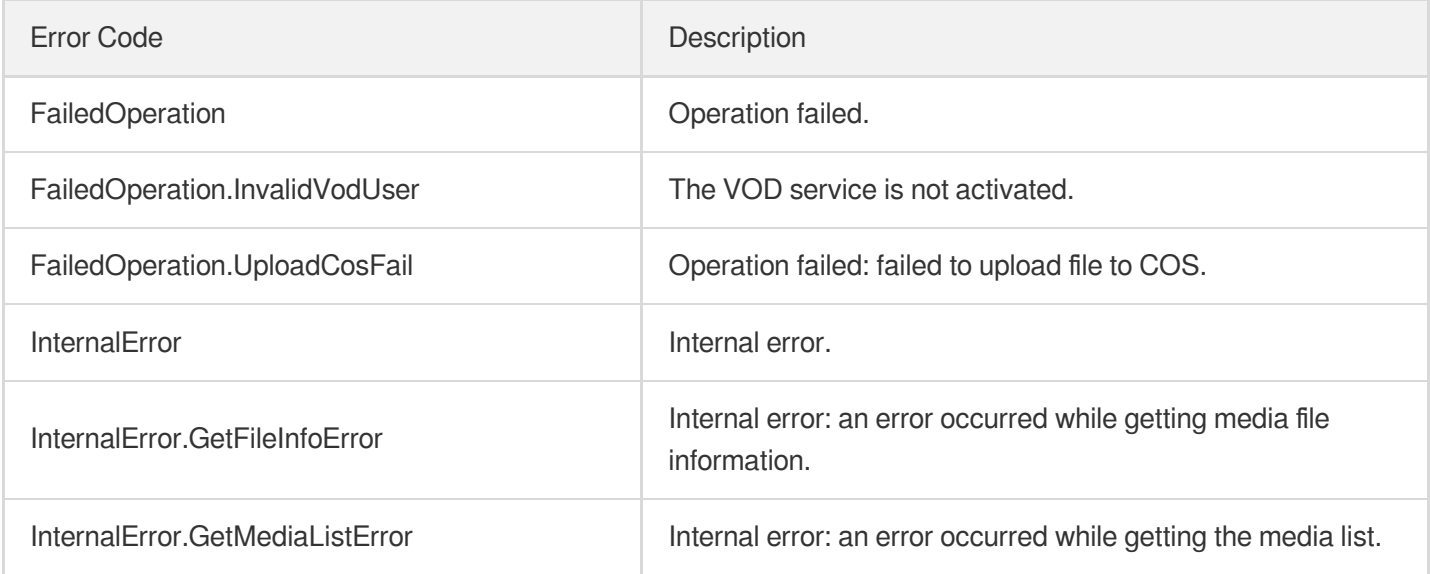

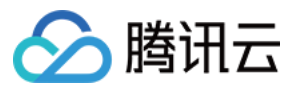

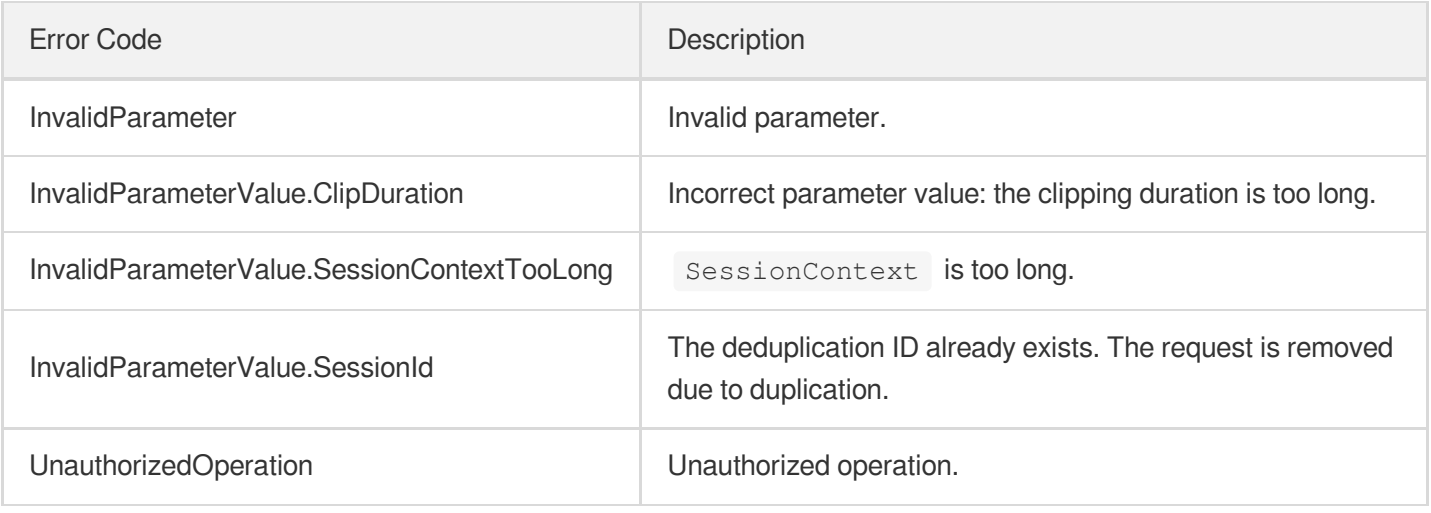

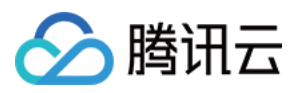

# **ExtractTraceWatermark**

最近更新时间:2024-03-27 16:09:45

# 1. API Description

Domain name for API request: vod.tencentcloudapi.com.

This API is used to extract the user ID of a user that distributed a video containing a digital watermark.

A maximum of 20 requests can be initiated per second for this API.

We recommend you to use API Explorer

## [Try](https://console.tencentcloud.com/api/explorer?Product=vod&Version=2018-07-17&Action=ExtractTraceWatermark) it

API Explorer provides a range of capabilities, including online call, signature authentication, SDK code generation, and API quick search. It enables you to view the request, response, and auto-generated examples.

# 2. Input Parameters

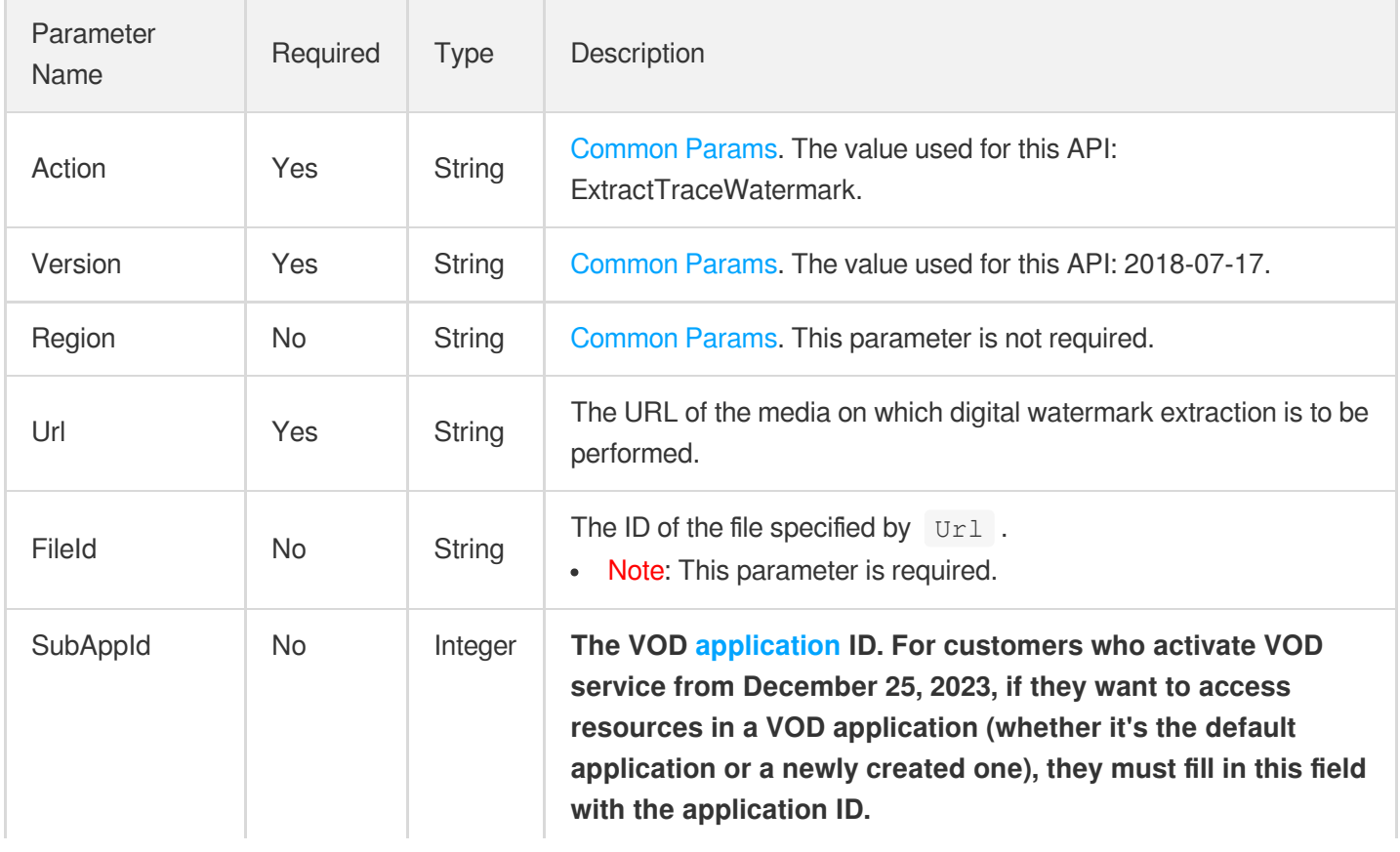

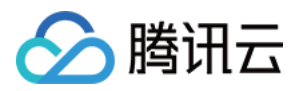

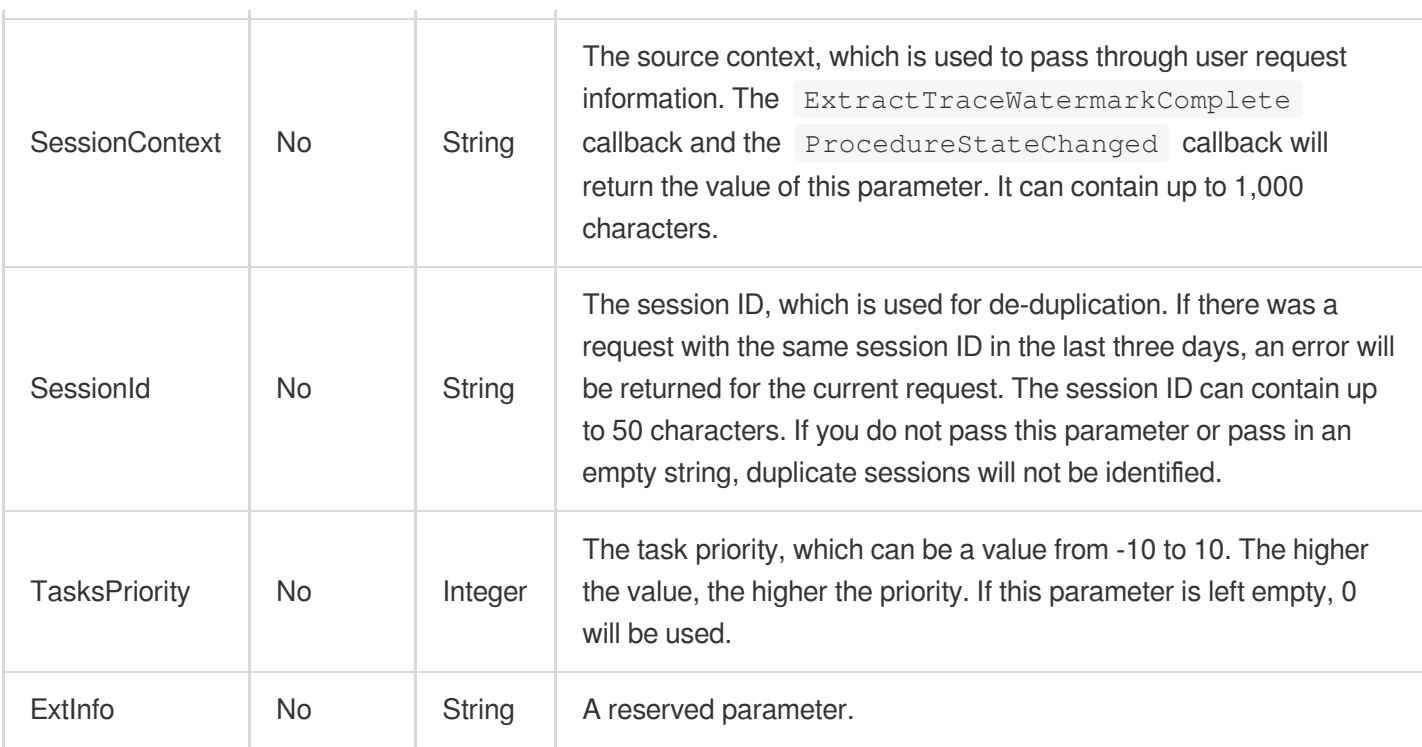

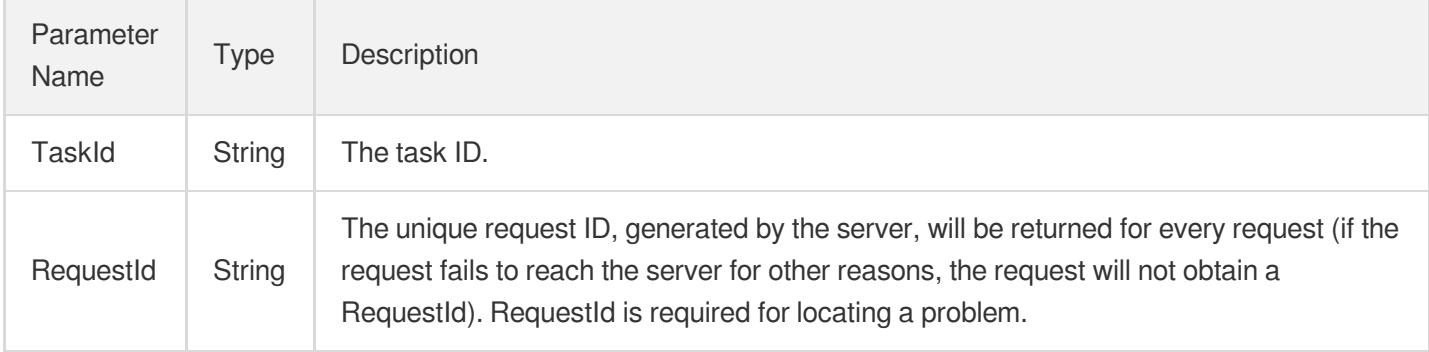

# 4. Example

## **Example1 Extracting the user ID of a user that distributed a video containing a digital watermark**

This example shows you how to extract the user ID of a user that distributed a video containing a digital watermark.

```
POST / HTTP/1.1
Host: vod.tencentcloudapi.com
Content-Type: application/json
X-TC-Action: ExtractTraceWatermark
```
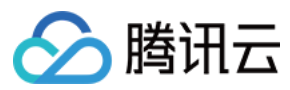

<Common request parameters>

```
{
"Url": "http://example.com/path/file.mp4",
"FileId": "123422"
}
```
### **Output Example**

```
{
"Response": {
"RequestId": "6ca31e3a-6b8e-4b4e-9256-fdc700064ef3",
"TaskId": "125xxx65-procedurev2-bffb15f07530b57bc1aabb01fac74bca"
}
}
```
## 5. Developer Resources

## **SDK**

TencentCloud API 3.0 integrates SDKs that support various programming languages to make it easier for you to call APIs.

- [Tencent](https://github.com/TencentCloud/tencentcloud-sdk-python-intl-en/blob/master/tencentcloud/vod/v20180717/vod_client.py) Cloud SDK 3.0 for Python
- [Tencent](https://github.com/TencentCloud/tencentcloud-sdk-java-intl-en/blob/master/src/main/java/com/tencentcloudapi/vod/v20180717/VodClient.java) Cloud SDK 3.0 for Java
- [Tencent](https://github.com/TencentCloud/tencentcloud-sdk-php-intl-en/blob/master/src/TencentCloud/Vod/V20180717/VodClient.php) Cloud SDK 3.0 for PHP
- [Tencent](https://github.com/TencentCloud/tencentcloud-sdk-go-intl-en/blob/master/tencentcloud/vod/v20180717/client.go) Cloud SDK 3.0 for Go
- [Tencent](https://github.com/TencentCloud/tencentcloud-sdk-nodejs-intl-en/blob/master/tencentcloud/vod/v20180717/vod_client.js) Cloud SDK 3.0 for Node.js
- [Tencent](https://github.com/TencentCloud/tencentcloud-sdk-dotnet-intl-en/blob/master/TencentCloud/Vod/V20180717/VodClient.cs) Cloud SDK 3.0 for .NET
- [Tencent](https://github.com/TencentCloud/tencentcloud-sdk-cpp-intl-en/blob/master/vod/src/v20180717/VodClient.cpp) Cloud SDK 3.0 for C++

## **Command Line Interface**

[Tencent](https://www.tencentcloud.com/document/product/1013) Cloud CLI 3.0

# 6. Error Code

There is no error code related to the API business logic. For other error codes, please see [Common](https://www.tencentcloud.com/document/api/266/34188#common-error-codes) Error Codes.

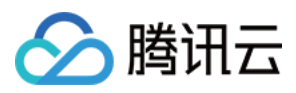

# **ExtractCopyRightWatermark**

最近更新时间:2024-03-27 16:09:45

# 1. API Description

Domain name for API request: vod.tencentcloudapi.com.

Extract CopyRight Watermark.

A maximum of 20 requests can be initiated per second for this API.

We recommend you to use API Explorer

## [Try](https://console.tencentcloud.com/api/explorer?Product=vod&Version=2018-07-17&Action=ExtractCopyRightWatermark) it

API Explorer provides a range of capabilities, including online call, signature authentication, SDK code generation, and API quick search. It enables you to view the request, response, and auto-generated examples.

# 2. Input Parameters

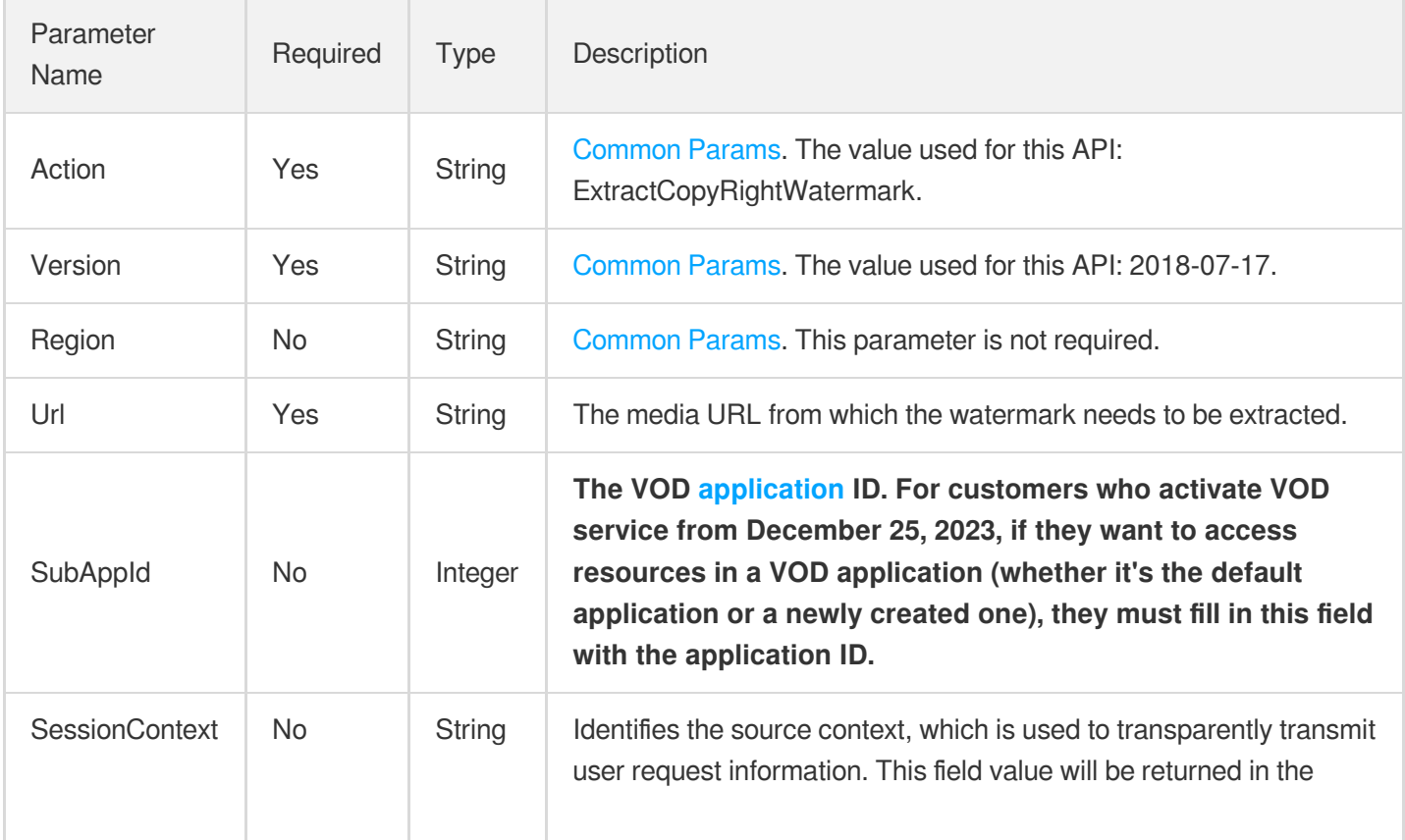

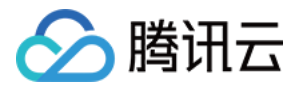

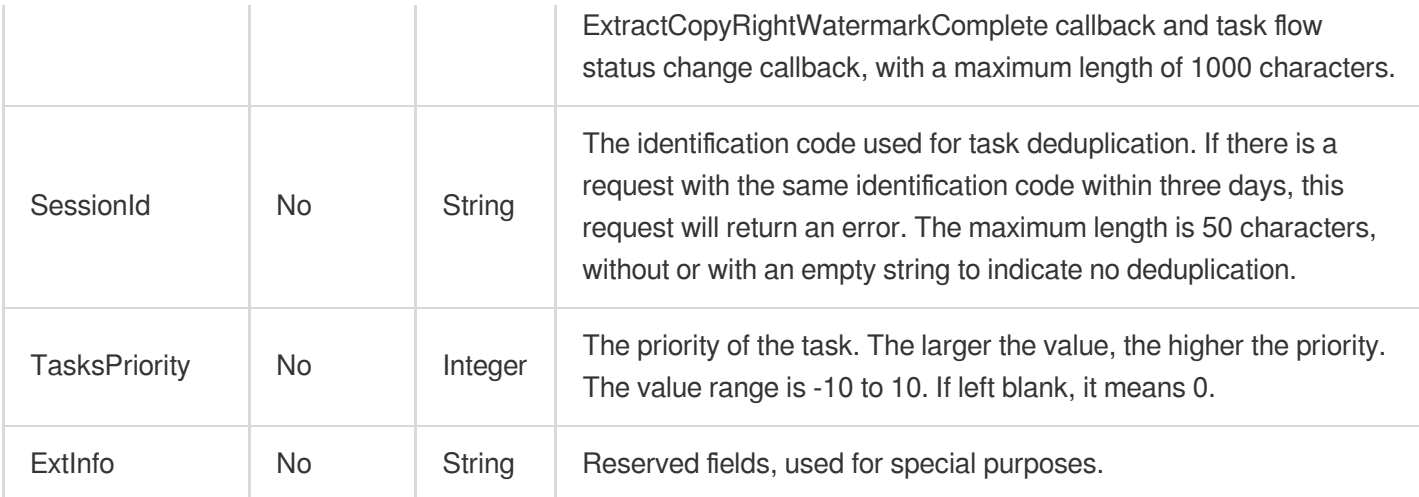

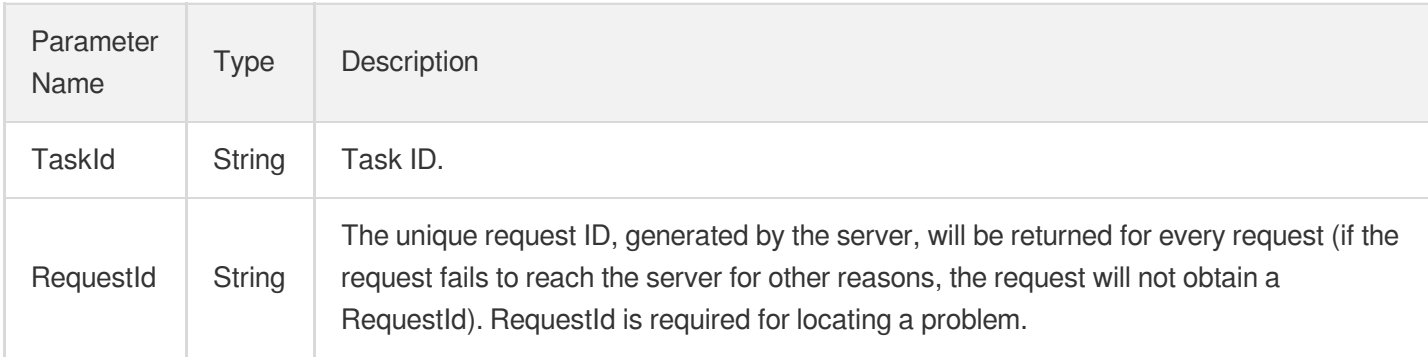

# 4. Example

## **Example1 Extract Copyright Watermark**

Used to extract copyright watermarks.

```
POST / HTTP/1.1
Host: vod.tencentcloudapi.com
Content-Type: application/json
X-TC-Action: ExtractCopyRightWatermark
<Public Request Parameter>
{
"Url": "http://example.com/path/file.mp4"
}
```
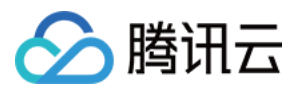

```
{
"Response": {
"RequestId": "6ca31e3a-6b8e-4b4e-9256-fdc700064ef3",
"TaskId": "125xxx65-ExtractCopyRightWatermark-bffb15f07530b57bc1aabb01fac74bca"
}
}
```
## 5. Developer Resources

## **SDK**

TencentCloud API 3.0 integrates SDKs that support various programming languages to make it easier for you to call APIs.

- [Tencent](https://github.com/TencentCloud/tencentcloud-sdk-python-intl-en/blob/master/tencentcloud/vod/v20180717/vod_client.py) Cloud SDK 3.0 for Python
- [Tencent](https://github.com/TencentCloud/tencentcloud-sdk-java-intl-en/blob/master/src/main/java/com/tencentcloudapi/vod/v20180717/VodClient.java) Cloud SDK 3.0 for Java
- [Tencent](https://github.com/TencentCloud/tencentcloud-sdk-php-intl-en/blob/master/src/TencentCloud/Vod/V20180717/VodClient.php) Cloud SDK 3.0 for PHP
- [Tencent](https://github.com/TencentCloud/tencentcloud-sdk-go-intl-en/blob/master/tencentcloud/vod/v20180717/client.go) Cloud SDK 3.0 for Go
- [Tencent](https://github.com/TencentCloud/tencentcloud-sdk-nodejs-intl-en/blob/master/tencentcloud/vod/v20180717/vod_client.js) Cloud SDK 3.0 for Node.js
- [Tencent](https://github.com/TencentCloud/tencentcloud-sdk-dotnet-intl-en/blob/master/TencentCloud/Vod/V20180717/VodClient.cs) Cloud SDK 3.0 for .NET
- [Tencent](https://github.com/TencentCloud/tencentcloud-sdk-cpp-intl-en/blob/master/vod/src/v20180717/VodClient.cpp) Cloud SDK 3.0 for C++

## **Command Line Interface**

[Tencent](https://www.tencentcloud.com/document/product/1013) Cloud CLI 3.0

## 6. Error Code

There is no error code related to the API business logic. For other error codes, please see [Common](https://www.tencentcloud.com/document/api/266/34188#common-error-codes) Error Codes.

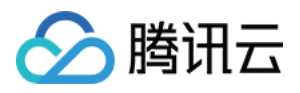

# **FastEditMedia**

最近更新时间:2024-03-27 16:09:44

# 1. API Description

Domain name for API request: vod.tencentcloudapi.com.

Implement fast splicing and editing of HLS videos to generate new HLS format media.

A maximum of 20 requests can be initiated per second for this API.

We recommend you to use API Explorer

## [Try](https://console.tencentcloud.com/api/explorer?Product=vod&Version=2018-07-17&Action=FastEditMedia) it

API Explorer provides a range of capabilities, including online call, signature authentication, SDK code generation, and API quick search. It enables you to view the request, response, and auto-generated examples.

# 2. Input Parameters

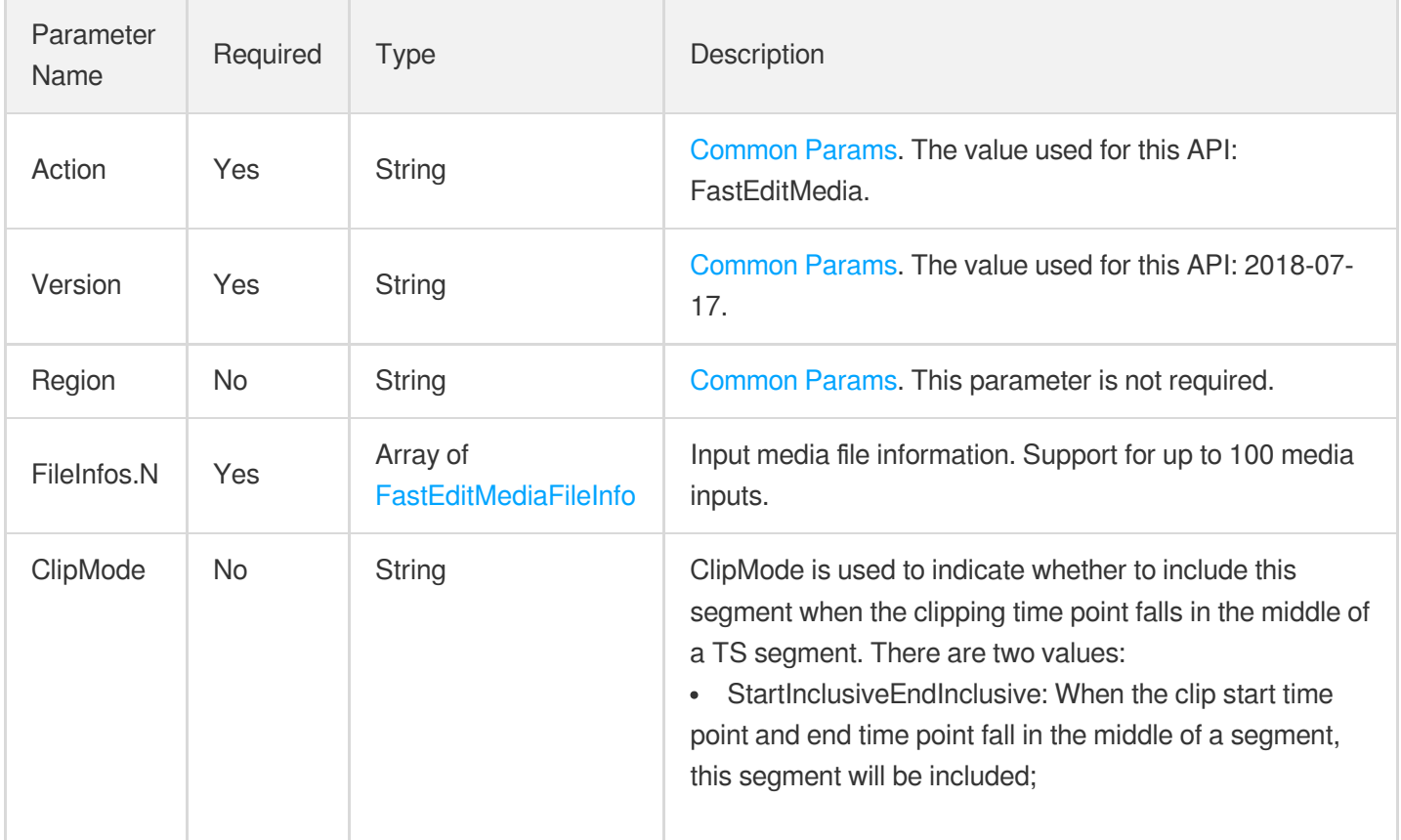

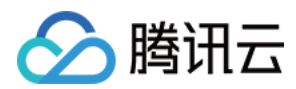

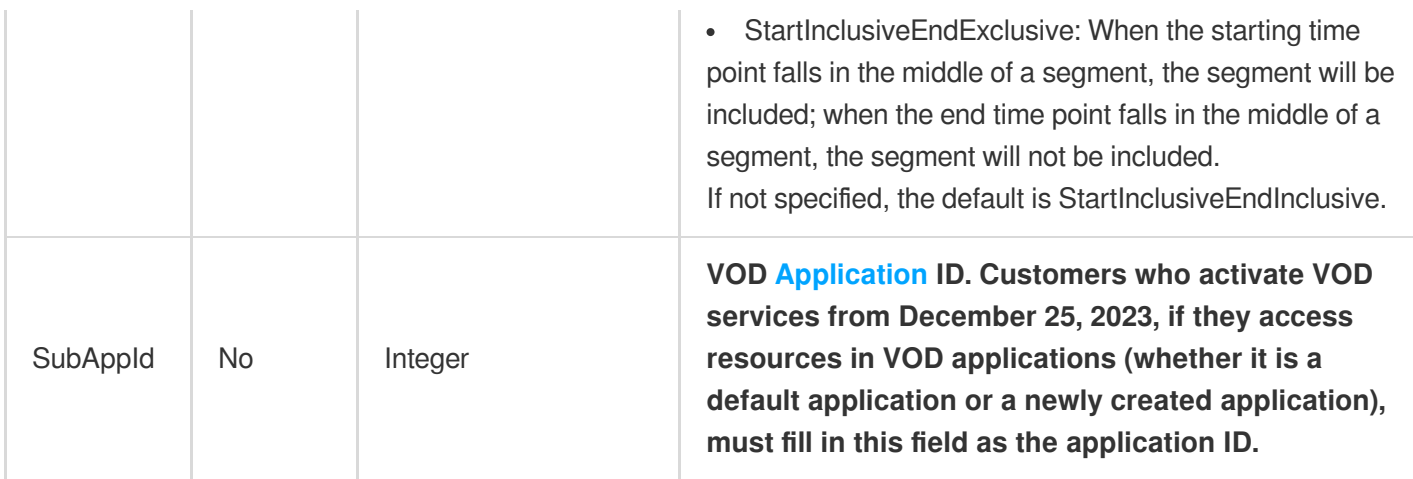

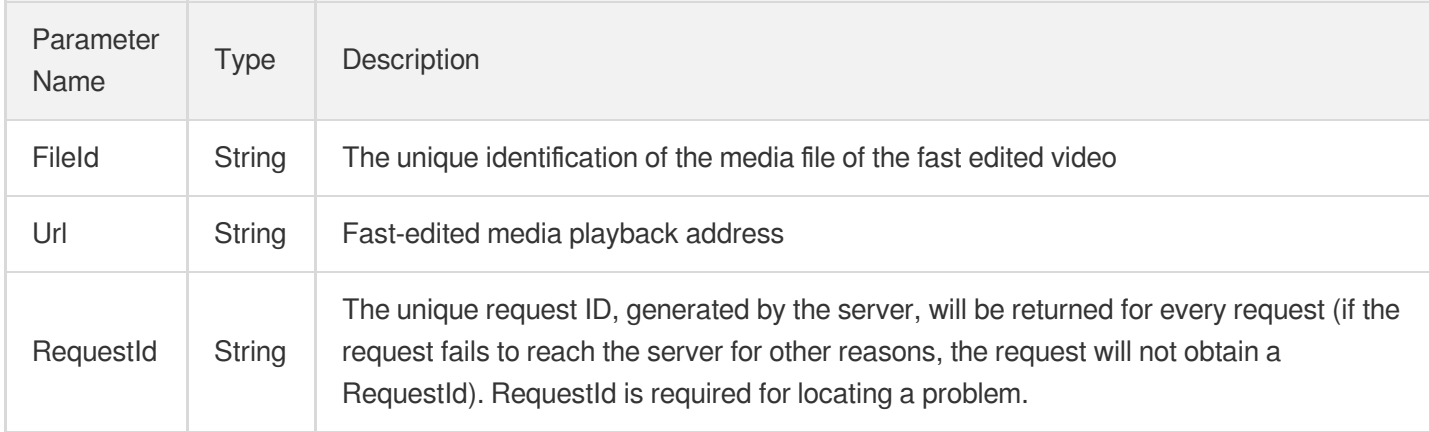

# 4. Example

## **Example1 Fast Clip Video**

```
POST / HTTP/1.1
Host: vod.tencentcloudapi.com
Content-Type: application/json
X-TC-Action: FastEditMedia
<Public Request Parameter>
{
"FileInfos": [{
"EndTimeOffset": 0.0,
"StartTimeOffset": 30.0,
```
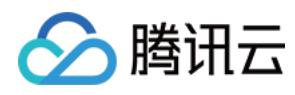

```
云点播
```

```
"AudioVideoType": "Original",
"TranscodeDefinition": 100210,
"FileId": "5285890784246869930"
}]
}
```

```
{
"Response": {
"RequestId": "6ca31e3a-6b8e-4b4e-9256-fdc700064ef3",
"FileId": "152854854879852xxxxx",
"Url": "https://xxx.vod2.myqcloud.com/xxx/xxx.m3u8"
}
}
```
## 5. Developer Resources

## **SDK**

TencentCloud API 3.0 integrates SDKs that support various programming languages to make it easier for you to call APIs.

- [Tencent](https://github.com/TencentCloud/tencentcloud-sdk-python-intl-en/blob/master/tencentcloud/vod/v20180717/vod_client.py) Cloud SDK 3.0 for Python
- [Tencent](https://github.com/TencentCloud/tencentcloud-sdk-java-intl-en/blob/master/src/main/java/com/tencentcloudapi/vod/v20180717/VodClient.java) Cloud SDK 3.0 for Java
- [Tencent](https://github.com/TencentCloud/tencentcloud-sdk-php-intl-en/blob/master/src/TencentCloud/Vod/V20180717/VodClient.php) Cloud SDK 3.0 for PHP
- [Tencent](https://github.com/TencentCloud/tencentcloud-sdk-go-intl-en/blob/master/tencentcloud/vod/v20180717/client.go) Cloud SDK 3.0 for Go
- [Tencent](https://github.com/TencentCloud/tencentcloud-sdk-nodejs-intl-en/blob/master/tencentcloud/vod/v20180717/vod_client.js) Cloud SDK 3.0 for Node.js
- [Tencent](https://github.com/TencentCloud/tencentcloud-sdk-dotnet-intl-en/blob/master/TencentCloud/Vod/V20180717/VodClient.cs) Cloud SDK 3.0 for .NET
- [Tencent](https://github.com/TencentCloud/tencentcloud-sdk-cpp-intl-en/blob/master/vod/src/v20180717/VodClient.cpp) Cloud SDK 3.0 for C++

## **Command Line Interface**

[Tencent](https://www.tencentcloud.com/document/product/1013) Cloud CLI 3.0

# 6. Error Code

The following only lists the error codes [related to the API business](https://www.tencentcloud.com/document/api/266/34188#common-error-codes) logic. For other error codes, see Common Error Codes.

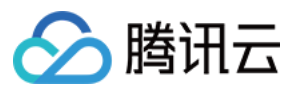

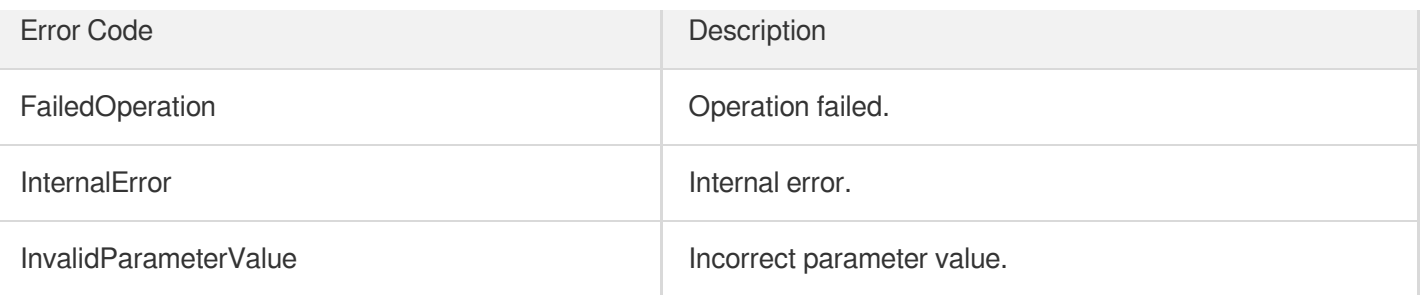
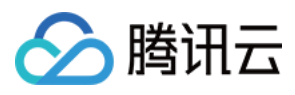

# RemoveWatermark

最近更新时间:2024-03-27 16:09:43

# 1. API Description

Domain name for API request: vod.tencentcloudapi.com.

This API is used to remove watermarks from a video.

A maximum of 20 requests can be initiated per second for this API.

We recommend you to use API Explorer

### [Try](https://console.tencentcloud.com/api/explorer?Product=vod&Version=2018-07-17&Action=RemoveWatermark) it

API Explorer provides a range of capabilities, including online call, signature authentication, SDK code generation, and API quick search. It enables you to view the request, response, and auto-generated examples.

# 2. Input Parameters

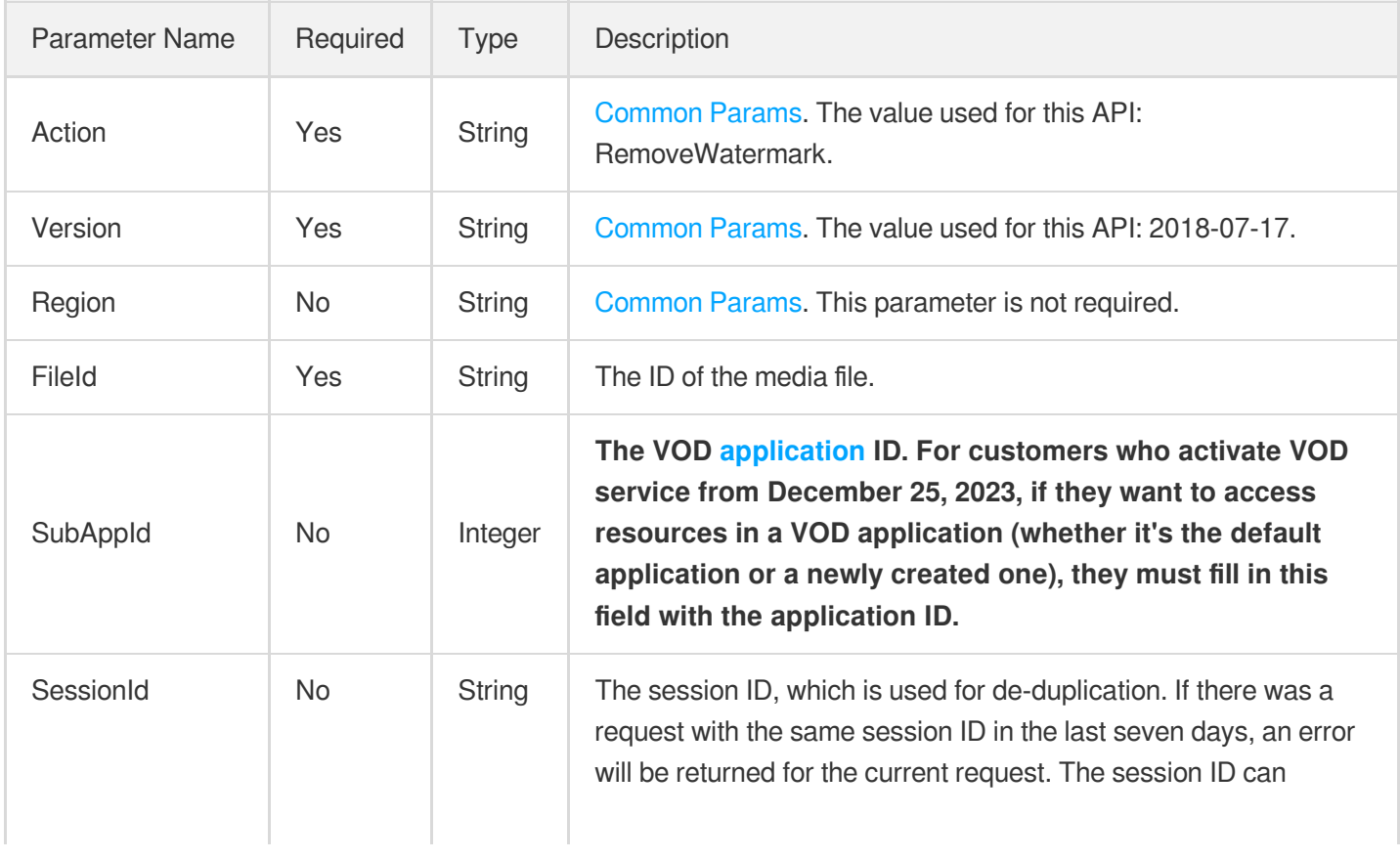

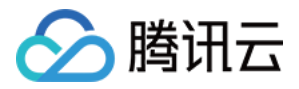

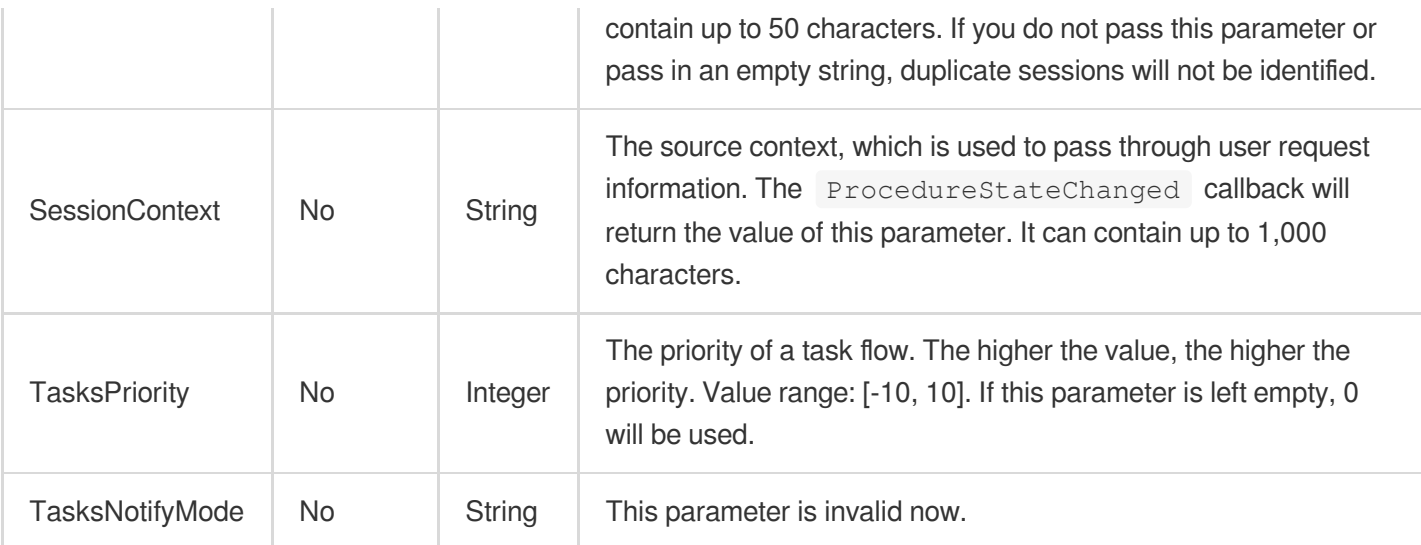

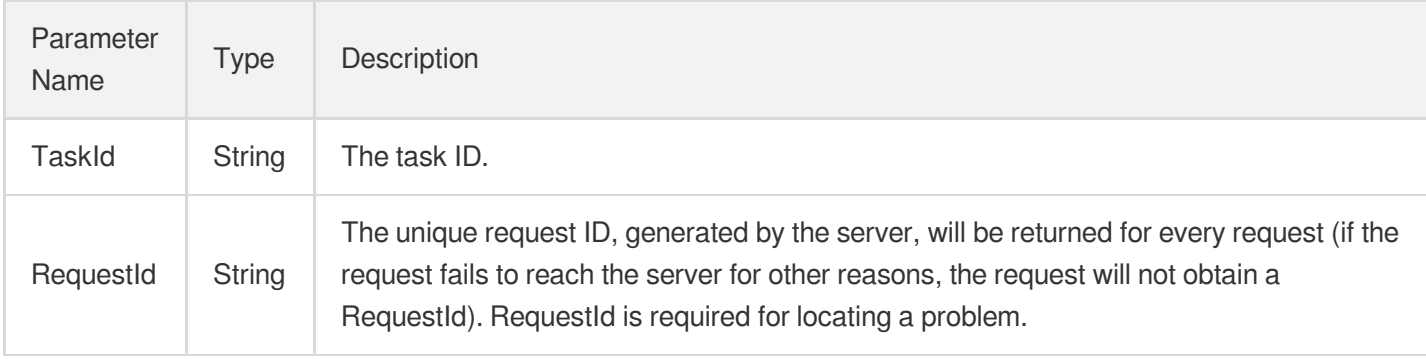

# 4. Example

### **Example1 Starting a watermark removal task**

This example shows you how to start a watermark removal task for the file whose FileId is

```
5285485487985271487 .
```

```
POST / HTTP/1.1
Host: vod.tencentcloudapi.com
Content-Type: application/json
X-TC-Action: RemoveWatermark
<Common request parameters>
{
```
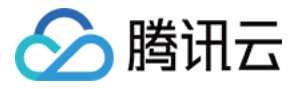

```
"FileId": "5285485487985271487"
}
```

```
{
"Response": {
"RequestId": "6ca31e3a-6b8e-4b4e-9256-fdc700064ef3",
"TaskId": "125xxx65-RemoveWatermark-bffb15f07530b57bc1aabb01fac74bca"
}
}
```
## 5. Developer Resources

### **SDK**

TencentCloud API 3.0 integrates SDKs that support various programming languages to make it easier for you to call APIs.

- [Tencent](https://github.com/TencentCloud/tencentcloud-sdk-python-intl-en/blob/master/tencentcloud/vod/v20180717/vod_client.py) Cloud SDK 3.0 for Python
- [Tencent](https://github.com/TencentCloud/tencentcloud-sdk-java-intl-en/blob/master/src/main/java/com/tencentcloudapi/vod/v20180717/VodClient.java) Cloud SDK 3.0 for Java
- [Tencent](https://github.com/TencentCloud/tencentcloud-sdk-php-intl-en/blob/master/src/TencentCloud/Vod/V20180717/VodClient.php) Cloud SDK 3.0 for PHP
- [Tencent](https://github.com/TencentCloud/tencentcloud-sdk-go-intl-en/blob/master/tencentcloud/vod/v20180717/client.go) Cloud SDK 3.0 for Go
- [Tencent](https://github.com/TencentCloud/tencentcloud-sdk-nodejs-intl-en/blob/master/tencentcloud/vod/v20180717/vod_client.js) Cloud SDK 3.0 for Node.js
- [Tencent](https://github.com/TencentCloud/tencentcloud-sdk-dotnet-intl-en/blob/master/TencentCloud/Vod/V20180717/VodClient.cs) Cloud SDK 3.0 for .NET
- [Tencent](https://github.com/TencentCloud/tencentcloud-sdk-cpp-intl-en/blob/master/vod/src/v20180717/VodClient.cpp) Cloud SDK 3.0 for C++

#### **Command Line Interface**

• [Tencent](https://www.tencentcloud.com/document/product/1013) Cloud CLI 3.0

### 6. Error Code

The following only lists the error codes [related to the API business](https://www.tencentcloud.com/document/api/266/34188#common-error-codes) logic. For other error codes, see Common Error Codes.

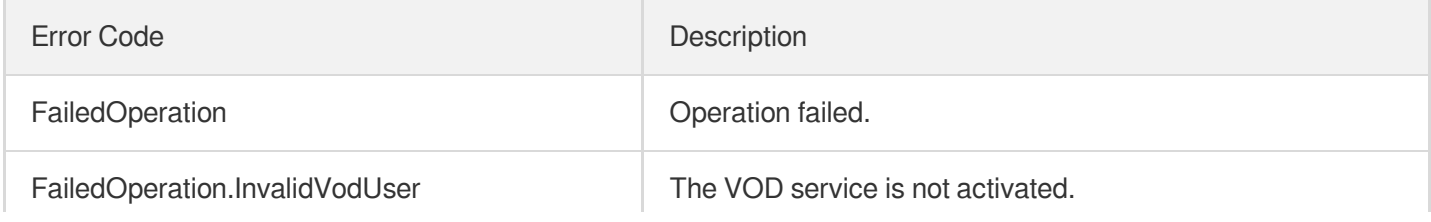

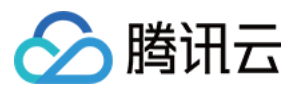

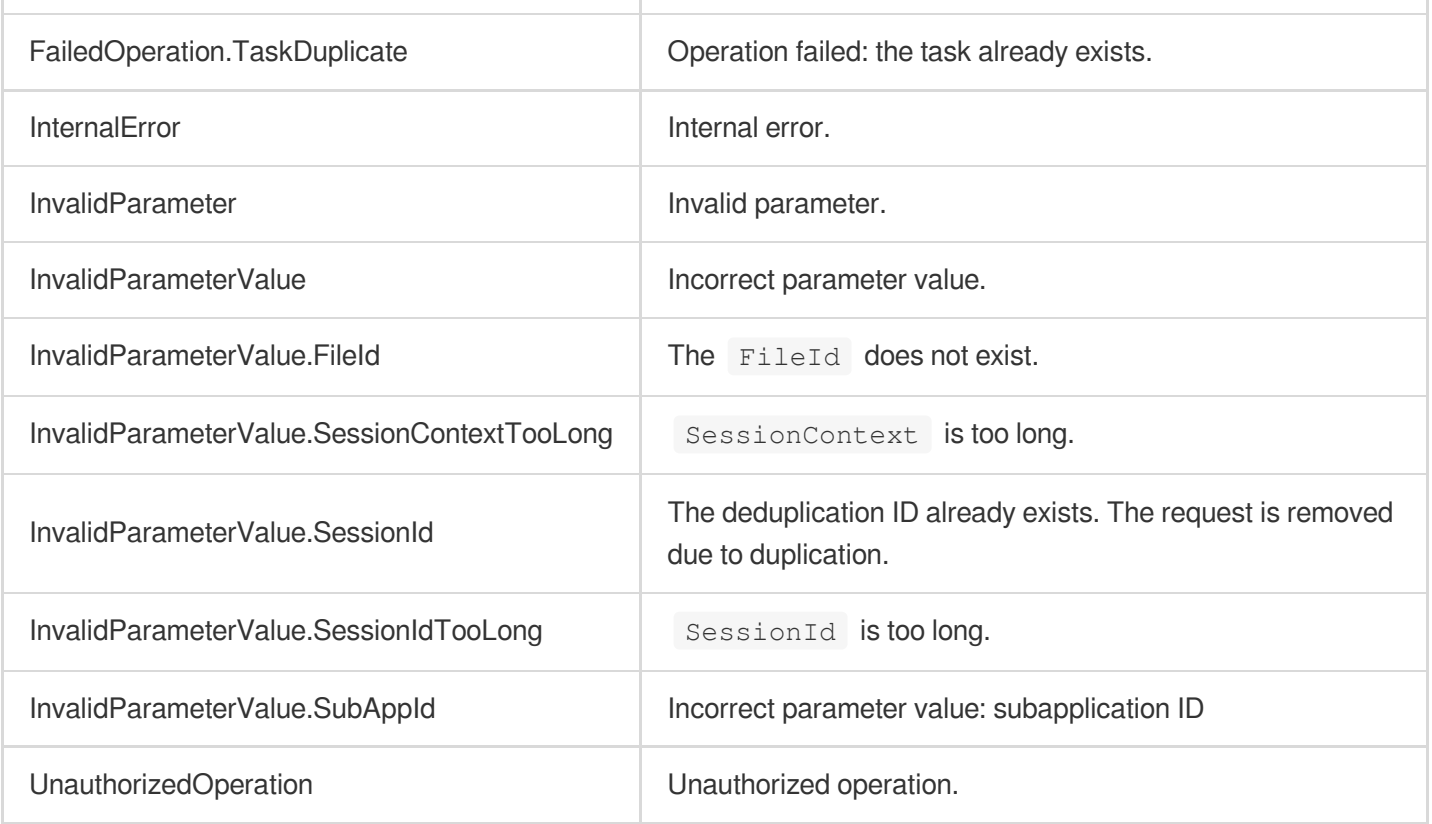

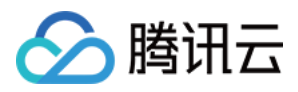

# **SplitMedia**

最近更新时间:2024-03-27 16:09:41

# 1. API Description

Domain name for API request: vod.tencentcloudapi.com.

Split the video into strips to generate multiple new videos.

A maximum of 20 requests can be initiated per second for this API.

We recommend you to use API Explorer

### [Try](https://console.tencentcloud.com/api/explorer?Product=vod&Version=2018-07-17&Action=SplitMedia) it

API Explorer provides a range of capabilities, including online call, signature authentication, SDK code generation, and API quick search. It enables you to view the request, response, and auto-generated examples.

# 2. Input Parameters

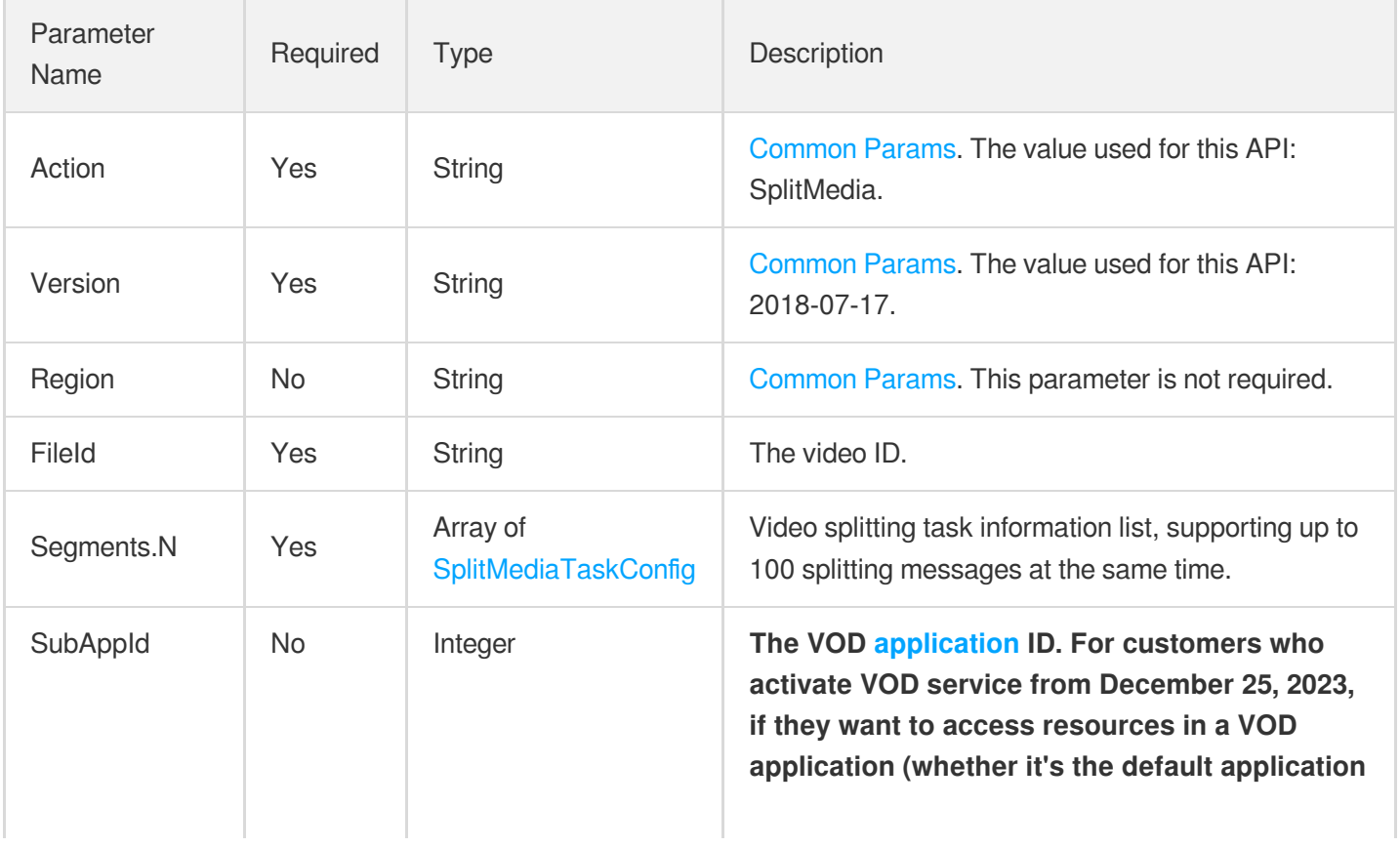

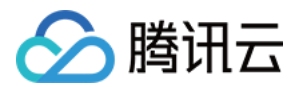

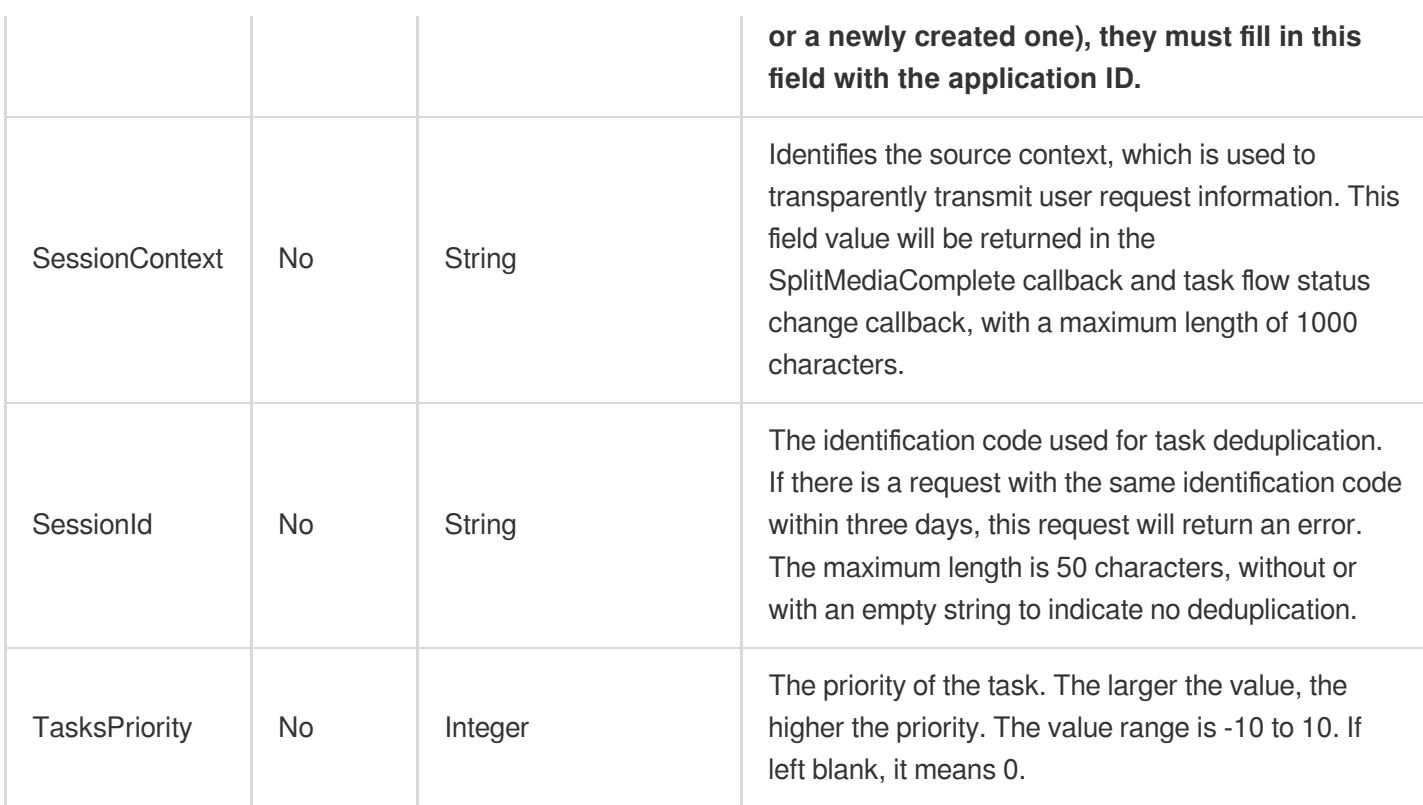

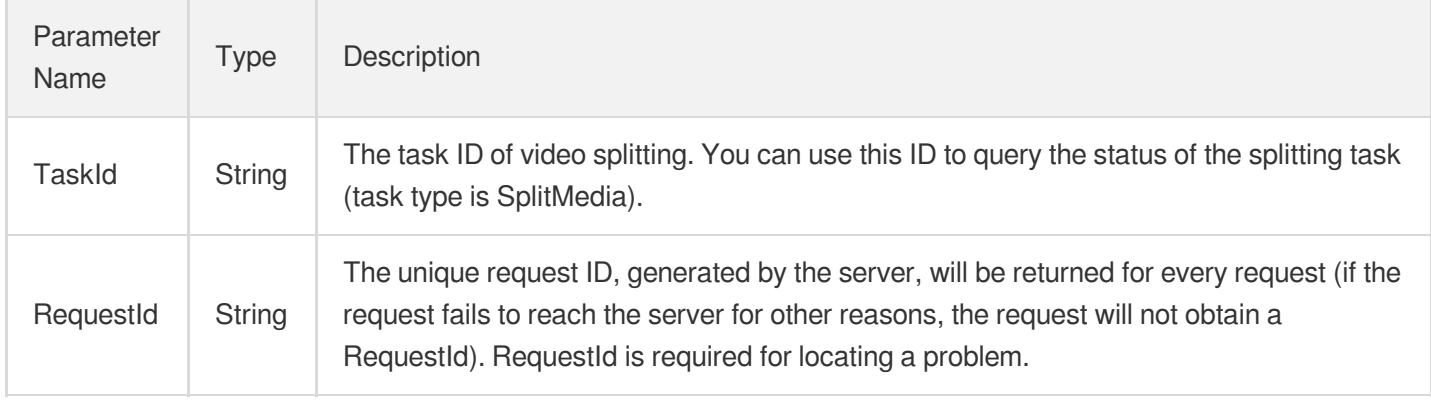

# 4. Example

### **Example1 Split the video file into two new videos**

```
https://vod.tencentcloudapi.com/?Action=SplitMedia
&FileId=5285485487985271487
&Segments.0.StartTimeOffset=40.0
&Segments.0.EndTimeOffset=50.0
```
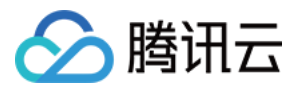

```
&Segments.1.StartTimeOffset=60.0
&Segments.1.EndTimeOffset=70.0
&<Public Request Parameter>
```

```
{
"Response": {
"RequestId": "6ca31e3a-6b8e-4b4e-9256-fdc700064ef3",
"TaskId": "125xxx65-SplitMedia-bffb15f07530b57bc1aabb01fac74bca"
}
}
```
### 5. Developer Resources

### **SDK**

TencentCloud API 3.0 integrates SDKs that support various programming languages to make it easier for you to call APIs.

- [Tencent](https://github.com/TencentCloud/tencentcloud-sdk-python-intl-en/blob/master/tencentcloud/vod/v20180717/vod_client.py) Cloud SDK 3.0 for Python
- [Tencent](https://github.com/TencentCloud/tencentcloud-sdk-java-intl-en/blob/master/src/main/java/com/tencentcloudapi/vod/v20180717/VodClient.java) Cloud SDK 3.0 for Java
- [Tencent](https://github.com/TencentCloud/tencentcloud-sdk-php-intl-en/blob/master/src/TencentCloud/Vod/V20180717/VodClient.php) Cloud SDK 3.0 for PHP
- [Tencent](https://github.com/TencentCloud/tencentcloud-sdk-go-intl-en/blob/master/tencentcloud/vod/v20180717/client.go) Cloud SDK 3.0 for Go
- [Tencent](https://github.com/TencentCloud/tencentcloud-sdk-nodejs-intl-en/blob/master/tencentcloud/vod/v20180717/vod_client.js) Cloud SDK 3.0 for Node.js  $\bullet$
- [Tencent](https://github.com/TencentCloud/tencentcloud-sdk-dotnet-intl-en/blob/master/TencentCloud/Vod/V20180717/VodClient.cs) Cloud SDK 3.0 for .NET
- [Tencent](https://github.com/TencentCloud/tencentcloud-sdk-cpp-intl-en/blob/master/vod/src/v20180717/VodClient.cpp) Cloud SDK 3.0 for C++

#### **Command Line Interface**

[Tencent](https://www.tencentcloud.com/document/product/1013) Cloud CLI 3.0

## 6. Error Code

The following only lists the error codes [related to the API business](https://www.tencentcloud.com/document/api/266/34188#common-error-codes) logic. For other error codes, see Common Error Codes.

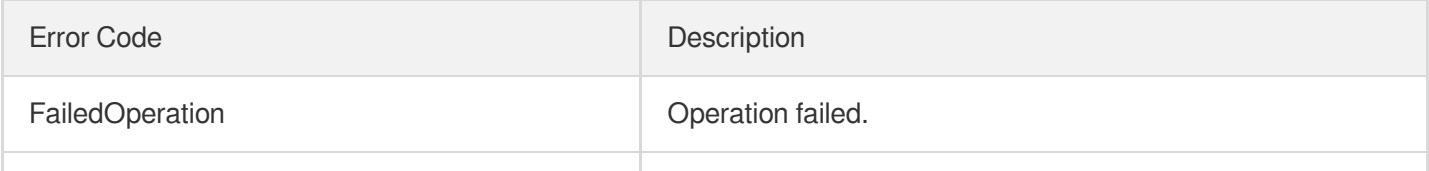

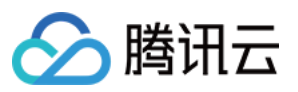

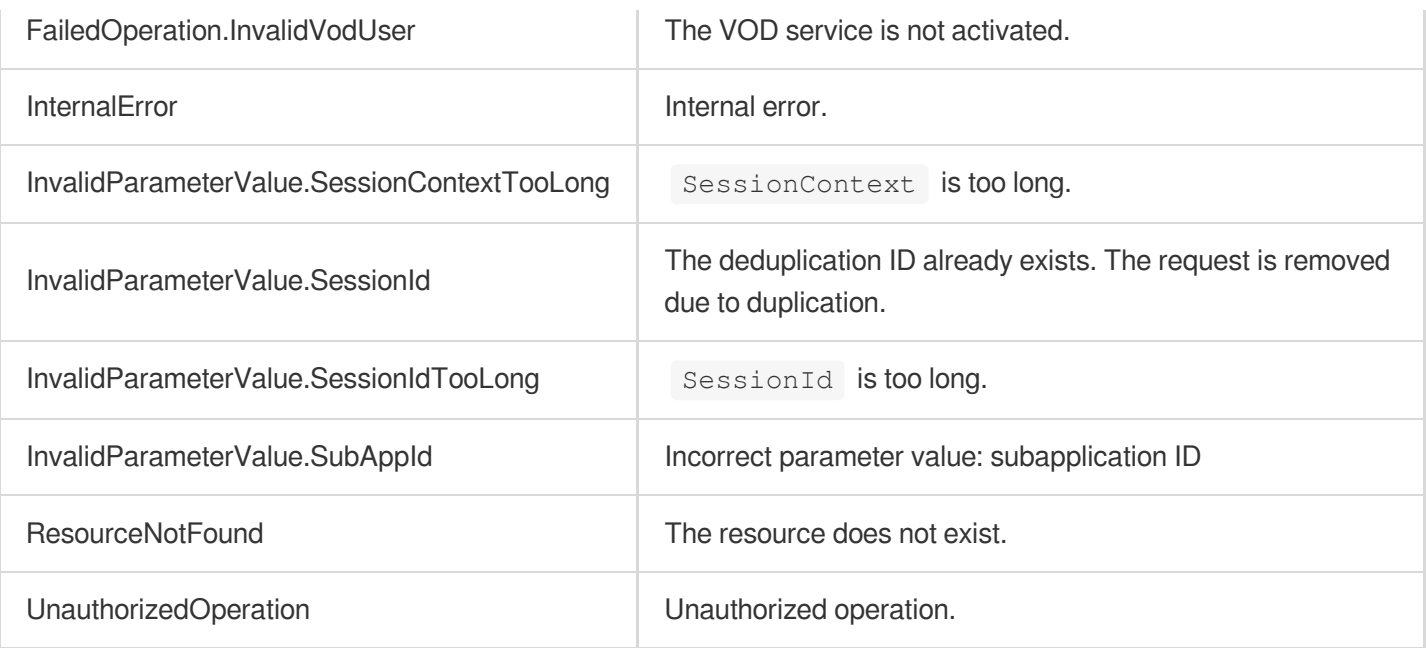

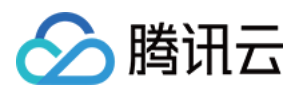

# ProcessMedia

最近更新时间:2024-04-18 13:34:54

# 1. API Description

Domain name for API request: vod.tencentcloudapi.com.

Initiate processing tasks for media file in VOD, including:

- 1. Video transcoding (with Watermark);
- 2. Video to animated image;
- 3. Screencapturing the video at specified Time point;
- 4. Sampled screenshot of the video;
- 5. Generated Image sprite template from the video;
- 6. Generated a cover image from the video;
- 7. Adaptive Bitrate Streaming for the video (with encryption);
- 8. Content Moderation (offensive Information, unsafe Information, inappropriate Information), it is not recommended to use this API, recommend using Video [moderation\(ReviewAudioVideo\)](https://www.tencentcloud.com/document/api/266/50634) or Image [moderation\(ReviewImage\);](https://www.tencentcloud.com/document/api/266/47138)
- 9. Content analysis (tag, category, cover, frame-by-frame tag);
- 0. Content recognition (video intro and outro, face, Text, keyword, voice, Key object).

If using event notification, the event notification type is task flow status [change.](https://www.tencentcloud.com/document/product/266/33953)

A maximum of 100 requests can be initiated per second for this API.

We recommend you to use API Explorer

#### [Try](https://console.tencentcloud.com/api/explorer?Product=vod&Version=2018-07-17&Action=ProcessMedia) it

API Explorer provides a range of capabilities, including online call, signature authentication, SDK code generation, and API quick search. It enables you to view the request, response, and auto-generated examples.

# 2. Input Parameters

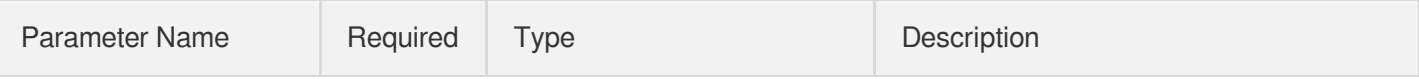

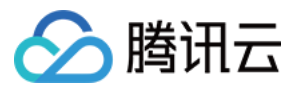

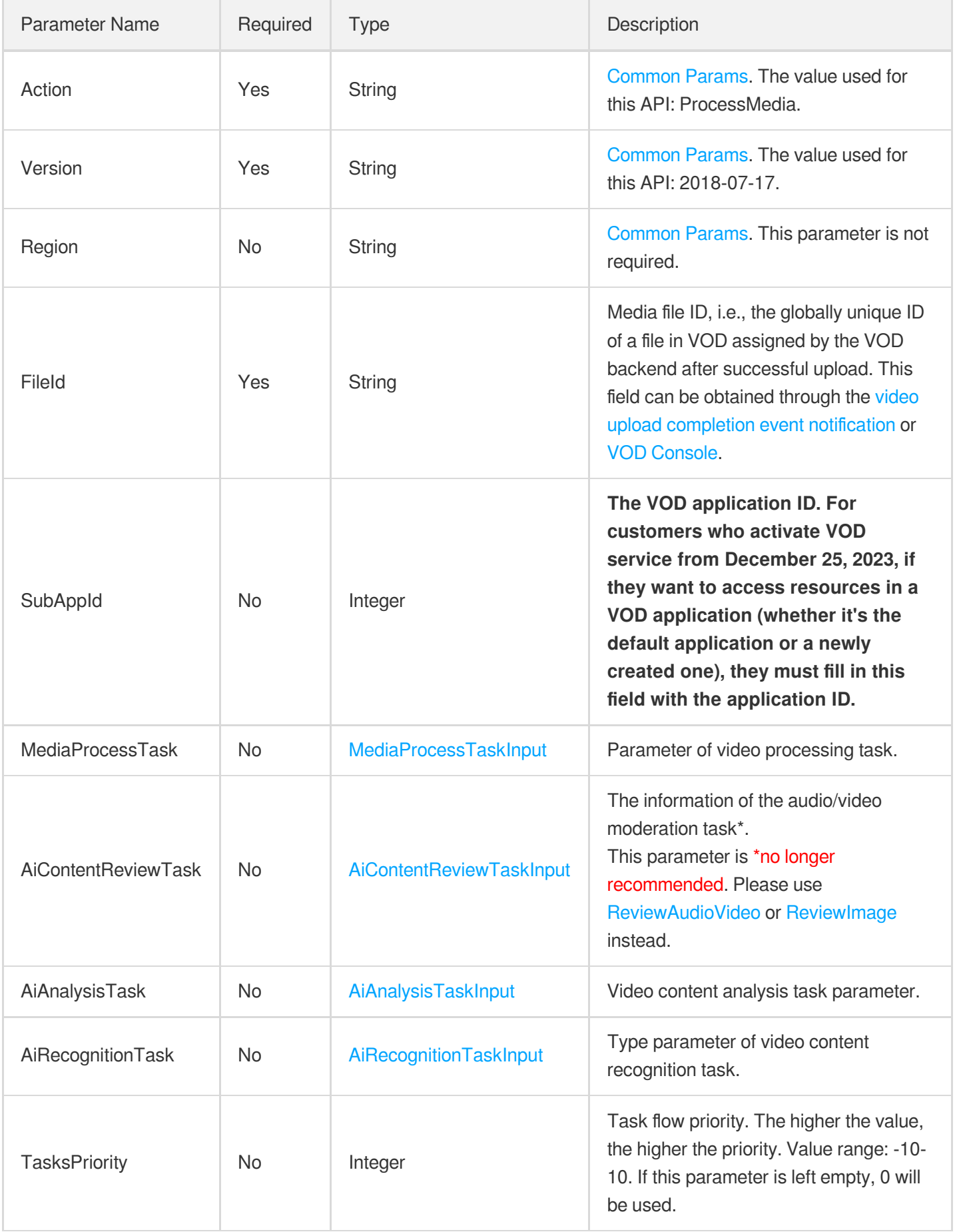

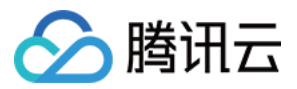

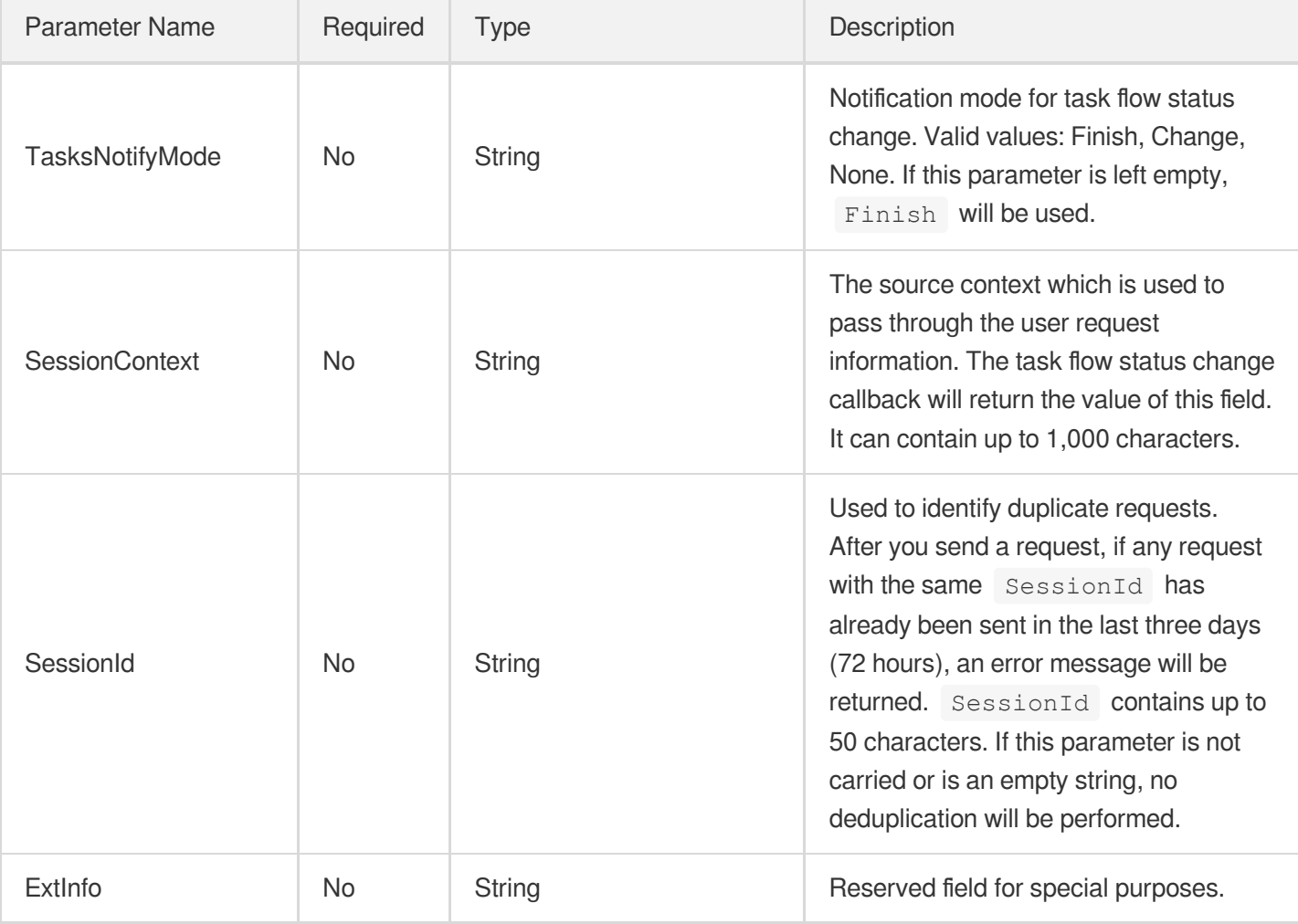

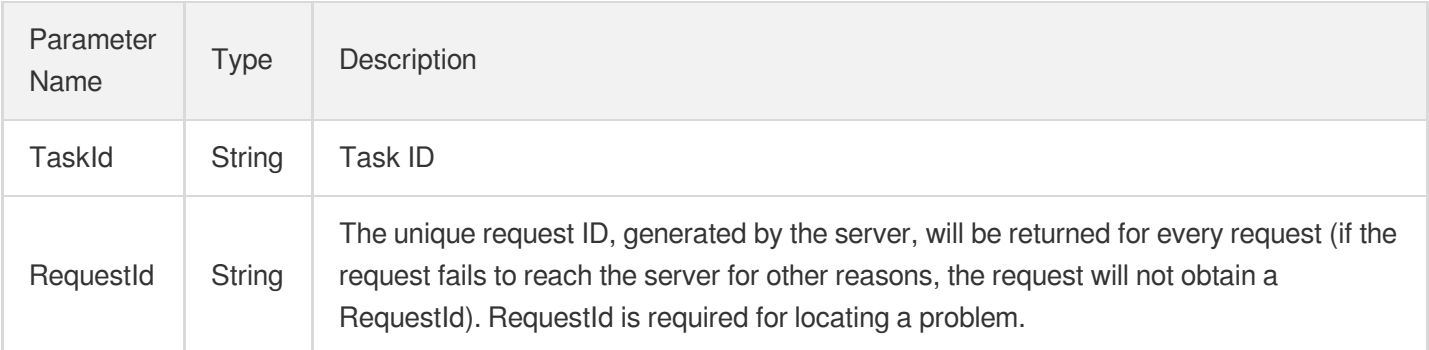

# 4. Example

### **Example1 Initiate a transcoding task**

Initiate a transcoding task for the video with fileId 5285485487985271487, and export three specifications. The transcoding template IDs used are 20, 30, and 40.

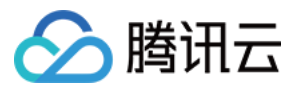

#### **Input Example**

```
POST / HTTP/1.1
Host: vod.tencentcloudapi.com
Content-Type: application/json
X-TC-Action: ProcessMedia
<Public Request Parameter>
{
"MediaProcessTask": {
"TranscodeTaskSet": [
{
"Definition": 30
},
{
"Definition": 20
},
{
"Definition": 40
}
]
},
"FileId": "5285485487985271487"
}
```
#### **Output Example**

```
{
"Response": {
"RequestId": "6ca31e3a-6b8e-4b4e-9256-fdc700064ef3",
"TaskId": "125xxx65-procedurev2-bffb15f07530b57bc1aabb01fac74bca"
}
}
```
### **Example2 Initiate a watermarked transcoding task**

Initiate a transcoding task for the video with fileId 5285485487985271487, and export three specifications. The transcoding template IDs used are 20, 30, and 40 respectively; and all transcoded videos are watermarked, and the template ID of the watermark is 15780.

```
POST / HTTP/1.1
Host: vod.tencentcloudapi.com
Content-Type: application/json
```
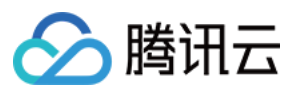

```
X-TC-Action: ProcessMedia
<Public Request Parameter>
{
"MediaProcessTask": {
"TranscodeTaskSet": [
{
"Definition": 30,
"WatermarkSet": [
{
"Definition": 15780
}
]
},
{
"Definition": 20,
"WatermarkSet": [
{
"Definition": 15780
}
]
},
{
"Definition": 40,
"WatermarkSet": [
{
"Definition": 15780
}
]
}
]
},
"FileId": "5285485487985271487"
}
```

```
{
"Response": {
"RequestId": "6ca31e3a-6b8e-4b4e-9256-fdc700064ef3",
"TaskId": "125xxx65-procedurev2-bffb15f07530b57bc1aabb01fac74bca"
}
}
```
**Example3 Initiate transcoding and sampling screenshot tasks**

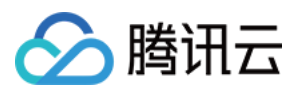

#### **Input Example**

```
POST / HTTP/1.1
Host: vod.tencentcloudapi.com
Content-Type: application/json
X-TC-Action: ProcessMedia
<Public Request Parameter>
{
"MediaProcessTask": {
"TranscodeTaskSet": [
{
"Definition": 30
},
{
"Definition": 20
},
{
"Definition": 40
}
],
"SampleSnapshotTaskSet": [
{
"Definition": 10
}
]
},
"FileId": "5285485487985271487"
}
```
### **Output Example**

```
{
"Response": {
"RequestId": "6ca31e3a-6b8e-4b4e-9256-fdc700064ef3",
"TaskId": "125xxx65-procedurev2-bffb15f07530b57bc1aabb01fac74bca"
}
}
```
**Example4 Initiate an intelligent content analysis task**

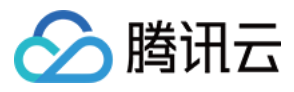

Initiate a content analysis task (including smart classification, smart label, smart cover) for the video with fileId 5285485487985271487. The content analysis template ID used is 10.

#### **Input Example**

```
POST / HTTP/1.1
Host: vod.tencentcloudapi.com
Content-Type: application/json
X-TC-Action: ProcessMedia
<Public Request Parameter>
{
"AiAnalysisTask": {
"Definition": 10
},
"FileId": "5285485487985271487"
}
```
#### **Output Example**

```
{
"Response": {
"RequestId": "6ca31e3a-6b8e-4b4e-9256-fdc700064ef3",
"TaskId": "125xxx65-procedurev2-bffb15f07586237bcecodb01fac7kdikk"
}
}
```
### **Example5 Initiate a content review task**

Initiate a content review task (offensive information, unsafe information, inappropriate information) for the video with fileId 5285485487985271487. The content review template ID used is 10.

```
POST / HTTP/1.1
Host: vod.tencentcloudapi.com
Content-Type: application/json
X-TC-Action: ProcessMedia
<Public Request Parameter>
{
"AiContentReviewTask": {
"Definition": 10
},
```
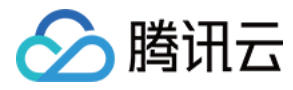

```
"FileId": "5285485487985271487"
```
}

```
{
"Response": {
"RequestId": "6ca31e3a-6b8e-4b4e-9256-fdc700064ef3",
"TaskId": "125xxx65-procedurev2-bffb15f07530b57bc1aabb01fac74bca"
}
}
```
### **Example6 Initiate a content identification task**

Initiate a content recognition task (including face recognition) on the video with fileId 5285485487985271487, and use the content recognition template ID 10.

#### **Input Example**

```
POST / HTTP/1.1
Host: vod.tencentcloudapi.com
Content-Type: application/json
X-TC-Action: ProcessMedia
<Public Request Parameter>
{
"AiRecognitionTask": {
"Definition": 10
},
"FileId": "5285485487985271487"
}
```
#### **Output Example**

```
{
"Response": {
"RequestId": "6ca31e3a-6b8e-4b4e-9256-fdc70006fje1",
"TaskId": "125xxx65-procedurev2-bffb15f07586237bcecodb01fac7kdabc"
}
}
```
### 5. Developer Resources

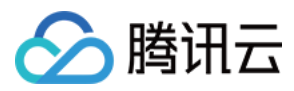

### **SDK**

TencentCloud API 3.0 integrates SDKs that support various programming languages to make it easier for you to call APIs.

- [Tencent](https://github.com/TencentCloud/tencentcloud-sdk-python-intl-en/blob/master/tencentcloud/vod/v20180717/vod_client.py) Cloud SDK 3.0 for Python
- [Tencent](https://github.com/TencentCloud/tencentcloud-sdk-java-intl-en/blob/master/src/main/java/com/tencentcloudapi/vod/v20180717/VodClient.java) Cloud SDK 3.0 for Java
- [Tencent](https://github.com/TencentCloud/tencentcloud-sdk-php-intl-en/blob/master/src/TencentCloud/Vod/V20180717/VodClient.php) Cloud SDK 3.0 for PHP
- [Tencent](https://github.com/TencentCloud/tencentcloud-sdk-go-intl-en/blob/master/tencentcloud/vod/v20180717/client.go) Cloud SDK 3.0 for Go
- [Tencent](https://github.com/TencentCloud/tencentcloud-sdk-nodejs-intl-en/blob/master/tencentcloud/vod/v20180717/vod_client.js) Cloud SDK 3.0 for Node.js
- [Tencent](https://github.com/TencentCloud/tencentcloud-sdk-dotnet-intl-en/blob/master/TencentCloud/Vod/V20180717/VodClient.cs) Cloud SDK 3.0 for .NET
- [Tencent](https://github.com/TencentCloud/tencentcloud-sdk-cpp-intl-en/blob/master/vod/src/v20180717/VodClient.cpp) Cloud SDK 3.0 for C++

### **Command Line Interface**

[Tencent](https://www.tencentcloud.com/document/product/1013) Cloud CLI 3.0

# 6. Error Code

The following only lists the error codes [related to the API business](https://www.tencentcloud.com/document/api/266/34188#common-error-codes) logic. For other error codes, see Common Error Codes.

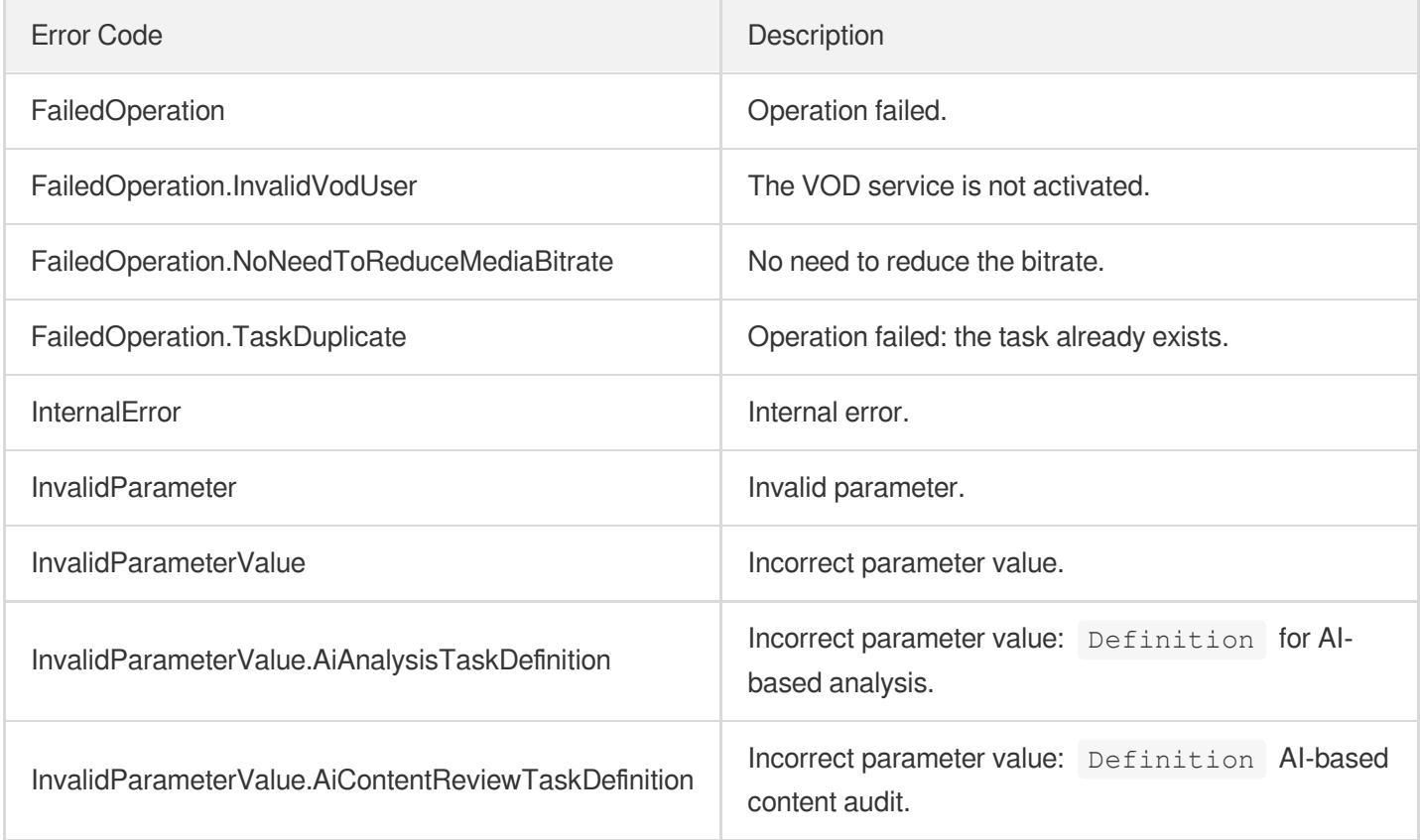

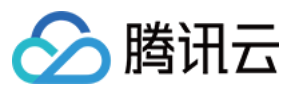

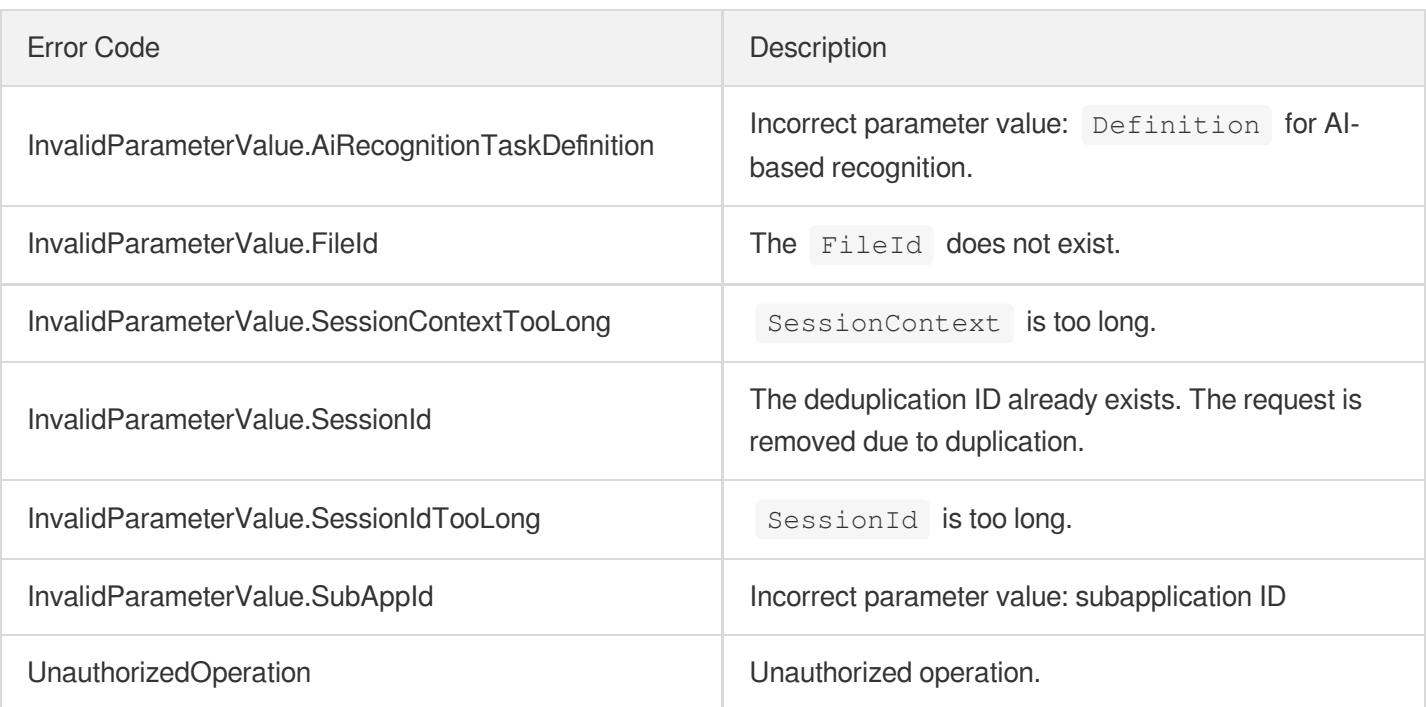

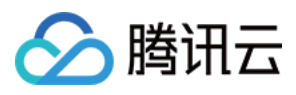

# ReviewAudioVideo

最近更新时间:2024-03-27 16:09:42

# 1. API Description

Domain name for API request: vod.tencentcloudapi.com.

This API is used to start a moderation task on a file stored in VOD to detect non-compliant content in images, text, speech, and voice.

If event notifications are used, the event type is [ReviewAudioVideoComplete.](https://www.tencentcloud.com/document/product/266/81258?from_cn_redirect=1)

A maximum of 20 requests can be initiated per second for this API.

We recommend you to use API Explorer

#### [Try](https://console.tencentcloud.com/api/explorer?Product=vod&Version=2018-07-17&Action=ReviewAudioVideo) it

API Explorer provides a range of capabilities, including online call, signature authentication, SDK code generation, and API quick search. It enables you to view the request, response, and auto-generated examples.

## 2. Input Parameters

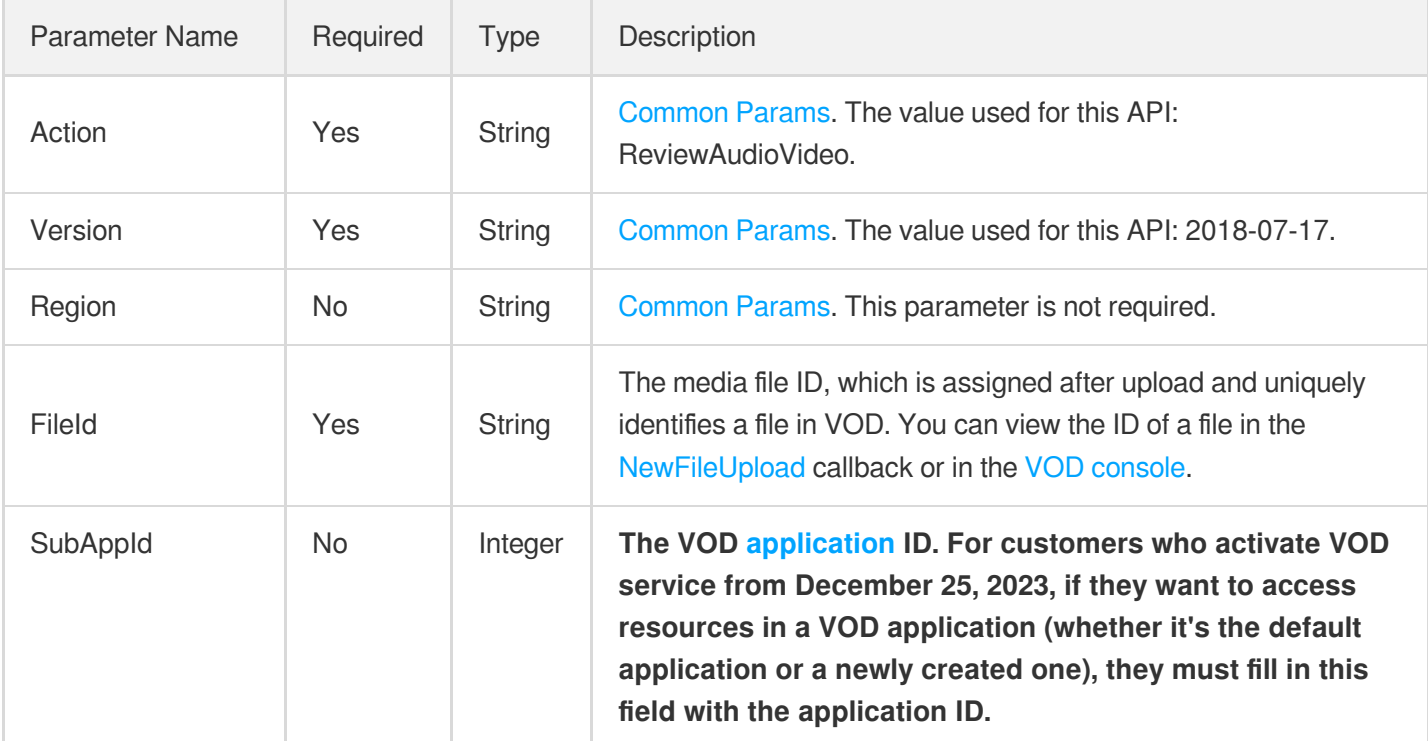

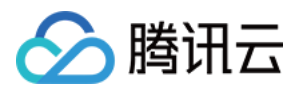

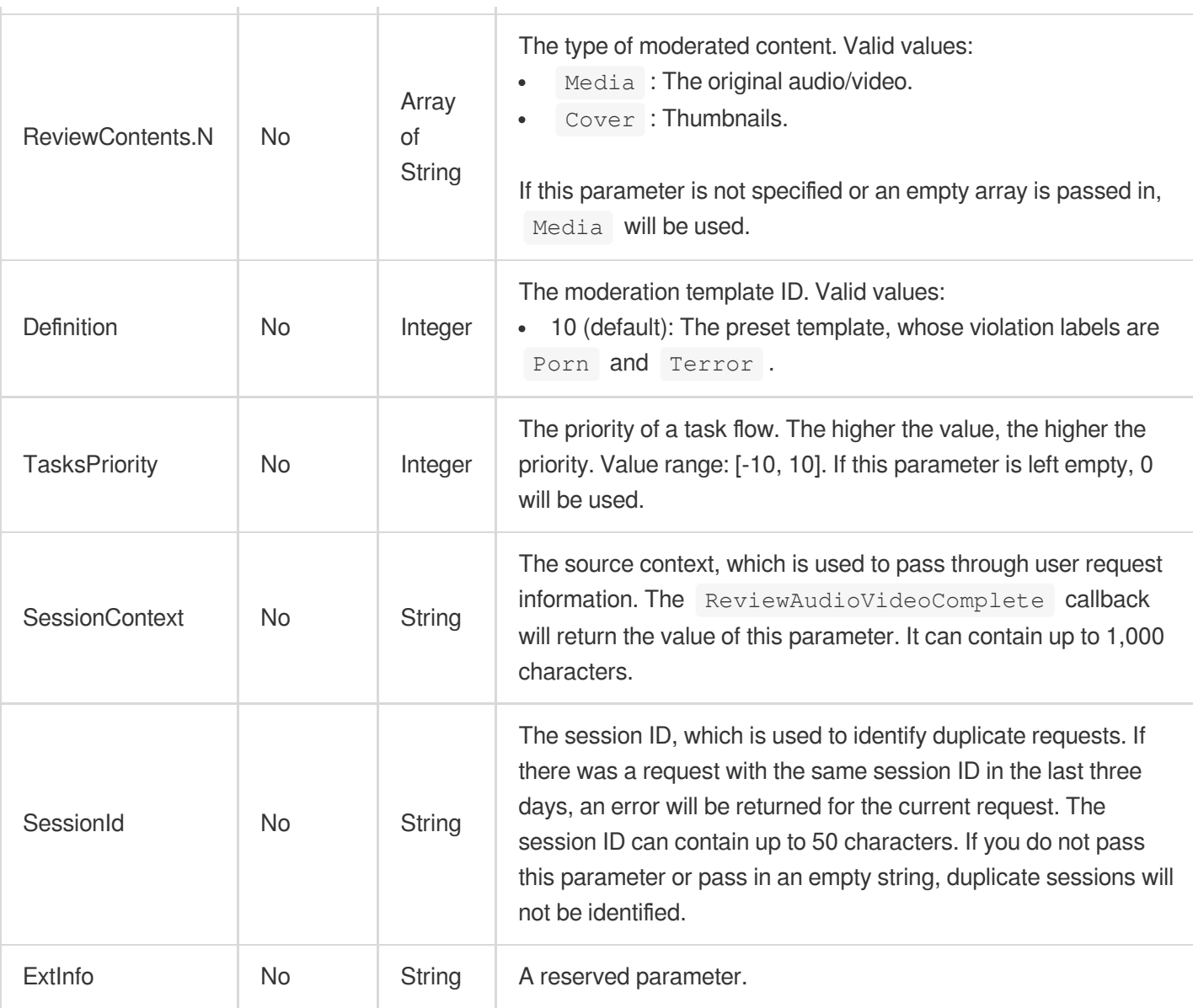

 $\overline{\phantom{a}}$ 

# 3. Output Parameters

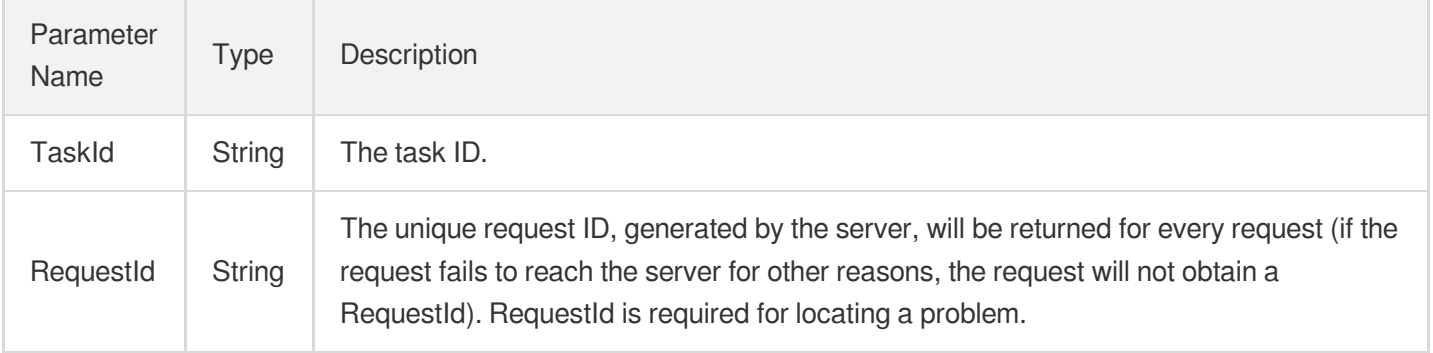

# 4. Example

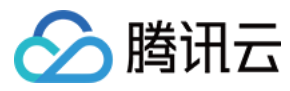

### **Example1 Starting a moderation task**

This example shows you how to start a moderation task on a file whose file ID is 5285485487985271487.

### **Input Example**

```
POST / HTTP/1.1
Host: vod.tencentcloudapi.com
Content-Type: application/json
X-TC-Action: ReviewAudioVideo
<Common request parameters>
{
"FileId": "5285485487985271487"
}
```
### **Output Example**

```
{
"Response": {
"RequestId": "6ca31e3a-6b8e-4b4e-9256-fdc700064ef3",
"TaskId": "125xxx65-ReviewAudioVideo-bffb15f07530b57bc1aabb01fac74bcb"
}
}
```
# 5. Developer Resources

### **SDK**

TencentCloud API 3.0 integrates SDKs that support various programming languages to make it easier for you to call APIs.

- [Tencent](https://github.com/TencentCloud/tencentcloud-sdk-python-intl-en/blob/master/tencentcloud/vod/v20180717/vod_client.py) Cloud SDK 3.0 for Python
- [Tencent](https://github.com/TencentCloud/tencentcloud-sdk-java-intl-en/blob/master/src/main/java/com/tencentcloudapi/vod/v20180717/VodClient.java) Cloud SDK 3.0 for Java
- [Tencent](https://github.com/TencentCloud/tencentcloud-sdk-php-intl-en/blob/master/src/TencentCloud/Vod/V20180717/VodClient.php) Cloud SDK 3.0 for PHP
- [Tencent](https://github.com/TencentCloud/tencentcloud-sdk-go-intl-en/blob/master/tencentcloud/vod/v20180717/client.go) Cloud SDK 3.0 for Go
- [Tencent](https://github.com/TencentCloud/tencentcloud-sdk-nodejs-intl-en/blob/master/tencentcloud/vod/v20180717/vod_client.js) Cloud SDK 3.0 for Node.js
- [Tencent](https://github.com/TencentCloud/tencentcloud-sdk-dotnet-intl-en/blob/master/TencentCloud/Vod/V20180717/VodClient.cs) Cloud SDK 3.0 for .NET
- [Tencent](https://github.com/TencentCloud/tencentcloud-sdk-cpp-intl-en/blob/master/vod/src/v20180717/VodClient.cpp) Cloud SDK 3.0 for C++

### **Command Line Interface**

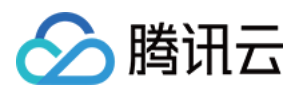

[Tencent](https://www.tencentcloud.com/document/product/1013) Cloud CLI 3.0

# 6. Error Code

The following only lists the error codes [related to the API business](https://www.tencentcloud.com/document/api/266/34188#common-error-codes) logic. For other error codes, see Common Error Codes.

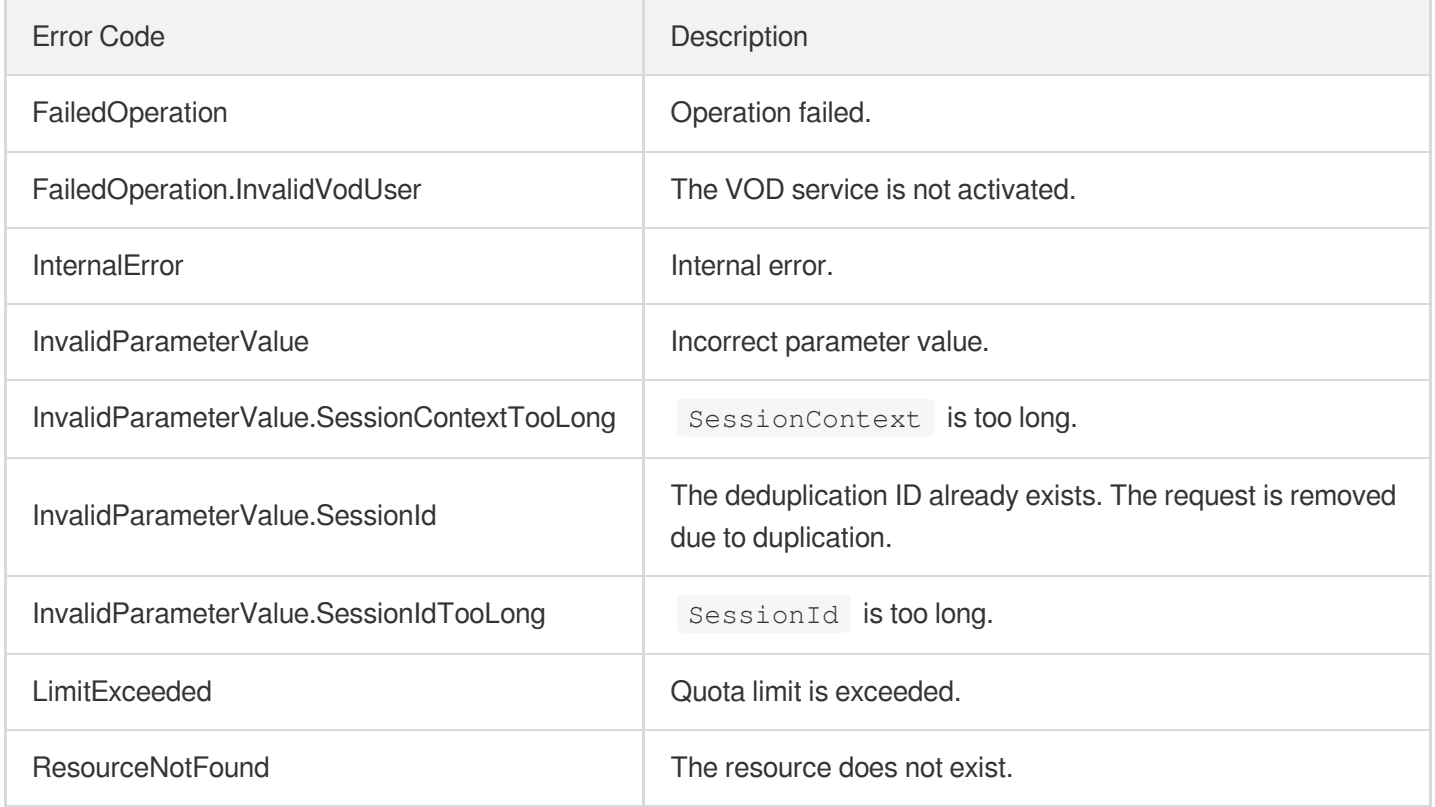

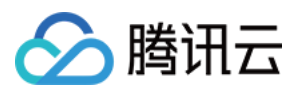

# **DescribeFileAttributes**

最近更新时间:2024-03-27 16:09:47

# 1. API Description

Domain name for API request: vod.tencentcloudapi.com.

This API is used to get file attributes asynchronously.

- Currently, this API can only get the MD5 hash of a file.
- If the file queried is in HLS or DASH format, the attributes of the index file will be returned.

A maximum of 20 requests can be initiated per second for this API.

We recommend you to use API Explorer

### [Try](https://console.tencentcloud.com/api/explorer?Product=vod&Version=2018-07-17&Action=DescribeFileAttributes) it

API Explorer provides a range of capabilities, including online call, signature authentication, SDK code generation, and API quick search. It enables you to view the request, response, and auto-generated examples.

# 2. Input Parameters

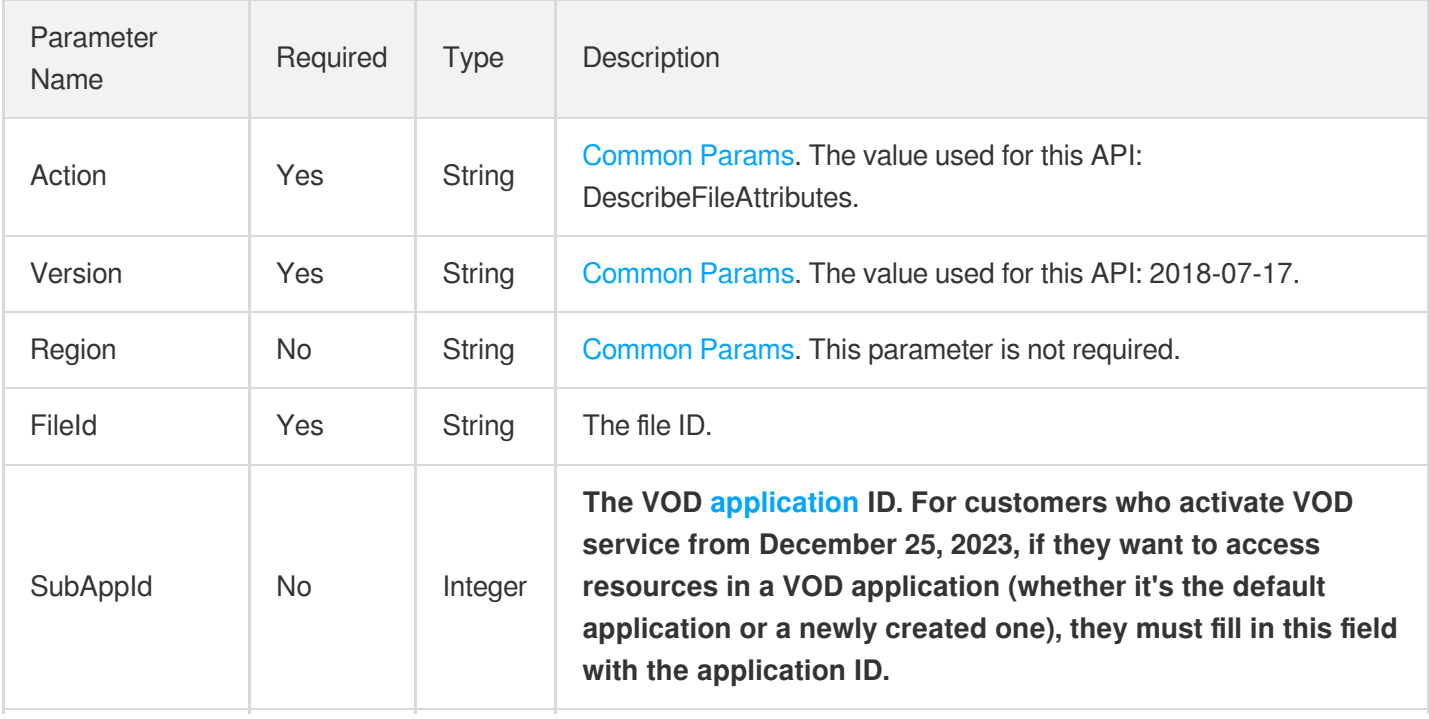

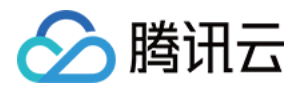

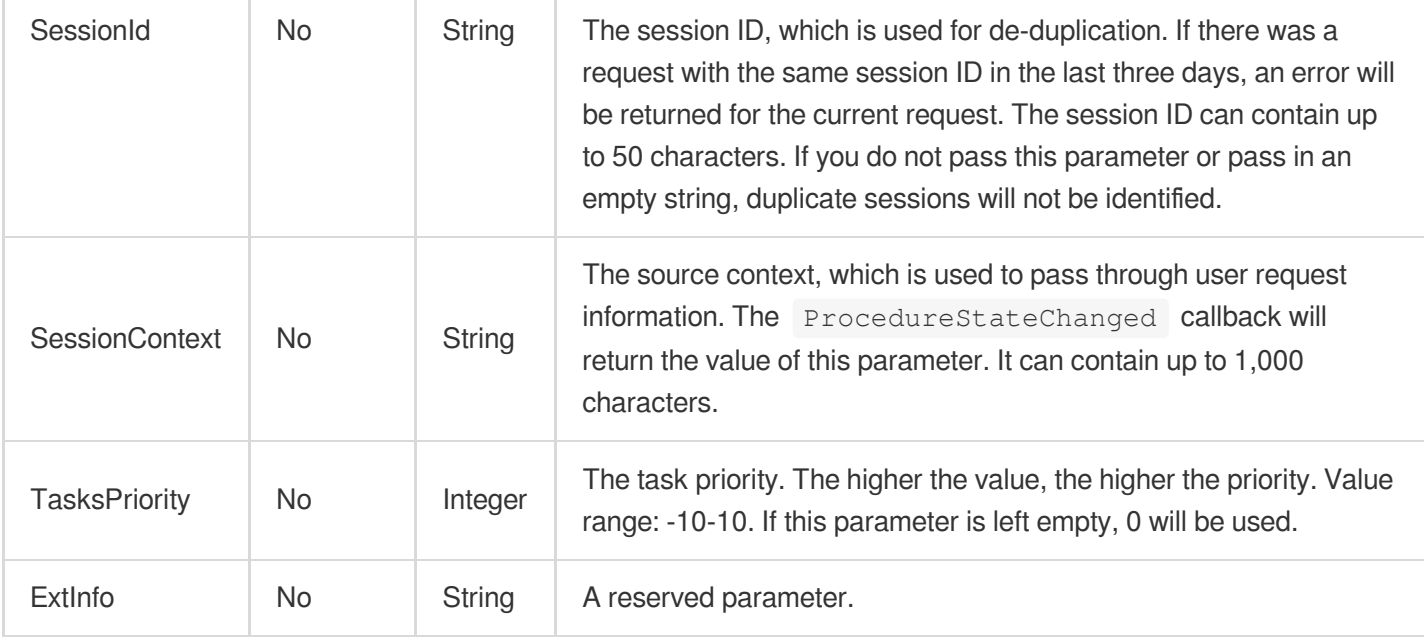

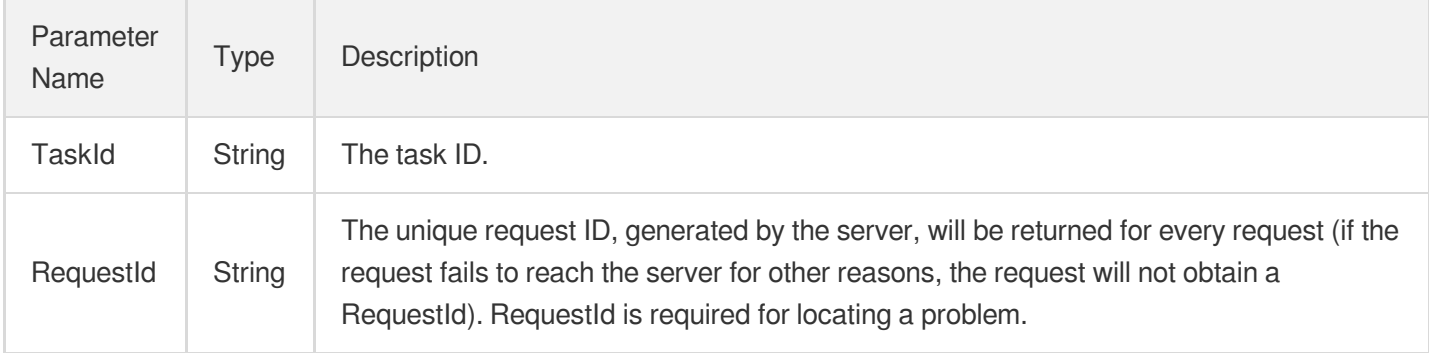

# 4. Example

### **Example1 Initiating a task to get the attributes of a file**

This example shows you how to initiate a task to get the attributes of the file whose file ID is 5285485487985271487.

```
POST / HTTP/1.1
Host: vod.tencentcloudapi.com
Content-Type: application/json
X-TC-Action: DescribeFileAttributes
<Common request parameters>
{
```
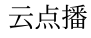

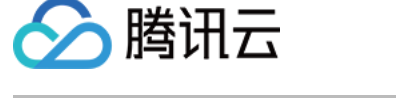

```
"FileId": "5285485487985271487"
```
}

```
{
"Response": {
"RequestId": "6ca31e3a-6b8e-4b4e-9256-fdc700064ef3",
"TaskId": "125xxx65-DescribeFileAttributes-bffb15f07530b57bc1aabb01fac74bca"
}
}
```
# 5. Developer Resources

### **SDK**

TencentCloud API 3.0 integrates SDKs that support various programming languages to make it easier for you to call APIs.

- [Tencent](https://github.com/TencentCloud/tencentcloud-sdk-python-intl-en/blob/master/tencentcloud/vod/v20180717/vod_client.py) Cloud SDK 3.0 for Python
- [Tencent](https://github.com/TencentCloud/tencentcloud-sdk-java-intl-en/blob/master/src/main/java/com/tencentcloudapi/vod/v20180717/VodClient.java) Cloud SDK 3.0 for Java
- [Tencent](https://github.com/TencentCloud/tencentcloud-sdk-php-intl-en/blob/master/src/TencentCloud/Vod/V20180717/VodClient.php) Cloud SDK 3.0 for PHP
- [Tencent](https://github.com/TencentCloud/tencentcloud-sdk-go-intl-en/blob/master/tencentcloud/vod/v20180717/client.go) Cloud SDK 3.0 for Go
- [Tencent](https://github.com/TencentCloud/tencentcloud-sdk-nodejs-intl-en/blob/master/tencentcloud/vod/v20180717/vod_client.js) Cloud SDK 3.0 for Node.js
- [Tencent](https://github.com/TencentCloud/tencentcloud-sdk-dotnet-intl-en/blob/master/TencentCloud/Vod/V20180717/VodClient.cs) Cloud SDK 3.0 for .NET
- [Tencent](https://github.com/TencentCloud/tencentcloud-sdk-cpp-intl-en/blob/master/vod/src/v20180717/VodClient.cpp) Cloud SDK 3.0 for C++

### **Command Line Interface**

• [Tencent](https://www.tencentcloud.com/document/product/1013) Cloud CLI 3.0

# 6. Error Code

The following only lists the error codes [related to the API business](https://www.tencentcloud.com/document/api/266/34188#common-error-codes) logic. For other error codes, see Common Error Codes.

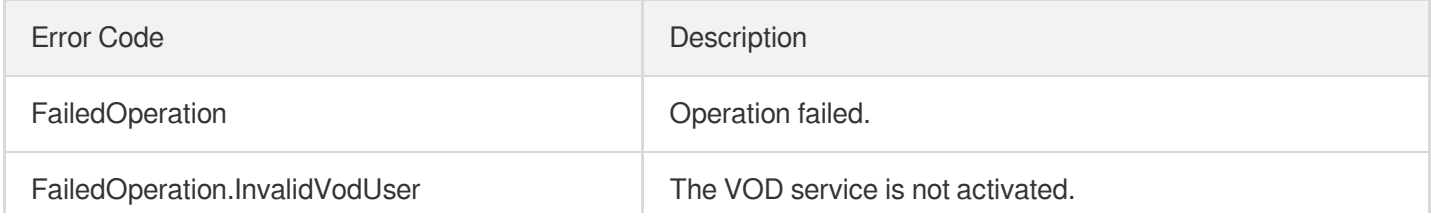

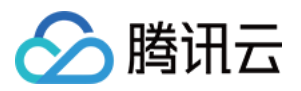

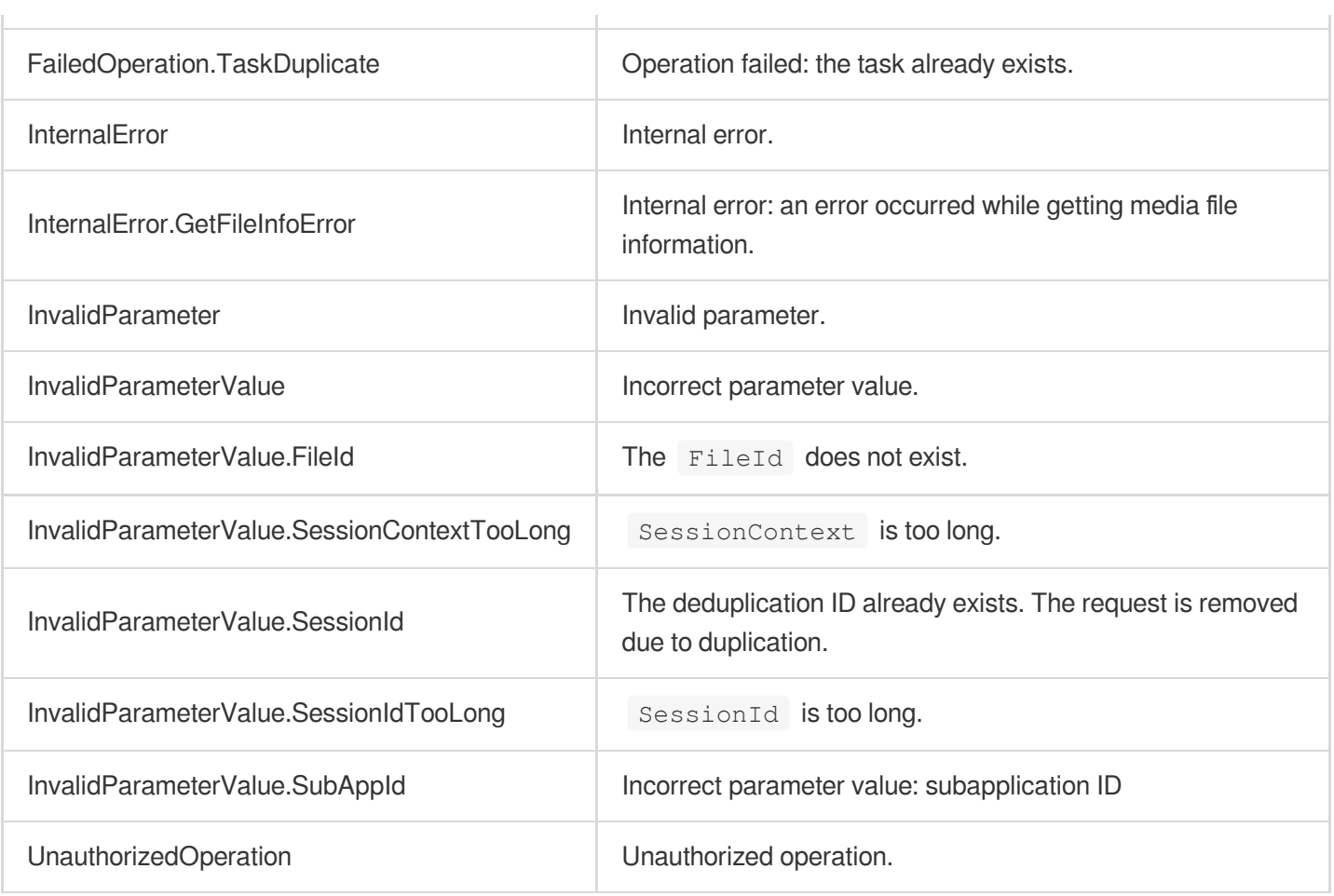

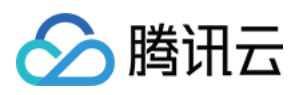

# **EnhanceMediaQuality**

最近更新时间:2024-03-27 16:09:46

# 1. API Description

Domain name for API request: vod.tencentcloudapi.com.

Initiate a Remaster task for audio and video media in VOD

A maximum of 20 requests can be initiated per second for this API.

We recommend you to use API Explorer

### [Try](https://console.tencentcloud.com/api/explorer?Product=vod&Version=2018-07-17&Action=EnhanceMediaQuality) it

API Explorer provides a range of capabilities, including online call, signature authentication, SDK code generation, and API quick search. It enables you to view the request, response, and auto-generated examples.

# 2. Input Parameters

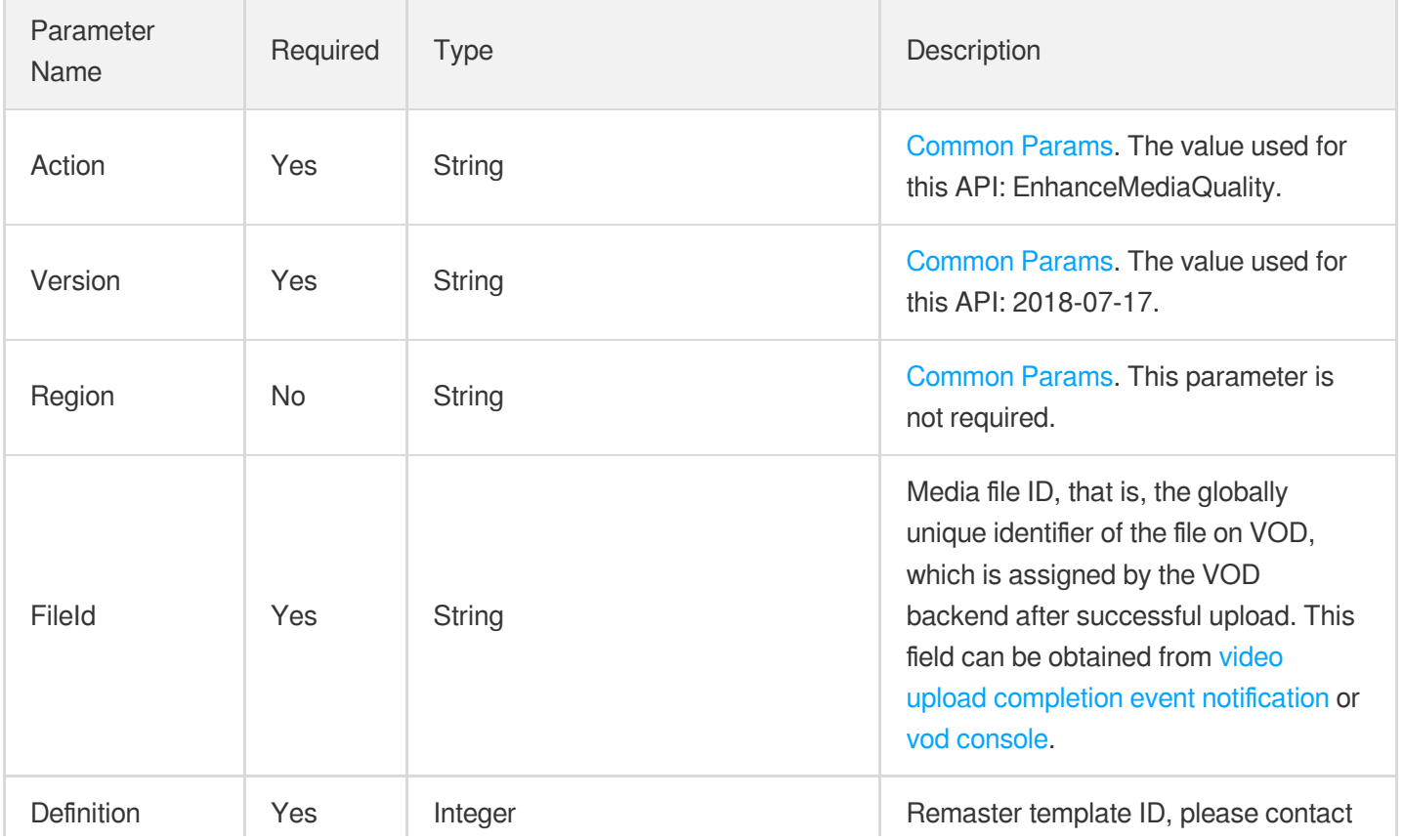

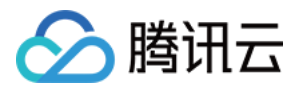

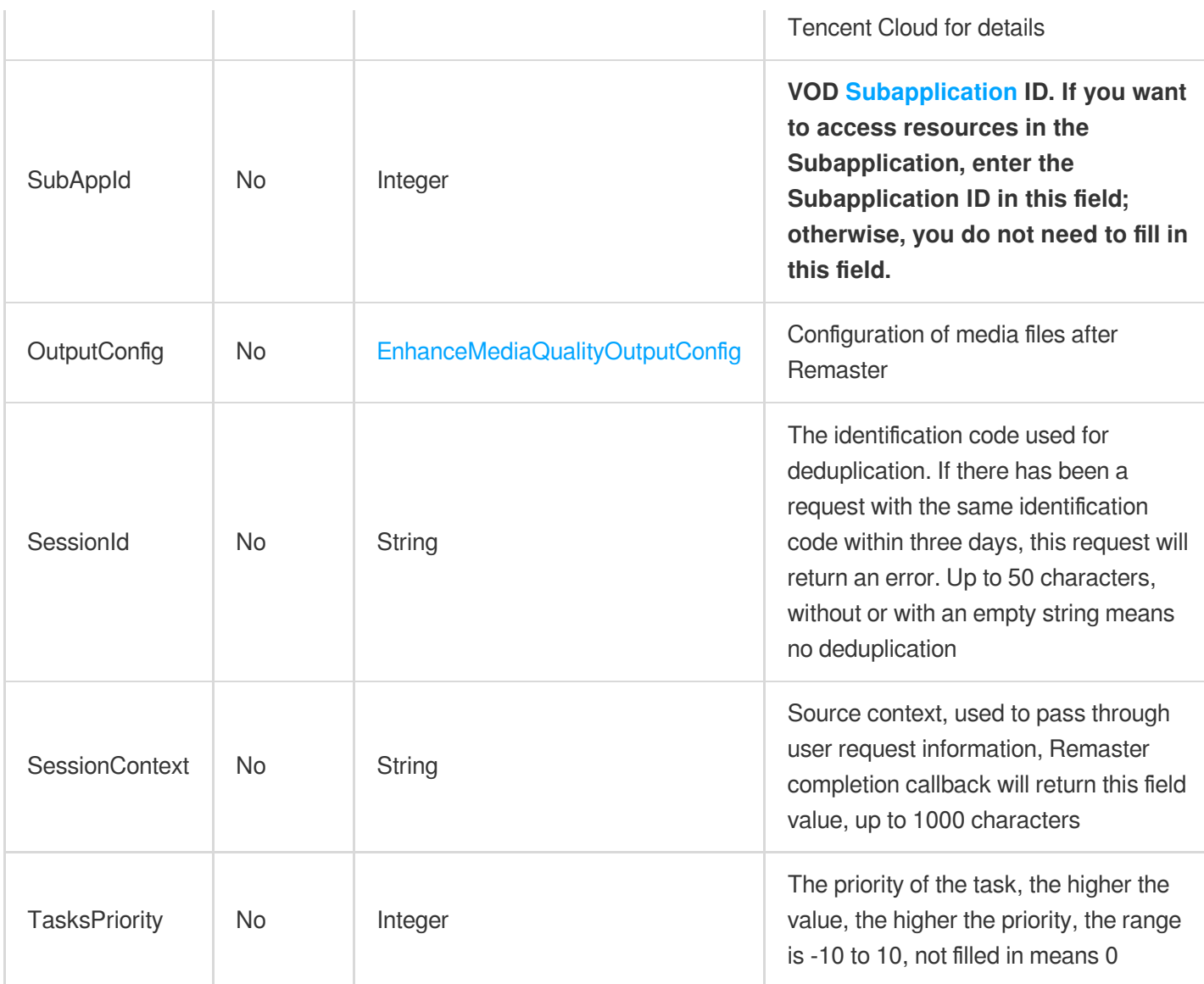

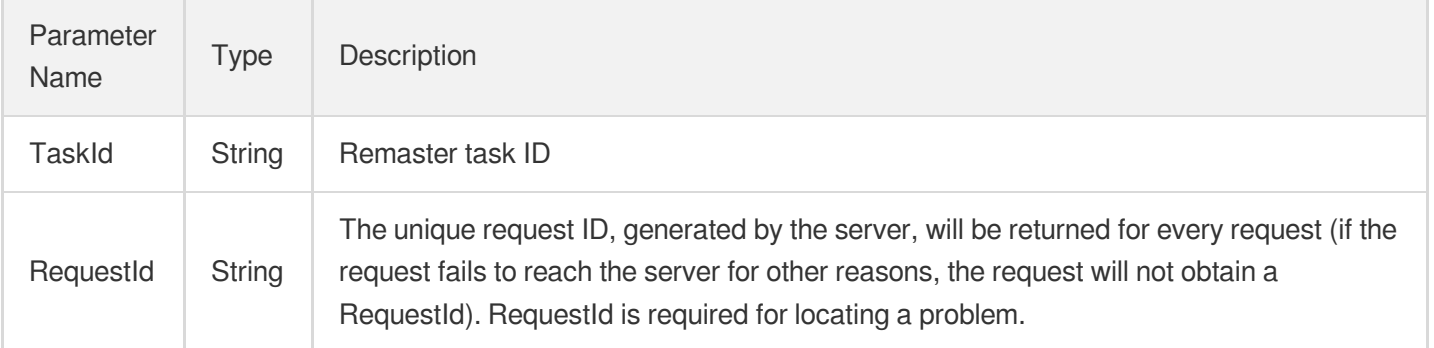

# 4. Example

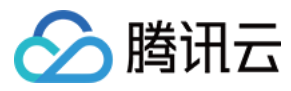

### **Example1 Initiate a Remaster task**

Initiate a Remaster task for the video with fileId 5285485487985271487

#### **Input Example**

```
POST / HTTP/1.1
Host: vod.tencentcloudapi.com
Content-Type: application/json
X-TC-Action: EnhanceMediaQuality
<Common request parameters>
{
"FileId": "5285485487985271487",
"Definition": 10
}
```
#### **Output Example**

```
{
"Response": {
"RequestId": "6ca31e3a-6b8e-4b4e-9256-fdc700064ef3",
"TaskId": "125xxx65-EnhanceMediaQuality-bffb15f07530b57bc1aabb01fac74bcc"
}
}
```
### 5. Developer Resources

### **SDK**

TencentCloud API 3.0 integrates SDKs that support various programming languages to make it easier for you to call APIs.

- [Tencent](https://github.com/TencentCloud/tencentcloud-sdk-python-intl-en/blob/master/tencentcloud/vod/v20180717/vod_client.py) Cloud SDK 3.0 for Python
- [Tencent](https://github.com/TencentCloud/tencentcloud-sdk-java-intl-en/blob/master/src/main/java/com/tencentcloudapi/vod/v20180717/VodClient.java) Cloud SDK 3.0 for Java
- [Tencent](https://github.com/TencentCloud/tencentcloud-sdk-php-intl-en/blob/master/src/TencentCloud/Vod/V20180717/VodClient.php) Cloud SDK 3.0 for PHP
- [Tencent](https://github.com/TencentCloud/tencentcloud-sdk-go-intl-en/blob/master/tencentcloud/vod/v20180717/client.go) Cloud SDK 3.0 for Go
- [Tencent](https://github.com/TencentCloud/tencentcloud-sdk-nodejs-intl-en/blob/master/tencentcloud/vod/v20180717/vod_client.js) Cloud SDK 3.0 for Node.js
- [Tencent](https://github.com/TencentCloud/tencentcloud-sdk-dotnet-intl-en/blob/master/TencentCloud/Vod/V20180717/VodClient.cs) Cloud SDK 3.0 for .NET
- [Tencent](https://github.com/TencentCloud/tencentcloud-sdk-cpp-intl-en/blob/master/vod/src/v20180717/VodClient.cpp) Cloud SDK 3.0 for C++

### **Command Line Interface**

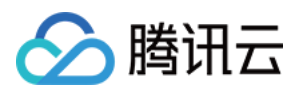

[Tencent](https://www.tencentcloud.com/document/product/1013) Cloud CLI 3.0

# 6. Error Code

The following only lists the error codes [related to the API business](https://www.tencentcloud.com/document/api/266/34188#common-error-codes) logic. For other error codes, see Common Error Codes.

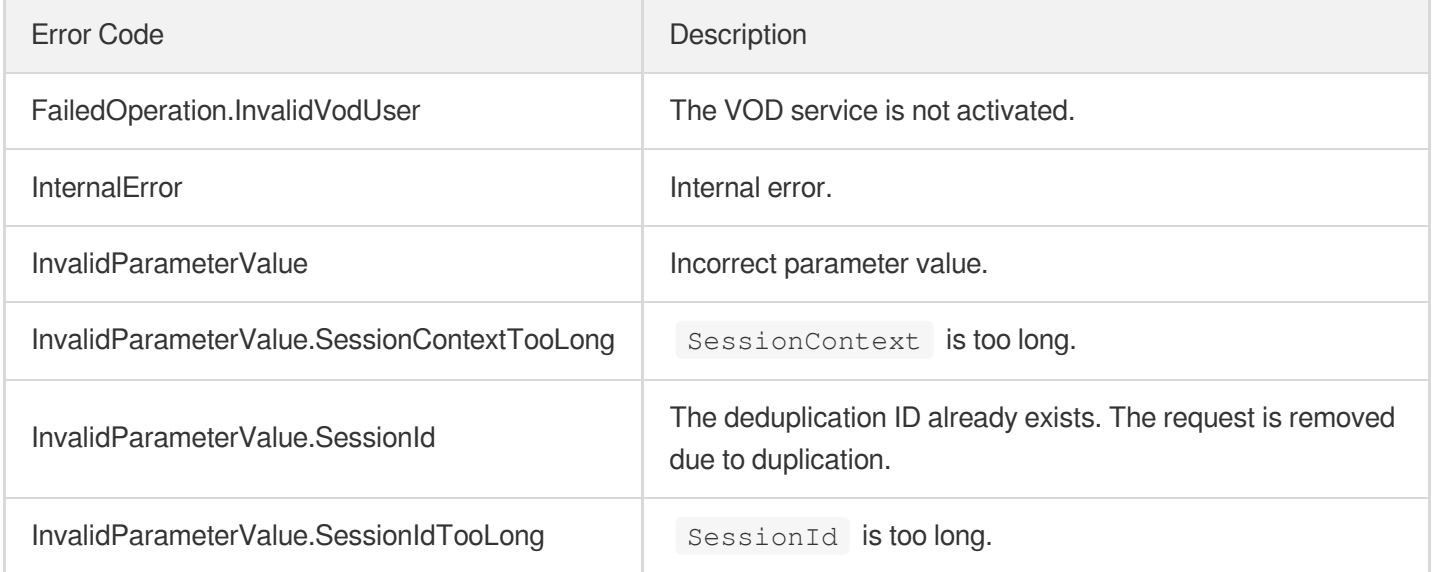

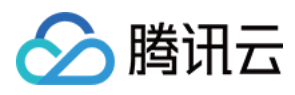

# InspectMediaQuality

最近更新时间:2024-03-27 16:09:43

# 1. API Description

Domain name for API request: vod.tencentcloudapi.com.

Initiate media quality inspection task.

A maximum of 20 requests can be initiated per second for this API.

We recommend you to use API Explorer

### [Try](https://console.tencentcloud.com/api/explorer?Product=vod&Version=2018-07-17&Action=InspectMediaQuality) it

API Explorer provides a range of capabilities, including online call, signature authentication, SDK code generation, and API quick search. It enables you to view the request, response, and auto-generated examples.

# 2. Input Parameters

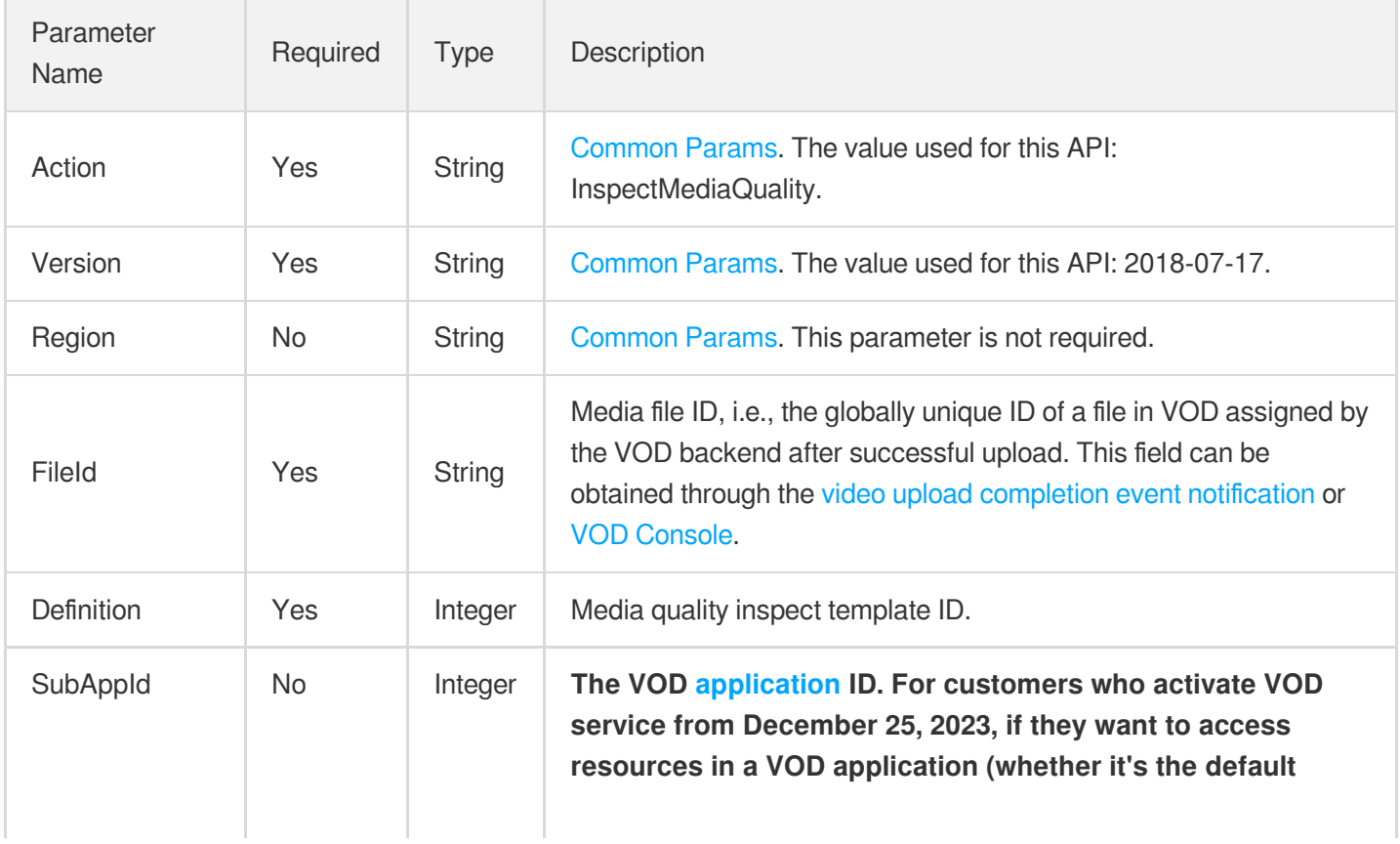

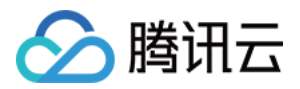

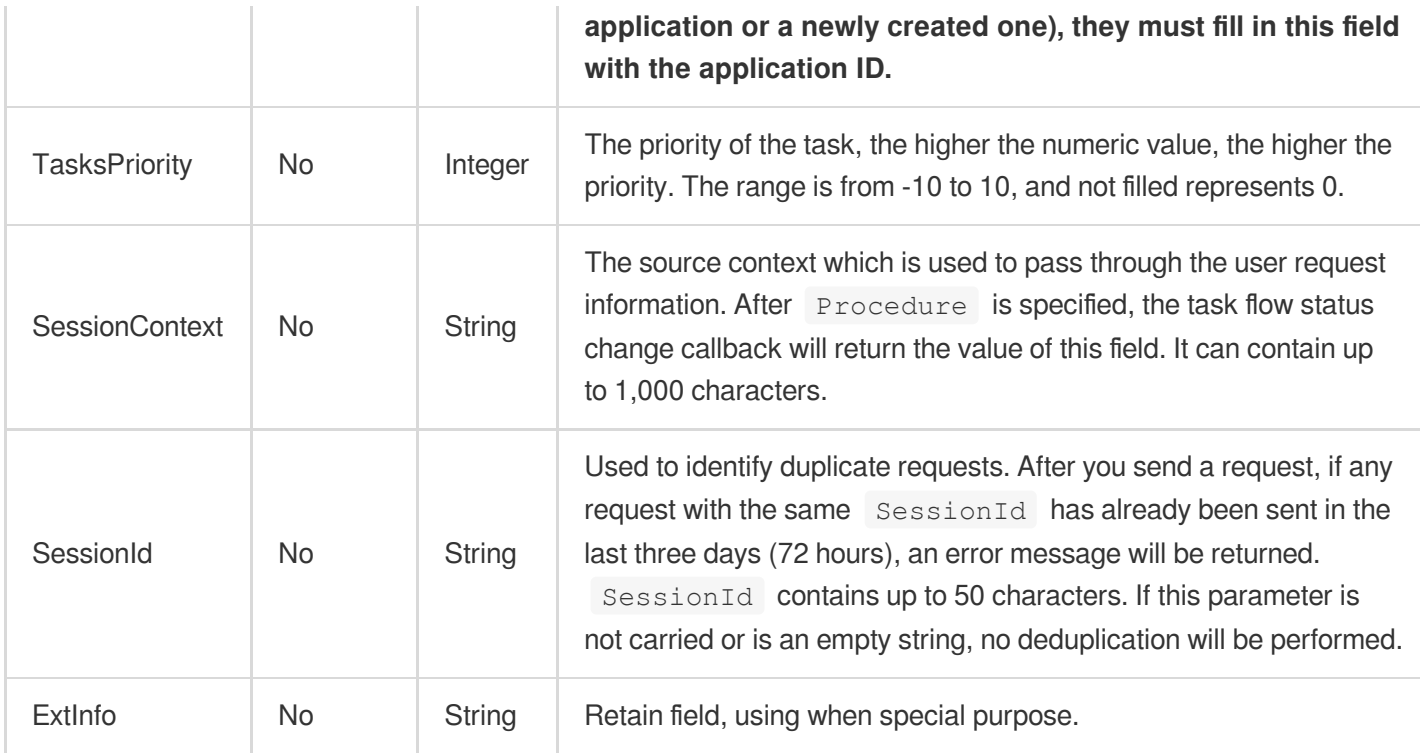

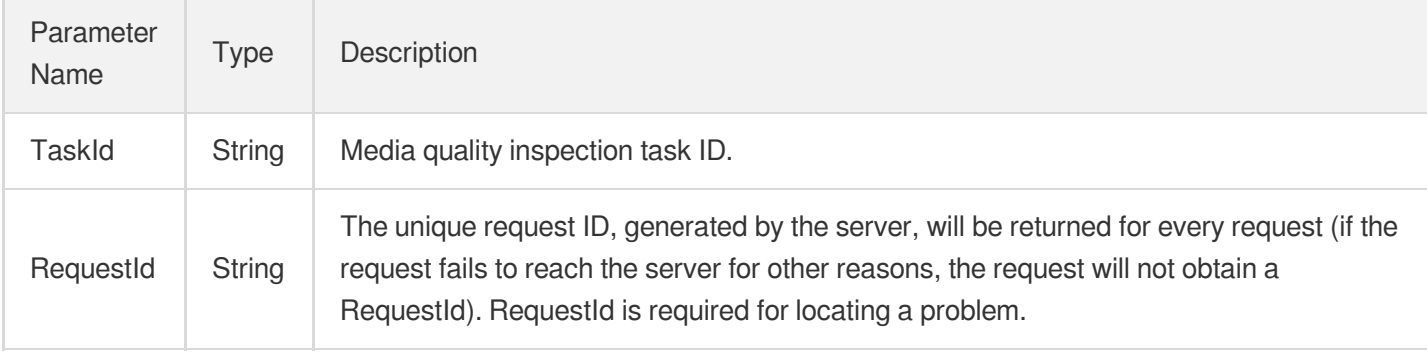

# 4. Example

### **Example1 Initiate media quality inspection task**

Initiate media quality inspection task for the video with fileId 5285485487985271487.

```
POST / HTTP/1.1
Host: vod.tencentcloudapi.com
Content-Type: application/json
X-TC-Action: InspectMediaQuality
<Public Request Parameter>
```
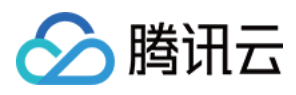

```
{
"FileId": "5285485487985271487",
"Definition": 20001
}
```

```
{
"Response": {
"RequestId": "6ca31e3a-6b8e-4b4e-9256-fdc700064ef3",
"TaskId": "125xxx65-InspectMediaQuality-bffb15f07530b57bc1aabb01fac74bcc"
}
}
```
### 5. Developer Resources

### **SDK**

TencentCloud API 3.0 integrates SDKs that support various programming languages to make it easier for you to call APIs.

- [Tencent](https://github.com/TencentCloud/tencentcloud-sdk-python-intl-en/blob/master/tencentcloud/vod/v20180717/vod_client.py) Cloud SDK 3.0 for Python
- [Tencent](https://github.com/TencentCloud/tencentcloud-sdk-java-intl-en/blob/master/src/main/java/com/tencentcloudapi/vod/v20180717/VodClient.java) Cloud SDK 3.0 for Java
- [Tencent](https://github.com/TencentCloud/tencentcloud-sdk-php-intl-en/blob/master/src/TencentCloud/Vod/V20180717/VodClient.php) Cloud SDK 3.0 for PHP
- [Tencent](https://github.com/TencentCloud/tencentcloud-sdk-go-intl-en/blob/master/tencentcloud/vod/v20180717/client.go) Cloud SDK 3.0 for Go
- [Tencent](https://github.com/TencentCloud/tencentcloud-sdk-nodejs-intl-en/blob/master/tencentcloud/vod/v20180717/vod_client.js) Cloud SDK 3.0 for Node.js
- [Tencent](https://github.com/TencentCloud/tencentcloud-sdk-dotnet-intl-en/blob/master/TencentCloud/Vod/V20180717/VodClient.cs) Cloud SDK 3.0 for .NET
- [Tencent](https://github.com/TencentCloud/tencentcloud-sdk-cpp-intl-en/blob/master/vod/src/v20180717/VodClient.cpp) Cloud SDK 3.0 for C++

### **Command Line Interface**

[Tencent](https://www.tencentcloud.com/document/product/1013) Cloud CLI 3.0

## 6. Error Code

The following only lists the error codes [related to the API business](https://www.tencentcloud.com/document/api/266/34188#common-error-codes) logic. For other error codes, see Common Error Codes.

Error Code **Description** 

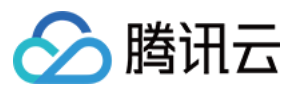

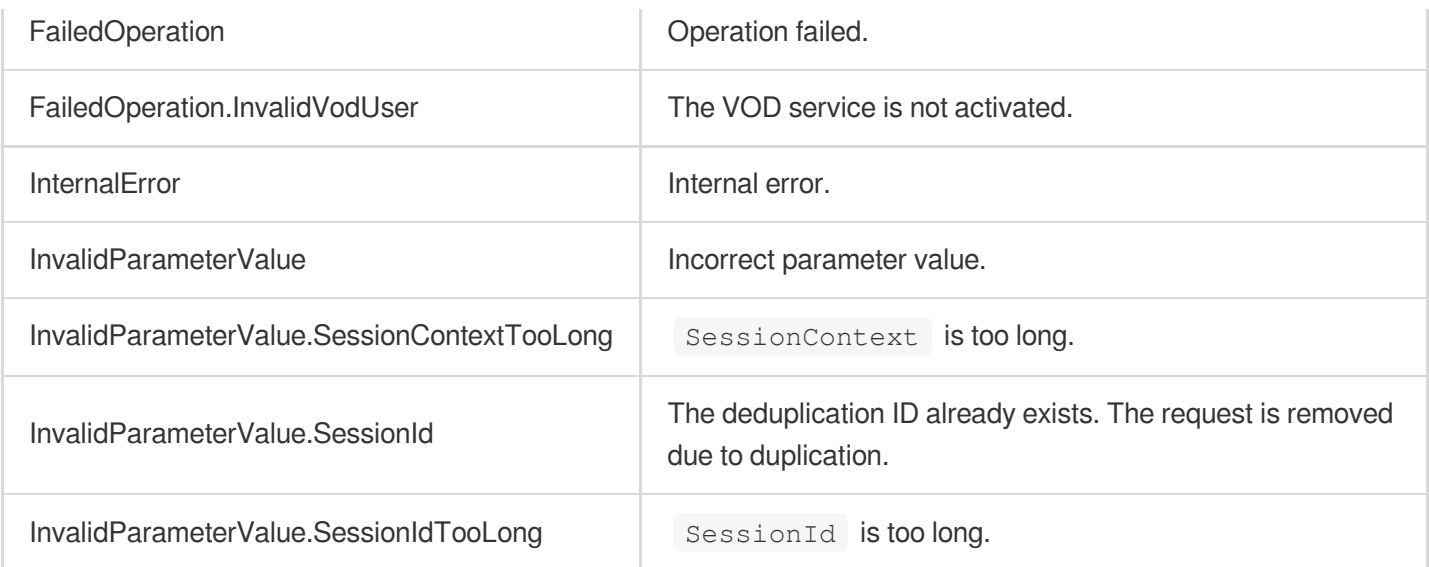

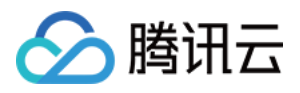

# **RebuildMedia**

最近更新时间:2024-03-27 16:09:28

# 1. API Description

Domain name for API request: vod.tencentcloudapi.com.

Initiate rebuild media

A maximum of 20 requests can be initiated per second for this API.

We recommend you to use API Explorer

### [Try](https://console.tencentcloud.com/api/explorer?Product=vod&Version=2018-07-17&Action=RebuildMedia) it

API Explorer provides a range of capabilities, including online call, signature authentication, SDK code generation, and API quick search. It enables you to view the request, response, and auto-generated examples.

# 2. Input Parameters

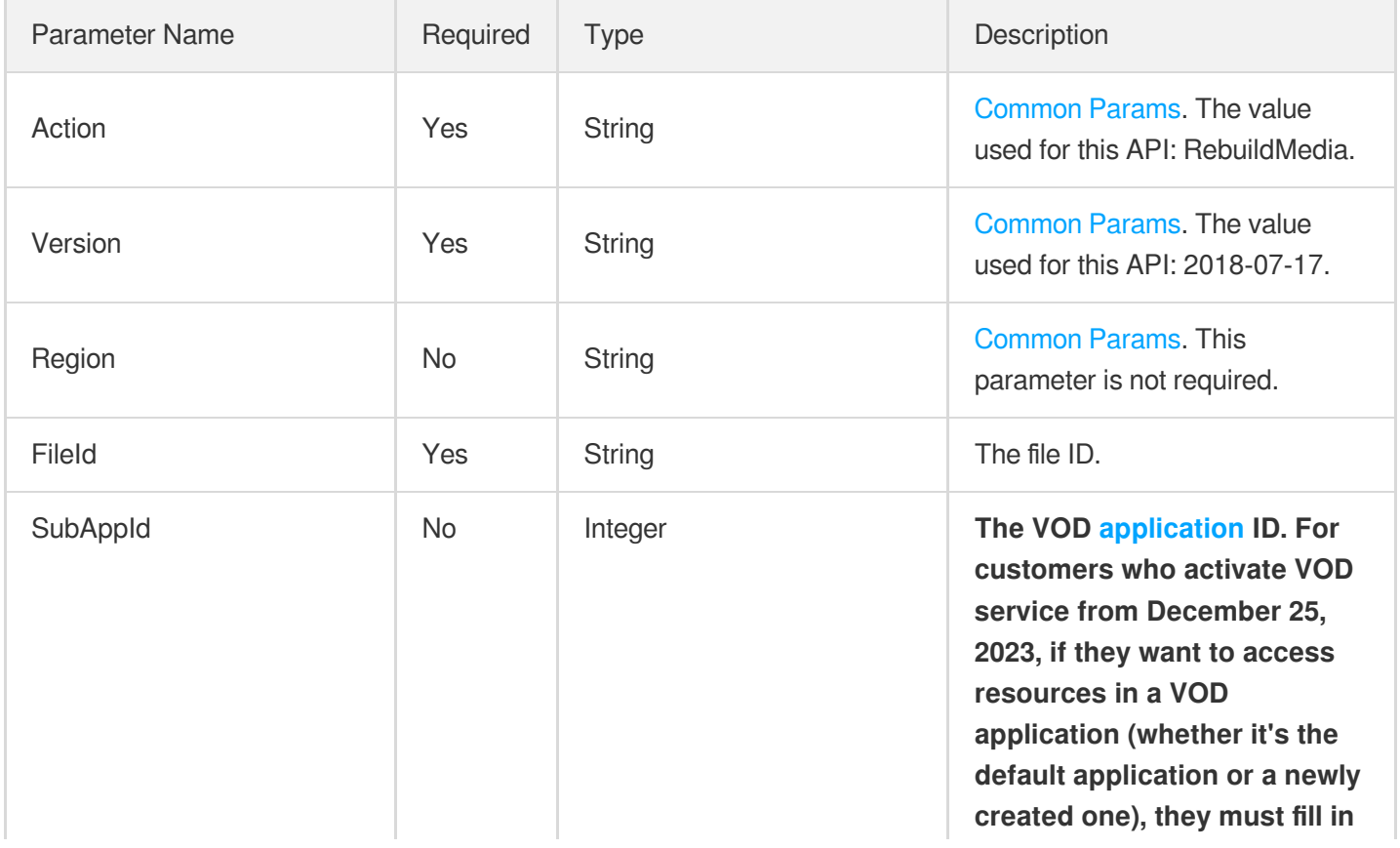

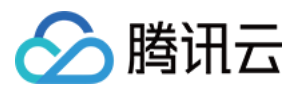

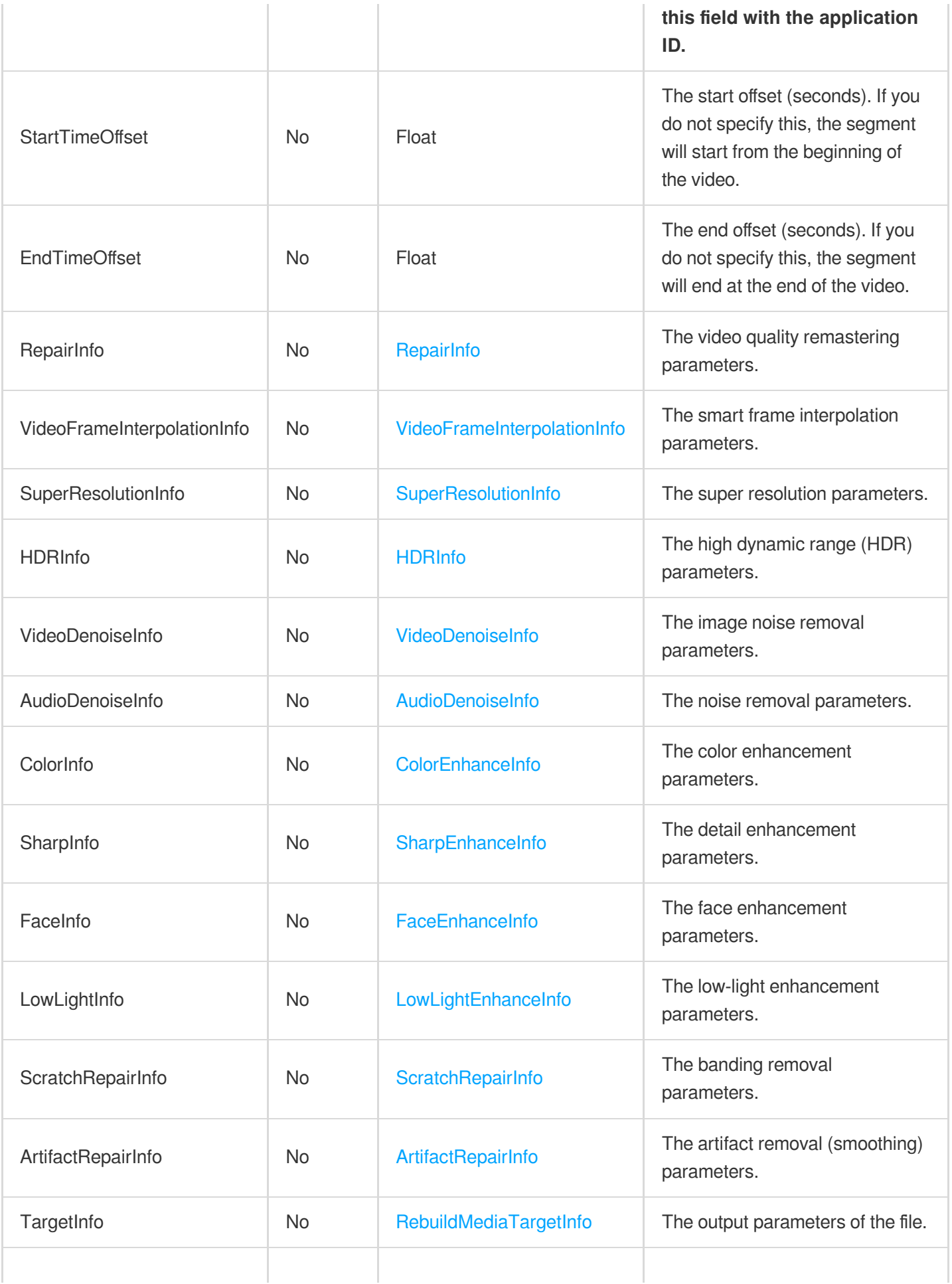
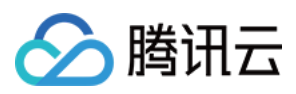

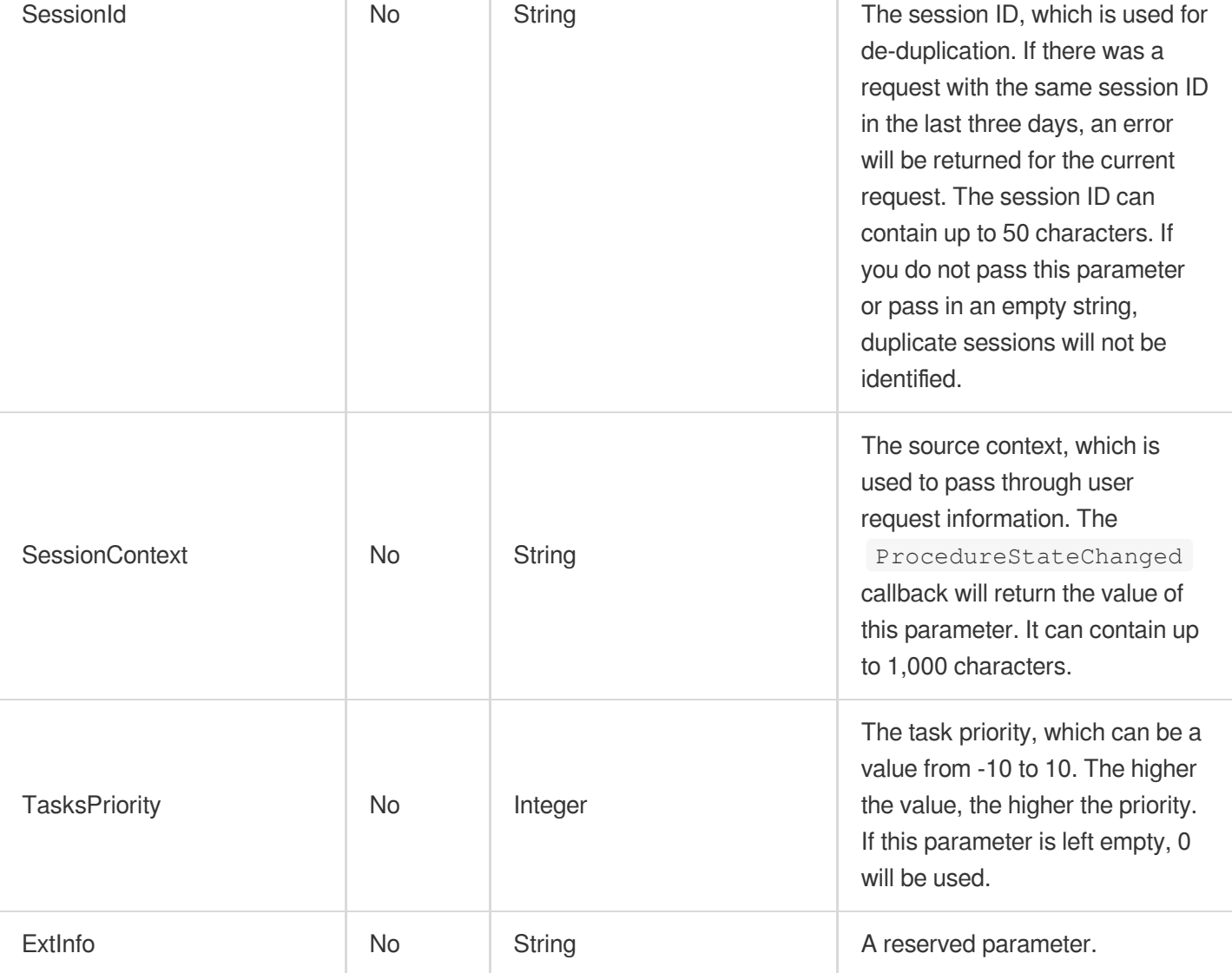

# 3. Output Parameters

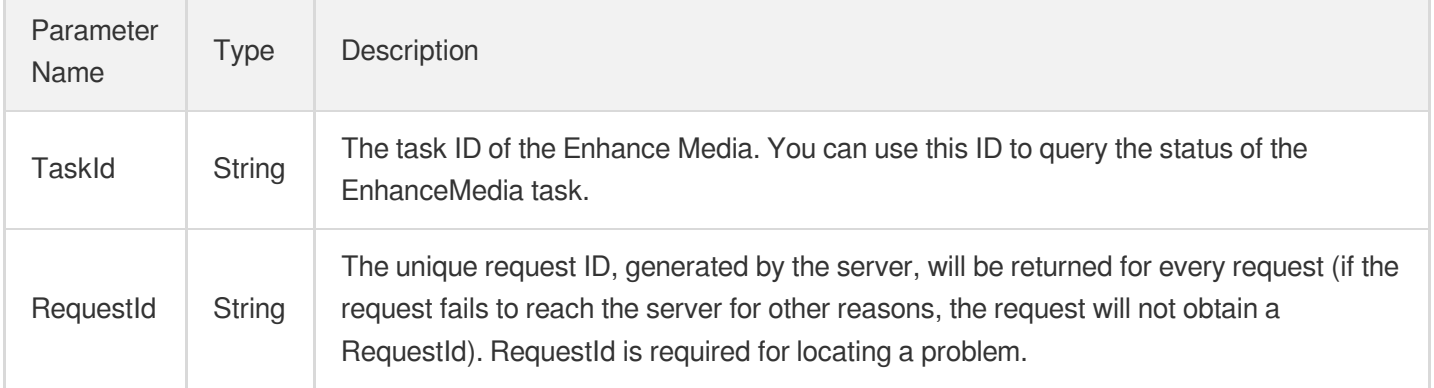

# 4. Example

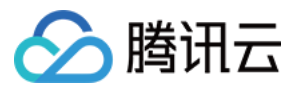

#### **Example1 Initiate Rebuild Media**

Initiate Rebuild Media

#### **Input Example**

```
POST / HTTP/1.1
Host: vod.tencentcloudapi.com
Content-Type: application/json
X-TC-Action: RebuildMedia
<Public Request Parameter>
{
"SuperResolutionInfo": {
"Switch": "ON"
},
"VideoFrameInterpolationInfo": {
"Switch": "ON",
"Fps": "25"
},
"FileId": "8312960950918954859",
"RepairInfo": {
"Switch": "ON"
},
"TargetInfo": {
"Container": "mp4",
"MediaName": "String",
"Description": "String"
}
}
```
#### **Output Example**

```
{
"Response": {
"TaskId": "125xxx-RebuildMedia-75e45d323ffad76987112fafe2eb87dxxx",
"RequestId": "ef5aae86-6eab-4cb3-9ebc-0979010b3f22"
}
}
```
### 5. Developer Resources

#### **SDK**

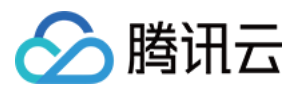

TencentCloud API 3.0 integrates SDKs that support various programming languages to make it easier for you to call APIs.

- [Tencent](https://github.com/TencentCloud/tencentcloud-sdk-python-intl-en/blob/master/tencentcloud/vod/v20180717/vod_client.py) Cloud SDK 3.0 for Python
- [Tencent](https://github.com/TencentCloud/tencentcloud-sdk-java-intl-en/blob/master/src/main/java/com/tencentcloudapi/vod/v20180717/VodClient.java) Cloud SDK 3.0 for Java
- [Tencent](https://github.com/TencentCloud/tencentcloud-sdk-php-intl-en/blob/master/src/TencentCloud/Vod/V20180717/VodClient.php) Cloud SDK 3.0 for PHP
- [Tencent](https://github.com/TencentCloud/tencentcloud-sdk-go-intl-en/blob/master/tencentcloud/vod/v20180717/client.go) Cloud SDK 3.0 for Go
- [Tencent](https://github.com/TencentCloud/tencentcloud-sdk-nodejs-intl-en/blob/master/tencentcloud/vod/v20180717/vod_client.js) Cloud SDK 3.0 for Node.js
- [Tencent](https://github.com/TencentCloud/tencentcloud-sdk-dotnet-intl-en/blob/master/TencentCloud/Vod/V20180717/VodClient.cs) Cloud SDK 3.0 for .NET
- [Tencent](https://github.com/TencentCloud/tencentcloud-sdk-cpp-intl-en/blob/master/vod/src/v20180717/VodClient.cpp) Cloud SDK 3.0 for C++

#### **Command Line Interface**

[Tencent](https://www.tencentcloud.com/document/product/1013) Cloud CLI 3.0

### 6. Error Code

The following only lists the error codes [related to the API business](https://www.tencentcloud.com/document/api/266/34188#common-error-codes) logic. For other error codes, see Common Error Codes.

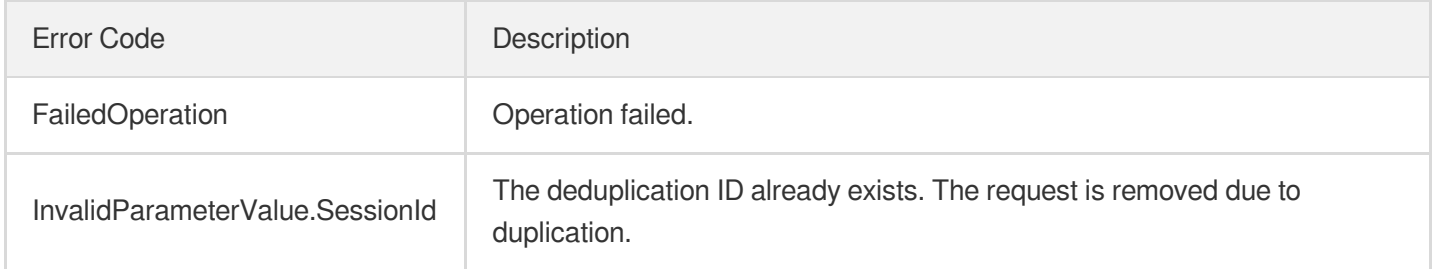

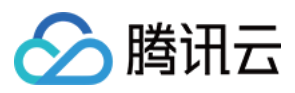

# EnhanceMediaByTemplate

最近更新时间:2024-03-27 16:09:32

# 1. API Description

Domain name for API request: vod.tencentcloudapi.com.

Enhance Media By Template.

A maximum of 20 requests can be initiated per second for this API.

We recommend you to use API Explorer

#### [Try](https://console.tencentcloud.com/api/explorer?Product=vod&Version=2018-07-17&Action=EnhanceMediaByTemplate) it

API Explorer provides a range of capabilities, including online call, signature authentication, SDK code generation, and API quick search. It enables you to view the request, response, and auto-generated examples.

# 2. Input Parameters

The following request parameter list only provides API request parameters and some common parameters. For the complete common parameter list, see Common Request [Parameters](https://www.tencentcloud.com/document/api/266/34113).

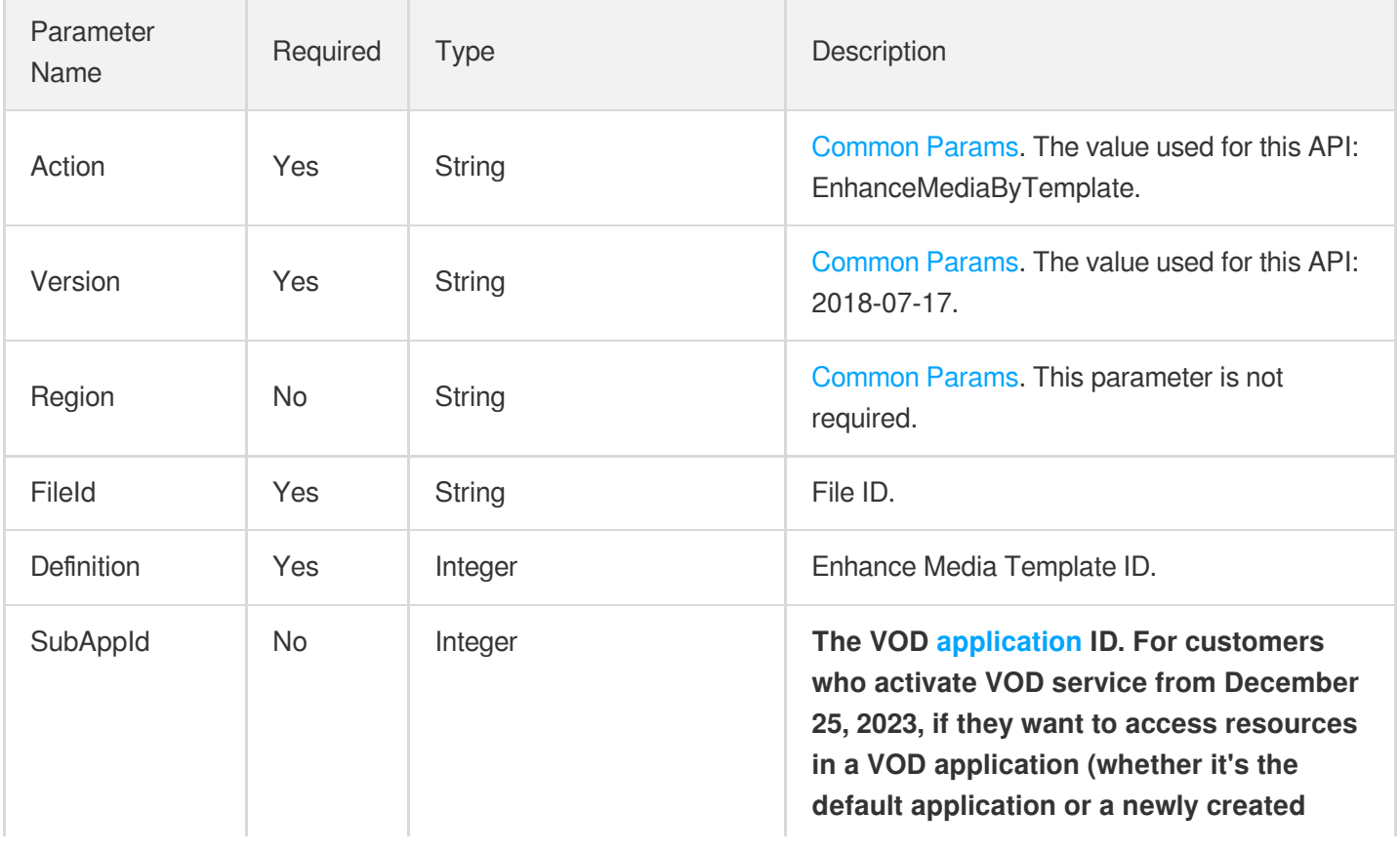

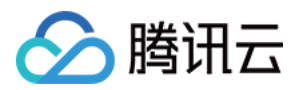

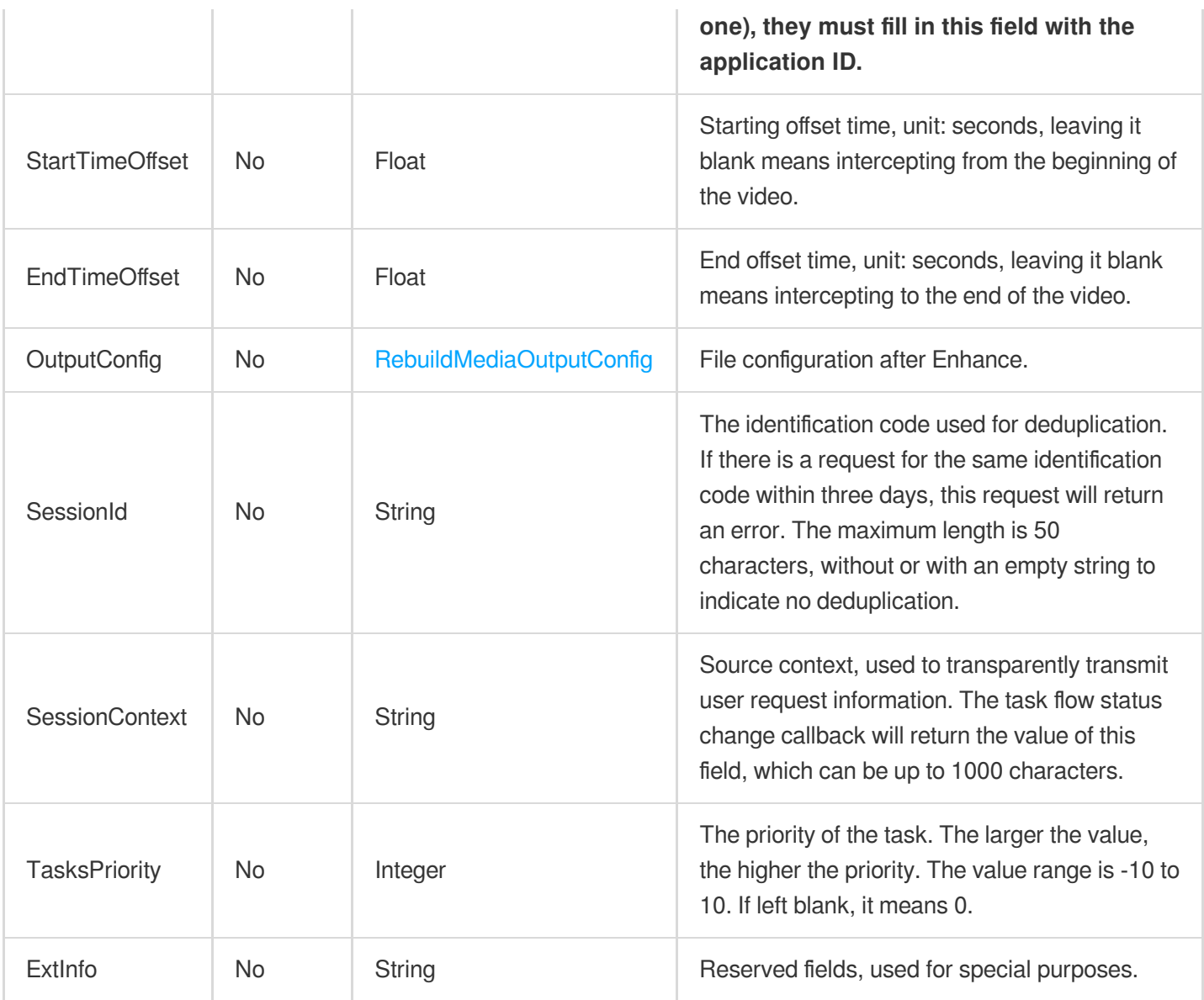

# 3. Output Parameters

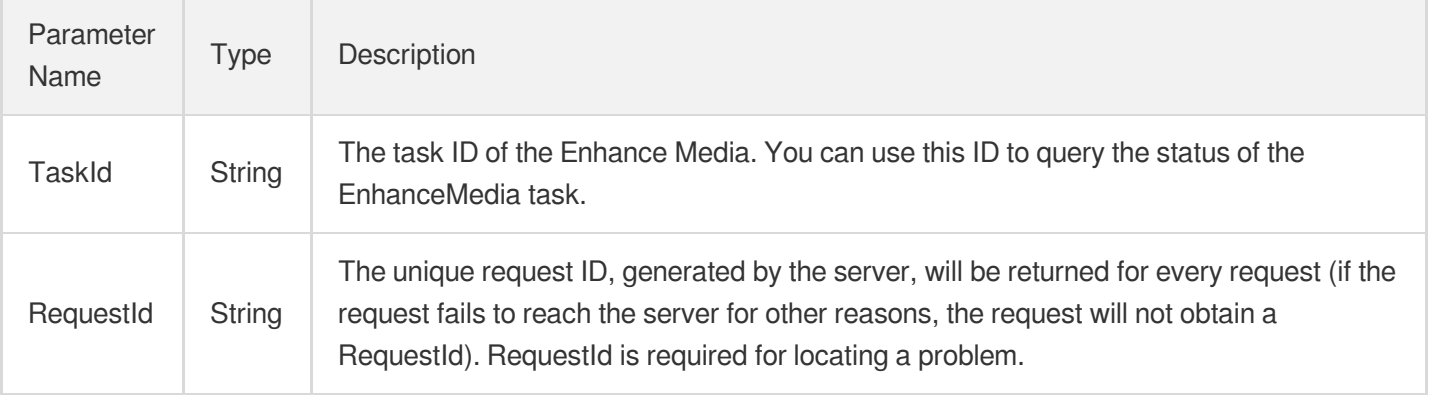

# 4. Example

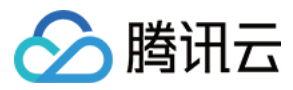

### **Example1 Enhance Media By Template**

Enhance Media By Template.

#### **Input Example**

```
POST / HTTP/1.1
Host: vod.tencentcloudapi.com
Content-Type: application/json
X-TC-Action: EnhanceMediaByTemplate
<Public Request Parameter>
{
"FileId": "8312960950918954859",
"Definition": 20001
}
```
#### **Output Example**

```
{
"Response": {
"TaskId": "125xxx-RebuildMedia-75e45d323ffad76987112fafe2eb87dxxx",
"RequestId": "ef5aae86-6eab-4cb3-9ebc-0979010b3f22"
}
}
```
# 5. Developer Resources

#### **SDK**

TencentCloud API 3.0 integrates SDKs that support various programming languages to make it easier for you to call APIs.

- [Tencent](https://github.com/TencentCloud/tencentcloud-sdk-python-intl-en/blob/master/tencentcloud/vod/v20180717/vod_client.py) Cloud SDK 3.0 for Python
- [Tencent](https://github.com/TencentCloud/tencentcloud-sdk-java-intl-en/blob/master/src/main/java/com/tencentcloudapi/vod/v20180717/VodClient.java) Cloud SDK 3.0 for Java
- [Tencent](https://github.com/TencentCloud/tencentcloud-sdk-php-intl-en/blob/master/src/TencentCloud/Vod/V20180717/VodClient.php) Cloud SDK 3.0 for PHP
- [Tencent](https://github.com/TencentCloud/tencentcloud-sdk-go-intl-en/blob/master/tencentcloud/vod/v20180717/client.go) Cloud SDK 3.0 for Go
- [Tencent](https://github.com/TencentCloud/tencentcloud-sdk-nodejs-intl-en/blob/master/tencentcloud/vod/v20180717/vod_client.js) Cloud SDK 3.0 for Node.js
- [Tencent](https://github.com/TencentCloud/tencentcloud-sdk-dotnet-intl-en/blob/master/TencentCloud/Vod/V20180717/VodClient.cs) Cloud SDK 3.0 for .NET
- [Tencent](https://github.com/TencentCloud/tencentcloud-sdk-cpp-intl-en/blob/master/vod/src/v20180717/VodClient.cpp) Cloud SDK 3.0 for C++

### **Command Line Interface**

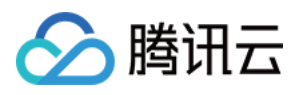

#### [Tencent](https://www.tencentcloud.com/document/product/1013) Cloud CLI 3.0

# 6. Error Code

There is no error code related to the API business logic. For other error codes, please see [Common](https://www.tencentcloud.com/document/api/266/34188#common-error-codes) Error Codes.

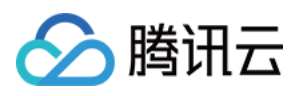

# No longer recommended APIs CreateContentReviewTemplate

最近更新时间:2024-03-27 16:09:41

# 1. API Description

Domain name for API request: vod.tencentcloudapi.com.

We have stopped updating this API. Our new moderation templates can moderate audio/video as well as images. For details, see [CreateReviewTemplate](https://www.tencentcloud.com/document/api/266/84391?from_cn_redirect=1).

This API is used to create a custom audio/video moderation template. Up to 50 templates can be created in total.

A maximum of 10 requests can be initiated per second for this API.

We recommend you to use API Explorer

#### [Try](https://console.tencentcloud.com/api/explorer?Product=vod&Version=2018-07-17&Action=CreateContentReviewTemplate) it

API Explorer provides a range of capabilities, including online call, signature authentication, SDK code generation, and API quick search. It enables you to view the request, response, and auto-generated examples.

### 2. Input Parameters

The following request parameter list only provides API request parameters and some common parameters. For the complete common parameter list, see Common Request [Parameters](https://www.tencentcloud.com/document/api/266/34113).

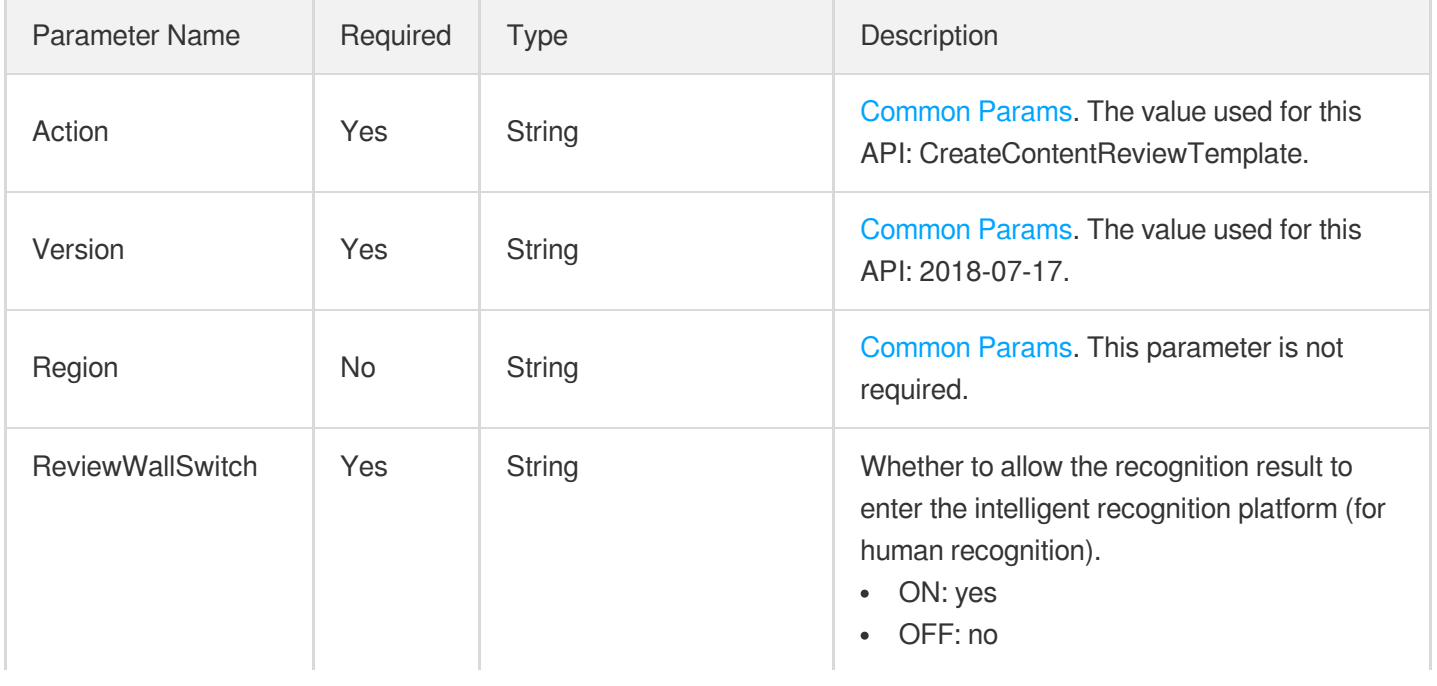

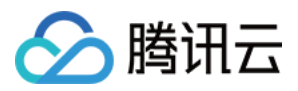

Ť

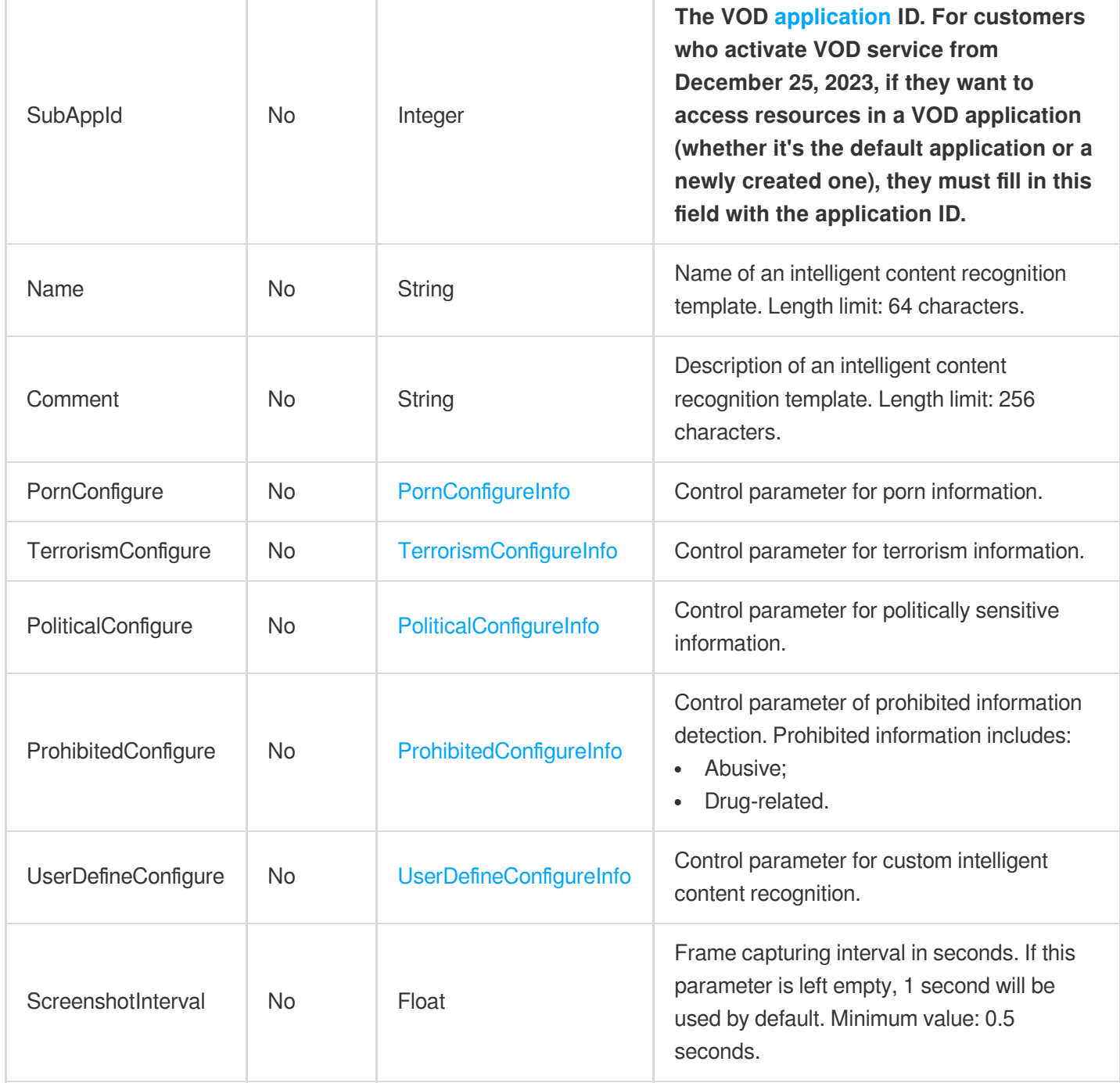

# 3. Output Parameters

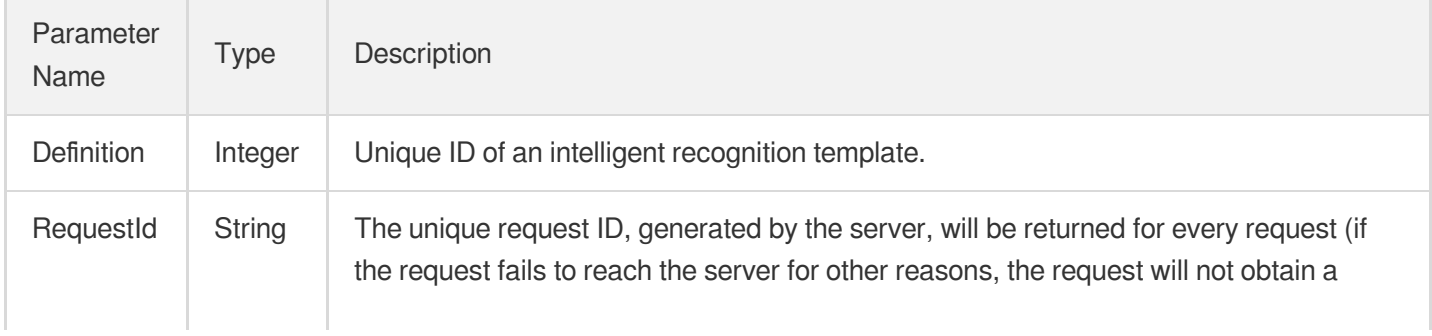

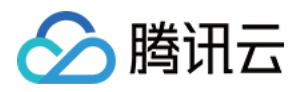

RequestId). RequestId is required for locating a problem.

# 4. Example

#### **Example1 Create content intelligent review templates that enable multiple identification tasks**

Create a custom AI content review template, enable the task of information with objectionable content on the screen, and at the same time enable the task of information with unsafe content and inappropriate information, determine the score threshold for violations, and determine the need for manual identification The score thresholds of are all default and no filtering label is specified.

#### **Input Example**

```
POST / HTTP/1.1
Host: vod.tencentcloudapi.com
Content-Type: application/json
X-TC-Action: CreateContentReviewTemplate
<Public Request Parameter>
{
"Comment": "test template",
"PornConfigure": {
"ImgReviewInfo": {
"Switch": "ON"
}
},
"ReviewWallSwitch": "OFF",
"Name": "TestTemplate",
"PoliticalConfigure": {
"ImgReviewInfo": {
"Switch": "ON"
}
},
"TerrorismConfigure": {
"ImgReviewInfo": {
"Switch": "ON"
},
"OcrReviewInfo": null
}
}
```
#### **Output Example**

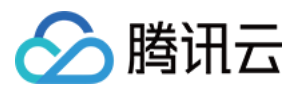

```
{
"Response": {
"Definition": 32,
"RequestId": "88aee3e9-2qd3-4151-9d4b-4390a45227a9"
}
}
```
#### **Example2 Create a content moderation template that only turns on offensive messages**

Create a custom AI content review template, and only enable the task of information with objectionable screen content. The score thresholds that are judged as violations and the score thresholds that are judged as requiring manual identification are both default values, and no filtering labels are specified.

#### **Input Example**

```
POST / HTTP/1.1
Host: vod.tencentcloudapi.com
Content-Type: application/json
X-TC-Action: CreateContentReviewTemplate
<Public Request Parameter>
{
"Comment": "Template 1",
"PornConfigure": {
"ImgReviewInfo": {
"Switch": "ON"
}
},
"ReviewWallSwitch": "OFF",
"Name": "Content moderation template"
}
```
#### **Output Example**

```
{
"Response": {
"Definition": 30,
"RequestId": "12ae8d8e-dce3-4151-9d4b-5594145287e1"
}
}
```
**Example3 Create a task content review template that only turns on objectionable information on the screen, and specify the score threshold and frame interception interval**

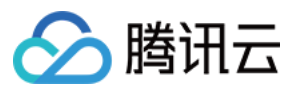

Create a custom AI content review template, start the information task of objectionable screen content, specify the score threshold for judging the screen violation to be 80 points, the threshold score for judging the screen to require

#### **Input Example**

```
POST / HTTP/1.1
Host: vod.tencentcloudapi.com
Content-Type: application/json
X-TC-Action: CreateContentReviewTemplate
<Public Request Parameter>
{
"Comment": "Template 2",
"PornConfigure": {
"ImgReviewInfo": {
"BlockConfidence": "80",
"Switch": "ON",
"ReviewConfidence": "30"
}
},
"ReviewWallSwitch": "OFF",
"Name": "Content moderation template",
"ScreenshotInterval": "1"
}
```
manual identification as 30 points, and the frame interception interval as 1 second .

#### **Output Example**

```
{
"Response": {
"Definition": 31,
"RequestId": "97aee3e9-2qd3-4151-9d4b-9730a45227a9"
}
}
```
#### **Example4 Create a content moderation template that opens objectionable messages and specify filtering labels**

Create a custom AI content review template, start the screen content pornographic identification task, specify the filter tags as pornographic and sexy, and set the score thresholds for violations and manual review as the default.

#### **Input Example**

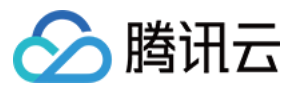

```
POST / HTTP/1.1
Host: vod.tencentcloudapi.com
Content-Type: application/json
X-TC-Action: CreateContentReviewTemplate
<Public Request Parameter>
{
```

```
"Comment": "Template 1",
"PornConfigure": {
"ImgReviewInfo": {
"Switch": "ON",
"LabelSet": [
"sexy",
"porn"
]
}
},
"ReviewWallSwitch": "OFF",
"Name": "Content moderation template"
}
```
#### **Output Example**

```
{
"Response": {
"Definition": 33,
"RequestId": "67aee3e9-2qd3-2395-9d4b-4390a96837a7"
}
}
```
### 5. Developer Resources

#### **SDK**

TencentCloud API 3.0 integrates SDKs that support various programming languages to make it easier for you to call APIs.

- [Tencent](https://github.com/TencentCloud/tencentcloud-sdk-python-intl-en/blob/master/tencentcloud/vod/v20180717/vod_client.py) Cloud SDK 3.0 for Python
- [Tencent](https://github.com/TencentCloud/tencentcloud-sdk-java-intl-en/blob/master/src/main/java/com/tencentcloudapi/vod/v20180717/VodClient.java) Cloud SDK 3.0 for Java
- [Tencent](https://github.com/TencentCloud/tencentcloud-sdk-php-intl-en/blob/master/src/TencentCloud/Vod/V20180717/VodClient.php) Cloud SDK 3.0 for PHP
- [Tencent](https://github.com/TencentCloud/tencentcloud-sdk-go-intl-en/blob/master/tencentcloud/vod/v20180717/client.go) Cloud SDK 3.0 for Go
- [Tencent](https://github.com/TencentCloud/tencentcloud-sdk-nodejs-intl-en/blob/master/tencentcloud/vod/v20180717/vod_client.js) Cloud SDK 3.0 for Node.js

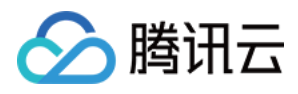

- [Tencent](https://github.com/TencentCloud/tencentcloud-sdk-dotnet-intl-en/blob/master/TencentCloud/Vod/V20180717/VodClient.cs) Cloud SDK 3.0 for .NET
- [Tencent](https://github.com/TencentCloud/tencentcloud-sdk-cpp-intl-en/blob/master/vod/src/v20180717/VodClient.cpp) Cloud SDK 3.0 for C++  $\overline{a}$

#### **Command Line Interface**

[Tencent](https://www.tencentcloud.com/document/product/1013) Cloud CLI 3.0

# 6. Error Code

The following only lists the error codes [related to the API business](https://www.tencentcloud.com/document/api/266/34188#common-error-codes) logic. For other error codes, see Common Error Codes.

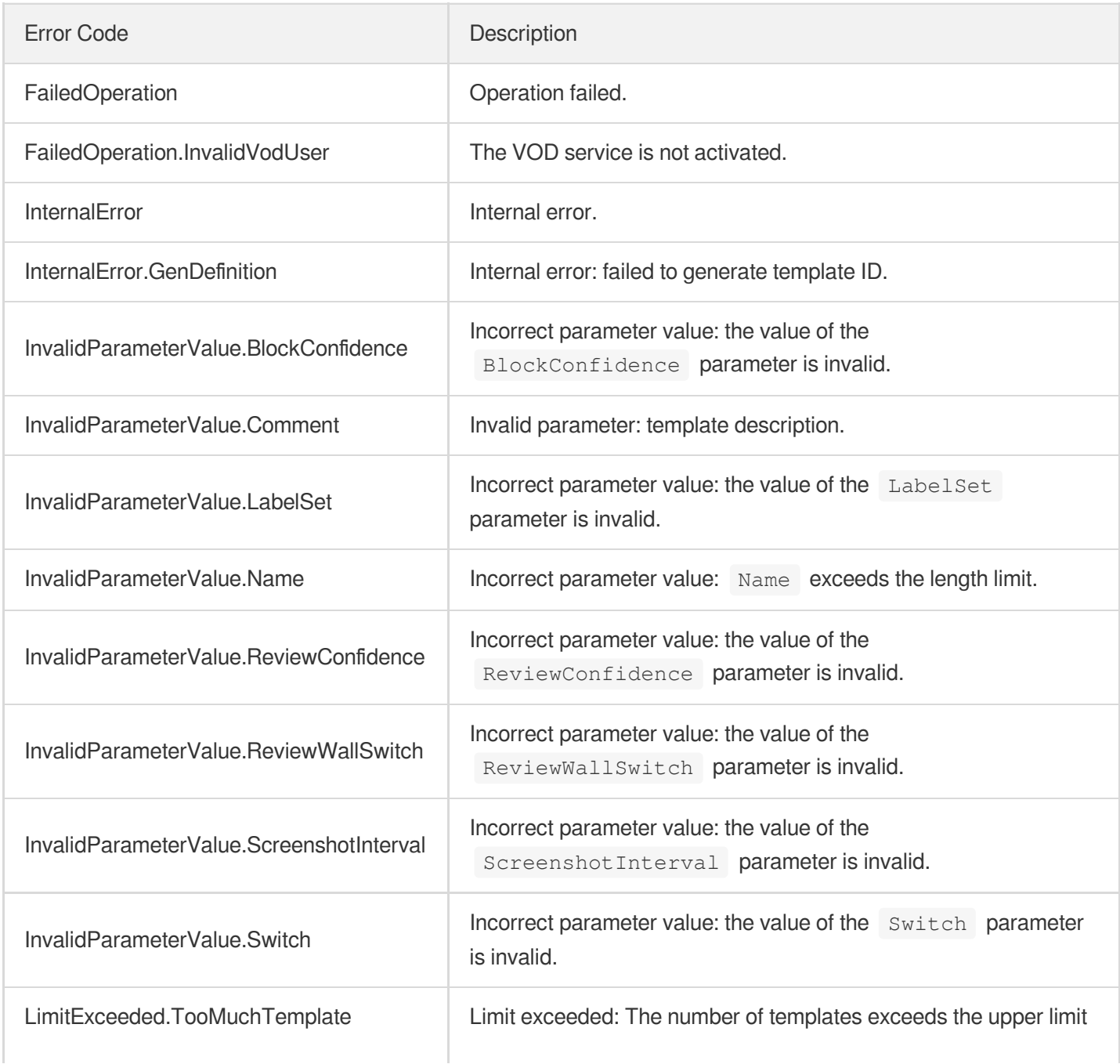

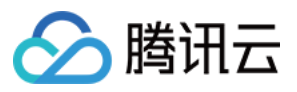

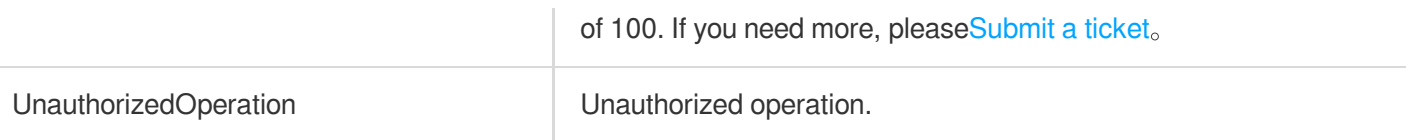

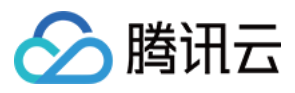

# ModifyContentReviewTemplate

最近更新时间:2024-03-27 16:09:32

# 1. API Description

Domain name for API request: vod.tencentcloudapi.com.

We have stopped updating this API. Our new moderation templates can moderate audio/video as well as images. For details, see [ModifyReviewTemplate.](https://www.tencentcloud.com/document/api/266/84388?from_cn_redirect=1)

This API is used to modify a custom audio/video moderation template.

A maximum of 10 requests can be initiated per second for this API.

We recommend you to use API Explorer

#### [Try](https://console.tencentcloud.com/api/explorer?Product=vod&Version=2018-07-17&Action=ModifyContentReviewTemplate) it

API Explorer provides a range of capabilities, including online call, signature authentication, SDK code generation, and API quick search. It enables you to view the request, response, and auto-generated examples.

### 2. Input Parameters

The following request parameter list only provides API request parameters and some common parameters. For the complete common parameter list, see Common Request [Parameters](https://www.tencentcloud.com/document/api/266/34113).

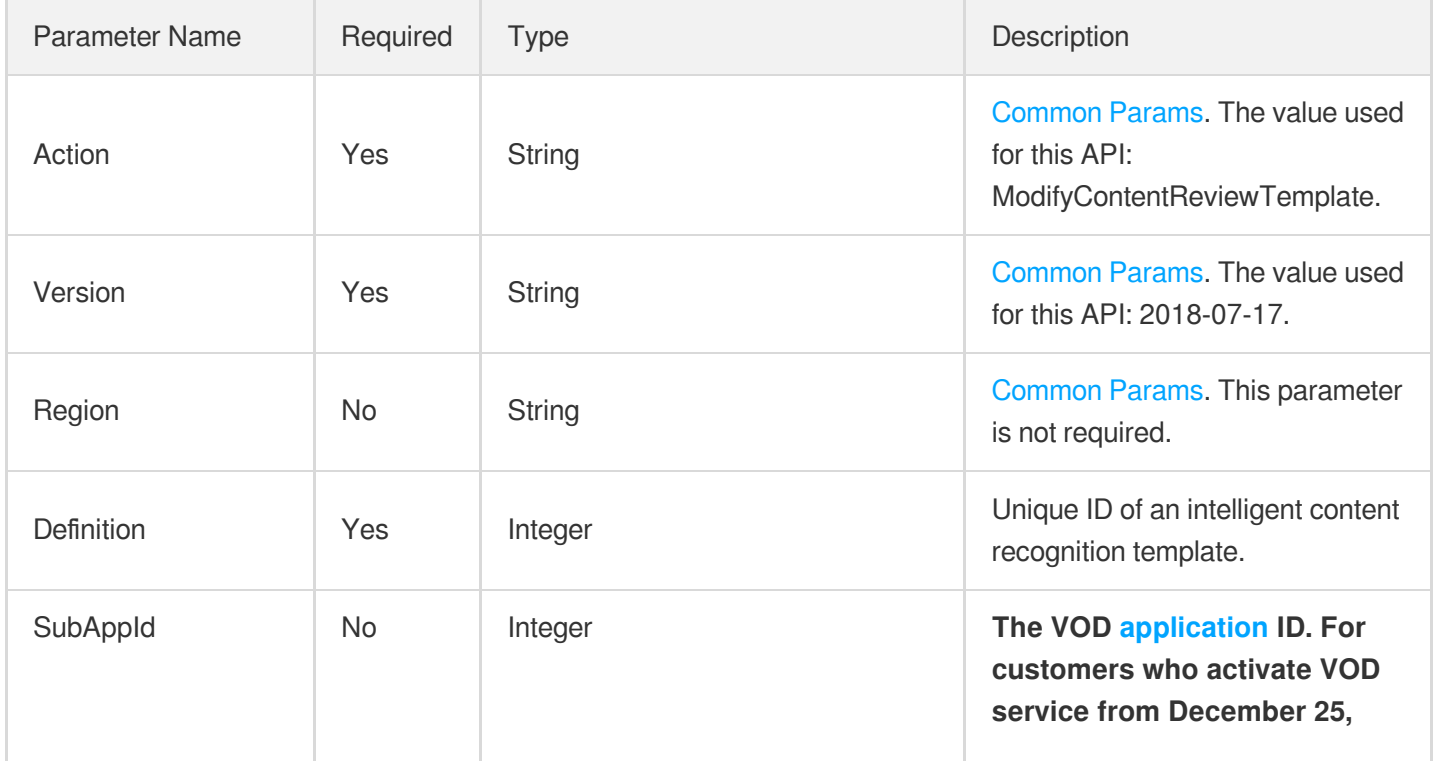

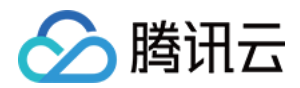

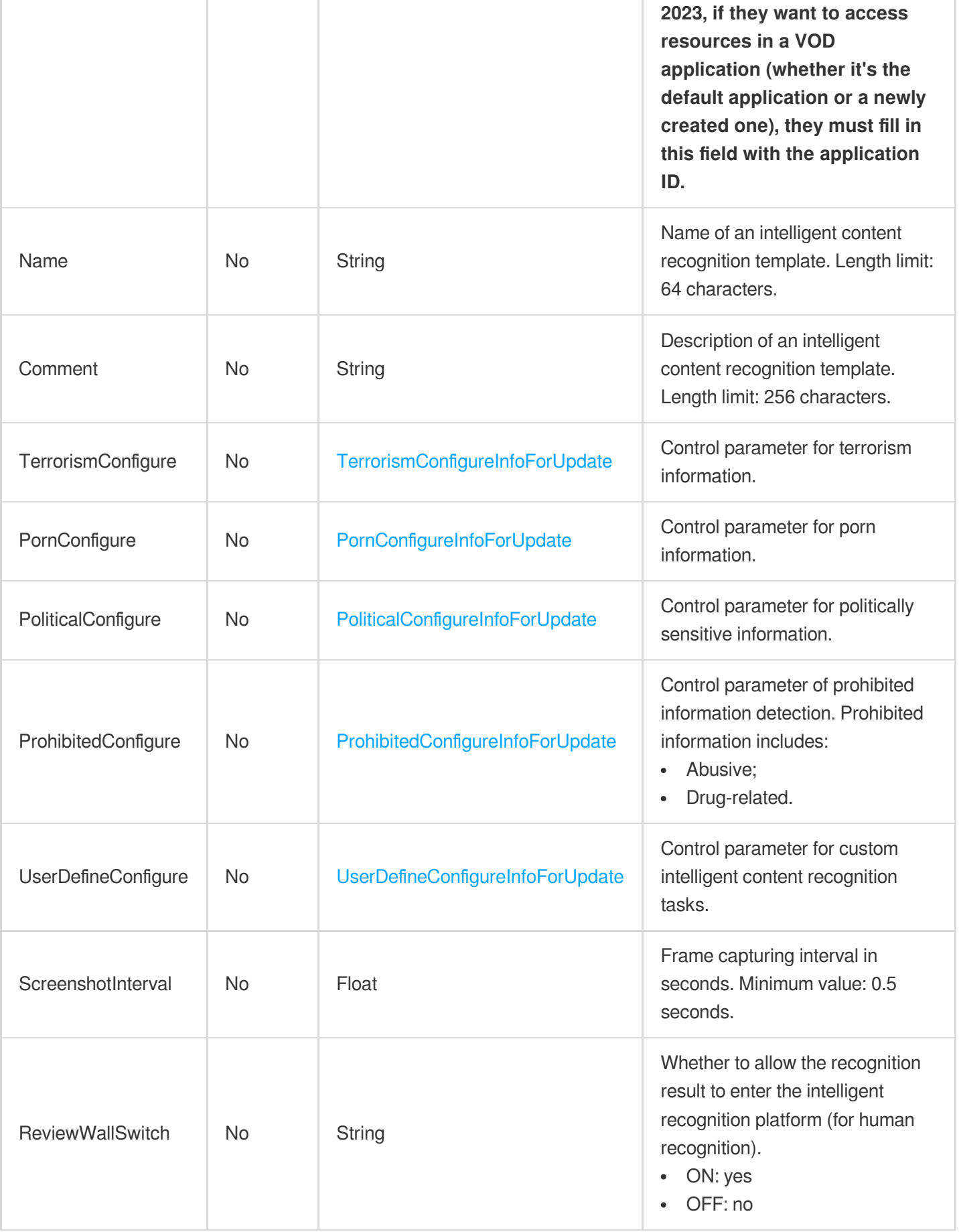

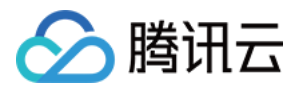

### 3. Output Parameters

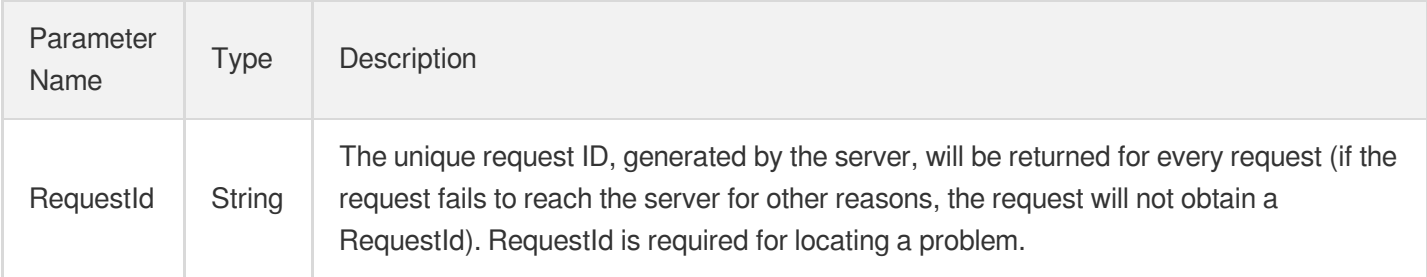

### 4. Example

#### **Example1 Modifying an intelligent content recognition template to enable porn recognition in images**

This example shows you how to modify a custom intelligent content recognition template. No labels are specified, and the thresholds for rule violation and human recognition for pornographic content in images are changed to the default values.

#### **Input Example**

```
https://vod.tencentcloudapi.com/?Action=ModifyContentReviewTemplate
&Definition=30
&PornConfigure.ImgReviewInfo.Switch=ON
&<Common request parameters>
```
#### **Output Example**

```
{
"Response": {
"RequestId": "12ae8d8e-dce3-4151-9d4b-5594145287e1"
}
}
```
#### **Example2 Modifying an intelligent content recognition template to enable porn recognition, with thresholds specified**

This example shows you how to modify a custom intelligent content recognition template. No labels are specified, and the thresholds for rule violation and human recognition for pornographic content in images are changed to 90 and 60 respectively.

#### **Input Example**

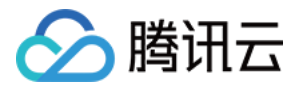

https:*//vod.tencentcloudapi.com/?Action=ModifyContentReviewTemplate* &Definition=30 &PornConfigure.ImgReviewInfo.Switch=ON &PornConfigure.ImgReviewInfo.BlockConfidence=90 &PornConfigure.ImgReviewInfo.ReviewConfidence=60 &<Common request parameters>

#### **Output Example**

```
{
"Response": {
"RequestId": "82ae8d8e-dce3-4151-9d4b-5594145223e1"
}
}
```
#### **Example3 Modifying an intelligent content recognition template to enable porn recognition, with labels and thresholds specified**

This example shows you how to modify a custom intelligent content recognition template. The label is "sexy", and the thresholds for rule violation and human recognition for porn recognition in images are changed to 90 and 60.

#### **Input Example**

```
https://vod.tencentcloudapi.com/?Action=ModifyContentReviewTemplate
&Definition=30
&PornConfigure.ImgReviewInfo.Switch=ON
&PornConfigure.ImgReviewInfo.LabelSet.0=sexy
&PornConfigure.ImgReviewInfo.BlockConfidence=90
&PornConfigure.ImgReviewInfo.ReviewConfidence=60
&<Common request parameters>
```
#### **Output Example**

```
{
"Response": {
"RequestId": "67ae8d8e-dce3-4151-9d4b-5594145287e1"
}
}
```
### 5. Developer Resources

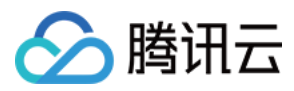

#### **SDK**

TencentCloud API 3.0 integrates SDKs that support various programming languages to make it easier for you to call APIs.

- [Tencent](https://github.com/TencentCloud/tencentcloud-sdk-python-intl-en/blob/master/tencentcloud/vod/v20180717/vod_client.py) Cloud SDK 3.0 for Python
- [Tencent](https://github.com/TencentCloud/tencentcloud-sdk-java-intl-en/blob/master/src/main/java/com/tencentcloudapi/vod/v20180717/VodClient.java) Cloud SDK 3.0 for Java
- [Tencent](https://github.com/TencentCloud/tencentcloud-sdk-php-intl-en/blob/master/src/TencentCloud/Vod/V20180717/VodClient.php) Cloud SDK 3.0 for PHP
- [Tencent](https://github.com/TencentCloud/tencentcloud-sdk-go-intl-en/blob/master/tencentcloud/vod/v20180717/client.go) Cloud SDK 3.0 for Go
- [Tencent](https://github.com/TencentCloud/tencentcloud-sdk-nodejs-intl-en/blob/master/tencentcloud/vod/v20180717/vod_client.js) Cloud SDK 3.0 for Node.js
- [Tencent](https://github.com/TencentCloud/tencentcloud-sdk-dotnet-intl-en/blob/master/TencentCloud/Vod/V20180717/VodClient.cs) Cloud SDK 3.0 for .NET
- [Tencent](https://github.com/TencentCloud/tencentcloud-sdk-cpp-intl-en/blob/master/vod/src/v20180717/VodClient.cpp) Cloud SDK 3.0 for C++

#### **Command Line Interface**

[Tencent](https://www.tencentcloud.com/document/product/1013) Cloud CLI 3.0

## 6. Error Code

The following only lists the error codes [related to the API business](https://www.tencentcloud.com/document/api/266/34188#common-error-codes) logic. For other error codes, see Common Error Codes.

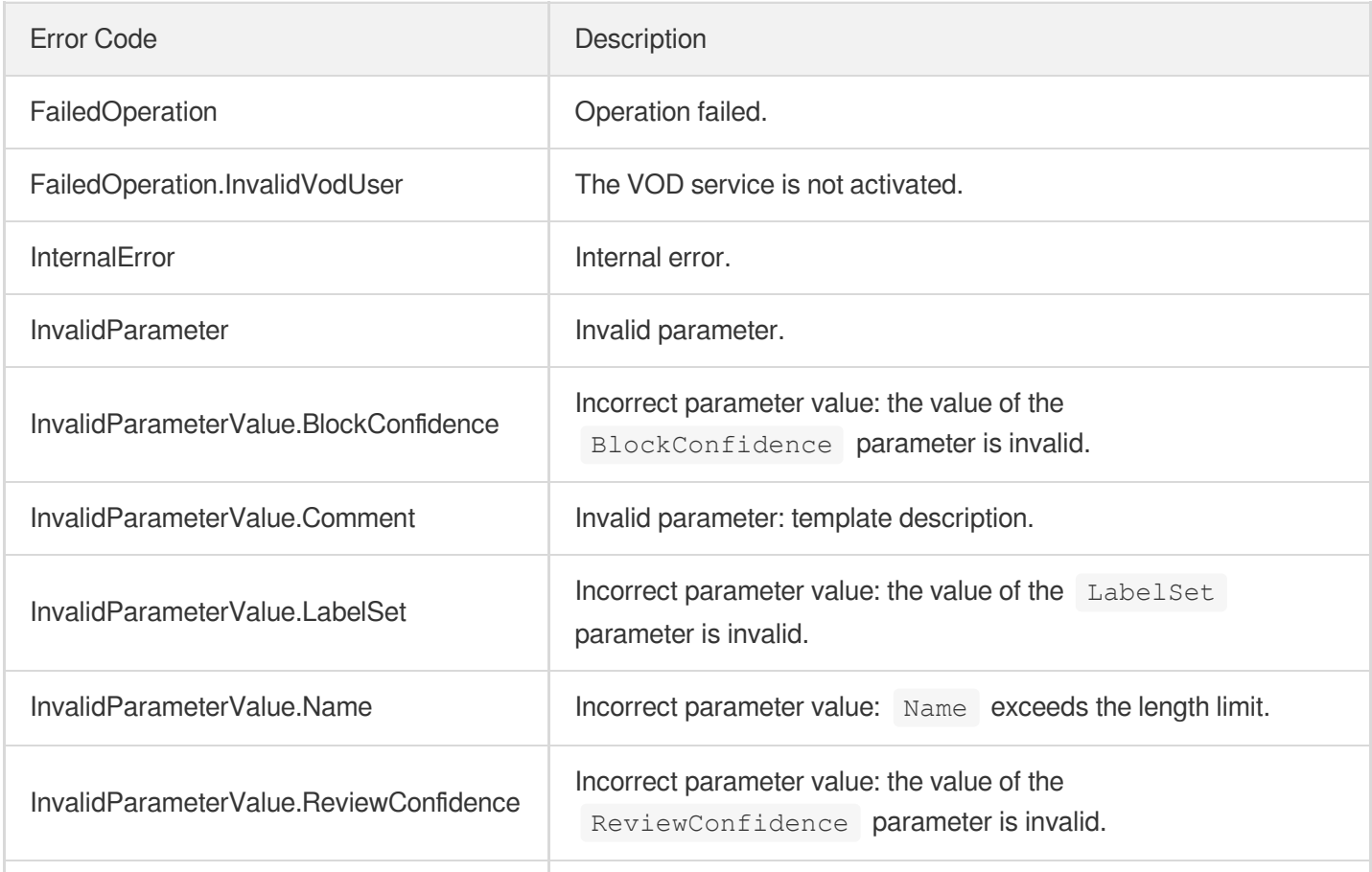

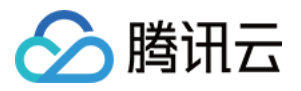

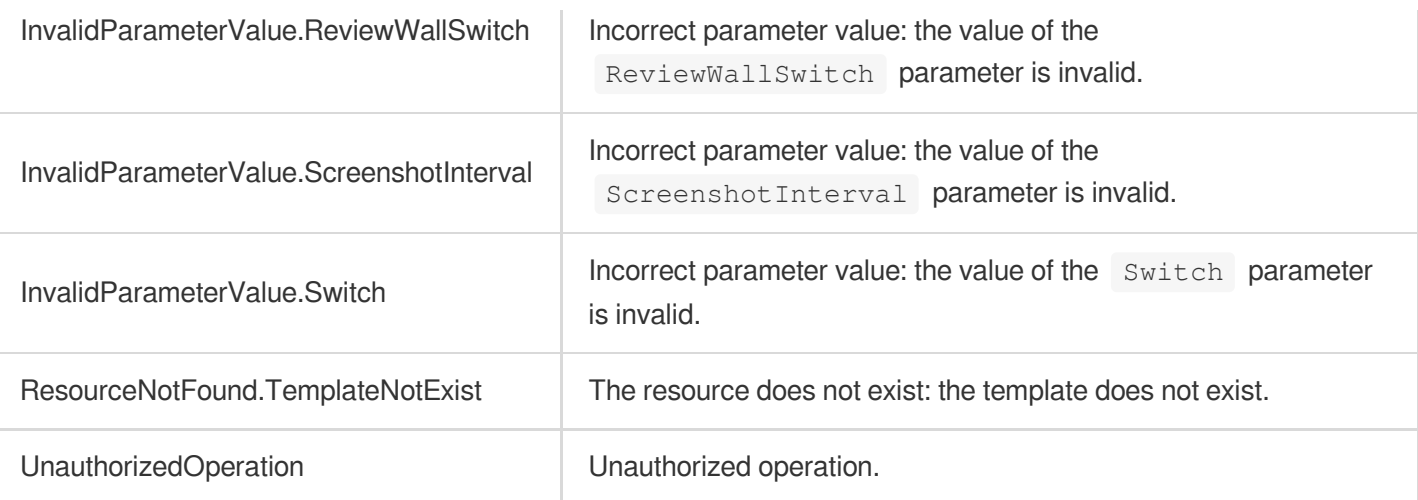

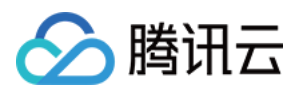

# ProcessMediaByUrl

最近更新时间:2024-03-27 16:08:26

# 1. API Description

Domain name for API request: vod.tencentcloudapi.com.

This API is disused, please use [ProcessMedia](https://www.tencentcloud.com/document/product/862/37578?from_cn_redirect=1) API of MPS, with the input parameter

```
InputInfo.UrlInputInfo.Url set to a video URL.
```
A maximum of 100 requests can be initiated per second for this API.

We recommend you to use API Explorer

#### [Try](https://console.tencentcloud.com/api/explorer?Product=vod&Version=2018-07-17&Action=ProcessMediaByUrl) it

API Explorer provides a range of capabilities, including online call, signature authentication, SDK code generation, and API quick search. It enables you to view the request, response, and auto-generated examples.

### 2. Input Parameters

The following request parameter list only provides API request parameters and some common parameters. For the complete common parameter list, see Common Request [Parameters](https://www.tencentcloud.com/document/api/266/34113).

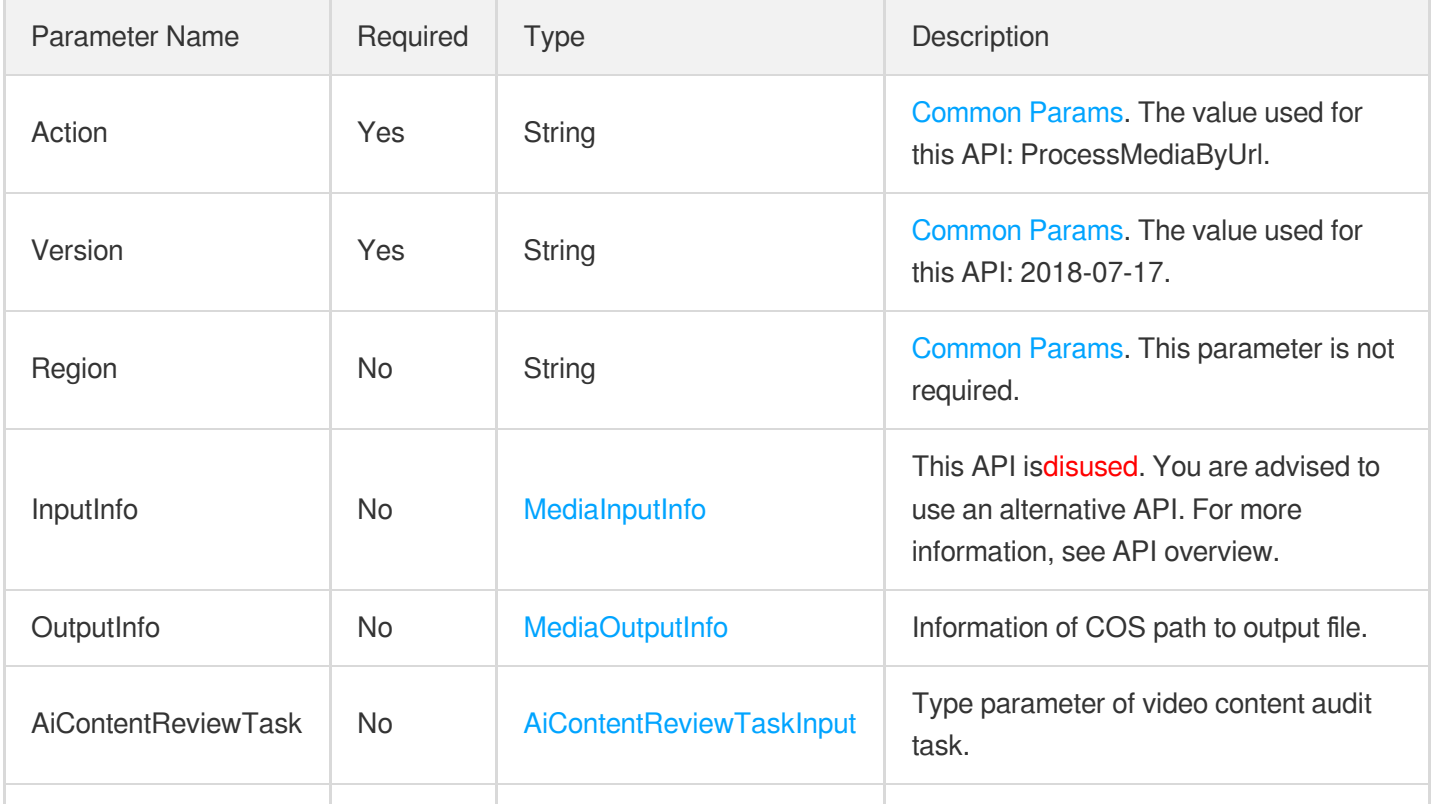

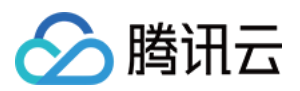

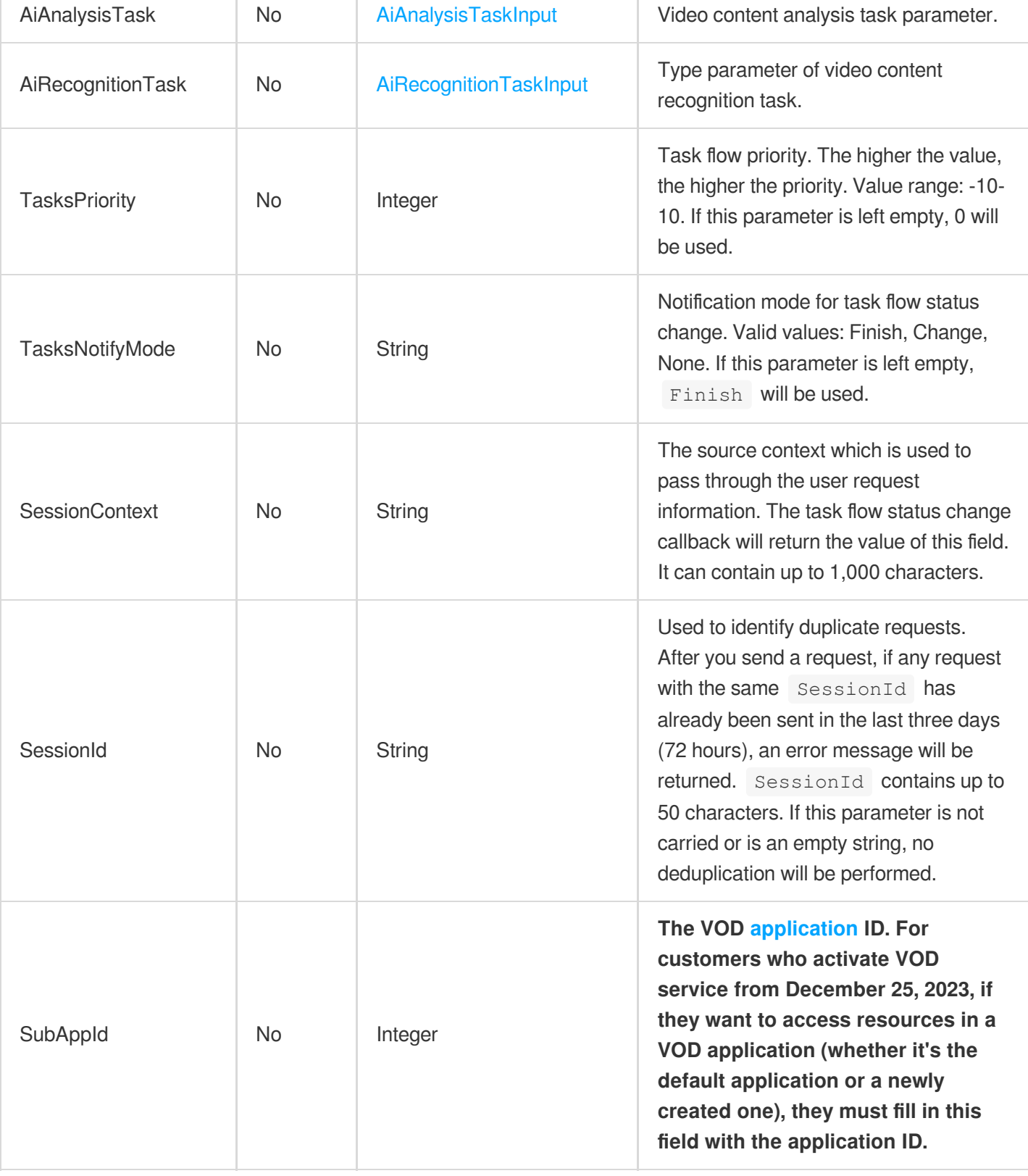

# 3. Output Parameters

Parameter Name Type Description

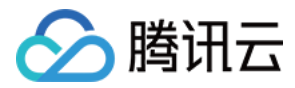

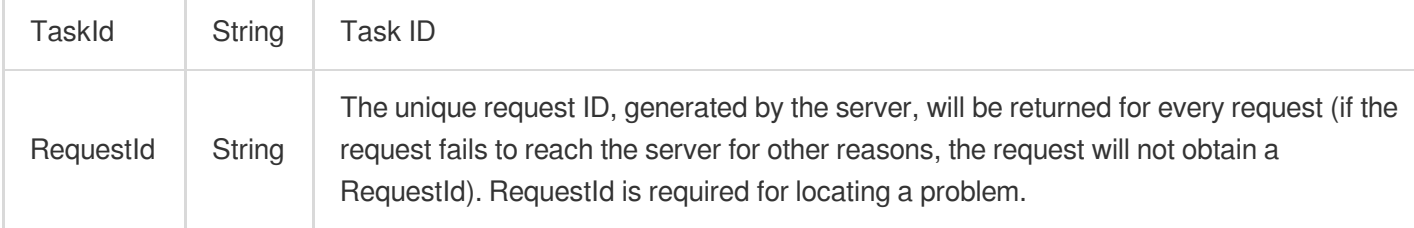

### 4. Example

#### **Example1 Initiating an inappropriate information recognition task**

This example shows you how to initiate an inappropriate information recognition task for a video whose URL is

http://www.abc.com/abc.mp4 .

#### **Input Example**

```
POST / HTTP/1.1
Host: vod.tencentcloudapi.com
Content-Type: application/json
X-TC-Action: ProcessMediaByUrl
<Common request parameters>
{
"InputInfo": {
"Url": "http://www.abc.com/abc.mp4",
"Name": "National Diplomacy",
"Id": "872988202"
},
"OutputInfo": {
"Region": "ap-guangzhou",
"Bucket": "myoutputbucket-1256244234",
"Dir": "/output/test/"
},
"AiContentReviewTask": {
"Definition": "10"
}
}
```
#### **Output Example**

```
{
"Response": {
"RequestId": "5ca61e3a-6b8e-4b4e-9256-fdc701190064ef0",
"TaskId": "125xxxxxx07-procedurev2-893dc41e6fdc22dcf24aa6e9c61cp94"
```
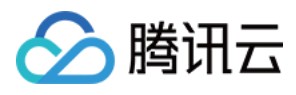

} }

#### **Example2 Initiating a content analysis task**

This example shows you how to initiate a content analysis task for the video whose URL is

```
http://www.abc.com/abc.mp4 .
```
#### **Input Example**

```
POST / HTTP/1.1
Host: vod.tencentcloudapi.com
Content-Type: application/json
X-TC-Action: ProcessMediaByUrl
<Common request parameters>
{
"InputInfo": {
"Url": "http://www.abc.com/abc.mp4",
"Name": "National Diplomacy",
"Id": "872988202"
},
"OutputInfo": {
"Region": "ap-guangzhou",
"Bucket": "myoutputbucket-1256244234",
"Dir": "/output/test/"
},
"AiAnalysisTask": {
"Definition": "10"
}
}
```
#### **Output Example**

```
{
"Response": {
"RequestId": "5ca61e3a-6b8e-4b4e-9256-fdc701190064ef0",
"TaskId": "125xxxxxx07-procedurev2-813dc41e6fdc22dcf24aa6e9c61cp92"
}
}
```
#### **Example3 Initiating a content recognition task**

This example shows you how to initiate a content recognition task for the video whose URL is

```
http://www.abc.com/abc.mp4 .
```
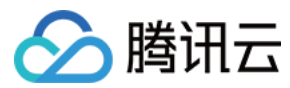

#### **Input Example**

```
POST / HTTP/1.1
Host: vod.tencentcloudapi.com
Content-Type: application/json
X-TC-Action: ProcessMediaByUrl
<Common request parameters>
{
"InputInfo": {
"Url": "http://www.abc.com/abc.mp4",
"Name": "National Diplomacy",
"Id": "872988202"
},
"OutputInfo": {
"Region": "ap-guangzhou",
"Bucket": "myoutputbucket-1256244234",
"Dir": "/output/test/"
},
"AiRecognitionTask": {
"Definition": "10"
}
}
```
#### **Output Example**

```
{
"Response": {
"RequestId": "5ca61e3a-6b8e-4b4e-9256-fdc701190064fk3",
"TaskId": "125xxxxxx07-procedurev2-813dc41e6fdc22dcf24aa6e9c61f3t0"
}
}
```
### 5. Developer Resources

#### **SDK**

TencentCloud API 3.0 integrates SDKs that support various programming languages to make it easier for you to call APIs.

- [Tencent](https://github.com/TencentCloud/tencentcloud-sdk-python-intl-en/blob/master/tencentcloud/vod/v20180717/vod_client.py) Cloud SDK 3.0 for Python
- [Tencent](https://github.com/TencentCloud/tencentcloud-sdk-java-intl-en/blob/master/src/main/java/com/tencentcloudapi/vod/v20180717/VodClient.java) Cloud SDK 3.0 for Java
- [Tencent](https://github.com/TencentCloud/tencentcloud-sdk-php-intl-en/blob/master/src/TencentCloud/Vod/V20180717/VodClient.php) Cloud SDK 3.0 for PHP

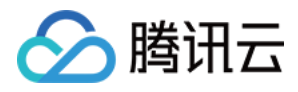

- [Tencent](https://github.com/TencentCloud/tencentcloud-sdk-go-intl-en/blob/master/tencentcloud/vod/v20180717/client.go) Cloud SDK 3.0 for Go
- [Tencent](https://github.com/TencentCloud/tencentcloud-sdk-nodejs-intl-en/blob/master/tencentcloud/vod/v20180717/vod_client.js) Cloud SDK 3.0 for Node.js
- [Tencent](https://github.com/TencentCloud/tencentcloud-sdk-dotnet-intl-en/blob/master/TencentCloud/Vod/V20180717/VodClient.cs) Cloud SDK 3.0 for .NET
- [Tencent](https://github.com/TencentCloud/tencentcloud-sdk-cpp-intl-en/blob/master/vod/src/v20180717/VodClient.cpp) Cloud SDK 3.0 for C++  $\bullet$

#### **Command Line Interface**

[Tencent](https://www.tencentcloud.com/document/product/1013) Cloud CLI 3.0

# 6. Error Code

The following only lists the error codes [related to the API business](https://www.tencentcloud.com/document/api/266/34188#common-error-codes) logic. For other error codes, see Common Error Codes.

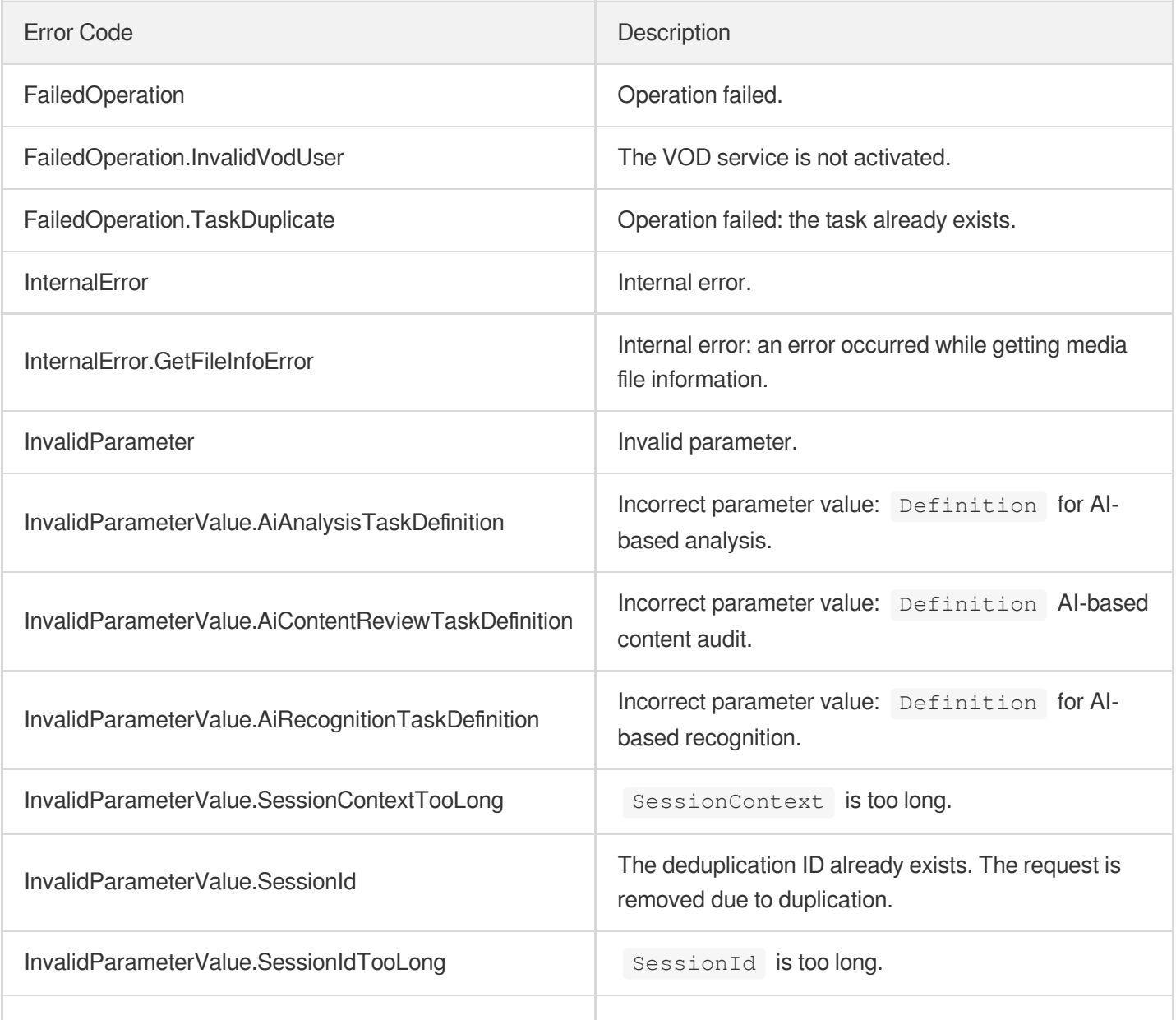

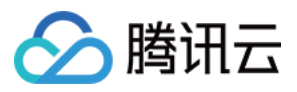

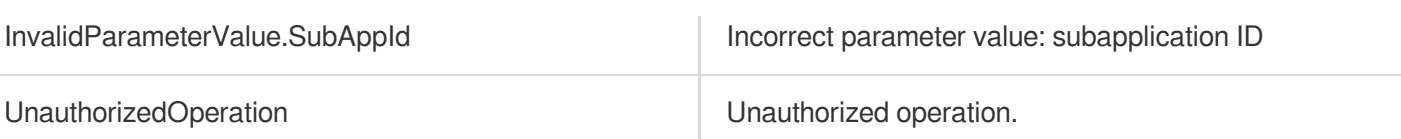

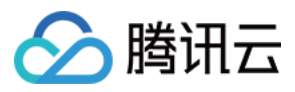

# DescribeContentReviewTemplates

最近更新时间:2024-03-27 16:08:28

# 1. API Description

Domain name for API request: vod.tencentcloudapi.com.

We have stopped updating this API. Our new moderation templates can moderate audio/video as well as images. For details, see [DescribeReviewTemplates](https://www.tencentcloud.com/document/api/266/84389?from_cn_redirect=1).

This API is used to get the information of custom and [preset](https://www.tencentcloud.com/document/product/266/33476?from_cn_redirect=1#.E9.A2.84.E7.BD.AE.E8.A7.86.E9.A2.91.E5.86.85.E5.AE.B9.E5.AE.A1.E6.A0.B8.E6.A8.A1.E6.9D.BF) audio/video moderation templates based on template IDs.

A maximum of 10 requests can be initiated per second for this API.

We recommend you to use API Explorer

#### [Try](https://console.tencentcloud.com/api/explorer?Product=vod&Version=2018-07-17&Action=DescribeContentReviewTemplates) it

API Explorer provides a range of capabilities, including online call, signature authentication, SDK code generation, and API quick search. It enables you to view the request, response, and auto-generated examples.

### 2. Input Parameters

The following request parameter list only provides API request parameters and some common parameters. For the complete common parameter list, see Common Request [Parameters](https://www.tencentcloud.com/document/api/266/34113).

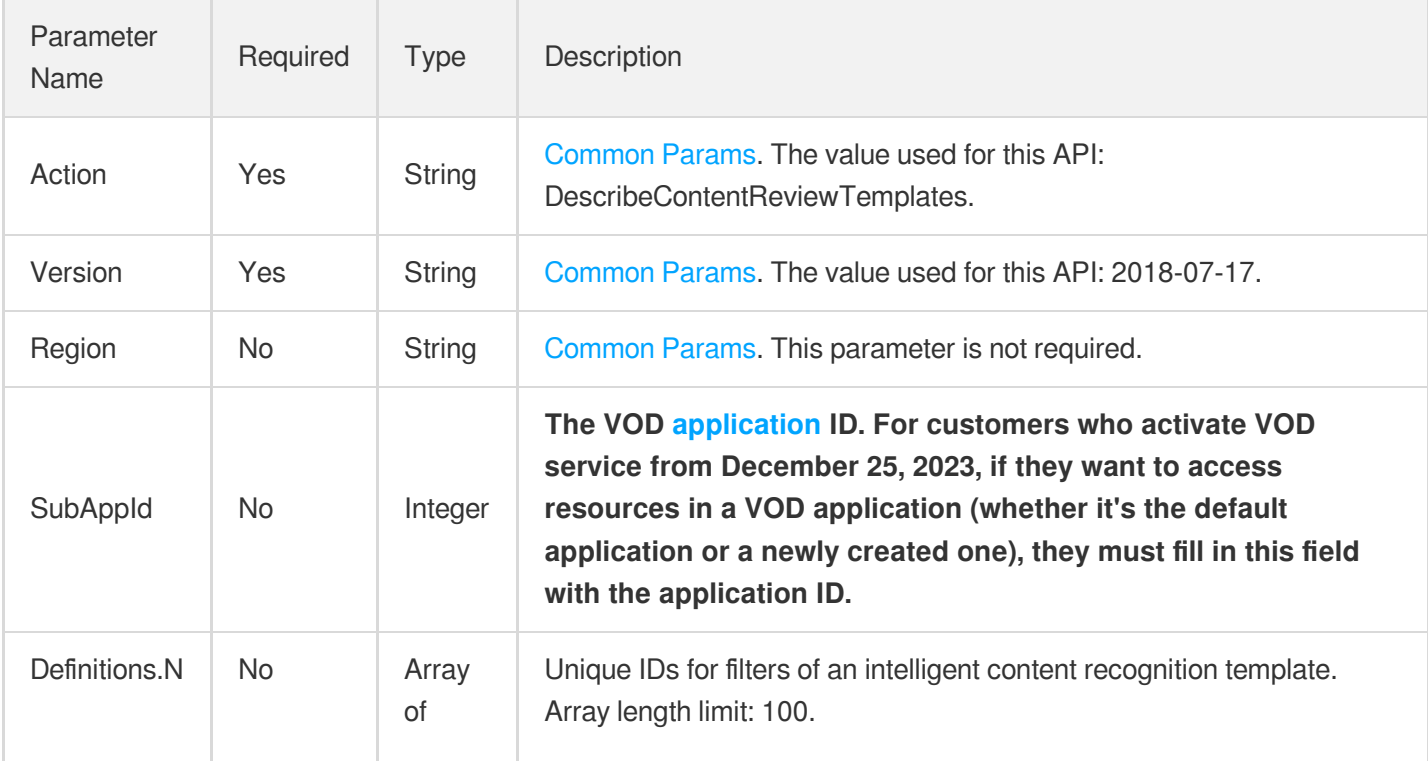

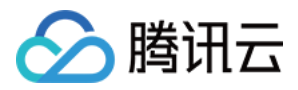

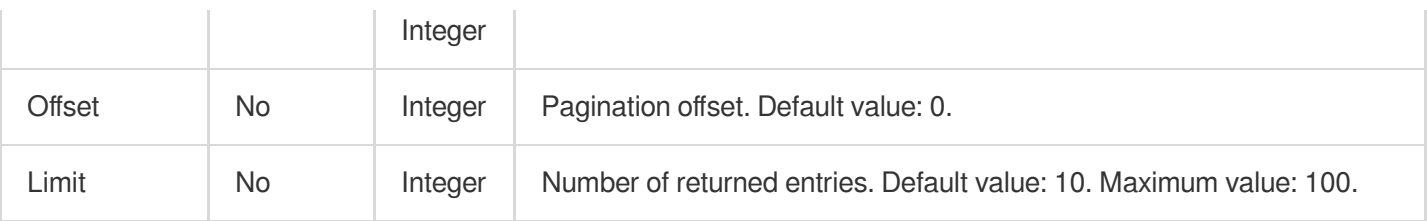

# 3. Output Parameters

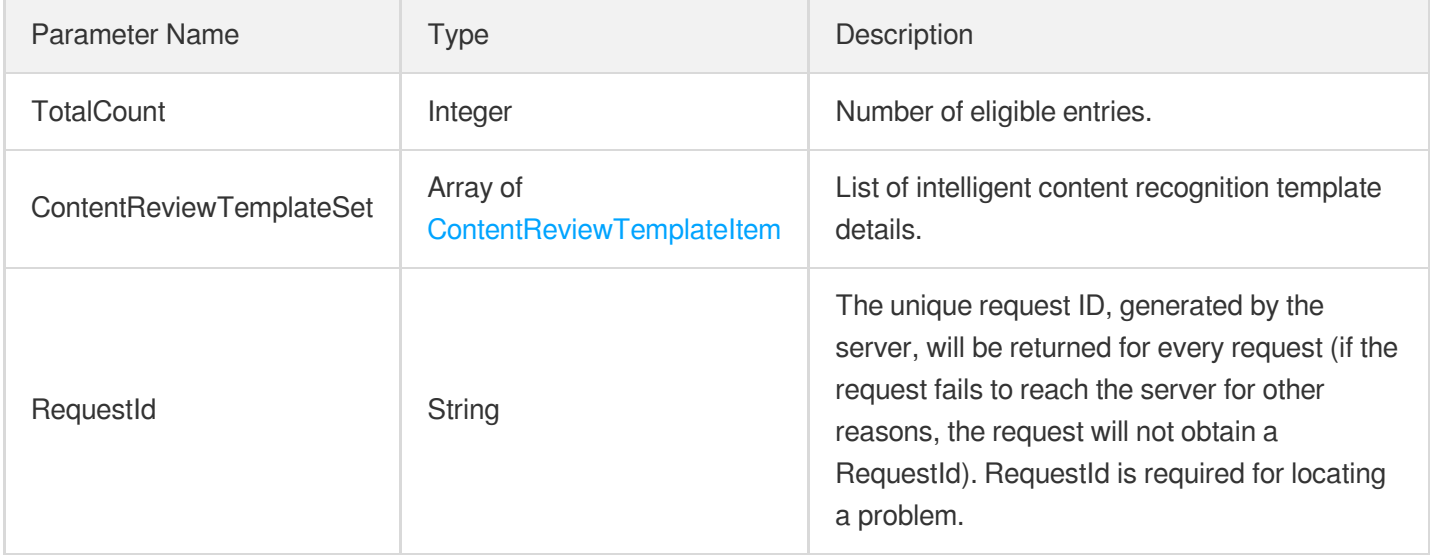

# 4. Example

#### **Example1 Get the content moderation template with template ID 30**

Get the content moderation template with template ID 30

#### **Input Example**

```
POST / HTTP/1.1
Host: vod.tencentcloudapi.com
Content-Type: application/json
X-TC-Action: DescribeContentReviewTemplates
<Public Request Parameter>
{
"Definitions": [
"30"
]
}
```
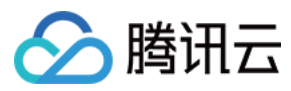

#### **Output Example**

```
{
"Response": {
"TotalCount": 2,
"ContentReviewTemplateSet": [
{
"Definition": 30,
"Name": "Template 1",
"Comment": "Content moderation template",
"ReviewWallSwitch": "ON",
"PornConfigure": {
"ImgReviewInfo": {
"Switch": "ON",
"LabelSet": [
"porn"
],
"BlockConfidence": 80,
"ReviewConfidence": 30
},
"AsrReviewInfo": {
"Switch": "ON",
"BlockConfidence": 100,
"ReviewConfidence": 75
},
"OcrReviewInfo": {
"Switch": "ON",
"BlockConfidence": 100,
"ReviewConfidence": 75
}
},
"TerrorismConfigure": {
"ImgReviewInfo": {
"Switch": "ON",
"LabelSet": [
"bloody"
\left| \right|,
"BlockConfidence": 80,
"ReviewConfidence": 30
},
"OcrReviewInfo": {
"Switch": "OFF",
"BlockConfidence": 0,
"ReviewConfidence": 0
}
},
"PoliticalConfigure": {
```
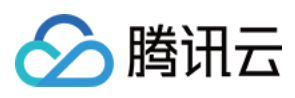

```
"ImgReviewInfo": {
"Switch": "ON",
"LabelSet": [
"politician"
],
"BlockConfidence": 80,
"ReviewConfidence": 30
},
"AsrReviewInfo": {
"Switch": "ON",
"BlockConfidence": 100,
"ReviewConfidence": 75
},
"OcrReviewInfo": {
"Switch": "ON",
"BlockConfidence": 100,
"ReviewConfidence": 75
}
},
"ProhibitedConfigure": null,
"UserDefineConfigure": {
"AsrReviewInfo": {
"Switch": "ON",
"LabelSet": [],
"BlockConfidence": 100,
"ReviewConfidence": 75
},
"OcrReviewInfo": {
"Switch": "ON",
"LabelSet": [],
"BlockConfidence": 100,
"ReviewConfidence": 75
},
"FaceReviewInfo": {
"Switch": "ON",
"LabelSet": [
"abc"
\frac{1}{2}"BlockConfidence": 0,
"ReviewConfidence": 0
}
},
"ScreenshotInterval": 1,
"CreateTime": "2019-01-01T12:00:00Z",
"UpdateTime": "2019-01-01T16:00:00Z"
},
{
```
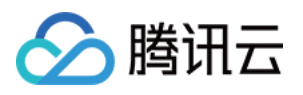

```
"Definition": 31,
"Name": "Template2",
"Comment": "Content moderation template",
"ReviewWallSwitch": "ON",
"PornConfigure": {
"ImgReviewInfo": {
"Switch": "ON",
"LabelSet": [
"porn"
],
"BlockConfidence": 80,
"ReviewConfidence": 30
},
"AsrReviewInfo": {
"Switch": "ON",
"BlockConfidence": 100,
"ReviewConfidence": 75
},
"OcrReviewInfo": {
"Switch": "ON",
"BlockConfidence": 100,
"ReviewConfidence": 75
}
},
"TerrorismConfigure": {
"ImgReviewInfo": {
"Switch": "ON",
"LabelSet": [],
"BlockConfidence": 80,
"ReviewConfidence": 30
},
"OcrReviewInfo": {
"Switch": "OFF",
"BlockConfidence": 0,
"ReviewConfidence": 0
}
},
"PoliticalConfigure": {
"ImgReviewInfo": {
"Switch": "ON",
"LabelSet": [
"politician"
],
"BlockConfidence": 80,
"ReviewConfidence": 30
},
"AsrReviewInfo": {
```
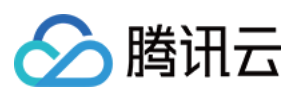

```
"Switch": "ON",
"BlockConfidence": 100,
"ReviewConfidence": 75
},
"OcrReviewInfo": {
"Switch": "ON",
"BlockConfidence": 100,
"ReviewConfidence": 75
}
},
"ProhibitedConfigure": null,
"UserDefineConfigure": {
"AsrReviewInfo": {
"Switch": "ON",
"LabelSet": [],
"BlockConfidence": 100,
"ReviewConfidence": 75
},
"OcrReviewInfo": {
"Switch": "ON",
"LabelSet": [],
"BlockConfidence": 100,
"ReviewConfidence": 75
},
"FaceReviewInfo": {
"Switch": "ON",
"LabelSet": [
"def"
\frac{1}{\sqrt{2}}"BlockConfidence": 0,
"ReviewConfidence": 0
}
},
"ScreenshotInterval": 1,
"CreateTime": "2019-01-01T12:00:00Z",
"UpdateTime": "2019-01-01T16:00:00Z"
}
],
"RequestId": "19ae8d8e-dce3-4151-9d4b-5594384987a9"
}
}
```
#### **Example2 Get a specified number of content review templates**

Starting from serial number 0, get 10 content review templates, including the system default content review template.

#### **Input Example**

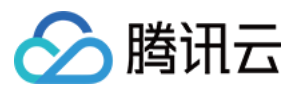

```
POST / HTTP/1.1
Host: vod.tencentcloudapi.com
Content-Type: application/json
X-TC-Action: DescribeContentReviewTemplates
<Public Request Parameter>
{
"Limit": "10",
"Offset": "0"
```

```
}
```
#### **Output Example**

```
{
"Response": {
"TotalCount": 2,
"ContentReviewTemplateSet": [
{
"Definition": 30,
"Name": "Template 1",
"Comment": "Content moderation template",
"ReviewWallSwitch": "ON",
"PornConfigure": {
"ImgReviewInfo": {
"Switch": "ON",
"LabelSet": [
"porn"
\frac{1}{\sqrt{2}}"BlockConfidence": 80,
"ReviewConfidence": 30
},
"AsrReviewInfo": {
"Switch": "ON",
"BlockConfidence": 100,
"ReviewConfidence": 75
},
"OcrReviewInfo": {
"Switch": "ON",
"BlockConfidence": 100,
"ReviewConfidence": 75
}
},
"TerrorismConfigure": {
"ImgReviewInfo": {
"Switch": "ON",
```
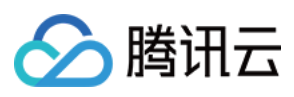

```
"LabelSet": [
"bloody"
\left| \right|,
"BlockConfidence": 80,
"ReviewConfidence": 30
}
,
"OcrReviewInfo": {
"Switch": "OFF",
"BlockConfidence": 0,
"ReviewConfidence": 0
}}
,
"PoliticalConfigure": {
"ImgReviewInfo": {
"Switch": "ON",
"LabelSet": [
"politician"
\left| \right|,
"BlockConfidence": 80,
"ReviewConfidence": 30
}
,
"AsrReviewInfo": {
"Switch": "ON",
"BlockConfidence": 100,
"ReviewConfidence": 75
}
,
"OcrReviewInfo": {
"Switch": "ON",
"BlockConfidence": 100,
"ReviewConfidence": 75
}<br>},
"ProhibitedConfigure": null,
"UserDefineConfigure": {
"AsrReviewInfo": {
"Switch": "ON",
"LabelSet": [],
"BlockConfidence": 100,
"ReviewConfidence": 75
}
,
"OcrReviewInfo": {
"Switch": "ON",
"LabelSet": [],
"BlockConfidence": 100,
"ReviewConfidence": 75
}
,
"FaceReviewInfo": {
```
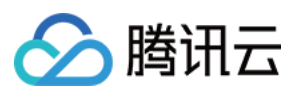

```
"Switch": "ON",
"LabelSet": [
"abc"
\frac{1}{\sqrt{2}}"BlockConfidence": 0,
"ReviewConfidence": 0
}
},
"ScreenshotInterval": 1,
"CreateTime": "2019-01-01T12:00:00Z",
"UpdateTime": "2019-01-01T16:00:00Z"
},
{
"Definition": 31,
"Name": "Template2",
"Comment": "Content moderation template",
"ReviewWallSwitch": "ON",
"PornConfigure": {
"ImgReviewInfo": {
"Switch": "ON",
"LabelSet": [
"porn"
],
"BlockConfidence": 80,
"ReviewConfidence": 30
},
"AsrReviewInfo": {
"Switch": "ON",
"BlockConfidence": 100,
"ReviewConfidence": 75
},
"OcrReviewInfo": {
"Switch": "ON",
"BlockConfidence": 100,
"ReviewConfidence": 75
}
},
"TerrorismConfigure": {
"ImgReviewInfo": {
"Switch": "ON",
"LabelSet": [],
"BlockConfidence": 80,
"ReviewConfidence": 30
},
"OcrReviewInfo": {
"Switch": "OFF",
"BlockConfidence": 0,
```
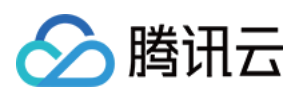

```
"ReviewConfidence": 0
}}
,
"PoliticalConfigure": {
"ImgReviewInfo": {
"Switch": "ON",
"LabelSet": [
"politician"
\left| \ \right|"BlockConfidence": 80,
"ReviewConfidence": 30
}
,
"AsrReviewInfo": {
"Switch": "ON",
"BlockConfidence": 100,
"ReviewConfidence": 75
}
,
"OcrReviewInfo": {
"Switch": "ON",
"BlockConfidence": 100,
"ReviewConfidence": 75
}}
,
"ProhibitedConfigure": null,
"UserDefineConfigure": {
"AsrReviewInfo": {
"Switch": "ON",
"LabelSet": [],
"BlockConfidence": 100,
"ReviewConfidence": 75
}
,
"OcrReviewInfo": {
"Switch": "ON",
"LabelSet": [],
"BlockConfidence": 100,
"ReviewConfidence": 75
}
,
"FaceReviewInfo": {
"Switch": "ON",
"LabelSet": [
"def"
\left| \right|,
"BlockConfidence": 0,
"ReviewConfidence": 0
}<br>},
"ScreenshotInterval": 1,
```
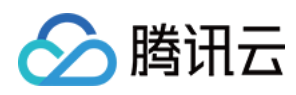

```
"CreateTime": "2019-01-01T12:00:00Z",
"UpdateTime": "2019-01-01T16:00:00Z"
}
],
"RequestId": "19ae8d8e-dce3-4151-9d4b-5594384987a9"
}
}
```
### 5. Developer Resources

#### **SDK**

TencentCloud API 3.0 integrates SDKs that support various programming languages to make it easier for you to call APIs.

- [Tencent](https://github.com/TencentCloud/tencentcloud-sdk-python-intl-en/blob/master/tencentcloud/vod/v20180717/vod_client.py) Cloud SDK 3.0 for Python
- [Tencent](https://github.com/TencentCloud/tencentcloud-sdk-java-intl-en/blob/master/src/main/java/com/tencentcloudapi/vod/v20180717/VodClient.java) Cloud SDK 3.0 for Java
- [Tencent](https://github.com/TencentCloud/tencentcloud-sdk-php-intl-en/blob/master/src/TencentCloud/Vod/V20180717/VodClient.php) Cloud SDK 3.0 for PHP
- [Tencent](https://github.com/TencentCloud/tencentcloud-sdk-go-intl-en/blob/master/tencentcloud/vod/v20180717/client.go) Cloud SDK 3.0 for Go
- [Tencent](https://github.com/TencentCloud/tencentcloud-sdk-nodejs-intl-en/blob/master/tencentcloud/vod/v20180717/vod_client.js) Cloud SDK 3.0 for Node.js
- [Tencent](https://github.com/TencentCloud/tencentcloud-sdk-dotnet-intl-en/blob/master/TencentCloud/Vod/V20180717/VodClient.cs) Cloud SDK 3.0 for .NET
- [Tencent](https://github.com/TencentCloud/tencentcloud-sdk-cpp-intl-en/blob/master/vod/src/v20180717/VodClient.cpp) Cloud SDK 3.0 for C++

#### **Command Line Interface**

• [Tencent](https://www.tencentcloud.com/document/product/1013) Cloud CLI 3.0

## 6. Error Code

The following only lists the error codes [related to the API business](https://www.tencentcloud.com/document/api/266/34188#common-error-codes) logic. For other error codes, see Common Error Codes.

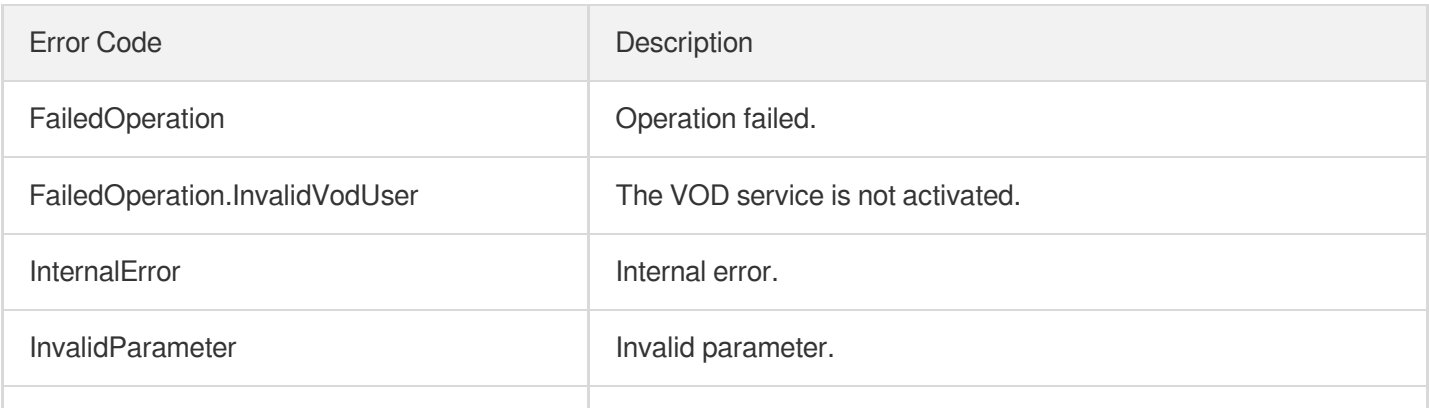

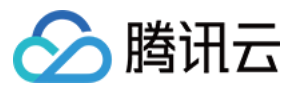

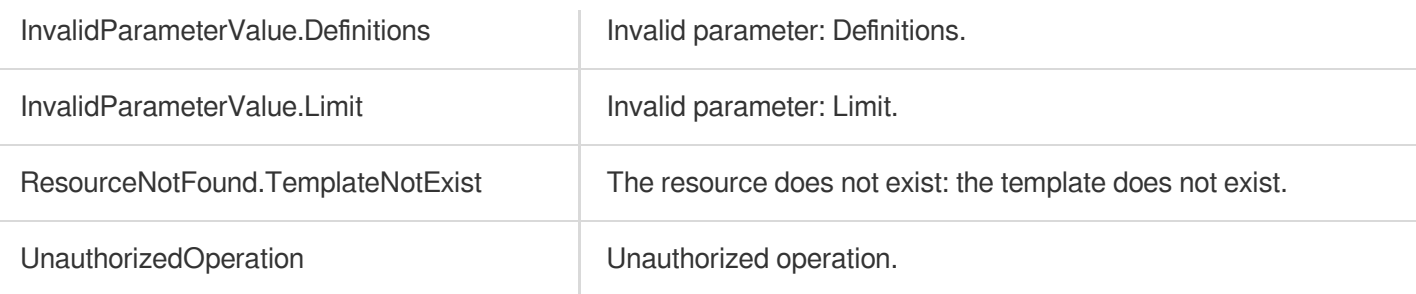

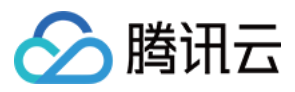

# DeleteContentReviewTemplate

最近更新时间:2024-03-27 16:09:38

# 1. API Description

Domain name for API request: vod.tencentcloudapi.com.

We have stopped updating this API. Our new moderation templates can moderate audio/video as well as images. For details, see [DeleteReviewTemplate.](https://www.tencentcloud.com/document/api/266/84390?from_cn_redirect=1)

This API is used to delete a custom audio/video moderation template.

A maximum of 10 requests can be initiated per second for this API.

We recommend you to use API Explorer

#### [Try](https://console.tencentcloud.com/api/explorer?Product=vod&Version=2018-07-17&Action=DeleteContentReviewTemplate) it

API Explorer provides a range of capabilities, including online call, signature authentication, SDK code generation, and API quick search. It enables you to view the request, response, and auto-generated examples.

### 2. Input Parameters

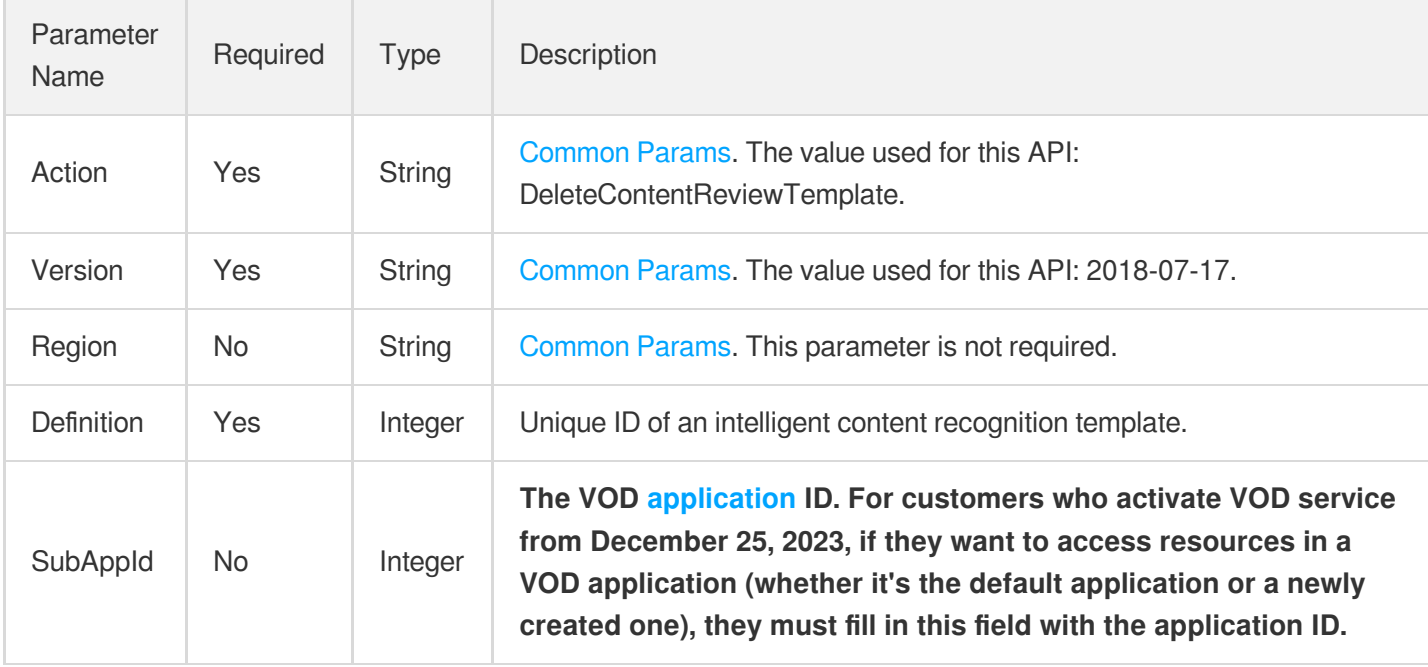

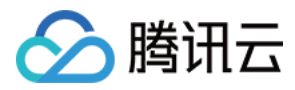

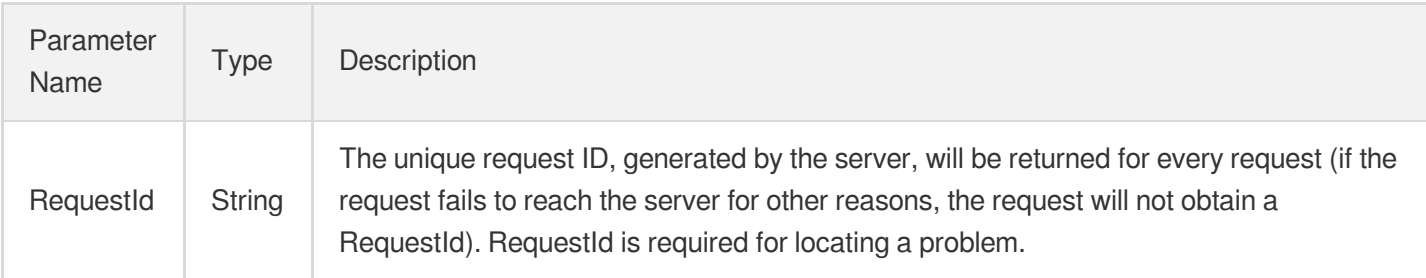

### 4. Example

#### **Example1 Deleting the intelligent content recognition template whose ID is 30**

This example shows you how to delete a custom intelligent content recognition template.

#### **Input Example**

```
https://vod.tencentcloudapi.com/?Action=DeleteContentReviewTemplate
&Definition=30
&<Common request parameters>
```
#### **Output Example**

```
{
"Response": {
"RequestId": "35ae8d8e-dce3-42851-9d4b-559414529d931"
}
}
```
### 5. Developer Resources

#### **SDK**

TencentCloud API 3.0 integrates SDKs that support various programming languages to make it easier for you to call APIs.

- [Tencent](https://github.com/TencentCloud/tencentcloud-sdk-python-intl-en/blob/master/tencentcloud/vod/v20180717/vod_client.py) Cloud SDK 3.0 for Python
- [Tencent](https://github.com/TencentCloud/tencentcloud-sdk-java-intl-en/blob/master/src/main/java/com/tencentcloudapi/vod/v20180717/VodClient.java) Cloud SDK 3.0 for Java
- [Tencent](https://github.com/TencentCloud/tencentcloud-sdk-php-intl-en/blob/master/src/TencentCloud/Vod/V20180717/VodClient.php) Cloud SDK 3.0 for PHP
- [Tencent](https://github.com/TencentCloud/tencentcloud-sdk-go-intl-en/blob/master/tencentcloud/vod/v20180717/client.go) Cloud SDK 3.0 for Go

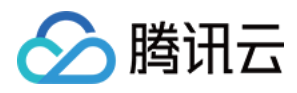

- [Tencent](https://github.com/TencentCloud/tencentcloud-sdk-nodejs-intl-en/blob/master/tencentcloud/vod/v20180717/vod_client.js) Cloud SDK 3.0 for Node.js
- [Tencent](https://github.com/TencentCloud/tencentcloud-sdk-dotnet-intl-en/blob/master/TencentCloud/Vod/V20180717/VodClient.cs) Cloud SDK 3.0 for .NET
- [Tencent](https://github.com/TencentCloud/tencentcloud-sdk-cpp-intl-en/blob/master/vod/src/v20180717/VodClient.cpp) Cloud SDK 3.0 for C++

#### **Command Line Interface**

[Tencent](https://www.tencentcloud.com/document/product/1013) Cloud CLI 3.0

# 6. Error Code

The following only lists the error codes [related to the API business](https://www.tencentcloud.com/document/api/266/34188#common-error-codes) logic. For other error codes, see Common Error Codes.

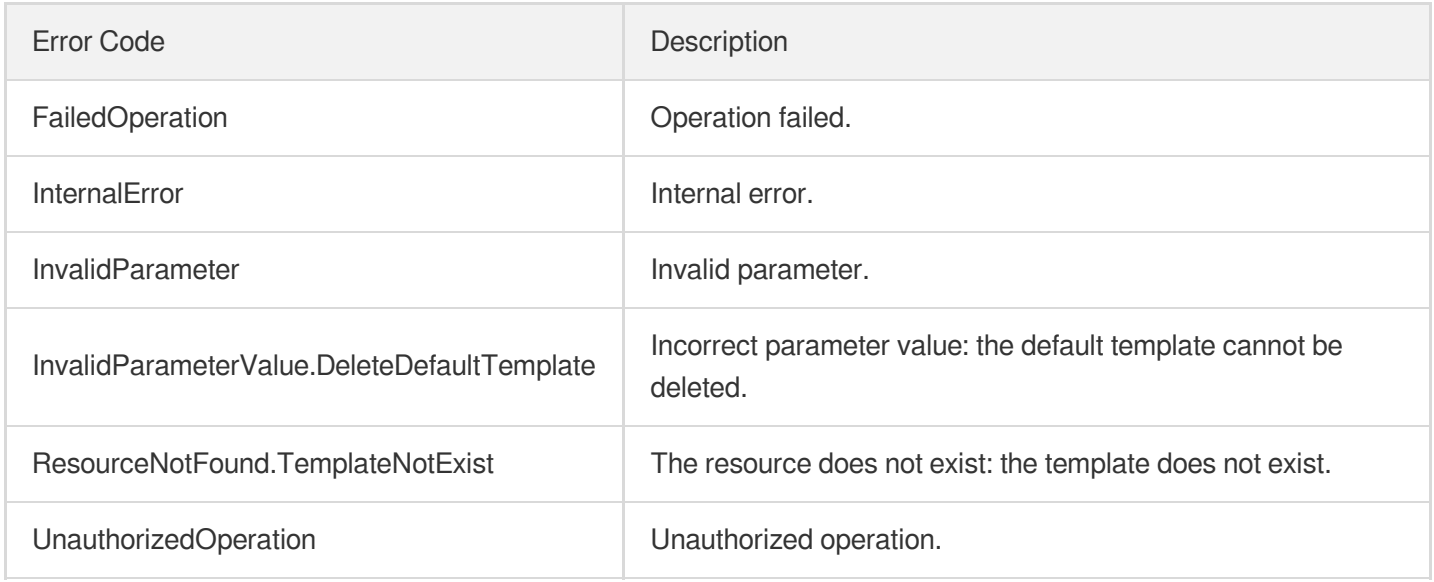

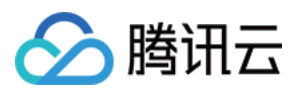

# **CreateRebuildMediaTemplate**

最近更新时间:2024-03-27 16:09:39

# 1. API Description

Domain name for API request: vod.tencentcloudapi.com.

Create rebuild media template.

A maximum of 20 requests can be initiated per second for this API.

We recommend you to use API Explorer

#### [Try](https://console.tencentcloud.com/api/explorer?Product=vod&Version=2018-07-17&Action=CreateRebuildMediaTemplate) it

API Explorer provides a range of capabilities, including online call, signature authentication, SDK code generation, and API quick search. It enables you to view the request, response, and auto-generated examples.

## 2. Input Parameters

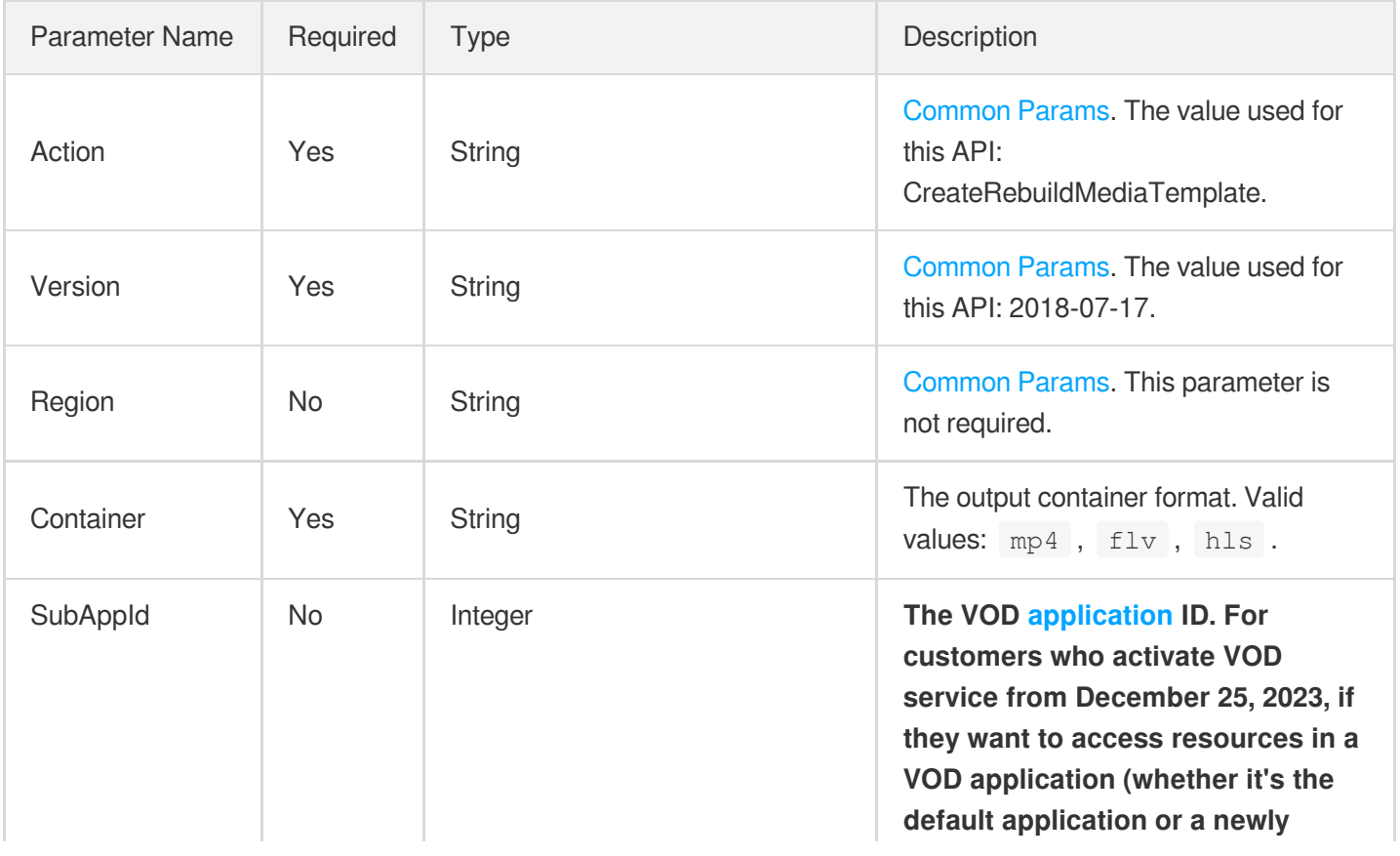

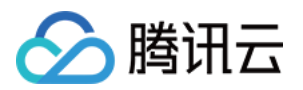

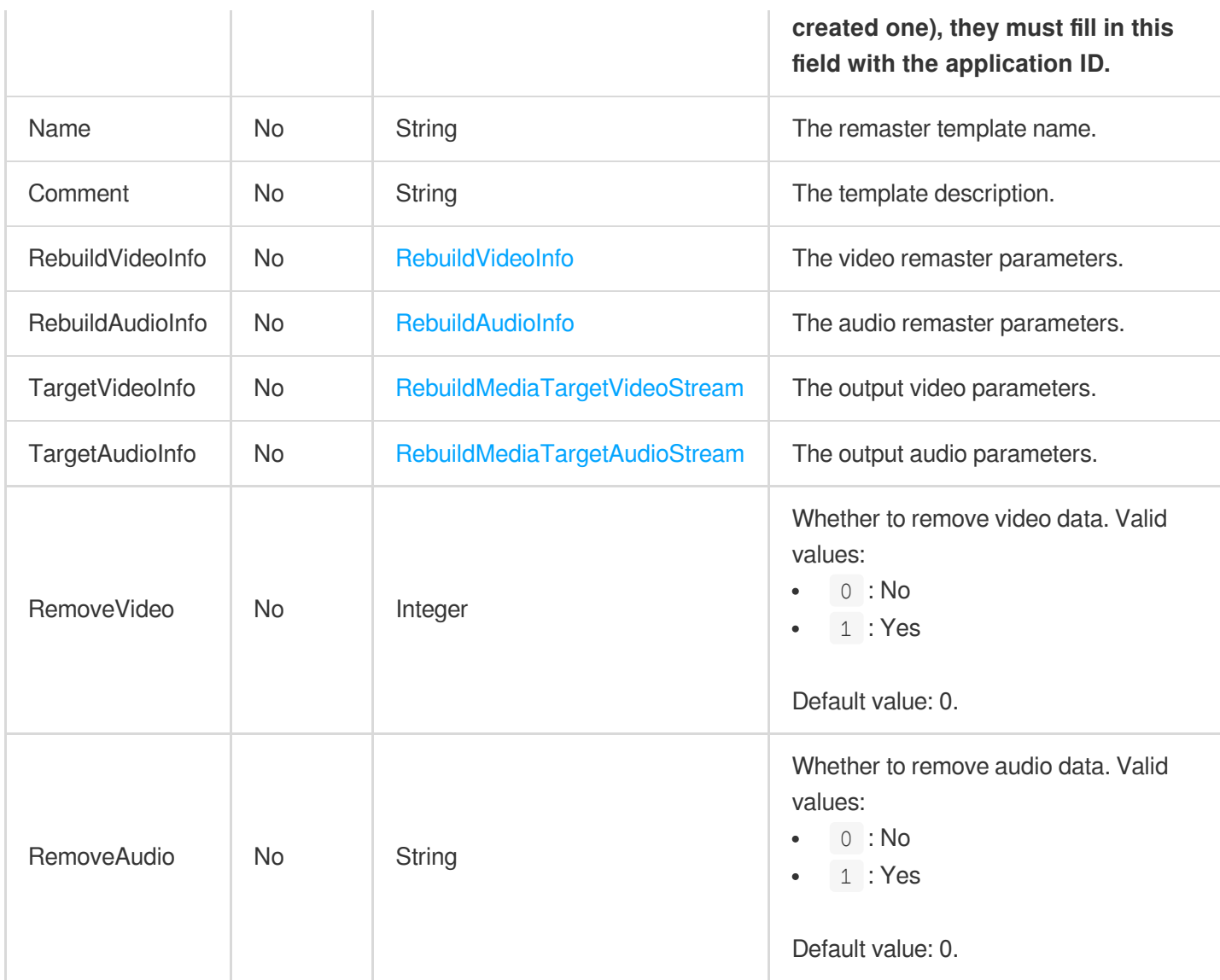

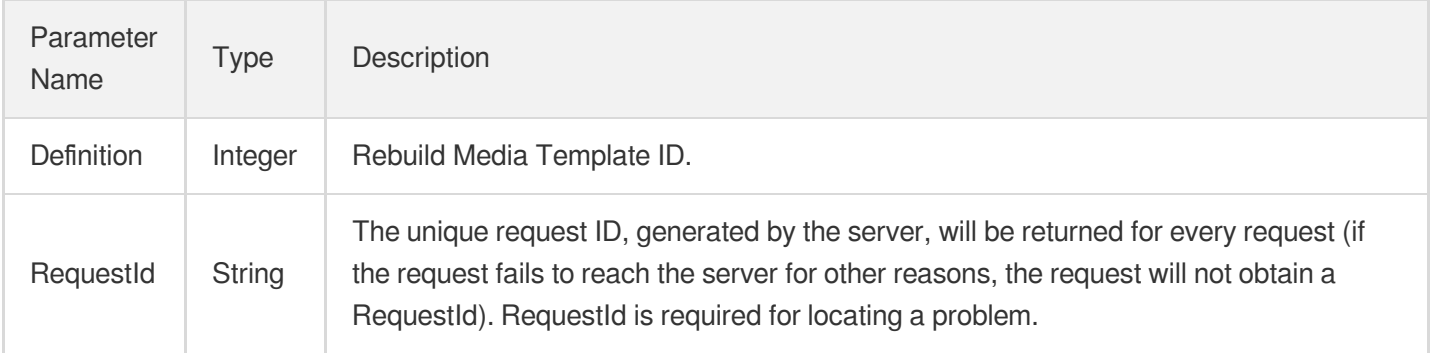

# 4. Example

#### **Example1 Create Rebuild Media Template.**

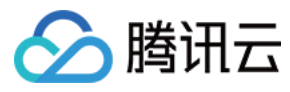

#### CreateRebuildMediaTemplate

#### **Input Example**

```
POST / HTTP/1.1
Host: vod.tencentcloudapi.com
Content-Type: application/json
X-TC-Action: CreateRebuildMediaTemplate
<Public Request Parameter>
{
"Name": "rebuildMediaTestTempalte",
"Container": "mp4",
"RebuildVideoInfo": {
"RepairInfo": {
"Switch": "ON"
}
}
}
```
#### **Output Example**

```
{
"Response": {
"Definition": 20001,
"RequestId": "3c140219-cfe9-470e-b241-907877d6fb03"
}
}
```
### 5. Developer Resources

#### **SDK**

TencentCloud API 3.0 integrates SDKs that support various programming languages to make it easier for you to call APIs.

- [Tencent](https://github.com/TencentCloud/tencentcloud-sdk-python-intl-en/blob/master/tencentcloud/vod/v20180717/vod_client.py) Cloud SDK 3.0 for Python
- [Tencent](https://github.com/TencentCloud/tencentcloud-sdk-java-intl-en/blob/master/src/main/java/com/tencentcloudapi/vod/v20180717/VodClient.java) Cloud SDK 3.0 for Java
- [Tencent](https://github.com/TencentCloud/tencentcloud-sdk-php-intl-en/blob/master/src/TencentCloud/Vod/V20180717/VodClient.php) Cloud SDK 3.0 for PHP
- [Tencent](https://github.com/TencentCloud/tencentcloud-sdk-go-intl-en/blob/master/tencentcloud/vod/v20180717/client.go) Cloud SDK 3.0 for Go
- [Tencent](https://github.com/TencentCloud/tencentcloud-sdk-nodejs-intl-en/blob/master/tencentcloud/vod/v20180717/vod_client.js) Cloud SDK 3.0 for Node.js
- [Tencent](https://github.com/TencentCloud/tencentcloud-sdk-dotnet-intl-en/blob/master/TencentCloud/Vod/V20180717/VodClient.cs) Cloud SDK 3.0 for .NET

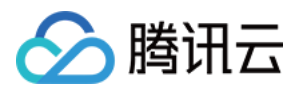

• [Tencent](https://github.com/TencentCloud/tencentcloud-sdk-cpp-intl-en/blob/master/vod/src/v20180717/VodClient.cpp) Cloud SDK 3.0 for C++

#### **Command Line Interface**

[Tencent](https://www.tencentcloud.com/document/product/1013) Cloud CLI 3.0

### 6. Error Code

The following only lists the error codes [related to the API business](https://www.tencentcloud.com/document/api/266/34188#common-error-codes) logic. For other error codes, see Common Error Codes.

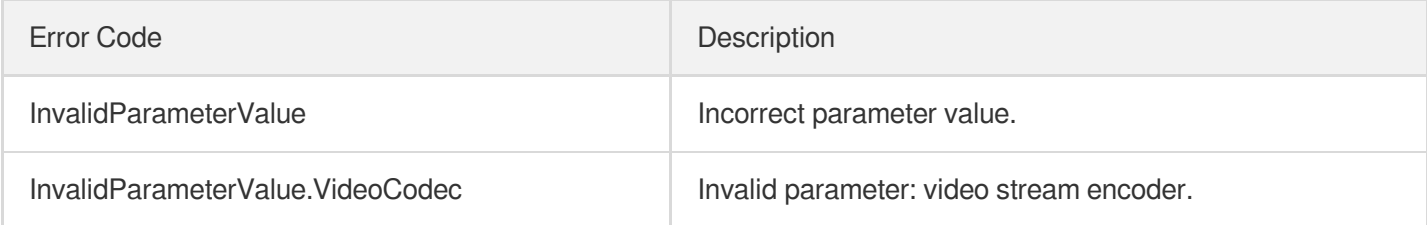

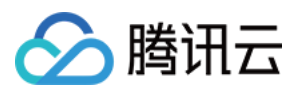

# ModifyRebuildMediaTemplate

最近更新时间:2024-03-27 16:09:30

# 1. API Description

Domain name for API request: vod.tencentcloudapi.com.

Modify Rebuild Media Template.

A maximum of 20 requests can be initiated per second for this API.

We recommend you to use API Explorer

#### [Try](https://console.tencentcloud.com/api/explorer?Product=vod&Version=2018-07-17&Action=ModifyRebuildMediaTemplate) it

API Explorer provides a range of capabilities, including online call, signature authentication, SDK code generation, and API quick search. It enables you to view the request, response, and auto-generated examples.

## 2. Input Parameters

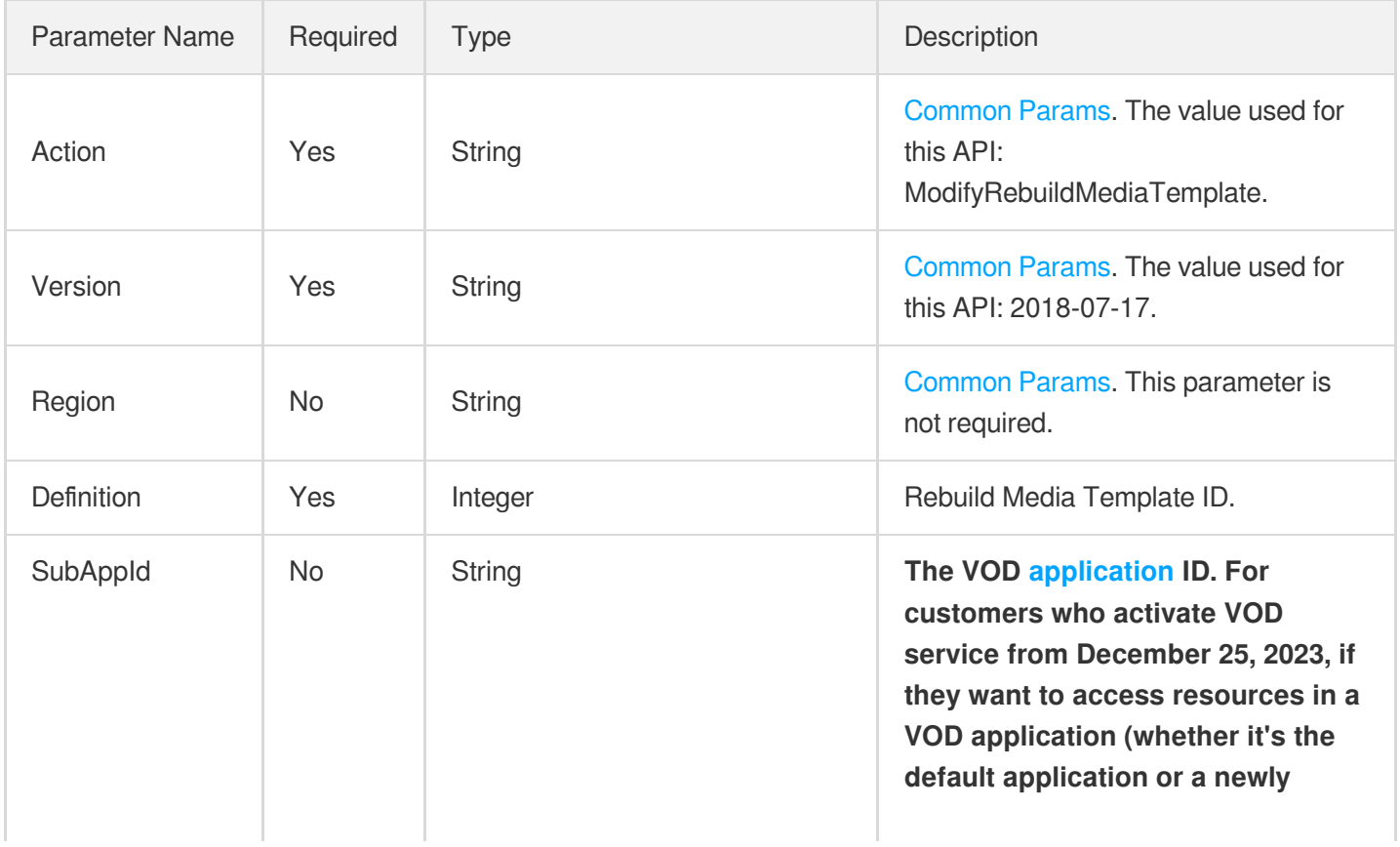

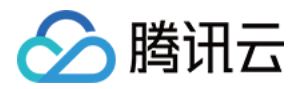

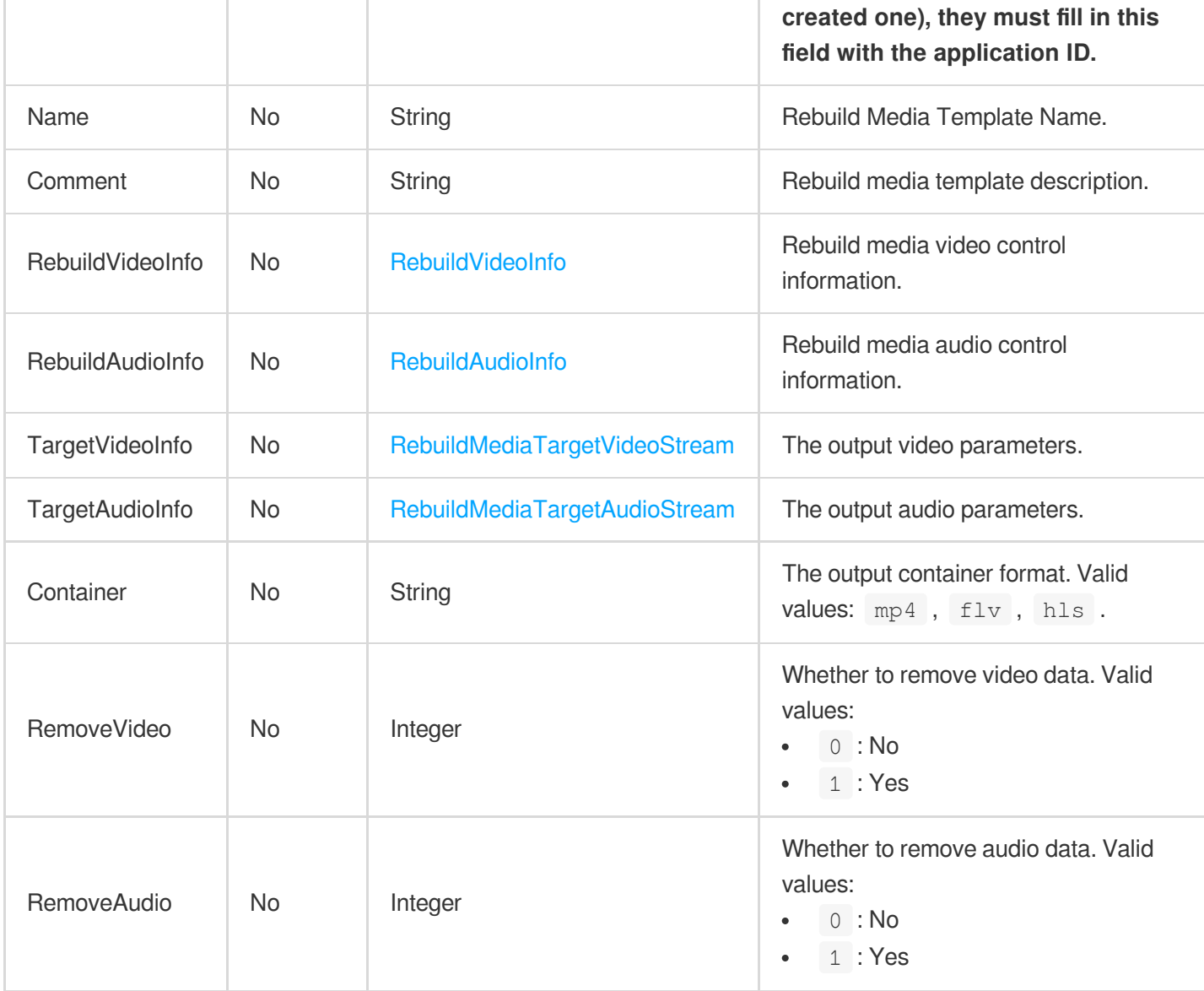

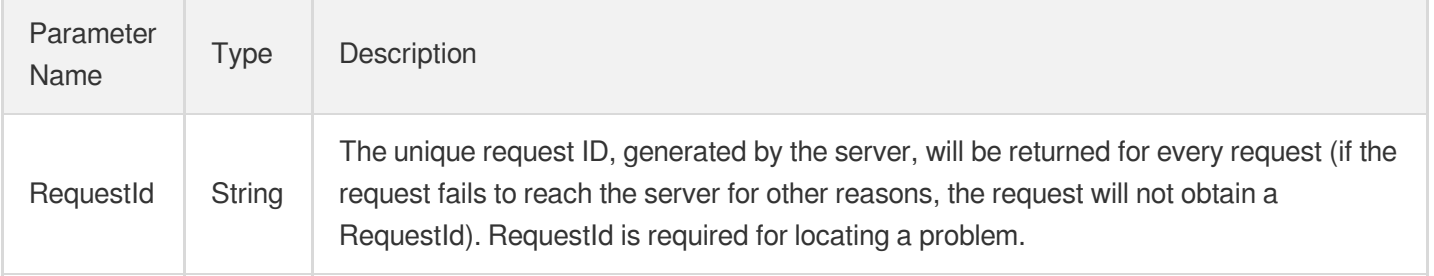

# 4. Example

### **Example1 Modify Rebuild Media Template.**

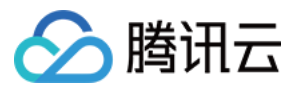

Modify Rebuild Media Template.

#### **Input Example**

```
POST / HTTP/1.1
Host: vod.tencentcloudapi.com
Content-Type: application/json
X-TC-Action: ModifyRebuildMediaTemplate
<Public Request Parameter>
{
"Definition": 20001,
"Name": "testRebuildName"
}
```
#### **Output Example**

```
{
"Response": {
"RequestId": "3c140219-cfe9-470e-b241-907877d6fb03"
}
}
```
### 5. Developer Resources

#### **SDK**

TencentCloud API 3.0 integrates SDKs that support various programming languages to make it easier for you to call APIs.

- [Tencent](https://github.com/TencentCloud/tencentcloud-sdk-python-intl-en/blob/master/tencentcloud/vod/v20180717/vod_client.py) Cloud SDK 3.0 for Python
- [Tencent](https://github.com/TencentCloud/tencentcloud-sdk-java-intl-en/blob/master/src/main/java/com/tencentcloudapi/vod/v20180717/VodClient.java) Cloud SDK 3.0 for Java
- [Tencent](https://github.com/TencentCloud/tencentcloud-sdk-php-intl-en/blob/master/src/TencentCloud/Vod/V20180717/VodClient.php) Cloud SDK 3.0 for PHP
- [Tencent](https://github.com/TencentCloud/tencentcloud-sdk-go-intl-en/blob/master/tencentcloud/vod/v20180717/client.go) Cloud SDK 3.0 for Go
- [Tencent](https://github.com/TencentCloud/tencentcloud-sdk-nodejs-intl-en/blob/master/tencentcloud/vod/v20180717/vod_client.js) Cloud SDK 3.0 for Node.js
- [Tencent](https://github.com/TencentCloud/tencentcloud-sdk-dotnet-intl-en/blob/master/TencentCloud/Vod/V20180717/VodClient.cs) Cloud SDK 3.0 for .NET  $\bullet$
- [Tencent](https://github.com/TencentCloud/tencentcloud-sdk-cpp-intl-en/blob/master/vod/src/v20180717/VodClient.cpp) Cloud SDK 3.0 for C++

#### **Command Line Interface**

[Tencent](https://www.tencentcloud.com/document/product/1013) Cloud CLI 3.0

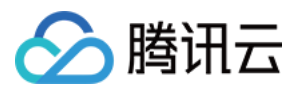

# 6. Error Code

There is no error code related to the API business logic. For other error codes, please see [Common](https://www.tencentcloud.com/document/api/266/34188#common-error-codes) Error Codes.

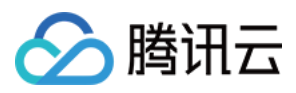

# DescribeRebuildMediaTemplates

最近更新时间:2024-03-27 16:09:34

# 1. API Description

Domain name for API request: vod.tencentcloudapi.com.

Describe Rebuild Media Templates

A maximum of 20 requests can be initiated per second for this API.

We recommend you to use API Explorer

#### [Try](https://console.tencentcloud.com/api/explorer?Product=vod&Version=2018-07-17&Action=DescribeRebuildMediaTemplates) it

API Explorer provides a range of capabilities, including online call, signature authentication, SDK code generation, and API quick search. It enables you to view the request, response, and auto-generated examples.

### 2. Input Parameters

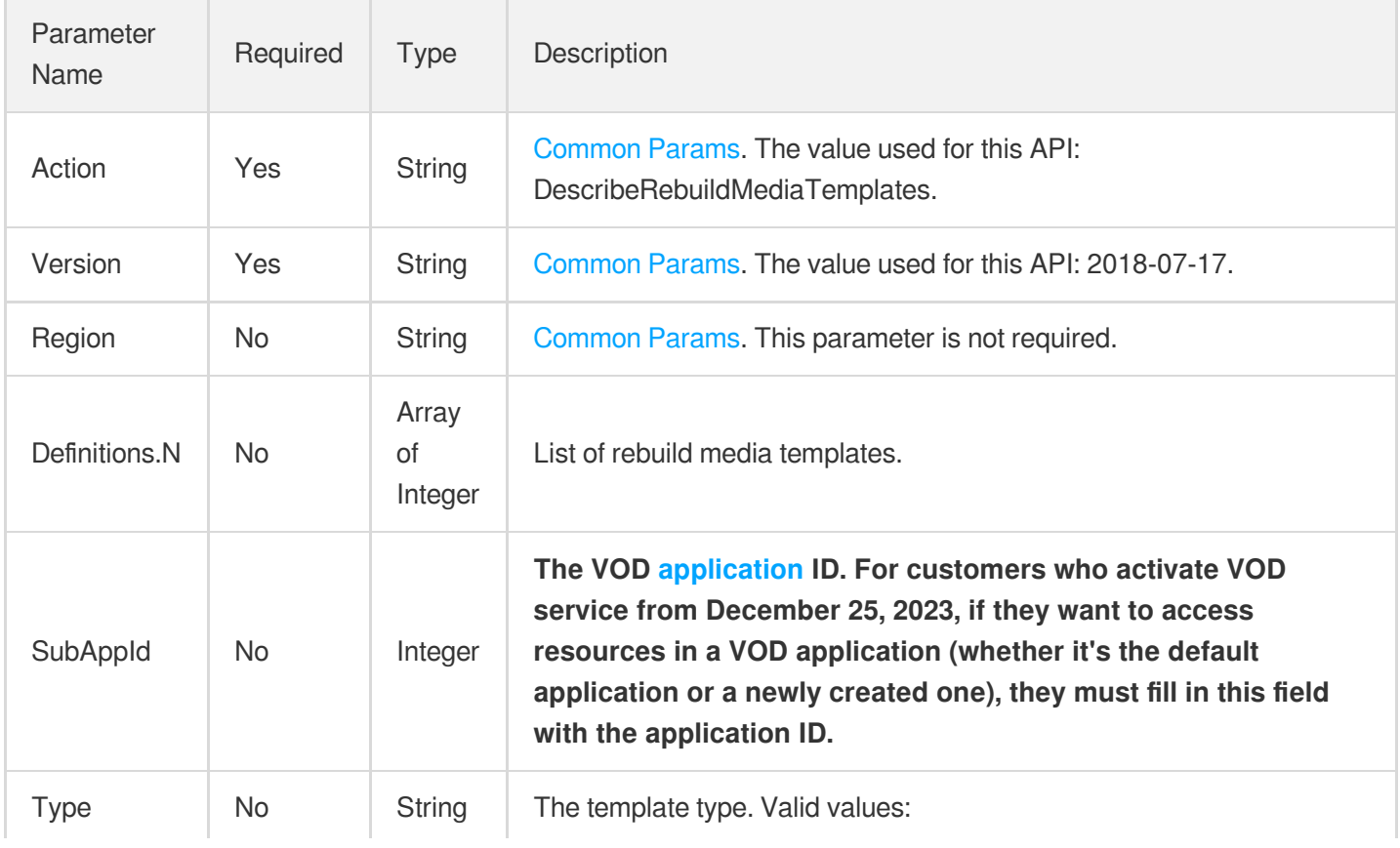

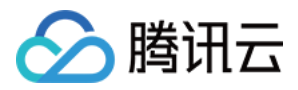

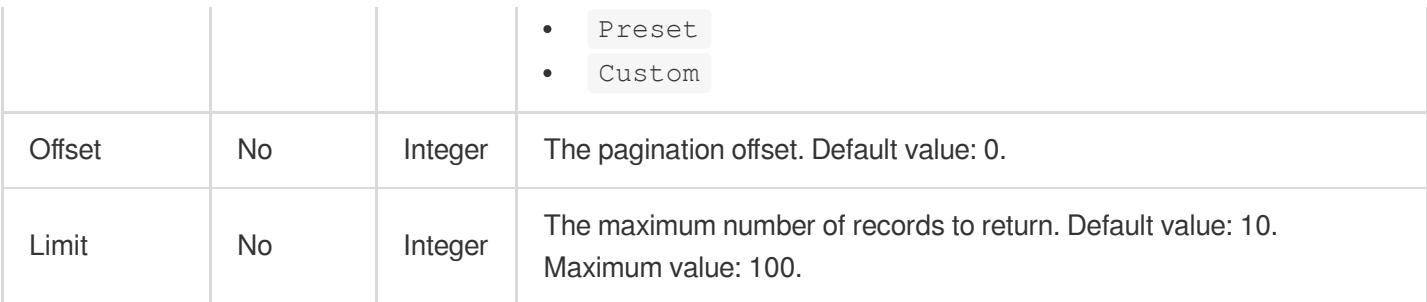

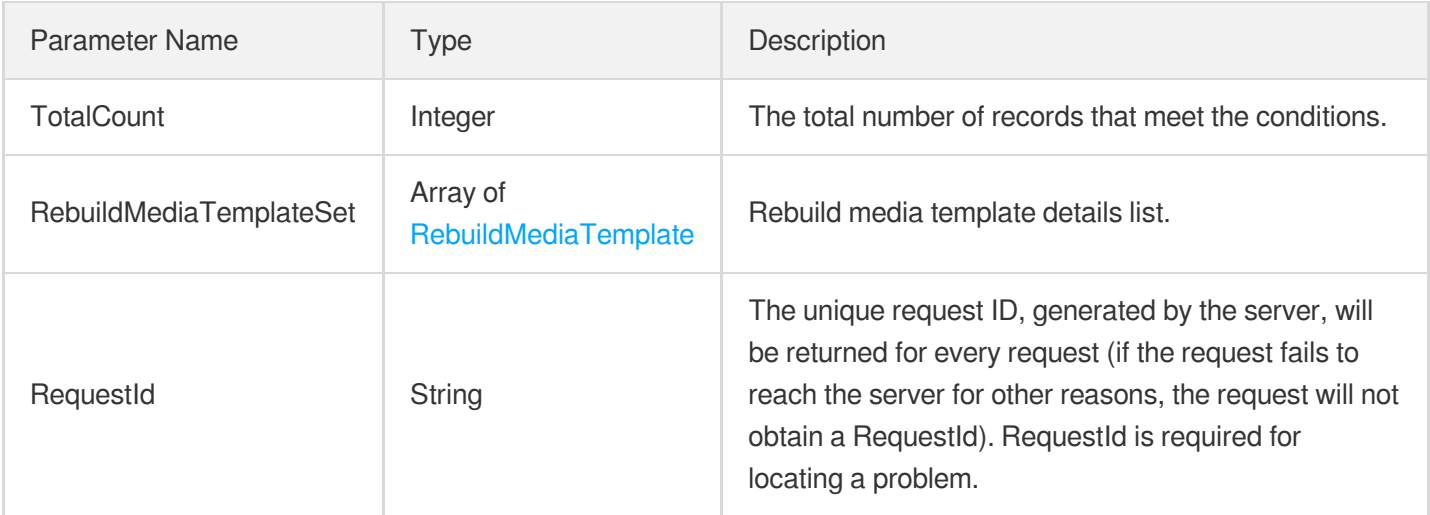

### 4. Example

### **Example1 Describe Rebuild Media Templates**

Describe Rebuild Media Templates

#### **Input Example**

```
POST / HTTP/1.1
Host: vod.tencentcloudapi.com
Content-Type: application/json
X-TC-Action: DescribeRebuildMediaTemplates
<Public Request Parameter>
{
"Definitions": [
20001
]
}
```
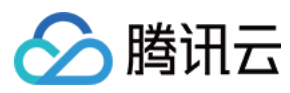

**Output Example**

```
{
"Response": {
"TotalCount": 1,
"RebuildMediaTemplateSet": [
{
"Definition": 20001,
"Name": "test",
"Type": "Preset",
"Comment": "",
"RebuildVideoInfo": null,
"RebuildAudioInfo": null,
"TargetVideoInfo": null,
"TargetAudioInfo": null,
"Container": "mp4",
"RemoveVideo": 0,
"RemoveAudio": 0,
"CreateTime": "",
"UpdateTime": ""
}
],
"RequestId": "3c140219-cfe9-470e-b241-907877d6fb03"
}
}
```
### 5. Developer Resources

#### **SDK**

TencentCloud API 3.0 integrates SDKs that support various programming languages to make it easier for you to call APIs.

- [Tencent](https://github.com/TencentCloud/tencentcloud-sdk-python-intl-en/blob/master/tencentcloud/vod/v20180717/vod_client.py) Cloud SDK 3.0 for Python
- [Tencent](https://github.com/TencentCloud/tencentcloud-sdk-java-intl-en/blob/master/src/main/java/com/tencentcloudapi/vod/v20180717/VodClient.java) Cloud SDK 3.0 for Java
- [Tencent](https://github.com/TencentCloud/tencentcloud-sdk-php-intl-en/blob/master/src/TencentCloud/Vod/V20180717/VodClient.php) Cloud SDK 3.0 for PHP
- [Tencent](https://github.com/TencentCloud/tencentcloud-sdk-go-intl-en/blob/master/tencentcloud/vod/v20180717/client.go) Cloud SDK 3.0 for Go
- [Tencent](https://github.com/TencentCloud/tencentcloud-sdk-nodejs-intl-en/blob/master/tencentcloud/vod/v20180717/vod_client.js) Cloud SDK 3.0 for Node.js
- [Tencent](https://github.com/TencentCloud/tencentcloud-sdk-dotnet-intl-en/blob/master/TencentCloud/Vod/V20180717/VodClient.cs) Cloud SDK 3.0 for .NET
- [Tencent](https://github.com/TencentCloud/tencentcloud-sdk-cpp-intl-en/blob/master/vod/src/v20180717/VodClient.cpp) Cloud SDK 3.0 for C++

#### **Command Line Interface**

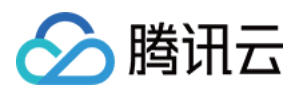

#### [Tencent](https://www.tencentcloud.com/document/product/1013) Cloud CLI 3.0

# 6. Error Code

There is no error code related to the API business logic. For other error codes, please see [Common](https://www.tencentcloud.com/document/api/266/34188#common-error-codes) Error Codes.

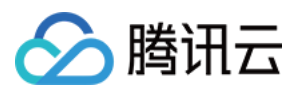

# DeleteRebuildMediaTemplate

最近更新时间:2024-03-27 16:09:36

# 1. API Description

Domain name for API request: vod.tencentcloudapi.com.

Delete rebuild media template.

A maximum of 20 requests can be initiated per second for this API.

We recommend you to use API Explorer

#### [Try](https://console.tencentcloud.com/api/explorer?Product=vod&Version=2018-07-17&Action=DeleteRebuildMediaTemplate) it

API Explorer provides a range of capabilities, including online call, signature authentication, SDK code generation, and API quick search. It enables you to view the request, response, and auto-generated examples.

## 2. Input Parameters

The following request parameter list only provides API request parameters and some common parameters. For the complete common parameter list, see Common Request [Parameters](https://www.tencentcloud.com/document/api/266/34113).

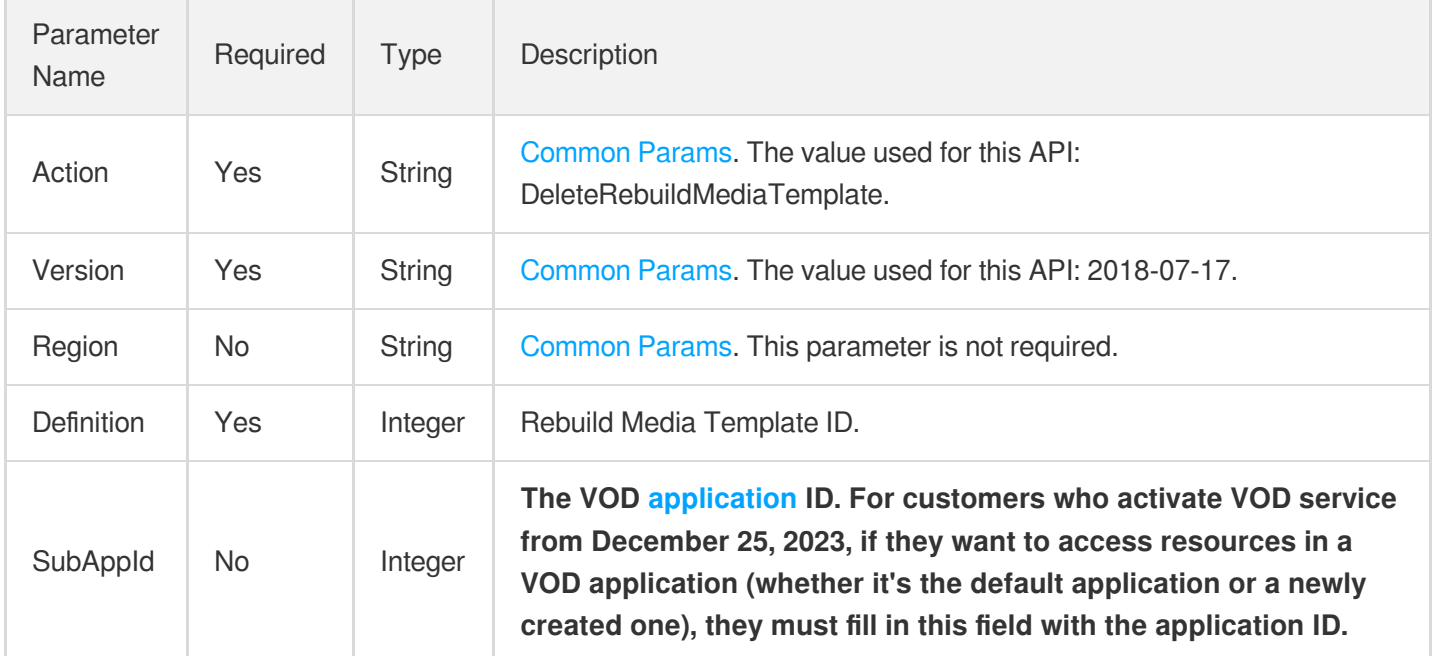

### 3. Output Parameters

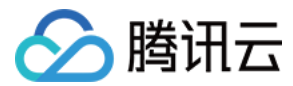

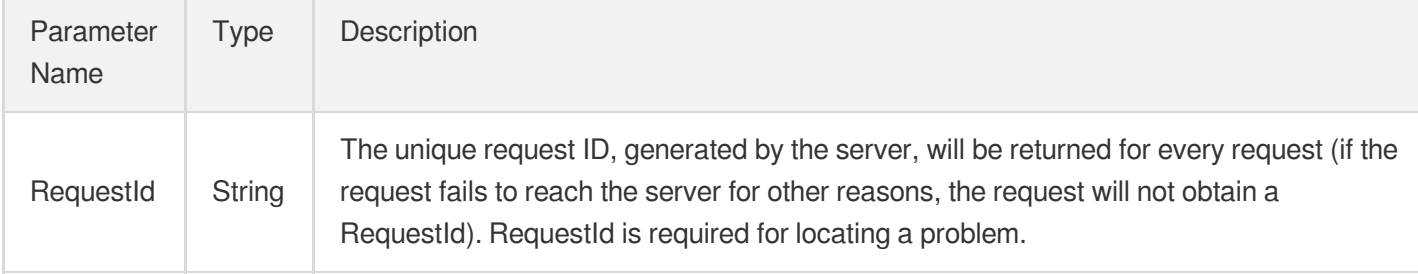

### 4. Example

#### **Example1 Delete Rebuild Media Template.**

Delete Rebuild Media Template.

#### **Input Example**

```
POST / HTTP/1.1
Host: vod.tencentcloudapi.com
Content-Type: application/json
X-TC-Action: DeleteRebuildMediaTemplate
<Public Request Parameter>
{
"Definition": 20001
}
```
#### **Output Example**

```
{
"Response": {
"RequestId": "3c140219-cfe9-470e-b241-907877d6fb03"
}
}
```
### 5. Developer Resources

#### **SDK**

TencentCloud API 3.0 integrates SDKs that support various programming languages to make it easier for you to call APIs.

[Tencent](https://github.com/TencentCloud/tencentcloud-sdk-python-intl-en/blob/master/tencentcloud/vod/v20180717/vod_client.py) Cloud SDK 3.0 for Python

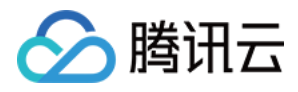

- [Tencent](https://github.com/TencentCloud/tencentcloud-sdk-java-intl-en/blob/master/src/main/java/com/tencentcloudapi/vod/v20180717/VodClient.java) Cloud SDK 3.0 for Java
- [Tencent](https://github.com/TencentCloud/tencentcloud-sdk-php-intl-en/blob/master/src/TencentCloud/Vod/V20180717/VodClient.php) Cloud SDK 3.0 for PHP
- [Tencent](https://github.com/TencentCloud/tencentcloud-sdk-go-intl-en/blob/master/tencentcloud/vod/v20180717/client.go) Cloud SDK 3.0 for Go
- [Tencent](https://github.com/TencentCloud/tencentcloud-sdk-nodejs-intl-en/blob/master/tencentcloud/vod/v20180717/vod_client.js) Cloud SDK 3.0 for Node.js
- [Tencent](https://github.com/TencentCloud/tencentcloud-sdk-dotnet-intl-en/blob/master/TencentCloud/Vod/V20180717/VodClient.cs) Cloud SDK 3.0 for .NET
- [Tencent](https://github.com/TencentCloud/tencentcloud-sdk-cpp-intl-en/blob/master/vod/src/v20180717/VodClient.cpp) Cloud SDK 3.0 for C++

#### **Command Line Interface**

[Tencent](https://www.tencentcloud.com/document/product/1013) Cloud CLI 3.0

## 6. Error Code

There is no error code related to the API business logic. For other error codes, please see [Common](https://www.tencentcloud.com/document/api/266/34188#common-error-codes) Error Codes.

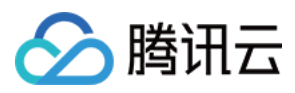

# RebuildMediaByTemplate

最近更新时间:2024-03-27 16:09:28

# 1. API Description

Domain name for API request: vod.tencentcloudapi.com.

Rebuild media by template.

A maximum of 20 requests can be initiated per second for this API.

We recommend you to use API Explorer

#### [Try](https://console.tencentcloud.com/api/explorer?Product=vod&Version=2018-07-17&Action=RebuildMediaByTemplate) it

API Explorer provides a range of capabilities, including online call, signature authentication, SDK code generation, and API quick search. It enables you to view the request, response, and auto-generated examples.

### 2. Input Parameters

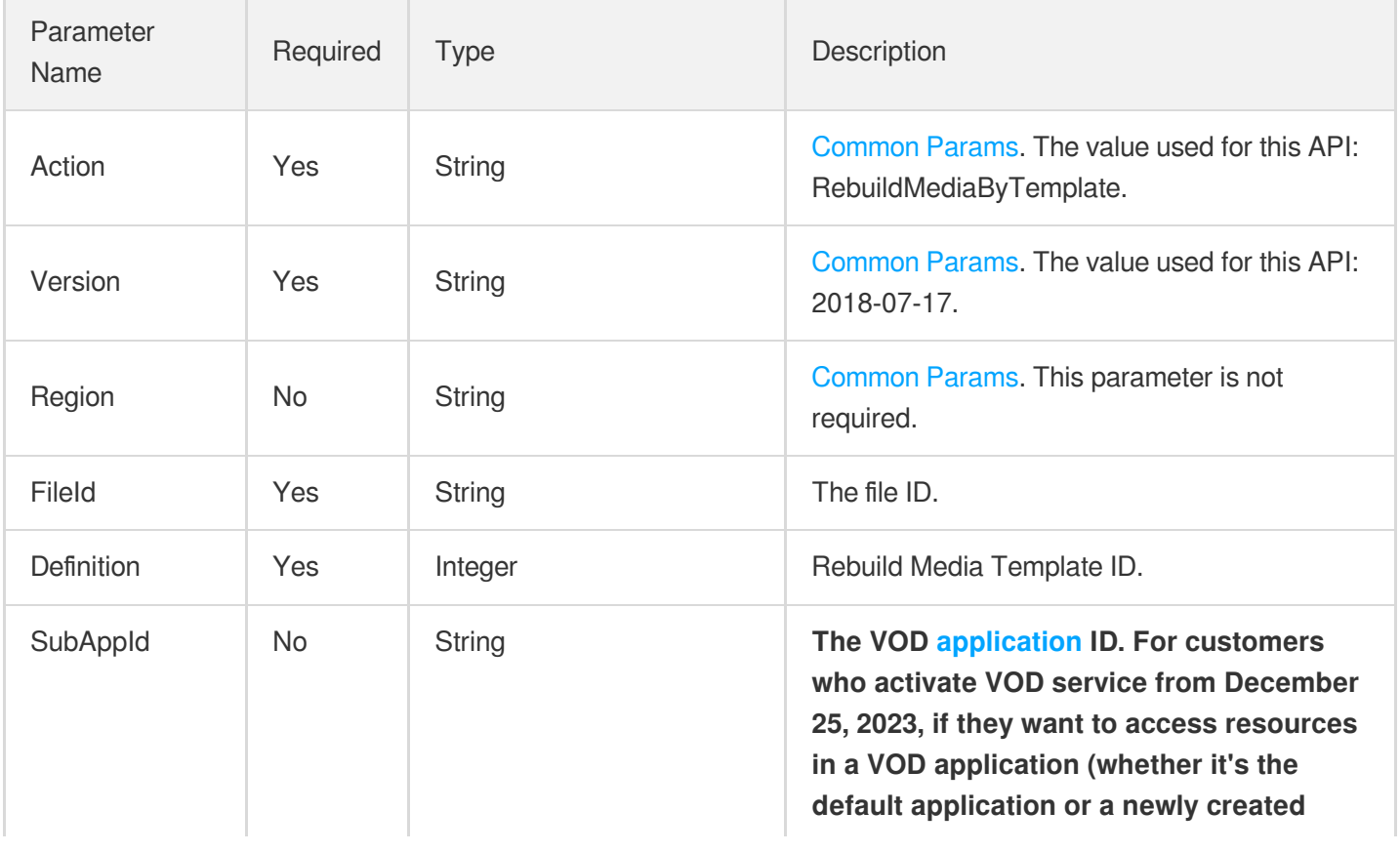

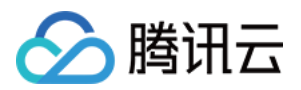

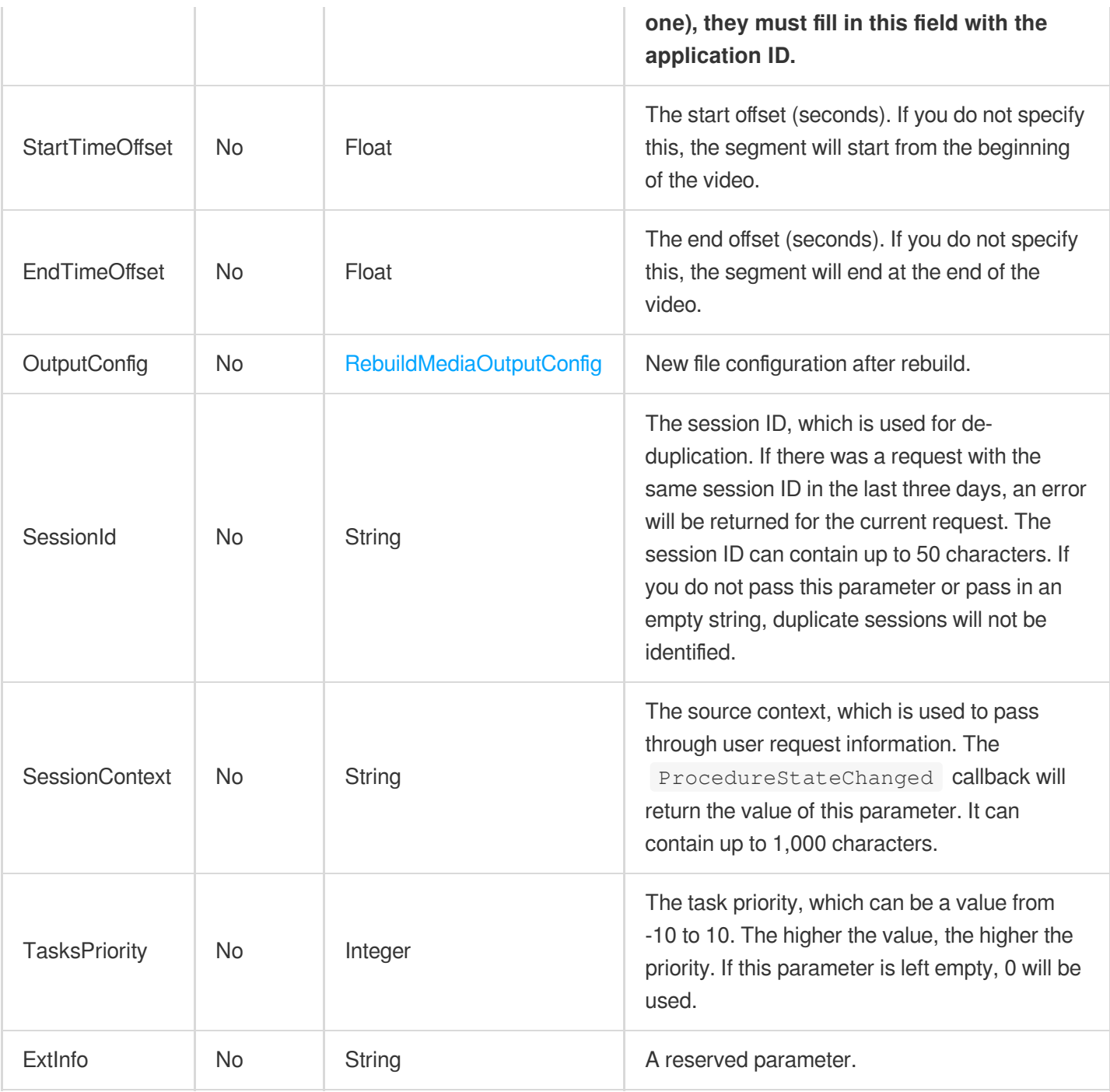

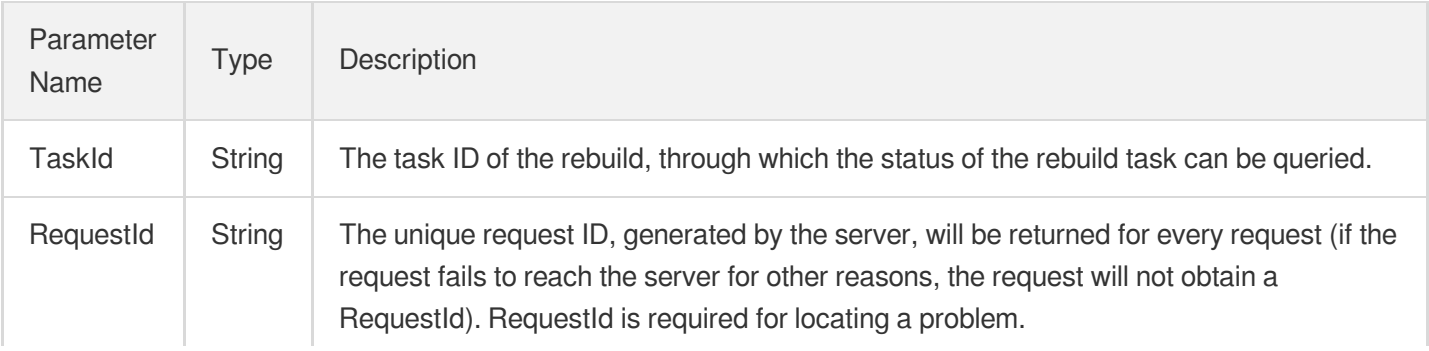

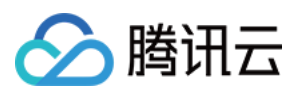

# 4. Example

#### **Example1 Rebuild media by template.**

Rebuild media by template.

#### **Input Example**

```
POST / HTTP/1.1
Host: vod.tencentcloudapi.com
Content-Type: application/json
X-TC-Action: RebuildMediaByTemplate
<Public Request Parameter>
{
"FileId": "8312960950918954859",
"Definition": 20001
}
```
#### **Output Example**

```
{
"Response": {
"TaskId": "125xxx-RebuildMedia-75e45d323ffad76987112fafe2eb87dxxx",
"RequestId": "ef5aae86-6eab-4cb3-9ebc-0979010b3f22"
}
}
```
### 5. Developer Resources

#### **SDK**

TencentCloud API 3.0 integrates SDKs that support various programming languages to make it easier for you to call APIs.

- [Tencent](https://github.com/TencentCloud/tencentcloud-sdk-python-intl-en/blob/master/tencentcloud/vod/v20180717/vod_client.py) Cloud SDK 3.0 for Python
- [Tencent](https://github.com/TencentCloud/tencentcloud-sdk-java-intl-en/blob/master/src/main/java/com/tencentcloudapi/vod/v20180717/VodClient.java) Cloud SDK 3.0 for Java
- [Tencent](https://github.com/TencentCloud/tencentcloud-sdk-php-intl-en/blob/master/src/TencentCloud/Vod/V20180717/VodClient.php) Cloud SDK 3.0 for PHP
- [Tencent](https://github.com/TencentCloud/tencentcloud-sdk-go-intl-en/blob/master/tencentcloud/vod/v20180717/client.go) Cloud SDK 3.0 for Go
- [Tencent](https://github.com/TencentCloud/tencentcloud-sdk-nodejs-intl-en/blob/master/tencentcloud/vod/v20180717/vod_client.js) Cloud SDK 3.0 for Node.js

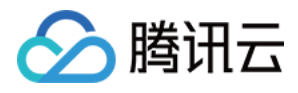

- [Tencent](https://github.com/TencentCloud/tencentcloud-sdk-dotnet-intl-en/blob/master/TencentCloud/Vod/V20180717/VodClient.cs) Cloud SDK 3.0 for .NET
- [Tencent](https://github.com/TencentCloud/tencentcloud-sdk-cpp-intl-en/blob/master/vod/src/v20180717/VodClient.cpp) Cloud SDK 3.0 for C++  $\bullet$

#### **Command Line Interface**

[Tencent](https://www.tencentcloud.com/document/product/1013) Cloud CLI 3.0

# 6. Error Code

There is no error code related to the API business logic. For other error codes, please see [Common](https://www.tencentcloud.com/document/api/266/34188#common-error-codes) Error Codes.

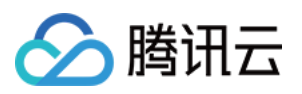

# Task Management APIs ManageTask

最近更新时间:2024-03-27 16:08:59

# 1. API Description

Domain name for API request: vod.tencentcloudapi.com.

This API is used to manage initiated tasks.

A maximum of 20 requests can be initiated per second for this API.

We recommend you to use API Explorer

#### [Try](https://console.tencentcloud.com/api/explorer?Product=vod&Version=2018-07-17&Action=ManageTask) it

API Explorer provides a range of capabilities, including online call, signature authentication, SDK code generation, and API quick search. It enables you to view the request, response, and auto-generated examples.

### 2. Input Parameters

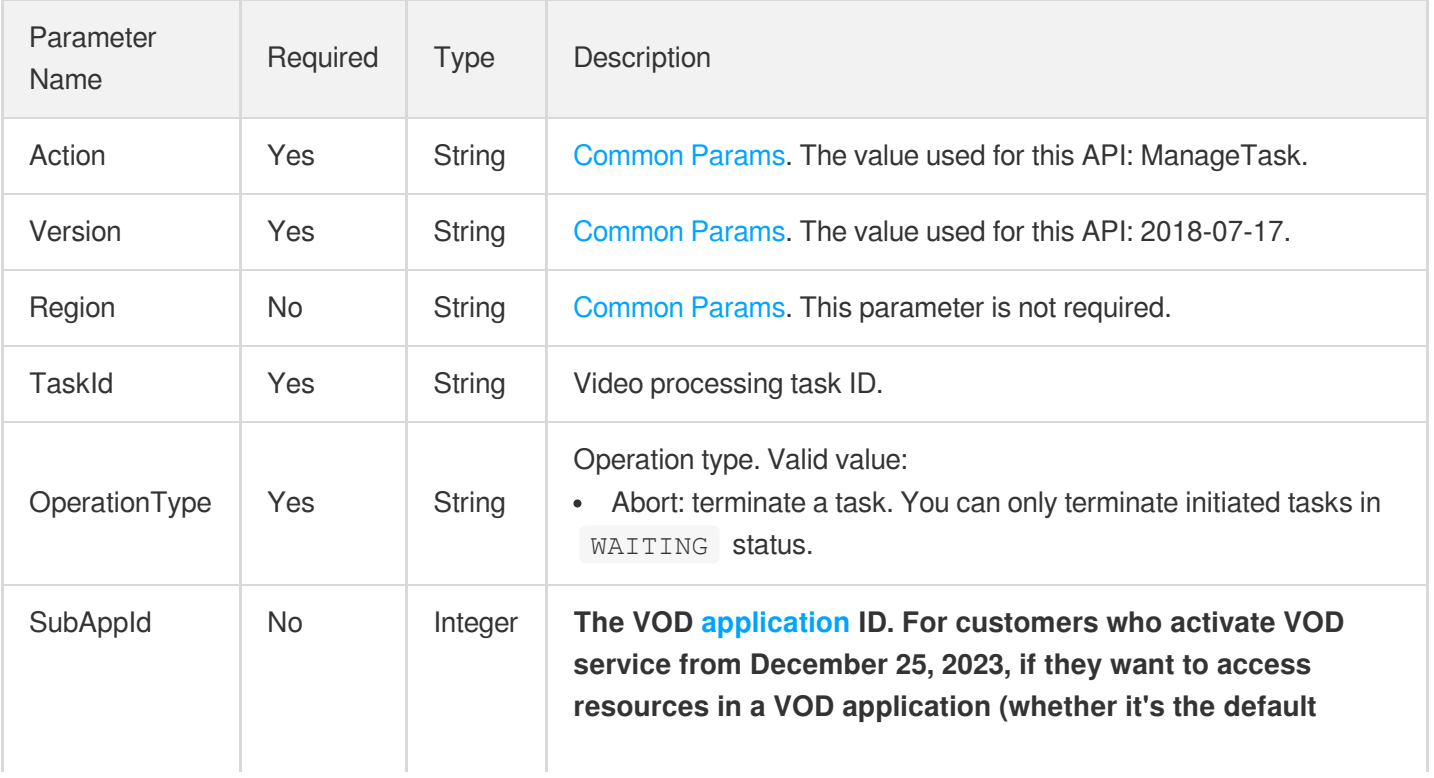

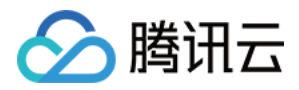

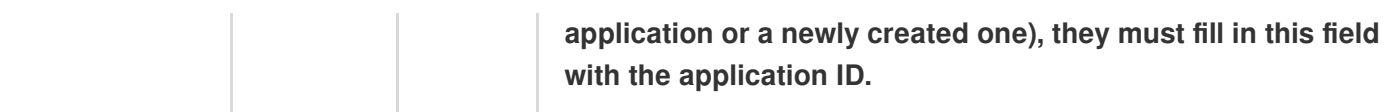

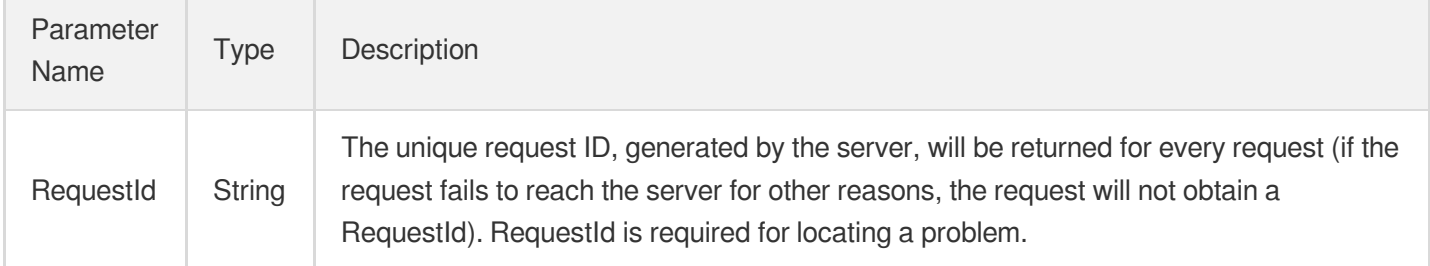

### 4. Example

#### **Example1 Stopping an ongoing live stream processing task**

This example shows you how to stop an ongoing live stream processing task.

#### **Input Example**

```
https://vod.tencentcloudapi.com/?Action=ManageTask
&TaskId=251000333-procedure-c27bdf65ea06646171e714f25f5aac6
&OperationType=Abort
&<Common request parameters>
```
#### **Output Example**

```
{
"Response": {
"RequestId": "510f4d68-09c9-44a3-ab55-192ff22297c9"
}
}
```
### 5. Developer Resources

#### **SDK**

TencentCloud API 3.0 integrates SDKs that support various programming languages to make it easier for you to call APIs.

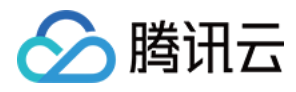

- [Tencent](https://github.com/TencentCloud/tencentcloud-sdk-python-intl-en/blob/master/tencentcloud/vod/v20180717/vod_client.py) Cloud SDK 3.0 for Python
- [Tencent](https://github.com/TencentCloud/tencentcloud-sdk-java-intl-en/blob/master/src/main/java/com/tencentcloudapi/vod/v20180717/VodClient.java) Cloud SDK 3.0 for Java
- [Tencent](https://github.com/TencentCloud/tencentcloud-sdk-php-intl-en/blob/master/src/TencentCloud/Vod/V20180717/VodClient.php) Cloud SDK 3.0 for PHP  $\bullet$
- [Tencent](https://github.com/TencentCloud/tencentcloud-sdk-go-intl-en/blob/master/tencentcloud/vod/v20180717/client.go) Cloud SDK 3.0 for Go
- [Tencent](https://github.com/TencentCloud/tencentcloud-sdk-nodejs-intl-en/blob/master/tencentcloud/vod/v20180717/vod_client.js) Cloud SDK 3.0 for Node.js
- [Tencent](https://github.com/TencentCloud/tencentcloud-sdk-dotnet-intl-en/blob/master/TencentCloud/Vod/V20180717/VodClient.cs) Cloud SDK 3.0 for .NET
- [Tencent](https://github.com/TencentCloud/tencentcloud-sdk-cpp-intl-en/blob/master/vod/src/v20180717/VodClient.cpp) Cloud SDK 3.0 for C++

#### **Command Line Interface**

[Tencent](https://www.tencentcloud.com/document/product/1013) Cloud CLI 3.0

## 6. Error Code

The following only lists the error codes [related to the API business](https://www.tencentcloud.com/document/api/266/34188#common-error-codes) logic. For other error codes, see Common Error Codes.

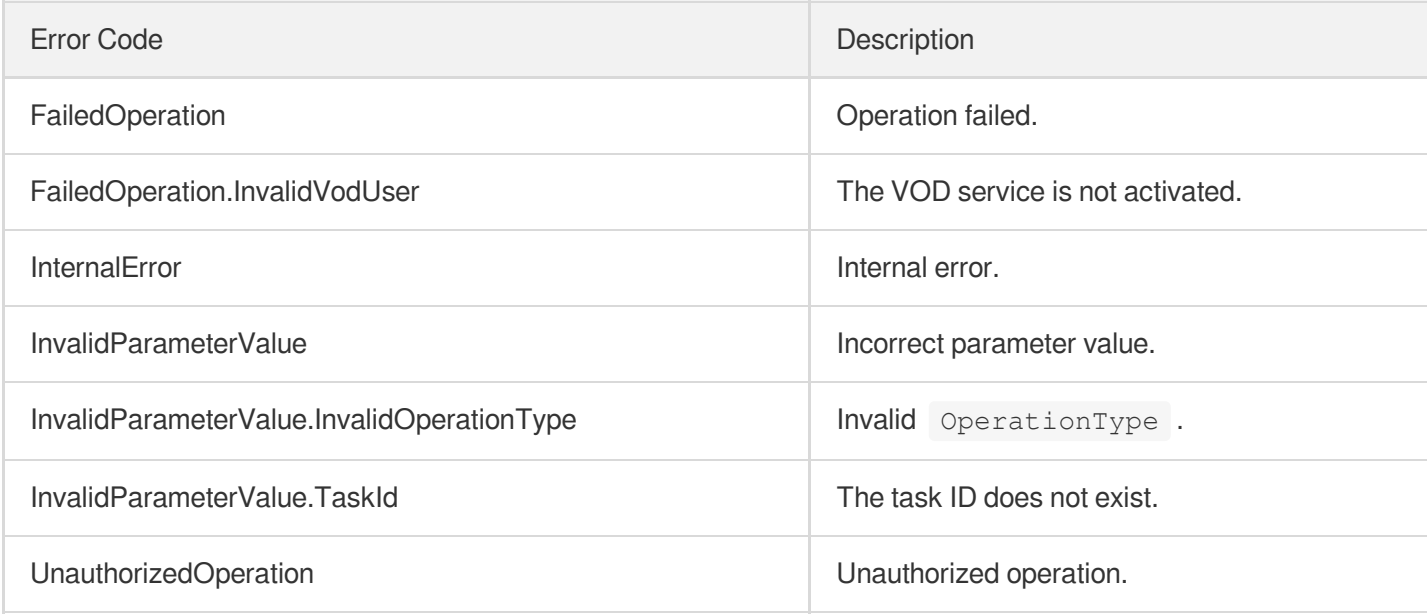

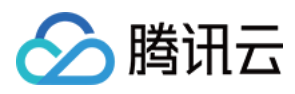

# **DescribeTaskDetail**

最近更新时间:2024-03-27 16:08:06

## 1. API Description

Domain name for API request: vod.tencentcloudapi.com.

This API is used to query the details of execution status and result of a task submitted in the last 3 days by task ID.

A maximum of 100 requests can be initiated per second for this API.

We recommend you to use API Explorer

#### [Try](https://console.tencentcloud.com/api/explorer?Product=vod&Version=2018-07-17&Action=DescribeTaskDetail) it

API Explorer provides a range of capabilities, including online call, signature authentication, SDK code generation, and API quick search. It enables you to view the request, response, and auto-generated examples.

### 2. Input Parameters

The following request parameter list only provides API request parameters and some common parameters. For the complete common parameter list, see Common Request [Parameters](https://www.tencentcloud.com/document/api/266/34113).

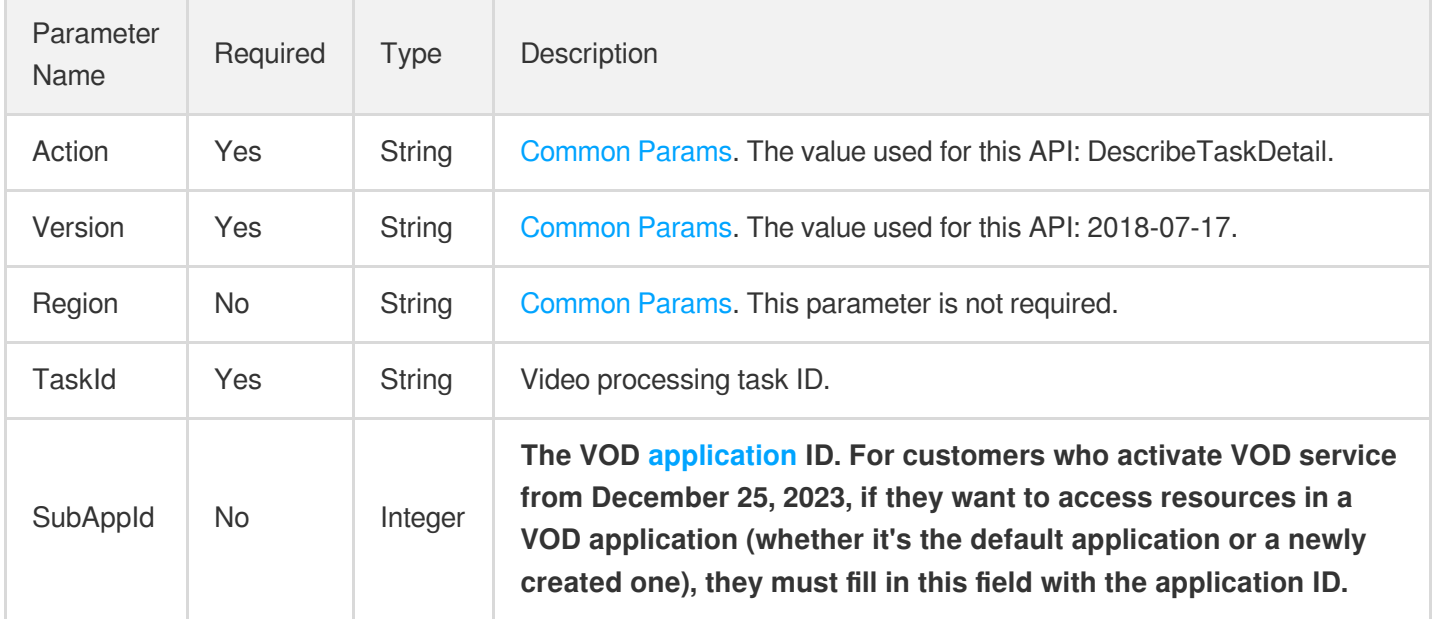

### 3. Output Parameters

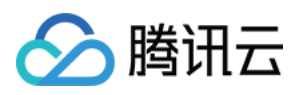

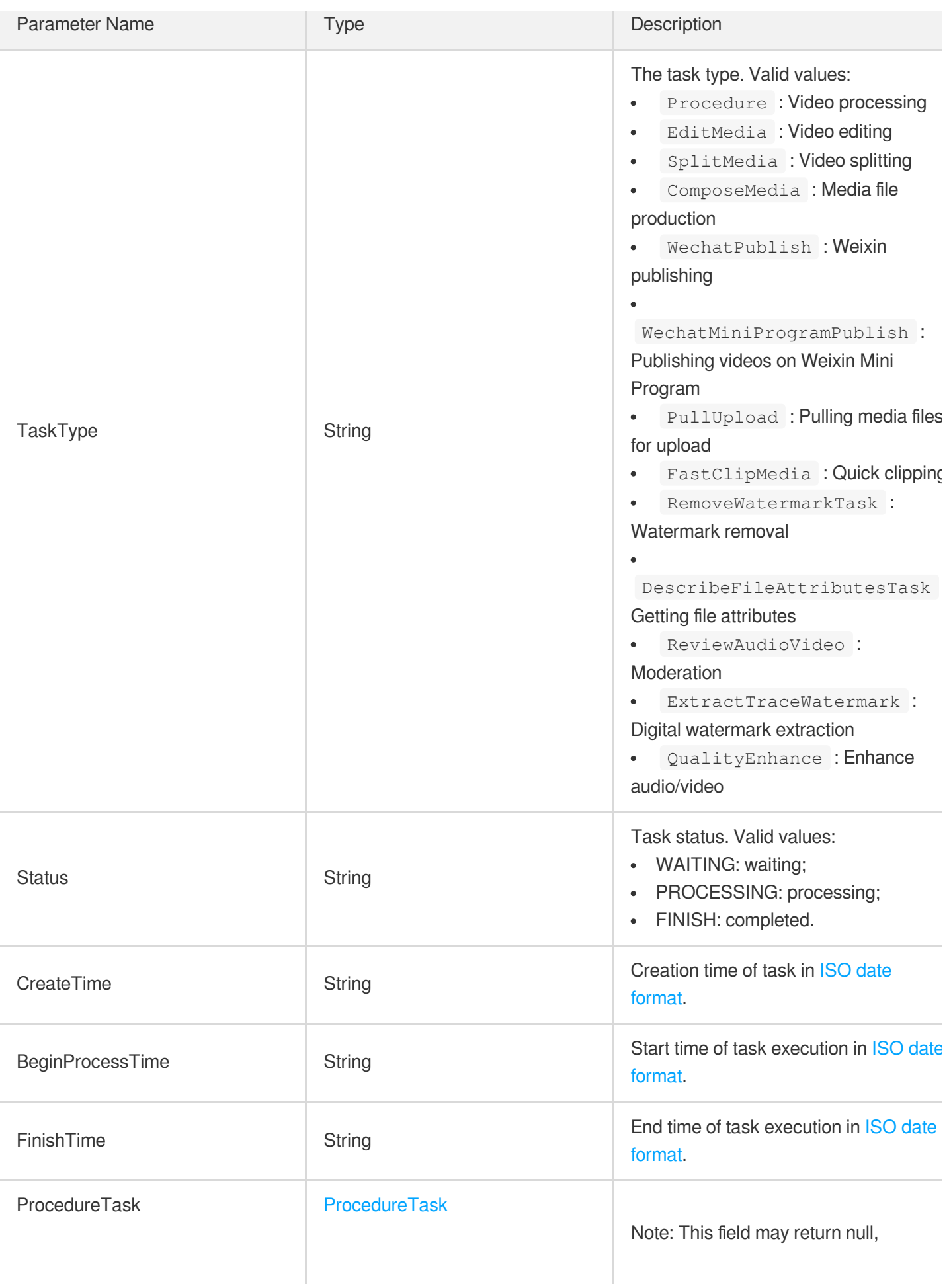

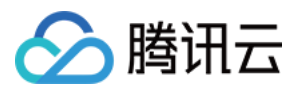

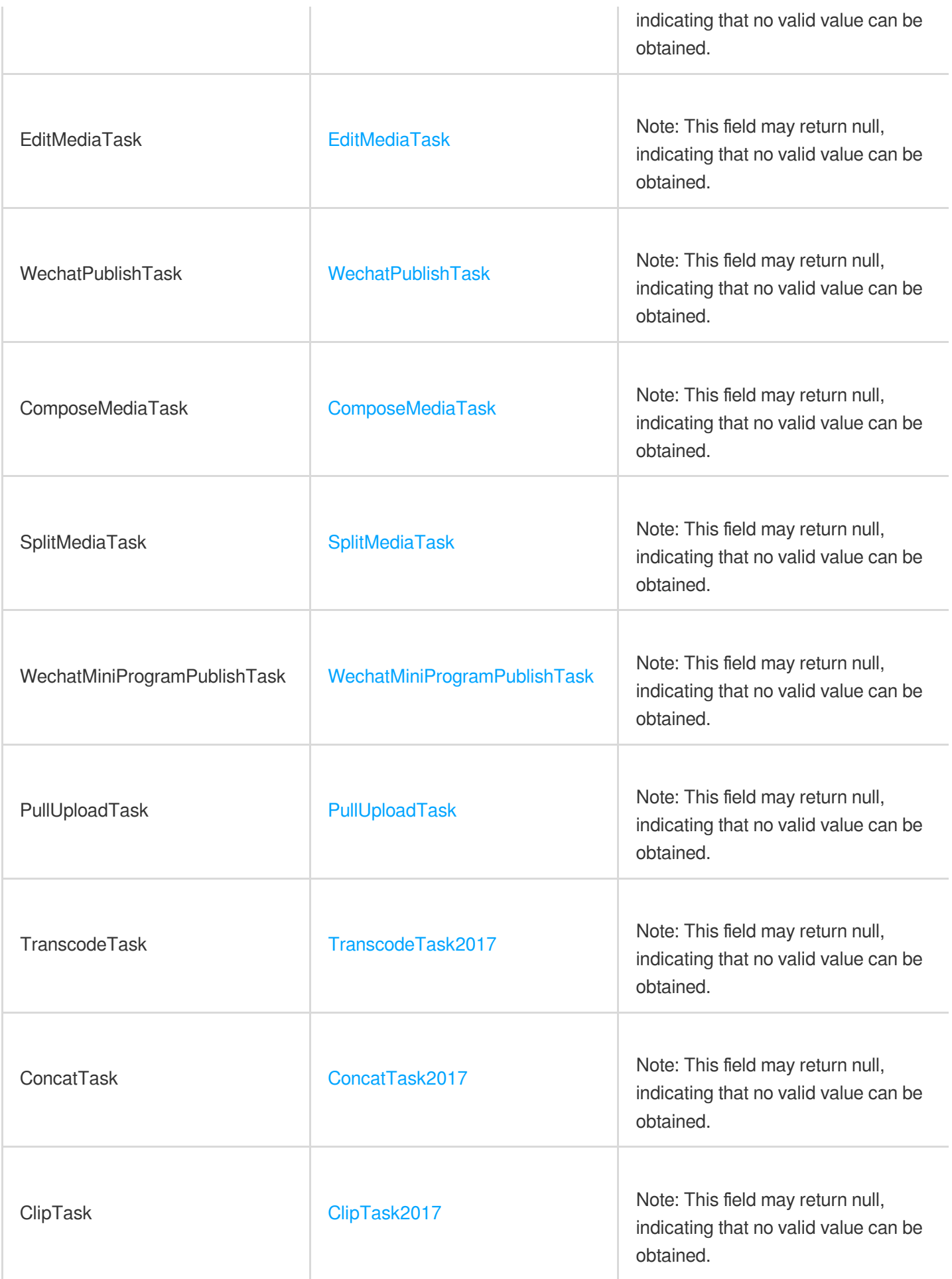

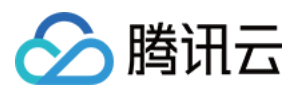

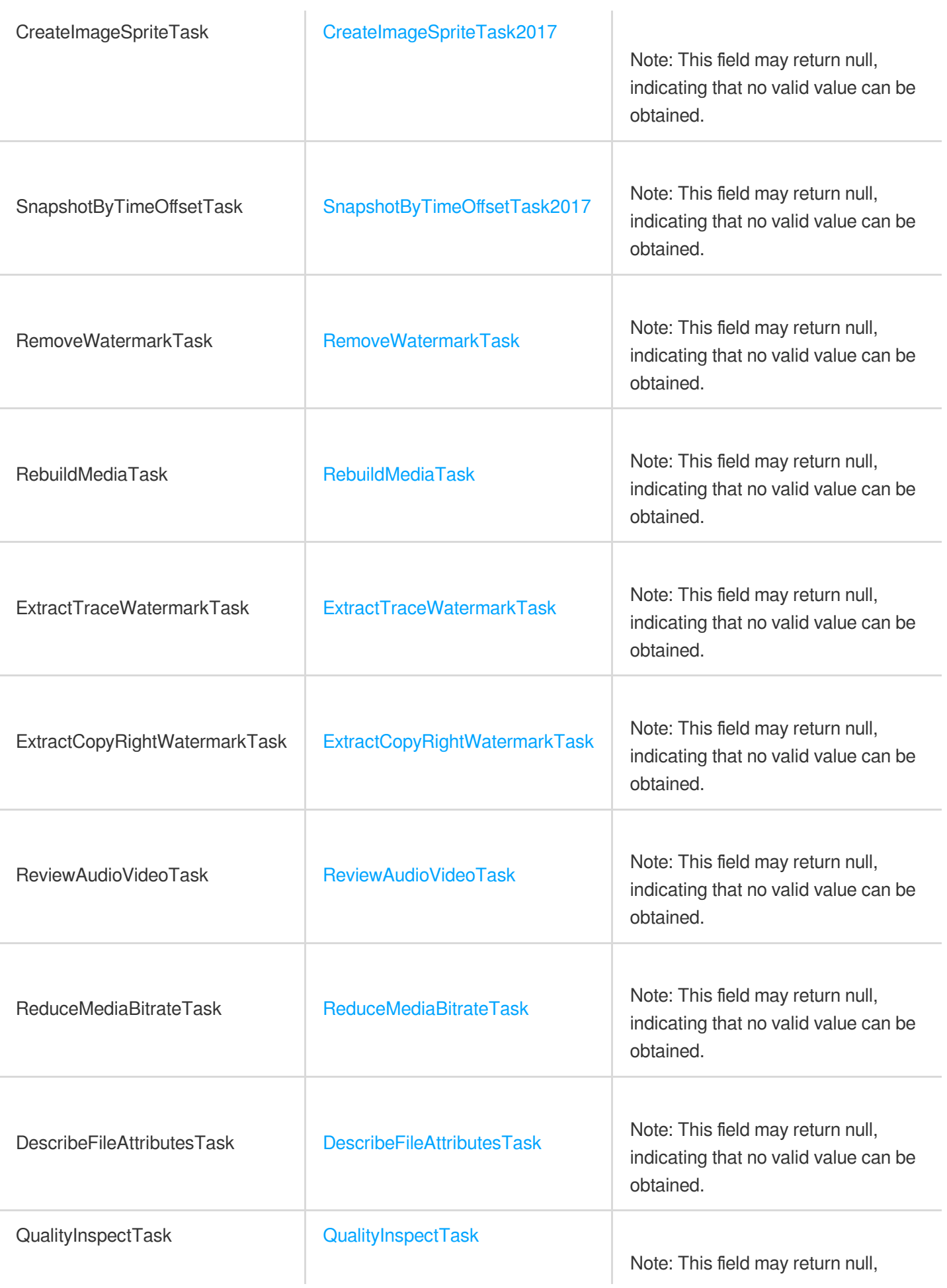

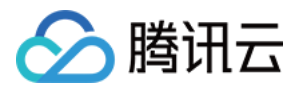

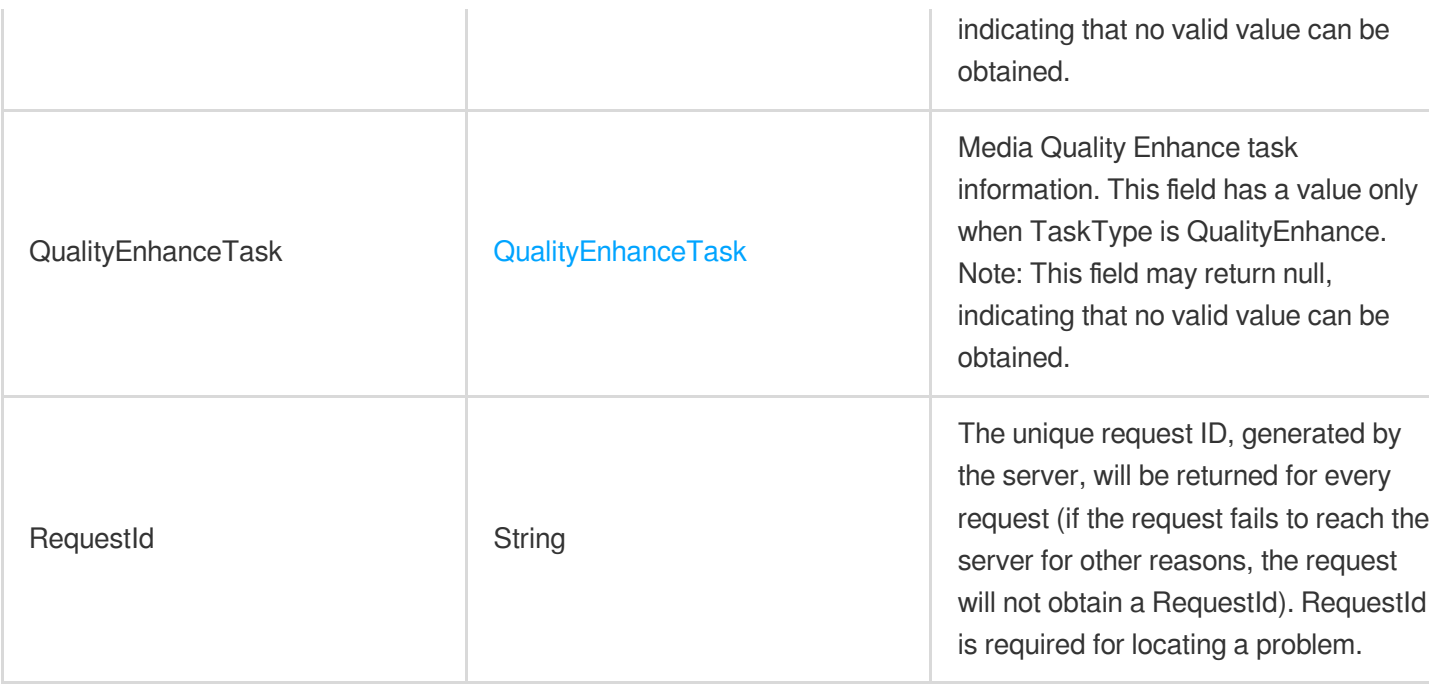

### 4. Example

#### **Example1 Getting the details of a task flow**

This example shows you how to get the details of a task flow.

#### **Input Example**

```
POST / HTTP/1.1
Host: vod.tencentcloudapi.com
Content-Type: application/json
X-TC-Action: DescribeTaskDetail
<Common request parameters>
{
"TaskId": "12567683xx-Procedure-633031cd8293ef29d39251ea751b69f2t0"
}
```
#### **Output Example**

```
{
"Response": {
"TaskType": "Procedure",
"Status": "FINISH",
"CreateTime": "2019-02-21T08:27:42Z",
"BeginProcessTime": "2019-02-21T08:27:43Z",
"FinishTime": "2019-02-21T08:27:44Z",
```
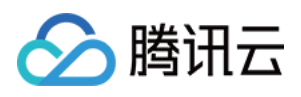

```
"ProcedureTask": {
"TaskId": "12567683xx-Procedure-2e1af2456351812be963e309cc133403t0",
"Status": "FINISH",
"ErrCode": 0,
"Message": "",
"SessionContext": "",
"SessionId": "",
"Operator": "",
"OperationType": "",
"FileId": "5285890784246869930",
"FileName": "small",
"FileUrl": "http://12567683xx.vod2.myqcloud.com/1c1ae5d2vodgzp12567683xx/c643347c
5285890784246869930/AtUCmy6gmIYA.mp4",
"MetaData": {
"AudioDuration": 59.9900016784668,
"Md5": "",
"AudioStreamSet": [
{
"Bitrate": 383854,
"Codec": "aac",
"SamplingRate": 48000
}
],
"Bitrate": 1021028,
"Container": "mov,mp4,m4a,3gp,3g2,mj2",
"Duration": 60,
"Height": 480,
"Rotate": 0,
"Size": 7700180,
"VideoDuration": 60,
"VideoStreamSet": [
{
"Bitrate": 637174,
"Codec": "h264",
"Fps": 23,
"Height": 480,
"Width": 640,
"DynamicRangeInfo": {}
}
\frac{1}{2},
"Width": 640
},
"MediaProcessResultSet": [],
"AiContentReviewResultSet": [],
"AiRecognitionResultSet": [],
"AiAnalysisResultSet": [],
"TasksPriority": 0,
```
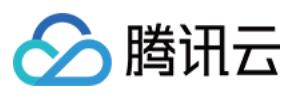

```
"TasksNotifyMode": ""
},
"ComposeMediaTask": null,
"SplitMediaTask": null,
"WechatMiniProgramPublishTask": null,
"EditMediaTask": null,
"WechatPublishTask": null,
"TranscodeTask": null,
"SnapshotByTimeOffsetTask": null,
"ConcatTask": null,
"ClipTask": null,
"CreateImageSpriteTask": null,
"PullUploadTask": null,
"RemoveWatermarkTask": null,
"ReviewAudioVideoTask": null,
"ReduceMediaBitrateTask": null,
"ExtractTraceWatermarkTask": null,
"DescribeFileAttributesTask": null,
"RebuildMediaTask": null,
"RequestId": "sdfadf"
}
}
```
#### **Example2 Querying the details of a transcoding task**

This example shows you how to get the details of a transcoding task.

#### **Input Example**

```
POST / HTTP/1.1
Host: vod.tencentcloudapi.com
Content-Type: application/json
X-TC-Action: DescribeTaskDetail
<Common request parameters>
{
"TaskId": "12567683xx-transcode-58a1bc57b1c23ed1079597ec17a47666t0"
}
```
#### **Output Example**

```
{
"Response": {
"TaskType": "Transcode",
"Status": "FINISH",
"CreateTime": "2019-01-22T06:50:31Z",
```
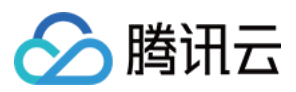

```
"BeginProcessTime": "2019-01-22T06:50:32Z",
"FinishTime": "2019-01-22T06:50:45Z",
"ProcedureTask": null,
"EditMediaTask": null,
"TranscodeTask": {
"TaskId": "12567683xx-transcode-58a1bc57b1c23ed1079597ec17a47666t0",
"ErrCode": 0,
"Message": "",
"FileId": "5285890784246869930",
"FileName": "small",
"Duration": 60,
"CoverUrl": "http://12567683xx.vod2.myqcloud.com/d042887avodtransgzp12567683xx/c6
43347c5285890784246869930/1546950643_4191274987.100_0.jpg",
"PlayInfoSet": [
{
"Url": "http://12567683xx.vod2.myqcloud.com/1c1ae5d2vodgzp12567683xx/c643347c5285
890784246869930/AtUCmy6gmIYA.mp4",
"Definition": 0,
"Bitrate": 1021028,
"Height": 480,
"Width": 640
},
{
"Url": "http://12567683xx.vod2.myqcloud.com/d042887avodtransgzp12567683xx/c643347
c5285890784246869930/v.f10.mp4",
"Definition": 10,
"Bitrate": 304695,
"Height": 240,
"Width": 320
}
]
},
"ComposeMediaTask": null,
"WechatMiniProgramPublishTask": null,
"SplitMediaTask": null,
"SnapshotByTimeOffsetTask": null,
"WechatPublishTask": null,
"ConcatTask": null,
"ClipTask": null,
"CreateImageSpriteTask": null,
"PullUploadTask": null,
"RemoveWatermarkTask": null,
"ReviewAudioVideoTask": null,
"ReduceMediaBitrateTask": null,
"ExtractTraceWatermarkTask": null,
"DescribeFileAttributesTask": null,
"RebuildMediaTask": null,
```
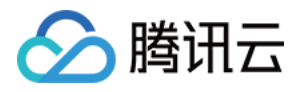

```
"RequestId": "62597d15-3fad-4234-af1a-ed33602a6118"
}
}
```
#### **Example3 Querying the details of a video editing task**

This example shows you how to get the details of a video editing task.

#### **Input Example**

```
POST / HTTP/1.1
Host: vod.tencentcloudapi.com
Content-Type: application/json
X-TC-Action: DescribeTaskDetail
<Common request parameters>
{
"TaskId": "12530394xx-procedurev2-61c975da05662fd9d3bf9d89a63361c0t0"
}
```

```
{
"Response": {
"TaskType": "EditMedia",
"Status": "FINISH",
"CreateTime": "2019-02-25T10:56:02Z",
"BeginProcessTime": "2019-02-25T10:56:02Z",
"FinishTime": "2019-02-25T10:56:13Z",
"ProcedureTask": null,
"EditMediaTask": {
"TaskId": "12530394xx-procedurev2-61c975da05662fd9d3bf9d89a63361c0t0",
"Status": "FINISH",
"ErrCode": 0,
"Message": "",
"Input": {
"InputType": "Stream",
"FileInfoSet": [
{
"FileId": "4565514956192708397",
"StartTimeOffset": 0,
"EndTimeOffset": 30
},
{
"FileId": "4565514956192708396",
"StartTimeOffset": 0,
```
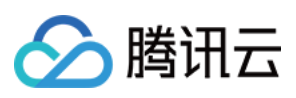

```
"EndTimeOffset": 30
}
],
"StreamInfoSet": [
{
"StreamId": "29920_stream",
"StartTime": "2019-02-20T06:21:00Z",
"EndTime": "2019-02-20T06:21:30Z"
}
]
},
"Output": {
"FileType": "mp4",
"FileId": "4565514956222184986",
"FileUrl": "http://12530394xx.vod2.myqcloud.com/9395476dvodcq1253039488/f0e1f8314
565514956222184986/playlist.f9.mp4"
},
"ProcedureTaskId": ""
},
"ComposeMediaTask": null,
"SplitMediaTask": null,
"WechatMiniProgramPublishTask": null,
"WechatPublishTask": null,
"TranscodeTask": null,
"SnapshotByTimeOffsetTask": null,
"ConcatTask": null,
"ClipTask": null,
"CreateImageSpriteTask": null,
"PullUploadTask": null,
"RemoveWatermarkTask": null,
"ReviewAudioVideoTask": null,
"ReduceMediaBitrateTask": null,
"ExtractTraceWatermarkTask": null,
"DescribeFileAttributesTask": null,
"RebuildMediaTask": null,
"RequestId": "sdfadf"
}
}
```
### **Example4 Querying the details of a Weixin Mini Program publishing task**

This example shows you how to get the details of a Weixin Mini Program publishing task.

### **Input Example**

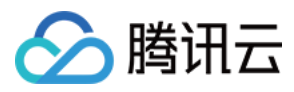

```
POST / HTTP/1.1
Host: vod.tencentcloudapi.com
Content-Type: application/json
X-TC-Action: DescribeTaskDetail
<Common request parameters>
{
"TaskId": "1253339xxx-wechat-mini-program-publish-e576984516ec3b3c8e49753adf6b068
8t0"
}
```

```
{
"Response": {
"TaskType": "WechatMiniProgramPublish",
"Status": "FINISH",
"CreateTime": "2019-06-23T13:04:42Z",
"BeginProcessTime": "2019-06-23T13:04:42Z",
"FinishTime": "2019-06-23T13:04:53Z",
"ProcedureTask": null,
"EditMediaTask": null,
"ComposeMediaTask": null,
"WechatPublishTask": null,
"PullUploadTask": null,
"WechatMiniProgramPublishTask": {
"TaskId": "1253339xxx-wechat-mini-program-publish-e576984516ec3b3c8e49753adf6b068
8t0",
"Status": "FINISH",
"ErrCode": 0,
"Message": "",
"FileId": "5285890789444337543",
"SourceDefinition": 0,
"PublishResult": "Pass"
},
"SplitMediaTask": null,
"TranscodeTask": null,
"SnapshotByTimeOffsetTask": null,
"ConcatTask": null,
"ClipTask": null,
"CreateImageSpriteTask": null,
"RemoveWatermarkTask": null,
"ReviewAudioVideoTask": null,
"ReduceMediaBitrateTask": null,
"ExtractTraceWatermarkTask": null,
```
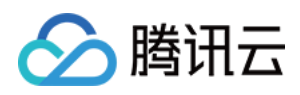

```
"DescribeFileAttributesTask": null,
"RebuildMediaTask": null,
"RequestId": "04db7d25-f590-414a-a341-8f1584f15f84"
}
}
```
# 5. Developer Resources

### **SDK**

TencentCloud API 3.0 integrates SDKs that support various programming languages to make it easier for you to call APIs.

- [Tencent](https://github.com/TencentCloud/tencentcloud-sdk-python-intl-en/blob/master/tencentcloud/vod/v20180717/vod_client.py) Cloud SDK 3.0 for Python
- [Tencent](https://github.com/TencentCloud/tencentcloud-sdk-java-intl-en/blob/master/src/main/java/com/tencentcloudapi/vod/v20180717/VodClient.java) Cloud SDK 3.0 for Java
- [Tencent](https://github.com/TencentCloud/tencentcloud-sdk-php-intl-en/blob/master/src/TencentCloud/Vod/V20180717/VodClient.php) Cloud SDK 3.0 for PHP
- [Tencent](https://github.com/TencentCloud/tencentcloud-sdk-go-intl-en/blob/master/tencentcloud/vod/v20180717/client.go) Cloud SDK 3.0 for Go
- [Tencent](https://github.com/TencentCloud/tencentcloud-sdk-nodejs-intl-en/blob/master/tencentcloud/vod/v20180717/vod_client.js) Cloud SDK 3.0 for Node.js
- [Tencent](https://github.com/TencentCloud/tencentcloud-sdk-dotnet-intl-en/blob/master/TencentCloud/Vod/V20180717/VodClient.cs) Cloud SDK 3.0 for .NET
- [Tencent](https://github.com/TencentCloud/tencentcloud-sdk-cpp-intl-en/blob/master/vod/src/v20180717/VodClient.cpp) Cloud SDK 3.0 for C++

### **Command Line Interface**

• [Tencent](https://www.tencentcloud.com/document/product/1013) Cloud CLI 3.0

# 6. Error Code

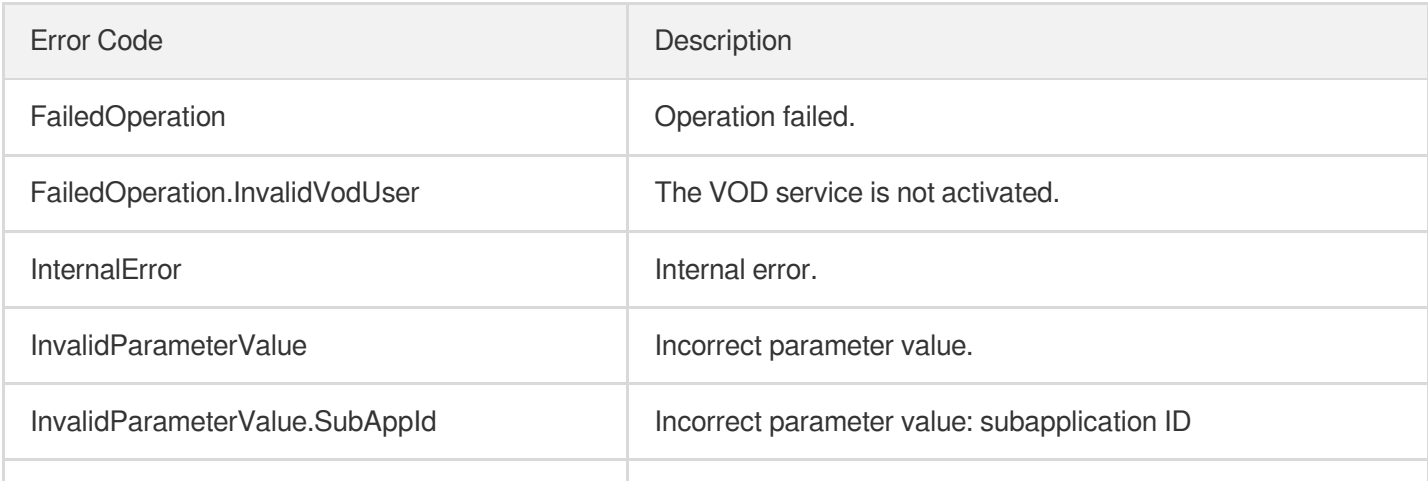

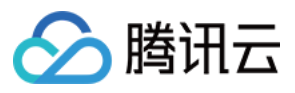

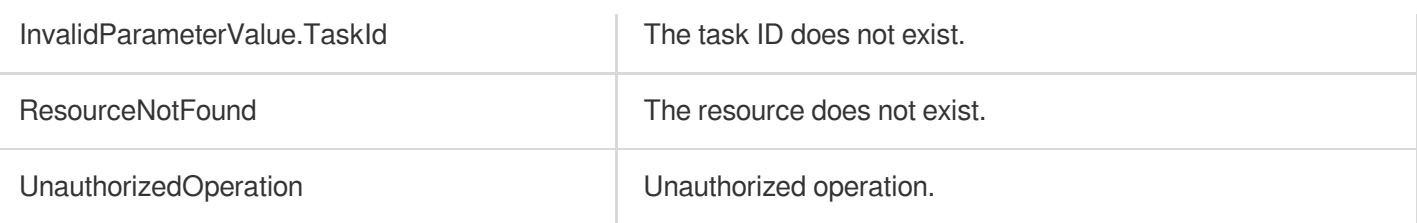

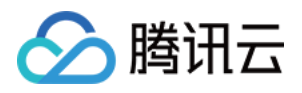

# **DescribeTasks**

最近更新时间:2024-03-27 16:09:00

# 1. API Description

Domain name for API request: vod.tencentcloudapi.com.

- This API is used to query the task list;
- If there are many data entries in the list, one single call of the API may not be able to pull the entire list. The ScrollToken parameter can be used to pull the list in batches;
- Only tasks in the last three days (72 hours) can be queried.

A maximum of 100 requests can be initiated per second for this API.

We recommend you to use API Explorer

#### [Try](https://console.tencentcloud.com/api/explorer?Product=vod&Version=2018-07-17&Action=DescribeTasks) it

API Explorer provides a range of capabilities, including online call, signature authentication, SDK code generation, and API quick search. It enables you to view the request, response, and auto-generated examples.

# 2. Input Parameters

The following request parameter list only provides API request parameters and some common parameters. For the complete common parameter list, see Common Request [Parameters](https://www.tencentcloud.com/document/api/266/34113).

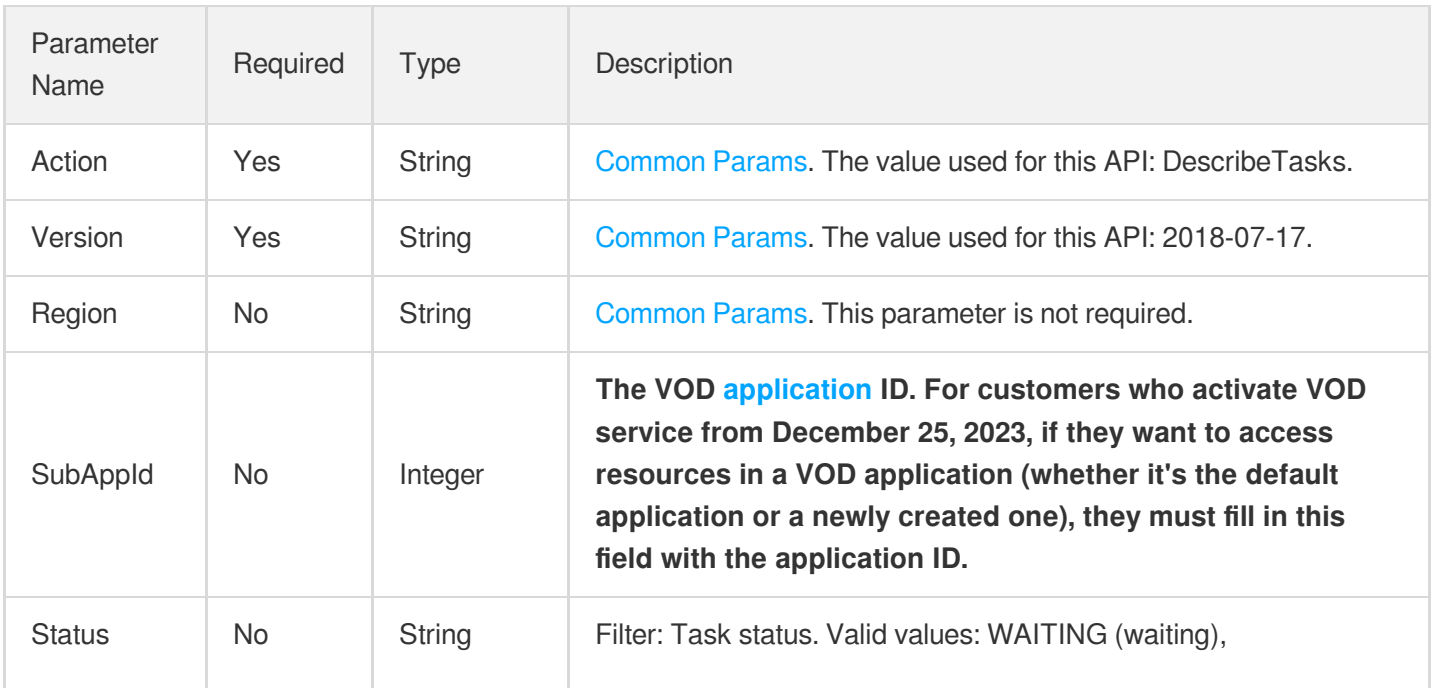

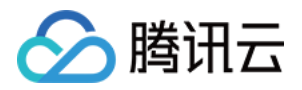

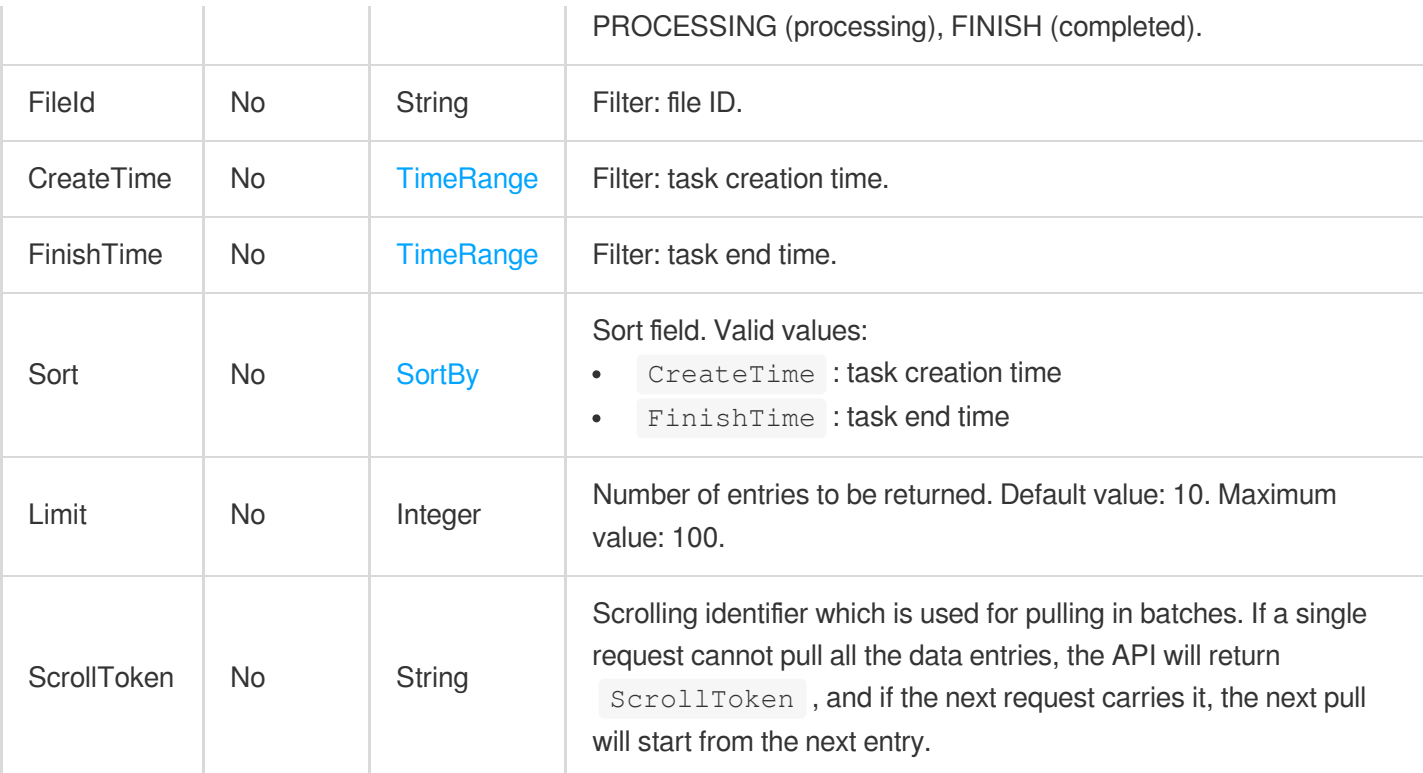

# 3. Output Parameters

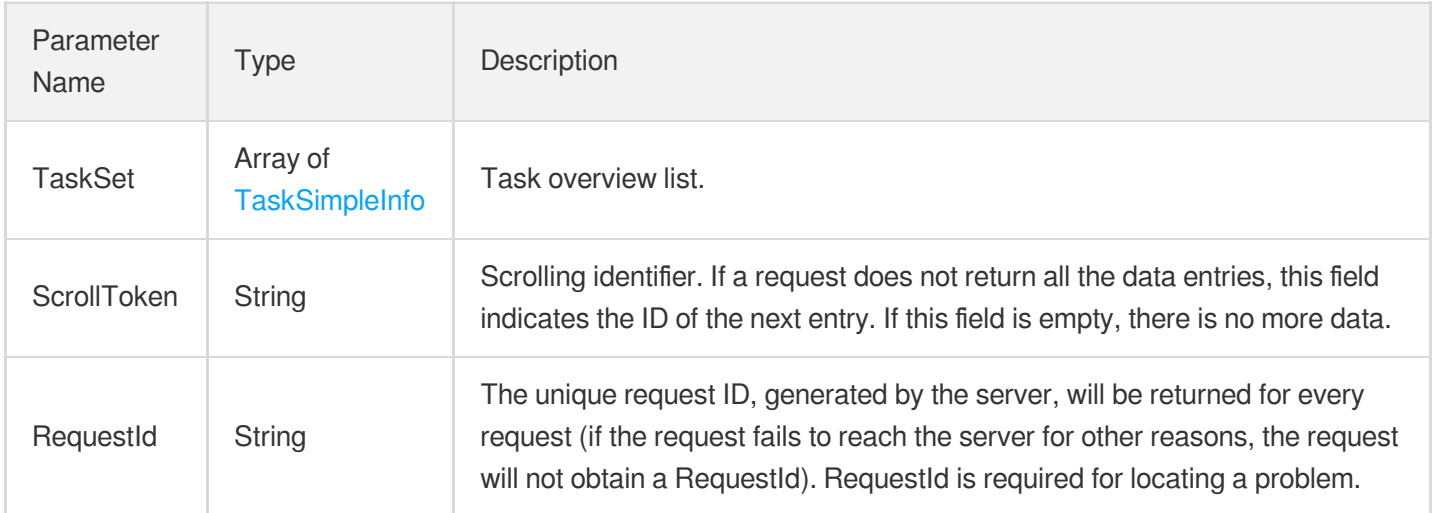

# 4. Example

### **Example1 Querying tasks**

This example shows you how to query tasks.

### **Input Example**

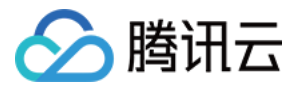

```
https://vod.tencentcloudapi.com/?Action=DescribeTasks
&Status=FINISH
&Limit=5
&<Common request parameters>
```

```
{
"Response": {
"TaskSet": [
{
"TaskId": "taskId1",
"Status": "FINISH",
"TaskType": "transcode",
"CreateTime": "2018-12-27T13:57:15Z",
"BeginProcessTime": "2018-12-27T13:57:15Z",
"FinishTime": "2018-12-27T13:57:15Z",
"SessionContext": "",
"SessionId": "",
"FileId": "528xx123"
},
{
"TaskId": "taskId2",
"Status": "FINISH",
"TaskType": "transcode",
"CreateTime": "2018-12-27T13:57:15Z",
"BeginProcessTime": "2018-12-27T13:57:15Z",
"FinishTime": "2018-12-27T13:57:15Z",
"SessionContext": "",
"SessionId": "",
"FileId": "528xx124"
},
{
"TaskId": "taskId3",
"Status": "FINISH",
"TaskType": "transcode",
"CreateTime": "2018-12-27T13:57:15Z",
"BeginProcessTime": "2018-12-27T13:57:15Z",
"FinishTime": "2018-12-27T13:57:15Z",
"SessionContext": "",
"SessionId": "",
"FileId": "528xx125"
},
{
"TaskId": "taskId4",
```
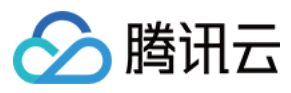

```
"Status": "FINISH",
"TaskType": "transcode",
"CreateTime": "2018-12-27T13:57:15Z",
"BeginProcessTime": "2018-12-27T13:57:15Z",
"FinishTime": "2018-12-27T13:57:15Z",
"SessionContext": "",
"SessionId": "",
"FileId": "528xx126"
},
{
"TaskId": "taskId5",
"Status": "FINISH",
"TaskType": "transcode",
"CreateTime": "2018-12-27T13:57:15Z",
"BeginProcessTime": "2018-12-27T13:57:15Z",
"FinishTime": "2018-12-27T13:57:15Z",
"SessionContext": "",
"SessionId": "",
"FileId": "528xx127"
}
],
"ScrollToken": "taskId6",
"RequestId": "46311b39-10ce-47eb-b2b6-7ce82bb4476d"
}
}
```
#### **Example2 Querying tasks and paginating the results**

This example shows you how to query tasks and paginate the results.

#### **Input Example**

```
https://vod.tencentcloudapi.com/?Action=DescribeTasks
&Status=FINISH
&Limit=5
&ScrollToken=taskId6
&<Common request parameters>
```

```
{
"Response": {
"TaskSet": [
{
"TaskId": "taskId6",
"Status": "FINISH",
```
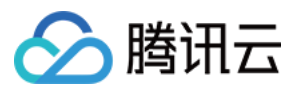

```
"TaskType": "transcode",
"CreateTime": "2018-12-27T13:57:15Z",
"BeginProcessTime": "2018-12-27T13:57:15Z",
"FinishTime": "2018-12-27T13:57:15Z",
"SessionContext": "",
"SessionId": "",
"FileId": "528xx124"
}
],
"ScrollToken": "abc",
"RequestId": "46311b39-10ce-47eb-b2b6-7ce82bb4476d"
}
}
```
### **Example3 Querying tasks being processed**

This example shows you how to query tasks that are being processed.

#### **Input Example**

```
https://vod.tencentcloudapi.com/?Action=DescribeTasks
&Status=PROCESSING
&Limit=5
&<Common request parameters>
```

```
{
"Response": {
"TaskSet": [
{
"TaskId": "taskId7",
"Status": "PROCESSING",
"TaskType": "transcode",
"CreateTime": "2018-12-27T13:57:15Z",
"BeginProcessTime": "2018-12-27T13:57:15Z",
"FinishTime": "0001-01-01T00:00:00Z",
"SessionContext": "",
"SessionId": "",
"FileId": "528xx124"
}
\frac{1}{2},
"ScrollToken": "abc",
"RequestId": "46311b39-10ce-47eb-b2b6-7ce82bb4476d"
}
}
```
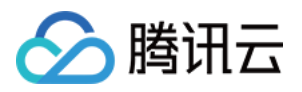

### 5. Developer Resources

### **SDK**

TencentCloud API 3.0 integrates SDKs that support various programming languages to make it easier for you to call APIs.

- [Tencent](https://github.com/TencentCloud/tencentcloud-sdk-python-intl-en/blob/master/tencentcloud/vod/v20180717/vod_client.py) Cloud SDK 3.0 for Python
- [Tencent](https://github.com/TencentCloud/tencentcloud-sdk-java-intl-en/blob/master/src/main/java/com/tencentcloudapi/vod/v20180717/VodClient.java) Cloud SDK 3.0 for Java
- [Tencent](https://github.com/TencentCloud/tencentcloud-sdk-php-intl-en/blob/master/src/TencentCloud/Vod/V20180717/VodClient.php) Cloud SDK 3.0 for PHP
- [Tencent](https://github.com/TencentCloud/tencentcloud-sdk-go-intl-en/blob/master/tencentcloud/vod/v20180717/client.go) Cloud SDK 3.0 for Go
- [Tencent](https://github.com/TencentCloud/tencentcloud-sdk-nodejs-intl-en/blob/master/tencentcloud/vod/v20180717/vod_client.js) Cloud SDK 3.0 for Node.js
- [Tencent](https://github.com/TencentCloud/tencentcloud-sdk-dotnet-intl-en/blob/master/TencentCloud/Vod/V20180717/VodClient.cs) Cloud SDK 3.0 for .NET
- [Tencent](https://github.com/TencentCloud/tencentcloud-sdk-cpp-intl-en/blob/master/vod/src/v20180717/VodClient.cpp) Cloud SDK 3.0 for C++

### **Command Line Interface**

[Tencent](https://www.tencentcloud.com/document/product/1013) Cloud CLI 3.0

### 6. Error Code

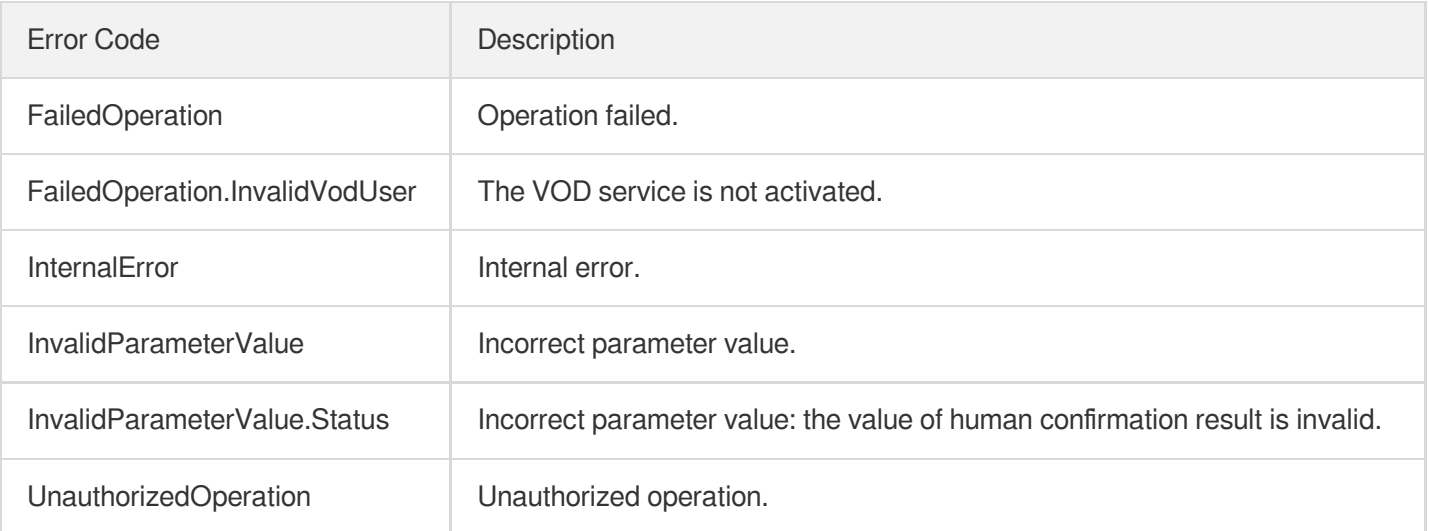

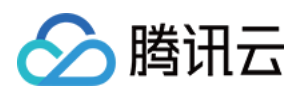

# Media Upload APIs ApplyUpload

最近更新时间:2024-03-27 16:08:34

# 1. API Description

Domain name for API request: vod.tencentcloudapi.com.

- This API is used to apply for uploading a media file (and cover file) to VOD and obtain the metadata of file storage (including upload path and upload signature) for subsequent use by the uploading API.
- For the detailed upload process, please see [Overview](https://www.tencentcloud.com/document/product/266/9759?from_cn_redirect=1) of Upload from Client.

A maximum of 100 requests can be initiated per second for this API.

We recommend you to use API Explorer

#### [Try](https://console.tencentcloud.com/api/explorer?Product=vod&Version=2018-07-17&Action=ApplyUpload) it

API Explorer provides a range of capabilities, including online call, signature authentication, SDK code generation, and API quick search. It enables you to view the request, response, and auto-generated examples.

### 2. Input Parameters

The following request parameter list only provides API request parameters and some common parameters. For the complete common parameter list, see Common Request [Parameters](https://www.tencentcloud.com/document/api/266/34113).

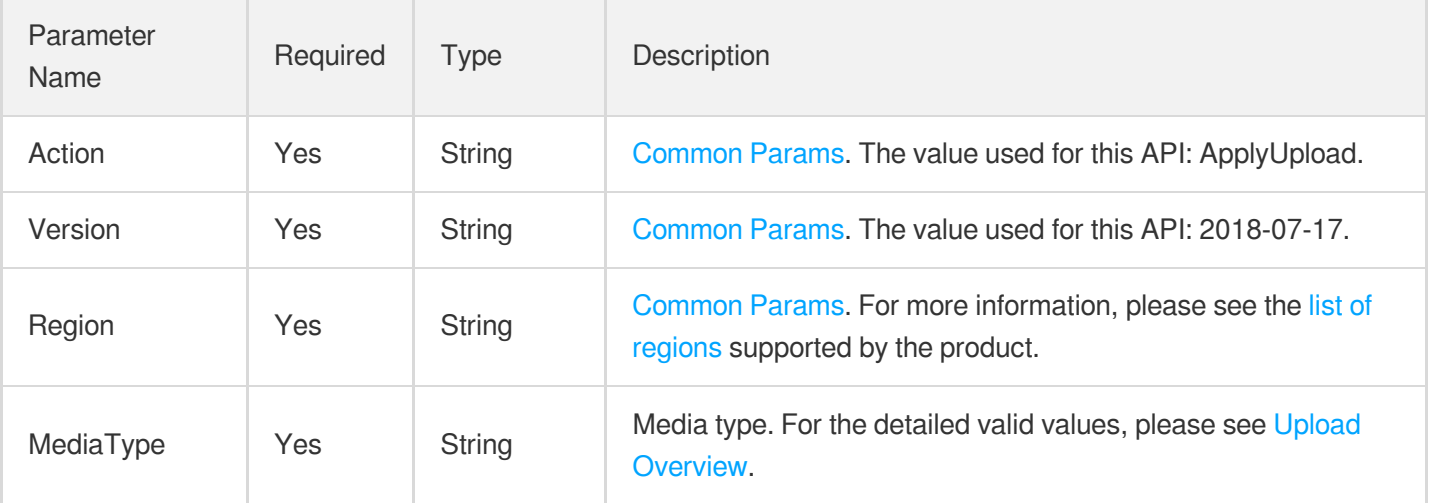

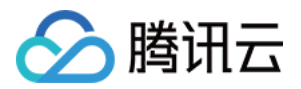

and the company of the

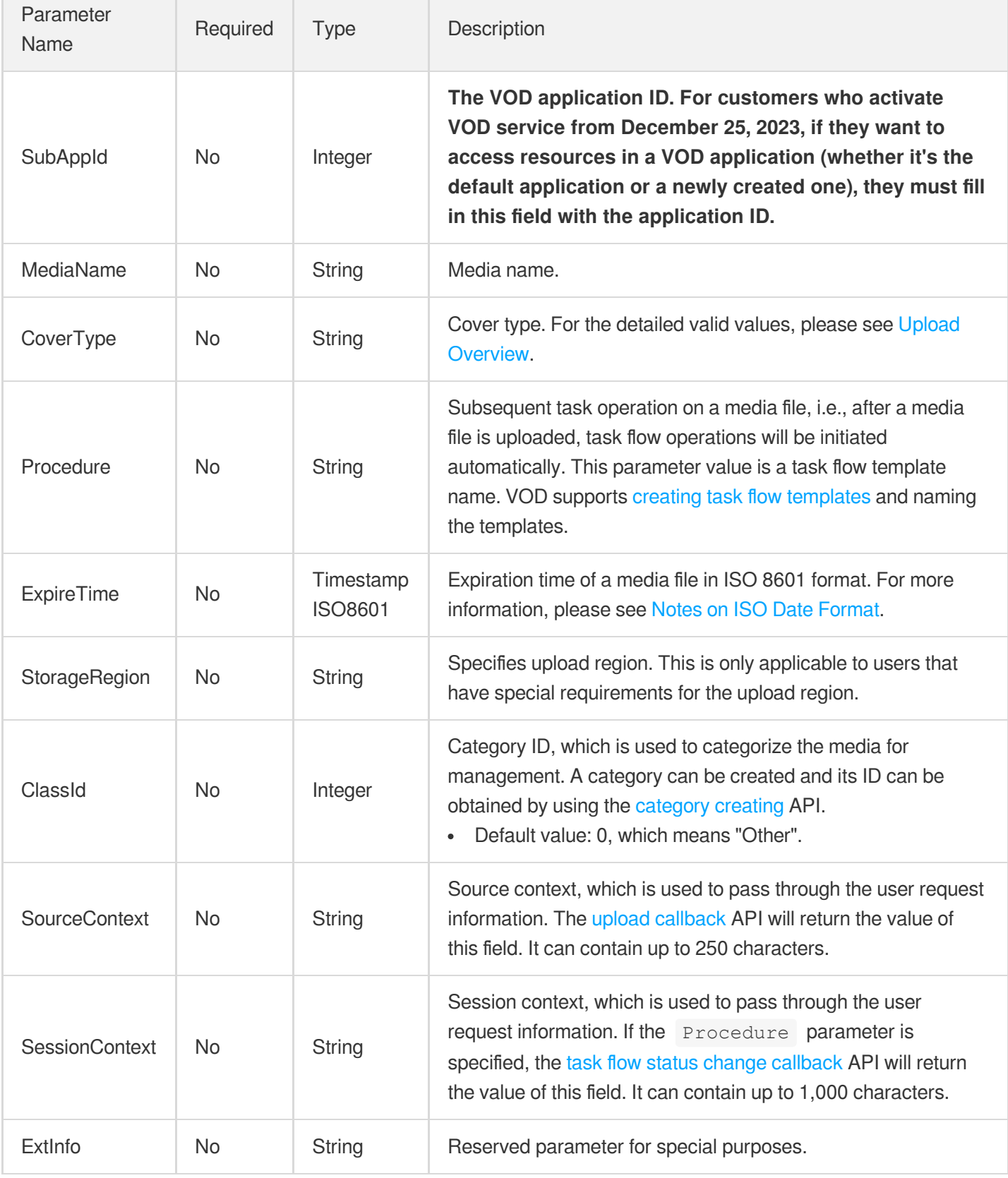

# 3. Output Parameters

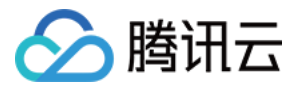

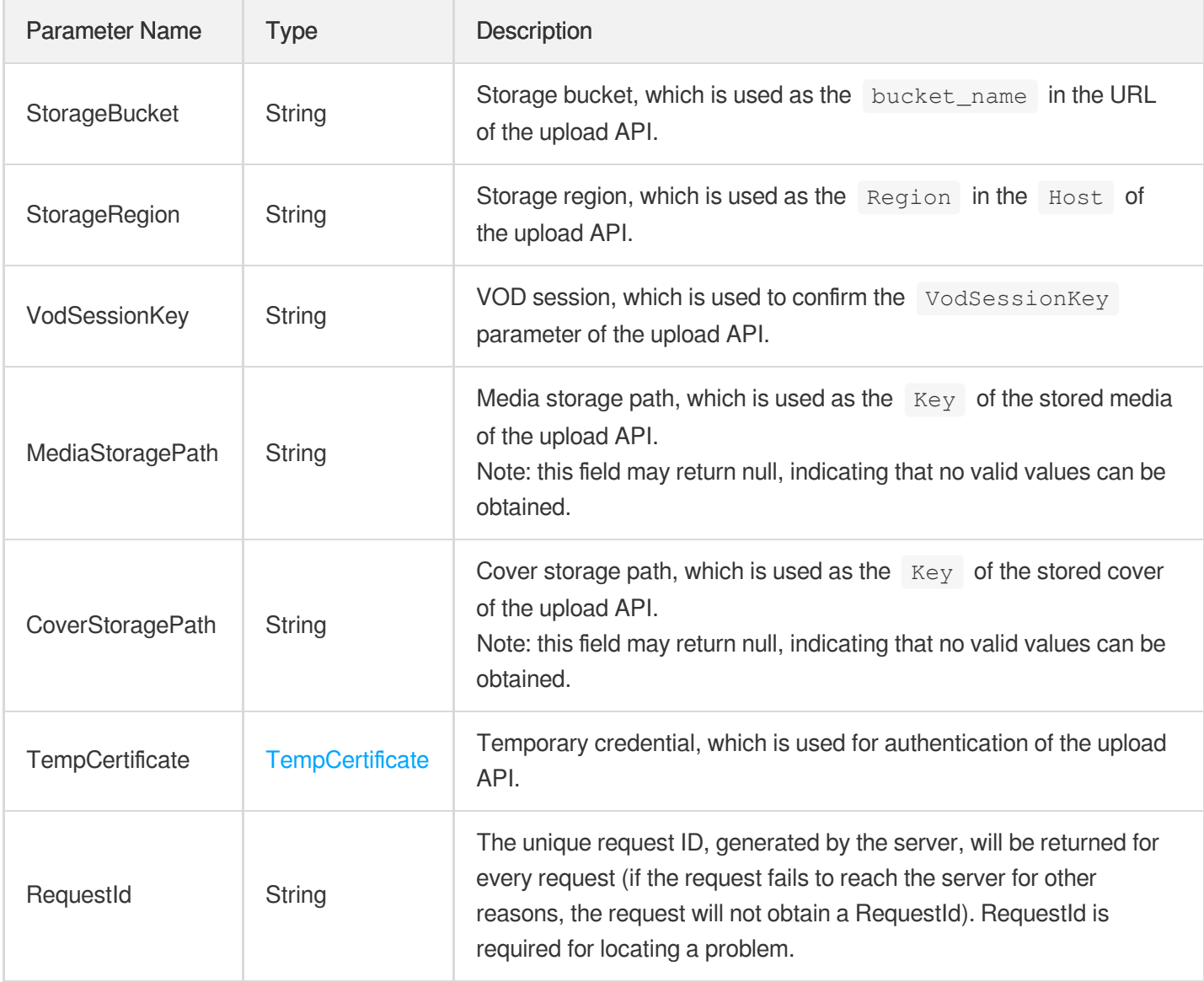

### 4. Example

### **Example1 Successful application upload examples**

Successful application upload examples.

#### **Input Example**

```
POST / HTTP/1.1
Host: vod.tencentcloudapi.com
Content-Type: application/json
X-TC-Action: ApplyUpload
<Public Request Parameter>
{
"SubAppId": "1",
```
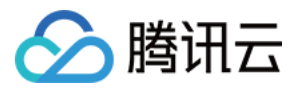

#### "MediaType": "mp4" }

#### **Output Example**

```
{
"Response": {
"CoverStoragePath": "/dir/cover.xx",
"RequestId": "880f3005-a8c9-4bba-8c87-74e216a17a0b",
"StorageBucket": "xadagzp111211-100922",
"StorageRegion": "ap-guangzhou-2",
"MediaStoragePath": "/dir/name.xx",
"VodSessionKey": "VodSessionKey",
"TempCertificate": {
"SecretId": "xxxxxxx",
"SecretKey": "xxxxxxxx",
"Token": "xxxxxxxx",
"ExpiredTime": 182823331
}
}
}
```
### 5. Developer Resources

#### **SDK**

TencentCloud API 3.0 integrates SDKs that support various programming languages to make it easier for you to call APIs.

- [Tencent](https://github.com/TencentCloud/tencentcloud-sdk-python-intl-en/blob/master/tencentcloud/vod/v20180717/vod_client.py) Cloud SDK 3.0 for Python
- [Tencent](https://github.com/TencentCloud/tencentcloud-sdk-java-intl-en/blob/master/src/main/java/com/tencentcloudapi/vod/v20180717/VodClient.java) Cloud SDK 3.0 for Java
- [Tencent](https://github.com/TencentCloud/tencentcloud-sdk-php-intl-en/blob/master/src/TencentCloud/Vod/V20180717/VodClient.php) Cloud SDK 3.0 for PHP
- [Tencent](https://github.com/TencentCloud/tencentcloud-sdk-go-intl-en/blob/master/tencentcloud/vod/v20180717/client.go) Cloud SDK 3.0 for Go
- [Tencent](https://github.com/TencentCloud/tencentcloud-sdk-nodejs-intl-en/blob/master/tencentcloud/vod/v20180717/vod_client.js) Cloud SDK 3.0 for Node.js
- [Tencent](https://github.com/TencentCloud/tencentcloud-sdk-dotnet-intl-en/blob/master/TencentCloud/Vod/V20180717/VodClient.cs) Cloud SDK 3.0 for .NET
- [Tencent](https://github.com/TencentCloud/tencentcloud-sdk-cpp-intl-en/blob/master/vod/src/v20180717/VodClient.cpp) Cloud SDK 3.0 for C++

#### **Command Line Interface**

[Tencent](https://www.tencentcloud.com/document/product/1013) Cloud CLI 3.0

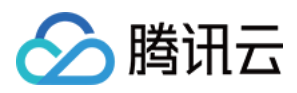

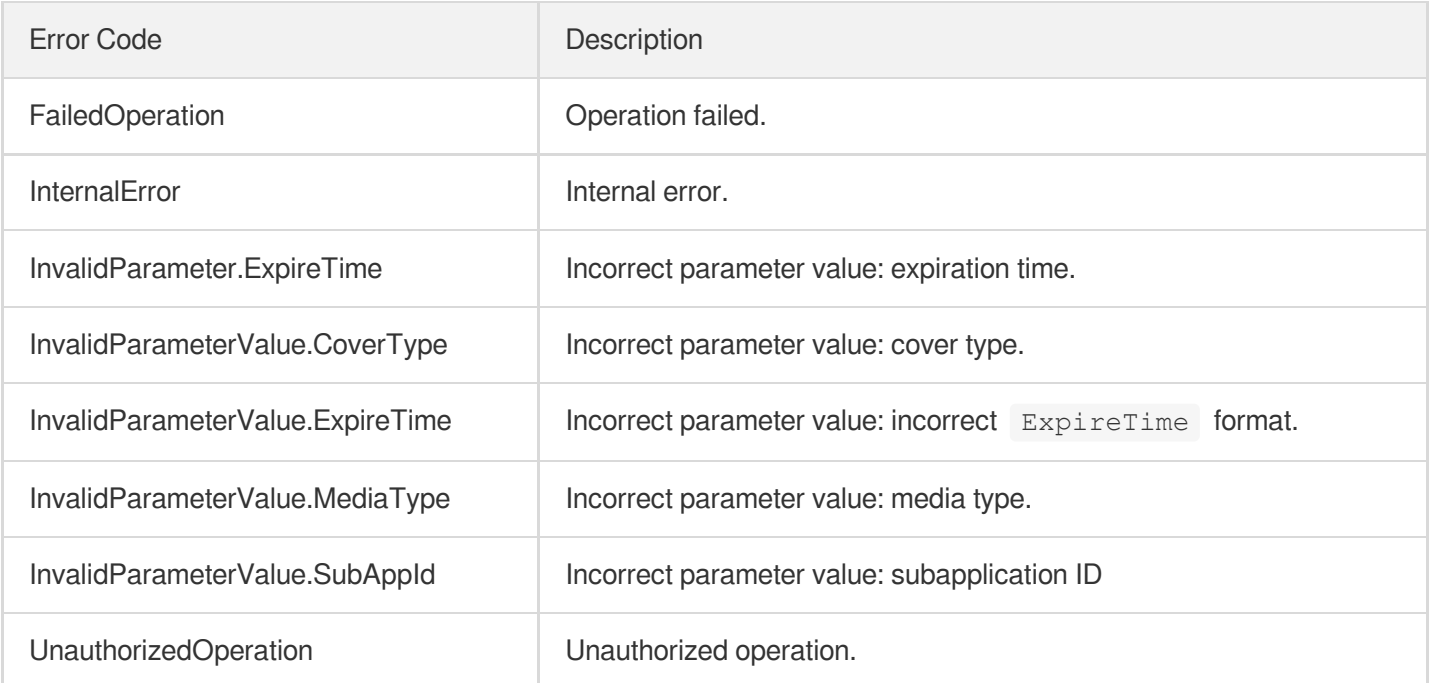

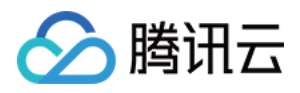

# **CommitUpload**

最近更新时间:2024-03-27 16:08:34

# 1. API Description

Domain name for API request: vod.tencentcloudapi.com.

This API is used to confirm the result of uploading a media file (and cover file) to VOD, store the media information, and return the playback address and ID of the file.

A maximum of 100 requests can be initiated per second for this API.

We recommend you to use API Explorer

#### [Try](https://console.tencentcloud.com/api/explorer?Product=vod&Version=2018-07-17&Action=CommitUpload) it

API Explorer provides a range of capabilities, including online call, signature authentication, SDK code generation, and API quick search. It enables you to view the request, response, and auto-generated examples.

# 2. Input Parameters

The following request parameter list only provides API request parameters and some common parameters. For the complete common parameter list, see Common Request [Parameters](https://www.tencentcloud.com/document/api/266/34113).

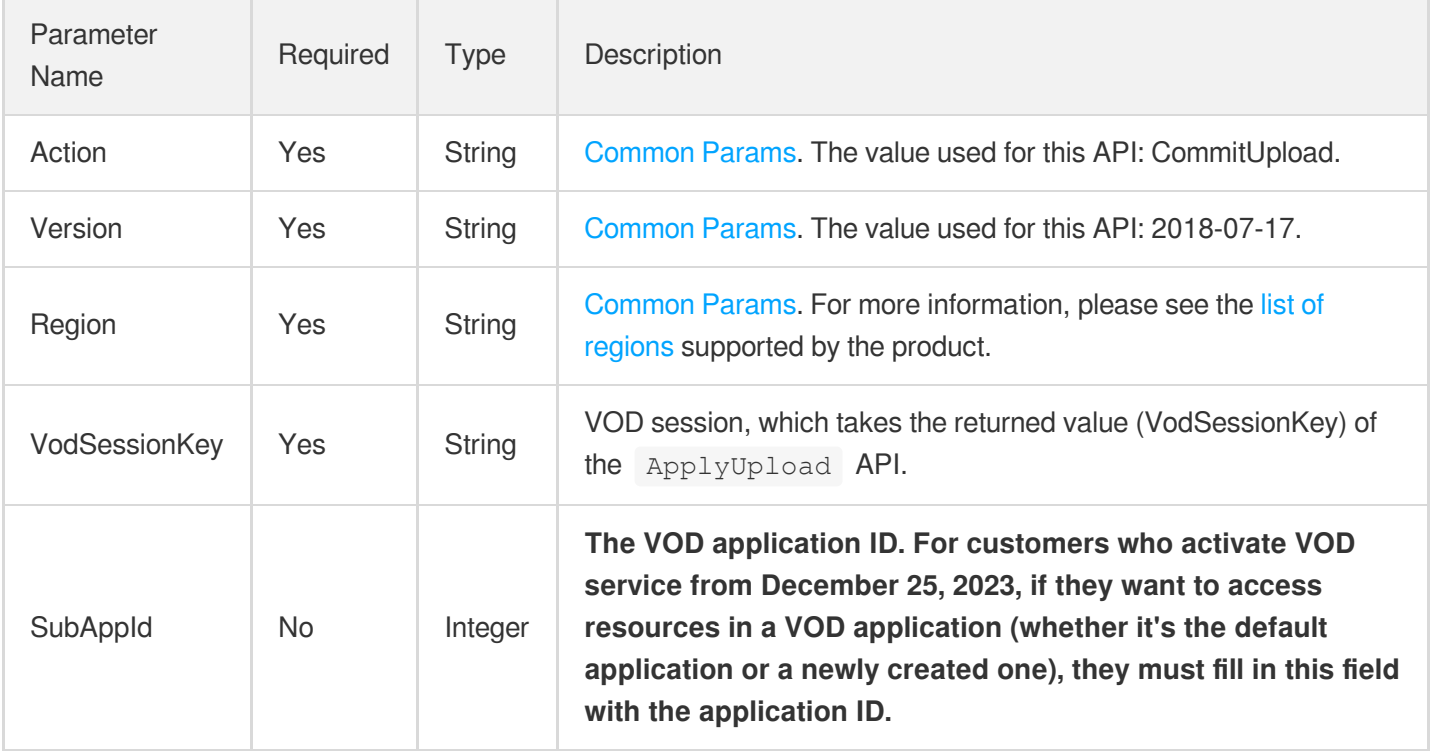

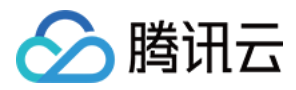

### 3. Output Parameters

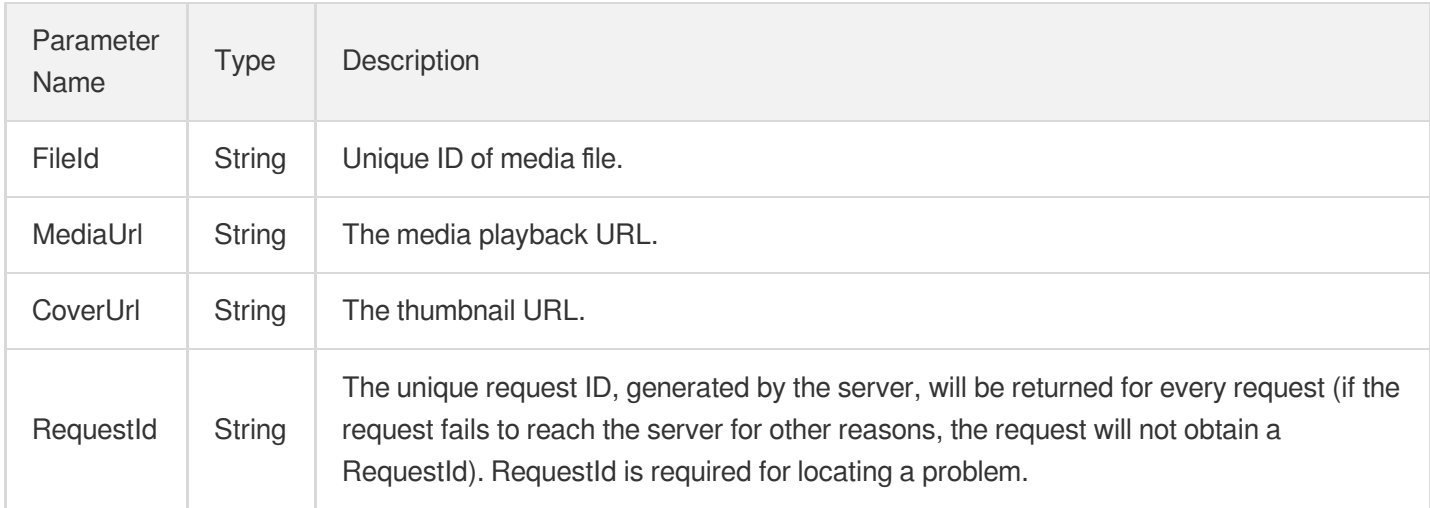

### 4. Example

### **Example1 Checking the result of an upload task**

#### **Input Example**

```
https://vod.tencentcloudapi.com/?Action=CommitUpload
&VodSessionKey=3KEGq9DWHl1xF819mM4jVFkGn5WON80NwN/rTrx56UoEFApIV9DQ7t5m1g4hASR11g
KWwGxkignB3AmhKOpUnym7wyNEHOwDJPcT5fBu66iCLcW7bhyRfDSsQcVpX0Wt96RKSsZFf62jeAB+e56
40U8rMPV3Rf2eR+y1AgI+EC3JZU5iZbjLX4qNVI4R
&SubAppId=1
&<Common request parameters>
```

```
{
"Response": {
"FileId": "24820810452266399",
"MediaUrl": "http://251000333.vod2.myqcloud.com/6c0f1c00vodgzp251000333/dee2125c2
4820810452266399/f0.mp4",
"CoverUrl": "http://251000333.vod2.myqcloud.com/6c0f1c00vodgzp251000333/dee2125c2
4820810452266399/24820810452266400.jpg",
"RequestId": "requestId"
}
}
```
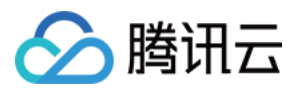

### 5. Developer Resources

### **SDK**

TencentCloud API 3.0 integrates SDKs that support various programming languages to make it easier for you to call APIs.

- [Tencent](https://github.com/TencentCloud/tencentcloud-sdk-python-intl-en/blob/master/tencentcloud/vod/v20180717/vod_client.py) Cloud SDK 3.0 for Python
- [Tencent](https://github.com/TencentCloud/tencentcloud-sdk-java-intl-en/blob/master/src/main/java/com/tencentcloudapi/vod/v20180717/VodClient.java) Cloud SDK 3.0 for Java
- [Tencent](https://github.com/TencentCloud/tencentcloud-sdk-php-intl-en/blob/master/src/TencentCloud/Vod/V20180717/VodClient.php) Cloud SDK 3.0 for PHP
- [Tencent](https://github.com/TencentCloud/tencentcloud-sdk-go-intl-en/blob/master/tencentcloud/vod/v20180717/client.go) Cloud SDK 3.0 for Go
- [Tencent](https://github.com/TencentCloud/tencentcloud-sdk-nodejs-intl-en/blob/master/tencentcloud/vod/v20180717/vod_client.js) Cloud SDK 3.0 for Node.js
- [Tencent](https://github.com/TencentCloud/tencentcloud-sdk-dotnet-intl-en/blob/master/TencentCloud/Vod/V20180717/VodClient.cs) Cloud SDK 3.0 for .NET
- [Tencent](https://github.com/TencentCloud/tencentcloud-sdk-cpp-intl-en/blob/master/vod/src/v20180717/VodClient.cpp) Cloud SDK 3.0 for C++

### **Command Line Interface**

[Tencent](https://www.tencentcloud.com/document/product/1013) Cloud CLI 3.0

# 6. Error Code

The following only lists the error codes [related to the API business](https://www.tencentcloud.com/document/api/266/34188#common-error-codes) logic. For other error codes, see Common Error Codes.

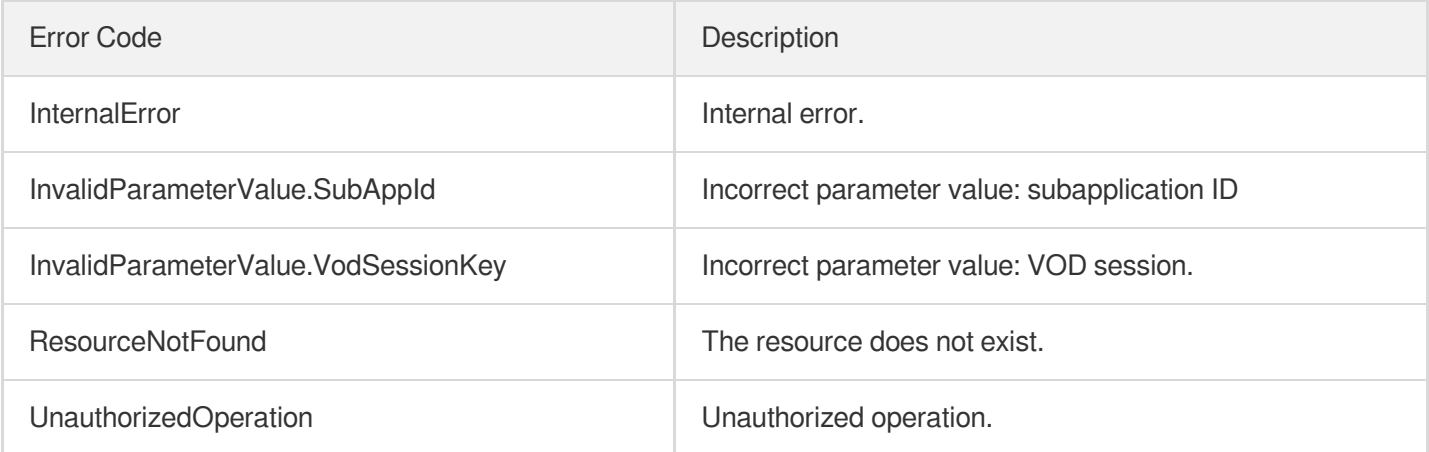

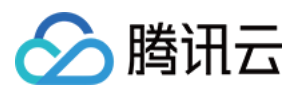

# ParseStreamingManifest

最近更新时间:2024-03-27 16:09:47

# 1. API Description

Domain name for API request: vod.tencentcloudapi.com.

This API is used to parse the index file content and return the list of segment files to be uploaded when an HLS video is uploaded. A segment file path must be a relative path of the current directory or subdirectory instead of a URL or absolute path.

A maximum of 20 requests can be initiated per second for this API.

We recommend you to use API Explorer

#### [Try](https://console.tencentcloud.com/api/explorer?Product=vod&Version=2018-07-17&Action=ParseStreamingManifest) it

API Explorer provides a range of capabilities, including online call, signature authentication, SDK code generation, and API quick search. It enables you to view the request, response, and auto-generated examples.

### 2. Input Parameters

The following request parameter list only provides API request parameters and some common parameters. For the complete common parameter list, see Common Request [Parameters](https://www.tencentcloud.com/document/api/266/34113).

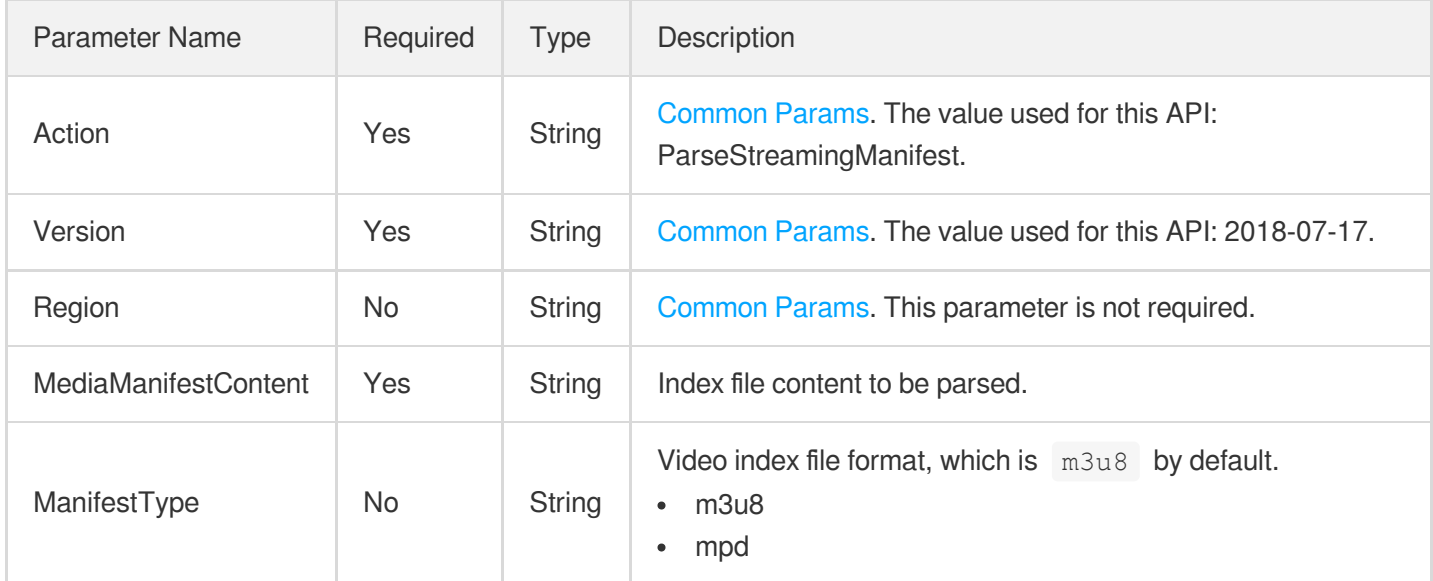

# 3. Output Parameters

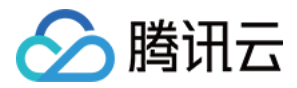

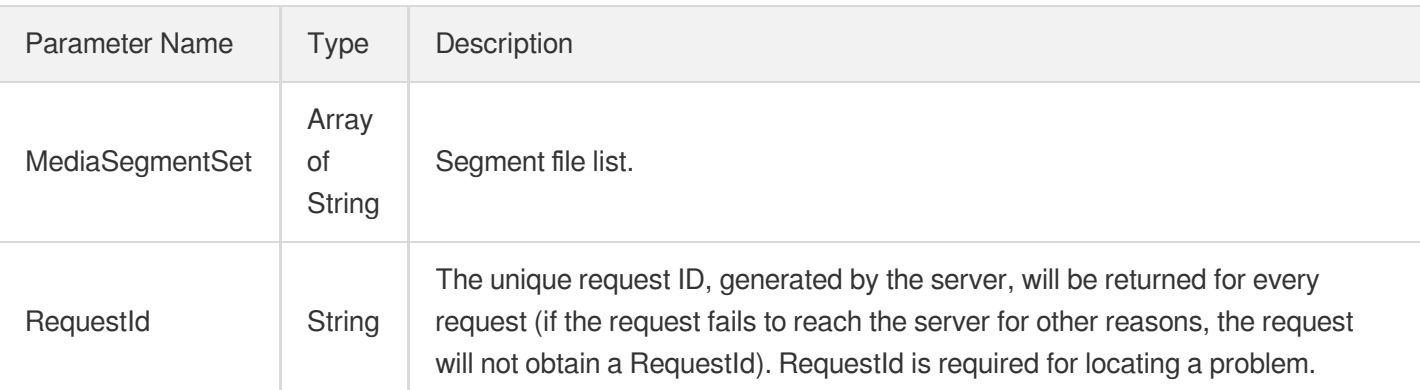

# 4. Example

### **Example1 Parse index file**

#### **Input Example**

```
https://vod.tencentcloudapi.com/?Action=ParseStreamingManifest
&MediaManifestContent=#EXTM3U\n#EXT-X-TARGETDURATION:10\n#EXTINF:9.009,\nfirst.ts
\n#EXTINF:9.009,\nsecond.ts\n#EXT-X-ENDLIST
&<Public Request Parameter>
```
#### **Output Example**

```
{
"Response": {
"MediaSegmentSet": [
"first.ts",
"second.ts"
\left| \right|,
"RequestId": "requestId"
}
}
```
# 5. Developer Resources

### **SDK**

TencentCloud API 3.0 integrates SDKs that support various programming languages to make it easier for you to call APIs.

[Tencent](https://github.com/TencentCloud/tencentcloud-sdk-python-intl-en/blob/master/tencentcloud/vod/v20180717/vod_client.py) Cloud SDK 3.0 for Python

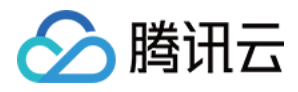

- [Tencent](https://github.com/TencentCloud/tencentcloud-sdk-java-intl-en/blob/master/src/main/java/com/tencentcloudapi/vod/v20180717/VodClient.java) Cloud SDK 3.0 for Java
- [Tencent](https://github.com/TencentCloud/tencentcloud-sdk-php-intl-en/blob/master/src/TencentCloud/Vod/V20180717/VodClient.php) Cloud SDK 3.0 for PHP
- [Tencent](https://github.com/TencentCloud/tencentcloud-sdk-go-intl-en/blob/master/tencentcloud/vod/v20180717/client.go) Cloud SDK 3.0 for Go
- [Tencent](https://github.com/TencentCloud/tencentcloud-sdk-nodejs-intl-en/blob/master/tencentcloud/vod/v20180717/vod_client.js) Cloud SDK 3.0 for Node.js
- [Tencent](https://github.com/TencentCloud/tencentcloud-sdk-dotnet-intl-en/blob/master/TencentCloud/Vod/V20180717/VodClient.cs) Cloud SDK 3.0 for .NET
- [Tencent](https://github.com/TencentCloud/tencentcloud-sdk-cpp-intl-en/blob/master/vod/src/v20180717/VodClient.cpp) Cloud SDK 3.0 for C++

### **Command Line Interface**

[Tencent](https://www.tencentcloud.com/document/product/1013) Cloud CLI 3.0

# 6. Error Code

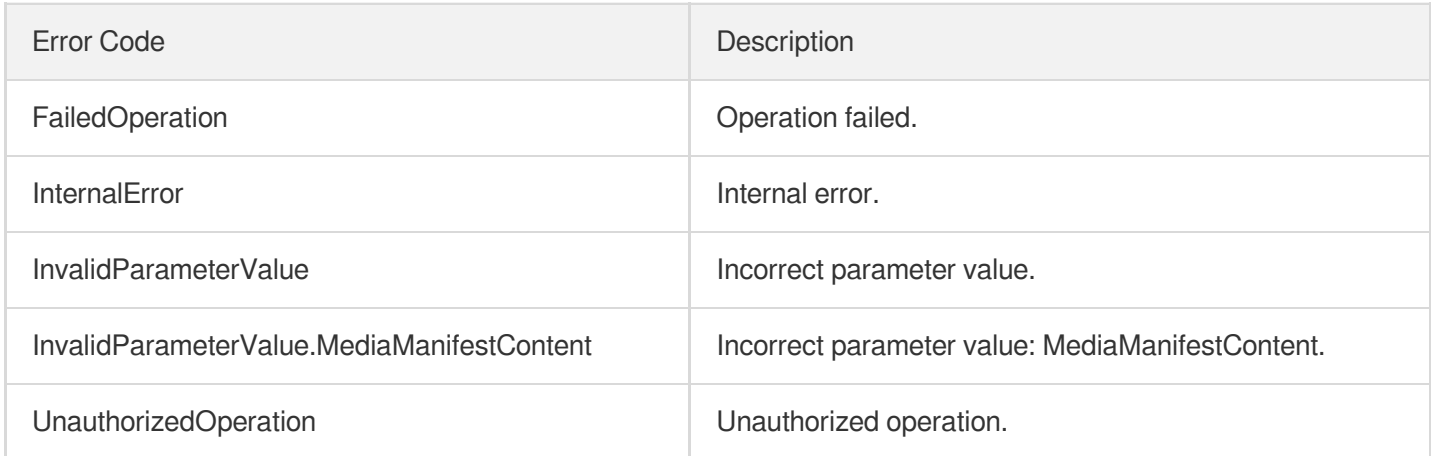

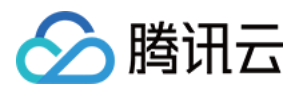

# PullUpload

最近更新时间:2024-03-27 16:08:33

# 1. API Description

Domain name for API request: vod.tencentcloudapi.com.

This API is used to pull a video on the internet to the VOD platform.

A maximum of 100 requests can be initiated per second for this API.

We recommend you to use API Explorer

### [Try](https://console.tencentcloud.com/api/explorer?Product=vod&Version=2018-07-17&Action=PullUpload) it

API Explorer provides a range of capabilities, including online call, signature authentication, SDK code generation, and API quick search. It enables you to view the request, response, and auto-generated examples.

# 2. Input Parameters

The following request parameter list only provides API request parameters and some common parameters. For the complete common parameter list, see Common Request [Parameters](https://www.tencentcloud.com/document/api/266/34113).

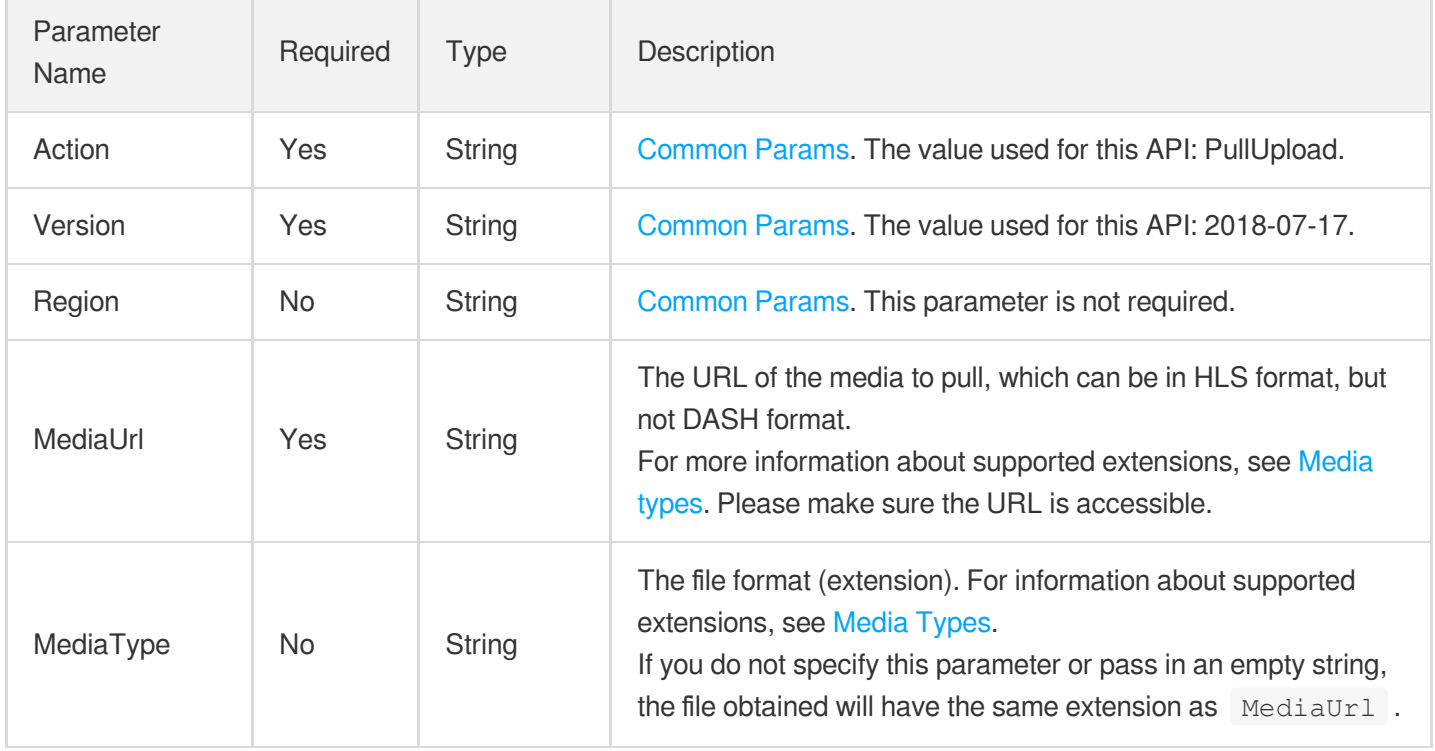

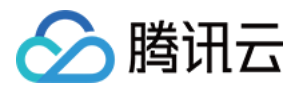

the control of the control of the control of

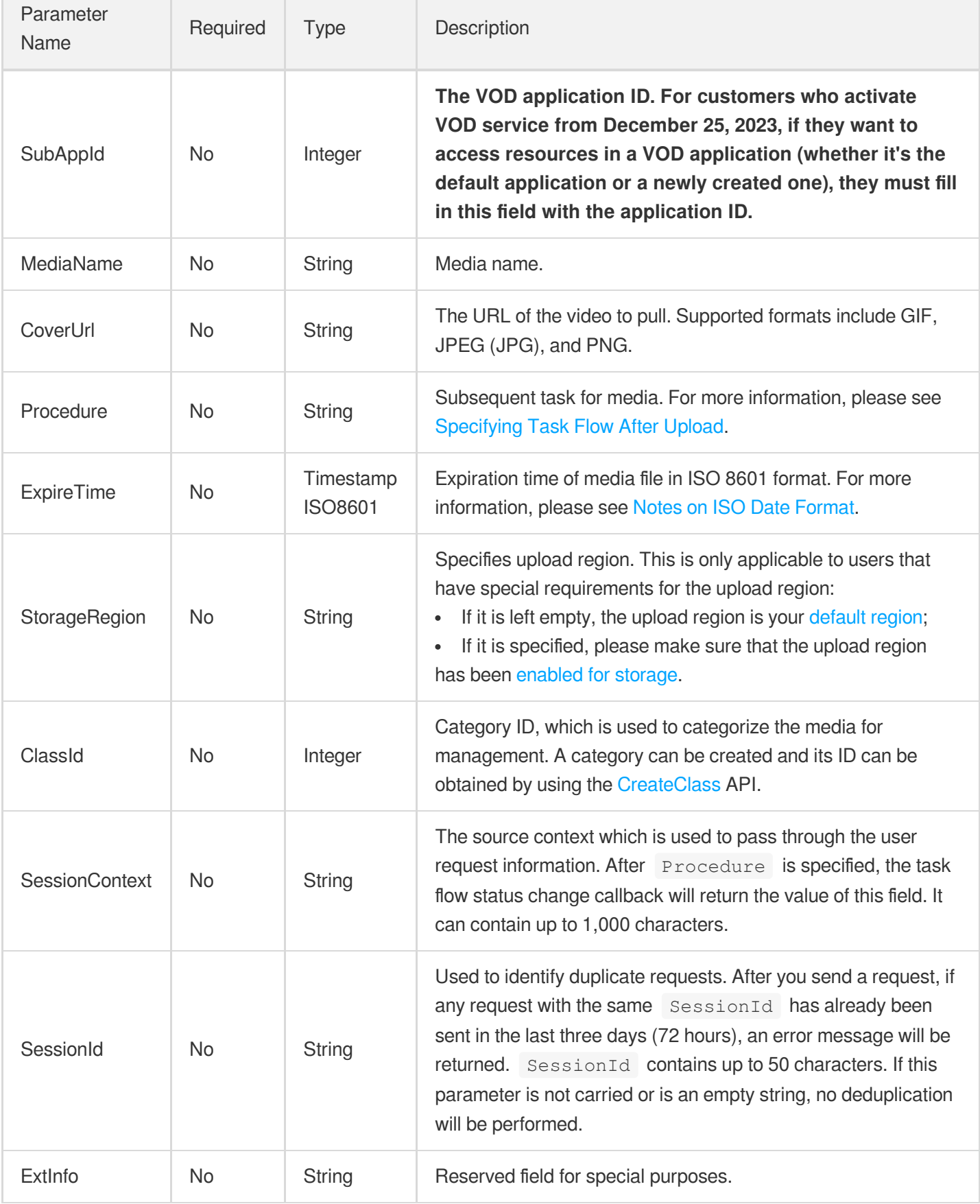

 $\overline{\phantom{0}}$ 

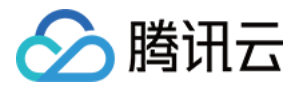

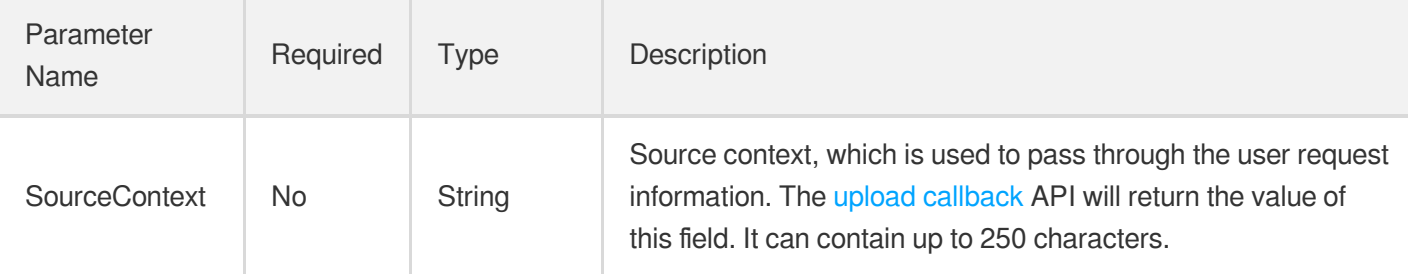

# 3. Output Parameters

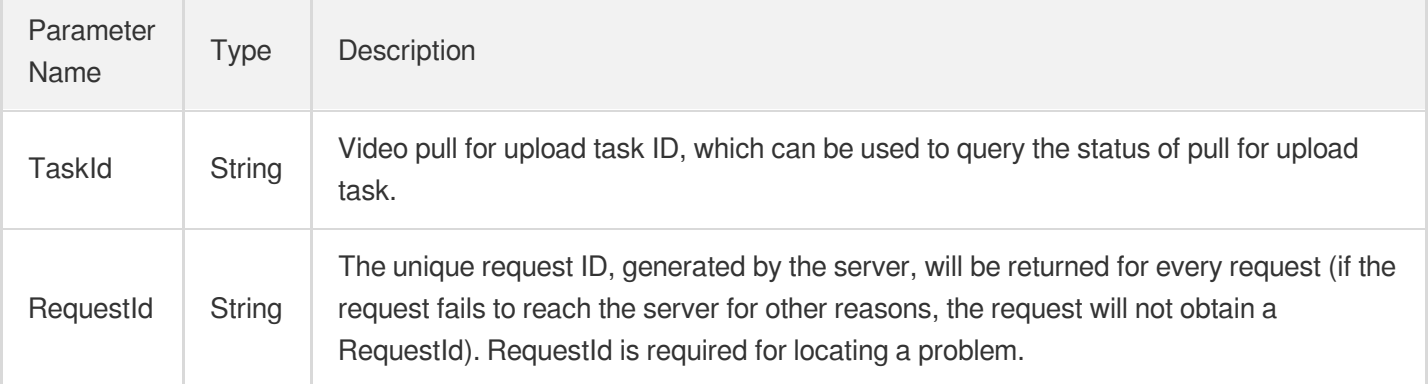

# 4. Example

### **Example1 Pulling an MP4 video from**

#### and uploading it to VOD

This example shows you how to pull an MP4 video from a URL and upload it to VOD.

#### **Input Example**

```
POST / HTTP/1.1
Host: vod.tencentcloudapi.com
Content-Type: application/json
X-TC-Action: PullUpload
<Common request parameters>
{
"MediaUrl": "http://www.abc.com/abc.mp4"
}
```
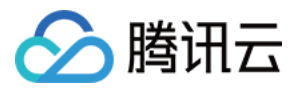

### **Output Example**

```
{
"Response": {
"RequestId": "5ca61e3a-6b8e-4b4e-9256-fdc701190064ef0",
"TaskId": "125xxxxxx07-pull-893dc41e6fdc22dcf24aa6e9c61cp94"
}
}
```
### **Example2 Pulling an MP4 video from**

(inside the Chinese mainland) and uploading it to the Chongqing storage region

This example shows you how to pull an MP4 video from a URL and upload it to the Chongqing storage region.

#### **Input Example**

```
POST / HTTP/1.1
Host: vod.tencentcloudapi.com
Content-Type: application/json
X-TC-Action: PullUpload
<Common request parameters>
{
"StorageRegion": "ap-chongqing",
"MediaUrl": "http://www.abc.com/abc.mp4"
}
```
#### **Output Example**

```
{
"Response": {
"RequestId": "6ca61e3a-6b8e-4b4e-9256-fdc701190064ef0",
"TaskId": "125xxxxxx07-pull-793dc41e6fdc22dcf24aa6e9c61cp94"
}
}
```
#### **Example3 Pulling an MP4 video from**

(outside the Chinese mainland) and uploading it to the Singapore storage region

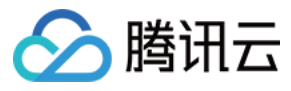

This example shows you how to pull an MP4 video from a URL and upload it to the Singapore storage region.

#### **Input Example**

```
POST / HTTP/1.1
Host: vod.tencentcloudapi.com
Content-Type: application/json
X-TC-Action: PullUpload
<Common request parameters>
{
"StorageRegion": "ap-singapore",
"MediaUrl": "http://www.abc.com/abc.mp4"
}
```
#### **Output Example**

```
{
"Response": {
"RequestId": "5ca61e3a-6b8e-4b4e-9256-fdc701190064ef0",
"TaskId": "125xxxxxx07-pull-693dc41e6fdc22dcf24aa6e9c61cp94"
}
}
```
### 5. Developer Resources

#### **SDK**

TencentCloud API 3.0 integrates SDKs that support various programming languages to make it easier for you to call APIs.

- [Tencent](https://github.com/TencentCloud/tencentcloud-sdk-python-intl-en/blob/master/tencentcloud/vod/v20180717/vod_client.py) Cloud SDK 3.0 for Python
- [Tencent](https://github.com/TencentCloud/tencentcloud-sdk-java-intl-en/blob/master/src/main/java/com/tencentcloudapi/vod/v20180717/VodClient.java) Cloud SDK 3.0 for Java
- [Tencent](https://github.com/TencentCloud/tencentcloud-sdk-php-intl-en/blob/master/src/TencentCloud/Vod/V20180717/VodClient.php) Cloud SDK 3.0 for PHP
- [Tencent](https://github.com/TencentCloud/tencentcloud-sdk-go-intl-en/blob/master/tencentcloud/vod/v20180717/client.go) Cloud SDK 3.0 for Go
- [Tencent](https://github.com/TencentCloud/tencentcloud-sdk-nodejs-intl-en/blob/master/tencentcloud/vod/v20180717/vod_client.js) Cloud SDK 3.0 for Node.js
- [Tencent](https://github.com/TencentCloud/tencentcloud-sdk-dotnet-intl-en/blob/master/TencentCloud/Vod/V20180717/VodClient.cs) Cloud SDK 3.0 for .NET
- [Tencent](https://github.com/TencentCloud/tencentcloud-sdk-cpp-intl-en/blob/master/vod/src/v20180717/VodClient.cpp) Cloud SDK 3.0 for C++

### **Command Line Interface**

[Tencent](https://www.tencentcloud.com/document/product/1013) Cloud CLI 3.0

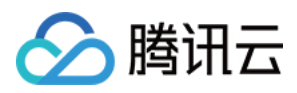

# 6. Error Code

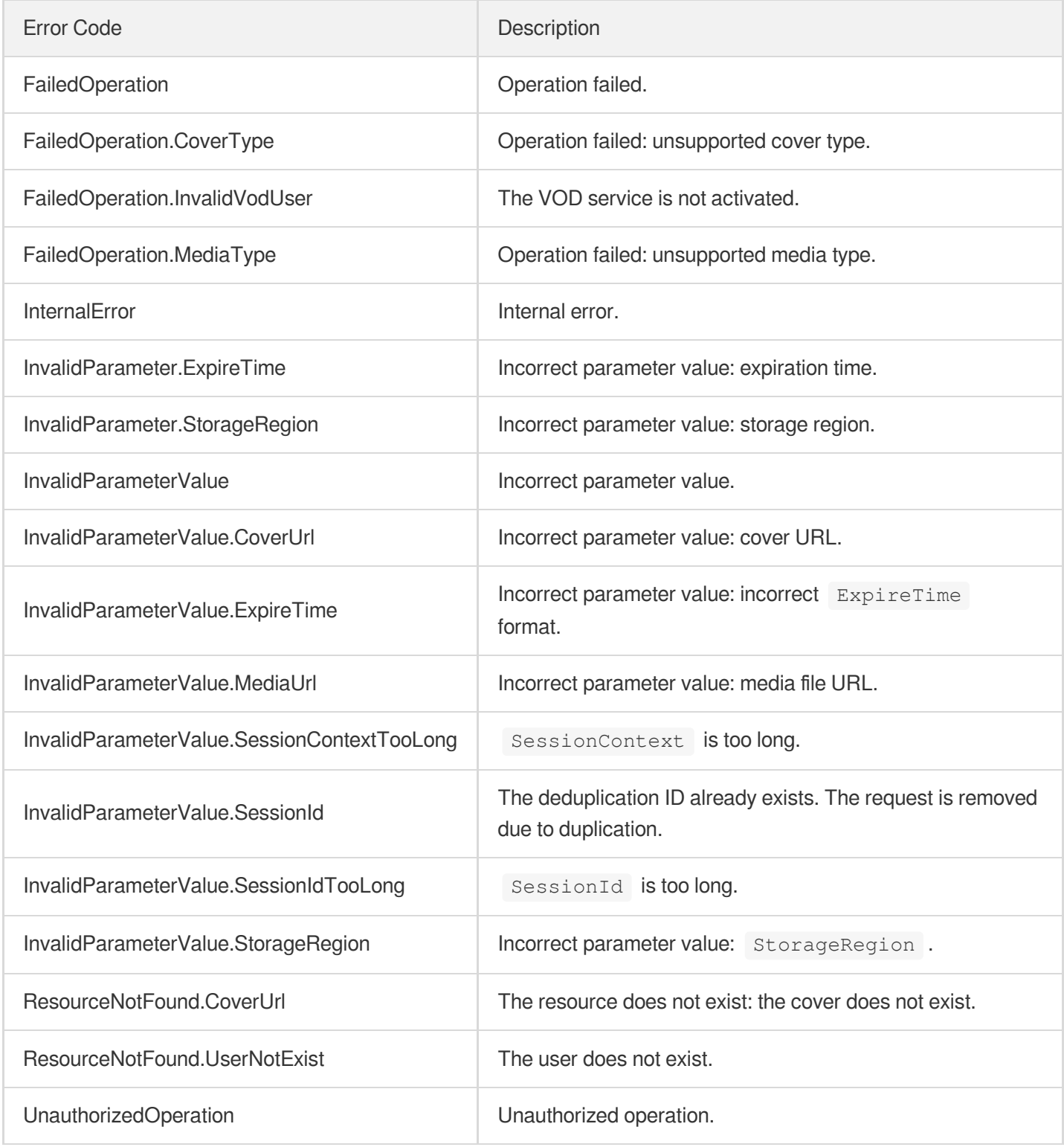

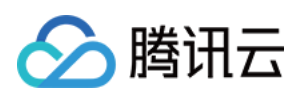

# Media Management APIs **DeleteMedia**

最近更新时间:2024-03-27 16:09:50

# 1. API Description

Domain name for API request: vod.tencentcloudapi.com.

- This API is used to delete a media file and its processed files, such as the transcoded video files, image sprites, screenshots, and videos for publishing on WeChat.
- You can delete the original files, transcoded video files, and videos for publishing on WeChat, etc. of videos with specified IDs.
- Note: after the original file of a video is deleted, you cannot transcode the video, publish it on WeChat, or perform other operations on it.

A maximum of 100 requests can be initiated per second for this API.

We recommend you to use API Explorer

#### [Try](https://console.tencentcloud.com/api/explorer?Product=vod&Version=2018-07-17&Action=DeleteMedia) it

API Explorer provides a range of capabilities, including online call, signature authentication, SDK code generation, and API quick search. It enables you to view the request, response, and auto-generated examples.

# 2. Input Parameters

The following request parameter list only provides API request parameters and some common parameters. For the complete common parameter list, see Common Request [Parameters](https://www.tencentcloud.com/document/api/266/34113).

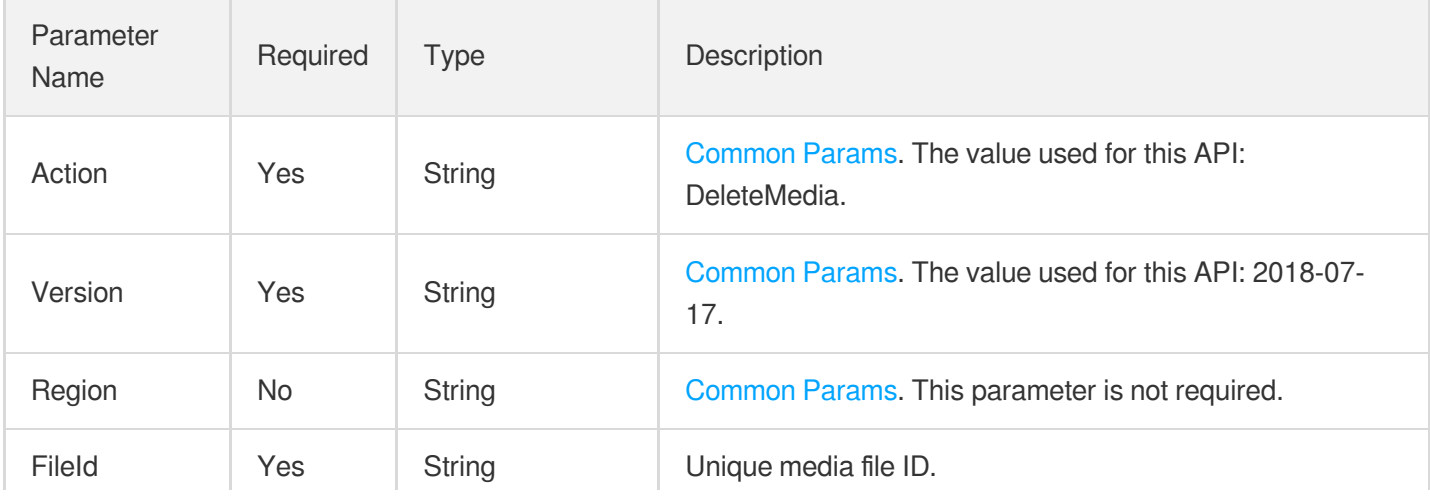

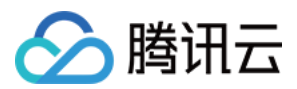

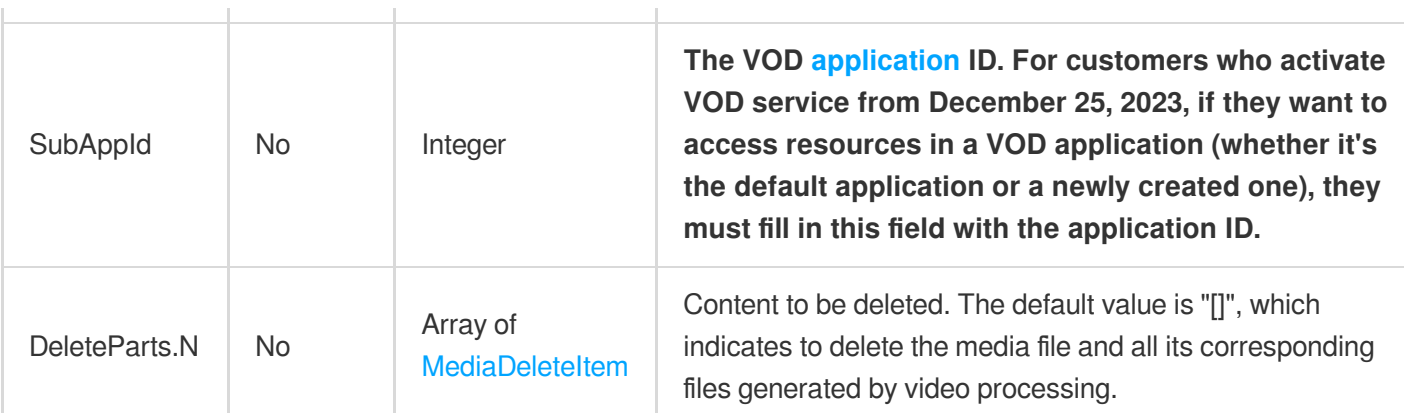

# 3. Output Parameters

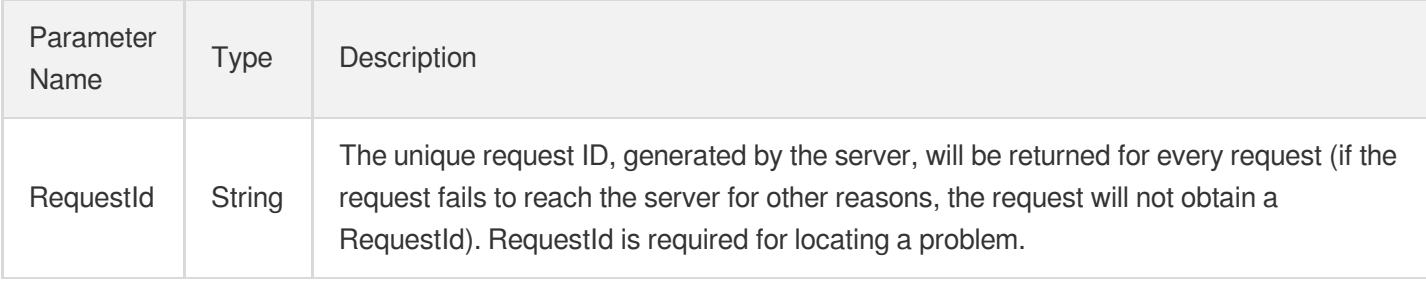

# 4. Example

### **Example1 Deleting media files**

This example shows you how to delete all files and information under a specified FileId.

#### **Input Example**

```
https://vod.tencentcloudapi.com/?Action=DeleteMedia
&FileId=7447398156998994860
&SubAppId=1
&<Common request parameters>
```

```
{
"Response": {
"RequestId": "requestId"
}
}
```
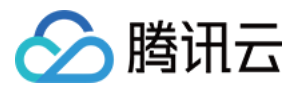

### **Example2 Deleting transcoded videos**

This example shows you how to delete all the transcoded video files under a specified FileId.

The original file as well as the files and information generated by transcoding, screencapture, and other task flows will be retained.

#### **Input Example**

```
https://vod.tencentcloudapi.com/?Action=DeleteMedia
&FileId=7447398156998994860
&SubAppId=1
&DeleteParts.0.Type=TranscodeFiles
&DeleteParts.1.Type=WechatPublishFiles
&<Common request parameters>
```
#### **Output Example**

```
{
"Response": {
"RequestId": "requestId"
}
}
```
### **Example3 Deleting certain transcoded videos**

This example shows you how to delete only transcoded videos in certain definitions.

For example, you can delete both the transcoded HLS file in the definition of 230 and the HLS master playlist.

#### **Input Example**

```
https://vod.tencentcloudapi.com/?Action=DeleteMedia
&FileId=7447398156998994860
&SubAppId=1
&DeleteParts.0.Type=TranscodeFiles
&DeleteParts.0.Definition=230
&DeleteParts.1.Type=TranscodeFiles
&DeleteParts.1.Definition=10000
&<Common request parameters>
```

```
{
"Response": {
"RequestId": "requestId"
```
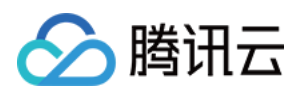

# 5. Developer Resources

#### **SDK**

TencentCloud API 3.0 integrates SDKs that support various programming languages to make it easier for you to call APIs.

- [Tencent](https://github.com/TencentCloud/tencentcloud-sdk-python-intl-en/blob/master/tencentcloud/vod/v20180717/vod_client.py) Cloud SDK 3.0 for Python
- [Tencent](https://github.com/TencentCloud/tencentcloud-sdk-java-intl-en/blob/master/src/main/java/com/tencentcloudapi/vod/v20180717/VodClient.java) Cloud SDK 3.0 for Java
- [Tencent](https://github.com/TencentCloud/tencentcloud-sdk-php-intl-en/blob/master/src/TencentCloud/Vod/V20180717/VodClient.php) Cloud SDK 3.0 for PHP
- [Tencent](https://github.com/TencentCloud/tencentcloud-sdk-go-intl-en/blob/master/tencentcloud/vod/v20180717/client.go) Cloud SDK 3.0 for Go
- [Tencent](https://github.com/TencentCloud/tencentcloud-sdk-nodejs-intl-en/blob/master/tencentcloud/vod/v20180717/vod_client.js) Cloud SDK 3.0 for Node.js
- [Tencent](https://github.com/TencentCloud/tencentcloud-sdk-dotnet-intl-en/blob/master/TencentCloud/Vod/V20180717/VodClient.cs) Cloud SDK 3.0 for .NET
- [Tencent](https://github.com/TencentCloud/tencentcloud-sdk-cpp-intl-en/blob/master/vod/src/v20180717/VodClient.cpp) Cloud SDK 3.0 for C++

### **Command Line Interface**

[Tencent](https://www.tencentcloud.com/document/product/1013) Cloud CLI 3.0

# 6. Error Code

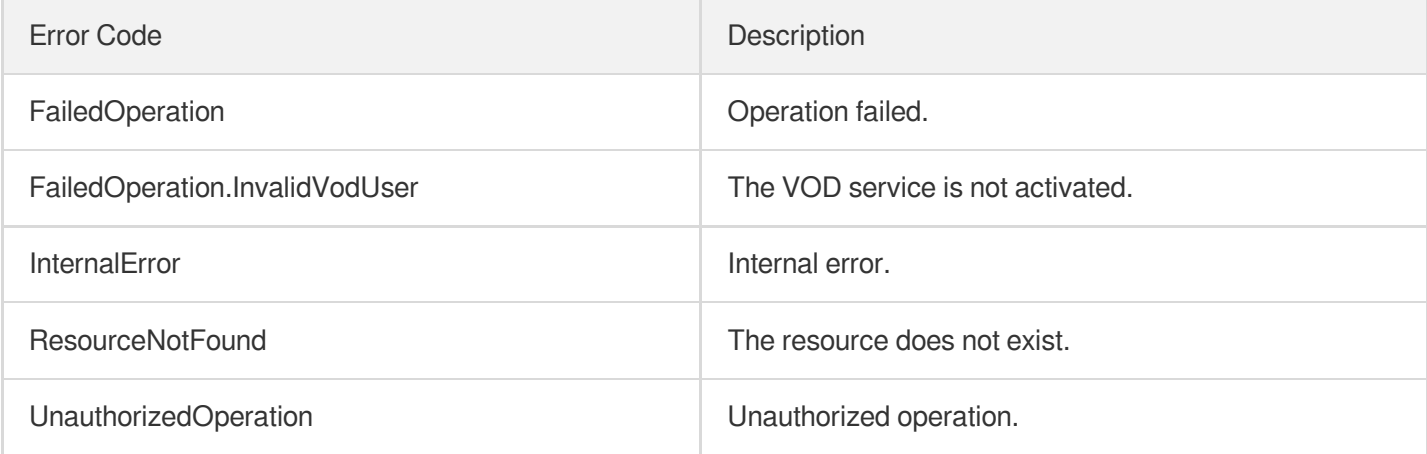

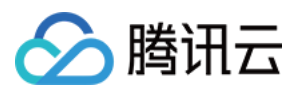

# ForbidMediaDistribution

最近更新时间:2024-03-27 16:08:36

# 1. API Description

Domain name for API request: vod.tencentcloudapi.com.

After a media file is forbidden, except previewing it in the VOD Console, accessing the URLs of its various resources (such as source file, output files, and screenshots) in other scenarios will return error 403. It takes about 5-10 minutes for a forbidding/unblocking operation to take effect across the entire network.

A maximum of 20 requests can be initiated per second for this API.

We recommend you to use API Explorer

#### [Try](https://console.tencentcloud.com/api/explorer?Product=vod&Version=2018-07-17&Action=ForbidMediaDistribution) it

API Explorer provides a range of capabilities, including online call, signature authentication, SDK code generation, and API quick search. It enables you to view the request, response, and auto-generated examples.

### 2. Input Parameters

The following request parameter list only provides API request parameters and some common parameters. For the complete common parameter list, see Common Request [Parameters](https://www.tencentcloud.com/document/api/266/34113).

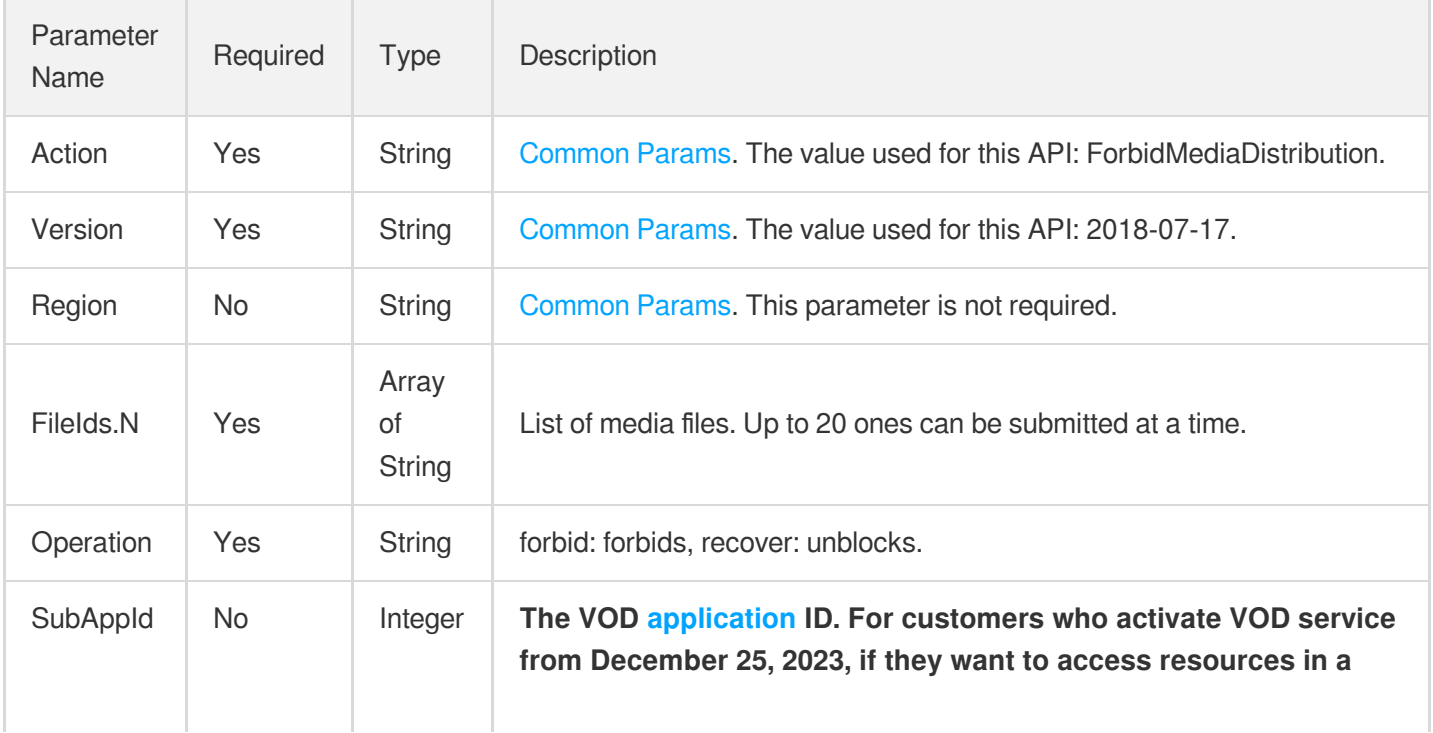

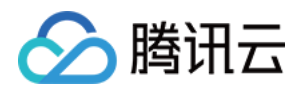

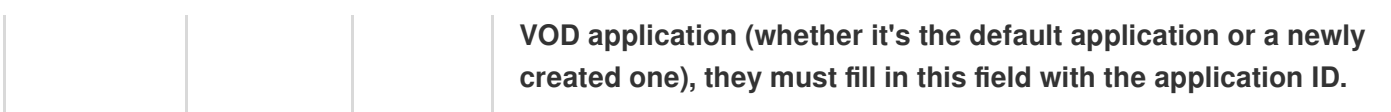

# 3. Output Parameters

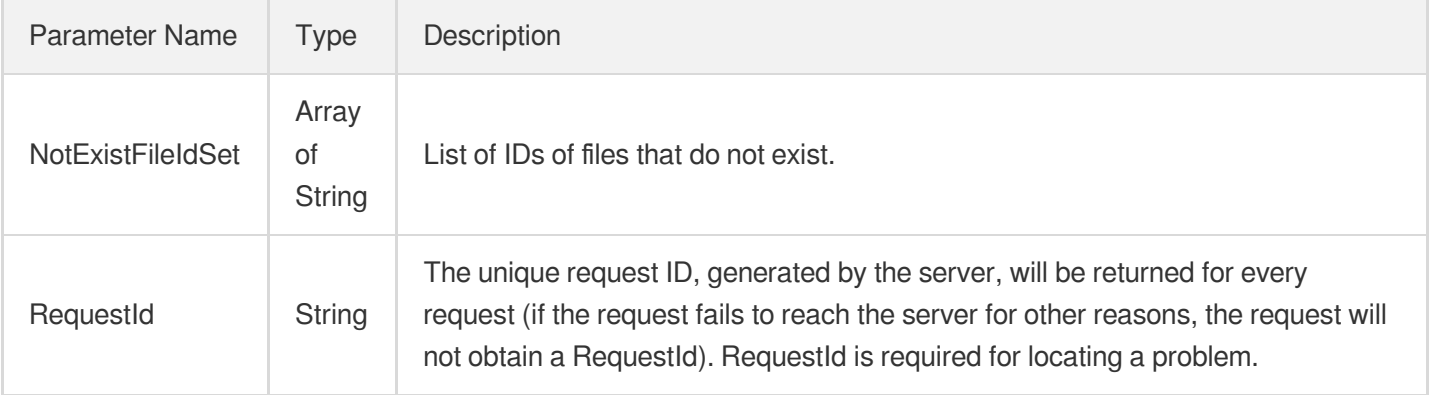

### 4. Example

### **Example1 Disabling the playback of certain media files**

#### **Input Example**

```
https://vod.tencentcloudapi.com/?Action=ForbidMediaDistribution
&FileIds.0=7447398156998994860
&SubAppId=1
&Operation=forbid
&<Common request parameters>
```
#### **Output Example**

```
\{"Response": {
"RequestId": "12ae8d8e-dce3-4151-1d4b-5594145287e1",
"NotExistFileIdSet": []
}
}
```
### 5. Developer Resources

### **SDK**

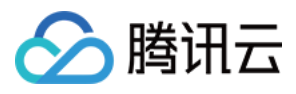

TencentCloud API 3.0 integrates SDKs that support various programming languages to make it easier for you to call APIs.

- [Tencent](https://github.com/TencentCloud/tencentcloud-sdk-python-intl-en/blob/master/tencentcloud/vod/v20180717/vod_client.py) Cloud SDK 3.0 for Python
- [Tencent](https://github.com/TencentCloud/tencentcloud-sdk-java-intl-en/blob/master/src/main/java/com/tencentcloudapi/vod/v20180717/VodClient.java) Cloud SDK 3.0 for Java
- [Tencent](https://github.com/TencentCloud/tencentcloud-sdk-php-intl-en/blob/master/src/TencentCloud/Vod/V20180717/VodClient.php) Cloud SDK 3.0 for PHP
- [Tencent](https://github.com/TencentCloud/tencentcloud-sdk-go-intl-en/blob/master/tencentcloud/vod/v20180717/client.go) Cloud SDK 3.0 for Go
- [Tencent](https://github.com/TencentCloud/tencentcloud-sdk-nodejs-intl-en/blob/master/tencentcloud/vod/v20180717/vod_client.js) Cloud SDK 3.0 for Node.js
- [Tencent](https://github.com/TencentCloud/tencentcloud-sdk-dotnet-intl-en/blob/master/TencentCloud/Vod/V20180717/VodClient.cs) Cloud SDK 3.0 for .NET
- [Tencent](https://github.com/TencentCloud/tencentcloud-sdk-cpp-intl-en/blob/master/vod/src/v20180717/VodClient.cpp) Cloud SDK 3.0 for C++

### **Command Line Interface**

[Tencent](https://www.tencentcloud.com/document/product/1013) Cloud CLI 3.0

### 6. Error Code

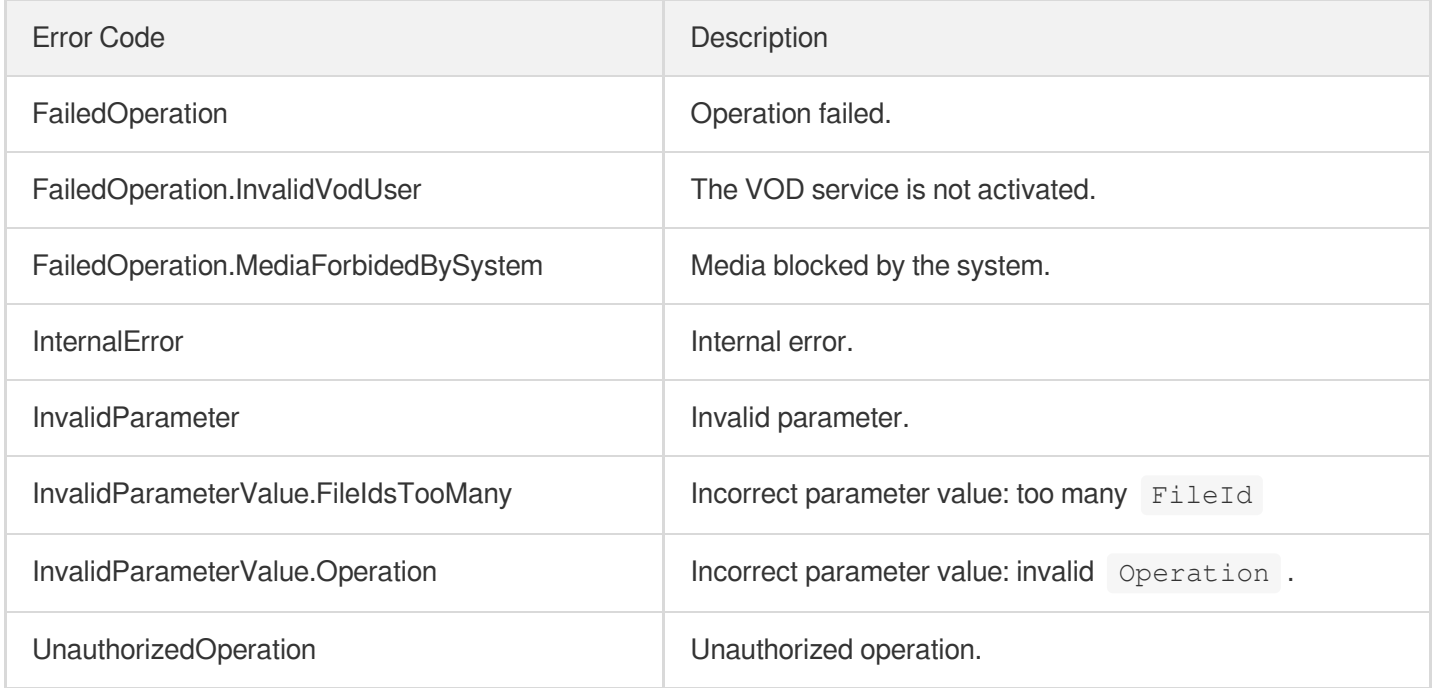
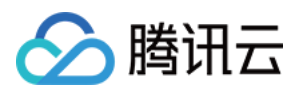

# ModifyMediaInfo

最近更新时间:2024-03-27 16:09:50

# 1. API Description

Domain name for API request: vod.tencentcloudapi.com.

This API is used to modify the attributes of a media file, including category, name, description, tag, expiration time, timestamp information, video thumbnail, and subtitle information.

A maximum of 100 requests can be initiated per second for this API.

We recommend you to use API Explorer

#### [Try](https://console.tencentcloud.com/api/explorer?Product=vod&Version=2018-07-17&Action=ModifyMediaInfo) it

API Explorer provides a range of capabilities, including online call, signature authentication, SDK code generation, and API quick search. It enables you to view the request, response, and auto-generated examples.

# 2. Input Parameters

The following request parameter list only provides API request parameters and some common parameters. For the complete common parameter list, see Common Request [Parameters](https://www.tencentcloud.com/document/api/266/34113).

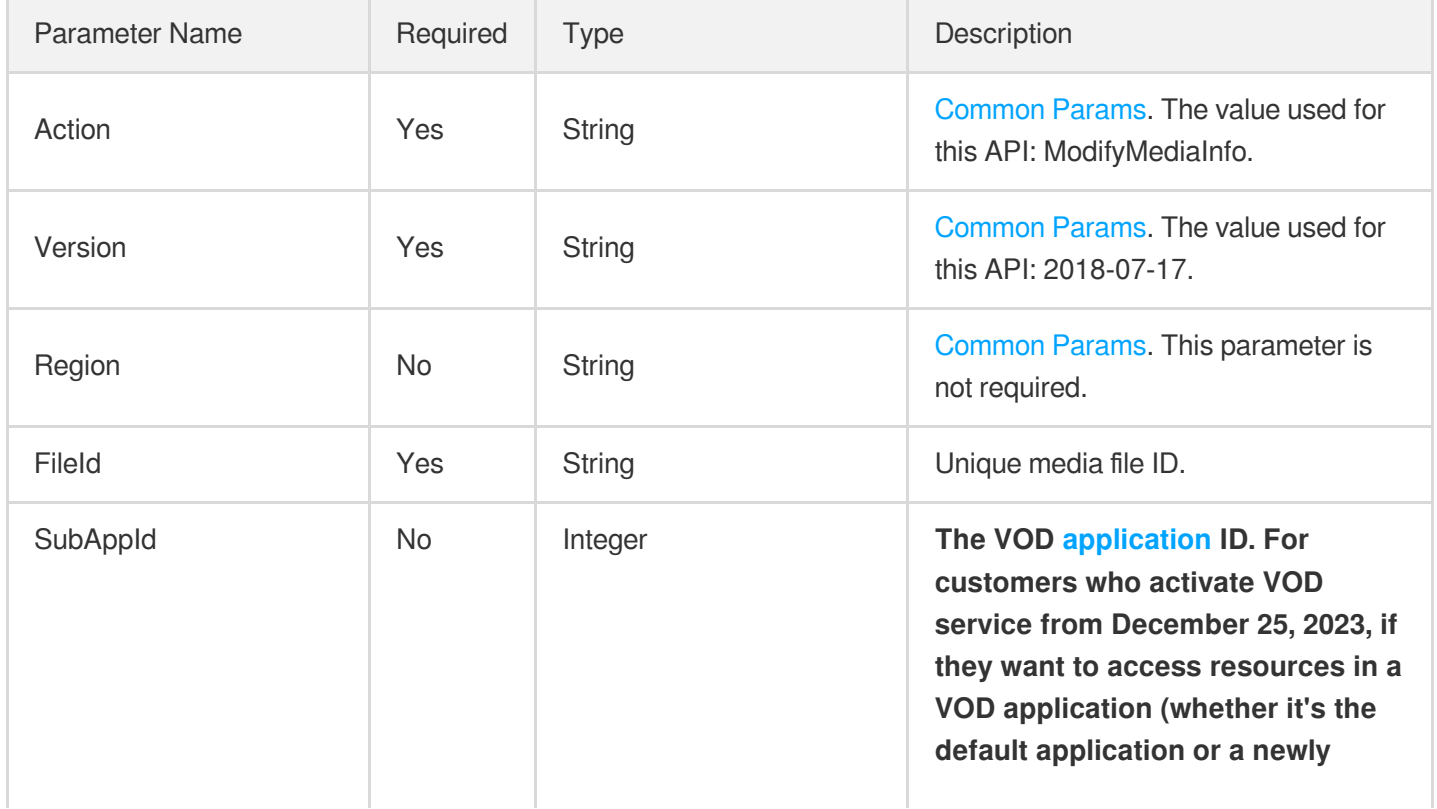

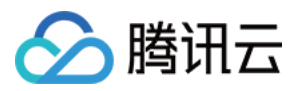

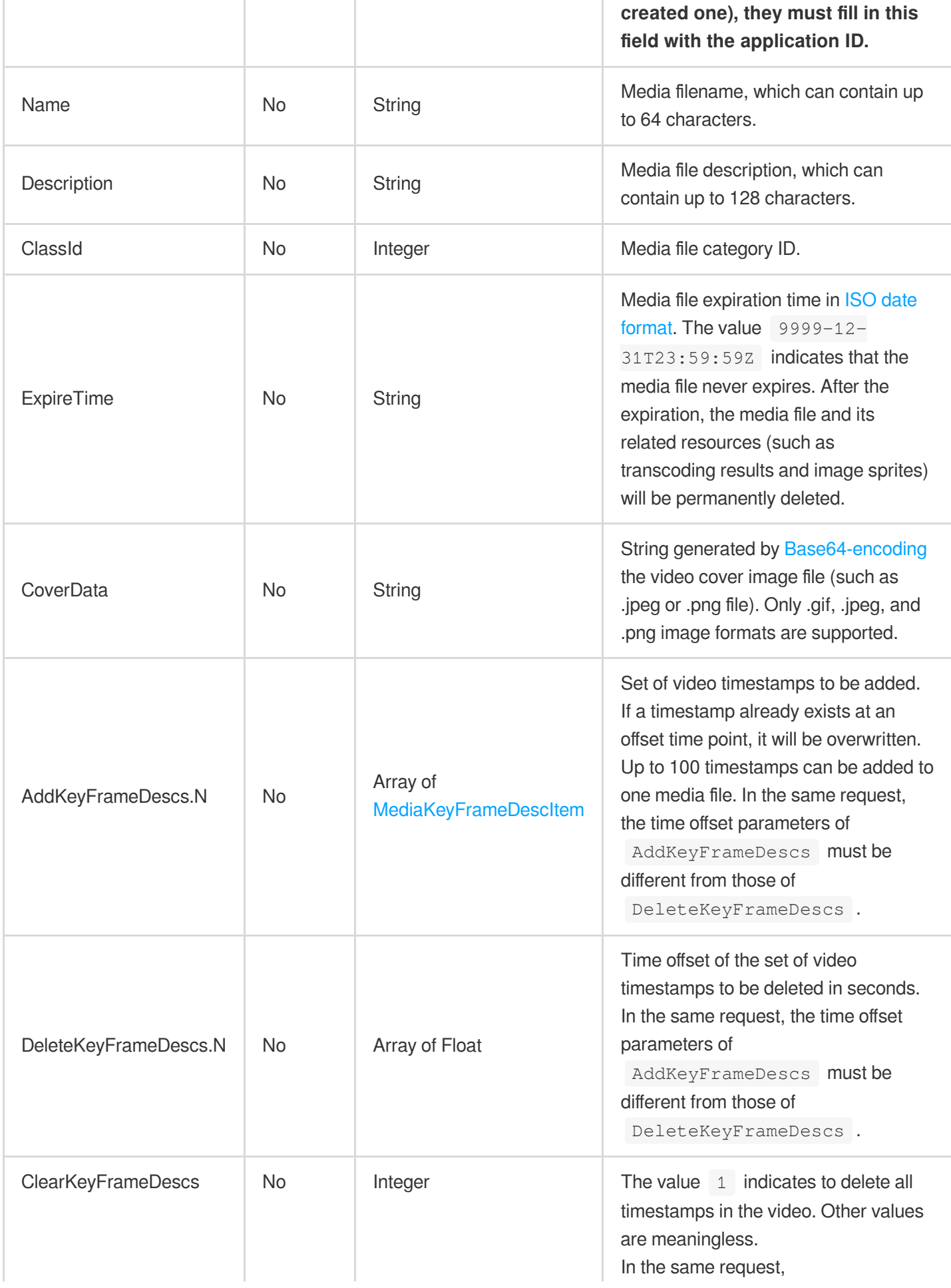

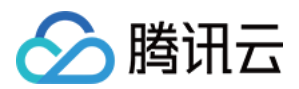

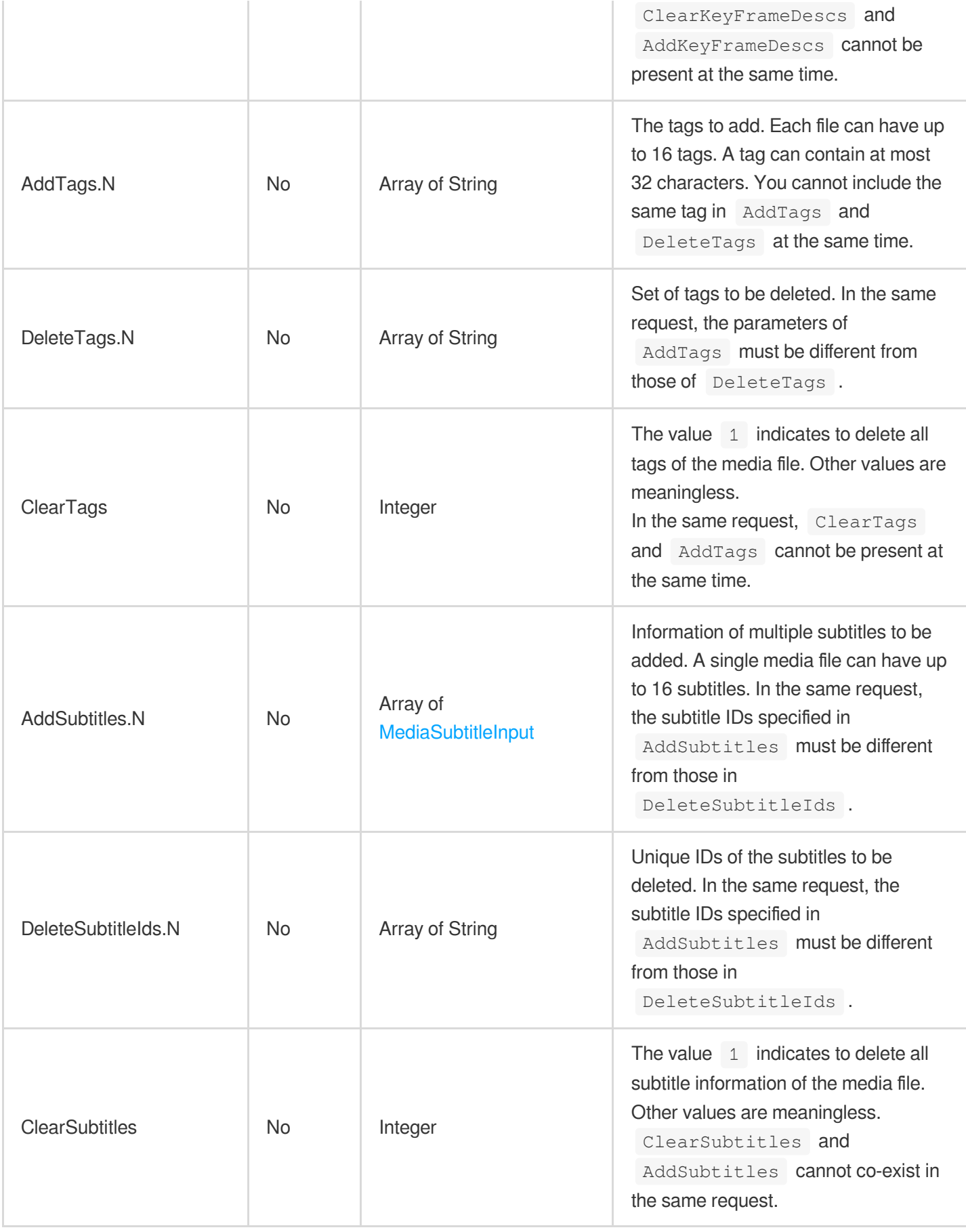

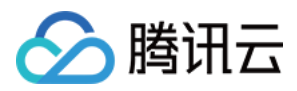

### 3. Output Parameters

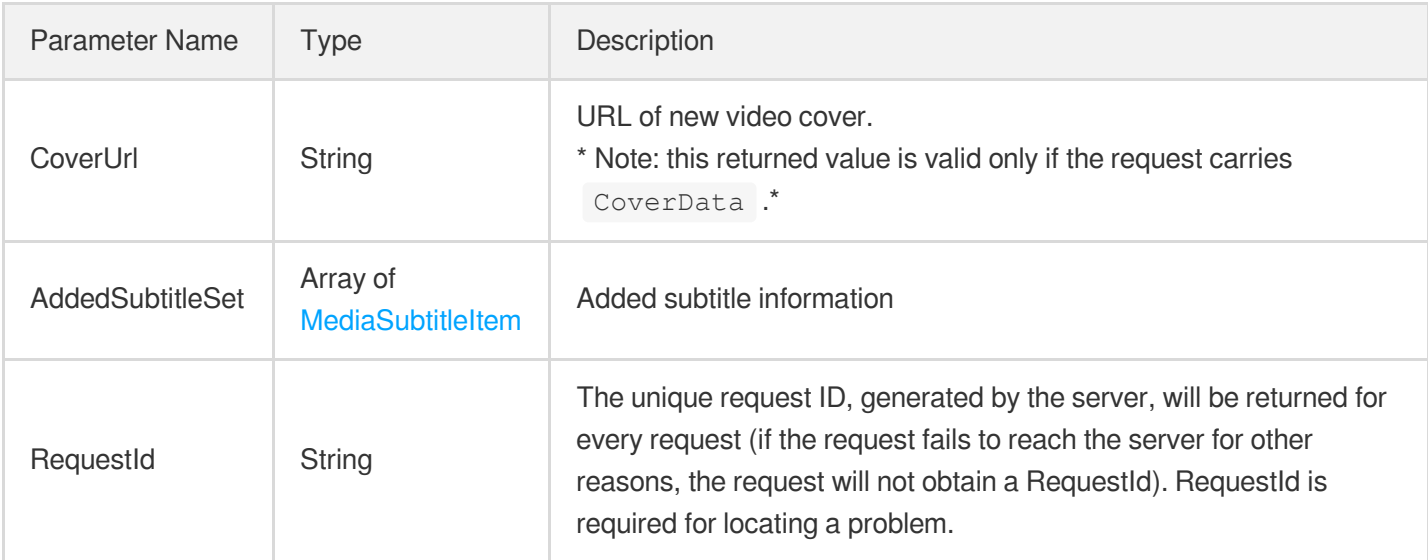

### 4. Example

#### **Example1 Modifying the name of a media file**

#### **Input Example**

```
POST / HTTP/1.1
Host: vod.tencentcloudapi.com
Content-Type: application/json
X-TC-Action: ModifyMediaInfo
<Common request parameters>
{
"Name": "New video",
"FileId": "123"
}
```
#### **Output Example**

```
{
"Response": {
"CoverUrl": "http://123.vod2.myqcloud.com/vodgzp123/15517123183853310575/GMOrxp.j
peg",
"AddedSubtitleSet": [],
"RequestId": "requestId"
}
}
```
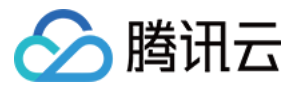

#### **Example2 Modifying media file tags**

#### **Input Example**

```
POST / HTTP/1.1
Host: vod.tencentcloudapi.com
Content-Type: application/json
X-TC-Action: ModifyMediaInfo
<Common request parameters>
{
"DeleteTags": [
"Video"
],
"AddTags": [
"Test"
],
"FileId": "123"
```
#### **Output Example**

}

```
{
"Response": {
"CoverUrl": "http://123.vod2.myqcloud.com/vodgzp123/15517123183853310575/GMOrxp.j
peg",
"AddedSubtitleSet": [],
"RequestId": "requestId"
}
}
```
#### **Example3 Modifying the timestamps of a media file**

#### **Input Example**

```
POST / HTTP/1.1
Host: vod.tencentcloudapi.com
Content-Type: application/json
X-TC-Action: ModifyMediaInfo
<Common request parameters>
{
"AddKeyFrameDescs": [
```
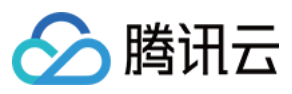

```
{
"TimeOffset": "2.0",
"Content": "Test 2"
},
{
"TimeOffset": "1.0",
"Content": "Test 1"
}
],
"DeleteKeyFrameDescs": [
"3.0"
],
"FileId": "123"
}
```
#### **Output Example**

```
{
"Response": {
"CoverUrl": "http://123.vod2.myqcloud.com/vodgzp123/15517123183853310575/GMOrxp.j
peg",
"AddedSubtitleSet": [],
"RequestId": "requestId"
}
}
```
#### **Example4 Modifying the thumbnail of a video**

#### **Input Example**

```
POST / HTTP/1.1
Host: vod.tencentcloudapi.com
Content-Type: application/json
X-TC-Action: ModifyMediaInfo
<Common request parameters>
```
{

"CoverData": "/9j/4AAQSkZJRgABAQEAYABgAAD/2wBDAAgGBgcGBQgHBwcJCQgKDBQNDAsLDBkSEw8 UHRofHh0aHBwgJC4nICIsIxwcKDcpLDAxNDQ0Hyc5PTgyPC4zNDL/2wBDAQkJCQwLDBgNDRgyIRwhMjIy MjIyMjIyMjIyMjIyMjIyMjIyMjIyMjIyMjIyMjIyMjIyMjIyMjIyMjIyMjIyMjL/wgARCAEeAWwDASIAA hEBAxEB/8QAGgAAAgMBAQAAAAAAAAAAAAAAAQIAAwQFBv/EABkBAAMBAQEAAAAAAAAAAAAAAAABAwIEB f/aAAwDAQACEAMQAAAB5C0rF3iqaTxCEMIBhEEoUMpAErBRkDdgWJELNDysg4UiMWIeVlFkVAtlbA6gA6 yDYqAY1lpoqg8SAWu24pzJ1+cikBrNXrYTJADCATRVY8SCYoQIgFCFYykMj1lIwQCViGZChwsY8qKLDUB 2itQuQRpjWQcKW/SzyvR897tGG/Bo5e6wXmdvTzdTxKld3oVbGVFkZA0ahABgCJYyshWA0QA8UBYEIoFK HiQGWQGAINAUCQtmBmCQoxdzg+k5tOUt5Squ2nSqZa+jVmV1qMFmhkujVRkaiwgpQigAYQADBYEkISKQI

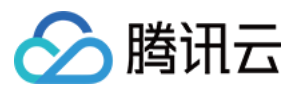

DCghCQQZAIEggwBQYpY4GMM/W5/oYNnReZtU9NNGmJVBotCERgEK06AMdQQAKgIIlDFamyxrc+OjdUnQp ErlWgBhAEMHASEhISK6AVIQNGdRGyc9L3yBrVUg0OqzaEqakEAkQAsVkIAARhRZeFPXOu3HUurl348mXU nP6NJBlcqqJIoOFYASQVlIPAEQhGWIGDqSwdnTQmkSzRVpzQnDXYksKiAsqYQQJerRmFp5xAxJAN8uw7N WC1zPO06Gk5vY5z0k6WKVaosrhojBIWCuWRCkBjiFAtv11hxpDO/Rswveu5qbei6LbG89Guc8sRE550JQ 2c6TlsebQGYqvArLEH6mzmLGHdu608edbRxcXTWNex+ZqTJmr147ZJVmxGrE0jJqiBXtwanjrdzxe8jZy tPRV+URHptGYa10252np6Nig9HTVL0hfi5u4/LPivqx58x5IYkIAQQM9d9ItfY85FnXQkzvveg8A+8b6K Lc7tca9TwDUdLRyuxzGVWwTrW4LBrwZzPSsxbMayIj7WsOowTAMUBbr5wrXonmad+xvzzTquKrZn1xUJ0 Flx8+X1R51pvVLKLqQkkFGlqG7JpHYkKIy2is9N5O9y9TxubmHoo6HMVWjBmd7oGe5qwc1OZuDQ1WY4IG RkqemPY9R6KDrzV0tsZOt175XU5miioy9vjYnjXfTHmzZtlc4JYGCCQASAEMQGXMLRp5e0LsWjEzt4VdE SxBkMwITGKwoFphY1U0IqCAapxO9fXw3S6rVrzPk0pWlMar+fb1X6lVEr0NVY6VNVteJ5l2VShRBMxeCA a3qZbXcMh1hFNkcIQQqkANWwMj1sqB0A7JAhRmRq78OrN1FnvLXSLTvsotw6WsFMxoUzZQutdGYbqdOmR NVCXRZqqvXE8y6asRrJqzOwAgSsAspAMvUFyyoHJH1poBlSGBUtT467WKuejOYRfIF3mXZi1sGQBvRLEy scArAIIoX3ZG1TY2a7VmiqbSMTCZ7nzPO1qZnUWVZaRQb0/B6uo8Ca9deqnN0OPfoYMvJzCxGxlWSGrse vIqGpqjJkmox0io8R3O5wRsFdqY201Q1vMDRZTfhIJMqy3OzpeEfVA0QRUjOVhrWDWxWb+vww52djzWvr 6ujhQVrdZo5PJKyVXSnX1eVtnumnTRudKaEKJRpjnlYti9zJXvmvGbQNr69HTs2XX+10cLBbo8zn3J0s3 bXBXqz+fCSCSDwBYiM9sJAWFllVOVKxa2ZZdkstV+xipzOt2rloXqzS+q5lGFoydLXaPk1vzKweoiKJZL pso2LvmxalDNuvPv909mmnldHVyd/J7/lc3Yy5en6tubl72fm4eHPTcvhxqTbmy6qt0fDuql3YvZxdj5V eh/OVAvmDEN6MzqaxbnzaU5IBizRk1izTh1VlThvR0qN1c6CxpDodLFpzGMrNWzBs9G+1qbO3szW7BGvC 6hXfGfc+T9hwcGnn9LmcZ4vl9qyuuDO/x+WnP6nPHfy27MuSstvN0ZuTpZqxLdlL2BRZIEsV05JUH/8QA KxAAAQQBAwQCAqICAwAAAAAAAQACAxEQBBIhEyAxQSIwBRQyQBUjJDM0/9oACAEBAAEFAlatX33i/tv6e Pov+tffebwP6NOXvjs4XHdx99/ddIc42P3tqKMLIxJRcfACdwm/JeF57LV9njJK4V99q83i8Wr7bxG2aZ s0r9M1sMkqOnhX60W2XTuiXycaoVZo/TX1XnnF/azUzARamd7nPITZEZaTZbUqiKoJ79r+oSmtBwR9199 q/sYN7qzpIeFSLU4cNRpHhAiuw9t9t/cMDtidtdD/ALoVXFr5IomlycXqKwuV4V457+03yqXheq+q1uKH Cje6NMdIRatWbpPorcUe28WrxeLyOTHBI8yM6ZvHj+hSihfKWRtjG7nmi4ELlfxW4u7PH11ZbGAq4AkP3 GNu3z/SuhuXlWACQvVnHGb+wNihRbG4v00JbI80boVkfWPGOU4AJzqx7Vq/q8rxj0VDGZ5ptIYTp3Na18 rS6R+xzAJXPZsP13m1yucAVqhcK17rHvNo4i0W6KSdoGfUYtfPfshlRc1h2PkmZpw0uPzHfWAe3wns2PP CtWqtVS8osRXOLrFKqXCA3FpjgUsr5XIZijZIgA0Rxtln6fSnlTZX6bVSalr3NG50bCpAAVXaMUrx7fC5 keqc+dtKkHYtUjwqtFhRQVpzlvXUbXUsd0cb5XR6QlsgLVDskB6LS7pRv1EjZJImr+Lem+SWvopUgVEYw fg8h+gap4Q6R3wKBKa5FA2ttrkEgFEU6dvTBViyLQHc2g6P8lDE3Va3rLQGLfFAOs9nXfLC6B8Oj67HQ9 BEucNPNHGNRP8AsPz6NoeFziyFscGRveH/ALB2smF7mvxaCa+kHByqkCHIxLhTREp0Baq2kAkdxTrGNNJ 0tRrPyXVDdQ9rDI4nQatsS1XRdoC+kKJTGl7igLWr050zFyhkeWTt2XuRcC2ThWO0Epki4crLV8XBxLkf MkTehIJQwO7y0d3K3OoAvQZS8rS/E6hqhjO9wG8javWXeFHK6M/uvcqc47R3h5CbInODk1xC4cpA4L3sB WwqqVrzjerJ7QaW4OW0Y9przGjtlMOpbp4ZJ4JoooyTqTU95cTYHx2CwGhEiw5o7L7CaQ6jA2S0OXyOYv i5badxRjBRZWaRFdgBWwr2PCGGBpdKxzRBM+Jj3PcoX9F0t7aBVHNqwibVLbjxjnJ4C6rumOEJG3fHTQa duwAN0EpY9jo3uYi0jNElrKVL2uO3wnz7022Ky5zlI6H9fBKpehwF4XUxwuELweAR8FSGm2qTa6PdtcCL ZAJnu+DpJhJI89fT3gstGMhV9NoknDNS9kUuqklwy6wRSHY7hF/N5vIOxGPagEI2NLwyOT18UcVvMxKa6 ONq3BsfCrHlOaFWffZuQbYLSCGEoMFVSAQ8I+Ox+1bCqV9zZNj/APWU1tHd1NMNzR1JHBeEHUq5eUCQuC i3ACe1G1XZS2jsqu30CrQ5DhYEePK47NhI8IXuRLVdpxqHeFvXnIdSDkcnFAraj9BzaCPgIofw7LpXziJ wfHE10QjLQx/8tpoMC8ih3Ncg6z6pWqtEViuKC4W7N4q1QQpamNrI7V2qTmuaB2OtA0i5XwPi0iz1H7aB XAW8FWGprrzeAFWLQeUHY8K1QRN4pbUMe/WGDdJO3fG4FrgLIh2qV26THtcrlNj4ZQN2qTiLvjHnG8fRa tByBxyquM0qQQxuWnT3XFMwEti6bZLjYDwBae3a6uAcDFEu3IuJ7LAVqn4oMHYF5VKkPli1yrQzSrspFD y2WjuYNM2X/Yx5Jn3Iv2g1tMY6WLTXFXSf/Pb3tbZ8DAQCrjapZNzoeWkdlrcrzwuET2n/AK6UOrqR0rz Kwhy2M0kZcZCHLlVaa2DYeF5VJoWxVWG8kNA7AqqQbzqZKUbOo8RhjS1bc+kCqcUqCrHlHqF/G5B3yLed hcWMj0cL5HPfJ0i8C8FRxuepIyw5HOD58Le1F6DyF5QTQmtTQtT/AOjRC5iE71OCIwUF7KCvFcYcbxe1G it6q1LYTJueTK2SNoGY2/JkzHRvoqKB0jyS1WE3BpM8uAK2leDaZyAKLUGrUc6j8e09YhOai1UqVWawbp D+JIaAEfDqoNKDOXjlDyapri0/CRbRQ8J3z0z3oyNcmMY38S4f8cN3CiALITavBbaDFGKQCaLWqlfE8ku dpJ4YoP3WvlRjoS6ZxX+Lk2vgdCukQKXpA0DHJK4aaQqeKSF1Ds2iqou8pnBQx+w5gMu+MS7Wah0kWnc6

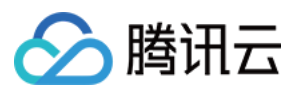

43eUSqqOSqy0pqaaT4WTL9CG3aWEtZoQHkqOcxu0oYYKUjY4xrEA+Q9MhdC9QA1snXcGyBdZ5bM3fGryS SQ1UAh2aWCIsezdJp27tT+Qn62oJLqAq74GiW49ZbwmoIOQfaJxtLlHp7WnoRLV7Wx/kJKm00rX6fX6fo LqSRl7jtY7ay7TXG6PUdE6OP0UO52P/8QAKBEAAqIBBAEEAqIDAAAAAAAAAQIAEQMQEiAhMSIwQVEEE0B hMlBS/9oACAEDAQE/Af8AYWRBL/hj+OD7bGu42VviJl+D7W32/wAjJtW4u9zcQr4PtVCsI9gdxlF1NoER bhWhz/at3oHq7myHHNhlcQxuHKv7f1mHHAa6jt1BxYXBi29CD+9AxEXKIKPmYMO4z8j8NR2sZCvHaLuXN vd6ZX2LcGT07piNjUi4DXFMpWfj5RUzOGFRscfB/wAwgjmf7hW/E7HmA8GF8MSACEFexP2sF9UDiuoaPi Mv3GxfUIrkOoe4BwIla4snfcZlKzf8Qv8AUTN8GAygYw+4cf17neiiBZ4g1VyIuW/Mu5X1GAhTjegUnvV AoHqjBT/jL6qXzVyIHB1IhGrN3MSbu5m9K0JsYC9EQtMQIbuZsZU6bOrHCoRWoeXDodCvcVtvib93cfIc nQhFRGNVDcOQkUYb+Yiem9VEVJ5aoy1DpcvjjYeDHNmoGqE2YuQjxBkJMVrXdGyBjcUUmqTcEFzFRezHI PYjsJet8hoaAqFGY8hOdTGO7+Jky16dUiEHozbjA8RtqeIzKXjCbtqnnuZLHiAtFbr1/8OAJhEAAqIBBA ICAqMBAAAAAAAAAAECEQMQEiAhMDFBUQQiEzNAqf/aAAqBAqEBPwHabSiiitKKKKKKKK1orSiiiiWVIhm3 caK0oorhWtFcJ4JJ2x7/gjKcO2LNYu/8ABWuaxojYkJV/jyzSKvsSFHwJWLGvklD68Sw/ZsFGvDjVlRR K/a8W0liHBrwTdCm0iORjmRnbrnGEpLrSGX7E7NhLD9Ev1dPRcGiXUNxHJY02jGuXwf8AdVJohlTOn7M0 TZ9FNcWjYtFGtIx3OjInF0+E4bnfGOVxP5VJipskiWL6Gq8FKv2ElXXhk7N1EMzRHMpehjQ4c5LcqIfqv DOPvisa6IRaI5C9Ghx80pV6HkF2SWqk0by9a57X71b+i2iMfllLmpF80YsLl2ZlsjtRsaVvRtIkRfWl6p CxsnHabdL5WQy7SclP9jJk3dDVE6FTK0b1xQshiP7M1MyYK9E4V4MU16Zlnb6IdOyUm2PGpPscKRKFOhY 2h+9EfjozZf40YqeS2QyRn6M0UbBwa0x42+zJix10ySp1yirZJ2TipMkmkJaI/HkTipLsWGH0Rxxxro/K 9EX2ZLa9m6umYp2qE1F9GWt3XL//xAA1EAABAwIFAwEGBQQDAQAAAAABAAIRITEDEBIqQSIwUWETMkBQc aEjQoGRsQRSctEzYoKi/9oACAEBAAY/Avlt/mHHy3T7Nyq38Cql5n6K0K+fj5OHue0TwFDcK/hasXpXvF RqqV5HkKitldX+Sf8AI4KDikhdUlWXSpB/RVOk+ipZUyk3+SQFH332yoPkqKv1C+U5Wzpvrsv8ZLCpeqb PVQGq3fqVURCvOy/wHSP1Xk5TOyR8BF0SSWhQ1xB4hHUJeVeHfBwMrxnQLj4Cf3WrUXu8Ba8SQ7xCnDdp QFnN+6qfh7fAtw2kAu8p2G1+pSQA6xQkfonPZbhEvdXn4Ssd/wBrjYnssP15RZ/Tt0t5d+Z22ZI8EL35c PutU6CfVNE8rQ1pdWgCIxCQ8cI+hX370qOON9NkbYbUq3tcT/5Cl7p2mcTT+ihMY7E0ybogmRwU1szFkM Ue9yn4j3dR/tRc2krqqqW27N9jDyUHOuNtVTOmynGV1pFB436cNpJ9E4PdVtCAiJtyF1tjpuhxSsoTGMC OFLG6W8BUr9UZPCcMPq+irT07dST+lk1r3U/he6Si4fht41Q7+M7qi610quXvUVOcrKq3jVJHMLRh4Whq EUHhNj3iDdO6ABCc3D90XcrzKOJq0gFTr6SKU5yOoElA6AI55Oyc7bA9x/RdDoBouhrWvbc/6UYgmeVLD 0+m6VVUVk0PVMp/L2L5Ybi4gA1hHDwGaGcnkrSCQFVOa8Uchpj/AKQosUa0y0tvlHKw20I8jeZNbKWj7Z D7hU7FFVT1Pk3VcRr2+irvrvucr5a/0+i9paTZSeEA8dJEfRQd8tKMAVVVfswM/wDXYgb6jbKjFdXym4b sMH18r8P+nGrzAR91xHF4UR+yGyoV+5JbTIIHDadIUgqN9u3WEeppA9UfzA00mqbqxC6ePC1rWDxdeqv3 6rRxkKGeVBtkC6I/lUQdqZXiVpe2N1dk7ZlQYVQqQqGiDWEkxWnYlXO8YkyP4zDiZHhA3J+y0+OYVaf4l YkujTZQpFhYok1ez4HRdqvp+naFVTfaWm4UirTY5SHT6LTiUaayteH/AOlqM0U8/wA5kM1EuuSqqmVVTs HdTKN11TskXabhUfp9HBai5mn/ACQn3mfwtbXQup5Pbpvt375W2SBTInYMqD5M7CJ0umQjrZ1Dyi6ZKMG mVU0e03XvVWA4TOiDs1230yspRJvlpLzH1XT8HA7Qb5KIPIooN1RA8o+m6y6kZ4yqY+PLtXNk3lNc0VPC 8u0Urx9VEzuhV22VQrKewSPgIgR6KeZQJWkfdGUyg91URfie9xtq0/TKlgo57d9soj1y/EYcQf2gwn0fQ EzHhaYnwtTqvNh4RLv22Dgx++Vu/wCzB+qDVA+DkABUBJRfiVxXWC1vqpwpAjlemerEMUovI4PndZTlTe 9H6bJ7Z2Wyrhz6+F7SdXqm4bmgafzc7JKdh6APAV5iycAOOeEeR52V7T/qieIzhR2JOyyrtkFVBDs7LC e/D18am8JjvRfhiBCxsUjrrCpMSrxCoVftQ3EM/ZSbqDQ8oNFjyqrU0SEMRgoi4loR1DmFLtrWhpUDDM+ EBi4ekOU7KdiGHmVUgOutMIYZNDwmt/nKswum3a6wufoo0BSTTjMFoocqgR4K1sHQ6y0tTm4h0v8AC9my XNJoYugHTe/oowhB5ctet+oeSo9oXehXt9UweocjdXccTEBeNWmJhOd6po4urUbnpI791LoKAaKZe0LZ0 qwtKazRzVF3vB1K3C6HmGgwryGcRlWxRAWgH3qJr5o7t//EACcQAAMAAgICAgIDAQEBAQAAAAABESExQV EQYXGBkaEqsdHw8cHh/9oACAEBAAE/IcQjsfsRNinBV5z0KrZuN8jw0VtQ0W/PjjBWkcGl4uNi+fJsqvj SLqrHvaOPC14MibpsSPkcPQvjAr7K3waOBZ7Po+vDwZmyTZbpG9nFKaZ7HCip5omuqUyN1cCc8KLC8NlT ZXSclN60Y+DqThdirHKIpRd0z0RpWMTn09DqqbRVs2sH0YEoKyK//CuZFfHGfB+mXqo36OMia0jnovs1w JnHPj7KJjJPtmnIUT8fY2ocDfi9lbwOEOqyPC2+DcvzH+Iz0OhmkidIR6MUUv5E1Tz0hGkX5Mj5M09lfK Mn2ehV3fKzob5IWTHo7NCwMtU+S3g1x/It8UXtmmzjgwKb6Ncn2XIo8lIyLKCKMyxEpWvD7GNq9Gkl+3g fONTYqrbAwc/kcrwZgTfbGl6/gwllabVXjgpk1tCbej2HrBPRkSKcY8UWPCmi+FcGzXIteE/R9HHhfjw y/IgJKJTD0fNpMwjVV8UQuK9zItIjnNEUhexll9SjbZZexYQ4ORB2OxRKIoScCRDXRfF8M2Yh8Gn4Uo+y

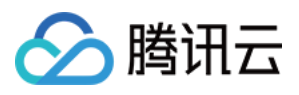

0qKmKCnomNivYsCZjxMCz40UlY7yxaQsfsxrksko1YiYSG78ETc+x34fOx+TQzS168NX5HVtCxs9DA/Rr kvs2f8AC+GxFIzRBLGyexTkxfRUJ5N+jD2YGXL8T2forY9I94HTdEYEbVWhwqcnRZY3T0XyV8iNjBwXZF zsy0c1ncdMDdHbIyypCVY2SsiDZUX34wfbwvkoqzOR8h3kVMJIXAvfhfP8NicwjBMldj0NMdv12McU36M ULzaNgcZtZVlfkek9sjsIpYLCtI4Y3kSoyeh1M00KlEpCpjbpDTSfVGzaPz2mehFyxvizgNvsWD8ZH4mM j3qy/CyiYovEm8kMiMHLaFlaOWPQxvcGyF6U+R8rvob0K/ZJlMnJcYFZBLt+R29kzobONl68fROxpQ4Fp mUyaKYyUyq2Wv2PIf8AmibZp4fJXoKPjJIb8P8Agti8JzfhZIbQl6GioJLhFzIoBJU3YQYc+Bq19jZTcf A0jBFqFEN4IvjgyzgvyJsawKkeU42QrWB2X6fRW8O+A7YxZ6vRk2D79iuz6MHs4Nob0JN7ok2TxkrF8i/ XiJkaENrfgqmL2IX2LVFo22bdDnD8E6jA6+iTwtZpVC+EmyS29Dya+iimQz0PGhE2whpTLjkTEivxGvha sq9JNfYnE2yMTanpGehNGXpGeh/AtaY9aYvEQ2kxCo+BMk1gbGXJkbkrFTxoT2KHINNDzoV2hNnbkr6p8 1XB9Dbw+e70z8BmB2GaPfS9H0XGitISWT2LZs6tDOmiPK2PHy/Yn0j5Dxt9mVppcvLnZaeHghv0pPDGSf QI24uU/DRwf0XGxHZFjz4OxNwWxrOtkpYVMW6Ms/AZ6FMTL2hprs7VkxqN2EaeRlJtZZGhZ5P2ZKYPqF2 G74H9hPHL/wDSuzcdL48dmck4GCKnKuw6p2+BLJMj8Le/oedy929/6LNgswV2xRuCnQZTa+EM4NyrsFLg SZRrz0Ms0whPMEvqjqwsDvK8Gk94EWGDWaPRSsTHnbXUz/o3y6VIPZPDWy+yu2bynBT2GrVDPBiyYs7G l/QpKRrshvsarAhq8lZPU9sVNx6WxWspvt8vkyNeIylPjwwT4TKWvsR51Y5i1huJ5a0LArbUuR7tQeUq4 oautGLFRww29oXJFpRj5FJxGycbbQ260LHjL5M6pPGDyyGtjLy13DJaalcL4CTStvT+xjPu0QSm5eEXlE +PQsJ5wK5T4MO5BLG6ZYEspTY5FsCJWO2zLLFRI9dDUBXG14Swa8fSGcJXq0bMBBwx+TDaPY9xef8Az7E WZC+knjJqOtjy/RIetB7JYjUHusmR6NolX144MiZ0nGZzqTK/Iz6Ey0j0LNS+p/oiMRcMkTwxq94I5h5 G/uC3MP5Ic2thaYG3ApvHnPAp63Xy/wA8C+vUCT3S5kR7RyWINfZbZYMEsObUw2lG7FiaXZaWS9FQmSmL Bz7/AORrRS+Fg5EbUThVHRkgo1t05E3Kx/z4G7oBMQmzb9kgnC0VpPKfNejeNb6MgVI8N7LvRsRFn0ZYm hzJNnEMo2K+w28nRDcZ/I3nnHZcFaVTpwUWxeq1ENiK5kCyoqyGRrOAhskVdlKUSOwqOPki6GZEfIyTdc FPMhI1csDEnl1JtObhTZJmisWTQ2cCuWdfRP4b0NbNNCRGL5GW9KZNnb0KJ7M9FWCUon/azEcSVGbRylv 2Q1nw89+xpvBCyqPDVRjqbqvvx+7zQ4qbzf5KLZ32LkDvRD9+MF6NAIazaf3iYVjllwwDeH+wlkOlVLn5 GpYeD0UrqCDQ2V4B7D/i5qhuJYOzDoUsSJW9GezGnE95HQZSabK//BZF2lyqwJRul+zUucqa5M2lfYeGD TZ1zGh70MMpF6LxLoSNjGFT/QwmZOS1f6O8myTkSDaqvEXszOvkSsHVuFcjjSESvliSak7kec5ffIku0/ kQ9MaHKPKlEswhaX+BpyGDDGmoMETKl2NqopUzeI/7FA200ZMknAYF7MfVK3/QfMrifRmoJx9uTpBIEdf N81Is0ZaQqWqKNdsYTbzF4WCNj8D7yY1Jjx0PsRLR3L8GjDTw/oautciSFeN2F0D5FsVFvIerHXDEbWDi DJYN84IS5MjpDH1SNpn+CRXgZTkYqTNrU2OxYk5L8DyBzn0c0zqNxfKJWBfBPZSJcFTQ9ikcFZdAmV/Y6 R86KNsCItDbfBsNY9D3kDD9i3wWusm4avx2Uebb9OPR30xis/8AphZZv5PpiDRxmVlcy9FKuKSMQvnsdj ZY4FGsisEjck+OPCcImiY8ykPfDA+yrMjG1ey8ab5bFfPRJrInODAfDP0F8aHOxfBCM8KN0KD/ABG8YQt DZqGF4XV/55ossIoxFjyJmnjbfr4Lirj+6G0Ub0W0xkHkbb0M1TS4bXD2cqJ+yG3+DrQQiSM1iPEOoUSN 9eAYwQuiMI/7Z8jiysH0FVezIBA+DaPJCRF8iNGHgd5cCEqZlbFK7AzYyffgSbjMl6IaGPAu6NQpbDyNW bvZf2h+Ntyld+h1pb0nexnDe5gwafq4HkVE2RKxkqTTpxBd2xiHgrcURjkcDwL5E4exxezdb0S/hiRwOB Z4x7Gm1pC2OPwmjO8fHh1+hhkMeCF/4KqssY1aitYEW2jTAnirkTRxo5tHR4ZaViyqJcq+kJUbTaTx9CZ ORJ4omp2a99C9Cv2P2yLexE3ULHcGk1gR/CNbOQqNeBfRhaQ+PDc6OBa8LUiYE+VobLg9hob8HwHMXZiv wm+IZN0vhg2a9vo3MUvT9DzU2JqsT0SoauRopj4F6qp2fQ4kWmahKzFfCSS8T34idYjbVijQp0JerwOKO rao+B/Q/ZCl6qFnLG8pcHyFcM7OBe87MXOBUNEw8ow0NknAoWLeBeQ861SktuFdryVH4L5WhzspkXj8h Y/0E5A/QhjWF/Y22/UPF0W8mTsXqDQr5EpZkwM0JTsGnhRklxBz5QldsyMtnsKoCUJe0PkJMceHj5CWBc vAq2W/gERUzrytEVxMNWjEJK3pD02d+iG3E+zjJUYmEG3ebeid4jLJv9GasZIbPXrhHwB2DLw48tsa0KC G8CFgprgpDpBdEx80VQ2pE8mHwQzAdYkkpDI2EznQzSmNiRhhCOUTDr+B6uIqaGUtOGDOTnvo2q0Le5tu 6Yzqvf8Ag76KijIgoYe0M0x2FNNmKmw5z4+vCUwt7Z0B6LX9z/CMifjaiQVsx2xk2gjCWT1QsmLOM00To nZkJmtoft/gfps17F9R5hMSaUdQrhA7Zp4MGWMU/IqQhXGLQeqsId758IQw0pKnrw0n45S46M0cn7RVT6 Mlb4RS+dxoSxDZX0IzsEmFUbJDYdAmLTZEYnBWtmDFkJXyN4waK3MHC0NKT8Sc4YsDcnRjJ97F9ev6Lym T2qaDyoY134GXsC9o4NYEvwHpR8aFhpDwqxDKFV5vdDpmh/IN0sfqqnneHqSarGzeEx+NahCCCiLQ9/wq xBi8iyqZyjAdTSfh9haIITBOkcjYRMPIr0WNSGS74F9Ixmz9IBhXjB0kAehja6eV6MOTscX/AIMdYwMsZ Iux1kn6Rm9fwyCYqLEVIfKDc4om2CFmhi5o/wBPYw5YnCYpZiXsi86P2D44YPRm9eHvCNBexqhGkPB+hl 6QqWDGQ1zPYm2VG0QaJO30XFHF5CsLN8OPoqLOr0FryuL4Wtj2ssPKY4zK+ii3TbQMJ3ep8hZiqRor+zk nGhNkfRiDY3Ro6mMJsJSUz8E4t+MTG/E/26HUdMhD6JmJjKlbCI0k5EqKFfA9DRxDZRXlRknNGEHSM39H

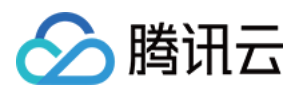

B6KY0UZqKZhbUOVpnQEWcL6DN7t19kaomKbeKq6ITRyGzNoZe+EXTJ28C9Zk134Fd6vCW7JZiVHrJDr7P YxKYvyX8BW9HSqeH1nWx8fntK0iNpkoS4fA/wBqfQmpXbwfSU3/AEKk6RnFQ2WkZ4EyxcGMJ02sJZFqef mHqNJ9jo2+i43qTqo41WimBEDLtCVeC2VFxoRzqbaZxMdPZfq28EWEynA74oenYmxO2IUb9oTxU9qt4r5 CvUHvWQQehMY4HpIoohnVk5qmwvG+R5ax7MwGe1sY71ehJQWVtPaYnBvhEaaUZGONn4OqMqrHNN01tCwh X32XK1NSN5yxpRiU6MXBZCmjSLI3blF7fpCPwj+oWKR8thTTGJ3/ADDawKEbWxPaJBJwr08ok5yLwsCZf sEOczQhphMvaWSIsExGc6FtOEYDg8KUhlRuOm6OSkrPUOpyNgYs+BiyJ7QmMQXJqPgWZEGO+0+mYNhiaJ 6FowU188MQlsZCJBOwva7GIeoUFgel7ukZmrfB0akJie2sq8jAK2NKbwJ4eXKTLTAlBWGDKf/aAAwDAQA CAAMAAAAQ+FPx1NarsLYsRj/nfzWiJBbGZ0o+LQBgIGUn9djFPMORDQPs63smI5sDECkEBzj9drwAbc5D lcuwtLP1YpeOFJC0kXRUJiiamfNMYsvmgCTd7woZLfBab+JtzeMg5VyfSYA0MkoHkVgB3890t+U1445Uu sM4S0ay4NS8vIy7aSiGui36b5jSiPZsnimMXXcKEOPP3/6GMwzqfWOvzbOkXEBhGCZ1kCopFKxkwkpD8o 9bo4u/XoEomrdEnXjQE6OX6d6zTEz+itsIoSnFhyYq/ANZ0ilmRtqIcMPXL7L/AHUIiADEIQdvjlEAYqG YX1eWexfsxjw+s6mtgrkf/JDsRw3nRpAf9FGO1t/BdNJB2P2z8C48OzPsbhaq444EmC554vgGkAfhuCdL h3cfjho51oZSKBjXSTEP/8QAIREBAQEAAwACAwEBAQAAAAAAAQARECExIEEwUWGBcaH/2qAIAQMBAT8Qy yyyyySPxZ8w2z4PLH484NyVPJ7slN4dzy/nuQLHXthb8HkN+eWcqRu2/B+IHU7o5f3LR8/D0m8n57nc3R 3+TIFH/wAtqXf4N4/iqOt521fI47slfsvKEK1LtPkoGssA9Xt9TME68t+zqT+px9vc7kiIXTPf7suxi6J OktOBHzkRiz9XSOHbjwJnsA3tdq9lu0hiTHDKlnZbzJXVbMpNYWu9s4MWDMkzvnZrqxse7SD/AG09NINW OYnwI4xn6TfxqqSd/ABnw2D2yEBx2G7VRQ8N09bM1SLH4pst6XdsB8NJUT15ZYibuddvLSayedOk9w6hf E/sRPecs+DwS44Be4++51ZLC++EemHrBf0SGK6Sc8kT2OXDnAn6WcYmDofJPRaj5p/3Jd9ktbHqurk384 AffOyOEerFzV/Tfd20fAbfYshTyfxsvkpeW4ZcniwxPkh9EqxjoHUq7F/8b6IajzraWMPFdXgRFWWeMEd U8qRn1d9CJGBKL8GYCdH9xELsZd64W/22jIq75dwTpkzvjLOBw9Tbn9s/4YQMZJOi2JZGYaQoAlpm6Edx QBcqzhvZFm7M9v1//8QAIBEBAQEAAwEBAQEBAQEAAAAAAQARECExIEFhUXEwof/aAAqBAqEBPxAubBYu1 1q4MPqGZZPBmRwE3D6wPo6lIqsjqSITpZZZwyydRAyyCU5J/lh6wnvQkO5PG8DyHxnOWWWfDL/lh5C7GN +bq+zk+yse2H2TvkZ2wWR8osInas+//Jj2J31t5Is4z5NZdyOXwt+3rjKYQv16JZwWfCDq3RK7Zqzeofk bbIQdHGHVH+pCdRL+G8RbLfgsksIjnjbgsVWOuET3176Qidof5KjmW3mzmPsMunfy7kEdk/AJn5d+hABm QQJRDal3ORyDsZJvXId6X7fUbW38D+34+8BFj8vGL0S+YpHf/wCxuHA8d/nJasIHiZ2RmF66jzssuyTPf tRMrzg4HIznohNXq/bu1vwYHs49wPpJ+SPO8sfGG2ziNnlgakKl51wxAXuY/wAkn7CH+LbZNmDWbWMjzj 2fhCN3/Zkss4Gkjo6iEe2ecEYkbNvXfKM6x92s27GFDMmycGIyD50mskeZFjZIrINII6R/t35wWqENZP8 AC2ARIdQ28Y7yOSguxaJ4RMGDC+3QSHPB1hUi1npsPYN3tj0Z26N2jMZ0h5HfviYXSLVft1tt3XhY2LdK QusSkMs1xOg9W1j3d58tCPYpzOWL/8QAJhABAAICAgICAgMBAQEAAAAAAQARITFBUWFxgZGhscHR8OHxE P/aAAqBAQABPxBTQGI4aQKwKiWQvxEV07mTawu8a9zNDV15jdEUQXp6hkyfBMptXwsIta/uGDUeiFjAWc sRYLRvMsCkRvc3ZL8wYuLZC9xpMZnGzvECWw8TK3Dq4OGkZg0URKv9QYbv3U0Zd9MEpHPmAyr6nQRYFDy VBFNmJkc361EBrm47Kb5iFRRByFfiA6114U3yxi3NdVGyAr2zXRb0yww2FwQRfduvcoJbrUyNR5Z+C4AX y8Qs36QbOHzArBTc6P3C1ChABbPxACsJyuYG1PmUjDVNVe5paFdXbLyWmM+Yt4I+oKZv3FqwARJSnYyw1 ZGzVN9Rw0mdMBMiup92IrNXKI0ZiEF1rEVWiDS/0RFNKi7gnKvmXDmujUGti/aWigtzjcB7VGsF/MKWsz LHWe5ovHmKtj4iNUwuuUPUAr9DFtpDPK9IBLRYWrWzRFrdEA0fDbByZHdVMuPwm9W+oWxcdY1LlprgI2L V6iQ5oliat9xzYB4GFhGyup0sPMK4DBcF+5gyDyQpyYgrVPiN0z7MzsU+aioxa4tZv7i8i027qNagRk/M qYBfUFNYv3FAU2NUMptJ8EKWVm/qVLSVM1nnzNGKvVTbZXaEy2LrsItANy0NgxvWSkG2xUawbivhqXZsi nW3NNDzdahqcbp0e/5IyX2WDxdW/Ea8DgYH8twwKb0upjyXyWXMkQEIeVixNV1PUyhVfSUlI0dwQOQIuI tezndyxWrcQS2jMa3v1OP9oASFWtlTbGm6iLUELfzBKoWigYlBYK7lnZ7jnOpSwah2LPE83HTip5kPEMZ Kr8yxQxNf5Juw/MtbDA8hK5JsmkumLw1dYbDLEijMo4KzxKebMy6NkCSasoIl1lK9nt7YKO2wKh0ReSaX 2+Z5cA0+PMx5xRBD4qCgKDWOI5qUzXPmZppXs/E4SXmyS3+giXZCOH/sGqa+ZXRhgDXLzChhV5JZcDxG1 LzBdcmCeB8xAVR8ZmK7zG2seajWxXmwgoZSU6IhZnhCzFdGZMmPMLq1qDN4VxHDp871NrtCWu5eEFYFZ1 rHCAGhDDKJdRSuE+okN3CxkqhFqrYMRm6Wt69N6+IiidzT9ZqBDXXZn2IYyW7t+m7+7jNGUbx9f74iI2Z sq/EfoRi2s+cQXHXSbmqFeCN0W7AkJiwO8QFeFjsRUJFMPTBq6i038IbqPxLbxR7qqwkr7iDbUq13BwLL vAMR2A2x4RIZhfFL6iAyim7ruVFKsSGWWNWeJwEU2QPqU4IsM0sC83FWtTd1BOGYOweFlmqPcr2hQ1FHN hfBCS2qA30RyaOQkT/CYhIlAHsYAWcsK2MRsUd4Rerq0qp9zIGl4Gh+4CQmEFL97ltt2RaVmLTqhBZv5n bCZWVis3MmsPUosogao+0swGnOYorcarRMDiODm5nIlvHpi01T4gm1qYsZiqsaIucNC22eo1sB7lm9XCh

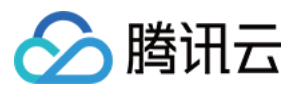

YhCWXeIJYNIA6PKOC19ERdhFB36qkuCqEFHMX3Y+bhVBPwhQiwV4Gh9xIsb0idSxq8lbv44iUrVxQQHuD 1F117YxKoILLRqPLUTvB7Vc2Vxr3KWhVeZbS68ywAKvGYy1URTqOoBUqxDMKl1AZXLzKL0+SFdq/Uo3Xy inJ83uL1YUsS0pq+ICtI4JGFjUBGxiGGUxhUDBz4lq5+YHAMwFAMvLKHxXJMHSmCVBUSyvUsSufUUVVLG giwIfcvituo450iXGiC4Mh6JOIuAAp64iqaAdzQFuXUQA48uCO6HYmYMm0qniI0+u0WN7XFt1UeRAPmIS jLLmrzyXMxVvqWtqp2RxI7qBplyLPzBkDXuNGBuKliD1Gy1K8Quu4oL/cQHFoG1+oiyC8ZnqjA+4TaDA+ EnEXV6MLjB4j0gGTvtqBNm9SytRfMVKzbYIm9ktqrc4hSmU0gCoaKjhrfqJ2FDLCpKVkM4u41o+5Qcl9w vOpaT8U1501V/qHYE5s3F0AcBzK07OQdxIoHS0xtran/iK7PNVibhnDolXIqVKUYEhQc0ZlRr6JsVFrO0 aqCoGDS4tNB1KoW7ecS11aApVm9QdzfuCYm3UQckKq0bqH3BABS6dVhs7plCOP+WrfxFuFS9O+pze5Jrx 7H8Slx4RW5nmR3mDV1gM+YgKuo2AKVFfKeiNAVbcQrJMVMsCyc2qVqUgoXLFCrjrZLBz9QXLKtEiB/aMG BqKCZOR6zEioTjBLqKlZrNw16BvCbAXEYODTdlp673LZSPwRNFktefc2Fqx8osUmYoXF/pMG4l7eY0usu 41UcddzbwvXUDyUHdzSFNDdQxL7Irwjw5vPUzKYKq1YDz71hUVh/wAPMLkQvq8v41RlmaQC9HbMxoWeJV pTUoc69MUw8JlE54ii2rCZR4igxCjP4mGMFzmZI5RuCOSz2RHSfTBou8zYzXmpYgQnBPuLcq50pQtrRcZ mvPmAsAOLu5RdPiALG+hlaxq7YjQoaLvmCyik5Fp8QsVCHLJEEc+WJL5iYVW3VQMboByvEs6CjyvUuC1i DIafE5LEwzMmD+/EoToBo2o3eu/ECSqlN4V59846jXiMmCc38QaB+3NrX0RuF2KX3RKEBatsCKMiqDcCd y7LPqWL27jUoQ+iBBxeZYwkhHMt4Cpq4io66hhqyKFXvxEHZuMxwds3lrNkO5jOoJM78kMbp1j7IqdHqo trPwwch9RhQMblNE8rOZ8AKwTWD4iUqdrgi3Y6qLa3JmQA9rBhlUul/BFxbjF3GF50K9Q3fUseer5AjCb piKV+AkQw0OpctduWNiWrS1buoNgqVoaoG+EJx8y/glpU1YL5XFcQbWc57tdcGIq4VuLHI44yZ4ieVVKs wN8hBI3ZT+ZajlOqv+oKcYqswKlrcLzaPzLa/aIVUJ5ZQLMvEVQKJbZ+4omVX0xFAoOYkyblPJGBFA06S 5eIBd3/AOoiujKltS9ss7Is1Tq6i+d6Yl3Ix6qEtLOmHAZJqoc6l4Q7lz5LlhZYrbkKIi5TxULkyzuOrV HxD4vA8fOPuckoP2G2fUpa5QWq6Bo/ctMnqVbC3yzKuplpj3UrJ5zD4nGPuNy2AIN3u8eeMYxM5IqqoUn bh5iOtSqxwFrDjhnBHrLUllctArrLnzUHLWoG+MjnyWnJCKdrbpvcAyFQup3bR9VBSbTYAcv8yvqryu+2 WhgRluQ8kuVK9xBwKXodzi4gZAgzgH3FmlvEa2sPMU/210okqJuIMAOb69x0rbrYB+BVAukWgAdmJkA4m HM6FjxNIPUoI1dSomB71r8+YF+jcLV+wRJe6zhmE/tBzMxRTTcIwfFQDco+mCtNbmmz8RSU2rnfDq9y+D ICy3ez/NQVZ1qZY7ZnQERFT6qM8Mo61OQN1cnlePmZNPiHk6fG44xlUa0TP4+4znoa2iFBQ2p3z4hqKwb gxWsUVQfLLZqo6DmmyrhwDuDUbsq7VfmEhdGKhk2Z12zUwZe6rjuVRHhkYBjOb3q5mihhyEFYqsOLijm6 qCK5fMybMHhYAMrifResTI9hRFRViWpVnKSnxMr+IvIuzd/xG40CGhl9MUe48sJqSx8I4iM4U0rHF2nrM WZquqR4MGMOYKwXyalEHemoqZW3UP8ASIwofakmYC4GP5271UN21CmnGOTa9VMoKB4m/G6rs53EXzchLZ QVTajxLUA3vqXS9jVvLFoczcmVqXdlRQcYOahHwMEuQeIAxM3Wr5SrXuEk8BLLt/3MTKbYKuEvQmNIRm1 mA0FDBduquhzTLMocyziAqVGQpK/5F7z2VVu2E2z3htqsD1V+epZRa2neoiCm7R14m+foYe6C/r5lpnIq HFzBi/qXhUtCfJ+EpN/Wo6yG3MFWB7GJTfAyxZOkIGxjFqYBijlNljM3ZAcXNomSD6lmK2BdgU5IpPc/e Nq+kDaqxVrBzqm4koKjqO4zQe5qoZ27qaoWGi+sYNf6IZlWaxkzmYHJNK7GZ/KS2Ad+SqlQGy7X7I3VK8 R2ikkdoWoqgAA0BFJLJpj8xIcELE0PiUwLupYv9YUyVUIk+C0uaeljMAWaA6xpdW+Y2wHKF/8AIWWYta4 xFHGAwJbR0iAXpwM2KZ7g4mUBQ+Gwgw3ElJdrywLTPqtwcBaANBaVFFaQ4b5uUfomXFvcUBF1Ysb62/4i ithmCIIu7iBj5O0sY5dkMCP4jKV2LH41EE0vwgZzz8nsi4UiKrRdLS9huGkCXBxmiNnLElBrv4gegNorc wYAdQHLMzwSyoGO4iBZ5JvHVc7Id46QoLM0sRmVYgxmhXDzFitxOtS1qjTzi5d5q1QoYMY/n5otg15gHL MqcjUBZvE0cXA1kgmh8sLStACULRhrmHzNSmoFfEAiC8LhiwYmrQjdqA5UGIjswOowDTTdTGjLQ8DPzAw igpy3mnjMad8BtV/5+4u5QgttfUh+ZT3aa4Do8iIx2A07gNAeSEVYG75lcBTLqKPIINiYlJFpSC0XeoUu xscliisS0Isre4OwMOPUSwL5luWpisMbAEO6J0Lx4JQyKjtZd5g2/g4i2YrLbc5BPMFiz4iZkeOHC2FmE peDiVtQcjAeq7ggwNP9xuzZ5Y3J8UTtgIzgJWA8o1bepdlBAYTbUsZVc1uCcRBwtSumDVkHSaIx16URG2 kOBa9/xFt5gIPV2o9FZ0VEjqwAHZZTuGTJpBOFRKCcaAeR8G+1+pZCqmQWdV6JfhldPJMnyLYgptyRWLR Q3BWw2uYCsDwFw8krvKDnkE3BBe1sq2Kg2LA4LY8TExCijcDeH6lqk0bu2YHGWKgcMe5uVLsY/wCblQF+ GBmSDxLmM7yuL/mZnmUD2kRTtLGnbPUAOC2WS55C7OZZNXemMADPJLMqEGy058x2Hb3mHKka6z/8o5nlJ xNeoSra9RIhEMpmFxBPqbiGXuALyA9zKYAuUXSTiABamaerLrX5qK3ccVkJqKQfmBi+cIPhFVdZoxLWRm xVpL4iQUBfaqcqsspqqQPBDXthFKqVM1xMKG0z6mBTedLFWRs6IN5QOHcEhCZhPkQWK6KMQuGLd03FqIO ICaa+CKFJ41FbRmM1V4DuDDmP9UHAaqdm28viIizfQy+EDpNNYfTBuf0MCtUa+Kiy2jgHmGDFjVeQAs9x RVb3Rf8AcbZ0UNH4nPqxZDs4qMaRPRiZVudwo4xXEuKw+5icLwStBARuoOahFVdVK2jp5hUQTz1Lt1M1L 8VMmbgUUqwMCGDawVVl/wC/ERlN0PRgGNLDQK7nam6P98xwJDsHRt9QYq5Dqq5xBVvpjc3i2OJUBcpggC

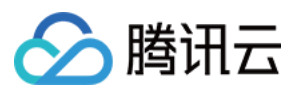

C3klGWn4lqhQNemJWzt5vovEAEVeEtKcV+YFFKzGic93ubwnzHdcHyqisEfwfVRvTriNqKtlFlA7hqrOB kvNQ5XNoRzY/LNb5zLWrjcWquwNZcxNMY0qh1zfUUNmlVjjE4pMwztuopTABSt1epRkqVcO/NhXsuWdKt zMRnfCRJUK4XUQzoh5HPcwAZCKtTAZ1+ZYxBpREzZBCLXzUB61UK6jkUvrmKVWrwEoRsv3CB0O/AEAq+Z RRYKylQZT1LrT0NVfdd+ZgetTuUshptiCw58x1ReyZNU/KDI14Z6hs3Qe2BdrxUwxZG+YtWeNwRyOURzA eiokXEQhCXQIU+JTdVZxGyxq5f4ElJtA9PjwkwvcZqWUSwEuxQ9t9k0uRi6b+SyVj7NW7Kq+HFTJ4WCHk uiMUJVUBgpw1O9HLw/BAOSnbs+pnuhREDgBVc/wC5bOy5WlWRkjceWQ5R5lm9SpRfibULfmYbGUfypYU3 9wTg/KUKlj5ZdSR0DHXCg1crLlKcF6QiMiTuLzbb4hSxUVVbeYGxw5rmFGokWsNR4ziEqNzKoeNQ16/De 5sUnZs/MpDBkvDFWrjNbo7jSMHaUur5qAus8Rt7srNy3Kio1Gz6nd5ai+NPqMrtXyHWa/kISplLIVoCuf RMFwEbChz5q/UClds9sfiIi7VtkJoBacQBd/EAtl4uGYA3TF4E7QStIjoBFo3Z4g6WQHYDpiQZl11K8no OKsbeGCC2uNyyCq5CUUDaNqvMMRxqhRqP3LHHyMx6AXysTUO+olmKpjTt6qJYr0q22VGkh+Y3uKOWLqJq kS7tRJiEdQwqzoYCMFeIovRzExyFbhfUeLKjdpXcv5EKFuGi/CfcbVLup5PfMCRi1vxFnNFXE19iyGDBX m2qlpGiH3v9QFF+czX5YZ29lxFbQCtKRDTfZYJSMtTDAQOIHSjqYc/ZKQi3hIvBYdbgGAsetylVTqtQyg fAx8N8Yb6q2BWwhfvcvimpVLwfuWZ1/UTFrp1EVeF13Da4A5jNhS1cJBAusRWXyhLUOVOGZCPE4SvMAFa xo3HIqq1cw5ofmBGw+IZjY9TGCnKZX8MaRRZoOWAWuJUiBZ4cGZSfShpbVauhzvUVlJlrS/fuoA4HJYUQ V08zFFbtQS01ELH+51pjPEG74PqY4F73FK4jXNqZdNq4Ymf7zFqrydzAq1imIbun51/hlpqrQwd8wQSS+ A3CqGXLmKzSnImJH+iM4kHGIArY4DMJ0RmIRoYjoiW+I2o3pKSLf3LK2uQGiH1WDQbKXpc46iEIG9lxDS vCVFs1U51LFquz4iphKnMVCNIs4TEseIF1AXe5dKPGOImDrpZ1rHC0+XUxyqvPCNCq4SECoUN0HrGIhRi yaEq/bTYaiBdjVR3X0Dc0sDVeIvlnzOmvEBjR8RQWlI9ZIdME75qqV/Eyxd9wt8HbzNuDM1yeZqsYO4SN V19RrSBhm8kcgg7gqjJmJkIW9hDkDAgKZrUGUbYgoBKYUgXovP8AMbcX8AuVeMleomAtAacbP1EaqodrM G2w2x4hKQwI9Gyxs6O5U1Z9QVYad1qGGmVn+YjeNt6omTXSIVFC5e5UDbDx7ljIcEQqR7Y4HHQjaYhrUU y6KzOyb7hNy6cSzzSBQqrNywtIu6C2WjMIYrYMMcmOmOZ+UwWUWSJ8sxwV0zqvszaWoo4beqjdzR0x2Aq ZxN2I5KFi20HESlo4YiGVi07OULl2G1U5Jlf87hpQSGUpxd454hBCtO42lazX5jFaqq1JS3O1OripLhI2 fcz5Z56X0Ms6foaovolJozNs0yqEFOalBD4jerKQWlTxCxZRqdJ8AxOyAsBV4lI7DJC4IpuFw8HlxF0VL 0oAz3+JQOMepbS8SyqRFnEdM+sShxnUtYtr3AsKr7jURJci4fMI28fMY0RvcQlD516VB1ChtolwEDxG6S usLlKMDqLCX6T/AIIFrzzLSwHYu4NV27RTrNrG7kwLOv8AkM4XC6Gqv7qtWylCl6oqJaNKN3cJD3CvDhf PcD4knM34mKSqLuFvxxM229RS25gL0WsrBQnbbFX3cJGHSF5RajL9yrzAXbvW/wD4BTZGoZxMEHy4lYbT tYVQYrSMHGIueHiAzC3cQVii7ZeWrgju+ZnhEvzmZ+4AwCsUZH1DaYXUGVsFwz5hCYMMNFe4NFF78MzSi 5KlR2TQWd1Gl5u+4I3RhQLn4IFAyDXdTJpQytgG6e8H3NayAtcSzogbCmrot+4THfjlocoYhpdFBz8Sip 2Yj+5WWdBwvvzg+pQy7ZVslIvPnMdAuYOYDd9Q8Em0A57sjE2uFVGmVfhFwwbBalFTedR6IvWJecymWlW WFW33AHA+IW5wRNYZbiBVBLCUCYJVRgLduo/dslcATUm3jK9yu4DzFJpy8wQBHOcSo+XEdYbgZdy1th6L d9SjLtgtCj1MNQ0bhHb01KJ4GYnCOsRMAt7g+++qqBgwSmGnUL5ewj2tAZWMWHpgc+opCJs0uCKzCi5pz W16eYt7F+4UWpDLc3o5YG9nXbRRL6n1uvsp8H8yzcEZwHcbBkNsU2XTzH7fU5I/ZzKmcQTcekXYKdtxAq HTEBxfDMmC2BmKSAXYIDGXCY9f9SXh5nXkJk9IMqtIw2YI1ijMy3MLhnzB2INAk3/HMwELZa7S7KNQXnd 59wAqYoaPMULYGAIWNpRAJnMp2kMRqKywkW2Uq9Z3Vo/R7dQsb3u8HhLTyAe1NN4TWIFS7MtHzUM3aHWY R0fcFFA2KAvTKLSo2VsjnLD6kHhL4+KPuPhQ2rVeLPlyTO5EIGnj7agy3VkrccuCgBjuCK8OYhVF7CYI3 RZ0IdYgVKH0xoHvFEAYu2phfg6jCPMXHAhoYu4iEz+I1/EASnDeV0f7qMU7eIAaLvqW7DsZW8ZRT41SHh qUYXiEoaESylpzHZhR1KoS0qzeIBGMMcstLJbf3DO2yKbJ9QK2peoCgYyVAb8FZViA2JUb8UQouQl/n+P iX1BZfgdfEpBTBtmsGmphqFNg0cBUqC3RbY4rBLNGhiXl+H5qAAMXYpo57sYDZWwojH5rYQucIrl/LEnO laR3cUFwHIMQRDbR/UVcWB2u4hJc4AIIU+ISwg6qBdbHAimzO6lyAX7TEwr3HSXg5q5gM1pAOKiDUkcrm KbGwmXVV4hnlIqzxjqVOR6QqANzLFiKAbQtpF0QVqXbZo9PCJMtQBSzPMHXo6GEt9X1MF27lVloibGXXm 5W/OarLxC5Y1NDmtwPkLU6bhicEY2BhziONcwGEhuGk0uFoo3G5PcWoKwqZXlZcqj7qKnKUhL9S0aVPVj V5/3ce9nBxW7c3W7wVVZuEoIsrtV5uUX2BAVZJztdwCV1ZqL/APYlMCeSNmFtCqiTSVXyuDKWWCHFlliP ia178wrW0JKG2EPzMqA/uaIsW7hF04GBB16/B/VxHThRj+3MYjcDBffUcUY4olejGyhPUypXaWXeT7uLM WwrfcAWRKDorwGlt78xRTP220TZmxMP3NSZ1wp0eYEIDfcxkvQZqUJwzIhIXOdTPD401qwtpzqCZ7jvmH QY91FpmA3V9/8AEY8qJPyvHEdyaLBdHtVxXzFwrnUyORuLq05nONHU/u/JYtJ6rcq2UxZqr6qZSvpLaPq KXlPuE+rd00qrbnuo5Qkql65mZTpmaFj5qIWqwfl/qAcamoX2DTcOqujp3MSIDfMxP6iEYJc3Au7xEVri U5YgVSmZcAykKXEKccRBVUw9SxF0ckSmJ3m4IwODKououD2rG3XEEURU5mnMu1cT6oFV8QZ1+zkXYMm/E

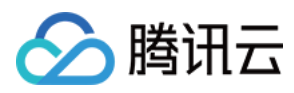

SZxAroyYcvj5irhuFClPmiZKDaqIyCZfnoixAI6DMcQDm+F4lqL9NblLtddVsv5D8w5Vemjm2VXPn4gLl 6N+olXVQpdMtaxTxGm2IiqhMqJbQIA5Tctmf/Z", "FileId": "123" }

#### **Output Example**

```
{
"Response": {
"CoverUrl": "http://123.vod2.myqcloud.com/vodgzp123/15517123183853310575/GMOrxp.j
peg",
"AddedSubtitleSet": [],
"RequestId": "requestId"
}
}
```
#### **Example5 Adding subtitles to a media file**

#### **Input Example**

```
POST / HTTP/1.1
Host: vod.tencentcloudapi.com
Content-Type: application/json
X-TC-Action: ModifyMediaInfo
<Common request parameters>
{
"AddSubtitles": [
{
"Content": "V0VCVlRUCSNFbGVtZW50YWwgTWVkaWEgRW5naW5lKFRNKSAyLjE2LjAuNjAyMzk5ClgtV
ElNRVNUQU1QLU1BUD1MT0NBTDowMDowMDowMC4wMDAsTVBFR1RTOjE4MzY5MAoKMDA6MDA6MDEuNjAwIC
0tPiAwMDowMDoxMC4yMDAKdGhpcyBpcyB0aGUgdnR0IHN1YnRpdGxlcyAKCjAwOjAwOjEwLjIwMSAtLT4
gMDA6MDA6MzAuMDAwClRlbmNlbnQgQ2xvdWQgVk9E",
"Name": "English",
"Language": "en-US",
"Format": "vtt"
}
],
"FileId": "123"
}
```
#### **Output Example**

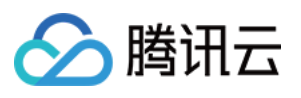

```
{
"Response": {
"CoverUrl": "",
"AddedSubtitleSet": [
{
"Id": "subtitleId",
"Name": "English",
"Language": "en-US",
"Format": "vtt",
"Url": "http://123.vod2.myqcloud.com/vodgzp123/15517123183853310575/subtitles/sub
titleId.vtt"
}
],
"RequestId": "requestId"
}
}
```
### 5. Developer Resources

#### **SDK**

TencentCloud API 3.0 integrates SDKs that support various programming languages to make it easier for you to call APIs.

- [Tencent](https://github.com/TencentCloud/tencentcloud-sdk-python-intl-en/blob/master/tencentcloud/vod/v20180717/vod_client.py) Cloud SDK 3.0 for Python
- [Tencent](https://github.com/TencentCloud/tencentcloud-sdk-java-intl-en/blob/master/src/main/java/com/tencentcloudapi/vod/v20180717/VodClient.java) Cloud SDK 3.0 for Java
- [Tencent](https://github.com/TencentCloud/tencentcloud-sdk-php-intl-en/blob/master/src/TencentCloud/Vod/V20180717/VodClient.php) Cloud SDK 3.0 for PHP
- [Tencent](https://github.com/TencentCloud/tencentcloud-sdk-go-intl-en/blob/master/tencentcloud/vod/v20180717/client.go) Cloud SDK 3.0 for Go
- [Tencent](https://github.com/TencentCloud/tencentcloud-sdk-nodejs-intl-en/blob/master/tencentcloud/vod/v20180717/vod_client.js) Cloud SDK 3.0 for Node.js
- [Tencent](https://github.com/TencentCloud/tencentcloud-sdk-dotnet-intl-en/blob/master/TencentCloud/Vod/V20180717/VodClient.cs) Cloud SDK 3.0 for .NET
- [Tencent](https://github.com/TencentCloud/tencentcloud-sdk-cpp-intl-en/blob/master/vod/src/v20180717/VodClient.cpp) Cloud SDK 3.0 for C++

#### **Command Line Interface**

[Tencent](https://www.tencentcloud.com/document/product/1013) Cloud CLI 3.0

# 6. Error Code

The following only lists the error codes [related to the API business](https://www.tencentcloud.com/document/api/266/34188#common-error-codes) logic. For other error codes, see Common Error Codes.

# △腾讯云

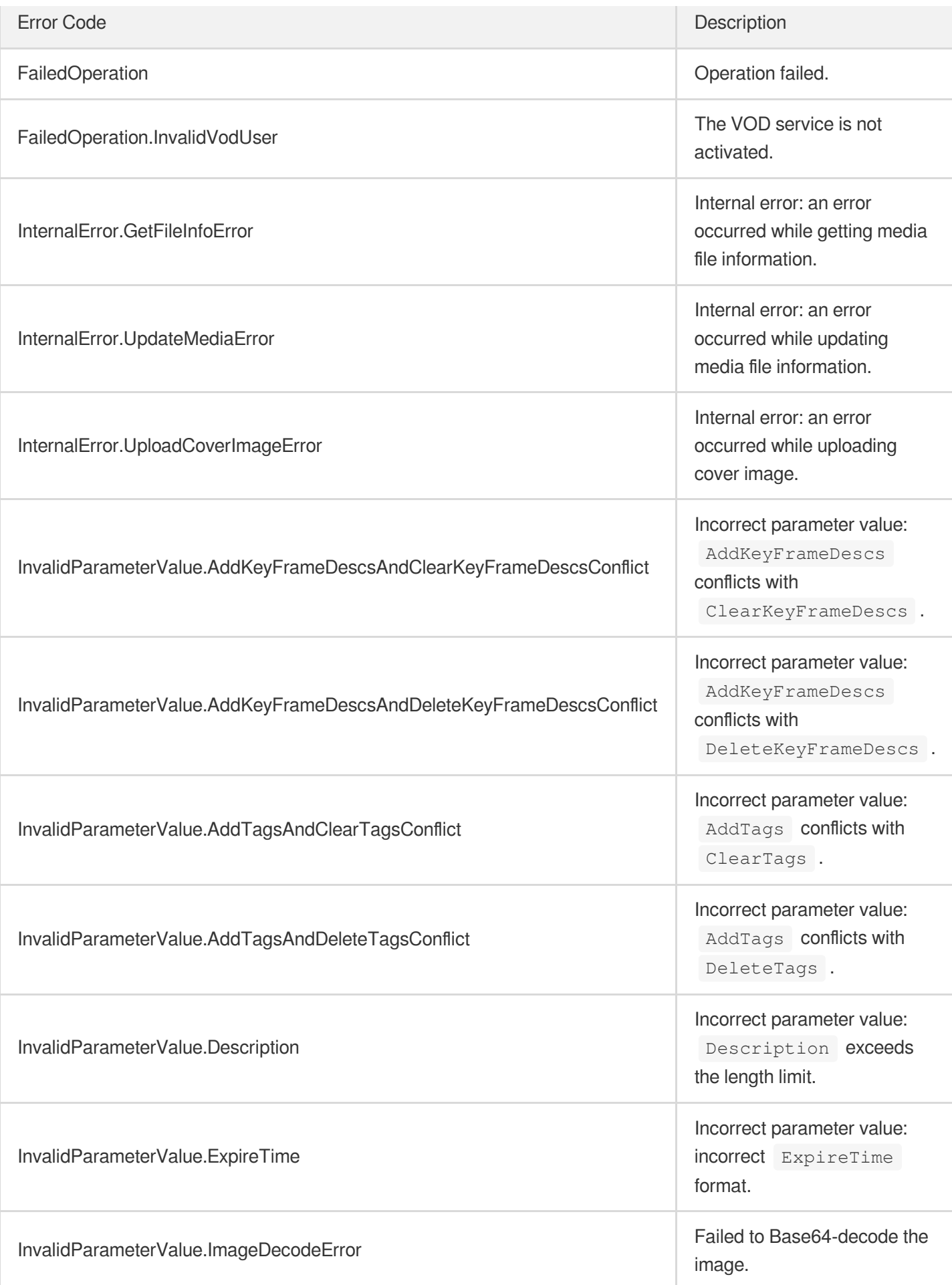

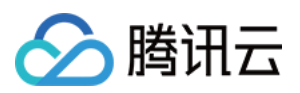

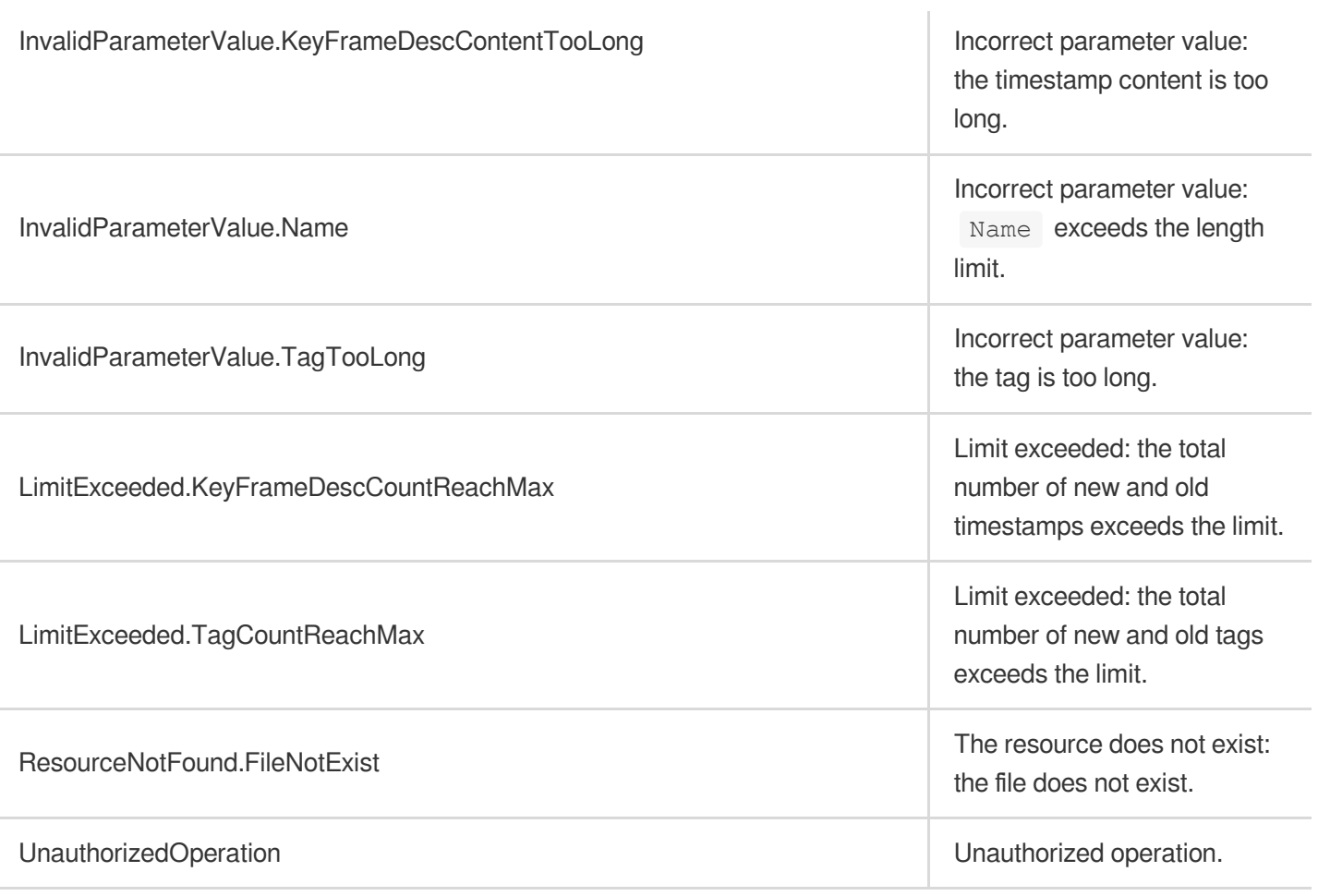

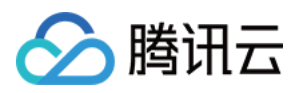

# ModifyMediaStorageClass

最近更新时间:2024-03-27 16:09:49

# 1. API Description

Domain name for API request: vod.tencentcloudapi.com.

This API is used to modify the storage class of media files.

If the current storage class is STANDARD, it can be changed to one of the following classes:

- STANDARD\_IA
- ARCHIVE
- DEEP ARCHIVE

If the current storage class is STANDARD IA, it can be changed to one of the following classes:

- STANDARD
- ARCHIVE
- DEEP ARCHIVE

If the current storage class is ARCHIVE, it can be changed to the following class:

STANDARD

If the current storage class is DEEP ARCHIVE, it can be changed to the following class:

**STANDARD** 

A maximum of 20 requests can be initiated per second for this API.

We recommend you to use API Explorer

#### [Try](https://console.tencentcloud.com/api/explorer?Product=vod&Version=2018-07-17&Action=ModifyMediaStorageClass) it

API Explorer provides a range of capabilities, including online call, signature authentication, SDK code generation, and API quick search. It enables you to view the request, response, and auto-generated examples.

### 2. Input Parameters

The following request parameter list only provides API request parameters and some common parameters. For the complete common parameter list, see Common Request [Parameters](https://www.tencentcloud.com/document/api/266/34113).

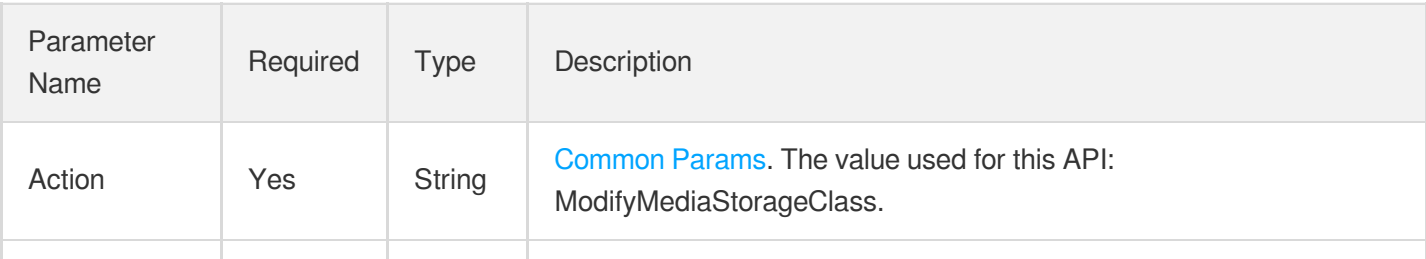

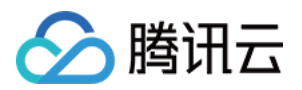

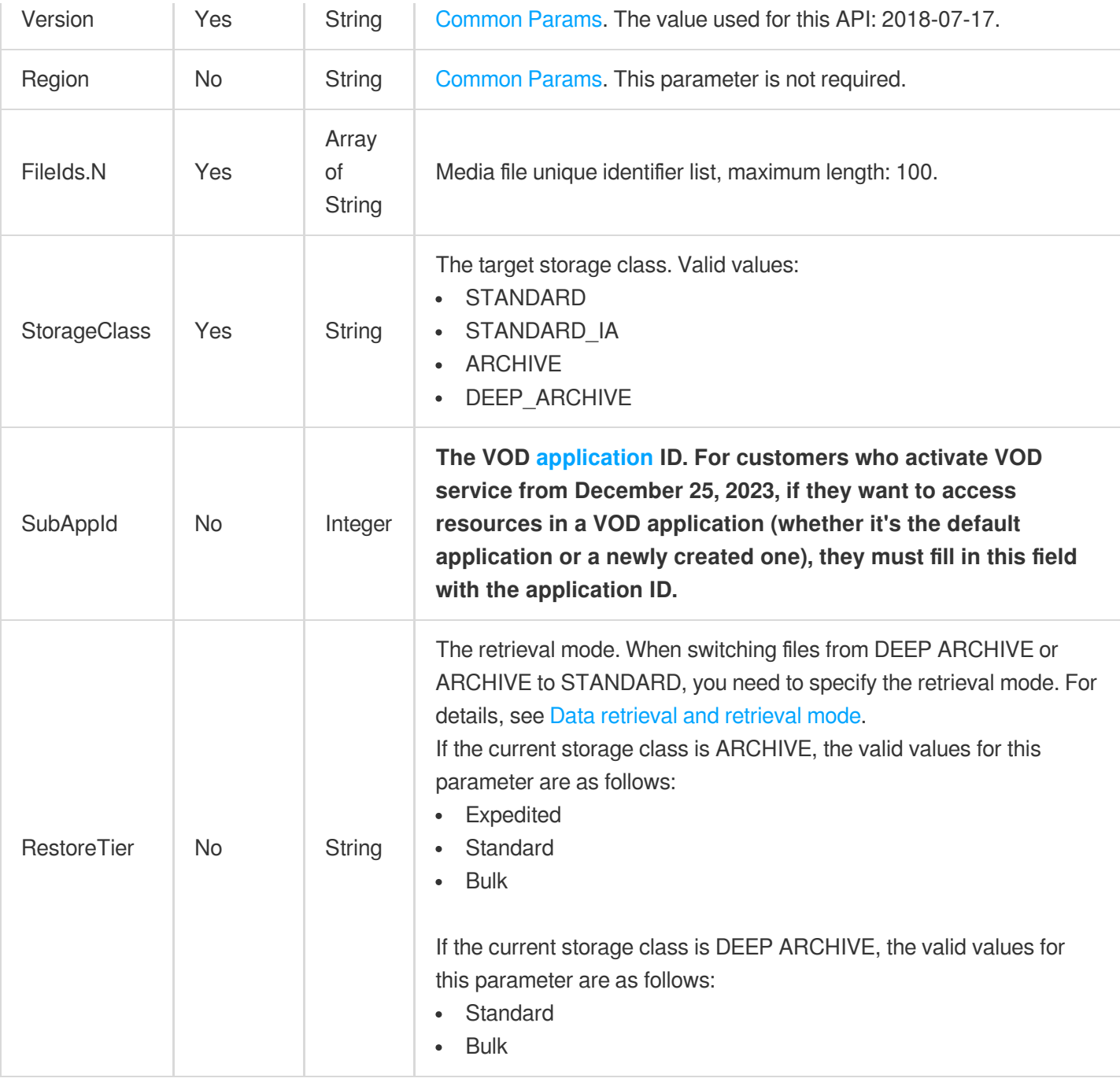

# 3. Output Parameters

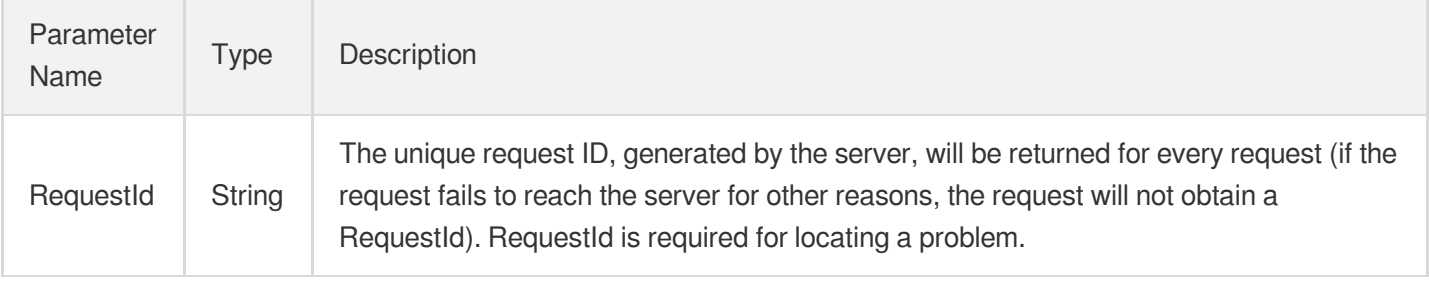

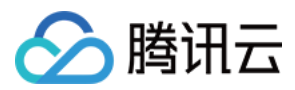

# 4. Example

#### **Example1 Modify media files from standard storage to low-frequency storage**

Modify media files from standard storage to low-frequency storage

#### **Input Example**

```
https://vod.tencentcloudapi.com/?Action=ModifyMediaStorageClass
&FileIds.0=5285485487985271487
&StorageClass=STANDARD_IA
&<Public Request Parameter>
```
#### **Output Example**

```
{
"Response": {
"RequestId": "requestId"
}
}
```
### 5. Developer Resources

#### **SDK**

TencentCloud API 3.0 integrates SDKs that support various programming languages to make it easier for you to call APIs.

- [Tencent](https://github.com/TencentCloud/tencentcloud-sdk-python-intl-en/blob/master/tencentcloud/vod/v20180717/vod_client.py) Cloud SDK 3.0 for Python
- [Tencent](https://github.com/TencentCloud/tencentcloud-sdk-java-intl-en/blob/master/src/main/java/com/tencentcloudapi/vod/v20180717/VodClient.java) Cloud SDK 3.0 for Java
- [Tencent](https://github.com/TencentCloud/tencentcloud-sdk-php-intl-en/blob/master/src/TencentCloud/Vod/V20180717/VodClient.php) Cloud SDK 3.0 for PHP
- [Tencent](https://github.com/TencentCloud/tencentcloud-sdk-go-intl-en/blob/master/tencentcloud/vod/v20180717/client.go) Cloud SDK 3.0 for Go  $\bullet$
- [Tencent](https://github.com/TencentCloud/tencentcloud-sdk-nodejs-intl-en/blob/master/tencentcloud/vod/v20180717/vod_client.js) Cloud SDK 3.0 for Node.js
- [Tencent](https://github.com/TencentCloud/tencentcloud-sdk-dotnet-intl-en/blob/master/TencentCloud/Vod/V20180717/VodClient.cs) Cloud SDK 3.0 for .NET
- [Tencent](https://github.com/TencentCloud/tencentcloud-sdk-cpp-intl-en/blob/master/vod/src/v20180717/VodClient.cpp) Cloud SDK 3.0 for C++

#### **Command Line Interface**

[Tencent](https://www.tencentcloud.com/document/product/1013) Cloud CLI 3.0

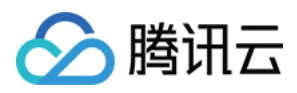

# 6. Error Code

The following only lists the error codes [related to the API business](https://www.tencentcloud.com/document/api/266/34188#common-error-codes) logic. For other error codes, see Common Error Codes.

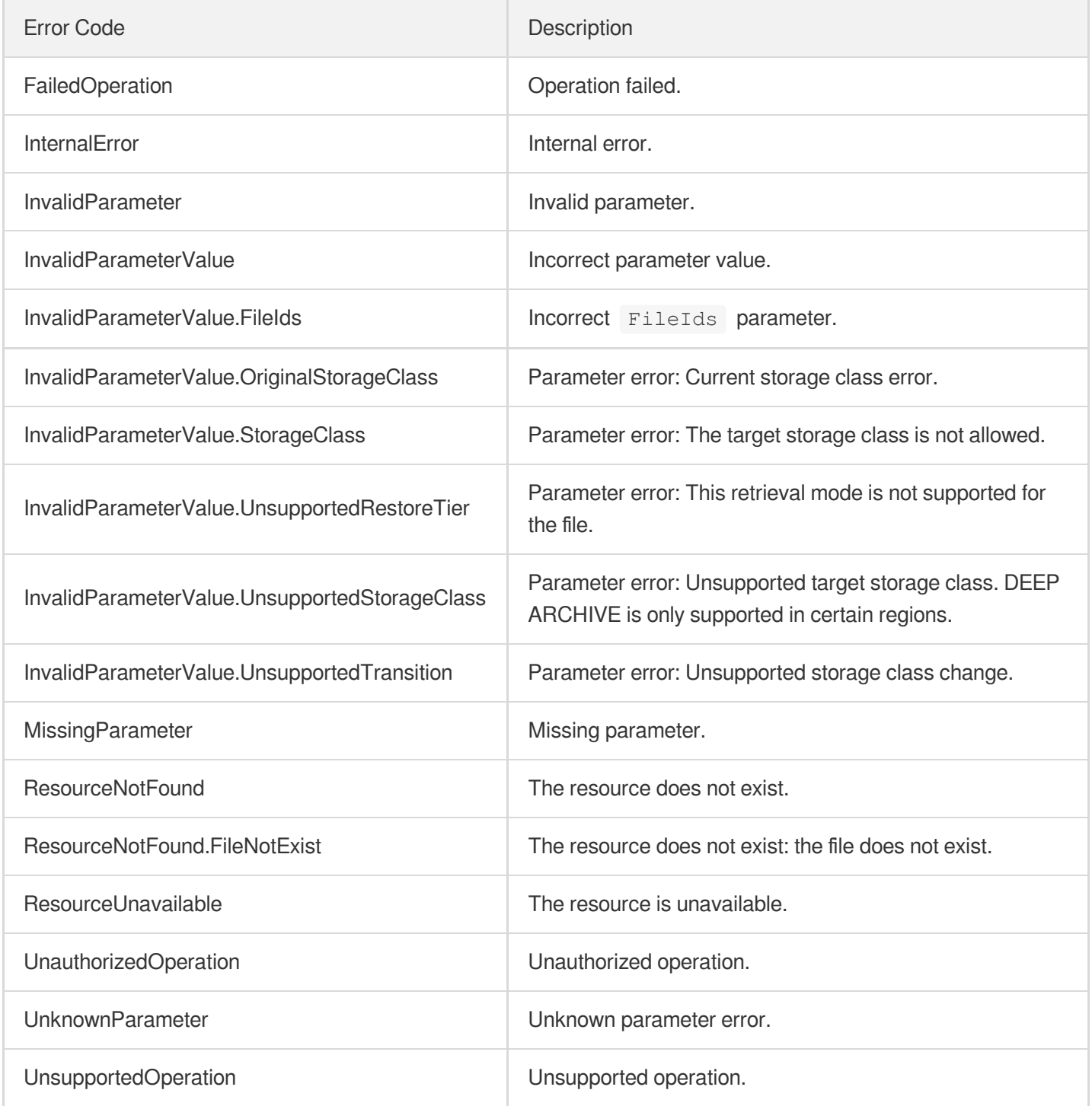

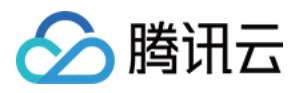

# **RestoreMedia**

最近更新时间:2024-03-27 16:09:48

# 1. API Description

Domain name for API request: vod.tencentcloudapi.com.

This API is used to restore files from ARCHIVE or DEEP ARCHIVE. Files stored in ARCHIVE or DEEP ARCHIVE must be restored before they can be accessed. Restored files are available for a limited period of time.

A maximum of 20 requests can be initiated per second for this API.

We recommend you to use API Explorer

#### [Try](https://console.tencentcloud.com/api/explorer?Product=vod&Version=2018-07-17&Action=RestoreMedia) it

API Explorer provides a range of capabilities, including online call, signature authentication, SDK code generation, and API quick search. It enables you to view the request, response, and auto-generated examples.

# 2. Input Parameters

The following request parameter list only provides API request parameters and some common parameters. For the complete common parameter list, see Common Request [Parameters](https://www.tencentcloud.com/document/api/266/34113).

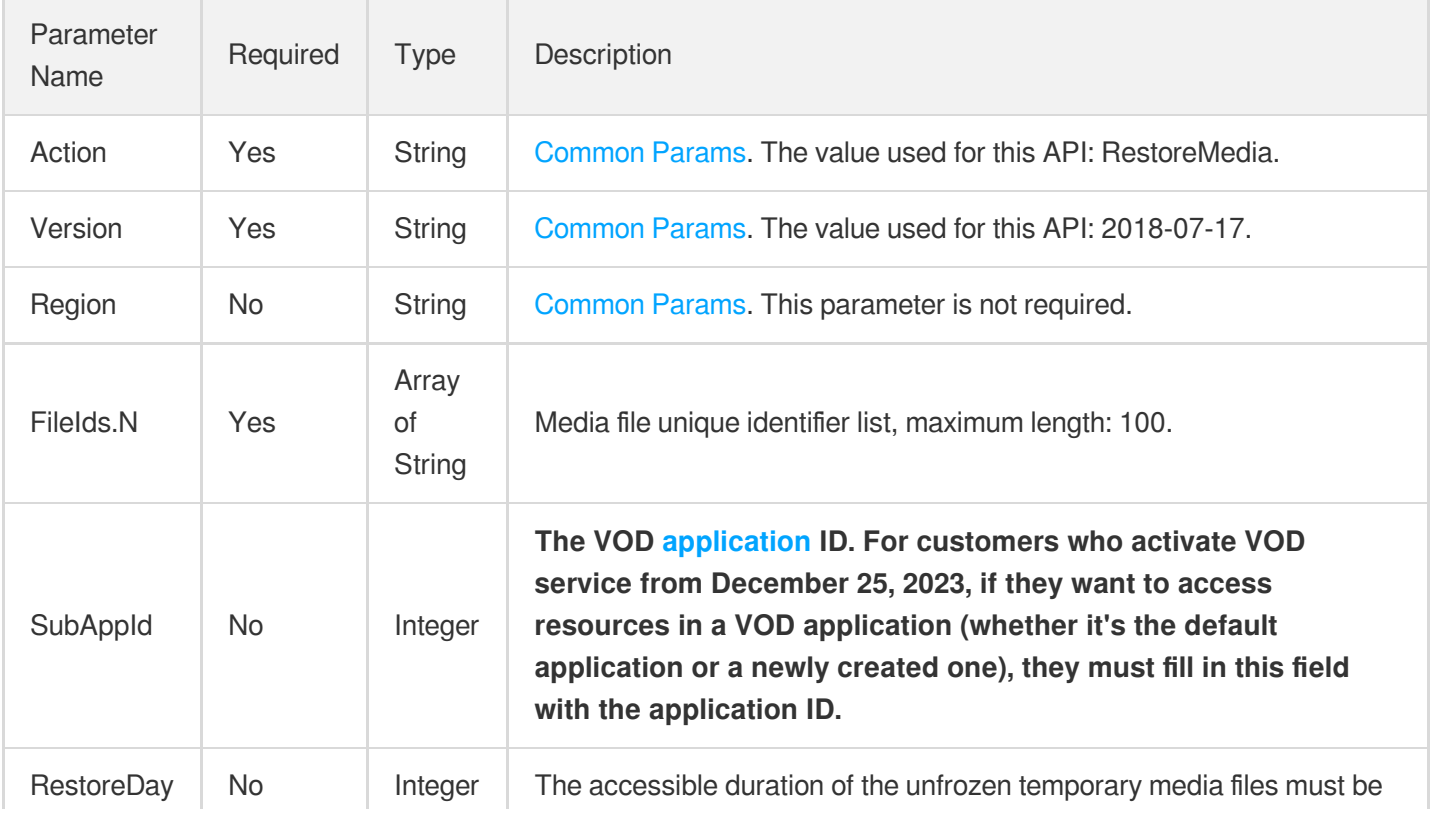

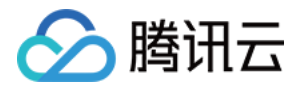

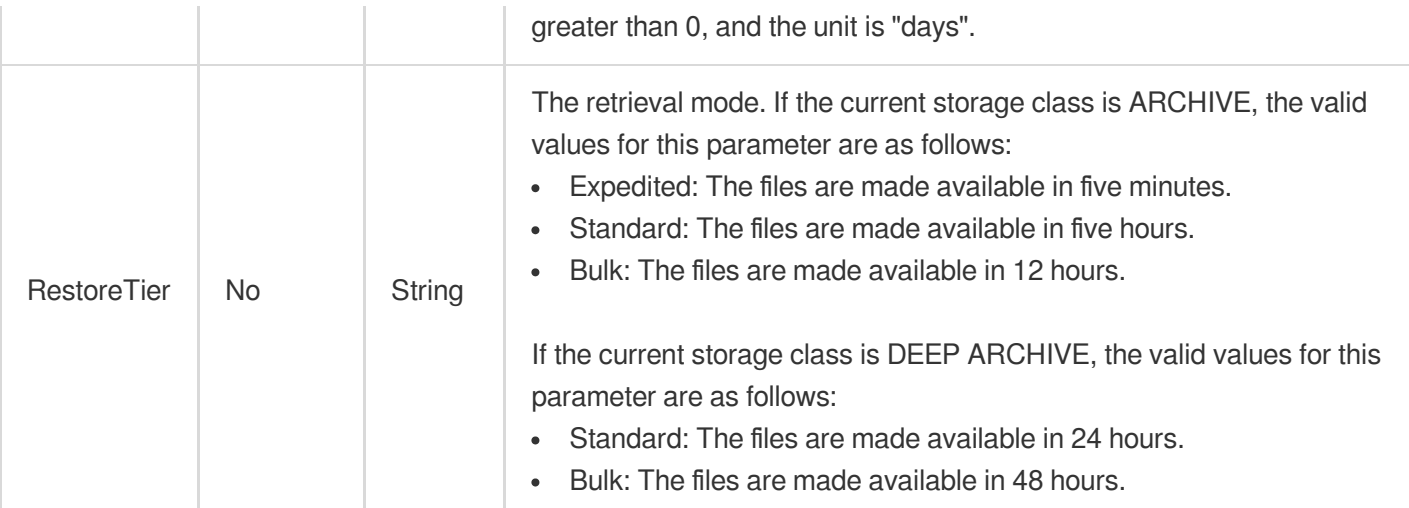

# 3. Output Parameters

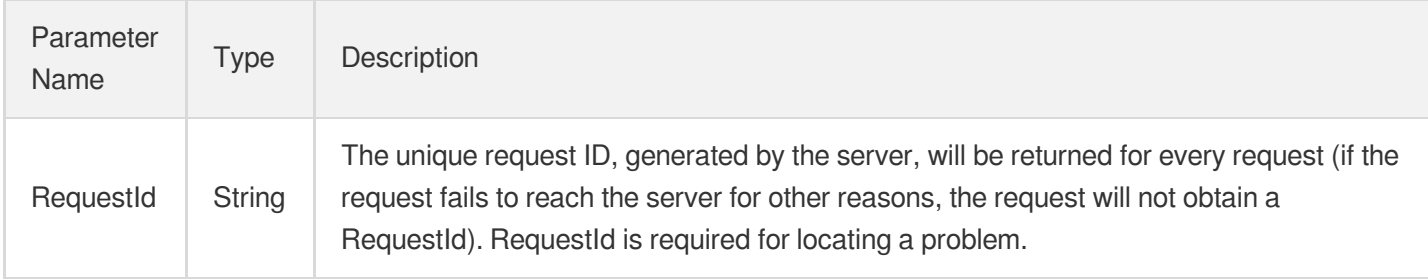

# 4. Example

#### **Example1 Unfreeze media files using speed mode**

Unfreeze media files using speed mode

#### **Input Example**

```
https://vod.tencentcloudapi.com/?Action=RestoreMedia
&FileIds.0=5285485487985271487
&RestoreDay=1
&RestoreTier=Expedited
&<Public Request Parameter>
```
#### **Output Example**

```
{
"Response": {
"RequestId": "requestId"
```
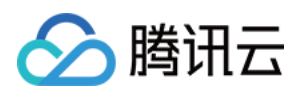

# 5. Developer Resources

#### **SDK**

TencentCloud API 3.0 integrates SDKs that support various programming languages to make it easier for you to call APIs.

- [Tencent](https://github.com/TencentCloud/tencentcloud-sdk-python-intl-en/blob/master/tencentcloud/vod/v20180717/vod_client.py) Cloud SDK 3.0 for Python
- [Tencent](https://github.com/TencentCloud/tencentcloud-sdk-java-intl-en/blob/master/src/main/java/com/tencentcloudapi/vod/v20180717/VodClient.java) Cloud SDK 3.0 for Java
- [Tencent](https://github.com/TencentCloud/tencentcloud-sdk-php-intl-en/blob/master/src/TencentCloud/Vod/V20180717/VodClient.php) Cloud SDK 3.0 for PHP
- [Tencent](https://github.com/TencentCloud/tencentcloud-sdk-go-intl-en/blob/master/tencentcloud/vod/v20180717/client.go) Cloud SDK 3.0 for Go
- [Tencent](https://github.com/TencentCloud/tencentcloud-sdk-nodejs-intl-en/blob/master/tencentcloud/vod/v20180717/vod_client.js) Cloud SDK 3.0 for Node.js
- [Tencent](https://github.com/TencentCloud/tencentcloud-sdk-dotnet-intl-en/blob/master/TencentCloud/Vod/V20180717/VodClient.cs) Cloud SDK 3.0 for .NET
- [Tencent](https://github.com/TencentCloud/tencentcloud-sdk-cpp-intl-en/blob/master/vod/src/v20180717/VodClient.cpp) Cloud SDK 3.0 for C++

#### **Command Line Interface**

[Tencent](https://www.tencentcloud.com/document/product/1013) Cloud CLI 3.0

# 6. Error Code

The following only lists the error codes [related to the API business](https://www.tencentcloud.com/document/api/266/34188#common-error-codes) logic. For other error codes, see Common Error Codes.

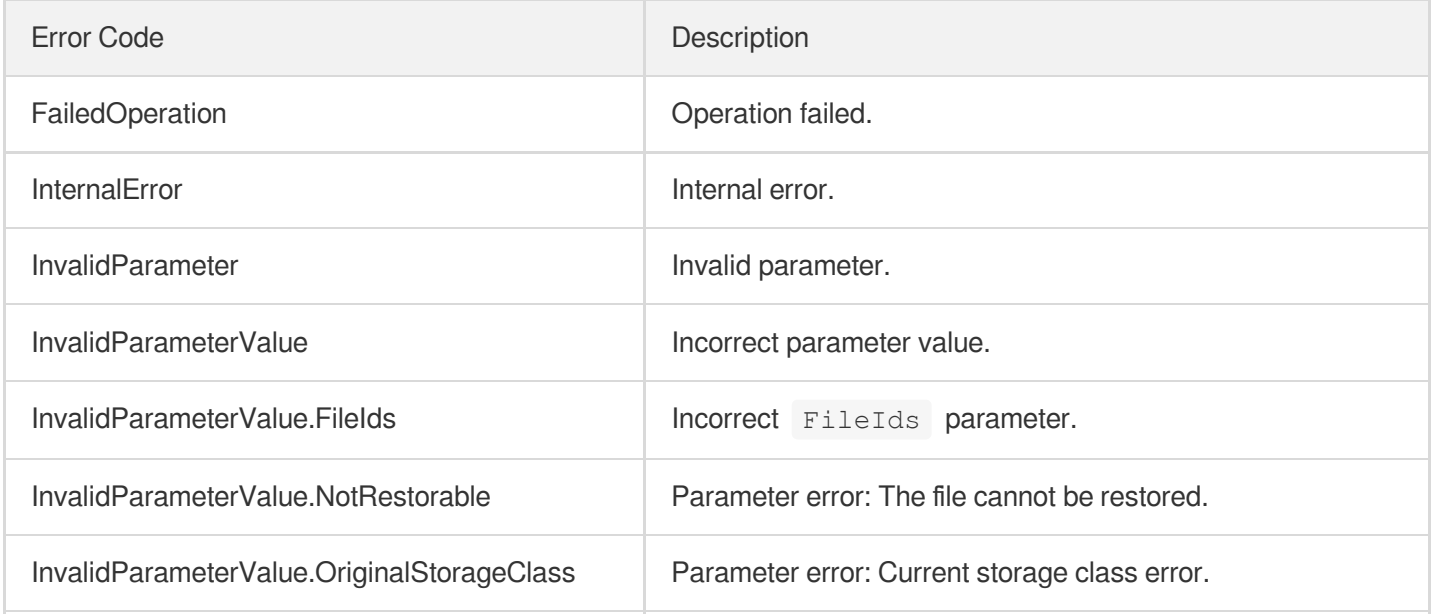

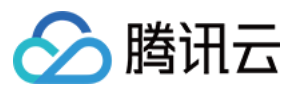

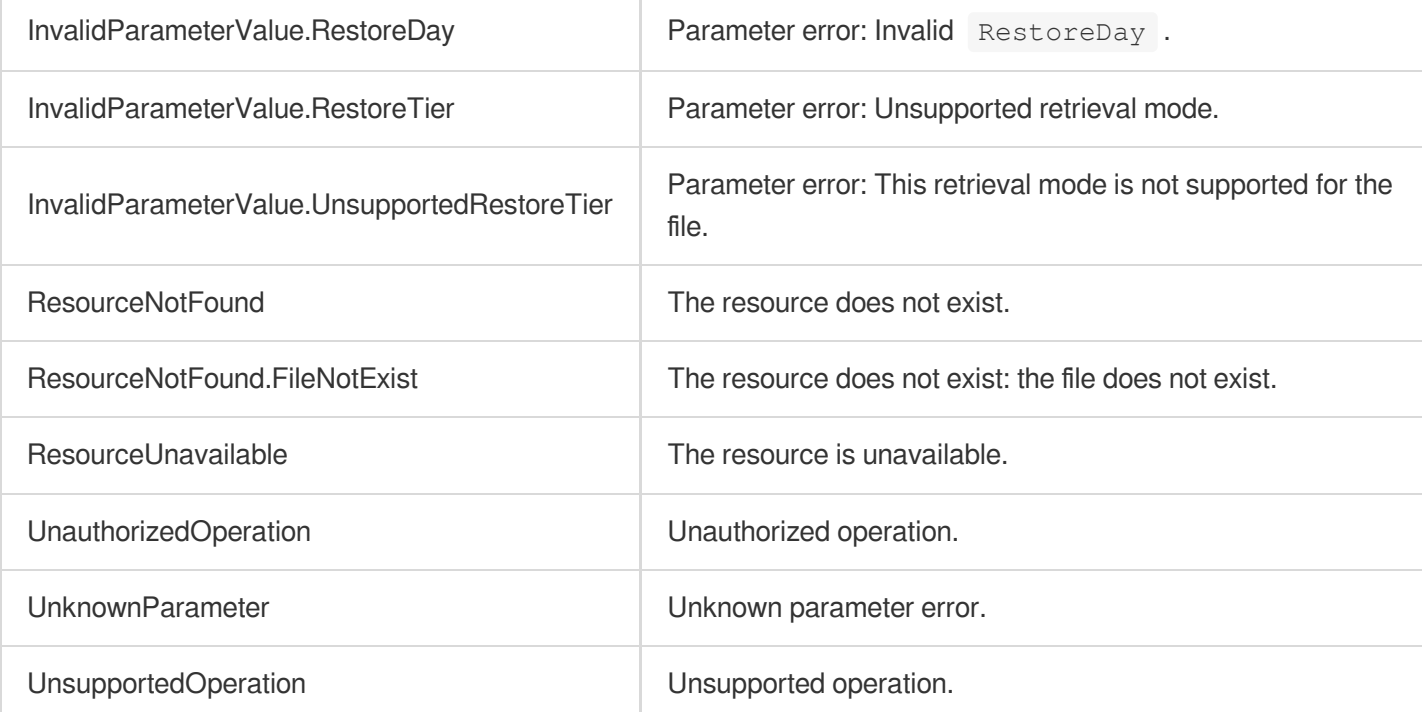

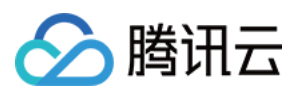

# DescribeMediaInfos

最近更新时间:2024-03-27 16:08:36

# 1. API Description

Domain name for API request: vod.tencentcloudapi.com.

1. This API is used to get the information of multiple media files. Specifically, the information returned is as follows:

- i. basicInfo : Basic information including the file name, category, playback URL, and thumbnail.
- ii. metaData : Metadata including the file size, duration, video stream information, and audio stream information.
- iii. transcodeInfo : Transcoding information including the URLs, video stream parameters, and audio stream parameters of transcoding outputs.
- iv. animatedGraphicsInfo : The information of the animated images (such as GIF images) generated.
- v. sampleSnapshotInfo : The information of the sampled screenshots generated.
- vi. imageSpriteInfo : The information of the image sprites generated.
- vii. snapshotByTimeOffsetInfo : The information of the time point screenshots generated.
- viii. keyFrameDescInfo : The video timestamp information.
- ix. adaptiveDynamicStreamingInfo : Adaptive bitrate information including the specifications, encryption type, and formats of the streams.
- x. reviewInfo : Moderation details for audio/video content and thumbnails.
- 2. You can specify what information to return.

A maximum of 100 requests can be initiated per second for this API.

We recommend you to use API Explorer

#### [Try](https://console.tencentcloud.com/api/explorer?Product=vod&Version=2018-07-17&Action=DescribeMediaInfos) it

API Explorer provides a range of capabilities, including online call, signature authentication, SDK code generation, and API quick search. It enables you to view the request, response, and auto-generated examples.

# 2. Input Parameters

The following request parameter list only provides API request parameters and some common parameters. For the complete common parameter list, see Common Request [Parameters](https://www.tencentcloud.com/document/api/266/34113).

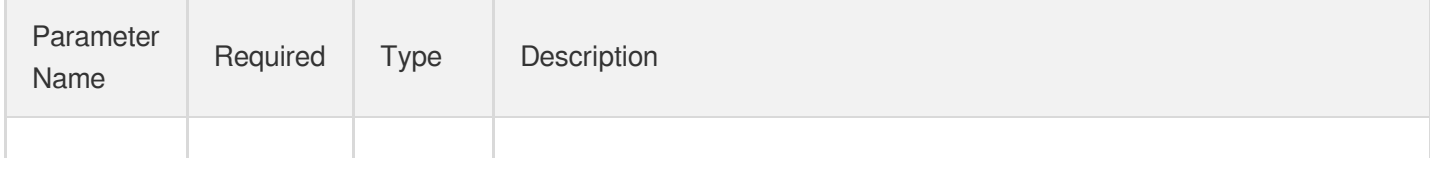

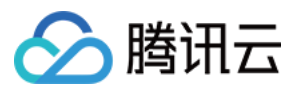

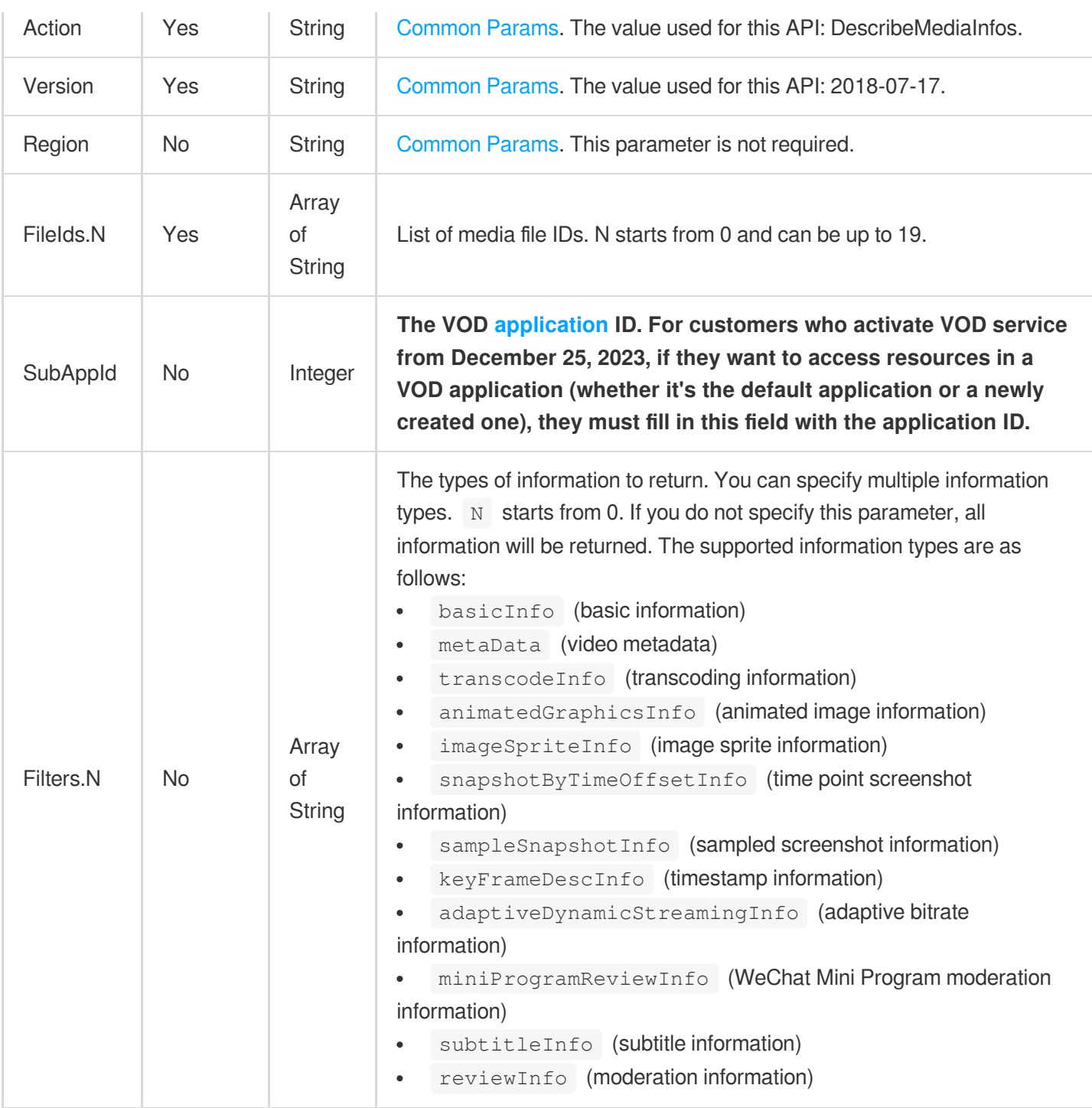

# 3. Output Parameters

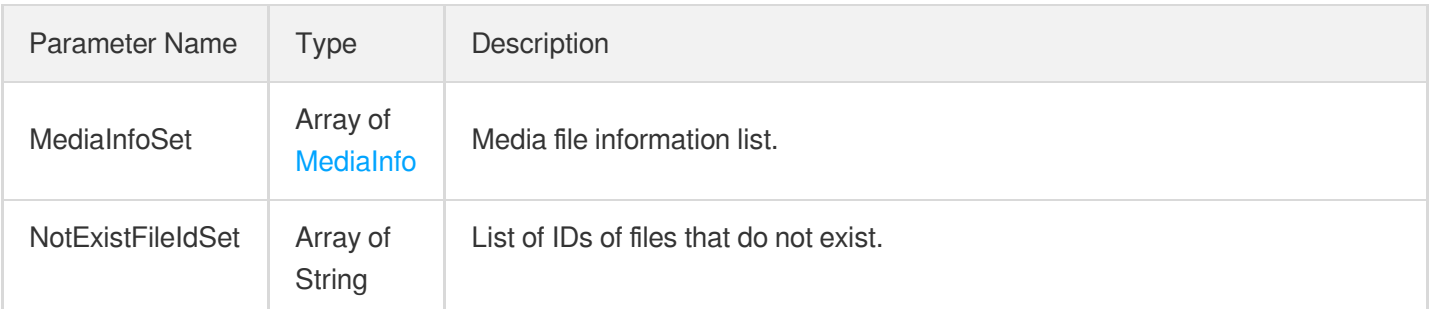

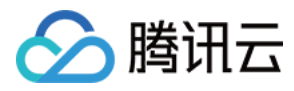

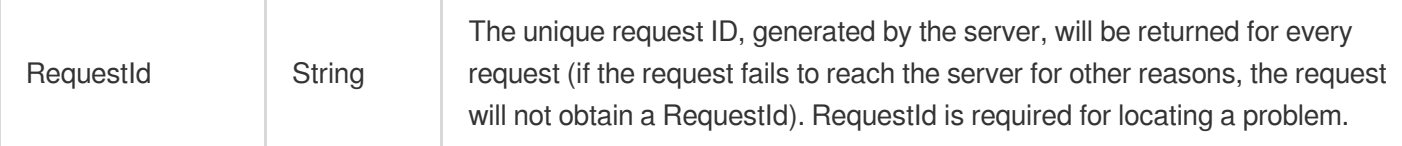

### 4. Example

#### **Example1 Describe Media Infos**

Get all media information without specifying filters.

#### **Input Example**

```
POST / HTTP/1.1
Host: vod.tencentcloudapi.com
Content-Type: application/json
X-TC-Action: DescribeMediaInfos
<Public Request Parameter>
{
"FileIds": [
"5285485487985271488",
"5285485487985271487"
]
}
```
#### **Output Example**

```
{
"Response": {
"RequestId": "6ca31e3a-6b8e-4b4e-9256-fdc700064ef3",
"MediaInfoSet": [
{
"FileId": "5285485487985271487",
"BasicInfo": {
"Name": "test file",
"Description": "",
"CreateTime": "2017-01-23T07:25:52Z",
"UpdateTime": "2017-01-23T07:25:52Z",
"ExpireTime": "2017-03-23T07:25:52Z",
"ClassId": 1,
"ClassName": "Test",
"ClassPath": "Test",
"CoverUrl": "http://xx.vod2.myqcloud.com/xxxxxxxx/shotup/f0.100_0.jpg",
```
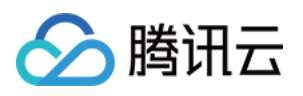

```
"Type": "mp4",
"MediaUrl": "http://xx.vod2.myqcloud.com/xx/xx/f0.mp4",
"TagSet": [],
"SourceInfo": {
"SourceType": "Record",
"SourceContext": "",
"TrtcRecordInfo": null,
"WebPageRecordInfo": null,
"LiveRecordInfo": null
},
"Category": "Video",
"Vid": "",
"StorageClass": "STANDARD",
"StorageRegion": "gzp",
"Status": "Normal"
},
"MetaData": {
"AudioDuration": 3601,
"VideoDuration": 3601,
"Md5": "",
"Size": 10556,
"Container": "m4a",
"Duration": 3601,
"Bitrate": 246035,
"Height": 480,
"Width": 640,
"Rotate": 0,
"VideoStreamSet": [
{
"Bitrate": 246000,
"Height": 480,
"Width": 640,
"Codec": "h264",
"Fps": 222,
"CodecTag": "",
"DynamicRangeInfo": {
"Type": "SDR",
"HDRType": ""
}
}
],
"AudioStreamSet": [
{
"Codec": "aac",
"SamplingRate": 44100,
"Bitrate": 35
}
```
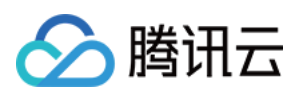

```
]
},
"TranscodeInfo": {
"TranscodeSet": [
{
"Url": "http://xxxx.vod2.myqcloud.com/xx/xx/f0.mp4",
"Definition": 0,
"Bitrate": 563477,
"Height": 378,
"Width": 672,
"Container": "m4a",
"Duration": 3601,
"Size": 10502,
"Md5": "b3ae6ed07d9bf4efeeb94ed2d37ff3e3",
"DigitalWatermarkType": "None",
"VideoStreamSet": [
{
"Bitrate": 246000,
"Height": 480,
"Width": 640,
"Codec": "h264",
"Fps": 222,
"CodecTag": "",
"DynamicRangeInfo": {
"Type": "SDR",
"HDRType": ""
}
}
\left| \right|,
"AudioStreamSet": [
{
"Codec": "aac",
"SamplingRate": 44100,
"Bitrate": 35
}
\left| \right|,
"CopyRightWatermarkText": ""
},
{
"Url": "http://xxxx.vod2.myqcloud.com/xx/xx/f0.f210.m3u8",
"Definition": 211,
"Bitrate": 563477,
"Height": 378,
"Width": 672,
"Container": "mov",
"Duration": 3601,
"Size": 10502,
```
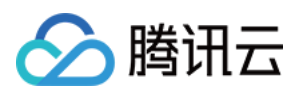

```
"Md5": "b3ae6ed07d9bf4efeeb94ed2d37ff3e3",
"DigitalWatermarkType": "None",
"VideoStreamSet": [
{
"Bitrate": 246000,
"Height": 480,
"Width": 640,
"Codec": "h264",
"Fps": 222,
"CodecTag": "",
"DynamicRangeInfo": {
"Type": "SDR",
"HDRType": ""
}
}
],
"AudioStreamSet": [
{
"Codec": "aac",
"SamplingRate": 44100,
"Bitrate": 35
}
],
"CopyRightWatermarkText": ""
},
{
"Url": "http://xxxx.vod2.myqcloud.com/xx/xx/master_playlist.m3u8",
"Definition": 10000,
"Duration": 145,
"Size": 265,
"Bitrate": 2840055,
"Height": 1080,
"Width": 1920,
"Container": "hls,applehttp",
"Md5": "bfcf7c6f154b18890661f9e80b0731d0",
"DigitalWatermarkType": "None",
"VideoStreamSet": [
{
"Bitrate": 2794233,
"Height": 1080,
"Width": 1920,
"Codec": "h264",
"Fps": 24,
"CodecTag": "",
"DynamicRangeInfo": {
"Type": "SDR",
"HDRType": ""
```
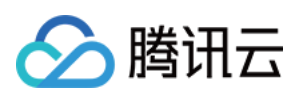

```
}
}
],
"AudioStreamSet": [
{
"SamplingRate": 44100,
"Bitrate": 45822,
"Codec": "aac"
}
],
"CopyRightWatermarkText": ""
}
]
},
"AnimatedGraphicsInfo": {
"AnimatedGraphicsSet": [
{
"Url": "http://125xx.vod2.myqcloud.com/xx/xx/f20000.gif",
"Definition": 20000,
"Container": "gif",
"Height": 480,
"Width": 640,
"Bitrate": 1000000,
"Size": 600000,
"Md5": "bfcf7c6f154b1842a661f9e80b07a1d0",
"StartTimeOffset": 10,
"EndTimeOffset": 15
}
]
},
"SampleSnapshotInfo": {
"SampleSnapshotSet": [
{
"Definition": 10,
"SampleType": "percent",
"WaterMarkDefinition": [],
"Interval": 10,
"ImageUrlSet": [
"http://125xx.vod2.myqcloud.com/xx/xx/shotup/xx1.png",
"http://125xx.vod2.myqcloud.com/xx/xx/shotup/xx2.png",
"http://125xx.vod2.myqcloud.com/xx/xx/shotup/xx3.png",
"http://125xx.vod2.myqcloud.com/xx/xx/shotup/xx4.png",
"http://125xx.vod2.myqcloud.com/xx/xx/shotup/xx5.png",
"http://125xx.vod2.myqcloud.com/xx/xx/shotup/xx6.png",
"http://125xx.vod2.myqcloud.com/xx/xx/shotup/xx7.png",
"http://125xx.vod2.myqcloud.com/xx/xx/shotup/xx8.png",
"http://125xx.vod2.myqcloud.com/xx/xx/shotup/xx9.png",
```
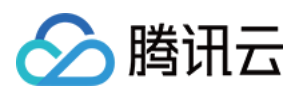

```
"http://125xx.vod2.myqcloud.com/xx/xx/shotup/xx10.png"
]
}
]
},
"ImageSpriteInfo": {
"ImageSpriteSet": [
{
"Definition": 10,
"Height": 576,
"Width": 1024,
"TotalCount": 100,
"ImageUrlSet": [
"http://xx.vod2.myqcloud.com/xx/xx/imageSprite/xx.100_0.jpg"
],
"WebVttUrl": "http://xx.vod2.myqcloud.com/xxxx/xxxx/imageSprite/xx.vtt"
}
]
},
"SnapshotByTimeOffsetInfo": {
"SnapshotByTimeOffsetSet": [
{
"Definition": 10,
"PicInfoSet": [
{
"TimeOffset": 0,
"Url": "http://xxxx.vod2.myqcloud.com/xx/xx/snapshotByTime/xx1.jpg"
},
{
"TimeOffset": 1000,
"Url": "http://xxxx.vod2.myqcloud.com/xx/xx/snapshotByTime/xx2.jpg"
}
]
}
]
},
"MiniProgramReviewInfo": {
"MiniProgramReviewList": [
{
"Url": "http://xx.vod2.myqcloud.com/xx/xx/f0.mp4",
"Definition": 0,
"ReviewResult": "pass",
"ReviewSummary": [
{
"Confidence": 0,
"Type": "Porn",
"Suggestion": "pass"
```
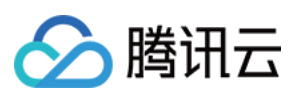

}

```
],
"MetaData": {
"Rotate": 0,
"Container": "m4a",
"AudioDuration": 0,
"VideoDuration": 3601,
"Md5": "",
"VideoStreamSet": [
{
"Bitrate": 246000,
"Height": 480,
"Width": 640,
"Codec": "h264",
"Fps": 222,
"CodecTag": "",
"DynamicRangeInfo": {
"Type": "SDR",
"HDRType": ""
}
}
],
"Bitrate": 563477,
"Height": 378,
"Width": 672,
"Duration": 3601,
"Size": 10502,
"AudioStreamSet": [
{
"Codec": "aac",
"SamplingRate": 44100,
"Bitrate": 35
}
]
}
}
]
},
"AdaptiveDynamicStreamingInfo": {
"AdaptiveDynamicStreamingSet": [
{
"Definition": 0,
"Package": "HLS",
"DrmType": "None",
"Url": "http://xxxx.vod2.myqcloud.com/xx/xx/master_playlist.m3u8",
"Size": 0,
"DigitalWatermarkType": "",
```
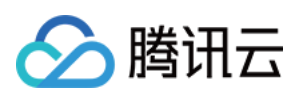

```
"CopyRightWatermarkText": "",
"SubStreamSet": []
}
]
},
"KeyFrameDescInfo": {
"KeyFrameDescSet": [
{
"TimeOffset": 1,
"Content": "abc"
},
{
"TimeOffset": 100,
"Content": "def"
}
]
},
"SubtitleInfo": {
"SubtitleSet": [
{
"Id": "subtitleId",
"Name": "English",
"Language": "en-US",
"Format": "vtt",
"Url": "http://123.vod2.myqcloud.com/vodgzp123/15517123183853310575/subtitles/sub
titleId.vtt"
}
]
},
"ReviewInfo": {
"MediaReviewInfo": {
"Definition": 10,
"Suggestion": "pass",
"TypeSet": [],
"ReviewTime": "2022-10-08T10:00:00Z"
},
"CoverReviewInfo": null
}
}
\frac{1}{\sqrt{2}}"NotExistFileIdSet": [
"5285485487985271488"
]
}
}
```
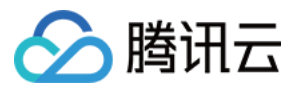

#### **Example2 Only obtain basic media information**

Only obtain basic media information, Filters specifies basicInfo.

#### **Input Example**

```
POST / HTTP/1.1
Host: vod.tencentcloudapi.com
Content-Type: application/json
X-TC-Action: DescribeMediaInfos
<Public Request Parameter>
{
"Filters": [
"basicInfo"
],
"FileIds": [
"5285485487985271488",
"5285485487985271487"
]
}
```
#### **Output Example**

```
{
"Response": {
"RequestId": "6ca31e3a-6b8e-4b4e-9256-fdc700064ef3",
"MediaInfoSet": [
{
"FileId": "5285485487985271487",
"BasicInfo": {
"Name": "test file",
"Description": "",
"CreateTime": "2017-01-23T07:25:52Z",
"UpdateTime": "2017-01-23T07:25:52Z",
"ExpireTime": "2017-03-23T07:25:52Z",
"ClassId": 1,
"ClassName": "Test",
"ClassPath": "Test",
"CoverUrl": "http://xx.vod2.myqcloud.com/xxxxxxxx/shotup/f0.100_0.jpg",
"Type": "mp4",
"MediaUrl": "http://xx.vod2.myqcloud.com/xx/xx/f0.mp4",
"TagSet": [],
"SourceInfo": {
"SourceType": "Record",
"SourceContext": "",
```
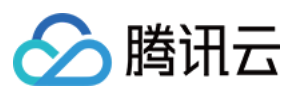

```
"TrtcRecordInfo": null,
"WebPageRecordInfo": null,
"LiveRecordInfo": null
},
"Category": "Video",
"Vid": "",
"StorageClass": "STANDARD",
"StorageRegion": "gzp",
"Status": "Normal"
},
"MetaData": null,
"TranscodeInfo": null,
"AdaptiveDynamicStreamingInfo": null,
"AnimatedGraphicsInfo": null,
"SampleSnapshotInfo": null,
"ImageSpriteInfo": null,
"MiniProgramReviewInfo": null,
"SubtitleInfo": null,
"SnapshotByTimeOffsetInfo": null,
"KeyFrameDescInfo": null,
"ReviewInfo": null
}
],
"NotExistFileIdSet": [
"5285485487985271488"
]
}
}
```
# 5. Developer Resources

### **SDK**

TencentCloud API 3.0 integrates SDKs that support various programming languages to make it easier for you to call APIs.

- [Tencent](https://github.com/TencentCloud/tencentcloud-sdk-python-intl-en/blob/master/tencentcloud/vod/v20180717/vod_client.py) Cloud SDK 3.0 for Python
- [Tencent](https://github.com/TencentCloud/tencentcloud-sdk-java-intl-en/blob/master/src/main/java/com/tencentcloudapi/vod/v20180717/VodClient.java) Cloud SDK 3.0 for Java
- [Tencent](https://github.com/TencentCloud/tencentcloud-sdk-php-intl-en/blob/master/src/TencentCloud/Vod/V20180717/VodClient.php) Cloud SDK 3.0 for PHP
- [Tencent](https://github.com/TencentCloud/tencentcloud-sdk-go-intl-en/blob/master/tencentcloud/vod/v20180717/client.go) Cloud SDK 3.0 for Go
- [Tencent](https://github.com/TencentCloud/tencentcloud-sdk-nodejs-intl-en/blob/master/tencentcloud/vod/v20180717/vod_client.js) Cloud SDK 3.0 for Node.js
- [Tencent](https://github.com/TencentCloud/tencentcloud-sdk-dotnet-intl-en/blob/master/TencentCloud/Vod/V20180717/VodClient.cs) Cloud SDK 3.0 for .NET
- [Tencent](https://github.com/TencentCloud/tencentcloud-sdk-cpp-intl-en/blob/master/vod/src/v20180717/VodClient.cpp) Cloud SDK 3.0 for C++
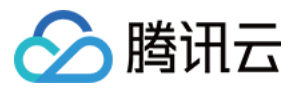

### **Command Line Interface**

[Tencent](https://www.tencentcloud.com/document/product/1013) Cloud CLI 3.0

## 6. Error Code

The following only lists the error codes [related to the API business](https://www.tencentcloud.com/document/api/266/34188#common-error-codes) logic. For other error codes, see Common Error Codes.

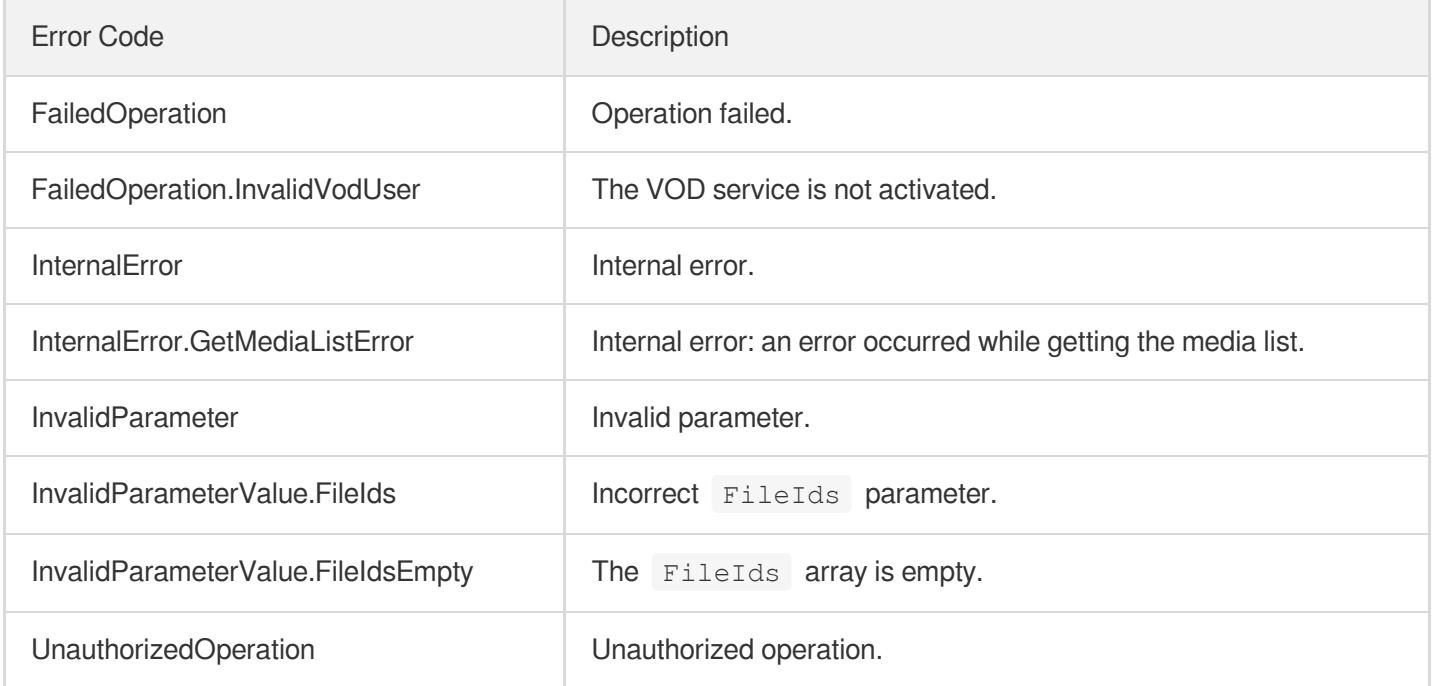

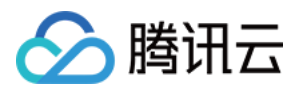

# **SearchMedia**

最近更新时间:2024-03-27 16:08:35

## 1. API Description

Domain name for API request: vod.tencentcloudapi.com.

Search for media information, supporting multiple condition filtering, as well as sorting and filtering of returned results. This includes:

- Specify a collection of file IDs (FileIds) to return media with any ID in the collection.
- Fuzzy search based on multiple media file names (Names) or description information (Descriptions).
- Search based on multiple file name prefixes (NamePrefixes).
- Specify a collection of categories (ClassIds, see input parameters) to return media that meets any category in the collection. For example, media categories include movies, TV shows, variety shows, etc., and there are subcategories such as historical films, action films, and romance films under the movie category. If ClassIds specifies movies and TV shows, all subcategories under movies and TV shows will be returned; if ClassIds specifies historical films and action films, only media under these two subcategories will be returned.
- Specify a collection of tags (Tags, see input parameters) to return media that meets any tag in the collection. For example, media tags include ACG, palace fighting, and ghost animal. If Tags specifies ACG and ghost animal, media that meets any of these two tags will be retrieved.
- Specify a collection of file types (Categories, see input parameters) to return media that meets any type in the collection. For example, file types include Video (video), Audio (audio), and Image (image). If Categories specifies Video and Audio, media that meets these types will be retrieved.
- Specify a collection of sources (SourceTypes, see input parameters) to return media that meets any source in the collection. For example, media sources include Record (live recording) and Upload (upload). If SourceTypes specifies Record and Upload, media that meets these sources will be retrieved.
- Specify a collection of file container formats (MediaTypes, see input parameters) to return media that meets any container format in the collection. For example, container formats include MP4, AVI, MP3, etc. If MediaTypes specifies MP4 and MP3, media that meets these container formats will be retrieved.

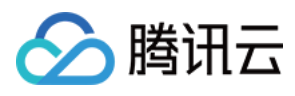

- Specify a collection of file statuses (Status, see input parameters) to return media that meets any status in the collection. For example, file statuses include Normal (normal), SystemForbidden (platform ban), and Forbidden (active ban). If Status specifies Normal and Forbidden, media that meets these statuses will be retrieved.
- Specify a collection of file moderation results (ReviewResults, see input parameters) to return media that meets any status in the collection. For example, file moderation results include pass (passed) and block (not compliant). If ReviewResults specifies pass and block, media that meets these moderation results will be retrieved.
- Filter live recorded media by specifying a collection of live streaming codes (StreamIds, see input parameters).
- Filter media by specifying the creation time range of the media.
- Filter media by specifying a collection of TRTC application IDs.  $\bullet$
- Filter media by specifying a collection of TRTC room IDs.
- The above parameters can be combined in any way to search. For example, filter media created between 12:00:00 on December 1, 2018, and 12:00:00 on December 8, 2018, categorized as movies or TV shows, and tagged with palace fighting and suspense. Note that the search logic for elements of any parameter that supports array input is 'or'. The logical relationship between all parameters is 'and'
- Allow to control the type of media information returned through Filters (default to return all information). Optional inputs include:
	- i. Basic information (basicInfo): including media name, category, playback URL, cover image, etc.
	- ii. Metadata (metaData): including size, duration, video stream information, audio stream information, etc.
	- iii. Transcoding result information (transcodeInfo): including the media addresses, video stream parameters, audio stream parameters, etc., generated by transcoding the media into various specifications.
	- iv. Animated image result information (animatedGraphicsInfo): information on the animated image (such as gif) generated after converting the video.

Sampled screenshot information (sampleSnapshotInfo): screenshot information after sampling the video.

- v. Image sprite information (imageSpriteInfo): image sprite information after generating the sprite from the video.
- vi. Specified time point screenshot information (snapshotByTimeOffsetInfo): screenshot information after capturing the video at specified time points.
- vii. Video timestamp info (keyFrameDescInfo): timestamp information set for the video.
- viii. Adaptive Bitrate Streaming information (adaptiveDynamicStreamingInfo): including specifications, encryption types, muxing formats, and other relevant information.

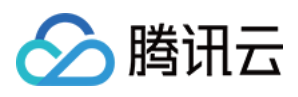

Allow sorting the results by creation time and returning them in pages. Pagination is controlled by Offset and Limit (see input parameters).

<span id="page-327-0"></span>API result count limitation:

- **[Offset](#page-330-0) and [Limit](#page-330-1) both affect the number of results returned in a single page query. Please pay special** attention: when both of these values are missing, this API will return a maximum of 10 query results. -Supports up to 5,000 search results, and queries beyond this limit are not supported. If the search result **volume is too large, it is recommended to use more refined filtering conditions to reduce search results.**

Not recommended for conditional filtering:

- (Not recommended: use Names, NamePrefixes, or Descriptions instead) Fuzzy search for media file names or description information with a single text (Text).
- (Not recommended: use SourceTypes instead) Search for media files with a single source (SourceType).
- (Not recommended: use StreamIds instead) Search for media files with a single live streaming code (StreamId).
- (Not recommended: use CreateTime instead) Search for media files with a single start creation time (StartTime).
- (Not recommended: use CreateTime instead) Search for media files with a single end creation time (EndTime).

A maximum of 100 requests can be initiated per second for this API.

We recommend you to use API Explorer

#### [Try](https://console.tencentcloud.com/api/explorer?Product=vod&Version=2018-07-17&Action=SearchMedia) it

API Explorer provides a range of capabilities, including online call, signature authentication, SDK code generation, and API quick search. It enables you to view the request, response, and auto-generated examples.

## 2. Input Parameters

The following request parameter list only provides API request parameters and some common parameters. For the complete common parameter list, see Common Request [Parameters](https://www.tencentcloud.com/document/api/266/34113).

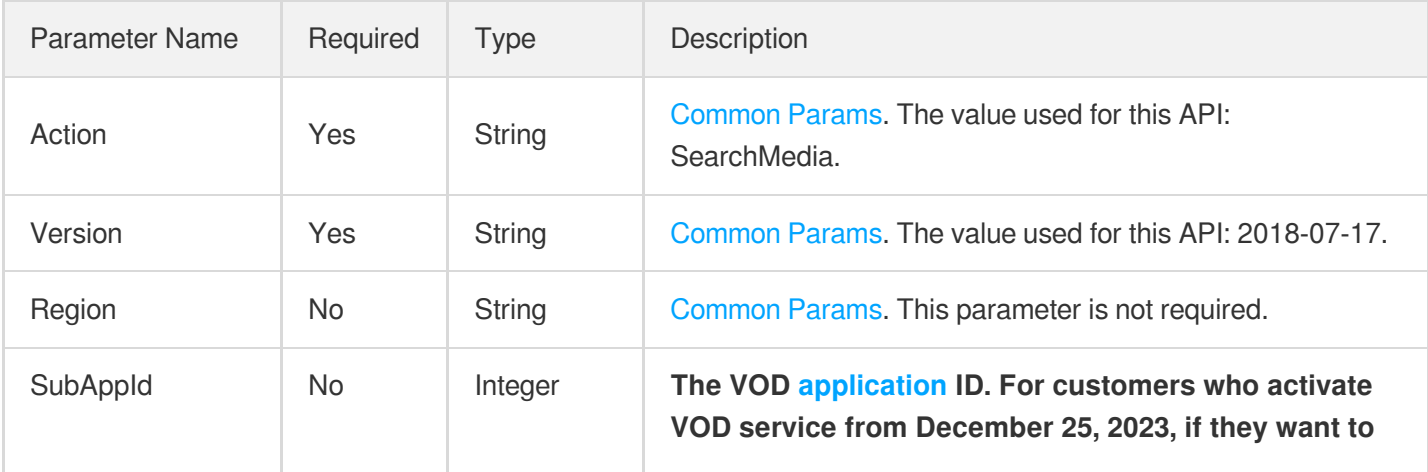

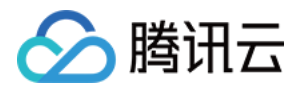

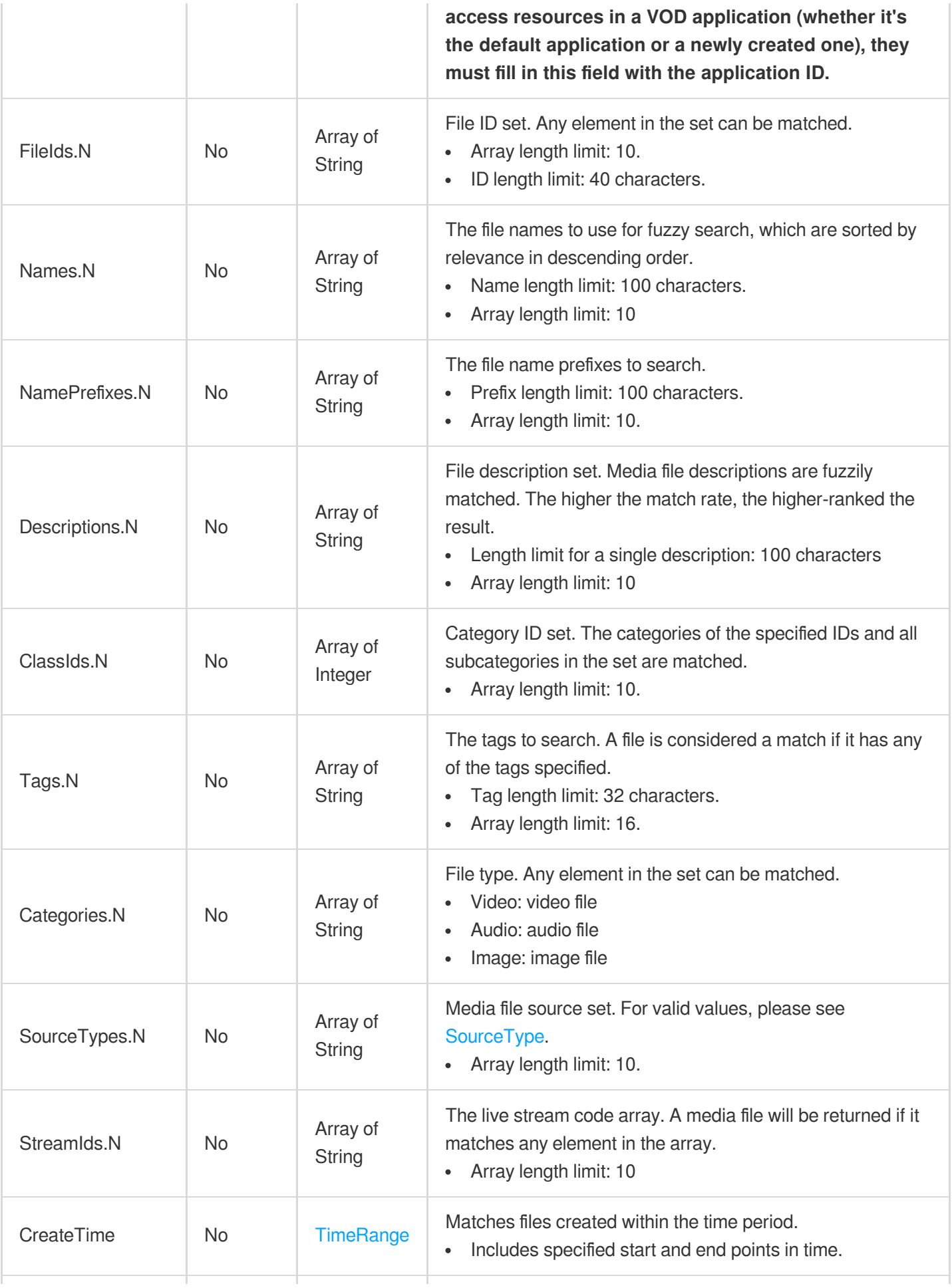

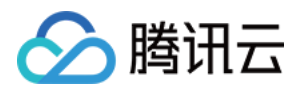

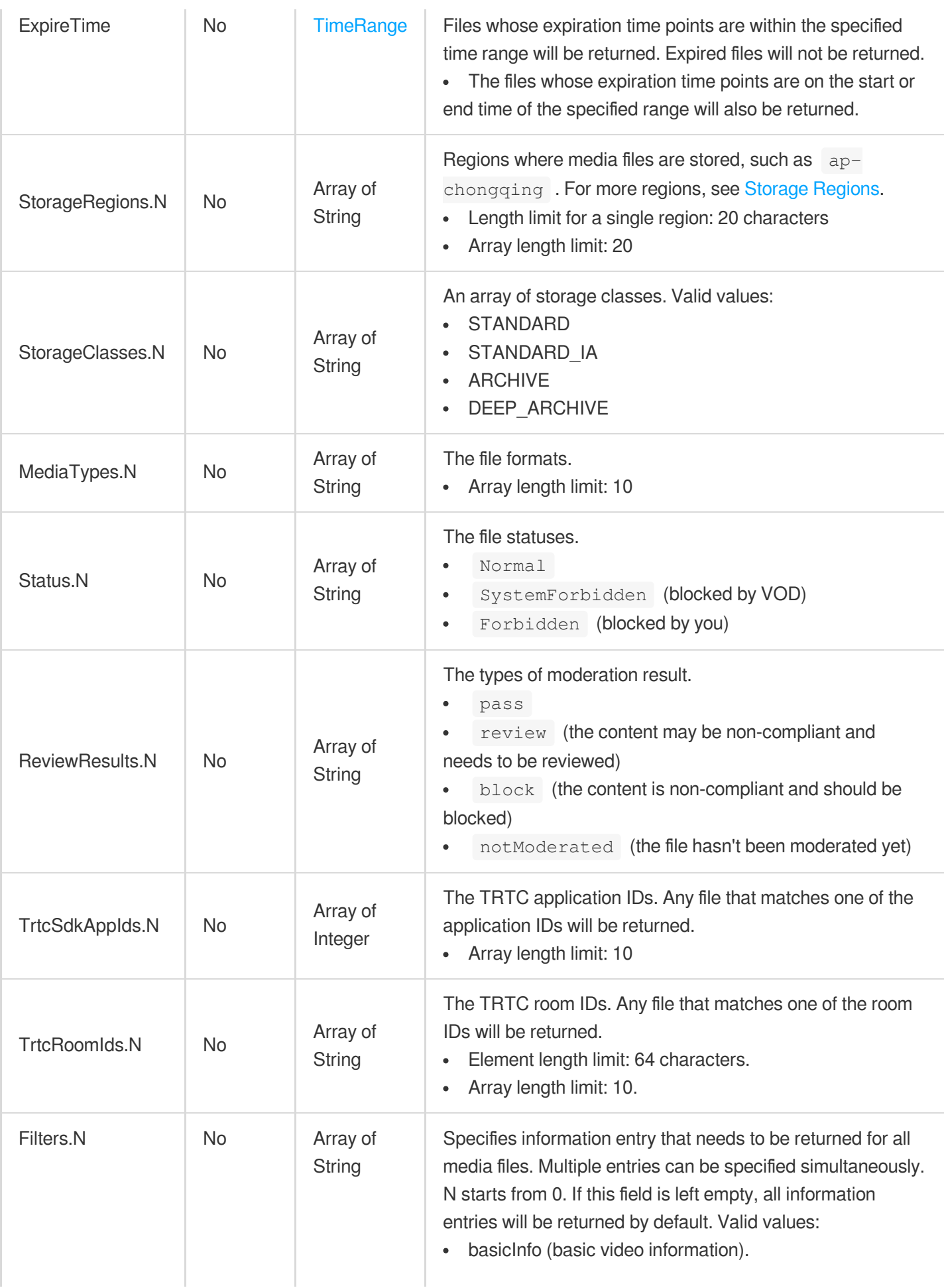

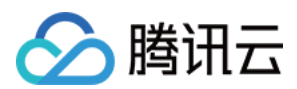

<span id="page-330-1"></span><span id="page-330-0"></span>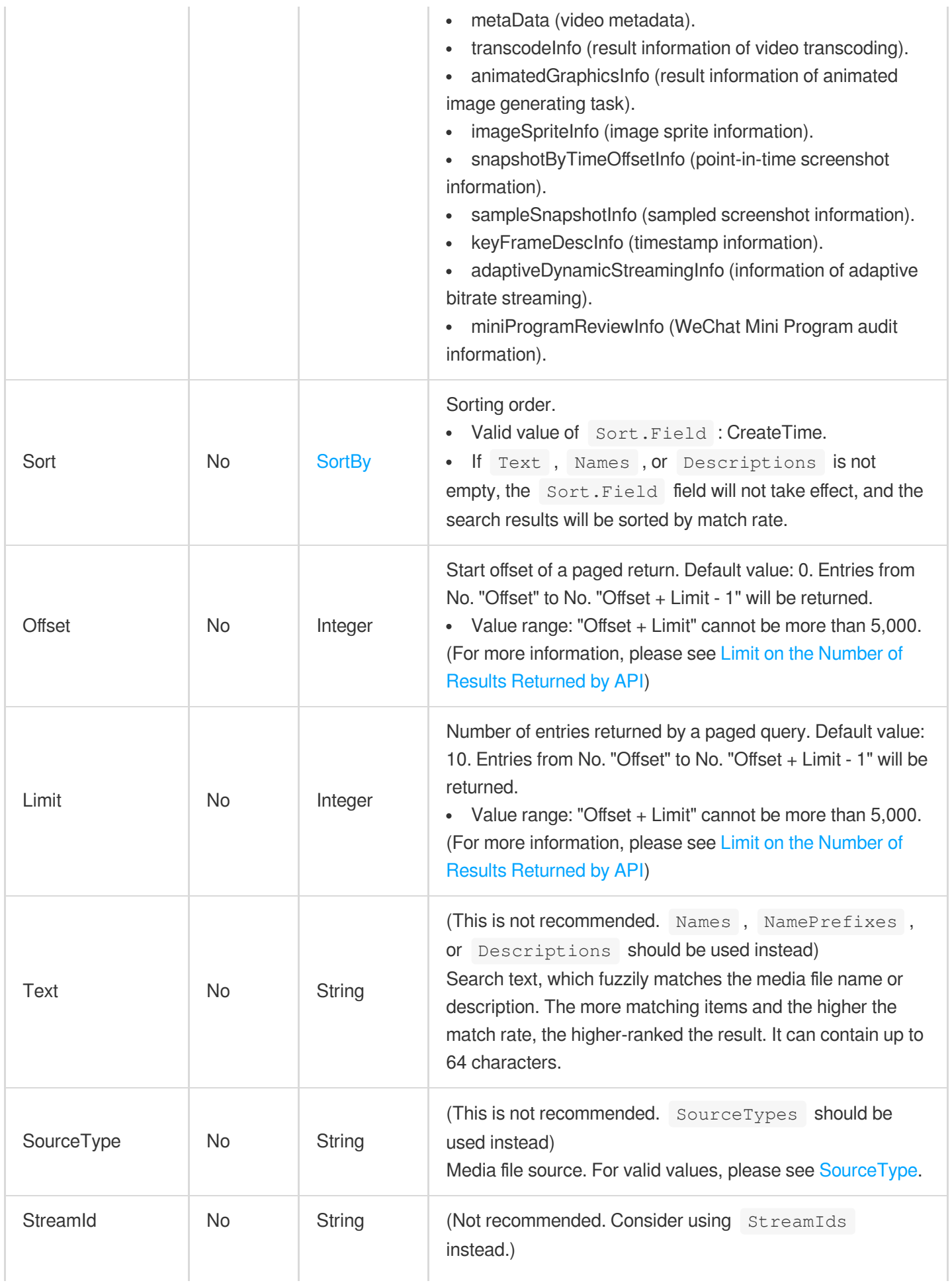

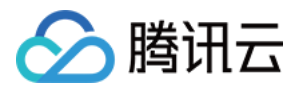

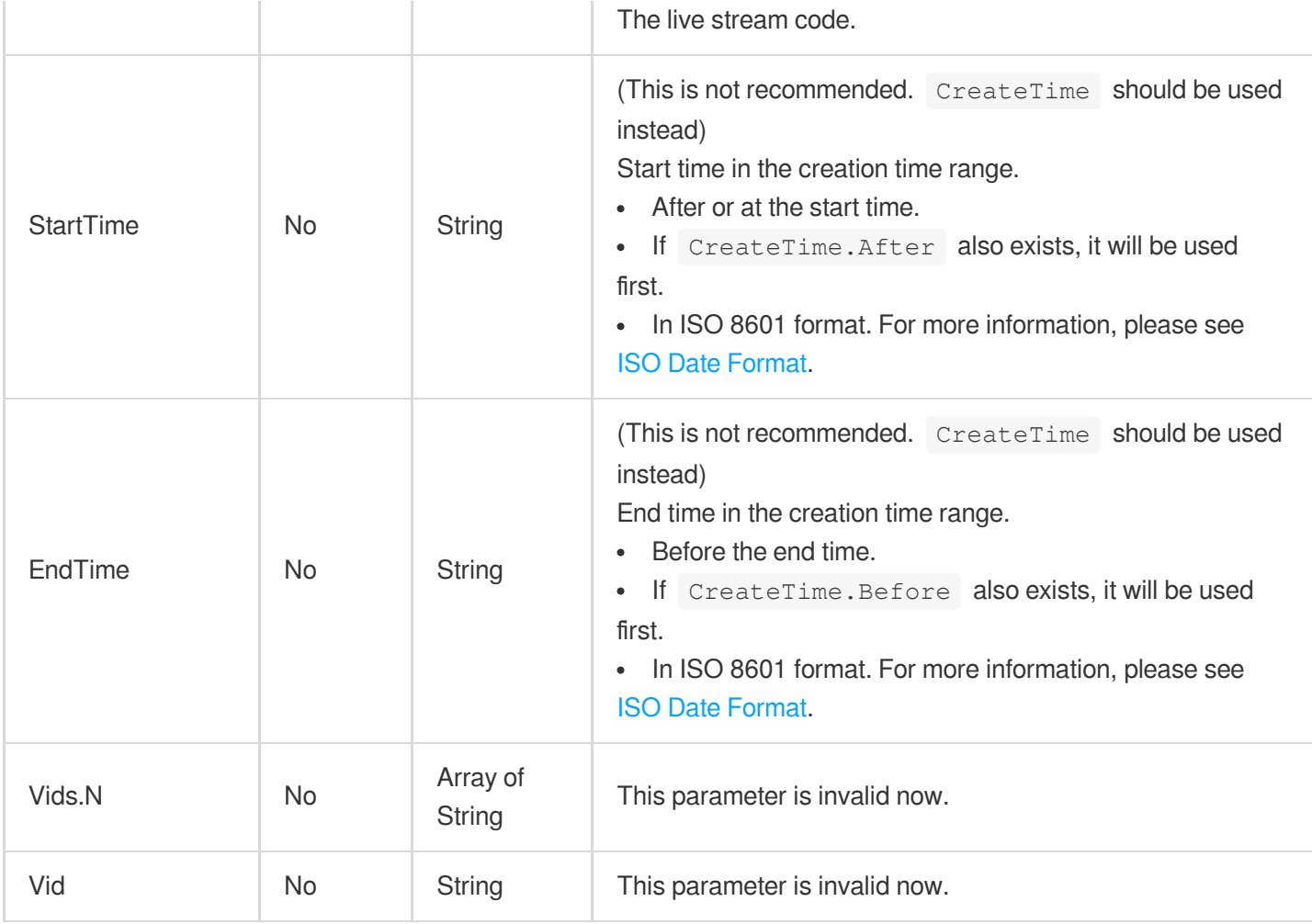

# 3. Output Parameters

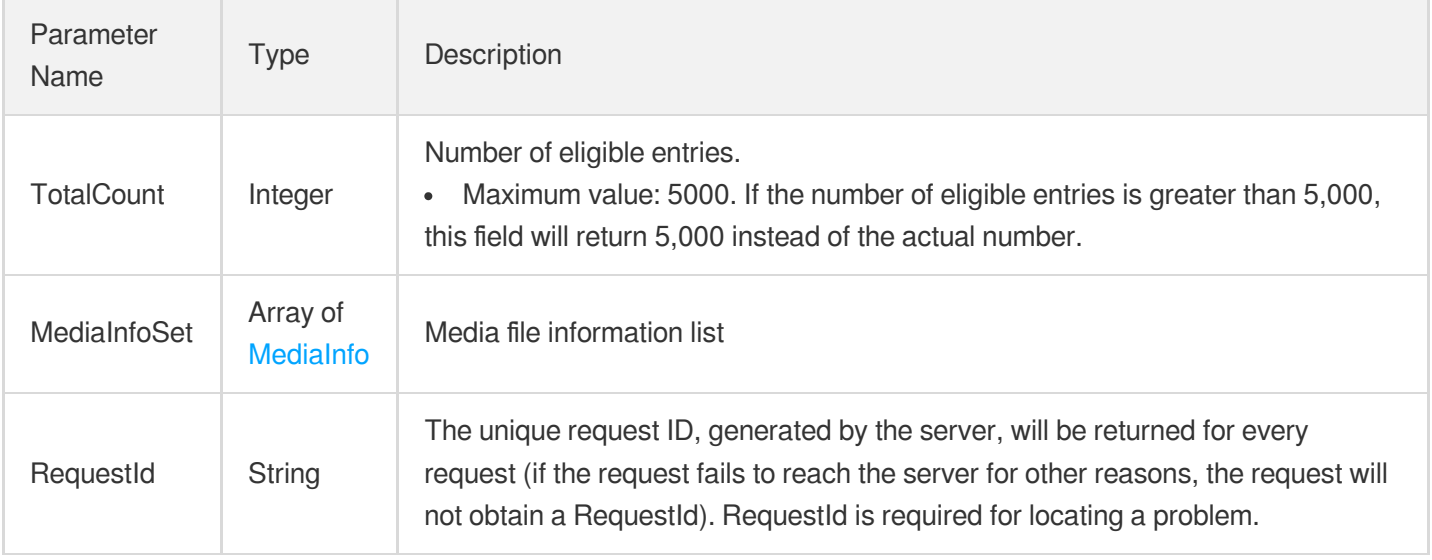

## 4. Example

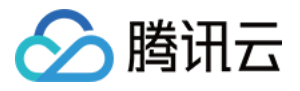

## **Example1 Search the recording files within a certain time range based on the push live broadcast code, and sort them in descending order by creation time**

Search for recording files whose live broadcast codes are StreamId\_test1 and StreamId\_test2 and whose creation time is between 2020-12-10T07:25:52Z and 2020-12-13T07:25:52Z. Sort them in descending order by creation time. Only the first one that meets the conditions will be returned. files.

#### **Input Example**

```
POST / HTTP/1.1
Host: vod.tencentcloudapi.com
Content-Type: application/json
X-TC-Action: SearchMedia
<Public Request Parameter>
{
"Sort": {
"Field": "CreateTime",
"Order": "Desc"
},
"StreamIds": [
"StreamId_test2",
"StreamId_test1"
],
"Limit": 1,
"SourceTypes": [
"Record"
\left| \right|,
"Offset": 0,
"CreateTime": {
"After": "2020-12-10T07:25:52Z",
"Before": "2020-12-13T07:25:52Z"
}
}
```

```
{
"Response": {
"RequestId": "6ca31e3a-6b8e-4b4e-9256-fdc700064ef3",
"TotalCount": 1,
"MediaInfoSet": [
{
"FileId": "5285485487985271487",
"BasicInfo": {
"Name": "Sport file",
```
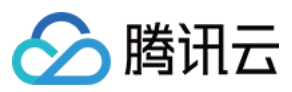

```
"Description": "",
"CreateTime": "2020-12-11T07:25:52Z",
"UpdateTime": "2020-12-11T07:25:52Z",
"ExpireTime": "9999-12-31T23:59:59Z",
"ClassId": 123,
"ClassName": "Test",
"ClassPath": "Test",
"CoverUrl": "http://xx.vod2.myqcloud.com/xxxxxxxx/shotup/f0.100_0.jpg",
"Type": "mp4",
"MediaUrl": "http://xx.vod2.myqcloud.com/xxx/xx/f0.mp4",
"TagSet": [
"tag1",
"tag2"
],
"SourceInfo": {
"SourceType": "Record",
"SourceContext": "",
"TrtcRecordInfo": {
"SdkAppId": 1,
"RoomId": "RoomId",
"TaskId": "TaskId",
"UserIds": [
"UserId"
]
},
"WebPageRecordInfo": null,
"LiveRecordInfo": null
},
"StorageRegion": "ap-chongqing",
"Category": "Image",
"Vid": "5285485487985271487",
"Status": "Normal",
"StorageClass": "STANDARD"
},
"MetaData": {
"Size": 10556,
"Container": "m4a",
"Duration": 3601,
"Bitrate": 246035,
"Height": 480,
"Width": 640,
"Rotate": 0,
"VideoDuration": 3601,
"AudioDuration": 3601,
"Md5": "b3ae6ed07d9bf4efeeb94ed2d37ff3e3",
"VideoStreamSet": [
{
```
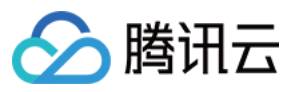

```
"Bitrate": 246000,
"Height": 480,
"Width": 640,
"Codec": "h264",
"CodecTag": "avc1",
"Fps": 222,
"DynamicRangeInfo": {
"Type": "HDR",
"HDRType": "hdr10"
}
}
],
"AudioStreamSet": [
{
"Codec": "aac",
"SamplingRate": 44100,
"Bitrate": 35
}
]
},
"TranscodeInfo": {
"TranscodeSet": [
{
"Url": "http://xxxx.vod2.myqcloud.com/xx/xx/f0.mp4",
"Definition": 0,
"Bitrate": 563477,
"Height": 378,
"Width": 672,
"Container": "m4a",
"Duration": 3601,
"Size": 10502,
"Md5": "b3ae6ed07d9bf4efeeb94ed2d37ff3e3",
"VideoStreamSet": [
{
"Bitrate": 246000,
"Height": 480,
"Width": 640,
"Codec": "h264",
"CodecTag": "avc1",
"Fps": 222,
"DynamicRangeInfo": {
"Type": "HDR",
"HDRType": "hdr10"
}
}
],
"AudioStreamSet": [
```
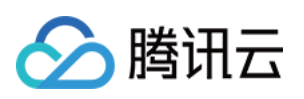

```
{
"Codec": "aac",
"SamplingRate": 44100,
"Bitrate": 35
}
],
"DigitalWatermarkType": "None",
"CopyRightWatermarkText": "None"
},
{
"Url": "http://xxxx.vod2.myqcloud.com/xx/xx/f0.f210.m3u8",
"Definition": 211,
"Bitrate": 563477,
"Height": 378,
"Width": 672,
"Container": "mov",
"Duration": 3601,
"Size": 10502,
"Md5": "b3ae6ed07d9bf4efeeb94ed2d37ff3e3",
"VideoStreamSet": [
{
"Bitrate": 246000,
"Height": 480,
"Width": 640,
"Codec": "h264",
"CodecTag": "avc1",
"Fps": 222,
"DynamicRangeInfo": {
"Type": "HDR",
"HDRType": "hdr10"
}
}
],
"AudioStreamSet": [
{
"Codec": "aac",
"SamplingRate": 44100,
"Bitrate": 35
}
\frac{1}{\sqrt{2}}"DigitalWatermarkType": "None",
"CopyRightWatermarkText": "None"
},
{
"Url": "http://xxxx.vod2.myqcloud.com/xx/xx/master_playlist.m3u8",
"Definition": 10000,
"Duration": 145,
```
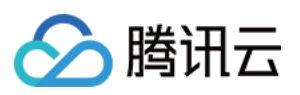

```
"Size": 265,
"Bitrate": 2840055,
"Height": 1080,
"Width": 1920,
"Container": "hls,applehttp",
"Md5": "bfcf7c6f154b18890661f9e80b0731d0",
"VideoStreamSet": [
{
"Bitrate": 2794233,
"Height": 1080,
"Width": 1920,
"Codec": "h264",
"CodecTag": "avc1",
"Fps": 24,
"DynamicRangeInfo": {
"Type": "HDR",
"HDRType": "hdr10"
}
}
],
"AudioStreamSet": [
{
"SamplingRate": 44100,
"Bitrate": 45822,
"Codec": "aac"
}
],
"DigitalWatermarkType": "None",
"CopyRightWatermarkText": "None"
}
]
},
"AnimatedGraphicsInfo": {
"AnimatedGraphicsSet": [
{
"Url": "http://125xx.vod2.myqcloud.com/xx/xx/f20000.gif",
"Definition": 20000,
"Container": "gif",
"Height": 480,
"Width": 640,
"Bitrate": 1000000,
"Size": 600000,
"Md5": "bfcf7c6f154b1842a661f9e80b07a1d0",
"StartTimeOffset": 10,
"EndTimeOffset": 15
}
]
```
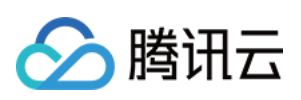

```
},
"SampleSnapshotInfo": {
"SampleSnapshotSet": [
{
"Definition": 10,
"SampleType": "percent",
"WaterMarkDefinition": [
\cap],
"Interval": 10,
"ImageUrlSet": [
"http://125xx.vod2.myqcloud.com/xx/xx/shotup/xx1.png",
"http://125xx.vod2.myqcloud.com/xx/xx/shotup/xx2.png",
"http://125xx.vod2.myqcloud.com/xx/xx/shotup/xx3.png",
"http://125xx.vod2.myqcloud.com/xx/xx/shotup/xx4.png",
"http://125xx.vod2.myqcloud.com/xx/xx/shotup/xx5.png",
"http://125xx.vod2.myqcloud.com/xx/xx/shotup/xx6.png",
"http://125xx.vod2.myqcloud.com/xx/xx/shotup/xx7.png",
"http://125xx.vod2.myqcloud.com/xx/xx/shotup/xx8.png",
"http://125xx.vod2.myqcloud.com/xx/xx/shotup/xx9.png",
"http://125xx.vod2.myqcloud.com/xx/xx/shotup/xx10.png"
]
}
]
},
"ImageSpriteInfo": {
"ImageSpriteSet": [
{
"Definition": 10,
"Height": 576,
"Width": 1024,
"TotalCount": 100,
"ImageUrlSet": [
"http://xx.vod2.myqcloud.com/xx/xx/imageSprite/xx.100_0.jpg"
\left| \right|,
"WebVttUrl": "http://xx.vod2.myqcloud.com/xxxx/xxxx/imageSprite/xx.vtt"
}
]
},
"SnapshotByTimeOffsetInfo": {
"SnapshotByTimeOffsetSet": [
{
"Definition": 10,
"PicInfoSet": [
{
"TimeOffset": 0,
"Url": "http://xxxx.vod2.myqcloud.com/xx/xx/snapshotByTime/xx1.jpg"
```
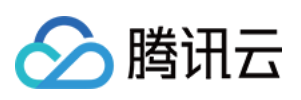

```
},
{
"TimeOffset": 1000,
"Url": "http://xxxx.vod2.myqcloud.com/xx/xx/snapshotByTime/xx2.jpg"
}
]
}
]
},
"KeyFrameDescInfo": {
"KeyFrameDescSet": [
{
"TimeOffset": 1,
"Content": "abc"
},
{
"TimeOffset": 100,
"Content": "def"
}
]
},
"MiniProgramReviewInfo": {
"MiniProgramReviewList": [
{
"Url": "url",
"Definition": 0,
"ReviewResult": "Pass",
"ReviewSummary": [
{
"Confidence": 0,
"Type": "Porn",
"Suggestion": "pass"
}
],
"MetaData": {
"Rotate": 0,
"Container": "mp4",
"AudioDuration": 0,
"Md5": "md5",
"VideoStreamSet": [
{
"Width": 0,
"Codec": "h264",
"CodecTag": "avc1",
"Bitrate": 0,
"Fps" : 0,"Height": 0,
```
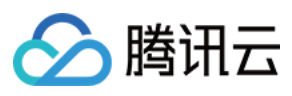

```
"DynamicRangeInfo": {
"Type": "HDR",
"HDRType": "hdr10"
}
}
],
"Height": 0,
"VideoDuration": 0,
"Width": 0,
"Duration": 0,
"Size": 0,
"Bitrate": 0,
"AudioStreamSet": [
{
"SamplingRate": 0,
"Codec": "h264",
"Bitrate": 0
}
]
}
}
]
},
"AdaptiveDynamicStreamingInfo": {
"AdaptiveDynamicStreamingSet": [
{
"Size": 10556,
"DrmType": "drm",
"Definition": 0,
"Url": "url",
"Package": "HLS",
"SubStreamSet": [],
"DigitalWatermarkType": "NONE",
"CopyRightWatermarkText": "NONE"
}
]
},
"SubtitleInfo": {
"SubtitleSet": [
{
"Url": "url",
"Format": "vtt",
"Name": "name",
"Language": "cn",
"Id": "id"
}
]
```
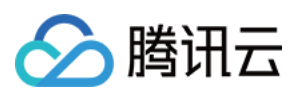

```
},
"ReviewInfo": null
}
]
}
}
```
## **Example2 Search files within a certain time range based on file name prefix and sort by creation time in descending order**

Search for files with filename prefix Sport and creation time between 2020-12-10T07:25:52Z and 2020-12- 13T07:25:52Z, and sort by creation time in descending order.

#### **Input Example**

```
POST / HTTP/1.1
Host: vod.tencentcloudapi.com
Content-Type: application/json
X-TC-Action: SearchMedia
<Public Request Parameter>
{
"Sort": {
"Field": "CreateTime",
"Order": "Desc"
},
"NamePrefixes": [
"Sport"
\frac{1}{\sqrt{2}}"CreateTime": {
"After": "2020-12-10T07:25:52Z",
"Before": "2020-12-13T07:25:52Z"
}
}
```

```
{
"Response": {
"RequestId": "6ca31e3a-6b8e-4b4e-9256-fdc700064ef3",
"TotalCount": 1,
"MediaInfoSet": [
{
"FileId": "5285485487985271487",
"BasicInfo": {
```
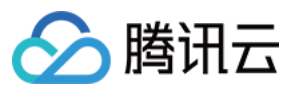

```
"Name": "Sport file",
"Description": "",
"CreateTime": "2020-12-11T07:25:52Z",
"UpdateTime": "2020-12-11T07:25:52Z",
"ExpireTime": "9999-12-31T23:59:59Z",
"ClassId": 123,
"ClassName": "Test",
"ClassPath": "Test",
"CoverUrl": "http://xx.vod2.myqcloud.com/xxxxxxxx/shotup/f0.100_0.jpg",
"Type": "mp4",
"MediaUrl": "http://xx.vod2.myqcloud.com/xxx/xx/f0.mp4",
"TagSet": [],
"SourceInfo": {
"SourceType": "Record",
"SourceContext": "",
"TrtcRecordInfo": {
"SdkAppId": 1,
"RoomId": "RoomId",
"TaskId": "TaskId",
"UserIds": [
"UserId"
]
},
"WebPageRecordInfo": null,
"LiveRecordInfo": null
},
"StorageRegion": "ap-chongqing",
"Category": "Video",
"Vid": "5285485487985271487",
"Status": "Normal",
"StorageClass": "STANDARD"
},
"MetaData": {
"Size": 10556,
"Container": "m4a",
"Duration": 3601,
"Bitrate": 246035,
"Height": 480,
"Width": 640,
"Rotate": 0,
"VideoDuration": 3601,
"AudioDuration": 3601,
"Md5": "b3ae6ed07d9bf4efeeb94ed2d37ff3e3",
"VideoStreamSet": [
{
"Bitrate": 246000,
"Height": 480,
```
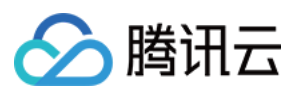

```
"Width": 640,
"Codec": "h264",
"CodecTag": "avc1",
"Fps": 222,
"DynamicRangeInfo": {
"Type": "HDR",
"HDRType": "hdr10"
}
}
],
"AudioStreamSet": [
{
"Codec": "aac",
"SamplingRate": 44100,
"Bitrate": 35
}
]
},
"TranscodeInfo": {
"TranscodeSet": [
{
"Url": "http://xxxx.vod2.myqcloud.com/xx/xx/f0.mp4",
"Definition": 0,
"Bitrate": 563477,
"Height": 378,
"Width": 672,
"Container": "m4a",
"Duration": 3601,
"Size": 10502,
"Md5": "b3ae6ed07d9bf4efeeb94ed2d37ff3e3",
"VideoStreamSet": [
{
"Bitrate": 246000,
"Height": 480,
"Width": 640,
"Codec": "h264",
"CodecTag": "avc1",
"Fps": 222,
"DynamicRangeInfo": {
"Type": "HDR",
"HDRType": "hdr10"
}
}
],
"AudioStreamSet": [
{
"Codec": "aac",
```
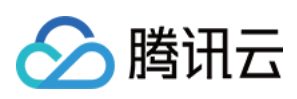

```
"SamplingRate": 44100,
"Bitrate": 35
}
],
"DigitalWatermarkType": "None",
"CopyRightWatermarkText": "None"
},
{
"Url": "http://xxxx.vod2.myqcloud.com/xx/xx/f0.f210.m3u8",
"Definition": 211,
"Bitrate": 563477,
"Height": 378,
"Width": 672,
"Container": "mov",
"Duration": 3601,
"Size": 10502,
"Md5": "b3ae6ed07d9bf4efeeb94ed2d37ff3e3",
"VideoStreamSet": [
{
"Bitrate": 246000,
"Height": 480,
"Width": 640,
"Codec": "h264",
"CodecTag": "avc1",
"Fps": 222,
"DynamicRangeInfo": {
"Type": "HDR",
"HDRType": "hdr10"
}
}
\frac{1}{2},
"AudioStreamSet": [
{
"Codec": "aac",
"SamplingRate": 44100,
"Bitrate": 35
}
],
"DigitalWatermarkType": "None",
"CopyRightWatermarkText": "None"
},
{
"Url": "http://xxxx.vod2.myqcloud.com/xx/xx/master_playlist.m3u8",
"Definition": 10000,
"Duration": 145,
"Size": 265,
"Bitrate": 2840055,
```
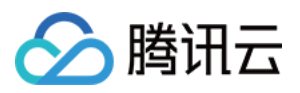

```
"Height": 1080,
"Width": 1920,
"Container": "hls,applehttp",
"Md5": "bfcf7c6f154b18890661f9e80b0731d0",
"VideoStreamSet": [
{
"Bitrate": 2794233,
"Height": 1080,
"Width": 1920,
"Codec": "h264",
"CodecTag": "avc1",
"Fps": 24,
"DynamicRangeInfo": {
"Type": "HDR",
"HDRType": "hdr10"
}
}
],
"AudioStreamSet": [
{
"SamplingRate": 44100,
"Bitrate": 45822,
"Codec": "aac"
}
],
"DigitalWatermarkType": "None",
"CopyRightWatermarkText": "None"
}
]
},
"AnimatedGraphicsInfo": {
"AnimatedGraphicsSet": [
{
"Url": "http://125xx.vod2.myqcloud.com/xx/xx/f20000.gif",
"Definition": 20000,
"Container": "gif",
"Height": 480,
"Width": 640,
"Bitrate": 1000000,
"Size": 600000,
"Md5": "bfcf7c6f154b1842a661f9e80b07a1d0",
"StartTimeOffset": 10,
"EndTimeOffset": 15
}
]
},
"SampleSnapshotInfo": {
```
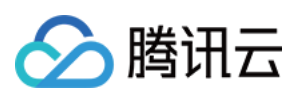

```
"SampleSnapshotSet": [
{
"Definition": 10,
"SampleType": "percent",
"WaterMarkDefinition": [
\Omega],
"Interval": 10,
"ImageUrlSet": [
"http://125xx.vod2.myqcloud.com/xx/xx/shotup/xx1.png",
"http://125xx.vod2.myqcloud.com/xx/xx/shotup/xx2.png",
"http://125xx.vod2.myqcloud.com/xx/xx/shotup/xx3.png",
"http://125xx.vod2.myqcloud.com/xx/xx/shotup/xx4.png",
"http://125xx.vod2.myqcloud.com/xx/xx/shotup/xx5.png",
"http://125xx.vod2.myqcloud.com/xx/xx/shotup/xx6.png",
"http://125xx.vod2.myqcloud.com/xx/xx/shotup/xx7.png",
"http://125xx.vod2.myqcloud.com/xx/xx/shotup/xx8.png",
"http://125xx.vod2.myqcloud.com/xx/xx/shotup/xx9.png",
"http://125xx.vod2.myqcloud.com/xx/xx/shotup/xx10.png"
]
}
\mathbf{I}},
"ImageSpriteInfo": {
"ImageSpriteSet": [
{
"Definition": 10,
"Height": 576,
"Width": 1024,
"TotalCount": 100,
"ImageUrlSet": [
"http://xx.vod2.myqcloud.com/xx/xx/imageSprite/xx.100_0.jpg"
],
"WebVttUrl": "http://xx.vod2.myqcloud.com/xxxx/xxxx/imageSprite/xx.vtt"
}
]
},
"SnapshotByTimeOffsetInfo": {
"SnapshotByTimeOffsetSet": [
{
"Definition": 10,
"PicInfoSet": [
{
"TimeOffset": 0,
"Url": "http://xxxx.vod2.myqcloud.com/xx/xx/snapshotByTime/xx1.jpg"
},
{
```
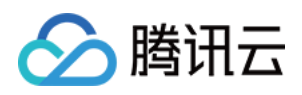

```
"TimeOffset": 1000,
"Url": "http://xxxx.vod2.myqcloud.com/xx/xx/snapshotByTime/xx2.jpg"
}
]
}
]
},
"KeyFrameDescInfo": {
"KeyFrameDescSet": [
{
"TimeOffset": 1,
"Content": "abc"
},
{
"TimeOffset": 100,
"Content": "def"
}
]
},
"MiniProgramReviewInfo": {
"MiniProgramReviewList": [
{
"Url": "url",
"Definition": 0,
"ReviewResult": "Pass",
"ReviewSummary": [
{
"Confidence": 0,
"Type": "Porn",
"Suggestion": "pass"
}
\frac{1}{\sqrt{2}}"MetaData": {
"Rotate": 0,
"Container": "mp4",
"AudioDuration": 0,
"Md5": "md5",
"VideoStreamSet": [
{
"Width": 0,
"Codec": "h264",
"CodecTag": "avc1",
"Bitrate": 0,
"Fps": 0,
"Height": 0,
"DynamicRangeInfo": {
```
"Type": "HDR",

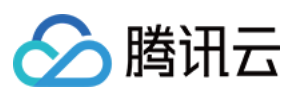

```
"HDRType": "hdr10"
}
}
],
"Height": 0,
"VideoDuration": 0,
"Width": 0,
"Duration": 0,
"Size": 0,
"Bitrate": 0,
"AudioStreamSet": [
{
"SamplingRate": 0,
"Codec": "h264",
"Bitrate": 0
}
]
}
}
]
},
"AdaptiveDynamicStreamingInfo": {
"AdaptiveDynamicStreamingSet": [
{
"Size": 10556,
"DrmType": "drm",
"Definition": 0,
"Url": "url",
"Package": "HLS",
"SubStreamSet": [],
"DigitalWatermarkType": "NONE",
"CopyRightWatermarkText": "NONE"
}
]
},
"SubtitleInfo": {
"SubtitleSet": [
{
"Url": "url",
"Format": "vtt",
"Name": "name",
"Language": "cn",
"Id": "id"
}
]
},
"ReviewInfo": null
```
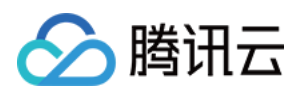

} ] } }

## **Example3 Fuzzy search for files within a certain time range based on file names and sort by creation time in descending order**

Search for files whose file names match the keyword Sport and whose creation time is between 2020-12- 10T07:25:52Z and 2020-12-13T07:25:52Z, and sort them in descending order by creation time.

#### **Input Example**

```
POST / HTTP/1.1
Host: vod.tencentcloudapi.com
Content-Type: application/json
X-TC-Action: SearchMedia
<Public Request Parameter>
{
"Sort": {
"Field": "CreateTime",
"Order": "Desc"
},
"Names": [
"Sport"
],
"CreateTime": {
"After": "2020-12-10T07:25:52Z",
"Before": "2020-12-13T07:25:52Z"
}
}
```

```
{
"Response": {
"RequestId": "6ca31e3a-6b8e-4b4e-9256-fdc700064ef3",
"TotalCount": 1,
"MediaInfoSet": [
{
"FileId": "5285485487985271487",
"BasicInfo": {
"Name": "Sport file",
"Description": "",
```
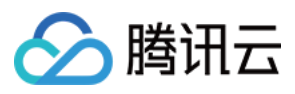

```
"CreateTime": "2020-12-11T07:25:52Z",
"UpdateTime": "2020-12-11T07:25:52Z",
"ExpireTime": "9999-12-31T23:59:59Z",
"ClassId": 123,
"ClassName": "Test",
"ClassPath": "Test",
"CoverUrl": "http://xx.vod2.myqcloud.com/xxxxxxxx/shotup/f0.100_0.jpg",
"Type": "mp4",
"MediaUrl": "http://xx.vod2.myqcloud.com/xxx/xx/f0.mp4",
"TagSet": [],
"SourceInfo": {
"SourceType": "Record",
"SourceContext": "",
"TrtcRecordInfo": {
"SdkAppId": 1,
"RoomId": "RoomId",
"TaskId": "TaskId",
"UserIds": [
"UserId"
]
},
"WebPageRecordInfo": null,
"LiveRecordInfo": null
},
"StorageRegion": "ap-chongqing",
"Category": "Video",
"Vid": "5285485487985271487",
"Status": "Normal",
"StorageClass": "STANDARD"
},
"MetaData": {
"Size": 10556,
"Container": "m4a",
"Duration": 3601,
"Bitrate": 246035,
"Height": 480,
"Width": 640,
"Rotate": 0,
"VideoDuration": 3601,
"AudioDuration": 3601,
"Md5": "b3ae6ed07d9bf4efeeb94ed2d37ff3e3",
"VideoStreamSet": [
{
"Bitrate": 246000,
"Height": 480,
"Width": 640,
"Codec": "h264",
```
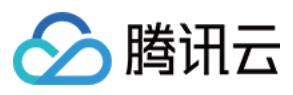

```
"CodecTag": "avc1",
"Fps": 222,
"DynamicRangeInfo": {
"Type": "HDR",
"HDRType": "hdr10"
}
}
],
"AudioStreamSet": [
{
"Codec": "aac",
"SamplingRate": 44100,
"Bitrate": 35
}
]
},
"TranscodeInfo": {
"TranscodeSet": [
{
"Url": "http://xxxx.vod2.myqcloud.com/xx/xx/f0.mp4",
"Definition": 0,
"Bitrate": 563477,
"Height": 378,
"Width": 672,
"Container": "m4a",
"Duration": 3601,
"Size": 10502,
"Md5": "b3ae6ed07d9bf4efeeb94ed2d37ff3e3",
"VideoStreamSet": [
{
"Bitrate": 246000,
"Height": 480,
"Width": 640,
"Codec": "h264",
"CodecTag": "avc1",
"Fps": 222,
"DynamicRangeInfo": {
"Type": "HDR",
"HDRType": "hdr10"
}
}
\frac{1}{2},
"AudioStreamSet": [
{
"Codec": "aac",
"SamplingRate": 44100,
"Bitrate": 35
```
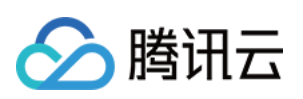

```
}
],
"DigitalWatermarkType": "None",
"CopyRightWatermarkText": "None"
},
{
"Url": "http://xxxx.vod2.myqcloud.com/xx/xx/f0.f210.m3u8",
"Definition": 211,
"Bitrate": 563477,
"Height": 378,
"Width": 672,
"Container": "mov",
"Duration": 3601,
"Size": 10502,
"Md5": "b3ae6ed07d9bf4efeeb94ed2d37ff3e3",
"VideoStreamSet": [
{
"Bitrate": 246000,
"Height": 480,
"Width": 640,
"Codec": "h264",
"CodecTag": "avc1",
"Fps": 222,
"DynamicRangeInfo": {
"Type": "HDR",
"HDRType": "hdr10"
}
}
\left| \right|,
"AudioStreamSet": [
{
"Codec": "aac",
"SamplingRate": 44100,
"Bitrate": 35
}
\left| \right|,
"DigitalWatermarkType": "None",
"CopyRightWatermarkText": "None"
},
{
"Url": "http://xxxx.vod2.myqcloud.com/xx/xx/master_playlist.m3u8",
"Definition": 10000,
"Duration": 145,
"Size": 265,
"Bitrate": 2840055,
"Height": 1080,
"Width": 1920,
```
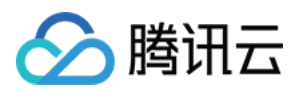

```
"Container": "hls,applehttp",
"Md5": "bfcf7c6f154b18890661f9e80b0731d0",
"VideoStreamSet": [
{
"Bitrate": 2794233,
"Height": 1080,
"Width": 1920,
"Codec": "h264",
"CodecTag": "avc1",
"Fps": 24,
"DynamicRangeInfo": {
"Type": "HDR",
"HDRType": "hdr10"
}
}
],
"AudioStreamSet": [
{
"SamplingRate": 44100,
"Bitrate": 45822,
"Codec": "aac"
}
],
"DigitalWatermarkType": "None",
"CopyRightWatermarkText": "None"
}
]
},
"AnimatedGraphicsInfo": {
"AnimatedGraphicsSet": [
{
"Url": "http://125xx.vod2.myqcloud.com/xx/xx/f20000.gif",
"Definition": 20000,
"Container": "gif",
"Height": 480,
"Width": 640,
"Bitrate": 1000000,
"Size": 600000,
"Md5": "bfcf7c6f154b1842a661f9e80b07a1d0",
"StartTimeOffset": 10,
"EndTimeOffset": 15
}
]
},
"SampleSnapshotInfo": {
"SampleSnapshotSet": [
{
```
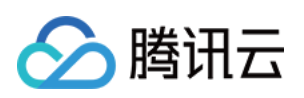

```
"Definition": 10,
"SampleType": "percent",
"WaterMarkDefinition": [
\cap],
"Interval": 10,
"ImageUrlSet": [
"http://125xx.vod2.myqcloud.com/xx/xx/shotup/xx1.png",
"http://125xx.vod2.myqcloud.com/xx/xx/shotup/xx2.png",
"http://125xx.vod2.myqcloud.com/xx/xx/shotup/xx3.png",
"http://125xx.vod2.myqcloud.com/xx/xx/shotup/xx4.png",
"http://125xx.vod2.myqcloud.com/xx/xx/shotup/xx5.png",
"http://125xx.vod2.myqcloud.com/xx/xx/shotup/xx6.png",
"http://125xx.vod2.myqcloud.com/xx/xx/shotup/xx7.png",
"http://125xx.vod2.myqcloud.com/xx/xx/shotup/xx8.png",
"http://125xx.vod2.myqcloud.com/xx/xx/shotup/xx9.png",
"http://125xx.vod2.myqcloud.com/xx/xx/shotup/xx10.png"
]
}
]
},
"ImageSpriteInfo": {
"ImageSpriteSet": [
{
"Definition": 10,
"Height": 576,
"Width": 1024,
"TotalCount": 100,
"ImageUrlSet": [
"http://xx.vod2.myqcloud.com/xx/xx/imageSprite/xx.100_0.jpg"
\left| \right|,
"WebVttUrl": "http://xx.vod2.myqcloud.com/xxxx/xxxx/imageSprite/xx.vtt"
}
]
},
"SnapshotByTimeOffsetInfo": {
"SnapshotByTimeOffsetSet": [
{
"Definition": 10,
"PicInfoSet": [
{
"TimeOffset": 0,
"Url": "http://xxxx.vod2.myqcloud.com/xx/xx/snapshotByTime/xx1.jpg"
},
{
"TimeOffset": 1000,
"Url": "http://xxxx.vod2.myqcloud.com/xx/xx/snapshotByTime/xx2.jpg"
```
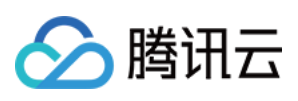

```
ι
}]}]}
\overline{1}\}\mathbf{I}\},
"KeyFrameDescInfo": {
"KeyFrameDescSet": [
{<br>"TimeOffset": 1,
"Content": "abc"
}
,
{<br>"TimeOffset": 100,
"Content": "def"
}<br>]<br>},
"MiniProgramReviewInfo": {
"MiniProgramReviewList": [
{<br>"Url": "url",
"Definition": 0,
"ReviewResult": "Pass",
"ReviewSummary": [
{<br>"Confidence": 0,
"Type": "Porn",
"Suggestion": "pass"
}]
,
"MetaData": {
"Rotate": 0,
"Container": "mp4",
"AudioDuration": 0,
"Md5": "md5",
"VideoStreamSet": [
{<br>"Width": 0,
"Codec": "h264",
"CodecTag": "avc1",
"Bitrate": 0,
"Fps": 0,"Height": 0,
"DynamicRangeInfo": {
"Type": "HDR",
"HDRType": "hdr10"
}
```
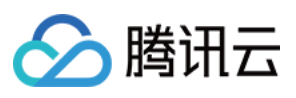

```
}
],
"Height": 0,
"VideoDuration": 0,
"Width": 0,
"Duration": 0,
"Size": 0,
"Bitrate": 0,
"AudioStreamSet": [
{
"SamplingRate": 0,
"Codec": "h264",
"Bitrate": 0
}
]
}
}
]
},
"AdaptiveDynamicStreamingInfo": {
"AdaptiveDynamicStreamingSet": [
{
"Size": 10556,
"DrmType": "drm",
"Definition": 0,
"Url": "url",
"Package": "HLS",
"SubStreamSet": [],
"DigitalWatermarkType": "NONE",
"CopyRightWatermarkText": "NONE"
}
]
},
"SubtitleInfo": {
"SubtitleSet": [
{
"Url": "url",
"Format": "vtt",
"Name": "name",
"Language": "cn",
"Id": "id"
}
]
},
"ReviewInfo": null
}
]
```
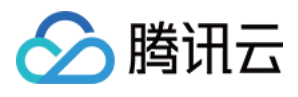

} }

## **Example4 Search uploaded files within a certain time range based on tags and sort them in descending order by creation time**

Search for files with tags tag1 and tag2, creation time between 2020-12-10T07:25:52Z and 2020-12-13T07:25:52Z, and file source Upload, and sort them in descending order by creation time.

#### **Input Example**

```
POST / HTTP/1.1
Host: vod.tencentcloudapi.com
Content-Type: application/json
X-TC-Action: SearchMedia
<Public Request Parameter>
{
"Sort": {
"Field": "CreateTime",
"Order": "Desc"
},
"CreateTime": {
"After": "2020-12-10T07:25:52Z",
"Before": "2020-12-13T07:25:52Z"
},
"SourceTypes": [
"Upload"
],
"Tags": [
"tag2",
"tag1"
]
}
```

```
{
"Response": {
"RequestId": "6ca31e3a-6b8e-4b4e-9256-fdc700064ef3",
"TotalCount": 1,
"MediaInfoSet": [
{
"FileId": "5285485487985271487",
"BasicInfo": {
```
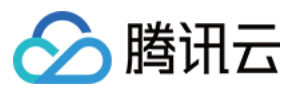

```
"Name": "Sport file",
"Description": "",
"CreateTime": "2020-12-11T07:25:52Z",
"UpdateTime": "2020-12-11T07:25:52Z",
"ExpireTime": "9999-12-31T23:59:59Z",
"ClassId": 123,
"ClassName": "Test",
"ClassPath": "Test",
"CoverUrl": "http://xx.vod2.myqcloud.com/xxxxxxxx/shotup/f0.100_0.jpg",
"Type": "mp4",
"MediaUrl": "http://xx.vod2.myqcloud.com/xxx/xx/f0.mp4",
"TagSet": [
"tag1",
"tag2"
],
"SourceInfo": {
"SourceType": "Record",
"SourceContext": "",
"TrtcRecordInfo": {
"SdkAppId": 1,
"RoomId": "RoomId",
"TaskId": "TaskId",
"UserIds": [
"UserId"
]
},
"WebPageRecordInfo": null,
"LiveRecordInfo": null
},
"StorageRegion": "ap-chongqing",
"Category": "Image",
"Vid": "5285485487985271487",
"Status": "Normal",
"StorageClass": "STANDARD"
},
"MetaData": {
"Size": 10556,
"Container": "m4a",
"Duration": 3601,
"Bitrate": 246035,
"Height": 480,
"Width": 640,
"Rotate": 0,
"VideoDuration": 3601,
"AudioDuration": 3601,
"Md5": "b3ae6ed07d9bf4efeeb94ed2d37ff3e3",
"VideoStreamSet": [
```
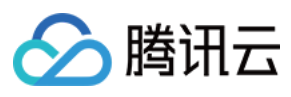

```
{
"Bitrate": 246000,
"Height": 480,
"Width": 640,
"Codec": "h264",
"CodecTag": "avc1",
"Fps": 222,
"DynamicRangeInfo": {
"Type": "HDR",
"HDRType": "hdr10"
}
}
],
"AudioStreamSet": [
{
"Codec": "aac",
"SamplingRate": 44100,
"Bitrate": 35
}
]
},
"TranscodeInfo": {
"TranscodeSet": [
{
"Url": "http://xxxx.vod2.myqcloud.com/xx/xx/f0.mp4",
"Definition": 0,
"Bitrate": 563477,
"Height": 378,
"Width": 672,
"Container": "m4a",
"Duration": 3601,
"Size": 10502,
"Md5": "b3ae6ed07d9bf4efeeb94ed2d37ff3e3",
"VideoStreamSet": [
{
"Bitrate": 246000,
"Height": 480,
"Width": 640,
"Codec": "h264",
"CodecTag": "avc1",
"Fps": 222,
"DynamicRangeInfo": {
"Type": "HDR",
"HDRType": "hdr10"
}
}
],
```
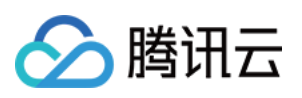

```
"AudioStreamSet": [
{
"Codec": "aac",
"SamplingRate": 44100,
"Bitrate": 35
}
],
"DigitalWatermarkType": "None",
"CopyRightWatermarkText": "None"
},
{
"Url": "http://xxxx.vod2.myqcloud.com/xx/xx/f0.f210.m3u8",
"Definition": 211,
"Bitrate": 563477,
"Height": 378,
"Width": 672,
"Container": "mov",
"Duration": 3601,
"Size": 10502,
"Md5": "b3ae6ed07d9bf4efeeb94ed2d37ff3e3",
"VideoStreamSet": [
{
"Bitrate": 246000,
"Height": 480,
"Width": 640,
"Codec": "h264",
"CodecTag": "avc1",
"Fps": 222,
"DynamicRangeInfo": {
"Type": "HDR",
"HDRType": "hdr10"
}
}
],
"AudioStreamSet": [
{
"Codec": "aac",
"SamplingRate": 44100,
"Bitrate": 35
}
],
"DigitalWatermarkType": "None",
"CopyRightWatermarkText": "None"
},
{
"Url": "http://xxxx.vod2.myqcloud.com/xx/xx/master_playlist.m3u8",
"Definition": 10000,
```
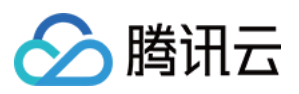

```
"Duration": 145,
"Size": 265,
"Bitrate": 2840055,
"Height": 1080,
"Width": 1920,
"Container": "hls,applehttp",
"Md5": "bfcf7c6f154b18890661f9e80b0731d0",
"VideoStreamSet": [
{
"Bitrate": 2794233,
"Height": 1080,
"Width": 1920,
"Codec": "h264",
"CodecTag": "avc1",
"Fps": 24,
"DynamicRangeInfo": {
"Type": "HDR",
"HDRType": "hdr10"
}
}
],
"AudioStreamSet": [
{
"SamplingRate": 44100,
"Bitrate": 45822,
"Codec": "aac"
}
],
"DigitalWatermarkType": "None",
"CopyRightWatermarkText": "None"
}
]
},
"AnimatedGraphicsInfo": {
"AnimatedGraphicsSet": [
{
"Url": "http://125xx.vod2.myqcloud.com/xx/xx/f20000.gif",
"Definition": 20000,
"Container": "gif",
"Height": 480,
"Width": 640,
"Bitrate": 1000000,
"Size": 600000,
"Md5": "bfcf7c6f154b1842a661f9e80b07a1d0",
"StartTimeOffset": 10,
"EndTimeOffset": 15
}
```
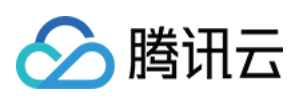

```
]
},
"SampleSnapshotInfo": {
"SampleSnapshotSet": [
{
"Definition": 10,
"SampleType": "percent",
"WaterMarkDefinition": [
\cap],
"Interval": 10,
"ImageUrlSet": [
"http://125xx.vod2.myqcloud.com/xx/xx/shotup/xx1.png",
"http://125xx.vod2.myqcloud.com/xx/xx/shotup/xx2.png",
"http://125xx.vod2.myqcloud.com/xx/xx/shotup/xx3.png",
"http://125xx.vod2.myqcloud.com/xx/xx/shotup/xx4.png",
"http://125xx.vod2.myqcloud.com/xx/xx/shotup/xx5.png",
"http://125xx.vod2.myqcloud.com/xx/xx/shotup/xx6.png",
"http://125xx.vod2.myqcloud.com/xx/xx/shotup/xx7.png",
"http://125xx.vod2.myqcloud.com/xx/xx/shotup/xx8.png",
"http://125xx.vod2.myqcloud.com/xx/xx/shotup/xx9.png",
"http://125xx.vod2.myqcloud.com/xx/xx/shotup/xx10.png"
]
}
]
},
"ImageSpriteInfo": {
"ImageSpriteSet": [
{
"Definition": 10,
"Height": 576,
"Width": 1024,
"TotalCount": 100,
"ImageUrlSet": [
"http://xx.vod2.myqcloud.com/xx/xx/imageSprite/xx.100_0.jpg"
\left| \right|,
"WebVttUrl": "http://xx.vod2.myqcloud.com/xxxx/xxxx/imageSprite/xx.vtt"
}
]
},
"SnapshotByTimeOffsetInfo": {
"SnapshotByTimeOffsetSet": [
{
"Definition": 10,
"PicInfoSet": [
{
"TimeOffset": 0,
```
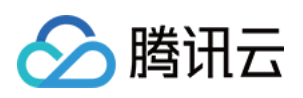

```
"Url": "http://xxxx.vod2.myqcloud.com/xx/xx/snapshotByTime/xx1.jpg"
},
{
"TimeOffset": 1000,
"Url": "http://xxxx.vod2.myqcloud.com/xx/xx/snapshotByTime/xx2.jpg"
}
]
}
]
},
"KeyFrameDescInfo": {
"KeyFrameDescSet": [
{
"TimeOffset": 1,
"Content": "abc"
},
{
"TimeOffset": 100,
"Content": "def"
}
]
},
"MiniProgramReviewInfo": {
"MiniProgramReviewList": [
{
"Url": "url",
"Definition": 0,
"ReviewResult": "Pass",
"ReviewSummary": [
{
"Confidence": 0,
"Type": "Porn",
"Suggestion": "pass"
}
\left| \right|,
"MetaData": {
"Rotate": 0,
"Container": "mp4",
"AudioDuration": 0,
"Md5": "md5",
"VideoStreamSet": [
{
"Width": 0,
"Codec": "h264",
"CodecTag": "avc1",
"Bitrate": 0,
"Fps" : 0,
```
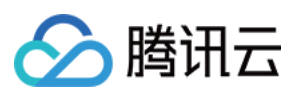

```
"Height": 0,
"DynamicRangeInfo": {
"Type": "HDR",
"HDRType": "hdr10"
}
}
],
"Height": 0,
"VideoDuration": 0,
"Width": 0,
"Duration": 0,
"Size": 0,
"Bitrate": 0,
"AudioStreamSet": [
{
"SamplingRate": 0,
"Codec": "h264",
"Bitrate": 0
}
]
}
}
]
},
"AdaptiveDynamicStreamingInfo": {
"AdaptiveDynamicStreamingSet": [
{
"Size": 10556,
"DrmType": "drm",
"Definition": 0,
"Url": "url",
"Package": "HLS",
"SubStreamSet": [],
"DigitalWatermarkType": "NONE",
"CopyRightWatermarkText": "NONE"
}
]
},
"SubtitleInfo": {
"SubtitleSet": [
{
"Url": "url",
"Format": "vtt",
"Name": "name",
"Language": "cn",
"Id": "id"
}
```
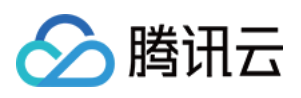

```
]
},
"ReviewInfo": null
}
]
}
}
```
### **Example5 Search image files within a certain time range based on classification, and only return basic file information, sorted by creation time in descending order**

Search for image files with a ClassId of 123 and a creation time between 2020-12-10T07:25:52Z and 2020-12- 13T07:25:52Z, sort them in descending order by creation time, and only return the basic information of the file.

#### **Input Example**

```
POST / HTTP/1.1
Host: vod.tencentcloudapi.com
Content-Type: application/json
X-TC-Action: SearchMedia
<Public Request Parameter>
{
"Sort": {
"Field": "CreateTime",
"Order": "Desc"
},
"Filters": [
"basicInfo"
\left| \right|,
"Categories": [
"Image"
\left| \right|,
"ClassIds": [
123
],
"CreateTime": {
"After": "2020-12-10T07:25:52Z",
"Before": "2020-12-13T07:25:52Z"
}
}
```
#### **Output Example**

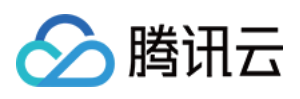

```
{
"Response": {
"RequestId": "6ca31e3a-6b8e-4b4e-9256-fdc700064ef3",
"TotalCount": 2,
"MediaInfoSet": [
{
"FileId": "5285890811175706012",
"BasicInfo": {
"Name": "Fog",
"Description": "",
"CreateTime": "2020-12-11T07:02:36Z",
"UpdateTime": "2020-12-11T07:02:37Z",
"ExpireTime": "9999-12-31T23:59:59Z",
"ClassId": 123,
"ClassName": "icon",
"ClassPath": "icon",
"CoverUrl": "",
"Type": "png",
"MediaUrl": "http://xxx.com/Tmf3xphxGoUA.png",
"TagSet": [],
"StorageRegion": "ap-shanghai",
"SourceInfo": {
"SourceType": "Upload",
"SourceContext": "",
"TrtcRecordInfo": {
"SdkAppId": 1,
"RoomId": "RoomId",
"TaskId": "TaskId",
"UserIds": [
"UserId"
]
},
"WebPageRecordInfo": null,
"LiveRecordInfo": null
},
"Vid": "5285890811175706012",
"Category": "Image",
"Status": "Normal",
"StorageClass": "STANDARD"
},
"SubtitleInfo": {
"SubtitleSet": [
{
"Url": "url",
"Format": "vtt",
"Name": "name",
```
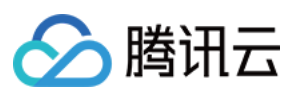

```
"Language": "cn",
"Id": "id"
}
]
},
"ReviewInfo": null,
"MetaData": null,
"TranscodeInfo": null,
"AnimatedGraphicsInfo": null,
"SampleSnapshotInfo": null,
"ImageSpriteInfo": null,
"SnapshotByTimeOffsetInfo": null,
"KeyFrameDescInfo": null,
"AdaptiveDynamicStreamingInfo": null,
"MiniProgramReviewInfo": null
},
{
"FileId": "5285890811175698692",
"BasicInfo": {
"Name": "partly cloudy",
"Description": "",
"CreateTime": "2020-12-11T07:02:35Z",
"UpdateTime": "2020-12-11T07:02:36Z",
"ExpireTime": "9999-12-31T23:59:59Z",
"ClassId": 737598,
"ClassName": "icon",
"ClassPath": "icon",
"CoverUrl": "",
"Type": "png",
"MediaUrl": "http://xxx/uAgVpElena0A.png",
"TagSet": [],
"StorageRegion": "ap-shanghai",
"SourceInfo": {
"SourceType": "Upload",
"SourceContext": "",
"TrtcRecordInfo": {
"SdkAppId": 1,
"RoomId": "RoomId",
"TaskId": "TaskId",
"UserIds": [
"UserId"
]
},
"WebPageRecordInfo": null,
"LiveRecordInfo": null
},
"Vid": "5285890811175698692",
```
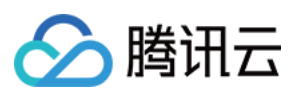

```
"Category": "Image",
"Status": "Normal",
"StorageClass": "STANDARD"
},
"SubtitleInfo": {
"SubtitleSet": [
{
"Url": "url",
"Format": "vtt",
"Name": "name",
"Language": "cn",
"Id": "id"
}
]
},
"ReviewInfo": null,
"MetaData": null,
"TranscodeInfo": null,
"AnimatedGraphicsInfo": null,
"SampleSnapshotInfo": null,
"ImageSpriteInfo": null,
"SnapshotByTimeOffsetInfo": null,
"KeyFrameDescInfo": null,
"AdaptiveDynamicStreamingInfo": null,
"MiniProgramReviewInfo": null
}
]
}
}
```
### 5. Developer Resources

### **SDK**

TencentCloud API 3.0 integrates SDKs that support various programming languages to make it easier for you to call APIs.

- [Tencent](https://github.com/TencentCloud/tencentcloud-sdk-python-intl-en/blob/master/tencentcloud/vod/v20180717/vod_client.py) Cloud SDK 3.0 for Python
- [Tencent](https://github.com/TencentCloud/tencentcloud-sdk-java-intl-en/blob/master/src/main/java/com/tencentcloudapi/vod/v20180717/VodClient.java) Cloud SDK 3.0 for Java
- [Tencent](https://github.com/TencentCloud/tencentcloud-sdk-php-intl-en/blob/master/src/TencentCloud/Vod/V20180717/VodClient.php) Cloud SDK 3.0 for PHP
- [Tencent](https://github.com/TencentCloud/tencentcloud-sdk-go-intl-en/blob/master/tencentcloud/vod/v20180717/client.go) Cloud SDK 3.0 for Go
- [Tencent](https://github.com/TencentCloud/tencentcloud-sdk-nodejs-intl-en/blob/master/tencentcloud/vod/v20180717/vod_client.js) Cloud SDK 3.0 for Node.js
- [Tencent](https://github.com/TencentCloud/tencentcloud-sdk-dotnet-intl-en/blob/master/TencentCloud/Vod/V20180717/VodClient.cs) Cloud SDK 3.0 for .NET

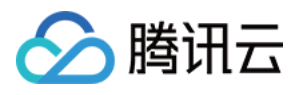

• [Tencent](https://github.com/TencentCloud/tencentcloud-sdk-cpp-intl-en/blob/master/vod/src/v20180717/VodClient.cpp) Cloud SDK 3.0 for C++

### **Command Line Interface**

[Tencent](https://www.tencentcloud.com/document/product/1013) Cloud CLI 3.0

### 6. Error Code

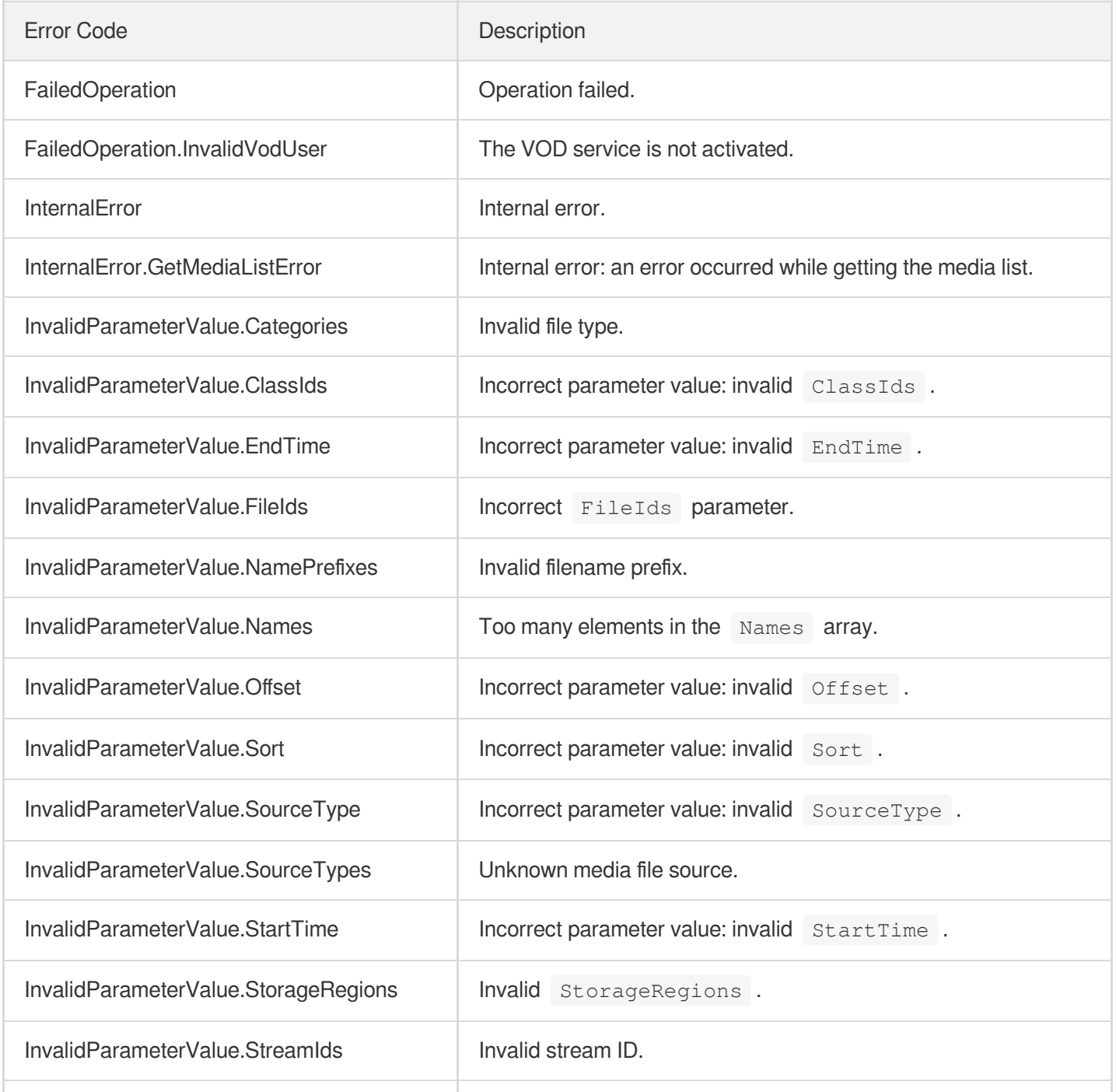

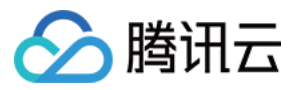

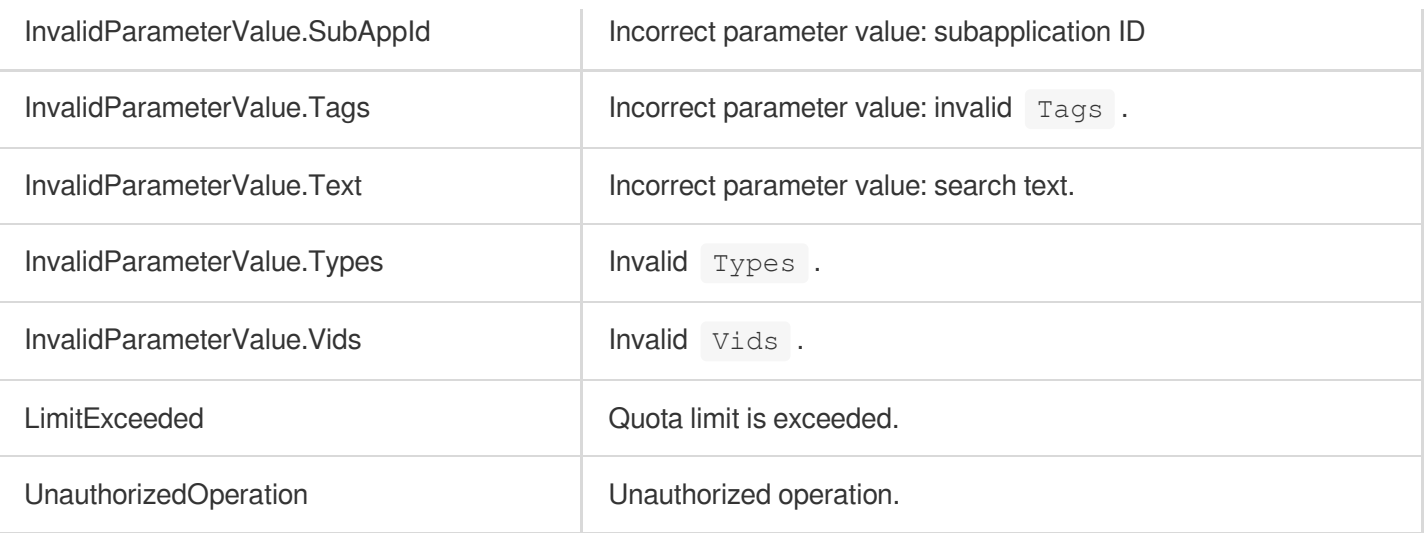

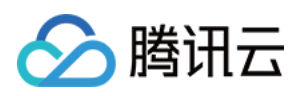

# Media Categorization APIs **CreateClass**

最近更新时间:2024-03-27 16:09:53

### 1. API Description

Domain name for API request: vod.tencentcloudapi.com.

- This API is used to categorize media assets for management;
- It does not affect the categories of existing media assets. If you want to modify the category of a media asset, call the [ModifyMediaInfo](https://www.tencentcloud.com/document/product/266/31762?from_cn_redirect=1) API.
- There can be up to 4 levels of categories.
- One category can have up to 500 subcategories under it.

A maximum of 100 requests can be initiated per second for this API.

We recommend you to use API Explorer

#### [Try](https://console.tencentcloud.com/api/explorer?Product=vod&Version=2018-07-17&Action=CreateClass) it

API Explorer provides a range of capabilities, including online call, signature authentication, SDK code generation, and API quick search. It enables you to view the request, response, and auto-generated examples.

### 2. Input Parameters

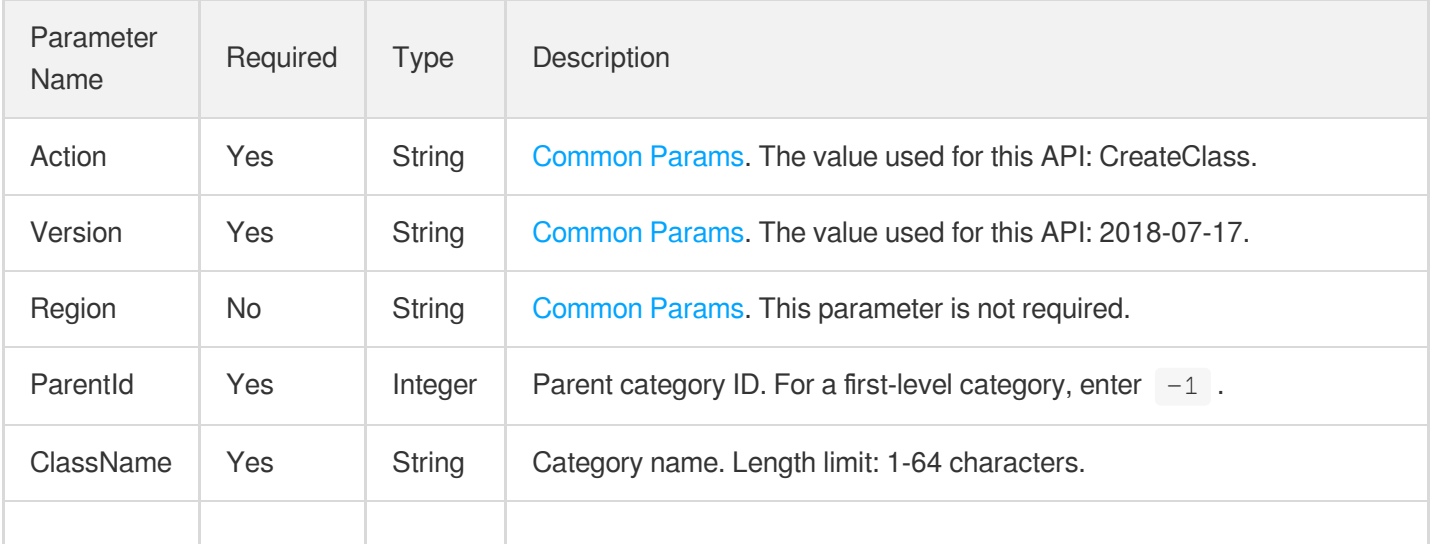

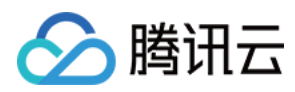

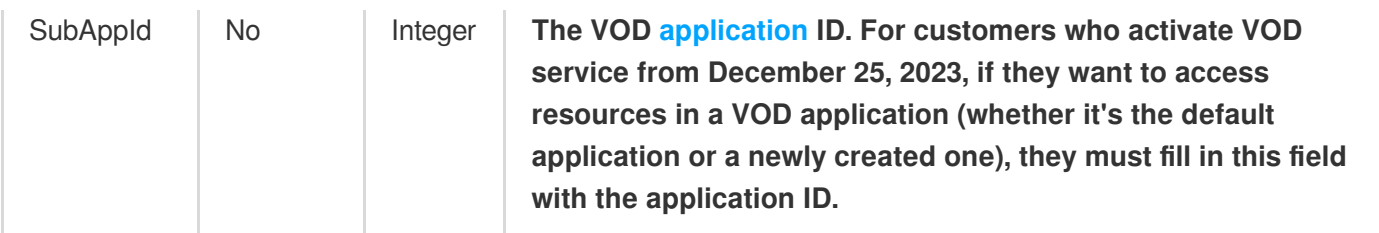

### 3. Output Parameters

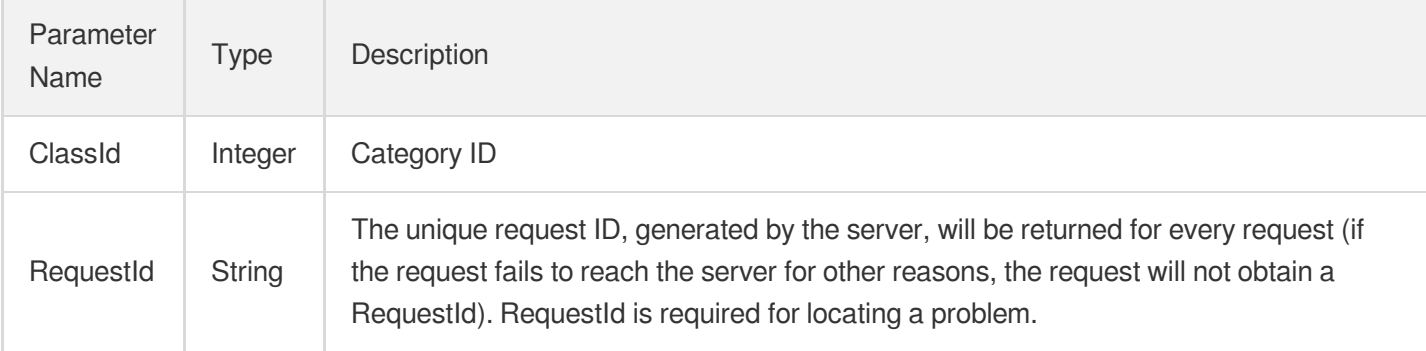

### 4. Example

### **Example1 Creating a video category**

#### **Input Example**

```
https://vod.tencentcloudapi.com/?Action=CreateClass
&ParentId=-1
&ClassName=First-level category 1
&SubAppId=1
&<Common request parameters>
```
#### **Output Example**

```
{
"Response": {
"ClassId": 1,
"RequestId": "38bac707-7f64-42fa-9369-cdddcc36550d"
}
}
```
### 5. Developer Resources

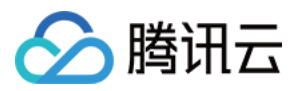

#### **SDK**

TencentCloud API 3.0 integrates SDKs that support various programming languages to make it easier for you to call APIs.

- [Tencent](https://github.com/TencentCloud/tencentcloud-sdk-python-intl-en/blob/master/tencentcloud/vod/v20180717/vod_client.py) Cloud SDK 3.0 for Python
- [Tencent](https://github.com/TencentCloud/tencentcloud-sdk-java-intl-en/blob/master/src/main/java/com/tencentcloudapi/vod/v20180717/VodClient.java) Cloud SDK 3.0 for Java
- [Tencent](https://github.com/TencentCloud/tencentcloud-sdk-php-intl-en/blob/master/src/TencentCloud/Vod/V20180717/VodClient.php) Cloud SDK 3.0 for PHP
- [Tencent](https://github.com/TencentCloud/tencentcloud-sdk-go-intl-en/blob/master/tencentcloud/vod/v20180717/client.go) Cloud SDK 3.0 for Go
- [Tencent](https://github.com/TencentCloud/tencentcloud-sdk-nodejs-intl-en/blob/master/tencentcloud/vod/v20180717/vod_client.js) Cloud SDK 3.0 for Node.js
- [Tencent](https://github.com/TencentCloud/tencentcloud-sdk-dotnet-intl-en/blob/master/TencentCloud/Vod/V20180717/VodClient.cs) Cloud SDK 3.0 for .NET
- [Tencent](https://github.com/TencentCloud/tencentcloud-sdk-cpp-intl-en/blob/master/vod/src/v20180717/VodClient.cpp) Cloud SDK 3.0 for C++

#### **Command Line Interface**

[Tencent](https://www.tencentcloud.com/document/product/1013) Cloud CLI 3.0

### 6. Error Code

The following only lists the error codes [related to the API business](https://www.tencentcloud.com/document/api/266/34188#common-error-codes) logic. For other error codes, see Common Error Codes.

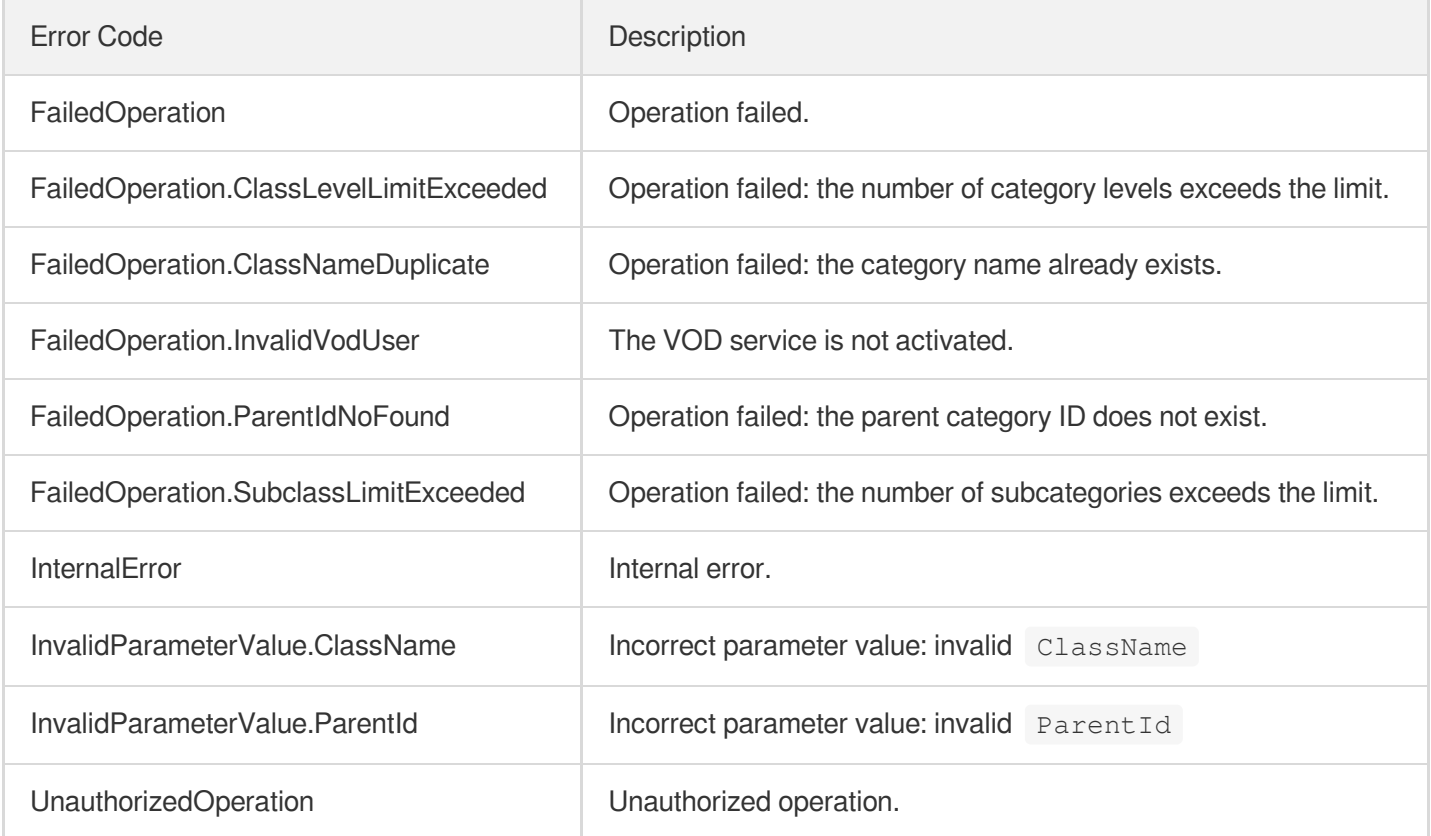

云点播

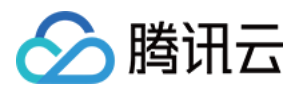

## **DeleteClass**

最近更新时间:2024-03-27 16:09:52

### 1. API Description

Domain name for API request: vod.tencentcloudapi.com.

- A category can be deleted only if it has no subcategories and associated media files;
- Otherwise, delete the [media](https://www.tencentcloud.com/document/product/266/31764?from_cn_redirect=1) files and subcategories first before deleting the category.

A maximum of 100 requests can be initiated per second for this API.

We recommend you to use API Explorer

#### [Try](https://console.tencentcloud.com/api/explorer?Product=vod&Version=2018-07-17&Action=DeleteClass) it

API Explorer provides a range of capabilities, including online call, signature authentication, SDK code generation, and API quick search. It enables you to view the request, response, and auto-generated examples.

### 2. Input Parameters

The following request parameter list only provides API request parameters and some common parameters. For the complete common parameter list, see Common Request [Parameters](https://www.tencentcloud.com/document/api/266/34113).

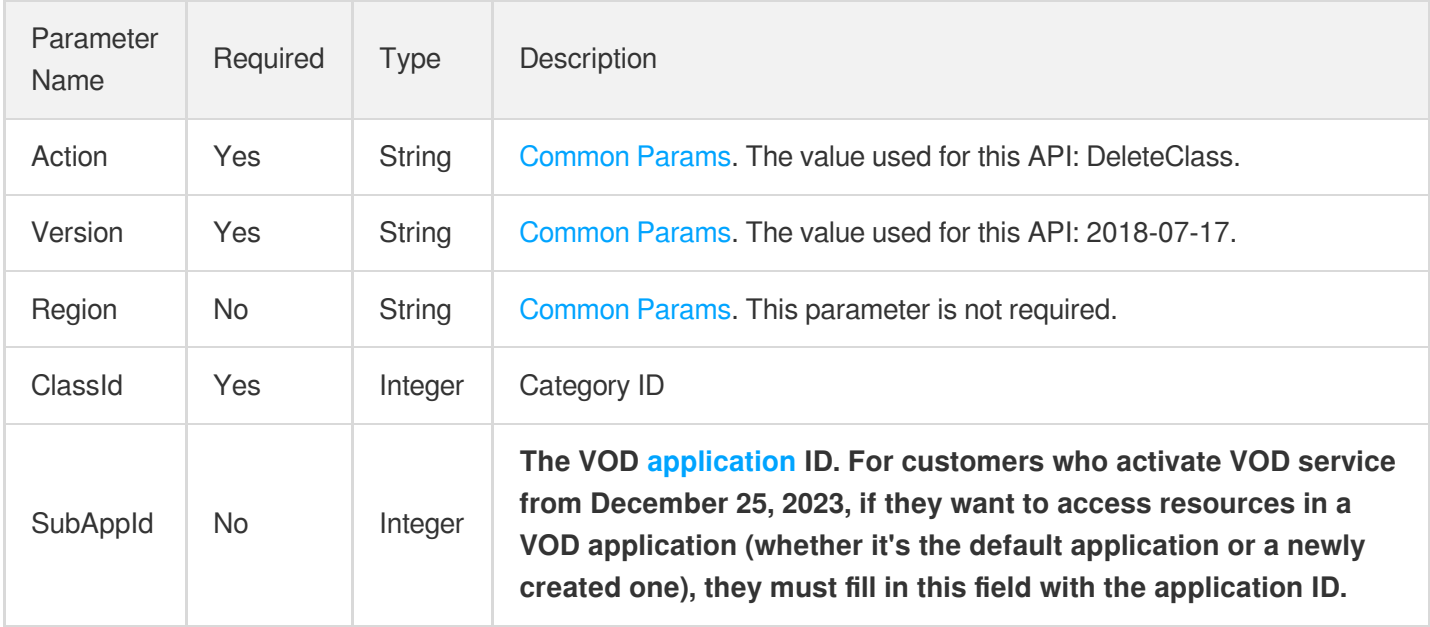

### 3. Output Parameters

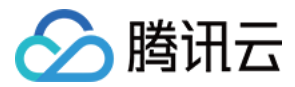

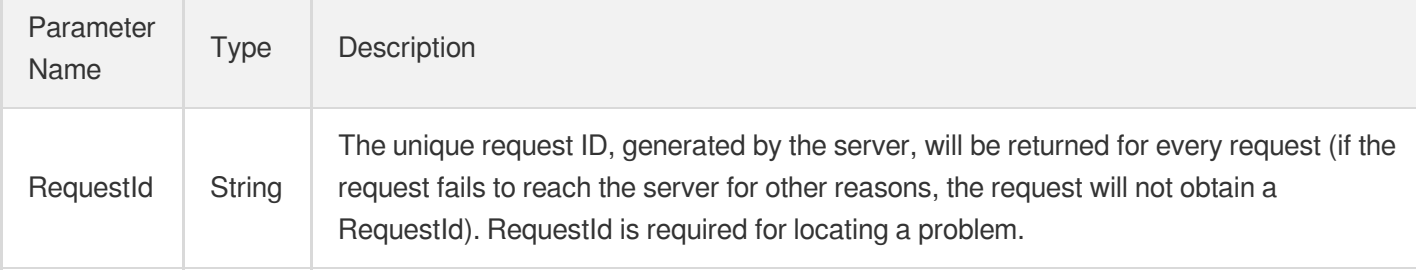

### 4. Example

### **Example1 Deleting a video category**

#### **Input Example**

```
https://vod.tencentcloudapi.com/?Action=DeleteClass
&ClassId=1
&SubAppId=1
&<Common request parameters>
```
#### **Output Example**

```
{
"Response": {
"RequestId": "6ca31e3a-6b8e-4b4e-9256-fdc700064ef3"
}
}
```
### 5. Developer Resources

### **SDK**

TencentCloud API 3.0 integrates SDKs that support various programming languages to make it easier for you to call APIs.

- [Tencent](https://github.com/TencentCloud/tencentcloud-sdk-python-intl-en/blob/master/tencentcloud/vod/v20180717/vod_client.py) Cloud SDK 3.0 for Python
- [Tencent](https://github.com/TencentCloud/tencentcloud-sdk-java-intl-en/blob/master/src/main/java/com/tencentcloudapi/vod/v20180717/VodClient.java) Cloud SDK 3.0 for Java
- [Tencent](https://github.com/TencentCloud/tencentcloud-sdk-php-intl-en/blob/master/src/TencentCloud/Vod/V20180717/VodClient.php) Cloud SDK 3.0 for PHP
- [Tencent](https://github.com/TencentCloud/tencentcloud-sdk-go-intl-en/blob/master/tencentcloud/vod/v20180717/client.go) Cloud SDK 3.0 for Go
- [Tencent](https://github.com/TencentCloud/tencentcloud-sdk-nodejs-intl-en/blob/master/tencentcloud/vod/v20180717/vod_client.js) Cloud SDK 3.0 for Node.js
- [Tencent](https://github.com/TencentCloud/tencentcloud-sdk-dotnet-intl-en/blob/master/TencentCloud/Vod/V20180717/VodClient.cs) Cloud SDK 3.0 for .NET
- [Tencent](https://github.com/TencentCloud/tencentcloud-sdk-cpp-intl-en/blob/master/vod/src/v20180717/VodClient.cpp) Cloud SDK 3.0 for C++

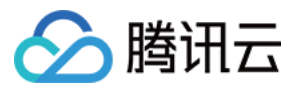

#### **Command Line Interface**

[Tencent](https://www.tencentcloud.com/document/product/1013) Cloud CLI 3.0

### 6. Error Code

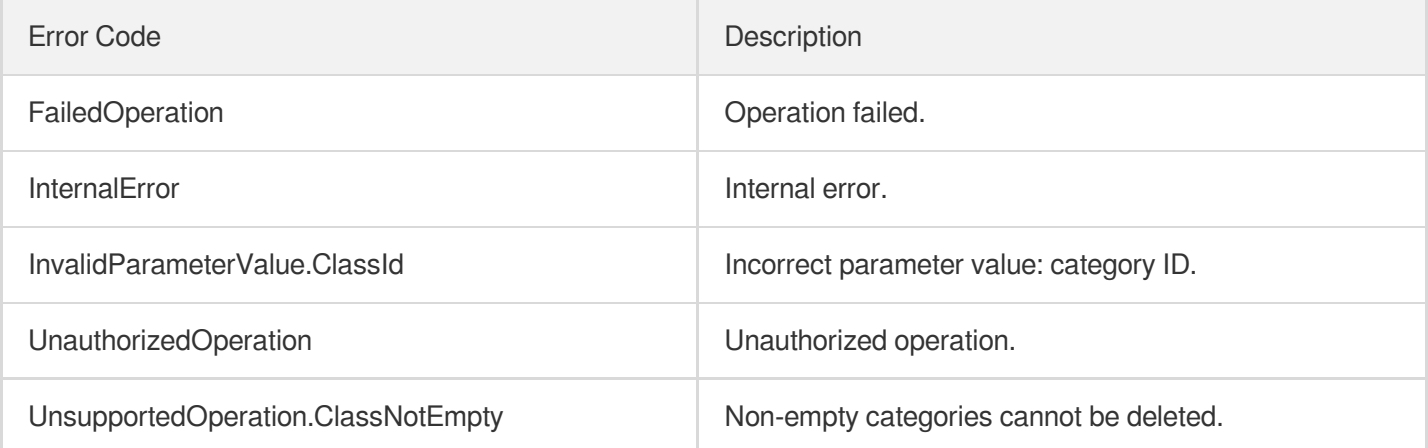

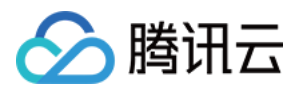

## **DescribeAllClass**

最近更新时间:2024-03-27 16:09:52

### 1. API Description

Domain name for API request: vod.tencentcloudapi.com.

This API is used to get the information of all categories.

A maximum of 100 requests can be initiated per second for this API.

We recommend you to use API Explorer

#### [Try](https://console.tencentcloud.com/api/explorer?Product=vod&Version=2018-07-17&Action=DescribeAllClass) it

API Explorer provides a range of capabilities, including online call, signature authentication, SDK code generation, and API quick search. It enables you to view the request, response, and auto-generated examples.

### 2. Input Parameters

The following request parameter list only provides API request parameters and some common parameters. For the complete common parameter list, see Common Request [Parameters](https://www.tencentcloud.com/document/api/266/34113).

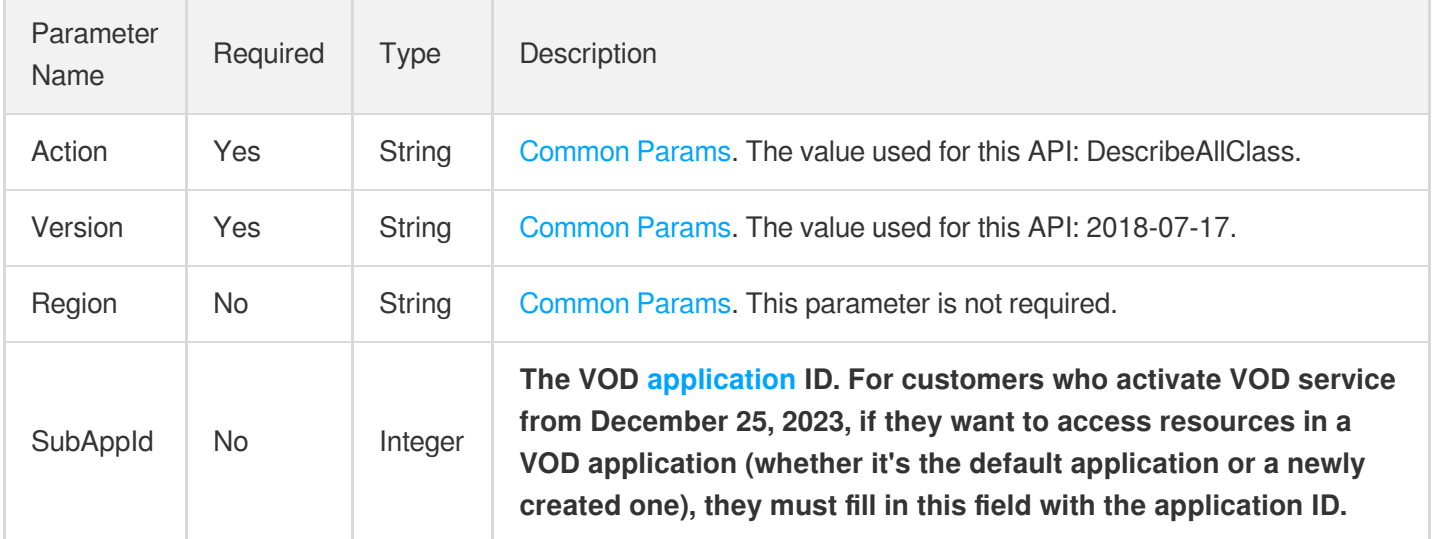

### 3. Output Parameters

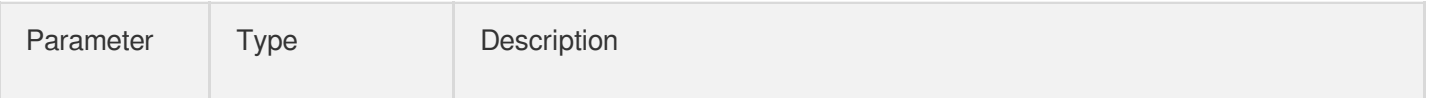

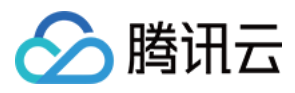

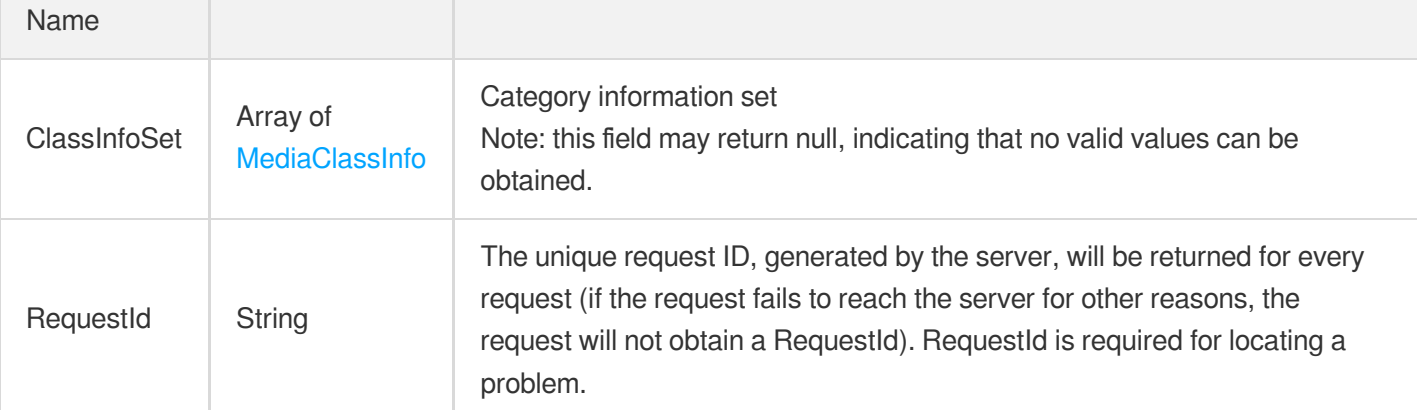

### 4. Example

### **Example1 Querying all video categories**

#### **Input Example**

```
https://vod.tencentcloudapi.com/?Action=DescribeAllClass
&<Common request parameters>
```
#### **Output Example**

```
{
"Response": {
"ClassInfoSet": [
{
"ClassId": 0,
"Level": 0,
"ClassName": "Others",
"ParentId": -1,
"SubClassIdSet": null
},
{
"ClassId": 1,
"Level": 0,
"ClassName": "Custom first-level category",
"ParentId": -1,
"SubClassIdSet": [
2,
3
]
},
{
"ClassId": 2,
```
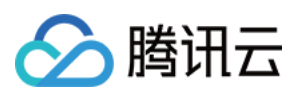

```
"Level": 2,
"ClassName": "Custom second-level category",
"ParentId": 1,
"SubClassIdSet": [
4,
5
]
},
{
"ClassId": 3,
"Level": 2,
"ClassName": "Custom second-level category",
"ParentId": 1,
"SubClassIdSet": null
},
{
"ClassId": 4,
"Level": 3,
"ClassName": "Custom third-level category",
"ParentId": 2,
"SubClassIdSet": null
},
{
"ClassId": 5,
"Level": 3,
"ClassName": "Custom third-level category",
"ParentId": 2,
"SubClassIdSet": null
}
],
"RequestId": "requestId"
}
}
```
### 5. Developer Resources

#### **SDK**

TencentCloud API 3.0 integrates SDKs that support various programming languages to make it easier for you to call APIs.

- [Tencent](https://github.com/TencentCloud/tencentcloud-sdk-python-intl-en/blob/master/tencentcloud/vod/v20180717/vod_client.py) Cloud SDK 3.0 for Python
- [Tencent](https://github.com/TencentCloud/tencentcloud-sdk-java-intl-en/blob/master/src/main/java/com/tencentcloudapi/vod/v20180717/VodClient.java) Cloud SDK 3.0 for Java
- [Tencent](https://github.com/TencentCloud/tencentcloud-sdk-php-intl-en/blob/master/src/TencentCloud/Vod/V20180717/VodClient.php) Cloud SDK 3.0 for PHP

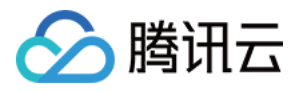

- [Tencent](https://github.com/TencentCloud/tencentcloud-sdk-go-intl-en/blob/master/tencentcloud/vod/v20180717/client.go) Cloud SDK 3.0 for Go
- [Tencent](https://github.com/TencentCloud/tencentcloud-sdk-nodejs-intl-en/blob/master/tencentcloud/vod/v20180717/vod_client.js) Cloud SDK 3.0 for Node.js
- [Tencent](https://github.com/TencentCloud/tencentcloud-sdk-dotnet-intl-en/blob/master/TencentCloud/Vod/V20180717/VodClient.cs) Cloud SDK 3.0 for .NET
- [Tencent](https://github.com/TencentCloud/tencentcloud-sdk-cpp-intl-en/blob/master/vod/src/v20180717/VodClient.cpp) Cloud SDK 3.0 for C++

#### **Command Line Interface**

[Tencent](https://www.tencentcloud.com/document/product/1013) Cloud CLI 3.0

### 6. Error Code

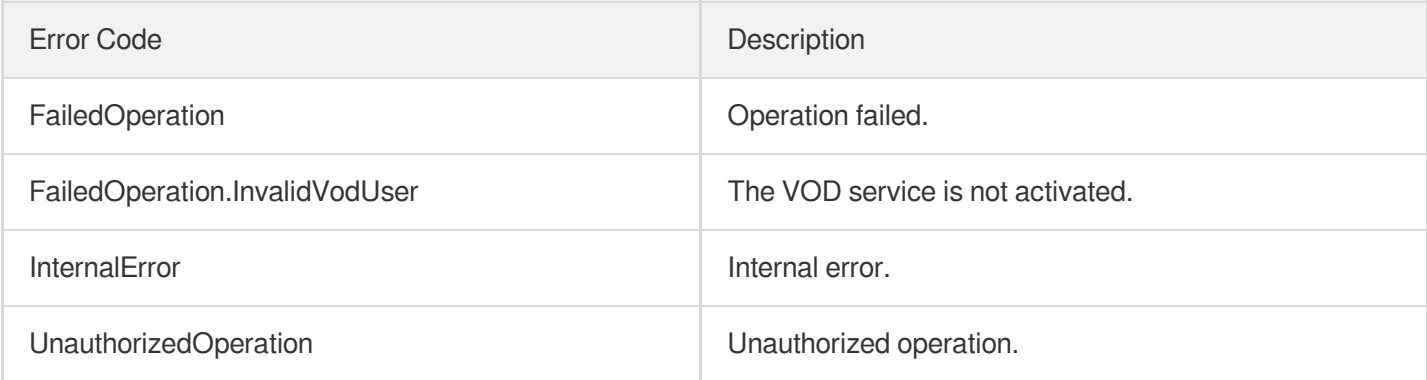

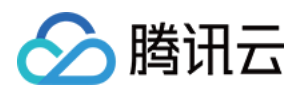

# **ModifyClass**

最近更新时间:2024-03-27 16:09:51

## 1. API Description

Domain name for API request: vod.tencentcloudapi.com.

This API is used to modify the category of a media file.

A maximum of 100 requests can be initiated per second for this API.

We recommend you to use API Explorer

#### [Try](https://console.tencentcloud.com/api/explorer?Product=vod&Version=2018-07-17&Action=ModifyClass) it

API Explorer provides a range of capabilities, including online call, signature authentication, SDK code generation, and API quick search. It enables you to view the request, response, and auto-generated examples.

### 2. Input Parameters

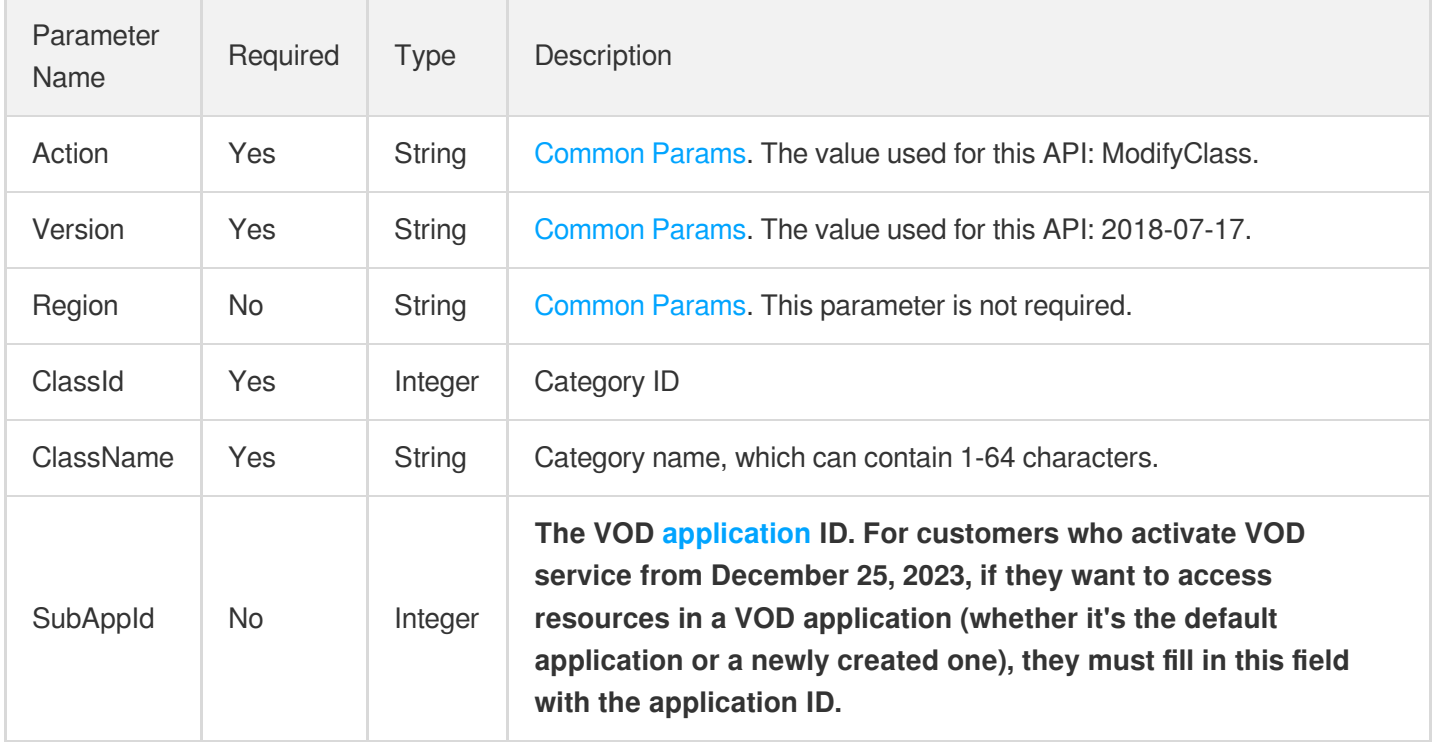

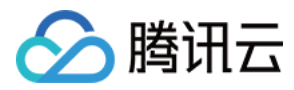

### 3. Output Parameters

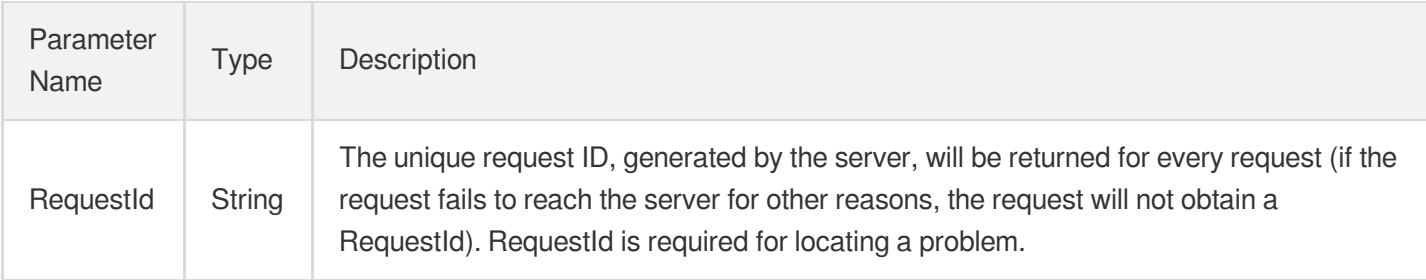

### 4. Example

#### **Example1 Modifying a video category**

#### **Input Example**

```
https://vod.tencentcloudapi.com/?Action=ModifyClass
&ClassId=1
&ClassName=First-level category 2
&SubAppId=1
&<Common request parameters>
```
#### **Output Example**

```
{
"Response": {
"RequestId": "1363f1c5-c938-468a-96f3-0ca7743aa7bb"
}
}
```
### 5. Developer Resources

#### **SDK**

TencentCloud API 3.0 integrates SDKs that support various programming languages to make it easier for you to call APIs.

- [Tencent](https://github.com/TencentCloud/tencentcloud-sdk-python-intl-en/blob/master/tencentcloud/vod/v20180717/vod_client.py) Cloud SDK 3.0 for Python
- [Tencent](https://github.com/TencentCloud/tencentcloud-sdk-java-intl-en/blob/master/src/main/java/com/tencentcloudapi/vod/v20180717/VodClient.java) Cloud SDK 3.0 for Java
- [Tencent](https://github.com/TencentCloud/tencentcloud-sdk-php-intl-en/blob/master/src/TencentCloud/Vod/V20180717/VodClient.php) Cloud SDK 3.0 for PHP
- [Tencent](https://github.com/TencentCloud/tencentcloud-sdk-go-intl-en/blob/master/tencentcloud/vod/v20180717/client.go) Cloud SDK 3.0 for Go

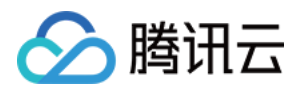

- [Tencent](https://github.com/TencentCloud/tencentcloud-sdk-nodejs-intl-en/blob/master/tencentcloud/vod/v20180717/vod_client.js) Cloud SDK 3.0 for Node.js
- [Tencent](https://github.com/TencentCloud/tencentcloud-sdk-dotnet-intl-en/blob/master/TencentCloud/Vod/V20180717/VodClient.cs) Cloud SDK 3.0 for .NET
- [Tencent](https://github.com/TencentCloud/tencentcloud-sdk-cpp-intl-en/blob/master/vod/src/v20180717/VodClient.cpp) Cloud SDK 3.0 for C++

### **Command Line Interface**

[Tencent](https://www.tencentcloud.com/document/product/1013) Cloud CLI 3.0

## 6. Error Code

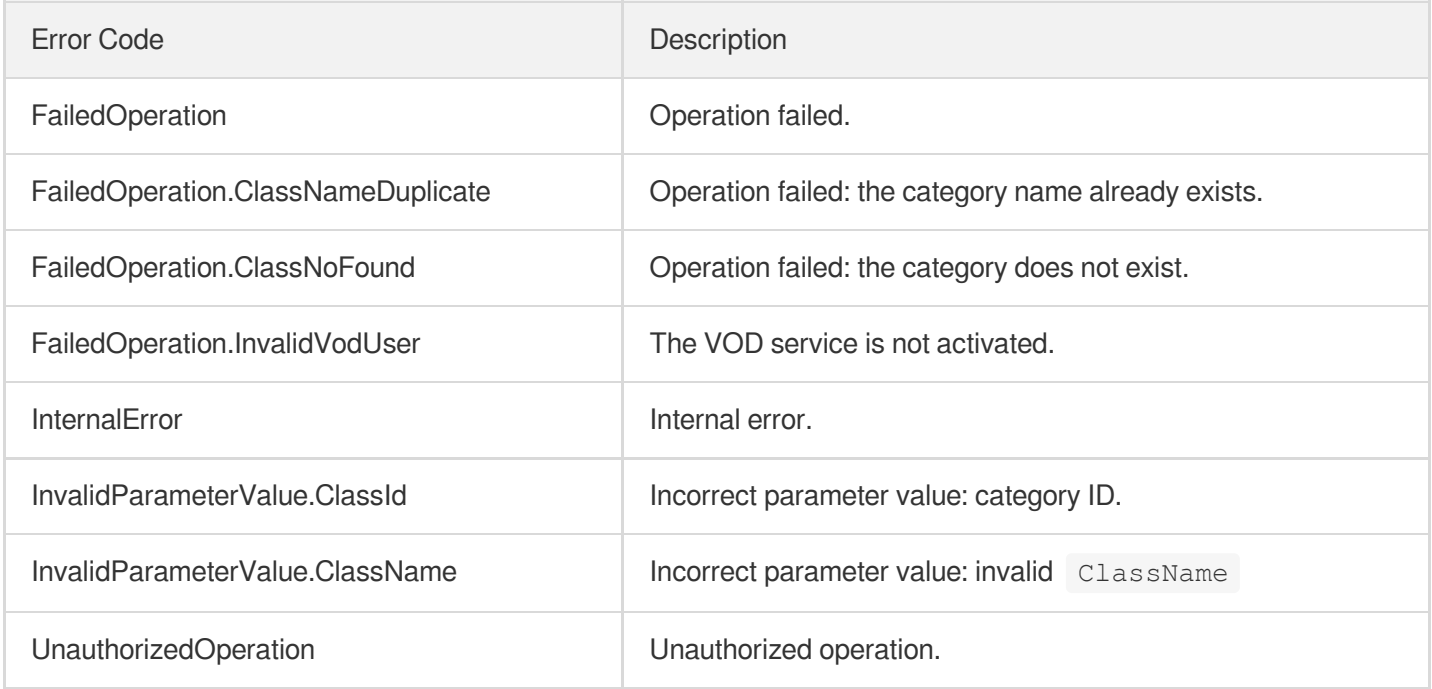

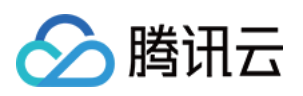

# Distribution APIs DescribeDrmKeyProviderInfo

最近更新时间:2024-03-27 16:10:07

### 1. API Description

Domain name for API request: vod.tencentcloudapi.com.

This API is used to query DRM key information.

A maximum of 20 requests can be initiated per second for this API.

We recommend you to use API Explorer

#### [Try](https://console.tencentcloud.com/api/explorer?Product=vod&Version=2018-07-17&Action=DescribeDrmKeyProviderInfo) it

API Explorer provides a range of capabilities, including online call, signature authentication, SDK code generation, and API quick search. It enables you to view the request, response, and auto-generated examples.

### 2. Input Parameters

The following request parameter list only provides API request parameters and some common parameters. For the complete common parameter list, see Common Request [Parameters](https://www.tencentcloud.com/document/api/266/34113).

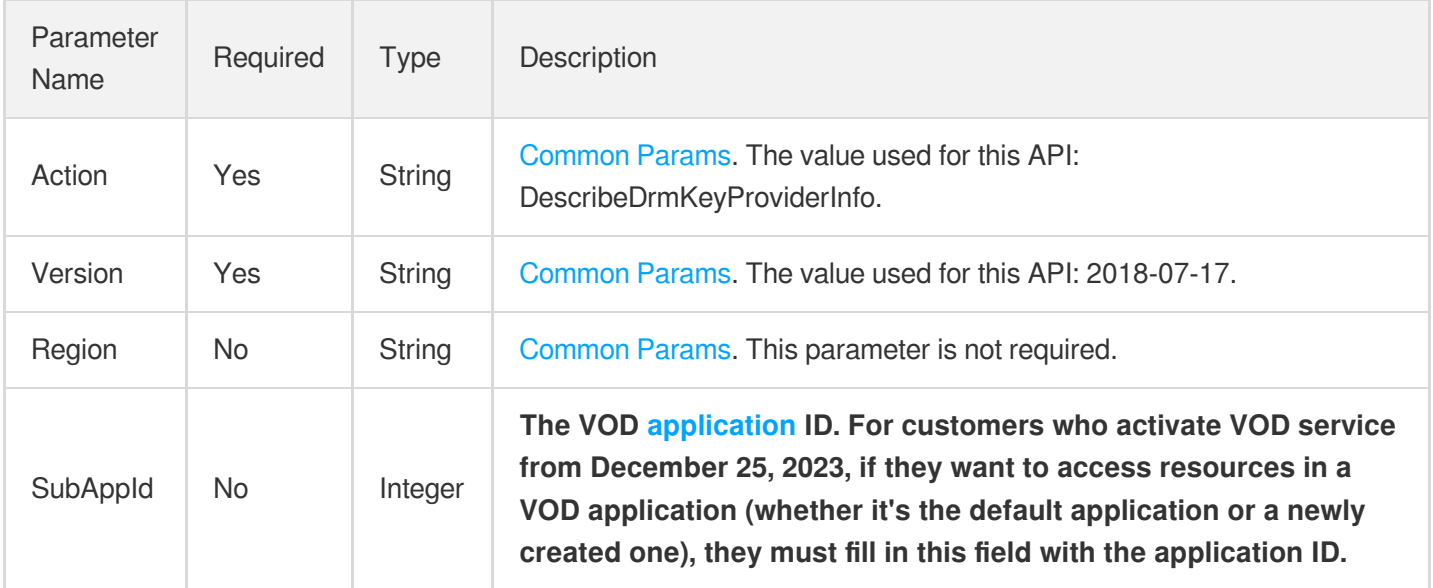

### 3. Output Parameters

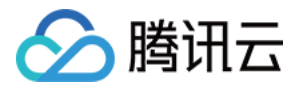

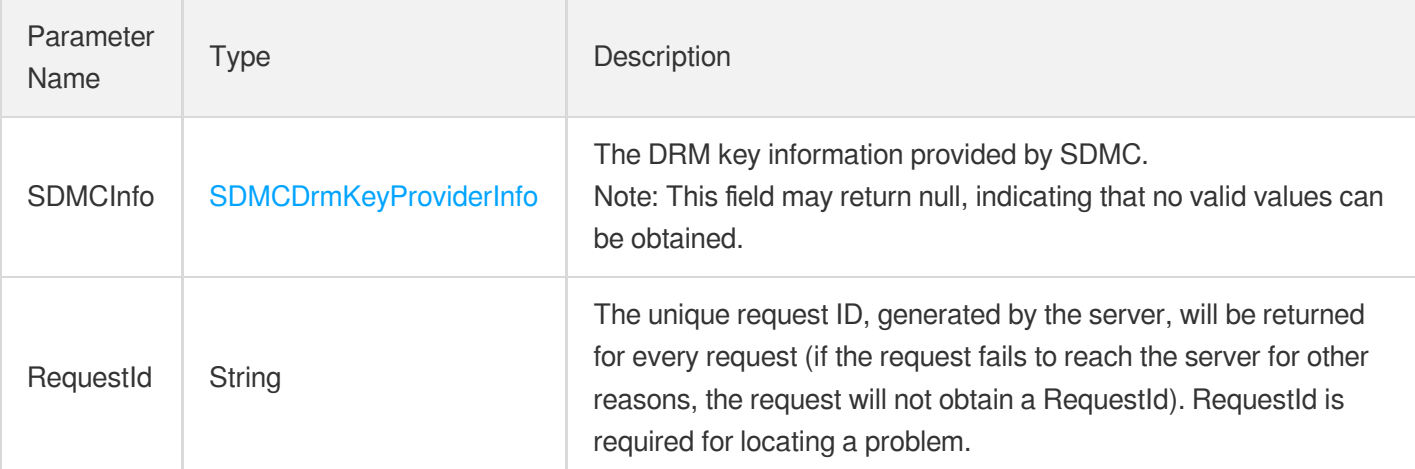

### 4. Example

### **Example1 Querying DRM key information**

#### **Input Example**

```
POST / HTTP/1.1
Host: vod.tencentcloudapi.com
Content-Type: application/json
X-TC-Action: DescribeDrmKeyProviderInfo
<Common request parameters>
```
#### {}

#### **Output Example**

```
{
"Response": {
"RequestId": "12ae8d8e-dce3-4151-9d4b-4594145287e1",
"SDMCInfo": {
"Uid": "123",
"SecretId": "testId",
"SecretKey": "testKey",
"FairPlayCertificateUrl": "https://xx/fairplay.cer"
}
}
}
```
### 5. Developer Resources

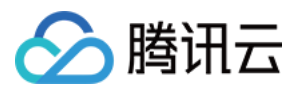

#### **SDK**

TencentCloud API 3.0 integrates SDKs that support various programming languages to make it easier for you to call APIs.

- [Tencent](https://github.com/TencentCloud/tencentcloud-sdk-python-intl-en/blob/master/tencentcloud/vod/v20180717/vod_client.py) Cloud SDK 3.0 for Python
- [Tencent](https://github.com/TencentCloud/tencentcloud-sdk-java-intl-en/blob/master/src/main/java/com/tencentcloudapi/vod/v20180717/VodClient.java) Cloud SDK 3.0 for Java
- [Tencent](https://github.com/TencentCloud/tencentcloud-sdk-php-intl-en/blob/master/src/TencentCloud/Vod/V20180717/VodClient.php) Cloud SDK 3.0 for PHP
- [Tencent](https://github.com/TencentCloud/tencentcloud-sdk-go-intl-en/blob/master/tencentcloud/vod/v20180717/client.go) Cloud SDK 3.0 for Go
- [Tencent](https://github.com/TencentCloud/tencentcloud-sdk-nodejs-intl-en/blob/master/tencentcloud/vod/v20180717/vod_client.js) Cloud SDK 3.0 for Node.js
- [Tencent](https://github.com/TencentCloud/tencentcloud-sdk-dotnet-intl-en/blob/master/TencentCloud/Vod/V20180717/VodClient.cs) Cloud SDK 3.0 for .NET
- [Tencent](https://github.com/TencentCloud/tencentcloud-sdk-cpp-intl-en/blob/master/vod/src/v20180717/VodClient.cpp) Cloud SDK 3.0 for C++

#### **Command Line Interface**

[Tencent](https://www.tencentcloud.com/document/product/1013) Cloud CLI 3.0

### 6. Error Code

The following only lists the error codes [related to the API business](https://www.tencentcloud.com/document/api/266/34188#common-error-codes) logic. For other error codes, see Common Error Codes.

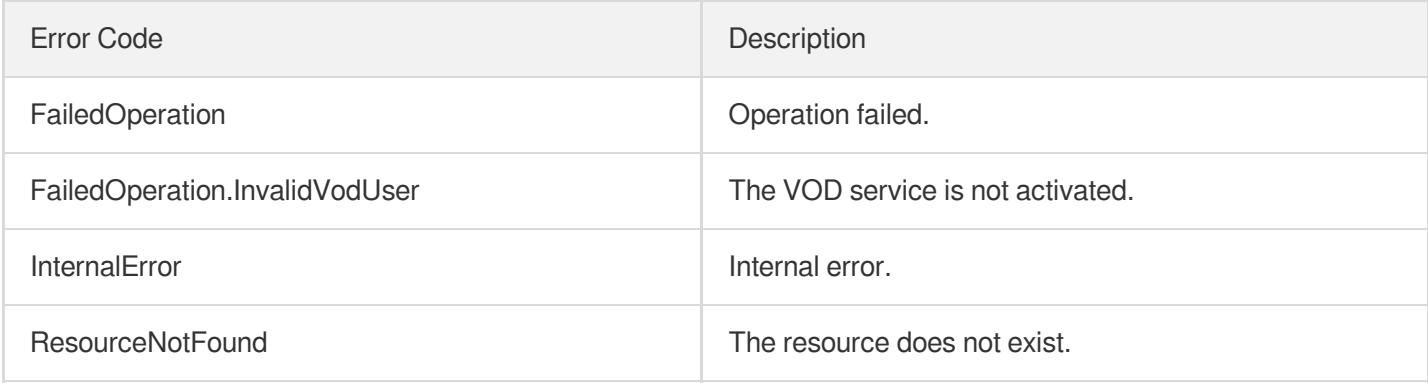

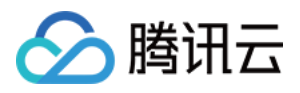

# **PushUrlCache**

最近更新时间:2024-03-27 16:08:43

## 1. API Description

Domain name for API request: vod.tencentcloudapi.com.

- 1. This API is used to prefetch a list of specified URLs.
- 2. The URL domain names must have already been registered with VOD.
- 3. Up to 20 URLs can be specified in one request.
- 4. By default, the maximum number of URLs that can be refreshed per day is 10,000.

A maximum of 20 requests can be initiated per second for this API.

We recommend you to use API Explorer

#### [Try](https://console.tencentcloud.com/api/explorer?Product=vod&Version=2018-07-17&Action=PushUrlCache) it

API Explorer provides a range of capabilities, including online call, signature authentication, SDK code generation, and API quick search. It enables you to view the request, response, and auto-generated examples.

### 2. Input Parameters

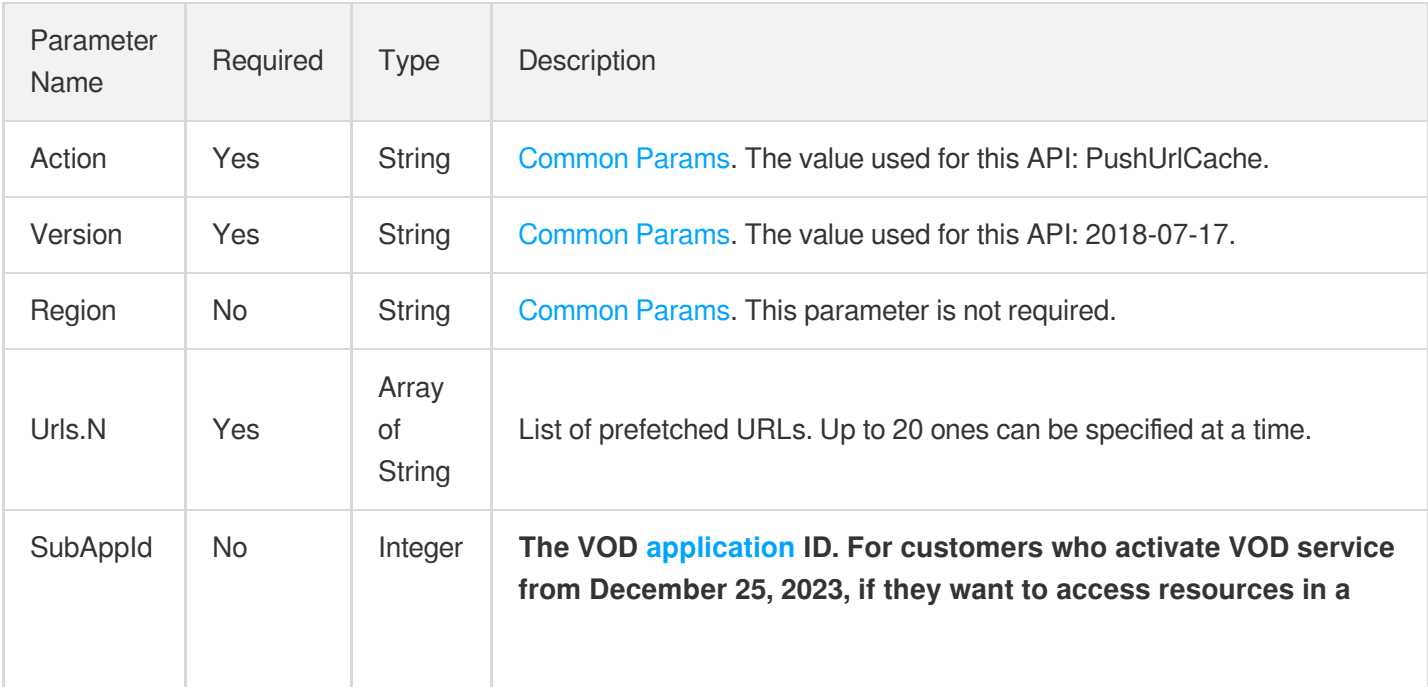

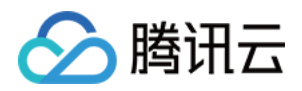

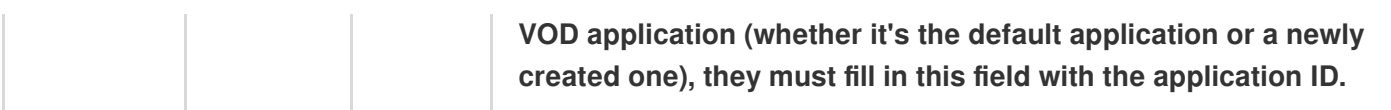

### 3. Output Parameters

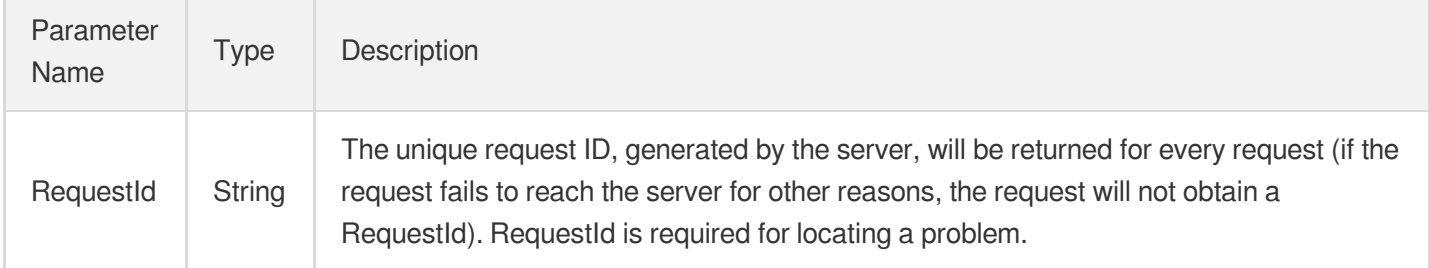

### 4. Example

### **Example1 Prefetching URLs**

#### **Input Example**

```
https://vod.tencentcloudapi.com/?Action=PushUrlCache
&Urls.0=http://1251634155-test.vod2.myqcloud.com/079cf6a3vodcq1251634155/aaa.mp4
&Urls.1=http://1251634155-test.vod2.myqcloud.com/079cf6a3vodcq1251634155/bbb.mp4
&<Common request parameters>
```
#### **Output Example**

```
{
"Response": {
"RequestId": "12ae8d8e-dce3-4151-9d4b-5594145287e1"
}
}
```
### 5. Developer Resources

#### **SDK**

TencentCloud API 3.0 integrates SDKs that support various programming languages to make it easier for you to call APIs.

[Tencent](https://github.com/TencentCloud/tencentcloud-sdk-python-intl-en/blob/master/tencentcloud/vod/v20180717/vod_client.py) Cloud SDK 3.0 for Python

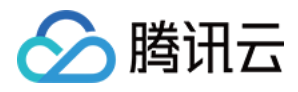

- [Tencent](https://github.com/TencentCloud/tencentcloud-sdk-java-intl-en/blob/master/src/main/java/com/tencentcloudapi/vod/v20180717/VodClient.java) Cloud SDK 3.0 for Java
- [Tencent](https://github.com/TencentCloud/tencentcloud-sdk-php-intl-en/blob/master/src/TencentCloud/Vod/V20180717/VodClient.php) Cloud SDK 3.0 for PHP
- [Tencent](https://github.com/TencentCloud/tencentcloud-sdk-go-intl-en/blob/master/tencentcloud/vod/v20180717/client.go) Cloud SDK 3.0 for Go
- [Tencent](https://github.com/TencentCloud/tencentcloud-sdk-nodejs-intl-en/blob/master/tencentcloud/vod/v20180717/vod_client.js) Cloud SDK 3.0 for Node.js
- [Tencent](https://github.com/TencentCloud/tencentcloud-sdk-dotnet-intl-en/blob/master/TencentCloud/Vod/V20180717/VodClient.cs) Cloud SDK 3.0 for .NET
- [Tencent](https://github.com/TencentCloud/tencentcloud-sdk-cpp-intl-en/blob/master/vod/src/v20180717/VodClient.cpp) Cloud SDK 3.0 for C++

#### **Command Line Interface**

[Tencent](https://www.tencentcloud.com/document/product/1013) Cloud CLI 3.0

### 6. Error Code

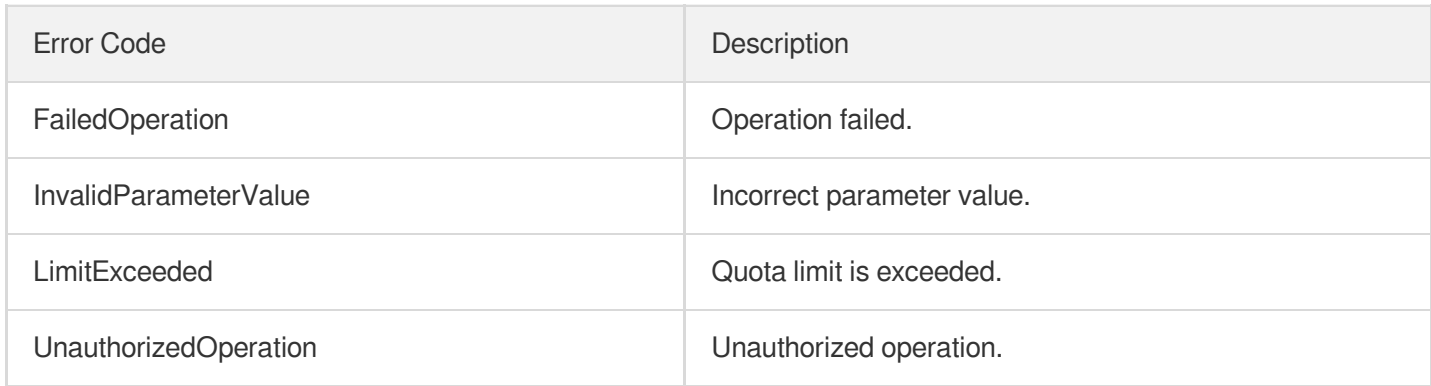

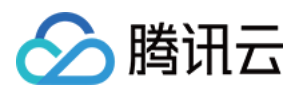

## **RefreshUrlCache**

最近更新时间:2024-03-27 16:10:06

### 1. API Description

Domain name for API request: vod.tencentcloudapi.com.

- 1. This API is used to purge URLs.
- 2. The URL domain names must have already been registered with VOD.
- 3. Up to 20 URLs can be specified in one request.
- 4. By default, the maximum number of URLs allowed for purge per day is 100,000.

A maximum of 5 requests can be initiated per second for this API.

We recommend you to use API Explorer

#### [Try](https://console.tencentcloud.com/api/explorer?Product=vod&Version=2018-07-17&Action=RefreshUrlCache) it

API Explorer provides a range of capabilities, including online call, signature authentication, SDK code generation, and API quick search. It enables you to view the request, response, and auto-generated examples.

### 2. Input Parameters

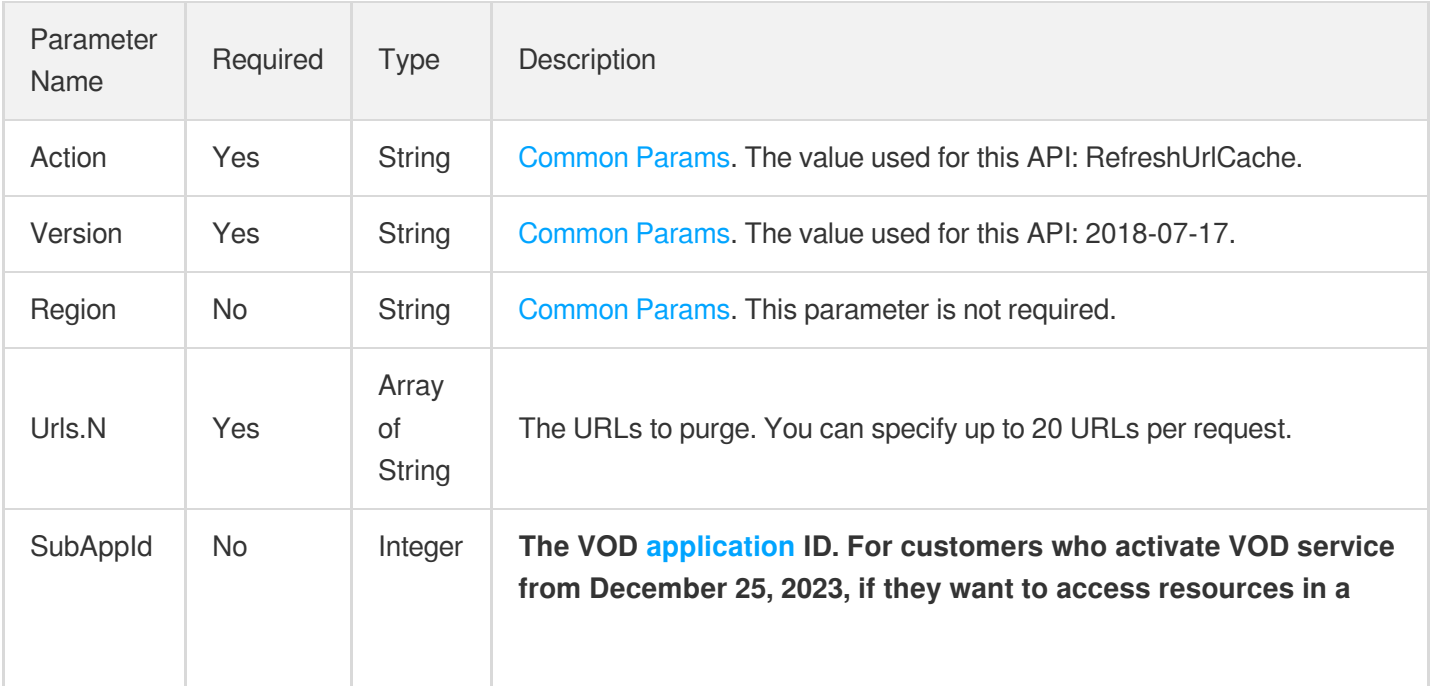

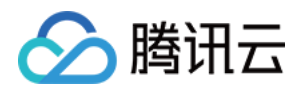

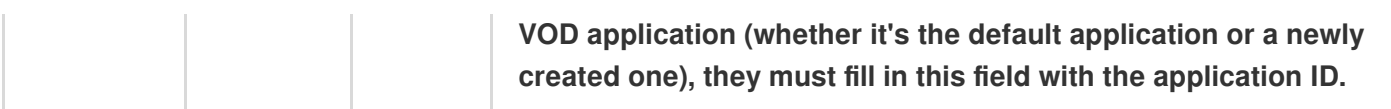

### 3. Output Parameters

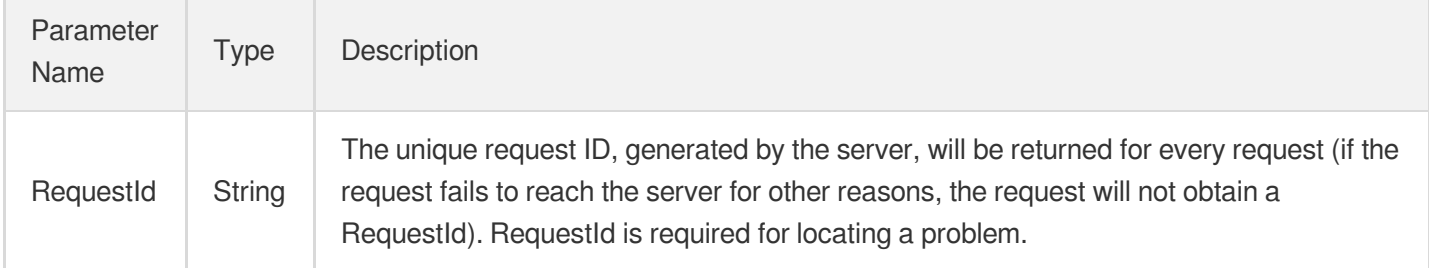

### 4. Example

### **Example1 Purging URLs**

#### **Input Example**

```
https://vod.tencentcloudapi.com/?Action=RefreshUrlCache
&Urls.0=http://1251634155-test.vod2.myqcloud.com/079cf6a3vodcq1251634155/aaa.mp4
&Urls.1=http://1251634155-test.vod2.myqcloud.com/079cf6a3vodcq1251634155/bbb.mp4
&<Common request parameters>
```
#### **Output Example**

```
{
"Response": {
"RequestId": "12ae8d8e-dce3-4151-9d4b-5594145287e1"
}
}
```
### 5. Developer Resources

### **SDK**

TencentCloud API 3.0 integrates SDKs that support various programming languages to make it easier for you to call APIs.

[Tencent](https://github.com/TencentCloud/tencentcloud-sdk-python-intl-en/blob/master/tencentcloud/vod/v20180717/vod_client.py) Cloud SDK 3.0 for Python

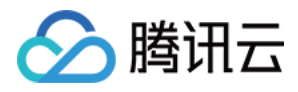

- [Tencent](https://github.com/TencentCloud/tencentcloud-sdk-java-intl-en/blob/master/src/main/java/com/tencentcloudapi/vod/v20180717/VodClient.java) Cloud SDK 3.0 for Java
- [Tencent](https://github.com/TencentCloud/tencentcloud-sdk-php-intl-en/blob/master/src/TencentCloud/Vod/V20180717/VodClient.php) Cloud SDK 3.0 for PHP
- [Tencent](https://github.com/TencentCloud/tencentcloud-sdk-go-intl-en/blob/master/tencentcloud/vod/v20180717/client.go) Cloud SDK 3.0 for Go
- [Tencent](https://github.com/TencentCloud/tencentcloud-sdk-nodejs-intl-en/blob/master/tencentcloud/vod/v20180717/vod_client.js) Cloud SDK 3.0 for Node.js
- [Tencent](https://github.com/TencentCloud/tencentcloud-sdk-dotnet-intl-en/blob/master/TencentCloud/Vod/V20180717/VodClient.cs) Cloud SDK 3.0 for .NET
- [Tencent](https://github.com/TencentCloud/tencentcloud-sdk-cpp-intl-en/blob/master/vod/src/v20180717/VodClient.cpp) Cloud SDK 3.0 for C++

#### **Command Line Interface**

[Tencent](https://www.tencentcloud.com/document/product/1013) Cloud CLI 3.0

### 6. Error Code

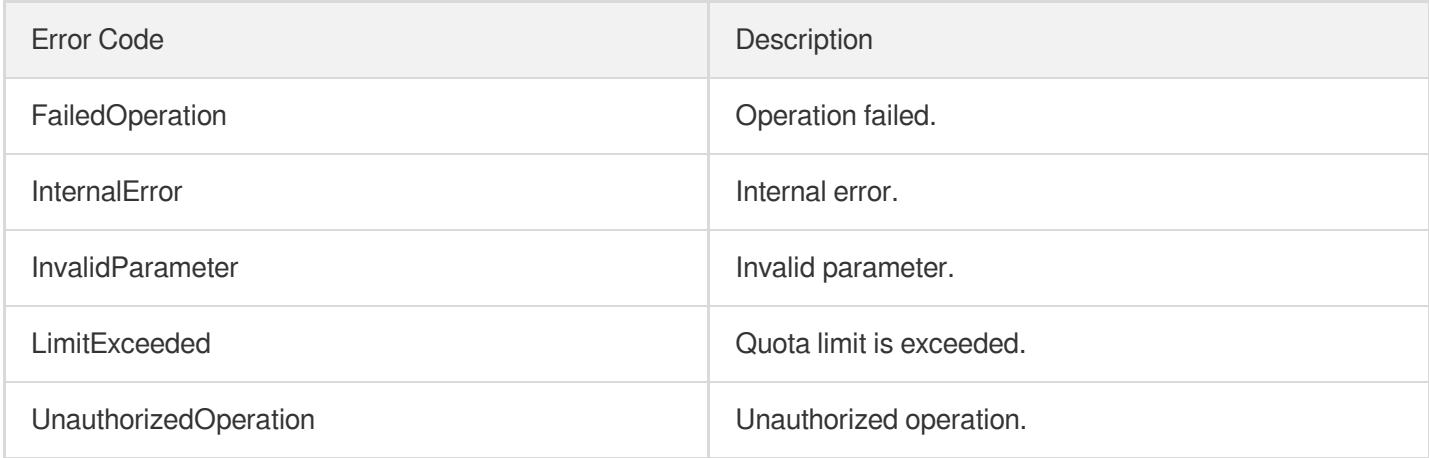

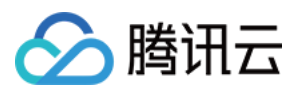

## **SetDrmKeyProviderInfo**

最近更新时间:2024-03-27 16:10:06

### 1. API Description

Domain name for API request: vod.tencentcloudapi.com.

This API is used to configure DRM key information.

A maximum of 20 requests can be initiated per second for this API.

We recommend you to use API Explorer

#### [Try](https://console.tencentcloud.com/api/explorer?Product=vod&Version=2018-07-17&Action=SetDrmKeyProviderInfo) it

API Explorer provides a range of capabilities, including online call, signature authentication, SDK code generation, and API quick search. It enables you to view the request, response, and auto-generated examples.

### 2. Input Parameters

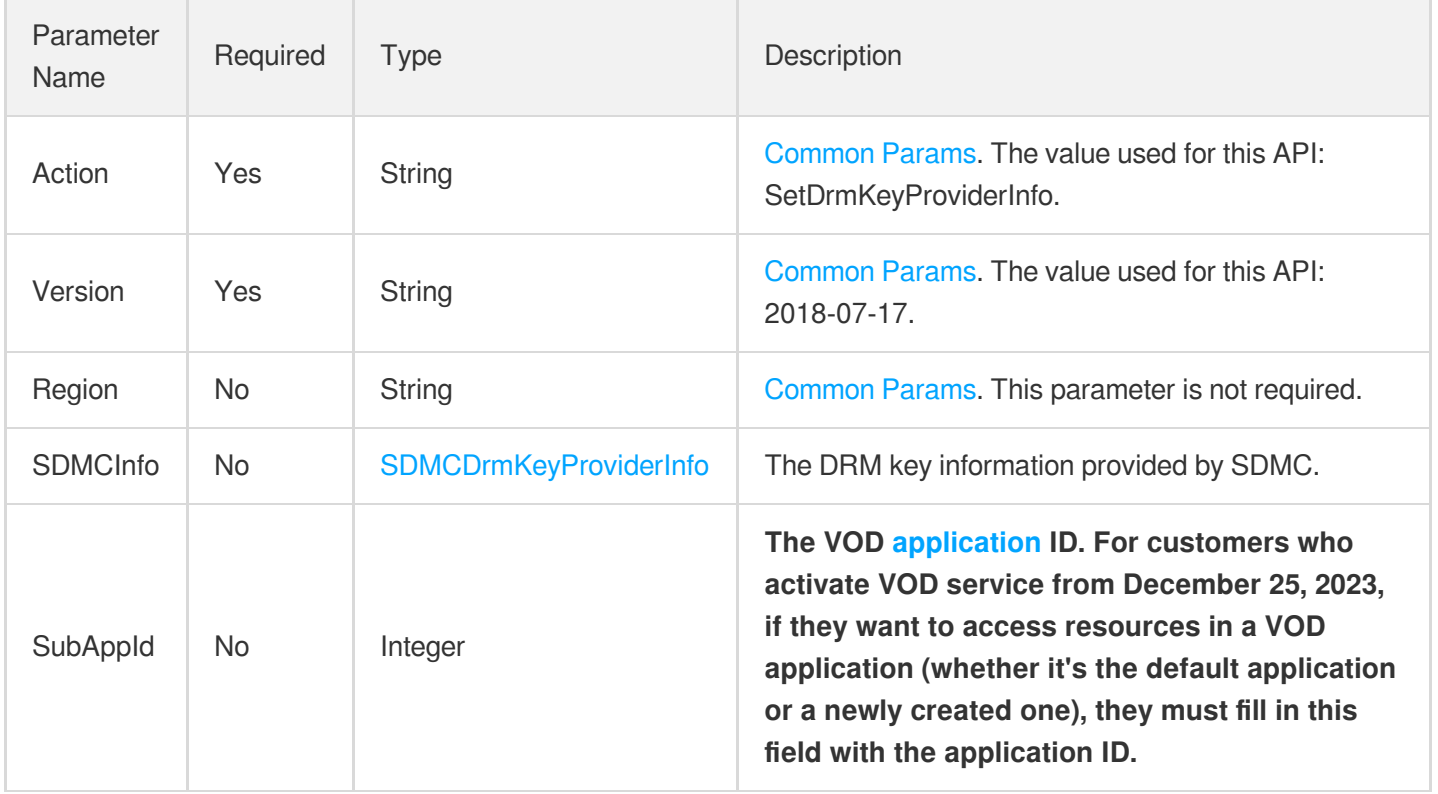

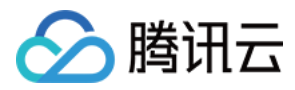

### 3. Output Parameters

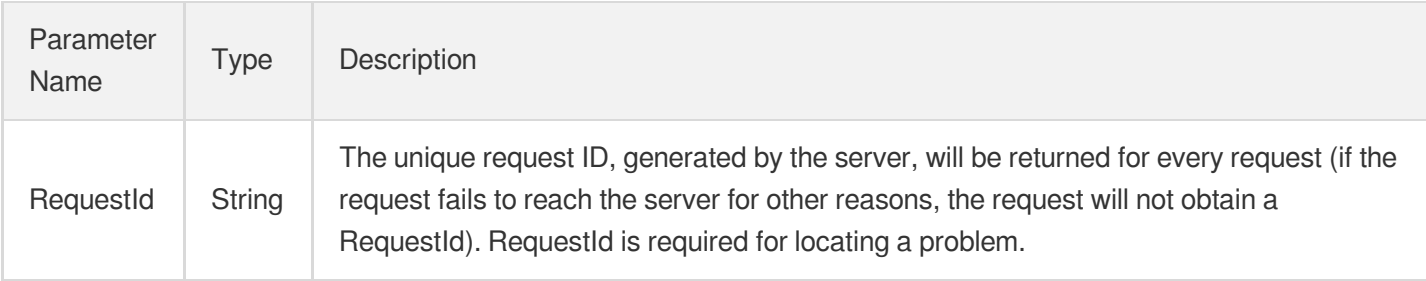

### 4. Example

### **Example1 Configuring DRM key information**

#### **Input Example**

```
POST / HTTP/1.1
Host: vod.tencentcloudapi.com
Content-Type: application/json
X-TC-Action: SetDrmKeyProviderInfo
<Common request parameters>
{
"SDMCInfo": {
"SecretKey": "testKey",
"SecretId": "testId",
"Uid": "123",
"FairPlayCertificateUrl": "https://xx/fairplay.cer"
}
}
```
#### **Output Example**

```
{
"Response": {
"RequestId": "6ca31e3a-6b8e-4b4e-9256-fdc700064ef3"
}
}
```
### 5. Developer Resources

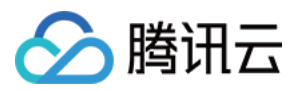

#### **SDK**

TencentCloud API 3.0 integrates SDKs that support various programming languages to make it easier for you to call APIs.

- [Tencent](https://github.com/TencentCloud/tencentcloud-sdk-python-intl-en/blob/master/tencentcloud/vod/v20180717/vod_client.py) Cloud SDK 3.0 for Python
- [Tencent](https://github.com/TencentCloud/tencentcloud-sdk-java-intl-en/blob/master/src/main/java/com/tencentcloudapi/vod/v20180717/VodClient.java) Cloud SDK 3.0 for Java
- [Tencent](https://github.com/TencentCloud/tencentcloud-sdk-php-intl-en/blob/master/src/TencentCloud/Vod/V20180717/VodClient.php) Cloud SDK 3.0 for PHP
- [Tencent](https://github.com/TencentCloud/tencentcloud-sdk-go-intl-en/blob/master/tencentcloud/vod/v20180717/client.go) Cloud SDK 3.0 for Go
- [Tencent](https://github.com/TencentCloud/tencentcloud-sdk-nodejs-intl-en/blob/master/tencentcloud/vod/v20180717/vod_client.js) Cloud SDK 3.0 for Node.js
- [Tencent](https://github.com/TencentCloud/tencentcloud-sdk-dotnet-intl-en/blob/master/TencentCloud/Vod/V20180717/VodClient.cs) Cloud SDK 3.0 for .NET
- [Tencent](https://github.com/TencentCloud/tencentcloud-sdk-cpp-intl-en/blob/master/vod/src/v20180717/VodClient.cpp) Cloud SDK 3.0 for C++

#### **Command Line Interface**

[Tencent](https://www.tencentcloud.com/document/product/1013) Cloud CLI 3.0

### 6. Error Code

The following only lists the error codes [related to the API business](https://www.tencentcloud.com/document/api/266/34188#common-error-codes) logic. For other error codes, see Common Error Codes.

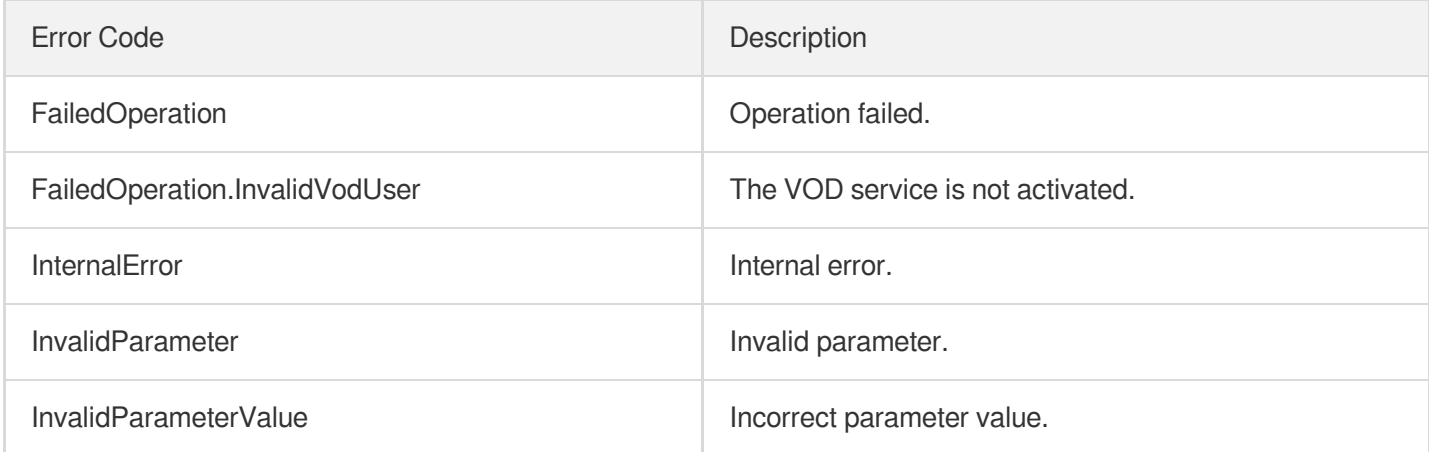

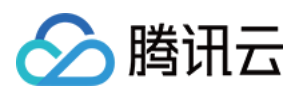

# AI-based Sample Management APIs **CreatePersonSample**

最近更新时间:2024-03-27 16:10:13

### 1. API Description

Domain name for API request: vod.tencentcloudapi.com.

This API is used to create samples for using facial features positioning and other technologies to perform video processing operations such as content recognition and inappropriate information recognition.

A maximum of 100 requests can be initiated per second for this API.

We recommend you to use API Explorer

#### [Try](https://console.tencentcloud.com/api/explorer?Product=vod&Version=2018-07-17&Action=CreatePersonSample) it

API Explorer provides a range of capabilities, including online call, signature authentication, SDK code generation, and API quick search. It enables you to view the request, response, and auto-generated examples.

### 2. Input Parameters

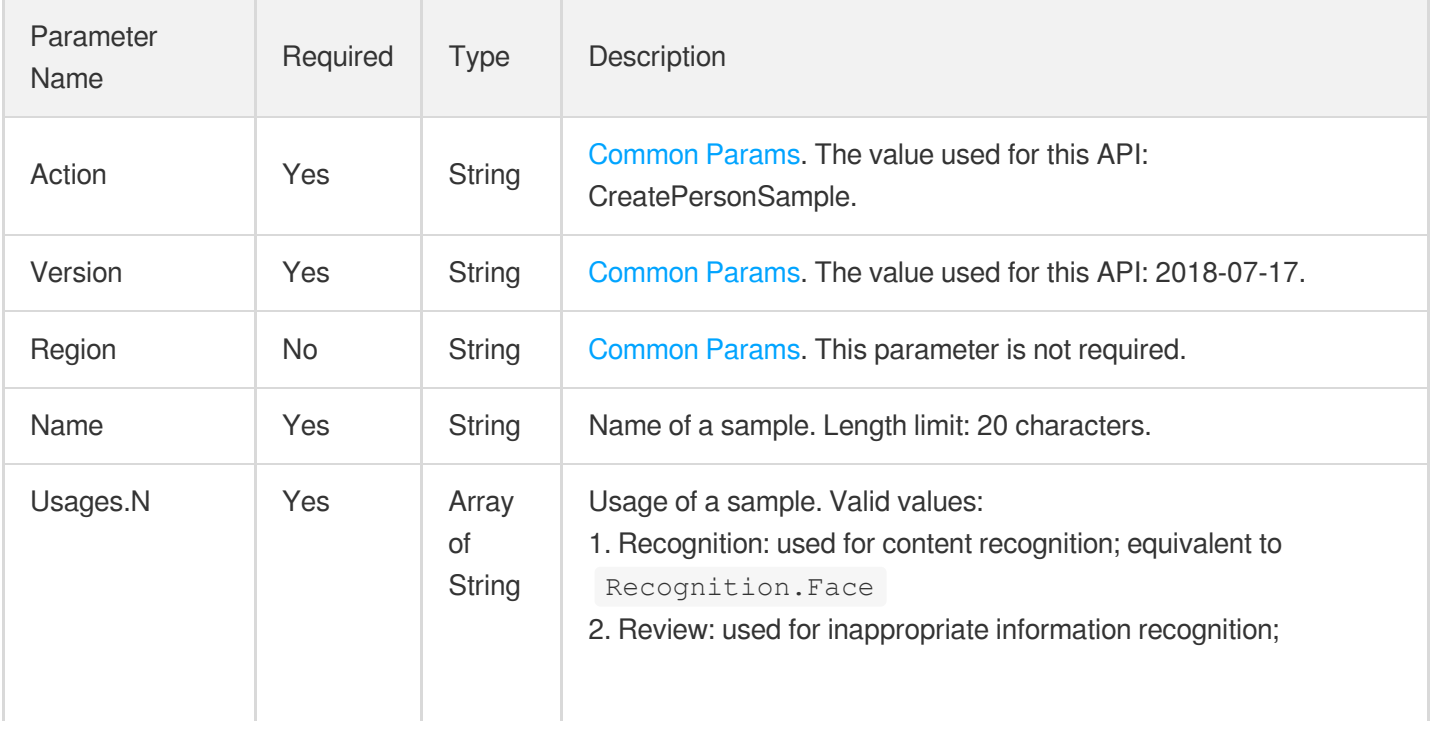
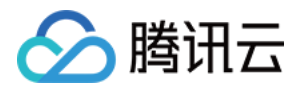

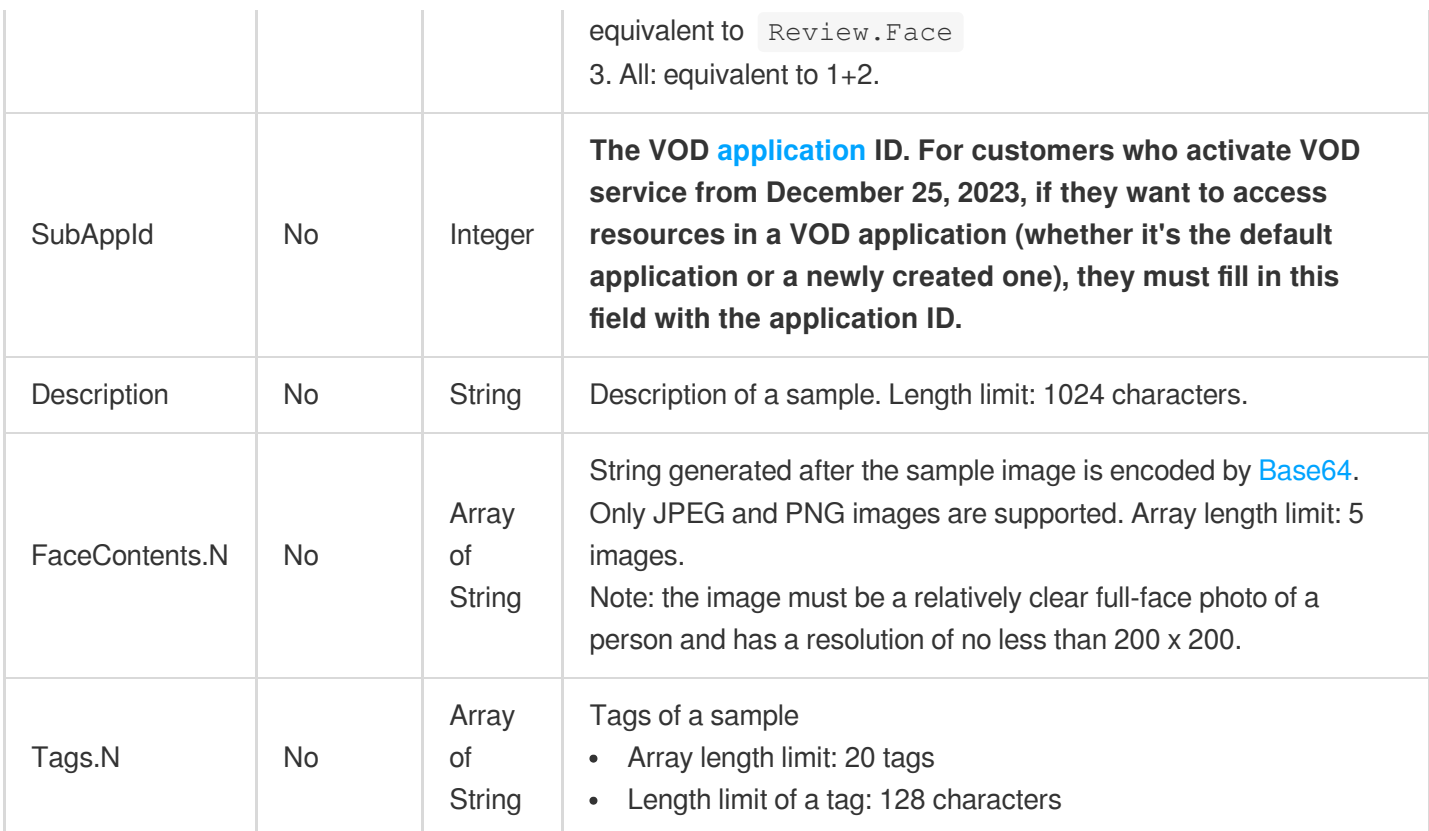

# 3. Output Parameters

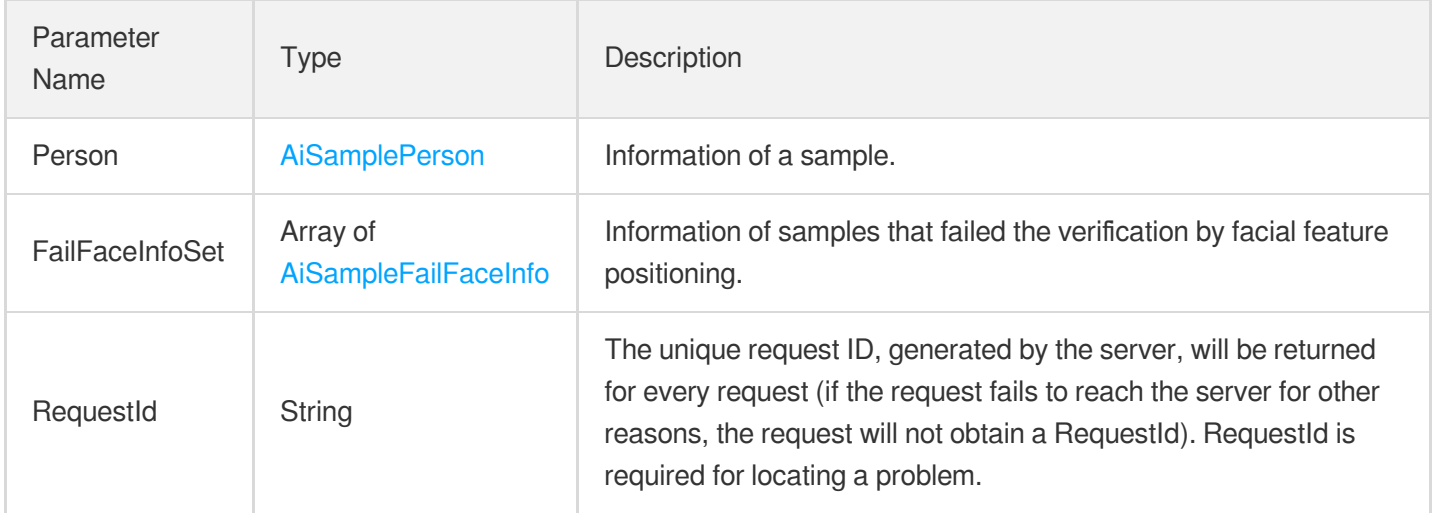

# 4. Example

## **Example1 Creating an image sample**

**Input Example**

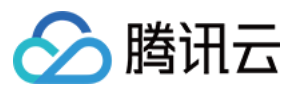

https://vod.tencentcloudapi.com/?Action=CreatePersonSample &Name=John Smith &Tags.0=US &Tags.1=Celebrity &Description=American actor, director, and producer &Usages.0=Recognition.Face &Usages.1=Review.Face &FaceContents.0=/9j/4AAQSkZJRgABAQEAYABgAAD/2wBDAAYEBQYFBAYGBQYHBwYIChAKCgkJChQOD wwQFxQYGBcUFhYaHSUfGhsjHBYWICwgIyYnKSopGR8tMC0oMCUoKSj/2wBDAQcHBwoIChMKChMoGhYaKC goKCgoKCgoKCgoKCgoKCgoKCgoKCgoKCgoKCgoKCgoKCgoKCgoKCgoKCgoKCgoKCj/wAARCACgARgDASI AAhEBAxEB/8QAHwAAAQUBAQEBAQEAAAAAAAAAAAECAwQFBgcICQoL/8QAtRAAAgEDAwIEAwUFBAQAAAF9 AQIDAAQRBRIhMUEGE1FhByJxFDKBkaEII0KxwRVS0fAkM2JyggkKFhcYGRolJicoKSo0NTY3ODk6Q0RFR kdISUpTVFVWV1hZWmNkZWZnaGlqc3R1dnd4eXqDhIWGh4iJipKTlJWWl5iZmqKjpKWmp6ipqrKztLW2t7 i5usLDxMXGx8jJytLT1NXW19jZ2uHi4+Tl5ufo6erx8vP09fb3+Pn6/8QAHwEAAwEBAQEBAQEBAQAAAAA AAAECAwQFBgcICQoL/8QAtREAAgECBAQDBAcFBAQAAQJ3AAECAxEEBSExBhJBUQdhcRMiMoEIFEKRobHB CSMzUvAVYnLRChYkNOEl8RcYGRomJygpKjU2Nzg5OkNERUZHSElKU1RVVldYWVpjZGVmZ2hpanN0dXZ3e Hl6goOEhYaHiImKkpOUlZaXmJmaoqOkpaanqKmqsrO0tba3uLm6wsPExcbHyMnK0tPU1dbX2Nna4uPk5e bn6Onq8vP09fb3+Pn6/9oADAMBAAIRAxEAPwDy45yeT1pDk9z+dSleT9aTbVCIsHPU0oB9TUm2lC8UAM5 9TScjPJqXFNxQAwEgdT+dBznqfzp+2jbQBGdx7mkOc9TUpWk20AMGfU0oz6mnbcCjFABz60HOOppcelBo QCAkDrQSfU0UUAG4+po3H1P50nekoACSe5oDH1NFFADixPc00k+ppM0hNAx24+po3E9zTM0UgHbj6mmkn 1NGaQ0xCMx9TTMkdzTjTTTuAm4+p/OkLHHU/nQ3tTakBcn1NNZj6mlpp6UhjST6mmEn1NONNNAgViGHJ6 0Ui/eH1ooA2yPmNJipGHzGkAqgGgc0oHFOxS4oAZikxUmKQCgCPFGKeRS4oAjxSYqTFJigBmKXFOxRigB uKQin7axfEesJpsOyEg3LdARkKPU0AaU08MIzNLGn+8wFURrWnGTYLpGJ/ugkfyrz+e6mnctNKzEnJ5pY mbdthlGD2Y4FK4z0q3uIpxmGRXA9DUpFcVbSTQWrTLlX/wBg9SfrVaLV7j7SqzTsq9Cw5I9+tFwO+xTSK xtE1YXEggknWR84UkbSwx6etbpFAERFJipSKbigCPFIakIppFADaKXFIRQA00hpT1pDQA000049aaetAh KaaU00mkMa1NpxppOaBCD7w+tFA+8PrRQB0JHzGkxUrDk03FUA0ClxTsU7FAEeKTFSAUhWgBmKTFSYoxQ BHijFSY4oAoAjxQRTwKa7KiM7kKijJJ7DuaAMTxFrcelRbFXfcuuVXPCj1P8AhXnVxcSXEzSzuXkY5LGr etXzahqU07NkM2E9lHQVQwcZpMZJGiM3zvgewq5awFpRGUYE9Mqevv7VTjjbbvGcD0rYe8Z7WNXHmMoGG UDp6H0NICC8ubhGEM6kBRt2kDOPYkcVnEDeQAQPettLS9vkVEi3An5dy846cUl3od3ZriWCUSn7oANRzr YtU5PWxiqWjbcnBFdl4T1mS6b7LcvucDKE9T7e9ce6OkmHyrDse1X9Gc2uoxTH5dpzgdxVpkHo5FIRT1w yhlOQRkUEVQiPFIRUhFIRSAixTSKlxTSKBkZFNYVKRTSKAISKQipCKaRQBERTWFSkU0igCI02pCKaRSAY ByPrRTgORRQI6Rh8xoAqQjk0mOKoBmKUinYp2OKAI9vFJipMUmKAGEUY5p+2jFADMUmBUm2jFAEeKyvFc zW+gXjIASy7OT0B4JrZxWR4stjcaBdooywUMB9DmgDyip4FZ3wgYsew70xYyXAIrtPBFvbtL8yru9TWNS fIrmtKn7SVjH0/Rb6ZTsicBunFd34P+GWoapcbnj2Rbc7unP0rutFggQrhF/KvRfD88ce3OABXA8XKTsj 0lgoxVzH8O/D+00aFTIm89Sp5UH2B6Vqx6Tp9uX8i0hjJ64UV1t88MlkHQfP0rnZsgnNc1W99ToopWPmr 4xeHxp3iq4e3QCG4RbhAO3Zh+B/nXBxSFN28fMRX0F8YNOS7tbK5A+eMlSR2U14bf2hgZj/dNelhqnNBI 8vFUuWo2tju7LmygPXKL/KpiKZYA/YbfPXy1/lU5FdhyERFNIqUimkUAR4ppFSkU0igZERTSKlIppFICI imkVKRTGFAERFNIqUimEUARkUzFSmmkUARgciinY5H1opCOnI5NG2pCOTSYqgGAUuKeF5pcUAMxxTcVKR xTcc+1ADMUYqTHFGKAIwMUYp+KMUAMxTZIxJGyMPlYFT+NS4oIoA8Zv4zb3jxEYMbFT+BrovDEJeUGInP Y1S8aWjW2v3LHG2XEqn2Ix/MVL4T1O2s7ofaAdh71hWi3F2N6ElGauesaXcSx7AdqtwOTXa6ReusgVnUL 1+QZNcTper6RqKxJFeRhwcYcYrSfUmtIlct9xyoI9q8lwaep7kZKS3PXLK48+ILlySv8WKramGV8FdpIz g15VbfFRNNjYWlv59yOFZuxrLXWvEfiC5+2yyyxuWyAW24FaulzR10MPaKMrLU9G1vTItUsmhfr1B9DX h/iLw7dHxBFpNsu6e6kWNM8ZycZr2bw7Pcm32XsoklB+97fWsLxda3MPiTRNR062Nxdxz7I4lOC7YO0Zp UJOnKwq8FVjczte8Pw6FYWsLG4lvCP3jRpmGPH8Jb16fjXOkV2+tazf6jaX2majpDabcWsXmGMnOBuBbJ 7/WuMI5rvws5Ti3LucONpRpySiraEWKQipSOaYRXUcRERTSKlIppFAERFNIqUimkUDIiKawqUimEUgIyK YRUpFMNAERFNIqQimkUARgcj60U4D5h9aKQjqiOTQBwaew5NJiqAQCginY5pQOKAGEcUmKkIpMUAMxRin

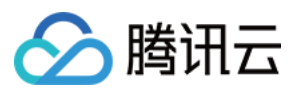

kUUAMxRin4ox6UAMxzRin49aMUAcF8SY8S2MuOqupP0I/xrj7GB7iXy4ImkJ9M8flXrHiTTU1LSZ4mTdI ql4j3DY/yK868PaVqFxMs1jIqEHrnkfhWdR8quzSnHmdhy6Fq8OjNq32eZLYSeVnBDZxnOOu339a9V+E1 s/iXRrlbpywjPOeuQKyJJrmy0Odry4kbbGQVyVBz7V1H7Nio8N1GMfO7ZHoMVx1Je1gelSh7Kdr9DE8Qe EzpN4wuQsVtI4OVbLMp/lUHhnwdbMLoy3kk0jkC28ksrp82cn1OOMV7rqOmWGqWzRXsSyEHg9CPxqPQ9E stKcPbrmMdiBkVhCpK1jeVON72M7QdCOl6evnyPLJjhn61m6mPtGo2SKCSlwjgA4PB7Gum1nUVctsG0dM ZritTvHtH+1LtLxsGUN0JzWGrlZGrtGN2aXxKjMEMs/Aa42QnHfGTjPpj8zXmuK2Nd1q81qZXvHG1OFRe grJI4r18PTdOFnueNiqqqzvHZEZFNIxUpFMIrc5iMimkVIfemkUARkU0ipCKaRQBERTGFTEUwikMiIppF SEU1hQBERTCKkIppoAZjkfWilH3h9aKBHWEcmjHFPI+Y0YqhDMUuOKdjBpcUAMI4pMVIRSEUAMxRin4pC KBjMUYp4FLjAy3A96AI8UuDVS81bT7L/j6vbeMjsXGfyHNZUvjLQ0JH2pn/wByJjSA38Yrze6mbw54puE XIt3YSKPQNz/iK1dT8f2kcZGnW8ssvQNL8qj3x1P6Vwd5qFzqN1JPeSmSVu57D0A7ComlJWZcJODuj0Px pqKXHhnfCw+fANbv7PWoCx1MmZ8Rl8HB6cV5BLfTPYLbMSYw2a2/AEOp3WuxRaZP5Bb70jDIA+nc1yuly 02jtjXU6qfyPqPWLgpFM1rMvmp8yAH7w+lVdP1wXNrgcZHIPUGsvwvouipcW2tlbibUPL2GSeYsAeh+Xp U80FvHfzPAwHmEttHY964HG2qPUU1syxM5ckk8CsPW7Y3Vu8SfeKlseuOcVrvIqp1qLTALmW8m4McYSMZ 6Fi44/IGrwseaojnxUrU2ccumST2cctmrEkco3OPpVufS7WLTUYPM9wVBLKCVPqOlWdCnW2mEaZf5ivJz jn8qteJ5Z9PhjvdMSPaHCTL1Cg9GA+uB+te27I8M42ctDMY5Y5F7hmXGRSkcVpXN99sjd544GOf4Vxx/S sWdgsm5UZd3GBRa4EpFNIqITnOMlsf7NSoS7FQrZAz+FKwDSKYRVqe3mgIE8UkZIyA6kZH41ARSAiIppF SEU0ikMiIpjCpSKYetAERFMNSkUwigCPHI+tFO7j60UAdcRyaMU8jk0mKokbilIp2OaXFADMUEU8CkIoA jxiquqXS2Gnz3Ui5Ea5Cj+I9APzNXcc1zvjaQDT7SAnAnuUU/QZP+FAGVeSa3eWEUqXTxCRTIVhXaQM4A B64rh9Uj1EORcz3Eq5/jdjXtNvYq0KJsJCQxhiDkjjP9aytX0NJI2XZnI655pMZ4mcg89aK3fEWkPZTt8 v6dawqkYUA4OR1oooAuQbXYNxj0PrWn4c1y/wBH1SG4sEQzIflVxkHPasNGw/sa63wmmnXrpDf7RKp+Un owrOo0ldq5tRu5JJ2Z6b4d13W75HV9Rs9OjLZEEapKxJ5PPRf1roY9Ne0m877fPcknJEm3j8gKwNC0fQb a83wqIXAzlSOa3dU1eytUEVuys54VQep9a82cr6RR66294W6uZZnEEAzIeOSABn3NdHf26+HdDsbd2Pny X8Mcobg+YTllwehAAHXDAbhVjwVpbW9vHfShvtE2WjAALHjJI5wzAZJiYA4xjk1l/EuVVuPC9omAsupBs IcjakbkAZ525PQ8qdy+lejhKHs48z3PLxVfnlyrYwoAw1iTOPlkBG/oPb3/AArf1oeVC4ODG7EFQOoxzW cYJV1W5nWNNyfMQRtEinkfj1qz4llVLQl8BHjyCTjOORk/0FdLOY4yF0gupYoSJYckIw5IB7H3qdbJ5ow 7hCA33cY4Ix0rl01BrOK5udp2KjMAPXGAfzNdd8OrhLzw3ZNPud41MbEn+6cf4UrgLbaMRMN24oRlmPpi tHQdKjGpDgFbXCswXgyYzj6AHp6n2rTdwqCQ4EcWXYng7Rz0+lM8Pq8enJNMxDylpXHfcTuP48/pRcRpa lbQ3tube7AaPn5h1U+o9+a81vbd7W5khk+8pxnsR2I+tdTPqE+oXLw2zgWyPiWc8Kmew9WI7CqHjK38rU IWXOwxBAT6r1/mKprQDnCKaakI5phFQBERTTUpqMikMjIphqUimEUARgciilxyKKAOxI5NJinkcmkHWqJ G4pcU7FLigBoFIRzTwMUhHNADCK4Xx1qK/wBt6XZBwVjJlkUdQTwMntxn867PU7tLCxmuZQWEYyFHVj2H 4mvENQubxNbe7u/+Poyeac9M+n07UmNH0DafJvCgZASPGckfKMZFQ29zBqFtJJZ/vI0cxljkElSQcD6g1 leH9SgvLp5YydrwwzKrHp8mCPfBXFO8MoEl1u3cyfur+QrjggOof+ZNAzN8UaVE1o7zBUAXcXPSvKNQ0y WJndUYJnjI617rqtn/AGnYSW0rYV1wHA5HcN+Brio7KS4tJrO6h2ahE+2WMn5QP7w/2T2xmiwHllFdVrf hqSEs8I+UVy8iNG5VhgipAbU8UjIQUJBHPFQCp4FDMueh65oA6jw9/bWtTSQ2k4zDG0rFiFwo6nceB+Ne qfCjwhcXN02o61EDbQYZY5Mv5x7M4B3eT1JZc9M9Ovm6LCmgizhkeKa5O4svHyjpu9cnj2GRXdfBjxnd6 VqkXhjxBcE2srZsJJZCvlyk8qknVN/AyeAeCMHgVOCexftJW3PdZCB5kkrghlDO0x3bl6q0hX76cbhKvz LhQ1eY+Prtbz4k+FrDLM0MU9xIjkFgxG0bsfxYXlhw3Dd67TU9Q/ebI3O5GZywj27W/icJ/Cw/jQcMuCO leM2epjUvjXKVYLFbQtbRhWDKAq9Ae65zj0GB2reStEzPV5FZzuTad3GO459a4jx1czyfuVR9iJjOw5Hr XXNexxLEI0JlIBAI9zyT+VUlhLZ87DMeTnnJ+lZsDx/ULCe0tvOIeSH5WMbdwM5I9sGuy+GqJHo0iwljA 07Mm7njaM1R8RQPp+myQsyu9o++3ZhyYyP9WfXrj8KteBHhWyeWKMQAyljGqkbTt5/DikM7G8K/Yp0DKJ ZiIgeudxGf0BqS7ZJ8WMchiVly8iDLKvsOxOP51j6tqSWsttHhmkjOdqjqxyP0BJ/Gn6PJ9ktTcXbH96e TjLOT6D8gB7Z707AXNLtIo7ZLl9ljp9vzBGT95j/y0Y9yeorE8RSoyxKryyEkuC6ldvY8H16+vc4ziuls o3uJRcagN3lcxQggqnufVv5dqzPHK7FtyM/vWZic5HHt+NV0EcgRTCKlYUw1AEZqMipSKYRQBGRTCKkIp hFICPHI+tFOHUfWigZ2RHJpMVIRyaTFUSNpcUpFLigBuKTHNSYrL1rUhZRiKHDXcp2xqeQCe59v50Ac54 o1W1Oqw2l5I6WUTnfJH8wWTGMOOwGcjFR+LfD1rf6IuowurGAK0kkfO6POGI9cDmrcNgLZVt7t0ZypzMe QznkhvUE9+36FlkH0Z5ljhc2bcTWeM8c5ZB+eVHBzkUmM47w1qFzofiuC3uJSyxE2+R0Kk5BHtk5H1r0f Qp1HijXgCNw8hyh5ByhH+FeT+JvLS8tp7Zw6hAgcHO4IcKf++dv5V2nw81Jr7xZfkDc0sMQxnk7cD+tCG

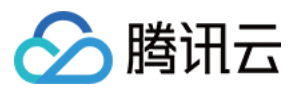

d+rjcyxlGdThxjofSo5bdd64Ubxk5OO/wD+ulv7eT7QLm3ZI5ydmD0kXHQ/T1oMn+qgyWfcAz7cDbg//W piKOoaesm5Cu7aATnj6Vx+t+DI7h/Mi+XPYda9FmZWiEYXHsOaUpG1ujKOp5HTp6Z/OgDzjTfh4J/Mjct uIwpH5f5xXM+I9An0G4WC6iKTiP51IxyCRkDrggA84zmvdoLaCaJ4rmDz7eTCvGFJ3DIOMAg/lXB/EXw/ BpelyTRfZbczSKVssJ54VV+/95nA55zxxVKOlwPOri6kg1aOFZBshRIQAeOmT+pJz6812Wo28er6A7Oo+ 2RKHifGTuH9D3/CuHvU+3eJJUtGD+bcERkZwRnj8K9C0GWUP/ZzyQPKIQSTI4+U5yDkcD5efw57Vk9xnp EmqlPCB16JJ5MWS3PqysFGMt/CyE8E8MpA64rxP4Y3Lr45tLqUgtKzg4wMlge1eqanaS23ws1aK78ueO0 szBDKqLnb5iscbmDYGcDCkjnnFeReFrqOx8QaY5DFFmUseR1OP61tUd2hJHsmr38mnahCJHDRS8KcYIPo fxrbiYT7X39sDJxjp+dc38Q4iLKKeFcKH3jpxzV7SrkzaQjKx34z14PFQwKGuW6SStJNuIhBZQfuj39+K NCs00+yuA4wEJkOQc4/yan1SI6hplyI2CysAFGemKbHgQSJdSLGv+r3K20Egdy3AAO0E/7We1DGUrNYw3 9oaiGaSUkpEoOST0GPXA+gFXI5DJcCS4IebHyoDtReOmT0Hqep9AOtOdJ7e5F1bSvcSSriOWYglUKq3AH AJ3LnvzjtWzptvDCC8gkklcZMhHQ9OPSi4Gxp91OYN0sY4AXCDag4IwCcE/gKxvGLSyRWzPEFVGKk7gTz 3+lXTewySEo0jNjBW3+b8z0H51T1e0vb2FF8tRggndICTjoeKrcRyxprDipDkFgQQwOCD2NMI5qAIyKYw qQ0w0ARGmmpDTDQBH3H1op38Q+tFIZ//9k=

&FaceContents.1=/9j/4AAQSkZJRgABAQEAYABgAAD/2wBDAAYEBQYFBAYGBQYHBwYIChAKCgkJChQOD wwQFxQYGBcUFhYaHSUfGhsjHBYWICwgIyYnKSopGR8tMC0oMCUoKSj/2wBDAQcHBwoIChMKChMoGhYaKC goKCgoKCgoKCgoKCgoKCgoKCgoKCgoKCgoKCgoKCgoKCgoKCgoKCgoKCgoKCgoKCj/wAARCACgARgDASI AAhEBAxEB/8QAHwAAAQUBAQEBAQEAAAAAAAAAAAECAwQFBgcICQoL/8QAtRAAAgEDAwIEAwUFBAQAAAF9 AQIDAAQRBRIhMUEGE1FhByJxFDKBkaEII0KxwRVS0fAkM2JyggkKFhcYGRolJicoKSo0NTY3ODk6Q0RFR kdISUpTVFVWV1hZWmNkZWZnaGlqc3R1dnd4eXqDhIWGh4iJipKTlJWWl5iZmqKjpKWmp6ipqrKztLW2t7 i5usLDxMXGx8jJytLT1NXW19jZ2uHi4+Tl5ufo6erx8vP09fb3+Pn6/8QAHwEAAwEBAQEBAQEBAQAAAAA AAAECAwQFBgcICQoL/8QAtREAAgECBAQDBAcFBAQAAQJ3AAECAxEEBSExBhJBUQdhcRMiMoEIFEKRobHB CSMzUvAVYnLRChYkNOEl8RcYGRomJygpKjU2Nzg5OkNERUZHSElKU1RVVldYWVpjZGVmZ2hpanN0dXZ3e Hl6goOEhYaHiImKkpOUlZaXmJmaoqOkpaanqKmqsrO0tba3uLm6wsPExcbHyMnK0tPU1dbX2Nna4uPk5e bn6Onq8vP09fb3+Pn6/9oADAMBAAIRAxEAPwDy45yeT1pDk9z+dSleT9aTbVCIsHPU0oB9TUm2lC8UAM5 9TScjPJqXFNxQAwEgdT+dBznqfzp+2jbQBGdx7mkOc9TUpWk20AMGfU0oz6mnbcCjFABz60HOOppcelBo QCAkDrQSfU0UUAG4+po3H1P50nekoACSe5oDH1NFFADixPc00k+ppM0hNAx24+po3E9zTM0UgHbj6mmkn 1NGaQ0xCMx9TTMkdzTjTTTuAm4+p/OkLHHU/nQ3tTakBcn1NNZj6mlpp6UhjST6mmEn1NONNNAgViGHJ6 0Ui/eH1ooA2yPmNJipGHzGkAqgGgc0oHFOxS4oAZikxUmKQCgCPFGKeRS4oAjxSYqTFJigBmKXFOxRigB uKQin7axfEesJpsOyEg3LdARkKPU0AaU08MIzNLGn+8wFURrWnGTYLpGJ/ugkfyrz+e6mnctNKzEnJ5pY mbdthlGD2Y4FK4z0q3uIpxmGRXA9DUpFcVbSTQWrTLlX/wBg9SfrVaLV7j7SqzTsq9Cw5I9+tFwO+xTSK xtE1YXEggknWR84UkbSwx6etbpFAERFJipSKbigCPFIakIppFADaKXFIRQA00hpT1pDQA000049aaetAh KaaU00mkMa1NpxppOaBCD7w+tFA+8PrRQB0JHzGkxUrDk03FUA0ClxTsU7FAEeKTFSAUhWgBmKTFSYoxQ BHijFSY4oAoAjxQRTwKa7KiM7kKijJJ7DuaAMTxFrcelRbFXfcuuVXPCj1P8AhXnVxcSXEzSzuXkY5LGr etXzahqU07NkM2E9lHQVQwcZpMZJGiM3zvgewq5awFpRGUYE9Mqevv7VTjjbbvGcD0rYe8Z7WNXHmMoGG UDp6H0NICC8ubhGEM6kBRt2kDOPYkcVnEDeQAQPettLS9vkVEi3An5dy846cUl3od3ZriWCUSn7oANRzr YtU5PWxiqWjbcnBFdl4T1mS6b7LcvucDKE9T7e9ce6OkmHyrDse1X9Gc2uoxTH5dpzgdxVpkHo5FIRT1w yhlOQRkUEVQiPFIRUhFIRSAixTSKlxTSKBkZFNYVKRTSKAISKQipCKaRQBERTWFSkU0igCI02pCKaRSAY ByPrRTgORRQI6Rh8xoAqQjk0mOKoBmKUinYp2OKAI9vFJipMUmKAGEUY5p+2jFADMUmBUm2jFAEeKyvFc zW+gXjIASy7OT0B4JrZxWR4stjcaBdooywUMB9DmgDyip4FZ3wgYsew70xYyXAIrtPBFvbtL8yru9TWNS fIrmtKn7SVjH0/Rb6ZTsicBunFd34P+GWoapcbnj2Rbc7unP0rutFggQrhF/KvRfD88ce3OABXA8XKTsj 0lgoxVzH8O/D+00aFTIm89Sp5UH2B6Vqx6Tp9uX8i0hjJ64UV1t88MlkHQfP0rnZsgnNc1W99ToopWPmr 4xeHxp3iq4e3QCG4RbhAO3Zh+B/nXBxSFN28fMRX0F8YNOS7tbK5A+eMlSR2U14bf2hgZj/dNelhqnNBI 8vFUuWo2tju7LmygPXKL/KpiKZYA/YbfPXy1/lU5FdhyERFNIqUimkUAR4ppFSkU0igZERTSKlIppFICI imkVKRTGFAERFNIqUimEUARkUzFSmmkUARgciinY5H1opCOnI5NG2pCOTSYqgGAUuKeF5pcUAMxxTcVKR xTcc+1ADMUYqTHFGKAIwMUYp+KMUAMxTZIxJGyMPlYFT+NS4oIoA8Zv4zb3jxEYMbFT+BrovDEJeUGInP Y1S8aWjW2v3LHG2XEqn2Ix/MVL4T1O2s7ofaAdh71hWi3F2N6ElGauesaXcSx7AdqtwOTXa6ReusgVnUL 1+QZNcTper6RqKxJFeRhwcYcYrSfUmtIlct9xyoI9q8lwaep7kZKS3PXLK48+ILlySv8WKramGV8FdpIz

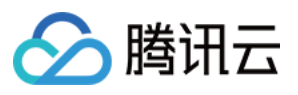

g15VbfFRNNjYWlv59yOFZuxrLXWvEfiC5+2yyyxuWyAW24FaulzR10MPaKMrLU9G1vTItUsmhfr1B9DX h/iLw7dHxBFpNsu6e6kWNM8ZycZr2bw7Pcm32XsoklB+97fWsLxda3MPiTRNR062Nxdxz7I4lOC7YO0Zp UJOnKwq8FVjczte8Pw6FYWsLG4lvCP3jRpmGPH8Jb16fjXOkV2+tazf6jaX2majpDabcWsXmGMnOBuBbJ 7/WuMI5rvws5Ti3LucONpRpySiraEWKQipSOaYRXUcRERTSKlIppFAERFNIqUimkUDIiKawqUimEUgIyK YRUpFMNAERFNIqQimkUARgcj60U4D5h9aKQjqiOTQBwaew5NJiqAQCginY5pQOKAGEcUmKkIpMUAMxRin kUUAMxRin4ox6UAMxzRin49aMUAcF8SY8S2MuOqupP0I/xrj7GB7iXy4ImkJ9M8flXrHiTTU1LSZ4mTdI ql4j3DY/yK868PaVqFxMs1jIqEHrnkfhWdR8quzSnHmdhy6Fq8OjNq32eZLYSeVnBDZxnOOu339a9V+E1 s/iXRrlbpywjPOeuQKyJJrmy0Odry4kbbGQVyVBz7V1H7Nio8N1GMfO7ZHoMVx1Je1gelSh7Kdr9DE8Qe EzpN4wuQsVtI4OVbLMp/lUHhnwdbMLoy3kk0jkC28ksrp82cn1OOMV7rqOmWGqWzRXsSyEHg9CPxqPQ9E stKcPbrmMdiBkVhCpK1jeVON72M7QdCOl6evnyPLJjhn61m6mPtGo2SKCSlwjgA4PB7Gum1nUVctsG0dM ZritTvHtH+1LtLxsGUN0JzWGrlZGrtGN2aXxKjMEMs/Aa42QnHfGTjPpj8zXmuK2Nd1q81qZXvHG1OFRe grJI4r18PTdOFnueNiqqqzvHZEZFNIxUpFMIrc5iMimkVIfemkUARkU0ipCKaRQBERTGFTEUwikMiIppF SEU1hQBERTCKkIppoAZjkfWilH3h9aKBHWEcmjHFPI+Y0YqhDMUuOKdjBpcUAMI4pMVIRSEUAMxRin4pC KBjMUYp4FLjAy3A96AI8UuDVS81bT7L/j6vbeMjsXGfyHNZUvjLQ0JH2pn/wByJjSA38Yrze6mbw54puE XIt3YSKPQNz/iK1dT8f2kcZGnW8ssvQNL8qj3x1P6Vwd5qFzqN1JPeSmSVu57D0A7ComlJWZcJODuj0Px pqKXHhnfCw+fANbv7PWoCx1MmZ8Rl8HB6cV5BLfTPYLbMSYw2a2/AEOp3WuxRaZP5Bb70jDIA+nc1yuly 02jtjXU6qfyPqPWLgpFM1rMvmp8yAH7w+lVdP1wXNrgcZHIPUGsvwvouipcW2tlbibUPL2GSeYsAeh+Xp U80FvHfzPAwHmEttHY964HG2qPUU1syxM5ckk8CsPW7Y3Vu8SfeKlseuOcVrvIqp1qLTALmW8m4McYSMZ 6Fi44/IGrwseaojnxUrU2ccumST2cctmrEkco3OPpVufS7WLTUYPM9wVBLKCVPqOlWdCnW2mEaZf5ivJz jn8qteJ5Z9PhjvdMSPaHCTL1Cg9GA+uB+te27I8M42ctDMY5Y5F7hmXGRSkcVpXN99sjd544GOf4Vxx/S sWdgsm5UZd3GBRa4EpFNIqITnOMlsf7NSoS7FQrZAz+FKwDSKYRVqe3mgIE8UkZIyA6kZH41ARSAiIppF SEU0ikMiIpjCpSKYetAERFMNSkUwigCPHI+tFO7j60UAdcRyaMU8jk0mKokbilIp2OaXFADMUEU8CkIoA jxiquqXS2Gnz3Ui5Ea5Cj+I9APzNXcc1zvjaQDT7SAnAnuUU/QZP+FAGVeSa3eWEUqXTxCRTIVhXaQM4A B64rh9Uj1EORcz3Eq5/jdjXtNvYq0KJsJCQxhiDkjjP9aytX0NJI2XZnI655pMZ4mcg89aK3fEWkPZTt8 v6dawqkYUA4OR1oooAuQbXYNxj0PrWn4c1y/wBH1SG4sEQzIflVxkHPasNGw/sa63wmmnXrpDf7RKp+Un owrOo0ldq5tRu5JJ2Z6b4d13W75HV9Rs9OjLZEEapKxJ5PPRf1roY9Ne0m877fPcknJEm3j8gKwNC0fQb a83wqIXAzlSOa3dU1eytUEVuys54VQep9a82cr6RR66294W6uZZnEEAzIeOSABn3NdHf26+HdDsbd2Pny X8Mcobg+YTllwehAAHXDAbhVjwVpbW9vHfShvtE2WjAALHjJI5wzAZJiYA4xjk1l/EuVVuPC9omAsupBs IcjakbkAZ525PQ8qdy+lejhKHs48z3PLxVfnlyrYwoAw1iTOPlkBG/oPb3/AArf1oeVC4ODG7EFQOoxzW cYJV1W5nWNNyfMQRtEinkfj1qz4llVLQl8BHjyCTjOORk/0FdLOY4yF0gupYoSJYckIw5IB7H3qdbJ5ow 7hCA33cY4Ix0rl01BrOK5udp2KjMAPXGAfzNdd8OrhLzw3ZNPud41MbEn+6cf4UrgLbaMRMN24oRlmPpi tHQdKjGpDgFbXCswXgyYzj6AHp6n2rTdwqCQ4EcWXYng7Rz0+lM8Pq8enJNMxDylpXHfcTuP48/pRcRpa lbQ3tube7AaPn5h1U+o9+a81vbd7W5khk+8pxnsR2I+tdTPqE+oXLw2zgWyPiWc8Kmew9WI7CqHjK38rU IWXOwxBAT6r1/mKprQDnCKaakI5phFQBERTTUpqMikMjIphqUimEUARgciilxyKKAOxI5NJinkcmkHWqJ G4pcU7FLigBoFIRzTwMUhHNADCK4Xx1qK/wBt6XZBwVjJlkUdQTwMntxn867PU7tLCxmuZQWEYyFHVj2H 4mvENQubxNbe7u/+Poyeac9M+n07UmNH0DafJvCgZASPGckfKMZFQ29zBqFtJJZ/vI0cxljkElSQcD6g1 leH9SgvLp5YydrwwzKrHp8mCPfBXFO8MoEl1u3cyfur+QrjggOof+ZNAzN8UaVE1o7zBUAXcXPSvKNQ0y WJndUYJnjI617rqtn/AGnYSW0rYV1wHA5HcN+Brio7KS4tJrO6h2ahE+2WMn5QP7w/2T2xmiwHllFdVrf hqSEs8I+UVy8iNG5VhgipAbU8UjIQUJBHPFQCp4FDMueh65oA6jw9/bWtTSQ2k4zDG0rFiFwo6nceB+Ne qfCjwhcXN02o61EDbQYZY5Mv5x7M4B3eT1JZc9M9Ovm6LCmgizhkeKa5O4svHyjpu9cnj2GRXdfBjxnd6 VqkXhjxBcE2srZsJJZCvlyk8qknVN/AyeAeCMHgVOCexftJW3PdZCB5kkrghlDO0x3bl6q0hX76cbhKvz LhQ1eY+Prtbz4k+FrDLM0MU9xIjkFgxG0bsfxYXlhw3Dd67TU9Q/ebI3O5GZywj27W/icJ/Cw/jQcMuCO leM2epjUvjXKVYLFbQtbRhWDKAq9Ae65zj0GB2reStEzPV5FZzuTad3GO459a4jx1czyfuVR9iJjOw5Hr XXNexxLEI0JlIBAI9zyT+VUlhLZ87DMeTnnJ+lZsDx/ULCe0tvOIeSH5WMbdwM5I9sGuy+GqJHo0iwljA 07Mm7njaM1R8RQPp+myQsyu9o++3ZhyYyP9WfXrj8KteBHhWyeWKMQAyljGqkbTt5/DikM7G8K/Yp0DKJ ZiIgeudxGf0BqS7ZJ8WMchiVly8iDLKvsOxOP51j6tqSWsttHhmkjOdqjqxyP0BJ/Gn6PJ9ktTcXbH96e TjLOT6D8gB7Z707AXNLtIo7ZLl9ljp9vzBGT95j/y0Y9yeorE8RSoyxKryyEkuC6ldvY8H16+vc4ziuls

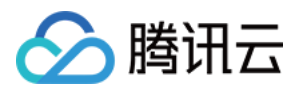

o3uJRcagN3lcxQggqnufVv5dqzPHK7FtyM/vWZic5HHt+NV0EcgRTCKlYUw1AEZqMipSKYRQBGRTCKkIp hFICPHI+tFOHUfWigZ2RHJpMVIRyaTFUSNpcUpFLigBuKTHNSYrL1rUhZRiKHDXcp2xqeQCe59v50Ac54 o1W1Oqw2l5I6WUTnfJH8wWTGMOOwGcjFR+LfD1rf6IuowurGAK0kkfO6POGI9cDmrcNgLZVt7t0ZypzMe QznkhvUE9+36FlkH0Z5ljhc2bcTWeM8c5ZB+eVHBzkUmM47w1qFzofiuC3uJSyxE2+R0Kk5BHtk5H1r0f Qp1HijXgCNw8hyh5ByhH+FeT+JvLS8tp7Zw6hAgcHO4IcKf++dv5V2nw81Jr7xZfkDc0sMQxnk7cD+tCG d+rjcyxlGdThxjofSo5bdd64Ubxk5OO/wD+ulv7eT7QLm3ZI5ydmD0kXHQ/T1oMn+qgyWfcAz7cDbg//W piKOoaesm5Cu7aATnj6Vx+t+DI7h/Mi+XPYda9FmZWiEYXHsOaUpG1ujKOp5HTp6Z/OgDzjTfh4J/Mjct uIwpH5f5xXM+I9An0G4WC6iKTiP51IxyCRkDrggA84zmvdoLaCaJ4rmDz7eTCvGFJ3DIOMAg/lXB/EXw/ BpelyTRfZbczSKVssJ54VV+/95nA55zxxVKOlwPOri6kg1aOFZBshRIQAeOmT+pJz6812Wo28er6A7Oo+ 2RKHifGTuH9D3/CuHvU+3eJJUtGD+bcERkZwRnj8K9C0GWUP/ZzyQPKIQSTI4+U5yDkcD5efw57Vk9xnp EmqlPCB16JJ5MWS3PqysFGMt/CyE8E8MpA64rxP4Y3Lr45tLqUgtKzg4wMlge1eqanaS23ws1aK78ueO0 szBDKqLnb5iscbmDYGcDCkjnnFeReFrqOx8QaY5DFFmUseR1OP61tUd2hJHsmr38mnahCJHDRS8KcYIPo fxrbiYT7X39sDJxjp+dc38Q4iLKKeFcKH3jpxzV7SrkzaQjKx34z14PFQwKGuW6SStJNuIhBZQfuj39+K NCs00+yuA4wEJkOQc4/yan1SI6hplyI2CysAFGemKbHgQSJdSLGv+r3K20Egdy3AAO0E/7We1DGUrNYw3 9oaiGaSUkpEoOST0GPXIebHyoDtReOmT0Hqep9AOtOdJ7e5F1bSvcSSriOWYglUKq3AHAJ3LnvzjtWzpt vDCC8gkklcZMhHQ9OPSi4Gxp91OYN0sY4AXCDag4IwCcE/gKxvGLSyRWzPEFVGKk7gTz3+lXTewySEo0j NjBW3+b8z0H51T1e0vb2FF8tRggndICTjoeKrcRyxprDipDkFgQQwOCD2NMI5qAIyKYwqQ0w0ARGmmpDT DQBH3H1op38Q+tFIZ//9k=

&<Common request parameters>

#### **Output Example**

```
{
"Response": {
"Person": {
"PersonId": "10703",
"Name": "John Smith",
"Description": "American actor, director, and producer",
"FaceInfoSet": [
{
"FaceId": "10109",
"Url": "http://1251659802.vod2.myqcloud.com/vodcq1251659802/ai_samples/251006362/
faces/15517827183907093125.jpeg"
}
],
"TagSet": [
"US",
"Celebrity"
],
"UsageSet": [
"Recognition.Face",
"Review.Face"
],
"CreateTime": "2019-01-16T11:34:46Z",
"UpdateTime": "2019-01-16T11:34:46Z"
},
```
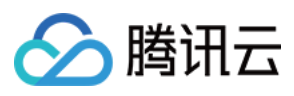

```
"FailFaceInfoSet": [
{
"Index": 1,
"ErrCode": 18004,
"Message": "face picture format error"
}
],
"RequestId": "2e63f898-cafd-4840-a17d-b8db9f02a9d6"
}
}
```
## 5. Developer Resources

## **SDK**

TencentCloud API 3.0 integrates SDKs that support various programming languages to make it easier for you to call APIs.

- [Tencent](https://github.com/TencentCloud/tencentcloud-sdk-python-intl-en/blob/master/tencentcloud/vod/v20180717/vod_client.py) Cloud SDK 3.0 for Python
- [Tencent](https://github.com/TencentCloud/tencentcloud-sdk-java-intl-en/blob/master/src/main/java/com/tencentcloudapi/vod/v20180717/VodClient.java) Cloud SDK 3.0 for Java
- [Tencent](https://github.com/TencentCloud/tencentcloud-sdk-php-intl-en/blob/master/src/TencentCloud/Vod/V20180717/VodClient.php) Cloud SDK 3.0 for PHP
- [Tencent](https://github.com/TencentCloud/tencentcloud-sdk-go-intl-en/blob/master/tencentcloud/vod/v20180717/client.go) Cloud SDK 3.0 for Go
- [Tencent](https://github.com/TencentCloud/tencentcloud-sdk-nodejs-intl-en/blob/master/tencentcloud/vod/v20180717/vod_client.js) Cloud SDK 3.0 for Node.js
- [Tencent](https://github.com/TencentCloud/tencentcloud-sdk-dotnet-intl-en/blob/master/TencentCloud/Vod/V20180717/VodClient.cs) Cloud SDK 3.0 for .NET
- [Tencent](https://github.com/TencentCloud/tencentcloud-sdk-cpp-intl-en/blob/master/vod/src/v20180717/VodClient.cpp) Cloud SDK 3.0 for C++

## **Command Line Interface**

• [Tencent](https://www.tencentcloud.com/document/product/1013) Cloud CLI 3.0

## 6. Error Code

The following only lists the error codes [related to the API business](https://www.tencentcloud.com/document/api/266/34188#common-error-codes) logic. For other error codes, see Common Error Codes.

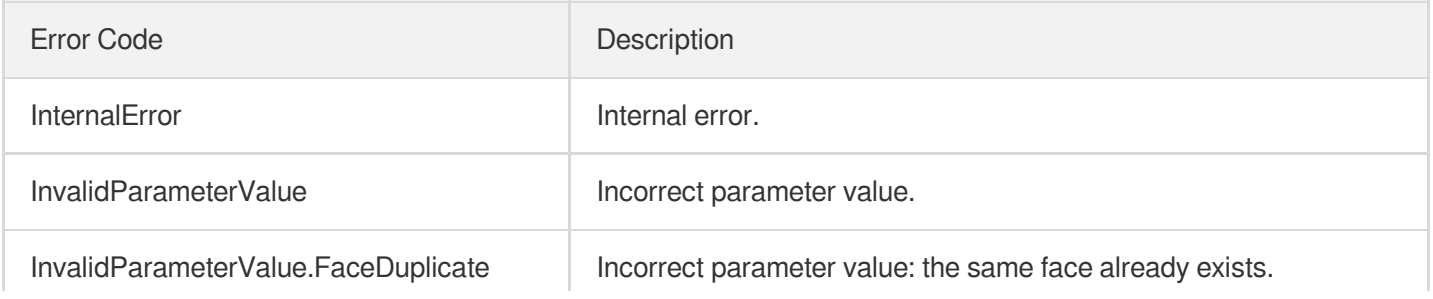

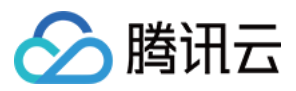

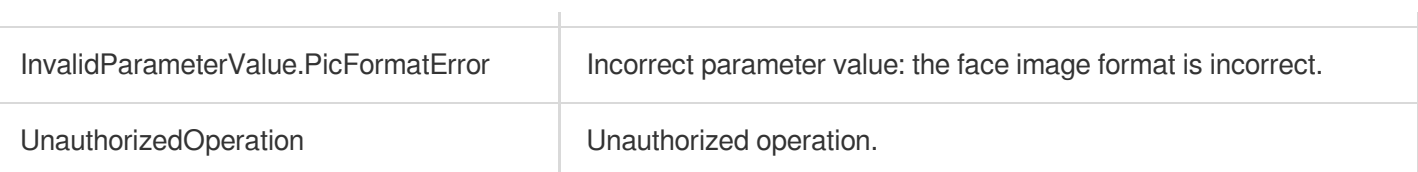

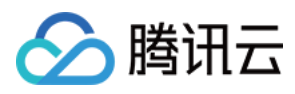

# **CreateWordSamples**

最近更新时间:2024-03-27 16:10:12

# 1. API Description

Domain name for API request: vod.tencentcloudapi.com.

This API is used to create keyword samples in batches for using OCR and ASR technologies to perform video processing operations such as content recognition and inappropriate information recognition.

A maximum of 100 requests can be initiated per second for this API.

We recommend you to use API Explorer

### [Try](https://console.tencentcloud.com/api/explorer?Product=vod&Version=2018-07-17&Action=CreateWordSamples) it

API Explorer provides a range of capabilities, including online call, signature authentication, SDK code generation, and API quick search. It enables you to view the request, response, and auto-generated examples.

## 2. Input Parameters

The following request parameter list only provides API request parameters and some common parameters. For the complete common parameter list, see Common Request [Parameters](https://www.tencentcloud.com/document/api/266/34113).

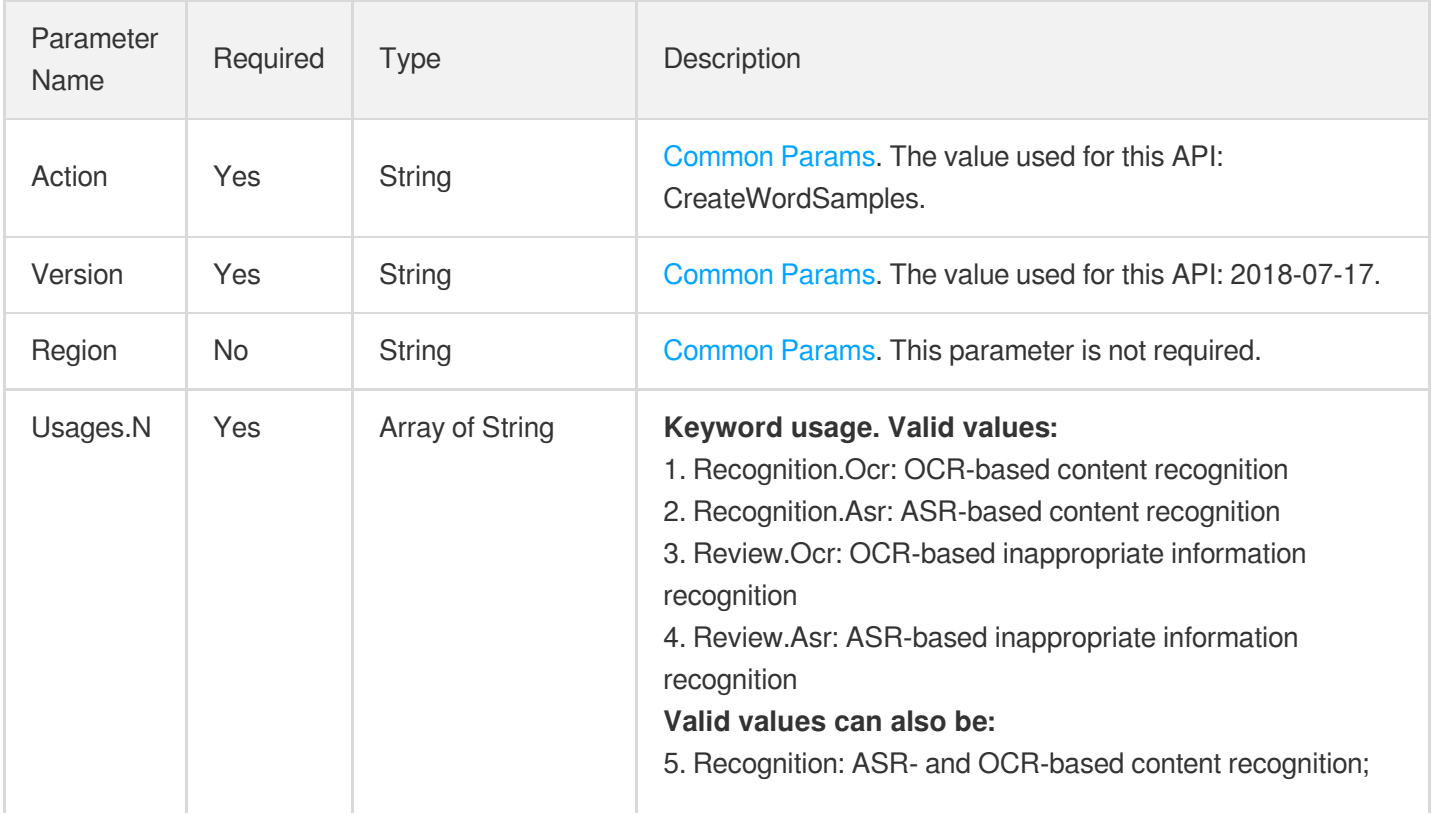

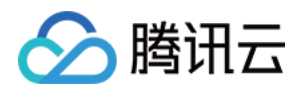

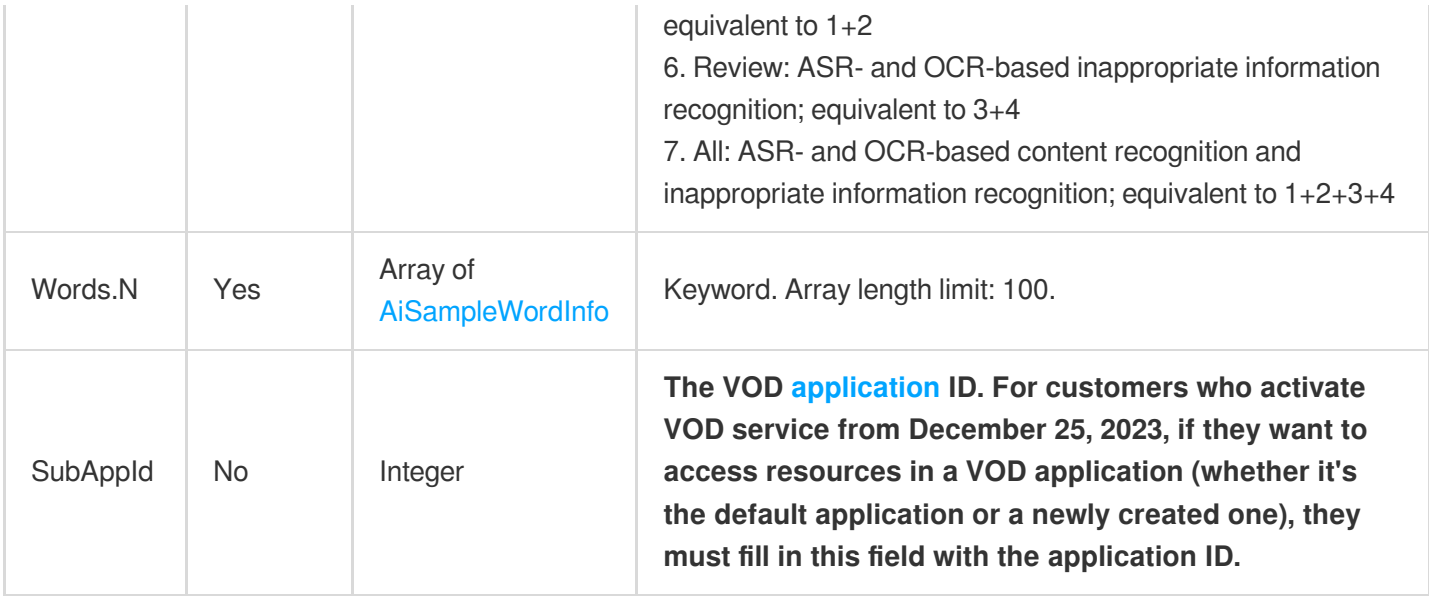

## 3. Output Parameters

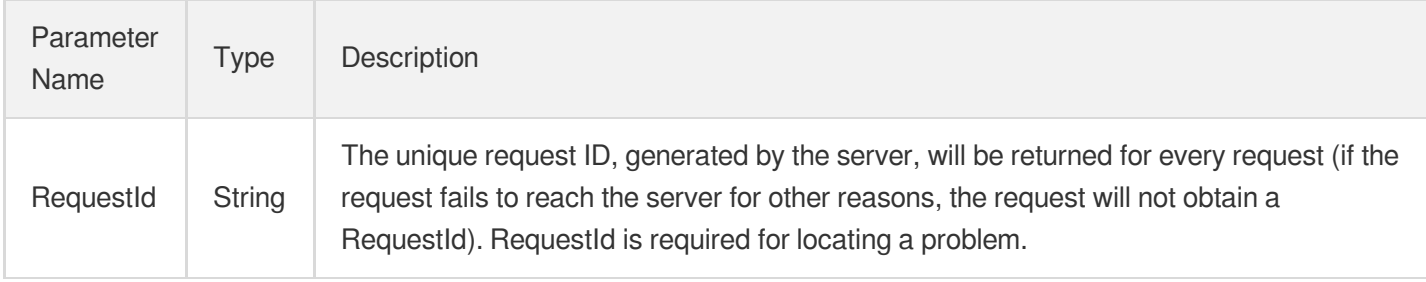

## 4. Example

## **Example1 Creating a keyword sample - Review**

If Usages is Review, the keyword can be used for OCR- and ASR-based detection of inappropriate content.

### **Input Example**

```
https://vod.tencentcloudapi.com/?Action=CreateWordSamples
&Usages.0=Review
&Words.0.Keyword=John Smith
&Words.0.Tags.0=Politically sensitive
&<Common request parameters>
```
### **Output Example**

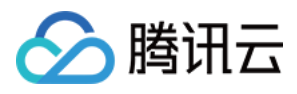

```
{
"Response": {
"RequestId": "12ae8d8e-dce3-4151-9d4b-5594145287e1"
}
}
```
### **Example2 Creating a keyword sample - Recognition**

If Usages is ["Recognition.Ocr","Review.Ocr"], the keyword can be used for OCR-based content recognition and OCR-based detection of inappropriate information.

### **Input Example**

```
https://vod.tencentcloudapi.com/?Action=CreateWordSamples
&Usages.0=Recognition.Ocr
&Usages.1=Review.Ocr
&Words.0.Keyword=Influencer
&Words.0.Tags.0=Entertainment
&<Common request parameters>
```
### **Output Example**

```
{
"Response": {
"RequestId": "12ae8d8e-dce3-4151-9d4b-5594145287e1"
}
}
```
## **Example3 Creating a keyword sample - All**

If Usages is All , the keyword can be used for OCR- and ASR-based content recognition and inappropriate information detection.

### **Input Example**

```
https://vod.tencentcloudapi.com/?Action=CreateWordSamples
&Usages.0=All
&Words.0.Keyword=Influencer
&Words.0.Tags.0=Entertainment
&<Common request parameters>
```
### **Output Example**

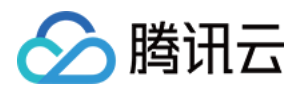

```
{
"Response": {
"RequestId": "12ae8d8e-dce3-4151-9d4b-5594145287e1"
}
}
```
# 5. Developer Resources

## **SDK**

TencentCloud API 3.0 integrates SDKs that support various programming languages to make it easier for you to call APIs.

- [Tencent](https://github.com/TencentCloud/tencentcloud-sdk-python-intl-en/blob/master/tencentcloud/vod/v20180717/vod_client.py) Cloud SDK 3.0 for Python
- [Tencent](https://github.com/TencentCloud/tencentcloud-sdk-java-intl-en/blob/master/src/main/java/com/tencentcloudapi/vod/v20180717/VodClient.java) Cloud SDK 3.0 for Java
- [Tencent](https://github.com/TencentCloud/tencentcloud-sdk-php-intl-en/blob/master/src/TencentCloud/Vod/V20180717/VodClient.php) Cloud SDK 3.0 for PHP
- [Tencent](https://github.com/TencentCloud/tencentcloud-sdk-go-intl-en/blob/master/tencentcloud/vod/v20180717/client.go) Cloud SDK 3.0 for Go
- [Tencent](https://github.com/TencentCloud/tencentcloud-sdk-nodejs-intl-en/blob/master/tencentcloud/vod/v20180717/vod_client.js) Cloud SDK 3.0 for Node.js
- [Tencent](https://github.com/TencentCloud/tencentcloud-sdk-dotnet-intl-en/blob/master/TencentCloud/Vod/V20180717/VodClient.cs) Cloud SDK 3.0 for .NET
- [Tencent](https://github.com/TencentCloud/tencentcloud-sdk-cpp-intl-en/blob/master/vod/src/v20180717/VodClient.cpp) Cloud SDK 3.0 for C++

## **Command Line Interface**

• [Tencent](https://www.tencentcloud.com/document/product/1013) Cloud CLI 3.0

# 6. Error Code

The following only lists the error codes [related to the API business](https://www.tencentcloud.com/document/api/266/34188#common-error-codes) logic. For other error codes, see Common Error Codes.

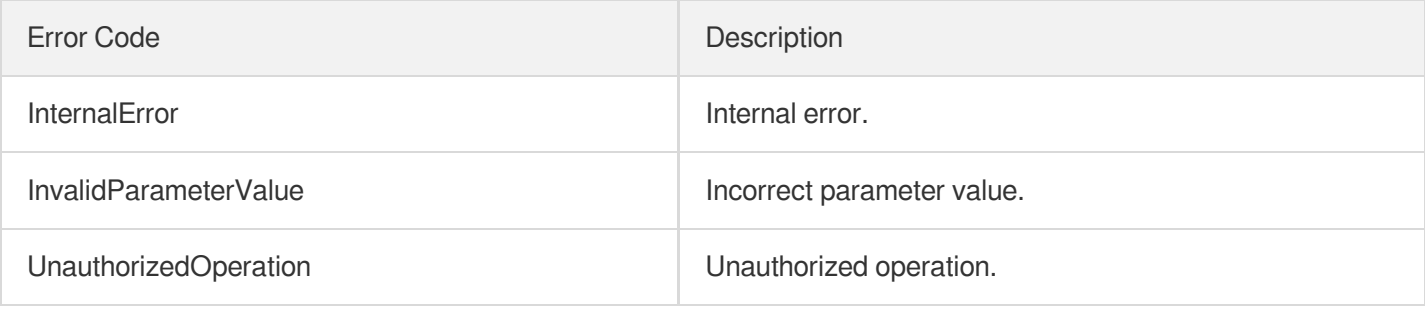

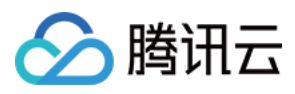

# DeletePersonSample

最近更新时间:2024-03-27 16:10:12

# 1. API Description

Domain name for API request: vod.tencentcloudapi.com.

This API is used to delete samples according to sample IDs.

A maximum of 100 requests can be initiated per second for this API.

We recommend you to use API Explorer

## [Try](https://console.tencentcloud.com/api/explorer?Product=vod&Version=2018-07-17&Action=DeletePersonSample) it

API Explorer provides a range of capabilities, including online call, signature authentication, SDK code generation, and API quick search. It enables you to view the request, response, and auto-generated examples.

# 2. Input Parameters

The following request parameter list only provides API request parameters and some common parameters. For the complete common parameter list, see Common Request [Parameters](https://www.tencentcloud.com/document/api/266/34113).

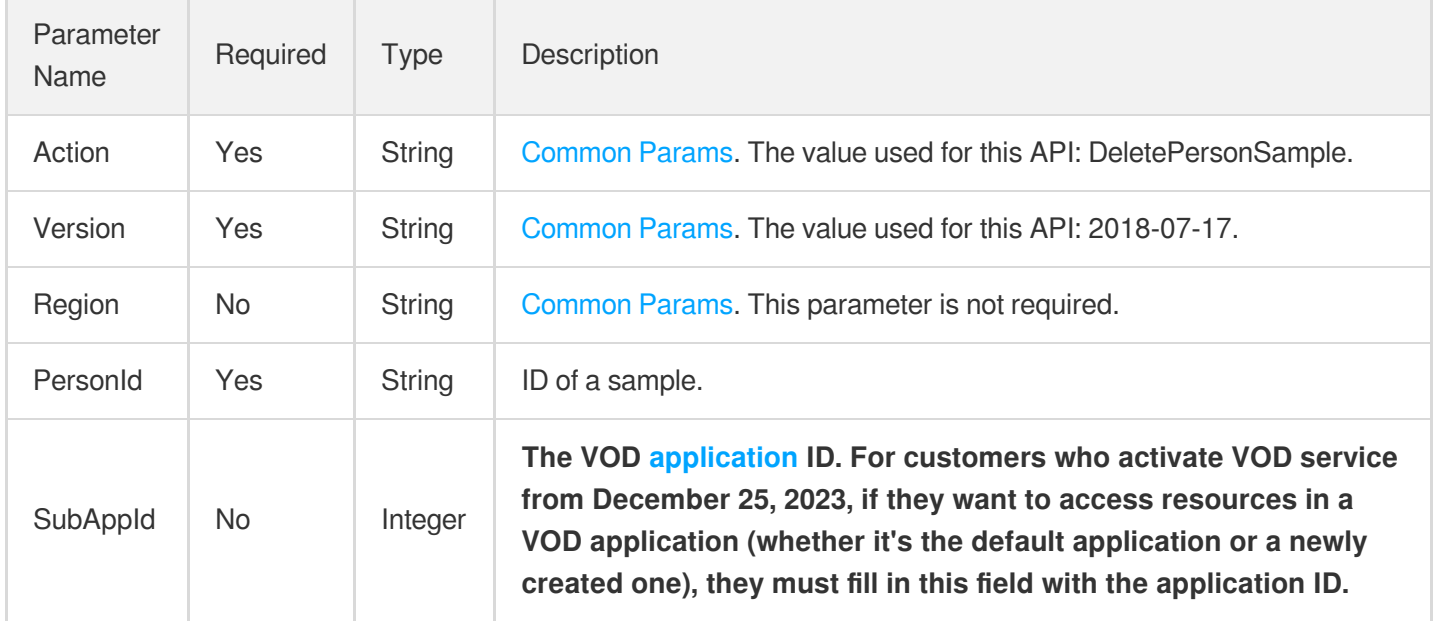

## 3. Output Parameters

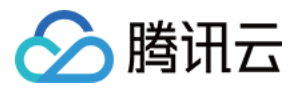

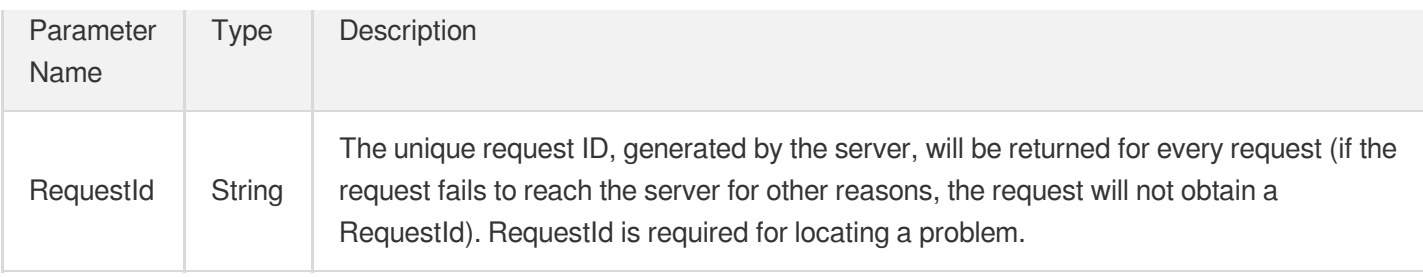

## 4. Example

## **Example1 Deleting an image sample**

### **Input Example**

```
https://vod.tencentcloudapi.com/?Action=DeletePersonSample
&PersonId=10562
&<Common request parameters>
```
### **Output Example**

```
{
"Response": {
"RequestId": "510f4d68-09c9-44a3-ab55-192ff22297c9"
}
}
```
## 5. Developer Resources

## **SDK**

TencentCloud API 3.0 integrates SDKs that support various programming languages to make it easier for you to call APIs.

- [Tencent](https://github.com/TencentCloud/tencentcloud-sdk-python-intl-en/blob/master/tencentcloud/vod/v20180717/vod_client.py) Cloud SDK 3.0 for Python
- [Tencent](https://github.com/TencentCloud/tencentcloud-sdk-java-intl-en/blob/master/src/main/java/com/tencentcloudapi/vod/v20180717/VodClient.java) Cloud SDK 3.0 for Java
- [Tencent](https://github.com/TencentCloud/tencentcloud-sdk-php-intl-en/blob/master/src/TencentCloud/Vod/V20180717/VodClient.php) Cloud SDK 3.0 for PHP
- [Tencent](https://github.com/TencentCloud/tencentcloud-sdk-go-intl-en/blob/master/tencentcloud/vod/v20180717/client.go) Cloud SDK 3.0 for Go
- [Tencent](https://github.com/TencentCloud/tencentcloud-sdk-nodejs-intl-en/blob/master/tencentcloud/vod/v20180717/vod_client.js) Cloud SDK 3.0 for Node.js
- [Tencent](https://github.com/TencentCloud/tencentcloud-sdk-dotnet-intl-en/blob/master/TencentCloud/Vod/V20180717/VodClient.cs) Cloud SDK 3.0 for .NET
- [Tencent](https://github.com/TencentCloud/tencentcloud-sdk-cpp-intl-en/blob/master/vod/src/v20180717/VodClient.cpp) Cloud SDK 3.0 for C++

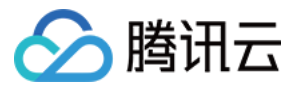

## **Command Line Interface**

[Tencent](https://www.tencentcloud.com/document/product/1013) Cloud CLI 3.0

# 6. Error Code

The following only lists the error codes [related to the API business](https://www.tencentcloud.com/document/api/266/34188#common-error-codes) logic. For other error codes, see Common Error Codes.

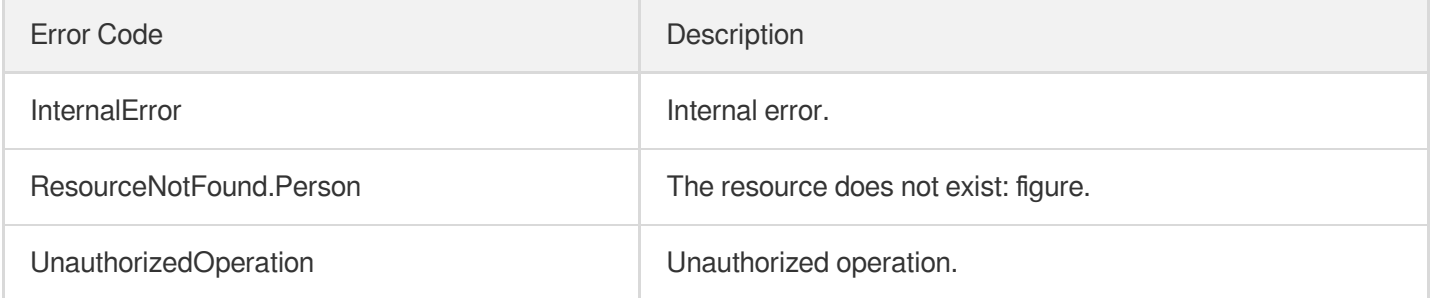

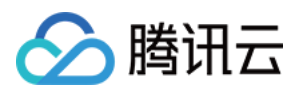

# DeleteWordSamples

最近更新时间:2024-03-27 16:10:11

# 1. API Description

Domain name for API request: vod.tencentcloudapi.com.

This API is used to delete keyword samples in batches.

A maximum of 100 requests can be initiated per second for this API.

We recommend you to use API Explorer

### [Try](https://console.tencentcloud.com/api/explorer?Product=vod&Version=2018-07-17&Action=DeleteWordSamples) it

API Explorer provides a range of capabilities, including online call, signature authentication, SDK code generation, and API quick search. It enables you to view the request, response, and auto-generated examples.

## 2. Input Parameters

The following request parameter list only provides API request parameters and some common parameters. For the complete common parameter list, see Common Request [Parameters](https://www.tencentcloud.com/document/api/266/34113).

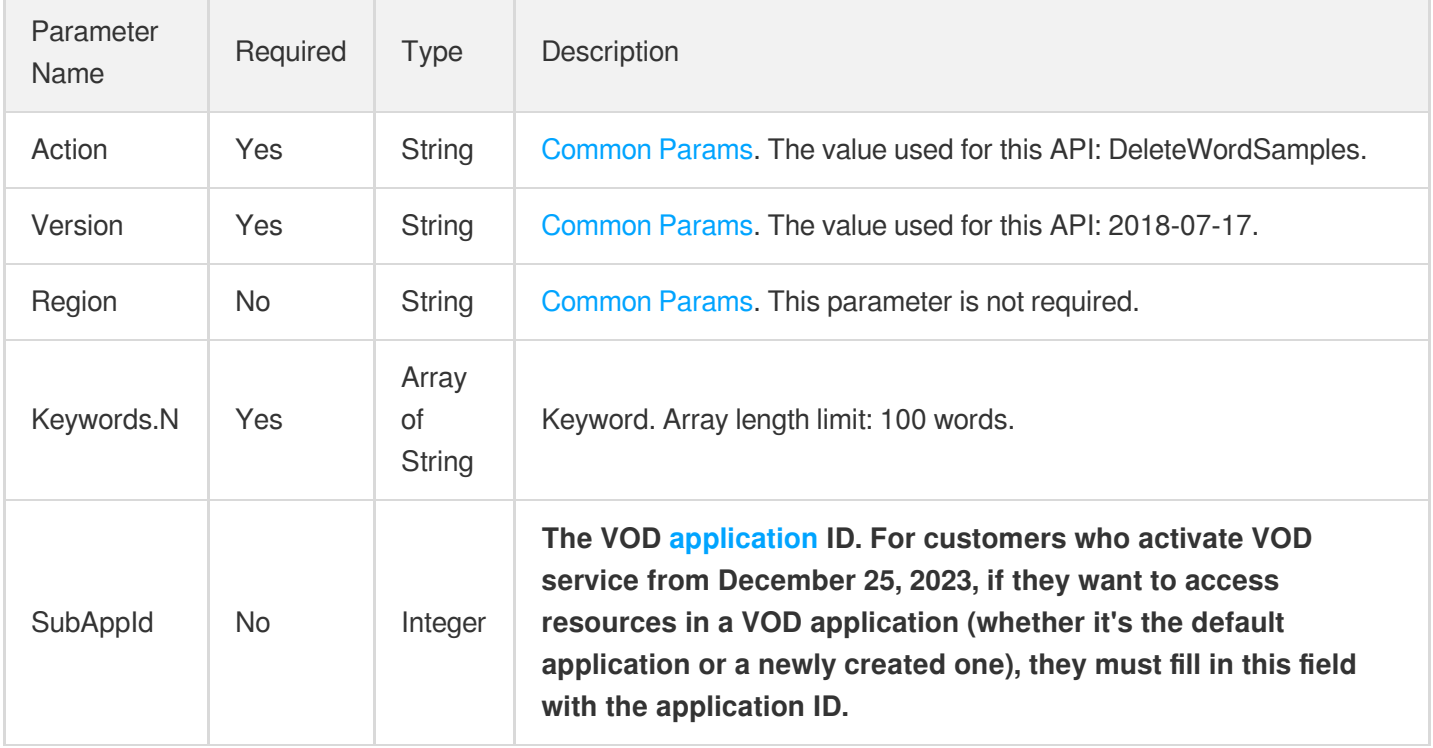

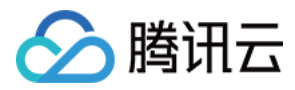

## 3. Output Parameters

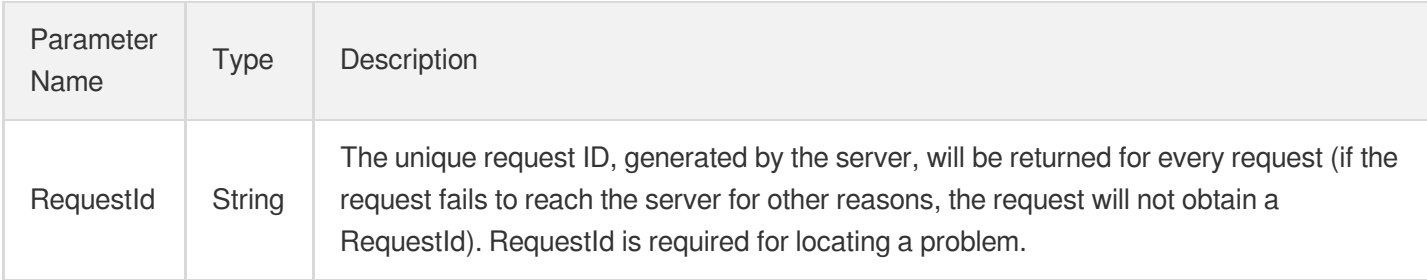

## 4. Example

## **Example1 Deleting a keyword sample**

### **Input Example**

```
https://vod.tencentcloudapi.com/?Action=DeleteWordSamples
&Keywords.0=John Smith
&<Common request parameters>
```
### **Output Example**

```
{
"Response": {
"RequestId": "510f4d68-09c9-44a3-ab55-192ff22297c9"
}
}
```
## 5. Developer Resources

### **SDK**

TencentCloud API 3.0 integrates SDKs that support various programming languages to make it easier for you to call APIs.

- [Tencent](https://github.com/TencentCloud/tencentcloud-sdk-python-intl-en/blob/master/tencentcloud/vod/v20180717/vod_client.py) Cloud SDK 3.0 for Python
- [Tencent](https://github.com/TencentCloud/tencentcloud-sdk-java-intl-en/blob/master/src/main/java/com/tencentcloudapi/vod/v20180717/VodClient.java) Cloud SDK 3.0 for Java
- [Tencent](https://github.com/TencentCloud/tencentcloud-sdk-php-intl-en/blob/master/src/TencentCloud/Vod/V20180717/VodClient.php) Cloud SDK 3.0 for PHP
- [Tencent](https://github.com/TencentCloud/tencentcloud-sdk-go-intl-en/blob/master/tencentcloud/vod/v20180717/client.go) Cloud SDK 3.0 for Go
- [Tencent](https://github.com/TencentCloud/tencentcloud-sdk-nodejs-intl-en/blob/master/tencentcloud/vod/v20180717/vod_client.js) Cloud SDK 3.0 for Node.js

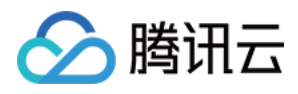

- [Tencent](https://github.com/TencentCloud/tencentcloud-sdk-dotnet-intl-en/blob/master/TencentCloud/Vod/V20180717/VodClient.cs) Cloud SDK 3.0 for .NET
- [Tencent](https://github.com/TencentCloud/tencentcloud-sdk-cpp-intl-en/blob/master/vod/src/v20180717/VodClient.cpp) Cloud SDK 3.0 for C++  $\mathbf{r}$

## **Command Line Interface**

[Tencent](https://www.tencentcloud.com/document/product/1013) Cloud CLI 3.0

# 6. Error Code

The following only lists the error codes [related to the API business](https://www.tencentcloud.com/document/api/266/34188#common-error-codes) logic. For other error codes, see Common Error Codes.

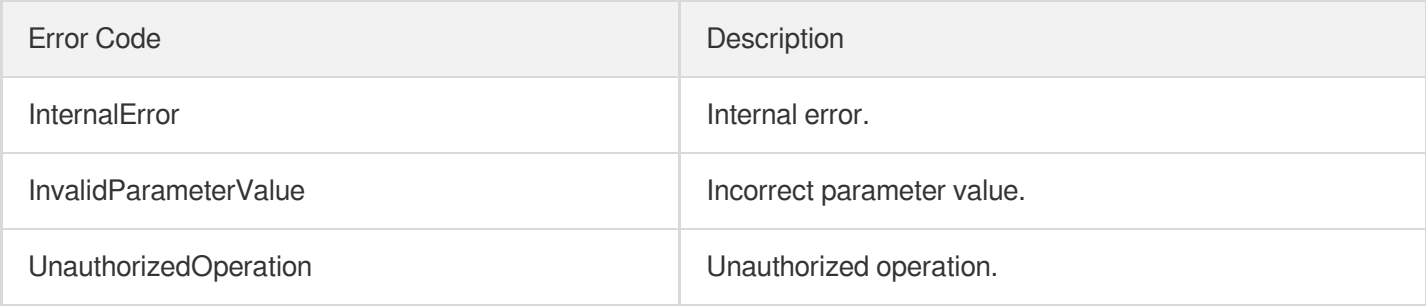

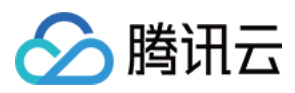

# **DescribePersonSamples**

最近更新时间:2024-03-27 16:10:10

# 1. API Description

Domain name for API request: vod.tencentcloudapi.com.

This API is used to query the information of samples and supports paginated queries by sample ID, name, and tag.

A maximum of 100 requests can be initiated per second for this API.

We recommend you to use API Explorer

### [Try](https://console.tencentcloud.com/api/explorer?Product=vod&Version=2018-07-17&Action=DescribePersonSamples) it

API Explorer provides a range of capabilities, including online call, signature authentication, SDK code generation, and API quick search. It enables you to view the request, response, and auto-generated examples.

## 2. Input Parameters

The following request parameter list only provides API request parameters and some common parameters. For the complete common parameter list, see Common Request [Parameters](https://www.tencentcloud.com/document/api/266/34113).

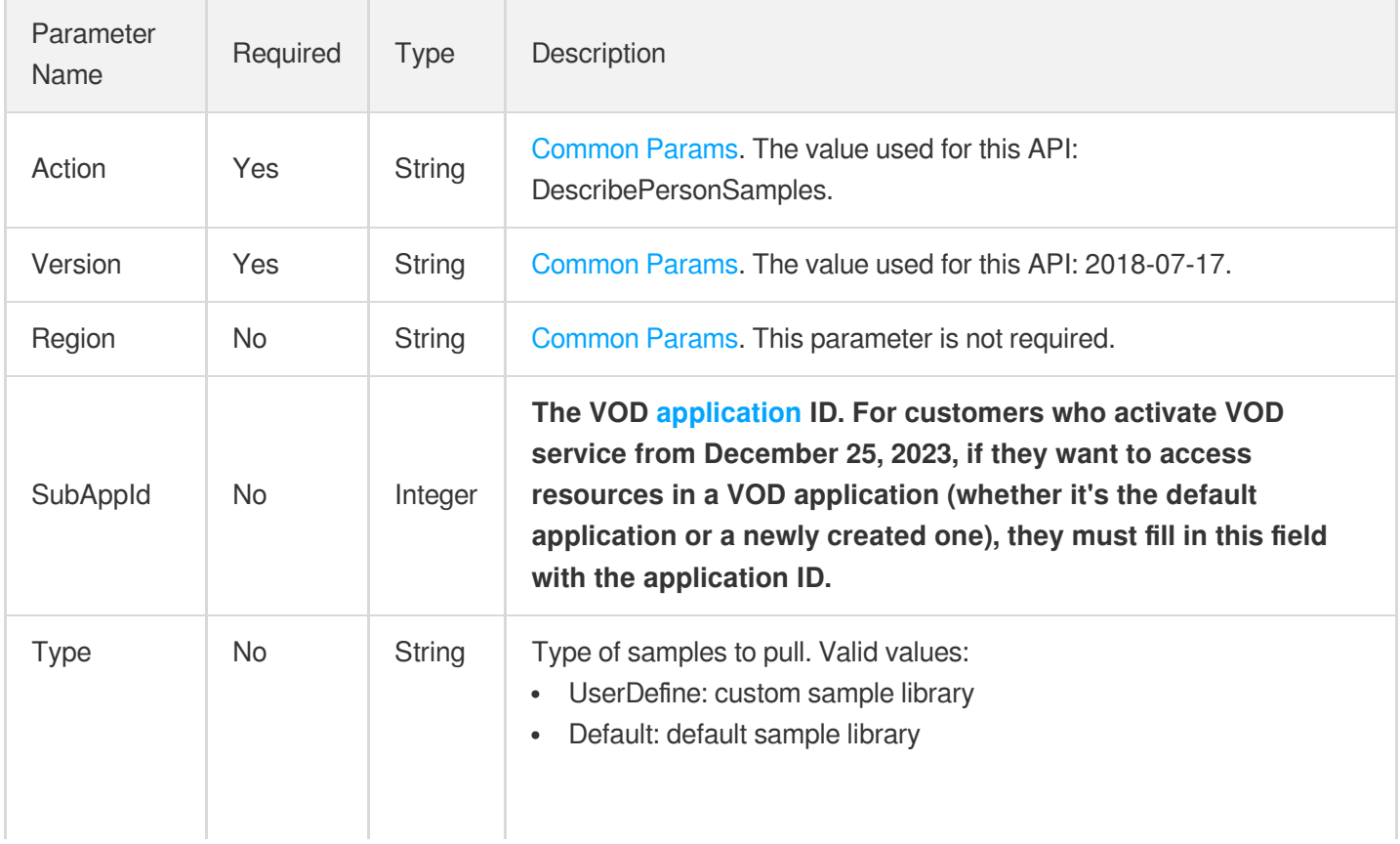

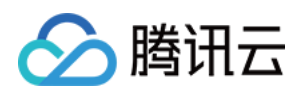

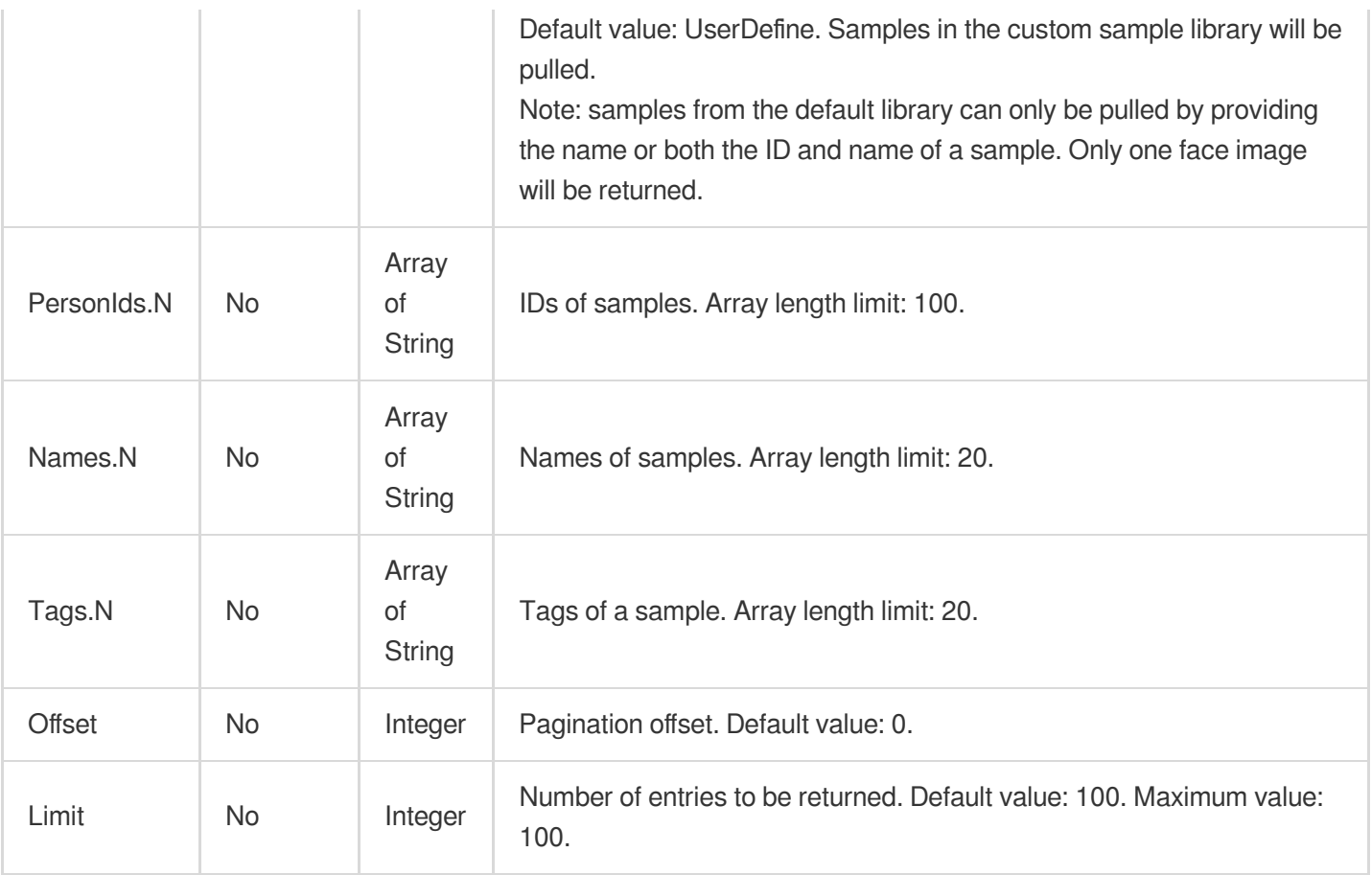

# 3. Output Parameters

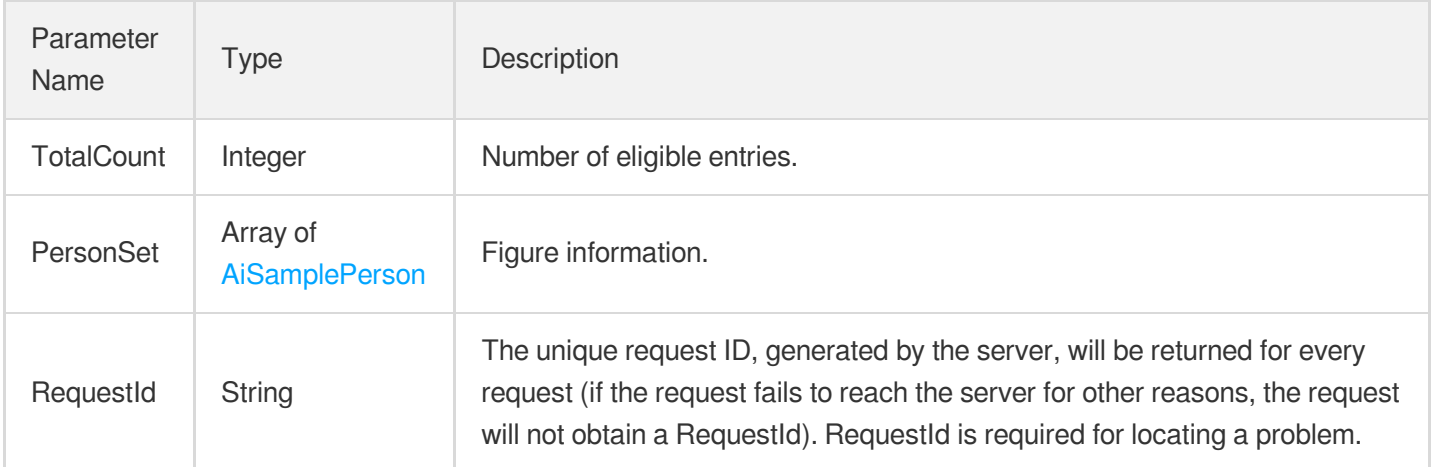

# 4. Example

## **Example1 Getting image samples**

**Input Example**

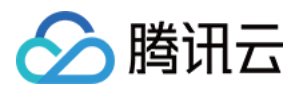

```
https://vod.tencentcloudapi.com/?Action=DescribePersonSamples
&PersonIds.0=10569
&Names.0=John Smith
&Tags.0=Celebrity
&Offset=0
&Limit=20
&<Common request parameters>
```
### **Output Example**

```
{
"Response": {
"TotalCount": 1,
"PersonSet": [
{
"PersonId": "10569",
"Name": "John Smith",
"Description": "American actor, director, and producer",
"UsageSet": [
"Recognition"
],
"FaceInfoSet": [
{
"FaceId": "10024",
"Url": "http://1256768367.vod2.myqcloud.com/8b0dd2b5vodcq1256768367/4d27b39f52858
90783754292994/face.jpeg"
}
\left| \right|,
"TagSet": [
"US",
"Celebrity"
],
"CreateTime": "2018-10-01T10:00:00Z",
"UpdateTime": "2018-10-01T10:00:00Z"
}
\left| \right|,
"RequestId": "7d80775f-fb6d-4204-9540-1876f0d1c5a9"
}
}
```
## 5. Developer Resources

**SDK**

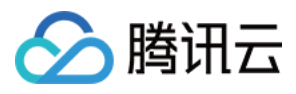

TencentCloud API 3.0 integrates SDKs that support various programming languages to make it easier for you to call APIs.

- [Tencent](https://github.com/TencentCloud/tencentcloud-sdk-python-intl-en/blob/master/tencentcloud/vod/v20180717/vod_client.py) Cloud SDK 3.0 for Python
- [Tencent](https://github.com/TencentCloud/tencentcloud-sdk-java-intl-en/blob/master/src/main/java/com/tencentcloudapi/vod/v20180717/VodClient.java) Cloud SDK 3.0 for Java
- [Tencent](https://github.com/TencentCloud/tencentcloud-sdk-php-intl-en/blob/master/src/TencentCloud/Vod/V20180717/VodClient.php) Cloud SDK 3.0 for PHP
- [Tencent](https://github.com/TencentCloud/tencentcloud-sdk-go-intl-en/blob/master/tencentcloud/vod/v20180717/client.go) Cloud SDK 3.0 for Go
- [Tencent](https://github.com/TencentCloud/tencentcloud-sdk-nodejs-intl-en/blob/master/tencentcloud/vod/v20180717/vod_client.js) Cloud SDK 3.0 for Node.js
- [Tencent](https://github.com/TencentCloud/tencentcloud-sdk-dotnet-intl-en/blob/master/TencentCloud/Vod/V20180717/VodClient.cs) Cloud SDK 3.0 for .NET
- [Tencent](https://github.com/TencentCloud/tencentcloud-sdk-cpp-intl-en/blob/master/vod/src/v20180717/VodClient.cpp) Cloud SDK 3.0 for C++

### **Command Line Interface**

[Tencent](https://www.tencentcloud.com/document/product/1013) Cloud CLI 3.0

## 6. Error Code

The following only lists the error codes [related to the API business](https://www.tencentcloud.com/document/api/266/34188#common-error-codes) logic. For other error codes, see Common Error Codes.

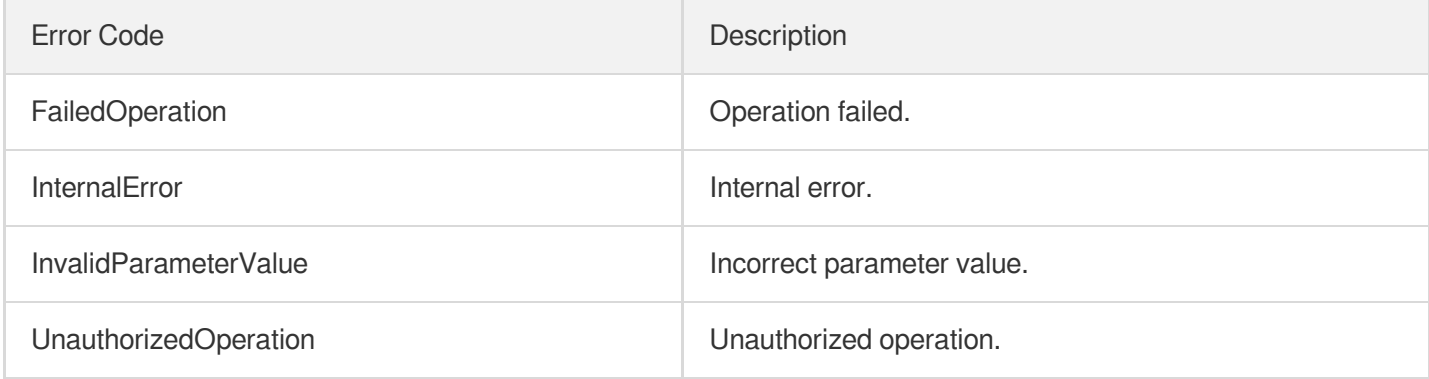

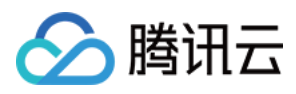

# **DescribeWordSamples**

最近更新时间:2024-03-27 16:10:10

# 1. API Description

Domain name for API request: vod.tencentcloudapi.com.

This API is used to perform paginated queries of keyword sample information by use case, keyword, and tag.

A maximum of 100 requests can be initiated per second for this API.

We recommend you to use API Explorer

### [Try](https://console.tencentcloud.com/api/explorer?Product=vod&Version=2018-07-17&Action=DescribeWordSamples) it

API Explorer provides a range of capabilities, including online call, signature authentication, SDK code generation, and API quick search. It enables you to view the request, response, and auto-generated examples.

# 2. Input Parameters

The following request parameter list only provides API request parameters and some common parameters. For the complete common parameter list, see Common Request [Parameters](https://www.tencentcloud.com/document/api/266/34113).

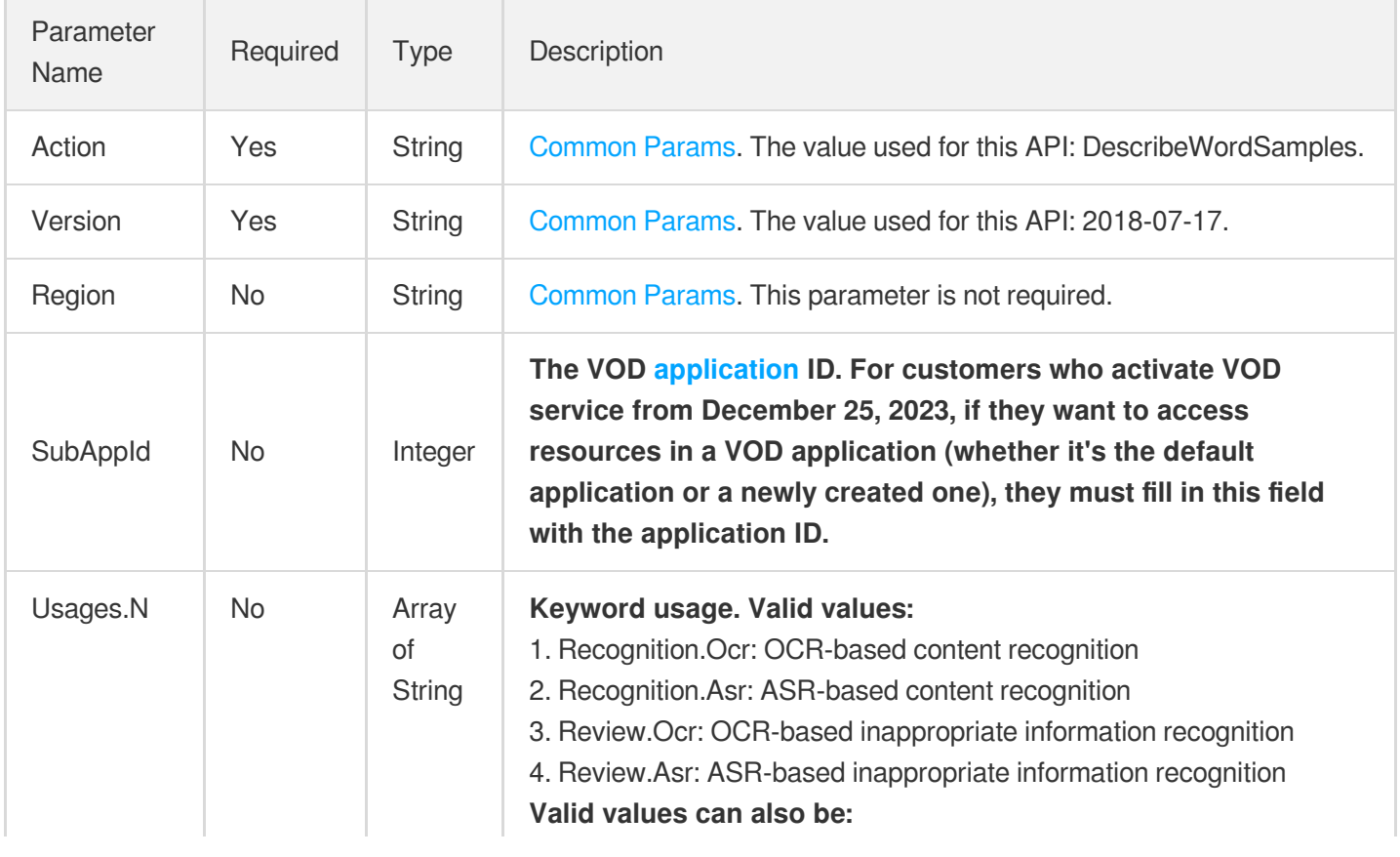

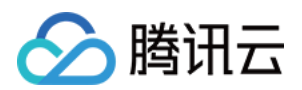

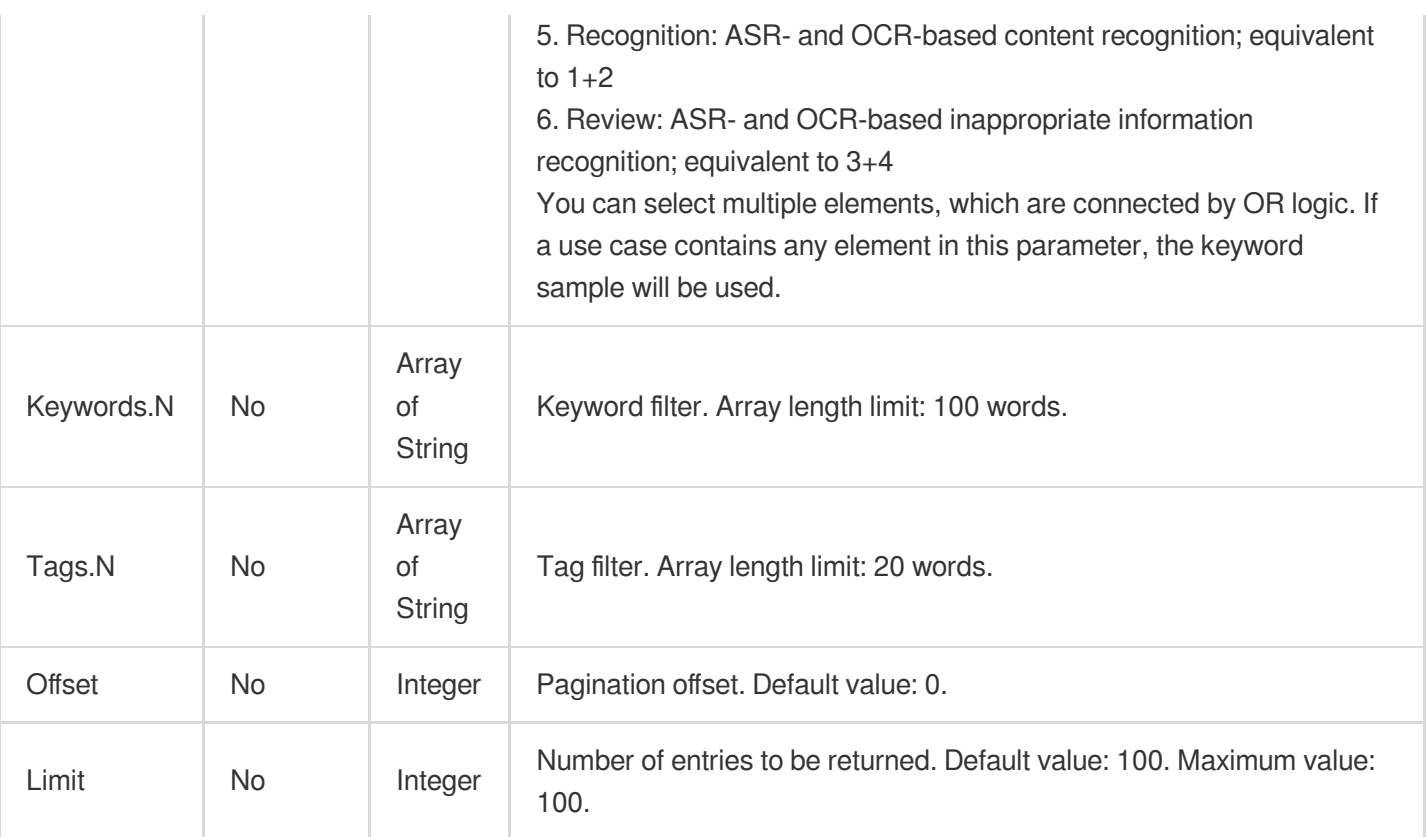

# 3. Output Parameters

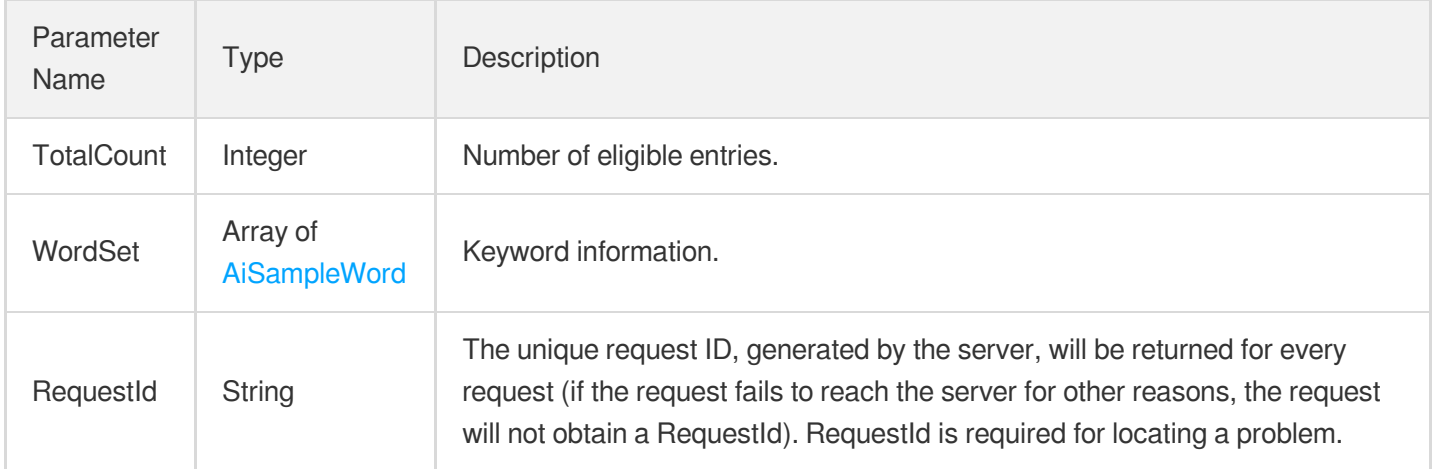

## 4. Example

## **Example1 Querying keyword samples - no filters specified**

This example shows you how to traverse the keyword list with no filters.

### **Input Example**

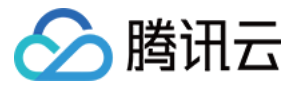

https:*//vod.tencentcloudapi.com/?Action=DescribeWordSamples* &<Common request parameters>

### **Output Example**

```
{
"Response": {
"TotalCount": 2,
"WordSet": [
{
"Keyword": "John Smith",
"TagSet": [
"Celebrity",
"Artist"
],
"UsageSet": [
"Recognition.Ocr",
"Recognition.Asr"
],
"CreateTime": "2018-10-01T10:00:00Z",
"UpdateTime": "2018-10-01T10:00:00Z"
},
{
"Keyword": "Jane Smith",
"TagSet": [
"President"
],
"UsageSet": [
"Review.Ocr",
"Review.Asr"
],
"CreateTime": "2018-10-01T10:00:00Z",
"UpdateTime": "2018-10-01T10:00:00Z"
}
],
"RequestId": "46311b39-10ce-47eb-b2b6-7ce82bb4476d"
}
}
```
### **Example2 Querying keyword samples - filters specified**

This example shows you how to query keywords with filters such as specified usage.

#### **Input Example**

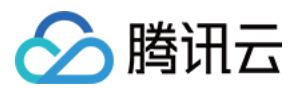

https:*//vod.tencentcloudapi.com/?Action=DescribeWordSamples* &Usages.0=Recognition &Usages.1=Review.Ocr &Keywords.0=John Smith &Tags.0=Celebrity &Offset=0 &Limit=20 &<Common request parameters>

### **Output Example**

```
{
"Response": {
"TotalCount": 1,
"WordSet": [
{
"Keyword": "John Smith",
"TagSet": [
"Celebrity",
"Artist"
\frac{1}{\sqrt{2}}"UsageSet": [
"Recognition.Ocr",
"Recognition.Asr"
\left| \right|,
"CreateTime": "2018-10-01T10:00:00Z",
"UpdateTime": "2018-10-01T10:00:00Z"
}
],
"RequestId": "46311b39-10ce-47eb-b2b6-7ce82bb4476d"
}
}
```
## 5. Developer Resources

## **SDK**

TencentCloud API 3.0 integrates SDKs that support various programming languages to make it easier for you to call APIs.

- [Tencent](https://github.com/TencentCloud/tencentcloud-sdk-python-intl-en/blob/master/tencentcloud/vod/v20180717/vod_client.py) Cloud SDK 3.0 for Python
- [Tencent](https://github.com/TencentCloud/tencentcloud-sdk-java-intl-en/blob/master/src/main/java/com/tencentcloudapi/vod/v20180717/VodClient.java) Cloud SDK 3.0 for Java  $\bullet$
- [Tencent](https://github.com/TencentCloud/tencentcloud-sdk-php-intl-en/blob/master/src/TencentCloud/Vod/V20180717/VodClient.php) Cloud SDK 3.0 for PHP

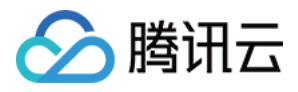

- [Tencent](https://github.com/TencentCloud/tencentcloud-sdk-go-intl-en/blob/master/tencentcloud/vod/v20180717/client.go) Cloud SDK 3.0 for Go
- [Tencent](https://github.com/TencentCloud/tencentcloud-sdk-nodejs-intl-en/blob/master/tencentcloud/vod/v20180717/vod_client.js) Cloud SDK 3.0 for Node.js
- [Tencent](https://github.com/TencentCloud/tencentcloud-sdk-dotnet-intl-en/blob/master/TencentCloud/Vod/V20180717/VodClient.cs) Cloud SDK 3.0 for .NET
- [Tencent](https://github.com/TencentCloud/tencentcloud-sdk-cpp-intl-en/blob/master/vod/src/v20180717/VodClient.cpp) Cloud SDK 3.0 for C++

## **Command Line Interface**

[Tencent](https://www.tencentcloud.com/document/product/1013) Cloud CLI 3.0

## 6. Error Code

The following only lists the error codes [related to the API business](https://www.tencentcloud.com/document/api/266/34188#common-error-codes) logic. For other error codes, see Common Error Codes.

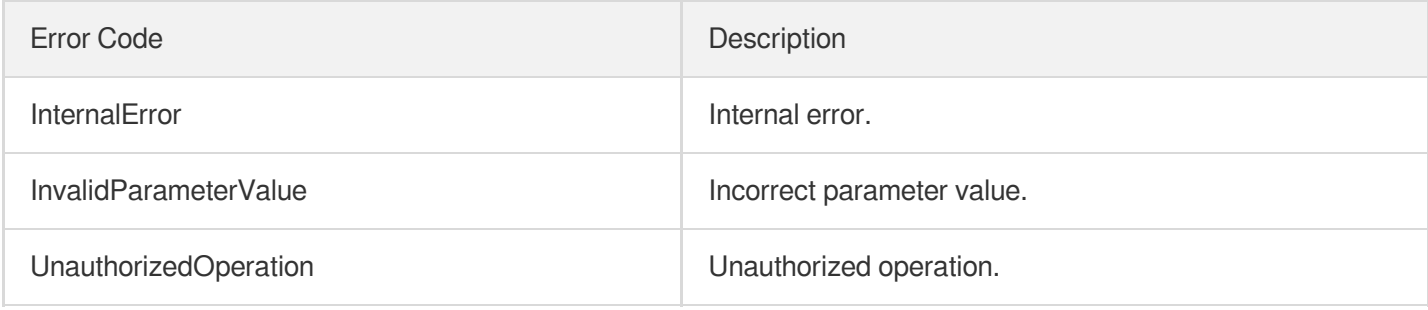

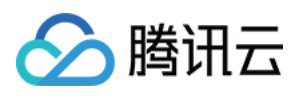

# ModifyPersonSample

最近更新时间:2024-03-27 16:10:09

# 1. API Description

Domain name for API request: vod.tencentcloudapi.com.

This API is used to modify sample information according to the sample ID. You can modify the name and description, add, delete, and reset facial features or tags. Leave at least one image after deleting facial features. To leave no image, please use the reset operation.

A maximum of 100 requests can be initiated per second for this API.

We recommend you to use API Explorer

### [Try](https://console.tencentcloud.com/api/explorer?Product=vod&Version=2018-07-17&Action=ModifyPersonSample) it

API Explorer provides a range of capabilities, including online call, signature authentication, SDK code generation, and API quick search. It enables you to view the request, response, and auto-generated examples.

## 2. Input Parameters

The following request parameter list only provides API request parameters and some common parameters. For the complete common parameter list, see Common Request [Parameters](https://www.tencentcloud.com/document/api/266/34113).

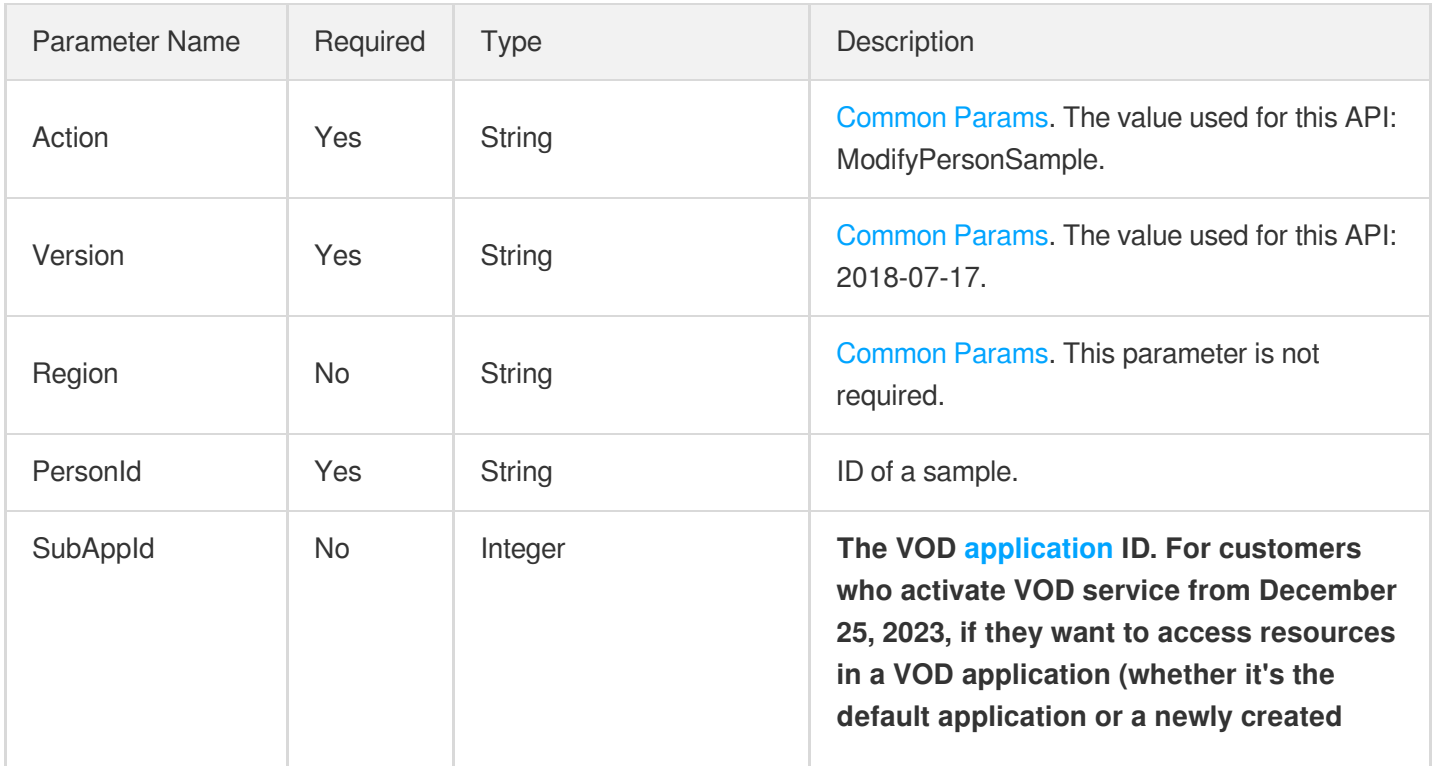

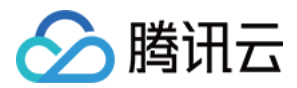

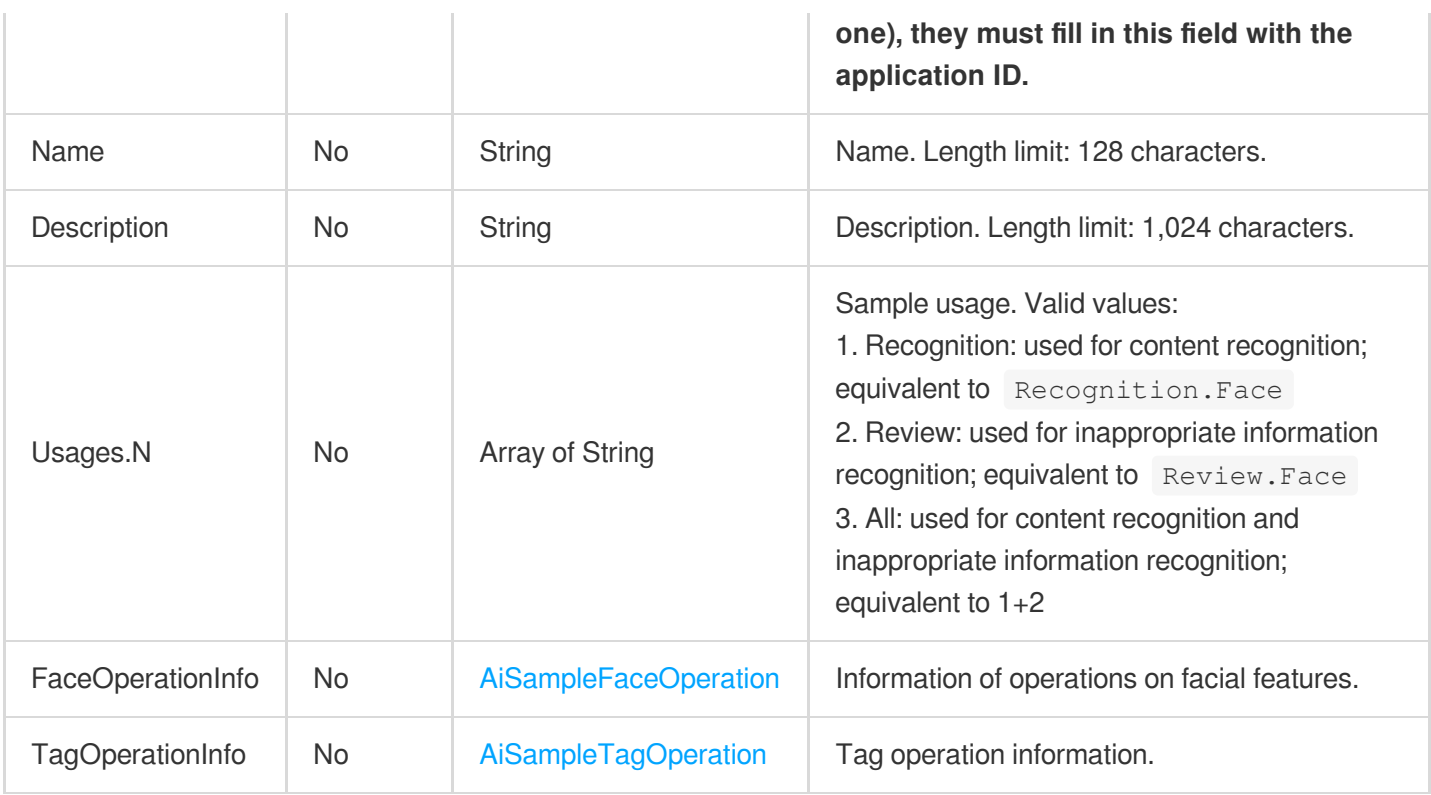

# 3. Output Parameters

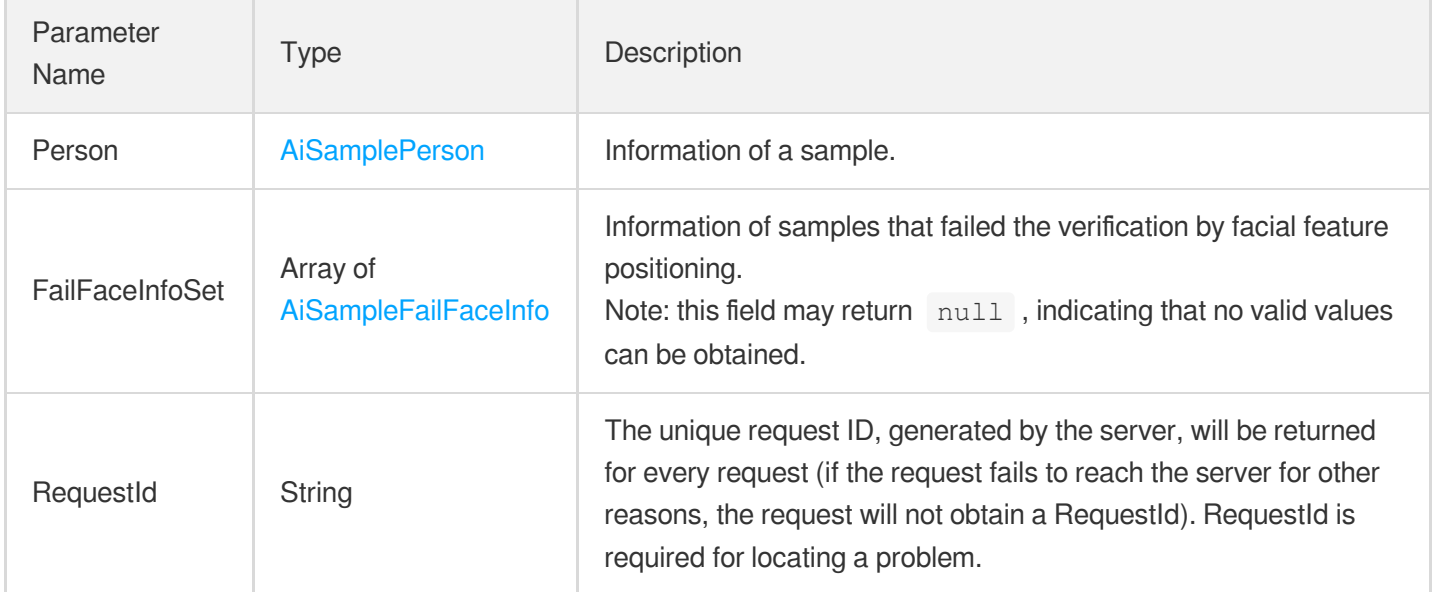

## 4. Example

## **Example1 Modifying an image sample**

This example shows you how to modify the name and description of an image sample.

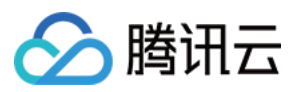

#### **Input Example**

```
https://vod.tencentcloudapi.com/?Action=ModifyPersonSample
&PersonId=10569
&Name=John Smith
&Description=American actor, director, and producer
&Usages.0=All
&<Common request parameters>
```
#### **Output Example**

```
{
"Response": {
"Person": {
"PersonId": "10569",
"Name": "John Smith",
"Description": "American actor, director, and producer",
"FaceInfoSet": [
{
"FaceId": "10023",
"Url": "http://1256768367.vod2.myqcloud.com/8b0dd2b5vodcq1256768367/001ac07352858
90783753281553/face.jpeg"
}
],
"TagSet": [],
"UsageSet": [
"Recognition.Face",
"Review.Face"
],
"CreateTime": "2018-10-01T10:00:00Z",
"UpdateTime": "2018-10-01T10:00:00Z"
},
"FailFaceInfoSet": null,
"RequestId": "33737bdf-e2ed-4eda-b09b-f3782d8a9710"
}
}
```
### **Example2 Modifying an image sample - add**

This example shows you how to add a facial feature image and tags for an image sample.

#### **Input Example**

```
https://vod.tencentcloudapi.com/?Action=ModifyPersonSample
&PersonId=10569
```
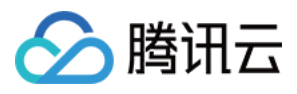

&Name=John Smith

&Description=American actor, director, and producer

&FaceOperationInfo.Type=add

&FaceOperationInfo.FaceContents.0=/9j/4AAQSkZJRgABAQEAYABgAAD/2wBDAAYEBQYFBAYGBQY HBwYIChAKCgkJChQODwwQFxQYGBcUFhYaHSUfGhsjHBYWICwgIyYnKSopGR8tMC0oMCUoKSj/2wBDAQcH BwoIChMKChMoGhYaKCgoKCgoKCgoKCgoKCgoKCgoKCgoKCgoKCgoKCgoKCgoKCgoKCgoKCgoKCgoKCgoK Cj/wAARCACgARgDASIAAhEBAxEB/8QAHwAAAQUBAQEBAQEAAAAAAAAAAAECAwQFBgcICQoL/8QAtRAAAg EDAwIEAwUFBAQAAAF9AQIDAAQRBRIhMUEGE1FhByJxFDKBkaEII0KxwRVS0fAkM2JyggkKFhcYGRolJic oKSo0NTY3ODk6Q0RFRkdISUpTVFVWV1hZWmNkZWZnaGlqc3R1dnd4eXqDhIWGh4iJipKTlJWWl5iZmqKj pKWmp6ipqrKztLW2t7i5usLDxMXGx8jJytLT1NXW19jZ2uHi4+Tl5ufo6erx8vP09fb3+Pn6/8QAHwEAA wEBAQEBAQEBAQAAAAAAAAECAwQFBgcICQoL/8QAtREAAgECBAQDBAcFBAQAAQJ3AAECAxEEBSExBhJBUQ dhcRMiMoEIFEKRobHBCSMzUvAVYnLRChYkNOEl8RcYGRomJygpKjU2Nzg5OkNERUZHSElKU1RVVldYWVp jZGVmZ2hpanN0dXZ3eHl6goOEhYaHiImKkpOUlZaXmJmaoqOkpaanqKmqsrO0tba3uLm6wsPExcbHyMnK 0tPU1dbX2Nna4uPk5ebn6Onq8vP09fb3+Pn6/9oADAMBAAIRAxEAPwDy45yeT1pDk9z+dSleT9aTbVCIs HPU0oB9TUm2lC8UAM59TScjPJqXFNxQAwEgdT+dBznqfzp+2jbQBGdx7mkOc9TUpWk20AMGfU0oz6mnbc CjFABz60HOOppcelBoQCAkDrQSfU0UUAG4+po3H1P50nekoACSe5oDH1NFFADixPc00k+ppM0hNAx24+p o3E9zTM0UgHbj6mmkn1NGaQ0xCMx9TTMkdzTjTTTuAm4+p/OkLHHU/nQ3tTakBcn1NNZj6mlpp6UhjST6 mmEn1NONNNAgViGHJ60Ui/eH1ooA2yPmNJipGHzGkAqgGgc0oHFOxS4oAZikxUmKQCgCPFGKeRS4oAjxS YqTFJigBmKXFOxRigBuKQin7axfEesJpsOyEg3LdARkKPU0AaU08MIzNLGn+8wFURrWnGTYLpGJ/ugkfy rz+e6mnctNKzEnJ5pYmbdthlGD2Y4FK4z0q3uIpxmGRXA9DUpFcVbSTQWrTLlX/wBg9SfrVaLV7j7SqzT sq9Cw5I9+tFwO+xTSKxtE1YXEggknWR84UkbSwx6etbpFAERFJipSKbigCPFIakIppFADaKXFIRQA00hp T1pDQA000049aaetAhKaaU00mkMa1NpxppOaBCD7w+tFA+8PrRQB0JHzGkxUrDk03FUA0ClxTsU7FAEeK TFSAUhWgBmKTFSYoxQBHijFSY4oAoAjxQRTwKa7KiM7kKijJJ7DuaAMTxFrcelRbFXfcuuVXPCj1P8AhX nVxcSXEzSzuXkY5LGretXzahqU07NkM2E9lHQVQwcZpMZJGiM3zvgewq5awFpRGUYE9Mqevv7VTjjbbvG cD0rYe8Z7WNXHmMoGGUDp6H0NICC8ubhGEM6kBRt2kDOPYkcVnEDeQAQPettLS9vkVEi3An5dy846cUl3 od3ZriWCUSn7oANRzrYtU5PWxiqWjbcnBFdl4T1mS6b7LcvucDKE9T7e9ce6OkmHyrDse1X9Gc2uoxTH5 dpzgdxVpkHo5FIRT1wyhlOQRkUEVQiPFIRUhFIRSAixTSKlxTSKBkZFNYVKRTSKAISKQipCKaRQBERTWF SkU0igCI02pCKaRSAYByPrRTgORRQI6Rh8xoAqQjk0mOKoBmKUinYp2OKAI9vFJipMUmKAGEUY5p+2jFA DMUmBUm2jFAEeKyvFczW+gXjIASy7OT0B4JrZxWR4stjcaBdooywUMB9DmgDyip4FZ3wgYsew70xYyXAI rtPBFvbtL8yru9TWNSfIrmtKn7SVjH0/Rb6ZTsicBunFd34P+GWoapcbnj2Rbc7unP0rutFggQrhF/KvR fD88ce3OABXA8XKTsj0lgoxVzH8O/D+00aFTIm89Sp5UH2B6Vqx6Tp9uX8i0hjJ64UV1t88MlkHQfP0rn ZsgnNc1W99ToopWPmr4xeHxp3iq4e3QCG4RbhAO3Zh+B/nXBxSFN28fMRX0F8YNOS7tbK5A+eMlSR2U14 bf2hgZj/dNelhqnNBI8vFUuWo2tju7LmygPXKL/KpiKZYA/YbfPXy1/lU5FdhyERFNIqUimkUAR4ppFSk U0igZERTSKlIppFICIimkVKRTGFAERFNIqUimEUARkUzFSmmkUARgciinY5H1opCOnI5NG2pCOTSYqgGA UuKeF5pcUAMxxTcVKRxTcc+1ADMUYqTHFGKAIwMUYp+KMUAMxTZIxJGyMPlYFT+NS4oIoA8Zv4zb3jxEY MbFT+BrovDEJeUGInPY1S8aWjW2v3LHG2XEqn2Ix/MVL4T1O2s7ofaAdh71hWi3F2N6ElGauesaXcSx7A dqtwOTXa6ReusgVnUL1+QZNcTper6RqKxJFeRhwcYcYrSfUmtIlct9xyoI9q8lwaep7kZKS3PXLK48+IL lySv8WKramGV8FdpIzg15VbfFRNNjYWlv59yOFZuxrLXWvEfiC5+2yyyxuWyAW24FaulzR10MPaKMrLU9 G1vTItUsmhfr1B9DXh/iLw7dHxBFpNsu6e6kWNM8ZycZr2bw7Pcm32XsoklB+97fWsLxda3MPiTRNR062 Nxdxz7I4lOC7YO0ZpUJOnKwq8FVjczte8Pw6FYWsLG4lvCP3jRpmGPH8Jb16fjXOkV2+tazf6jaX2majp DabcWsXmGMnOBuBbJ7/WuMI5rvws5Ti3LucONpRpySiraEWKQipSOaYRXUcRERTSKlIppFAERFNIqUimk UDIiKawqUimEUgIyKYRUpFMNAERFNIqQimkUARgcj60U4D5h9aKQjqiOTQBwaew5NJiqAQCginY5pQOKA GEcUmKkIpMUAMxRinkUUAMxRin4ox6UAMxzRin49aMUAcF8SY8S2MuOqupP0I/xrj7GB7iXy4ImkJ9M8f lXrHiTTU1LSZ4mTdIql4j3DY/yK868PaVqFxMs1jIqEHrnkfhWdR8quzSnHmdhy6Fq8OjNq32eZLYSeVn BDZxnOOu339a9V+E1s/iXRrlbpywjPOeuQKyJJrmy0Odry4kbbGQVyVBz7V1H7Nio8N1GMfO7ZHoMVx1J e1gelSh7Kdr9DE8QeEzpN4wuQsVtI4OVbLMp/lUHhnwdbMLoy3kk0jkC28ksrp82cn1OOMV7rqOmWGqWz RXsSyEHg9CPxqPQ9EstKcPbrmMdiBkVhCpK1jeVON72M7QdCOl6evnyPLJjhn61m6mPtGo2SKCSlwjgA4

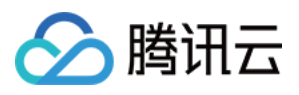

PB7Gum1nUVctsG0dMZritTvHtH+1LtLxsGUN0JzWGrlZGrtGN2aXxKjMEMs/Aa42QnHfGTjPpj8zXmuK2 Nd1q81qZXvHG1OFRegrJI4r18PTdOFnueNiqqqzvHZEZFNIxUpFMIrc5iMimkVIfemkUARkU0ipCKaRQB ERTGFTEUwikMiIppFSEU1hQBERTCKkIppoAZjkfWilH3h9aKBHWEcmjHFPI+Y0YqhDMUuOKdjBpcUAMI4 pMVIRSEUAMxRin4pCKBjMUYp4FLjAy3A96AI8UuDVS81bT7L/j6vbeMjsXGfyHNZUvjLQ0JH2pn/wByJj SA38Yrze6mbw54puEXIt3YSKPQNz/iK1dT8f2kcZGnW8ssvQNL8qj3x1P6Vwd5qFzqN1JPeSmSVu57D0A 7ComlJWZcJODuj0PxpqKXHhnfCw+fANbv7PWoCx1MmZ8Rl8HB6cV5BLfTPYLbMSYw2a2/AEOp3WuxRaZP 5Bb70jDIA+nc1yuly02jtjXU6qfyPqPWLgpFM1rMvmp8yAH7w+lVdP1wXNrgcZHIPUGsvwvouipcW2tlb ibUPL2GSeYsAeh+XpU80FvHfzPAwHmEttHY964HG2qPUU1syxM5ckk8CsPW7Y3Vu8SfeKlseuOcVrvIqp 1qLTALmW8m4McYSMZ6Fi44/IGrwseaojnxUrU2ccumST2cctmrEkco3OPpVufS7WLTUYPM9wVBLKCVPqO lWdCnW2mEaZf5ivJzjn8qteJ5Z9PhjvdMSPaHCTL1Cg9GA+uB+te27I8M42ctDMY5Y5F7hmXGRSkcVpXN 99sjd544GOf4Vxx/SsWdgsm5UZd3GBRa4EpFNIqITnOMlsf7NSoS7FQrZAz+FKwDSKYRVqe3mgIE8UkZI yA6kZH41ARSAiIppFSEU0ikMiIpjCpSKYetAERFMNSkUwigCPHI+tFO7j60UAdcRyaMU8jk0mKokbilIp 2OaXFADMUEU8CkIoAjxiquqXS2Gnz3Ui5Ea5Cj+I9APzNXcc1zvjaQDT7SAnAnuUU/QZP+FAGVeSa3eWE UqXTxCRTIVhXaQM4AB64rh9Uj1EORcz3Eq5/jdjXtNvYq0KJsJCQxhiDkjjP9aytX0NJI2XZnI655pMZ4 mcg89aK3fEWkPZTt8v6dawqkYUA4OR1oooAuQbXYNxj0PrWn4c1y/wBH1SG4sEQzIflVxkHPasNGw/sa6 3wmmnXrpDf7RKp+UnowrOo0ldq5tRu5JJ2Z6b4d13W75HV9Rs9OjLZEEapKxJ5PPRf1roY9Ne0m877fPc knJEm3j8gKwNC0fQba83wqIXAzlSOa3dU1eytUEVuys54VQep9a82cr6RR66294W6uZZnEEAzIeOSABn3 NdHf26+HdDsbd2PnyX8Mcobg+YTllwehAAHXDAbhVjwVpbW9vHfShvtE2WjAALHjJI5wzAZJiYA4xjk1 l/EuVVuPC9omAsupBsIcjakbkAZ525PQ8qdy+lejhKHs48z3PLxVfnlyrYwoAw1iTOPlkBG/oPb3/AArf 1oeVC4ODG7EFQOoxzWcYJV1W5nWNNyfMQRtEinkfj1qz4llVLQl8BHjyCTjOORk/0FdLOY4yF0gupYoSJ YckIw5IB7H3qdbJ5ow7hCA33cY4Ix0rl01BrOK5udp2KjMAPXGAfzNdd8OrhLzw3ZNPud41MbEn+6cf4U rgLbaMRMN24oRlmPpitHQdKjGpDgFbXCswXgyYzj6AHp6n2rTdwqCQ4EcWXYng7Rz0+lM8Pq8enJNMxDy lpXHfcTuP48/pRcRpalbQ3tube7AaPn5h1U+o9+a81vbd7W5khk+8pxnsR2I+tdTPqE+oXLw2zgWyPiWc 8Kmew9WI7CqHjK38rUIWXOwxBAT6r1/mKprQDnCKaakI5phFQBERTTUpqMikMjIphqUimEUARgciilxyK KAOxI5NJinkcmkHWqJG4pcU7FLigBoFIRzTwMUhHNADCK4Xx1qK/wBt6XZBwVjJlkUdQTwMntxn867PU7 tLCxmuZQWEYyFHVj2H4mvENQubxNbe7u/+Poyeac9M+n07UmNH0DafJvCgZASPGckfKMZFQ29zBqFtJJ Z/vI0cxljkElSQcD6g1leH9SgvLp5YydrwwzKrHp8mCPfBXFO8MoEl1u3cyfur+QrjggOof+ZNAzN8UaV E1o7zBUAXcXPSvKNQ0yWJndUYJnjI617rqtn/AGnYSW0rYV1wHA5HcN+Brio7KS4tJrO6h2ahE+2WMn5Q P7w/2T2xmiwHllFdVrfhqSEs8I+UVy8iNG5VhgipAbU8UjIQUJBHPFQCp4FDMueh65oA6jw9/bWtTSQ2k 4zDG0rFiFwo6nceB+NeqfCjwhcXN02o61EDbQYZY5Mv5x7M4B3eT1JZc9M9Ovm6LCmgizhkeKa5O4svHy jpu9cnj2GRXdfBjxnd6VqkXhjxBcE2srZsJJZCvlyk8qknVN/AyeAeCMHgVOCexftJW3PdZCB5kkrghlD O0x3bl6q0hX76cbhKvzLhQ1eY+Prtbz4k+FrDLM0MU9xIjkFgxG0bsfxYXlhw3Dd67TU9Q/ebI3O5GZyw j27W/icJ/Cw/jQcMuCOleM2epjUvjXKVYLFbQtbRhWDKAq9Ae65zj0GB2reStEzPV5FZzuTad3GO459a4 jx1czyfuVR9iJjOw5HrXXNexxLEI0JlIBAI9zyT+VUlhLZ87DMeTnnJ+lZsDx/ULCe0tvOIeSH5WMbdwM 5I9sGuy+GqJHo0iwljA07Mm7njaM1R8RQPp+myQsyu9o++3ZhyYyP9WfXrj8KteBHhWyeWKMQAyljGqkb Tt5/DikM7G8K/Yp0DKJZiIgeudxGf0BqS7ZJ8WMchiVly8iDLKvsOxOP51j6tqSWsttHhmkjOdqjqxyP0 BJ/Gn6PJ9ktTcXbH96eTjLOT6D8gB7Z707AXNLtIo7ZLl9ljp9vzBGT95j/y0Y9yeorE8RSoyxKryyEku C6ldvY8H16+vc4ziulso3uJRcagN3lcxQggqnufVv5dqzPHK7FtyM/vWZic5HHt+NV0EcgRTCKlYUw1AE ZqMipSKYRQBGRTCKkIphFICPHI+tFOHUfWigZ2RHJpMVIRyaTFUSNpcUpFLigBuKTHNSYrL1rUhZRiKHD Xcp2xqeQCe59v50Ac54o1W1Oqw2l5I6WUTnfJH8wWTGMOOwGcjFR+LfD1rf6IuowurGAK0kkfO6POGI9c DmrcNgLZVt7t0ZypzMeQznkhvUE9+36FlkH0Z5ljhc2bcTWeM8c5ZB+eVHBzkUmM47w1qFzofiuC3uJSy xE2+R0Kk5BHtk5H1r0fQp1HijXgCNw8hyh5ByhH+FeT+JvLS8tp7Zw6hAgcHO4IcKf++dv5V2nw81Jr7x ZfkDc0sMQxnk7cD+tCGd+rjcyxlGdThxjofSo5bdd64Ubxk5OO/wD+ulv7eT7QLm3ZI5ydmD0kXHQ/T1o Mn+qgyWfcAz7cDbg//WpiKOoaesm5Cu7aATnj6Vx+t+DI7h/Mi+XPYda9FmZWiEYXHsOaUpG1ujKOp5HT p6Z/OgDzjTfh4J/MjctuIwpH5f5xXM+I9An0G4WC6iKTiP51IxyCRkDrggA84zmvdoLaCaJ4rmDz7eTCv GFJ3DIOMAg/lXB/EXw/BpelyTRfZbczSKVssJ54VV+/95nA55zxxVKOlwPOri6kg1aOFZBshRIQAeOmT+ pJz6812Wo28er6A7Oo+2RKHifGTuH9D3/CuHvU+3eJJUtGD+bcERkZwRnj8K9C0GWUP/ZzyQPKIQSTI4+

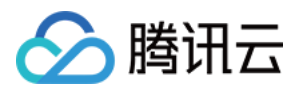

U5yDkcD5efw57Vk9xnpEmqlPCB16JJ5MWS3PqysFGMt/CyE8E8MpA64rxP4Y3Lr45tLqUgtKzg4wMlge1 eqanaS23ws1aK78ueO0szBDKqLnb5iscbmDYGcDCkjnnFeReFrqOx8QaY5DFFmUseR1OP61tUd2hJHsmr 38mnahCJHDRS8KcYIPofxrbiYT7X39sDJxjp+dc38Q4iLKKeFcKH3jpxzV7SrkzaQjKx34z14PFQwKGuW 6SStJNuIhBZQfuj39+KNCs00+yuA4wEJkOQc4/yan1SI6hplyI2CysAFGemKbHgQSJdSLGv+r3K20Egdy 3AAO0E/7We1DGUrNYw39oaiGaSUkpEoOST0GPXA+gFXI5DJcCS4IebHyoDtReOmT0Hqep9AOtOdJ7e5F1 bSvcSSriOWYglUKq3AHAJ3LnvzjtWzptvDCC8gkklcZMhHQ9OPSi4Gxp91OYN0sY4AXCDag4IwCcE/gKx vGLSyRWzPEFVGKk7gTz3+lXTewySEo0jNjBW3+b8z0H51T1e0vb2FF8tRggndICTjoeKrcRyxprDipDkF gQQwOCD2NMI5qAIyKYwqQ0w0ARGmmpDTDQBH3H1op38Q+tFIZ//9k= &TagOperationInfo.Type=add &TagOperationInfo.Tags.0=US

- &TagOperationInfo.Tags.1=Celebrity
- &<Common request parameters>

#### **Output Example**

```
{
"Response": {
"Person": {
"PersonId": "10569",
"Name": "John Smith",
"Description": "American actor, director, and producer",
"FaceInfoSet": [
{
"FaceId": "10023",
"Url": "http://1256768367.vod2.myqcloud.com/8b0dd2b5vodcq1256768367/001ac07352858
90783753281553/face.jpeg"
},
{
"FaceId": "10024",
"Url": "http://1256768367.vod2.myqcloud.com/8b0dd2b5vodcq1256768367/001ac07352858
90783753281554/face.jpeg"
}
\frac{1}{\sqrt{2}}"TagSet": [
"US",
"Celebrity"
],
"UsageSet": [
"Recognition.Face",
"Review.Face"
],
"CreateTime": "2018-10-01T10:00:00Z",
"UpdateTime": "2018-10-01T10:00:00Z"
},
"FailFaceInfoSet": null,
"RequestId": "33737bdf-e2ed-4eda-b09b-f3782d8a9710"
```
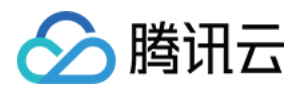

### } }

### **Example3 Modifying an image sample - reset**

This example shows you how to reset the facial features images and tags of an image sample.

#### **Input Example**

https:*//vod.tencentcloudapi.com/?Action=ModifyPersonSample* &PersonId=10569 &Name=John Smith &**Description**=American actor, director, and producer &FaceOperationInfo.Type=reset &FaceOperationInfo.FaceContents.0=/9j/4AAQSkZJRgABAQEAYABgAAD/2wBDAAYEBQYFBAYGBQY HBwYIChAKCgkJChQODwwQFxQYGBcUFhYaHSUfGhsjHBYWICwgIyYnKSopGR8tMC0oMCUoKSj/2wBDAQcH BwoIChMKChMoGhYaKCgoKCgoKCgoKCgoKCgoKCgoKCgoKCgoKCgoKCgoKCgoKCgoKCgoKCgoKCgoKCgoK Cj/wAARCACgARgDASIAAhEBAxEB/8QAHwAAAQUBAQEBAQEAAAAAAAAAAAECAwQFBgcICQoL/8QAtRAAAg EDAwIEAwUFBAQAAAF9AQIDAAQRBRIhMUEGE1FhByJxFDKBkaEII0KxwRVS0fAkM2JyggkKFhcYGRolJic oKSo0NTY3ODk6Q0RFRkdISUpTVFVWV1hZWmNkZWZnaGlqc3R1dnd4eXqDhIWGh4iJipKTlJWWl5iZmqKj pKWmp6ipqrKztLW2t7i5usLDxMXGx8jJytLT1NXW19jZ2uHi4+Tl5ufo6erx8vP09fb3+Pn6/8QAHwEAA wEBAQEBAQEBAQAAAAAAAAECAwQFBgcICQoL/8QAtREAAgECBAQDBAcFBAQAAQJ3AAECAxEEBSExBhJBUQ dhcRMiMoEIFEKRobHBCSMzUvAVYnLRChYkNOEl8RcYGRomJygpKjU2Nzg5OkNERUZHSElKU1RVVldYWVp jZGVmZ2hpanN0dXZ3eHl6goOEhYaHiImKkpOUlZaXmJmaoqOkpaanqKmqsrO0tba3uLm6wsPExcbHyMnK 0tPU1dbX2Nna4uPk5ebn6Onq8vP09fb3+Pn6/9oADAMBAAIRAxEAPwDy45yeT1pDk9z+dSleT9aTbVCIs HPU0oB9TUm2lC8UAM59TScjPJqXFNxQAwEgdT+dBznqfzp+2jbQBGdx7mkOc9TUpWk20AMGfU0oz6mnbc CjFABz60HOOppcelBoQCAkDrQSfU0UUAG4+po3H1P50nekoACSe5oDH1NFFADixPc00k+ppM0hNAx24+p o3E9zTM0UgHbj6mmkn1NGaQ0xCMx9TTMkdzTjTTTuAm4+p/OkLHHU/nQ3tTakBcn1NNZj6mlpp6UhjST6 mmEn1NONNNAgViGHJ60Ui/eH1ooA2yPmNJipGHzGkAqgGgc0oHFOxS4oAZikxUmKQCgCPFGKeRS4oAjxS YqTFJigBmKXFOxRigBuKQin7axfEesJpsOyEg3LdARkKPU0AaU08MIzNLGn+8wFURrWnGTYLpGJ/ugkfy rz+e6mnctNKzEnJ5pYmbdthlGD2Y4FK4z0q3uIpxmGRXA9DUpFcVbSTQWrTLlX/wBg9SfrVaLV7j7SqzT sq9Cw5I9+tFwO+xTSKxtE1YXEggknWR84UkbSwx6etbpFAERFJipSKbigCPFIakIppFADaKXFIRQA00hp T1pDQA000049aaetAhKaaU00mkMa1NpxppOaBCD7w+tFA+8PrRQB0JHzGkxUrDk03FUA0ClxTsU7FAEeK TFSAUhWgBmKTFSYoxQBHijFSY4oAoAjxQRTwKa7KiM7kKijJJ7DuaAMTxFrcelRbFXfcuuVXPCj1P8AhX nVxcSXEzSzuXkY5LGretXzahqU07NkM2E9lHQVQwcZpMZJGiM3zvgewq5awFpRGUYE9Mqevv7VTjjbbvG cD0rYe8Z7WNXHmMoGGUDp6H0NICC8ubhGEM6kBRt2kDOPYkcVnEDeQAQPettLS9vkVEi3An5dy846cUl3 od3ZriWCUSn7oANRzrYtU5PWxiqWjbcnBFdl4T1mS6b7LcvucDKE9T7e9ce6OkmHyrDse1X9Gc2uoxTH5 dpzgdxVpkHo5FIRT1wyhlOQRkUEVQiPFIRUhFIRSAixTSKlxTSKBkZFNYVKRTSKAISKQipCKaRQBERTWF SkU0igCI02pCKaRSAYByPrRTgORRQI6Rh8xoAqQjk0mOKoBmKUinYp2OKAI9vFJipMUmKAGEUY5p+2jFA DMUmBUm2jFAEeKyvFczW+gXjIASy7OT0B4JrZxWR4stjcaBdooywUMB9DmgDyip4FZ3wgYsew70xYyXAI rtPBFvbtL8yru9TWNSfIrmtKn7SVjH0/Rb6ZTsicBunFd34P+GWoapcbnj2Rbc7unP0rutFggQrhF/KvR fD88ce3OABXA8XKTsj0lgoxVzH8O/D+00aFTIm89Sp5UH2B6Vqx6Tp9uX8i0hjJ64UV1t88MlkHQfP0rn ZsgnNc1W99ToopWPmr4xeHxp3iq4e3QCG4RbhAO3Zh+B/nXBxSFN28fMRX0F8YNOS7tbK5A+eMlSR2U14 bf2hgZj/dNelhqnNBI8vFUuWo2tju7LmygPXKL/KpiKZYA/YbfPXy1/lU5FdhyERFNIqUimkUAR4ppFSk U0igZERTSKlIppFICIimkVKRTGFAERFNIqUimEUARkUzFSmmkUARgciinY5H1opCOnI5NG2pCOTSYqgGA UuKeF5pcUAMxxTcVKRxTcc+1ADMUYqTHFGKAIwMUYp+KMUAMxTZIxJGyMPlYFT+NS4oIoA8Zv4zb3jxEY

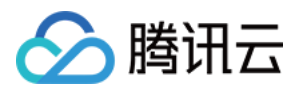

MbFT+BrovDEJeUGInPY1S8aWjW2v3LHG2XEqn2Ix/MVL4T1O2s7ofaAdh71hWi3F2N6ElGauesaXcSx7A dqtwOTXa6ReusgVnUL1+QZNcTper6RqKxJFeRhwcYcYrSfUmtIlct9xyoI9q8lwaep7kZKS3PXLK48+IL lySv8WKramGV8FdpIzg15VbfFRNNjYWlv59yOFZuxrLXWvEfiC5+2yyyxuWyAW24FaulzR10MPaKMrLU9 G1vTItUsmhfr1B9DXh/iLw7dHxBFpNsu6e6kWNM8ZycZr2bw7Pcm32XsoklB+97fWsLxda3MPiTRNR062 Nxdxz7I4lOC7YO0ZpUJOnKwq8FVjczte8Pw6FYWsLG4lvCP3jRpmGPH8Jb16fjXOkV2+tazf6jaX2majp DabcWsXmGMnOBuBbJ7/WuMI5rvws5Ti3LucONpRpySiraEWKQipSOaYRXUcRERTSKlIppFAERFNIqUimk UDIiKawqUimEUgIyKYRUpFMNAERFNIqQimkUARgcj60U4D5h9aKQjqiOTQBwaew5NJiqAQCginY5pQOKA GEcUmKkIpMUAMxRinkUUAMxRin4ox6UAMxzRin49aMUAcF8SY8S2MuOqupP0I/xrj7GB7iXy4ImkJ9M8f lXrHiTTU1LSZ4mTdIql4j3DY/yK868PaVqFxMs1jIqEHrnkfhWdR8quzSnHmdhy6Fq8OjNq32eZLYSeVn BDZxnOOu339a9V+E1s/iXRrlbpywjPOeuQKyJJrmy0Odry4kbbGQVyVBz7V1H7Nio8N1GMfO7ZHoMVx1J e1gelSh7Kdr9DE8QeEzpN4wuQsVtI4OVbLMp/lUHhnwdbMLoy3kk0jkC28ksrp82cn1OOMV7rqOmWGqWz RXsSyEHg9CPxqPQ9EstKcPbrmMdiBkVhCpK1jeVON72M7QdCOl6evnyPLJjhn61m6mPtGo2SKCSlwjgA4 PB7Gum1nUVctsG0dMZritTvHtH+1LtLxsGUN0JzWGrlZGrtGN2aXxKjMEMs/Aa42QnHfGTjPpj8zXmuK2 Nd1q81qZXvHG1OFRegrJI4r18PTdOFnueNiqqqzvHZEZFNIxUpFMIrc5iMimkVIfemkUARkU0ipCKaRQB ERTGFTEUwikMiIppFSEU1hQBERTCKkIppoAZjkfWilH3h9aKBHWEcmjHFPI+Y0YqhDMUuOKdjBpcUAMI4 pMVIRSEUAMxRin4pCKBjMUYp4FLjAy3A96AI8UuDVS81bT7L/j6vbeMjsXGfyHNZUvjLQ0JH2pn/wByJj SA38Yrze6mbw54puEXIt3YSKPQNz/iK1dT8f2kcZGnW8ssvQNL8qj3x1P6Vwd5qFzqN1JPeSmSVu57D0A 7ComlJWZcJODuj0PxpqKXHhnfCw+fANbv7PWoCx1MmZ8Rl8HB6cV5BLfTPYLbMSYw2a2/AEOp3WuxRaZP 5Bb70jDIA+nc1yuly02jtjXU6qfyPqPWLgpFM1rMvmp8yAH7w+lVdP1wXNrgcZHIPUGsvwvouipcW2tlb ibUPL2GSeYsAeh+XpU80FvHfzPAwHmEttHY964HG2qPUU1syxM5ckk8CsPW7Y3Vu8SfeKlseuOcVrvIqp 1qLTALmW8m4McYSMZ6Fi44/IGrwseaojnxUrU2ccumST2cctmrEkco3OPpVufS7WLTUYPM9wVBLKCVPqO lWdCnW2mEaZf5ivJzjn8qteJ5Z9PhjvdMSPaHCTL1Cg9GA+uB+te27I8M42ctDMY5Y5F7hmXGRSkcVpXN 99sjd544GOf4Vxx/SsWdgsm5UZd3GBRa4EpFNIqITnOMlsf7NSoS7FQrZAz+FKwDSKYRVqe3mgIE8UkZI yA6kZH41ARSAiIppFSEU0ikMiIpjCpSKYetAERFMNSkUwigCPHI+tFO7j60UAdcRyaMU8jk0mKokbilIp 2OaXFADMUEU8CkIoAjxiquqXS2Gnz3Ui5Ea5Cj+I9APzNXcc1zvjaQDT7SAnAnuUU/QZP+FAGVeSa3eWE UqXTxCRTIVhXaQM4AB64rh9Uj1EORcz3Eq5/jdjXtNvYq0KJsJCQxhiDkjjP9aytX0NJI2XZnI655pMZ4 mcg89aK3fEWkPZTt8v6dawqkYUA4OR1oooAuQbXYNxj0PrWn4c1y/wBH1SG4sEQzIflVxkHPasNGw/sa6 3wmmnXrpDf7RKp+UnowrOo0ldq5tRu5JJ2Z6b4d13W75HV9Rs9OjLZEEapKxJ5PPRf1roY9Ne0m877fPc knJEm3j8gKwNC0fQba83wqIXAzlSOa3dU1eytUEVuys54VQep9a82cr6RR66294W6uZZnEEAzIeOSABn3 NdHf26+HdDsbd2PnyX8Mcobg+YTllwehAAHXDAbhVjwVpbW9vHfShvtE2WjAALHjJI5wzAZJiYA4xjk1 l/EuVVuPC9omAsupBsIcjakbkAZ525PQ8qdy+lejhKHs48z3PLxVfnlyrYwoAw1iTOPlkBG/oPb3/AArf 1oeVC4ODG7EFQOoxzWcYJV1W5nWNNyfMQRtEinkfj1qz4llVLQl8BHjyCTjOORk/0FdLOY4yF0gupYoSJ YckIw5IB7H3qdbJ5ow7hCA33cY4Ix0rl01BrOK5udp2KjMAPXGAfzNdd8OrhLzw3ZNPud41MbEn+6cf4U rgLbaMRMN24oRlmPpitHQdKjGpDgFbXCswXgyYzj6AHp6n2rTdwqCQ4EcWXYng7Rz0+lM8Pq8enJNMxDy lpXHfcTuP48/pRcRpalbQ3tube7AaPn5h1U+o9+a81vbd7W5khk+8pxnsR2I+tdTPqE+oXLw2zgWyPiWc 8Kmew9WI7CqHjK38rUIWXOwxBAT6r1/mKprQDnCKaakI5phFQBERTTUpqMikMjIphqUimEUARgciilxyK KAOxI5NJinkcmkHWqJG4pcU7FLigBoFIRzTwMUhHNADCK4Xx1qK/wBt6XZBwVjJlkUdQTwMntxn867PU7 tLCxmuZQWEYyFHVj2H4mvENQubxNbe7u/+Poyeac9M+n07UmNH0DafJvCgZASPGckfKMZFQ29zBqFtJJ Z/vI0cxljkElSQcD6g1leH9SgvLp5YydrwwzKrHp8mCPfBXFO8MoEl1u3cyfur+QrjggOof+ZNAzN8UaV E1o7zBUAXcXPSvKNQ0yWJndUYJnjI617rqtn/AGnYSW0rYV1wHA5HcN+Brio7KS4tJrO6h2ahE+2WMn5Q P7w/2T2xmiwHllFdVrfhqSEs8I+UVy8iNG5VhgipAbU8UjIQUJBHPFQCp4FDMueh65oA6jw9/bWtTSQ2k 4zDG0rFiFwo6nceB+NeqfCjwhcXN02o61EDbQYZY5Mv5x7M4B3eT1JZc9M9Ovm6LCmgizhkeKa5O4svHy jpu9cnj2GRXdfBjxnd6VqkXhjxBcE2srZsJJZCvlyk8qknVN/AyeAeCMHgVOCexftJW3PdZCB5kkrghlD O0x3bl6q0hX76cbhKvzLhQ1eY+Prtbz4k+FrDLM0MU9xIjkFgxG0bsfxYXlhw3Dd67TU9Q/ebI3O5GZyw j27W/icJ/Cw/jQcMuCOleM2epjUvjXKVYLFbQtbRhWDKAq9Ae65zj0GB2reStEzPV5FZzuTad3GO459a4 jx1czyfuVR9iJjOw5HrXXNexxLEI0JlIBAI9zyT+VUlhLZ87DMeTnnJ+lZsDx/ULCe0tvOIeSH5WMbdwM 5I9sGuy+GqJHo0iwljA07Mm7njaM1R8RQPp+myQsyu9o++3ZhyYyP9WfXrj8KteBHhWyeWKMQAyljGqkb

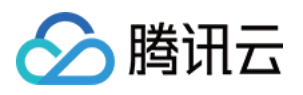

BJ/Gn6PJ9ktTcXbH96eTjLOT6D8gB7Z707AXNLtIo7ZLl9ljp9vzBGT95j/y0Y9yeorE8RSoyxKryyEku C6ldvY8H16+vc4ziulso3uJRcagN3lcxQggqnufVv5dqzPHK7FtyM/vWZic5HHt+NV0EcgRTCKlYUw1AE ZqMipSKYRQBGRTCKkIphFICPHI+tFOHUfWigZ2RHJpMVIRyaTFUSNpcUpFLigBuKTHNSYrL1rUhZRiKHD Xcp2xqeQCe59v50Ac54o1W1Oqw2l5I6WUTnfJH8wWTGMOOwGcjFR+LfD1rf6IuowurGAK0kkfO6POGI9c DmrcNgLZVt7t0ZypzMeQznkhvUE9+36FlkH0Z5ljhc2bcTWeM8c5ZB+eVHBzkUmM47w1qFzofiuC3uJSy xE2+R0Kk5BHtk5H1r0fQp1HijXgCNw8hyh5ByhH+FeT+JvLS8tp7Zw6hAgcHO4IcKf++dv5V2nw81Jr7x ZfkDc0sMQxnk7cD+tCGd+rjcyxlGdThxjofSo5bdd64Ubxk5OO/wD+ulv7eT7QLm3ZI5ydmD0kXHQ/T1o Mn+qgyWfcAz7cDbg*//WpiKOoaesm5Cu7aATnj6Vx+t+DI7h/Mi+XPYda9FmZWiEYXHsOaUpG1ujKOp5HT p6Z/OgDzjTfh4J/MjctuIwpH5f5xXM+I9An0G4WC6iKTiP51IxyCRkDrggA84zmvdoLaCaJ4rmDz7eTCv GFJ3DIOMAg/lXB/EXw/BpelyTRfZbczSKVssJ54VV+/95nA55zxxVKOlwPOri6kg1aOFZBshRIQAeOmT+ pJz6812Wo28er6A7Oo+2RKHifGTuH9D3/CuHvU+3eJJUtGD+bcERkZwRnj8K9C0GWUP/ZzyQPKIQSTI4+ U5yDkcD5efw57Vk9xnpEmqlPCB16JJ5MWS3PqysFGMt/CyE8E8MpA64rxP4Y3Lr45tLqUgtKzg4wMlge1 eqanaS23ws1aK78ueO0szBDKqLnb5iscbmDYGcDCkjnnFeReFrqOx8QaY5DFFmUseR1OP61tUd2hJHsmr 38mnahCJHDRS8KcYIPofxrbiYT7X39sDJxjp+dc38Q4iLKKeFcKH3jpxzV7SrkzaQjKx34z14PFQwKGuW 6SStJNuIhBZQfuj39+KNCs00+yuA4wEJkOQc4/yan1SI6hplyI2CysAFGemKbHgQSJdSLGv+r3K20Egdy 3AAO0E/7We1DGUrNYw39oaiGaSUkpEoOST0GPXA+gFXI5DJcCS4IebHyoDtReOmT0Hqep9AOtOdJ7e5F1 bSvcSSriOWYglUKq3AHAJ3LnvzjtWzptvDCC8gkklcZMhHQ9OPSi4Gxp91OYN0sY4AXCDag4IwCcE/gKx vGLSyRWzPEFVGKk7gTz3+lXTewySEo0jNjBW3+b8z0H51T1e0vb2FF8tRggndICTjoeKrcRyxprDipDkF gQQwOCD2NMI5qAIyKYwqQ0w0ARGmmpDTDQBH3H1op38Q+tFIZ//9k=* &FaceOperationInfo.FaceContents.1=/9j/4AAQSkZJRgABAQAAAQABAAD/2wCEAAkGBxITEhUSEhI VFRUXFRUXFxcYFRUVFRUXFxUXFhUVFxUYHSggGBolHRUXITEhJSkrLi4uFx8zODMtNygtLisBCgoKDg0O GhAQFy0dHx4tLS0tLS0tLS0tLSstLS0tLS0tLS0tLS0tLS0tLS0tLS0tLTEtLS0tLS0rLS0tKystLf/AA BEIAOEA4AMBIgACEQEDEQH/xAAcAAAABwEBAAAAAAAAAAAAAAAAAQIDBAUGBwj/xABBEAABAwIDBAYHBQ YGAwAAAAABAAIRAwQFITESQVFhBiJxkbHREzJTgaHB8BRCUpKTByNigrLxFTRDcsLhM1Rz/8QAGQEAAgM BAAAAAAAAAAAAAAAAAQIAAwQF/8QAJBEAAgIBBAICAwEAAAAAAAAAAAECEQMSITFBBFEiMhMjYXH/2gAM AwEAAhEDEQA/AIX2+t7ar+o/zRfb63tqv6j/ADTUIQtBjsd+31vbVf1H+aL7fX9tV/Uf5pqEIQJY7/iFb 21X9R/mh9vr+2q/qP8ANMwgQpRLHf8AEK3tqv6j/NGMQr+2q/qP80zCEKEski/re2q/qP8ANKbfVvbVf1 H+ajwoWIYoyllq7gPmpsgq2XAv63tqv6j/ADVdd9KjTy9PVJ4B7z81l8QxirV0Ba3g3zVYST9cUjn6LY 4/ZpbjpvcfdfUHbVcT3SkjprdD77v1H696zgCVO7/v3JLZZoRpmdObjeX/AKr1Mt+nB+8+qP53H5rEo4R 1MDgjptnj5qepXeTw9I6fFTxd1fa1Pzu81yOm8ggtMEbwYVvY9JKzIBggbuKZT9lbxPpnRxdVfa1Pzu80 r7VV9rU/O7zWXw3pbSedmoCw8dR7+C01JwcJaZB3qxNMqakuR0XVX2tT87vNLFzV9pU/O7zSA1LDURbFi 5q+0qfnd5pYuKntH/nd5puEpQFjouantH/nd5pX2qp7R/53eaYlBQlsf+11PaP/ADu80l13U9o/87vNNI lCWzMoQjQhAcKEEaIBQgUII0FCBQiJAElB7gBJMQsxf4wXy0AhvdISylQ0Y2SMWxv7lPjmcvgs/UcSZmZ P9kezyjj2pOzvGSpbs0RikEEptLf2TwCWxmcd/ZPxS2tPuge7kgMILdSkBvBSXndpz+RTtKlkZy0+PZwh Cw0QCSi2fFPejIMRPxS30ico/t2qWiURnZpI7FKFqcssuKYeIP1vRTTJTQkBaPoz0i9D+7qepOR12f8Ap ZwHkkwmToWUU1TOx29drwHNIIInIp9c36KYyaVXYc47DgGxwzyK6NTcCARvAV8ZWjJOOli0aEIwEwgSMB KARgIEEwhspyEShDLII4RIDhII0FCBIFGo2IVwym4kxke/cgRFHjuJSTTYerHWMb+3kqZoLj7+9Jc7aPP xV3hNiXEZADjH1KzTlW7NkIXsiHZYW5+eyYHxVlR6NvdnkB2z8Mlp7e1AAaFY06cLFPO+jdDx49mab0a2 iC52mXAnxACm0+irIzzjTcPfvKvmU0+1qqeaXst/DD0Zl3Rdu4xlHFHTwEs062WcyI7AtT6NIexD8kvYf xx9GVo4K1pMNGZ3+CeZhbQZLRKvKlNNejQc5ewqEfRQV7UcOaq7zD2O1Ga1NzRVPc0iE8Jv2LLGn0Zm9w waj4CFVVaZBha6o3dxVHf0QOS148jfJkyY64Kk8ZW56KdI9oMo1D1vVBO/PL4LEP8A7o7WrsuDomDotMZ UZJx1I7SAlQoWCXAqUWOBnqiTzjNWELQY6CASoRgI1AhIiEopKhDLIIIIBCKCNEoEJUHSetk1g+ty0CyW PVD6aNMoHv18Ek3sPjVsrrVvW0lbTCaUAKjwq1GpOnJanC2b/FYMsrOlhVFrb0lMp0km3arCiwLG0bExF K2lPfZ41Cm2jQpbqLYTRhaFc6ZViiCkvt+AVm2m0Jymz3fW9NoBrM8LfNIdbRuVldNgmNDoolV6TT0OnZ XVaCqL6jCviclV328dyUYzl01U2JDIrQ3TVR3rMytOJmbKigq09/MppwU59IZ8PBQnDPVbYsxNHRv2fX2 3RLD/AKZgc5khawLn37N7mH1KXEbU9mXzXQVohwY8i+QaCCNOIEiISkShDKokaCUYEIkaChBLisZibiaz

Tt5/DikM7G8K/Yp0DKJZiIgeudxGf0BqS7ZJ8WMchiVly8iDLKvsOxOP51j6tqSWsttHhmkjOdqjqxyP0
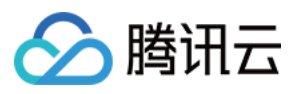

s8pAy13fUrZvGRWO2AaxmSC48pjtVWTgtxclzbNIY3akToOXHT4q/wAMp/ez96rqFMOeGiTAy38h2ZrQ0 KGyBvXOyM6eNE6gpVN+5RKDlNpMJVDNCJNJTPS5KOylopLaE5po2B0KbU+venm1ITTqB5ptzCrN0KN3jS RKq3unJW5okhQa1OEkk+RkytqSoN4JCtq4Crq7JVdMbUZ69VY6mCSD9cleX1GNypqhhytgVzKW+so0yVT UbBWquKe0DKzl7Sg71rxy6MeSNbl10ArbNyRl1mkaZ6jRdPXK+gz2tugXDMNMdpLfkuqBbIcGHL9g0oJK NWFQaJGhChDKII0EoQoQQhBQICFj6/8AmncA45fWi2KymM0w25aR97Z8YPgqsvBbh+xsMLoiGkD6zP8A0 rkiAmLCmA0RwT1ycoXMe7OtHZCqB3wra3qCP7LD4njrGnYY/IZFwgkn8LZy96qX9IqzjDQ7I9oAO8neU0 MLe7ElmSOoPvWgxI707Tv2zr9ZrlDcRuHDIOnsjszOoTmGOutsF0x2p3BLsWORvo67SvAU/dV27gslhty 45OV5mRkq1MuUfYr7V1Y5lZvG8ebSMGc1JxGts9qzt5ZOqzOiCmr3DKL6GK3Slsd3PVQn9J4P0QZ38Uh/ R+mZBqgfGPemn9Grb/28+UfNXLQzM/yIdfj+0c9PrRM3lVr27TSDGfNRLjo8I/d1g7hlBVS61q0jviYR0 xfBNc1yXzXyFT4vEab8lOtasgDtUDGclIL5Bm7iSeg3+cYMs2vGfuM/BdWBXKOh73Nque1oJDCJOjZIMx vOS2GAYxUfXNJzi9samMnDPKN2q1xyxT0mPJgk059GoSkQSgtBkCQSkSIDKIIBGkHEo0EahAst5AkwJ4r P9KLZ4LHlvq5GNI3H4LTW9EOOe6D8lcVMOa5oDhLXNAPvyWHNmlGbXR08GCEsSl2QMDrbVJh/hCRjT6jh sU9TlKawC3dSY6k7/Te5o5t1ae4hWgcGgk6rK3Tsvq0Zyw6OsZ16xnt0U6titvbjKkC6JgNzjjET3qPij a1Uj0e7Q5w3+KN5U7DcPdRpvYWNq+kBDnGdsyI14J1LV9mBwrhFLd9Lqjmsey3AY9z2tMt2iaeyXZZ7nt 71YWlapDC8bO20OZtAQ6RMBwyUSh0LYBL9viPVAjh4Zq8DS9oa5ztlsACGbIAA0yzOSM1B8IMFO9x+zrE EToZj3arRUX5LMW1qZGZIzgnhxhXT6sCAs/BdVlL0hqxmFXmr+7l8nOAwA9Y9vBPYt1pb70ixDxBGcZx8 DHNRMjQHYbRq29UPLvSuYQxoY8U2EDICBmZykrB18Oq9RpobOy0t2oILpe92048RtbPY0Lp7aj3ZiCAdD uO7sUO6YSetTk9shaVlpbFDw6ndmPxC2DGt9ASSBDwZLSQNQToUeE19oRUHfl8VpK9m85BoH1wUZ1hsbp SPJYyx0VmIUBq3cRkNM9TKpcbpTsxxhau7I2fFZvEjpyMpsbK8keg8LBaC1mU5E/JaHo5Qgl34XDzWYwh 5LxA35rV4OYqvpRqA75fNR3qLI1odmuSgiASguucICIpSSVAGVQRoJBgkEaJQJIsndaOPnK04jYA/hCyL TBB4LWW2bAePkFg8qFO/Z0/CyXFx9FSXj0jgNwgmInWCVL9GCM1GvGQ5x7Pip1IaLIzVwxhtLknWUHbpU kfNOsJKCHVkdtiD6xntTjLJs6ZeKlbHNIqyeQRbJRGqxOSaeEqqc4RtYUjHiUONU4IISbKvEdqlYvRJGS pretl1gcjBTJbAkagUmuEjJ3Him3AtOYkcVHwsl4dsuyB6vMfUqwcw6OQ3BQgUwRKgX9LxU0tjRR7t8jN QlGZvNVm8Q1IWgxMweSz18ZcVfAzTDwLKq1vNbLDqU3sjQUiT+YAeKw+GVIrTwct90ZBc+pV3ENaPiSfi rscbyoTNKsLNAEoIkoLpHHAiKMoioQyqCCASDgRI0FCAV/hF6BTg7j3cFQQpeHv62zucqPIjqh/hp8XJo yb9ljXeHh7hqMvhPyUuxdMIqduNh7tBE9pCjYXWiD9clzFudVrcunU5TzKXBJa8EZJbaobmikhuhVRjWC XKqunvfpIHJIvLsvqbMyBmeSFxdvYOq3ak9yVyTY2mhVnZETKs7bDy4bUgCeKoPtVV8ZAe8g/EJ99+WdV xgoxoDsdxWm0TnkqO2sgS47iouMX73mGCT8BzKTTFYAAujjuQaChNep6CoHNMAkAjtK1dC4DxDlljh+04 Fx2oiFYNqmeqcx9Qg2FRLio2FWXZyOfZyTrLwObPuPaod28ZoWRozeLOzKzlc5+8BX186do9qj4Hg32n0 gmC1oLTuDpkTygELViTeyMWWSjuyHaWshzQOsSAO1zgAumYfaClTawbtTxO8qgwno/Ua5vpNkBpByMl0G QNMs1qFt8fG1bkjD5WROlF7CglAJISgtJkAUkpRSHIkMsEEaIpBwIII0CBJVJ+yQeCSgg1ewU6dotb3Fd qnsNBE5HsTdmeqO7uVcFPsn5HtlY82GMIfE3YM8p5KkXdtcSAmcQu9kbydAOJ0ATAOy7LQ5pqqCarJ4OI 7d3iVzr3o6aJVtS2BBPWdm48+HYEp9QBR6VWRmeKYfeU9xk8vin0g1NkpzphSK9EPIDgDl3qlN7OgA96l 22JNAh45ZHNPFEaJdagxoMAdqqqqO8v9qWsaR8SQozba4c1z2McQ2ZMRp2oyiwKkt2KfXIChPvIO/MhJu RcgNPoydoEjIaDwVNQxDaeA4RnCCgBzS4Zp6dTNrhlJ2T/AMT8vekX7oBRUTtFobMbbfhmfBFjOh5mFXJ fIfVaKG/MM7Vf9CKEUXP/ABPPc0AeJKz2MmIHL68Fs8BobFvSb/CHHtd1j4roeIt7OX5j2osUpIBSpXQO cLCNJlHKhAyUgoyU24qEM2iCNBIMEjRIIBAgggoQMJ+3dBTATjUs46otDQlpkmXPrMBGrU7VbLG1B9x0n sOR8VAsq8GDoVPtHAFzDo4GPmFxZR0ypndhK1aMz0ntq07VJ5AJMgcI3IdCatL0hpXDBDvUeTMkjNp/CZ zWop0AWZ6iR3KixHCQHF7RkdRwKvhJcCTx6uGdHsrW22mP2WSWwNM4U+jh1tskGlTIk5Fo35/Ncmcyp1D tuGyDsEE9WdYCsLW5rtZAJkmS7aqAnLfDoO5WxoreGXs6Bh1rRoh7WNaBtl2QG/MeKrrrHLVjHsdVpjrO 6u02ZIk5ayslWq1jT2c2tlxkbQc6c83kklZ64tw0yBHie1BugxwN8sn430oDzSNNmWw/bDsnNJgNAGk5E qowLCh653ccyY3k8UdKxJIMZeKums2QBuVUp7UiyONJj1qAHTwBPvOSq7yrtP5DNO17iAQN+Sp7+42Wnm qkrY8nSIzqZr3DaY3uA7B9490rojRGQ3LMdDsN2Wmu4ZuyZybvd7/Ac1p11/HhpicTycmqW3QYSpSQjC0 GcUEpJRqEAU25KJSHFQhnUEESQcNEgggQCCCChAwnGpsJ1qgB+i2dNfrJSaNTLm0pWG2pc19TdT2Af5zA 8Em5plp2h71zPKj+w6/iS/Wi0FQZOHquS30pCh2Lw4Fh0OY5FTKVQxBWc1FdcWhGbe5OW9zs6thT3AHI7 8kxWtWlWRmyPgYu7wuECFV/ZOOZVv6BrfqU3UA3ITk2SOxXGiGqJdVsslZVmKqqDPsVaCyBdOg5lUGIV9 olS8YusyAqsK+EezNkl0dQsKezTY3gxo7mhSFGsq4cwHkJ7lIBXYjwcWXLFApUpCOURRcoSkyjKgQim3F

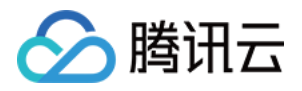

KcU28qAKJEqqkLAIkaJAqaJBBQqoJF3dCkwvO7QcTuCMuAEkwOKyuNYj6R2XqtmBx5oSdBjG2dQ6D2z3Y VXrPkuq1S/8AlZDRHKWlEWghbXofhwp2NGiRl6FocOJLZd8SVlbq19HVfSdq05TvafVcPrisHkrs6Xivo pgCx3KVaEzBG9Ir20qMKux1XabvJZas13ROmDmlGCNVFbV2s1Ip00VFh1obc0HTxTTwpDxHkodUgcvei4 k1ke4qZGVn7y4hriVJxO9gQDos5d1zUMDTfzQUBZTvYr3AvcSnBRJIaBmSAO0mApbKELQ9CMGNWv6QjqU syeLvuj59yvi9TKZLTGyu6QXrrK7pkSWGmGPb+INOvaNpbCjVDmh7TIcAQeIKx/7UqPXpu5uHfBHgmugm OAD7NUO+aZPxZ8wt+OVbM5uaF7o3ISkiUcq8zCkZKTKIlEgHFNPKW4pmoVCFMECggqiwCCbrVmtEucAOZ VVddIGDJg2jx0b5oNpBSbLlQL3FadPftO4DM+/gs3d4xUqZF0DgMgoYCRz9Fix+ywvMRfV1yG5o09/FR6 TJIB+85o7yAk7k/ZD95T/+lP8ArCQs4PUtmyGAcgq/pBg4rtBbAqt9U8eLTyPwVnS0TiElezHi63RznZI Ja4FrgYIOoKaubYHI6FbXG8IFYbTYbUGh3OH4Xcue5ZSs0tJa5pDhqDu8xzWGeNwf8N0Mimv6Z+pbPYcs xzTTsQIyIzV86kN6iXFkDuS6qG0lK/ETrKi3N4SFNu8NnTvUf/DQOfajriDQ/ZnbtxPZohZ2ytbi1CXa2 ZyAEkmABqTuA5qOTaCopMjULF1R7abBLnGAO3eeQ811CxwtttQFJva4/icdSU70V6NC2Z6WoAarh27A/C D4lWFZm3PBbMGLSrZkz5NTpHJv2n2802Hg8eXzXMnGDIy4bl1z9pNL92Qd0HuK5HWGasfJQjZ4D01iGXP ICoP+Q+YWytbtlQbTHBw4ggriyftbp9M7VN7mHi0kf3TxyNclcsKfB2iUCVzuw6a12ZVWioOPqu7xkVo7 HpfbVMi403cHiB+bRXKcWUvFJdF84pmqckbaocJaQQd4IITdY5FOV0ViS/RBBVMtRjcT/wDIVXVNUaCpk aIcBUNU/wAEEEiGY4dFJtvWZ/vb/UESCZCs9T2+gTqCCD5GXASyfS7/AMzP9jv6gggqs30Zdh+xSnROhB BY2beyLdfNVlT5o0FX2ErKytuiP+cp/wA39KCCvx/ZFc/qzp196qi0tEaC6SOccu/aX6r/AK3rkFb1j2o IJZEQ2jQQSjD7Uh6CCgF2aHoN65W7r+qUEFqhwZZ8n*//Z* &TagOperationInfo.Type=reset &TagOperationInfo.Tags.0=US &TagOperationInfo.Tags.1=Celebrity

&<Common request parameters>

#### **Output Example**

```
{
"Response": {
"Person": {
"PersonId": "10569",
"Name": "John Smith",
"Description": "American actor, director, and producer",
"FaceInfoSet": [
{
"FaceId": "10025",
"Url": "http://1256768367.vod2.myqcloud.com/8b0dd2b5vodcq1256768367/001ac07352858
90783753281555/face.jpeg"
},
{
"FaceId": "10026",
"Url": "http://1256768367.vod2.myqcloud.com/8b0dd2b5vodcq1256768367/001ac07352858
90783753281556/face.jpeg"
}
],
"TagSet": [
"China",
"Celebrity"
],
```
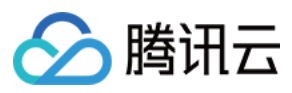

```
"UsageSet": [
"Recognition.Face",
"Review.Face"
\left| \right|,
"CreateTime": "2018-10-01T10:00:00Z",
"UpdateTime": "2018-10-01T10:00:00Z"
},
"FailFaceInfoSet": null,
"RequestId": "33737bdf-e2ed-4eda-b09b-f3782d8a9710"
}
}
```
### **Example4 Modifying an image sample - delete**

This example shows you how to delete a facial feature image and tag of an image sample.

#### **Input Example**

```
https://vod.tencentcloudapi.com/?Action=ModifyPersonSample
&PersonId=10569
&Name=John Smith
&Description=American actor, director, and producer
&FaceOperationInfo.Type=delete
&FaceOperationInfo.FaceIds.0=10026
&TagOperationInfo.Type=delete
&TagOperationInfo.Tags.0=US
&<Common request parameters>
```
### **Output Example**

```
{
"Response": {
"Person": {
"PersonId": "10569",
"Name": "John Smith",
"Description": "American actor, director, and producer",
"FaceInfoSet": [
{
"FaceId": "10025",
"Url": "http://1256768367.vod2.myqcloud.com/8b0dd2b5vodcq1256768367/001ac07352858
90783753281555/face.jpeg"
}
],
"TagSet": [
"Celebrity"
],
```
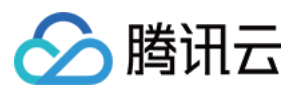

```
"UsageSet": [
"Recognition.Face",
"Review.Face"
\frac{1}{\sqrt{2}}"CreateTime": "2018-10-01T10:00:00Z",
"UpdateTime": "2018-10-01T10:00:00Z"
},
"FailFaceInfoSet": null,
"RequestId": "33737bdf-e2ed-4eda-b09b-f3782d8a9710"
}
}
```
## 5. Developer Resources

## **SDK**

TencentCloud API 3.0 integrates SDKs that support various programming languages to make it easier for you to call APIs.

- [Tencent](https://github.com/TencentCloud/tencentcloud-sdk-python-intl-en/blob/master/tencentcloud/vod/v20180717/vod_client.py) Cloud SDK 3.0 for Python
- [Tencent](https://github.com/TencentCloud/tencentcloud-sdk-java-intl-en/blob/master/src/main/java/com/tencentcloudapi/vod/v20180717/VodClient.java) Cloud SDK 3.0 for Java
- [Tencent](https://github.com/TencentCloud/tencentcloud-sdk-php-intl-en/blob/master/src/TencentCloud/Vod/V20180717/VodClient.php) Cloud SDK 3.0 for PHP
- [Tencent](https://github.com/TencentCloud/tencentcloud-sdk-go-intl-en/blob/master/tencentcloud/vod/v20180717/client.go) Cloud SDK 3.0 for Go
- [Tencent](https://github.com/TencentCloud/tencentcloud-sdk-nodejs-intl-en/blob/master/tencentcloud/vod/v20180717/vod_client.js) Cloud SDK 3.0 for Node.js
- [Tencent](https://github.com/TencentCloud/tencentcloud-sdk-dotnet-intl-en/blob/master/TencentCloud/Vod/V20180717/VodClient.cs) Cloud SDK 3.0 for .NET
- [Tencent](https://github.com/TencentCloud/tencentcloud-sdk-cpp-intl-en/blob/master/vod/src/v20180717/VodClient.cpp) Cloud SDK 3.0 for C++

## **Command Line Interface**

[Tencent](https://www.tencentcloud.com/document/product/1013) Cloud CLI 3.0

## 6. Error Code

The following only lists the error codes [related to the API business](https://www.tencentcloud.com/document/api/266/34188#common-error-codes) logic. For other error codes, see Common Error Codes.

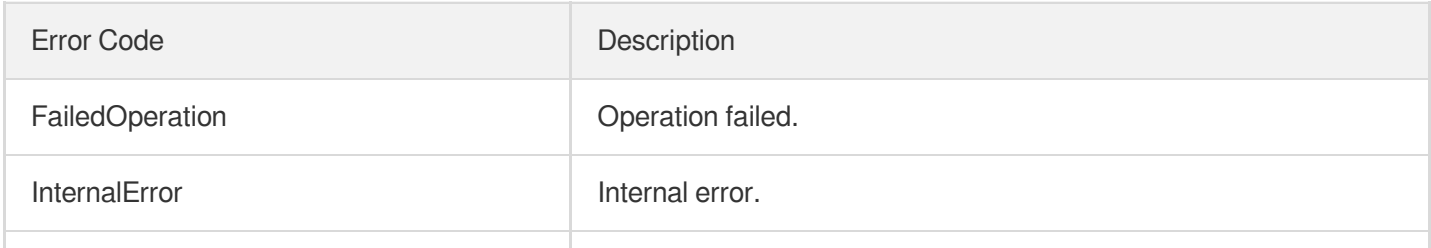

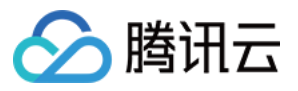

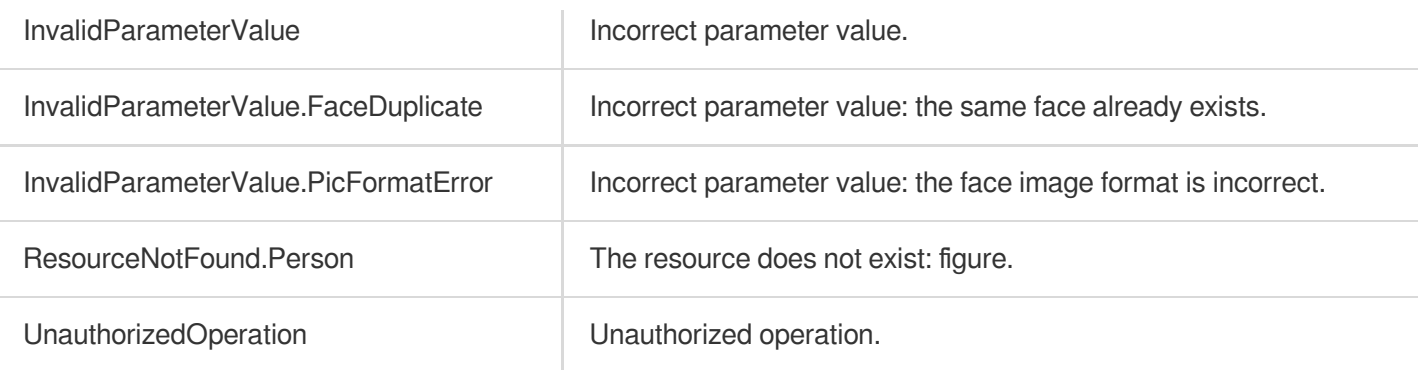

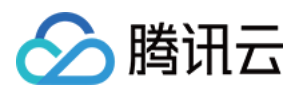

# ModifyWordSample

最近更新时间:2024-03-27 16:10:08

# 1. API Description

Domain name for API request: vod.tencentcloudapi.com.

This API is used to modify the use case and tag of a keyword. The keyword itself cannot be modified, but you can delete it and create another one if needed.

A maximum of 100 requests can be initiated per second for this API.

We recommend you to use API Explorer

### [Try](https://console.tencentcloud.com/api/explorer?Product=vod&Version=2018-07-17&Action=ModifyWordSample) it

API Explorer provides a range of capabilities, including online call, signature authentication, SDK code generation, and API quick search. It enables you to view the request, response, and auto-generated examples.

## 2. Input Parameters

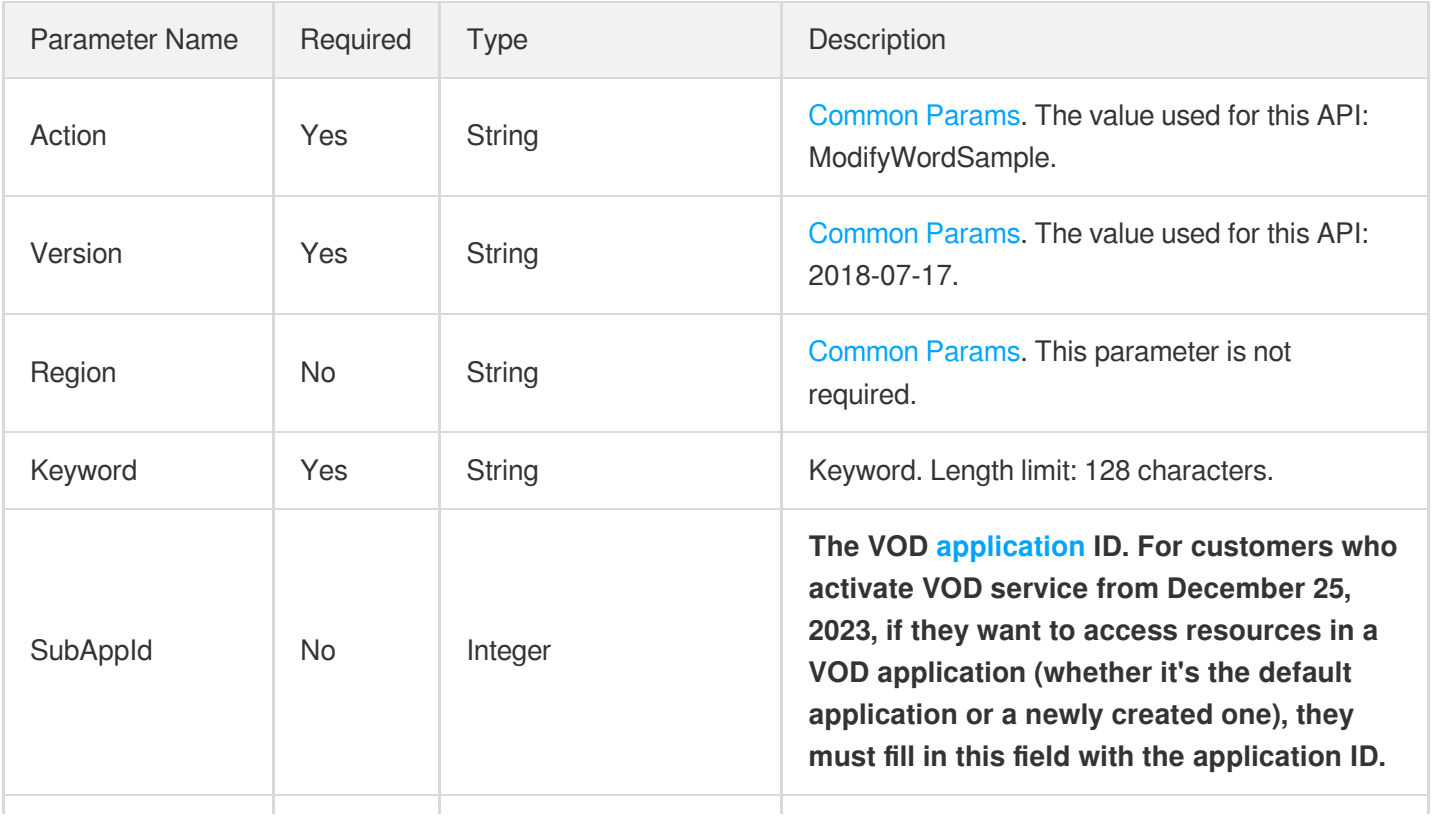

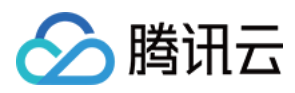

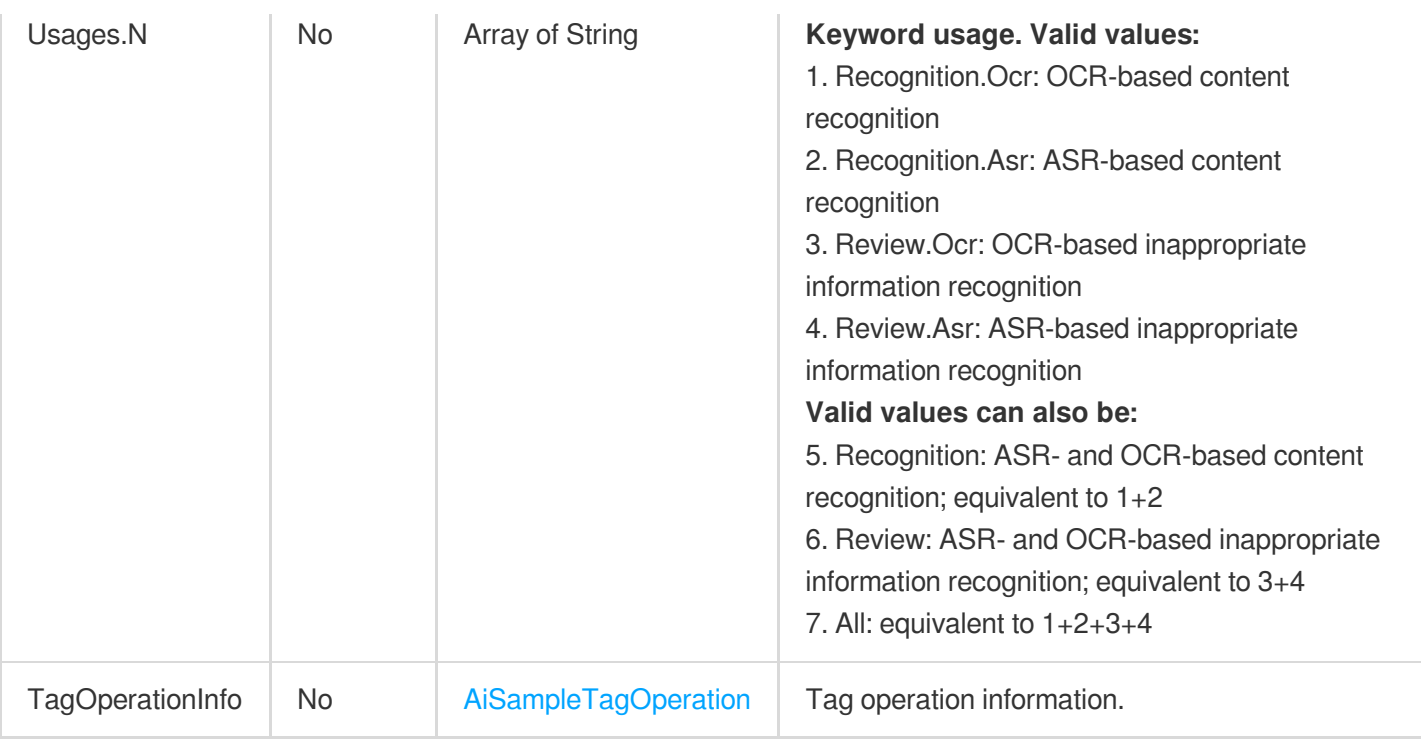

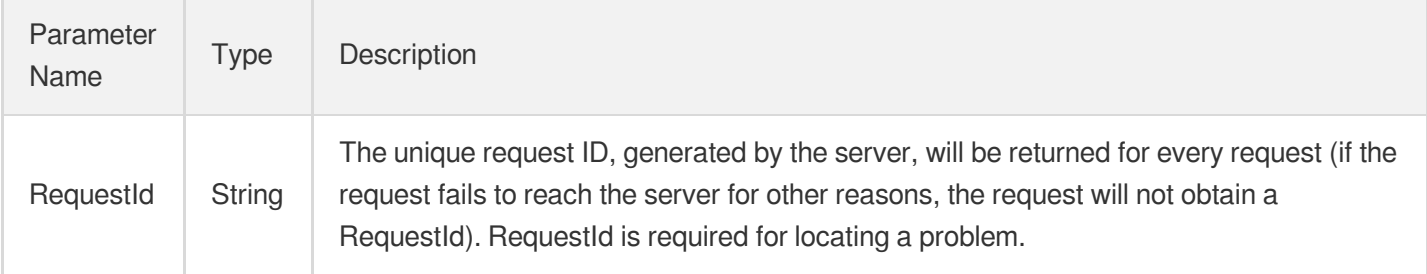

# 4. Example

## **Example1 Modifying a keyword sample**

### **Input Example**

```
https://vod.tencentcloudapi.com/?Action=ModifyWordSample
&Keyword=Fight
&Usages.0=Review
&TagOperationInfo.Type=reset
&TagOperationInfo.Tags.0="Terrorist information"
&<Common request parameters>
```
### **Output Example**

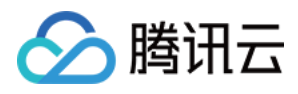

```
{
"Response": {
"RequestId": "12ae8d8e-dce3-4151-9d4b-5594145287e1"
}
}
```
## 5. Developer Resources

## **SDK**

TencentCloud API 3.0 integrates SDKs that support various programming languages to make it easier for you to call APIs.

- [Tencent](https://github.com/TencentCloud/tencentcloud-sdk-python-intl-en/blob/master/tencentcloud/vod/v20180717/vod_client.py) Cloud SDK 3.0 for Python
- [Tencent](https://github.com/TencentCloud/tencentcloud-sdk-java-intl-en/blob/master/src/main/java/com/tencentcloudapi/vod/v20180717/VodClient.java) Cloud SDK 3.0 for Java
- [Tencent](https://github.com/TencentCloud/tencentcloud-sdk-php-intl-en/blob/master/src/TencentCloud/Vod/V20180717/VodClient.php) Cloud SDK 3.0 for PHP
- [Tencent](https://github.com/TencentCloud/tencentcloud-sdk-go-intl-en/blob/master/tencentcloud/vod/v20180717/client.go) Cloud SDK 3.0 for Go
- [Tencent](https://github.com/TencentCloud/tencentcloud-sdk-nodejs-intl-en/blob/master/tencentcloud/vod/v20180717/vod_client.js) Cloud SDK 3.0 for Node.js
- [Tencent](https://github.com/TencentCloud/tencentcloud-sdk-dotnet-intl-en/blob/master/TencentCloud/Vod/V20180717/VodClient.cs) Cloud SDK 3.0 for .NET
- [Tencent](https://github.com/TencentCloud/tencentcloud-sdk-cpp-intl-en/blob/master/vod/src/v20180717/VodClient.cpp) Cloud SDK 3.0 for C++

## **Command Line Interface**

• [Tencent](https://www.tencentcloud.com/document/product/1013) Cloud CLI 3.0

# 6. Error Code

The following only lists the error codes [related to the API business](https://www.tencentcloud.com/document/api/266/34188#common-error-codes) logic. For other error codes, see Common Error Codes.

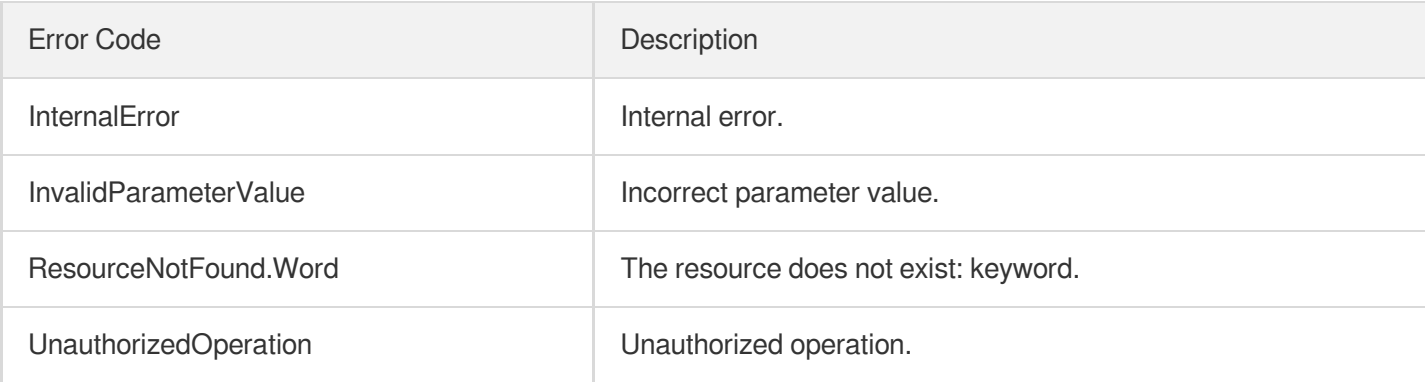

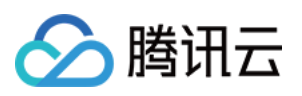

# Region Management APIs **CreateStorageRegion**

最近更新时间:2024-03-27 16:09:08

# 1. API Description

Domain name for API request: vod.tencentcloudapi.com.

This API is used to enable storage in a region.

- 1. When you activate VOD, the system will enable storage for you in certain regions. If you need to store data in another region, you can use this API to enable storage in that region.
- 2. You can use the DescribeStorageRegions API to query all supported storage regions and the regions you have storage access to currently.

A maximum of 20 requests can be initiated per second for this API.

We recommend you to use API Explorer

#### [Try](https://console.tencentcloud.com/api/explorer?Product=vod&Version=2018-07-17&Action=CreateStorageRegion) it

API Explorer provides a range of capabilities, including online call, signature authentication, SDK code generation, and API quick search. It enables you to view the request, response, and auto-generated examples.

# 2. Input Parameters

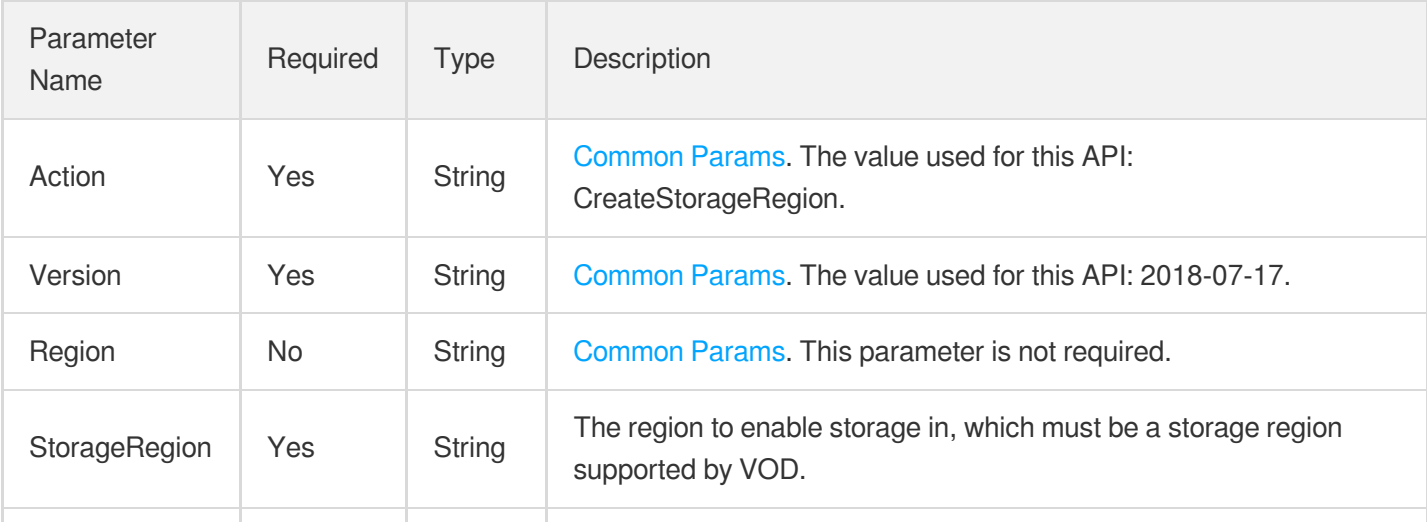

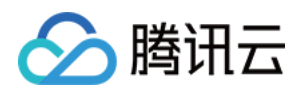

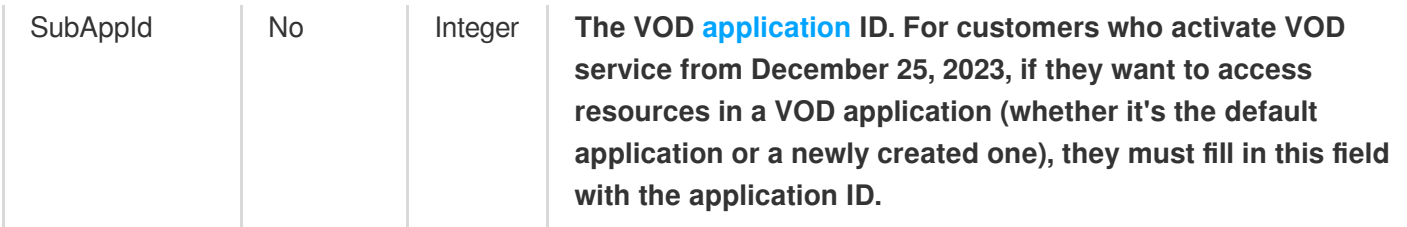

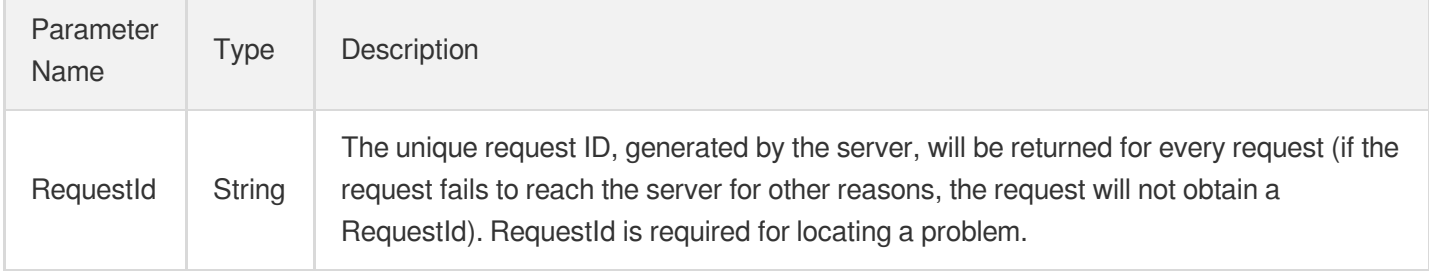

## 4. Example

## **Example1 Enabling storage in Chongqing**

### **Input Example**

```
https://vod.tencentcloudapi.com/?Action=CreateStorageRegion
&StorageRegion=ap-chongqing
&<Common request parameters>
```
### **Output Example**

```
{
"Response": {
"RequestId": "requestId"
}
}
```
## 5. Developer Resources

## **SDK**

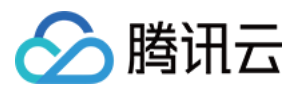

TencentCloud API 3.0 integrates SDKs that support various programming languages to make it easier for you to call APIs.

- [Tencent](https://github.com/TencentCloud/tencentcloud-sdk-python-intl-en/blob/master/tencentcloud/vod/v20180717/vod_client.py) Cloud SDK 3.0 for Python
- [Tencent](https://github.com/TencentCloud/tencentcloud-sdk-java-intl-en/blob/master/src/main/java/com/tencentcloudapi/vod/v20180717/VodClient.java) Cloud SDK 3.0 for Java
- [Tencent](https://github.com/TencentCloud/tencentcloud-sdk-php-intl-en/blob/master/src/TencentCloud/Vod/V20180717/VodClient.php) Cloud SDK 3.0 for PHP
- [Tencent](https://github.com/TencentCloud/tencentcloud-sdk-go-intl-en/blob/master/tencentcloud/vod/v20180717/client.go) Cloud SDK 3.0 for Go
- [Tencent](https://github.com/TencentCloud/tencentcloud-sdk-nodejs-intl-en/blob/master/tencentcloud/vod/v20180717/vod_client.js) Cloud SDK 3.0 for Node.js
- [Tencent](https://github.com/TencentCloud/tencentcloud-sdk-dotnet-intl-en/blob/master/TencentCloud/Vod/V20180717/VodClient.cs) Cloud SDK 3.0 for .NET
- [Tencent](https://github.com/TencentCloud/tencentcloud-sdk-cpp-intl-en/blob/master/vod/src/v20180717/VodClient.cpp) Cloud SDK 3.0 for C++

### **Command Line Interface**

[Tencent](https://www.tencentcloud.com/document/product/1013) Cloud CLI 3.0

## 6. Error Code

The following only lists the error codes [related to the API business](https://www.tencentcloud.com/document/api/266/34188#common-error-codes) logic. For other error codes, see Common Error Codes.

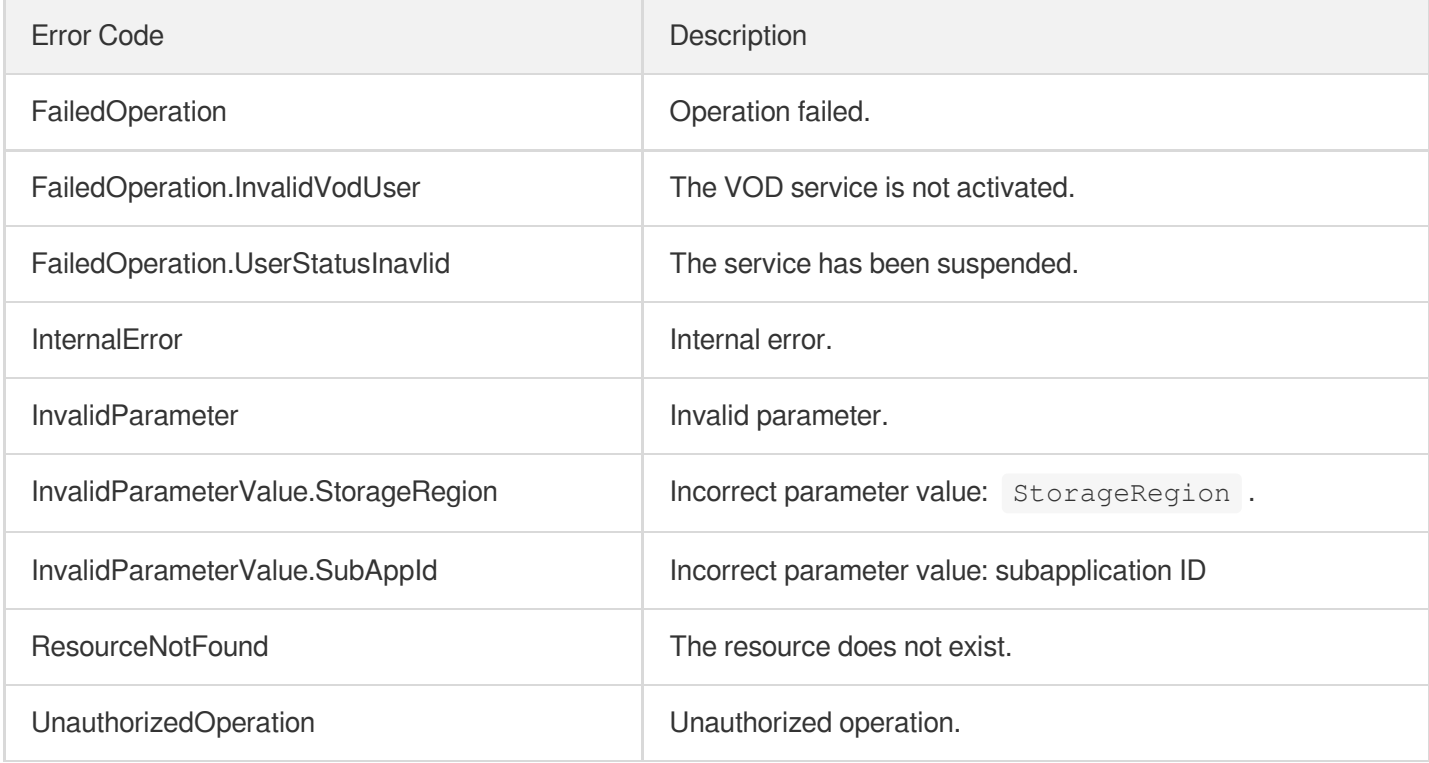

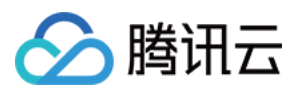

# **DescribeStorageRegions**

最近更新时间:2024-03-27 16:09:08

# 1. API Description

Domain name for API request: vod.tencentcloudapi.com.

This API is used to query the following information:

- 1. All supported storage regions.
- 2. The regions you have storage access to currently.
- 3. The default storage region.

A maximum of 20 requests can be initiated per second for this API.

We recommend you to use API Explorer

#### [Try](https://console.tencentcloud.com/api/explorer?Product=vod&Version=2018-07-17&Action=DescribeStorageRegions) it

API Explorer provides a range of capabilities, including online call, signature authentication, SDK code generation, and API quick search. It enables you to view the request, response, and auto-generated examples.

## 2. Input Parameters

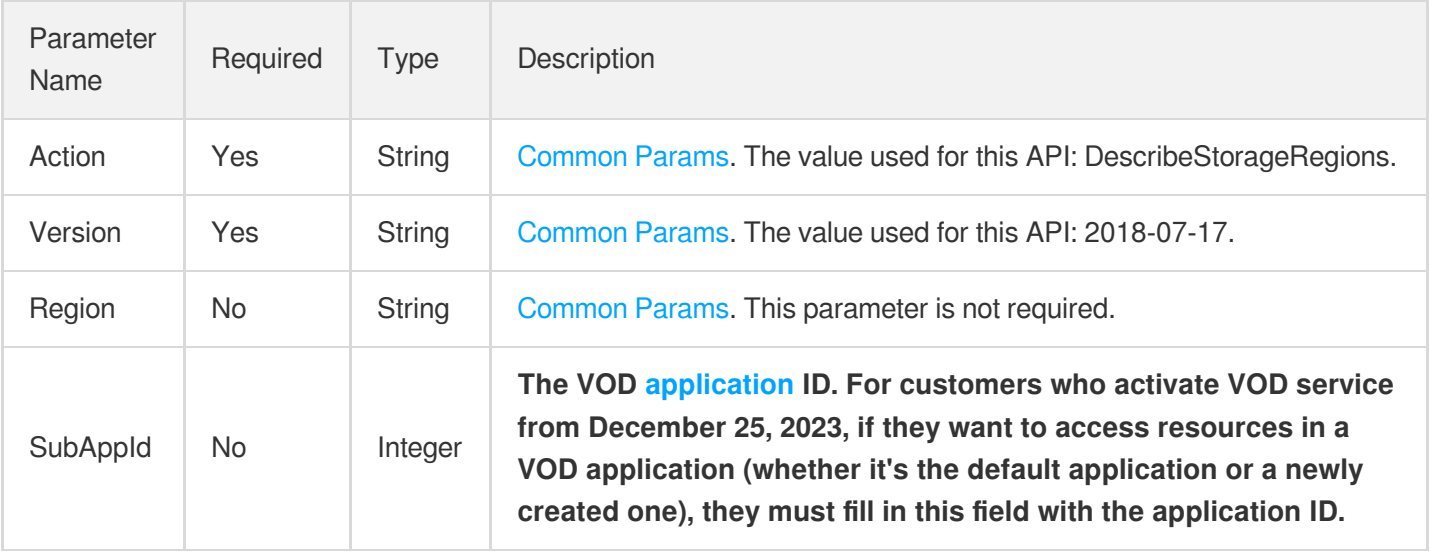

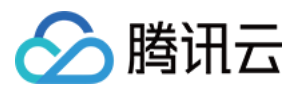

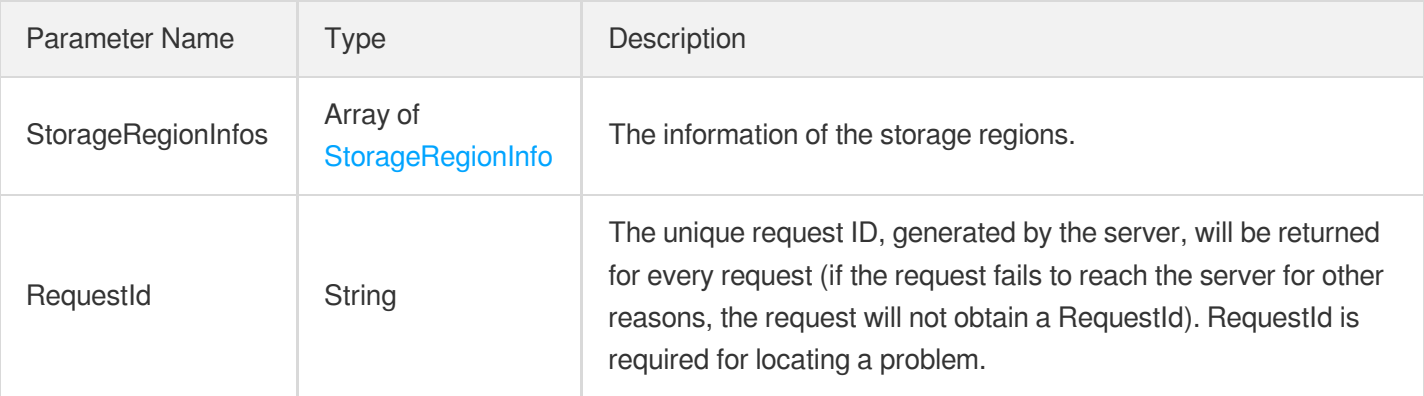

## 4. Example

## **Example1 Querying storage regions**

### **Input Example**

```
POST / HTTP/1.1
Host: vod.tencentcloudapi.com
Content-Type: application/json
X-TC-Action: DescribeStorageRegions
<Common request parameters>
```
### {}

### **Output Example**

```
{
"Response": {
"RequestId": "requestId",
"StorageRegionInfos": [
{
"Region": "ap-chongqing",
"Description": "Chongqing",
"Status": "opened",
"IsDefault": true,
"Area": "Chinese Mainland"
}
]
}
}
```
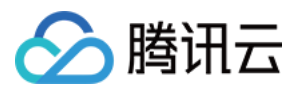

## 5. Developer Resources

### **SDK**

TencentCloud API 3.0 integrates SDKs that support various programming languages to make it easier for you to call APIs.

- [Tencent](https://github.com/TencentCloud/tencentcloud-sdk-python-intl-en/blob/master/tencentcloud/vod/v20180717/vod_client.py) Cloud SDK 3.0 for Python
- [Tencent](https://github.com/TencentCloud/tencentcloud-sdk-java-intl-en/blob/master/src/main/java/com/tencentcloudapi/vod/v20180717/VodClient.java) Cloud SDK 3.0 for Java
- [Tencent](https://github.com/TencentCloud/tencentcloud-sdk-php-intl-en/blob/master/src/TencentCloud/Vod/V20180717/VodClient.php) Cloud SDK 3.0 for PHP
- [Tencent](https://github.com/TencentCloud/tencentcloud-sdk-go-intl-en/blob/master/tencentcloud/vod/v20180717/client.go) Cloud SDK 3.0 for Go
- [Tencent](https://github.com/TencentCloud/tencentcloud-sdk-nodejs-intl-en/blob/master/tencentcloud/vod/v20180717/vod_client.js) Cloud SDK 3.0 for Node.js
- [Tencent](https://github.com/TencentCloud/tencentcloud-sdk-dotnet-intl-en/blob/master/TencentCloud/Vod/V20180717/VodClient.cs) Cloud SDK 3.0 for .NET
- [Tencent](https://github.com/TencentCloud/tencentcloud-sdk-cpp-intl-en/blob/master/vod/src/v20180717/VodClient.cpp) Cloud SDK 3.0 for C++

### **Command Line Interface**

[Tencent](https://www.tencentcloud.com/document/product/1013) Cloud CLI 3.0

## 6. Error Code

The following only lists the error codes [related to the API business](https://www.tencentcloud.com/document/api/266/34188#common-error-codes) logic. For other error codes, see Common Error Codes.

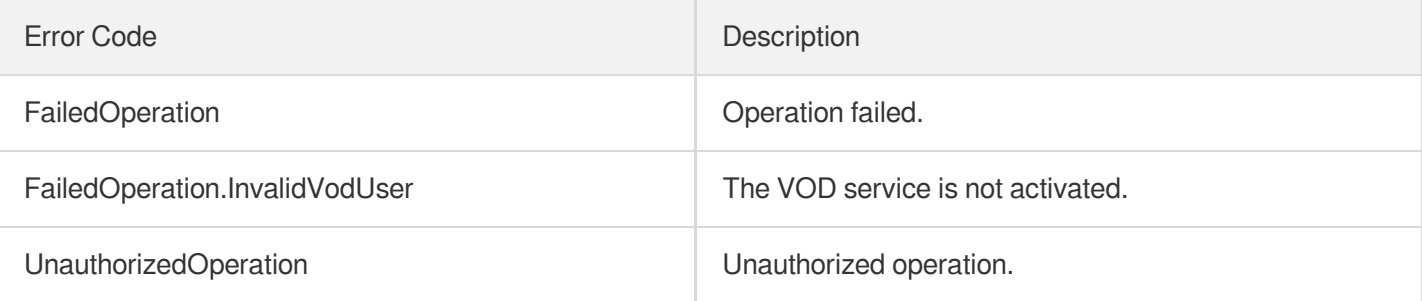

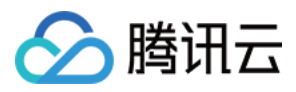

# ModifyDefaultStorageRegion

最近更新时间:2024-03-27 16:09:07

# 1. API Description

Domain name for API request: vod.tencentcloudapi.com.

This API is used to set the default storage region. A file will be stored in the default region if no region is specified for file upload.

A maximum of 20 requests can be initiated per second for this API.

We recommend you to use API Explorer

### [Try](https://console.tencentcloud.com/api/explorer?Product=vod&Version=2018-07-17&Action=ModifyDefaultStorageRegion) it

API Explorer provides a range of capabilities, including online call, signature authentication, SDK code generation, and API quick search. It enables you to view the request, response, and auto-generated examples.

## 2. Input Parameters

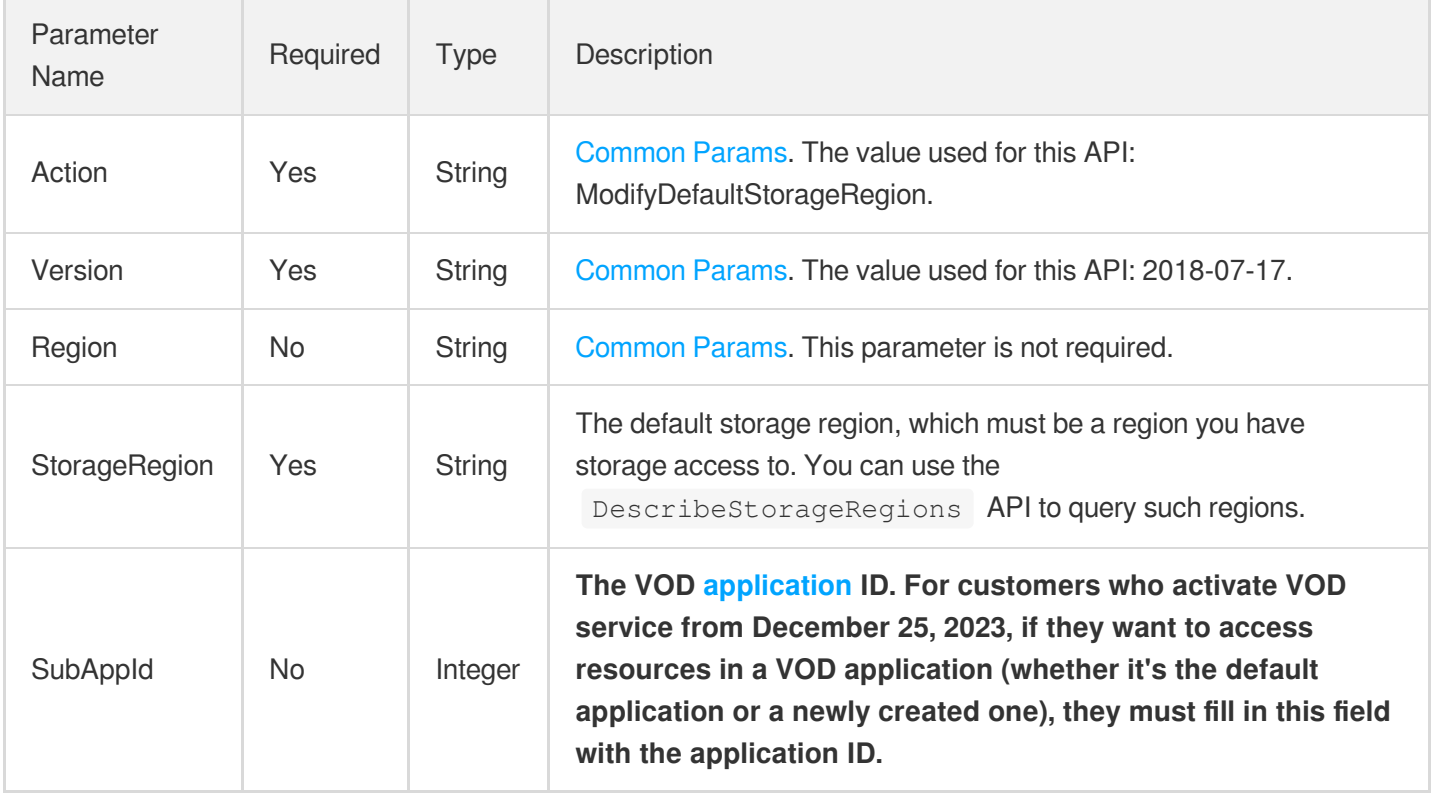

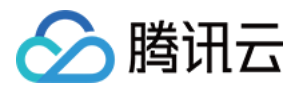

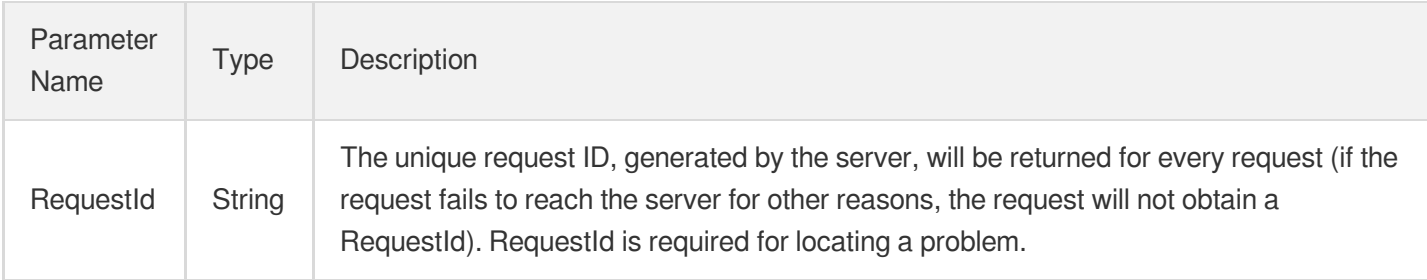

## 4. Example

## **Example1 Setting Chongqing as the default storage region**

### **Input Example**

```
https://vod.tencentcloudapi.com/?Action=ModifyDefaultStorageRegion
&StorageRegion=ap-chongqing
&<Common request parameters>
```
### **Output Example**

```
{
"Response": {
"RequestId": "requestId"
}
}
```
## 5. Developer Resources

## **SDK**

TencentCloud API 3.0 integrates SDKs that support various programming languages to make it easier for you to call APIs.

- [Tencent](https://github.com/TencentCloud/tencentcloud-sdk-python-intl-en/blob/master/tencentcloud/vod/v20180717/vod_client.py) Cloud SDK 3.0 for Python
- [Tencent](https://github.com/TencentCloud/tencentcloud-sdk-java-intl-en/blob/master/src/main/java/com/tencentcloudapi/vod/v20180717/VodClient.java) Cloud SDK 3.0 for Java
- [Tencent](https://github.com/TencentCloud/tencentcloud-sdk-php-intl-en/blob/master/src/TencentCloud/Vod/V20180717/VodClient.php) Cloud SDK 3.0 for PHP
- [Tencent](https://github.com/TencentCloud/tencentcloud-sdk-go-intl-en/blob/master/tencentcloud/vod/v20180717/client.go) Cloud SDK 3.0 for Go
- [Tencent](https://github.com/TencentCloud/tencentcloud-sdk-nodejs-intl-en/blob/master/tencentcloud/vod/v20180717/vod_client.js) Cloud SDK 3.0 for Node.js

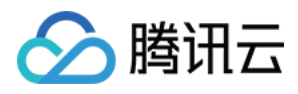

- [Tencent](https://github.com/TencentCloud/tencentcloud-sdk-dotnet-intl-en/blob/master/TencentCloud/Vod/V20180717/VodClient.cs) Cloud SDK 3.0 for .NET
- [Tencent](https://github.com/TencentCloud/tencentcloud-sdk-cpp-intl-en/blob/master/vod/src/v20180717/VodClient.cpp) Cloud SDK 3.0 for C++  $\mathbf{r}$

## **Command Line Interface**

[Tencent](https://www.tencentcloud.com/document/product/1013) Cloud CLI 3.0

# 6. Error Code

The following only lists the error codes [related to the API business](https://www.tencentcloud.com/document/api/266/34188#common-error-codes) logic. For other error codes, see Common Error Codes.

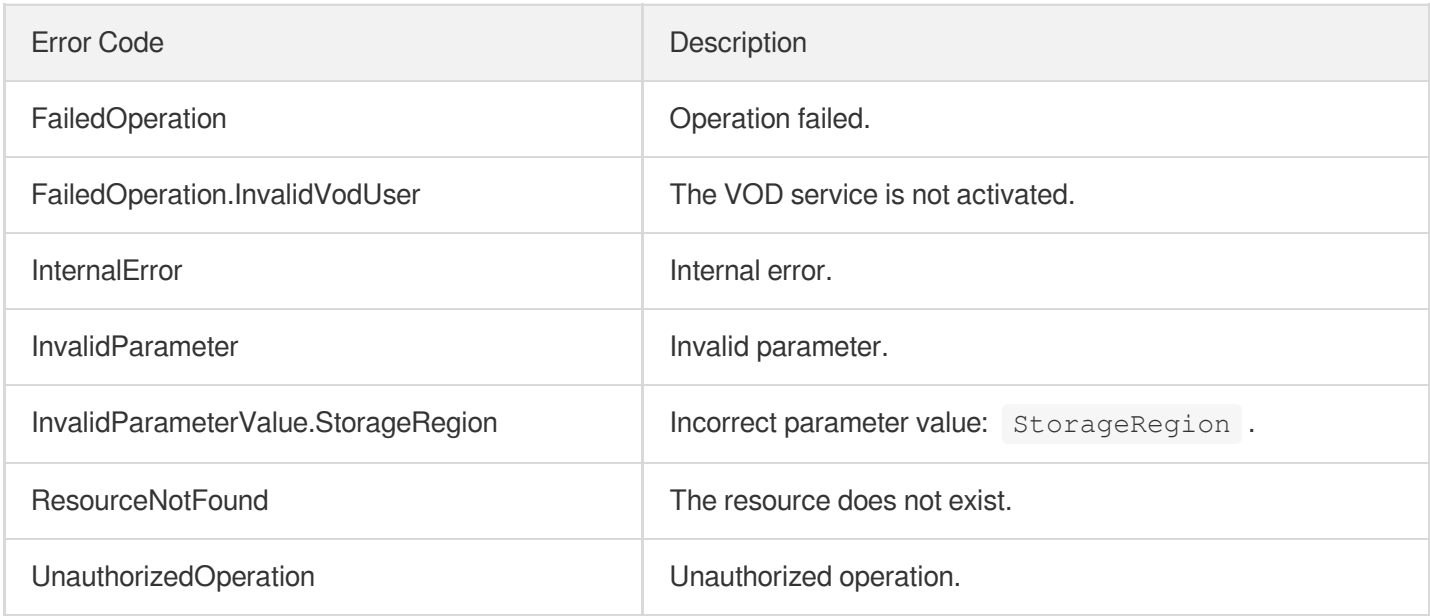

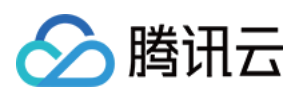

# Statistics APIs DescribeCDNUsageData

最近更新时间:2024-03-27 16:08:10

# 1. API Description

Domain name for API request: vod.tencentcloudapi.com.

This API is used to query the CDN statistics of VOD such as traffic and bandwidth.

- 1. Only CDN usage data for the last 365 days can be queried.
- 2. The query time range cannot be more than 90 days.
- 3. The time granularity of usage data can be specified, including 5-minute, 1-hour, and 1-day.
- 4. Traffic refers to the total traffic within the query time granularity, while bandwidth the peak bandwidth.

A maximum of 100 requests can be initiated per second for this API.

We recommend you to use API Explorer

### [Try](https://console.tencentcloud.com/api/explorer?Product=vod&Version=2018-07-17&Action=DescribeCDNUsageData) it

API Explorer provides a range of capabilities, including online call, signature authentication, SDK code generation, and API quick search. It enables you to view the request, response, and auto-generated examples.

# 2. Input Parameters

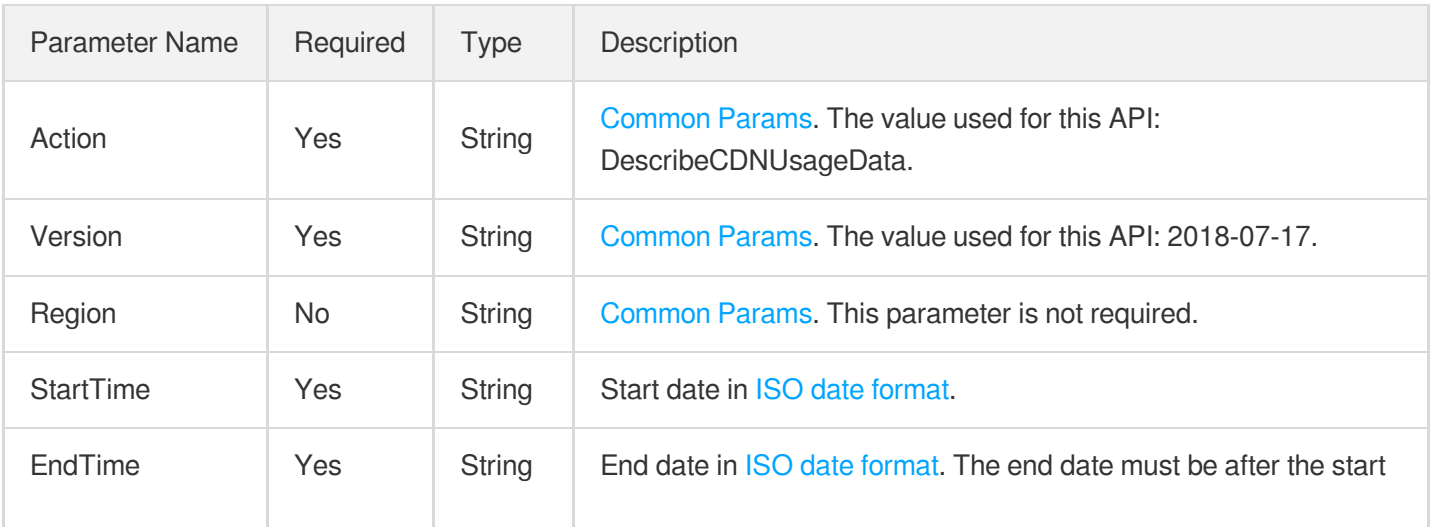

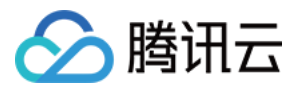

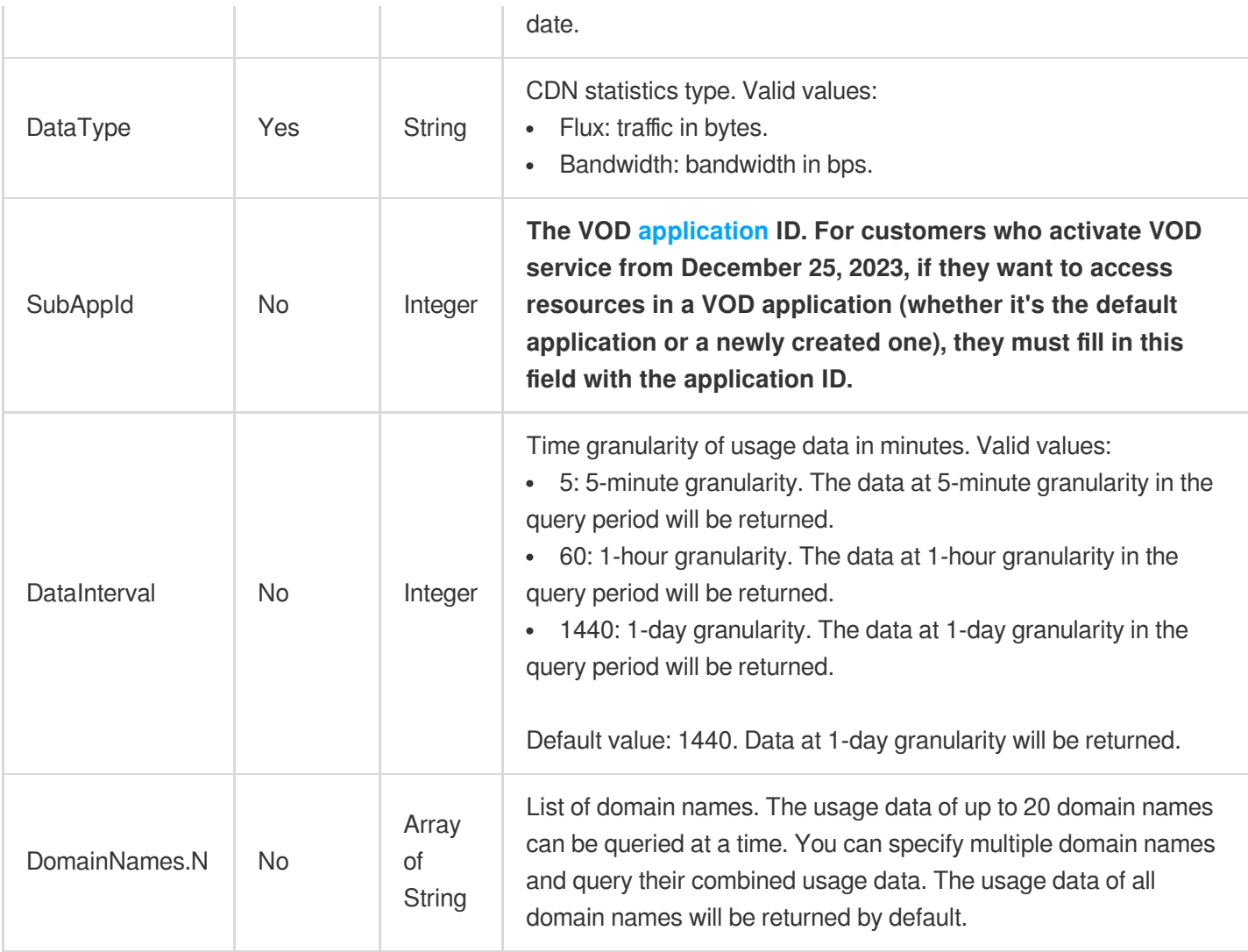

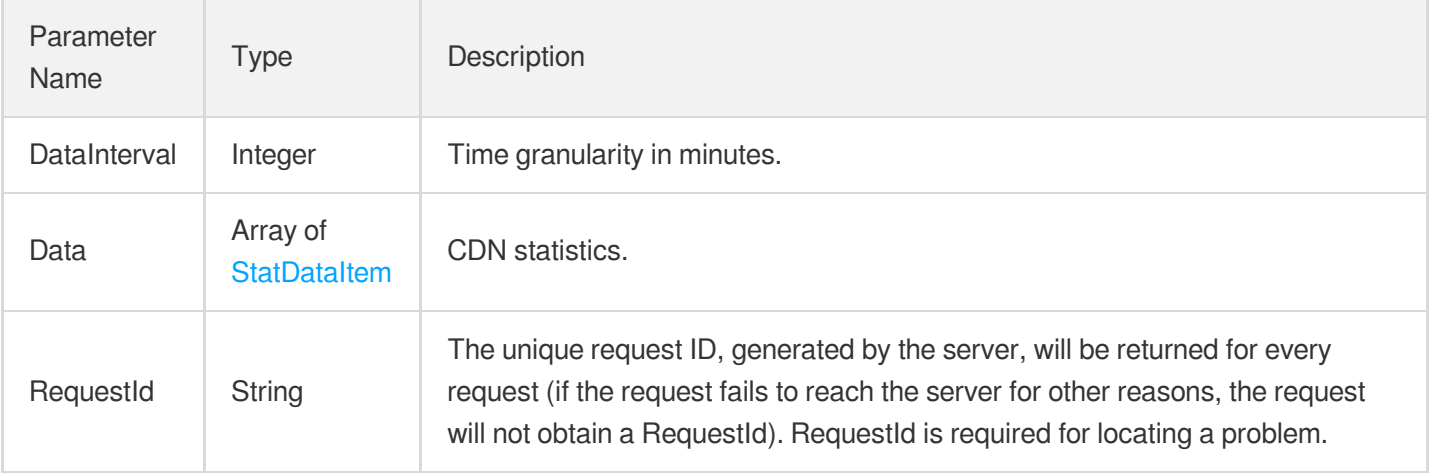

# 4. Example

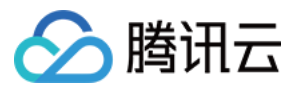

## **Example1 Querying CDN traffic statistics of VOD**

This example shows you how to query CDN traffic statistics between December 1, 2018 (inclusive) and December 3, 2018 (inclusive).

#### **Input Example**

```
https://vod.tencentcloudapi.com/?Action=DescribeCDNUsageData
&StartTime=2018-12-01T00:00:00+08:00
&EndTime=2018-12-03T00:00:00+08:00
&DataType=Flux
&<Common request parameters>
```
#### **Output Example**

```
{
"Response": {
"DataInterval": 1440,
"Data": [
{
"Time": "2018-12-01T00:00:00+08:00",
"Value": 1000000
},
{
"Time": "2018-12-02T00:00:00+08:00",
"Value": 1500000
},
{
"Time": "2018-12-03T00:00:00+08:00",
"Value": 1500000
}
],
"RequestId": "requestId"
}
}
```
**Example2 This example shows you how to query bandwidth statistics (5-minute granularity) of the domain names 123.vod2.myqcloud.com and test.a.com between December 1, 2018 and December 3, 2018.**

This example shows you how to query CDN traffic statistics between December 1, 2018 (inclusive) and December 3, 2018 (inclusive).

### **Input Example**

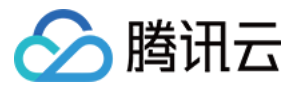

https:*//vod.tencentcloudapi.com/?Action=DescribeCDNUsageData* &DomainNames.0=123.vod2.myqcloud.com &DomainNames.1=test.a.com &StartTime=2018-12-01T00:00:00+08:00 &EndTime=2018-12-03T00:00:00+08:00 &DataType=Bandwidth &DataInterval=5 &<Common request parameters>

#### **Output Example**

```
{
"Response": {
"DataInterval": 5,
"Data": [
{
"Time": "2018-12-01T00:00:00+08:00",
"Value": 100000
},
{
"Time": "2018-12-01T05:00:00+08:00",
"Value": 200000
},
{
"Time": "2018-12-01T10:00:00+08:00",
"Value": 350000
}
],
"RequestId": "requestId"
}
}
```
**Example3 Querying bandwidth statistics of all domain names between December 1, 2018 and December 3, 2018 by an admin**

**Input Example**

```
https://vod.tencentcloudapi.com/?Action=DescribeCDNUsageData
&StartTime=2018-12-01T00:00:00+08:00
&EndTime=2018-12-03T00:00:00+08:00
&DataType=Bandwidth
&SubAppId=1
&<Common request parameters>
```
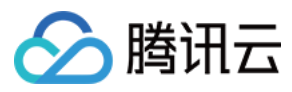

### **Output Example**

```
{
"Response": {
"DataInterval": 1440,
"Data": [
{
"Time": "2018-12-01T00:00:00+08:00",
"Value": 700000
},
{
"Time": "2018-12-01T05:00:00+08:00",
"Value": 800000
},
{
"Time": "2018-12-01T10:00:00+08:00",
"Value": 920000
}
],
"RequestId": "requestId"
}
}
```
## 5. Developer Resources

### **SDK**

TencentCloud API 3.0 integrates SDKs that support various programming languages to make it easier for you to call APIs.

- [Tencent](https://github.com/TencentCloud/tencentcloud-sdk-python-intl-en/blob/master/tencentcloud/vod/v20180717/vod_client.py) Cloud SDK 3.0 for Python
- [Tencent](https://github.com/TencentCloud/tencentcloud-sdk-java-intl-en/blob/master/src/main/java/com/tencentcloudapi/vod/v20180717/VodClient.java) Cloud SDK 3.0 for Java
- [Tencent](https://github.com/TencentCloud/tencentcloud-sdk-php-intl-en/blob/master/src/TencentCloud/Vod/V20180717/VodClient.php) Cloud SDK 3.0 for PHP
- [Tencent](https://github.com/TencentCloud/tencentcloud-sdk-go-intl-en/blob/master/tencentcloud/vod/v20180717/client.go) Cloud SDK 3.0 for Go
- [Tencent](https://github.com/TencentCloud/tencentcloud-sdk-nodejs-intl-en/blob/master/tencentcloud/vod/v20180717/vod_client.js) Cloud SDK 3.0 for Node.js
- [Tencent](https://github.com/TencentCloud/tencentcloud-sdk-dotnet-intl-en/blob/master/TencentCloud/Vod/V20180717/VodClient.cs) Cloud SDK 3.0 for .NET
- [Tencent](https://github.com/TencentCloud/tencentcloud-sdk-cpp-intl-en/blob/master/vod/src/v20180717/VodClient.cpp) Cloud SDK 3.0 for C++

### **Command Line Interface**

[Tencent](https://www.tencentcloud.com/document/product/1013) Cloud CLI 3.0

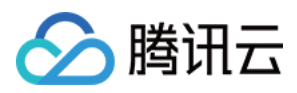

# 6. Error Code

The following only lists the error codes [related to the API business](https://www.tencentcloud.com/document/api/266/34188#common-error-codes) logic. For other error codes, see Common Error Codes.

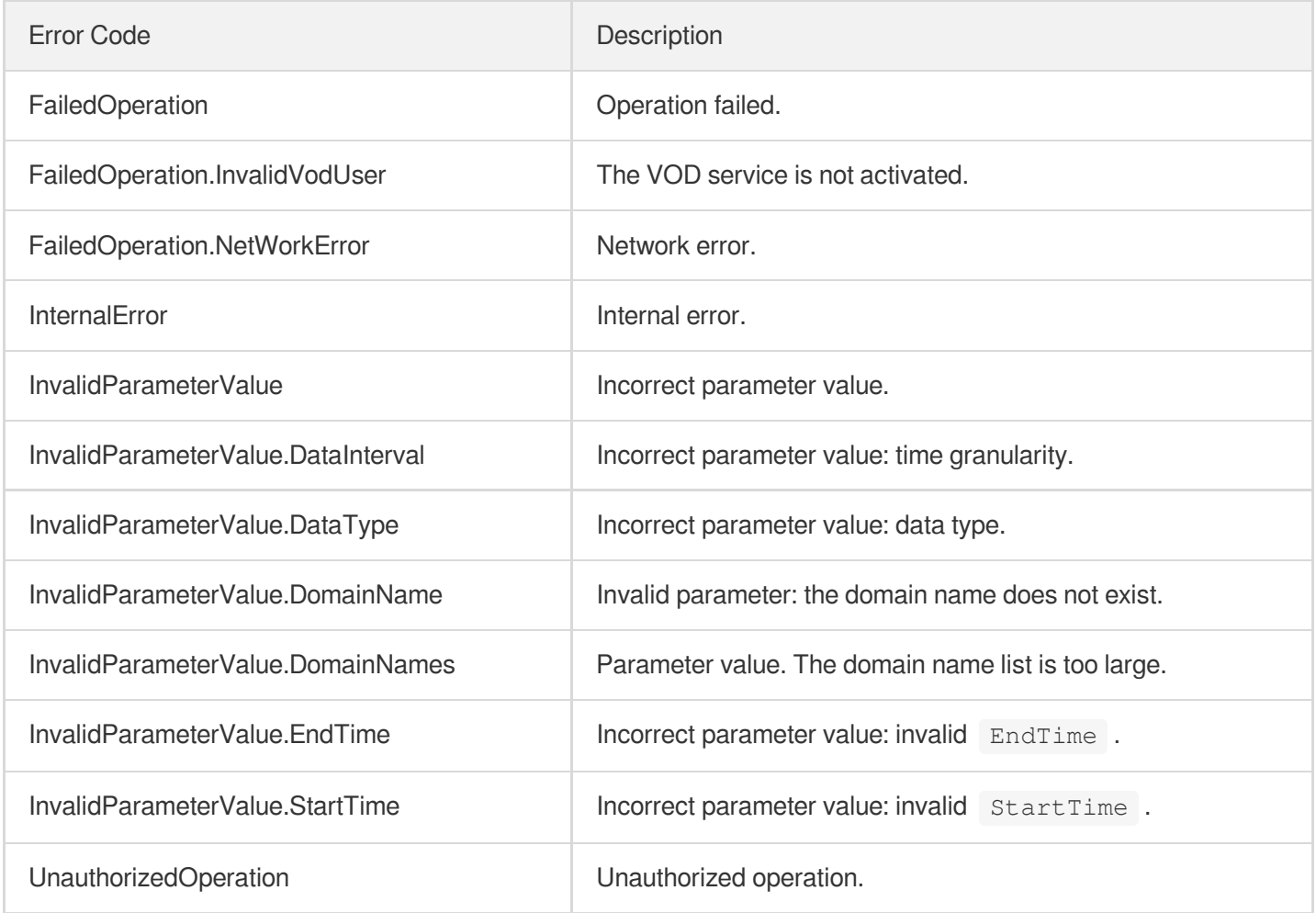

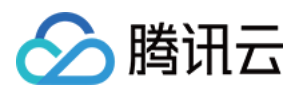

# DescribeClientUploadAccelerationUsageData

最近更新时间:2024-03-27 16:09:06

# 1. API Description

Domain name for API request: vod.tencentcloudapi.com.

This interface returns client upload acceleration statistics within the query time range.

- 1. You can query the client upload acceleration statistics in the last 365 days.
- 2. The query time span does not exceed 90 days.
- 3. If the query time span exceeds 1 day, data with day granularity will be returned. Otherwise, data with 5-minute granularity will be returned.

A maximum of 20 requests can be initiated per second for this API.

We recommend you to use API Explorer

### [Try](https://console.tencentcloud.com/api/explorer?Product=vod&Version=2018-07-17&Action=DescribeClientUploadAccelerationUsageData) it

API Explorer provides a range of capabilities, including online call, signature authentication, SDK code generation, and API quick search. It enables you to view the request, response, and auto-generated examples.

## 2. Input Parameters

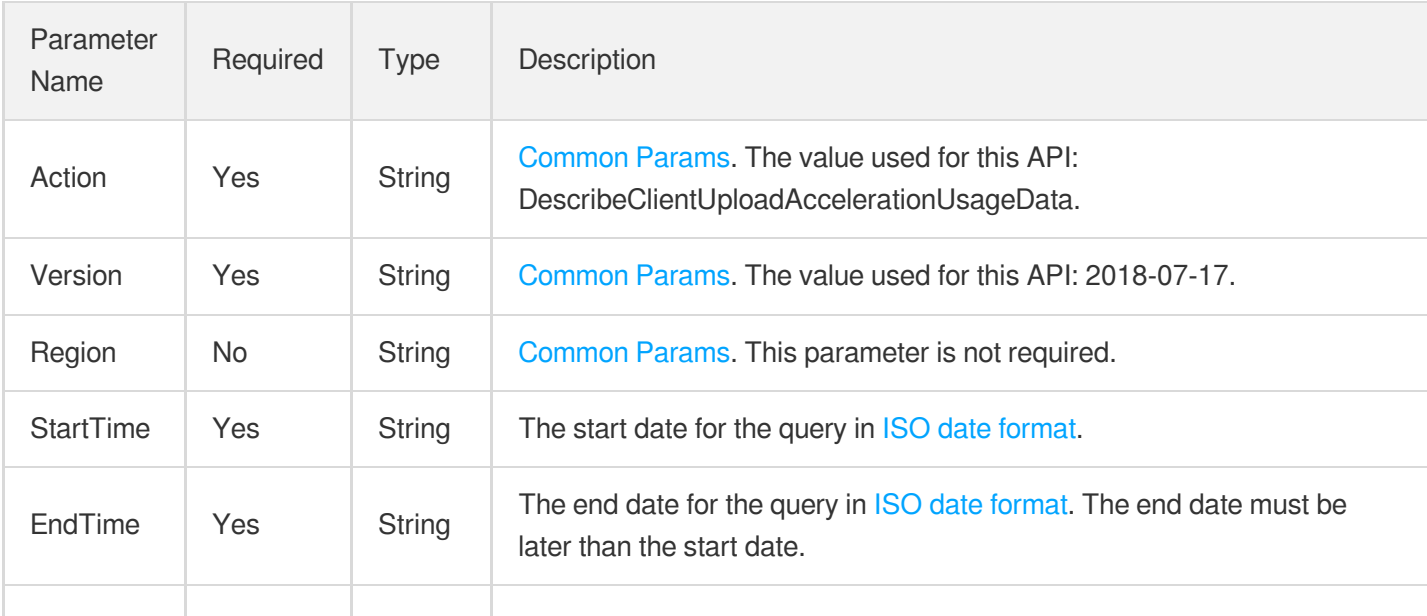

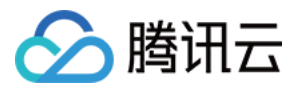

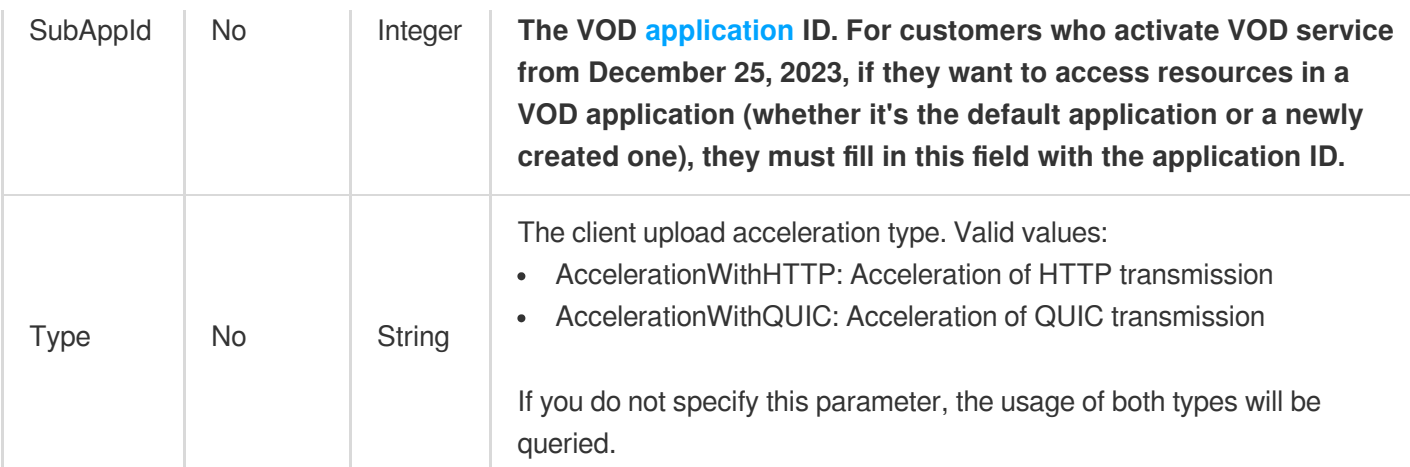

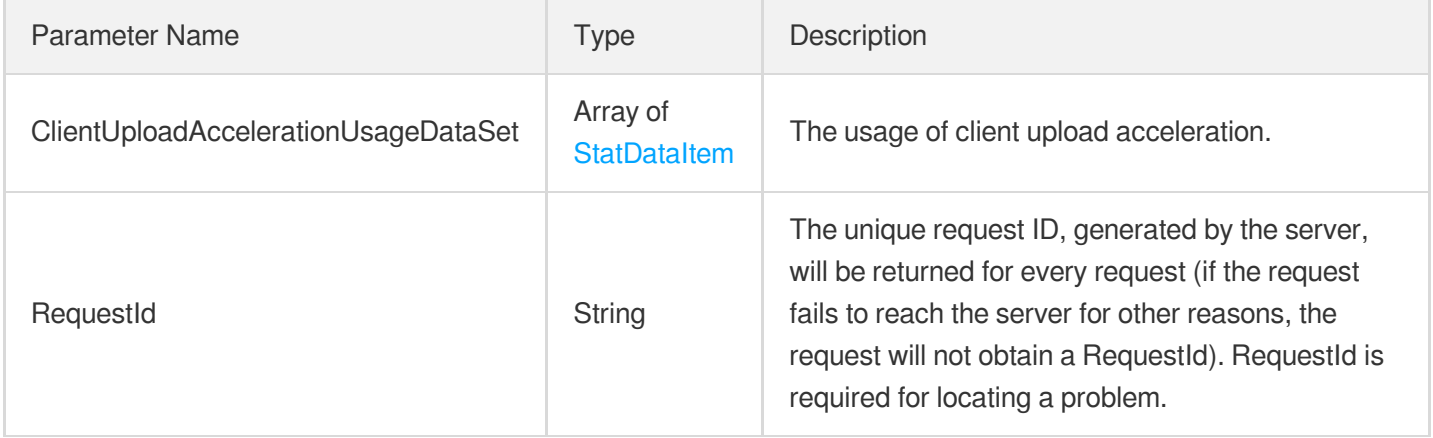

# 4. Example

## **Example1 Querying the usage of client upload acceleration**

### **Input Example**

```
POST / HTTP/1.1
Host: vod.tencentcloudapi.com
Content-Type: application/json
X-TC-Action: DescribeClientUploadAccelerationUsageData
<Common request parameters>
{
"StartTime": "2020-09-07T00:00:00+08:00",
"EndTime": "2020-09-09T23:59:59+08:00",
"Type": "AccelerationWithQUIC"
}
```
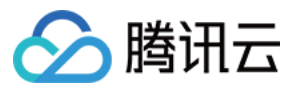

## **Output Example**

```
{
"Response": {
"ClientUploadAccelerationUsageDataSet": [
{
"Time": "2020-09-07T00:00:00+08:00",
"Value": 2
},
{
"Time": "2020-09-08T00:00:00+08:00",
"Value": 2
},
{
"Time": "2020-09-09T00:00:00+08:00",
"Value": 2
}
],
"RequestId": "requestId"
}
}
```
# 5. Developer Resources

## **SDK**

TencentCloud API 3.0 integrates SDKs that support various programming languages to make it easier for you to call APIs.

- [Tencent](https://github.com/TencentCloud/tencentcloud-sdk-python-intl-en/blob/master/tencentcloud/vod/v20180717/vod_client.py) Cloud SDK 3.0 for Python
- [Tencent](https://github.com/TencentCloud/tencentcloud-sdk-java-intl-en/blob/master/src/main/java/com/tencentcloudapi/vod/v20180717/VodClient.java) Cloud SDK 3.0 for Java
- [Tencent](https://github.com/TencentCloud/tencentcloud-sdk-php-intl-en/blob/master/src/TencentCloud/Vod/V20180717/VodClient.php) Cloud SDK 3.0 for PHP
- [Tencent](https://github.com/TencentCloud/tencentcloud-sdk-go-intl-en/blob/master/tencentcloud/vod/v20180717/client.go) Cloud SDK 3.0 for Go
- [Tencent](https://github.com/TencentCloud/tencentcloud-sdk-nodejs-intl-en/blob/master/tencentcloud/vod/v20180717/vod_client.js) Cloud SDK 3.0 for Node.js
- [Tencent](https://github.com/TencentCloud/tencentcloud-sdk-dotnet-intl-en/blob/master/TencentCloud/Vod/V20180717/VodClient.cs) Cloud SDK 3.0 for .NET
- [Tencent](https://github.com/TencentCloud/tencentcloud-sdk-cpp-intl-en/blob/master/vod/src/v20180717/VodClient.cpp) Cloud SDK 3.0 for C++

## **Command Line Interface**

• [Tencent](https://www.tencentcloud.com/document/product/1013) Cloud CLI 3.0

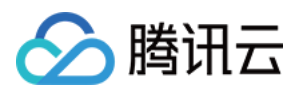

# 6. Error Code

The following only lists the error codes [related to the API business](https://www.tencentcloud.com/document/api/266/34188#common-error-codes) logic. For other error codes, see Common Error Codes.

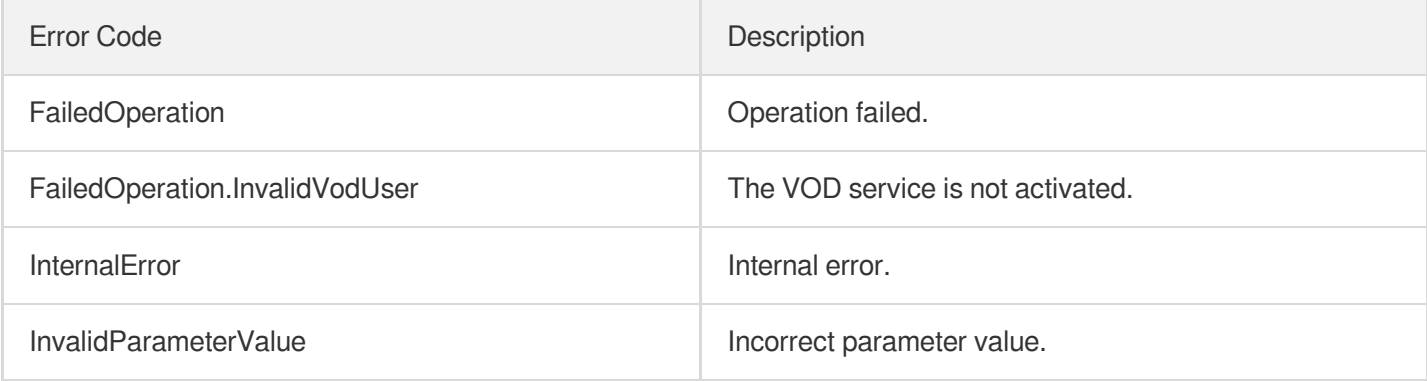

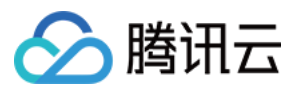

# **DescribeDailyPlayStatFileList**

最近更新时间:2024-03-27 16:09:05

# 1. API Description

Domain name for API request: vod.tencentcloudapi.com.

This API is used to query the download links of playback statistics files.

- You can query the download links of playback statistics files in the past year. The start and end dates for query cannot be more than 90 days apart.
- Every day, VOD will analyze CDN request logs of the previous day and then generate a playback statistics file.
- A playback statistics file includes playback times and traffic of media files.
- Notes on playback times:
	- i. HLS file: VOD counts playback times when M3U8 files are accessed, but not when TS files are accessed.
	- ii. Other files (MP4 files for example): VOD does not count playback times when the playback request carries the range parameter and the start parameter in range is not 0. In other cases, VOD counts playback times.
- Statistics on playback devices: VOD counts playback times on mobile clients when the playback request carries the UserAgent parameter which includes an identifier such as Android or iPhone . In other cases, VOD counts playback times on PC clients.

A maximum of 20 requests can be initiated per second for this API.

We recommend you to use API Explorer

### [Try](https://console.tencentcloud.com/api/explorer?Product=vod&Version=2018-07-17&Action=DescribeDailyPlayStatFileList) it

API Explorer provides a range of capabilities, including online call, signature authentication, SDK code generation, and API quick search. It enables you to view the request, response, and auto-generated examples.

## 2. Input Parameters

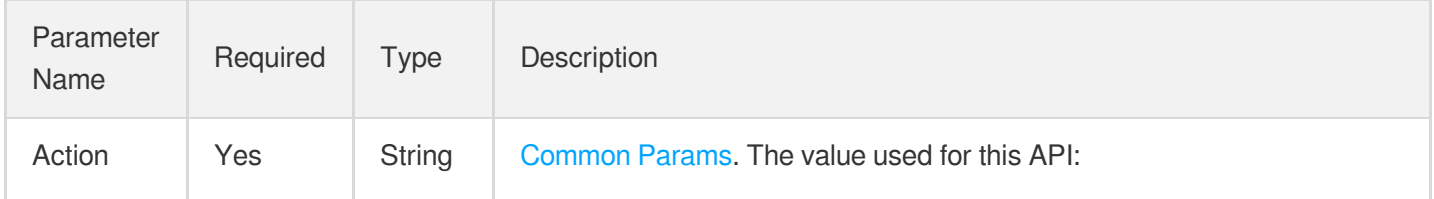

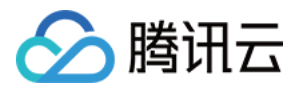

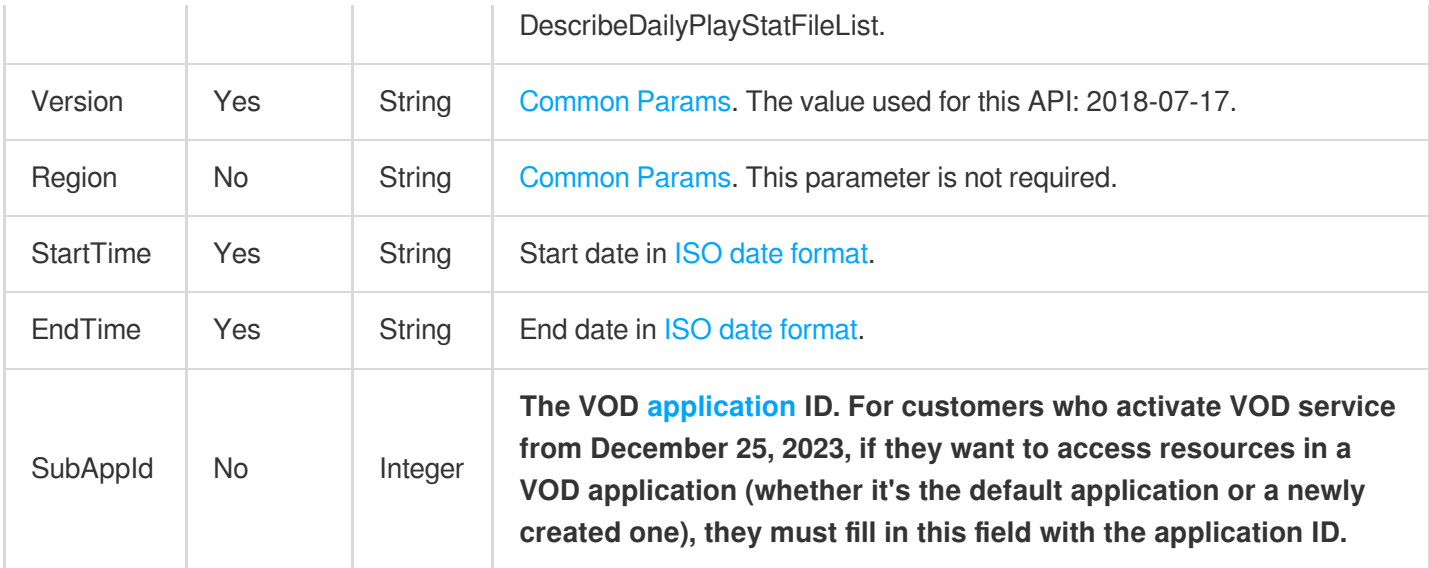

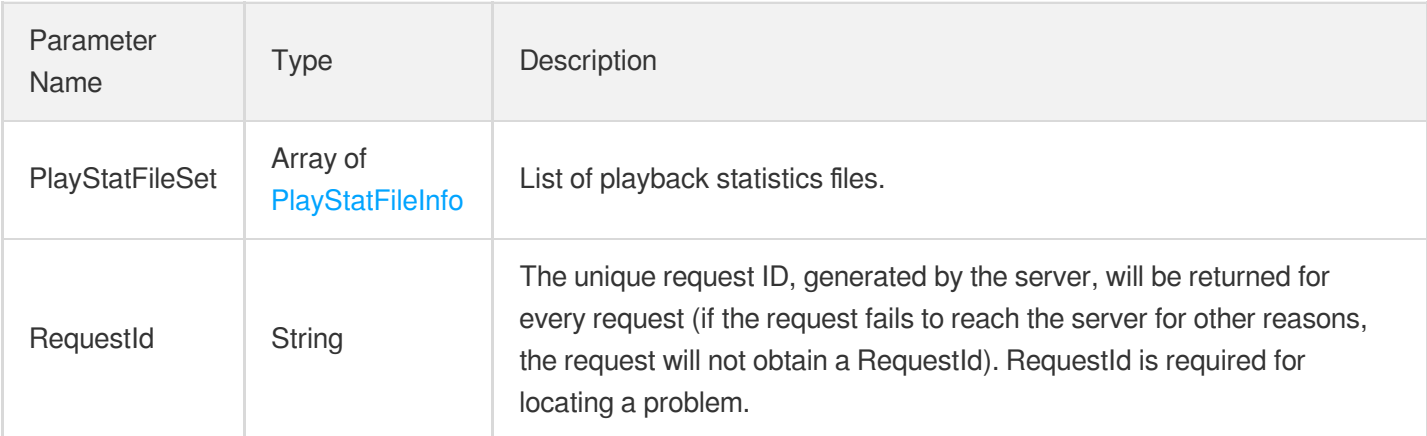

## 4. Example

**Example1 Querying playback statistics files between December 1, 2020 and December 2, 2020**

## **Input Example**

```
https://vod.tencentcloudapi.com/?Action=DescribeDailyPlayStatFileList
&StartTime=2020-12-01T00:00:00+08:00
&EndTime=2020-12-02T00:00:00+08:00
&<Common request parameters>
```
### **Output Example**

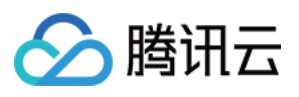

```
{
"Response": {
"PlayStatFileSet": [
{
"Date": "2020-12-01T00:00:00+08:00",
"Url": "http://xxx.test.com/playstat/2021201.csv.gz?sign=abc"
},
{
"Date": "2020-12-02T00:00:00+08:00",
"Url": "http://xxx.test.com/playstat/20201202.csv.gz?sign=abc"
}
],
"RequestId": "requestId"
}
}
```
## 5. Developer Resources

## **SDK**

TencentCloud API 3.0 integrates SDKs that support various programming languages to make it easier for you to call APIs.

- [Tencent](https://github.com/TencentCloud/tencentcloud-sdk-python-intl-en/blob/master/tencentcloud/vod/v20180717/vod_client.py) Cloud SDK 3.0 for Python
- [Tencent](https://github.com/TencentCloud/tencentcloud-sdk-java-intl-en/blob/master/src/main/java/com/tencentcloudapi/vod/v20180717/VodClient.java) Cloud SDK 3.0 for Java
- [Tencent](https://github.com/TencentCloud/tencentcloud-sdk-php-intl-en/blob/master/src/TencentCloud/Vod/V20180717/VodClient.php) Cloud SDK 3.0 for PHP
- [Tencent](https://github.com/TencentCloud/tencentcloud-sdk-go-intl-en/blob/master/tencentcloud/vod/v20180717/client.go) Cloud SDK 3.0 for Go
- [Tencent](https://github.com/TencentCloud/tencentcloud-sdk-nodejs-intl-en/blob/master/tencentcloud/vod/v20180717/vod_client.js) Cloud SDK 3.0 for Node.js
- [Tencent](https://github.com/TencentCloud/tencentcloud-sdk-dotnet-intl-en/blob/master/TencentCloud/Vod/V20180717/VodClient.cs) Cloud SDK 3.0 for .NET
- [Tencent](https://github.com/TencentCloud/tencentcloud-sdk-cpp-intl-en/blob/master/vod/src/v20180717/VodClient.cpp) Cloud SDK 3.0 for C++

## **Command Line Interface**

[Tencent](https://www.tencentcloud.com/document/product/1013) Cloud CLI 3.0

# 6. Error Code

The following only lists the error codes [related to the API business](https://www.tencentcloud.com/document/api/266/34188#common-error-codes) logic. For other error codes, see Common Error Codes.

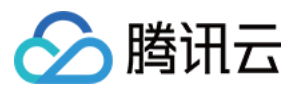

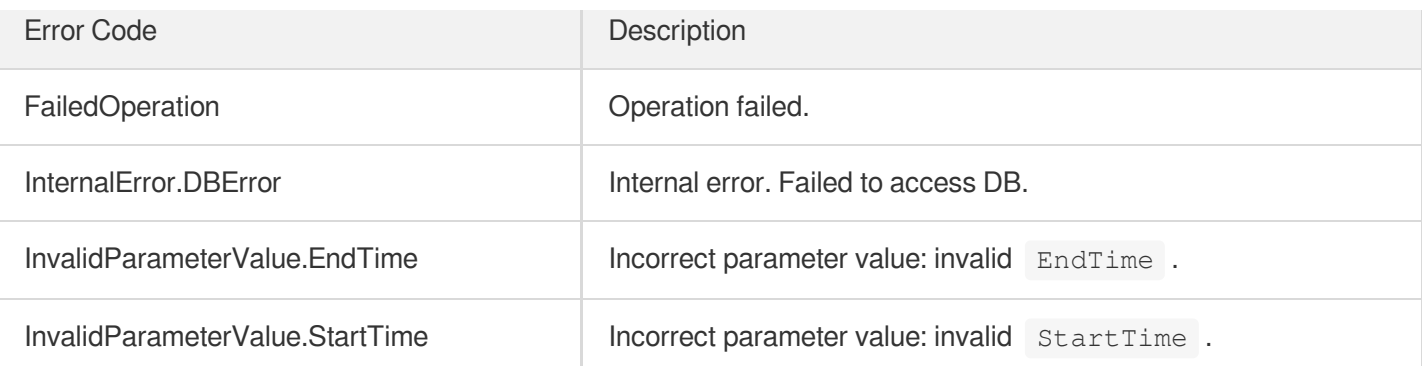

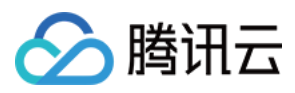

# DescribeImageReviewUsageData

最近更新时间:2024-03-27 16:09:04

# 1. API Description

Domain name for API request: vod.tencentcloudapi.com.

This interface returns the image review usage information used every day within the query time range.

- 1. You can query the image review statistics for the last 365 days.
- 2. The query time span does not exceed 90 days.
- 3. If the query time span exceeds 1 day, data with a granularity of days will be returned. Otherwise, data with a granularity of 5 minutes will be returned.

A maximum of 20 requests can be initiated per second for this API.

We recommend you to use API Explorer

### [Try](https://console.tencentcloud.com/api/explorer?Product=vod&Version=2018-07-17&Action=DescribeImageReviewUsageData) it

API Explorer provides a range of capabilities, including online call, signature authentication, SDK code generation, and API quick search. It enables you to view the request, response, and auto-generated examples.

## 2. Input Parameters

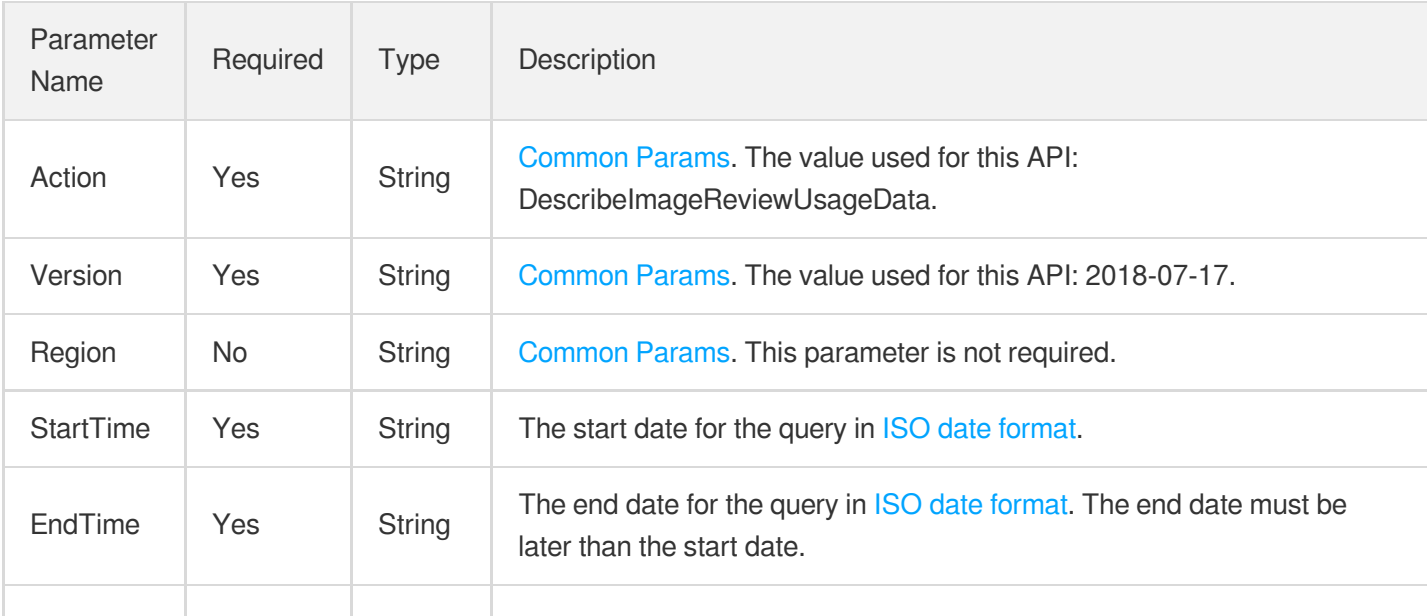

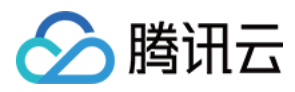

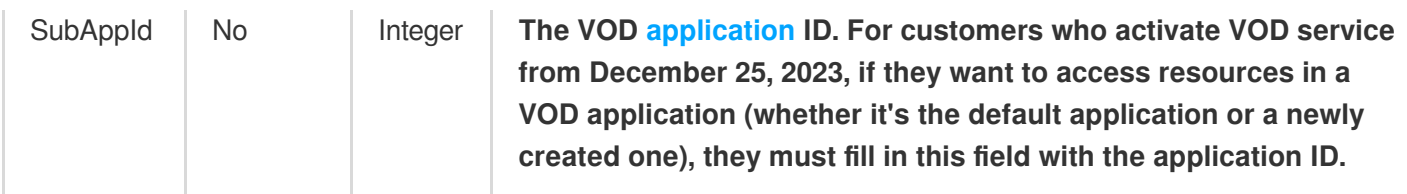

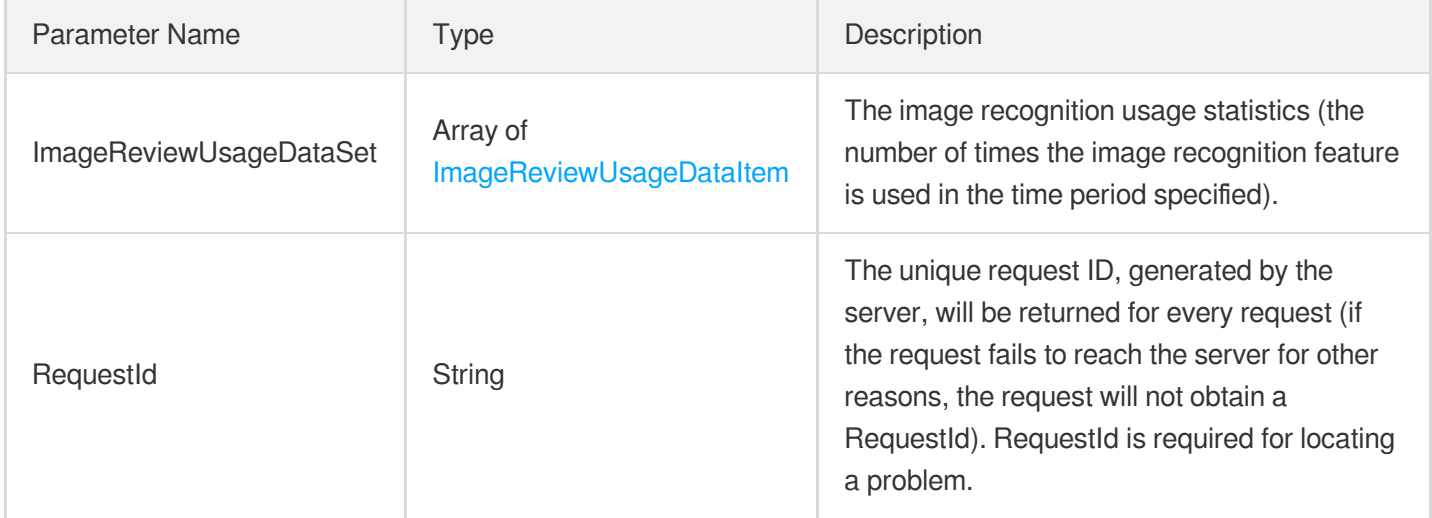

## 4. Example

## **Example1 Querying image recognition usage**

### **Input Example**

```
https://vod.tencentcloudapi.com/?Action=DescribeImageReviewUsageData
&StartTime=2020-09-07T00:00:00+08:00
&EndTime=2020-09-09T23:59:59+08:00
&<Common request parameters>
```
### **Output Example**

```
{
"Response": {
"ImageReviewUsageDataSet": [
{
"Time": "2020-09-07T00:00:00+08:00",
"Count": 2
},
{
```
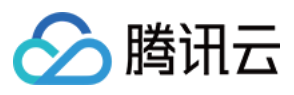

```
"Time": "2020-09-08T00:00:00+08:00",
"Count": 2
},
{
"Time": "2020-09-09T00:00:00+08:00",
"Count": 2
}
],
"RequestId": "requestId"
}
}
```
## 5. Developer Resources

## **SDK**

TencentCloud API 3.0 integrates SDKs that support various programming languages to make it easier for you to call APIs.

- [Tencent](https://github.com/TencentCloud/tencentcloud-sdk-python-intl-en/blob/master/tencentcloud/vod/v20180717/vod_client.py) Cloud SDK 3.0 for Python
- [Tencent](https://github.com/TencentCloud/tencentcloud-sdk-java-intl-en/blob/master/src/main/java/com/tencentcloudapi/vod/v20180717/VodClient.java) Cloud SDK 3.0 for Java
- [Tencent](https://github.com/TencentCloud/tencentcloud-sdk-php-intl-en/blob/master/src/TencentCloud/Vod/V20180717/VodClient.php) Cloud SDK 3.0 for PHP
- [Tencent](https://github.com/TencentCloud/tencentcloud-sdk-go-intl-en/blob/master/tencentcloud/vod/v20180717/client.go) Cloud SDK 3.0 for Go
- [Tencent](https://github.com/TencentCloud/tencentcloud-sdk-nodejs-intl-en/blob/master/tencentcloud/vod/v20180717/vod_client.js) Cloud SDK 3.0 for Node.js
- [Tencent](https://github.com/TencentCloud/tencentcloud-sdk-dotnet-intl-en/blob/master/TencentCloud/Vod/V20180717/VodClient.cs) Cloud SDK 3.0 for .NET
- [Tencent](https://github.com/TencentCloud/tencentcloud-sdk-cpp-intl-en/blob/master/vod/src/v20180717/VodClient.cpp) Cloud SDK 3.0 for C++

## **Command Line Interface**

[Tencent](https://www.tencentcloud.com/document/product/1013) Cloud CLI 3.0

## 6. Error Code

The following only lists the error codes [related to the API business](https://www.tencentcloud.com/document/api/266/34188#common-error-codes) logic. For other error codes, see Common Error Codes.

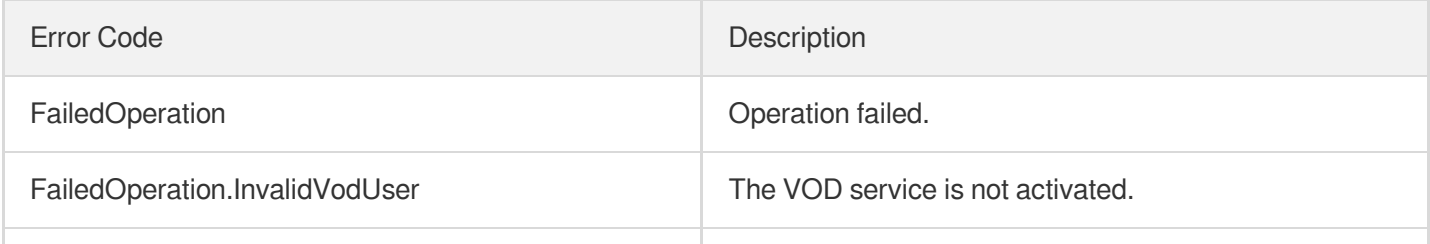

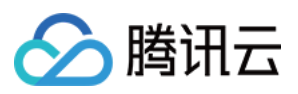

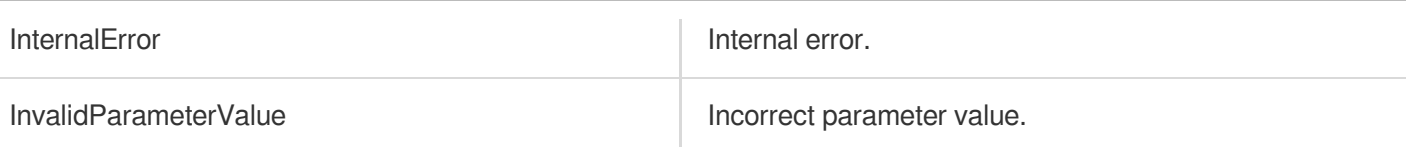

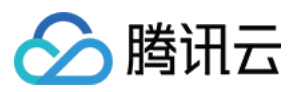

# DescribeLicenseUsageData

最近更新时间:2024-03-27 16:09:04

## 1. API Description

Domain name for API request: vod.tencentcloudapi.com.

This interface returns information about the number of license requests per day within the query time range.

- 1. You can query the license request statistics in the last 365 days.
- 2. The query time span does not exceed 90 days.
- 3. If the query time span exceeds 1 day, data with a granularity of days will be returned. Otherwise, data with a granularity of 5 minutes will be returned.

A maximum of 20 requests can be initiated per second for this API.

We recommend you to use API Explorer

### [Try](https://console.tencentcloud.com/api/explorer?Product=vod&Version=2018-07-17&Action=DescribeLicenseUsageData) it

API Explorer provides a range of capabilities, including online call, signature authentication, SDK code generation, and API quick search. It enables you to view the request, response, and auto-generated examples.

## 2. Input Parameters

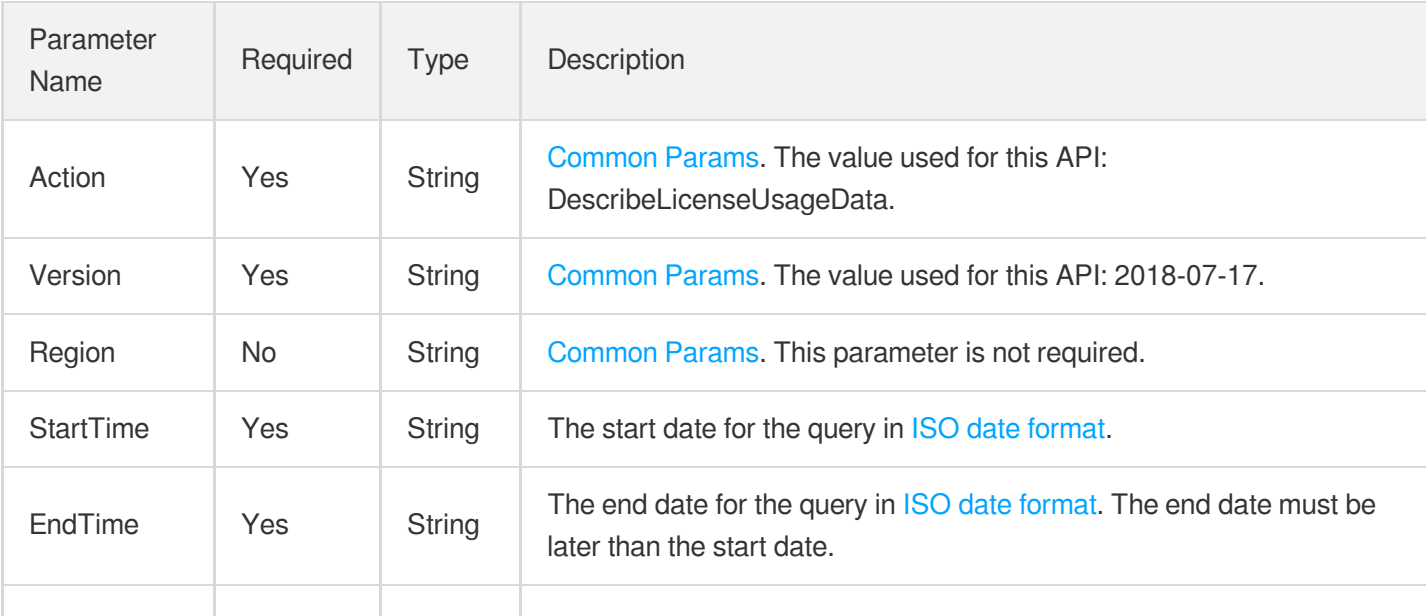
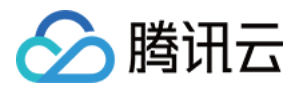

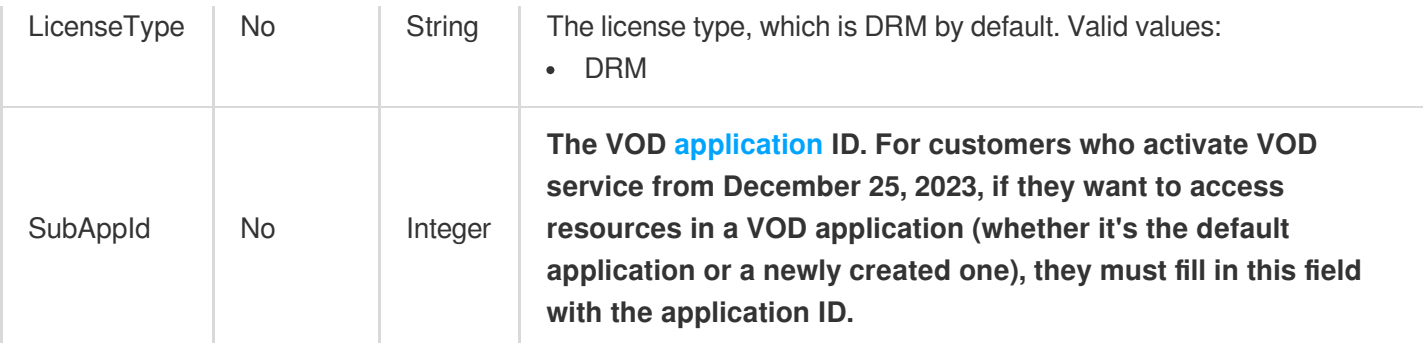

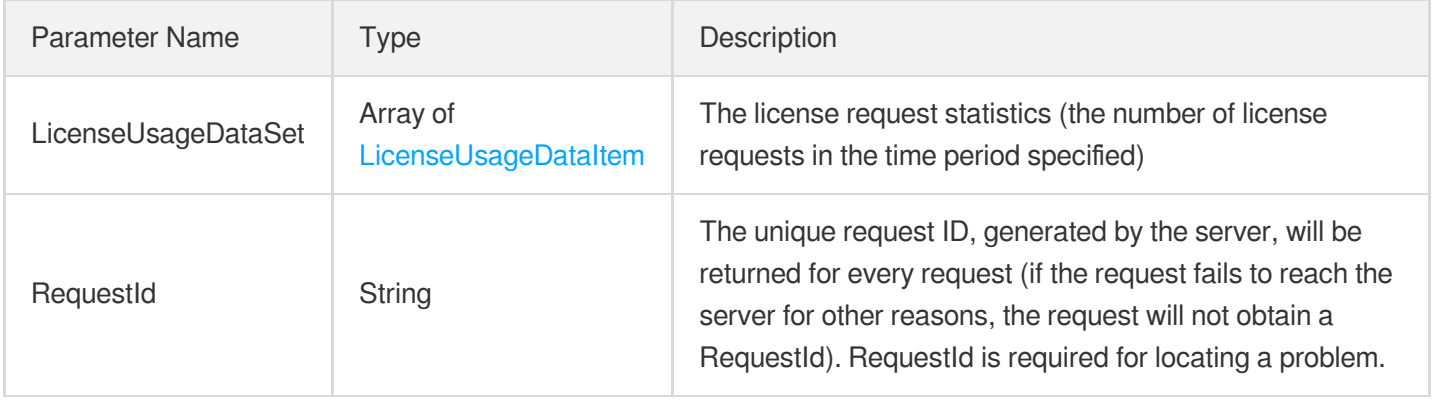

## 4. Example

### **Example1 Querying DRM license requests**

#### **Input Example**

```
https://vod.tencentcloudapi.com/?Action=DescribeLicenseUsageData
&LicenseType=DRM
&StartTime=2020-09-07T00:00:00+08:00
&EndTime=2020-09-09T23:59:59+08:00
&<Common request parameters>
```

```
{
"Response": {
"LicenseUsageDataSet": [
{
"Time": "2020-09-07T00:00:00+08:00",
"Count": 2
```
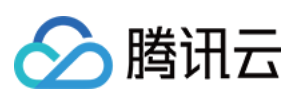

```
},
{
"Time": "2020-09-08T00:00:00+08:00",
"Count": 2
},
{
"Time": "2020-09-09T00:00:00+08:00",
"Count": 2
}
],
"RequestId": "requestId"
}
}
```
### **SDK**

TencentCloud API 3.0 integrates SDKs that support various programming languages to make it easier for you to call APIs.

- [Tencent](https://github.com/TencentCloud/tencentcloud-sdk-python-intl-en/blob/master/tencentcloud/vod/v20180717/vod_client.py) Cloud SDK 3.0 for Python
- [Tencent](https://github.com/TencentCloud/tencentcloud-sdk-java-intl-en/blob/master/src/main/java/com/tencentcloudapi/vod/v20180717/VodClient.java) Cloud SDK 3.0 for Java
- [Tencent](https://github.com/TencentCloud/tencentcloud-sdk-php-intl-en/blob/master/src/TencentCloud/Vod/V20180717/VodClient.php) Cloud SDK 3.0 for PHP
- [Tencent](https://github.com/TencentCloud/tencentcloud-sdk-go-intl-en/blob/master/tencentcloud/vod/v20180717/client.go) Cloud SDK 3.0 for Go
- [Tencent](https://github.com/TencentCloud/tencentcloud-sdk-nodejs-intl-en/blob/master/tencentcloud/vod/v20180717/vod_client.js) Cloud SDK 3.0 for Node.js
- [Tencent](https://github.com/TencentCloud/tencentcloud-sdk-dotnet-intl-en/blob/master/TencentCloud/Vod/V20180717/VodClient.cs) Cloud SDK 3.0 for .NET
- [Tencent](https://github.com/TencentCloud/tencentcloud-sdk-cpp-intl-en/blob/master/vod/src/v20180717/VodClient.cpp) Cloud SDK 3.0 for C++

### **Command Line Interface**

[Tencent](https://www.tencentcloud.com/document/product/1013) Cloud CLI 3.0

## 6. Error Code

The following only lists the error codes [related to the API business](https://www.tencentcloud.com/document/api/266/34188#common-error-codes) logic. For other error codes, see Common Error Codes.

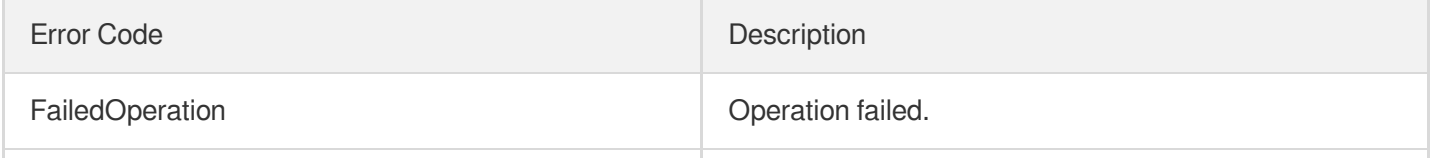

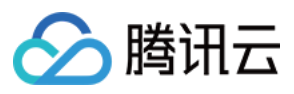

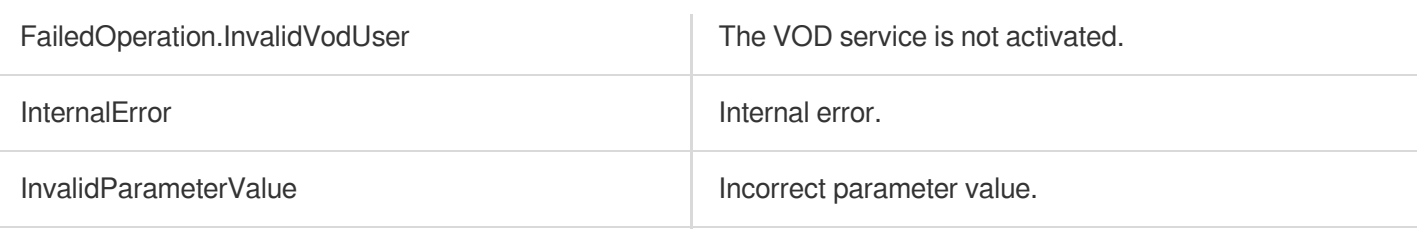

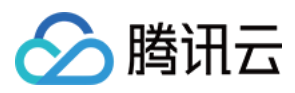

# DescribeMediaPlayStatDetails

最近更新时间:2024-03-27 16:09:03

## 1. API Description

Domain name for API request: vod.tencentcloudapi.com.

This API is used to query the playback statistics of a media file at the specified granularity.

- You can query playback statistics in the past year.
- If the granularity is an hour, the start and end time cannot be more than seven days apart.
- If the granularity is a day, the start and end time cannot be more than 90 days apart.

A maximum of 20 requests can be initiated per second for this API.

We recommend you to use API Explorer

[Try](https://console.tencentcloud.com/api/explorer?Product=vod&Version=2018-07-17&Action=DescribeMediaPlayStatDetails) it

API Explorer provides a range of capabilities, including online call, signature authentication, SDK code generation, and API quick search. It enables you to view the request, response, and auto-generated examples.

### 2. Input Parameters

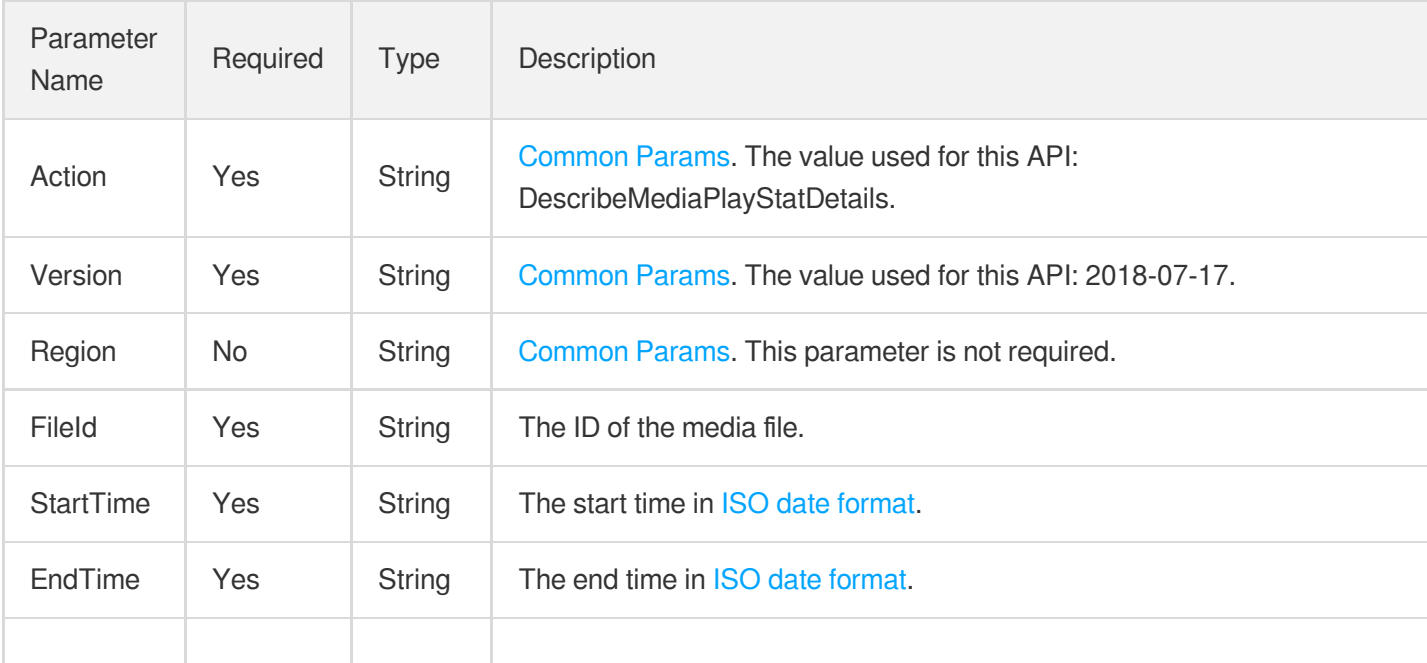

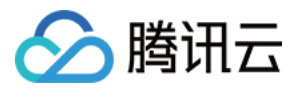

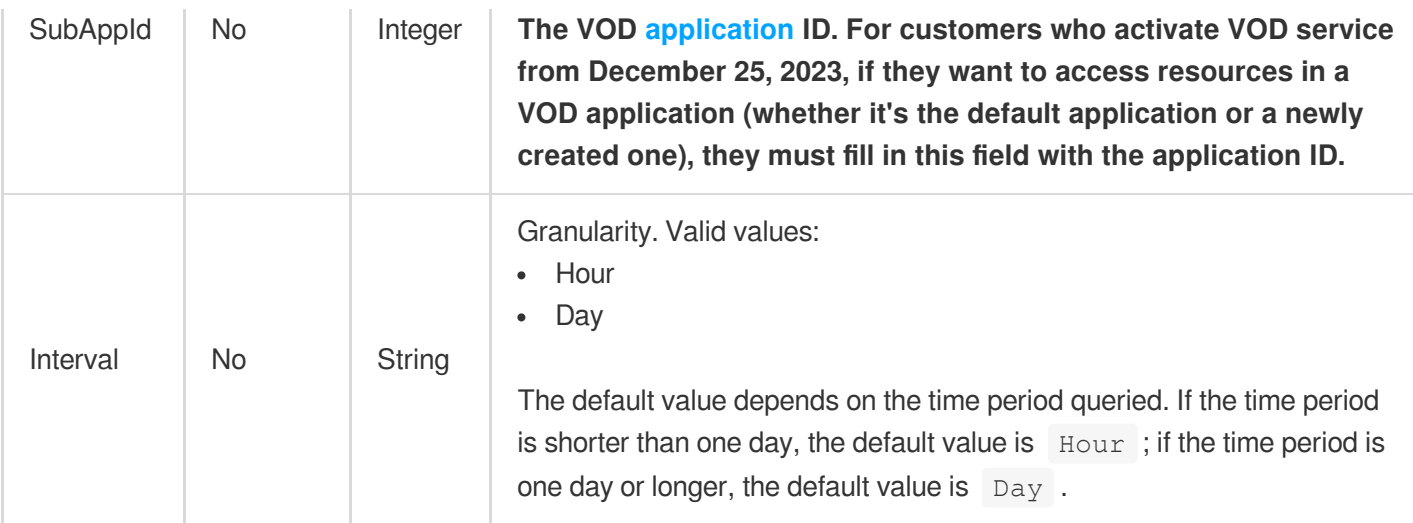

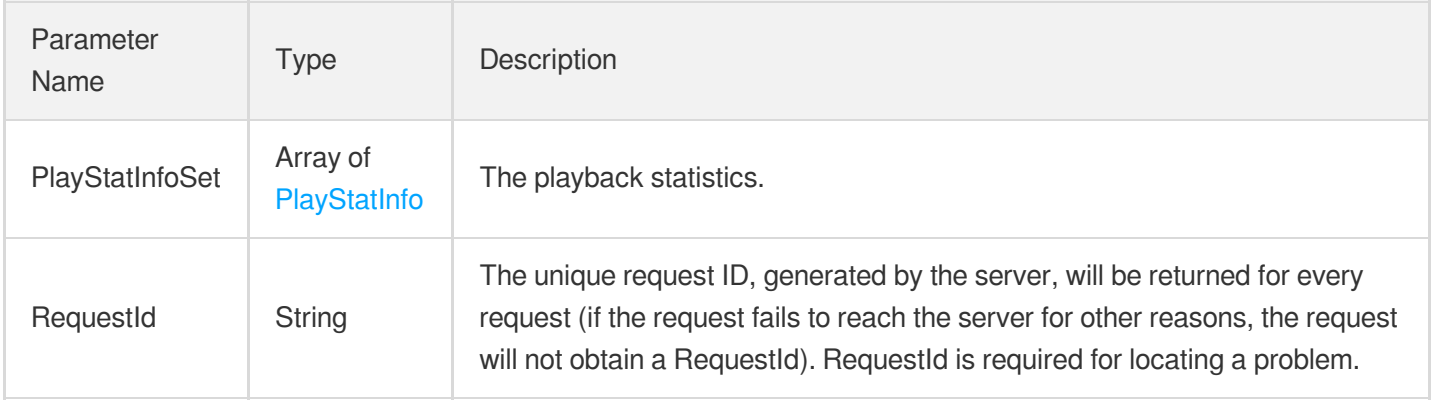

### 4. Example

### **Example1 Querying the playback statistics of the media file 5285485487985271487 from 2021-01-01 00:00:00 to 2021-01-01 02:00:00**

#### **Input Example**

```
https://vod.tencentcloudapi.com/?Action=DescribeMediaPlayStatDetails
&FileId=5285485487985271487
&StartTime=2021-01-01T00:00:00+08:00
&EndTime=2021-01-01T02:00:00+08:00
&<Common request parameters>
```
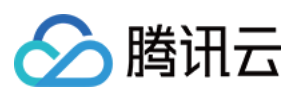

```
{
"Response": {
"PlayStatInfoSet": [
{
"FileId": "5285485487985271487",
"Time": "2021-01-01T00:00:00+08:00",
"PlayTimes": 13,
"Traffic": 23434
},
{
"FileId": "5285485487985271487",
"Time": "2021-01-01T01:00:00+08:00",
"PlayTimes": 3,
"Traffic": 2334
}
],
"RequestId": "6ca31e3a-6b8e-4b4e-9256-fdc700064ef3"
}
}
```
### **SDK**

TencentCloud API 3.0 integrates SDKs that support various programming languages to make it easier for you to call APIs.

- [Tencent](https://github.com/TencentCloud/tencentcloud-sdk-python-intl-en/blob/master/tencentcloud/vod/v20180717/vod_client.py) Cloud SDK 3.0 for Python
- [Tencent](https://github.com/TencentCloud/tencentcloud-sdk-java-intl-en/blob/master/src/main/java/com/tencentcloudapi/vod/v20180717/VodClient.java) Cloud SDK 3.0 for Java
- [Tencent](https://github.com/TencentCloud/tencentcloud-sdk-php-intl-en/blob/master/src/TencentCloud/Vod/V20180717/VodClient.php) Cloud SDK 3.0 for PHP
- [Tencent](https://github.com/TencentCloud/tencentcloud-sdk-go-intl-en/blob/master/tencentcloud/vod/v20180717/client.go) Cloud SDK 3.0 for Go
- [Tencent](https://github.com/TencentCloud/tencentcloud-sdk-nodejs-intl-en/blob/master/tencentcloud/vod/v20180717/vod_client.js) Cloud SDK 3.0 for Node.js
- [Tencent](https://github.com/TencentCloud/tencentcloud-sdk-dotnet-intl-en/blob/master/TencentCloud/Vod/V20180717/VodClient.cs) Cloud SDK 3.0 for .NET
- [Tencent](https://github.com/TencentCloud/tencentcloud-sdk-cpp-intl-en/blob/master/vod/src/v20180717/VodClient.cpp) Cloud SDK 3.0 for C++

#### **Command Line Interface**

[Tencent](https://www.tencentcloud.com/document/product/1013) Cloud CLI 3.0

### 6. Error Code

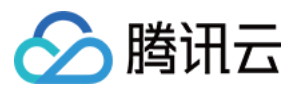

The following only lists the error codes [related to the API business](https://www.tencentcloud.com/document/api/266/34188#common-error-codes) logic. For other error codes, see Common Error Codes.

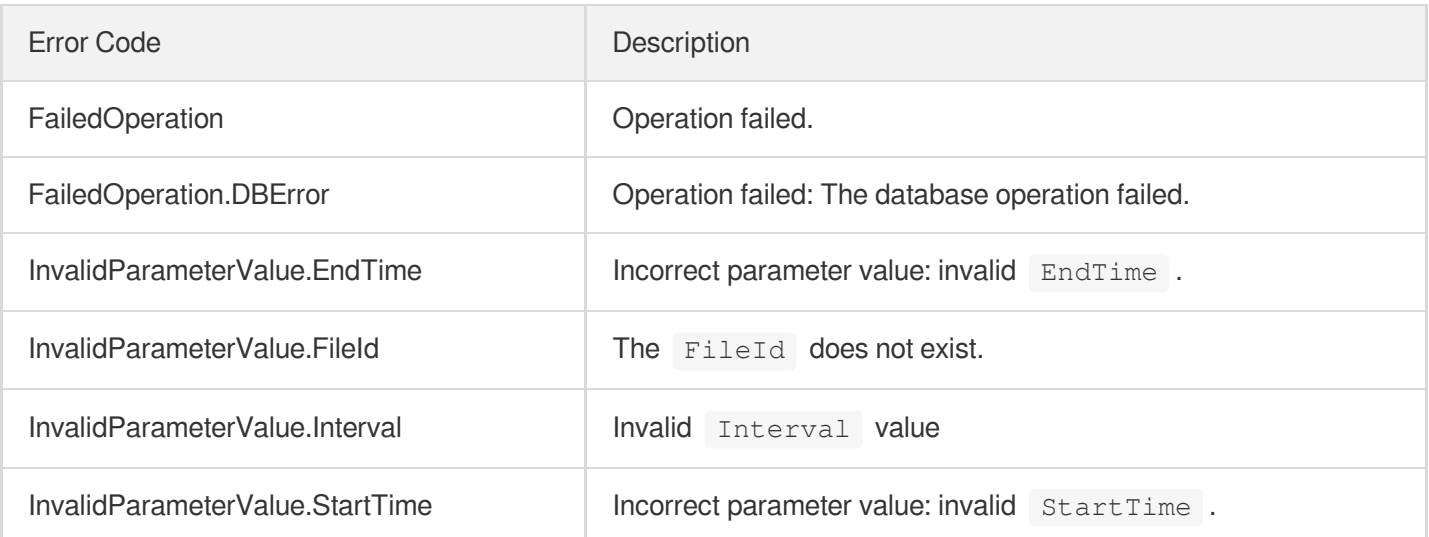

云点播

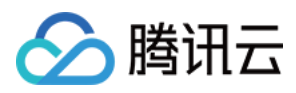

# **DescribeReviewDetails**

最近更新时间:2024-03-27 16:08:08

## 1. API Description

Domain name for API request: vod.tencentcloudapi.com.

#### **This API is disused and replaced by [DescribeMediaProcessUsageData](https://www.tencentcloud.com/document/product/266/41464?from_cn_redirect=1).**

This API returns the video content duration for intelligent recognition in seconds per day within the queried period.

1. The API is used to query statistics on the video content duration for intelligent recognition in the last 365 days.

2. The query period is up to 90 days.

A maximum of 20 requests can be initiated per second for this API.

We recommend you to use API Explorer

#### [Try](https://console.tencentcloud.com/api/explorer?Product=vod&Version=2018-07-17&Action=DescribeReviewDetails) it

API Explorer provides a range of capabilities, including online call, signature authentication, SDK code generation, and API quick search. It enables you to view the request, response, and auto-generated examples.

### 2. Input Parameters

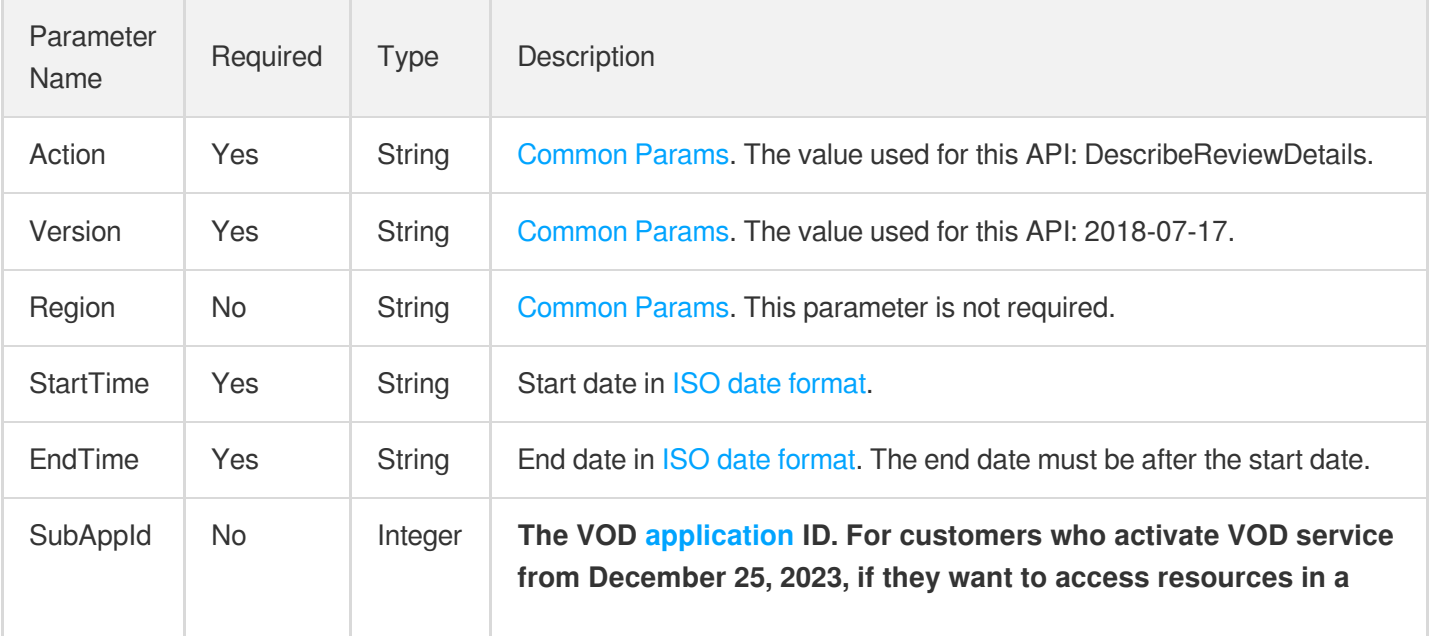

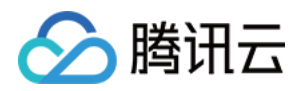

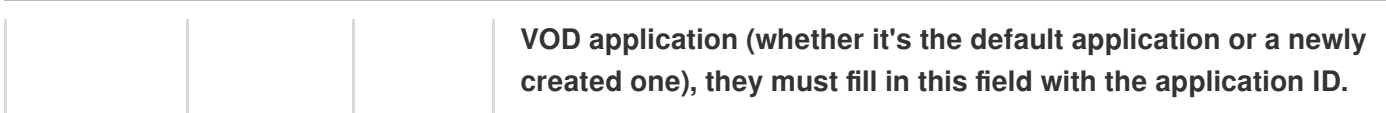

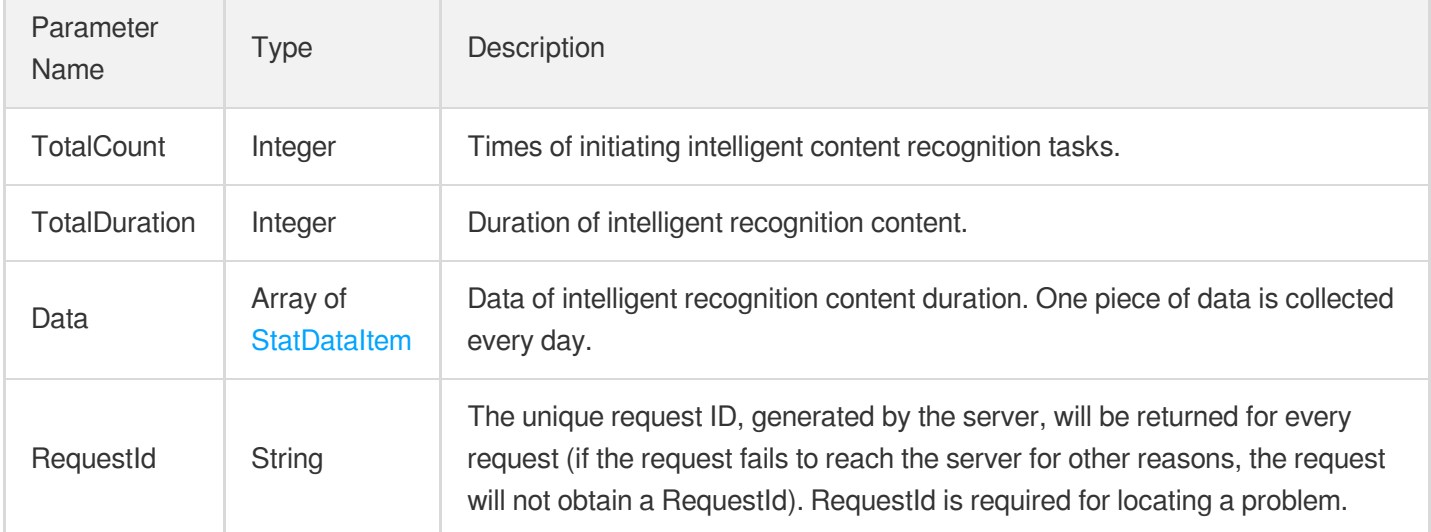

### 4. Example

### **Example1 Querying intelligent content recognition duration**

#### **Input Example**

```
https://vod.tencentcloudapi.com/?Action=DescribeReviewDetails
&StartTime=2018-12-01T16:00:00Z
&EndTime=2018-12-03T16:00:00Z
&<Common request parameters>
```

```
{
"Response": {
"TotalCount": 10,
"TotalDuration": 11901,
"Data": [
{
"Time": "2018-12-01T16:00:00Z",
"Value": 3600
},
```
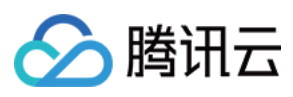

```
{
"Time": "2018-12-02T16:00:00Z",
"Value": 4500
},
{
"Time": "2018-12-03T16:00:00Z",
"Value": 3801
}
],
"RequestId": "requestId"
}
}
```
### **SDK**

TencentCloud API 3.0 integrates SDKs that support various programming languages to make it easier for you to call APIs.

- [Tencent](https://github.com/TencentCloud/tencentcloud-sdk-python-intl-en/blob/master/tencentcloud/vod/v20180717/vod_client.py) Cloud SDK 3.0 for Python
- [Tencent](https://github.com/TencentCloud/tencentcloud-sdk-java-intl-en/blob/master/src/main/java/com/tencentcloudapi/vod/v20180717/VodClient.java) Cloud SDK 3.0 for Java
- [Tencent](https://github.com/TencentCloud/tencentcloud-sdk-php-intl-en/blob/master/src/TencentCloud/Vod/V20180717/VodClient.php) Cloud SDK 3.0 for PHP
- [Tencent](https://github.com/TencentCloud/tencentcloud-sdk-go-intl-en/blob/master/tencentcloud/vod/v20180717/client.go) Cloud SDK 3.0 for Go
- [Tencent](https://github.com/TencentCloud/tencentcloud-sdk-nodejs-intl-en/blob/master/tencentcloud/vod/v20180717/vod_client.js) Cloud SDK 3.0 for Node.js
- [Tencent](https://github.com/TencentCloud/tencentcloud-sdk-dotnet-intl-en/blob/master/TencentCloud/Vod/V20180717/VodClient.cs) Cloud SDK 3.0 for .NET
- [Tencent](https://github.com/TencentCloud/tencentcloud-sdk-cpp-intl-en/blob/master/vod/src/v20180717/VodClient.cpp) Cloud SDK 3.0 for C++

### **Command Line Interface**

[Tencent](https://www.tencentcloud.com/document/product/1013) Cloud CLI 3.0

### 6. Error Code

The following only lists the error codes [related to the API business](https://www.tencentcloud.com/document/api/266/34188#common-error-codes) logic. For other error codes, see Common Error Codes.

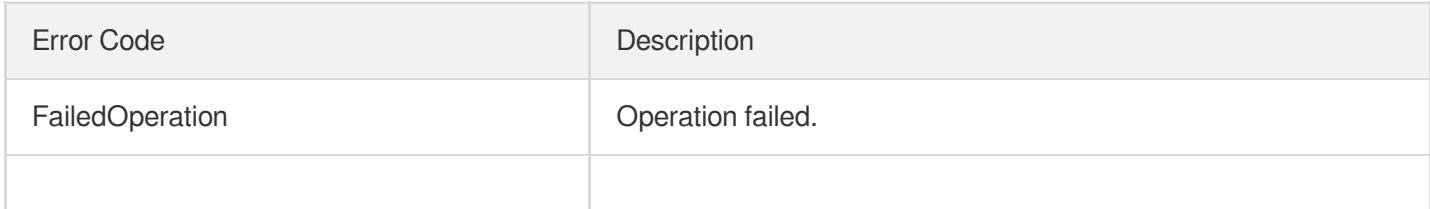

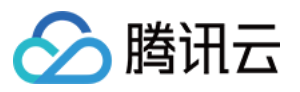

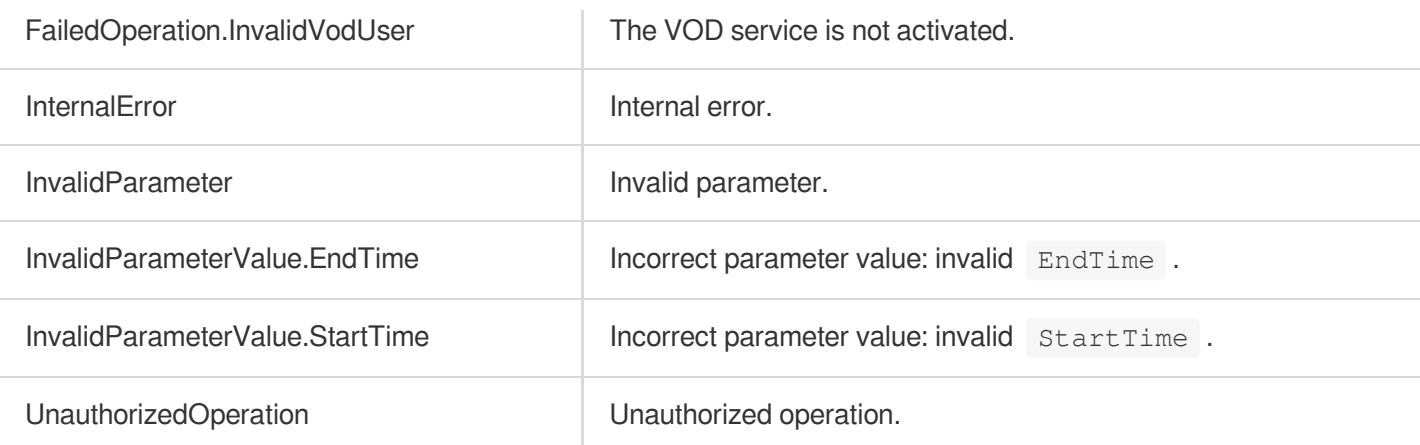

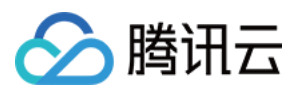

# DescribeStorageDetails

最近更新时间:2024-03-27 16:09:01

## 1. API Description

Domain name for API request: vod.tencentcloudapi.com.

This API is used to query VOD storage usage in bytes within the query period.

- 1. You can only query storage usage for the last 365 days.
- 2. The query period is up to 90 days.
- 3. The query period at minute-level granularity is up to 7 days.

A maximum of 100 requests can be initiated per second for this API.

We recommend you to use API Explorer

#### [Try](https://console.tencentcloud.com/api/explorer?Product=vod&Version=2018-07-17&Action=DescribeStorageDetails) it

API Explorer provides a range of capabilities, including online call, signature authentication, SDK code generation, and API quick search. It enables you to view the request, response, and auto-generated examples.

### 2. Input Parameters

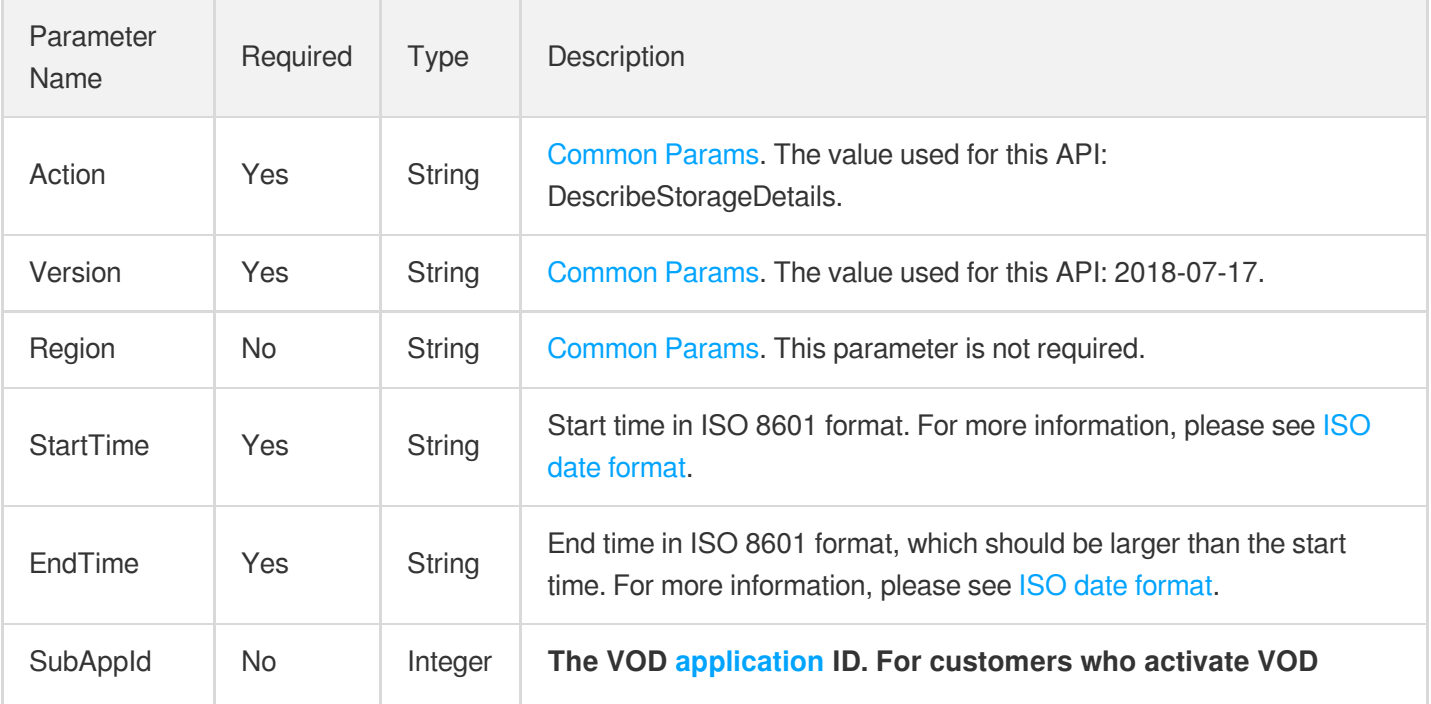

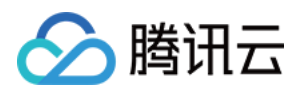

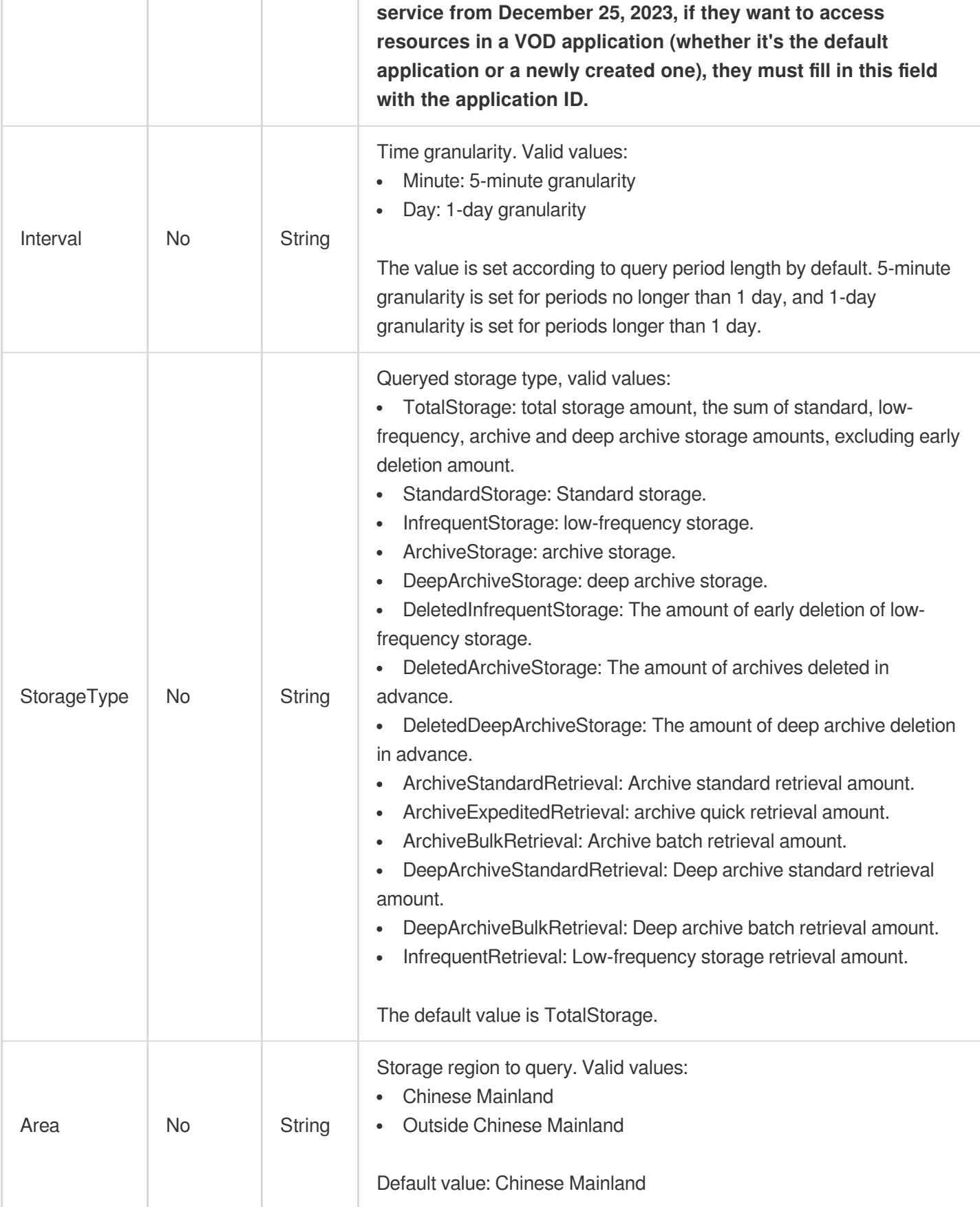

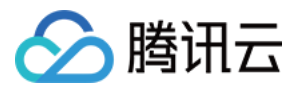

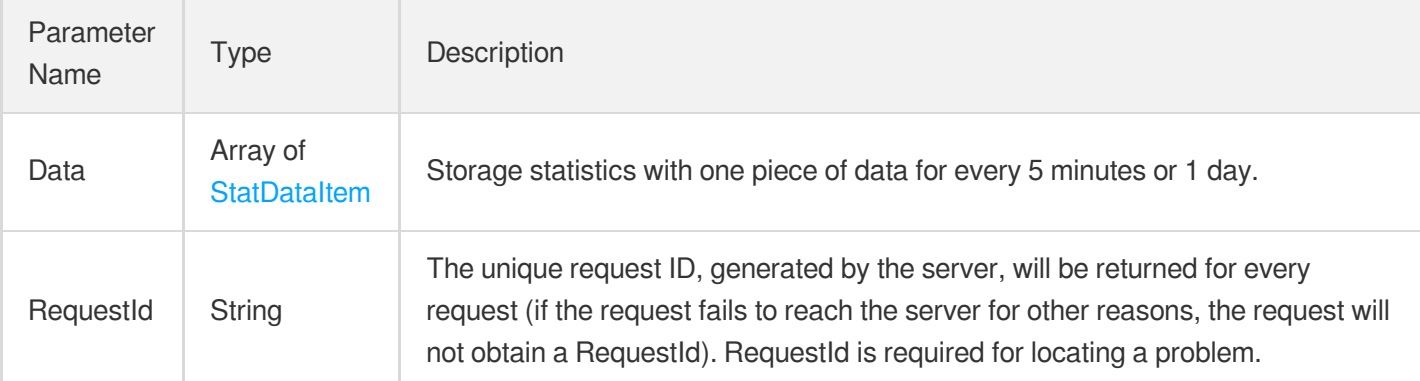

## 4. Example

### **Example1 Querying VOD storage usage statistics**

This example shows you how to query the storage usage between December 1, 2018 (inclusive) and December 7, 2018 (inclusive).

#### **Input Example**

```
https://vod.tencentcloudapi.com/?Action=DescribeStorageDetails
&StartTime=2018-12-01T00:00:00+08:00
&EndTime=2018-12-07T00:00:00+08:00
&Area=Chinese Mainland
&<Common request parameters>
```

```
{
"Response": {
"Data": [
{
"Time": "2018-12-01T00:00:00+08:00",
"Value": 1000000
},
{
"Time": "2018-12-02T00:00:00+08:00",
"Value": 1500000
},
{
"Time": "2018-12-03T00:00:00+08:00",
"Value": 1500000
},
{
"Time": "2018-12-04T00:00:00+08:00",
```
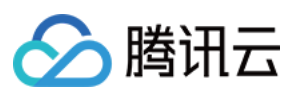

```
"Value": 1500000
},
{
"Time": "2018-12-05T00:00:00+08:00",
"Value": 1500000
},
{
"Time": "2018-12-06T00:00:00+08:00",
"Value": 1500000
},
{
"Time": "2018-12-07T00:00:00+08:00",
"Value": 1500000
}
],
"RequestId": "requestId"
}
}
```
### **SDK**

TencentCloud API 3.0 integrates SDKs that support various programming languages to make it easier for you to call APIs.

- [Tencent](https://github.com/TencentCloud/tencentcloud-sdk-python-intl-en/blob/master/tencentcloud/vod/v20180717/vod_client.py) Cloud SDK 3.0 for Python
- [Tencent](https://github.com/TencentCloud/tencentcloud-sdk-java-intl-en/blob/master/src/main/java/com/tencentcloudapi/vod/v20180717/VodClient.java) Cloud SDK 3.0 for Java
- [Tencent](https://github.com/TencentCloud/tencentcloud-sdk-php-intl-en/blob/master/src/TencentCloud/Vod/V20180717/VodClient.php) Cloud SDK 3.0 for PHP
- [Tencent](https://github.com/TencentCloud/tencentcloud-sdk-go-intl-en/blob/master/tencentcloud/vod/v20180717/client.go) Cloud SDK 3.0 for Go
- [Tencent](https://github.com/TencentCloud/tencentcloud-sdk-nodejs-intl-en/blob/master/tencentcloud/vod/v20180717/vod_client.js) Cloud SDK 3.0 for Node.js
- [Tencent](https://github.com/TencentCloud/tencentcloud-sdk-dotnet-intl-en/blob/master/TencentCloud/Vod/V20180717/VodClient.cs) Cloud SDK 3.0 for .NET
- [Tencent](https://github.com/TencentCloud/tencentcloud-sdk-cpp-intl-en/blob/master/vod/src/v20180717/VodClient.cpp) Cloud SDK 3.0 for C++

### **Command Line Interface**

[Tencent](https://www.tencentcloud.com/document/product/1013) Cloud CLI 3.0

### 6. Error Code

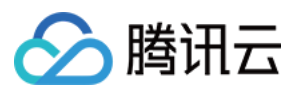

The following only lists the error codes [related to the API business](https://www.tencentcloud.com/document/api/266/34188#common-error-codes) logic. For other error codes, see Common Error Codes.

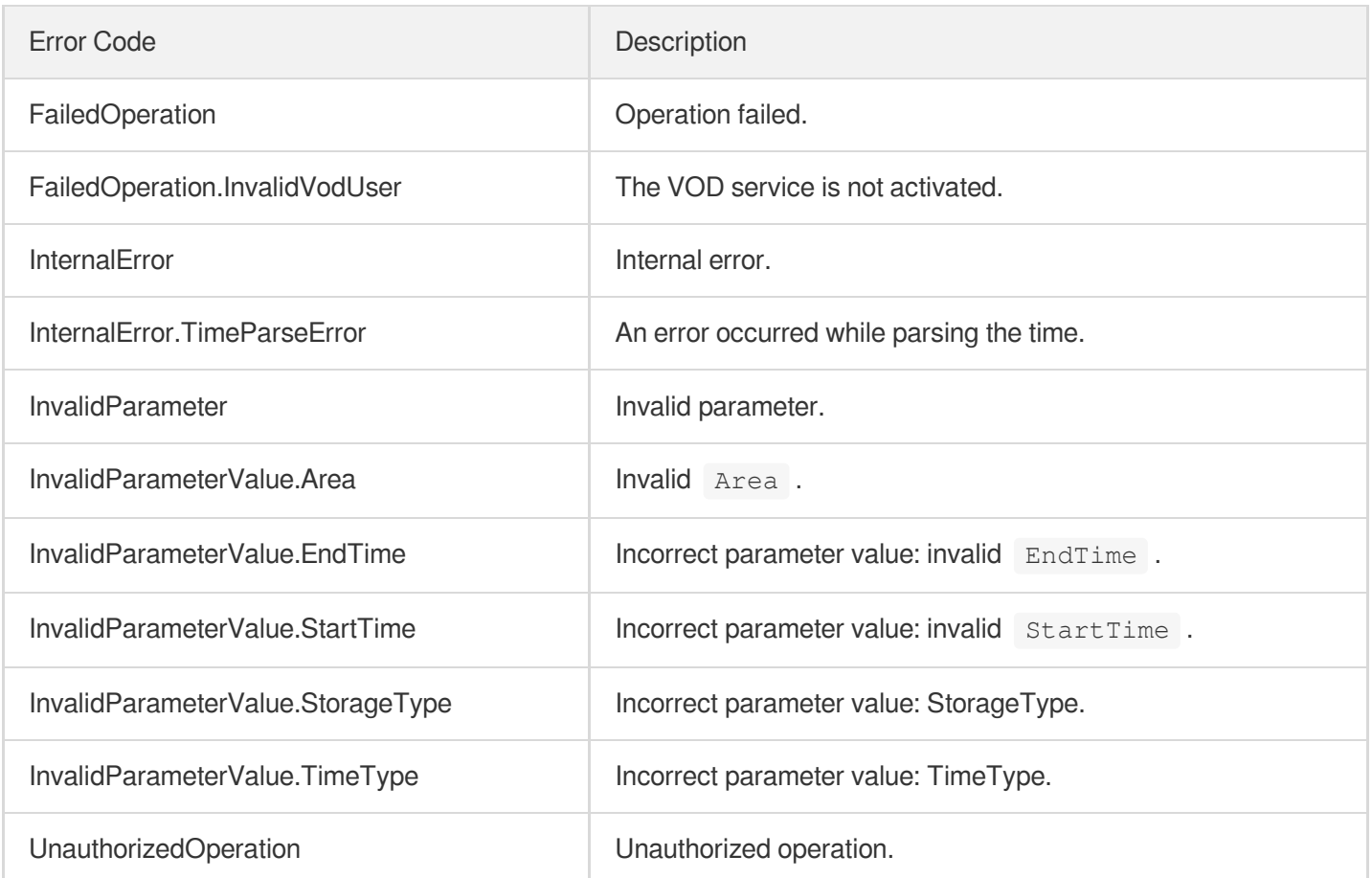

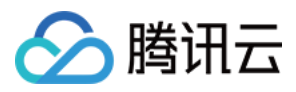

# DescribeMediaProcessUsageData

最近更新时间:2024-03-27 16:09:02

## 1. API Description

Domain name for API request: vod.tencentcloudapi.com.

This API is used to query the information of video processing usage within the specified time range.

- 1. Statistics on video processing for the last 365 days can be queried.
- 2. The query time range cannot be more than 90 days.

A maximum of 20 requests can be initiated per second for this API.

We recommend you to use API Explorer

#### [Try](https://console.tencentcloud.com/api/explorer?Product=vod&Version=2018-07-17&Action=DescribeMediaProcessUsageData) it

API Explorer provides a range of capabilities, including online call, signature authentication, SDK code generation, and API quick search. It enables you to view the request, response, and auto-generated examples.

### 2. Input Parameters

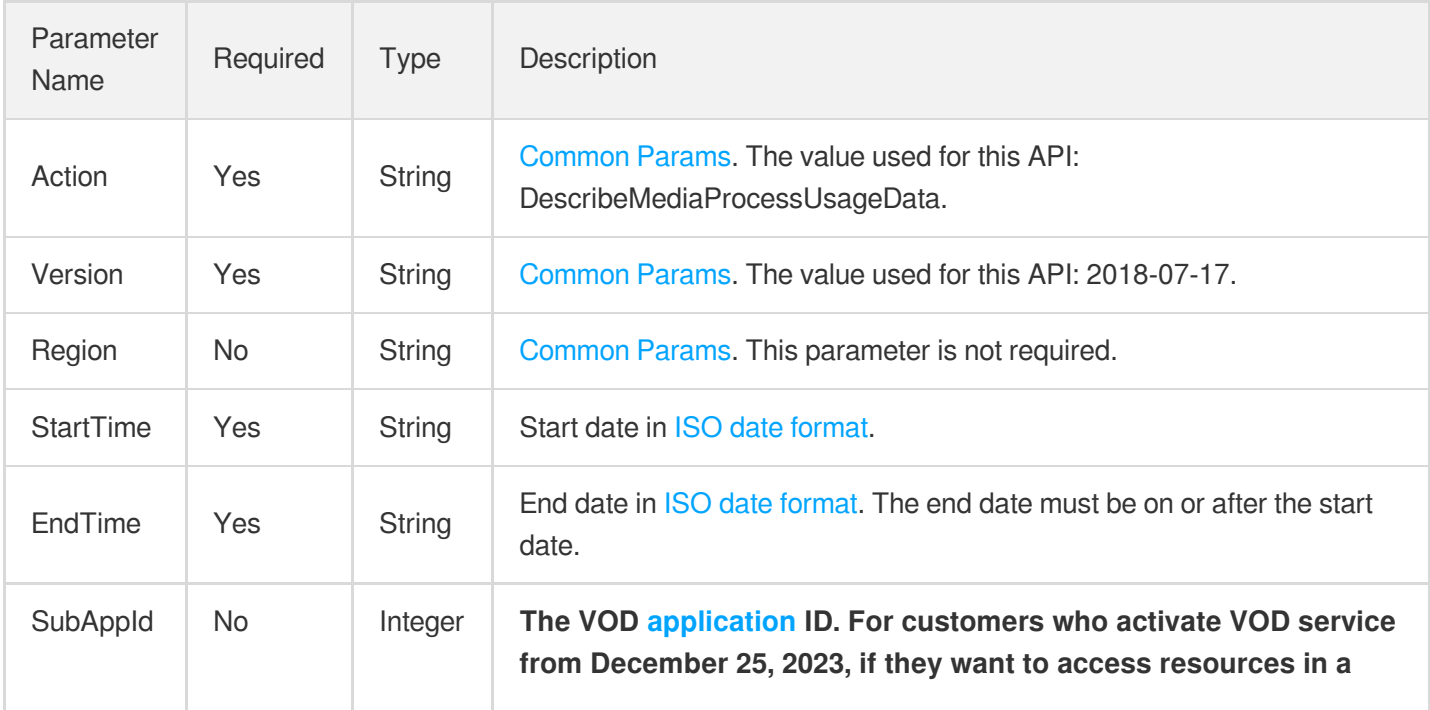

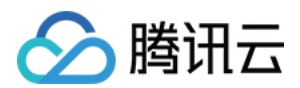

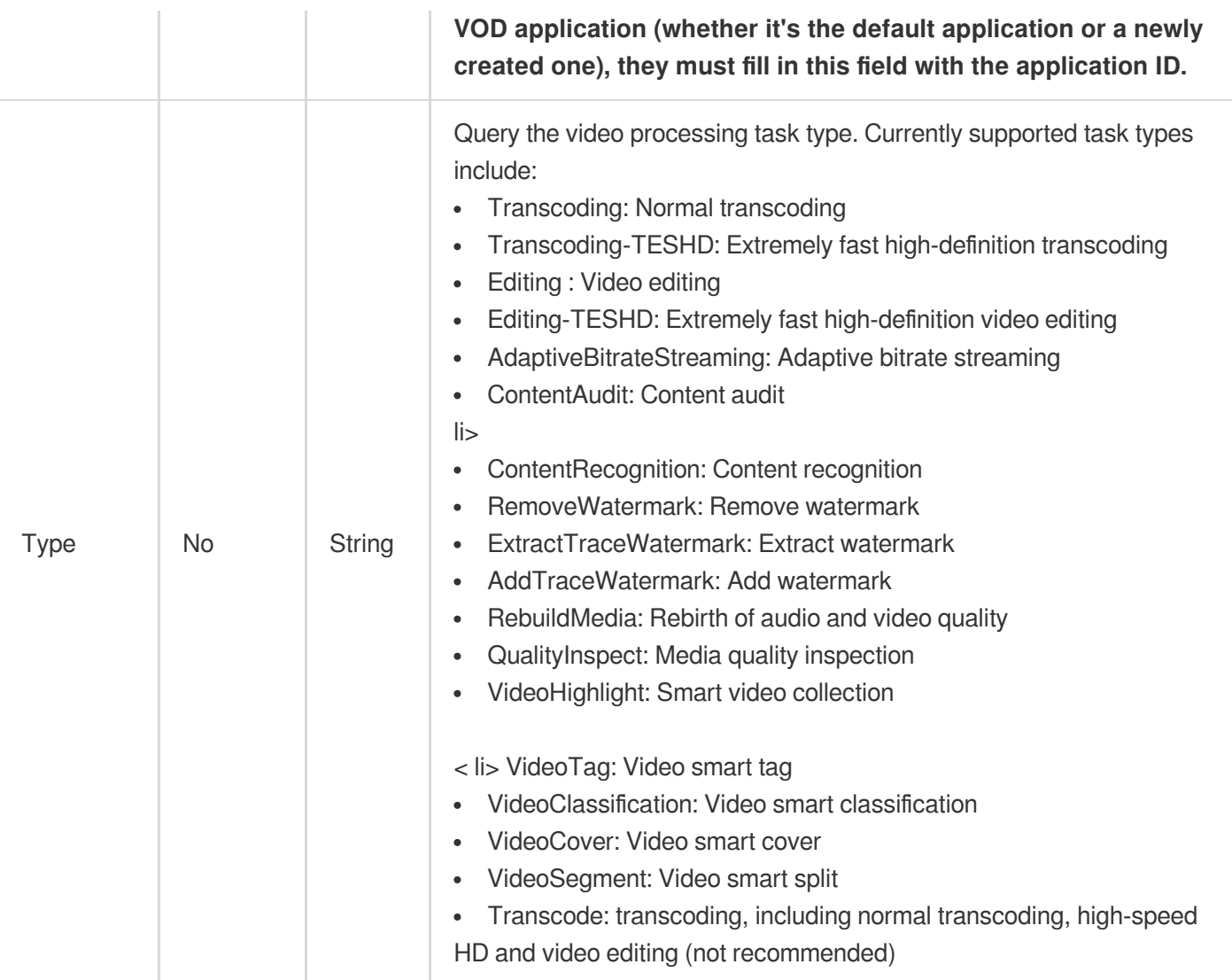

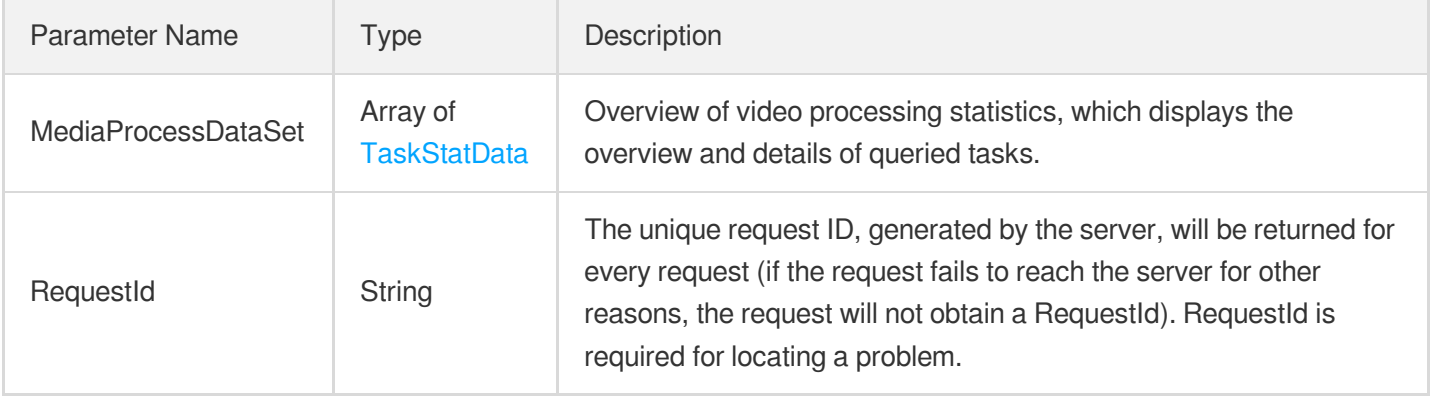

## 4. Example

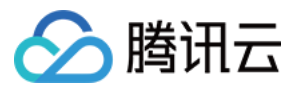

#### **Example1 Querying video processing usage**

This example shows you how to query video processing usage.

#### **Input Example**

```
POST / HTTP/1.1
Host: vod.tencentcloudapi.com
Content-Type: application/json
X-TC-Action: DescribeMediaProcessUsageData
<Common request parameters>
{
"EndTime": "2020-09-09T23:59:59+08:00",
"Type": "Transcoding-TESHD",
"StartTime": "2020-09-07T00:00:00+08:00"
}
```

```
{
"Response": {
"MediaProcessDataSet": [
{
"TaskType": "Transcoding-TESHD",
"Summary": [
{
"Time": "2020-09-07T00:00:00+08:00",
"Count": 2,
"Usage": 26
},
{
"Time": "2020-09-08T00:00:00+08:00",
"Count": 2,
"Usage": 168
},
{
"Time": "2020-09-09T00:00:00+08:00",
"Count": 2,
"Usage": 26
}
],
"Details": [
{
"Specification": "TESHD-10.H264.SD",
"Data": [
```
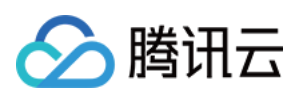

```
{
"Time": "2020-09-07T00:00:00+08:00",
"Count": 2,
"Usage": 26
},
{
"Time": "2020-09-08T00:00:00+08:00",
"Count": 1,
"Usage": 84
},
{
"Time": "2020-09-09T00:00:00+08:00",
"Count": 2,
"Usage": 26
}
]
},
{
"Specification": "TESHD-10.H264.HD",
"Data": [
{
"Time": "2020-09-07T00:00:00+08:00",
"Count": 0,
"Usage": 0
},
{
"Time": "2020-09-08T00:00:00+08:00",
"Count": 1,
"Usage": 84
},
{
"Time": "2020-09-09T00:00:00+08:00",
"Count": 0,
"Usage": 0
}
]
}
]
}
],
"RequestId": "requestId"
}
}
```
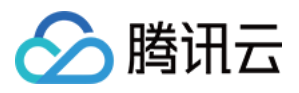

#### **SDK**

TencentCloud API 3.0 integrates SDKs that support various programming languages to make it easier for you to call APIs.

- [Tencent](https://github.com/TencentCloud/tencentcloud-sdk-python-intl-en/blob/master/tencentcloud/vod/v20180717/vod_client.py) Cloud SDK 3.0 for Python
- [Tencent](https://github.com/TencentCloud/tencentcloud-sdk-java-intl-en/blob/master/src/main/java/com/tencentcloudapi/vod/v20180717/VodClient.java) Cloud SDK 3.0 for Java
- [Tencent](https://github.com/TencentCloud/tencentcloud-sdk-php-intl-en/blob/master/src/TencentCloud/Vod/V20180717/VodClient.php) Cloud SDK 3.0 for PHP
- [Tencent](https://github.com/TencentCloud/tencentcloud-sdk-go-intl-en/blob/master/tencentcloud/vod/v20180717/client.go) Cloud SDK 3.0 for Go
- [Tencent](https://github.com/TencentCloud/tencentcloud-sdk-nodejs-intl-en/blob/master/tencentcloud/vod/v20180717/vod_client.js) Cloud SDK 3.0 for Node.js
- [Tencent](https://github.com/TencentCloud/tencentcloud-sdk-dotnet-intl-en/blob/master/TencentCloud/Vod/V20180717/VodClient.cs) Cloud SDK 3.0 for .NET
- [Tencent](https://github.com/TencentCloud/tencentcloud-sdk-cpp-intl-en/blob/master/vod/src/v20180717/VodClient.cpp) Cloud SDK 3.0 for C++

#### **Command Line Interface**

[Tencent](https://www.tencentcloud.com/document/product/1013) Cloud CLI 3.0

### 6. Error Code

The following only lists the error codes [related to the API business](https://www.tencentcloud.com/document/api/266/34188#common-error-codes) logic. For other error codes, see Common Error Codes.

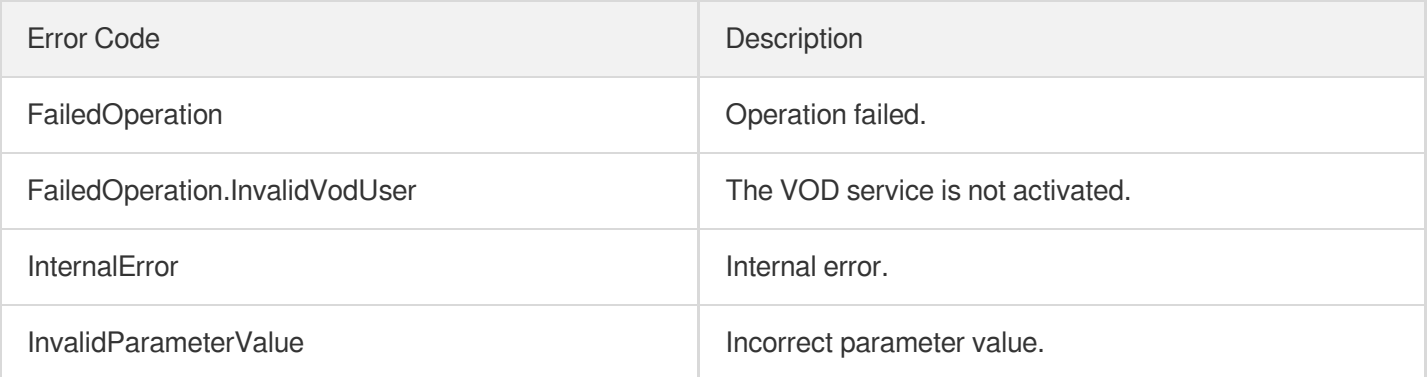

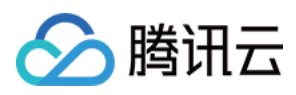

# **DescribeStorageData**

最近更新时间:2024-03-27 16:09:02

## 1. API Description

Domain name for API request: vod.tencentcloudapi.com.

This API is used to query the storage capacity usage and number of files.

A maximum of 20 requests can be initiated per second for this API.

We recommend you to use API Explorer

#### [Try](https://console.tencentcloud.com/api/explorer?Product=vod&Version=2018-07-17&Action=DescribeStorageData) it

API Explorer provides a range of capabilities, including online call, signature authentication, SDK code generation, and API quick search. It enables you to view the request, response, and auto-generated examples.

## 2. Input Parameters

The following request parameter list only provides API request parameters and some common parameters. For the complete common parameter list, see Common Request [Parameters](https://www.tencentcloud.com/document/api/266/34113).

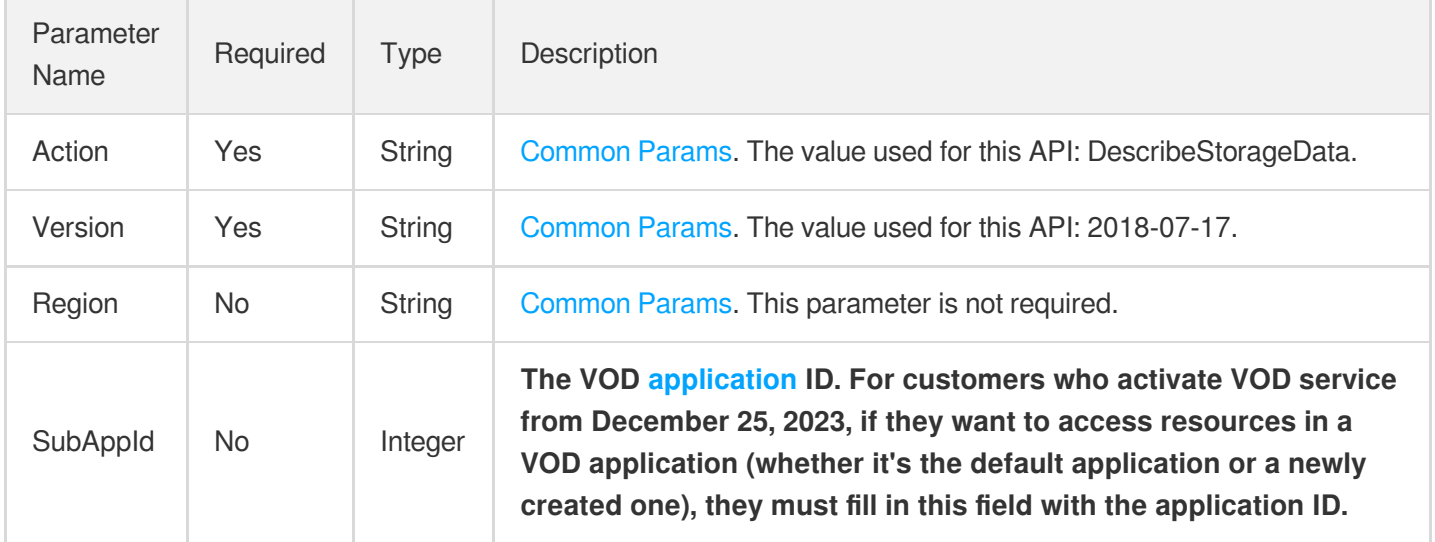

### 3. Output Parameters

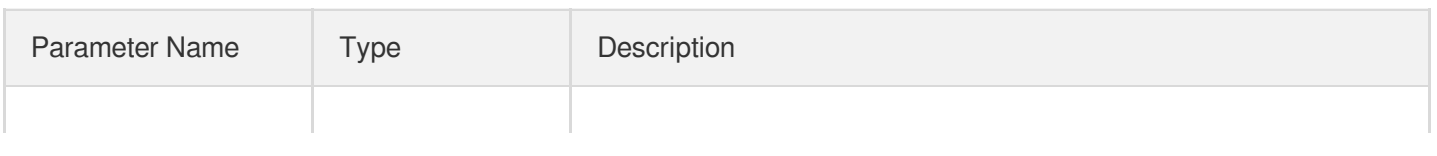

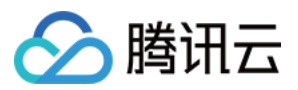

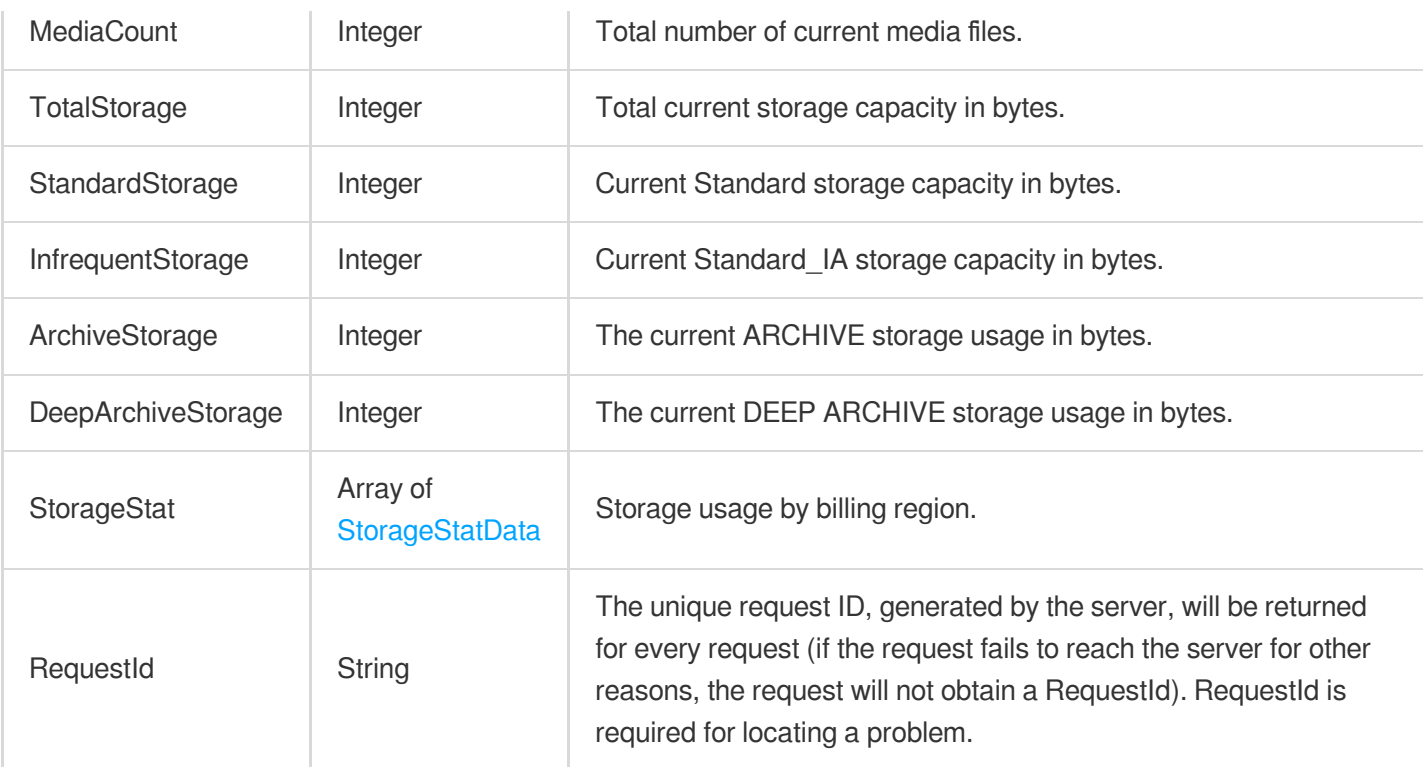

### 4. Example

### **Example1 Querying current storage usage**

This example shows you how to query your current storage usage.

#### **Input Example**

```
https://vod.tencentcloudapi.com/?Action=DescribeStorageData
&<Common request parameters>
```

```
{
"Response": {
"MediaCount": 100,
"TotalStorage": 4700000,
"InfrequentStorage": 0,
"StandardStorage": 2000000,
"ArchiveStorage": 1500000,
"DeepArchiveStorage": 1200000,
"StorageStat": [
{
"Area": "Chinese Mainland",
"TotalStorage": 3800000,
```
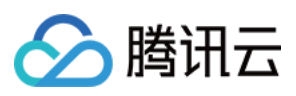

```
"InfrequentStorage": 0,
"StandardStorage": 1800000,
"ArchiveStorage": 1000000,
"DeepArchiveStorage": 1000000
},
{
"Area": "Outside Chinese Mainland",
"TotalStorage": 900000,
"InfrequentStorage": 0,
"StandardStorage": 200000,
"ArchiveStorage": 500000,
"DeepArchiveStorage": 200000
}
],
"RequestId": "12345678-90ab-cdef-1234-567890abcdef"
}
}
```
#### **SDK**

TencentCloud API 3.0 integrates SDKs that support various programming languages to make it easier for you to call APIs.

- [Tencent](https://github.com/TencentCloud/tencentcloud-sdk-python-intl-en/blob/master/tencentcloud/vod/v20180717/vod_client.py) Cloud SDK 3.0 for Python
- [Tencent](https://github.com/TencentCloud/tencentcloud-sdk-java-intl-en/blob/master/src/main/java/com/tencentcloudapi/vod/v20180717/VodClient.java) Cloud SDK 3.0 for Java
- [Tencent](https://github.com/TencentCloud/tencentcloud-sdk-php-intl-en/blob/master/src/TencentCloud/Vod/V20180717/VodClient.php) Cloud SDK 3.0 for PHP
- [Tencent](https://github.com/TencentCloud/tencentcloud-sdk-go-intl-en/blob/master/tencentcloud/vod/v20180717/client.go) Cloud SDK 3.0 for Go
- [Tencent](https://github.com/TencentCloud/tencentcloud-sdk-nodejs-intl-en/blob/master/tencentcloud/vod/v20180717/vod_client.js) Cloud SDK 3.0 for Node.js
- [Tencent](https://github.com/TencentCloud/tencentcloud-sdk-dotnet-intl-en/blob/master/TencentCloud/Vod/V20180717/VodClient.cs) Cloud SDK 3.0 for .NET
- [Tencent](https://github.com/TencentCloud/tencentcloud-sdk-cpp-intl-en/blob/master/vod/src/v20180717/VodClient.cpp) Cloud SDK 3.0 for C++

### **Command Line Interface**

[Tencent](https://www.tencentcloud.com/document/product/1013) Cloud CLI 3.0

### 6. Error Code

The following only lists the error codes [related to the API business](https://www.tencentcloud.com/document/api/266/34188#common-error-codes) logic. For other error codes, see Common Error Codes.

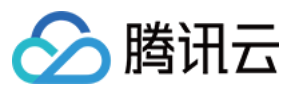

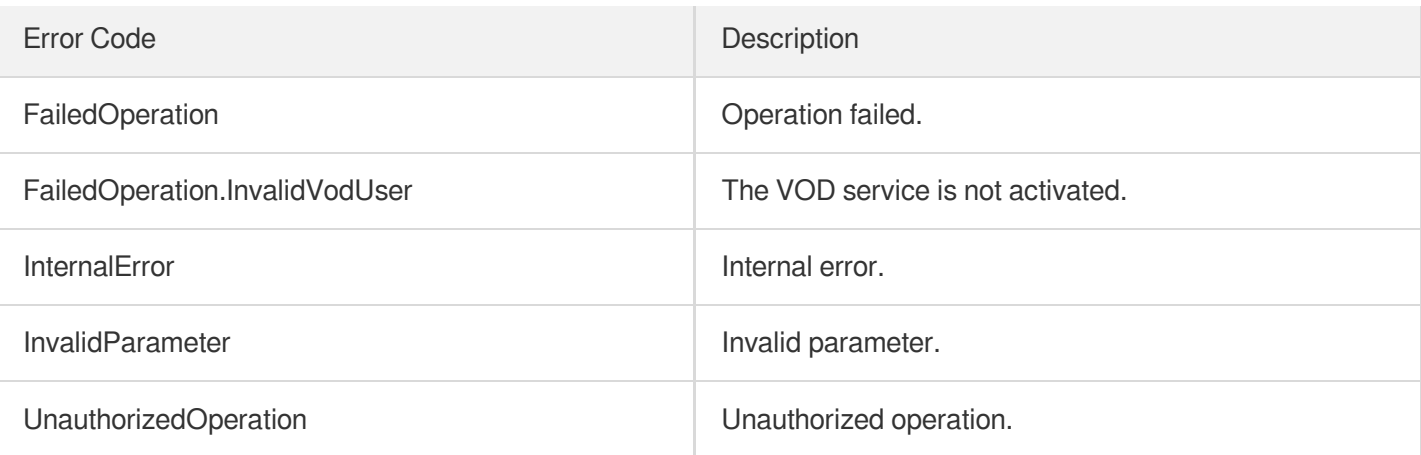

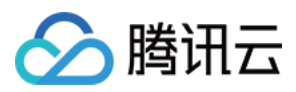

# **DescribeCDNStatDetails**

最近更新时间:2024-03-27 16:09:06

## 1. API Description

Domain name for API request: vod.tencentcloudapi.com.

This API is used to query CDN bandwidth, traffic, and other data of VOD domain names.

- The query period is up to 90 days.
- You can query data of different service regions.
- You can query data of Chinese mainland by region and ISP.

A maximum of 20 requests can be initiated per second for this API.

We recommend you to use API Explorer

#### [Try](https://console.tencentcloud.com/api/explorer?Product=vod&Version=2018-07-17&Action=DescribeCDNStatDetails) it

API Explorer provides a range of capabilities, including online call, signature authentication, SDK code generation, and API quick search. It enables you to view the request, response, and auto-generated examples.

### 2. Input Parameters

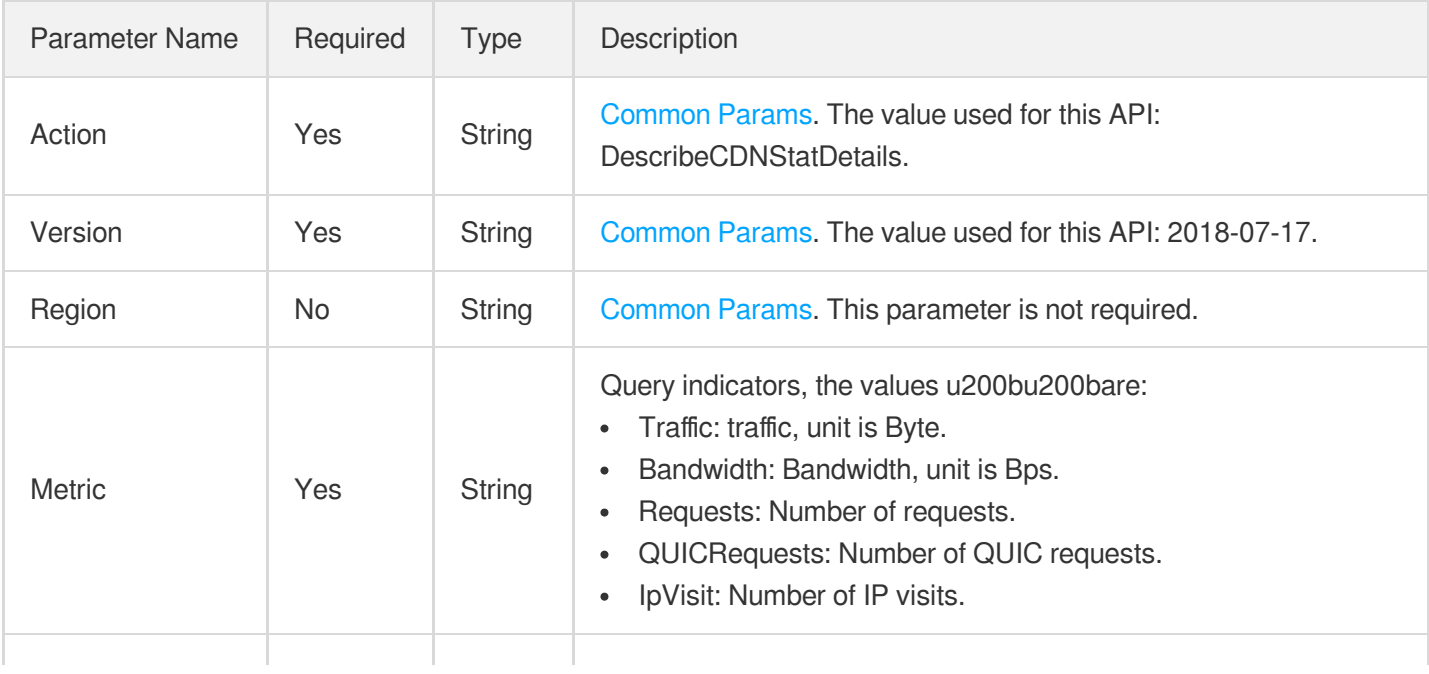

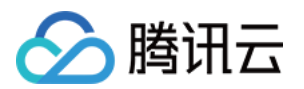

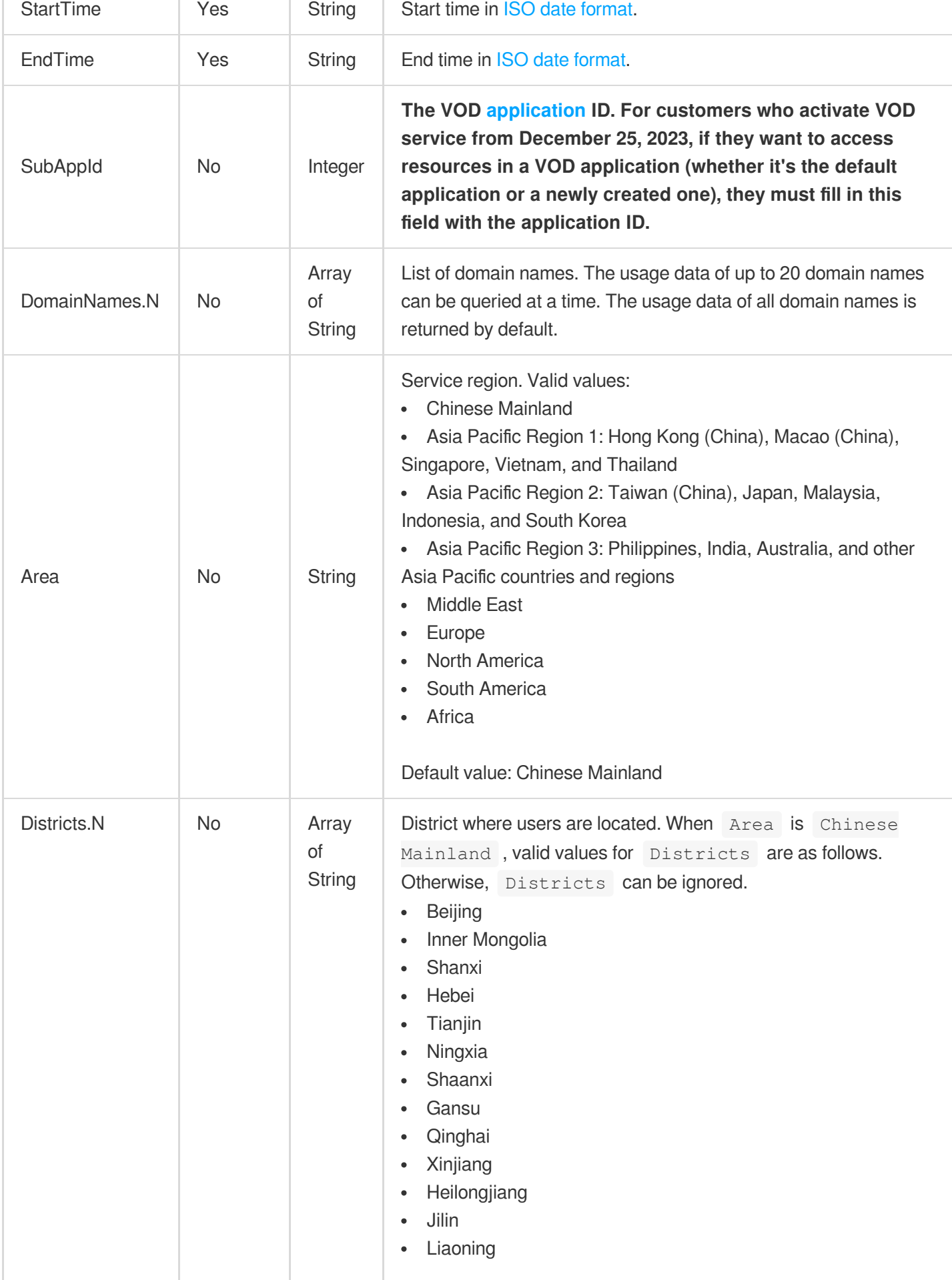

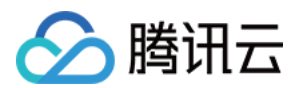

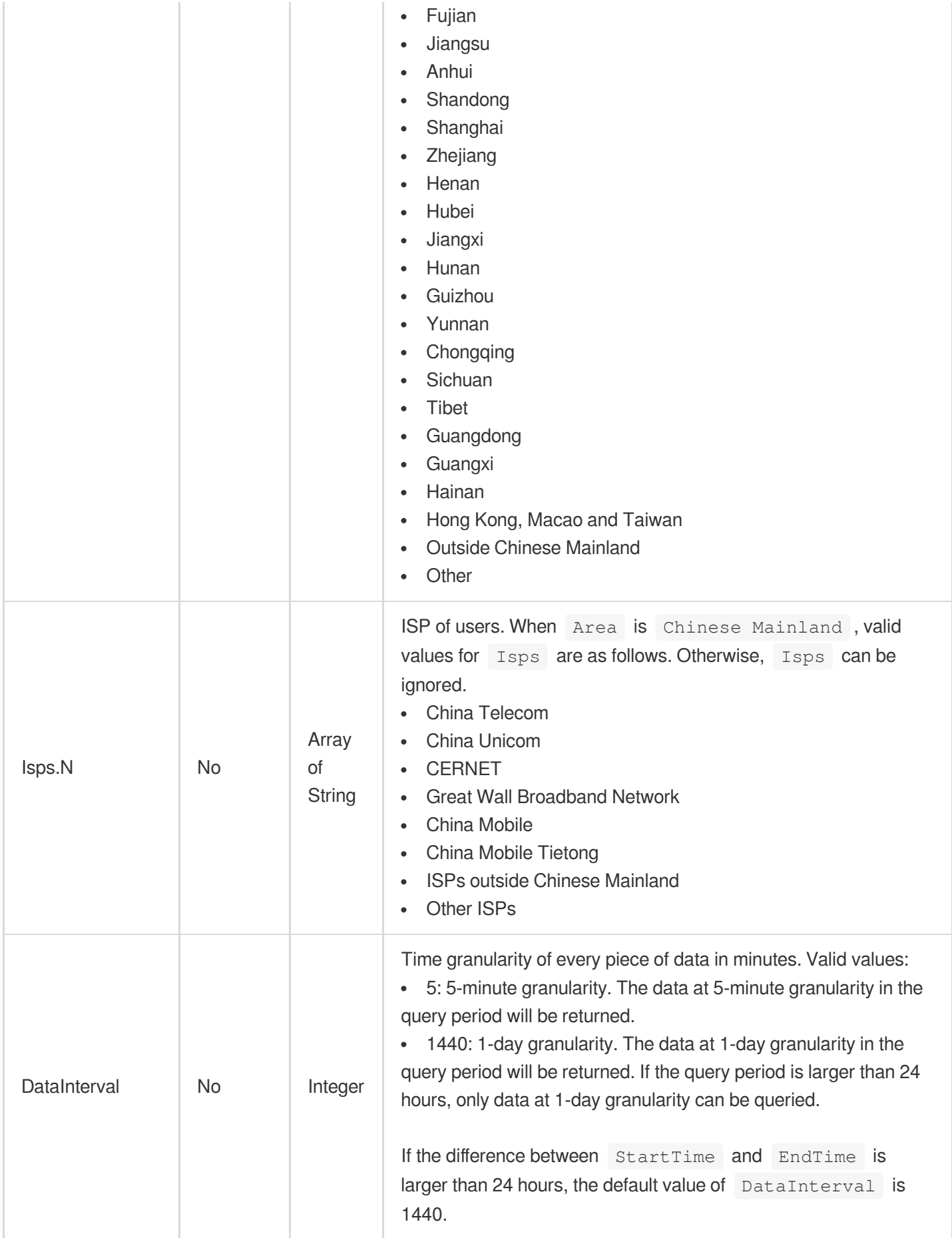

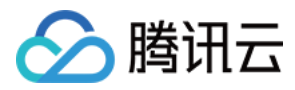

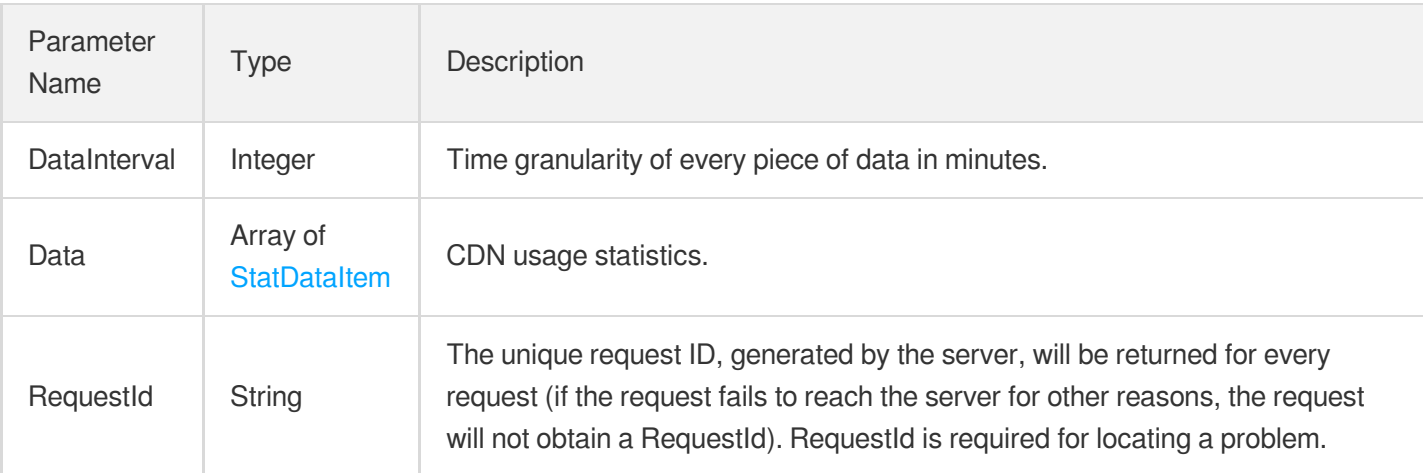

### 4. Example

### **Example1 Query the traffic data of the domain name 123.vod2.com in mainland China.**

Query the traffic data of the domain name 123.vod2.com in mainland China.

#### **Input Example**

```
https://vod.tencentcloudapi.com/?Action=DescribeCDNStatDetails
&DomainNames.0=123.vod2.myqcloud.com
&StartTime=2018-12-01T00:00:00+08:00
&EndTime=2018-12-03T00:00:00+08:00
&Area=Chinese Mainland
&Metric=Traffic
&<Public Request Parameter>
```

```
{
"Response": {
"DataInterval": 1440,
"Data": [
{
"Time": "2018-12-01T00:00:00+08:00",
"Value": 1000000
},
{
"Time": "2018-12-02T00:00:00+08:00",
"Value": 1500000
```
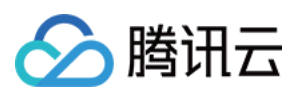

```
},
{
"Time": "2018-12-03T00:00:00+08:00",
"Value": 1500000
}
],
"RequestId": "requestId"
}
}
```
### **SDK**

TencentCloud API 3.0 integrates SDKs that support various programming languages to make it easier for you to call APIs.

- [Tencent](https://github.com/TencentCloud/tencentcloud-sdk-python-intl-en/blob/master/tencentcloud/vod/v20180717/vod_client.py) Cloud SDK 3.0 for Python
- [Tencent](https://github.com/TencentCloud/tencentcloud-sdk-java-intl-en/blob/master/src/main/java/com/tencentcloudapi/vod/v20180717/VodClient.java) Cloud SDK 3.0 for Java
- [Tencent](https://github.com/TencentCloud/tencentcloud-sdk-php-intl-en/blob/master/src/TencentCloud/Vod/V20180717/VodClient.php) Cloud SDK 3.0 for PHP
- [Tencent](https://github.com/TencentCloud/tencentcloud-sdk-go-intl-en/blob/master/tencentcloud/vod/v20180717/client.go) Cloud SDK 3.0 for Go
- [Tencent](https://github.com/TencentCloud/tencentcloud-sdk-nodejs-intl-en/blob/master/tencentcloud/vod/v20180717/vod_client.js) Cloud SDK 3.0 for Node.js
- [Tencent](https://github.com/TencentCloud/tencentcloud-sdk-dotnet-intl-en/blob/master/TencentCloud/Vod/V20180717/VodClient.cs) Cloud SDK 3.0 for .NET
- [Tencent](https://github.com/TencentCloud/tencentcloud-sdk-cpp-intl-en/blob/master/vod/src/v20180717/VodClient.cpp) Cloud SDK 3.0 for C++

### **Command Line Interface**

[Tencent](https://www.tencentcloud.com/document/product/1013) Cloud CLI 3.0

## 6. Error Code

The following only lists the error codes [related to the API business](https://www.tencentcloud.com/document/api/266/34188#common-error-codes) logic. For other error codes, see Common Error Codes.

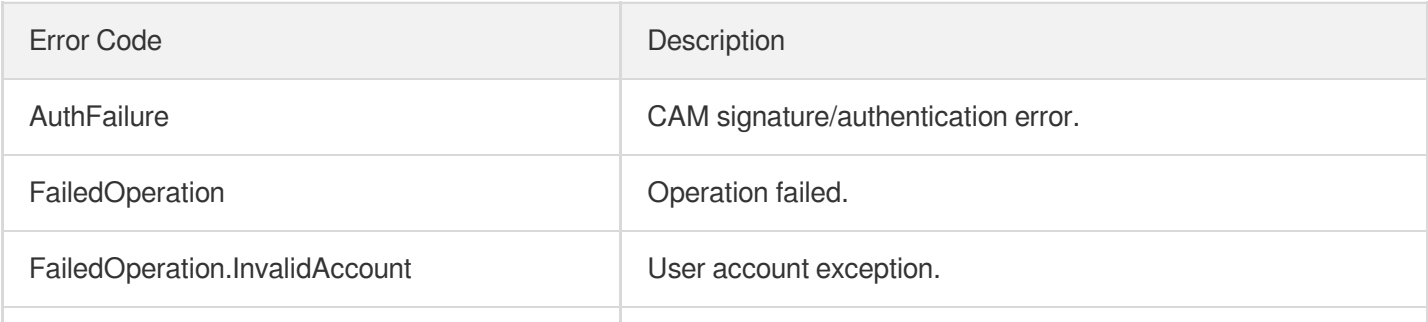

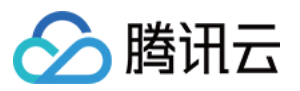

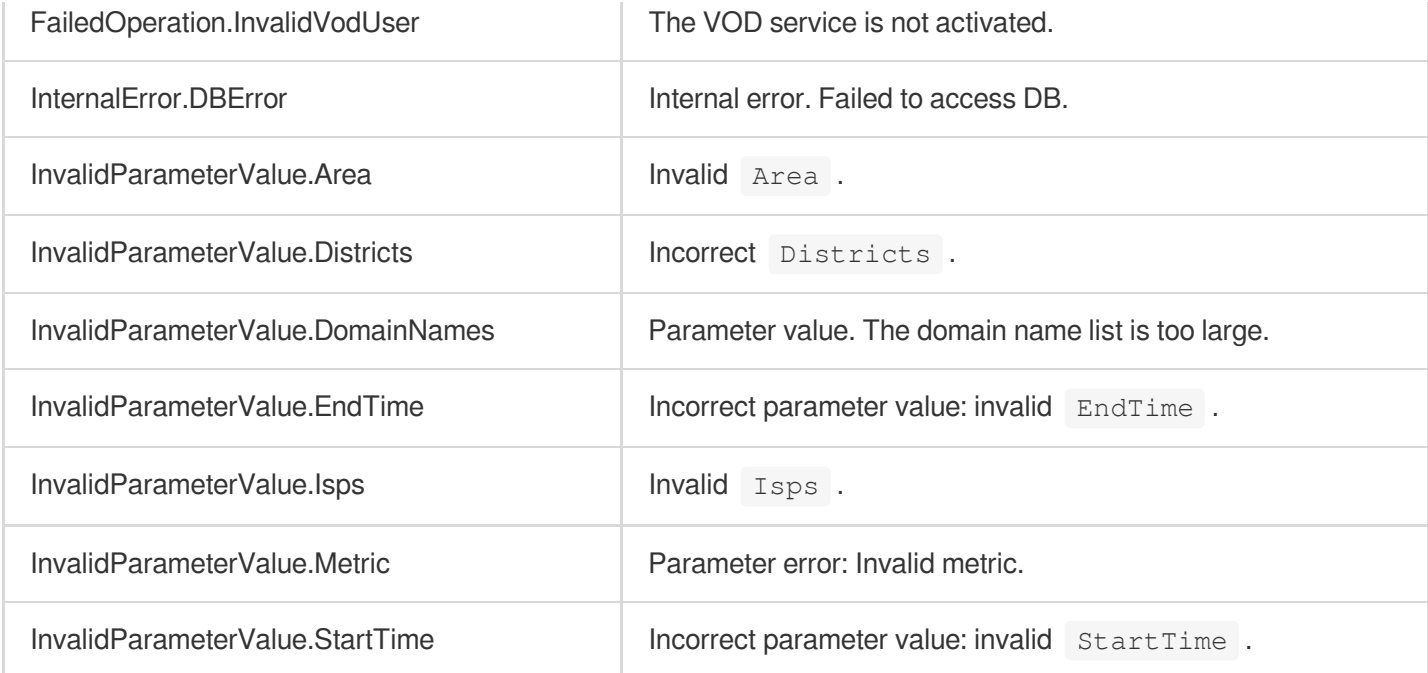

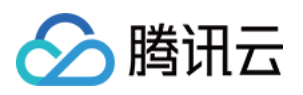

# Just In Time Transcode APIs ModifyJustInTimeTranscodeTemplate

最近更新时间:2024-03-27 16:09:30

## 1. API Description

Domain name for API request: vod.tencentcloudapi.com.

Modify Just In Time Transcode Template.

A maximum of 20 requests can be initiated per second for this API.

We recommend you to use API Explorer

#### [Try](https://console.tencentcloud.com/api/explorer?Product=vod&Version=2018-07-17&Action=ModifyJustInTimeTranscodeTemplate) it

API Explorer provides a range of capabilities, including online call, signature authentication, SDK code generation, and API quick search. It enables you to view the request, response, and auto-generated examples.

### 2. Input Parameters

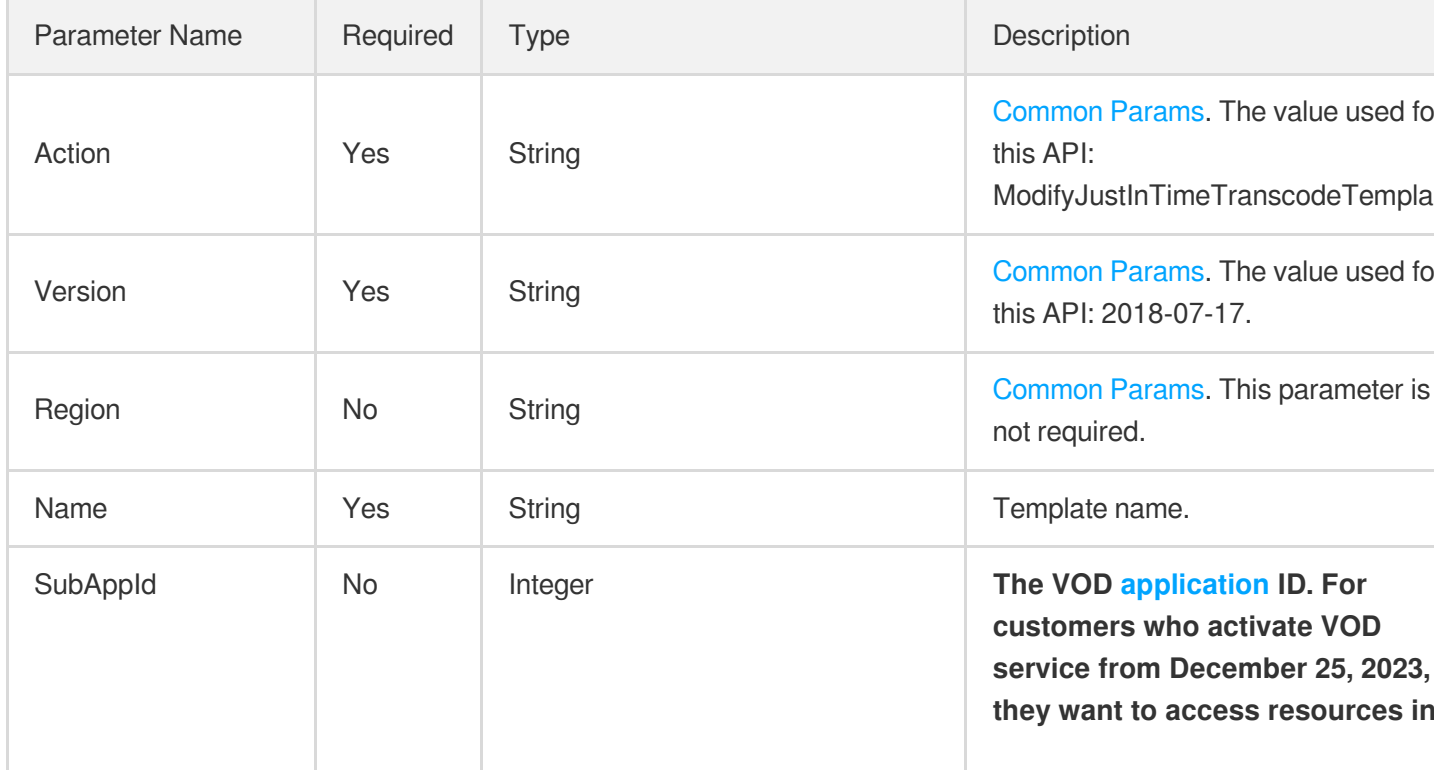

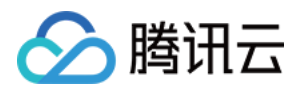

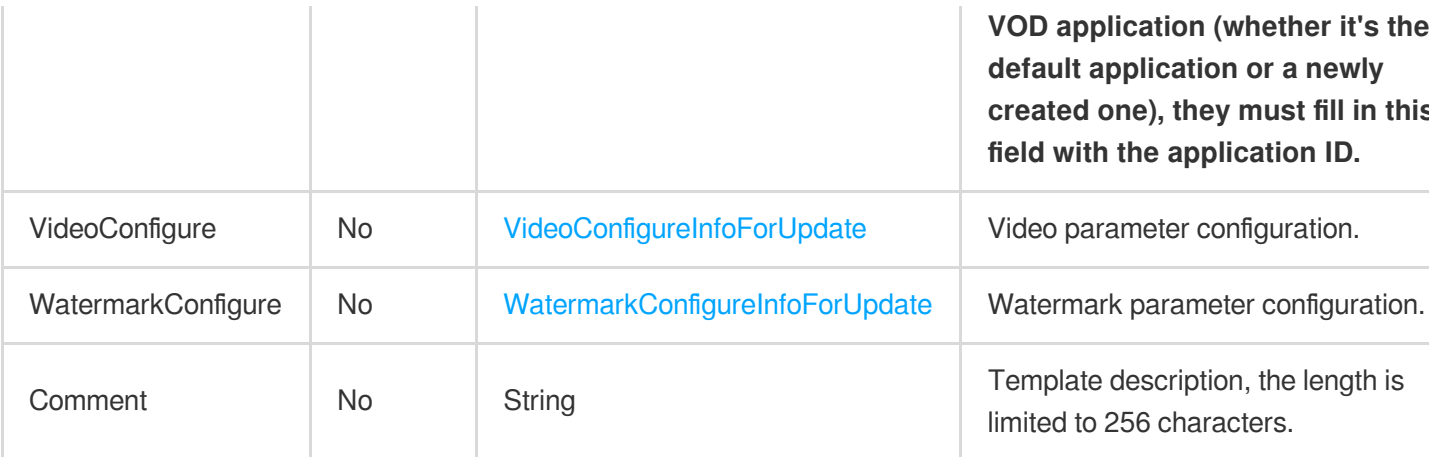

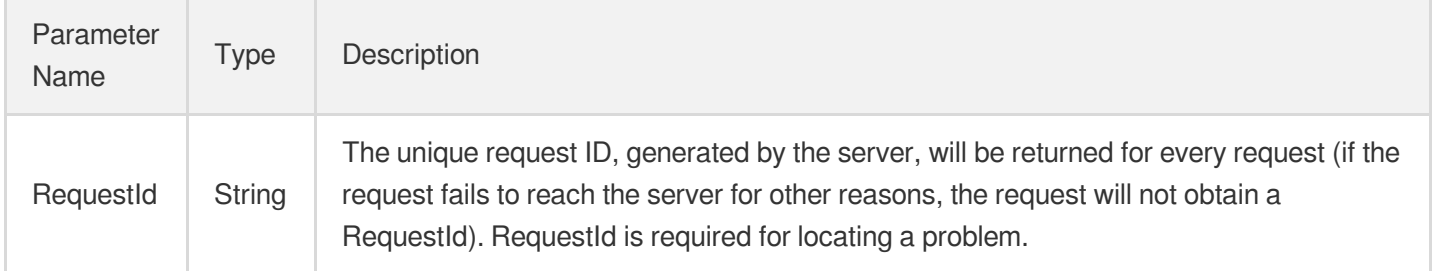

### 4. Example

### **Example1 Modify Just In Time Transcode Template**

#### **Input Example**

```
POST / HTTP/1.1
Host: vod.tencentcloudapi.com
Content-Type: application/json
X-TC-Action: ModifyJustInTimeTranscodeTemplate
<Public request parameters>
{
"Name": "testtempaltename",
"Comment": "this is a test comment"
}
```
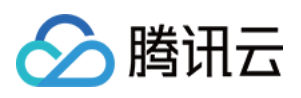

```
{
"Response": {
"RequestId": "abc"
}
}
```
### **SDK**

TencentCloud API 3.0 integrates SDKs that support various programming languages to make it easier for you to call APIs.

- [Tencent](https://github.com/TencentCloud/tencentcloud-sdk-python-intl-en/blob/master/tencentcloud/vod/v20180717/vod_client.py) Cloud SDK 3.0 for Python
- [Tencent](https://github.com/TencentCloud/tencentcloud-sdk-java-intl-en/blob/master/src/main/java/com/tencentcloudapi/vod/v20180717/VodClient.java) Cloud SDK 3.0 for Java
- [Tencent](https://github.com/TencentCloud/tencentcloud-sdk-php-intl-en/blob/master/src/TencentCloud/Vod/V20180717/VodClient.php) Cloud SDK 3.0 for PHP
- [Tencent](https://github.com/TencentCloud/tencentcloud-sdk-go-intl-en/blob/master/tencentcloud/vod/v20180717/client.go) Cloud SDK 3.0 for Go
- [Tencent](https://github.com/TencentCloud/tencentcloud-sdk-nodejs-intl-en/blob/master/tencentcloud/vod/v20180717/vod_client.js) Cloud SDK 3.0 for Node.js
- [Tencent](https://github.com/TencentCloud/tencentcloud-sdk-dotnet-intl-en/blob/master/TencentCloud/Vod/V20180717/VodClient.cs) Cloud SDK 3.0 for .NET
- [Tencent](https://github.com/TencentCloud/tencentcloud-sdk-cpp-intl-en/blob/master/vod/src/v20180717/VodClient.cpp) Cloud SDK 3.0 for C++

#### **Command Line Interface**

• [Tencent](https://www.tencentcloud.com/document/product/1013) Cloud CLI 3.0

## 6. Error Code

The following only lists the error codes [related to the API business](https://www.tencentcloud.com/document/api/266/34188#common-error-codes) logic. For other error codes, see Common Error Codes.

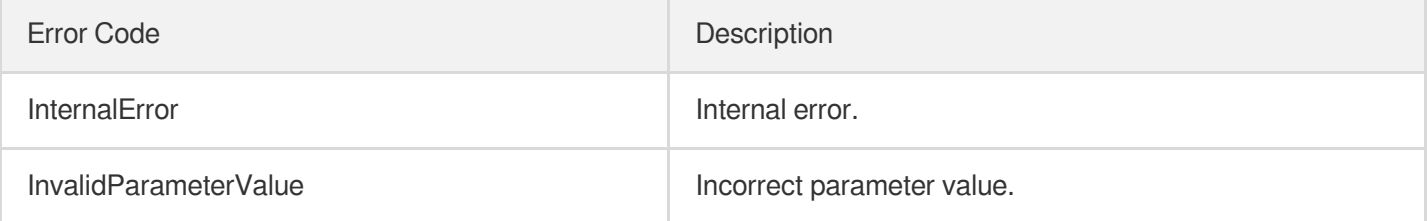

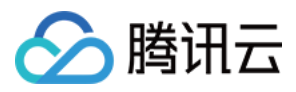

# DeleteJustInTimeTranscodeTemplate

最近更新时间:2024-03-27 16:09:37

## 1. API Description

Domain name for API request: vod.tencentcloudapi.com.

Delete Just In Time Transcode Template.

A maximum of 20 requests can be initiated per second for this API.

We recommend you to use API Explorer

#### [Try](https://console.tencentcloud.com/api/explorer?Product=vod&Version=2018-07-17&Action=DeleteJustInTimeTranscodeTemplate) it

API Explorer provides a range of capabilities, including online call, signature authentication, SDK code generation, and API quick search. It enables you to view the request, response, and auto-generated examples.

### 2. Input Parameters

The following request parameter list only provides API request parameters and some common parameters. For the complete common parameter list, see Common Request [Parameters](https://www.tencentcloud.com/document/api/266/34113).

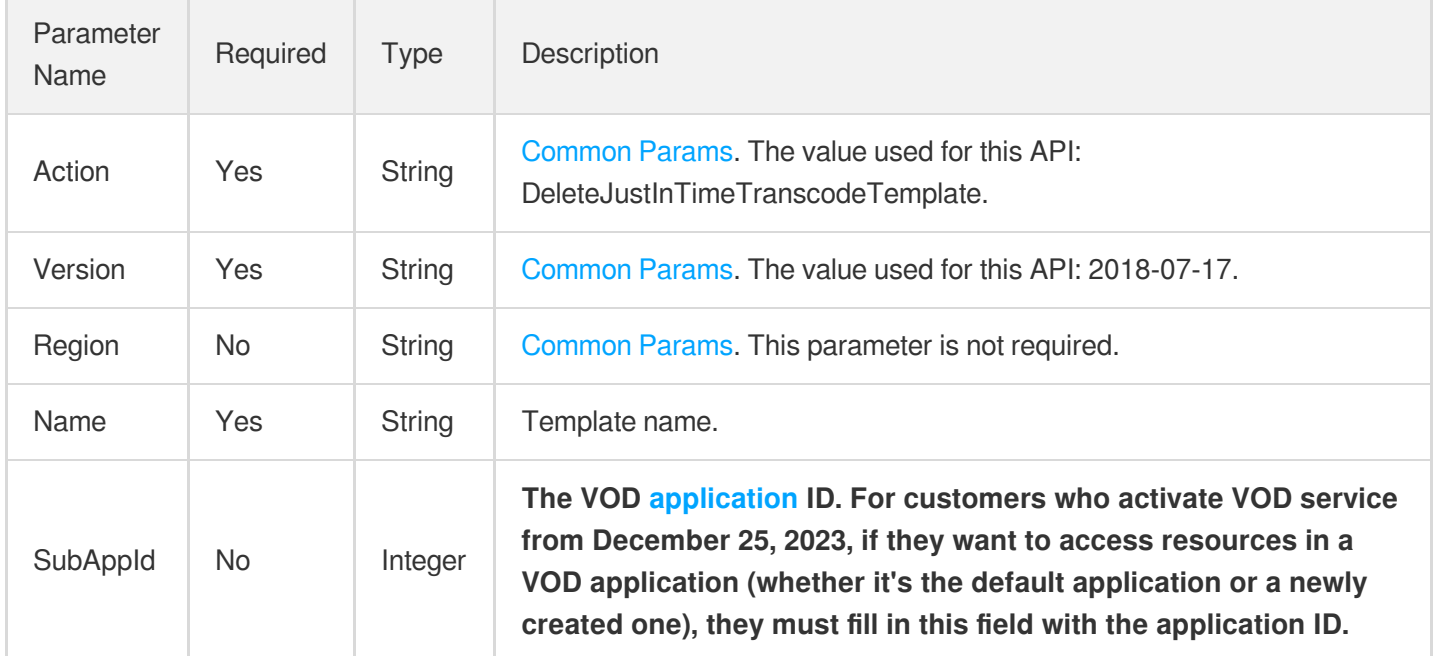

### 3. Output Parameters

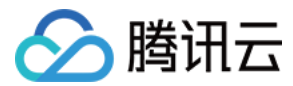

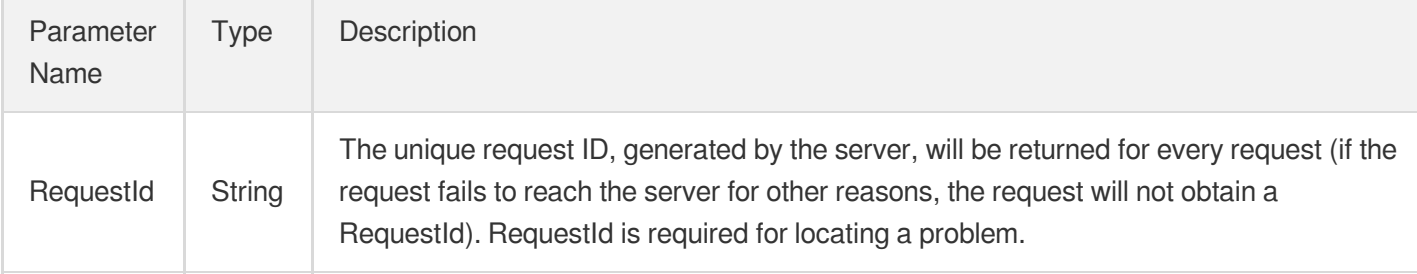

### 4. Example

### **Example1 Delete Just In Time Transcode Template**

#### **Input Example**

```
POST / HTTP/1.1
Host: vod.tencentcloudapi.com
Content-Type: application/json
X-TC-Action: DeleteJustInTimeTranscodeTemplate
<Public request parameters>
{
"Name": "testtempaltename"
}
```
#### **Output Example**

```
{
"Response": {
"RequestId": "abc"
}
}
```
### 5. Developer Resources

### **SDK**

TencentCloud API 3.0 integrates SDKs that support various programming languages to make it easier for you to call APIs.

- [Tencent](https://github.com/TencentCloud/tencentcloud-sdk-python-intl-en/blob/master/tencentcloud/vod/v20180717/vod_client.py) Cloud SDK 3.0 for Python
- [Tencent](https://github.com/TencentCloud/tencentcloud-sdk-java-intl-en/blob/master/src/main/java/com/tencentcloudapi/vod/v20180717/VodClient.java) Cloud SDK 3.0 for Java
- [Tencent](https://github.com/TencentCloud/tencentcloud-sdk-php-intl-en/blob/master/src/TencentCloud/Vod/V20180717/VodClient.php) Cloud SDK 3.0 for PHP
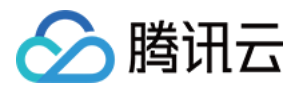

- [Tencent](https://github.com/TencentCloud/tencentcloud-sdk-go-intl-en/blob/master/tencentcloud/vod/v20180717/client.go) Cloud SDK 3.0 for Go
- [Tencent](https://github.com/TencentCloud/tencentcloud-sdk-nodejs-intl-en/blob/master/tencentcloud/vod/v20180717/vod_client.js) Cloud SDK 3.0 for Node.js
- [Tencent](https://github.com/TencentCloud/tencentcloud-sdk-dotnet-intl-en/blob/master/TencentCloud/Vod/V20180717/VodClient.cs) Cloud SDK 3.0 for .NET
- [Tencent](https://github.com/TencentCloud/tencentcloud-sdk-cpp-intl-en/blob/master/vod/src/v20180717/VodClient.cpp) Cloud SDK 3.0 for C++  $\bullet$

#### **Command Line Interface**

[Tencent](https://www.tencentcloud.com/document/product/1013) Cloud CLI 3.0

### 6. Error Code

The following only lists the error codes [related to the API business](https://www.tencentcloud.com/document/api/266/34188#common-error-codes) logic. For other error codes, see Common Error Codes.

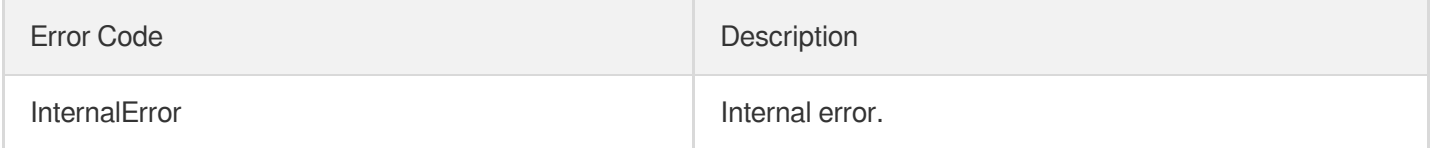

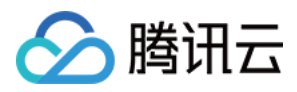

最近更新时间:2024-03-27 16:09:55

# 1. API Description

Domain name for API request: vod.tencentcloudapi.com.

Create Just In Time Transcode Template.

A maximum of 20 requests can be initiated per second for this API.

We recommend you to use API Explorer

#### [Try](https://console.tencentcloud.com/api/explorer?Product=vod&Version=2018-07-17&Action=CreateJustInTimeTranscodeTemplate) it

API Explorer provides a range of capabilities, including online call, signature authentication, SDK code generation, and API quick search. It enables you to view the request, response, and auto-generated examples.

## 2. Input Parameters

The following request parameter list only provides API request parameters and some common parameters. For the complete common parameter list, see Common Request [Parameters](https://www.tencentcloud.com/document/api/266/34113).

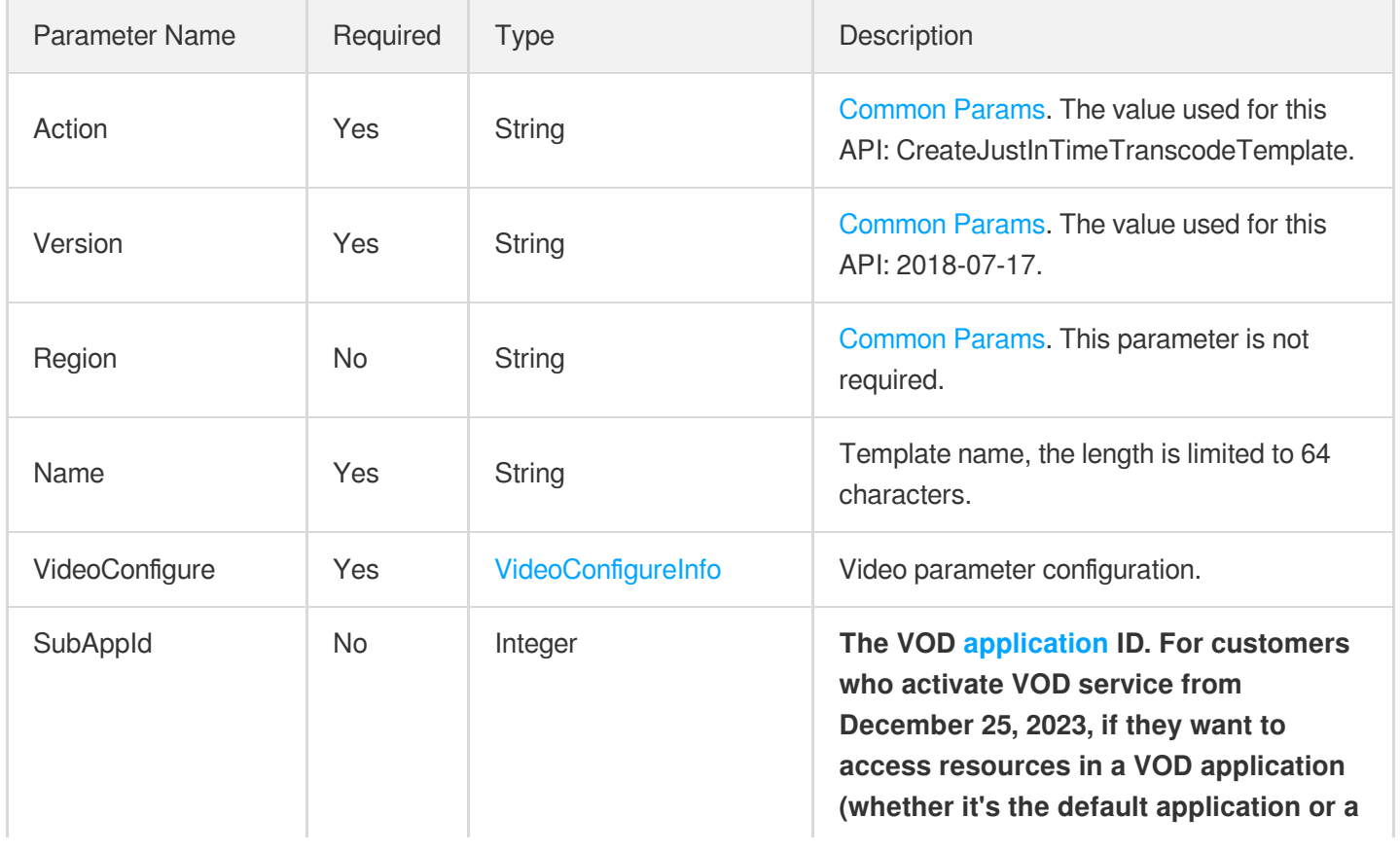

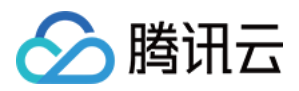

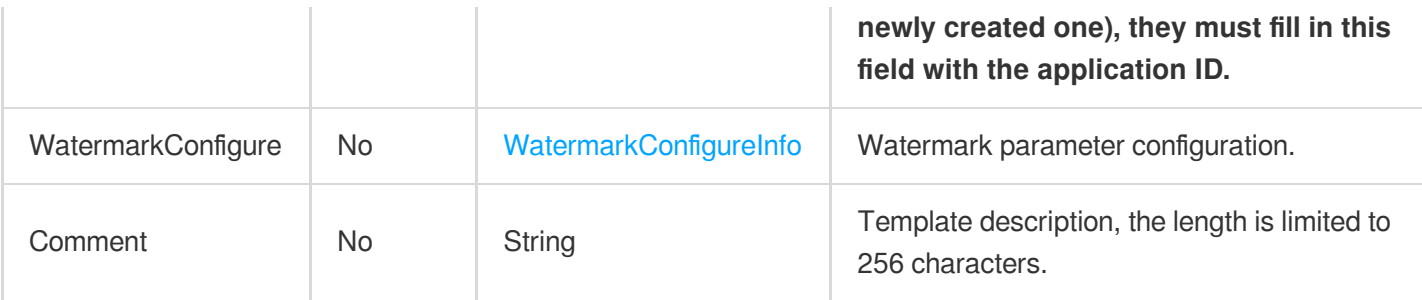

### 3. Output Parameters

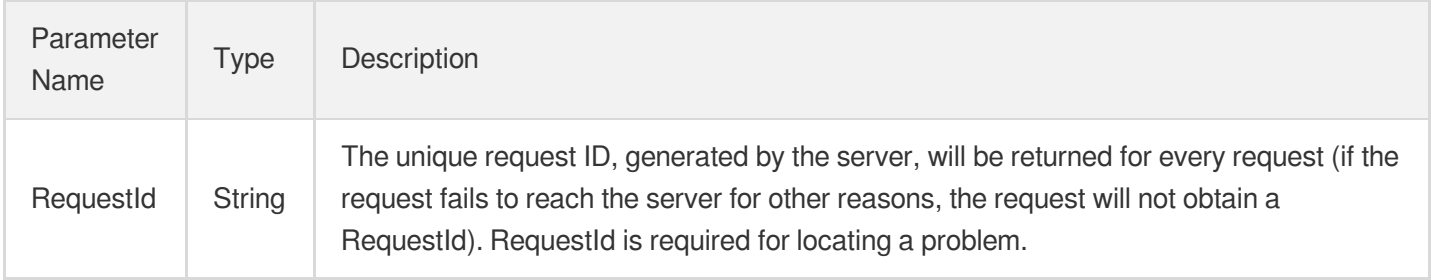

### 4. Example

#### **Example1 Create Just In Time Transcode Template**

#### **Input Example**

```
POST / HTTP/1.1
Host: vod.tencentcloudapi.com
Content-Type: application/json
X-TC-Action: CreateJustInTimeTranscodeTemplate
<Public request parameters>
{
"Name": "testtempaltename",
"VideoConfigure": {
"Width": 720,
"Height": 1080,
"Bitrate": 10000,
"ResolutionAdaptive": "open"
},
"WatermarkConfigure": {
"Switch": "ON",
"ImageContent": "111",
"Width": "10%",
"Height": "10%",
```
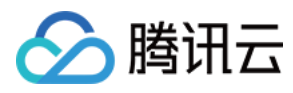

```
"XPos": "10%",
"YPos": "10%"
}
}
```
#### **Output Example**

```
{
"Response": {
"RequestId": "6ca31e3a-6b8e-4b4e-9256-fdc700064ef3"
}
}
```
### 5. Developer Resources

#### **SDK**

TencentCloud API 3.0 integrates SDKs that support various programming languages to make it easier for you to call APIs.

- [Tencent](https://github.com/TencentCloud/tencentcloud-sdk-python-intl-en/blob/master/tencentcloud/vod/v20180717/vod_client.py) Cloud SDK 3.0 for Python
- [Tencent](https://github.com/TencentCloud/tencentcloud-sdk-java-intl-en/blob/master/src/main/java/com/tencentcloudapi/vod/v20180717/VodClient.java) Cloud SDK 3.0 for Java
- [Tencent](https://github.com/TencentCloud/tencentcloud-sdk-php-intl-en/blob/master/src/TencentCloud/Vod/V20180717/VodClient.php) Cloud SDK 3.0 for PHP
- [Tencent](https://github.com/TencentCloud/tencentcloud-sdk-go-intl-en/blob/master/tencentcloud/vod/v20180717/client.go) Cloud SDK 3.0 for Go
- [Tencent](https://github.com/TencentCloud/tencentcloud-sdk-nodejs-intl-en/blob/master/tencentcloud/vod/v20180717/vod_client.js) Cloud SDK 3.0 for Node.js
- [Tencent](https://github.com/TencentCloud/tencentcloud-sdk-dotnet-intl-en/blob/master/TencentCloud/Vod/V20180717/VodClient.cs) Cloud SDK 3.0 for .NET
- [Tencent](https://github.com/TencentCloud/tencentcloud-sdk-cpp-intl-en/blob/master/vod/src/v20180717/VodClient.cpp) Cloud SDK 3.0 for C++

#### **Command Line Interface**

[Tencent](https://www.tencentcloud.com/document/product/1013) Cloud CLI 3.0

### 6. Error Code

The following only lists the error codes [related to the API business](https://www.tencentcloud.com/document/api/266/34188#common-error-codes) logic. For other error codes, see Common Error Codes.

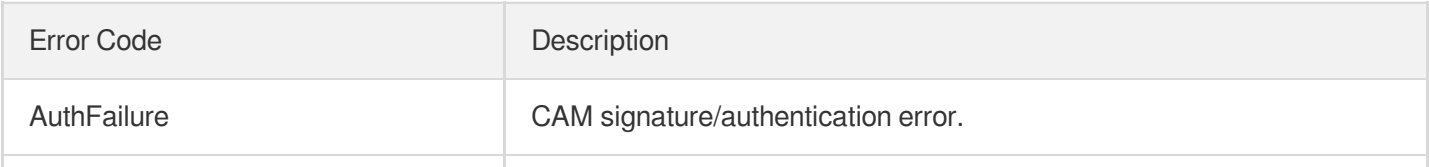

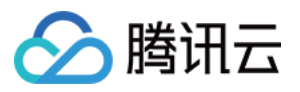

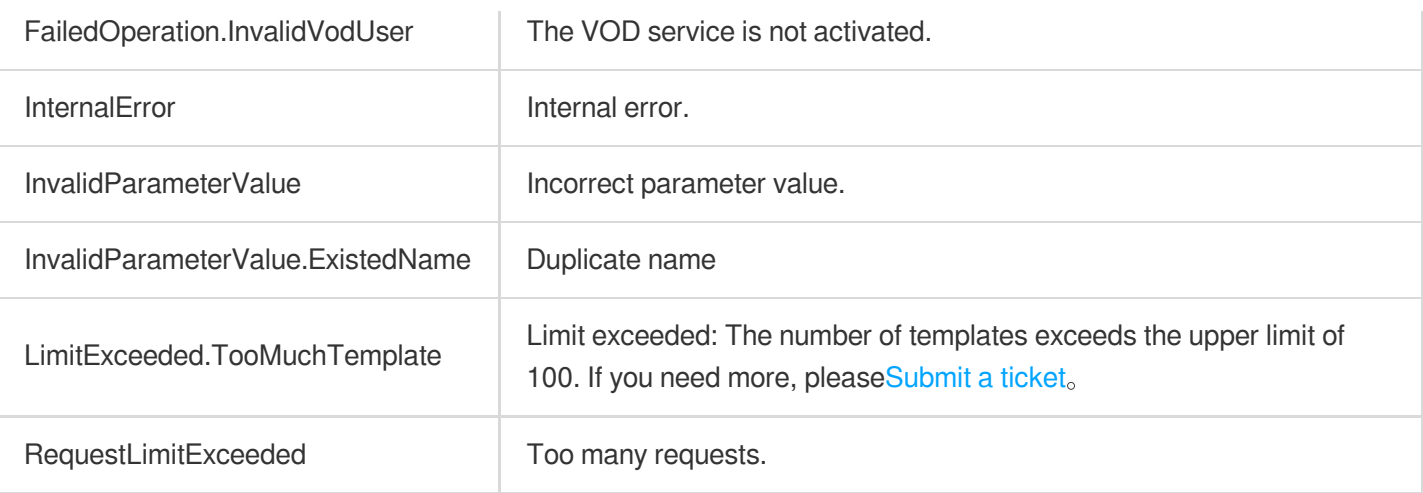

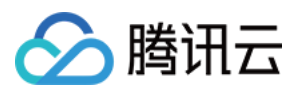

最近更新时间:2024-03-27 16:09:54

# 1. API Description

Domain name for API request: vod.tencentcloudapi.com.

Describe Just In Time Transcode Templates.

A maximum of 20 requests can be initiated per second for this API.

We recommend you to use API Explorer

#### [Try](https://console.tencentcloud.com/api/explorer?Product=vod&Version=2018-07-17&Action=DescribeJustInTimeTranscodeTemplates) it

API Explorer provides a range of capabilities, including online call, signature authentication, SDK code generation, and API quick search. It enables you to view the request, response, and auto-generated examples.

## 2. Input Parameters

The following request parameter list only provides API request parameters and some common parameters. For the complete common parameter list, see Common Request [Parameters](https://www.tencentcloud.com/document/api/266/34113).

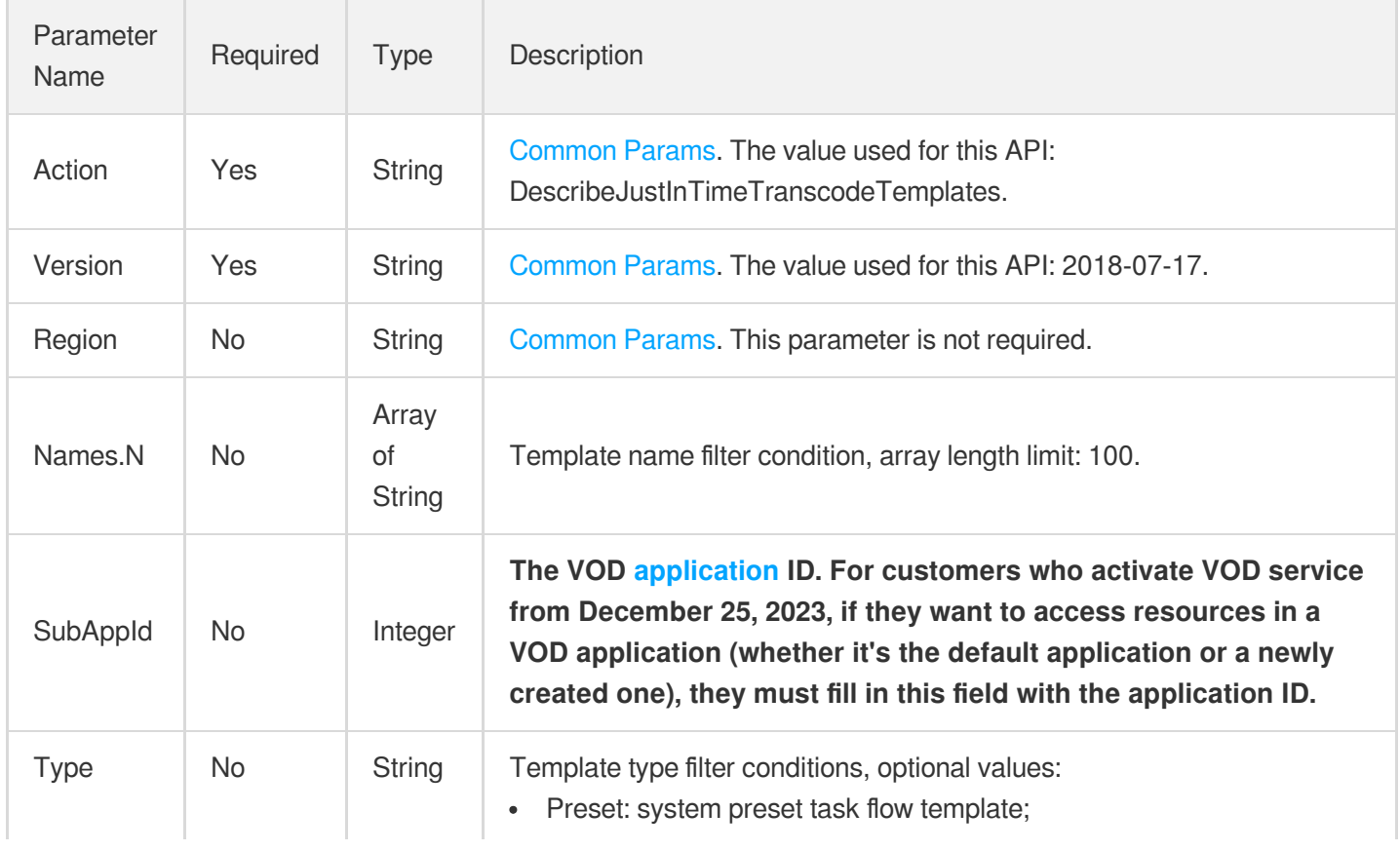

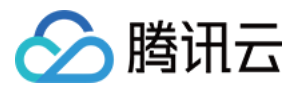

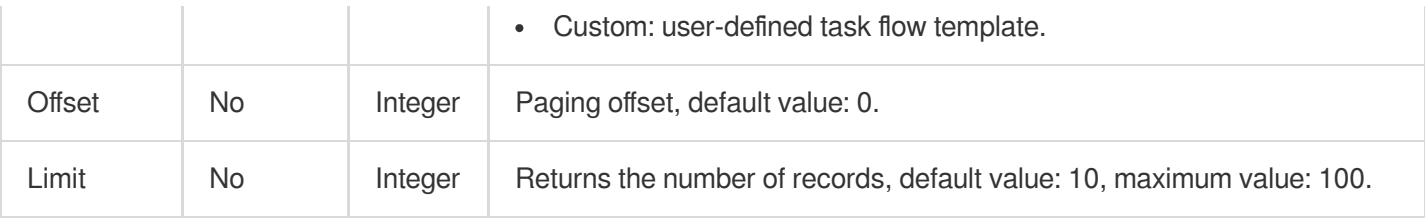

## 3. Output Parameters

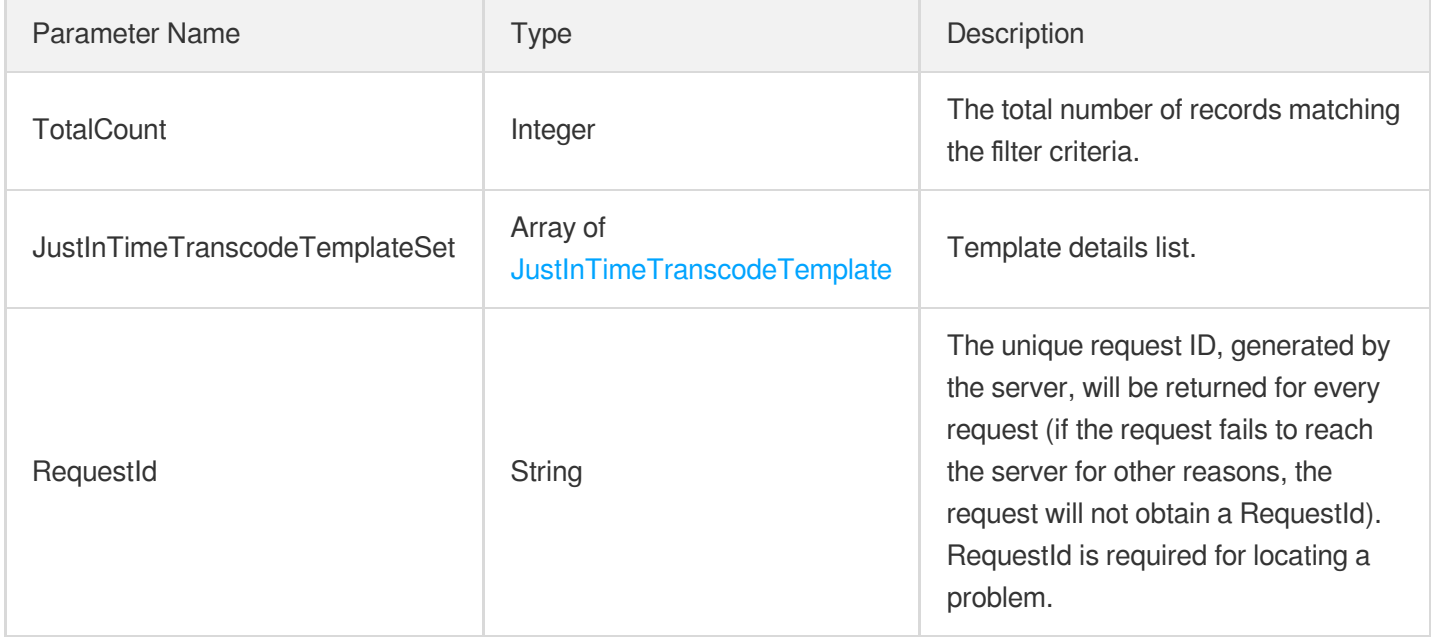

### 4. Example

#### **Example1 Describe Just In Time Transcode Templates**

#### **Input Example**

```
POST / HTTP/1.1
Host: vod.tencentcloudapi.com
Content-Type: application/json
X-TC-Action: DescribeJustInTimeTranscodeTemplates
<Public request parameters>
{
"Names": [
"testtempaltename"
]
}
```
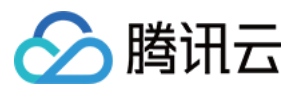

#### **Output Example**

```
{
"Response": {
"TotalCount": 1,
"JustInTimeTranscodeTemplateSet": [
{
"Type": "Custom",
"Name": "test",
"Comment": "comment",
"VideoConfigure": {
"Width": 720,
"Height": 1080,
"Bitrate": 10000,
"ResolutionAdaptive": "open"
},
"WatermarkConfigure": {
"Switch": "ON",
"Url": "http://example.com/aa.png",
"Width": "10%",
"Height": "10%",
"XPos": "10%",
"YPos": "10%"
}
}
],
"RequestId": "abc"
}
}
```
### 5. Developer Resources

#### **SDK**

TencentCloud API 3.0 integrates SDKs that support various programming languages to make it easier for you to call APIs.

- [Tencent](https://github.com/TencentCloud/tencentcloud-sdk-python-intl-en/blob/master/tencentcloud/vod/v20180717/vod_client.py) Cloud SDK 3.0 for Python
- [Tencent](https://github.com/TencentCloud/tencentcloud-sdk-java-intl-en/blob/master/src/main/java/com/tencentcloudapi/vod/v20180717/VodClient.java) Cloud SDK 3.0 for Java
- [Tencent](https://github.com/TencentCloud/tencentcloud-sdk-php-intl-en/blob/master/src/TencentCloud/Vod/V20180717/VodClient.php) Cloud SDK 3.0 for PHP
- [Tencent](https://github.com/TencentCloud/tencentcloud-sdk-go-intl-en/blob/master/tencentcloud/vod/v20180717/client.go) Cloud SDK 3.0 for Go
- [Tencent](https://github.com/TencentCloud/tencentcloud-sdk-nodejs-intl-en/blob/master/tencentcloud/vod/v20180717/vod_client.js) Cloud SDK 3.0 for Node.js
- [Tencent](https://github.com/TencentCloud/tencentcloud-sdk-dotnet-intl-en/blob/master/TencentCloud/Vod/V20180717/VodClient.cs) Cloud SDK 3.0 for .NET

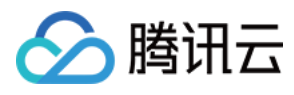

• [Tencent](https://github.com/TencentCloud/tencentcloud-sdk-cpp-intl-en/blob/master/vod/src/v20180717/VodClient.cpp) Cloud SDK 3.0 for C++

#### **Command Line Interface**

[Tencent](https://www.tencentcloud.com/document/product/1013) Cloud CLI 3.0

### 6. Error Code

The following only lists the error codes [related to the API business](https://www.tencentcloud.com/document/api/266/34188#common-error-codes) logic. For other error codes, see Common Error Codes.

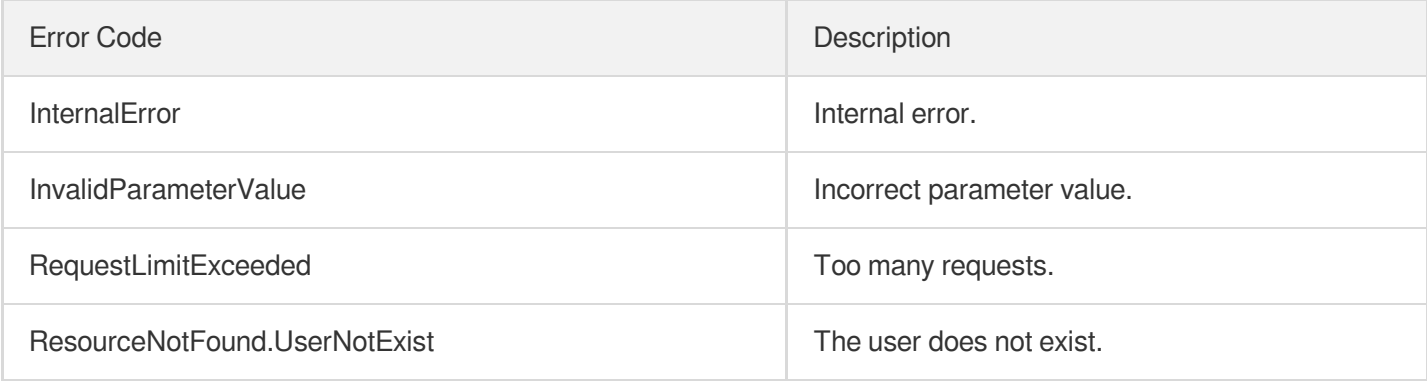

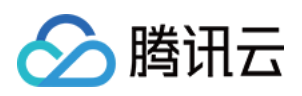

# Making API Requests Request Structure

最近更新时间:2024-03-27 16:08:04

### 1. Service Address

The API supports access from either a nearby region (at vod.tencentcloudapi.com) or a specified region (at vod.apguangzhou.tencentcloudapi.com for Guangzhou, for example).

We recommend using the domain name to access the nearest server. When you call an API, the request is automatically resolved to a server in the region **nearest** to the location where the API is initiated. For example, when you initiate an API request in Guangzhou, this domain name is automatically resolved to a Guangzhou server, the result is the same as that of specifying the region in the domain like "vod.ap-guangzhou.tencentcloudapi.com".

#### **Note: For latency-sensitive businesses, we recommend that you specify the region in the domain name.**

Tencent Cloud currently supports the following regions:

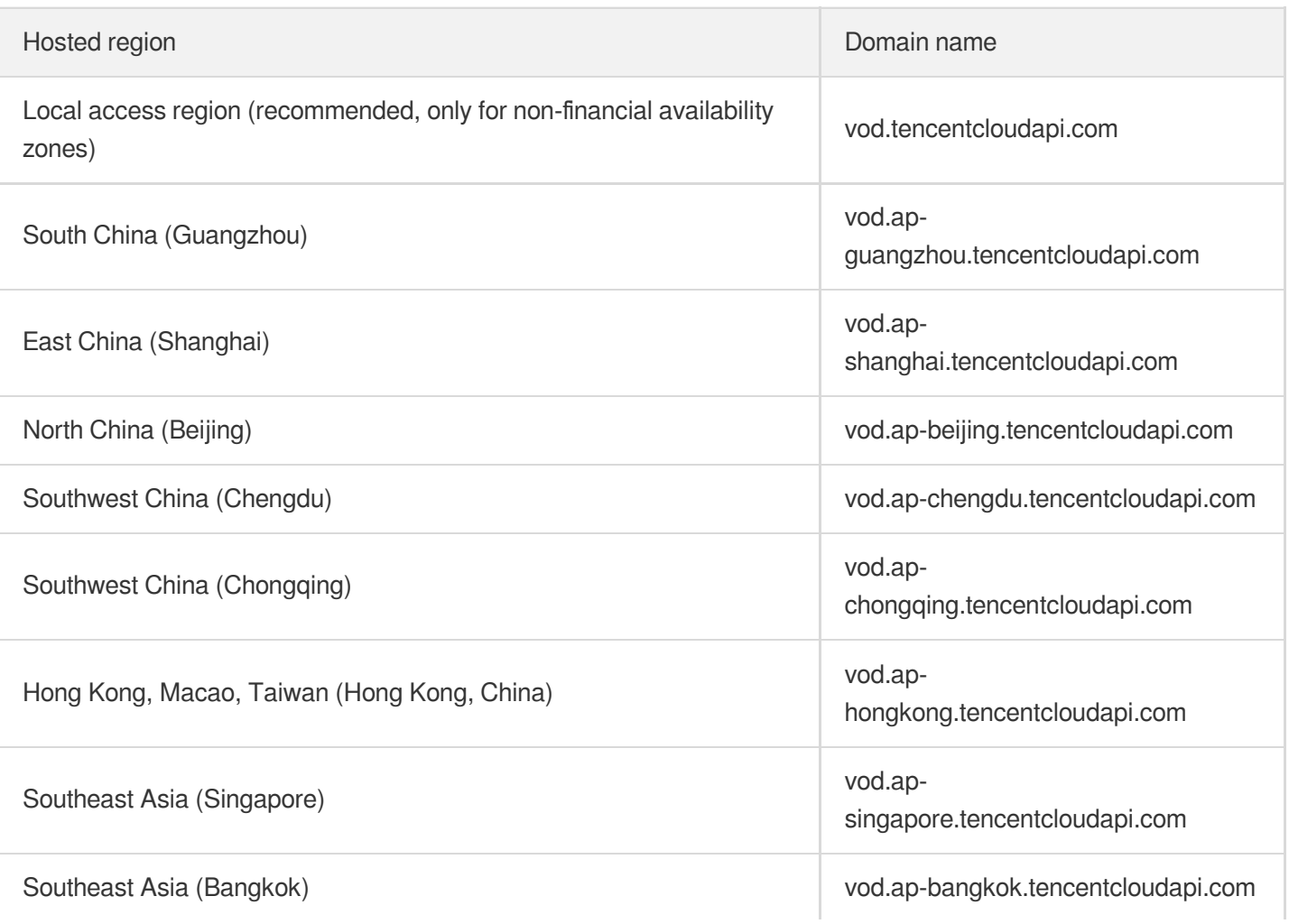

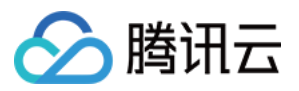

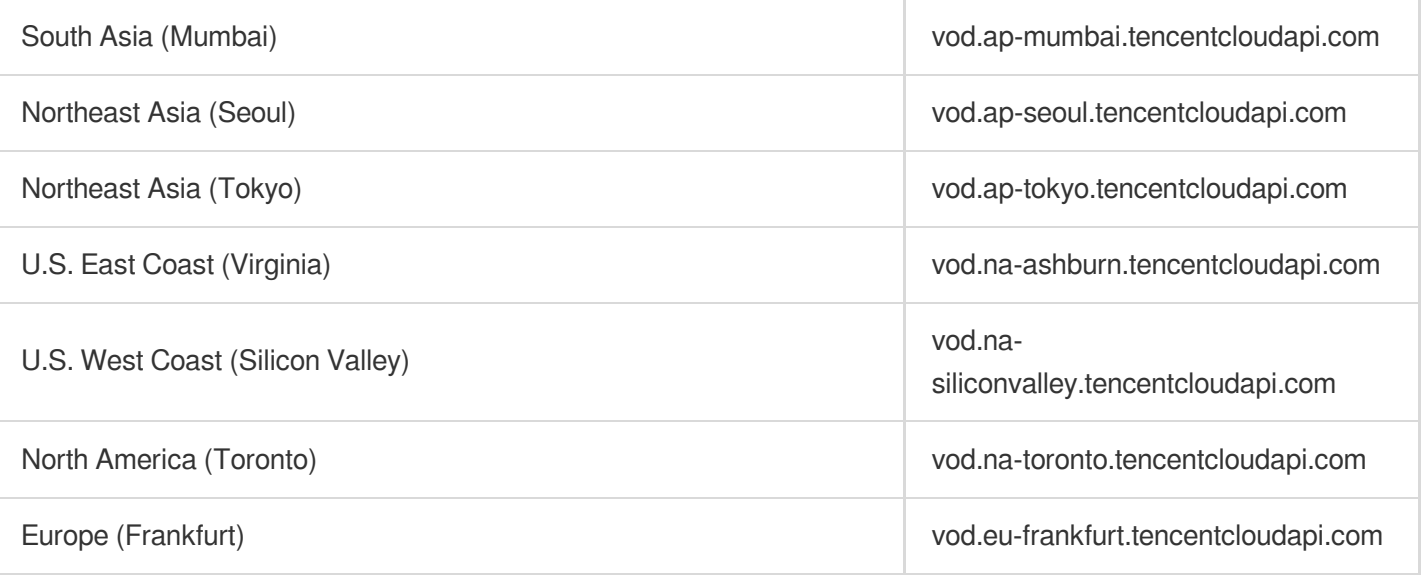

### 2. Communications Protocol

All the Tencent Cloud APIs communicate via HTTPS, providing highly secure communication tunnels.

# 3. Request Methods

Supported HTTP request methods:

- POST (recommended)
- GET

The Content-Type types supported by POST requests:

- application/json (recommended). The TC3-HMAC-SHA256 signature algorithm must be used.
- application/x-www-form-urlencoded. The HmacSHA1 or HmacSHA256 signature algorithm must be used.  $\bullet$
- multipart/form-data (only supported by certain APIs). You must use TC3-HMAC-SHA256 to calculate the signature.

The size of a GET request packet is up to 32 KB. The size of a POST request is up to 1 MB when the HmacSHA1 or HmacSHA256 signature algorithm is used, and up to 10 MB when TC3-HMAC-SHA256 is used.

## 4. Character Encoding

Only UTF-8 encoding is used.

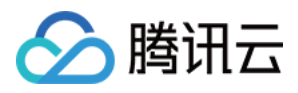

# Common Params

最近更新时间:2024-03-27 16:08:05

Common parameters are used for all APIs authenticating requestors. Common parameters must be included in all API requests, and they will not be described in individual API documents.

The exact contents of the common parameters will vary depending on the version of the signature method you use.

## Common parameters for Signature Algorithm v3

When the TC3-HMAC-SHA256 algorithm is used, the common parameters should be uniformly placed in the HTTP request header, as shown below:

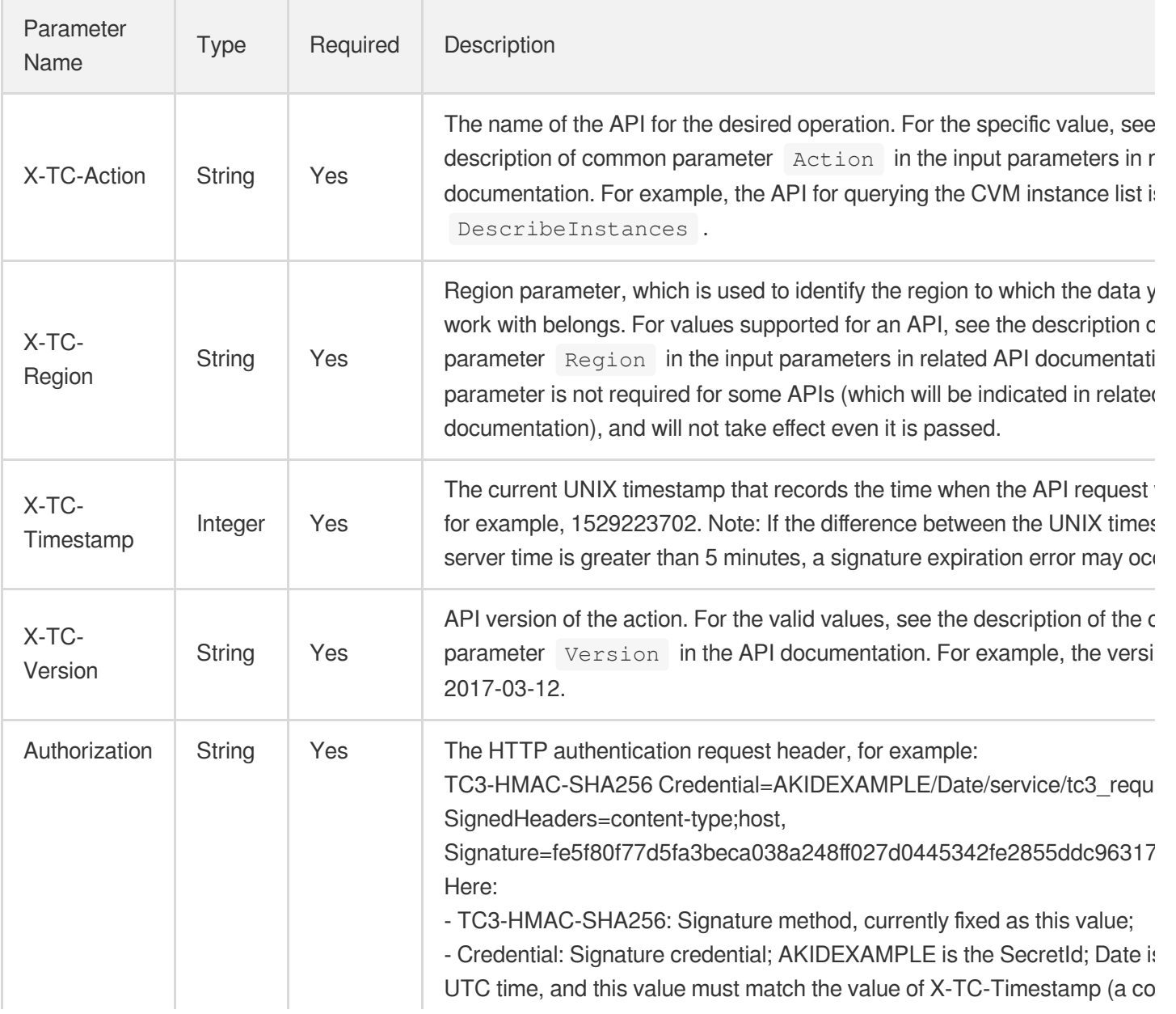

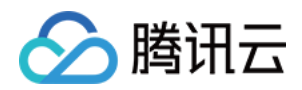

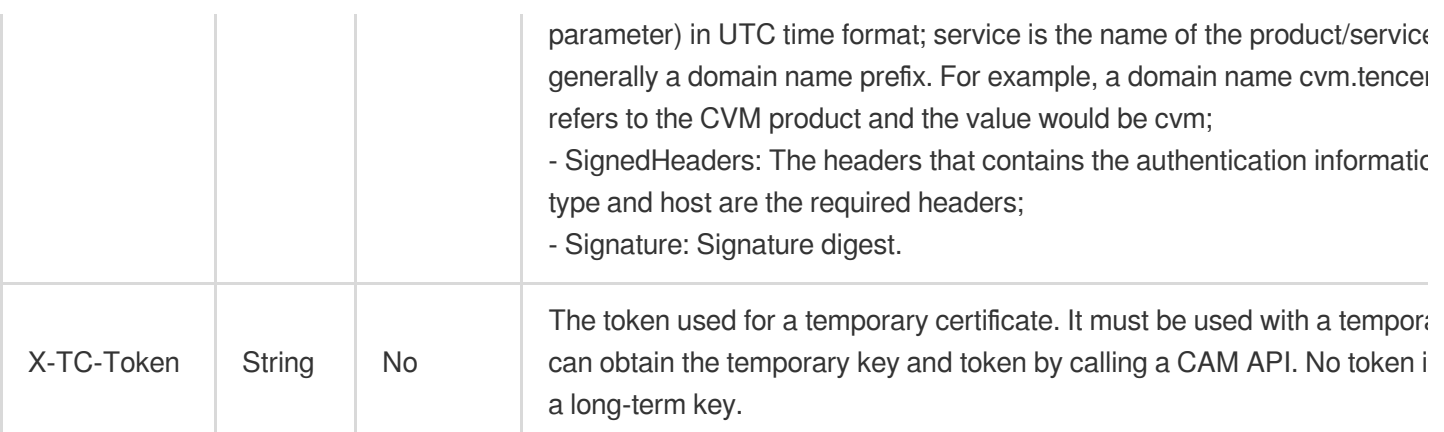

Assuming you want to query the list of Cloud Virtual Machine instances in the Guangzhou region, the request structure in the form of request URL, request header and request body may be as follows:

Example of an HTTP GET request structure:

```
https://cvm.tencentcloudapi.com/?Limit=10&Offset=0
Authorization: TC3-HMAC-SHA256 Credential=AKIDz8krbsJ5yKBZQpn74WFkmLPx3EXAMPLE/20
18-10-09/cvm/tc3_request, SignedHeaders=content-type;host, Signature=5da7a33f6993
f0614b047e5df4582db9e9bf4672ba50567dba16c6ccf174c474
Content-Type: application/x-www-form-urlencoded
Host: cvm.tencentcloudapi.com
X-TC-Action: DescribeInstances
X-TC-Version: 2017-03-12
X-TC-Timestamp: 1539084154
X-TC-Region: ap-guangzhou
```
The following example shows you how to structure an HTTP POST (application/json) request:

```
https://cvm.tencentcloudapi.com/
```

```
Authorization: TC3-HMAC-SHA256 Credential=AKIDEXAMPLE/2018-05-30/cvm/tc3_request,
SignedHeaders=content-type;host, Signature=582c400e06b5924a6f2b5d7d672d79c15b1316
2d9279b0855cfba6789a8edb4c
Content-Type: application/json
Host: cvm.tencentcloudapi.com
X-TC-Action: DescribeInstances
X-TC-Version: 2017-03-12
X-TC-Timestamp: 1527672334
X-TC-Region: ap-guangzhou
```

```
{"Offset":0,"Limit":10}
```
Example of an HTTP POST (multipart/form-data) request structure (only supported by specific APIs):

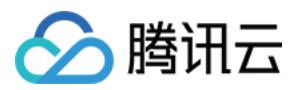

```
https://cvm.tencentcloudapi.com/
Authorization: TC3-HMAC-SHA256 Credential=AKIDEXAMPLE/2018-05-30/cvm/tc3_request,
SignedHeaders=content-type;host, Signature=582c400e06b5924a6f2b5d7d672d79c15b1316
2d9279b0855cfba6789a8edb4c
Content-Type: multipart/form-data; boundary=58731222010402
Host: cvm.tencentcloudapi.com
X-TC-Action: DescribeInstances
X-TC-Version: 2017-03-12
X-TC-Timestamp: 1527672334
X-TC-Region: ap-guangzhou
--58731222010402
Content-Disposition: form-data; name="Offset"
\cap--58731222010402
Content-Disposition: form-data; name="Limit"
10
--58731222010402--
```
### Common parameters for Signature Algorithm v1

To adopt the HmacSHA1 and HmacSHA256 signature methods, common parameters must be put into the request string, as shown below:

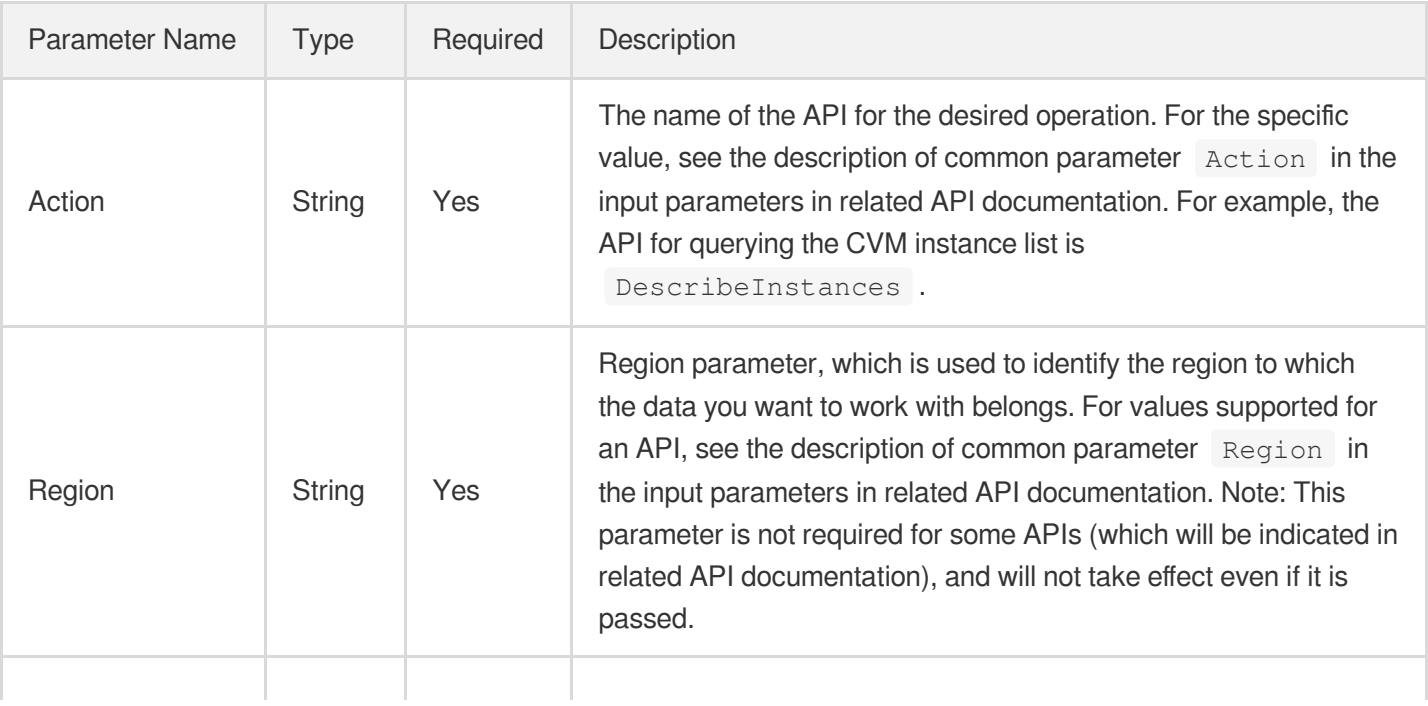

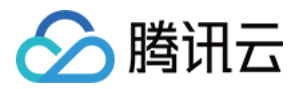

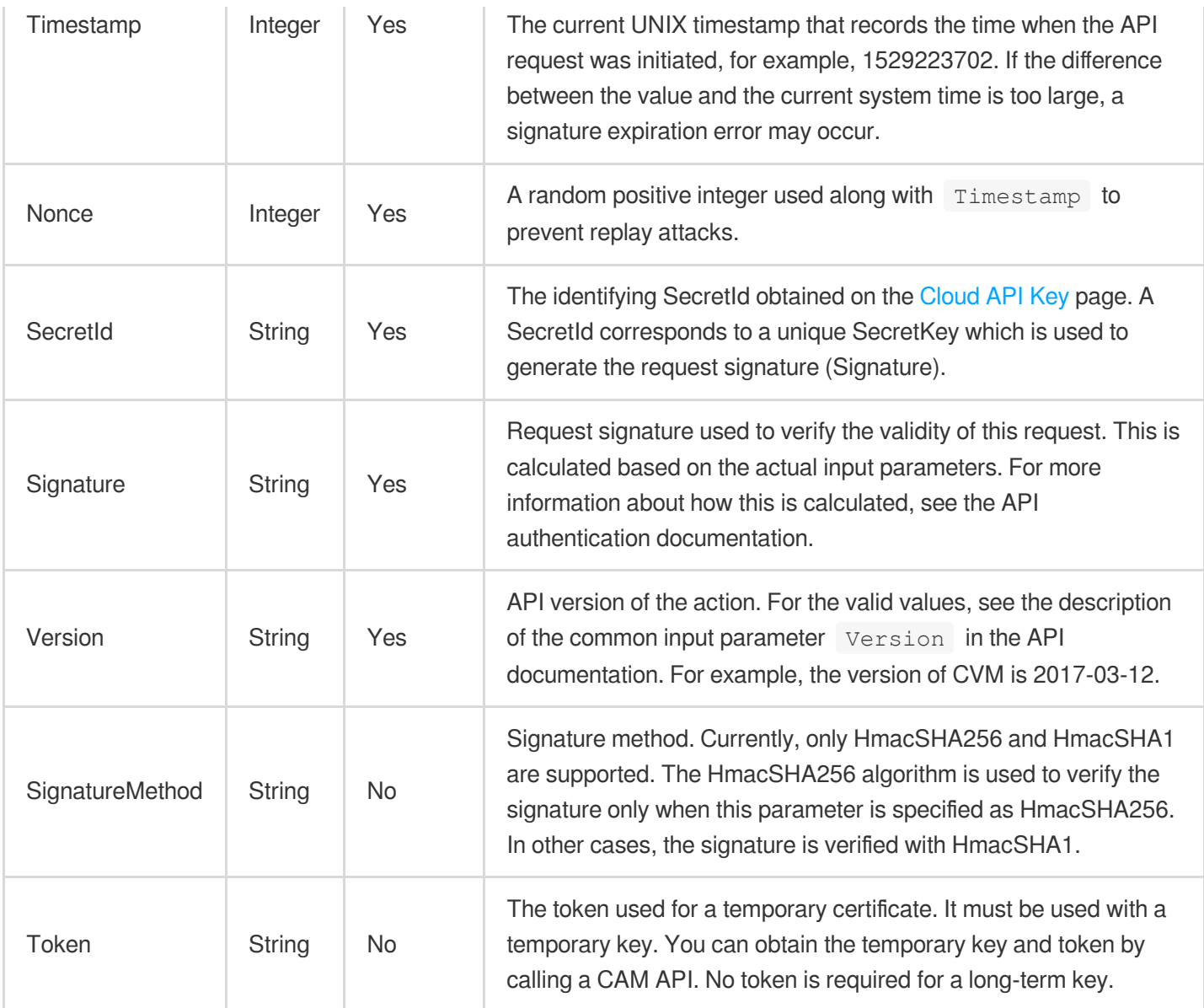

Assuming you want to query the list of Cloud Virtual Machine instances in the Guangzhou region, the request structure in the form of request URL, request header and request body may be as follows:

Example of an HTTP GET request structure:

```
https://cvm.tencentcloudapi.com/?Action=DescribeInstances&Version=2017-03-12&Sign
atureMethod=HmacSHA256&Timestamp=1527672334&Signature=37ac2f4fde00b0ac9bd9eadeb45
9b1bbee224158d66e7ae5fcadb70b2d181d02&Region=ap-guangzhou&Nonce=23823223&SecretId
=AKIDEXAMPLE
```
Host: cvm.tencentcloudapi.com Content-Type: application/**x**-www-form-urlencoded

Example of an HTTP POST request structure:

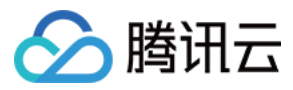

### https:*//cvm.tencentcloudapi.com/* Host: cvm.tencentcloudapi.com Content-Type: application/x-www-form-urlencoded Action=DescribeInstances&Version=2017-03-12&SignatureMethod=HmacSHA256&Timestamp= 1527672334&Signature=37ac2f4fde00b0ac9bd9eadeb459b1bbee224158d66e7ae5fcadb70b2d18 1d02&Region=ap-guangzhou&Nonce=23823223&SecretId=AKIDEXAMPLE

## Region List

The supported Region field values for all APIs in this product are listed as below. For any API that does not support any of the following regions, this field will be described additionally in the relevant API document.

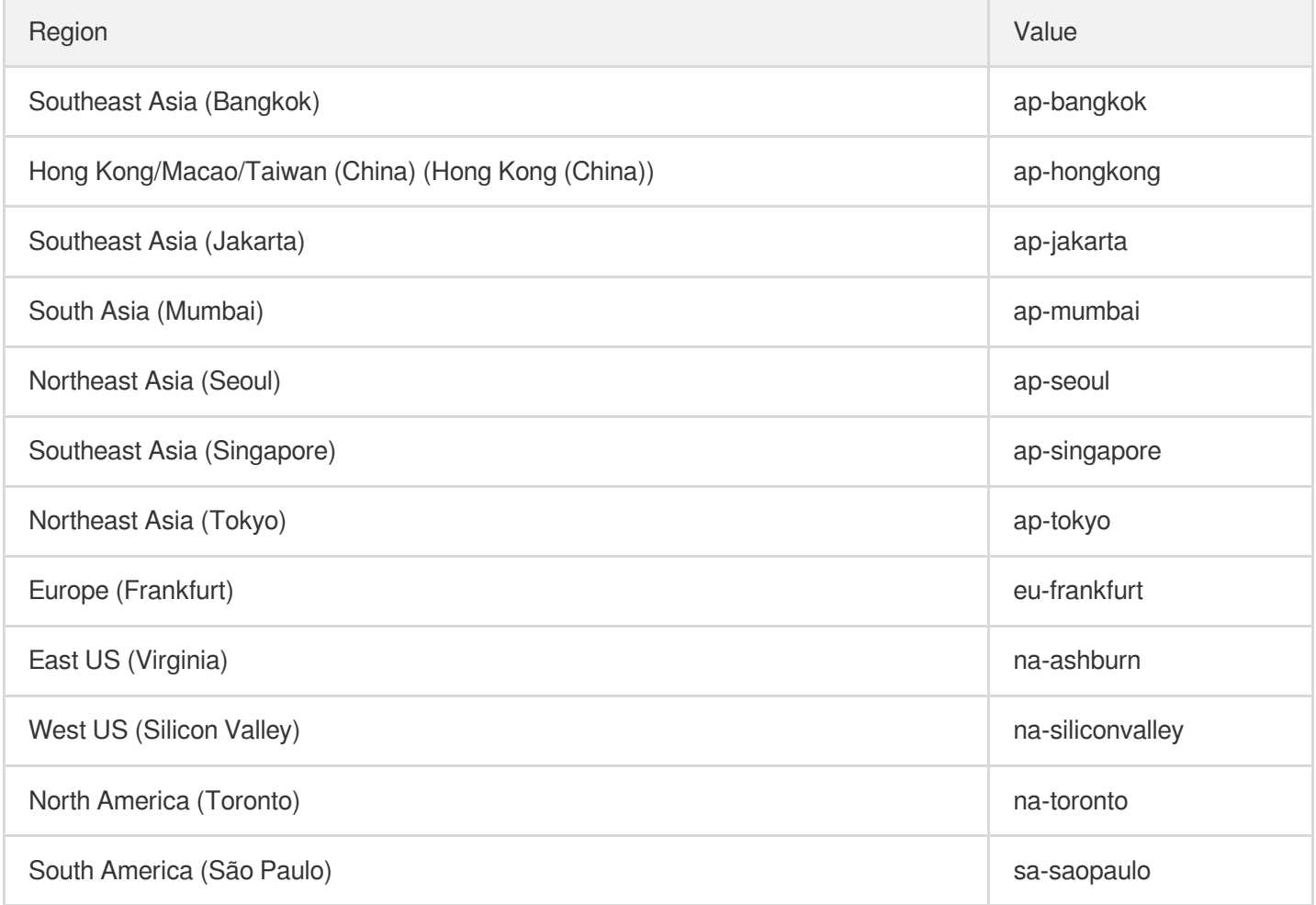

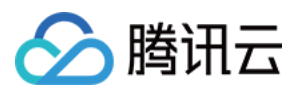

# Signature v3

最近更新时间:2024-03-27 16:08:05

TencentCloud API authenticates every single request, i.e., the request must be signed using the security credentials in the designated steps. Each request has to contain the signature information (Signature) in the common request parameters and be sent in the specified way and format.

# Applying for Security Credentials

The security credential used in this document is a key, which includes a SecretId and a SecretKey. Each user can have up to two pairs of keys.

- SecretId: Used to identify the API caller, which is just like a username.
- SecretKey: Used to authenticate the API caller, which is just like a password.
- **You must keep your security credentials private and avoid disclosure; otherwise, your assets may be compromised. If they are disclosed, please disable them as soon as possible.**

You can apply for the security credentials through the following steps:

- 1. Log in to the [Tencent](https://console.tencentcloud.com/) Cloud Console.
- 2. Go to the [TencentCloud](https://console.tencentcloud.com/capi) API Key console page.
- 3. On the [TencentCloud](https://console.tencentcloud.com/capi) API Key page, click **Create** to create a SecretId/SecretKey pair.

# Using the Resources for Developers

TencentCloud API comes with SDKs for seven commonly used programming languages, including [Python](https://github.com/TencentCloud/tencentcloud-sdk-python-intl-en), [Java](https://github.com/TencentCloud/tencentcloud-sdk-java-intl-en), [PHP](https://github.com/TencentCloud/tencentcloud-sdk-php-intl-en), [Go,](https://github.com/TencentCloud/tencentcloud-sdk-go-intl-en) [NodeJS](https://github.com/TencentCloud/tencentcloud-sdk-nodejs-intl-en) and [.NET](https://github.com/TencentCloud/tencentcloud-sdk-dotnet-intl-en). In addition, it provides API [Explorer](https://console.tencentcloud.com/api/explorer?SignVersion=api3v3) which enables online call, signature verification, and SDK code generation. If you have any troubles calculating a signature, consult these resources.

# TC3-HMAC-SHA256 Signature Algorithm

Compatible with the previous HmacSHA1 and HmacSHA256 signature algorithms, the TC3-HMAC-SHA256 signature algorithm is more secure and supports larger requests and JSON format with better performance. We recommend using TC3-HMAC-SHA256 to calculate the signature.

TencentCloud API supports both GET and POST requests. For the GET method, only the Content-Type: application/x-www-form-urlencoded protocol format is supported. For the POST method, two protocol formats,

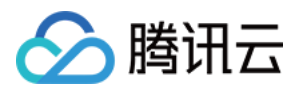

Content-Type: application/json and Content-Type: multipart/form-data, are supported. The JSON format is supported by default for all business APIs, and the multipart format is supported only for specific business APIs. In this case, the API cannot be called in JSON format. See the specific business API documentation for more information. The POST method is recommended, as there is no difference in the results of both the methods, but the GET method only supports request packets up to 32 KB.

The following uses querying the list of CVM instances in the Guangzhou region as an example to describe the steps of signature splicing. We chose this API because:

- 1. CVM is activated by default, and this API is often used;
- 2. It is read-only and does not change the status of existing resources;
- 3. It covers many types of parameters, which allows it to be used to demonstrate how to use arrays containing data structures.

In the example, we try to choose common parameters and API parameters that are prone to mistakes. When you actually call an API, please use parameters based on the actual conditions. The parameters vary by API. Do not copy the parameters and values in this example.

Assuming that your SecretId and SecretKey are AKIDz8krbsJ5yKBZQpn74WFkmLPx3\*\*\*\*\*\*\* and

Gu5t9xGARNpq86cd98joQYCN3\*\*\*\*\*\*\*\*, respectively, if you want to view the status of the instance in the Guangzhou region whose CVM instance name is "unnamed" and have only one data entry returned, then the request may be:

```
curl -X POST https://cvm.tencentcloudapi.com \
-H "Authorization: TC3-HMAC-SHA256 Credential=AKIDz8krbsJ5yKBZQpn74WFkmLPx3******
*/2019-02-25/cvm/tc3_request, SignedHeaders=content-type;host, Signature=c492e8e4
1437e97a620b728c301bb8d17e7dc0c17eeabce80c20cd70fc3a78ff" \
-H "Content-Type: application/json; charset=utf-8" \
-H "Host: cvm.tencentcloudapi.com" \
-H "X-TC-Action: DescribeInstances" \
-H "X-TC-Timestamp: 1551113065" \
-H "X-TC-Version: 2017-03-12" \
-H "X-TC-Region: ap-guangzhou" \
-d '{"Limit": 1, "Filters": [{"Values": ["unnamed"], "Name": "instance-name"}]}'
```
The signature calculation process is explained in detail below.

#### **1. Concatenating the CanonicalRequest String**

Concatenate the canonical request string (CanonicalRequest) in the following pseudocode format:

```
CanonicalRequest =
HTTPRequestMethod + '\n' +
CanonicalURI + '\n' +
```
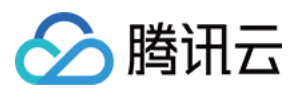

CanonicalQueryString + '\n' + CanonicalHeaders + '\n' + SignedHeaders + '\n' + HashedRequestPayload

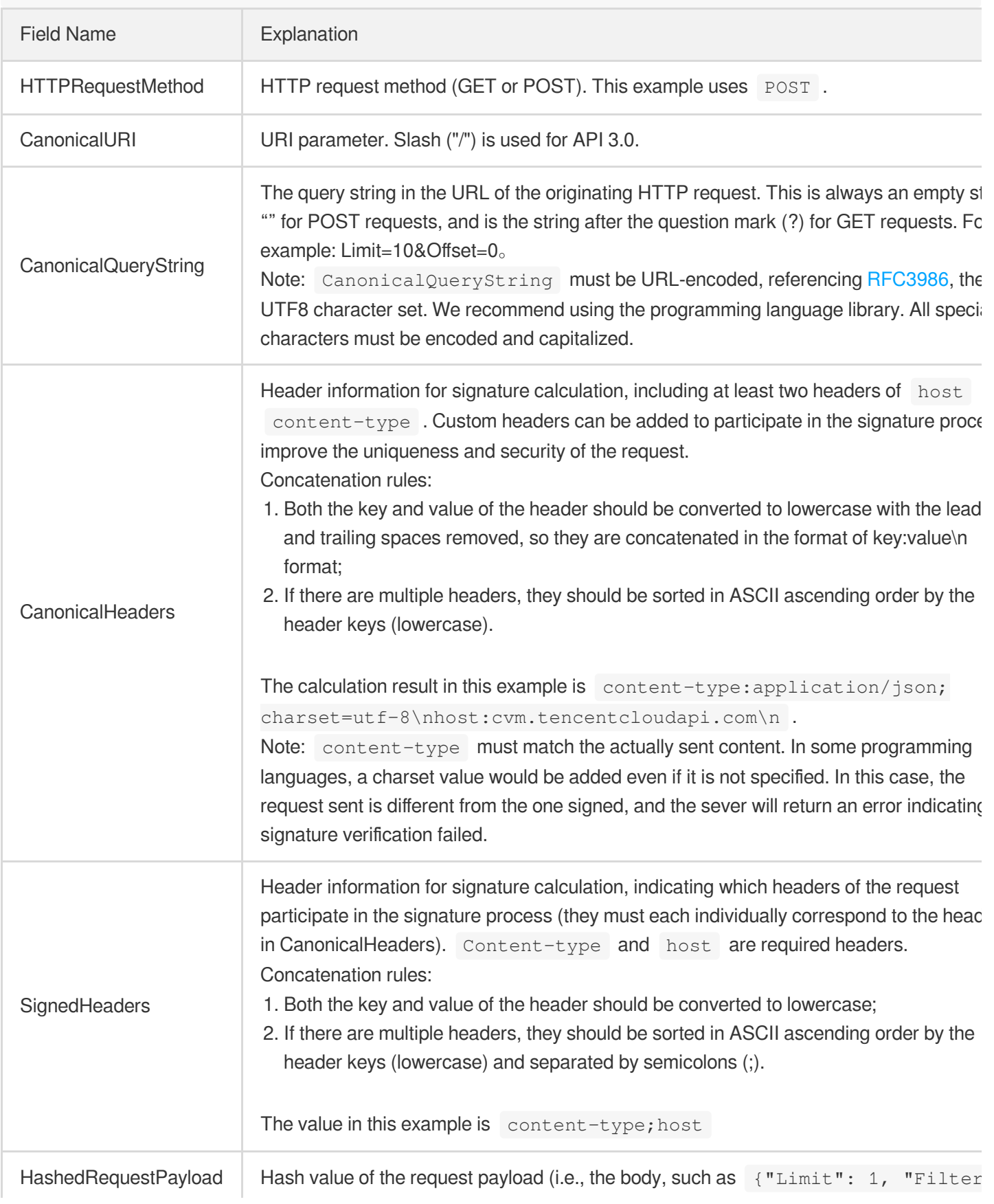

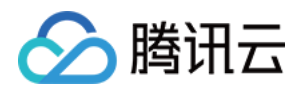

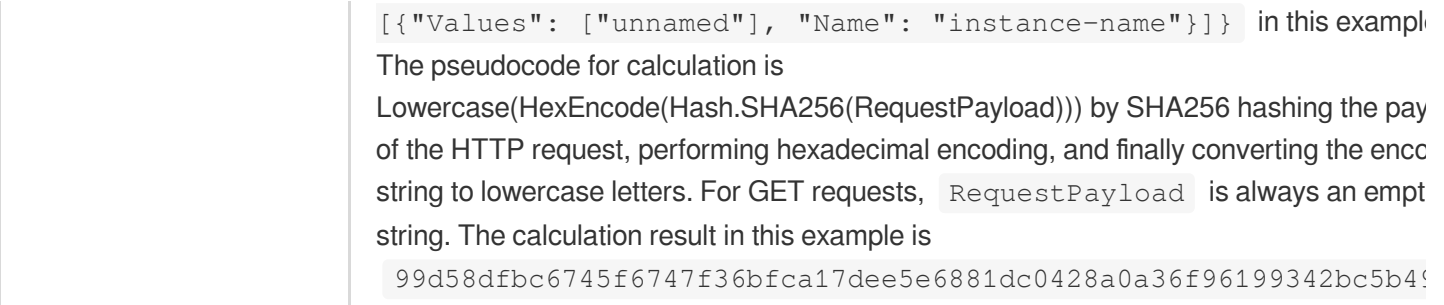

According to the rules above, the CanonicalRequest string obtained in the example is as follows:

```
POST
/
content-type:application/json; charset=utf-8
host:cvm.tencentcloudapi.com
content-type;host
99d58dfbc6745f6747f36bfca17dee5e6881dc0428a0a36f96199342bc5b4907
```
#### **2. Concatenating the String to Be Signed**

The string to sign is concatenated as follows:

```
StringToSign =
Algorithm + \n\ln +
RequestTimestamp + \n +
CredentialScope + \n +
HashedCanonicalRequest
```
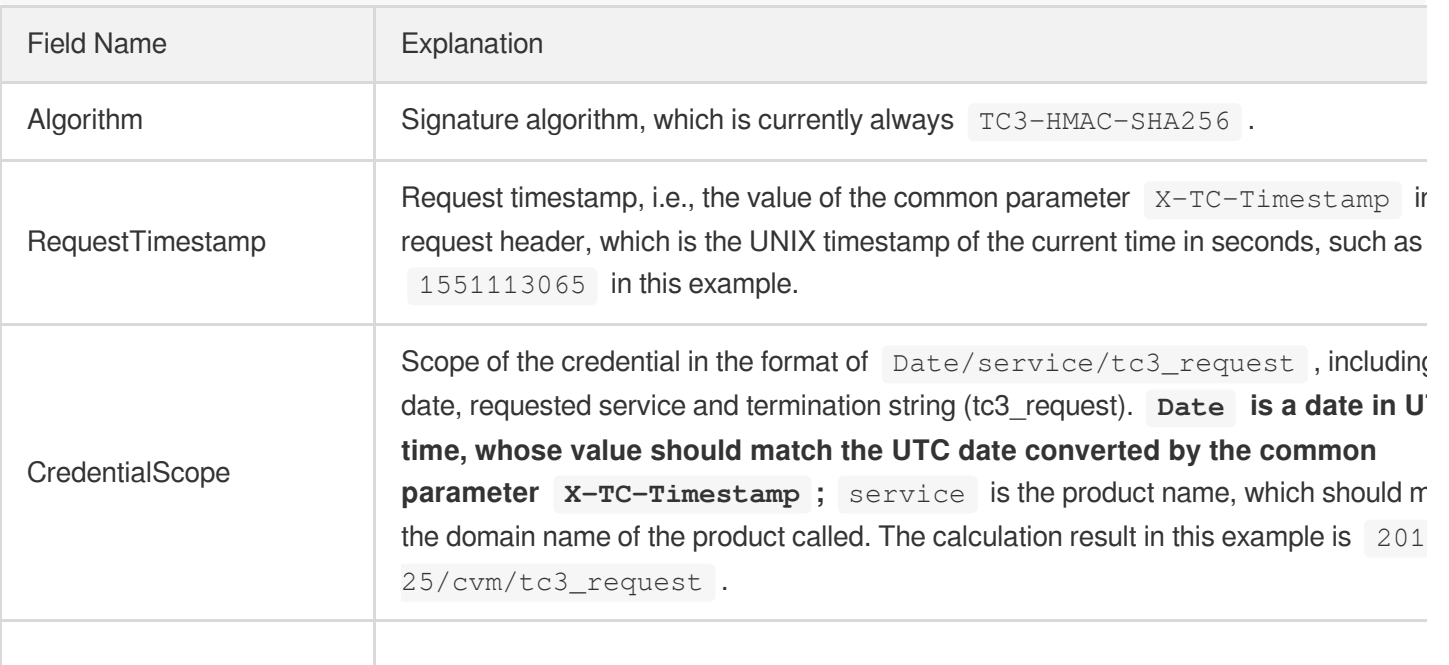

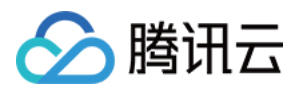

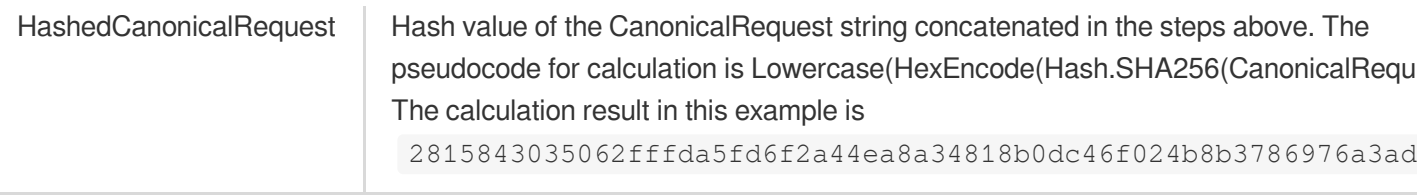

Note:

- 1. Date has to be calculated from the timestamp "X-TC-Timestamp" and the time zone is UTC+0. If you add the system's local time zone information (such as UTC+8), calls can succeed both day and night but will definitely fail at 00:00. For example, if the timestamp is 1551113065 and the time in UTC+8 is 2019-02-26 00:44:25, the UTC+0 date in the calculated Date value should be 2019-02-25 instead of 2019-02-26.
- 2. Timestamp must be the same as your current system time, and your system time and standard time must be synced; if the difference between Timestamp and your current system time is larger than five minutes, the request will fail. If your system time is out of sync with the standard time for a while, the request will fail and return a signature expiration error.

According to the preceding rules, the string to be signed obtained in the example is as follows:

```
TC3-HMAC-SHA256
1551113065
2019-02-25/cvm/tc3_request
2815843035062fffda5fd6f2a44ea8a34818b0dc46f024b8b3786976a3adda7a
```
#### **3. Calculating the Signature**

1. Calculate the derived signature key with the following pseudocode:

```
SecretKey = "Gu5t9xGARNpq86cd98joQYCN3*******"
SecretDate = HMAC_SHA256("TC3" + SecretKey, Date)
SecretService = HMAC_SHA256(SecretDate, Service)
SecretSigning = HMAC_SHA256(SecretService, "tc3_request")
```
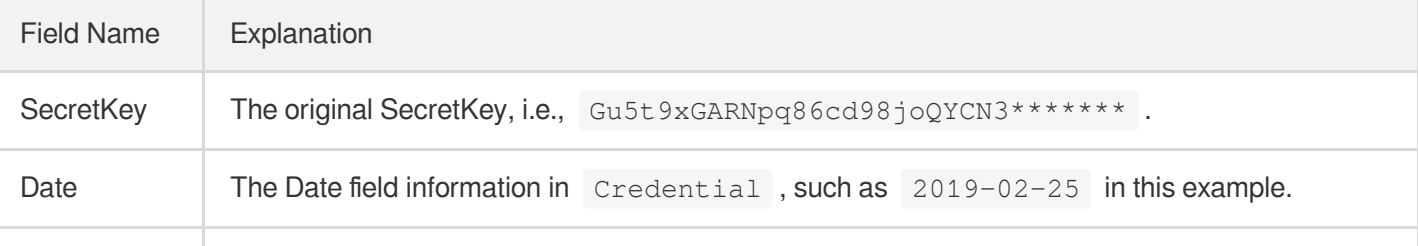

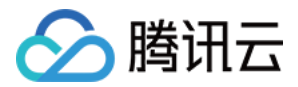

Service Value in the Service field in Credential, such as cvm in this example.

2. Calculate the signature with the following pseudocode:

Signature = HexEncode(HMAC\_SHA256(SecretSigning, StringToSign))

#### **4. Concatenating the Authorization**

The Authorization is concatenated as follows:

```
Authorization =
Algorithm + ' ' +'Credential=' + SecretId + '/' + CredentialScope + ', ' +
'SignedHeaders=' + SignedHeaders + ', ' +
'Signature=' + Signature
```
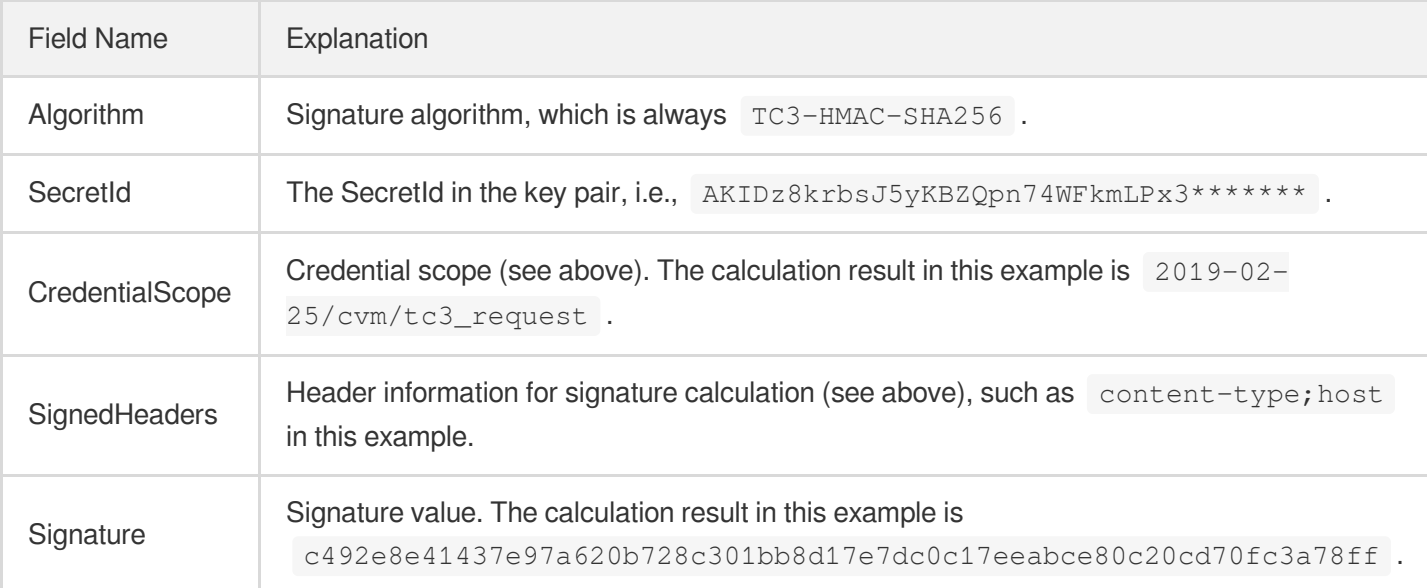

According to the rules above, the value obtained in the example is:

```
TC3-HMAC-SHA256 Credential=AKIDz8krbsJ5yKBZQpn74WFkmLPx3*******/2019-02-25/cvm/tc
3_request, SignedHeaders=content-type;host, Signature=c492e8e41437e97a620b728c301
bb8d17e7dc0c17eeabce80c20cd70fc3a78ff
```
The following example shows a finished authorization header:

```
POST https://cvm.tencentcloudapi.com/
Authorization: TC3-HMAC-SHA256 Credential=AKIDz8krbsJ5yKBZQpn74WFkmLPx3*******/20
19-02-25/cvm/tc3_request, SignedHeaders=content-type;host, Signature=c492e8e41437
e97a620b728c301bb8d17e7dc0c17eeabce80c20cd70fc3a78ff
```
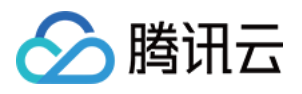

```
Content-Type: application/json; charset=utf-8
Host: cvm.tencentcloudapi.com
X-TC-Action: DescribeInstances
X-TC-Version: 2017-03-12
X-TC-Timestamp: 1551113065
X-TC-Region: ap-guangzhou
{"Limit": 1, "Filters": [{"Values": ["unnamed"], "Name": "instance-name"}]}
```
#### **5. Signature Demo**

When calling API 3.0, you are recommended to use the corresponding Tencent Cloud SDK 3.0 which encapsulates the signature process, enabling you to focus on only the specific APIs provided by the product when developing. See SDK [Center](https://www.tencentcloud.com/document/product/494) for more information. Currently, the following programming languages are supported:

- [Python](https://github.com/TencentCloud/tencentcloud-sdk-python-intl-en)
- [Java](https://github.com/TencentCloud/tencentcloud-sdk-java-intl-en)
- $\cdot$  [PHP](https://github.com/TencentCloud/tencentcloud-sdk-php-intl-en)
- [Go](https://github.com/TencentCloud/tencentcloud-sdk-go-intl-en)
- $\bullet$  Node, IS
- [.NET](https://github.com/TencentCloud/tencentcloud-sdk-dotnet-intl-en)

To further explain the signing process, we will use a programming language to implement the process described above. The request domain name, API and parameter values in the sample are used here. This goal of this example is only to provide additional clarification for the signature process, please see the SDK for actual usage.

The final output URL might be: https://cvm.tencentcloudapi.com/?Action=DescribeInstances&InstanceIds.0=ins-09dx96dg&Limit=20&Nonce=11886&Offset=0&Region=ap-

guangzhou&SecretId=AKIDz8krbsJ5yKBZQpn74WFkmLPx3\*\*\*\*\*\*\*&Signature=EliP9YW3pW28FpsEdkXt%2F%2B WcGeI%3D&Timestamp=1465185768&Version=2017-03-12.

Note: The key in the example is fictitious, and the timestamp is not the current time of the system, so if this URL is opened in the browser or called using commands such as curl, an authentication error will be returned: Signature expired. In order to get a URL that can work properly, you need to replace the SecretId and SecretKey in the example with your real credentials and use the current time of the system as the Timestamp.

Note: In the example below, even if you use the same programming language, the order of the parameters in the URL may be different for each execution. However, the order does not matter, as long as all the parameters are included in the URL and the signature is calculated correctly.

Note: The following code is only applicable to API 3.0. It cannot be directly used in other signature processes. Even with an older API, signature calculation errors may occur due to the differences in details. Please refer to the corresponding documentation.

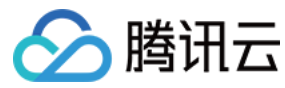

#### **Java**

```
import java.nio.charset.Charset;
import java.nio.charset.StandardCharsets;
import java.security.MessageDigest;
import java.text.SimpleDateFormat;
import java.util.Date;
import java.util.TimeZone;
import java.util.TreeMap;
import javax.crypto.Mac;
import javax.crypto.spec.SecretKeySpec;
import javax.xml.bind.DatatypeConverter;
public class TencentCloudAPITC3Demo {
private final static Charset UTF8 = StandardCharsets.UTF_8;
private final static String SECRET_ID = "AKIDz8krbsJ5yKBZQpn74WFkmLPx3*******";
private final static String SECRET_KEY = "Gu5t9xGARNpq86cd98joQYCN3*******";
private final static String CT_JSON = "application/json; charset=utf-8";
public static byte[] hmac256(byte[] key, String msg) throws Exception {
Mac mac = Mac.getInstance("HmacSHA256");
SecretKeySpec secretKeySpec = new SecretKeySpec(key, mac.getAlgorithm());
mac.init(secretKeySpec);
return mac.doFinal(msg.getBytes(UTF8));
}
public static String sha256Hex(String s) throws Exception {
MessageDigest md = MessageDigest.getInstance("SHA-256");
byte[] d = md.digest(s.getBytes(UTF8));
return DatatypeConverter.printHexBinary(d).toLowerCase();
}
public static void main(String[] args) throws Exception {
String service = "cvm";
String host = "cvm.tencentcloudapi.com";
String region = "ap-guangzhou";
String action = "DescribeInstances";
String version = "2017-03-12";
String algorithm = "TC3-HMAC-SHA256";
String timestamp = "1551113065";
//String timestamp = String.valueOf(System.currentTimeMillis() / 1000);
SimpleDateFormat sdf = new SimpleDateFormat("yyyy-MM-dd");
// Pay attention to the time zone; otherwise, errors may occur
sdf.setTimeZone(TimeZone.getTimeZone("UTC"));
String date = sdf.format(new Date(Long.valueOf(timestamp + "000")));
   // ************* Step 1: Concatenate the CanonicalRequest string *************
```
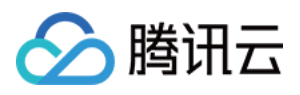

```
String httpRequestMethod = "POST";
String canonicalUri = "/";
String canonicalQueryString = "";
String canonicalHeaders = "content-type:application/json; charset=utf-8\n" + "hos
t:" + host + "\ln";
String signedHeaders = "content-type;host";
String payload = "{\"Limit\": 1, \"Filters\": [{\"Values\": [\"unnamed\"], \"Name
\": \"instance-name\"}]}";
String hashedRequestPayload = sha256Hex(payload);
String canonicalRequest = httpRequestMethod + "\n" + canonicalUri + "\n" + canoni
calQueryString + "\n"
+ canonicalHeaders + "\n" + signedHeaders + "\n" + hashedRequestPayload;
System.out.println(canonicalRequest);
// ************* Step 2: Concatenate the string to sign *************
String credentialScope = date + \sqrt{''} + service + \sqrt{''} + "tc3 request";
String hashedCanonicalRequest = sha256Hex(canonicalRequest);
String stringToSign = algorithm + "\n\n" + timestamp + "\n\n" + credentialScope +
"\n" + hashedCanonicalRequest;
System.out.println(stringToSign);
// ************* Step 3: Calculate the signature *************
byte[] secretDate = hmac256(("TC3" + SECRET KEY).getBytes(UTF8), date);
byte[] secretService = hmac256(secretDate, service);
byte[] secretSigning = hmac256(secretService, "tc3_request");
String signature = DatatypeConverter.printHexBinary(hmac256(secretSigning, string
ToSign)).toLowerCase();
System.out.println(signature);
// ************* Step 4: Concatenate the Authorization *************
String authorization = algorithm + " " + "Credential=" + SECRET_ID + "/" + creden
tialScope + ", "
+ "SignedHeaders=" + signedHeaders + ", " + "Signature=" + signature;
System.out.println(authorization);
TreeMap<String, String> headers = new TreeMap<String, String>();
headers.put("Authorization", authorization);
headers.put("Content-Type", CT_JSON);
headers.put("Host", host);
headers.put("X-TC-Action", action);
headers.put("X-TC-Timestamp", timestamp);
headers.put("X-TC-Version", version);
headers.put("X-TC-Region", region);
StringBuilder sb = new StringBuilder();
sb.append("curl -X POST https://").append(host)
```
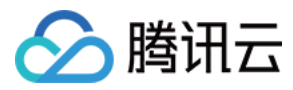

```
.append(" -H \"Authorization: ").append(authorization).append("\"")
.append(" -H \"Content-Type: application/json; charset=utf-8\"")
.append(" -H \setminus "Host: ").append(host).append("\setminus "")
.append(" -H \"X-TC-Action: ").append(action).append("\"")
.append(" -H \"X-TC-Timestamp: ").append(timestamp).append("\"")
.append(" -H \"X-TC-Version: ").append(version).append("\"")
.append(" -H \"X-TC-Region: ").append(region).append("\"")
.append(" -d '").append(payload).append("'");
System.out.println(sb.toString());
}
}
```
#### **Python**

```
# -*- coding: utf-8 -*-
import hashlib, hmac, json, os, sys, time
from datetime import datetime
# Key Parameters
secret_id = "AKIDz8krbsJ5yKBZQpn74WFkmLPx3*******"
secret_key = "Gu5t9xGARNpq86cd98joQYCN3*******"
service = "cvm"
host = "cvm.tencentcloudapi.com"
endpoint = "https://" + host
region = "ap-guangzhou"
action = "DescribeInstances"
version = "2017-03-12"
algorithm = "TC3-HMAC-SHA256"
#timestamp = int(time.time())
timestamp = 1551113065
date = datetime.utcfromtimestamp(timestamp).strftime("%Y-%m-%d")
params = {"Limit": 1, "Filters": [{"Name": "instance-name", "Values": ["unnamed"
]}]}
# ************* Step 1: Concatenate the CanonicalRequest string *************
http_request_method = "POST"
canonical_uri = "/"
canonical_querystring = ""
ct = "application/json; charset=utf-8"
payload = json.dumps(params)
canonical_headers = "content-type:%s\nhost:%s\n" % (ct, host)
signed_headers = "content-type;host"
hashed_request_payload = hashlib.sha256(payload.encode("utf-8")).hexdigest()
canonical_request = (http_request_method + "\n" +
canonical uri + "\n\mid n" +
```
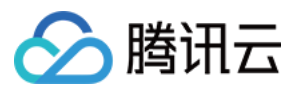

```
canonical_querystring + "\n" +
canonical_headers + "\n" +
signed headers + " \n\mid n" +hashed_request_payload)
print(canonical_request)
# ************* Step 2: Concatenate the string to sign *************
credential scope = date + "/" + service + "/" + "tc3 request"hashed_canonical_request = hashlib.sha256(canonical_request.encode("utf-8")).hexd
igest()
string_to_sign = (algorithm + "\n" +
str(timestamp) + " \n\rangle n" +credential scope + " \n\mid n" +hashed canonical request)
print(string_to_sign)
# ************* Step 3: Calculate the Signature *************
# Function for computing signature digest
def sign(key, msg):
return hmac.new(key, msg.encode("utf-8"), hashlib.sha256).digest()
secret_date = sign(("TC3" + secret_key).encode("utf-8"), date)
secret_service = sign(secret_date, service)
secret_signing = sign(secret_service, "tc3_request")
signature = hmac.new(secret_signing, string_to_sign.encode("utf-8"), hashlib.sha2
56).hexdigest()
print(signature)
# ************* Step 4: Concatenate the Authorization *************
authorization = (alqorithm + " " +"Credential=" + secret_id + "/" + credential_scope + ", " +
"SignedHeaders=" + signed_headers + ", " +
"Signature=" + signature)
print(authorization)
print('curl -X POST ' + endpoint
+ ' -H "Authorization: ' + authorization + '"'
+ ' -H "Content-Type: application/json; charset=utf-8"'
+ ' -H "Host: ' + host + '"'
+ ' -H "X-TC-Action: ' + action + '"'
+ ' -H "X-TC-Timestamp: ' + str(timestamp) + '"'
+ ' -H "X-TC-Version: ' + version + '"'
+ ' -H "X-TC-Region: ' + region + '"'
+ " -d '" + payload + "'")
```
#### **Golang**

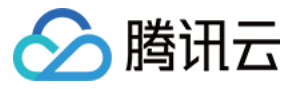

```
package main
import (
"crypto/hmac"
"crypto/sha256"
"encoding/hex"
"fmt"
"time"
\left( \right)func sha256hex(s string) string {
b := sha256.Sum256([]byte(s))
return hex.EncodeToString(b[:])
}
func hmacsha256(s, key string) string {
hashed := hmac.New(sha256.New, []byte(key))
hashed.Write([]byte(s))
return string(hashed.Sum(nil))
}
func main() {
secretId := "AKIDz8krbsJ5yKBZQpn74WFkmLPx3*******"
secretKey := "Gu5t9xGARNpq86cd98joQYCN3*******"
host := "cvm.tencentcloudapi.com"
algorithm := "TC3-HMAC-SHA256"
service := "cvm"
version := "2017-03-12"
action := "DescribeInstances"
region := "ap-guangzhou"
//var timestamp int64 = time.Now().Unix()
var timestamp int64 = 1551113065
// step 1: build canonical request string
httpRequestMethod := "POST"
canonicalURI := "/"
canonicalQueryString := ""
canonicalHeaders := "content-type:application/json; charset=utf-8\n" + "host:" +
host + ''\nsignedHeaders := "content-type; host"
payload := `{"Limit": 1, "Filters": [{"Values": ["unnamed"], "Name": "instance-na
me"}]}`
hashedRequestPayload := sha256hex(payload)
canonicalRequest := fmt.Sprintf("%s\n%s\n%s\n%s\n%s\n%s",
httpRequestMethod,
canonicalURI,
```
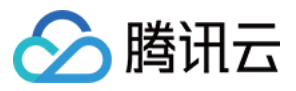

```
canonicalQueryString,
canonicalHeaders,
signedHeaders,
hashedRequestPayload)
fmt.Println(canonicalRequest)
// step 2: build string to sign
date := time.Unix(timestamp, 0).UTC().Format("2006-01-02")
credentialScope := fmt.Sprintf("%s/%s/tc3_request", date, service)
hashedCanonicalRequest := sha256hex(canonicalRequest)
string2sign := fmt.Sprintf("%s\n%d\n%s\n%s",
algorithm,
timestamp,
credentialScope,
hashedCanonicalRequest)
fmt.Println(string2sign)
// step 3: sign string
secretDate := hmacsha256(date, "TC3"+secretKey)
secretService := hmacsha256(service, secretDate)
secretSigning := hmacsha256("tc3 request", secretService)
signature := hex.EncodeToString([]byte(hmacsha256(string2sign, secretSigning)))
fmt.Println(signature)
// step 4: build authorization
authorization := fmt.Sprintf("%s Credential=%s/%s, SignedHeaders=%s, Signature=%
S^{\mathsf{H}},
algorithm,
secretId,
credentialScope,
signedHeaders,
signature)
fmt.Println(authorization)
curl := fmt. Sprintf('curl -X POST https://%s\
-H "Authorization: %s"\
-H "Content-Type: application/json; charset=utf-8"\
-H "Host: %s" -H "X-TC-Action: %s"\
-H "X-TC-Timestamp: %d"\
-H "X-TC-Version: %s"\
-H "X-TC-Region: %s"\
-d '%s'`, host, authorization, host, action, timestamp, version, region, payload)
fmt.Println(curl)
}
```
**PHP**

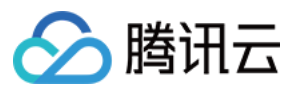

```
<?php
$secretId = "AKIDz8krbsJ5yKBZQpn74WFkmLPx3*******";
$secretKey = "Gu5t9xGARNpq86cd98joQYCN3*******";
$host = "cvm.tencentcloudapi.com";
$service = "cvm";
$version = "2017-03-12";$action = "DescribeInstances";
$region = "ap-guangzhou";
// $timestamp = time();
Stimestamp = 1551113065;
$algorithm = "TC3-HMAC-SHA256";
// step 1: build canonical request string
$httpRequestMethod = "POST";
Scanonicallyri = "/*$canonicalQueryString = "";
$canonicalHeaders = "content-type:application/json; charset=utf-8\n"."host:".$hos
t."\n";
$signedHeaders = "content-type;host";
$payload = '{"Limit": 1, "Filters": [{"Values": ["unnamed"], "Name": "instance-na
me"}]}';
$hashedRequestPayload = hash("SHA256", $payload);
$canonicalRequest = $httpRequestMethod." \n.$canonicalUri."\n"
.$canonicalQueryString."\n"
.$canonicalHeaders."\n"
.$signedHeaders."\n"
.$hashedRequestPayload;
echo $canonicalRequest.PHP_EOL;
// step 2: build string to sign
$date = gmdate("Y-m-d", $timestamp);
$credentialScope = $date."/".$service."/tc3_request";
$hashedCanonicalRequest = hash("SHA256", $canonicalRequest);
$stringToSiqn = $alqorithm. "n".$timestamp."\n"
.$credentialScope."\n"
.$hashedCanonicalRequest;
echo $stringToSign.PHP_EOL;
// step 3: sign string
$secretDate = hash_hmac("SHA256", $date, "TC3".$secretKey, true);
$secretService = hash_hmac("SHA256", $service, $secretDate, true);
$secretSigning = hash_hmac("SHA256", "tc3_request", $secretService, true);
$signature = hash_hmac("SHA256", $stringToSign, $secretSigning);
echo $signature.PHP_EOL;
```
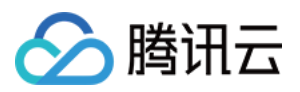

```
// step 4: build authorization
$authorization = $algorithm
." Credential=".$secretId."/".$credentialScope
.", SignedHeaders=content-type;host, Signature=".$signature;
echo $authorization.PHP_EOL;
$curl = "curl -X POST https://".$host
.' -H "Authorization: '.$authorization.'"'
.' -H "Content-Type: application/json; charset=utf-8"'
.' -H "Host: '.$host.'"'
.' -H "X-TC-Action: '.$action.'"'
.' -H "X-TC-Timestamp: '.$timestamp.'"'
.' -H "X-TC-Version: '.$version.'"'
.' -H "X-TC-Region: '.$region.'"'
." -d '".$payload."'";
echo $curl.PHP_EOL;
```
#### **Ruby**

```
# -* coding: UTF-8 -*# require ruby>=2.3.0
require 'digest'
require 'json'
require 'time'
require 'openssl'
# Key Parameters
secret_id = 'AKIDz8krbsJ5yKBZQpn74WFkmLPx3*******'
secret_key = 'Gu5t9xGARNpq86cd98joQYCN3*******'
service = 'cvm'
host = 'cvm.tencentcloudapi.com'
endpoint = 'https://' + host
region = 'ap-guangzhou'
action = 'DescribeInstances'
version = '2017-03-12'
algorithm = 'TC3-HMAC-SHA256'
# timestamp = Time.now.to_i
timestamp = 1551113065
date = Time.at(timestamp).utc.strftime('%Y-%m-%d')
# ************* Step 1: Concatenate the CanonicalRequest string *************
http_request_method = 'POST'
canonical_uri = '/'
canonical_querystring = ''
```
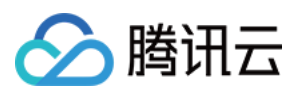

```
canonical_headers = "content-type:application/json; charset=utf-8\nhost:#{host}
\n"
signed_headers = 'content-type;host'
# params = { 'Limit' => 1, 'Filters' => [{ 'Name' => 'instance-name', 'Values' =>
['unnamed'] }] }
# payload = JSON.generate(params, { 'ascii_only' => true, 'space' => ' ' })
# json will generate in random order, to get specified result in example, we hard
-code it here.
payload = '{"Limit": 1, "Filters": [{"Values": ["unnamed"], "Name": "instance-nam
e"}]}'
hashed_request_payload = Digest::SHA256.hexdigest(payload)
canonical_request = [
http_request_method,
canonical_uri,
canonical querystring,
canonical_headers,
signed headers,
hashed request payload,
] .join("\n")
puts canonical_request
# ************* Step 2: Concatenate the string to sign *************
credential scope = date + '/' + service + '/' + 'tc3 request'
hashed_request_payload = Digest::SHA256.hexdigest(canonical_request)
string_to_sign = [
algorithm,
timestamp.to_s,
credential_scope,
hashed_request_payload,
] .join("\n")
puts string_to_sign
# ************* Step 3: Calculate the Signature *************
digest = OpenSSL::Digest.new('sha256')
secret_date = OpenSSL::HMAC.digest(digest, 'TC3' + secret_key, date)
secret_service = OpenSSL::HMAC.digest(digest, secret_date, service)
secret_signing = OpenSSL::HMAC.digest(digest, secret_service, 'tc3_request')
signature = OpenSSL::HMAC.hexdigest(digest, secret_signing, string_to_sign)
puts signature
# ************* Step 4: Concatenate the Authorization *************
authorization = "#{algorithm} Credential=#{secret_id}/#{credential_scope}, Signed
Headers=#{signed_headers}, Signature=#{signature}"
puts authorization
```
puts *'curl -X POST ' + endpoint \*

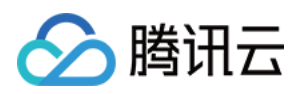

```
+ ' -H "Authorization: ' + authorization + '"' \
+ ' -H "Content-Type: application/json; charset=utf-8"' \
+ ' -H "Host: ' + host + '"' \
+ ' -H "X-TC-Action: ' + action + '"' \
+ ' -H "X-TC-Timestamp: ' + timestamp.to_s + '"' \
+ ' -H "X-TC-Version: ' + version + '"' \
+ ' -H "X-TC-Region: ' + region + '"' \
+ " -d '" + payload + "'"
```
#### **DotNet**

```
using System;
using System.Collections.Generic;
using System.Security.Cryptography;
using System.Text;
public class Application
{
public static string SHA256Hex(string s)
{
using (SHA256 algo = SHA256.Create())
{
byte[] hashbytes = algo.ComputeHash(Encoding.UTF8.GetBytes(s));
StringBuilder builder = new StringBuilder();
for (int i = 0; i < hashbytes. Length; +i)
{
builder.Append(hashbytes[i].ToString("x2"));
}
return builder.ToString();
}
}
public static byte[] HmacSHA256(byte[] key, byte[] msg)
{
using (HMACSHA256 mac = new HMACSHA256(key))
{
return mac.ComputeHash(msg);
}
}
public static Dictionary<String, String> BuildHeaders(string secretid,
string secretkey, string service, string endpoint, string region,
string action, string version, DateTime date, string requestPayload)
{
string datestr = date. ToString ("yyyy-MM-dd");
DateTime startTime = new DateTime(1970, 1, 1, 0, 0, 0, 0, DateTimeKind.Utc);
long requestTimestamp = (long)Math.Round((date - startTime).TotalMilliseconds, Mi
```
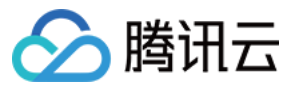

```
dpointRounding.AwayFromZero) / 1000;
// ************* Step 1: Concatenate the CanonicalRequest string *************
string algorithm = "TC3-HMAC-SHA256";
string httpRequestMethod = "POST";
string canonicalUri = "/";
string canonicalQueryString = "";
string contentType = "application/json";
string canonicalHeaders = "content-type:" + contentType + "; charset=utf-8\n" +
"host:" + endpoint + "\n\cdot";
string signedHeaders = "content-type; host";
string hashedRequestPayload = SHA256Hex(requestPayload);
string canonicalRequest = httpRequestMethod + "\n"
+ canonicalUri + "\n"
+ canonicalQueryString + "\n"
+ canonicalHeaders + "\n"
+ signedHeaders + "\n"
+ hashedRequestPayload;
Console.WriteLine(canonicalRequest);
Console.WriteLine("----------------------------------");
// ************ Step 2: Concatenate the string to sign *************
string credentialScope = datestr + \sqrt{''} + service + \sqrt{''} + \sqrt{''} + \sqrt{''}string hashedCanonicalRequest = SHA256Hex(canonicalRequest);
string stringToSign = algorithm + "\n\n" + \nrequest{\text{timestamp}}. ToString() + "\n\n" + \ntreedentialScope + "\n\n\cdot + hashedCanonicalRequest;
Console.WriteLine(stringToSign);
Console.WriteLine("----------------------------------");
// ************* Step 3: Calculate the signature *************
byte[] tc3SecretKey = Encoding.UTF8.GetBytes("TC3" + secretkey);
byte[] secretDate = HmacSHA256(tc3SecretKey, Encoding.UTF8.GetBytes(datestr));
byte[] secretService = HmacSHA256(secretDate, Encoding.UTF8.GetBytes(service));
byte[] secretSigning = HmacSHA256(secretService, Encoding.UTF8.GetBytes("tc3_requ
est"));
byte[] signatureBytes = HmacSHA256(secretSigning, Encoding.UTF8.GetBytes(stringTo
Sign));
string signature = BitConverter.ToString(signatureBytes).Replace("-", "").ToLower
();
Console.WriteLine(signature);
Console.WriteLine("----------------------------------");
// ************* Step 4: Concatenate the Authorization *************
string authorization = algorithm + " "
+ "Credential=" + secretid + "/" + credentialScope + ", "
+ "SignedHeaders=" + signedHeaders + ", "
+ "Signature=" + signature;
Console.WriteLine(authorization);
```
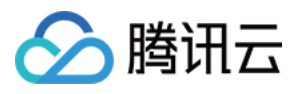

```
Console.WriteLine("----------------------------------");
Dictionary<string, string> headers = new Dictionary<string, string>();
headers.Add("Authorization", authorization);
headers.Add("Host", endpoint);
headers.Add("Content-Type", contentType + "; charset=utf-8");
headers.Add("X-TC-Timestamp", requestTimestamp.ToString());
headers.Add("X-TC-Version", version);
headers.Add("X-TC-Action", action);
headers.Add("X-TC-Region", region);
return headers;
\lambdapublic static void Main(string[] args)
{
// SecretID and SecretKey
string SECRET_ID = "AKIDz8krbsJ5yKBZQpn74WFkmLPx3*******";
string SECRET KEY = "Gu5t9xGARNpq86cd98joQYCN3*******";
string service = "cvm";
string endpoint = "cvm.tencentcloudapi.com";
string region = "ap-guangzhou";
string action = "DescribeInstances";
string version = "2017-03-12";
// The timestamp `2019-02-26 00:44:25` used here is only for reference. In a proj
ect, use the following parameter:
// DateTime date = DateTime.UtcNow;
// Enter the correct time zone. We recommend using UTC timestamp to avoid errors.
DateTime date = new DateTime(1970, 1, 1, 0, 0, 0, 0, DateTimeKind.Utc).AddSeconds
(1551113065);
string requestPayload = "{\"Limit\": 1, \"Filters\": [{\"Values\": [\"\\u672a\\u5
47d\ldots40d\', \mathsf{Wame}\: \mathsf{V}instance-name\mathsf{V}}]}";
Dictionary<string, string> headers = BuildHeaders(SECRET_ID, SECRET_KEY, service
, endpoint, region, action, version, date, requestPayload);
Console.WriteLine("POST https://cvm.tencentcloudapi.com");
foreach (KeyValuePair<string, string> kv in headers)
{
Console.WriteLine(kv.Key + ": " + kv.Value);
}
Console.WriteLine();
Console.WriteLine(requestPayload);
}
}
```
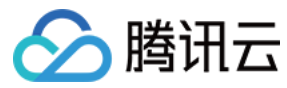

#### **NodeJS**

```
const crypto = require('crypto');
function sha256(message, secret = '', encoding) {
const hmac = crypto.createHmac('sha256', secret)
return hmac.update(message).digest(encoding)
}
function getHash(message, encoding = 'hex') {
const hash = crypto.createHash('sha256')
return hash.update(message).digest(encoding)
}
function getDate(timestamp) {
const date = new Date(timestamp * 1000)
const year = date.getUTCFullYear()
const month = ('0' + (date.getUTCMonth() + 1)).slice(-2)const day = (10! + \text{date}.\text{getUTCDate}()).slice(-2)return \S{year}-\S{month}-\S{day}}
function main(){
const SECRET_ID = "AKIDz8krbsJ5yKBZQpn74WFkmLPx3*******"
const SECRET_KEY = "Gu5t9xGARNpq86cd98joQYCN3*******"
const endpoint = "cvm.tencentcloudapi.com"
const service = "cvm"
const region = "ap-guangzhou"
const action = "DescribeInstances"
const version = "2017-03-12"
//const timestamp = getTime()
const timestamp = 1551113065
const date = getDate(timestamp)
// ************* Step 1: Concatenate the CanonicalRequest string *************
const signedHeaders = "content-type;host"
const payload = "{\"Limit\": 1, \"Filters\": [{\"Values\": [\"unnamed\"], \"Name
\": \"instance-name\"}]}"
const hashedRequestPayload = getHash(payload);
const httpRequestMethod = "POST"
const canonicalUri = "/"
const canonicalQueryString = ""
const canonicalHeaders = "content-type:application/json; charset=utf-8\n" + "hos
t:" + endpoint + "\n"
const canonicalRequest = httpRequestMethod + "\n"
```
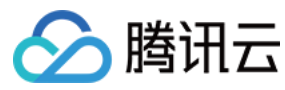

```
+ canonicalUri + "\n"
+ canonicalQueryString + "\n"
+ canonicalHeaders + "\n"
+ signedHeaders + "\n"
+ hashedRequestPayload
console.log(canonicalRequest)
console.log("----------------------------")
// ************* Step 2: Concatenate the string to sign *************
const algorithm = "TC3-HMAC-SHA256"
const hashedCanonicalRequest = getHash(canonicalRequest);
const credentialScope = date + \sqrt{''} + service + \sqrt{''} + "tc3 request"
const stringToSign = algorithm + "\n\n\frac{\cdot}{\cdot} +
timestamp + "\n\n\frac{m}{n} +
credentialScope + "\n" +
hashedCanonicalRequest
console.log(stringToSign)
console.log("----------------------------")
// ************* Step 3: Calculate the signature *************
const kDate = sha256(date, 'TC3' + SECRET_KEY)
const kService = sha256(service, kDate)
const kSigning = sha256('tc3_request', kService)
const signature = sha256(stringToSign, kSigning, 'hex')
console.log(signature)
console.log("----------------------------")
// ************* Step 4: Concatenate the Authorization *************
const authorization = algorithm + " " +
"Credential=" + SECRET ID + "/" + credentialScope + ", " +
"SignedHeaders=" + signedHeaders + ", " +
"Signature=" + signature
console.log(authorization)
console.log("----------------------------")
const Call_Information = 'curl -X POST ' + "https://" + endpoint
+ ' -H "Authorization: ' + authorization + '"'
+ ' -H "Content-Type: application/json; charset=utf-8"'
+ ' -H "Host: ' + endpoint + '"'
+ ' -H "X-TC-Action: ' + action + '"'
+ ' -H "X-TC-Timestamp: ' + timestamp.toString() + '"'
+ ' -H "X-TC-Version: ' + version + '"'
+ ' -H "X-TC-Region: ' + region + '"'
+ " -d '" + payload + "'"
console.log(Call_Information)
}
main()
```
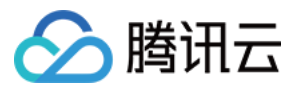

#### **C++**

```
#include <iostream>
#include <iomanip>
#include <sstream>
#include <string>
#include <stdio.h>
#include <time.h>
#include <openssl/sha.h>
#include <openssl/hmac.h>
```

```
using namespace std;
```

```
string get_data(int64_t &timestamp)
{
string utcDate;
char buff[20] = \{0\};
// time_t timenow;
struct tm sttime;
sttime = *qmtime(&timestamp);
strftime(buff, sizeof(buff), "%Y-%m-%d", &sttime);
utcDate = string(buff);
return utcDate;
}
string int2str(int64_t n)
{
std::stringstream ss;
ss << n;
return ss.str();
}
string sha256Hex(const string &str)
{
char buf[3];
unsigned char hash[SHA256_DIGEST_LENGTH];
SHA256_CTX sha256;
SHA256 Init(&sha256);
SHA256_Update(&sha256, str.c_str(), str.size());
SHA256_Final(hash, &sha256);
std::string NewString = "";
for(int i = 0; i < SHA256_DIGEST_LENGTH; i++){
snprintf(buf, sizeof(buf), "%02x", hash[i]);
NewString = NewString + buf;}
return NewString;
```
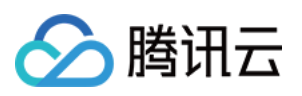

```
}
string HmacSha256(const string &key, const string &input)
{
unsigned char hash[32];
HMAC CTX *h;
#if OPENSSL_VERSION_NUMBER < 0x10100000L
HMAC_CTX hmac;
HMAC_CTX_init(&hmac);
h = \&hmac;
#else
h = HMAC_CTX_new();
#endif
HMAC Init ex(h, &key[0], key.length(), EVP sha256(), NULL);
HMAC_Update(h, ( unsigned char* )&input[0], input.length());
unsigned int len = 32;
HMAC_Final(h, hash, &len);
#if OPENSSL_VERSION_NUMBER < 0x10100000L
HMAC_CTX_cleanup(h);
#else
HMAC_CTX_free(h);
#endif
std::stringstream ss;
ss << std::setfill('0');
for (int i = 0; i < len; i++)
{
ss << hash[i];
}
return (ss.str());
}
string HexEncode(const string &input)
{
static const char* const lut = "0123456789abcdef";
size_t len = input.length();
string output;
output.reserve(2 * len);
for (size_t i = 0; i < len; ++i){
const unsigned char c = input[i];
output.push_back(lut[c >> 4]);
output.push_back(lut[c & 15]);
}
```
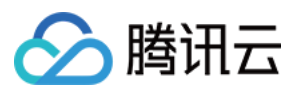

```
return output;
}
int main()
{
string SECRET_ID = "AKIDz8krbsJ5yKBZQpn74WFkmLPx3*******";
string SECRET_KEY = "Gu5t9xGARNpq86cd98joQYCN3*******";
string service = "cvm";
string host = "cvm.tencentcloudapi.com";
string region = "ap-guangzhou";
string action = "DescribeInstances";
string version = "2017-03-12";
int64_t timestamp = 1551113065;
string date = qet data(timestamp);
// ************* Step 1: Concatenate the CanonicalRequest string *************
string httpRequestMethod = "POST";
string canonicalUri = ''/;
string canonicalOuervString = "";
string canonicalHeaders = "content-type:application/json; charset=utf-8\nhost:" +
host + "\n\overline{''};
string signedHeaders = "content-type;host";
string payload = "{\"Limit\": 1, \"Filters\": \{ \Psi : \Psi : \Psi : \Psi \ [\"unnamed\"], \"Name
\": \"instance-name\"}]}";
string hashedRequestPayload = sha256Hex(payload);
string canonicalRequest = httpRequestMethod + "\n" + canonicalUri + "\n" + canoni
calQueryString + "\n"
+ canonicalHeaders + "\n" + signedHeaders + "\n" + hashedRequestPayload;
cout << canonicalRequest << endl;
cout << "-----------------------" << endl;
// ************* Step 2: Concatenate the string to sign *************
string algorithm = "TC3-HMAC-SHA256";
string RequestTimestamp = int2str(timestamp);
string credentialScope = date + \sqrt{''} + service + \sqrt{''} + "tc3_request";
string hashedCanonicalRequest = sha256Hex(canonicalRequest);
string stringToSign = algorithm + "\n<sup>"</sup> + RequestTimestamp + "\n<sup>"</sup> + credentialScop
e + " \n\cdot" + hashed CanonicalRequest;cout << stringToSign << endl;
cout << "-----------------------" << endl;
// ************* Step 3: Calculate the signature ***************
string kKey = "TC3" + SECRET_KEY;
string kDate = HmacSha256(kKey, date);
string kService = HmacSha256(kDate, service);
string kSigning = HmacSha256(kService, "tc3_request");
```
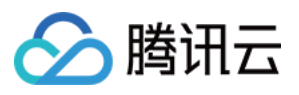

```
string signature = HexEncode(HmacSha256(kSigning, stringToSign));
cout << signature << endl;
cout << "-----------------------" << endl;
// ************* Step 4: Concatenate the Authorization *************
string authorization = algorithm + " " + "Credential=" + SECRETID + "/* " <i>reden</i>tialScope + ", "
+ "SignedHeaders=" + signedHeaders + ", " + "Signature=" + signature;
cout << authorization << endl;
cout << "------------------------" << endl;
string headers = "curl -X POST https://" + host + "\n"
+ " -H \"Authorization: " + authorization + "\n"
+ " -H \"Content-Type: application/json; charset=utf-8\"" + "\n"
+ " -H \"Host: " + host + "\n"
+ " -H \"X-TC-Action: " + action + "\n"
+ " -H \"X-TC-Timestamp: " + RequestTimestamp + "\n"
+ " -H \"X-TC-Version: " + version + "\n"
+ " -H \"X-TC-Region: " + region + "\n"
+ " -d '" + payload:
cout << headers << endl;
return 0;
};
```
### Signature Failure

The following situational error codes for signature failure may occur. Please resolve the errors accordingly.

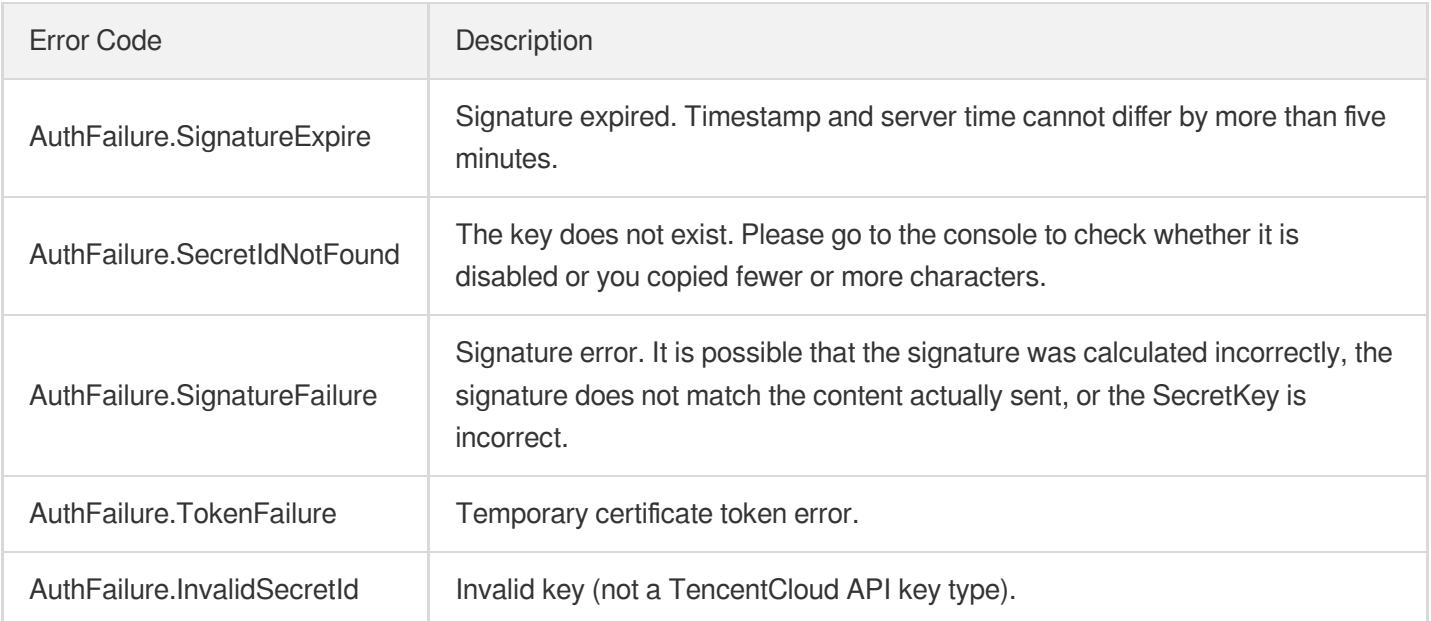

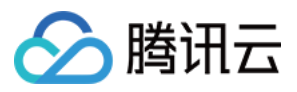

# **Signature**

最近更新时间:2024-03-27 16:08:05

Tencent Cloud API authenticates each access request, i.e. each request needs to include authentication information (Signature) in the common parameters to verify the identity of the requester.

The Signature is generated by the security credentials which include SecretId and SecretKey. If you don't have the security credentials yet, go to the [TencentCloud](https://console.tencentcloud.com/capi) API Key page to apply for them; otherwise, you cannot invoke the TencentCloud API.

# 1. Applying for Security Credentials

Before using the TencentCloud API for the first time, go to the [TencentCloud](https://console.tencentcloud.com/capi) API Key page to apply for security credentials.

Security credentials consist of SecretId and SecretKey:

- SecretId is used to identify the API requester.
- SecretKey is used to encrypt the signature string and verify it on the server.
- **You must keep your security credentials private and avoid disclosure.**

You can apply for the security credentials through the following steps:

- 1. Log in to the [Tencent](https://console.tencentcloud.com/) Cloud Console.
- 2. Go to the [TencentCloud](https://console.tencentcloud.com/capi) API Key page.
- 3. On the API Key [Management](https://console.tencentcloud.com/capi) page, click **Create Key** to create a SecretId/SecretKey pair.

Note: Each account can have up to two pairs of SecretId/SecretKey.

# 2. Generating a Signature

With the SecretId and SecretKey, a signature can be generated. The following describes how to generate a signature:

Assume that the SecretId and SecretKey are:

- SecretId: AKIDz8krbsJ5yKBZQpn74WFkmLPx3\*\*\*\*\*\*\*
- SecretKey: Gu5t9xGARNpq86cd98joQYCN3\*\*\*\*\*\*\*

**Note: This is just an example. For actual operations, please use your own SecretId and SecretKey.**

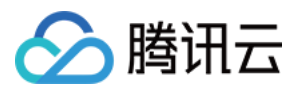

Take the Cloud Virtual Machine's request to view the instance list (DescribeInstances) as an example. When you invoke this API, the request parameters may be as follows:

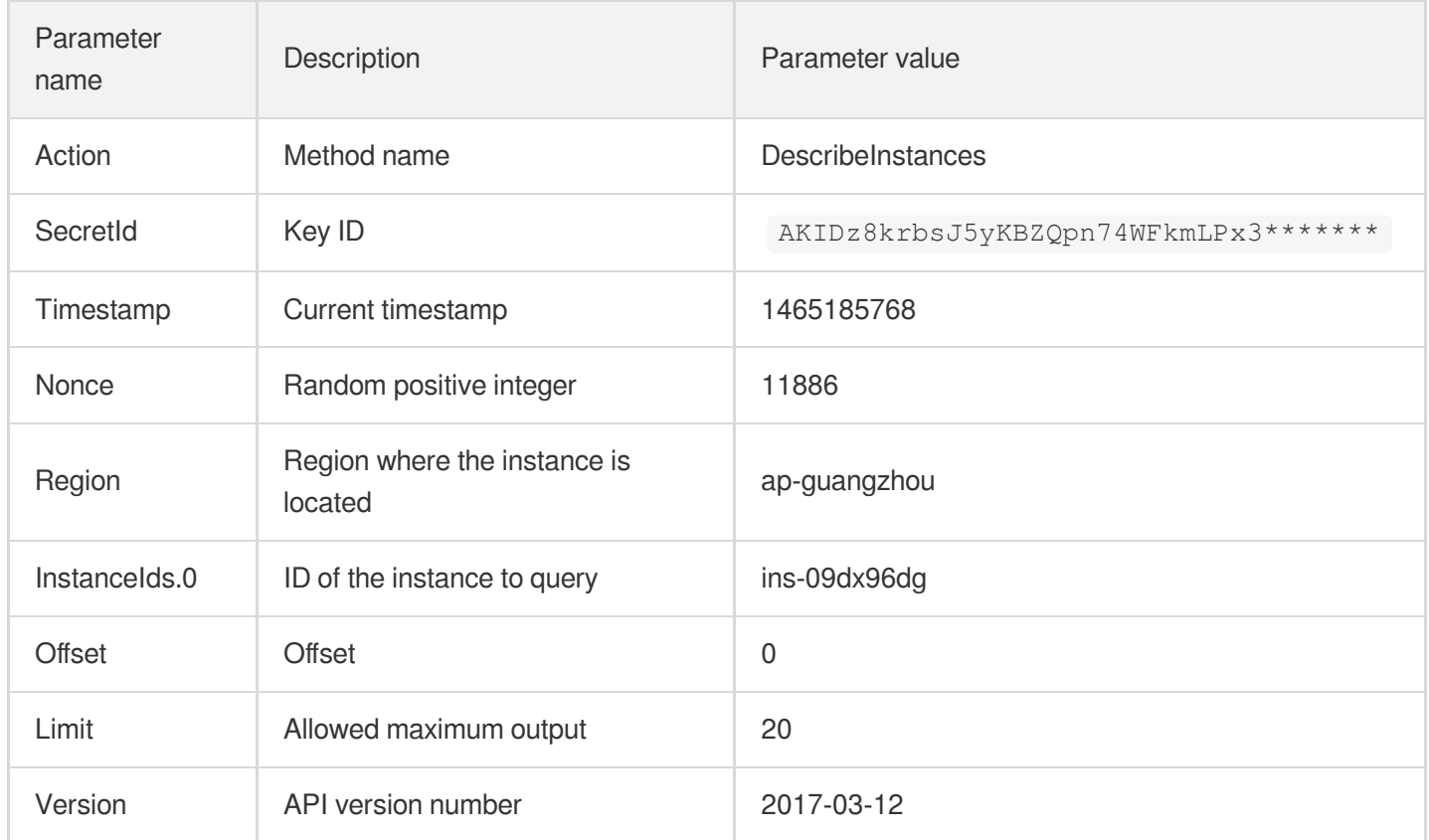

### **2.1. Sorting Parameters**

First, sort all the request parameters in an ascending lexicographical order (ASCII code) by their names. Notes: (1) Parameters are sorted by their names instead of their values; (2) The parameters are sorted based on ASCII code, not in an alphabetical order or by values. For example, InstanceIds.2 should be arranged after InstanceIds.12. You can complete the sorting process using a sorting function in a programming language, such as the ksort function in PHP. The parameters in the example are sorted as follows:

```
{
'Action' : 'DescribeInstances',
'InstanceIds.0' : 'ins-09dx96dg',
'Limit' : 20,
'Nonce' : 11886,
'Offset' : 0,
'Region' : 'ap-guangzhou',
'SecretId' : 'AKIDz8krbsJ5yKBZQpn74WFkmLPx3*******',
'Timestamp' : 1465185768,
'Version': '2017-03-12',
}
```
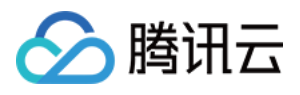

When developing in another programming language, you can sort these sample parameters and it will work as long as you obtain the same results.

#### **2.2. Concatenating a Request String**

This step generates a request string.

Format the request parameters sorted in the previous step into the form of "parameter name"="parameter value". For example, for the Action parameter, its parameter name is "Action" and its parameter value is "DescribeInstances", so it will become Action=DescribeInstances after formatted.

#### **Note: The "parameter value" is the original value but not the value after URL encoding.**

Then, concatenate the formatted parameters with "&". The resulting request string is as follows:

Action=DescribeInstances&InstanceIds.0=ins-09dx96dg&Limit=20&Nonce=11886&Offset=0 &Region=ap-guangzhou&SecretId=AKIDz8krbsJ5yKBZQpn74WFkmLPx3\*\*\*\*\*\*\*&Timestamp=1465 185768&Version=2017-03-12

#### **2.3. Concatenating the Signature Original String**

This step generates a signature original string.

The signature original string consists of the following parameters:

- 1. HTTP method: POST and GET modes are supported, and GET is used here for the request. Please note that the method name should be in all capital letters.
- 2. Request server: the domain name of the request to view the list of instances (DescribeInstances) is cvm.tencentcloudapi.com. The actual request domain name varies by the module to which the API belongs. For more information, see the instructions of the specific API.
- 3. Request path: The request path in the current version of TencentCloud API is fixed to /.
- 4. Request string: the request string generated in the previous step.

The concatenation rule of the signature original string is: Request method  $+$  request host  $+$  request path  $+$  ?  $+$  request string

The concatenation result of the example is:

```
GETcvm.tencentcloudapi.com/?Action=DescribeInstances&InstanceIds.0=ins-09dx96dg&L
imit=20&Nonce=11886&Offset=0&Region=ap-guangzhou&SecretId=AKIDz8krbsJ5yKBZQpn74WF
kmLPx3*******&Timestamp=1465185768&Version=2017-03-12
```
#### **2.4. Generating a Signature String**

This step generates a signature string.

First, use the HMAC-SHA1 algorithm to sign the **signature original string** obtained in the previous step, and then

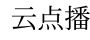

腾讯云

encode the generated signature using Base64 to obtain the final signature.

The specific code is as follows with the PHP language being used as an example:

```
$secretKey = 'Gu5t9xGARNpq86cd98joQYCN3*******';
$srcStr = 'GETcvm.tencentcloudapi.com/?Action=DescribeInstances&InstanceIds.0=ins
-09dx96dg&Limit=20&Nonce=11886&Offset=0&Region=ap-guangzhou&SecretId=AKIDz8krbsJ5
yKBZQpn74WFkmLPx3*******&Timestamp=1465185768&Version=2017-03-12';
$signStr = base64 encode(hash hmac('sha1', $srcStr, $secretKey, true));
echo $signStr;
```
The final signature is:

zmmjn35mikh6pM3V7sUEuX4wyYM=

When developing in another programming language, you can sign and verify the original in the example above and it works as long as you get the same results.

# 3. Encoding a Signature String

The generated signature string cannot be directly used as a request parameter and must be URL encoded.

For example, if the signature string generated in the previous step is zmmjn35mikh6pM3V7sUEuX4wyYM=, the final signature string request parameter (Signature) is zmmjn35mikh6pM3V7sUEuX4wyYM%3D, which will be used to generate the final request URL.

**Note: If your request method is GET, or the request method is POST and the Content-Type is application/x-www-form-urlencoded, then all the request parameter values need to be URL encoded (except the parameter key and the symbol of =) when sending the request. Non-ASCII characters need to be encoded with UTF-8 before URL encoding.**

**Note: The network libraries of some programming languages automatically URL encode all parameters, in which case there is no need to URL encode the signature string; otherwise, two rounds of URL encoding will cause the signature to fail.**

Note: Other parameter values also need to be encoded using RFC [3986](http://tools.ietf.org/html/rfc3986). Use %XY in percent-encoding for **special characters such as Chinese characters, where "X" and "Y" are hexadecimal characters (0-9 and uppercase A-F), and using lowercase will cause an error.**

### 4. Signature Failure

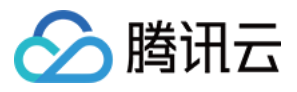

The following situational error codes for signature failure may occur. Please resolve the errors accordingly.

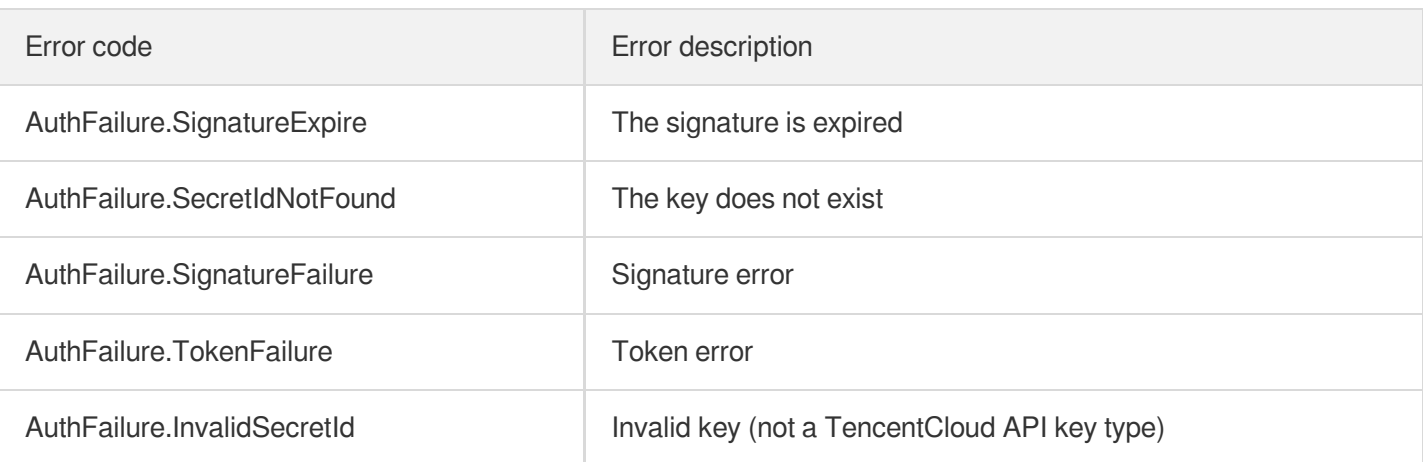

# 5. Signature Demo

When calling API 3.0, you are recommended to use the corresponding Tencent Cloud SDK 3.0 which encapsulates the signature process, enabling you to focus on only the specific APIs provided by the product when developing. See SDK [Center](https://www.tencentcloud.com/document/product/494) for more information. Currently, the following programming languages are supported:

- [Python](https://github.com/TencentCloud/tencentcloud-sdk-python-intl-en)
- [Java](https://github.com/TencentCloud/tencentcloud-sdk-java-intl-en)
- $\cdot$  [PHP](https://github.com/TencentCloud/tencentcloud-sdk-php-intl-en)
- [Go](https://github.com/TencentCloud/tencentcloud-sdk-go-intl-en)
- [NodeJS](https://github.com/TencentCloud/tencentcloud-sdk-nodejs-intl-en)
- [.NET](https://github.com/TencentCloud/tencentcloud-sdk-dotnet-intl-en)

To further explain the signing process, we will use a programming language to implement the process described above. The request domain name, API and parameter values in the sample are used here. This goal of this example is only to provide additional clarification for the signature process, please see the SDK for actual usage.

The final output URL might be: https://cvm.tencentcloudapi.com/?

```
Action=DescribeInstances&InstanceIds.0=ins-
09dx96dg&Limit=20&Nonce=11886&Offset=0&Region=ap-
guangzhou&SecretId=AKIDz8krbsJ5yKBZQpn74WFkmLPx3*******&Signature=zmmjn35mikh6pM3V7s
UEuX4wyYM%3D&Timestamp=1465185768&Version=2017-03-12 .
```
Note: The key in the example is fictitious, and the timestamp is not the current time of the system, so if this URL is opened in the browser or called using commands such as curl, an authentication error will be returned: Signature expired. In order to get a URL that can work properly, you need to replace the SecretId and SecretKey in the example with your real credentials and use the current time of the system as the Timestamp.

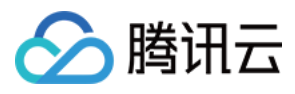

Note: In the example below, even if you use the same programming language, the order of the parameters in the URL may be different for each execution. However, the order does not matter, as long as all the parameters are included in the URL and the signature is calculated correctly.

Note: The following code is only applicable to API 3.0. It cannot be directly used in other signature processes. Even with an older API, signature calculation errors may occur due to the differences in details. Please refer to the corresponding documentation.

#### **Java**

```
import java.io.UnsupportedEncodingException;
import java.net.URLEncoder;
import java.util.Random;
import java.util.TreeMap;
import javax.crypto.Mac;
import javax.crypto.spec.SecretKeySpec;
import javax.xml.bind.DatatypeConverter;
public class TencentCloudAPIDemo {
private final static String CHARSET = "UTF-8";
public static String sign(String s, String key, String method) throws Exception {
Mac mac = Mac.getInstance(method);
SecretKeySpec secretKeySpec = new SecretKeySpec(key.getBytes(CHARSET), mac.getAlg
orithm());
mac.init(secretKeySpec);
byte[] hash = mac.doFinal(s.getBytes(CHARSET));
return DatatypeConverter.printBase64Binary(hash);
}
public static String getStringToSign(TreeMap<String, Object> params) {
StringBuilder s2s = new StringBuilder("GETcvm.tencentcloudapi.com/?");
// When signing, the parameters need to be sorted in lexicographical order. TreeM
ap is used here to guarantee the correct order.
for (String k : params.keySet()) {
s2s.append(k).append("=").append(params.get(k).toString()).append("&");
}
return s2s.toString().substring(0, s2s.length() - 1);
}
public static String getUrl(TreeMap<String, Object> params) throws UnsupportedEnc
odingException {
StringBuilder url = new StringBuilder("https://cvm.tencentcloudapi.com/?");
// There is no requirement for the order of the parameters in the actual request
URL.
for (String k : params.keySet()) {
```
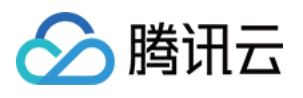

```
// The request string needs to be URL encoded. As the Key is all in English lette
rs, only the value is URL encoded here.
url.append(k).append("=").append(URLEncoder.encode(params.get(k).toString(), CHAR
SET)).append("&");
}
return url.toString().substring(0, url.length() - 1);
}
public static void main(String[] args) throws Exception {
TreeMap<String, Object> params = new TreeMap<String, Object>(); // TreeMap enable
s automatic sorting
// A random number should be used when actually calling, for example: params.put
("Nonce", new Random().nextInt(java.lang.Integer.MAX_VALUE));
params.put("Nonce", 11886); // Common parameter
// The current time of the system should be used when actually calling, for examp
le: params.put("Timestamp", System.currentTimeMillis() / 1000);
params.put("Timestamp", 1465185768); // Common parameter
params.put("SecretId", "AKIDz8krbsJ5yKBZQpn74WFkmLPx3*******"); // Common paramet
er
params.put("Action", "DescribeInstances"); // Common parameter
params.put("Version", "2017-03-12"); // Common parameter
params.put("Region", "ap-guangzhou"); // Common parameter
params.put("Limit", 20); // Business parameter
params.put("Offset", 0); // Business parameter
params.put("InstanceIds.0", "ins-09dx96dg"); // Business parameter
params.put("Signature", sign(getStringToSign(params), "Gu5t9xGARNpq86cd98joQYCN3*
******", "HmacSHA1")); // Common parameter
System.out.println(getUrl(params));
}
}
```
#### **Python**

Note: If running in a Python 2 environment, the following requests dependency package must be installed first: pip install requests .

```
# -*- coding: utf8 -*-
import base64
import hashlib
import hmac
import time
import requests
secret_id = "AKIDz8krbsJ5yKBZQpn74WFkmLPx3*******"
secret_key = "Gu5t9xGARNpq86cd98joQYCN3*******"
```
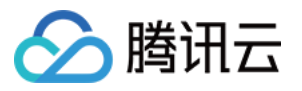

```
def get string to sign (method, endpoint, params):
s = method + endpoint + ''/?query_str = "&".join("%s=%s" % (k, params[k]) for k in sorted(params))
return s + query_str
def sign_str(key, s, method):
hmac_str = hmac.new(key.encode("utf8"), s.encode("utf8"), method).digest()
return base64.b64encode(hmac_str)
if __name__ == '__main__':
endpoint = "cvm.tencentcloudapi.com"
data = f'Action' : 'DescribeInstances',
'InstanceIds.0' : 'ins-09dx96dg',
'Limit' : 20,
'Nonce' : 11886,
'Offset' : 0,
'Region' : 'ap-guangzhou',
'SecretId' : secret_id,
'Timestamp' : 1465185768, # int(time.time())
'Version': '2017-03-12'
}
s = qet string to sign("GET", endpoint, data)data["Signature"] = sign str(secret key, s, hashlib.sha1)
print(data["Signature"])
# An actual invocation would occur here, which may incur fees after success
# resp = requests.get("https://" + endpoint, params=data)
# print(resp.url)
```
#### **Golang**

```
package main
import (
"bytes"
"crypto/hmac"
"crypto/sha1"
"encoding/base64"
"fmt"
"sort"
)
func main() {
secretId := "AKIDz8krbsJ5yKBZQpn74WFkmLPx3*******"
secretKey := "Gu5t9xGARNpq86cd98joQYCN3*******"
```
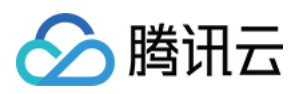

```
params := map[string]string{
"Nonce": "11886",
"Timestamp": "1465185768",
"Region": "ap-guangzhou",
"SecretId": secretId,
"Version": "2017-03-12",
"Action": "DescribeInstances",
"InstanceIds.0": "ins-09dx96dg",
"Limit": "20",
"Offset": "0",
}
var buf bytes.Buffer
buf.WriteString("GET")
buf.WriteString("cvm.tencentcloudapi.com")
buf.WriteString("/")
buf.WriteString("?")
// sort keys by ascii asc order
keys := make([]string, 0, len(params))
for k, = range params {
keys = append(keys, k)}
sort.Strings(keys)
for i := range keys {
k := keys[i]buf.WriteString(k)
buf.WriteString("=")
buf.WriteString(params[k])
buf.WriteString("&")
}
buf.Truncate(buf.Len() - 1)
hashed := hmac.New(sha1.New, []byte(secretKey))
hashed.Write(buf.Bytes())
fmt.Println(base64.StdEncoding.EncodeToString(hashed.Sum(nil)))
}
```
#### **PHP**

```
<?php
$secretId = "AKIDz8krbsJ5yKBZQpn74WFkmLPx3*******";
$secretKey = "Gu5t9xGARNpq86cd98joQYCN3*******";
$param['Nonce"] = 11886; // rand();
```
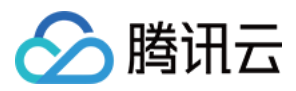

```
$param["Timestamp"] = 1465185768;//time();
$param["Region"] = "ap-guangzhou";
$param["SecretId"] = $secretId;
$param["Version"] = "2017-03-12";
$param["Action"] = "DescribeInstances";
$param["InstanceIds.0"] = "ins-09dx96dg";
$param["Limit"] = 20;
$param["Offset"] = 0;
ksort($param);
$signStr = "GETcvm.tencentcloudapi.com/?";
foreach ( $param as $key => $value ) {
$signStr = $signStr . $key . "=" . $value . "&";
}
$signStr = substr($signStr, 0, -1);$signature = base64 encode(hash hmac("sha1", $signStr, $secretKey, true));
echo $signature.PHP_EOL;
// need to install and enable curl extension in php.ini
// $param["Signature"] = $signature;
// $url = "https://cvm.tencentcloudapi.com/?".http_build_query($param);
// echo $url.PHP_EOL;
// \zetach = curl init();
// curl setopt($ch, CURLOPT URL, $url);
// $output = curl_exec($ch);
// curl_close($ch);
// echo json_decode($output);
```
#### **Ruby**

```
# -*- coding: UTF-8 -*-
# require ruby>=2.3.0
require 'time'
require 'openssl'
require 'base64'
secret_id = "AKIDz8krbsJ5yKBZQpn74WFkmLPx3*******"
secret_key = "Gu5t9xGARNpq86cd98joQYCN3*******"
method = 'GET'
endpoint = 'cvm.tencentcloudapi.com'
data = \{'Action' => 'DescribeInstances',
'InstanceIds.0' => 'ins-09dx96dg',
'Limit' \Rightarrow 20,
```
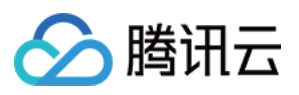

```
'Nonce' => 11886,
'Offset' \Rightarrow 0,
'Region' => 'ap-guangzhou',
'SecretId' => secret_id,
'Timestamp' => 1465185768, # Time.now.to_i
'Version' => '2017-03-12',
}
sign = method + endpoint + '/?'
params = []
data.sort.each do |item|
params << "#{item[0]}=#{item[1]}"
end
sign += params.join('\&')digest = OpenSSL::Digest.new('sha1')
data['Signature'] = Base64.encode64(OpenSSL::HMAC.digest(digest, secret key, sig
n))
puts data['Signature']
# require 'net/http'
# uri = URI('https://' + endpoint)
# uri.query = URI.encode_www_form(data)
```

```
# p uri
# res = Net::HTTP.get_response(uri)
# puts res.body
```
#### **DotNet**

```
using System;
using System.Collections.Generic;
using System.Net;
using System.Security.Cryptography;
using System.Text;
public class Application {
public static string Sign(string signKey, string secret)
{
string signRet = string.Empty;
using (HMACSHA1 mac = new HMACSHA1(Encoding.UTF8.GetBytes(signKey)))
{
byte[] hash = mac.ComputeHash(Encoding.UTF8.GetBytes(secret));
signRet = Convert.ToBase64String(hash);
}
return signRet;
}
public static string MakeSignPlainText(SortedDictionary<string, string> requestPa
rams, string requestMethod, string requestHost, string requestPath)
```
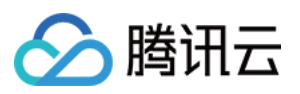

```
{
string \text{retStr} = \text{'''};
retStr += requestMethod;
retStr += requestHost;
retStr += requestPath;
retStr += "?"string \, v = "";foreach (string key in requestParams.Keys)
{
v += string. Format (\sqrt[n]{0} - \{1\} \& \sqrt[n]{v}, key, requestParams [key]);
}
retStr += v.\text{TrimEnd}('&');
return retStr;
}
public static void Main(string[] args)
{
string SECRET_ID = "AKIDz8krbsJ5yKBZQpn74WFkmLPx3*******";
string SECRET_KEY = "Gu5t9xGARNpq86cd98joQYCN3*******";
string endpoint = "cvm.tencentcloudapi.com";
string region = "ap-guangzhou";
string action = "DescribeInstances";
string version = "2017-03-12";
double RequestTimestamp = 1465185768;
// long timestamp = ToTimestamp() / 1000;
// string requestTimestamp = timestamp.ToString();
Dictionary<string, string> param = new Dictionary<string, string>();
param.Add("Limit", "20");
param.Add("Offset", "0");
param.Add("InstanceIds.0", "ins-09dx96dg");
param.Add("Action", action);
param.Add("Nonce", "11886");
// param.Add("Nonce", Math.Abs(new Random().Next()).ToString());
param.Add("Timestamp", RequestTimestamp.ToString());
param.Add("Version", version);
param.Add("SecretId", SECRET_ID);
param.Add("Region", region);
SortedDictionary<string, string> headers = new SortedDictionary<string, string>(p
aram, StringComparer.Ordinal);
string sigInParam = MakeSignPlainText(headers, "GET", endpoint, "/");
Console.WriteLine(sigInParam);
string sigOutParam = Sign(SECRET_KEY, sigInParam);
```
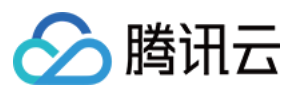

```
Console.WriteLine("GET https://cvm.tencentcloudapi.com");
foreach (KeyValuePair<string, string> kv in headers)
{
Console.WriteLine(kv.Key + ": " + kv.Value);
}
Console.WriteLine("Signature" + ": " + WebUtility.UrlEncode(sigOutParam));
Console.WriteLine();
string result = "https://cvm.tencentcloudapi.com/?";
foreach (KeyValuePair<string, string> kv in headers)
{
result += WebUtility.UrlEncode(kv.Key) + "=" + WebUtility.UrlEncode(kv.Value) +
^{\mathrm{H}} & ^{\mathrm{H}} :
}
result += WebUtility.UrlEncode("Signature") + "=" + WebUtility.UrlEncode(sigOutPa
ram);
Console.WriteLine("GET " + result);
}
}
```
#### **NodeJS**

```
const crypto = require('crypto');
function get_req_url(params, endpoint){
params['Signature'] = escape(params['Signature']);
const url_strParam = sort_params(params)
return "https://" + endpoint + "/?" + url_strParam.slice(1);
}
function formatSignString(reqMethod, endpoint, path, strParam) {
let strSign = reqMethod + endpoint + path + "?" + strParam.slice(1);
return strSign;
}
function sha1(secretKey, strsign){
let signMethodMap = {'HmacSHA1': "sha1"};
let hmac = crypto.createHmac(signMethodMap['HmacSHA1'], secretKey || "");
return hmac.update(Buffer.from(strsign, 'utf8')).digest('base64')
}
function sort_params(params){
let strParam = "";
let keys = Object.keys(params);
keys.sort();
for (let k in keys) {
//k = k.replace(/_/g, '.');
```
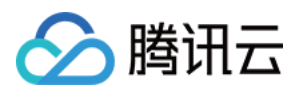

```
strParam += ("&" + keys[k] + "-" + params[keys[k]]);
}
return strParam
}
function main(){
const SECRET_ID = "AKIDz8krbsJ5yKBZQpn74WFkmLPx3*******"
const SECRET_KEY = "Gu5t9xGARNpq86cd98joQYCN3*******"
const endpoint = "cvm.tencentcloudapi.com"
const Region = "ap-guangzhou"
const Version = "2017-03-12"
const Action = "DescribeInstances"
const Timestamp = 1465185768
// const Timestamp = Math.round(Date.now() / 1000)
const Nonce = 11886
//const nonce = Math.round(Math.random() * 65535)
let params = \{\};
params['Action'] = Action;
params['InstanceIds.0'] = 'ins-09dx96dg';
params['Limit'] = 20;
params['Offset'] = 0;
params['Nonce'] = Nonce;
params['Region'] = Region;
params['SecretId'] = SECRET_ID;
params['Timestamp'] = Timestamp;
params['Version'] = Version;
strParam = sort_params(params)
const reqMethod = "GET";
const path = ''/;
strSign = formatSignString(reqMethod, endpoint, path, strParam)
console.log(strSign)
console.log("-----------------------")
params['Signature'] = sha1(SECRET_KEY, strSign)
console.log(params['Signature'])
console.log("-----------------------")
const req_url = get_req_url(params, endpoint)
console.log(params['Signature'])
console.log("-----------------------")
console.log(req_url)
}
main()
```
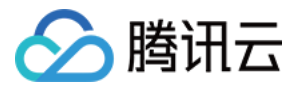

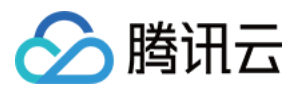

# Responses

最近更新时间:2024-03-27 16:08:05

### Response for Successful Requests

For example, when calling CAM API (version: 2017-03-12) to view the status of instances (DescribeInstancesStatus), if the request has succeeded, you may see the response as shown below:

```
{
"Response": {
"TotalCount": 0,
"InstanceStatusSet": [],
"RequestId": "b5b41468-520d-4192-b42f-595cc34b6c1c"
}
}
```
- The API will return Response, which contains RequestId, as long as it processes the request. It does not matter if the request is successful or not.
- RequestId is the unique ID of an API request. Contact us with this ID when an exception occurs.
- Except for the fixed fields, all fields are action-specified. For the definitions of action-specified fields, see the corresponding API documentation. In this example, TotalCount and InstanceStatusSet are the fields specified by the API DescribeInstancesStatus . 0 TotalCount means that the requester owns 0 CVM instance so the InstanceStatusSet is empty.

### Response for Failed Requests

If the request has failed, you may see the response as shown below:

```
{
"Response": {
"Error": {
"Code": "AuthFailure.SignatureFailure",
"Message": "The provided credentials could not be validated. Please ensure your s
ignature is correct."
},
"RequestId": "ed93f3cb-f35e-473f-b9f3-0d451b8b79c6"
}
}
```
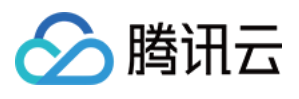

- The presence of the  $Error$  field indicates that the request has failed. A response for a failed request will include Error , Code and Message fields.
- Code is the code of the error that helps you identify the cause and solution. There are two types of error codes  $\bullet$ so you may find the code in either common error codes or API-specified error codes.
- Message explains the cause of the error. Note that the returned messages are subject to service updates. The information the messages provide may not be up-to-date and should not be the only source of reference.
- RequestId is the unique ID of an API request. Contact us with this ID when an exception occurs.

# Common Error Codes

If there is an Error field in the response, it means that the API call failed. The Code field in Error indicates the error code. The following table lists the common error codes that all actions can return.

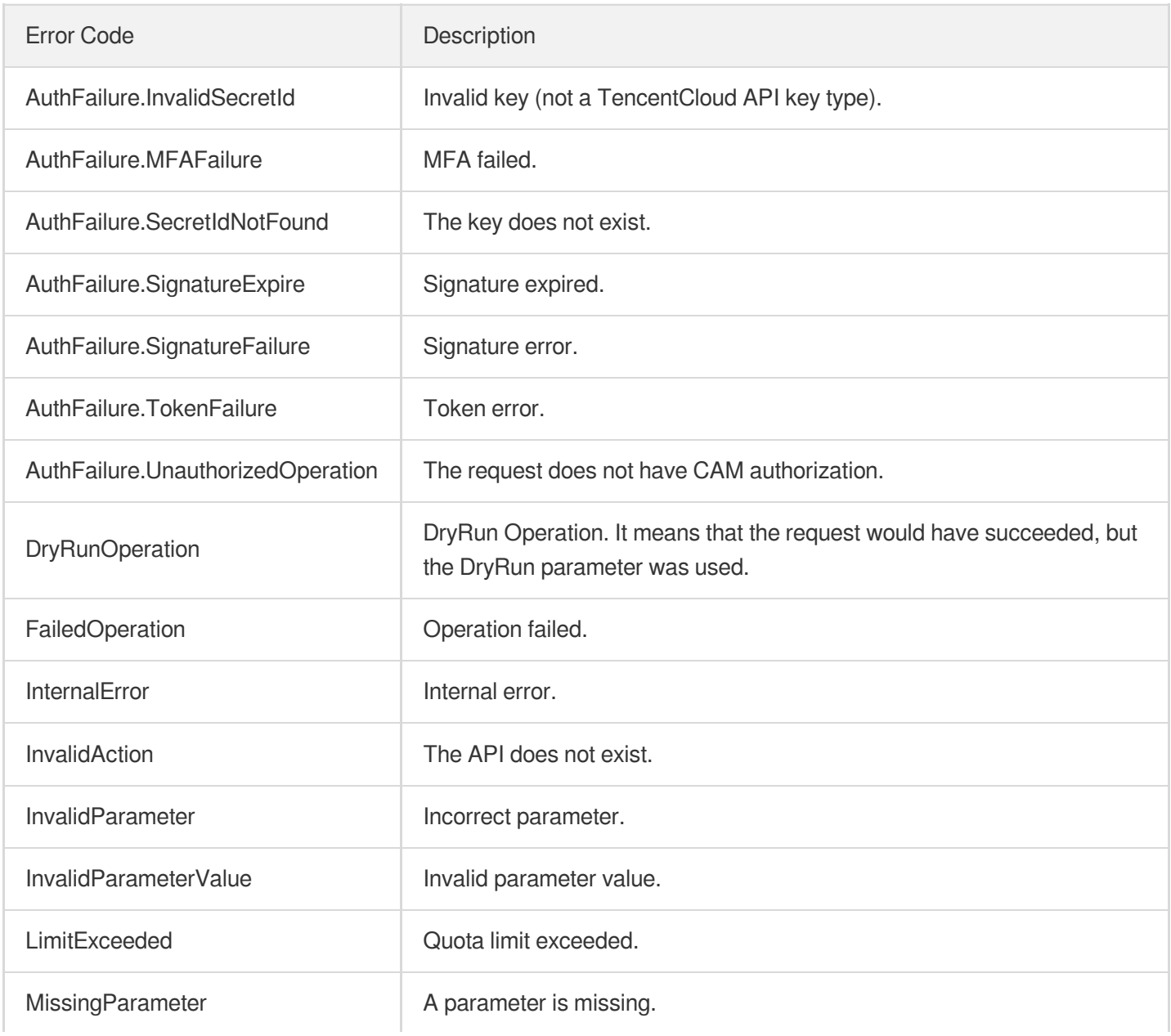

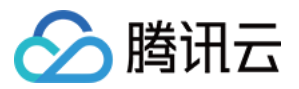

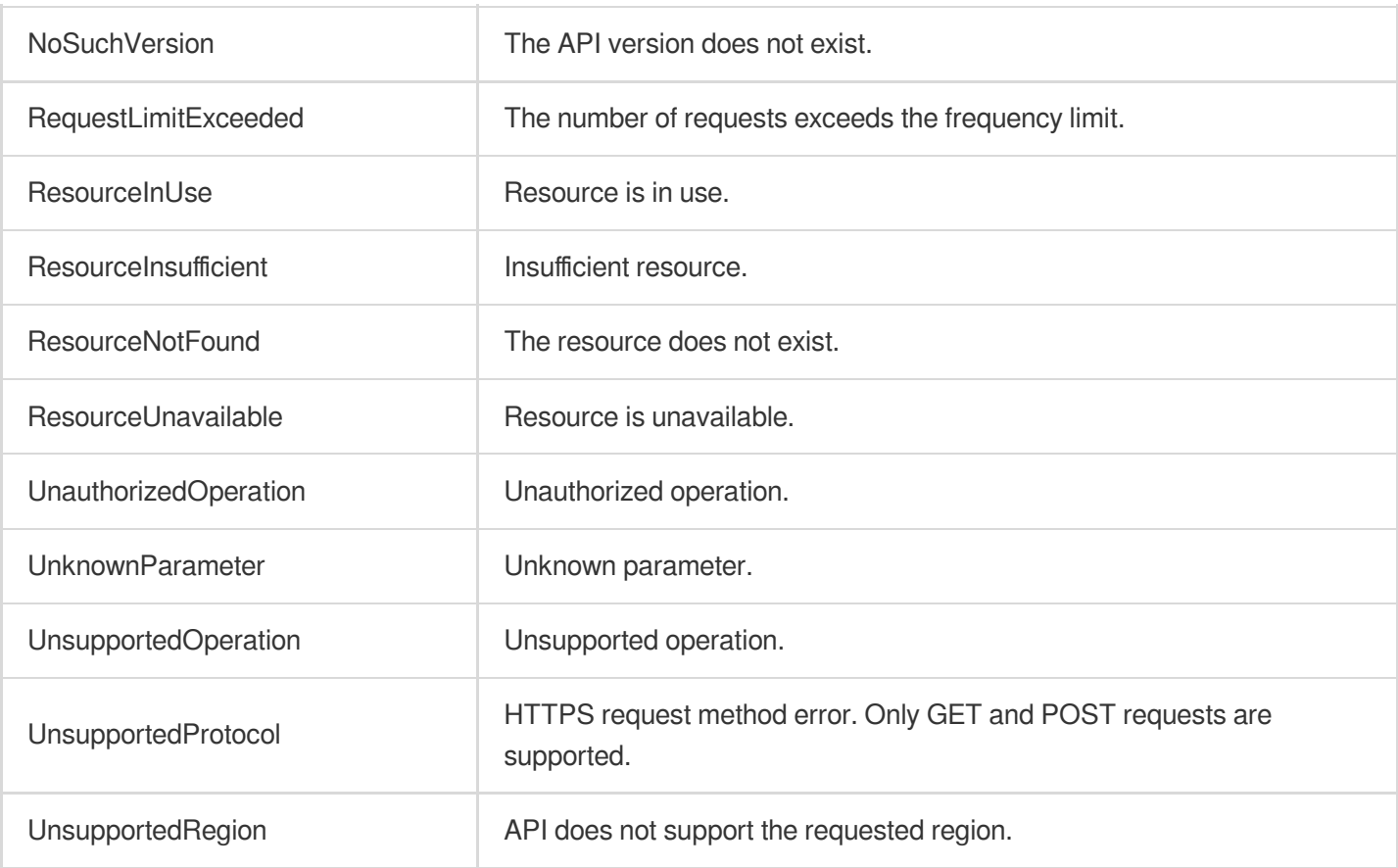

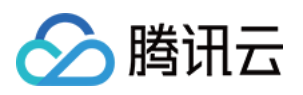

# AI-based image processing APIs ReviewImage

最近更新时间:2024-03-27 16:10:14

# 1. API Description

Domain name for API request: vod.tencentcloudapi.com.

This API is used to moderate an image stored in VOD (detect pornographic and terrorist content).>

- The image file must be smaller than 5 MB.
- >
- To ensure the accuracy of moderation results, the image resolution must be higher than 256 x 256 px.
- >
- The format must be PNG, JPG, JPEG, BMP, GIF, or WEBP.

A maximum of 20 requests can be initiated per second for this API.

We recommend you to use API Explorer

#### [Try](https://console.tencentcloud.com/api/explorer?Product=vod&Version=2018-07-17&Action=ReviewImage) it

API Explorer provides a range of capabilities, including online call, signature authentication, SDK code generation, and API quick search. It enables you to view the request, response, and auto-generated examples.

### 2. Input Parameters

The following request parameter list only provides API request parameters and some common parameters. For the complete common parameter list, see Common Request [Parameters](https://www.tencentcloud.com/document/api/266/34113).

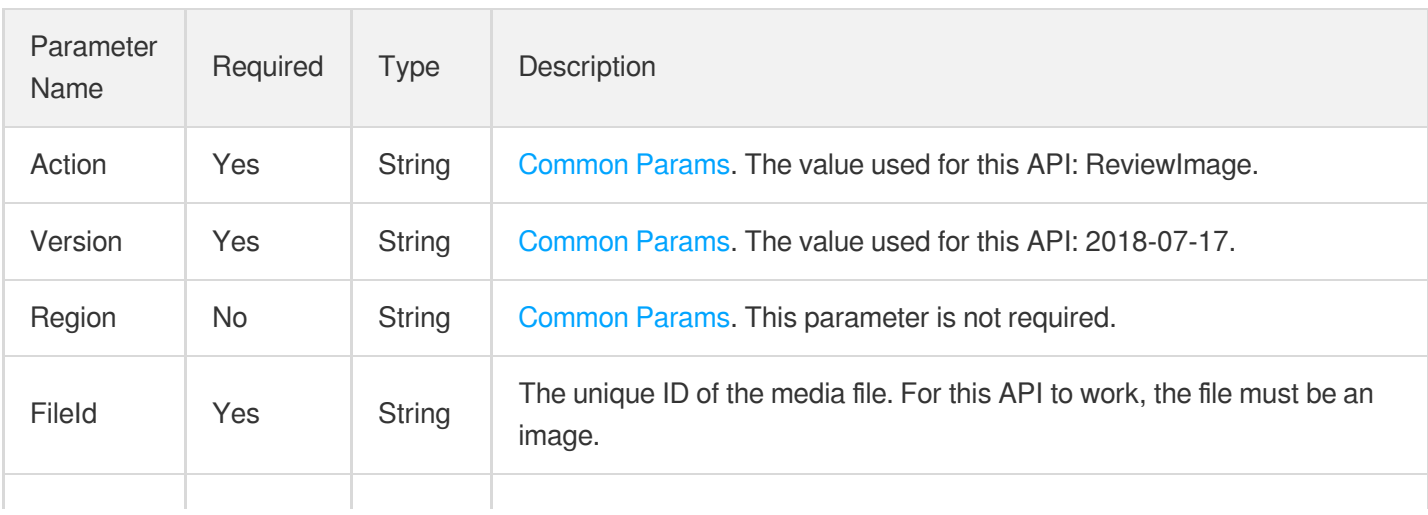

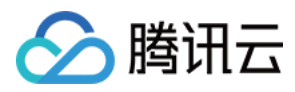

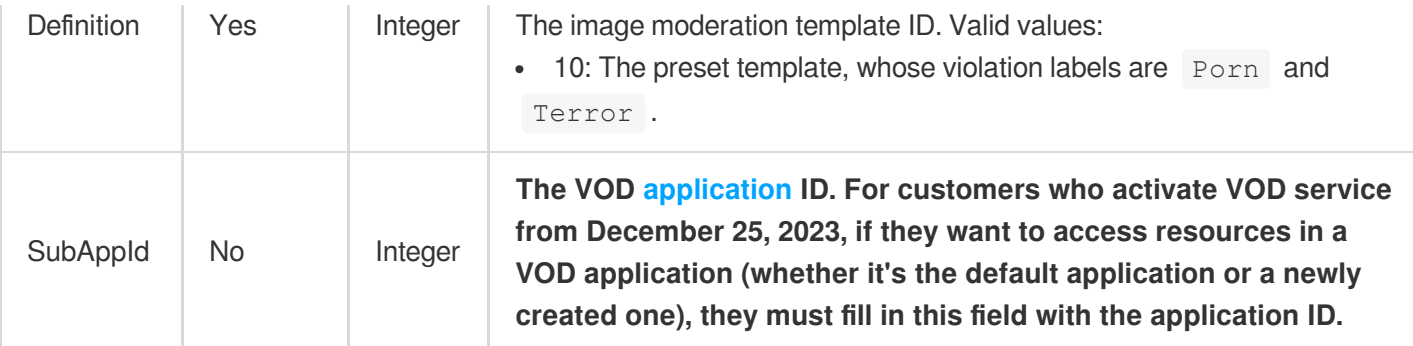

# 3. Output Parameters

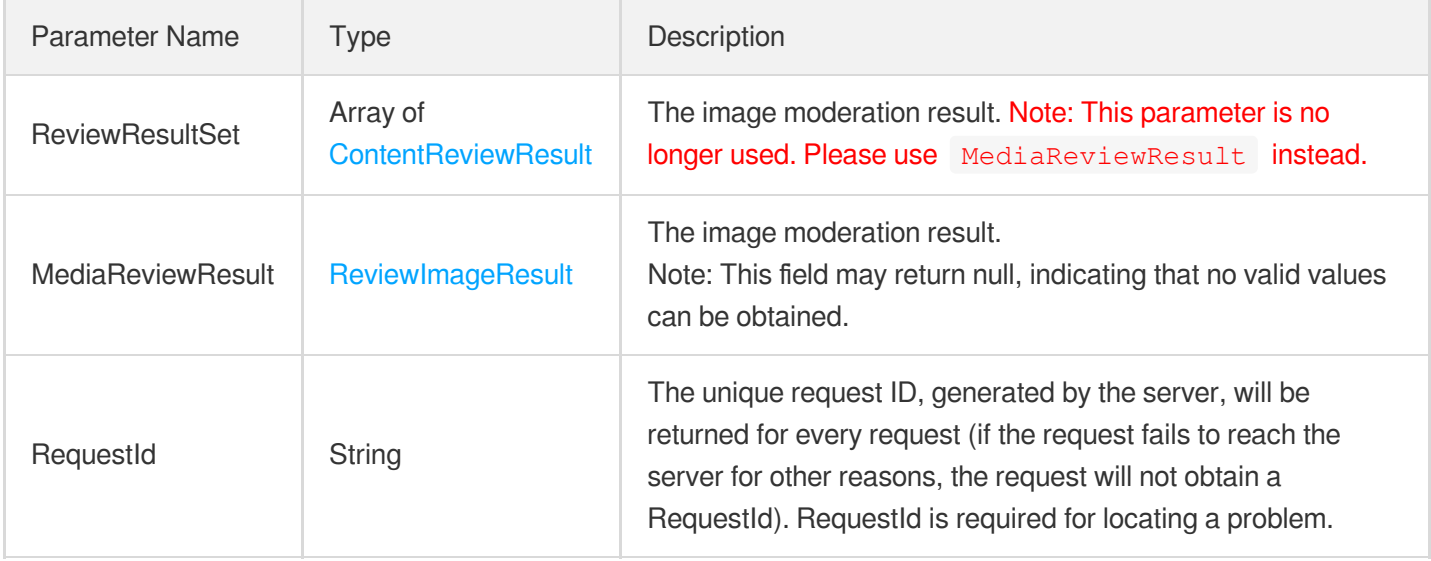

# 4. Example

### **Example1 Initiate the image review task**

Initiate the image review task using template ID 10.

#### **Input Example**

```
POST / HTTP/1.1
Host: vod.tencentcloudapi.com
Content-Type: application/json
X-TC-Action: ReviewImage
<Public Request Parameter>
{
"Definition": "10",
```
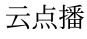

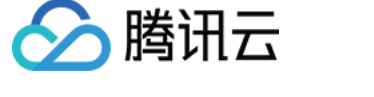

```
"FileId": "5285485487985271487"
```
#### **Output Example**

}

```
{
"Response": {
"RequestId": "6ca31e3a-6b8e-4b4e-9256-fdc700064ef3",
"MediaReviewResult": {
"Suggestion": "block",
"Label": "Porn",
"Form": "Image",
"SegmentSet": [
{
"Confidence": 99,
"Suggestion": "block",
"Label": "Porn",
"SubLabel": "SexyBehavior",
"Form": "Image",
"AreaCoordSet": [],
"Text": "",
"KeywordSet": []
}
],
"SegmentSetFileUrl": "xxx/a.mp4",
"SegmentSetFileUrlExpireTime": "2020-09-07T00:00:00+08:00"
},
"ReviewResultSet": [
{
"Type": "Porn.Image",
"PornImageResult": {
"Confidence": 99,
"Suggestion": "block",
"Label": "porn"
},
"TerrorismImageResult": null,
"PoliticalImageResult": null,
"PornOcrResult": null,
"TerrorismOcrResult": null,
"PoliticalOcrResult": null
}
]
}
}
```
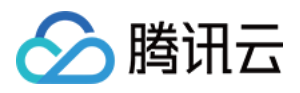

### 5. Developer Resources

#### **SDK**

TencentCloud API 3.0 integrates SDKs that support various programming languages to make it easier for you to call APIs.

- [Tencent](https://github.com/TencentCloud/tencentcloud-sdk-python-intl-en/blob/master/tencentcloud/vod/v20180717/vod_client.py) Cloud SDK 3.0 for Python
- [Tencent](https://github.com/TencentCloud/tencentcloud-sdk-java-intl-en/blob/master/src/main/java/com/tencentcloudapi/vod/v20180717/VodClient.java) Cloud SDK 3.0 for Java
- [Tencent](https://github.com/TencentCloud/tencentcloud-sdk-php-intl-en/blob/master/src/TencentCloud/Vod/V20180717/VodClient.php) Cloud SDK 3.0 for PHP
- [Tencent](https://github.com/TencentCloud/tencentcloud-sdk-go-intl-en/blob/master/tencentcloud/vod/v20180717/client.go) Cloud SDK 3.0 for Go
- [Tencent](https://github.com/TencentCloud/tencentcloud-sdk-nodejs-intl-en/blob/master/tencentcloud/vod/v20180717/vod_client.js) Cloud SDK 3.0 for Node.js
- [Tencent](https://github.com/TencentCloud/tencentcloud-sdk-dotnet-intl-en/blob/master/TencentCloud/Vod/V20180717/VodClient.cs) Cloud SDK 3.0 for .NET
- [Tencent](https://github.com/TencentCloud/tencentcloud-sdk-cpp-intl-en/blob/master/vod/src/v20180717/VodClient.cpp) Cloud SDK 3.0 for C++

#### **Command Line Interface**

[Tencent](https://www.tencentcloud.com/document/product/1013) Cloud CLI 3.0

### 6. Error Code

The following only lists the error codes [related to the API business](https://www.tencentcloud.com/document/api/266/34188#common-error-codes) logic. For other error codes, see Common Error Codes.

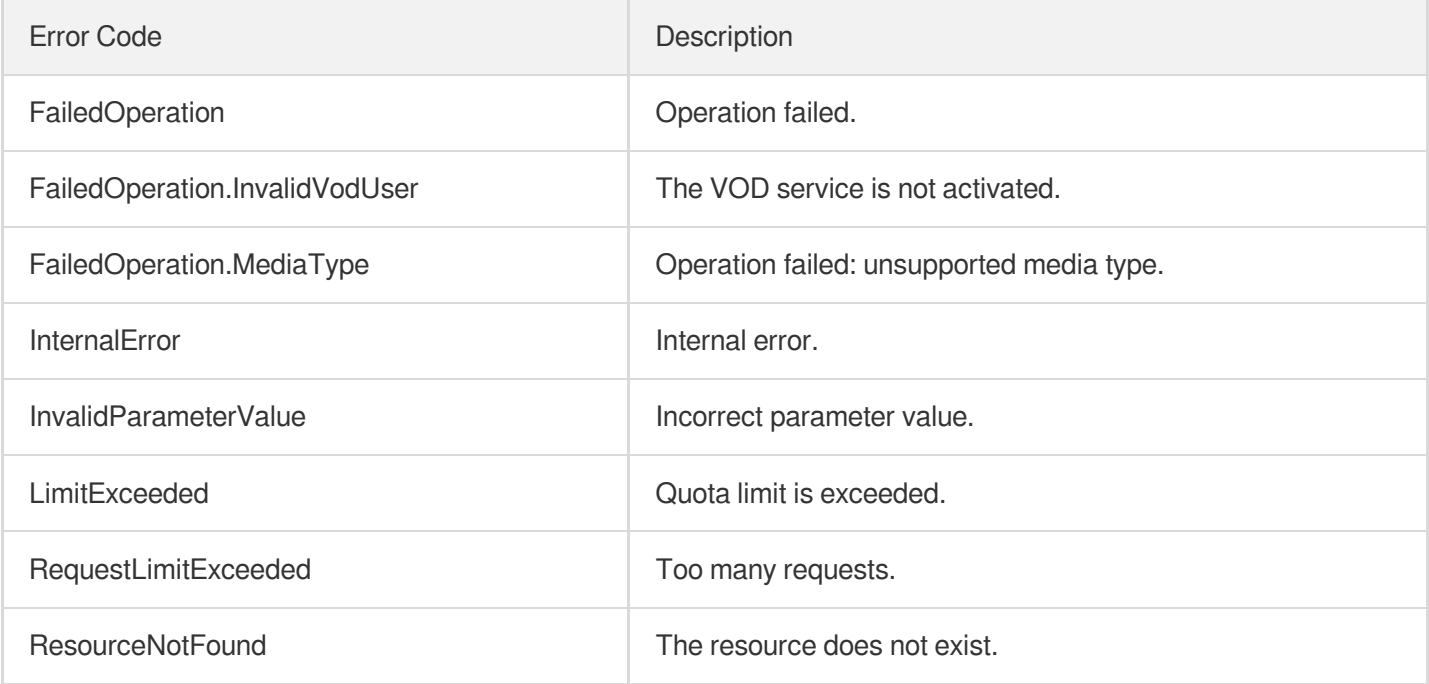

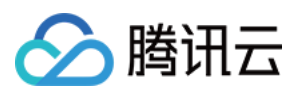

# Parameter Template APIs **CreateWatermarkTemplate**

最近更新时间:2024-03-27 16:08:21

# 1. API Description

Domain name for API request: vod.tencentcloudapi.com.

This API is used to create a custom watermarking template. Up to 1,000 templates can be created.

A maximum of 100 requests can be initiated per second for this API.

We recommend you to use API Explorer

#### [Try](https://console.tencentcloud.com/api/explorer?Product=vod&Version=2018-07-17&Action=CreateWatermarkTemplate) it

API Explorer provides a range of capabilities, including online call, signature authentication, SDK code generation, and API quick search. It enables you to view the request, response, and auto-generated examples.

### 2. Input Parameters

The following request parameter list only provides API request parameters and some common parameters. For the complete common parameter list, see Common Request [Parameters](https://www.tencentcloud.com/document/api/266/34113).

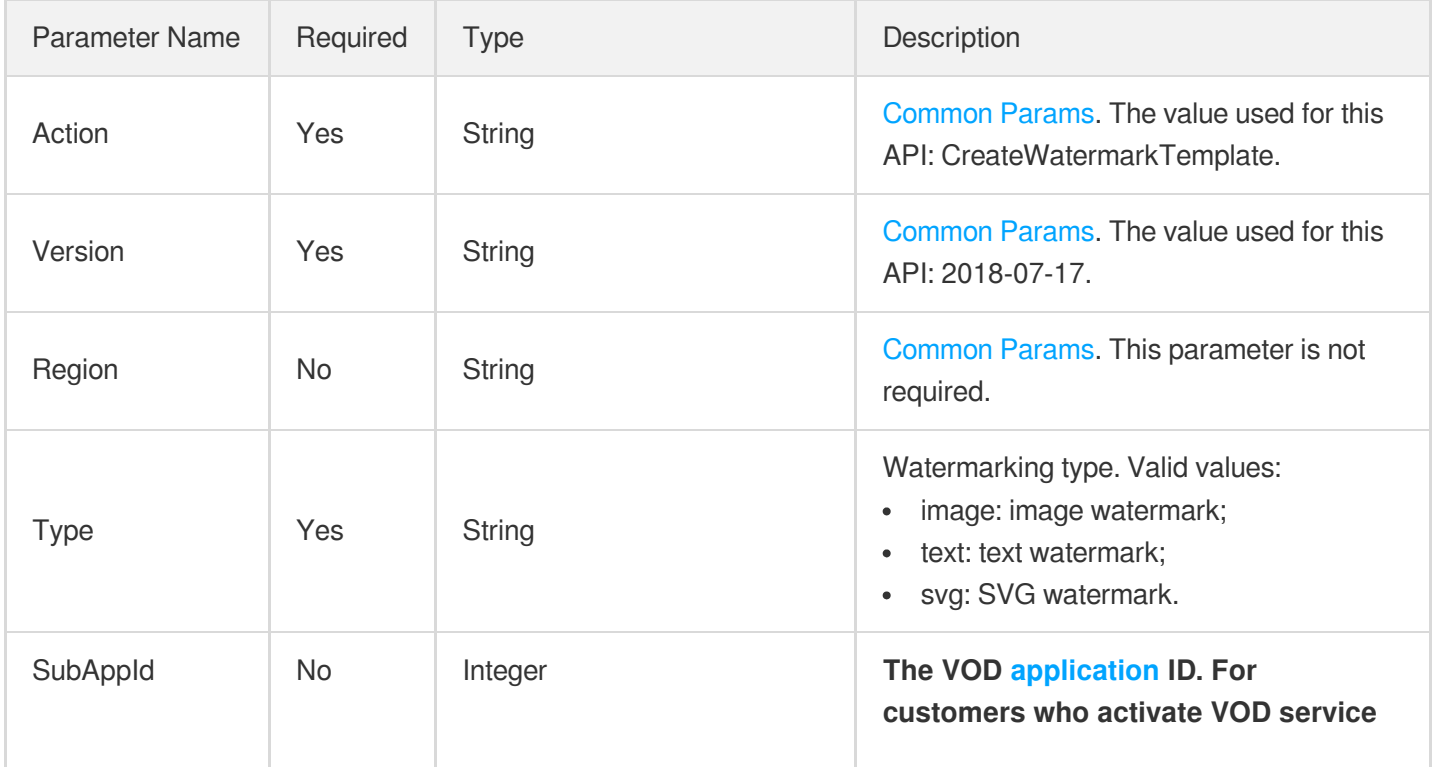

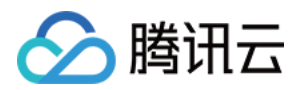

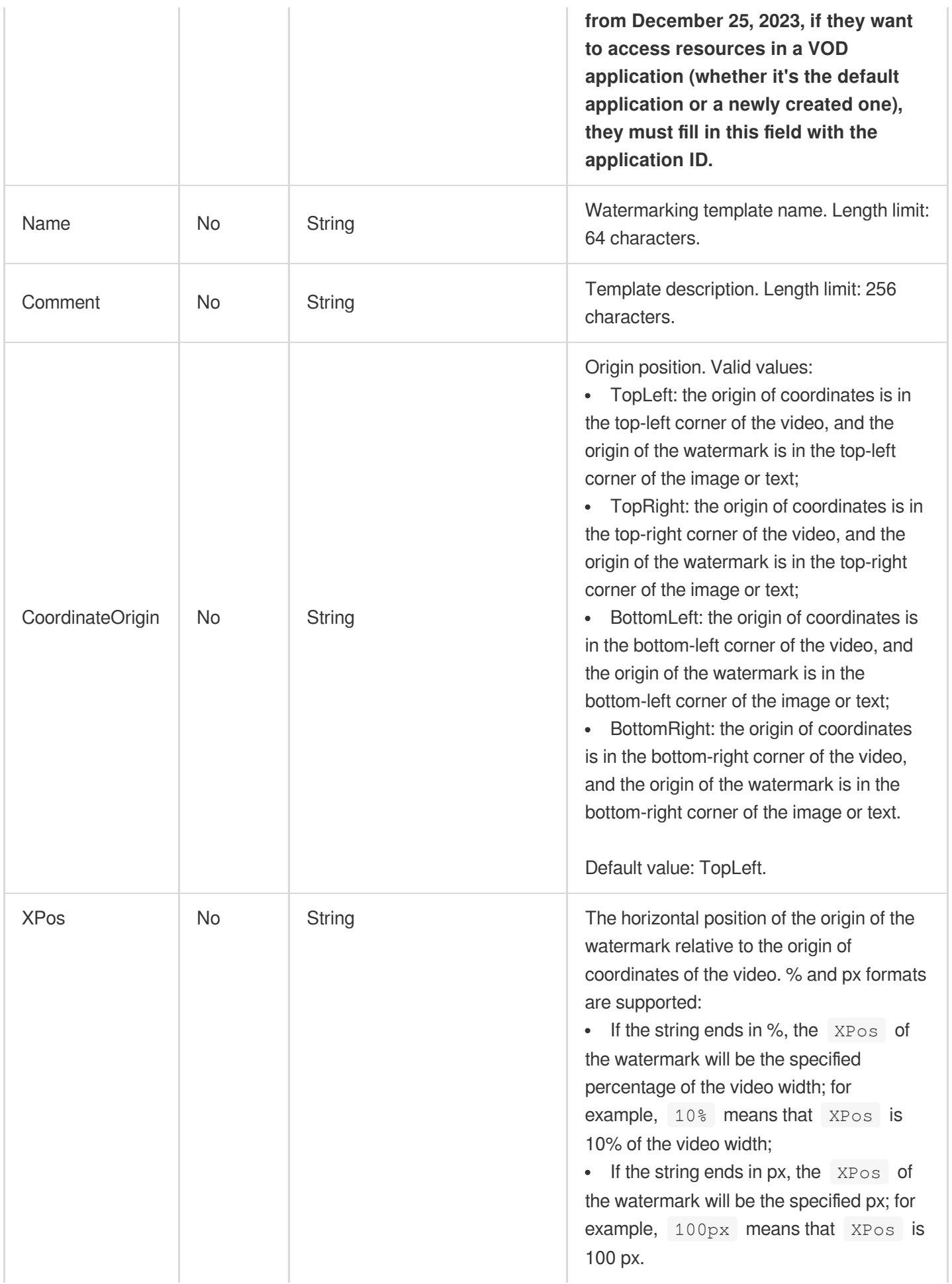

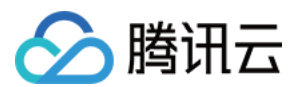

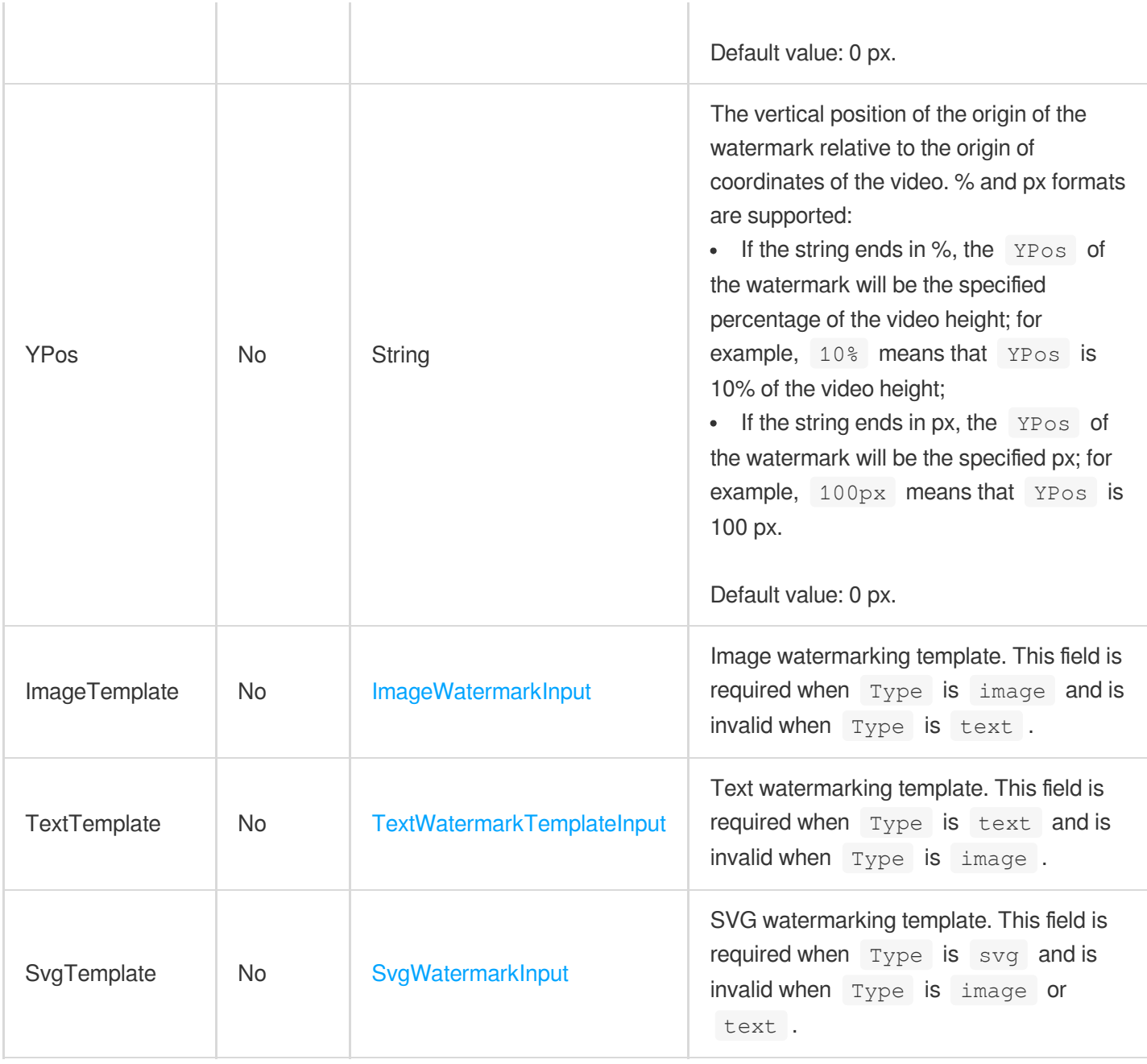

# 3. Output Parameters

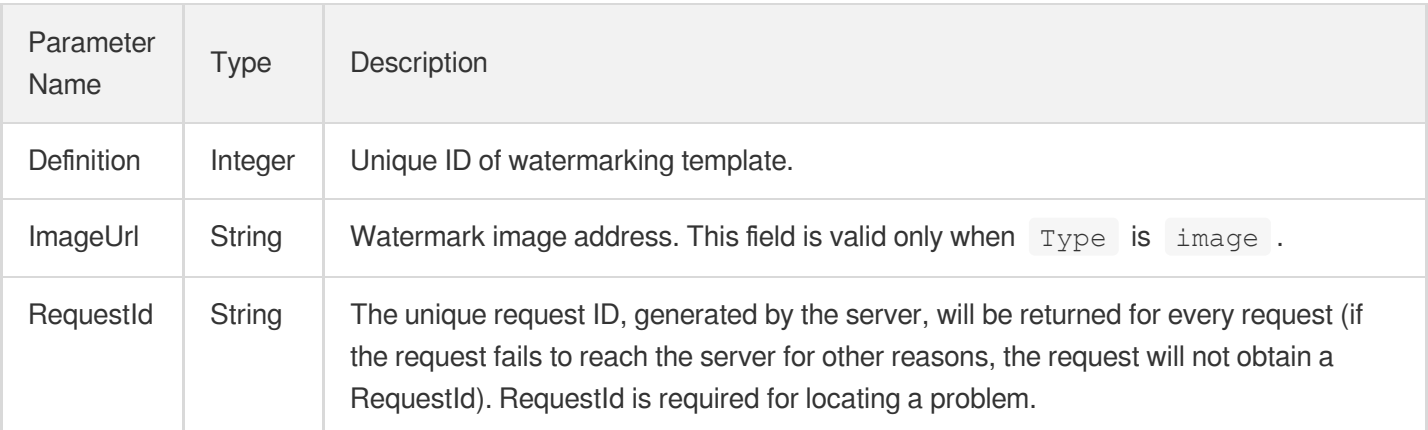

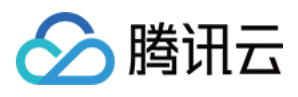

# 4. Example

### **Example1 Creating a watermark template**

https:*//vod.tencentcloudapi.com/?Action=CreateWatermarkTemplate*

#### **Input Example**

&Type=image &Name=Template 1 &ImageTemplate.ImageContent=/9j/4AAQSkZJRgABAQAAAQABAAD/2wCEAAkGBxITEhUSEhIVFRUXF RUXFxcYFRUVFRUXFxUXFhUVFxUYHSggGBolHRUXITEhJSkrLi4uFx8zODMtNygtLisBCgoKDg0OGhAQFy 0dHx4tLS0tLS0tLS0tLSstLS0tLS0tLS0tLS0tLS0tLS0tLTEtLS0tLS0rLS0tKystLf/AABEIAOE A4AMBIgACEQEDEQH/xAAcAAAABwEBAAAAAAAAAAAAAAAAAQIDBAUGBwj/xABBEAABAwIDBAYHBQYGAwAA AAABAAIRAwQFITESQVFhBiJxkbHREzJTgaHB8BRCUpKTByNigrLxFTRDcsLhM1Rz/8QAGQEAAgMBAAAAA AAAAAAAAAAAAQIAAwQF/8QAJBEAAgIBBAICAwEAAAAAAAAAAAECEQMSITFBBFEiMhMjYXH/2gAMAwEAAh EDEQA/AIX2+t7ar+o/zRfb63tqv6j/ADTUIQtBjsd+31vbVf1H+aL7fX9tV/Uf5pqEIQJY7/iFb21X9R/ mh9vr+2q/qP8ANMwgQpRLHf8AEK3tqv6j/NGMQr+2q/qP80zCEKEski/re2q/qP8ANKbfVvbVf1H+ajwo WIYoyllq7gPmpsgq2XAv63tqv6j/ADVdd9KjTy9PVJ4B7z81l8QxirV0Ba3g3zVYST9cUjn6LY4/Zpbjp vcfdfUHbVcT3SkjprdD77v1H696zgCVO7/v3JLZZoRpmdObjeX/AKr1Mt+nB+8+qP53H5rEo4R1MDgjpt nj5qepXeTw9I6fFTxd1fa1Pzu81yOm8ggtMEbwYVvY9JKzIBggbuKZT9lbxPpnRxdVfa1Pzu80r7VV9rU /O7zWXw3pbSedmoCw8dR7+C01JwcJaZB3qxNMqakuR0XVX2tT87vNLFzV9pU/O7zSA1LDURbFi5q+0qfn d5pYuKntH/nd5puEpQFjouantH/nd5pX2qp7R/53eaYlBQlsf+11PaP/ADu80l13U9o/87vNNIlCWzMoQ jQhAcKEEaIBQgUII0FCBQiJAElB7gBJMQsxf4wXy0AhvdISylQ0Y2SMWxv7lPjmcvgs/UcSZmZP9kezyj j2pOzvGSpbs0RikEEptLf2TwCWxmcd/ZPxS2tPuge7kgMILdSkBvBSXndpz+RTtKlkZy0+PZwhCw0QCSi 2fFPejIMRPxS30ico/t2qWiURnZpI7FKFqcssuKYeIP1vRTTJTQkBaPoz0i9D+7qepOR12f8ApZwHkkwm ToWUU1TOx29drwHNIIInIp9c36KYyaVXYc47DgGxwzyK6NTcCARvAV8ZWjJOOli0aEIwEwgSMBKARgIEE whspyEShDLII4RIDhII0FCBIFGo2IVwym4kxke/cgRFHjuJSTTYerHWMb+3kqZoLj7+9Jc7aPPxV3hNiX EZADjH1KzTlW7NkIXsiHZYW5+eyYHxVlR6NvdnkB2z8Mlp7e1AAaFY06cLFPO+jdDx49mab0a2iC52mXA nxACm0+irIzzjTcPfvKvmU0+1qqeaXst/DD0Zl3Rdu4xlHFHTwEs062WcyI7AtT6NIexD8kvYfxx9GVo4 K1pMNGZ3+CeZhbQZLRKvKlNNejQc5ewqEfRQV7UcOaq7zD2O1Ga1NzRVPc0iE8Jv2LLGn0Zm9wwaj4CFV VaZBha6o3dxVHf0QOS148jfJkyY64Kk8ZW56KdI9oMo1D1vVBO/PL4LEP8A7o7WrsuDomDotMZUZJx1I7 SAlQoWCXAqUWOBnqiTzjNWELQY6CASoRgI1AhIiEopKhDLIIIIBCKCNEoEJUHSetk1g+ty0CyWPVD6aNM oHv18Ek3sPjVsrrVvW0lbTCaUAKjwq1GpOnJanC2b/FYMsrOlhVFrb0lMp0km3arCiwLG0bExFK2lPfZ4 1Cm2jQpbqLYTRhaFc6ZViiCkvt+AVm2m0Jymz3fW9NoBrM8LfNIdbRuVldNgmNDoolV6TT0OnZXVaCqL6 jCviclV328dyUYzl01U2JDIrQ3TVR3rMytOJmbKigq09/MppwU59IZ8PBQnDPVbYsxNHRv2fX23RLD/AK Zgc5khawLn37N7mH1KXEbU9mXzXQVohwY8i+QaCCNOIEiISkShDKokaCUYEIkaChBLisZibiazs8pAy13 fUrZvGRWO2AaxmSC48pjtVWTgtxclzbNIY3akToOXHT4q/wAMp/ez96rqFMOeGiTAy38h2ZrQ0KGyBvXO yM6eNE6gpVN+5RKDlNpMJVDNCJNJTPS5KOylopLaE5po2B0KbU+venm1ITTqB5ptzCrN0KN3jSRKq3unJ W5okhQa1OEkk+RkytqSoN4JCtq4Crq7JVdMbUZ69VY6mCSD9cleX1GNypqhhytgVzKW+so0yVTUbBWquK e0DKzl7Sg71rxy6MeSNbl10ArbNyRl1mkaZ6jRdPXK+gz2tugXDMNMdpLfkuqBbIcGHL9g0oJKNWFQaJG hChDKII0EoQoQQhBQICFj6/8AmncA45fWi2KymM0w25aR97Z8YPgqsvBbh+xsMLoiGkD6zP8A0rkiAmLC mA0RwT1ycoXMe7OtHZCqB3wra3qCP7LD4njrGnYY/IZFwgkn8LZy96qX9IqzjDQ7I9oAO8neU0MLe7Elm SOoPvWgxI707Tv2zr9ZrlDcRuHDIOnsjszOoTmGOutsF0x2p3BLsWORvo67SvAU/dV27gslhty45OV5mR kq1MuUfYr7V1Y5lZvG8ebSMGc1JxGts9qzt5ZOqzOiCmr3DKL6GK3Slsd3PVQn9J4P0QZ38Uh/R+mZBqg

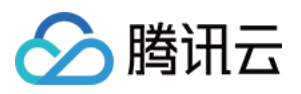

fGPemn9Grb/28+UfNXLQzM/yIdfj+0c9PrRM3lVr27TSDGfNRLjo8I/d1g7hlBVS61q0jviYR0xfBNc1y XzXyFT4vEab8lOtasgDtUDGclIL5Bm7iSeg3+cYMs2vGfuM/BdWBXKOh73Nque1oJDCJOjZIMxvOS2GAY xUfXNJzi9samMnDPKN2q1xyxT0mPJgk059GoSkQSgtBkCQSkSIDKIIBGkHEo0EahAst5AkwJ4rP9KLZ4L Hlvq5GNI3H4LTW9EOOe6D8lcVMOa5oDhLXNAPvyWHNmlGbXR08GCEsSl2QMDrbVJh/hCRjT6jhsU9TlKa wC3dSY6k7/Te5o5t1ae4hWgcGgk6rK3Tsvq0Zyw6OsZ16xnt0U6titvbjKkC6JgNzjjET3qPija1Uj0e7 Q5w3+KN5U7DcPdRpvYWNq+kBDnGdsyI14J1LV9mBwrhFLd9Lqjmsey3AY9z2tMt2iaeyXZZ7nt71YWlap DC8bO20OZtAQ6RMBwyUSh0LYBL9viPVAjh4Zq8DS9oa5ztlsACGbIAA0yzOSM1B8IMFO9x+zrEEToZj3a rRUX5LMW1qZGZIzgnhxhXT6sCAs/BdVlL0hqxmFXmr+7l8nOAwA9Y9vBPYt1pb70ixDxBGcZx8DHNRMjQ HYbRq29UPLvSuYQxoY8U2EDICBmZykrB18Oq9RpobOy0t2oILpe92048RtbPY0Lp7aj3ZiCAdDuO7sUO6 YSetTk9shaVlpbFDw6ndmPxC2DGt9ASSBDwZLSQNQToUeE19oRUHfl8VpK9m85BoH1wUZ1hsbpSPJYyx0 VmIUBq3cRkNM9TKpcbpTsxxhau7I2fFZvEjpyMpsbK8keg8LBaC1mU5E/JaHo5Qgl34XDzWYwh5LxA35r V4OYqvpRqA75fNR3qLI1odmuSgiASguucICIpSSVAGVQRoJBgkEaJQJIsndaOPnK04jYA/hCyLTBB4LWW 2bAePkFg8qFO/Z0/CyXFx9FSXj0jgNwgmInWCVL9GCM1GvGQ5x7Pip1IaLIzVwxhtLknWUHbpUkfNOsJK CHVkdtiD6xntTjLJs6ZeKlbHNIqyeQRbJRGqxOSaeEqqc4RtYUjHiUONU4IISbKvEdqlYvRJGSpretl1g cjBTJbAkagUmuEjJ3Him3AtOYkcVHwsl4dsuyB6vMfUqwcw6OQ3BQgUwRKgX9LxU0tjRR7t8jNQlGZvNV m8Q1IWgxMweSz18ZcVfAzTDwLKq1vNbLDqU3sjQUiT+YAeKw+GVIrTwct90ZBc+pV3ENaPiSfirscbyoT NKsLNAEoIkoLpHHAiKMoioQyqCCASDgRI0FCAV/hF6BTg7j3cFQQpeHv62zucqPIjqh/hp8XJoyb9ljXe Hh7hqMvhPyUuxdMIqduNh7tBE9pCjYXWiD9clzFudVrcunU5TzKXBJa8EZJbaobmikhuhVRjWCXKqunvf pIHJIvLsvqbMyBmeSFxdvYOq3ak9yVyTY2mhVnZETKs7bDy4bUgCeKoPtVV8ZAe8g/EJ99+WdVxgoxoDs dxWm0TnkqO2sgS47iouMX73mGCT8BzKTTFYAAujjuQaChNep6CoHNMAkAjtK1dC4DxDlljh+04Fx2oiFY Nqmeqcx9Qg2FRLio2FWXZyOfZyTrLwObPuPaod28ZoWRozeLOzKzlc5+8BX186do9qj4Hg32n0gmC1oLT uDpkTygELViTeyMWWSjuyHaWshzQOsSAO1zgAumYfaClTawbtTxO8qgwno/Ua5vpNkBpByMl0GQNMs1qF t8fG1bkjD5WROlF7CglAJISgtJkAUkpRSHIkMsEEaIpBwIII0CBJVJ+yQeCSgg1ewU6dotb3FdqnsNBE5 HsTdmeqO7uVcFPsn5HtlY82GMIfE3YM8p5KkXdtcSAmcQu9kbydAOJ0ATAOy7LQ5pqqCarJ4OI7d3iVzr 3o6aJVtS2BBPWdm48+HYEp9QBR6VWRmeKYfeU9xk8vin0g1NkpzphSK9EPIDgDl3qlN7OgA96l22JNAh4 5ZHNPFEaJdagxoMAdqqqqO8v9qWsaR8SQozba4c1z2McQ2ZMRp2oyiwKkt2KfXIChPvIO/MhJuRcgNPoy doEjIaDwVNQxDaeA4RnCCgBzS4Zp6dTNrhlJ2T/AMT8vekX7oBRUTtFobMbbfhmfBFjOh5mFXJfIfVaK G/MM7Vf9CKEUXP/ABPPc0AeJKz2MmIHL68Fs8BobFvSb/CHHtd1j4roeIt7OX5j2osUpIBSpXQOcLCNJl HKhAyUgoyU24qEM2iCNBIMEjRIIBAgggoQMJ+3dBTATjUs46otDQlpkmXPrMBGrU7VbLG1B9x0nsOR8VA sq8GDoVPtHAFzDo4GPmFxZR0ypndhK1aMz0ntq07VJ5AJMgcI3IdCatL0hpXDBDvUeTMkjNp/CZzWop0A WZ6iR3KixHCQHF7RkdRwKvhJcCTx6uGdHsrW22mP2WSWwNM4U+jh1tskGlTIk5Fo35/Ncmcyp1DtuGyDs EE9WdYCsLW5rtZAJkmS7aqAnLfDoO5WxoreGXs6Bh1rRoh7WNaBtl2QG/MeKrrrHLVjHsdVpjrO6u02ZI k5ayslWq1jT2c2tlxkbQc6c83kklZ64tw0yBHie1BugxwN8sn430oDzSNNmWw/bDsnNJgNAGk5EqowLCh 653ccyY3k8UdKxJIMZeKums2QBuVUp7UiyONJj1qAHTwBPvOSq7yrtP5DNO17iAQN+Sp7+42WnmqkrY8n SIzqZr3DaY3uA7B9490rojRGQ3LMdDsN2Wmu4ZuyZybvd7/Ac1p11/HhpicTycmqW3QYSpSQjC0GcUEpJ RqEAU25KJSHFQhnUEESQcNEgggQCCCChAwnGpsJ1qgB+i2dNfrJSaNTLm0pWG2pc19TdT2Af5zA8Em5pl p2h71zPKj+w6/iS/Wi0FQZOHquS30pCh2Lw4Fh0OY5FTKVQxBWc1FdcWhGbe5OW9zs6thT3AHI78kxWtW lWRmyPgYu7wuECFV/ZOOZVv6BrfqU3UA3ITk2SOxXGiGqJdVsslZVmKqqDPsVaCyBdOg5lUGIV9olS8Yu syAqsK+EezNkl0dQsKezTY3gxo7mhSFGsq4cwHkJ7lIBXYjwcWXLFApUpCOURRcoSkyjKgQim3FKcU28q AKJEggkLAIkaJAgaJBBQgoJF3dCkwvO7QcTuCMuAEkwOKyuNYj6R2XqtmBx5oSdBjG2dQ6D2z3YVXrPku q1S/8AlZDRHKWlEWghbXofhwp2NGiRl6FocOJLZd8SVlbq19HVfSdq05TvafVcPrisHkrs6XivopgCx3K VaEzBG9Ir20qMKux1XabvJZas13ROmDmlGCNVFbV2s1Ip00VFh1obc0HTxTTwpDxHkodUgcvei4k1ke4q ZGVn7y4hriVJxO9gQDos5d1zUMDTfzQUBZTvYr3AvcSnBRJIaBmSAO0mApbKELQ9CMGNWv6QjqUsyeLvu j59yvi9TKZLTGyu6QXrrK7pkSWGmGPb+INOvaNpbCjVDmh7TIcAQeIKx/7UqPXpu5uHfBHgmugmOAD7NU O+aZPxZ8wt+OVbM5uaF7o3ISkiUcq8zCkZKTKIlEgHFNPKW4pmoVCFMECggqiwCCbrVmtEucAOZVVddIG DJg2jx0b5oNpBSbLlQL3FadPftO4DM+/gs3d4xUqZF0DgMgoYCRz9Fix+ywvMRfV1yG5o09/FR6TJIB+8 5o7yAk7k/ZD95T/+lP8ArCQs4PUtmyGAcgq/pBg4rtBbAqt9U8eLTyPwVnS0TiElezHi63RznZIJa4Frg

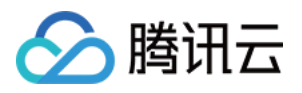

YIOoKaubYHI6FbXG8IFYbTYbUGh3OH4Xcue5ZSs0tJa5pDhqDu8xzWGeNwf8N0Mimv6Z+pbPYcsxzTTsQ IyIzV86kN6iXFkDuS6qG0lK/ETrKi3N4SFNu8NnTvUf/DQOfajriDQ/ZnbtxPZohZ2ytbi1CXa2ZyAEkm ABqTuA5qOTaCopMjULF1R7abBLnGAO3eeQ811CxwtttQFJva4/icdSU70V6NC2Z6WoAarh27A/CD4lWFZ m3PBbMGLSrZkz5NTpHJv2n2802Hg8eXzXMnGDIy4bl1z9pNL92Qd0HuK5HWGasfJQjZ4D01iGXPICoP+Q +YWytbtlQbTHBw4ggriyftbp9M7VN7mHi0kf3TxyNclcsKfB2iUCVzuw6a12ZVWioOPqu7xkVo7HpfbVM i403cHiB+bRXKcWUvFJdF84pmqckbaocJaQQd4IITdY5FOV0ViS/RBBVMtRjcT/wDIVXVNUaCpkaIcBUN U/wAEEEiGY4dFJtvWZ/vb/UESCZCs9T2+gTqCCD5GXASyfS7/AMzP9jv6gggqs30Zdh+xSnROhBBY2bey LdfNVlT5o0FX2ErKytuiP+cp/wA39KCCvx/ZFc/qzp196qi0tEaC6SOccu/aX6r/AK3rkFb1j2oIJZEQ2 jQQSjD7Uh6CCgF2aHoN65W7r+qUEFqhwZZ8n*//Z*

&<Common request parameters>

#### **Output Example**

```
{
"Response": {
"Definition": 1001,
"ImageUrl": "http://1256768367.vod2.myqcloud.com/8b0dd2b5vodcq1256768367/4d27b39f
5285890783754292994/aa.jpeg",
"RequestId": "12ae8d8e-dce3-4151-9d4b-5594145287e1"
}
}
```
### 5. Developer Resources

#### **SDK**

TencentCloud API 3.0 integrates SDKs that support various programming languages to make it easier for you to call APIs.

- [Tencent](https://github.com/TencentCloud/tencentcloud-sdk-python-intl-en/blob/master/tencentcloud/vod/v20180717/vod_client.py) Cloud SDK 3.0 for Python
- [Tencent](https://github.com/TencentCloud/tencentcloud-sdk-java-intl-en/blob/master/src/main/java/com/tencentcloudapi/vod/v20180717/VodClient.java) Cloud SDK 3.0 for Java
- [Tencent](https://github.com/TencentCloud/tencentcloud-sdk-php-intl-en/blob/master/src/TencentCloud/Vod/V20180717/VodClient.php) Cloud SDK 3.0 for PHP
- [Tencent](https://github.com/TencentCloud/tencentcloud-sdk-go-intl-en/blob/master/tencentcloud/vod/v20180717/client.go) Cloud SDK 3.0 for Go
- [Tencent](https://github.com/TencentCloud/tencentcloud-sdk-nodejs-intl-en/blob/master/tencentcloud/vod/v20180717/vod_client.js) Cloud SDK 3.0 for Node.js
- [Tencent](https://github.com/TencentCloud/tencentcloud-sdk-dotnet-intl-en/blob/master/TencentCloud/Vod/V20180717/VodClient.cs) Cloud SDK 3.0 for .NET
- [Tencent](https://github.com/TencentCloud/tencentcloud-sdk-cpp-intl-en/blob/master/vod/src/v20180717/VodClient.cpp) Cloud SDK 3.0 for C++

#### **Command Line Interface**

[Tencent](https://www.tencentcloud.com/document/product/1013) Cloud CLI 3.0

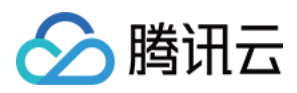

The following only lists the error codes [related to the API business](https://www.tencentcloud.com/document/api/266/34188#common-error-codes) logic. For other error codes, see Common Error Codes.

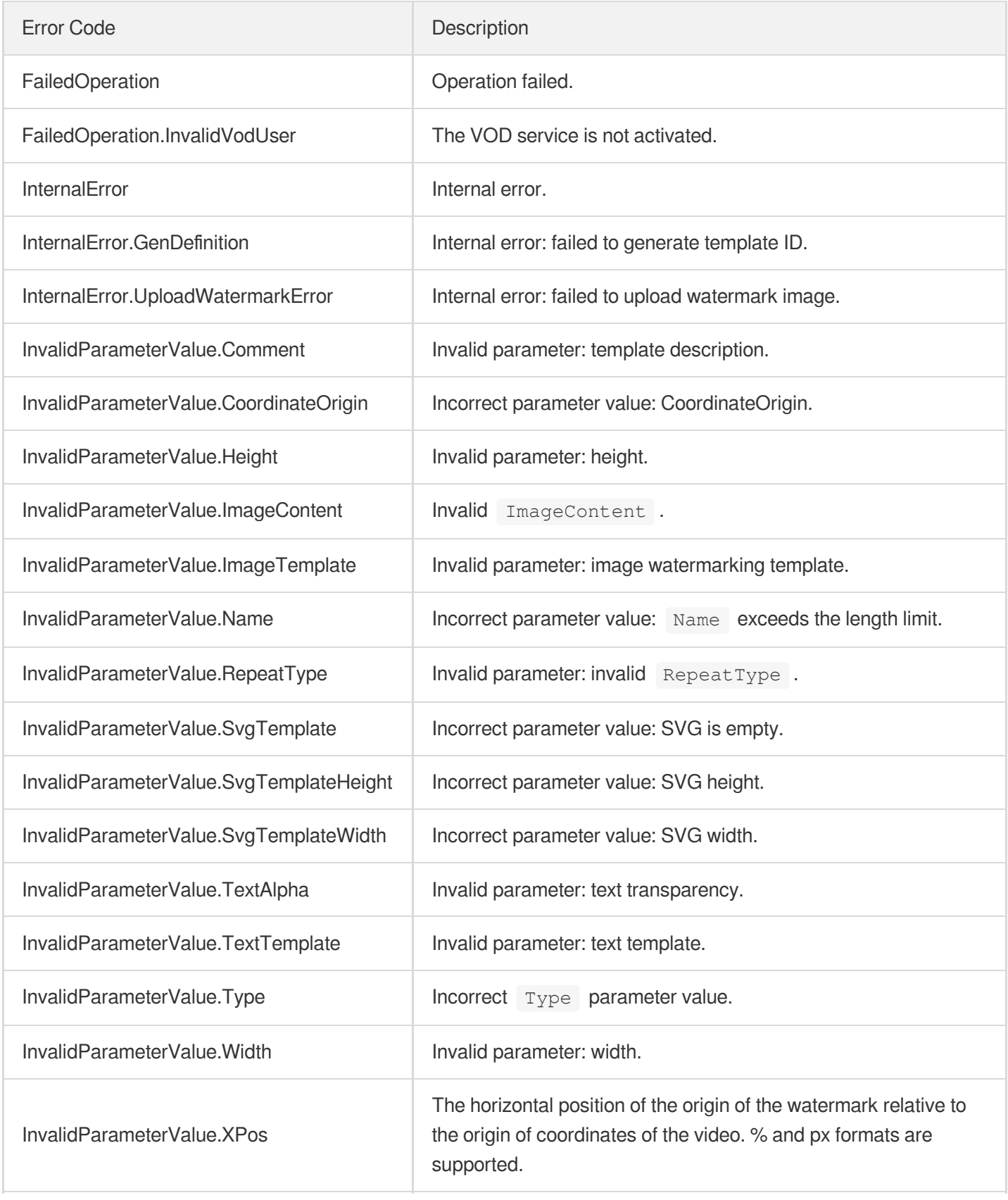

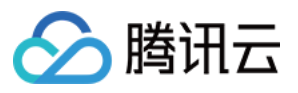

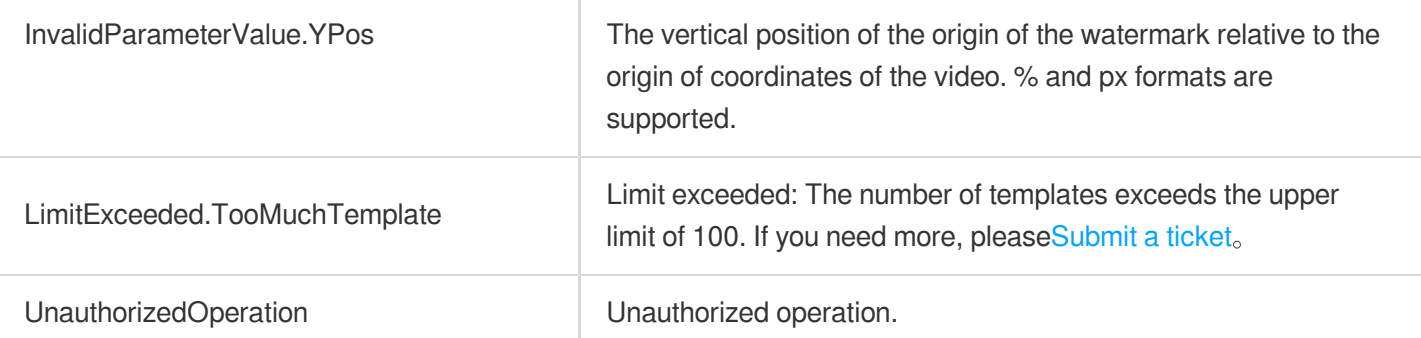

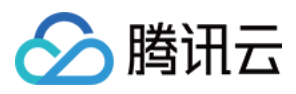

最近更新时间:2024-03-27 16:08:21

# 1. API Description

Domain name for API request: vod.tencentcloudapi.com.

This API is used to create a custom time point screencapturing template. Up to 16 templates can be created.

A maximum of 100 requests can be initiated per second for this API.

We recommend you to use API Explorer

#### [Try](https://console.tencentcloud.com/api/explorer?Product=vod&Version=2018-07-17&Action=CreateSnapshotByTimeOffsetTemplate) it

API Explorer provides a range of capabilities, including online call, signature authentication, SDK code generation, and API quick search. It enables you to view the request, response, and auto-generated examples.

# 2. Input Parameters

The following request parameter list only provides API request parameters and some common parameters. For the complete common parameter list, see Common Request [Parameters](https://www.tencentcloud.com/document/api/266/34113).

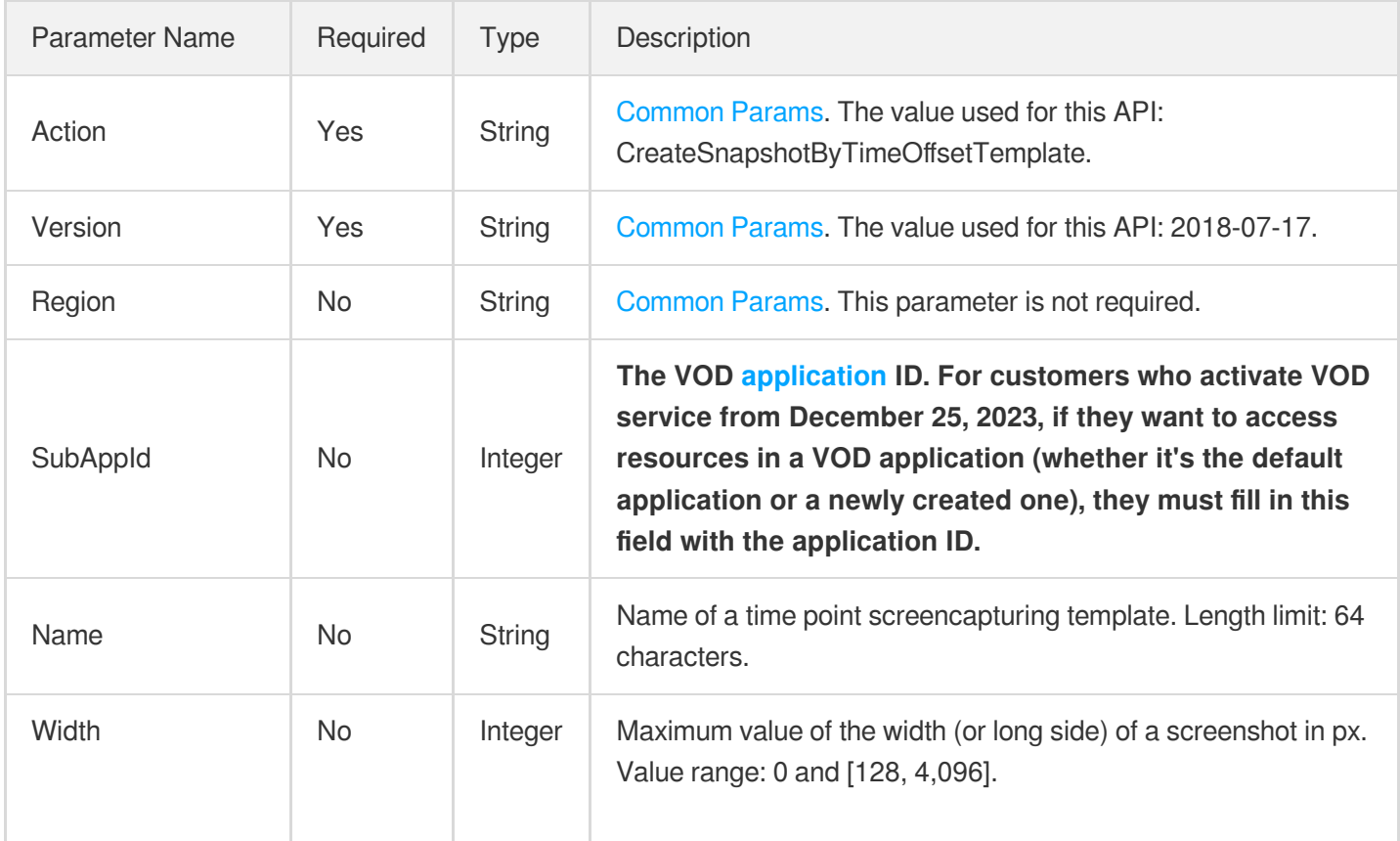
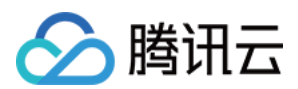

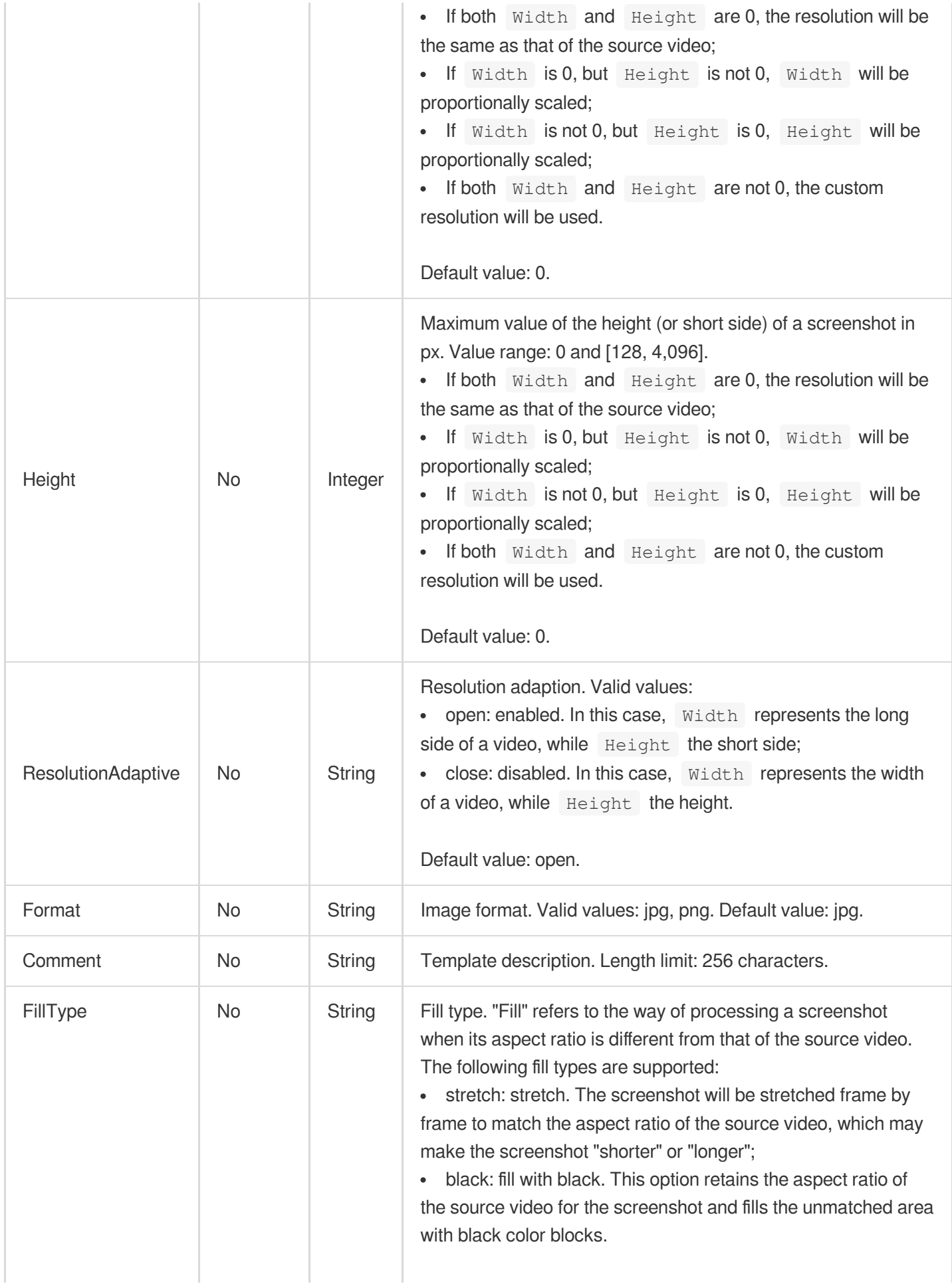

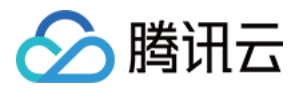

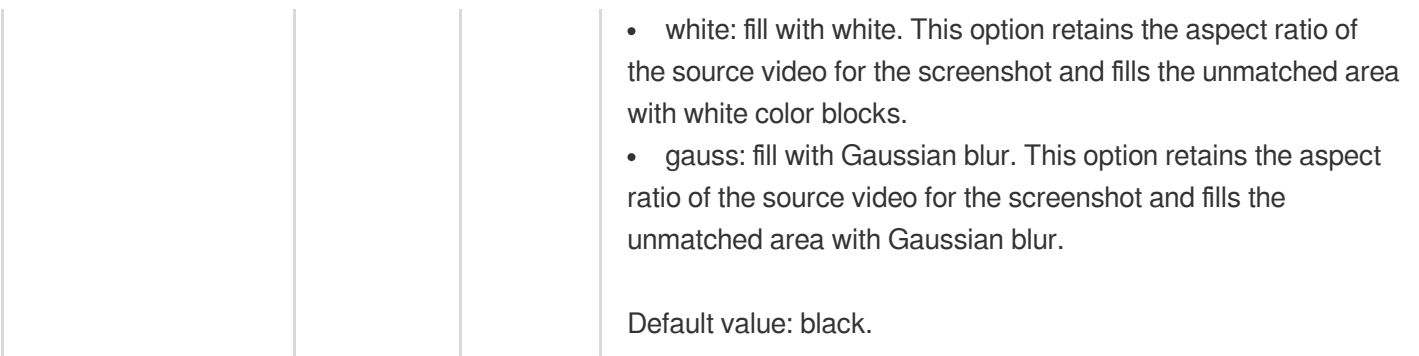

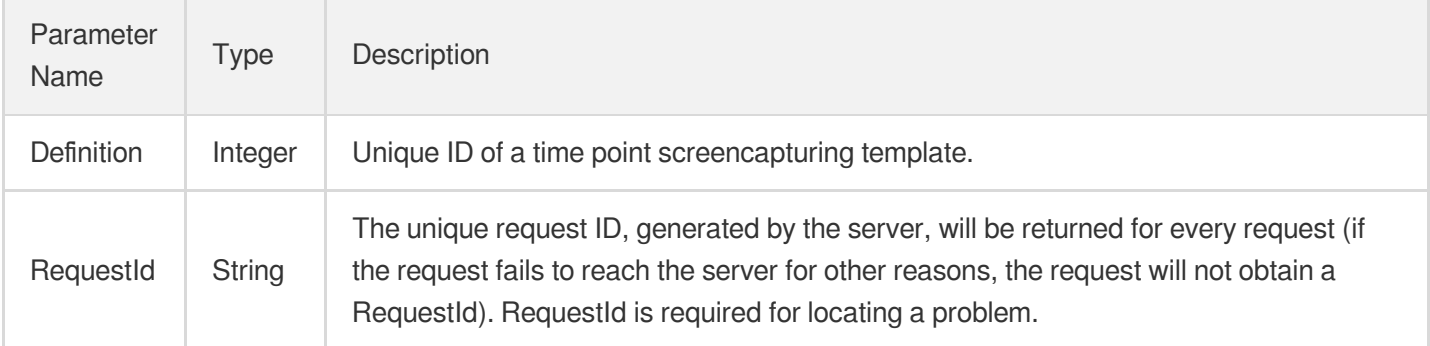

# 4. Example

#### **Example1 Creating a time point screenshot template**

#### **Input Example**

```
https://vod.tencentcloudapi.com/?Action=CreateSnapshotByTimeOffsetTemplate
&Name=Time point screenshot template 1
&Width=540
&Height=960
&Format=jpg
&<Common request parameters>
```
#### **Output Example**

```
{
"Response": {
"Definition": 1008,
"RequestId": "12ae8d8e-dce3-4151-9d4b-5594145287e1"
}
}
```
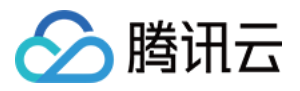

## 5. Developer Resources

#### **SDK**

TencentCloud API 3.0 integrates SDKs that support various programming languages to make it easier for you to call APIs.

- [Tencent](https://github.com/TencentCloud/tencentcloud-sdk-python-intl-en/blob/master/tencentcloud/vod/v20180717/vod_client.py) Cloud SDK 3.0 for Python
- [Tencent](https://github.com/TencentCloud/tencentcloud-sdk-java-intl-en/blob/master/src/main/java/com/tencentcloudapi/vod/v20180717/VodClient.java) Cloud SDK 3.0 for Java
- [Tencent](https://github.com/TencentCloud/tencentcloud-sdk-php-intl-en/blob/master/src/TencentCloud/Vod/V20180717/VodClient.php) Cloud SDK 3.0 for PHP
- [Tencent](https://github.com/TencentCloud/tencentcloud-sdk-go-intl-en/blob/master/tencentcloud/vod/v20180717/client.go) Cloud SDK 3.0 for Go
- [Tencent](https://github.com/TencentCloud/tencentcloud-sdk-nodejs-intl-en/blob/master/tencentcloud/vod/v20180717/vod_client.js) Cloud SDK 3.0 for Node.js
- [Tencent](https://github.com/TencentCloud/tencentcloud-sdk-dotnet-intl-en/blob/master/TencentCloud/Vod/V20180717/VodClient.cs) Cloud SDK 3.0 for .NET
- [Tencent](https://github.com/TencentCloud/tencentcloud-sdk-cpp-intl-en/blob/master/vod/src/v20180717/VodClient.cpp) Cloud SDK 3.0 for C++

#### **Command Line Interface**

[Tencent](https://www.tencentcloud.com/document/product/1013) Cloud CLI 3.0

# 6. Error Code

The following only lists the error codes [related to the API business](https://www.tencentcloud.com/document/api/266/34188#common-error-codes) logic. For other error codes, see Common Error Codes.

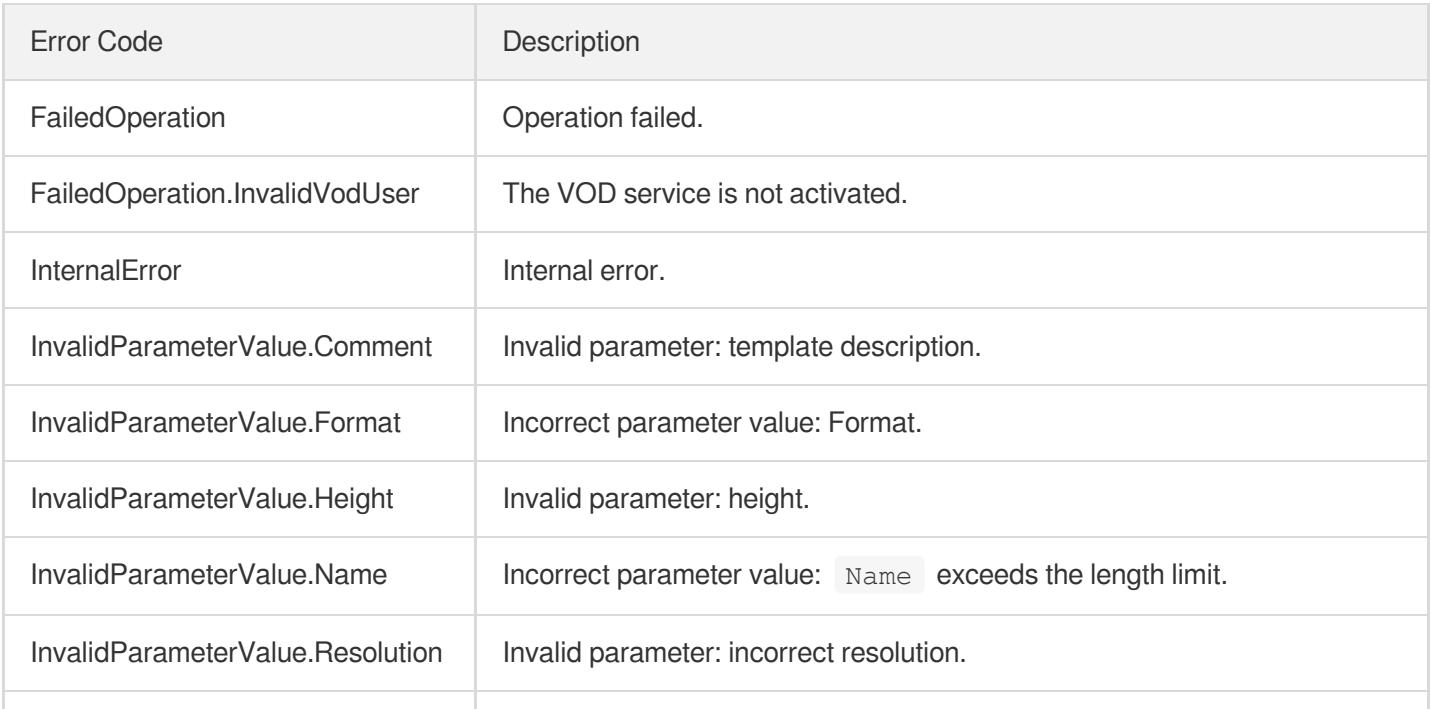

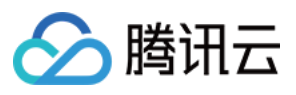

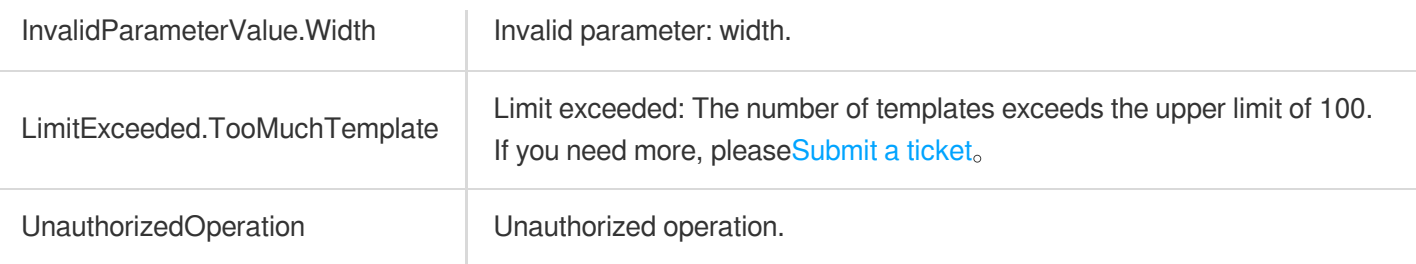

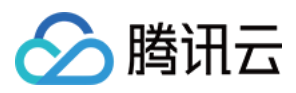

# **CreateSampleSnapshotTemplate**

最近更新时间:2024-03-27 16:08:21

# 1. API Description

Domain name for API request: vod.tencentcloudapi.com.

This API is used to create a custom sampled screencapturing template. Up to 16 templates can be created.

A maximum of 100 requests can be initiated per second for this API.

We recommend you to use API Explorer

#### [Try](https://console.tencentcloud.com/api/explorer?Product=vod&Version=2018-07-17&Action=CreateSampleSnapshotTemplate) it

API Explorer provides a range of capabilities, including online call, signature authentication, SDK code generation, and API quick search. It enables you to view the request, response, and auto-generated examples.

# 2. Input Parameters

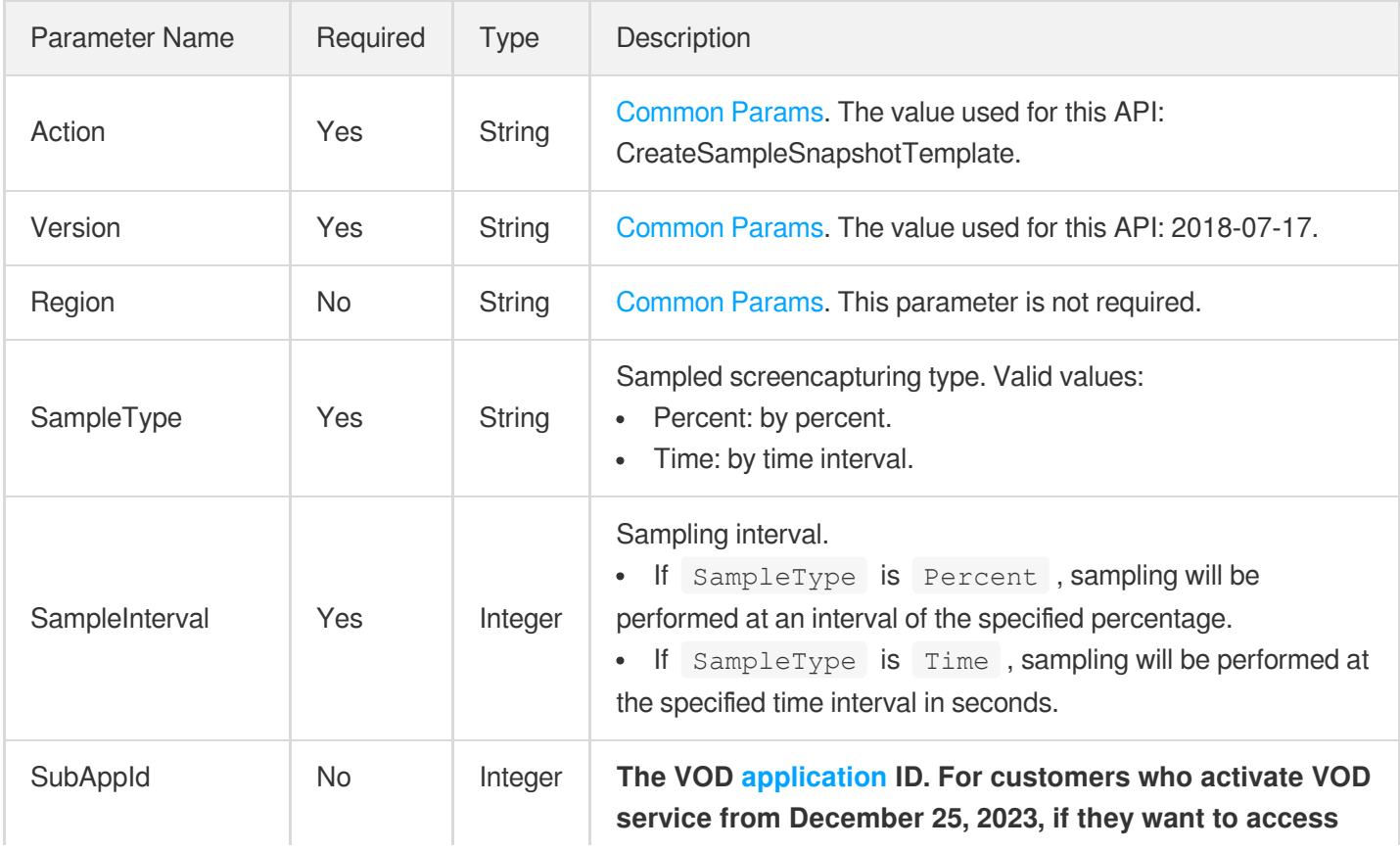

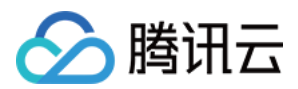

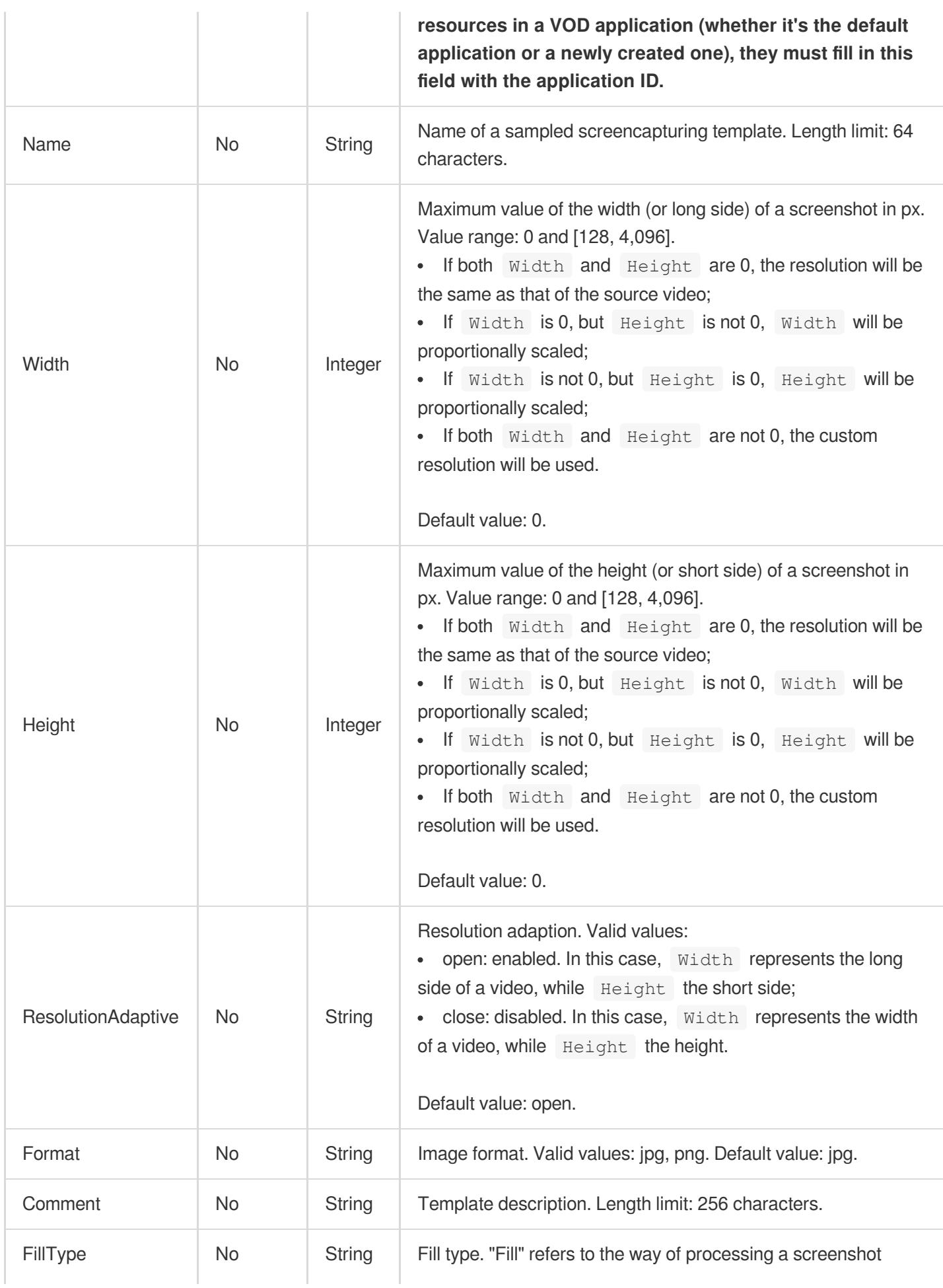

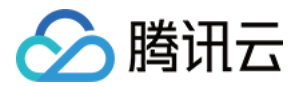

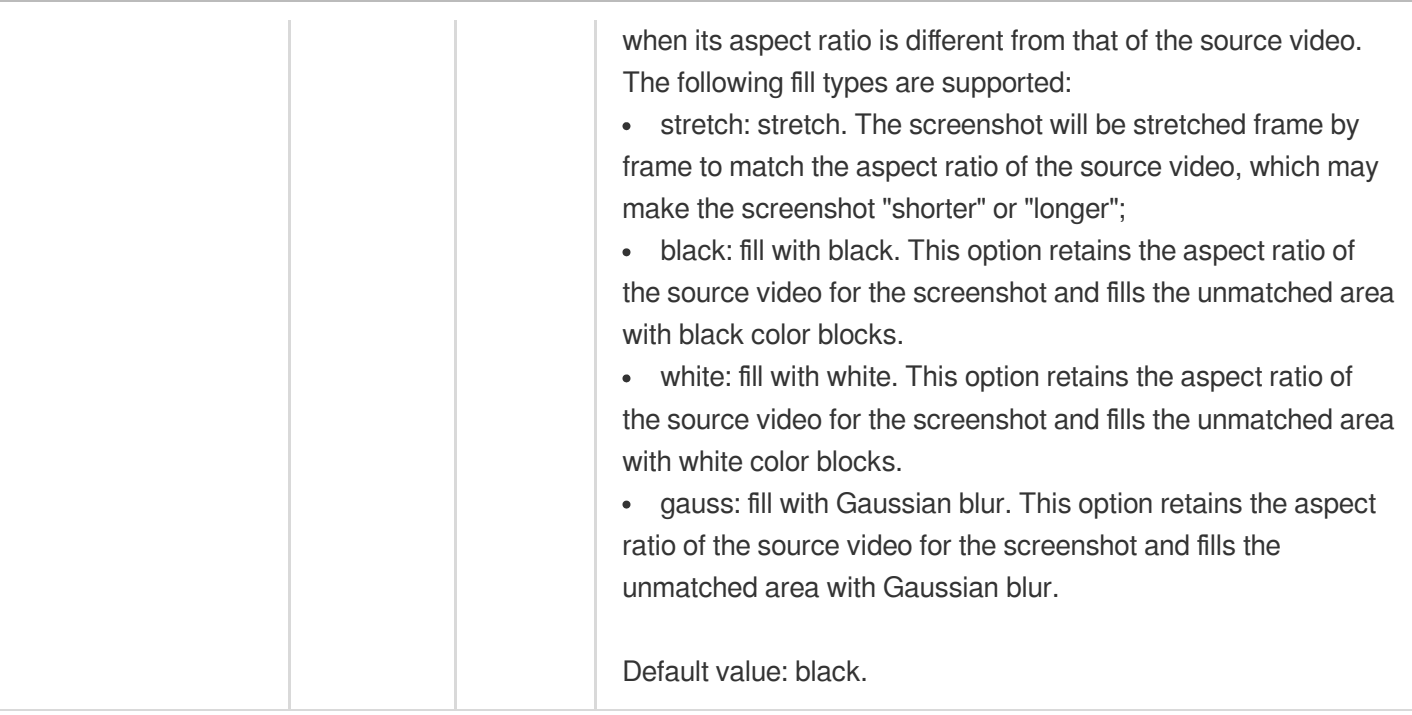

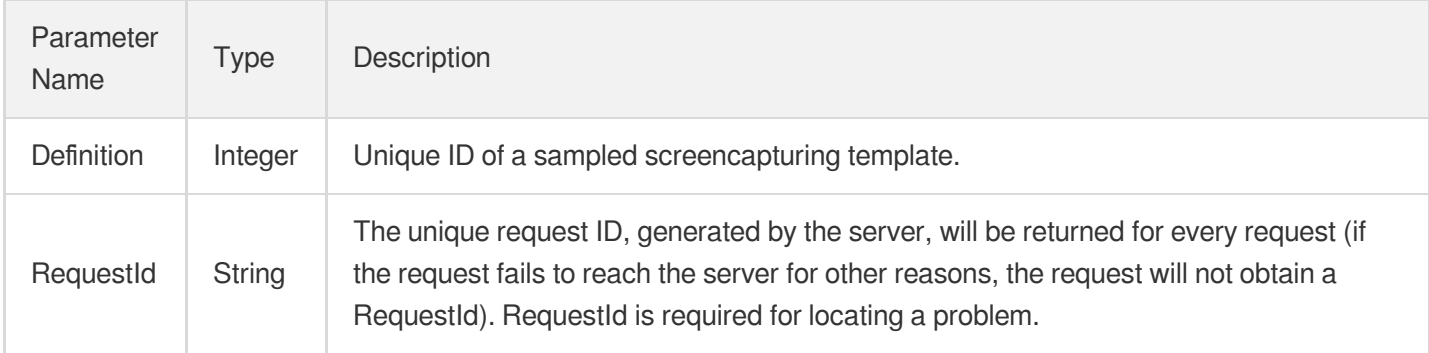

# 4. Example

#### **Example1 Creating a sampled screenshot template (with dimensions specified)**

#### **Input Example**

```
https://vod.tencentcloudapi.com/?Action=CreateSampleSnapshotTemplate
&Name=Screenshot with specific dimensions
&Width=540
&Height=960
&SampleType=Percent
&SampleInterval=10
&Format=jpg
&<Common request parameters>
```
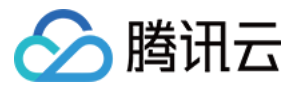

#### **Output Example**

```
{
"Response": {
"Definition": 1008,
"RequestId": "12ae8d8e-dce3-4151-9d4b-5594145287e1"
}
}
```
**Example2 Creating a sampled screenshot template (with the long side of the screenshot specified)**

#### **Input Example**

```
https://vod.tencentcloudapi.com/?Action=CreateSampleSnapshotTemplate
&Name=Screencapture by image long side
&Width=1920
&Height=0
&SampleType=Percent
&SampleInterval=10
&Format=jpg
&<Common request parameters>
```
#### **Output Example**

```
{
"Response": {
"Definition": 1009,
"RequestId": "45ae8d8e-dce3-4151-9d4b-5594145287e1"
}
}
```
### 5. Developer Resources

#### **SDK**

TencentCloud API 3.0 integrates SDKs that support various programming languages to make it easier for you to call APIs.

- [Tencent](https://github.com/TencentCloud/tencentcloud-sdk-python-intl-en/blob/master/tencentcloud/vod/v20180717/vod_client.py) Cloud SDK 3.0 for Python
- [Tencent](https://github.com/TencentCloud/tencentcloud-sdk-java-intl-en/blob/master/src/main/java/com/tencentcloudapi/vod/v20180717/VodClient.java) Cloud SDK 3.0 for Java

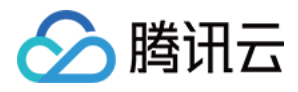

- [Tencent](https://github.com/TencentCloud/tencentcloud-sdk-php-intl-en/blob/master/src/TencentCloud/Vod/V20180717/VodClient.php) Cloud SDK 3.0 for PHP
- [Tencent](https://github.com/TencentCloud/tencentcloud-sdk-go-intl-en/blob/master/tencentcloud/vod/v20180717/client.go) Cloud SDK 3.0 for Go
- [Tencent](https://github.com/TencentCloud/tencentcloud-sdk-nodejs-intl-en/blob/master/tencentcloud/vod/v20180717/vod_client.js) Cloud SDK 3.0 for Node.js
- [Tencent](https://github.com/TencentCloud/tencentcloud-sdk-dotnet-intl-en/blob/master/TencentCloud/Vod/V20180717/VodClient.cs) Cloud SDK 3.0 for .NET  $\bullet$
- [Tencent](https://github.com/TencentCloud/tencentcloud-sdk-cpp-intl-en/blob/master/vod/src/v20180717/VodClient.cpp) Cloud SDK 3.0 for C++

#### **Command Line Interface**

[Tencent](https://www.tencentcloud.com/document/product/1013) Cloud CLI 3.0

## 6. Error Code

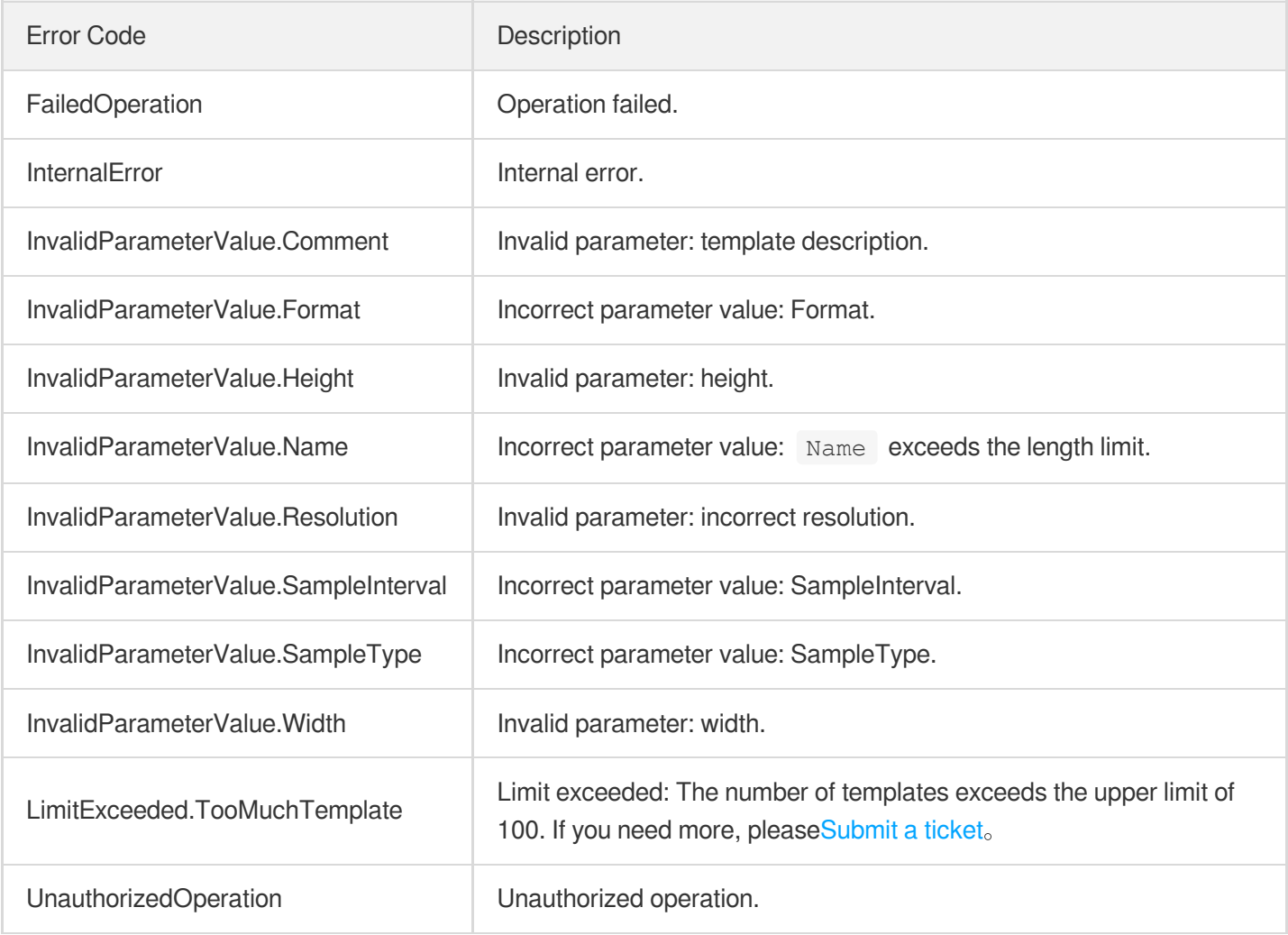

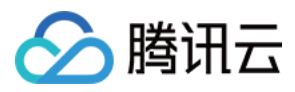

# **CreateImageSpriteTemplate**

最近更新时间:2024-03-27 16:08:22

# 1. API Description

Domain name for API request: vod.tencentcloudapi.com.

This API is used to create a custom image sprite generating template. Up to 16 templates can be created.

A maximum of 100 requests can be initiated per second for this API.

We recommend you to use API Explorer

#### [Try](https://console.tencentcloud.com/api/explorer?Product=vod&Version=2018-07-17&Action=CreateImageSpriteTemplate) it

API Explorer provides a range of capabilities, including online call, signature authentication, SDK code generation, and API quick search. It enables you to view the request, response, and auto-generated examples.

# 2. Input Parameters

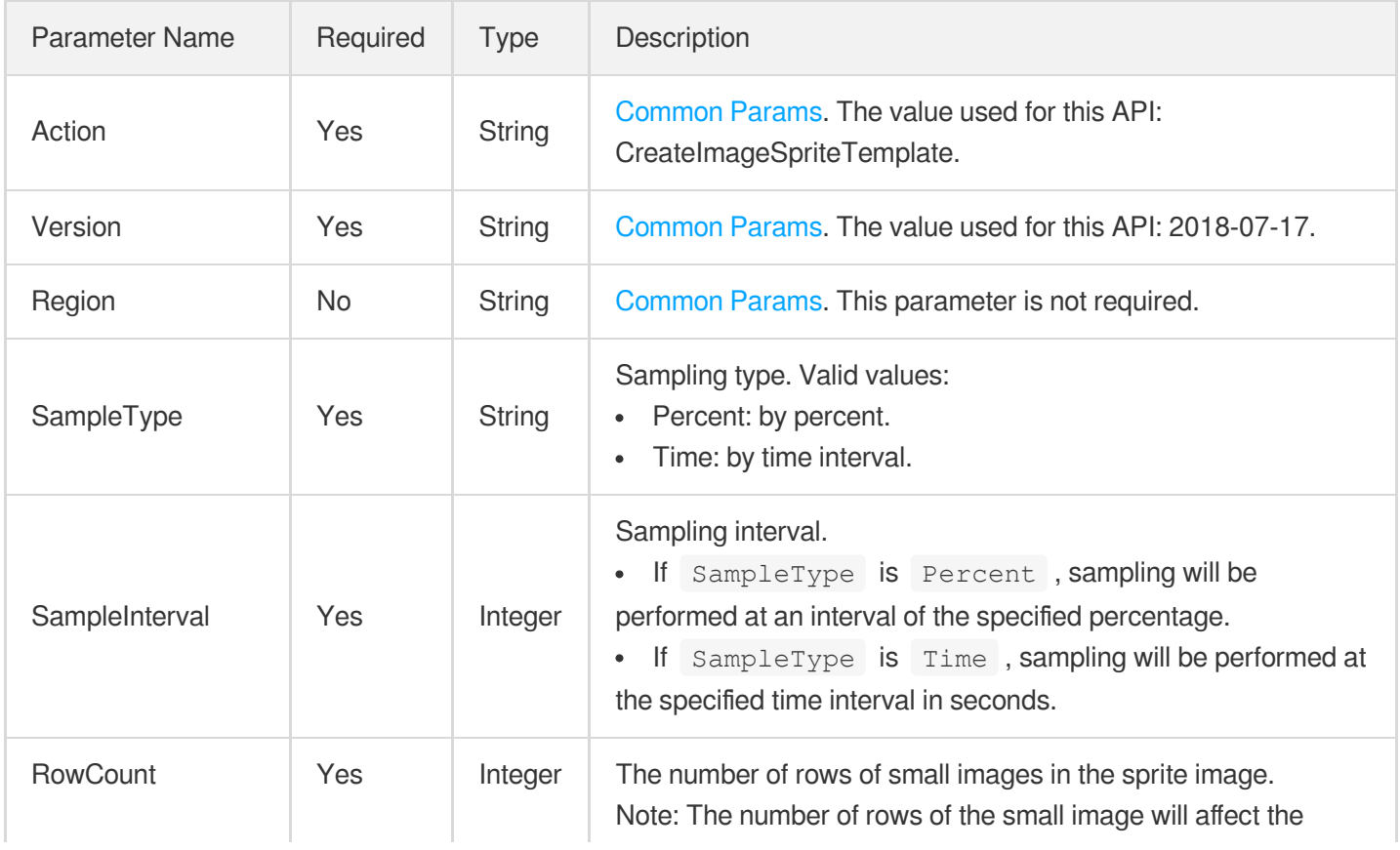

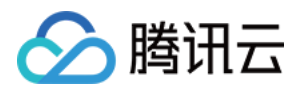

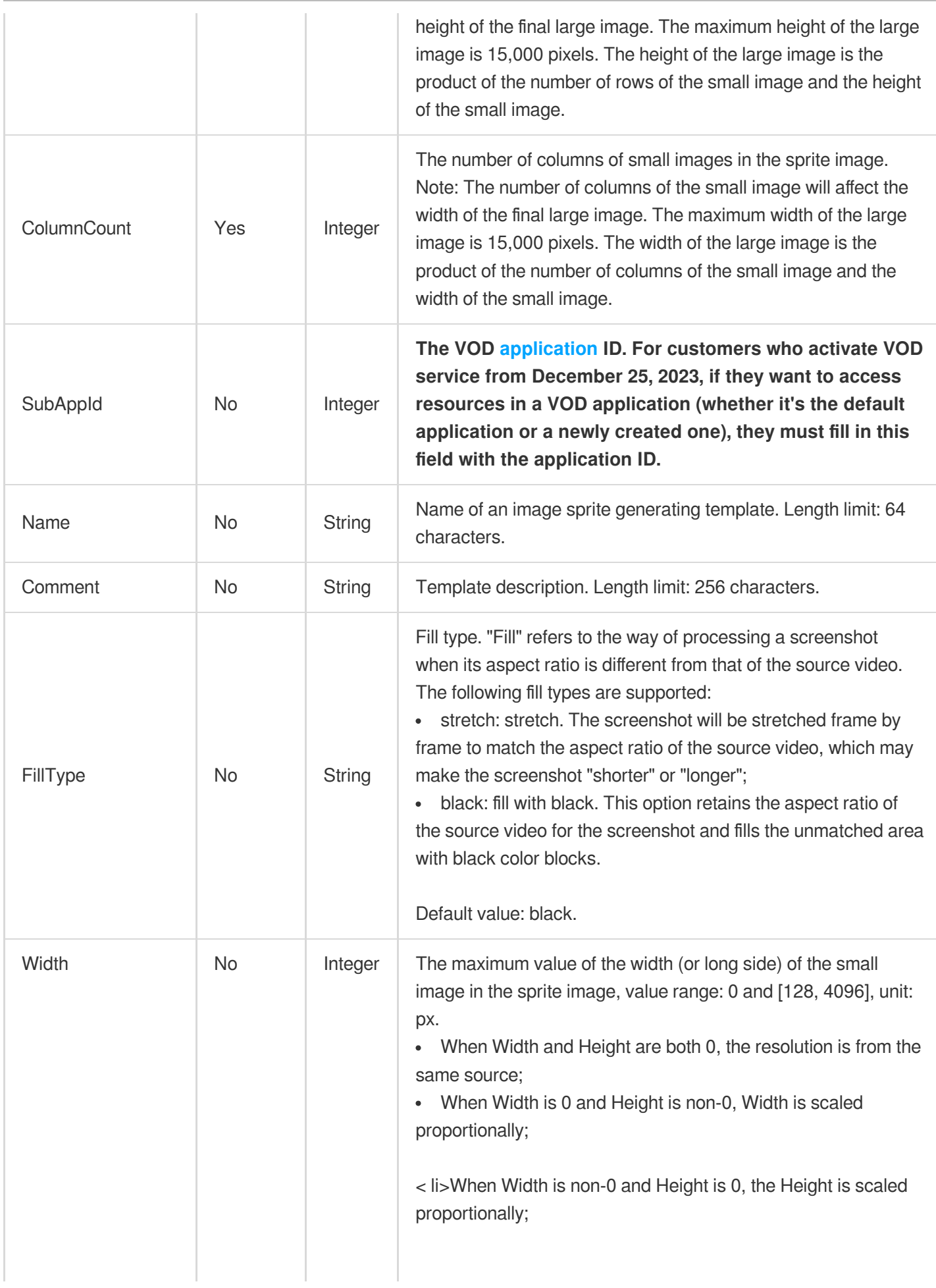

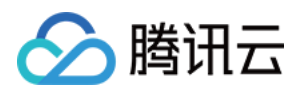

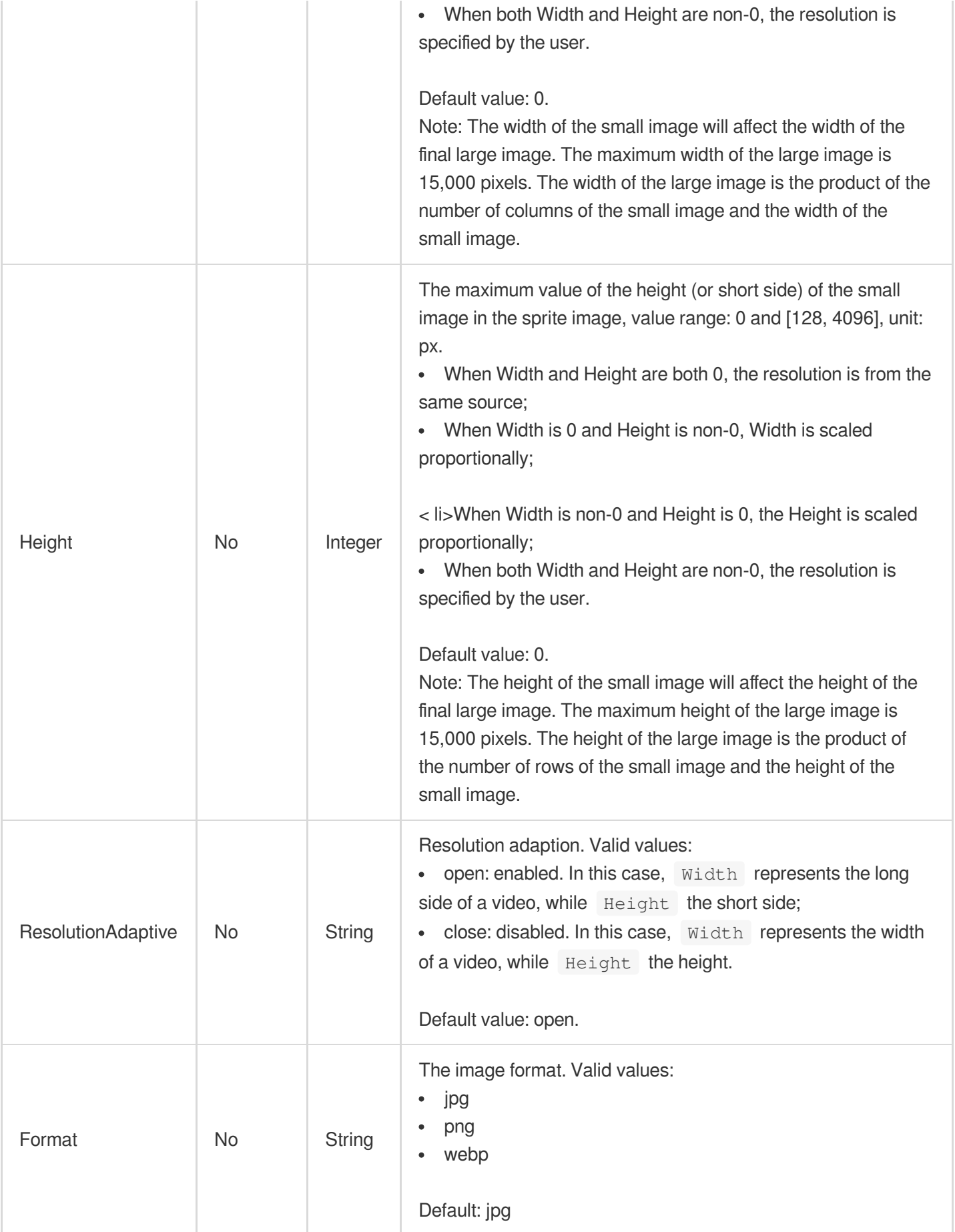

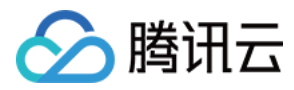

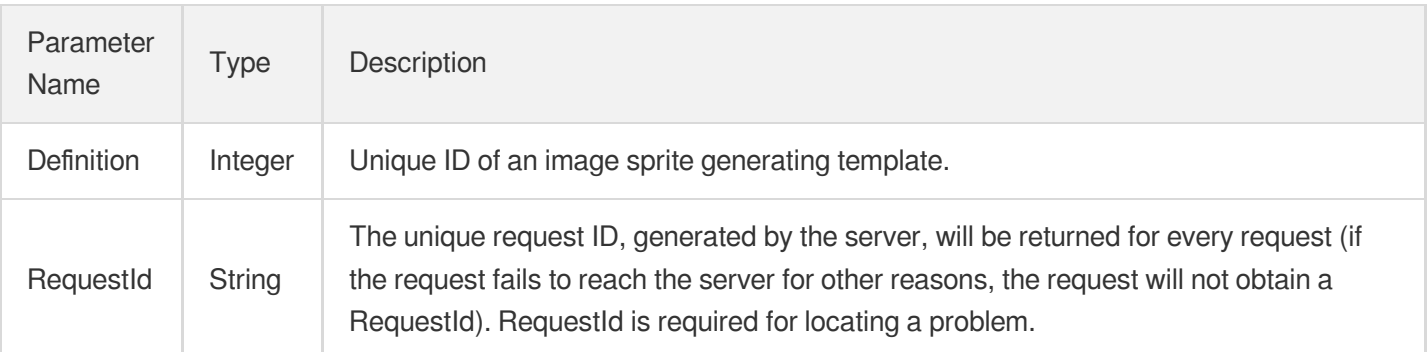

## 4. Example

#### **Example1 CreateImageSpriteTemplate**

Create Image Sprite Template

#### **Input Example**

```
POST / HTTP/1.1
Host: vod.tencentcloudapi.com
Content-Type: application/json
X-TC-Action: CreateImageSpriteTemplate
<Public Request Parameter>
{
"ColumnCount": "10",
"Name": "Sprite chart template 1",
"RowCount": "5",
"SampleType": "Percent",
"Height": "128",
"Width": "128",
"SampleInterval": "10"
}
```
#### **Output Example**

```
{
"Response": {
"Definition": 1008,
"RequestId": "12ae8d8e-dce3-4151-9d4b-5594145287e1"
}
}
```
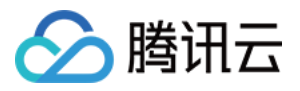

#### 云点播

## 5. Developer Resources

#### **SDK**

TencentCloud API 3.0 integrates SDKs that support various programming languages to make it easier for you to call APIs.

- [Tencent](https://github.com/TencentCloud/tencentcloud-sdk-python-intl-en/blob/master/tencentcloud/vod/v20180717/vod_client.py) Cloud SDK 3.0 for Python
- [Tencent](https://github.com/TencentCloud/tencentcloud-sdk-java-intl-en/blob/master/src/main/java/com/tencentcloudapi/vod/v20180717/VodClient.java) Cloud SDK 3.0 for Java
- [Tencent](https://github.com/TencentCloud/tencentcloud-sdk-php-intl-en/blob/master/src/TencentCloud/Vod/V20180717/VodClient.php) Cloud SDK 3.0 for PHP
- [Tencent](https://github.com/TencentCloud/tencentcloud-sdk-go-intl-en/blob/master/tencentcloud/vod/v20180717/client.go) Cloud SDK 3.0 for Go
- [Tencent](https://github.com/TencentCloud/tencentcloud-sdk-nodejs-intl-en/blob/master/tencentcloud/vod/v20180717/vod_client.js) Cloud SDK 3.0 for Node.js
- [Tencent](https://github.com/TencentCloud/tencentcloud-sdk-dotnet-intl-en/blob/master/TencentCloud/Vod/V20180717/VodClient.cs) Cloud SDK 3.0 for .NET
- [Tencent](https://github.com/TencentCloud/tencentcloud-sdk-cpp-intl-en/blob/master/vod/src/v20180717/VodClient.cpp) Cloud SDK 3.0 for C++

#### **Command Line Interface**

[Tencent](https://www.tencentcloud.com/document/product/1013) Cloud CLI 3.0

# 6. Error Code

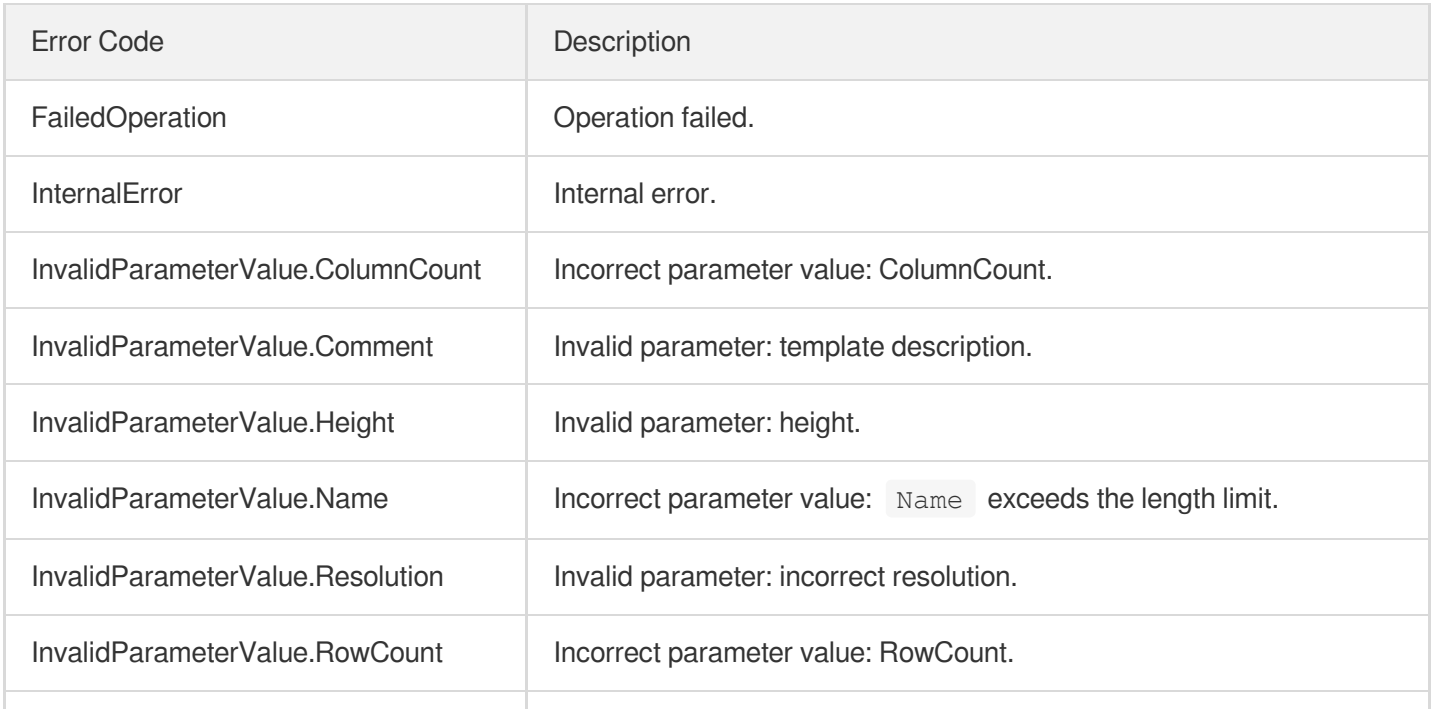

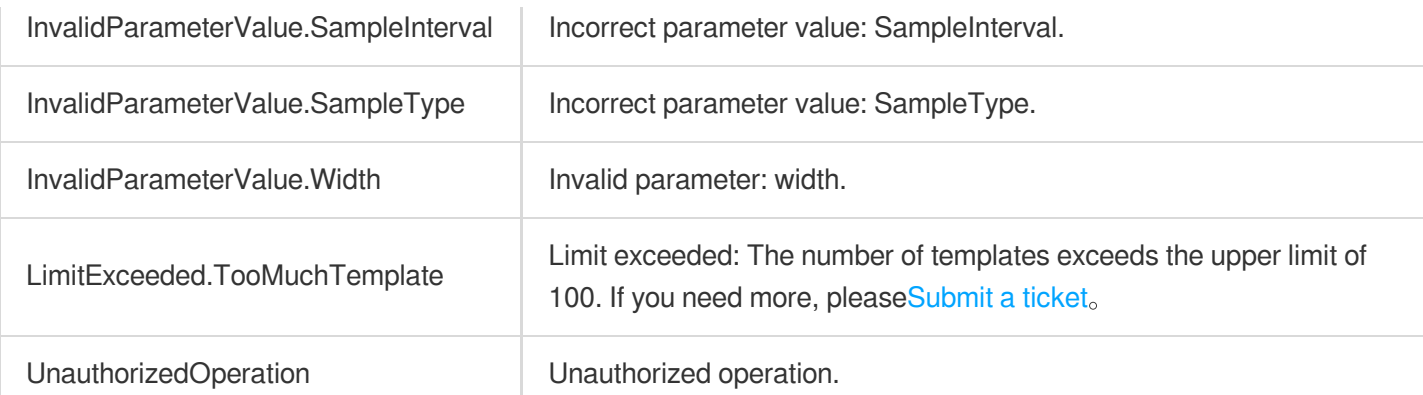

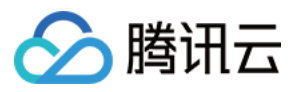

# CreateAnimatedGraphicsTemplate

最近更新时间:2024-03-27 16:08:23

# 1. API Description

Domain name for API request: vod.tencentcloudapi.com.

This API is used to create a custom animated image generating template. Up to 16 templates can be created.

A maximum of 100 requests can be initiated per second for this API.

We recommend you to use API Explorer

#### [Try](https://console.tencentcloud.com/api/explorer?Product=vod&Version=2018-07-17&Action=CreateAnimatedGraphicsTemplate) it

API Explorer provides a range of capabilities, including online call, signature authentication, SDK code generation, and API quick search. It enables you to view the request, response, and auto-generated examples.

# 2. Input Parameters

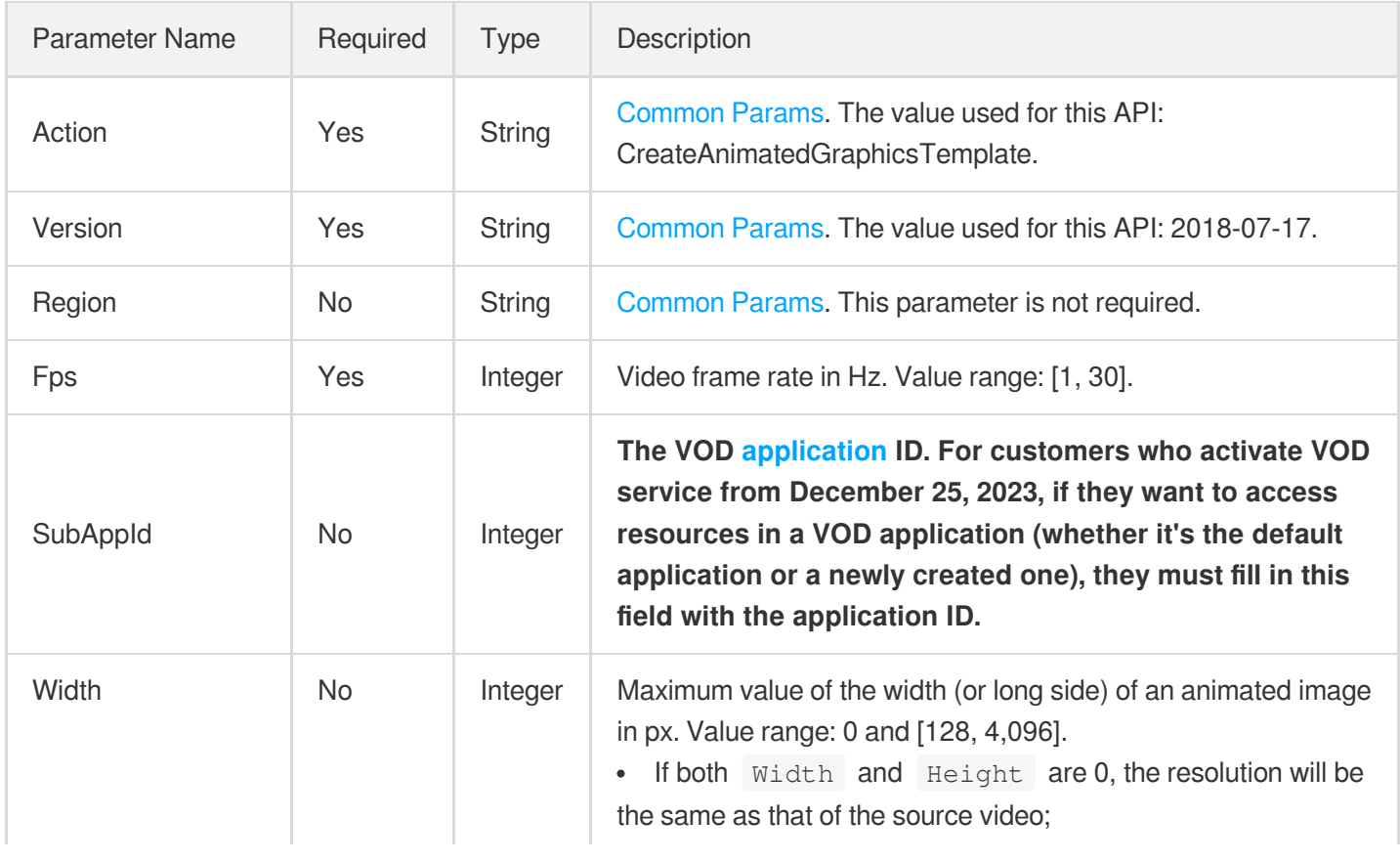

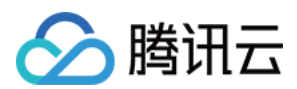

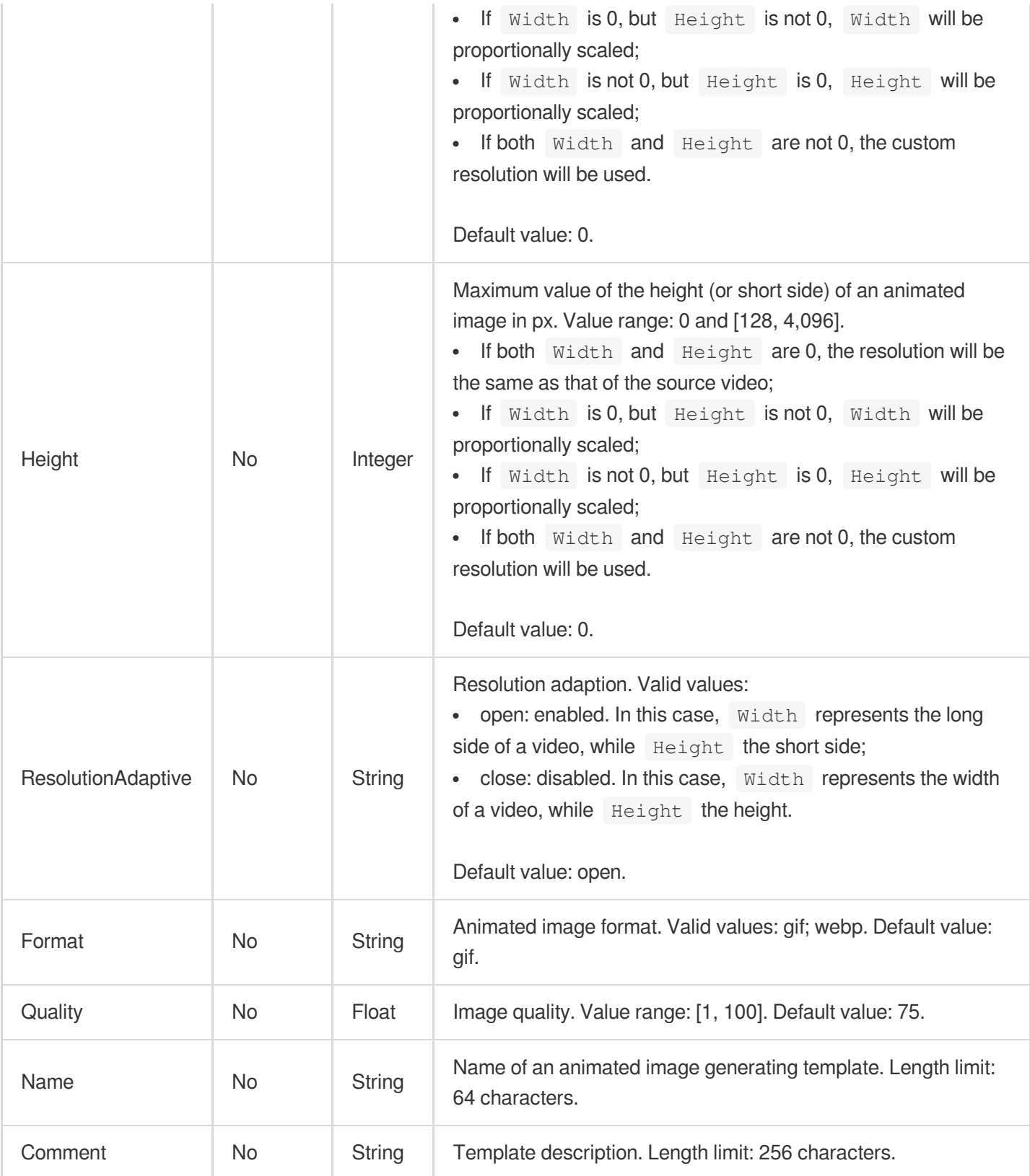

Parameter Name

Type Description

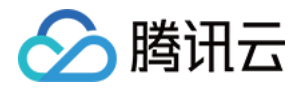

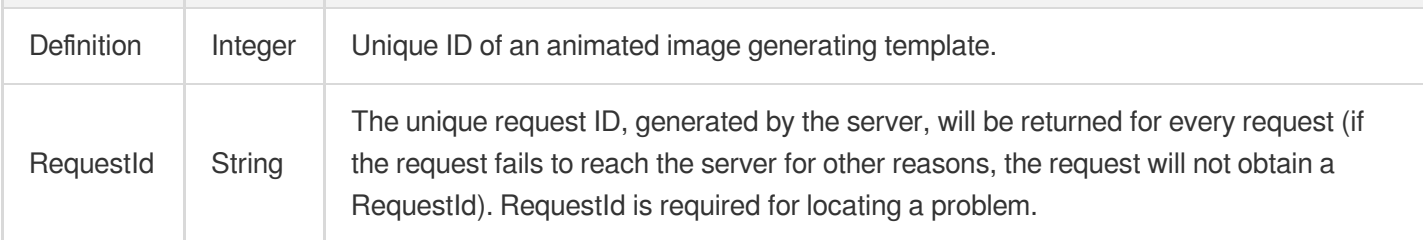

## 4. Example

#### **Example1 Creating an animated image generating template**

#### **Input Example**

```
https://vod.tencentcloudapi.com/?Action=CreateAnimatedGraphicsTemplate
&Name=Animated image generating template 1
&Width=540
&Height=960
&Format=gif
&Fps=30
&<Common request parameters>
```
#### **Output Example**

```
{
"Response": {
"Definition": 1008,
"RequestId": "12ae8d8e-dce3-4151-9d4b-5594145287e1"
}
}
```
## 5. Developer Resources

#### **SDK**

TencentCloud API 3.0 integrates SDKs that support various programming languages to make it easier for you to call APIs.

- [Tencent](https://github.com/TencentCloud/tencentcloud-sdk-python-intl-en/blob/master/tencentcloud/vod/v20180717/vod_client.py) Cloud SDK 3.0 for Python
- [Tencent](https://github.com/TencentCloud/tencentcloud-sdk-java-intl-en/blob/master/src/main/java/com/tencentcloudapi/vod/v20180717/VodClient.java) Cloud SDK 3.0 for Java
- [Tencent](https://github.com/TencentCloud/tencentcloud-sdk-php-intl-en/blob/master/src/TencentCloud/Vod/V20180717/VodClient.php) Cloud SDK 3.0 for PHP
- [Tencent](https://github.com/TencentCloud/tencentcloud-sdk-go-intl-en/blob/master/tencentcloud/vod/v20180717/client.go) Cloud SDK 3.0 for Go

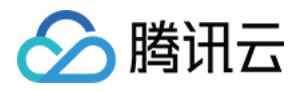

- [Tencent](https://github.com/TencentCloud/tencentcloud-sdk-nodejs-intl-en/blob/master/tencentcloud/vod/v20180717/vod_client.js) Cloud SDK 3.0 for Node.js
- [Tencent](https://github.com/TencentCloud/tencentcloud-sdk-dotnet-intl-en/blob/master/TencentCloud/Vod/V20180717/VodClient.cs) Cloud SDK 3.0 for .NET
- [Tencent](https://github.com/TencentCloud/tencentcloud-sdk-cpp-intl-en/blob/master/vod/src/v20180717/VodClient.cpp) Cloud SDK 3.0 for C++

#### **Command Line Interface**

[Tencent](https://www.tencentcloud.com/document/product/1013) Cloud CLI 3.0

# 6. Error Code

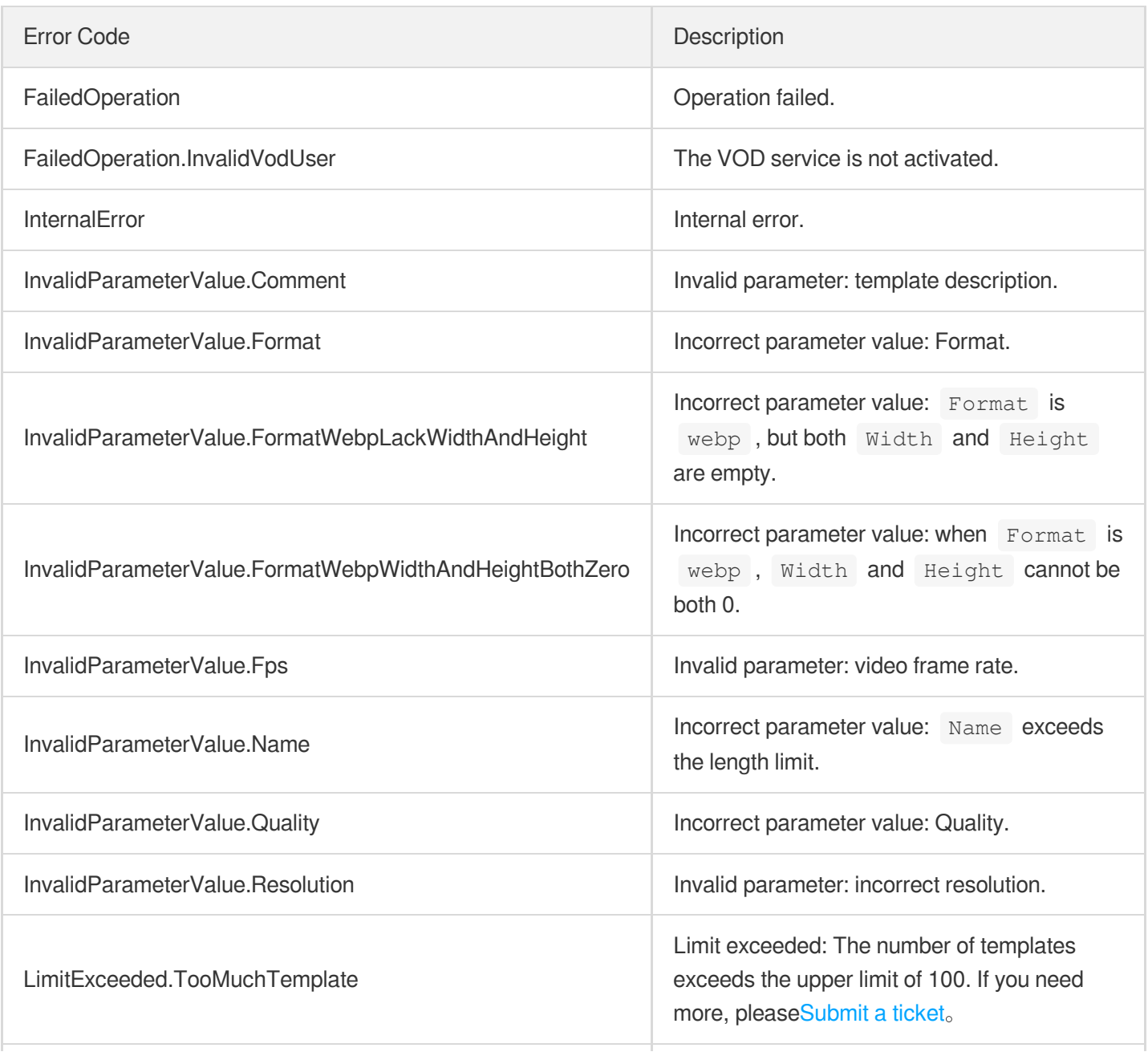

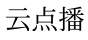

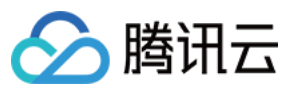

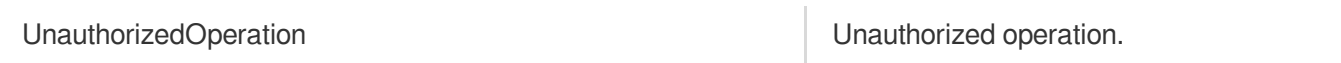

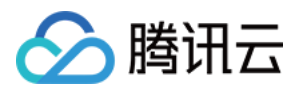

# CreateAdaptiveDynamicStreamingTemplate

最近更新时间:2024-03-27 16:09:25

# 1. API Description

Domain name for API request: vod.tencentcloudapi.com.

This API is used to create an adaptive bitrate streaming template. Up to 100 templates can be created.

A maximum of 20 requests can be initiated per second for this API.

We recommend you to use API Explorer

#### [Try](https://console.tencentcloud.com/api/explorer?Product=vod&Version=2018-07-17&Action=CreateAdaptiveDynamicStreamingTemplate) it

API Explorer provides a range of capabilities, including online call, signature authentication, SDK code generation, and API quick search. It enables you to view the request, response, and auto-generated examples.

# 2. Input Parameters

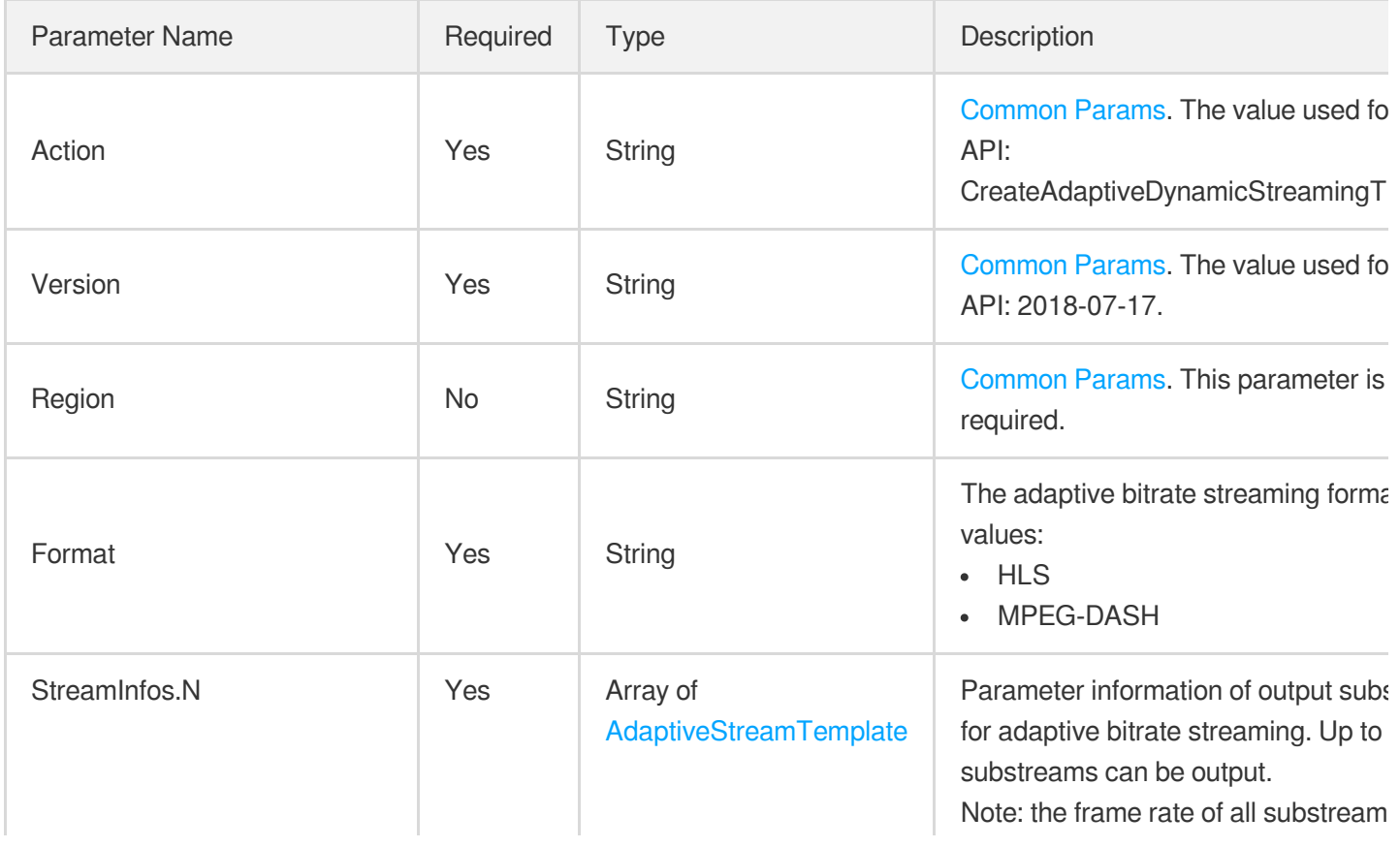

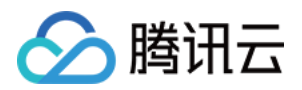

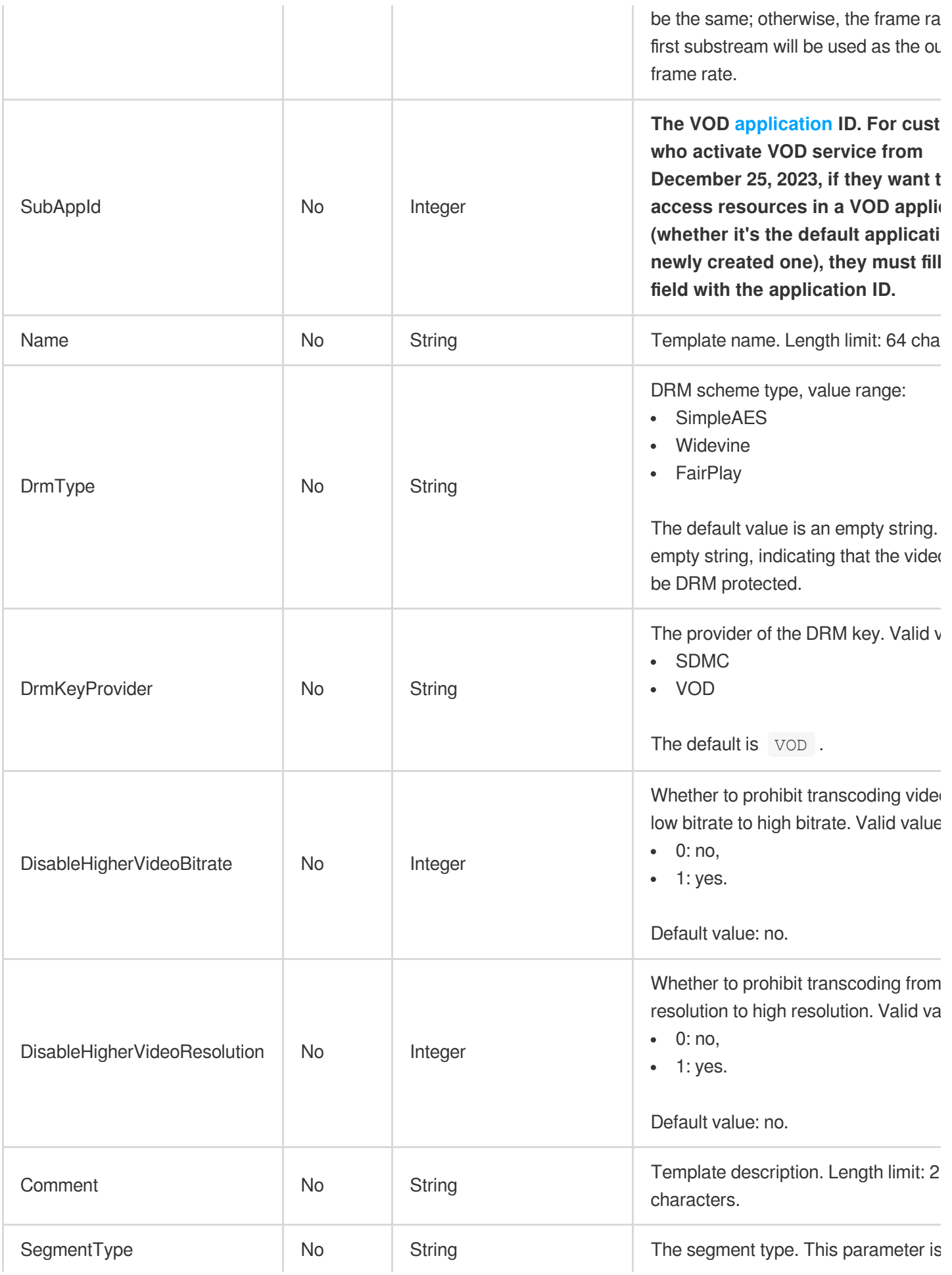

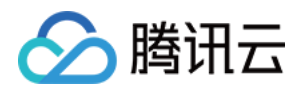

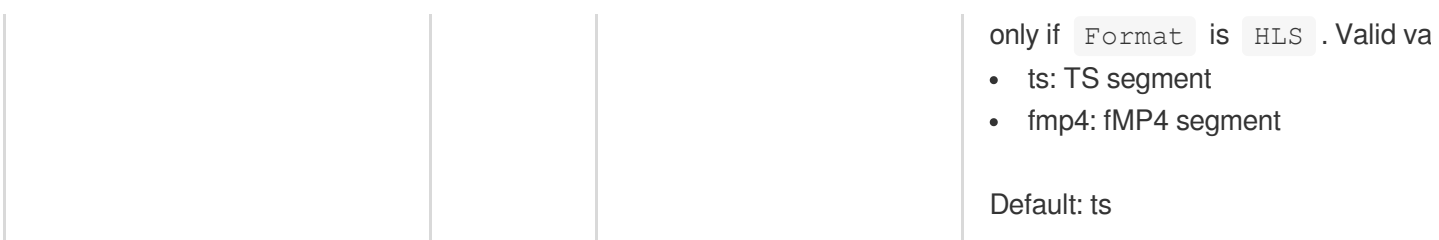

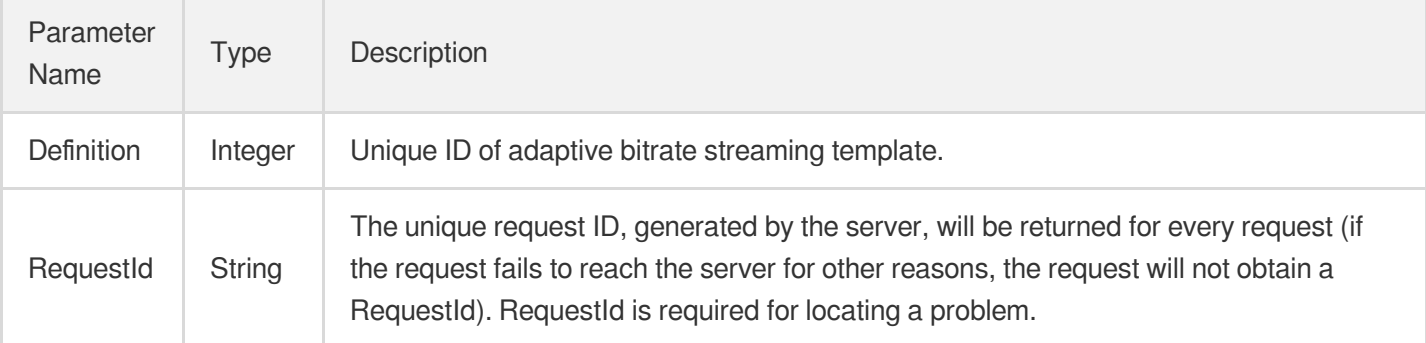

## 4. Example

#### **Example1 CreateAdaptiveDynamicStreamingTemplate**

Create Adaptive Dynamic Streaming Template.

#### **Input Example**

```
POST / HTTP/1.1
Host: vod.tencentcloudapi.com
Content-Type: application/json
X-TC-Action: CreateAdaptiveDynamicStreamingTemplate
<Public Request Parameter>
{
"StreamInfos": [
{
"Audio": {
"SampleRate": "44100",
"Codec": "flac",
"Bitrate": "1024"
},
"Video": {
"Codec": "libx264",
"Bitrate": "2000",
```
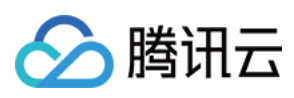

#### "Fps": "25"

```
}
}
],
"Name": "Adaptive Bitrate Streaming Template1",
"Format": "HLS"
}
```
#### **Output Example**

```
{
"Response": {
"Definition": 30018,
"RequestId": "12ae8d8e-dce3-4151-9d4b-5594145287e1"
}
}
```
## 5. Developer Resources

#### **SDK**

TencentCloud API 3.0 integrates SDKs that support various programming languages to make it easier for you to call APIs.

- [Tencent](https://github.com/TencentCloud/tencentcloud-sdk-python-intl-en/blob/master/tencentcloud/vod/v20180717/vod_client.py) Cloud SDK 3.0 for Python
- [Tencent](https://github.com/TencentCloud/tencentcloud-sdk-java-intl-en/blob/master/src/main/java/com/tencentcloudapi/vod/v20180717/VodClient.java) Cloud SDK 3.0 for Java
- [Tencent](https://github.com/TencentCloud/tencentcloud-sdk-php-intl-en/blob/master/src/TencentCloud/Vod/V20180717/VodClient.php) Cloud SDK 3.0 for PHP
- [Tencent](https://github.com/TencentCloud/tencentcloud-sdk-go-intl-en/blob/master/tencentcloud/vod/v20180717/client.go) Cloud SDK 3.0 for Go
- [Tencent](https://github.com/TencentCloud/tencentcloud-sdk-nodejs-intl-en/blob/master/tencentcloud/vod/v20180717/vod_client.js) Cloud SDK 3.0 for Node.js
- [Tencent](https://github.com/TencentCloud/tencentcloud-sdk-dotnet-intl-en/blob/master/TencentCloud/Vod/V20180717/VodClient.cs) Cloud SDK 3.0 for .NET
- [Tencent](https://github.com/TencentCloud/tencentcloud-sdk-cpp-intl-en/blob/master/vod/src/v20180717/VodClient.cpp) Cloud SDK 3.0 for C++

#### **Command Line Interface**

[Tencent](https://www.tencentcloud.com/document/product/1013) Cloud CLI 3.0

## 6. Error Code

The following only lists the error codes [related to the API business](https://www.tencentcloud.com/document/api/266/34188#common-error-codes) logic. For other error codes, see Common Error Codes.

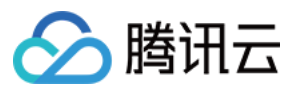

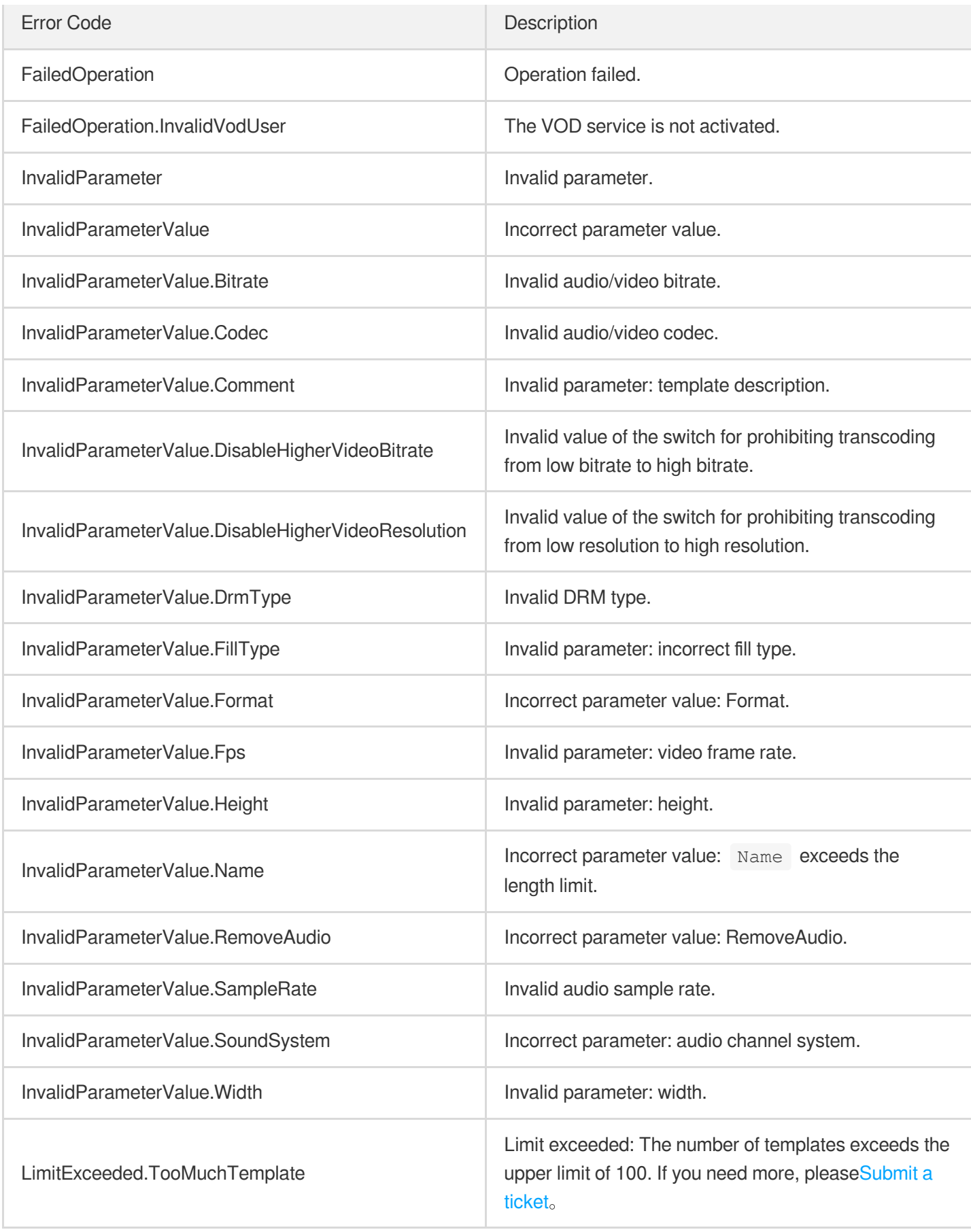

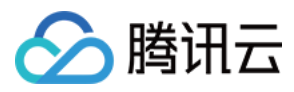

# **CreateAIAnalysisTemplate**

最近更新时间:2024-03-27 16:08:23

# 1. API Description

Domain name for API request: vod.tencentcloudapi.com.

This API is used to create a custom video content analysis template. Up to 50 templates can be created.

A maximum of 10 requests can be initiated per second for this API.

We recommend you to use API Explorer

#### [Try](https://console.tencentcloud.com/api/explorer?Product=vod&Version=2018-07-17&Action=CreateAIAnalysisTemplate) it

API Explorer provides a range of capabilities, including online call, signature authentication, SDK code generation, and API quick search. It enables you to view the request, response, and auto-generated examples.

# 2. Input Parameters

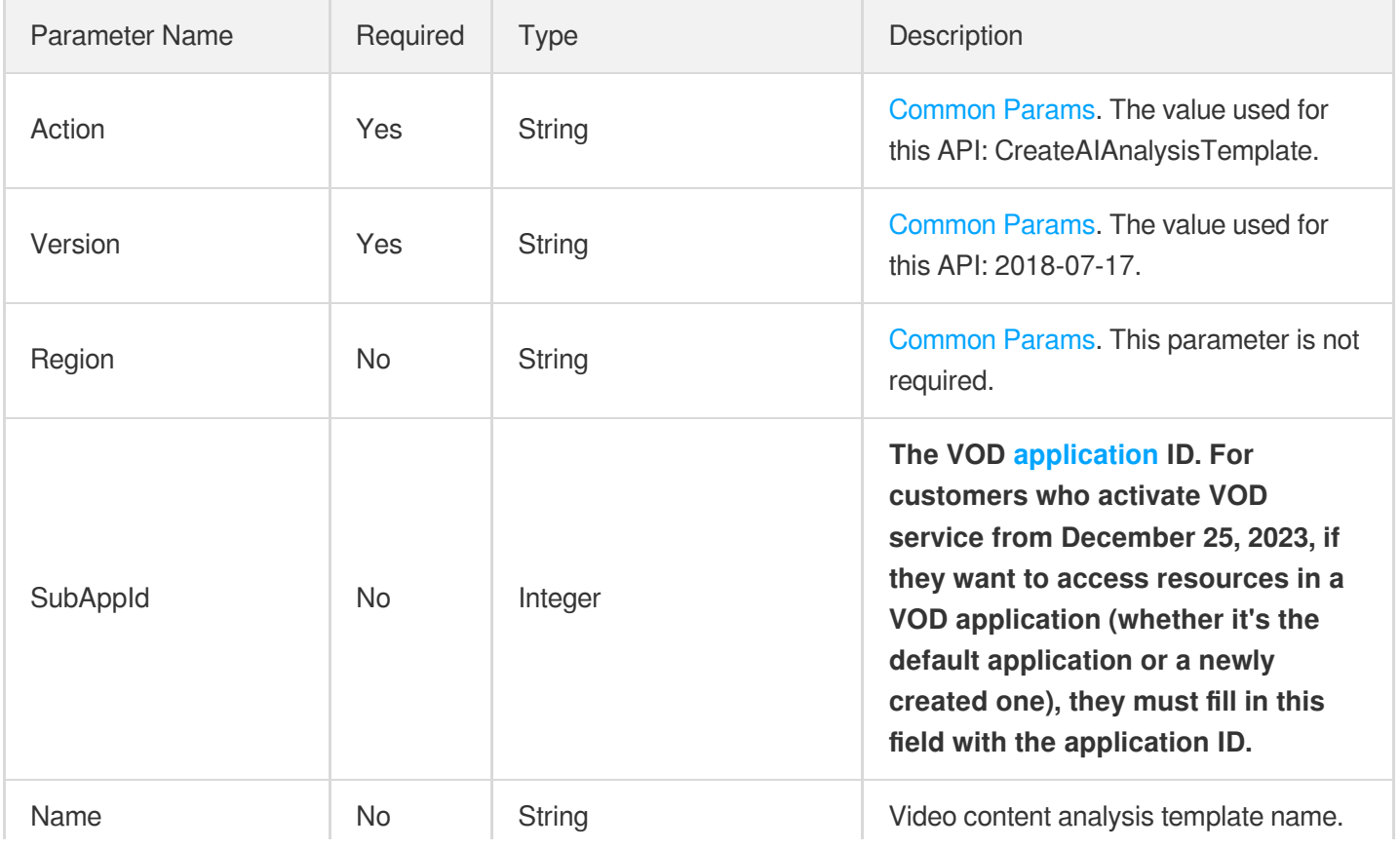

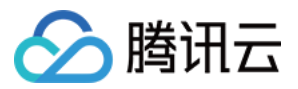

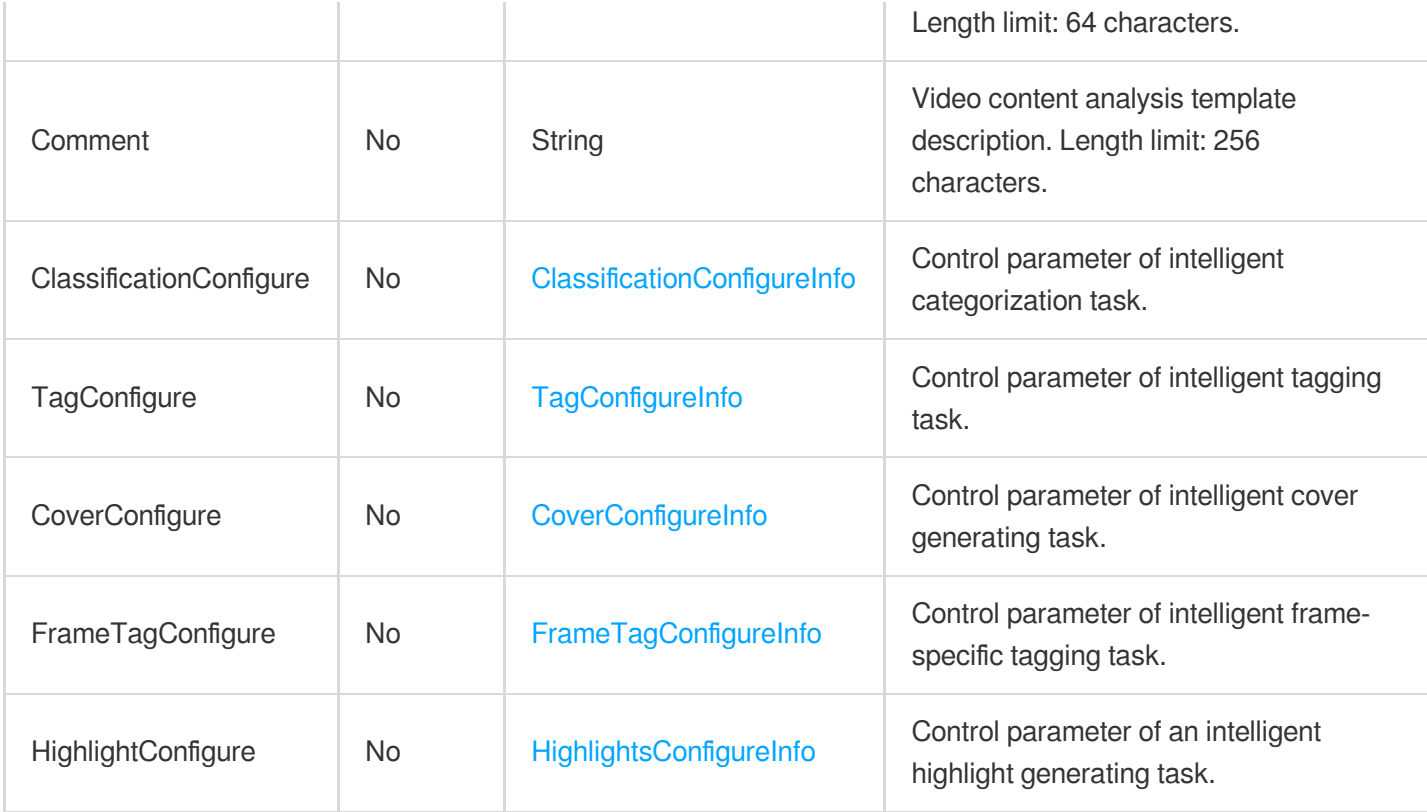

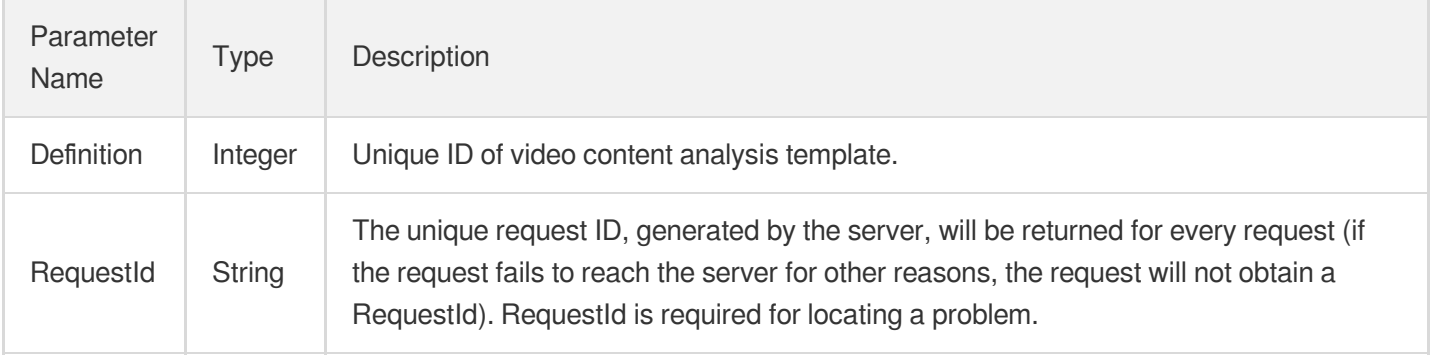

## 4. Example

#### **Example1 Creating a template for a specified analysis task**

This example shows you how to create a custom video content analysis template to enable intelligent categorization tasks.

#### **Input Example**

```
https://vod.tencentcloudapi.com/?Action=CreateAIAnalysisTemplate
&Name=Intelligent analysis template
```
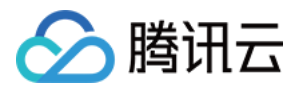

```
云点播
```
&Comment=Template 1 &ClassificationConfigure.Switch=ON &<Common request parameters>

#### **Output Example**

```
{
"Response": {
"Definition": 30,
"RequestId": "12ae8d8e-dce3-4151-9d4b-5594145287e1"
}
}
```
#### **Example2 Creating a template to enable all content analysis tasks**

This example shows you how to create a custom video content analysis template to enable all intelligent analysis tasks.

#### **Input Example**

```
https://vod.tencentcloudapi.com/?Action=CreateAIAnalysisTemplate
&Name=Intelligent analysis template
&Comment=Template 3
&ClassificationConfigure.Switch=ON
&FrameTagConfigure.Switch=ON
&CoverConfigure.Switch=NO
&FrameTagConfigure.Switch=ON
&FrameTagConfigure.ScreenshotInterval=0.5
&<Common request parameters>
```
#### **Output Example**

```
{
"Response": {
"Definition": 33,
"RequestId": "12ae8d8e-dce3-4151-9d4b-5594145287e1"
}
}
```
#### **Example3 Creating a template for multiple analysis tasks**

This example shows you how to create a custom video content analysis template to enable intelligent categorization and intelligent tagging tasks.

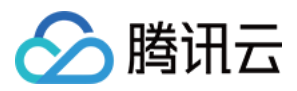

#### **Input Example**

```
https://vod.tencentcloudapi.com/?Action=CreateAIAnalysisTemplate
&Name=Intelligent analysis template
&Comment=Template 2
&ClassificationConfigure.Switch=ON
&FrameTagConfigure.Switch=ON
&<Common request parameters>
```
#### **Output Example**

```
{
"Response": {
"Definition": 31,
"RequestId": "12ae8d8e-dce3-4151-9d4b-5594145287e1"
}
}
```
### 5. Developer Resources

#### **SDK**

TencentCloud API 3.0 integrates SDKs that support various programming languages to make it easier for you to call APIs.

- [Tencent](https://github.com/TencentCloud/tencentcloud-sdk-python-intl-en/blob/master/tencentcloud/vod/v20180717/vod_client.py) Cloud SDK 3.0 for Python
- [Tencent](https://github.com/TencentCloud/tencentcloud-sdk-java-intl-en/blob/master/src/main/java/com/tencentcloudapi/vod/v20180717/VodClient.java) Cloud SDK 3.0 for Java
- [Tencent](https://github.com/TencentCloud/tencentcloud-sdk-php-intl-en/blob/master/src/TencentCloud/Vod/V20180717/VodClient.php) Cloud SDK 3.0 for PHP
- [Tencent](https://github.com/TencentCloud/tencentcloud-sdk-go-intl-en/blob/master/tencentcloud/vod/v20180717/client.go) Cloud SDK 3.0 for Go
- [Tencent](https://github.com/TencentCloud/tencentcloud-sdk-nodejs-intl-en/blob/master/tencentcloud/vod/v20180717/vod_client.js) Cloud SDK 3.0 for Node.js
- [Tencent](https://github.com/TencentCloud/tencentcloud-sdk-dotnet-intl-en/blob/master/TencentCloud/Vod/V20180717/VodClient.cs) Cloud SDK 3.0 for .NET
- [Tencent](https://github.com/TencentCloud/tencentcloud-sdk-cpp-intl-en/blob/master/vod/src/v20180717/VodClient.cpp) Cloud SDK 3.0 for C++

#### **Command Line Interface**

• [Tencent](https://www.tencentcloud.com/document/product/1013) Cloud CLI 3.0

### 6. Error Code

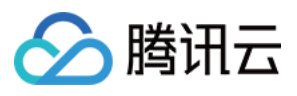

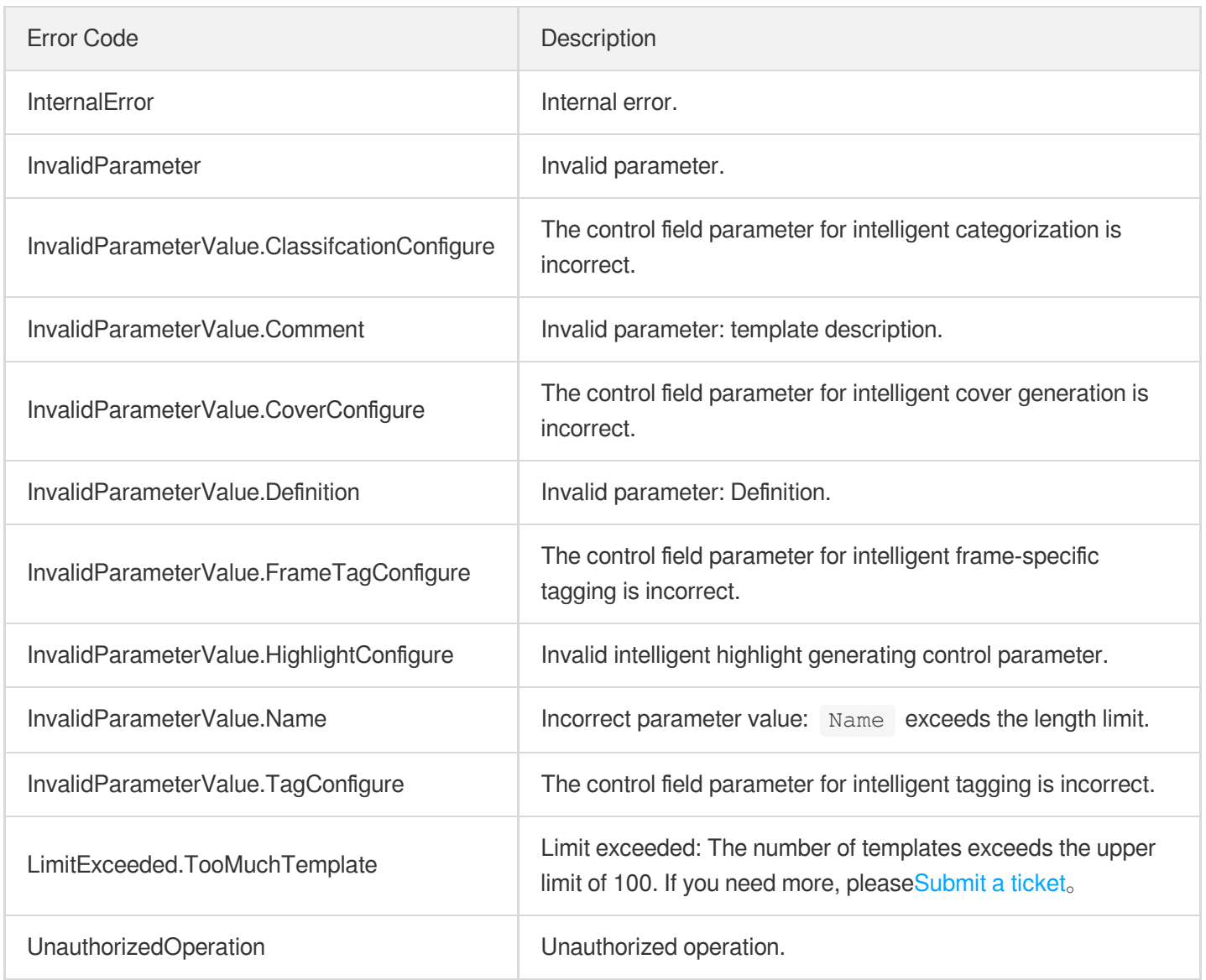

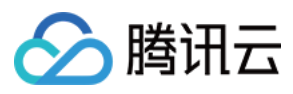

# ModifyWatermarkTemplate

最近更新时间:2024-03-27 16:08:12

# 1. API Description

Domain name for API request: vod.tencentcloudapi.com.

This API is used to modify a custom watermarking template. The watermark type cannot be modified.

A maximum of 100 requests can be initiated per second for this API.

We recommend you to use API Explorer

#### [Try](https://console.tencentcloud.com/api/explorer?Product=vod&Version=2018-07-17&Action=ModifyWatermarkTemplate) it

API Explorer provides a range of capabilities, including online call, signature authentication, SDK code generation, and API quick search. It enables you to view the request, response, and auto-generated examples.

# 2. Input Parameters

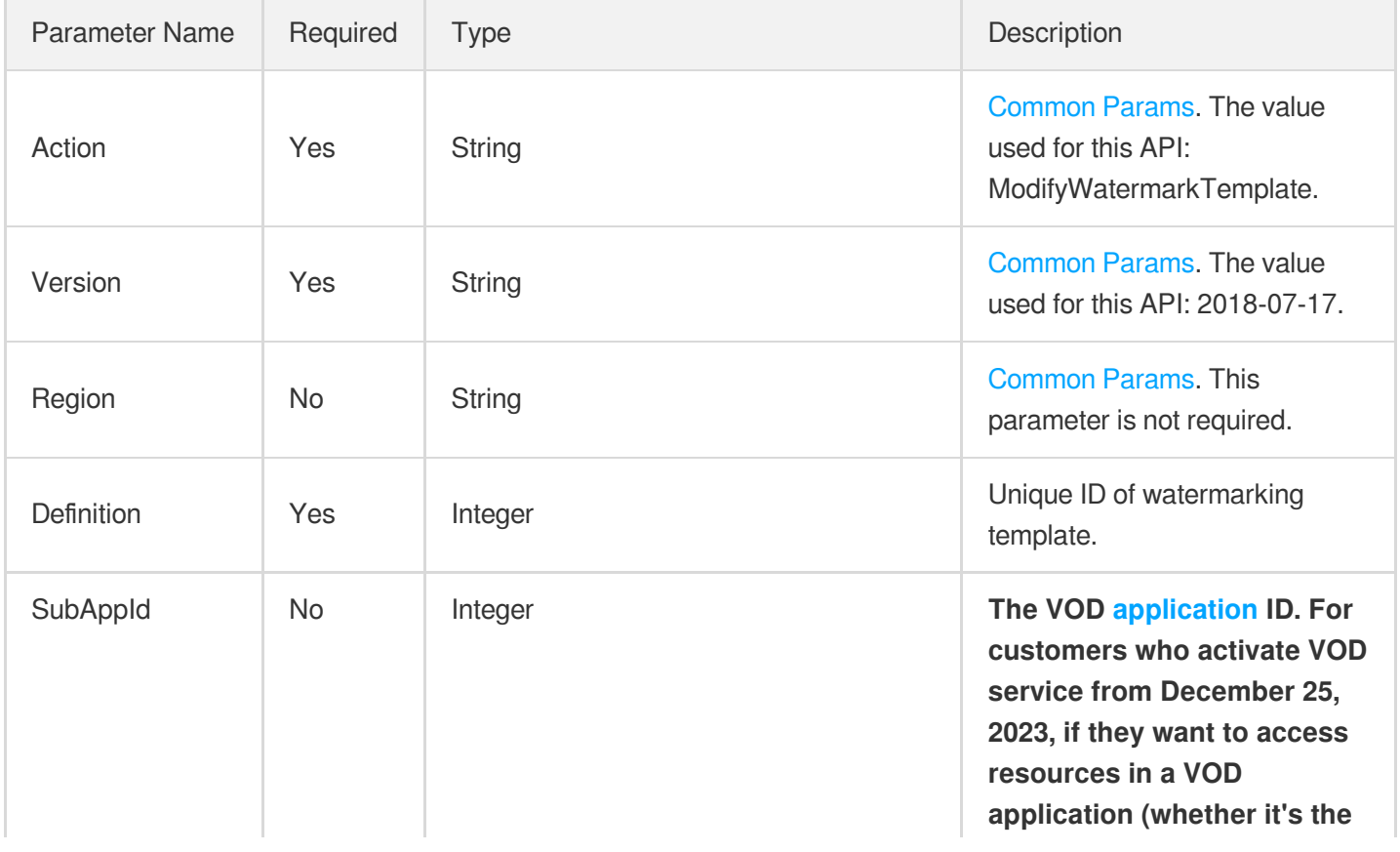

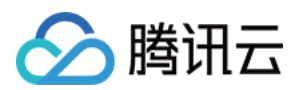

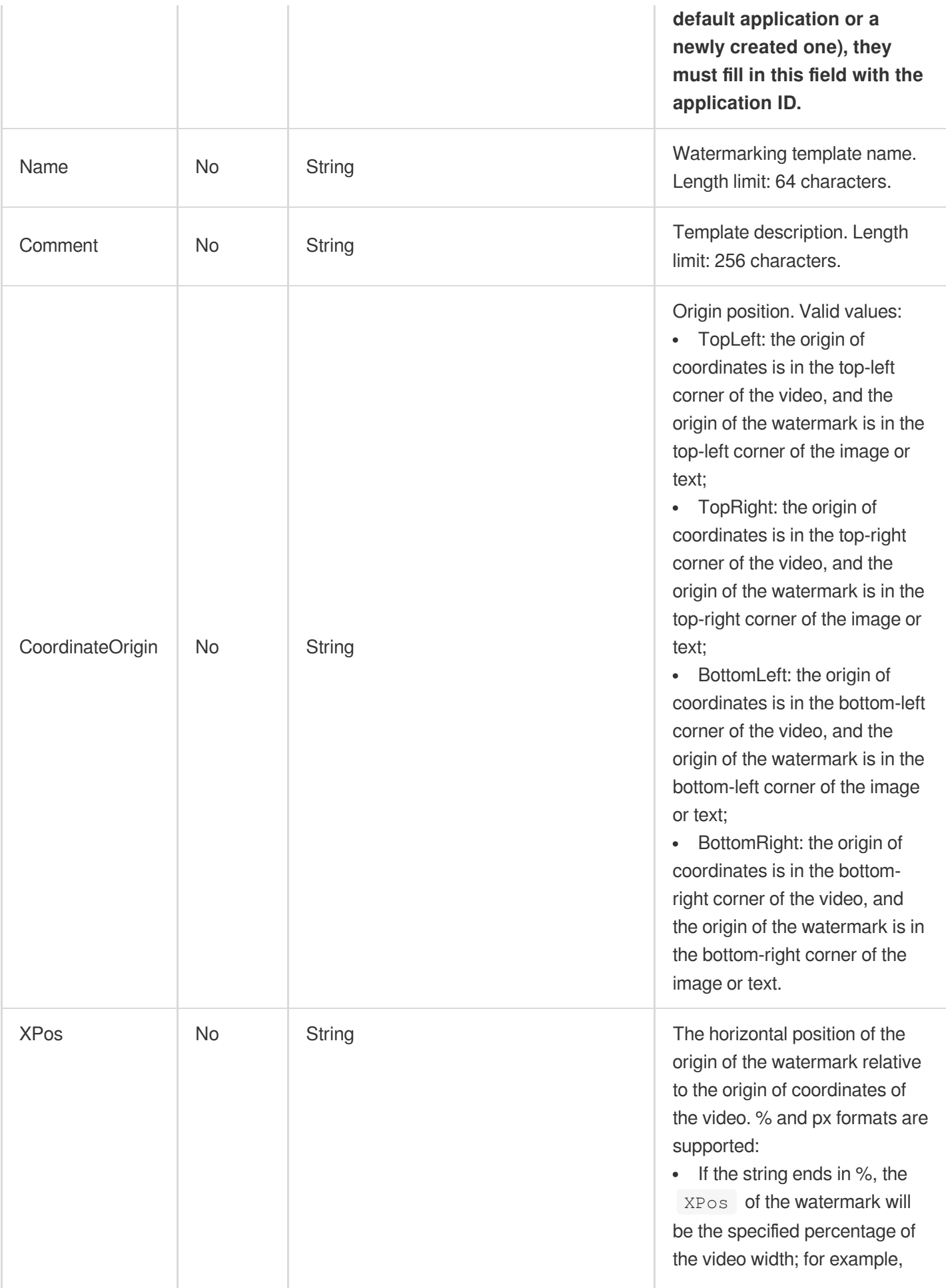

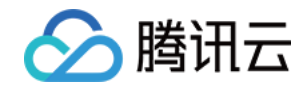

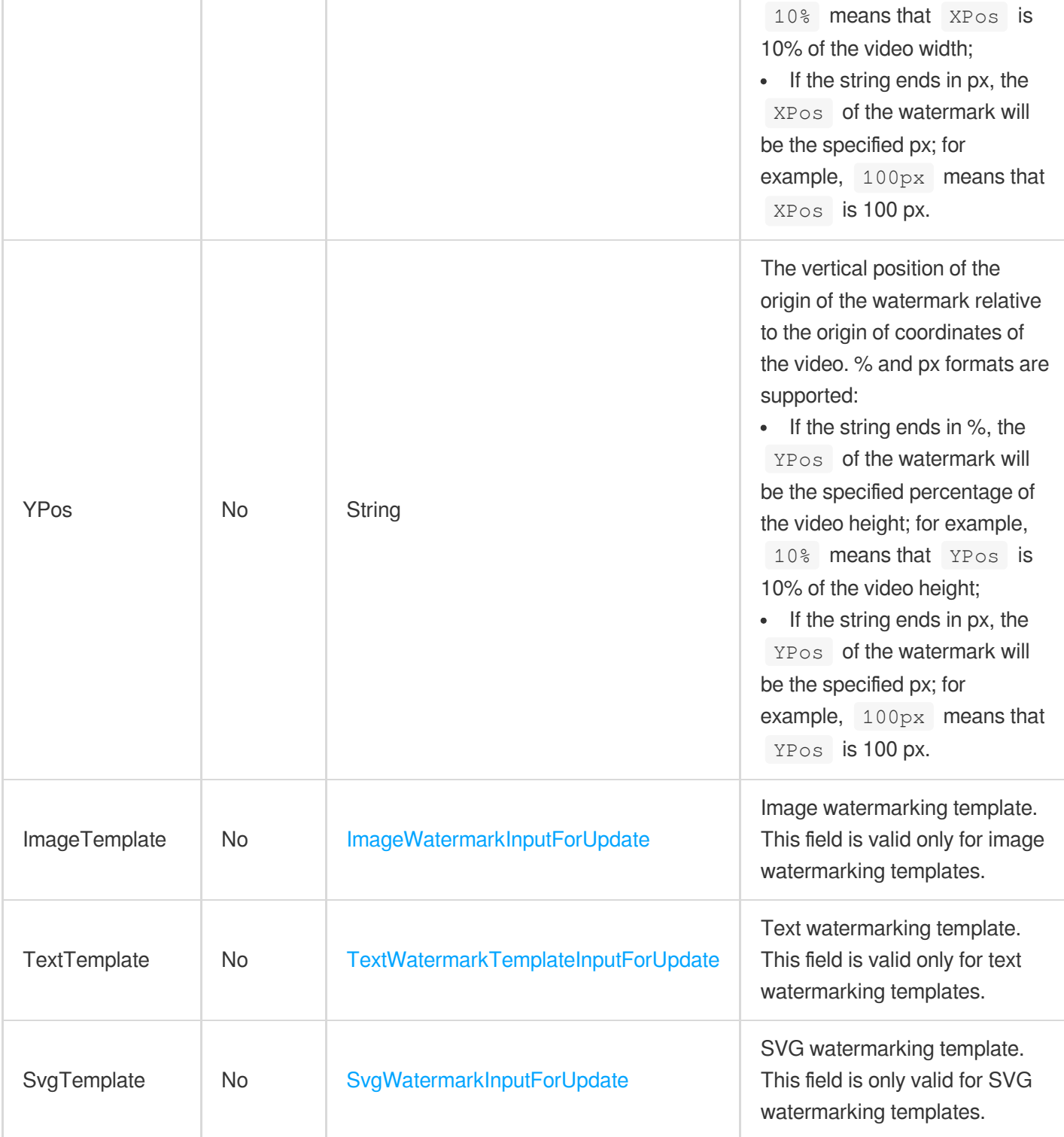

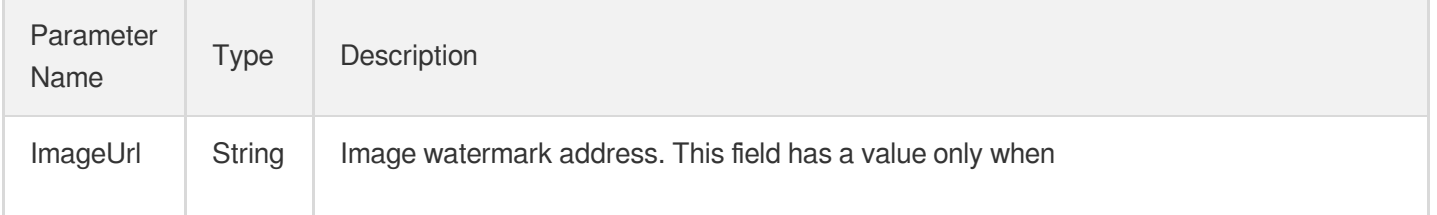

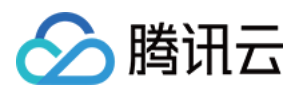

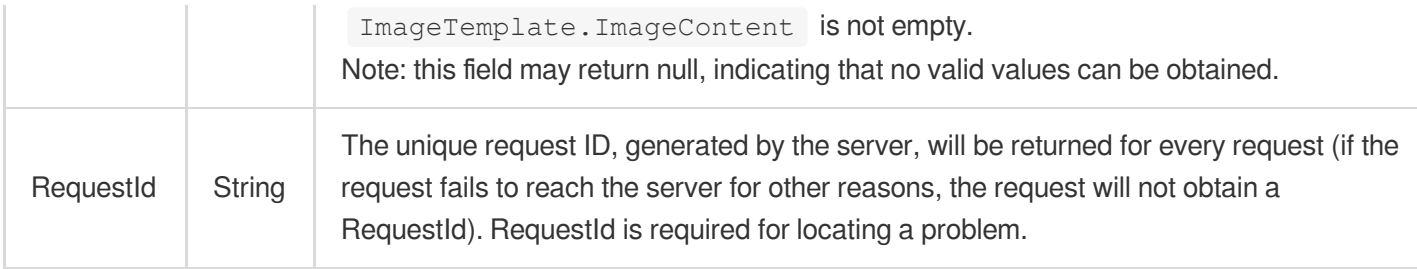

## 4. Example

#### **Example1 Modifying a watermark template**

#### **Input Example**

```
https://vod.tencentcloudapi.com/?Action=ModifyWatermarkTemplate
&Definition=1001
&Name=Template 2
&<Common request parameters>
```
#### **Output Example**

```
{
"Response": {
"ImageUrl": null,
"RequestId": "12ae8d8e-dce3-4151-9d4b-5594145287e1"
}
}
```
## 5. Developer Resources

#### **SDK**

TencentCloud API 3.0 integrates SDKs that support various programming languages to make it easier for you to call APIs.

- [Tencent](https://github.com/TencentCloud/tencentcloud-sdk-python-intl-en/blob/master/tencentcloud/vod/v20180717/vod_client.py) Cloud SDK 3.0 for Python
- [Tencent](https://github.com/TencentCloud/tencentcloud-sdk-java-intl-en/blob/master/src/main/java/com/tencentcloudapi/vod/v20180717/VodClient.java) Cloud SDK 3.0 for Java
- [Tencent](https://github.com/TencentCloud/tencentcloud-sdk-php-intl-en/blob/master/src/TencentCloud/Vod/V20180717/VodClient.php) Cloud SDK 3.0 for PHP
- [Tencent](https://github.com/TencentCloud/tencentcloud-sdk-go-intl-en/blob/master/tencentcloud/vod/v20180717/client.go) Cloud SDK 3.0 for Go
- [Tencent](https://github.com/TencentCloud/tencentcloud-sdk-nodejs-intl-en/blob/master/tencentcloud/vod/v20180717/vod_client.js) Cloud SDK 3.0 for Node.js
- [Tencent](https://github.com/TencentCloud/tencentcloud-sdk-dotnet-intl-en/blob/master/TencentCloud/Vod/V20180717/VodClient.cs) Cloud SDK 3.0 for .NET

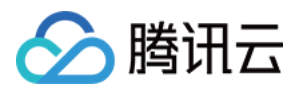

• [Tencent](https://github.com/TencentCloud/tencentcloud-sdk-cpp-intl-en/blob/master/vod/src/v20180717/VodClient.cpp) Cloud SDK 3.0 for C++

#### **Command Line Interface**

[Tencent](https://www.tencentcloud.com/document/product/1013) Cloud CLI 3.0

# 6. Error Code

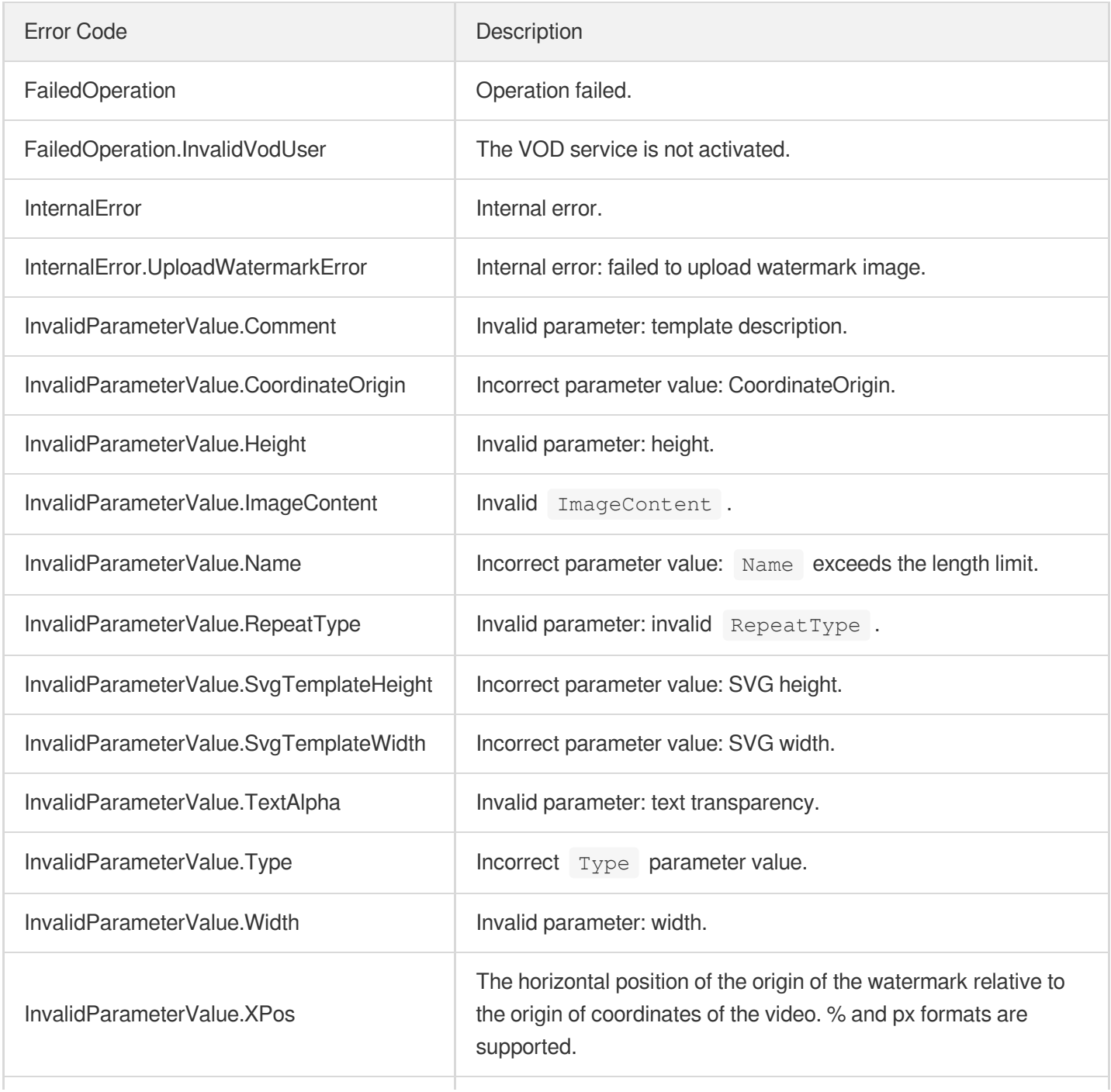

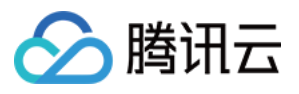

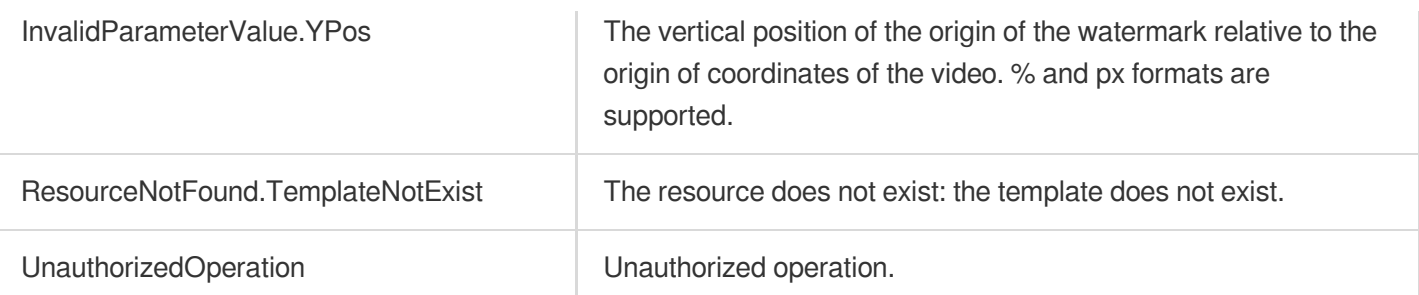
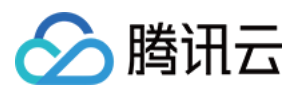

最近更新时间:2024-03-27 16:08:13

# 1. API Description

Domain name for API request: vod.tencentcloudapi.com.

This API is used to modify a custom time point screencapturing template.

A maximum of 100 requests can be initiated per second for this API.

We recommend you to use API Explorer

### [Try](https://console.tencentcloud.com/api/explorer?Product=vod&Version=2018-07-17&Action=ModifySnapshotByTimeOffsetTemplate) it

API Explorer provides a range of capabilities, including online call, signature authentication, SDK code generation, and API quick search. It enables you to view the request, response, and auto-generated examples.

### 2. Input Parameters

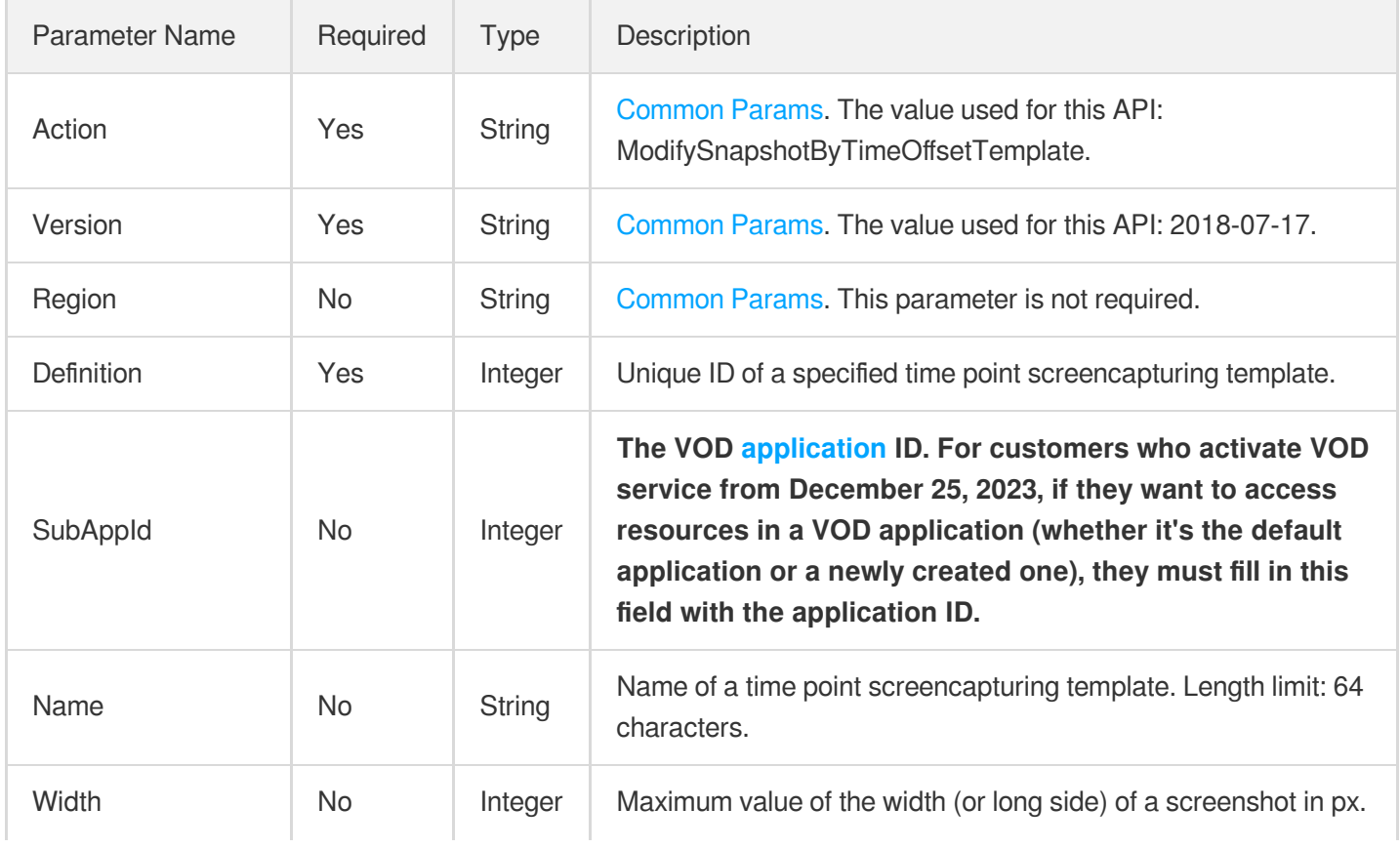

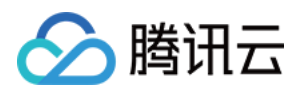

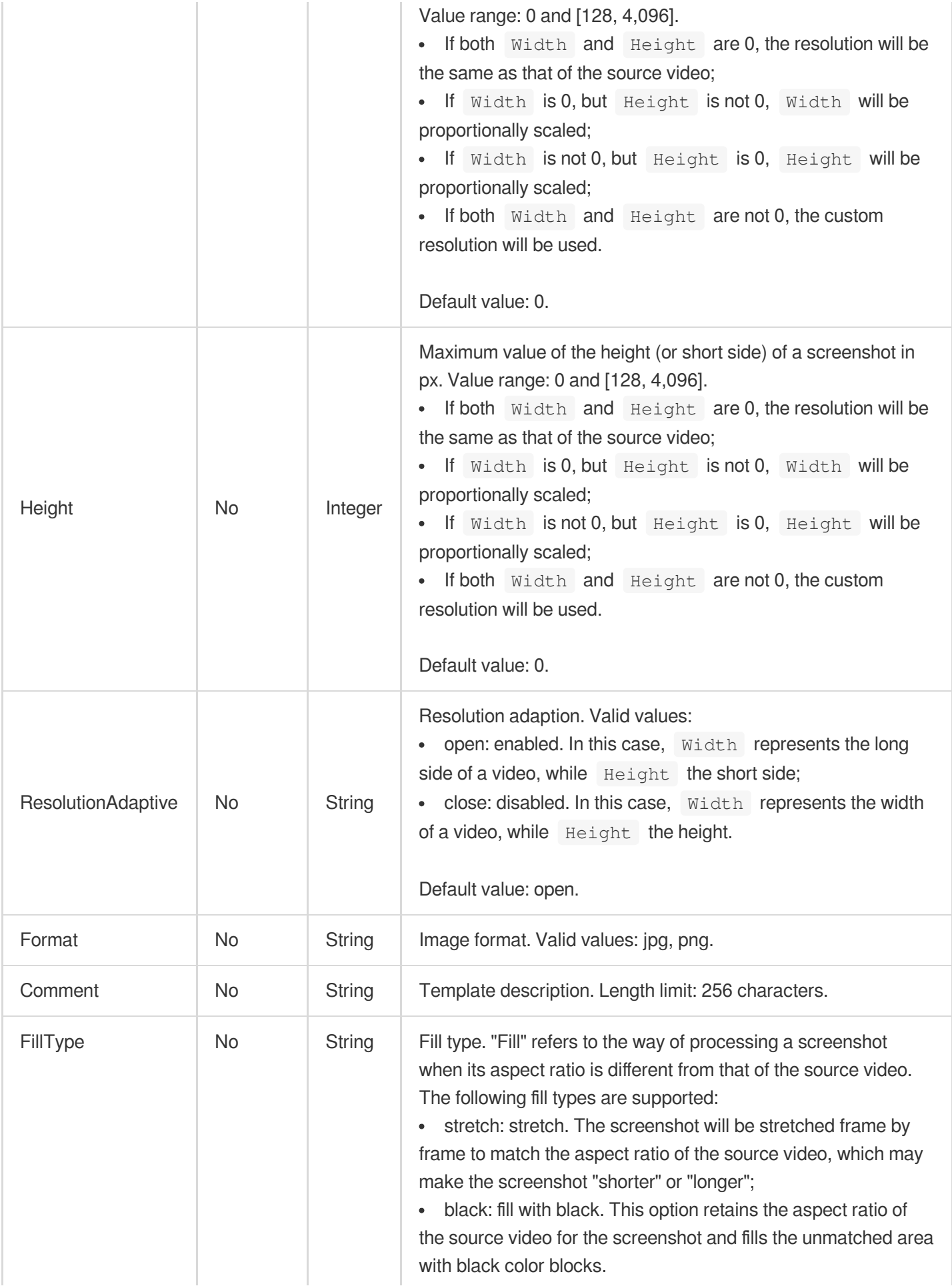

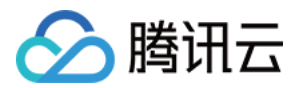

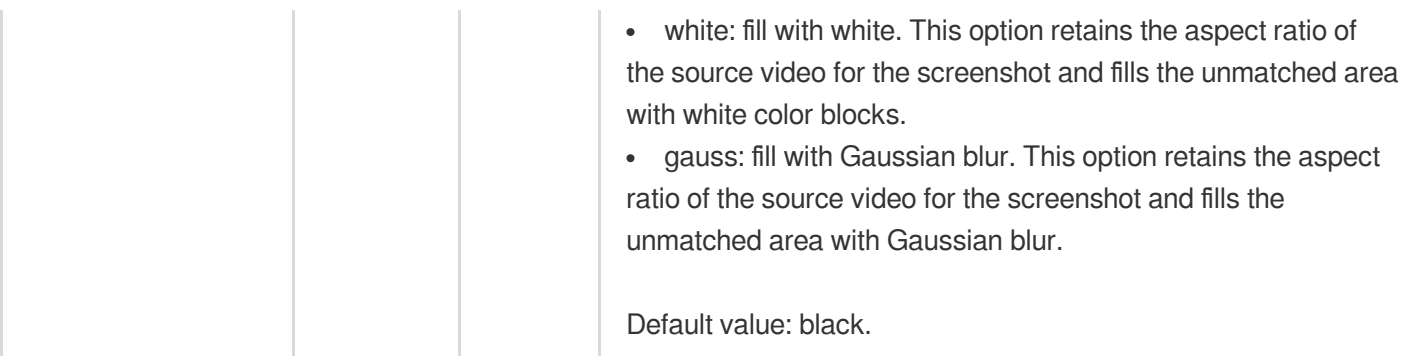

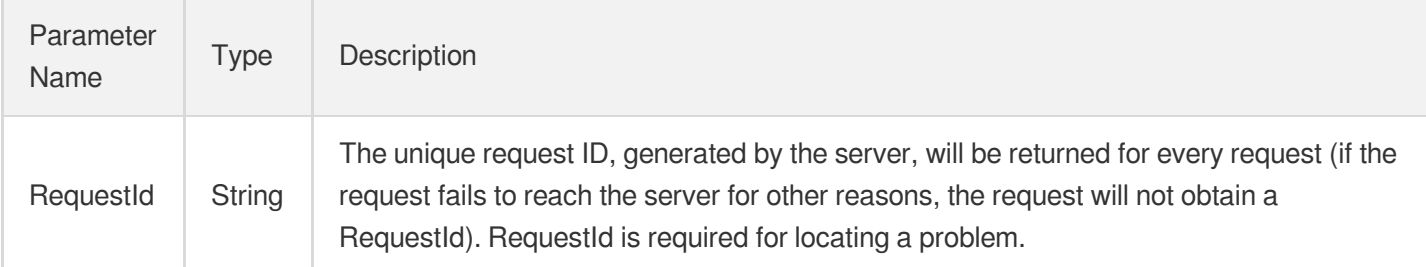

### 4. Example

### **Example1 Modifying a time point screenshot template**

### **Input Example**

```
https://vod.tencentcloudapi.com/?Action=ModifySnapshotByTimeOffsetTemplate
&Definition=10001
&Name=Time point screenshot template 1
&Width=540
&Height=960
&Format=jpg
&<Common request parameters>
```
### **Output Example**

```
{
"Response": {
"RequestId": "12ae8d8e-dce3-4151-9d4b-5594145287e1"
}
}
```
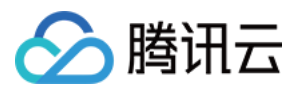

### 5. Developer Resources

### **SDK**

TencentCloud API 3.0 integrates SDKs that support various programming languages to make it easier for you to call APIs.

- [Tencent](https://github.com/TencentCloud/tencentcloud-sdk-python-intl-en/blob/master/tencentcloud/vod/v20180717/vod_client.py) Cloud SDK 3.0 for Python
- [Tencent](https://github.com/TencentCloud/tencentcloud-sdk-java-intl-en/blob/master/src/main/java/com/tencentcloudapi/vod/v20180717/VodClient.java) Cloud SDK 3.0 for Java
- [Tencent](https://github.com/TencentCloud/tencentcloud-sdk-php-intl-en/blob/master/src/TencentCloud/Vod/V20180717/VodClient.php) Cloud SDK 3.0 for PHP
- [Tencent](https://github.com/TencentCloud/tencentcloud-sdk-go-intl-en/blob/master/tencentcloud/vod/v20180717/client.go) Cloud SDK 3.0 for Go
- [Tencent](https://github.com/TencentCloud/tencentcloud-sdk-nodejs-intl-en/blob/master/tencentcloud/vod/v20180717/vod_client.js) Cloud SDK 3.0 for Node.js
- [Tencent](https://github.com/TencentCloud/tencentcloud-sdk-dotnet-intl-en/blob/master/TencentCloud/Vod/V20180717/VodClient.cs) Cloud SDK 3.0 for .NET
- [Tencent](https://github.com/TencentCloud/tencentcloud-sdk-cpp-intl-en/blob/master/vod/src/v20180717/VodClient.cpp) Cloud SDK 3.0 for C++

### **Command Line Interface**

[Tencent](https://www.tencentcloud.com/document/product/1013) Cloud CLI 3.0

### 6. Error Code

The following only lists the error codes [related to the API business](https://www.tencentcloud.com/document/api/266/34188#common-error-codes) logic. For other error codes, see Common Error Codes.

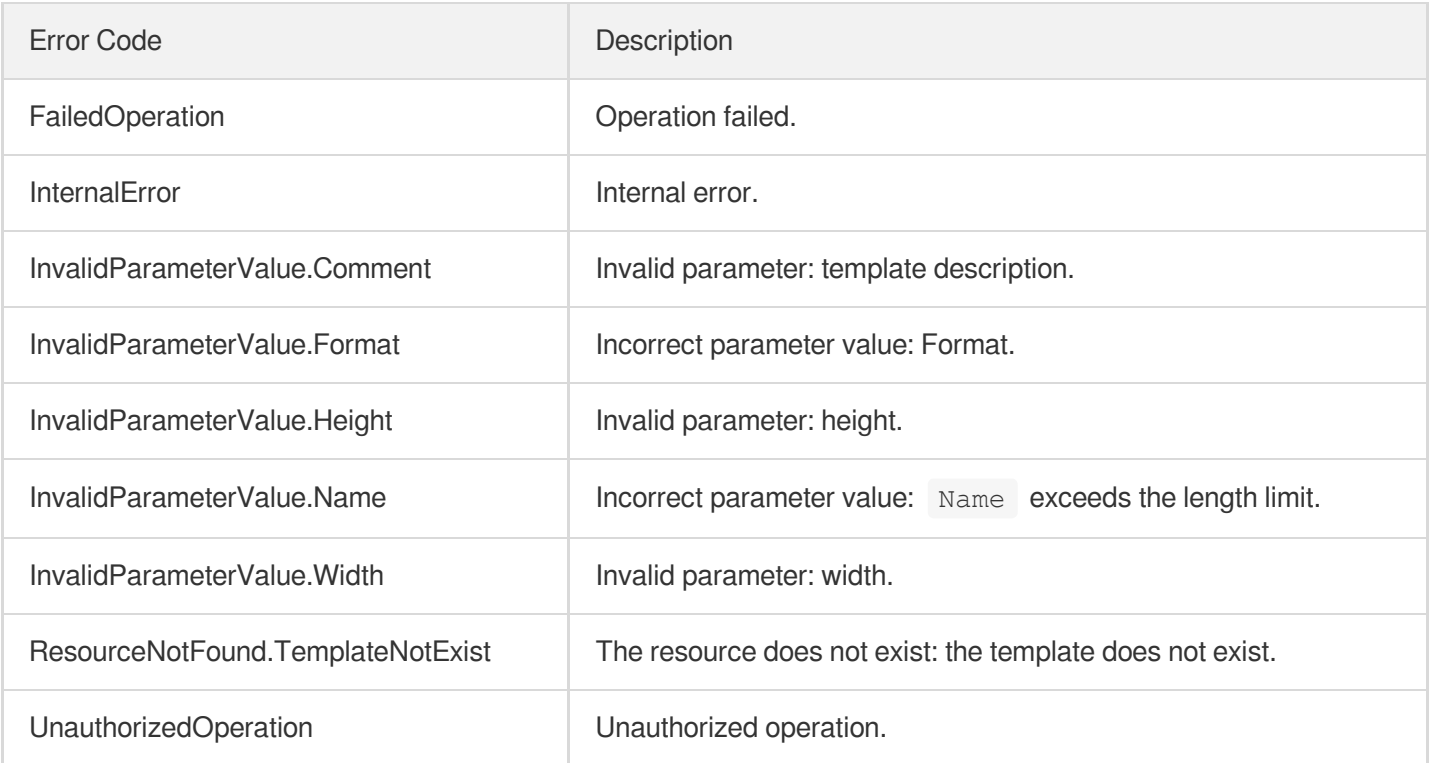

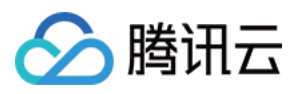

# ModifySampleSnapshotTemplate

最近更新时间:2024-03-27 16:08:13

# 1. API Description

Domain name for API request: vod.tencentcloudapi.com.

This API is used to modify a custom sampled screencapturing template.

A maximum of 100 requests can be initiated per second for this API.

We recommend you to use API Explorer

### [Try](https://console.tencentcloud.com/api/explorer?Product=vod&Version=2018-07-17&Action=ModifySampleSnapshotTemplate) it

API Explorer provides a range of capabilities, including online call, signature authentication, SDK code generation, and API quick search. It enables you to view the request, response, and auto-generated examples.

## 2. Input Parameters

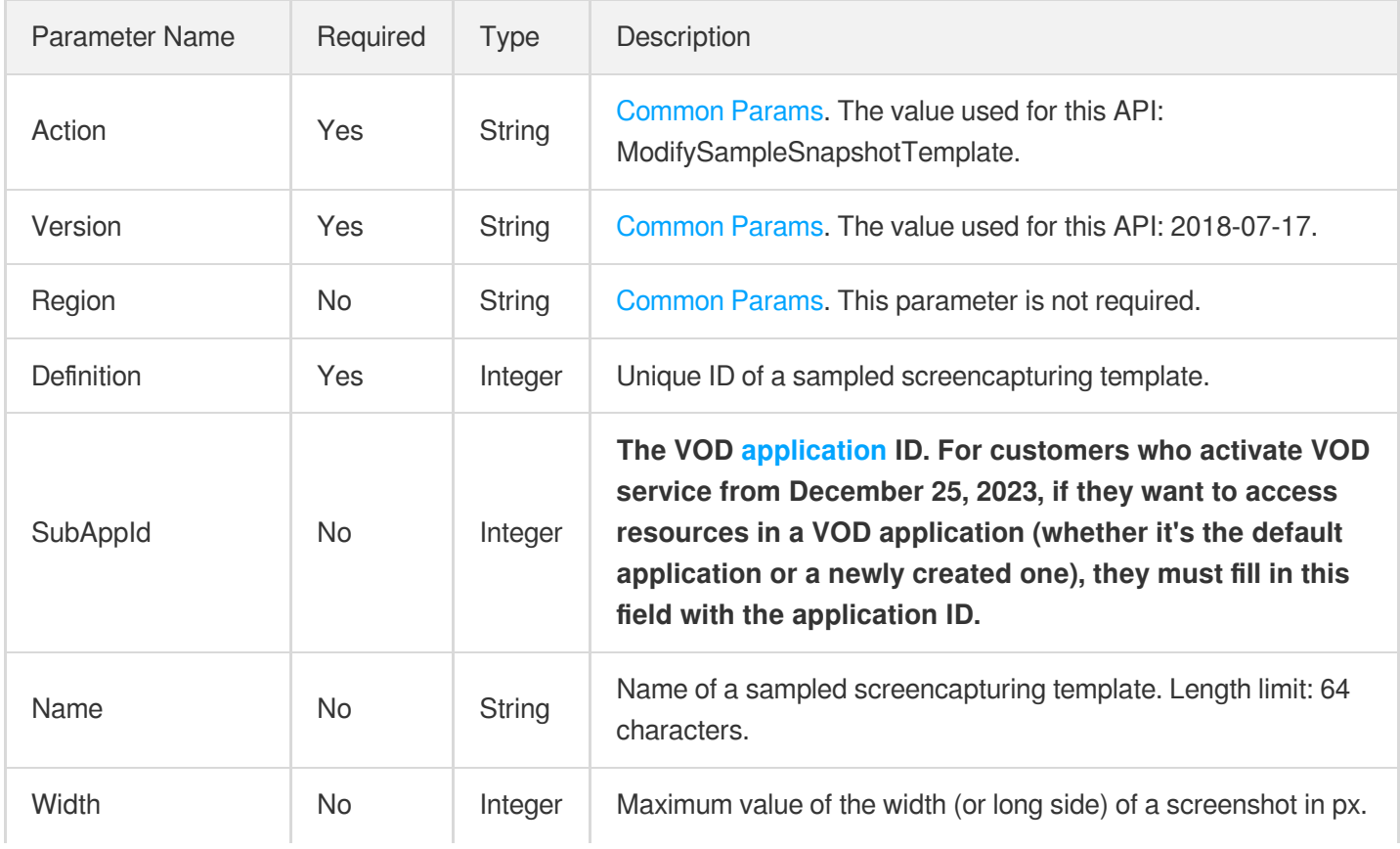

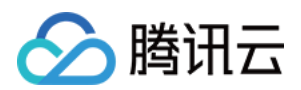

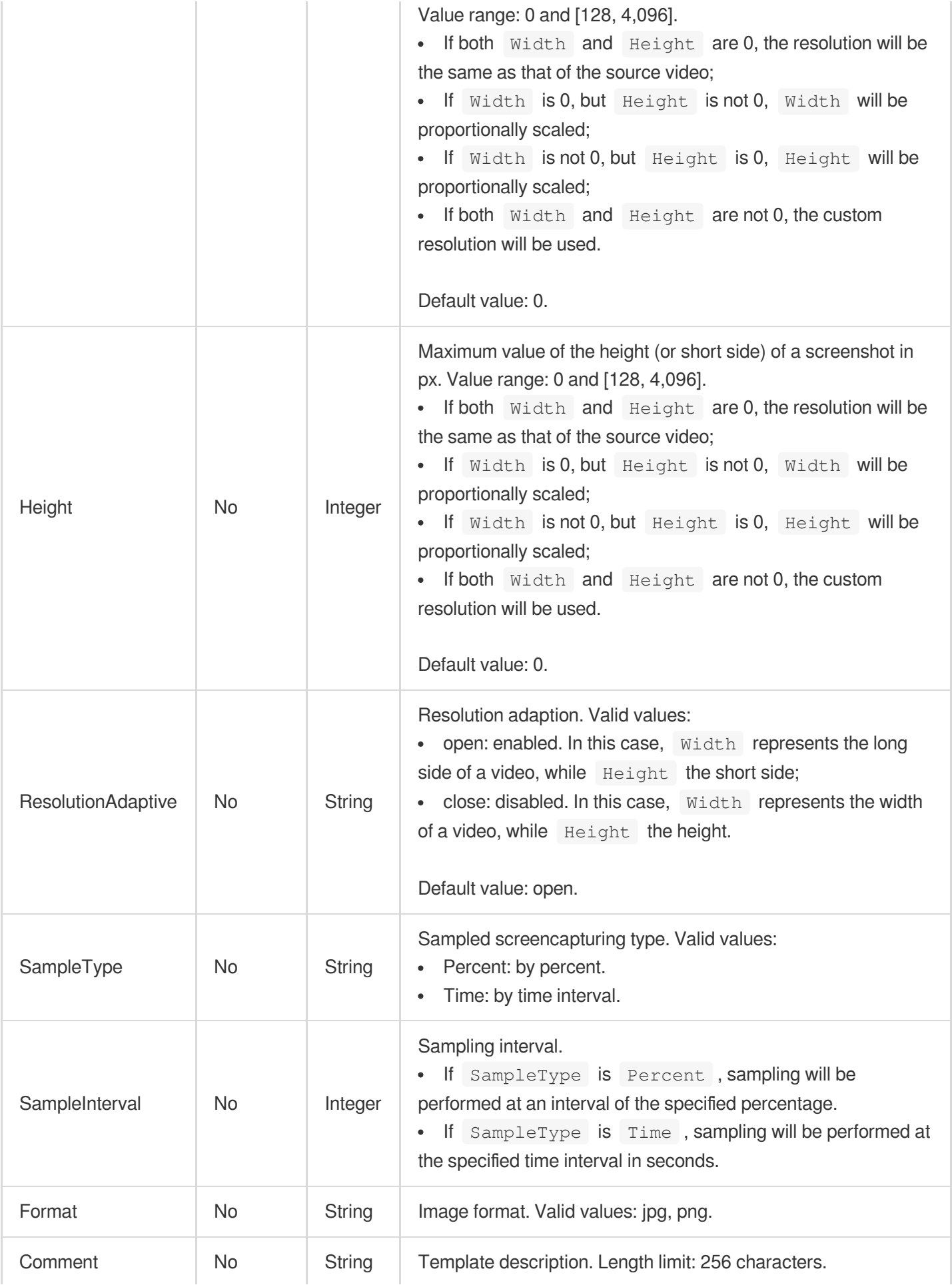

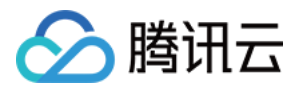

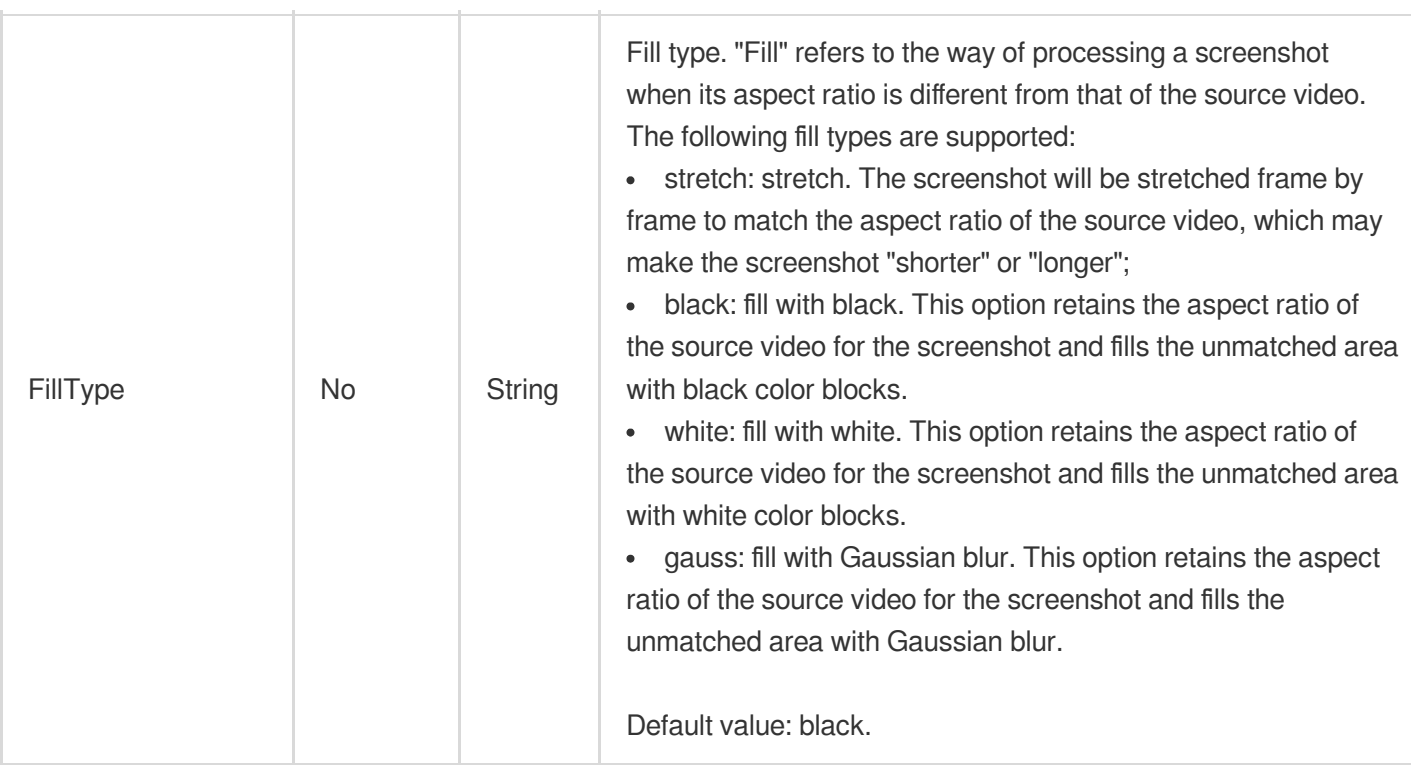

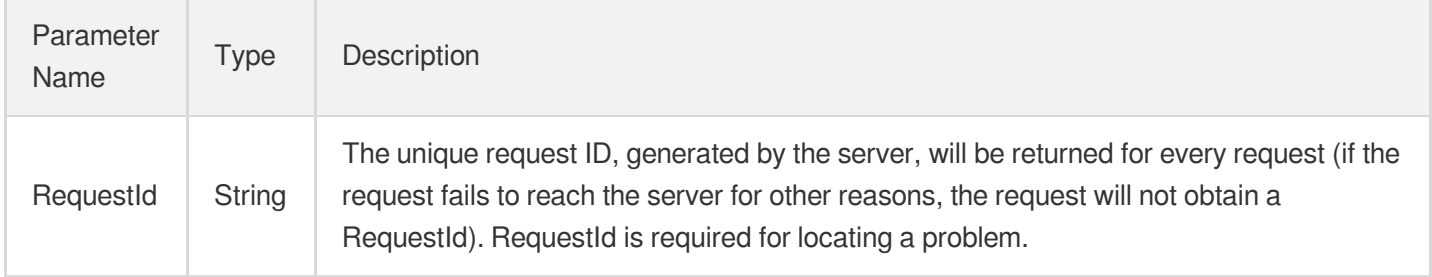

### 4. Example

### **Example1 Modifying a sampled screenshot template**

### **Input Example**

```
https://vod.tencentcloudapi.com/?Action=ModifySampleSnapshotTemplate
&Definition=10001
&Name=Sampled screenshot template 1
&Width=540
&Height=960
&SampleType=Percent
&SampleInterval=10
```
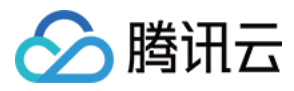

&Format=jpg &<Common request parameters>

#### **Output Example**

```
{
"Response": {
"RequestId": "12ae8d8e-dce3-4151-9d4b-5594145287e1"
}
}
```
### 5. Developer Resources

### **SDK**

TencentCloud API 3.0 integrates SDKs that support various programming languages to make it easier for you to call APIs.

- [Tencent](https://github.com/TencentCloud/tencentcloud-sdk-python-intl-en/blob/master/tencentcloud/vod/v20180717/vod_client.py) Cloud SDK 3.0 for Python
- [Tencent](https://github.com/TencentCloud/tencentcloud-sdk-java-intl-en/blob/master/src/main/java/com/tencentcloudapi/vod/v20180717/VodClient.java) Cloud SDK 3.0 for Java
- [Tencent](https://github.com/TencentCloud/tencentcloud-sdk-php-intl-en/blob/master/src/TencentCloud/Vod/V20180717/VodClient.php) Cloud SDK 3.0 for PHP
- [Tencent](https://github.com/TencentCloud/tencentcloud-sdk-go-intl-en/blob/master/tencentcloud/vod/v20180717/client.go) Cloud SDK 3.0 for Go
- [Tencent](https://github.com/TencentCloud/tencentcloud-sdk-nodejs-intl-en/blob/master/tencentcloud/vod/v20180717/vod_client.js) Cloud SDK 3.0 for Node.js
- [Tencent](https://github.com/TencentCloud/tencentcloud-sdk-dotnet-intl-en/blob/master/TencentCloud/Vod/V20180717/VodClient.cs) Cloud SDK 3.0 for .NET
- [Tencent](https://github.com/TencentCloud/tencentcloud-sdk-cpp-intl-en/blob/master/vod/src/v20180717/VodClient.cpp) Cloud SDK 3.0 for C++

### **Command Line Interface**

[Tencent](https://www.tencentcloud.com/document/product/1013) Cloud CLI 3.0

### 6. Error Code

The following only lists the error codes [related to the API business](https://www.tencentcloud.com/document/api/266/34188#common-error-codes) logic. For other error codes, see Common Error Codes.

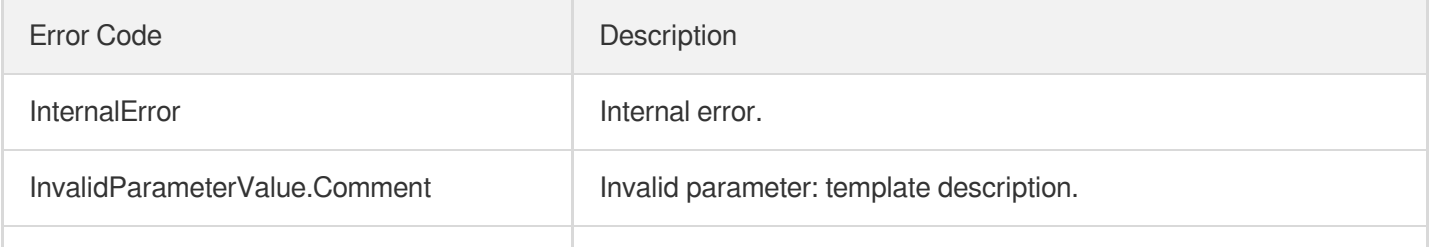

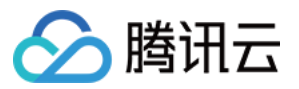

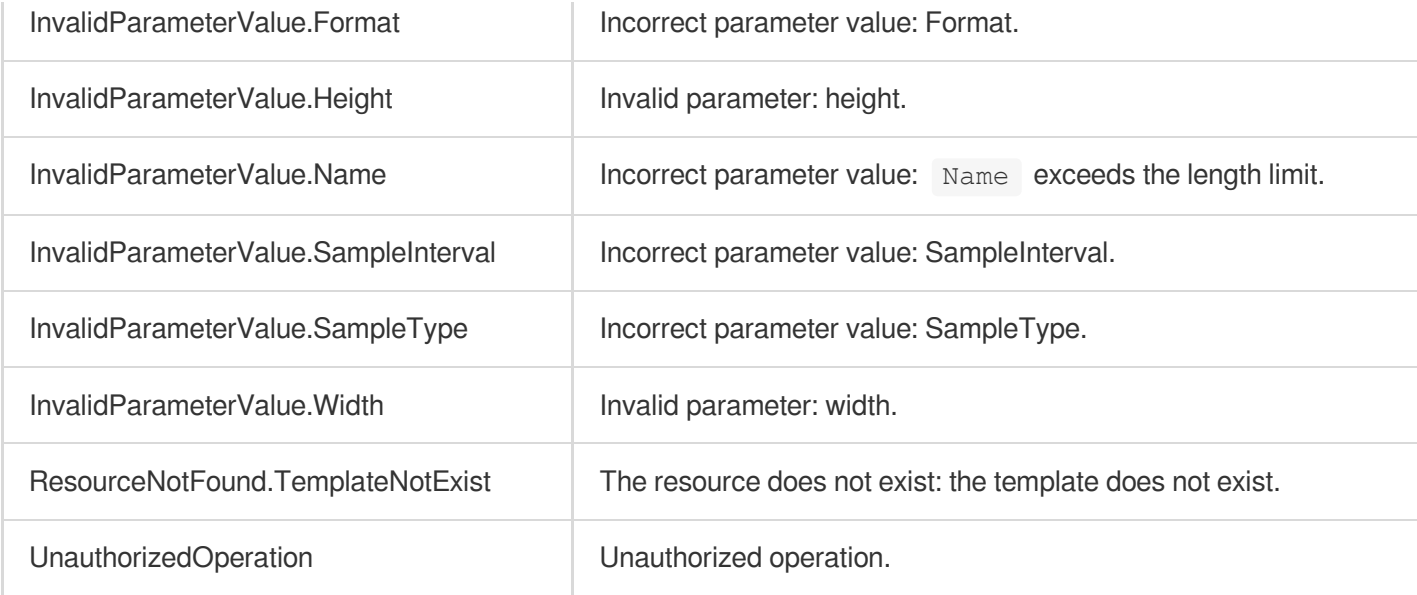

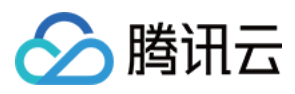

# ModifyImageSpriteTemplate

最近更新时间:2024-03-27 16:08:14

# 1. API Description

Domain name for API request: vod.tencentcloudapi.com.

This API is used to modify a custom image sprite generating template.

A maximum of 100 requests can be initiated per second for this API.

We recommend you to use API Explorer

### [Try](https://console.tencentcloud.com/api/explorer?Product=vod&Version=2018-07-17&Action=ModifyImageSpriteTemplate) it

API Explorer provides a range of capabilities, including online call, signature authentication, SDK code generation, and API quick search. It enables you to view the request, response, and auto-generated examples.

## 2. Input Parameters

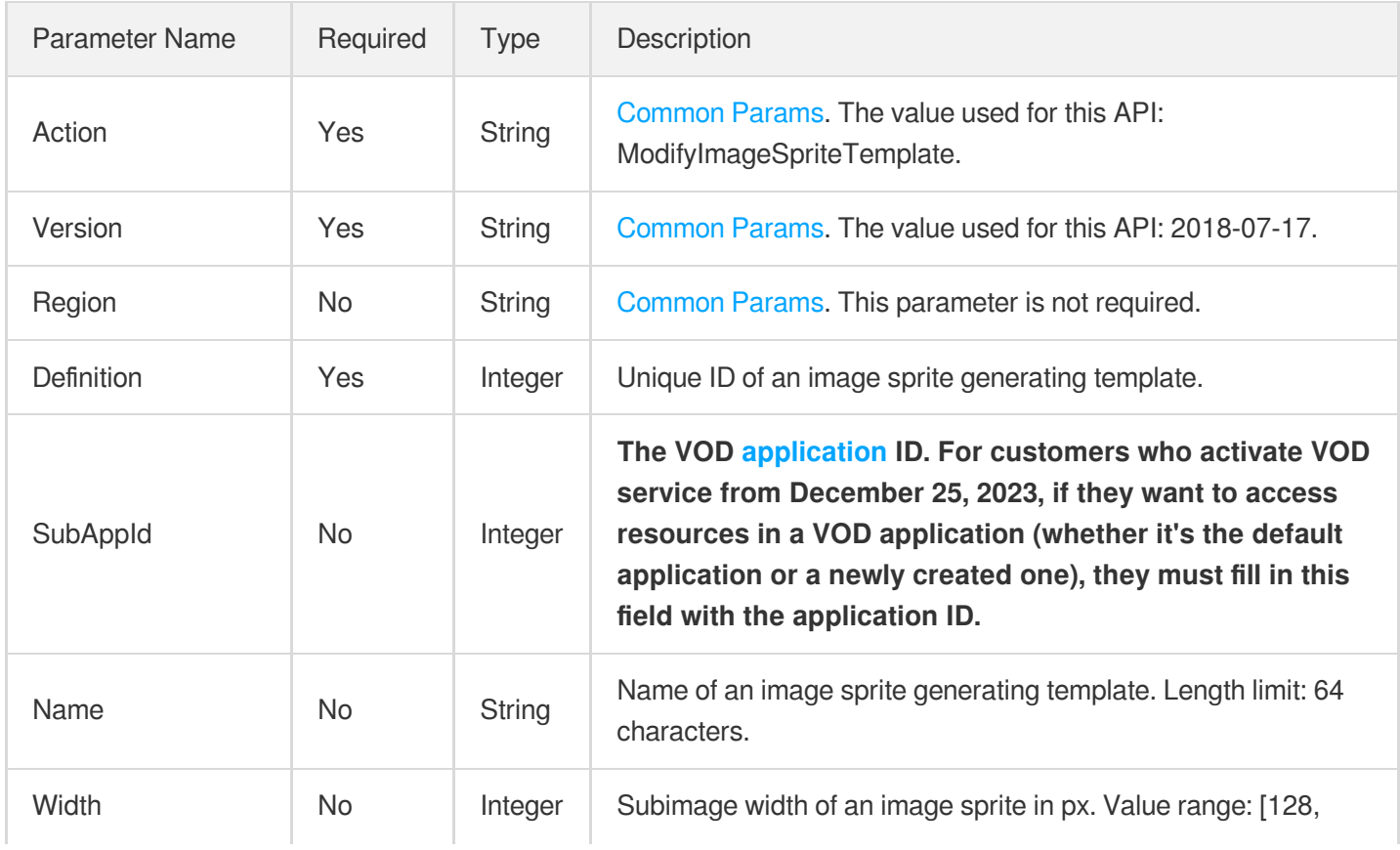

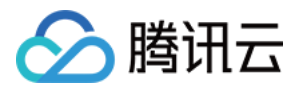

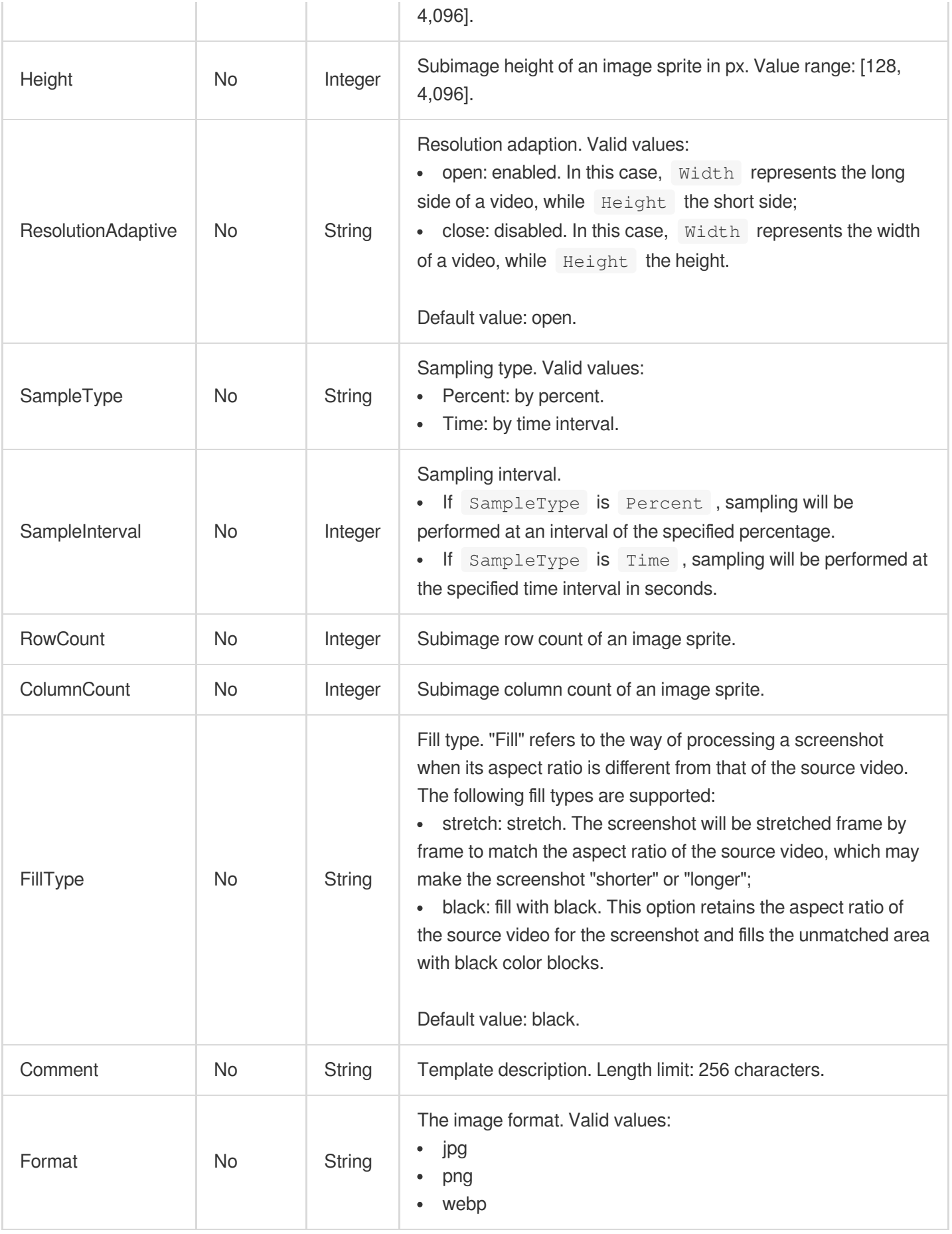

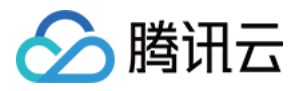

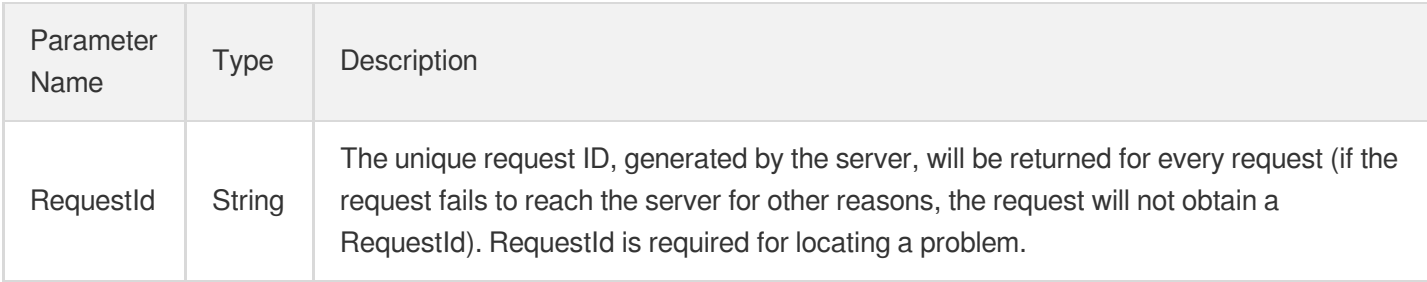

### 4. Example

### **Example1 Modifying an image sprite generating template**

#### **Input Example**

```
POST / HTTP/1.1
Host: vod.tencentcloudapi.com
Content-Type: application/json
X-TC-Action: ModifyImageSpriteTemplate
<Common request parameters>
{
"ColumnCount": "10",
"Definition": "10001",
"Name": "Image sprite generating template 1",
"RowCount": "5",
"SampleType": "Percent",
"Height": "128",
"Width": "128",
"SampleInterval": "10"
}
```
### **Output Example**

```
{
"Response": {
"RequestId": "12ae8d8e-dce3-4151-9d4b-5594145287e1"
}
}
```
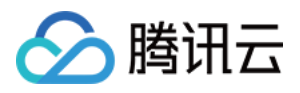

### 5. Developer Resources

### **SDK**

TencentCloud API 3.0 integrates SDKs that support various programming languages to make it easier for you to call APIs.

- [Tencent](https://github.com/TencentCloud/tencentcloud-sdk-python-intl-en/blob/master/tencentcloud/vod/v20180717/vod_client.py) Cloud SDK 3.0 for Python
- [Tencent](https://github.com/TencentCloud/tencentcloud-sdk-java-intl-en/blob/master/src/main/java/com/tencentcloudapi/vod/v20180717/VodClient.java) Cloud SDK 3.0 for Java
- [Tencent](https://github.com/TencentCloud/tencentcloud-sdk-php-intl-en/blob/master/src/TencentCloud/Vod/V20180717/VodClient.php) Cloud SDK 3.0 for PHP
- [Tencent](https://github.com/TencentCloud/tencentcloud-sdk-go-intl-en/blob/master/tencentcloud/vod/v20180717/client.go) Cloud SDK 3.0 for Go
- [Tencent](https://github.com/TencentCloud/tencentcloud-sdk-nodejs-intl-en/blob/master/tencentcloud/vod/v20180717/vod_client.js) Cloud SDK 3.0 for Node.js
- [Tencent](https://github.com/TencentCloud/tencentcloud-sdk-dotnet-intl-en/blob/master/TencentCloud/Vod/V20180717/VodClient.cs) Cloud SDK 3.0 for .NET
- [Tencent](https://github.com/TencentCloud/tencentcloud-sdk-cpp-intl-en/blob/master/vod/src/v20180717/VodClient.cpp) Cloud SDK 3.0 for C++

### **Command Line Interface**

[Tencent](https://www.tencentcloud.com/document/product/1013) Cloud CLI 3.0

### 6. Error Code

The following only lists the error codes [related to the API business](https://www.tencentcloud.com/document/api/266/34188#common-error-codes) logic. For other error codes, see Common Error Codes.

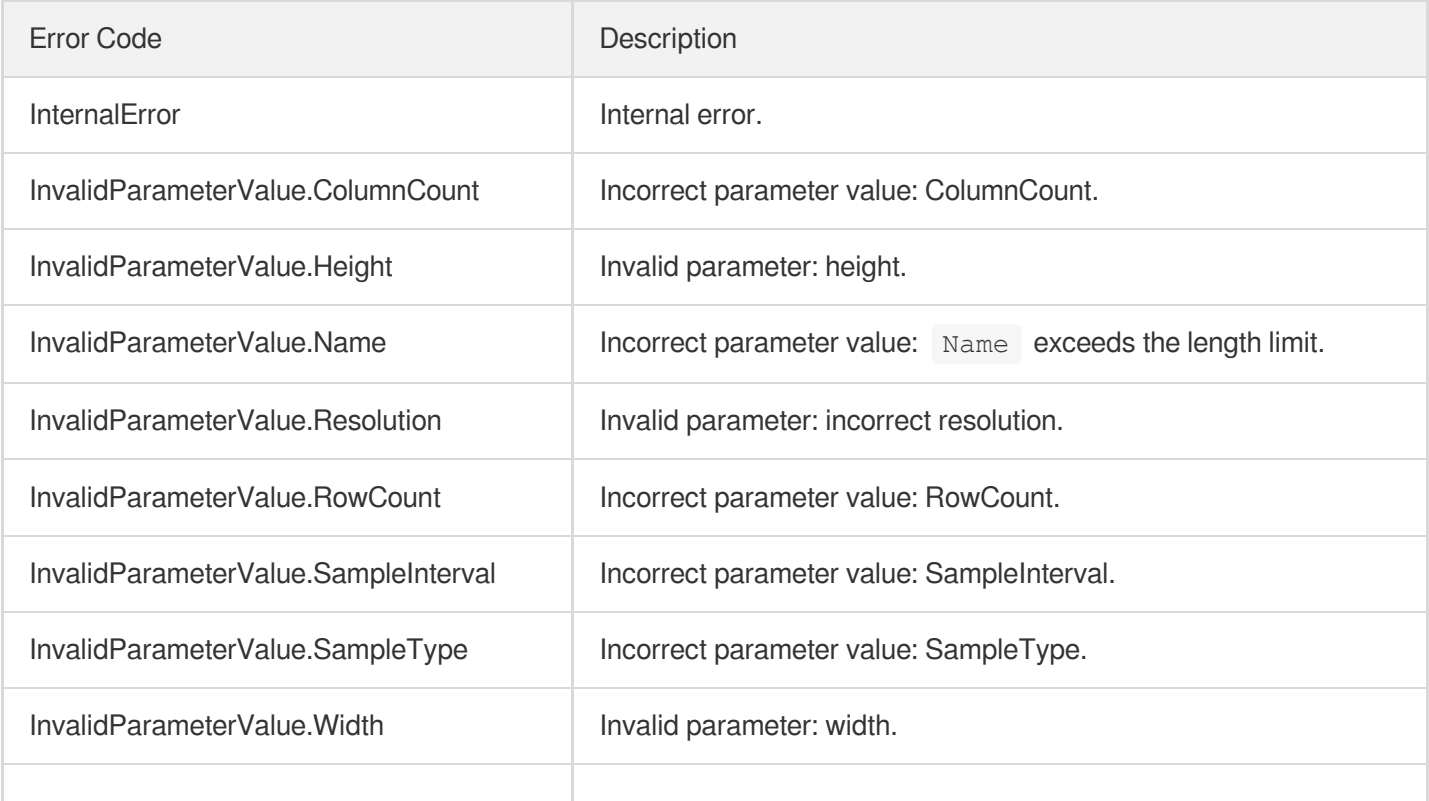

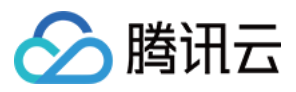

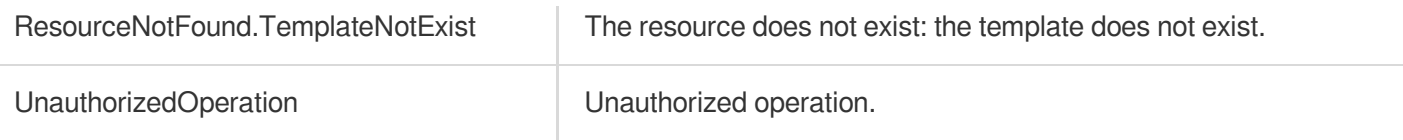

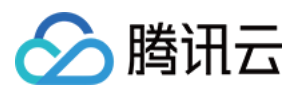

# ModifyAnimatedGraphicsTemplate

最近更新时间:2024-03-27 16:08:14

# 1. API Description

Domain name for API request: vod.tencentcloudapi.com.

This API is used to modify a custom animated image generating template.

A maximum of 100 requests can be initiated per second for this API.

We recommend you to use API Explorer

### [Try](https://console.tencentcloud.com/api/explorer?Product=vod&Version=2018-07-17&Action=ModifyAnimatedGraphicsTemplate) it

API Explorer provides a range of capabilities, including online call, signature authentication, SDK code generation, and API quick search. It enables you to view the request, response, and auto-generated examples.

## 2. Input Parameters

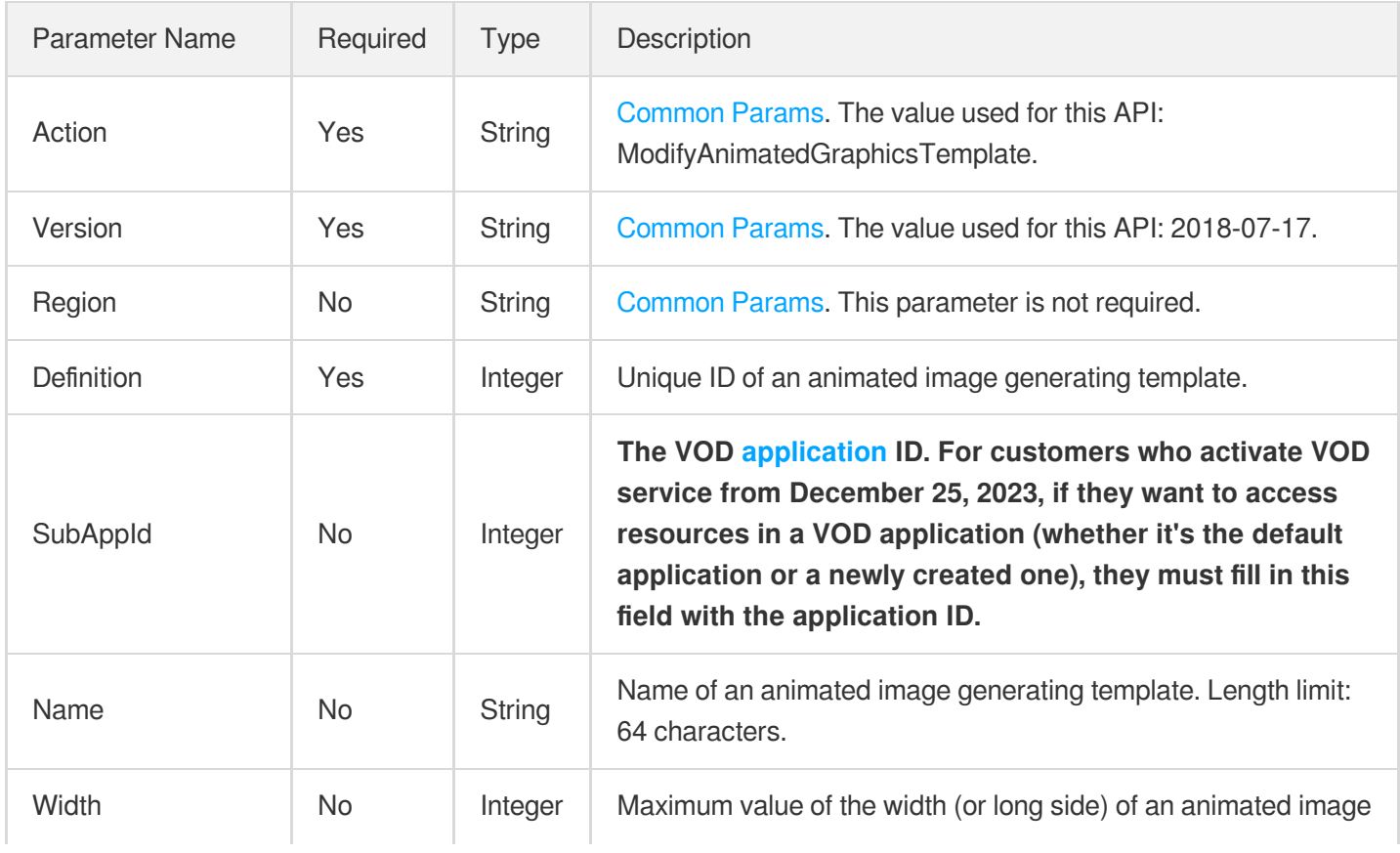

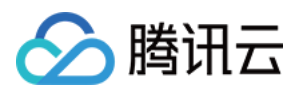

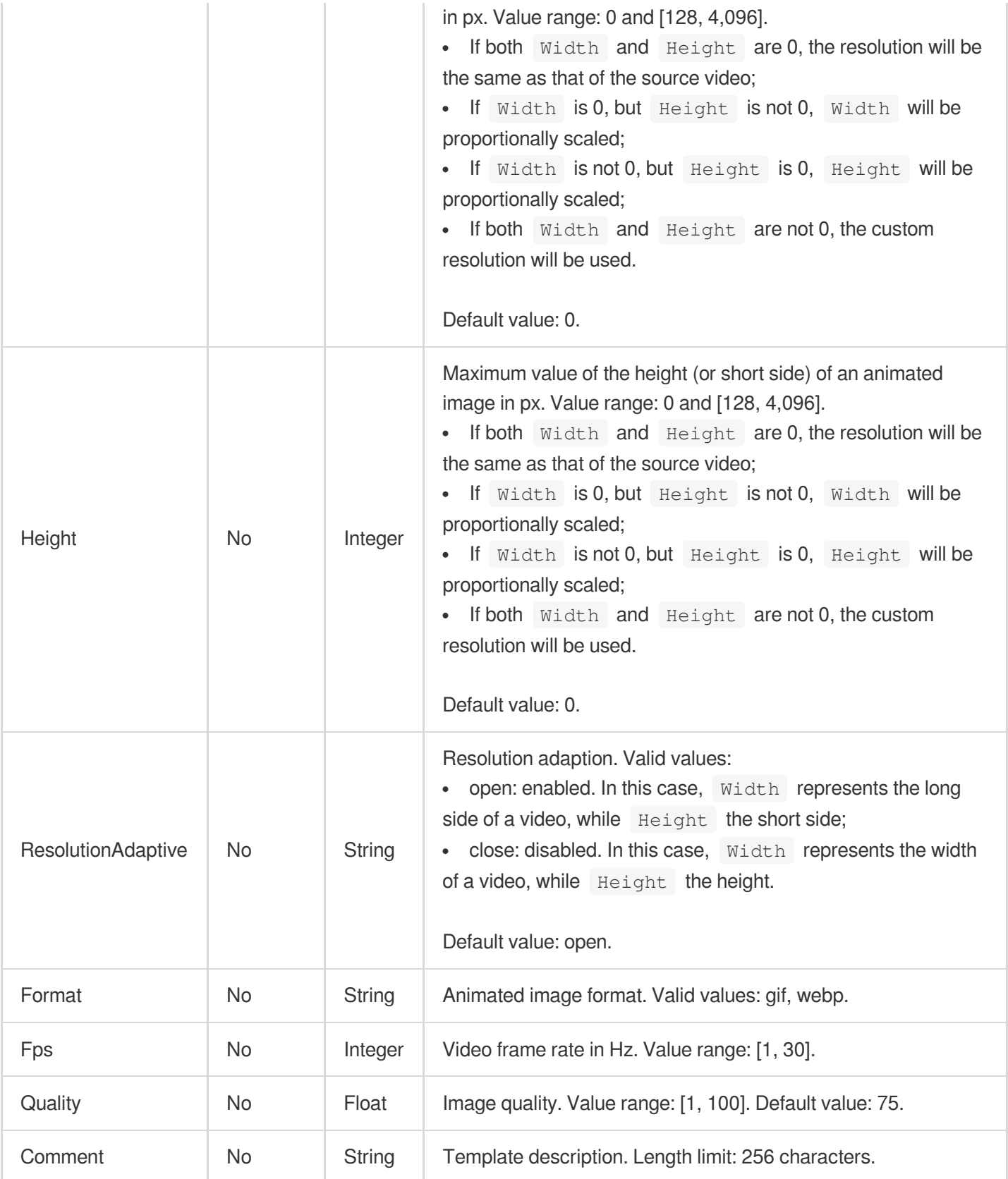

Parameter Type Description

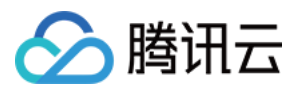

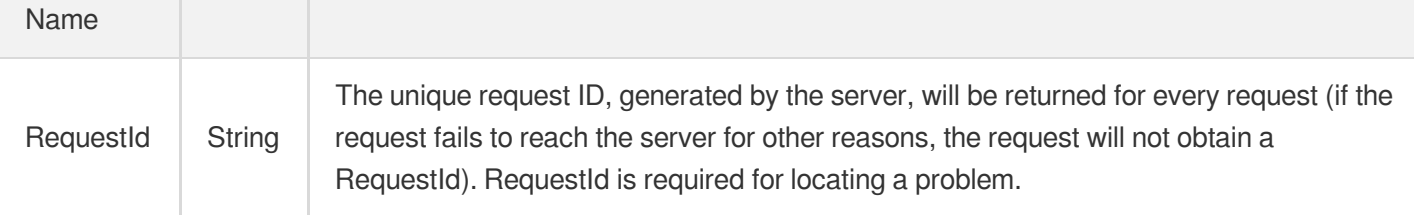

# 4. Example

### **Example1 Modifying an animated image generating template**

### **Input Example**

```
https://vod.tencentcloudapi.com/?Action=ModifyAnimatedGraphicsTemplate
&Definition=10001
&Name=Animated image generating template 1
&Width=540
&Height=960
&Fps=30
&<Common request parameters>
```
### **Output Example**

```
{
"Response": {
"RequestId": "12ae8d8e-dce3-4151-9d4b-5594145287e1"
}
}
```
### 5. Developer Resources

### **SDK**

TencentCloud API 3.0 integrates SDKs that support various programming languages to make it easier for you to call APIs.

- [Tencent](https://github.com/TencentCloud/tencentcloud-sdk-python-intl-en/blob/master/tencentcloud/vod/v20180717/vod_client.py) Cloud SDK 3.0 for Python
- [Tencent](https://github.com/TencentCloud/tencentcloud-sdk-java-intl-en/blob/master/src/main/java/com/tencentcloudapi/vod/v20180717/VodClient.java) Cloud SDK 3.0 for Java
- [Tencent](https://github.com/TencentCloud/tencentcloud-sdk-php-intl-en/blob/master/src/TencentCloud/Vod/V20180717/VodClient.php) Cloud SDK 3.0 for PHP
- [Tencent](https://github.com/TencentCloud/tencentcloud-sdk-go-intl-en/blob/master/tencentcloud/vod/v20180717/client.go) Cloud SDK 3.0 for Go
- [Tencent](https://github.com/TencentCloud/tencentcloud-sdk-nodejs-intl-en/blob/master/tencentcloud/vod/v20180717/vod_client.js) Cloud SDK 3.0 for Node.js

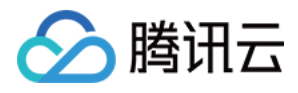

- [Tencent](https://github.com/TencentCloud/tencentcloud-sdk-dotnet-intl-en/blob/master/TencentCloud/Vod/V20180717/VodClient.cs) Cloud SDK 3.0 for .NET
- [Tencent](https://github.com/TencentCloud/tencentcloud-sdk-cpp-intl-en/blob/master/vod/src/v20180717/VodClient.cpp) Cloud SDK 3.0 for C++  $\overline{a}$

### **Command Line Interface**

[Tencent](https://www.tencentcloud.com/document/product/1013) Cloud CLI 3.0

# 6. Error Code

The following only lists the error codes [related to the API business](https://www.tencentcloud.com/document/api/266/34188#common-error-codes) logic. For other error codes, see Common Error Codes.

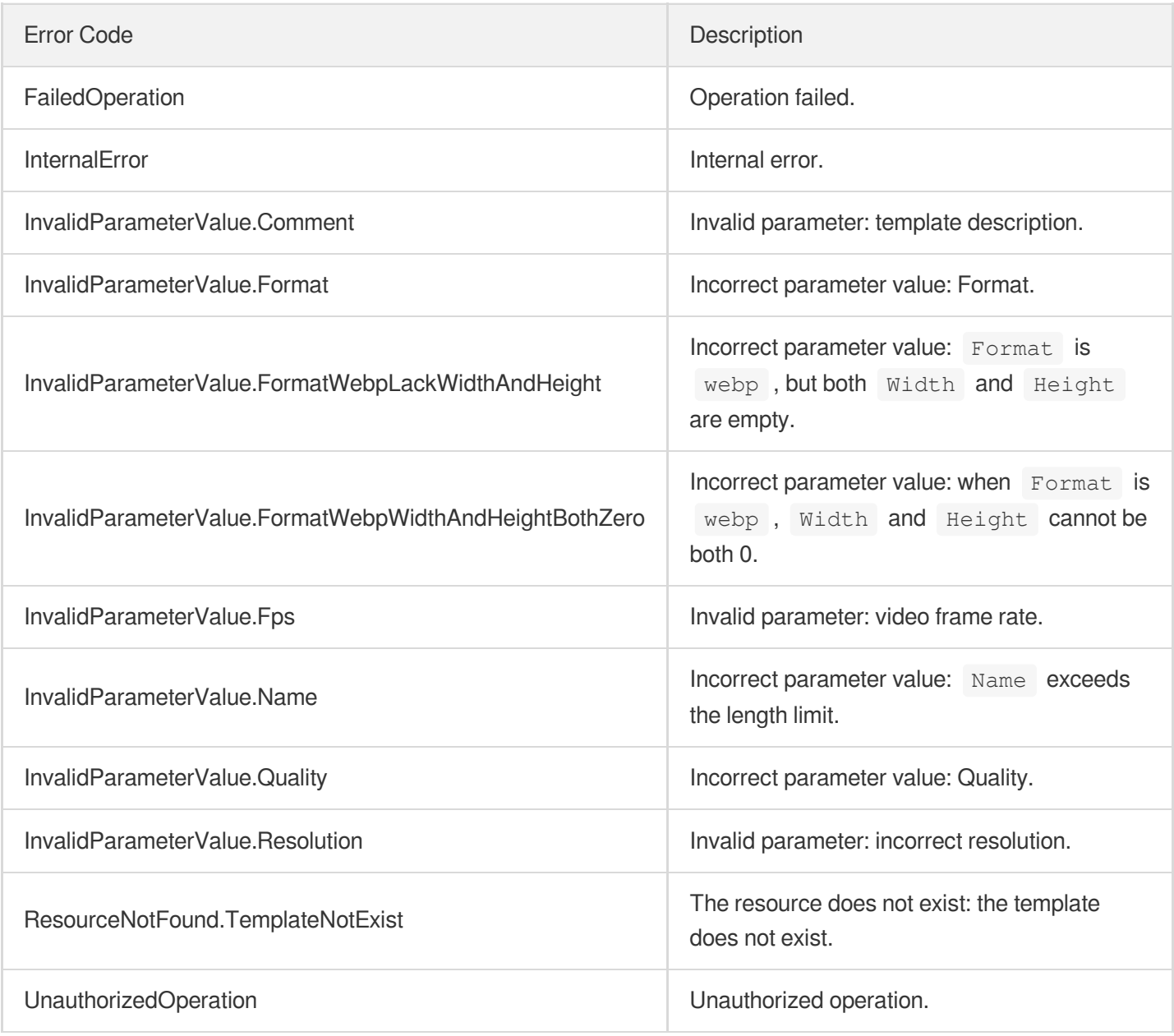

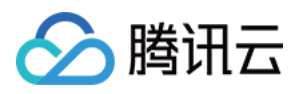

# ModifyAdaptiveDynamicStreamingTemplate

最近更新时间:2024-03-27 16:09:14

# 1. API Description

Domain name for API request: vod.tencentcloudapi.com.

This API is used to modify an adaptive bitrate streaming template.

A maximum of 20 requests can be initiated per second for this API.

We recommend you to use API Explorer

### [Try](https://console.tencentcloud.com/api/explorer?Product=vod&Version=2018-07-17&Action=ModifyAdaptiveDynamicStreamingTemplate) it

API Explorer provides a range of capabilities, including online call, signature authentication, SDK code generation, and API quick search. It enables you to view the request, response, and auto-generated examples.

## 2. Input Parameters

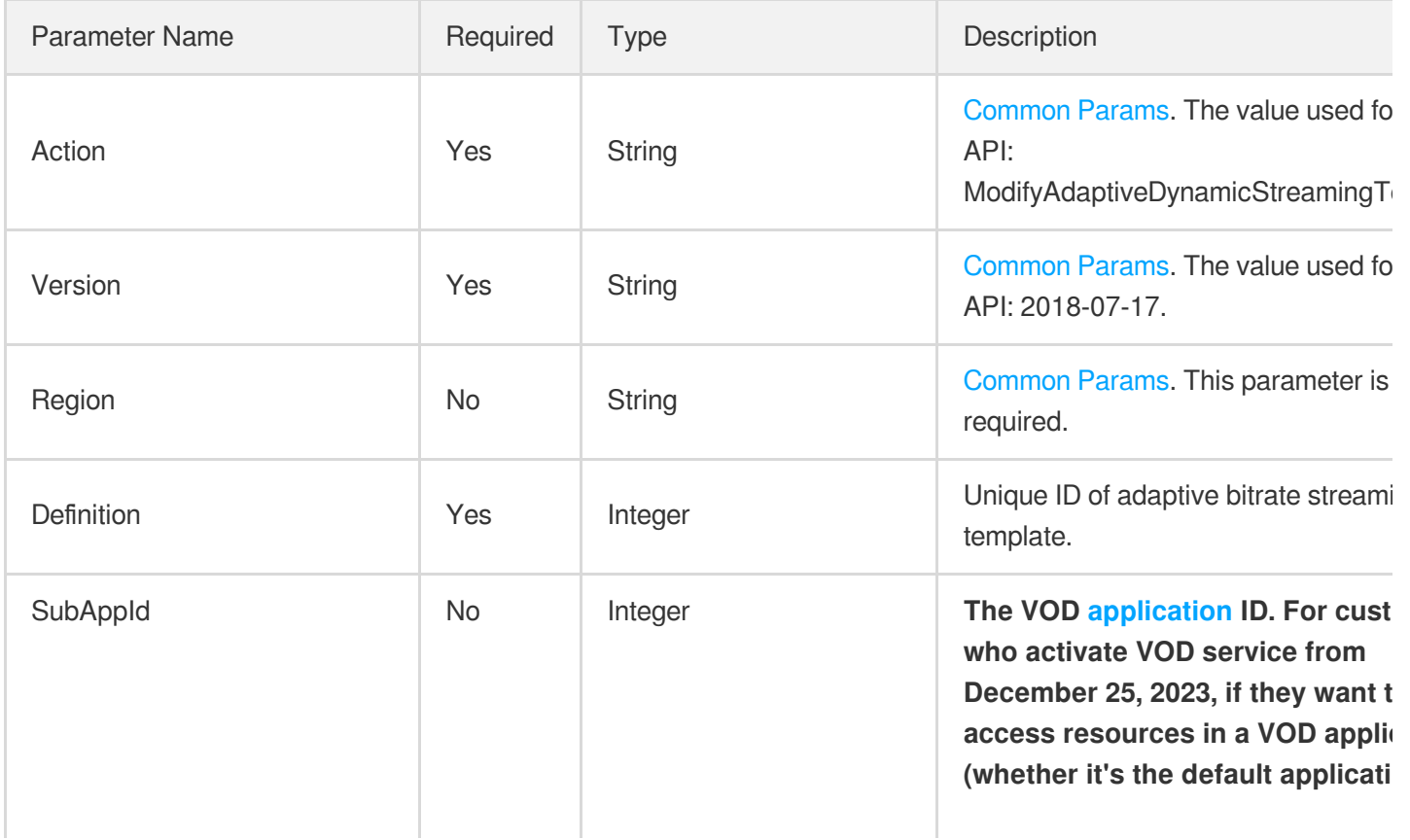

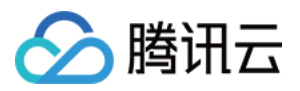

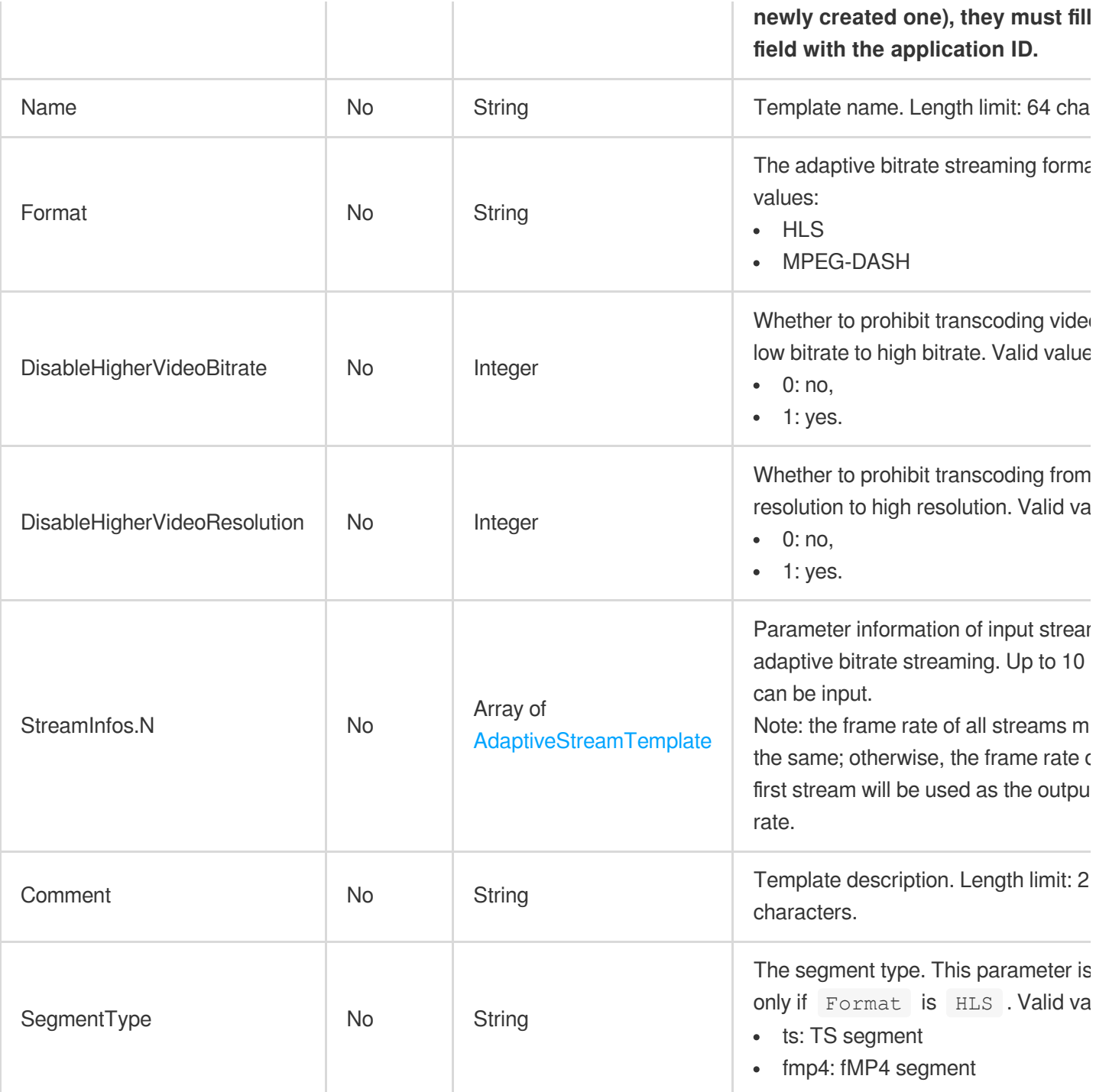

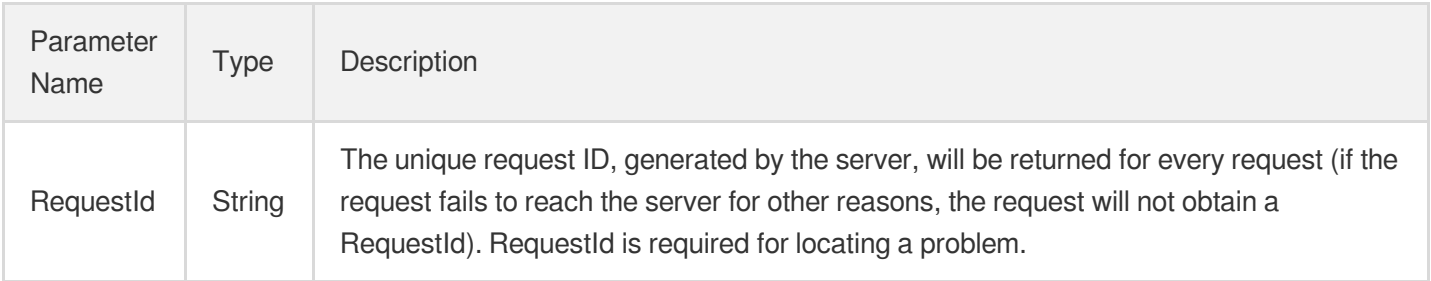

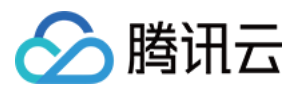

### 4. Example

### **Example1 Modifying an adaptive bitrate streaming template**

#### **Input Example**

```
POST / HTTP/1.1
Host: vod.tencentcloudapi.com
Content-Type: application/json
X-TC-Action: ModifyAdaptiveDynamicStreamingTemplate
<Common request parameters>
{
"Definition": "10038",
"StreamInfos": [
{
"Audio": {
"SampleRate": "44100",
"Codec": "flac",
"Bitrate": "1000"
},
"Video": {
"Codec": "libx264",
"Bitrate": "2000",
"Fps": "25"
}
}
],
"Name": "Adaptive bitrate streaming template 2",
"Format": "HLS"
}
```
#### **Output Example**

```
{
"Response": {
"RequestId": "12ae8d8e-dce3-4151-9d4b-5594145287e1"
}
}
```
### 5. Developer Resources

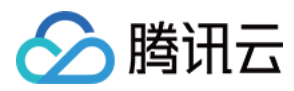

TencentCloud API 3.0 integrates SDKs that support various programming languages to make it easier for you to call APIs.

- [Tencent](https://github.com/TencentCloud/tencentcloud-sdk-python-intl-en/blob/master/tencentcloud/vod/v20180717/vod_client.py) Cloud SDK 3.0 for Python
- [Tencent](https://github.com/TencentCloud/tencentcloud-sdk-java-intl-en/blob/master/src/main/java/com/tencentcloudapi/vod/v20180717/VodClient.java) Cloud SDK 3.0 for Java
- [Tencent](https://github.com/TencentCloud/tencentcloud-sdk-php-intl-en/blob/master/src/TencentCloud/Vod/V20180717/VodClient.php) Cloud SDK 3.0 for PHP
- [Tencent](https://github.com/TencentCloud/tencentcloud-sdk-go-intl-en/blob/master/tencentcloud/vod/v20180717/client.go) Cloud SDK 3.0 for Go
- [Tencent](https://github.com/TencentCloud/tencentcloud-sdk-nodejs-intl-en/blob/master/tencentcloud/vod/v20180717/vod_client.js) Cloud SDK 3.0 for Node.js
- [Tencent](https://github.com/TencentCloud/tencentcloud-sdk-dotnet-intl-en/blob/master/TencentCloud/Vod/V20180717/VodClient.cs) Cloud SDK 3.0 for .NET
- [Tencent](https://github.com/TencentCloud/tencentcloud-sdk-cpp-intl-en/blob/master/vod/src/v20180717/VodClient.cpp) Cloud SDK 3.0 for C++

### **Command Line Interface**

[Tencent](https://www.tencentcloud.com/document/product/1013) Cloud CLI 3.0

# 6. Error Code

The following only lists the error codes [related to the API business](https://www.tencentcloud.com/document/api/266/34188#common-error-codes) logic. For other error codes, see Common Error Codes.

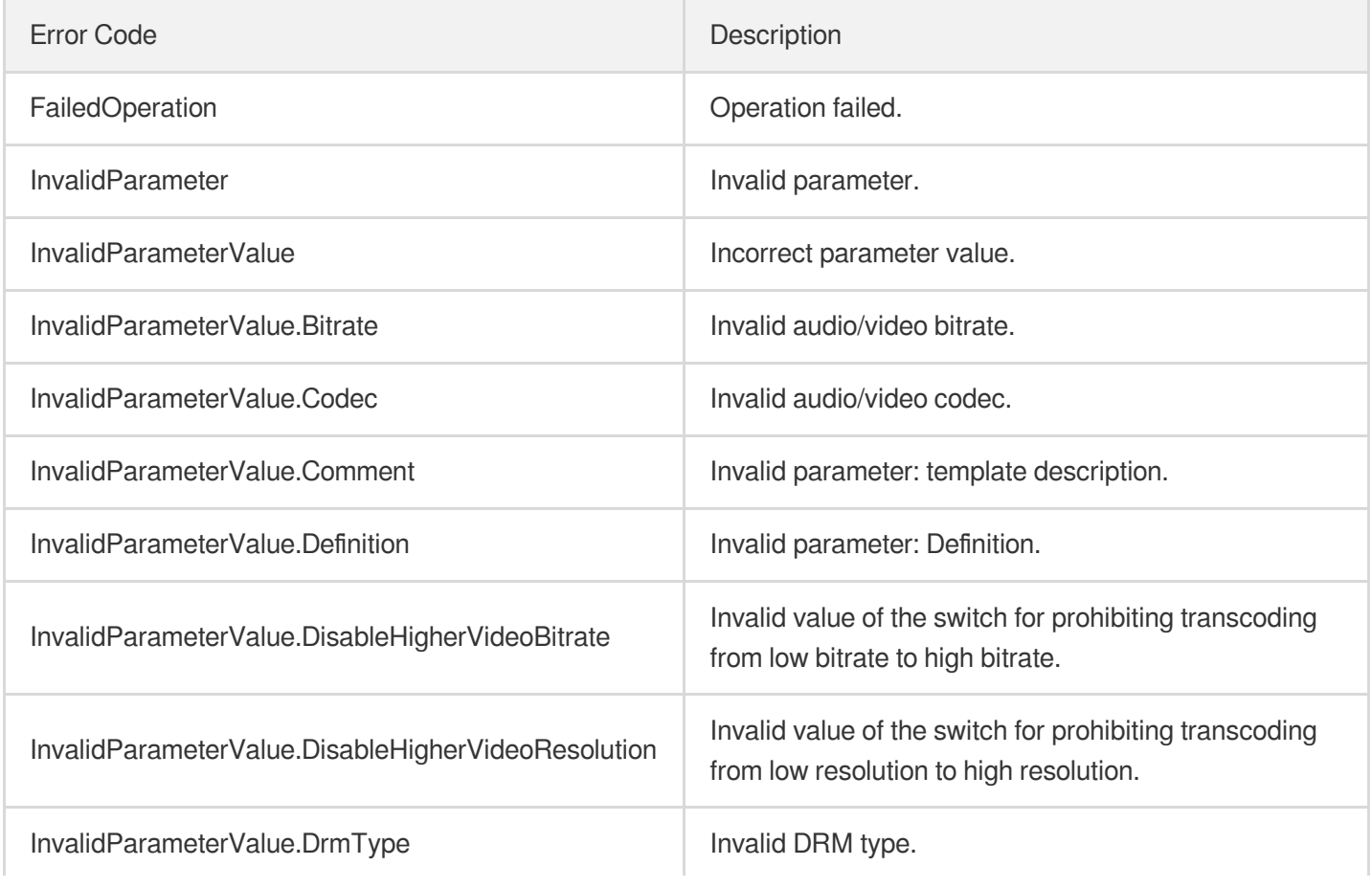

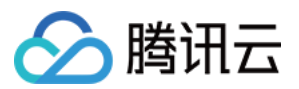

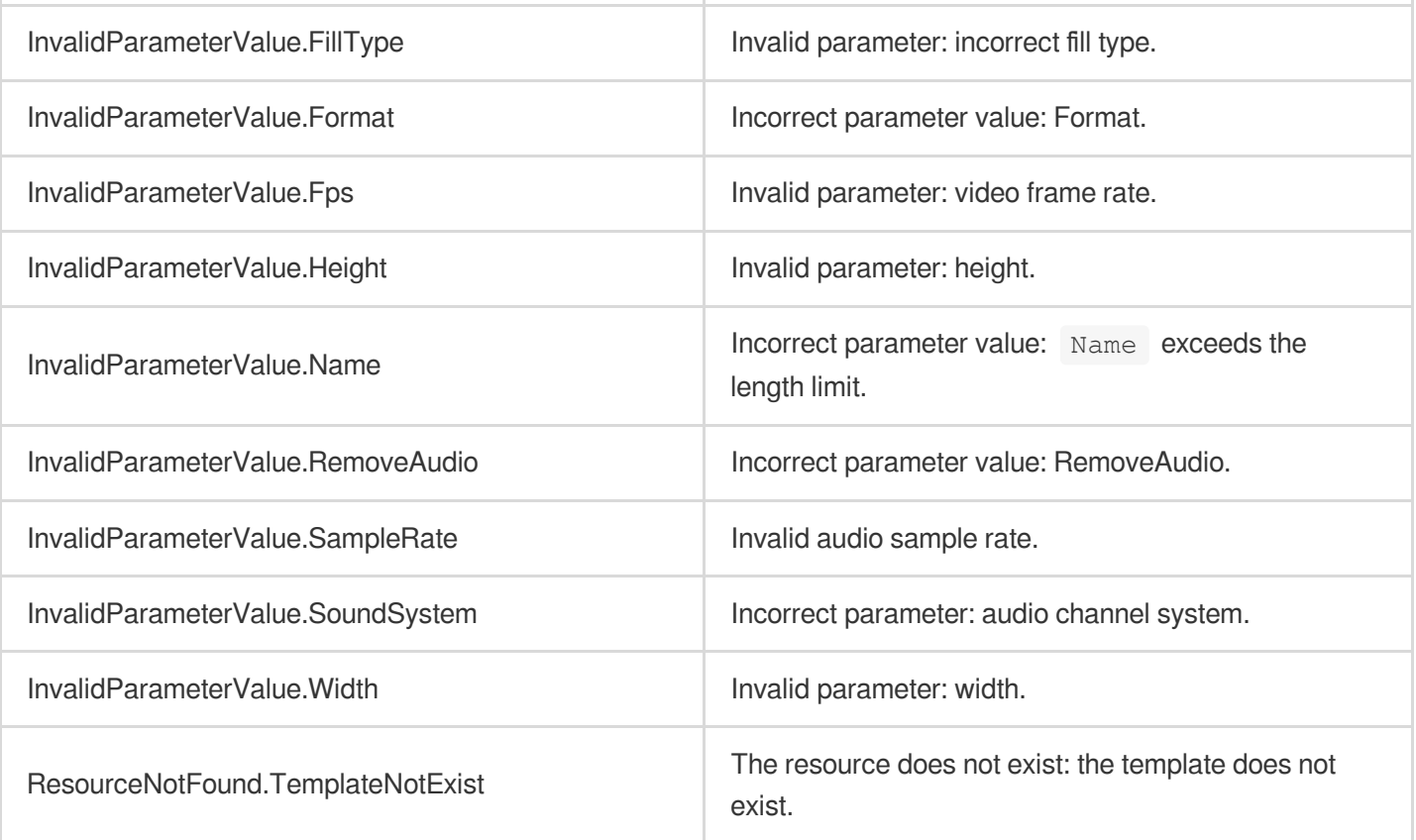

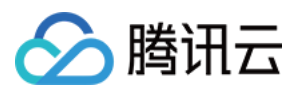

# ModifyAIRecognitionTemplate

最近更新时间:2024-03-27 16:09:15

# 1. API Description

Domain name for API request: vod.tencentcloudapi.com.

This API is used to modify a custom video content recognition template.

A maximum of 10 requests can be initiated per second for this API.

We recommend you to use API Explorer

### [Try](https://console.tencentcloud.com/api/explorer?Product=vod&Version=2018-07-17&Action=ModifyAIRecognitionTemplate) it

API Explorer provides a range of capabilities, including online call, signature authentication, SDK code generation, and API quick search. It enables you to view the request, response, and auto-generated examples.

## 2. Input Parameters

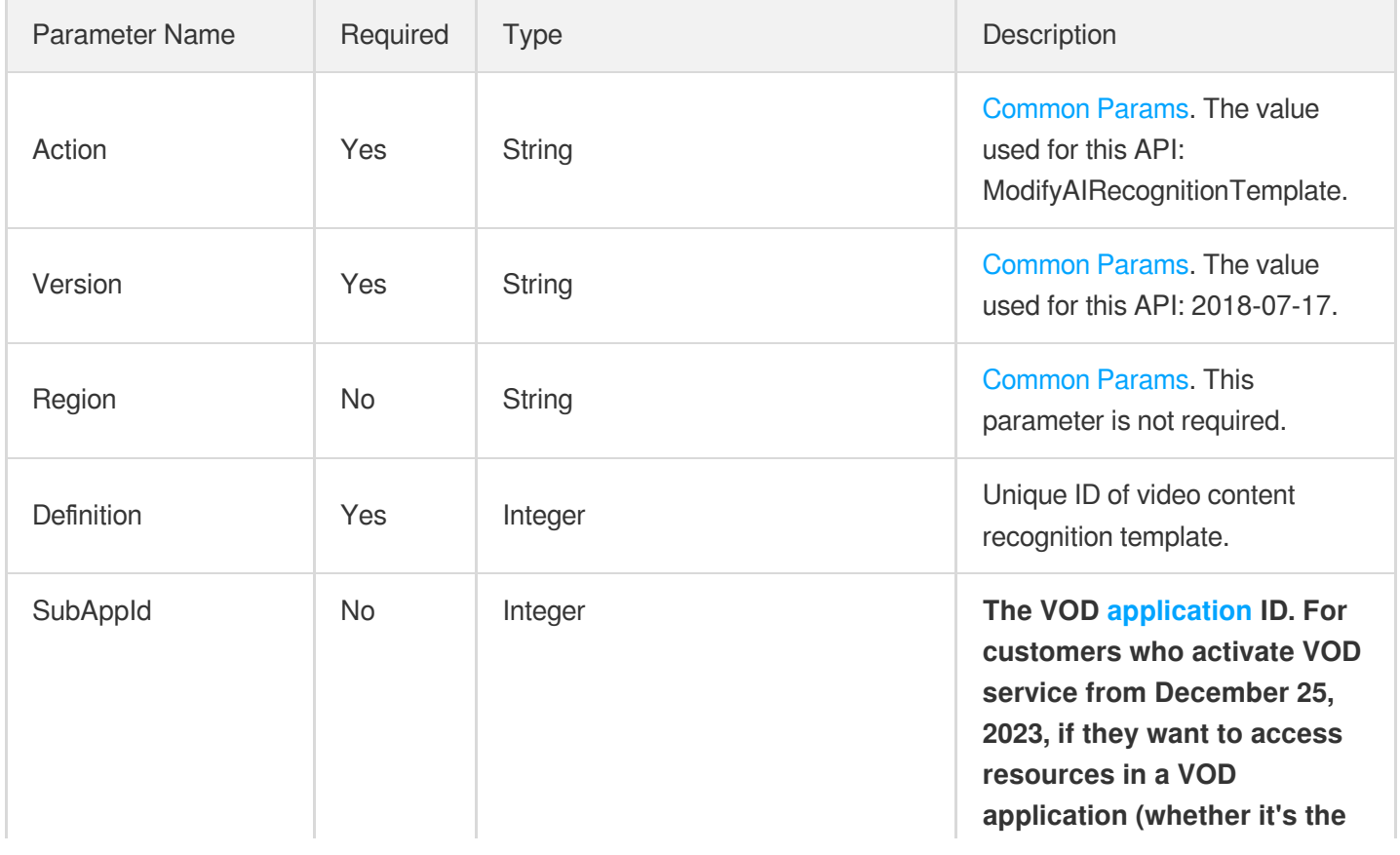

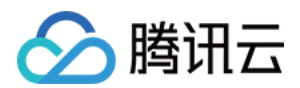

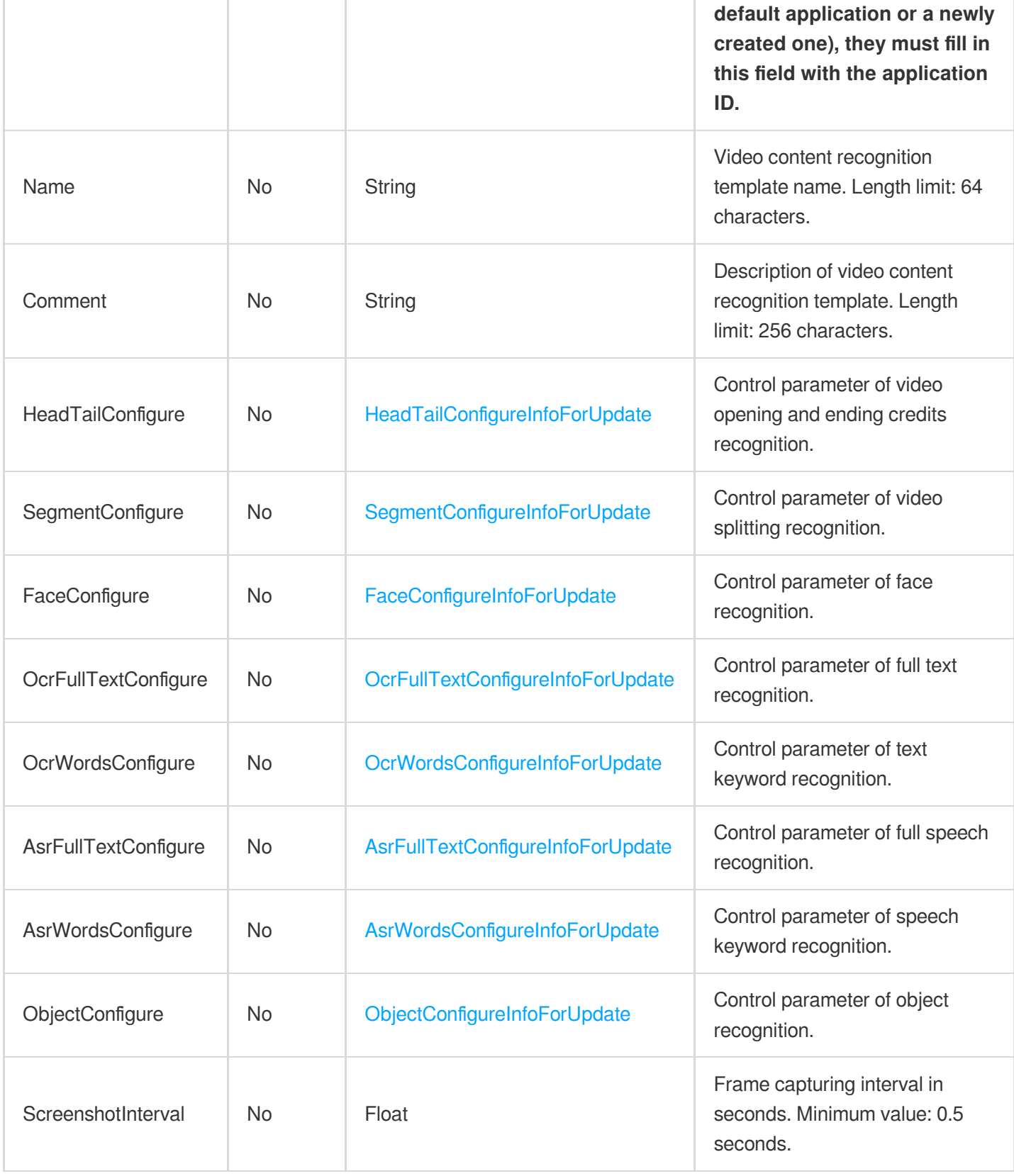

Parameter Type Description

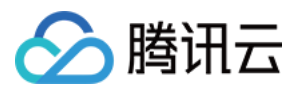

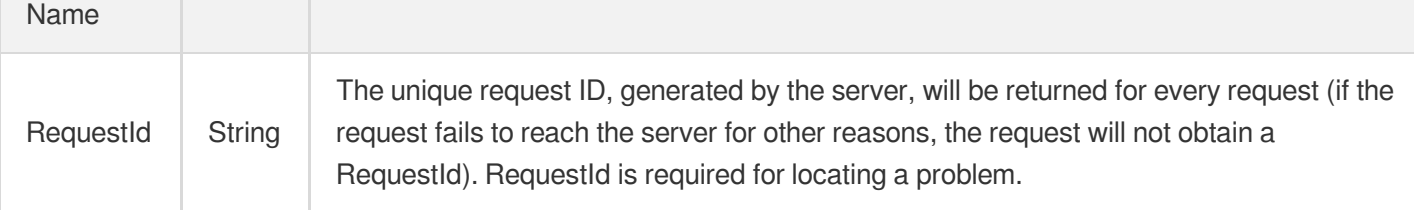

### 4. Example

### **Example1 Disabling video opening and closing credits recognition**

This example shows you how to modify a custom video content recognition template to disable video opening and closing credits recognition.

#### **Input Example**

```
https://vod.tencentcloudapi.com/?Action=ModifyAIRecognitionTemplate
&Definition=30
&HeadTailConfigure.Switch=OFF
&<Common request parameters>
```
#### **Output Example**

```
{
"Response": {
"RequestId": "12ae8d8e-dce3-4151-9d4b-5594145287e1"
}
}
```
### **Example2 Disabling a recognition task while enabling another one**

This example shows you how to modify a custom video content recognition template to disable video opening and closing credits recognition and enable video splitting.

#### **Input Example**

```
https://vod.tencentcloudapi.com/?Action=ModifyAIRecognitionTemplate
&Definition=30
&HeadTailConfigure.Switch=OFF
&SegmentConfigure.Switch=ON
&<Common request parameters>
```
#### **Output Example**

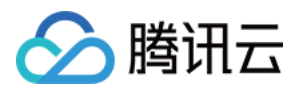

```
{
"Response": {
"RequestId": "12ae8d8e-dce3-4151-9d4b-5594145287e1"
}
}
```
### **Example3 Modifying the frame capturing interval of content recognition**

This example shows you how to modify a custom intelligent recognition template to change the frame capturing interval to 0.5 seconds.

#### **Input Example**

```
https://vod.tencentcloudapi.com/?Action=ModifyAIRecognitionTemplate
&Definition=30
&ScreenshotInterval=0.5
&<Common request parameters>
```
#### **Output Example**

```
{
"Response": {
"RequestId": "12ae8d8e-dce3-4151-9d4b-5594145287e1"
}
}
```
### 5. Developer Resources

### **SDK**

TencentCloud API 3.0 integrates SDKs that support various programming languages to make it easier for you to call APIs.

- [Tencent](https://github.com/TencentCloud/tencentcloud-sdk-python-intl-en/blob/master/tencentcloud/vod/v20180717/vod_client.py) Cloud SDK 3.0 for Python
- [Tencent](https://github.com/TencentCloud/tencentcloud-sdk-java-intl-en/blob/master/src/main/java/com/tencentcloudapi/vod/v20180717/VodClient.java) Cloud SDK 3.0 for Java
- [Tencent](https://github.com/TencentCloud/tencentcloud-sdk-php-intl-en/blob/master/src/TencentCloud/Vod/V20180717/VodClient.php) Cloud SDK 3.0 for PHP
- [Tencent](https://github.com/TencentCloud/tencentcloud-sdk-go-intl-en/blob/master/tencentcloud/vod/v20180717/client.go) Cloud SDK 3.0 for Go
- [Tencent](https://github.com/TencentCloud/tencentcloud-sdk-nodejs-intl-en/blob/master/tencentcloud/vod/v20180717/vod_client.js) Cloud SDK 3.0 for Node.js
- [Tencent](https://github.com/TencentCloud/tencentcloud-sdk-dotnet-intl-en/blob/master/TencentCloud/Vod/V20180717/VodClient.cs) Cloud SDK 3.0 for .NET
- [Tencent](https://github.com/TencentCloud/tencentcloud-sdk-cpp-intl-en/blob/master/vod/src/v20180717/VodClient.cpp) Cloud SDK 3.0 for C++

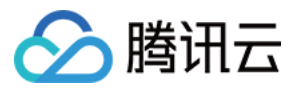

### **Command Line Interface**

[Tencent](https://www.tencentcloud.com/document/product/1013) Cloud CLI 3.0

### 6. Error Code

The following only lists the error codes [related to the API business](https://www.tencentcloud.com/document/api/266/34188#common-error-codes) logic. For other error codes, see Common Error Codes.

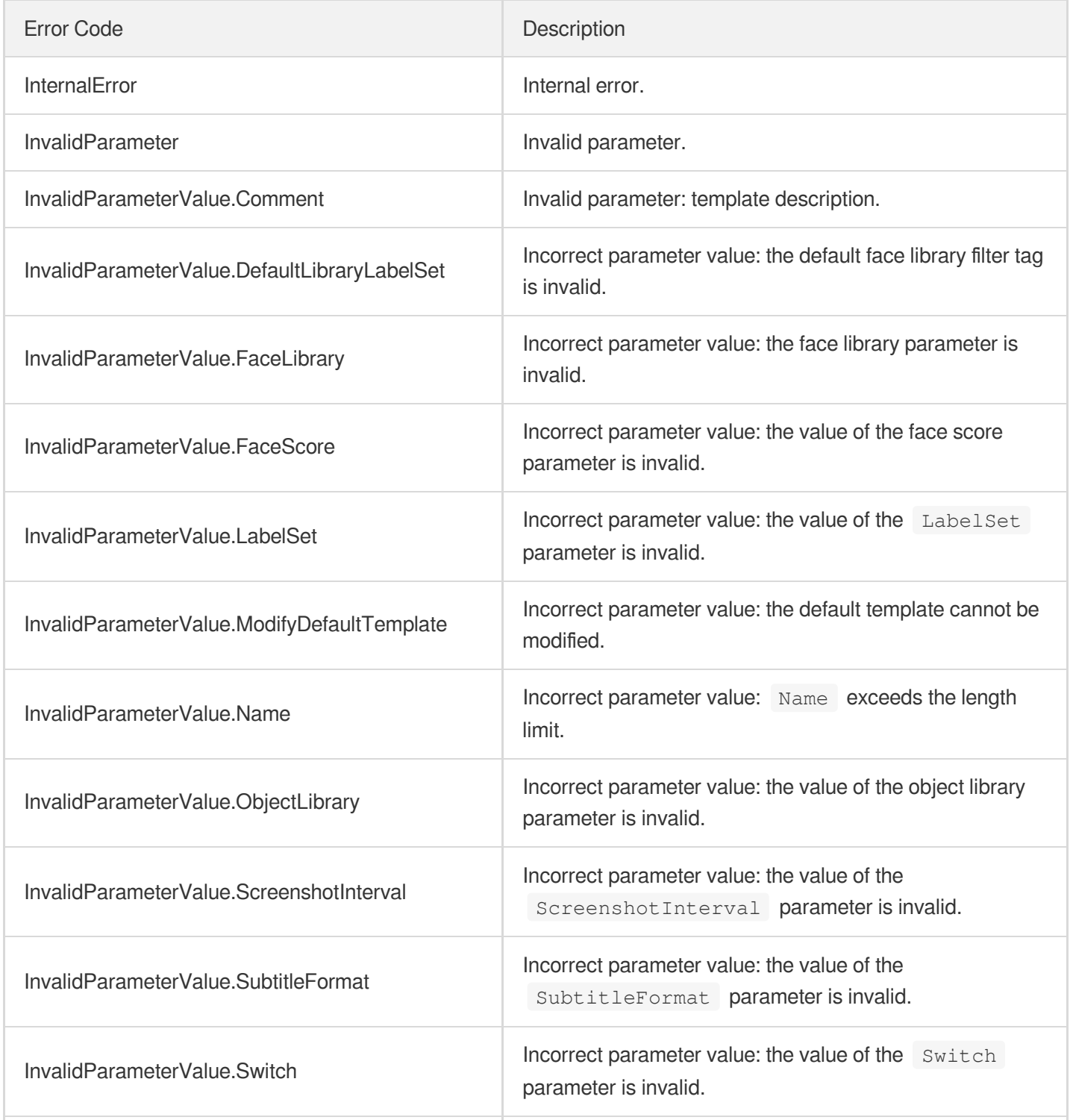

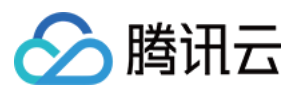

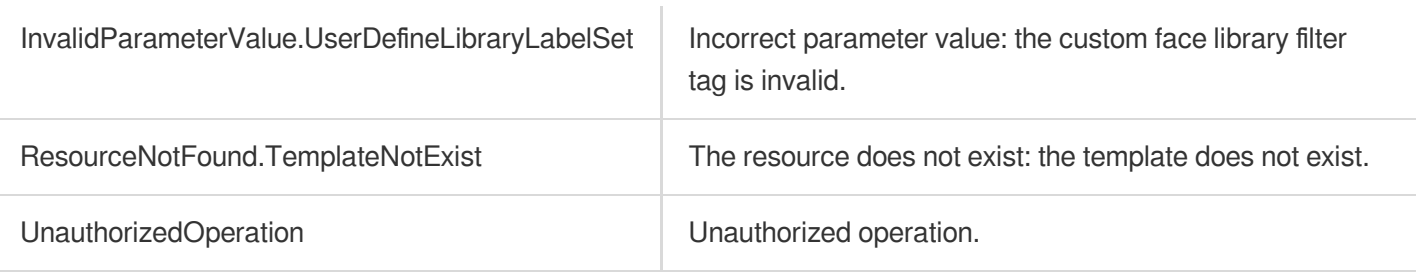

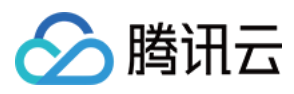

# ModifyAIAnalysisTemplate

最近更新时间:2024-03-27 16:08:15

# 1. API Description

Domain name for API request: vod.tencentcloudapi.com.

This API is used to modify a custom video content analysis template.

Note: templates with an ID below 10000 are preset and cannot be modified.

A maximum of 10 requests can be initiated per second for this API.

We recommend you to use API Explorer

#### [Try](https://console.tencentcloud.com/api/explorer?Product=vod&Version=2018-07-17&Action=ModifyAIAnalysisTemplate) it

API Explorer provides a range of capabilities, including online call, signature authentication, SDK code generation, and API quick search. It enables you to view the request, response, and auto-generated examples.

### 2. Input Parameters

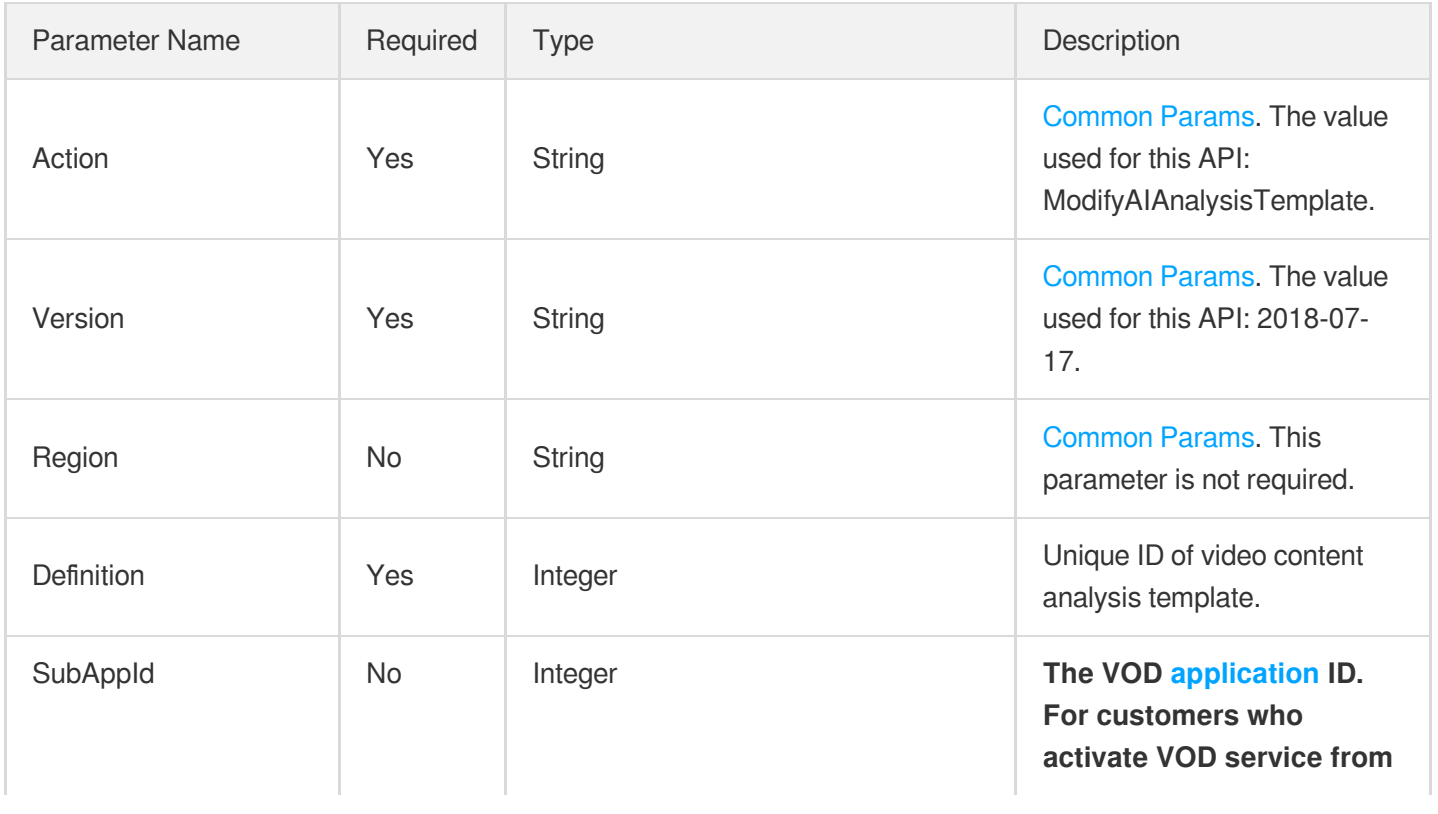

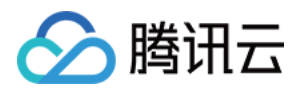

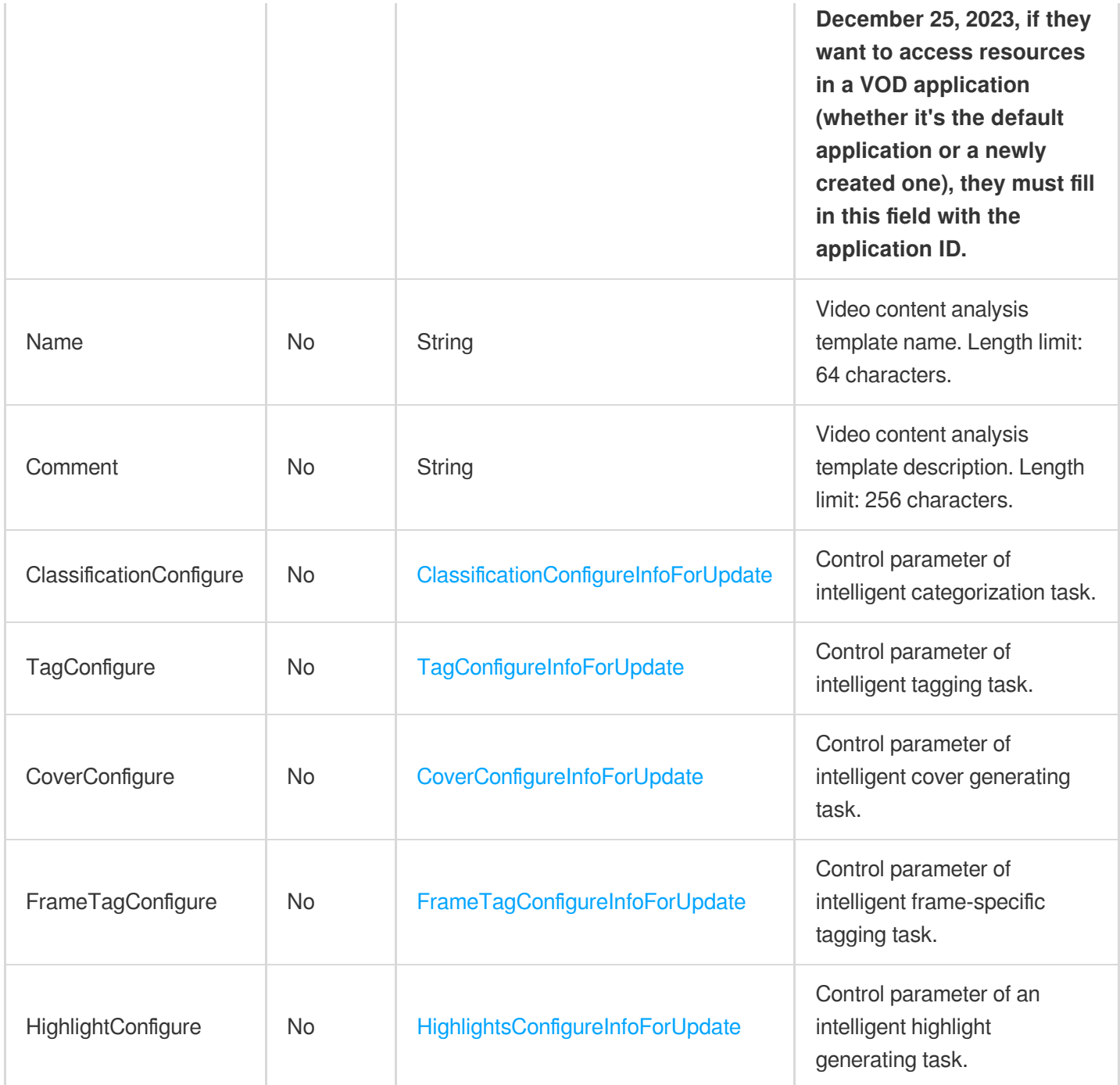

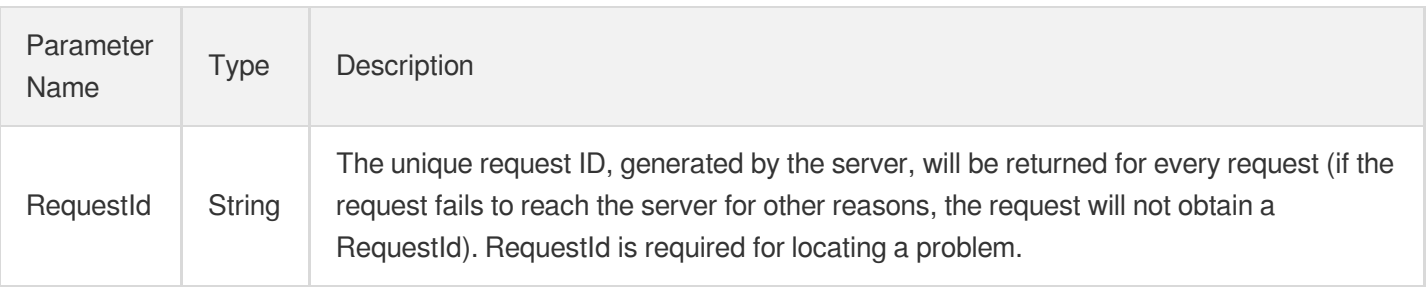

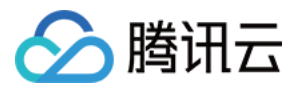

### 云点播

### 4. Example

### **Example1 Enabling intelligent thumbnail generation**

This example shows you how to modify a custom video content analysis template to enable intelligent thumbnail generation.

#### **Input Example**

```
https://vod.tencentcloudapi.com/?Action=ModifyAIAnalysisTemplate
&Definition=30
&CoverConfigure.Switch=ON
&<Common request parameters>
```
#### **Output Example**

```
{
"Response": {
"RequestId": "12ae8d8e-dce3-4151-9d4b-5594145287e1"
}
}
```
### **Example2 Disabling intelligent thumbnail generation**

This example shows you how to modify a custom video content analysis template to disable intelligent thumbnail generation.

#### **Input Example**

```
https://vod.tencentcloudapi.com/?Action=ModifyAIAnalysisTemplate
&Definition=30
&CoverConfigure.Switch=OFF
&<Common request parameters>
```
#### **Output Example**

```
{
"Response": {
"RequestId": "12ae8d8e-dce3-4151-9d4b-5594145287e1"
}
}
```
### **Example3 Enabling a content analysis task and disabling another**

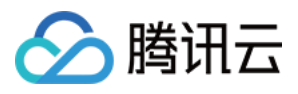

This example shows you how to modify a custom video content analysis template to enable intelligent labeling and disable intelligent thumbnail generation.

#### **Input Example**

```
https://vod.tencentcloudapi.com/?Action=ModifyAIAnalysisTemplate
&Definition=30
&TagConfigure.Switch=ON
&CoverConfigure.Switch=OFF
&<Common request parameters>
```
#### **Output Example**

```
{
"Response": {
"RequestId": "12ae8d8e-dce3-4151-9d4b-5594145287e1"
}
}
```
### 5. Developer Resources

### **SDK**

TencentCloud API 3.0 integrates SDKs that support various programming languages to make it easier for you to call APIs.

- [Tencent](https://github.com/TencentCloud/tencentcloud-sdk-python-intl-en/blob/master/tencentcloud/vod/v20180717/vod_client.py) Cloud SDK 3.0 for Python
- [Tencent](https://github.com/TencentCloud/tencentcloud-sdk-java-intl-en/blob/master/src/main/java/com/tencentcloudapi/vod/v20180717/VodClient.java) Cloud SDK 3.0 for Java
- [Tencent](https://github.com/TencentCloud/tencentcloud-sdk-php-intl-en/blob/master/src/TencentCloud/Vod/V20180717/VodClient.php) Cloud SDK 3.0 for PHP
- [Tencent](https://github.com/TencentCloud/tencentcloud-sdk-go-intl-en/blob/master/tencentcloud/vod/v20180717/client.go) Cloud SDK 3.0 for Go
- [Tencent](https://github.com/TencentCloud/tencentcloud-sdk-nodejs-intl-en/blob/master/tencentcloud/vod/v20180717/vod_client.js) Cloud SDK 3.0 for Node.js
- [Tencent](https://github.com/TencentCloud/tencentcloud-sdk-dotnet-intl-en/blob/master/TencentCloud/Vod/V20180717/VodClient.cs) Cloud SDK 3.0 for .NET
- [Tencent](https://github.com/TencentCloud/tencentcloud-sdk-cpp-intl-en/blob/master/vod/src/v20180717/VodClient.cpp) Cloud SDK 3.0 for C++  $\bullet$

### **Command Line Interface**

[Tencent](https://www.tencentcloud.com/document/product/1013) Cloud CLI 3.0

### 6. Error Code

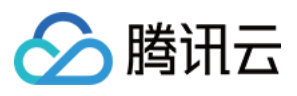

The following only lists the error codes [related to the API business](https://www.tencentcloud.com/document/api/266/34188#common-error-codes) logic. For other error codes, see Common Error Codes.

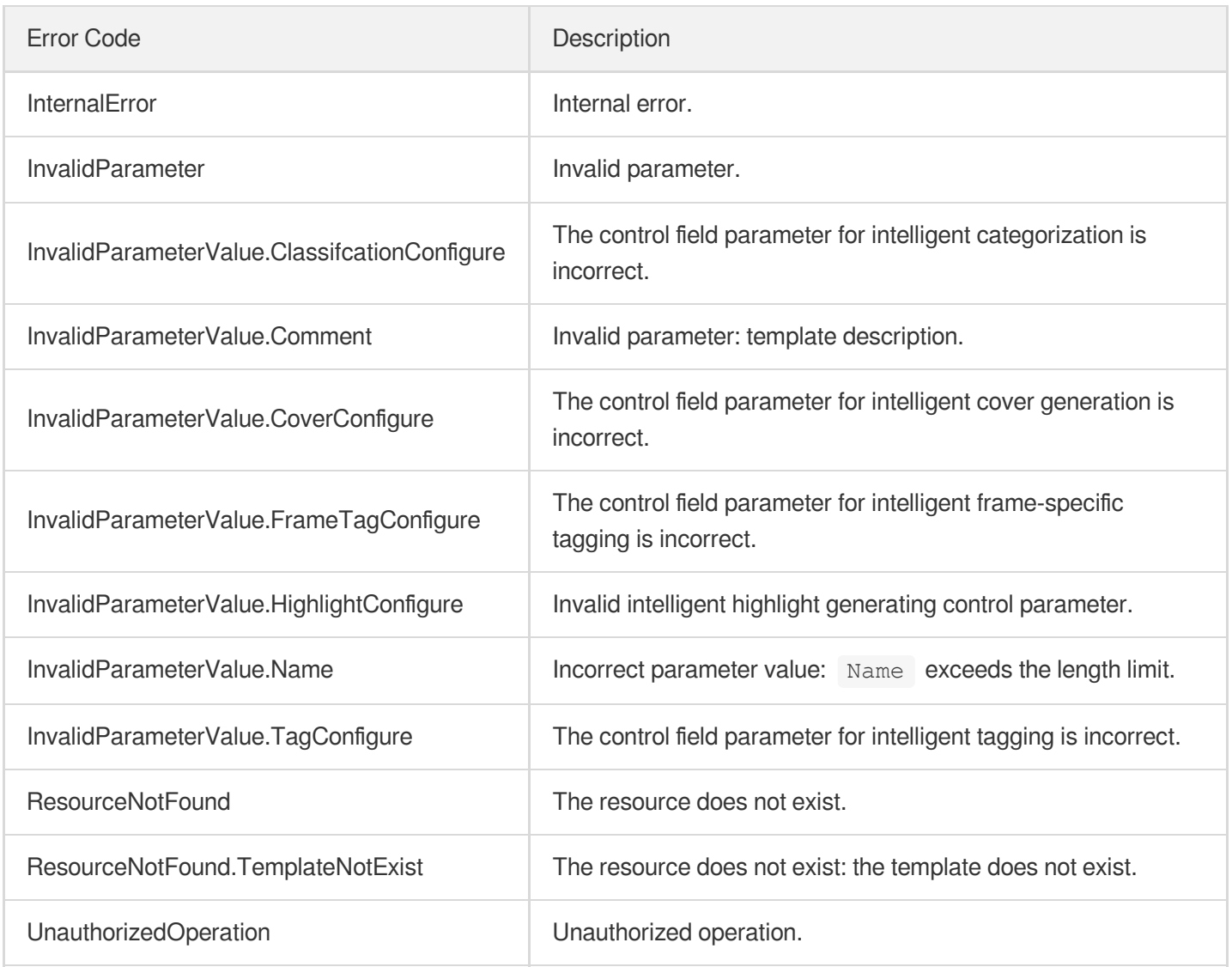

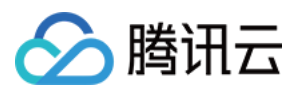

# **DescribeTranscodeTemplates**

最近更新时间:2024-03-27 16:08:15

# 1. API Description

Domain name for API request: vod.tencentcloudapi.com.

This API is used to get the list of transcoding templates based on unique template ID. The return result includes all eligible custom and preset [transcoding](https://www.tencentcloud.com/document/product/266/33476?from_cn_redirect=1#.E9.A2.84.E7.BD.AE.E8.BD.AC.E7.A0.81.E6.A8.A1.E6.9D.BF) templates.

A maximum of 100 requests can be initiated per second for this API.

We recommend you to use API Explorer

#### [Try](https://console.tencentcloud.com/api/explorer?Product=vod&Version=2018-07-17&Action=DescribeTranscodeTemplates) it

API Explorer provides a range of capabilities, including online call, signature authentication, SDK code generation, and API quick search. It enables you to view the request, response, and auto-generated examples.

### 2. Input Parameters

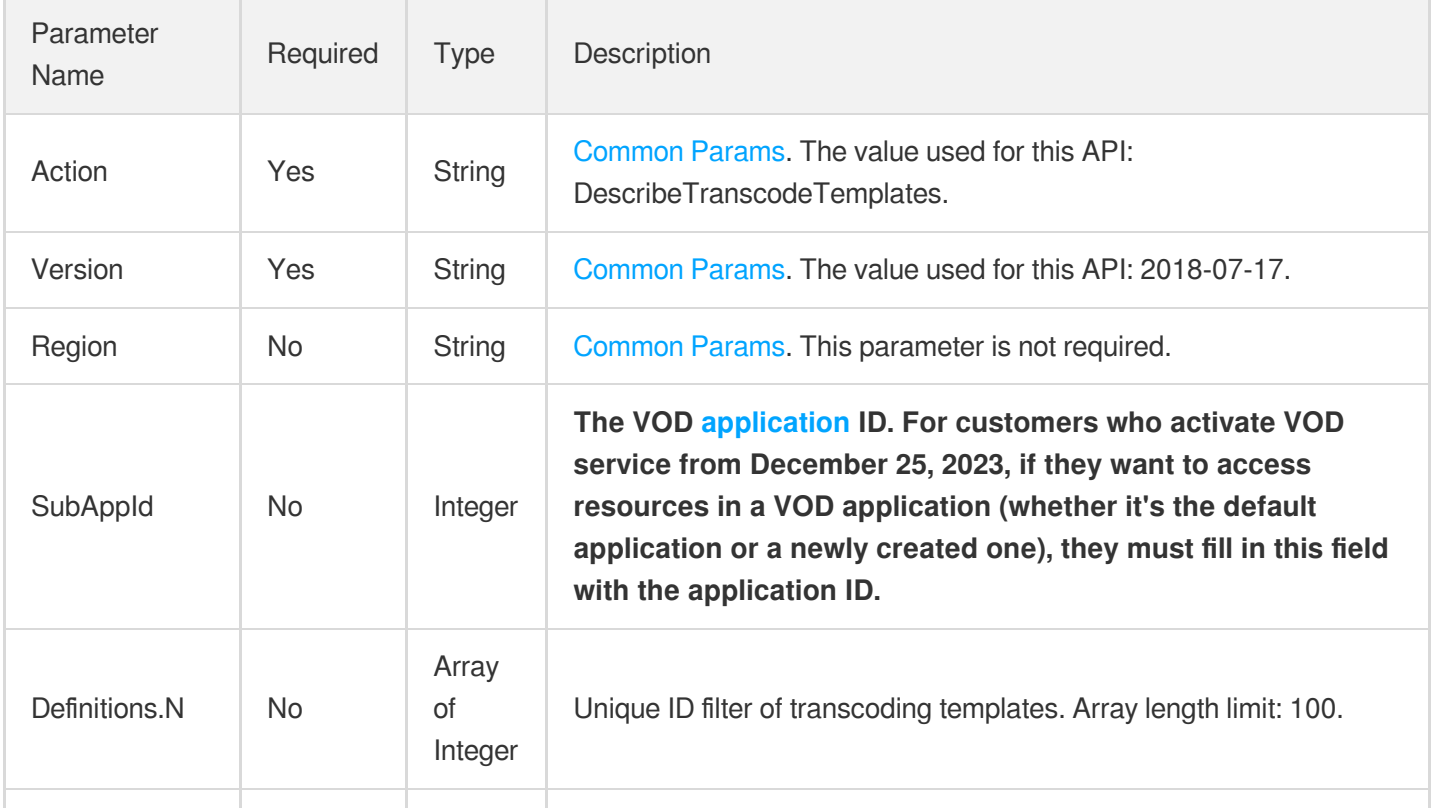

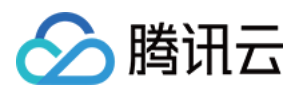

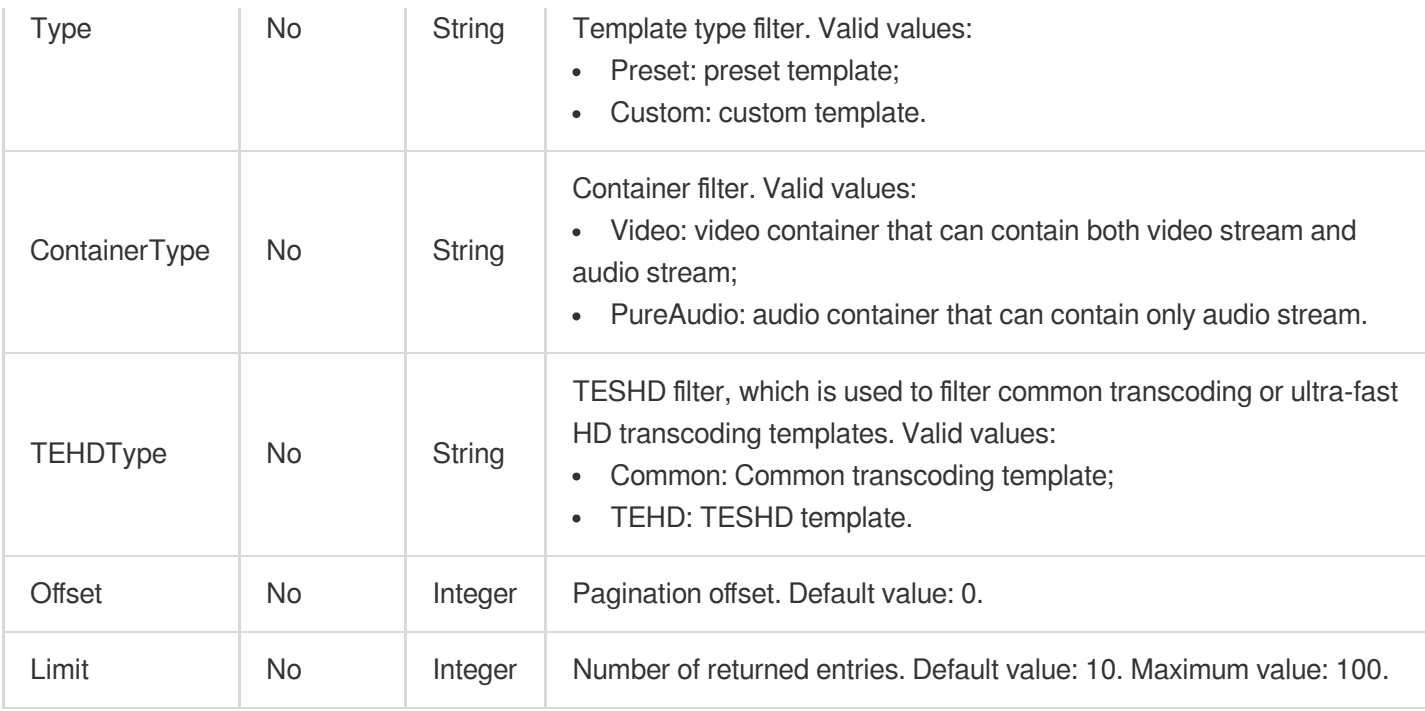

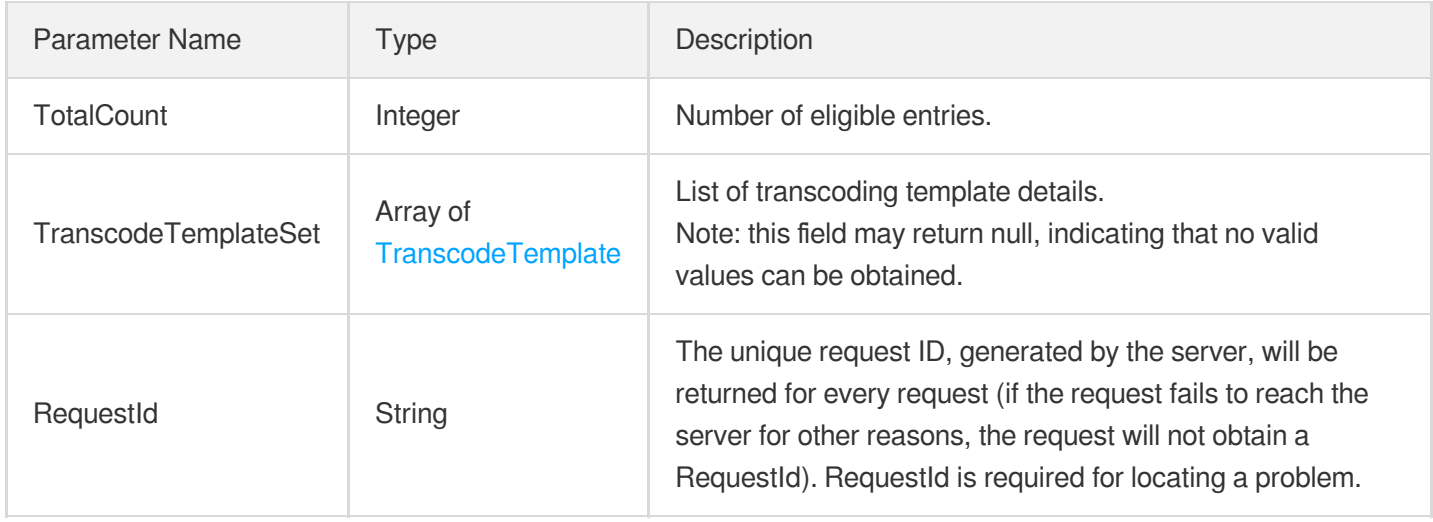

### 4. Example

### **Example1 Querying transcoding templates**

### **Input Example**

```
https://vod.tencentcloudapi.com/?Action=DescribeTranscodeTemplates
&Definitions.0=10
&<Common request parameters>
```
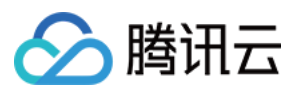

**Output Example**

```
{
"Response": {
"TotalCount": 1,
"TranscodeTemplateSet": [
{
"Definition": 1008,
"Container": "mp4",
"Name": "Template 1",
"Comment": null,
"Type": 0,
"RemoveVideo": 0,
"RemoveAudio": 0,
"VideoTemplate": {
"Codec": "libx264",
"Fps": 24,
"Bitrate": 256,
"ResolutionAdaptive": "open",
"Width": 0,
"Height": 0
},
"AudioTemplate": {
"Codec": "libfdk_aac",
"Bitrate": 48,
"SampleRate": 48000,
"AudioChannel": 2
},
"CreateTime": "2018-10-01T10:00:00Z",
"UpdateTime": "2018-10-01T10:00:00Z"
}
],
"RequestId": "12ae8d8e-dce3-4151-9d4b-5594145287e1"
}
}
```
### 5. Developer Resources

#### **SDK**

TencentCloud API 3.0 integrates SDKs that support various programming languages to make it easier for you to call APIs.

[Tencent](https://github.com/TencentCloud/tencentcloud-sdk-python-intl-en/blob/master/tencentcloud/vod/v20180717/vod_client.py) Cloud SDK 3.0 for Python

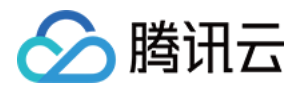

- [Tencent](https://github.com/TencentCloud/tencentcloud-sdk-java-intl-en/blob/master/src/main/java/com/tencentcloudapi/vod/v20180717/VodClient.java) Cloud SDK 3.0 for Java
- [Tencent](https://github.com/TencentCloud/tencentcloud-sdk-php-intl-en/blob/master/src/TencentCloud/Vod/V20180717/VodClient.php) Cloud SDK 3.0 for PHP
- [Tencent](https://github.com/TencentCloud/tencentcloud-sdk-go-intl-en/blob/master/tencentcloud/vod/v20180717/client.go) Cloud SDK 3.0 for Go
- [Tencent](https://github.com/TencentCloud/tencentcloud-sdk-nodejs-intl-en/blob/master/tencentcloud/vod/v20180717/vod_client.js) Cloud SDK 3.0 for Node.js
- [Tencent](https://github.com/TencentCloud/tencentcloud-sdk-dotnet-intl-en/blob/master/TencentCloud/Vod/V20180717/VodClient.cs) Cloud SDK 3.0 for .NET
- [Tencent](https://github.com/TencentCloud/tencentcloud-sdk-cpp-intl-en/blob/master/vod/src/v20180717/VodClient.cpp) Cloud SDK 3.0 for C++

#### **Command Line Interface**

[Tencent](https://www.tencentcloud.com/document/product/1013) Cloud CLI 3.0

### 6. Error Code

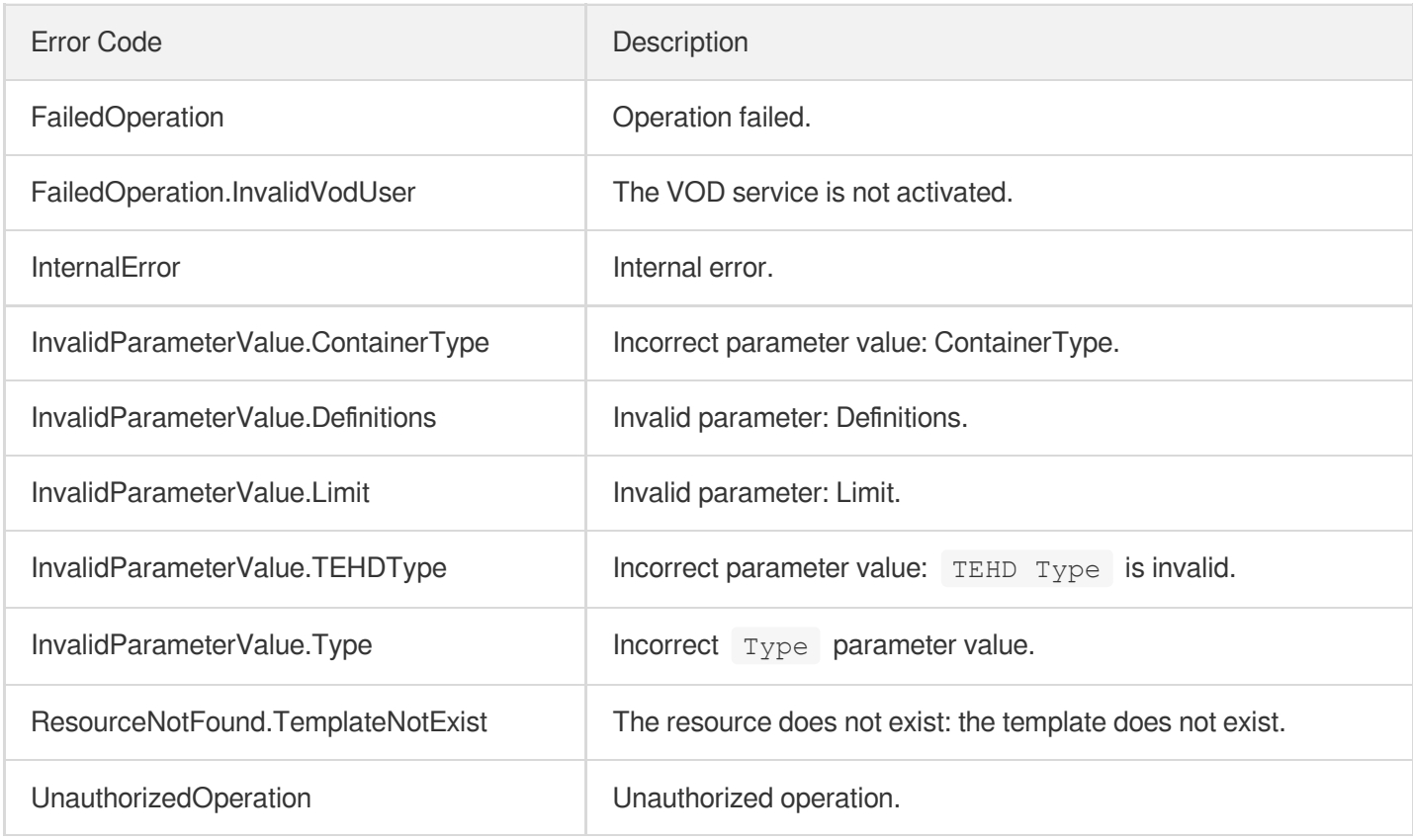

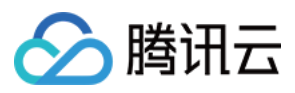

# DescribeWatermarkTemplates

最近更新时间:2024-03-27 16:08:15

# 1. API Description

Domain name for API request: vod.tencentcloudapi.com.

This API is used to query custom watermarking templates and supports paged queries by filters.

A maximum of 100 requests can be initiated per second for this API.

We recommend you to use API Explorer

#### [Try](https://console.tencentcloud.com/api/explorer?Product=vod&Version=2018-07-17&Action=DescribeWatermarkTemplates) it

API Explorer provides a range of capabilities, including online call, signature authentication, SDK code generation, and API quick search. It enables you to view the request, response, and auto-generated examples.

### 2. Input Parameters

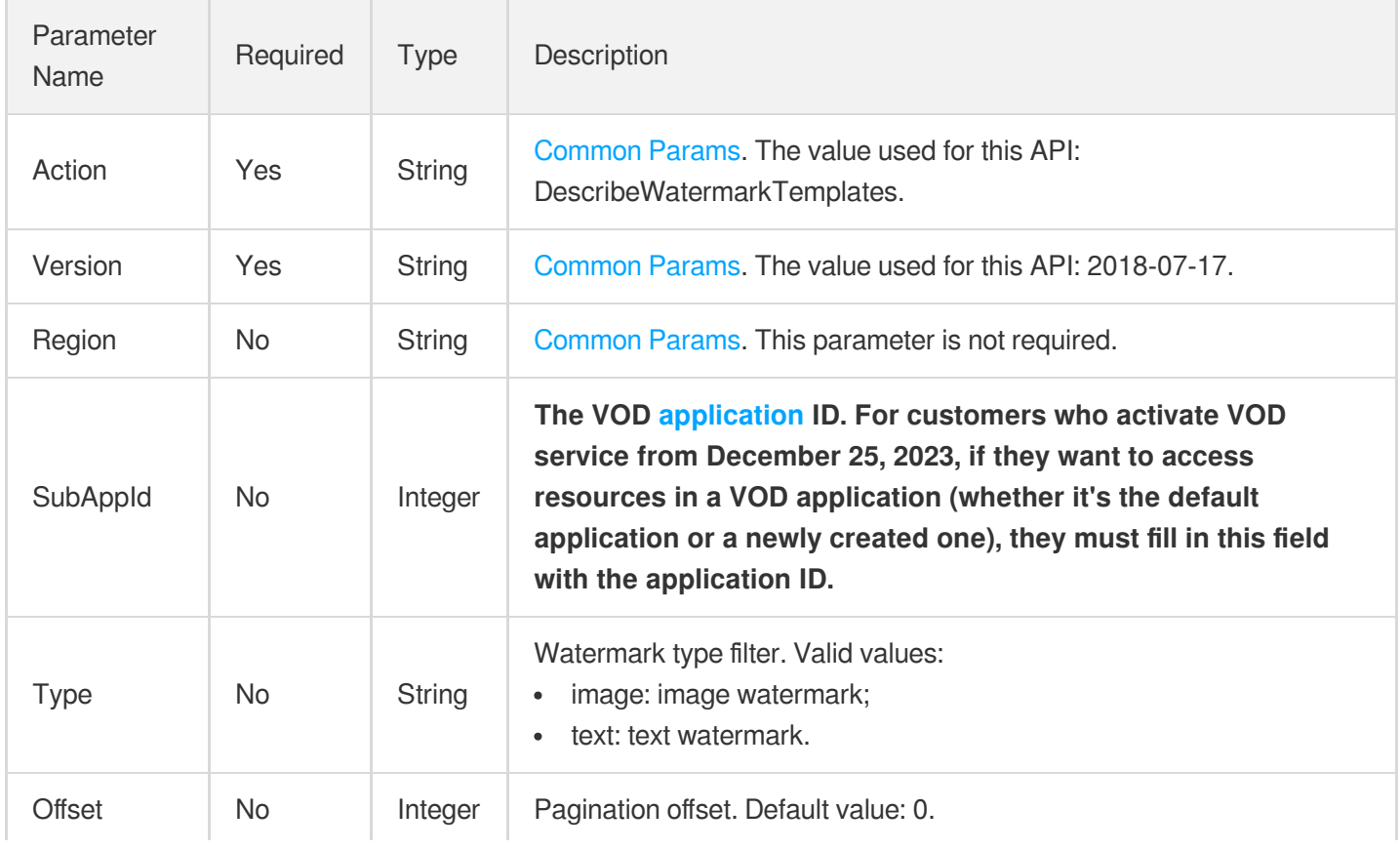

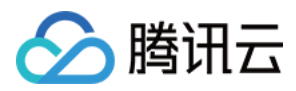

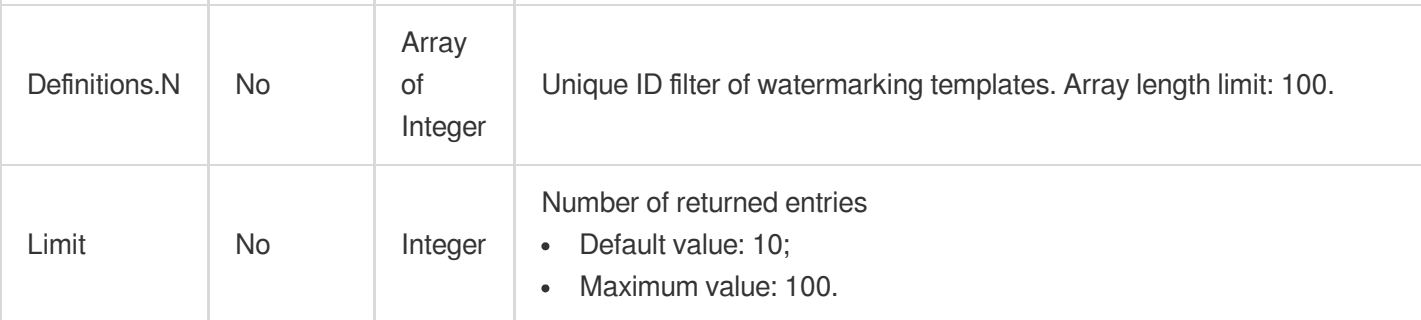

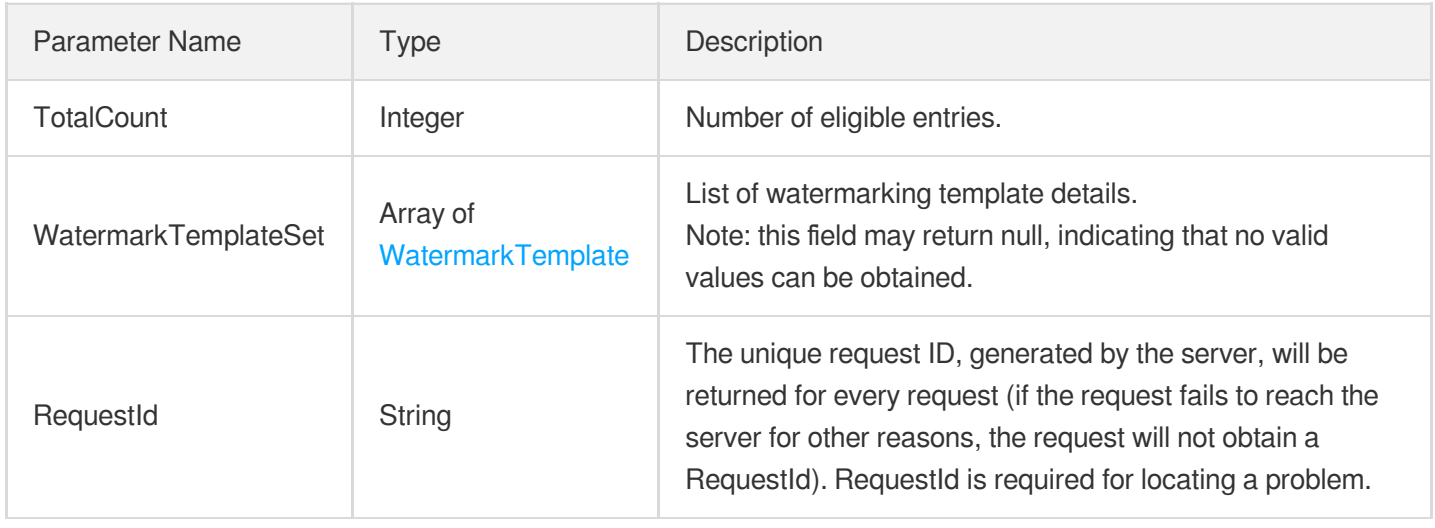

### 4. Example

### **Example1 Querying watermark templates**

#### **Input Example**

```
https://vod.tencentcloudapi.com/?Action=DescribeWatermarkTemplates
&Definitions.0=1001
&Offset=0
&Limit=20
&<Common request parameters>
```

```
{
"Response": {
"TotalCount": 1,
"WatermarkTemplateSet": {
```
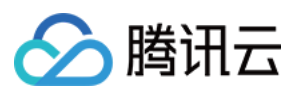

```
"Definition": 1001,
"Type": "image",
"Name": "Sample structure to be completed",
"Comment": "Test template",
"XPos": "10%",
"YPos": "10%",
"ImageTemplate": {
"ImageUrl": "http://1256768367.vod2.myqcloud.com/8b0dd2b5vodcq1256768367/4d27b39f
5285890783754292994/aa.jpeg",
"Width": "80%",
"Height": "80%",
"RepeatType": "repeat"
},
"TextTemplate": {
"FontType": "arial.ttf",
"FontSize": "16px",
"FontColor": "0xFF0000",
"FontAlpha": 1
},
"CreateTime": "2018-10-01T10:00:00Z",
"UpdateTime": "2018-10-01T10:00:00Z"
},
"RequestId": "12ae8d8e-dce3-4151-9d4b-5594145287e1"
}
}
```
#### **SDK**

TencentCloud API 3.0 integrates SDKs that support various programming languages to make it easier for you to call APIs.

- [Tencent](https://github.com/TencentCloud/tencentcloud-sdk-python-intl-en/blob/master/tencentcloud/vod/v20180717/vod_client.py) Cloud SDK 3.0 for Python
- [Tencent](https://github.com/TencentCloud/tencentcloud-sdk-java-intl-en/blob/master/src/main/java/com/tencentcloudapi/vod/v20180717/VodClient.java) Cloud SDK 3.0 for Java
- [Tencent](https://github.com/TencentCloud/tencentcloud-sdk-php-intl-en/blob/master/src/TencentCloud/Vod/V20180717/VodClient.php) Cloud SDK 3.0 for PHP
- [Tencent](https://github.com/TencentCloud/tencentcloud-sdk-go-intl-en/blob/master/tencentcloud/vod/v20180717/client.go) Cloud SDK 3.0 for Go
- [Tencent](https://github.com/TencentCloud/tencentcloud-sdk-nodejs-intl-en/blob/master/tencentcloud/vod/v20180717/vod_client.js) Cloud SDK 3.0 for Node.js
- [Tencent](https://github.com/TencentCloud/tencentcloud-sdk-dotnet-intl-en/blob/master/TencentCloud/Vod/V20180717/VodClient.cs) Cloud SDK 3.0 for .NET
- [Tencent](https://github.com/TencentCloud/tencentcloud-sdk-cpp-intl-en/blob/master/vod/src/v20180717/VodClient.cpp) Cloud SDK 3.0 for C++

### **Command Line Interface**

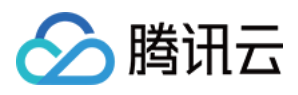

[Tencent](https://www.tencentcloud.com/document/product/1013) Cloud CLI 3.0

# 6. Error Code

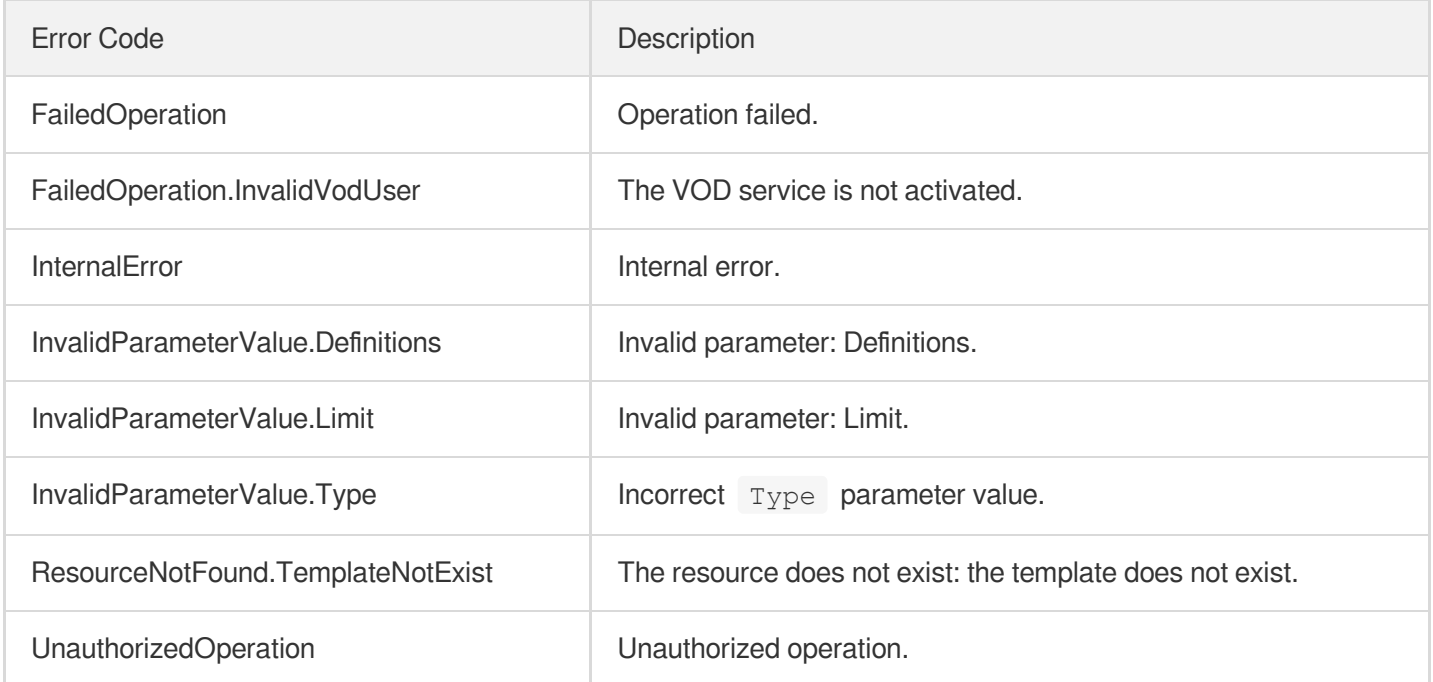

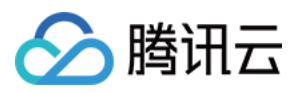

# DescribeSnapshotByTimeOffsetTemplates

最近更新时间:2024-03-27 16:08:15

# 1. API Description

Domain name for API request: vod.tencentcloudapi.com.

This API is used to query the list of time point screencapturing templates and supports paged queries by filters.

A maximum of 100 requests can be initiated per second for this API.

We recommend you to use API Explorer

#### [Try](https://console.tencentcloud.com/api/explorer?Product=vod&Version=2018-07-17&Action=DescribeSnapshotByTimeOffsetTemplates) it

API Explorer provides a range of capabilities, including online call, signature authentication, SDK code generation, and API quick search. It enables you to view the request, response, and auto-generated examples.

### 2. Input Parameters

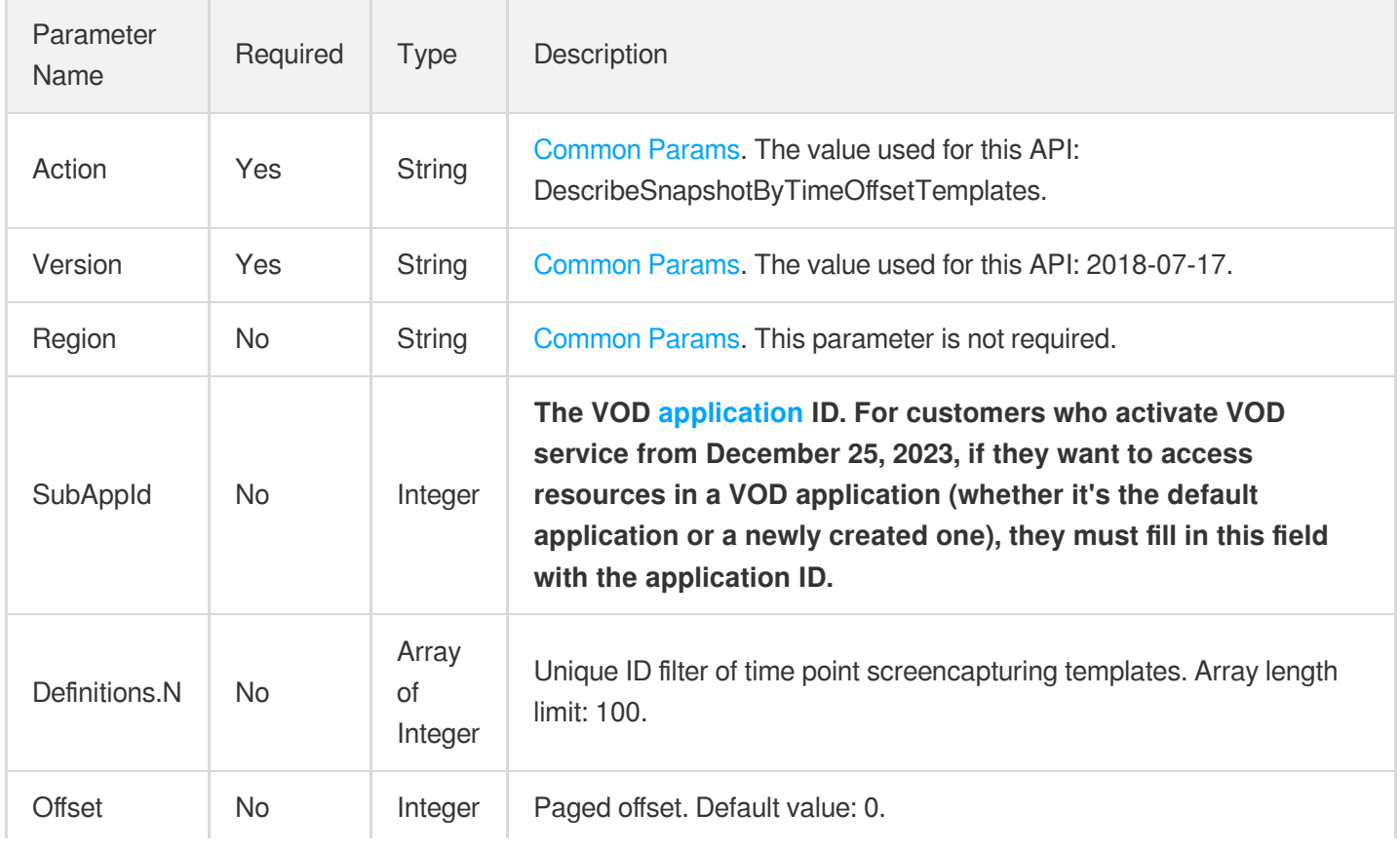

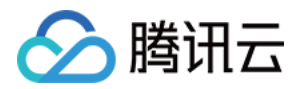

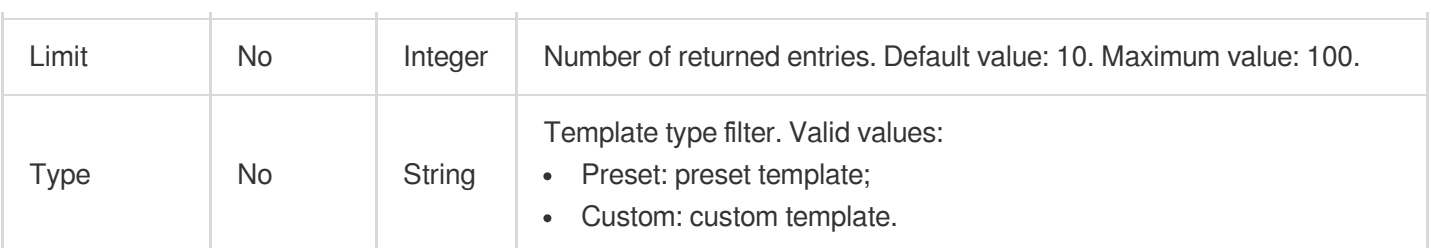

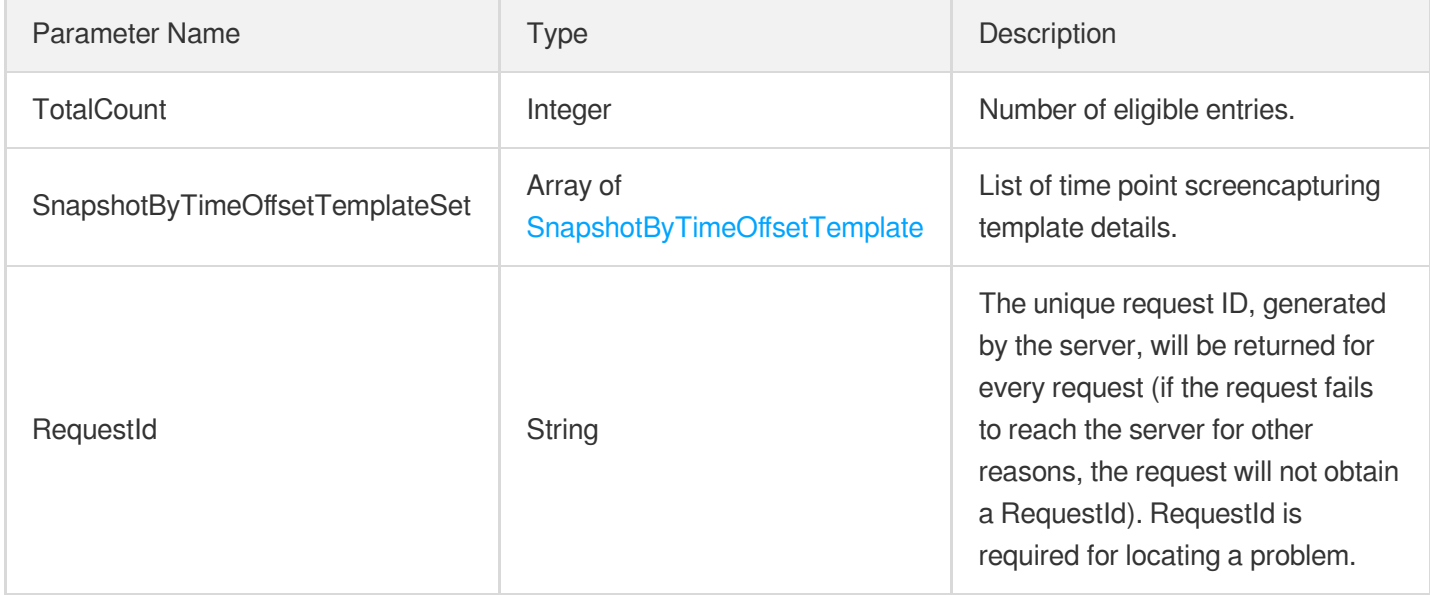

### 4. Example

### **Example1 Querying time point screenshot templates**

#### **Input Example**

```
https://vod.tencentcloudapi.com/?Action=DescribeSnapshotByTimeOffsetTemplates
&Definitions.0=10001
&<Common request parameters>
```

```
{
"Response": {
"TotalCount": 1,
"SnapshotByTimeOffsetTemplateSet": [
{
"Definition": 10001,
```
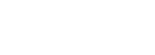

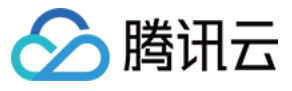

```
"Type": "Custom",
"Name": "Time point screenshot template 1",
"Comment": "",
"CreateTime": "2018-10-01T10:00:00Z",
"UpdateTime": "2018-10-01T10:00:00Z",
"ResolutionAdaptive": "open",
"FillType": "black",
"Format": "jpg",
"Height": 540,
"Width": 960
}
],
"RequestId": "12ae8d8e-dce3-4151-9d4b-5594145287e1"
}
}
```
#### **SDK**

TencentCloud API 3.0 integrates SDKs that support various programming languages to make it easier for you to call APIs.

- [Tencent](https://github.com/TencentCloud/tencentcloud-sdk-python-intl-en/blob/master/tencentcloud/vod/v20180717/vod_client.py) Cloud SDK 3.0 for Python
- [Tencent](https://github.com/TencentCloud/tencentcloud-sdk-java-intl-en/blob/master/src/main/java/com/tencentcloudapi/vod/v20180717/VodClient.java) Cloud SDK 3.0 for Java
- [Tencent](https://github.com/TencentCloud/tencentcloud-sdk-php-intl-en/blob/master/src/TencentCloud/Vod/V20180717/VodClient.php) Cloud SDK 3.0 for PHP
- [Tencent](https://github.com/TencentCloud/tencentcloud-sdk-go-intl-en/blob/master/tencentcloud/vod/v20180717/client.go) Cloud SDK 3.0 for Go
- [Tencent](https://github.com/TencentCloud/tencentcloud-sdk-nodejs-intl-en/blob/master/tencentcloud/vod/v20180717/vod_client.js) Cloud SDK 3.0 for Node.js
- [Tencent](https://github.com/TencentCloud/tencentcloud-sdk-dotnet-intl-en/blob/master/TencentCloud/Vod/V20180717/VodClient.cs) Cloud SDK 3.0 for .NET
- [Tencent](https://github.com/TencentCloud/tencentcloud-sdk-cpp-intl-en/blob/master/vod/src/v20180717/VodClient.cpp) Cloud SDK 3.0 for C++

#### **Command Line Interface**

[Tencent](https://www.tencentcloud.com/document/product/1013) Cloud CLI 3.0

### 6. Error Code

The following only lists the error codes [related to the API business](https://www.tencentcloud.com/document/api/266/34188#common-error-codes) logic. For other error codes, see Common Error Codes.

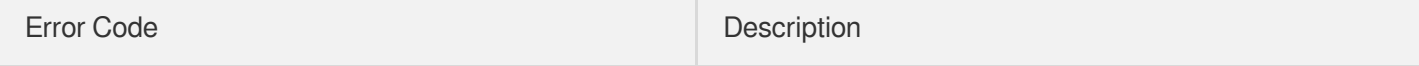

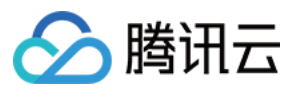

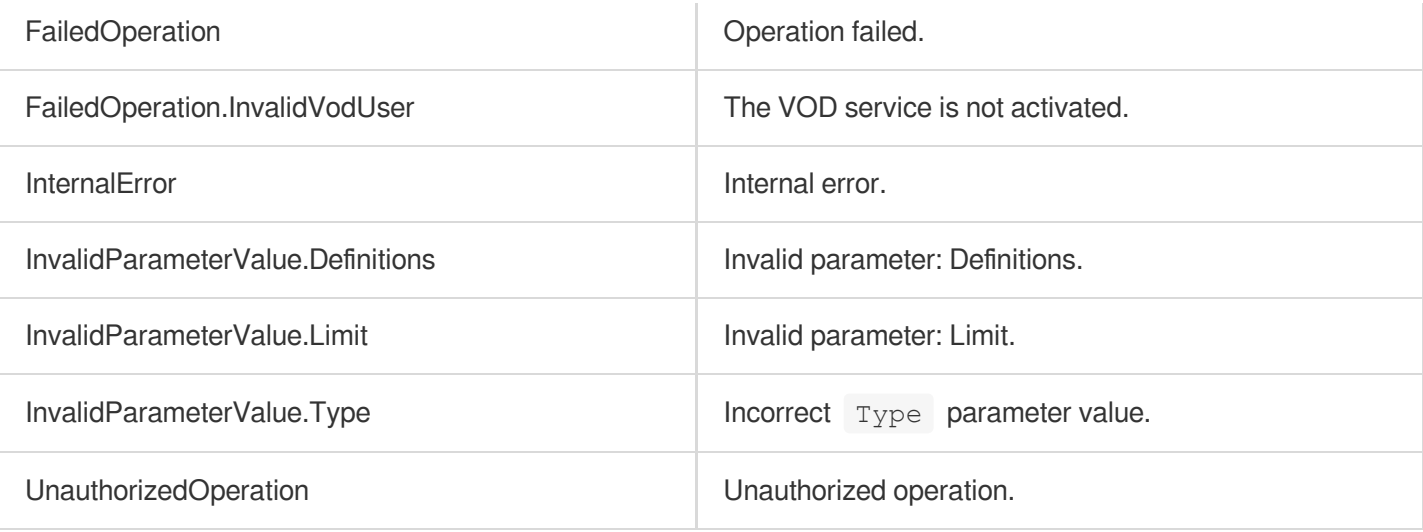

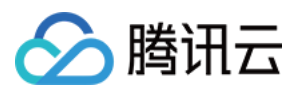

# DescribeSampleSnapshotTemplates

最近更新时间:2024-03-27 16:08:16

# 1. API Description

Domain name for API request: vod.tencentcloudapi.com.

This API is used to query the list of sampled screencapturing templates and supports paged queries by filters.

A maximum of 100 requests can be initiated per second for this API.

We recommend you to use API Explorer

#### [Try](https://console.tencentcloud.com/api/explorer?Product=vod&Version=2018-07-17&Action=DescribeSampleSnapshotTemplates) it

API Explorer provides a range of capabilities, including online call, signature authentication, SDK code generation, and API quick search. It enables you to view the request, response, and auto-generated examples.

### 2. Input Parameters

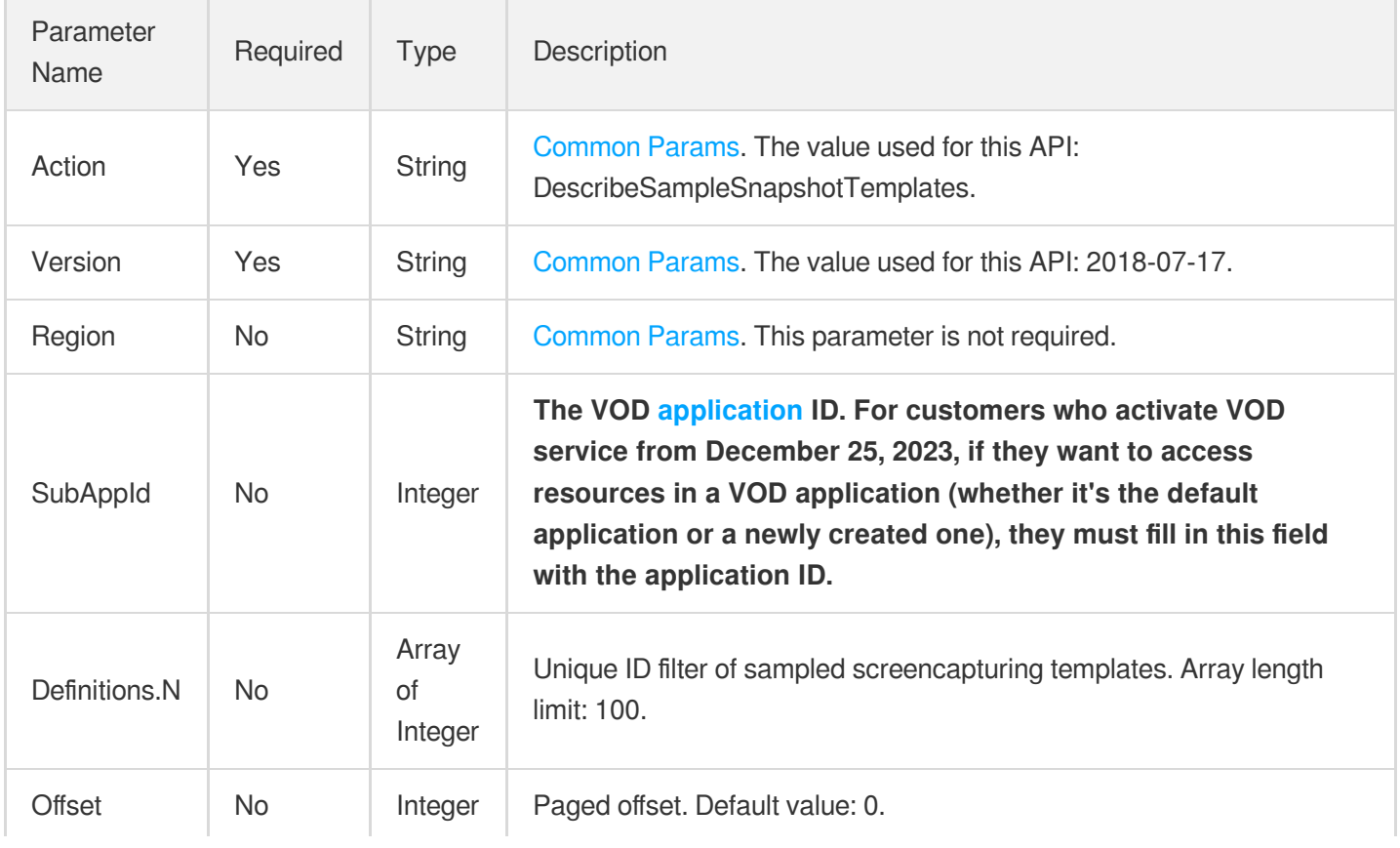

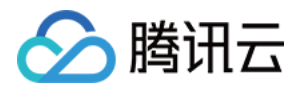

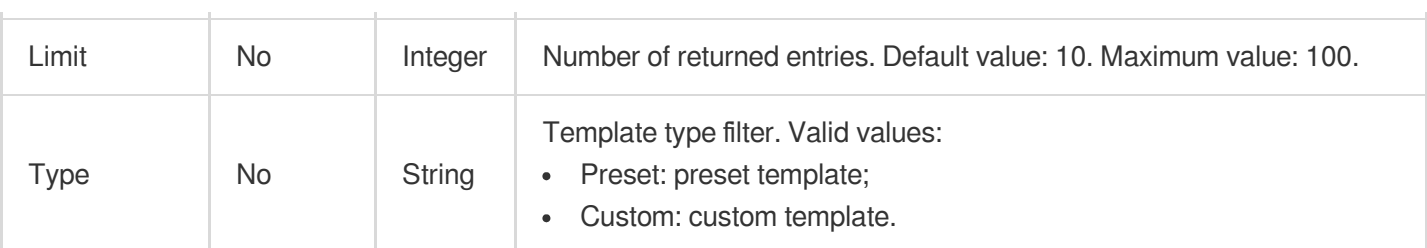

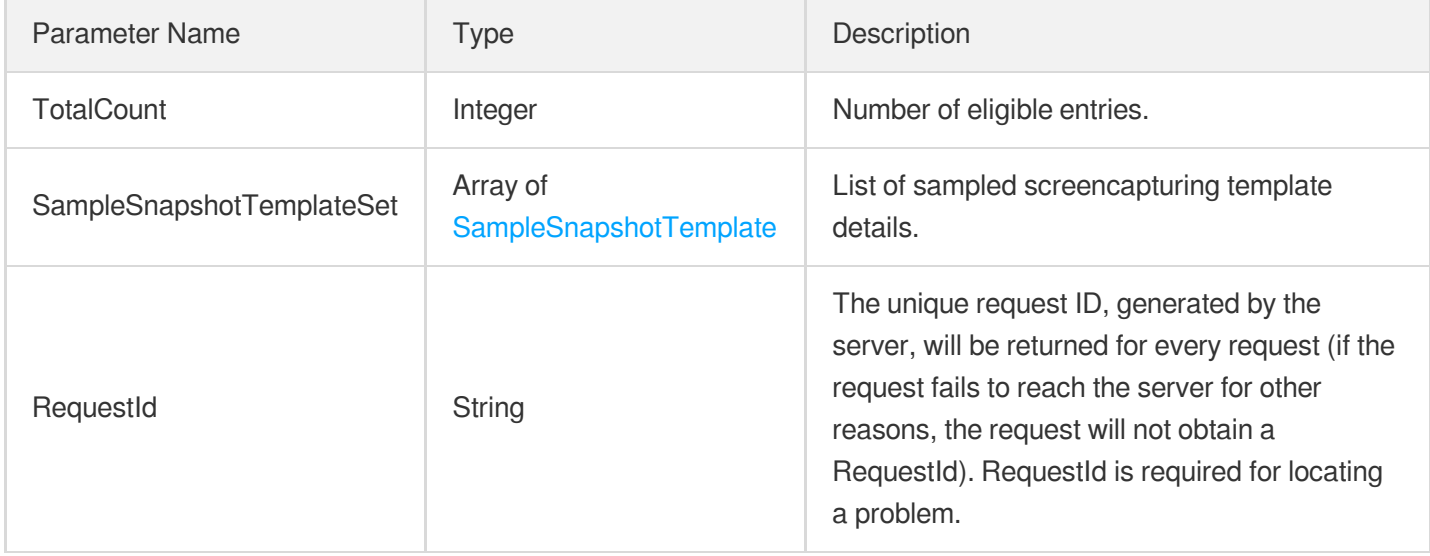

### 4. Example

### **Example1 Querying sampled screenshot templates**

#### **Input Example**

```
https://vod.tencentcloudapi.com/?Action=DescribeSampleSnapshotTemplates
&Definitions.0=10001
&<Common request parameters>
```

```
{
"Response": {
"TotalCount": 1,
"SampleSnapshotTemplateSet": [
{
"Definition": 10001,
"Type": "Custom",
```
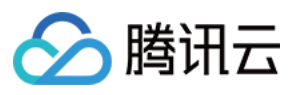

```
"Name": "Sampled screenshot template 1",
"Comment": "",
"CreateTime": "2018-10-01T10:00:00Z",
"UpdateTime": "2018-10-01T10:00:00Z",
"Format": "jpg",
"Height": 540,
"SampleType": "Percent",
"ResolutionAdaptive": "open",
"FillType": "black",
"SampleInterval": 10,
"Width": 960
}
],
"RequestId": "12ae8d8e-dce3-4151-9d4b-5594145287e1"
}
}
```
#### **SDK**

TencentCloud API 3.0 integrates SDKs that support various programming languages to make it easier for you to call APIs.

- [Tencent](https://github.com/TencentCloud/tencentcloud-sdk-python-intl-en/blob/master/tencentcloud/vod/v20180717/vod_client.py) Cloud SDK 3.0 for Python
- [Tencent](https://github.com/TencentCloud/tencentcloud-sdk-java-intl-en/blob/master/src/main/java/com/tencentcloudapi/vod/v20180717/VodClient.java) Cloud SDK 3.0 for Java
- [Tencent](https://github.com/TencentCloud/tencentcloud-sdk-php-intl-en/blob/master/src/TencentCloud/Vod/V20180717/VodClient.php) Cloud SDK 3.0 for PHP
- [Tencent](https://github.com/TencentCloud/tencentcloud-sdk-go-intl-en/blob/master/tencentcloud/vod/v20180717/client.go) Cloud SDK 3.0 for Go
- [Tencent](https://github.com/TencentCloud/tencentcloud-sdk-nodejs-intl-en/blob/master/tencentcloud/vod/v20180717/vod_client.js) Cloud SDK 3.0 for Node.js
- [Tencent](https://github.com/TencentCloud/tencentcloud-sdk-dotnet-intl-en/blob/master/TencentCloud/Vod/V20180717/VodClient.cs) Cloud SDK 3.0 for .NET
- [Tencent](https://github.com/TencentCloud/tencentcloud-sdk-cpp-intl-en/blob/master/vod/src/v20180717/VodClient.cpp) Cloud SDK 3.0 for C++

#### **Command Line Interface**

[Tencent](https://www.tencentcloud.com/document/product/1013) Cloud CLI 3.0

### 6. Error Code

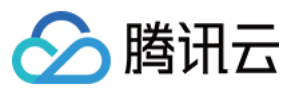

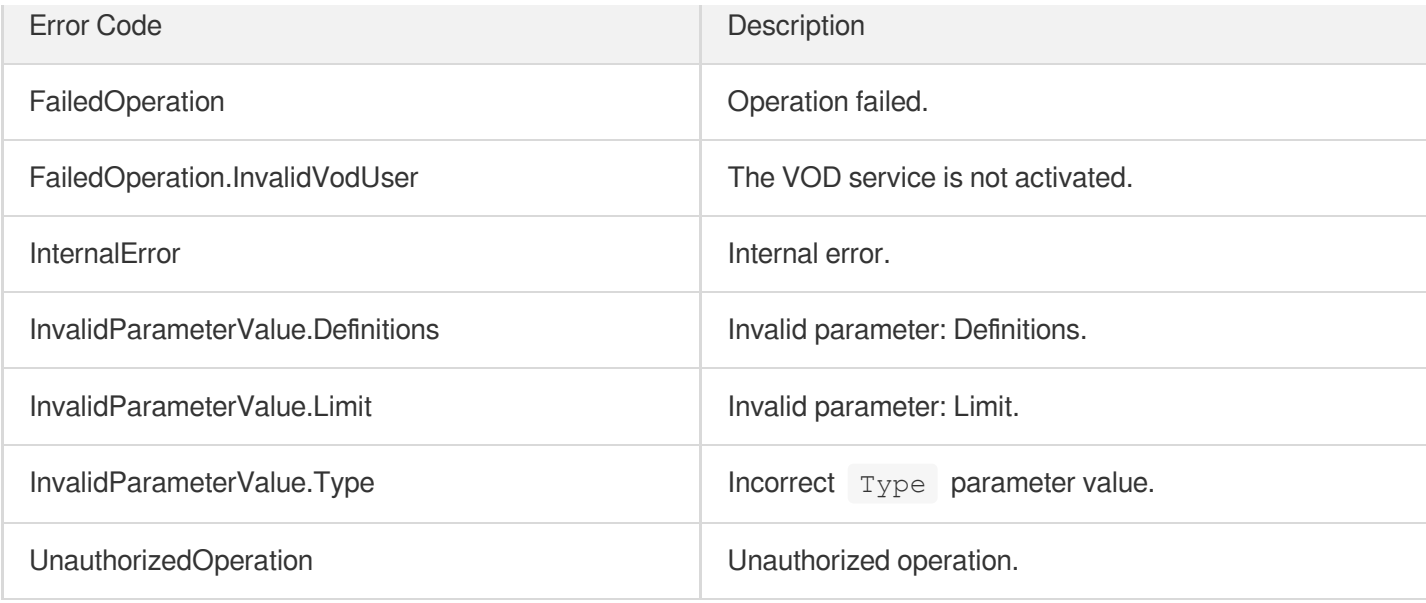

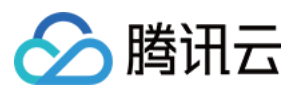

# **DescribeImageSpriteTemplates**

最近更新时间:2024-03-27 16:08:16

# 1. API Description

Domain name for API request: vod.tencentcloudapi.com.

This API is used to query the list of image sprite generating templates and supports paged queries by filters.

A maximum of 100 requests can be initiated per second for this API.

We recommend you to use API Explorer

#### [Try](https://console.tencentcloud.com/api/explorer?Product=vod&Version=2018-07-17&Action=DescribeImageSpriteTemplates) it

API Explorer provides a range of capabilities, including online call, signature authentication, SDK code generation, and API quick search. It enables you to view the request, response, and auto-generated examples.

### 2. Input Parameters

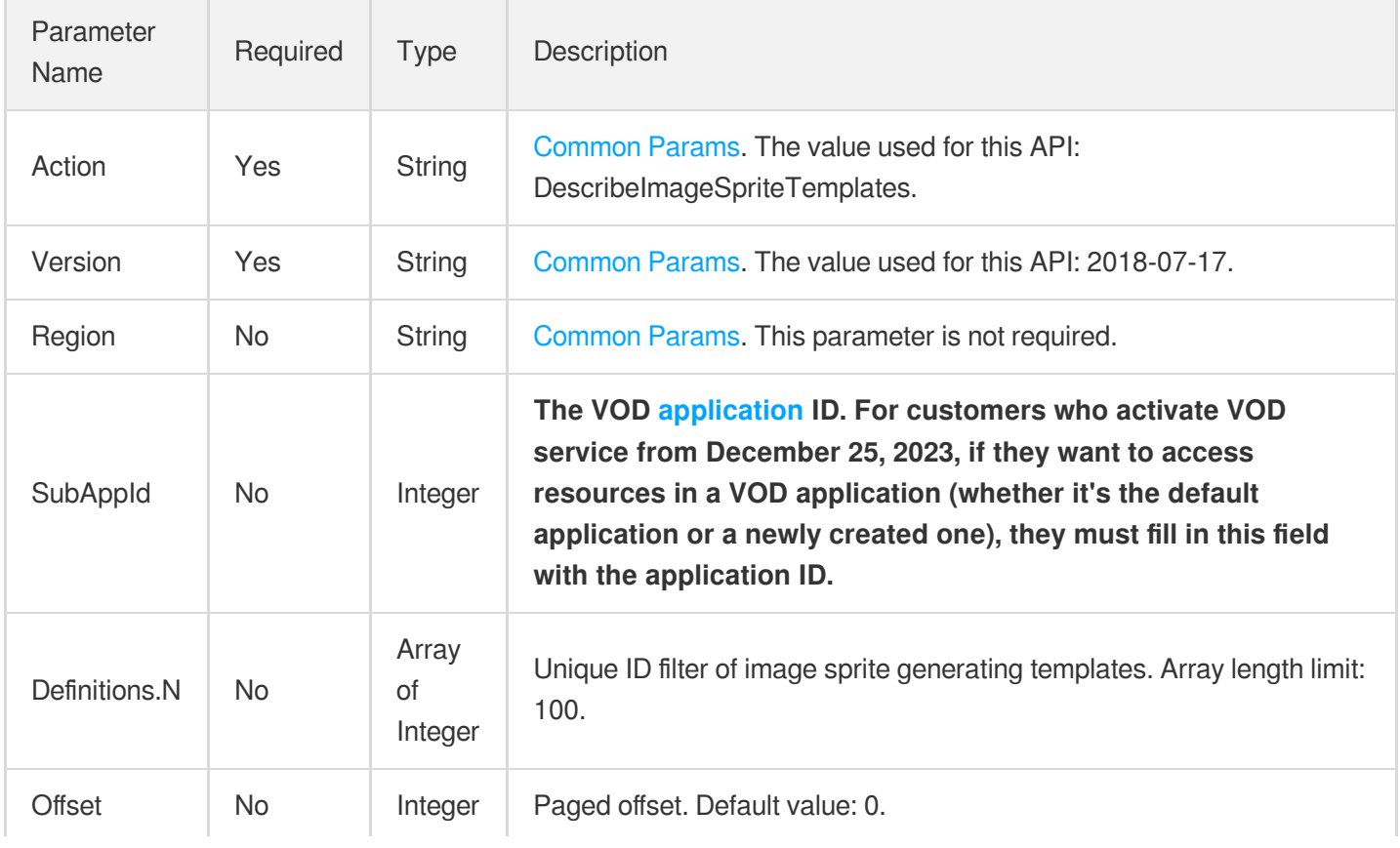

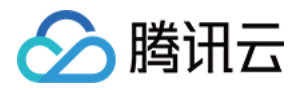

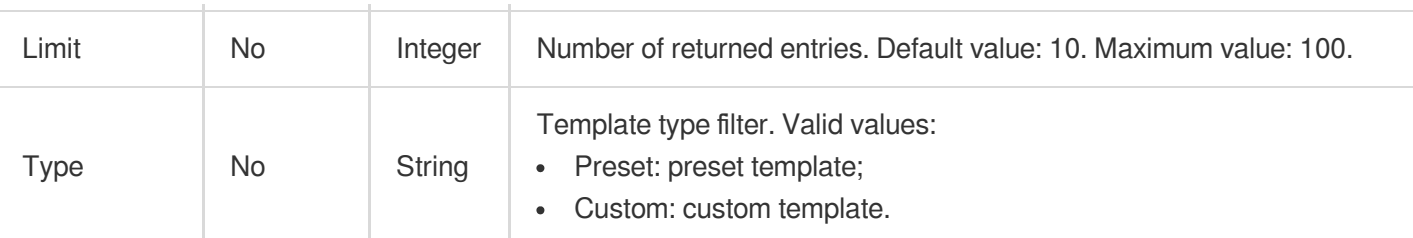

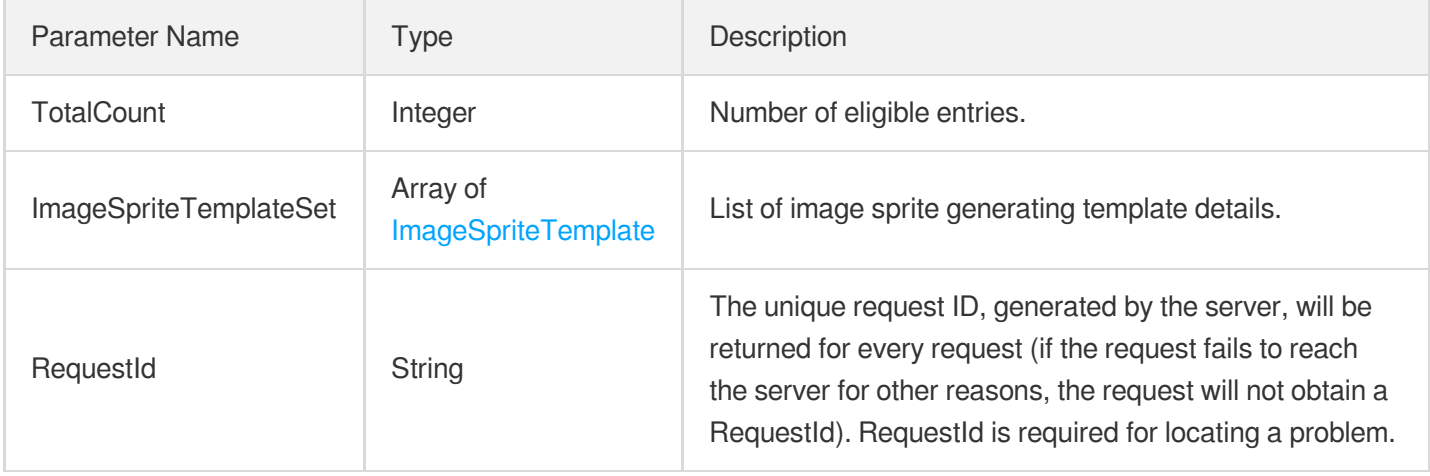

### 4. Example

### **Example1 Querying image sprite generating templates**

#### **Input Example**

```
https://vod.tencentcloudapi.com/?Action=DescribeImageSpriteTemplates
&Definitions.0=10001
&<Common request parameters>
```

```
{
"Response": {
"TotalCount": 1,
"ImageSpriteTemplateSet": [
{
"Definition": 10001,
"Type": "Custom",
"Name": "Image sprite generating template 1",
"Comment": "test",
```
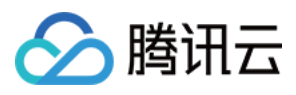

```
"CreateTime": "2018-10-01T10:00:00Z",
"UpdateTime": "2018-10-01T10:00:00Z",
"Height": 540,
"SampleType": "Percent",
"SampleInterval": 10,
"ResolutionAdaptive": "open",
"FillType": "black",
"ColumnCount": 1,
"RowCount": 1,
"Width": 960
}
],
"RequestId": "12ae8d8e-dce3-4151-9d4b-5594145287e1"
}
}
```
#### **SDK**

TencentCloud API 3.0 integrates SDKs that support various programming languages to make it easier for you to call APIs.

- [Tencent](https://github.com/TencentCloud/tencentcloud-sdk-python-intl-en/blob/master/tencentcloud/vod/v20180717/vod_client.py) Cloud SDK 3.0 for Python
- [Tencent](https://github.com/TencentCloud/tencentcloud-sdk-java-intl-en/blob/master/src/main/java/com/tencentcloudapi/vod/v20180717/VodClient.java) Cloud SDK 3.0 for Java
- [Tencent](https://github.com/TencentCloud/tencentcloud-sdk-php-intl-en/blob/master/src/TencentCloud/Vod/V20180717/VodClient.php) Cloud SDK 3.0 for PHP
- [Tencent](https://github.com/TencentCloud/tencentcloud-sdk-go-intl-en/blob/master/tencentcloud/vod/v20180717/client.go) Cloud SDK 3.0 for Go
- [Tencent](https://github.com/TencentCloud/tencentcloud-sdk-nodejs-intl-en/blob/master/tencentcloud/vod/v20180717/vod_client.js) Cloud SDK 3.0 for Node.js
- [Tencent](https://github.com/TencentCloud/tencentcloud-sdk-dotnet-intl-en/blob/master/TencentCloud/Vod/V20180717/VodClient.cs) Cloud SDK 3.0 for .NET
- [Tencent](https://github.com/TencentCloud/tencentcloud-sdk-cpp-intl-en/blob/master/vod/src/v20180717/VodClient.cpp) Cloud SDK 3.0 for C++

#### **Command Line Interface**

[Tencent](https://www.tencentcloud.com/document/product/1013) Cloud CLI 3.0

### 6. Error Code

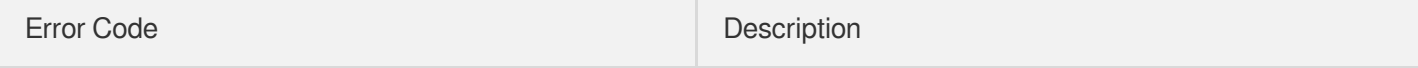

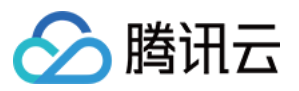

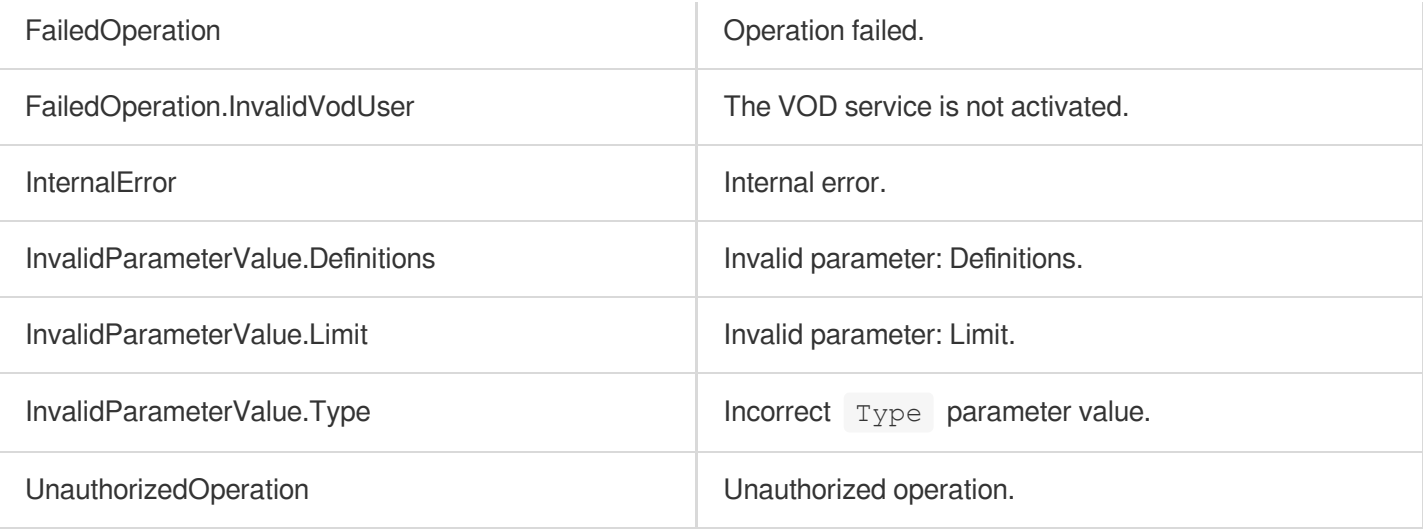

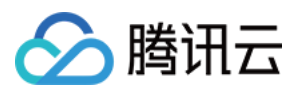

# DescribeAnimatedGraphicsTemplates

最近更新时间:2024-03-27 16:08:17

# 1. API Description

Domain name for API request: vod.tencentcloudapi.com.

This API is used to query the list of animated image generating templates and supports paged queries by filters.

A maximum of 100 requests can be initiated per second for this API.

We recommend you to use API Explorer

#### [Try](https://console.tencentcloud.com/api/explorer?Product=vod&Version=2018-07-17&Action=DescribeAnimatedGraphicsTemplates) it

API Explorer provides a range of capabilities, including online call, signature authentication, SDK code generation, and API quick search. It enables you to view the request, response, and auto-generated examples.

### 2. Input Parameters

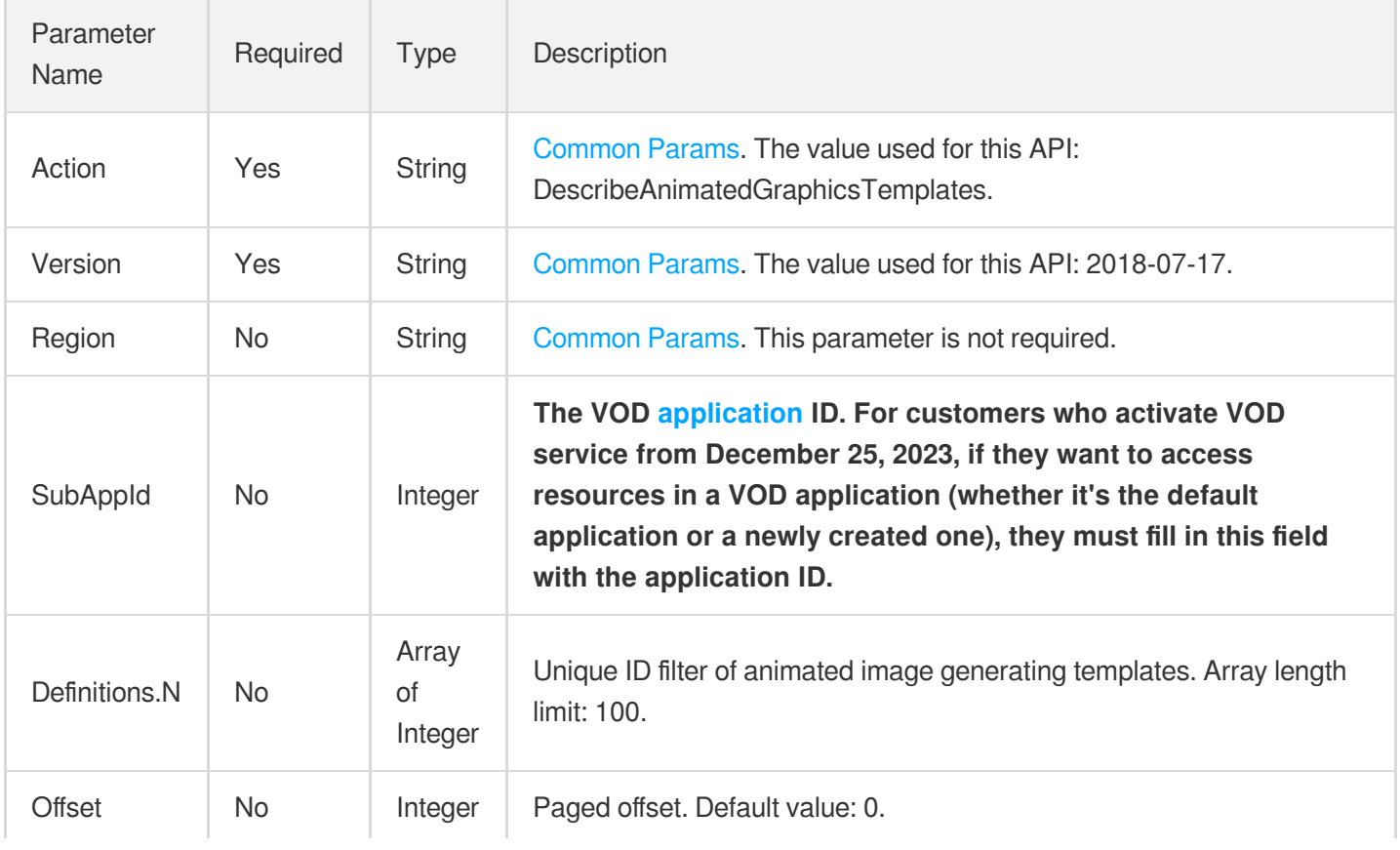

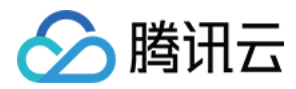

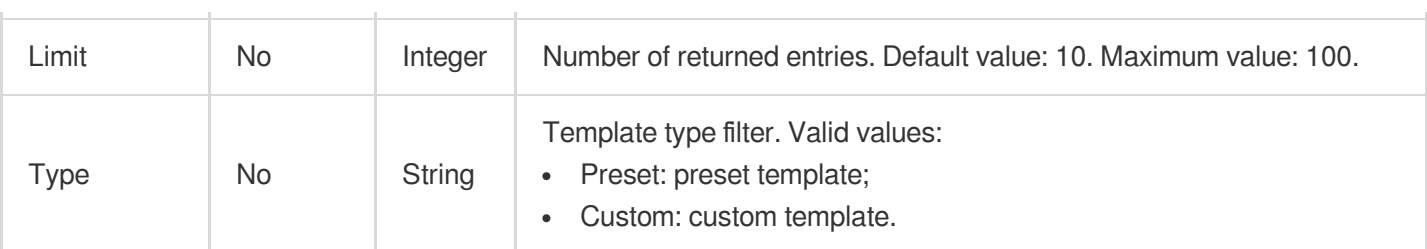

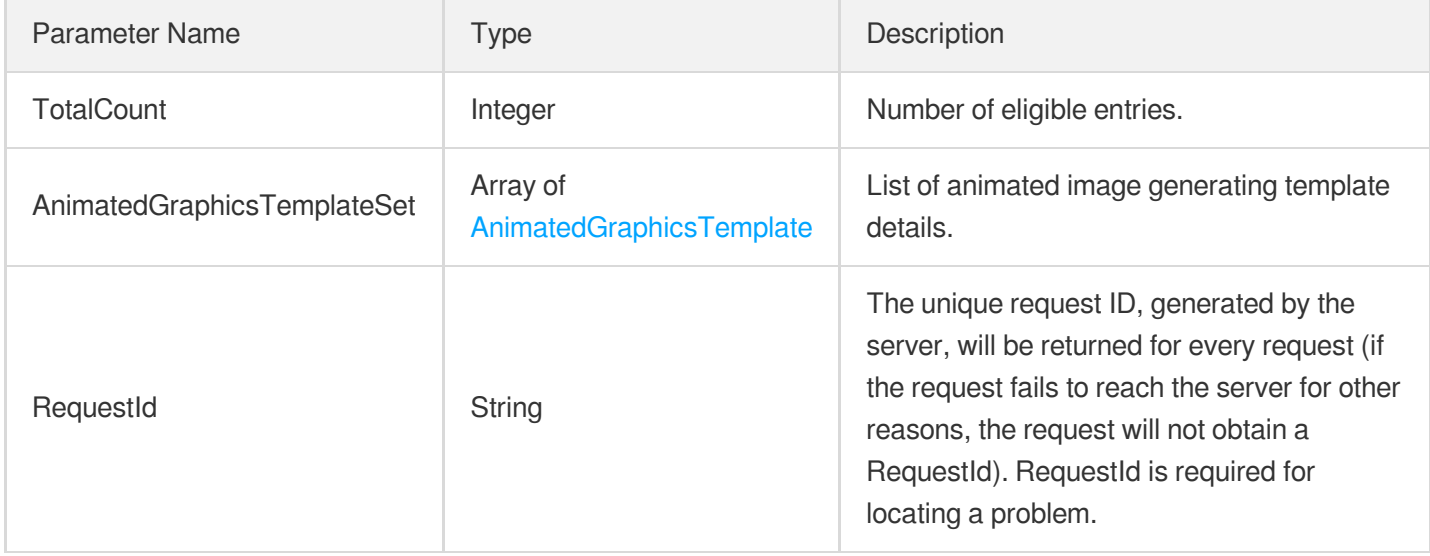

### 4. Example

### **Example1 Querying animated image generating templates**

#### **Input Example**

```
https://vod.tencentcloudapi.com/?Action=DescribeAnimatedGraphicsTemplates
&Definitions.0=10001
&<Common request parameters>
```

```
{
"Response": {
"TotalCount": 1,
"AnimatedGraphicsTemplateSet": [
{
"Definition": 10001,
"Name": "Animated image generating template 1",
```
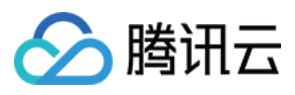

```
"CreateTime": "2018-10-01T10:00:00Z",
"UpdateTime": "2018-10-01T10:00:00Z",
"Height": 540,
"Width": 960,
"Format": "gif",
"Fps": 30,
"Quality": 75,
"ResolutionAdaptive": "open",
"Type": "Custom",
"Comment": ""
}
],
"RequestId": "12ae8d8e-dce3-4151-9d4b-5594145287e1"
}
}
```
#### **SDK**

TencentCloud API 3.0 integrates SDKs that support various programming languages to make it easier for you to call APIs.

- [Tencent](https://github.com/TencentCloud/tencentcloud-sdk-python-intl-en/blob/master/tencentcloud/vod/v20180717/vod_client.py) Cloud SDK 3.0 for Python
- [Tencent](https://github.com/TencentCloud/tencentcloud-sdk-java-intl-en/blob/master/src/main/java/com/tencentcloudapi/vod/v20180717/VodClient.java) Cloud SDK 3.0 for Java
- [Tencent](https://github.com/TencentCloud/tencentcloud-sdk-php-intl-en/blob/master/src/TencentCloud/Vod/V20180717/VodClient.php) Cloud SDK 3.0 for PHP
- [Tencent](https://github.com/TencentCloud/tencentcloud-sdk-go-intl-en/blob/master/tencentcloud/vod/v20180717/client.go) Cloud SDK 3.0 for Go
- [Tencent](https://github.com/TencentCloud/tencentcloud-sdk-nodejs-intl-en/blob/master/tencentcloud/vod/v20180717/vod_client.js) Cloud SDK 3.0 for Node.js
- [Tencent](https://github.com/TencentCloud/tencentcloud-sdk-dotnet-intl-en/blob/master/TencentCloud/Vod/V20180717/VodClient.cs) Cloud SDK 3.0 for .NET
- [Tencent](https://github.com/TencentCloud/tencentcloud-sdk-cpp-intl-en/blob/master/vod/src/v20180717/VodClient.cpp) Cloud SDK 3.0 for C++

#### **Command Line Interface**

[Tencent](https://www.tencentcloud.com/document/product/1013) Cloud CLI 3.0

### 6. Error Code

The following only lists the error codes [related to the API business](https://www.tencentcloud.com/document/api/266/34188#common-error-codes) logic. For other error codes, see Common Error Codes.

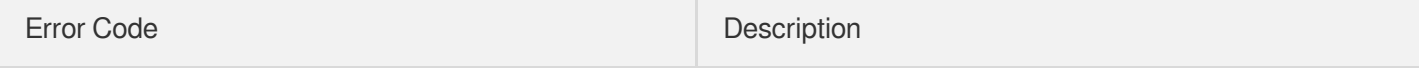

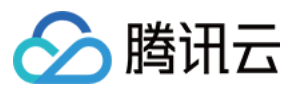

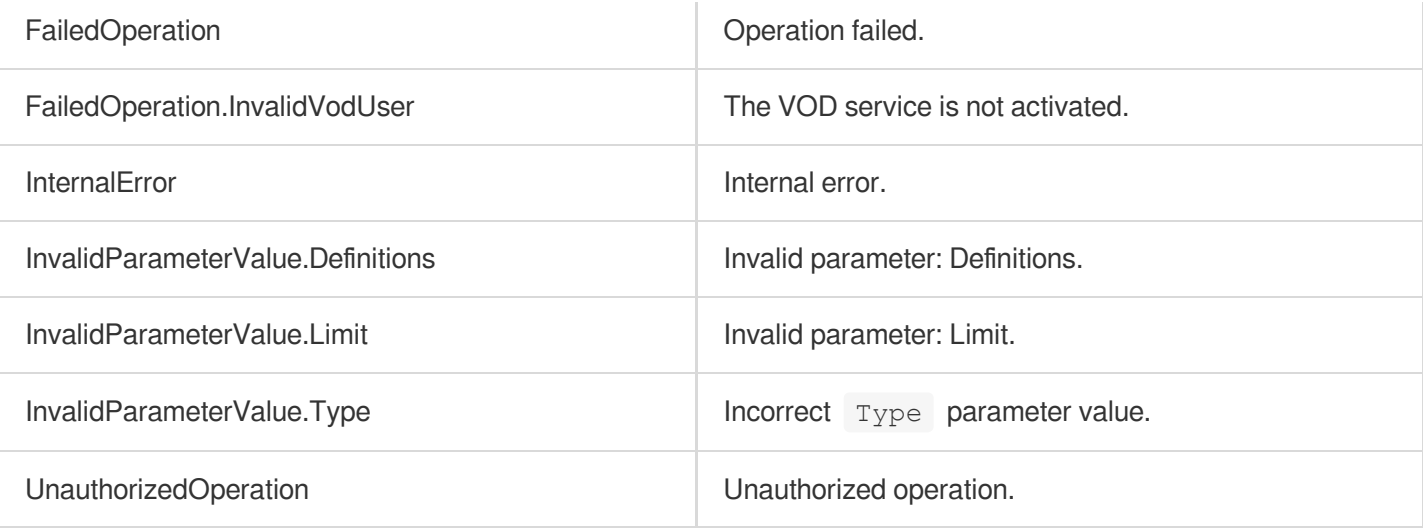

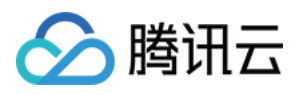

# DescribeAdaptiveDynamicStreamingTemplat

### es

最近更新时间:2024-03-27 16:08:17

# 1. API Description

Domain name for API request: vod.tencentcloudapi.com.

This API is used to query the list of transcoding to adaptive bitrate streaming templates and supports paged queries by filters.

A maximum of 100 requests can be initiated per second for this API.

We recommend you to use API Explorer

#### [Try](https://console.tencentcloud.com/api/explorer?Product=vod&Version=2018-07-17&Action=DescribeAdaptiveDynamicStreamingTemplates) it

API Explorer provides a range of capabilities, including online call, signature authentication, SDK code generation, and API quick search. It enables you to view the request, response, and auto-generated examples.

### 2. Input Parameters

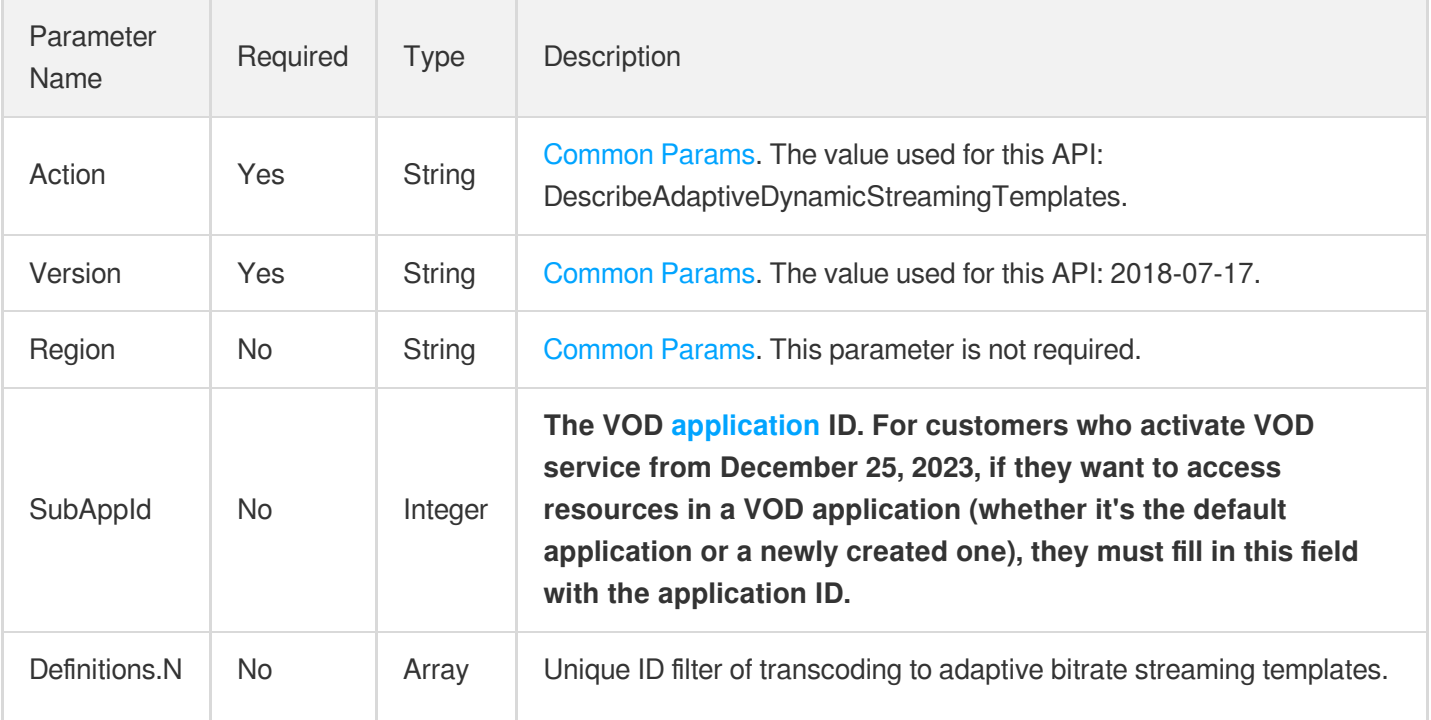

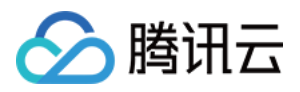

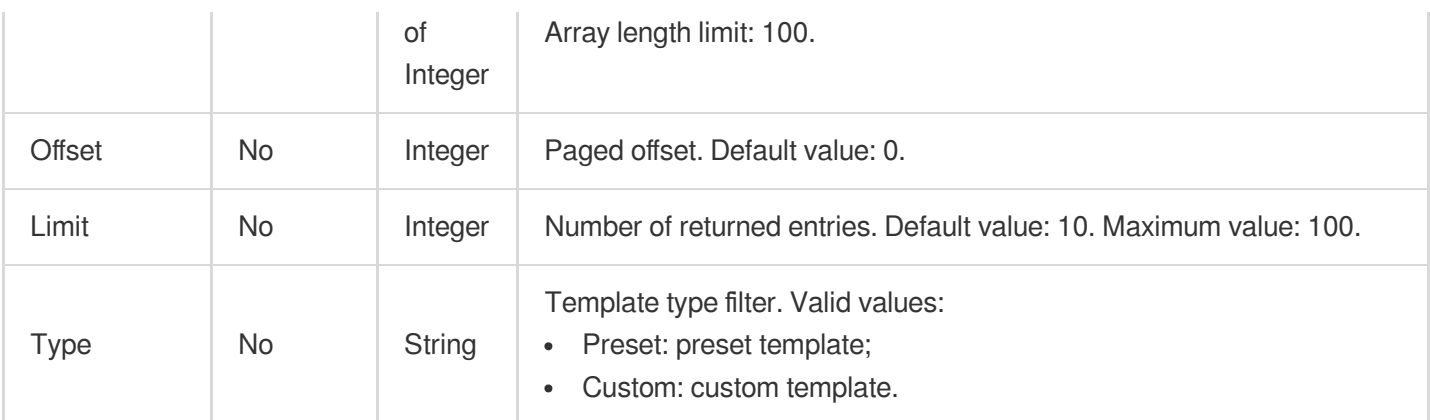

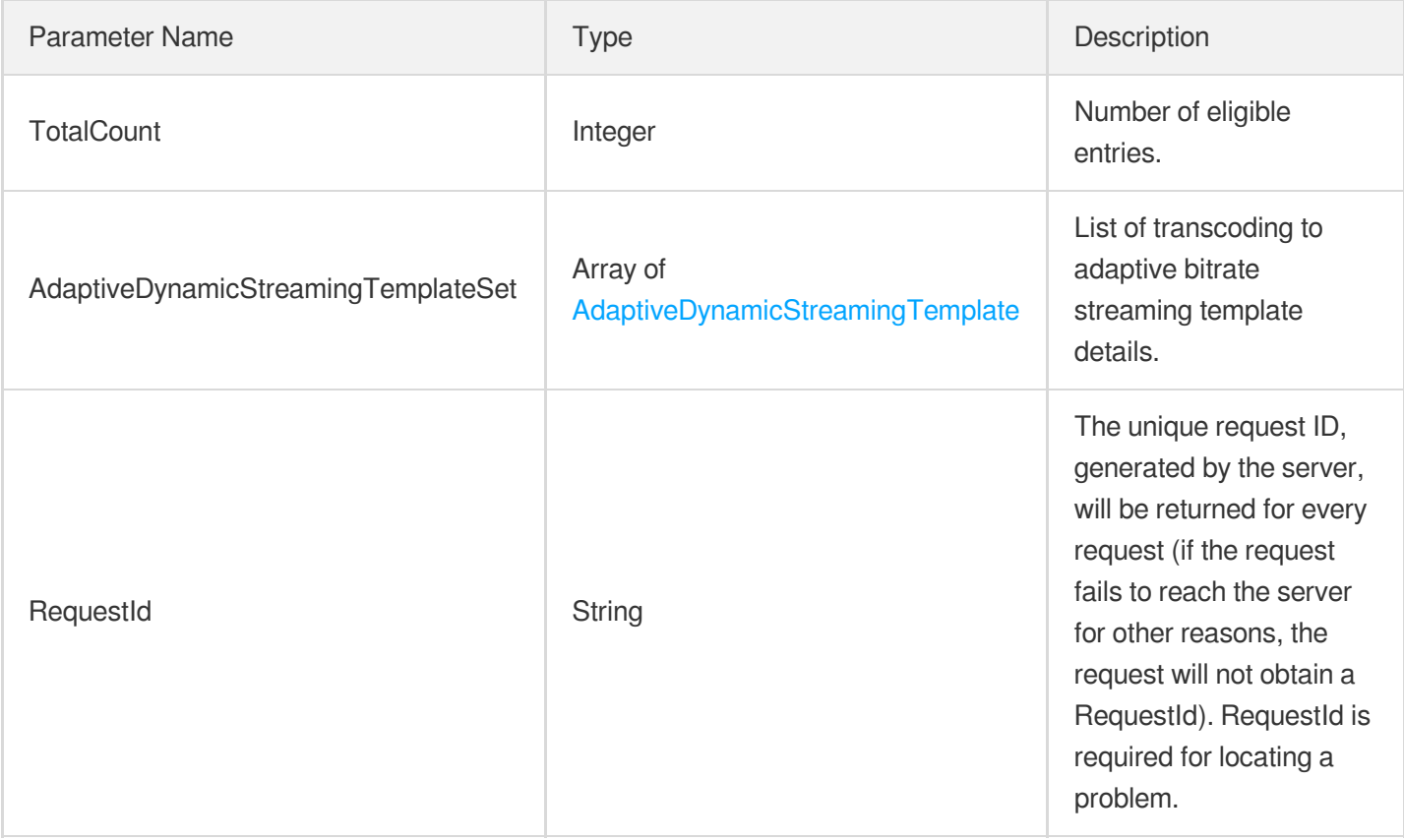

### 4. Example

### **Example1 Querying adaptive bitrate streaming templates**

### **Input Example**

```
https://vod.tencentcloudapi.com/?Action=DescribeAdaptiveDynamicStreamingTemplates
&Definitions.0=10001
```
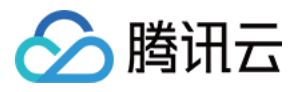

&<Common request parameters>

```
{
"Response": {
"TotalCount": 1,
"AdaptiveDynamicStreamingTemplateSet": [
{
"Definition": 1001,
"Type": "Custom",
"Name": "Adaptive bitrate streaming template 1",
"Format": "HLS",
"Comment": "",
"CreateTime": "2018-10-01T10:00:00Z",
"UpdateTime": "2018-10-01T10:00:00Z",
"DrmType": "",
"DisableHigherVideoResolution": 0,
"DisableHigherVideoBitrate": 0,
"StreamInfos": [
{
"RemoveVideo": 0,
"Audio": {
"Codec": "libfdk_aac",
"SampleRate": 44100,
"AudioChannel": 2,
"Bitrate": 128
},
"Video": {
"Fps": 25,
"Width": 720,
"Height": 1080,
"Codec": "libx264",
"ResolutionAdaptive": "open",
"FillType": "black",
"Bitrate": 12500,
"Vcrf": 23,
"Gop": 0
},
"RemoveAudio": 0,
"TEHDConfig": {
"MaxVideoBitrate": 10000,
"Type": "TEHD-100"
}
}
]
```
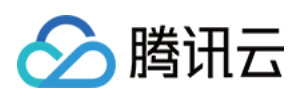

```
}
],
"RequestId": "12ae8d8e-dce3-4151-9d4b-5594145287e1"
}
}
```
#### **SDK**

TencentCloud API 3.0 integrates SDKs that support various programming languages to make it easier for you to call APIs.

- [Tencent](https://github.com/TencentCloud/tencentcloud-sdk-python-intl-en/blob/master/tencentcloud/vod/v20180717/vod_client.py) Cloud SDK 3.0 for Python
- [Tencent](https://github.com/TencentCloud/tencentcloud-sdk-java-intl-en/blob/master/src/main/java/com/tencentcloudapi/vod/v20180717/VodClient.java) Cloud SDK 3.0 for Java
- [Tencent](https://github.com/TencentCloud/tencentcloud-sdk-php-intl-en/blob/master/src/TencentCloud/Vod/V20180717/VodClient.php) Cloud SDK 3.0 for PHP
- [Tencent](https://github.com/TencentCloud/tencentcloud-sdk-go-intl-en/blob/master/tencentcloud/vod/v20180717/client.go) Cloud SDK 3.0 for Go
- [Tencent](https://github.com/TencentCloud/tencentcloud-sdk-nodejs-intl-en/blob/master/tencentcloud/vod/v20180717/vod_client.js) Cloud SDK 3.0 for Node.js
- [Tencent](https://github.com/TencentCloud/tencentcloud-sdk-dotnet-intl-en/blob/master/TencentCloud/Vod/V20180717/VodClient.cs) Cloud SDK 3.0 for .NET
- [Tencent](https://github.com/TencentCloud/tencentcloud-sdk-cpp-intl-en/blob/master/vod/src/v20180717/VodClient.cpp) Cloud SDK 3.0 for C++

### **Command Line Interface**

• [Tencent](https://www.tencentcloud.com/document/product/1013) Cloud CLI 3.0

# 6. Error Code

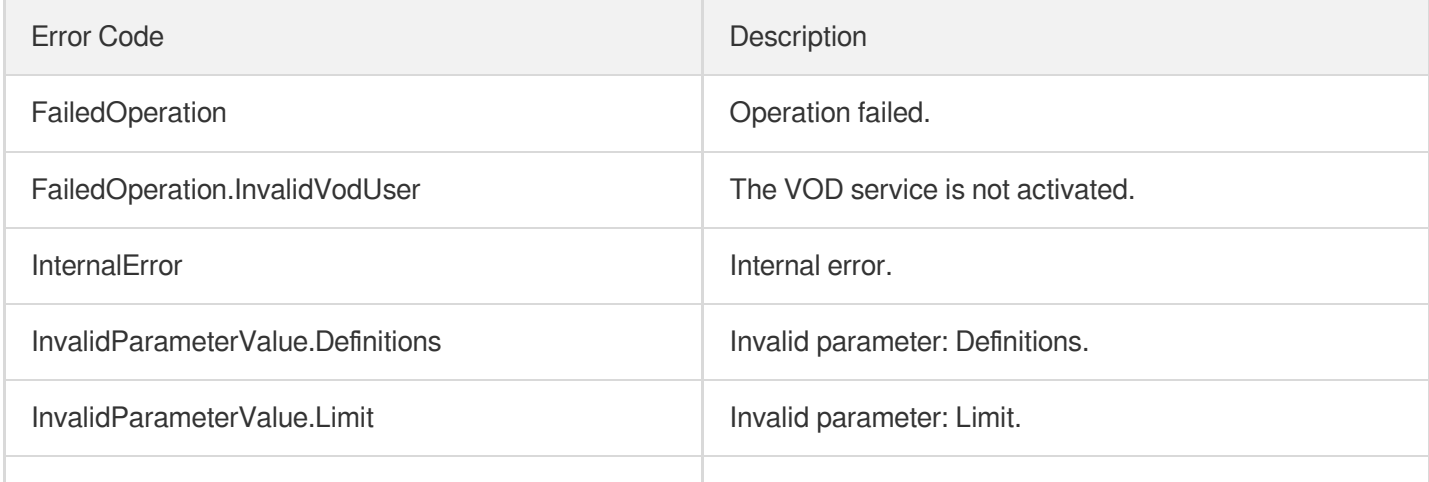

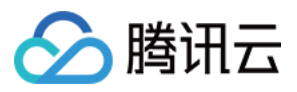

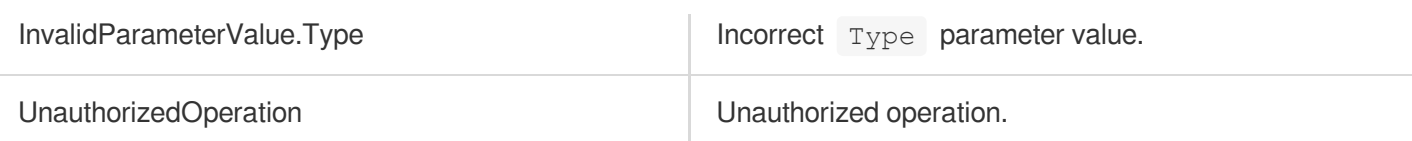

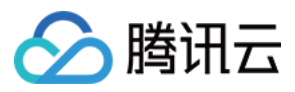

# DescribeAIRecognitionTemplates

最近更新时间:2024-03-27 16:08:17

# 1. API Description

Domain name for API request: vod.tencentcloudapi.com.

This API is used to get the list of video content recognition templates based on unique template ID. The return result includes all eligible custom and preset video content [recognition](https://www.tencentcloud.com/document/product/266/33476?from_cn_redirect=1#.E9.A2.84.E7.BD.AE.E8.A7.86.E9.A2.91.E5.86.85.E5.AE.B9.E8.AF.86.E5.88.AB.E6.A8.A1.E6.9D.BF) templates.

A maximum of 10 requests can be initiated per second for this API.

We recommend you to use API Explorer

#### [Try](https://console.tencentcloud.com/api/explorer?Product=vod&Version=2018-07-17&Action=DescribeAIRecognitionTemplates) it

API Explorer provides a range of capabilities, including online call, signature authentication, SDK code generation, and API quick search. It enables you to view the request, response, and auto-generated examples.

### 2. Input Parameters

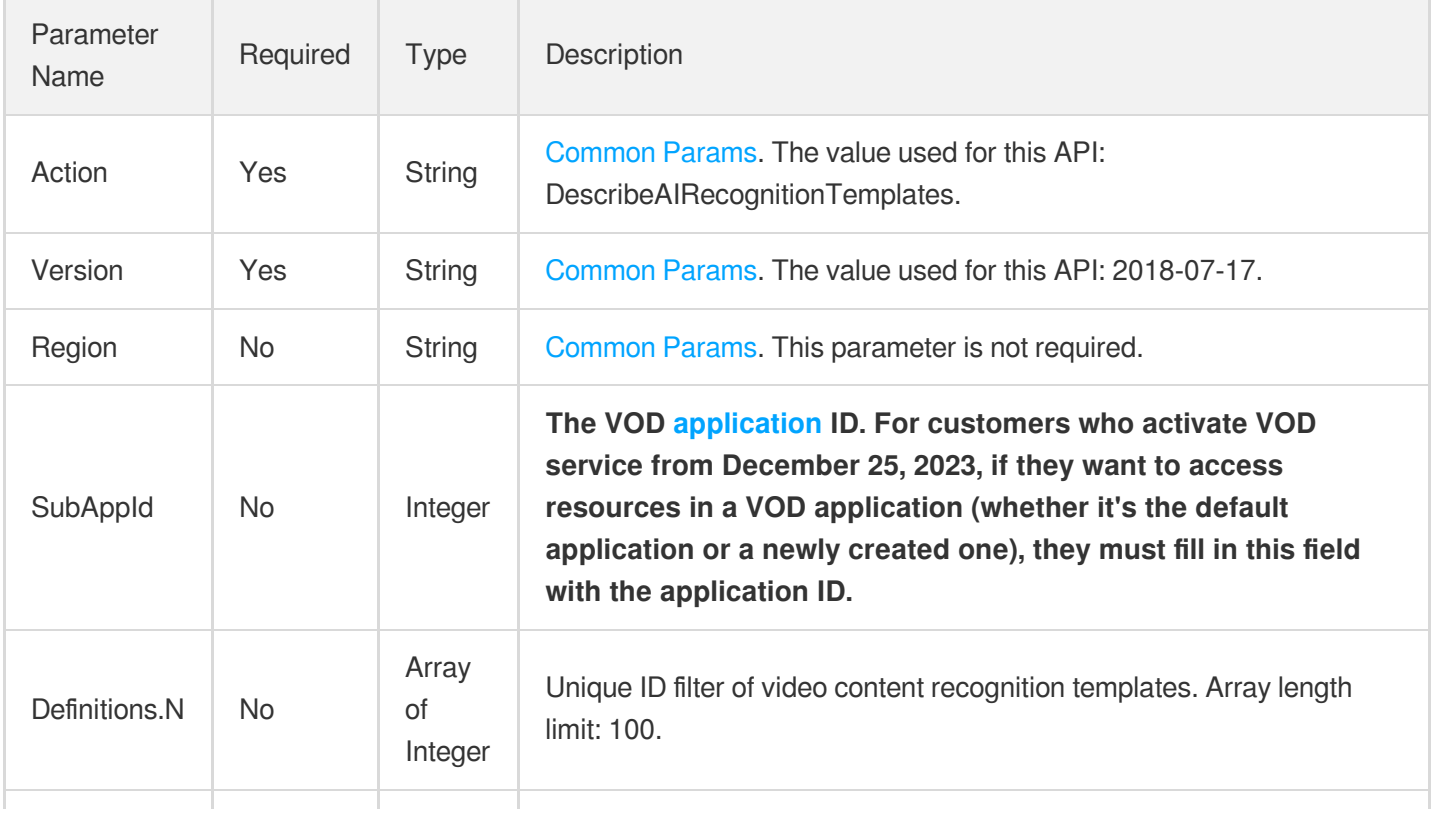

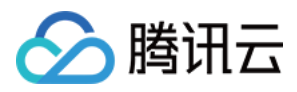

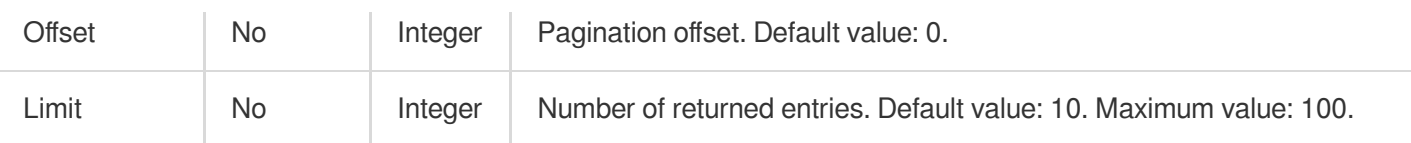

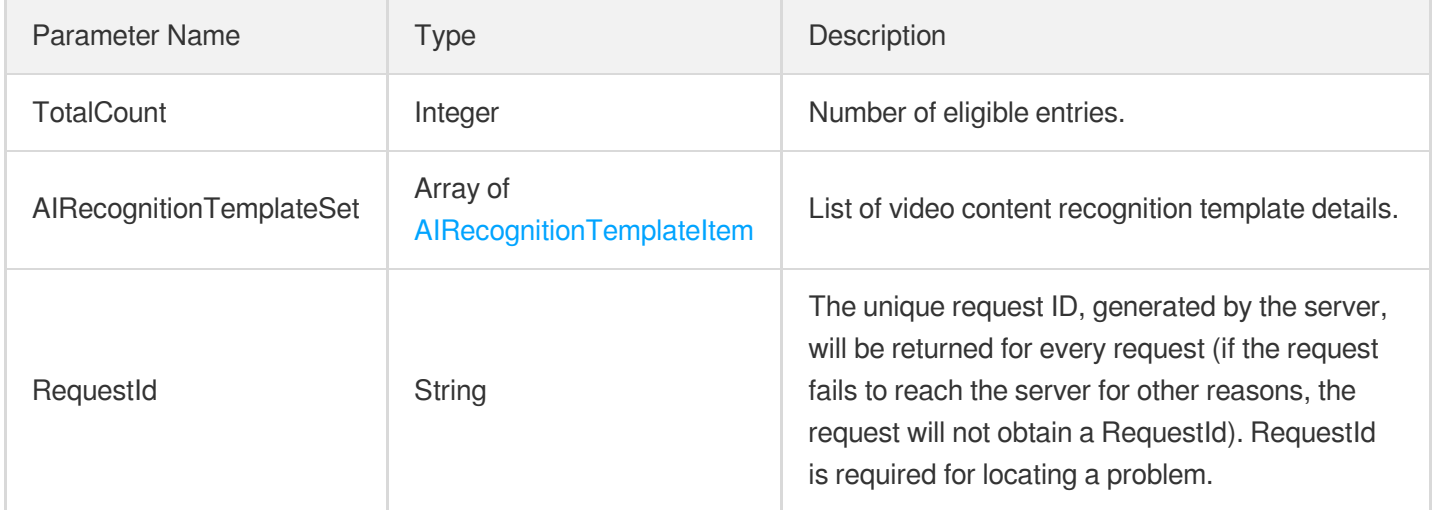

### 4. Example

### **Example1 Get the audio and video content recognition template with template ID 30**

Get the audio and video content recognition template with template ID 30

#### **Input Example**

```
POST / HTTP/1.1
Host: vod.tencentcloudapi.com
Content-Type: application/json
X-TC-Action: DescribeAIRecognitionTemplates
<Public Request Parameter>
{
"Definitions": [
"30"
]
}
```
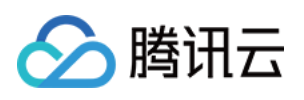

```
{
"Response": {
"TotalCount": 1,
"AIRecognitionTemplateSet": [
{
"Definition": 30,
"Name": "Template 1",
"Comment": "Intelligent recognition template",
"HeadTailConfigure": {
"Switch": "ON"
},
"SegmentConfigure": {
"Switch": "ON"
},
"FaceConfigure": {
"Switch": "ON",
"FaceLibrary": "All"
},
"OcrFullTextConfigure": {
"Switch": "ON"
},
"OcrWordsConfigure": {
"Switch": "OFF",
"LabelSet": []
},
"AsrFullTextConfigure": {
"Switch": "ON"
},
"AsrWordsConfigure": {
"Switch": "OFF",
"LabelSet": []
},
"ObjectConfigure": {
"Switch": "ON",
"ObjectLibrary": "All"
},
"ScreenshotInterval": 10,
"CreateTime": "2019-01-01T12:00:00Z",
"UpdateTime": "2019-01-01T16:00:00Z"
}
],
"RequestId": "19ae8d8e-dce3-4151-9d4b-5594384987a9"
}
}
```
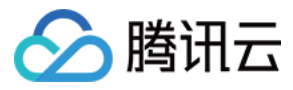

#### **Example2 Get a specified number of audio and video content recognition templates**

The acquisition sequence number starts from 0, and there are a total of 10 audio and video content recognition templates.

#### **Input Example**

```
POST / HTTP/1.1
Host: vod.tencentcloudapi.com
Content-Type: application/json
X-TC-Action: DescribeAIRecognitionTemplates
<Public Request Parameter>
{
"Limit": "10",
"Offset": "0"
}
```

```
{
"Response": {
"TotalCount": 2,
"AIRecognitionTemplateSet": [
{
"Definition": 30,
"Name": "Template 1",
"Comment": "Intelligent recognition template",
"HeadTailConfigure": {
"Switch": "ON"
},
"SegmentConfigure": {
"Switch": "ON"
},
"FaceConfigure": {
"Switch": "ON",
"FaceLibrary": "All"
},
"OcrFullTextConfigure": {
"Switch": "ON"
},
"OcrWordsConfigure": {
"Switch": "OFF",
"LabelSet": []
},
"AsrFullTextConfigure": {
```
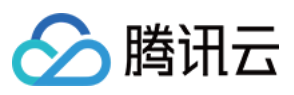

```
"Switch": "ON"
},
"AsrWordsConfigure": {
"Switch": "OFF",
"LabelSet": []
},
"ObjectConfigure": {
"Switch": "ON",
"ObjectLibrary": "All"
},
"ScreenshotInterval": 10,
"CreateTime": "2019-01-01T12:00:00Z",
"UpdateTime": "2019-01-01T16:00:00Z"
},
{
"Definition": 31,
"Name": "Template2",
"Comment": "Intelligent recognition template",
"HeadTailConfigure": {
"Switch": "ON"
},
"SegmentConfigure": {
"Switch": "OFF"
},
"FaceConfigure": {
"Switch": "OFF",
"FaceLibrary": "All"
},
"OcrFullTextConfigure": {
"Switch": "OFF"
},
"OcrWordsConfigure": {
"Switch": "OFF",
"LabelSet": []
},
"AsrFullTextConfigure": {
"Switch": "OFF"
},
"AsrWordsConfigure": {
"Switch": "OFF",
"LabelSet": []
},
"ObjectConfigure": {
"Switch": "ON",
"ObjectLibrary": "All"
},
"ScreenshotInterval": 10,
```
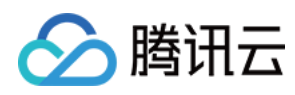

```
"CreateTime": "2019-01-01T11:00:00Z",
"UpdateTime": "2019-01-01T12:00:00Z"
}
],
"RequestId": "19ae8d8e-dce3-4151-9d4b-5594384987a9"
}
}
```
#### **SDK**

TencentCloud API 3.0 integrates SDKs that support various programming languages to make it easier for you to call APIs.

- [Tencent](https://github.com/TencentCloud/tencentcloud-sdk-python-intl-en/blob/master/tencentcloud/vod/v20180717/vod_client.py) Cloud SDK 3.0 for Python
- [Tencent](https://github.com/TencentCloud/tencentcloud-sdk-java-intl-en/blob/master/src/main/java/com/tencentcloudapi/vod/v20180717/VodClient.java) Cloud SDK 3.0 for Java
- [Tencent](https://github.com/TencentCloud/tencentcloud-sdk-php-intl-en/blob/master/src/TencentCloud/Vod/V20180717/VodClient.php) Cloud SDK 3.0 for PHP
- [Tencent](https://github.com/TencentCloud/tencentcloud-sdk-go-intl-en/blob/master/tencentcloud/vod/v20180717/client.go) Cloud SDK 3.0 for Go
- [Tencent](https://github.com/TencentCloud/tencentcloud-sdk-nodejs-intl-en/blob/master/tencentcloud/vod/v20180717/vod_client.js) Cloud SDK 3.0 for Node.js
- [Tencent](https://github.com/TencentCloud/tencentcloud-sdk-dotnet-intl-en/blob/master/TencentCloud/Vod/V20180717/VodClient.cs) Cloud SDK 3.0 for .NET
- [Tencent](https://github.com/TencentCloud/tencentcloud-sdk-cpp-intl-en/blob/master/vod/src/v20180717/VodClient.cpp) Cloud SDK 3.0 for C++

### **Command Line Interface**

• [Tencent](https://www.tencentcloud.com/document/product/1013) Cloud CLI 3.0

### 6. Error Code

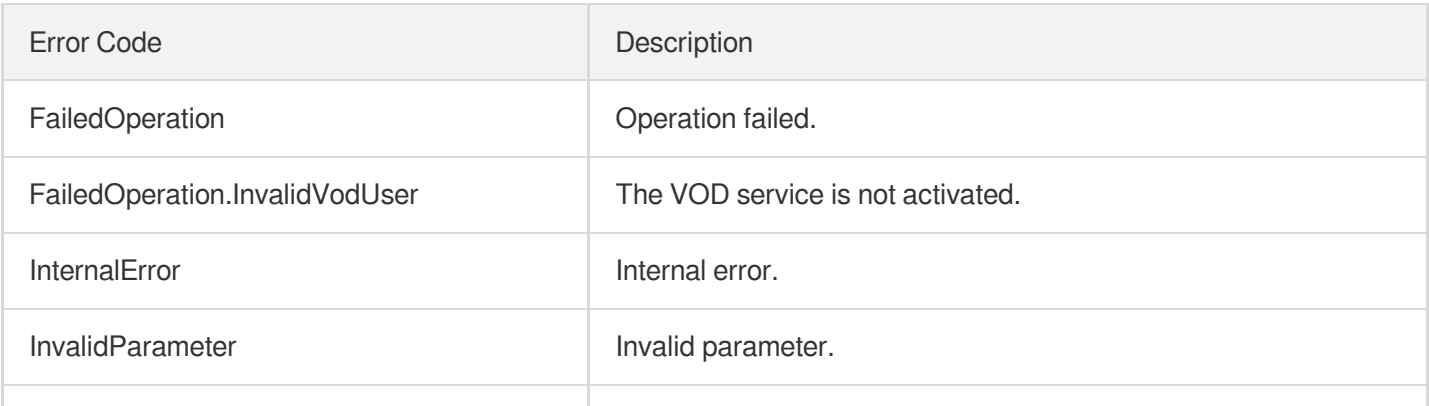

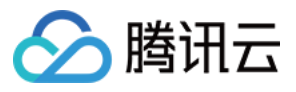

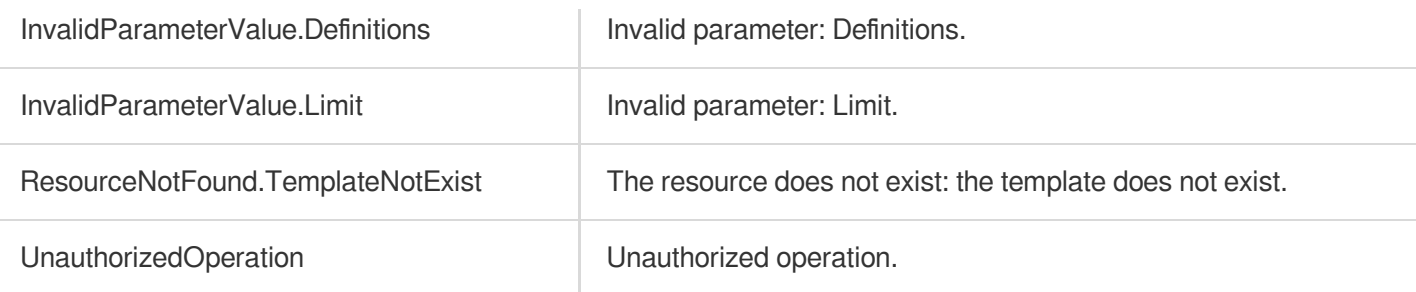

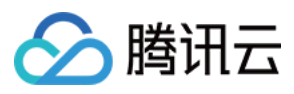

云点播

# **DescribeAIAnalysisTemplates**

最近更新时间:2024-03-27 16:08:18

# 1. API Description

Domain name for API request: vod.tencentcloudapi.com.

This API is used to get the list of video content analysis templates based on unique template ID. The returned result includes all eligible custom and preset video content analysis [templates.](https://www.tencentcloud.com/document/product/266/33476?from_cn_redirect=1#.E9.A2.84.E7.BD.AE.E8.A7.86.E9.A2.91.E5.86.85.E5.AE.B9.E5.88.86.E6.9E.90.E6.A8.A1.E6.9D.BF)

A maximum of 10 requests can be initiated per second for this API.

We recommend you to use API Explorer

#### [Try](https://console.tencentcloud.com/api/explorer?Product=vod&Version=2018-07-17&Action=DescribeAIAnalysisTemplates) it

API Explorer provides a range of capabilities, including online call, signature authentication, SDK code generation, and API quick search. It enables you to view the request, response, and auto-generated examples.

# 2. Input Parameters

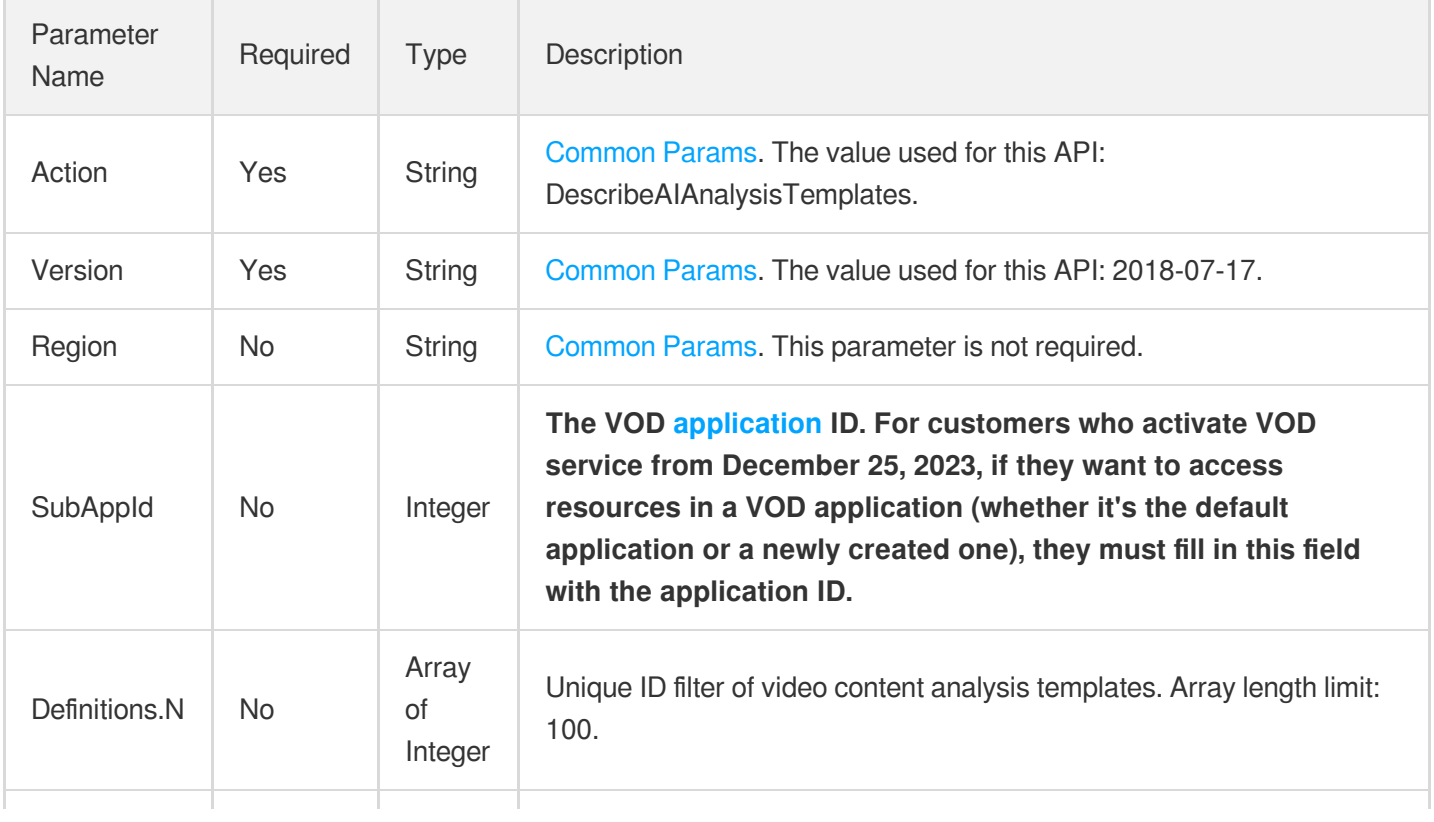

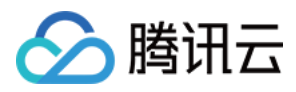

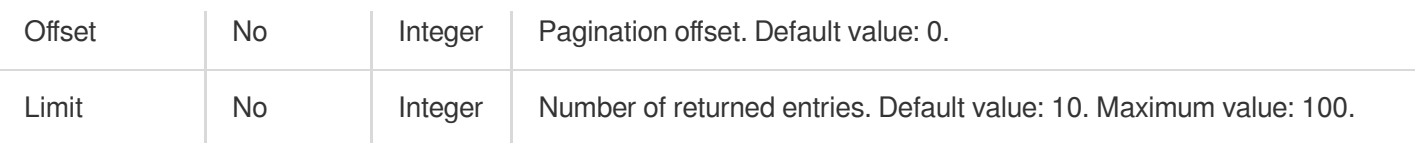

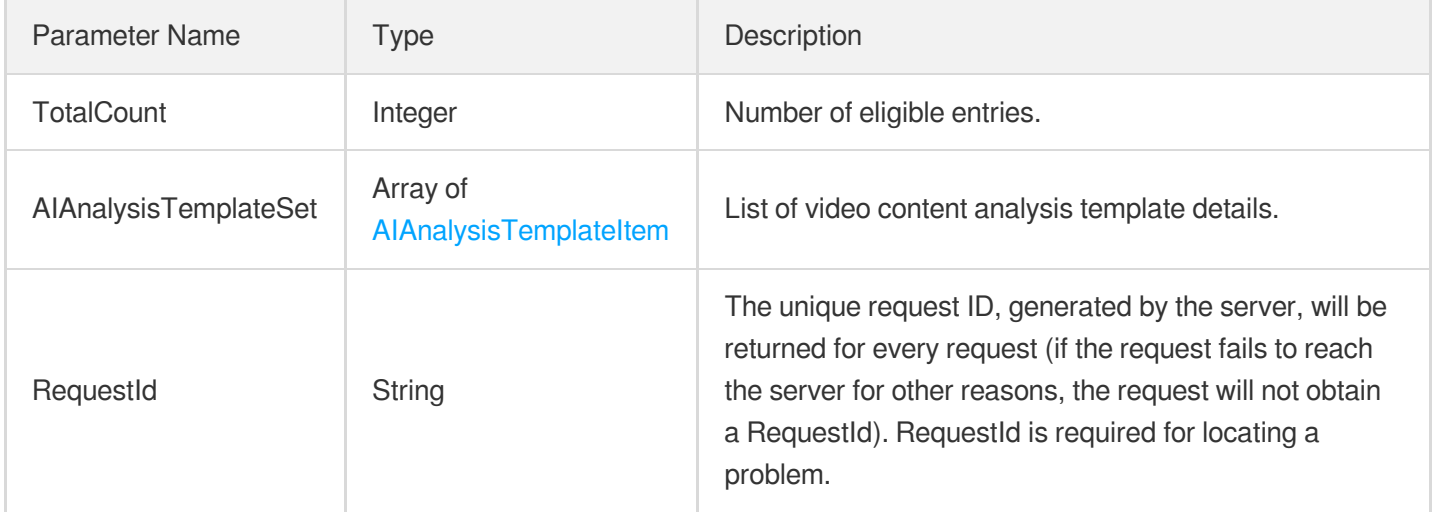

### 4. Example

### **Example1 Querying the video analysis template whose ID is 30**

This example shows you how to get the information of up to 10 video analysis templates, including preset templates, starting from the first record (offset  $= 0$ ).

#### **Input Example**

```
https://vod.tencentcloudapi.com/?Action=DescribeAIAnalysisTemplates
&Definitions.0=30
&<Common request parameters>
```

```
{
"Response": {
"TotalCount": 1,
"AIAnalysisTemplateSet": [
{
"Definition": 30,
"Name": "Template 1",
"Comment": "Intelligent analysis template",
```
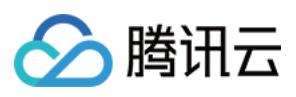

```
"ClassificationConfigure": {
"Switch": "ON"
},
"TagConfigure": {
"Switch": "ON"
},
"CoverConfigure": {
"Switch": "ON"
},
"HighlightConfigure": {
"Switch": "ON"
},
"FrameTagConfigure": {
"Switch": "ON",
"ScreenshotInterval": 1
},
"CreateTime": "2019-01-01T12:00:00Z",
"UpdateTime": "2019-01-01T16:00:00Z"
}
],
"RequestId": "19ae8d8e-dce3-4151-9d4b-5594384987a9"
}
}
```
#### **Example2 Querying a specified number of video analysis templates**

This example shows you how to get the information of up to 10 video analysis templates, including preset templates, starting from the first record (offset  $= 0$ ).

#### **Input Example**

```
https://vod.tencentcloudapi.com/?Action=DescribeAIAnalysisTemplates
&Offset=0
&Limit=10
&<Common request parameters>
```
#### **Output Example**

```
{
"Response": {
"TotalCount": 2,
"AIAnalysisTemplateSet": [
{
"Definition": 30,
"Name": "Template 1",
```
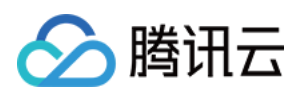

```
"Comment": "Intelligent analysis template",
"ClassificationConfigure": {
"Switch": "ON"
},
"TagConfigure": {
"Switch": "ON"
},
"CoverConfigure": {
"Switch": "ON"
},
"HighlightConfigure": {
"Switch": "ON"
},
"FrameTagConfigure": {
"Switch": "ON",
"ScreenshotInterval": 1
},
"CreateTime": "2019-01-01T12:00:00Z",
"UpdateTime": "2019-01-01T16:00:00Z"
},
{
"Definition": 31,
"Name": "Template 2",
"Comment": "Intelligent analysis template",
"ClassificationConfigure": {
"Switch": "OFF"
},
"TagConfigure": {
"Switch": "ON"
},
"CoverConfigure": {
"Switch": "ON"
},
"HighlightConfigure": {
"Switch": "ON"
},
"FrameTagConfigure": {
"Switch": "ON",
"ScreenshotInterval": 1
},
"CreateTime": "2019-01-01T13:00:00Z",
"UpdateTime": "2019-01-01T17:00:00Z"
}
],
"RequestId": "19ae8d8e-dce3-4151-9d4b-5594384987a9"
}
}
```
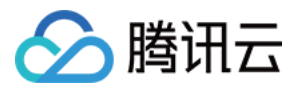

# 5. Developer Resources

#### **SDK**

TencentCloud API 3.0 integrates SDKs that support various programming languages to make it easier for you to call APIs.

- [Tencent](https://github.com/TencentCloud/tencentcloud-sdk-python-intl-en/blob/master/tencentcloud/vod/v20180717/vod_client.py) Cloud SDK 3.0 for Python
- [Tencent](https://github.com/TencentCloud/tencentcloud-sdk-java-intl-en/blob/master/src/main/java/com/tencentcloudapi/vod/v20180717/VodClient.java) Cloud SDK 3.0 for Java
- [Tencent](https://github.com/TencentCloud/tencentcloud-sdk-php-intl-en/blob/master/src/TencentCloud/Vod/V20180717/VodClient.php) Cloud SDK 3.0 for PHP
- [Tencent](https://github.com/TencentCloud/tencentcloud-sdk-go-intl-en/blob/master/tencentcloud/vod/v20180717/client.go) Cloud SDK 3.0 for Go
- [Tencent](https://github.com/TencentCloud/tencentcloud-sdk-nodejs-intl-en/blob/master/tencentcloud/vod/v20180717/vod_client.js) Cloud SDK 3.0 for Node.js
- [Tencent](https://github.com/TencentCloud/tencentcloud-sdk-dotnet-intl-en/blob/master/TencentCloud/Vod/V20180717/VodClient.cs) Cloud SDK 3.0 for .NET
- [Tencent](https://github.com/TencentCloud/tencentcloud-sdk-cpp-intl-en/blob/master/vod/src/v20180717/VodClient.cpp) Cloud SDK 3.0 for C++

#### **Command Line Interface**

[Tencent](https://www.tencentcloud.com/document/product/1013) Cloud CLI 3.0

### 6. Error Code

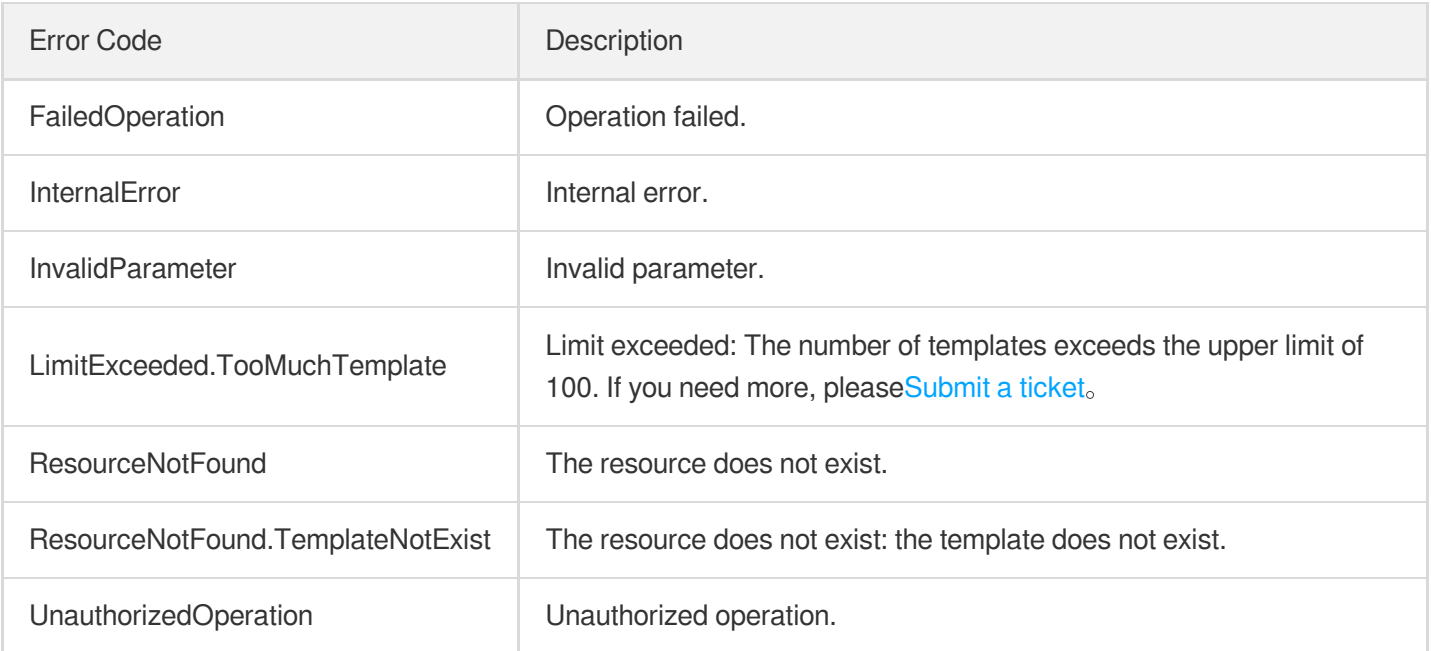

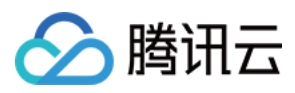

# DeleteTranscodeTemplate

最近更新时间:2024-03-27 16:09:18

# 1. API Description

Domain name for API request: vod.tencentcloudapi.com.

This API is used to delete a custom transcoding template.

A maximum of 100 requests can be initiated per second for this API.

We recommend you to use API Explorer

#### [Try](https://console.tencentcloud.com/api/explorer?Product=vod&Version=2018-07-17&Action=DeleteTranscodeTemplate) it

API Explorer provides a range of capabilities, including online call, signature authentication, SDK code generation, and API quick search. It enables you to view the request, response, and auto-generated examples.

# 2. Input Parameters

The following request parameter list only provides API request parameters and some common parameters. For the complete common parameter list, see Common Request [Parameters](https://www.tencentcloud.com/document/api/266/34113).

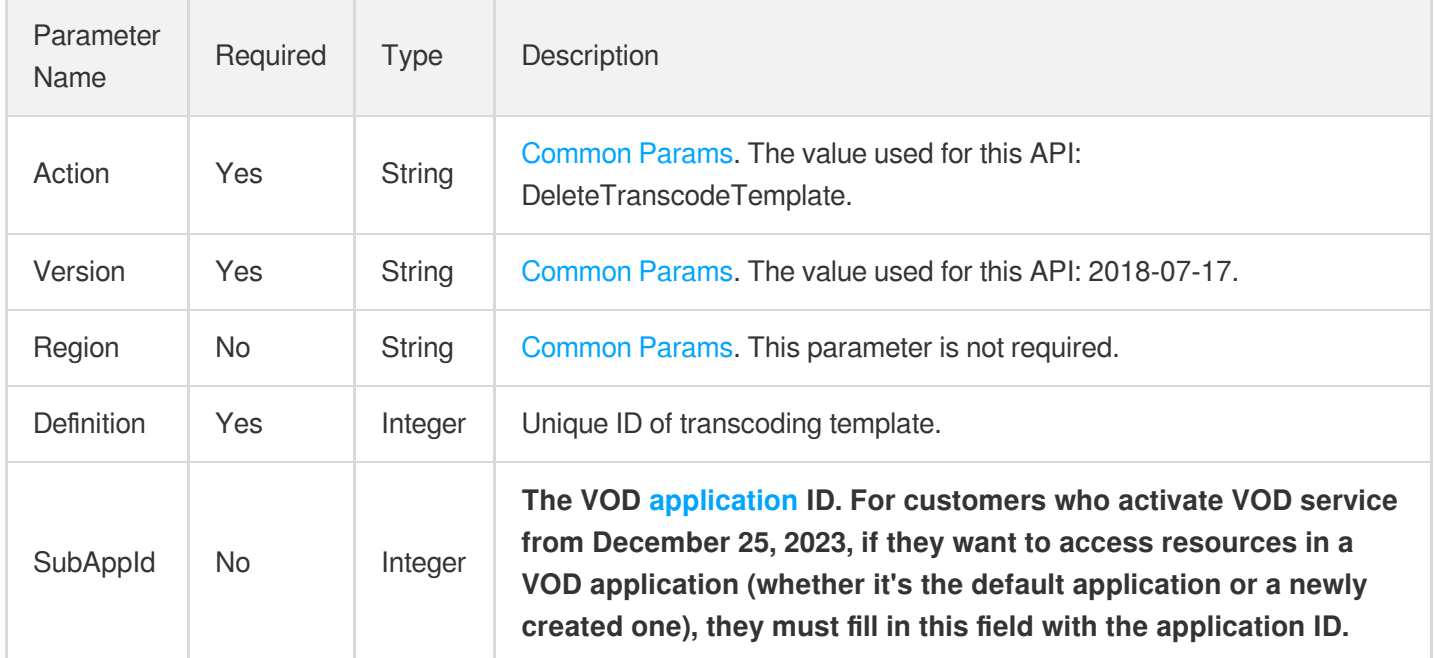

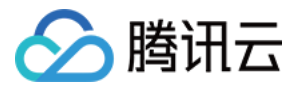

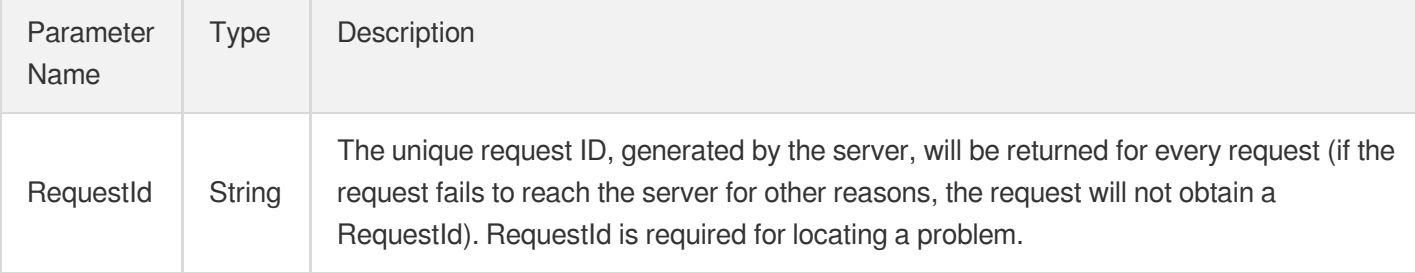

#### **Example1 Deleting a transcoding template**

#### **Input Example**

```
https://vod.tencentcloudapi.com/?Action=DeleteTranscodeTemplate
&Definition=1008
&<Common request parameters>
```
#### **Output Example**

```
{
"Response": {
"RequestId": "12ae8d8e-dce3-4151-9d4b-5594145287e1"
}
}
```
# 5. Developer Resources

#### **SDK**

- [Tencent](https://github.com/TencentCloud/tencentcloud-sdk-python-intl-en/blob/master/tencentcloud/vod/v20180717/vod_client.py) Cloud SDK 3.0 for Python
- [Tencent](https://github.com/TencentCloud/tencentcloud-sdk-java-intl-en/blob/master/src/main/java/com/tencentcloudapi/vod/v20180717/VodClient.java) Cloud SDK 3.0 for Java
- [Tencent](https://github.com/TencentCloud/tencentcloud-sdk-php-intl-en/blob/master/src/TencentCloud/Vod/V20180717/VodClient.php) Cloud SDK 3.0 for PHP
- [Tencent](https://github.com/TencentCloud/tencentcloud-sdk-go-intl-en/blob/master/tencentcloud/vod/v20180717/client.go) Cloud SDK 3.0 for Go
- [Tencent](https://github.com/TencentCloud/tencentcloud-sdk-nodejs-intl-en/blob/master/tencentcloud/vod/v20180717/vod_client.js) Cloud SDK 3.0 for Node.js
- [Tencent](https://github.com/TencentCloud/tencentcloud-sdk-dotnet-intl-en/blob/master/TencentCloud/Vod/V20180717/VodClient.cs) Cloud SDK 3.0 for .NET
- [Tencent](https://github.com/TencentCloud/tencentcloud-sdk-cpp-intl-en/blob/master/vod/src/v20180717/VodClient.cpp) Cloud SDK 3.0 for C++

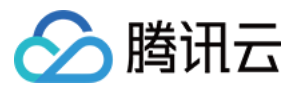

[Tencent](https://www.tencentcloud.com/document/product/1013) Cloud CLI 3.0

# 6. Error Code

The following only lists the error codes [related to the API business](https://www.tencentcloud.com/document/api/266/34188#common-error-codes) logic. For other error codes, see Common Error Codes.

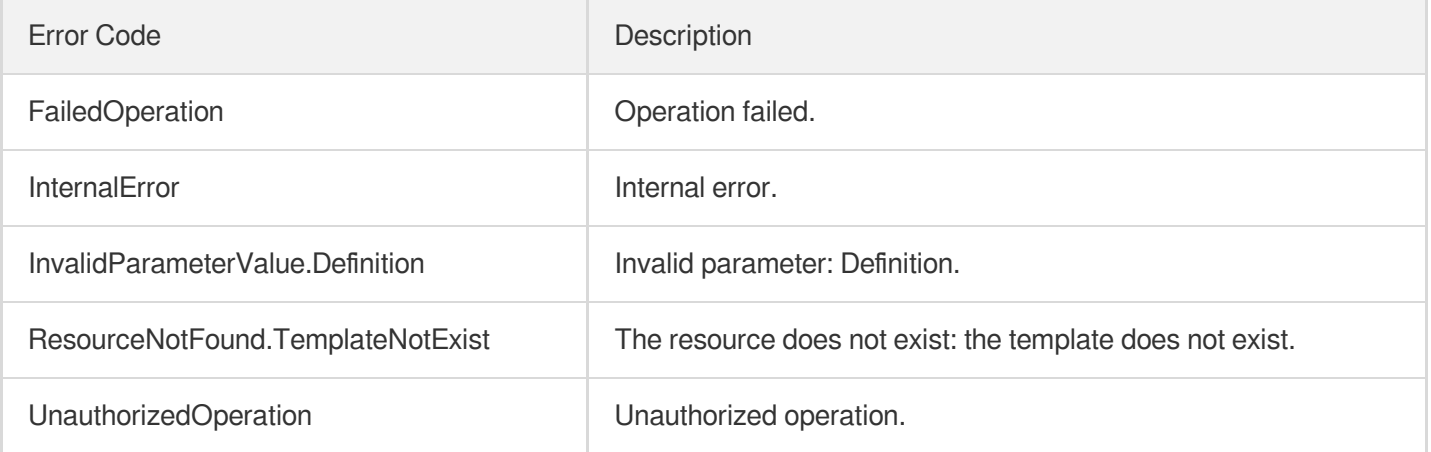

云点播

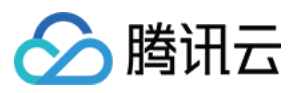

# DeleteWatermarkTemplate

最近更新时间:2024-03-27 16:08:18

# 1. API Description

Domain name for API request: vod.tencentcloudapi.com.

This API is used to delete a custom watermarking template.

A maximum of 100 requests can be initiated per second for this API.

We recommend you to use API Explorer

#### [Try](https://console.tencentcloud.com/api/explorer?Product=vod&Version=2018-07-17&Action=DeleteWatermarkTemplate) it

API Explorer provides a range of capabilities, including online call, signature authentication, SDK code generation, and API quick search. It enables you to view the request, response, and auto-generated examples.

# 2. Input Parameters

The following request parameter list only provides API request parameters and some common parameters. For the complete common parameter list, see Common Request [Parameters](https://www.tencentcloud.com/document/api/266/34113).

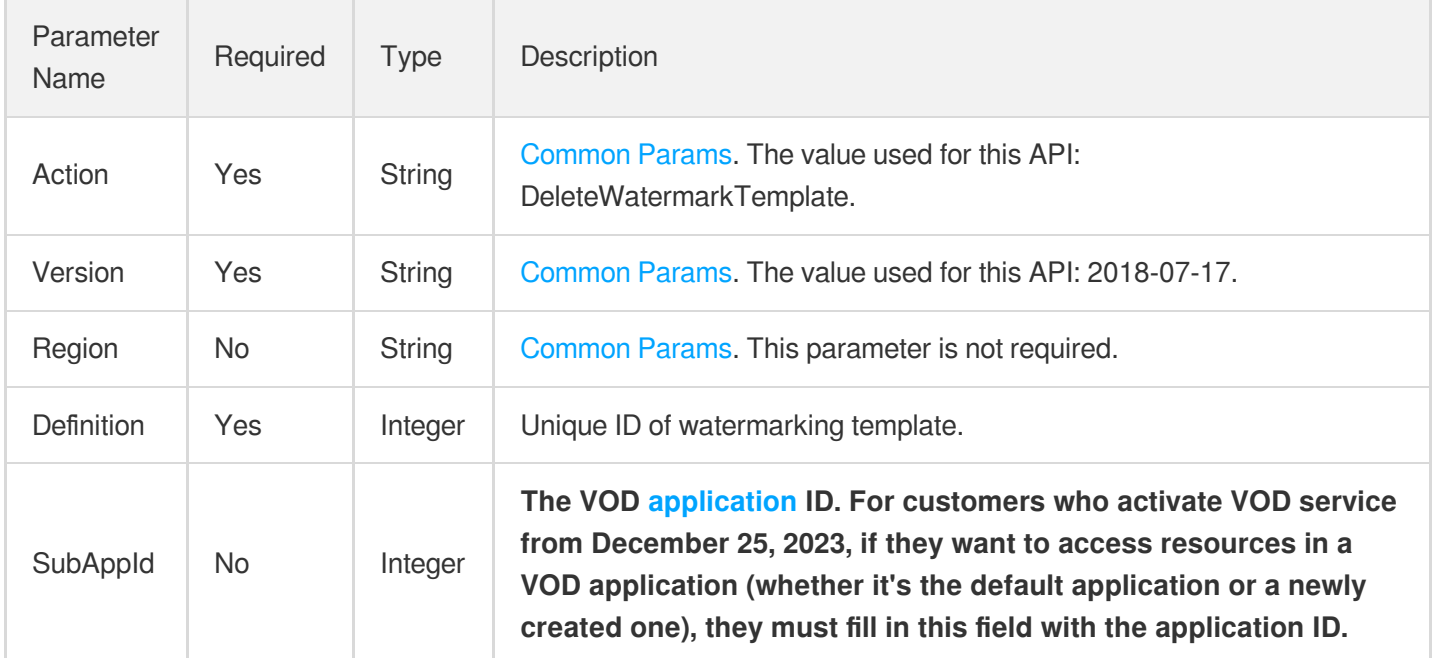

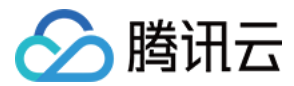

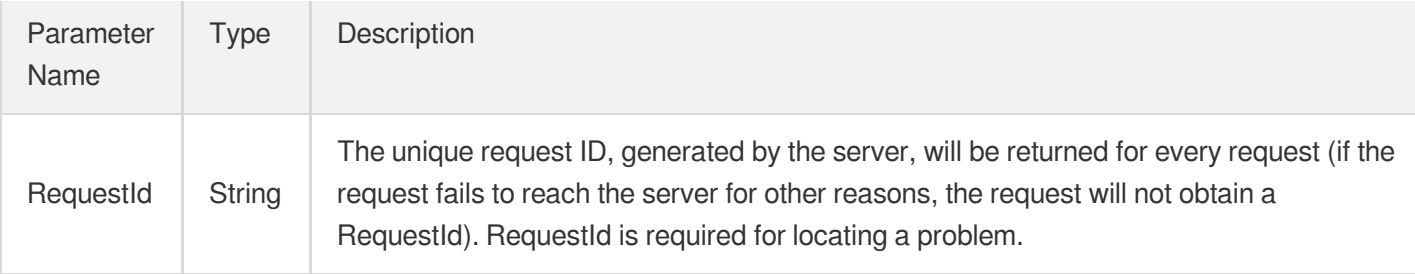

#### **Example1 Deleting a watermark template**

#### **Input Example**

```
https://vod.tencentcloudapi.com/?Action=DeleteWatermarkTemplate
&Definition=1001
&<Common request parameters>
```
#### **Output Example**

```
{
"Response": {
"RequestId": "12ae8d8e-dce3-4151-9d4b-5594145287e1"
}
}
```
# 5. Developer Resources

#### **SDK**

- [Tencent](https://github.com/TencentCloud/tencentcloud-sdk-python-intl-en/blob/master/tencentcloud/vod/v20180717/vod_client.py) Cloud SDK 3.0 for Python
- [Tencent](https://github.com/TencentCloud/tencentcloud-sdk-java-intl-en/blob/master/src/main/java/com/tencentcloudapi/vod/v20180717/VodClient.java) Cloud SDK 3.0 for Java
- [Tencent](https://github.com/TencentCloud/tencentcloud-sdk-php-intl-en/blob/master/src/TencentCloud/Vod/V20180717/VodClient.php) Cloud SDK 3.0 for PHP
- [Tencent](https://github.com/TencentCloud/tencentcloud-sdk-go-intl-en/blob/master/tencentcloud/vod/v20180717/client.go) Cloud SDK 3.0 for Go
- [Tencent](https://github.com/TencentCloud/tencentcloud-sdk-nodejs-intl-en/blob/master/tencentcloud/vod/v20180717/vod_client.js) Cloud SDK 3.0 for Node.js
- [Tencent](https://github.com/TencentCloud/tencentcloud-sdk-dotnet-intl-en/blob/master/TencentCloud/Vod/V20180717/VodClient.cs) Cloud SDK 3.0 for .NET
- [Tencent](https://github.com/TencentCloud/tencentcloud-sdk-cpp-intl-en/blob/master/vod/src/v20180717/VodClient.cpp) Cloud SDK 3.0 for C++

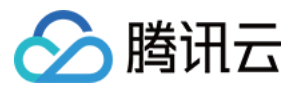

[Tencent](https://www.tencentcloud.com/document/product/1013) Cloud CLI 3.0

# 6. Error Code

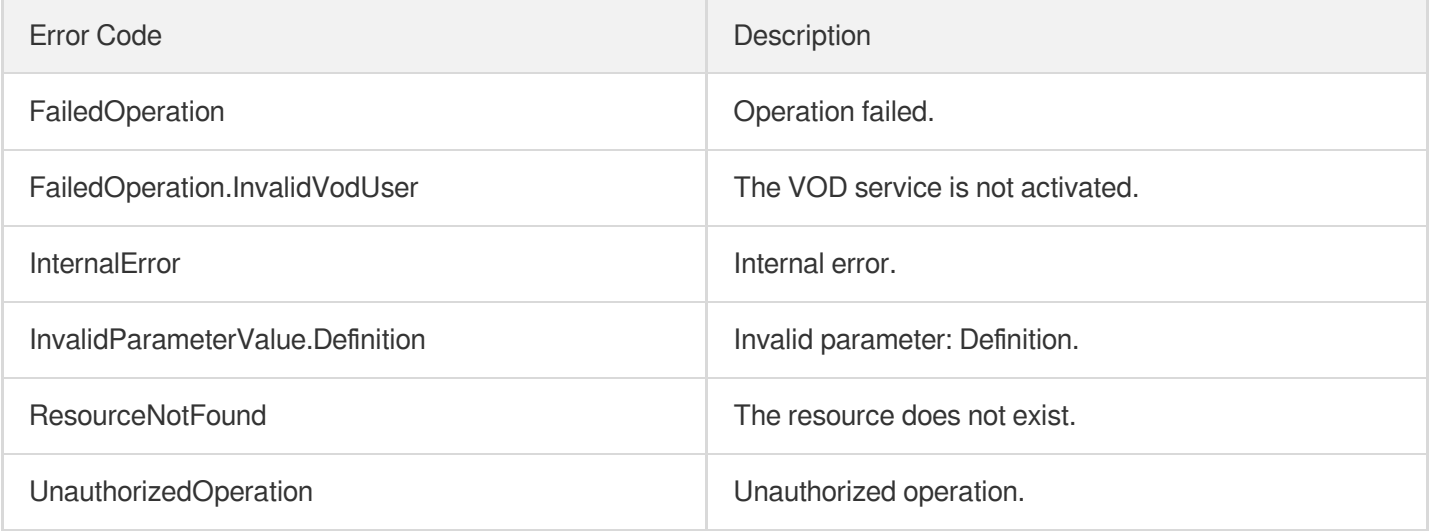

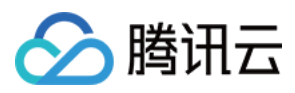

# DeleteSnapshotByTimeOffsetTemplate

最近更新时间:2024-03-27 16:08:18

# 1. API Description

Domain name for API request: vod.tencentcloudapi.com.

This API is used to delete a custom time point screencapturing template.

A maximum of 100 requests can be initiated per second for this API.

We recommend you to use API Explorer

#### [Try](https://console.tencentcloud.com/api/explorer?Product=vod&Version=2018-07-17&Action=DeleteSnapshotByTimeOffsetTemplate) it

API Explorer provides a range of capabilities, including online call, signature authentication, SDK code generation, and API quick search. It enables you to view the request, response, and auto-generated examples.

### 2. Input Parameters

The following request parameter list only provides API request parameters and some common parameters. For the complete common parameter list, see Common Request [Parameters](https://www.tencentcloud.com/document/api/266/34113).

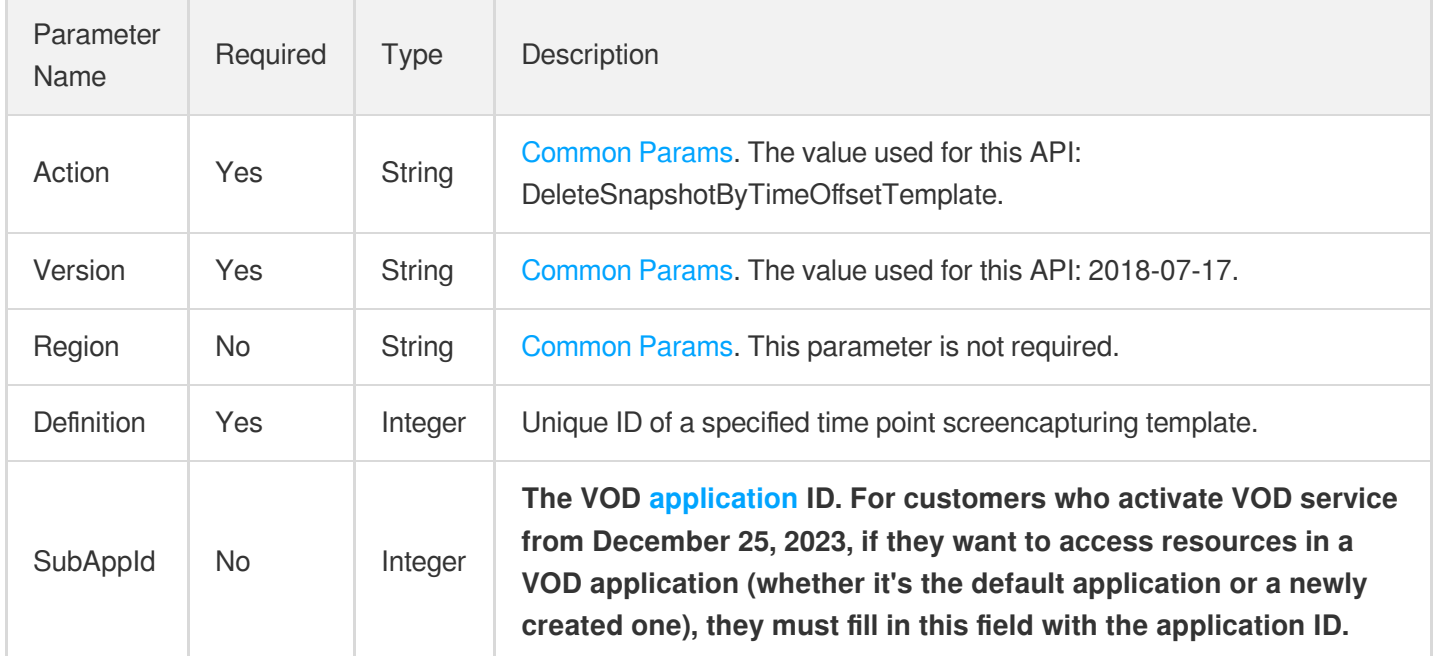

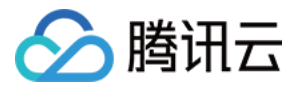

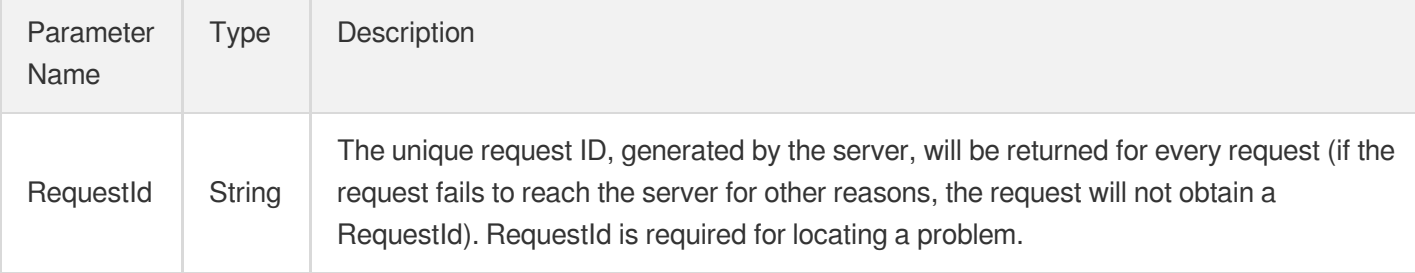

#### **Example1 Deleting a time point screenshot template**

#### **Input Example**

```
https://vod.tencentcloudapi.com/?Action=DeleteSnapshotByTimeOffsetTemplate
&Definition=10001
&<Common request parameters>
```
#### **Output Example**

```
{
"Response": {
"RequestId": "12ae8d8e-dce3-4151-9d4b-5594145287e1"
}
}
```
# 5. Developer Resources

#### **SDK**

- [Tencent](https://github.com/TencentCloud/tencentcloud-sdk-python-intl-en/blob/master/tencentcloud/vod/v20180717/vod_client.py) Cloud SDK 3.0 for Python
- [Tencent](https://github.com/TencentCloud/tencentcloud-sdk-java-intl-en/blob/master/src/main/java/com/tencentcloudapi/vod/v20180717/VodClient.java) Cloud SDK 3.0 for Java
- [Tencent](https://github.com/TencentCloud/tencentcloud-sdk-php-intl-en/blob/master/src/TencentCloud/Vod/V20180717/VodClient.php) Cloud SDK 3.0 for PHP
- [Tencent](https://github.com/TencentCloud/tencentcloud-sdk-go-intl-en/blob/master/tencentcloud/vod/v20180717/client.go) Cloud SDK 3.0 for Go
- [Tencent](https://github.com/TencentCloud/tencentcloud-sdk-nodejs-intl-en/blob/master/tencentcloud/vod/v20180717/vod_client.js) Cloud SDK 3.0 for Node.js
- [Tencent](https://github.com/TencentCloud/tencentcloud-sdk-dotnet-intl-en/blob/master/TencentCloud/Vod/V20180717/VodClient.cs) Cloud SDK 3.0 for .NET
- [Tencent](https://github.com/TencentCloud/tencentcloud-sdk-cpp-intl-en/blob/master/vod/src/v20180717/VodClient.cpp) Cloud SDK 3.0 for C++

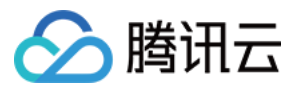

[Tencent](https://www.tencentcloud.com/document/product/1013) Cloud CLI 3.0

# 6. Error Code

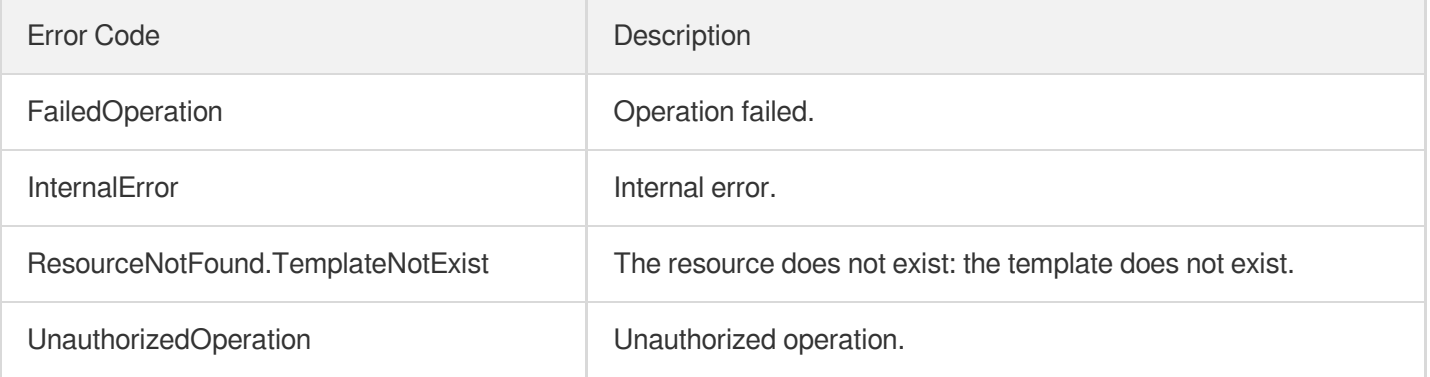

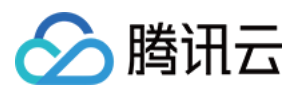

# DeleteSampleSnapshotTemplate

最近更新时间:2024-03-27 16:08:18

# 1. API Description

Domain name for API request: vod.tencentcloudapi.com.

This API is used to delete a custom sampled screencapturing template.

A maximum of 100 requests can be initiated per second for this API.

We recommend you to use API Explorer

#### [Try](https://console.tencentcloud.com/api/explorer?Product=vod&Version=2018-07-17&Action=DeleteSampleSnapshotTemplate) it

API Explorer provides a range of capabilities, including online call, signature authentication, SDK code generation, and API quick search. It enables you to view the request, response, and auto-generated examples.

# 2. Input Parameters

The following request parameter list only provides API request parameters and some common parameters. For the complete common parameter list, see Common Request [Parameters](https://www.tencentcloud.com/document/api/266/34113).

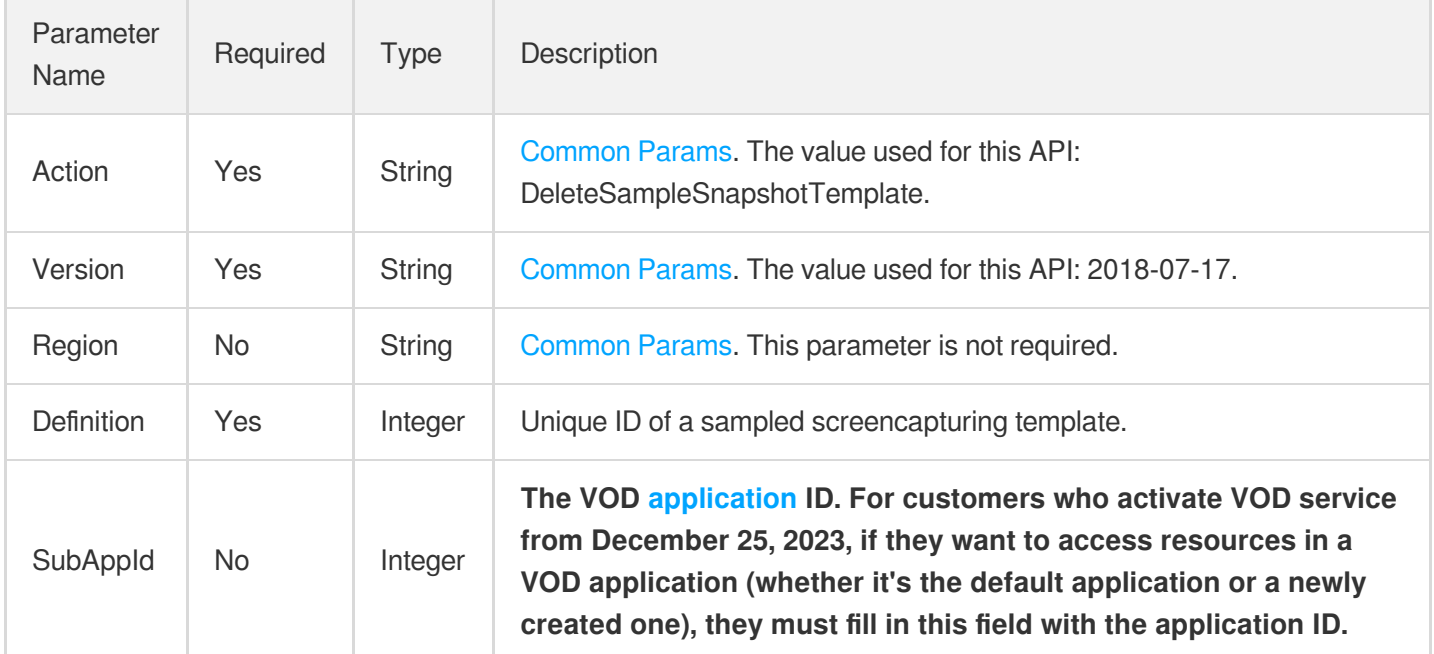

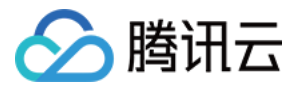

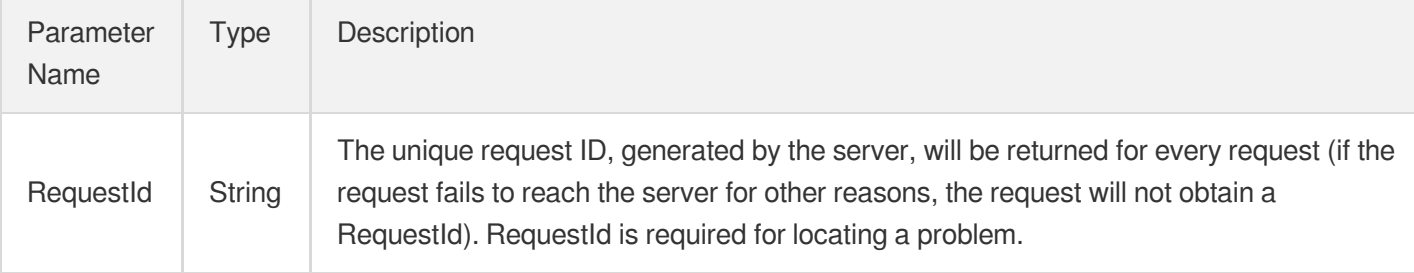

#### **Example1 Deleting a sampled screenshot template**

#### **Input Example**

```
https://vod.tencentcloudapi.com/?Action=DeleteSampleSnapshotTemplate
&Definition=10001
&<Common request parameters>
```
#### **Output Example**

```
{
"Response": {
"RequestId": "12ae8d8e-dce3-4151-9d4b-5594145287e1"
}
}
```
# 5. Developer Resources

#### **SDK**

- [Tencent](https://github.com/TencentCloud/tencentcloud-sdk-python-intl-en/blob/master/tencentcloud/vod/v20180717/vod_client.py) Cloud SDK 3.0 for Python
- [Tencent](https://github.com/TencentCloud/tencentcloud-sdk-java-intl-en/blob/master/src/main/java/com/tencentcloudapi/vod/v20180717/VodClient.java) Cloud SDK 3.0 for Java
- [Tencent](https://github.com/TencentCloud/tencentcloud-sdk-php-intl-en/blob/master/src/TencentCloud/Vod/V20180717/VodClient.php) Cloud SDK 3.0 for PHP
- [Tencent](https://github.com/TencentCloud/tencentcloud-sdk-go-intl-en/blob/master/tencentcloud/vod/v20180717/client.go) Cloud SDK 3.0 for Go
- [Tencent](https://github.com/TencentCloud/tencentcloud-sdk-nodejs-intl-en/blob/master/tencentcloud/vod/v20180717/vod_client.js) Cloud SDK 3.0 for Node.js
- [Tencent](https://github.com/TencentCloud/tencentcloud-sdk-dotnet-intl-en/blob/master/TencentCloud/Vod/V20180717/VodClient.cs) Cloud SDK 3.0 for .NET
- [Tencent](https://github.com/TencentCloud/tencentcloud-sdk-cpp-intl-en/blob/master/vod/src/v20180717/VodClient.cpp) Cloud SDK 3.0 for C++

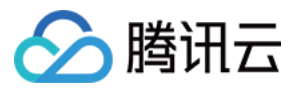

[Tencent](https://www.tencentcloud.com/document/product/1013) Cloud CLI 3.0

# 6. Error Code

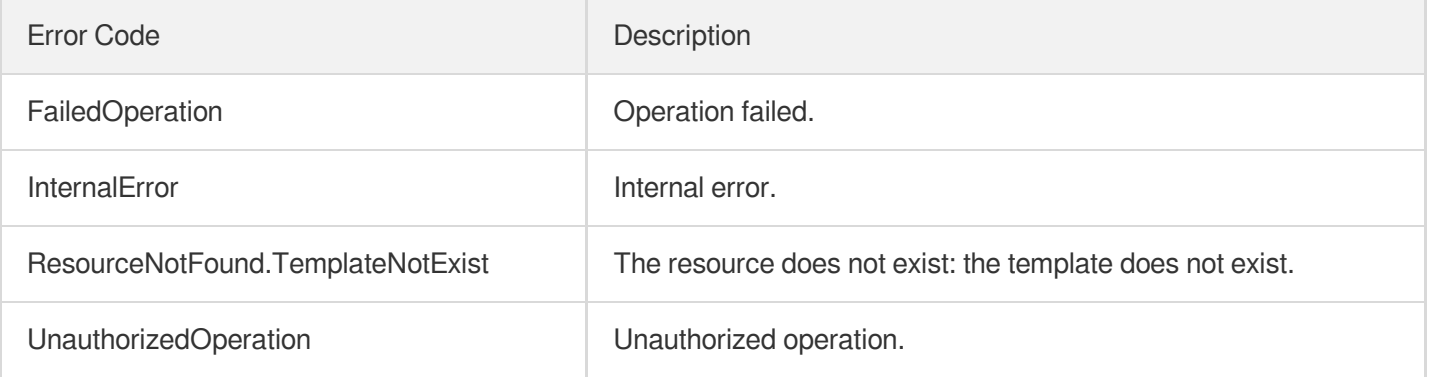

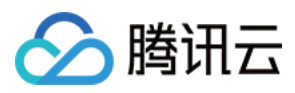

# DeleteImageSpriteTemplate

最近更新时间:2024-03-27 16:08:19

# 1. API Description

Domain name for API request: vod.tencentcloudapi.com.

This API is used to delete an image sprite generating template.

A maximum of 100 requests can be initiated per second for this API.

We recommend you to use API Explorer

#### [Try](https://console.tencentcloud.com/api/explorer?Product=vod&Version=2018-07-17&Action=DeleteImageSpriteTemplate) it

API Explorer provides a range of capabilities, including online call, signature authentication, SDK code generation, and API quick search. It enables you to view the request, response, and auto-generated examples.

# 2. Input Parameters

The following request parameter list only provides API request parameters and some common parameters. For the complete common parameter list, see Common Request [Parameters](https://www.tencentcloud.com/document/api/266/34113).

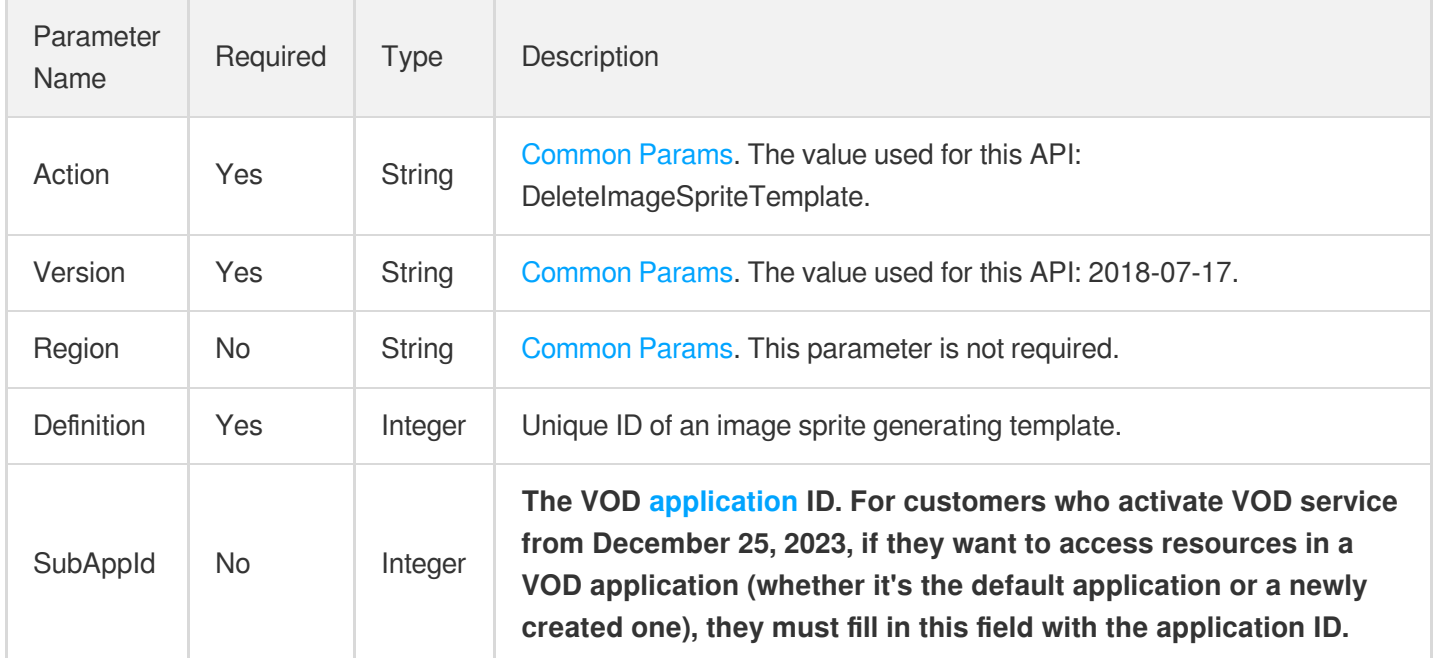

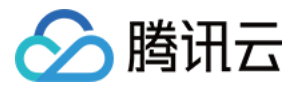

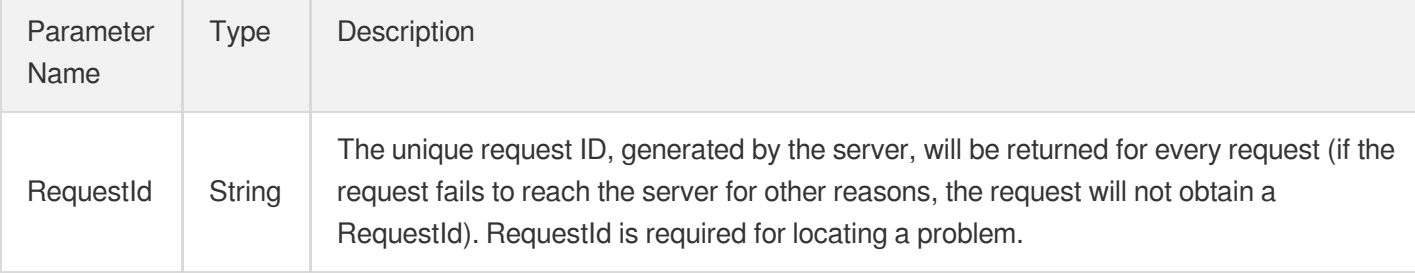

#### **Example1 Deleting an image sprite generating template**

#### **Input Example**

```
https://vod.tencentcloudapi.com/?Action=DeleteImageSpriteTemplate
&Definition=10001
&<Common request parameters>
```
#### **Output Example**

```
{
"Response": {
"RequestId": "12ae8d8e-dce3-4151-9d4b-5594145287e1"
}
}
```
# 5. Developer Resources

#### **SDK**

- [Tencent](https://github.com/TencentCloud/tencentcloud-sdk-python-intl-en/blob/master/tencentcloud/vod/v20180717/vod_client.py) Cloud SDK 3.0 for Python
- [Tencent](https://github.com/TencentCloud/tencentcloud-sdk-java-intl-en/blob/master/src/main/java/com/tencentcloudapi/vod/v20180717/VodClient.java) Cloud SDK 3.0 for Java
- [Tencent](https://github.com/TencentCloud/tencentcloud-sdk-php-intl-en/blob/master/src/TencentCloud/Vod/V20180717/VodClient.php) Cloud SDK 3.0 for PHP
- [Tencent](https://github.com/TencentCloud/tencentcloud-sdk-go-intl-en/blob/master/tencentcloud/vod/v20180717/client.go) Cloud SDK 3.0 for Go
- [Tencent](https://github.com/TencentCloud/tencentcloud-sdk-nodejs-intl-en/blob/master/tencentcloud/vod/v20180717/vod_client.js) Cloud SDK 3.0 for Node.js
- [Tencent](https://github.com/TencentCloud/tencentcloud-sdk-dotnet-intl-en/blob/master/TencentCloud/Vod/V20180717/VodClient.cs) Cloud SDK 3.0 for .NET
- [Tencent](https://github.com/TencentCloud/tencentcloud-sdk-cpp-intl-en/blob/master/vod/src/v20180717/VodClient.cpp) Cloud SDK 3.0 for C++

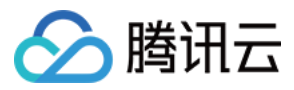

[Tencent](https://www.tencentcloud.com/document/product/1013) Cloud CLI 3.0

# 6. Error Code

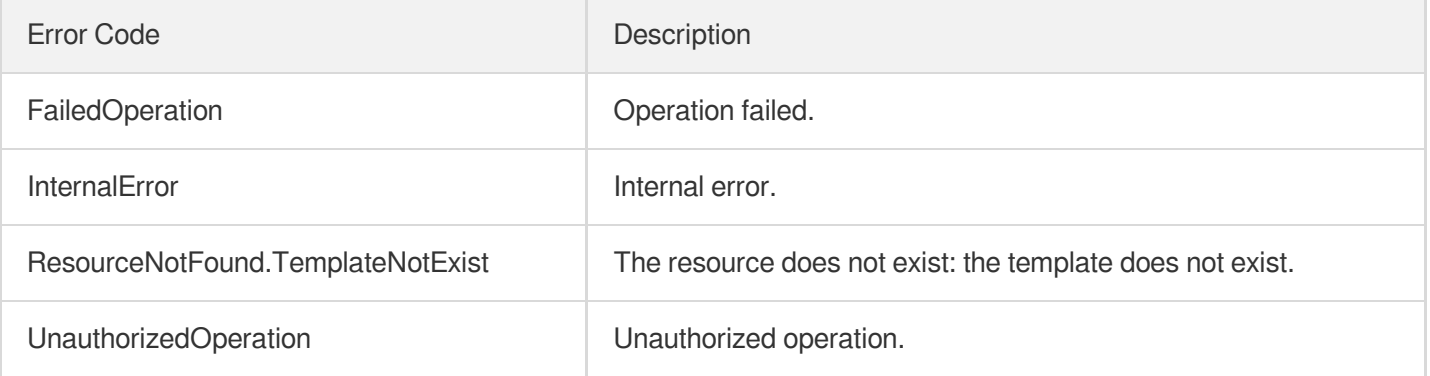

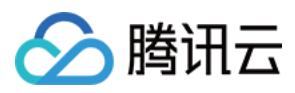

# DeleteAnimatedGraphicsTemplate

最近更新时间:2024-03-27 16:08:20

# 1. API Description

Domain name for API request: vod.tencentcloudapi.com.

This API is used to delete a custom animated image generating template.

A maximum of 100 requests can be initiated per second for this API.

We recommend you to use API Explorer

#### [Try](https://console.tencentcloud.com/api/explorer?Product=vod&Version=2018-07-17&Action=DeleteAnimatedGraphicsTemplate) it

API Explorer provides a range of capabilities, including online call, signature authentication, SDK code generation, and API quick search. It enables you to view the request, response, and auto-generated examples.

### 2. Input Parameters

The following request parameter list only provides API request parameters and some common parameters. For the complete common parameter list, see Common Request [Parameters](https://www.tencentcloud.com/document/api/266/34113).

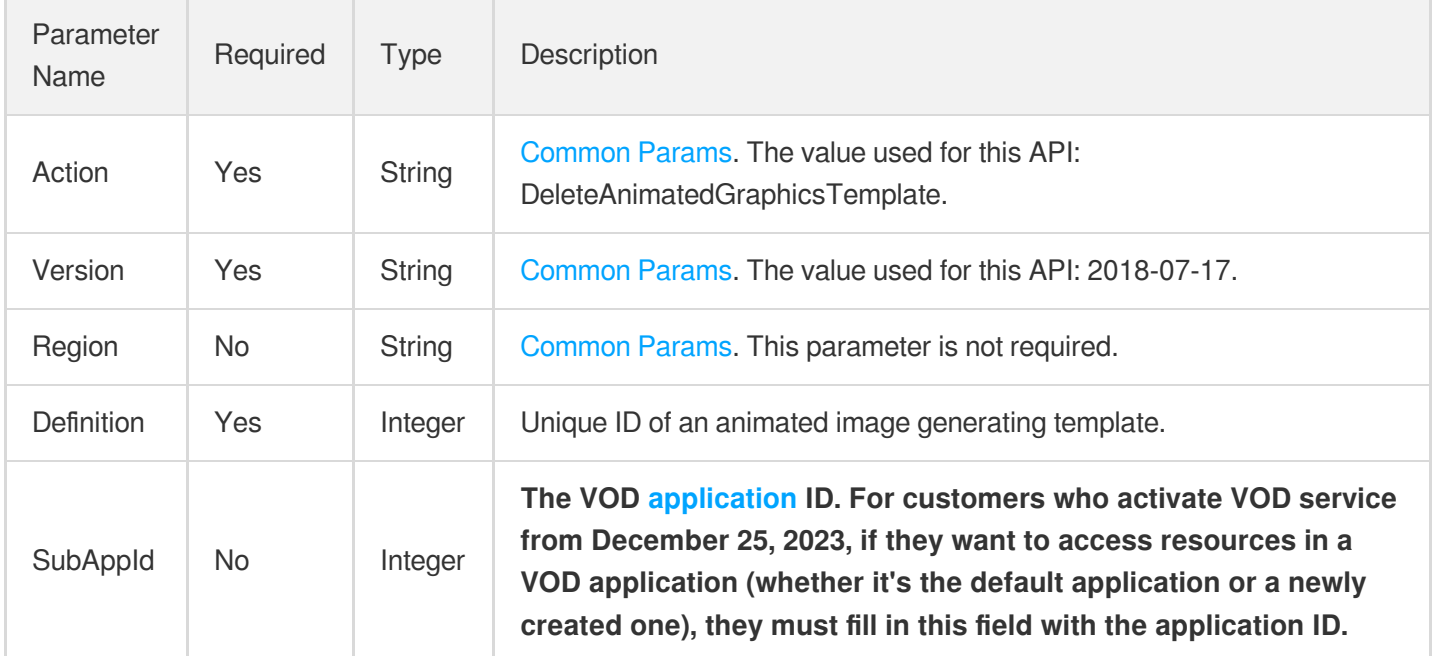

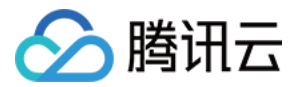

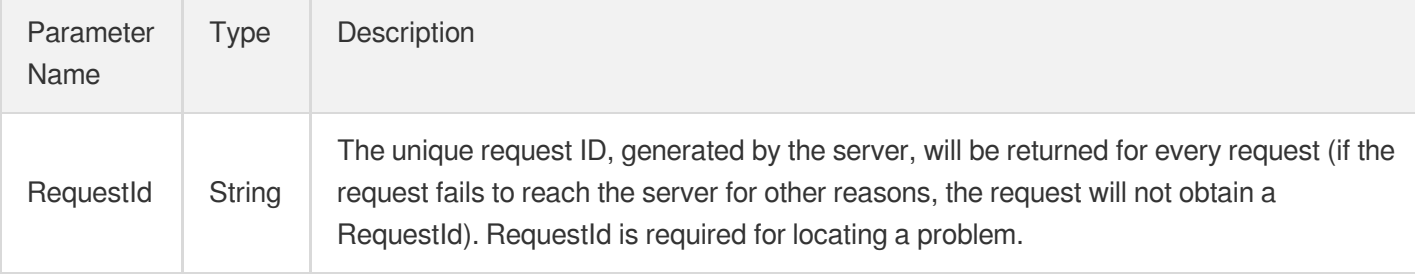

#### **Example1 Deleting an animated image generating template**

#### **Input Example**

```
https://vod.tencentcloudapi.com/?Action=DeleteAnimatedGraphicsTemplate
&Definition=10001
&<Common request parameters>
```
#### **Output Example**

```
{
"Response": {
"RequestId": "12ae8d8e-dce3-4151-9d4b-5594145287e1"
}
}
```
# 5. Developer Resources

#### **SDK**

- [Tencent](https://github.com/TencentCloud/tencentcloud-sdk-python-intl-en/blob/master/tencentcloud/vod/v20180717/vod_client.py) Cloud SDK 3.0 for Python
- [Tencent](https://github.com/TencentCloud/tencentcloud-sdk-java-intl-en/blob/master/src/main/java/com/tencentcloudapi/vod/v20180717/VodClient.java) Cloud SDK 3.0 for Java
- [Tencent](https://github.com/TencentCloud/tencentcloud-sdk-php-intl-en/blob/master/src/TencentCloud/Vod/V20180717/VodClient.php) Cloud SDK 3.0 for PHP
- [Tencent](https://github.com/TencentCloud/tencentcloud-sdk-go-intl-en/blob/master/tencentcloud/vod/v20180717/client.go) Cloud SDK 3.0 for Go
- [Tencent](https://github.com/TencentCloud/tencentcloud-sdk-nodejs-intl-en/blob/master/tencentcloud/vod/v20180717/vod_client.js) Cloud SDK 3.0 for Node.js
- [Tencent](https://github.com/TencentCloud/tencentcloud-sdk-dotnet-intl-en/blob/master/TencentCloud/Vod/V20180717/VodClient.cs) Cloud SDK 3.0 for .NET
- [Tencent](https://github.com/TencentCloud/tencentcloud-sdk-cpp-intl-en/blob/master/vod/src/v20180717/VodClient.cpp) Cloud SDK 3.0 for C++

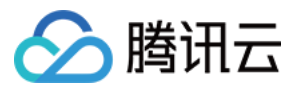

[Tencent](https://www.tencentcloud.com/document/product/1013) Cloud CLI 3.0

# 6. Error Code

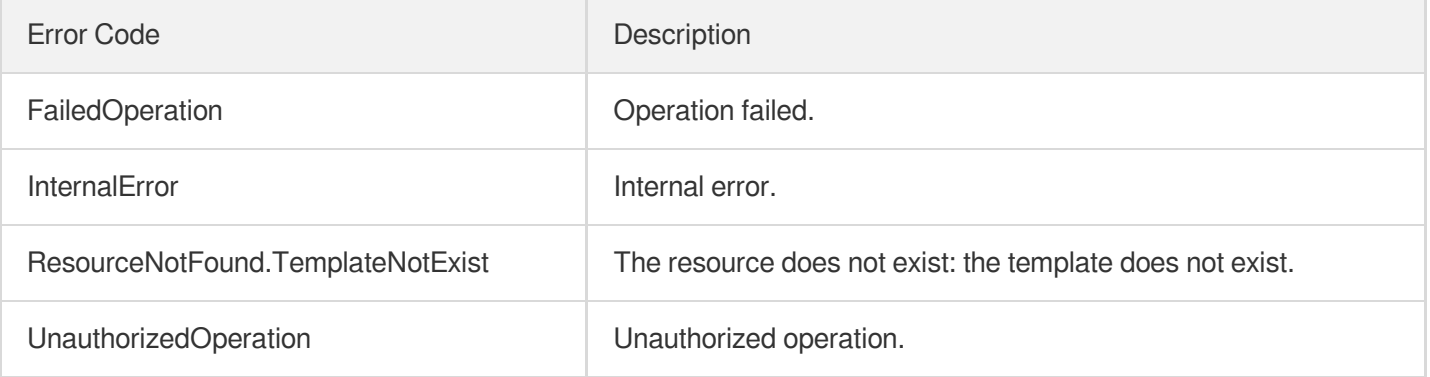

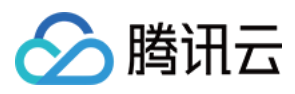

# DeleteAdaptiveDynamicStreamingTemplate

最近更新时间:2024-03-27 16:09:21

# 1. API Description

Domain name for API request: vod.tencentcloudapi.com.

This API is used to delete an adaptive bitrate streaming template.

A maximum of 20 requests can be initiated per second for this API.

We recommend you to use API Explorer

#### [Try](https://console.tencentcloud.com/api/explorer?Product=vod&Version=2018-07-17&Action=DeleteAdaptiveDynamicStreamingTemplate) it

API Explorer provides a range of capabilities, including online call, signature authentication, SDK code generation, and API quick search. It enables you to view the request, response, and auto-generated examples.

# 2. Input Parameters

The following request parameter list only provides API request parameters and some common parameters. For the complete common parameter list, see Common Request [Parameters](https://www.tencentcloud.com/document/api/266/34113).

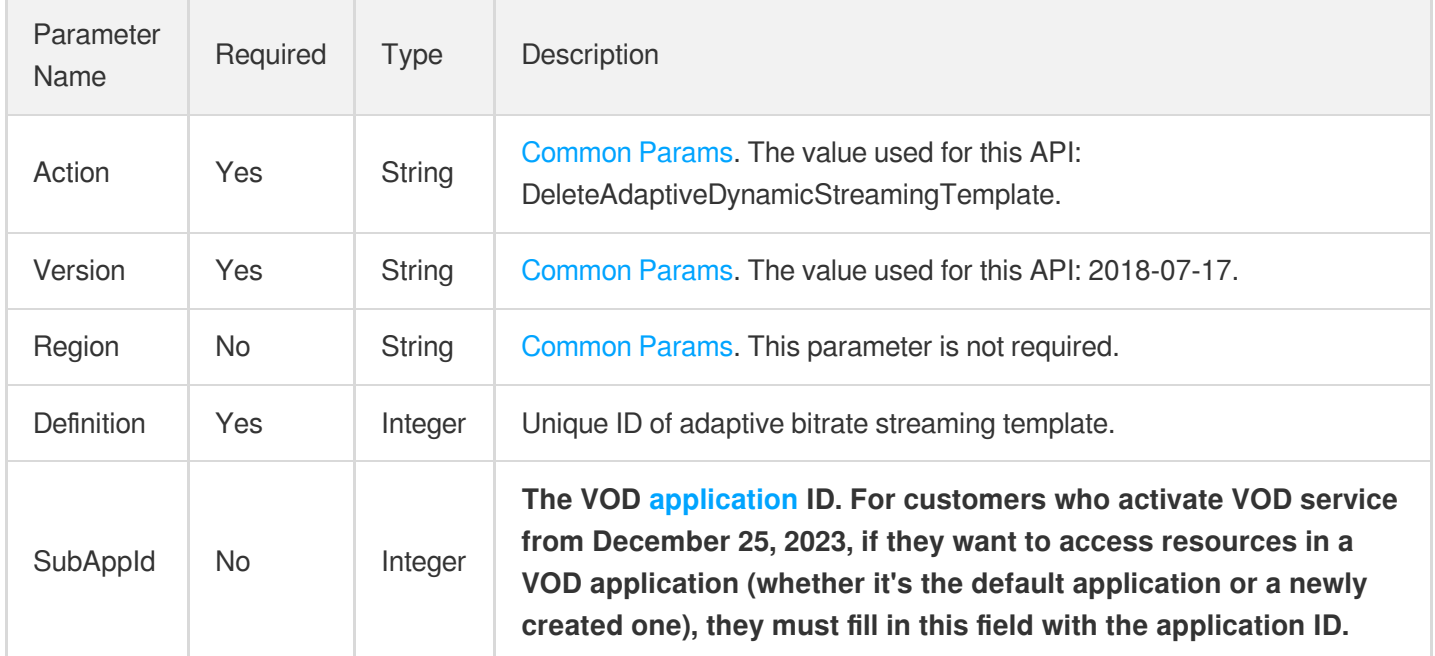

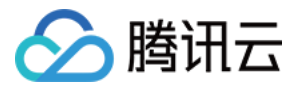

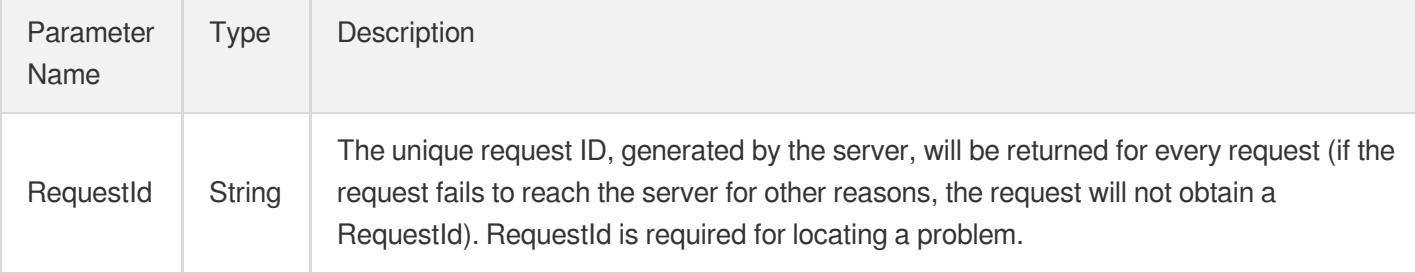

#### **Example1 Deleting an adaptive bitrate streaming template**

#### **Input Example**

```
https://vod.tencentcloudapi.com/?Action=DeleteAdaptiveDynamicStreamingTemplate
&Definition=10001
&<Common request parameters>
```
#### **Output Example**

```
{
"Response": {
"RequestId": "12ae8d8e-dce3-4151-9d4b-5594145287e1"
}
}
```
# 5. Developer Resources

#### **SDK**

- [Tencent](https://github.com/TencentCloud/tencentcloud-sdk-python-intl-en/blob/master/tencentcloud/vod/v20180717/vod_client.py) Cloud SDK 3.0 for Python
- [Tencent](https://github.com/TencentCloud/tencentcloud-sdk-java-intl-en/blob/master/src/main/java/com/tencentcloudapi/vod/v20180717/VodClient.java) Cloud SDK 3.0 for Java
- [Tencent](https://github.com/TencentCloud/tencentcloud-sdk-php-intl-en/blob/master/src/TencentCloud/Vod/V20180717/VodClient.php) Cloud SDK 3.0 for PHP
- [Tencent](https://github.com/TencentCloud/tencentcloud-sdk-go-intl-en/blob/master/tencentcloud/vod/v20180717/client.go) Cloud SDK 3.0 for Go
- [Tencent](https://github.com/TencentCloud/tencentcloud-sdk-nodejs-intl-en/blob/master/tencentcloud/vod/v20180717/vod_client.js) Cloud SDK 3.0 for Node.js
- [Tencent](https://github.com/TencentCloud/tencentcloud-sdk-dotnet-intl-en/blob/master/TencentCloud/Vod/V20180717/VodClient.cs) Cloud SDK 3.0 for .NET
- [Tencent](https://github.com/TencentCloud/tencentcloud-sdk-cpp-intl-en/blob/master/vod/src/v20180717/VodClient.cpp) Cloud SDK 3.0 for C++

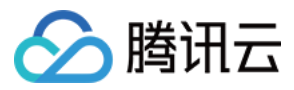

[Tencent](https://www.tencentcloud.com/document/product/1013) Cloud CLI 3.0

# 6. Error Code

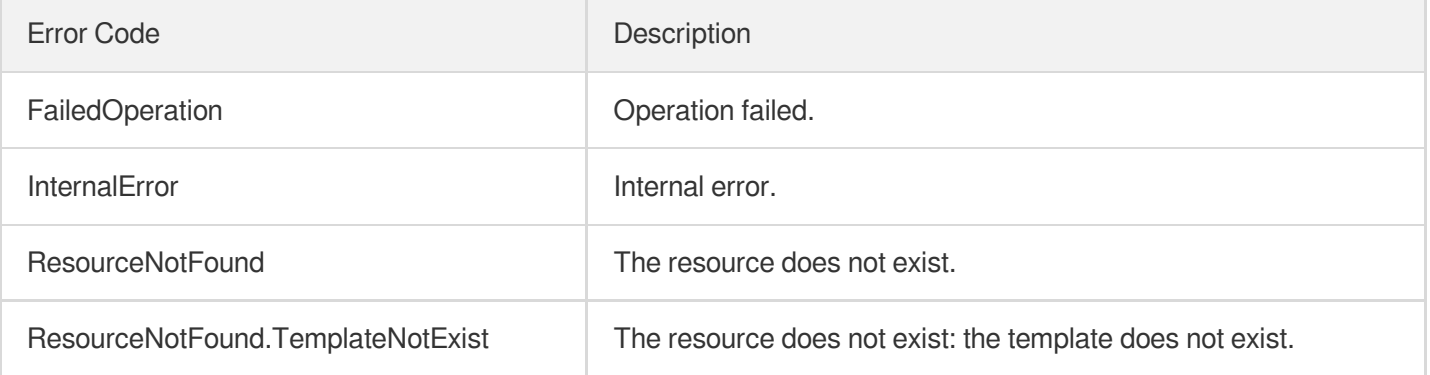

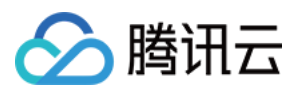

# DeleteReviewTemplate

最近更新时间:2024-03-27 16:09:19

# 1. API Description

Domain name for API request: vod.tencentcloudapi.com.

This API is used to delete a custom moderation template.

The templates can only be used by the APIs [ReviewAudioVideo](https://www.tencentcloud.com/document/api/266/80283?from_cn_redirect=1) and [ReviewImage](https://www.tencentcloud.com/document/api/266/73217?from_cn_redirect=1).

A maximum of 20 requests can be initiated per second for this API.

We recommend you to use API Explorer

#### [Try](https://console.tencentcloud.com/api/explorer?Product=vod&Version=2018-07-17&Action=DeleteReviewTemplate) it

API Explorer provides a range of capabilities, including online call, signature authentication, SDK code generation, and API quick search. It enables you to view the request, response, and auto-generated examples.

### 2. Input Parameters

The following request parameter list only provides API request parameters and some common parameters. For the complete common parameter list, see Common Request [Parameters](https://www.tencentcloud.com/document/api/266/34113).

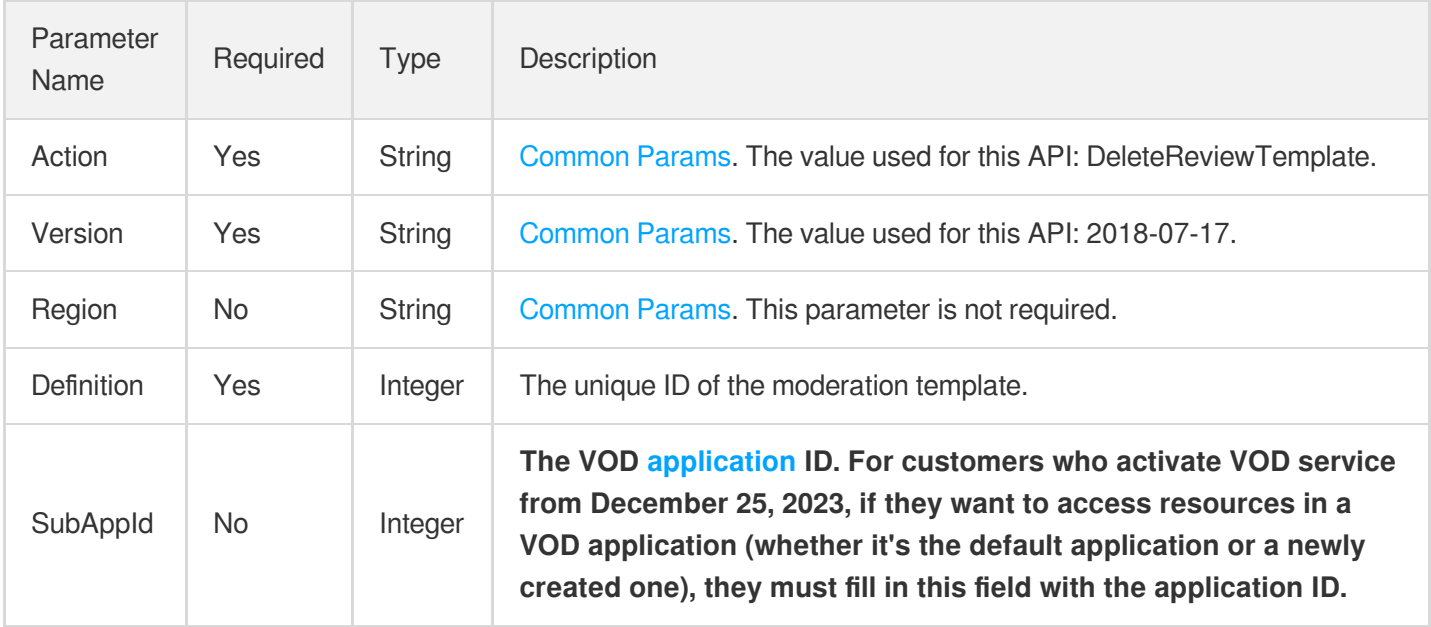

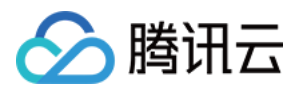

### 3. Output Parameters

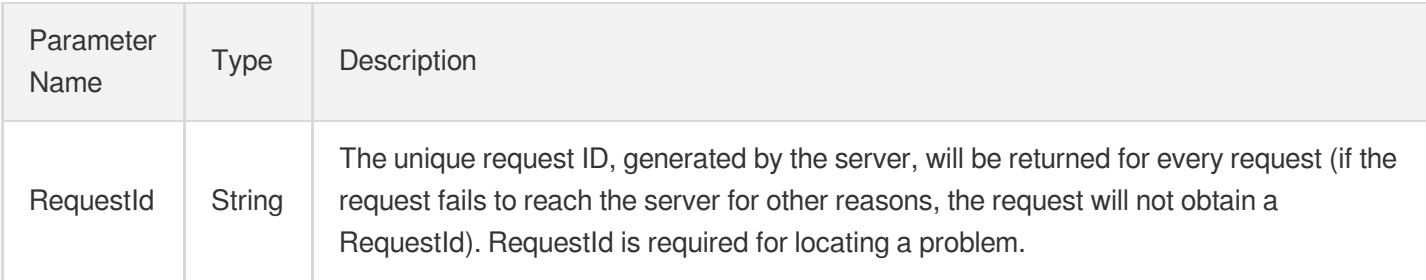

# 4. Example

### **Example1 Deleting the moderation template whose ID is 20125**

This example shows you how to delete a custom moderation template.

#### **Input Example**

```
POST / HTTP/1.1
Host: vod.tencentcloudapi.com
Content-Type: application/json
X-TC-Action: DeleteReviewTemplate
<Common request parameters>
{
"Definition": 20125
}
```
#### **Output Example**

```
{
"Response": {
"RequestId": "35ae8d8e-dce3-42851-9d4b-559414529d941"
}
}
```
### 5. Developer Resources

**SDK**

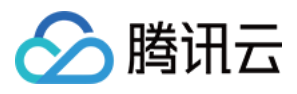

TencentCloud API 3.0 integrates SDKs that support various programming languages to make it easier for you to call APIs.

- [Tencent](https://github.com/TencentCloud/tencentcloud-sdk-python-intl-en/blob/master/tencentcloud/vod/v20180717/vod_client.py) Cloud SDK 3.0 for Python
- [Tencent](https://github.com/TencentCloud/tencentcloud-sdk-java-intl-en/blob/master/src/main/java/com/tencentcloudapi/vod/v20180717/VodClient.java) Cloud SDK 3.0 for Java
- [Tencent](https://github.com/TencentCloud/tencentcloud-sdk-php-intl-en/blob/master/src/TencentCloud/Vod/V20180717/VodClient.php) Cloud SDK 3.0 for PHP
- [Tencent](https://github.com/TencentCloud/tencentcloud-sdk-go-intl-en/blob/master/tencentcloud/vod/v20180717/client.go) Cloud SDK 3.0 for Go
- [Tencent](https://github.com/TencentCloud/tencentcloud-sdk-nodejs-intl-en/blob/master/tencentcloud/vod/v20180717/vod_client.js) Cloud SDK 3.0 for Node.js
- [Tencent](https://github.com/TencentCloud/tencentcloud-sdk-dotnet-intl-en/blob/master/TencentCloud/Vod/V20180717/VodClient.cs) Cloud SDK 3.0 for .NET
- [Tencent](https://github.com/TencentCloud/tencentcloud-sdk-cpp-intl-en/blob/master/vod/src/v20180717/VodClient.cpp) Cloud SDK 3.0 for C++

#### **Command Line Interface**

• [Tencent](https://www.tencentcloud.com/document/product/1013) Cloud CLI 3.0

### 6. Error Code

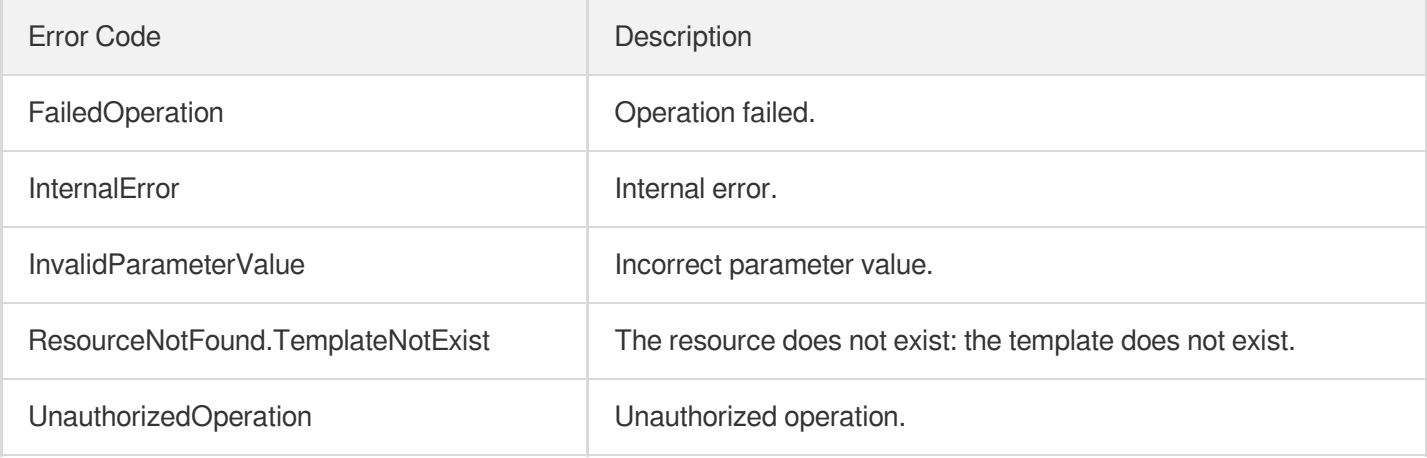

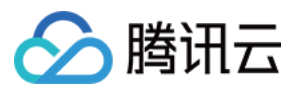

# **DeleteAIRecognitionTemplate**

最近更新时间:2024-03-27 16:08:20

# 1. API Description

Domain name for API request: vod.tencentcloudapi.com.

This API is used to delete a custom video content recognition template.

A maximum of 10 requests can be initiated per second for this API.

We recommend you to use API Explorer

#### [Try](https://console.tencentcloud.com/api/explorer?Product=vod&Version=2018-07-17&Action=DeleteAIRecognitionTemplate) it

API Explorer provides a range of capabilities, including online call, signature authentication, SDK code generation, and API quick search. It enables you to view the request, response, and auto-generated examples.

# 2. Input Parameters

The following request parameter list only provides API request parameters and some common parameters. For the complete common parameter list, see Common Request [Parameters](https://www.tencentcloud.com/document/api/266/34113).

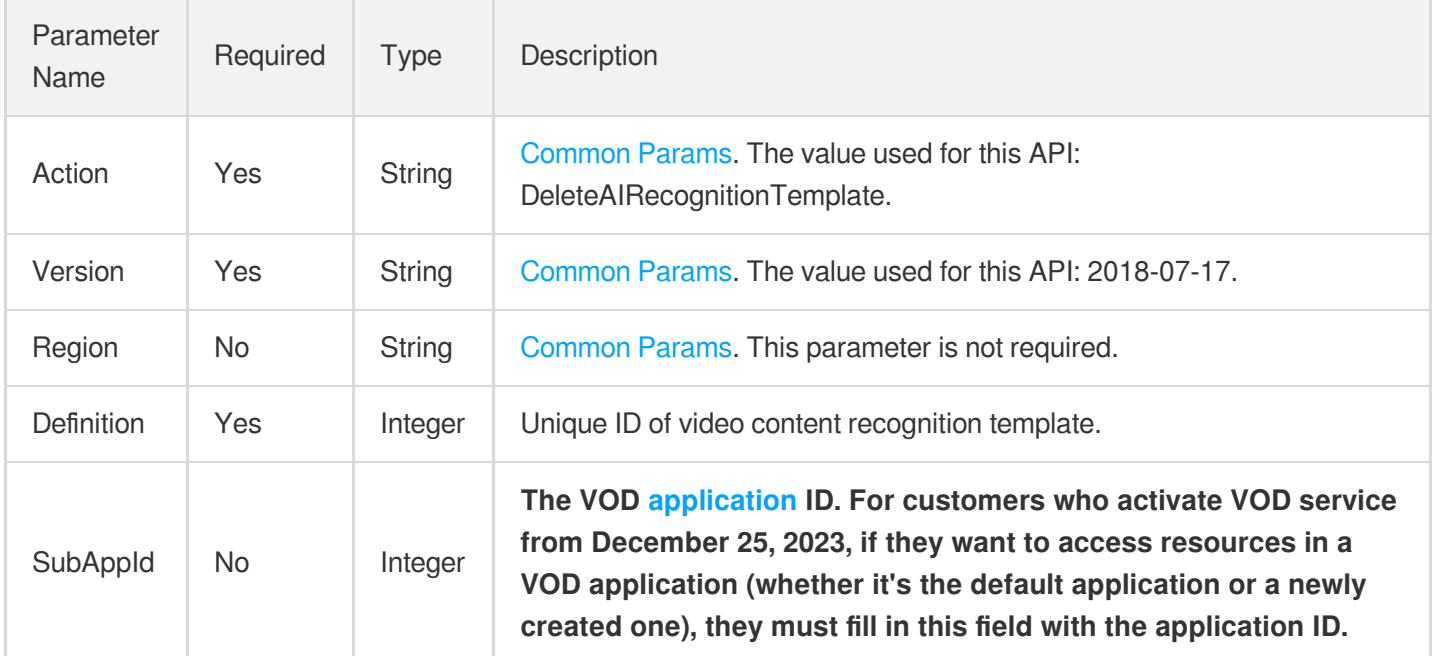

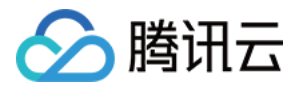

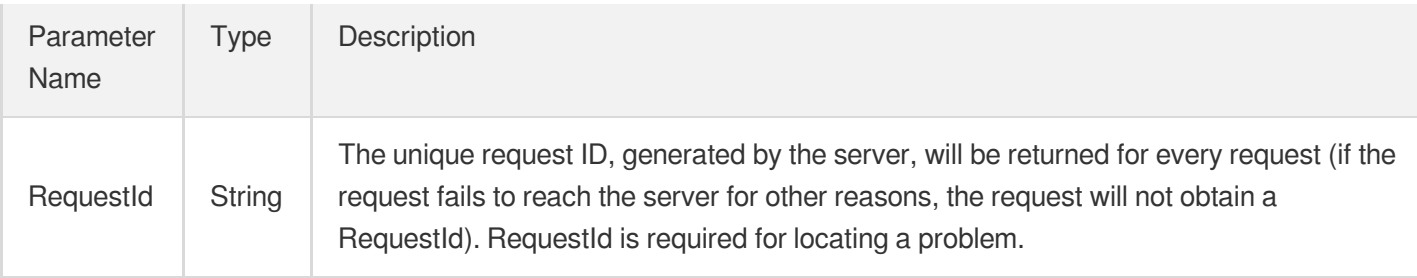

#### **Example1 Deleting the video content recognition template whose ID is 30**

This example shows you how to delete a custom video content recognition template.

#### **Input Example**

```
https://vod.tencentcloudapi.com/?Action=DeleteAIRecognitionTemplate
&Definition=30
&<Common request parameters>
```
#### **Output Example**

```
{
"Response": {
"RequestId": "35ae8d8e-dce3-42851-9d4b-559414529d931"
}
}
```
### 5. Developer Resources

#### **SDK**

- [Tencent](https://github.com/TencentCloud/tencentcloud-sdk-python-intl-en/blob/master/tencentcloud/vod/v20180717/vod_client.py) Cloud SDK 3.0 for Python
- [Tencent](https://github.com/TencentCloud/tencentcloud-sdk-java-intl-en/blob/master/src/main/java/com/tencentcloudapi/vod/v20180717/VodClient.java) Cloud SDK 3.0 for Java
- [Tencent](https://github.com/TencentCloud/tencentcloud-sdk-php-intl-en/blob/master/src/TencentCloud/Vod/V20180717/VodClient.php) Cloud SDK 3.0 for PHP
- [Tencent](https://github.com/TencentCloud/tencentcloud-sdk-go-intl-en/blob/master/tencentcloud/vod/v20180717/client.go) Cloud SDK 3.0 for Go
- [Tencent](https://github.com/TencentCloud/tencentcloud-sdk-nodejs-intl-en/blob/master/tencentcloud/vod/v20180717/vod_client.js) Cloud SDK 3.0 for Node.js
- [Tencent](https://github.com/TencentCloud/tencentcloud-sdk-dotnet-intl-en/blob/master/TencentCloud/Vod/V20180717/VodClient.cs) Cloud SDK 3.0 for .NET

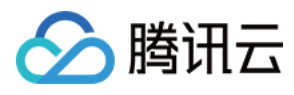

• [Tencent](https://github.com/TencentCloud/tencentcloud-sdk-cpp-intl-en/blob/master/vod/src/v20180717/VodClient.cpp) Cloud SDK 3.0 for C++

### **Command Line Interface**

[Tencent](https://www.tencentcloud.com/document/product/1013) Cloud CLI 3.0

# 6. Error Code

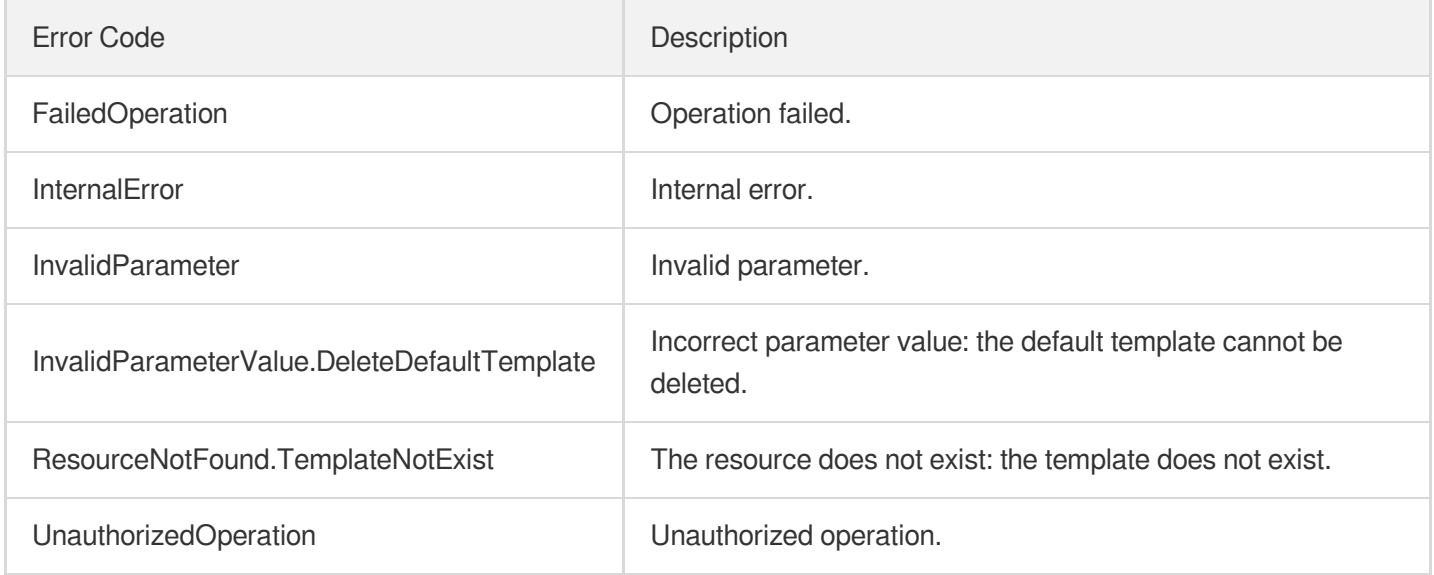

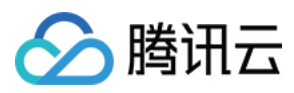

# DeleteAIAnalysisTemplate

最近更新时间:2024-03-27 16:08:21

# 1. API Description

Domain name for API request: vod.tencentcloudapi.com.

This API is used to delete a custom video content analysis template.

Note: templates with an ID below 10000 are preset and cannot be deleted.

A maximum of 10 requests can be initiated per second for this API.

We recommend you to use API Explorer

#### [Try](https://console.tencentcloud.com/api/explorer?Product=vod&Version=2018-07-17&Action=DeleteAIAnalysisTemplate) it

API Explorer provides a range of capabilities, including online call, signature authentication, SDK code generation, and API quick search. It enables you to view the request, response, and auto-generated examples.

### 2. Input Parameters

The following request parameter list only provides API request parameters and some common parameters. For the complete common parameter list, see Common Request [Parameters](https://www.tencentcloud.com/document/api/266/34113).

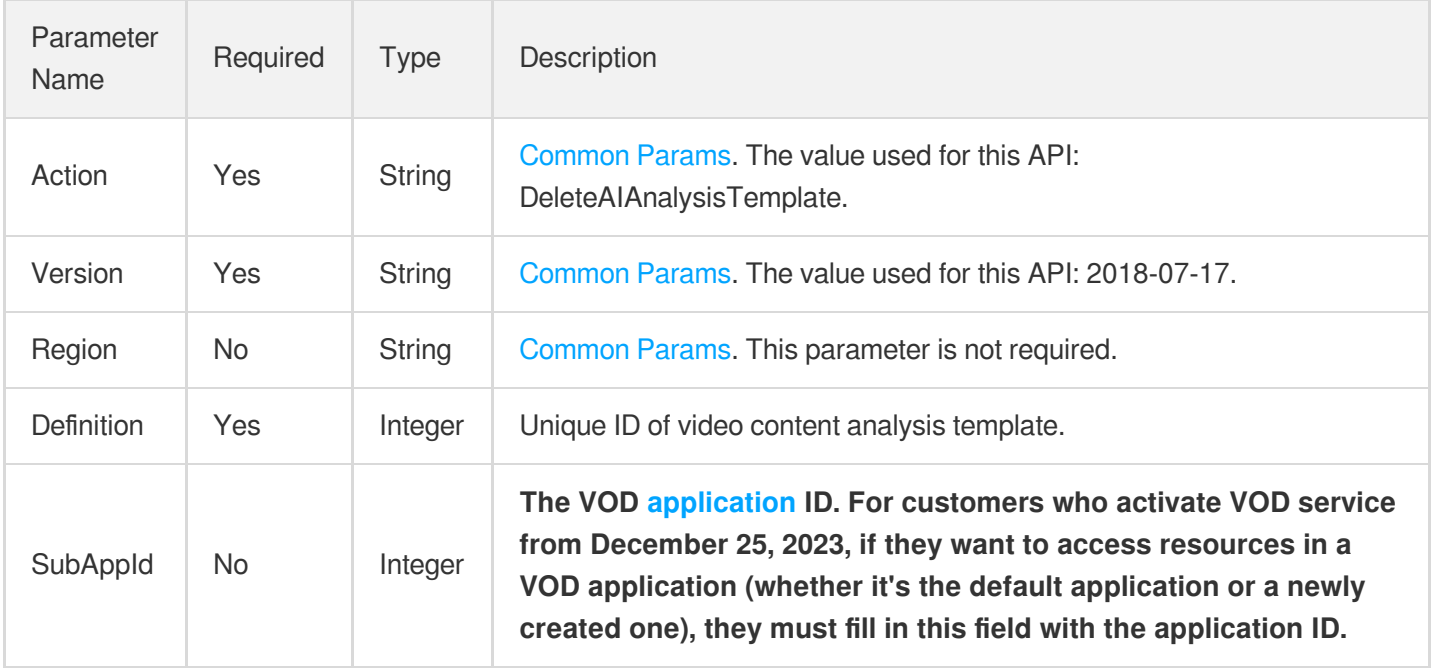

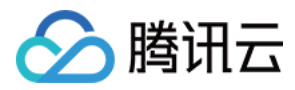

### 3. Output Parameters

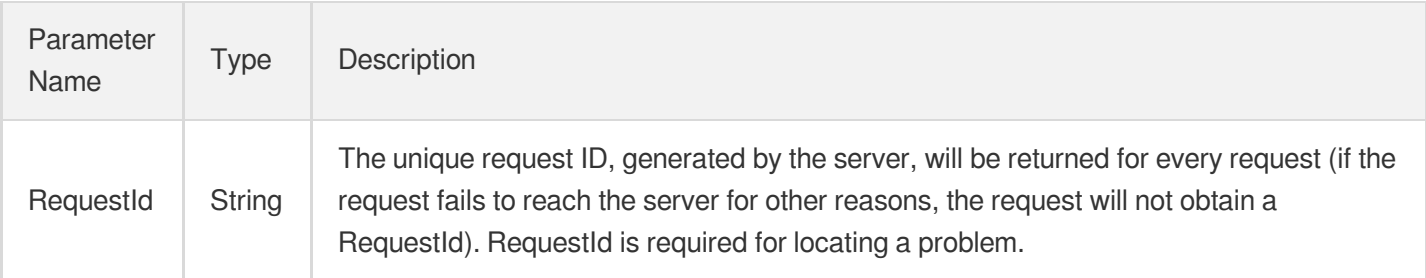

### 4. Example

#### **Example1 Deleting the content moderation template whose ID is 30**

This example shows you how to delete a custom video content analysis template.

#### **Input Example**

```
https://vod.tencentcloudapi.com/?Action=DeleteAIAnalysisTemplate
&Definition=30
&<Common request parameters>
```
#### **Output Example**

```
{
"Response": {
"RequestId": "35ae8d8e-dce3-42851-9d4b-559414529d931"
}
}
```
### 5. Developer Resources

#### **SDK**

- [Tencent](https://github.com/TencentCloud/tencentcloud-sdk-python-intl-en/blob/master/tencentcloud/vod/v20180717/vod_client.py) Cloud SDK 3.0 for Python
- [Tencent](https://github.com/TencentCloud/tencentcloud-sdk-java-intl-en/blob/master/src/main/java/com/tencentcloudapi/vod/v20180717/VodClient.java) Cloud SDK 3.0 for Java
- [Tencent](https://github.com/TencentCloud/tencentcloud-sdk-php-intl-en/blob/master/src/TencentCloud/Vod/V20180717/VodClient.php) Cloud SDK 3.0 for PHP
- [Tencent](https://github.com/TencentCloud/tencentcloud-sdk-go-intl-en/blob/master/tencentcloud/vod/v20180717/client.go) Cloud SDK 3.0 for Go

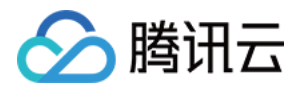

- [Tencent](https://github.com/TencentCloud/tencentcloud-sdk-nodejs-intl-en/blob/master/tencentcloud/vod/v20180717/vod_client.js) Cloud SDK 3.0 for Node.js
- [Tencent](https://github.com/TencentCloud/tencentcloud-sdk-dotnet-intl-en/blob/master/TencentCloud/Vod/V20180717/VodClient.cs) Cloud SDK 3.0 for .NET
- [Tencent](https://github.com/TencentCloud/tencentcloud-sdk-cpp-intl-en/blob/master/vod/src/v20180717/VodClient.cpp) Cloud SDK 3.0 for C++

[Tencent](https://www.tencentcloud.com/document/product/1013) Cloud CLI 3.0

# 6. Error Code

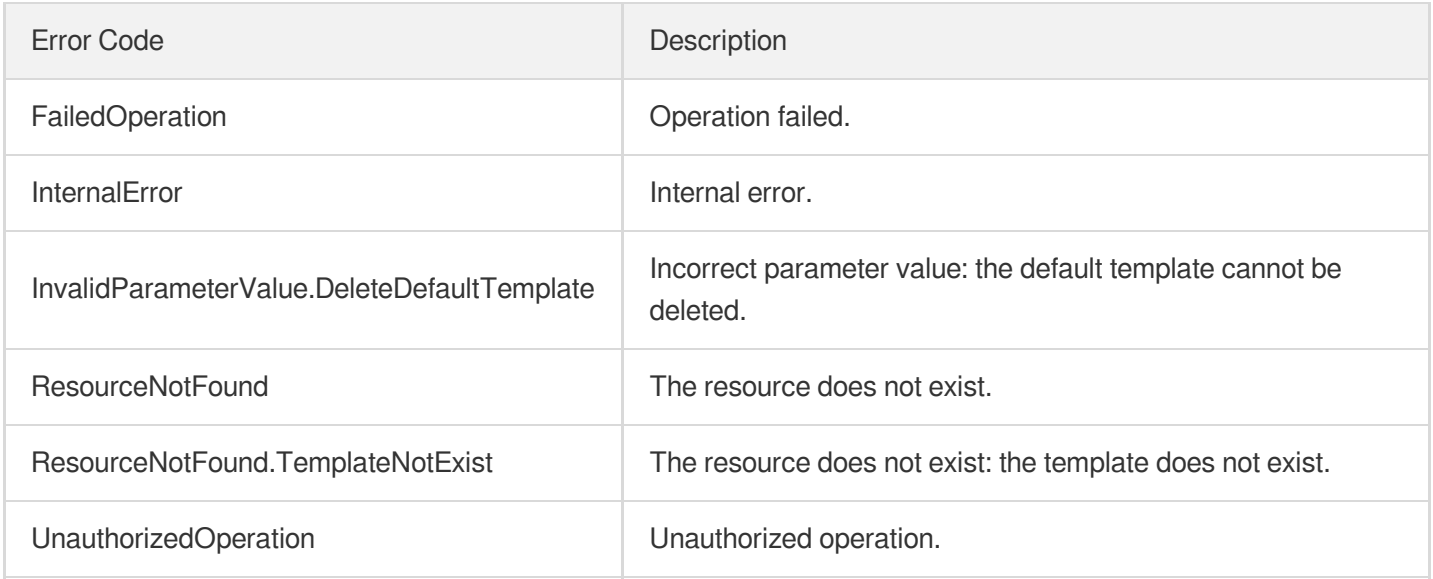

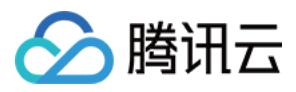

# DeleteHeadTailTemplate

最近更新时间:2024-03-27 16:09:21

# 1. API Description

Domain name for API request: vod.tencentcloudapi.com.

Delete HeadTail Template

A maximum of 20 requests can be initiated per second for this API.

We recommend you to use API Explorer

#### [Try](https://console.tencentcloud.com/api/explorer?Product=vod&Version=2018-07-17&Action=DeleteHeadTailTemplate) it

API Explorer provides a range of capabilities, including online call, signature authentication, SDK code generation, and API quick search. It enables you to view the request, response, and auto-generated examples.

# 2. Input Parameters

The following request parameter list only provides API request parameters and some common parameters. For the complete common parameter list, see Common Request [Parameters](https://www.tencentcloud.com/document/api/266/34113).

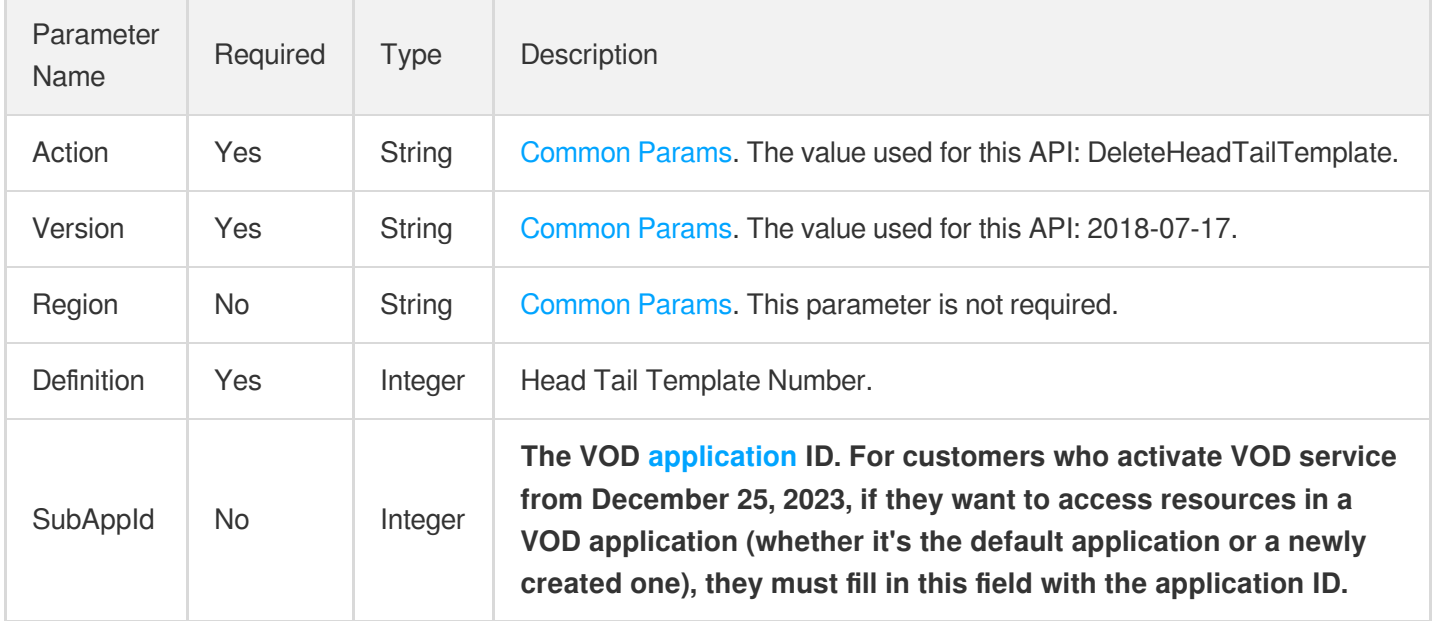

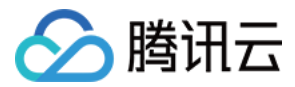

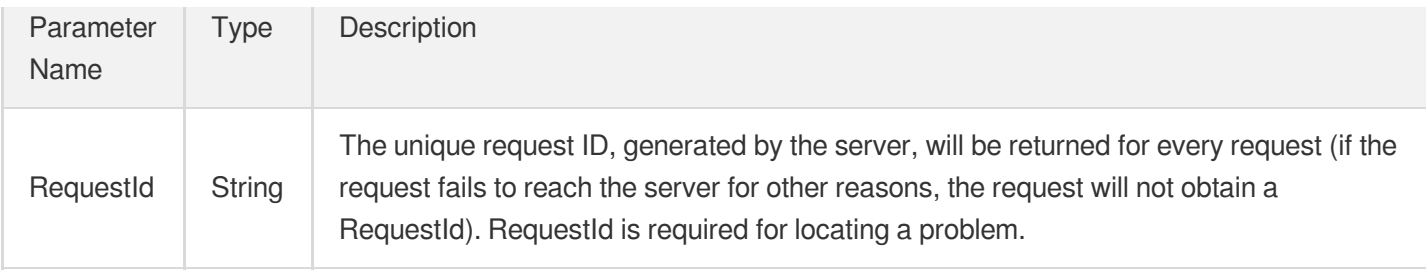

### **Example1 DeleteHeadTailTemplate**

#### **Input Example**

```
https://vod.tencentcloudapi.com/?Action=DeleteHeadTailTemplate
&Definition=10000
&<Public Request Parameter>
```
#### **Output Example**

```
{
"Response": {
"RequestId": "12ae8d8e-dce3-4151-9d4b-5594145287e1"
}
}
```
# 5. Developer Resources

#### **SDK**

- [Tencent](https://github.com/TencentCloud/tencentcloud-sdk-python-intl-en/blob/master/tencentcloud/vod/v20180717/vod_client.py) Cloud SDK 3.0 for Python
- [Tencent](https://github.com/TencentCloud/tencentcloud-sdk-java-intl-en/blob/master/src/main/java/com/tencentcloudapi/vod/v20180717/VodClient.java) Cloud SDK 3.0 for Java
- [Tencent](https://github.com/TencentCloud/tencentcloud-sdk-php-intl-en/blob/master/src/TencentCloud/Vod/V20180717/VodClient.php) Cloud SDK 3.0 for PHP
- [Tencent](https://github.com/TencentCloud/tencentcloud-sdk-go-intl-en/blob/master/tencentcloud/vod/v20180717/client.go) Cloud SDK 3.0 for Go
- [Tencent](https://github.com/TencentCloud/tencentcloud-sdk-nodejs-intl-en/blob/master/tencentcloud/vod/v20180717/vod_client.js) Cloud SDK 3.0 for Node.js
- [Tencent](https://github.com/TencentCloud/tencentcloud-sdk-dotnet-intl-en/blob/master/TencentCloud/Vod/V20180717/VodClient.cs) Cloud SDK 3.0 for .NET
- [Tencent](https://github.com/TencentCloud/tencentcloud-sdk-cpp-intl-en/blob/master/vod/src/v20180717/VodClient.cpp) Cloud SDK 3.0 for C++

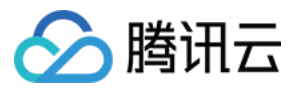

[Tencent](https://www.tencentcloud.com/document/product/1013) Cloud CLI 3.0

# 6. Error Code

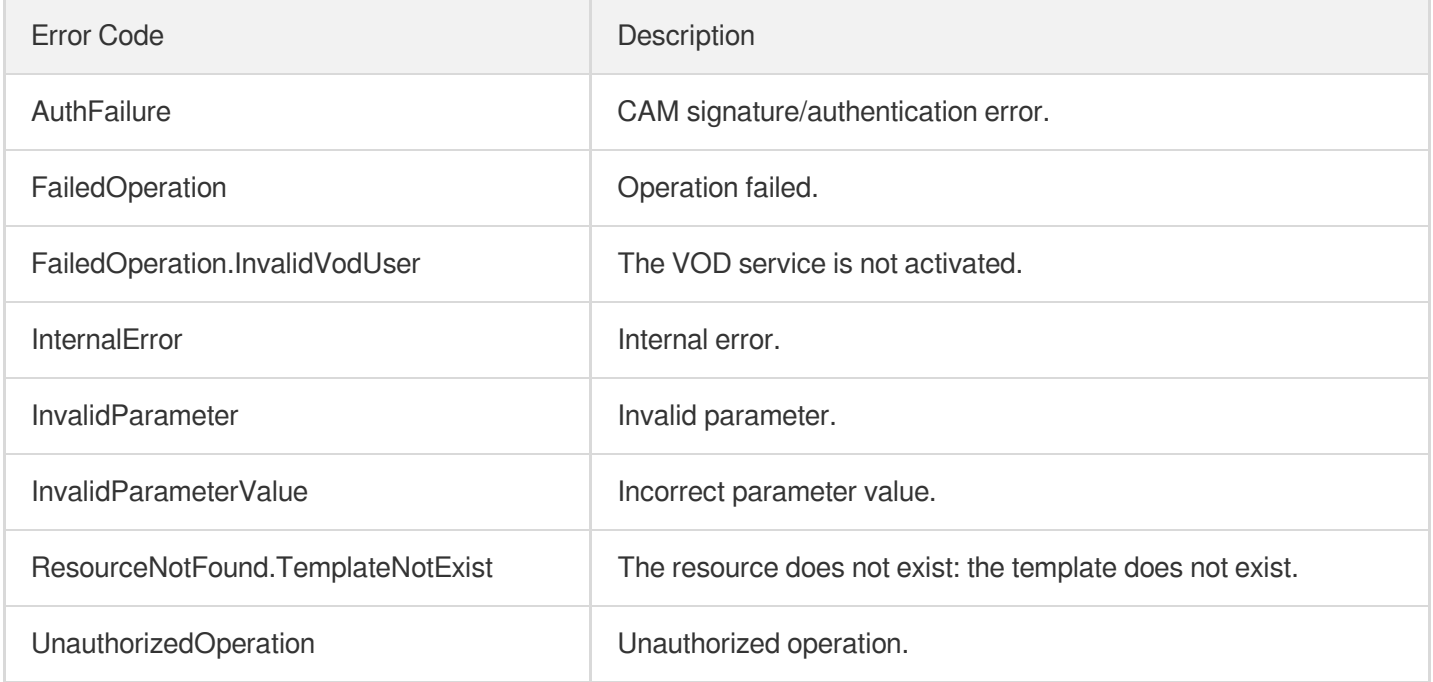
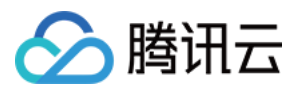

# DeleteImageProcessingTemplate

最近更新时间:2024-03-27 16:09:20

# 1. API Description

Domain name for API request: vod.tencentcloudapi.com.

This API is used to delete an image processing template.

A maximum of 20 requests can be initiated per second for this API.

We recommend you to use API Explorer

#### [Try](https://console.tencentcloud.com/api/explorer?Product=vod&Version=2018-07-17&Action=DeleteImageProcessingTemplate) it

API Explorer provides a range of capabilities, including online call, signature authentication, SDK code generation, and API quick search. It enables you to view the request, response, and auto-generated examples.

## 2. Input Parameters

The following request parameter list only provides API request parameters and some common parameters. For the complete common parameter list, see Common Request [Parameters](https://www.tencentcloud.com/document/api/266/34113).

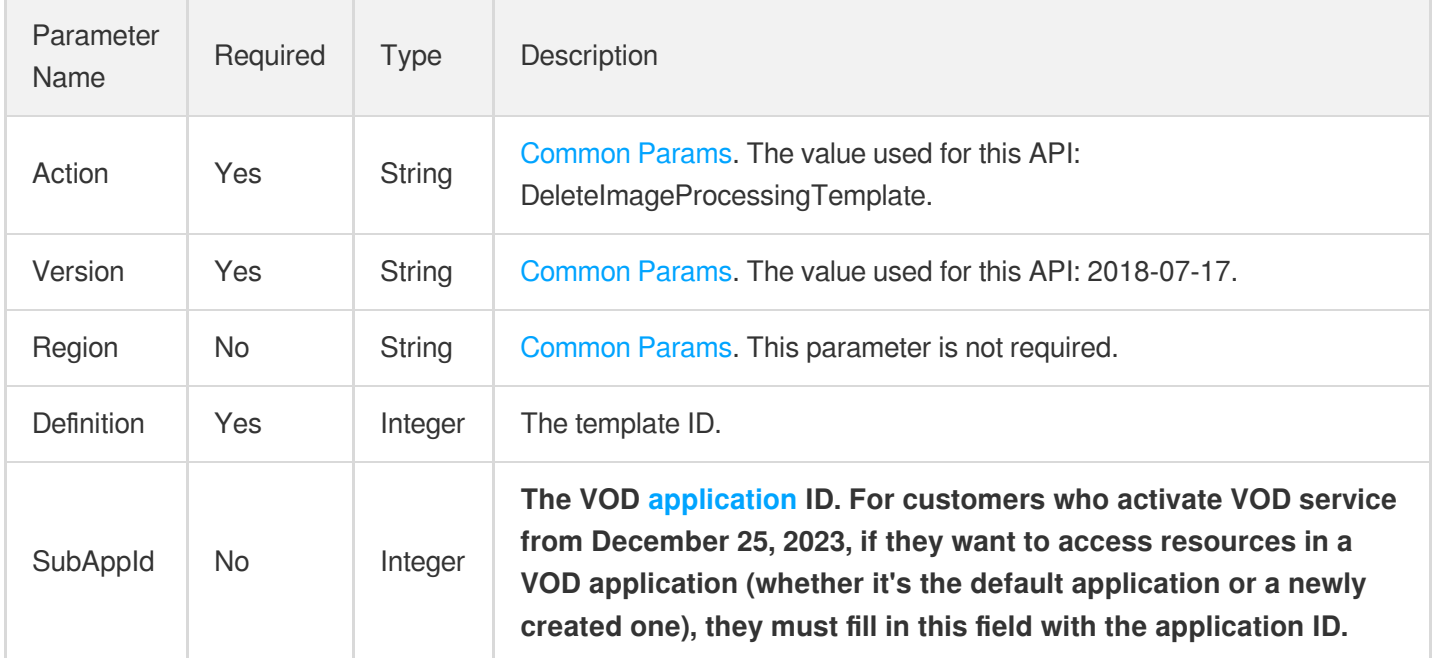

### 3. Output Parameters

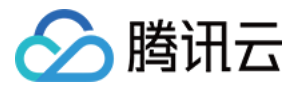

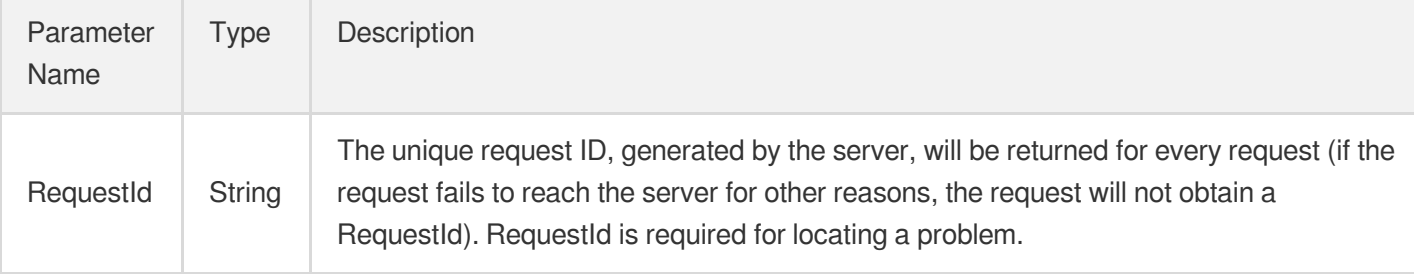

### 4. Example

#### **Example1 Deleting an image processing template**

#### **Input Example**

```
https://vod.tencentcloudapi.com/?Action=DeleteImageProcessingTemplate
&Definition=1008
&<Common request parameters>
```
#### **Output Example**

```
{
"Response": {
"RequestId": "12ae8d8e-dce3-4151-9d4b-5594145287e1"
}
}
```
### 5. Developer Resources

#### **SDK**

TencentCloud API 3.0 integrates SDKs that support various programming languages to make it easier for you to call APIs.

- [Tencent](https://github.com/TencentCloud/tencentcloud-sdk-python-intl-en/blob/master/tencentcloud/vod/v20180717/vod_client.py) Cloud SDK 3.0 for Python
- [Tencent](https://github.com/TencentCloud/tencentcloud-sdk-java-intl-en/blob/master/src/main/java/com/tencentcloudapi/vod/v20180717/VodClient.java) Cloud SDK 3.0 for Java
- [Tencent](https://github.com/TencentCloud/tencentcloud-sdk-php-intl-en/blob/master/src/TencentCloud/Vod/V20180717/VodClient.php) Cloud SDK 3.0 for PHP
- [Tencent](https://github.com/TencentCloud/tencentcloud-sdk-go-intl-en/blob/master/tencentcloud/vod/v20180717/client.go) Cloud SDK 3.0 for Go
- [Tencent](https://github.com/TencentCloud/tencentcloud-sdk-nodejs-intl-en/blob/master/tencentcloud/vod/v20180717/vod_client.js) Cloud SDK 3.0 for Node.js
- [Tencent](https://github.com/TencentCloud/tencentcloud-sdk-dotnet-intl-en/blob/master/TencentCloud/Vod/V20180717/VodClient.cs) Cloud SDK 3.0 for .NET
- [Tencent](https://github.com/TencentCloud/tencentcloud-sdk-cpp-intl-en/blob/master/vod/src/v20180717/VodClient.cpp) Cloud SDK 3.0 for C++

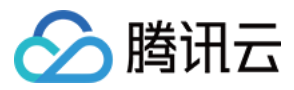

#### **Command Line Interface**

[Tencent](https://www.tencentcloud.com/document/product/1013) Cloud CLI 3.0

### 6. Error Code

The following only lists the error codes [related to the API business](https://www.tencentcloud.com/document/api/266/34188#common-error-codes) logic. For other error codes, see Common Error Codes.

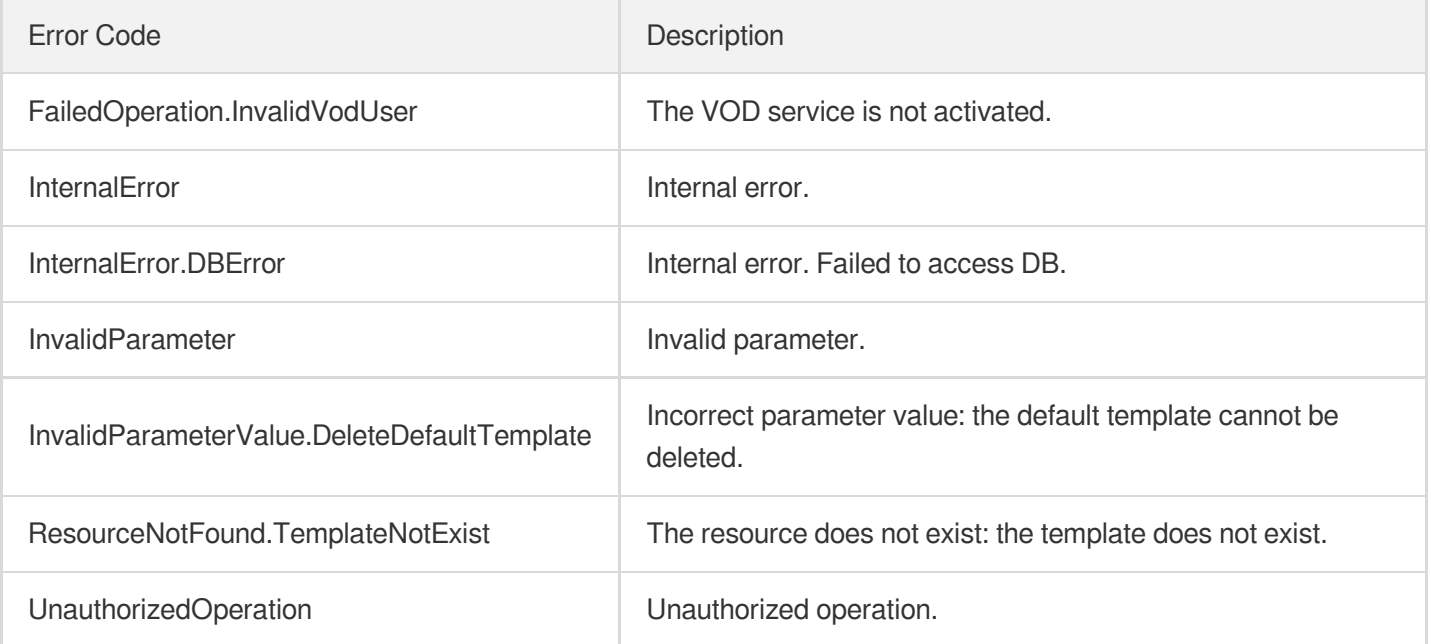

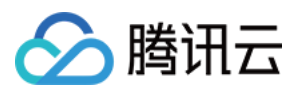

# **DescribeReviewTemplates**

最近更新时间:2024-03-27 16:09:15

## 1. API Description

Domain name for API request: vod.tencentcloudapi.com.

This API is used to get the information of moderation templates.

The templates can only be used by the APIs [ReviewAudioVideo](https://www.tencentcloud.com/document/api/266/80283?from_cn_redirect=1) and [ReviewImage](https://www.tencentcloud.com/document/api/266/73217?from_cn_redirect=1).

A maximum of 20 requests can be initiated per second for this API.

We recommend you to use API Explorer

#### [Try](https://console.tencentcloud.com/api/explorer?Product=vod&Version=2018-07-17&Action=DescribeReviewTemplates) it

API Explorer provides a range of capabilities, including online call, signature authentication, SDK code generation, and API quick search. It enables you to view the request, response, and auto-generated examples.

### 2. Input Parameters

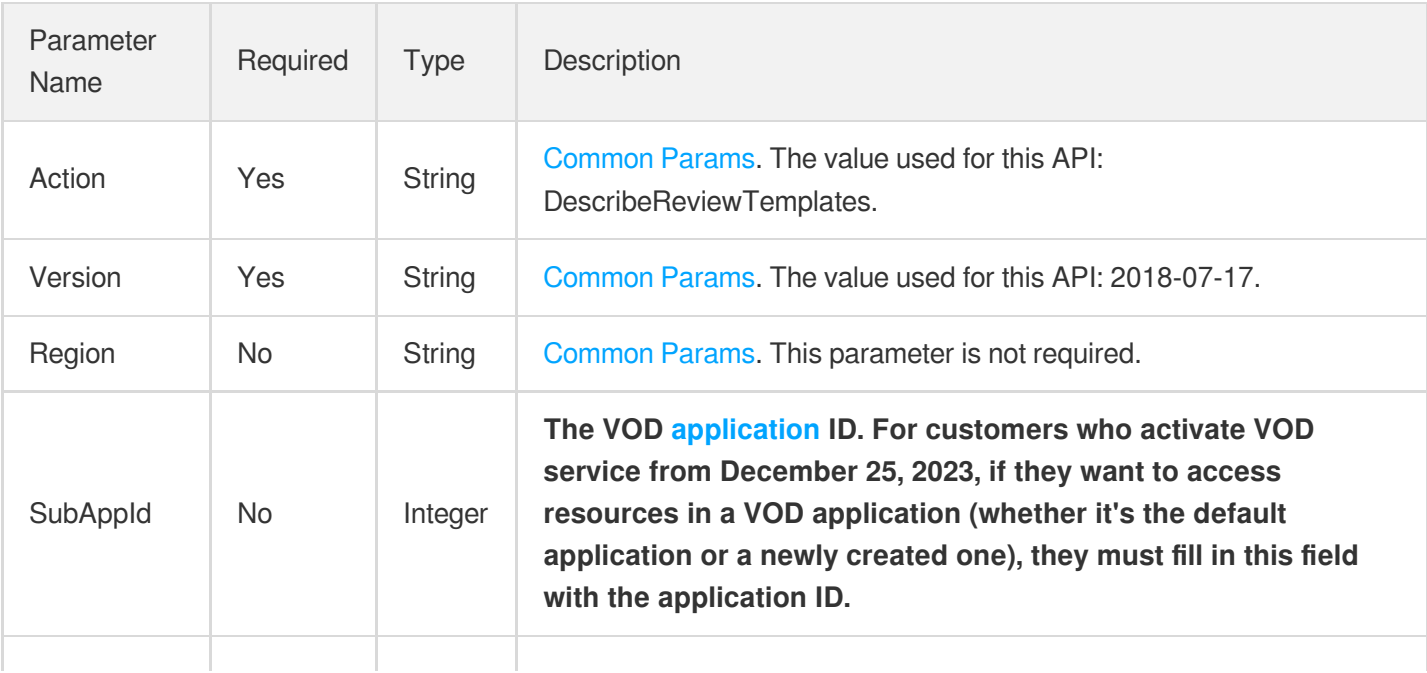

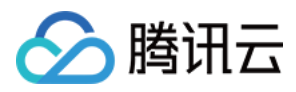

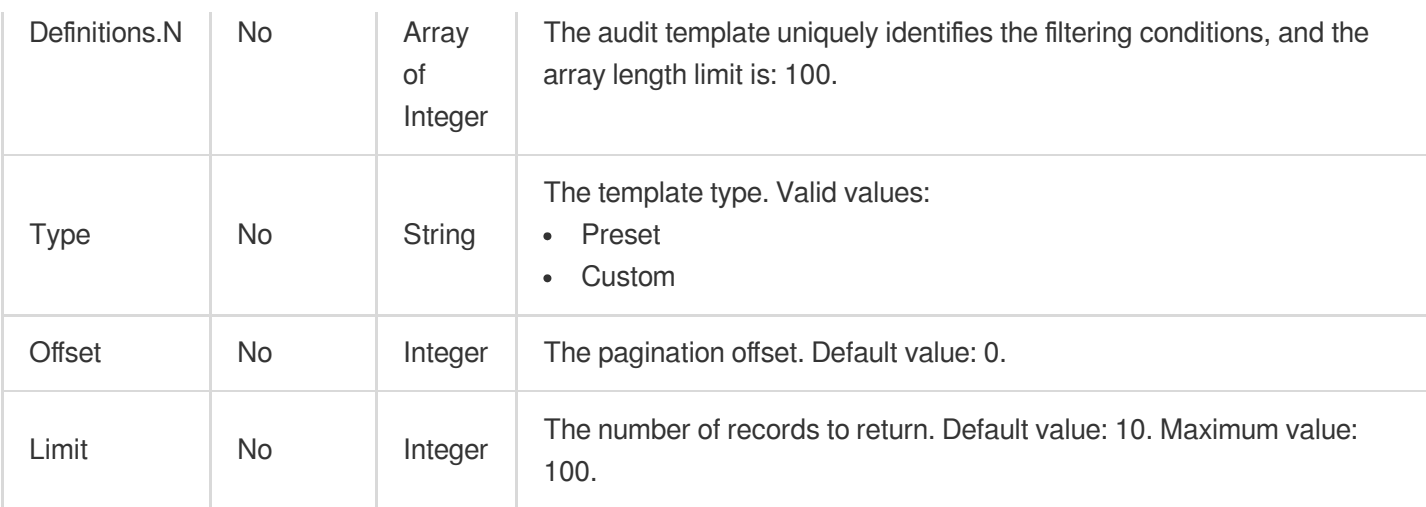

## 3. Output Parameters

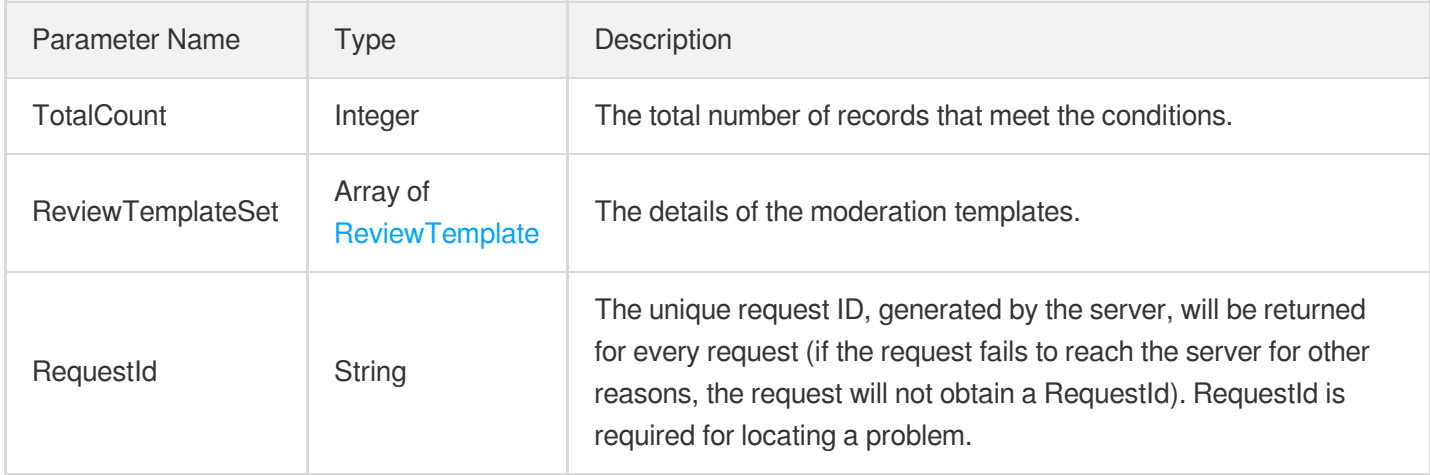

### 4. Example

#### **Example1 Querying moderation templates**

This example shows you how to query moderation templates.

#### **Input Example**

```
POST / HTTP/1.1
Host: vod.tencentcloudapi.com
Content-Type: application/json
X-TC-Action: DescribeReviewTemplates
<Common request parameters>
{
"Definitions": [
```
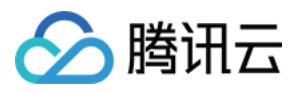

#### 10001

] }

#### **Output Example**

```
{
"Response": {
"RequestId": "6ca31e3a-6b8e-4b4e-9256-fdc700064ef3",
"TotalCount": 1,
"ReviewTemplateSet": [
{
"Comment": "Detect ads",
"Definition": 10001,
"UpdateTime": "2018-10-01T10:00:00Z",
"Name": "Detect Ads",
"Labels": [
"Ads"
],
"Type": "Custom",
"CreateTime": "2018-10-01T10:00:00Z"
}
]
}
}
```
### 5. Developer Resources

#### **SDK**

TencentCloud API 3.0 integrates SDKs that support various programming languages to make it easier for you to call APIs.

- [Tencent](https://github.com/TencentCloud/tencentcloud-sdk-python-intl-en/blob/master/tencentcloud/vod/v20180717/vod_client.py) Cloud SDK 3.0 for Python
- [Tencent](https://github.com/TencentCloud/tencentcloud-sdk-java-intl-en/blob/master/src/main/java/com/tencentcloudapi/vod/v20180717/VodClient.java) Cloud SDK 3.0 for Java
- [Tencent](https://github.com/TencentCloud/tencentcloud-sdk-php-intl-en/blob/master/src/TencentCloud/Vod/V20180717/VodClient.php) Cloud SDK 3.0 for PHP
- [Tencent](https://github.com/TencentCloud/tencentcloud-sdk-go-intl-en/blob/master/tencentcloud/vod/v20180717/client.go) Cloud SDK 3.0 for Go
- [Tencent](https://github.com/TencentCloud/tencentcloud-sdk-nodejs-intl-en/blob/master/tencentcloud/vod/v20180717/vod_client.js) Cloud SDK 3.0 for Node.js
- [Tencent](https://github.com/TencentCloud/tencentcloud-sdk-dotnet-intl-en/blob/master/TencentCloud/Vod/V20180717/VodClient.cs) Cloud SDK 3.0 for .NET
- [Tencent](https://github.com/TencentCloud/tencentcloud-sdk-cpp-intl-en/blob/master/vod/src/v20180717/VodClient.cpp) Cloud SDK 3.0 for C++

#### **Command Line Interface**

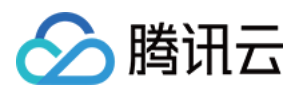

#### [Tencent](https://www.tencentcloud.com/document/product/1013) Cloud CLI 3.0

## 6. Error Code

The following only lists the error codes [related to the API business](https://www.tencentcloud.com/document/api/266/34188#common-error-codes) logic. For other error codes, see Common Error Codes.

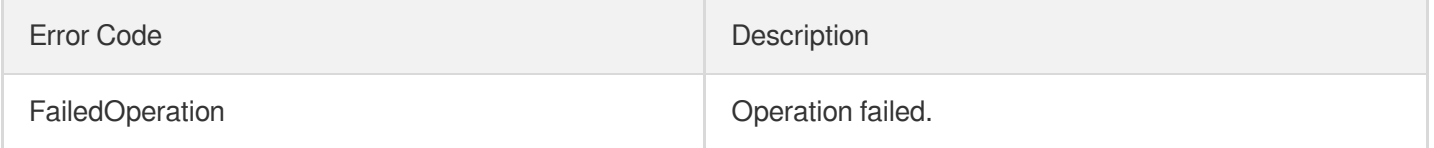

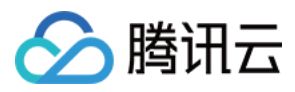

# **CreateReviewTemplate**

最近更新时间:2024-03-27 16:09:22

## 1. API Description

Domain name for API request: vod.tencentcloudapi.com.

This API is used to create a custom moderation template. Up to 50 templates can be created in total.

The templates can only be used by the APIs [ReviewAudioVideo](https://www.tencentcloud.com/document/api/266/80283?from_cn_redirect=1) and [ReviewImage](https://www.tencentcloud.com/document/api/266/73217?from_cn_redirect=1).

A maximum of 20 requests can be initiated per second for this API.

We recommend you to use API Explorer

#### [Try](https://console.tencentcloud.com/api/explorer?Product=vod&Version=2018-07-17&Action=CreateReviewTemplate) it

API Explorer provides a range of capabilities, including online call, signature authentication, SDK code generation, and API quick search. It enables you to view the request, response, and auto-generated examples.

### 2. Input Parameters

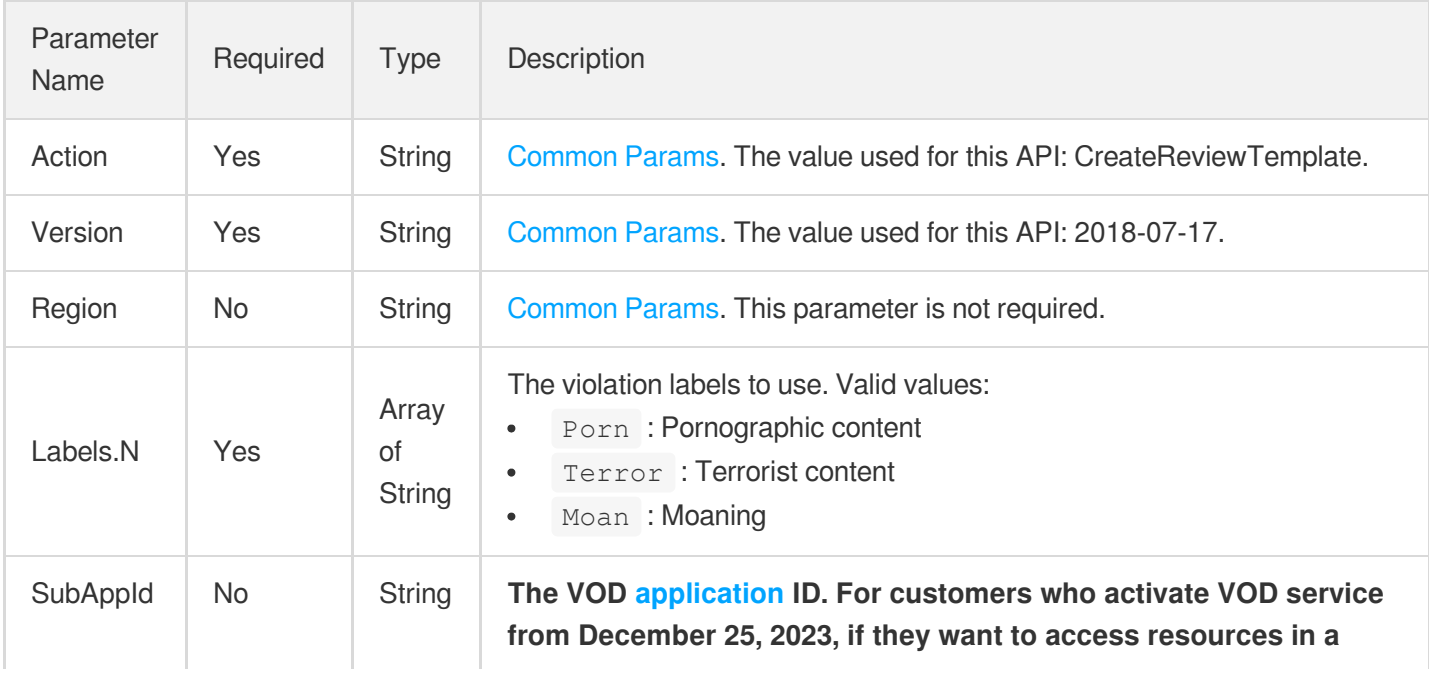

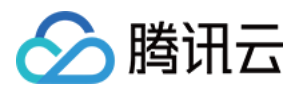

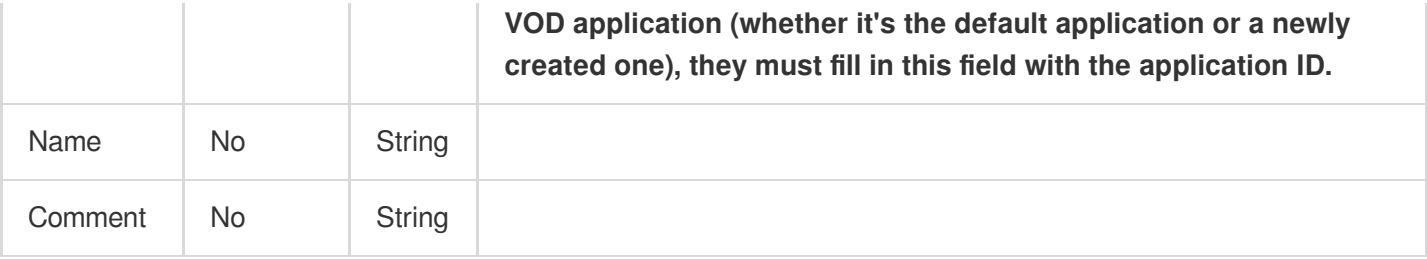

## 3. Output Parameters

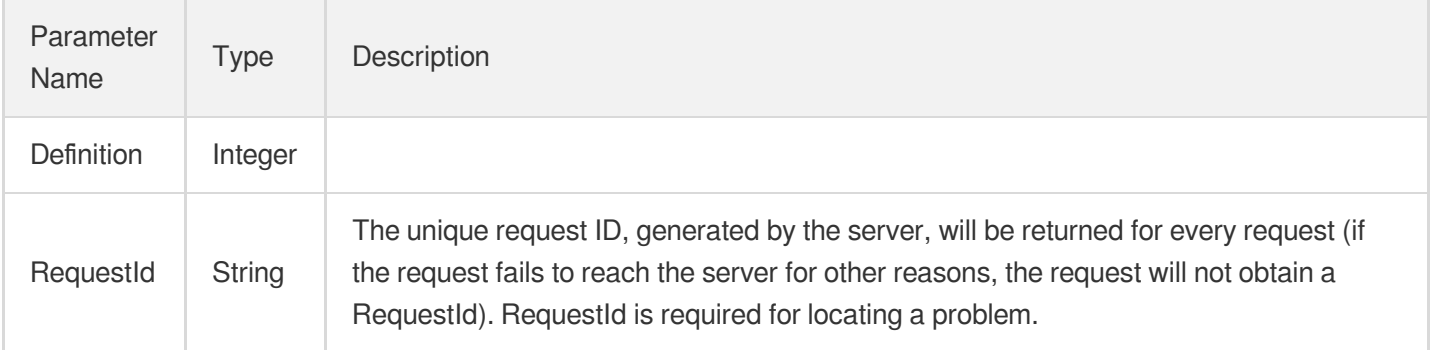

### 4. Example

#### **Example1 Creating a moderation template with multiple violation labels**

This example shows you how to create a moderation template that detects pornographic content, terrorist content, and ads.

#### **Input Example**

```
POST / HTTP/1.1
Host: vod.tencentcloudapi.com
Content-Type: application/json
X-TC-Action: CreateReviewTemplate
<Common request parameters>
{
"Name": "test",
"Comment": "Detect pornographic, terrorist, and promotional content.",
"Labels": [
"Porn",
"Terror",
"Ad"
]
}
```
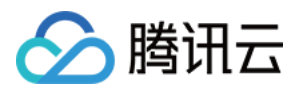

#### **Output Example**

```
{
"Response": {
"Definition": 20123,
"RequestId": "88aee3e9-2qd3-4151-9d4b-4390a45228a9"
}
}
```
### 5. Developer Resources

#### **SDK**

TencentCloud API 3.0 integrates SDKs that support various programming languages to make it easier for you to call APIs.

- [Tencent](https://github.com/TencentCloud/tencentcloud-sdk-python-intl-en/blob/master/tencentcloud/vod/v20180717/vod_client.py) Cloud SDK 3.0 for Python
- [Tencent](https://github.com/TencentCloud/tencentcloud-sdk-java-intl-en/blob/master/src/main/java/com/tencentcloudapi/vod/v20180717/VodClient.java) Cloud SDK 3.0 for Java
- [Tencent](https://github.com/TencentCloud/tencentcloud-sdk-php-intl-en/blob/master/src/TencentCloud/Vod/V20180717/VodClient.php) Cloud SDK 3.0 for PHP
- [Tencent](https://github.com/TencentCloud/tencentcloud-sdk-go-intl-en/blob/master/tencentcloud/vod/v20180717/client.go) Cloud SDK 3.0 for Go
- [Tencent](https://github.com/TencentCloud/tencentcloud-sdk-nodejs-intl-en/blob/master/tencentcloud/vod/v20180717/vod_client.js) Cloud SDK 3.0 for Node.js
- [Tencent](https://github.com/TencentCloud/tencentcloud-sdk-dotnet-intl-en/blob/master/TencentCloud/Vod/V20180717/VodClient.cs) Cloud SDK 3.0 for .NET
- [Tencent](https://github.com/TencentCloud/tencentcloud-sdk-cpp-intl-en/blob/master/vod/src/v20180717/VodClient.cpp) Cloud SDK 3.0 for C++

#### **Command Line Interface**

[Tencent](https://www.tencentcloud.com/document/product/1013) Cloud CLI 3.0

### 6. Error Code

The following only lists the error codes [related to the API business](https://www.tencentcloud.com/document/api/266/34188#common-error-codes) logic. For other error codes, see Common Error Codes.

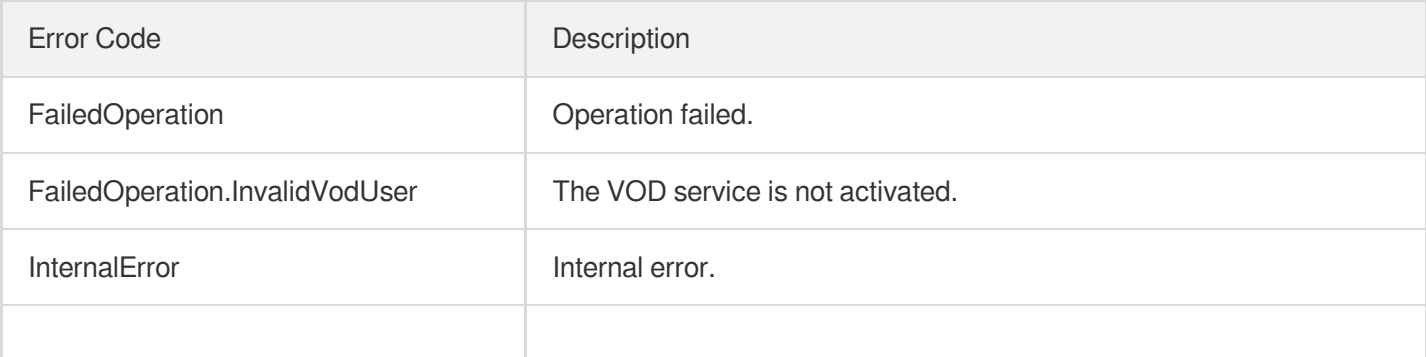

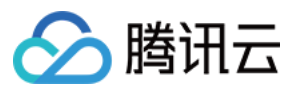

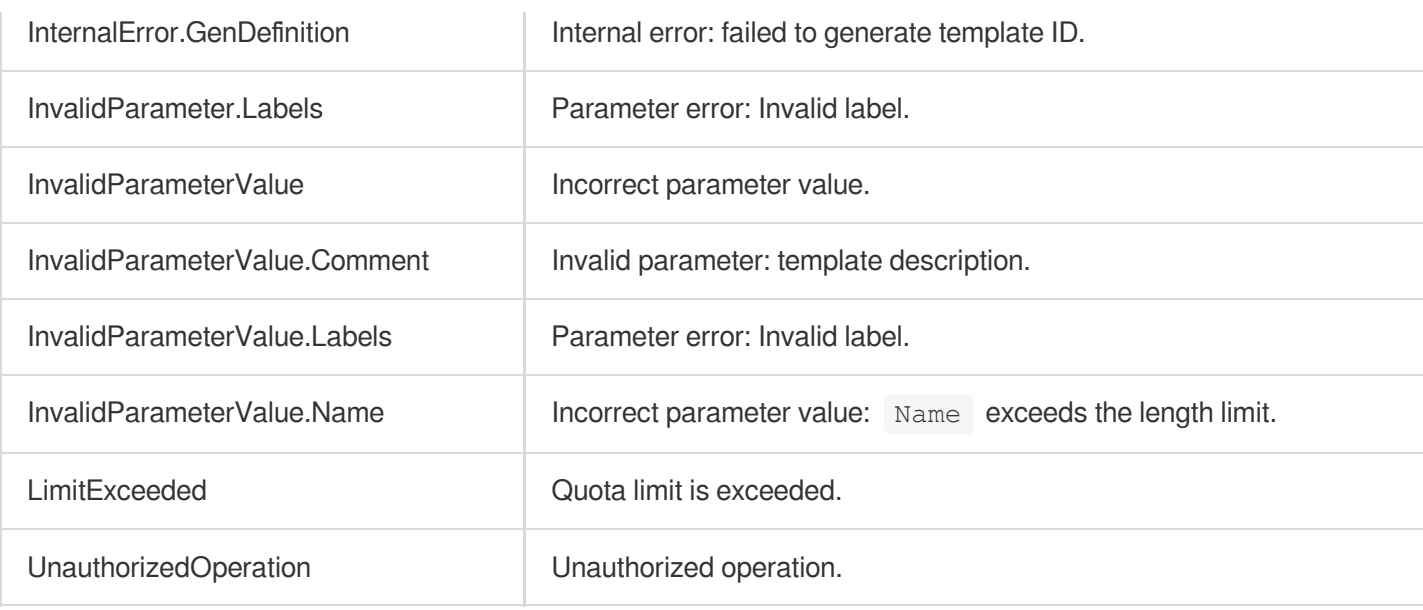

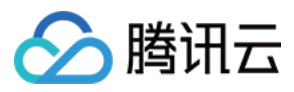

# **CreateTranscodeTemplate**

最近更新时间:2024-03-27 16:08:21

## 1. API Description

Domain name for API request: vod.tencentcloudapi.com.

This API is used to create a custom transcoding template. Up to 100 templates can be created.

A maximum of 100 requests can be initiated per second for this API.

We recommend you to use API Explorer

#### [Try](https://console.tencentcloud.com/api/explorer?Product=vod&Version=2018-07-17&Action=CreateTranscodeTemplate) it

API Explorer provides a range of capabilities, including online call, signature authentication, SDK code generation, and API quick search. It enables you to view the request, response, and auto-generated examples.

### 2. Input Parameters

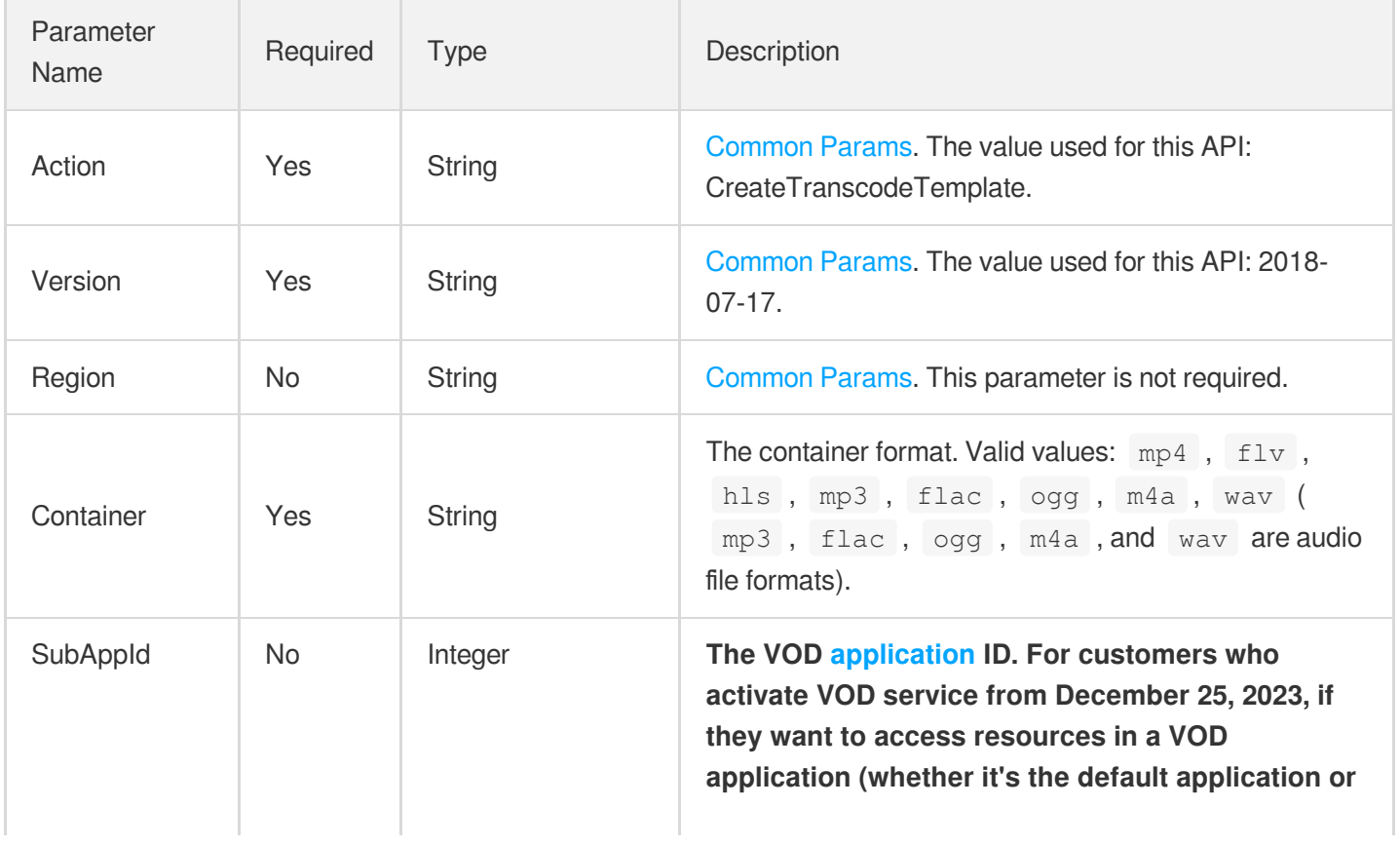

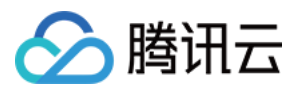

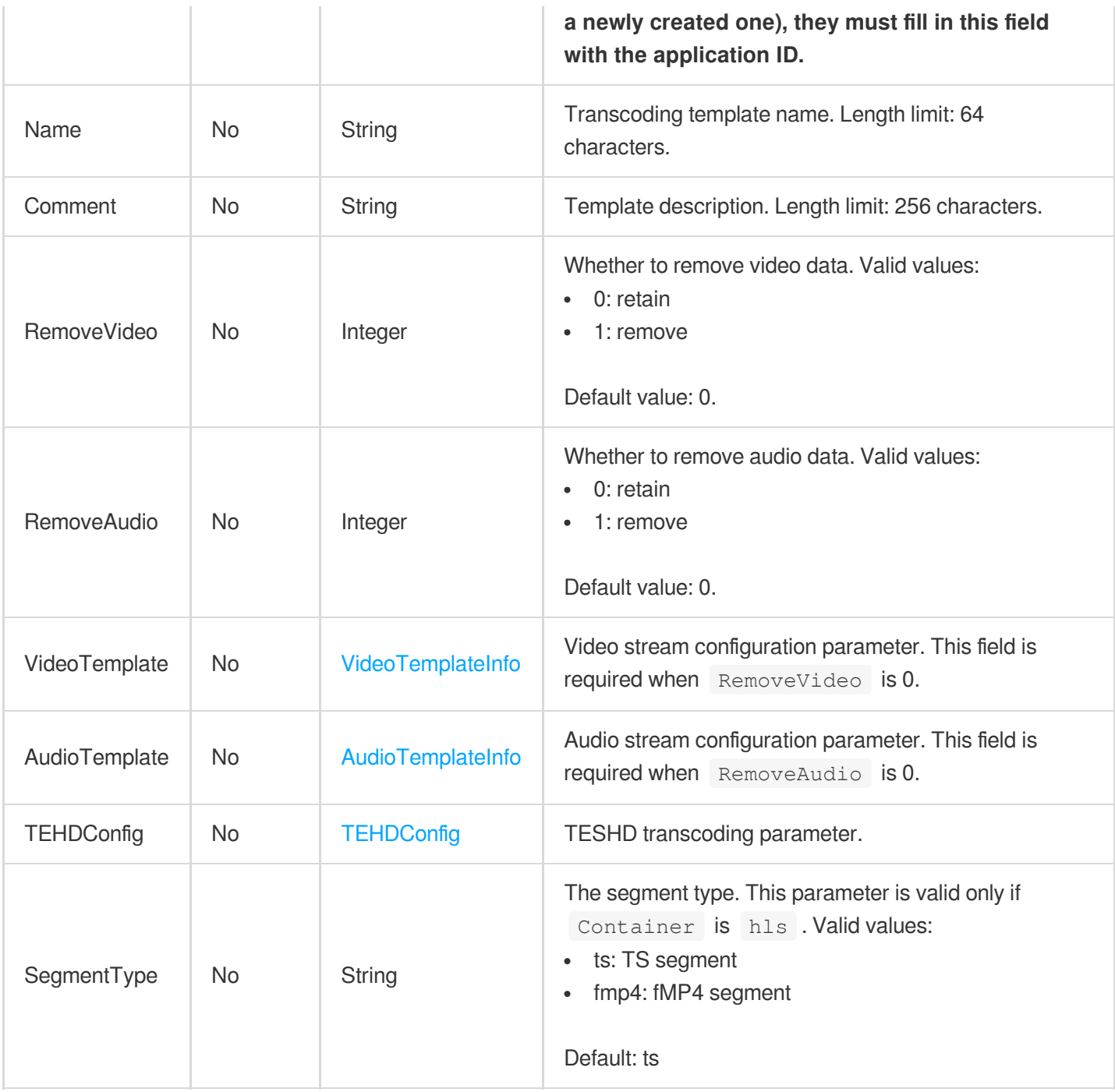

# 3. Output Parameters

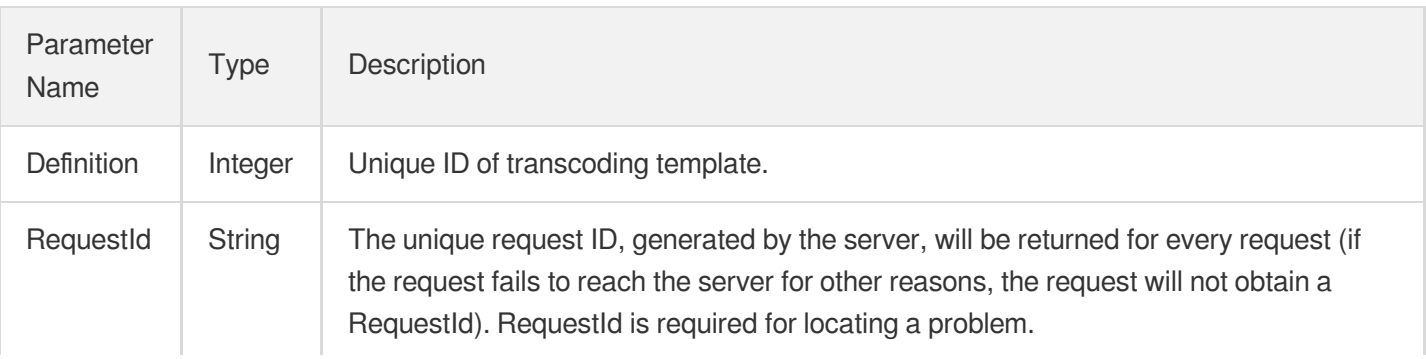

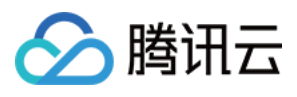

## 4. Example

#### **Example1 Creating a transcoding template**

This example shows you how to create a transcoding template.

#### **Input Example**

```
POST / HTTP/1.1
Host: vod.tencentcloudapi.com
Content-Type: application/json
X-TC-Action: CreateTranscodeTemplate
<Common request parameters>
{
"RemoveVideo": "0",
"Container": "mp4",
"Name": "Transcoding template 1",
"AudioTemplate": {
"SampleRate": "200",
"Codec": "libfdk_aac",
"Bitrate": "200"
},
"VideoTemplate": {
"Codec": "libx264",
"Bitrate": "256",
"Fps": "45"
},
"RemoveAudio": "0"
}
```
#### **Output Example**

```
{
"Response": {
"Definition": 1008,
"RequestId": "12ae8d8e-dce3-4151-9d4b-5594145287e1"
}
}
```
### 5. Developer Resources

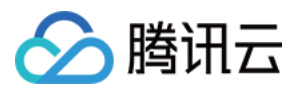

TencentCloud API 3.0 integrates SDKs that support various programming languages to make it easier for you to call APIs.

- [Tencent](https://github.com/TencentCloud/tencentcloud-sdk-python-intl-en/blob/master/tencentcloud/vod/v20180717/vod_client.py) Cloud SDK 3.0 for Python
- [Tencent](https://github.com/TencentCloud/tencentcloud-sdk-java-intl-en/blob/master/src/main/java/com/tencentcloudapi/vod/v20180717/VodClient.java) Cloud SDK 3.0 for Java
- [Tencent](https://github.com/TencentCloud/tencentcloud-sdk-php-intl-en/blob/master/src/TencentCloud/Vod/V20180717/VodClient.php) Cloud SDK 3.0 for PHP
- [Tencent](https://github.com/TencentCloud/tencentcloud-sdk-go-intl-en/blob/master/tencentcloud/vod/v20180717/client.go) Cloud SDK 3.0 for Go
- [Tencent](https://github.com/TencentCloud/tencentcloud-sdk-nodejs-intl-en/blob/master/tencentcloud/vod/v20180717/vod_client.js) Cloud SDK 3.0 for Node.js
- [Tencent](https://github.com/TencentCloud/tencentcloud-sdk-dotnet-intl-en/blob/master/TencentCloud/Vod/V20180717/VodClient.cs) Cloud SDK 3.0 for .NET
- [Tencent](https://github.com/TencentCloud/tencentcloud-sdk-cpp-intl-en/blob/master/vod/src/v20180717/VodClient.cpp) Cloud SDK 3.0 for C++

#### **Command Line Interface**

[Tencent](https://www.tencentcloud.com/document/product/1013) Cloud CLI 3.0

## 6. Error Code

The following only lists the error codes [related to the API business](https://www.tencentcloud.com/document/api/266/34188#common-error-codes) logic. For other error codes, see Common Error Codes.

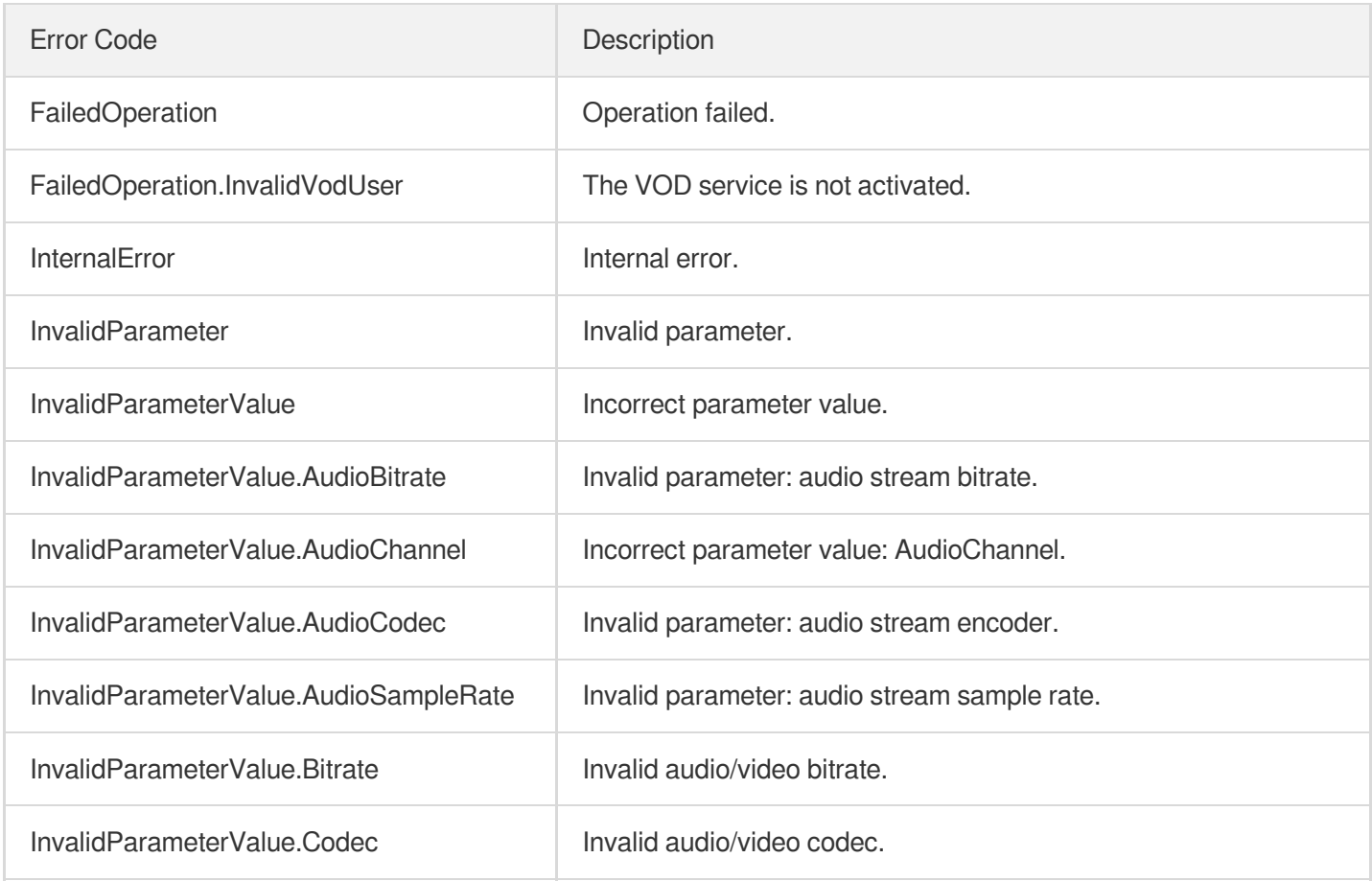

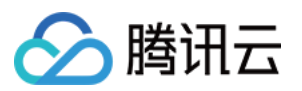

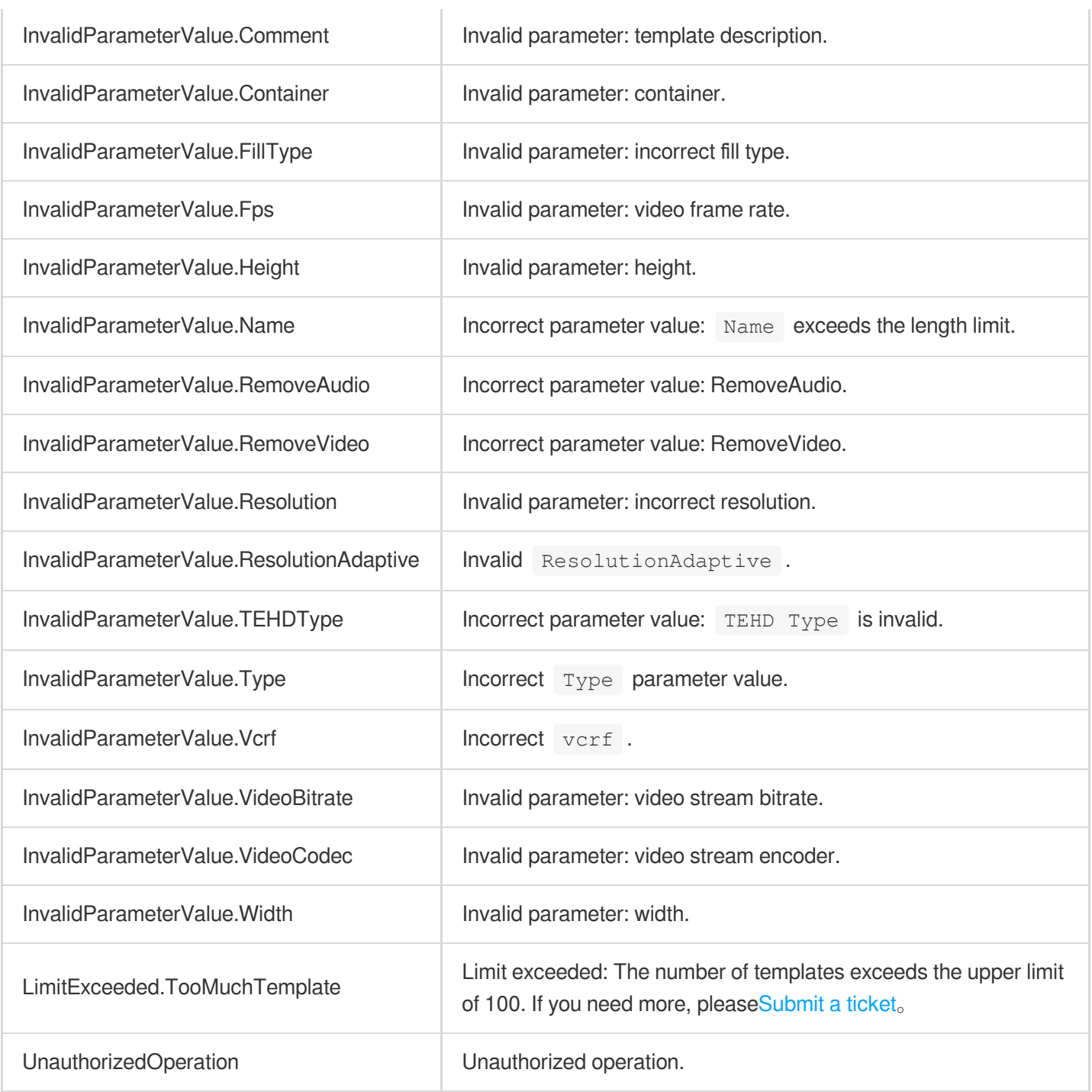

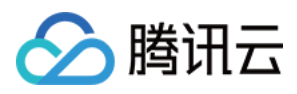

# ModifyReviewTemplate

最近更新时间:2024-03-27 16:09:12

## 1. API Description

Domain name for API request: vod.tencentcloudapi.com.

This API is used to modify a custom moderation template.

The templates can only be used by the APIs [ReviewAudioVideo](https://www.tencentcloud.com/document/api/266/80283?from_cn_redirect=1) and [ReviewImage](https://www.tencentcloud.com/document/api/266/73217?from_cn_redirect=1).

A maximum of 20 requests can be initiated per second for this API.

We recommend you to use API Explorer

#### [Try](https://console.tencentcloud.com/api/explorer?Product=vod&Version=2018-07-17&Action=ModifyReviewTemplate) it

API Explorer provides a range of capabilities, including online call, signature authentication, SDK code generation, and API quick search. It enables you to view the request, response, and auto-generated examples.

### 2. Input Parameters

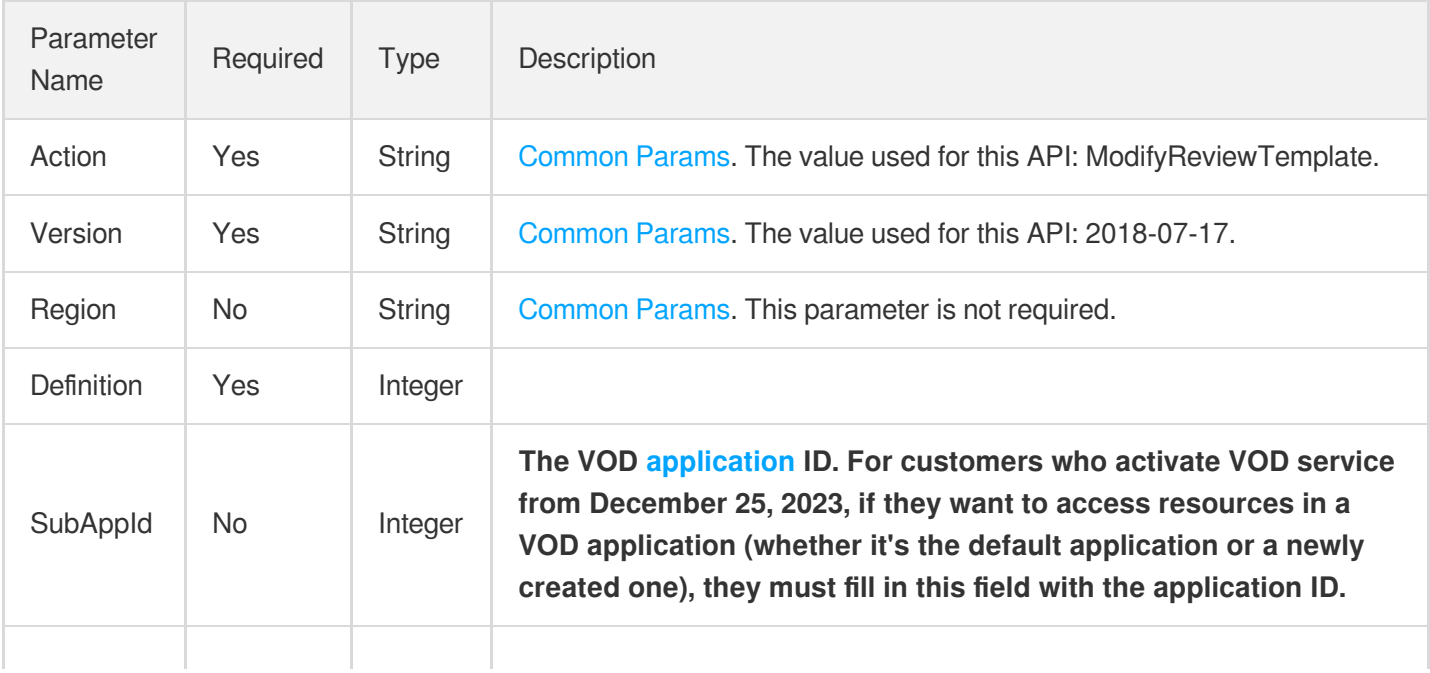

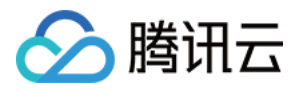

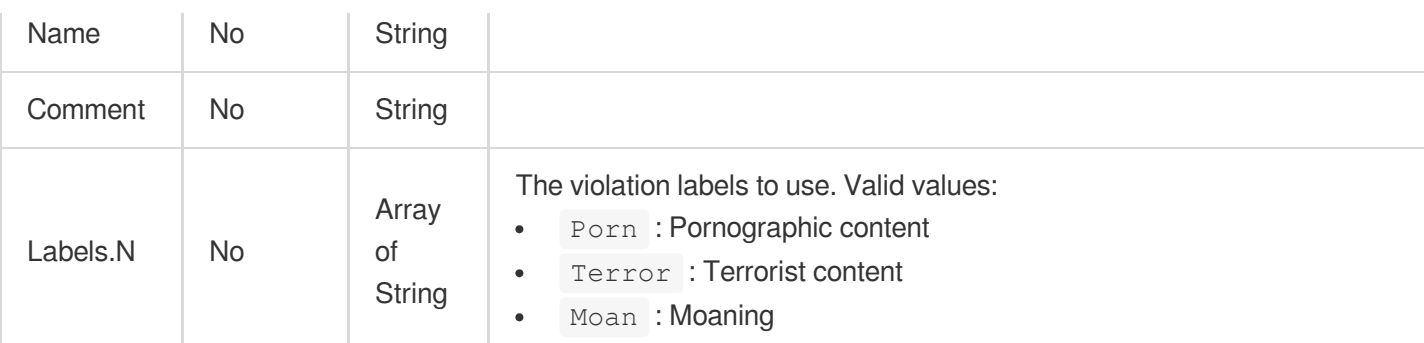

### 3. Output Parameters

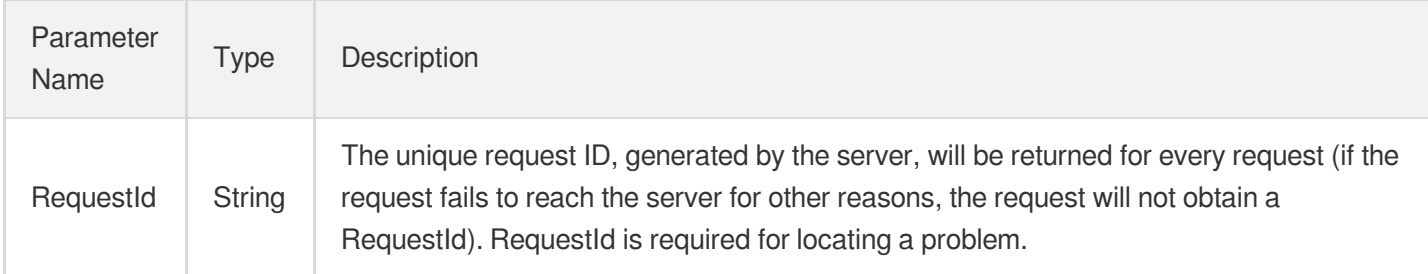

### 4. Example

#### **Example1 Modifying a moderation template**

This example shows you how to modify a template so that it detects only pornographic and terrorist content and no longer detects ads.

#### **Input Example**

```
POST / HTTP/1.1
Host: vod.tencentcloudapi.com
Content-Type: application/json
X-TC-Action: ModifyReviewTemplate
<Common request parameters>
{
"Definition": 20123,
"Comment": "Detects pornographic and terrorist content.",
"Labels": [
"Porn",
"Terror"
]
}
```
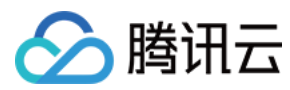

#### **Output Example**

```
{
"Response": {
"RequestId": "67ae8d8e-dce3-4151-9d4b-5594145287e2"
}
}
```
## 5. Developer Resources

#### **SDK**

TencentCloud API 3.0 integrates SDKs that support various programming languages to make it easier for you to call APIs.

- [Tencent](https://github.com/TencentCloud/tencentcloud-sdk-python-intl-en/blob/master/tencentcloud/vod/v20180717/vod_client.py) Cloud SDK 3.0 for Python
- [Tencent](https://github.com/TencentCloud/tencentcloud-sdk-java-intl-en/blob/master/src/main/java/com/tencentcloudapi/vod/v20180717/VodClient.java) Cloud SDK 3.0 for Java
- [Tencent](https://github.com/TencentCloud/tencentcloud-sdk-php-intl-en/blob/master/src/TencentCloud/Vod/V20180717/VodClient.php) Cloud SDK 3.0 for PHP
- [Tencent](https://github.com/TencentCloud/tencentcloud-sdk-go-intl-en/blob/master/tencentcloud/vod/v20180717/client.go) Cloud SDK 3.0 for Go
- [Tencent](https://github.com/TencentCloud/tencentcloud-sdk-nodejs-intl-en/blob/master/tencentcloud/vod/v20180717/vod_client.js) Cloud SDK 3.0 for Node.js
- [Tencent](https://github.com/TencentCloud/tencentcloud-sdk-dotnet-intl-en/blob/master/TencentCloud/Vod/V20180717/VodClient.cs) Cloud SDK 3.0 for .NET
- [Tencent](https://github.com/TencentCloud/tencentcloud-sdk-cpp-intl-en/blob/master/vod/src/v20180717/VodClient.cpp) Cloud SDK 3.0 for C++

#### **Command Line Interface**

[Tencent](https://www.tencentcloud.com/document/product/1013) Cloud CLI 3.0

## 6. Error Code

The following only lists the error codes [related to the API business](https://www.tencentcloud.com/document/api/266/34188#common-error-codes) logic. For other error codes, see Common Error Codes.

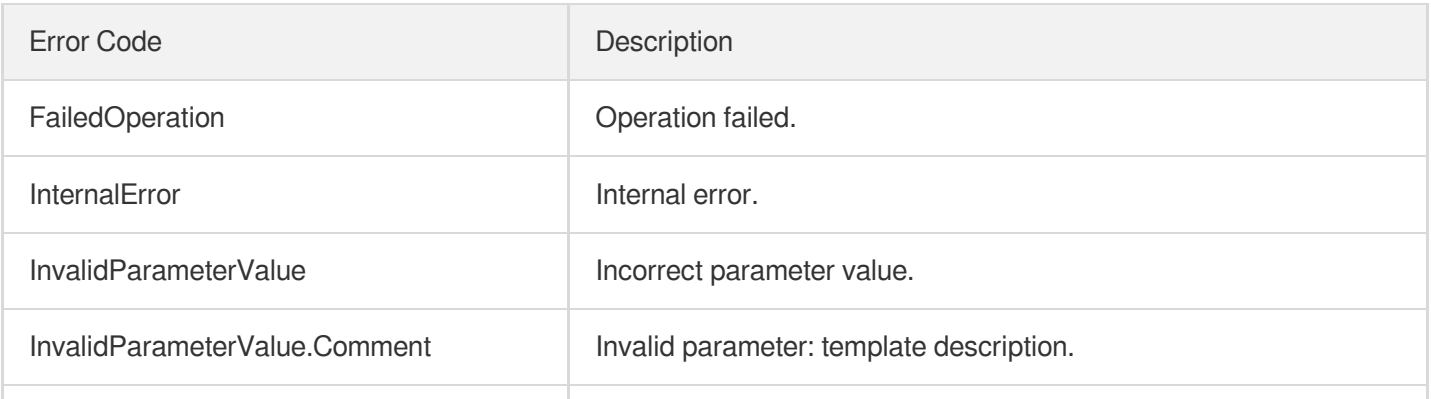

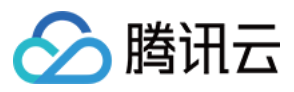

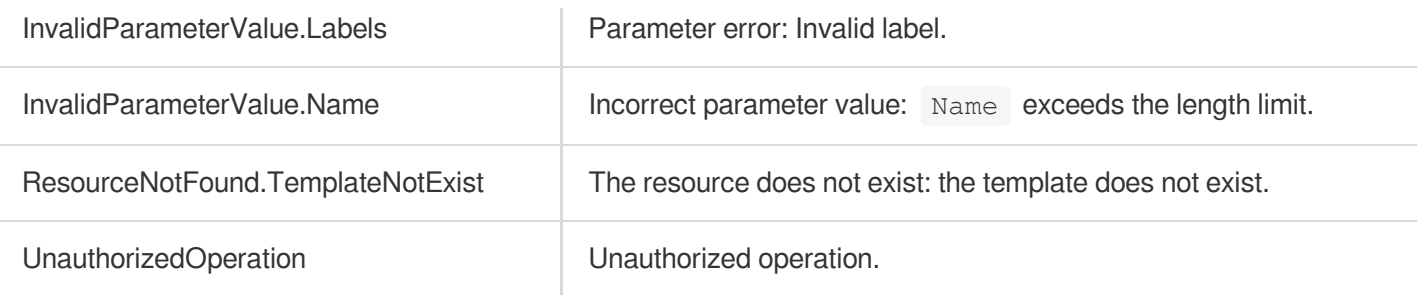

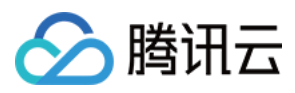

# ModifyTranscodeTemplate

最近更新时间:2024-03-27 16:08:12

# 1. API Description

Domain name for API request: vod.tencentcloudapi.com.

This API is used to modify a custom transcoding template.

A maximum of 100 requests can be initiated per second for this API.

We recommend you to use API Explorer

#### [Try](https://console.tencentcloud.com/api/explorer?Product=vod&Version=2018-07-17&Action=ModifyTranscodeTemplate) it

API Explorer provides a range of capabilities, including online call, signature authentication, SDK code generation, and API quick search. It enables you to view the request, response, and auto-generated examples.

### 2. Input Parameters

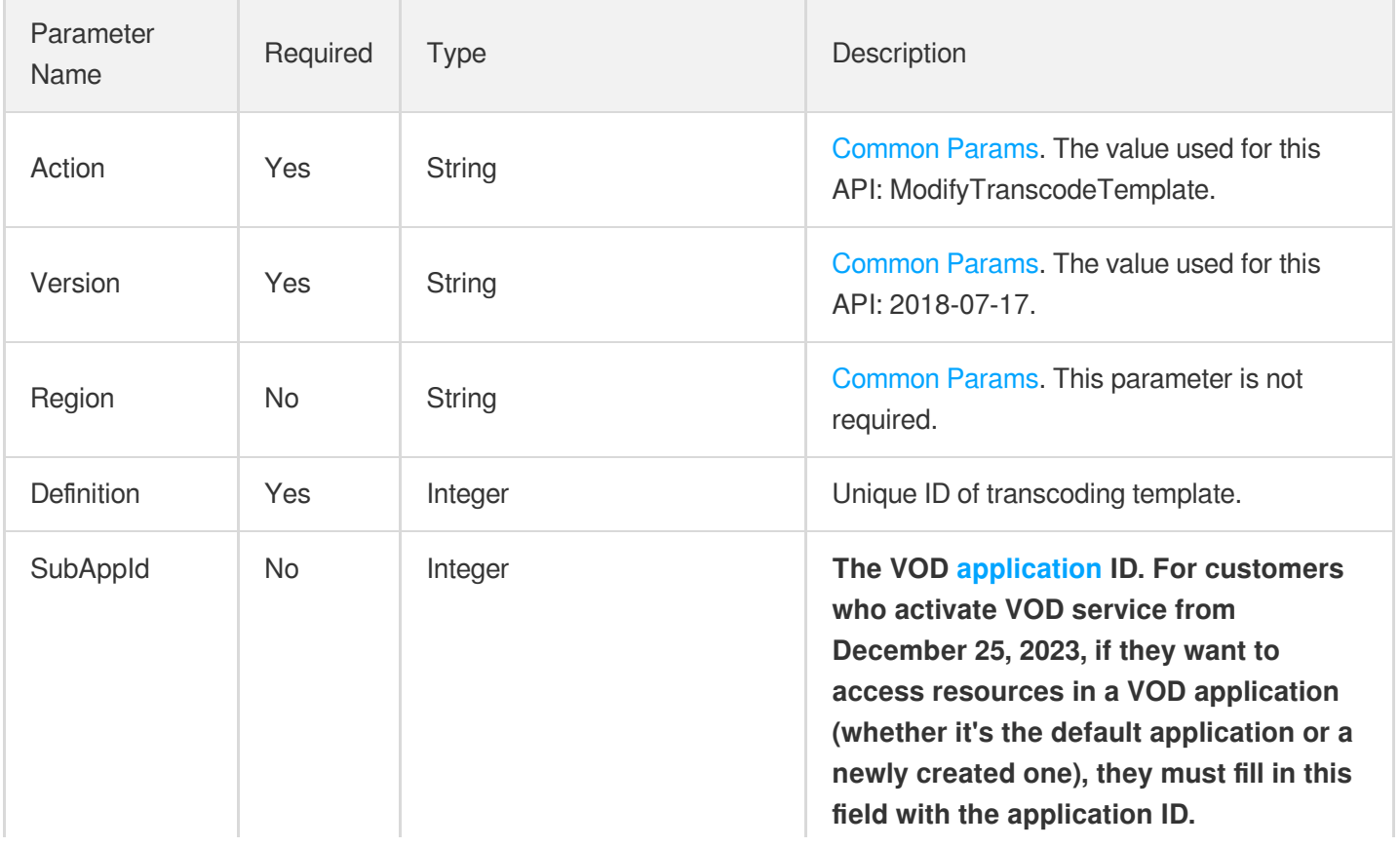

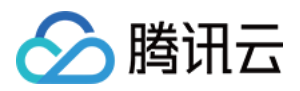

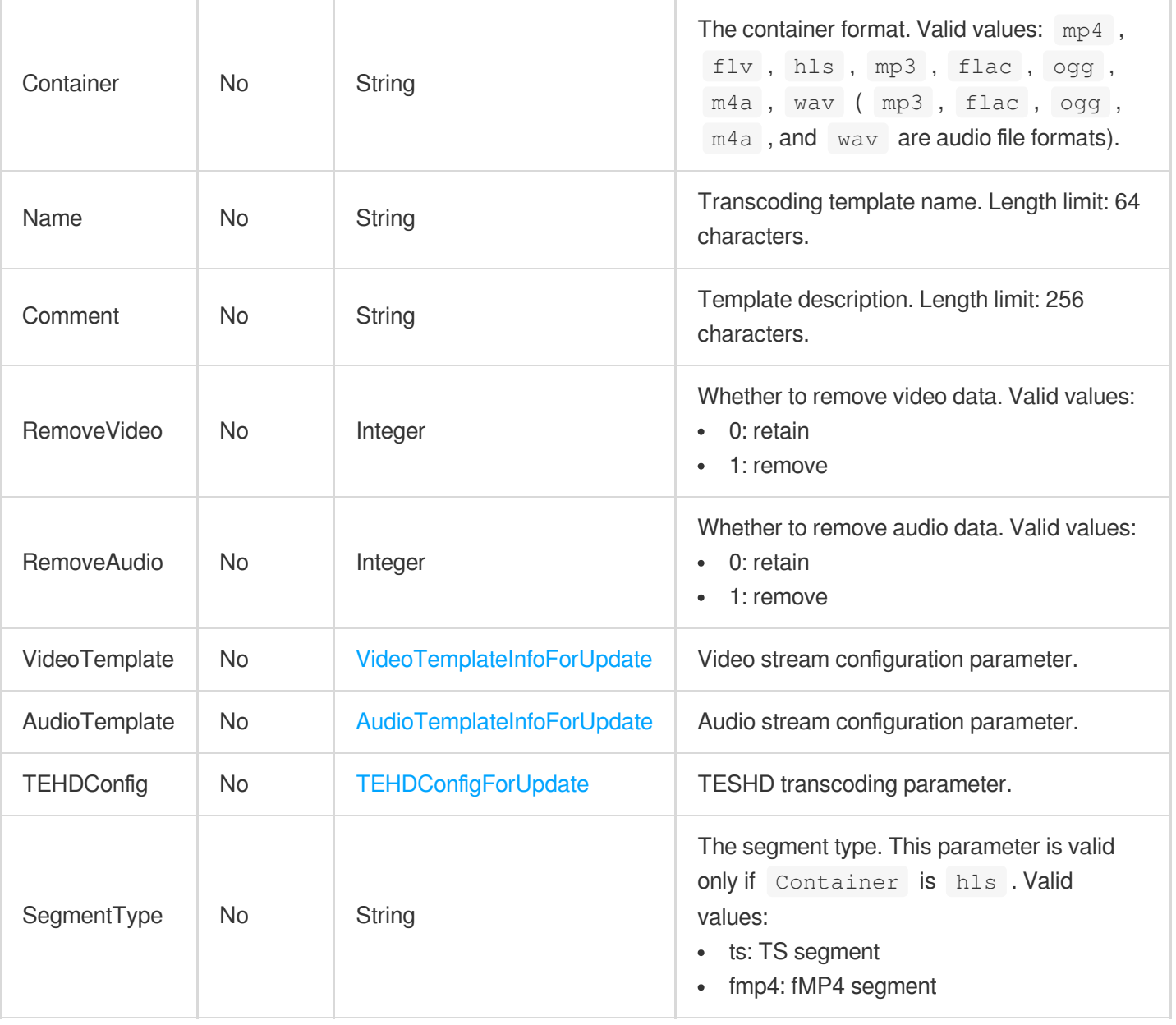

# 3. Output Parameters

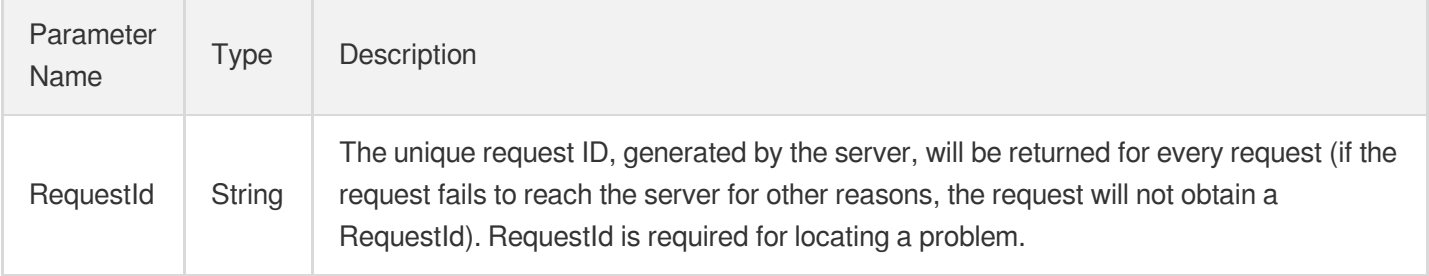

# 4. Example

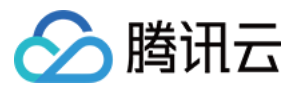

#### **Example1 Modifying a transcoding template**

This example shows you how to modify a transcoding template.

#### **Input Example**

```
POST / HTTP/1.1
Host: vod.tencentcloudapi.com
Content-Type: application/json
X-TC-Action: ModifyTranscodeTemplate
<Common request parameters>
{
"Definition": "1008",
"Container": "mp4",
"VideoTemplate": {
"Codec": "libx264",
"Bitrate": "256",
"Fps": "60"
},
"AudioTemplate": {
"SampleRate": "200",
"Codec": "libfdk_aac",
"Bitrate": "200"
}
}
```
#### **Output Example**

```
{
"Response": {
"RequestId": "12ae8d8e-dce3-4151-9d4b-5594145287e1"
}
}
```
### 5. Developer Resources

#### **SDK**

TencentCloud API 3.0 integrates SDKs that support various programming languages to make it easier for you to call APIs.

- [Tencent](https://github.com/TencentCloud/tencentcloud-sdk-python-intl-en/blob/master/tencentcloud/vod/v20180717/vod_client.py) Cloud SDK 3.0 for Python
- [Tencent](https://github.com/TencentCloud/tencentcloud-sdk-java-intl-en/blob/master/src/main/java/com/tencentcloudapi/vod/v20180717/VodClient.java) Cloud SDK 3.0 for Java

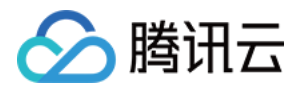

- [Tencent](https://github.com/TencentCloud/tencentcloud-sdk-php-intl-en/blob/master/src/TencentCloud/Vod/V20180717/VodClient.php) Cloud SDK 3.0 for PHP
- [Tencent](https://github.com/TencentCloud/tencentcloud-sdk-go-intl-en/blob/master/tencentcloud/vod/v20180717/client.go) Cloud SDK 3.0 for Go
- [Tencent](https://github.com/TencentCloud/tencentcloud-sdk-nodejs-intl-en/blob/master/tencentcloud/vod/v20180717/vod_client.js) Cloud SDK 3.0 for Node.js
- [Tencent](https://github.com/TencentCloud/tencentcloud-sdk-dotnet-intl-en/blob/master/TencentCloud/Vod/V20180717/VodClient.cs) Cloud SDK 3.0 for .NET  $\bullet$
- [Tencent](https://github.com/TencentCloud/tencentcloud-sdk-cpp-intl-en/blob/master/vod/src/v20180717/VodClient.cpp) Cloud SDK 3.0 for C++

#### **Command Line Interface**

[Tencent](https://www.tencentcloud.com/document/product/1013) Cloud CLI 3.0

### 6. Error Code

The following only lists the error codes [related to the API business](https://www.tencentcloud.com/document/api/266/34188#common-error-codes) logic. For other error codes, see Common Error Codes.

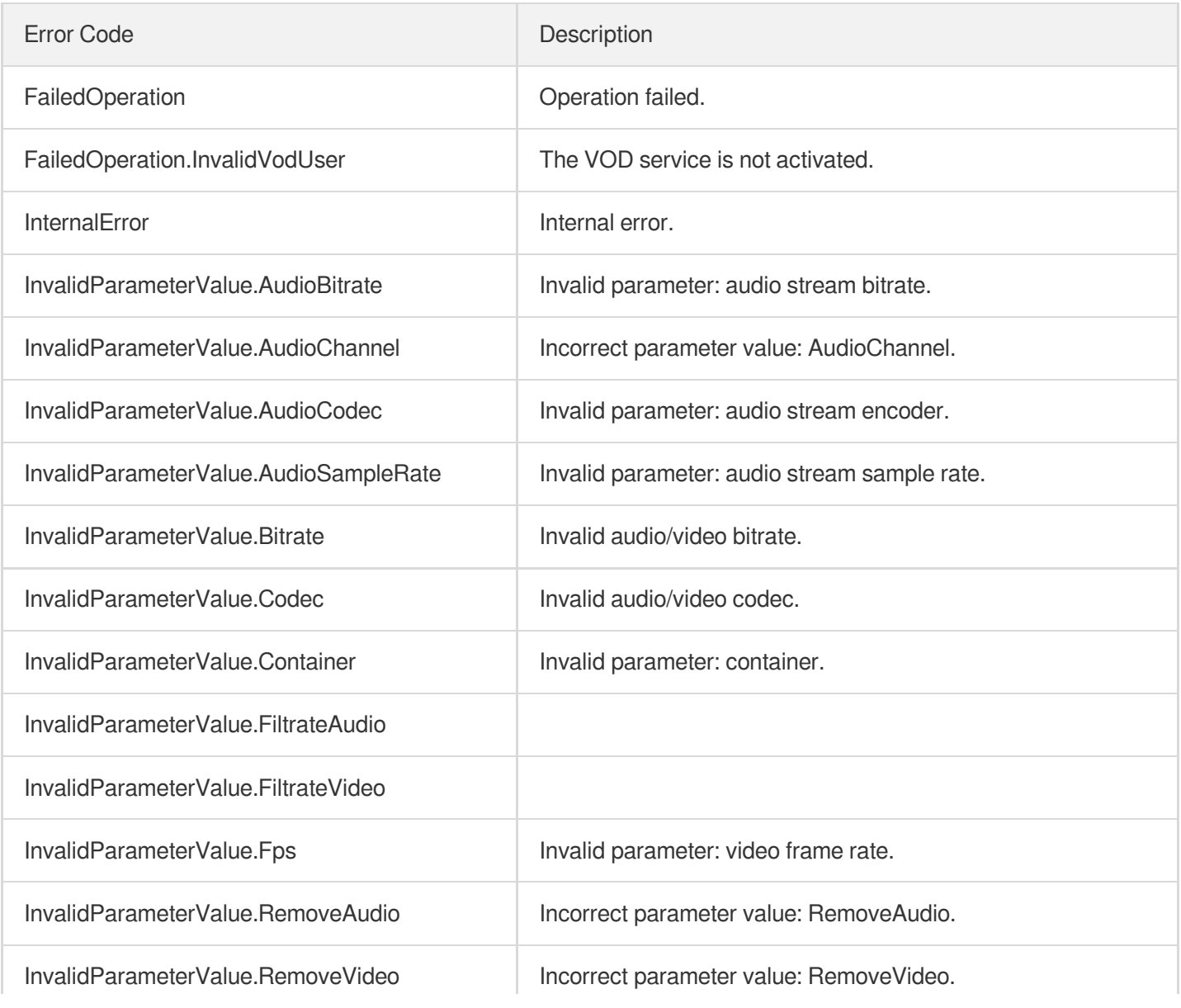

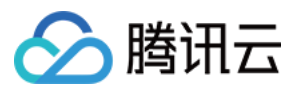

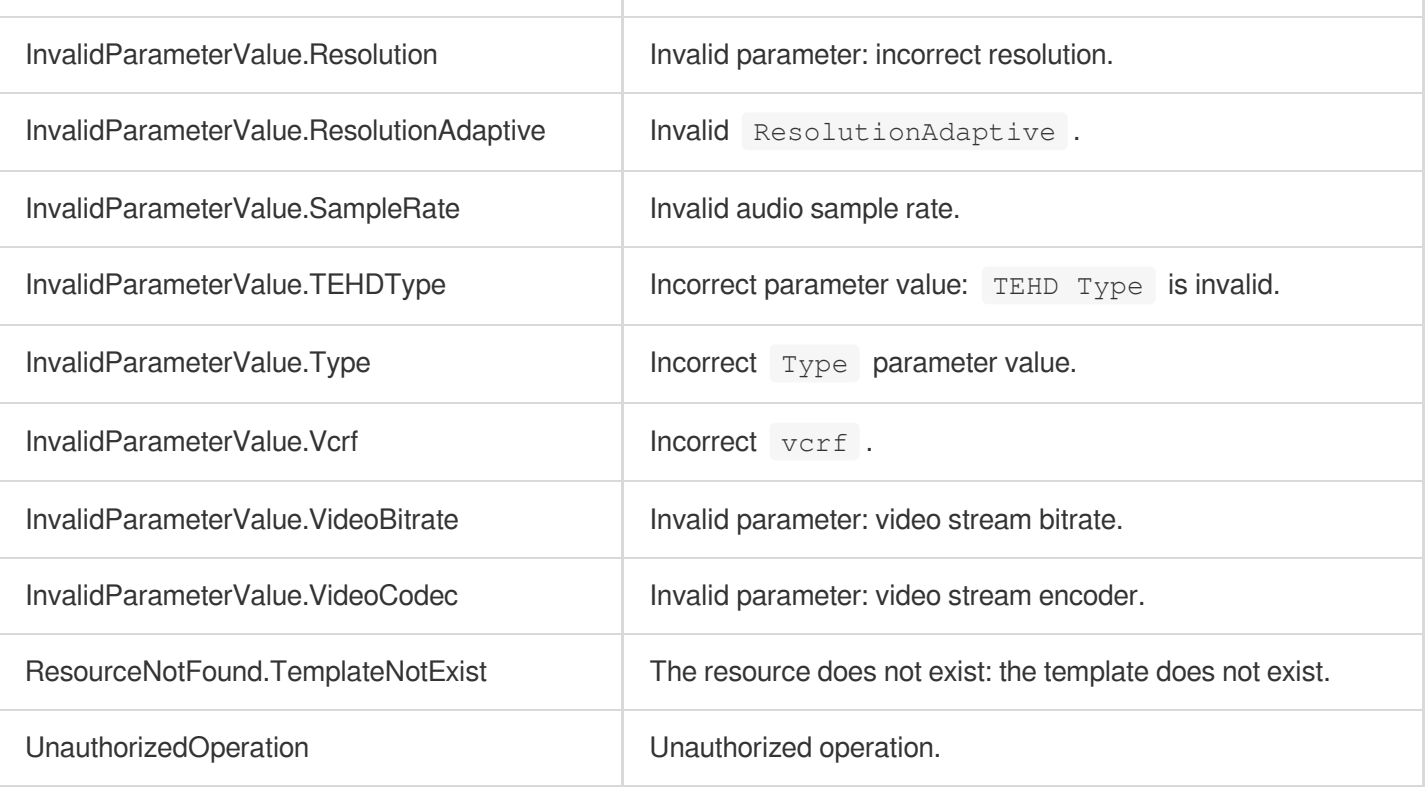

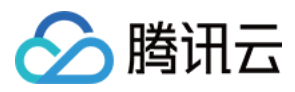

# CreateAIRecognitionTemplate

最近更新时间:2024-03-27 16:09:26

## 1. API Description

Domain name for API request: vod.tencentcloudapi.com.

This API is used to create a custom video content recognition template. Up to 50 templates can be created.

A maximum of 10 requests can be initiated per second for this API.

We recommend you to use API Explorer

#### [Try](https://console.tencentcloud.com/api/explorer?Product=vod&Version=2018-07-17&Action=CreateAIRecognitionTemplate) it

API Explorer provides a range of capabilities, including online call, signature authentication, SDK code generation, and API quick search. It enables you to view the request, response, and auto-generated examples.

### 2. Input Parameters

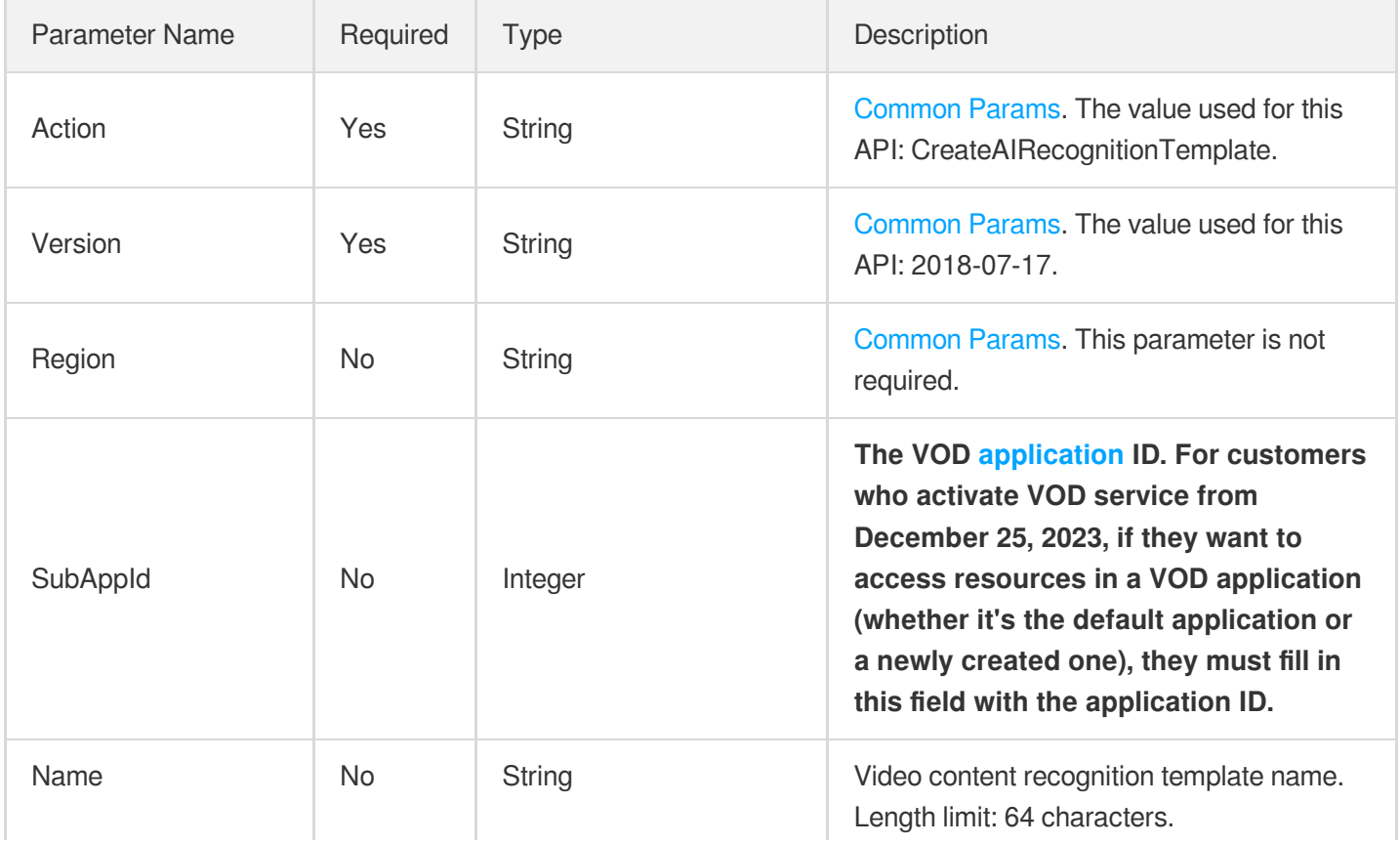

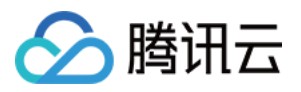

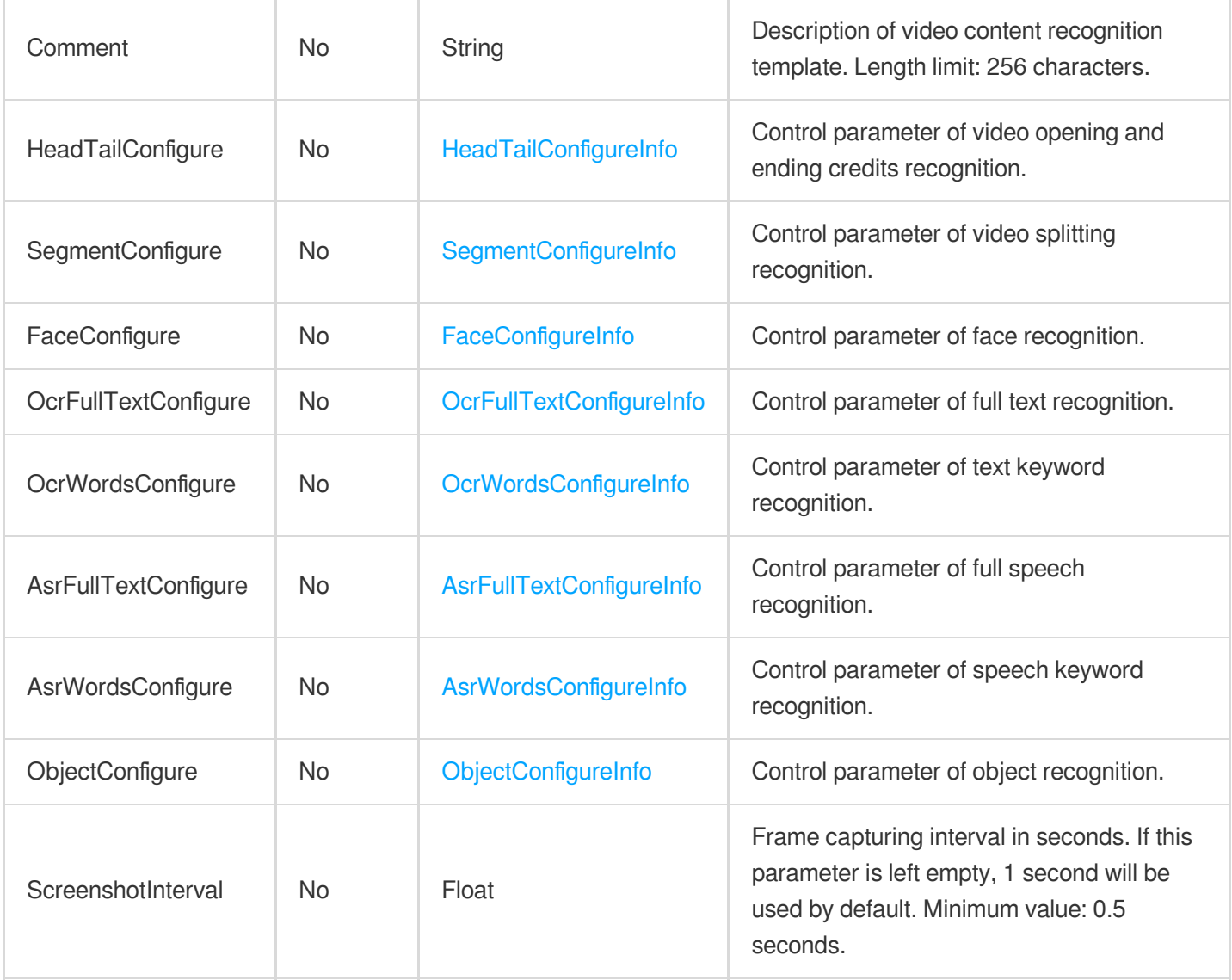

# 3. Output Parameters

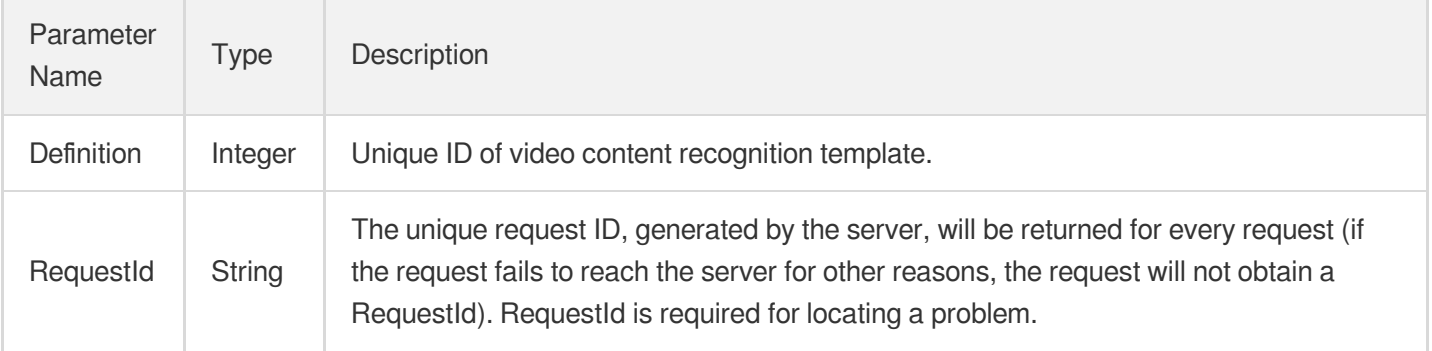

# 4. Example

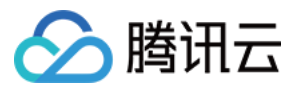

#### **Example1 Creating a template to recognize opening and closing credits**

This example shows you how to create a custom video recognition template to recognize opening and closing credits.

#### **Input Example**

```
https://vod.tencentcloudapi.com/?Action=CreateAIRecognitionTemplate
&Name=Opening and closing credits recognition template
&Comment=Template 1
&HeadTailConfigure.Switch=ON
&<Common request parameters>
```
#### **Output Example**

```
{
"Response": {
"Definition": 30,
"RequestId": "12ae8d8e-dce3-4151-9d4b-5594145287e1"
}
}
```
#### **Example2 Creating a template for multiple content recognition tasks, with the frame capturing interval specified**

This example shows you how to create a custom video content recognition template for a splitting task and a face recognition task. The default and custom face libraries are used, the face recognition filter score is 90, and the frame capturing interval is 1.0 second.

#### **Input Example**

```
https://vod.tencentcloudapi.com/?Action=CreateAIRecognitionTemplate
&Name=Intelligent content recognition template
&Comment=Template 3
&SegmentConfigure.Switch=ON
&FaceConfigure.Switch=ON
&FaceConfigure.FaceLibrary=All
&ScreenshotInterval=1.0
&<Common request parameters>
```
#### **Output Example**

```
{
"Response": {
"Definition": 32,
```
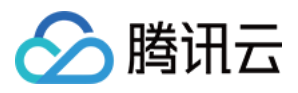

```
"RequestId": "12ae8d8e-dce3-4151-9d4b-5594145287e1"
}
}
```
#### **Example3 Creating a template for multiple video content recognition tasks**

This example shows you how to create a custom video content recognition template for a splitting task and a face recognition task. The default face library is used, and the face recognition filter score is 90.

#### **Input Example**

```
https://vod.tencentcloudapi.com/?Action=CreateAIRecognitionTemplate
&Name=Intelligent content recognition template
&Comment=Template 2
&SegmentConfigure.Switch=ON
&FaceConfigure.Switch=ON
&FaceConfigure.FaceLibrary=Default
&FaceConfigure.Score=90
&<Common request parameters>
```
#### **Output Example**

```
{
"Response": {
"Definition": 31,
"RequestId": "12ae8d8e-dce3-4151-9d4b-5594145287e1"
}
}
```
### 5. Developer Resources

#### **SDK**

TencentCloud API 3.0 integrates SDKs that support various programming languages to make it easier for you to call APIs.

- [Tencent](https://github.com/TencentCloud/tencentcloud-sdk-python-intl-en/blob/master/tencentcloud/vod/v20180717/vod_client.py) Cloud SDK 3.0 for Python
- [Tencent](https://github.com/TencentCloud/tencentcloud-sdk-java-intl-en/blob/master/src/main/java/com/tencentcloudapi/vod/v20180717/VodClient.java) Cloud SDK 3.0 for Java
- [Tencent](https://github.com/TencentCloud/tencentcloud-sdk-php-intl-en/blob/master/src/TencentCloud/Vod/V20180717/VodClient.php) Cloud SDK 3.0 for PHP
- [Tencent](https://github.com/TencentCloud/tencentcloud-sdk-go-intl-en/blob/master/tencentcloud/vod/v20180717/client.go) Cloud SDK 3.0 for Go
- [Tencent](https://github.com/TencentCloud/tencentcloud-sdk-nodejs-intl-en/blob/master/tencentcloud/vod/v20180717/vod_client.js) Cloud SDK 3.0 for Node.js
- [Tencent](https://github.com/TencentCloud/tencentcloud-sdk-dotnet-intl-en/blob/master/TencentCloud/Vod/V20180717/VodClient.cs) Cloud SDK 3.0 for .NET

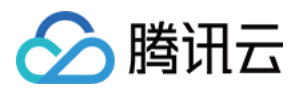

• [Tencent](https://github.com/TencentCloud/tencentcloud-sdk-cpp-intl-en/blob/master/vod/src/v20180717/VodClient.cpp) Cloud SDK 3.0 for C++

#### **Command Line Interface**

[Tencent](https://www.tencentcloud.com/document/product/1013) Cloud CLI 3.0

### 6. Error Code

The following only lists the error codes [related to the API business](https://www.tencentcloud.com/document/api/266/34188#common-error-codes) logic. For other error codes, see Common Error Codes.

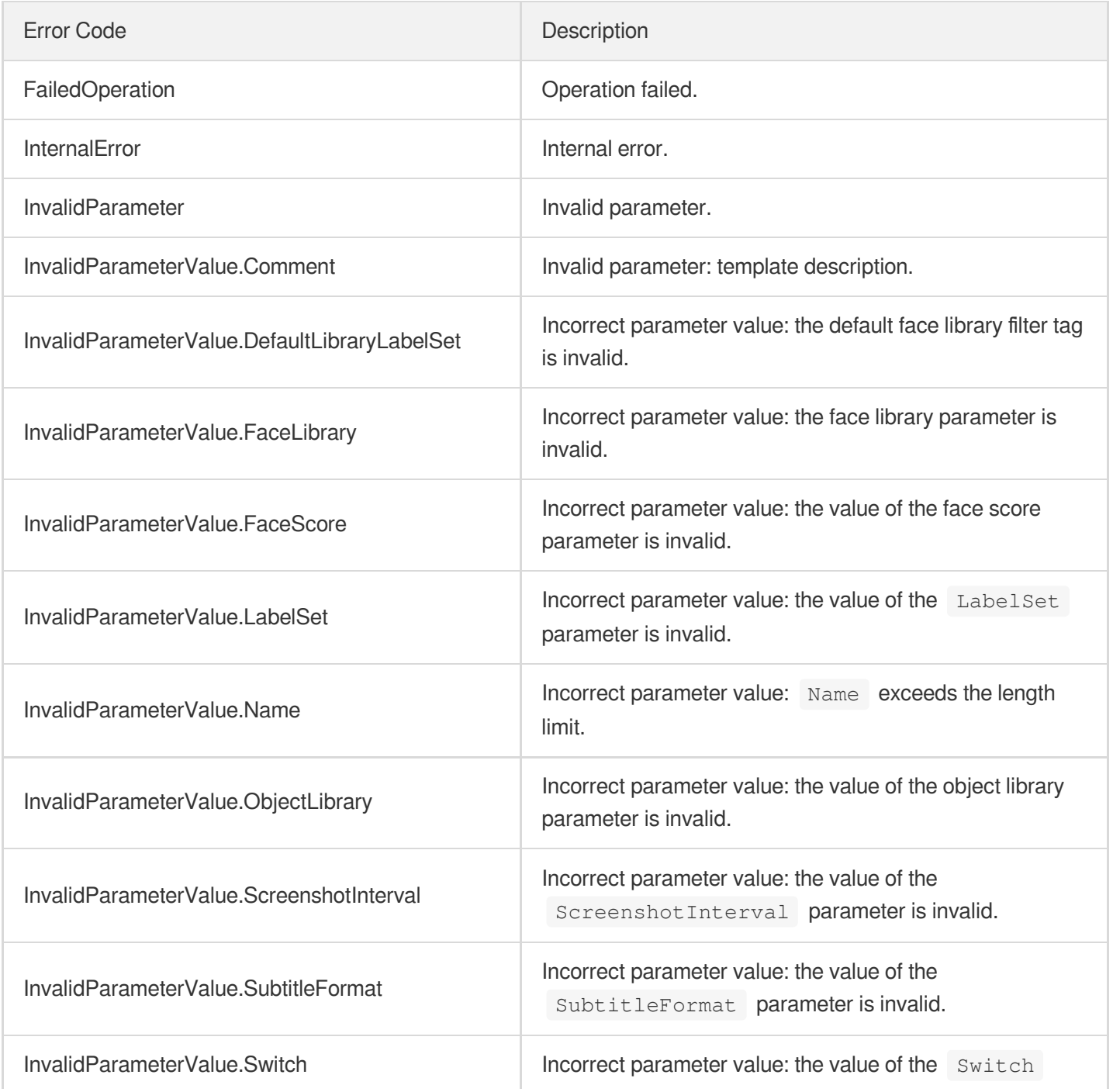

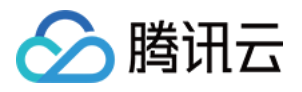

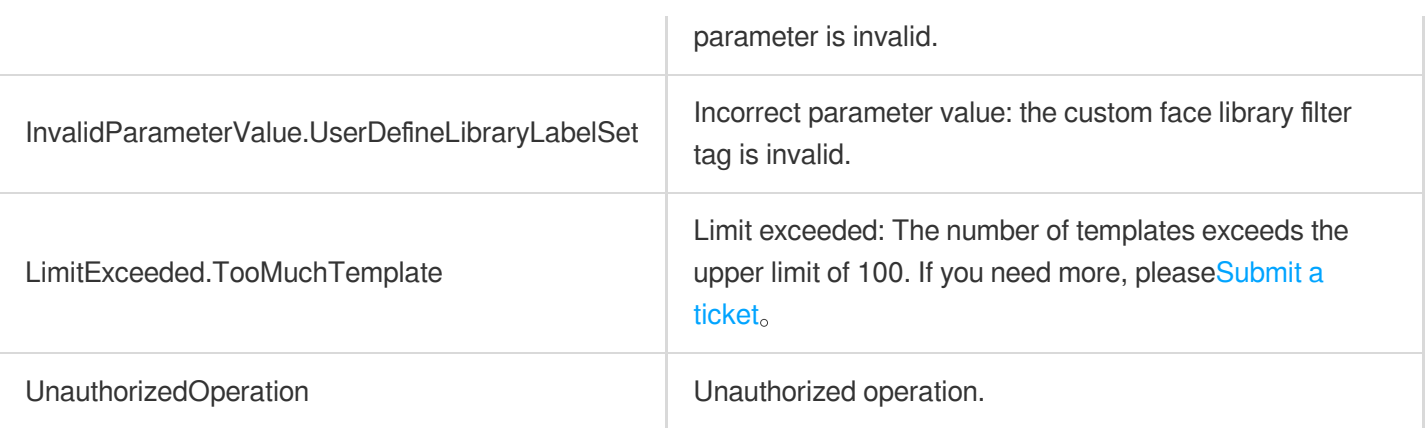

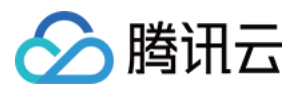

# **CreateHeadTailTemplate**

最近更新时间:2024-03-27 16:09:24

## 1. API Description

Domain name for API request: vod.tencentcloudapi.com.

Create HeadTail Template.

A maximum of 20 requests can be initiated per second for this API.

We recommend you to use API Explorer

#### [Try](https://console.tencentcloud.com/api/explorer?Product=vod&Version=2018-07-17&Action=CreateHeadTailTemplate) it

API Explorer provides a range of capabilities, including online call, signature authentication, SDK code generation, and API quick search. It enables you to view the request, response, and auto-generated examples.

### 2. Input Parameters

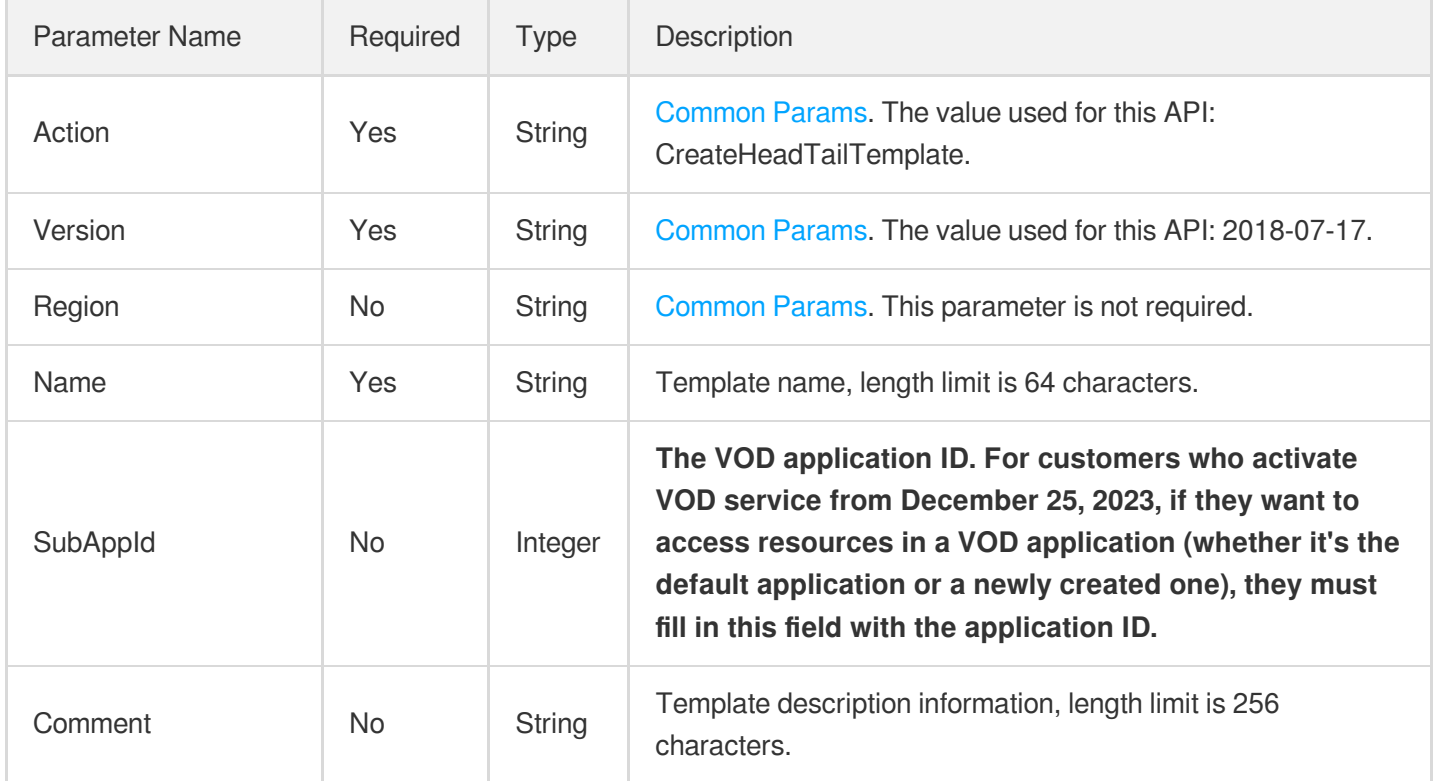

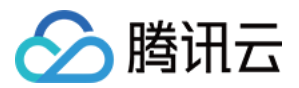

and the state

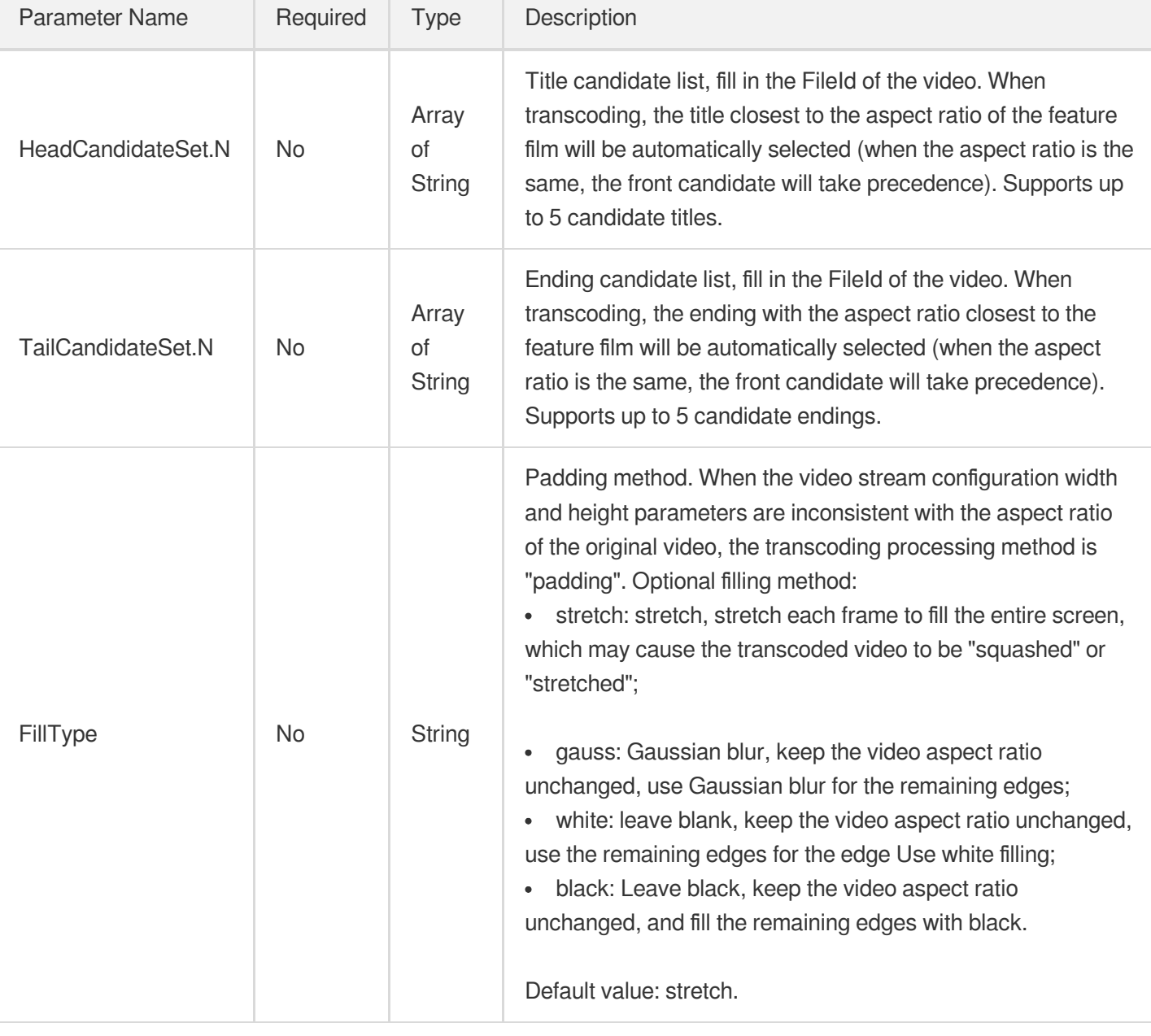

# 3. Output Parameters

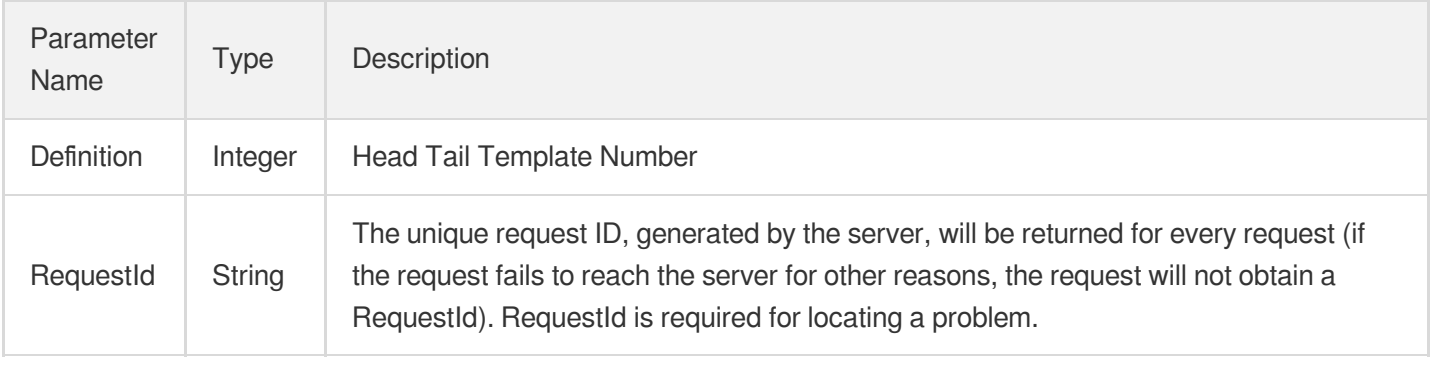

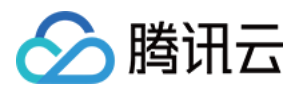

#### 云点播

### 4. Example

#### **Example1 CreateHeadTailTemplate**

Create HeadTail Template.

#### **Input Example**

```
https://vod.tencentcloudapi.com/?Action=CreateHeadTailTemplate
&Name=Template name
&Comment=Template description
&HeadCandidateSet.0=1234422xxxx123
&TailCandidateSet.0=1234422xxxx124
&<Public Request Parameter>
```
#### **Output Example**

```
{
"Response": {
"Definition": 1000,
"RequestId": "12ae8d8e-xxxx-9d4b-5594145287e1"
}
}
```
### 5. Developer Resources

#### **SDK**

TencentCloud API 3.0 integrates SDKs that support various programming languages to make it easier for you to call APIs.

- [Tencent](https://github.com/TencentCloud/tencentcloud-sdk-python-intl-en/blob/master/tencentcloud/vod/v20180717/vod_client.py) Cloud SDK 3.0 for Python
- [Tencent](https://github.com/TencentCloud/tencentcloud-sdk-java-intl-en/blob/master/src/main/java/com/tencentcloudapi/vod/v20180717/VodClient.java) Cloud SDK 3.0 for Java
- [Tencent](https://github.com/TencentCloud/tencentcloud-sdk-php-intl-en/blob/master/src/TencentCloud/Vod/V20180717/VodClient.php) Cloud SDK 3.0 for PHP
- [Tencent](https://github.com/TencentCloud/tencentcloud-sdk-go-intl-en/blob/master/tencentcloud/vod/v20180717/client.go) Cloud SDK 3.0 for Go
- [Tencent](https://github.com/TencentCloud/tencentcloud-sdk-nodejs-intl-en/blob/master/tencentcloud/vod/v20180717/vod_client.js) Cloud SDK 3.0 for Node.js
- [Tencent](https://github.com/TencentCloud/tencentcloud-sdk-dotnet-intl-en/blob/master/TencentCloud/Vod/V20180717/VodClient.cs) Cloud SDK 3.0 for .NET  $\bullet$
- [Tencent](https://github.com/TencentCloud/tencentcloud-sdk-cpp-intl-en/blob/master/vod/src/v20180717/VodClient.cpp) Cloud SDK 3.0 for C++  $\bullet$

#### **Command Line Interface**

[Tencent](https://www.tencentcloud.com/document/product/1013) Cloud CLI 3.0

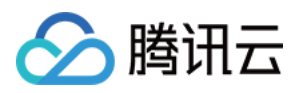

## 6. Error Code

The following only lists the error codes [related to the API business](https://www.tencentcloud.com/document/api/266/34188#common-error-codes) logic. For other error codes, see Common Error Codes.

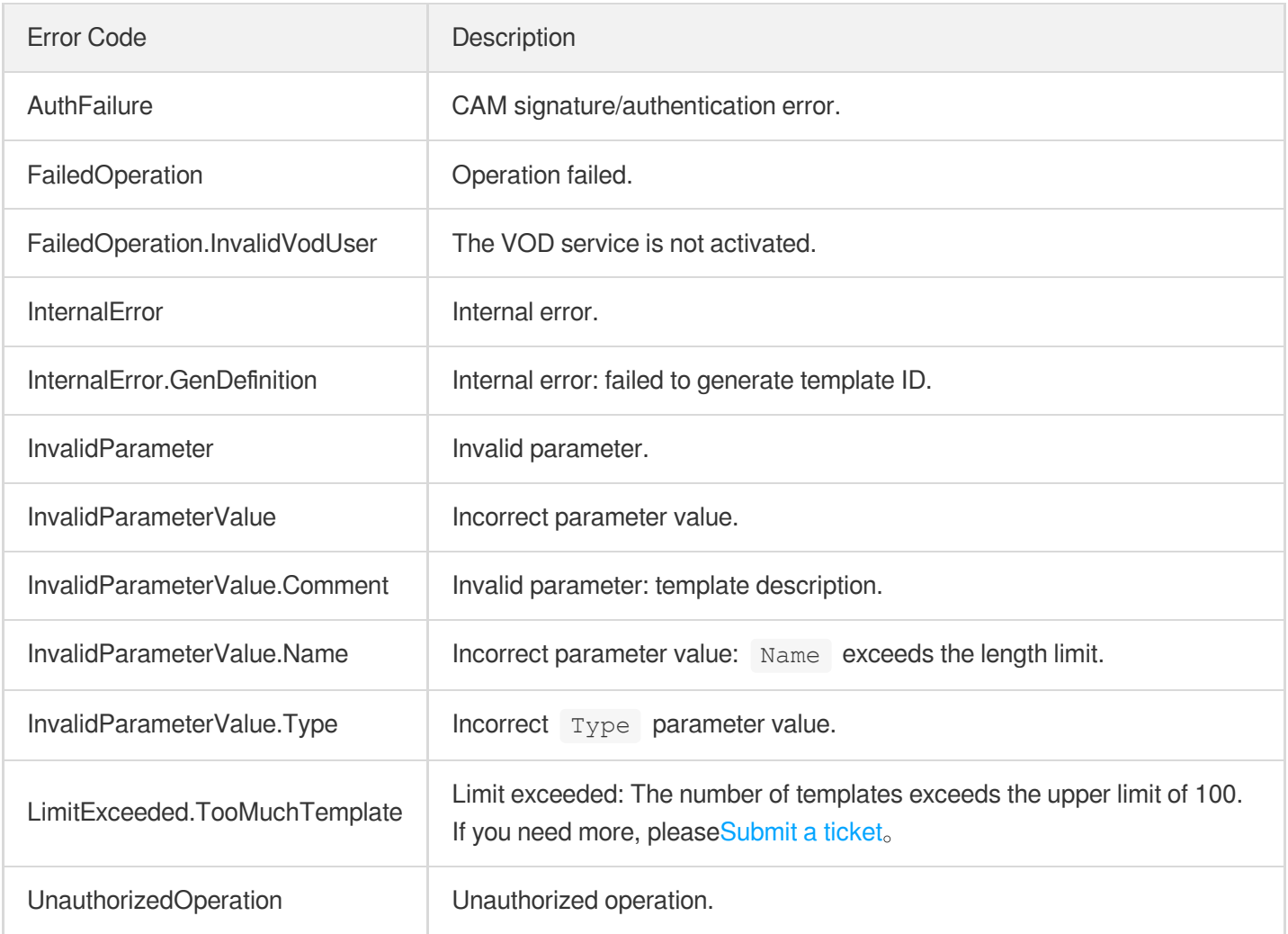

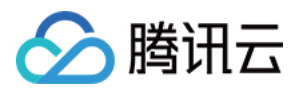

# **CreateImageProcessingTemplate**

最近更新时间:2024-03-27 16:09:23

## 1. API Description

Domain name for API request: vod.tencentcloudapi.com.

This API is used to create a custom image processing template. A template can include at most 10 operations, for example, crop-scale-crop-blur-scale-crop-scale-crop-blur-scale. You can have up to 16 image processing templates.

A maximum of 20 requests can be initiated per second for this API.

We recommend you to use API Explorer

#### [Try](https://console.tencentcloud.com/api/explorer?Product=vod&Version=2018-07-17&Action=CreateImageProcessingTemplate) it

API Explorer provides a range of capabilities, including online call, signature authentication, SDK code generation, and API quick search. It enables you to view the request, response, and auto-generated examples.

### 2. Input Parameters

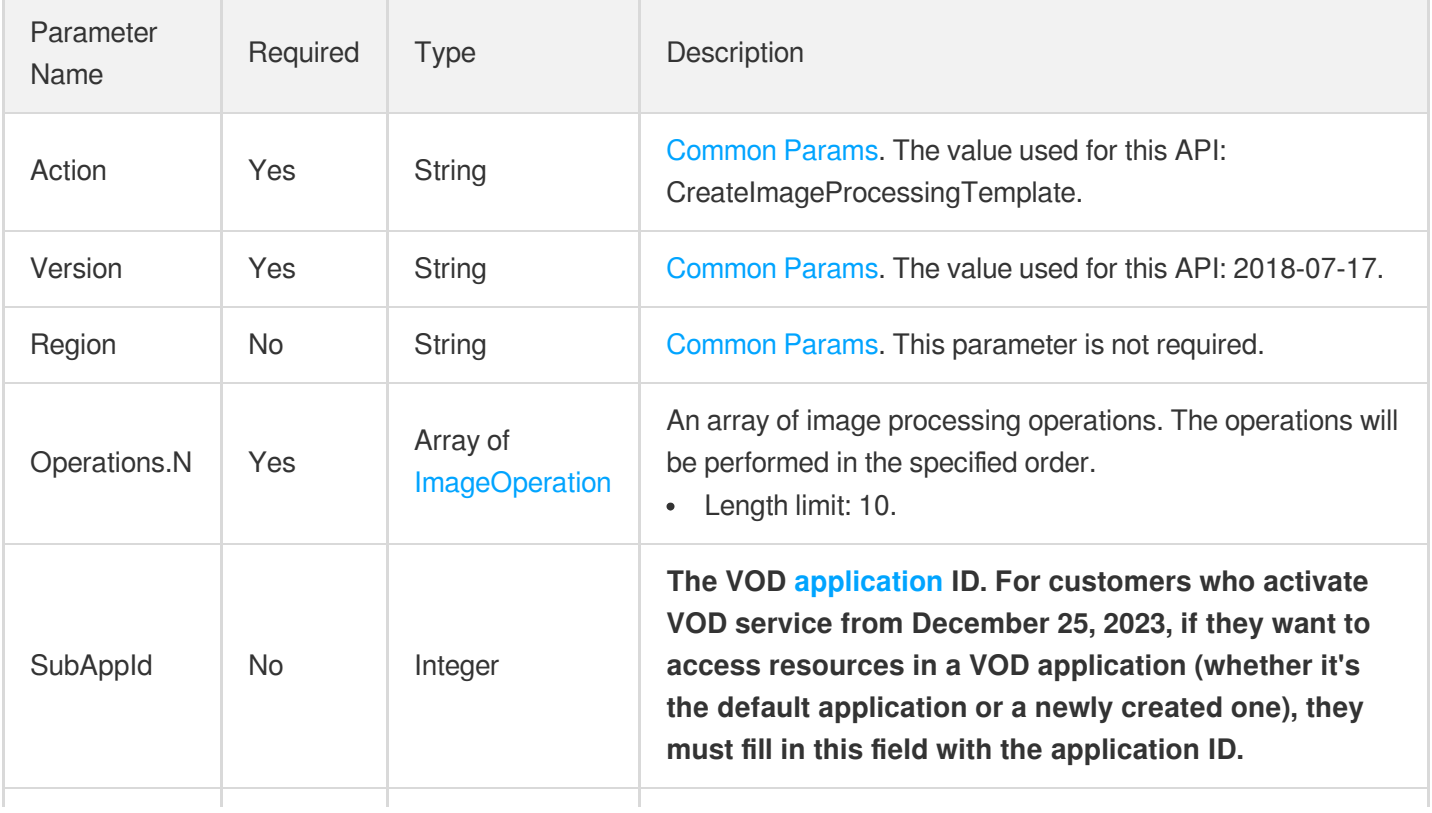
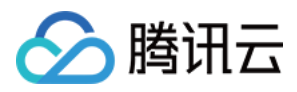

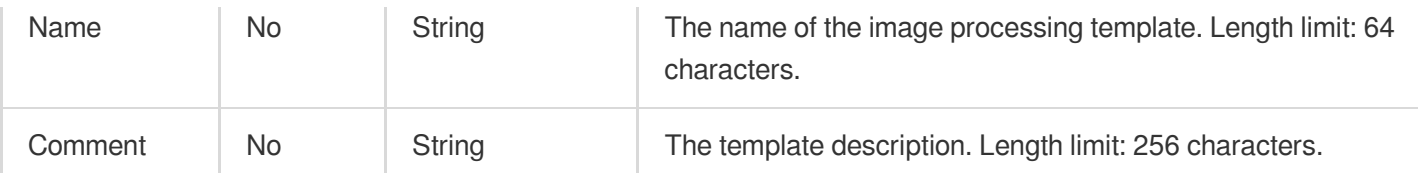

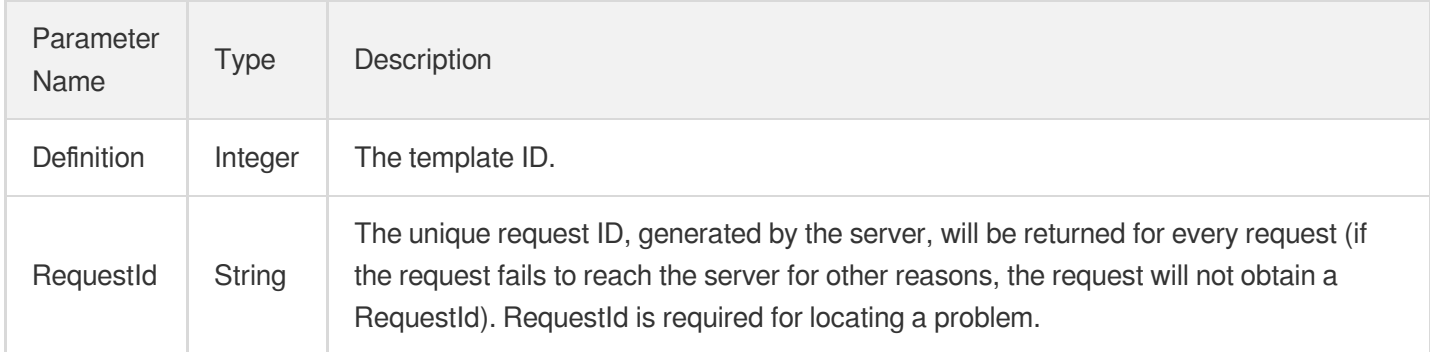

# 4. Example

### **Example1 Creating an image processing template that generates 240 x 240 thumbnails**

This example shows you how to create an image processing template that generates 240 x 240 thumbnails.

#### **Input Example**

```
https://vod.tencentcloudapi.com/?Action=CreateImageProcessingTemplate
&Operations.0.Type=Scale
&Operations.0.Scale.Type=ShortEdgeFirst
&Operations.0.Scale.ShortEdge=240
&Operations.1.Type=CenterCut
&Operations.1.CenterCut.Type=Rectangle
&Operations.1.CenterCut.Width=240
&Operations.1.CenterCut.Height=240
&<Common request parameters>
```
#### **Output Example**

```
{
"Response": {
"Definition": 1009,
"RequestId": "12ae8d8e-dce3-4151-9d4b-5594145287e1"
}
}
```
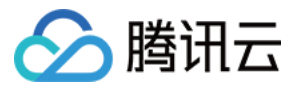

### **Example2 Creating an image processing template that scales an image according to the specified short side**

This example shows you how to create an image processing template that scales an image according to the specified short side.

#### **Input Example**

```
https://vod.tencentcloudapi.com/?Action=CreateImageProcessingTemplate
&Operations.0.Type=Scale
&Operations.0.Scale.Type=ShortEdgeFirst
&Operations.0.Scale.ShortEdge=120
&<Common request parameters>
```
#### **Output Example**

```
{
"Response": {
"Definition": 1008,
"RequestId": "12ae8d8e-dce3-4151-9d4b-5594145287e1"
}
}
```
### 5. Developer Resources

#### **SDK**

TencentCloud API 3.0 integrates SDKs that support various programming languages to make it easier for you to call APIs.

- [Tencent](https://github.com/TencentCloud/tencentcloud-sdk-python-intl-en/blob/master/tencentcloud/vod/v20180717/vod_client.py) Cloud SDK 3.0 for Python
- [Tencent](https://github.com/TencentCloud/tencentcloud-sdk-java-intl-en/blob/master/src/main/java/com/tencentcloudapi/vod/v20180717/VodClient.java) Cloud SDK 3.0 for Java
- [Tencent](https://github.com/TencentCloud/tencentcloud-sdk-php-intl-en/blob/master/src/TencentCloud/Vod/V20180717/VodClient.php) Cloud SDK 3.0 for PHP
- [Tencent](https://github.com/TencentCloud/tencentcloud-sdk-go-intl-en/blob/master/tencentcloud/vod/v20180717/client.go) Cloud SDK 3.0 for Go
- [Tencent](https://github.com/TencentCloud/tencentcloud-sdk-nodejs-intl-en/blob/master/tencentcloud/vod/v20180717/vod_client.js) Cloud SDK 3.0 for Node.js
- [Tencent](https://github.com/TencentCloud/tencentcloud-sdk-dotnet-intl-en/blob/master/TencentCloud/Vod/V20180717/VodClient.cs) Cloud SDK 3.0 for .NET
- [Tencent](https://github.com/TencentCloud/tencentcloud-sdk-cpp-intl-en/blob/master/vod/src/v20180717/VodClient.cpp) Cloud SDK 3.0 for C++

### **Command Line Interface**

[Tencent](https://www.tencentcloud.com/document/product/1013) Cloud CLI 3.0

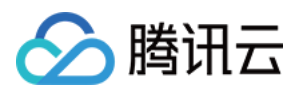

# 6. Error Code

The following only lists the error codes [related to the API business](https://www.tencentcloud.com/document/api/266/34188#common-error-codes) logic. For other error codes, see Common Error Codes.

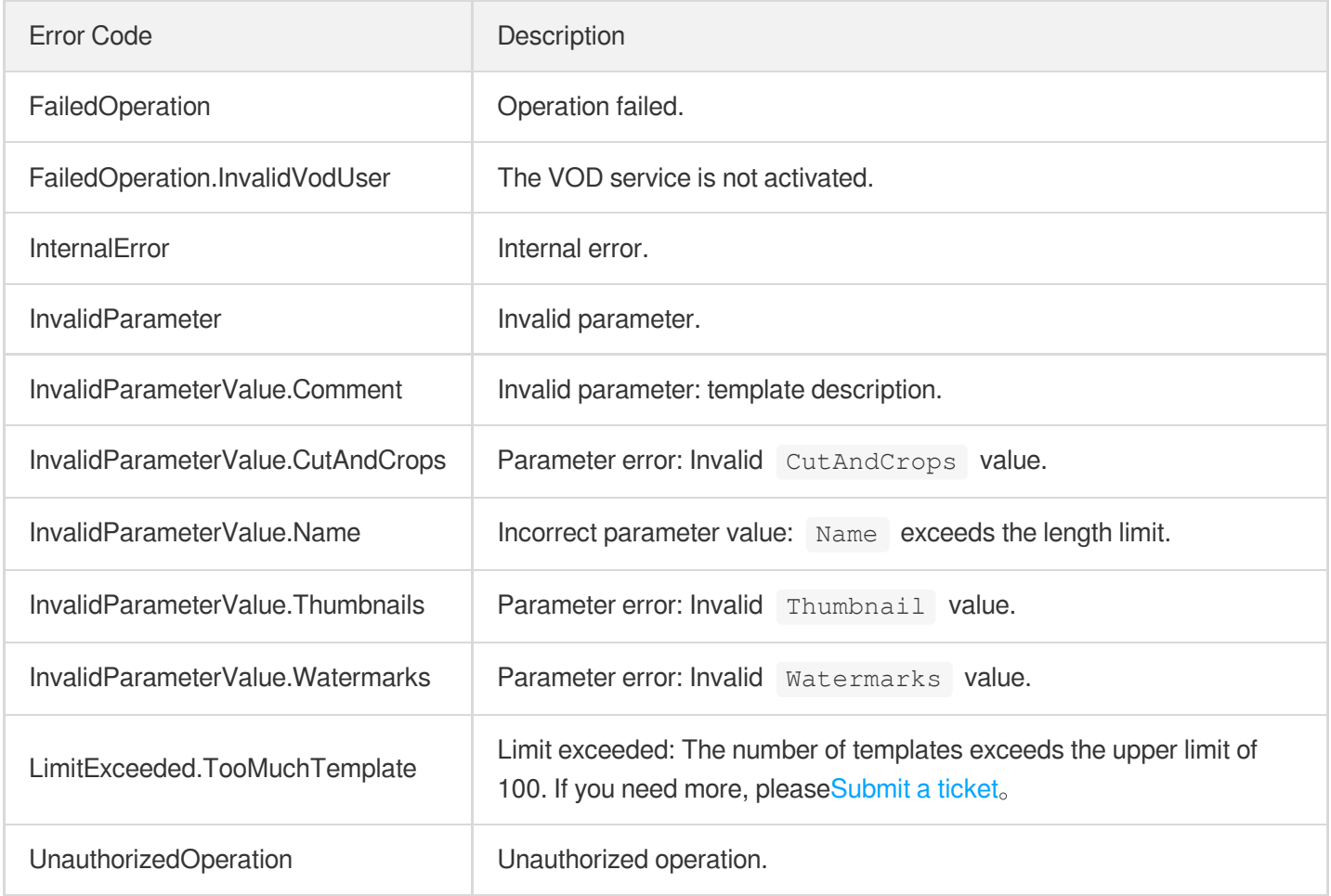

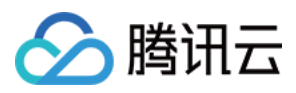

# DescribeHeadTailTemplates

最近更新时间:2024-04-18 13:13:57

# 1. API Description

Domain name for API request: vod.tencentcloudapi.com.

Describe HeadTail Templates.

A maximum of 20 requests can be initiated per second for this API.

We recommend you to use API Explorer

### [Try](https://console.tencentcloud.com/api/explorer?Product=vod&Version=2018-07-17&Action=DescribeHeadTailTemplates) it

API Explorer provides a range of capabilities, including online call, signature authentication, SDK code generation, and API quick search. It enables you to view the request, response, and auto-generated examples.

## 2. Input Parameters

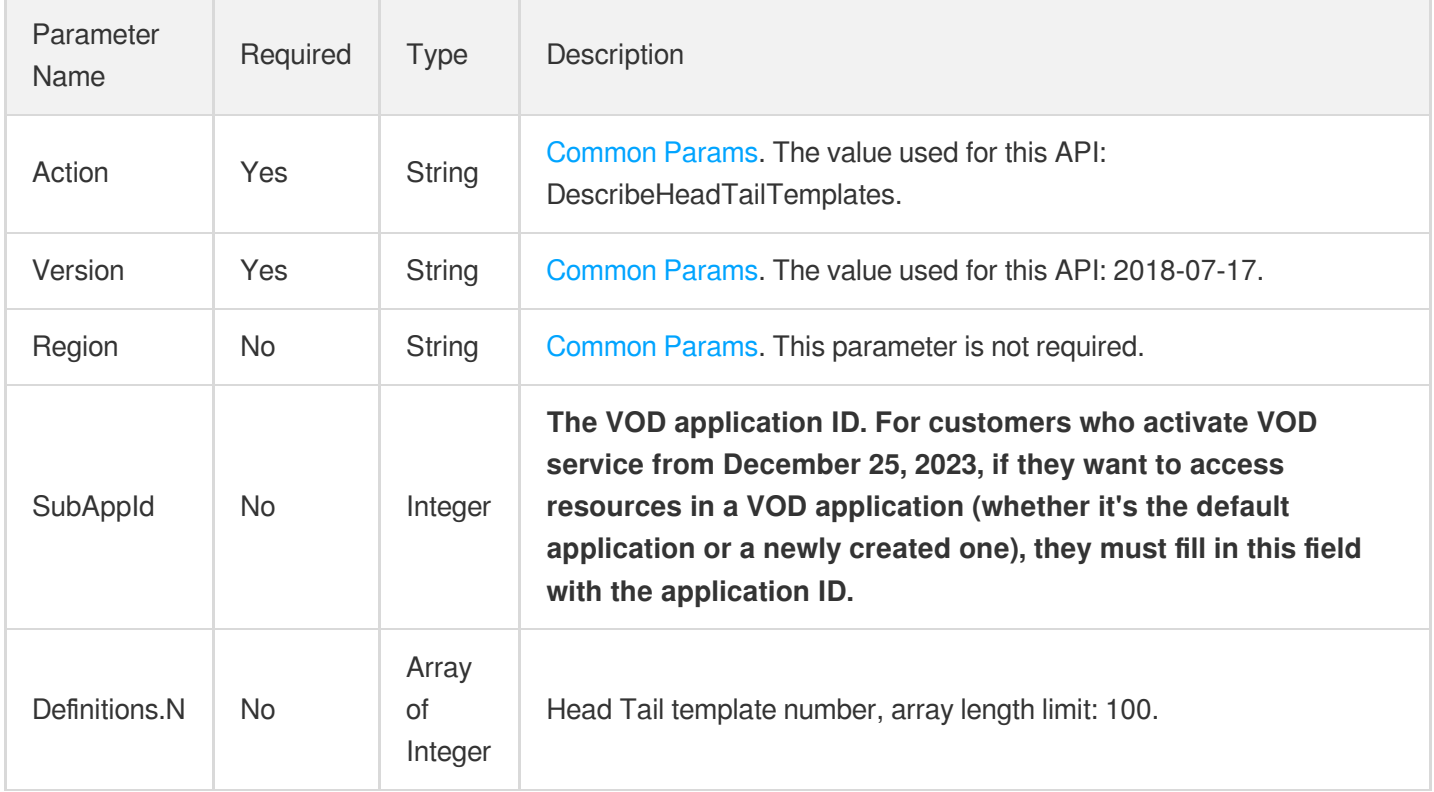

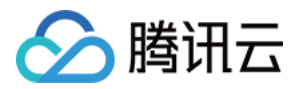

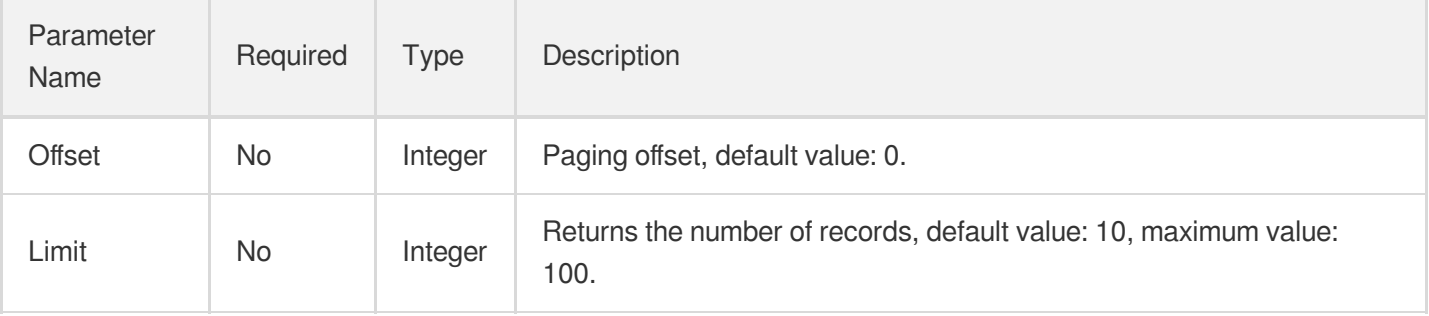

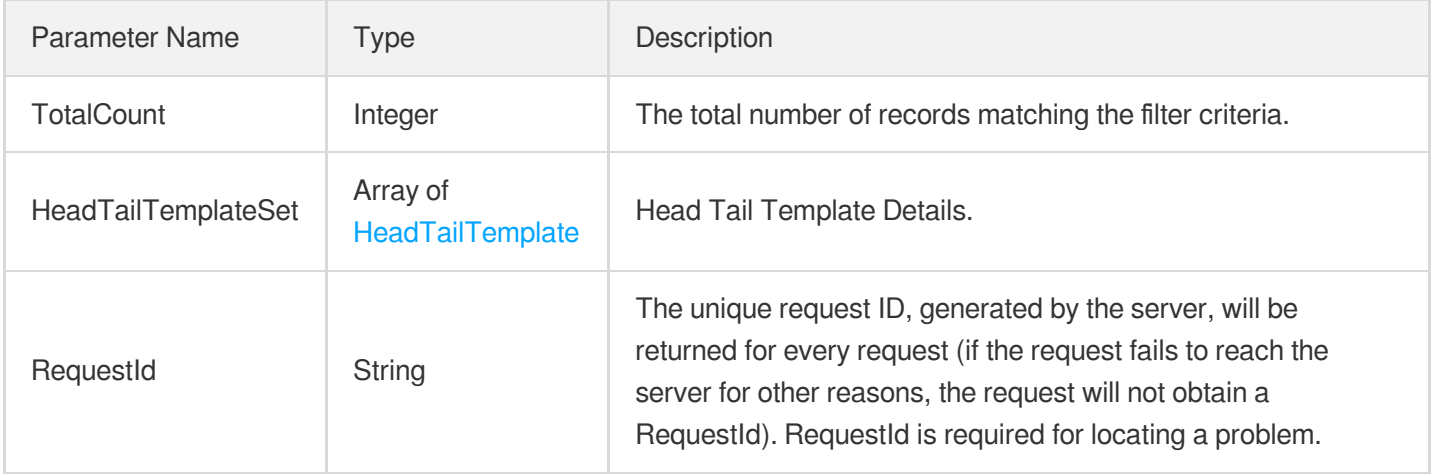

### 4. Example

### **Example1 Describe HeadTail Templates**

Describe HeadTail Templates

#### **Input Example**

```
https://vod.tencentcloudapi.com/?Action=DescribeHeadTailTemplates
&Definitions.0=10000
&<Public Request Parameter>
```
#### **Output Example**

```
{
"Response": {
"TotalCount": 1,
"RequestId": "12ae8d8e-dce3-4151-9d4b-5594145287e1",
"HeadTailTemplateSet": [
```
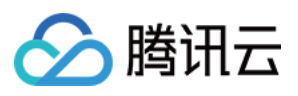

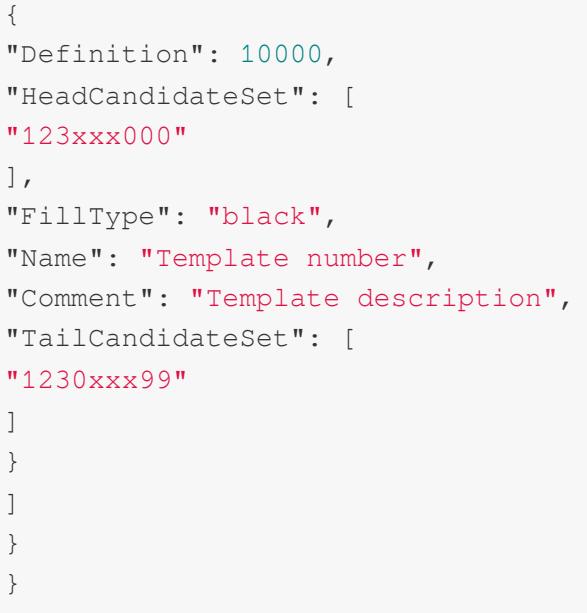

### 5. Developer Resources

### **SDK**

TencentCloud API 3.0 integrates SDKs that support various programming languages to make it easier for you to call APIs.

- [Tencent](https://github.com/TencentCloud/tencentcloud-sdk-python-intl-en/blob/master/tencentcloud/vod/v20180717/vod_client.py) Cloud SDK 3.0 for Python
- [Tencent](https://github.com/TencentCloud/tencentcloud-sdk-java-intl-en/blob/master/src/main/java/com/tencentcloudapi/vod/v20180717/VodClient.java) Cloud SDK 3.0 for Java
- [Tencent](https://github.com/TencentCloud/tencentcloud-sdk-php-intl-en/blob/master/src/TencentCloud/Vod/V20180717/VodClient.php) Cloud SDK 3.0 for PHP  $\bullet$
- [Tencent](https://github.com/TencentCloud/tencentcloud-sdk-go-intl-en/blob/master/tencentcloud/vod/v20180717/client.go) Cloud SDK 3.0 for Go  $\bullet$
- [Tencent](https://github.com/TencentCloud/tencentcloud-sdk-nodejs-intl-en/blob/master/tencentcloud/vod/v20180717/vod_client.js) Cloud SDK 3.0 for Node.js
- [Tencent](https://github.com/TencentCloud/tencentcloud-sdk-dotnet-intl-en/blob/master/TencentCloud/Vod/V20180717/VodClient.cs) Cloud SDK 3.0 for .NET
- [Tencent](https://github.com/TencentCloud/tencentcloud-sdk-cpp-intl-en/blob/master/vod/src/v20180717/VodClient.cpp) Cloud SDK 3.0 for C++

### **Command Line Interface**

• [Tencent](https://www.tencentcloud.com/document/product/1013) Cloud CLI 3.0

# 6. Error Code

The following only lists the error codes [related to the API business](https://www.tencentcloud.com/document/api/266/34188#common-error-codes) logic. For other error codes, see Common Error Codes.

Error Code **Description** 

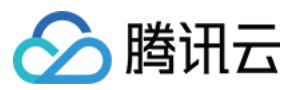

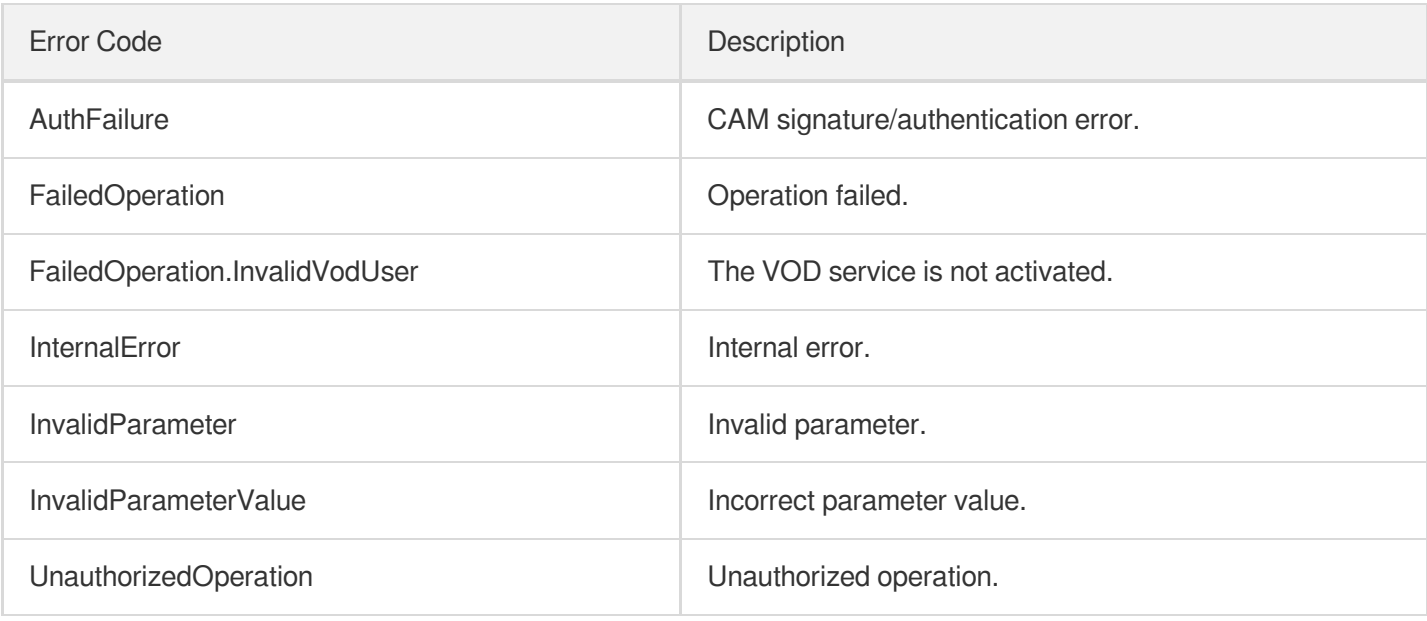

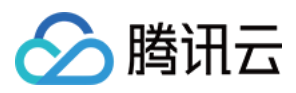

# **DescribeImageProcessingTemplates**

最近更新时间:2024-03-27 16:09:17

# 1. API Description

Domain name for API request: vod.tencentcloudapi.com.

This API is used to query image processing templates. You can specify the filters as well as the offset to start returning records from.

A maximum of 20 requests can be initiated per second for this API.

We recommend you to use API Explorer

#### [Try](https://console.tencentcloud.com/api/explorer?Product=vod&Version=2018-07-17&Action=DescribeImageProcessingTemplates) it

API Explorer provides a range of capabilities, including online call, signature authentication, SDK code generation, and API quick search. It enables you to view the request, response, and auto-generated examples.

## 2. Input Parameters

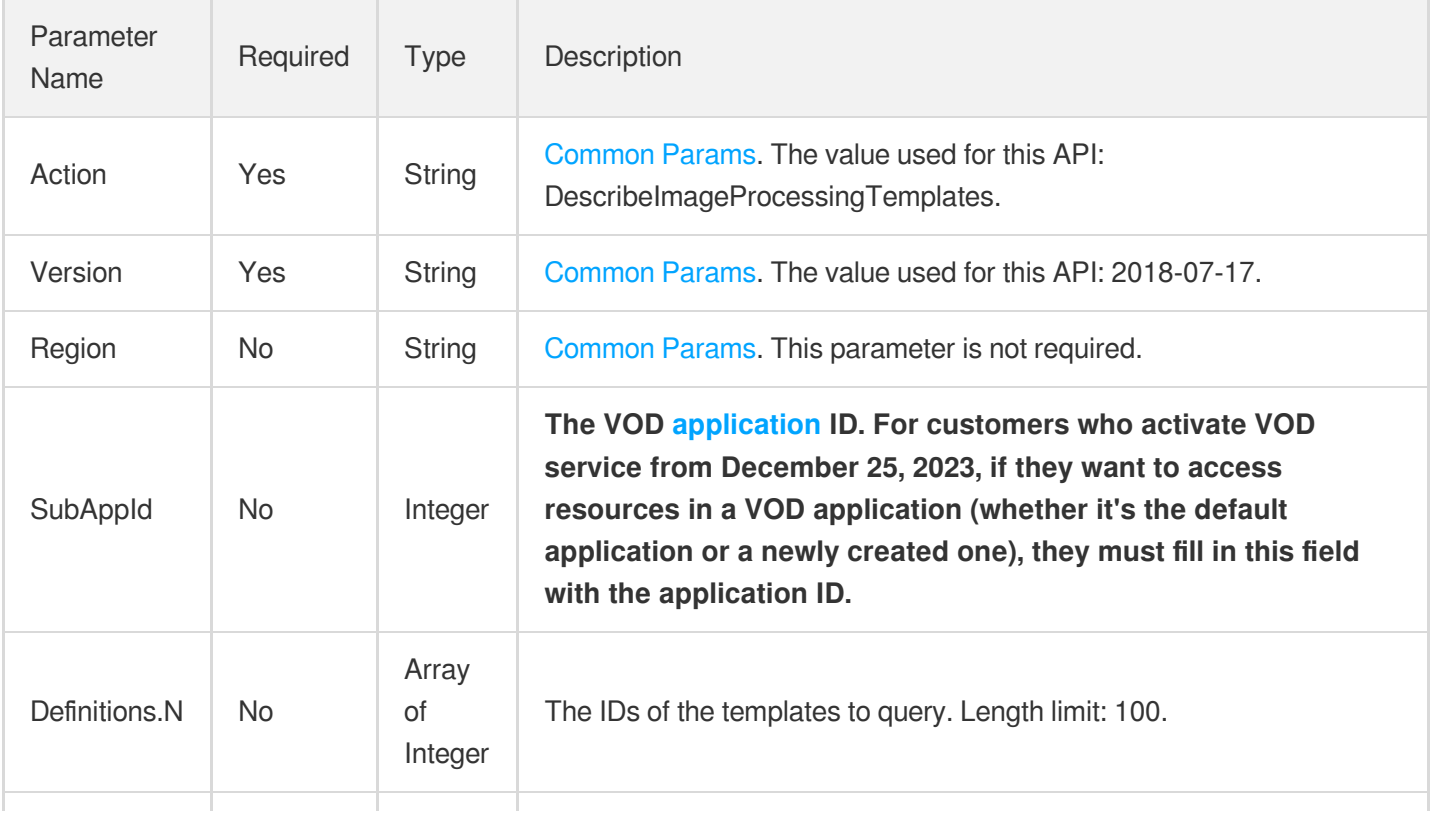

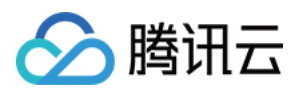

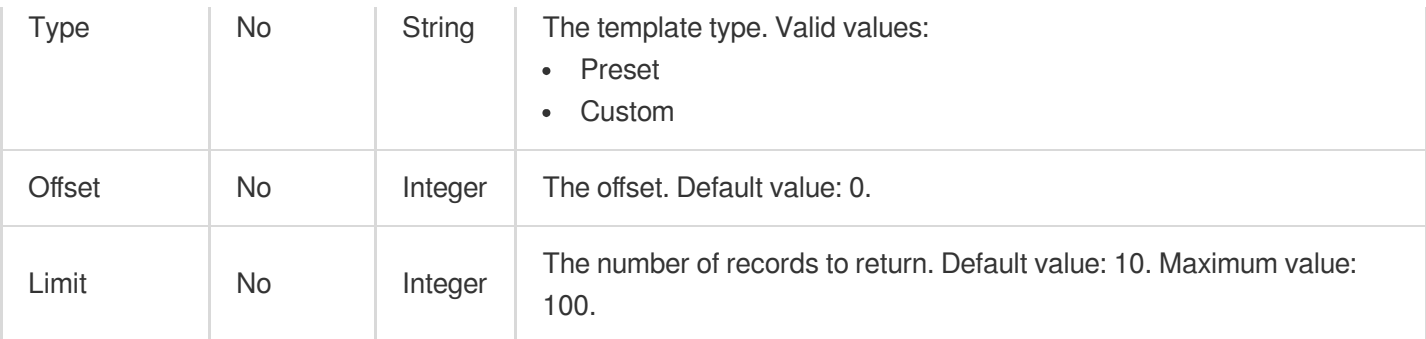

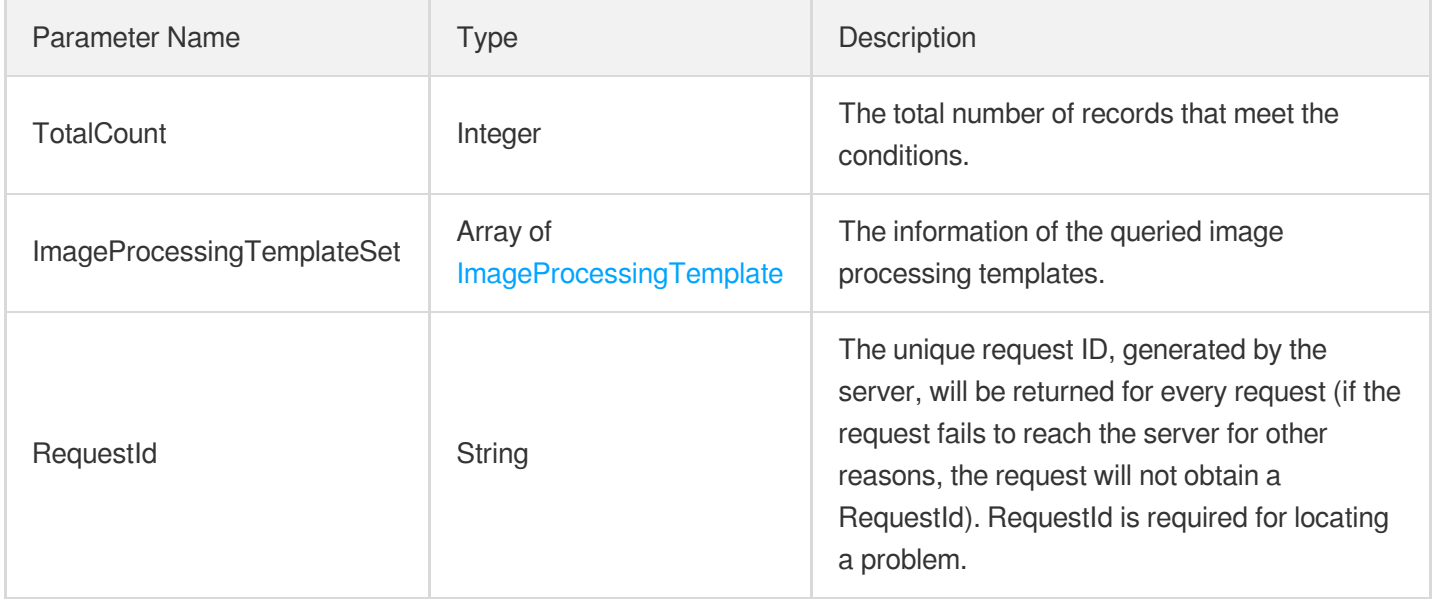

### 4. Example

### **Example1 Querying image processing templates**

This example shows you how to query image processing templates.

#### **Input Example**

```
https://vod.tencentcloudapi.com/?Action=DescribeImageProcessingTemplates
&Definitions.0=1008
&Definitions.1=1009
&<Common request parameters>
```
#### **Output Example**

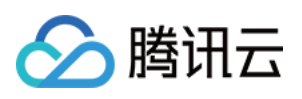

```
{
"Response": {
"TotalCount": 2,
"ImageProcessingTemplateSet": [
{
"Definition": 1008,
"Comment": "",
"Name": "",
"Type": "Custom",
"CreateTime": "2018-10-01T10:00:00Z",
"Operations": [
{
"Type": "CenterCut",
"CenterCut": {
"Type": "Circle",
"Radius": 30
}
},
{
"Type": "Scale",
"Scale": {
"Type": "ShortEdgeFirst",
"ShortEdge": 100
}
}
]
},
{
"Definition": 1009,
"Comment": "",
"Name": "",
"Type": "Custom",
"CreateTime": "2018-10-01T10:00:00Z",
"Operations": [
{
"Type": "Scale",
"Scale": {
"Type": "WidthFirst",
"Width": 200
}
}
]
}
\frac{1}{2},
"RequestId": "12ae8d8e-dce3-4151-9d4b-5594145287e1"
```
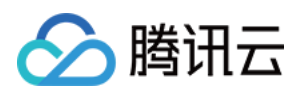

## 5. Developer Resources

### **SDK**

TencentCloud API 3.0 integrates SDKs that support various programming languages to make it easier for you to call APIs.

- [Tencent](https://github.com/TencentCloud/tencentcloud-sdk-python-intl-en/blob/master/tencentcloud/vod/v20180717/vod_client.py) Cloud SDK 3.0 for Python
- [Tencent](https://github.com/TencentCloud/tencentcloud-sdk-java-intl-en/blob/master/src/main/java/com/tencentcloudapi/vod/v20180717/VodClient.java) Cloud SDK 3.0 for Java
- [Tencent](https://github.com/TencentCloud/tencentcloud-sdk-php-intl-en/blob/master/src/TencentCloud/Vod/V20180717/VodClient.php) Cloud SDK 3.0 for PHP
- [Tencent](https://github.com/TencentCloud/tencentcloud-sdk-go-intl-en/blob/master/tencentcloud/vod/v20180717/client.go) Cloud SDK 3.0 for Go
- [Tencent](https://github.com/TencentCloud/tencentcloud-sdk-nodejs-intl-en/blob/master/tencentcloud/vod/v20180717/vod_client.js) Cloud SDK 3.0 for Node.js
- [Tencent](https://github.com/TencentCloud/tencentcloud-sdk-dotnet-intl-en/blob/master/TencentCloud/Vod/V20180717/VodClient.cs) Cloud SDK 3.0 for .NET
- [Tencent](https://github.com/TencentCloud/tencentcloud-sdk-cpp-intl-en/blob/master/vod/src/v20180717/VodClient.cpp) Cloud SDK 3.0 for C++

### **Command Line Interface**

[Tencent](https://www.tencentcloud.com/document/product/1013) Cloud CLI 3.0

### 6. Error Code

The following only lists the error codes [related to the API business](https://www.tencentcloud.com/document/api/266/34188#common-error-codes) logic. For other error codes, see Common Error Codes.

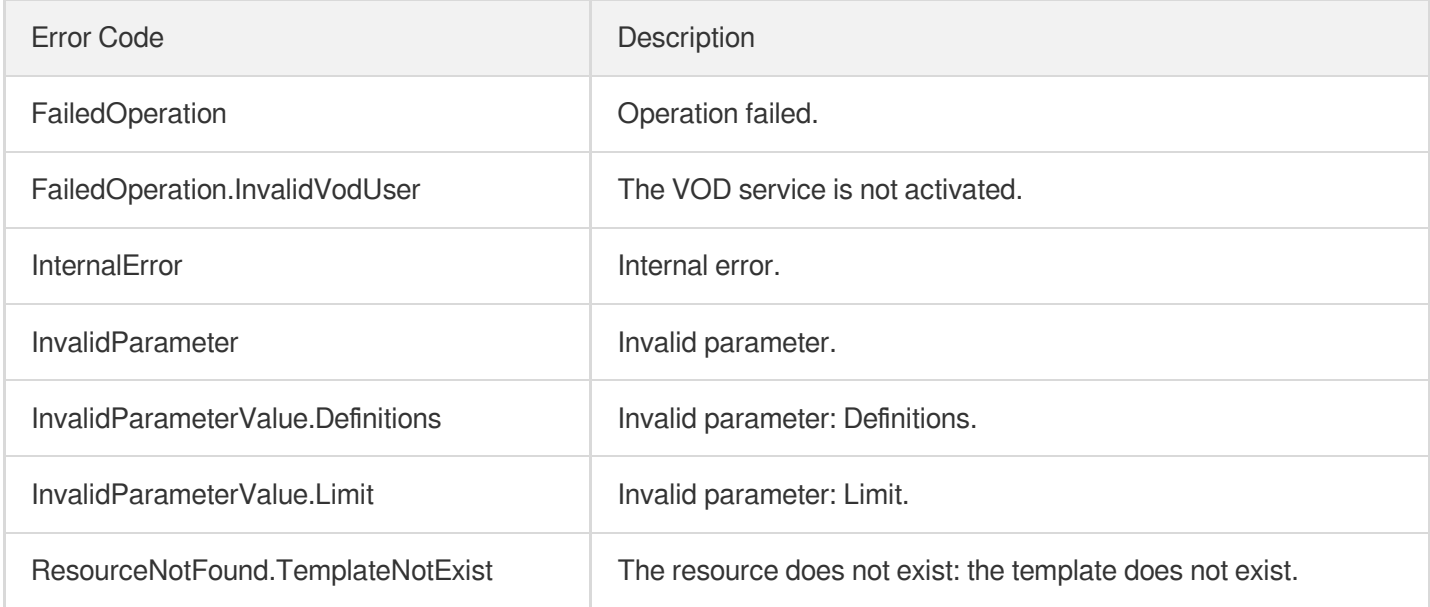

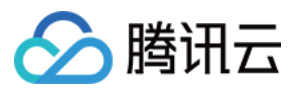

UnauthorizedOperation **Unauthorized operation** 

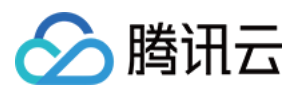

# ModifyHeadTailTemplate

最近更新时间:2024-03-27 16:09:13

# 1. API Description

Domain name for API request: vod.tencentcloudapi.com.

Modify HeadTail Template.

A maximum of 20 requests can be initiated per second for this API.

We recommend you to use API Explorer

### [Try](https://console.tencentcloud.com/api/explorer?Product=vod&Version=2018-07-17&Action=ModifyHeadTailTemplate) it

API Explorer provides a range of capabilities, including online call, signature authentication, SDK code generation, and API quick search. It enables you to view the request, response, and auto-generated examples.

### 2. Input Parameters

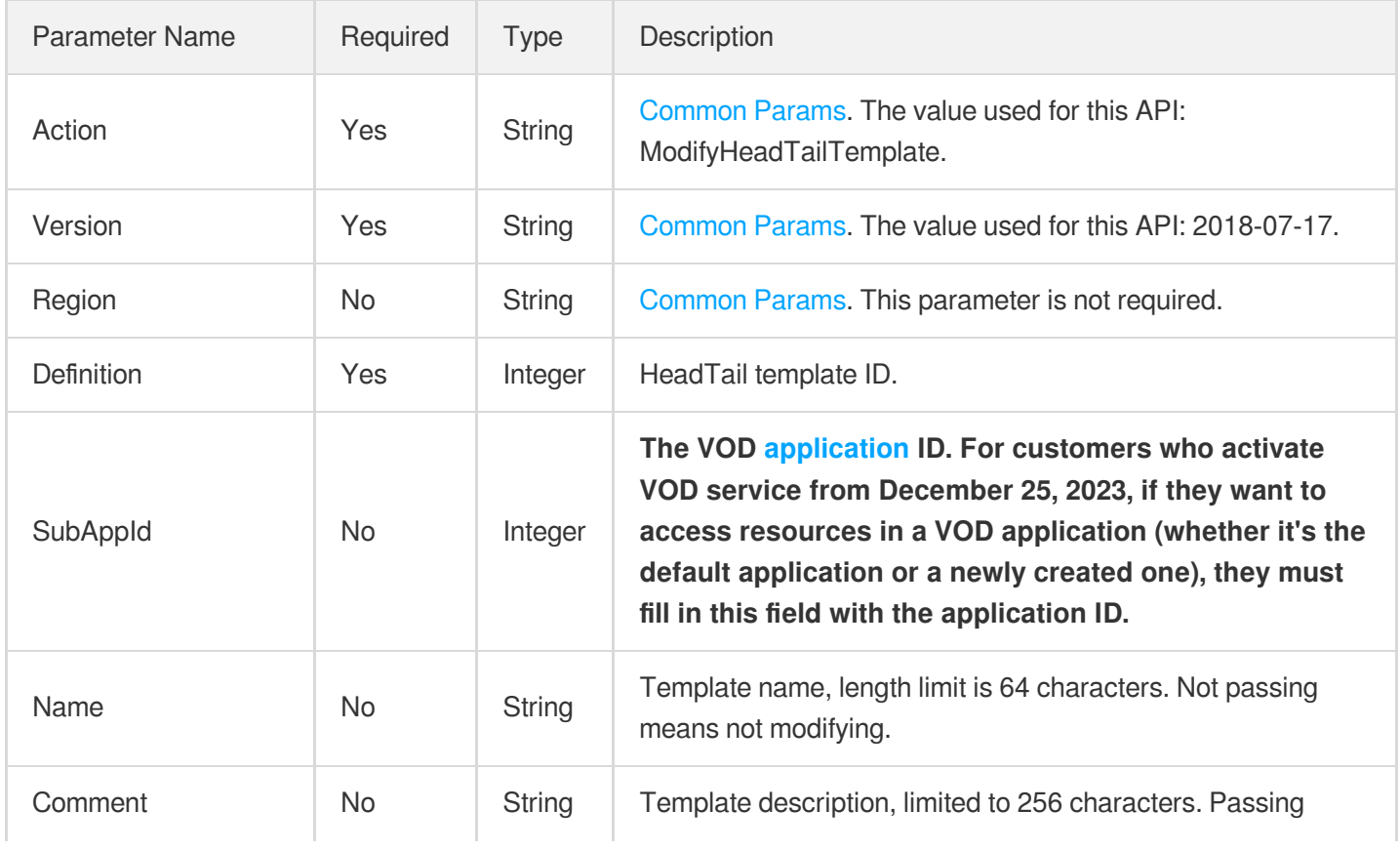

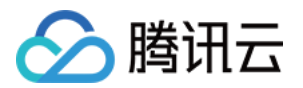

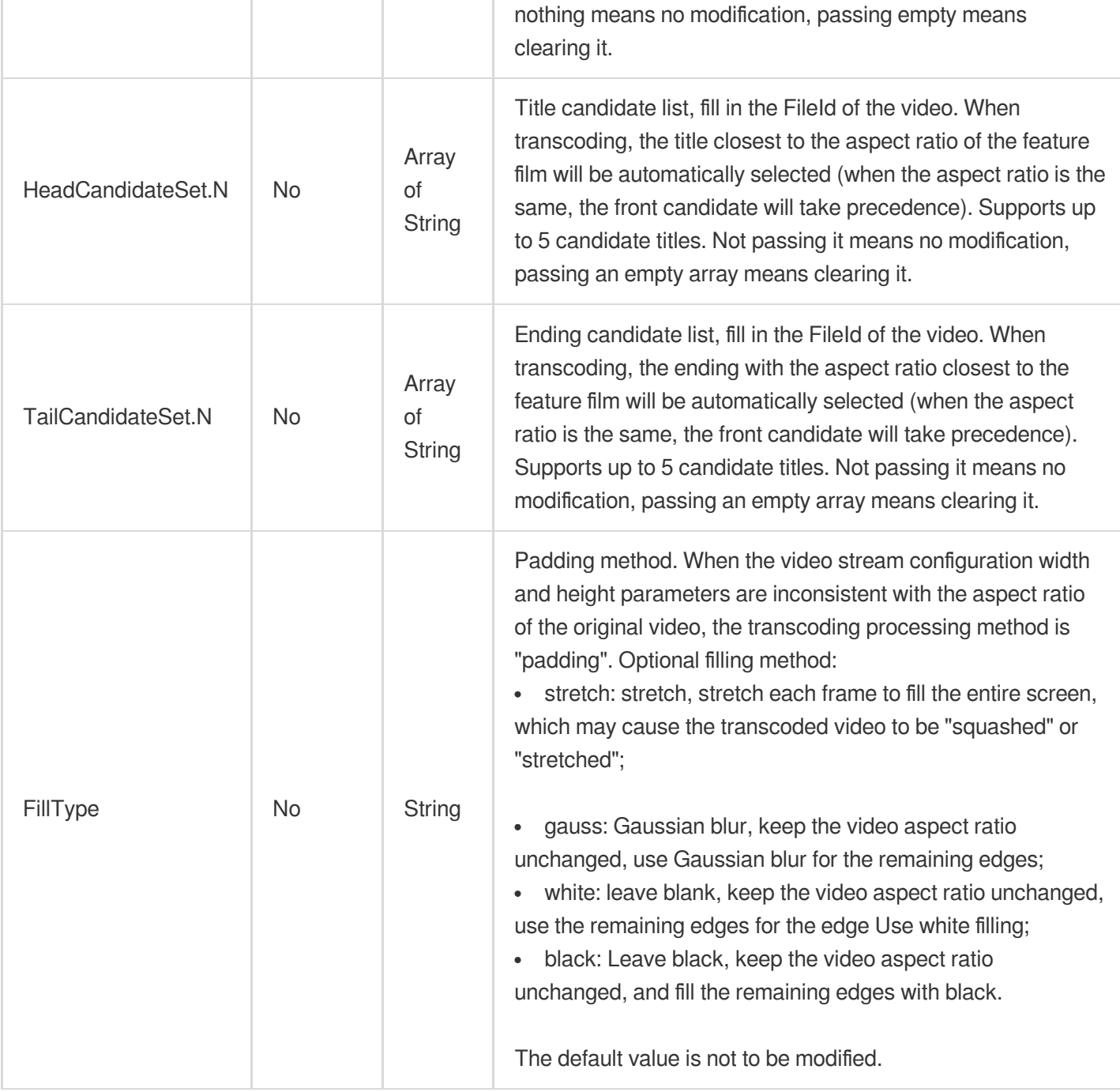

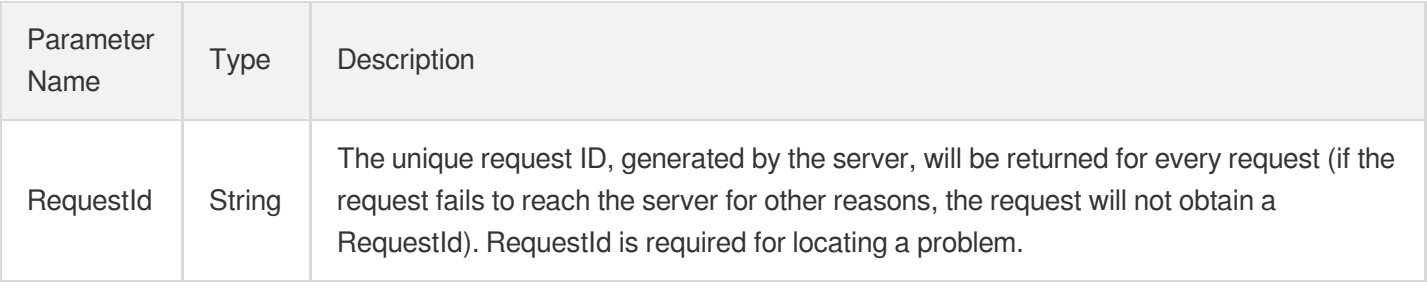

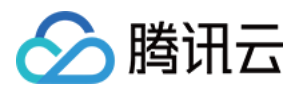

#### 云点播

### 4. Example

### **Example1 Modify HeadTail Template**

Modify HeadTail Template

#### **Input Example**

```
https://vod.tencentcloudapi.com/?Action=ModifyHeadTailTemplate
&Definition=10000
&Name=Template1
&HeadCandidateSet.0=1234422xxxx123
&TailCandidateSet.0=1234422xxxx124
&<Public Request Parameter>
```
#### **Output Example**

```
{
"Response": {
"RequestId": "12ae8d8e-xxxx-9d4b-5594145287e1"
}
}
```
### 5. Developer Resources

#### **SDK**

TencentCloud API 3.0 integrates SDKs that support various programming languages to make it easier for you to call APIs.

- [Tencent](https://github.com/TencentCloud/tencentcloud-sdk-python-intl-en/blob/master/tencentcloud/vod/v20180717/vod_client.py) Cloud SDK 3.0 for Python
- [Tencent](https://github.com/TencentCloud/tencentcloud-sdk-java-intl-en/blob/master/src/main/java/com/tencentcloudapi/vod/v20180717/VodClient.java) Cloud SDK 3.0 for Java  $\bullet$
- [Tencent](https://github.com/TencentCloud/tencentcloud-sdk-php-intl-en/blob/master/src/TencentCloud/Vod/V20180717/VodClient.php) Cloud SDK 3.0 for PHP
- [Tencent](https://github.com/TencentCloud/tencentcloud-sdk-go-intl-en/blob/master/tencentcloud/vod/v20180717/client.go) Cloud SDK 3.0 for Go
- [Tencent](https://github.com/TencentCloud/tencentcloud-sdk-nodejs-intl-en/blob/master/tencentcloud/vod/v20180717/vod_client.js) Cloud SDK 3.0 for Node.js
- [Tencent](https://github.com/TencentCloud/tencentcloud-sdk-dotnet-intl-en/blob/master/TencentCloud/Vod/V20180717/VodClient.cs) Cloud SDK 3.0 for .NET  $\bullet$
- [Tencent](https://github.com/TencentCloud/tencentcloud-sdk-cpp-intl-en/blob/master/vod/src/v20180717/VodClient.cpp) Cloud SDK 3.0 for C++

#### **Command Line Interface**

• [Tencent](https://www.tencentcloud.com/document/product/1013) Cloud CLL3.0

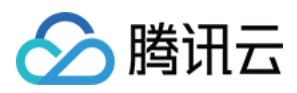

# 6. Error Code

The following only lists the error codes [related to the API business](https://www.tencentcloud.com/document/api/266/34188#common-error-codes) logic. For other error codes, see Common Error Codes.

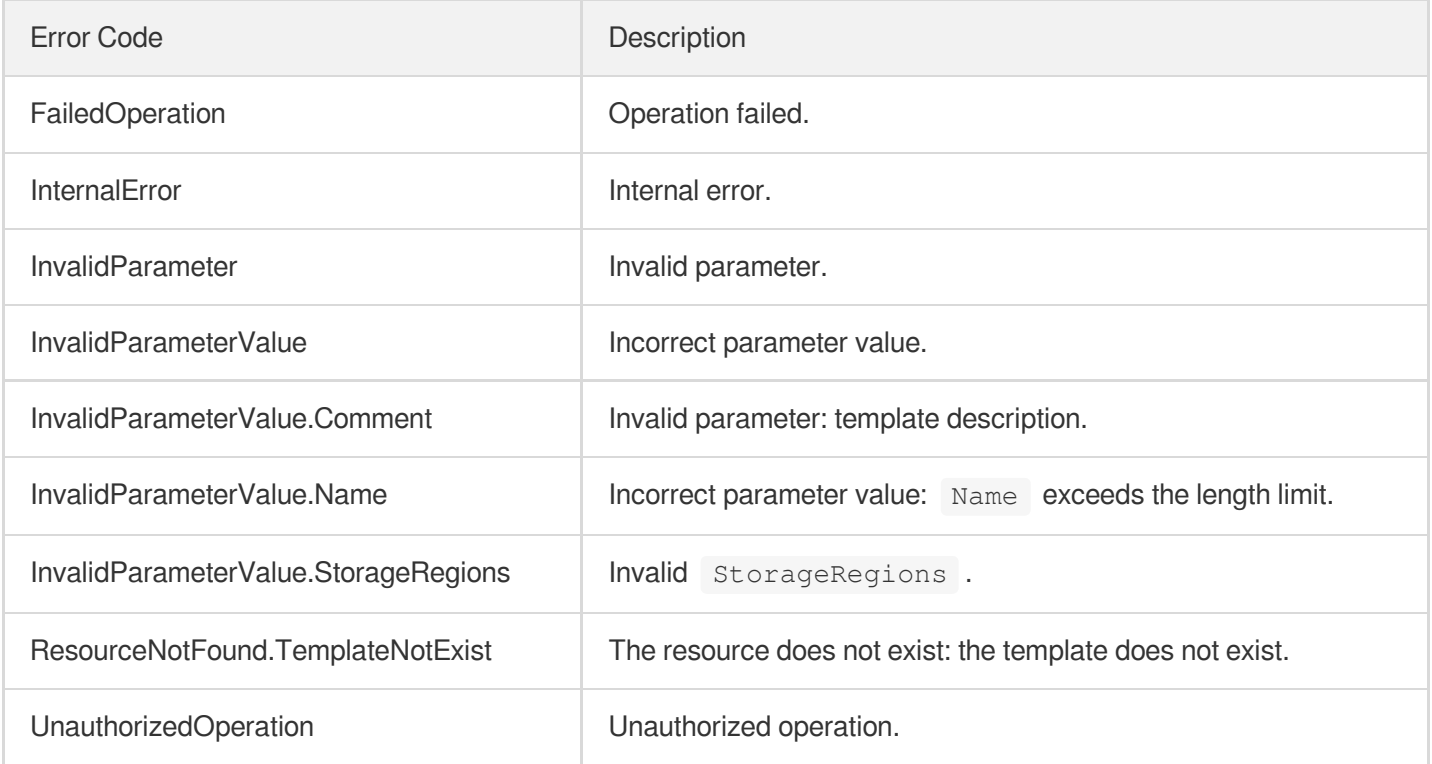

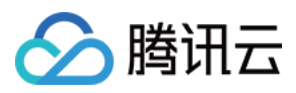

# **CreateQualityInspectTemplate**

最近更新时间:2024-03-27 16:09:23

# 1. API Description

Domain name for API request: vod.tencentcloudapi.com.

Creates media quality inspection template.

A maximum of 20 requests can be initiated per second for this API.

We recommend you to use API Explorer

### [Try](https://console.tencentcloud.com/api/explorer?Product=vod&Version=2018-07-17&Action=CreateQualityInspectTemplate) it

API Explorer provides a range of capabilities, including online call, signature authentication, SDK code generation, and API quick search. It enables you to view the request, response, and auto-generated examples.

# 2. Input Parameters

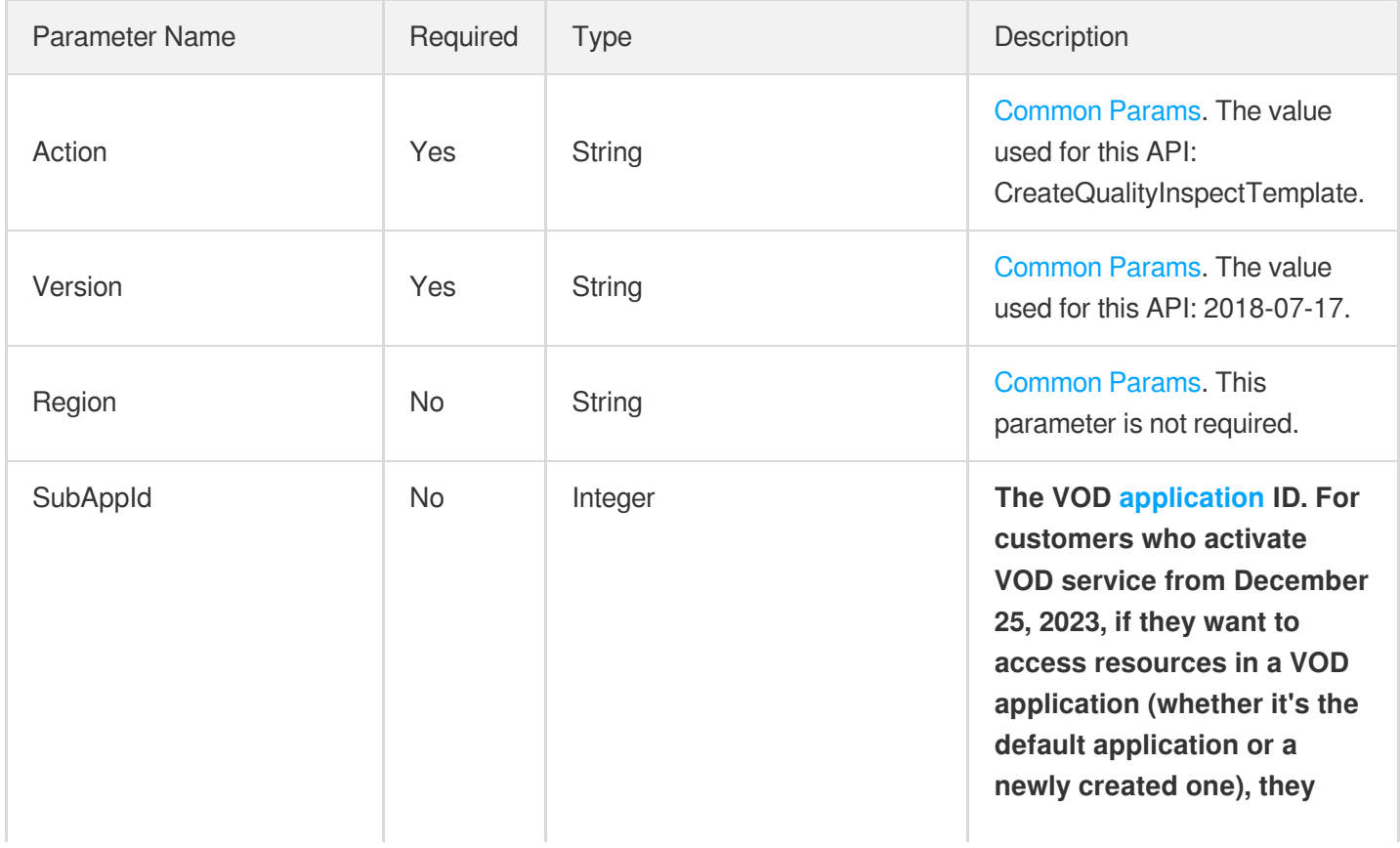

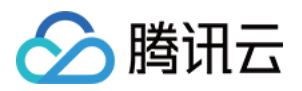

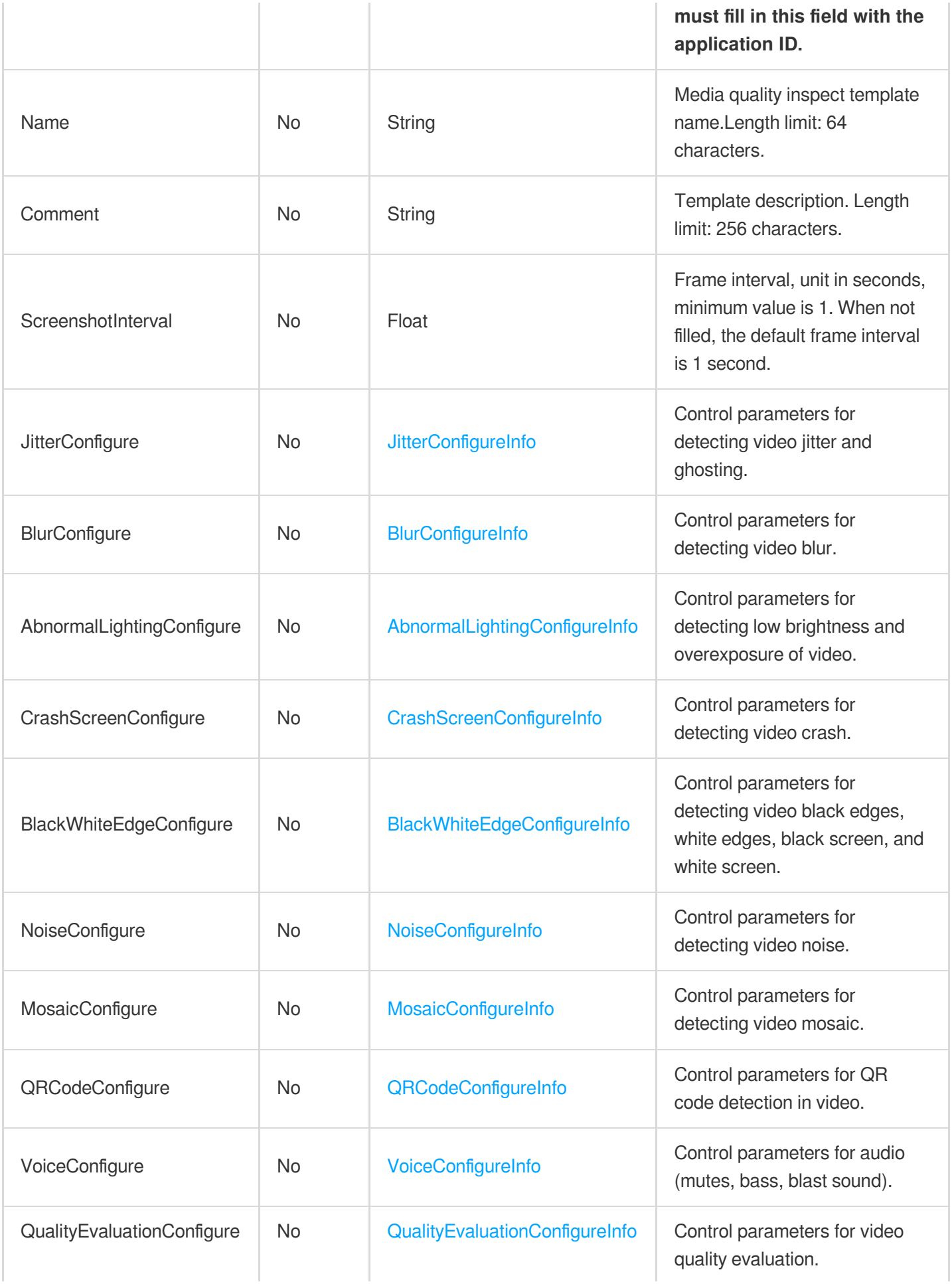

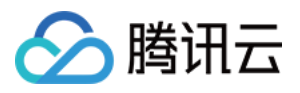

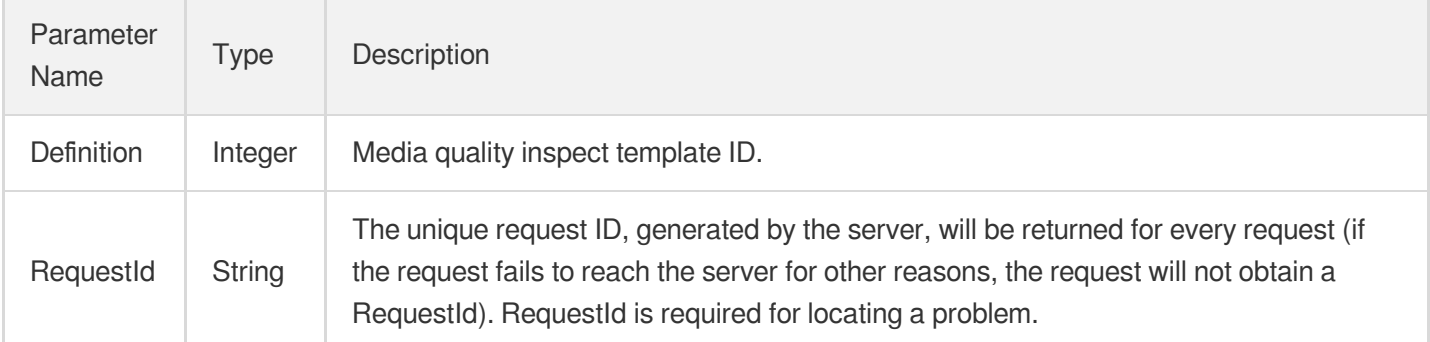

### 4. Example

### **Example1 Creates media quality inspection template.**

Creates media quality inspection template.

#### **Input Example**

```
POST / HTTP/1.1
Host: vod.tencentcloudapi.com
Content-Type: application/json
X-TC-Action: CreateQualityInspectTemplate
<Public Request Parameter>
{
"SubAppId": 123,
"Name": "test",
"Comment": "abc",
"JitterConfigure": {
"Switch": "ON"
}
}
```
#### **Output Example**

```
{
"Response": {
"Definition": 20001,
"RequestId": "3c140219-cfe9-470e-b241-907873d6fb03"
```
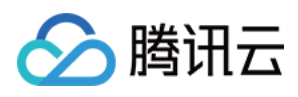

## 5. Developer Resources

### **SDK**

TencentCloud API 3.0 integrates SDKs that support various programming languages to make it easier for you to call APIs.

- [Tencent](https://github.com/TencentCloud/tencentcloud-sdk-python-intl-en/blob/master/tencentcloud/vod/v20180717/vod_client.py) Cloud SDK 3.0 for Python
- [Tencent](https://github.com/TencentCloud/tencentcloud-sdk-java-intl-en/blob/master/src/main/java/com/tencentcloudapi/vod/v20180717/VodClient.java) Cloud SDK 3.0 for Java
- [Tencent](https://github.com/TencentCloud/tencentcloud-sdk-php-intl-en/blob/master/src/TencentCloud/Vod/V20180717/VodClient.php) Cloud SDK 3.0 for PHP
- [Tencent](https://github.com/TencentCloud/tencentcloud-sdk-go-intl-en/blob/master/tencentcloud/vod/v20180717/client.go) Cloud SDK 3.0 for Go
- [Tencent](https://github.com/TencentCloud/tencentcloud-sdk-nodejs-intl-en/blob/master/tencentcloud/vod/v20180717/vod_client.js) Cloud SDK 3.0 for Node.js
- [Tencent](https://github.com/TencentCloud/tencentcloud-sdk-dotnet-intl-en/blob/master/TencentCloud/Vod/V20180717/VodClient.cs) Cloud SDK 3.0 for .NET
- [Tencent](https://github.com/TencentCloud/tencentcloud-sdk-cpp-intl-en/blob/master/vod/src/v20180717/VodClient.cpp) Cloud SDK 3.0 for C++

### **Command Line Interface**

[Tencent](https://www.tencentcloud.com/document/product/1013) Cloud CLI 3.0

### 6. Error Code

The following only lists the error codes [related to the API business](https://www.tencentcloud.com/document/api/266/34188#common-error-codes) logic. For other error codes, see Common Error Codes.

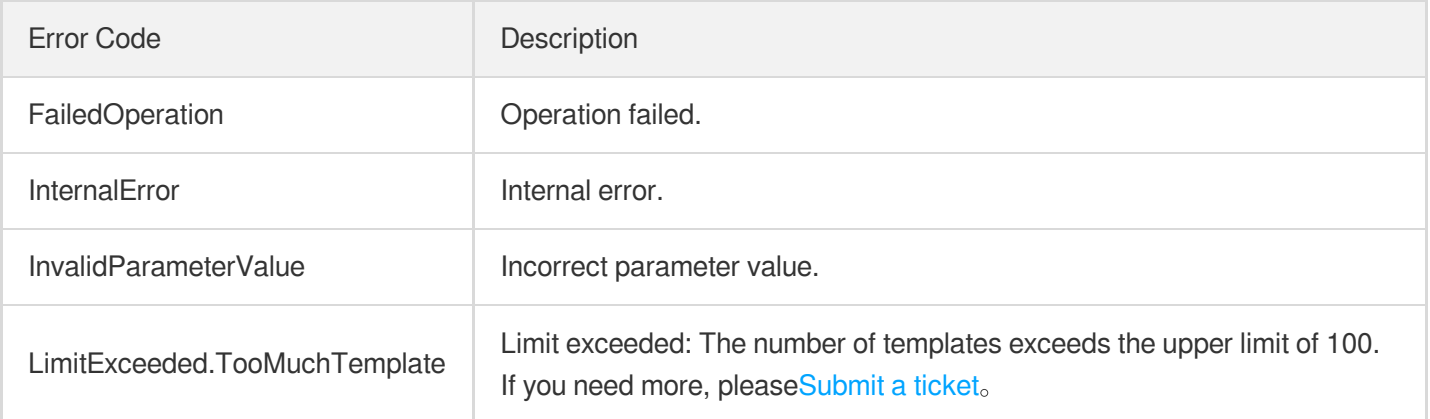

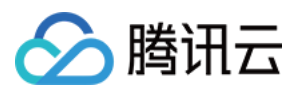

# DeleteQualityInspectTemplate

最近更新时间:2024-03-27 16:09:19

# 1. API Description

Domain name for API request: vod.tencentcloudapi.com.

Deletes media quality inspection template.

A maximum of 20 requests can be initiated per second for this API.

We recommend you to use API Explorer

### [Try](https://console.tencentcloud.com/api/explorer?Product=vod&Version=2018-07-17&Action=DeleteQualityInspectTemplate) it

API Explorer provides a range of capabilities, including online call, signature authentication, SDK code generation, and API quick search. It enables you to view the request, response, and auto-generated examples.

### 2. Input Parameters

The following request parameter list only provides API request parameters and some common parameters. For the complete common parameter list, see Common Request [Parameters](https://www.tencentcloud.com/document/api/266/34113).

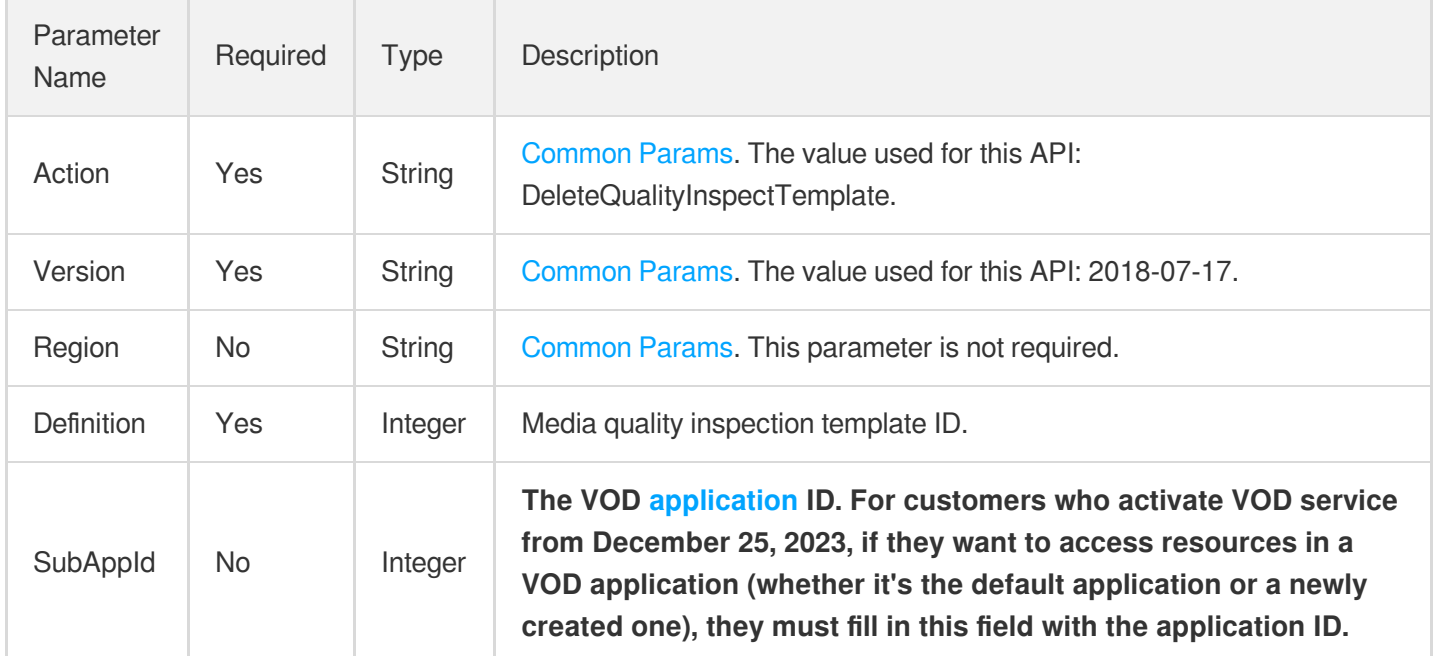

### 3. Output Parameters

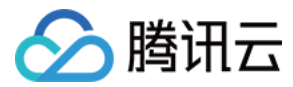

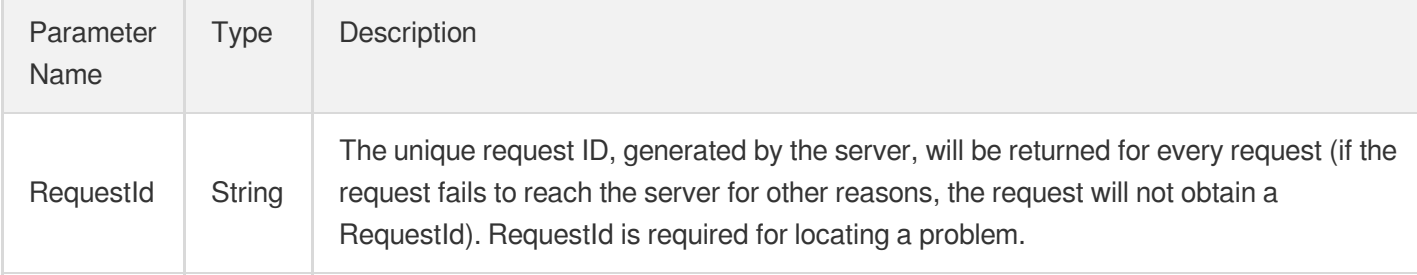

### 4. Example

### **Example1 Deletes media quality inspection template.**

Deletes media quality inspection template.

#### **Input Example**

```
POST / HTTP/1.1
Host: vod.tencentcloudapi.com
Content-Type: application/json
X-TC-Action: DeleteQualityInspectTemplate
<Public Request Parameter>
{
"Definition": 20001
}
```
#### **Output Example**

```
{
"Response": {
"RequestId": "3c140219-cfe9-470e-b241-907877d6fa03"
}
}
```
### 5. Developer Resources

### **SDK**

TencentCloud API 3.0 integrates SDKs that support various programming languages to make it easier for you to call APIs.

[Tencent](https://github.com/TencentCloud/tencentcloud-sdk-python-intl-en/blob/master/tencentcloud/vod/v20180717/vod_client.py) Cloud SDK 3.0 for Python

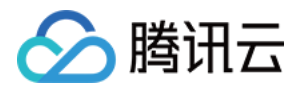

- [Tencent](https://github.com/TencentCloud/tencentcloud-sdk-java-intl-en/blob/master/src/main/java/com/tencentcloudapi/vod/v20180717/VodClient.java) Cloud SDK 3.0 for Java
- [Tencent](https://github.com/TencentCloud/tencentcloud-sdk-php-intl-en/blob/master/src/TencentCloud/Vod/V20180717/VodClient.php) Cloud SDK 3.0 for PHP
- [Tencent](https://github.com/TencentCloud/tencentcloud-sdk-go-intl-en/blob/master/tencentcloud/vod/v20180717/client.go) Cloud SDK 3.0 for Go
- [Tencent](https://github.com/TencentCloud/tencentcloud-sdk-nodejs-intl-en/blob/master/tencentcloud/vod/v20180717/vod_client.js) Cloud SDK 3.0 for Node.js
- [Tencent](https://github.com/TencentCloud/tencentcloud-sdk-dotnet-intl-en/blob/master/TencentCloud/Vod/V20180717/VodClient.cs) Cloud SDK 3.0 for .NET
- [Tencent](https://github.com/TencentCloud/tencentcloud-sdk-cpp-intl-en/blob/master/vod/src/v20180717/VodClient.cpp) Cloud SDK 3.0 for C++

### **Command Line Interface**

• [Tencent](https://www.tencentcloud.com/document/product/1013) Cloud CLI 3.0

# 6. Error Code

The following only lists the error codes [related to the API business](https://www.tencentcloud.com/document/api/266/34188#common-error-codes) logic. For other error codes, see Common Error Codes.

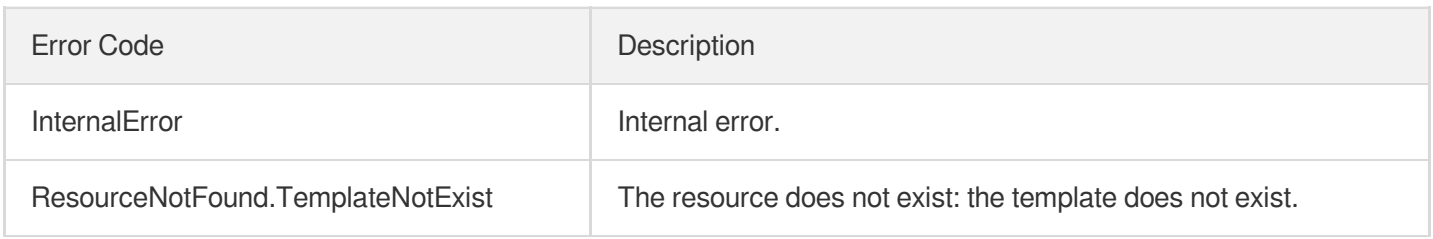

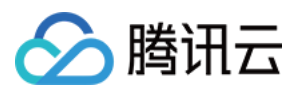

# **DescribeQualityInspectTemplates**

最近更新时间:2024-03-27 16:09:16

# 1. API Description

Domain name for API request: vod.tencentcloudapi.com.

Get media quality inspection Template List.

A maximum of 20 requests can be initiated per second for this API.

We recommend you to use API Explorer

### [Try](https://console.tencentcloud.com/api/explorer?Product=vod&Version=2018-07-17&Action=DescribeQualityInspectTemplates) it

API Explorer provides a range of capabilities, including online call, signature authentication, SDK code generation, and API quick search. It enables you to view the request, response, and auto-generated examples.

## 2. Input Parameters

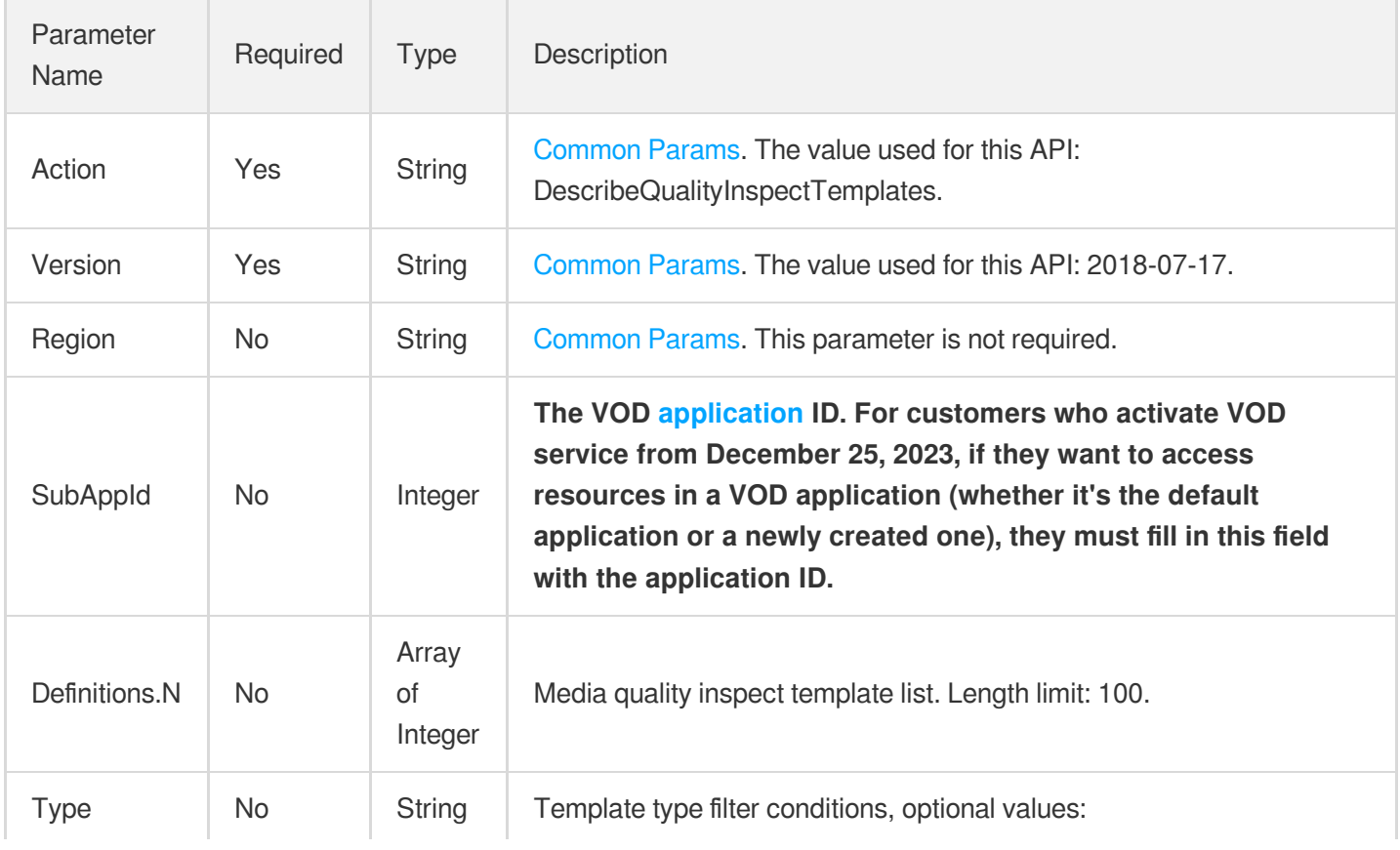

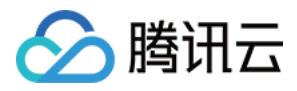

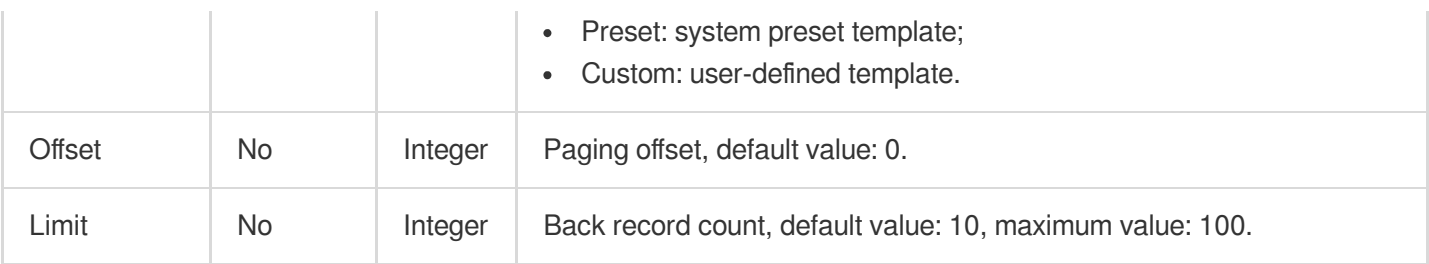

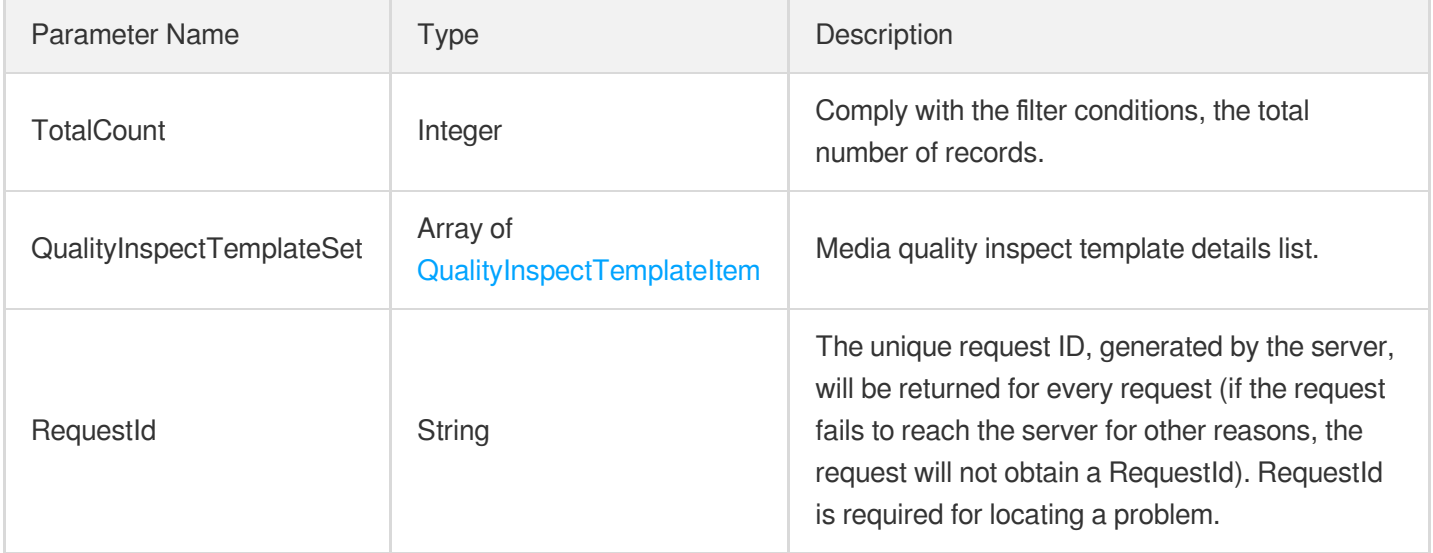

### 4. Example

### **Example1 Get media quality inspection Template List.**

Get media quality inspection Template List.

#### **Input Example**

```
POST / HTTP/1.1
Host: vod.tencentcloudapi.com
Content-Type: application/json
X-TC-Action: DescribeQualityInspectTemplates
<Public Request Parameter>
{
"Definitions": [
20001
]
}
```
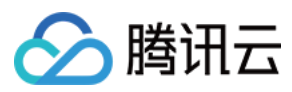

**Output Example**

```
{
"Response": {
"TotalCount": 1,
"QualityInspectTemplateSet": [
{
"Definition": 20001,
"Name": "test",
"Comment": "",
"Type": "Custom",
"ScreenshotInterval": 1,
"JitterConfigure": {
"Switch": "ON"
},
"BlurConfigure": null,
"AbnormalLightingConfigure": null,
"CrashScreenConfigure": null,
"BlackWhiteEdgeConfigure": null,
"NoiseConfigure": null,
"MosaicConfigure": null,
"QRCodeConfigure": null,
"QualityEvaluationConfigure": null,
"VoiceConfigure": null,
"CreateTime": "2023-06-01T10:00:00Z",
"UpdateTime": "2023-06-01T10:00:00Z"
}
],
"RequestId": "3c140219-cfe9-470e-b241-907877d6fb03"
}
}
```
### 5. Developer Resources

### **SDK**

TencentCloud API 3.0 integrates SDKs that support various programming languages to make it easier for you to call APIs.

- [Tencent](https://github.com/TencentCloud/tencentcloud-sdk-python-intl-en/blob/master/tencentcloud/vod/v20180717/vod_client.py) Cloud SDK 3.0 for Python
- [Tencent](https://github.com/TencentCloud/tencentcloud-sdk-java-intl-en/blob/master/src/main/java/com/tencentcloudapi/vod/v20180717/VodClient.java) Cloud SDK 3.0 for Java
- [Tencent](https://github.com/TencentCloud/tencentcloud-sdk-php-intl-en/blob/master/src/TencentCloud/Vod/V20180717/VodClient.php) Cloud SDK 3.0 for PHP
- [Tencent](https://github.com/TencentCloud/tencentcloud-sdk-go-intl-en/blob/master/tencentcloud/vod/v20180717/client.go) Cloud SDK 3.0 for Go
- [Tencent](https://github.com/TencentCloud/tencentcloud-sdk-nodejs-intl-en/blob/master/tencentcloud/vod/v20180717/vod_client.js) Cloud SDK 3.0 for Node.js

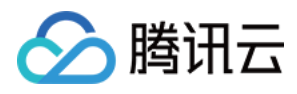

- [Tencent](https://github.com/TencentCloud/tencentcloud-sdk-dotnet-intl-en/blob/master/TencentCloud/Vod/V20180717/VodClient.cs) Cloud SDK 3.0 for .NET
- [Tencent](https://github.com/TencentCloud/tencentcloud-sdk-cpp-intl-en/blob/master/vod/src/v20180717/VodClient.cpp) Cloud SDK 3.0 for C++  $\overline{a}$

### **Command Line Interface**

[Tencent](https://www.tencentcloud.com/document/product/1013) Cloud CLI 3.0

# 6. Error Code

The following only lists the error codes [related to the API business](https://www.tencentcloud.com/document/api/266/34188#common-error-codes) logic. For other error codes, see Common Error Codes.

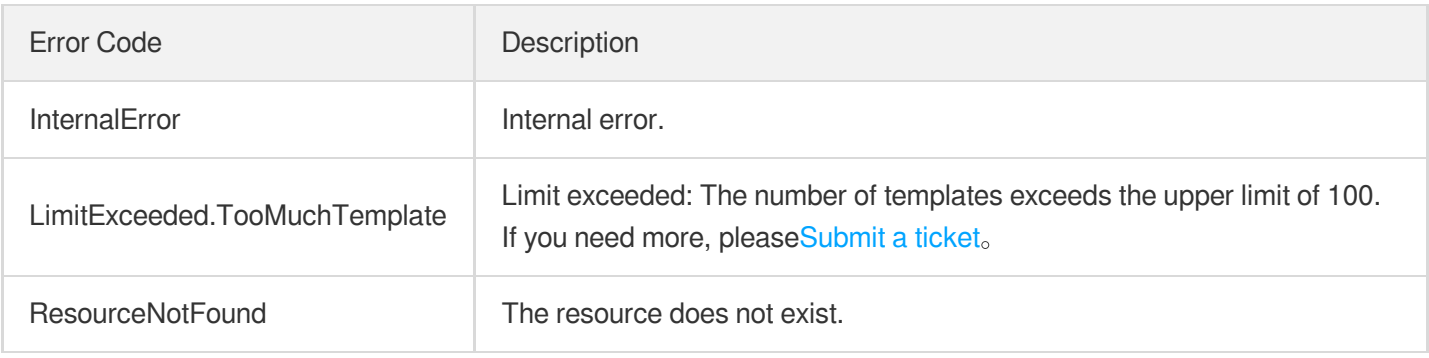

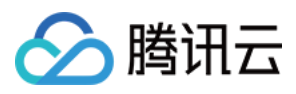

# ModifyQualityInspectTemplate

最近更新时间:2024-03-27 16:09:12

# 1. API Description

Domain name for API request: vod.tencentcloudapi.com.

Modifies media quality inspection template.

A maximum of 20 requests can be initiated per second for this API.

We recommend you to use API Explorer

### [Try](https://console.tencentcloud.com/api/explorer?Product=vod&Version=2018-07-17&Action=ModifyQualityInspectTemplate) it

API Explorer provides a range of capabilities, including online call, signature authentication, SDK code generation, and API quick search. It enables you to view the request, response, and auto-generated examples.

# 2. Input Parameters

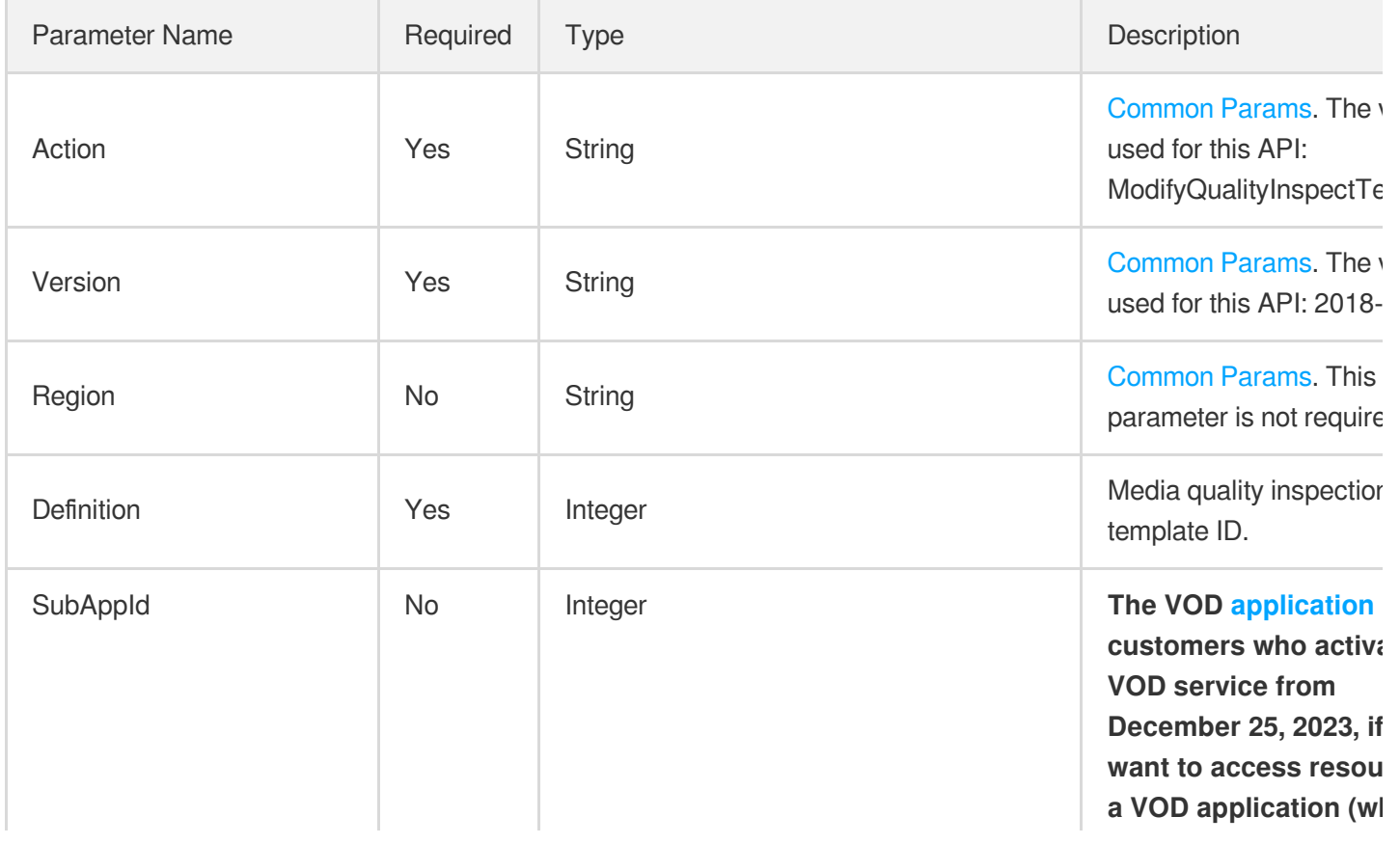

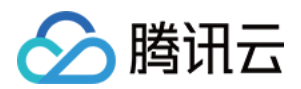

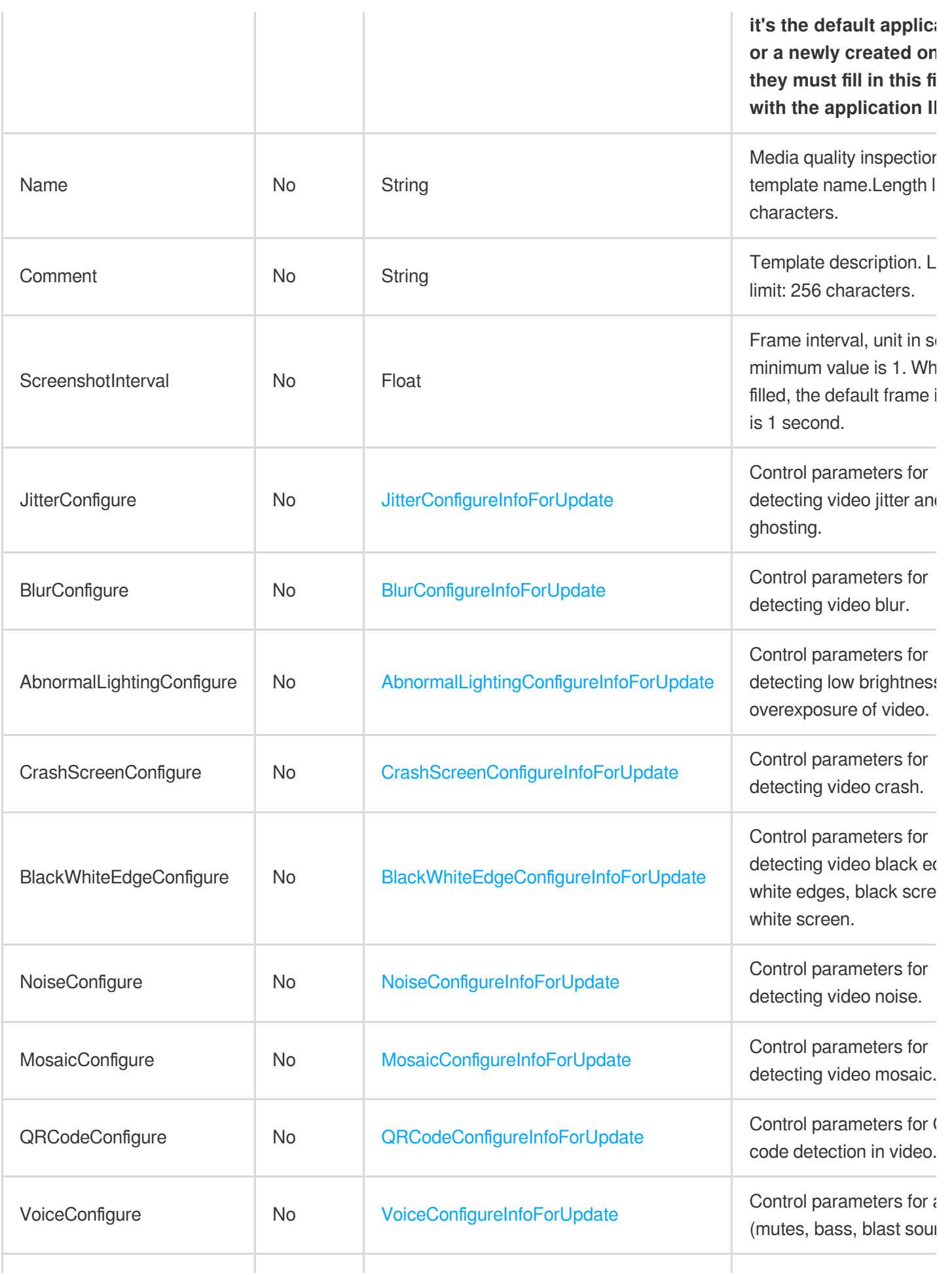

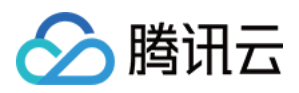

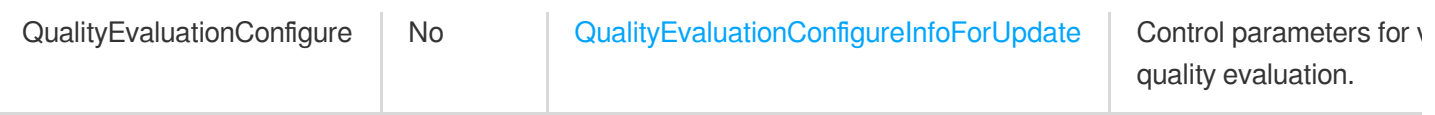

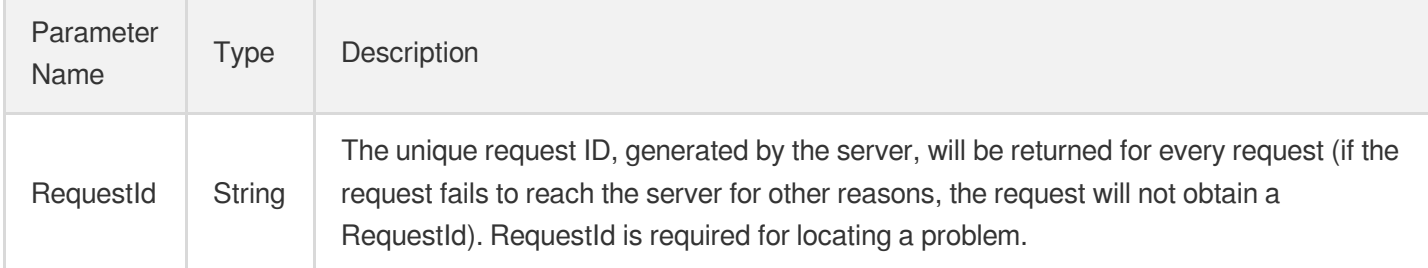

### 4. Example

### **Example1 Modifies media quality inspection template.**

Modifies media quality inspection template.

#### **Input Example**

```
POST / HTTP/1.1
Host: vod.tencentcloudapi.com
Content-Type: application/json
X-TC-Action: ModifyQualityInspectTemplate
<Public Request Parameter>
{
"Definition": 20001,
"Name": "testNewName"
}
```
#### **Output Example**

```
{
"Response": {
"RequestId": "3c140219-cfe9-470e-b241-907877d6fb04"
}
}
```
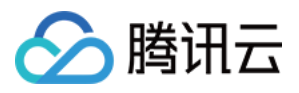

### 5. Developer Resources

### **SDK**

TencentCloud API 3.0 integrates SDKs that support various programming languages to make it easier for you to call APIs.

- [Tencent](https://github.com/TencentCloud/tencentcloud-sdk-python-intl-en/blob/master/tencentcloud/vod/v20180717/vod_client.py) Cloud SDK 3.0 for Python
- [Tencent](https://github.com/TencentCloud/tencentcloud-sdk-java-intl-en/blob/master/src/main/java/com/tencentcloudapi/vod/v20180717/VodClient.java) Cloud SDK 3.0 for Java
- [Tencent](https://github.com/TencentCloud/tencentcloud-sdk-php-intl-en/blob/master/src/TencentCloud/Vod/V20180717/VodClient.php) Cloud SDK 3.0 for PHP
- [Tencent](https://github.com/TencentCloud/tencentcloud-sdk-go-intl-en/blob/master/tencentcloud/vod/v20180717/client.go) Cloud SDK 3.0 for Go
- [Tencent](https://github.com/TencentCloud/tencentcloud-sdk-nodejs-intl-en/blob/master/tencentcloud/vod/v20180717/vod_client.js) Cloud SDK 3.0 for Node.js
- [Tencent](https://github.com/TencentCloud/tencentcloud-sdk-dotnet-intl-en/blob/master/TencentCloud/Vod/V20180717/VodClient.cs) Cloud SDK 3.0 for .NET
- [Tencent](https://github.com/TencentCloud/tencentcloud-sdk-cpp-intl-en/blob/master/vod/src/v20180717/VodClient.cpp) Cloud SDK 3.0 for C++

### **Command Line Interface**

[Tencent](https://www.tencentcloud.com/document/product/1013) Cloud CLI 3.0

# 6. Error Code

The following only lists the error codes [related to the API business](https://www.tencentcloud.com/document/api/266/34188#common-error-codes) logic. For other error codes, see Common Error Codes.

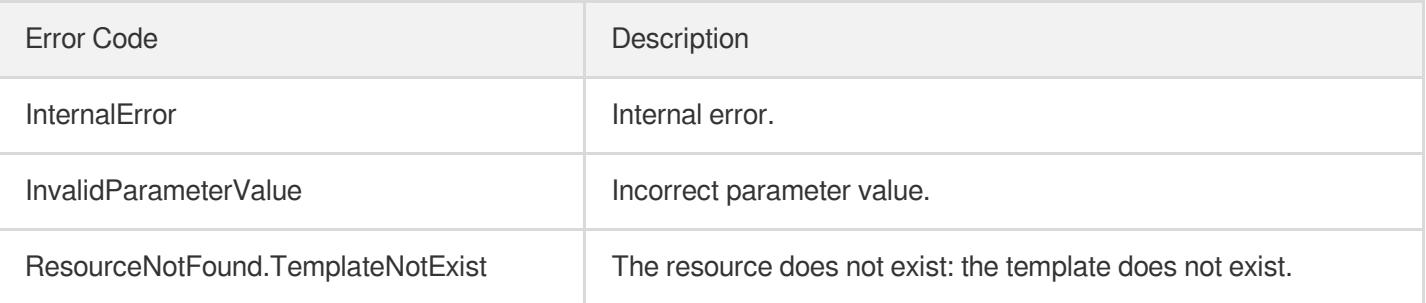

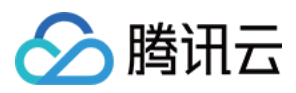

# CreateEnhanceMediaTemplate

最近更新时间:2024-03-27 16:09:40

# 1. API Description

Domain name for API request: vod.tencentcloudapi.com.

Create enhance media template.

A maximum of 20 requests can be initiated per second for this API.

We recommend you to use API Explorer

### [Try](https://console.tencentcloud.com/api/explorer?Product=vod&Version=2018-07-17&Action=CreateEnhanceMediaTemplate) it

API Explorer provides a range of capabilities, including online call, signature authentication, SDK code generation, and API quick search. It enables you to view the request, response, and auto-generated examples.

## 2. Input Parameters

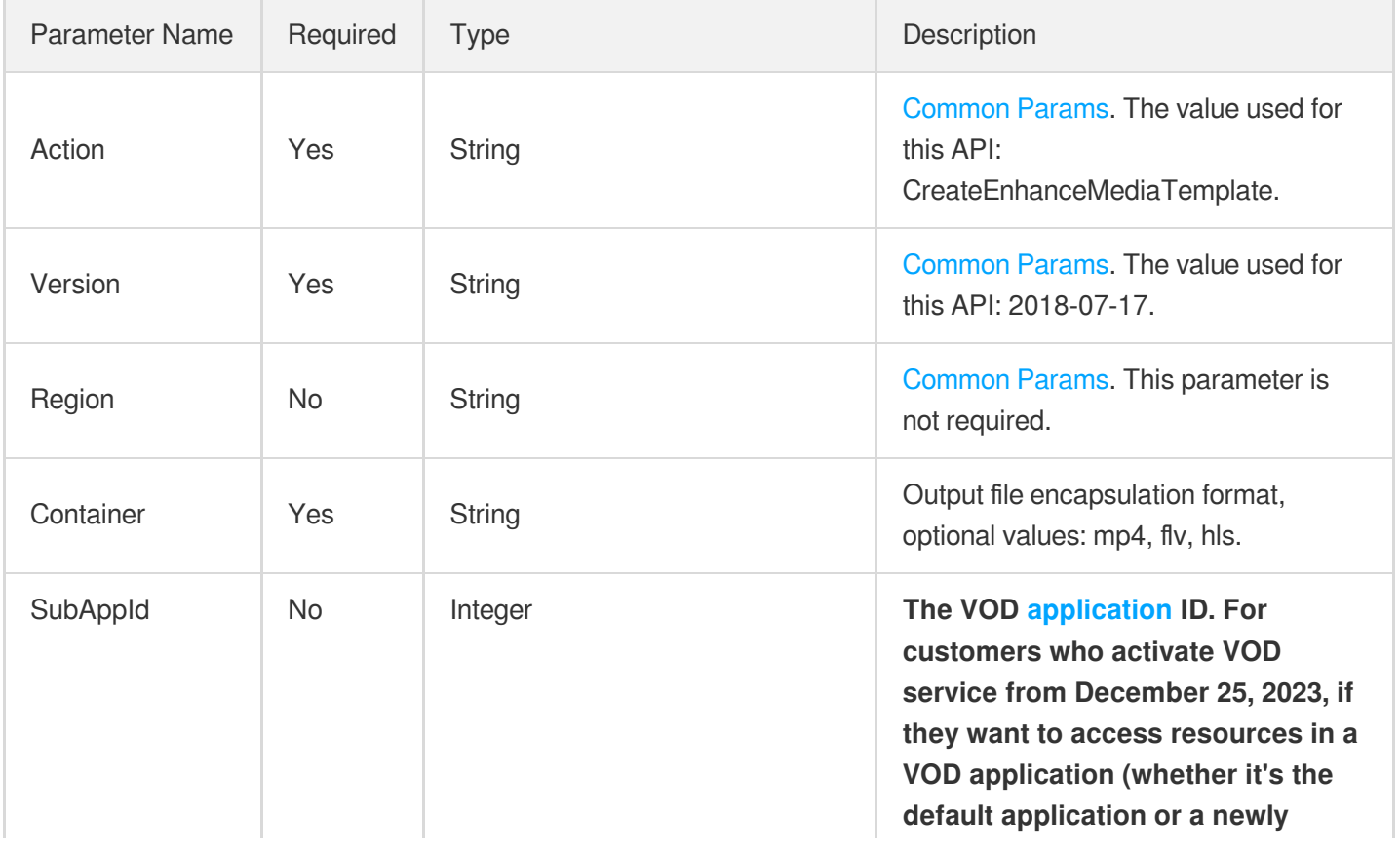

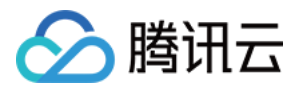

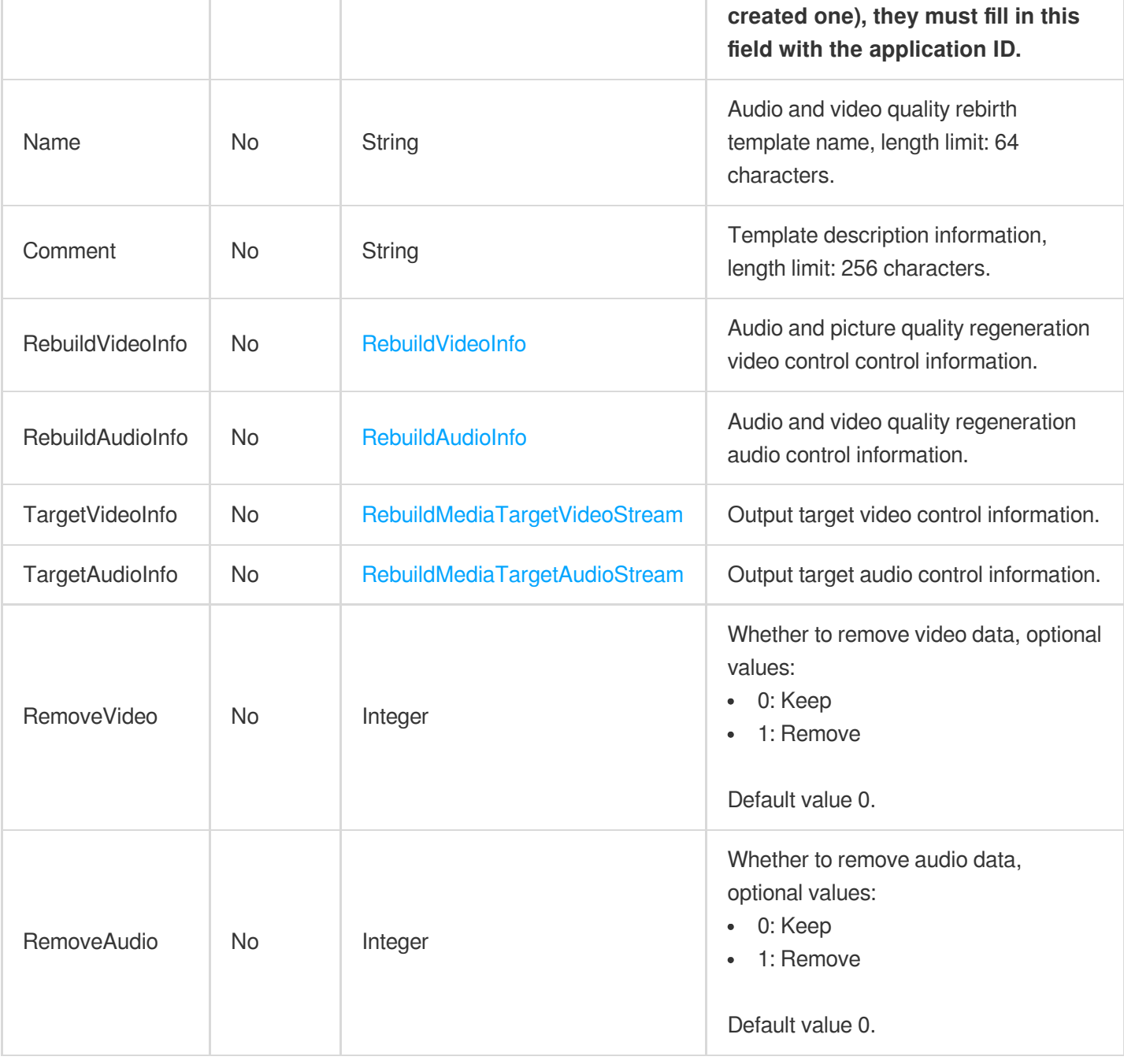

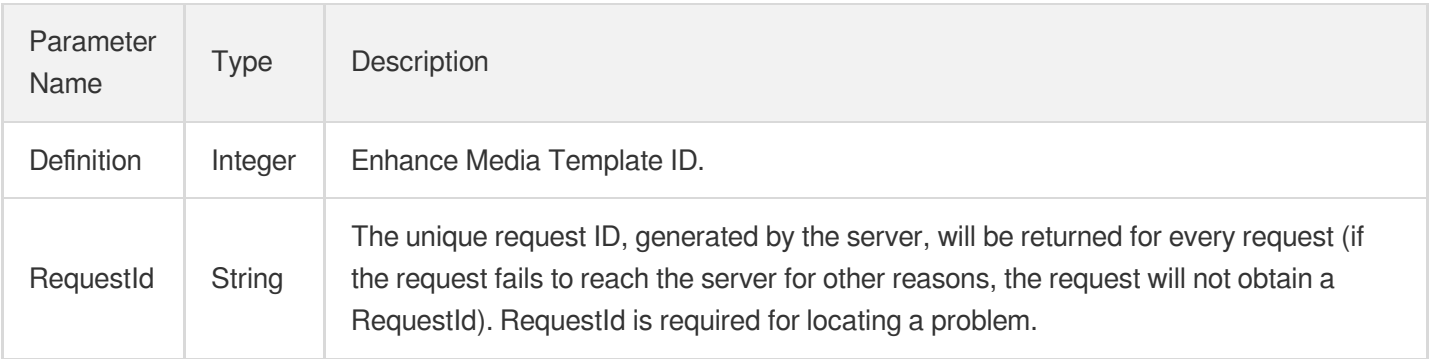

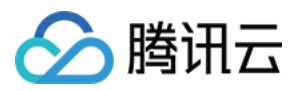

# 4. Example

### **Example1 Create rebuild media template.**

Create rebuild media template.

### **Input Example**

```
POST / HTTP/1.1
Host: vod.tencentcloudapi.com
Content-Type: application/json
X-TC-Action: CreateEnhanceMediaTemplate
<Public Request Parameter>
{
"SubAppId": 123,
"Name": "test",
"Comment": "abc",
"RebuildVideoInfo": {
"RepairInfo": {
"Switch": "ON"
}
},
"Container": "mp4"
}
```
### **Output Example**

```
{
"Response": {
"Definition": 20001,
"RequestId": "3c140219-cfe9-470e-b241-907877d6fb03"
}
}
```
# 5. Developer Resources

### **SDK**

TencentCloud API 3.0 integrates SDKs that support various programming languages to make it easier for you to call APIs.

[Tencent](https://github.com/TencentCloud/tencentcloud-sdk-python-intl-en/blob/master/tencentcloud/vod/v20180717/vod_client.py) Cloud SDK 3.0 for Python

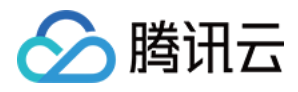

- [Tencent](https://github.com/TencentCloud/tencentcloud-sdk-java-intl-en/blob/master/src/main/java/com/tencentcloudapi/vod/v20180717/VodClient.java) Cloud SDK 3.0 for Java
- [Tencent](https://github.com/TencentCloud/tencentcloud-sdk-php-intl-en/blob/master/src/TencentCloud/Vod/V20180717/VodClient.php) Cloud SDK 3.0 for PHP
- [Tencent](https://github.com/TencentCloud/tencentcloud-sdk-go-intl-en/blob/master/tencentcloud/vod/v20180717/client.go) Cloud SDK 3.0 for Go
- [Tencent](https://github.com/TencentCloud/tencentcloud-sdk-nodejs-intl-en/blob/master/tencentcloud/vod/v20180717/vod_client.js) Cloud SDK 3.0 for Node.js
- [Tencent](https://github.com/TencentCloud/tencentcloud-sdk-dotnet-intl-en/blob/master/TencentCloud/Vod/V20180717/VodClient.cs) Cloud SDK 3.0 for .NET
- [Tencent](https://github.com/TencentCloud/tencentcloud-sdk-cpp-intl-en/blob/master/vod/src/v20180717/VodClient.cpp) Cloud SDK 3.0 for C++

### **Command Line Interface**

[Tencent](https://www.tencentcloud.com/document/product/1013) Cloud CLI 3.0

## 6. Error Code

There is no error code related to the API business logic. For other error codes, please see [Common](https://www.tencentcloud.com/document/api/266/34188#common-error-codes) Error Codes.

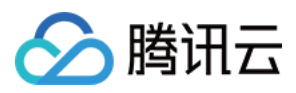

# DeleteEnhanceMediaTemplate

最近更新时间:2024-03-27 16:09:37

# 1. API Description

Domain name for API request: vod.tencentcloudapi.com.

Delete Enhance Media template

A maximum of 20 requests can be initiated per second for this API.

We recommend you to use API Explorer

### [Try](https://console.tencentcloud.com/api/explorer?Product=vod&Version=2018-07-17&Action=DeleteEnhanceMediaTemplate) it

API Explorer provides a range of capabilities, including online call, signature authentication, SDK code generation, and API quick search. It enables you to view the request, response, and auto-generated examples.

## 2. Input Parameters

The following request parameter list only provides API request parameters and some common parameters. For the complete common parameter list, see Common Request [Parameters](https://www.tencentcloud.com/document/api/266/34113).

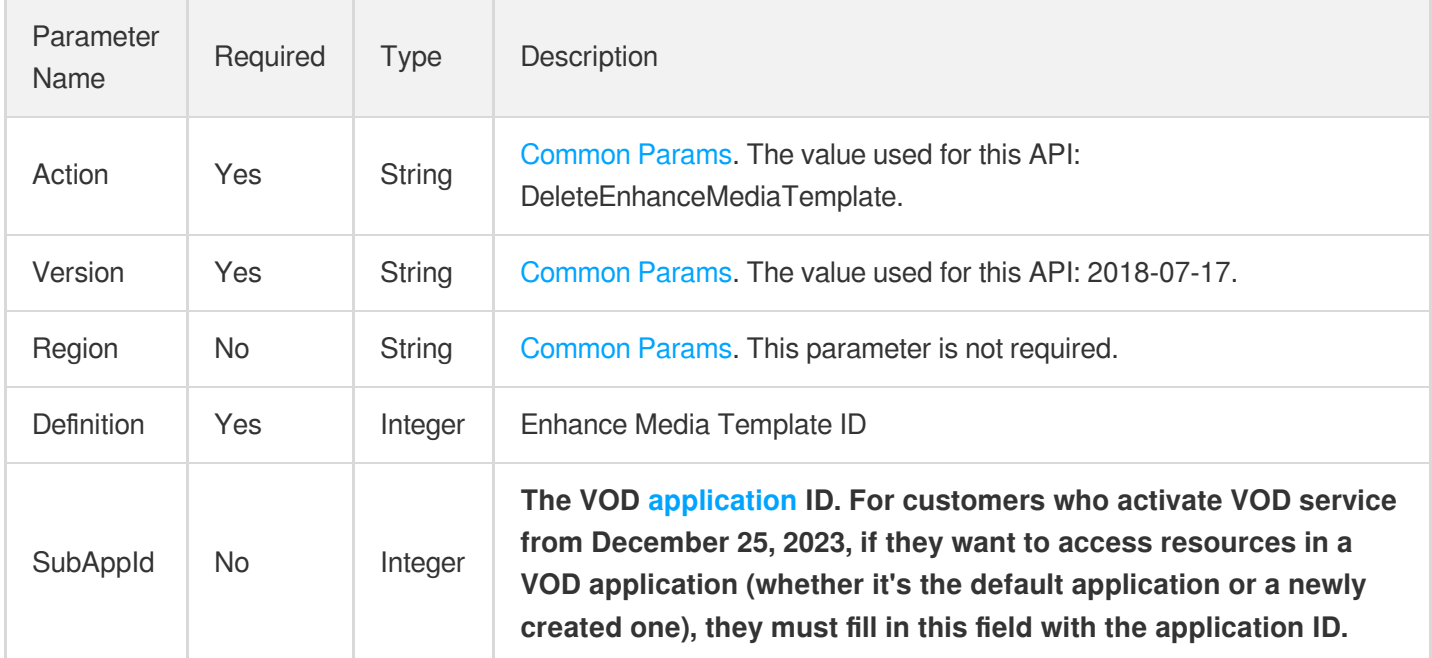

### 3. Output Parameters
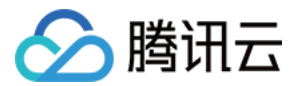

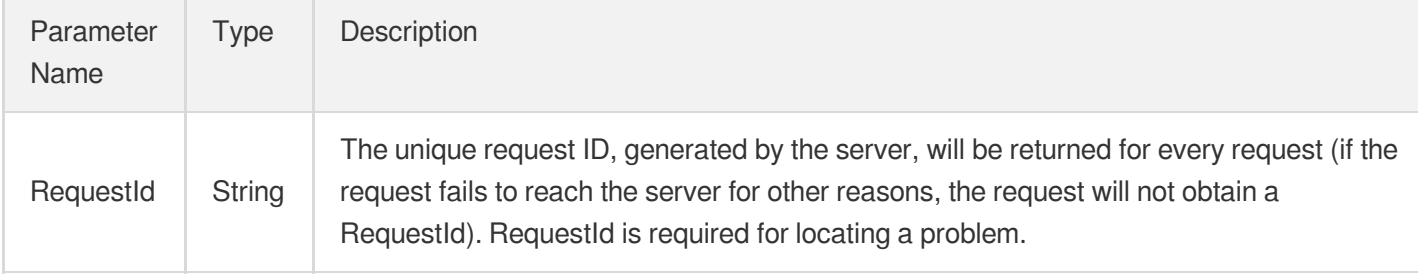

### 4. Example

### **Example1 Delete rebuild media template.**

Delete rebuild media template.

#### **Input Example**

```
POST / HTTP/1.1
Host: vod.tencentcloudapi.com
Content-Type: application/json
X-TC-Action: DeleteEnhanceMediaTemplate
<Public Request Parameter>
{
"Definition": 20001
}
```
#### **Output Example**

```
{
"Response": {
"RequestId": "3c140219-cfe9-470e-b241-907877d6fb03"
}
}
```
### 5. Developer Resources

### **SDK**

TencentCloud API 3.0 integrates SDKs that support various programming languages to make it easier for you to call APIs.

[Tencent](https://github.com/TencentCloud/tencentcloud-sdk-python-intl-en/blob/master/tencentcloud/vod/v20180717/vod_client.py) Cloud SDK 3.0 for Python

云点播

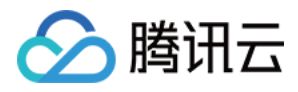

- [Tencent](https://github.com/TencentCloud/tencentcloud-sdk-java-intl-en/blob/master/src/main/java/com/tencentcloudapi/vod/v20180717/VodClient.java) Cloud SDK 3.0 for Java
- [Tencent](https://github.com/TencentCloud/tencentcloud-sdk-php-intl-en/blob/master/src/TencentCloud/Vod/V20180717/VodClient.php) Cloud SDK 3.0 for PHP
- [Tencent](https://github.com/TencentCloud/tencentcloud-sdk-go-intl-en/blob/master/tencentcloud/vod/v20180717/client.go) Cloud SDK 3.0 for Go
- [Tencent](https://github.com/TencentCloud/tencentcloud-sdk-nodejs-intl-en/blob/master/tencentcloud/vod/v20180717/vod_client.js) Cloud SDK 3.0 for Node.js
- [Tencent](https://github.com/TencentCloud/tencentcloud-sdk-dotnet-intl-en/blob/master/TencentCloud/Vod/V20180717/VodClient.cs) Cloud SDK 3.0 for .NET
- [Tencent](https://github.com/TencentCloud/tencentcloud-sdk-cpp-intl-en/blob/master/vod/src/v20180717/VodClient.cpp) Cloud SDK 3.0 for C++

### **Command Line Interface**

[Tencent](https://www.tencentcloud.com/document/product/1013) Cloud CLI 3.0

## 6. Error Code

There is no error code related to the API business logic. For other error codes, please see [Common](https://www.tencentcloud.com/document/api/266/34188#common-error-codes) Error Codes.

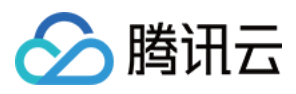

## ModifyEnhanceMediaTemplate

最近更新时间:2024-03-27 16:09:31

### 1. API Description

Domain name for API request: vod.tencentcloudapi.com.

Modify enhance media template.

A maximum of 20 requests can be initiated per second for this API.

We recommend you to use API Explorer

### [Try](https://console.tencentcloud.com/api/explorer?Product=vod&Version=2018-07-17&Action=ModifyEnhanceMediaTemplate) it

API Explorer provides a range of capabilities, including online call, signature authentication, SDK code generation, and API quick search. It enables you to view the request, response, and auto-generated examples.

### 2. Input Parameters

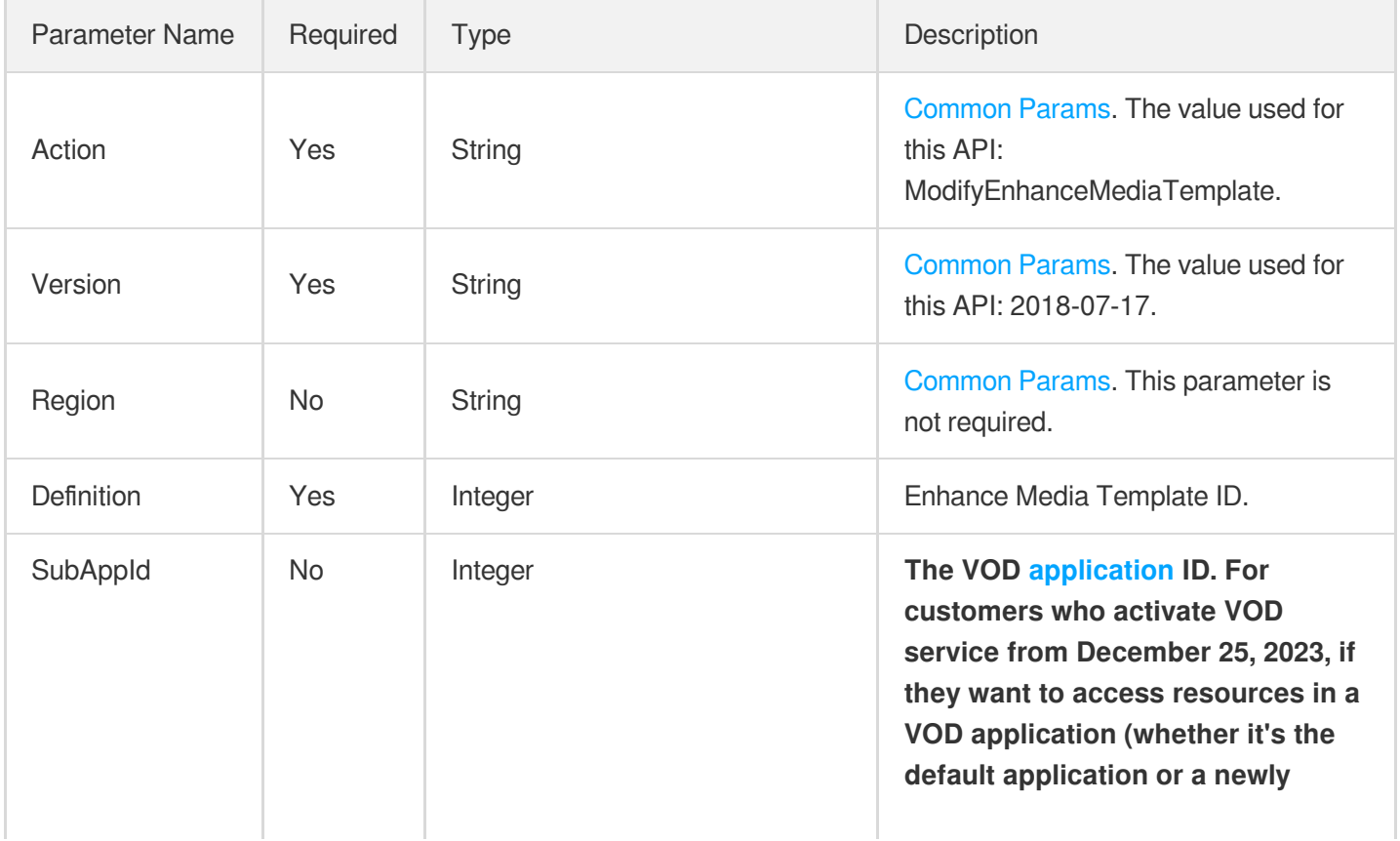

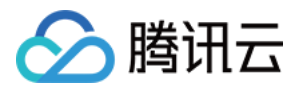

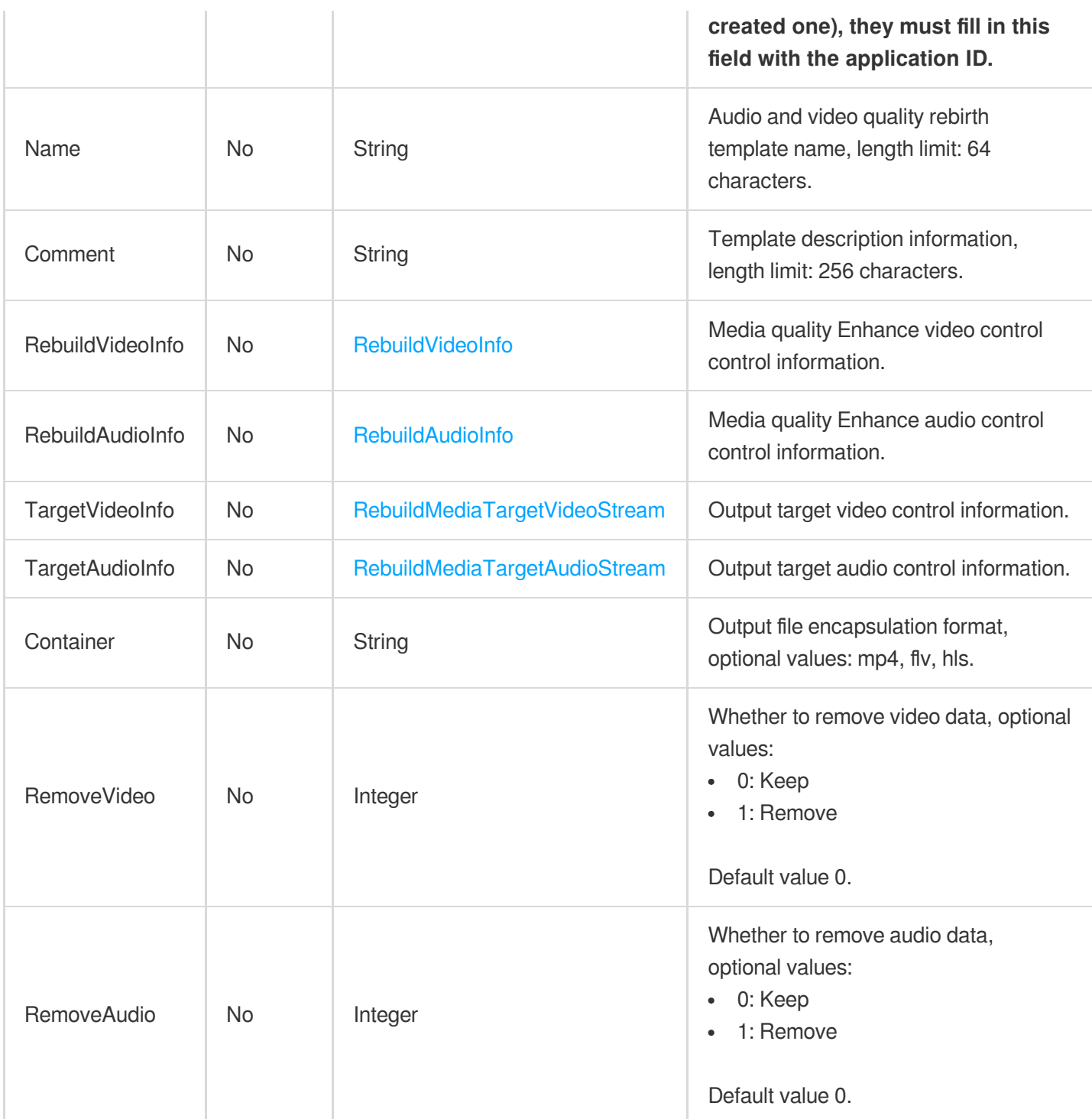

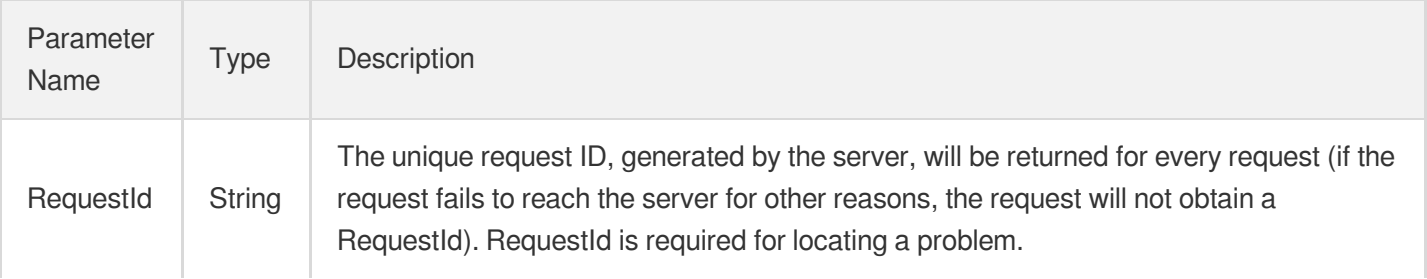

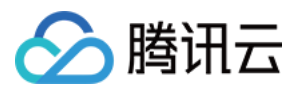

#### 云点播

### 4. Example

#### **Example1 Modify rebuild media template.**

Modify rebuild media template.

#### **Input Example**

```
POST / HTTP/1.1
Host: vod.tencentcloudapi.com
Content-Type: application/json
X-TC-Action: ModifyEnhanceMediaTemplate
<Public Request Parameter>
{
"Definition": 20001,
"Name": "testEnhanceName"
}
```
#### **Output Example**

```
{
"Response": {
"RequestId": "3c140219-cfe9-470e-b241-907877d6fb03"
}
}
```
### 5. Developer Resources

#### **SDK**

TencentCloud API 3.0 integrates SDKs that support various programming languages to make it easier for you to call APIs.

- [Tencent](https://github.com/TencentCloud/tencentcloud-sdk-python-intl-en/blob/master/tencentcloud/vod/v20180717/vod_client.py) Cloud SDK 3.0 for Python
- [Tencent](https://github.com/TencentCloud/tencentcloud-sdk-java-intl-en/blob/master/src/main/java/com/tencentcloudapi/vod/v20180717/VodClient.java) Cloud SDK 3.0 for Java
- [Tencent](https://github.com/TencentCloud/tencentcloud-sdk-php-intl-en/blob/master/src/TencentCloud/Vod/V20180717/VodClient.php) Cloud SDK 3.0 for PHP
- [Tencent](https://github.com/TencentCloud/tencentcloud-sdk-go-intl-en/blob/master/tencentcloud/vod/v20180717/client.go) Cloud SDK 3.0 for Go
- [Tencent](https://github.com/TencentCloud/tencentcloud-sdk-nodejs-intl-en/blob/master/tencentcloud/vod/v20180717/vod_client.js) Cloud SDK 3.0 for Node.js
- [Tencent](https://github.com/TencentCloud/tencentcloud-sdk-dotnet-intl-en/blob/master/TencentCloud/Vod/V20180717/VodClient.cs) Cloud SDK 3.0 for .NET

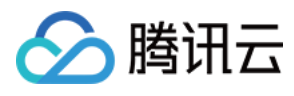

• [Tencent](https://github.com/TencentCloud/tencentcloud-sdk-cpp-intl-en/blob/master/vod/src/v20180717/VodClient.cpp) Cloud SDK 3.0 for C++

### **Command Line Interface**

[Tencent](https://www.tencentcloud.com/document/product/1013) Cloud CLI 3.0

### 6. Error Code

There is no error code related to the API business logic. For other error codes, please see [Common](https://www.tencentcloud.com/document/api/266/34188#common-error-codes) Error Codes.

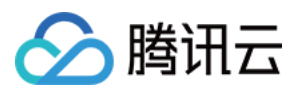

## DescribeEnhanceMediaTemplates

最近更新时间:2024-03-27 16:09:34

### 1. API Description

Domain name for API request: vod.tencentcloudapi.com.

Describe Enhance Media Templates.

A maximum of 20 requests can be initiated per second for this API.

We recommend you to use API Explorer

### [Try](https://console.tencentcloud.com/api/explorer?Product=vod&Version=2018-07-17&Action=DescribeEnhanceMediaTemplates) it

API Explorer provides a range of capabilities, including online call, signature authentication, SDK code generation, and API quick search. It enables you to view the request, response, and auto-generated examples.

### 2. Input Parameters

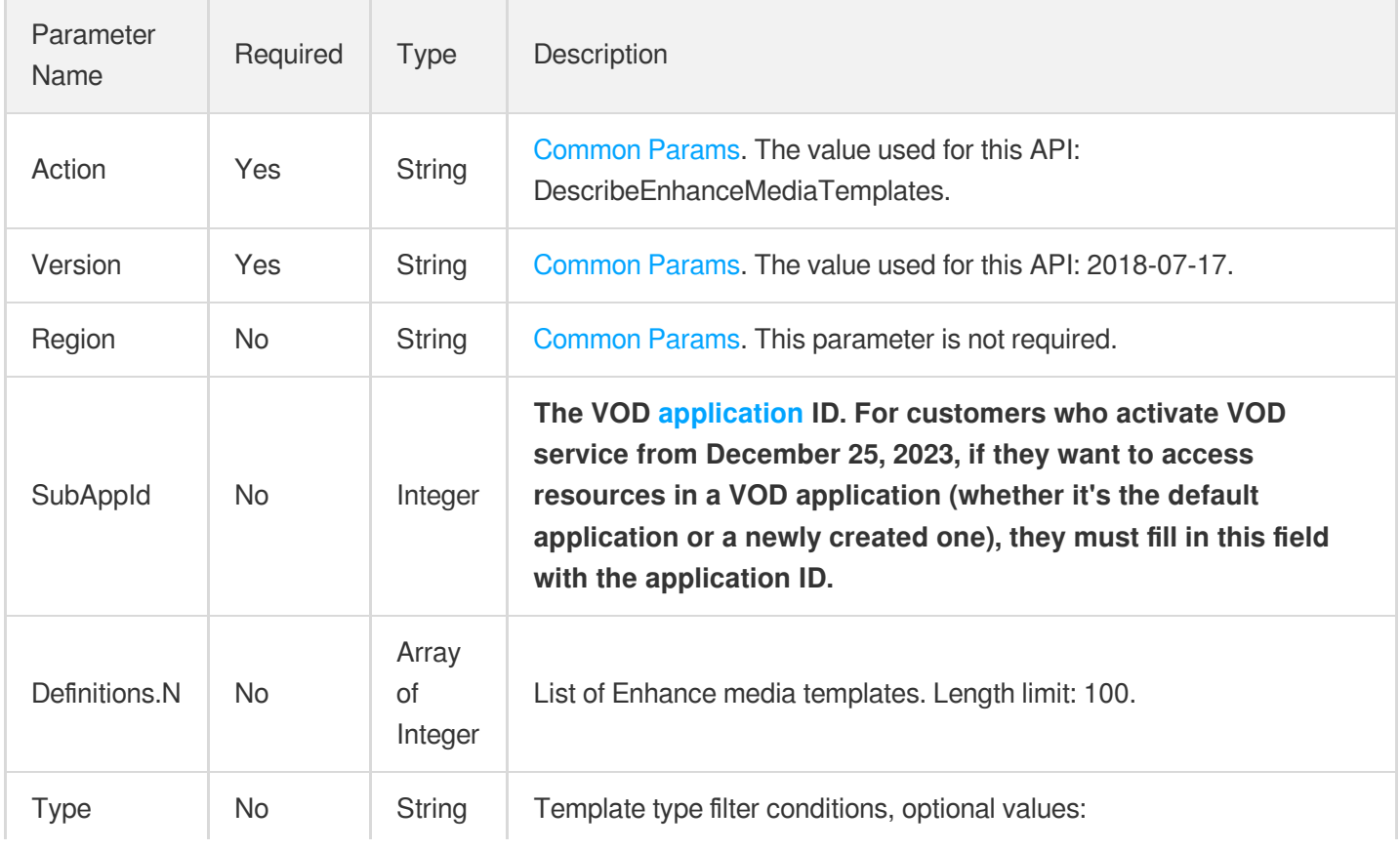

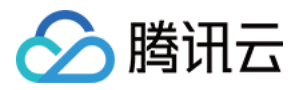

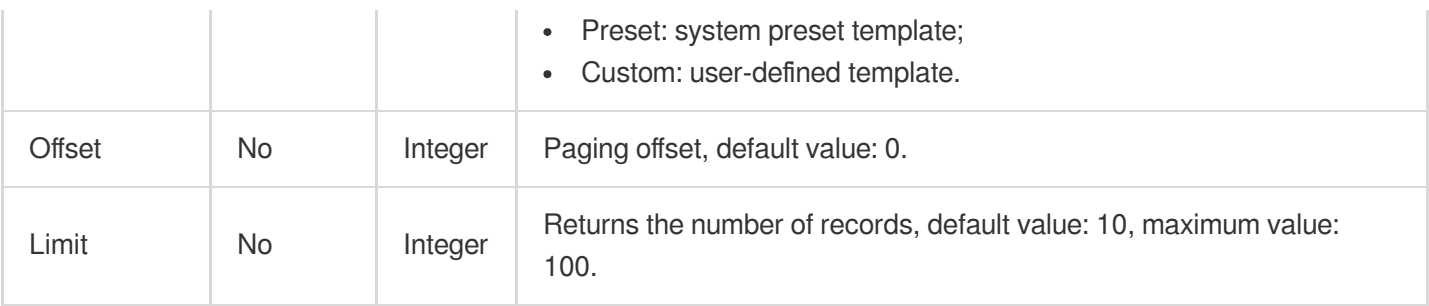

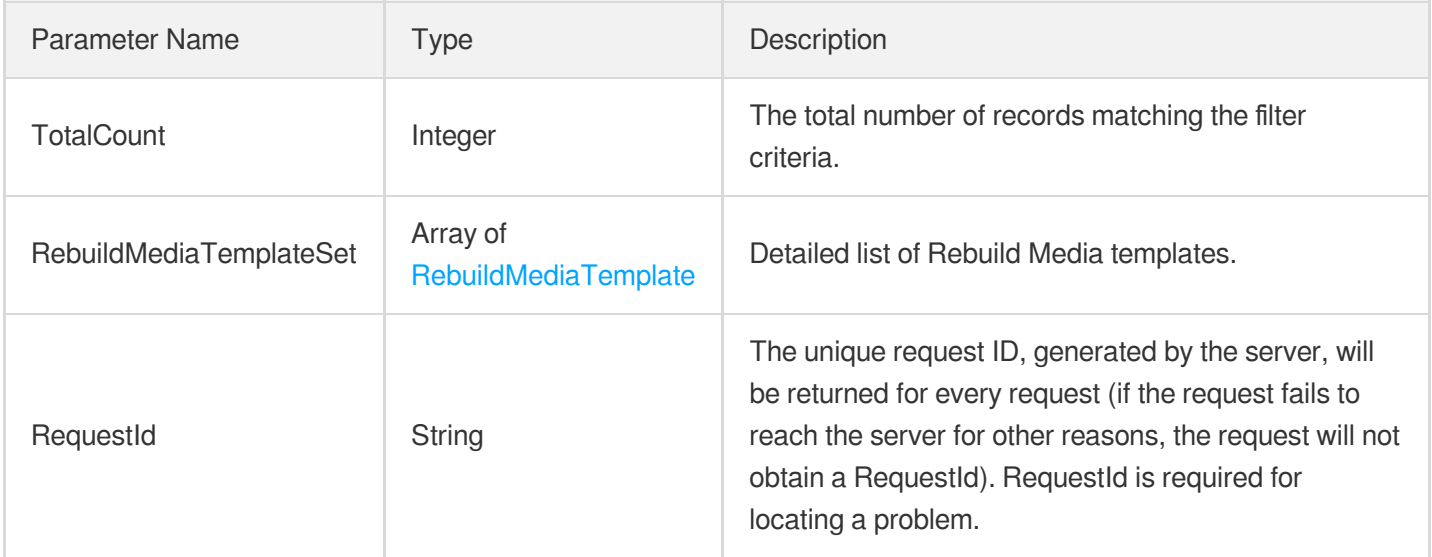

### 4. Example

### **Example1 Describe Enhance Media Templates.**

Describe Enhance Media Templates.

### **Input Example**

```
POST / HTTP/1.1
Host: vod.tencentcloudapi.com
Content-Type: application/json
X-TC-Action: DescribeEnhanceMediaTemplates
<Public Request Parameter>
{
"Definitions": [
20001
]
}
```
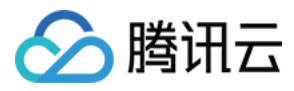

#### **Output Example**

```
{
"Response": {
"TotalCount": 1,
"RebuildMediaTemplateSet": [
{
"Definition": 20001,
"Type": "preset",
"Name": "test",
"Comment": "",
"RebuildVideoInfo": null,
"RebuildAudioInfo": null,
"TargetVideoInfo": null,
"TargetAudioInfo": null,
"Container": "mp4",
"RemoveVideo": 0,
"RemoveAudio": 0,
"CreateTime": "",
"UpdateTime": ""
}
],
"RequestId": "3c140219-cfe9-470e-b241-907877d6fb03"
}
}
```
### 5. Developer Resources

#### **SDK**

TencentCloud API 3.0 integrates SDKs that support various programming languages to make it easier for you to call APIs.

- [Tencent](https://github.com/TencentCloud/tencentcloud-sdk-python-intl-en/blob/master/tencentcloud/vod/v20180717/vod_client.py) Cloud SDK 3.0 for Python
- [Tencent](https://github.com/TencentCloud/tencentcloud-sdk-java-intl-en/blob/master/src/main/java/com/tencentcloudapi/vod/v20180717/VodClient.java) Cloud SDK 3.0 for Java
- [Tencent](https://github.com/TencentCloud/tencentcloud-sdk-php-intl-en/blob/master/src/TencentCloud/Vod/V20180717/VodClient.php) Cloud SDK 3.0 for PHP
- [Tencent](https://github.com/TencentCloud/tencentcloud-sdk-go-intl-en/blob/master/tencentcloud/vod/v20180717/client.go) Cloud SDK 3.0 for Go
- [Tencent](https://github.com/TencentCloud/tencentcloud-sdk-nodejs-intl-en/blob/master/tencentcloud/vod/v20180717/vod_client.js) Cloud SDK 3.0 for Node.js
- [Tencent](https://github.com/TencentCloud/tencentcloud-sdk-dotnet-intl-en/blob/master/TencentCloud/Vod/V20180717/VodClient.cs) Cloud SDK 3.0 for .NET
- [Tencent](https://github.com/TencentCloud/tencentcloud-sdk-cpp-intl-en/blob/master/vod/src/v20180717/VodClient.cpp) Cloud SDK 3.0 for C++

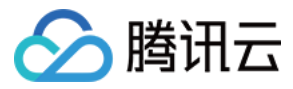

### **Command Line Interface**

[Tencent](https://www.tencentcloud.com/document/product/1013) Cloud CLI 3.0

### 6. Error Code

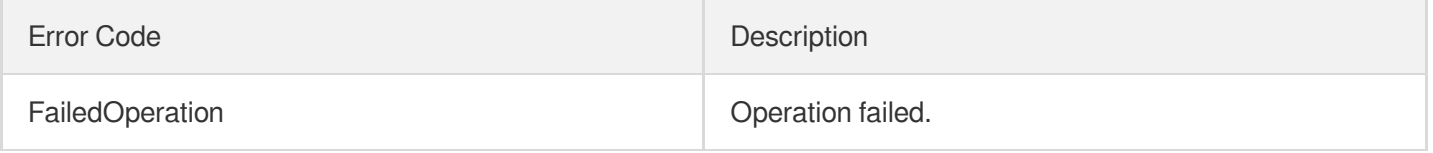

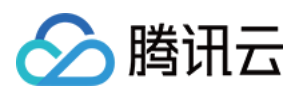

# Task Flow APIs **CreateProcedureTemplate**

最近更新时间:2024-03-27 16:08:07

### 1. API Description

Domain name for API request: vod.tencentcloudapi.com.

This API is used to create a custom task flow template. Up to 50 templates can be created.

A maximum of 100 requests can be initiated per second for this API.

We recommend you to use API Explorer

#### [Try](https://console.tencentcloud.com/api/explorer?Product=vod&Version=2018-07-17&Action=CreateProcedureTemplate) it

API Explorer provides a range of capabilities, including online call, signature authentication, SDK code generation, and API quick search. It enables you to view the request, response, and auto-generated examples.

### 2. Input Parameters

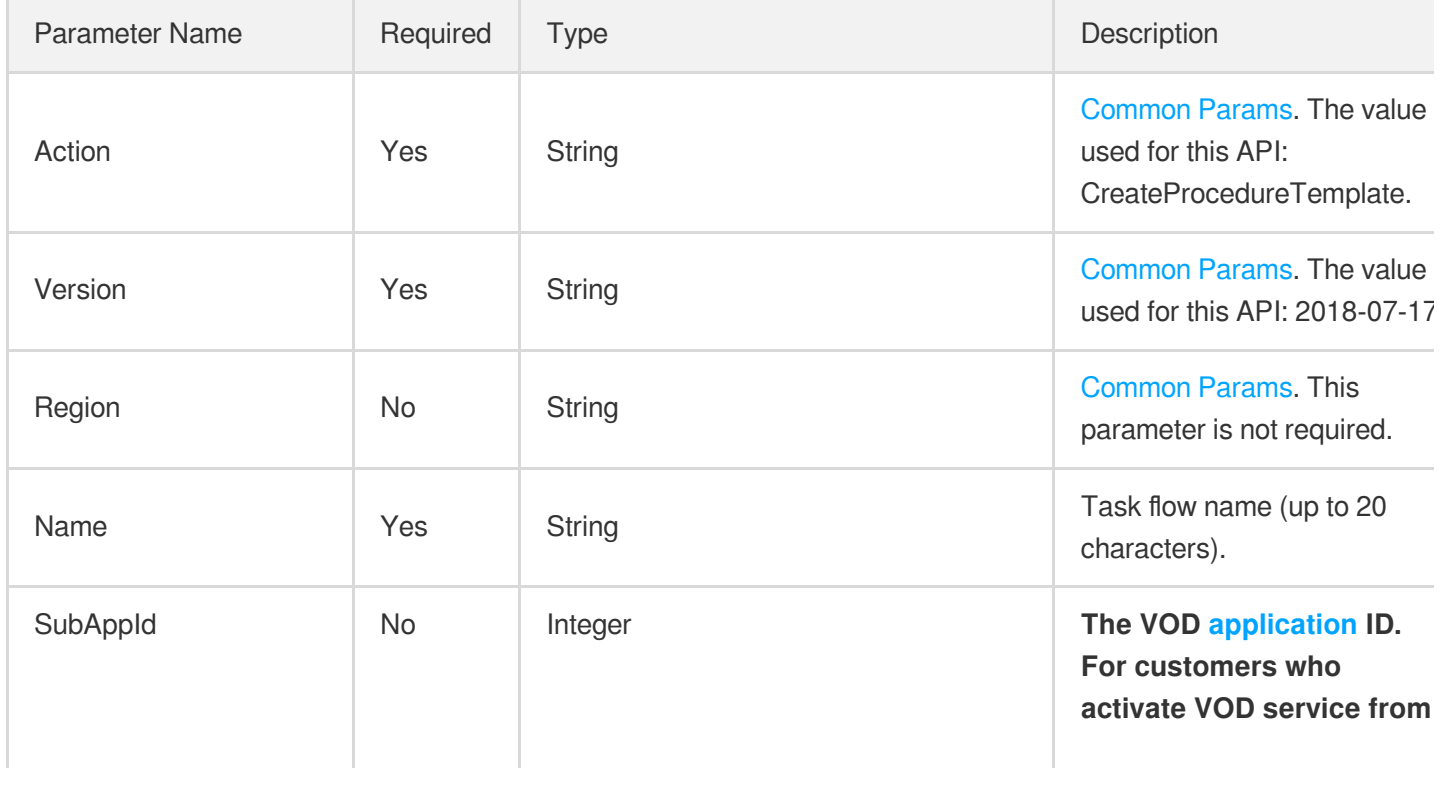

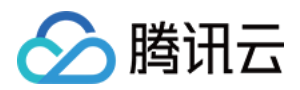

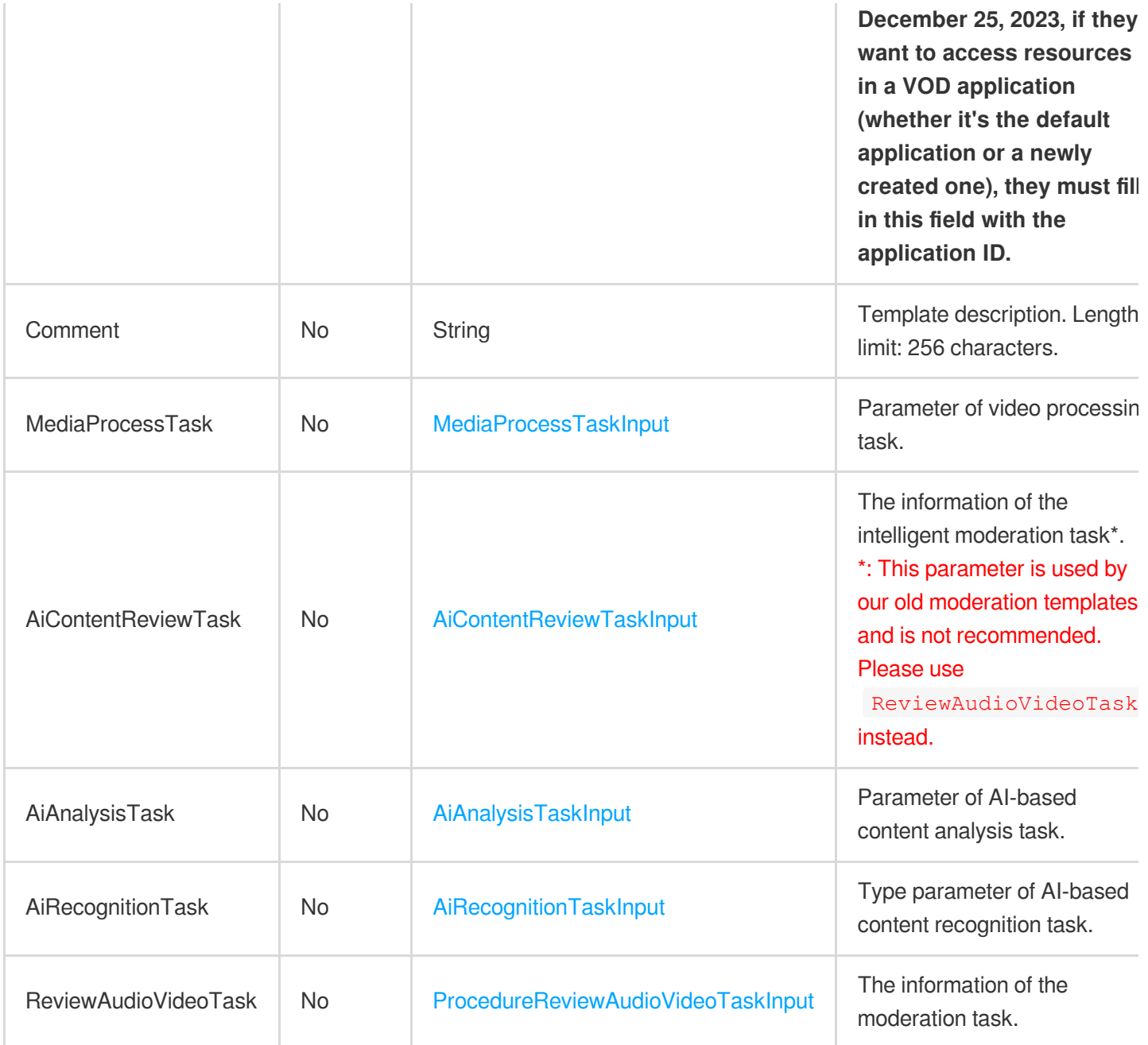

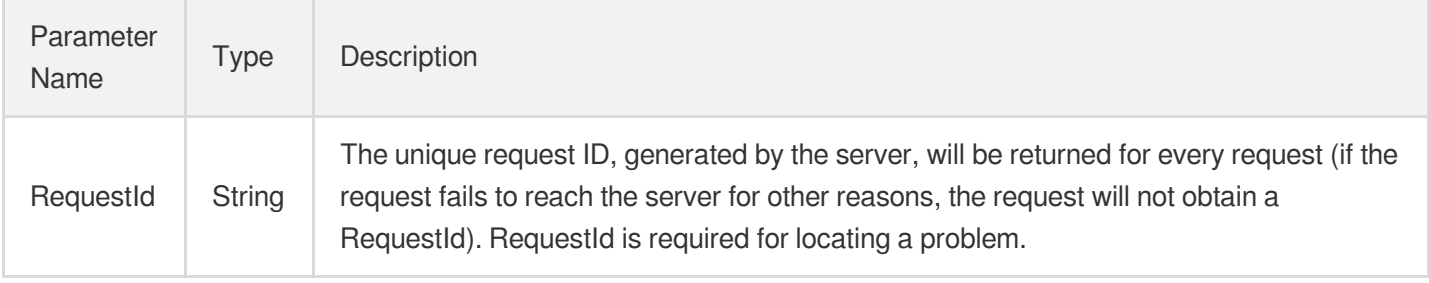

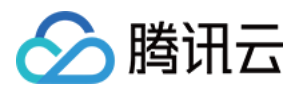

### 4. Example

#### **Example1 Creating a task flow template to initiate an intelligent recognition task**

This example shows you how to create a task flow template named "My Task Flow" to recognize pornographic, terrorism, and politically sensitive content using an intelligent recognition template (ID: 10).

#### **Input Example**

```
https://vod.tencentcloudapi.com/?Action=CreateProcedureTemplate
&Name=My Task Flow
&AiContentReviewTask.Definition=10
&<Common request parameters>
```
#### **Output Example**

```
{
"Response": {
"RequestId": "6ca31e3a-6b8e-4b4e-9256-fdc700064ef3"
}
}
```
### **Example2 Creating a task flow template to initiate transcoding tasks with watermarked outputs**

This example shows you how to create a task flow template named "My Task Flow" to transcode a video into outputs in three formats (20, 30, and 40), and to watermark each output video using a watermark template (ID: 15780).

#### **Input Example**

```
https://vod.tencentcloudapi.com/?Action=CreateProcedureTemplate
&Name=My Task Flow
&MediaProcessTask.TranscodeTaskSet.0.Definition=20
&MediaProcessTask.TranscodeTaskSet.0.WatermarkSet.0.Definition=15780
&MediaProcessTask.TranscodeTaskSet.0.WatermarkSet.0.EndTimeOffset=0.0
&MediaProcessTask.TranscodeTaskSet.0.WatermarkSet.0.StartTimeOffset=0.0
&MediaProcessTask.TranscodeTaskSet.0.WatermarkSet.0.TextContent=
&MediaProcessTask.TranscodeTaskSet.0.WatermarkSet.0.SvgContent=
&MediaProcessTask.TranscodeTaskSet.1.Definition=30
&MediaProcessTask.TranscodeTaskSet.1.WatermarkSet.0.Definition=15780
&MediaProcessTask.TranscodeTaskSet.1.WatermarkSet.0.EndTimeOffset=0.0
&MediaProcessTask.TranscodeTaskSet.1.WatermarkSet.0.StartTimeOffset=0.0
&MediaProcessTask.TranscodeTaskSet.1.WatermarkSet.0.TextContent=
&MediaProcessTask.TranscodeTaskSet.1.WatermarkSet.0.SvgContent=
```
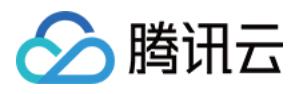

```
&MediaProcessTask.TranscodeTaskSet.2.Definition=40
&MediaProcessTask.TranscodeTaskSet.2.WatermarkSet.0.Definition=15780
&MediaProcessTask.TranscodeTaskSet.2.WatermarkSet.0.EndTimeOffset=0.0
&MediaProcessTask.TranscodeTaskSet.2.WatermarkSet.0.StartTimeOffset=0.0
&MediaProcessTask.TranscodeTaskSet.2.WatermarkSet.0.TextContent=
&MediaProcessTask.TranscodeTaskSet.2.WatermarkSet.0.SvgContent=
&<Common request parameters>
```
#### **Output Example**

```
{
"Response": {
"RequestId": "6ca31e3a-6b8e-4b4e-9256-fdc700064ef3"
}
}
```
### **Example3 Creating a task flow template to initiate transcoding and sampled screenshot tasks**

This example shows you how to create a task flow template named "My Task Flow" to transcode a video into outputs in three formats (20, 30, and 40) and take sampled screenshots by using a sampled screenshot template (ID: 10).

#### **Input Example**

```
https://vod.tencentcloudapi.com/?Action=CreateProcedureTemplate
&Name=My Task Flow
&MediaProcessTask.TranscodeTaskSet.0.Definition=20
&MediaProcessTask.TranscodeTaskSet.1.Definition=30
&MediaProcessTask.TranscodeTaskSet.2.Definition=40
&MediaProcessTask.SampleSnapshotTaskSet.0.Definition=10
&<Common request parameters>
```
#### **Output Example**

```
{
"Response": {
"RequestId": "6ca31e3a-6b8e-4b4e-9256-fdc700064ef3"
}
}
```
#### **Example4 Creating a task flow template to initiate transcoding tasks**

This example shows you how to create a task flow template named "My Task Flow" to transcode a video into outputs in three formats (20, 30, and 40).

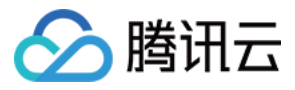

#### **Input Example**

```
https://vod.tencentcloudapi.com/?Action=CreateProcedureTemplate
&Name=My Task Flow
&MediaProcessTask.TranscodeTaskSet.0.Definition=20
&MediaProcessTask.TranscodeTaskSet.1.Definition=30
&MediaProcessTask.TranscodeTaskSet.2.Definition=40
&<Common request parameters>
```
#### **Output Example**

```
{
"Response": {
"RequestId": "6ca31e3a-6b8e-4b4e-9256-fdc700064ef3"
}
}
```
### 5. Developer Resources

#### **SDK**

TencentCloud API 3.0 integrates SDKs that support various programming languages to make it easier for you to call APIs.

- [Tencent](https://github.com/TencentCloud/tencentcloud-sdk-python-intl-en/blob/master/tencentcloud/vod/v20180717/vod_client.py) Cloud SDK 3.0 for Python
- [Tencent](https://github.com/TencentCloud/tencentcloud-sdk-java-intl-en/blob/master/src/main/java/com/tencentcloudapi/vod/v20180717/VodClient.java) Cloud SDK 3.0 for Java
- [Tencent](https://github.com/TencentCloud/tencentcloud-sdk-php-intl-en/blob/master/src/TencentCloud/Vod/V20180717/VodClient.php) Cloud SDK 3.0 for PHP
- [Tencent](https://github.com/TencentCloud/tencentcloud-sdk-go-intl-en/blob/master/tencentcloud/vod/v20180717/client.go) Cloud SDK 3.0 for Go  $\bullet$
- [Tencent](https://github.com/TencentCloud/tencentcloud-sdk-nodejs-intl-en/blob/master/tencentcloud/vod/v20180717/vod_client.js) Cloud SDK 3.0 for Node.js
- [Tencent](https://github.com/TencentCloud/tencentcloud-sdk-dotnet-intl-en/blob/master/TencentCloud/Vod/V20180717/VodClient.cs) Cloud SDK 3.0 for .NET
- [Tencent](https://github.com/TencentCloud/tencentcloud-sdk-cpp-intl-en/blob/master/vod/src/v20180717/VodClient.cpp) Cloud SDK 3.0 for C++

#### **Command Line Interface**

[Tencent](https://www.tencentcloud.com/document/product/1013) Cloud CLI 3.0

### 6. Error Code

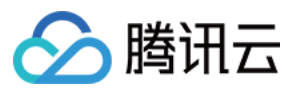

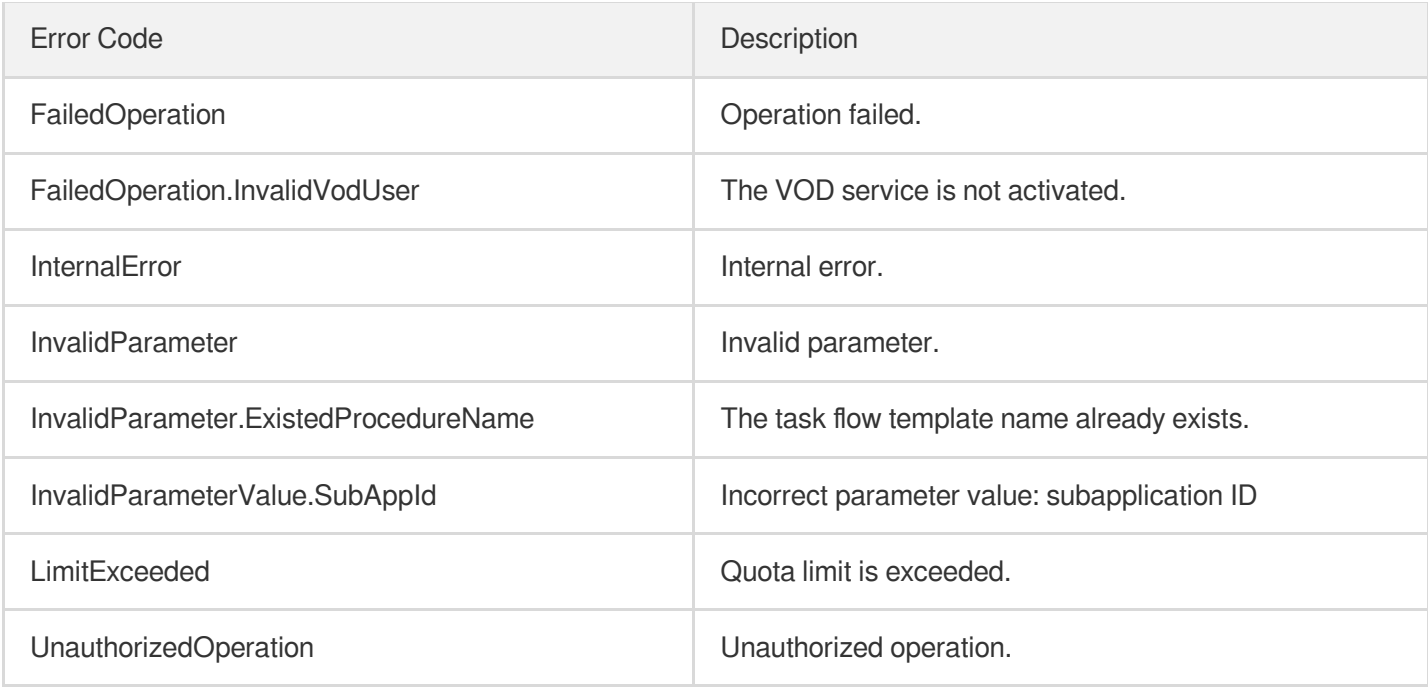

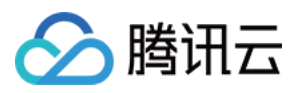

## **DescribeProcedureTemplates**

最近更新时间:2024-03-27 16:08:07

### 1. API Description

Domain name for API request: vod.tencentcloudapi.com.

This API is used to get the list of task flow template details by task flow template name.

A maximum of 100 requests can be initiated per second for this API.

We recommend you to use API Explorer

### [Try](https://console.tencentcloud.com/api/explorer?Product=vod&Version=2018-07-17&Action=DescribeProcedureTemplates) it

API Explorer provides a range of capabilities, including online call, signature authentication, SDK code generation, and API quick search. It enables you to view the request, response, and auto-generated examples.

### 2. Input Parameters

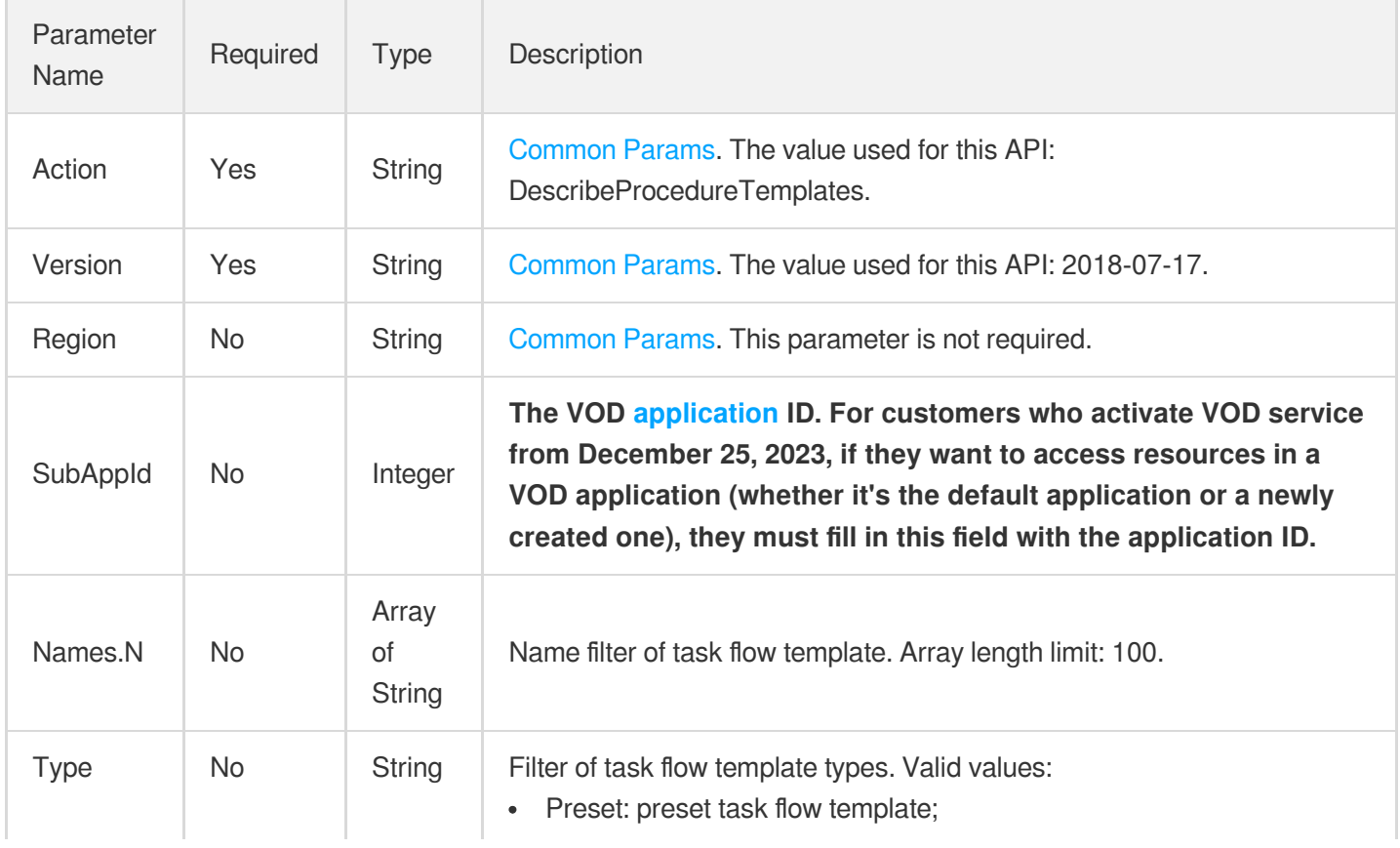

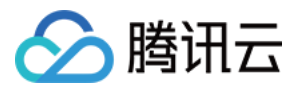

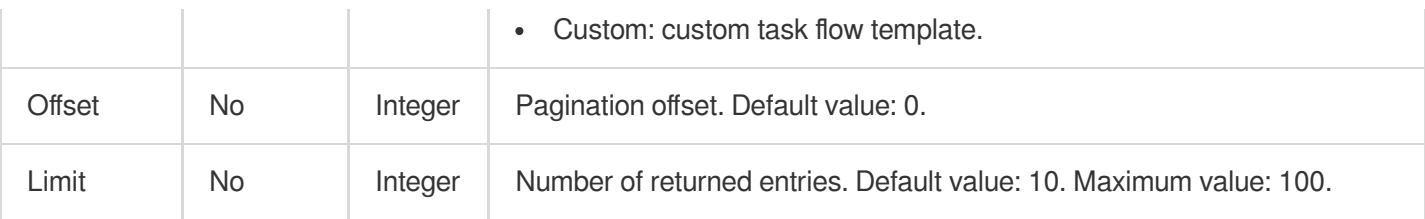

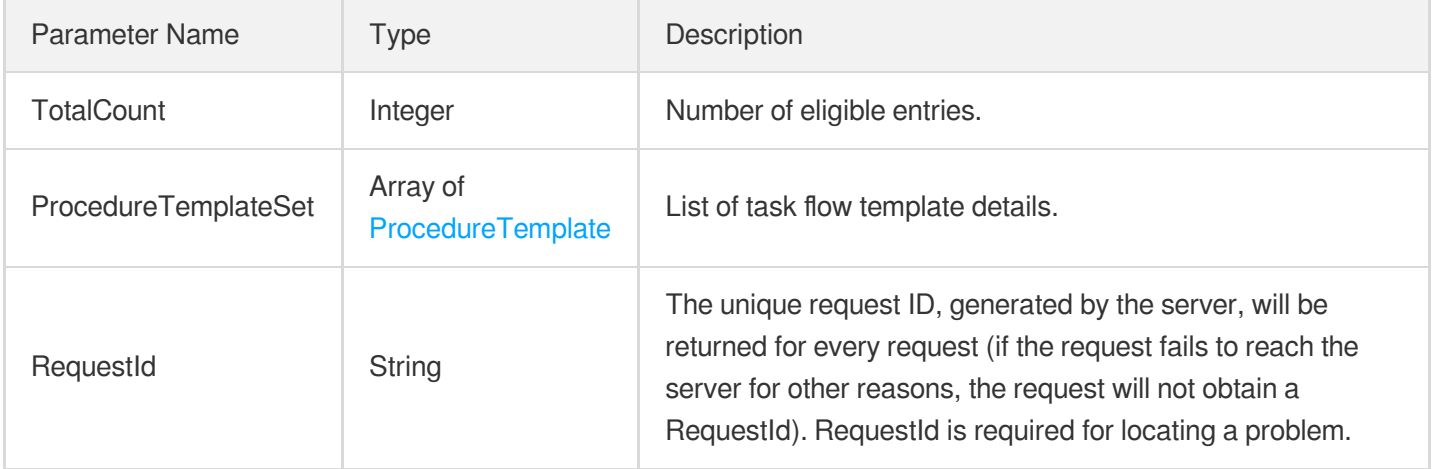

### 4. Example

### **Example1 Query the specified task flow template**

Query the details of the task flow template named "My Task Flow A"

#### **Input Example**

```
https://vod.tencentcloudapi.com/?Action=DescribeProcedureTemplates
&Names.0=My task flow A
&<Public Request Parameter>
```
#### **Output Example**

```
{
"Response": {
"TotalCount": 1,
"ProcedureTemplateSet": [
{
"Name": "My task flow A",
"Type": "Custom",
"Comment": "My task flow A",
```
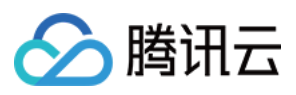

```
"UpdateTime": "2018-10-01T18:00:00",
"CreateTime": "2018-10-01T18:00:00",
"MediaProcessTask": {
"TranscodeTaskSet": [
{
"Definition": 20,
"WatermarkSet": [],
"MosaicSet": [],
"TraceWatermark": {
"Switch": "OFF",
"Definition": 0
},
"StartTimeOffset": 0,
"CopyRightWatermark": {
"Text": ""
},
"HeadTailSet": [],
"EndTimeOffset": 0
},
{
"Definition": 30,
"WatermarkSet": [],
"MosaicSet": [],
"TraceWatermark": {
"Switch": "OFF",
"Definition": 0
},
"StartTimeOffset": 0,
"CopyRightWatermark": {
"Text": ""
},
"HeadTailSet": [],
"EndTimeOffset": 0
},
{
"Definition": 40,
"WatermarkSet": [],
"MosaicSet": [],
"TraceWatermark": {
"Switch": "OFF",
"Definition": 0
},
"StartTimeOffset": 0,
"CopyRightWatermark": {
"Text": ""
},
"HeadTailSet": [],
```
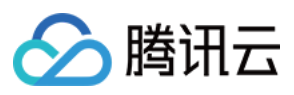

```
"EndTimeOffset": 0
}
],
"AnimatedGraphicTaskSet": [],
"SnapshotByTimeOffsetTaskSet": [],
"SampleSnapshotTaskSet": [],
"ImageSpriteTaskSet": [],
"CoverBySnapshotTaskSet": []
},
"AiContentReviewTask": null,
"AiAnalysisTask": null,
"AiRecognitionTask": null,
"MiniProgramPublishTask": null,
"ReviewAudioVideoTask": null
}
],
"RequestId": "6ca31e3a-6b8e-4b4e-9256-fdc700064ef3"
}
}
```
#### **Example2 Query all task flow templates**

Query the details of all task flow templates. A total of 3 task flow templates were found.

#### **Input Example**

```
https://vod.tencentcloudapi.com/?Action=DescribeProcedureTemplates
&<Public Request Parameter>
```
#### **Output Example**

```
{
"Response": {
"TotalCount": 3,
"ProcedureTemplateSet": [
{
"Name": "My task flow A",
"Type": "Custom",
"Comment": "My task flow A",
"UpdateTime": "2018-10-01T18:00:00",
"CreateTime": "2018-10-01T18:00:00",
"MediaProcessTask": {
"TranscodeTaskSet": [
{
"Definition": 20,
"WatermarkSet": [],
```
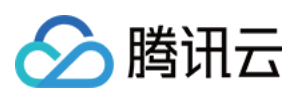

```
"MosaicSet": [],
"TraceWatermark": {
"Switch": "OFF",
"Definition": 0
},
"StartTimeOffset": 0,
"CopyRightWatermark": {
"Text": ""
},
"HeadTailSet": [],
"EndTimeOffset": 0
},
{
"Definition": 30,
"WatermarkSet": [],
"MosaicSet": [],
"TraceWatermark": {
"Switch": "OFF",
"Definition": 0
},
"StartTimeOffset": 0,
"CopyRightWatermark": {
"Text": ""
},
"HeadTailSet": [],
"EndTimeOffset": 0
},
{
"Definition": 40,
"WatermarkSet": [],
"MosaicSet": [],
"TraceWatermark": {
"Switch": "OFF",
"Definition": 0
},
"StartTimeOffset": 0,
"CopyRightWatermark": {
"Text": ""
},
"HeadTailSet": [],
"EndTimeOffset": 0
}
],
"AnimatedGraphicTaskSet": [],
"SnapshotByTimeOffsetTaskSet": [],
"SampleSnapshotTaskSet": [],
"ImageSpriteTaskSet": [],
```
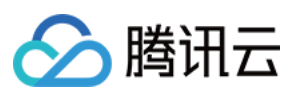

```
"CoverBySnapshotTaskSet": []
},
"AiContentReviewTask": null,
"AiAnalysisTask": null,
"AiRecognitionTask": null,
"MiniProgramPublishTask": null,
"ReviewAudioVideoTask": null
},
{
"Name": "My task flowB",
"Type": "Custom",
"Comment": "My task flowB",
"UpdateTime": "2018-10-01T18:00:00",
"CreateTime": "2018-10-01T18:00:00",
"MediaProcessTask": {
"TranscodeTaskSet": [
{
"Definition": 20,
"WatermarkSet": [
{
"Definition": 15780,
"TextContent": ""
}
\left| \right|,
"MosaicSet": [],
"TraceWatermark": {
"Switch": "OFF",
"Definition": 0
},
"StartTimeOffset": 0,
"CopyRightWatermark": {
"Text": ""
},
"HeadTailSet": [],
"EndTimeOffset": 0
},
{
"Definition": 30,
"WatermarkSet": [
{
"Definition": 15780,
"TextContent": ""
}
],
"MosaicSet": [],
"TraceWatermark": {
"Switch": "OFF",
```
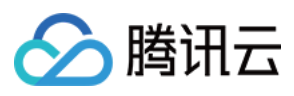

```
"Definition": 0
},
"StartTimeOffset": 0,
"CopyRightWatermark": {
"Text": ""
},
"HeadTailSet": [],
"EndTimeOffset": 0
},
{
"Definition": 40,
"WatermarkSet": [
{
"Definition": 15780,
"TextContent": ""
}
],
"MosaicSet": [],
"TraceWatermark": {
"Switch": "OFF",
"Definition": 0
},
"StartTimeOffset": 0,
"CopyRightWatermark": {
"Text": ""
},
"HeadTailSet": [],
"EndTimeOffset": 0
}
],
"AnimatedGraphicTaskSet": [],
"SnapshotByTimeOffsetTaskSet": [],
"SampleSnapshotTaskSet": [],
"ImageSpriteTaskSet": [],
"CoverBySnapshotTaskSet": []
},
"AiContentReviewTask": null,
"AiAnalysisTask": null,
"AiRecognitionTask": null,
"MiniProgramPublishTask": null,
"ReviewAudioVideoTask": null
},
{
"Name": "My task flowC",
"Type": "Custom",
"Comment": "My task flowC",
"UpdateTime": "2018-10-01T18:00:00",
```
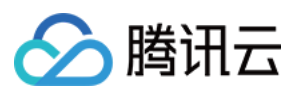

```
"CreateTime": "2018-10-01T18:00:00",
"MediaProcessTask": null,
"AiContentReviewTask": {
"Definition": 10
},
"AiAnalysisTask": null,
"AiRecognitionTask": null,
"MiniProgramPublishTask": null,
"ReviewAudioVideoTask": null
}
],
"RequestId": "6ca31e3a-6b8e-4b4e-9256-fdc700064ef3"
}
}
```
### 5. Developer Resources

#### **SDK**

TencentCloud API 3.0 integrates SDKs that support various programming languages to make it easier for you to call APIs.

- [Tencent](https://github.com/TencentCloud/tencentcloud-sdk-python-intl-en/blob/master/tencentcloud/vod/v20180717/vod_client.py) Cloud SDK 3.0 for Python
- [Tencent](https://github.com/TencentCloud/tencentcloud-sdk-java-intl-en/blob/master/src/main/java/com/tencentcloudapi/vod/v20180717/VodClient.java) Cloud SDK 3.0 for Java
- [Tencent](https://github.com/TencentCloud/tencentcloud-sdk-php-intl-en/blob/master/src/TencentCloud/Vod/V20180717/VodClient.php) Cloud SDK 3.0 for PHP
- [Tencent](https://github.com/TencentCloud/tencentcloud-sdk-go-intl-en/blob/master/tencentcloud/vod/v20180717/client.go) Cloud SDK 3.0 for Go
- [Tencent](https://github.com/TencentCloud/tencentcloud-sdk-nodejs-intl-en/blob/master/tencentcloud/vod/v20180717/vod_client.js) Cloud SDK 3.0 for Node.js
- [Tencent](https://github.com/TencentCloud/tencentcloud-sdk-dotnet-intl-en/blob/master/TencentCloud/Vod/V20180717/VodClient.cs) Cloud SDK 3.0 for .NET
- [Tencent](https://github.com/TencentCloud/tencentcloud-sdk-cpp-intl-en/blob/master/vod/src/v20180717/VodClient.cpp) Cloud SDK 3.0 for C++

### **Command Line Interface**

[Tencent](https://www.tencentcloud.com/document/product/1013) Cloud CLI 3.0

### 6. Error Code

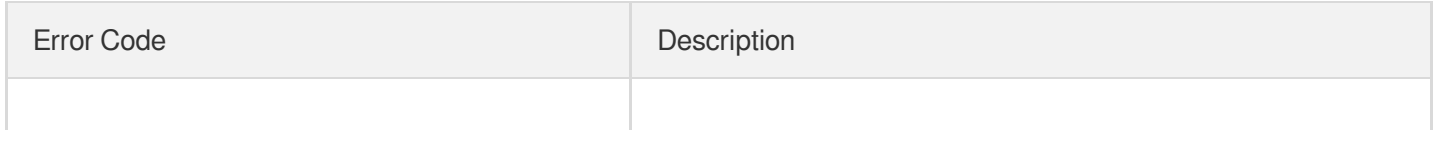

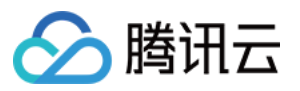

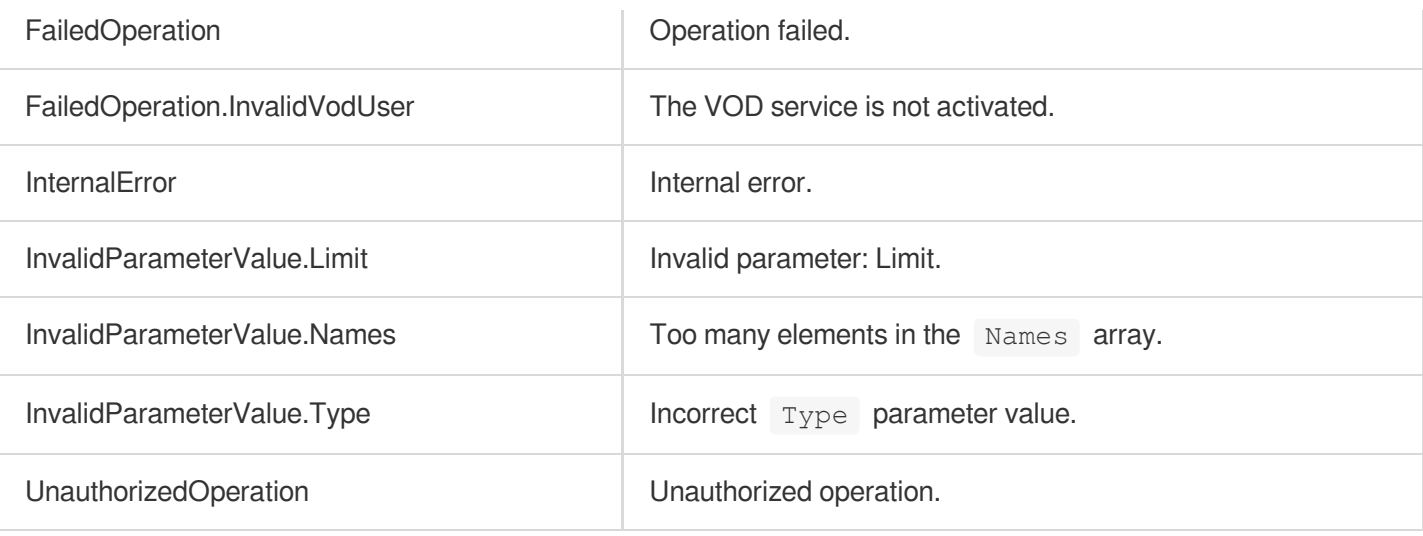

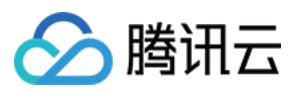

## ResetProcedureTemplate

最近更新时间:2024-03-27 16:08:07

### 1. API Description

Domain name for API request: vod.tencentcloudapi.com.

This API is used to modify a custom task flow template.

A maximum of 100 requests can be initiated per second for this API.

We recommend you to use API Explorer

### [Try](https://console.tencentcloud.com/api/explorer?Product=vod&Version=2018-07-17&Action=ResetProcedureTemplate) it

API Explorer provides a range of capabilities, including online call, signature authentication, SDK code generation, and API quick search. It enables you to view the request, response, and auto-generated examples.

### 2. Input Parameters

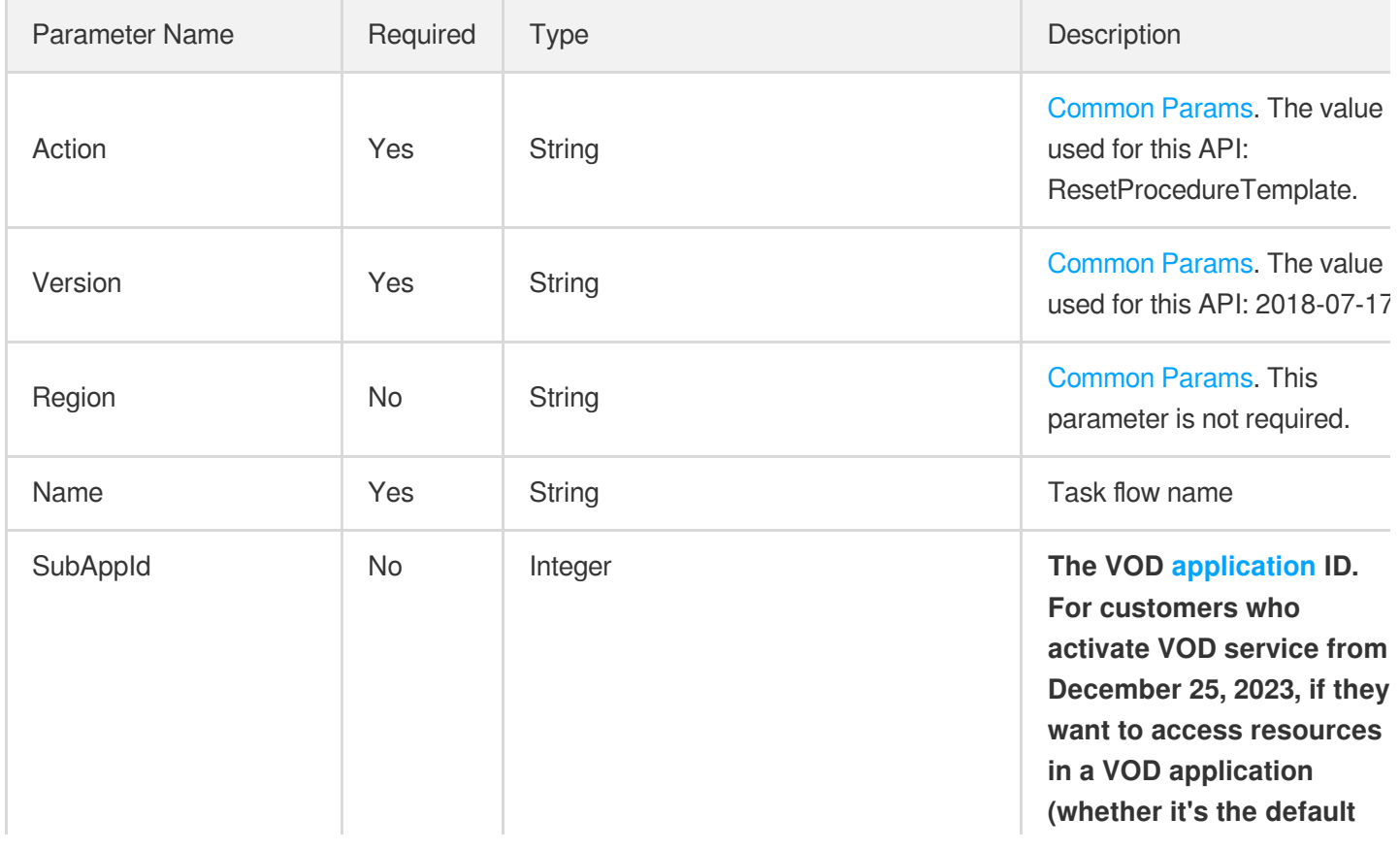

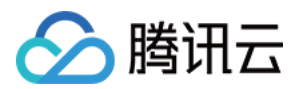

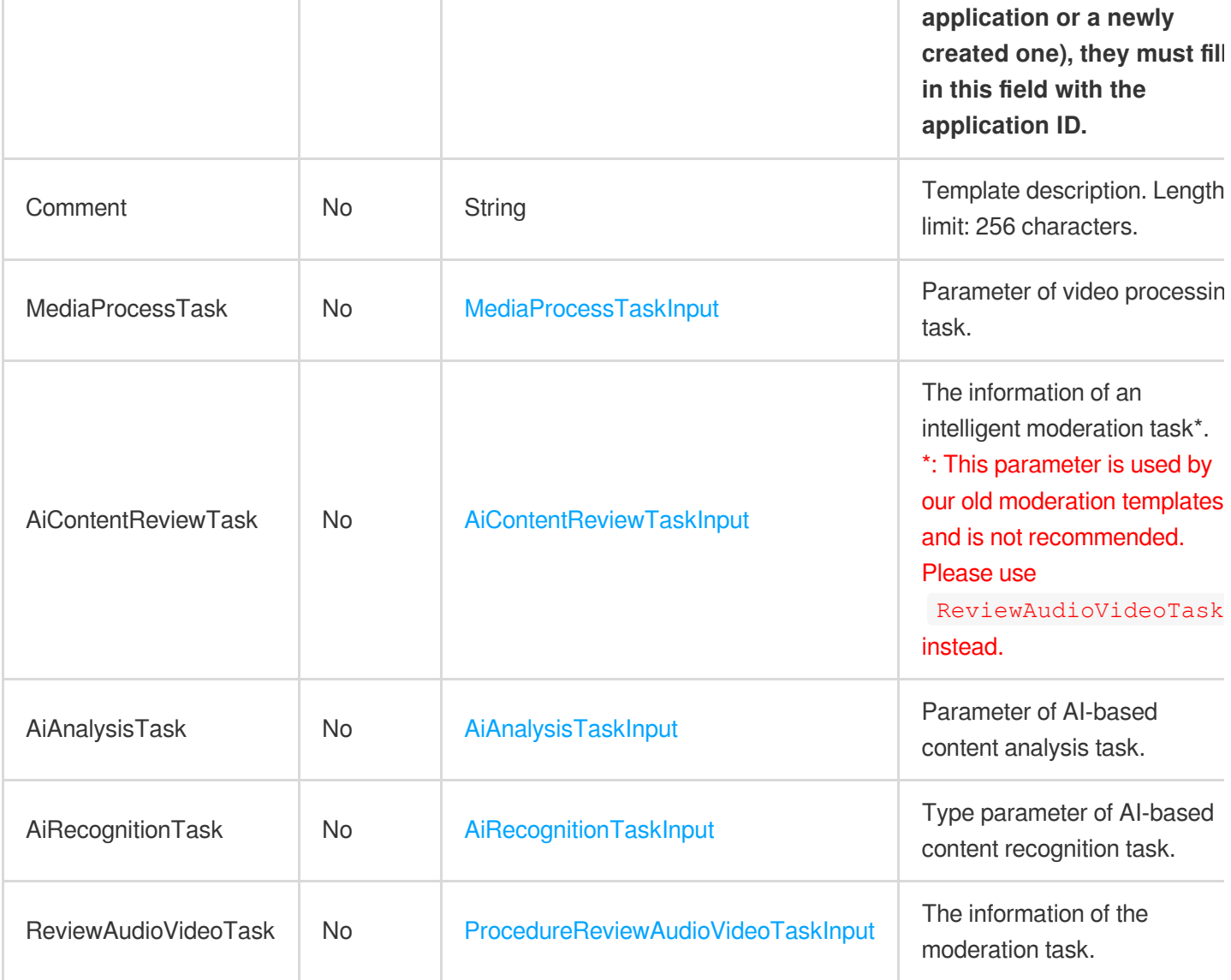

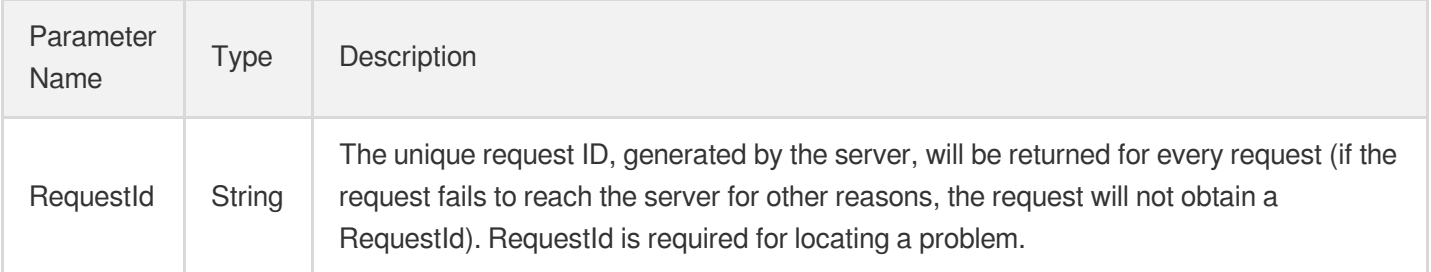

### 4. Example

### **Example1 Modifying a task flow template**

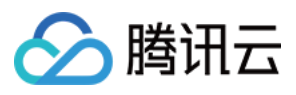

This example shows you how to modify the task flow named "My Task Flow". Specifically, the transcoding template IDs bound to the task flow are changed to 220, 230, and 240.

#### **Input Example**

```
https://vod.tencentcloudapi.com/?Action=ResetProcedureTemplate
&Name=My Task Flow
&MediaProcessTask.TranscodeTaskSet.0.Definition=220
&MediaProcessTask.TranscodeTaskSet.1.Definition=230
&MediaProcessTask.TranscodeTaskSet.2.Definition=240
&<Common request parameters>
```
#### **Output Example**

```
{
"Response": {
"RequestId": "6ca31e3a-6b8e-4b4e-9256-fdc700064ef3"
}
}
```
### 5. Developer Resources

#### **SDK**

TencentCloud API 3.0 integrates SDKs that support various programming languages to make it easier for you to call APIs.

- [Tencent](https://github.com/TencentCloud/tencentcloud-sdk-python-intl-en/blob/master/tencentcloud/vod/v20180717/vod_client.py) Cloud SDK 3.0 for Python
- [Tencent](https://github.com/TencentCloud/tencentcloud-sdk-java-intl-en/blob/master/src/main/java/com/tencentcloudapi/vod/v20180717/VodClient.java) Cloud SDK 3.0 for Java
- [Tencent](https://github.com/TencentCloud/tencentcloud-sdk-php-intl-en/blob/master/src/TencentCloud/Vod/V20180717/VodClient.php) Cloud SDK 3.0 for PHP
- [Tencent](https://github.com/TencentCloud/tencentcloud-sdk-go-intl-en/blob/master/tencentcloud/vod/v20180717/client.go) Cloud SDK 3.0 for Go
- [Tencent](https://github.com/TencentCloud/tencentcloud-sdk-nodejs-intl-en/blob/master/tencentcloud/vod/v20180717/vod_client.js) Cloud SDK 3.0 for Node.js
- [Tencent](https://github.com/TencentCloud/tencentcloud-sdk-dotnet-intl-en/blob/master/TencentCloud/Vod/V20180717/VodClient.cs) Cloud SDK 3.0 for .NET
- [Tencent](https://github.com/TencentCloud/tencentcloud-sdk-cpp-intl-en/blob/master/vod/src/v20180717/VodClient.cpp) Cloud SDK 3.0 for C++

#### **Command Line Interface**

[Tencent](https://www.tencentcloud.com/document/product/1013) Cloud CLI 3.0

### 6. Error Code

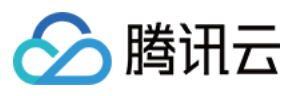

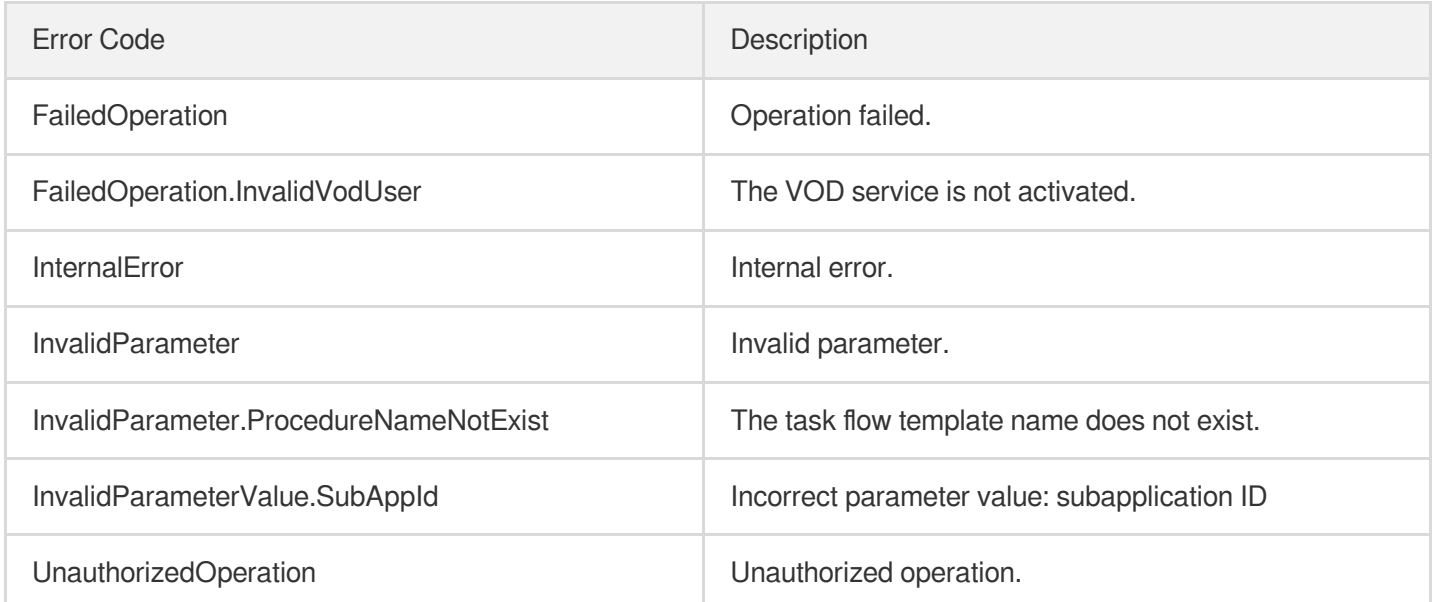

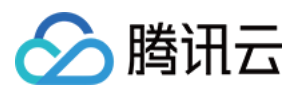

## DeleteProcedureTemplate

最近更新时间:2024-03-27 16:08:07

### 1. API Description

Domain name for API request: vod.tencentcloudapi.com.

Delete user-created task flow templates.

A maximum of 100 requests can be initiated per second for this API.

We recommend you to use API Explorer

### [Try](https://console.tencentcloud.com/api/explorer?Product=vod&Version=2018-07-17&Action=DeleteProcedureTemplate) it

API Explorer provides a range of capabilities, including online call, signature authentication, SDK code generation, and API quick search. It enables you to view the request, response, and auto-generated examples.

### 2. Input Parameters

The following request parameter list only provides API request parameters and some common parameters. For the complete common parameter list, see Common Request [Parameters](https://www.tencentcloud.com/document/api/266/34113).

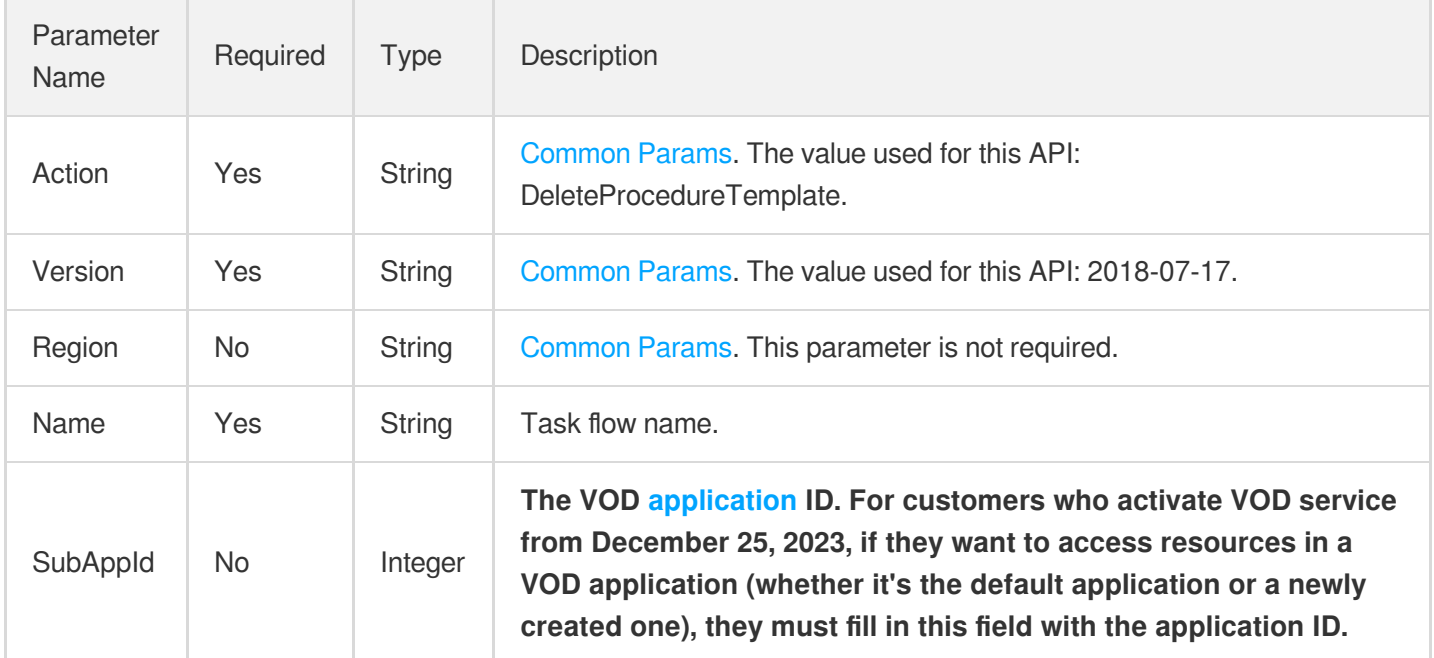

### 3. Output Parameters

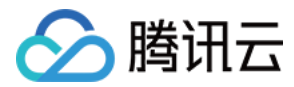

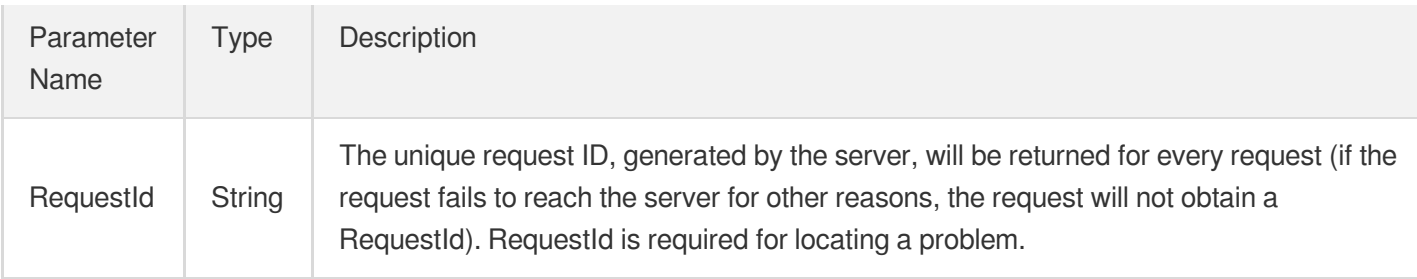

### 4. Example

### **Example1 Deleting a task flow template with a specified name**

This example shows you how to delete the task flow template named "My Task Flow".

### **Input Example**

```
https://vod.tencentcloudapi.com/?Action=DeleteProcedureTemplate
&Name=My Task Flow
&<Common request parameters>
```
#### **Output Example**

```
{
"Response": {
"RequestId": "6ca31e3a-6b8e-4b4e-9256-fdc700064ef3"
}
}
```
### 5. Developer Resources

### **SDK**

TencentCloud API 3.0 integrates SDKs that support various programming languages to make it easier for you to call APIs.

- [Tencent](https://github.com/TencentCloud/tencentcloud-sdk-python-intl-en/blob/master/tencentcloud/vod/v20180717/vod_client.py) Cloud SDK 3.0 for Python
- [Tencent](https://github.com/TencentCloud/tencentcloud-sdk-java-intl-en/blob/master/src/main/java/com/tencentcloudapi/vod/v20180717/VodClient.java) Cloud SDK 3.0 for Java
- [Tencent](https://github.com/TencentCloud/tencentcloud-sdk-php-intl-en/blob/master/src/TencentCloud/Vod/V20180717/VodClient.php) Cloud SDK 3.0 for PHP
- [Tencent](https://github.com/TencentCloud/tencentcloud-sdk-go-intl-en/blob/master/tencentcloud/vod/v20180717/client.go) Cloud SDK 3.0 for Go
- [Tencent](https://github.com/TencentCloud/tencentcloud-sdk-nodejs-intl-en/blob/master/tencentcloud/vod/v20180717/vod_client.js) Cloud SDK 3.0 for Node.js
- [Tencent](https://github.com/TencentCloud/tencentcloud-sdk-dotnet-intl-en/blob/master/TencentCloud/Vod/V20180717/VodClient.cs) Cloud SDK 3.0 for .NET

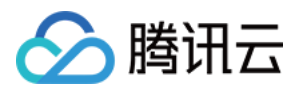

• [Tencent](https://github.com/TencentCloud/tencentcloud-sdk-cpp-intl-en/blob/master/vod/src/v20180717/VodClient.cpp) Cloud SDK 3.0 for C++

### **Command Line Interface**

[Tencent](https://www.tencentcloud.com/document/product/1013) Cloud CLI 3.0

### 6. Error Code

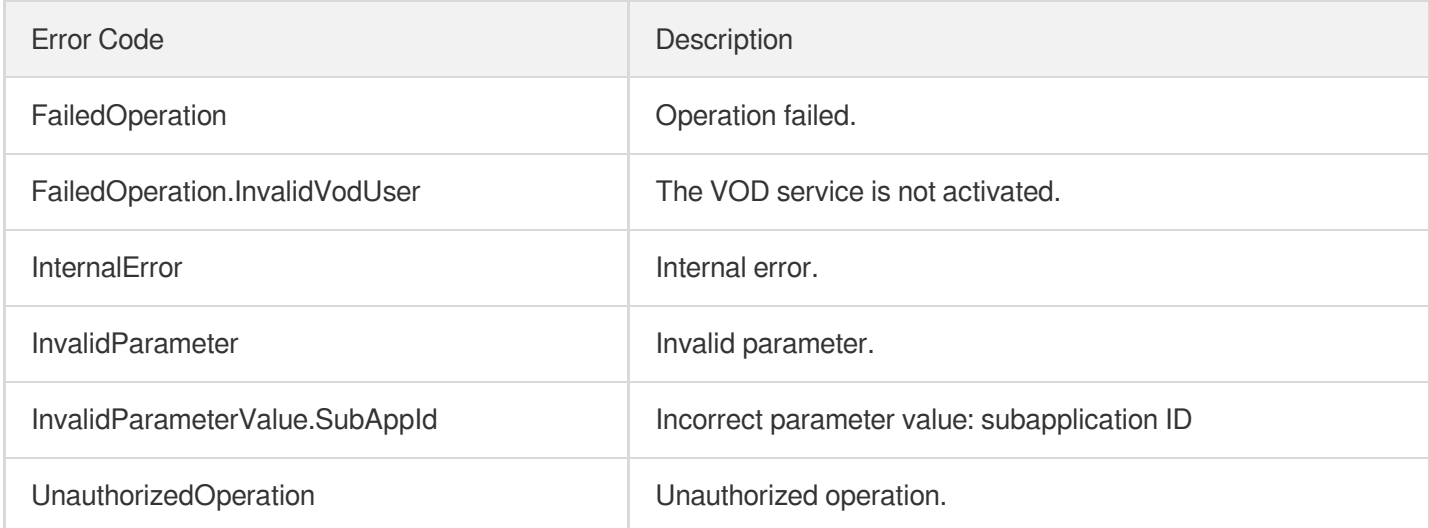

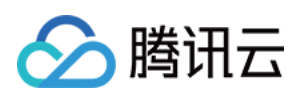

# Event Notification Relevant API ModifyEventConfig

最近更新时间:2024-03-27 16:09:55

### 1. API Description

Domain name for API request: vod.tencentcloudapi.com.

Tencent Cloud VOD provides customers with media upload, media management, media processing and other services. During or at the end of the execution of these services, Tencent Cloud On-Demand also provides various corresponding event notifications to facilitate developers to perceive the service processing status and Do the next business operation.

Developers can achieve this by calling this interface:

- Set the type of callback notification [received. Currently, there](https://www.tencentcloud.com/document/product/266/33948) is HTTP callback [notification](https://www.tencentcloud.com/document/product/266/33948) and reliable notification based on message queue two types.
- For HTTP callback [notification,](https://www.tencentcloud.com/document/product/266/33948) you can set the address of the 3.0 format callback. For the description of 3.0 format callback, see [Historical](https://www.tencentcloud.com/document/product/266/33796?from_cn_redirect=1) Format Callback.
- Select settings to receive or ignore notification events for specific event services.

A maximum of 20 requests can be initiated per second for this API.

We recommend you to use API Explorer

#### [Try](https://console.tencentcloud.com/api/explorer?Product=vod&Version=2018-07-17&Action=ModifyEventConfig) it

API Explorer provides a range of capabilities, including online call, signature authentication, SDK code generation, and API quick search. It enables you to view the request, response, and auto-generated examples.

### 2. Input Parameters

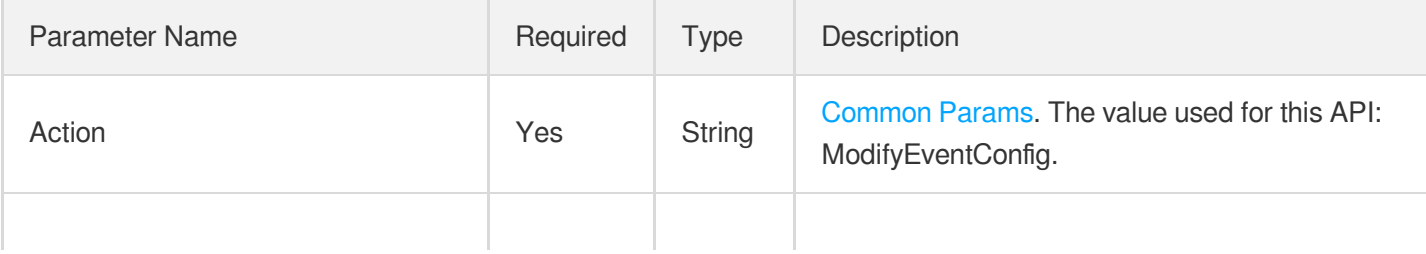

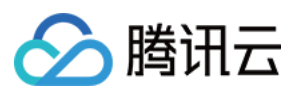

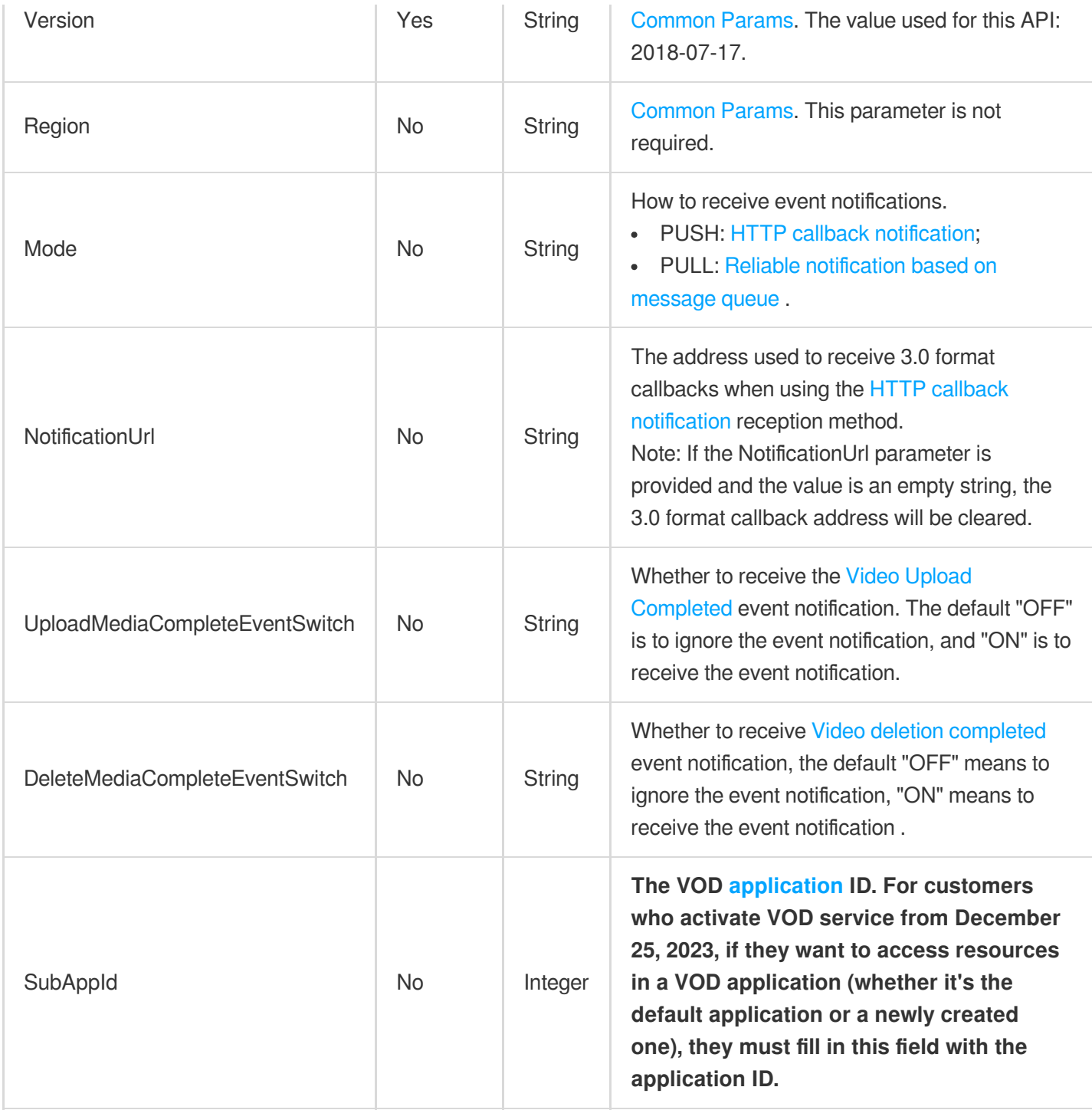

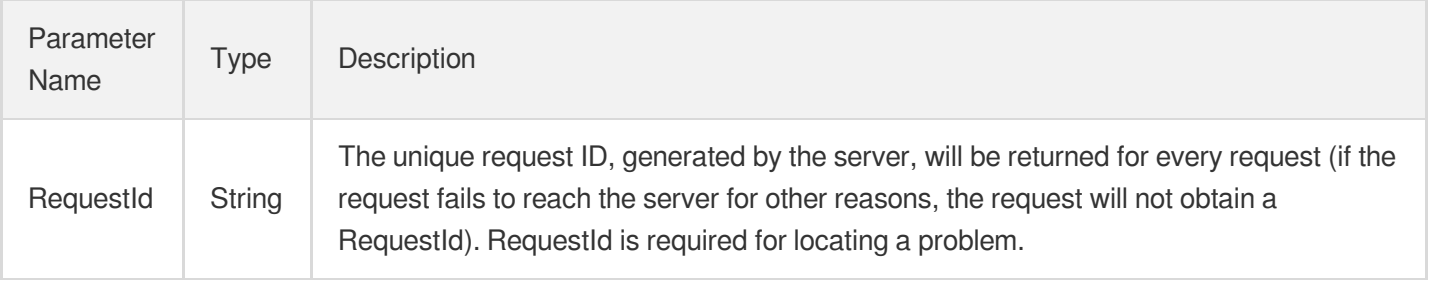

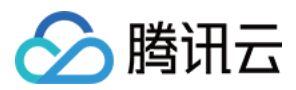

### 云点播

### 4. Example

### **Example1 Set event notification information**

#### **Input Example**

```
https://vod.tencentcloudapi.com/?Action=ModifyEventConfig
&Mode=PUSH
&NotificationUrl=http://mydemo.com/receiveevent
&UploadMediaCompleteEventSwitch=ON
&<Public Request Parameter>
```
#### **Output Example**

```
{
"Response": {
"RequestId": "12ae8d8e-dce3-4151-9d4b-5594145287e1"
}
}
```
### 5. Developer Resources

#### **SDK**

TencentCloud API 3.0 integrates SDKs that support various programming languages to make it easier for you to call APIs.

- [Tencent](https://github.com/TencentCloud/tencentcloud-sdk-python-intl-en/blob/master/tencentcloud/vod/v20180717/vod_client.py) Cloud SDK 3.0 for Python
- [Tencent](https://github.com/TencentCloud/tencentcloud-sdk-java-intl-en/blob/master/src/main/java/com/tencentcloudapi/vod/v20180717/VodClient.java) Cloud SDK 3.0 for Java
- [Tencent](https://github.com/TencentCloud/tencentcloud-sdk-php-intl-en/blob/master/src/TencentCloud/Vod/V20180717/VodClient.php) Cloud SDK 3.0 for PHP  $\bullet$
- [Tencent](https://github.com/TencentCloud/tencentcloud-sdk-go-intl-en/blob/master/tencentcloud/vod/v20180717/client.go) Cloud SDK 3.0 for Go
- [Tencent](https://github.com/TencentCloud/tencentcloud-sdk-nodejs-intl-en/blob/master/tencentcloud/vod/v20180717/vod_client.js) Cloud SDK 3.0 for Node.js
- [Tencent](https://github.com/TencentCloud/tencentcloud-sdk-dotnet-intl-en/blob/master/TencentCloud/Vod/V20180717/VodClient.cs) Cloud SDK 3.0 for .NET
- [Tencent](https://github.com/TencentCloud/tencentcloud-sdk-cpp-intl-en/blob/master/vod/src/v20180717/VodClient.cpp) Cloud SDK 3.0 for C++

#### **Command Line Interface**

[Tencent](https://www.tencentcloud.com/document/product/1013) Cloud CLI 3.0

### 6. Error Code

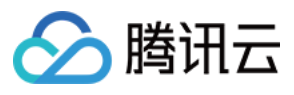

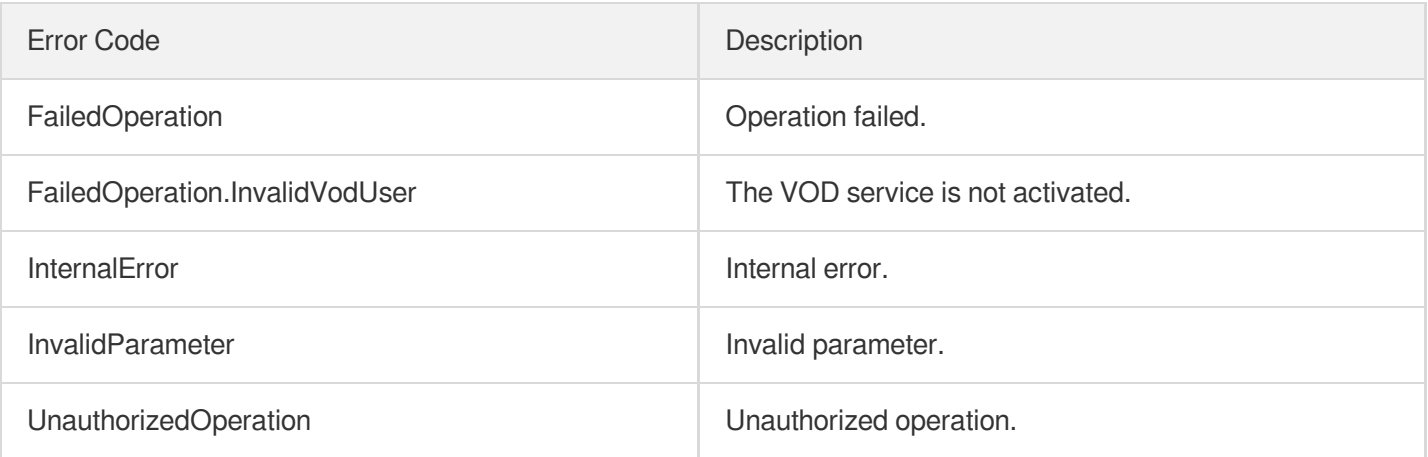
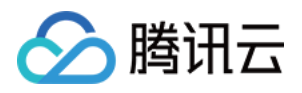

# **ConfirmEvents**

最近更新时间:2024-03-27 16:08:39

# 1. API Description

Domain name for API request: vod.tencentcloudapi.com.

- $\bullet$  After the PullEvents API is called to get an event, this API must be called to confirm that the message has been received;
- After the event handler is obtained, the validity period of waiting for confirmation is 30 seconds. If the wait exceeds 30 seconds, a parameter error will be reported (4000);
- For more information, please see the reliable [callback](https://www.tencentcloud.com/document/product/266/33779?from_cn_redirect=1#.E5.8F.AF.E9.9D.A0.E5.9B.9E.E8.B0.83) of event notification.

A maximum of 100 requests can be initiated per second for this API.

We recommend you to use API Explorer

#### [Try](https://console.tencentcloud.com/api/explorer?Product=vod&Version=2018-07-17&Action=ConfirmEvents) it

API Explorer provides a range of capabilities, including online call, signature authentication, SDK code generation, and API quick search. It enables you to view the request, response, and auto-generated examples.

# 2. Input Parameters

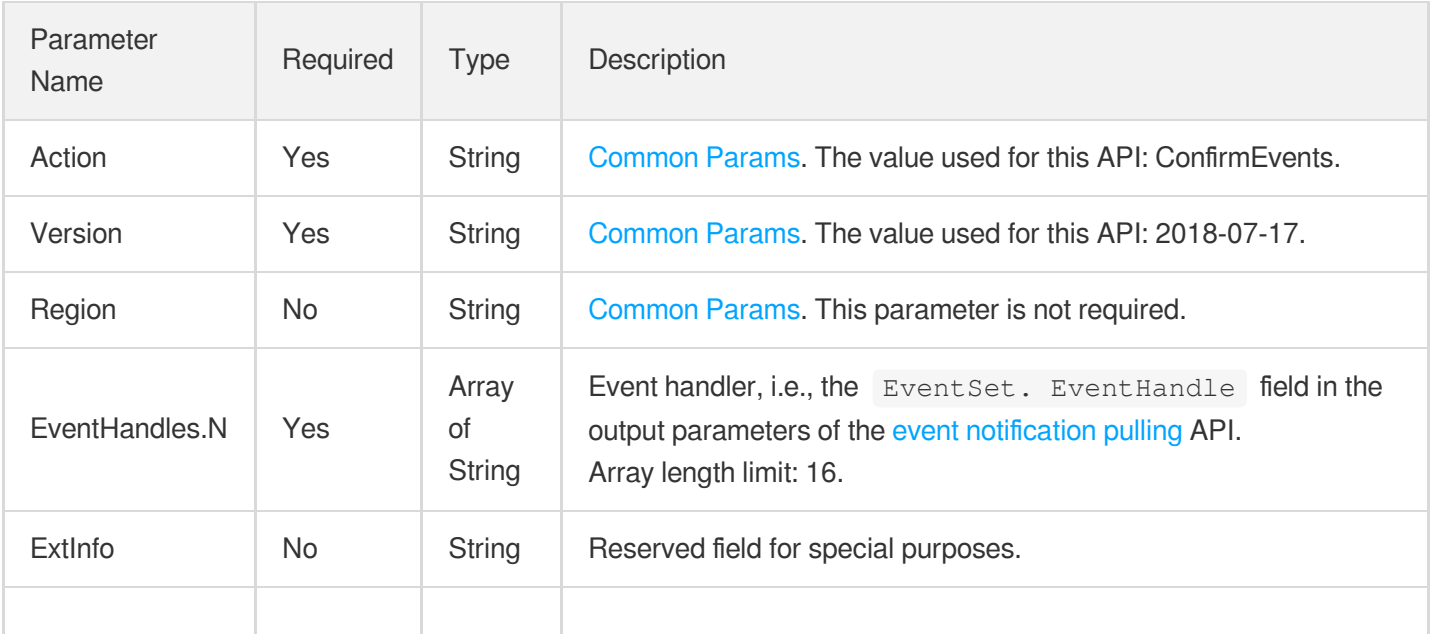

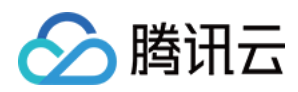

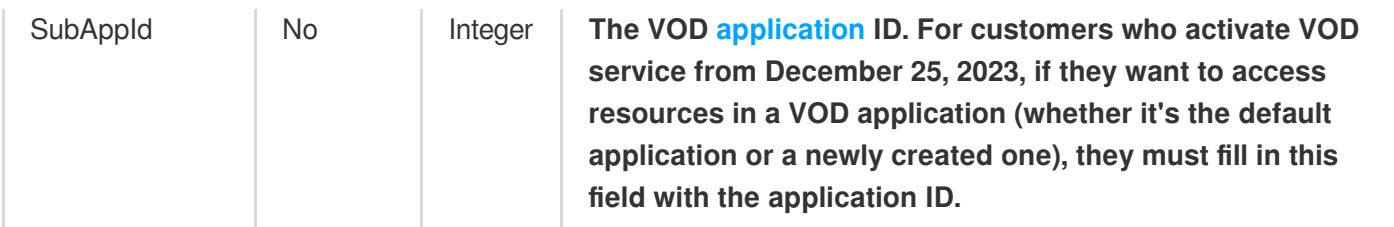

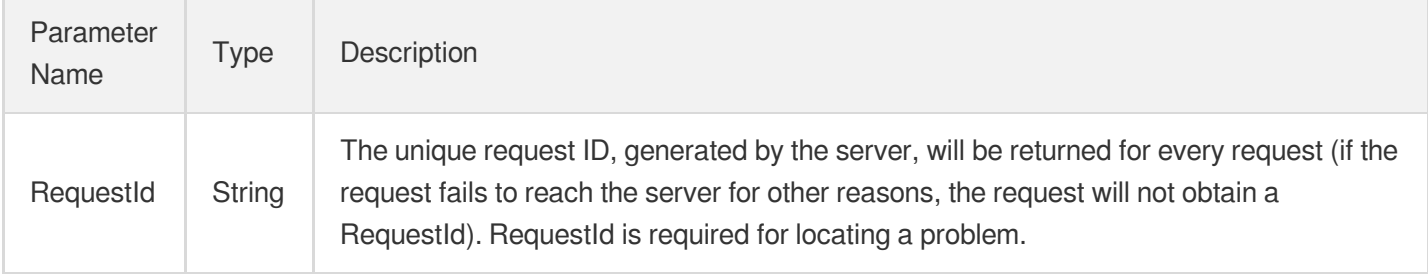

## 4. Example

#### **Example1 Confirming event notifications**

This example shows you how to confirm event notifications have been received.

#### **Input Example**

```
https://vod.tencentcloudapi.com/?Action=ConfirmEvents
&EventHandles.0=111
&EventHandles.1=222
&<Common request parameters>
```
#### **Output Example**

```
{
"Response": {
"RequestId": "12ae8d8e-dce3-4151-9d4b-5594145287e1"
}
}
```
### 5. Developer Resources

#### **SDK**

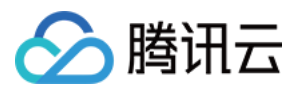

TencentCloud API 3.0 integrates SDKs that support various programming languages to make it easier for you to call APIs.

- [Tencent](https://github.com/TencentCloud/tencentcloud-sdk-python-intl-en/blob/master/tencentcloud/vod/v20180717/vod_client.py) Cloud SDK 3.0 for Python
- [Tencent](https://github.com/TencentCloud/tencentcloud-sdk-java-intl-en/blob/master/src/main/java/com/tencentcloudapi/vod/v20180717/VodClient.java) Cloud SDK 3.0 for Java
- [Tencent](https://github.com/TencentCloud/tencentcloud-sdk-php-intl-en/blob/master/src/TencentCloud/Vod/V20180717/VodClient.php) Cloud SDK 3.0 for PHP
- [Tencent](https://github.com/TencentCloud/tencentcloud-sdk-go-intl-en/blob/master/tencentcloud/vod/v20180717/client.go) Cloud SDK 3.0 for Go
- [Tencent](https://github.com/TencentCloud/tencentcloud-sdk-nodejs-intl-en/blob/master/tencentcloud/vod/v20180717/vod_client.js) Cloud SDK 3.0 for Node.js
- [Tencent](https://github.com/TencentCloud/tencentcloud-sdk-dotnet-intl-en/blob/master/TencentCloud/Vod/V20180717/VodClient.cs) Cloud SDK 3.0 for .NET
- [Tencent](https://github.com/TencentCloud/tencentcloud-sdk-cpp-intl-en/blob/master/vod/src/v20180717/VodClient.cpp) Cloud SDK 3.0 for C++

#### **Command Line Interface**

[Tencent](https://www.tencentcloud.com/document/product/1013) Cloud CLI 3.0

### 6. Error Code

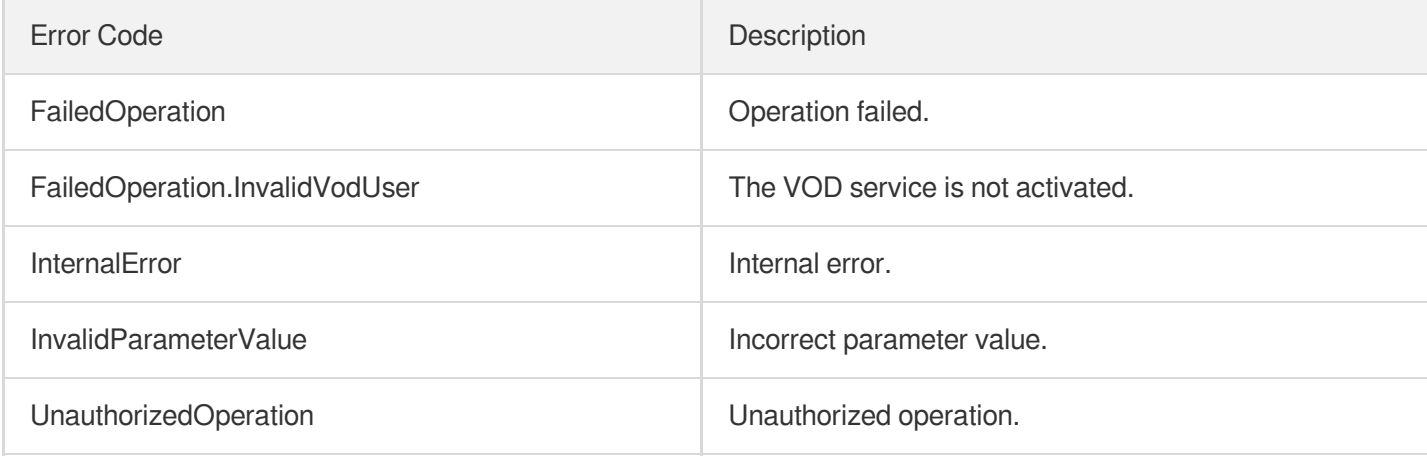

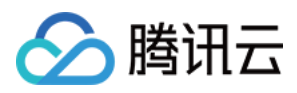

# **PullEvents**

最近更新时间:2024-03-27 16:08:38

# 1. API Description

Domain name for API request: vod.tencentcloudapi.com.

- This API is used to get event notifications from the business server through reliable [callback.](https://www.tencentcloud.com/document/product/266/33948)
- The API gets event data through long polling. That is, if there is any unconsumed event on the server, the event notification will be returned to the requester immediately. If there is no unconsumed event on the server, the request will be suspended in the backend until a new event is generated.
- The request can be suspended for up to 5 seconds. It's recommended to set the request timeout period to 10 seconds.
- Event notifications not pulled will be retained for up to 4 days and may be cleared after this period.
- After the API returns an event, the caller must call the [ConfirmEvents](https://www.tencentcloud.com/document/product/266/34184) API within 30 seconds to confirm that the event notification has been processed. Otherwise, the event notification will be pulled again after 30 seconds.
- This API can get up to 16 event notifications at a time.

A maximum of 100 requests can be initiated per second for this API.

We recommend you to use API Explorer

#### [Try](https://console.tencentcloud.com/api/explorer?Product=vod&Version=2018-07-17&Action=PullEvents) it

API Explorer provides a range of capabilities, including online call, signature authentication, SDK code generation, and API quick search. It enables you to view the request, response, and auto-generated examples.

# 2. Input Parameters

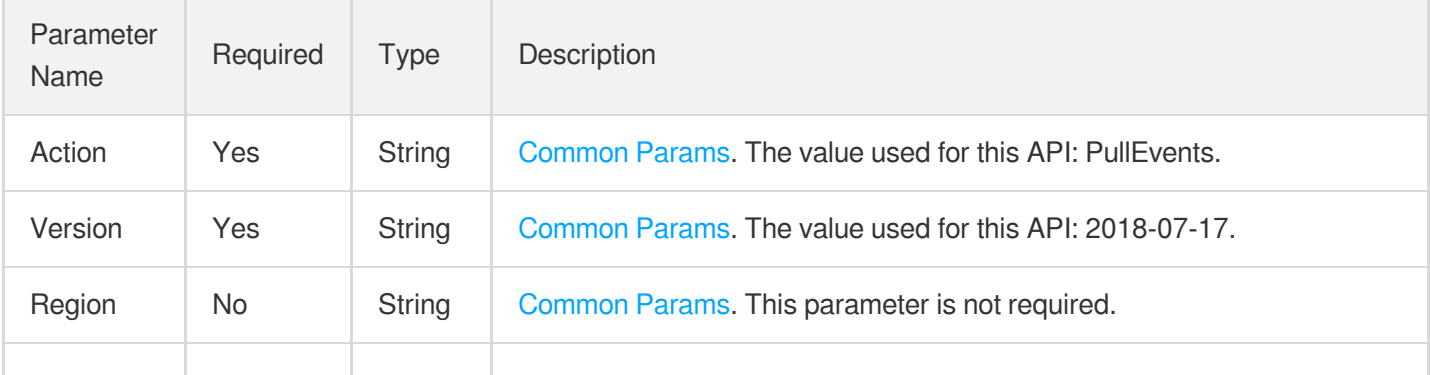

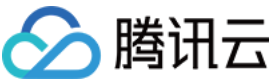

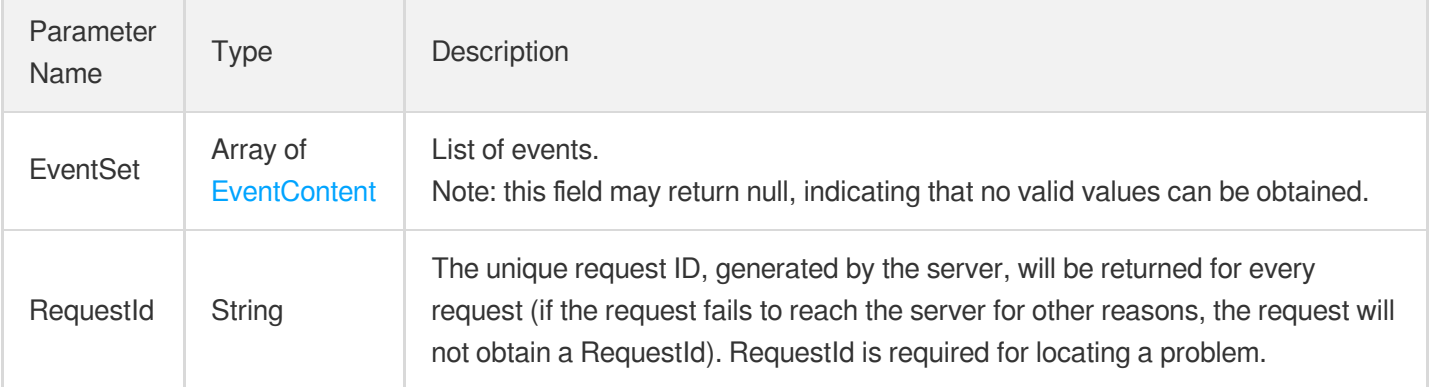

### 4. Example

#### **Example1 Pull events**

Pull events

#### **Input Example**

```
POST / HTTP/1.1
Host: vod.tencentcloudapi.com
Content-Type: application/json
X-TC-Action: PullEvents
<Public Request Parameter>
{}
```
#### **Output Example**

```
{
"Response": {
"EventSet": [
{
"EventHandle": "EventHandle1",
```
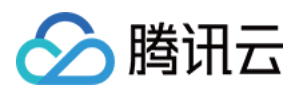

```
"EventType": "ProcedureStateChanged",
"FileUploadEvent": null,
"ExtractCopyRightWatermarkCompleteEvent": null,
"QualityInspectCompleteEvent": null,
"ProcedureStateChangeEvent": {
"TaskId": "1256712345-Procedure-475b7237438a39560b9879a4556cb177t2",
"Status": "FINISH",
"ErrCode": 0,
"Message": "",
"FileId": "5285890784246869930",
"FileName": "small",
"FileUrl": "https://123.vod2.myqcloud.com/d042887avodtransgzp1256768367/c643347c5
285890784246869930/1546950643_4191274987.100_0.jpg",
"SessionContext": "",
"SessionId": "",
"OperationType": "",
"TasksNotifyMode": "Finish",
"TasksPriority": 0,
"Operator": "",
"MetaData": {
"AudioDuration": 59.990001678467,
"AudioStreamSet": [
{
"Bitrate": 383854,
"Codec": "aac",
"SamplingRate": 48000
}
],
"Md5": "07d635581e7f295b623f40bad0fbfd4c1",
"Bitrate": 1021028,
"Container": "mov,mp4,m4a,3gp,3g2,mj2",
"Duration": 60,
"Height": 480,
"Rotate": 0,
"Size": 7700180,
"VideoDuration": 60,
"VideoStreamSet": [
{
"Bitrate": 637174,
"Codec": "h264",
"CodecTag": "",
"Fps": 23,
"Height": 480,
"Width": 640,
"DynamicRangeInfo": {
"HDRType": "",
"Type": "SDR"
```
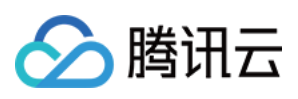

```
}
}
],
"Width": 640
},
"MediaProcessResultSet": [
{
"Type": "Transcode",
"TranscodeTask": {
"Status": "SUCCESS",
"ErrCode": 0,
"ErrCodeExt": "",
"Message": "SUCCESS",
"Progress": 100,
"BeginProcessTime": "2023-09-08T02:23:29Z",
"FinishTime": "2023-09-08T03:23:29Z",
"Input": {
"Definition": 20,
"WatermarkSet": [],
"TraceWatermark": {
"Switch": "ON",
"Definition": 1
},
"CopyRightWatermark": {
"Text": "copyRightxxx"
},
"MosaicSet": [],
"HeadTailSet": [],
"StartTimeOffset": 2,
"EndTimeOffset": 3
},
"Output": {
"Url": "http://123.vod2.myqcloud.com/d042887avodtransgzp1256768367/c643347c528589
0784246869930/v.f20.mp4",
"Size": 4189073,
"Container": "mov,mp4,m4a,3gp,3g2,mj2",
"Height": 480,
"Width": 640,
"Bitrate": 552218,
"Md5": "eff7031ad7877865f9a3240e9ab165ad",
"Duration": 60.04700088501,
"VideoStreamSet": [
{
"Bitrate": 503727,
"Codec": "h264",
"CodecTag": "",
"Fps": 24,
```
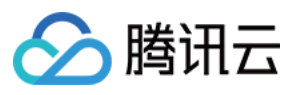

```
"Height": 480,
"Width": 640,
"DynamicRangeInfo": {
"HDRType": "",
"Type": "SDR"
}
}
],
"AudioStreamSet": [
{
"Bitrate": 48491,
"Codec": "aac",
"SamplingRate": 44100
}
],
"Definition": 0,
"DigitalWatermarkType": "None",
"CopyRightWatermarkText": ""
}
},
"AnimatedGraphicTask": null,
"SnapshotByTimeOffsetTask": null,
"SampleSnapshotTask": null,
"ImageSpriteTask": null,
"CoverBySnapshotTask": null
}
],
"AiContentReviewResultSet": [],
"AiAnalysisResultSet": [],
"AiRecognitionResultSet": []
},
"FileDeleteEvent": null,
"PullCompleteEvent": null,
"EditMediaCompleteEvent": null,
"SplitMediaCompleteEvent": null,
"ComposeMediaCompleteEvent": null,
"WechatPublishCompleteEvent": null,
"TranscodeCompleteEvent": null,
"ConcatCompleteEvent": null,
"ClipCompleteEvent": null,
"CreateImageSpriteCompleteEvent": null,
"SnapshotByTimeOffsetCompleteEvent": null,
"WechatMiniProgramPublishCompleteEvent": null,
"RemoveWatermarkCompleteEvent": null,
"RestoreMediaCompleteEvent": null,
"RebuildMediaCompleteEvent": null,
"ExtractTraceWatermarkCompleteEvent": null,
```
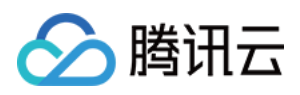

```
"ReviewAudioVideoCompleteEvent": null,
"DescribeFileAttributesCompleteEvent": null,
"ReduceMediaBitrateCompleteEvent": null
}
],
"RequestId": "5ca61a3a-6b8e-4b4e-9256-fdc001190064ef0"
}
}
```
### 5. Developer Resources

#### **SDK**

TencentCloud API 3.0 integrates SDKs that support various programming languages to make it easier for you to call APIs.

- [Tencent](https://github.com/TencentCloud/tencentcloud-sdk-python-intl-en/blob/master/tencentcloud/vod/v20180717/vod_client.py) Cloud SDK 3.0 for Python
- [Tencent](https://github.com/TencentCloud/tencentcloud-sdk-java-intl-en/blob/master/src/main/java/com/tencentcloudapi/vod/v20180717/VodClient.java) Cloud SDK 3.0 for Java
- [Tencent](https://github.com/TencentCloud/tencentcloud-sdk-php-intl-en/blob/master/src/TencentCloud/Vod/V20180717/VodClient.php) Cloud SDK 3.0 for PHP
- [Tencent](https://github.com/TencentCloud/tencentcloud-sdk-go-intl-en/blob/master/tencentcloud/vod/v20180717/client.go) Cloud SDK 3.0 for Go
- [Tencent](https://github.com/TencentCloud/tencentcloud-sdk-nodejs-intl-en/blob/master/tencentcloud/vod/v20180717/vod_client.js) Cloud SDK 3.0 for Node.js
- [Tencent](https://github.com/TencentCloud/tencentcloud-sdk-dotnet-intl-en/blob/master/TencentCloud/Vod/V20180717/VodClient.cs) Cloud SDK 3.0 for .NET
- [Tencent](https://github.com/TencentCloud/tencentcloud-sdk-cpp-intl-en/blob/master/vod/src/v20180717/VodClient.cpp) Cloud SDK 3.0 for C++

#### **Command Line Interface**

[Tencent](https://www.tencentcloud.com/document/product/1013) Cloud CLI 3.0

# 6. Error Code

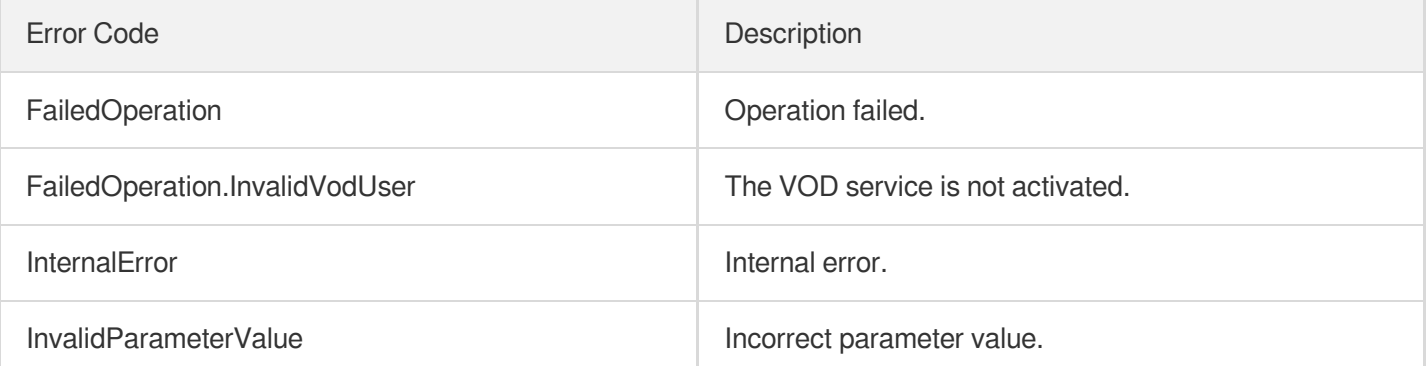

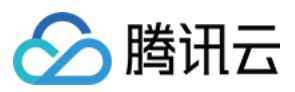

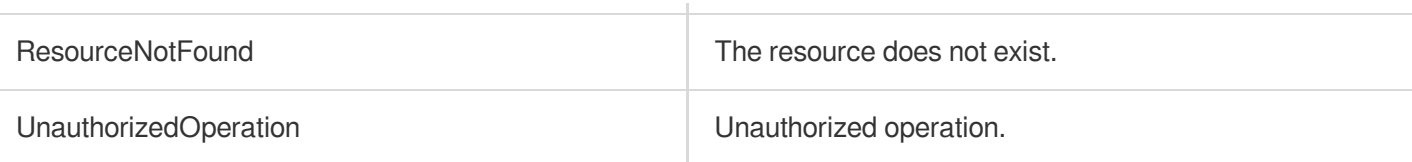

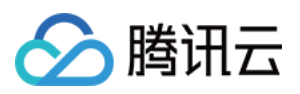

# Domain Name Management APIs **CreateVodDomain**

最近更新时间:2024-03-27 16:10:03

# 1. API Description

Domain name for API request: vod.tencentcloudapi.com.

This API is used to add an acceleration domain name to VOD. One user can add up to 20 domain names.

1. After a domain name is added, VOD will deploy it, and it takes about 2 minutes for the domain name status to change from Deploying to Online .

A maximum of 20 requests can be initiated per second for this API.

We recommend you to use API Explorer

#### [Try](https://console.tencentcloud.com/api/explorer?Product=vod&Version=2018-07-17&Action=CreateVodDomain) it

API Explorer provides a range of capabilities, including online call, signature authentication, SDK code generation, and API quick search. It enables you to view the request, response, and auto-generated examples.

### 2. Input Parameters

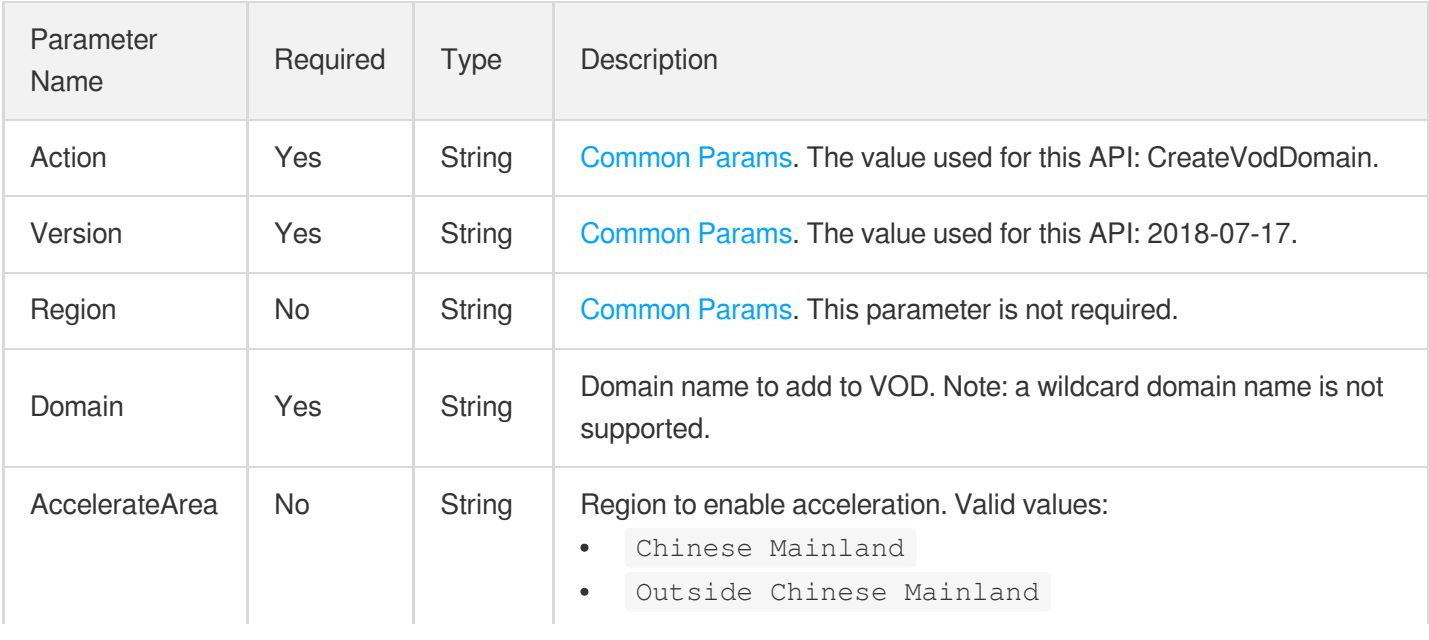

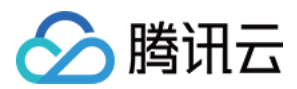

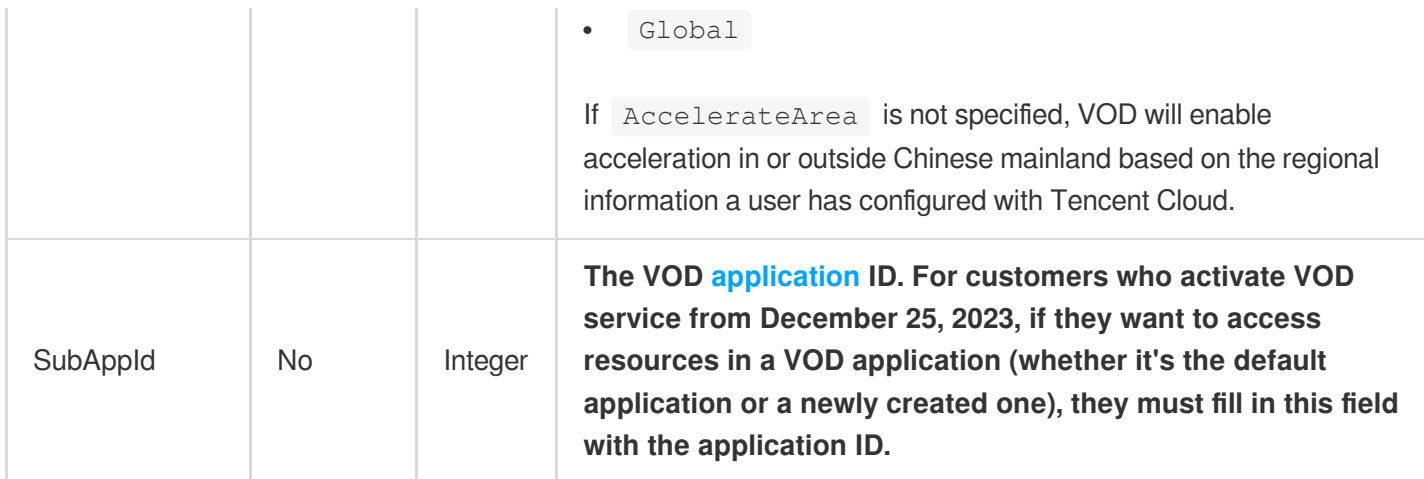

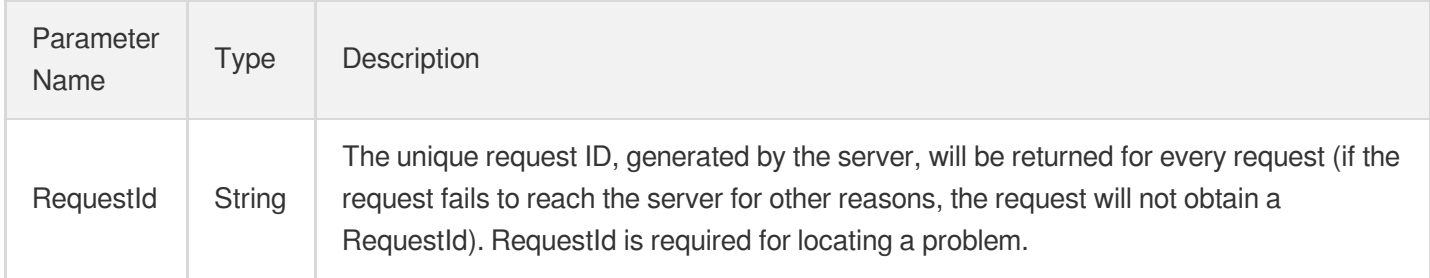

# 4. Example

#### **Example1 CreateVodDomain**

CreateVodDomain

#### **Input Example**

https:*//vod.tencentcloudapi.com/?Action=CreateVodDomain* &Domain=myexample.com &<Public Request Parameter>

#### **Output Example**

```
{
"Response": {
"RequestId": "12ae8d8e-dce3-4551-9d4b-5594145287e1"
}
}
```
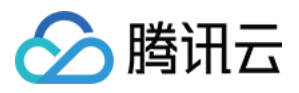

### 5. Developer Resources

#### **SDK**

TencentCloud API 3.0 integrates SDKs that support various programming languages to make it easier for you to call APIs.

- [Tencent](https://github.com/TencentCloud/tencentcloud-sdk-python-intl-en/blob/master/tencentcloud/vod/v20180717/vod_client.py) Cloud SDK 3.0 for Python
- [Tencent](https://github.com/TencentCloud/tencentcloud-sdk-java-intl-en/blob/master/src/main/java/com/tencentcloudapi/vod/v20180717/VodClient.java) Cloud SDK 3.0 for Java
- [Tencent](https://github.com/TencentCloud/tencentcloud-sdk-php-intl-en/blob/master/src/TencentCloud/Vod/V20180717/VodClient.php) Cloud SDK 3.0 for PHP
- [Tencent](https://github.com/TencentCloud/tencentcloud-sdk-go-intl-en/blob/master/tencentcloud/vod/v20180717/client.go) Cloud SDK 3.0 for Go
- [Tencent](https://github.com/TencentCloud/tencentcloud-sdk-nodejs-intl-en/blob/master/tencentcloud/vod/v20180717/vod_client.js) Cloud SDK 3.0 for Node.js
- [Tencent](https://github.com/TencentCloud/tencentcloud-sdk-dotnet-intl-en/blob/master/TencentCloud/Vod/V20180717/VodClient.cs) Cloud SDK 3.0 for .NET
- [Tencent](https://github.com/TencentCloud/tencentcloud-sdk-cpp-intl-en/blob/master/vod/src/v20180717/VodClient.cpp) Cloud SDK 3.0 for C++

#### **Command Line Interface**

[Tencent](https://www.tencentcloud.com/document/product/1013) Cloud CLI 3.0

# 6. Error Code

The following only lists the error codes [related to the API business](https://www.tencentcloud.com/document/api/266/34188#common-error-codes) logic. For other error codes, see Common Error Codes.

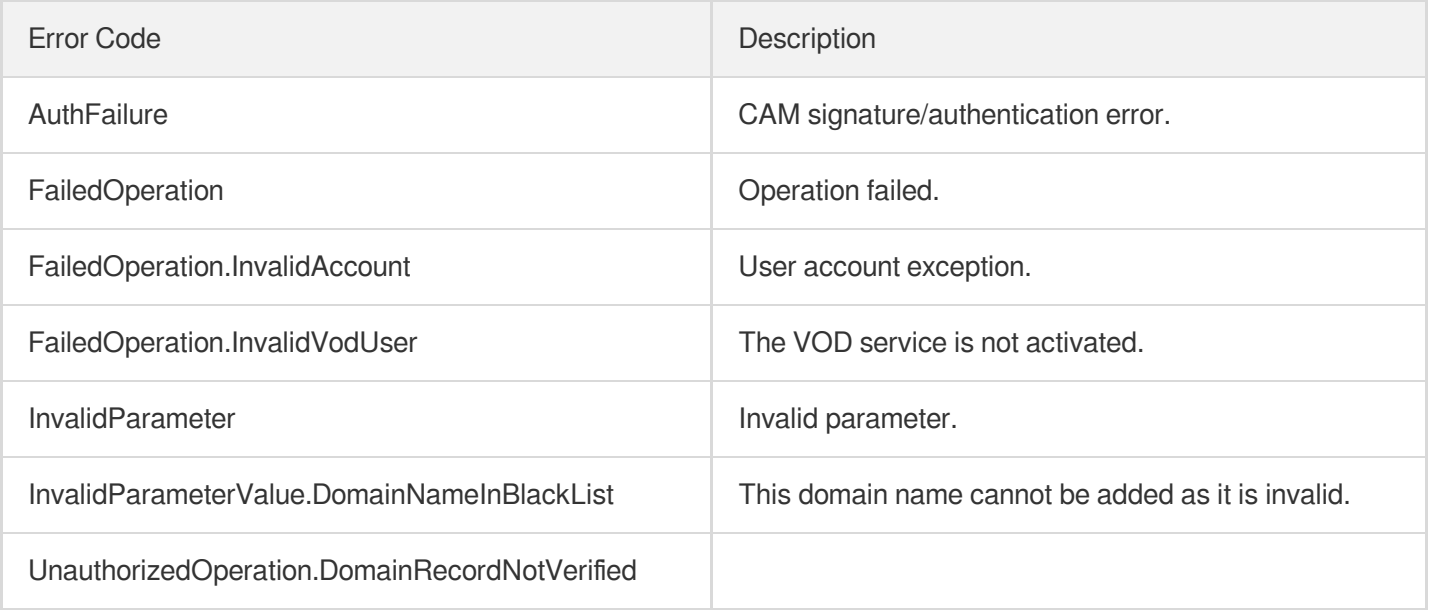

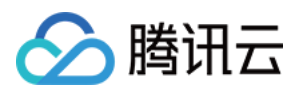

# DeleteVodDomain

最近更新时间:2024-03-27 16:10:02

# 1. API Description

Domain name for API request: vod.tencentcloudapi.com.

This API is used to delete an acceleration domain name from VOD.

1. Before deleting a domain name, disable its acceleration in all regions.

A maximum of 20 requests can be initiated per second for this API.

We recommend you to use API Explorer

#### [Try](https://console.tencentcloud.com/api/explorer?Product=vod&Version=2018-07-17&Action=DeleteVodDomain) it

API Explorer provides a range of capabilities, including online call, signature authentication, SDK code generation, and API quick search. It enables you to view the request, response, and auto-generated examples.

### 2. Input Parameters

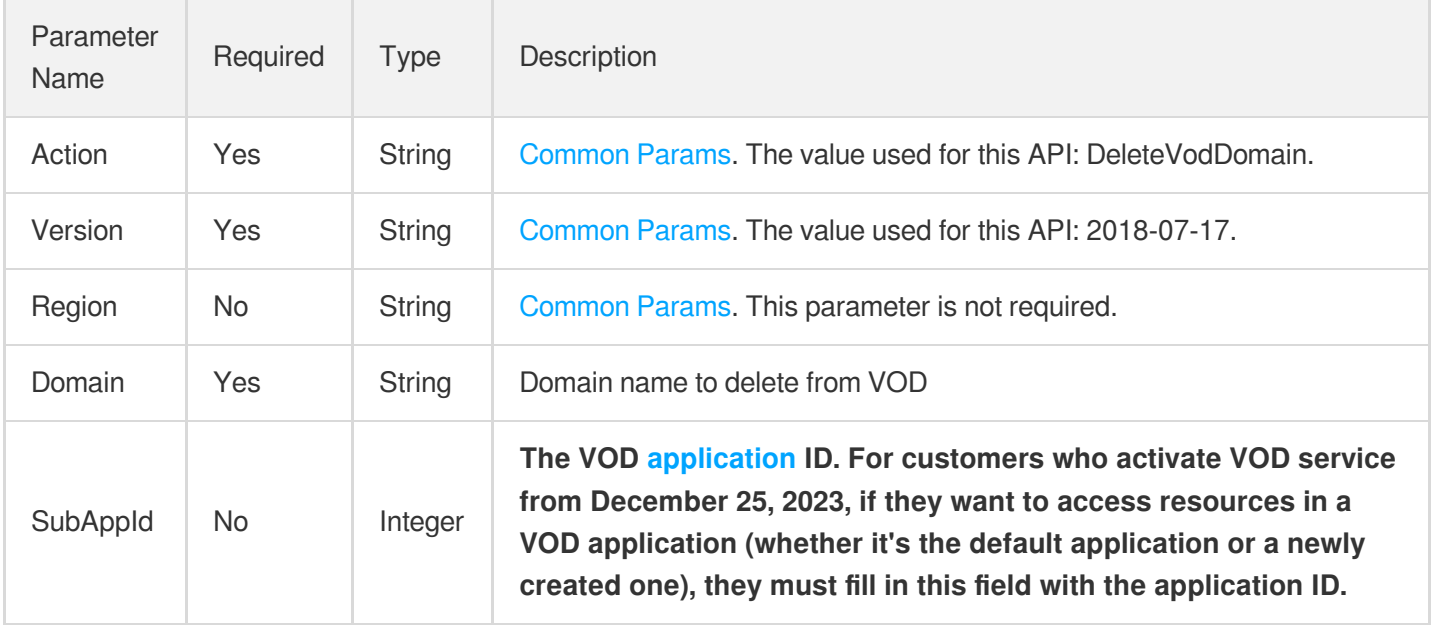

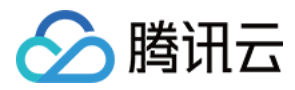

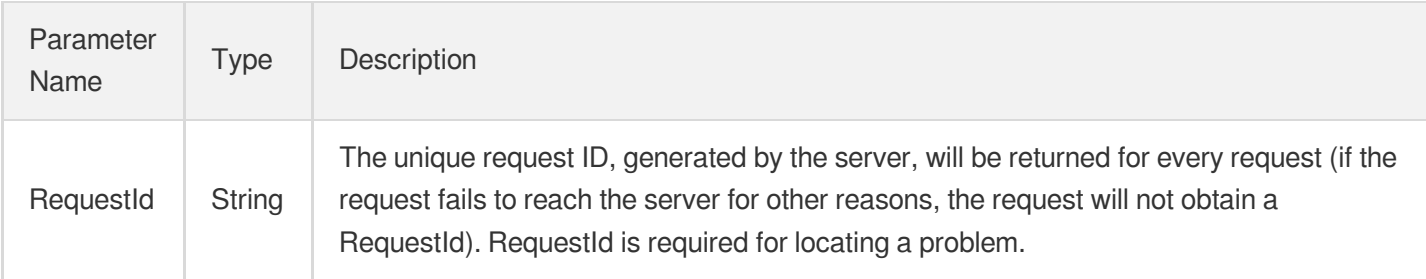

## 4. Example

#### **Example1 Deleting an acceleration domain name from VOD**

#### **Input Example**

```
https://vod.tencentcloudapi.com/?Action=DeleteVodDomain
&Domain=myexample.com
&<Common request parameters>
```
#### **Output Example**

```
{
"Response": {
"RequestId": "12ae8d8e-dce3-4551-9d4b-5594145287e1"
}
}
```
# 5. Developer Resources

#### **SDK**

TencentCloud API 3.0 integrates SDKs that support various programming languages to make it easier for you to call APIs.

- [Tencent](https://github.com/TencentCloud/tencentcloud-sdk-python-intl-en/blob/master/tencentcloud/vod/v20180717/vod_client.py) Cloud SDK 3.0 for Python
- [Tencent](https://github.com/TencentCloud/tencentcloud-sdk-java-intl-en/blob/master/src/main/java/com/tencentcloudapi/vod/v20180717/VodClient.java) Cloud SDK 3.0 for Java
- [Tencent](https://github.com/TencentCloud/tencentcloud-sdk-php-intl-en/blob/master/src/TencentCloud/Vod/V20180717/VodClient.php) Cloud SDK 3.0 for PHP
- [Tencent](https://github.com/TencentCloud/tencentcloud-sdk-go-intl-en/blob/master/tencentcloud/vod/v20180717/client.go) Cloud SDK 3.0 for Go
- [Tencent](https://github.com/TencentCloud/tencentcloud-sdk-nodejs-intl-en/blob/master/tencentcloud/vod/v20180717/vod_client.js) Cloud SDK 3.0 for Node.js

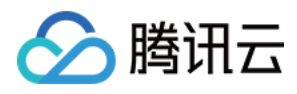

- [Tencent](https://github.com/TencentCloud/tencentcloud-sdk-dotnet-intl-en/blob/master/TencentCloud/Vod/V20180717/VodClient.cs) Cloud SDK 3.0 for .NET
- [Tencent](https://github.com/TencentCloud/tencentcloud-sdk-cpp-intl-en/blob/master/vod/src/v20180717/VodClient.cpp) Cloud SDK 3.0 for C++  $\overline{a}$

#### **Command Line Interface**

[Tencent](https://www.tencentcloud.com/document/product/1013) Cloud CLI 3.0

# 6. Error Code

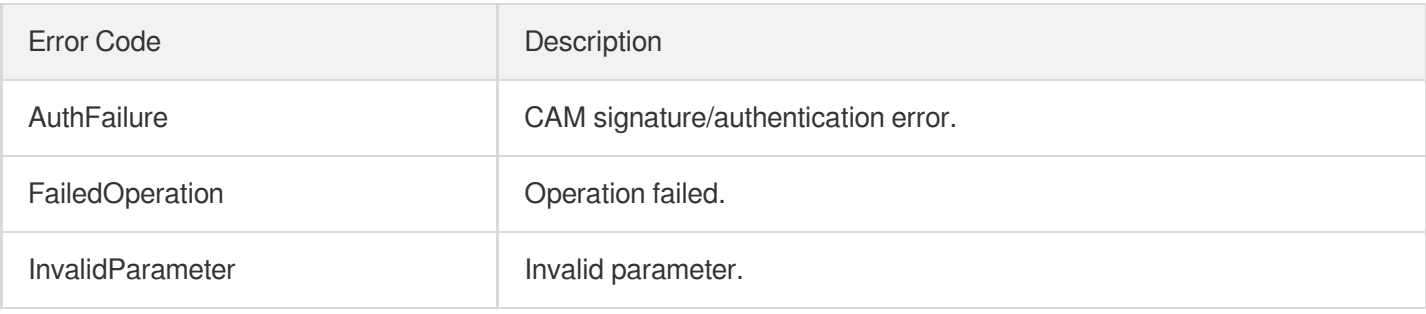

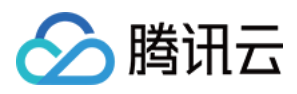

# **DescribeCdnLogs**

最近更新时间:2024-03-27 16:10:00

# 1. API Description

Domain name for API request: vod.tencentcloudapi.com.

This API is used to query the download links of CDN access logs of a VOD domain name.

1. Only download links of CDN logs for the last 30 days can be queried.

2. By default, CDN generates a log file every hour. If there is no CDN access for a certain hour, no log file will be generated for the hour.

3. A CDN log download link is valid for 24 hours.

A maximum of 20 requests can be initiated per second for this API.

We recommend you to use API Explorer

#### [Try](https://console.tencentcloud.com/api/explorer?Product=vod&Version=2018-07-17&Action=DescribeCdnLogs) it

API Explorer provides a range of capabilities, including online call, signature authentication, SDK code generation, and API quick search. It enables you to view the request, response, and auto-generated examples.

# 2. Input Parameters

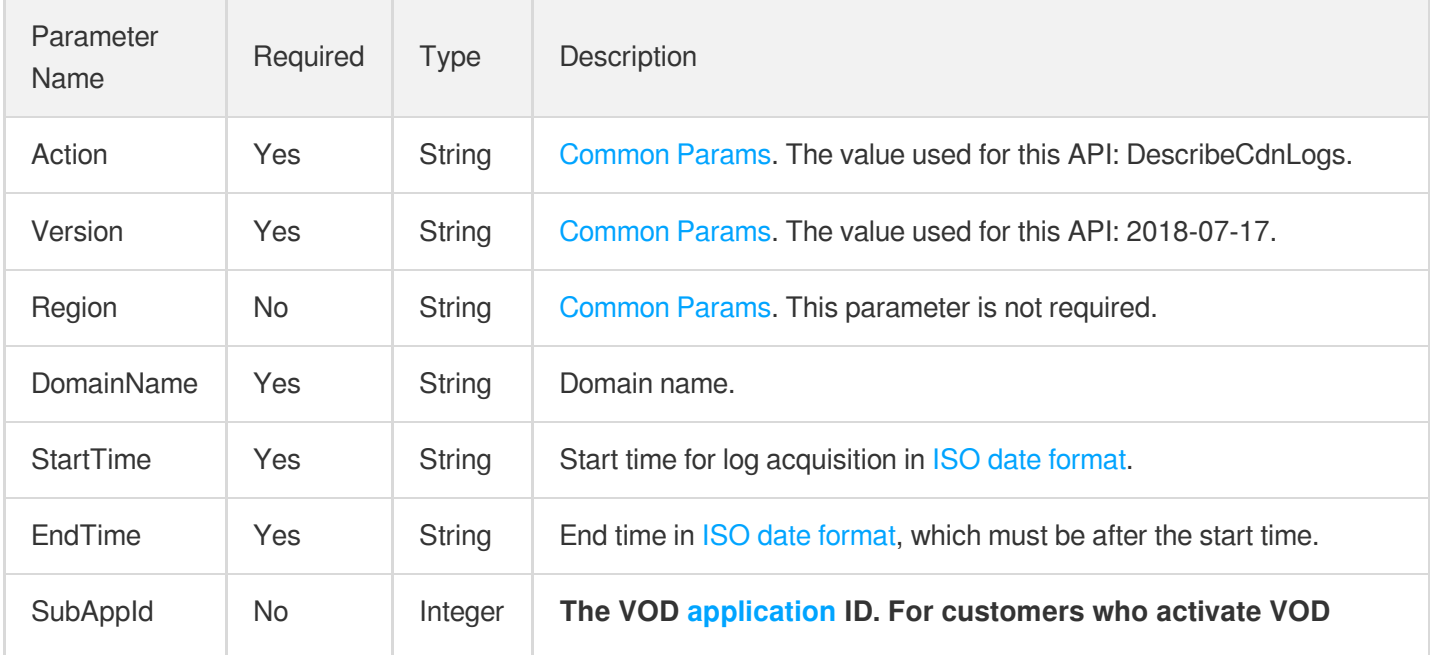

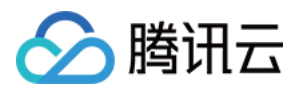

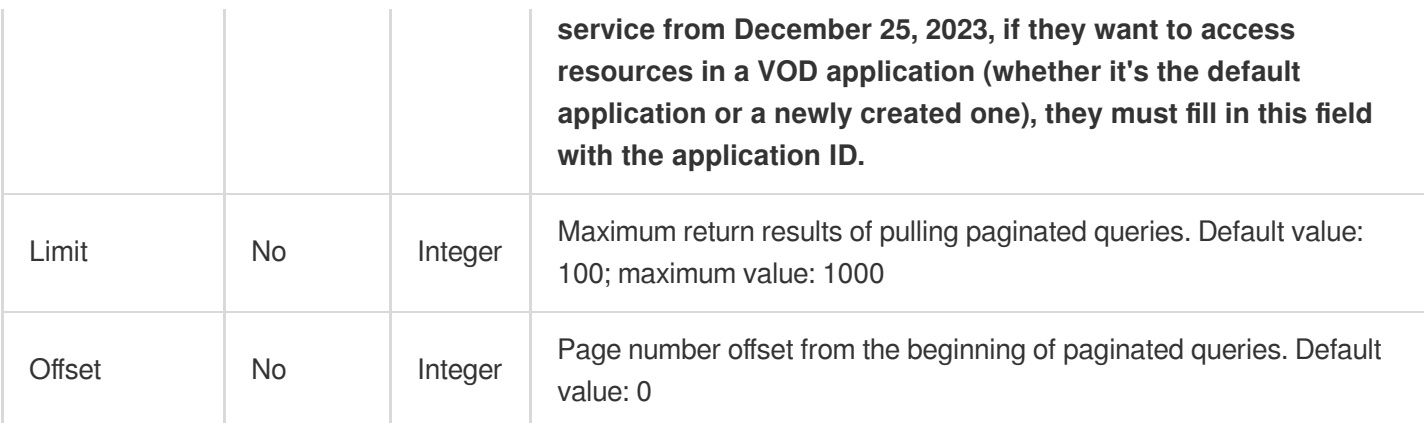

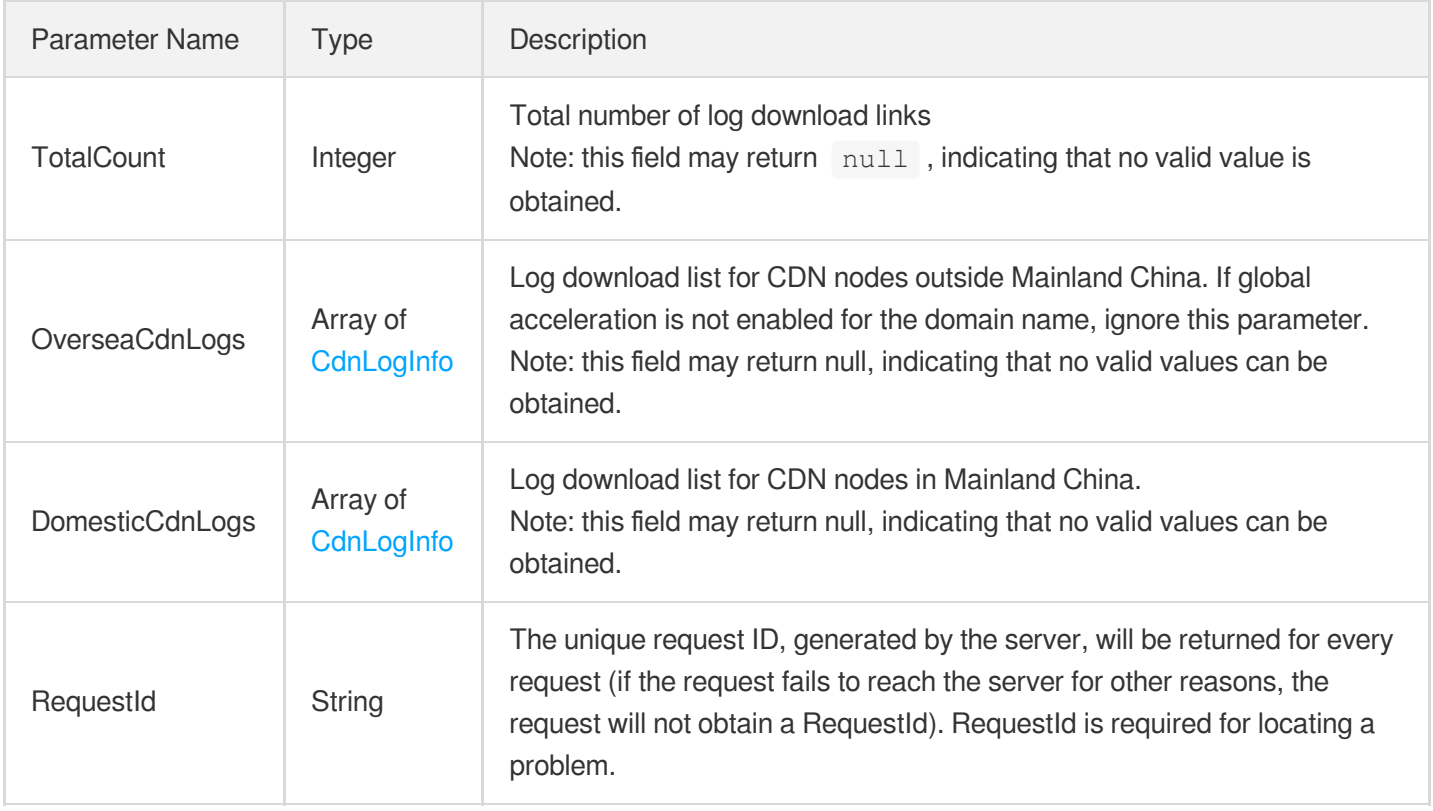

# 4. Example

#### **Example1 Querying CDN log download links**

#### **Input Example**

```
https://vod.tencentcloudapi.com/?Action=DescribeCdnLogs
&DomainName=test.vod2.myqcloud.com
&StartTime=2021-03-01T00:00:00+08:00
```
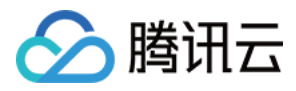

&EndTime=2021-03-02T00:00:00+08:00 &<Common request parameters>

#### **Output Example**

```
{
"Response": {
"TotalCount": 202,
"DomesticCdnLogs": [
{
"Date": "2021-03-01",
"Name": "2018120213-test.vod2.myqcloud.com",
"Url": "http: //test.log.cdn/2018120213-test.vod2.myqcloud.com.tar.gz",
"StartTime": "2021-03-01T15:00:00+08:00",
"EndTime": "2021-03-01T15:59:59+08:00"
}
],
"OverseaCdnLogs": [],
"RequestId": "6ca31e3a-6b8e-4b4e-9256-fdc700064ef3"
}
}
```
### 5. Developer Resources

#### **SDK**

TencentCloud API 3.0 integrates SDKs that support various programming languages to make it easier for you to call APIs.

- [Tencent](https://github.com/TencentCloud/tencentcloud-sdk-python-intl-en/blob/master/tencentcloud/vod/v20180717/vod_client.py) Cloud SDK 3.0 for Python
- [Tencent](https://github.com/TencentCloud/tencentcloud-sdk-java-intl-en/blob/master/src/main/java/com/tencentcloudapi/vod/v20180717/VodClient.java) Cloud SDK 3.0 for Java
- [Tencent](https://github.com/TencentCloud/tencentcloud-sdk-php-intl-en/blob/master/src/TencentCloud/Vod/V20180717/VodClient.php) Cloud SDK 3.0 for PHP
- [Tencent](https://github.com/TencentCloud/tencentcloud-sdk-go-intl-en/blob/master/tencentcloud/vod/v20180717/client.go) Cloud SDK 3.0 for Go
- [Tencent](https://github.com/TencentCloud/tencentcloud-sdk-nodejs-intl-en/blob/master/tencentcloud/vod/v20180717/vod_client.js) Cloud SDK 3.0 for Node.js
- [Tencent](https://github.com/TencentCloud/tencentcloud-sdk-dotnet-intl-en/blob/master/TencentCloud/Vod/V20180717/VodClient.cs) Cloud SDK 3.0 for .NET
- [Tencent](https://github.com/TencentCloud/tencentcloud-sdk-cpp-intl-en/blob/master/vod/src/v20180717/VodClient.cpp) Cloud SDK 3.0 for C++

#### **Command Line Interface**

[Tencent](https://www.tencentcloud.com/document/product/1013) Cloud CLI 3.0

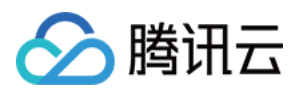

# 6. Error Code

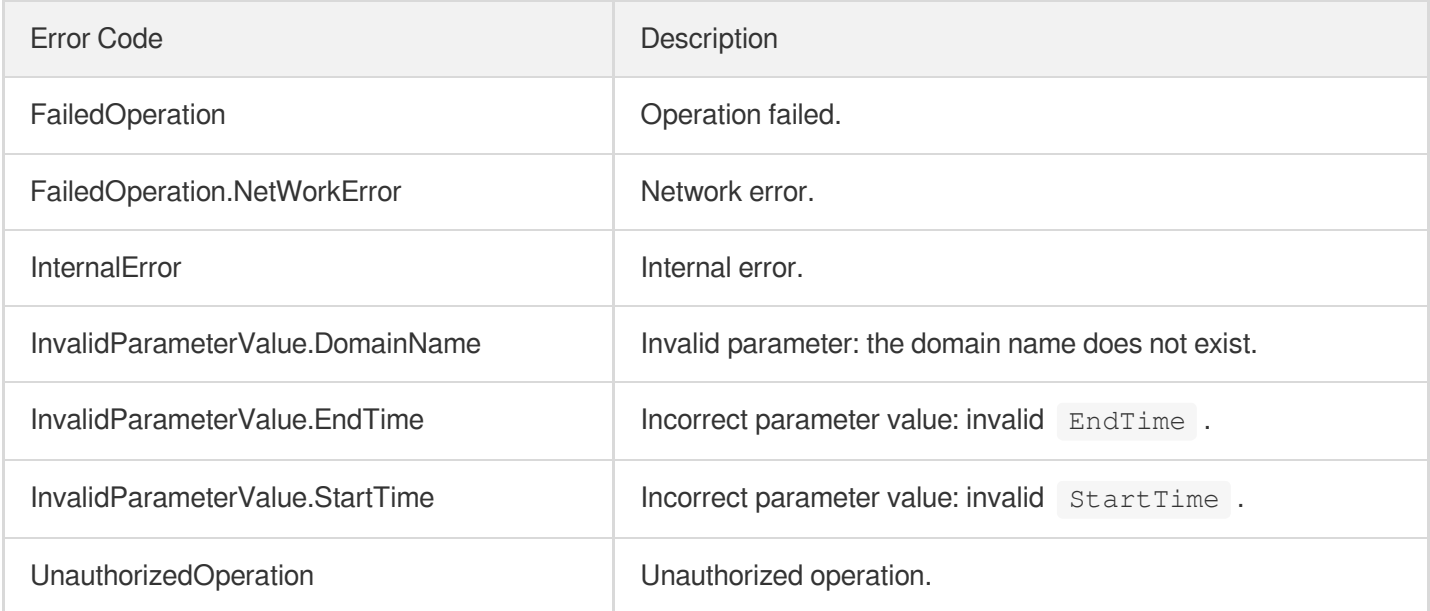

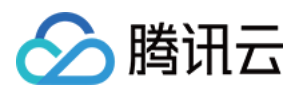

# **DescribeVodDomains**

最近更新时间:2024-03-27 16:10:00

# 1. API Description

Domain name for API request: vod.tencentcloudapi.com.

This API is used to query the list of VOD domain names.

A maximum of 20 requests can be initiated per second for this API.

We recommend you to use API Explorer

#### [Try](https://console.tencentcloud.com/api/explorer?Product=vod&Version=2018-07-17&Action=DescribeVodDomains) it

API Explorer provides a range of capabilities, including online call, signature authentication, SDK code generation, and API quick search. It enables you to view the request, response, and auto-generated examples.

# 2. Input Parameters

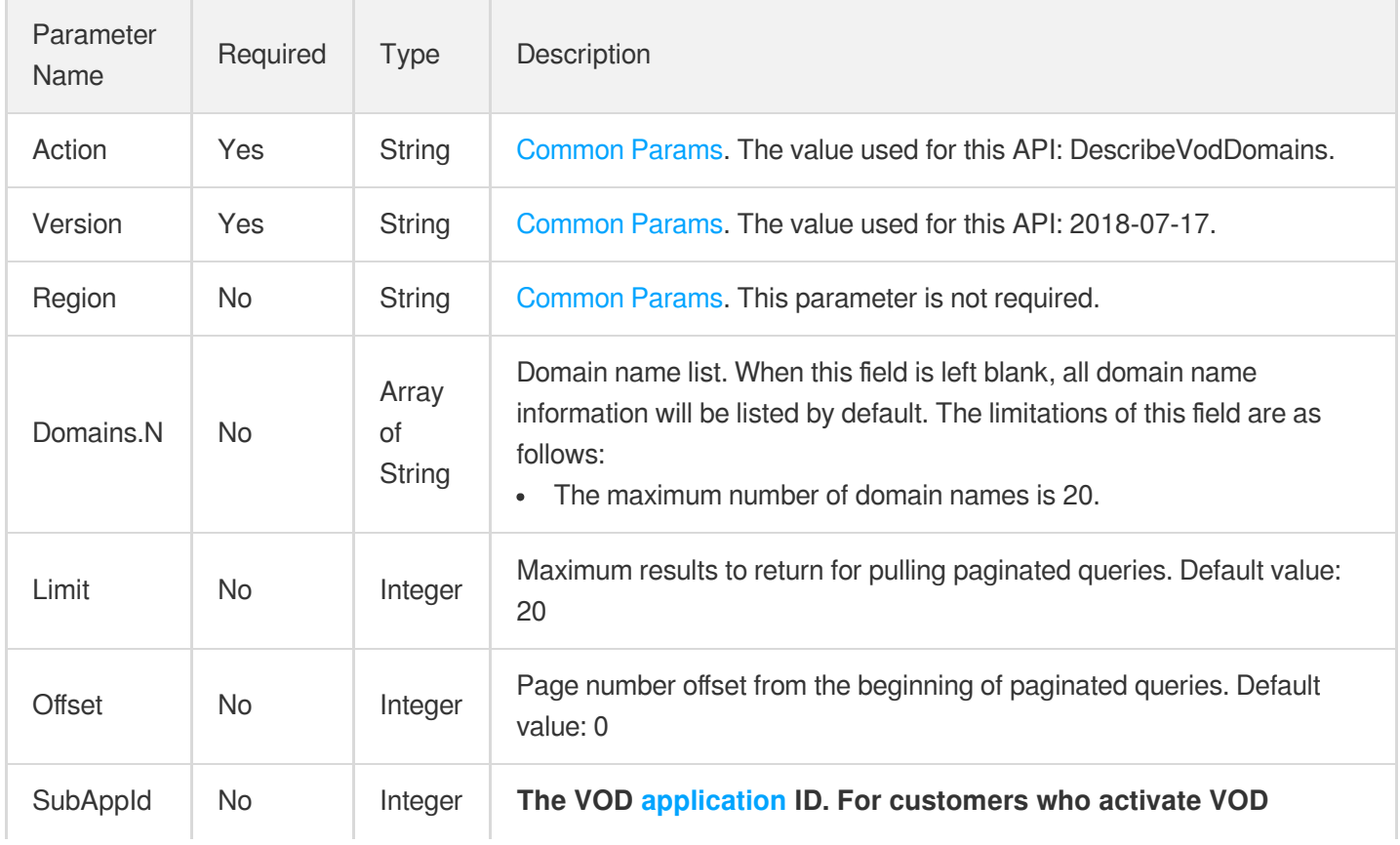

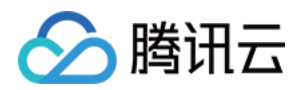

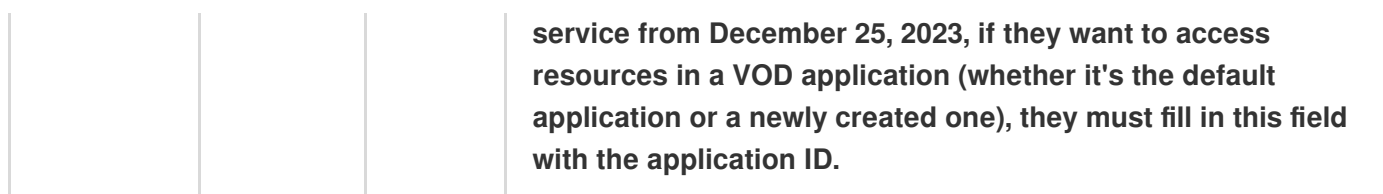

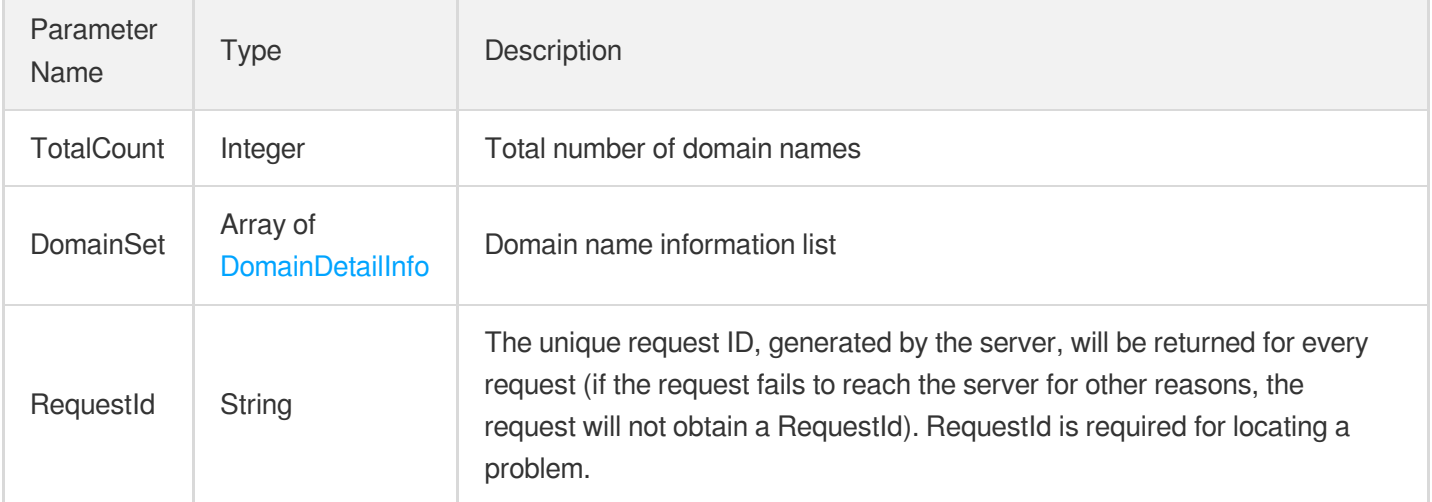

# 4. Example

#### **Example1 Describe Vod Domains**

Describe Vod Domains.

#### **Input Example**

```
https://vod.tencentcloudapi.com/?Action=DescribeVodDomains
&<Public Request Parameter>
```
#### **Output Example**

```
{
"Response": {
"TotalCount": 1,
"DomainSet": [
{
"Domain": "myexample.com",
"AccelerateAreaInfos": [
{
"Area": "Internation",
```
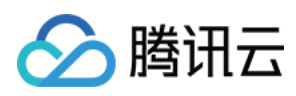

```
"TencentDisableReason": "",
"TencentEdgeDomain": "myexmample.com.dnsv1.com"
}
\left| \right|,
"RefererAuthPolicy": {
"Status": "Disabled",
"AuthType": "",
"BlankRefererAllowed": "No",
"Referers": []
},
"DeployStatus": "Deploying",
"HTTPSConfig": {
"CertExpireTime": "2030-01-23T07:25:52Z"
},
"UrlSignatureAuthPolicy": {
"Status": "Enabled",
"EncryptedKey": "acmowmeomeo13432a"
},
"CreateTime": "2019-12-23T07:25:52Z",
"QUICConfig": null
}
],
"RequestId": "aeomo-133w3-amomow-22"
}
}
```
# 5. Developer Resources

#### **SDK**

TencentCloud API 3.0 integrates SDKs that support various programming languages to make it easier for you to call APIs.

- [Tencent](https://github.com/TencentCloud/tencentcloud-sdk-python-intl-en/blob/master/tencentcloud/vod/v20180717/vod_client.py) Cloud SDK 3.0 for Python
- [Tencent](https://github.com/TencentCloud/tencentcloud-sdk-java-intl-en/blob/master/src/main/java/com/tencentcloudapi/vod/v20180717/VodClient.java) Cloud SDK 3.0 for Java
- [Tencent](https://github.com/TencentCloud/tencentcloud-sdk-php-intl-en/blob/master/src/TencentCloud/Vod/V20180717/VodClient.php) Cloud SDK 3.0 for PHP
- [Tencent](https://github.com/TencentCloud/tencentcloud-sdk-go-intl-en/blob/master/tencentcloud/vod/v20180717/client.go) Cloud SDK 3.0 for Go
- [Tencent](https://github.com/TencentCloud/tencentcloud-sdk-nodejs-intl-en/blob/master/tencentcloud/vod/v20180717/vod_client.js) Cloud SDK 3.0 for Node.js
- [Tencent](https://github.com/TencentCloud/tencentcloud-sdk-dotnet-intl-en/blob/master/TencentCloud/Vod/V20180717/VodClient.cs) Cloud SDK 3.0 for .NET
- [Tencent](https://github.com/TencentCloud/tencentcloud-sdk-cpp-intl-en/blob/master/vod/src/v20180717/VodClient.cpp) Cloud SDK 3.0 for C++

#### **Command Line Interface**

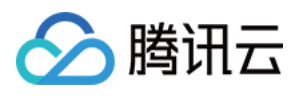

[Tencent](https://www.tencentcloud.com/document/product/1013) Cloud CLI 3.0

# 6. Error Code

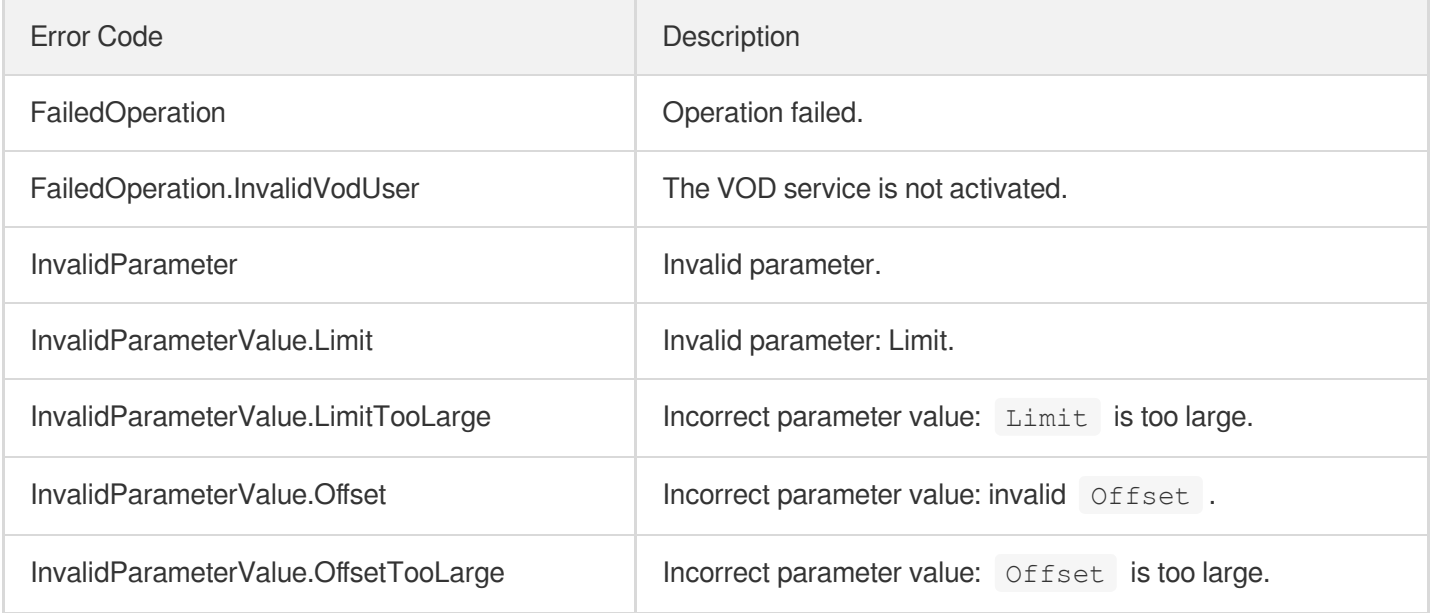

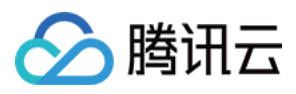

# ModifyVodDomainAccelerateConfig

最近更新时间:2024-03-27 16:09:59

# 1. API Description

Domain name for API request: vod.tencentcloudapi.com.

This API is used to modify the acceleration region of a domain name on VOD.

1. You can modify acceleration regions of only domain names whose status is Online.

A maximum of 20 requests can be initiated per second for this API.

We recommend you to use API Explorer

#### [Try](https://console.tencentcloud.com/api/explorer?Product=vod&Version=2018-07-17&Action=ModifyVodDomainAccelerateConfig) it

API Explorer provides a range of capabilities, including online call, signature authentication, SDK code generation, and API quick search. It enables you to view the request, response, and auto-generated examples.

### 2. Input Parameters

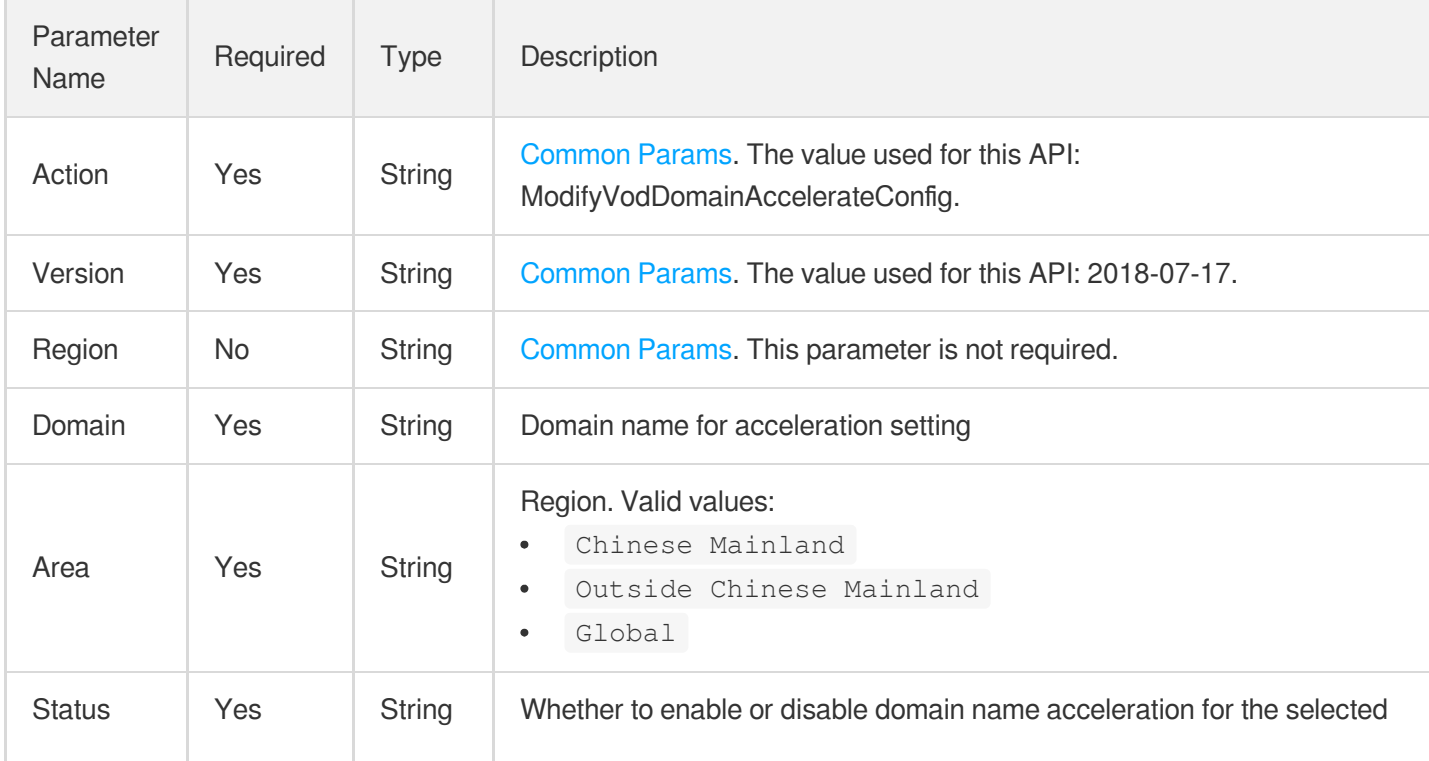

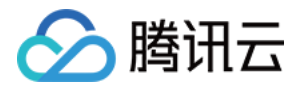

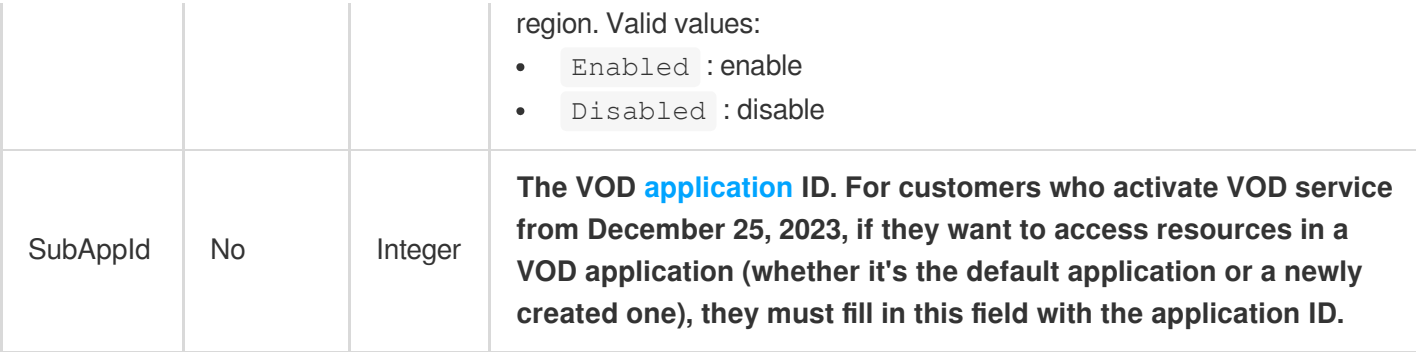

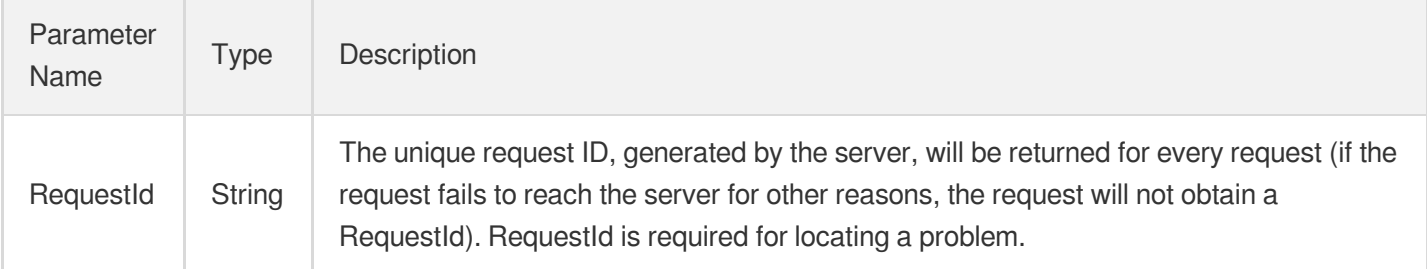

# 4. Example

#### **Example1 Enabling acceleration in the Chinese mainland for a domain**

#### **Input Example**

```
https://vod.tencentcloudapi.com/?Action=ModifyVodDomainAccelerateConfig
&Domain=myexample.com
&Area=Chinese Mainland
&Status=Enabled
&<Common request parameters>
```
#### **Output Example**

```
{
"Response": {
"RequestId": "12ae8d8e-dce3-4551-9d4b-5594145287e1"
}
}
```
# 5. Developer Resources

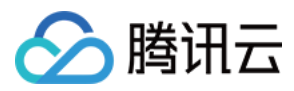

#### **SDK**

TencentCloud API 3.0 integrates SDKs that support various programming languages to make it easier for you to call APIs.

- [Tencent](https://github.com/TencentCloud/tencentcloud-sdk-python-intl-en/blob/master/tencentcloud/vod/v20180717/vod_client.py) Cloud SDK 3.0 for Python
- [Tencent](https://github.com/TencentCloud/tencentcloud-sdk-java-intl-en/blob/master/src/main/java/com/tencentcloudapi/vod/v20180717/VodClient.java) Cloud SDK 3.0 for Java
- [Tencent](https://github.com/TencentCloud/tencentcloud-sdk-php-intl-en/blob/master/src/TencentCloud/Vod/V20180717/VodClient.php) Cloud SDK 3.0 for PHP
- [Tencent](https://github.com/TencentCloud/tencentcloud-sdk-go-intl-en/blob/master/tencentcloud/vod/v20180717/client.go) Cloud SDK 3.0 for Go
- [Tencent](https://github.com/TencentCloud/tencentcloud-sdk-nodejs-intl-en/blob/master/tencentcloud/vod/v20180717/vod_client.js) Cloud SDK 3.0 for Node.js
- [Tencent](https://github.com/TencentCloud/tencentcloud-sdk-dotnet-intl-en/blob/master/TencentCloud/Vod/V20180717/VodClient.cs) Cloud SDK 3.0 for .NET
- [Tencent](https://github.com/TencentCloud/tencentcloud-sdk-cpp-intl-en/blob/master/vod/src/v20180717/VodClient.cpp) Cloud SDK 3.0 for C++

#### **Command Line Interface**

[Tencent](https://www.tencentcloud.com/document/product/1013) Cloud CLI 3.0

# 6. Error Code

The following only lists the error codes [related to the API business](https://www.tencentcloud.com/document/api/266/34188#common-error-codes) logic. For other error codes, see Common Error Codes.

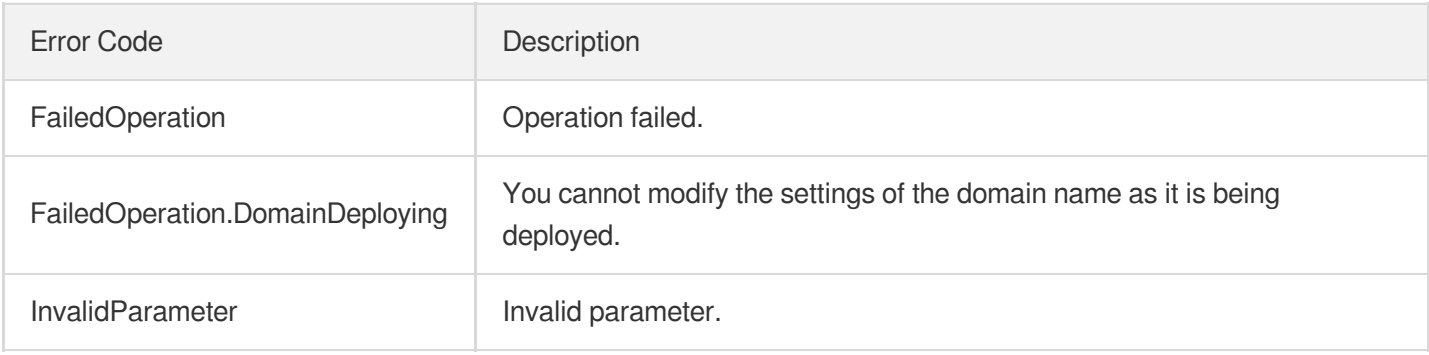

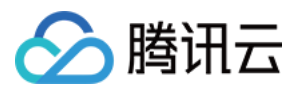

# **SetVodDomainCertificate**

最近更新时间:2024-03-27 16:09:57

# 1. API Description

Domain name for API request: vod.tencentcloudapi.com.

Set Vod Domain Certificate.

A maximum of 20 requests can be initiated per second for this API.

We recommend you to use API Explorer

#### [Try](https://console.tencentcloud.com/api/explorer?Product=vod&Version=2018-07-17&Action=SetVodDomainCertificate) it

API Explorer provides a range of capabilities, including online call, signature authentication, SDK code generation, and API quick search. It enables you to view the request, response, and auto-generated examples.

# 2. Input Parameters

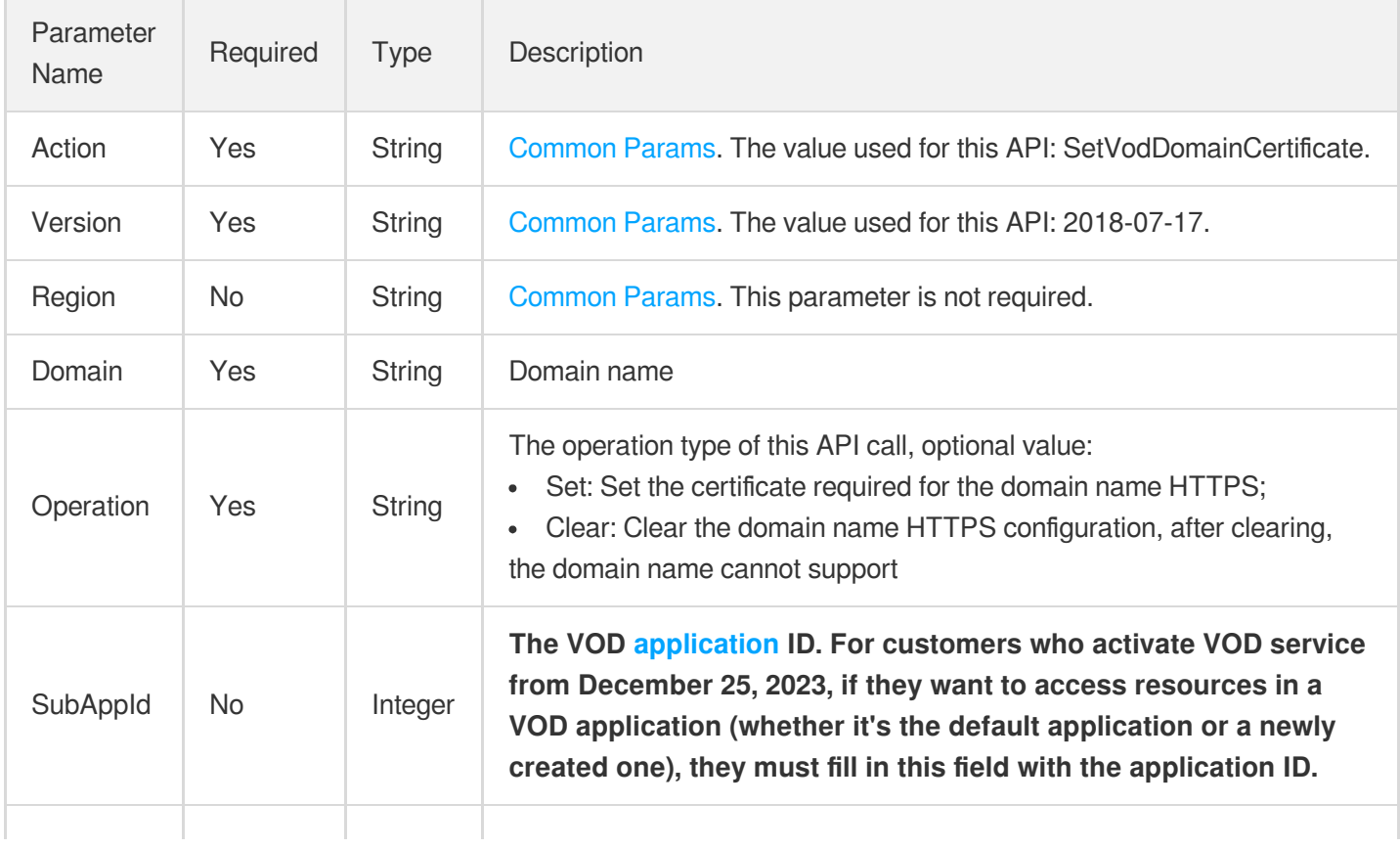

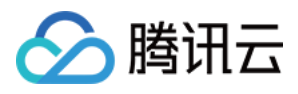

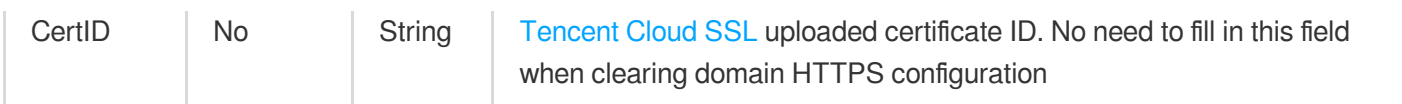

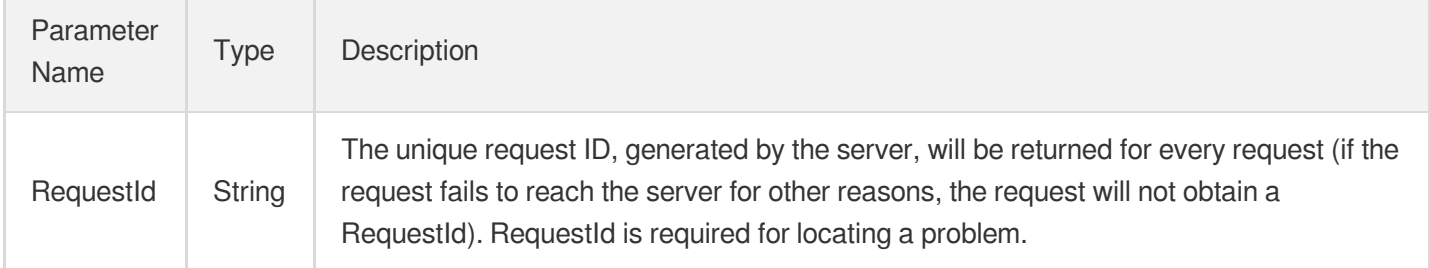

## 4. Example

#### **Example1 Set domain name HTTPS certificate information**

#### **Input Example**

```
POST / HTTP/1.1
Host: vod.tencentcloudapi.com
Content-Type: application/json
X-TC-Action: SetVodDomainCertificate
<Common request parameters>
{
"Domain": "myexample.com",
"Operation": "Set",
"CertID": "xfgfdgds"
}
```
#### **Output Example**

```
{
"Response": {
"RequestId": "12ae8d8e-dce3-4551-9d4b-5594145287e1"
}
}
```
### 5. Developer Resources

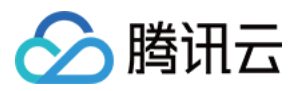

#### **SDK**

TencentCloud API 3.0 integrates SDKs that support various programming languages to make it easier for you to call APIs.

- [Tencent](https://github.com/TencentCloud/tencentcloud-sdk-python-intl-en/blob/master/tencentcloud/vod/v20180717/vod_client.py) Cloud SDK 3.0 for Python
- [Tencent](https://github.com/TencentCloud/tencentcloud-sdk-java-intl-en/blob/master/src/main/java/com/tencentcloudapi/vod/v20180717/VodClient.java) Cloud SDK 3.0 for Java
- [Tencent](https://github.com/TencentCloud/tencentcloud-sdk-php-intl-en/blob/master/src/TencentCloud/Vod/V20180717/VodClient.php) Cloud SDK 3.0 for PHP
- [Tencent](https://github.com/TencentCloud/tencentcloud-sdk-go-intl-en/blob/master/tencentcloud/vod/v20180717/client.go) Cloud SDK 3.0 for Go
- [Tencent](https://github.com/TencentCloud/tencentcloud-sdk-nodejs-intl-en/blob/master/tencentcloud/vod/v20180717/vod_client.js) Cloud SDK 3.0 for Node.js
- [Tencent](https://github.com/TencentCloud/tencentcloud-sdk-dotnet-intl-en/blob/master/TencentCloud/Vod/V20180717/VodClient.cs) Cloud SDK 3.0 for .NET
- [Tencent](https://github.com/TencentCloud/tencentcloud-sdk-cpp-intl-en/blob/master/vod/src/v20180717/VodClient.cpp) Cloud SDK 3.0 for C++

#### **Command Line Interface**

[Tencent](https://www.tencentcloud.com/document/product/1013) Cloud CLI 3.0

# 6. Error Code

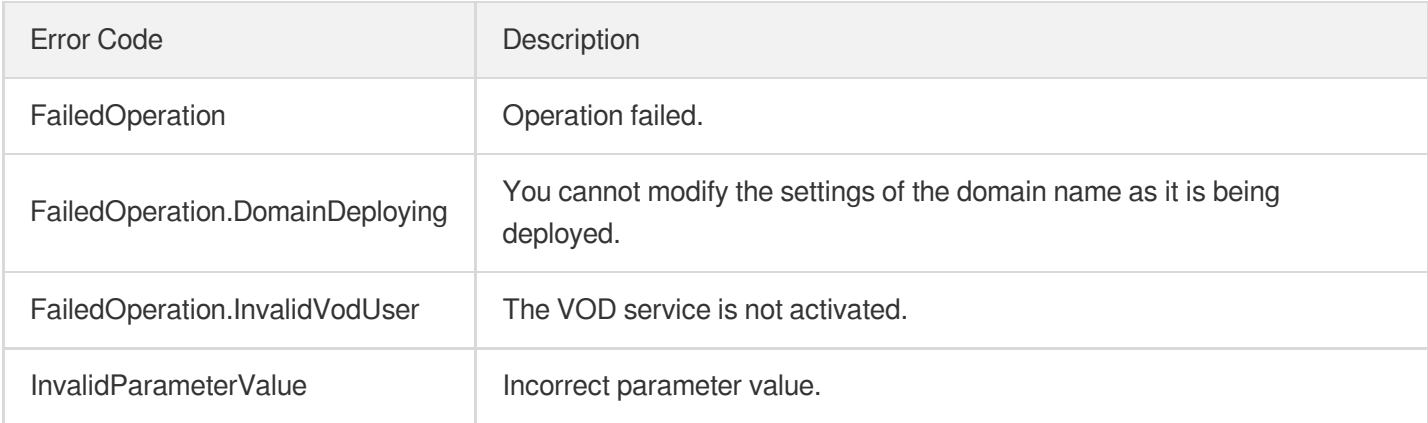

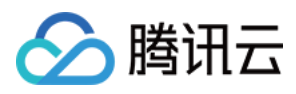

# ModifyVodDomainConfig

最近更新时间:2024-03-27 16:09:58

# 1. API Description

Domain name for API request: vod.tencentcloudapi.com.

This API is used to modify domain name settings, such as the hotlink protection configuration.

1. You can modify settings of only domain names whose status is Online.

A maximum of 20 requests can be initiated per second for this API.

We recommend you to use API Explorer

#### [Try](https://console.tencentcloud.com/api/explorer?Product=vod&Version=2018-07-17&Action=ModifyVodDomainConfig) it

API Explorer provides a range of capabilities, including online call, signature authentication, SDK code generation, and API quick search. It enables you to view the request, response, and auto-generated examples.

### 2. Input Parameters

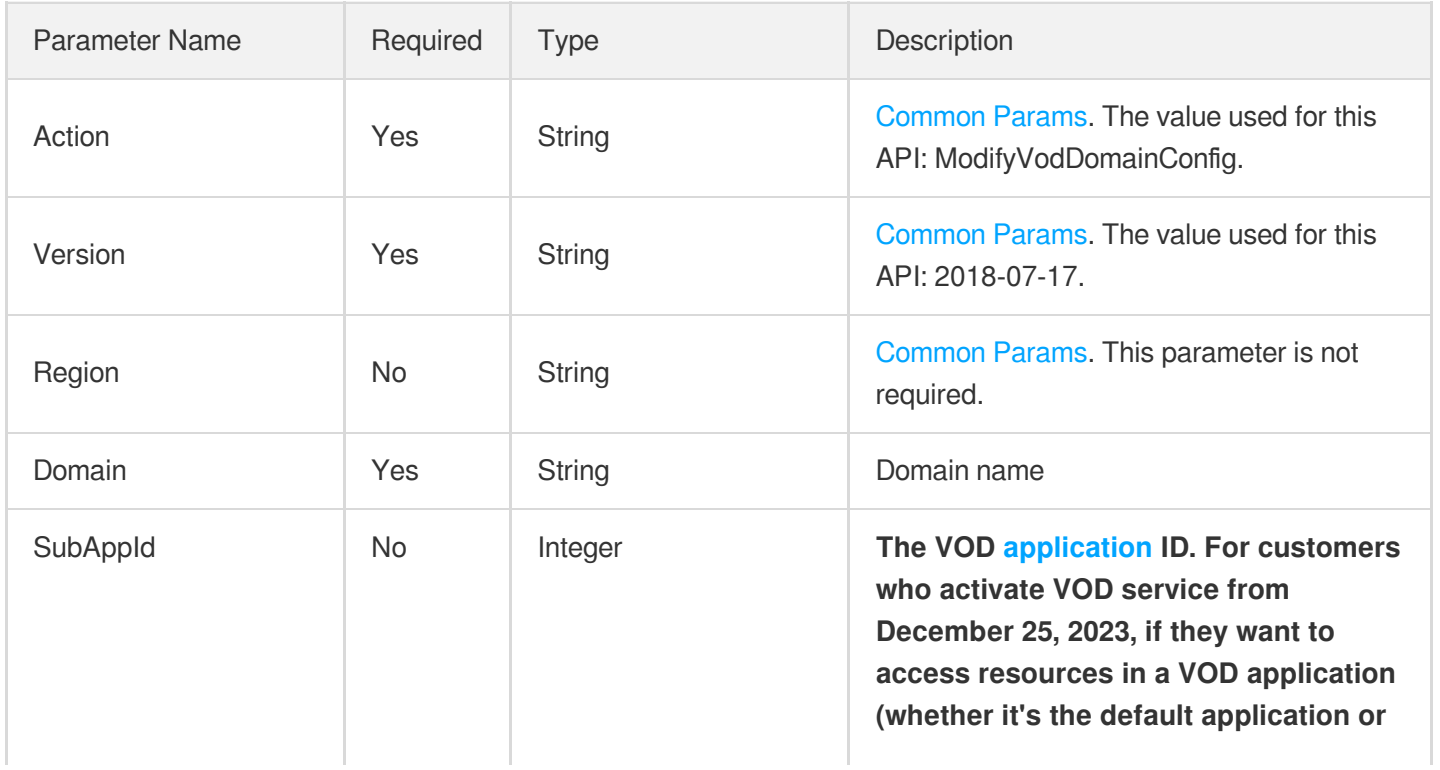

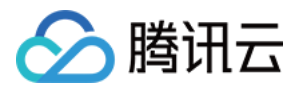

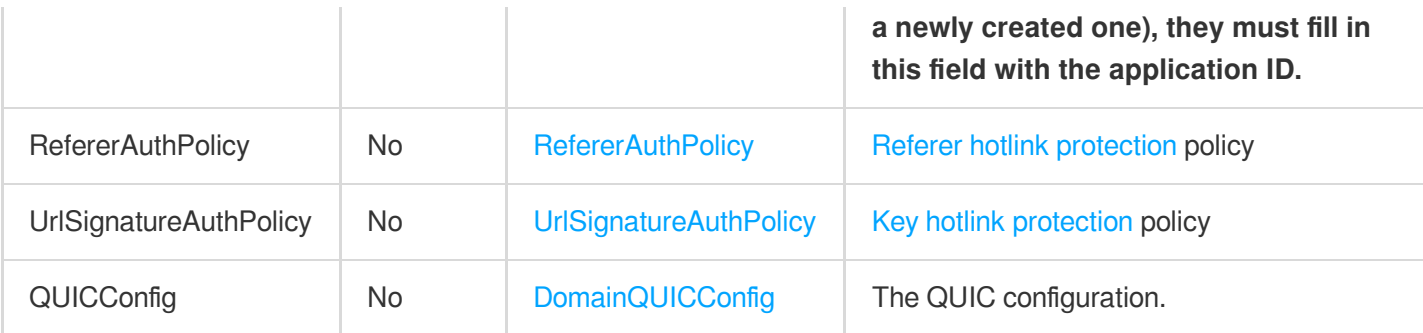

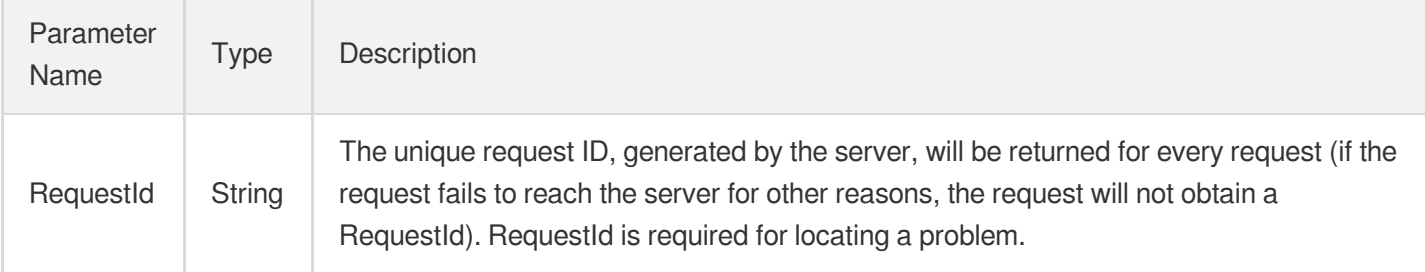

# 4. Example

#### **Example1 Enabling key hotlink protection for a domain**

This example shows you how to enable key hotlink protection for a domain.

#### **Input Example**

```
https://vod.tencentcloudapi.com/?Action=ModifyVodDomainConfig
&Domain=myexample.com
&UrlSignatureAuthPolicy.Status=Enabled
&UrlSignatureAuthPolicy.EncryptedKey=xxxx
&<Common request parameters>
```
#### **Output Example**

```
{
"Response": {
"RequestId": "12ae8d8e-dce3-4551-9d4b-5594145287e1"
}
}
```
**Example2 Enabling referer hotlink protection for a domain**

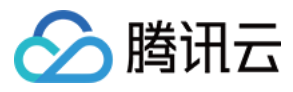

This example shows you how to enable referer hotlink protection for a domain.

#### **Input Example**

```
https://vod.tencentcloudapi.com/?Action=ModifyVodDomainConfig
&Domain=myexample.com
&RefererAuthPolicy.Status=Enabled
&RefererAuthPolicy.AuthType=Black
&RefererAuthPolicy.Referers.0=example.com
&RefererAuthPolicy.BlankRefererAllowed=Yes
&<Common request parameters>
```
#### **Output Example**

```
{
"Response": {
"RequestId": "12ae8d8e-dce3-4551-9d4b-5594145287e1"
}
}
```
#### **Example3 Enabling QUIC for a domain**

This example shows you how to enable QUIC for a domain.

#### **Input Example**

```
https://vod.tencentcloudapi.com/?Action=ModifyVodDomainConfig
&Domain=myexample.com
&QUICConfig.Status=Enabled
&<Common request parameters>
```
#### **Output Example**

```
{
"Response": {
"RequestId": "12ae8d8e-dce3-4551-9d4b-5594145287e1"
}
}
```
### 5. Developer Resources

#### **SDK**

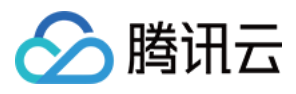

TencentCloud API 3.0 integrates SDKs that support various programming languages to make it easier for you to call APIs.

- [Tencent](https://github.com/TencentCloud/tencentcloud-sdk-python-intl-en/blob/master/tencentcloud/vod/v20180717/vod_client.py) Cloud SDK 3.0 for Python
- [Tencent](https://github.com/TencentCloud/tencentcloud-sdk-java-intl-en/blob/master/src/main/java/com/tencentcloudapi/vod/v20180717/VodClient.java) Cloud SDK 3.0 for Java
- [Tencent](https://github.com/TencentCloud/tencentcloud-sdk-php-intl-en/blob/master/src/TencentCloud/Vod/V20180717/VodClient.php) Cloud SDK 3.0 for PHP
- [Tencent](https://github.com/TencentCloud/tencentcloud-sdk-go-intl-en/blob/master/tencentcloud/vod/v20180717/client.go) Cloud SDK 3.0 for Go
- [Tencent](https://github.com/TencentCloud/tencentcloud-sdk-nodejs-intl-en/blob/master/tencentcloud/vod/v20180717/vod_client.js) Cloud SDK 3.0 for Node.js
- [Tencent](https://github.com/TencentCloud/tencentcloud-sdk-dotnet-intl-en/blob/master/TencentCloud/Vod/V20180717/VodClient.cs) Cloud SDK 3.0 for .NET
- [Tencent](https://github.com/TencentCloud/tencentcloud-sdk-cpp-intl-en/blob/master/vod/src/v20180717/VodClient.cpp) Cloud SDK 3.0 for C++

#### **Command Line Interface**

[Tencent](https://www.tencentcloud.com/document/product/1013) Cloud CLI 3.0

### 6. Error Code

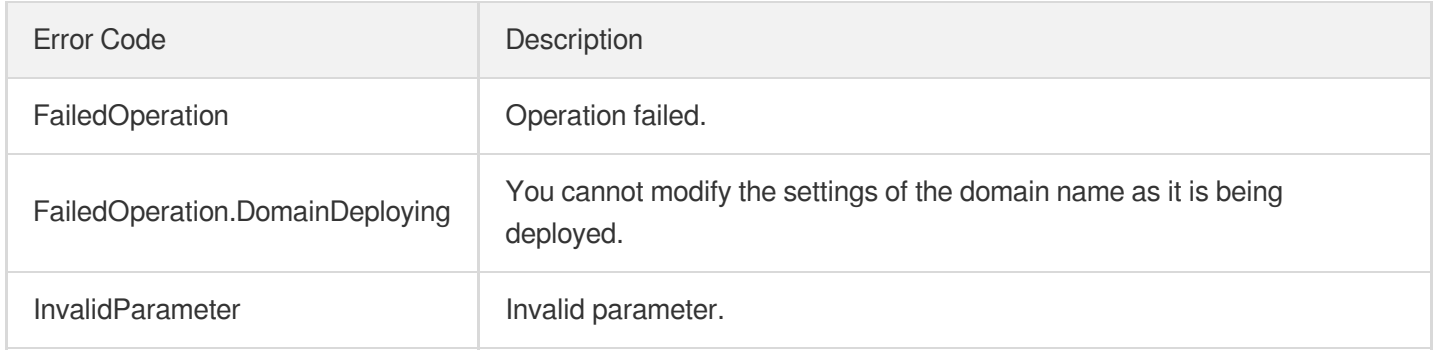

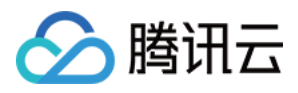

# CloneCDNDomain

最近更新时间:2024-03-27 16:10:05

# 1. API Description

Domain name for API request: vod.tencentcloudapi.com.

Clone CDN Domain.

A maximum of 20 requests can be initiated per second for this API.

We recommend you to use API Explorer

#### [Try](https://console.tencentcloud.com/api/explorer?Product=vod&Version=2018-07-17&Action=CloneCDNDomain) it

API Explorer provides a range of capabilities, including online call, signature authentication, SDK code generation, and API quick search. It enables you to view the request, response, and auto-generated examples.

# 2. Input Parameters

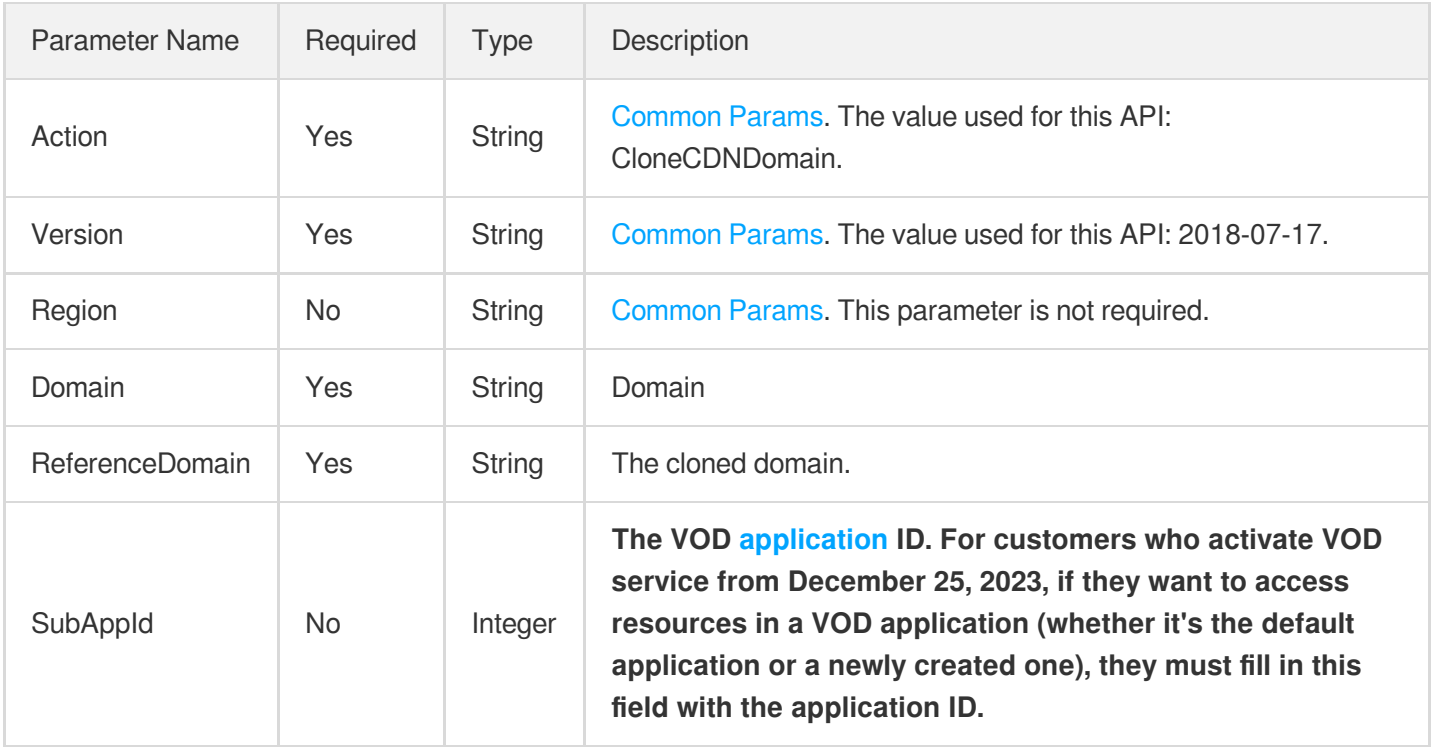

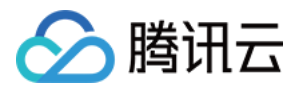

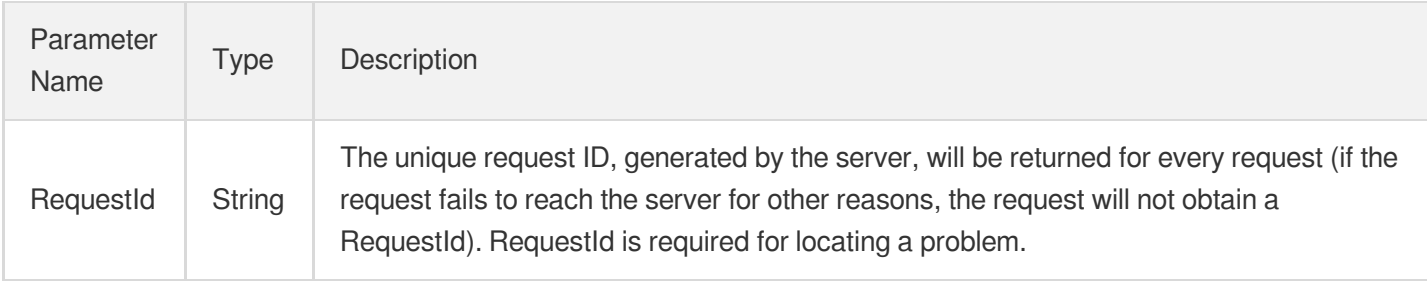

# 4. Example

#### **Example1 Clone CDN Domin**

Clone CDN Domain

#### **Input Example**

```
https://vod.tencentcloudapi.com/?Action=CloneCdnDomain
&Domain=myexample2.com
&ReferenceDomain=myexample.com
&<Public Request Parameter>
```
#### **Output Example**

```
{
"Response": {
"RequestId": "12ae8d8e-dce3-4551-9d4b-5594145287e1"
}
}
```
### 5. Developer Resources

#### **SDK**

TencentCloud API 3.0 integrates SDKs that support various programming languages to make it easier for you to call APIs.

- [Tencent](https://github.com/TencentCloud/tencentcloud-sdk-python-intl-en/blob/master/tencentcloud/vod/v20180717/vod_client.py) Cloud SDK 3.0 for Python
- [Tencent](https://github.com/TencentCloud/tencentcloud-sdk-java-intl-en/blob/master/src/main/java/com/tencentcloudapi/vod/v20180717/VodClient.java) Cloud SDK 3.0 for Java
- [Tencent](https://github.com/TencentCloud/tencentcloud-sdk-php-intl-en/blob/master/src/TencentCloud/Vod/V20180717/VodClient.php) Cloud SDK 3.0 for PHP
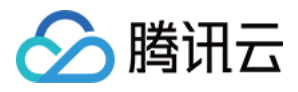

- [Tencent](https://github.com/TencentCloud/tencentcloud-sdk-go-intl-en/blob/master/tencentcloud/vod/v20180717/client.go) Cloud SDK 3.0 for Go
- [Tencent](https://github.com/TencentCloud/tencentcloud-sdk-nodejs-intl-en/blob/master/tencentcloud/vod/v20180717/vod_client.js) Cloud SDK 3.0 for Node.js
- [Tencent](https://github.com/TencentCloud/tencentcloud-sdk-dotnet-intl-en/blob/master/TencentCloud/Vod/V20180717/VodClient.cs) Cloud SDK 3.0 for .NET
- [Tencent](https://github.com/TencentCloud/tencentcloud-sdk-cpp-intl-en/blob/master/vod/src/v20180717/VodClient.cpp) Cloud SDK 3.0 for C++  $\bullet$

### **Command Line Interface**

[Tencent](https://www.tencentcloud.com/document/product/1013) Cloud CLI 3.0

# 6. Error Code

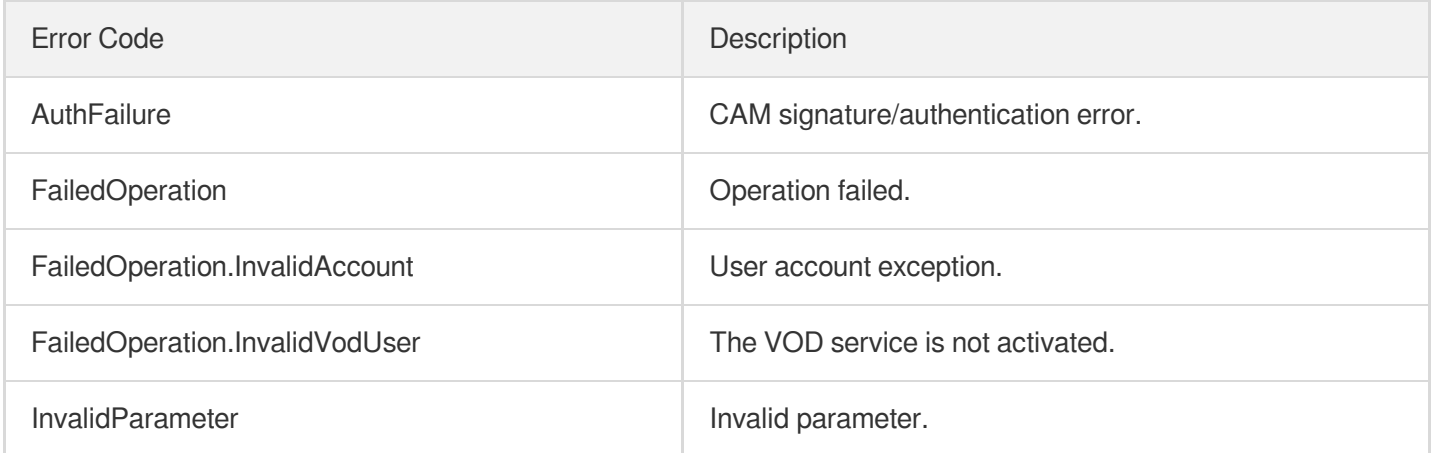

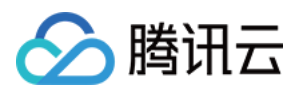

# CreateCDNDomain

最近更新时间:2024-03-27 16:10:04

# 1. API Description

Domain name for API request: vod.tencentcloudapi.com.

This API is used for adding domain names to VOD. A user can add up to 20 domain names. 1. After the domain name is added successfully, VOD will carry out the deployment of the domain name. It takes approximately 2 minutes for the domain name to change from the deployment status to the online status.

A maximum of 20 requests can be initiated per second for this API.

We recommend you to use API Explorer

#### [Try](https://console.tencentcloud.com/api/explorer?Product=vod&Version=2018-07-17&Action=CreateCDNDomain) it

API Explorer provides a range of capabilities, including online call, signature authentication, SDK code generation, and API quick search. It enables you to view the request, response, and auto-generated examples.

### 2. Input Parameters

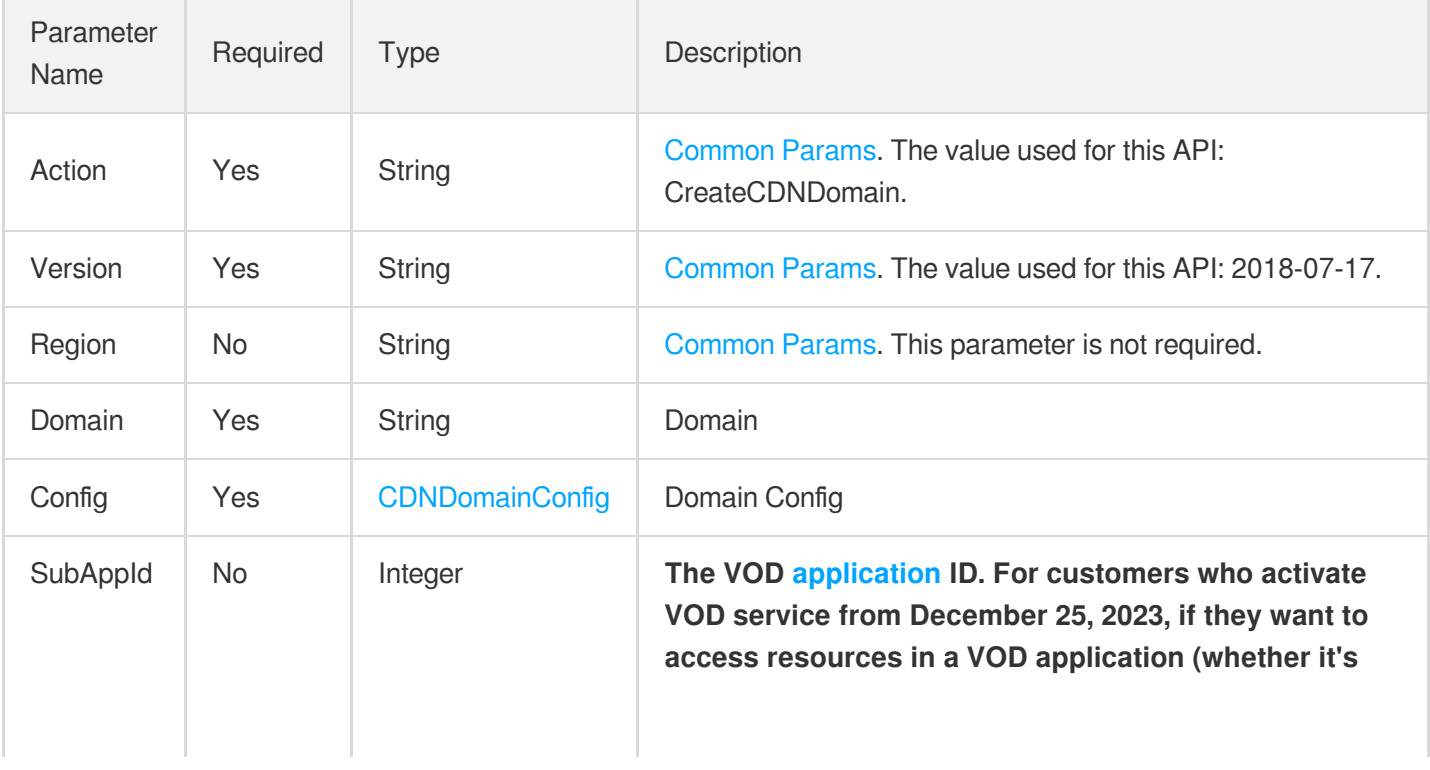

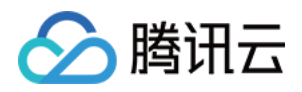

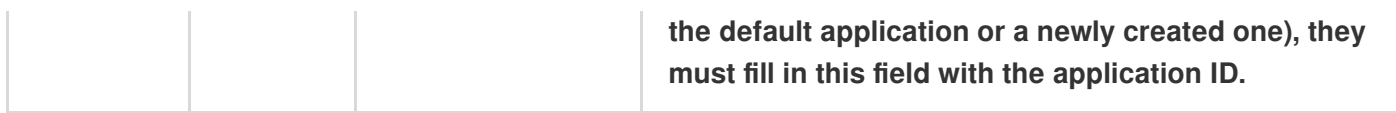

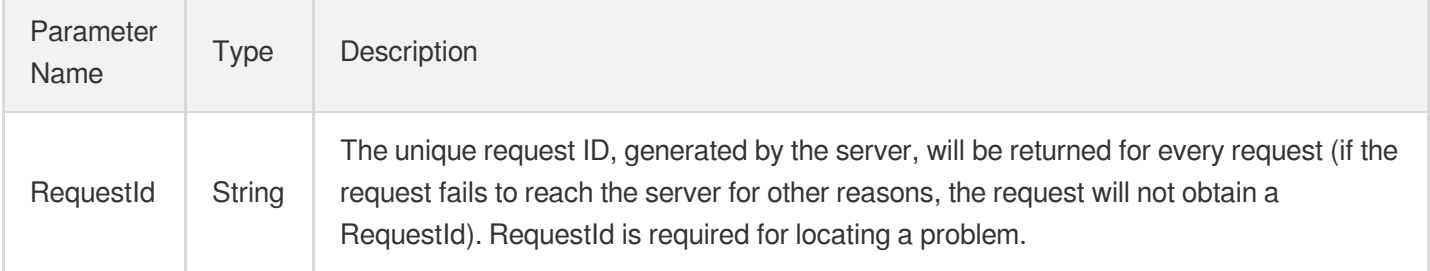

### 4. Example

### **Example1 Create VOD domain**

Create CDN domain

### **Input Example**

```
https://vod.tencentcloudapi.com/?Action=CreateCdnDomain
&Domain=myexample.com
&Config.Area=mainland
&Config.Origin.Origins.0=src.myexample.com
&Config.Origin.OriginType=domain
&<Public Request Parameter>
```
#### **Output Example**

```
{
"Response": {
"RequestId": "12ae8d8e-dce3-4551-9d4b-5594145287e1"
}
}
```
### 5. Developer Resources

### **SDK**

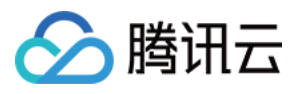

TencentCloud API 3.0 integrates SDKs that support various programming languages to make it easier for you to call APIs.

- [Tencent](https://github.com/TencentCloud/tencentcloud-sdk-python-intl-en/blob/master/tencentcloud/vod/v20180717/vod_client.py) Cloud SDK 3.0 for Python
- [Tencent](https://github.com/TencentCloud/tencentcloud-sdk-java-intl-en/blob/master/src/main/java/com/tencentcloudapi/vod/v20180717/VodClient.java) Cloud SDK 3.0 for Java
- [Tencent](https://github.com/TencentCloud/tencentcloud-sdk-php-intl-en/blob/master/src/TencentCloud/Vod/V20180717/VodClient.php) Cloud SDK 3.0 for PHP
- [Tencent](https://github.com/TencentCloud/tencentcloud-sdk-go-intl-en/blob/master/tencentcloud/vod/v20180717/client.go) Cloud SDK 3.0 for Go
- [Tencent](https://github.com/TencentCloud/tencentcloud-sdk-nodejs-intl-en/blob/master/tencentcloud/vod/v20180717/vod_client.js) Cloud SDK 3.0 for Node.js
- [Tencent](https://github.com/TencentCloud/tencentcloud-sdk-dotnet-intl-en/blob/master/TencentCloud/Vod/V20180717/VodClient.cs) Cloud SDK 3.0 for .NET
- [Tencent](https://github.com/TencentCloud/tencentcloud-sdk-cpp-intl-en/blob/master/vod/src/v20180717/VodClient.cpp) Cloud SDK 3.0 for C++

### **Command Line Interface**

[Tencent](https://www.tencentcloud.com/document/product/1013) Cloud CLI 3.0

### 6. Error Code

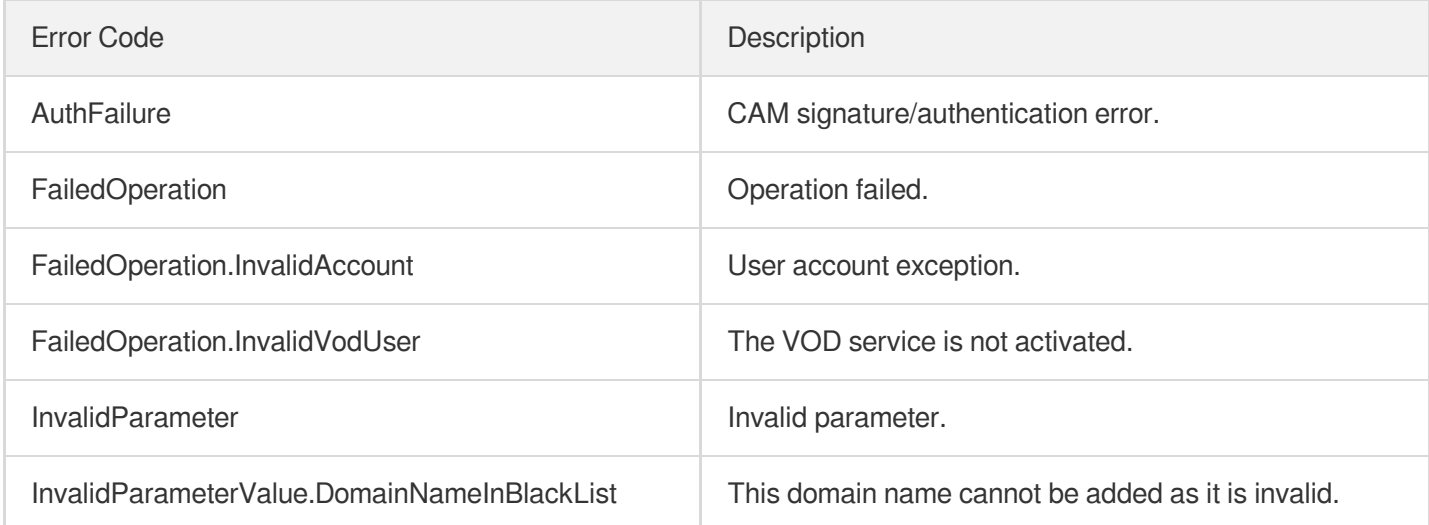

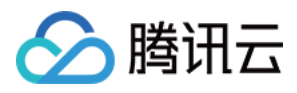

# DeleteCDNDomain

最近更新时间:2024-03-27 16:10:02

# 1. API Description

Domain name for API request: vod.tencentcloudapi.com.

Delete CDN Domain

A maximum of 20 requests can be initiated per second for this API.

We recommend you to use API Explorer

### [Try](https://console.tencentcloud.com/api/explorer?Product=vod&Version=2018-07-17&Action=DeleteCDNDomain) it

API Explorer provides a range of capabilities, including online call, signature authentication, SDK code generation, and API quick search. It enables you to view the request, response, and auto-generated examples.

# 2. Input Parameters

The following request parameter list only provides API request parameters and some common parameters. For the complete common parameter list, see Common Request [Parameters](https://www.tencentcloud.com/document/api/266/34113).

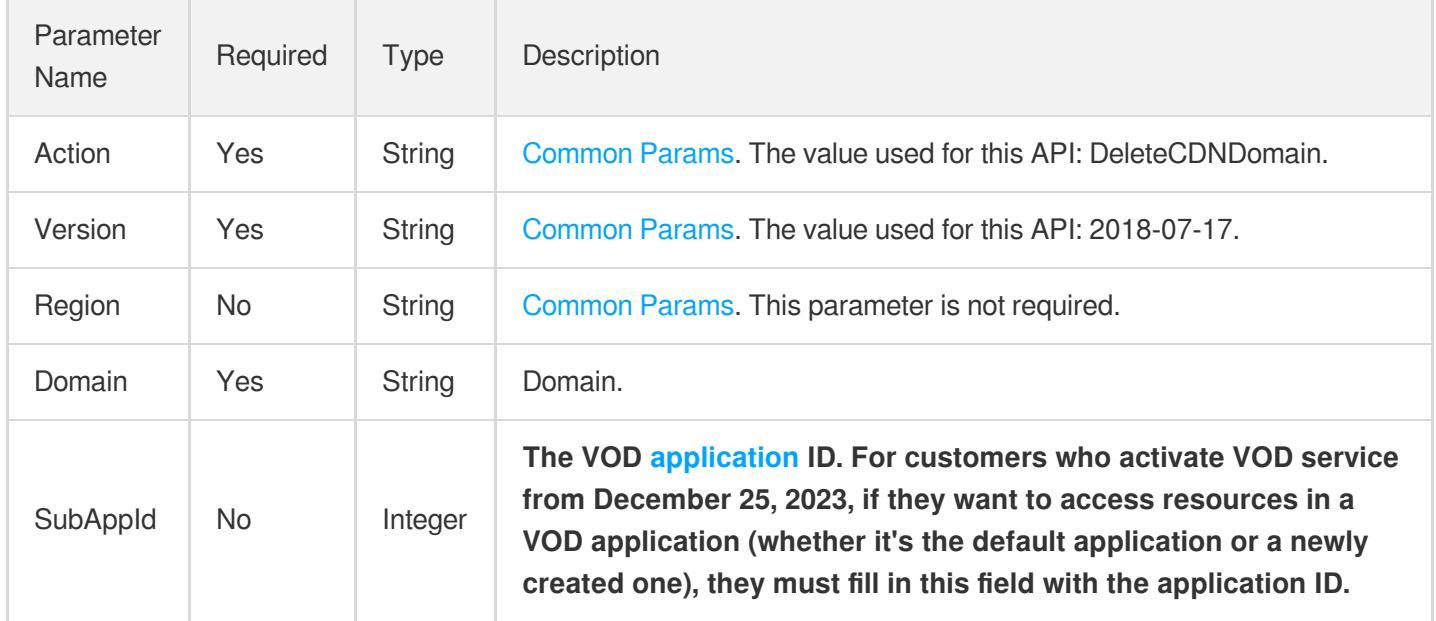

# 3. Output Parameters

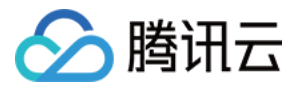

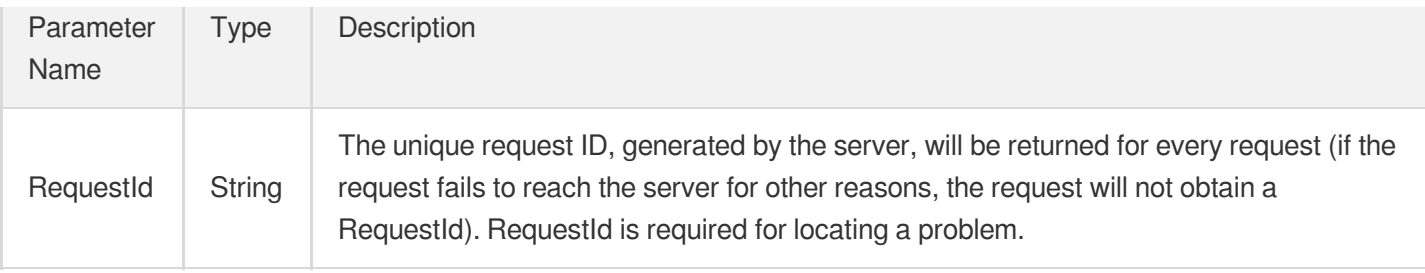

### 4. Example

### **Example1 Delete VOD domain**

Delete VOD domain

#### **Input Example**

```
https://vod.tencentcloudapi.com/?Action=DeleteCdnDomain
&Domain=myexample.com
&<Public Request Parameter>
```
#### **Output Example**

```
{
"Response": {
"RequestId": "12ae8d8e-dce3-4551-9d4b-5594145287e1"
}
}
```
### 5. Developer Resources

### **SDK**

TencentCloud API 3.0 integrates SDKs that support various programming languages to make it easier for you to call APIs.

- [Tencent](https://github.com/TencentCloud/tencentcloud-sdk-python-intl-en/blob/master/tencentcloud/vod/v20180717/vod_client.py) Cloud SDK 3.0 for Python
- [Tencent](https://github.com/TencentCloud/tencentcloud-sdk-java-intl-en/blob/master/src/main/java/com/tencentcloudapi/vod/v20180717/VodClient.java) Cloud SDK 3.0 for Java
- [Tencent](https://github.com/TencentCloud/tencentcloud-sdk-php-intl-en/blob/master/src/TencentCloud/Vod/V20180717/VodClient.php) Cloud SDK 3.0 for PHP
- [Tencent](https://github.com/TencentCloud/tencentcloud-sdk-go-intl-en/blob/master/tencentcloud/vod/v20180717/client.go) Cloud SDK 3.0 for Go  $\bullet$
- [Tencent](https://github.com/TencentCloud/tencentcloud-sdk-nodejs-intl-en/blob/master/tencentcloud/vod/v20180717/vod_client.js) Cloud SDK 3.0 for Node.js
- [Tencent](https://github.com/TencentCloud/tencentcloud-sdk-dotnet-intl-en/blob/master/TencentCloud/Vod/V20180717/VodClient.cs) Cloud SDK 3.0 for .NET

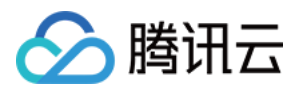

• [Tencent](https://github.com/TencentCloud/tencentcloud-sdk-cpp-intl-en/blob/master/vod/src/v20180717/VodClient.cpp) Cloud SDK 3.0 for C++

### **Command Line Interface**

[Tencent](https://www.tencentcloud.com/document/product/1013) Cloud CLI 3.0

# 6. Error Code

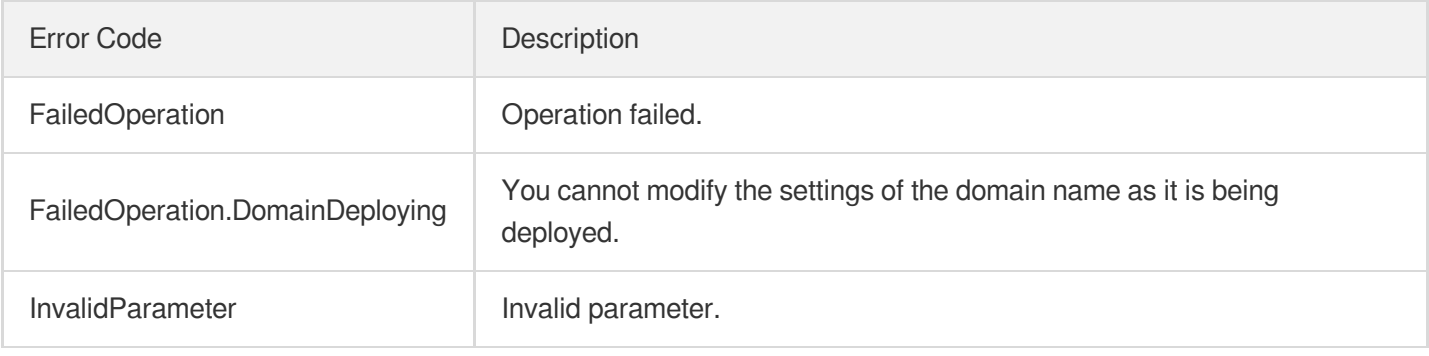

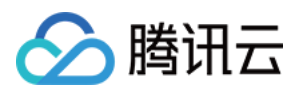

# DescribeCDNDomains

最近更新时间:2024-03-27 16:10:01

# 1. API Description

Domain name for API request: vod.tencentcloudapi.com.

Describe CDN Domains

A maximum of 20 requests can be initiated per second for this API.

We recommend you to use API Explorer

### [Try](https://console.tencentcloud.com/api/explorer?Product=vod&Version=2018-07-17&Action=DescribeCDNDomains) it

API Explorer provides a range of capabilities, including online call, signature authentication, SDK code generation, and API quick search. It enables you to view the request, response, and auto-generated examples.

# 2. Input Parameters

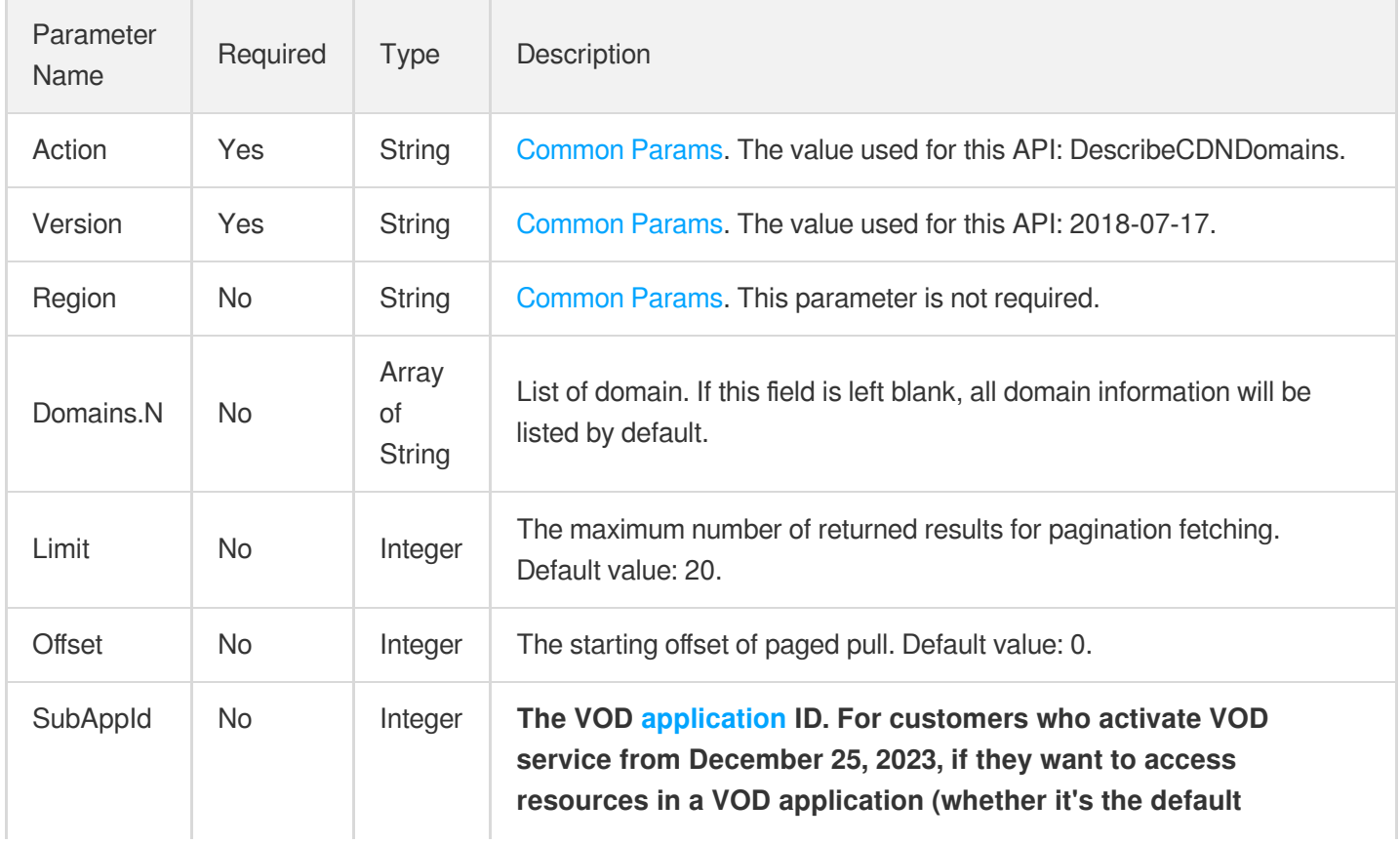

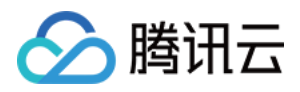

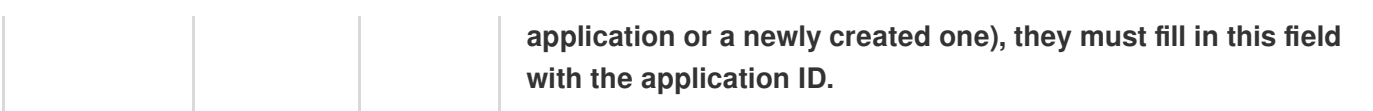

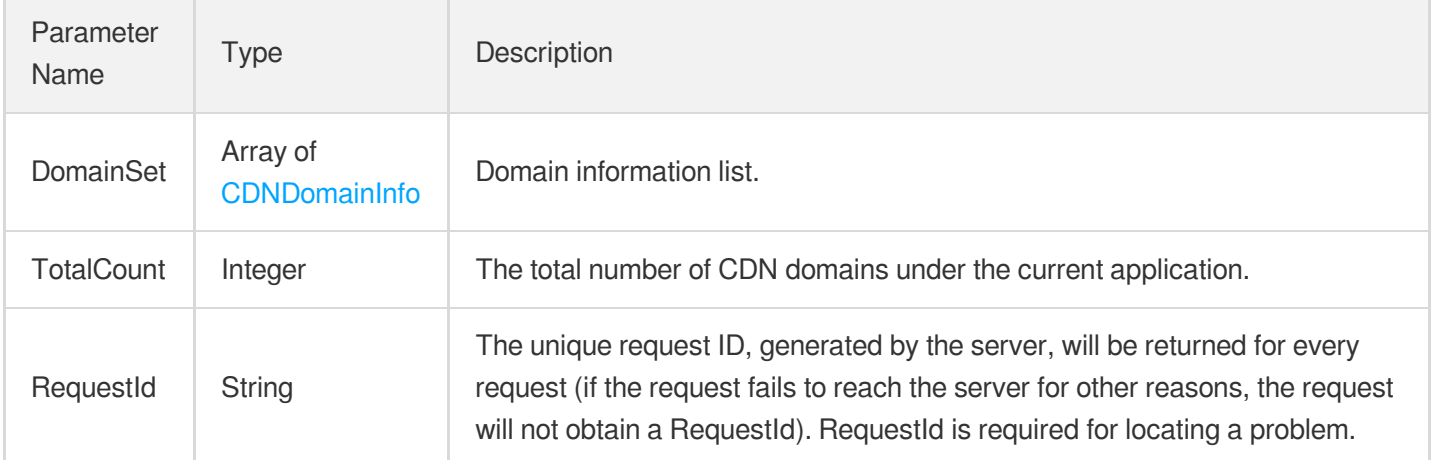

# 4. Example

### **Example1 Describe CDN Domains**

Describe CDN Domains

#### **Input Example**

```
https://vod.tencentcloudapi.com/?Action=DescribeCdnDomains
&<Public Request Parameter>
```
### **Output Example**

```
{
"Response": {
"DomainSet": [
{
"Domain": "myexample.com",
"DeployStatus": "online",
"Cname": "",
"CreateTime": "2022-01-01T00:00:00+08:00",
"Config": {
"Area": "mainland",
"Origin": {
"Origins": [
```
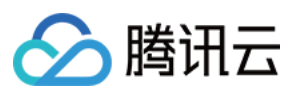

```
"src.myexample.com"
\frac{1}{2},
"OriginType": "domain",
"ServerName": "",
"OriginPullProtocol": "http",
"BackupOrigins": [
"xxx.com"
],
"BackupOriginType": "domain",
"BackupServerName": "",
"OriginCompany": "others"
},
"IpFilter": null,
"UserAgentFilter": null,
"FollowRedirect": null,
"RequestHeader": null,
"ResponseHeader": null,
"Cache": null,
"Https": null,
"Authentication": null,
"ForceRedirect": null,
"Referer": null,
"MaxAge": null,
"Ipv6Access": null,
"Quic": null,
"AwsPrivateAccess": null,
"OssPrivateAccess": null,
"HwPrivateAccess": null,
"OthersPrivateAccess": null
}
}
],
"TotalCount": 1,
"RequestId": "12ae8d8e-dce3-4551-9d4b-5594145287e"
}
}
```
# 5. Developer Resources

### **SDK**

TencentCloud API 3.0 integrates SDKs that support various programming languages to make it easier for you to call APIs.

[Tencent](https://github.com/TencentCloud/tencentcloud-sdk-python-intl-en/blob/master/tencentcloud/vod/v20180717/vod_client.py) Cloud SDK 3.0 for Python

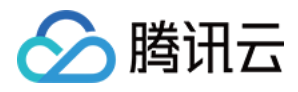

- [Tencent](https://github.com/TencentCloud/tencentcloud-sdk-java-intl-en/blob/master/src/main/java/com/tencentcloudapi/vod/v20180717/VodClient.java) Cloud SDK 3.0 for Java
- [Tencent](https://github.com/TencentCloud/tencentcloud-sdk-php-intl-en/blob/master/src/TencentCloud/Vod/V20180717/VodClient.php) Cloud SDK 3.0 for PHP
- [Tencent](https://github.com/TencentCloud/tencentcloud-sdk-go-intl-en/blob/master/tencentcloud/vod/v20180717/client.go) Cloud SDK 3.0 for Go
- [Tencent](https://github.com/TencentCloud/tencentcloud-sdk-nodejs-intl-en/blob/master/tencentcloud/vod/v20180717/vod_client.js) Cloud SDK 3.0 for Node.js
- [Tencent](https://github.com/TencentCloud/tencentcloud-sdk-dotnet-intl-en/blob/master/TencentCloud/Vod/V20180717/VodClient.cs) Cloud SDK 3.0 for .NET
- [Tencent](https://github.com/TencentCloud/tencentcloud-sdk-cpp-intl-en/blob/master/vod/src/v20180717/VodClient.cpp) Cloud SDK 3.0 for C++

### **Command Line Interface**

[Tencent](https://www.tencentcloud.com/document/product/1013) Cloud CLI 3.0

# 6. Error Code

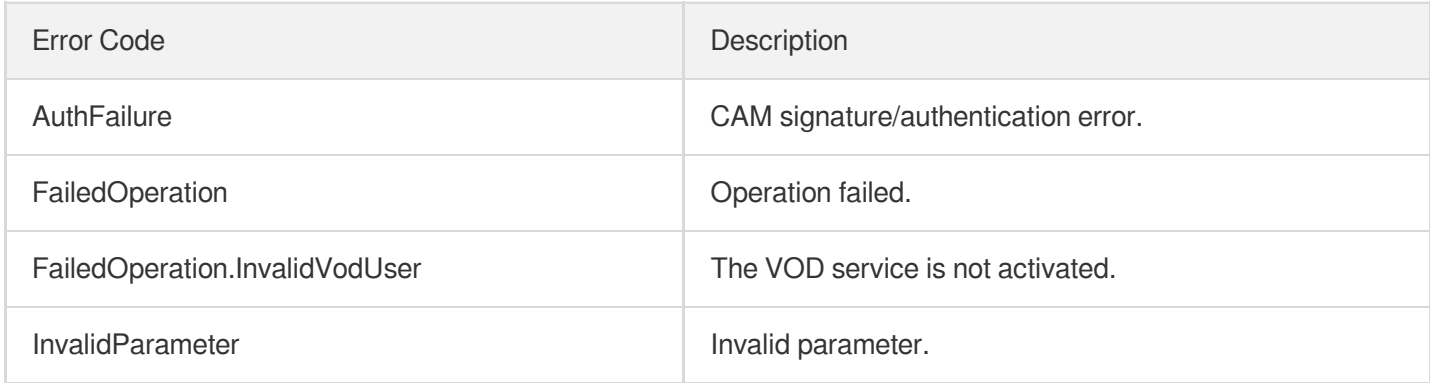

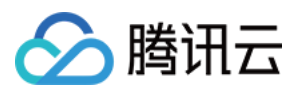

# ModifyCDNDomainConfig

最近更新时间:2024-03-27 16:09:59

# 1. API Description

Domain name for API request: vod.tencentcloudapi.com.

Modify CDN Domain Config.

A maximum of 20 requests can be initiated per second for this API.

We recommend you to use API Explorer

### [Try](https://console.tencentcloud.com/api/explorer?Product=vod&Version=2018-07-17&Action=ModifyCDNDomainConfig) it

API Explorer provides a range of capabilities, including online call, signature authentication, SDK code generation, and API quick search. It enables you to view the request, response, and auto-generated examples.

# 2. Input Parameters

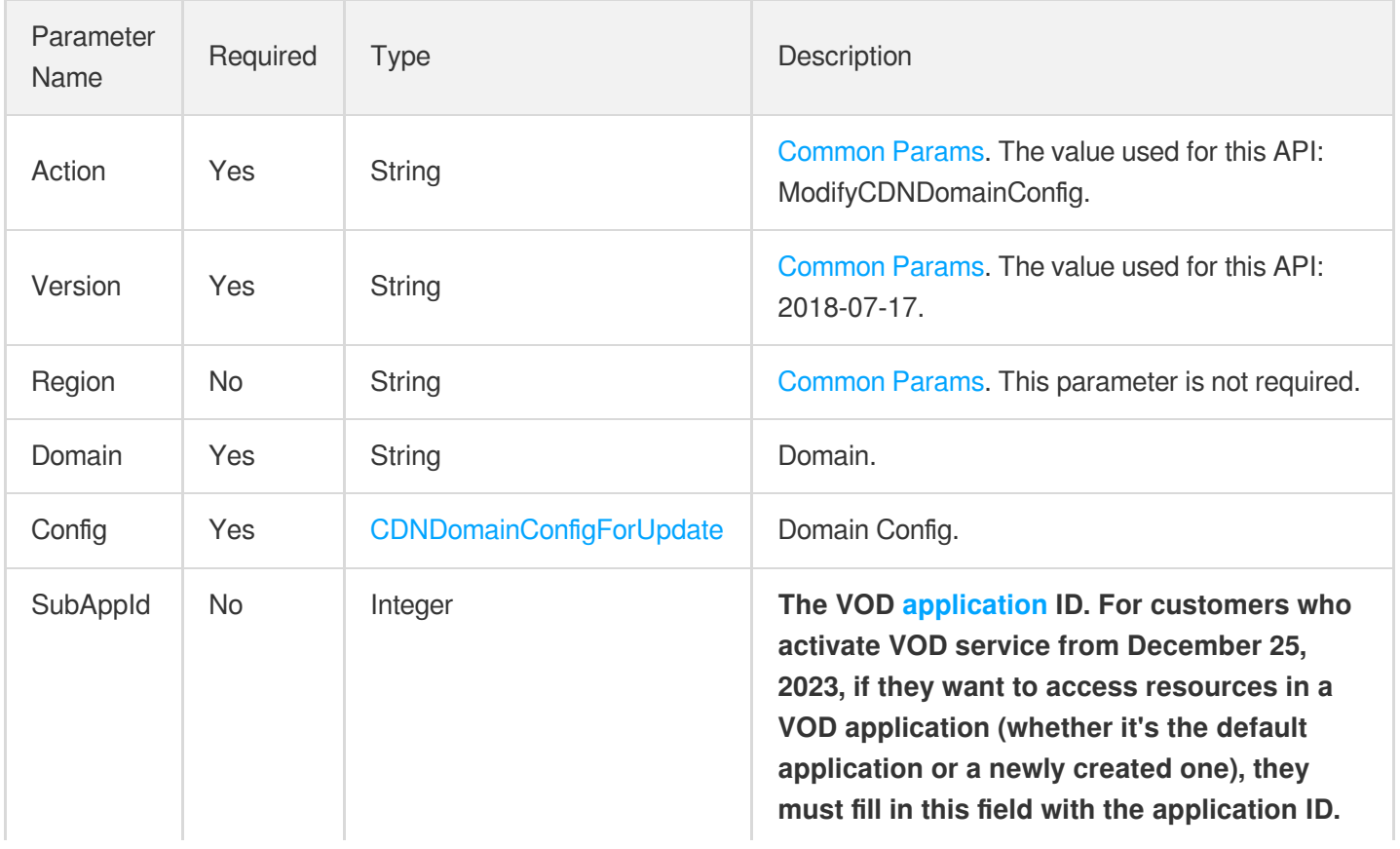

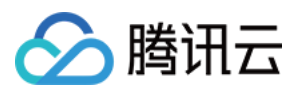

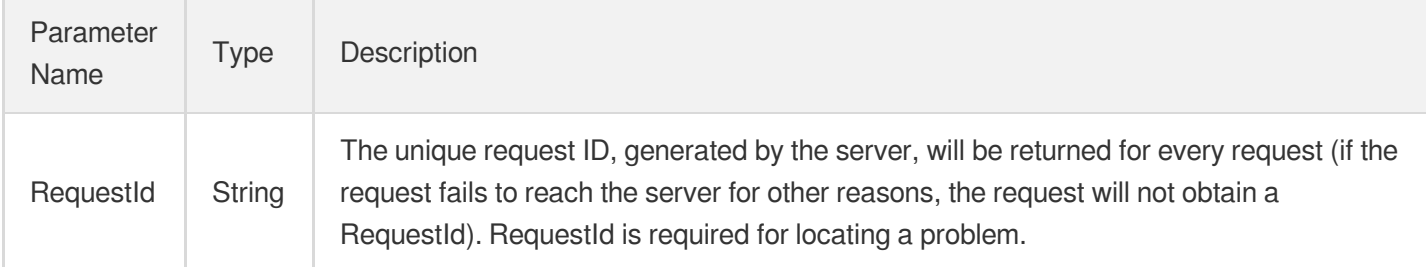

### 4. Example

### **Example1 Modify CDN Domain Config**

Modify CDN Domain Config

### **Input Example**

```
https://vod.tencentcloudapi.com/?Action=ModifyCdnDomainConfig
&Domain=myexample.com
&Config.Origin.Origins.0=src2.myexample.com
&Config.Origin.OriginType=domain
&<Public Request Parameter>
```
### **Output Example**

```
{
"Response": {
"RequestId": "12ae8d8e-dce3-4551-9d4b-5594145287e1"
}
}
```
# 5. Developer Resources

### **SDK**

TencentCloud API 3.0 integrates SDKs that support various programming languages to make it easier for you to call APIs.

[Tencent](https://github.com/TencentCloud/tencentcloud-sdk-python-intl-en/blob/master/tencentcloud/vod/v20180717/vod_client.py) Cloud SDK 3.0 for Python

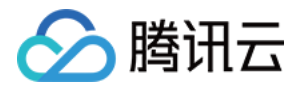

- [Tencent](https://github.com/TencentCloud/tencentcloud-sdk-java-intl-en/blob/master/src/main/java/com/tencentcloudapi/vod/v20180717/VodClient.java) Cloud SDK 3.0 for Java
- [Tencent](https://github.com/TencentCloud/tencentcloud-sdk-php-intl-en/blob/master/src/TencentCloud/Vod/V20180717/VodClient.php) Cloud SDK 3.0 for PHP
- [Tencent](https://github.com/TencentCloud/tencentcloud-sdk-go-intl-en/blob/master/tencentcloud/vod/v20180717/client.go) Cloud SDK 3.0 for Go
- [Tencent](https://github.com/TencentCloud/tencentcloud-sdk-nodejs-intl-en/blob/master/tencentcloud/vod/v20180717/vod_client.js) Cloud SDK 3.0 for Node.js
- [Tencent](https://github.com/TencentCloud/tencentcloud-sdk-dotnet-intl-en/blob/master/TencentCloud/Vod/V20180717/VodClient.cs) Cloud SDK 3.0 for .NET
- [Tencent](https://github.com/TencentCloud/tencentcloud-sdk-cpp-intl-en/blob/master/vod/src/v20180717/VodClient.cpp) Cloud SDK 3.0 for C++

### **Command Line Interface**

[Tencent](https://www.tencentcloud.com/document/product/1013) Cloud CLI 3.0

# 6. Error Code

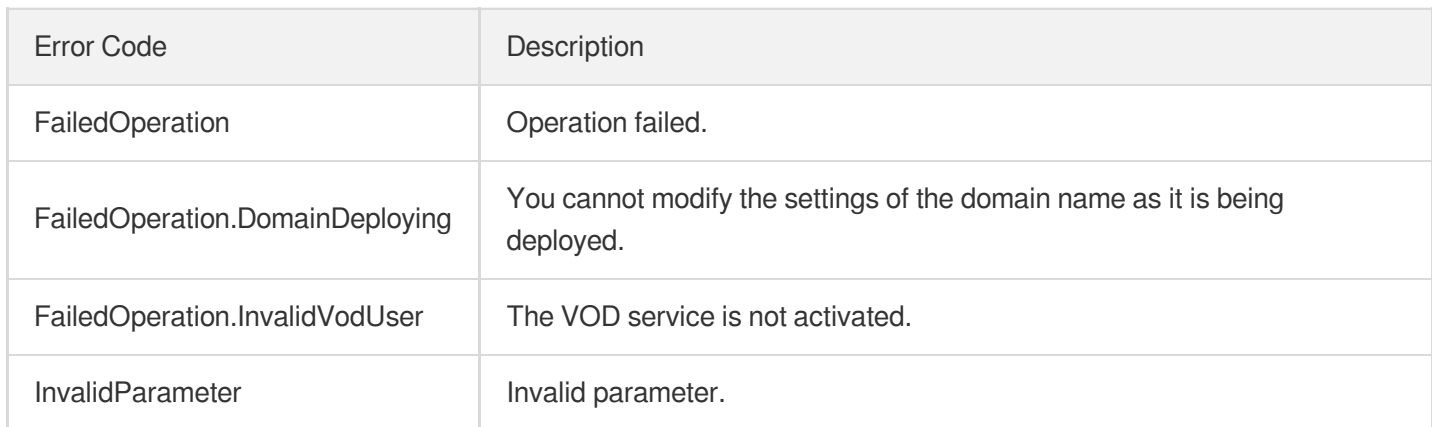

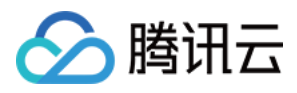

# **StartCDNDomain**

最近更新时间:2024-03-27 16:09:57

# 1. API Description

Domain name for API request: vod.tencentcloudapi.com.

This API is used for enabling/disabling the CDN acceleration domain.

A maximum of 20 requests can be initiated per second for this API.

We recommend you to use API Explorer

### [Try](https://console.tencentcloud.com/api/explorer?Product=vod&Version=2018-07-17&Action=StartCDNDomain) it

API Explorer provides a range of capabilities, including online call, signature authentication, SDK code generation, and API quick search. It enables you to view the request, response, and auto-generated examples.

### 2. Input Parameters

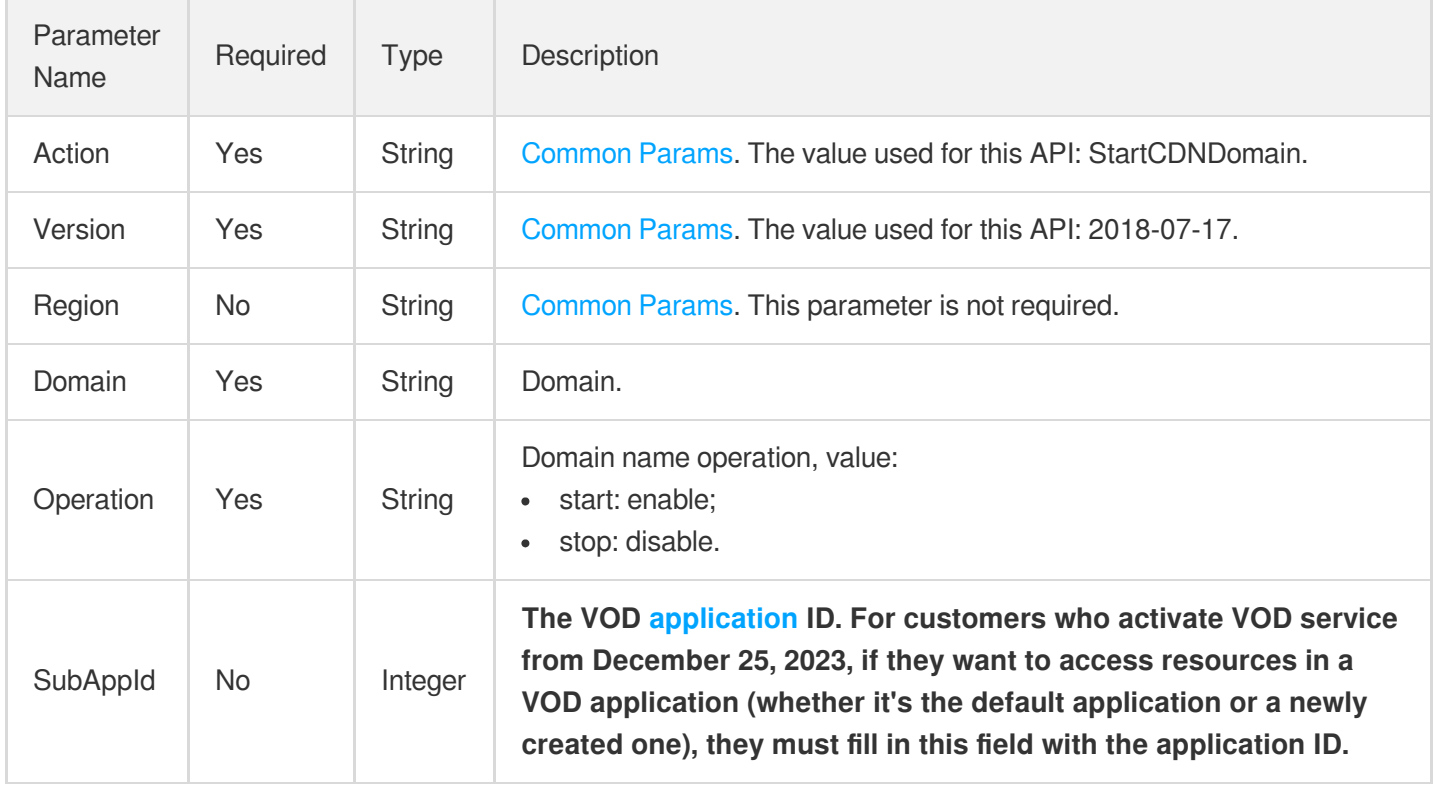

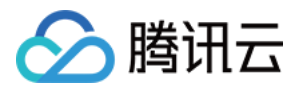

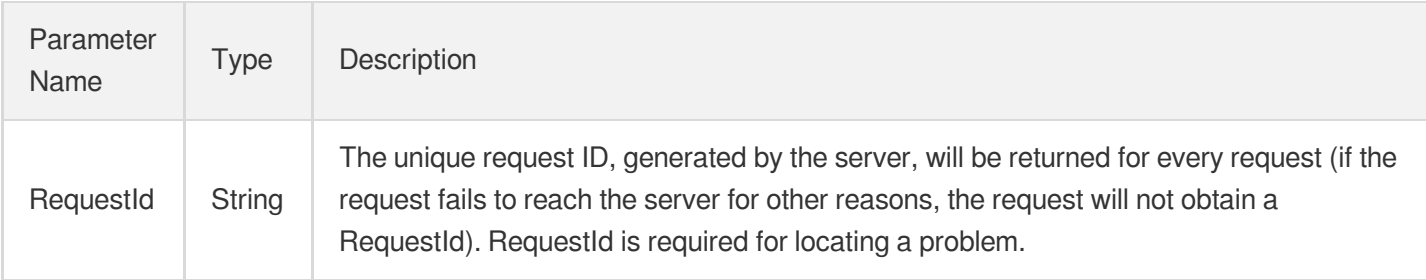

### 4. Example

### **Example1 Start CDN Domain**

Start CDN Domain

#### **Input Example**

```
https://vod.tencentcloudapi.com/?Action=StartCdnDomain
&Domain=myexample.com
&Operation=start
&<Public Request Parameter>
```
### **Output Example**

```
{
"Response": {
"RequestId": "12ae8d8e-dce3-4551-9d4b-5594145287e1"
}
}
```
### 5. Developer Resources

### **SDK**

TencentCloud API 3.0 integrates SDKs that support various programming languages to make it easier for you to call APIs.

- [Tencent](https://github.com/TencentCloud/tencentcloud-sdk-python-intl-en/blob/master/tencentcloud/vod/v20180717/vod_client.py) Cloud SDK 3.0 for Python
- [Tencent](https://github.com/TencentCloud/tencentcloud-sdk-java-intl-en/blob/master/src/main/java/com/tencentcloudapi/vod/v20180717/VodClient.java) Cloud SDK 3.0 for Java
- [Tencent](https://github.com/TencentCloud/tencentcloud-sdk-php-intl-en/blob/master/src/TencentCloud/Vod/V20180717/VodClient.php) Cloud SDK 3.0 for PHP

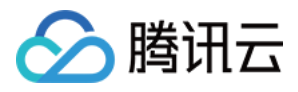

- [Tencent](https://github.com/TencentCloud/tencentcloud-sdk-go-intl-en/blob/master/tencentcloud/vod/v20180717/client.go) Cloud SDK 3.0 for Go
- [Tencent](https://github.com/TencentCloud/tencentcloud-sdk-nodejs-intl-en/blob/master/tencentcloud/vod/v20180717/vod_client.js) Cloud SDK 3.0 for Node.js
- [Tencent](https://github.com/TencentCloud/tencentcloud-sdk-dotnet-intl-en/blob/master/TencentCloud/Vod/V20180717/VodClient.cs) Cloud SDK 3.0 for .NET
- [Tencent](https://github.com/TencentCloud/tencentcloud-sdk-cpp-intl-en/blob/master/vod/src/v20180717/VodClient.cpp) Cloud SDK 3.0 for C++  $\bullet$

### **Command Line Interface**

[Tencent](https://www.tencentcloud.com/document/product/1013) Cloud CLI 3.0

# 6. Error Code

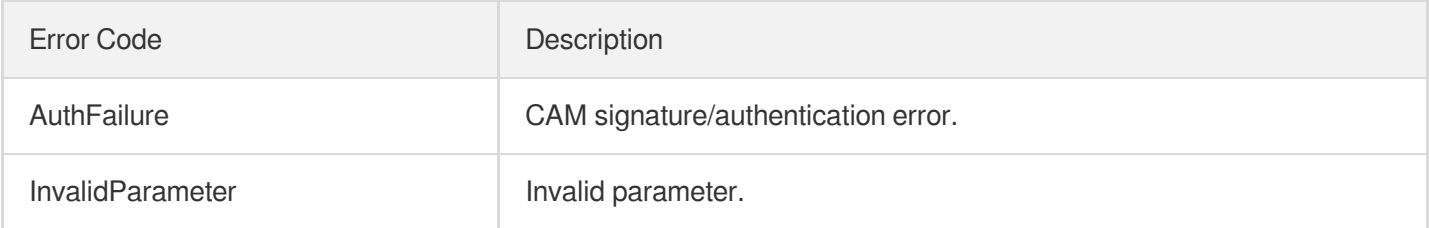

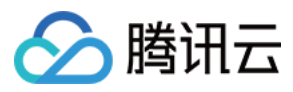

# CreateDomainVerifyRecord

最近更新时间:2024-03-27 16:10:04

# 1. API Description

Domain name for API request: vod.tencentcloudapi.com.

This API is used for generating a subdomain resolution, prompting the customer to add it to the domain name resolution, used for wildcard domain and domain name retrieval verification of ownership.

A maximum of 20 requests can be initiated per second for this API.

We recommend you to use API Explorer

#### [Try](https://console.tencentcloud.com/api/explorer?Product=vod&Version=2018-07-17&Action=CreateDomainVerifyRecord) it

API Explorer provides a range of capabilities, including online call, signature authentication, SDK code generation, and API quick search. It enables you to view the request, response, and auto-generated examples.

# 2. Input Parameters

The following request parameter list only provides API request parameters and some common parameters. For the complete common parameter list, see Common Request [Parameters](https://www.tencentcloud.com/document/api/266/34113).

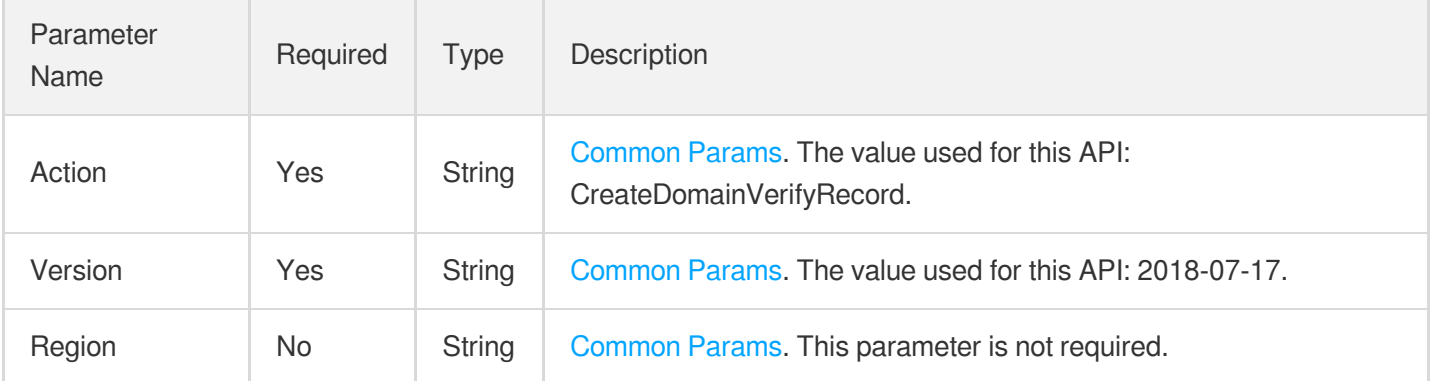

# 3. Output Parameters

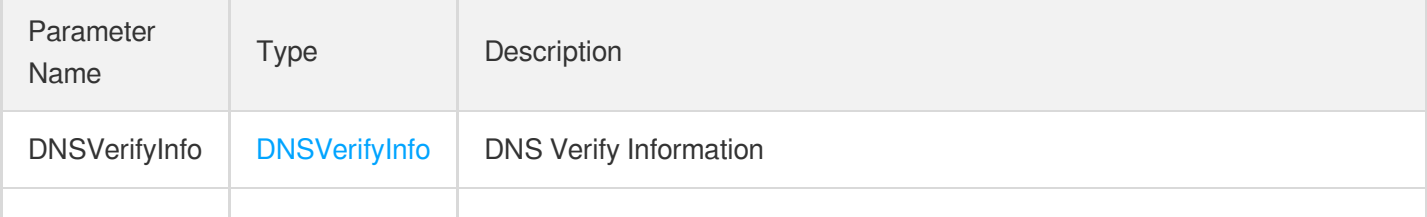

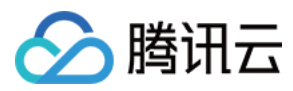

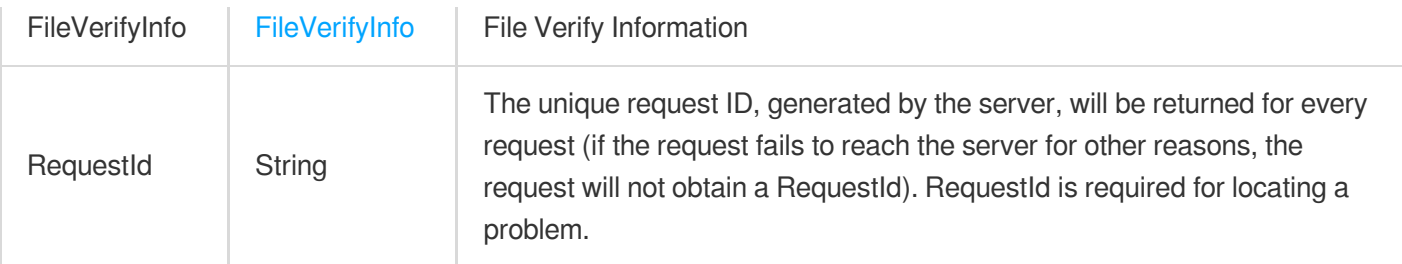

### 4. Example

### **Example1 CreateDomainVerifyRecord**

### **Input Example**

```
POST / HTTP/1.1
Host: vod.tencentcloudapi.com
Content-Type: application/json
X-TC-Action: CreateDomainVerifyRecord
<Public Request Parameter>
```
{}

### **Output Example**

```
{
"Response": {
"DNSVerifyInfo": {
"SubDomain": "abc",
"Record": "abc",
"RecordType": "abc"
},
"FileVerifyInfo": {
"FileVerifyUrl": "abc",
"FileVerifyDomains": [
"abc"
\frac{1}{2},
"FileVerifyName": "abc"
},
"RequestId": "abc"
}
}
```
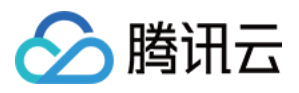

### 5. Developer Resources

### **SDK**

TencentCloud API 3.0 integrates SDKs that support various programming languages to make it easier for you to call APIs.

- [Tencent](https://github.com/TencentCloud/tencentcloud-sdk-python-intl-en/blob/master/tencentcloud/vod/v20180717/vod_client.py) Cloud SDK 3.0 for Python
- [Tencent](https://github.com/TencentCloud/tencentcloud-sdk-java-intl-en/blob/master/src/main/java/com/tencentcloudapi/vod/v20180717/VodClient.java) Cloud SDK 3.0 for Java
- [Tencent](https://github.com/TencentCloud/tencentcloud-sdk-php-intl-en/blob/master/src/TencentCloud/Vod/V20180717/VodClient.php) Cloud SDK 3.0 for PHP
- [Tencent](https://github.com/TencentCloud/tencentcloud-sdk-go-intl-en/blob/master/tencentcloud/vod/v20180717/client.go) Cloud SDK 3.0 for Go
- [Tencent](https://github.com/TencentCloud/tencentcloud-sdk-nodejs-intl-en/blob/master/tencentcloud/vod/v20180717/vod_client.js) Cloud SDK 3.0 for Node.js
- [Tencent](https://github.com/TencentCloud/tencentcloud-sdk-dotnet-intl-en/blob/master/TencentCloud/Vod/V20180717/VodClient.cs) Cloud SDK 3.0 for .NET
- [Tencent](https://github.com/TencentCloud/tencentcloud-sdk-cpp-intl-en/blob/master/vod/src/v20180717/VodClient.cpp) Cloud SDK 3.0 for C++

### **Command Line Interface**

[Tencent](https://www.tencentcloud.com/document/product/1013) Cloud CLI 3.0

# 6. Error Code

The following only lists the error codes [related to the API business](https://www.tencentcloud.com/document/api/266/34188#common-error-codes) logic. For other error codes, see Common Error Codes.

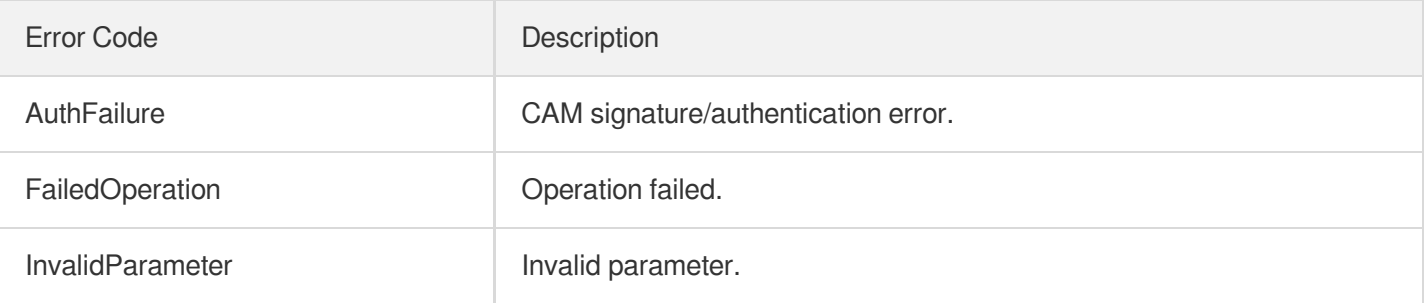

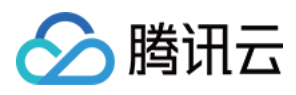

# VerifyDomainRecord

最近更新时间:2024-03-27 16:09:56

# 1. API Description

Domain name for API request: vod.tencentcloudapi.com.

This API is used to verify the domain name resolution value.

A maximum of 20 requests can be initiated per second for this API.

We recommend you to use API Explorer

### [Try](https://console.tencentcloud.com/api/explorer?Product=vod&Version=2018-07-17&Action=VerifyDomainRecord) it

API Explorer provides a range of capabilities, including online call, signature authentication, SDK code generation, and API quick search. It enables you to view the request, response, and auto-generated examples.

### 2. Input Parameters

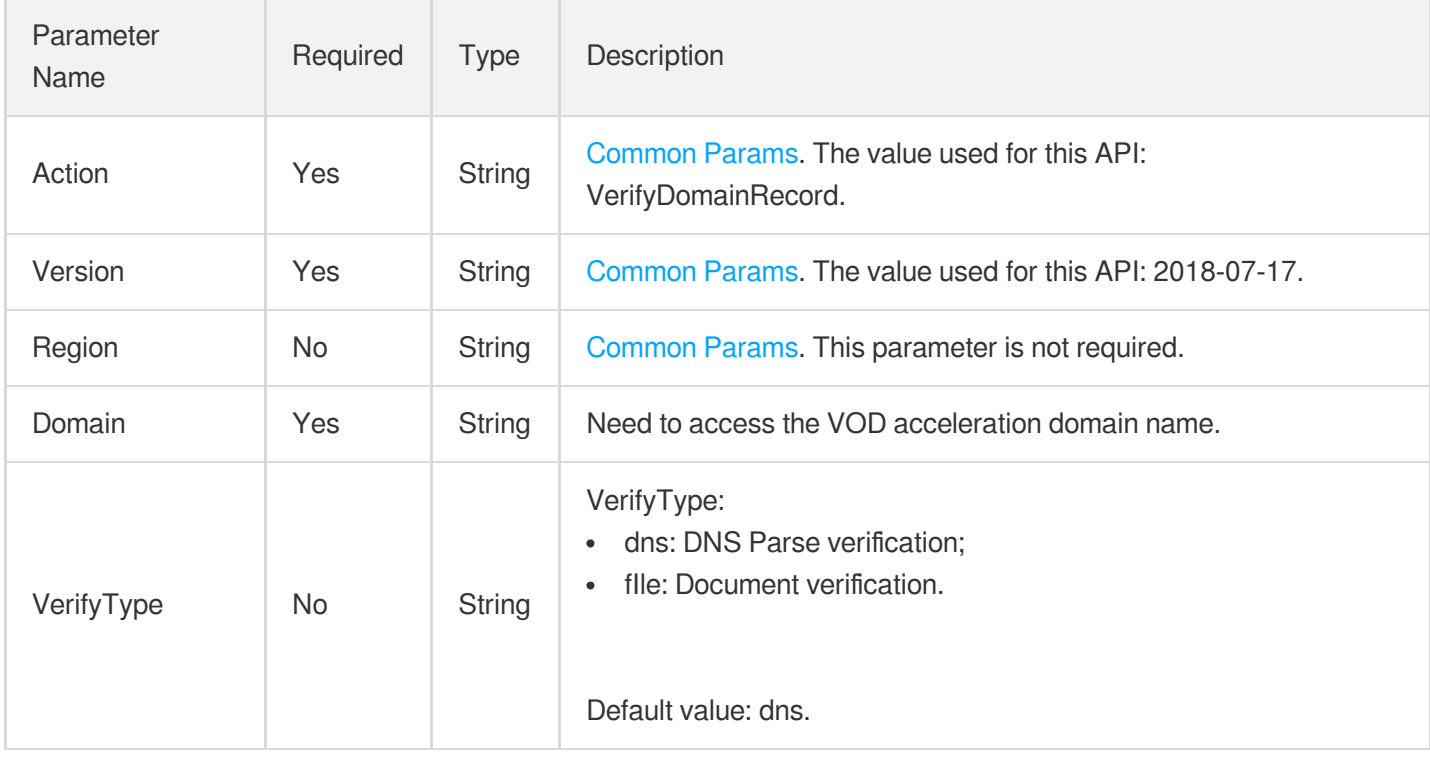

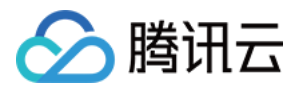

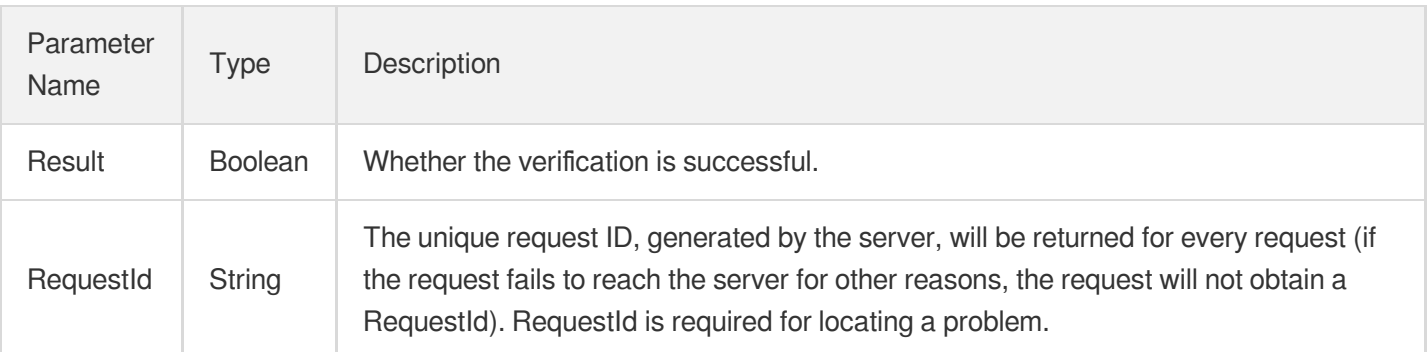

# 4. Example

### **Example1 Verify domain name record**

Verify domain name record

### **Input Example**

```
POST / HTTP/1.1
Host: vod.tencentcloudapi.com
Content-Type: application/json
X-TC-Action: VerifyDomainRecord
<Public Request Parameter>
{
"Domain": "abc.com",
"VerifyType": "dns"
}
```
### **Output Example**

```
{
"Response": {
"RequestId": "30cca198-d096-43ae-8aec-9f87d5a0860e",
"Result": true
}
}
```
# 5. Developer Resources

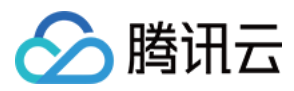

### **SDK**

TencentCloud API 3.0 integrates SDKs that support various programming languages to make it easier for you to call APIs.

- [Tencent](https://github.com/TencentCloud/tencentcloud-sdk-python-intl-en/blob/master/tencentcloud/vod/v20180717/vod_client.py) Cloud SDK 3.0 for Python
- [Tencent](https://github.com/TencentCloud/tencentcloud-sdk-java-intl-en/blob/master/src/main/java/com/tencentcloudapi/vod/v20180717/VodClient.java) Cloud SDK 3.0 for Java
- [Tencent](https://github.com/TencentCloud/tencentcloud-sdk-php-intl-en/blob/master/src/TencentCloud/Vod/V20180717/VodClient.php) Cloud SDK 3.0 for PHP
- [Tencent](https://github.com/TencentCloud/tencentcloud-sdk-go-intl-en/blob/master/tencentcloud/vod/v20180717/client.go) Cloud SDK 3.0 for Go
- [Tencent](https://github.com/TencentCloud/tencentcloud-sdk-nodejs-intl-en/blob/master/tencentcloud/vod/v20180717/vod_client.js) Cloud SDK 3.0 for Node.js
- [Tencent](https://github.com/TencentCloud/tencentcloud-sdk-dotnet-intl-en/blob/master/TencentCloud/Vod/V20180717/VodClient.cs) Cloud SDK 3.0 for .NET
- [Tencent](https://github.com/TencentCloud/tencentcloud-sdk-cpp-intl-en/blob/master/vod/src/v20180717/VodClient.cpp) Cloud SDK 3.0 for C++

### **Command Line Interface**

[Tencent](https://www.tencentcloud.com/document/product/1013) Cloud CLI 3.0

# 6. Error Code

The following only lists the error codes [related to the API business](https://www.tencentcloud.com/document/api/266/34188#common-error-codes) logic. For other error codes, see Common Error Codes.

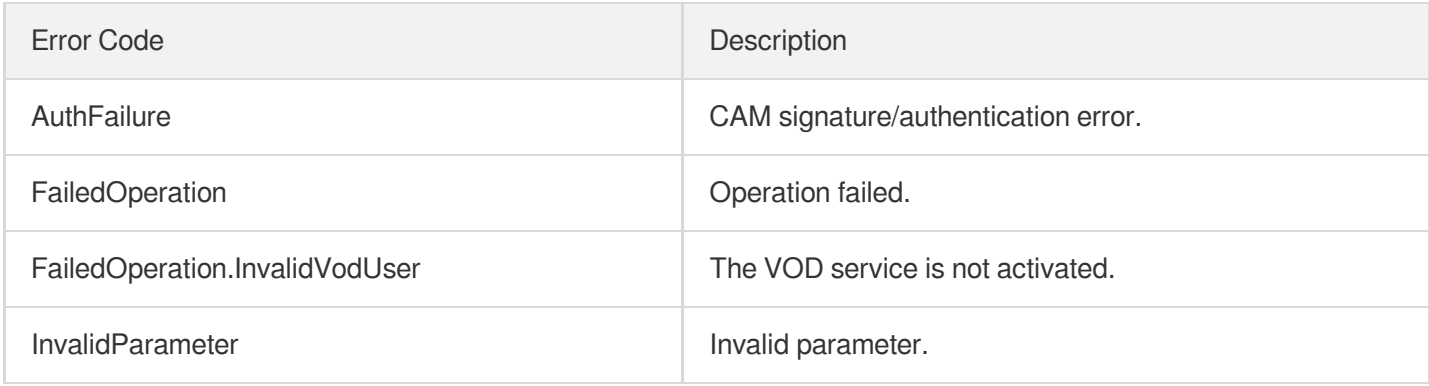

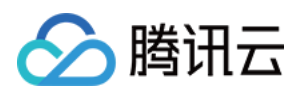

# Playlist APIs **CreateRoundPlay**

最近更新时间:2024-03-27 16:09:11

# 1. API Description

Domain name for API request: vod.tencentcloudapi.com.

This API is used to create a playlist. You can create at most 100 playlists. For each video on the list, you can either use the original file or a transcoding file. The files must be in HLS format. Preferably, they should have the same bitrate and resolution.

A maximum of 20 requests can be initiated per second for this API.

We recommend you to use API Explorer

### [Try](https://console.tencentcloud.com/api/explorer?Product=vod&Version=2018-07-17&Action=CreateRoundPlay) it

API Explorer provides a range of capabilities, including online call, signature authentication, SDK code generation, and API quick search. It enables you to view the request, response, and auto-generated examples.

# 2. Input Parameters

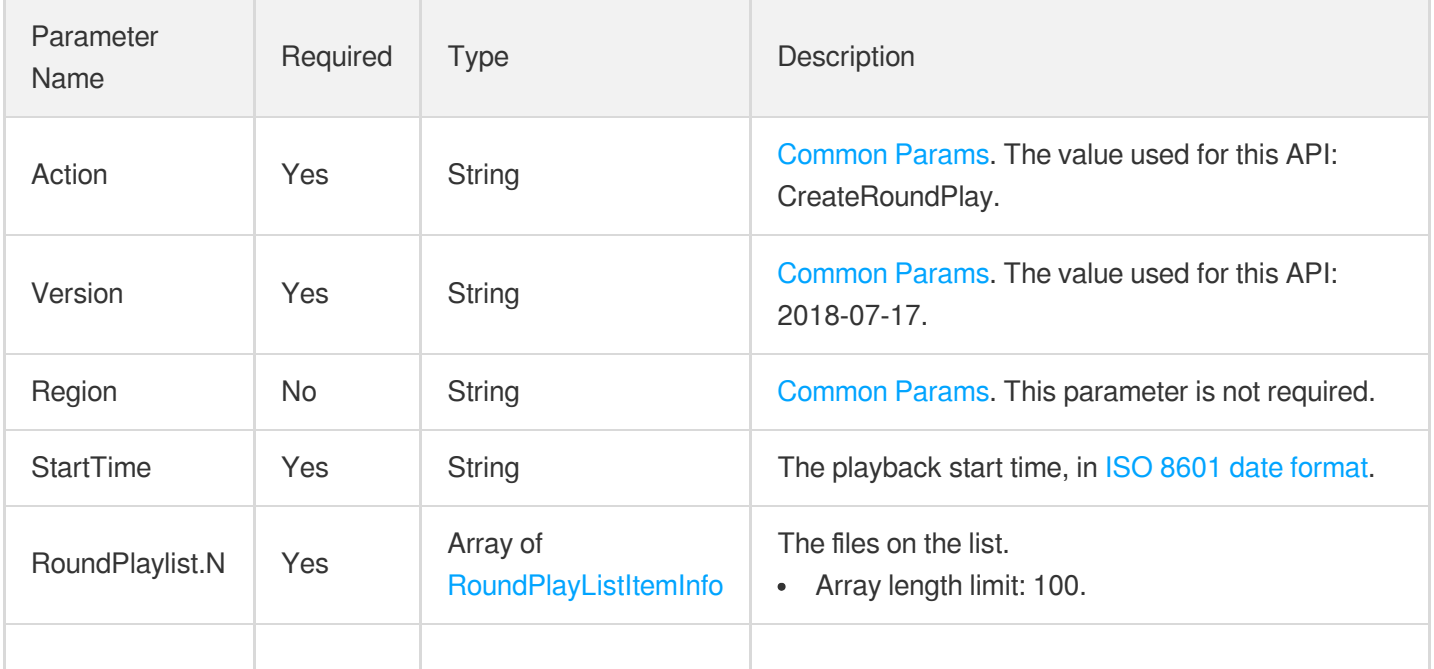

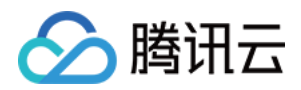

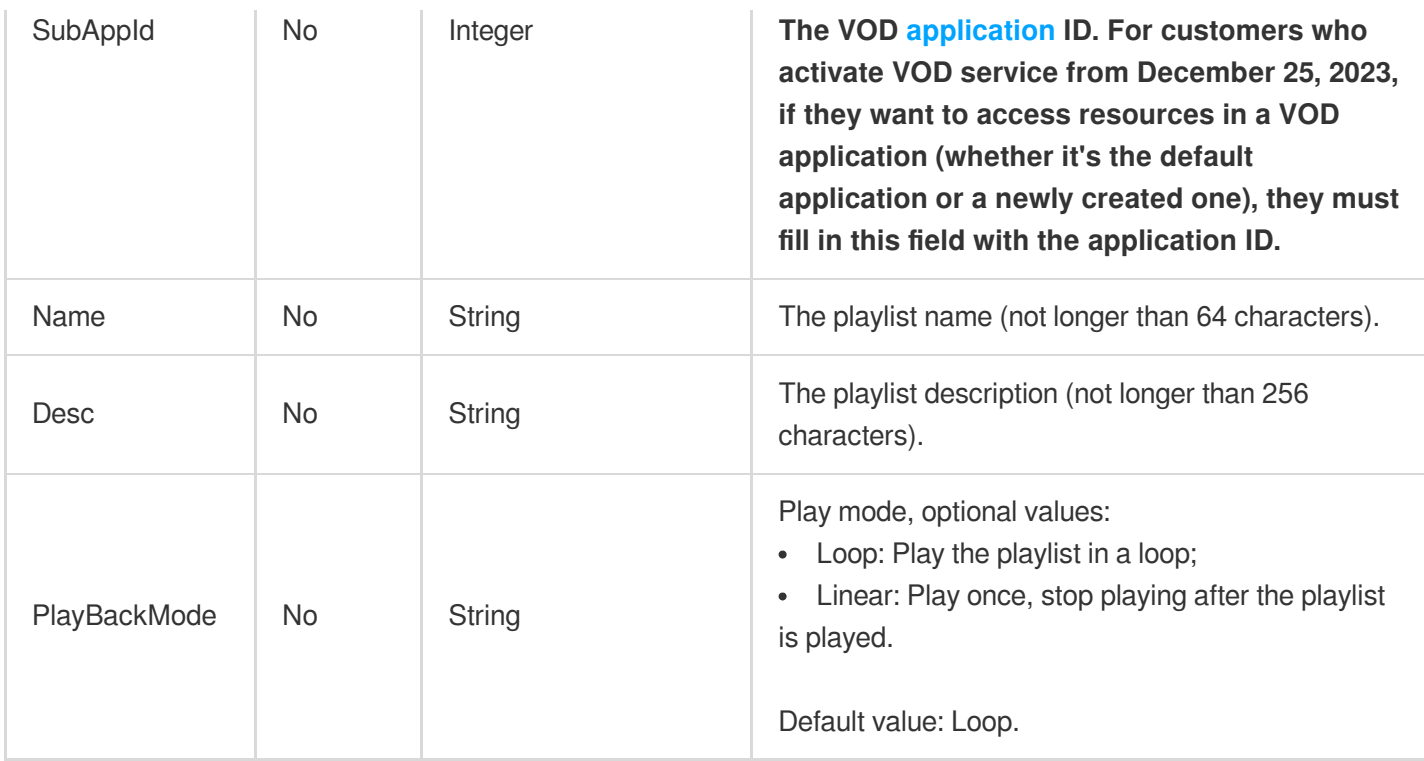

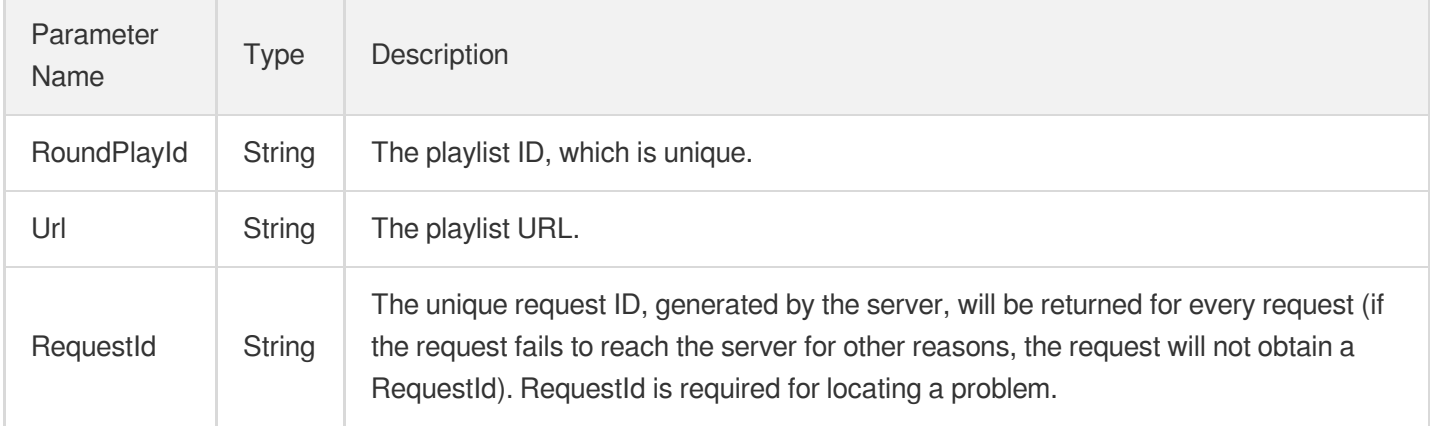

# 4. Example

### **Example1 Creating a playlist**

This example shows you how to create a playlist and specify the files on the list.

### **Input Example**

```
POST / HTTP/1.1
Host: vod.tencentcloudapi.com
Content-Type: application/json
```
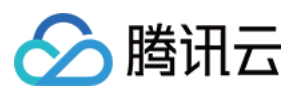

```
X-TC-Action: CreateRoundPlay
&<Common Request Parameters>
{
"StartTime": "2022-06-01T00:00:00+08:00",
"RoundPlaylist": [
{
"FileId": "528xxx5487985271487",
"AudioVideoType": "Transcode",
"Definition": 100210
}
]
}
```
#### **Output Example**

```
{
"Response": {
"RoundPlayId": "bffb15f07530b57bc1aabb01fac74bca",
"Url": "http://domain/round-play/bffb15f07530b57bc1aabb01fac74bca/playlist.m3u8",
"RequestId": "6xxxxe3a-6b8e-4b4e-9256-fdc700064ef3"
}
}
```
### 5. Developer Resources

### **SDK**

TencentCloud API 3.0 integrates SDKs that support various programming languages to make it easier for you to call APIs.

- [Tencent](https://github.com/TencentCloud/tencentcloud-sdk-python-intl-en/blob/master/tencentcloud/vod/v20180717/vod_client.py) Cloud SDK 3.0 for Python
- [Tencent](https://github.com/TencentCloud/tencentcloud-sdk-java-intl-en/blob/master/src/main/java/com/tencentcloudapi/vod/v20180717/VodClient.java) Cloud SDK 3.0 for Java
- [Tencent](https://github.com/TencentCloud/tencentcloud-sdk-php-intl-en/blob/master/src/TencentCloud/Vod/V20180717/VodClient.php) Cloud SDK 3.0 for PHP
- [Tencent](https://github.com/TencentCloud/tencentcloud-sdk-go-intl-en/blob/master/tencentcloud/vod/v20180717/client.go) Cloud SDK 3.0 for Go
- [Tencent](https://github.com/TencentCloud/tencentcloud-sdk-nodejs-intl-en/blob/master/tencentcloud/vod/v20180717/vod_client.js) Cloud SDK 3.0 for Node.js
- [Tencent](https://github.com/TencentCloud/tencentcloud-sdk-dotnet-intl-en/blob/master/TencentCloud/Vod/V20180717/VodClient.cs) Cloud SDK 3.0 for .NET
- [Tencent](https://github.com/TencentCloud/tencentcloud-sdk-cpp-intl-en/blob/master/vod/src/v20180717/VodClient.cpp) Cloud SDK 3.0 for C++

### **Command Line Interface**

• [Tencent](https://www.tencentcloud.com/document/product/1013) Cloud CLI 3.0

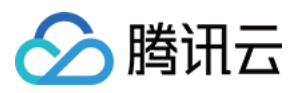

# 6. Error Code

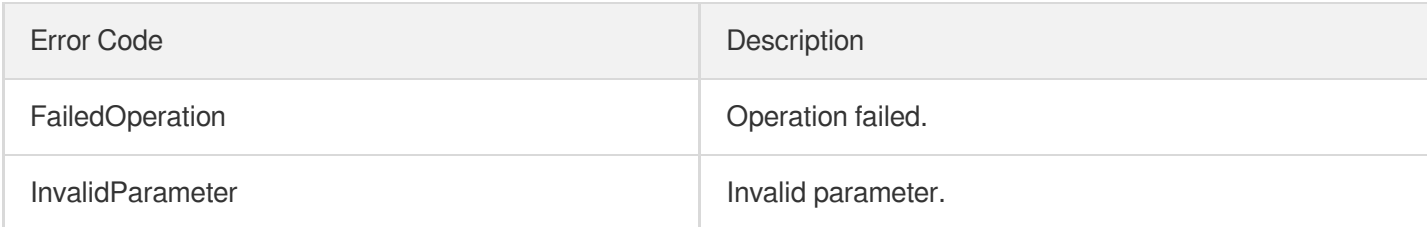

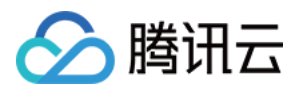

# **DeleteRoundPlay**

最近更新时间:2024-03-27 16:09:10

# 1. API Description

Domain name for API request: vod.tencentcloudapi.com.

This API is used to delete a playlist.

A maximum of 20 requests can be initiated per second for this API.

We recommend you to use API Explorer

### [Try](https://console.tencentcloud.com/api/explorer?Product=vod&Version=2018-07-17&Action=DeleteRoundPlay) it

API Explorer provides a range of capabilities, including online call, signature authentication, SDK code generation, and API quick search. It enables you to view the request, response, and auto-generated examples.

# 2. Input Parameters

The following request parameter list only provides API request parameters and some common parameters. For the complete common parameter list, see Common Request [Parameters](https://www.tencentcloud.com/document/api/266/34113).

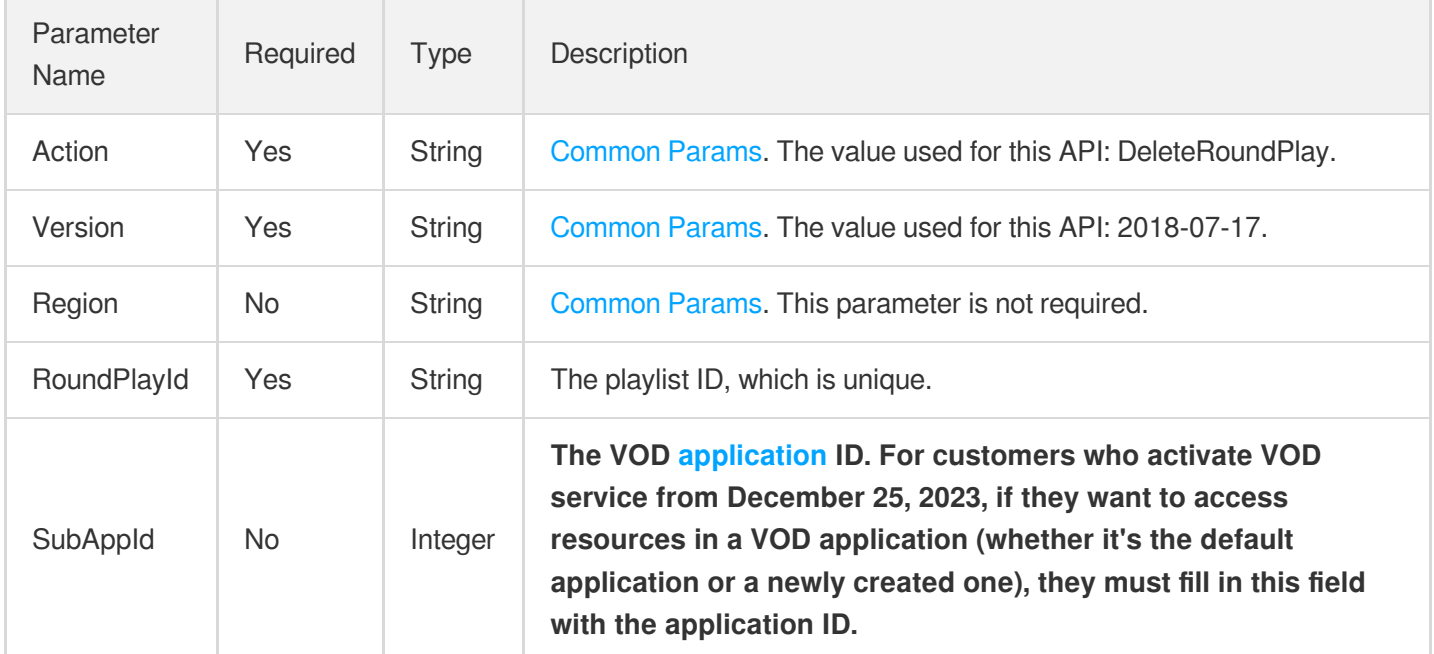

# 3. Output Parameters

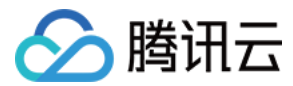

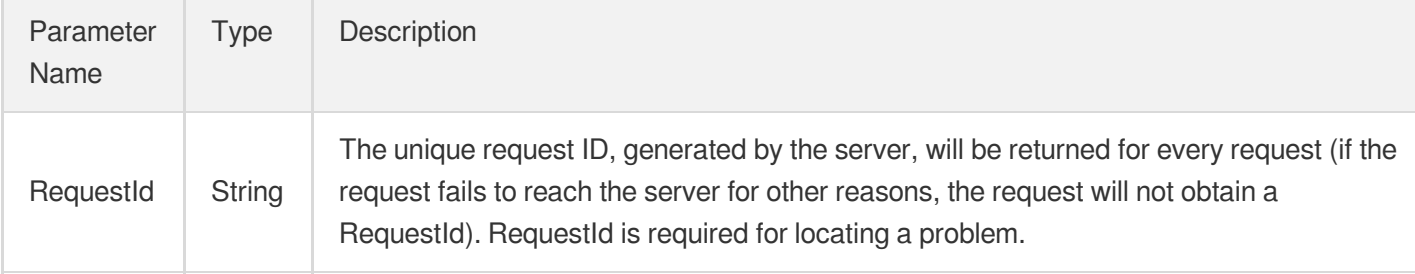

### 4. Example

### **Example1 Deleting a playlist**

This example shows you how to delete a playlist.

### **Input Example**

```
POST / HTTP/1.1
Host: vod.tencentcloudapi.com
Content-Type: application/json
X-TC-Action: DeleteRoundPlay
&<Common Request Parameters>
{
"RoundPlayId": "bffb15f07530b57bc1aabb01fac74bca"
}
```
#### **Output Example**

```
{
"Response": {
"RequestId": "6xxxxe3a-6b8e-4b4e-9256-fdc700064ef3"
}
}
```
### 5. Developer Resources

### **SDK**

TencentCloud API 3.0 integrates SDKs that support various programming languages to make it easier for you to call APIs.

[Tencent](https://github.com/TencentCloud/tencentcloud-sdk-python-intl-en/blob/master/tencentcloud/vod/v20180717/vod_client.py) Cloud SDK 3.0 for Python

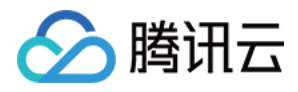

- [Tencent](https://github.com/TencentCloud/tencentcloud-sdk-java-intl-en/blob/master/src/main/java/com/tencentcloudapi/vod/v20180717/VodClient.java) Cloud SDK 3.0 for Java
- [Tencent](https://github.com/TencentCloud/tencentcloud-sdk-php-intl-en/blob/master/src/TencentCloud/Vod/V20180717/VodClient.php) Cloud SDK 3.0 for PHP
- [Tencent](https://github.com/TencentCloud/tencentcloud-sdk-go-intl-en/blob/master/tencentcloud/vod/v20180717/client.go) Cloud SDK 3.0 for Go
- [Tencent](https://github.com/TencentCloud/tencentcloud-sdk-nodejs-intl-en/blob/master/tencentcloud/vod/v20180717/vod_client.js) Cloud SDK 3.0 for Node.js
- [Tencent](https://github.com/TencentCloud/tencentcloud-sdk-dotnet-intl-en/blob/master/TencentCloud/Vod/V20180717/VodClient.cs) Cloud SDK 3.0 for .NET
- [Tencent](https://github.com/TencentCloud/tencentcloud-sdk-cpp-intl-en/blob/master/vod/src/v20180717/VodClient.cpp) Cloud SDK 3.0 for C++

### **Command Line Interface**

[Tencent](https://www.tencentcloud.com/document/product/1013) Cloud CLI 3.0

# 6. Error Code

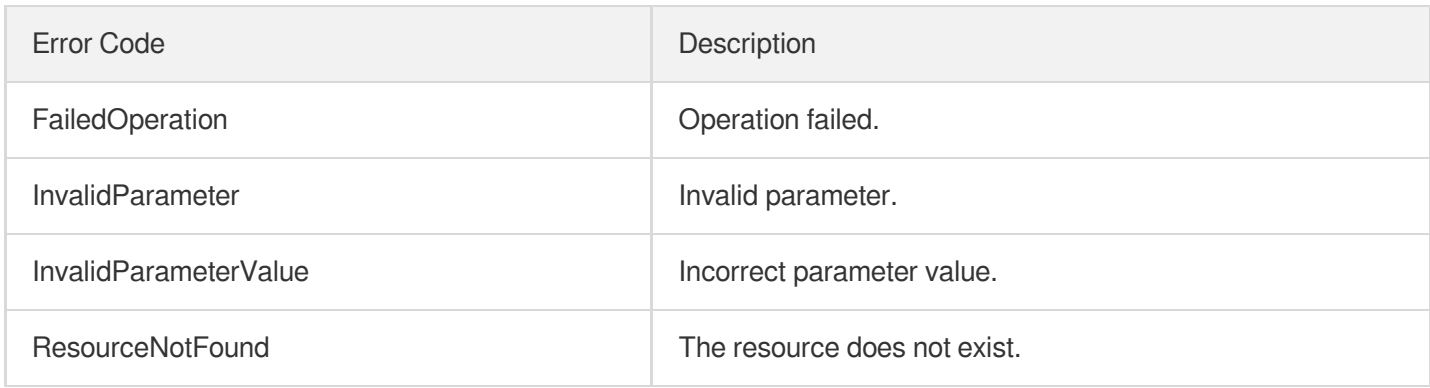

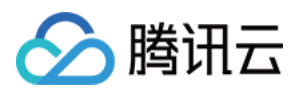

# **DescribeRoundPlays**

最近更新时间:2024-03-27 16:09:10

# 1. API Description

Domain name for API request: vod.tencentcloudapi.com.

This API is used to query playlists.

A maximum of 20 requests can be initiated per second for this API.

We recommend you to use API Explorer

### [Try](https://console.tencentcloud.com/api/explorer?Product=vod&Version=2018-07-17&Action=DescribeRoundPlays) it

API Explorer provides a range of capabilities, including online call, signature authentication, SDK code generation, and API quick search. It enables you to view the request, response, and auto-generated examples.

# 2. Input Parameters

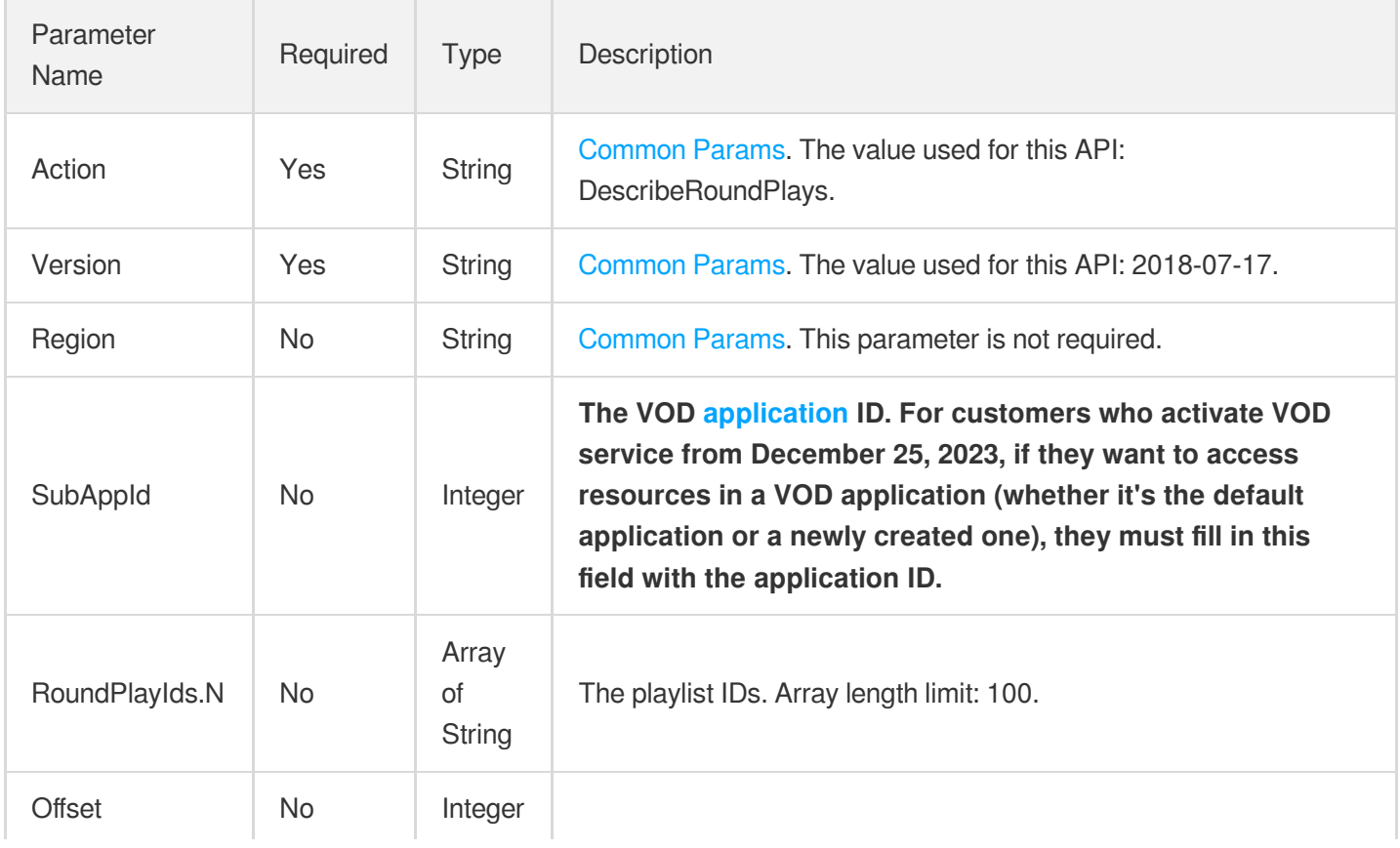

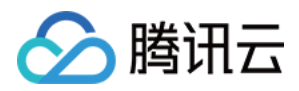

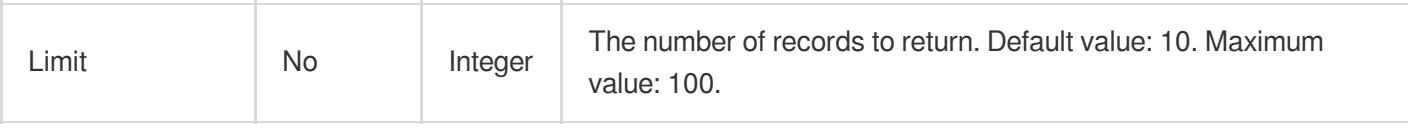

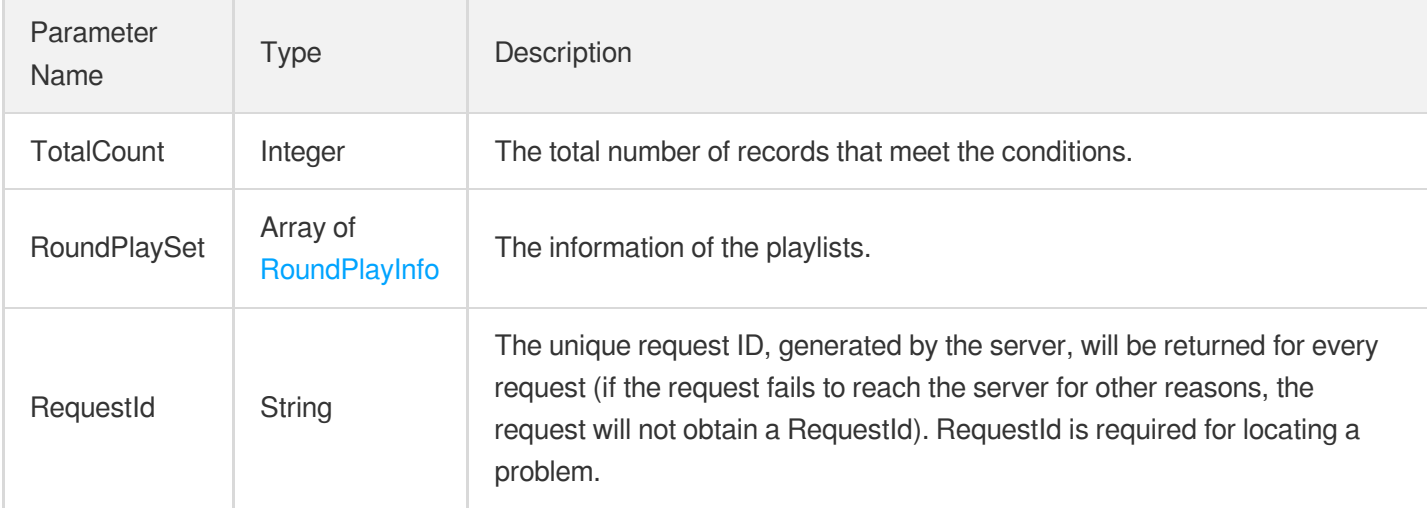

### 4. Example

### **Example1 Describe Round Plays**

Get the playlist, name, description and other detailed information of all carousel playlists.

### **Input Example**

```
POST / HTTP/1.1
Host: vod.tencentcloudapi.com
Content-Type: application/json
X-TC-Action: DescribeRoundPlays
<Public Request Parameter>
{}
```
#### **Output Example**

```
{
"Response": {
"TotalCount": 0,
"RequestId": "6xxxxe3a-6b8e-4b4e-9256-fdc700064ef3",
"RoundPlaySet": [
```
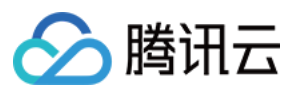

```
{
"Name": "Demo",
"RoundPlayId": "bffb15f07530b57bc1aabb01fac74bca",
"StartTime": "2022-06-01T00:00:00+08:00",
"Desc": "Demo",
"Url": "http://123.vod-qcloud.com/rplay/v1/xxxx/playlist.m3u8",
"Status": "Enabled",
"PlayBackMode": "Loop",
"RoundPlaylist": [
{
"AudioVideoType": "Transcode",
"Definition": 100,
"FileId": "528xxx5487985271487"
}
]
}
]
}
}
```
### 5. Developer Resources

### **SDK**

TencentCloud API 3.0 integrates SDKs that support various programming languages to make it easier for you to call APIs.

- [Tencent](https://github.com/TencentCloud/tencentcloud-sdk-python-intl-en/blob/master/tencentcloud/vod/v20180717/vod_client.py) Cloud SDK 3.0 for Python
- [Tencent](https://github.com/TencentCloud/tencentcloud-sdk-java-intl-en/blob/master/src/main/java/com/tencentcloudapi/vod/v20180717/VodClient.java) Cloud SDK 3.0 for Java
- [Tencent](https://github.com/TencentCloud/tencentcloud-sdk-php-intl-en/blob/master/src/TencentCloud/Vod/V20180717/VodClient.php) Cloud SDK 3.0 for PHP
- [Tencent](https://github.com/TencentCloud/tencentcloud-sdk-go-intl-en/blob/master/tencentcloud/vod/v20180717/client.go) Cloud SDK 3.0 for Go
- [Tencent](https://github.com/TencentCloud/tencentcloud-sdk-nodejs-intl-en/blob/master/tencentcloud/vod/v20180717/vod_client.js) Cloud SDK 3.0 for Node.js
- [Tencent](https://github.com/TencentCloud/tencentcloud-sdk-dotnet-intl-en/blob/master/TencentCloud/Vod/V20180717/VodClient.cs) Cloud SDK 3.0 for .NET
- [Tencent](https://github.com/TencentCloud/tencentcloud-sdk-cpp-intl-en/blob/master/vod/src/v20180717/VodClient.cpp) Cloud SDK 3.0 for C++

### **Command Line Interface**

[Tencent](https://www.tencentcloud.com/document/product/1013) Cloud CLI 3.0

# 6. Error Code

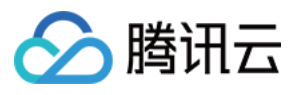

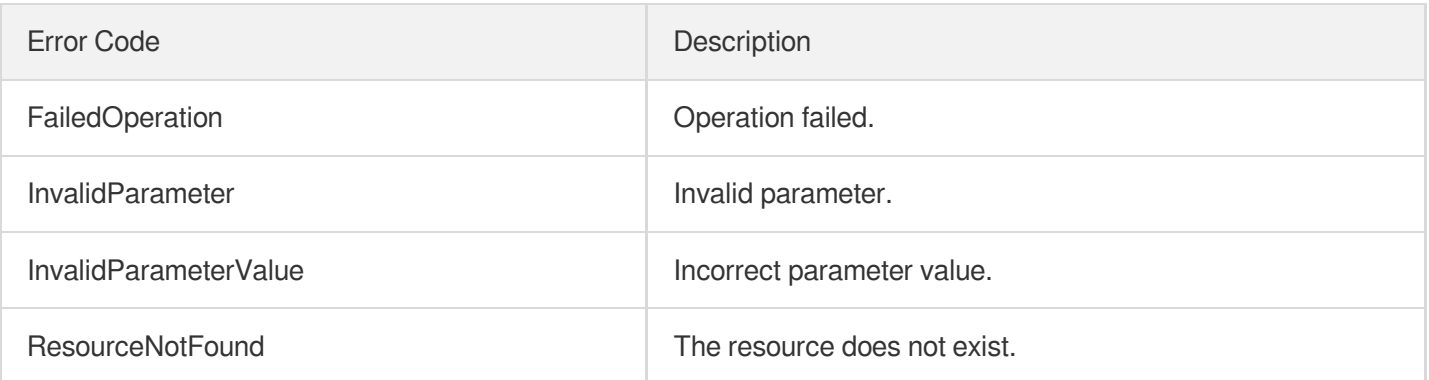

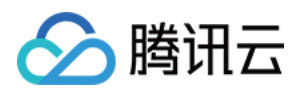

# ModifyRoundPlay

最近更新时间:2024-03-27 16:09:09

# 1. API Description

Domain name for API request: vod.tencentcloudapi.com.

This API is used to modify a playlist.

The modification will only take effect for new playback requests. For ongoing playback, the old playlist will be playable for seven days after the modification.

A maximum of 20 requests can be initiated per second for this API.

We recommend you to use API Explorer

#### [Try](https://console.tencentcloud.com/api/explorer?Product=vod&Version=2018-07-17&Action=ModifyRoundPlay) it

API Explorer provides a range of capabilities, including online call, signature authentication, SDK code generation, and API quick search. It enables you to view the request, response, and auto-generated examples.

### 2. Input Parameters

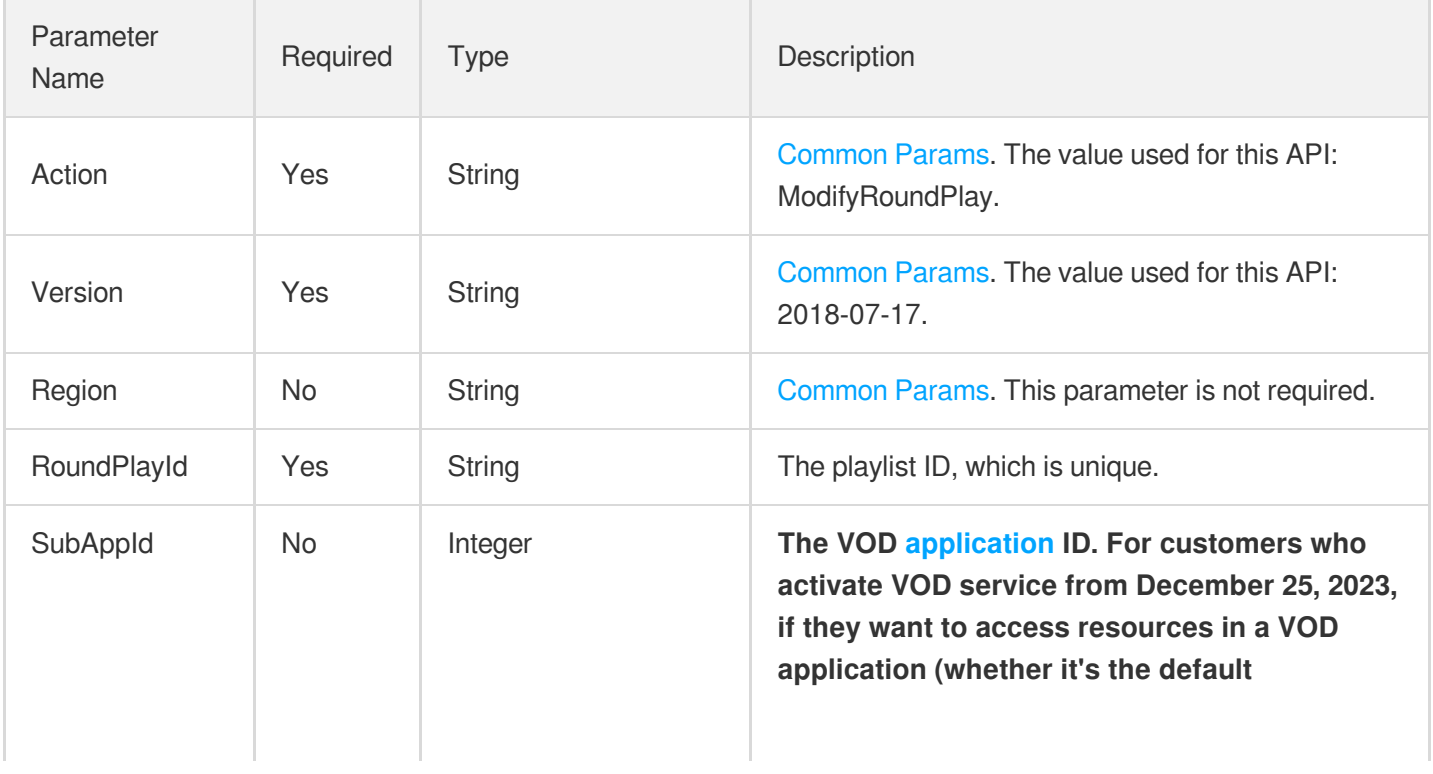

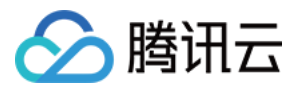

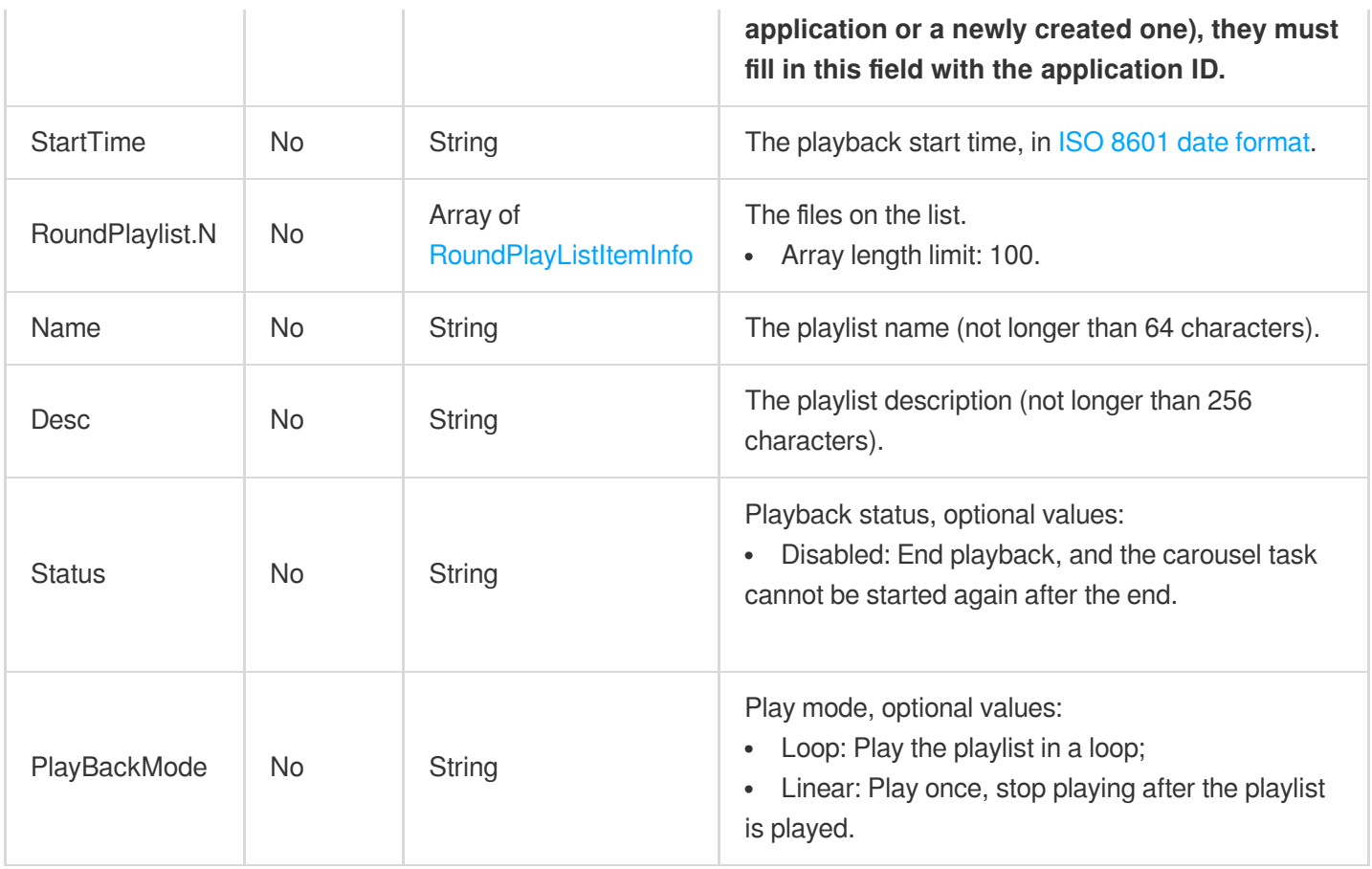

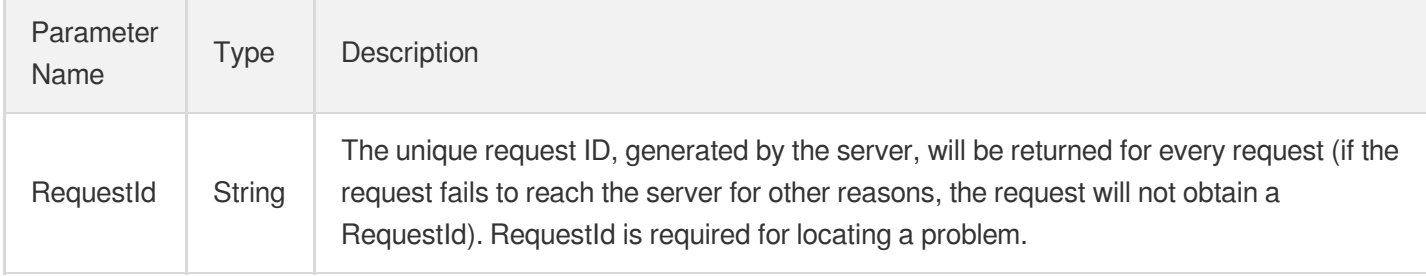

# 4. Example

### **Example1 Modifying a playlist**

This example shows you how to modify a playlist. You can use this API to modify the videos on a list, the playlist name, and the description.

### **Input Example**

```
POST / HTTP/1.1
Host: vod.tencentcloudapi.com
```
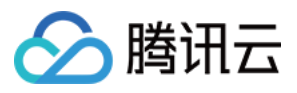

```
Content-Type: application/json
X-TC-Action: ModifyRoundPlay
&<Common Request Parameters>
{
"RoundPlayId": "bffb15f07530b57bc1aabb01fac74bca",
"RoundPlaylist": [
{
"FileId": "528xxx5487985271487",
"AudioVideoType": "Transcode",
"Definition": 100210
}
]
}
```
#### **Output Example**

```
{
"Response": {
"RequestId": "6xxxxe3a-6b8e-4b4e-9256-fdc700064ef3"
}
}
```
#### 5. Developer Resources

#### **SDK**

TencentCloud API 3.0 integrates SDKs that support various programming languages to make it easier for you to call APIs.

- [Tencent](https://github.com/TencentCloud/tencentcloud-sdk-python-intl-en/blob/master/tencentcloud/vod/v20180717/vod_client.py) Cloud SDK 3.0 for Python
- [Tencent](https://github.com/TencentCloud/tencentcloud-sdk-java-intl-en/blob/master/src/main/java/com/tencentcloudapi/vod/v20180717/VodClient.java) Cloud SDK 3.0 for Java
- [Tencent](https://github.com/TencentCloud/tencentcloud-sdk-php-intl-en/blob/master/src/TencentCloud/Vod/V20180717/VodClient.php) Cloud SDK 3.0 for PHP
- [Tencent](https://github.com/TencentCloud/tencentcloud-sdk-go-intl-en/blob/master/tencentcloud/vod/v20180717/client.go) Cloud SDK 3.0 for Go
- [Tencent](https://github.com/TencentCloud/tencentcloud-sdk-nodejs-intl-en/blob/master/tencentcloud/vod/v20180717/vod_client.js) Cloud SDK 3.0 for Node.js
- [Tencent](https://github.com/TencentCloud/tencentcloud-sdk-dotnet-intl-en/blob/master/TencentCloud/Vod/V20180717/VodClient.cs) Cloud SDK 3.0 for .NET
- [Tencent](https://github.com/TencentCloud/tencentcloud-sdk-cpp-intl-en/blob/master/vod/src/v20180717/VodClient.cpp) Cloud SDK 3.0 for C++

#### **Command Line Interface**

[Tencent](https://www.tencentcloud.com/document/product/1013) Cloud CLI 3.0

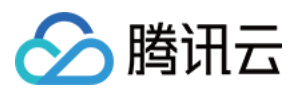

#### 6. Error Code

The following only lists the error codes [related to the API business](https://www.tencentcloud.com/document/api/266/34188#common-error-codes) logic. For other error codes, see Common Error Codes.

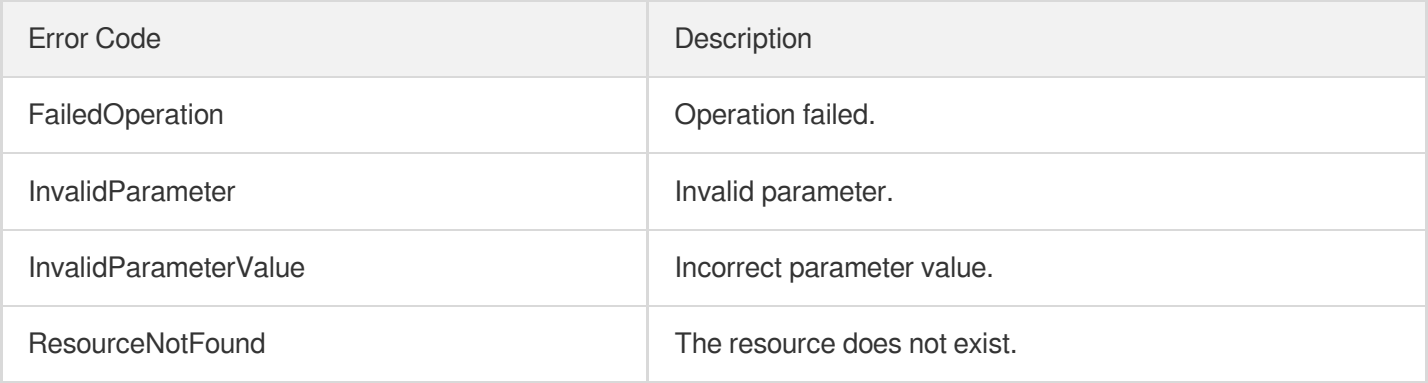

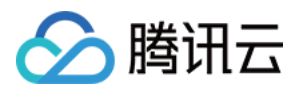

# Data Types

最近更新时间:2024-03-27 16:08:47

## AIAnalysisTemplateItem

AI-based intelligent analysis template details

Used by actions: DescribeAIAnalysisTemplates.

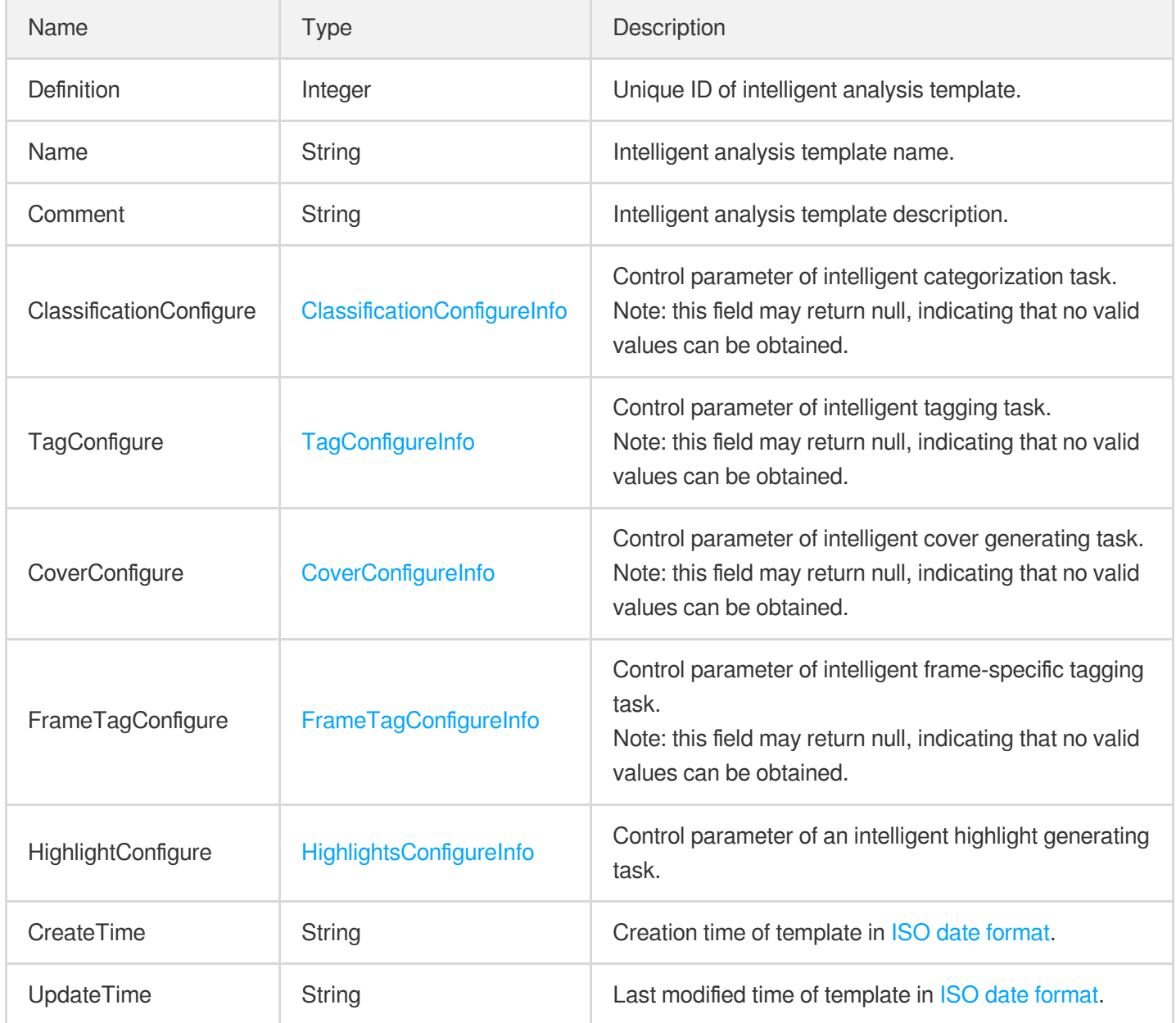

#### AIRecognitionTemplateItem

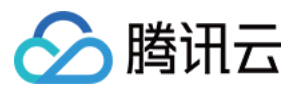

Video content recognition template details

Used by actions: DescribeAIRecognitionTemplates.

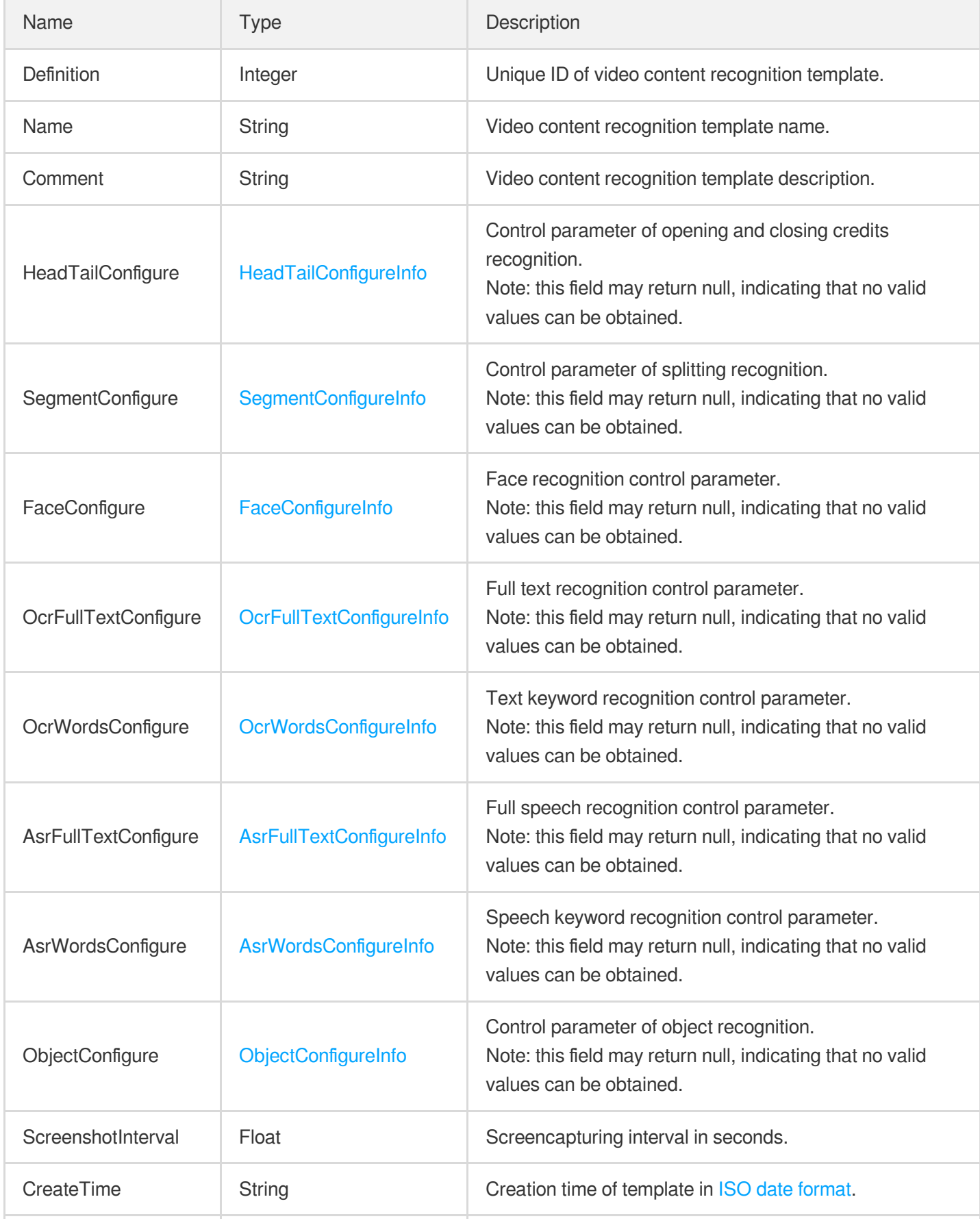

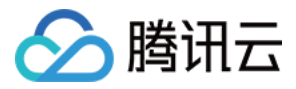

## AbnormalLightingConfigureInfo

Control parameters for detecting low brightness and overexposure of video.

Used by actions: CreateQualityInspectTemplate, DescribeQualityInspectTemplates.

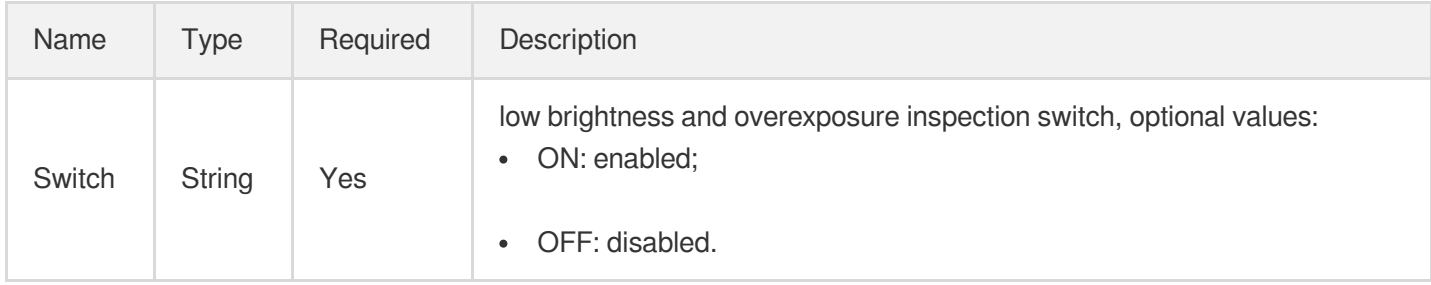

# AbnormalLightingConfigureInfoForUpdate

Control parameters for detecting low brightness and overexposure of video.

Used by actions: ModifyQualityInspectTemplate.

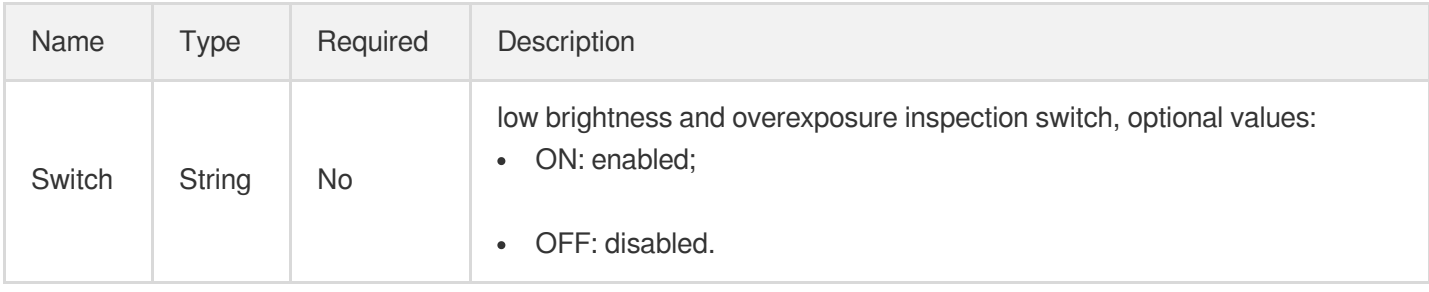

#### AccelerateAreaInfo

Acceleration region information of the domain name

Used by actions: DescribeVodDomains.

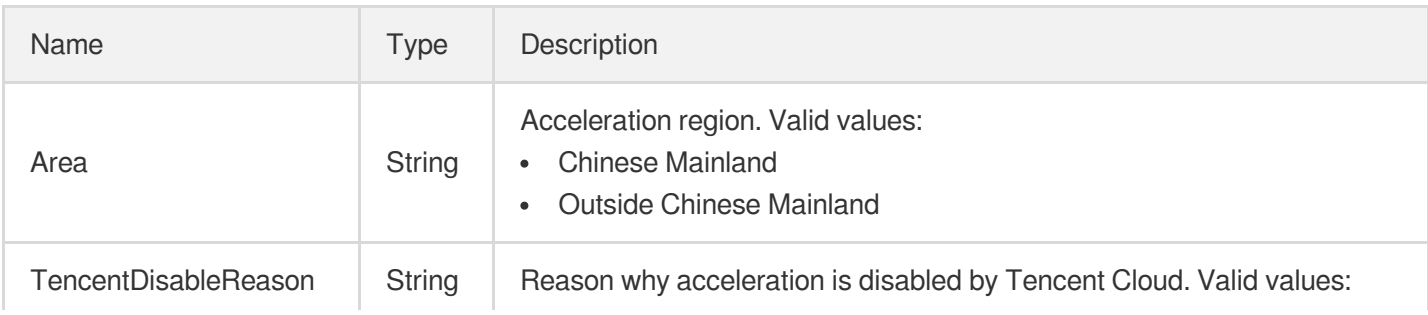

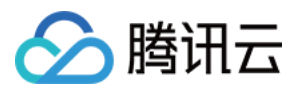

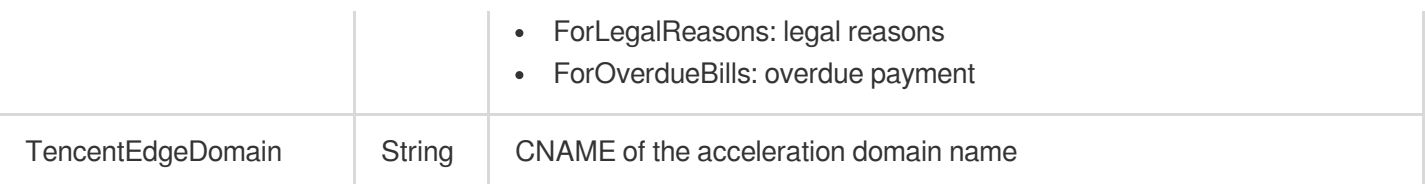

# AdaptiveDynamicStreamingInfoItem

Adaptive bitrate streaming information

Used by actions: DescribeMediaInfos, DescribeTaskDetail, PullEvents, SearchMedia.

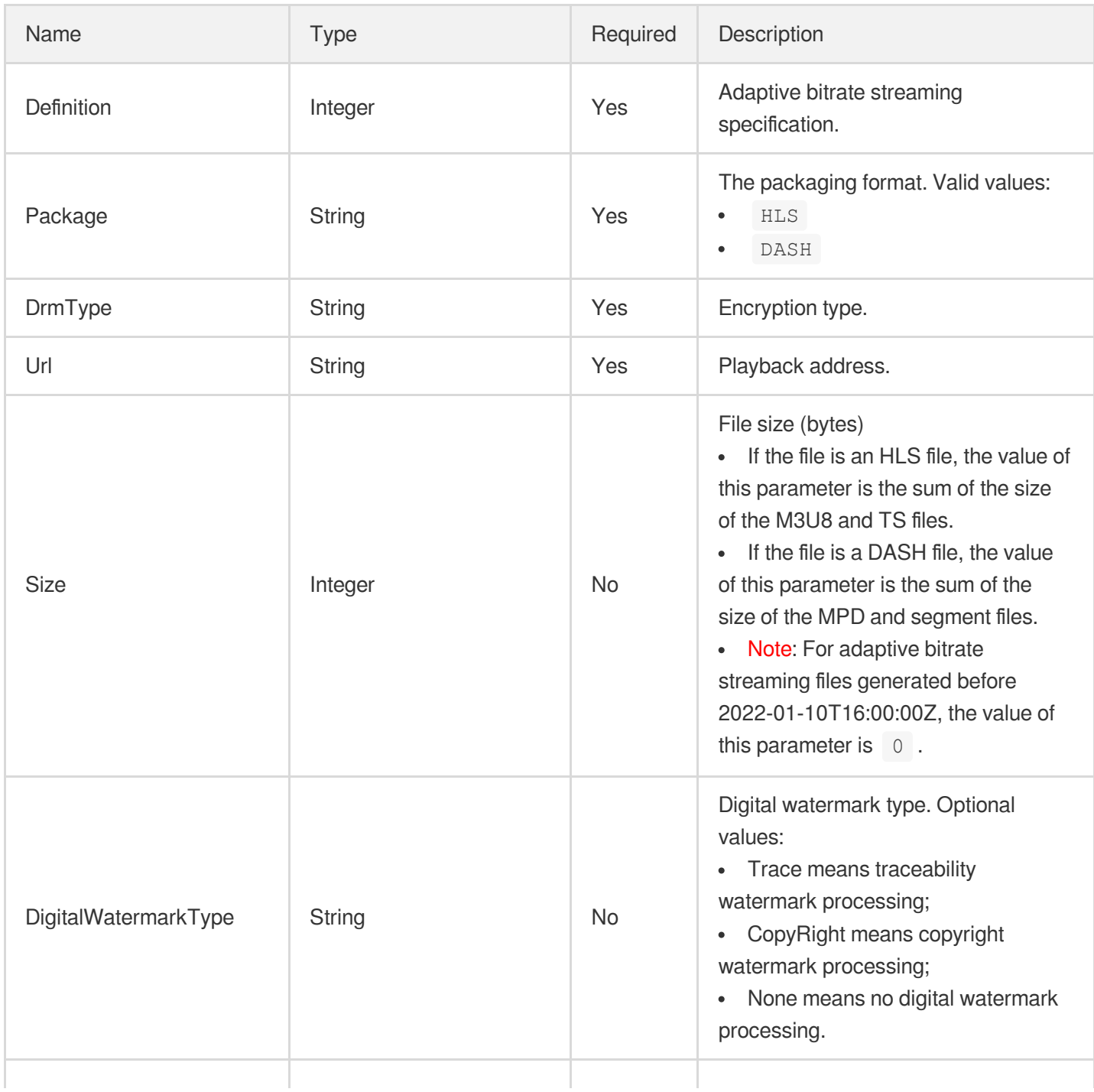

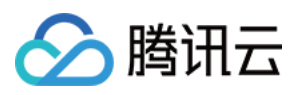

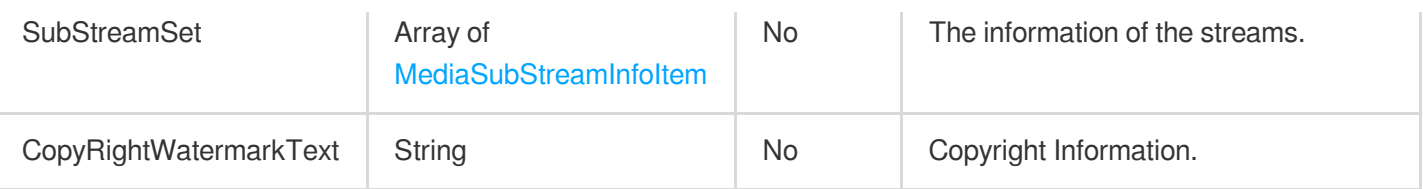

## AdaptiveDynamicStreamingTaskInput

Input parameter type of adaptive bitrate streaming

Used by actions: CreateProcedureTemplate, DescribeTaskDetail, ProcessMedia, PullEvents, ResetProcedureTemplate.

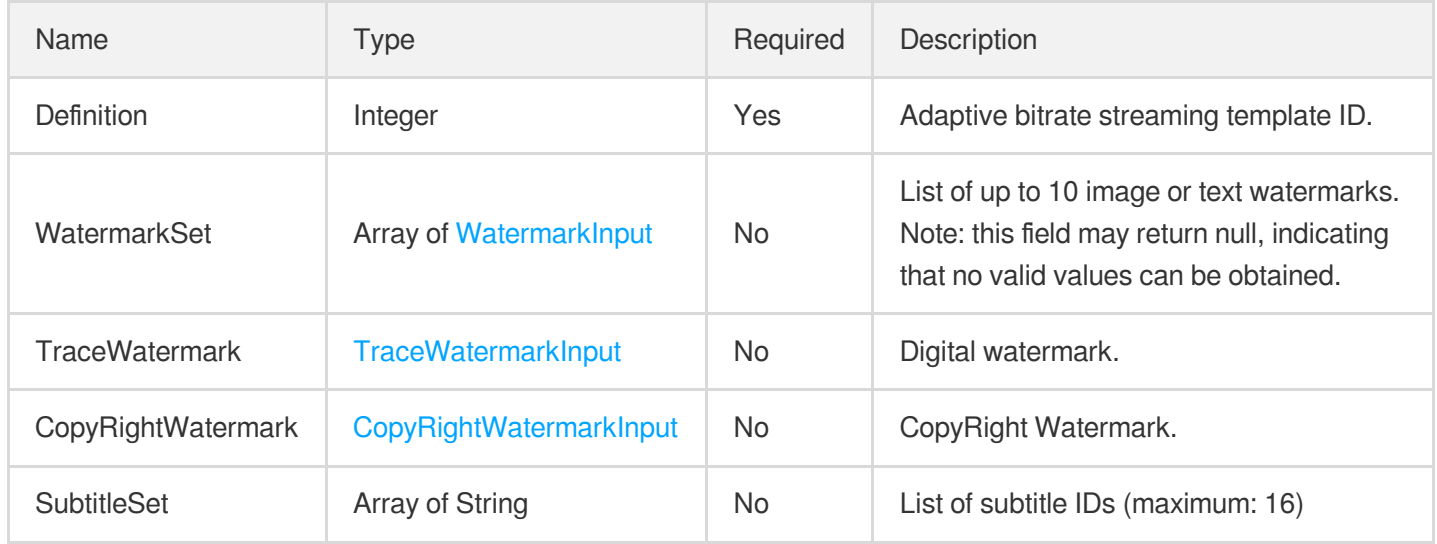

## AdaptiveDynamicStreamingTemplate

Details of a transcoding to adaptive bitrate streaming template

Used by actions: DescribeAdaptiveDynamicStreamingTemplates.

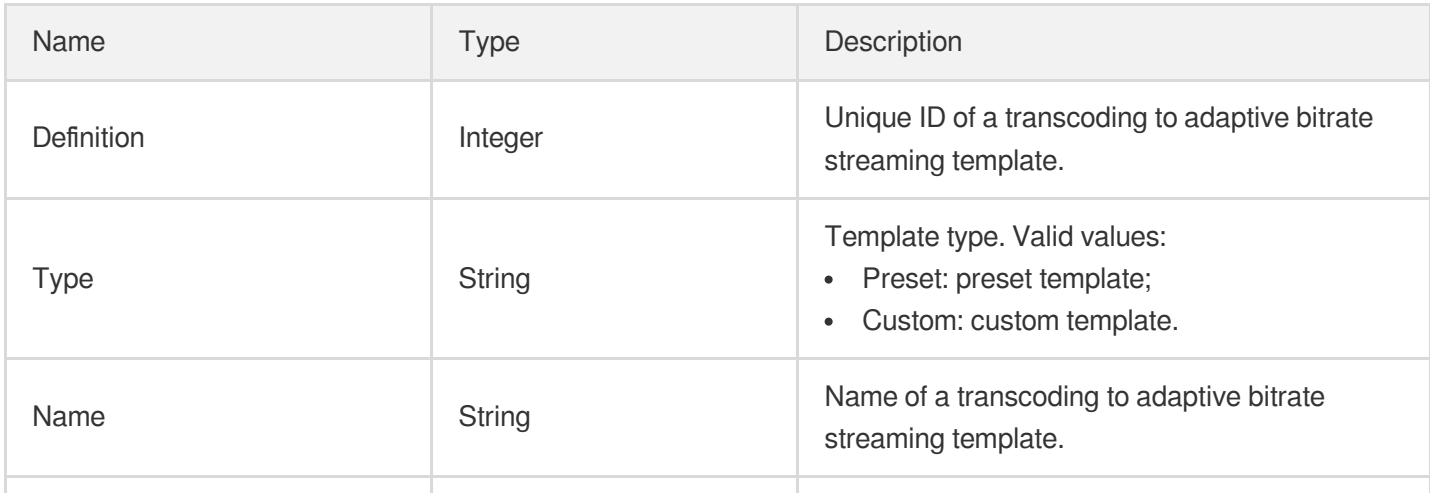

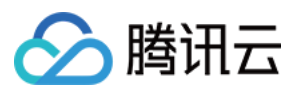

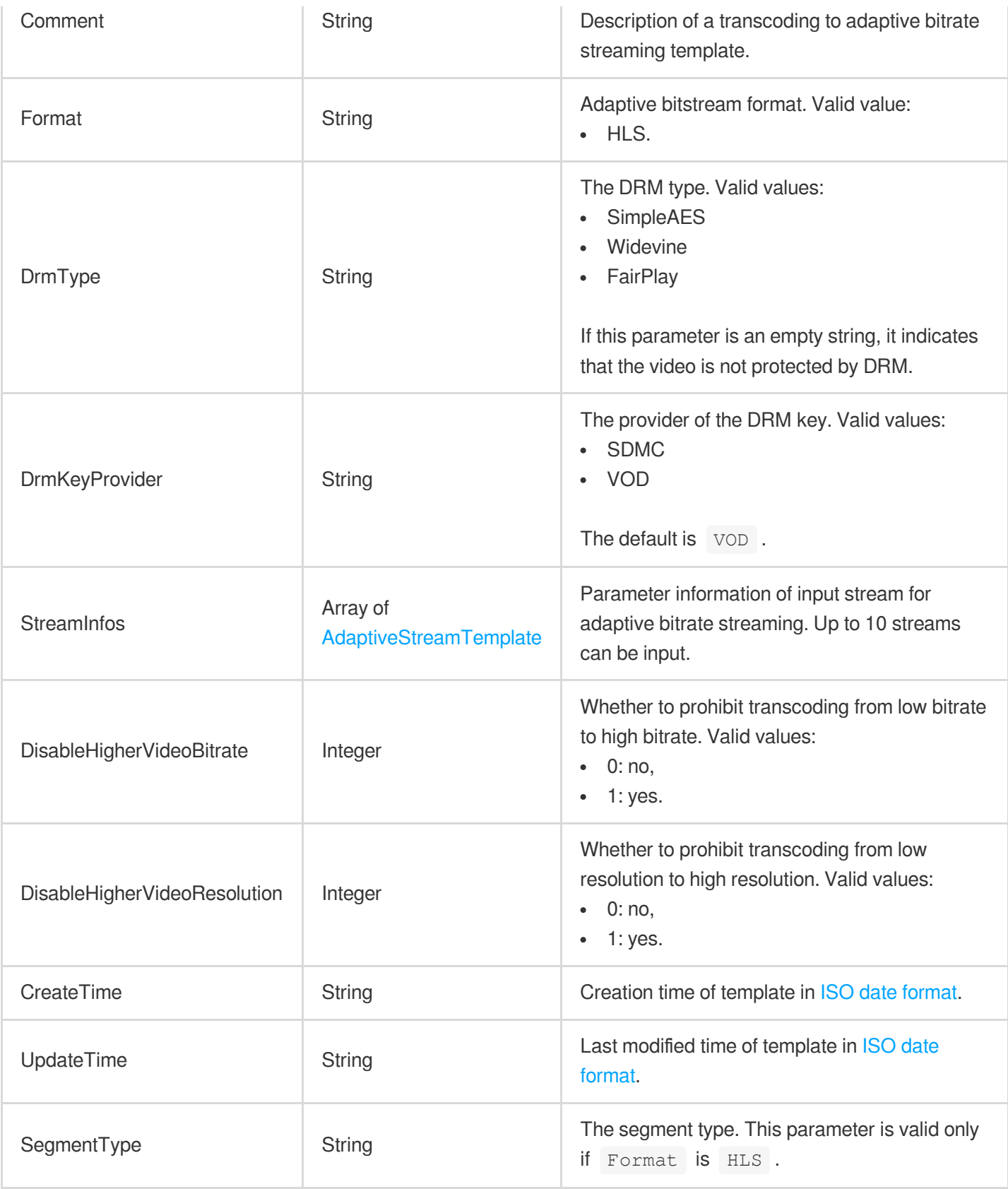

# <span id="page-907-0"></span>AdaptiveStreamTemplate

Adaptive bitrate streaming parameter template

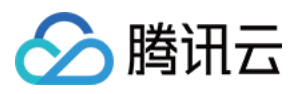

Used by actions: CreateAdaptiveDynamicStreamingTemplate, DescribeAdaptiveDynamicStreamingTemplates, ModifyAdaptiveDynamicStreamingTemplate.

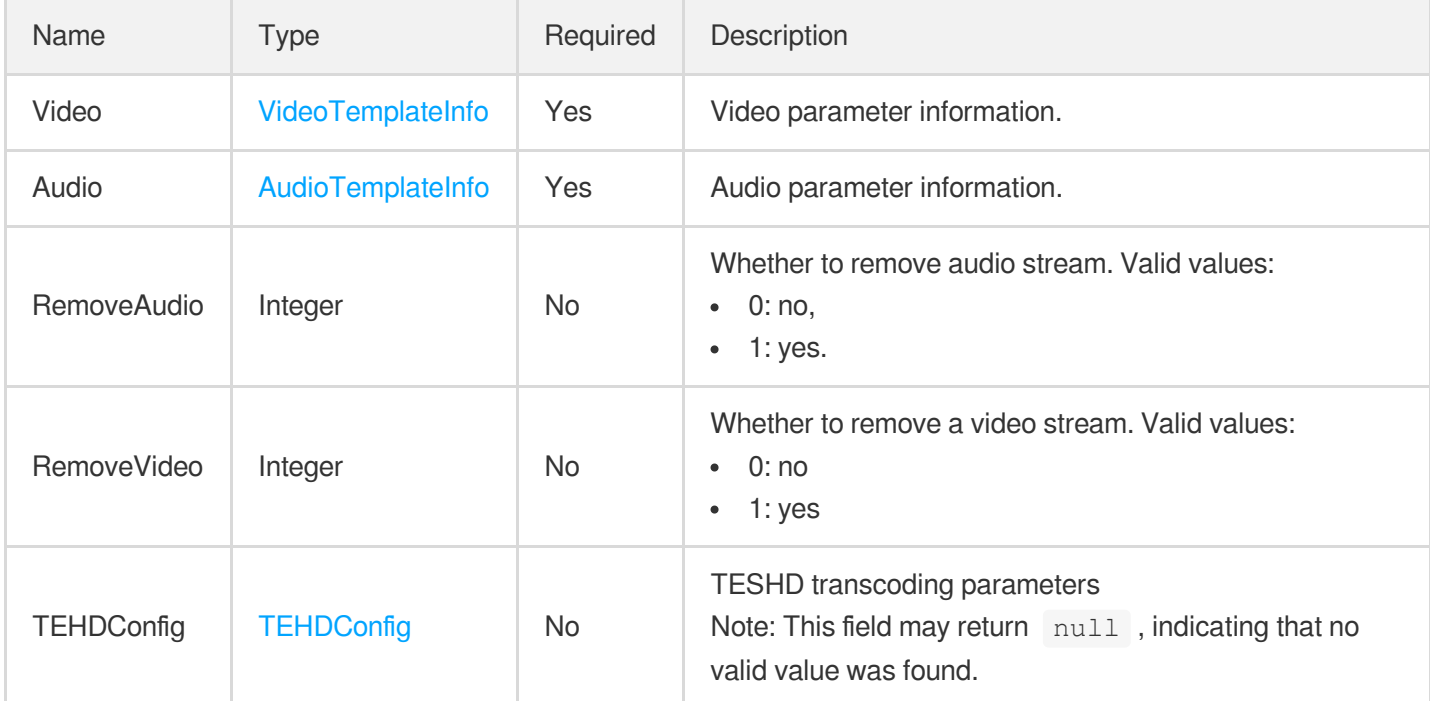

#### AiAnalysisResult

Intelligent analysis result

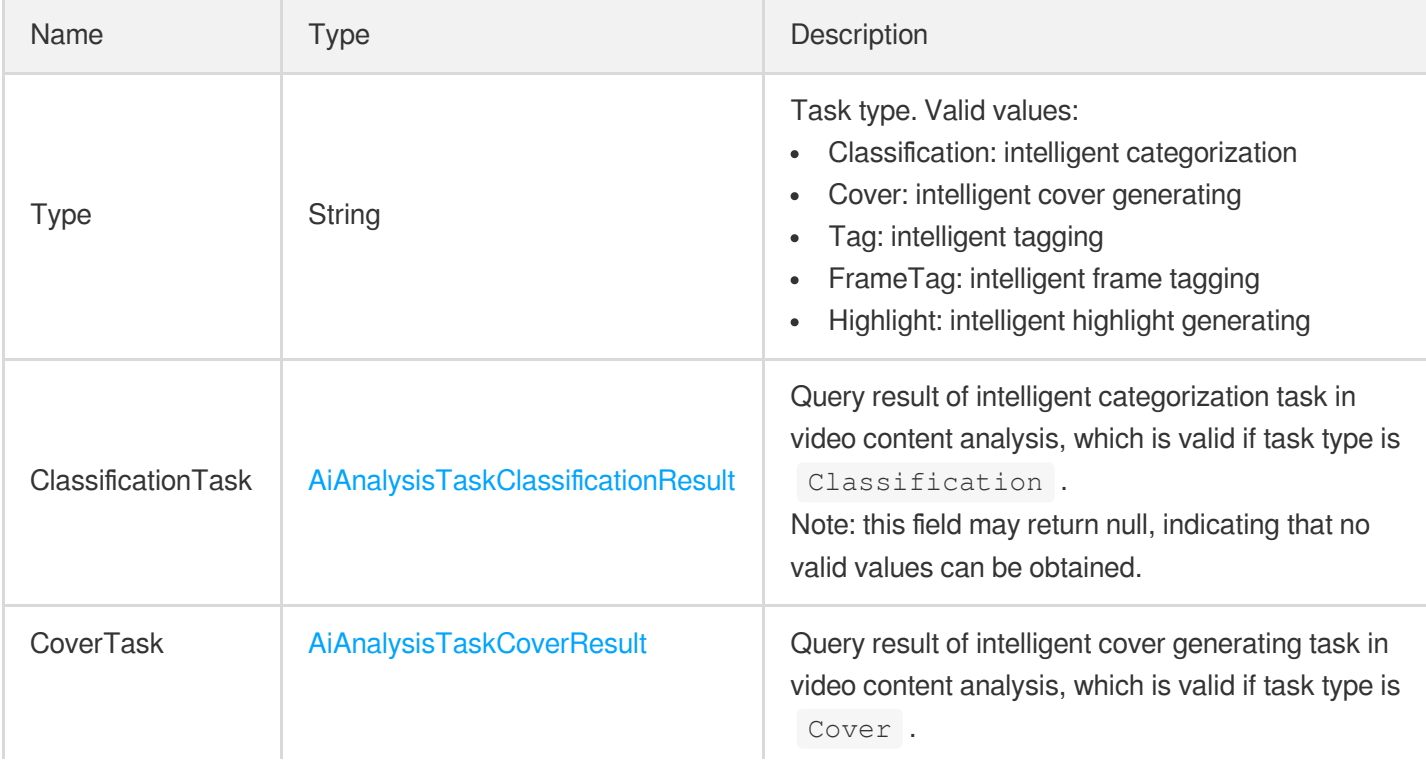

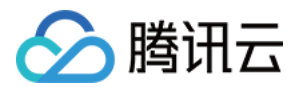

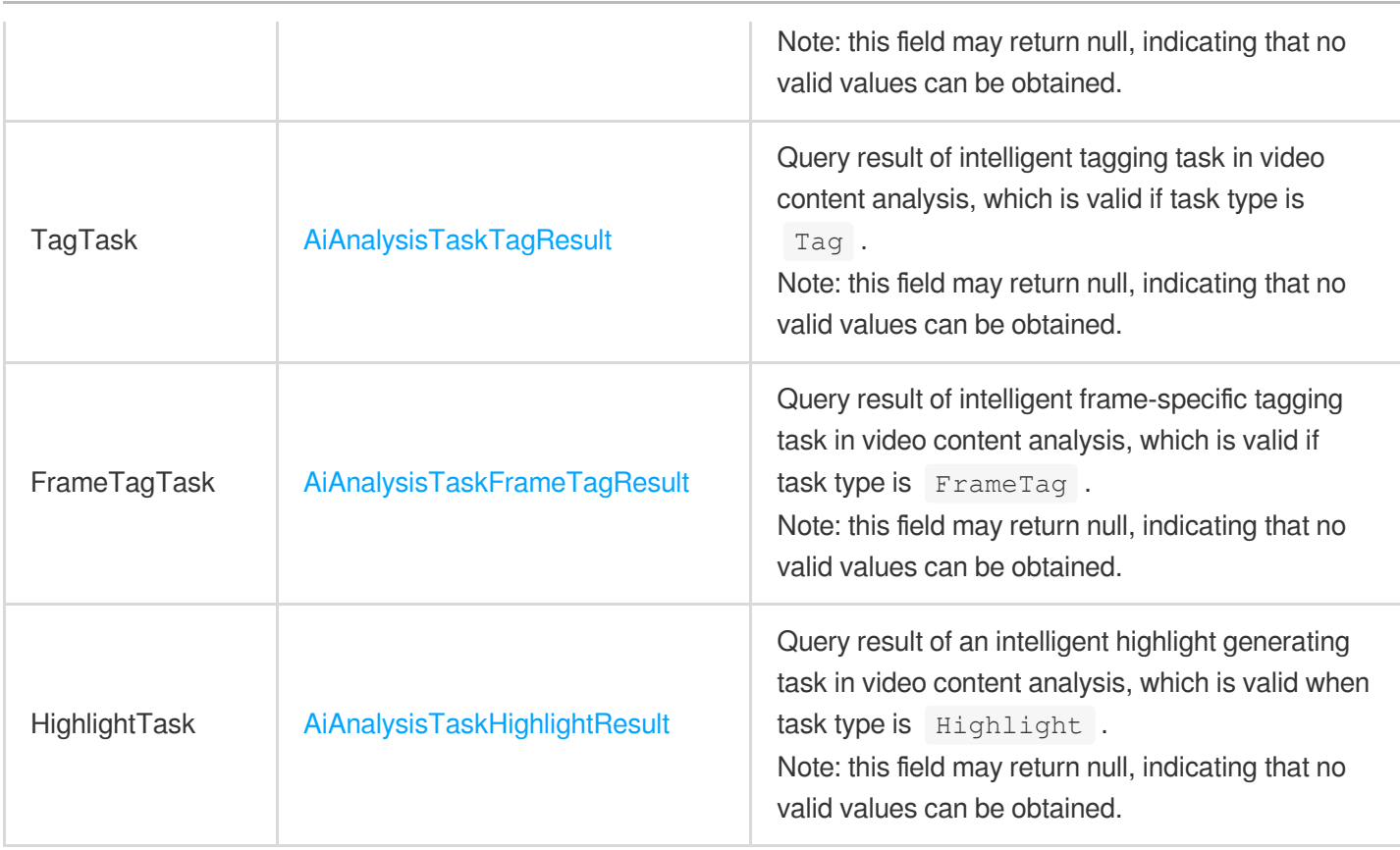

## <span id="page-909-0"></span>AiAnalysisTaskClassificationInput

Input type of intelligent categorization task

Used by actions: DescribeTaskDetail, PullEvents.

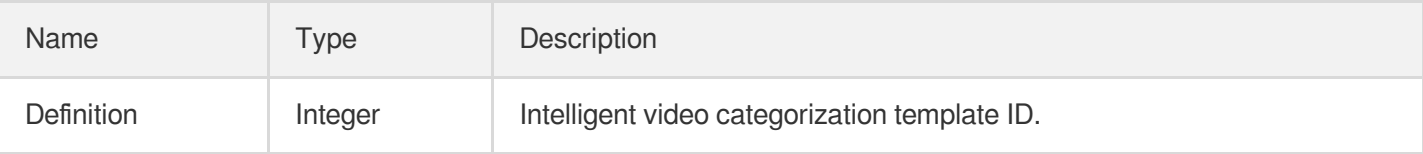

#### <span id="page-909-1"></span>AiAnalysisTaskClassificationOutput

Result information of intelligent categorization

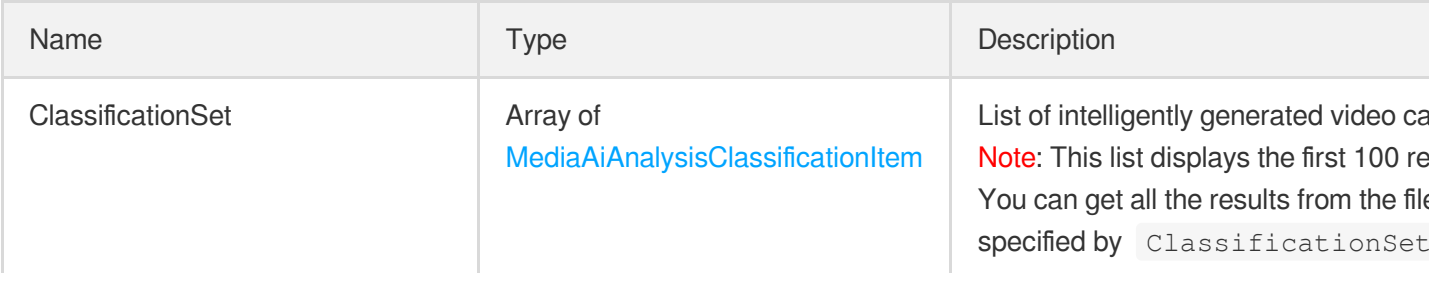

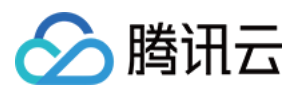

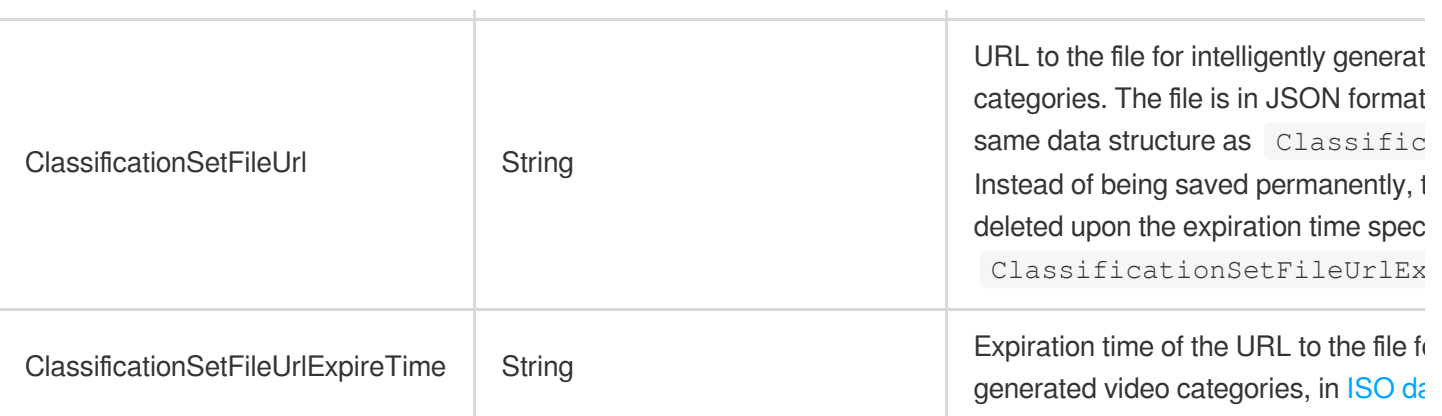

# <span id="page-910-0"></span>AiAnalysisTaskClassificationResult

Result type of intelligent categorization task

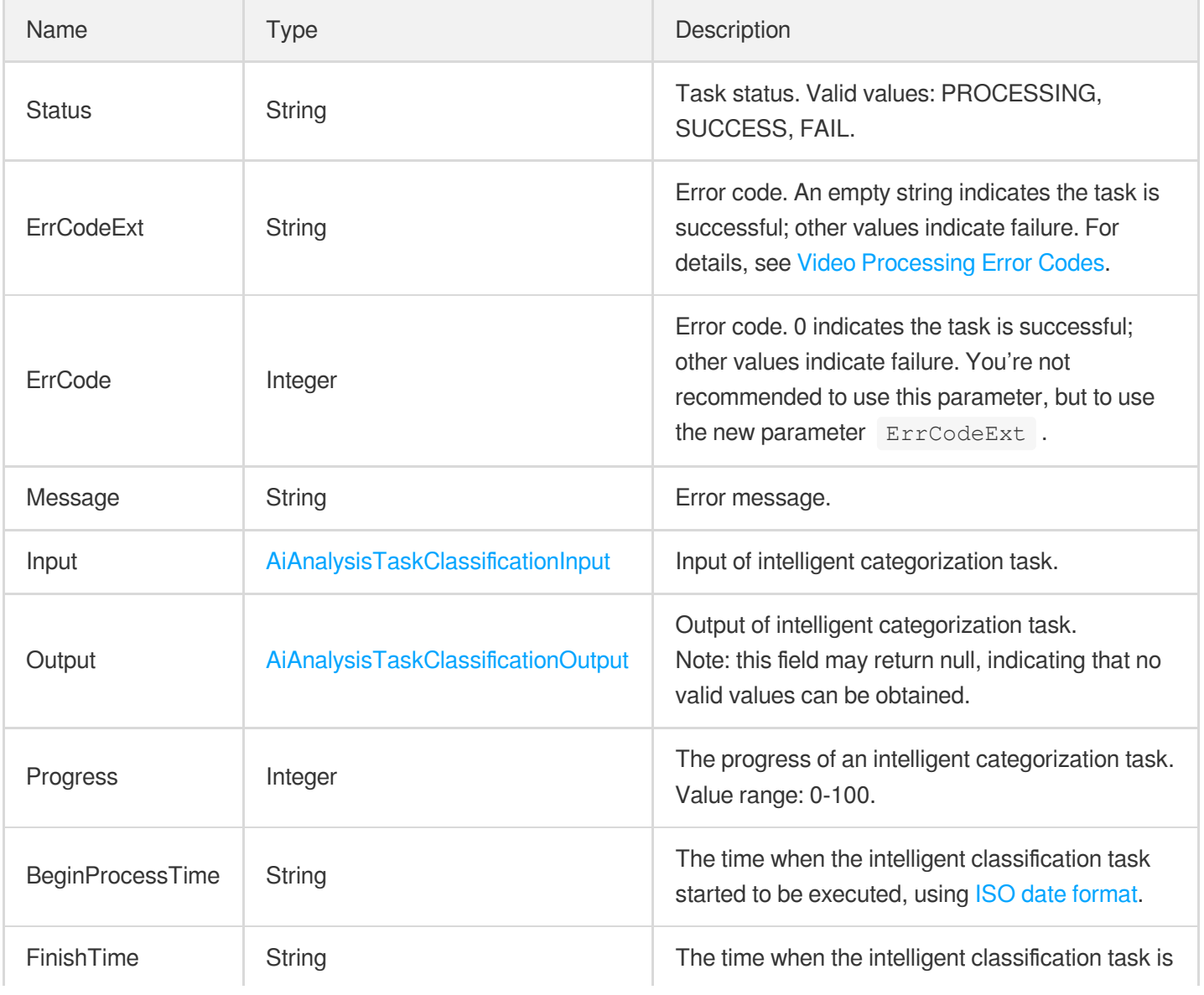

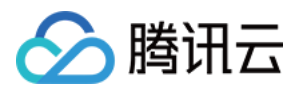

#### <span id="page-911-1"></span>AiAnalysisTaskCoverInput

Input type of intelligent categorization task

Used by actions: DescribeTaskDetail, PullEvents.

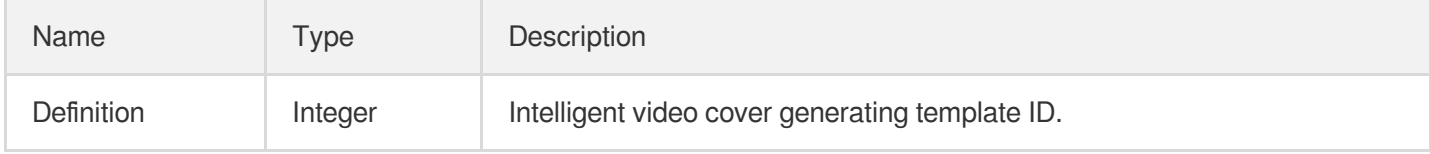

#### <span id="page-911-2"></span>AiAnalysisTaskCoverOutput

Result information of intelligent cover generating

Used by actions: DescribeTaskDetail, PullEvents.

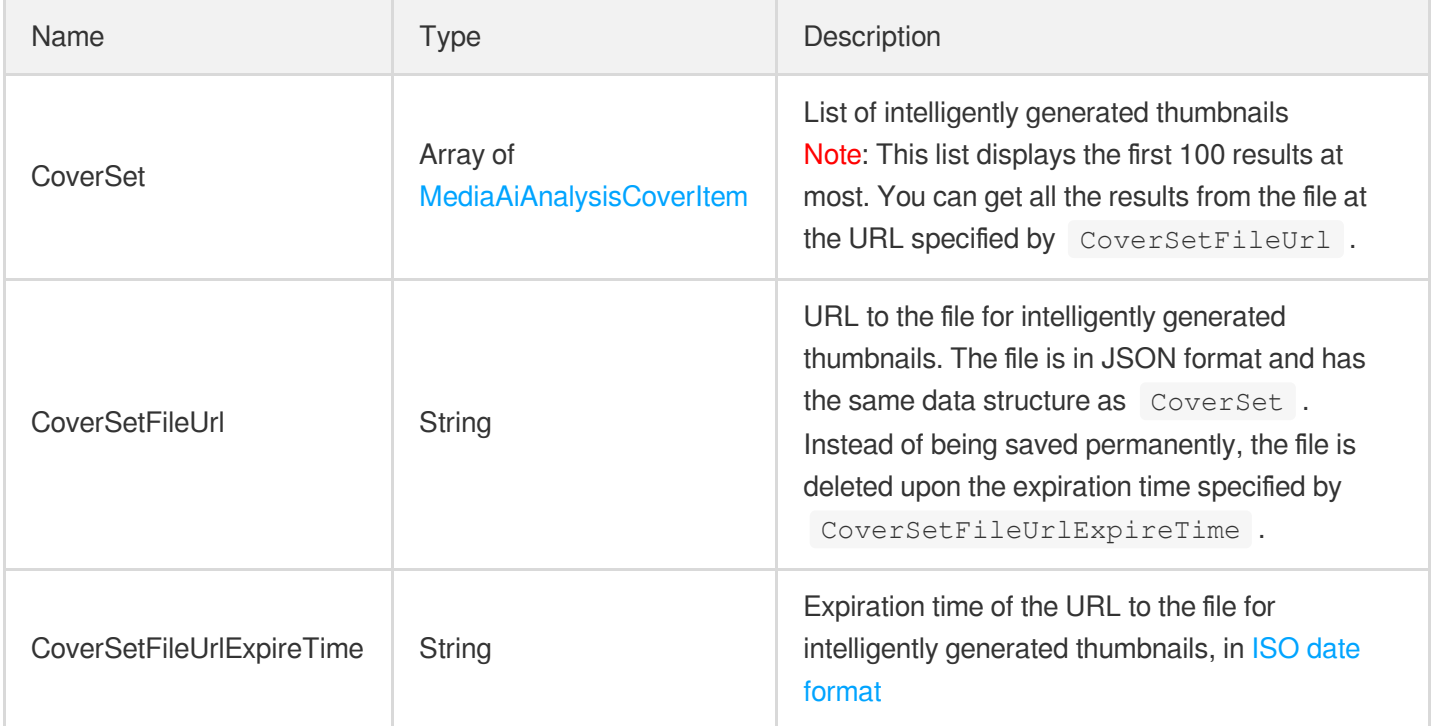

#### <span id="page-911-0"></span>AiAnalysisTaskCoverResult

Result type of intelligent cover generating task

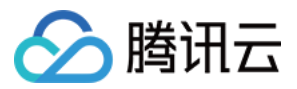

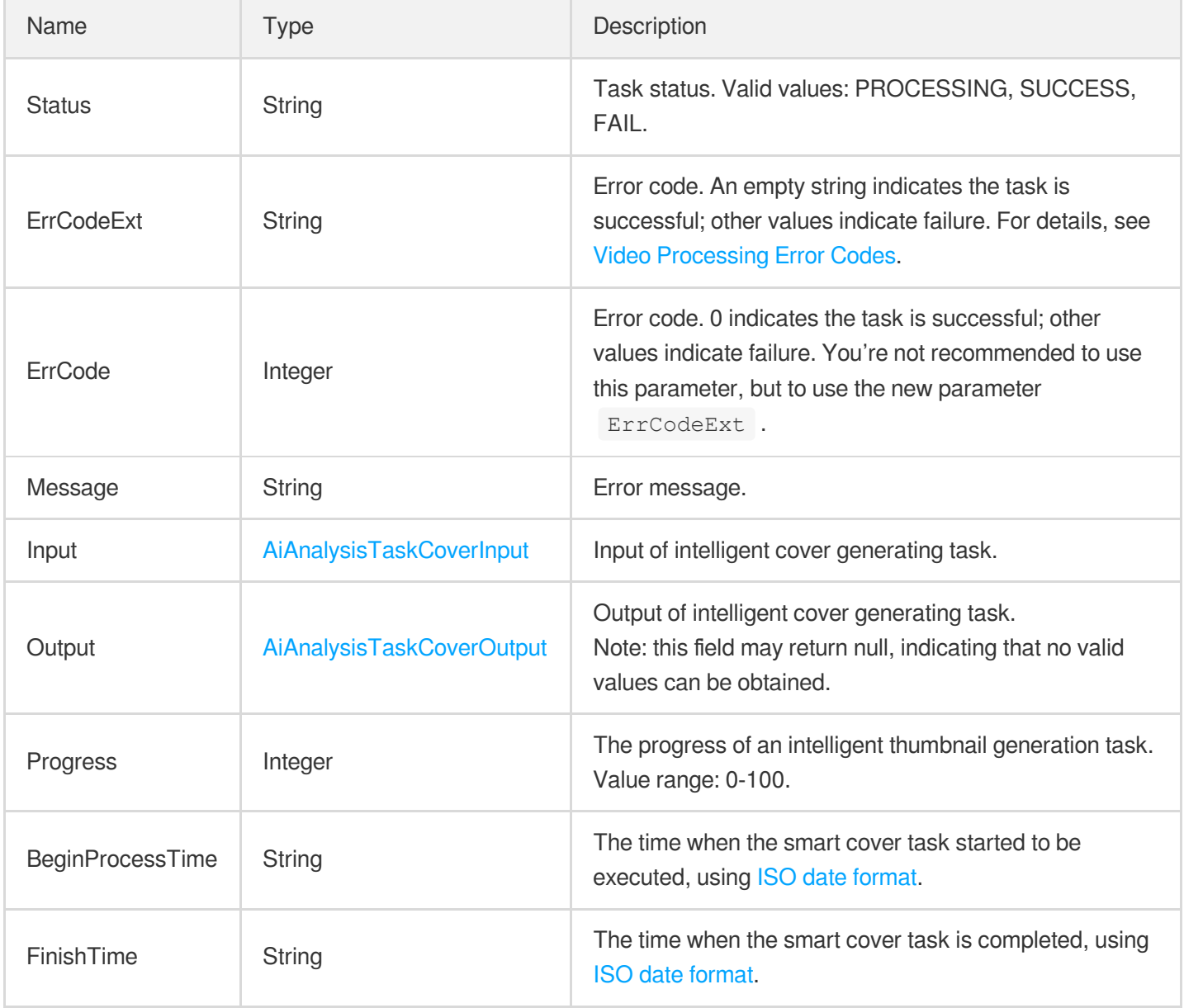

#### <span id="page-912-0"></span>AiAnalysisTaskFrameTagInput

Input type of intelligent frame-specific tagging task

Used by actions: DescribeTaskDetail, PullEvents.

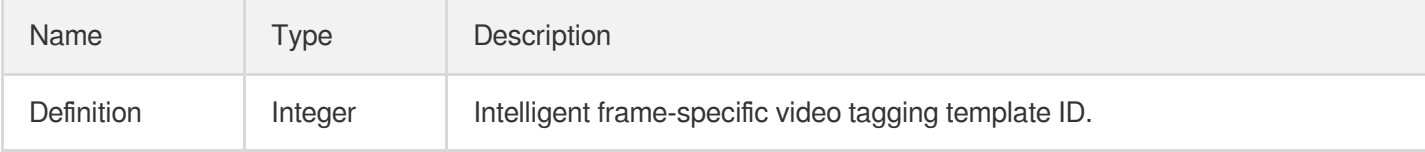

#### <span id="page-912-1"></span>AiAnalysisTaskFrameTagOutput

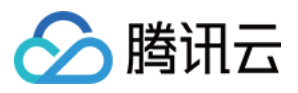

Result information of intelligent frame-specific tagging

Used by actions: DescribeTaskDetail, PullEvents.

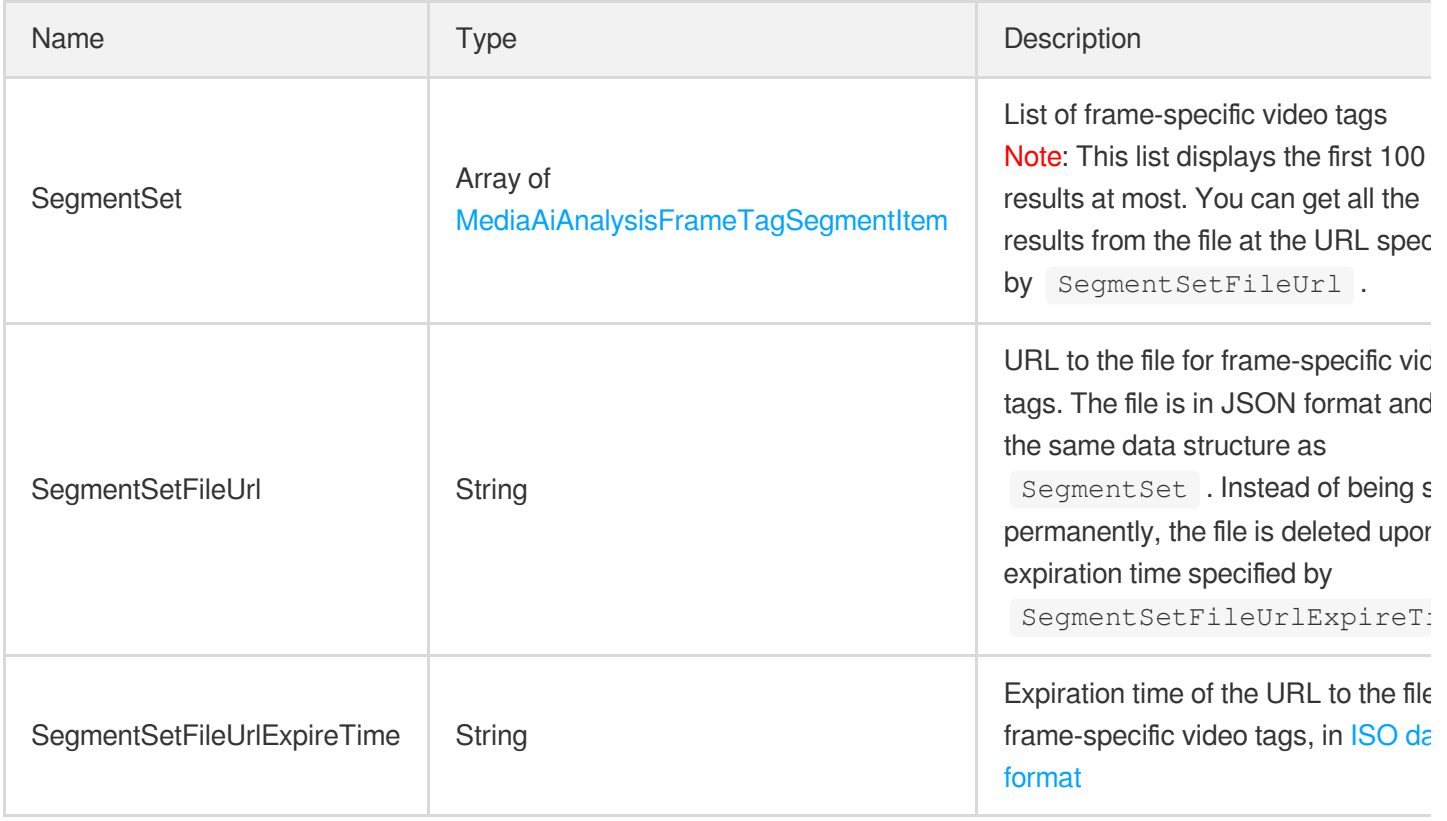

#### <span id="page-913-0"></span>AiAnalysisTaskFrameTagResult

Result type of intelligent frame-specific tagging

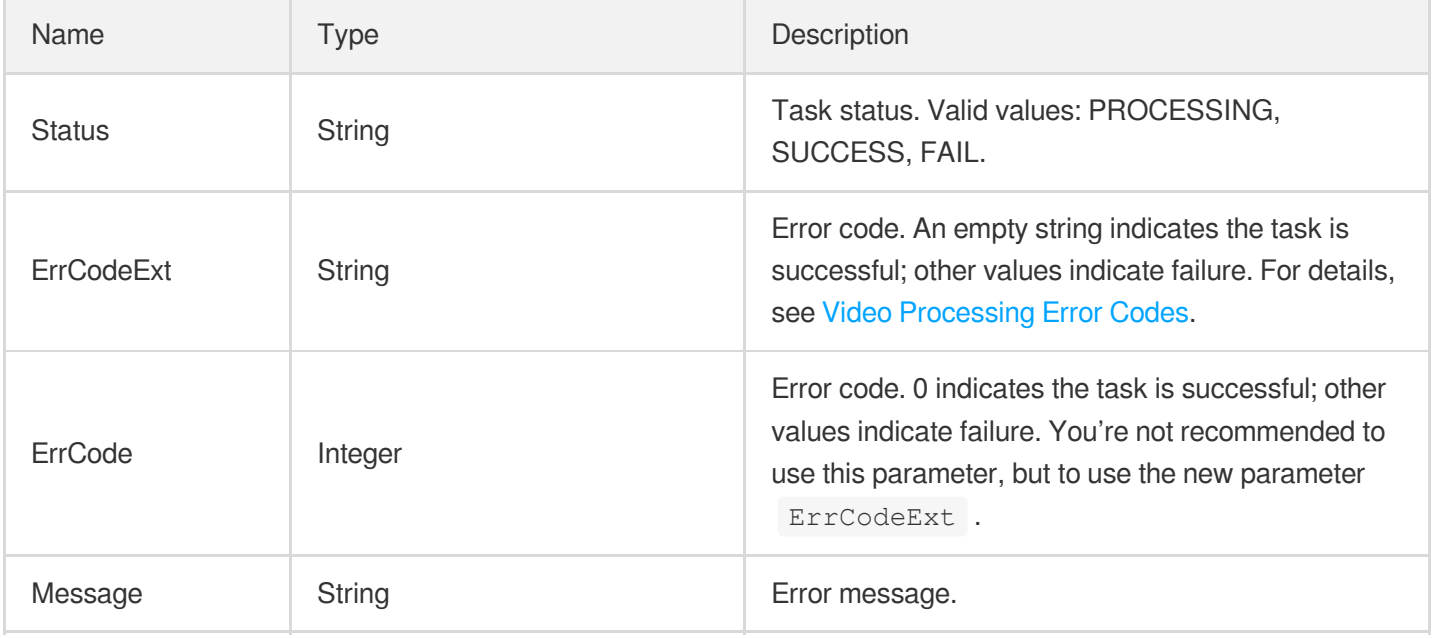

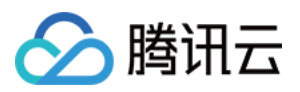

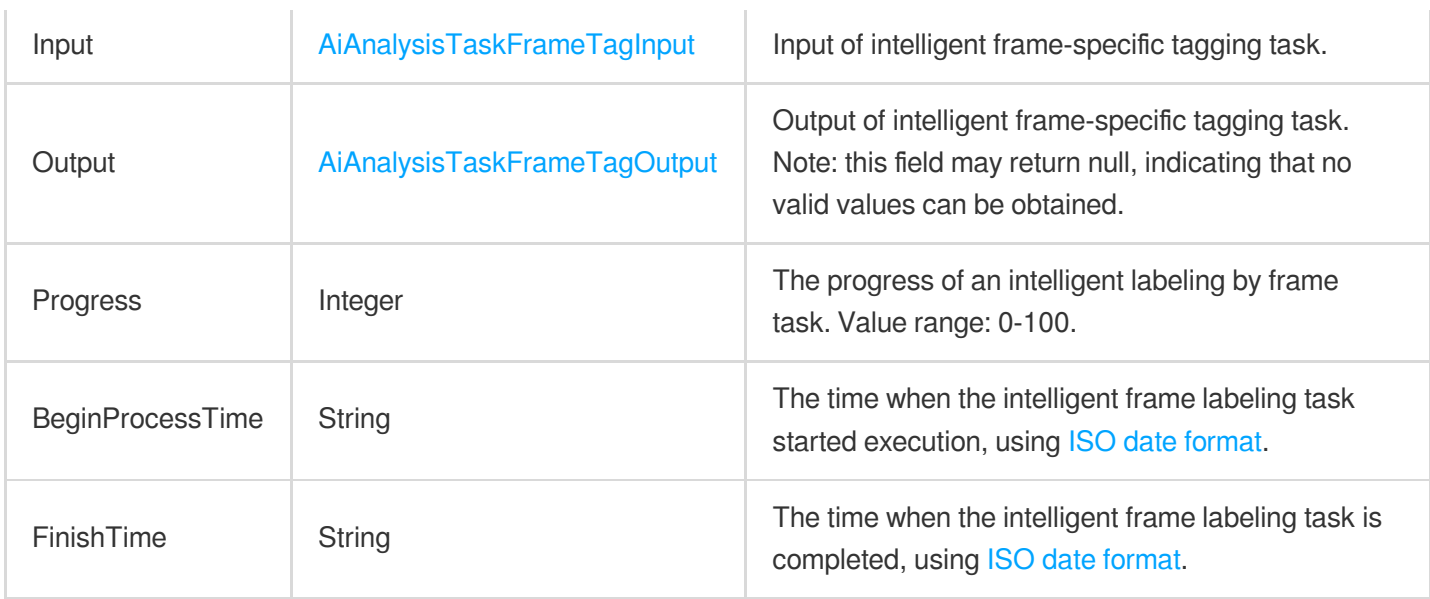

## <span id="page-914-0"></span>AiAnalysisTaskHighlightInput

Input type of an intelligent highlight generating task

Used by actions: DescribeTaskDetail, PullEvents.

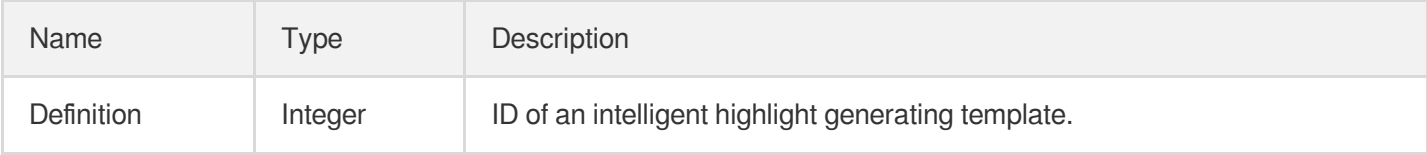

## <span id="page-914-1"></span>AiAnalysisTaskHighlightOutput

Information of the intelligent highlight generating result

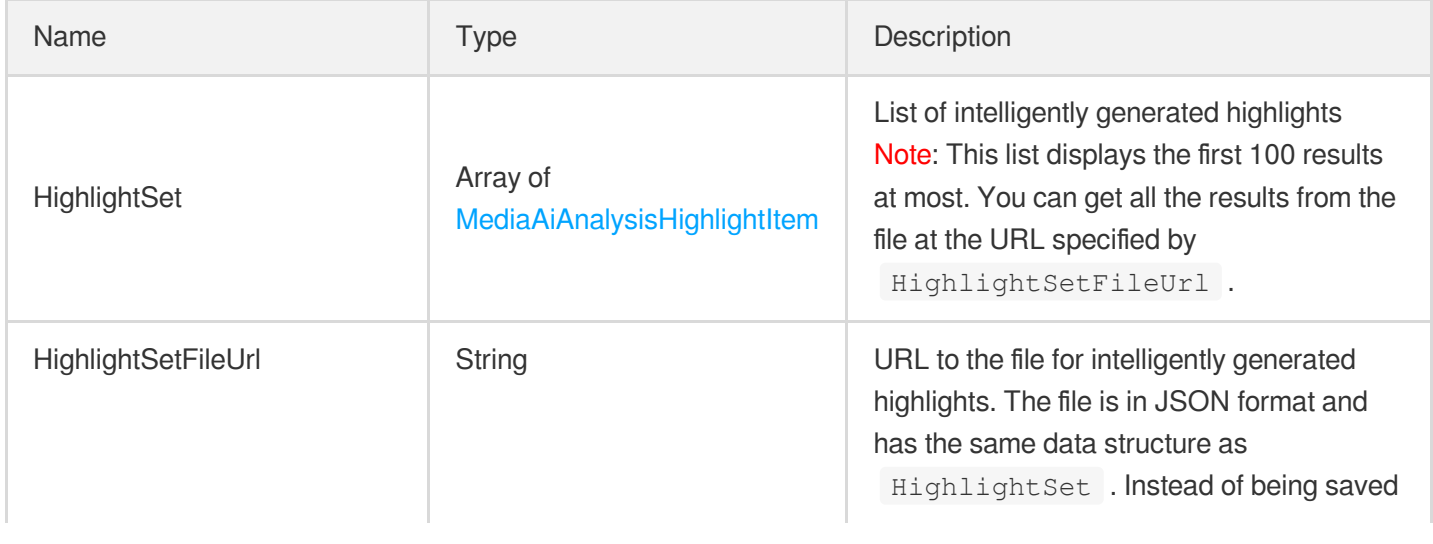

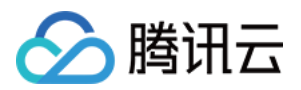

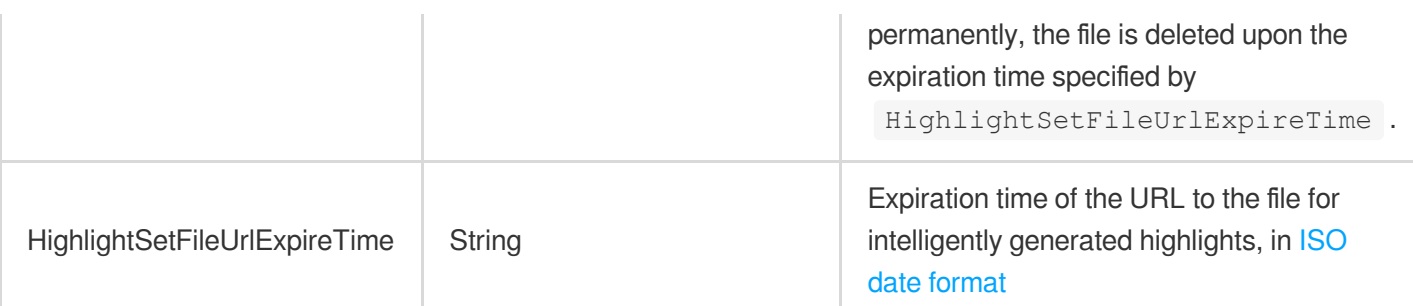

# <span id="page-915-0"></span>AiAnalysisTaskHighlightResult

Result type of an intelligent highlight generating task

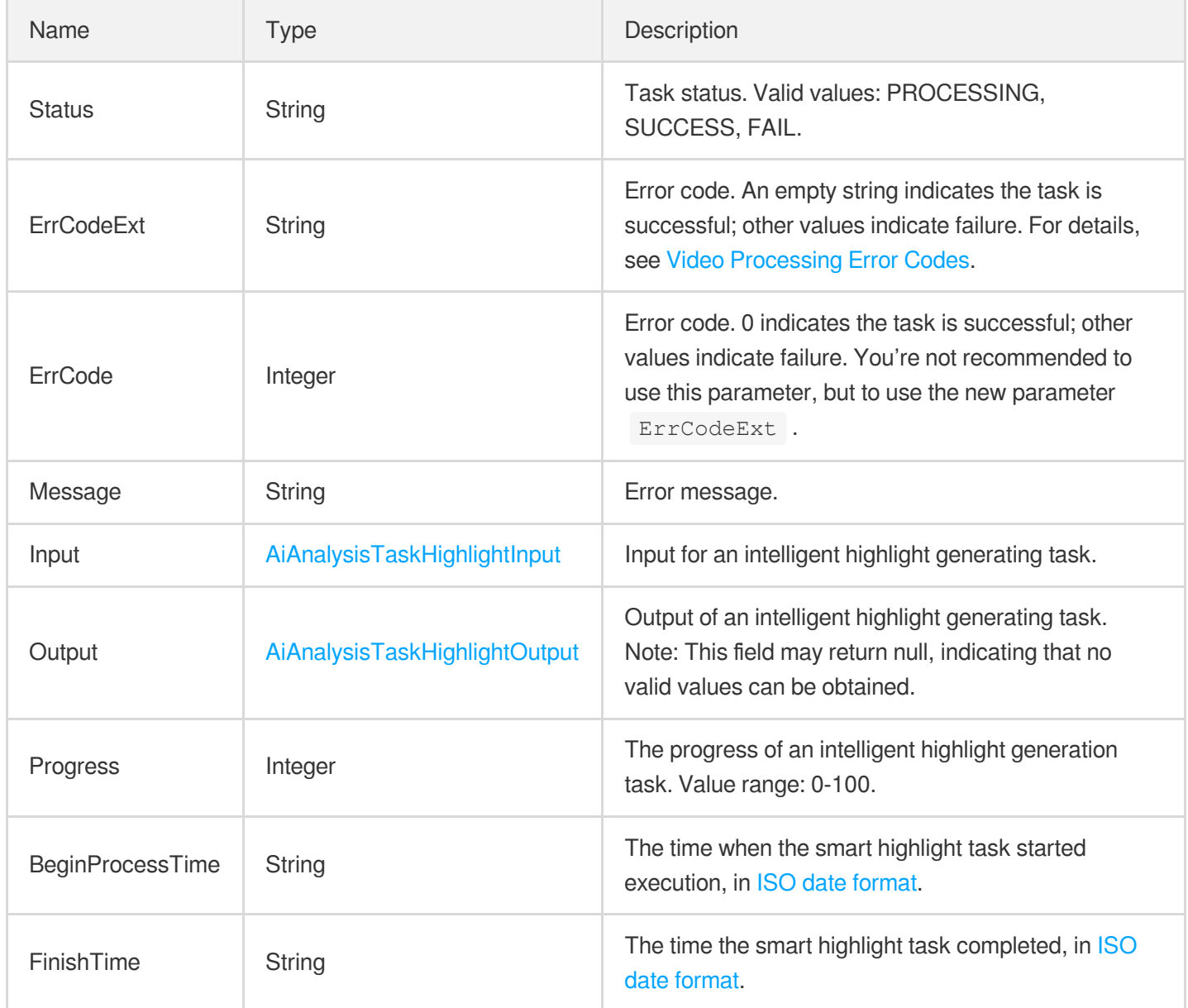

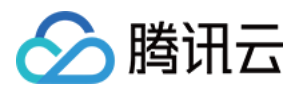

#### AiAnalysisTaskInput

Input parameter type of AI-based intelligent video analysis

Used by actions: CreateProcedureTemplate, DescribeProcedureTemplates, ProcessMedia, ProcessMediaByUrl, ResetProcedureTemplate.

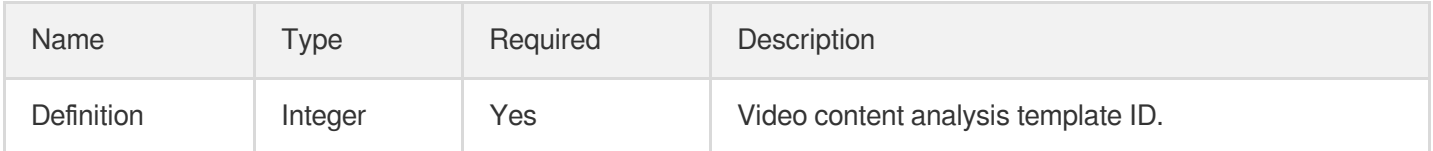

## <span id="page-916-0"></span>AiAnalysisTaskTagInput

Input type of intelligent tagging task

Used by actions: DescribeTaskDetail, PullEvents.

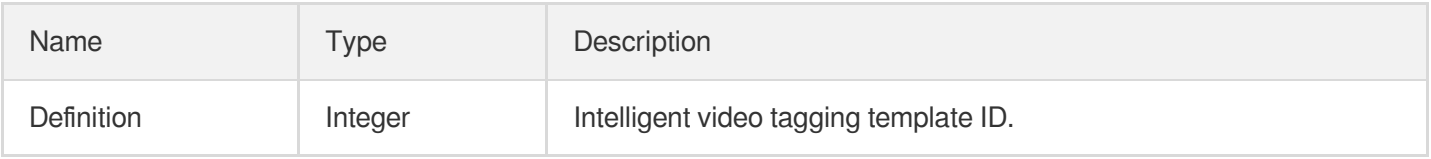

## <span id="page-916-1"></span>AiAnalysisTaskTagOutput

Result information of intelligent tagging

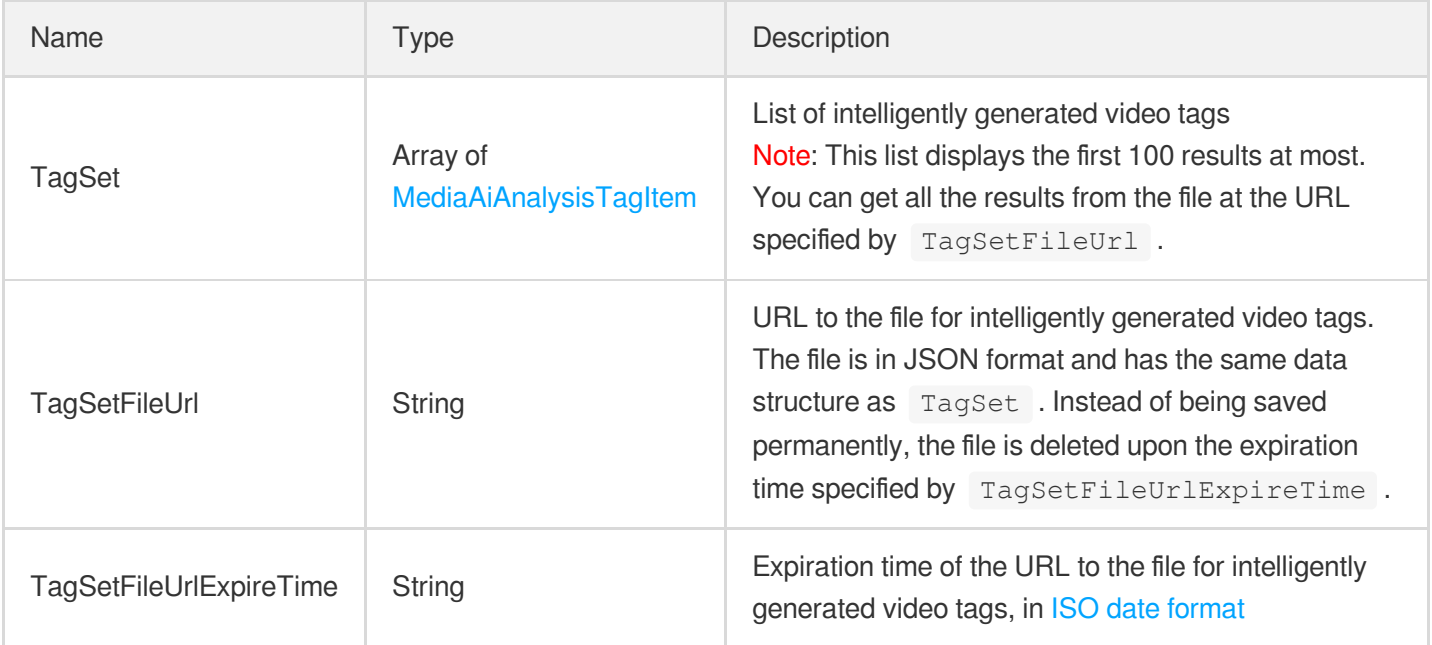

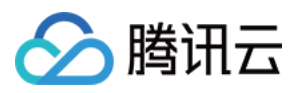

<span id="page-917-0"></span>Result type of intelligent tagging task

Used by actions: DescribeTaskDetail, PullEvents.

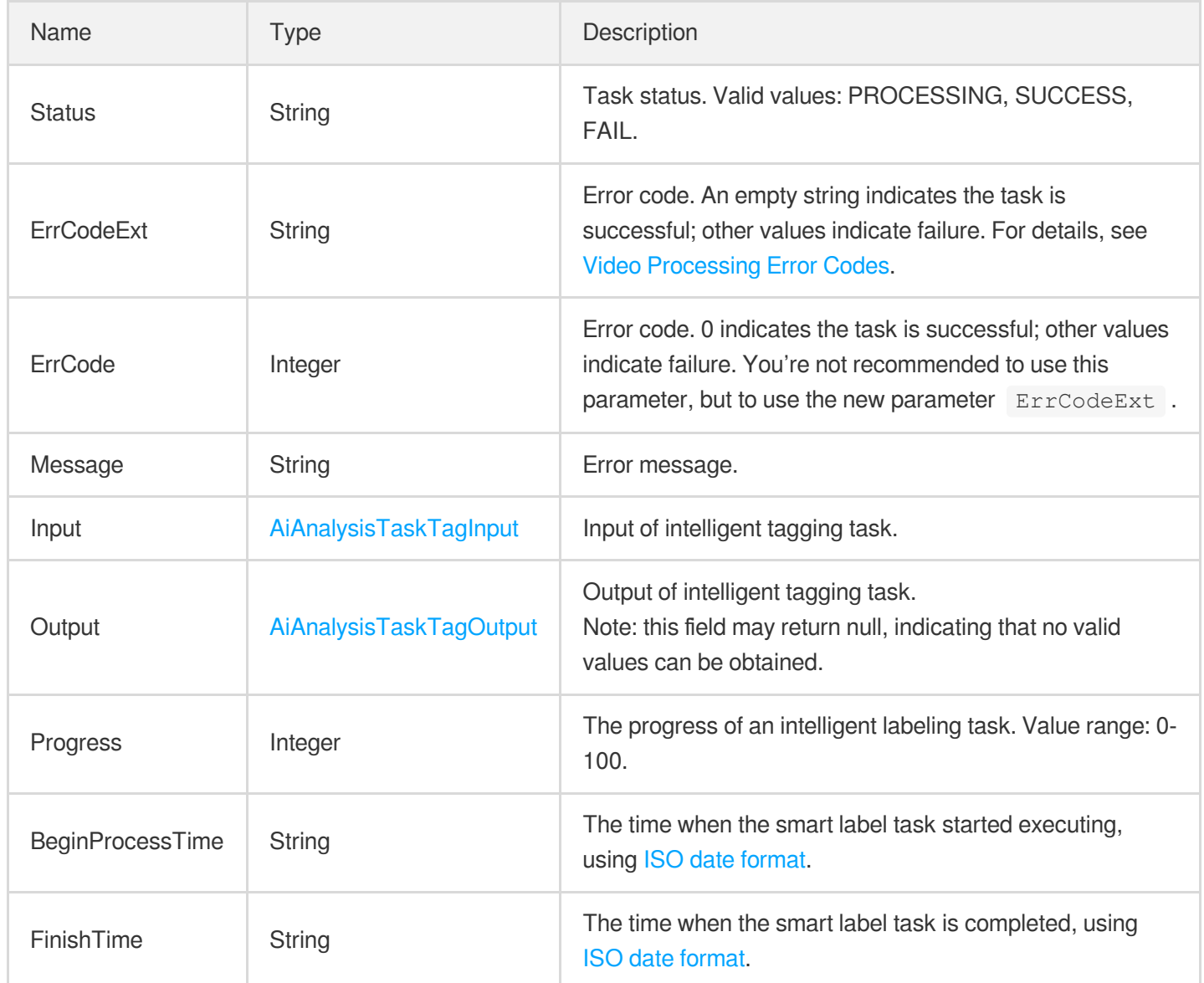

#### AiContentReviewResult

Intelligent recognition result

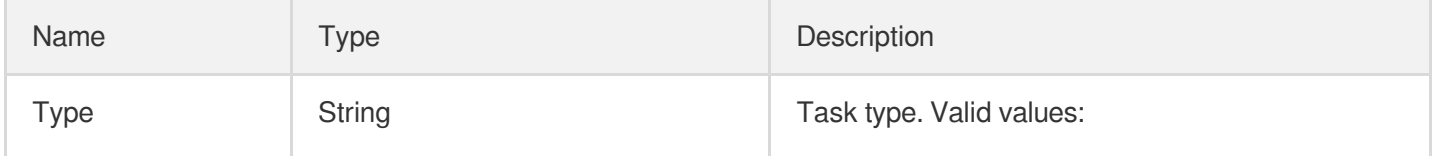

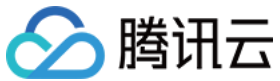

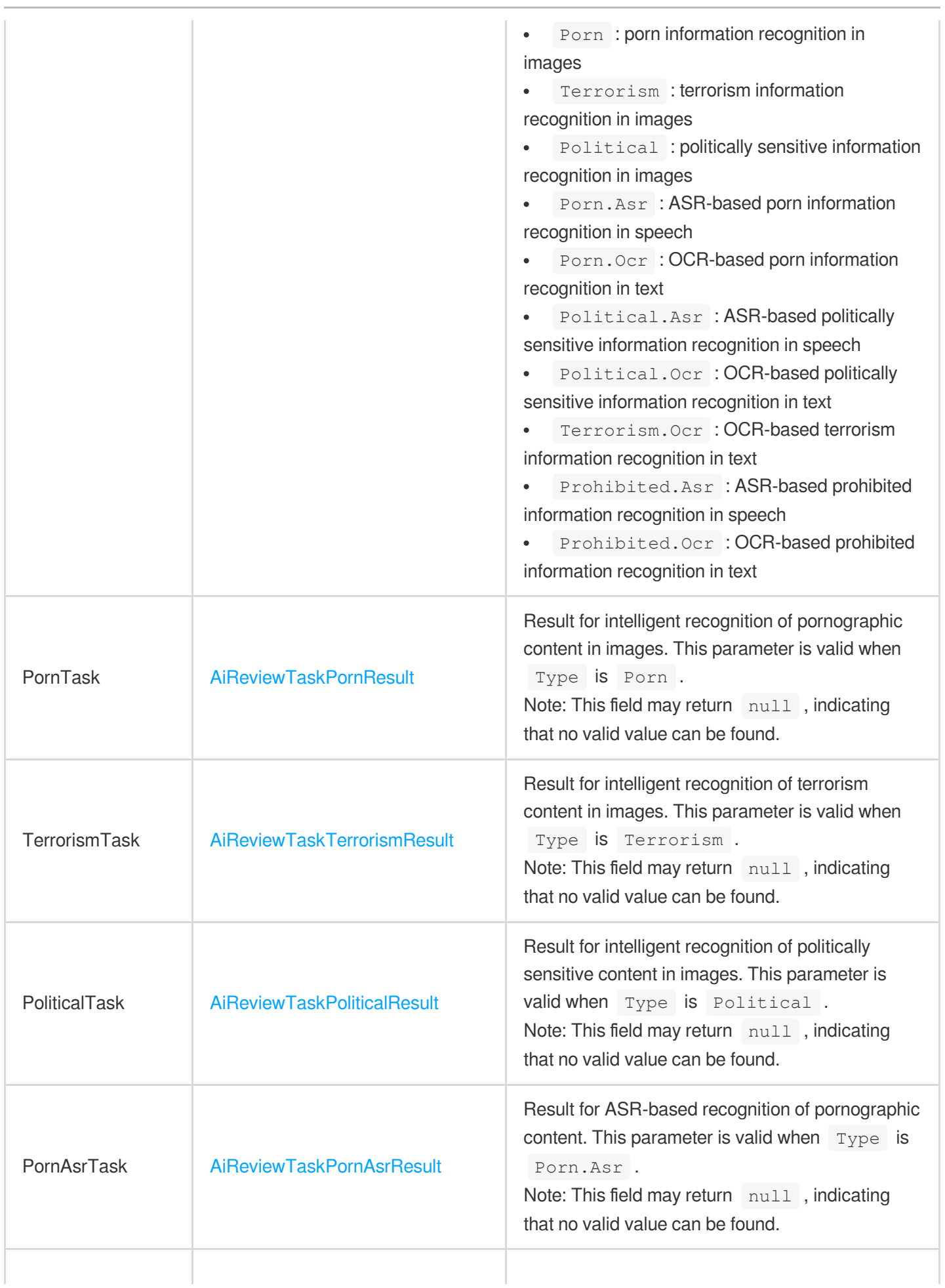

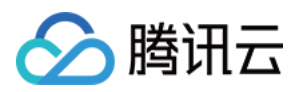

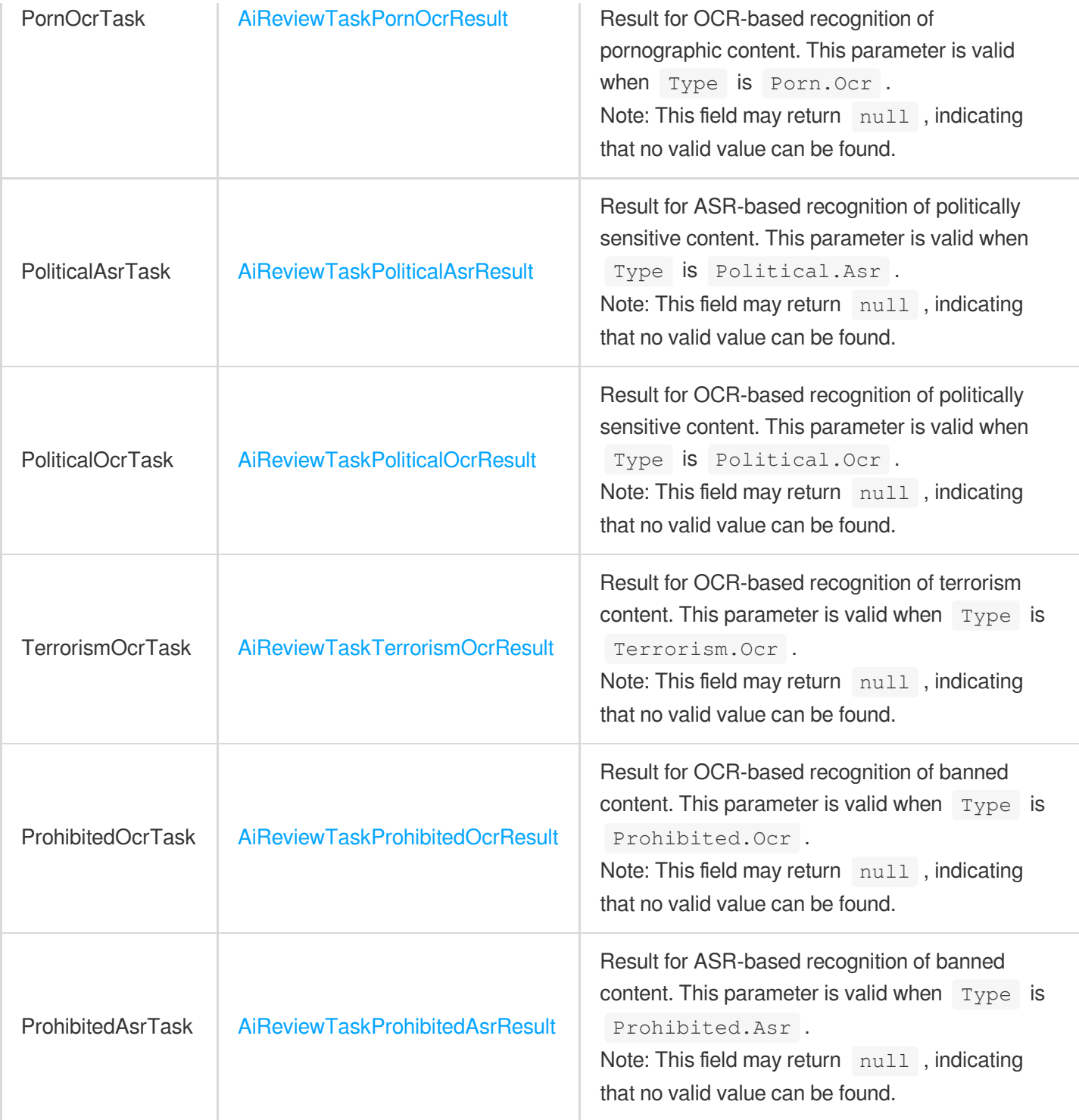

## AiContentReviewTaskInput

Type of intelligent recognition task

Used by actions: CreateProcedureTemplate, DescribeProcedureTemplates, ProcessMedia, ProcessMediaByUrl, ResetProcedureTemplate.

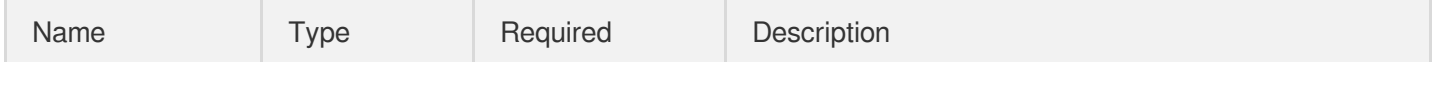

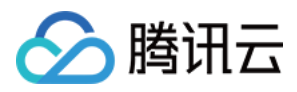

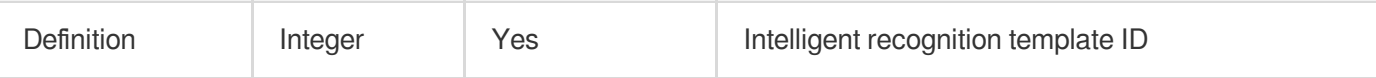

# AiRecognitionResult

Intelligent recognition result.

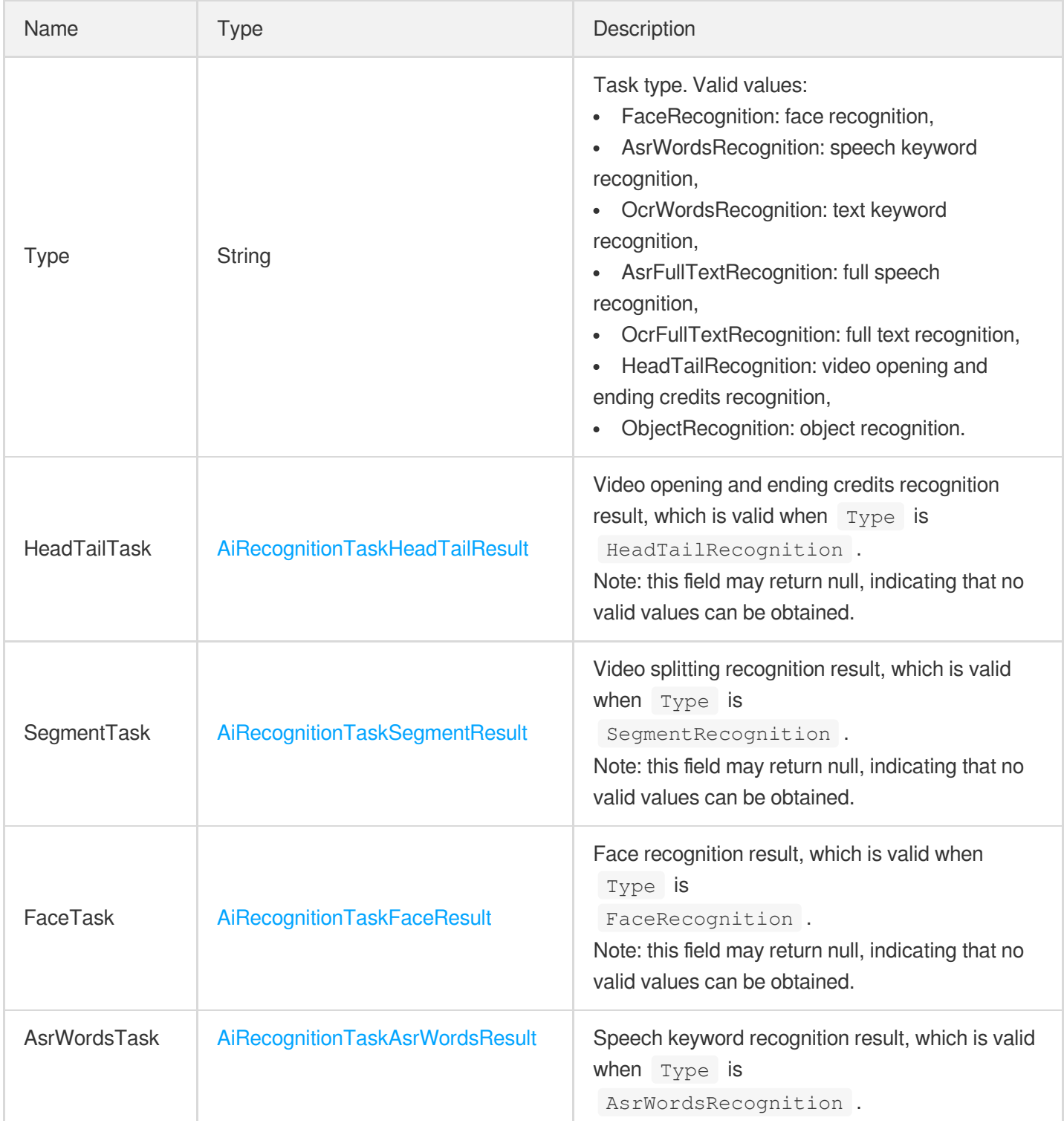

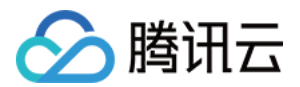

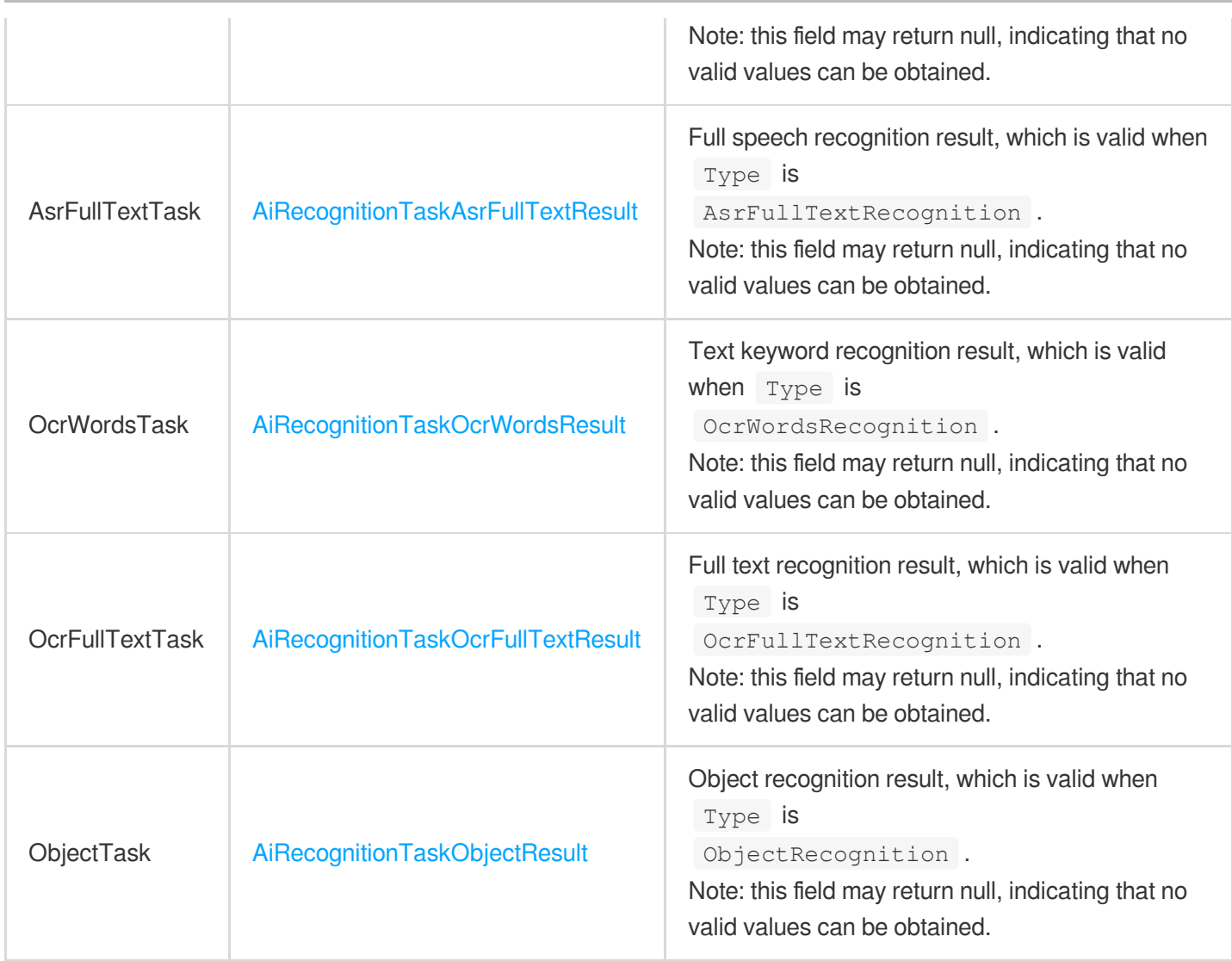

# <span id="page-921-0"></span>AiRecognitionTaskAsrFullTextResult

Full speech recognition result.

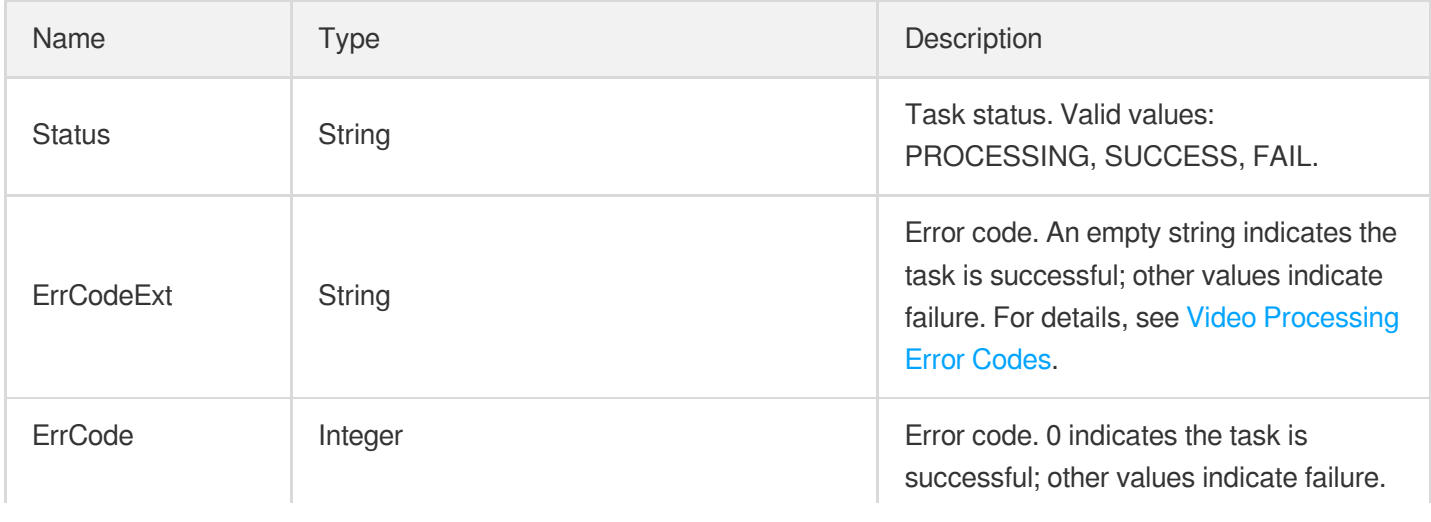

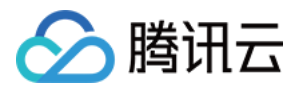

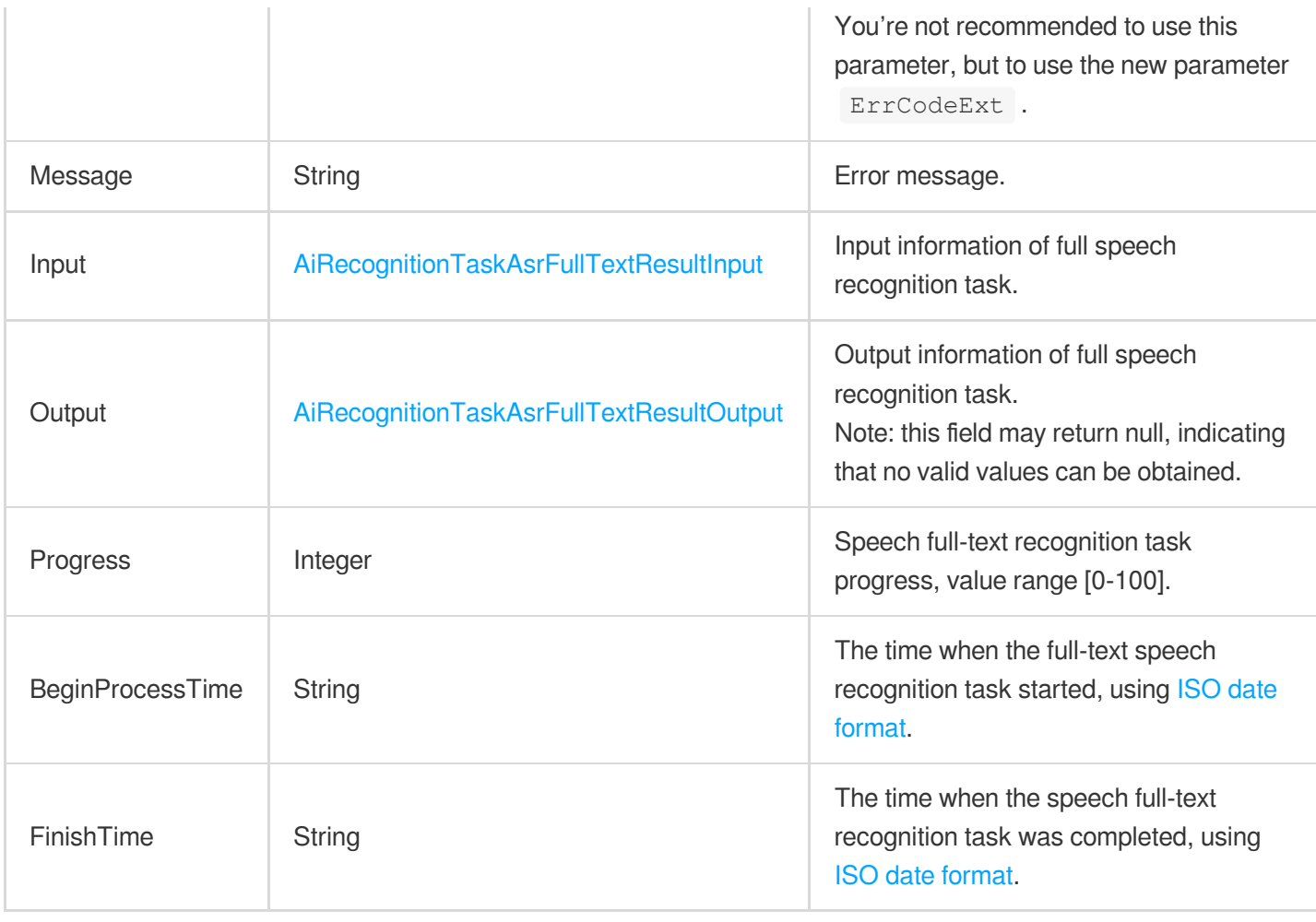

#### <span id="page-922-0"></span>AiRecognitionTaskAsrFullTextResultInput

Input of full speech recognition.

Used by actions: DescribeTaskDetail, PullEvents.

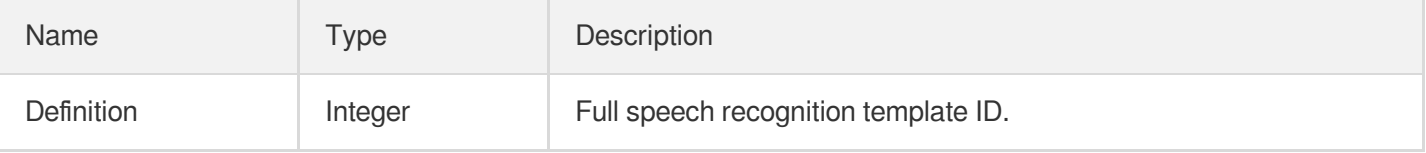

#### <span id="page-922-1"></span>AiRecognitionTaskAsrFullTextResultOutput

Full speech recognition result.

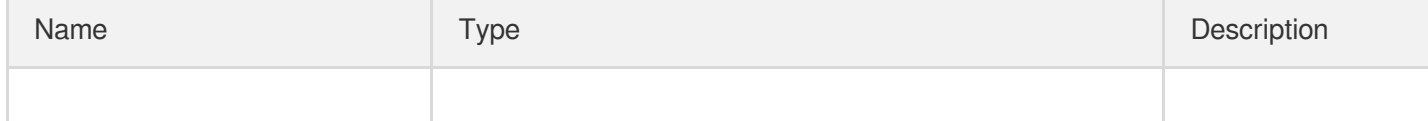

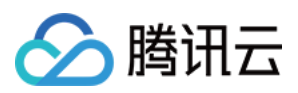

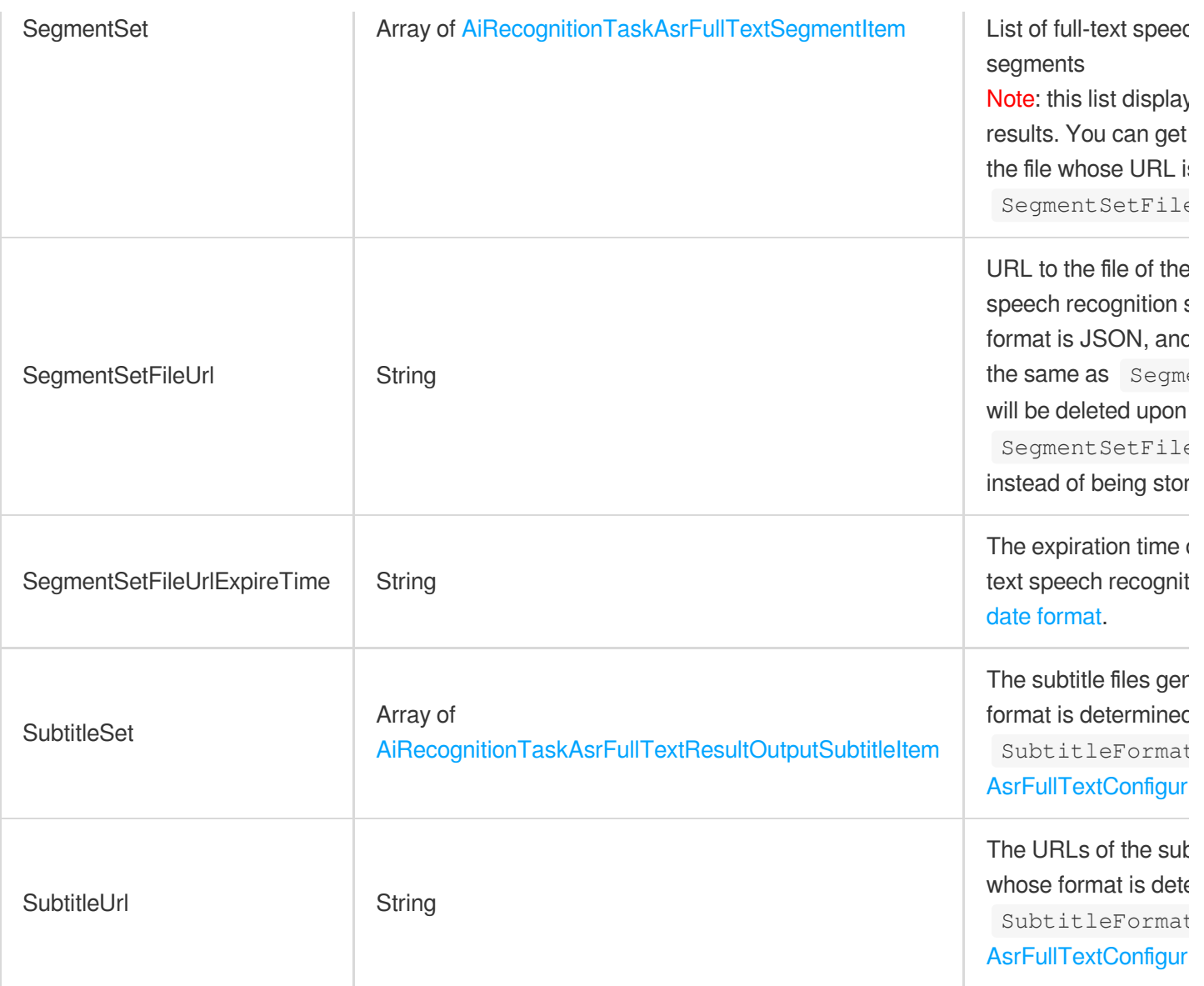

# <span id="page-923-1"></span>AiRecognitionTaskAsrFullTextResultOutputSubtitleItem

The subtitle information.

<span id="page-923-0"></span>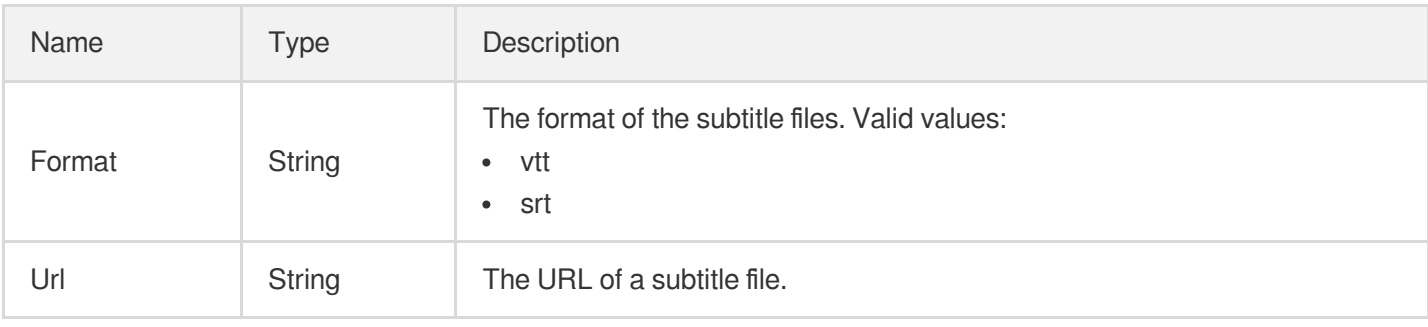

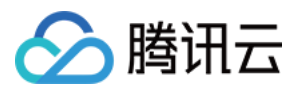

#### AiRecognitionTaskAsrFullTextSegmentItem

Full speech recognition segment.

Used by actions: DescribeTaskDetail, PullEvents.

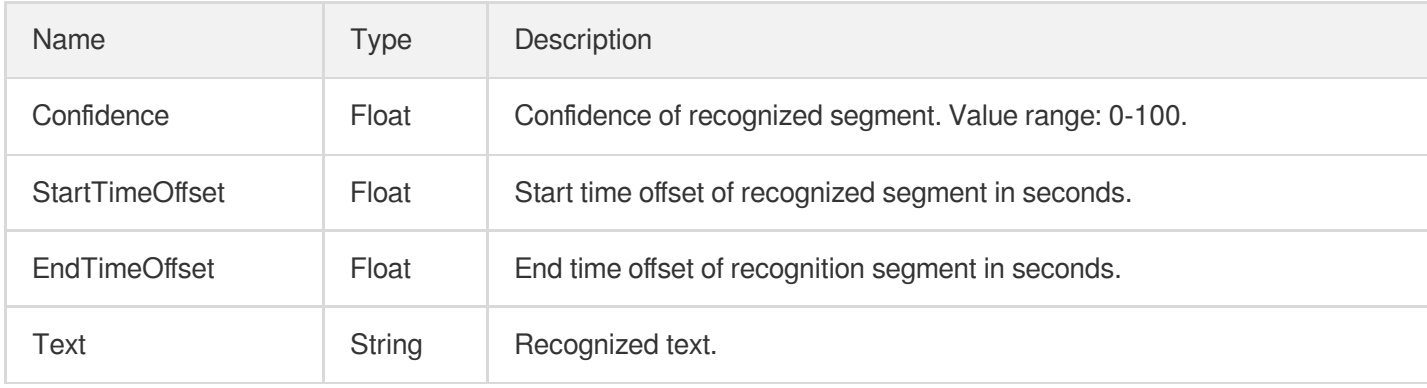

#### <span id="page-924-0"></span>AiRecognitionTaskAsrWordsResult

Speech keyword recognition result.

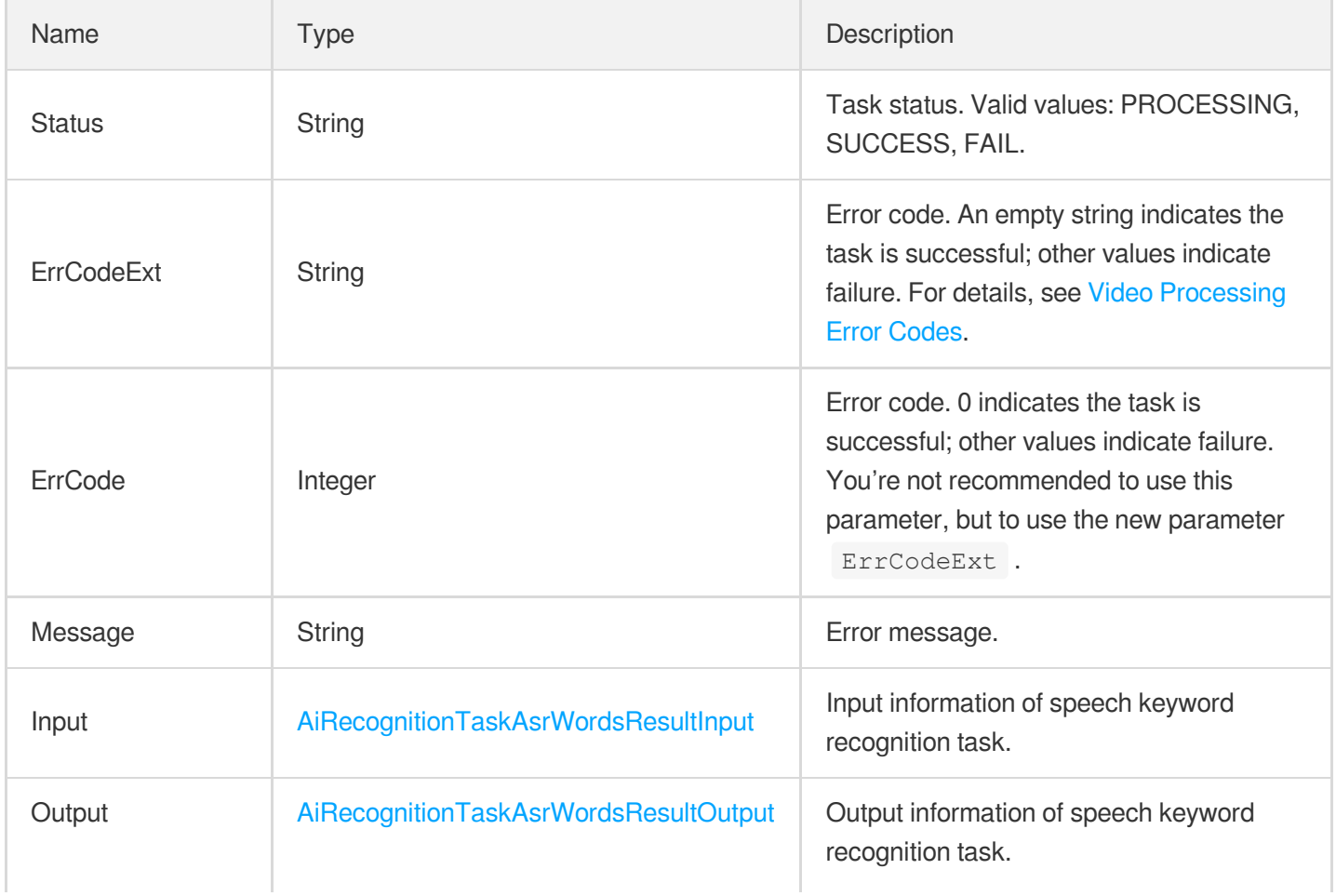

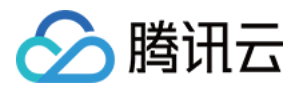

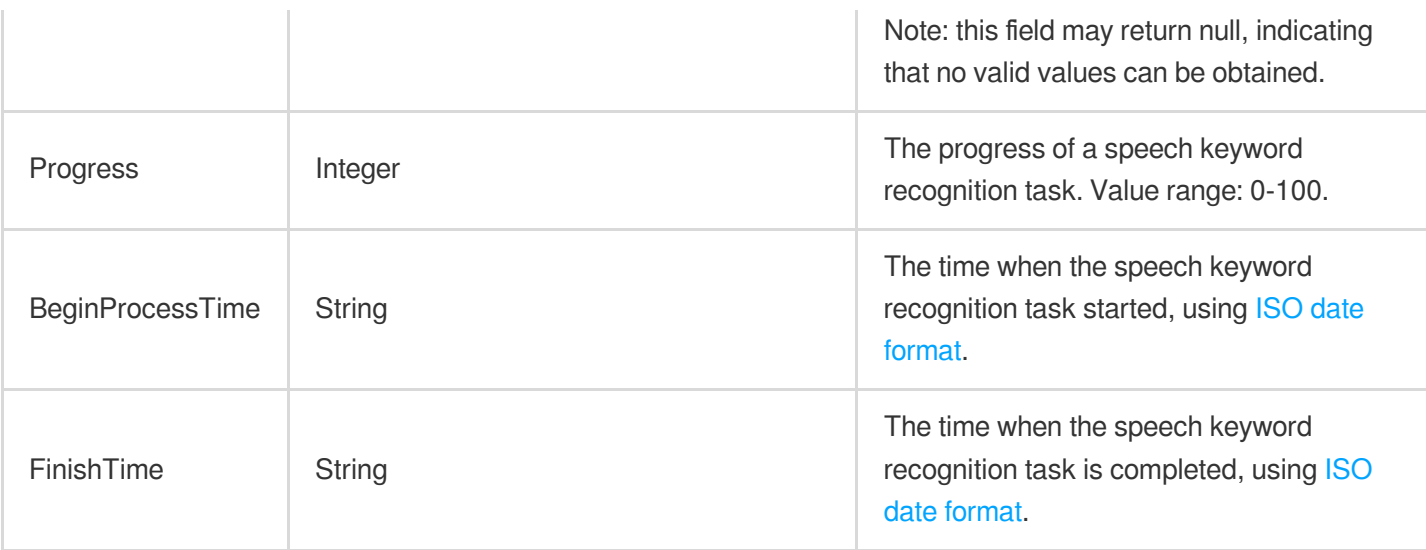

#### <span id="page-925-0"></span>AiRecognitionTaskAsrWordsResultInput

Input of speech keyword recognition.

Used by actions: DescribeTaskDetail, PullEvents.

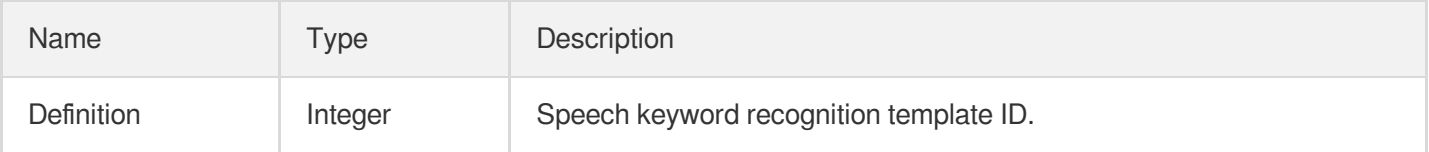

#### <span id="page-925-2"></span>AiRecognitionTaskAsrWordsResultItem

Speech keyword recognition result.

Used by actions: DescribeTaskDetail, PullEvents.

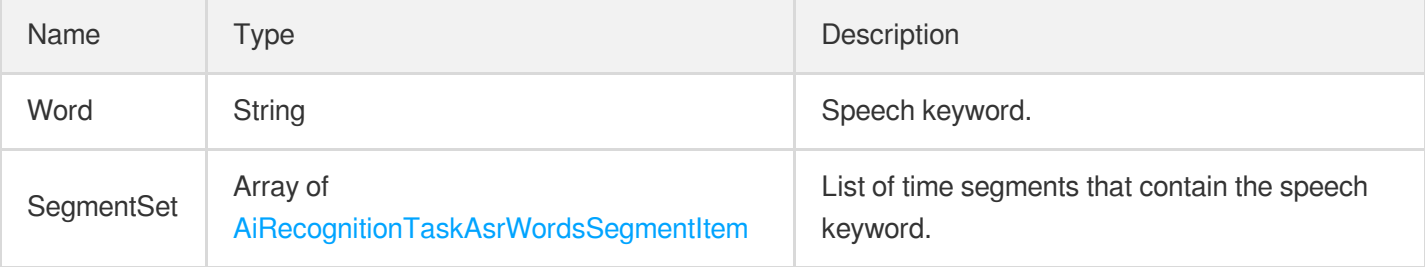

## <span id="page-925-1"></span>AiRecognitionTaskAsrWordsResultOutput

Output of speech keyword recognition.

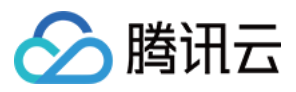

#### Used by actions: DescribeTaskDetail, PullEvents.

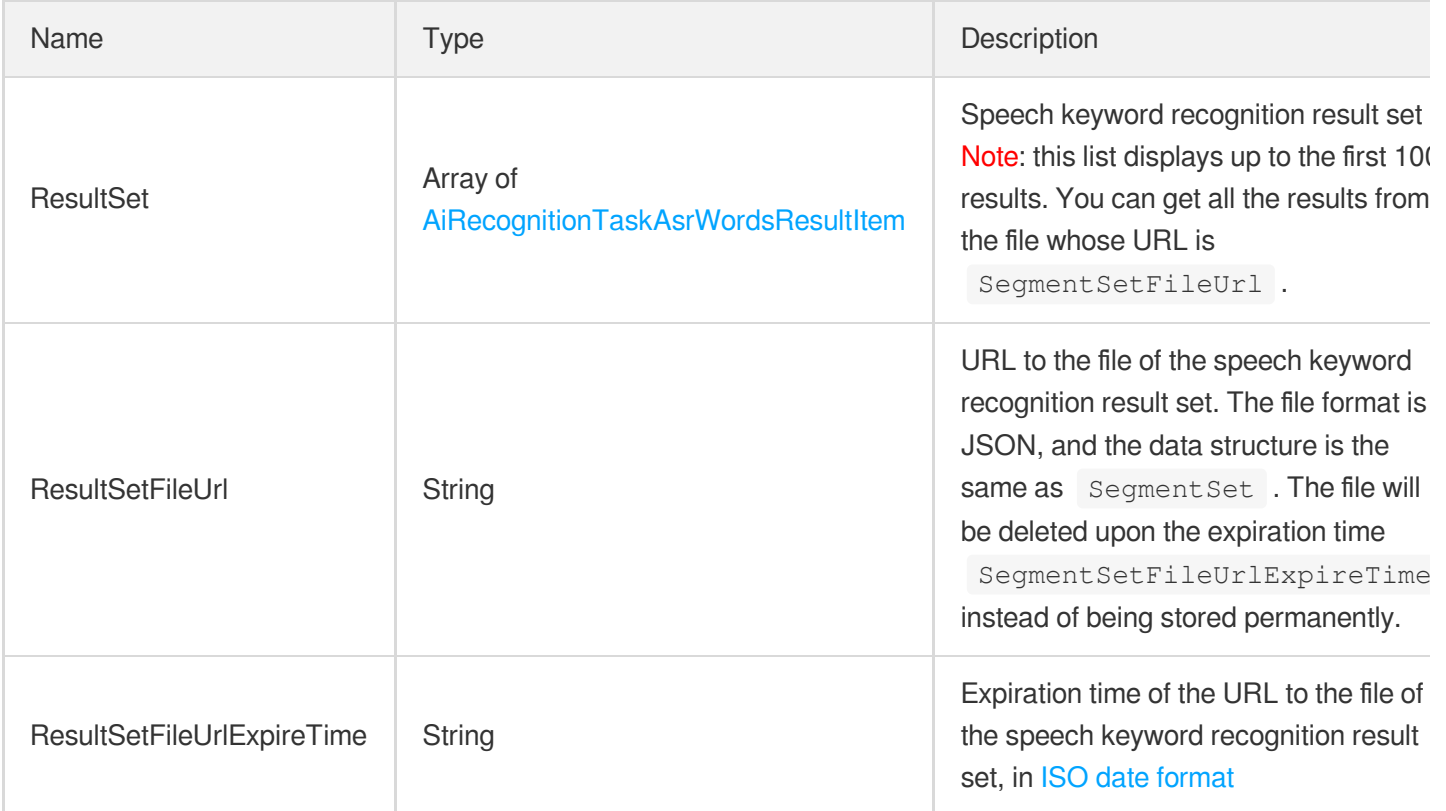

#### <span id="page-926-1"></span>AiRecognitionTaskAsrWordsSegmentItem

Speech recognition segment.

Used by actions: DescribeTaskDetail, PullEvents.

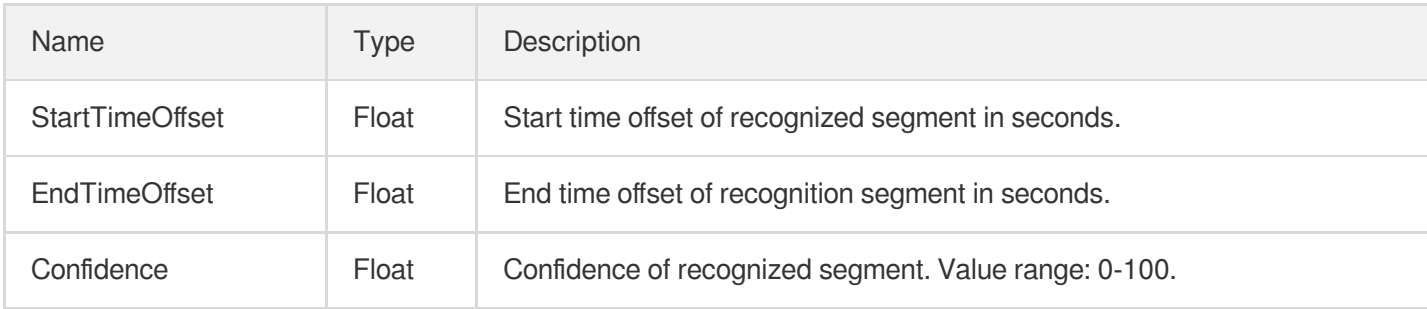

## <span id="page-926-0"></span>AiRecognitionTaskFaceResult

Face recognition result.

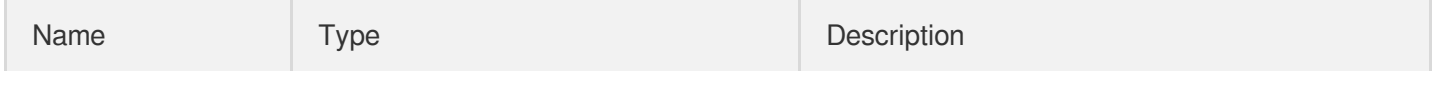

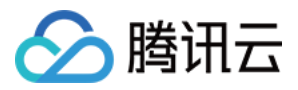

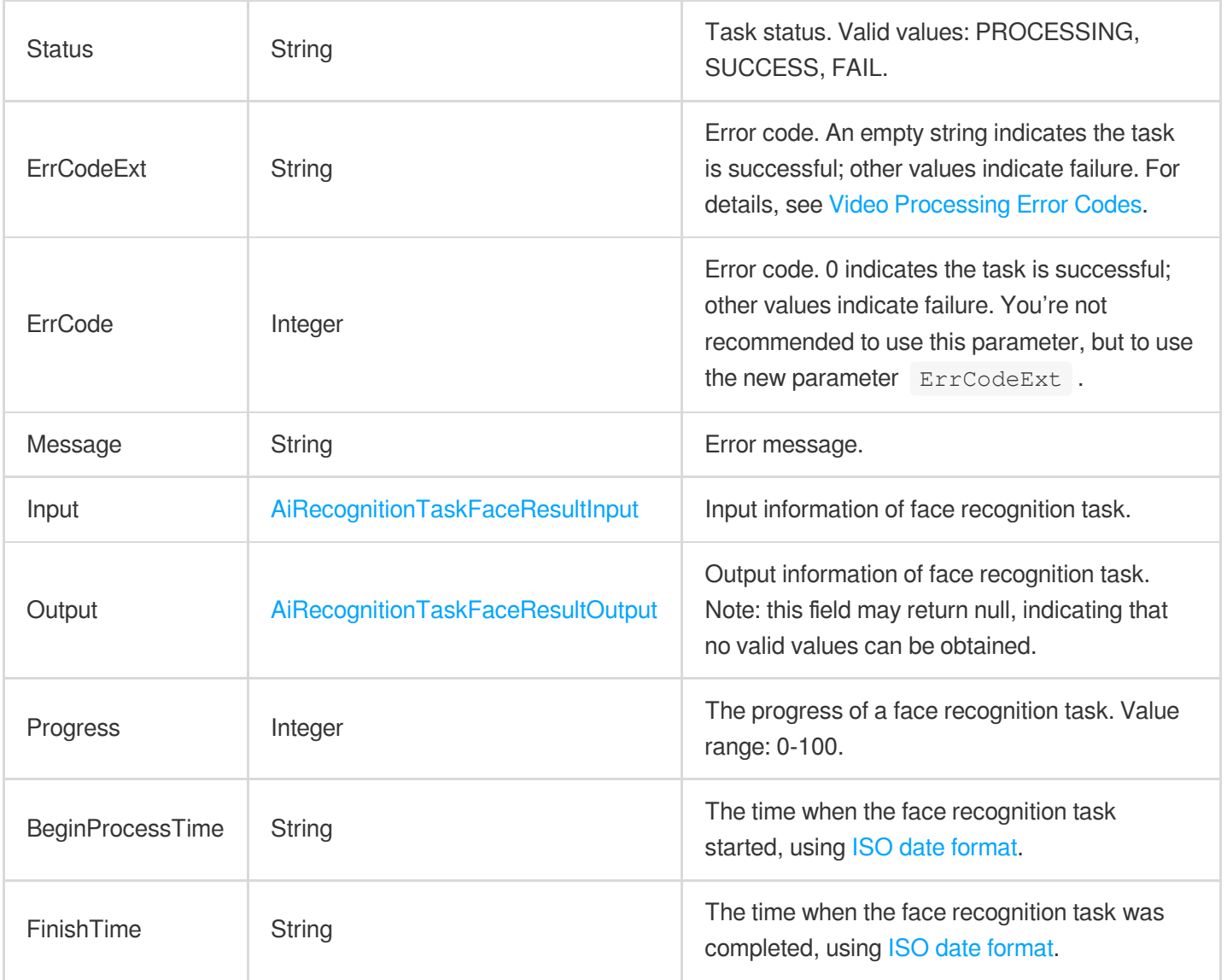

#### <span id="page-927-0"></span>AiRecognitionTaskFaceResultInput

Face recognition input.

Used by actions: DescribeTaskDetail, PullEvents.

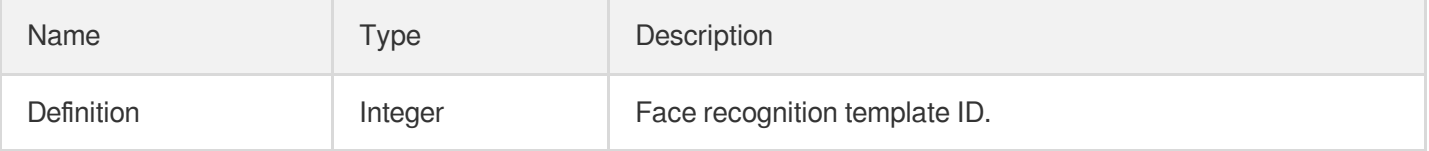

## <span id="page-927-1"></span>AiRecognitionTaskFaceResultItem

Face recognition result

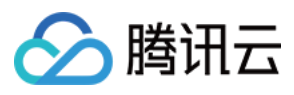

Used by actions: DescribeTaskDetail, PullEvents.

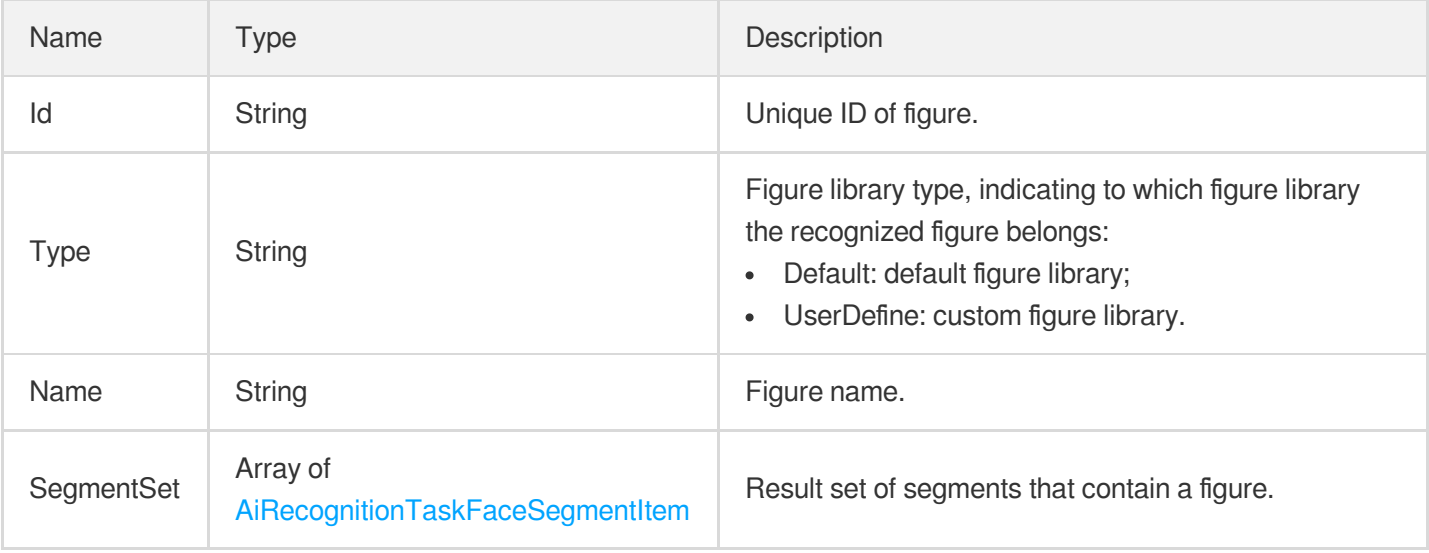

#### <span id="page-928-0"></span>AiRecognitionTaskFaceResultOutput

Output of intelligent face recognition.

Used by actions: DescribeTaskDetail, PullEvents.

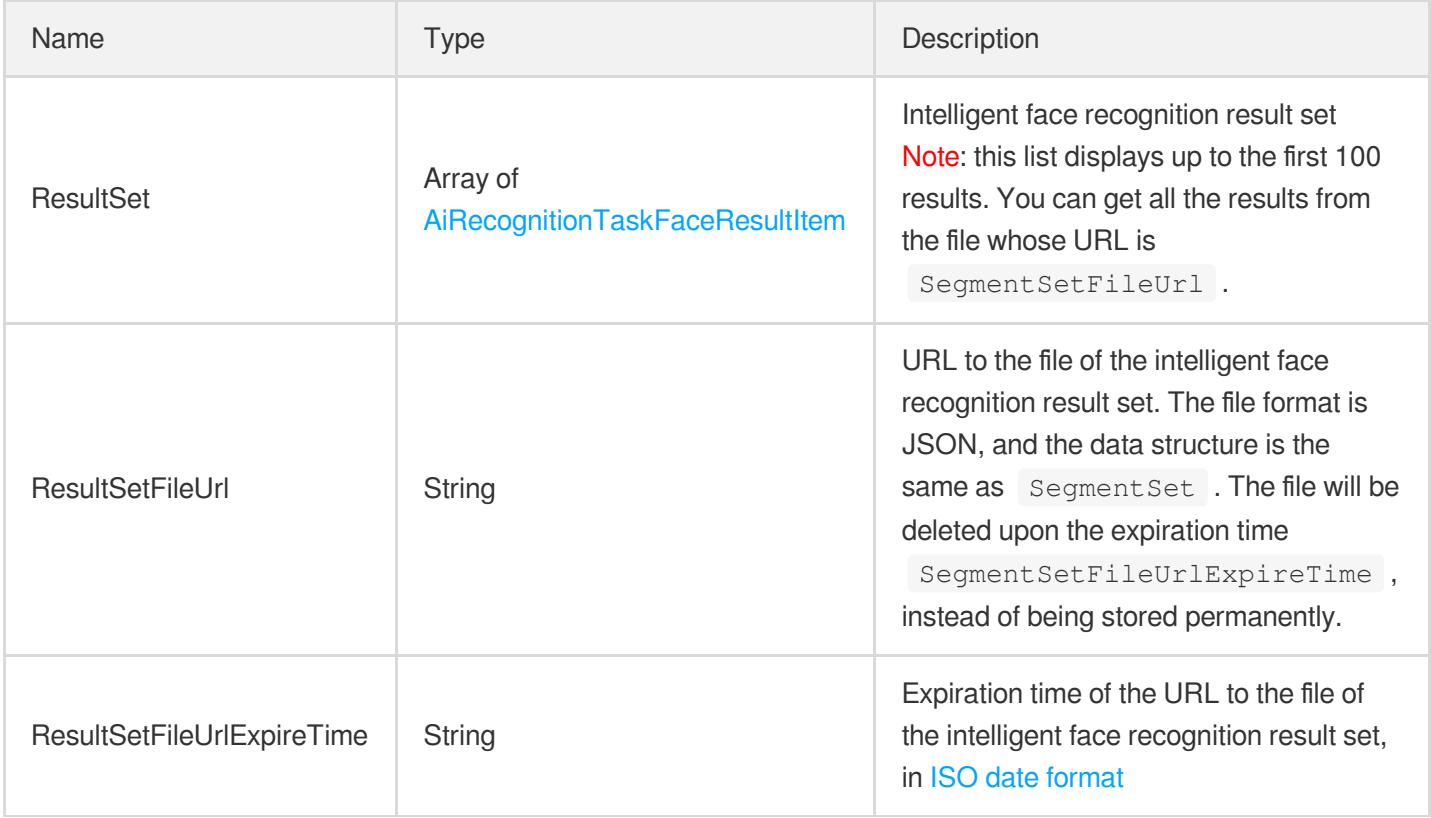

#### <span id="page-928-1"></span>AiRecognitionTaskFaceSegmentItem

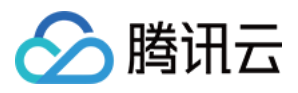

Face recognition result segment

Used by actions: DescribeTaskDetail, PullEvents.

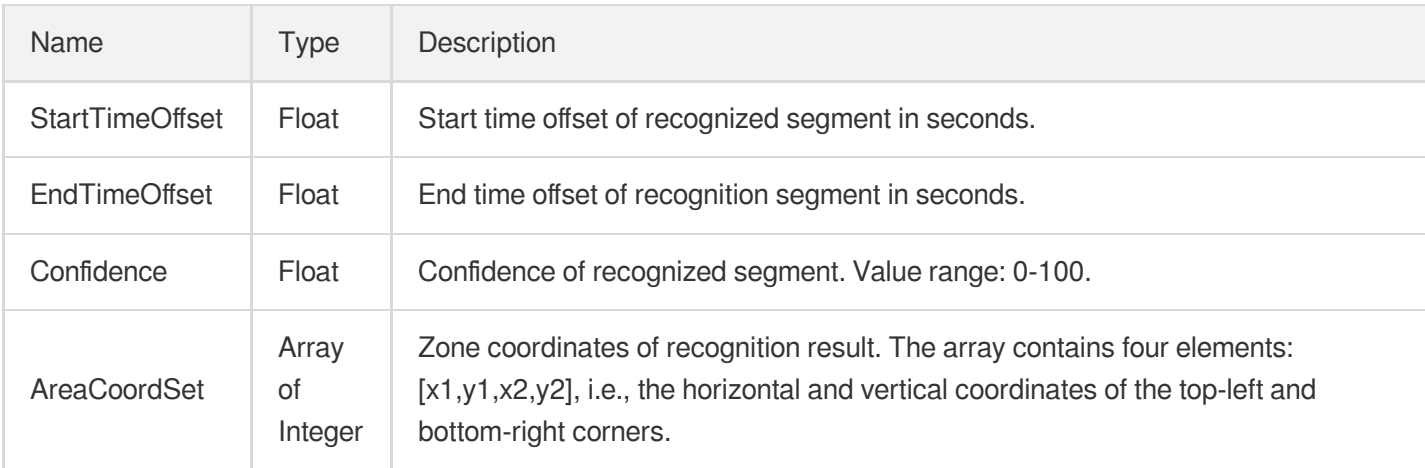

#### <span id="page-929-0"></span>AiRecognitionTaskHeadTailResult

Video opening and ending credits recognition result.

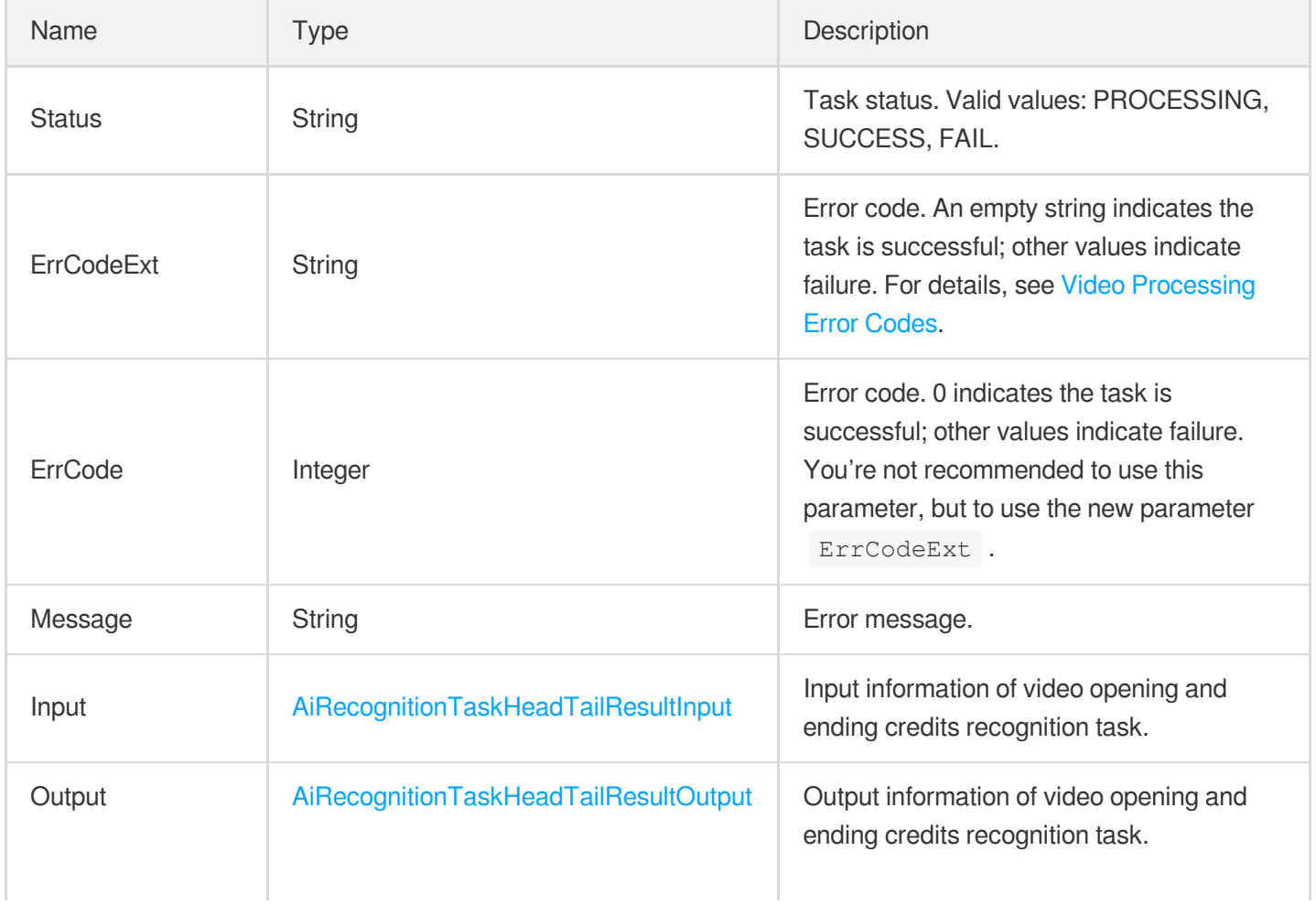

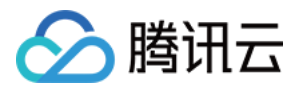

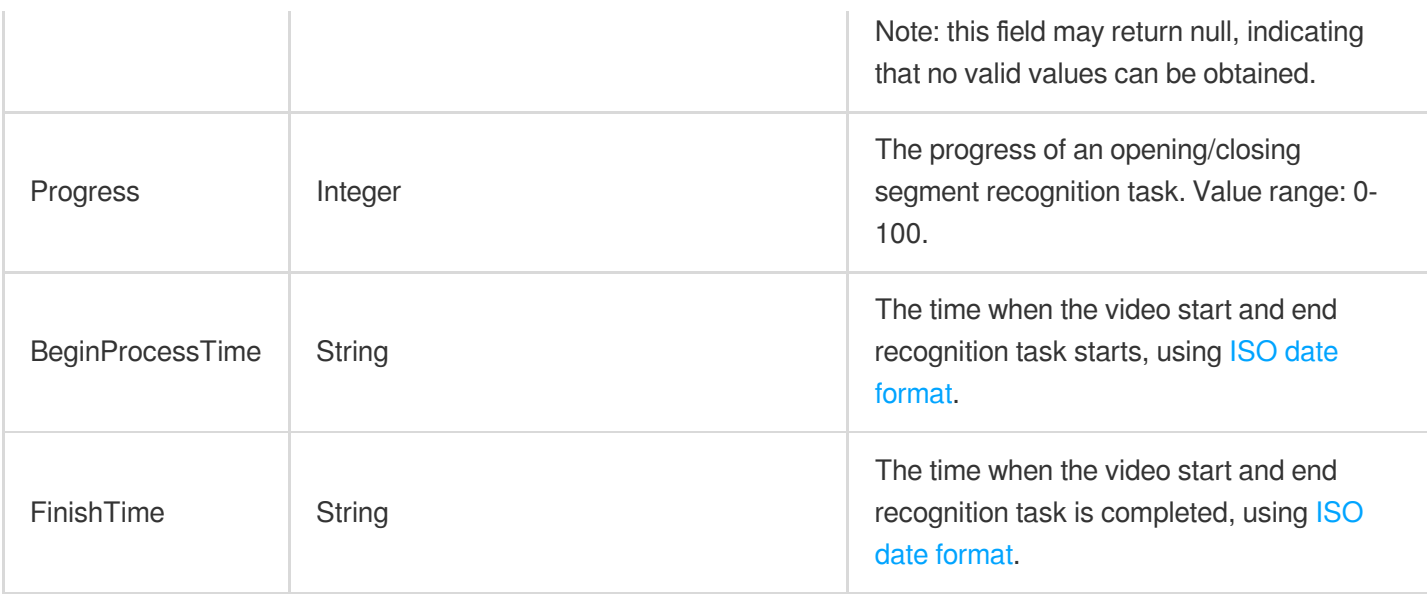

#### <span id="page-930-0"></span>AiRecognitionTaskHeadTailResultInput

Input of video opening and ending credits recognition.

Used by actions: DescribeTaskDetail, PullEvents.

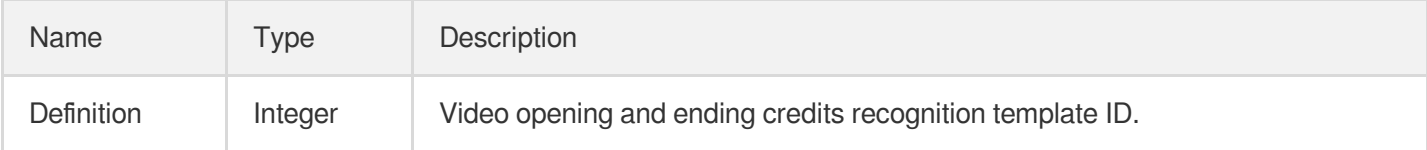

#### <span id="page-930-1"></span>AiRecognitionTaskHeadTailResultOutput

Output of video opening and ending credits recognition.

Used by actions: DescribeTaskDetail, PullEvents.

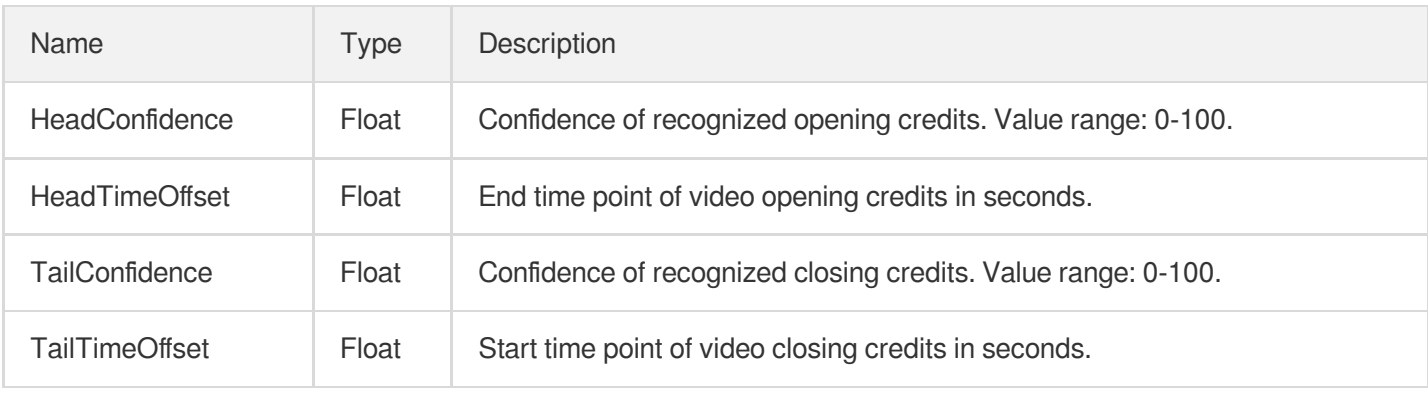

#### AiRecognitionTaskInput

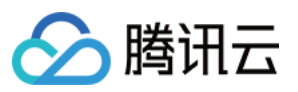

Input parameter type of video content recognition

Used by actions: CreateProcedureTemplate, DescribeProcedureTemplates, ProcessMedia, ProcessMediaByUrl, ResetProcedureTemplate.

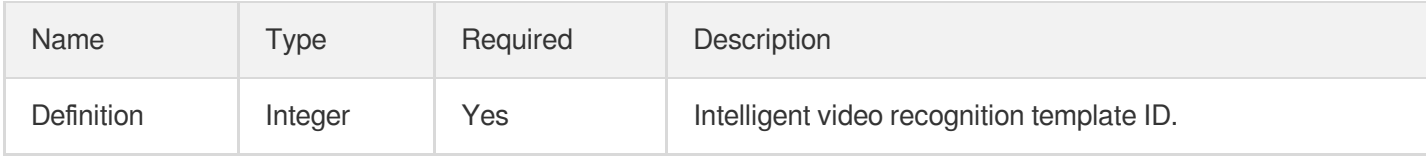

#### <span id="page-931-0"></span>AiRecognitionTaskObjectResult

Object recognition result.

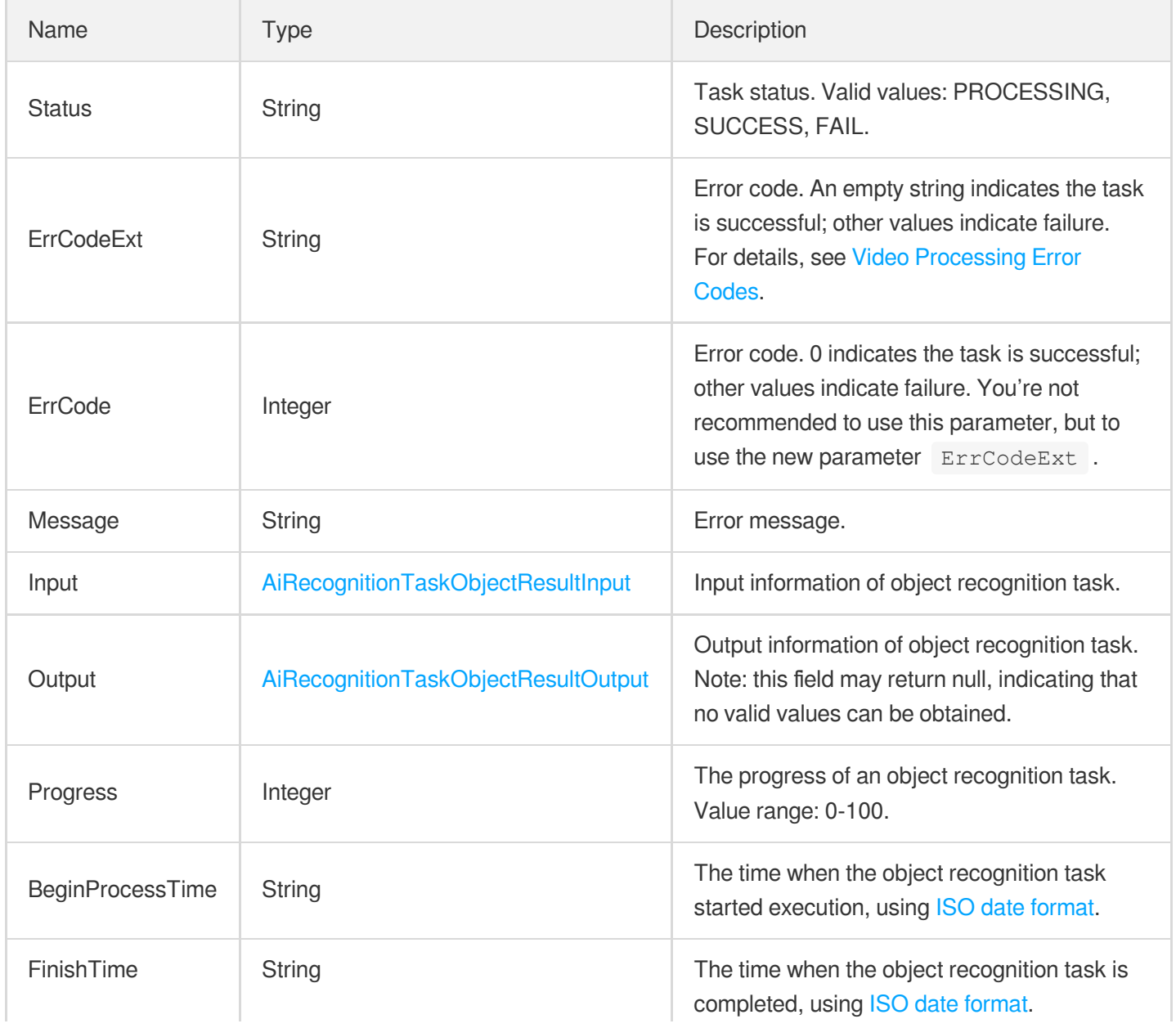

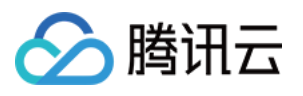

## <span id="page-932-0"></span>AiRecognitionTaskObjectResultInput

Input type of object recognition task.

Used by actions: DescribeTaskDetail, PullEvents.

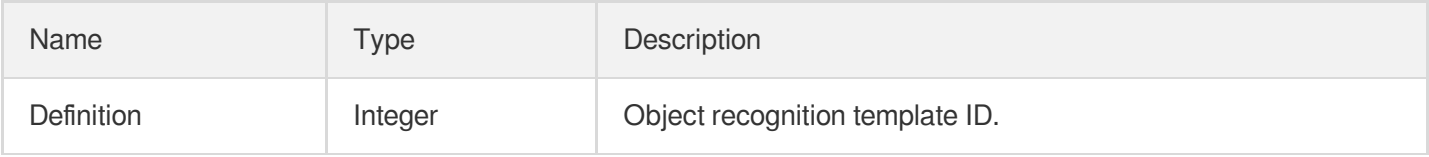

## <span id="page-932-2"></span>AiRecognitionTaskObjectResultItem

Single-object recognition result.

Used by actions: DescribeTaskDetail, PullEvents.

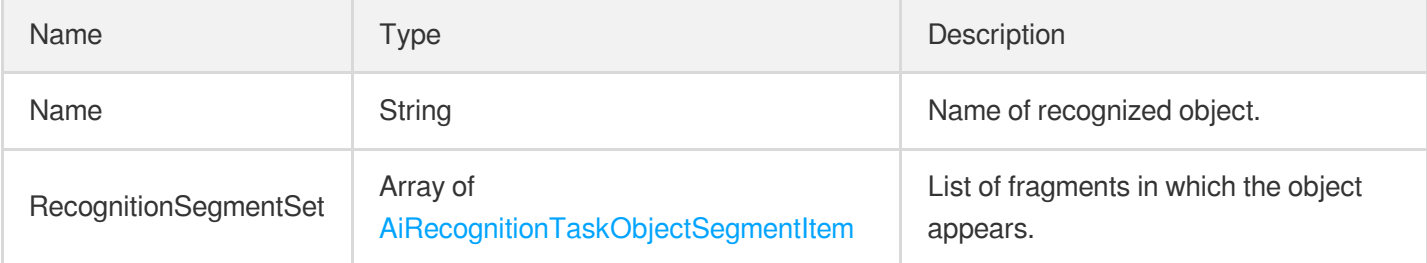

#### <span id="page-932-1"></span>AiRecognitionTaskObjectResultOutput

Output of intelligent object recognition.

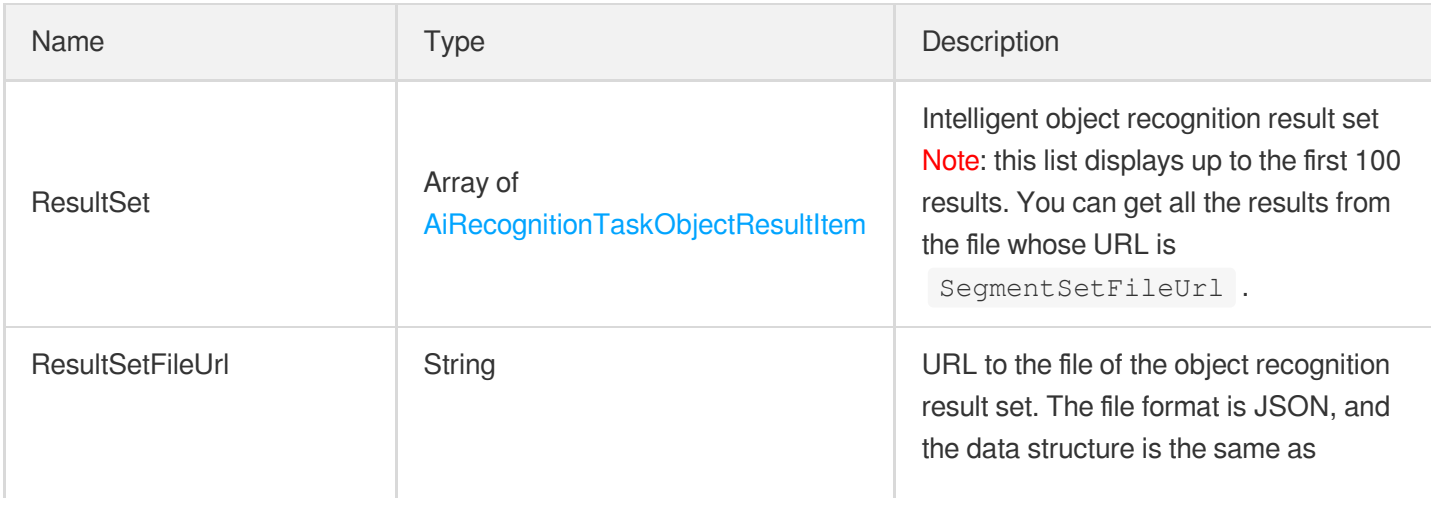

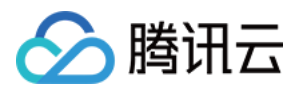

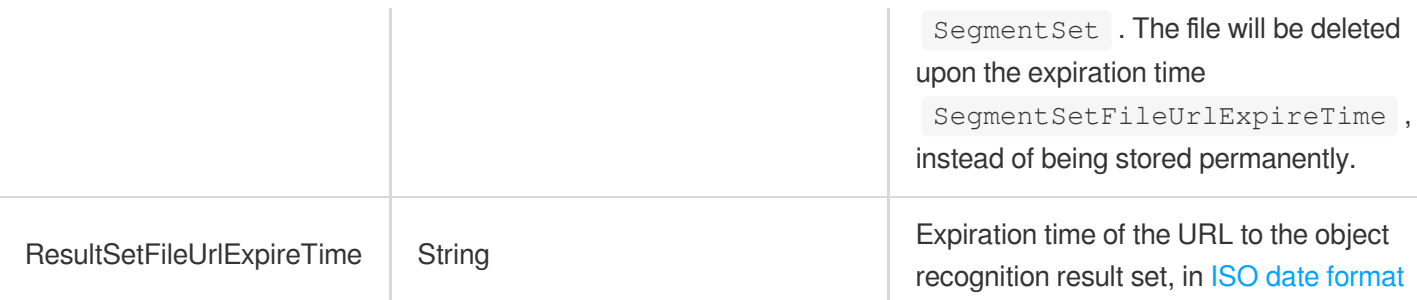

# <span id="page-933-1"></span>AiRecognitionTaskObjectSegmentItem

Object recognition result fragment.

Used by actions: DescribeTaskDetail, PullEvents.

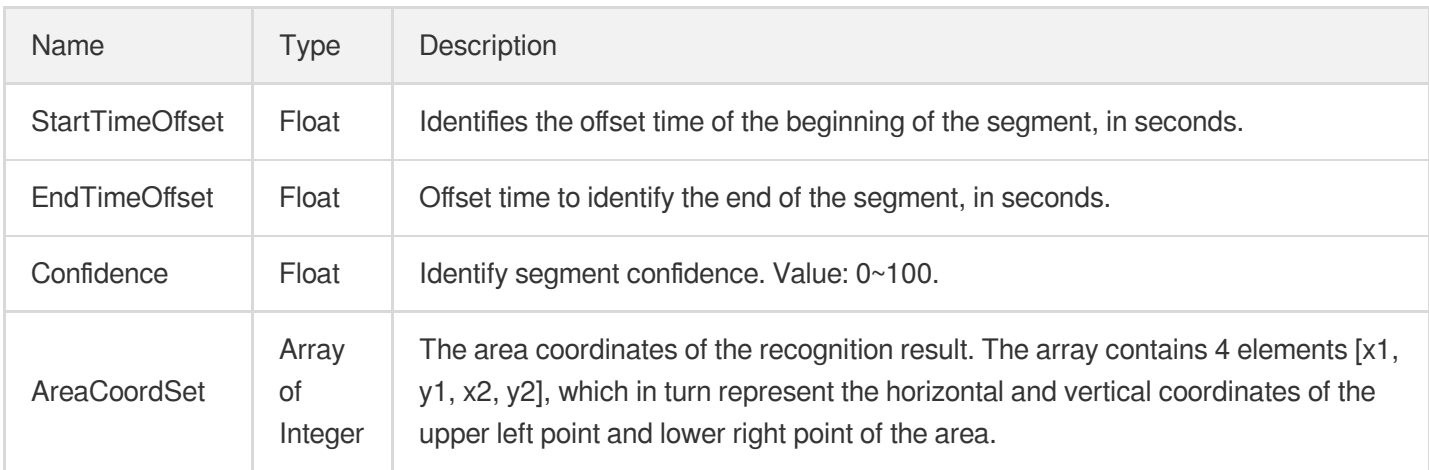

## <span id="page-933-0"></span>AiRecognitionTaskOcrFullTextResult

Full text recognition result.

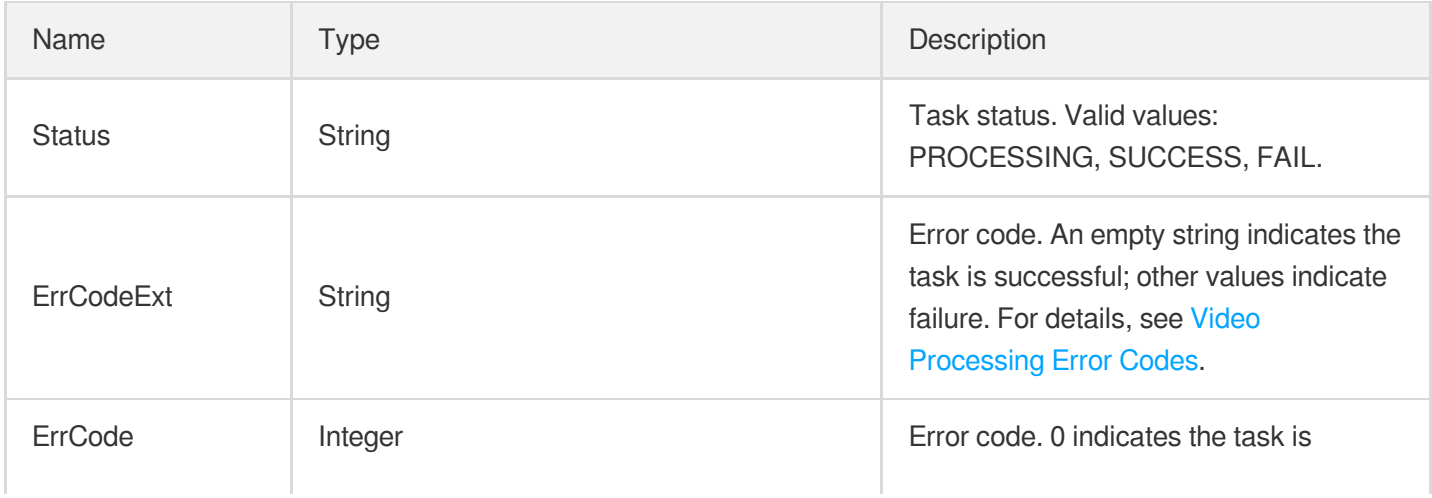

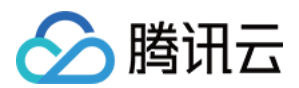

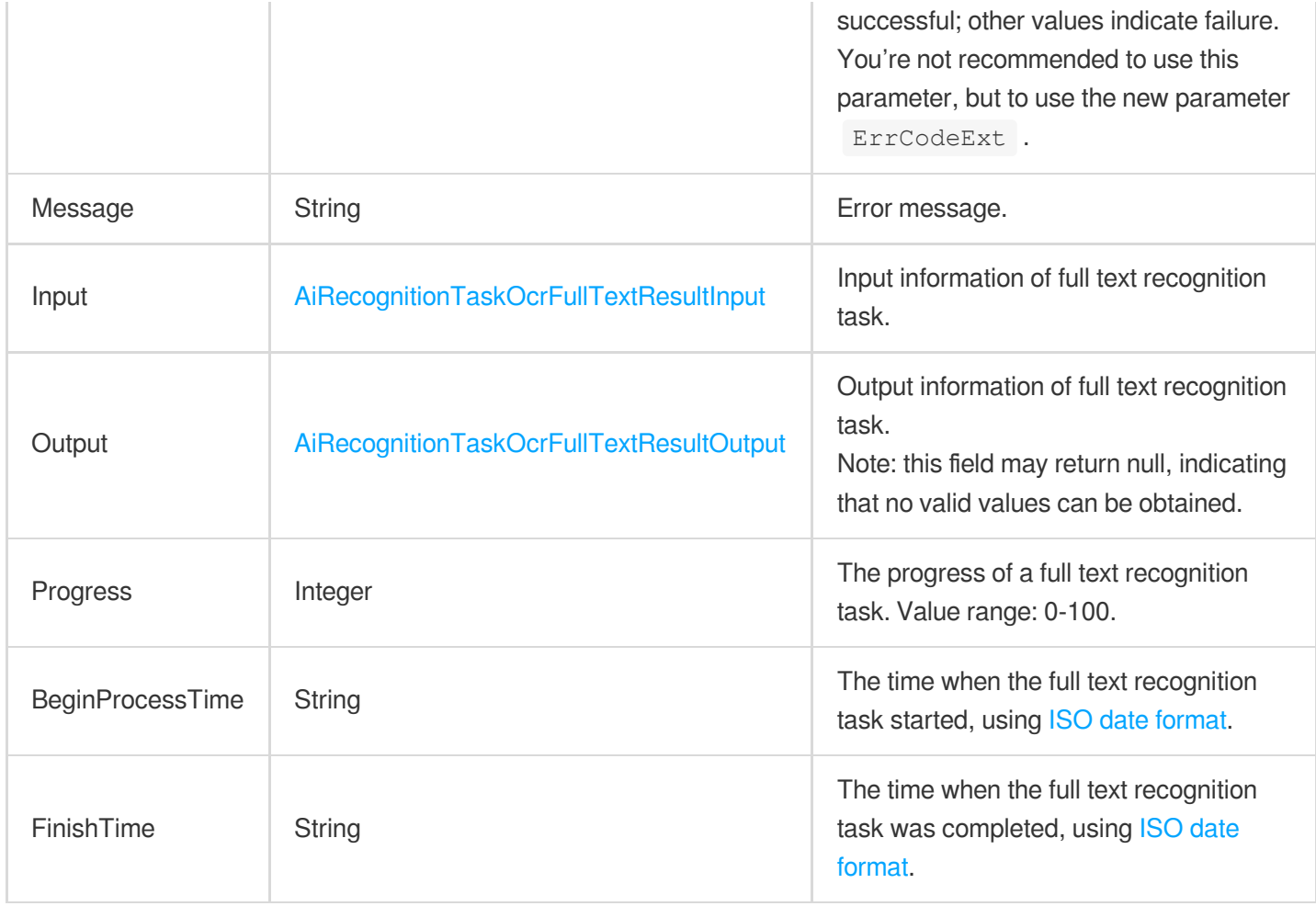

#### <span id="page-934-0"></span>AiRecognitionTaskOcrFullTextResultInput

Input of full text recognition.

Used by actions: DescribeTaskDetail, PullEvents.

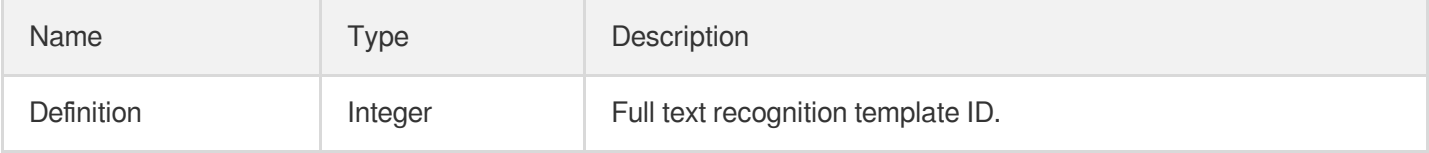

#### <span id="page-934-1"></span>AiRecognitionTaskOcrFullTextResultOutput

Output of full text recognition.

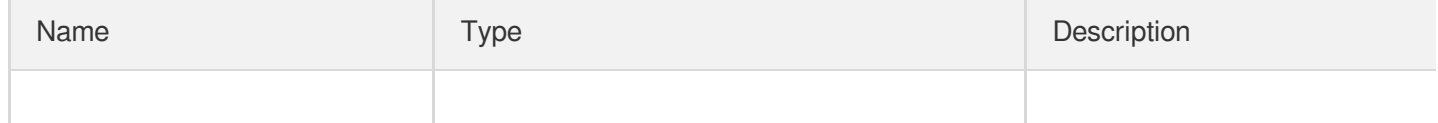

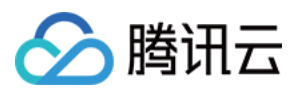

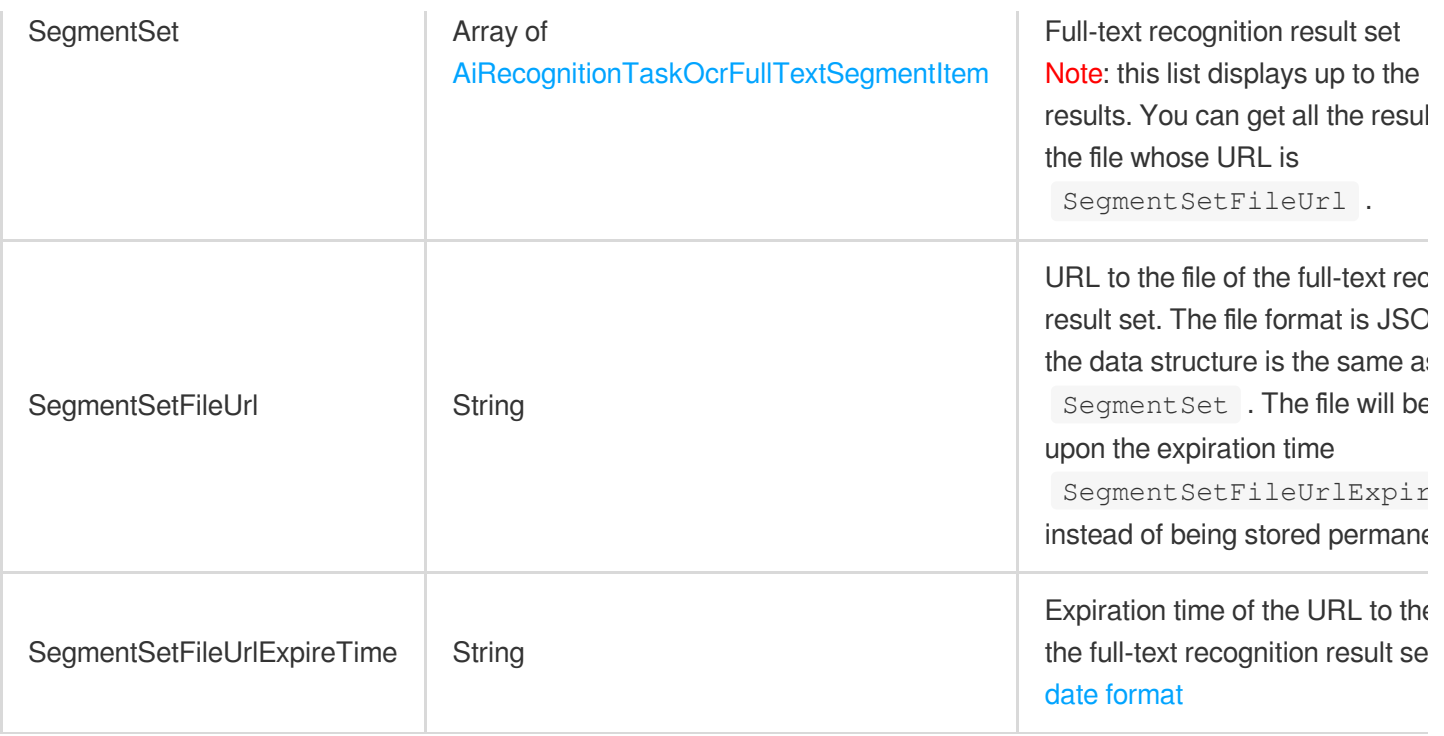

# <span id="page-935-0"></span>AiRecognitionTaskOcrFullTextSegmentItem

Full text recognition segment.

Used by actions: DescribeTaskDetail, PullEvents.

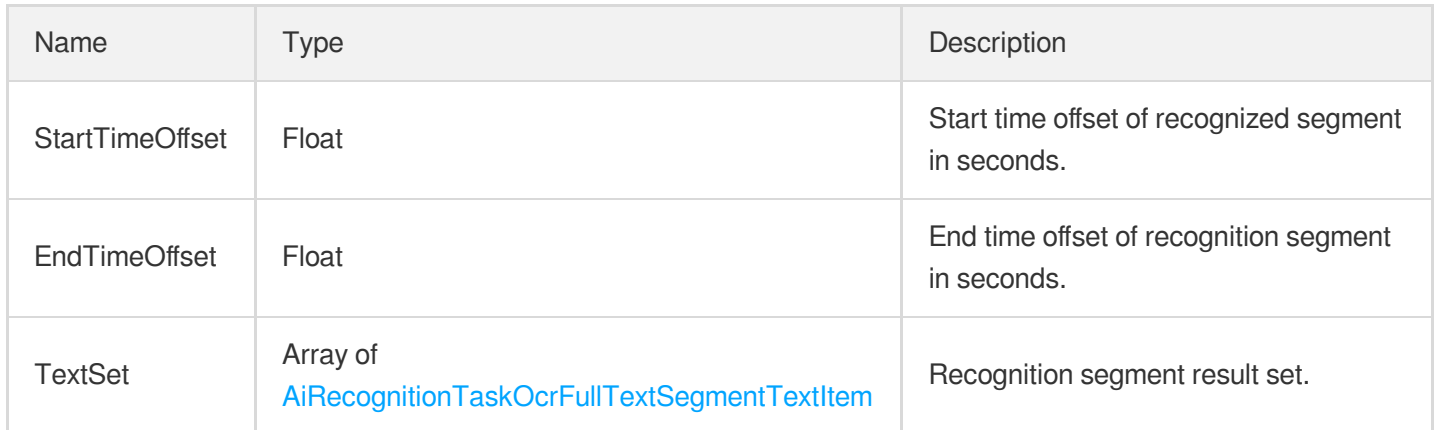

#### <span id="page-935-1"></span>AiRecognitionTaskOcrFullTextSegmentTextItem

Full text recognition segment.

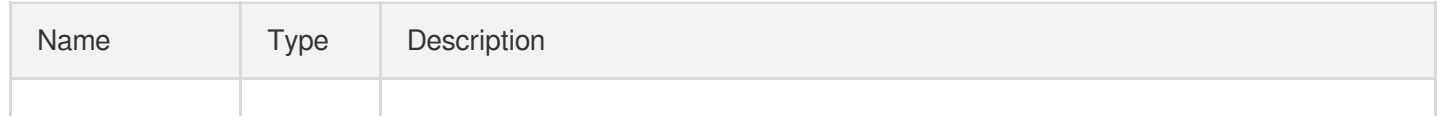
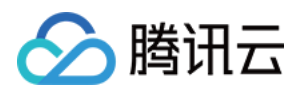

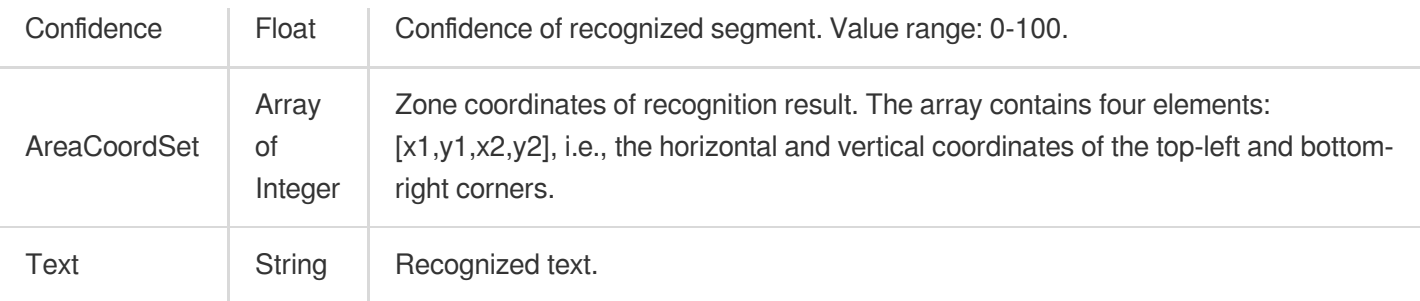

# AiRecognitionTaskOcrWordsResult

Text keyword recognition result.

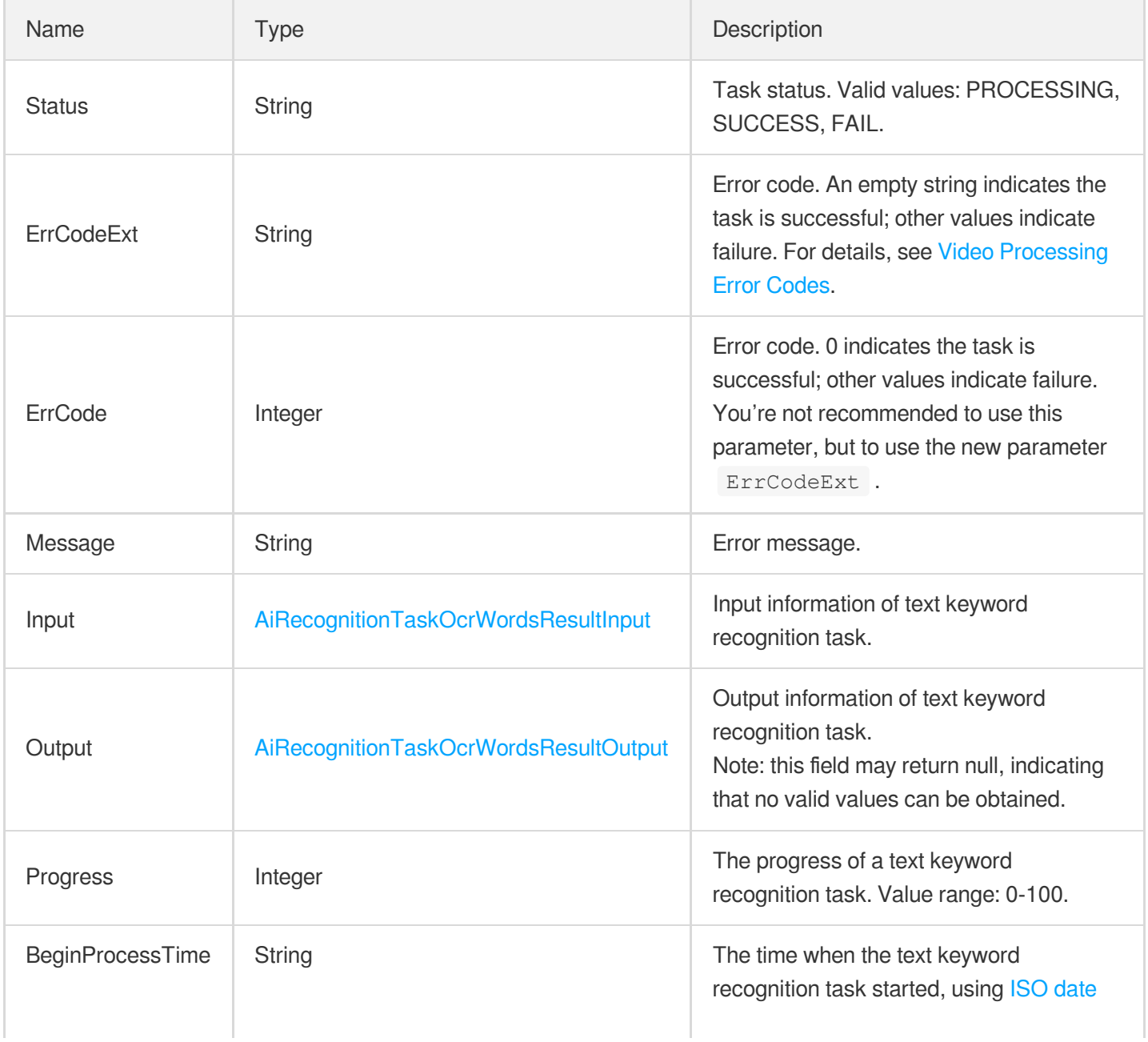

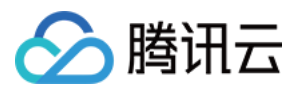

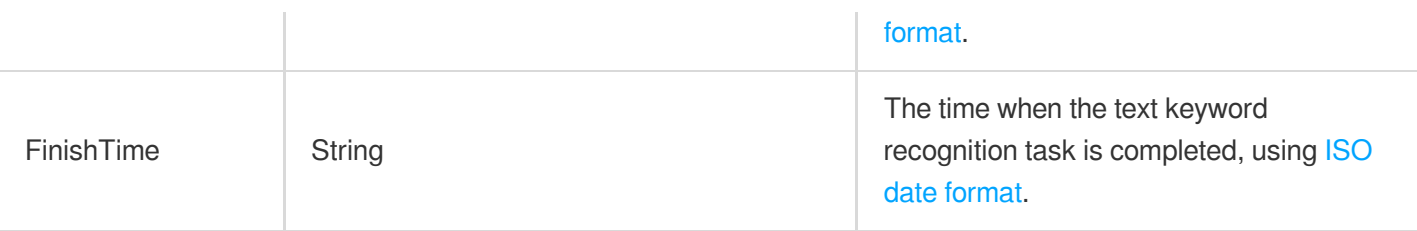

## <span id="page-937-0"></span>AiRecognitionTaskOcrWordsResultInput

Input of text keyword recognition.

Used by actions: DescribeTaskDetail, PullEvents.

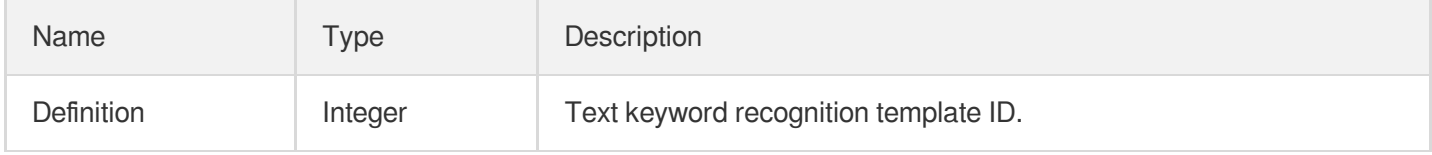

## <span id="page-937-2"></span>AiRecognitionTaskOcrWordsResultItem

Text keyword recognition result.

Used by actions: DescribeTaskDetail, PullEvents.

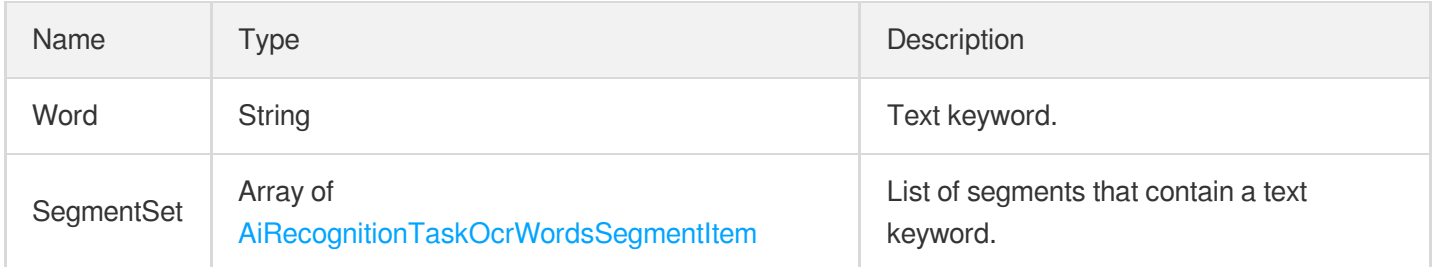

#### <span id="page-937-1"></span>AiRecognitionTaskOcrWordsResultOutput

Output of text keyword recognition.

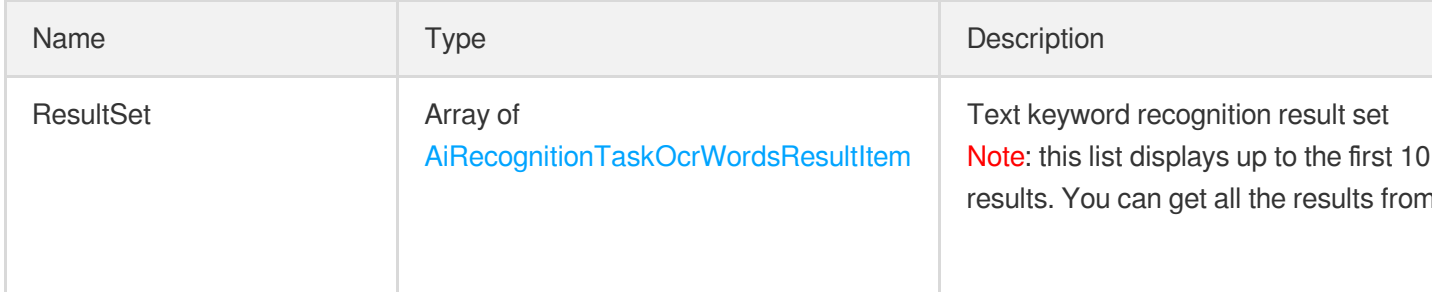

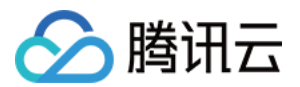

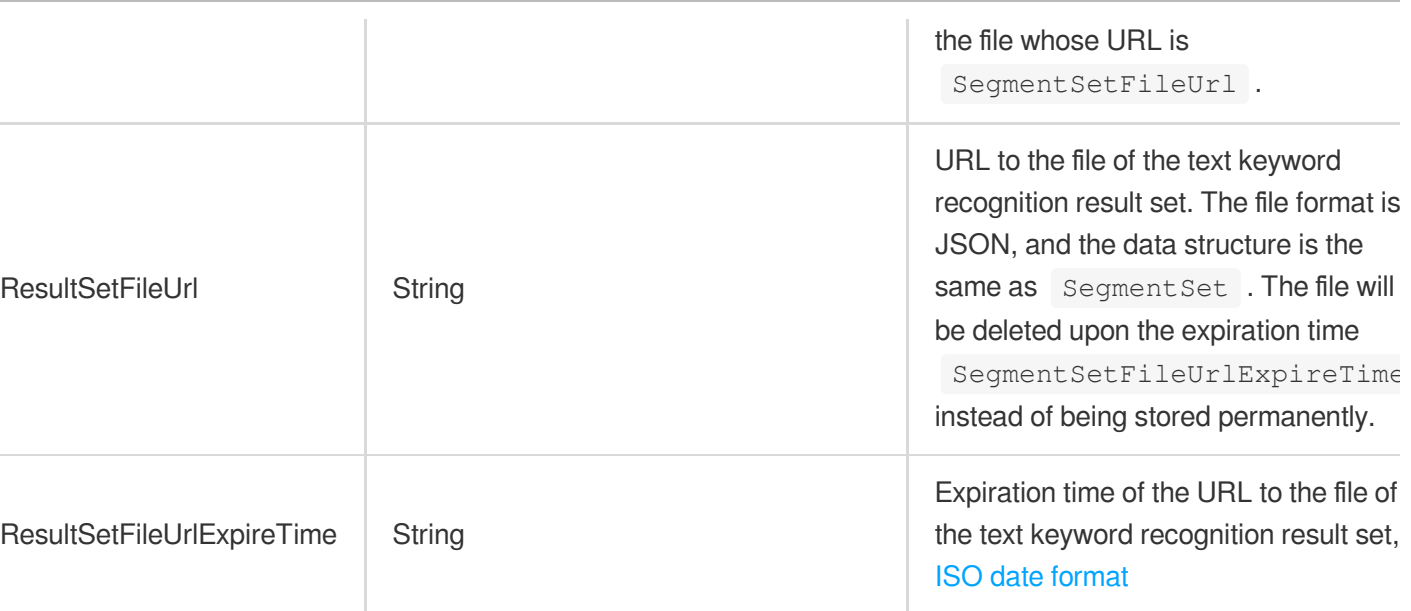

## <span id="page-938-0"></span>AiRecognitionTaskOcrWordsSegmentItem

Text recognition segment.

Used by actions: DescribeTaskDetail, PullEvents.

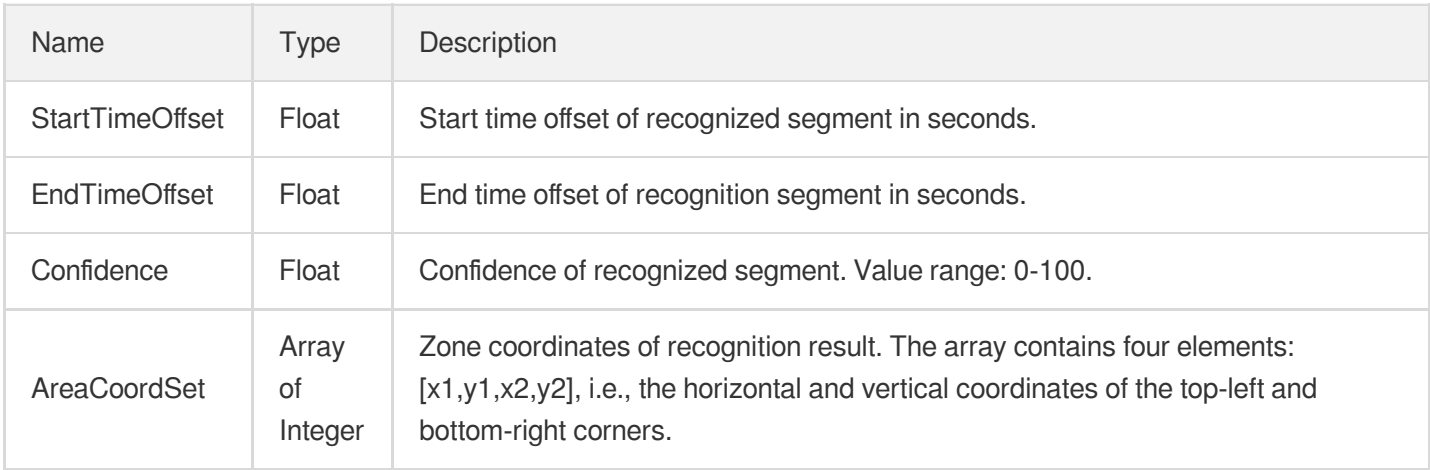

## AiRecognitionTaskSegmentResult

Video splitting results.

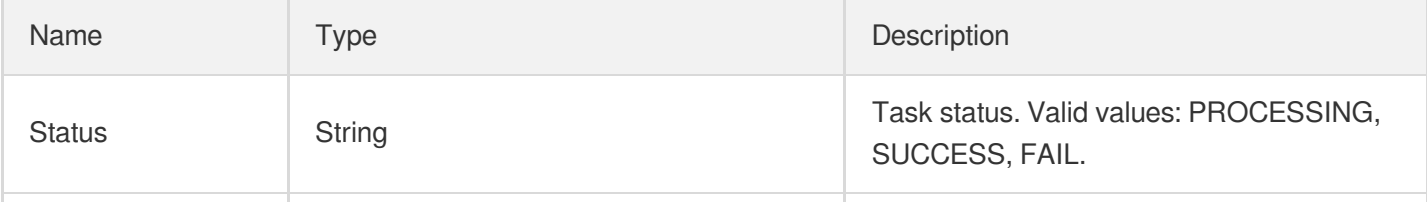

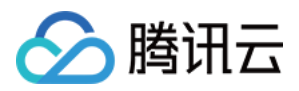

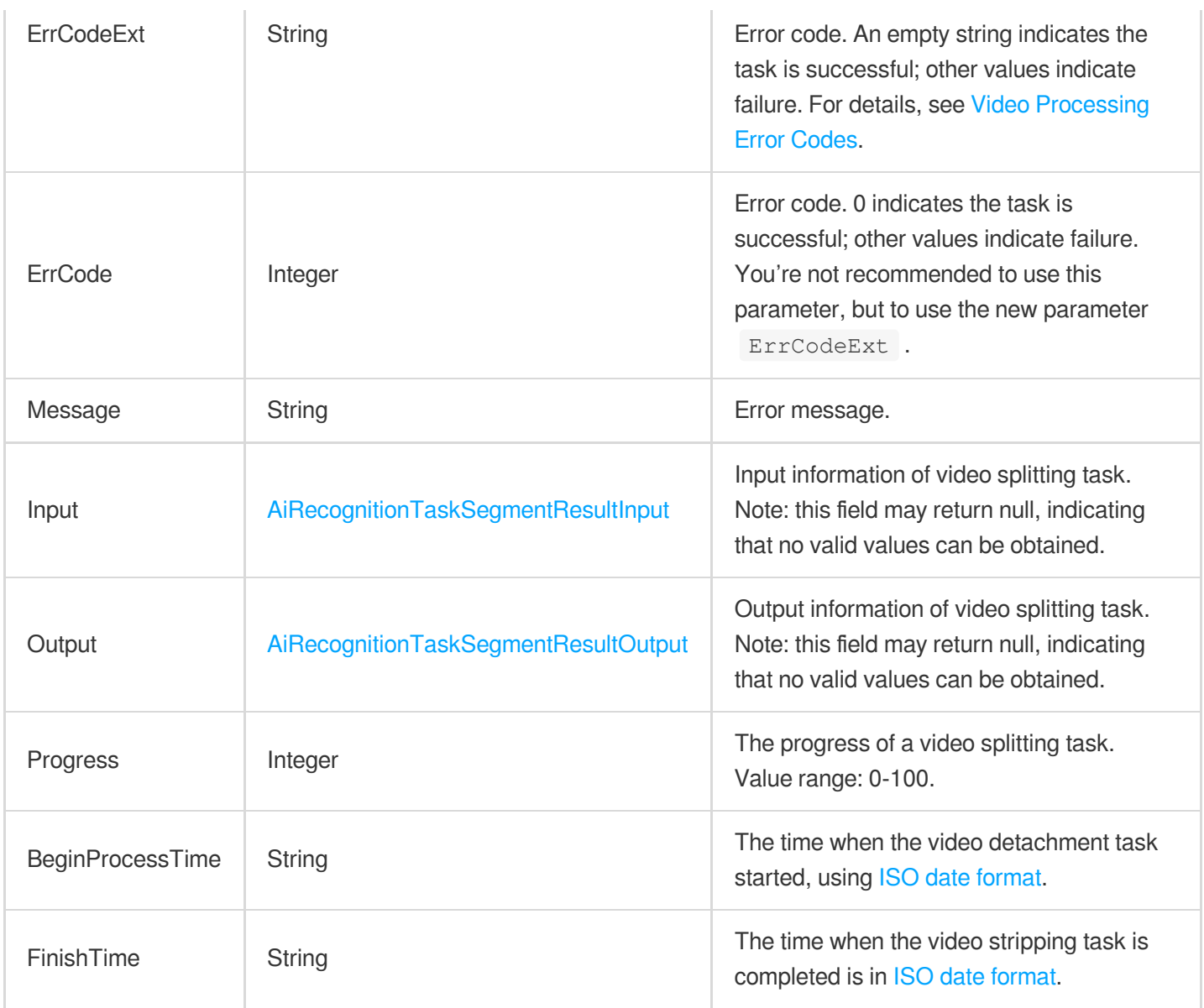

## <span id="page-939-0"></span>AiRecognitionTaskSegmentResultInput

Input of video splitting.

Used by actions: DescribeTaskDetail, PullEvents.

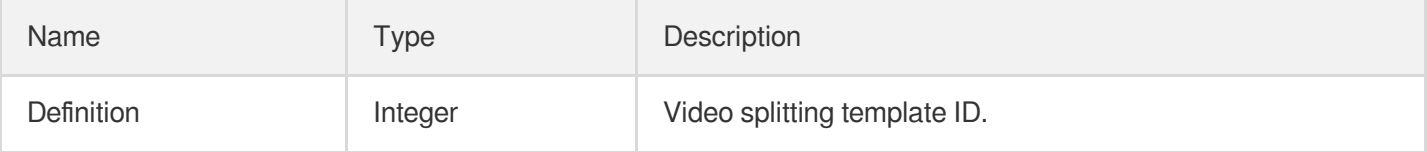

## <span id="page-939-1"></span>AiRecognitionTaskSegmentResultOutput

Output of video splitting.

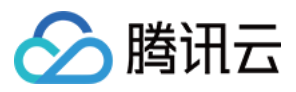

#### Used by actions: DescribeTaskDetail, PullEvents.

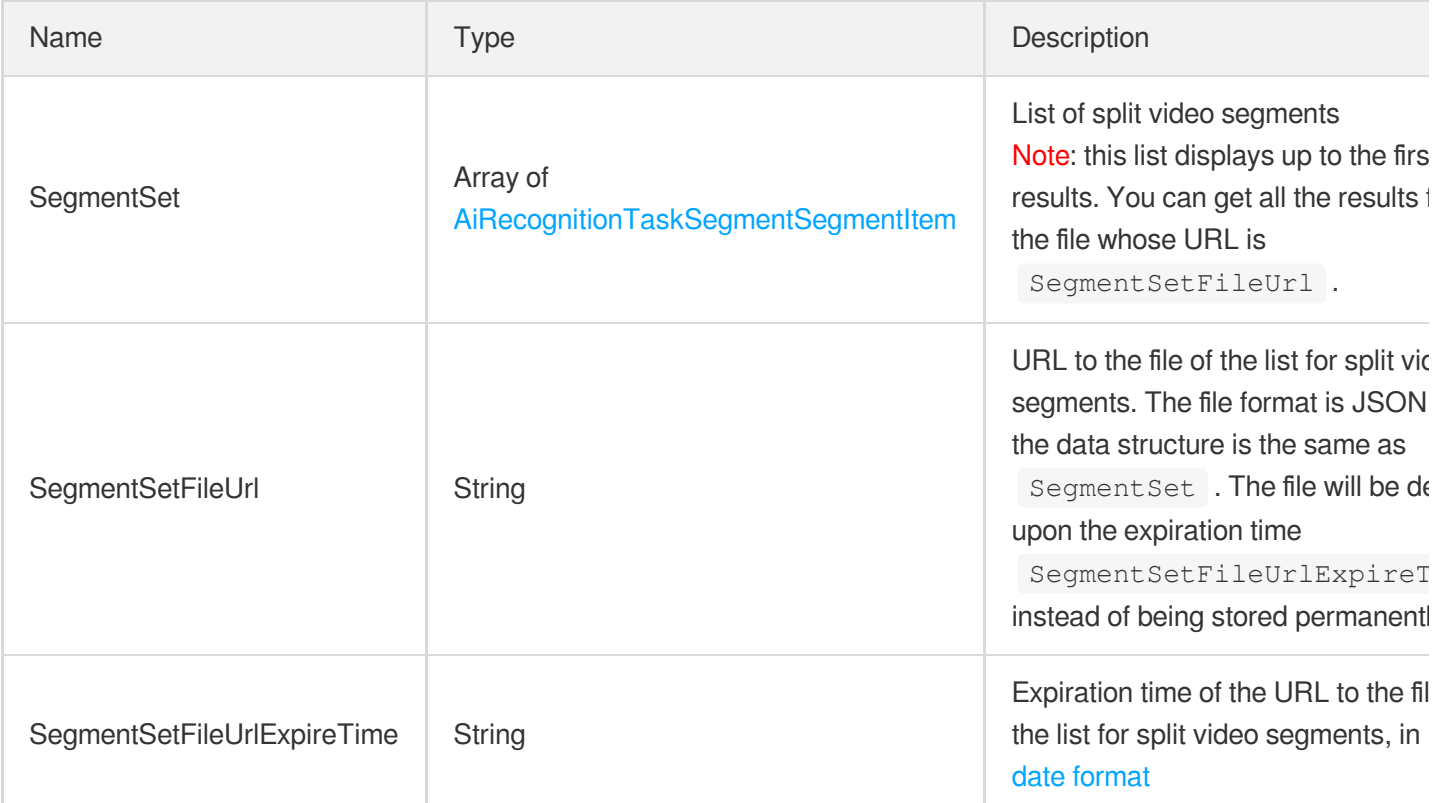

# <span id="page-940-0"></span>AiRecognitionTaskSegmentSegmentItem

Split video segment.

<span id="page-940-1"></span>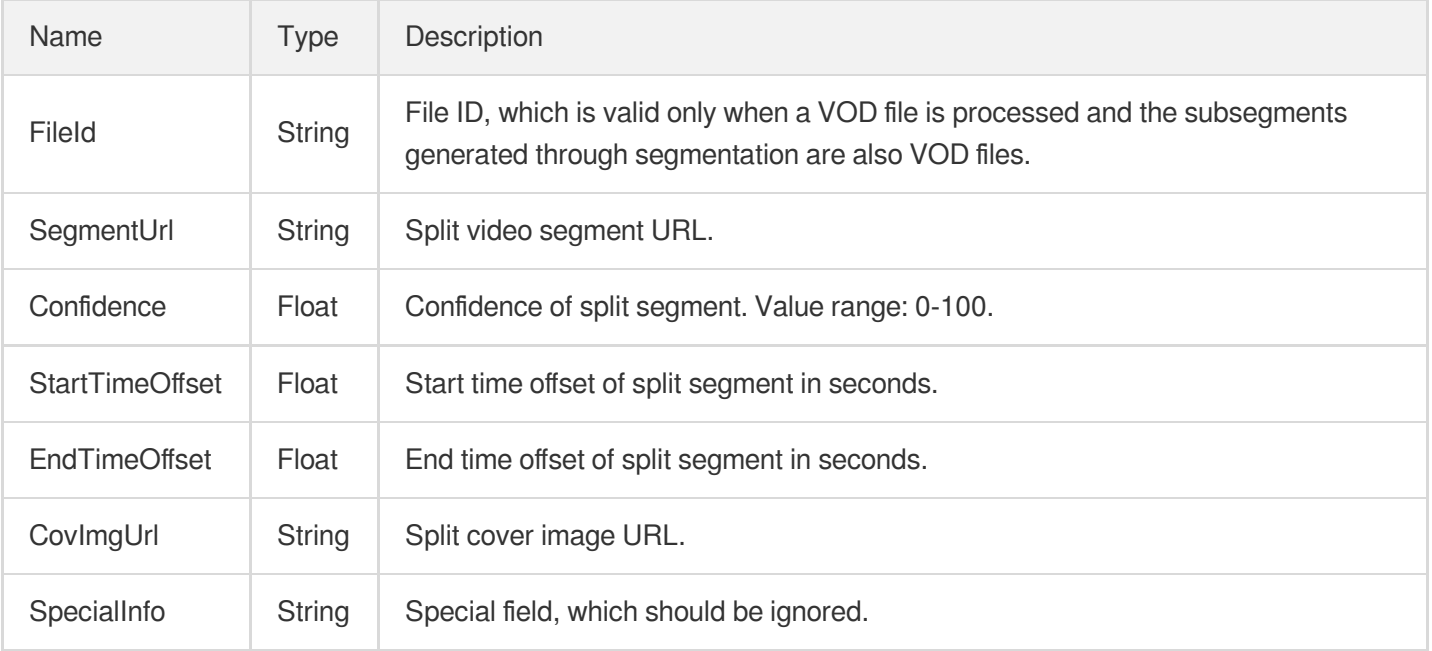

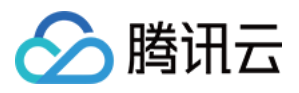

#### AiReviewPoliticalAsrTaskInput

Input parameters for ASR-based recognition of politically sensitive content

Used by actions: DescribeTaskDetail, PullEvents.

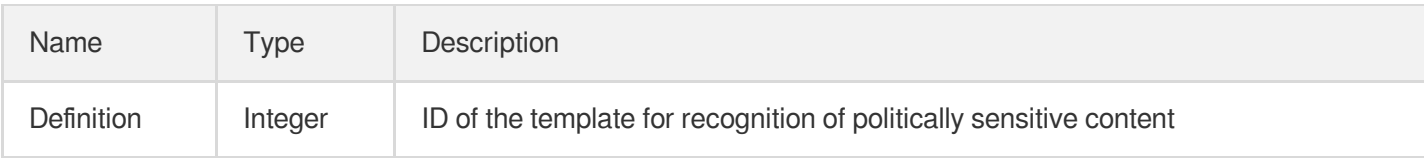

#### <span id="page-941-0"></span>AiReviewPoliticalAsrTaskOutput

Output for ASR-based recognition of politically sensitive content

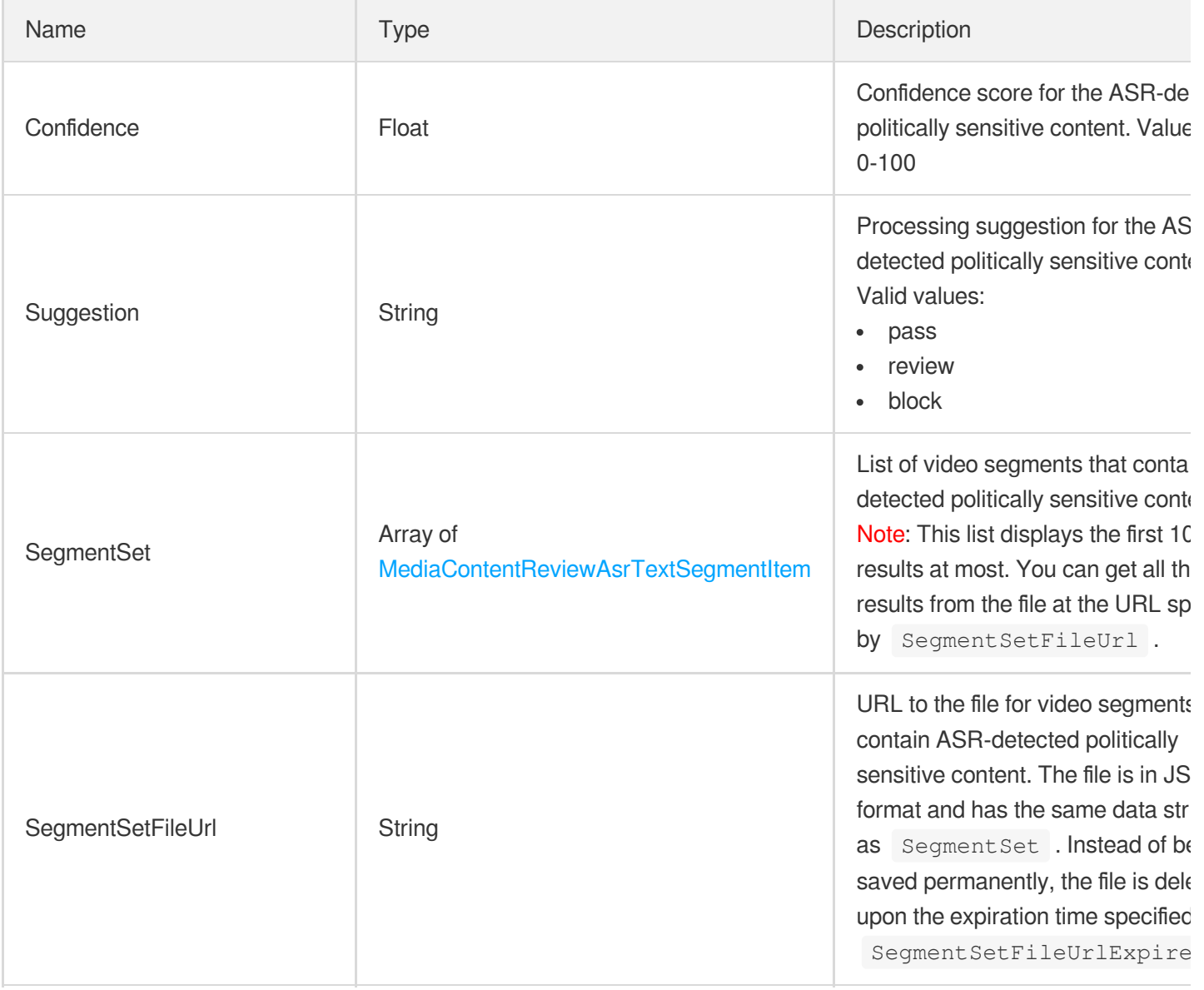

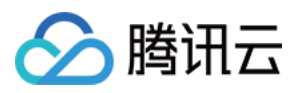

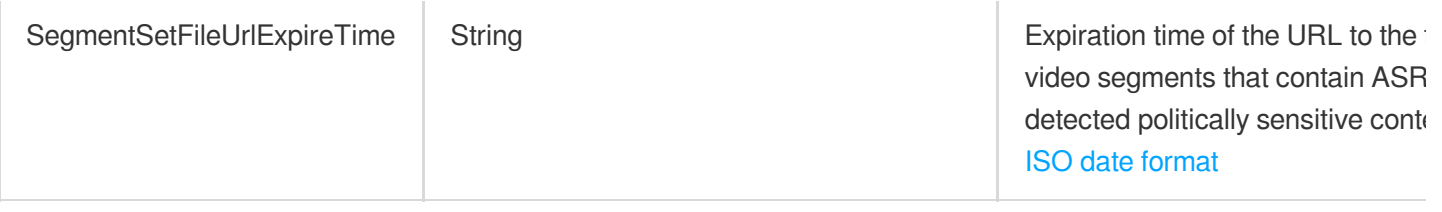

## <span id="page-942-0"></span>AiReviewPoliticalOcrTaskInput

Input parameters for OCR-based recognition of politically sensitive content

Used by actions: DescribeTaskDetail, PullEvents.

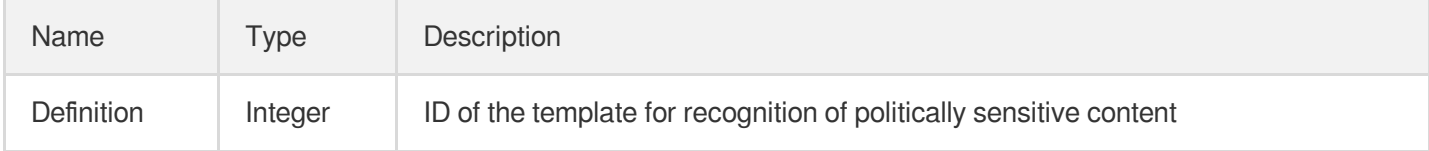

## <span id="page-942-1"></span>AiReviewPoliticalOcrTaskOutput

Output for OCR-based recognition of politically sensitive content

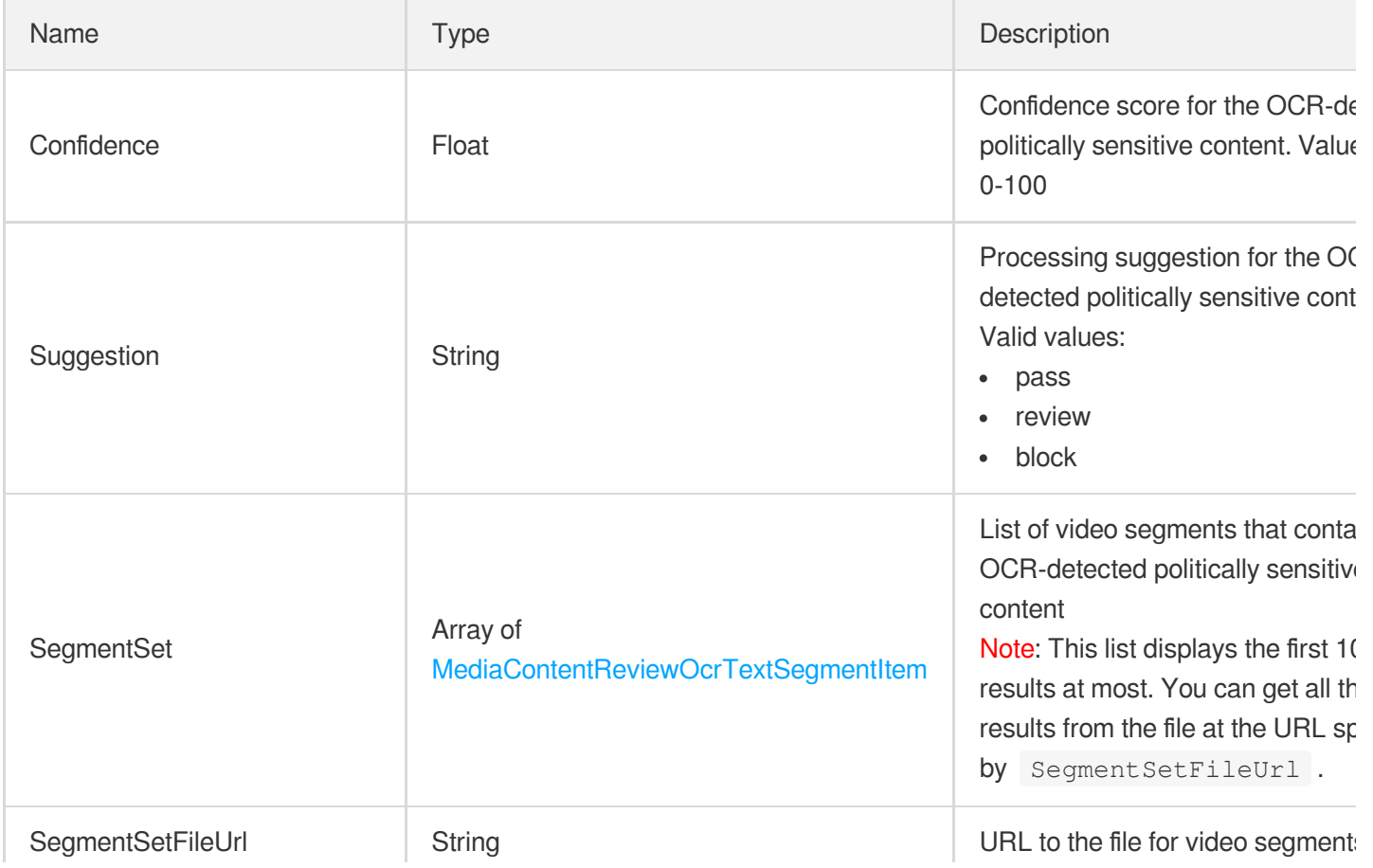

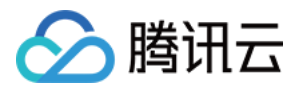

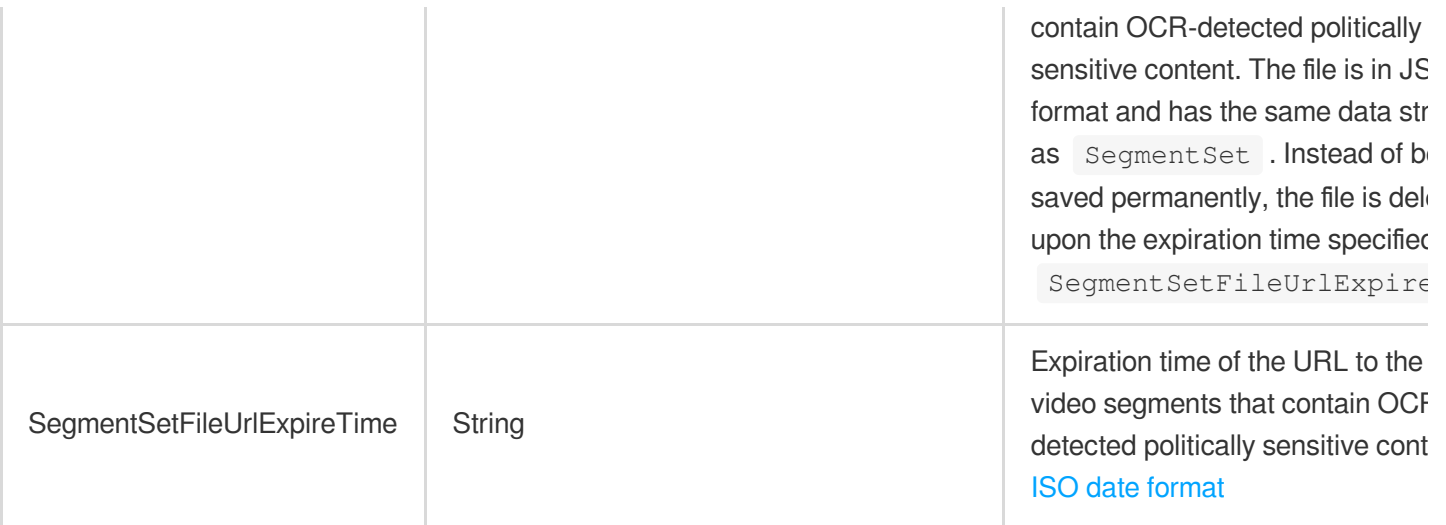

## <span id="page-943-0"></span>AiReviewPoliticalTaskInput

Input parameters for intelligent recognition of politically sensitive content

Used by actions: DescribeTaskDetail, PullEvents.

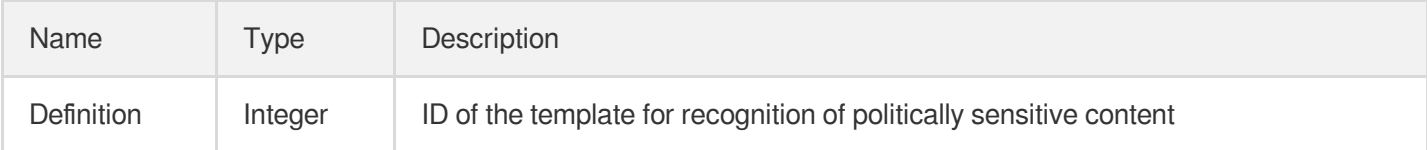

# <span id="page-943-1"></span>AiReviewPoliticalTaskOutput

Output for intelligent recognition of politically sensitive content

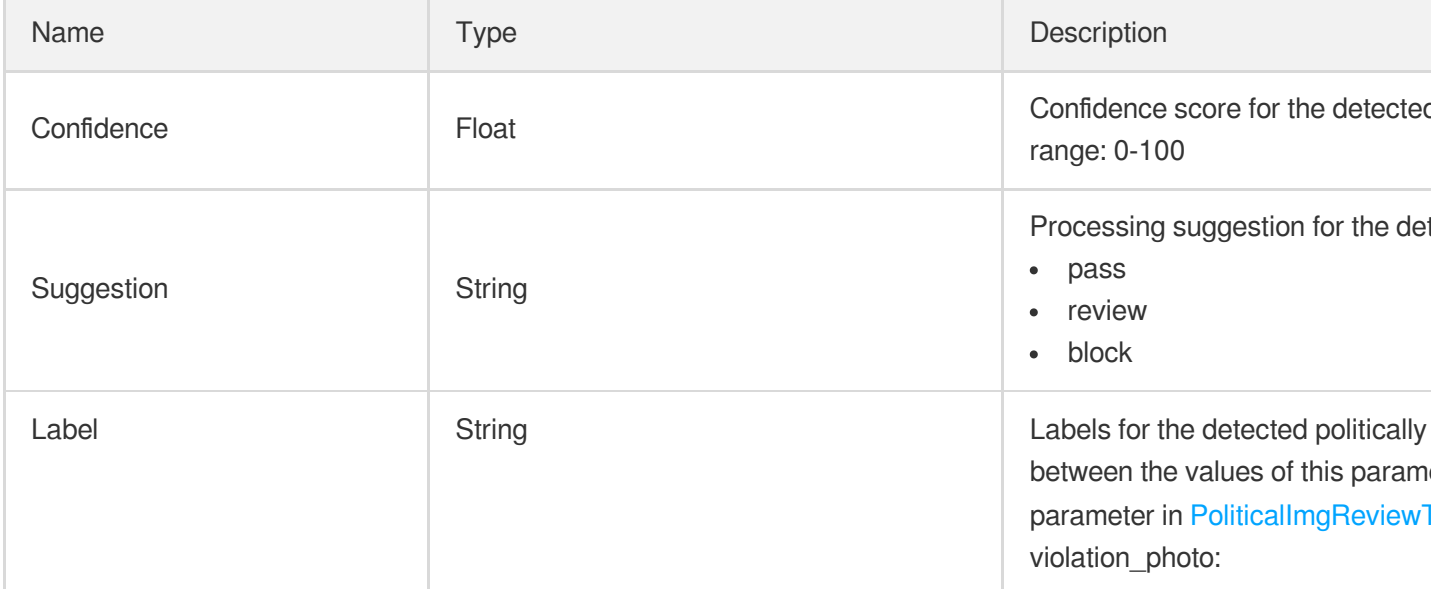

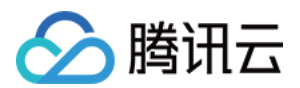

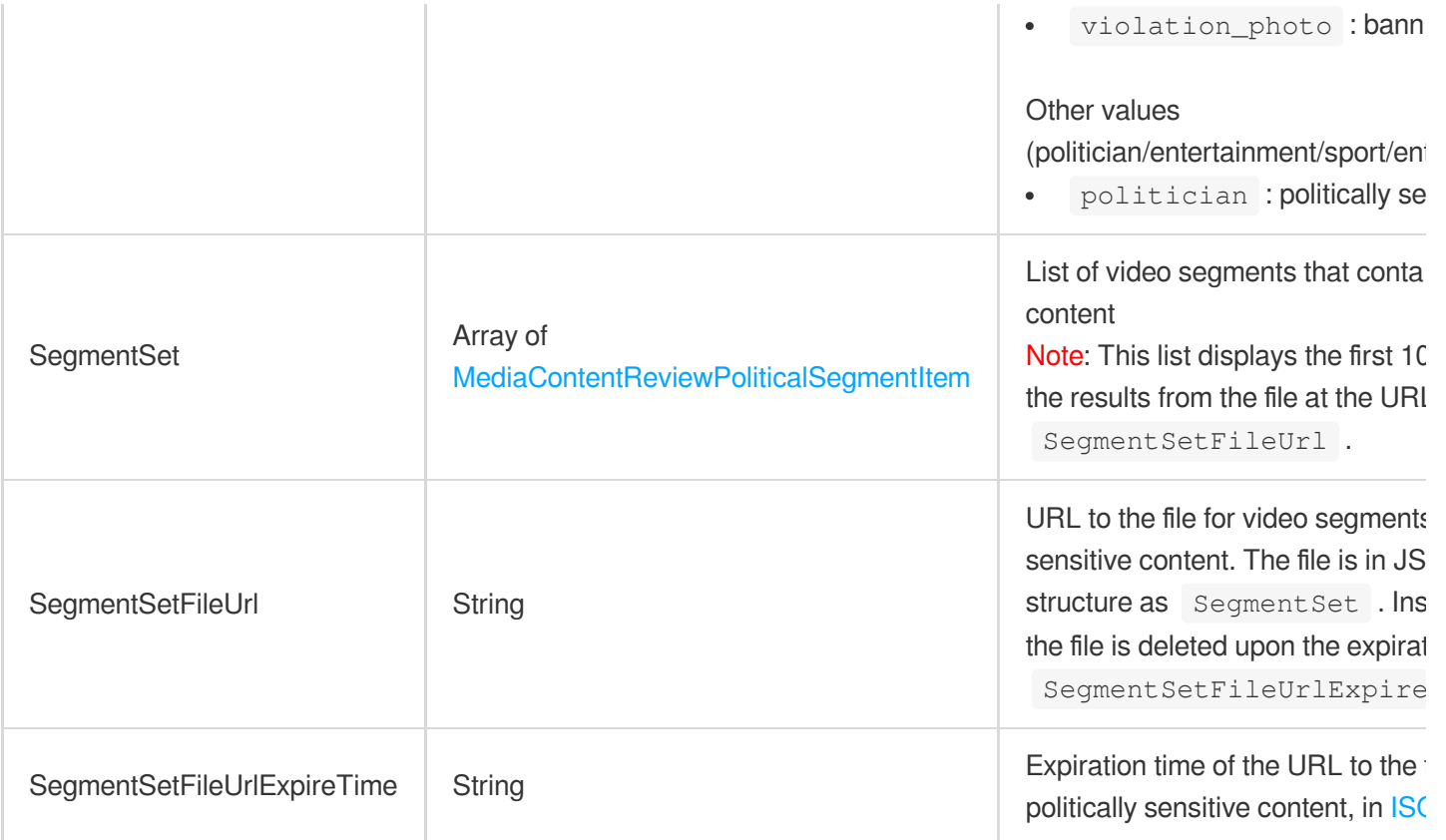

#### <span id="page-944-0"></span>AiReviewPornAsrTaskInput

Input parameters for ASR-based recognition of pornographic content

Used by actions: DescribeTaskDetail, PullEvents.

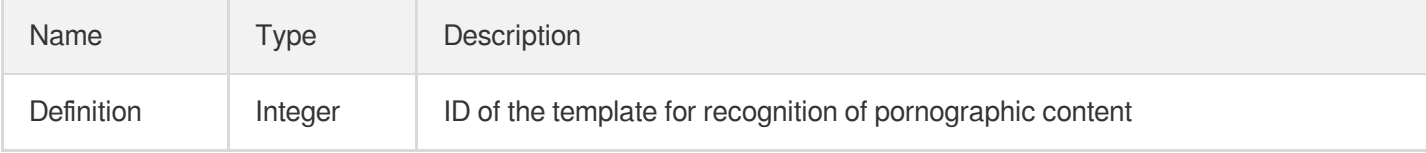

#### <span id="page-944-1"></span>AiReviewPornAsrTaskOutput

Output for ASR-based recognition of pornographic content

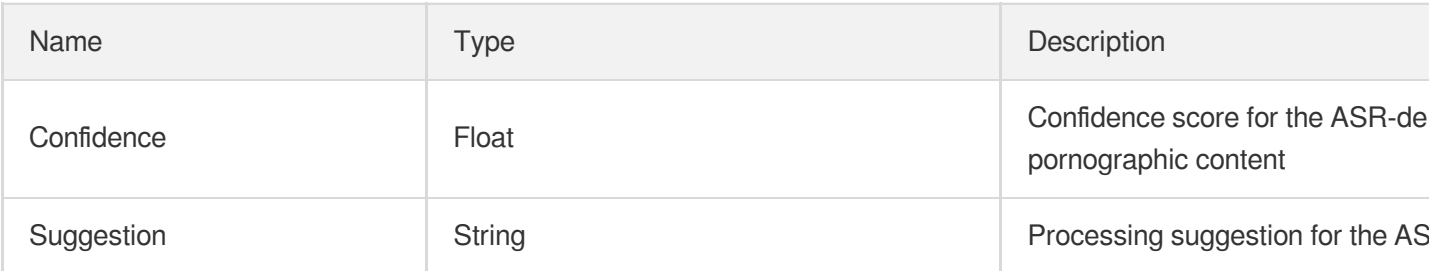

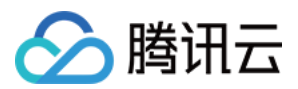

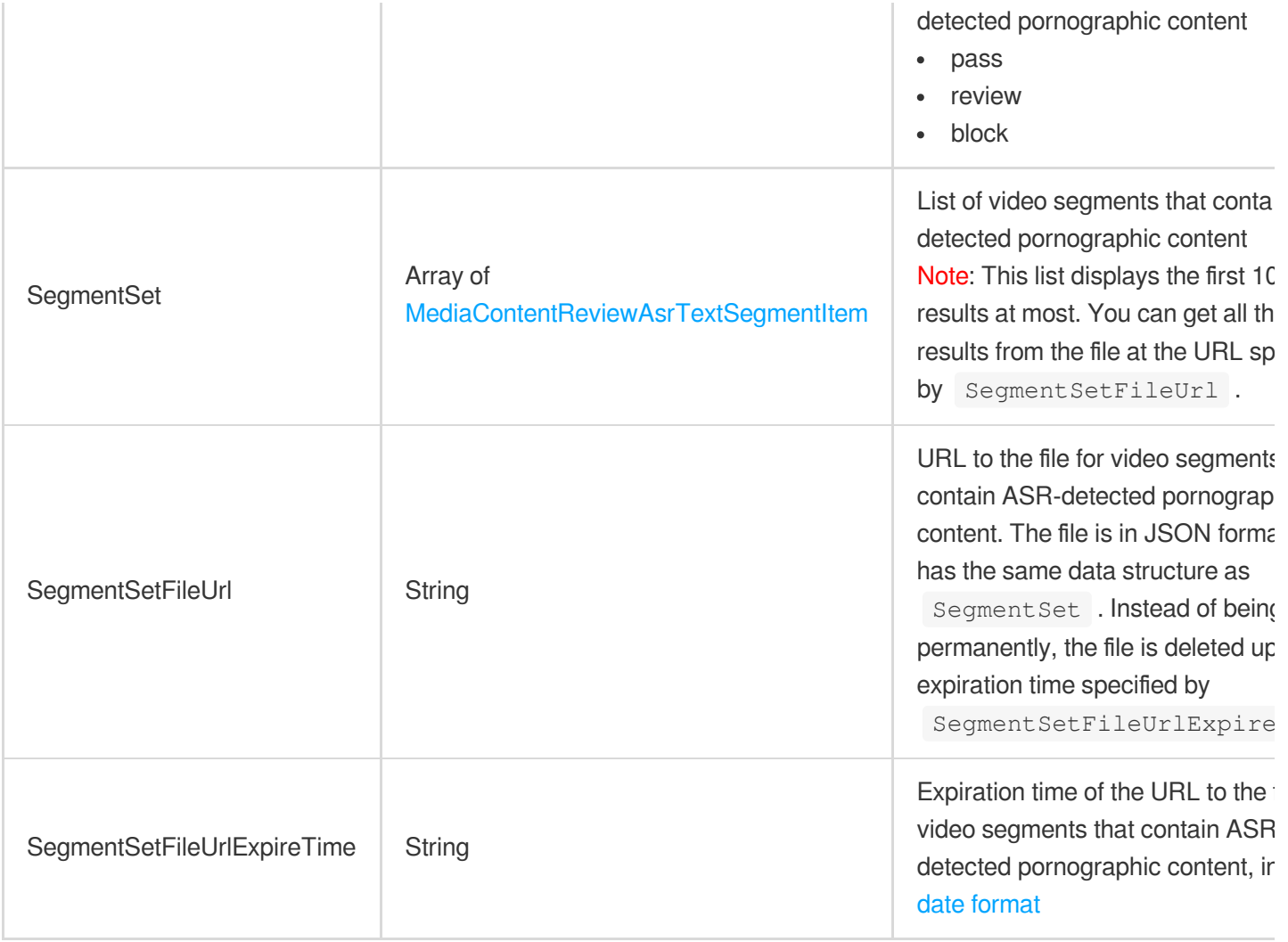

#### <span id="page-945-0"></span>AiReviewPornOcrTaskInput

Input parameters for OCR-based recognition of pornographic content

Used by actions: DescribeTaskDetail, PullEvents.

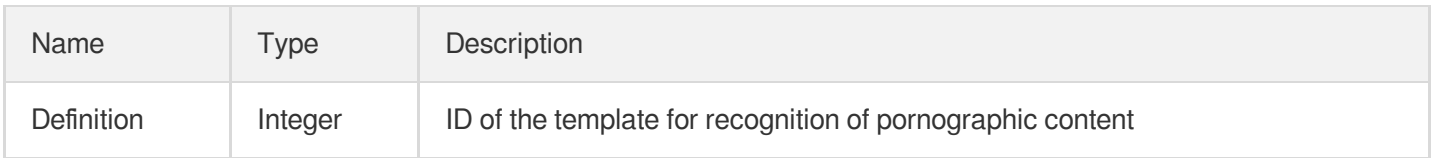

## <span id="page-945-1"></span>AiReviewPornOcrTaskOutput

Output for OCR-based recognition of pornographic content

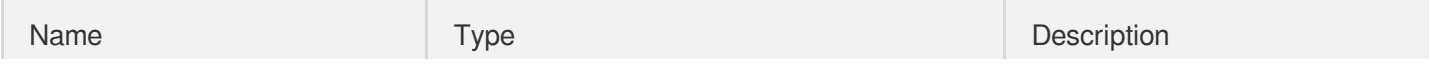

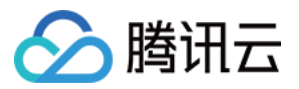

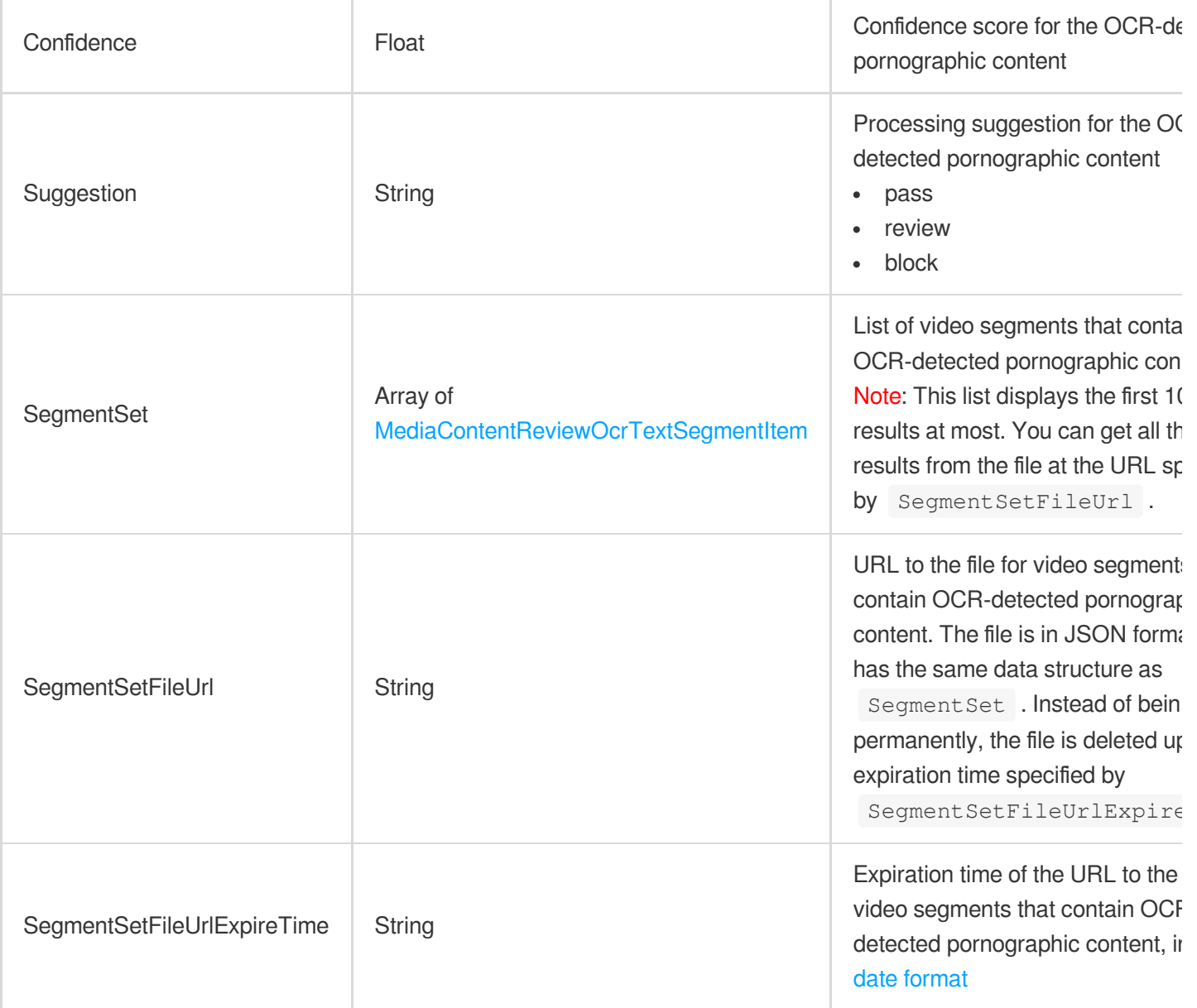

## <span id="page-946-0"></span>AiReviewPornTaskInput

Input parameters for intelligent recognition of pornographic content

Used by actions: DescribeTaskDetail, PullEvents.

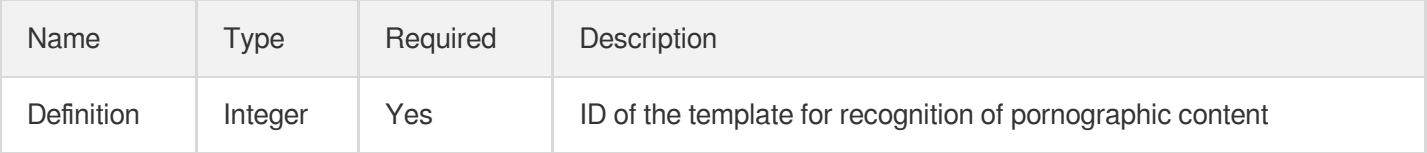

# <span id="page-946-1"></span>AiReviewPornTaskOutput

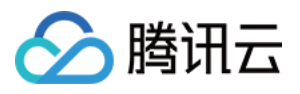

Output for intelligent recognition of pornographic content

Used by actions: DescribeTaskDetail, PullEvents.

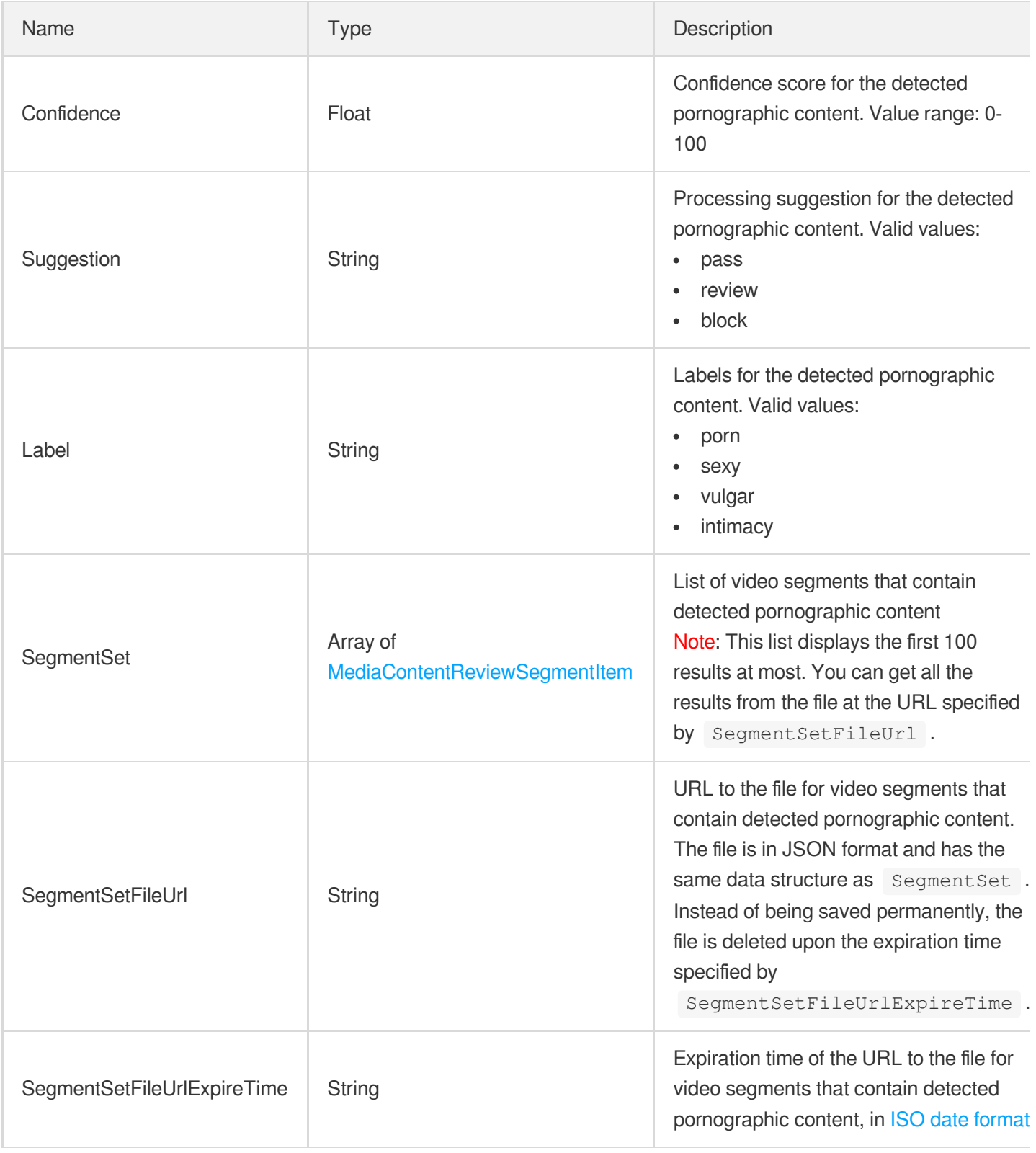

## <span id="page-947-0"></span>AiReviewProhibitedAsrTaskInput

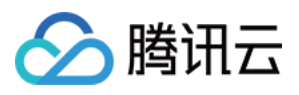

Input parameters for ASR-based recognition of banned content

Used by actions: DescribeTaskDetail, PullEvents.

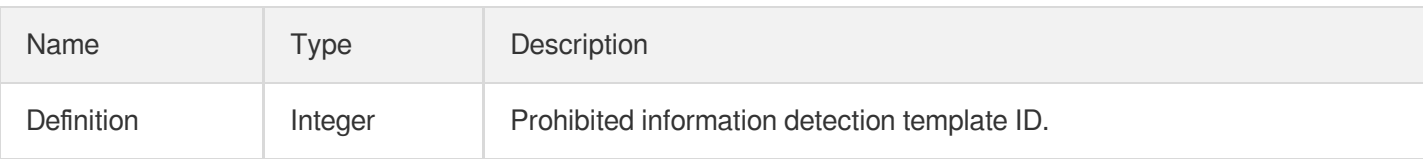

#### <span id="page-948-0"></span>AiReviewProhibitedAsrTaskOutput

ASR-detected prohibited information in speech

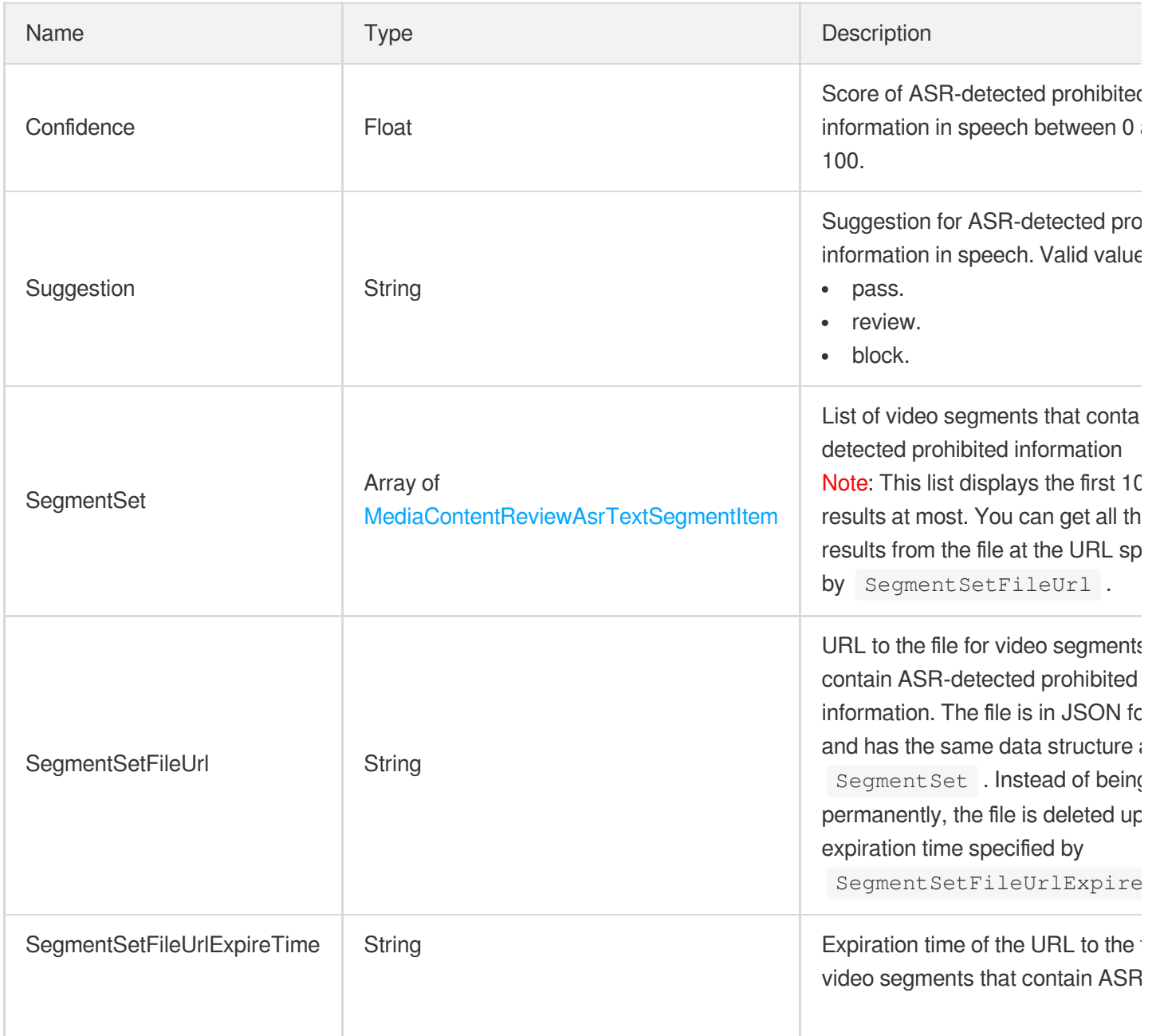

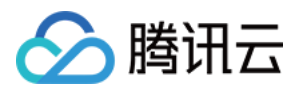

detected prohibited [information,](https://www.tencentcloud.com/document/product/266/11732#iso-date-format) in date format

## <span id="page-949-0"></span>AiReviewProhibitedOcrTaskInput

Input parameters for OCR-based recognition of banned content

Used by actions: DescribeTaskDetail, PullEvents.

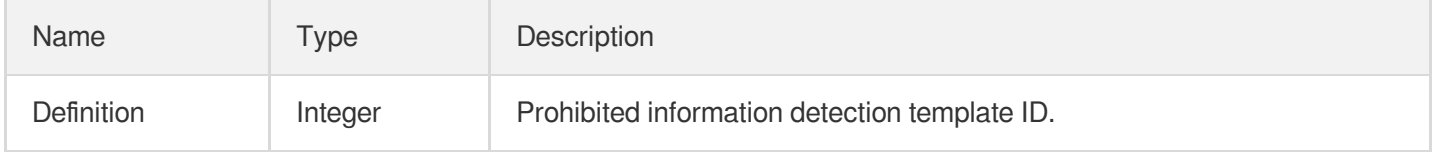

#### <span id="page-949-1"></span>AiReviewProhibitedOcrTaskOutput

OCR-detected prohibited information in text

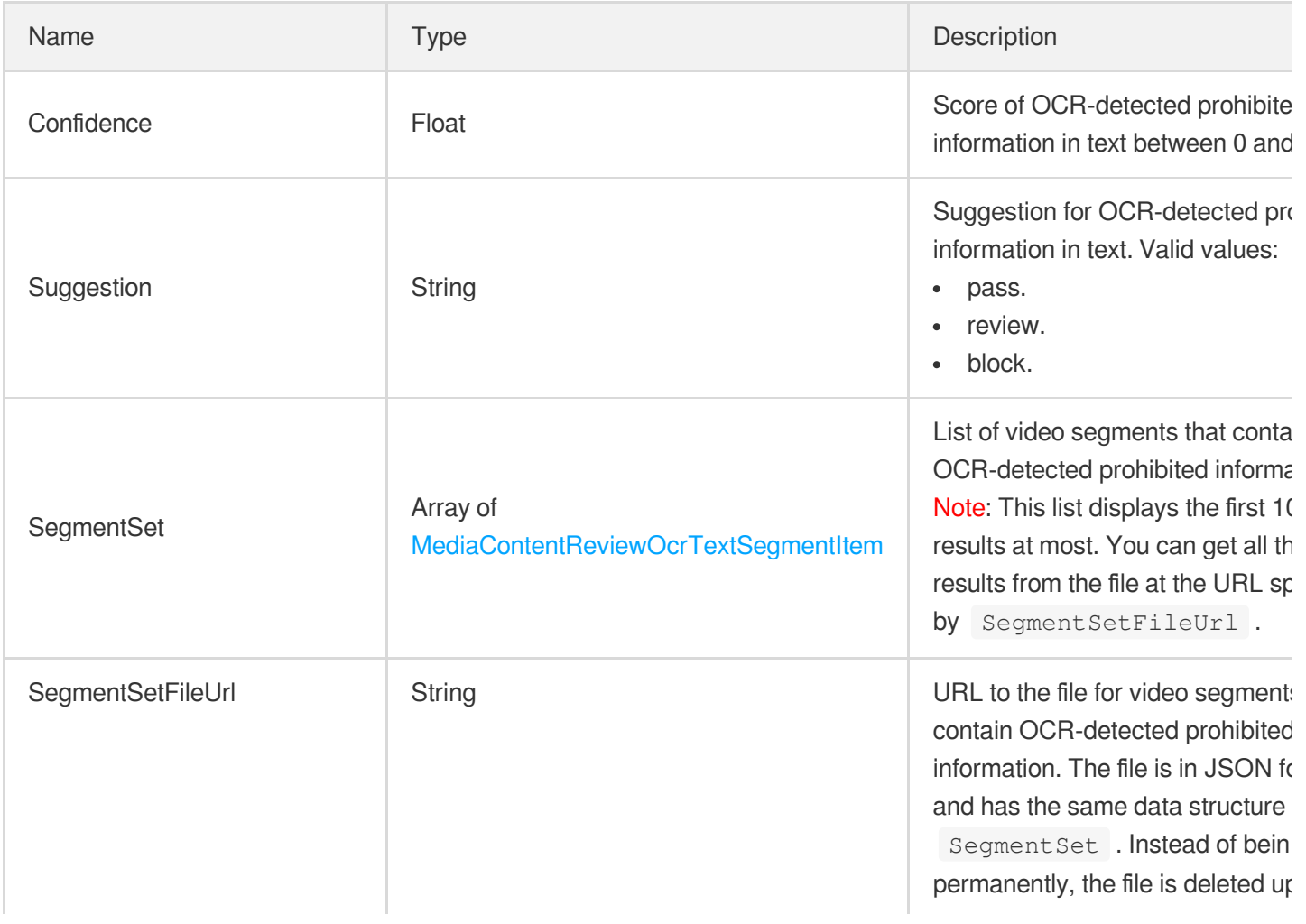

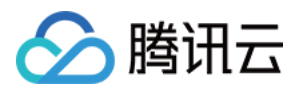

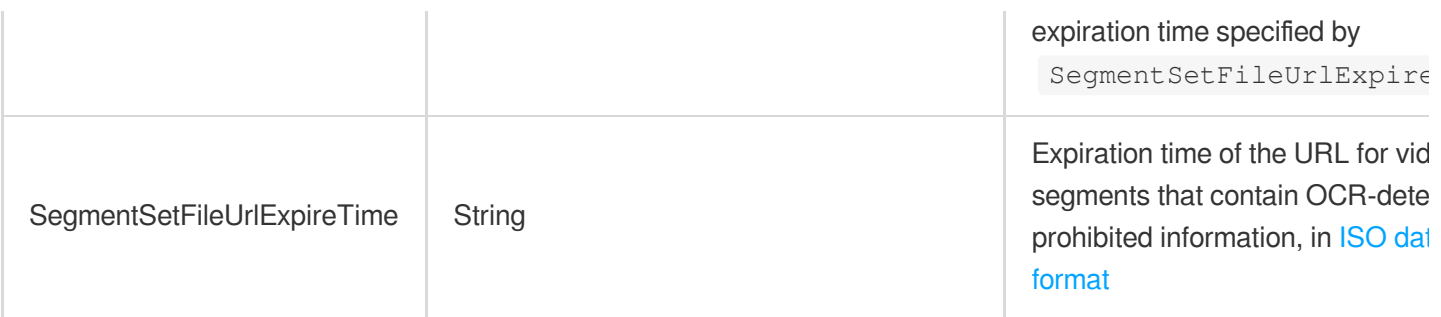

## AiReviewTaskPoliticalAsrResult

Result for ASR-based recognition of politically sensitive content

Used by actions: DescribeTaskDetail, PullEvents.

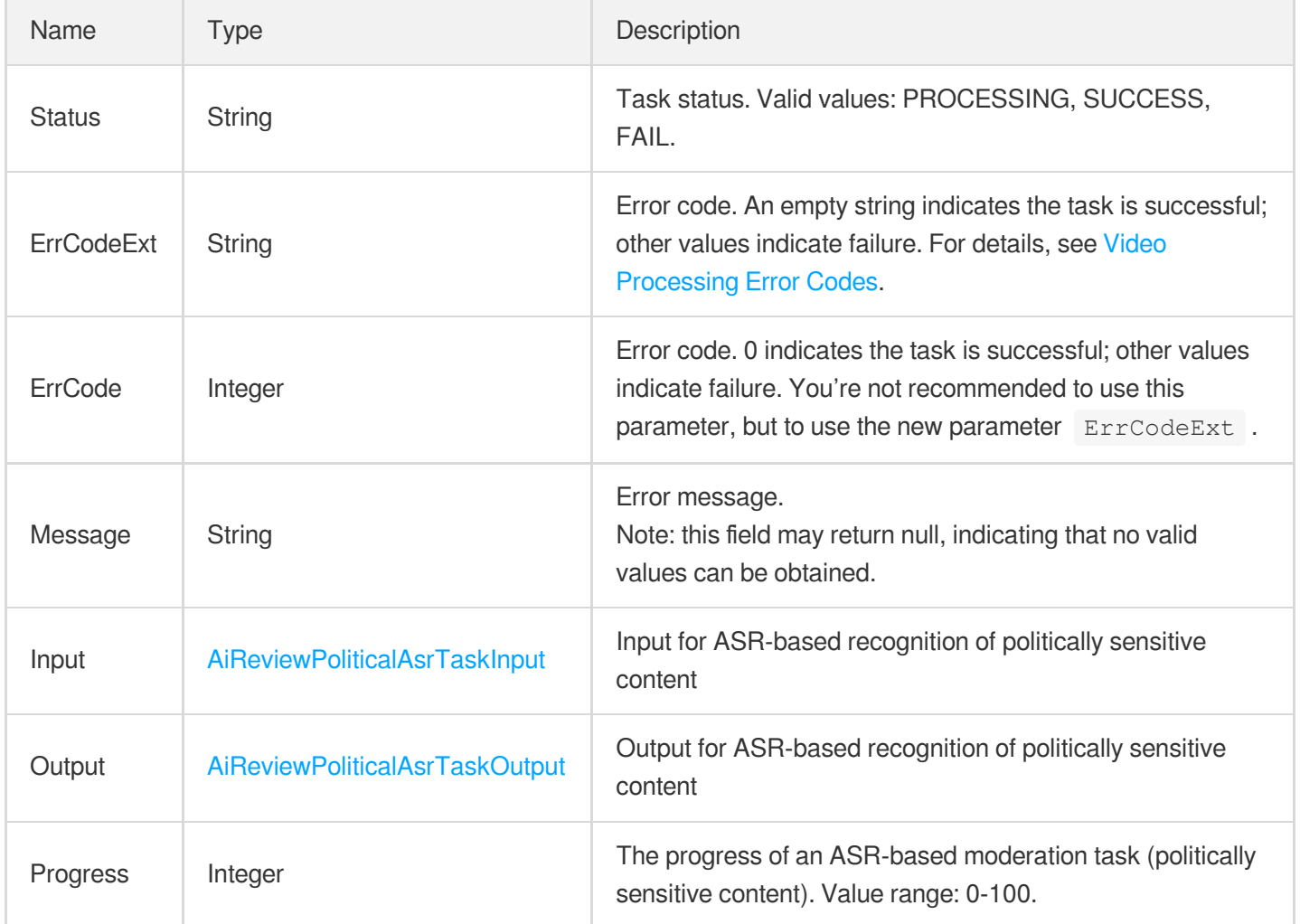

## AiReviewTaskPoliticalOcrResult

Result for OCR-based recognition of politically sensitive content

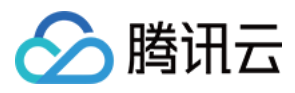

Used by actions: DescribeTaskDetail, PullEvents.

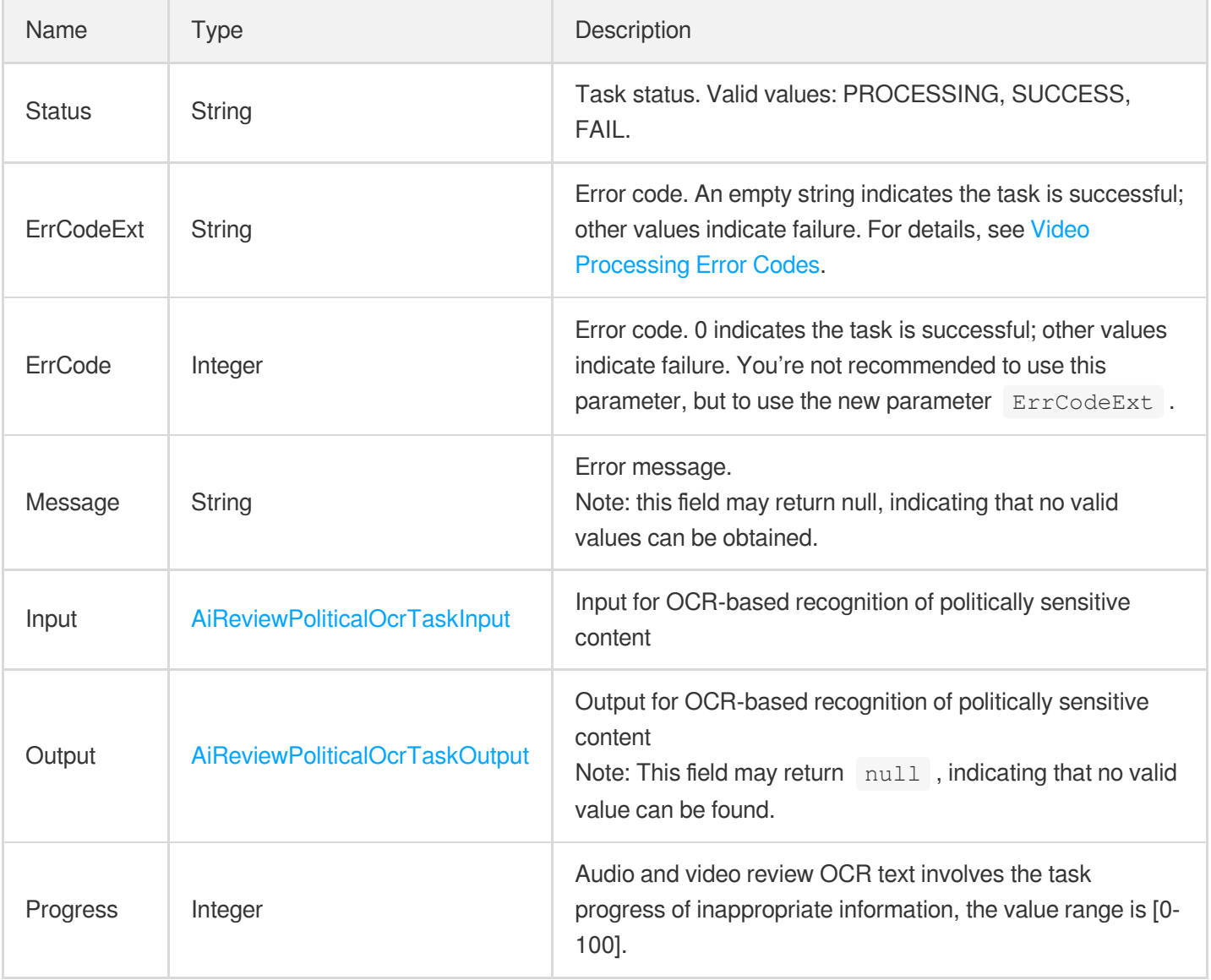

#### AiReviewTaskPoliticalResult

Result for intelligent recognition of politically sensitive content

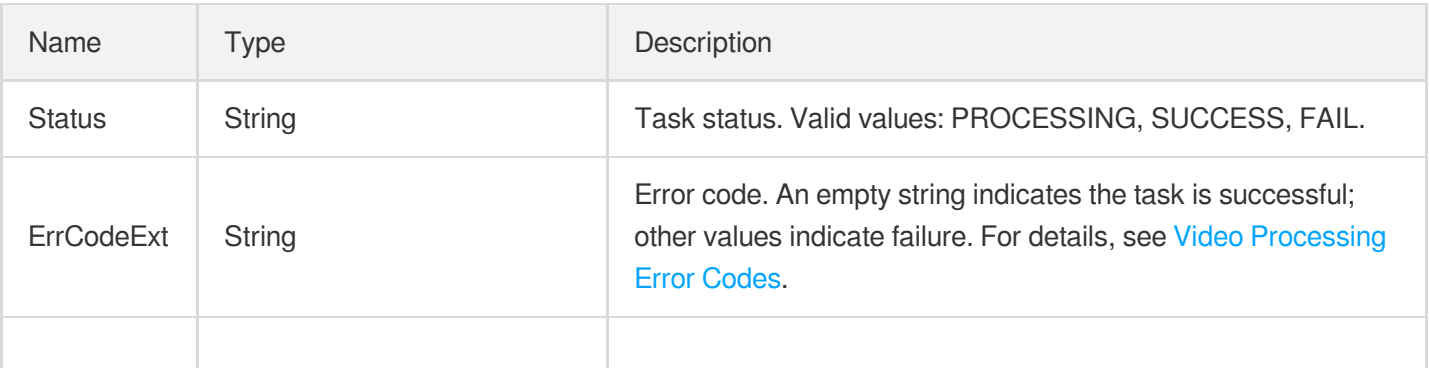

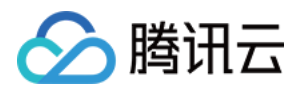

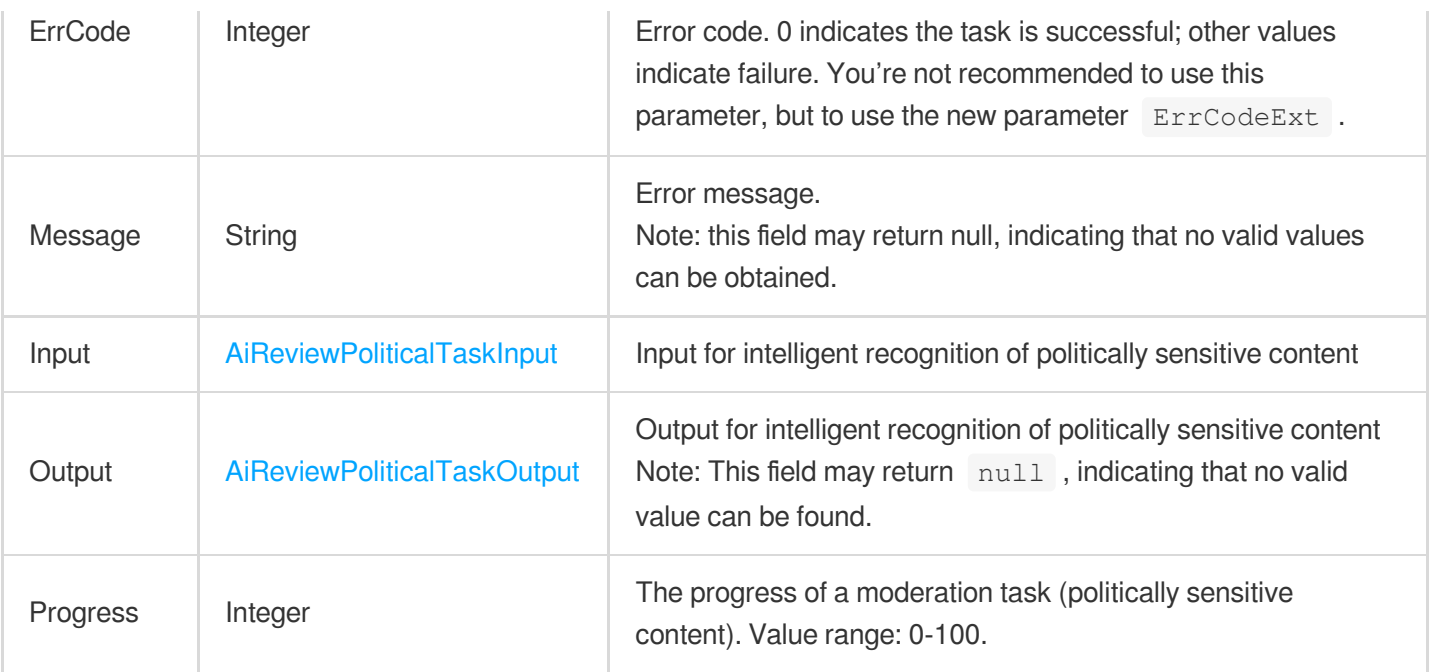

## AiReviewTaskPornAsrResult

Result for ASR-based recognition of pornographic content

Used by actions: DescribeTaskDetail, PullEvents.

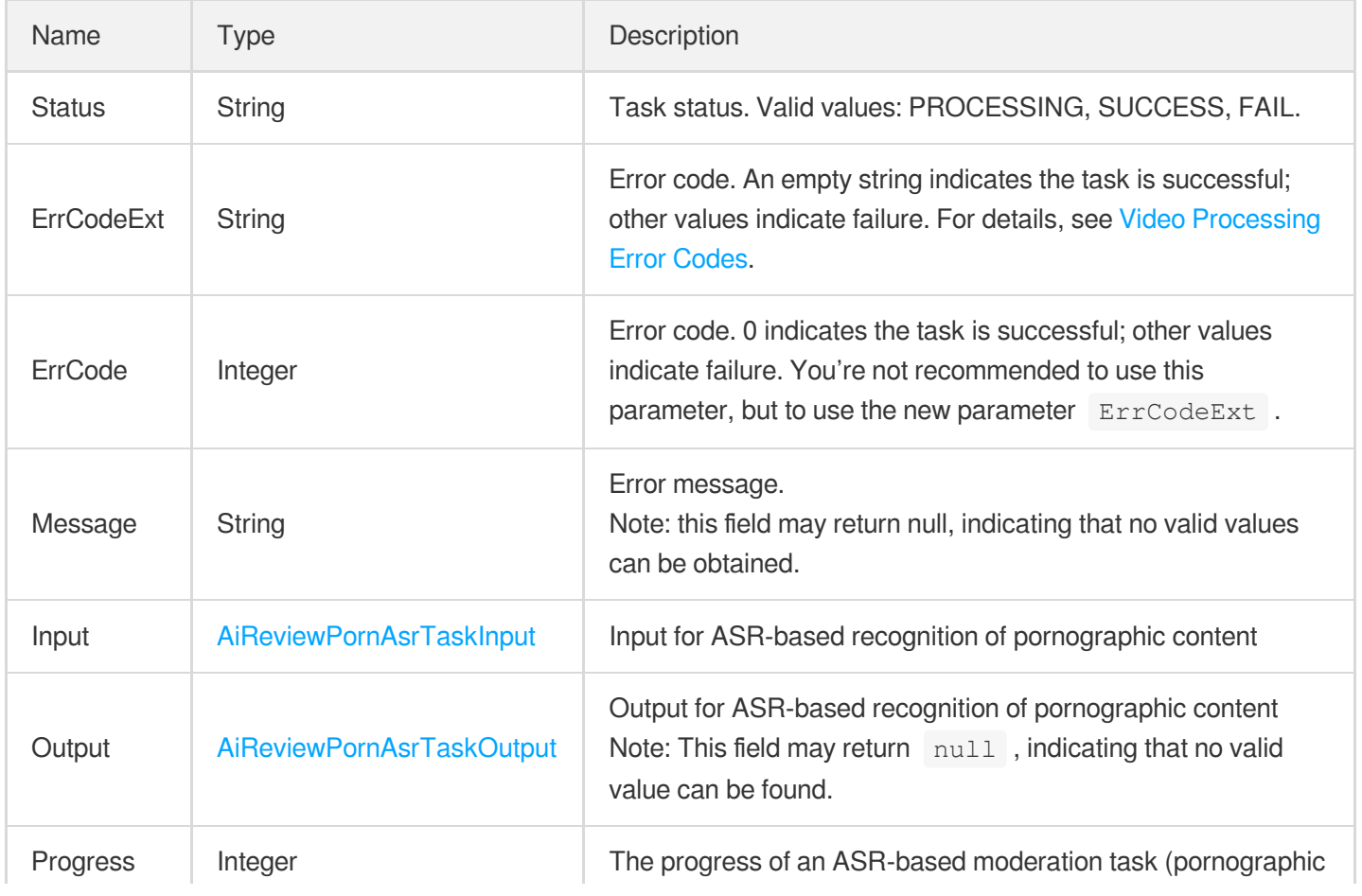

云点播

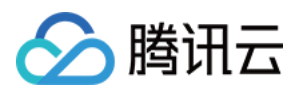

#### AiReviewTaskPornOcrResult

Result for OCR-based recognition of pornographic content

Used by actions: DescribeTaskDetail, PullEvents.

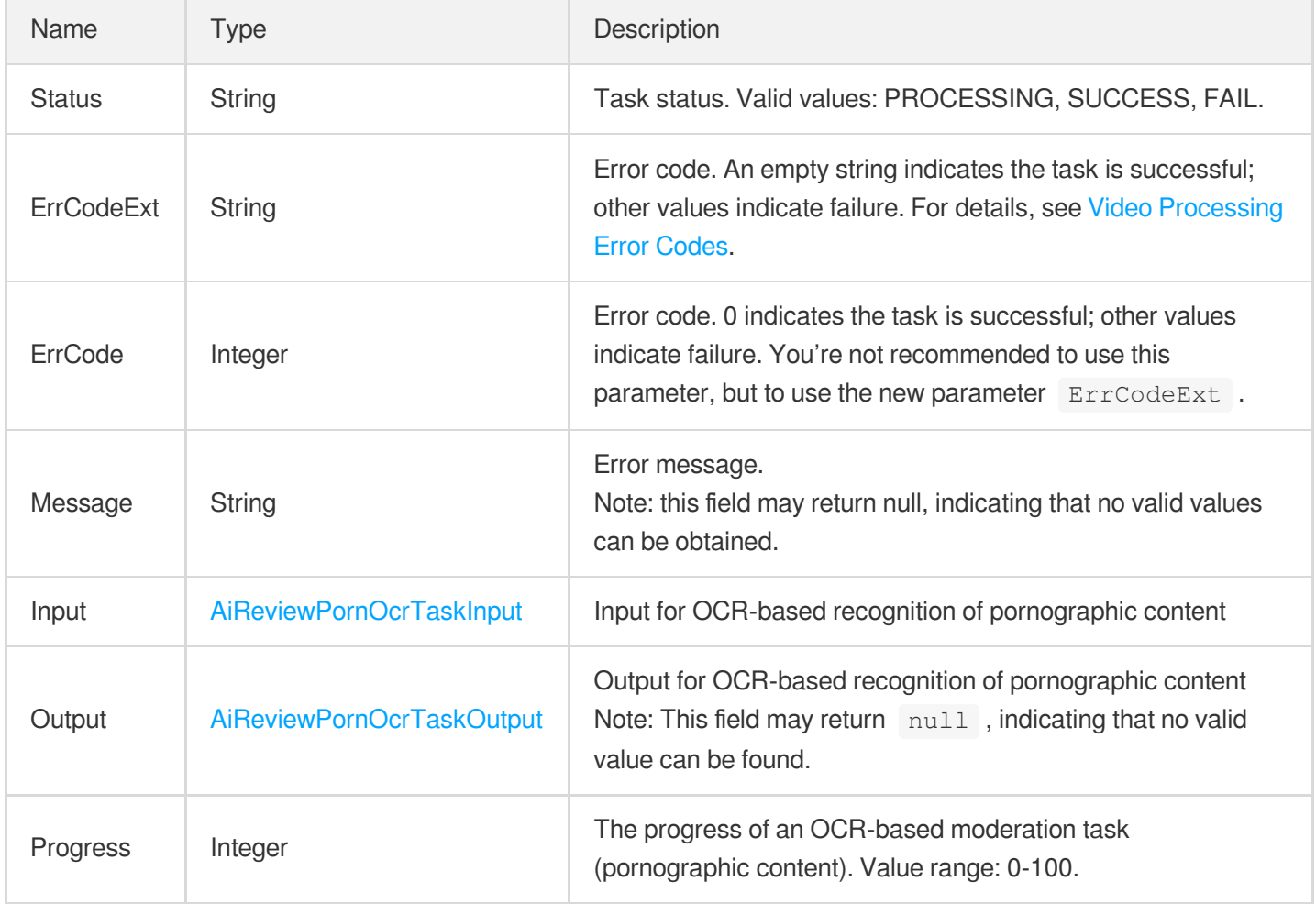

#### AiReviewTaskPornResult

Result for intelligent recognition of pornographic content

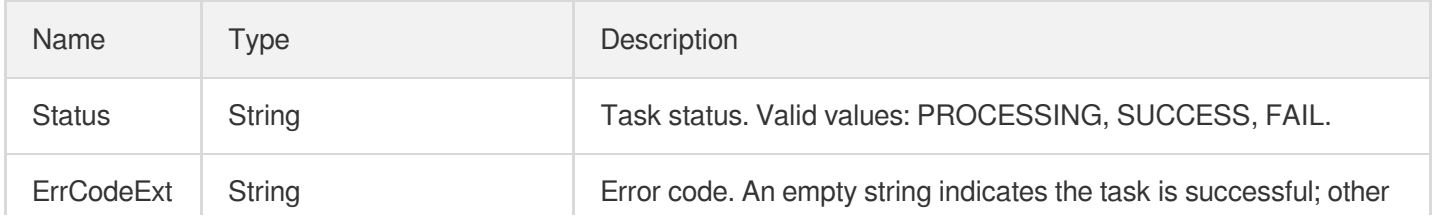

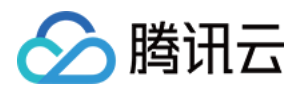

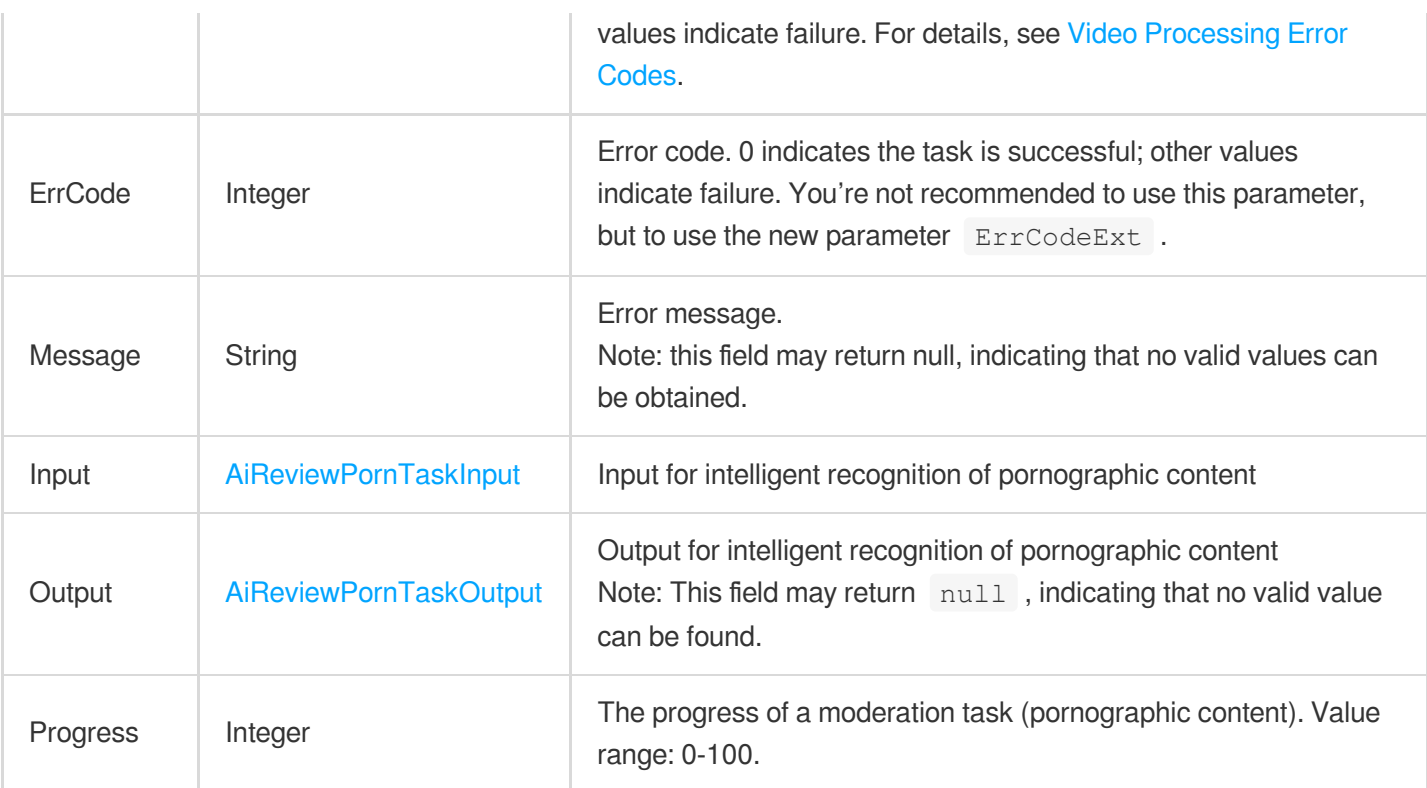

## AiReviewTaskProhibitedAsrResult

Result for ASR-based recognition of banned content

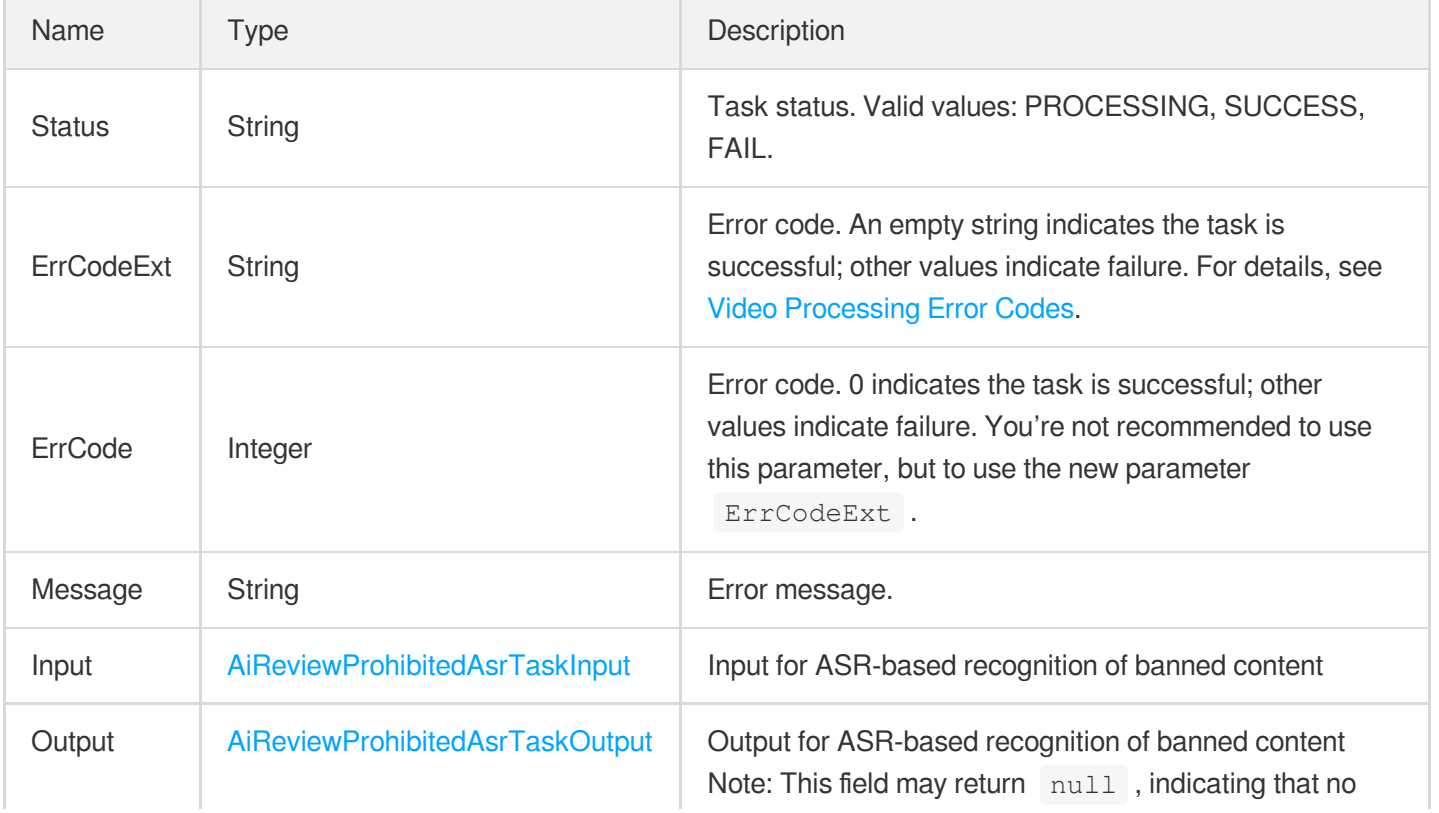

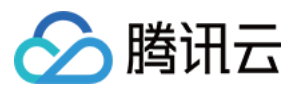

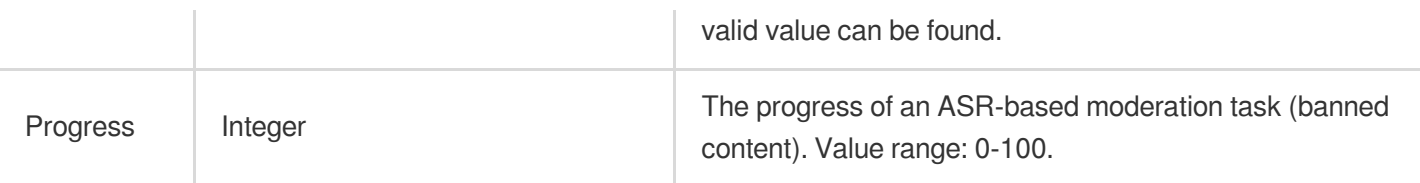

#### AiReviewTaskProhibitedOcrResult

Result for OCR-based recognition of banned content

Used by actions: DescribeTaskDetail, PullEvents.

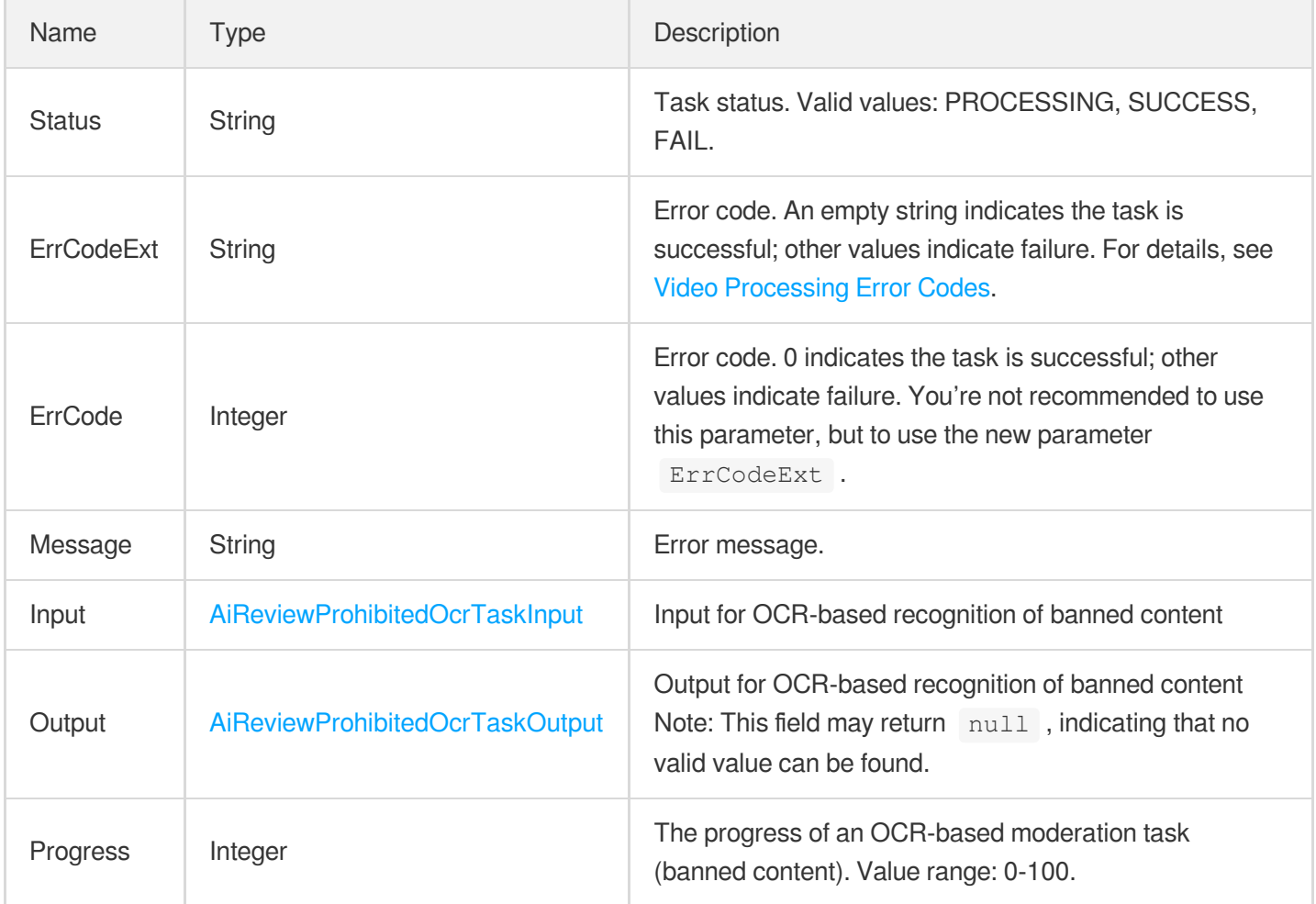

## AiReviewTaskTerrorismOcrResult

Result for OCR-based recognition of terrorism content

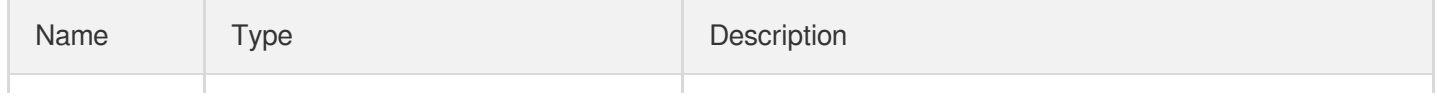

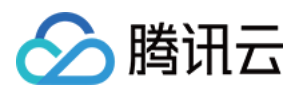

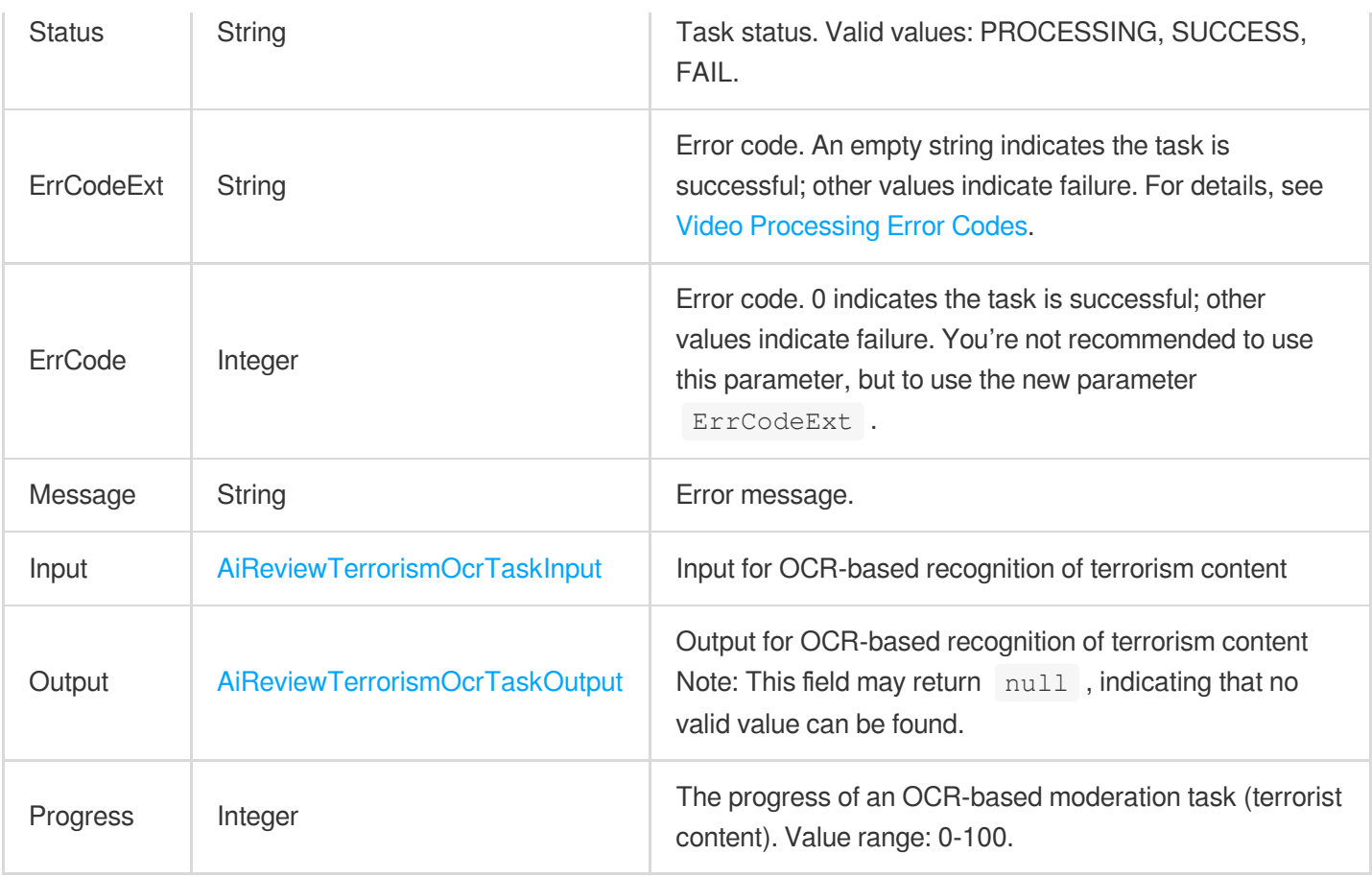

# AiReviewTaskTerrorismResult

Result for intelligent recognition of terrorism content

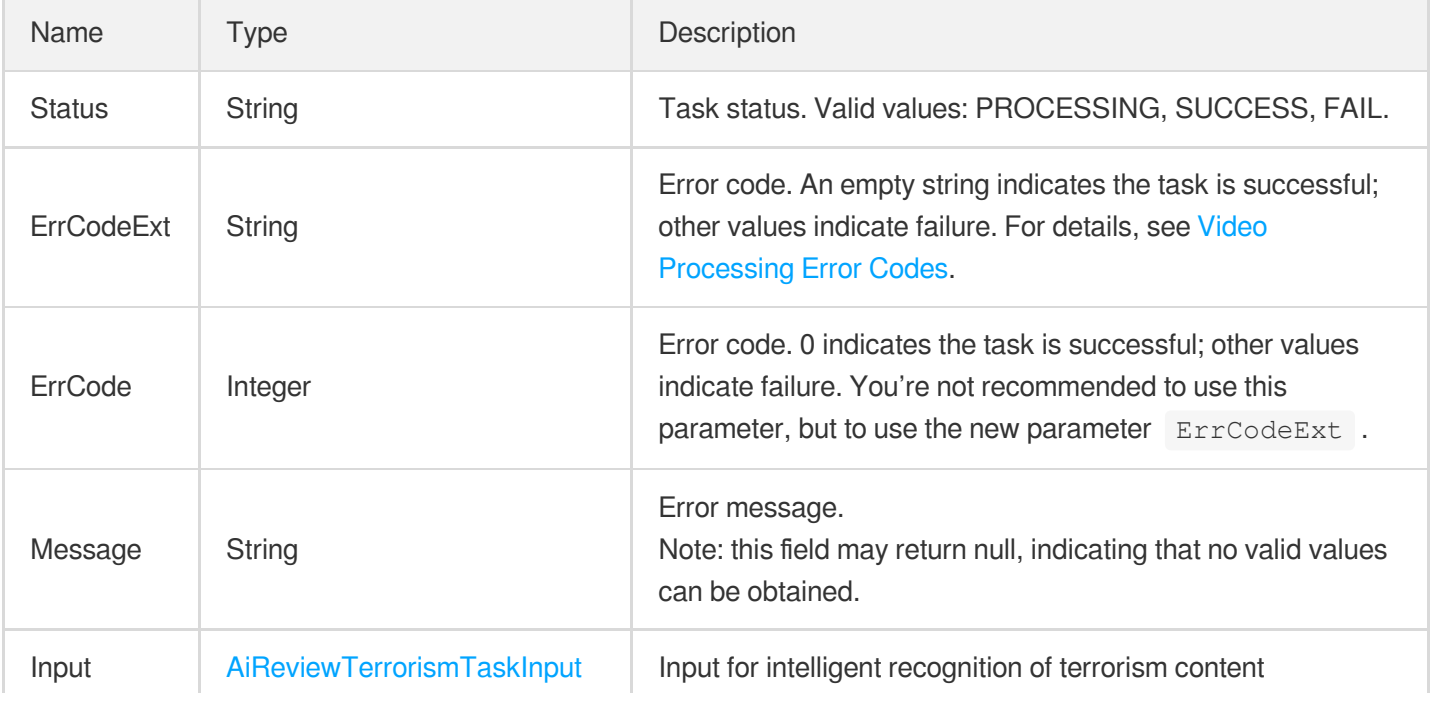

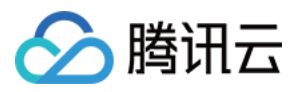

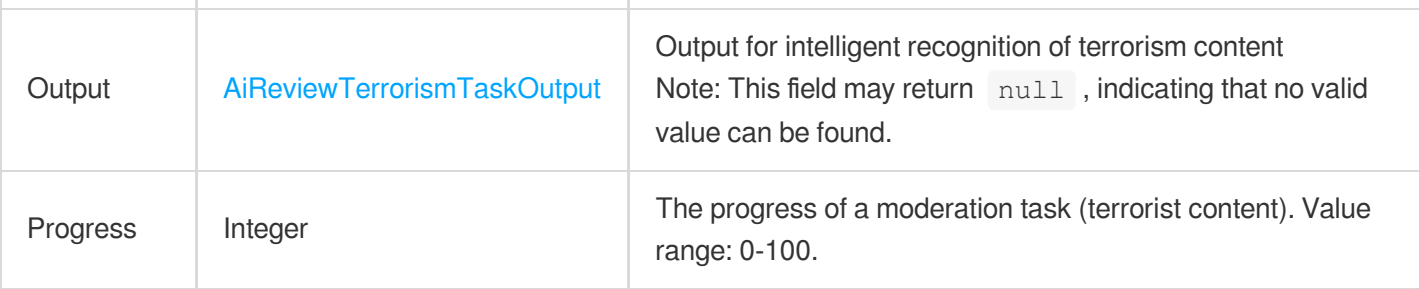

#### <span id="page-957-0"></span>AiReviewTerrorismOcrTaskInput

Input parameters for OCR-based recognition of terrorism content

Used by actions: DescribeTaskDetail, PullEvents.

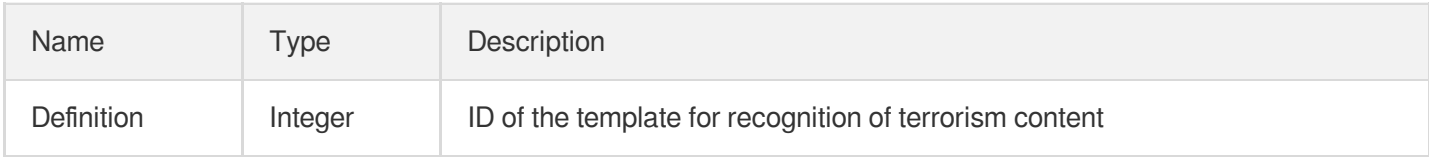

## <span id="page-957-1"></span>AiReviewTerrorismOcrTaskOutput

Output for OCR-based recognition of terrorism content

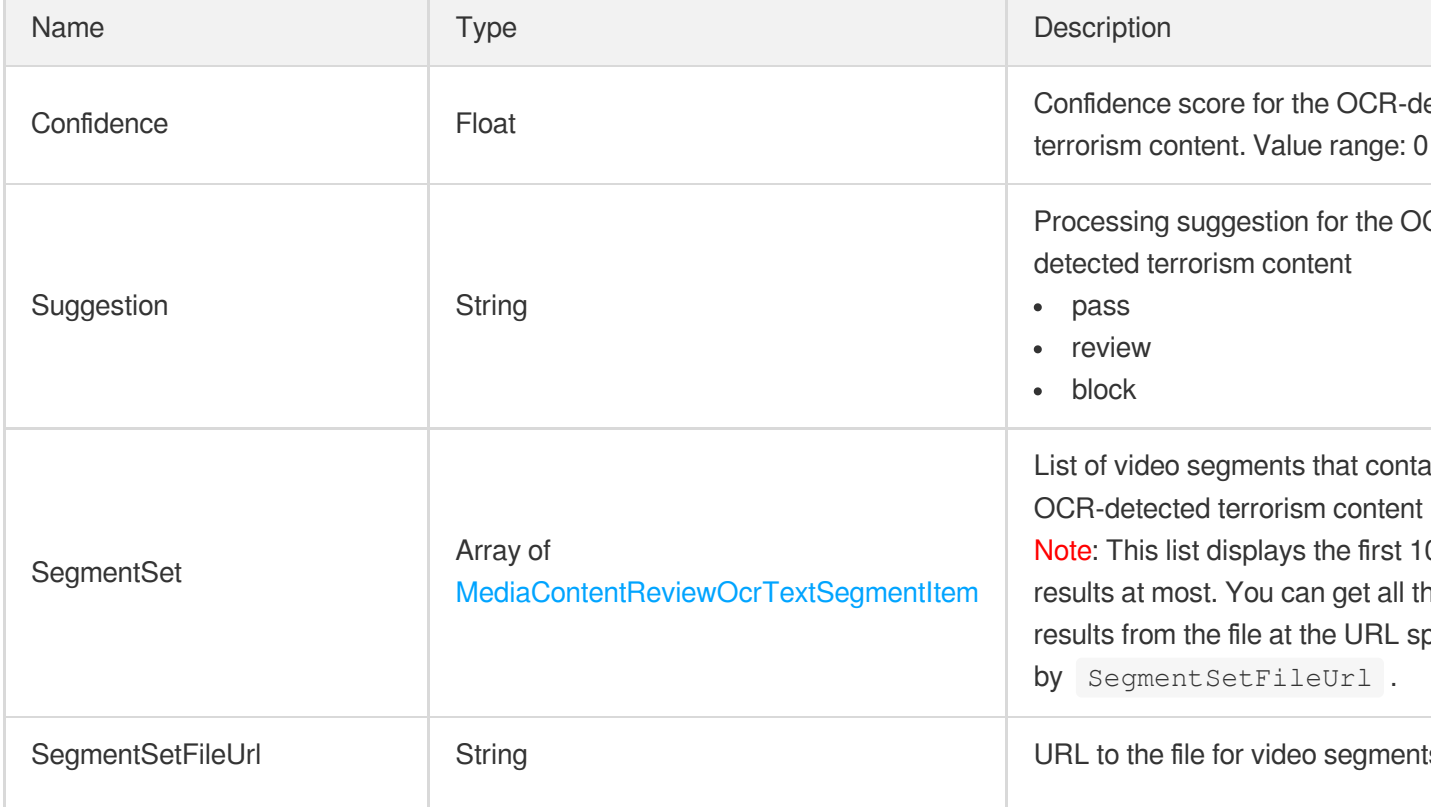

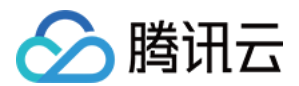

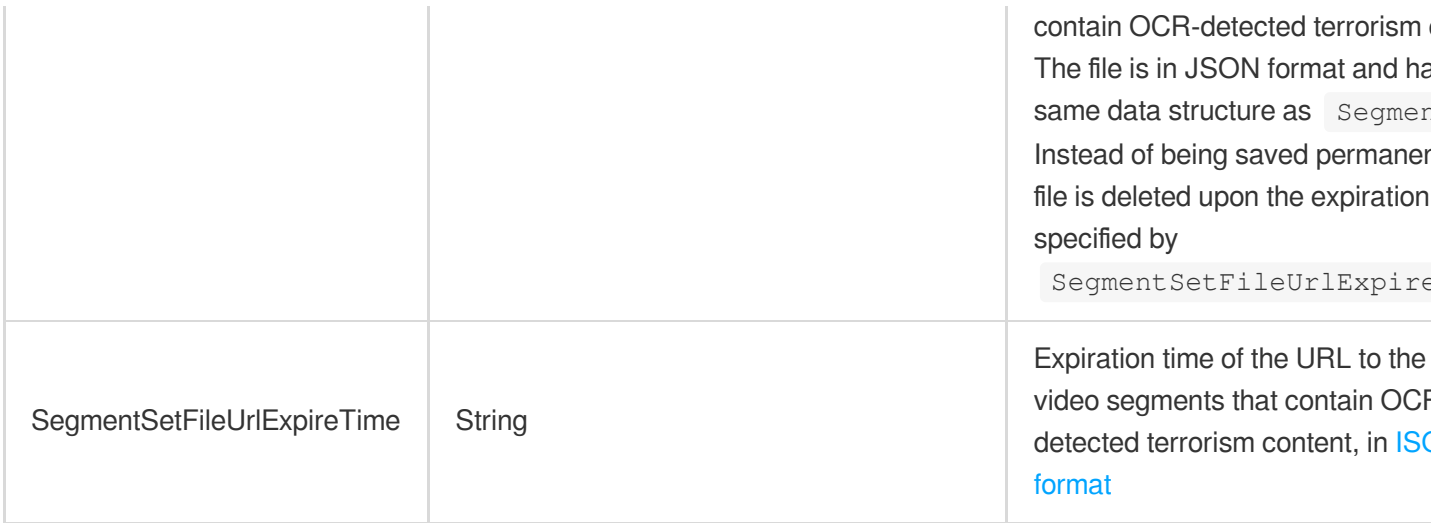

## <span id="page-958-0"></span>AiReviewTerrorismTaskInput

Input parameters for intelligent recognition of terrorism content

Used by actions: DescribeTaskDetail, PullEvents.

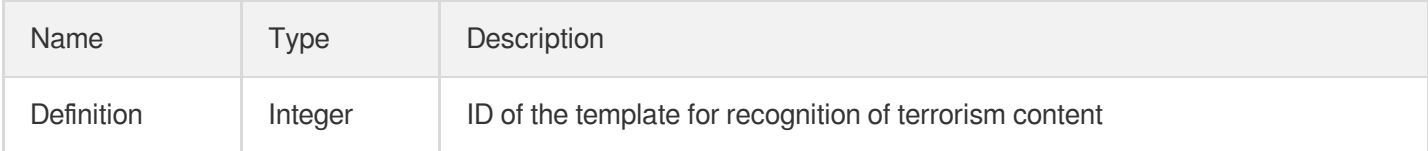

# <span id="page-958-1"></span>AiReviewTerrorismTaskOutput

Terrorism information

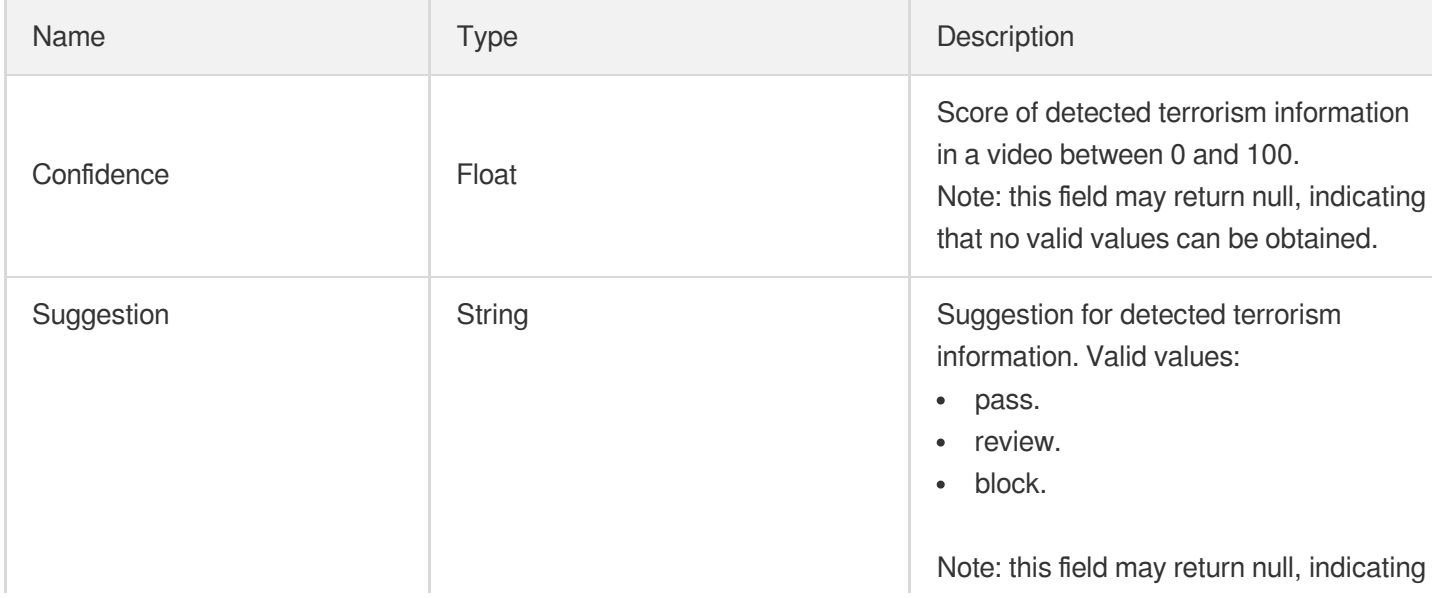

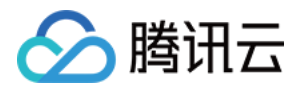

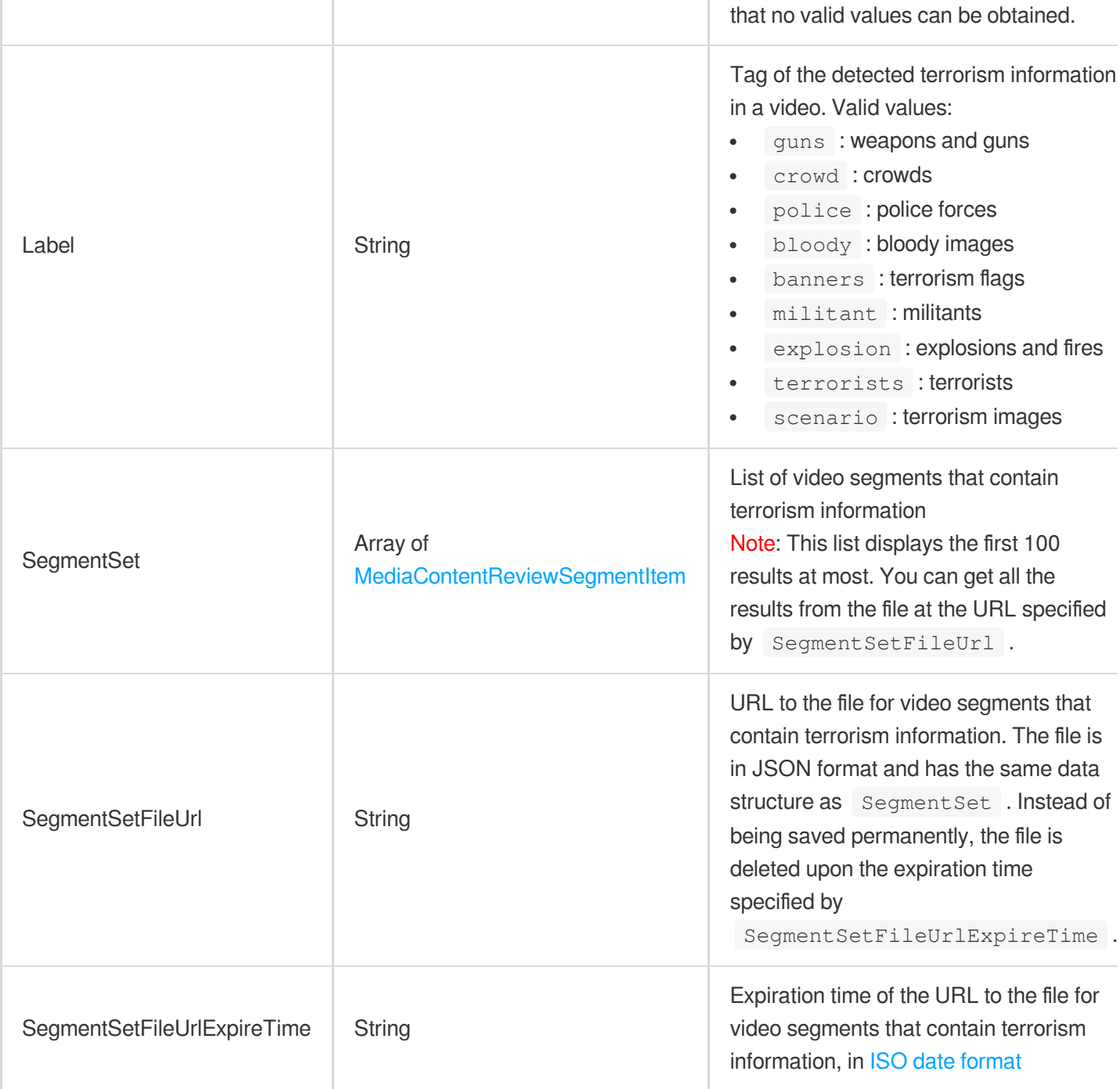

## <span id="page-959-0"></span>AiSampleFaceInfo

AI-based sample management - face information.

Used by actions: CreatePersonSample, DescribePersonSamples, ModifyPersonSample.

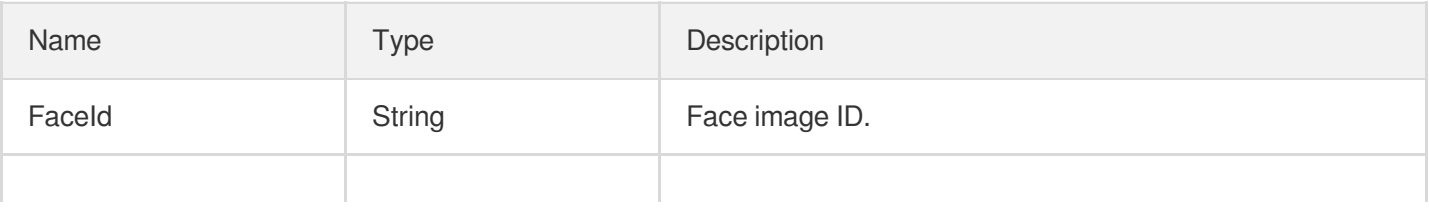

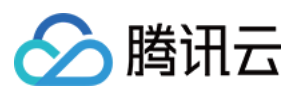

# AiSampleFaceOperation

AI-based sample management - face data operation.

Used by actions: ModifyPersonSample.

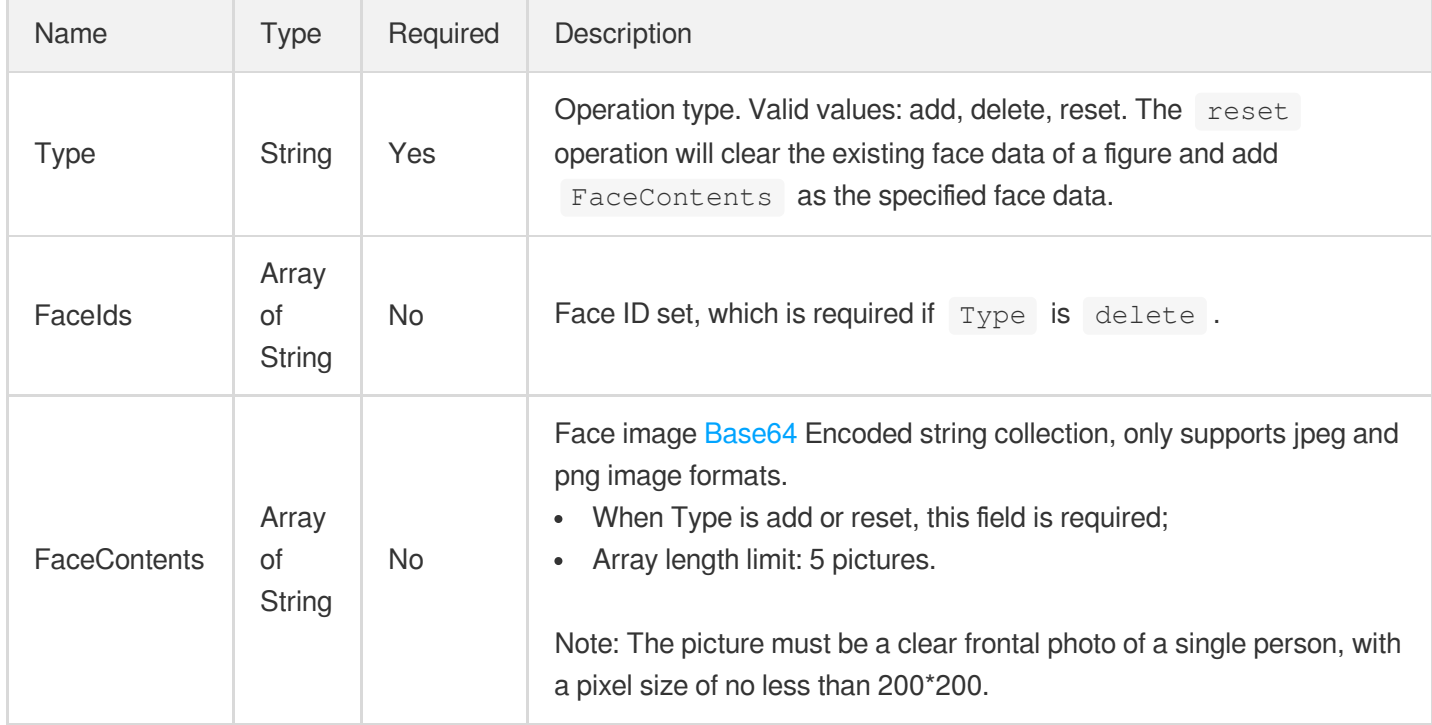

# AiSampleFailFaceInfo

AI-based sample management - face information failed to be processed.

Used by actions: CreatePersonSample, ModifyPersonSample.

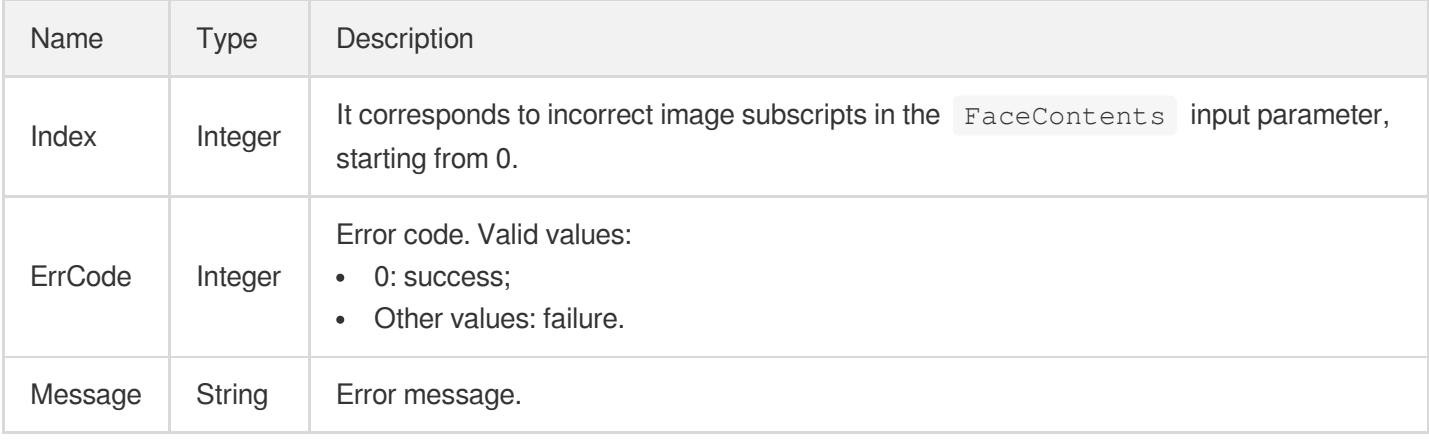

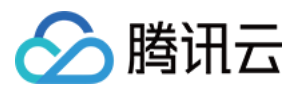

## AiSamplePerson

AI-based sample management - figure information.

Used by actions: CreatePersonSample, DescribePersonSamples, ModifyPersonSample.

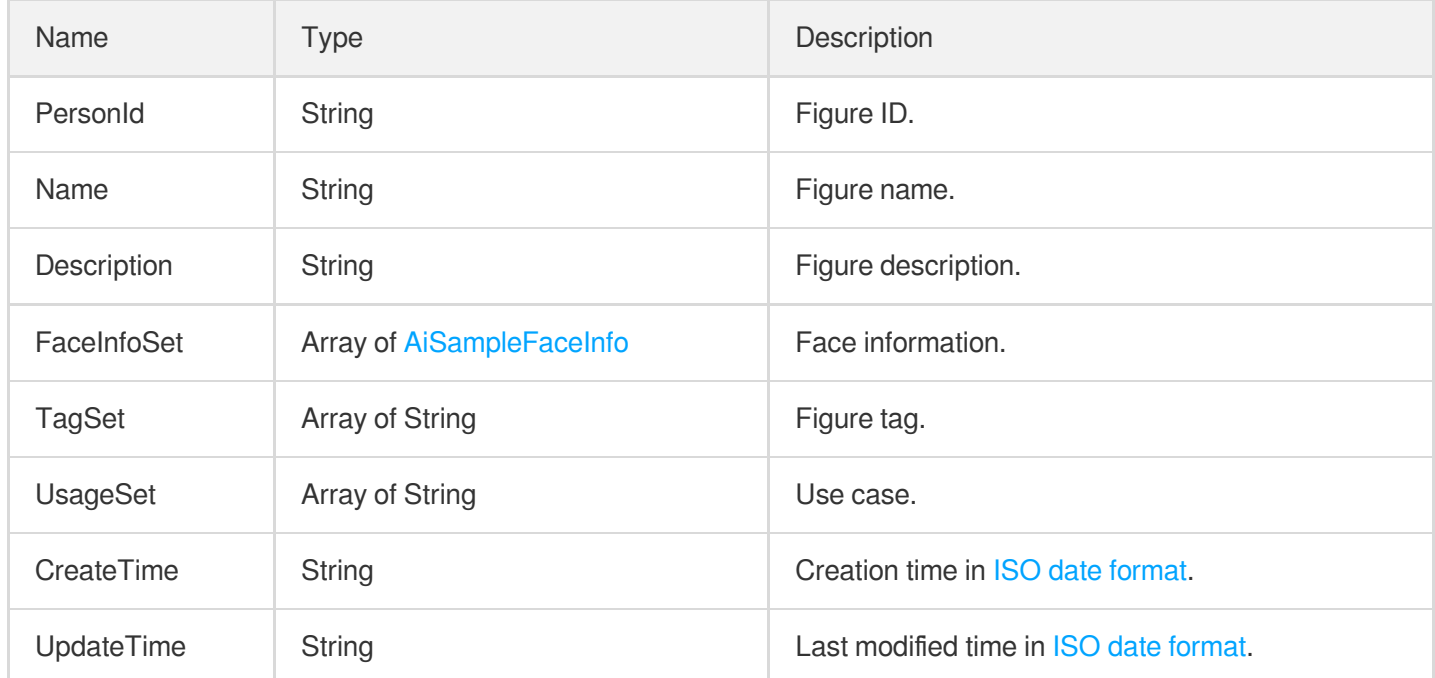

## AiSampleTagOperation

AI-based sample management - tag operation.

Used by actions: ModifyPersonSample, ModifyWordSample.

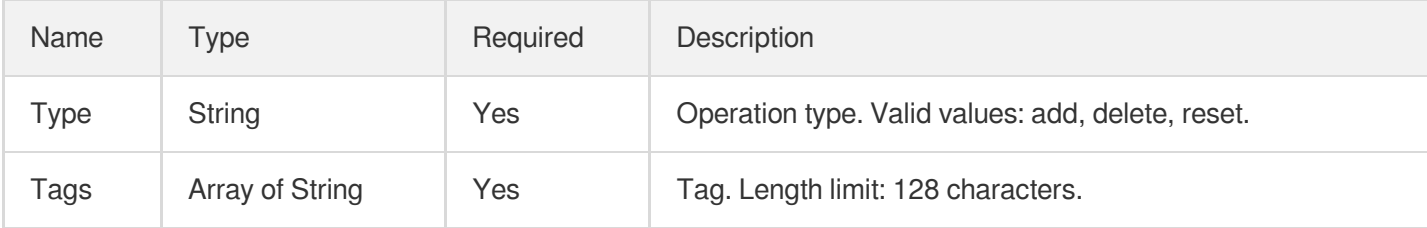

## AiSampleWord

AI-based sample management - keyword output information.

Used by actions: DescribeWordSamples.

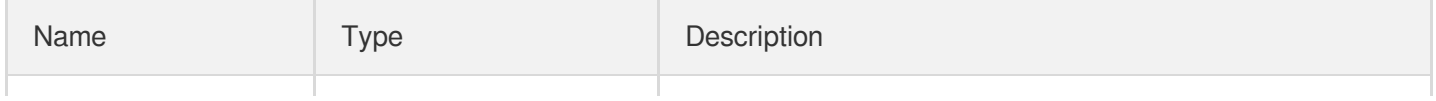

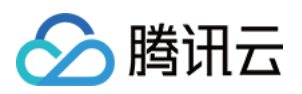

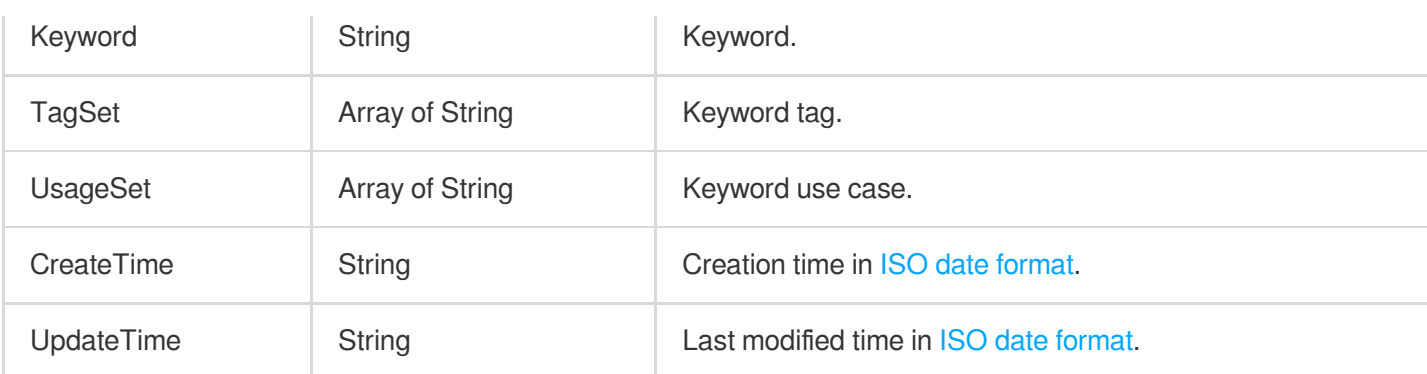

# AiSampleWordInfo

AI-based sample management - keyword input information.

Used by actions: CreateWordSamples.

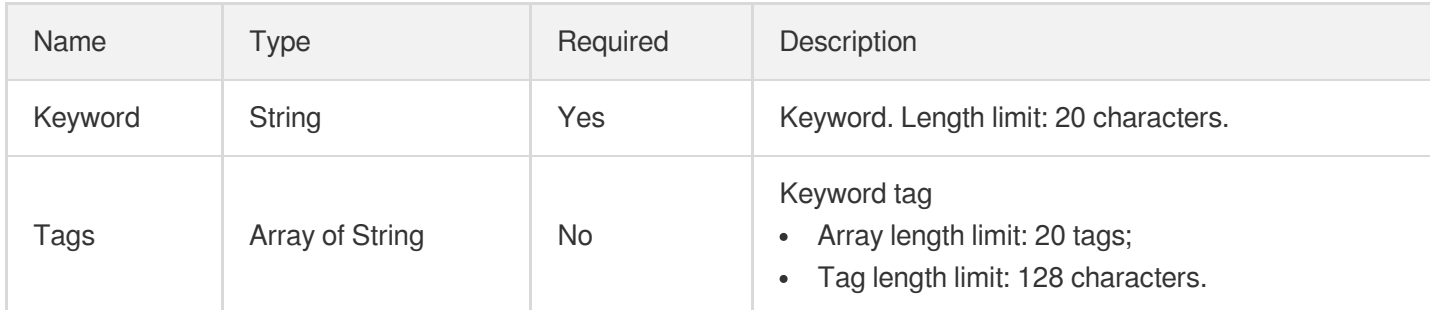

## AnimatedGraphicTaskInput

Animated image generating task type

Used by actions: CreateProcedureTemplate, DescribeTaskDetail, ProcessMedia, PullEvents,

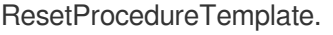

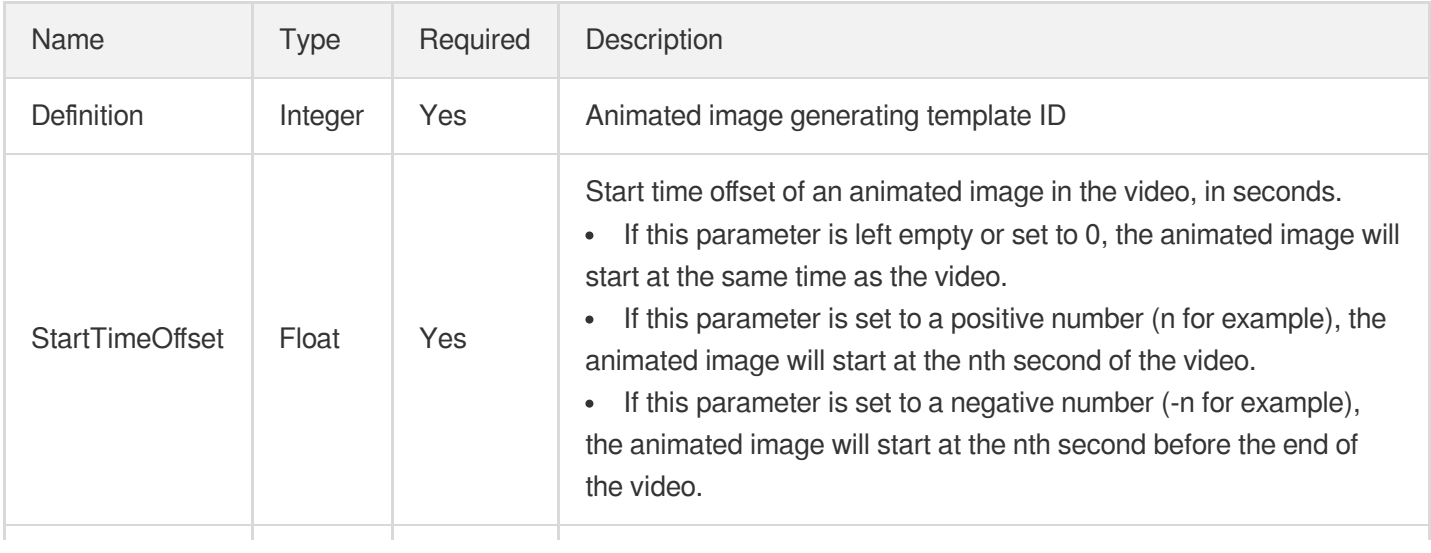

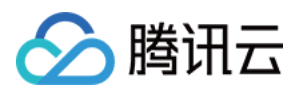

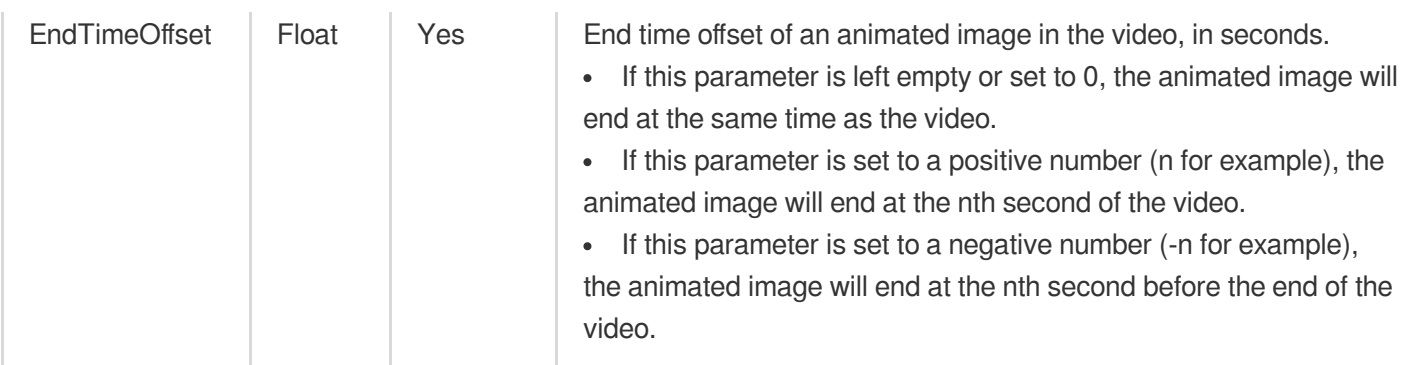

## AnimatedGraphicsTemplate

Details of an animated image generating template.

Used by actions: DescribeAnimatedGraphicsTemplates.

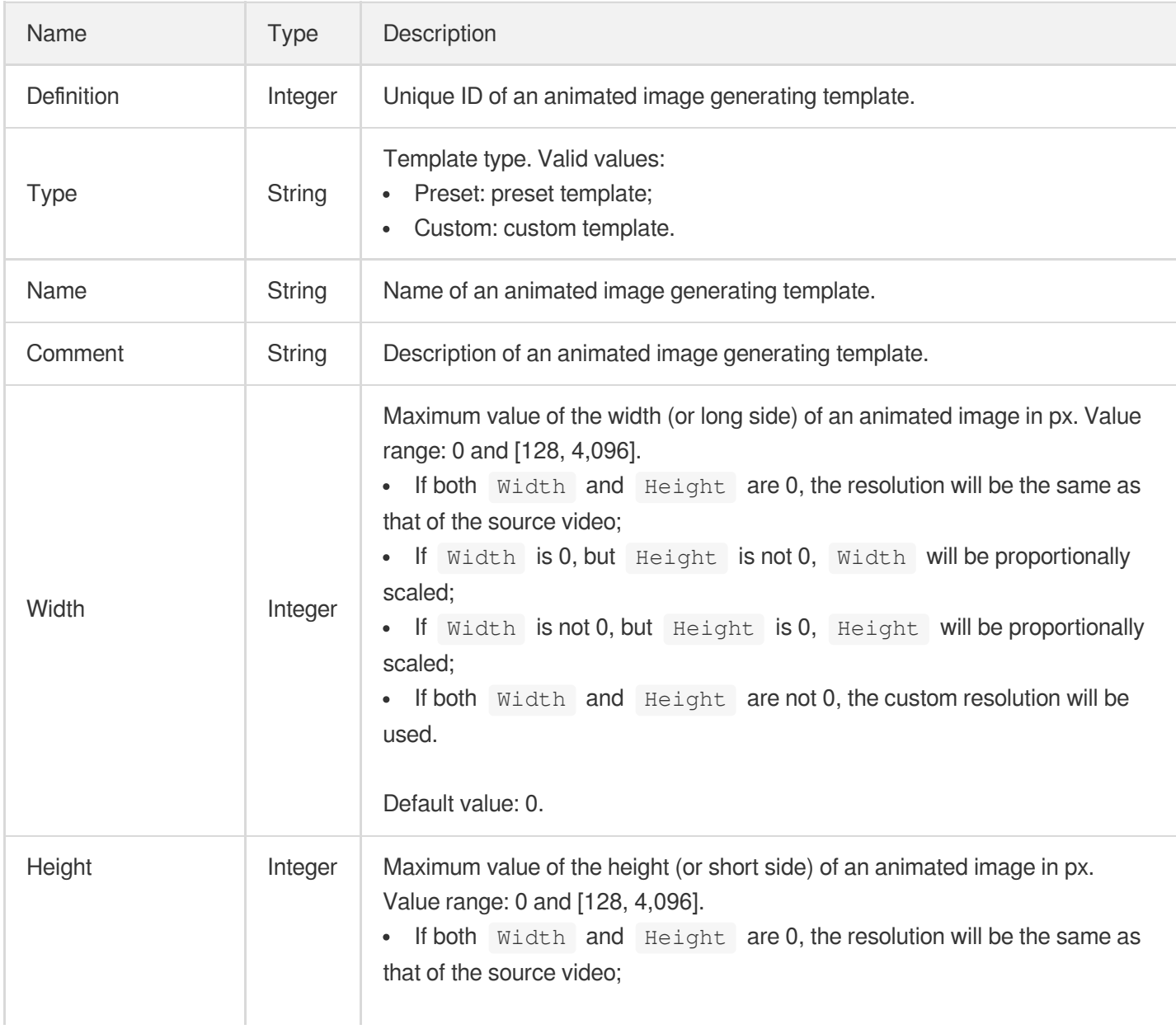

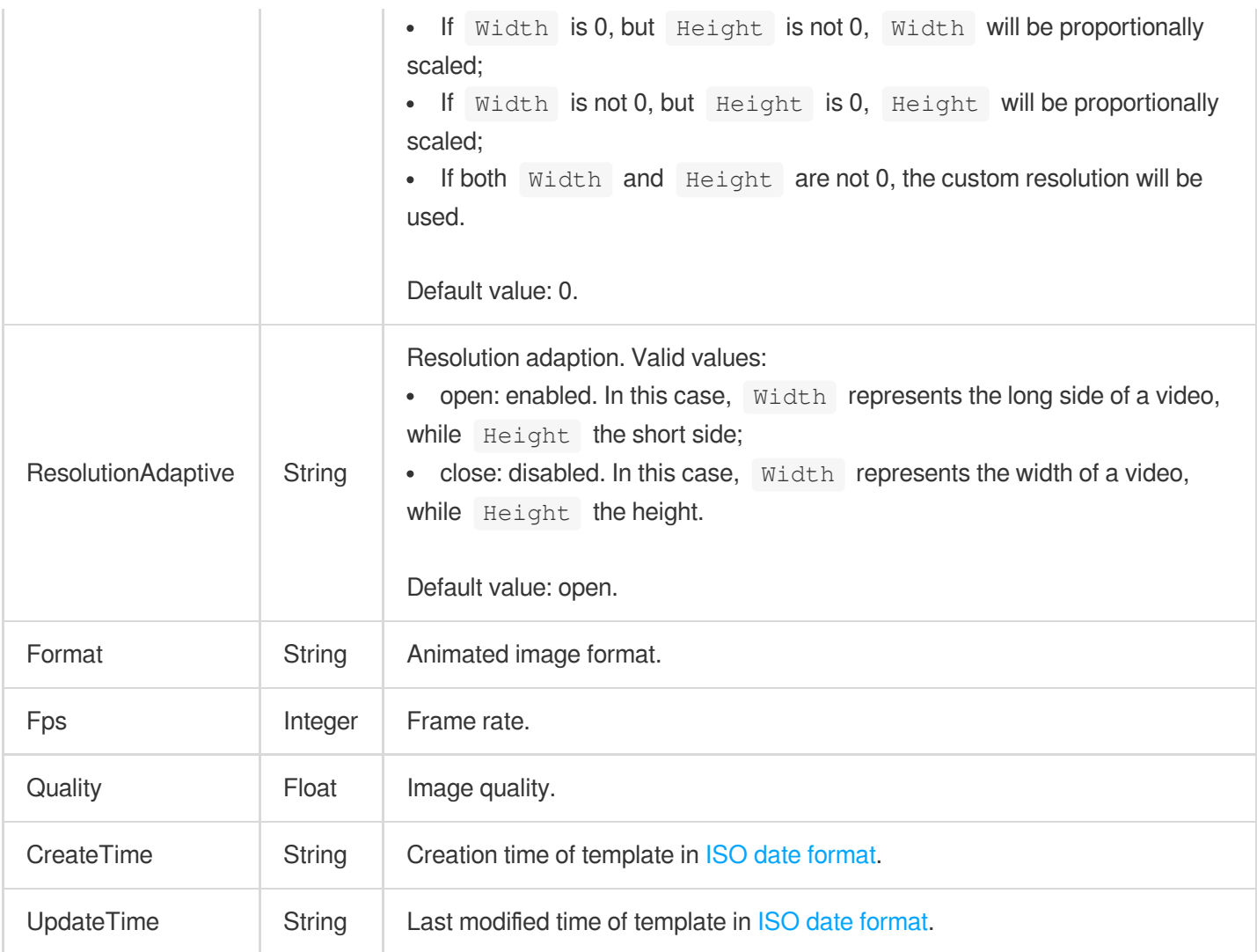

# ArtifactRepairInfo

Artifact removal (smoothing) configuration.

Used by actions: CreateEnhanceMediaTemplate, CreateRebuildMediaTemplate, DescribeTaskDetail, ModifyEnhanceMediaTemplate, ModifyRebuildMediaTemplate, PullEvents, RebuildMedia.

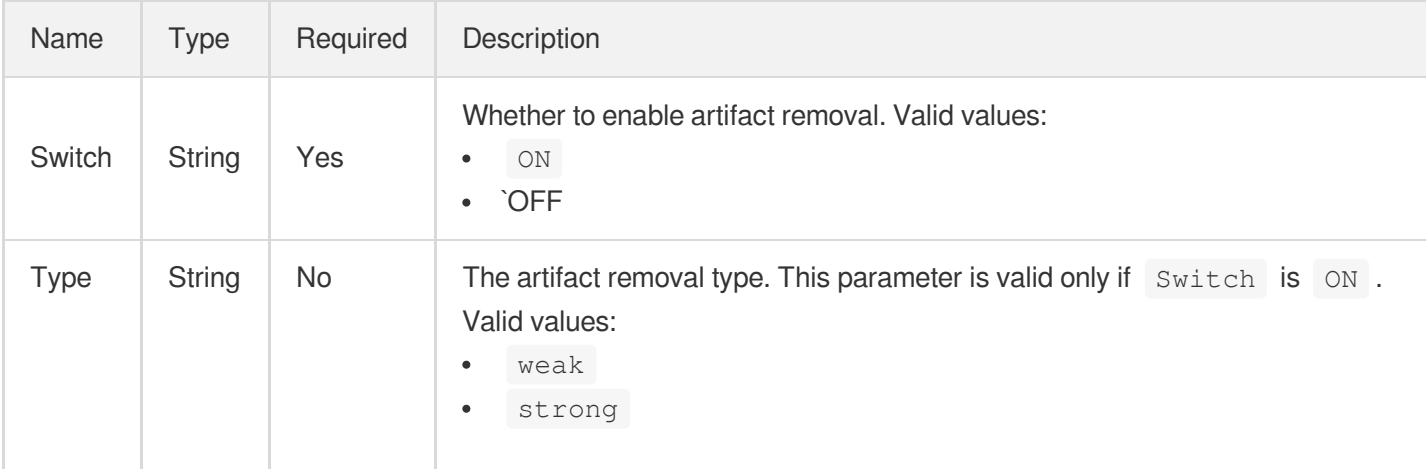

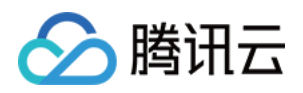

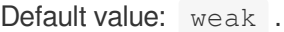

# AsrFullTextConfigureInfo

Control parameter of full speech recognition task.

Used by actions: CreateAIRecognitionTemplate, DescribeAIRecognitionTemplates.

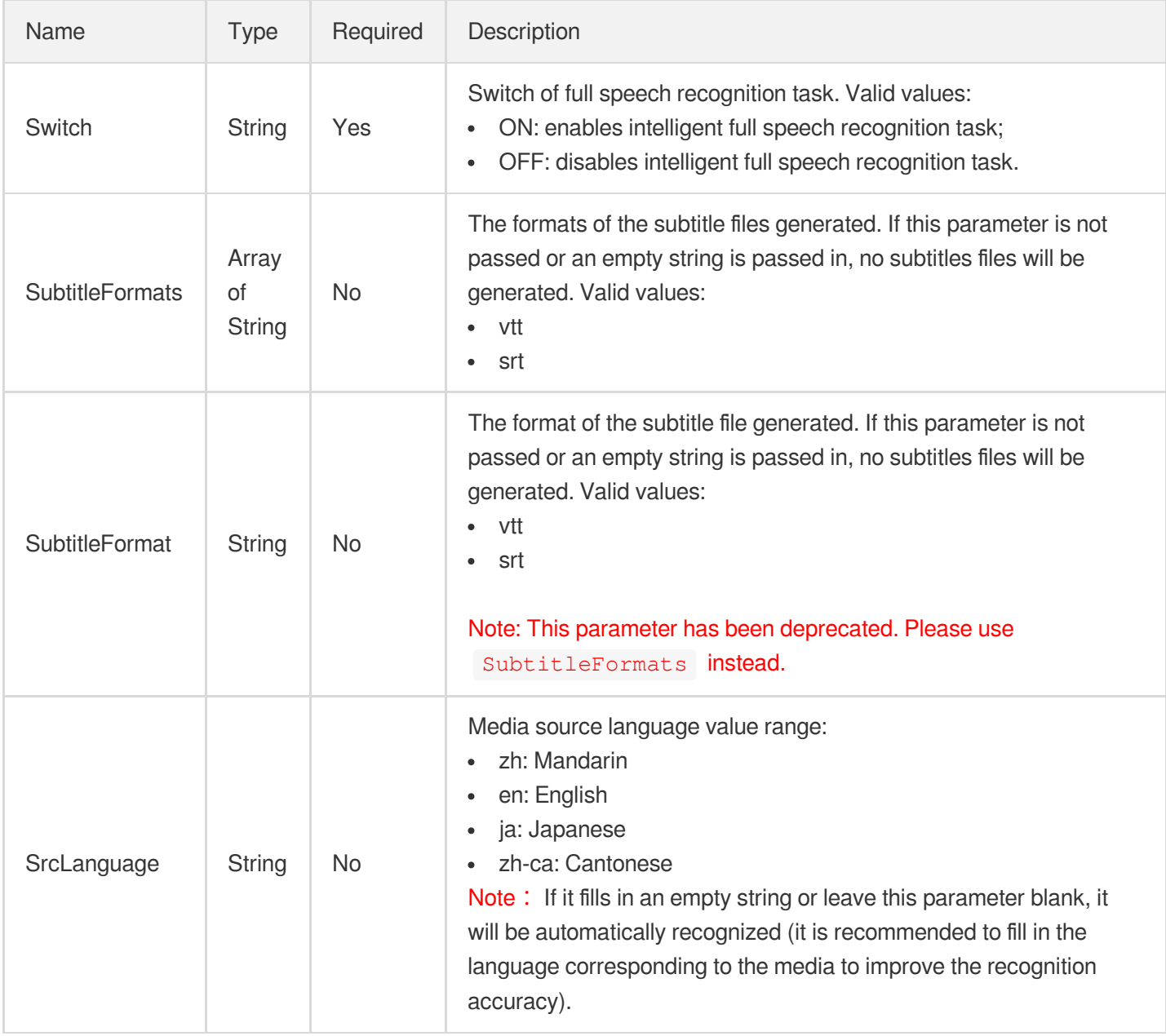

# AsrFullTextConfigureInfoForUpdate

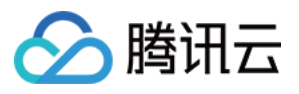

Control parameter of full speech recognition task.

Used by actions: ModifyAIRecognitionTemplate.

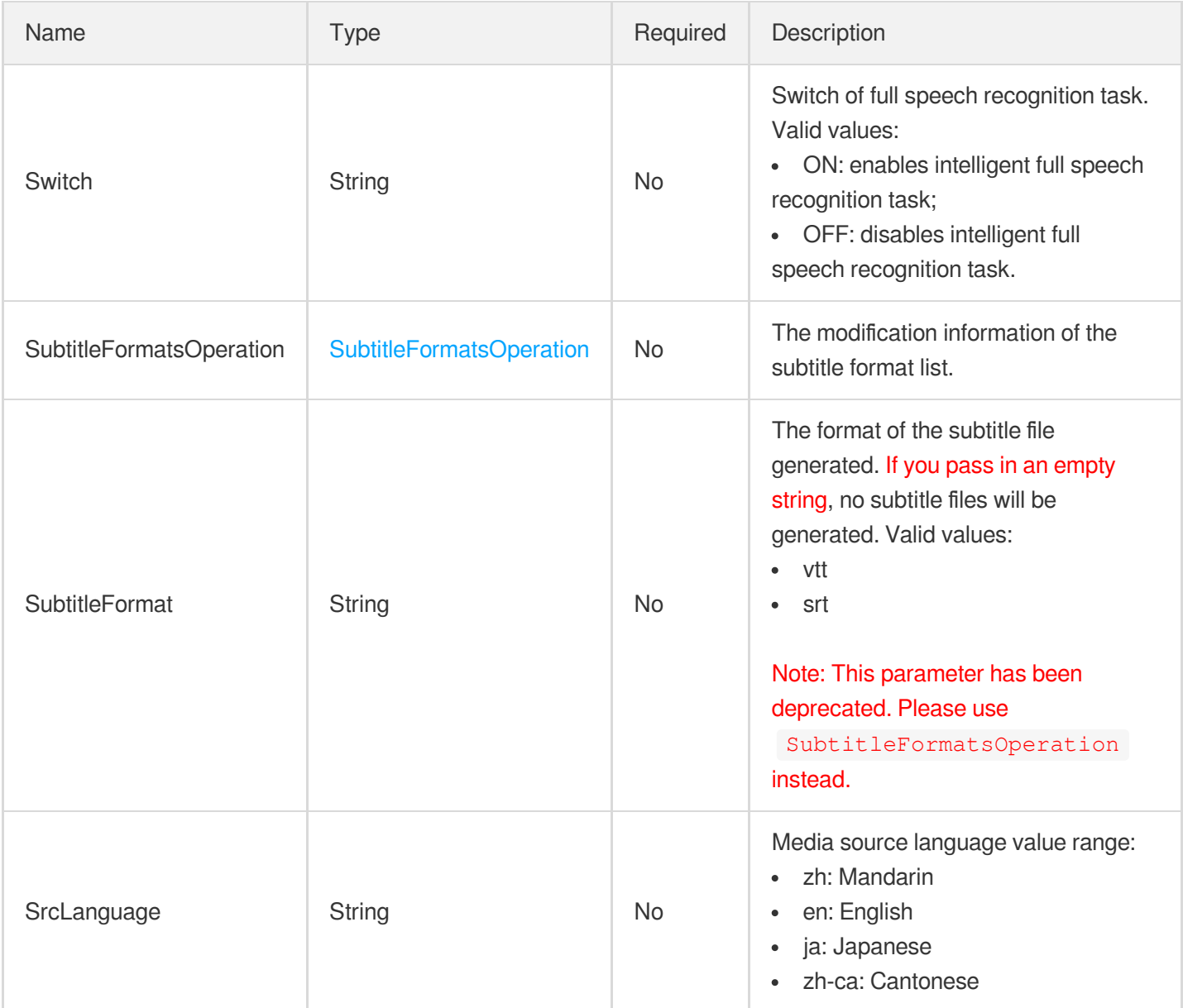

## AsrWordsConfigureInfo

Speech keyword recognition control parameter.

Used by actions: CreateAIRecognitionTemplate, DescribeAIRecognitionTemplates.

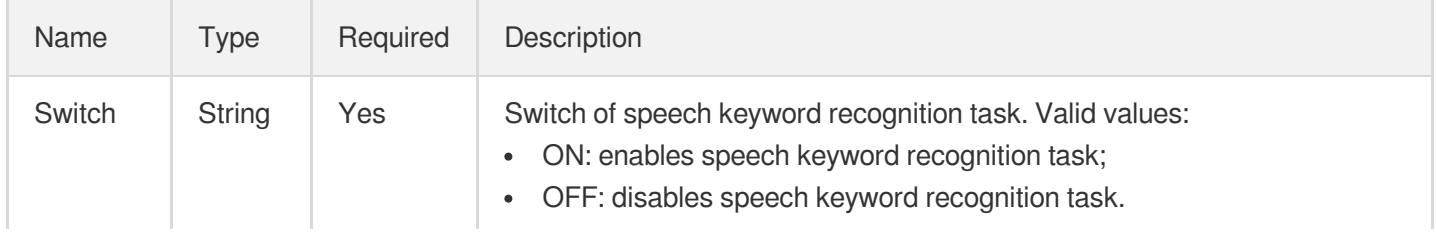

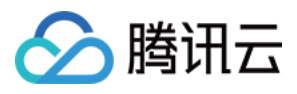

## AsrWordsConfigureInfoForUpdate

Control parameter of speech keyword recognition.

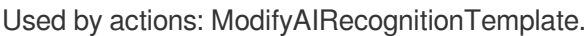

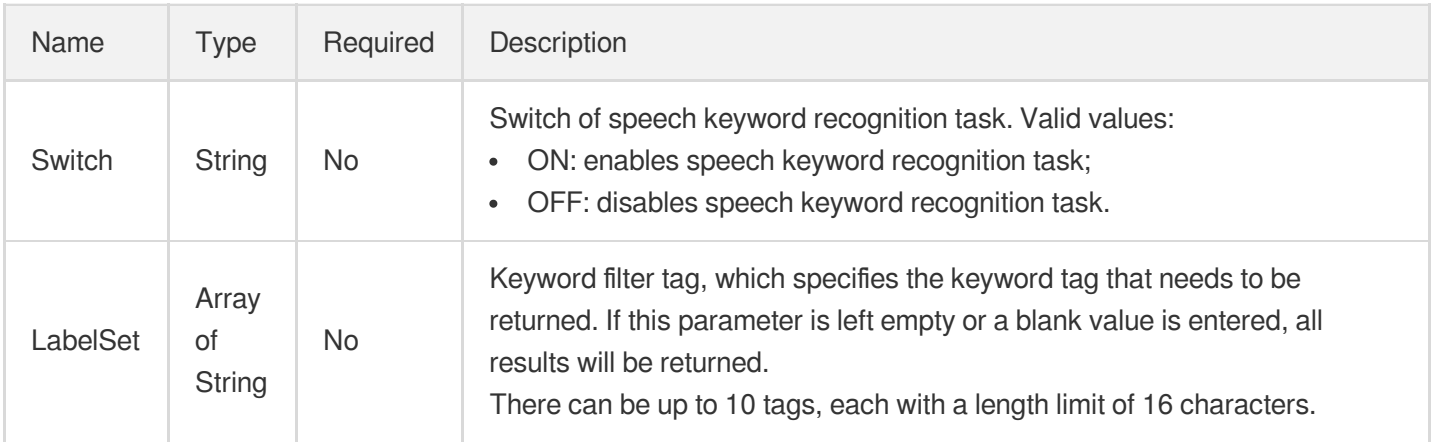

## AudioDenoiseInfo

Noise removal configuration.

Used by actions: CreateEnhanceMediaTemplate, CreateRebuildMediaTemplate, DescribeTaskDetail,

ModifyEnhanceMediaTemplate, ModifyRebuildMediaTemplate, PullEvents, RebuildMedia.

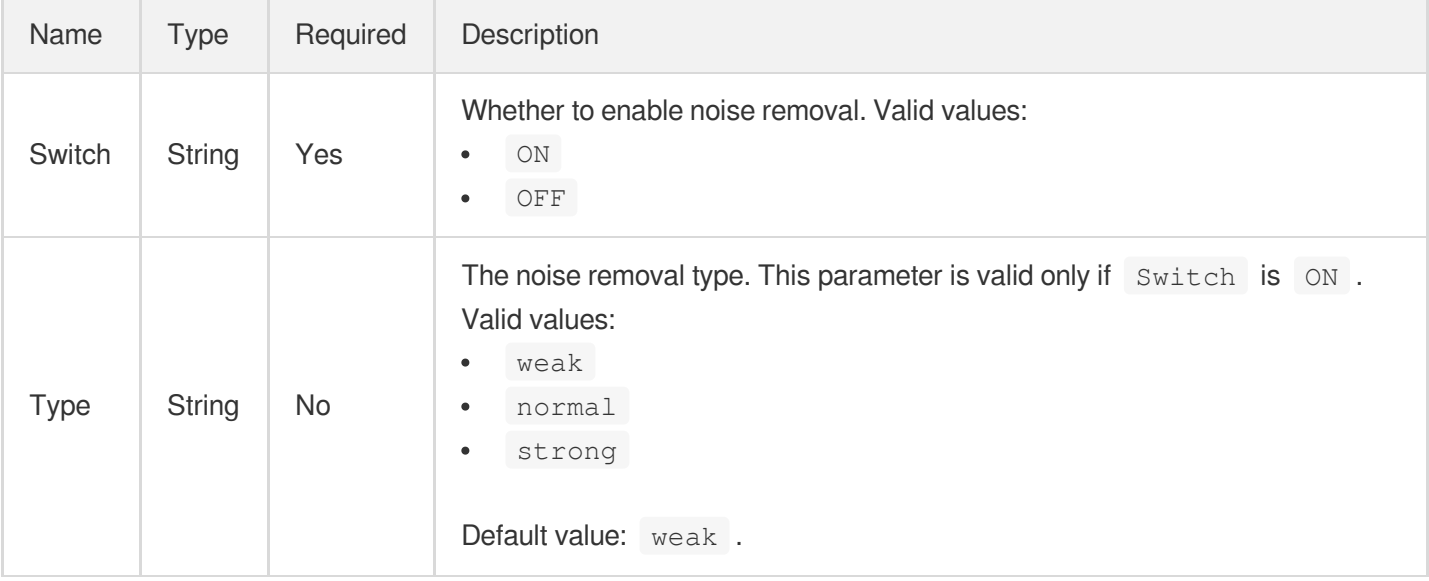

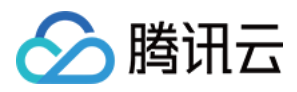

# AudioTemplateInfo

Audio stream configuration parameter

Used by actions: CreateAdaptiveDynamicStreamingTemplate, CreateTranscodeTemplate, DescribeTranscodeTemplates, ModifyAdaptiveDynamicStreamingTemplate.

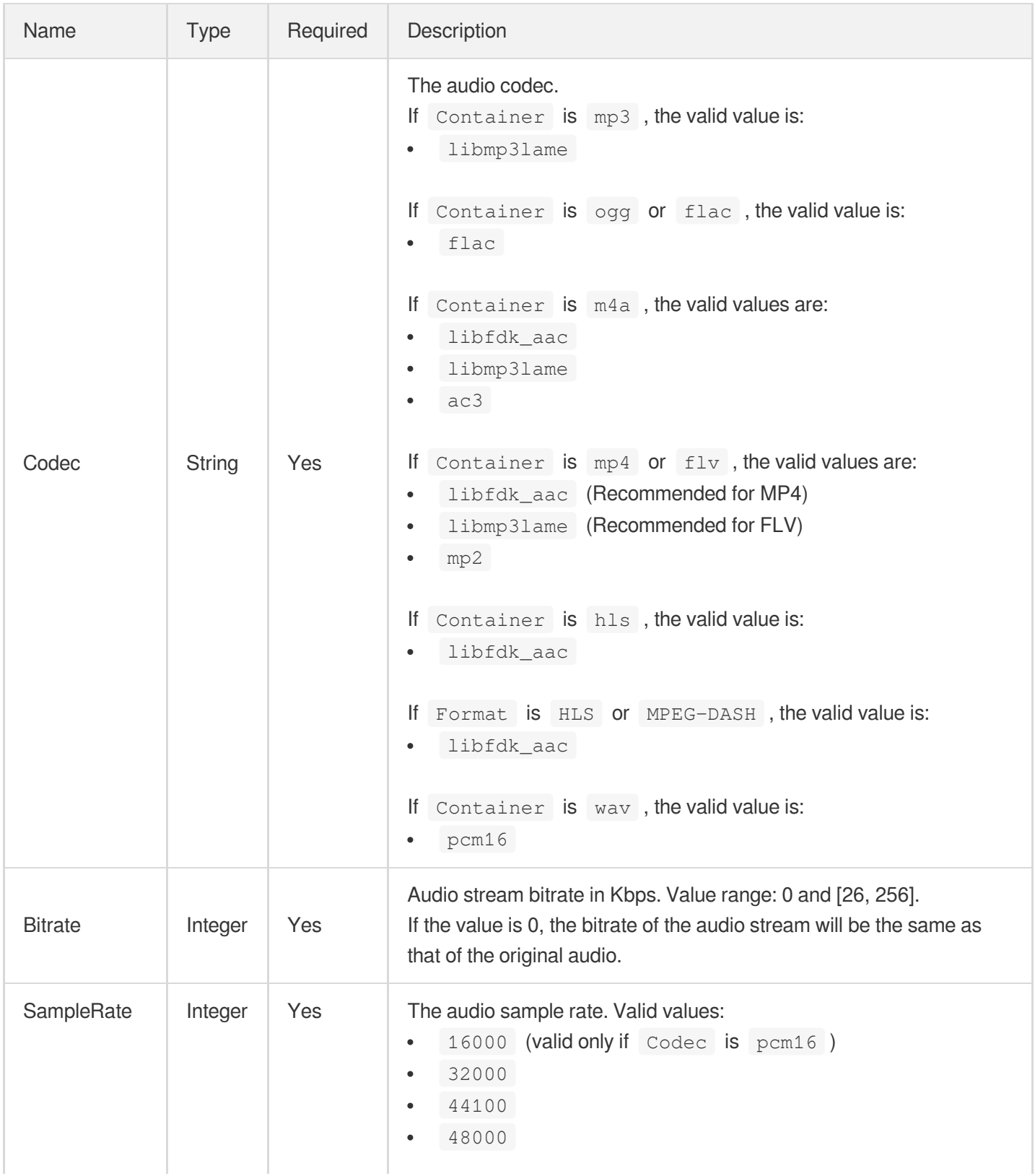

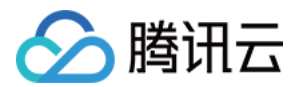

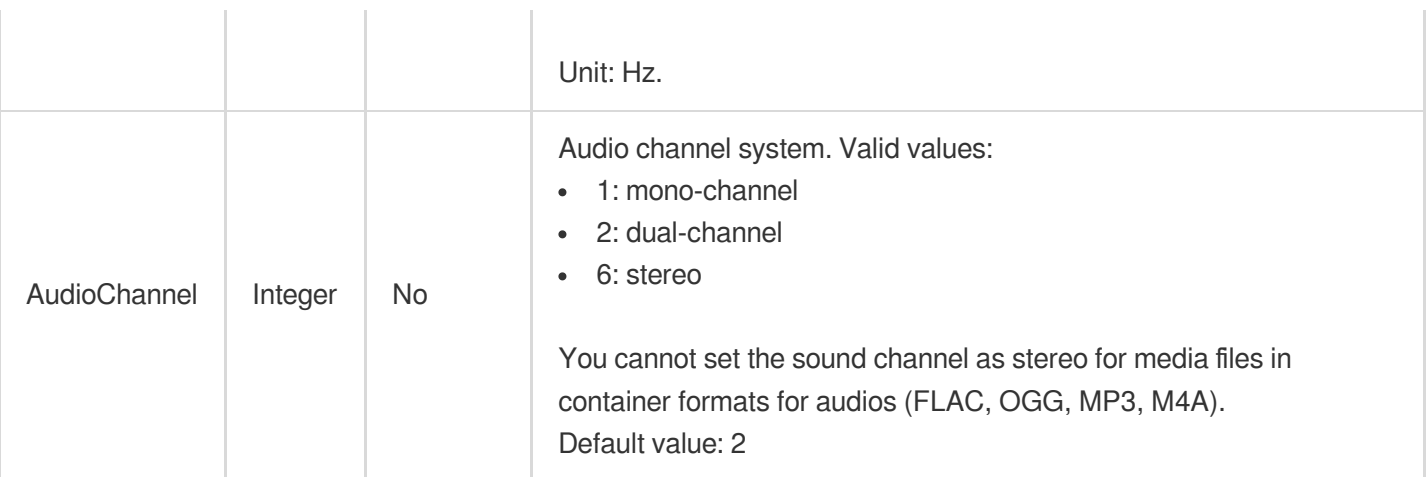

# AudioTemplateInfoForUpdate

Audio stream configuration parameter

Used by actions: ModifyTranscodeTemplate.

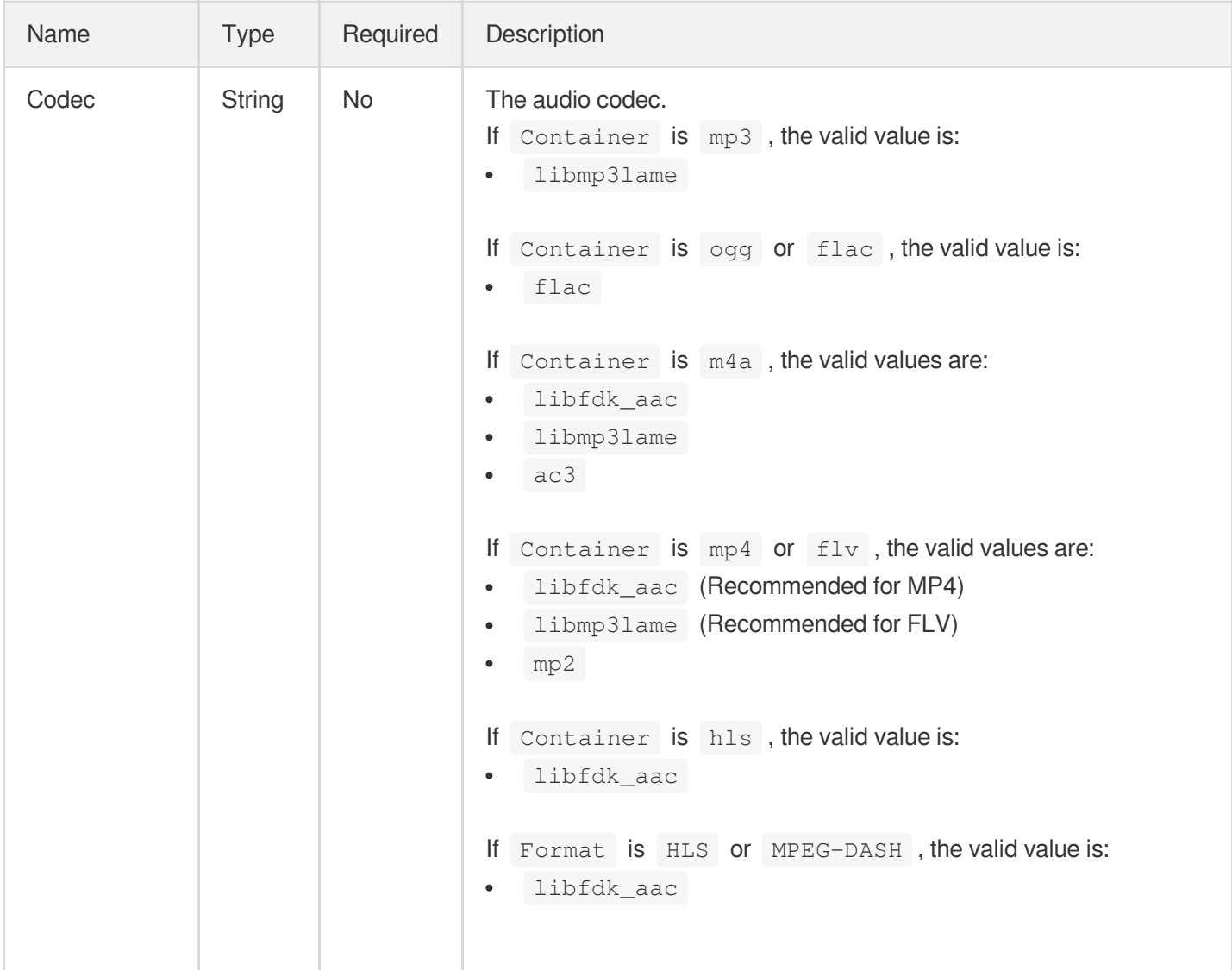

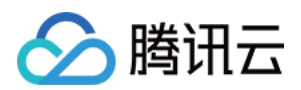

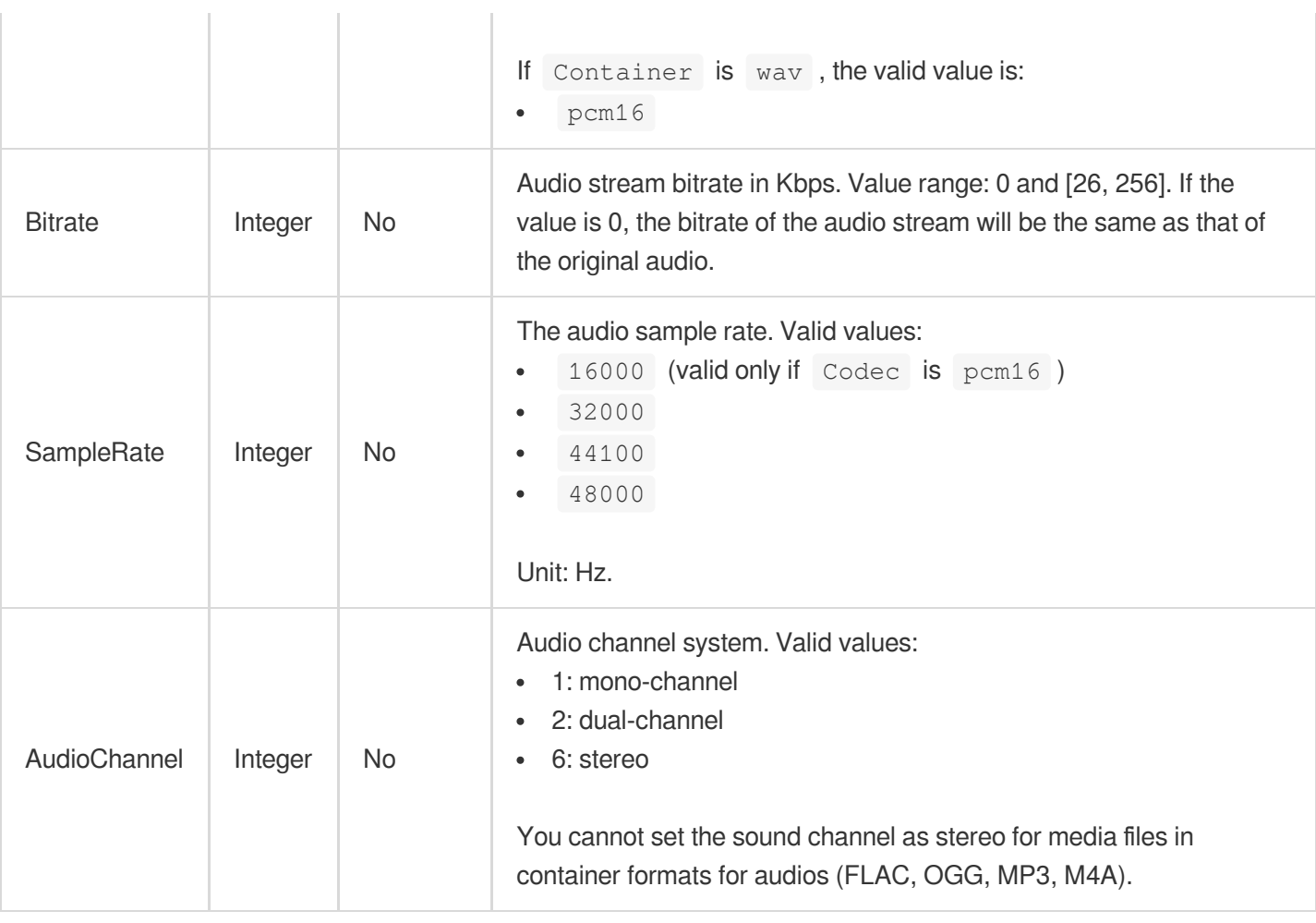

## AudioTrackItem

Audio segment information of audio track.

Used by actions: ComposeMedia.

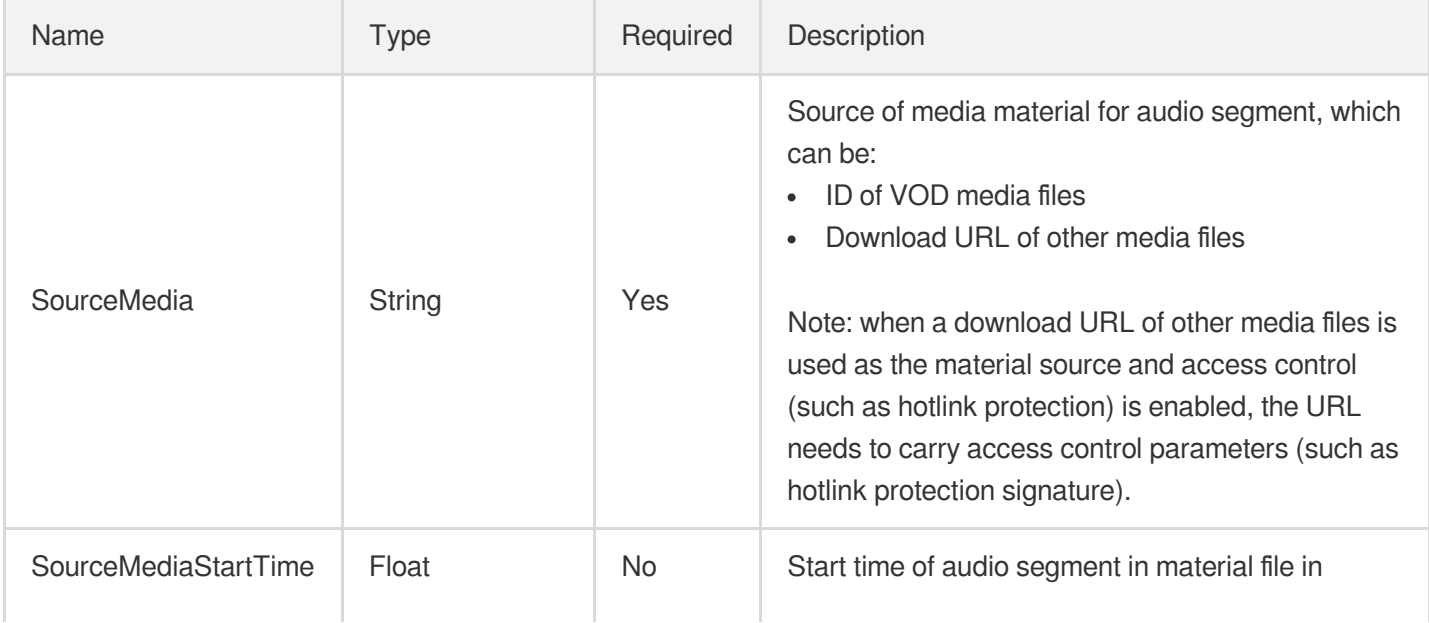

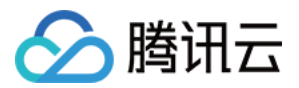

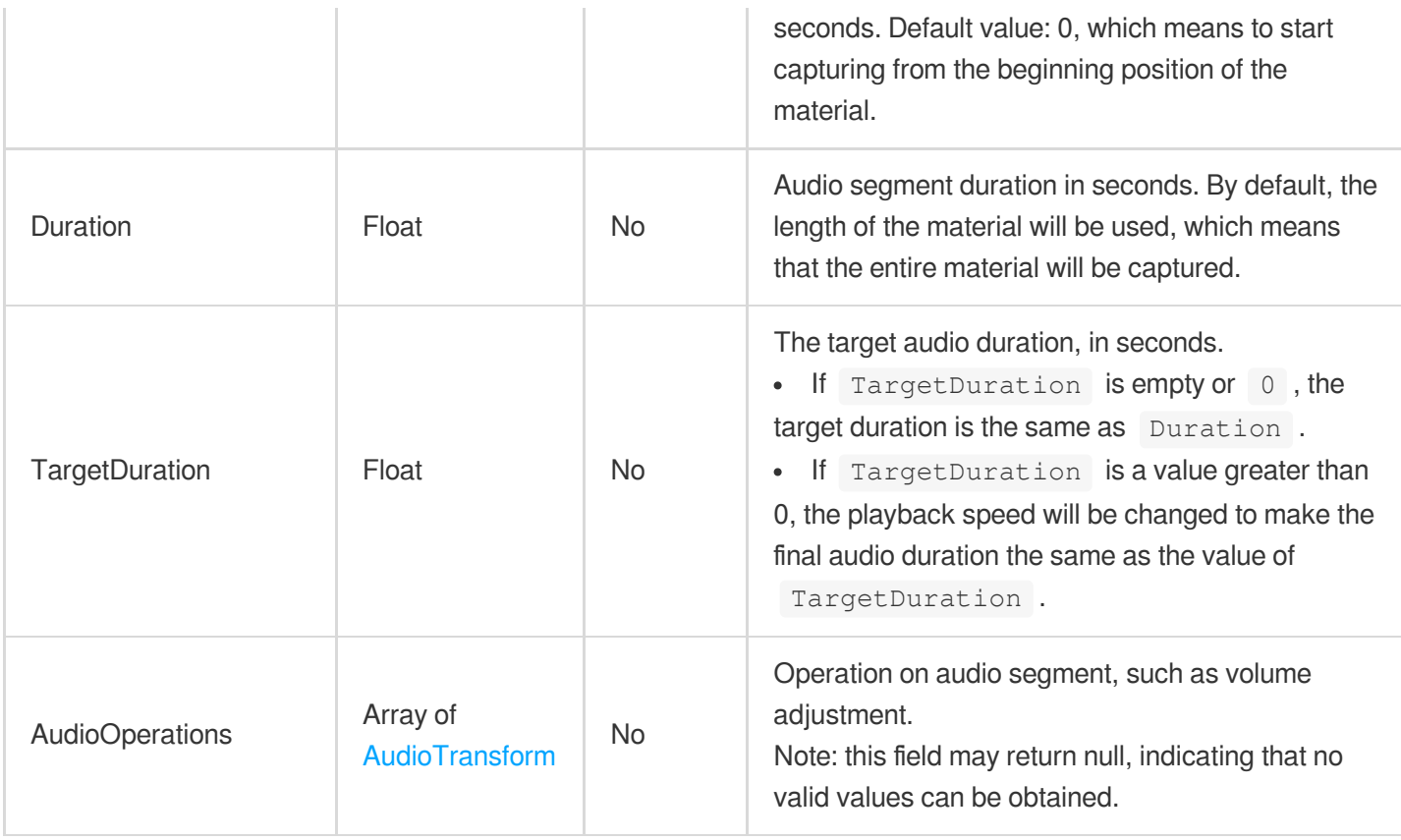

# <span id="page-971-0"></span>AudioTransform

Audio operation

Used by actions: ComposeMedia.

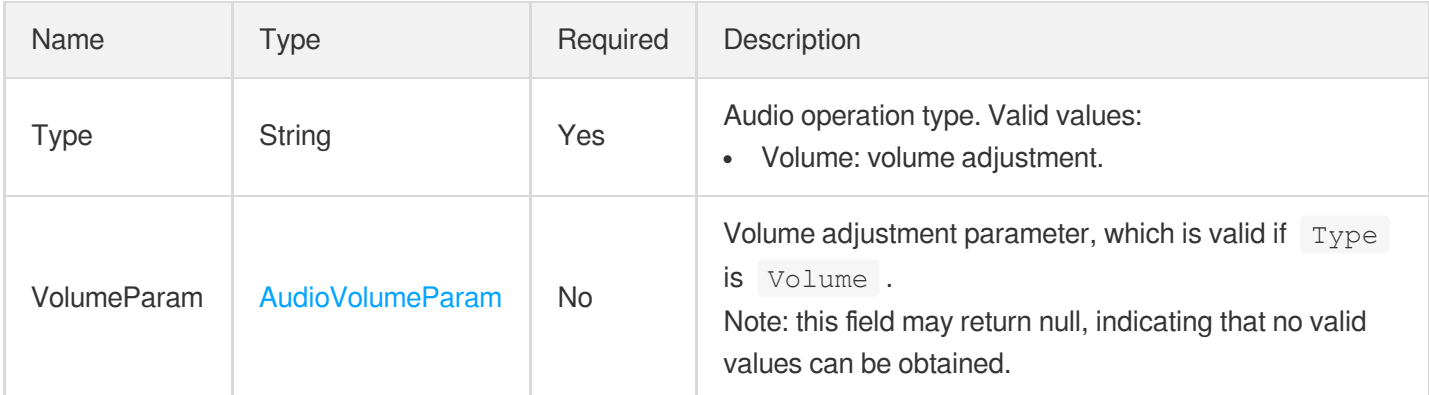

## <span id="page-971-1"></span>AudioVolumeParam

Audio gain adjustment parameter

Used by actions: ComposeMedia.

<u> 1999 - Jan André Barbara, m</u>
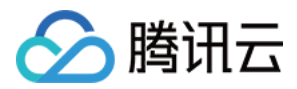

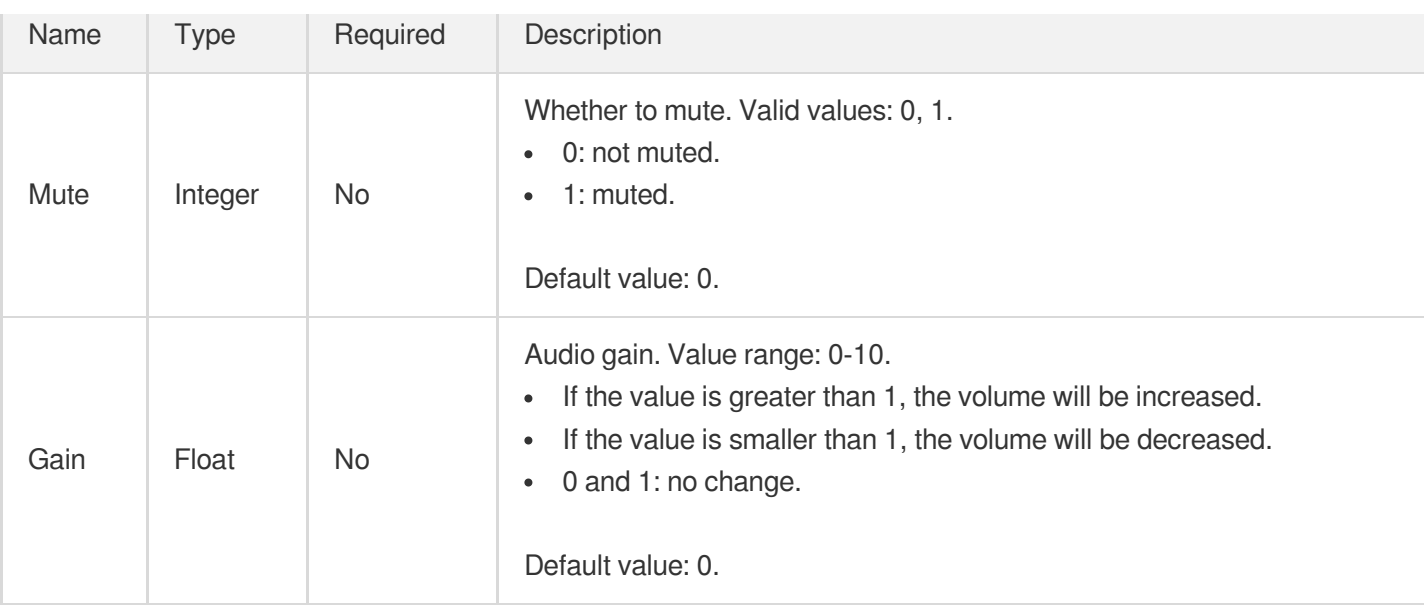

#### <span id="page-972-1"></span>**Authentication**

Timestamp hotlink protection configuration

Used by actions: CreateCDNDomain, ModifyCDNDomainConfig.

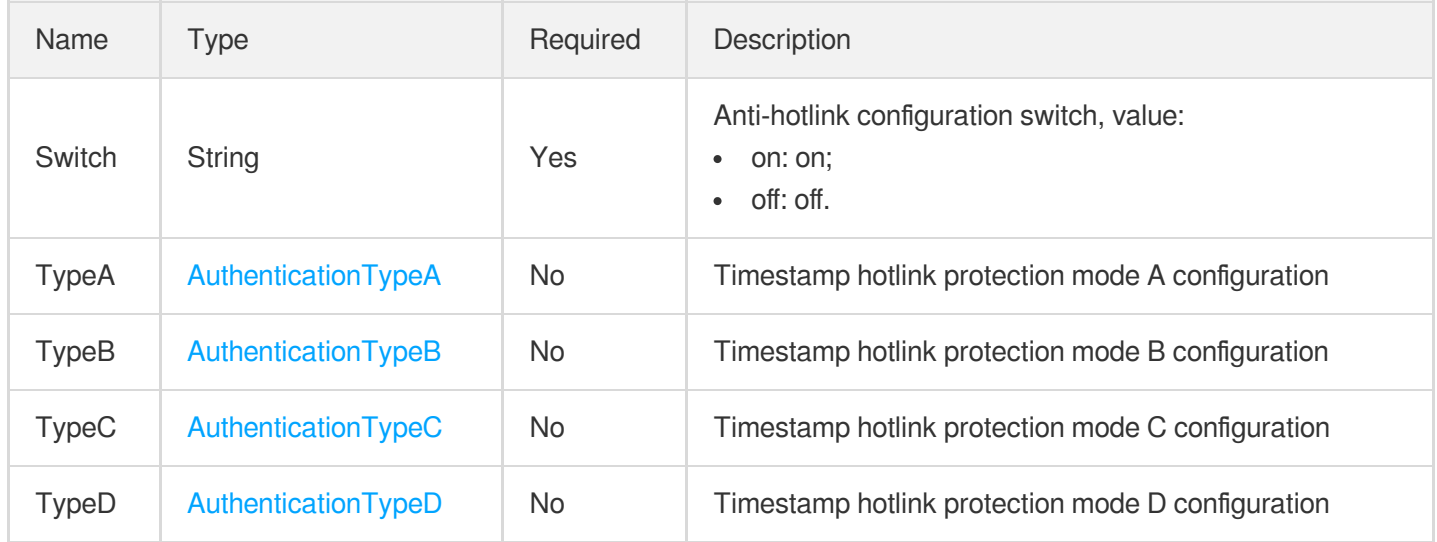

# <span id="page-972-0"></span>AuthenticationTypeA

Configuration of timestamp anti-hotlinking mode A; The access URL format of timestamp anti-hotlinking mode A is: http://DomainName/Filename?sign=timestamp-rand-uid-md5hash; where timestamp is a decimal UNIX timestamp; rand is a random character String, consisting of 0 ~ 100 uppercase and lowercase letters and numbers; uid is 0; md5hash: MD5 (file path-timestamp-rand-uid-custom key).

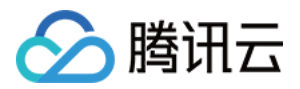

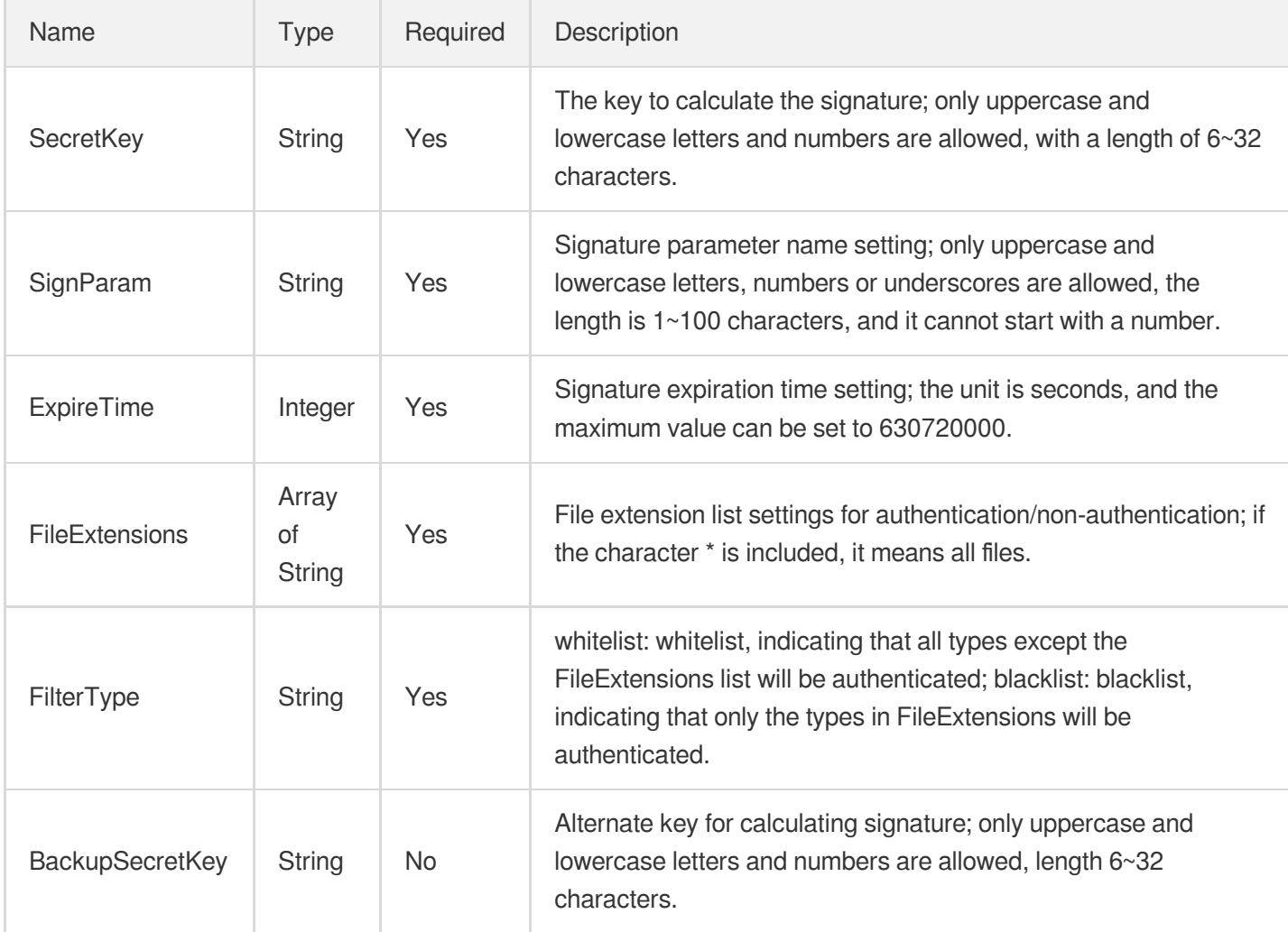

# <span id="page-973-0"></span>AuthenticationTypeB

Timestamp hotlink protection mode B configuration

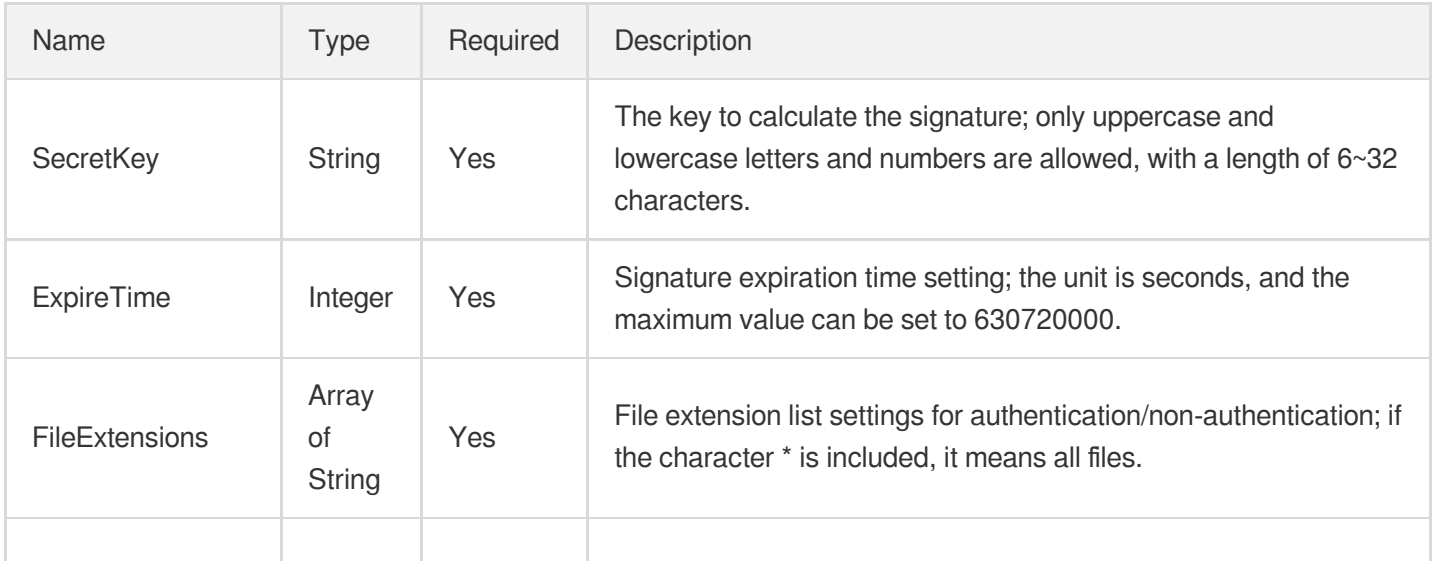

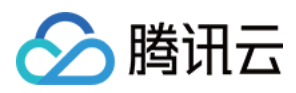

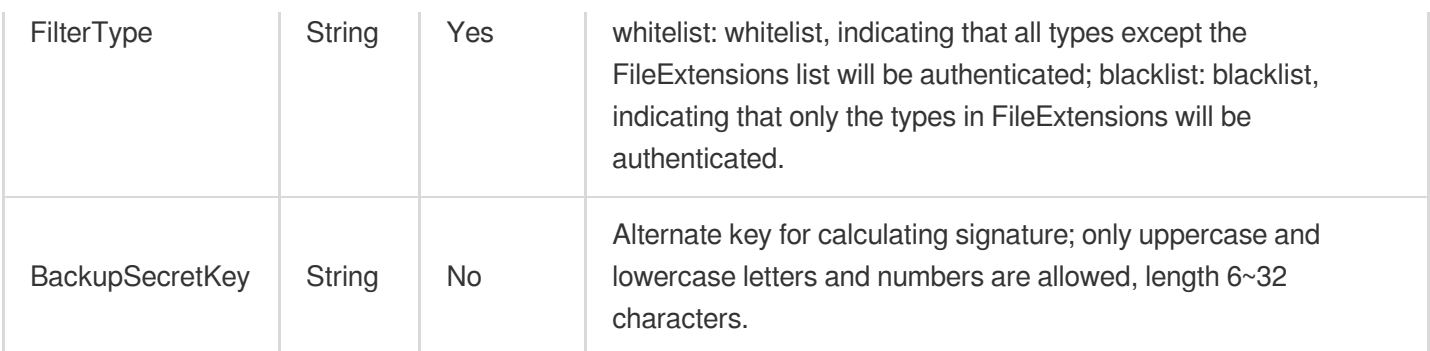

# <span id="page-974-0"></span>AuthenticationTypeC

Timestamp anti-hotlinking mode C configuration; The access URL format of timestamp anti-hotlinking mode C is: http://DomainName/md5hash/timestamp/FileName; where timestamp is a hexadecimal UNIX timestamp; md5hash: MD5 (custom password key  $+$  file path  $+$  timestamp).

<span id="page-974-1"></span>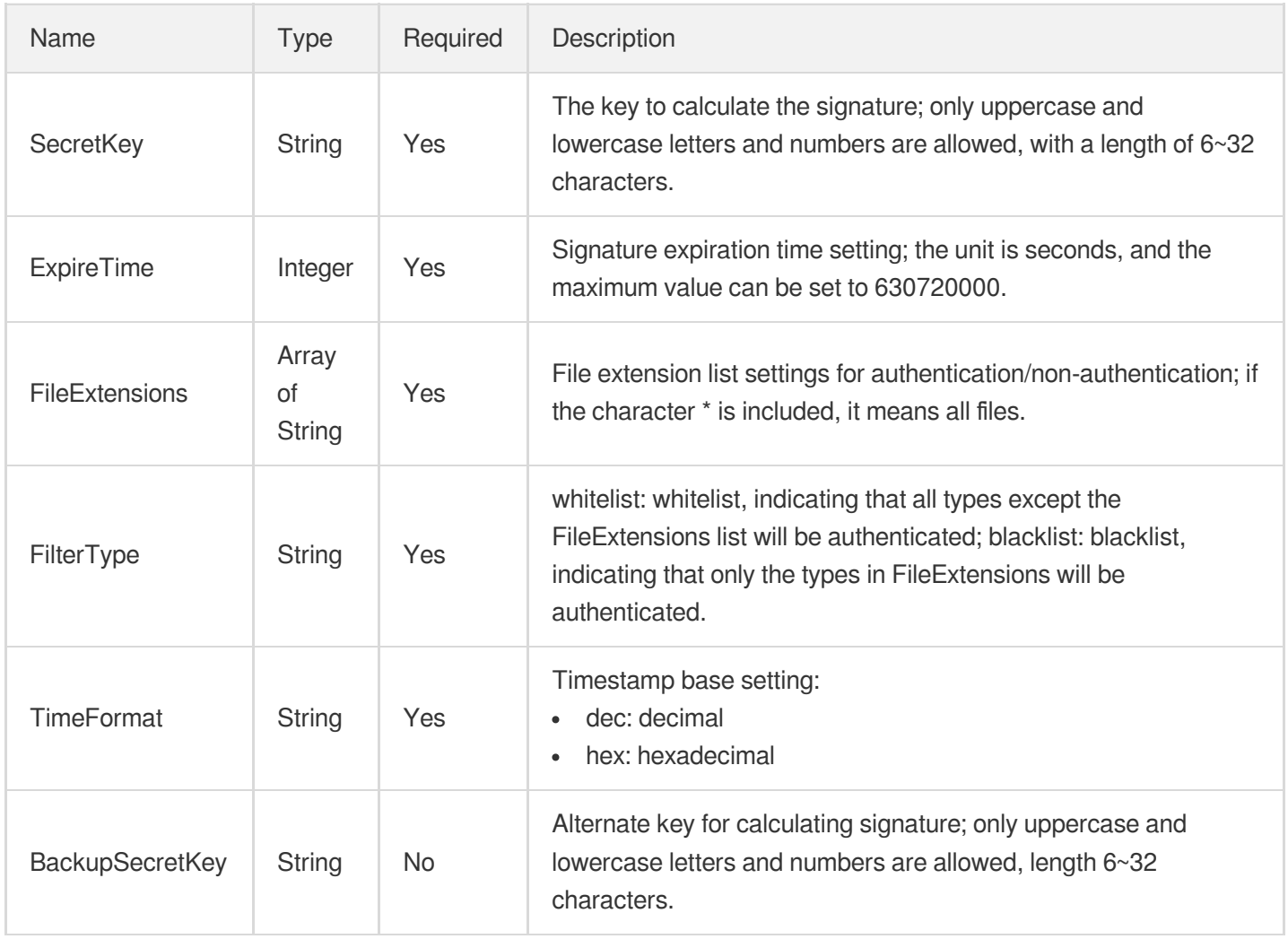

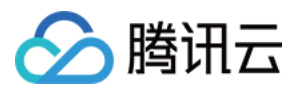

## AuthenticationTypeD

Timestamp anti-hotlinking mode D configuration; The access URL format of timestamp anti-hotlinking mode D is: http://DomainName/FileName?sign=md5hash&t=timestamp; where timestamp is a decimal or hexadecimal UNIX timestamp; md5hash: MD5 (custom key + file path + timestamp).

Used by actions: CreateCDNDomain, ModifyCDNDomainConfig.

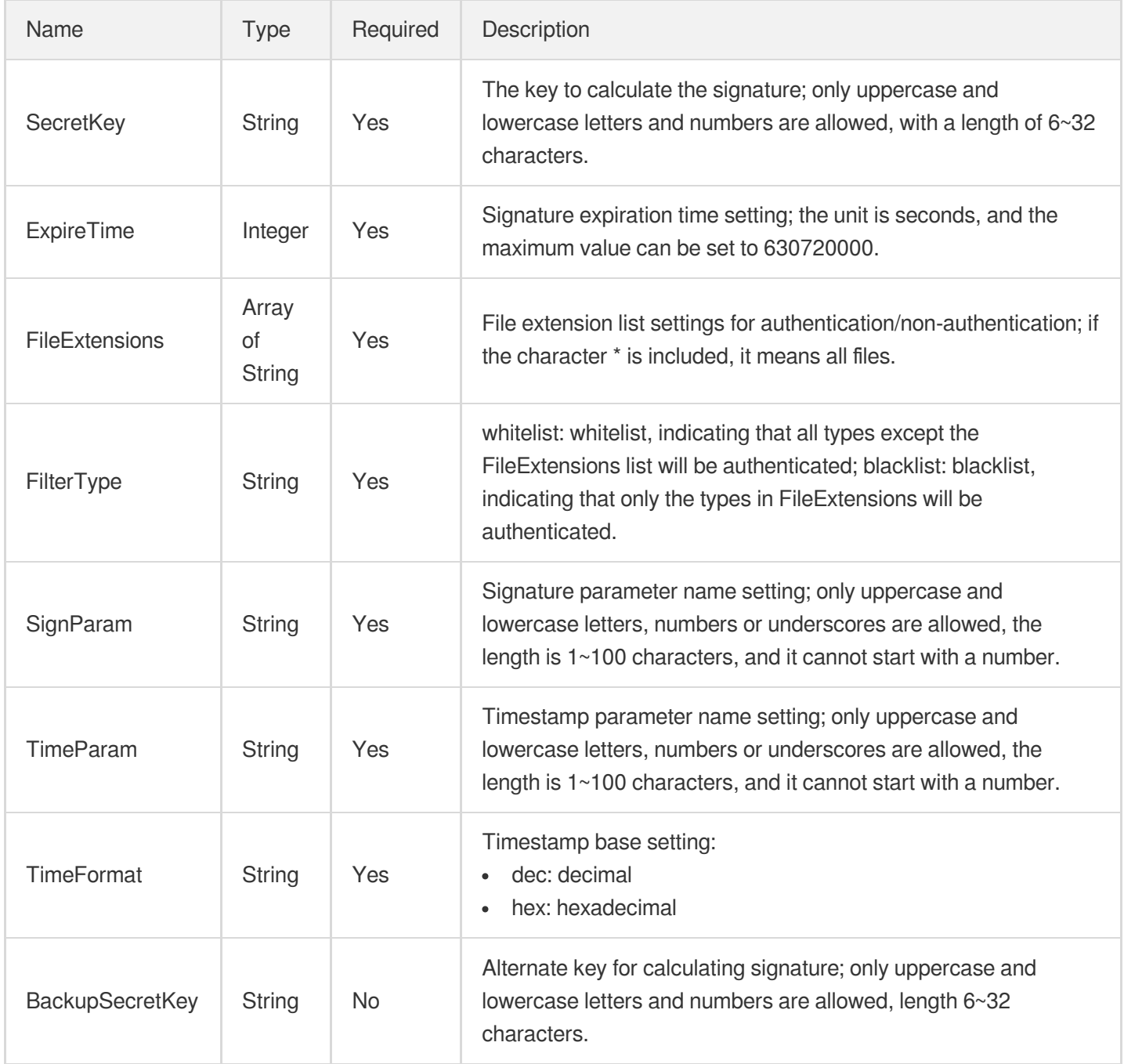

#### <span id="page-975-0"></span>**AwsPrivateAccess**

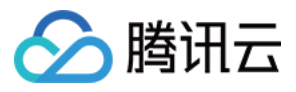

Origin access authentication for S3 bucket.

Used by actions: CreateCDNDomain, ModifyCDNDomainConfig.

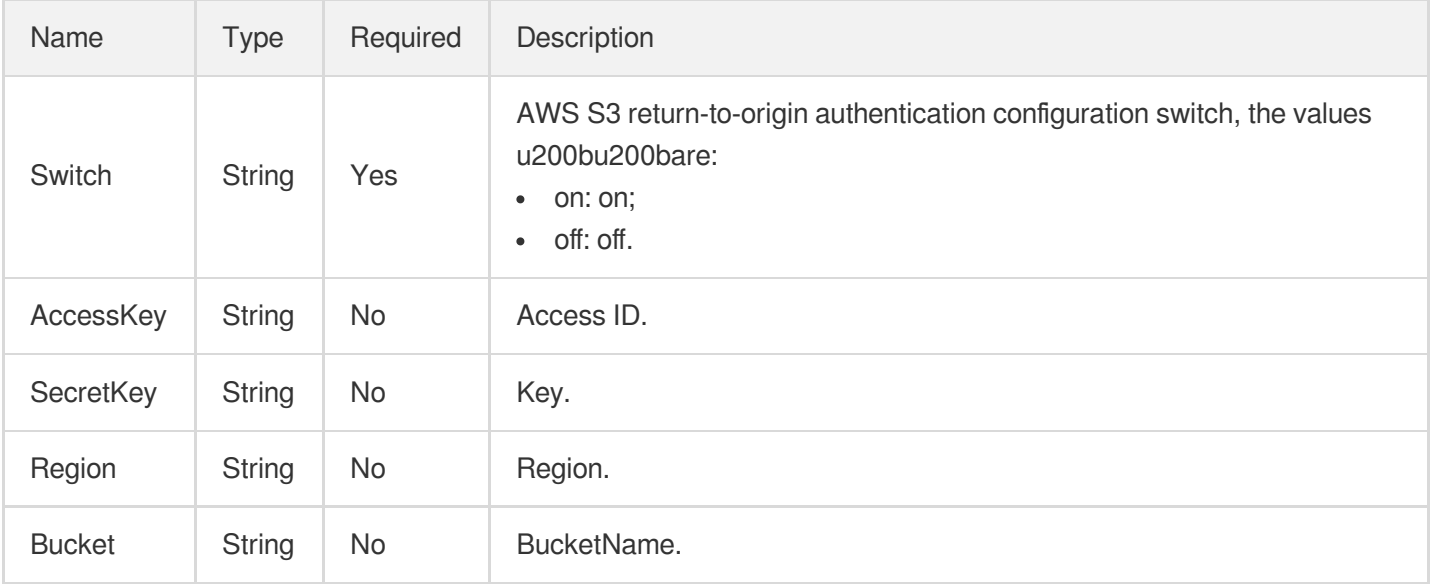

#### BlackWhiteEdgeConfigureInfo

Control parameters for video screen black border, white border, black screen, and white screen detection.

Used by actions: CreateQualityInspectTemplate, DescribeQualityInspectTemplates.

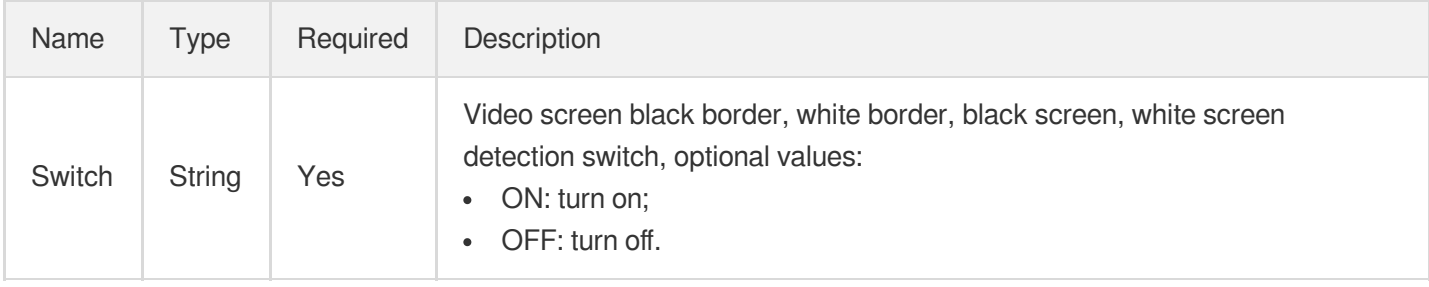

# BlackWhiteEdgeConfigureInfoForUpdate

Control parameters for video screen black border, white border, black screen, and white screen detection.

Used by actions: ModifyQualityInspectTemplate.

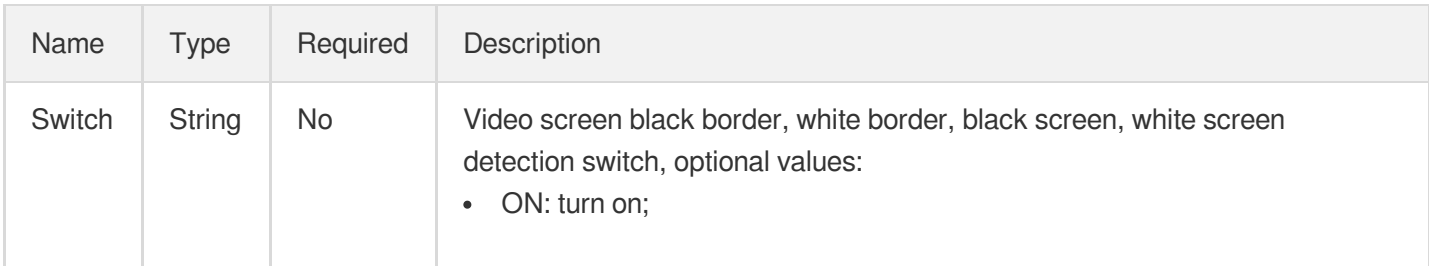

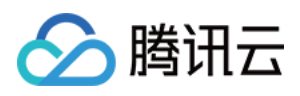

# **BlurConfigureInfo**

Control parameters for video blur detection.

Used by actions: CreateQualityInspectTemplate, DescribeQualityInspectTemplates.

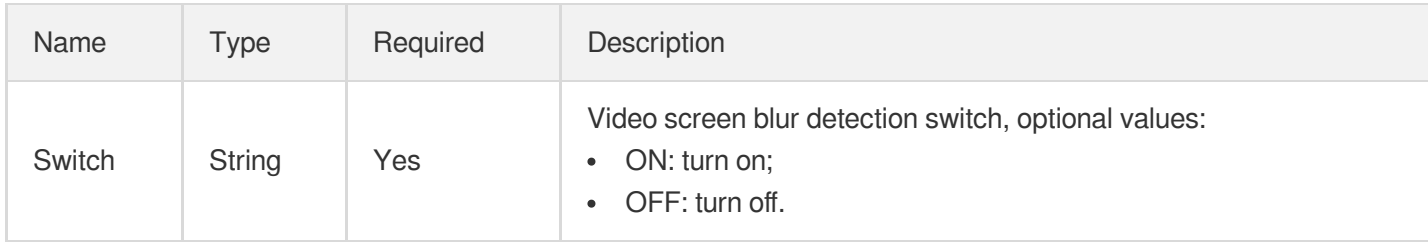

# BlurConfigureInfoForUpdate

Control parameters for video blur detection.

Used by actions: ModifyQualityInspectTemplate.

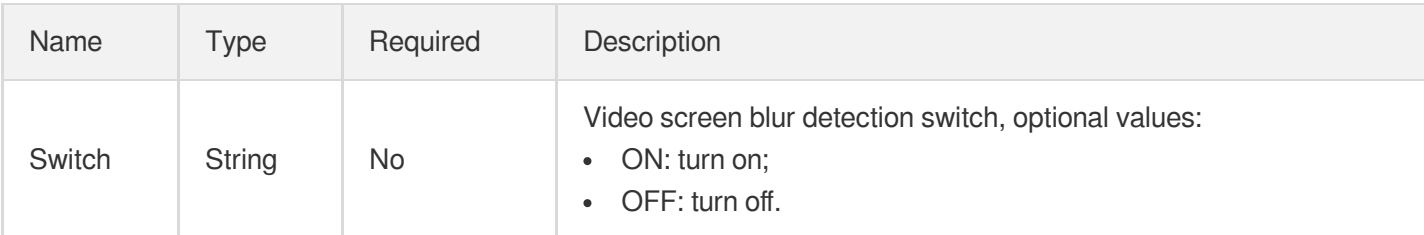

# CDNCertInfo

Domain https acceleration configuration, the default is off

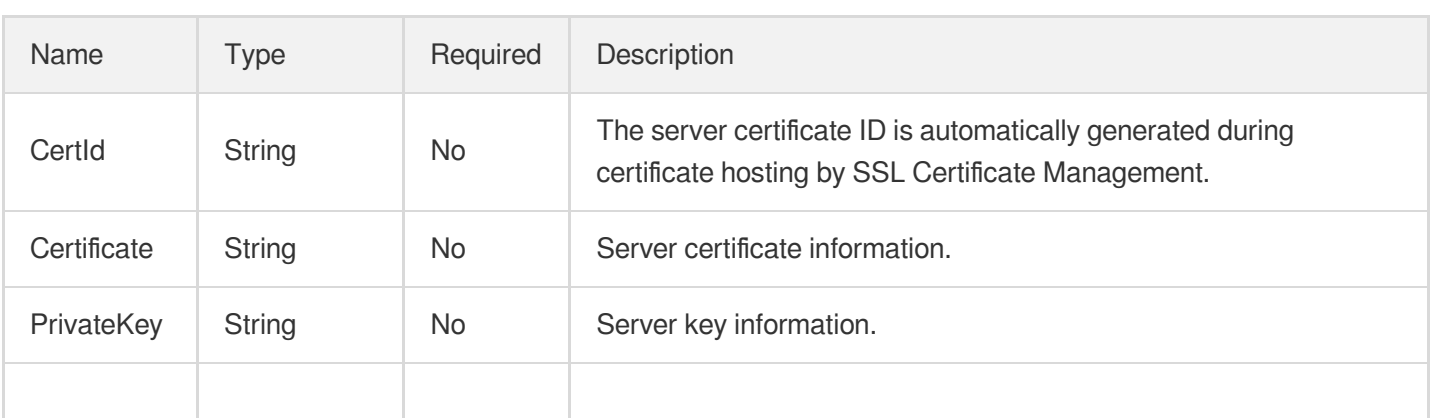

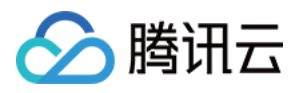

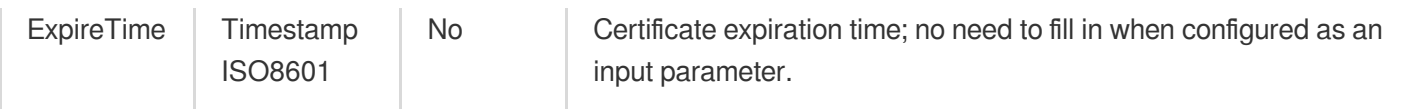

# <span id="page-978-0"></span>CDNDomainConfig

CDN Domain Config

Used by actions: CreateCDNDomain, DescribeCDNDomains.

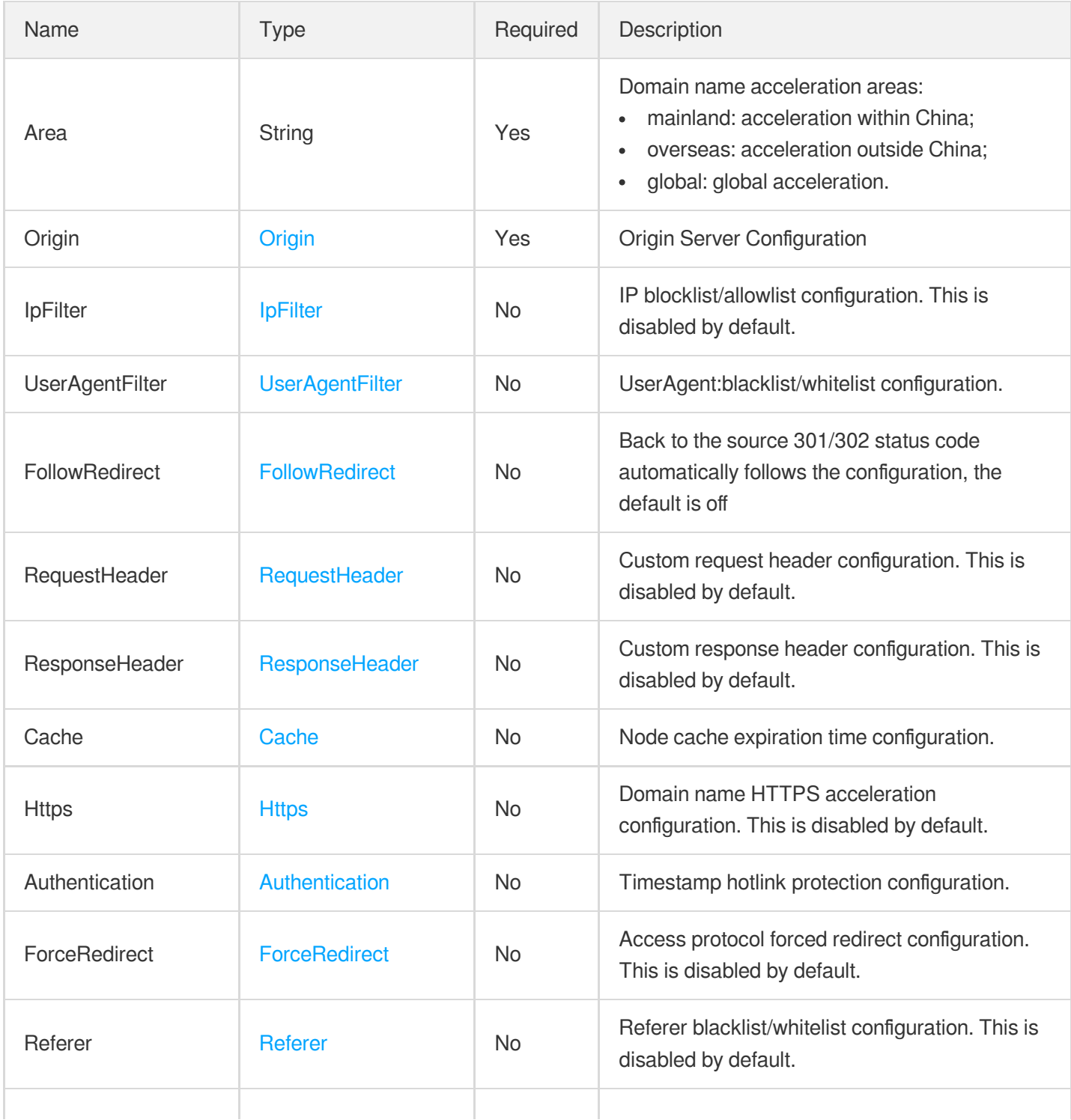

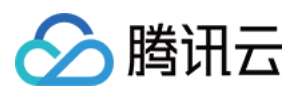

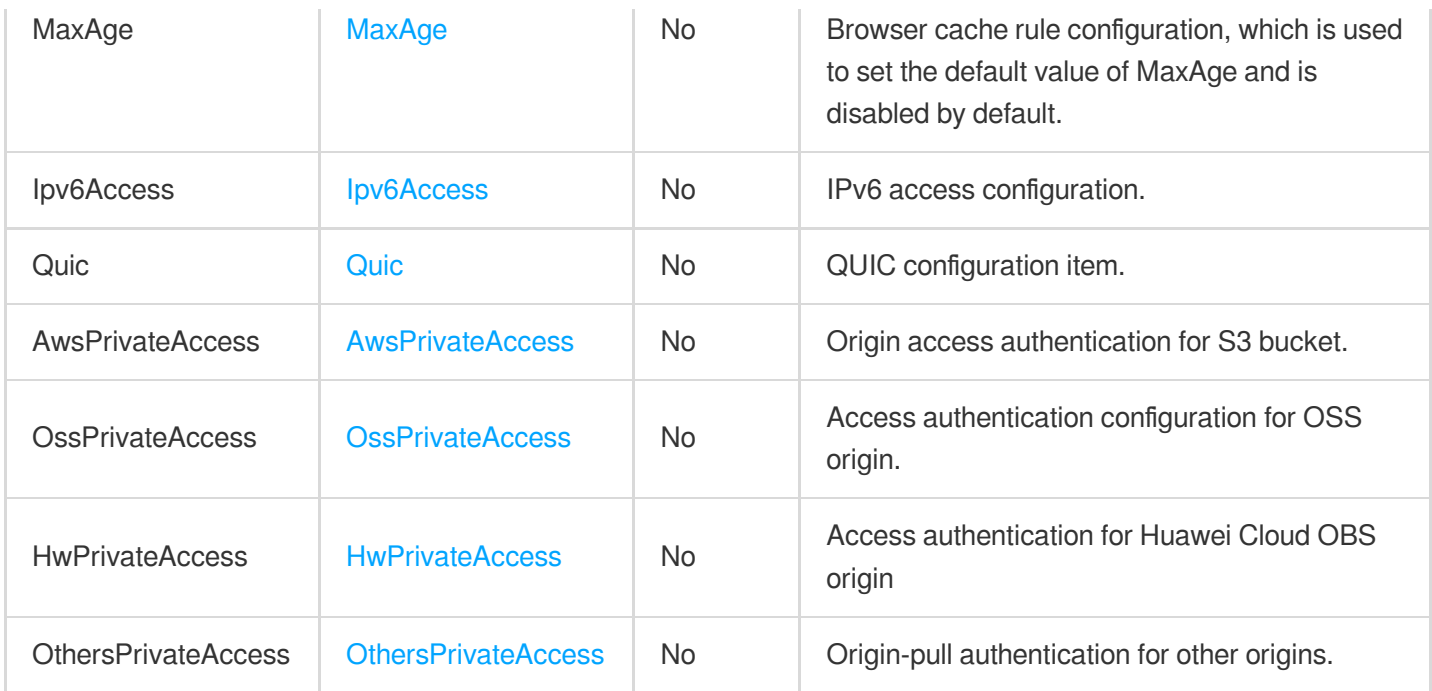

# CDNDomainConfigForUpdate

CDN domain config for update

Used by actions: ModifyCDNDomainConfig.

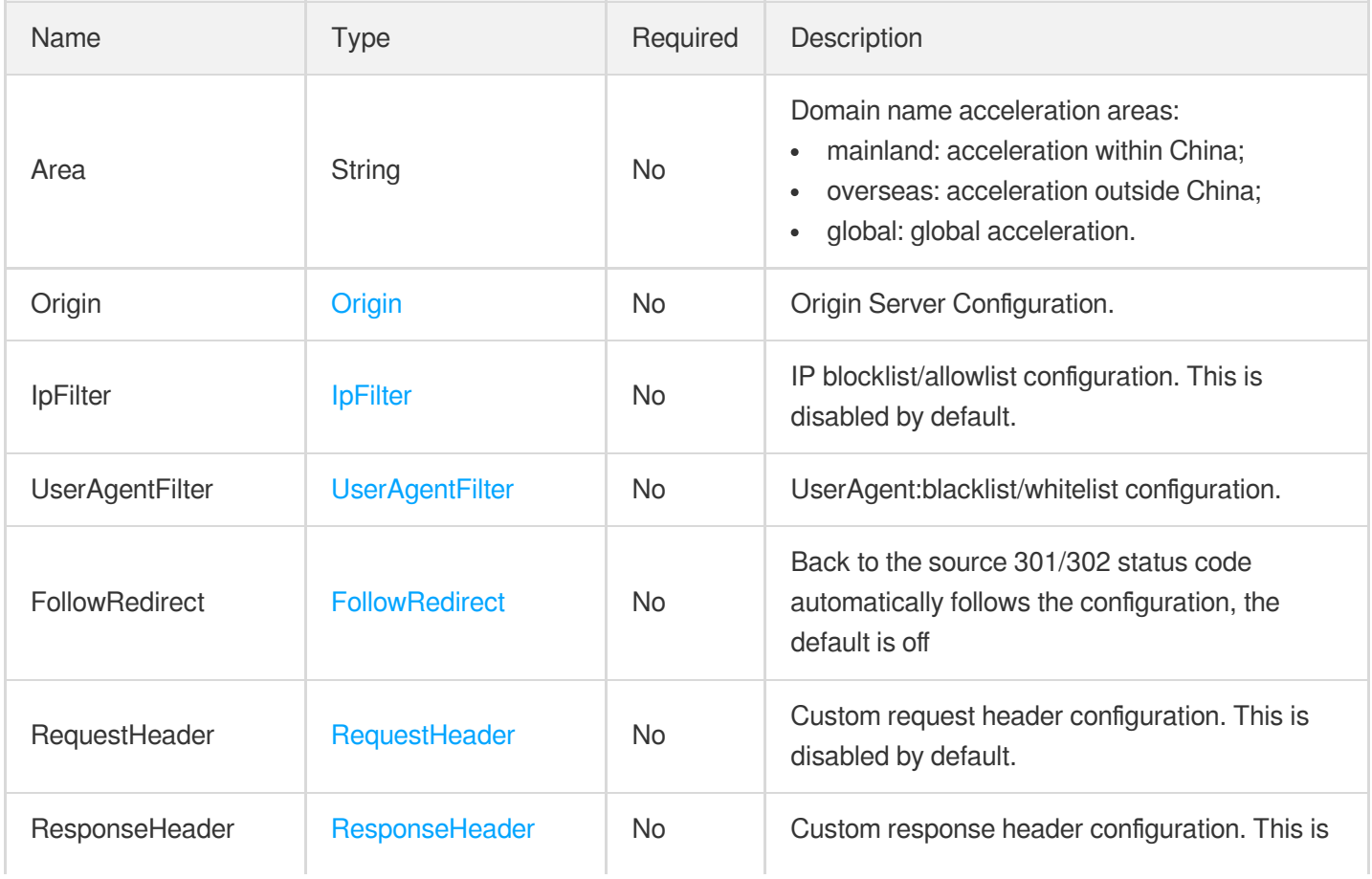

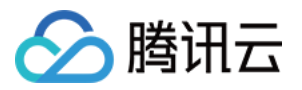

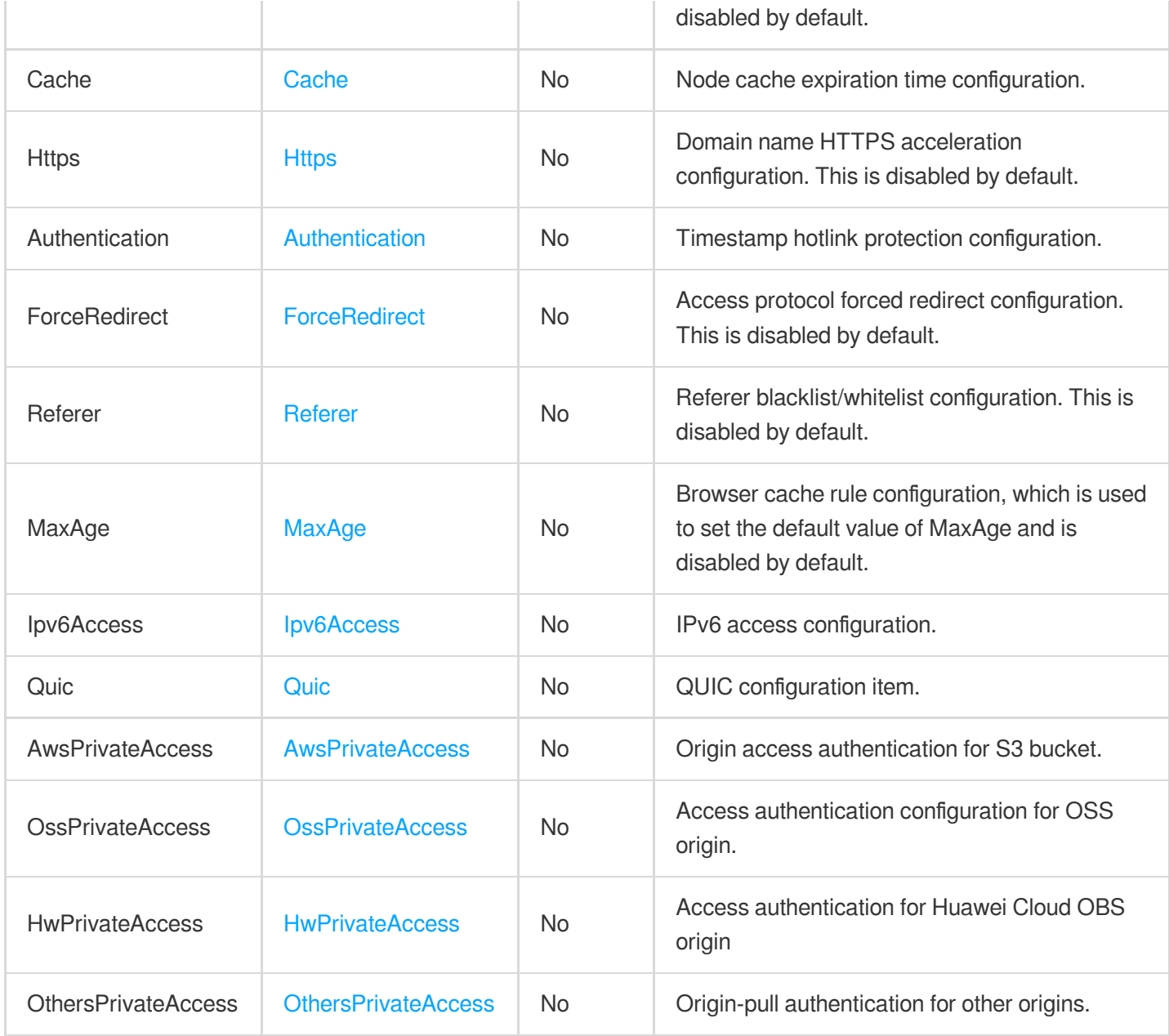

#### **CDNDomainInfo**

CDN domain name information

Used by actions: DescribeCDNDomains.

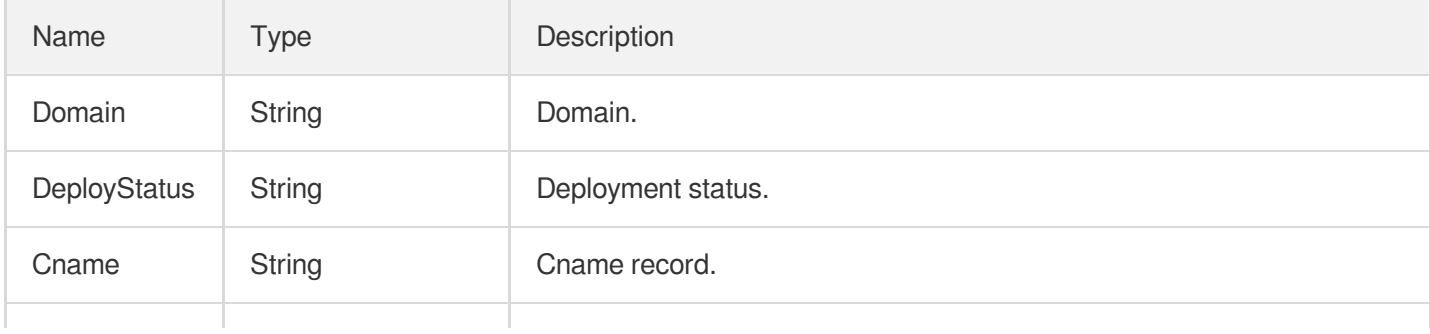

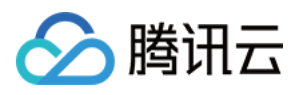

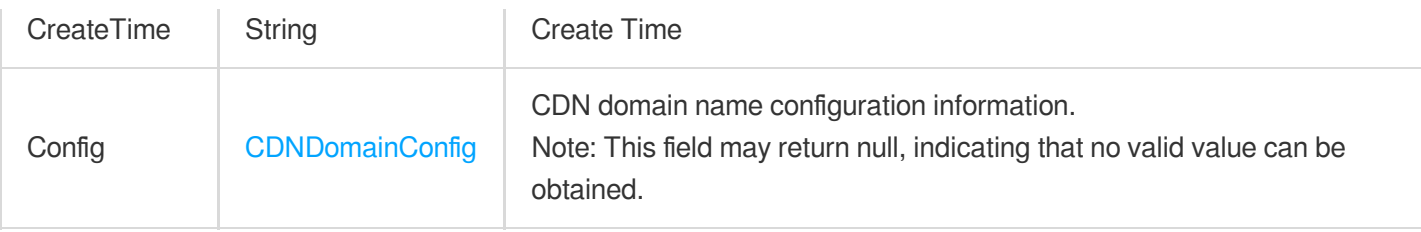

## <span id="page-981-0"></span>**Cache**

Node cache expiration time configuration

Used by actions: CreateCDNDomain, ModifyCDNDomainConfig.

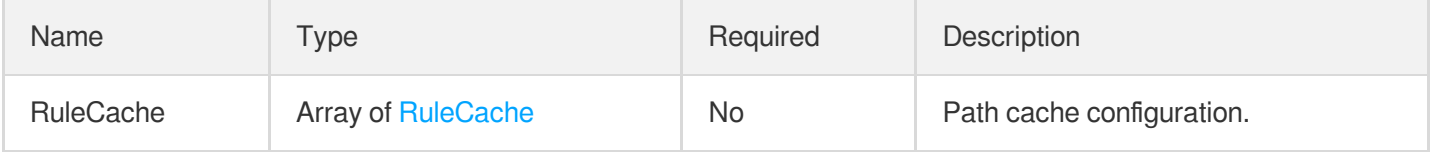

## **CacheConfigCache**

Path cache configuration

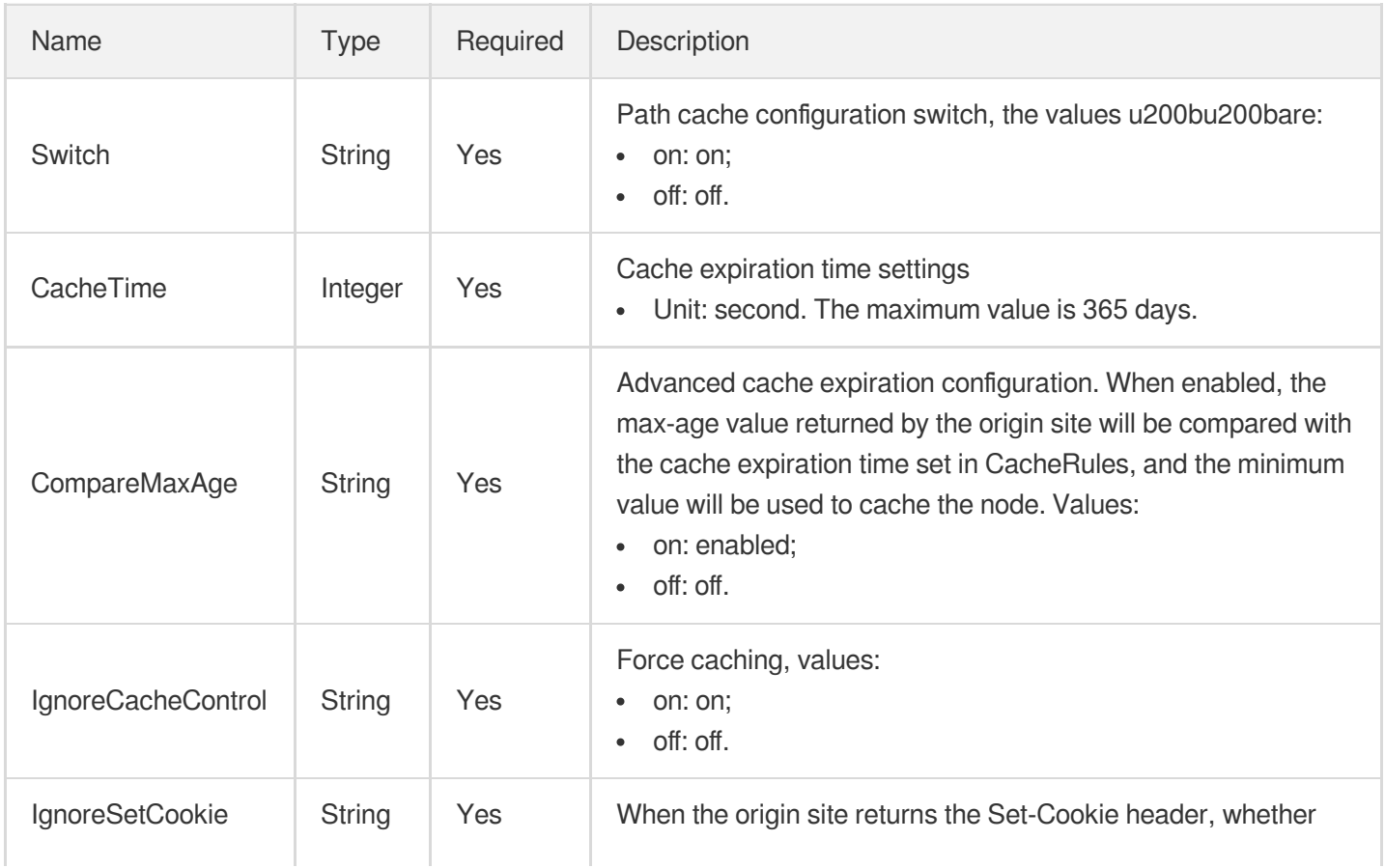

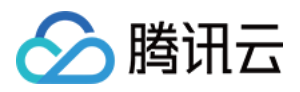

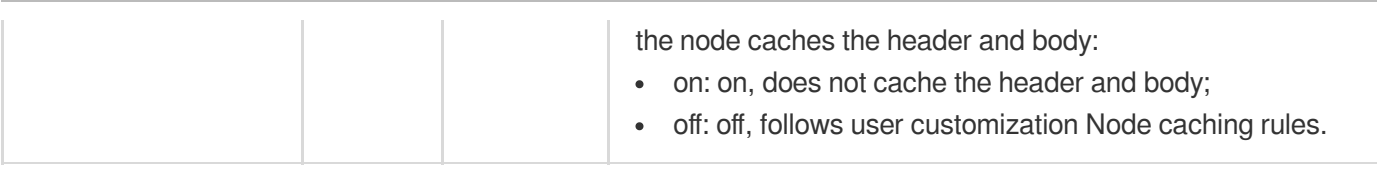

# CacheConfigFollowOrigin

Path cache configuration follows the origin server configuration.

Used by actions: CreateCDNDomain, ModifyCDNDomainConfig.

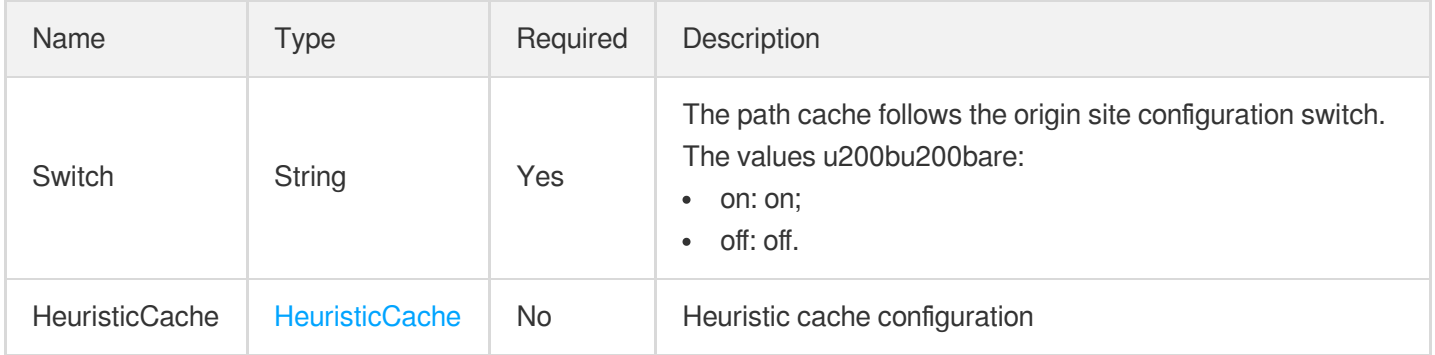

## **CacheConfigNoCache**

Path cache/no cache configuration.

Used by actions: CreateCDNDomain, ModifyCDNDomainConfig.

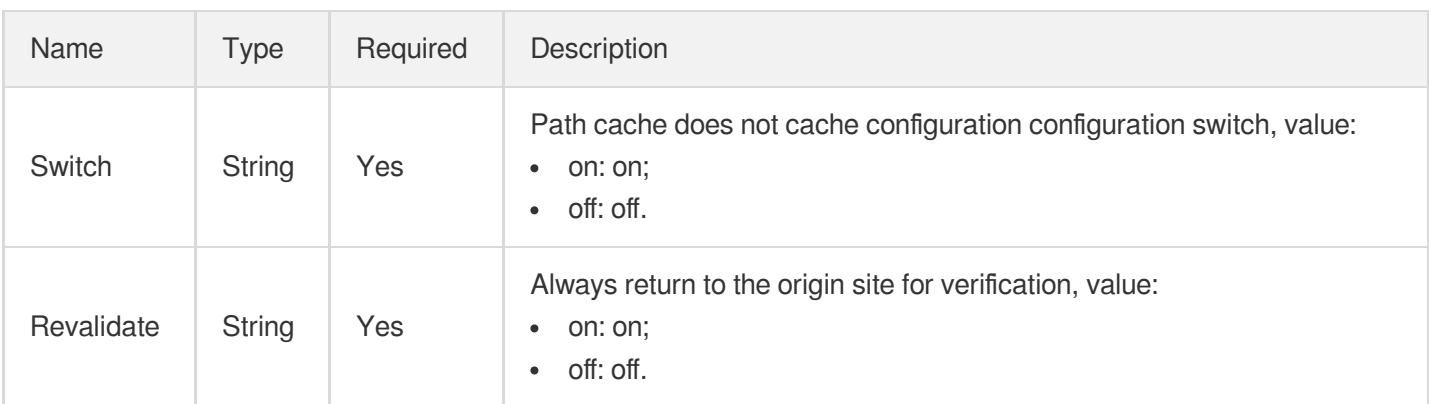

#### <span id="page-982-0"></span>Canvas

Canvas information. When a video is composed, if the source material (video or image) cannot fill the output video window, the background will be drawn with the set canvas.

Used by actions: ComposeMedia, DescribeTaskDetail, PullEvents.

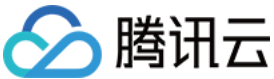

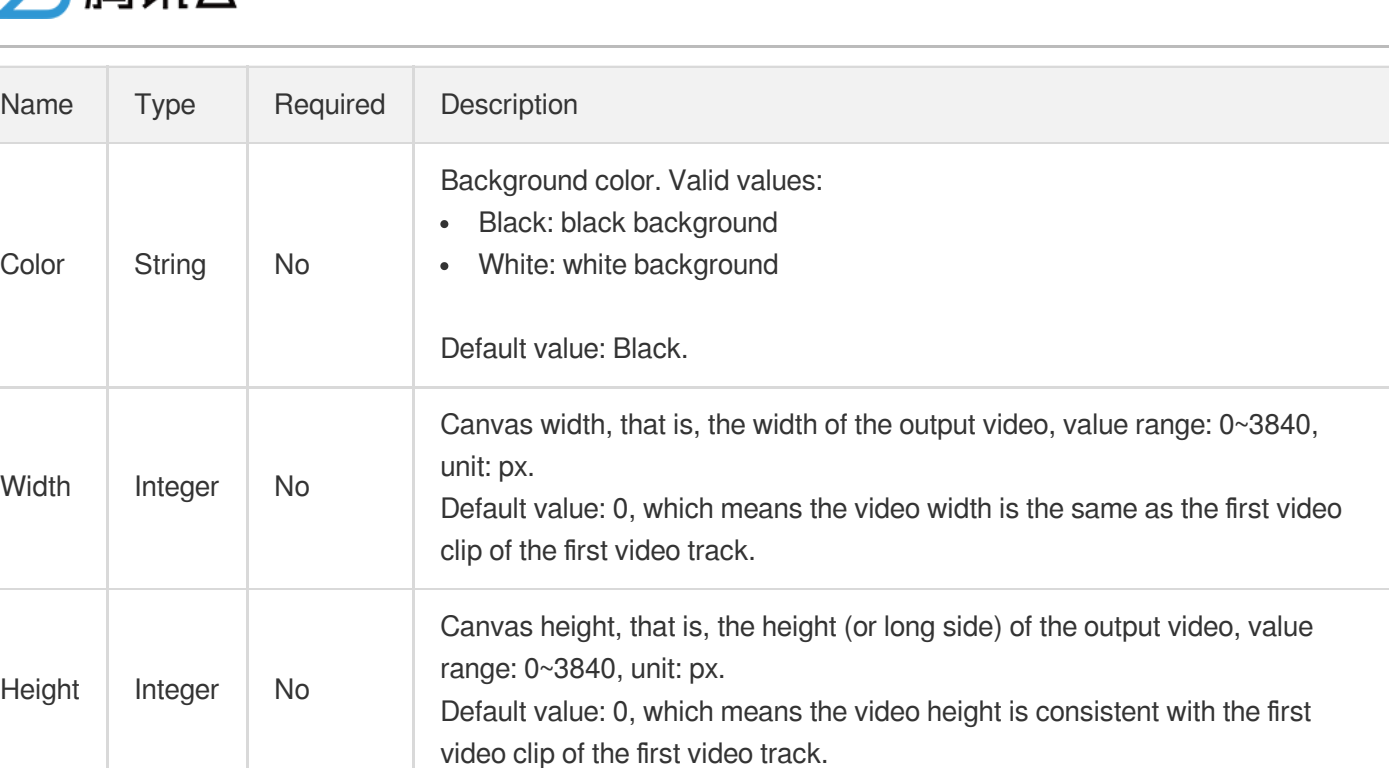

# **CdnLogInfo**

#### CDN log information

Used by actions: DescribeCdnLogs.

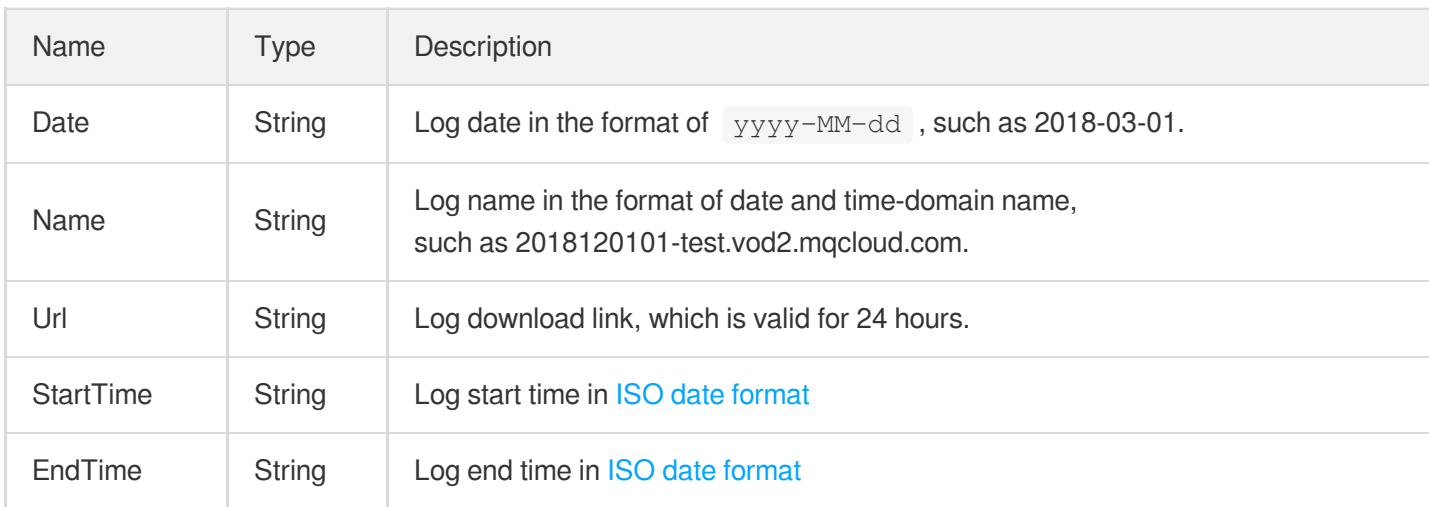

## ClassificationConfigureInfo

Control parameter of intelligent categorization task

Used by actions: CreateAIAnalysisTemplate, DescribeAIAnalysisTemplates.

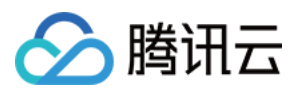

# ClassificationConfigureInfoForUpdate

Control parameter of intelligent categorization task

Used by actions: ModifyAIAnalysisTemplate.

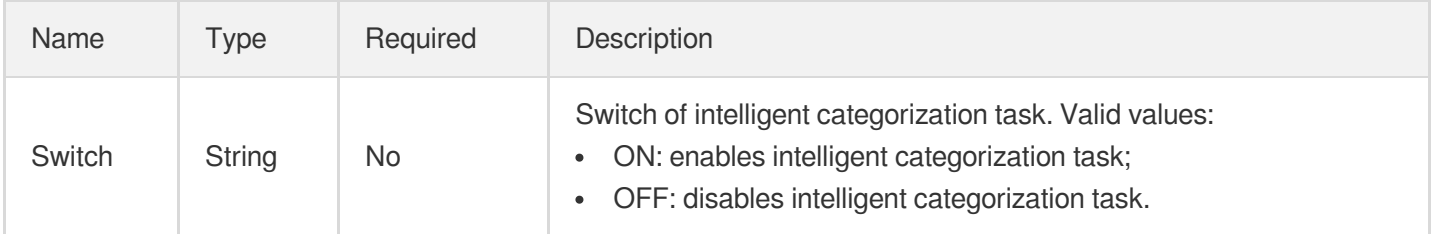

#### <span id="page-984-0"></span>ClipFileInfo2017

Information of file generated by video clipping (v2017)

Used by actions: DescribeTaskDetail, PullEvents.

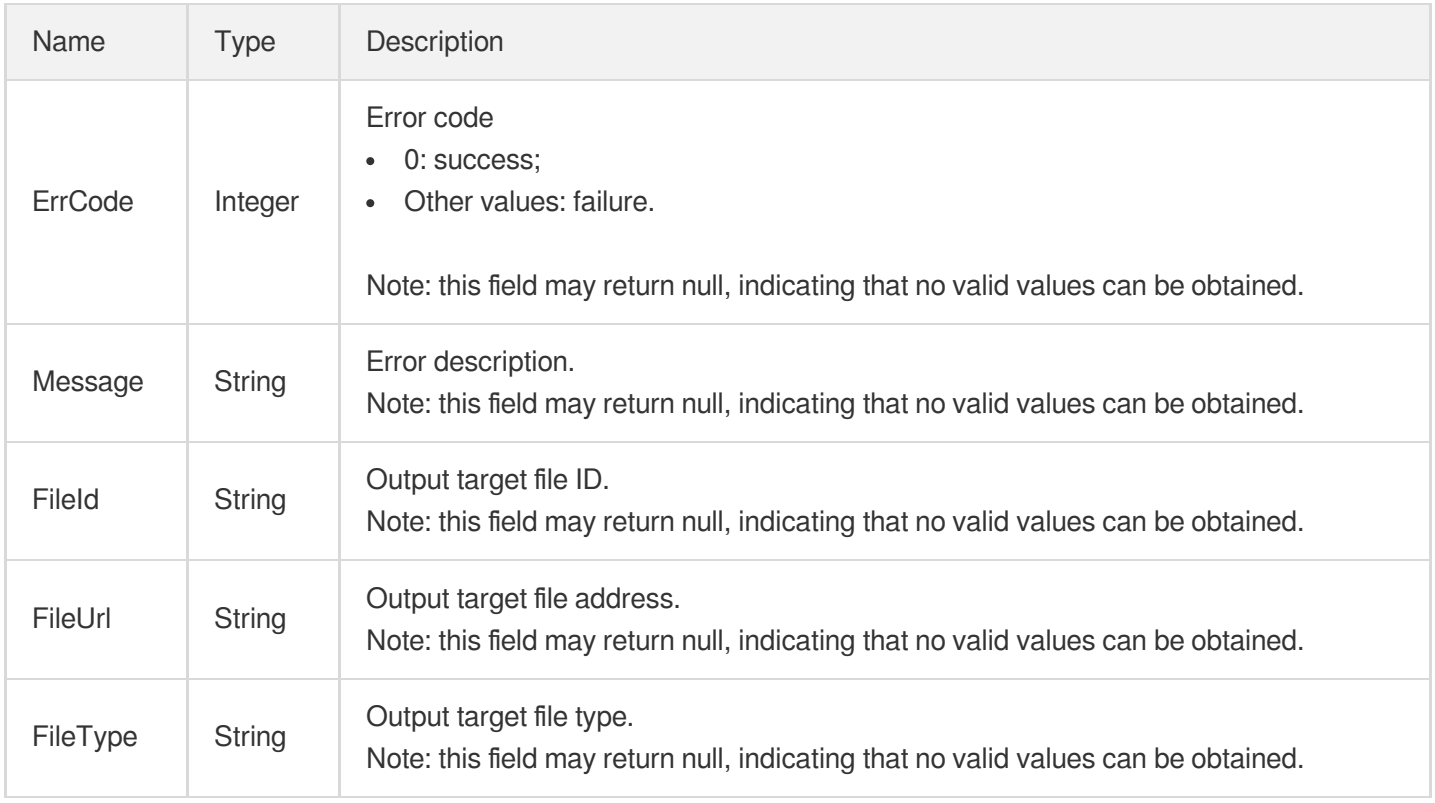

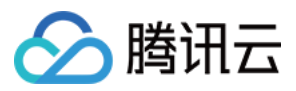

# ClipTask2017

The details of a video editing task. This parameter is only valid for tasks initiated by the v2017 video editing API.

Used by actions: DescribeTaskDetail, PullEvents.

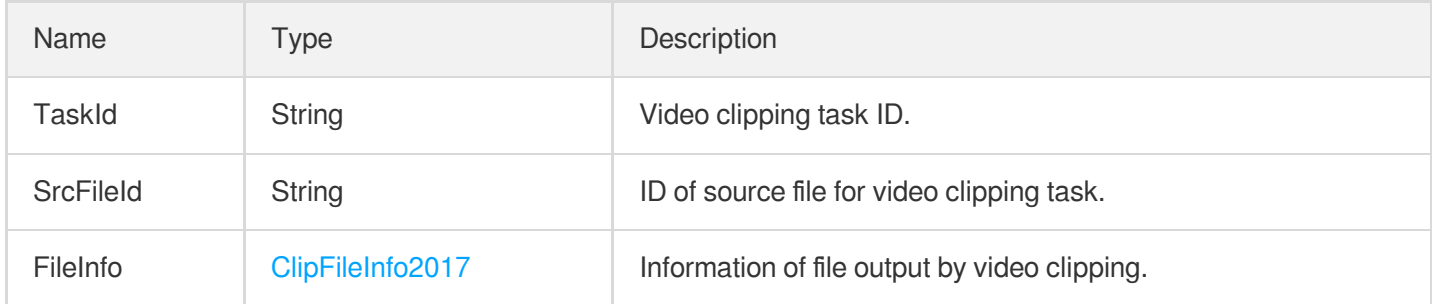

# ColorEnhanceInfo

Color enhancement configuration.

Used by actions: CreateEnhanceMediaTemplate, CreateRebuildMediaTemplate, DescribeTaskDetail, ModifyEnhanceMediaTemplate, ModifyRebuildMediaTemplate, PullEvents, RebuildMedia.

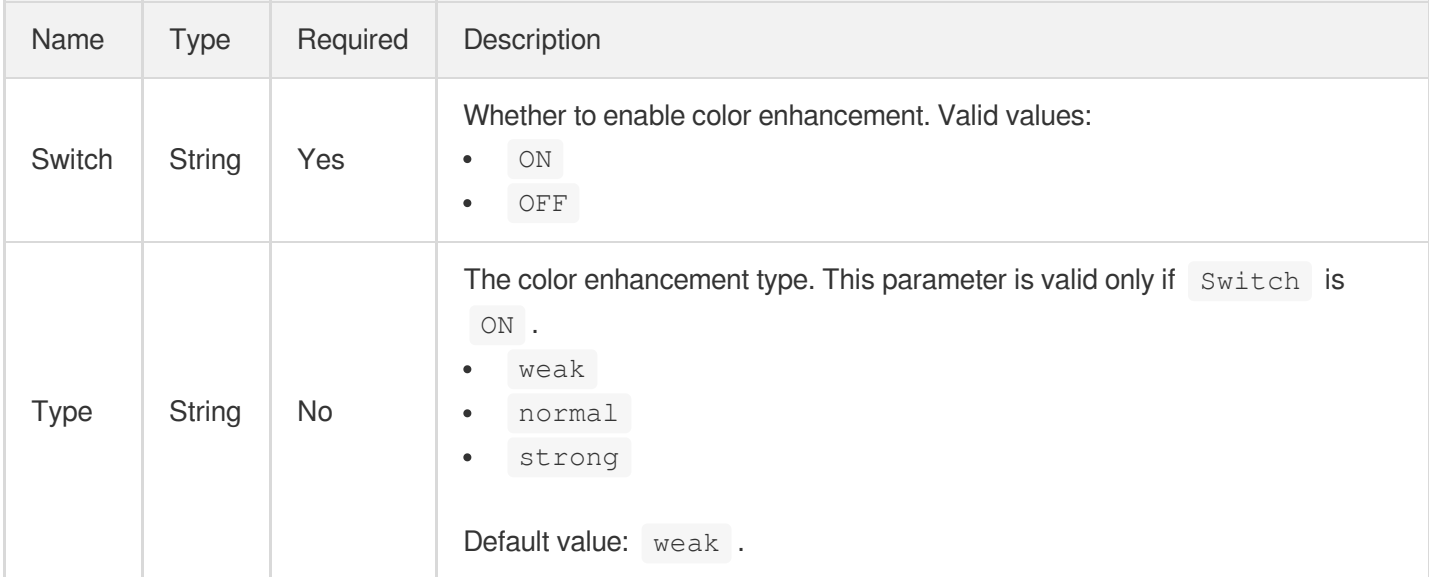

# <span id="page-985-0"></span>ComposeMediaOutput

Information of output media file.

Used by actions: ComposeMedia, DescribeTaskDetail, PullEvents.

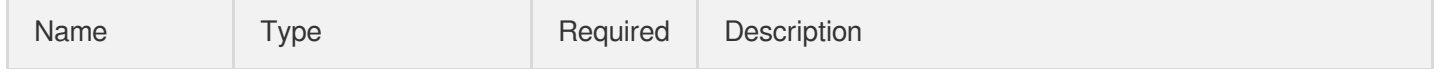

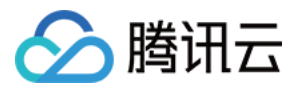

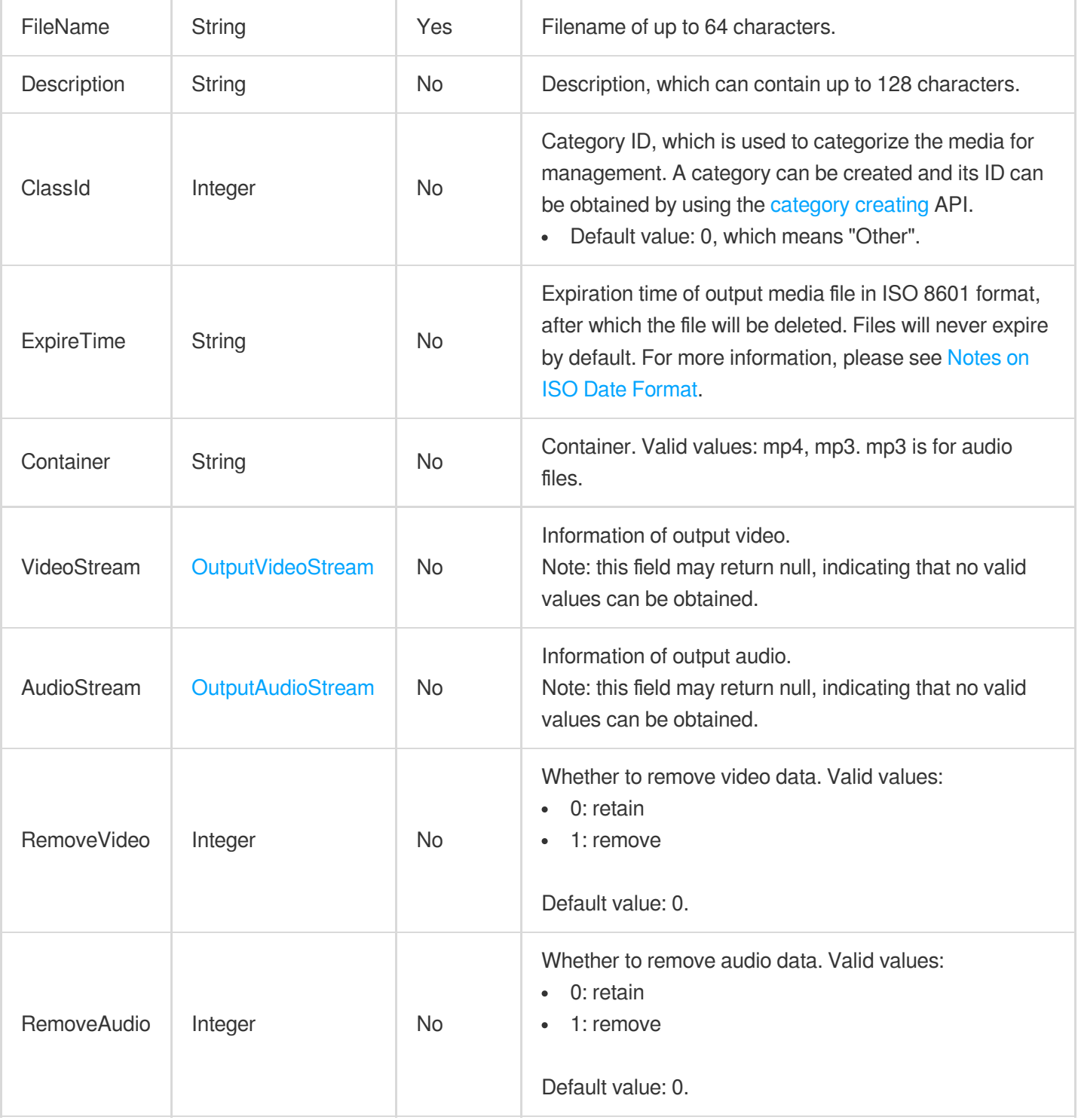

# ComposeMediaTask

Media file composing task information

Used by actions: DescribeTaskDetail, PullEvents.

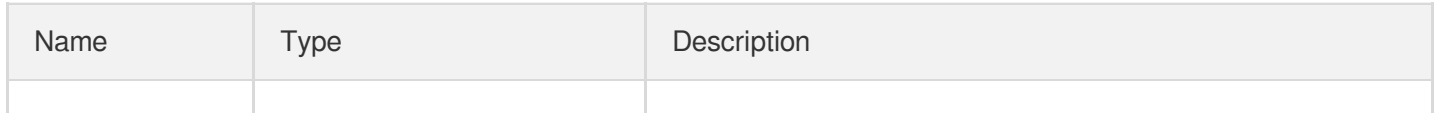

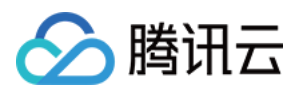

<span id="page-987-0"></span>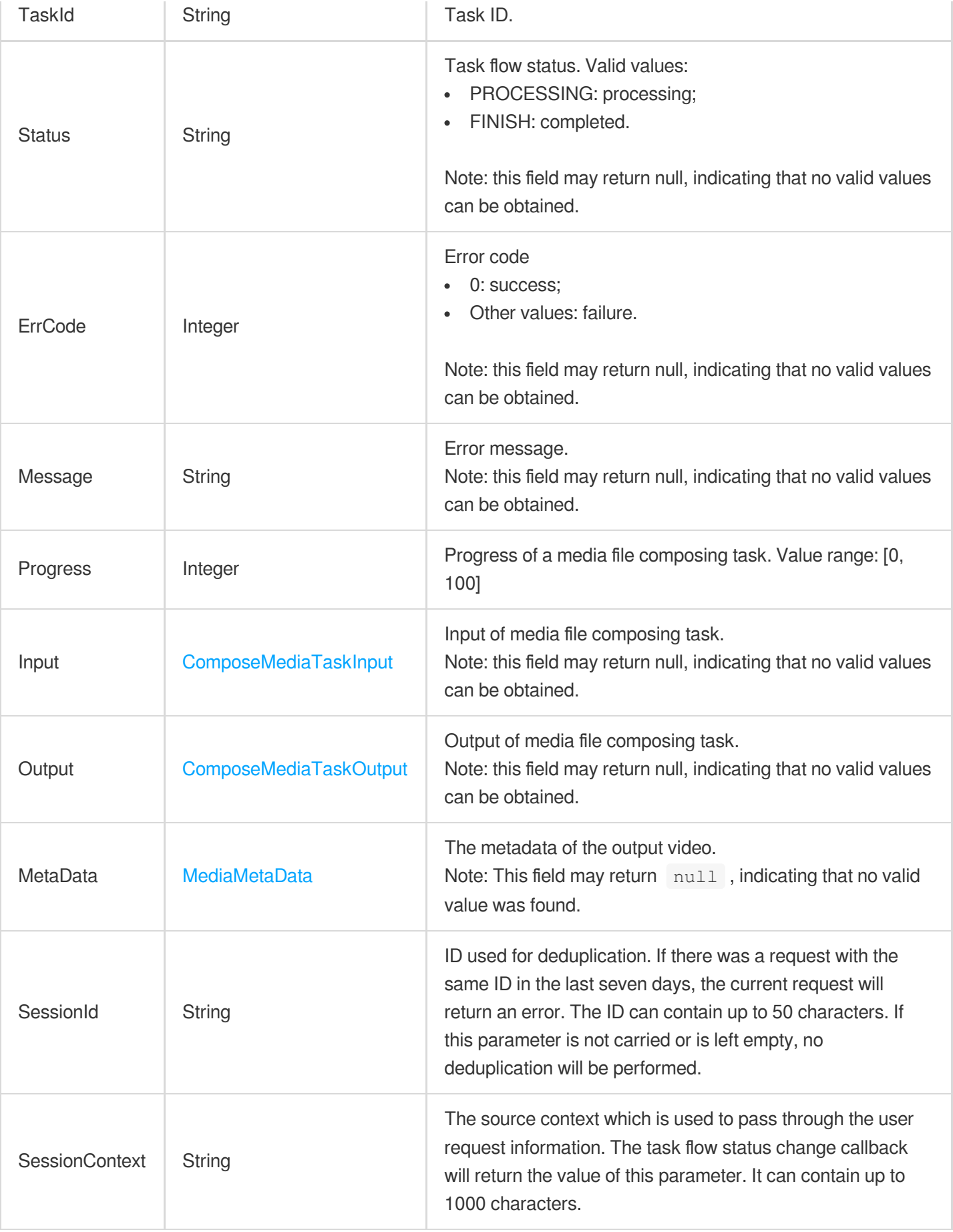

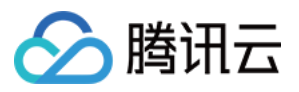

#### ComposeMediaTaskInput

Input of media file composing task.

Used by actions: DescribeTaskDetail, PullEvents.

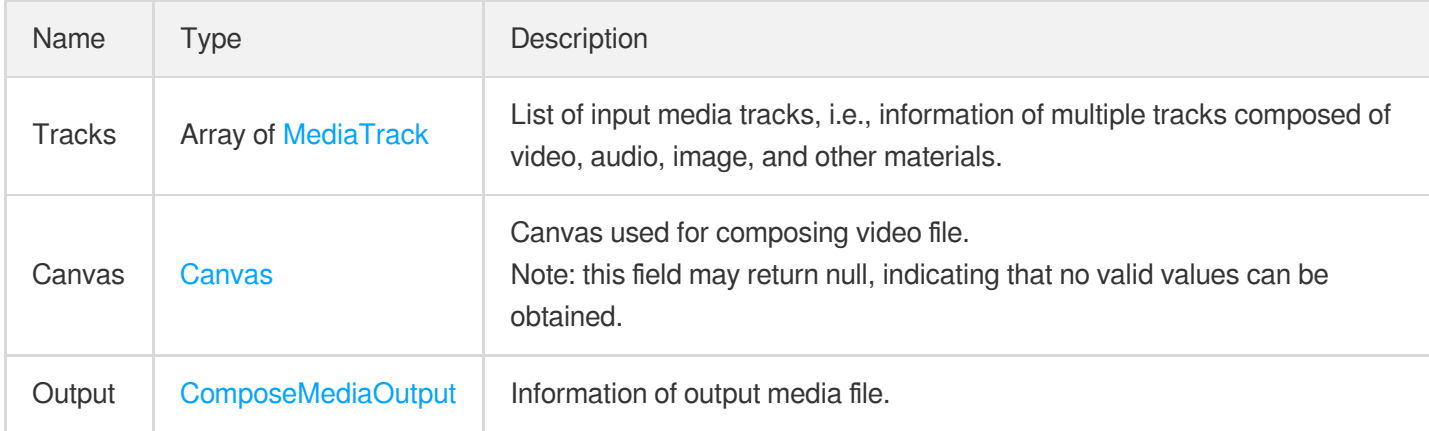

#### <span id="page-988-0"></span>ComposeMediaTaskOutput

Output of media file composing task.

Used by actions: DescribeTaskDetail, PullEvents.

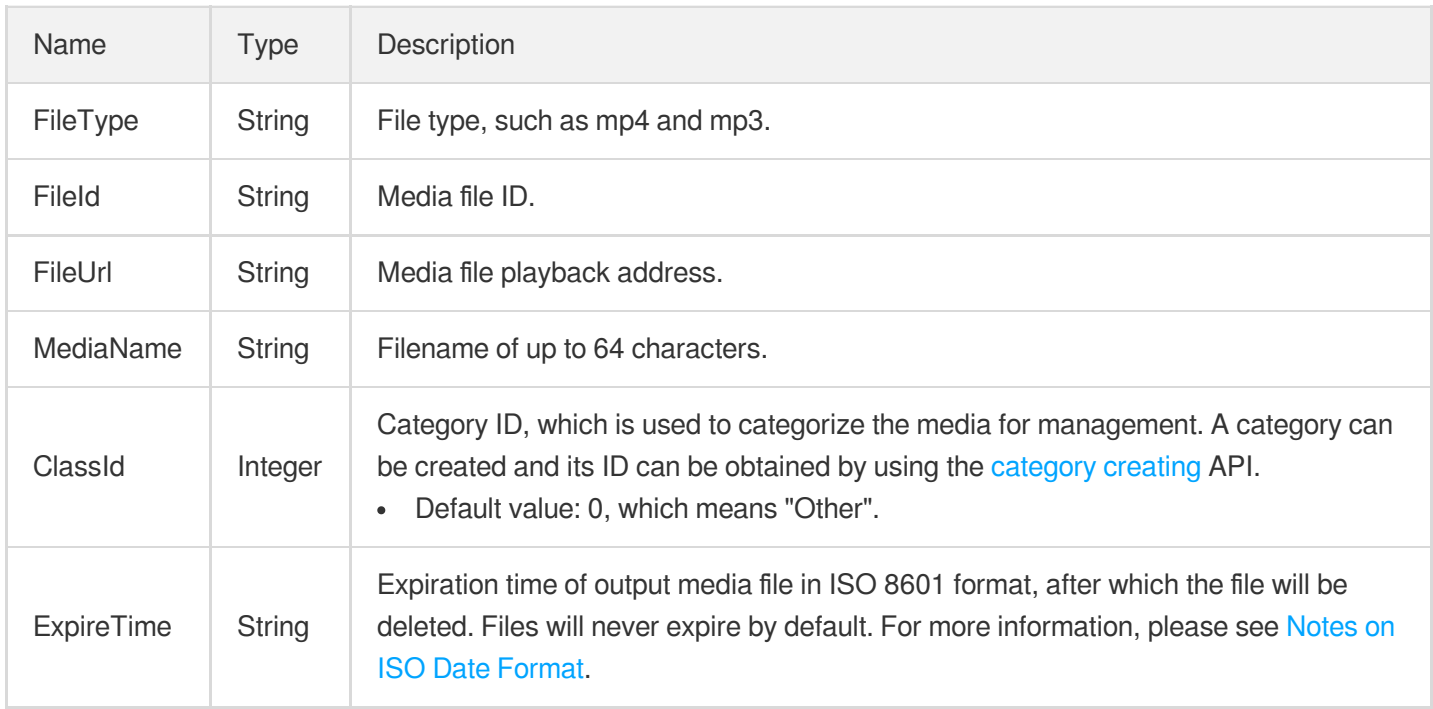

# <span id="page-988-1"></span>ConcatFileInfo2017

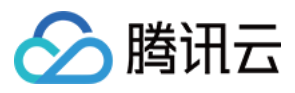

Information of source file for video splicing (v2017)

Used by actions: DescribeTaskDetail, PullEvents.

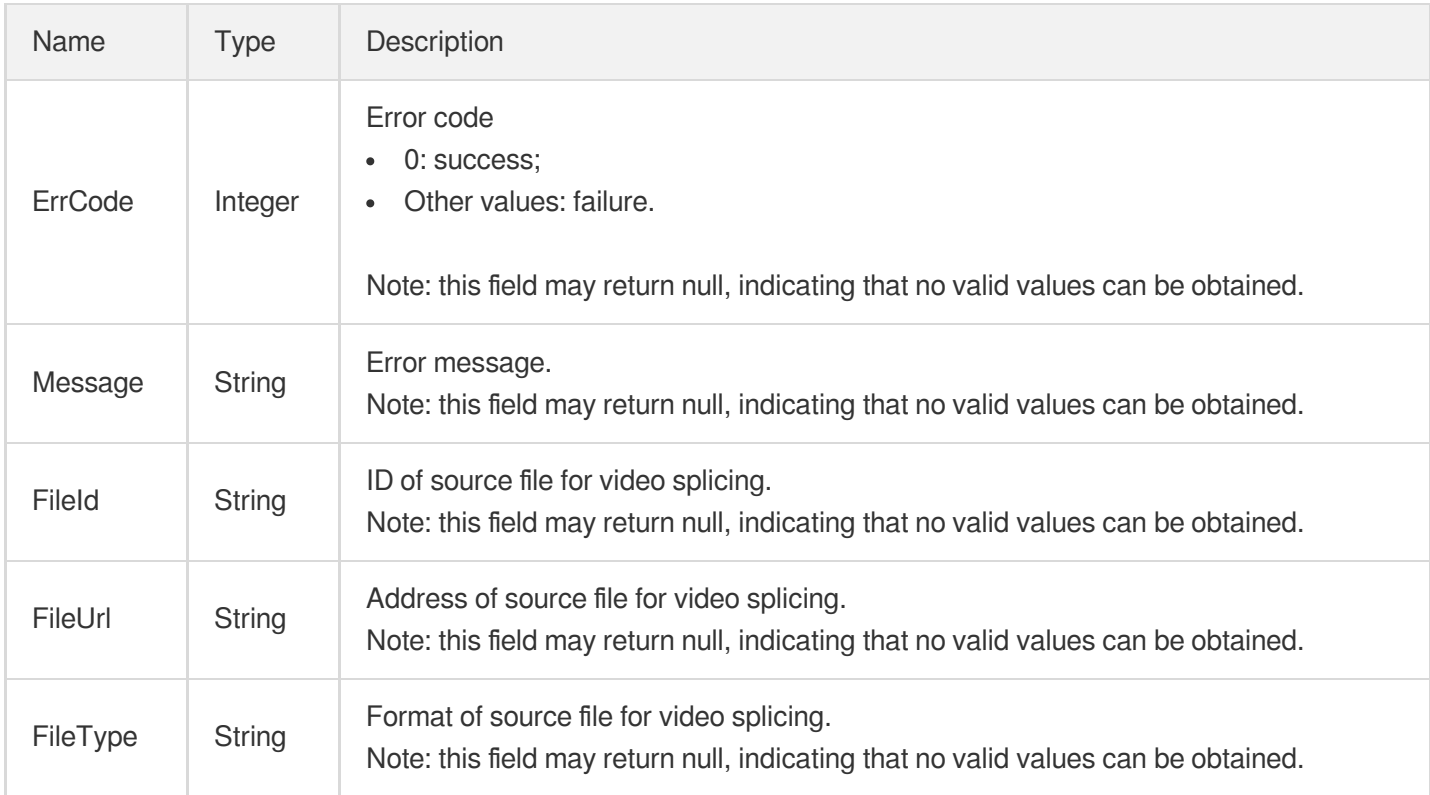

# ConcatTask2017

The details of a video splicing task. This parameter is only valid for tasks initiated by the v2017 video splicing API.

Used by actions: DescribeTaskDetail, PullEvents.

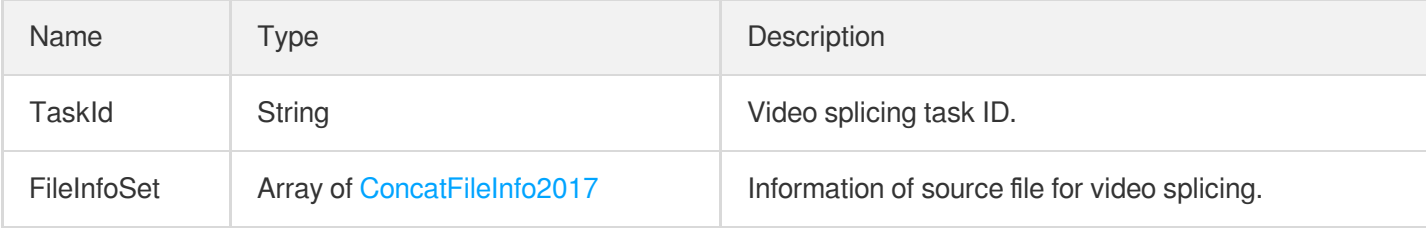

#### <span id="page-989-0"></span>ContentReviewOcrResult

The result for OCR-based image moderation.

Used by actions: ReviewImage.

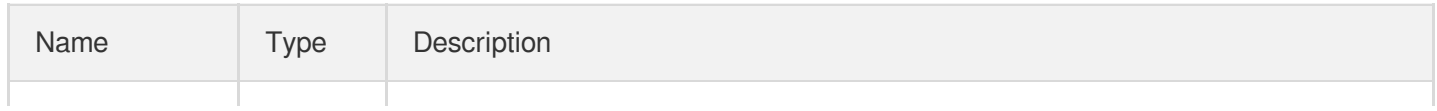

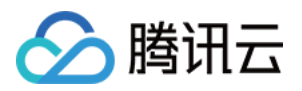

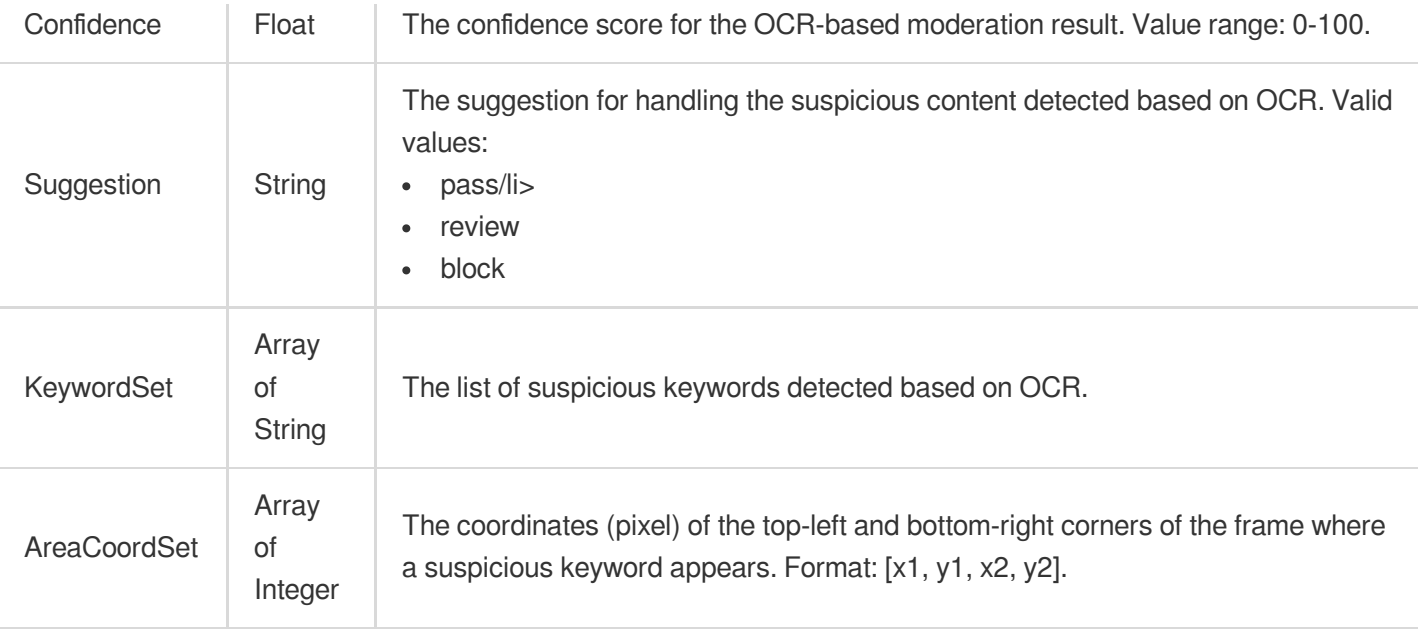

## **ContentReviewResult**

The result for intelligent image moderation.

Used by actions: ReviewImage.

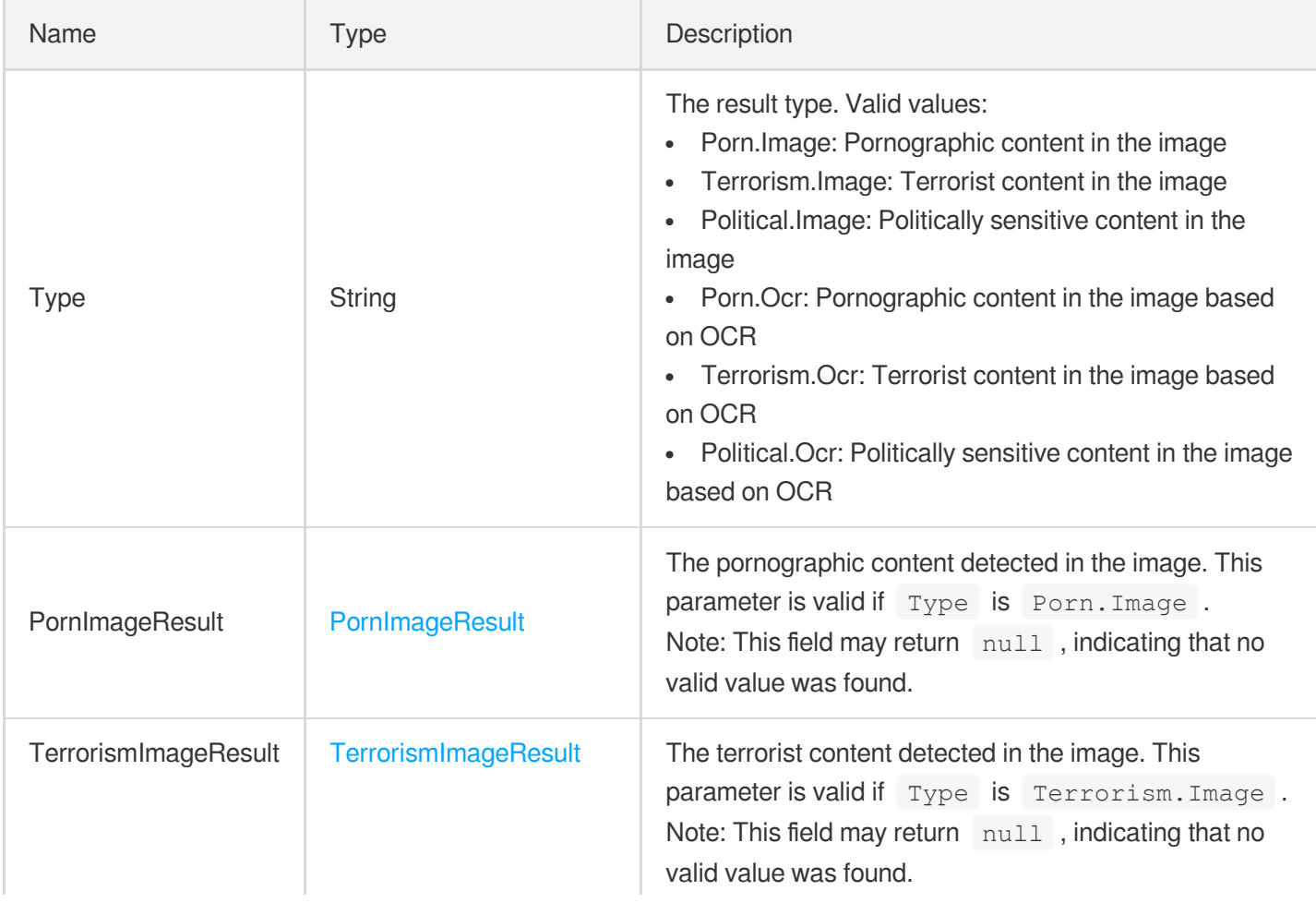

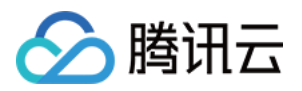

 $\mathbf{r}$ 

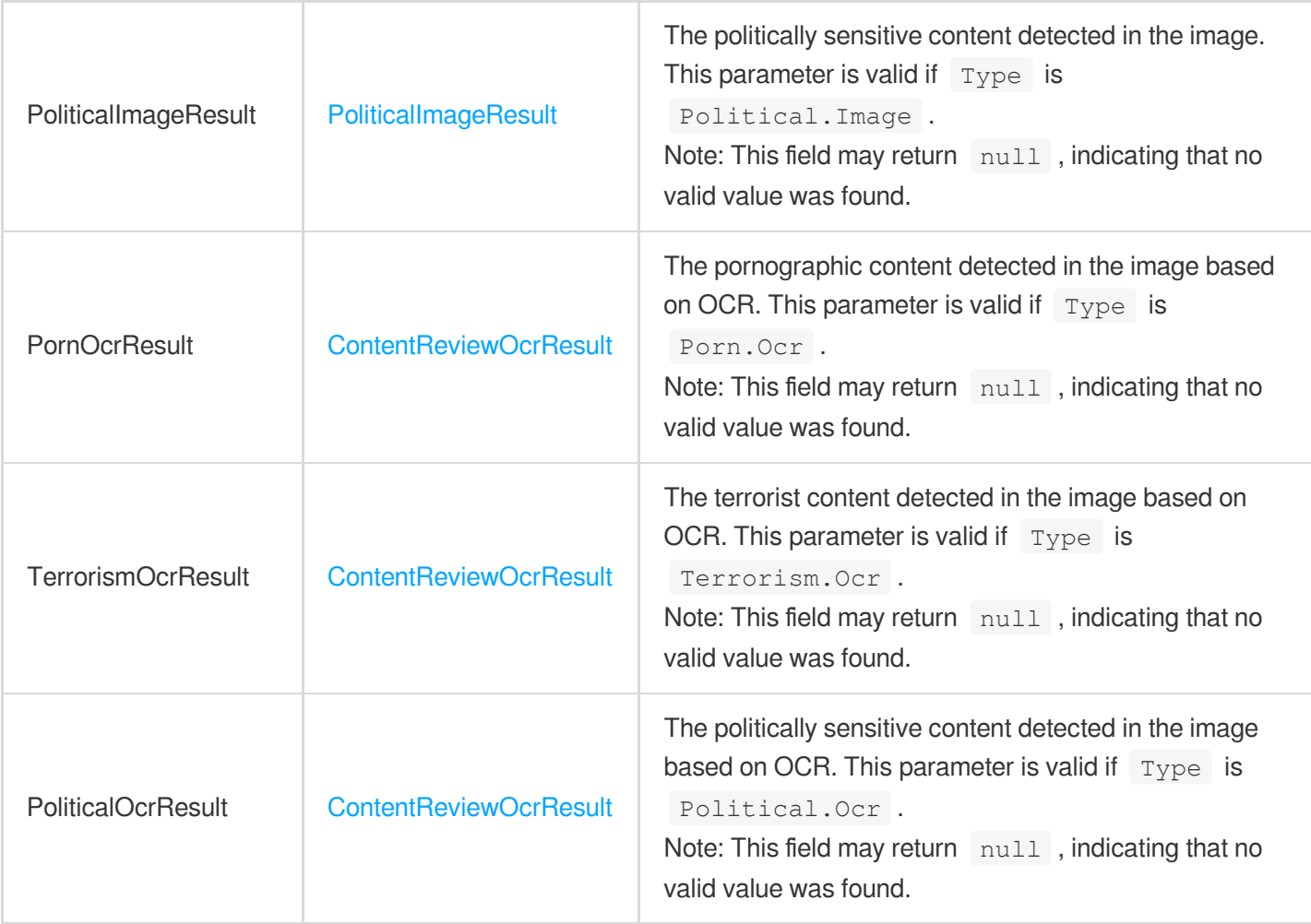

 $\mathbb{R}^2$ 

# ContentReviewTemplateItem

Intelligent recognition template details

Used by actions: DescribeContentReviewTemplates.

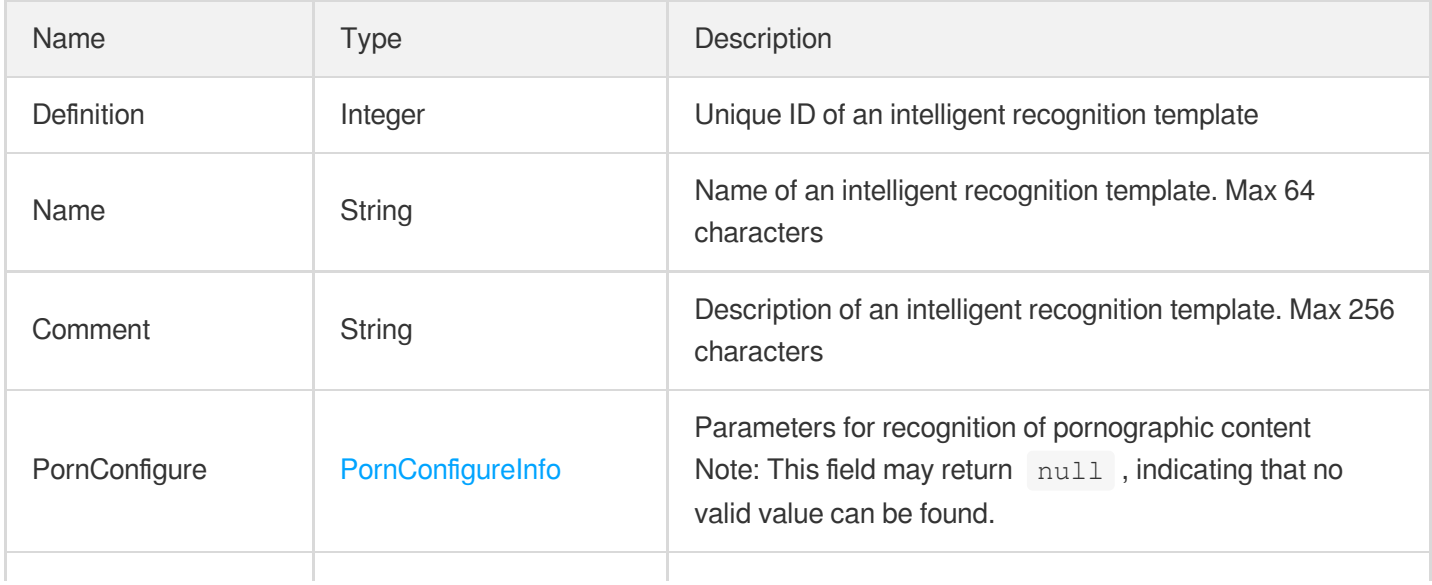

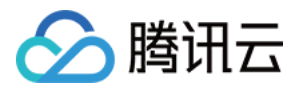

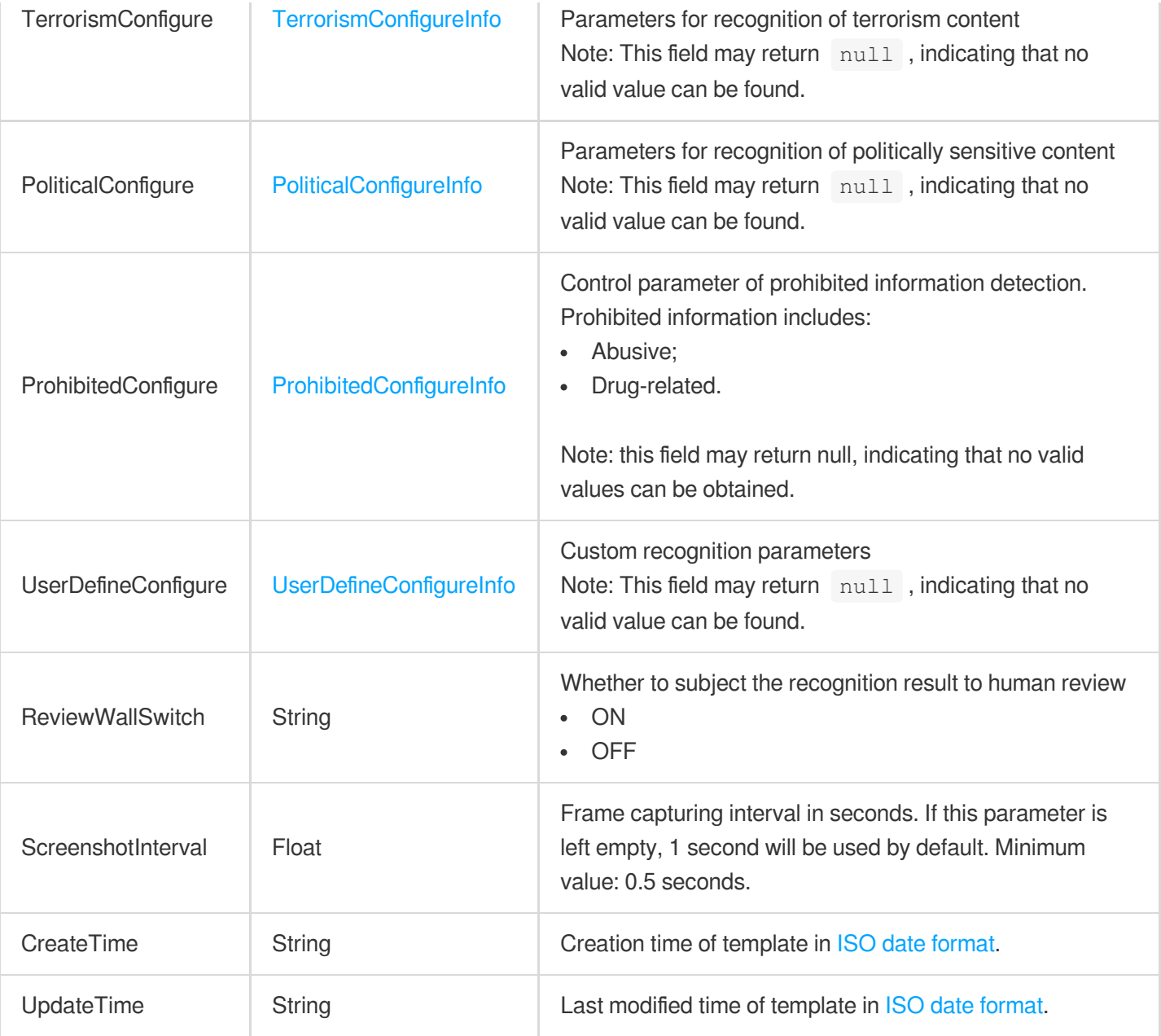

# CopyRightWatermarkInput

#### Copyright watermark parameters

Used by actions: CreateProcedureTemplate, ProcessMedia, ResetProcedureTemplate.

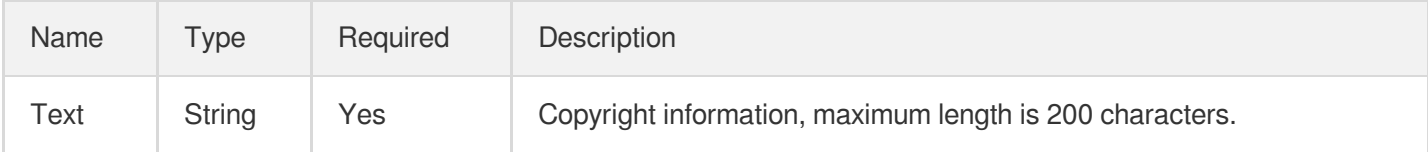

## CoverBySnapshotTaskInput

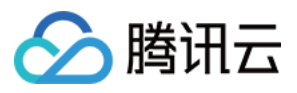

Input parameter type of cover generating task

Used by actions: CreateProcedureTemplate, DescribeTaskDetail, ProcessMedia, PullEvents, ResetProcedureTemplate.

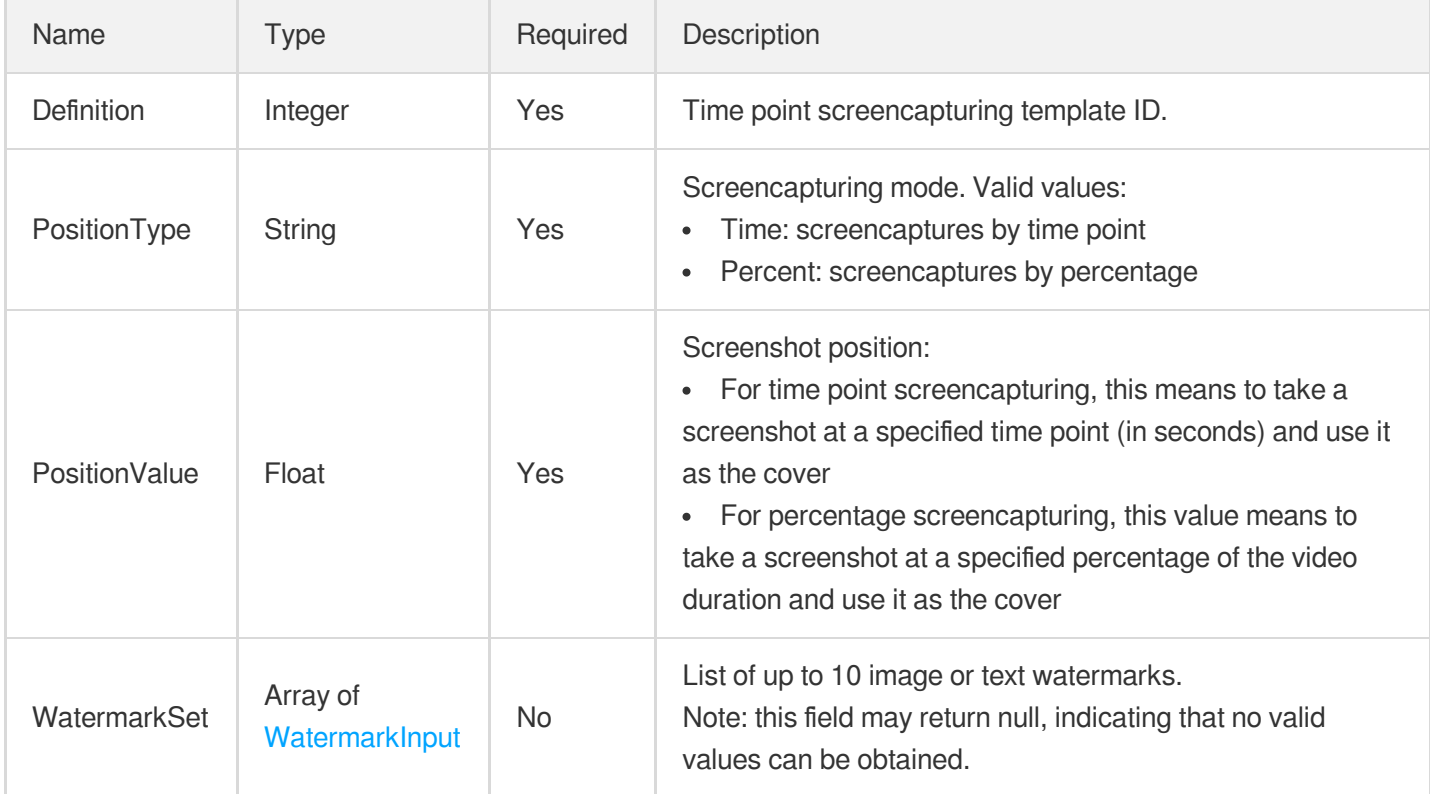

#### CoverBySnapshotTaskOutput

Output type of cover generating task

Used by actions: DescribeTaskDetail, PullEvents.

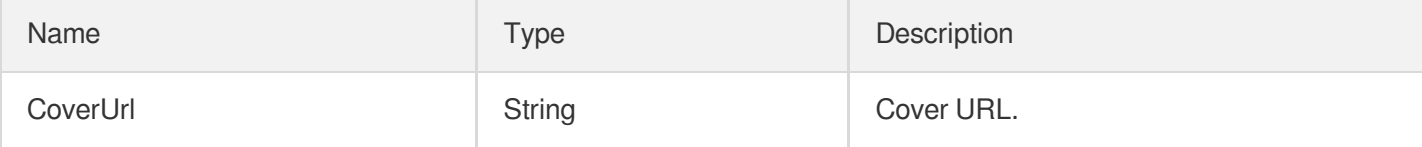

#### **CoverConfigureInfo**

Control parameter of intelligent cover generating task

Used by actions: CreateAIAnalysisTemplate, DescribeAIAnalysisTemplates.

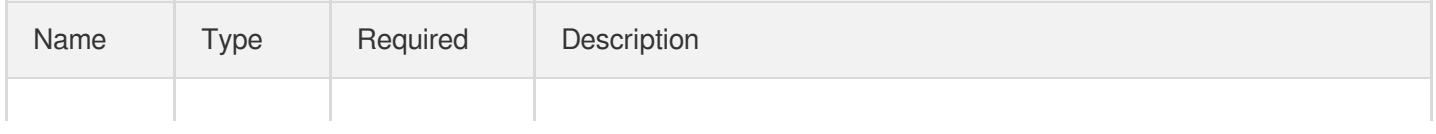

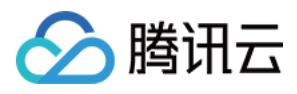

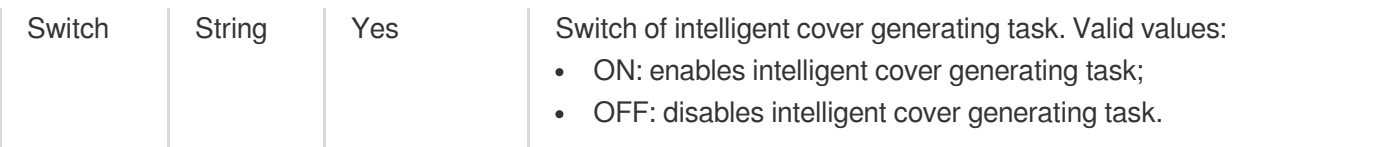

# CoverConfigureInfoForUpdate

Control parameter of intelligent cover generating task

Used by actions: ModifyAIAnalysisTemplate.

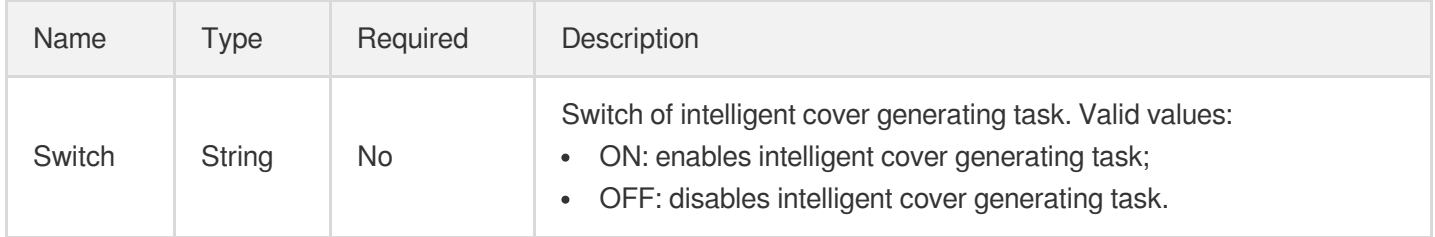

## **CrashScreenConfigureInfo**

Control parameters for video screen blur detection.

Used by actions: CreateQualityInspectTemplate, DescribeQualityInspectTemplates.

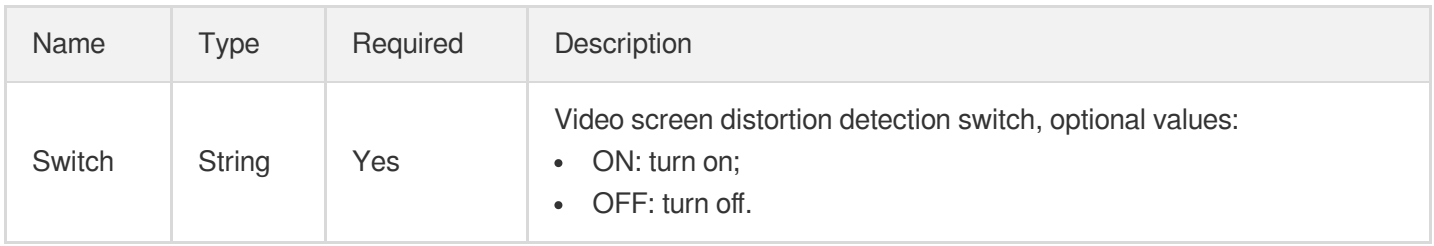

#### CrashScreenConfigureInfoForUpdate

Control parameters for video screen blur detection.

Used by actions: ModifyQualityInspectTemplate.

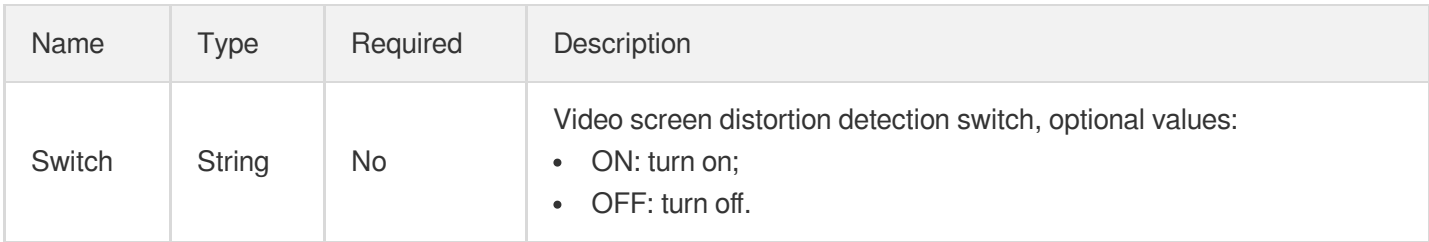

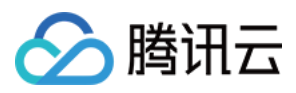

#### CreateImageSpriteTask2017

The details of an image sprite task. This parameter is only valid for tasks initiated by the v2017 image sprite API.

Used by actions: DescribeTaskDetail, PullEvents.

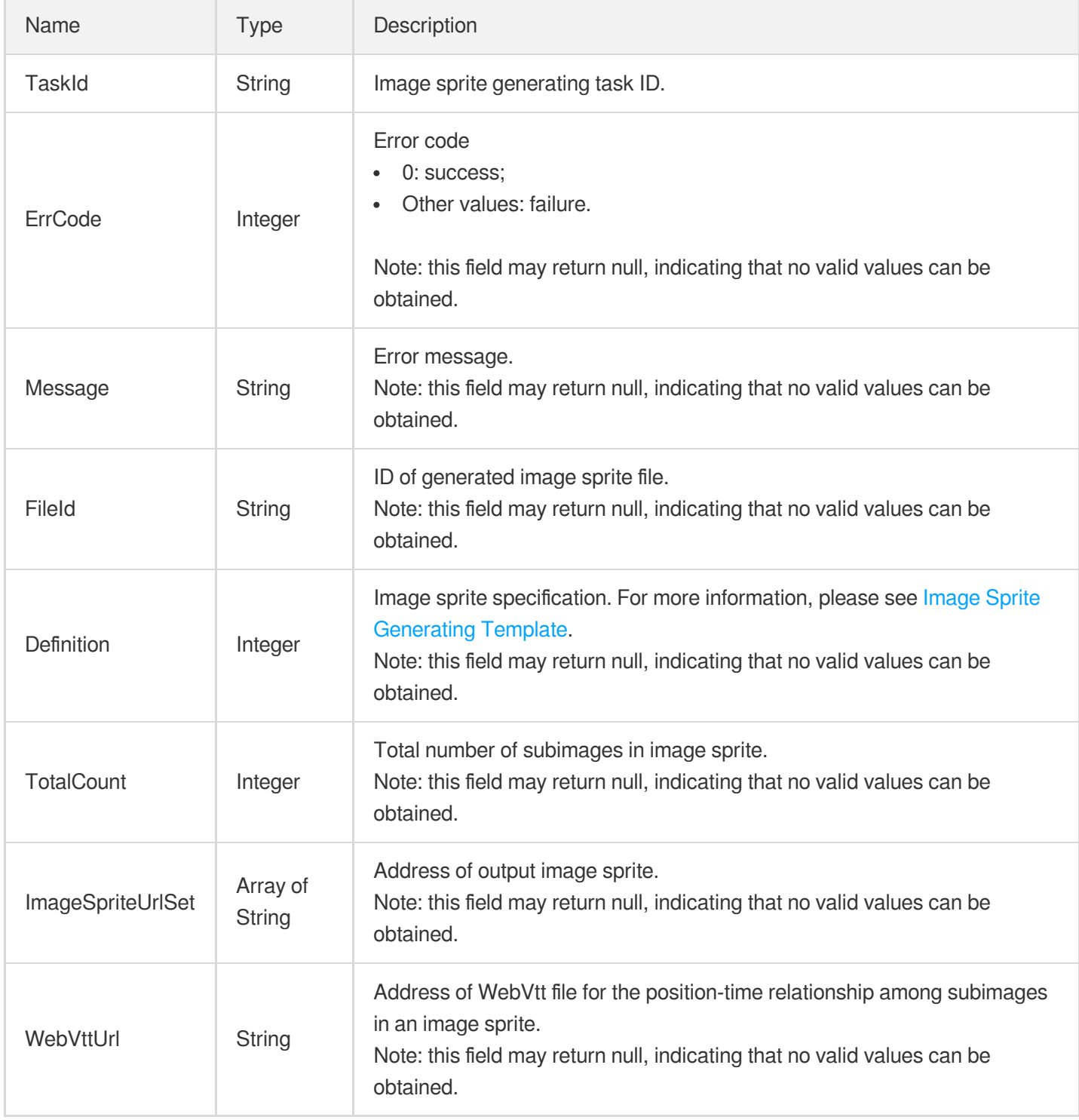

### DNSVerifyInfo

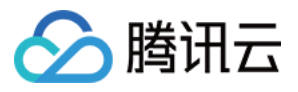

DNS verification information

Used by actions: CreateDomainVerifyRecord.

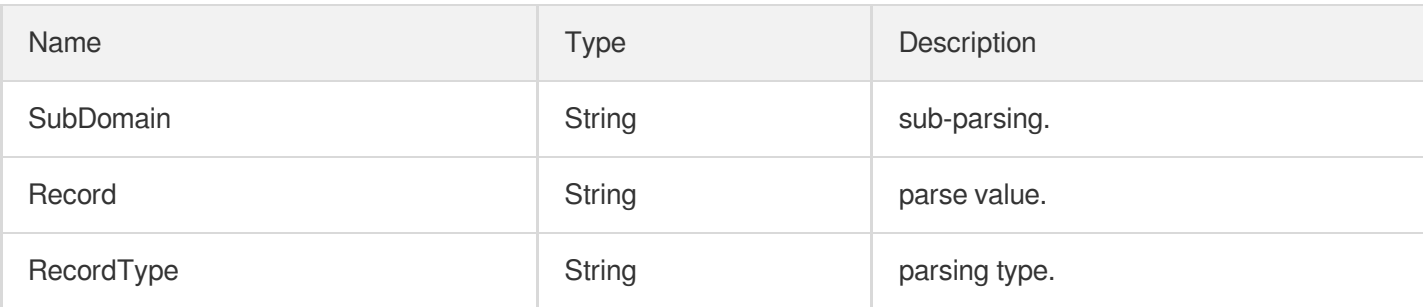

#### DescribeFileAttributesTask

The information of a task to get file attributes.

Used by actions: DescribeTaskDetail, PullEvents.

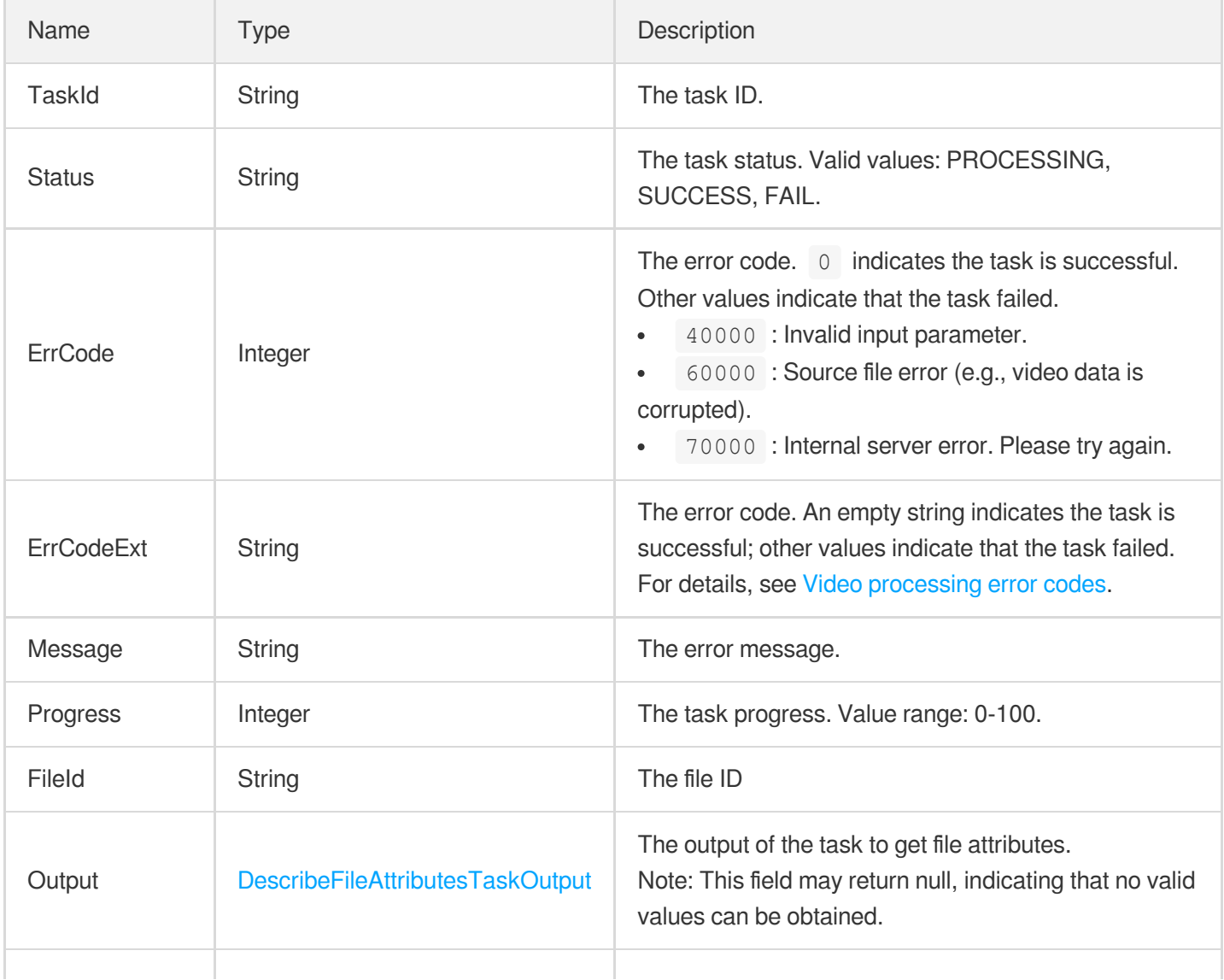

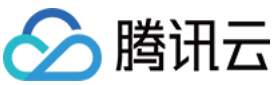

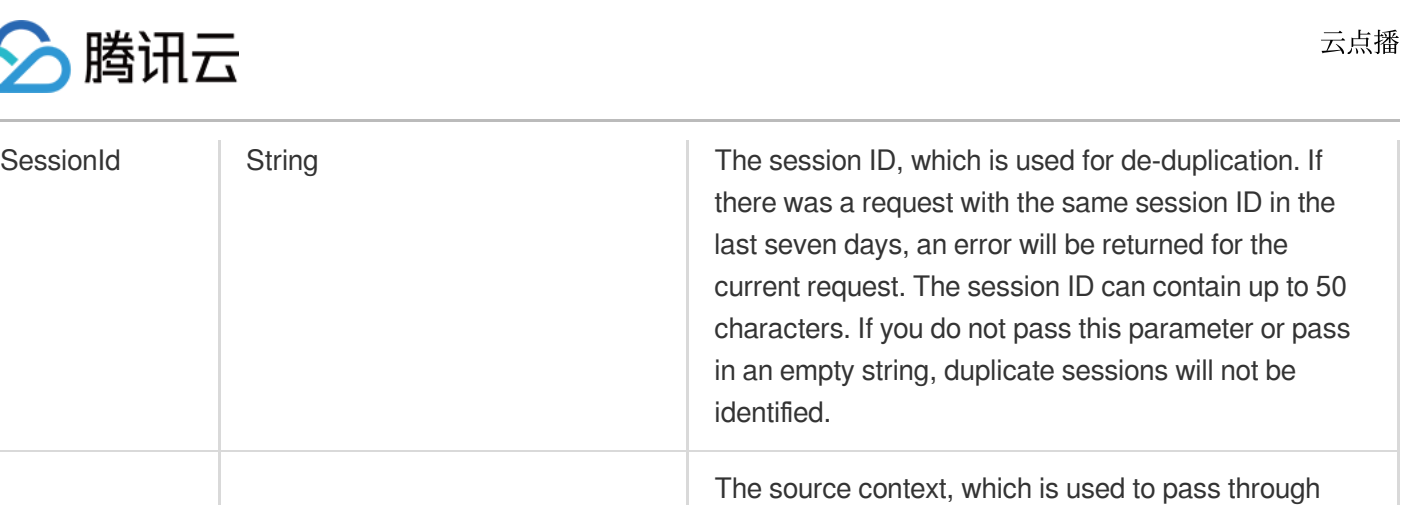

user request information. The

ProcedureStateChanged callback will return the value of this parameter. It can contain up to 1,000 characters.

#### <span id="page-997-0"></span>DescribeFileAttributesTaskOutput

The output of a task to get file attributes.

SessionContext | String

Used by actions: DescribeTaskDetail, PullEvents.

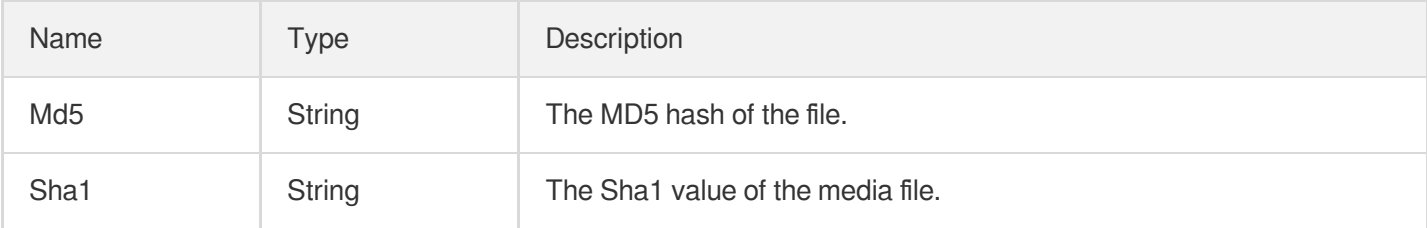

#### **DomainDetailInfo**

Domain name information

Used by actions: DescribeVodDomains.

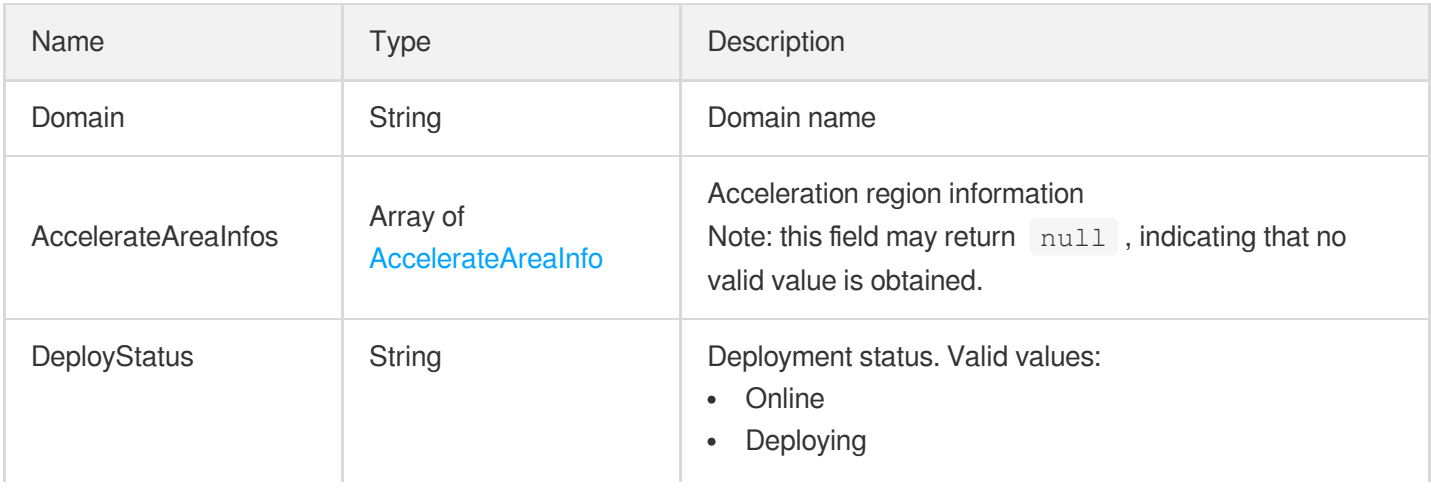

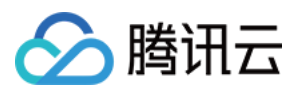

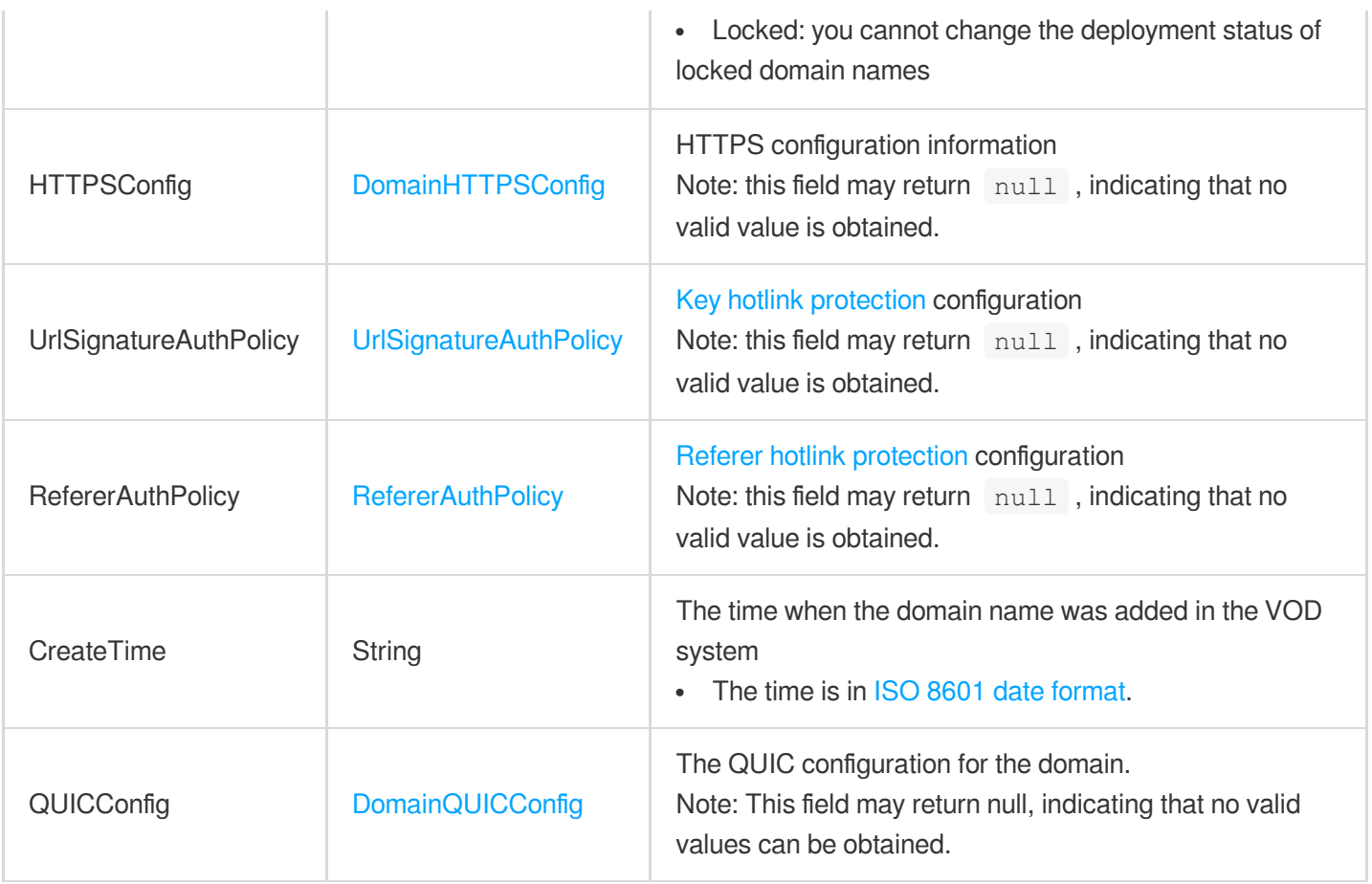

#### <span id="page-998-0"></span>DomainHTTPSConfig

HTTPS configuration information of the domain name

Used by actions: DescribeVodDomains.

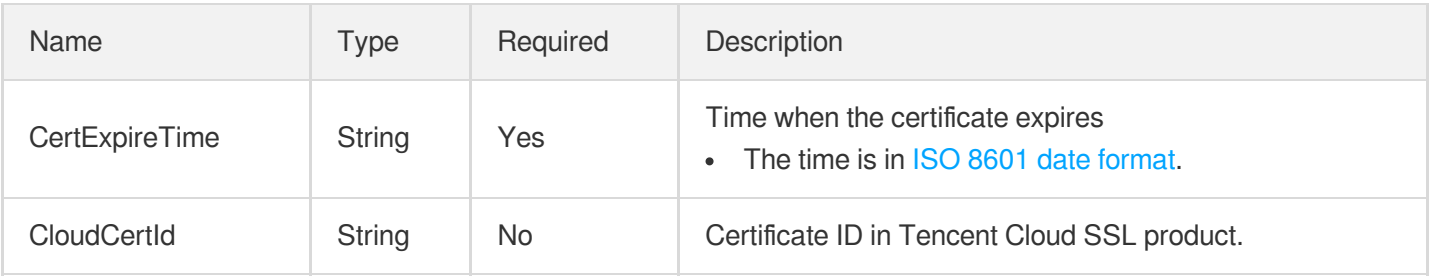

# <span id="page-998-1"></span>DomainQUICConfig

The QUIC configuration of a domain.

Used by actions: DescribeVodDomains, ModifyVodDomainConfig.

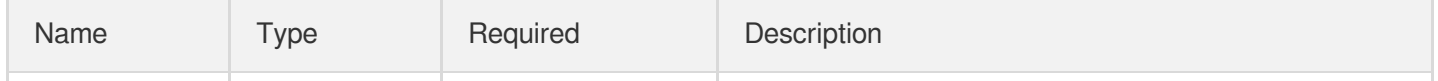

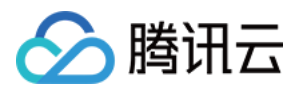

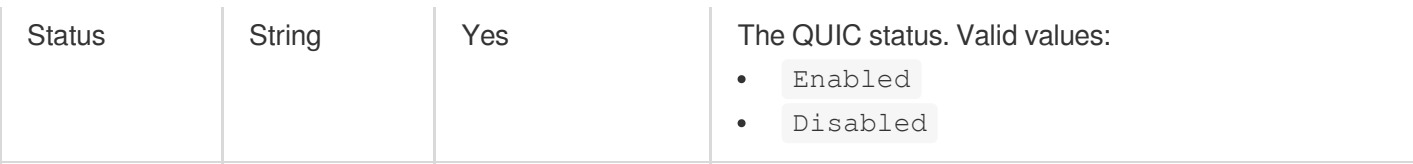

# DrmStreamingsInfo

DRM-protected adaptive bitstream playback information

Used by actions: CreateSuperPlayerConfig, DescribeSuperPlayerConfigs.

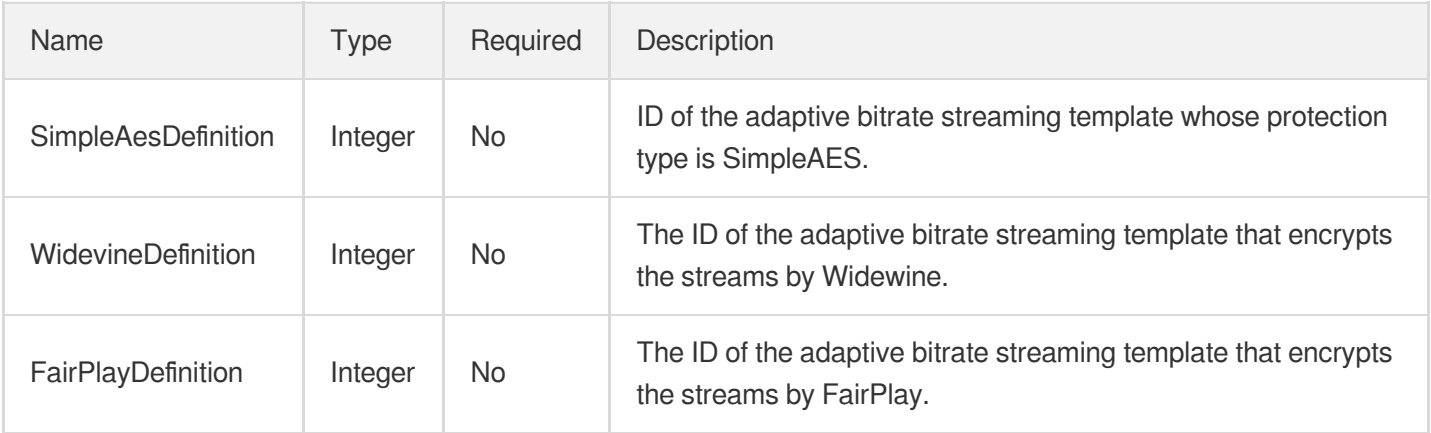

#### DrmStreamingsInfoForUpdate

Modification object of DRM-protected adaptive bitstream playback information

Used by actions: ModifySuperPlayerConfig.

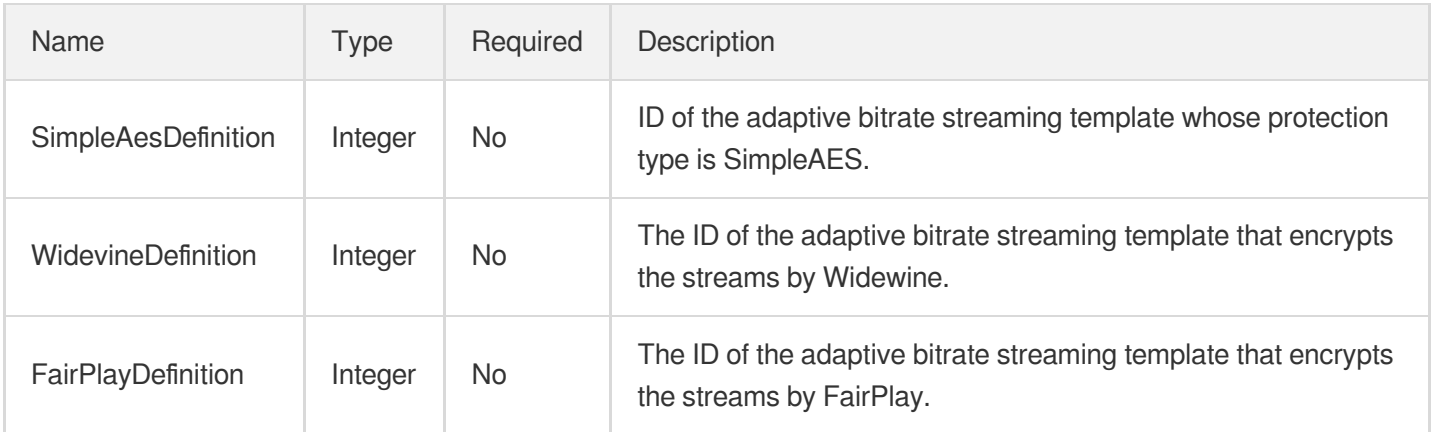

# **DynamicRangeInfo**

Dynamic range information.

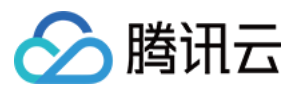

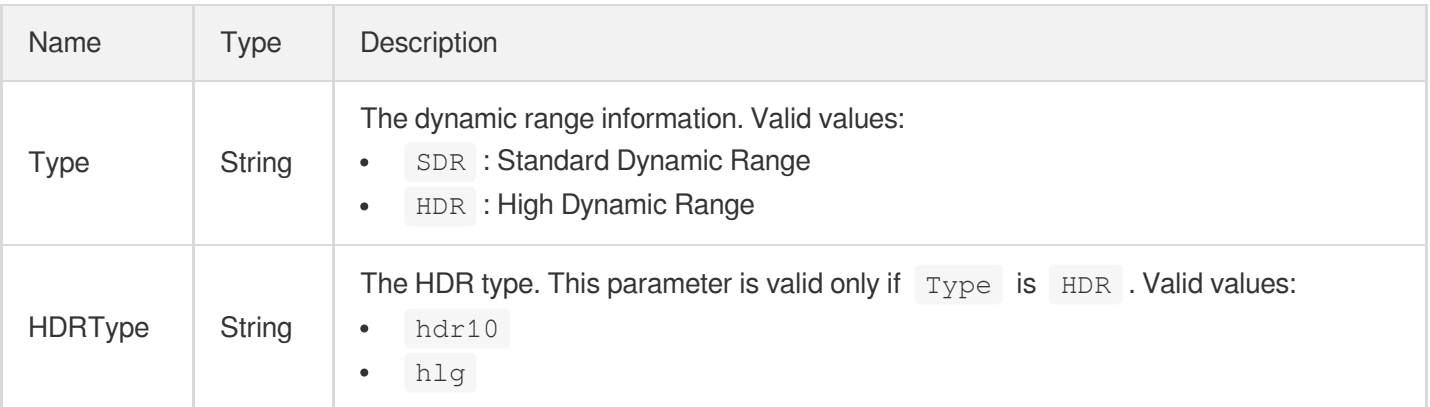

#### <span id="page-1000-0"></span>**EditMediaFileInfo**

VOD video file editing information

Used by actions: DescribeTaskDetail, EditMedia, PullEvents.

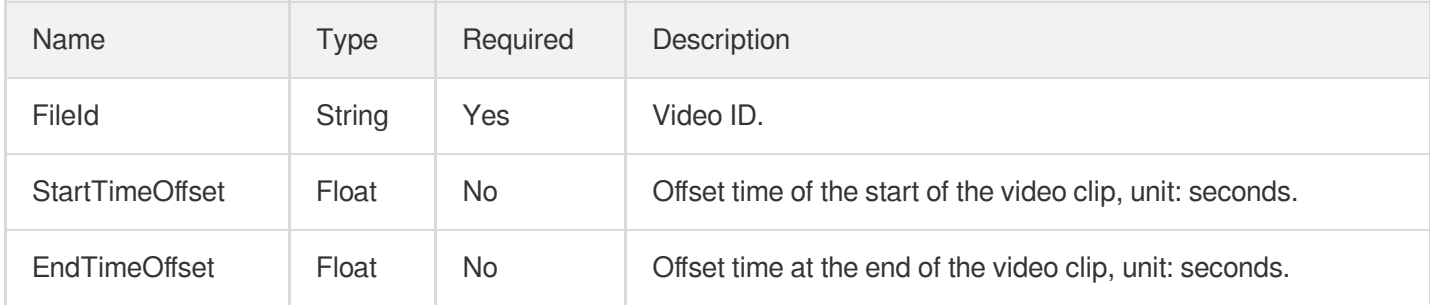

# EditMediaOutputConfig

Result file output of edited video.

Used by actions: EditMedia.

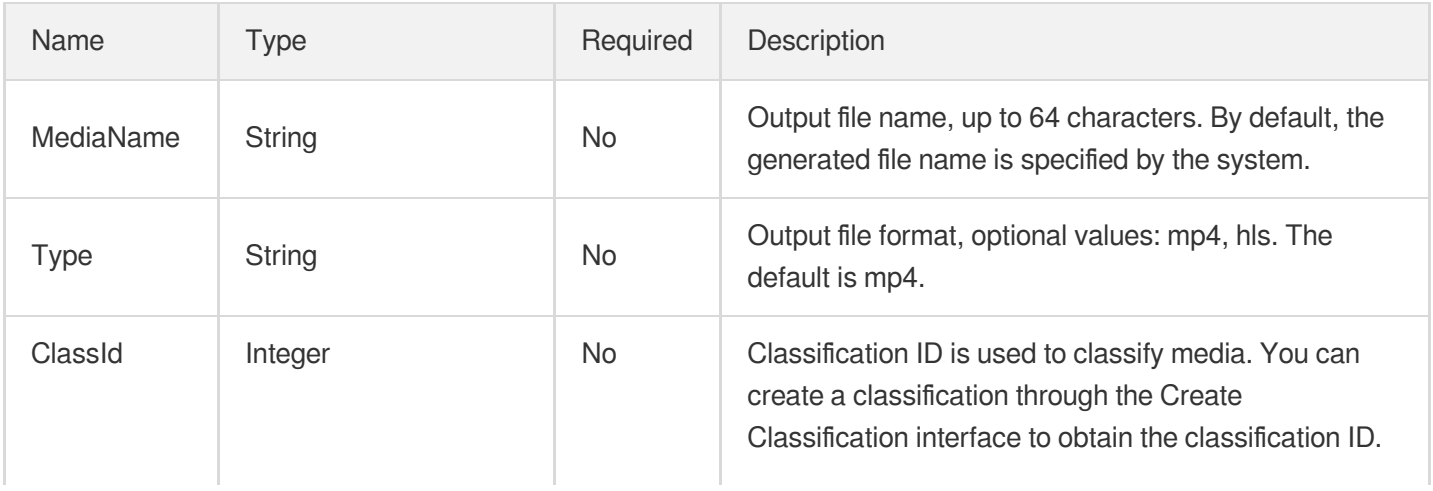

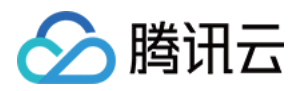

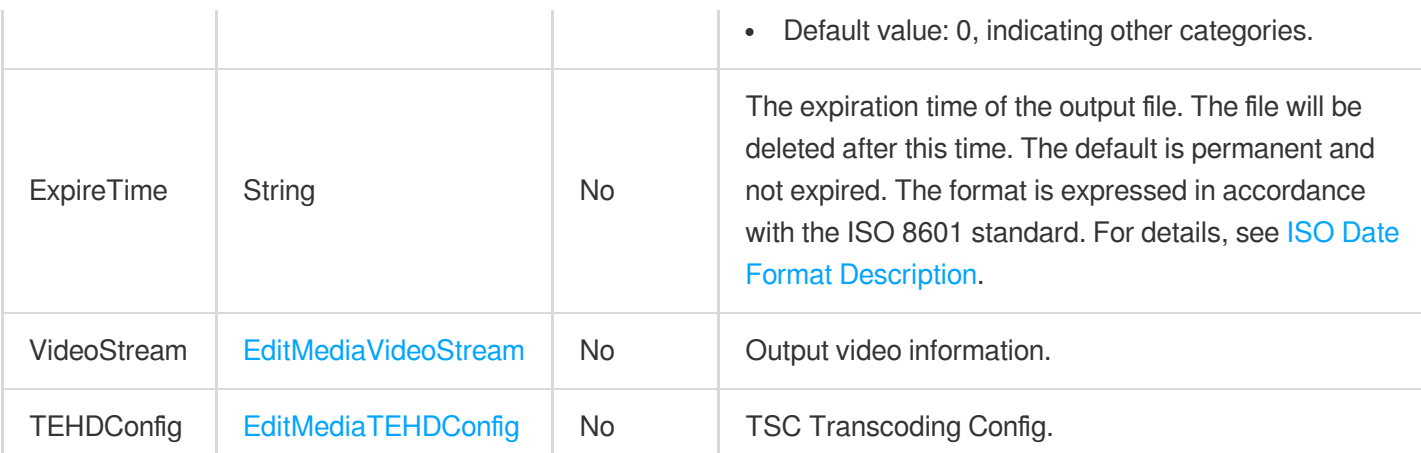

#### <span id="page-1001-1"></span>EditMediaStreamInfo

Video stream editing information

Used by actions: DescribeTaskDetail, EditMedia, PullEvents.

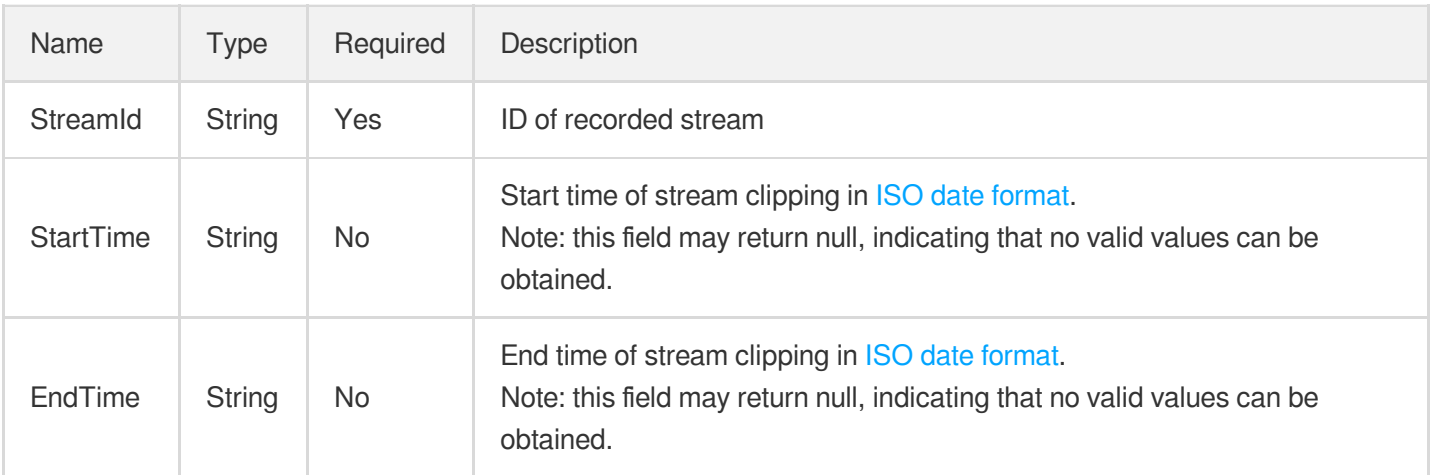

# <span id="page-1001-0"></span>EditMediaTEHDConfig

EditMediaT TSC Transcoding Config.

Used by actions: EditMedia.

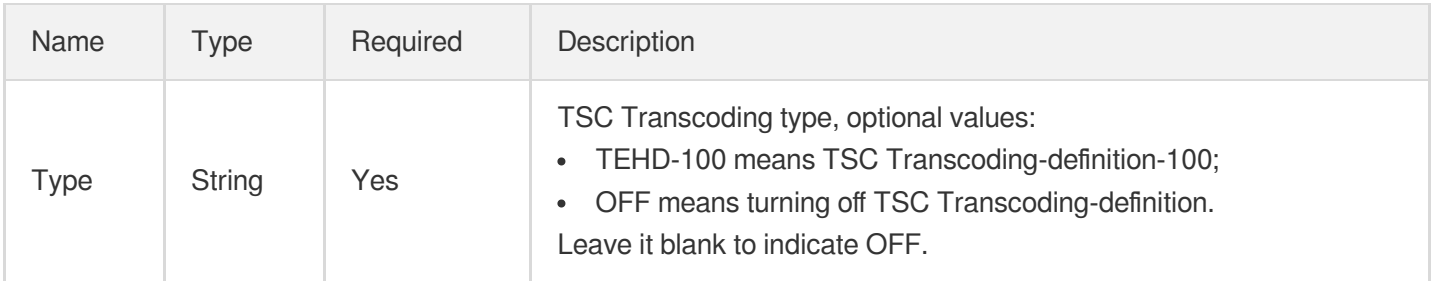

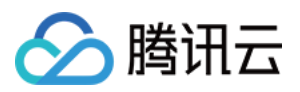

## EditMediaTask

Video editing task information

Used by actions: DescribeTaskDetail, PullEvents.

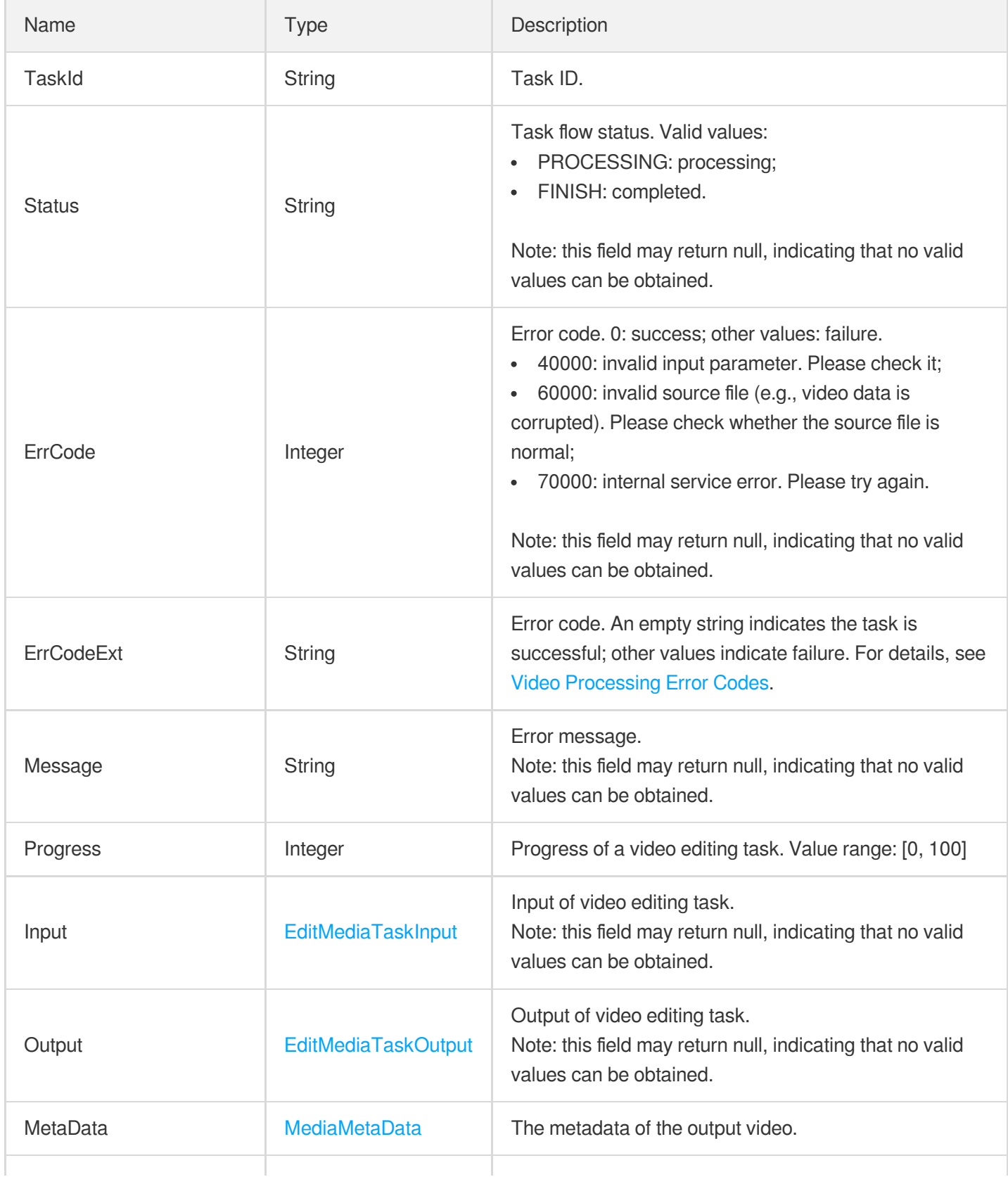

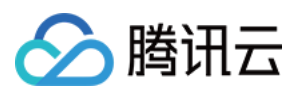

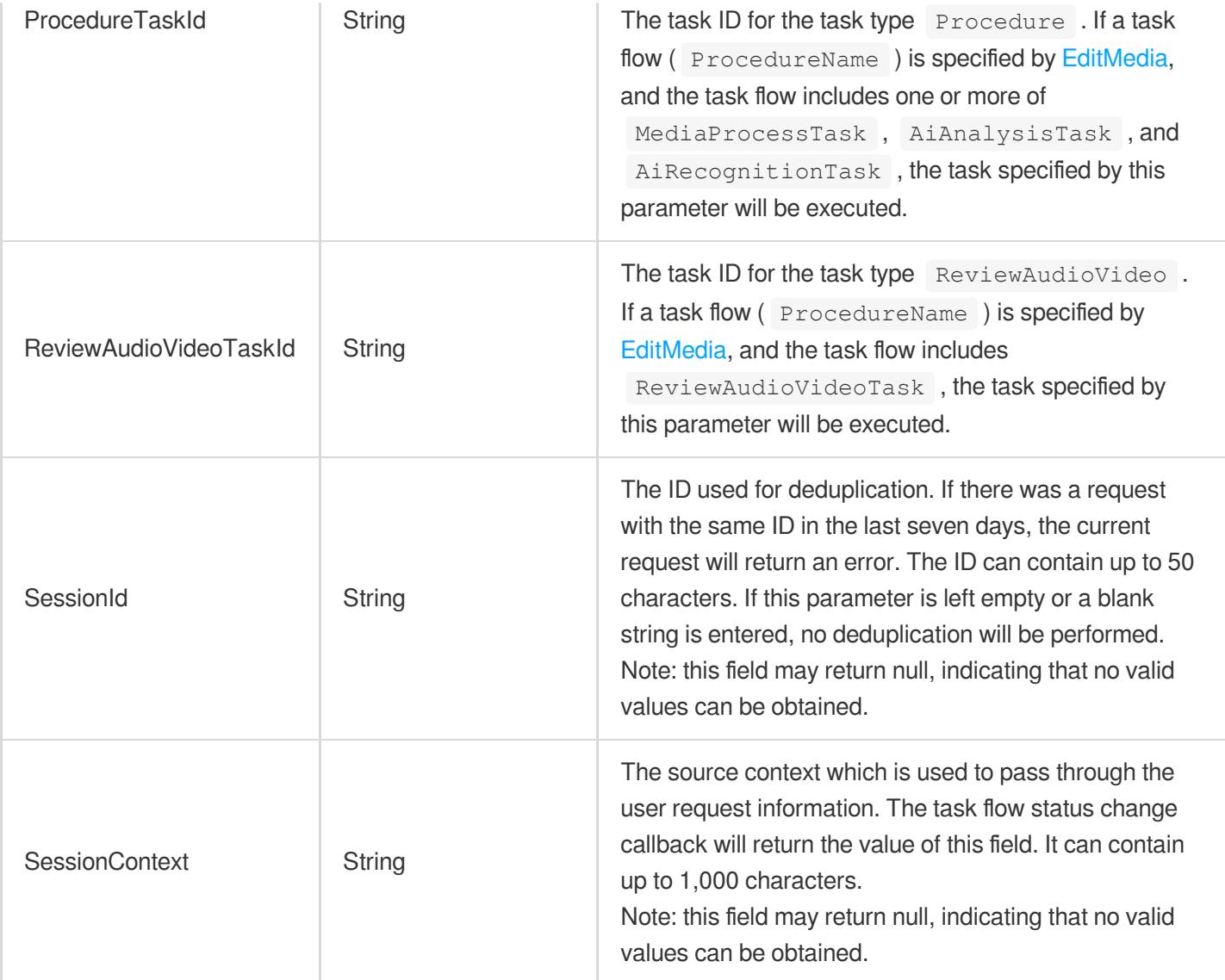

# <span id="page-1003-0"></span>EditMediaTaskInput

Input of video editing task.

Used by actions: DescribeTaskDetail, PullEvents.

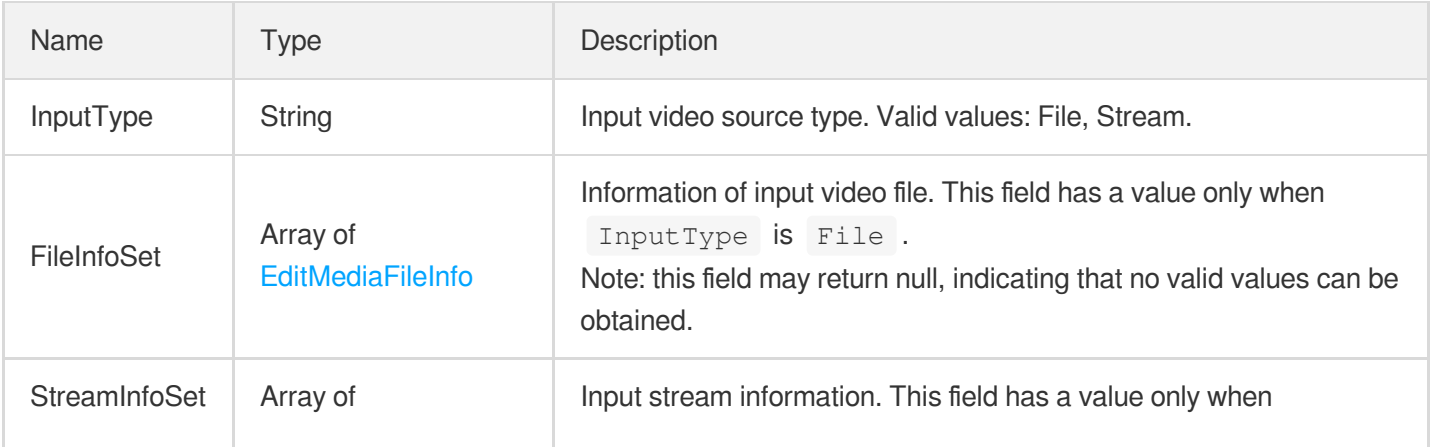

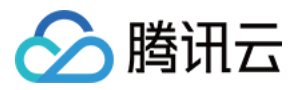

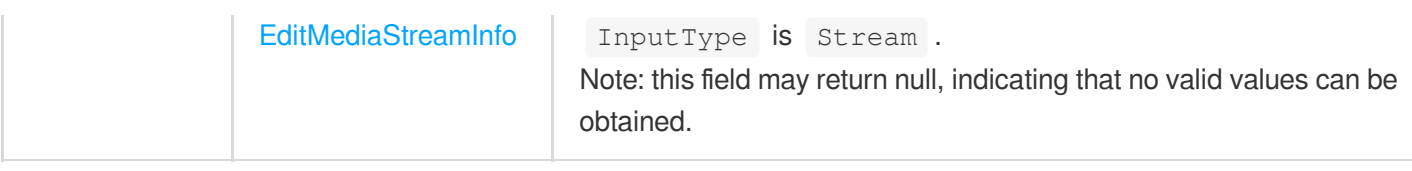

# <span id="page-1004-1"></span>EditMediaTaskOutput

Output of video editing task

Used by actions: DescribeTaskDetail, PullEvents.

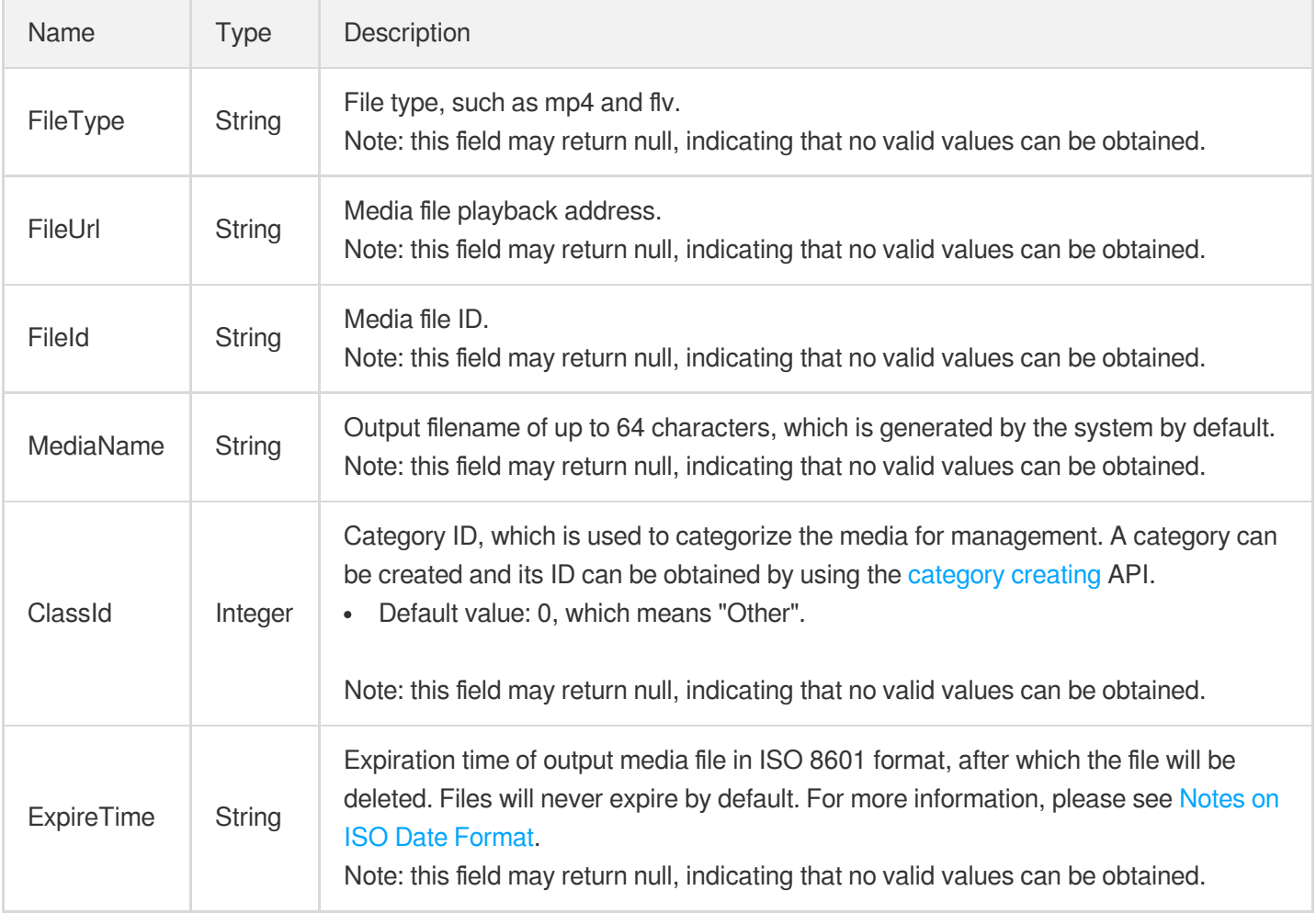

#### <span id="page-1004-0"></span>EditMediaVideoStream

Video stream configuration information

Used by actions: EditMedia.

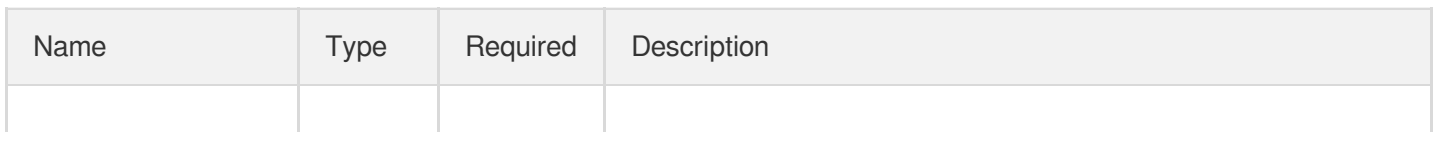

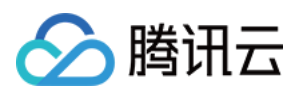

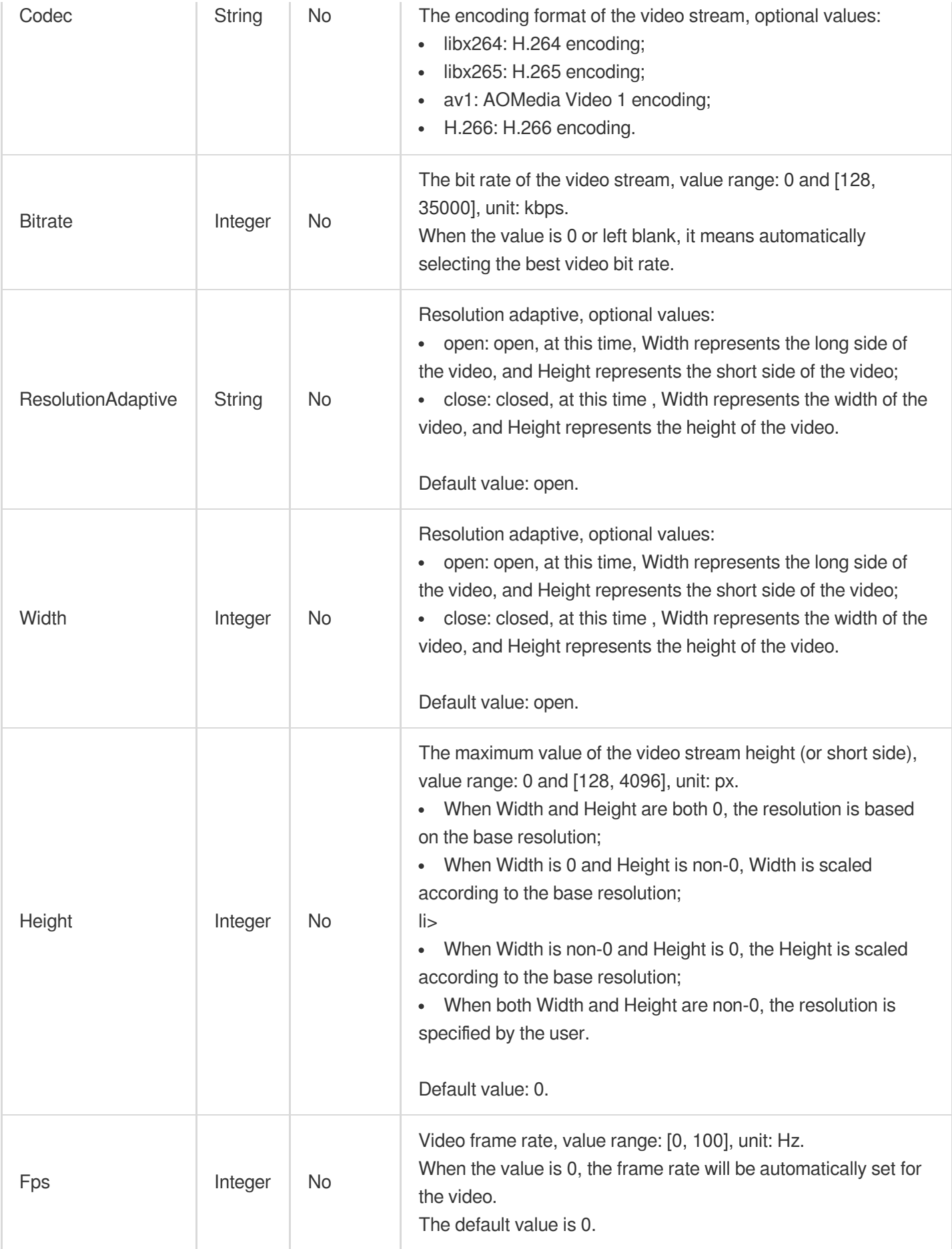

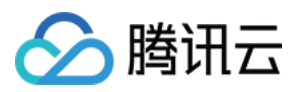

# **EmptyTrackItem**

Empty track segment used as placeholder on time axis. If you want a period of silence between two audio segments, you can use EmptyTrackItem to hold the place.

Used by actions: ComposeMedia.

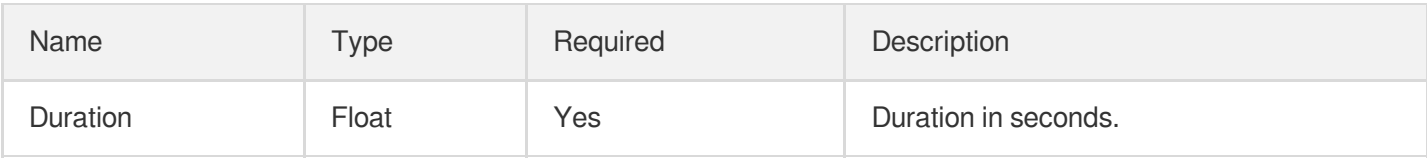

# EnhanceMediaQualityOutputConfig

Remaster result file output

Used by actions: EnhanceMediaQuality.

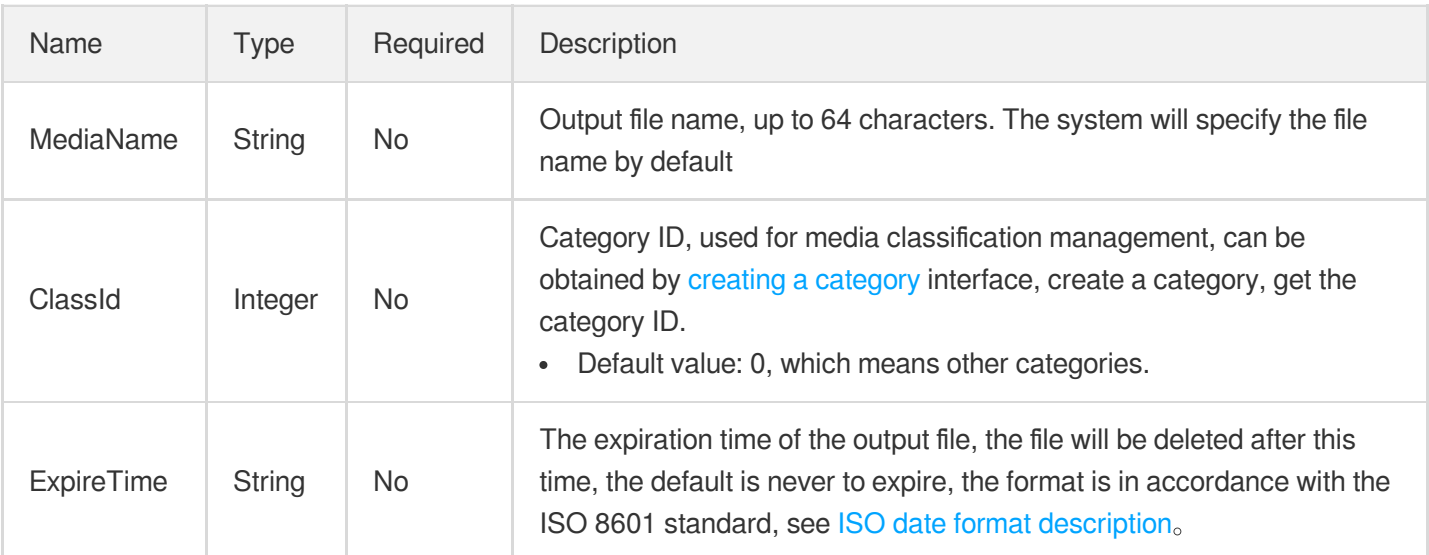

#### **EventContent**

Event notification content, where TranscodeCompleteEvent, ConcatCompleteEvent, ClipCompleteEvent, CreateImageSpriteCompleteEvent, and SnapshotByTimeOffsetCompleteEvent are event notifications for tasks that are initiated by v2017-compatible APIs.

Used by actions: PullEvents.

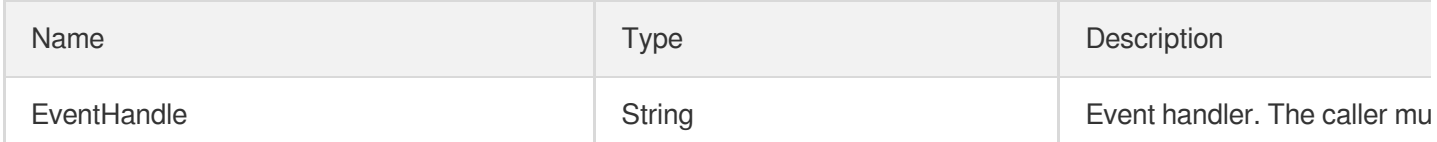

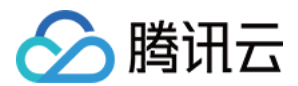

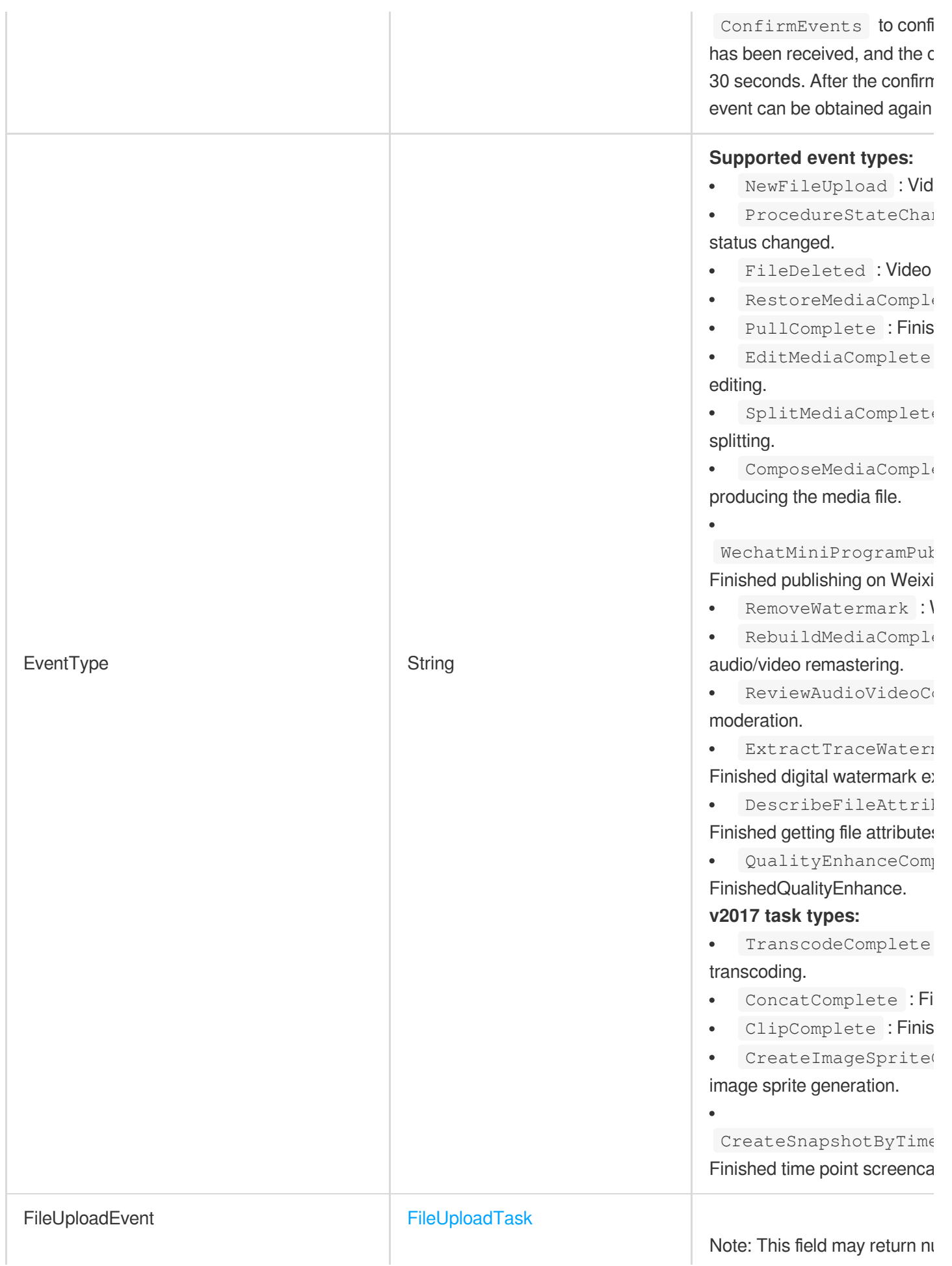
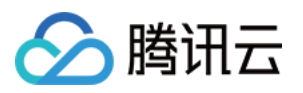

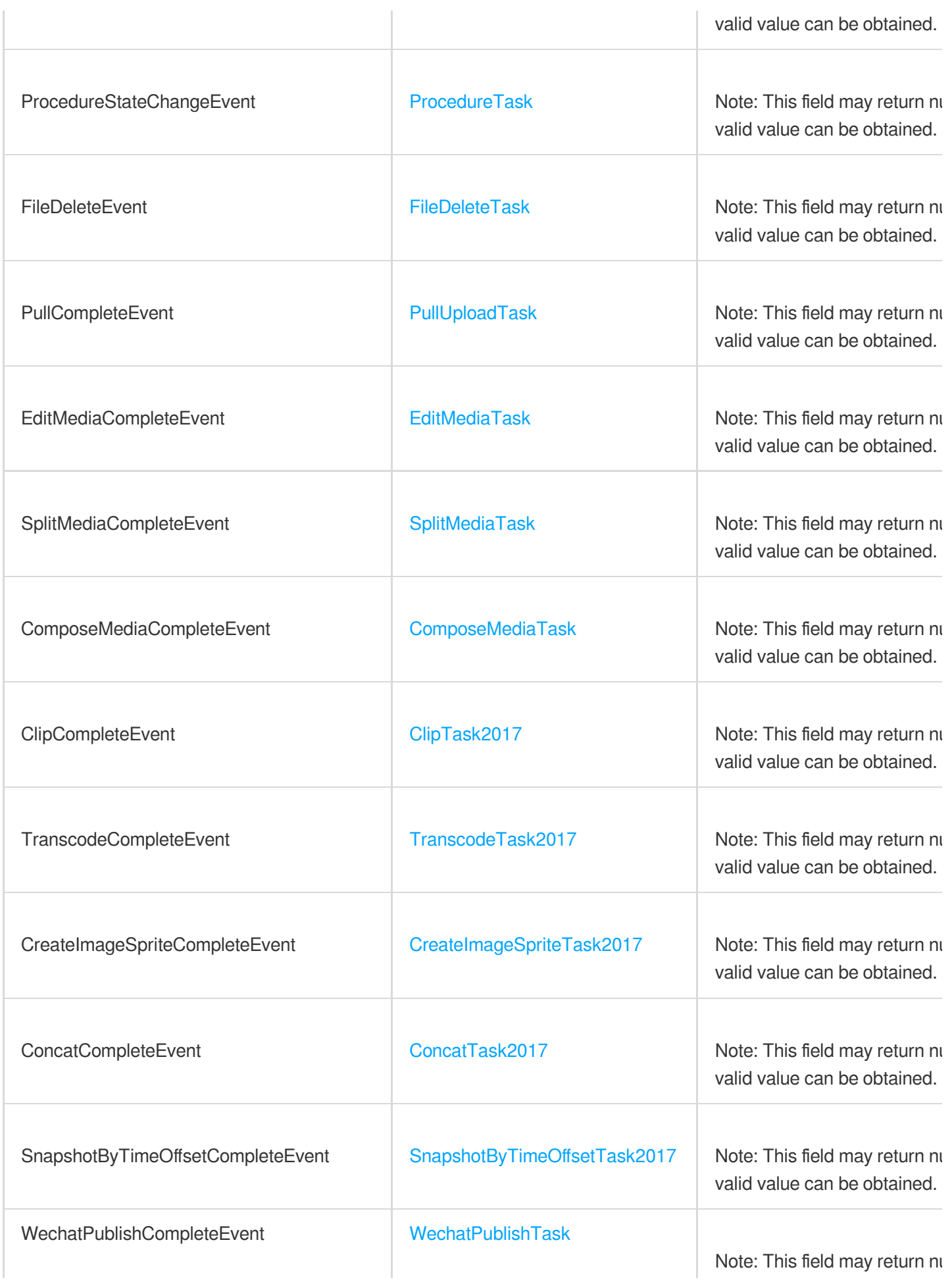

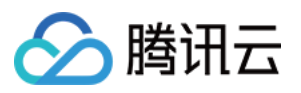

<span id="page-1009-0"></span>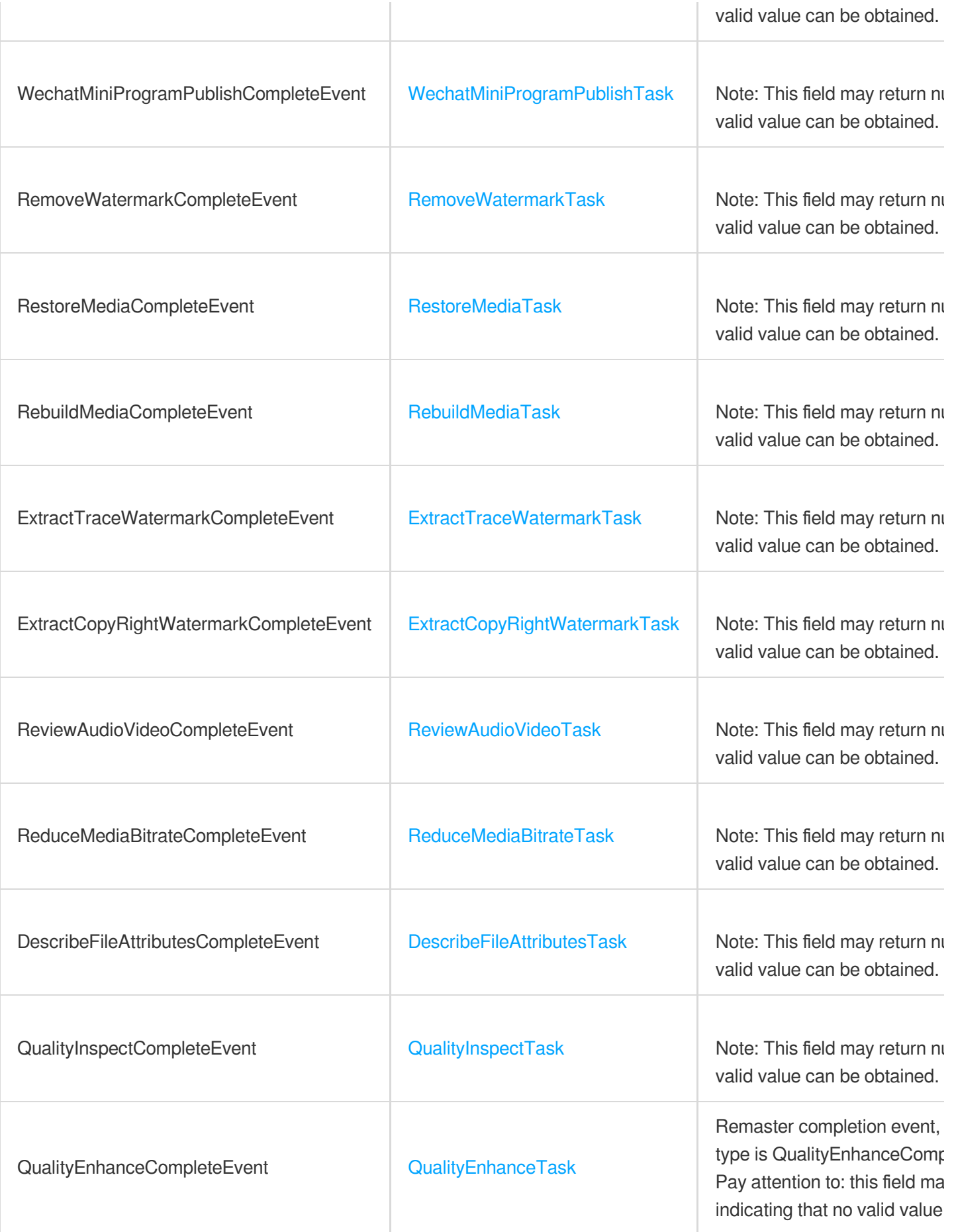

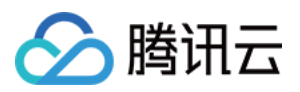

# ExtractCopyRightWatermarkTask

#### Extract copyright watermark

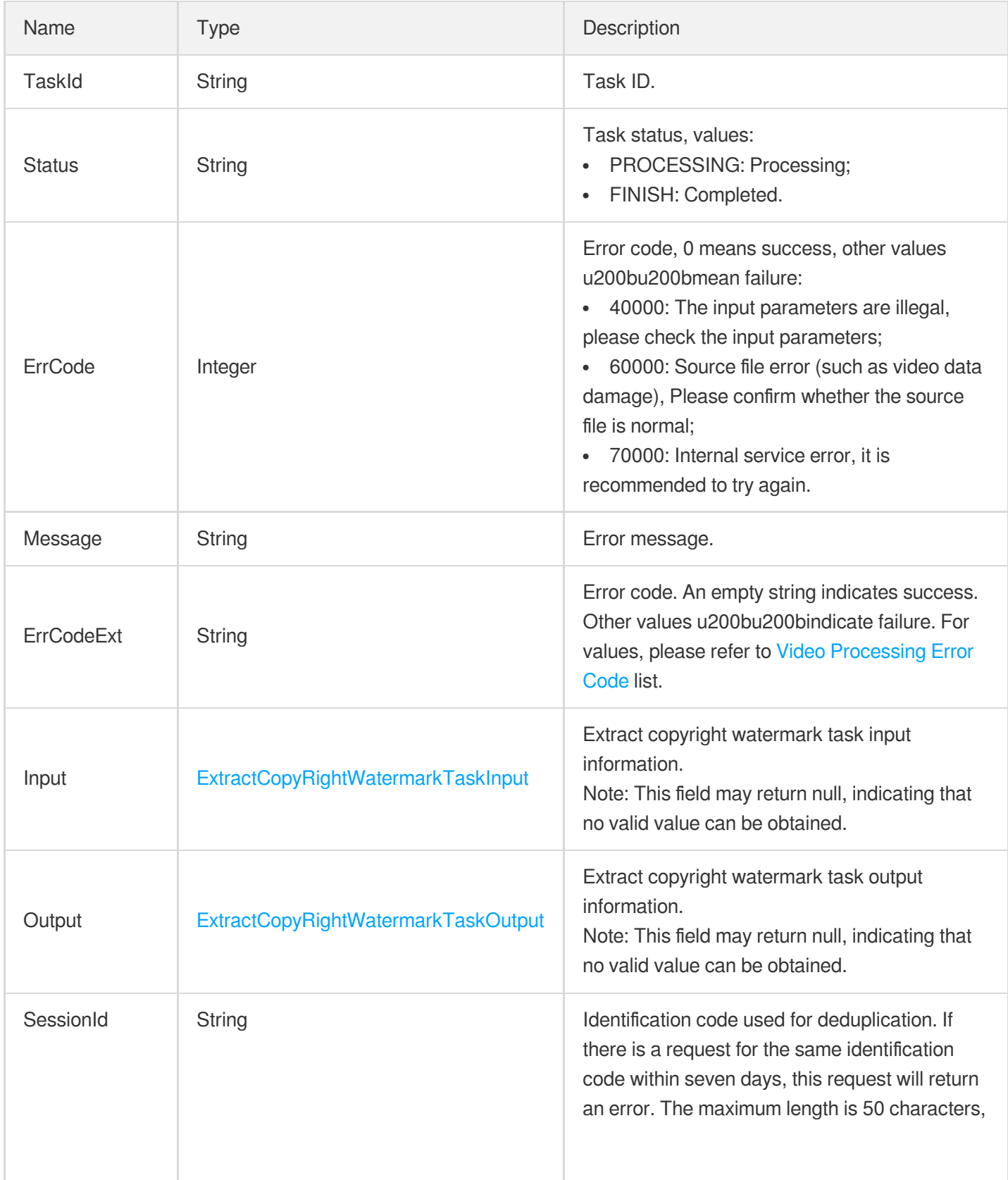

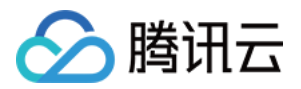

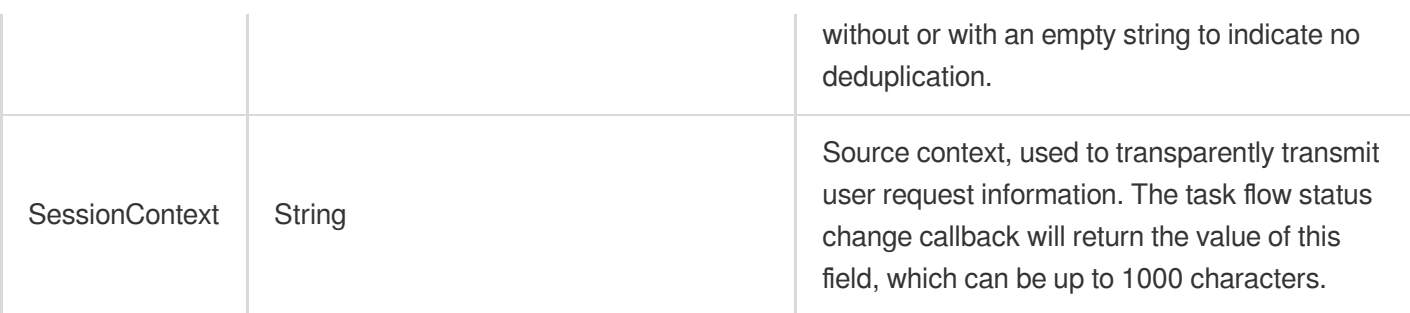

### <span id="page-1011-1"></span>ExtractCopyRightWatermarkTaskInput

Extract copyright watermark task input

Used by actions: DescribeTaskDetail, PullEvents.

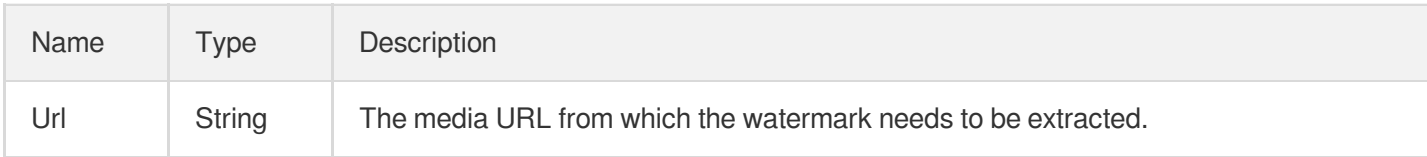

## <span id="page-1011-2"></span>ExtractCopyRightWatermarkTaskOutput

Extract copyright watermark output information

Used by actions: DescribeTaskDetail, PullEvents.

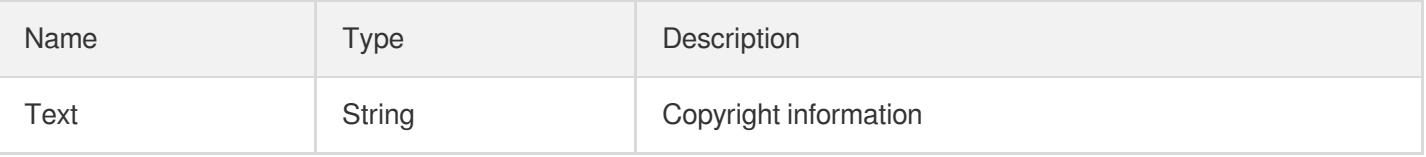

#### <span id="page-1011-0"></span>ExtractTraceWatermarkTask

A digital watermark extraction task.

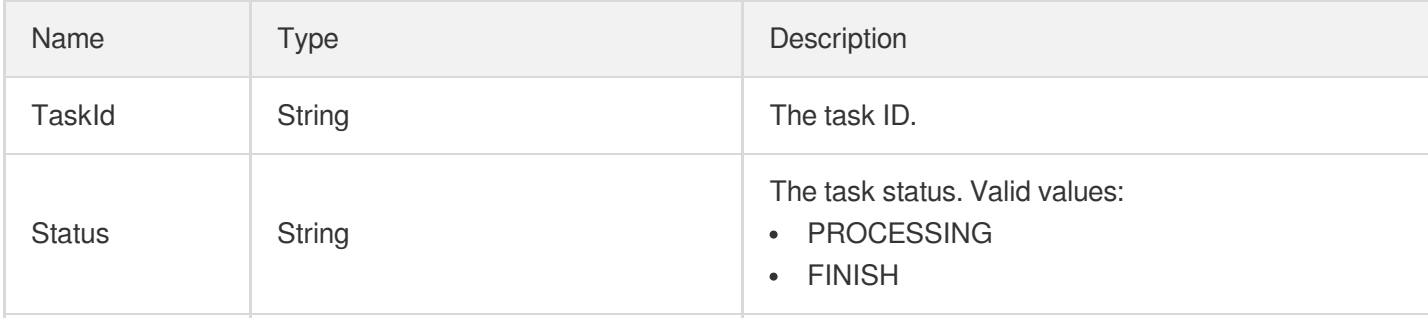

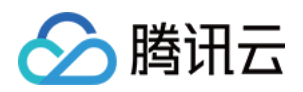

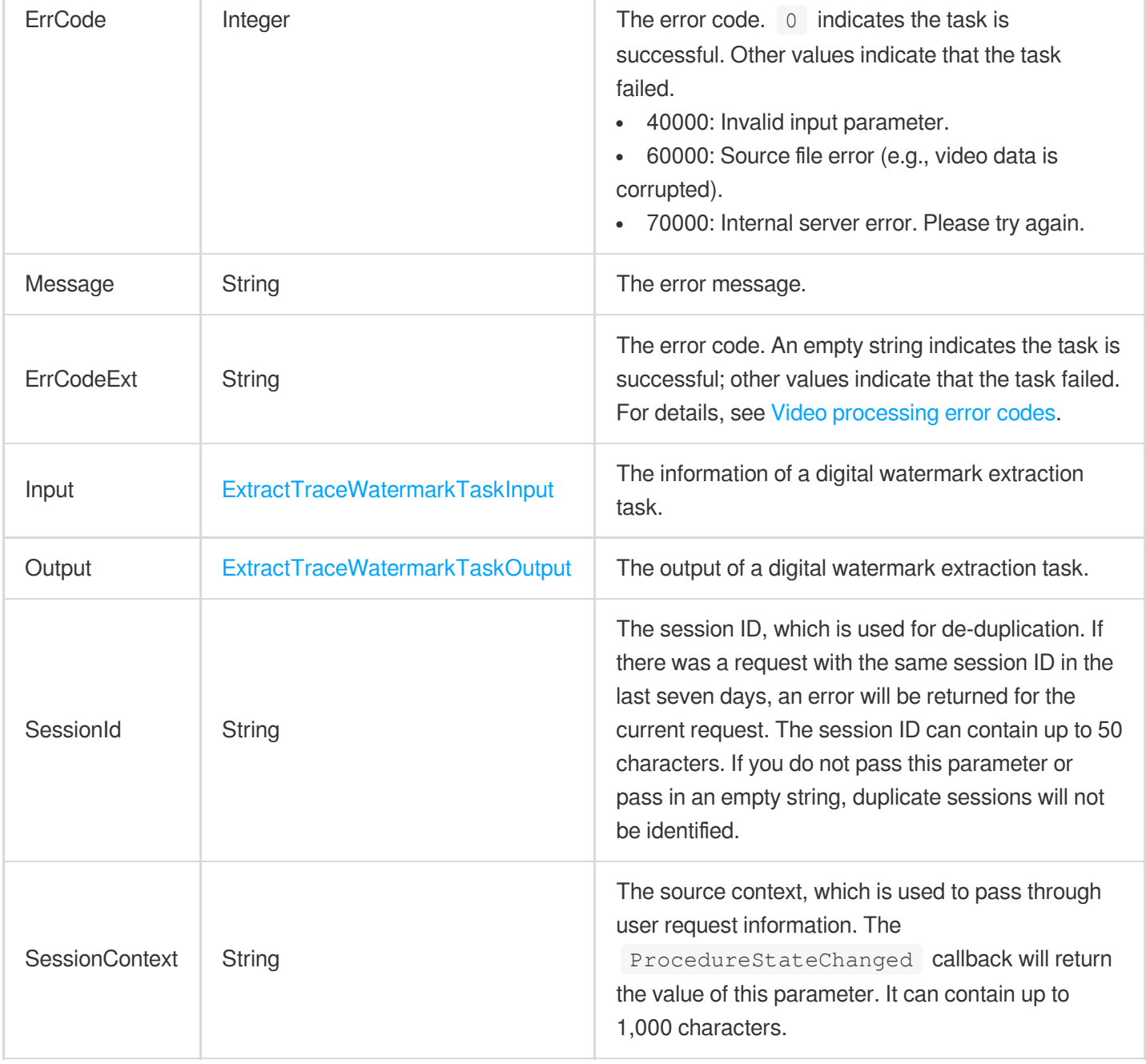

# <span id="page-1012-0"></span>ExtractTraceWatermarkTaskInput

The input of digital watermark extraction.

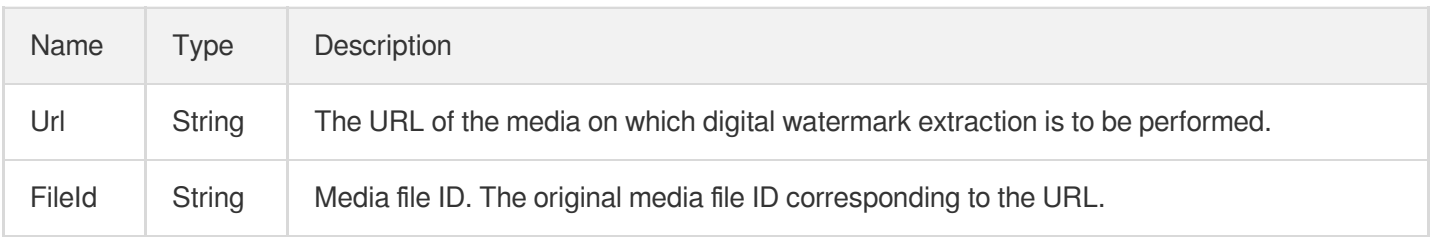

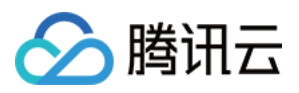

### <span id="page-1013-0"></span>ExtractTraceWatermarkTaskOutput

The output of digital watermark extraction.

Used by actions: DescribeTaskDetail, PullEvents.

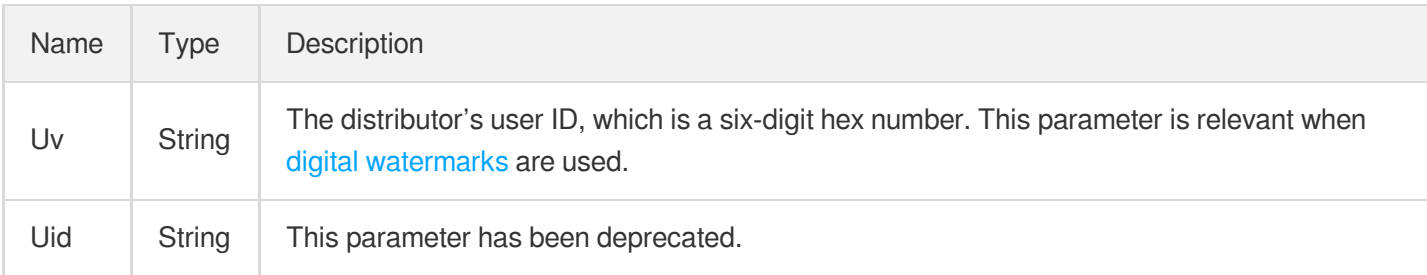

# **FaceConfigureInfo**

Control parameter of face recognition task

Used by actions: CreateAIRecognitionTemplate, DescribeAIRecognitionTemplates.

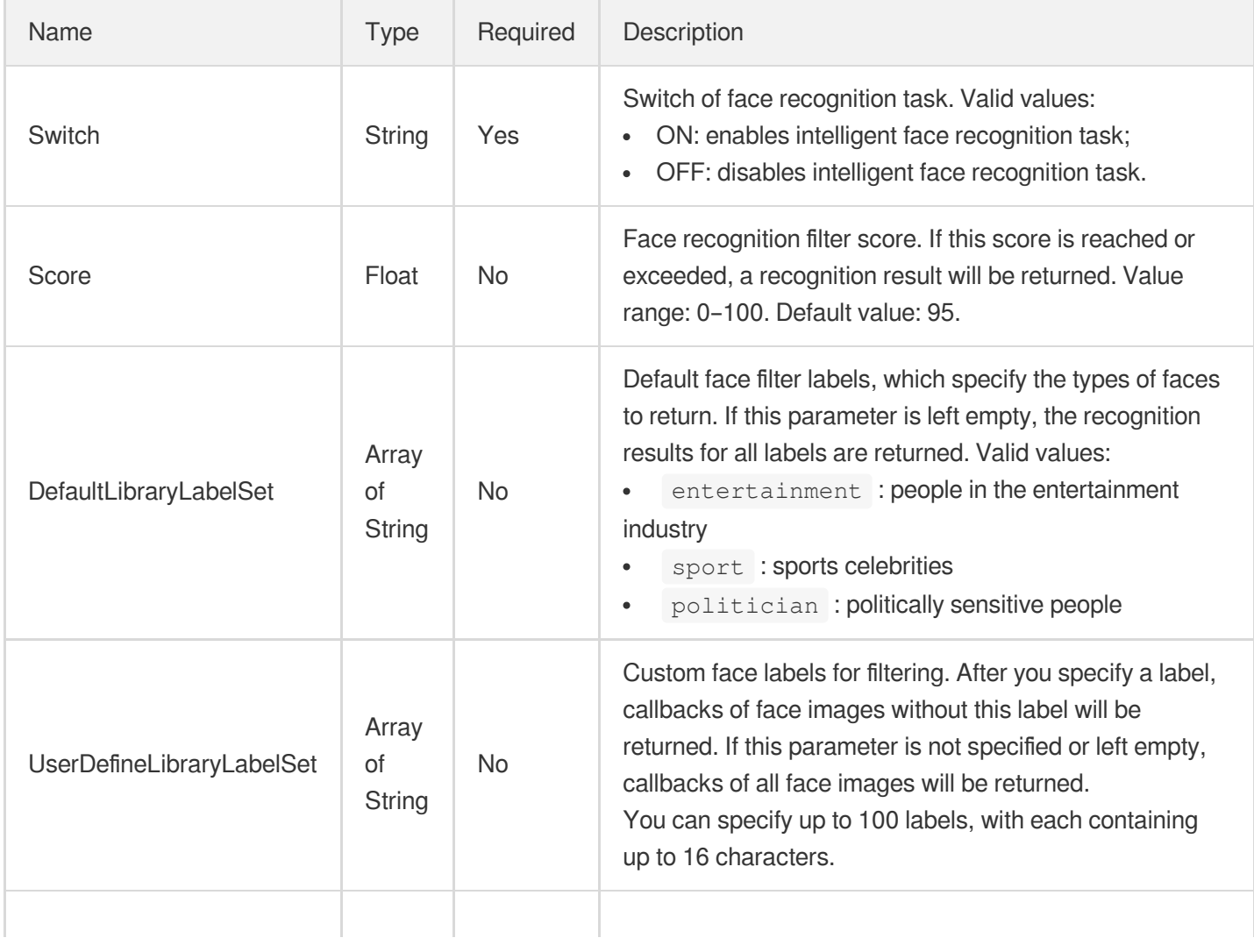

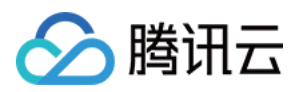

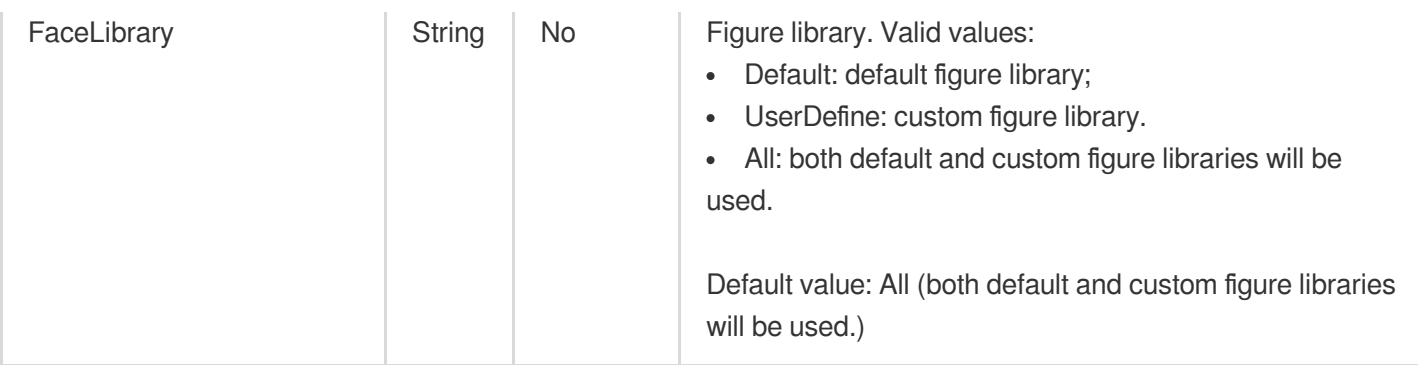

# FaceConfigureInfoForUpdate

Control parameter of face recognition task

Used by actions: ModifyAIRecognitionTemplate.

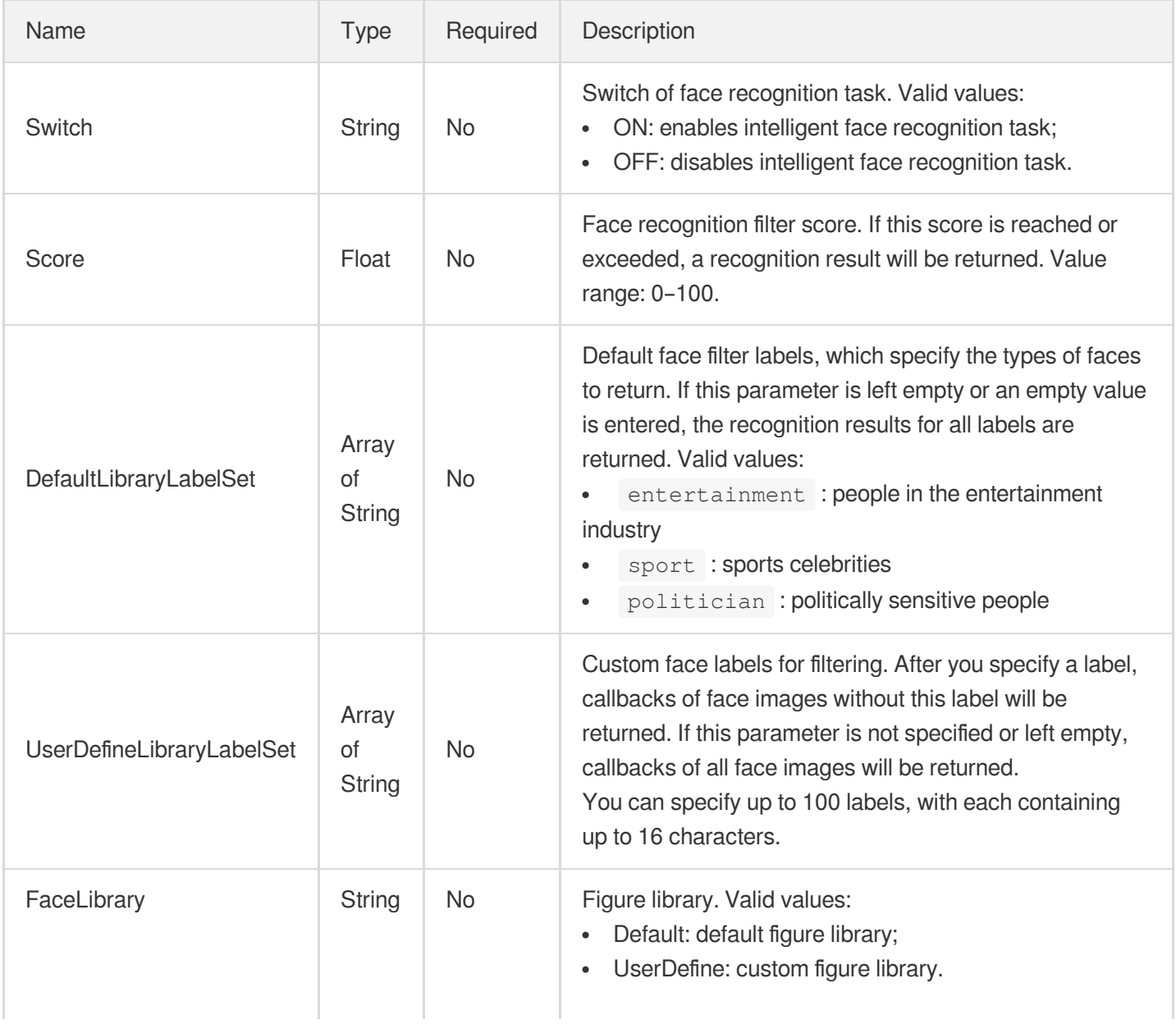

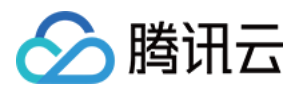

All: both default and custom figure libraries will be used.

## FaceEnhanceInfo

Face enhancement configuration.

Used by actions: CreateEnhanceMediaTemplate, CreateRebuildMediaTemplate, DescribeTaskDetail, ModifyEnhanceMediaTemplate, ModifyRebuildMediaTemplate, PullEvents, RebuildMedia.

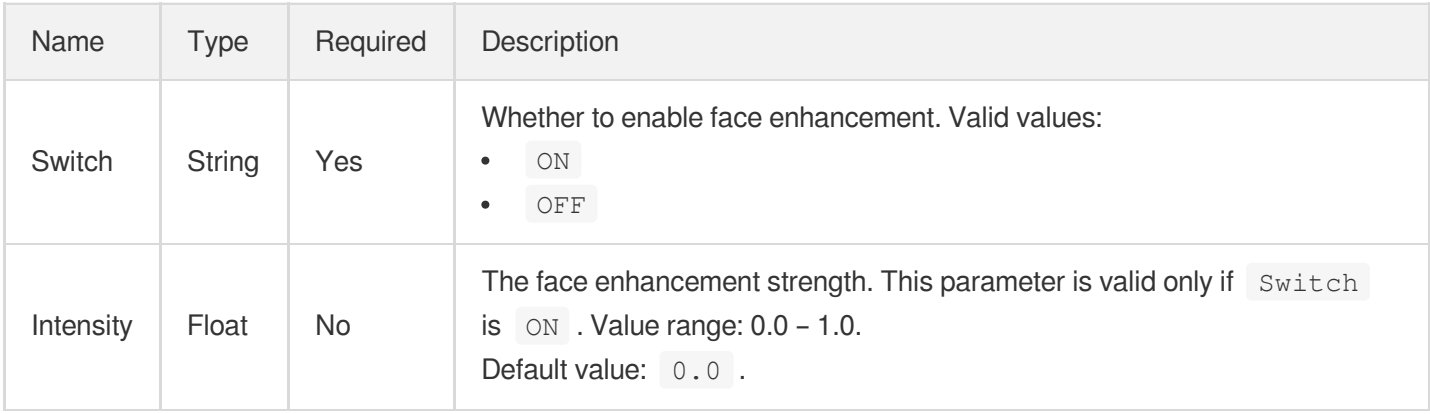

# FastEditMediaFileInfo

VOD fast media editing information

Used by actions: FastEditMedia.

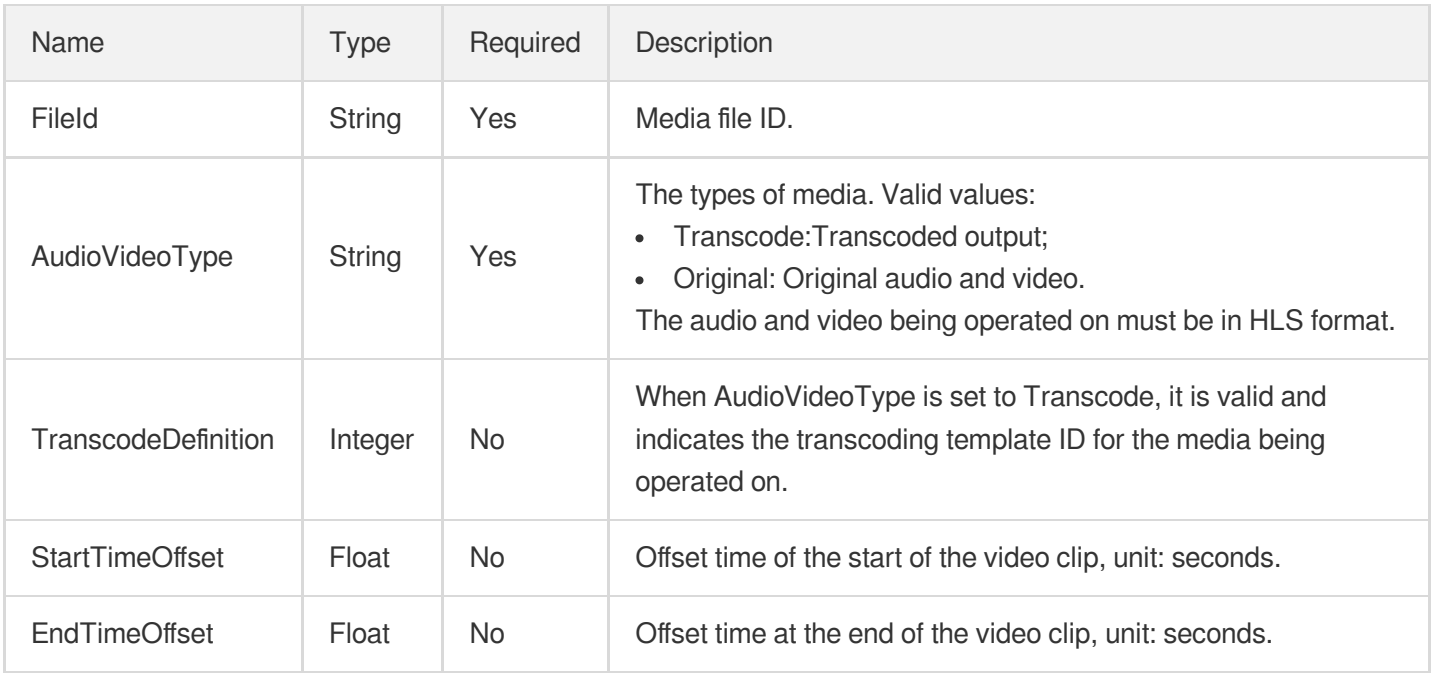

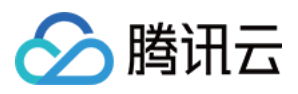

#### <span id="page-1016-1"></span>**FileDeleteResultItem**

The result of file deletion.

Used by actions: PullEvents.

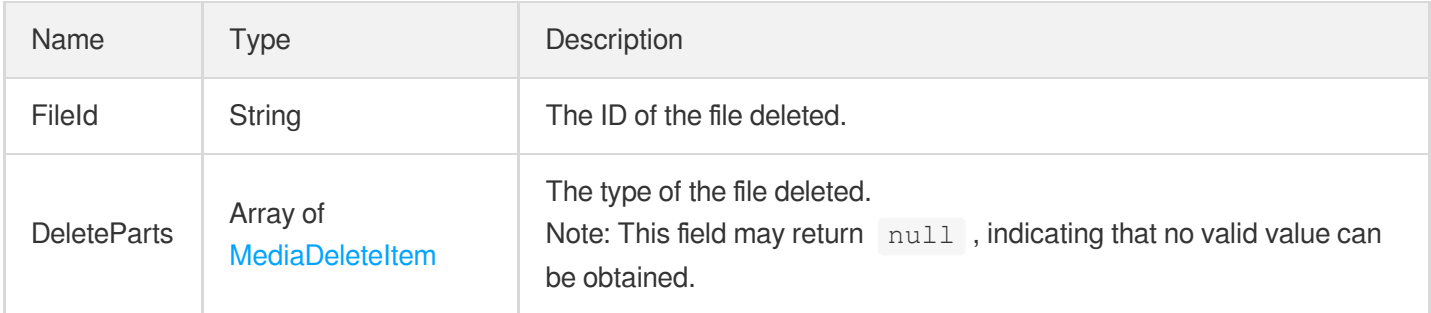

## <span id="page-1016-0"></span>**FileDeleteTask**

File deleting task

Used by actions: PullEvents.

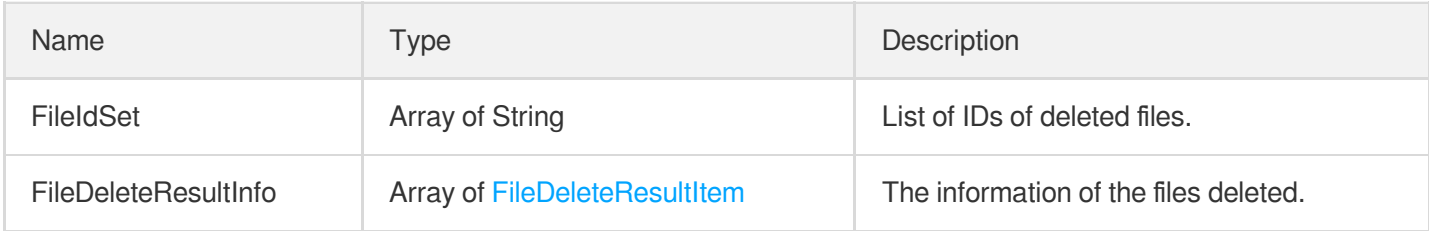

# FileReviewInfo

File moderation information.

Used by actions: DescribeMediaInfos, SearchMedia.

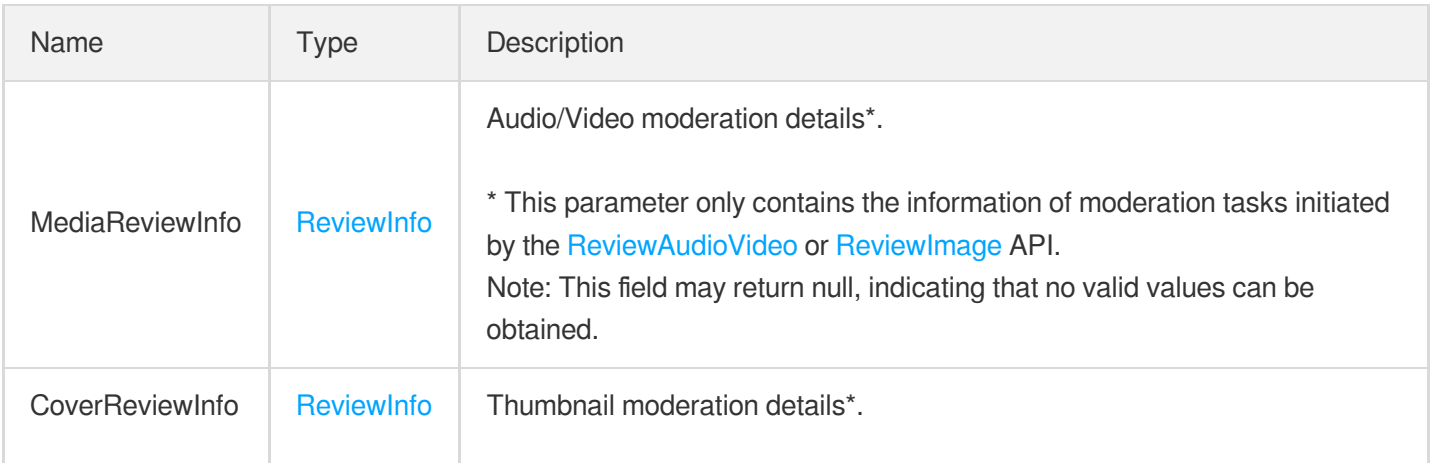

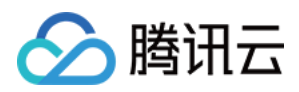

\* This parameter only contains the information of moderation tasks initiated by the [ReviewAudioVideo](https://www.tencentcloud.com/document/api/266/80283?from_cn_redirect=1) or [ReviewImage](https://www.tencentcloud.com/document/api/266/73217?from_cn_redirect=1) API. Note: This field may return null, indicating that no valid values can be obtained.

## FileUploadTask

File upload task information

Used by actions: PullEvents.

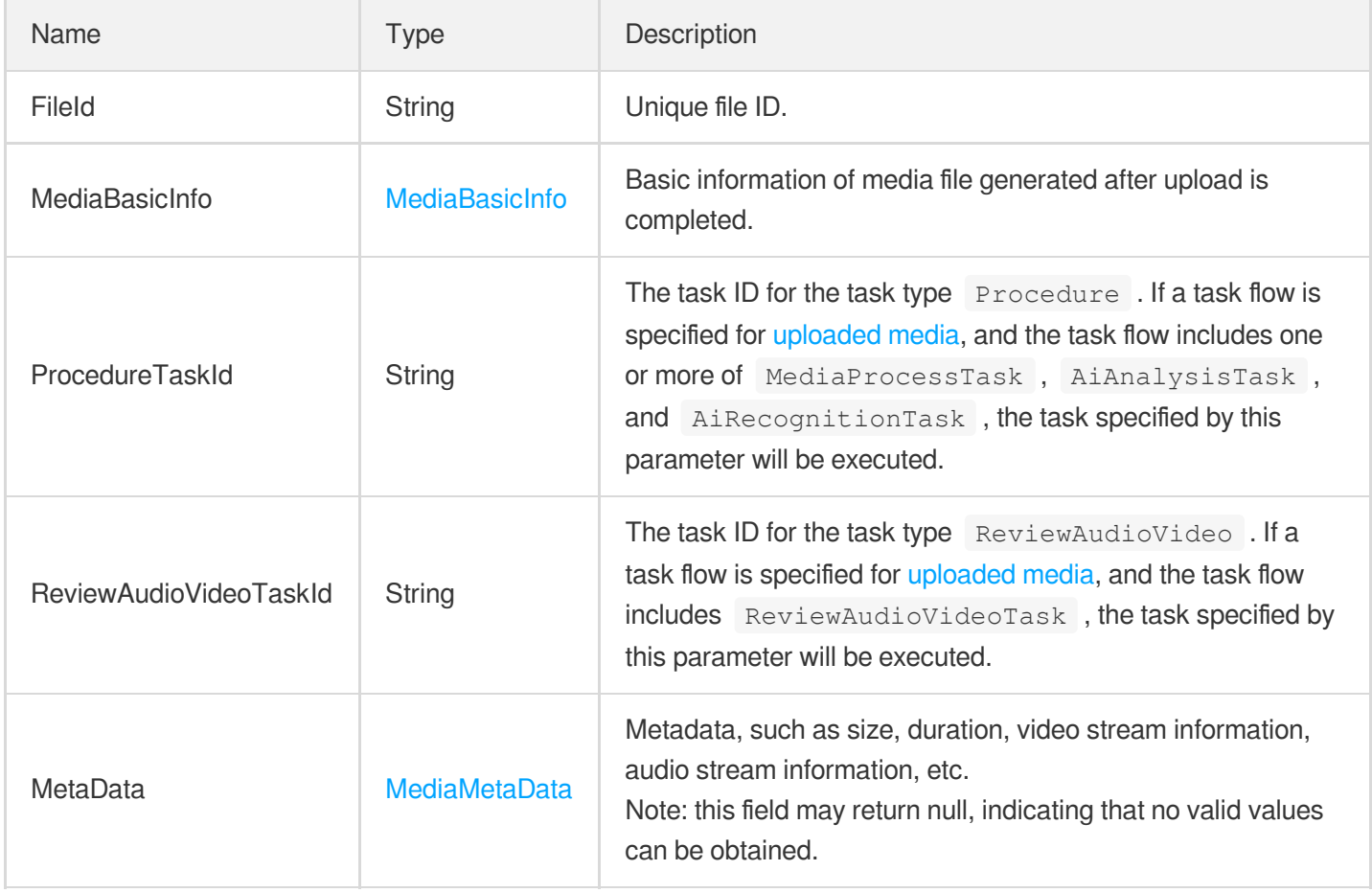

# **FileVerifyInfo**

File verification information

Used by actions: CreateDomainVerifyRecord.

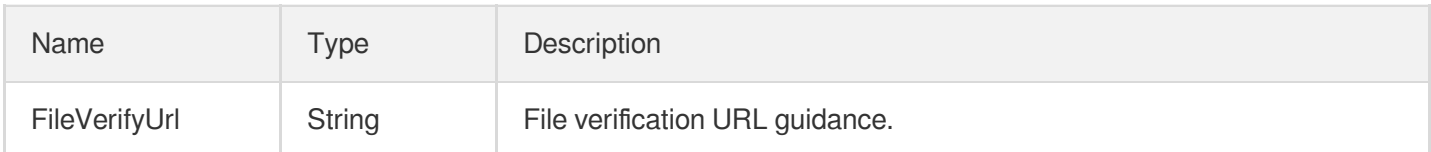

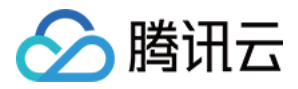

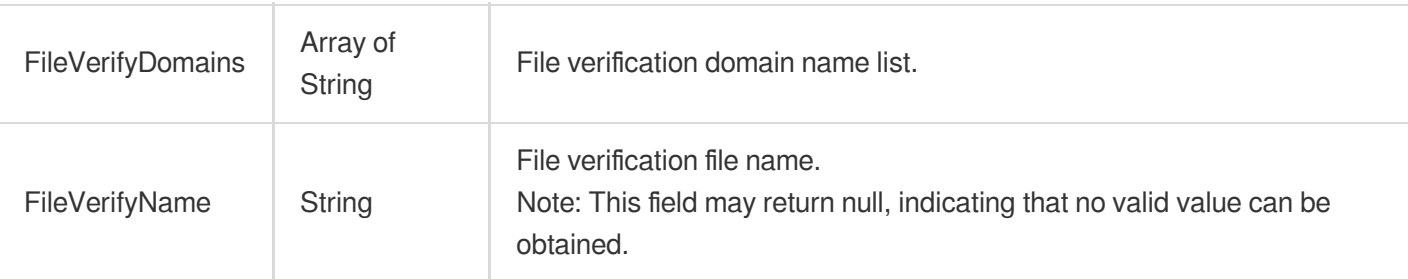

## **FollowRedirect**

Back to the source 301/302 status code automatically follows the configuration, the default is off

Used by actions: CreateCDNDomain, ModifyCDNDomainConfig.

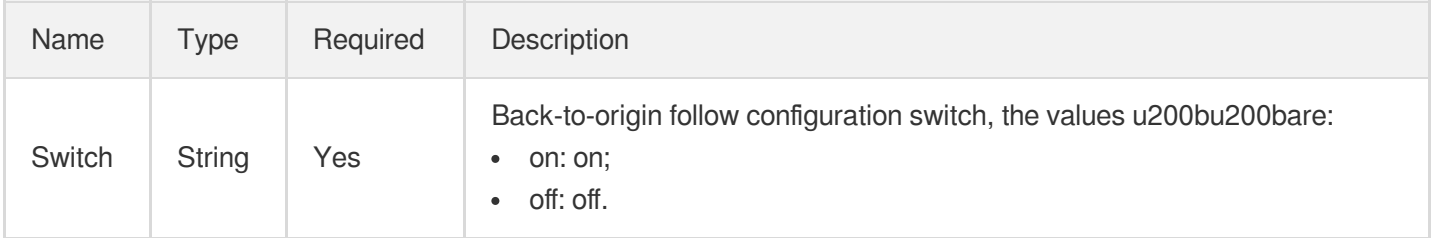

#### **ForceRedirect**

Access protocol forced redirect configuration. This is disabled by default.

Used by actions: CreateCDNDomain, ModifyCDNDomainConfig.

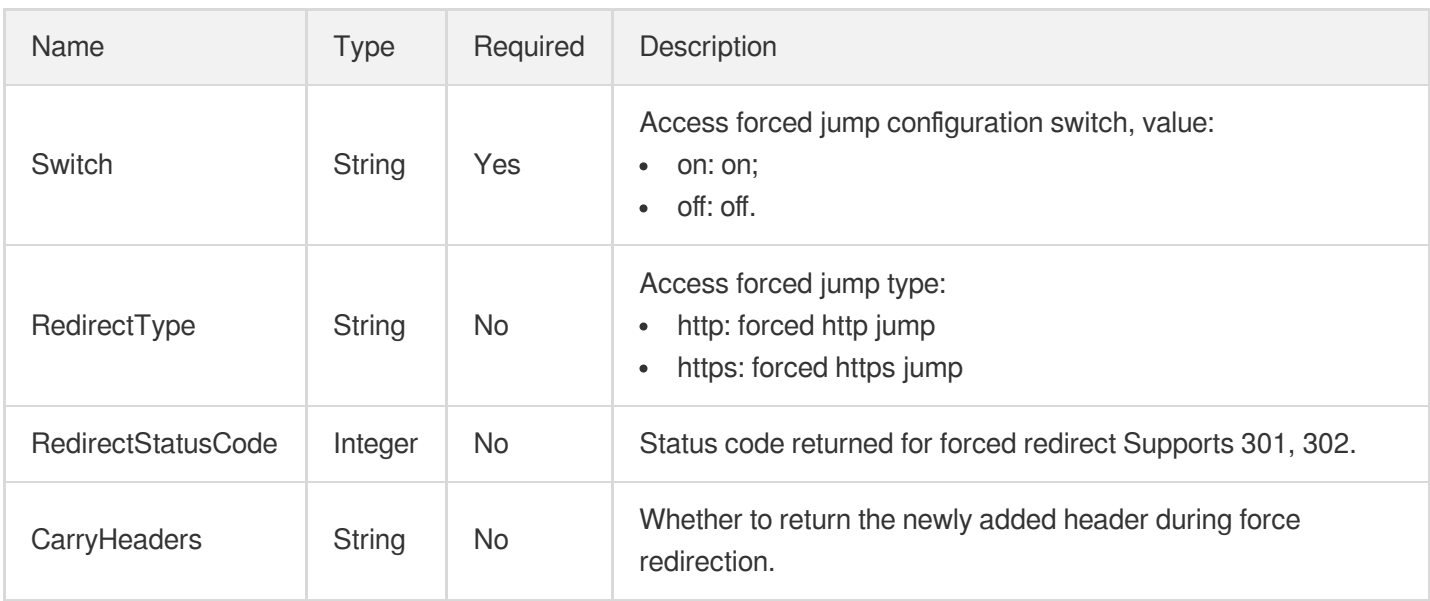

# FrameTagConfigureInfo

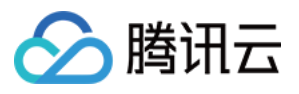

Control parameter of intelligent frame-specific tagging task

Used by actions: CreateAIAnalysisTemplate, DescribeAIAnalysisTemplates.

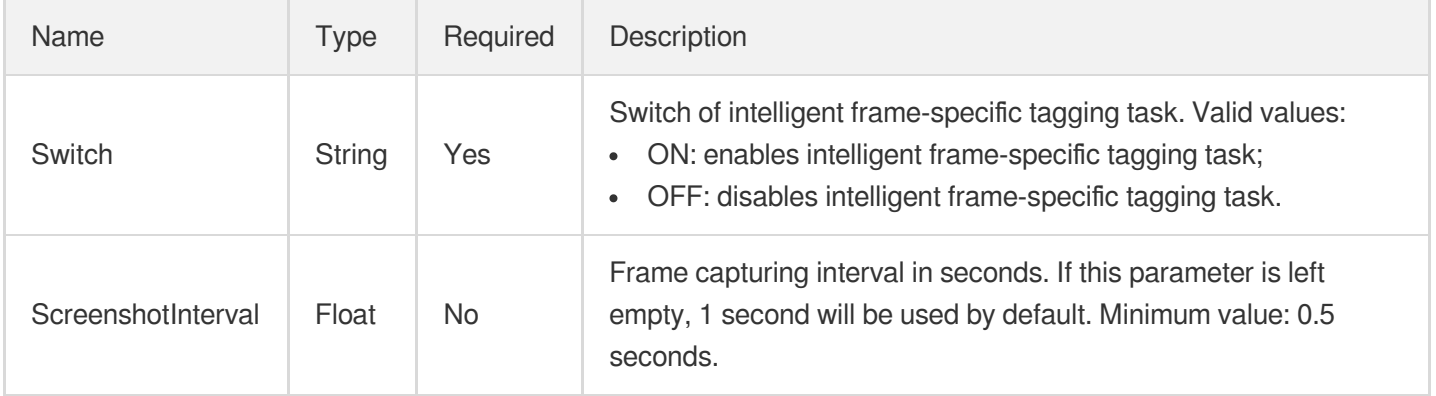

#### FrameTagConfigureInfoForUpdate

Control parameter of intelligent frame-specific tagging task

Used by actions: ModifyAIAnalysisTemplate.

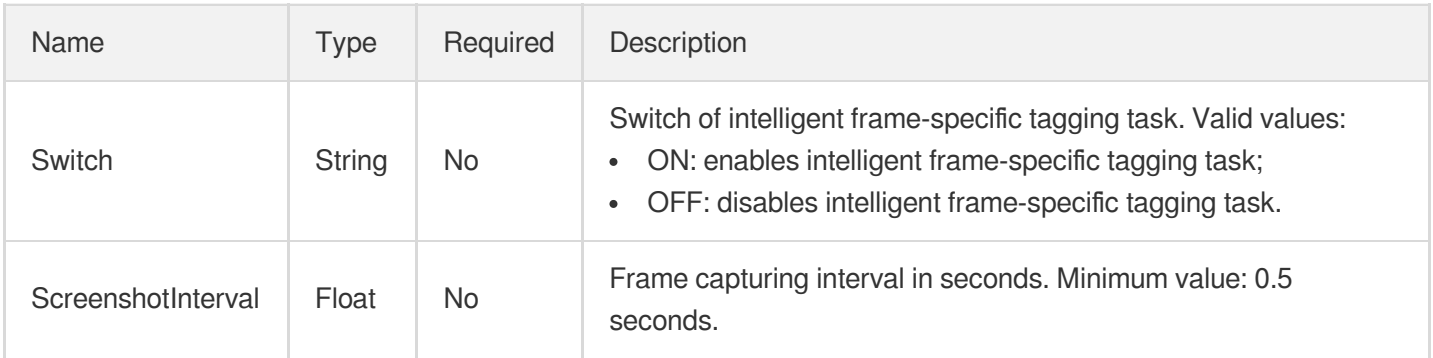

## **HDRInfo**

High dynamic range (HDR) configuration.

Used by actions: CreateEnhanceMediaTemplate, CreateRebuildMediaTemplate, DescribeTaskDetail, ModifyEnhanceMediaTemplate, ModifyRebuildMediaTemplate, PullEvents, RebuildMedia.

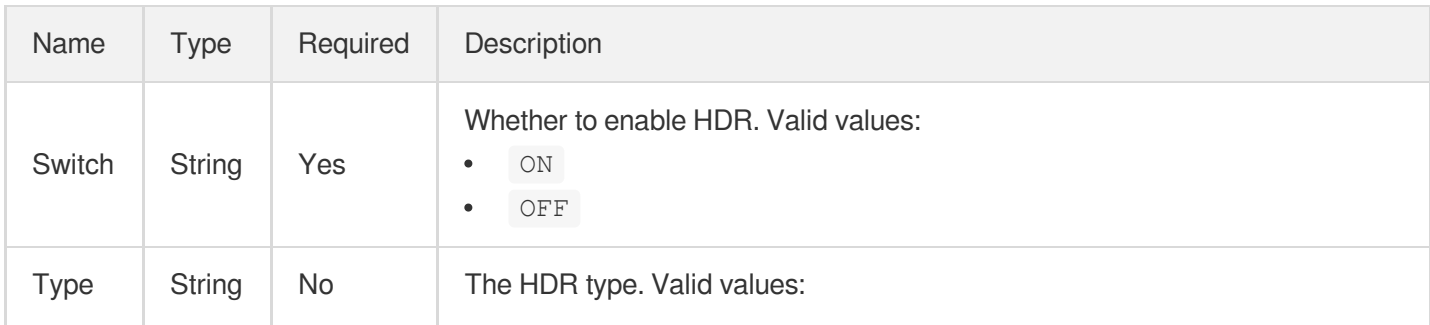

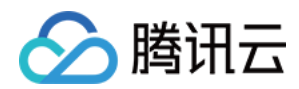

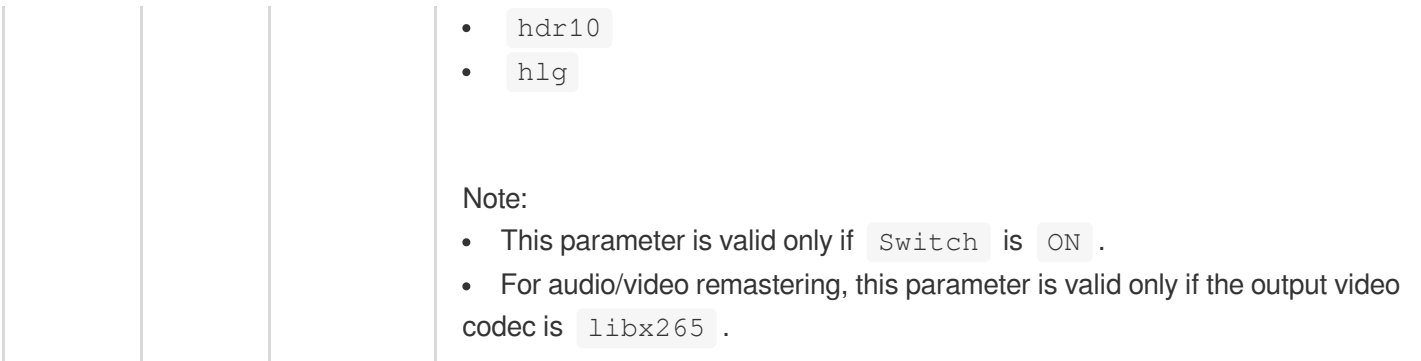

## HeadTailConfigureInfo

Control parameter of video opening and ending credits recognition task.

Used by actions: CreateAIRecognitionTemplate, DescribeAIRecognitionTemplates.

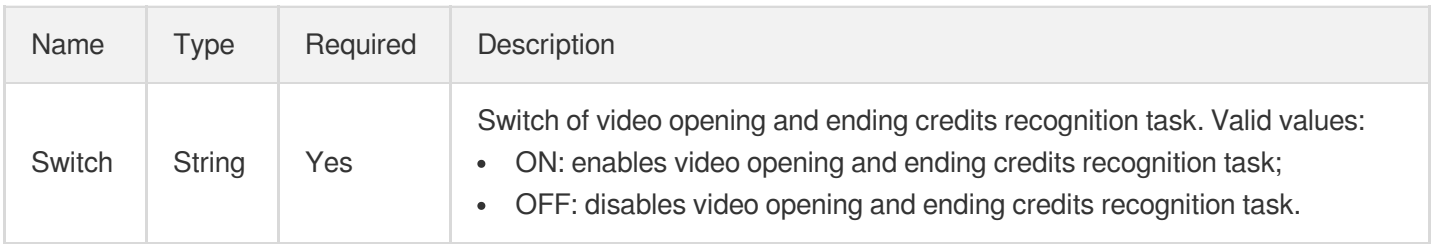

# HeadTailConfigureInfoForUpdate

Control parameter of video opening and ending credits recognition task.

Used by actions: ModifyAIRecognitionTemplate.

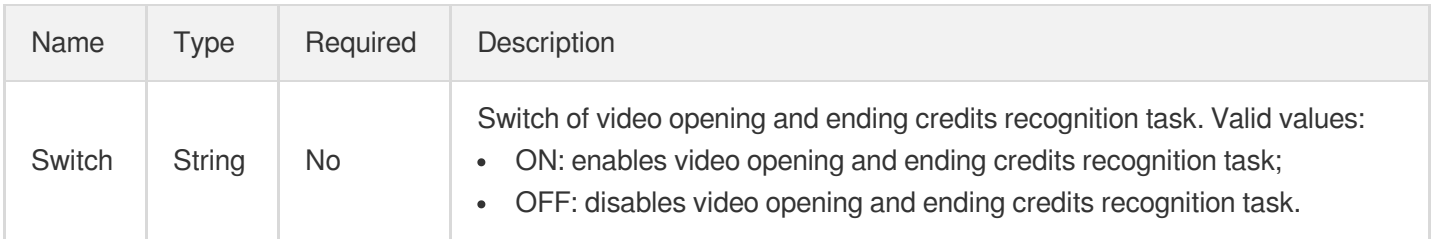

# HeadTailTaskInput

Input parameters for a video opening/closing credits generation task

Used by actions: CreateProcedureTemplate, ProcessMedia, ResetProcedureTemplate.

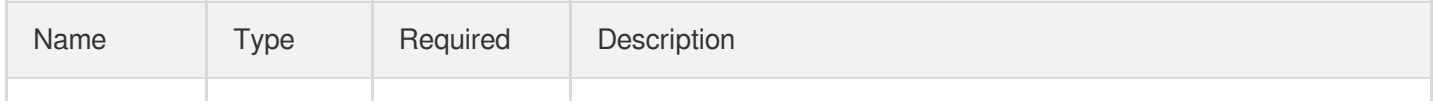

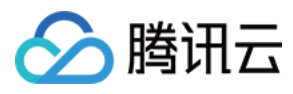

## HeadTailTemplate

Head Tail Template Details

Used by actions: DescribeHeadTailTemplates.

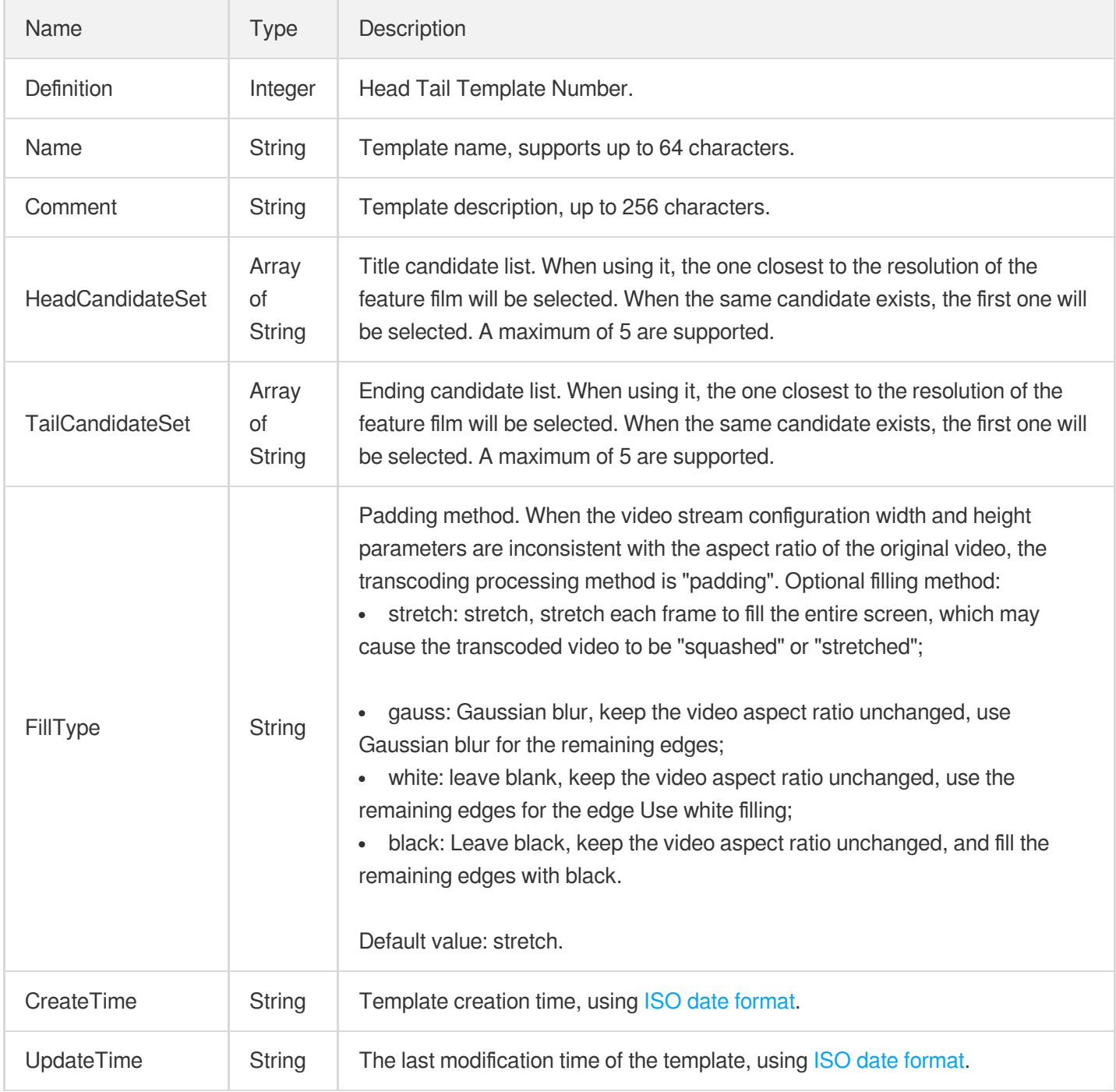

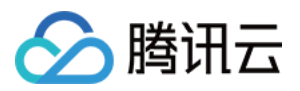

### **HeuristicCache**

#### Heuristic cache configuration

Used by actions: CreateCDNDomain, ModifyCDNDomainConfig.

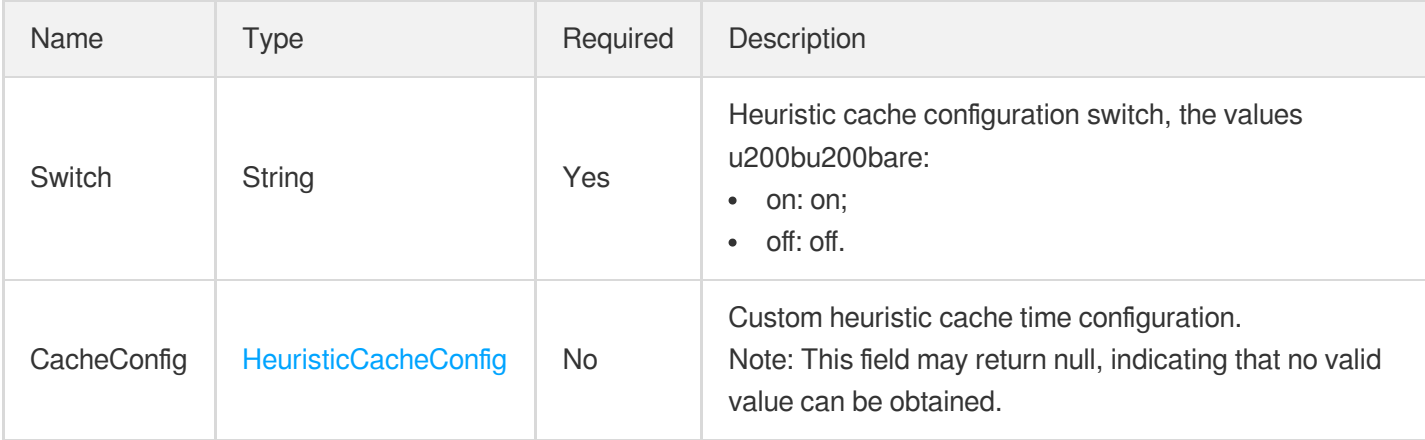

## <span id="page-1022-0"></span>**HeuristicCacheConfig**

Heuristic cache configuration

Used by actions: CreateCDNDomain, ModifyCDNDomainConfig.

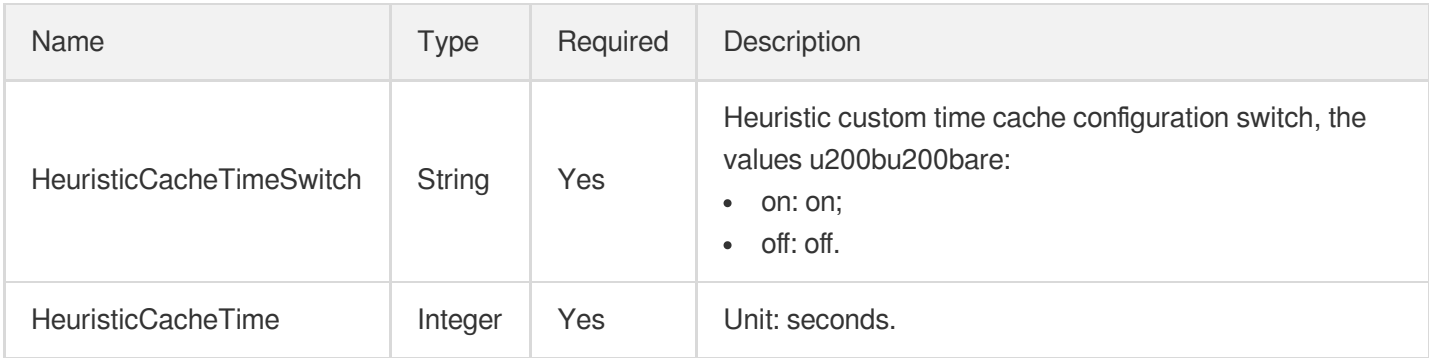

## <span id="page-1022-1"></span>**HighlightSegmentItem**

List of intelligently generated highlights.

Used by actions: DescribeTaskDetail, PullEvents.

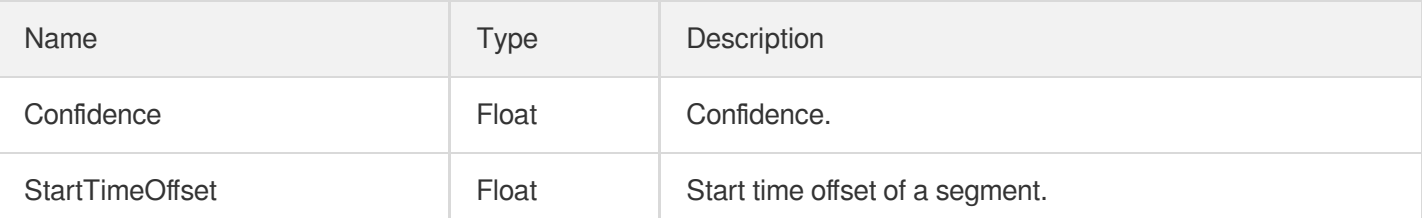

云点播

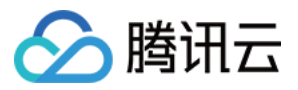

# HighlightsConfigureInfo

Control parameter of an intelligent highlight generating task

Used by actions: CreateAIAnalysisTemplate, DescribeAIAnalysisTemplates.

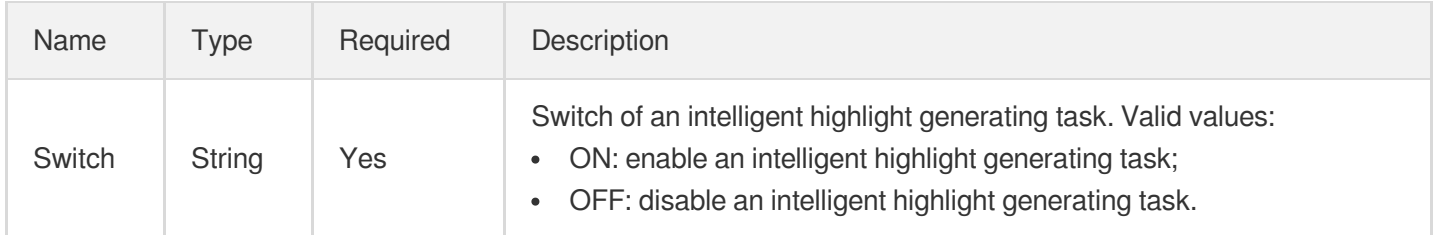

# HighlightsConfigureInfoForUpdate

Control parameter of an intelligent highlight generating task

Used by actions: ModifyAIAnalysisTemplate.

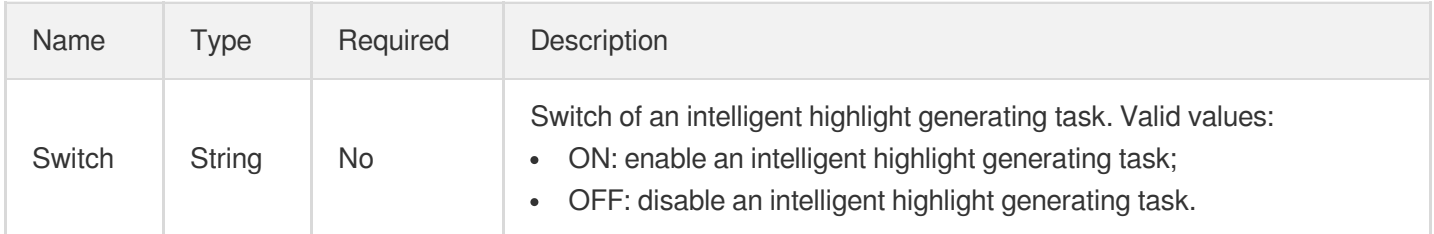

## **HttpHeaderPathRule**

HTTP header setting rules. Up to 100 entries can be set.

Used by actions: CreateCDNDomain, ModifyCDNDomainConfig.

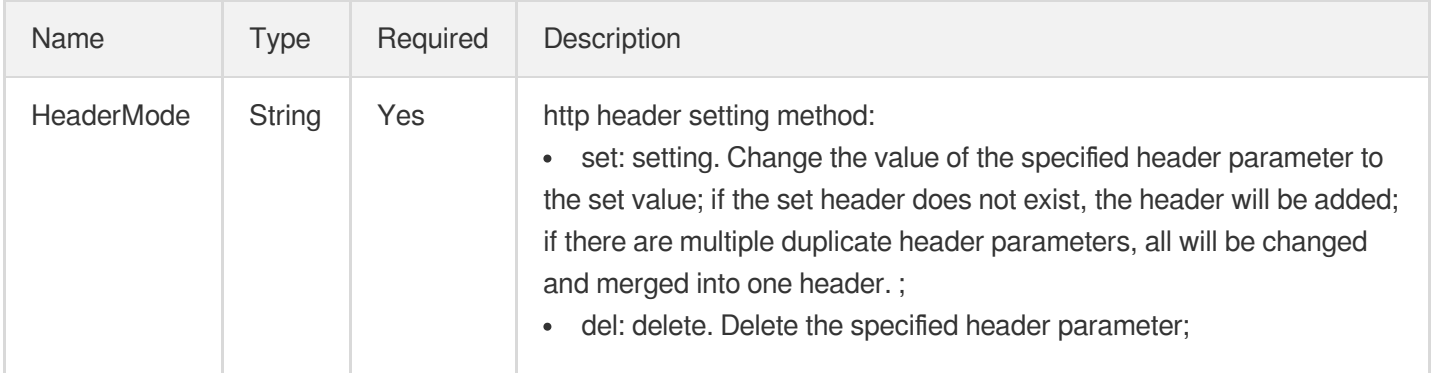

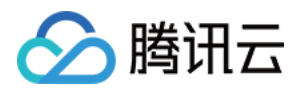

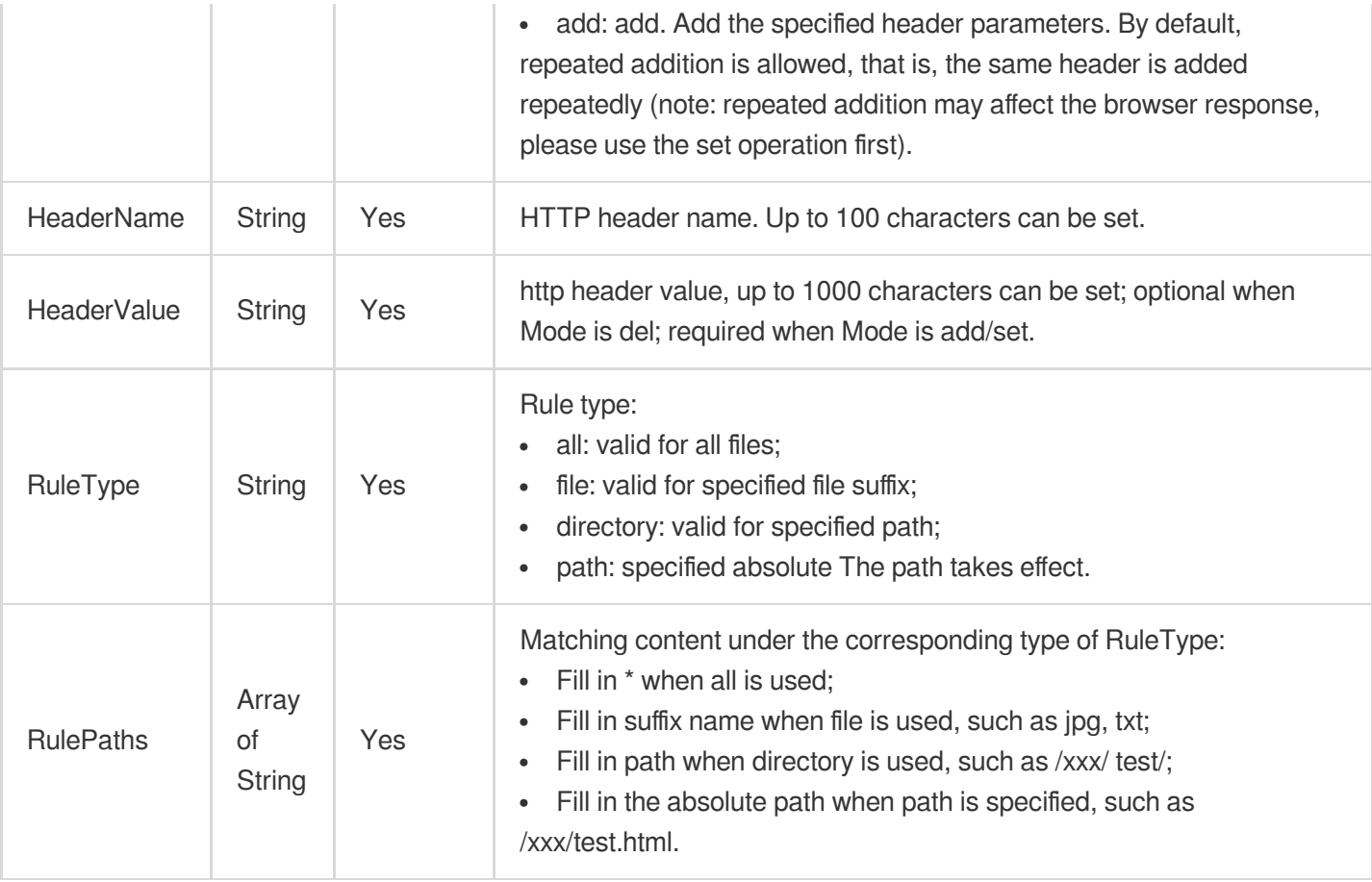

## **Https**

Domain name HTTPS acceleration configuration. This is disabled by default.

Used by actions: CreateCDNDomain, ModifyCDNDomainConfig.

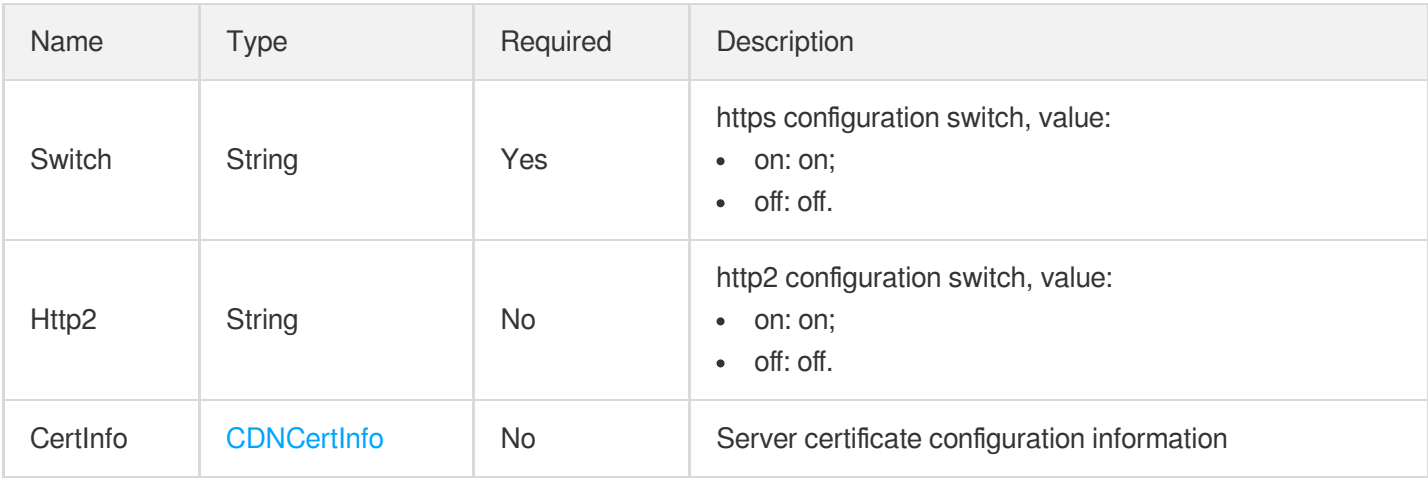

#### **HwPrivateAccess**

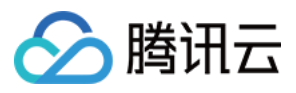

Access authentication for Huawei Cloud OBS origin

Used by actions: CreateCDNDomain, ModifyCDNDomainConfig.

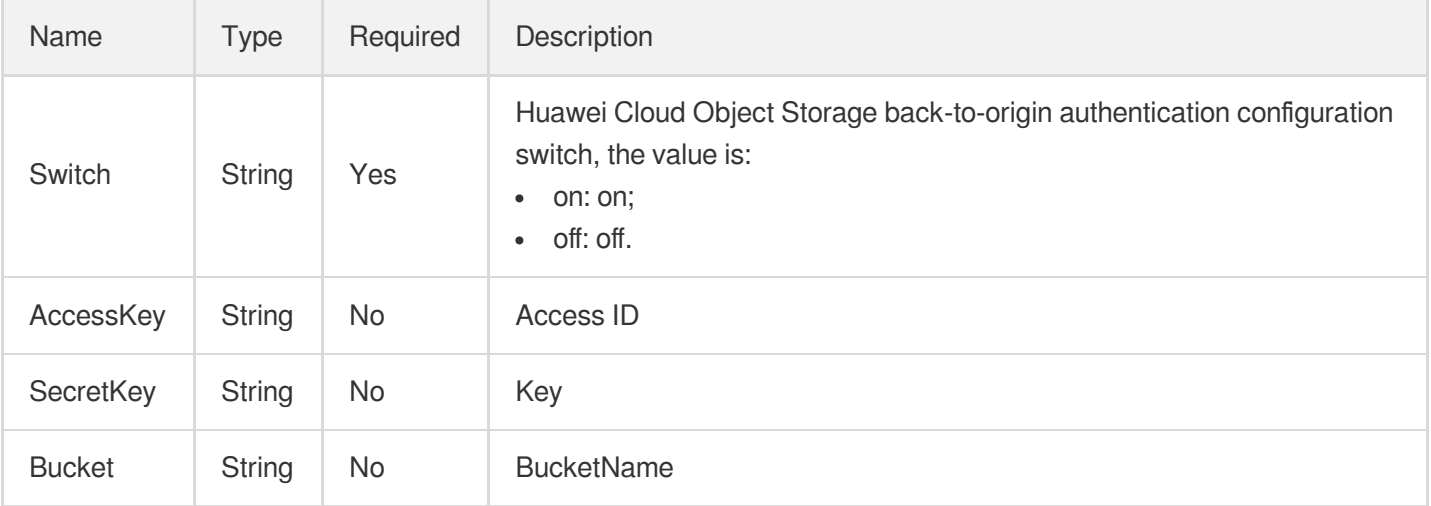

#### <span id="page-1025-1"></span>ImageBlur

Image blurring parameters.

Used by actions: CreateImageProcessingTemplate.

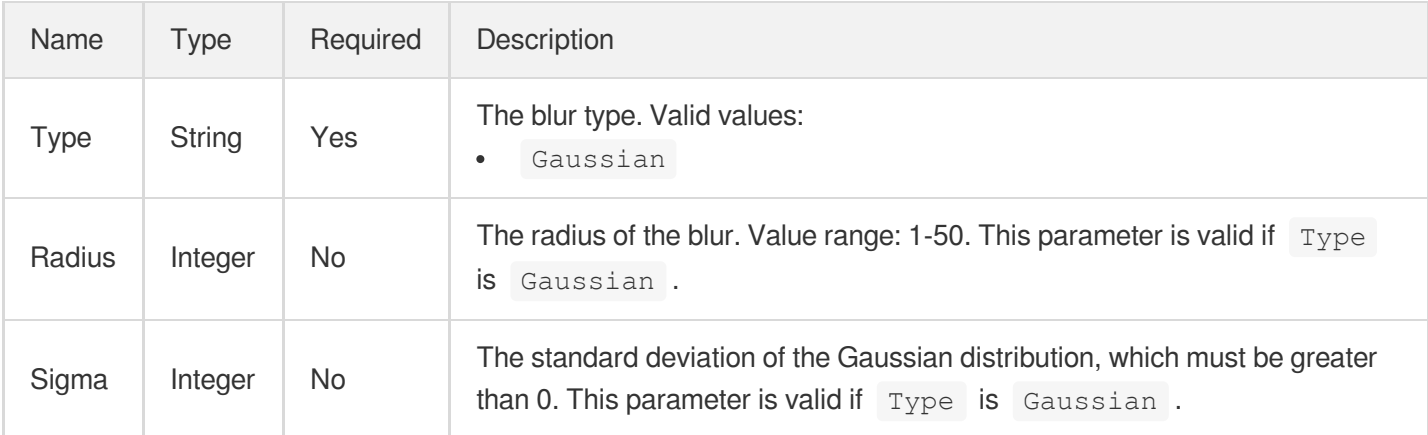

#### <span id="page-1025-0"></span>ImageCenterCut

Image cropping details.

Used by actions: CreateImageProcessingTemplate.

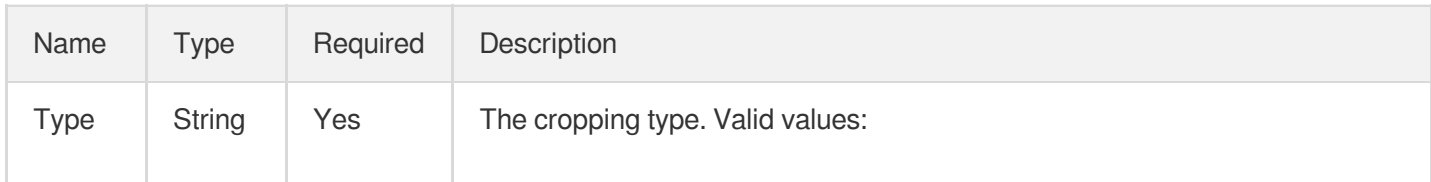

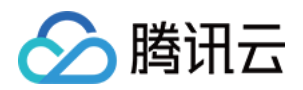

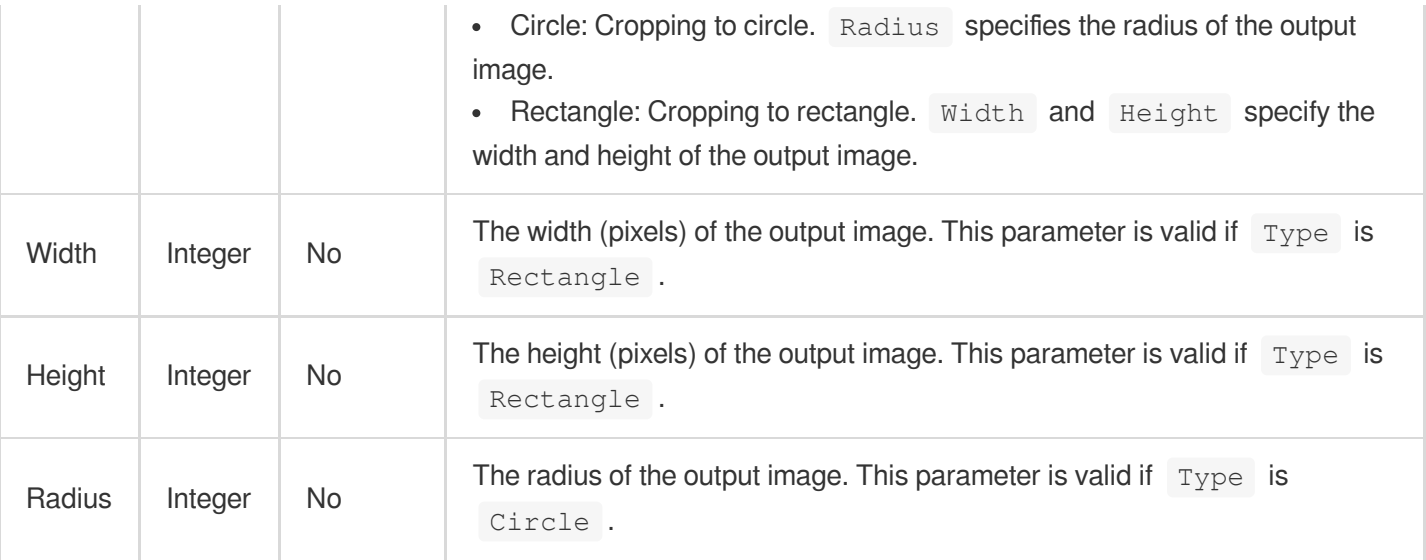

#### <span id="page-1026-0"></span>ImageOperation

An image operation.

Used by actions: CreateImageProcessingTemplate, DescribeImageProcessingTemplates.

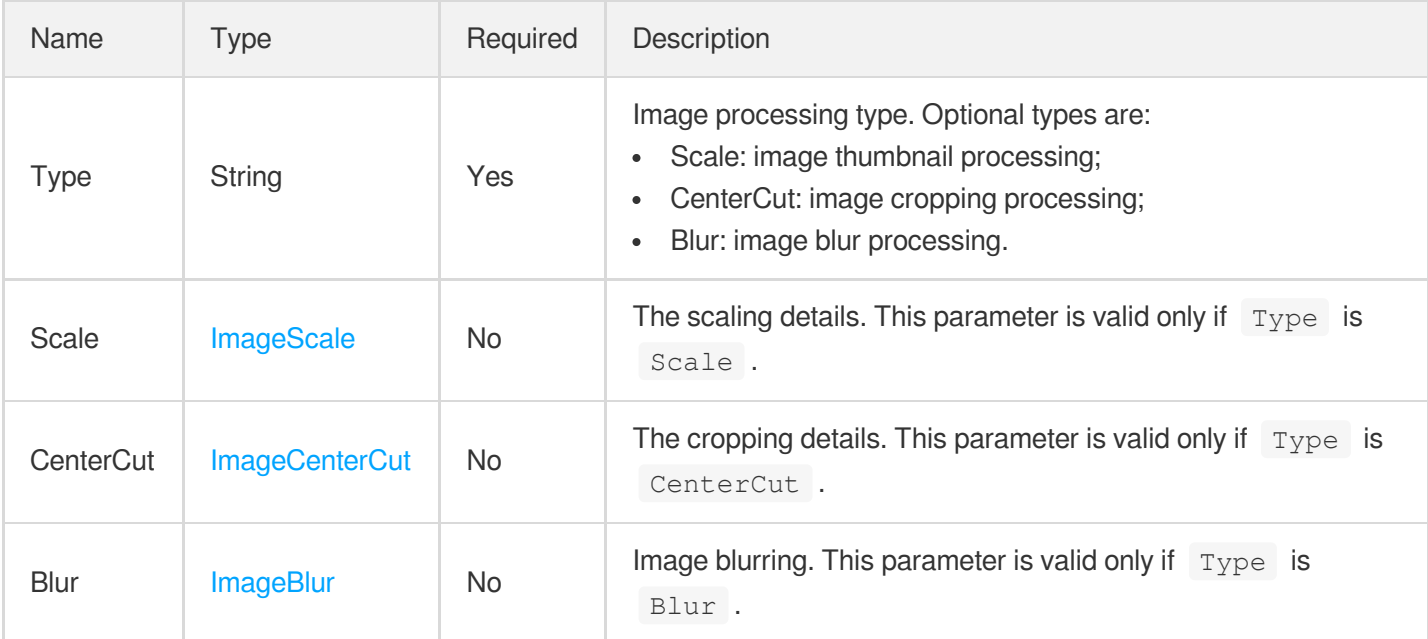

## ImageProcessingTemplate

An image processing template, which can contain at most three operations, for example, cropping, scaling, and cropping again.

Used by actions: DescribeImageProcessingTemplates.

n i

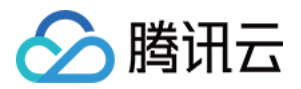

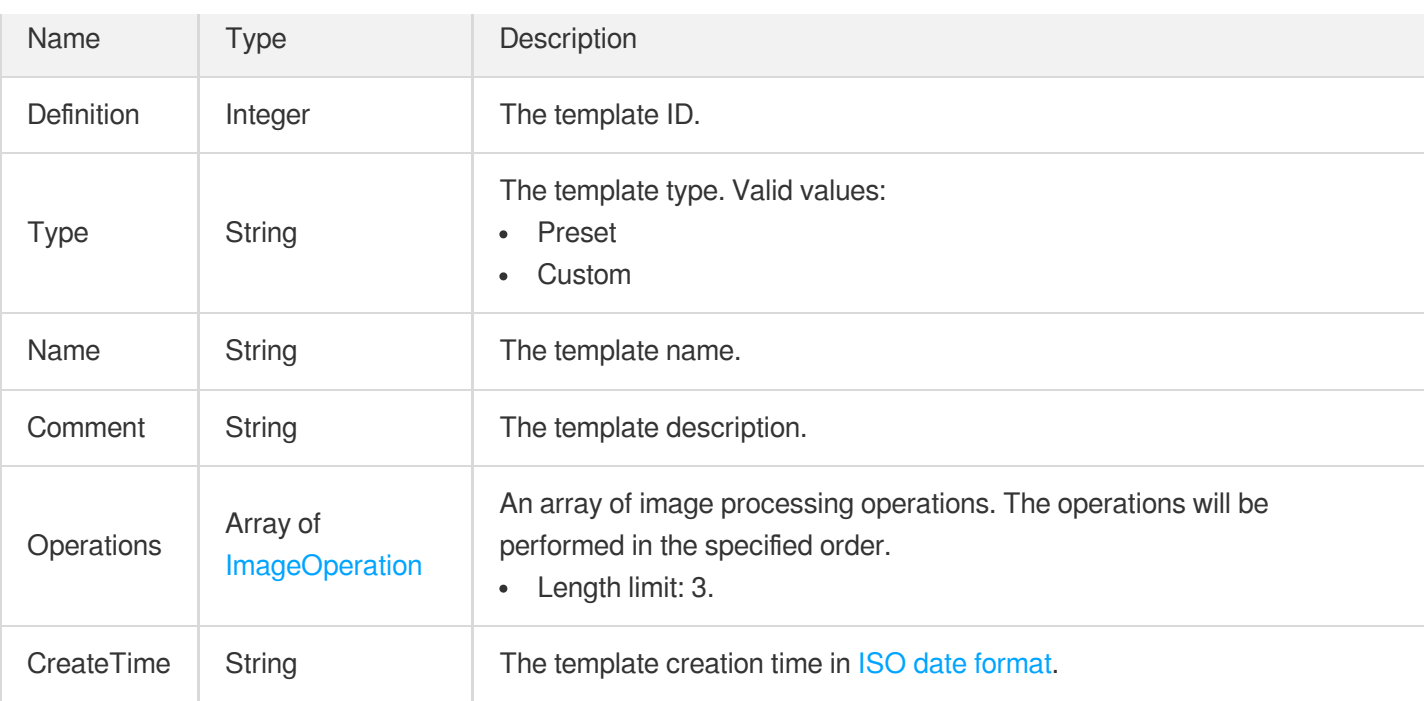

### ImageReviewUsageDataItem

The usage statistics for the image recognition feature.

Used by actions: DescribeImageReviewUsageData.

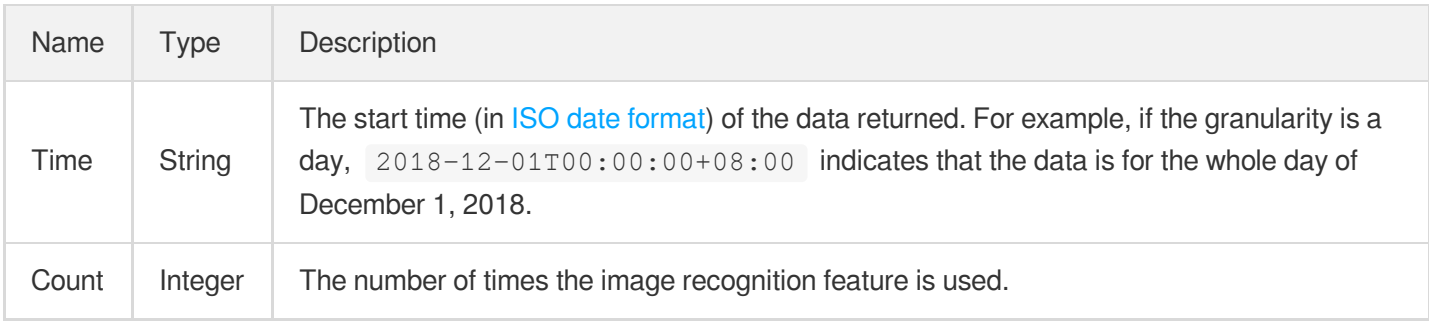

## <span id="page-1027-0"></span>ImageScale

Image scaling details.

Used by actions: CreateImageProcessingTemplate.

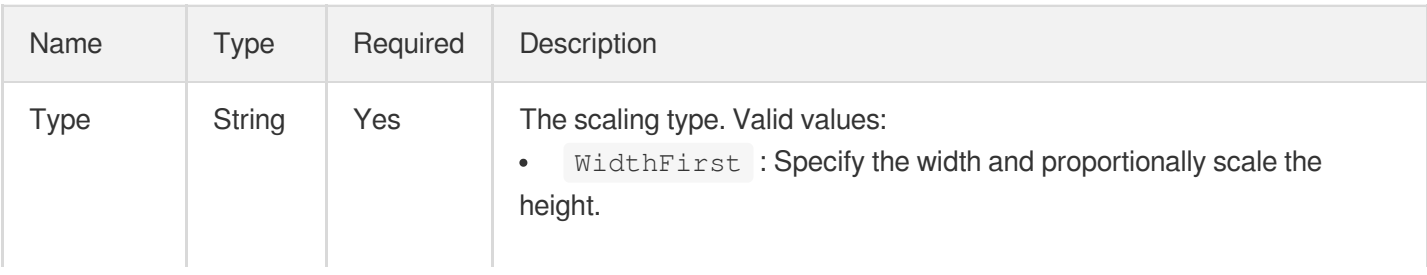

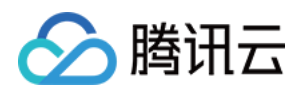

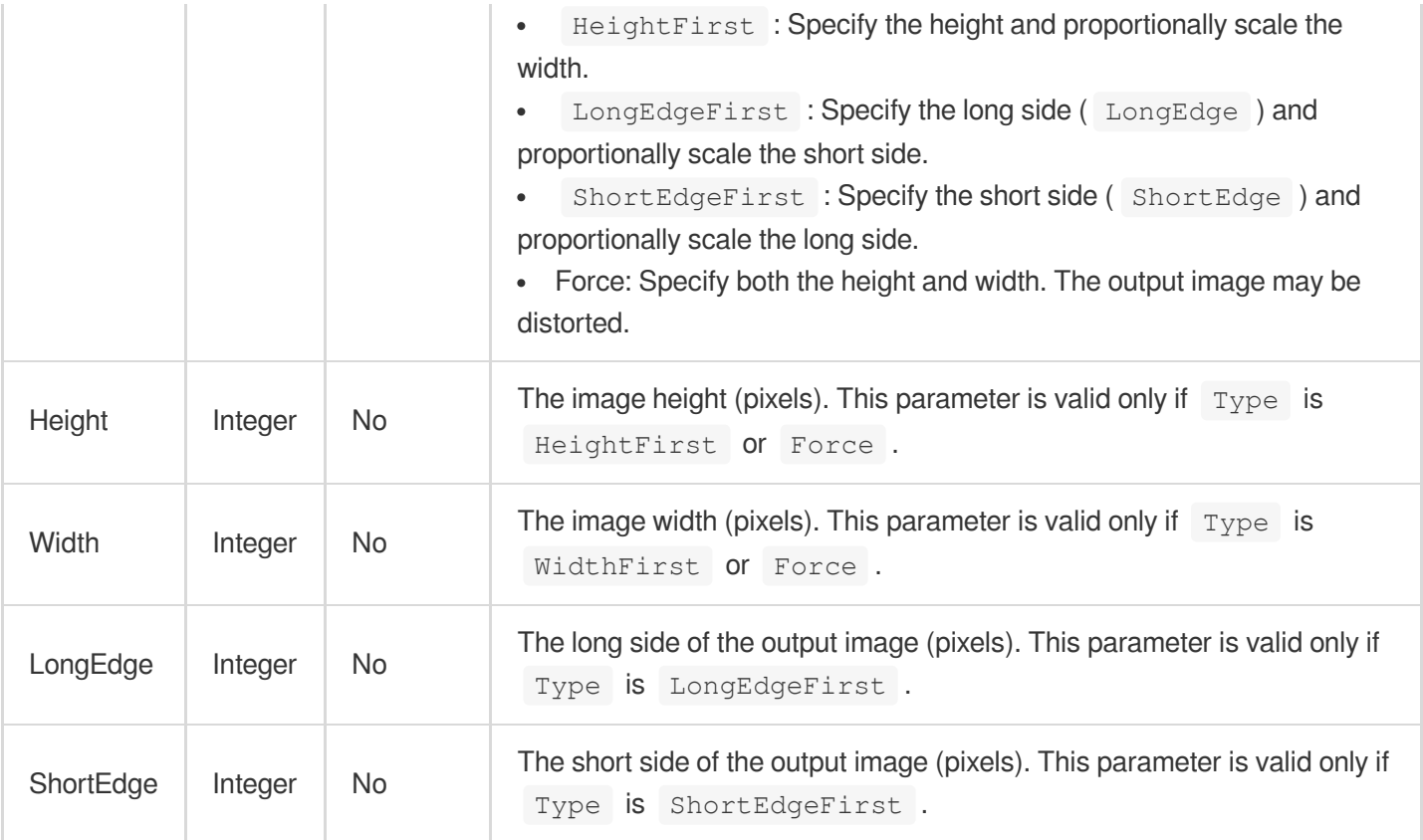

## ImageSpriteTaskInput

Input parameter type of image sprite generating task

Used by actions: CreateProcedureTemplate, DescribeTaskDetail, ProcessMedia, PullEvents,

ResetProcedureTemplate.

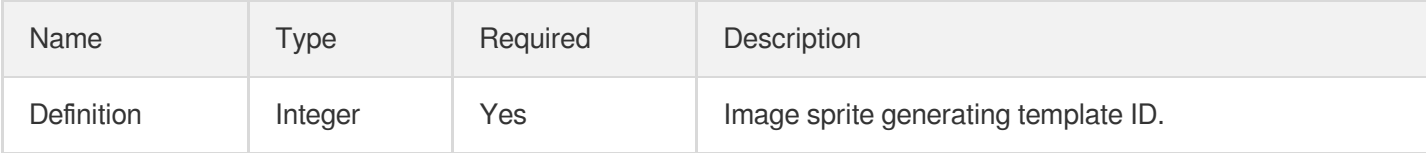

## ImageSpriteTemplate

Details of an image sprite generating template

Used by actions: DescribeImageSpriteTemplates.

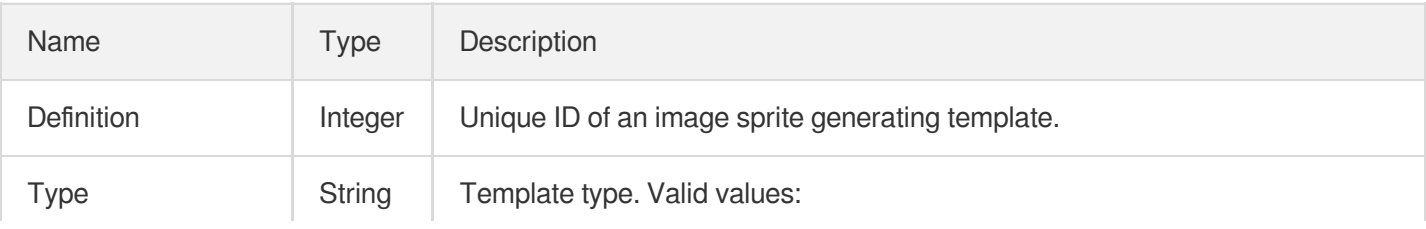

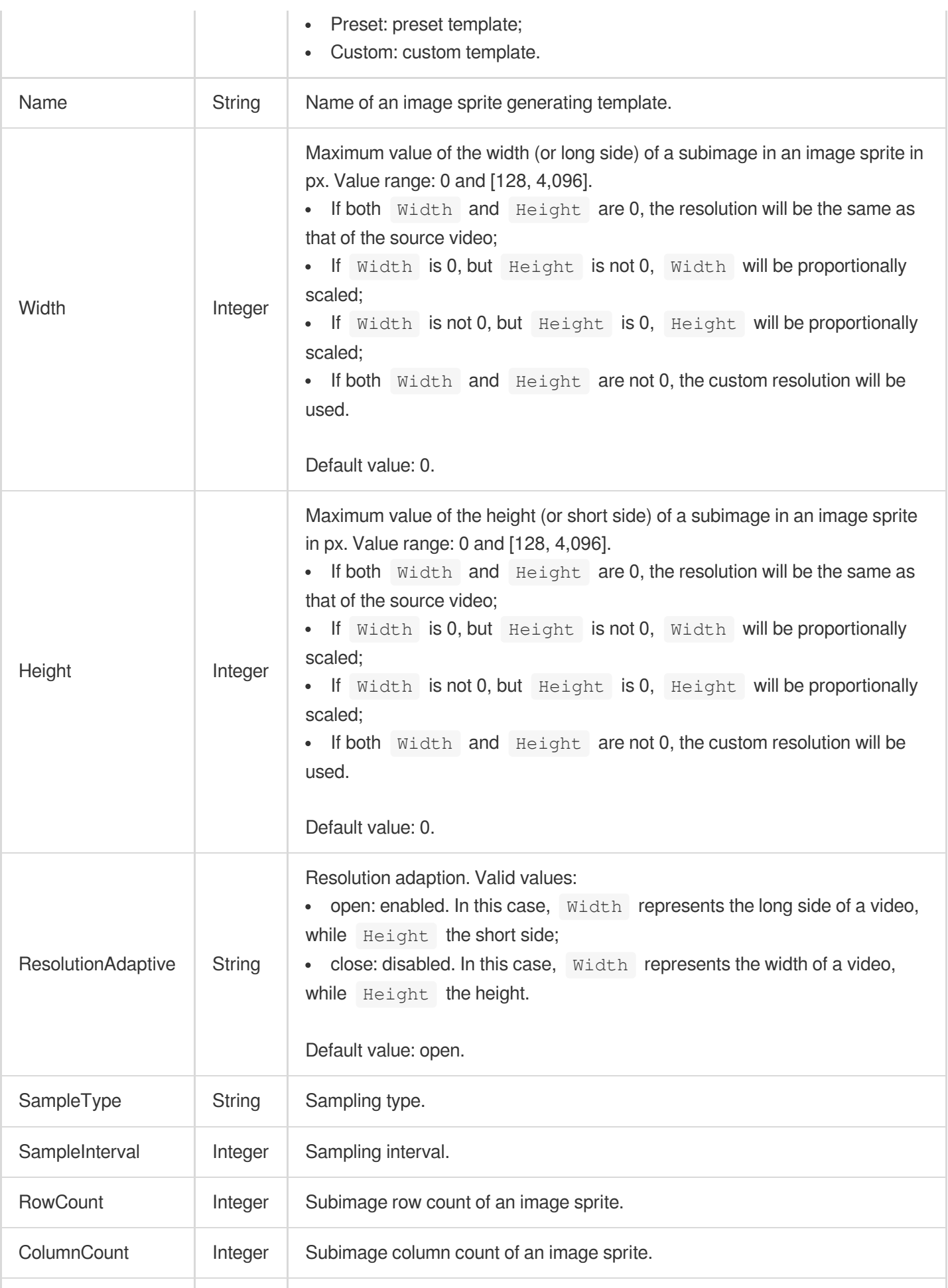

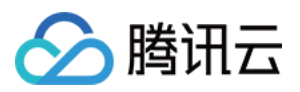

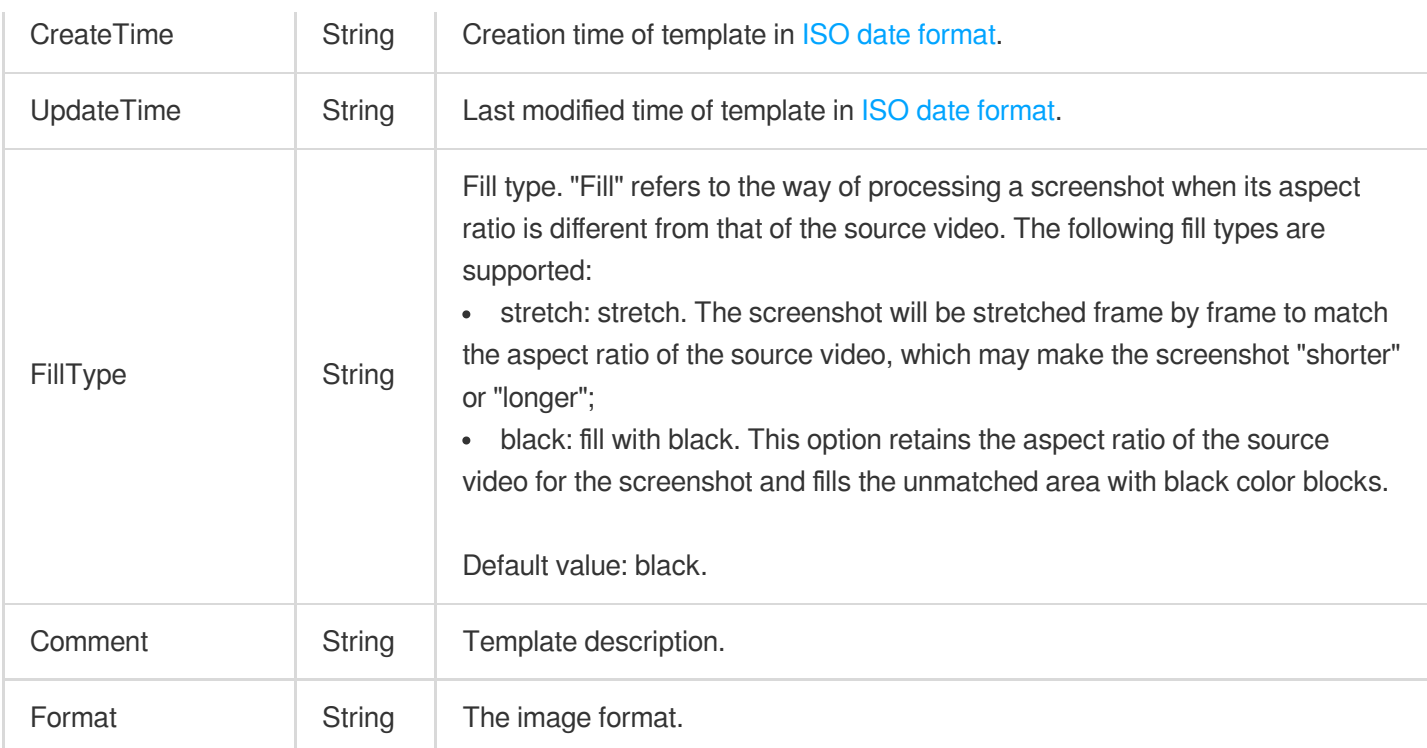

## ImageTransform

Operation such as image rotation and flipping

Used by actions: ComposeMedia.

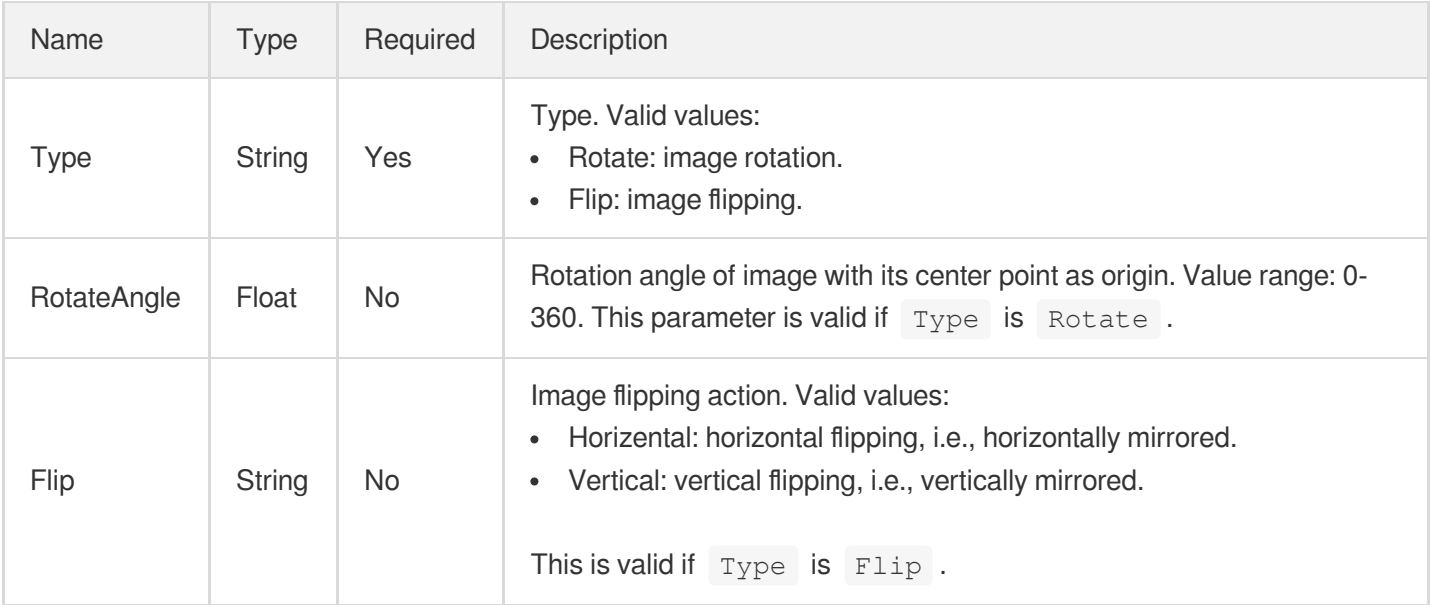

# ImageWatermarkInput

Input parameter of image watermarking template

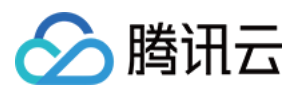

Used by actions: CreateWatermarkTemplate.

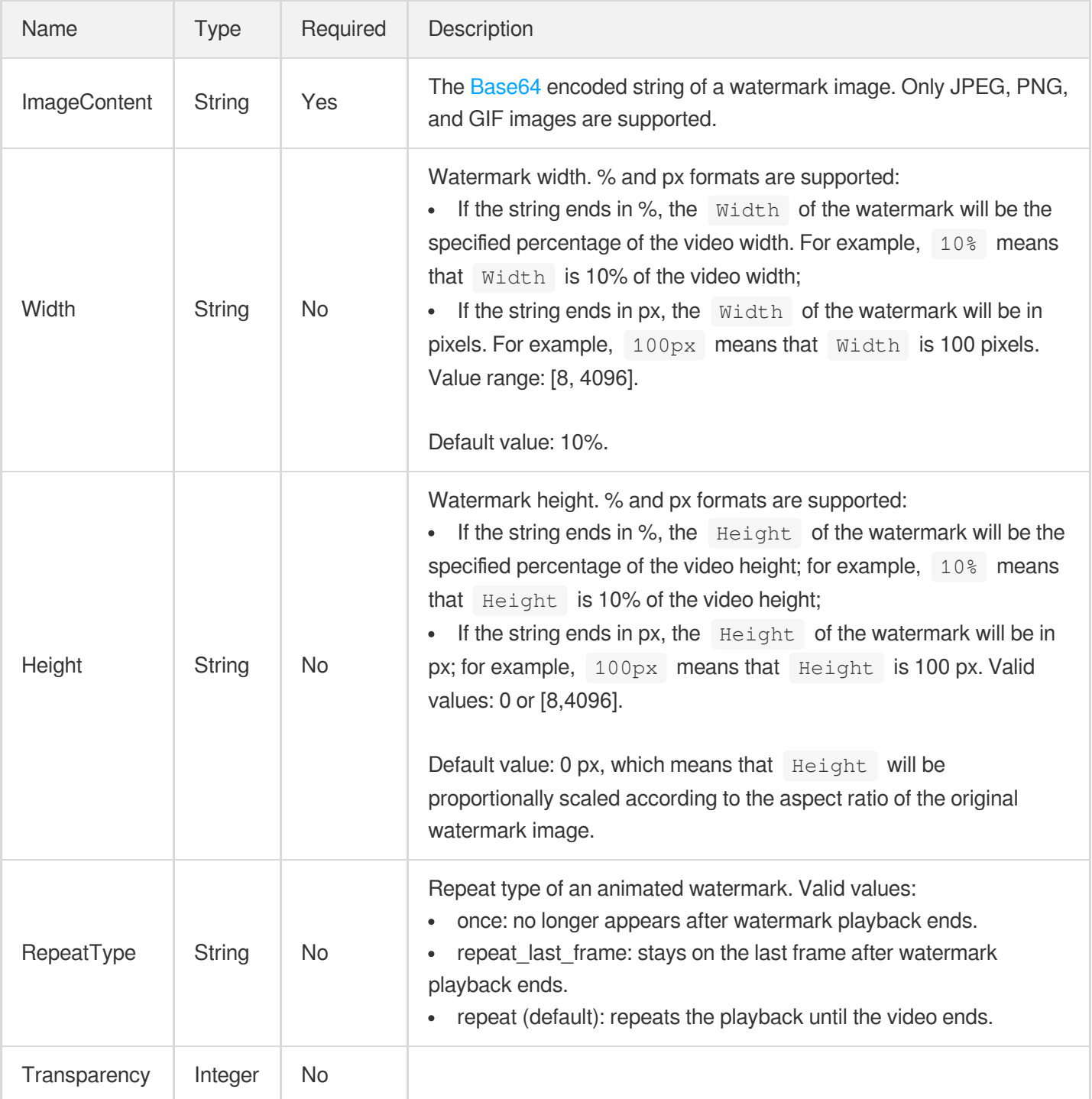

# ImageWatermarkInputForUpdate

Input parameter of image watermarking template

Used by actions: ModifyWatermarkTemplate.

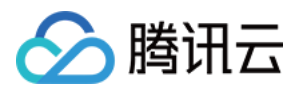

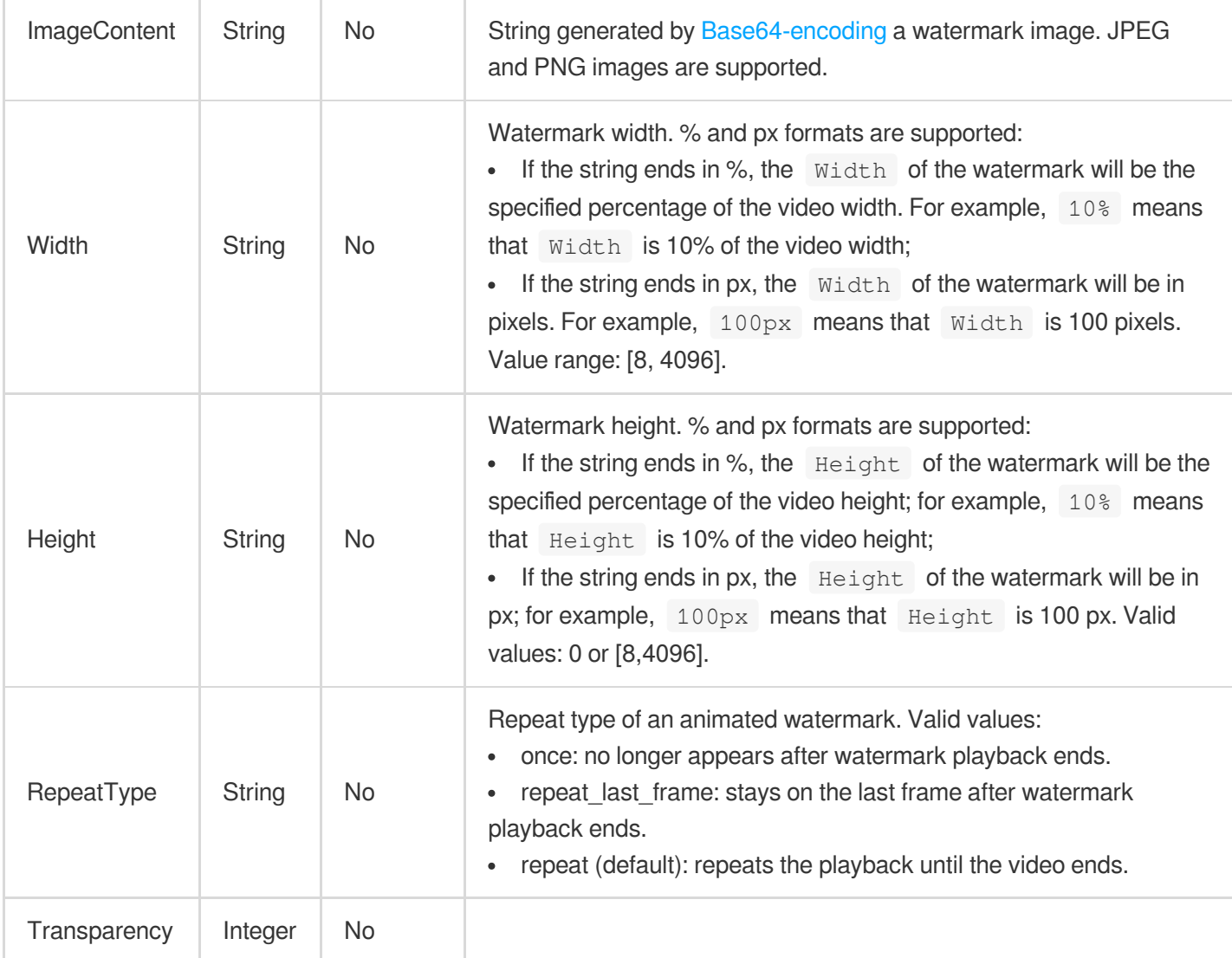

# ImageWatermarkTemplate

Image watermarking template

Used by actions: DescribeWatermarkTemplates.

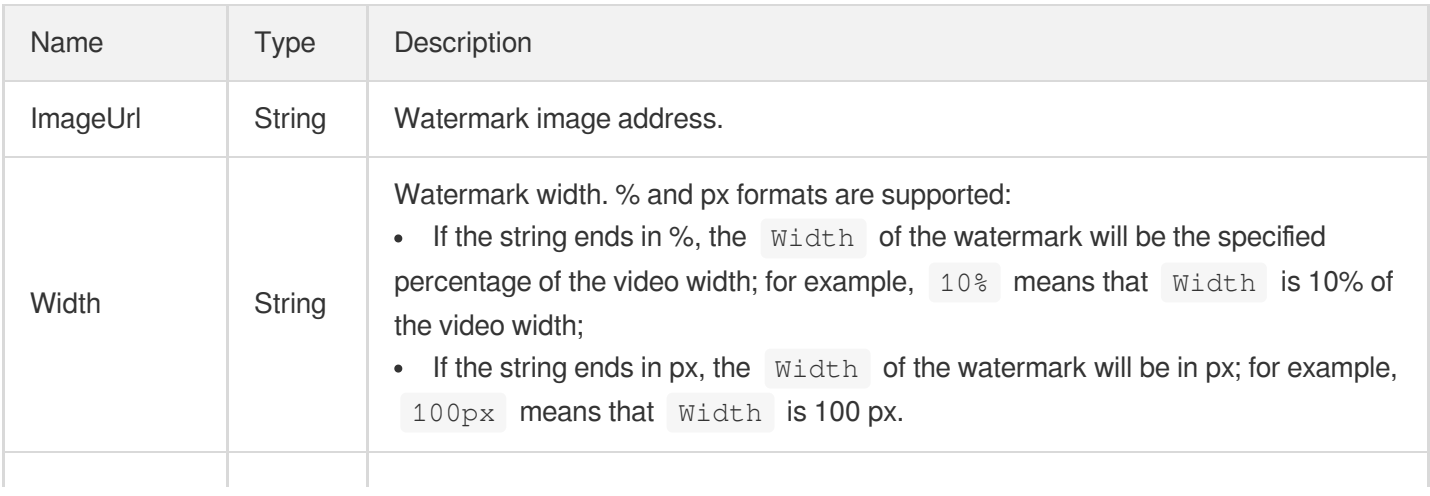

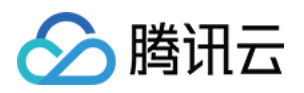

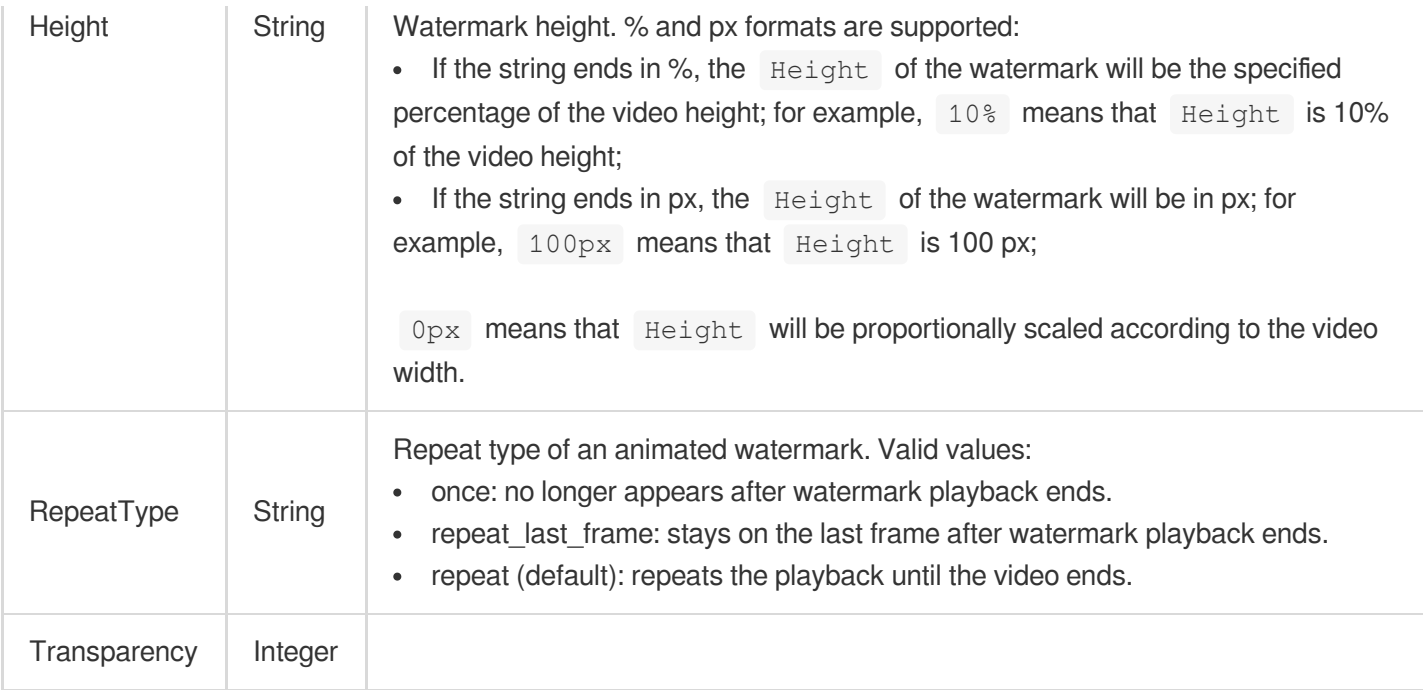

## IpFilter

IP blocklist/allowlist configuration. This is disabled by default.

Used by actions: CreateCDNDomain, ModifyCDNDomainConfig.

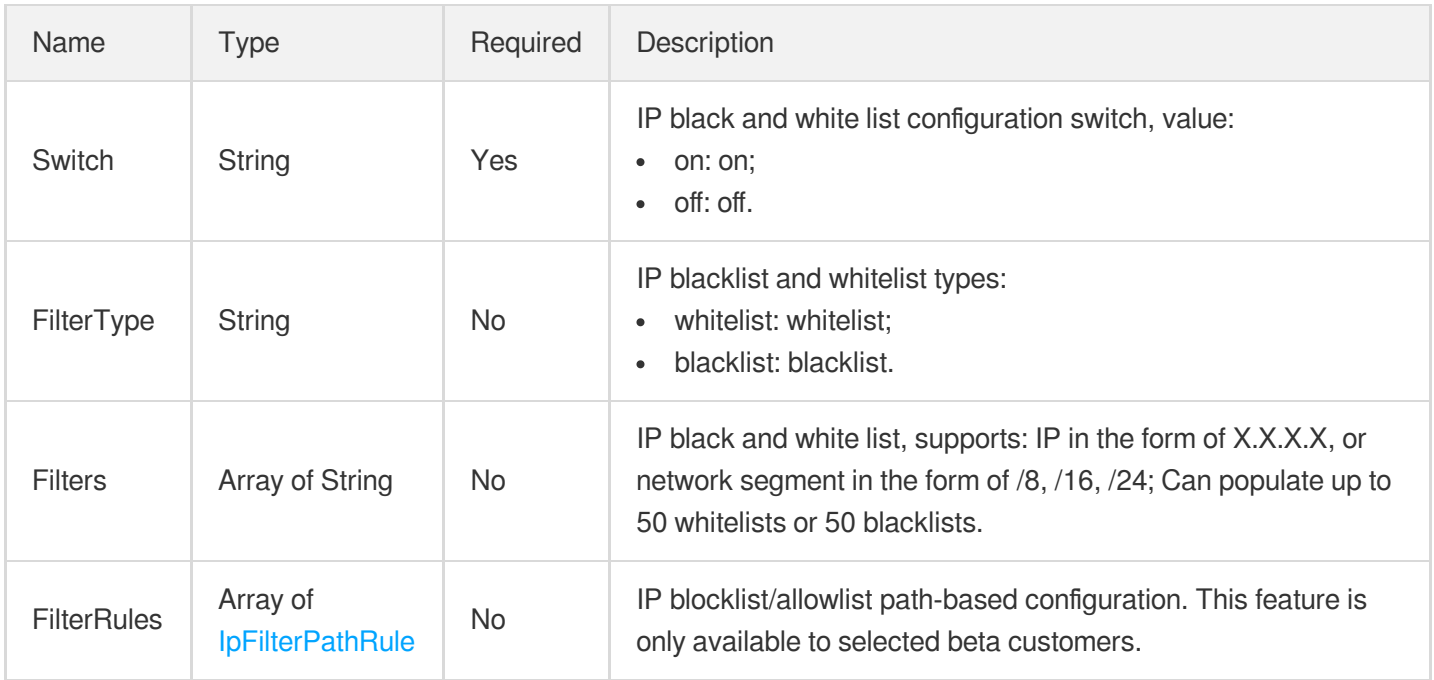

# <span id="page-1033-0"></span>IpFilterPathRule

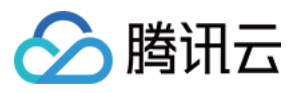

IP blocklist/allowlist path-based configuration

Used by actions: CreateCDNDomain, ModifyCDNDomainConfig.

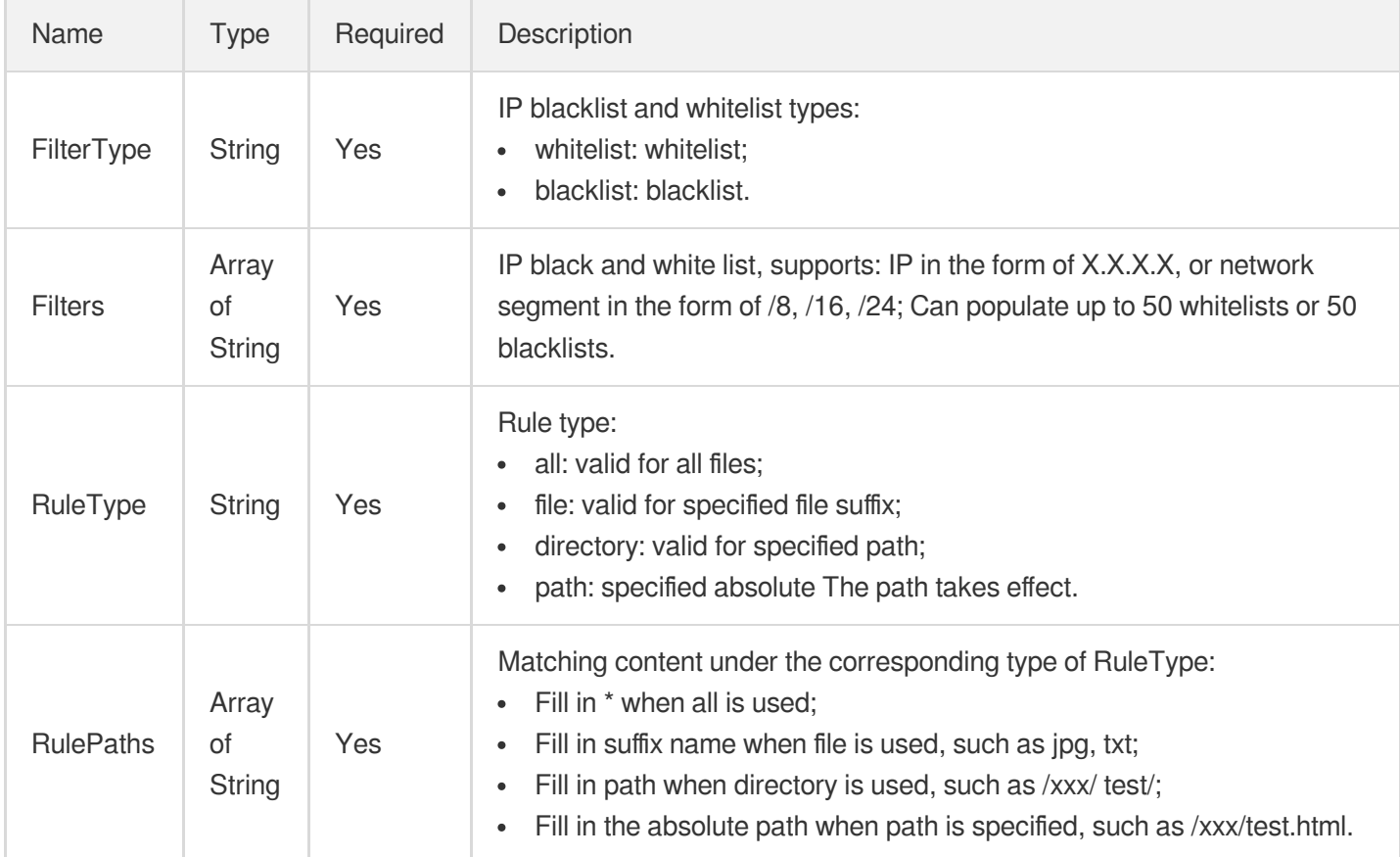

#### Ipv6Access

IPv6 access configuration

Used by actions: CreateCDNDomain, ModifyCDNDomainConfig.

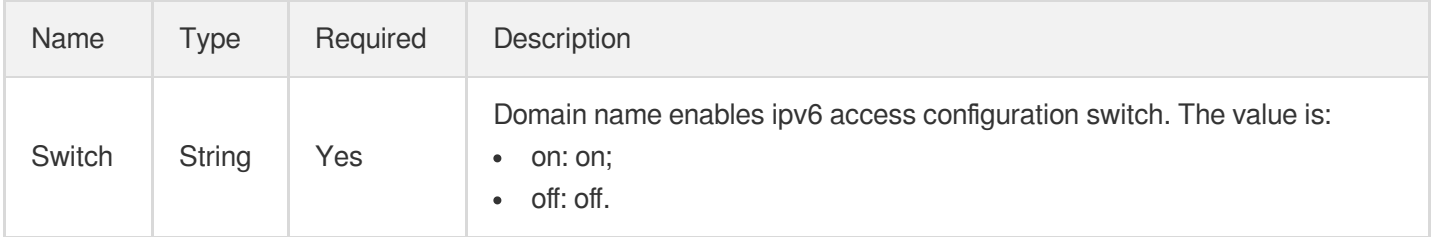

# **JitterConfigureInfo**

Control parameters for video jitter and ghost detection.

Used by actions: CreateQualityInspectTemplate, DescribeQualityInspectTemplates.

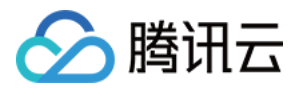

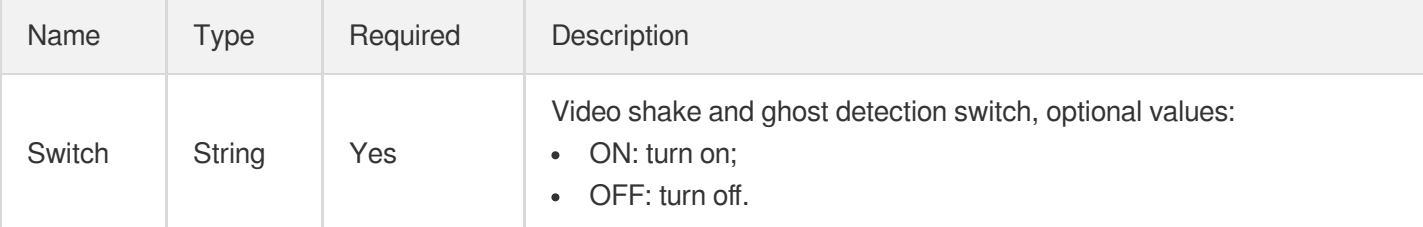

## JitterConfigureInfoForUpdate

Control parameters for video jitter and ghost detection.

Used by actions: ModifyQualityInspectTemplate.

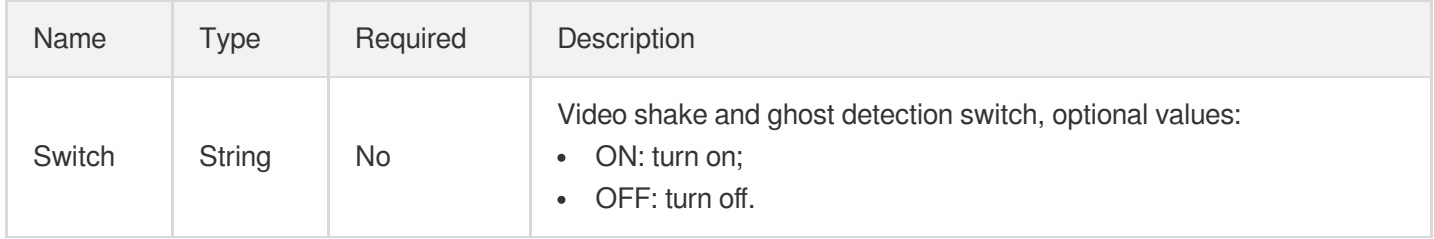

## JustInTimeTranscodeTemplate

Just In Time transcoding template details.

Used by actions: DescribeJustInTimeTranscodeTemplates.

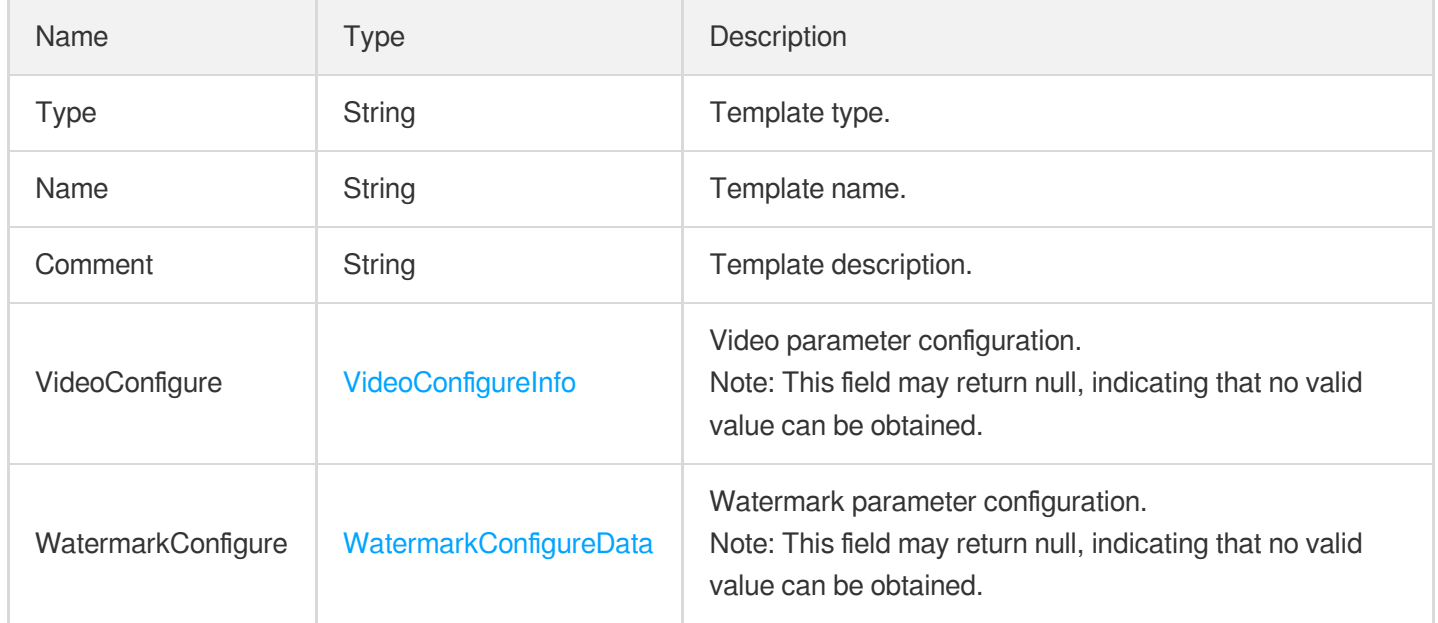

#### LicenseUsageDataItem

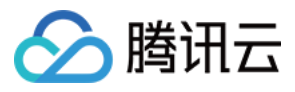

The license request statistics.

Used by actions: DescribeLicenseUsageData.

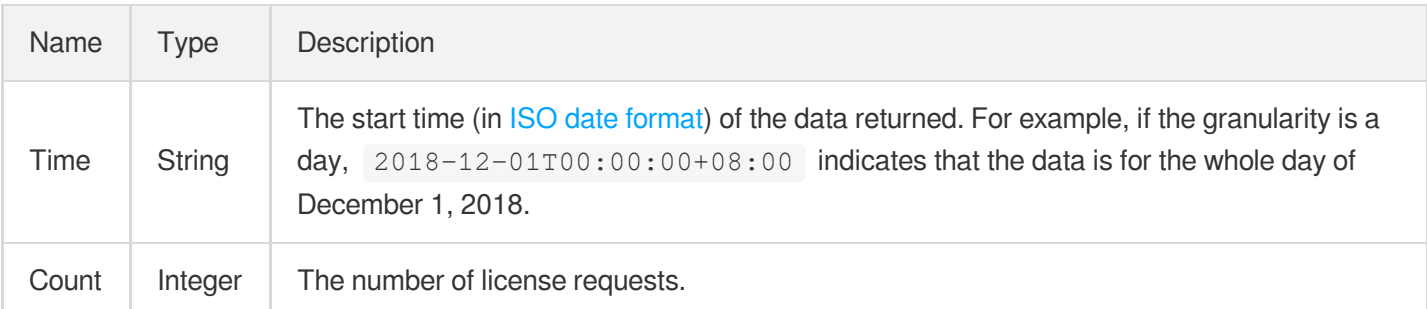

# LiveRealTimeClipMediaSegmentInfo

The information of the segment clipped.

Used by actions: LiveRealTimeClip.

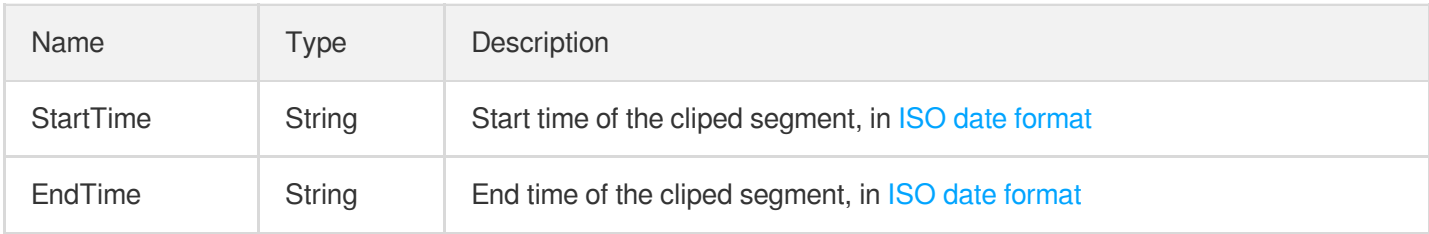

## **LiveRealTimeClipStreamInfo**

The information of the live stream to clip.

Used by actions: LiveRealTimeClip.

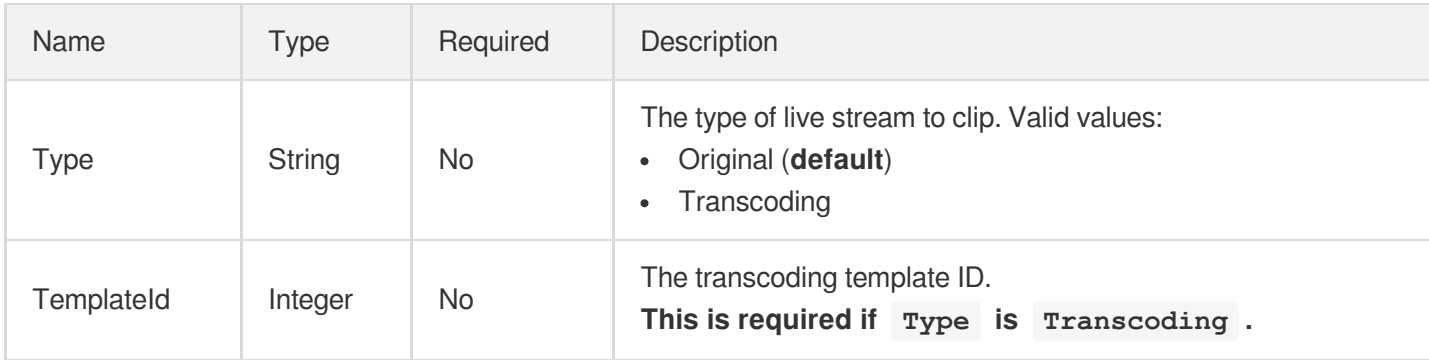

#### LiveRecordInfo

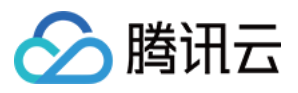

Live recording information

Used by actions: DescribeMediaInfos, DescribeTaskDetail, PullEvents, SearchMedia.

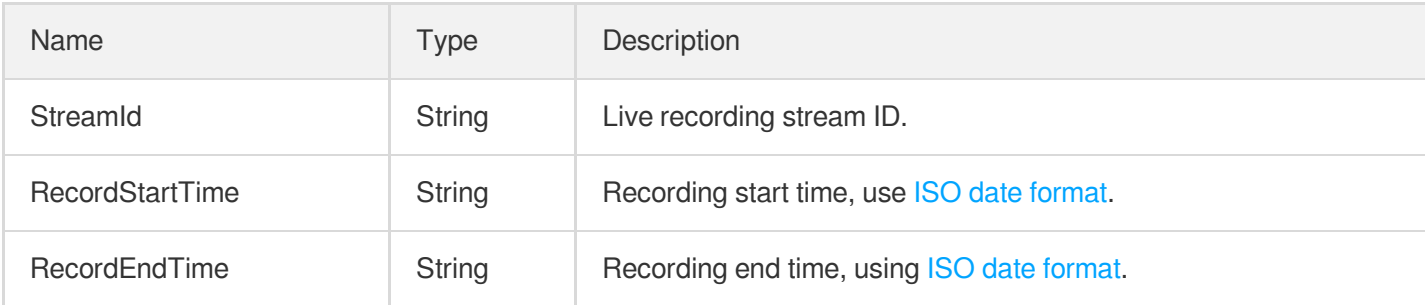

# LowLightEnhanceInfo

Low-light enhancement configuration.

Used by actions: CreateEnhanceMediaTemplate, CreateRebuildMediaTemplate, DescribeTaskDetail, ModifyEnhanceMediaTemplate, ModifyRebuildMediaTemplate, PullEvents, RebuildMedia.

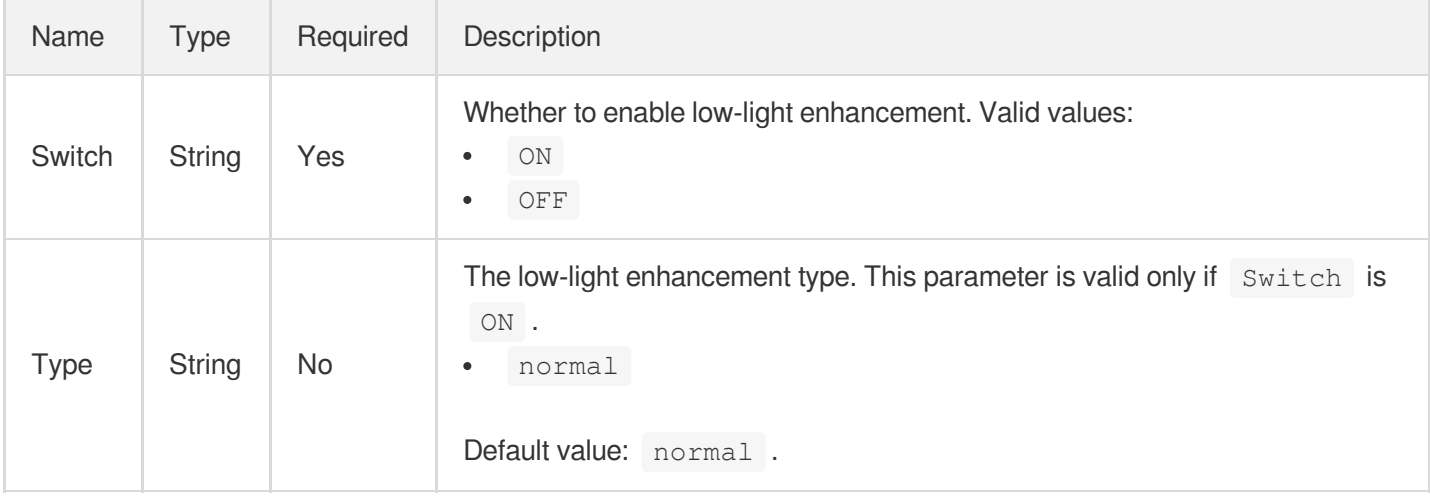

# MaxAge

Browser cache rule configuration, which is used to set the default value of MaxAge and is disabled by default.

Used by actions: CreateCDNDomain, ModifyCDNDomainConfig.

<span id="page-1037-0"></span>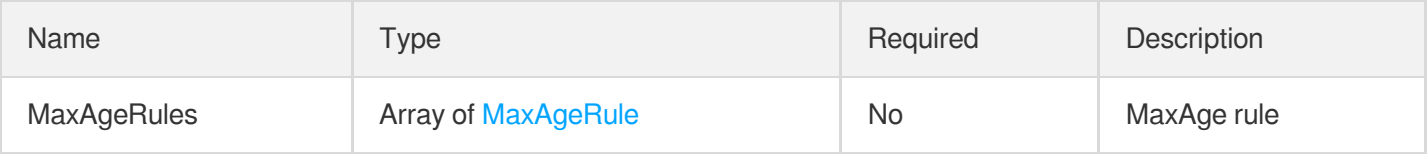

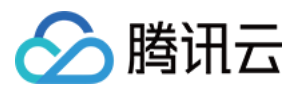

## **MaxAgeRule**

#### MaxAge rules configuration

Used by actions: CreateCDNDomain, ModifyCDNDomainConfig.

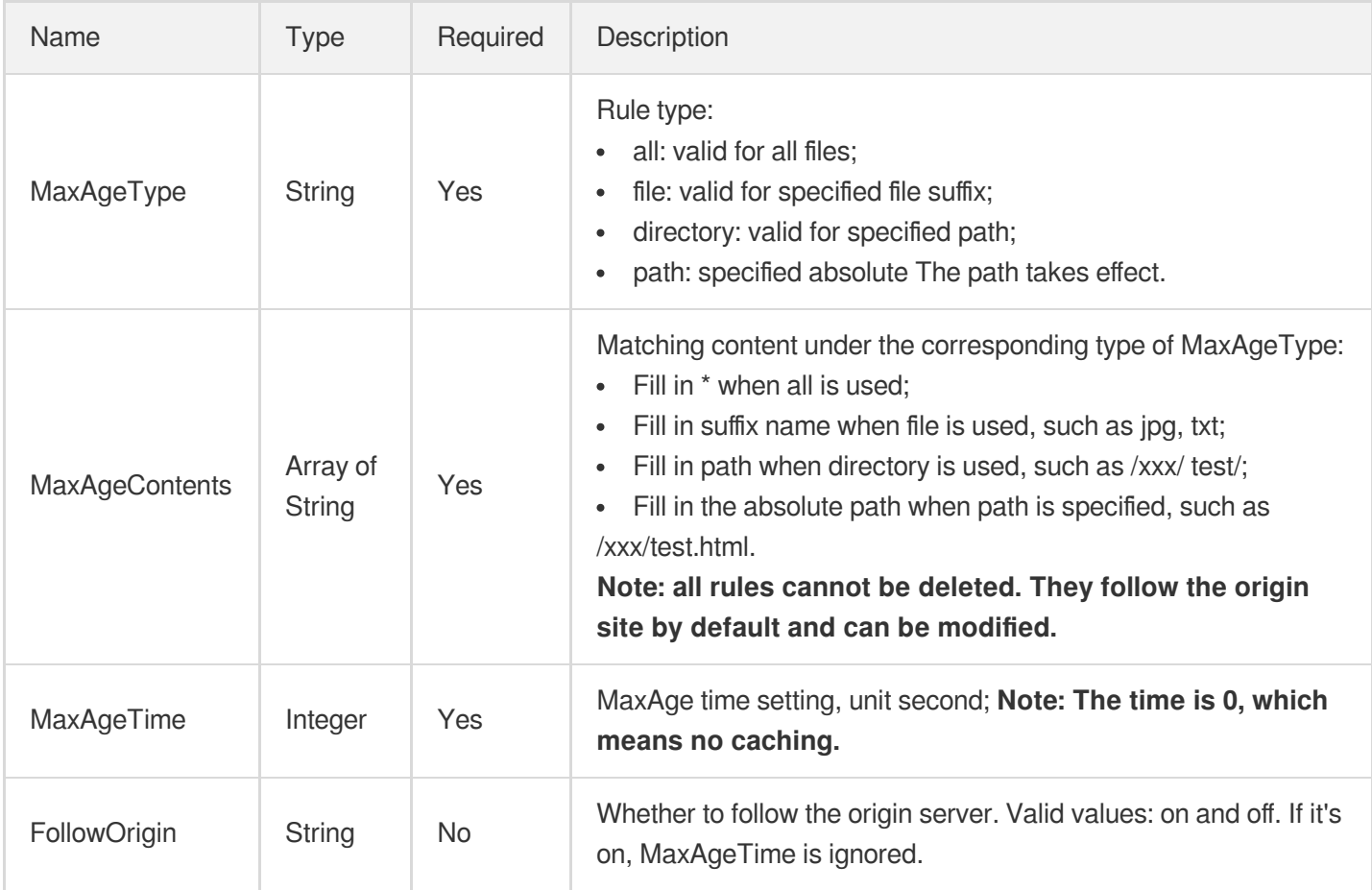

# MediaAdaptiveDynamicStreamingInfo

#### Adaptive bitrate streaming information

Used by actions: DescribeMediaInfos, SearchMedia.

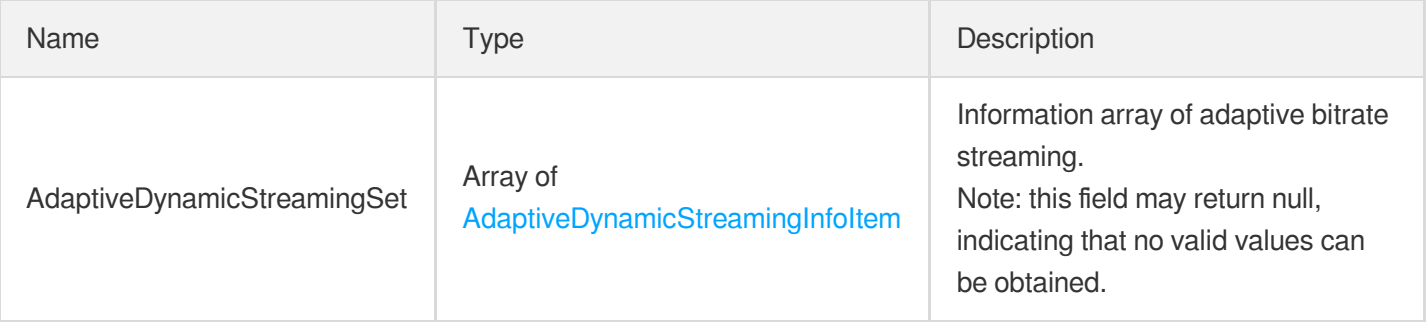

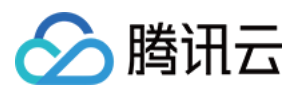

### MediaAiAnalysisClassificationItem

Intelligent categorization result

Used by actions: DescribeTaskDetail, PullEvents.

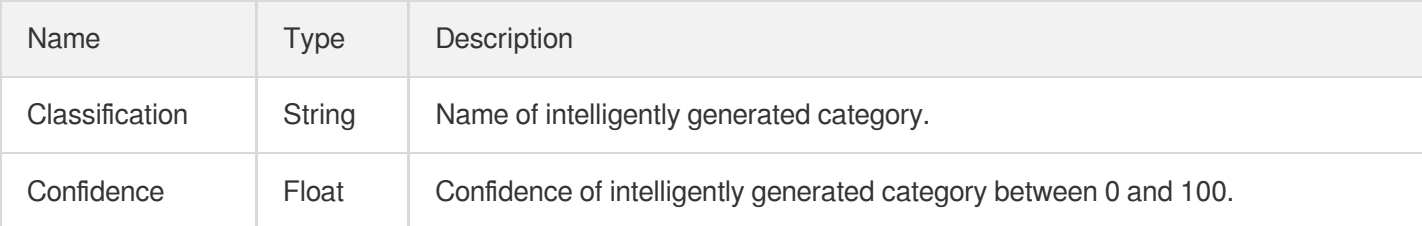

#### MediaAiAnalysisCoverItem

Information of intelligently generated cover

Used by actions: DescribeTaskDetail, PullEvents.

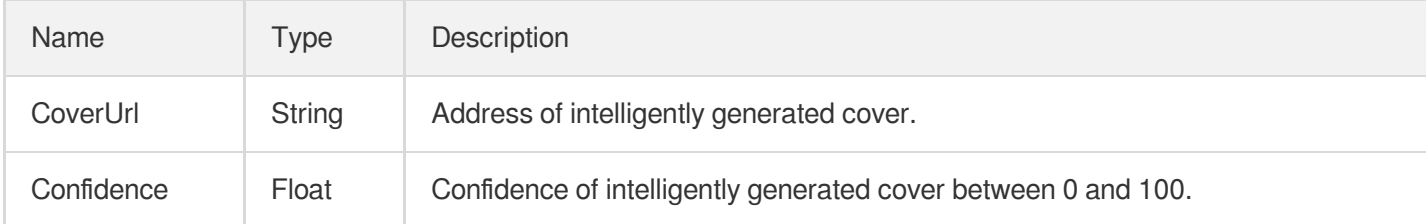

## <span id="page-1039-0"></span>MediaAiAnalysisFrameTagItem

Result information of intelligent frame-specific tagging

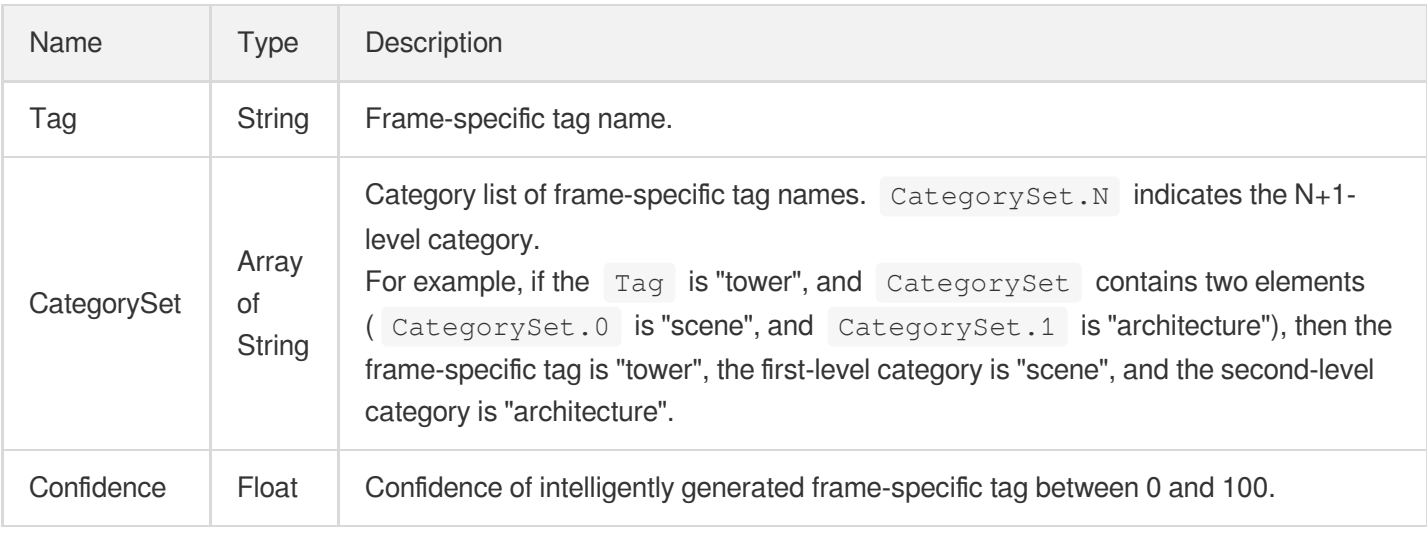

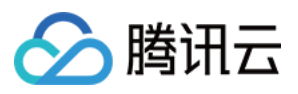

#### MediaAiAnalysisFrameTagSegmentItem

List of frame-specific tag segments

Used by actions: DescribeTaskDetail, PullEvents.

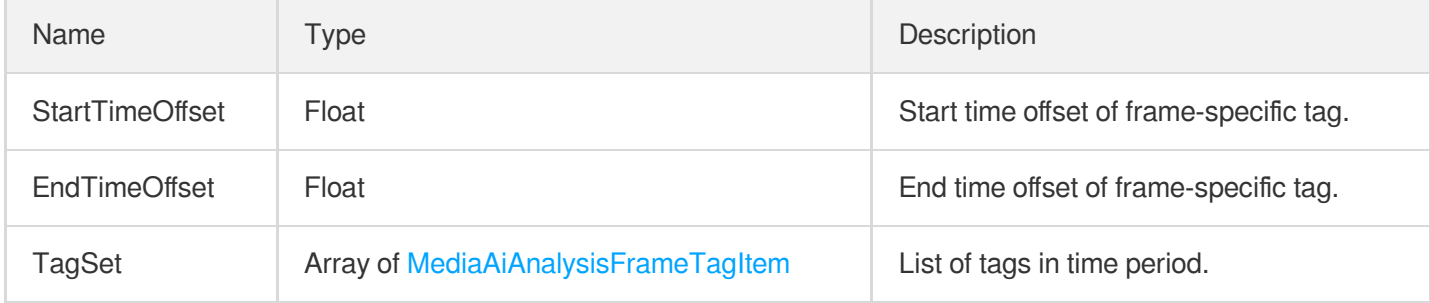

#### MediaAiAnalysisHighlightItem

Information of an intelligently generated highlight

Used by actions: DescribeTaskDetail, PullEvents.

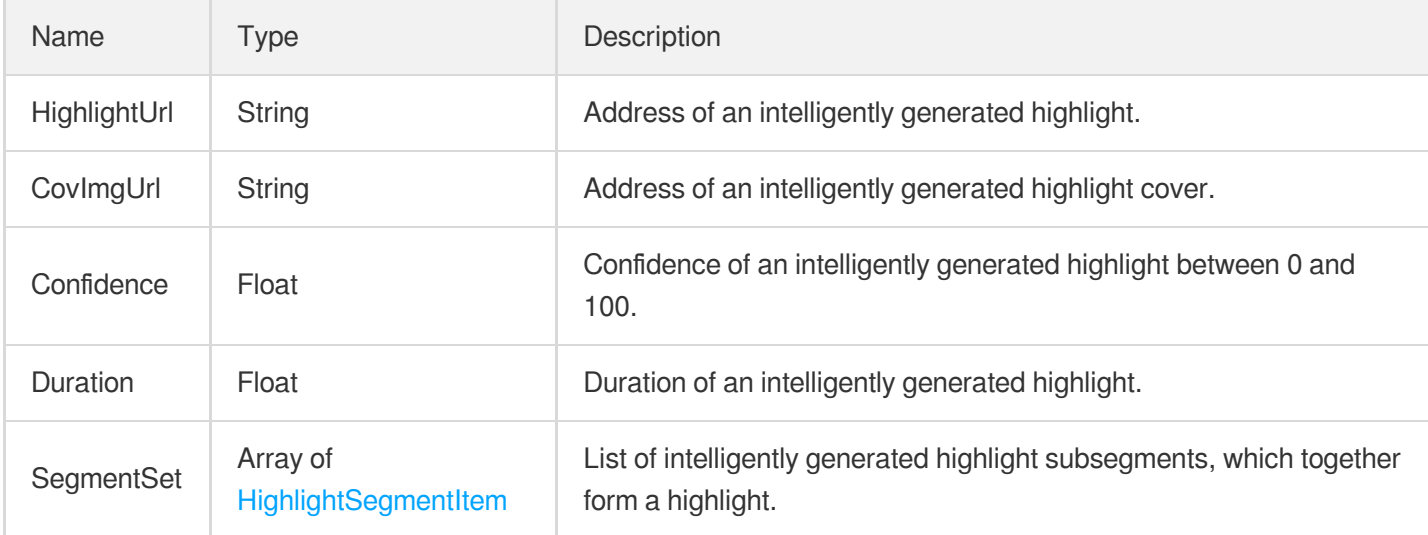

#### MediaAiAnalysisTagItem

Result information of intelligent tagging

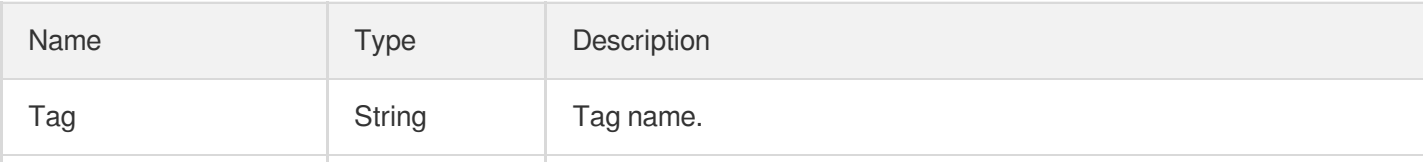

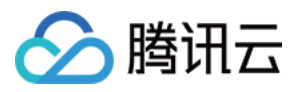

云点播

## MediaAnimatedGraphicsInfo

Result information of animated image generating in VOD file

Used by actions: DescribeMediaInfos, SearchMedia.

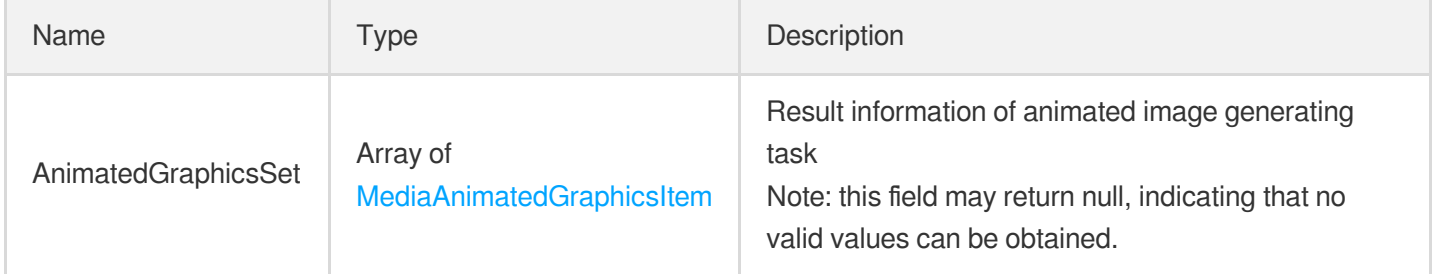

## <span id="page-1041-0"></span>MediaAnimatedGraphicsItem

Result information of animated image generating task

Used by actions: DescribeMediaInfos, DescribeTaskDetail, PullEvents, SearchMedia.

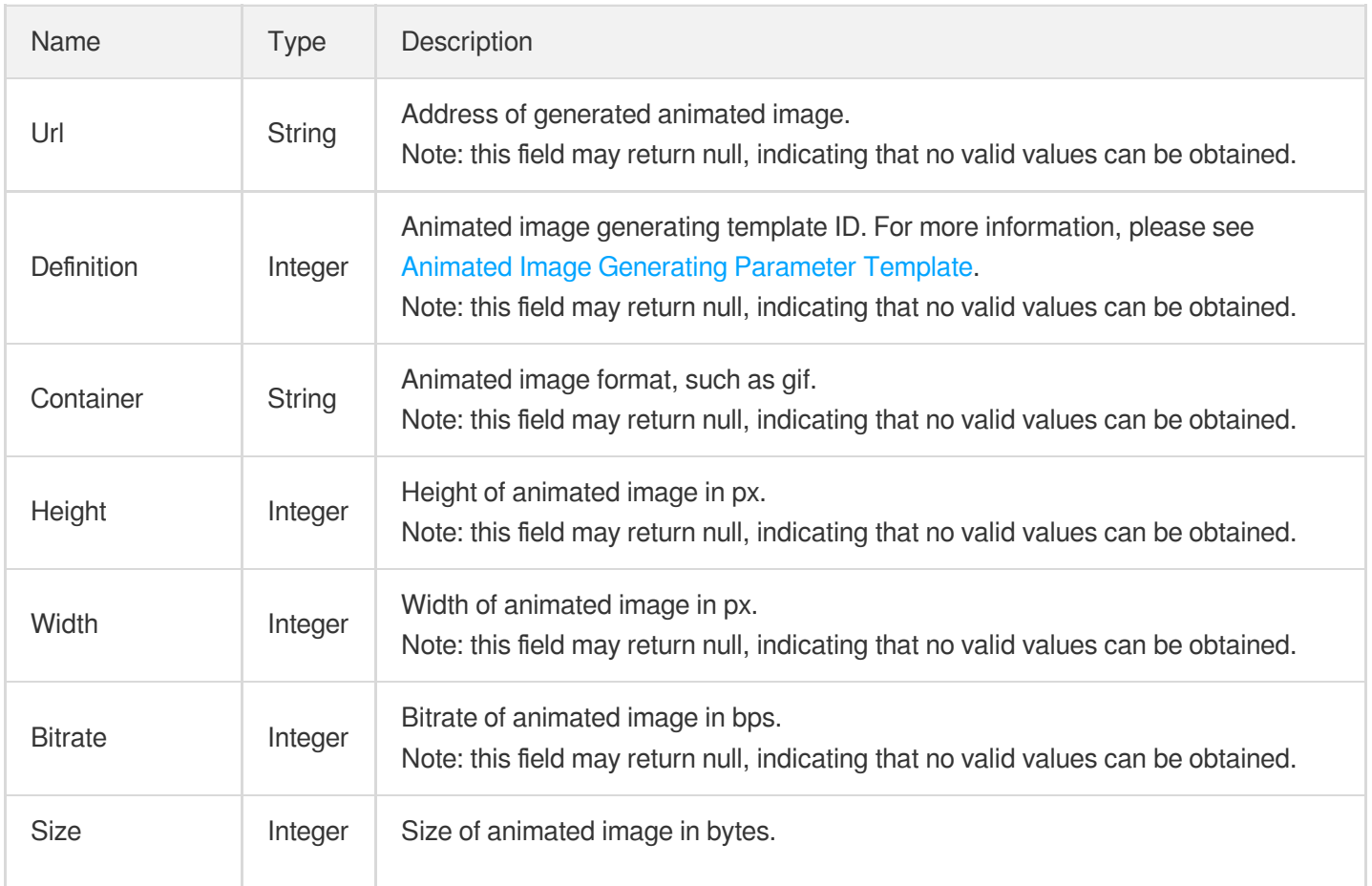

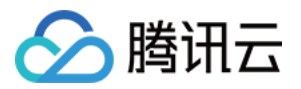

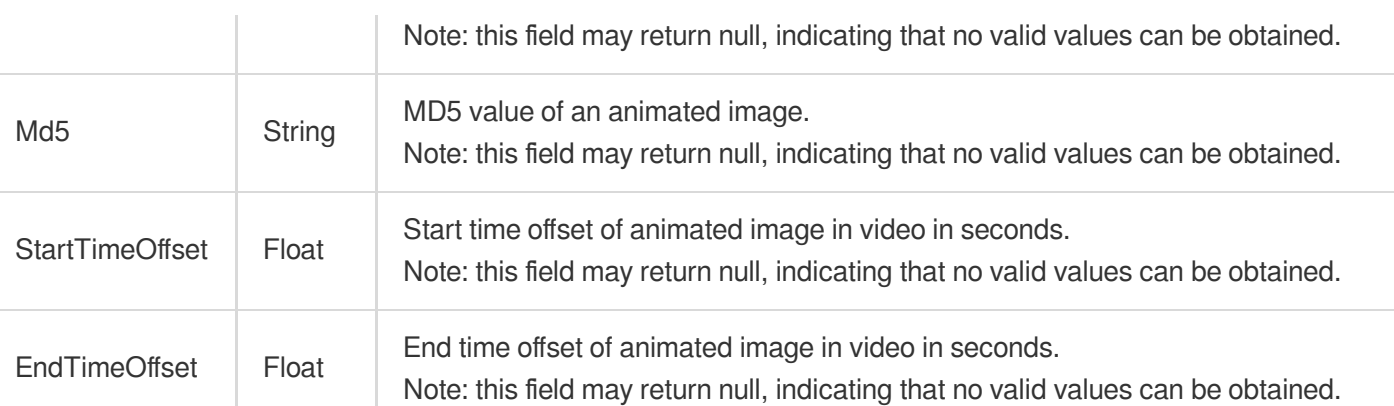

### MediaAudioStreamItem

Information of audio stream in VOD file

Used by actions: DescribeMediaInfos, LiveRealTimeClip, SearchMedia, SimpleHlsClip.

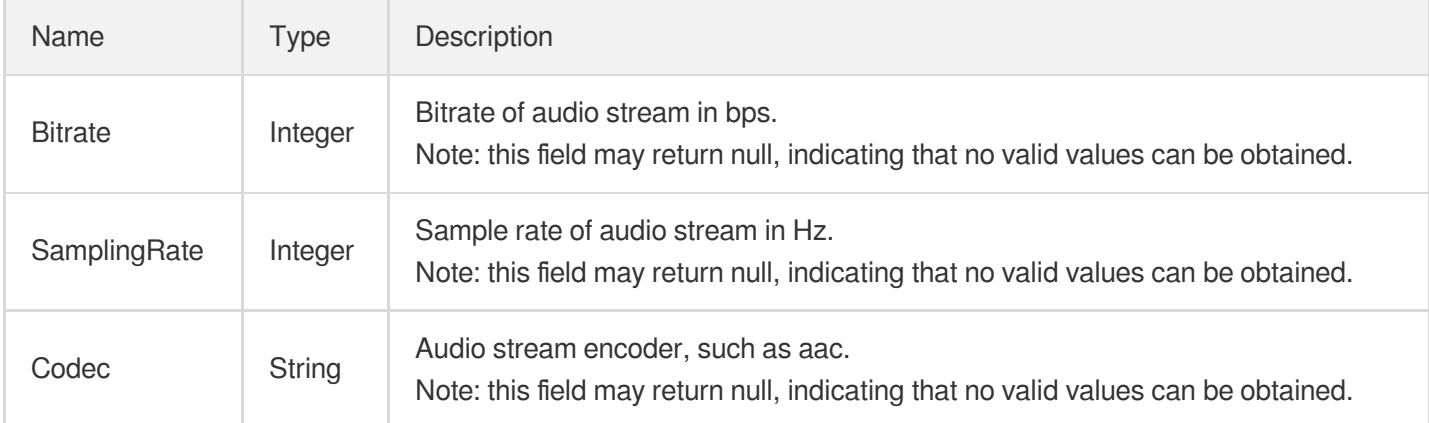

#### <span id="page-1042-0"></span>MediaBasicInfo

Basic information of VOD media file

Used by actions: DescribeMediaInfos, DescribeTaskDetail, PullEvents, SearchMedia.

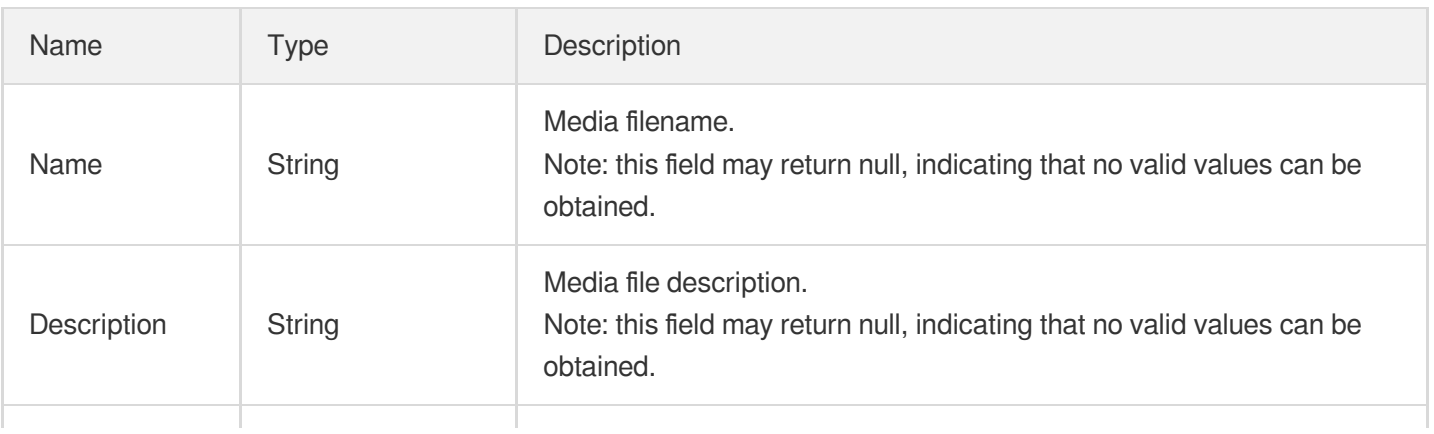

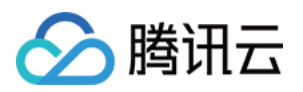

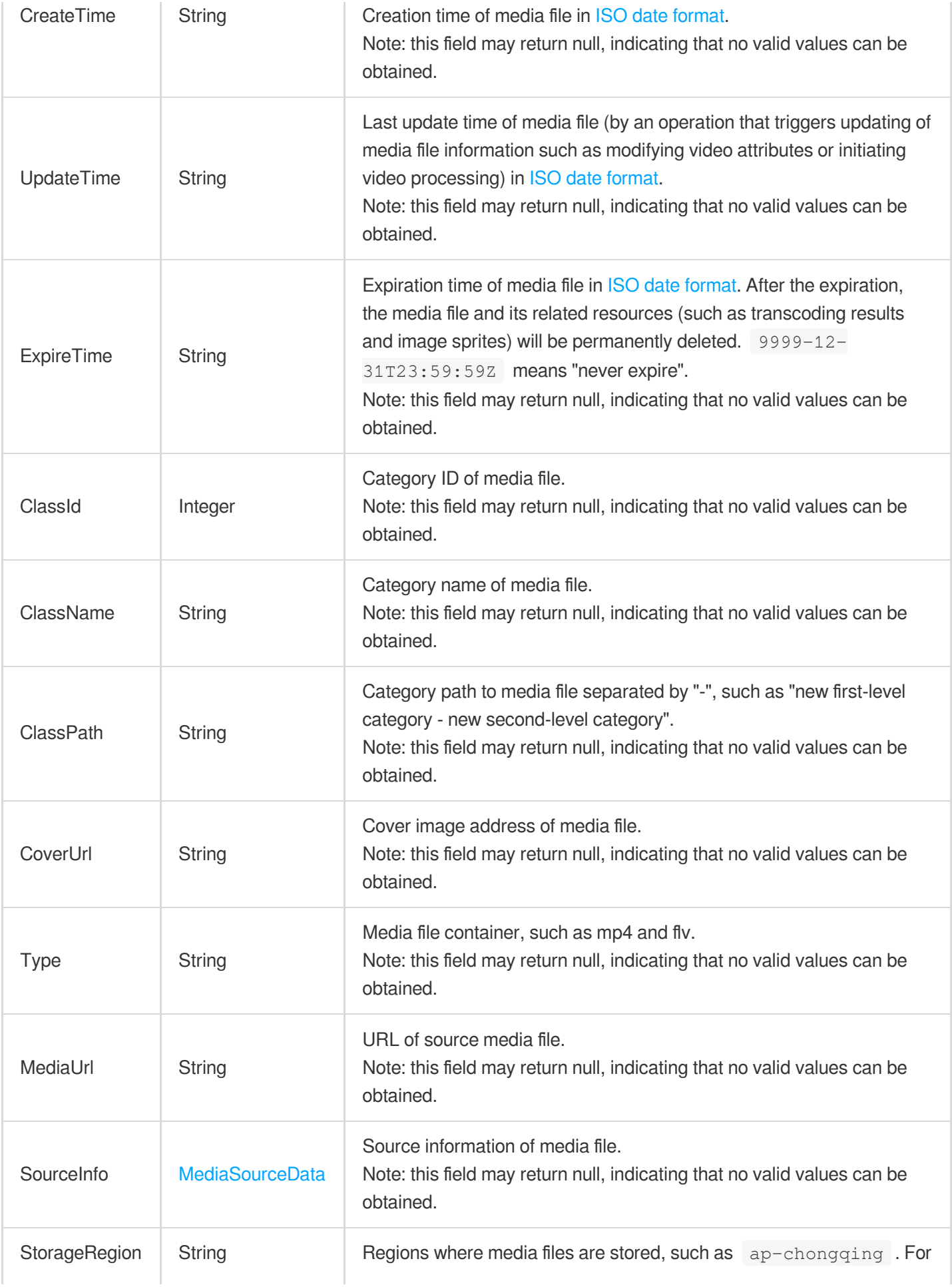
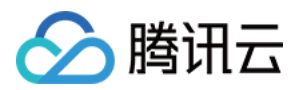

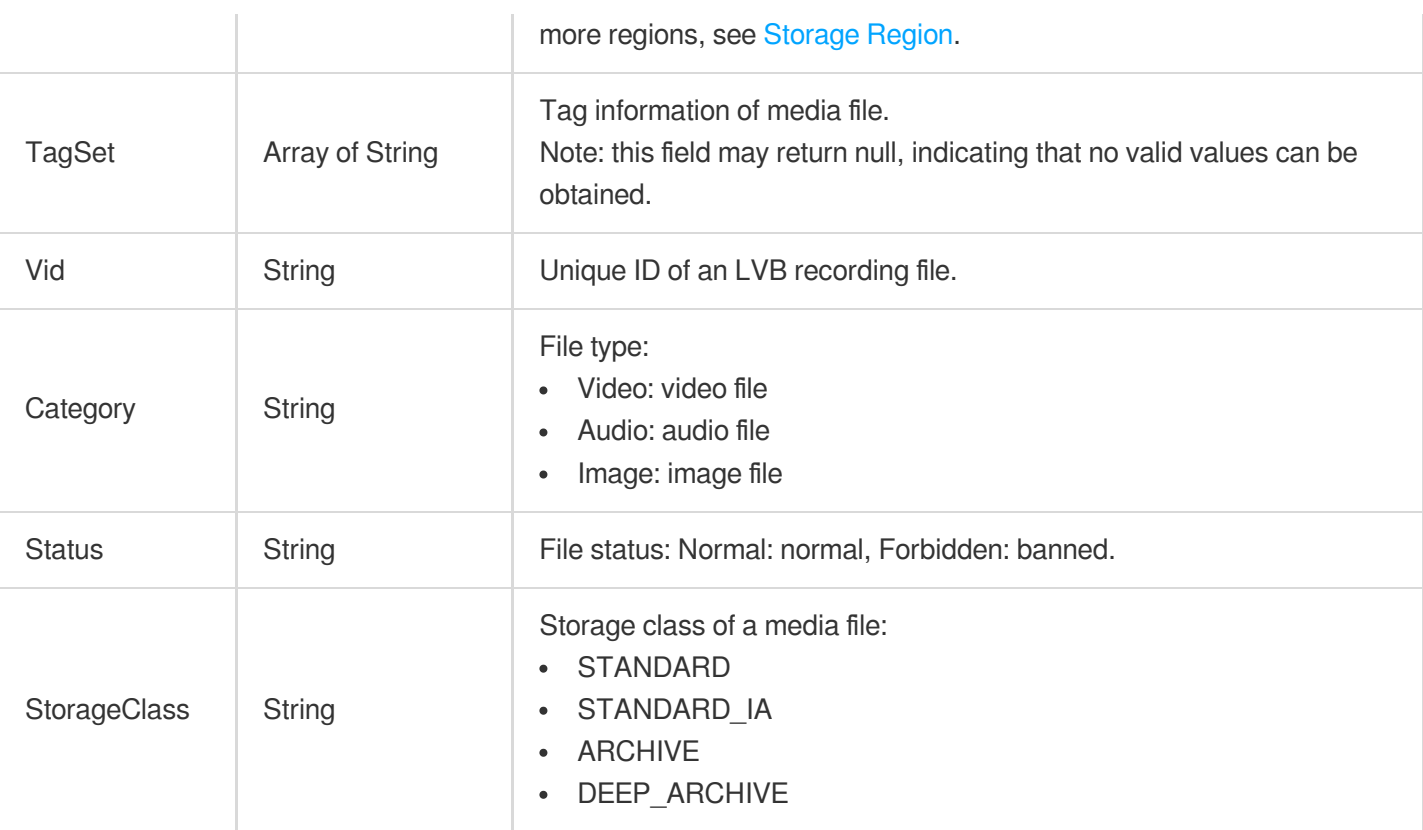

# MediaClassInfo

Category information description

Used by actions: DescribeAllClass.

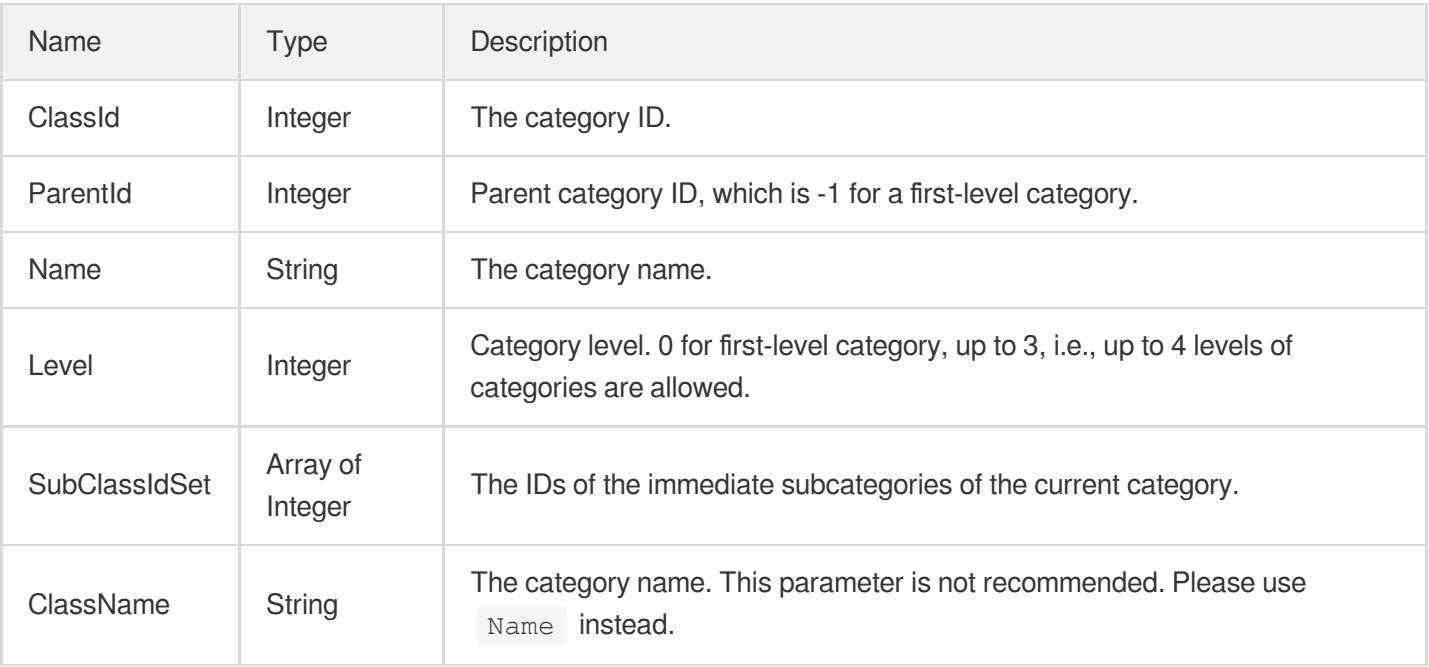

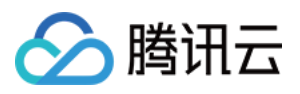

#### MediaContentReviewAsrTextSegmentItem

Video segment containing ASR-detected suspicious content

Used by actions: DescribeTaskDetail, PullEvents.

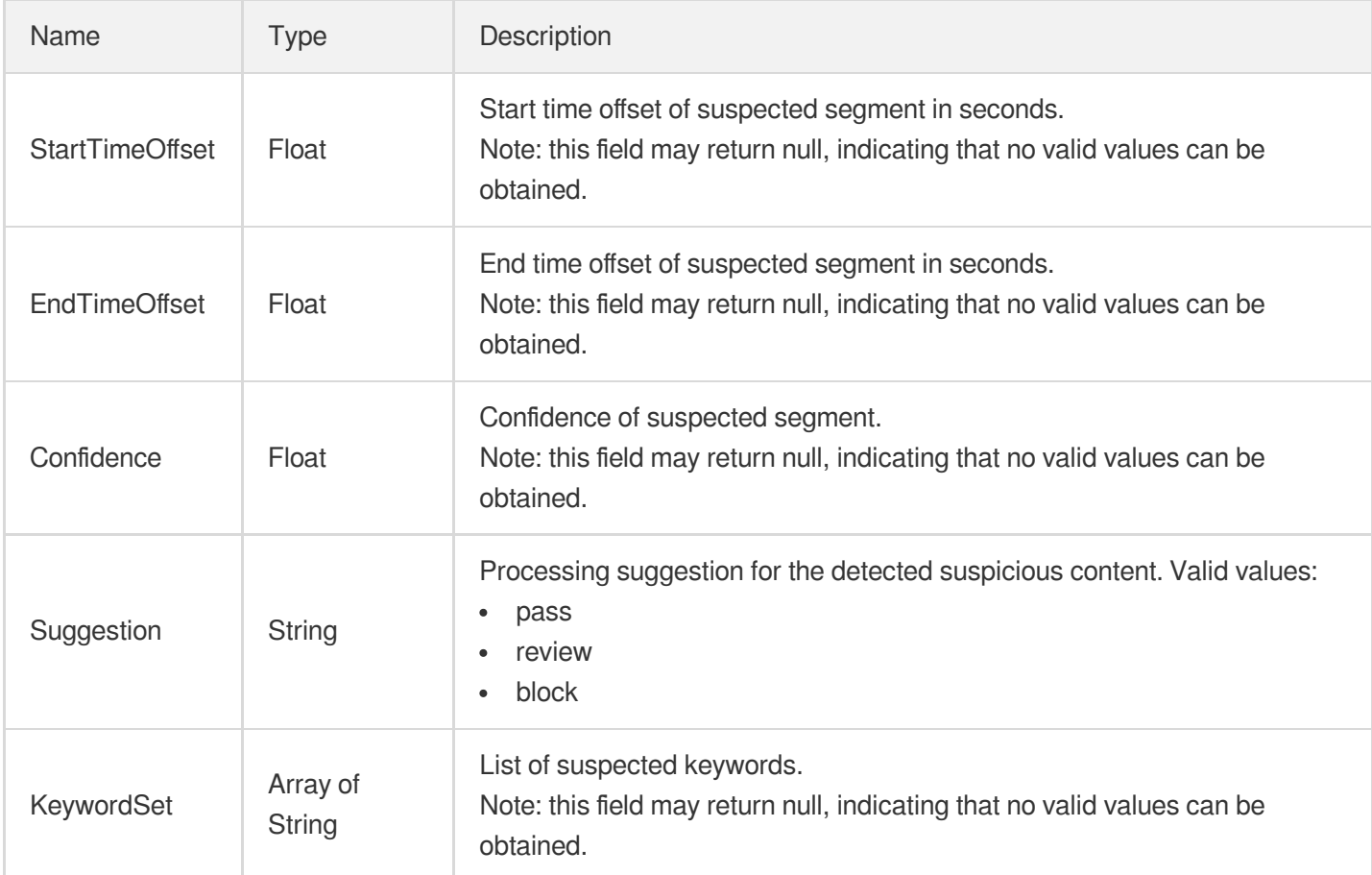

### MediaContentReviewOcrTextSegmentItem

Video segment containing OCR-detected suspicious content

Used by actions: DescribeTaskDetail, PullEvents.

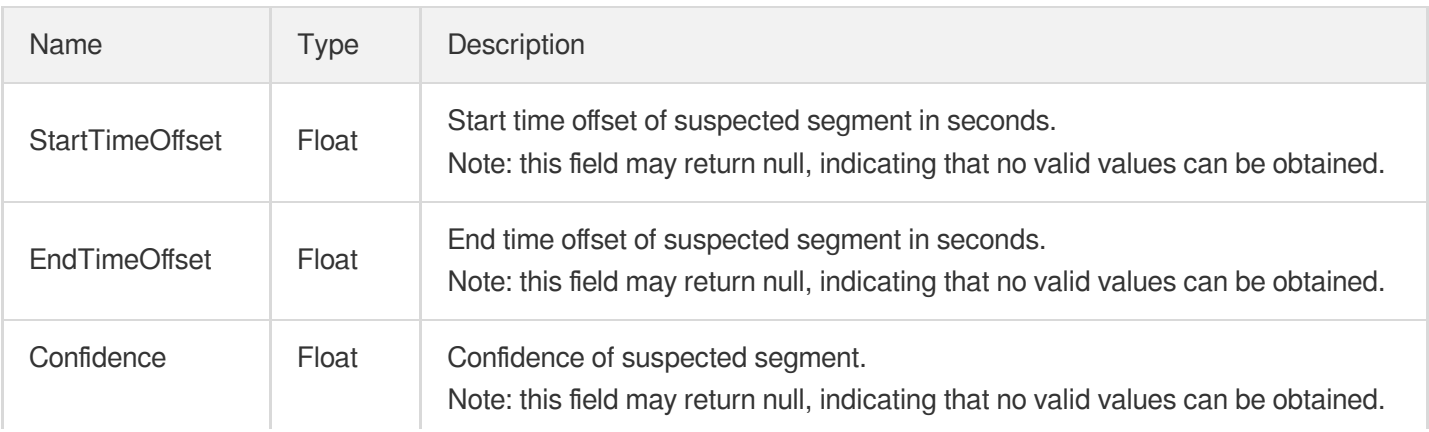

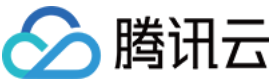

 $Url$ 

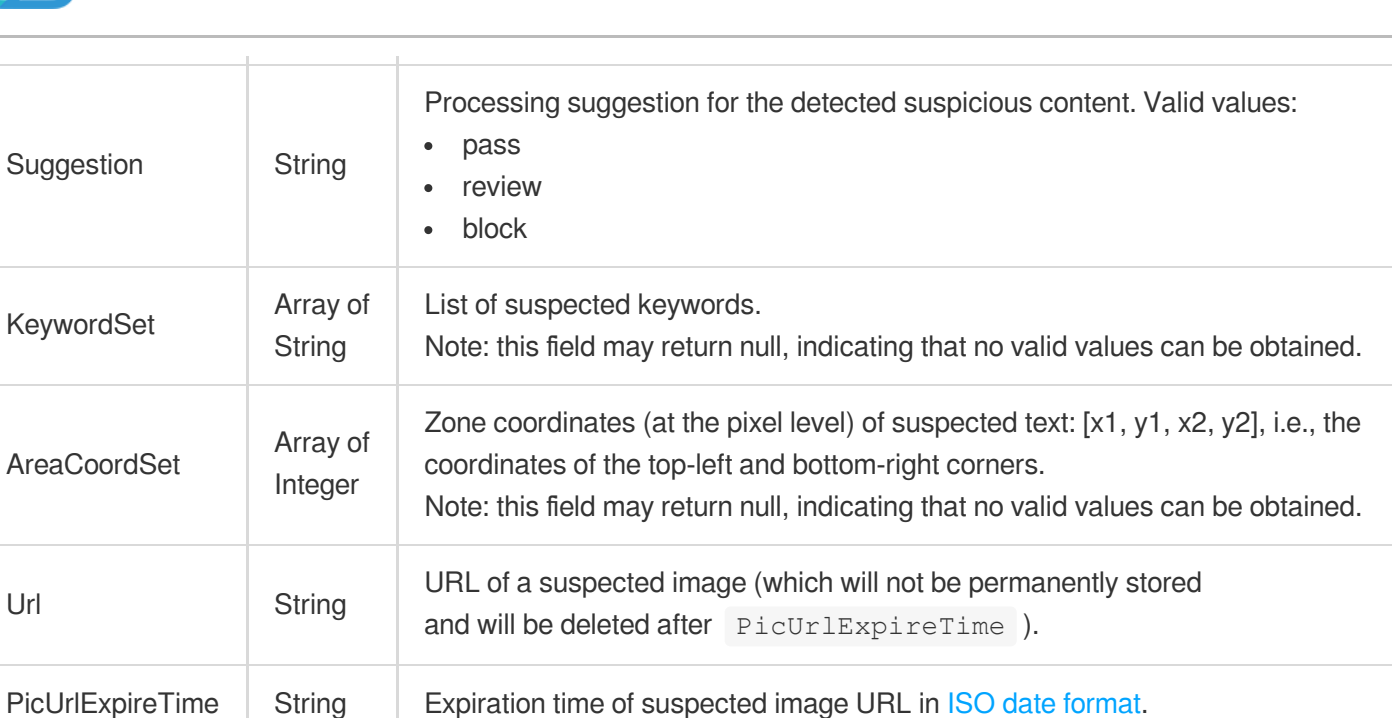

# MediaContentReviewPoliticalSegmentItem

Video segment containing detected politically sensitive content

Used by actions: DescribeTaskDetail, PullEvents.

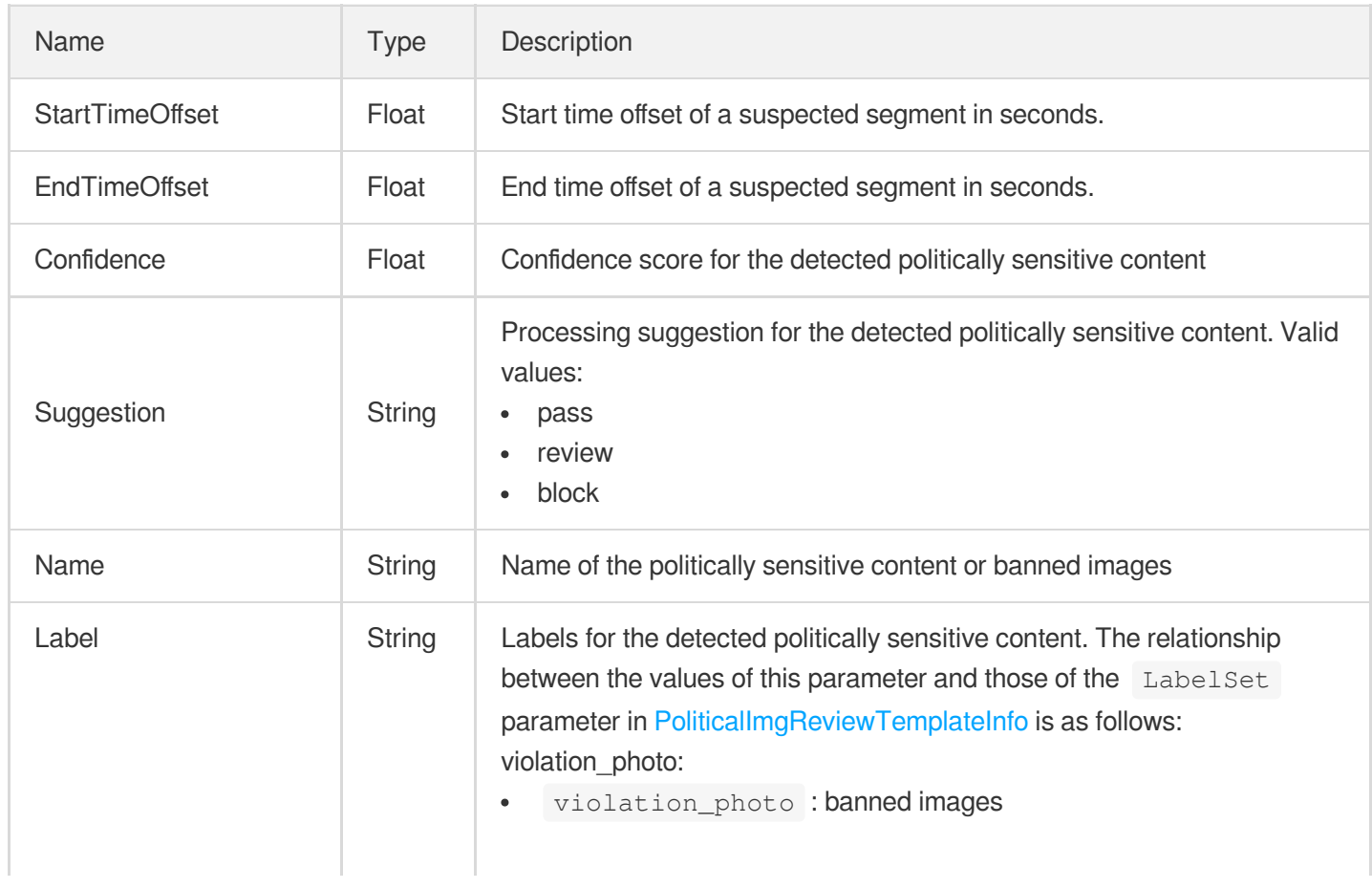

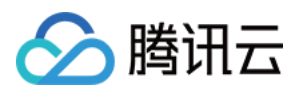

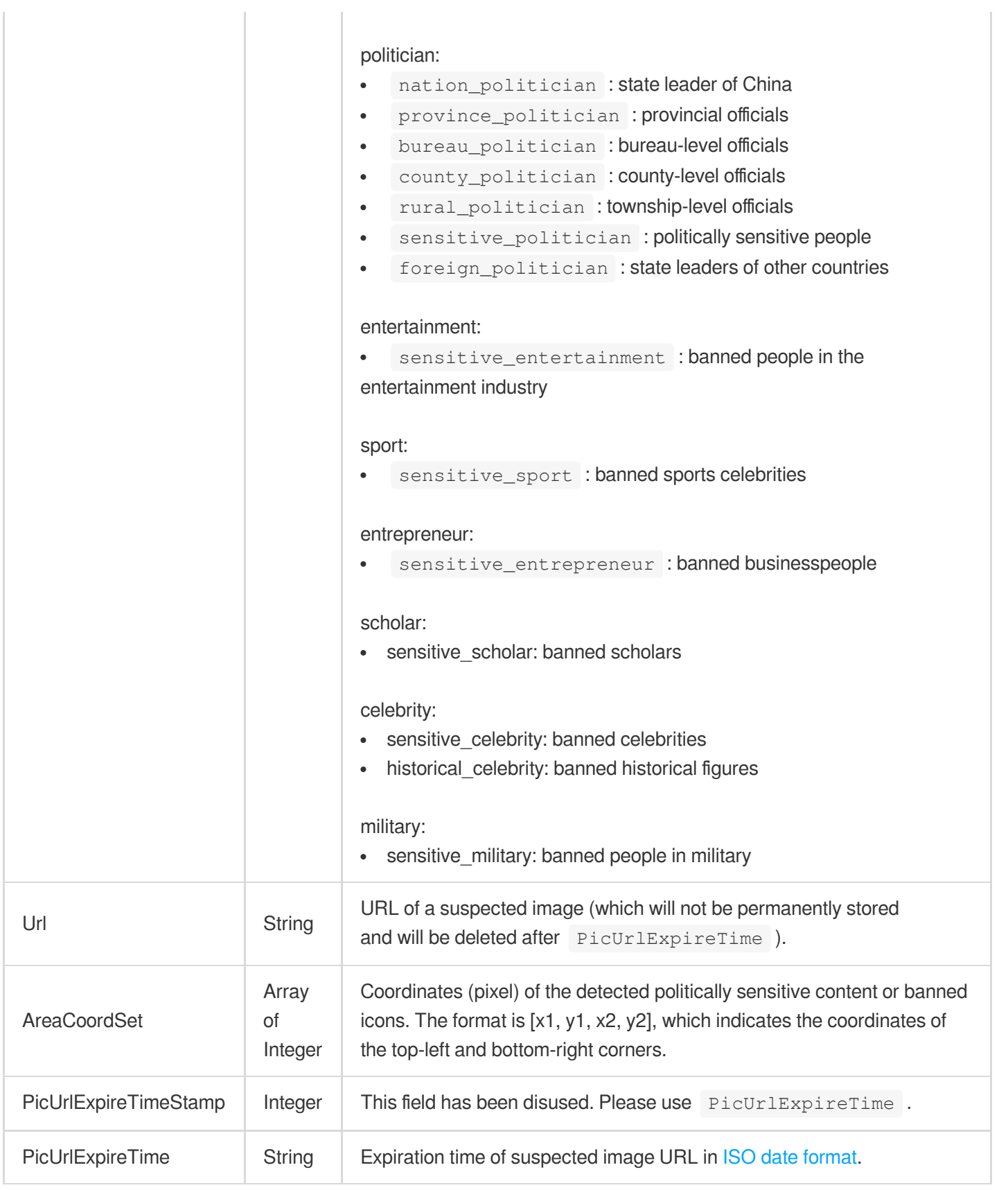

# MediaContentReviewSegmentItem

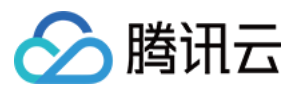

Video segment containing detected pornographic or terrorism content

Used by actions: DescribeTaskDetail, PullEvents.

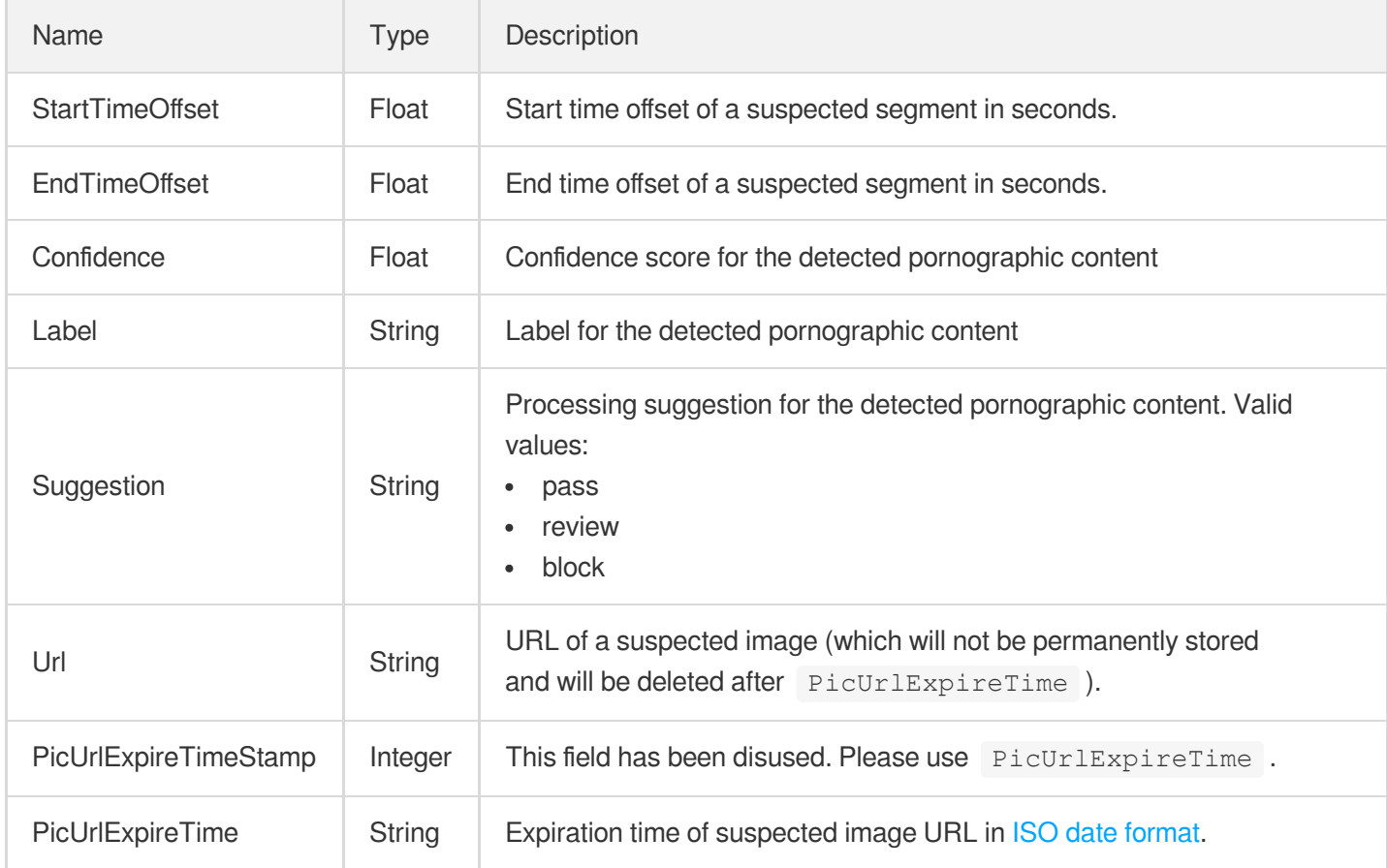

### **MediaDeleteItem**

Specify video content for deletion

Used by actions: DeleteMedia, PullEvents.

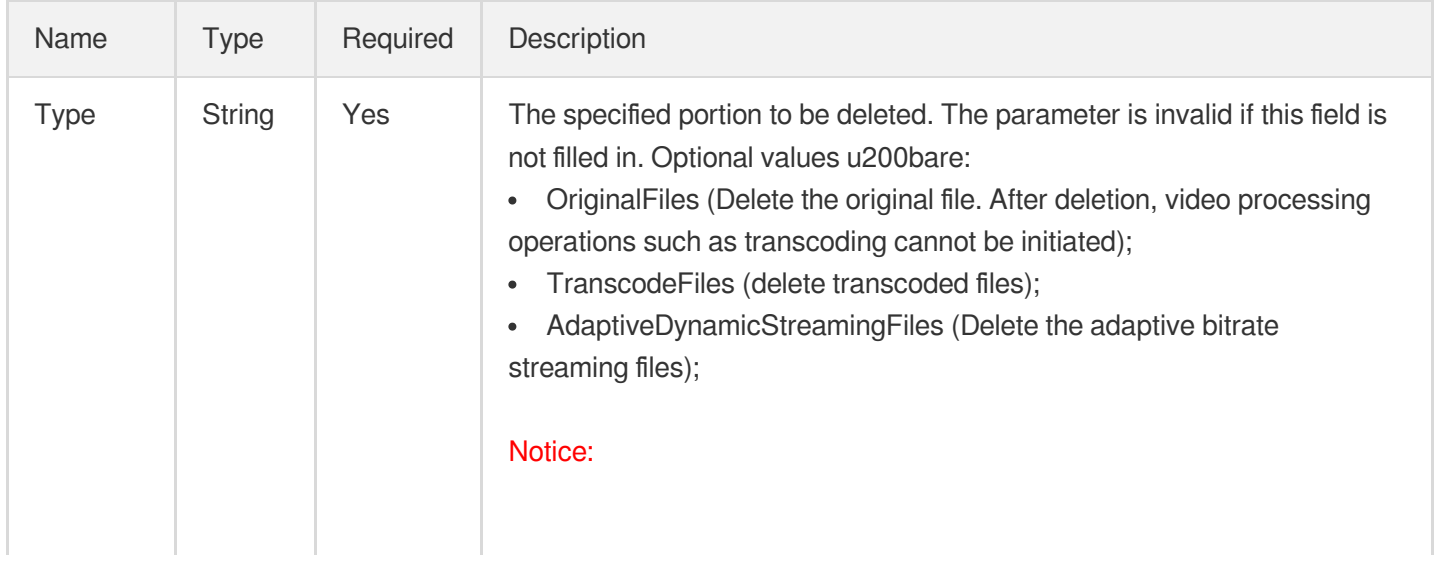

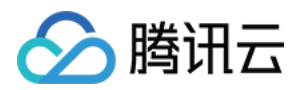

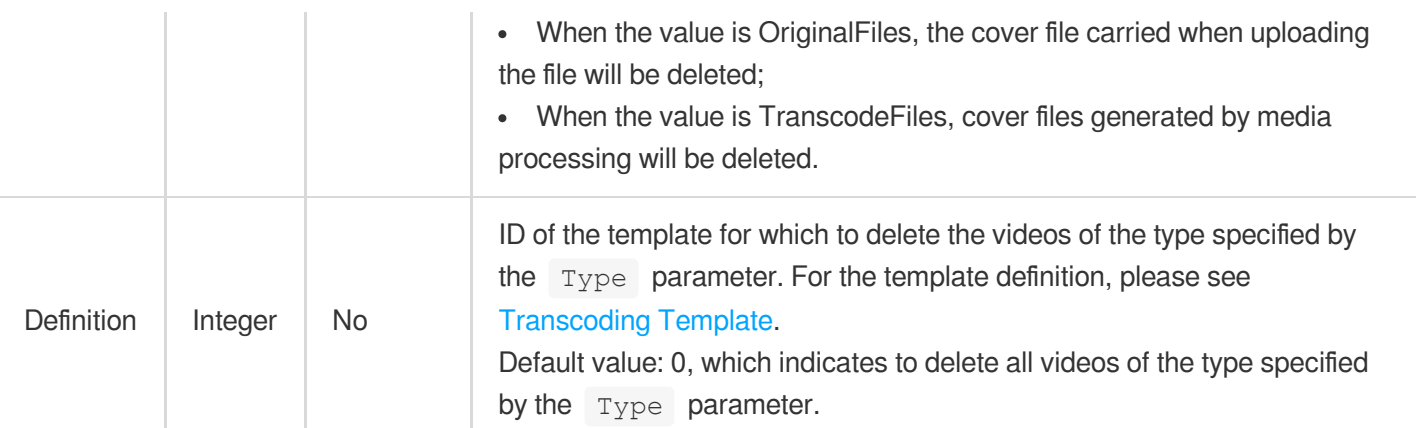

# <span id="page-1049-1"></span>MediaImageSpriteInfo

Image sprite information of VOD file

Used by actions: DescribeMediaInfos, SearchMedia.

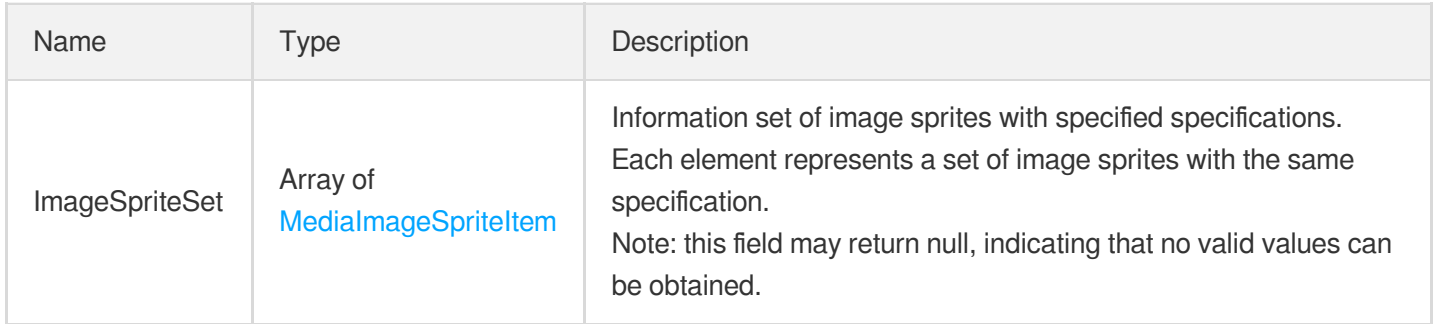

# <span id="page-1049-0"></span>MediaImageSpriteItem

Image sprite information

Used by actions: DescribeMediaInfos, DescribeTaskDetail, PullEvents, SearchMedia.

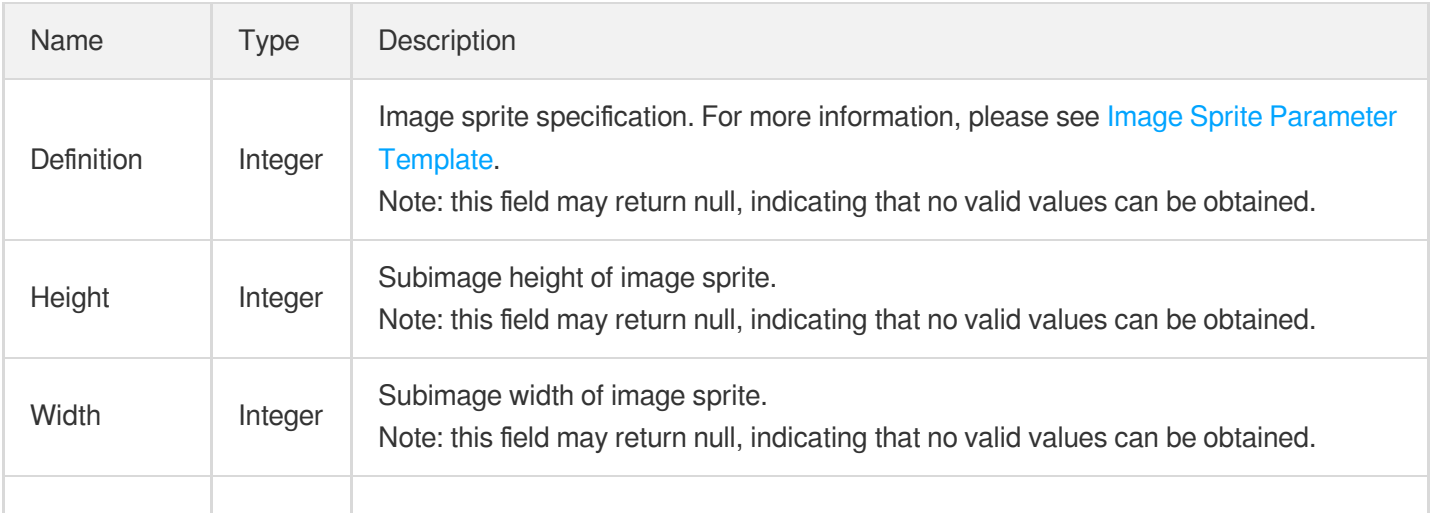

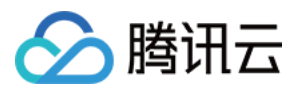

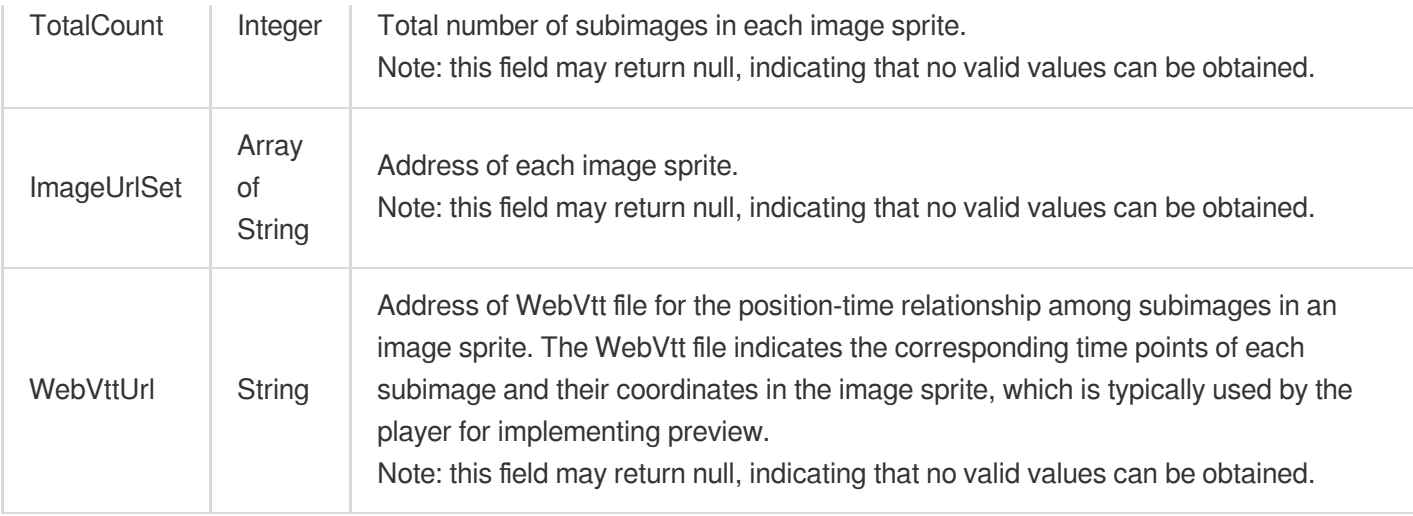

# MediaInfo

#### VOD file information

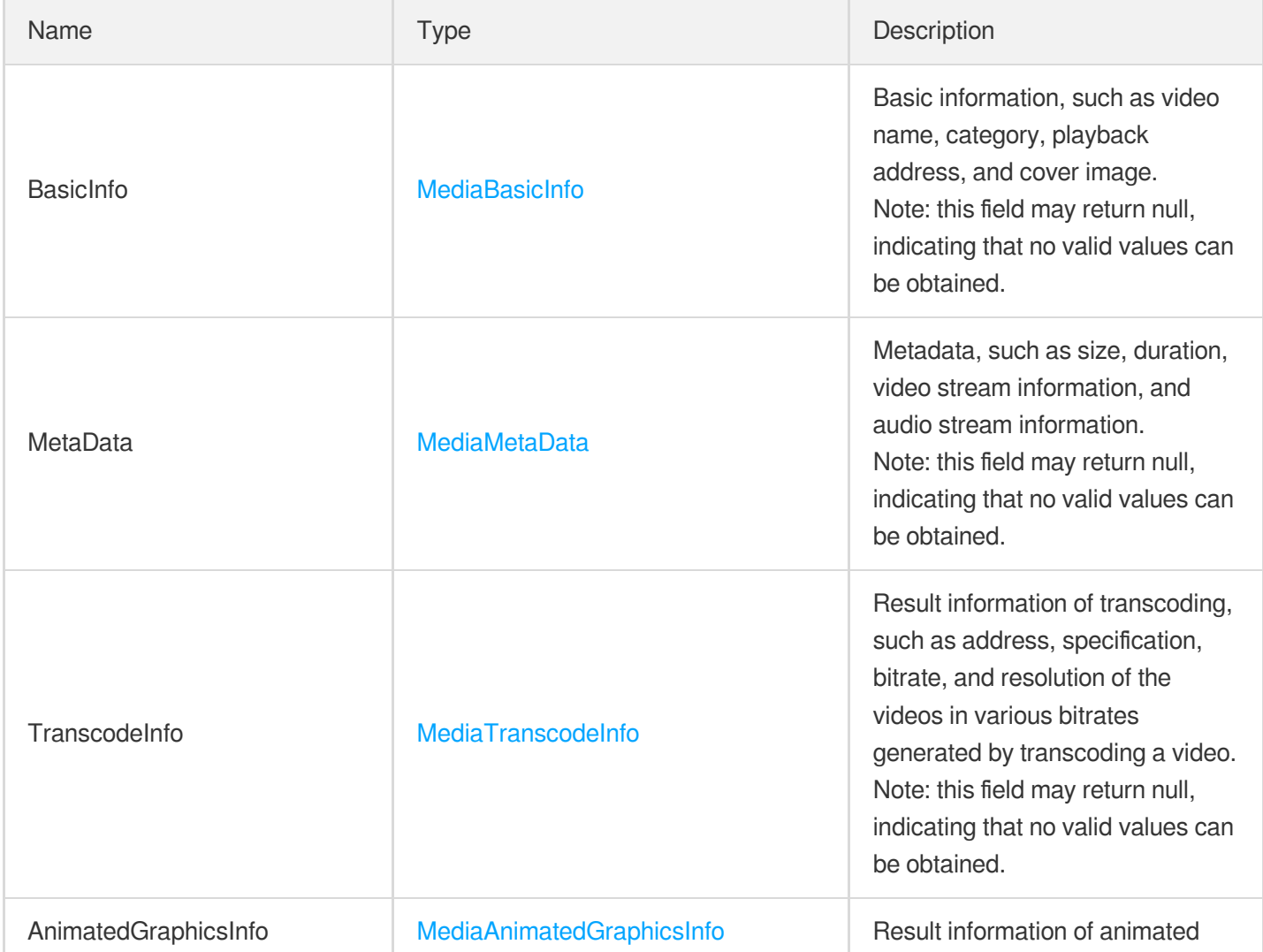

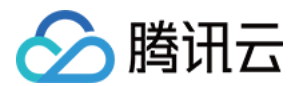

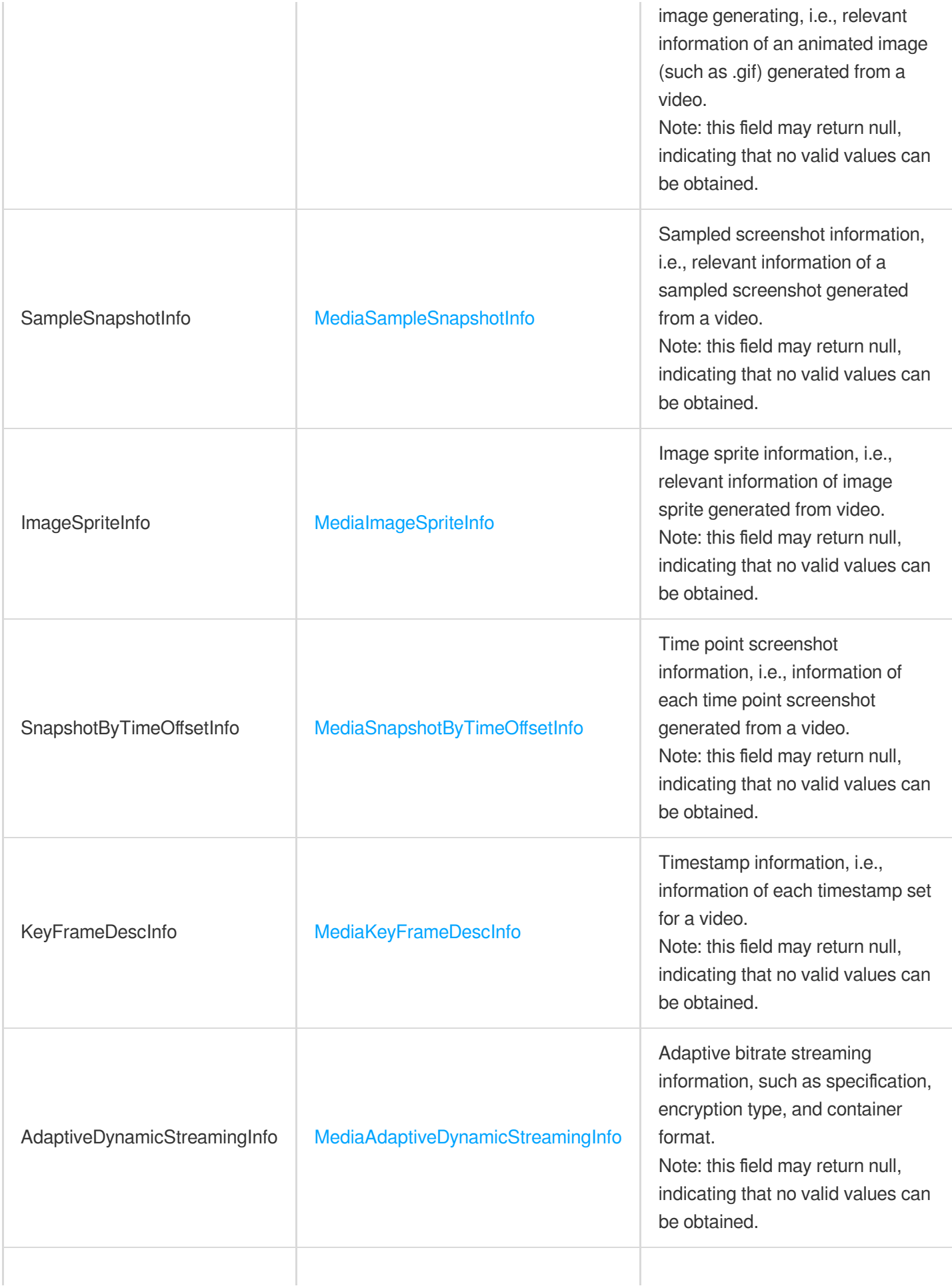

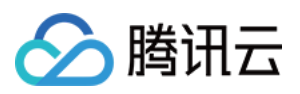

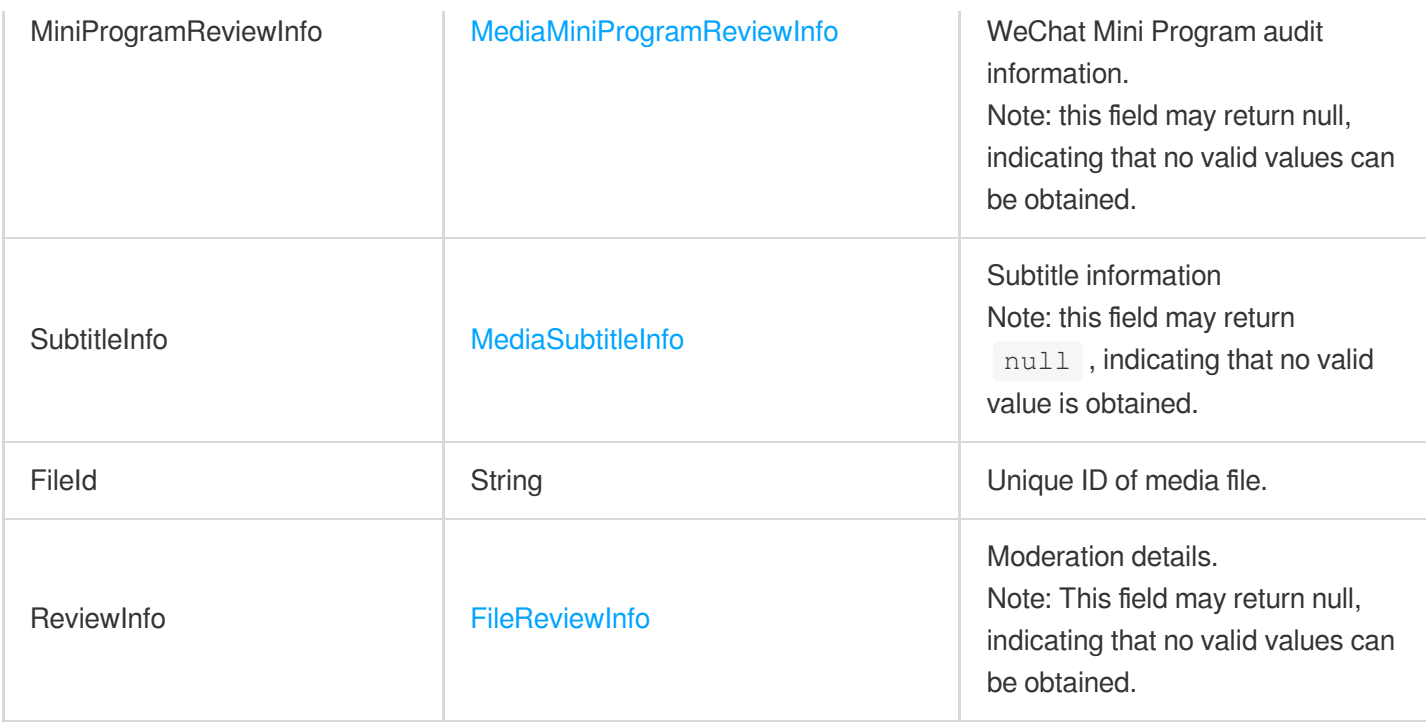

# MediaInputInfo

Information, name, and customer ID of the source video to be processed

Used by actions: ProcessMediaByUrl.

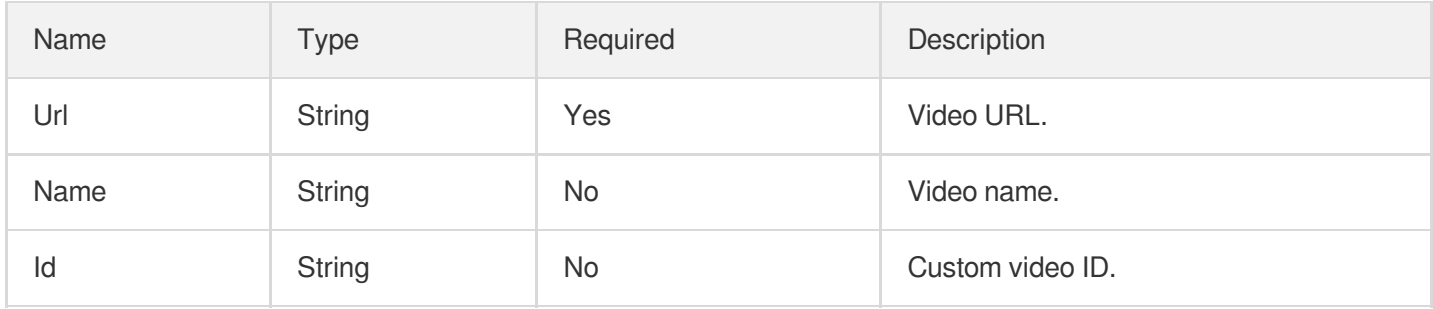

# <span id="page-1052-0"></span>MediaKeyFrameDescInfo

Video timestamp information

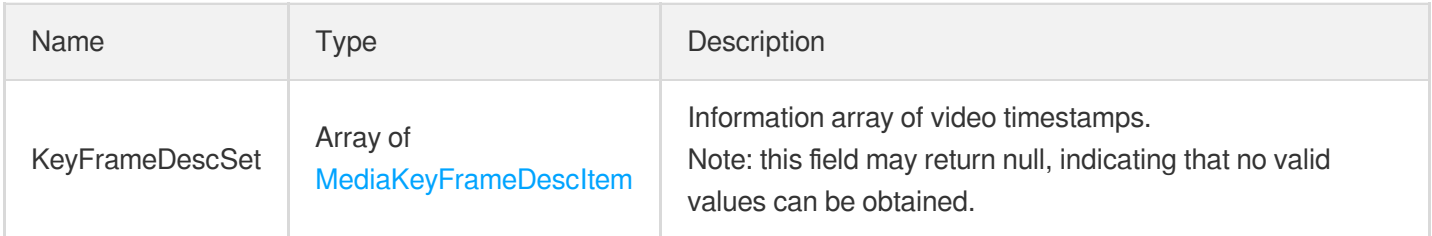

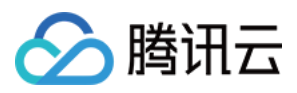

<span id="page-1053-1"></span>Video timestamp information

Used by actions: DescribeMediaInfos, ModifyMediaInfo, SearchMedia.

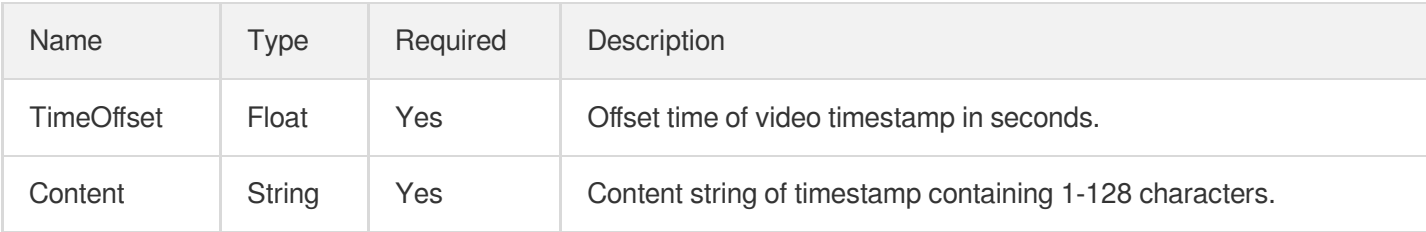

#### <span id="page-1053-0"></span>MediaMetaData

VOD media file metadata

Used by actions: DescribeMediaInfos, DescribeTaskDetail, LiveRealTimeClip, PullEvents, SearchMedia, SimpleHlsClip.

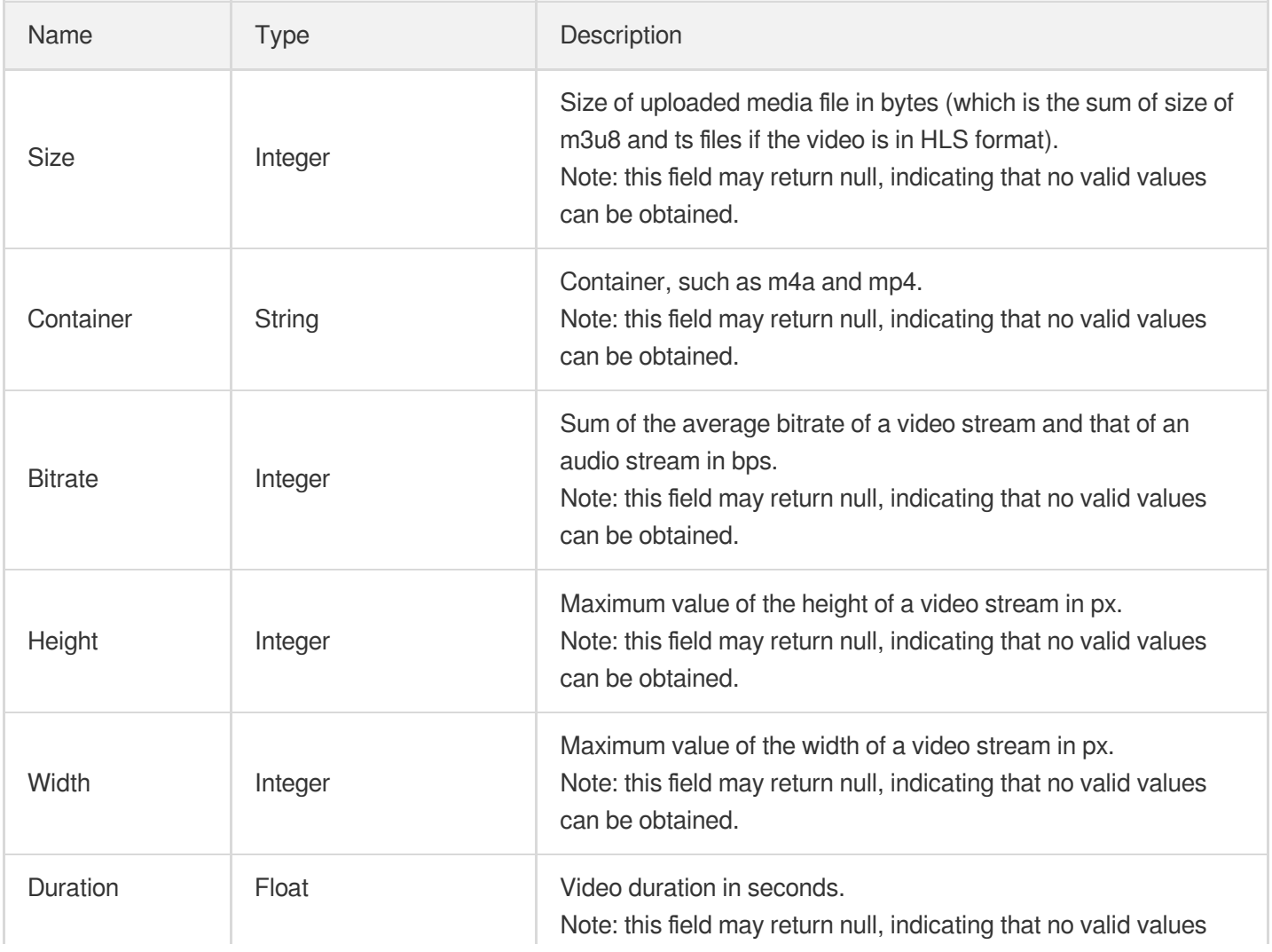

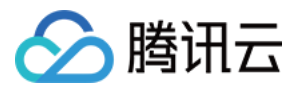

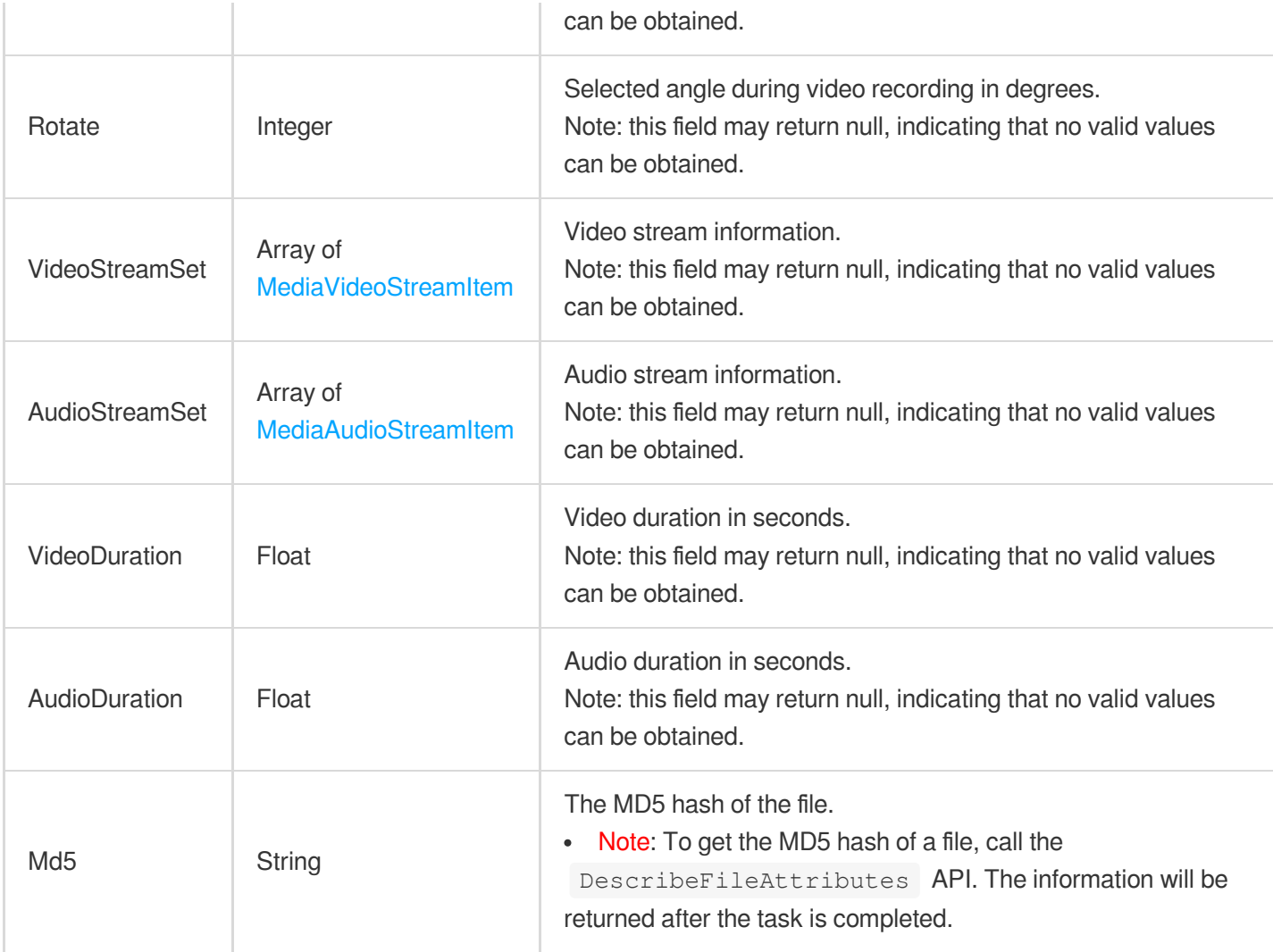

# <span id="page-1054-0"></span>MediaMiniProgramReviewElem

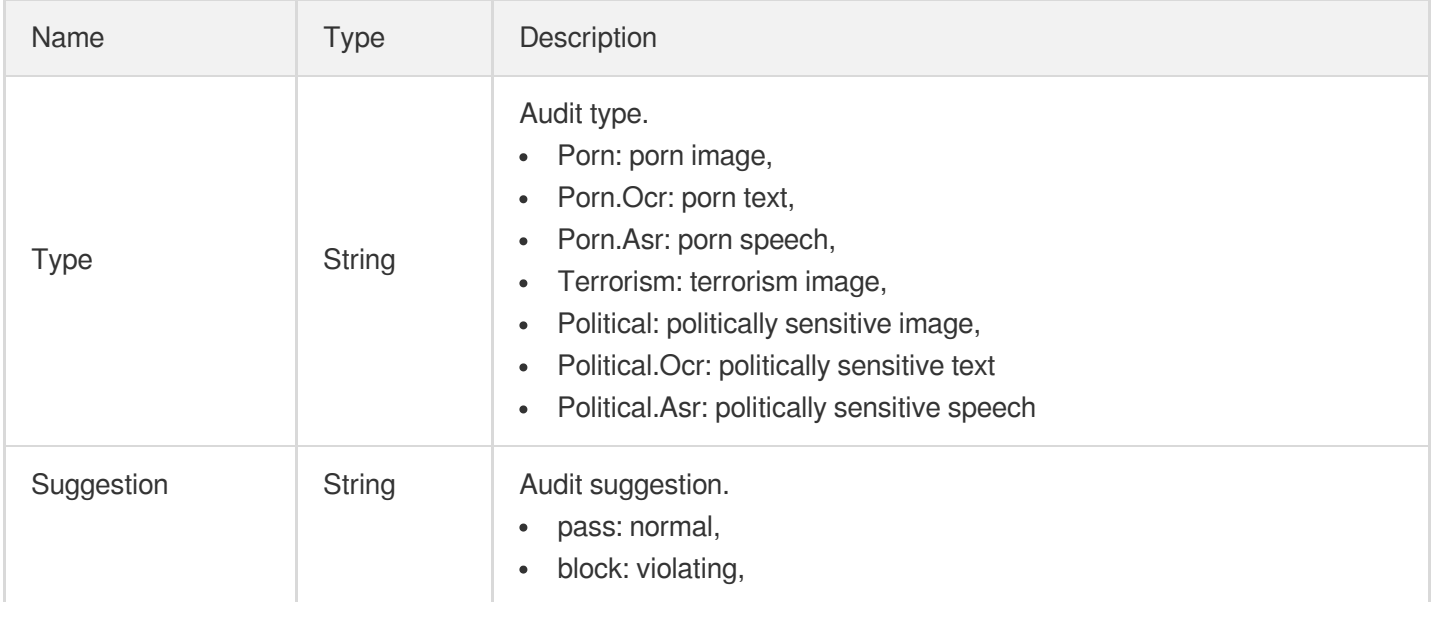

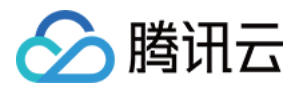

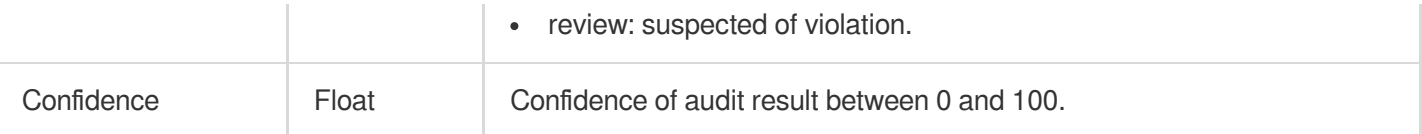

# <span id="page-1055-0"></span>MediaMiniProgramReviewInfo

Used by actions: DescribeMediaInfos, SearchMedia.

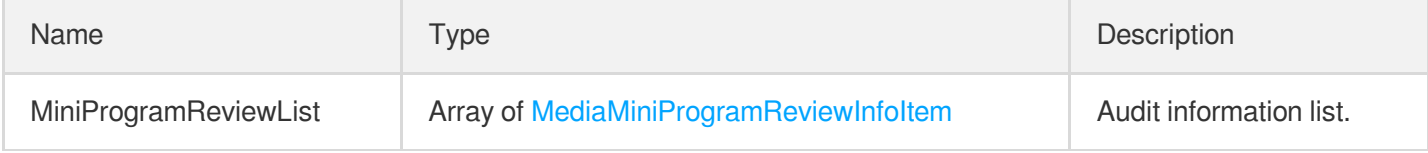

#### <span id="page-1055-1"></span>MediaMiniProgramReviewInfoItem

Used by actions: DescribeMediaInfos, SearchMedia.

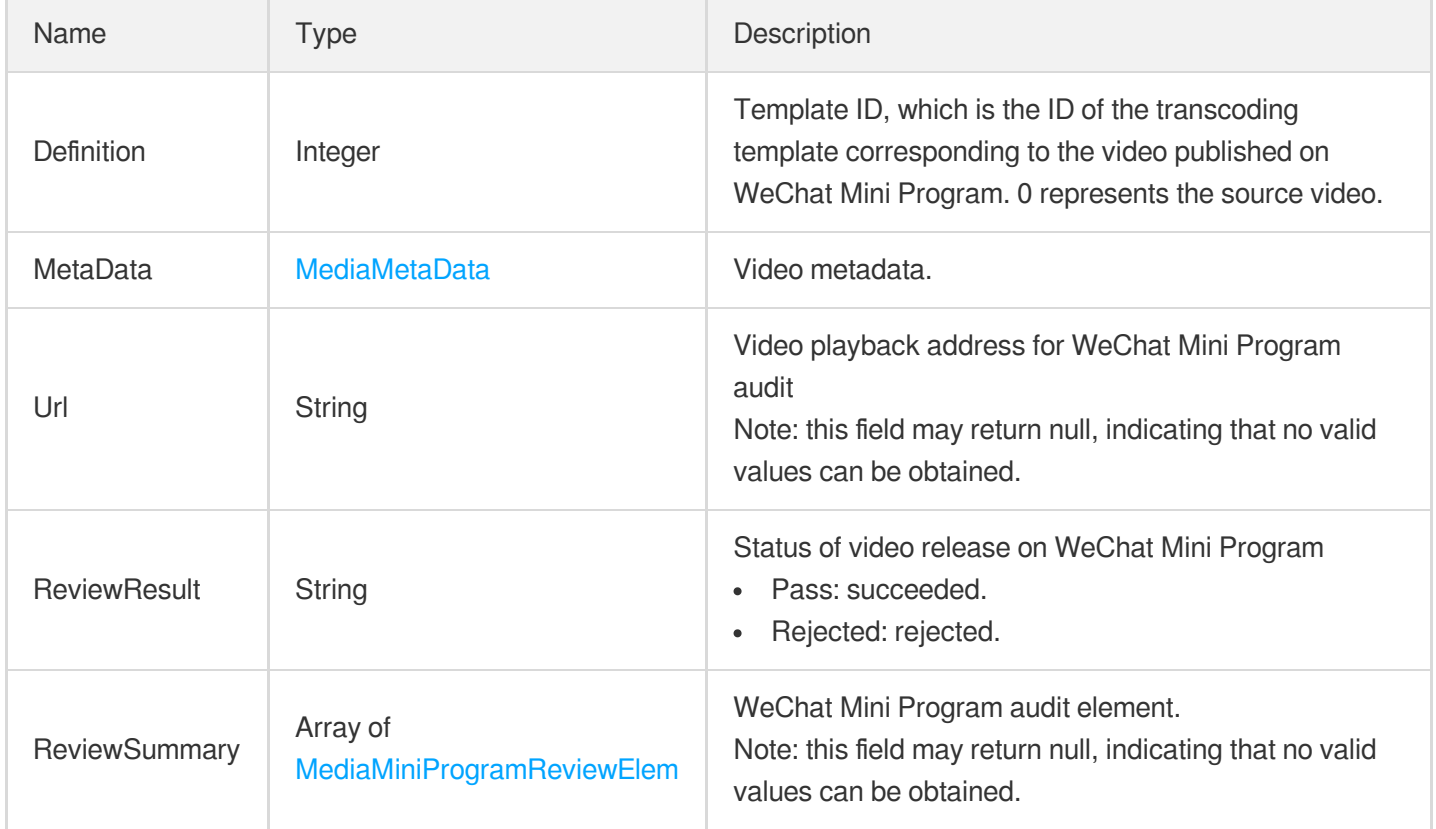

### MediaOutputInfo

Information parameter of file output by video processing

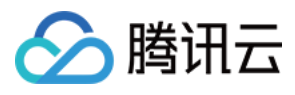

Used by actions: ProcessMediaByUrl.

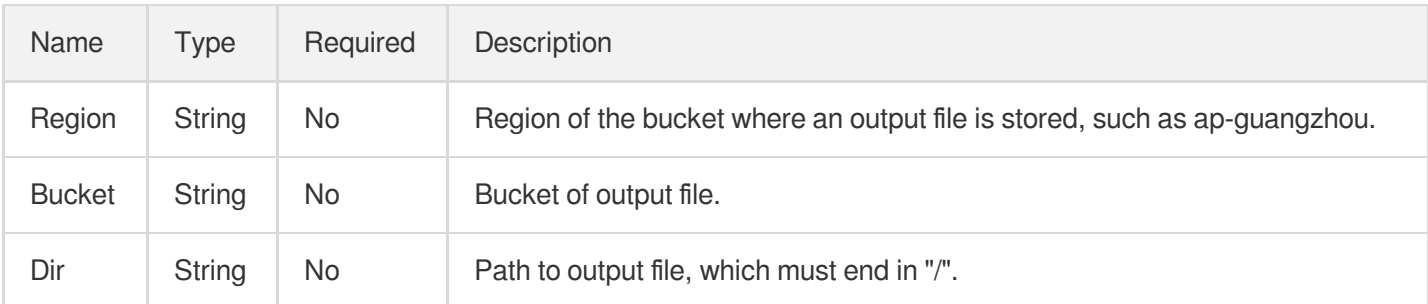

# <span id="page-1056-0"></span>MediaProcessTaskAdaptiveDynamicStreamingResult

Result type of adaptive bitrate streaming task

Used by actions: DescribeTaskDetail, PullEvents.

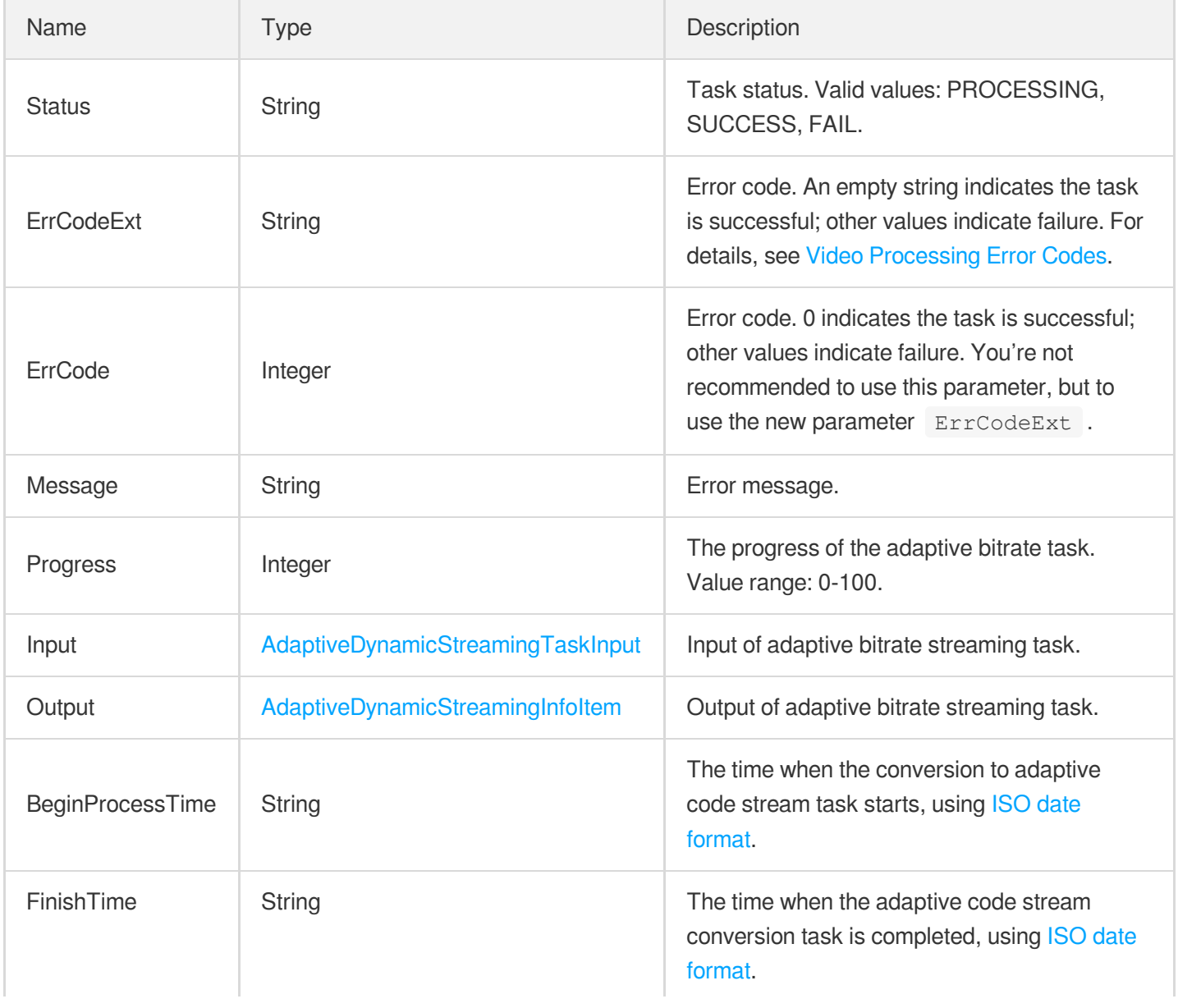

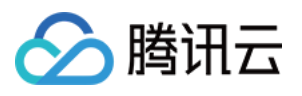

# <span id="page-1057-0"></span>MediaProcessTaskAnimatedGraphicResult

Result type of animated image generating task

Used by actions: DescribeTaskDetail, PullEvents.

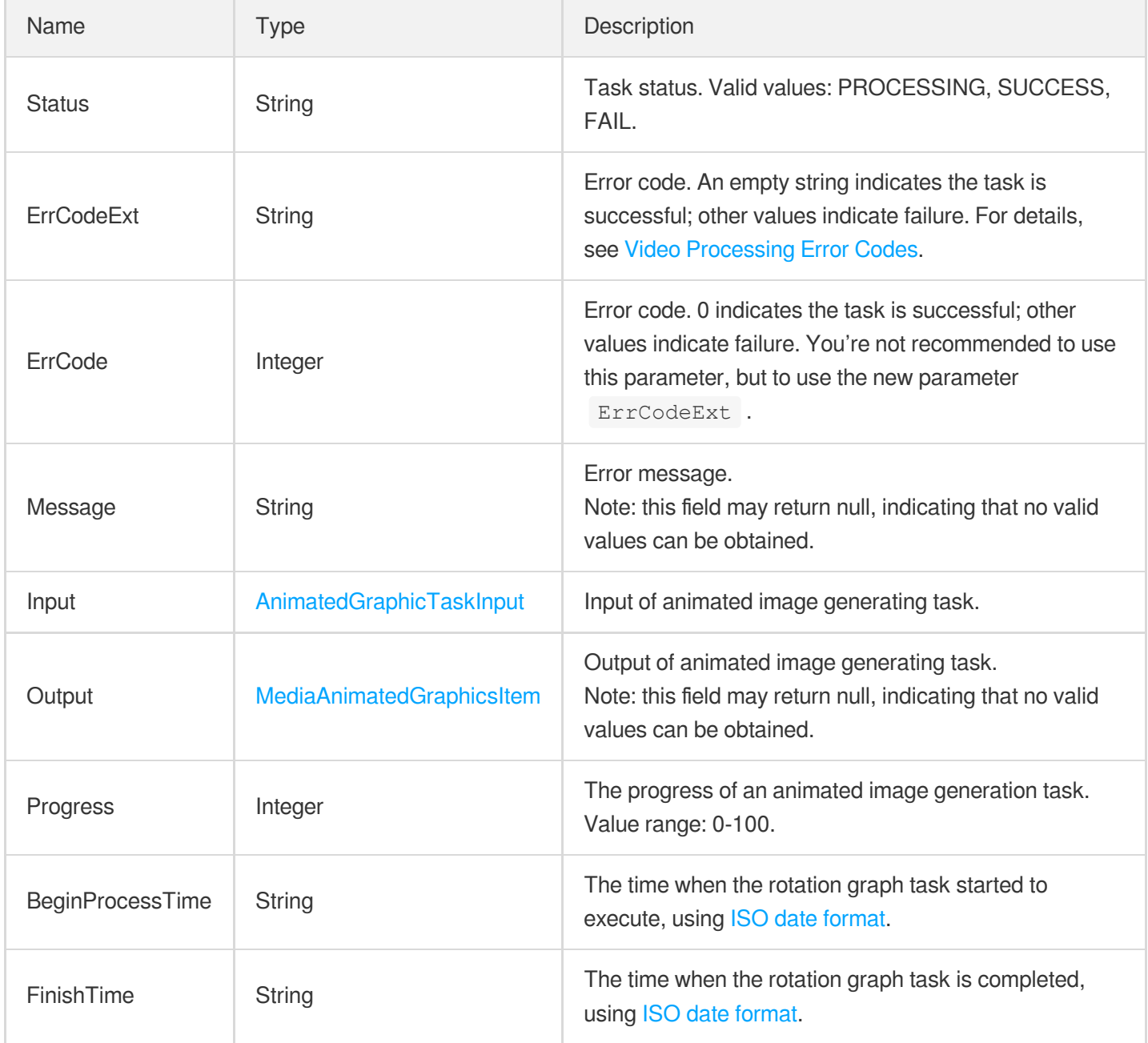

# <span id="page-1057-1"></span>MediaProcessTaskCoverBySnapshotResult

Result type of cover generating task

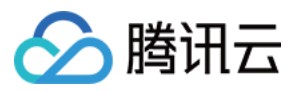

Used by actions: DescribeTaskDetail, PullEvents.

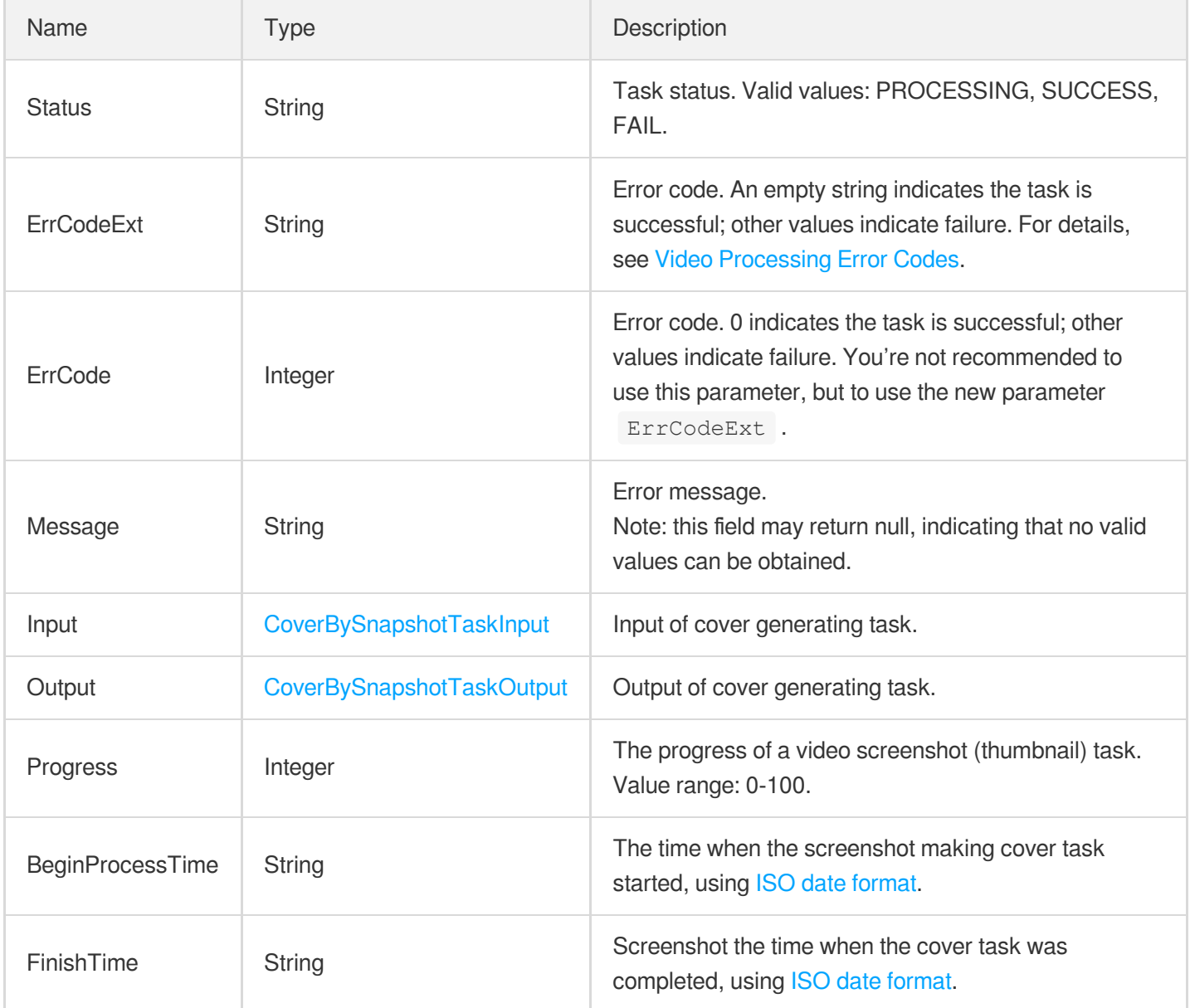

#### <span id="page-1058-0"></span>MediaProcessTaskImageSpriteResult

Result type of image sprite generating task

Used by actions: DescribeTaskDetail, PullEvents.

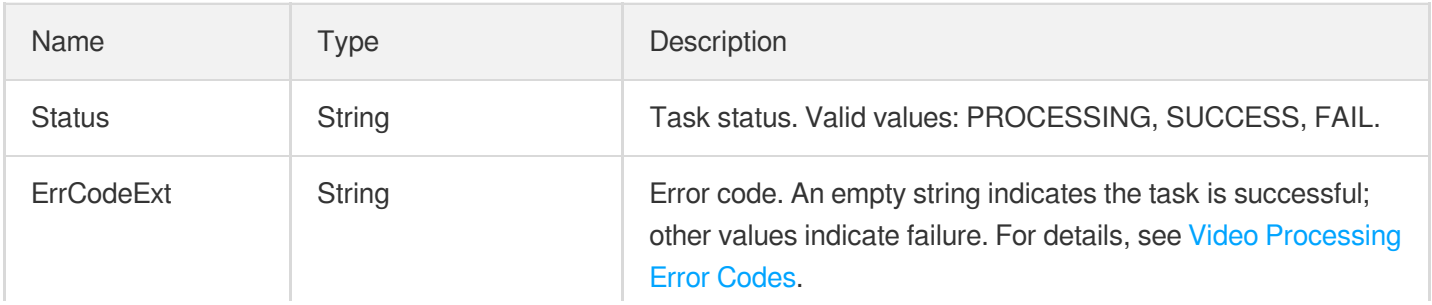

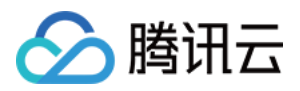

 $\mathbf{r}$ 

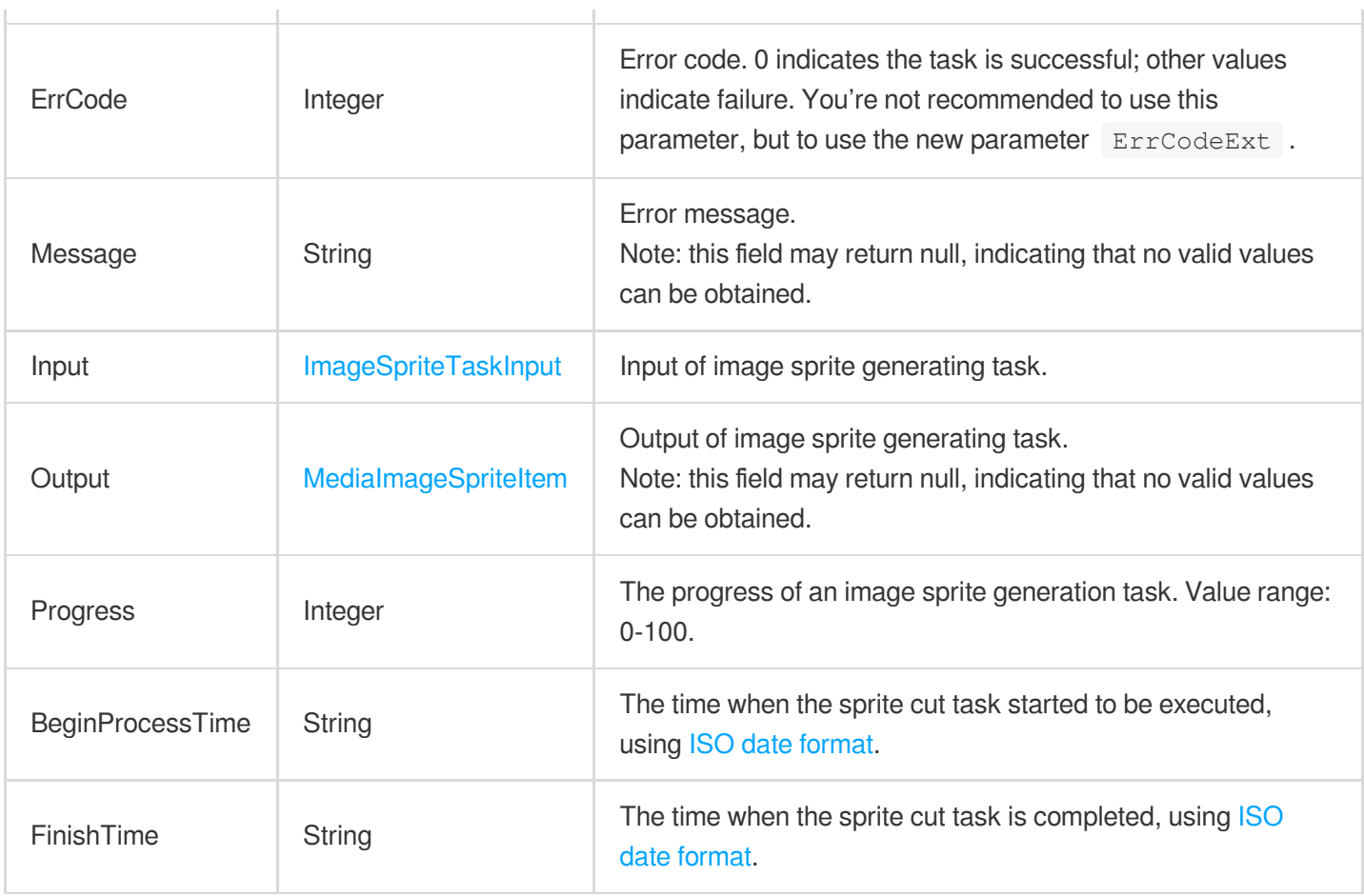

# MediaProcessTaskInput

Video processing task type

Used by actions: CreateProcedureTemplate, DescribeProcedureTemplates, ProcessMedia,

ResetProcedureTemplate.

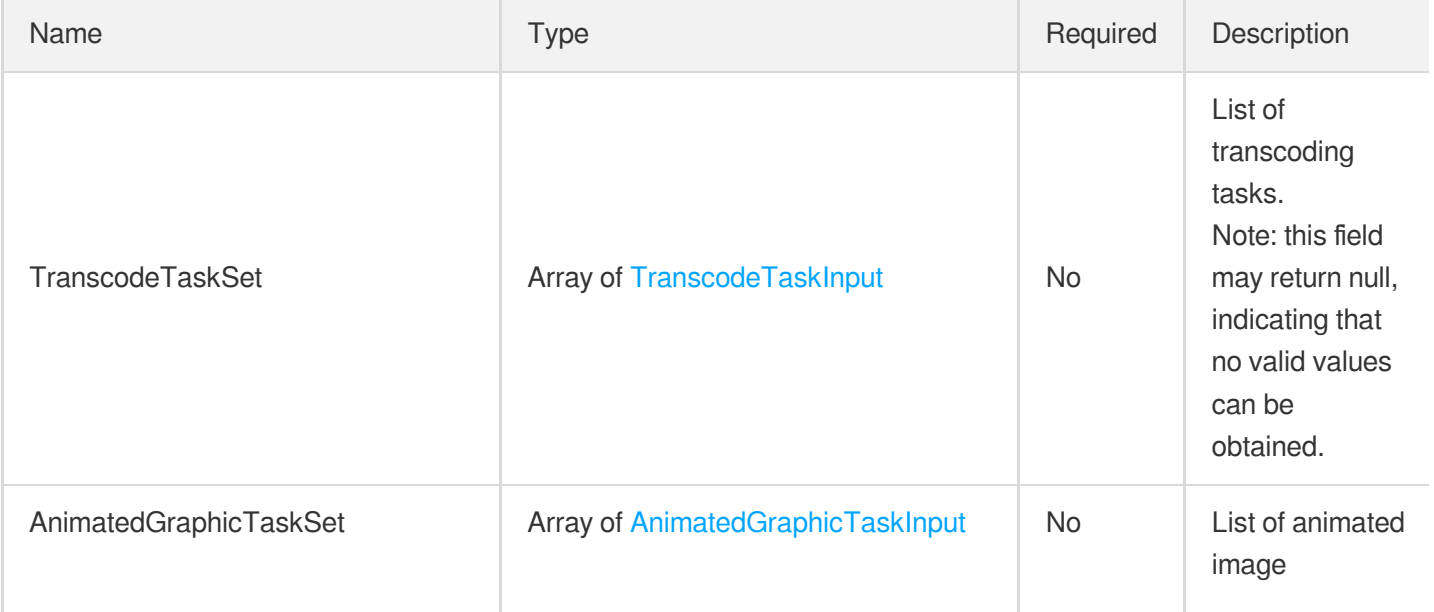

 $\overline{1}$ 

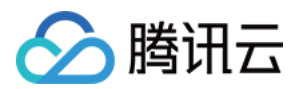

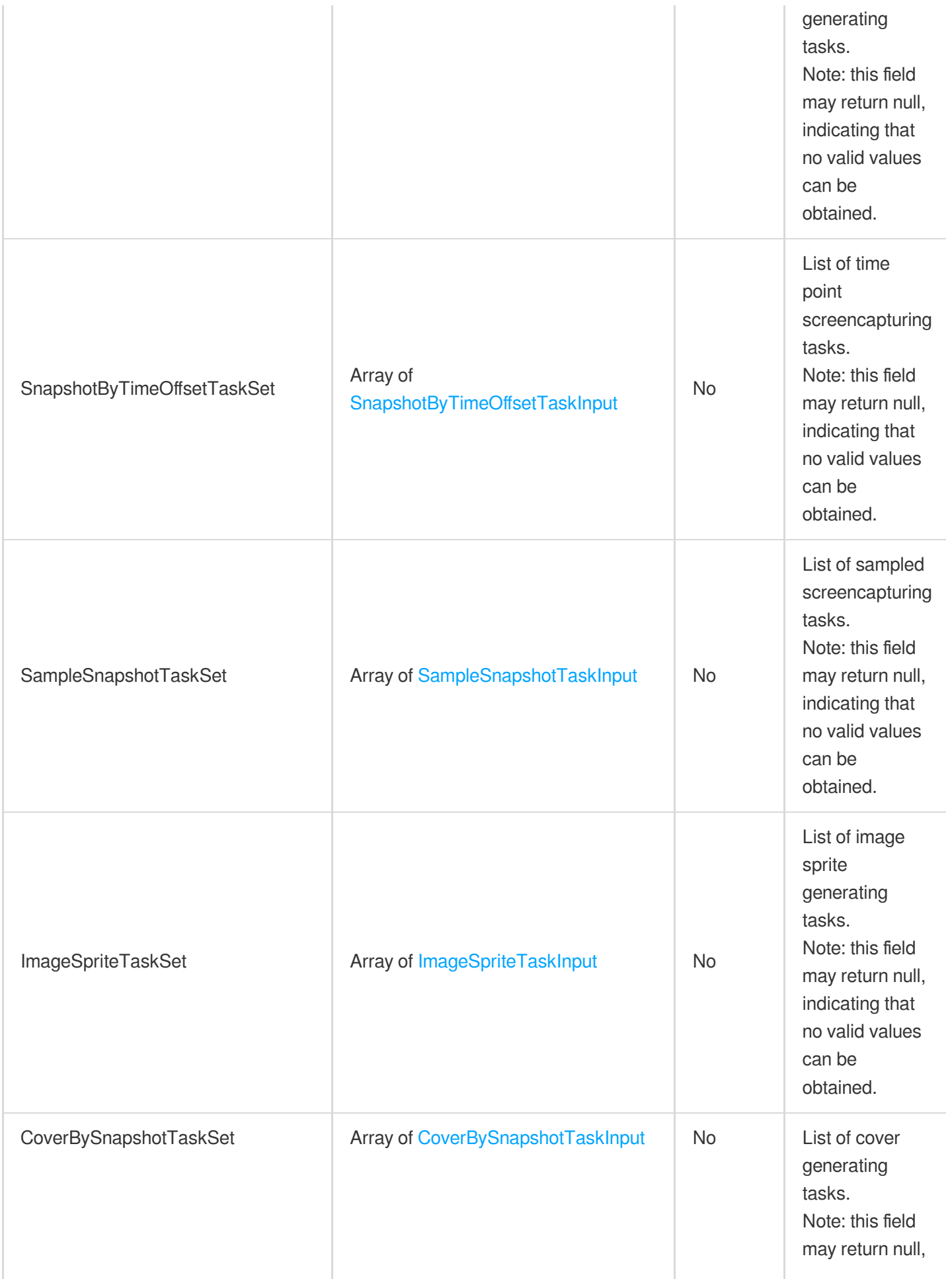

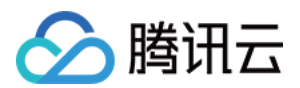

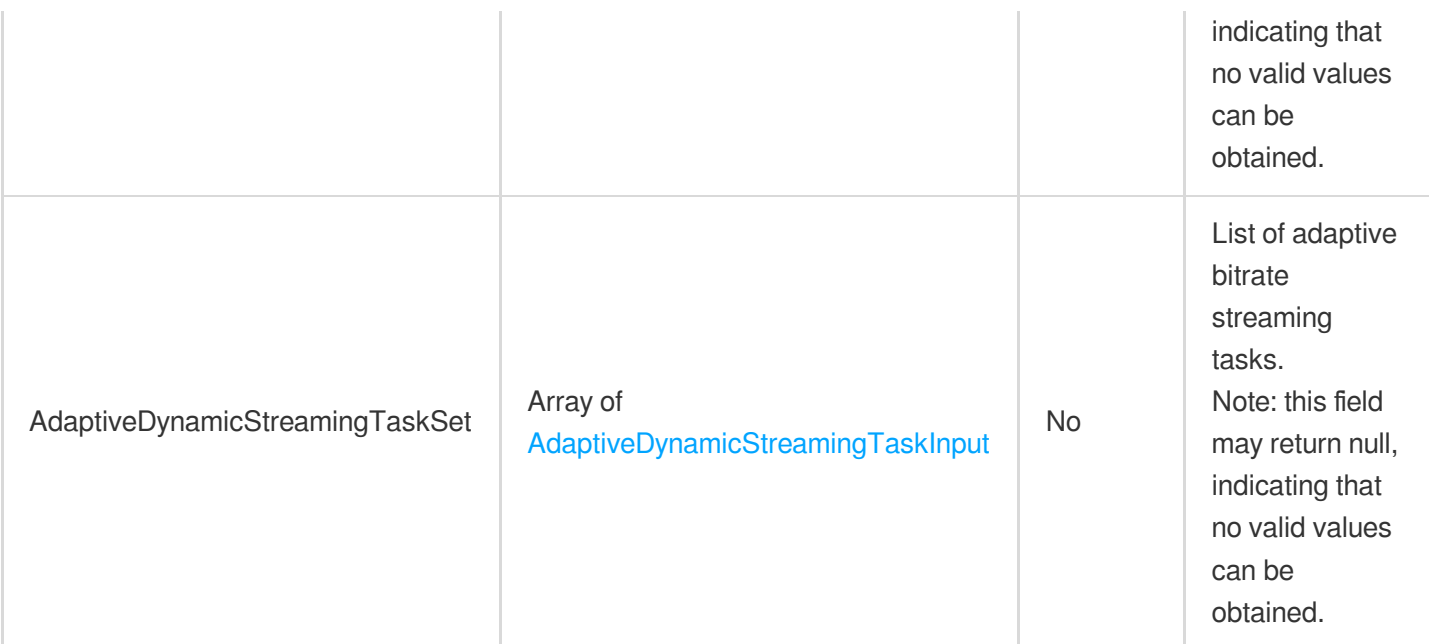

### MediaProcessTaskResult

Query result type of task

Used by actions: DescribeTaskDetail, PullEvents.

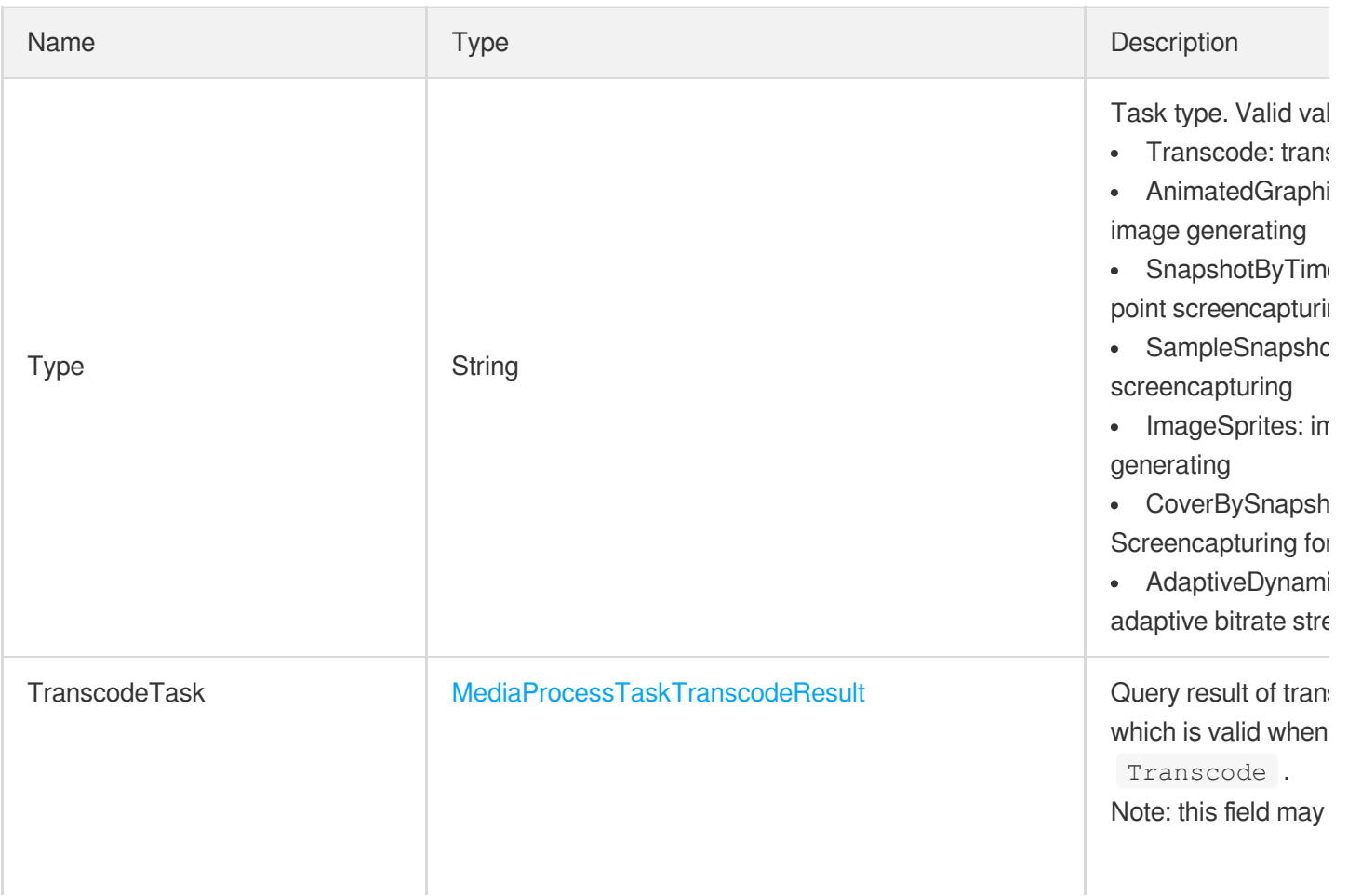

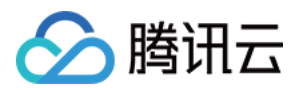

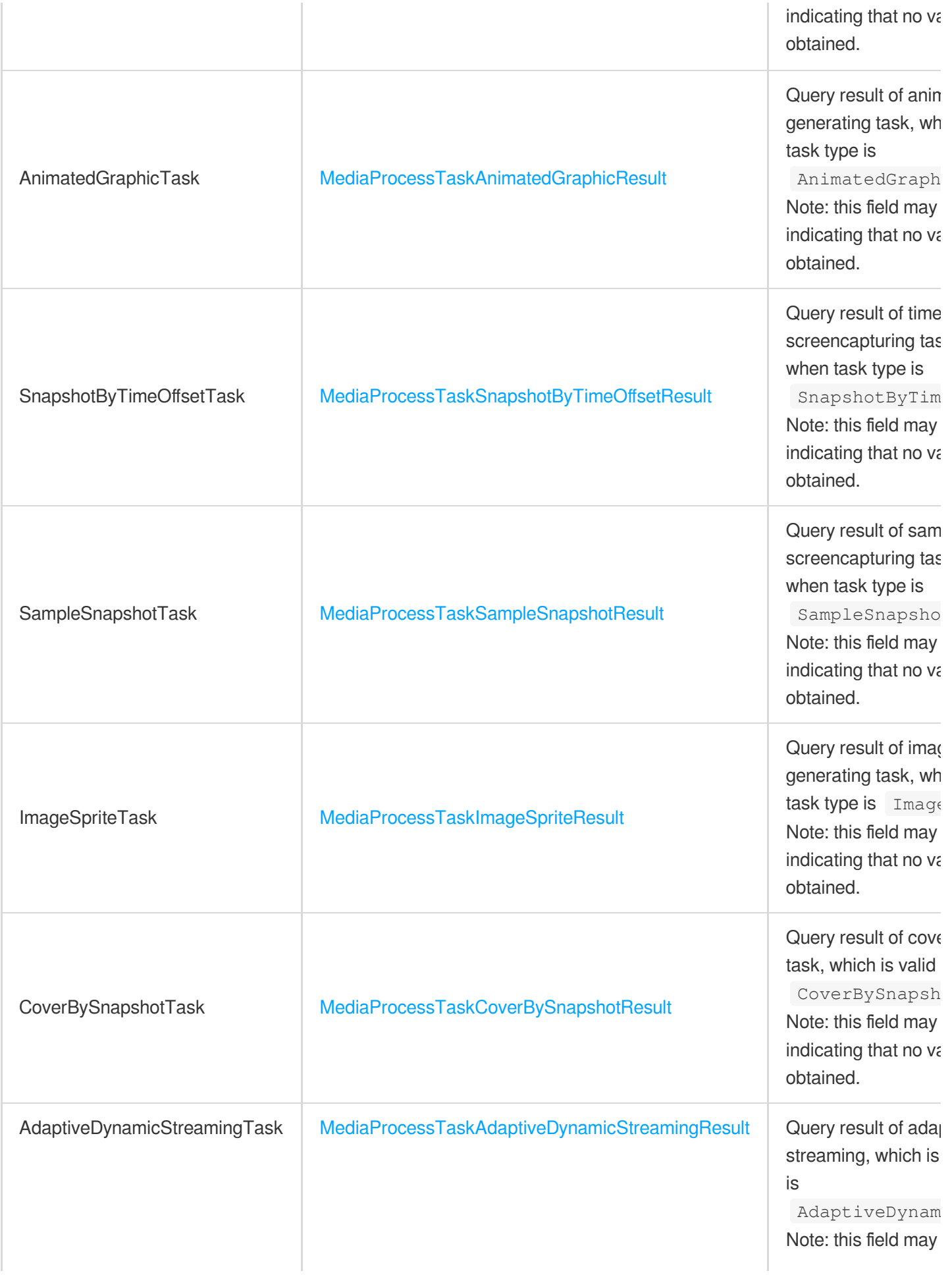

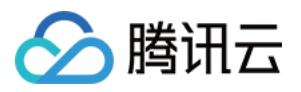

# <span id="page-1063-1"></span>MediaProcessTaskSampleSnapshotResult

Result type of sampled screencapturing task

Used by actions: DescribeTaskDetail, PullEvents.

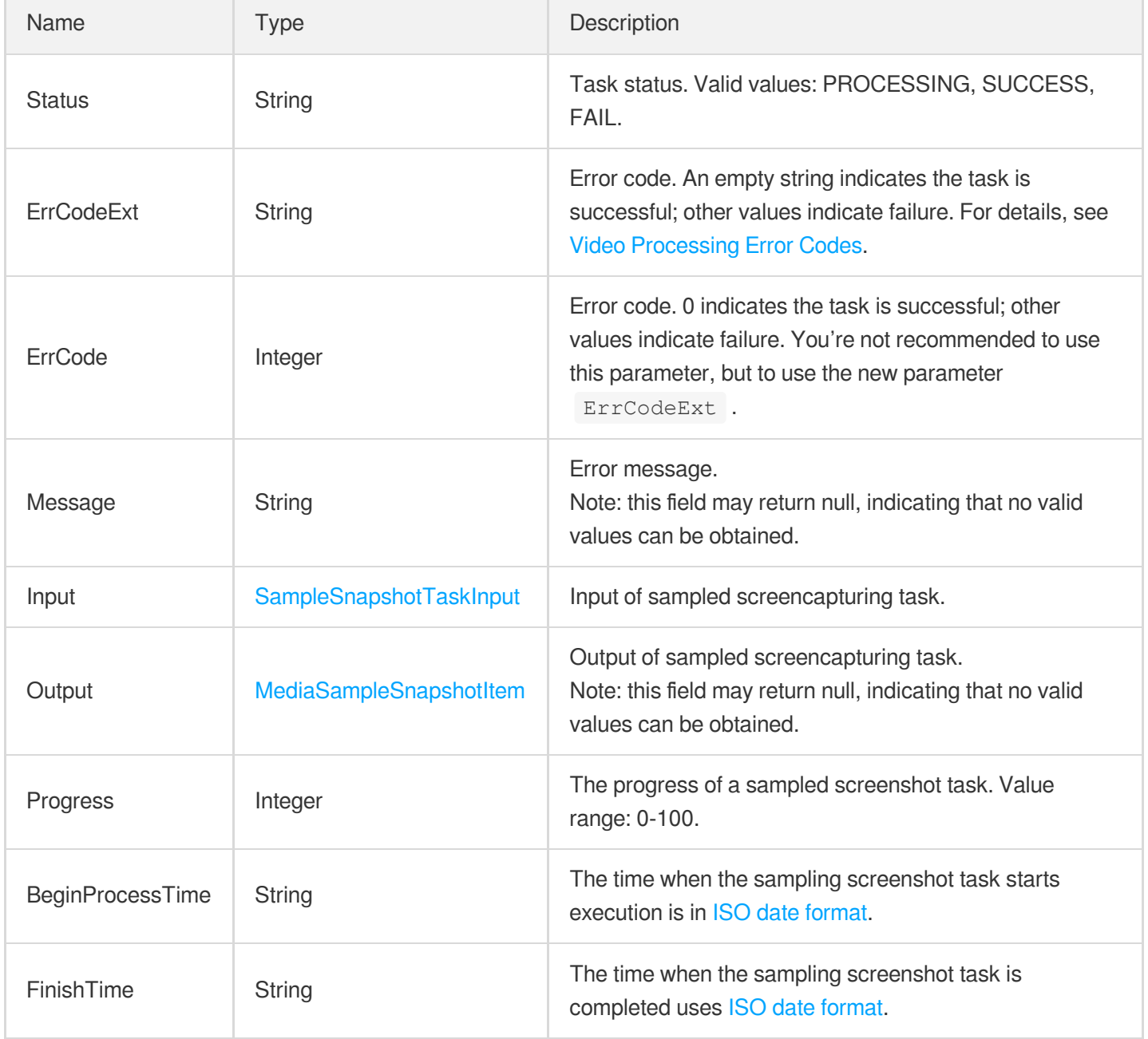

# <span id="page-1063-0"></span>MediaProcessTaskSnapshotByTimeOffsetResult

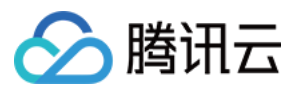

Result type of time point screencapturing task

Used by actions: DescribeTaskDetail, PullEvents.

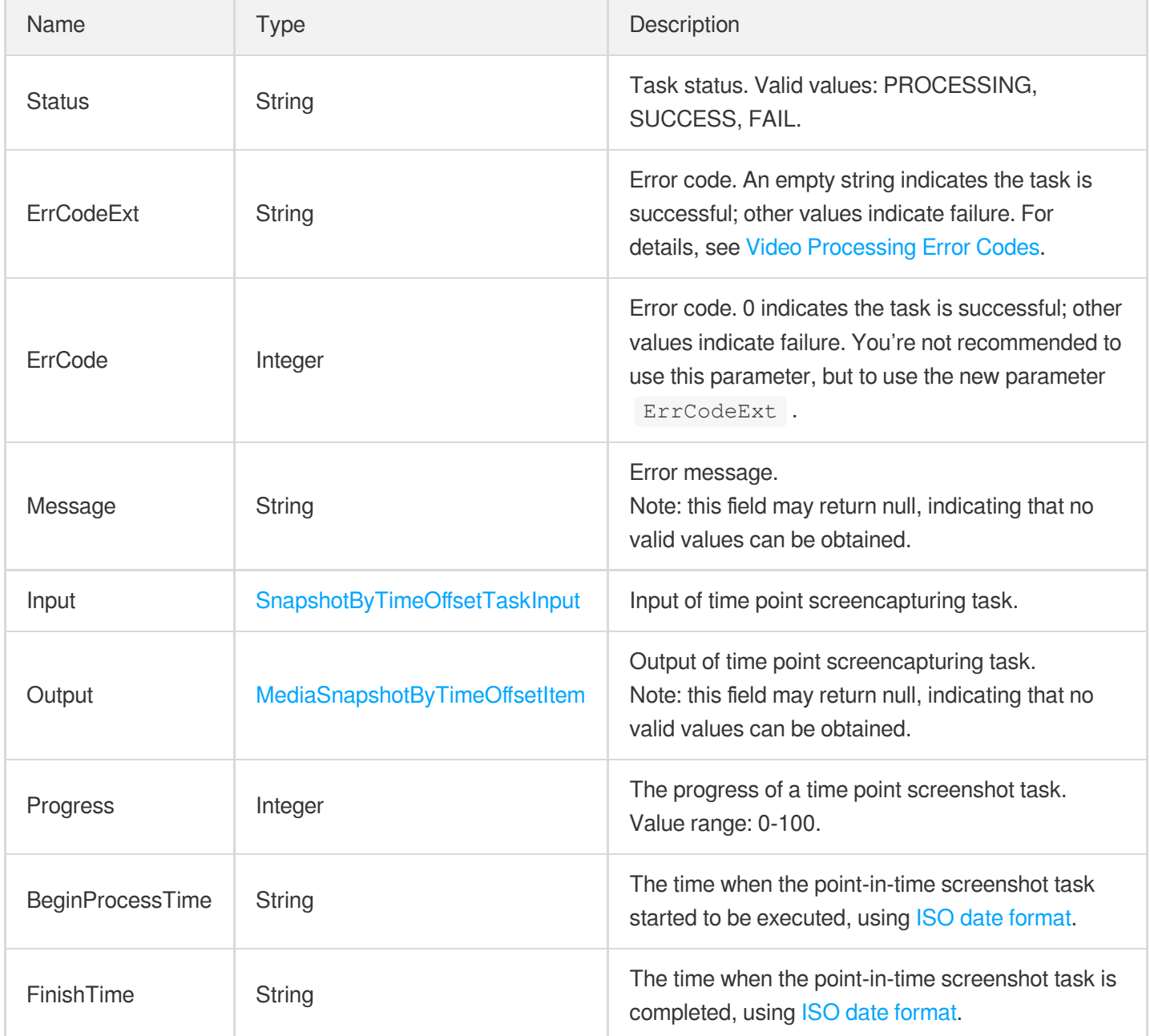

# <span id="page-1064-0"></span>MediaProcessTaskTranscodeResult

Result type of transcoding task

Used by actions: DescribeTaskDetail, PullEvents.

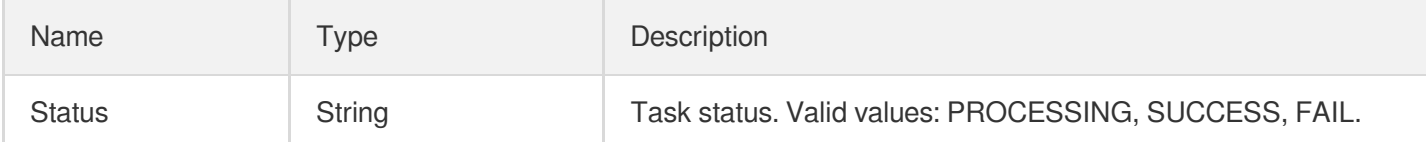

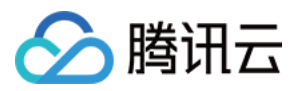

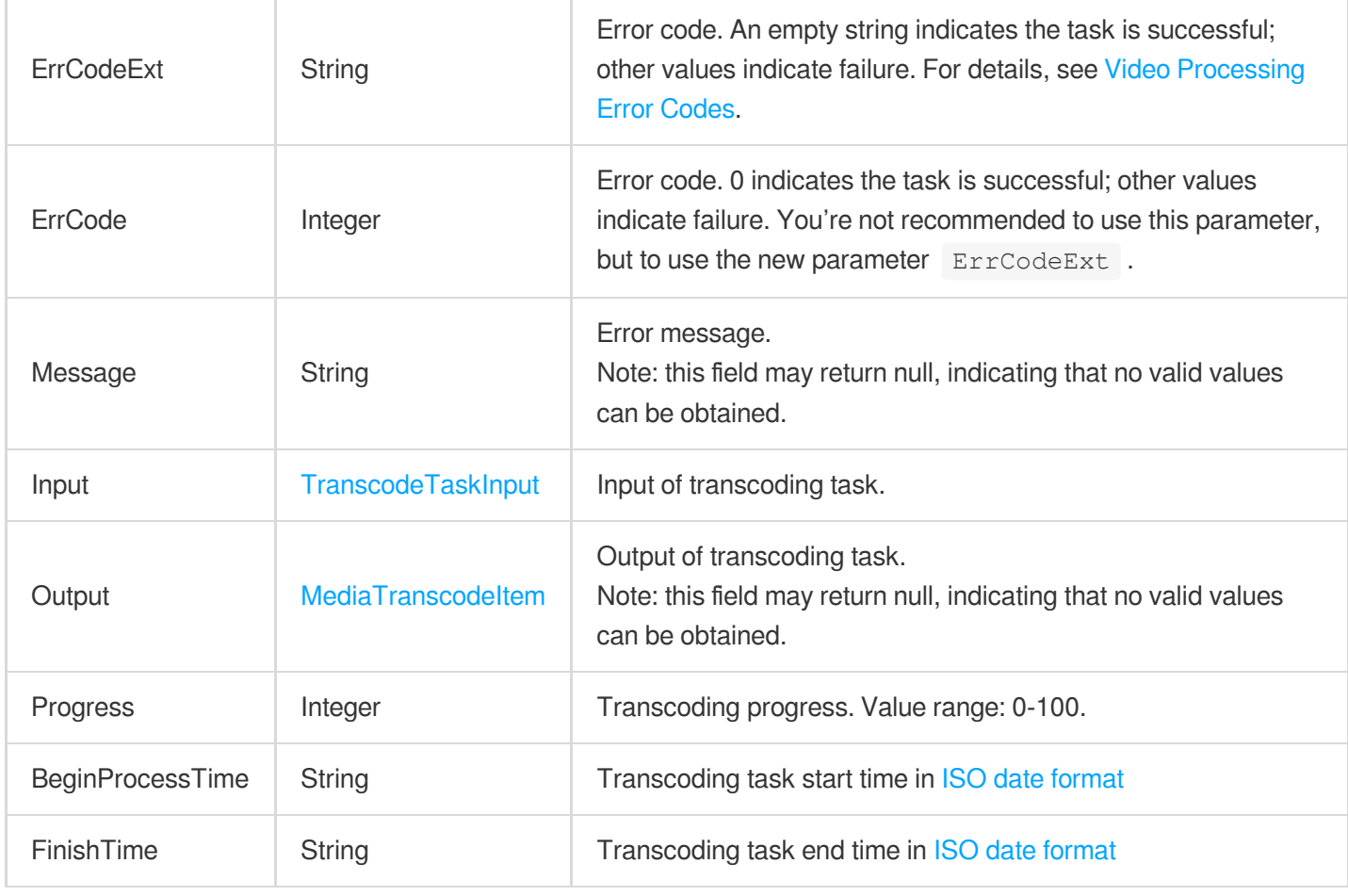

### <span id="page-1065-0"></span>MediaSampleSnapshotInfo

Information of sampled screenshot of VOD file

Used by actions: DescribeMediaInfos, SearchMedia.

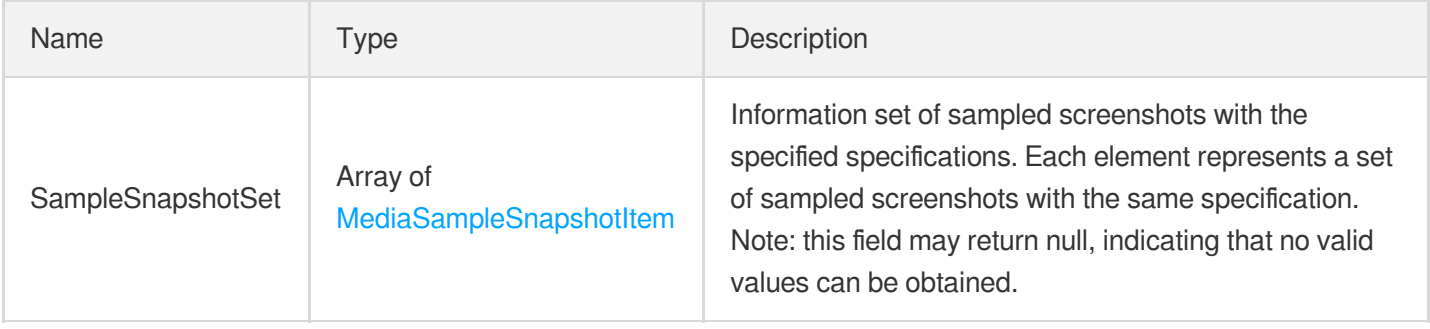

# <span id="page-1065-1"></span>MediaSampleSnapshotItem

Sampled screenshot information

Used by actions: DescribeMediaInfos, DescribeTaskDetail, PullEvents, SearchMedia.

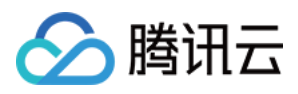

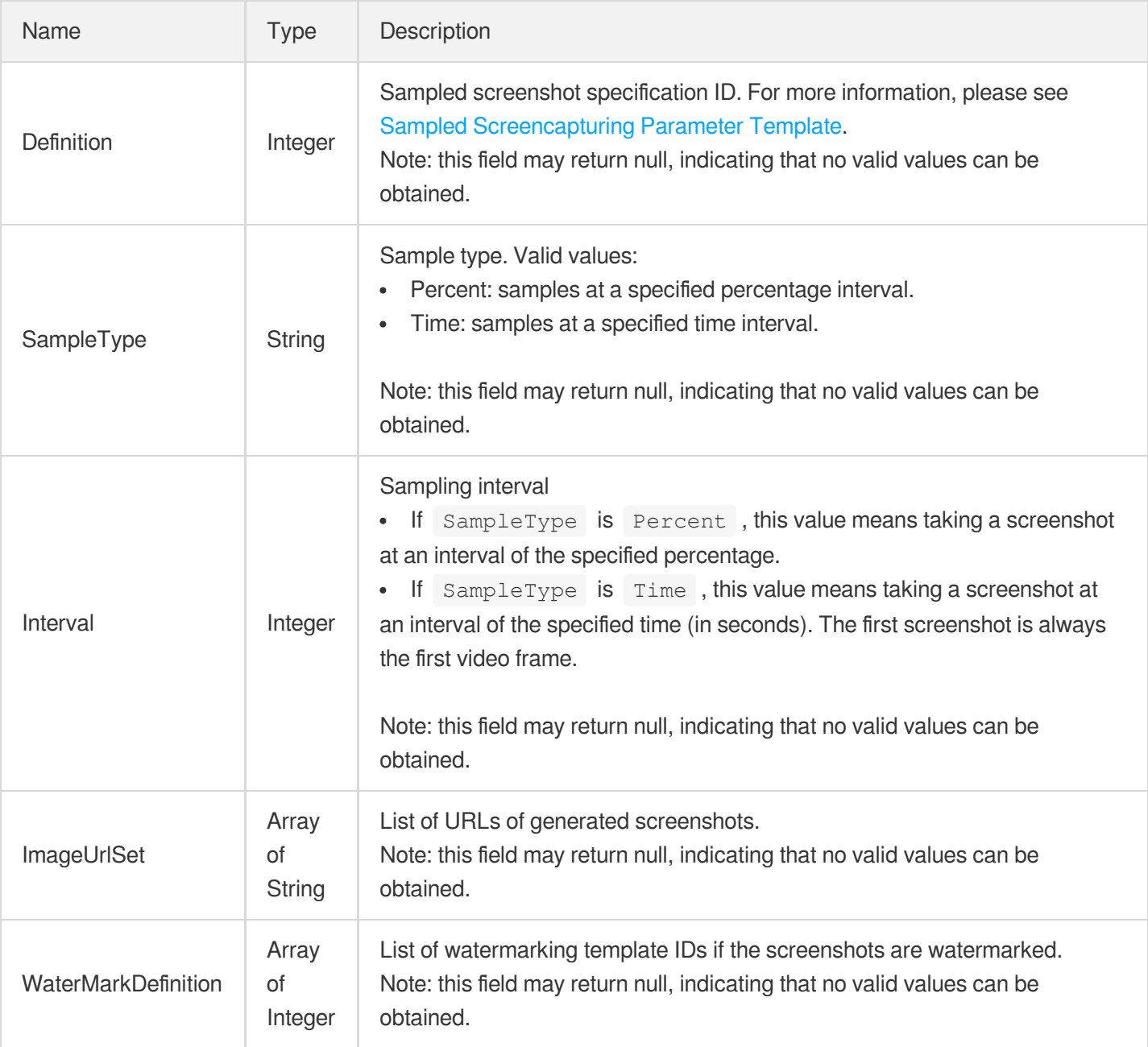

# <span id="page-1066-0"></span>MediaSnapshotByTimeOffsetInfo

Information of time point screenshot in VOD file

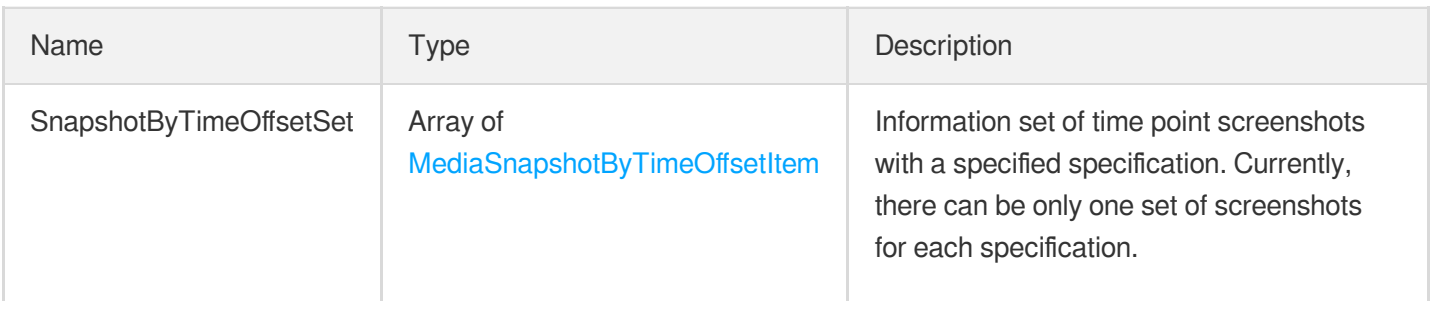

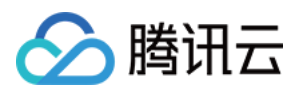

Note: this field may return null, indicating that no valid values can be obtained.

# <span id="page-1067-0"></span>MediaSnapshotByTimeOffsetItem

Information of time point screenshot in VOD file

Used by actions: DescribeMediaInfos, DescribeTaskDetail, PullEvents, SearchMedia.

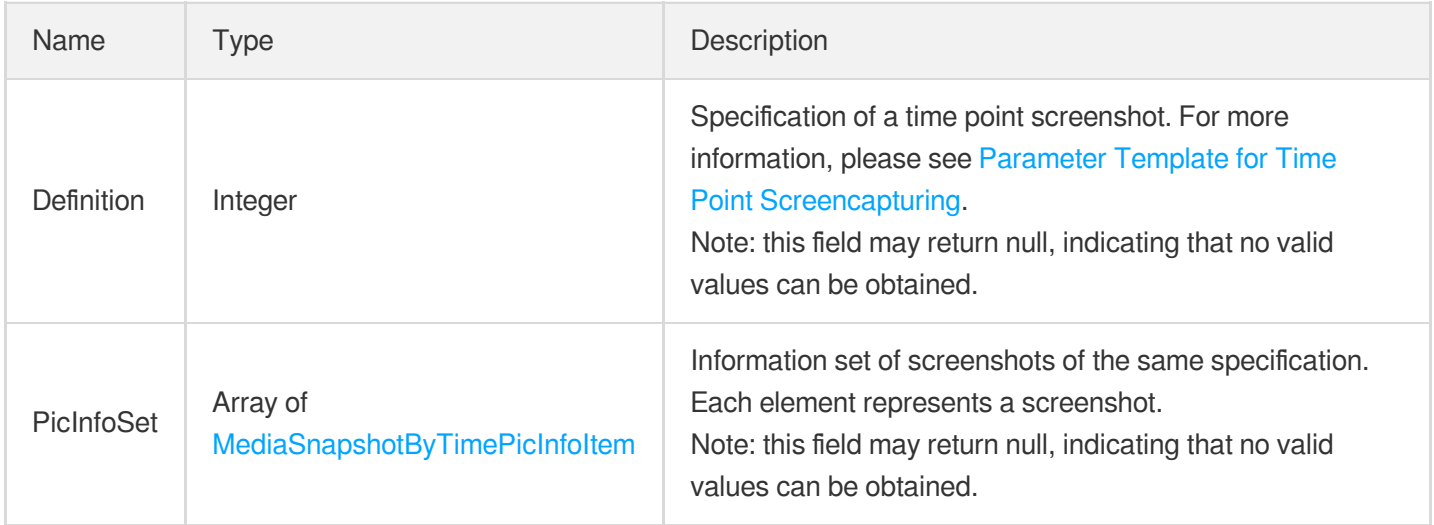

#### <span id="page-1067-1"></span>MediaSnapshotByTimePicInfoItem

Time point screenshot information

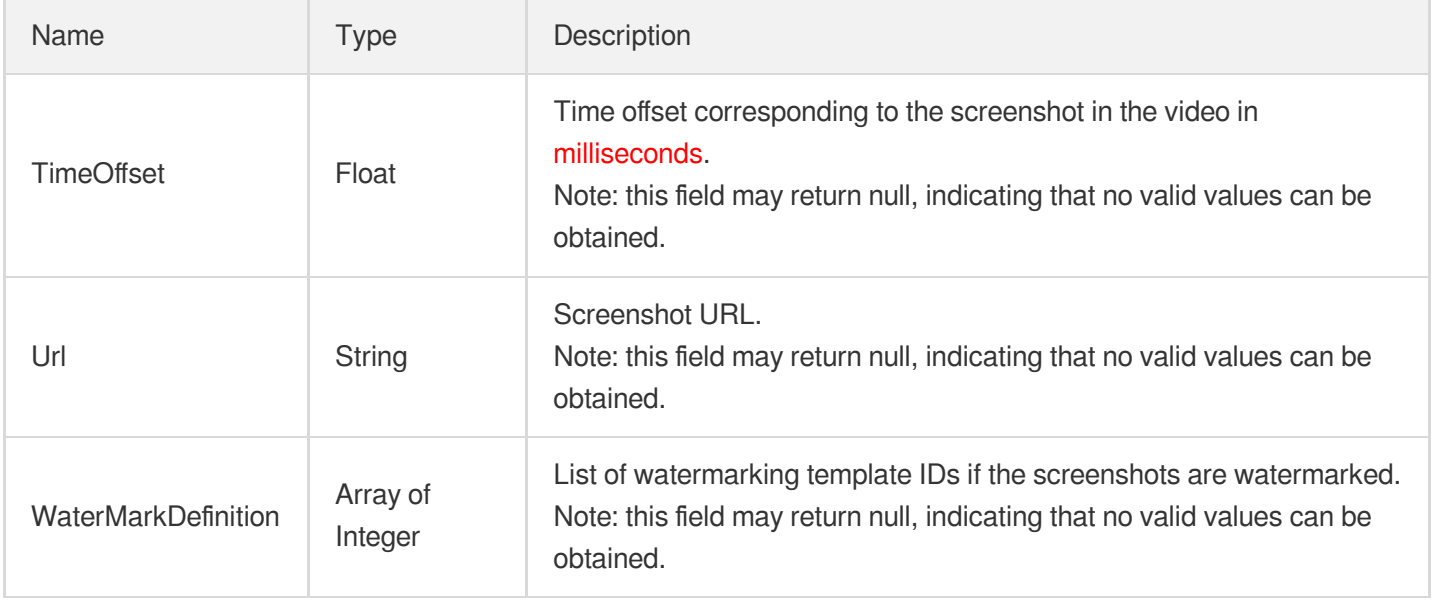

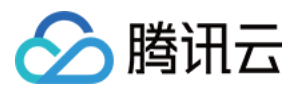

#### MediaSourceData

Source file information.

Used by actions: DescribeMediaInfos, DescribeTaskDetail, PullEvents, SearchMedia.

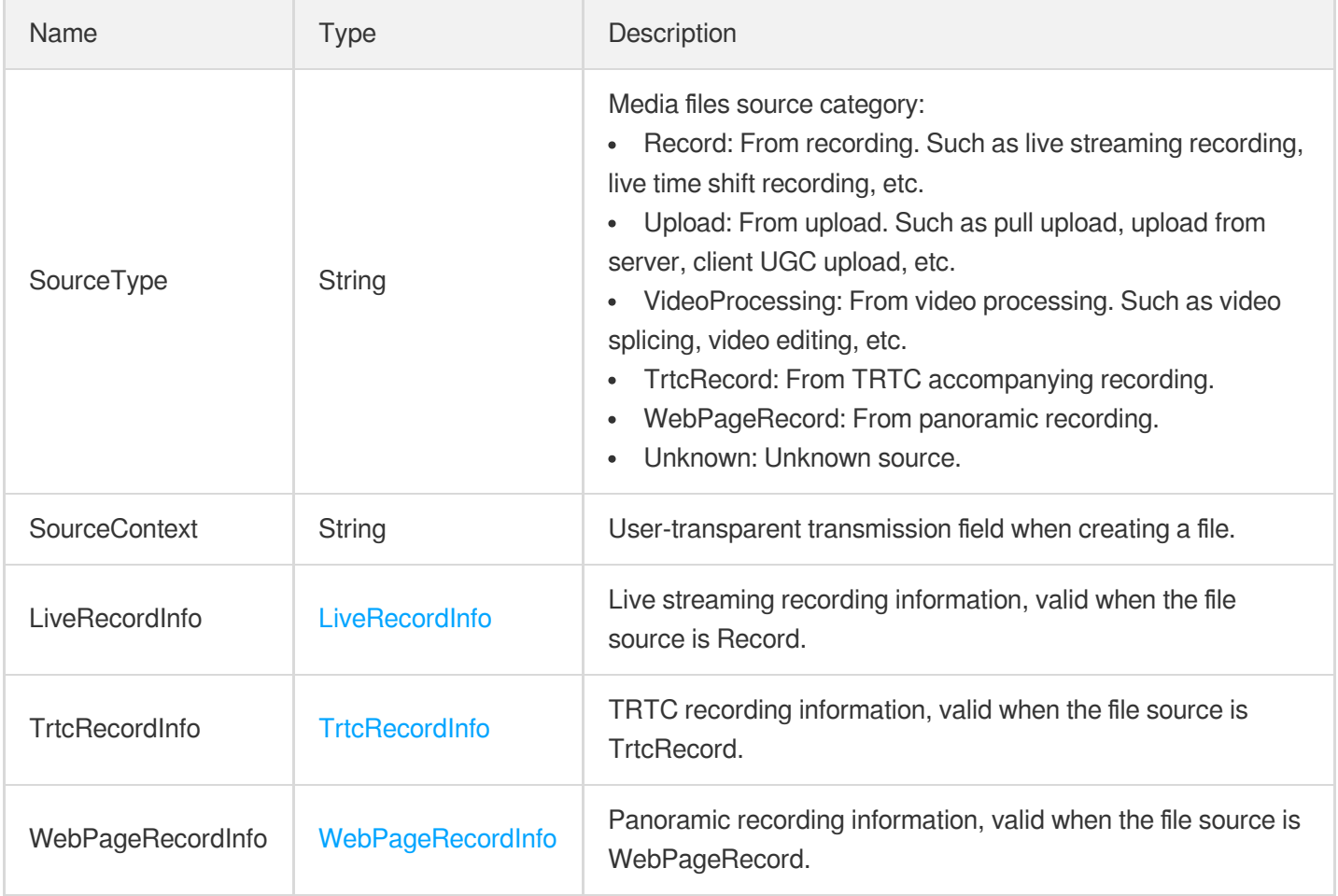

## MediaSubStreamInfoItem

The stream information of adaptive bitrate streaming.

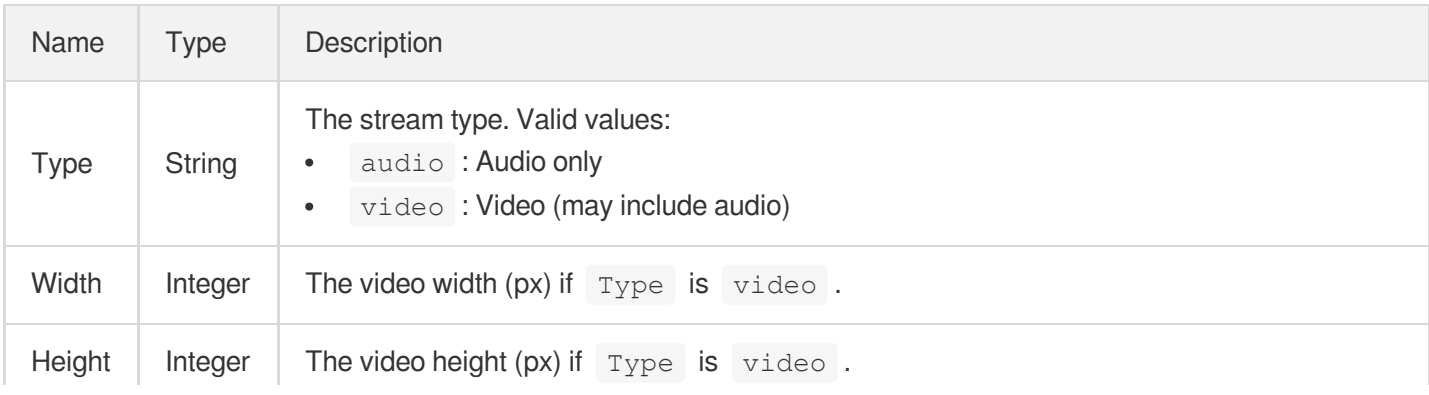

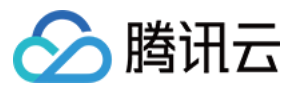

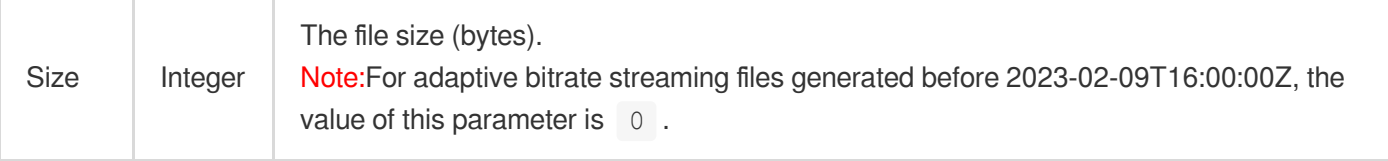

# <span id="page-1069-0"></span>MediaSubtitleInfo

Subtitle information

Used by actions: DescribeMediaInfos, SearchMedia.

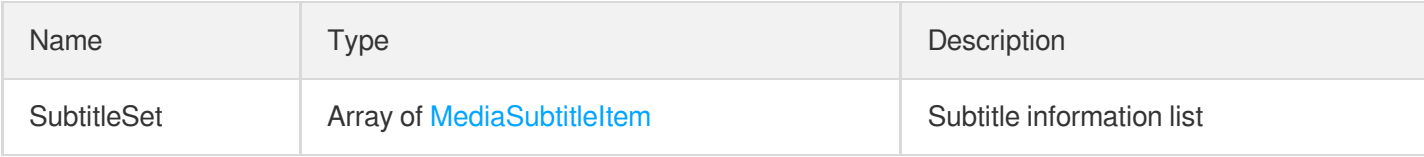

#### MediaSubtitleInput

Input parameters of subtile information

Used by actions: ModifyMediaInfo.

<span id="page-1069-1"></span>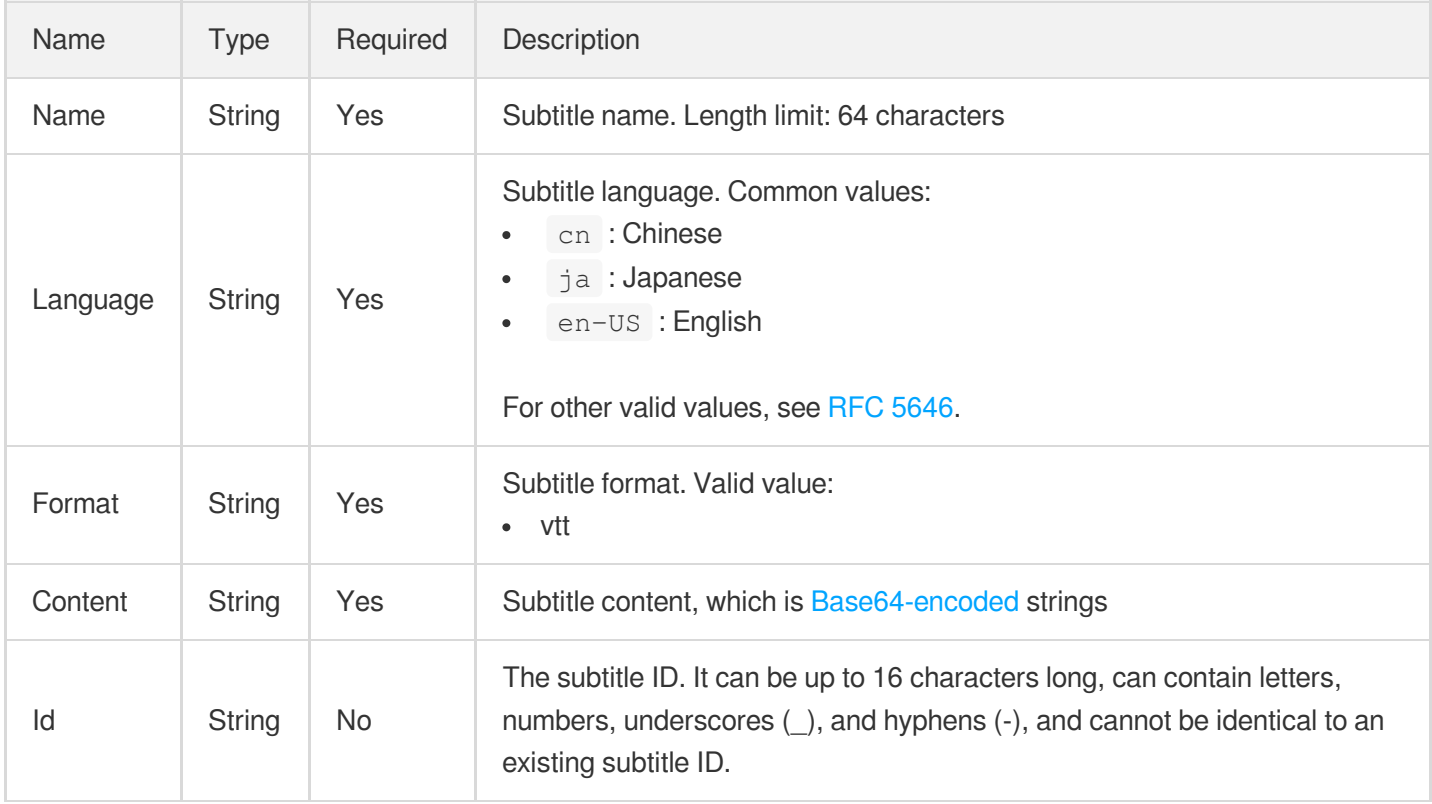

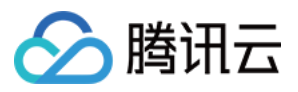

### MediaSubtitleItem

#### Subtitle information

Used by actions: DescribeMediaInfos, ModifyMediaInfo, SearchMedia.

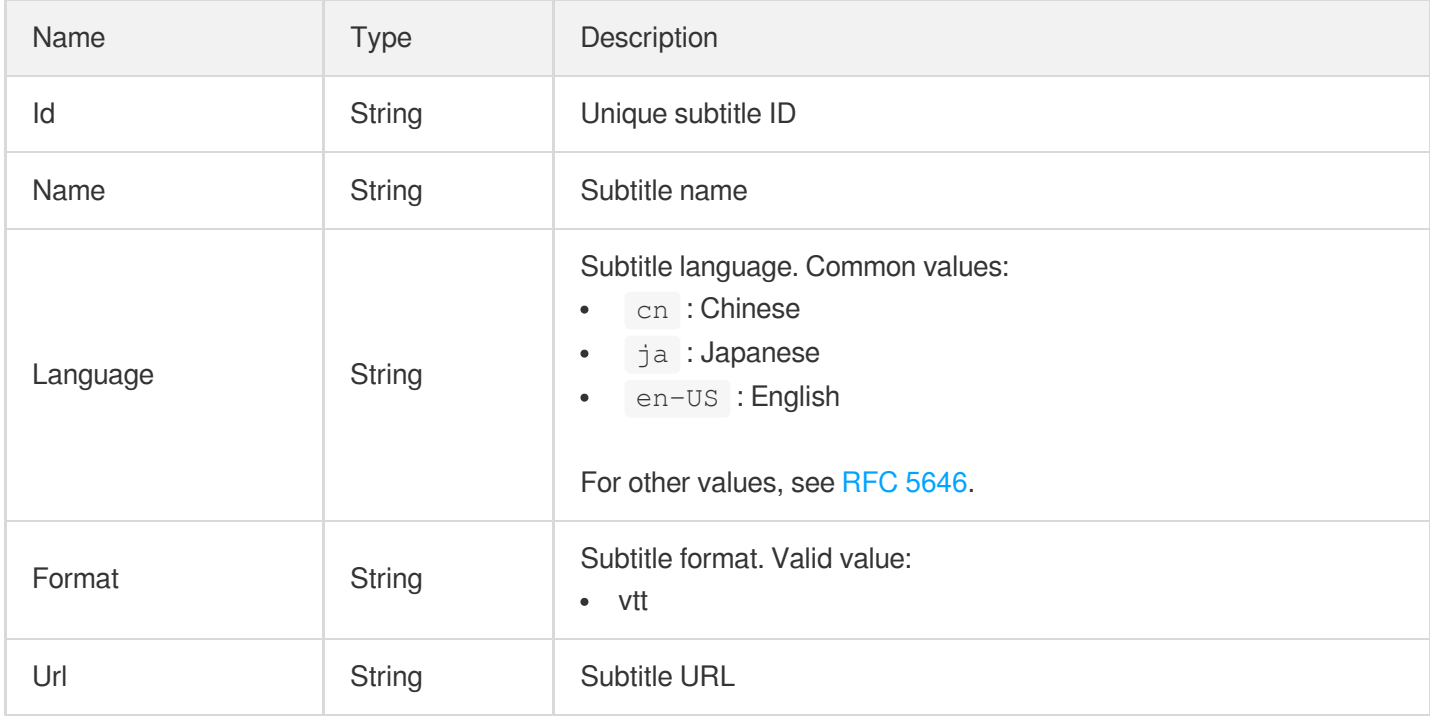

### **MediaTrack**

#### Track information

Used by actions: ComposeMedia, DescribeTaskDetail, PullEvents.

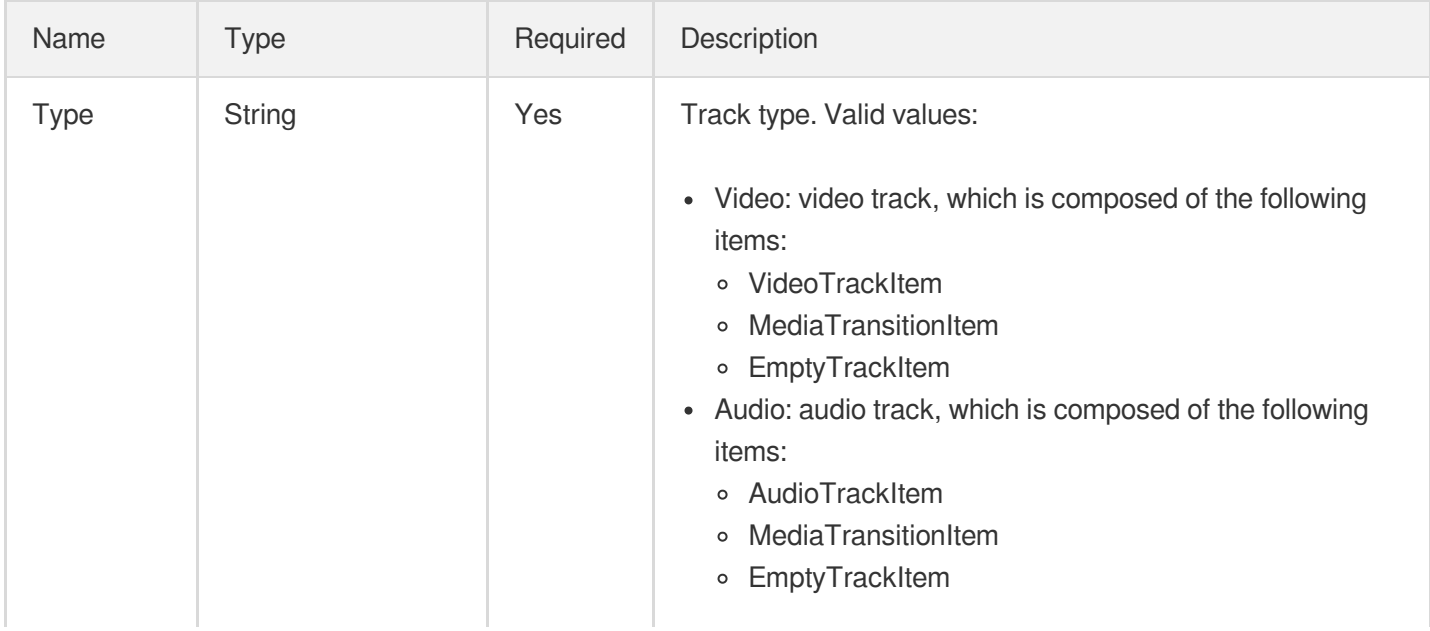

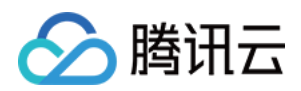

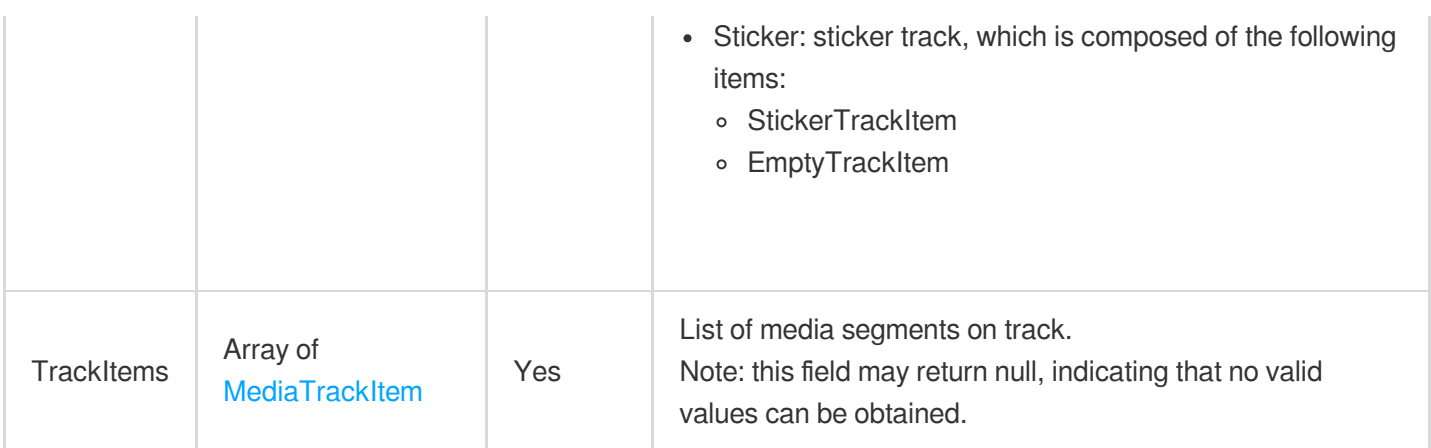

# <span id="page-1071-0"></span>MediaTrackItem

Segment information of media track

Used by actions: ComposeMedia.

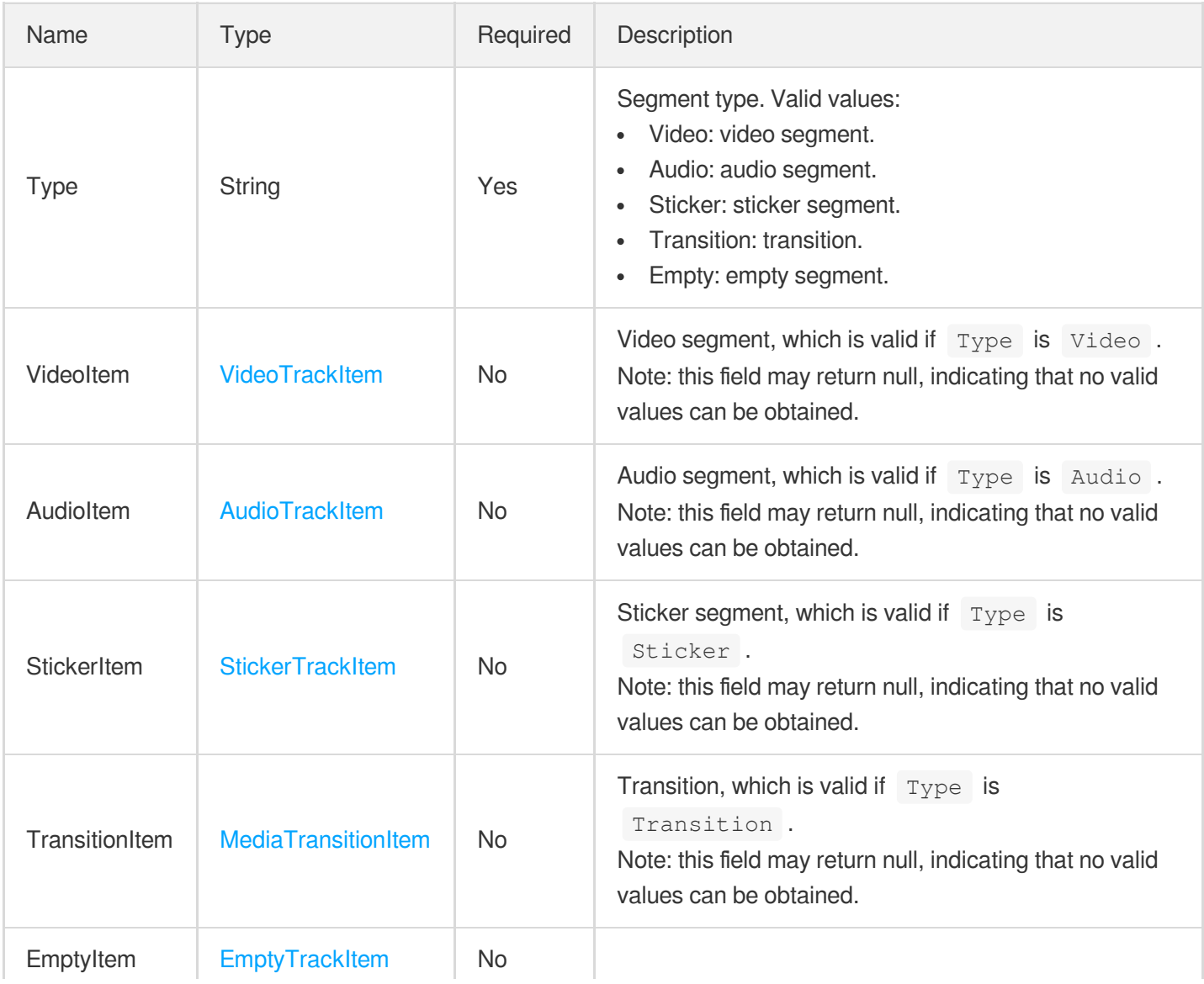

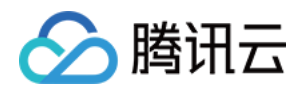

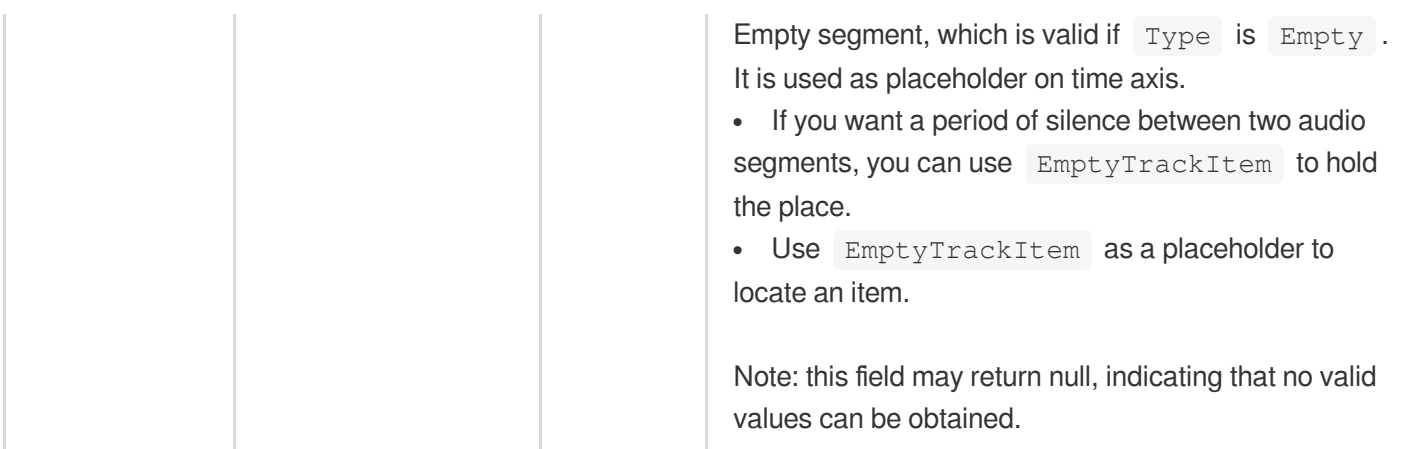

# <span id="page-1072-0"></span>MediaTranscodeInfo

Transcoding information of VOD file

Used by actions: DescribeMediaInfos, SearchMedia.

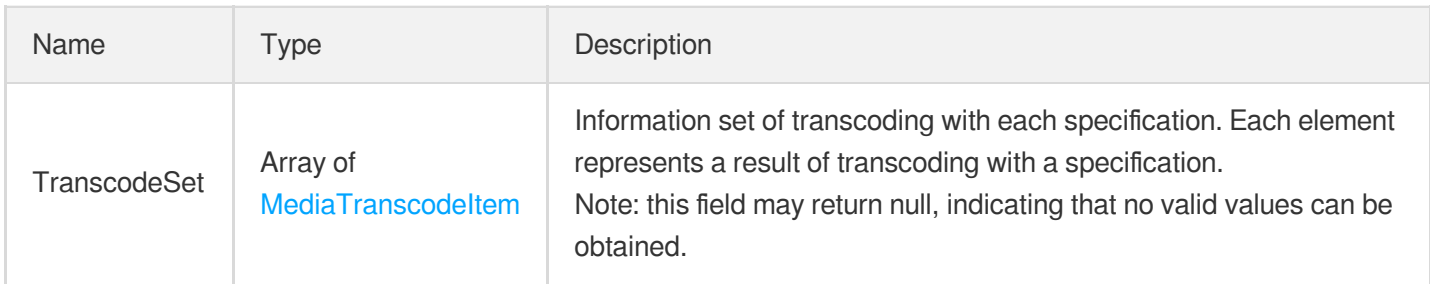

# <span id="page-1072-1"></span>MediaTranscodeItem

Transcoding information

Used by actions: DescribeMediaInfos, DescribeTaskDetail, PullEvents, SearchMedia.

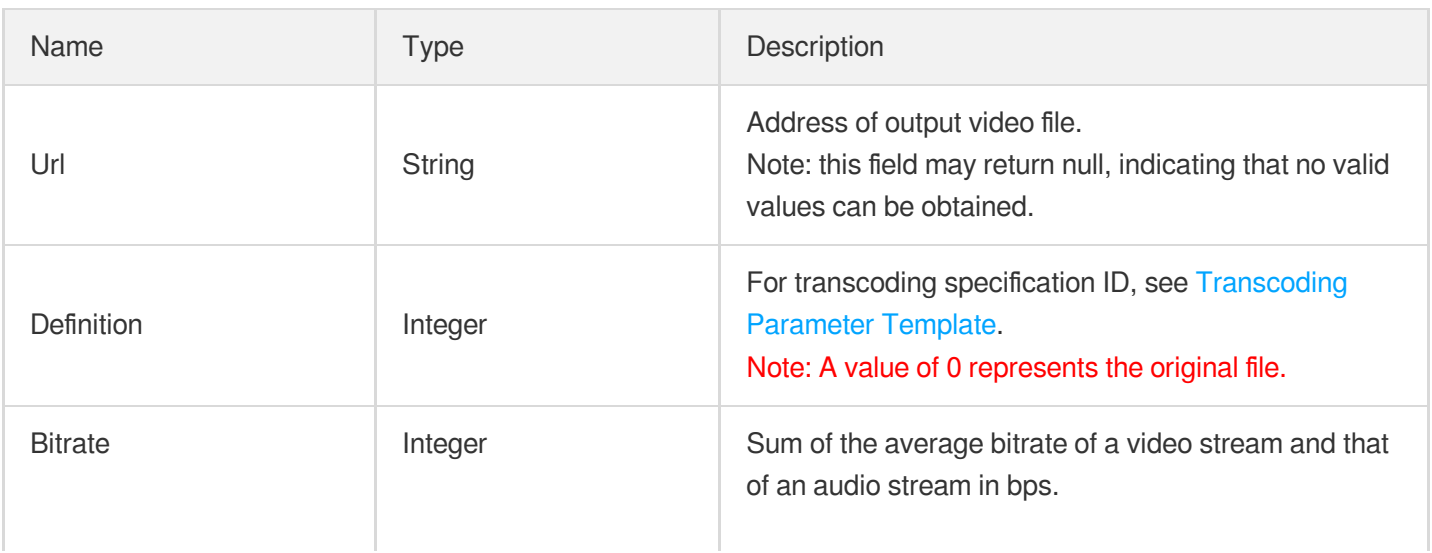

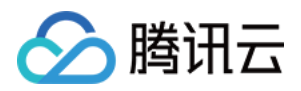

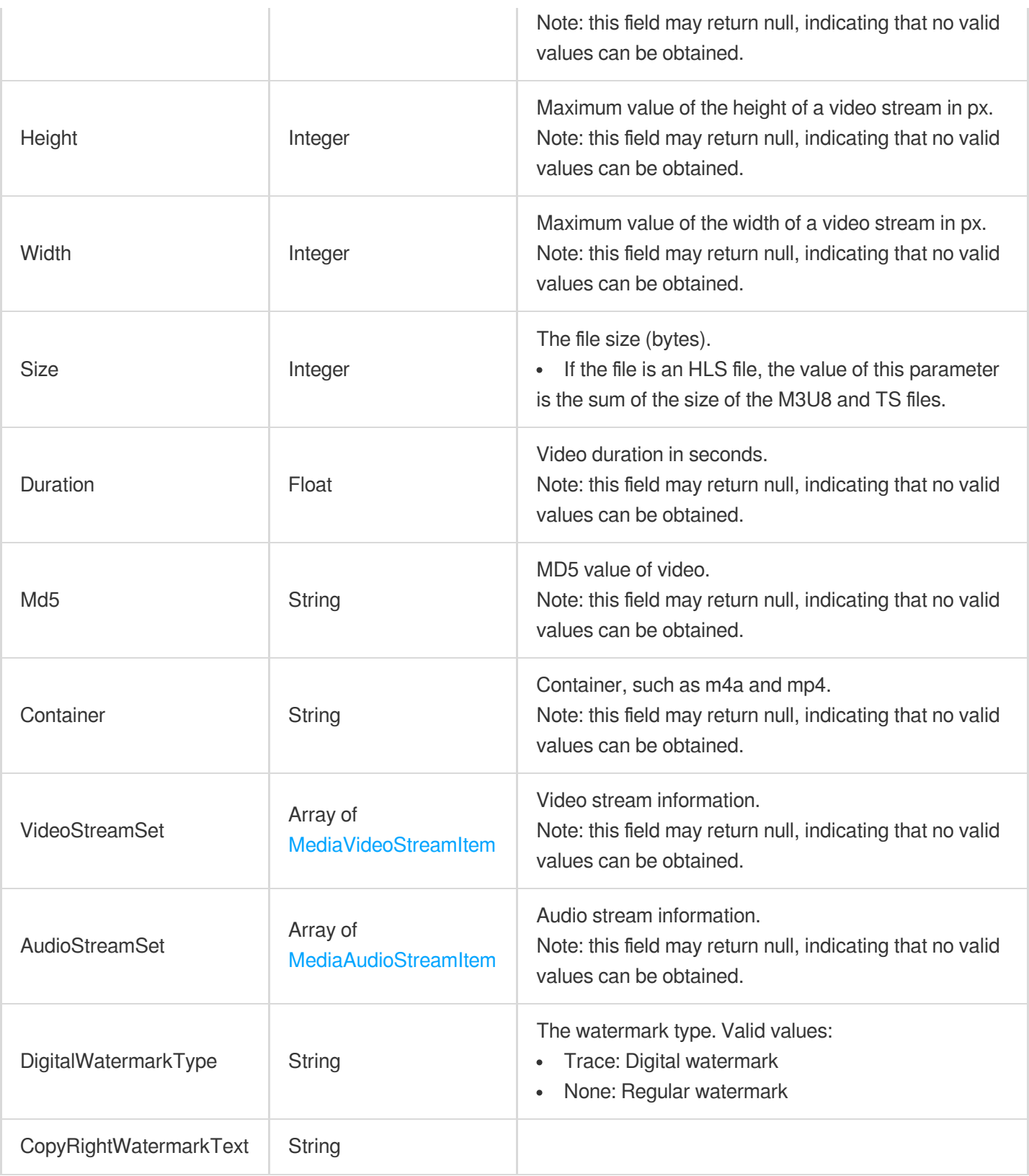

# <span id="page-1073-0"></span>**MediaTransitionItem**

Transition information

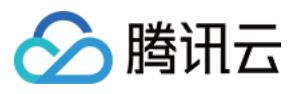

#### Used by actions: ComposeMedia.

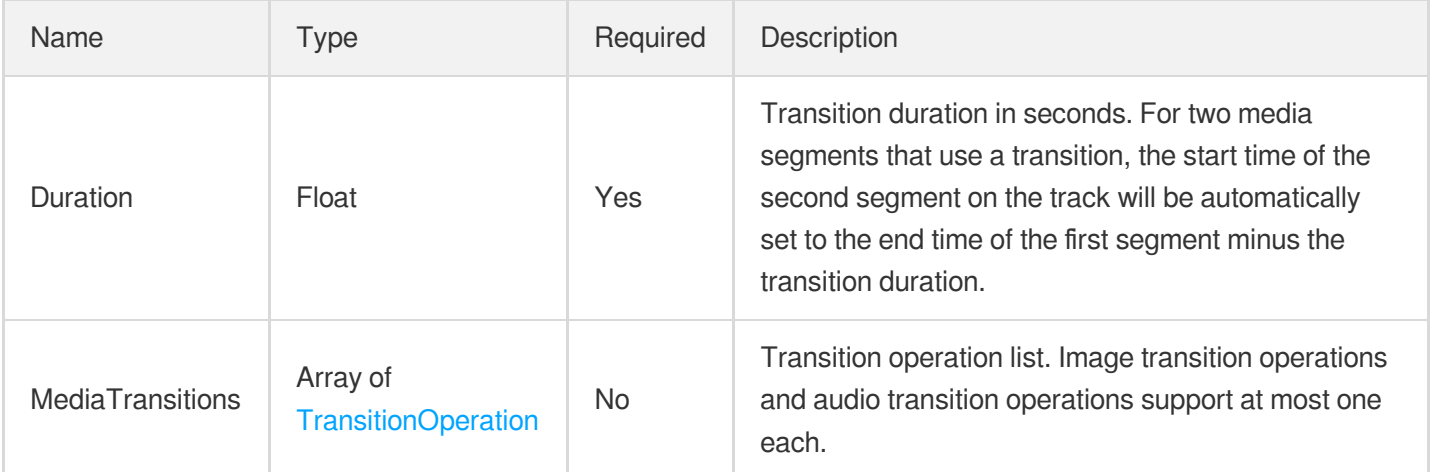

#### <span id="page-1074-0"></span>MediaVideoStreamItem

Information of video stream in VOD file

Used by actions: DescribeMediaInfos, LiveRealTimeClip, SearchMedia, SimpleHlsClip.

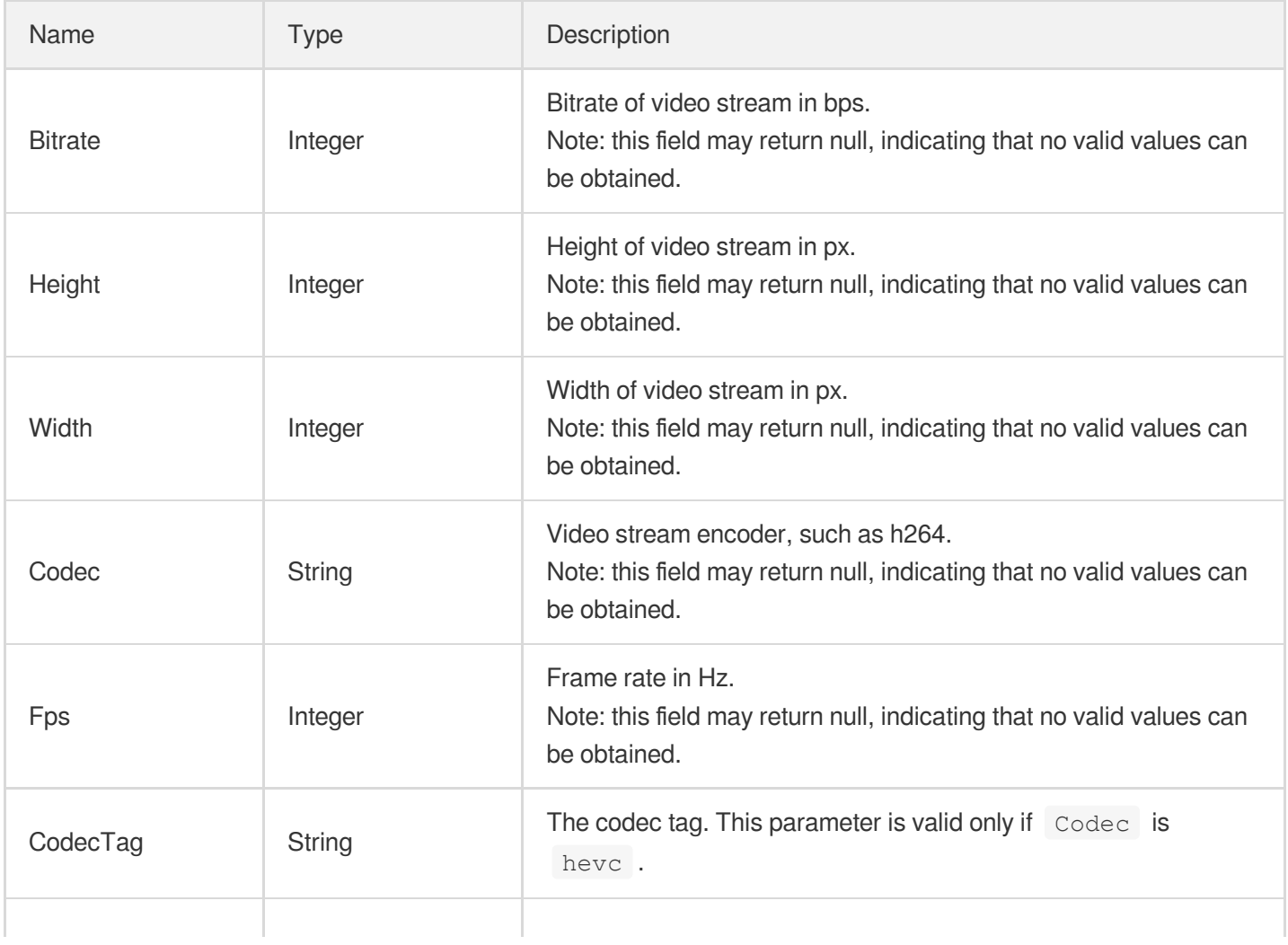

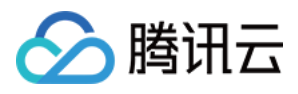

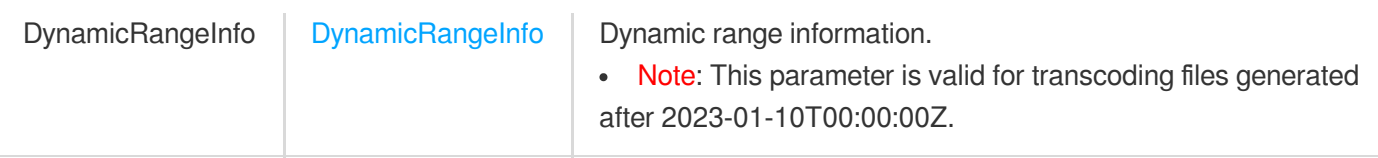

# MosaicConfigureInfo

Control parameters for detecting video mosaic.

Used by actions: CreateQualityInspectTemplate, DescribeQualityInspectTemplates.

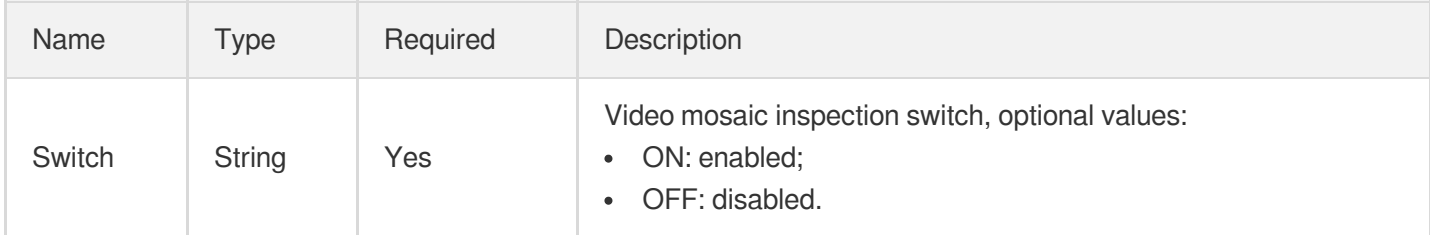

# MosaicConfigureInfoForUpdate

Control parameters for detecting video mosaic.

Used by actions: ModifyQualityInspectTemplate.

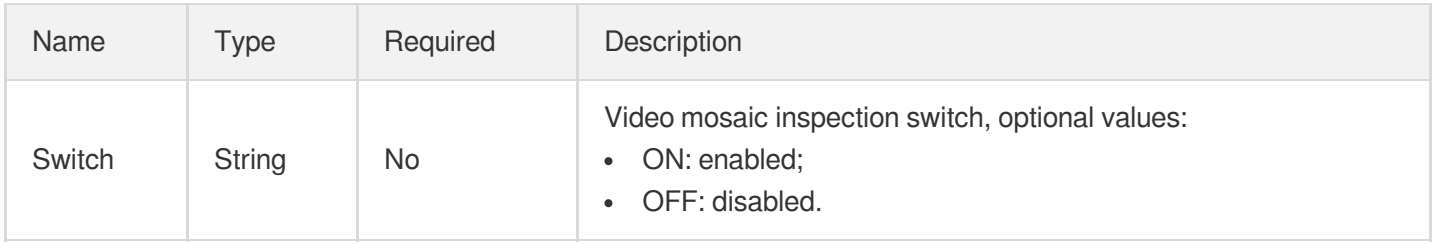

# MosaicInput

Blur parameter type of video processing task

Used by actions: CreateProcedureTemplate, ProcessMedia, ResetProcedureTemplate.

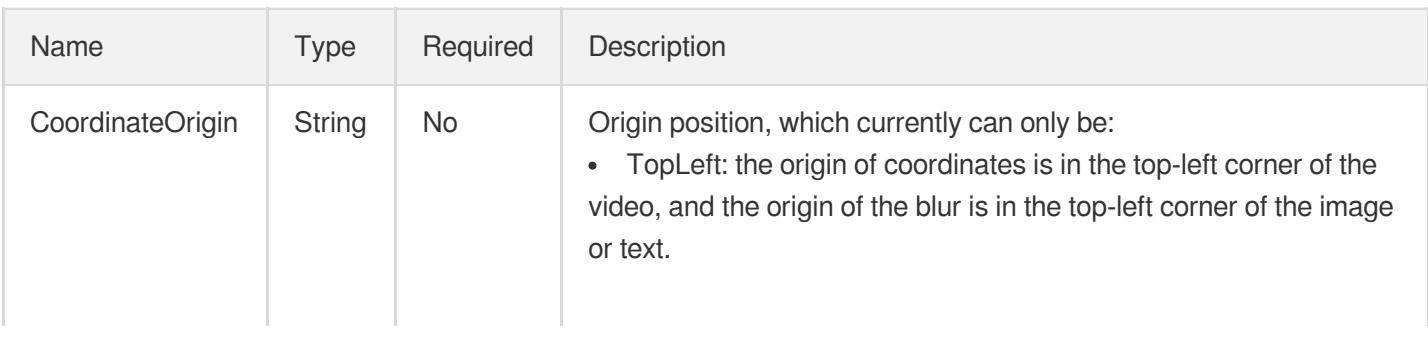

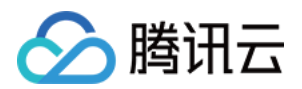

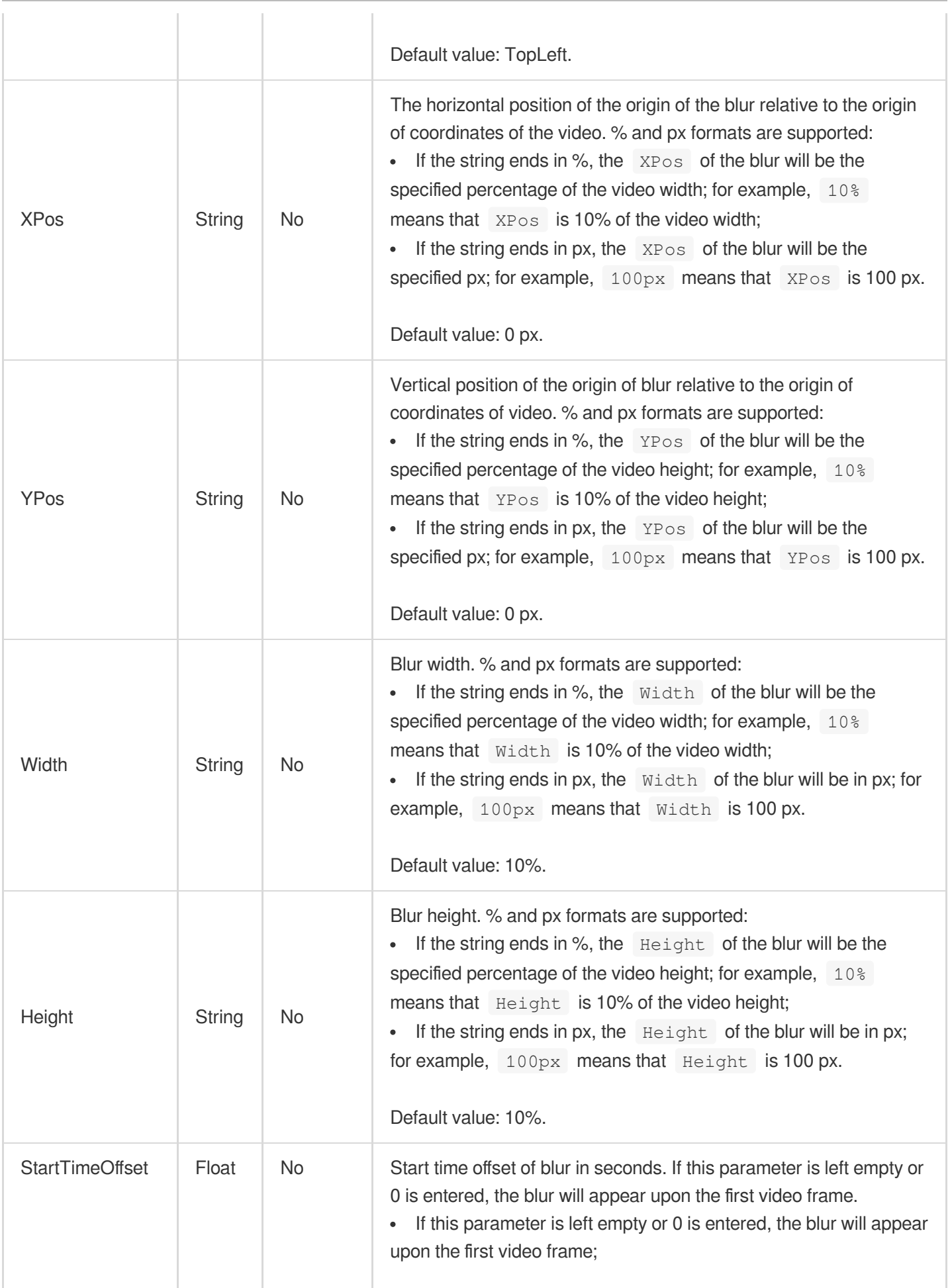

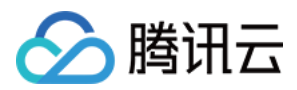

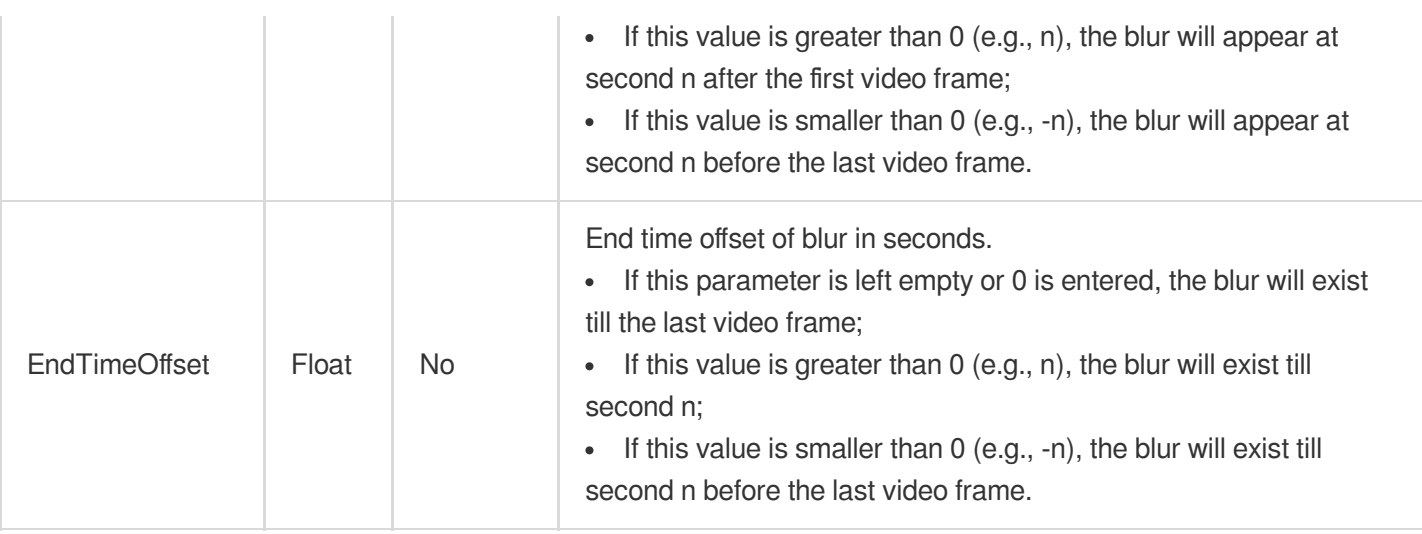

# NoiseConfigureInfo

Control parameters for detecting video noise.

Used by actions: CreateQualityInspectTemplate, DescribeQualityInspectTemplates.

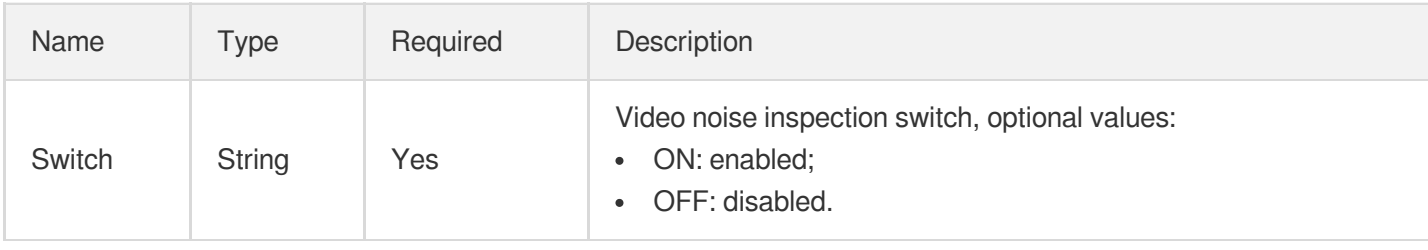

### NoiseConfigureInfoForUpdate

Control parameters for detecting video noise.

Used by actions: ModifyQualityInspectTemplate.

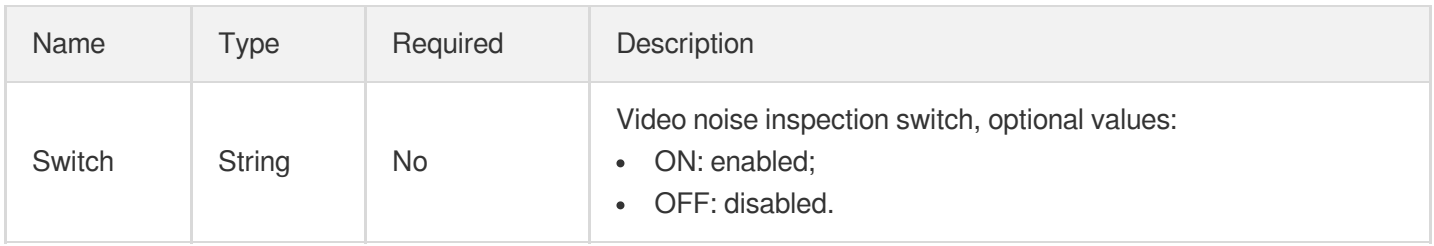

# **ObjectConfigureInfo**

Control parameter of object recognition task

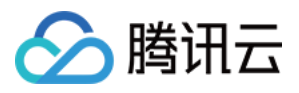

Used by actions: CreateAIRecognitionTemplate, DescribeAIRecognitionTemplates.

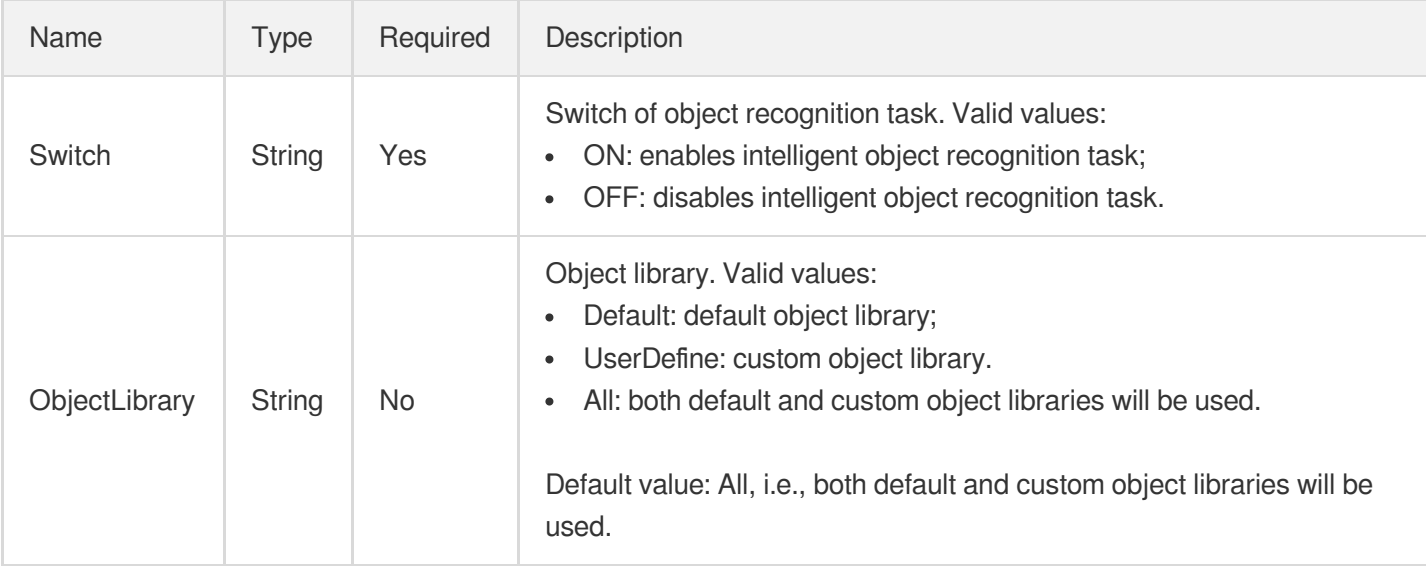

### ObjectConfigureInfoForUpdate

Control parameter of object recognition task

Used by actions: ModifyAIRecognitionTemplate.

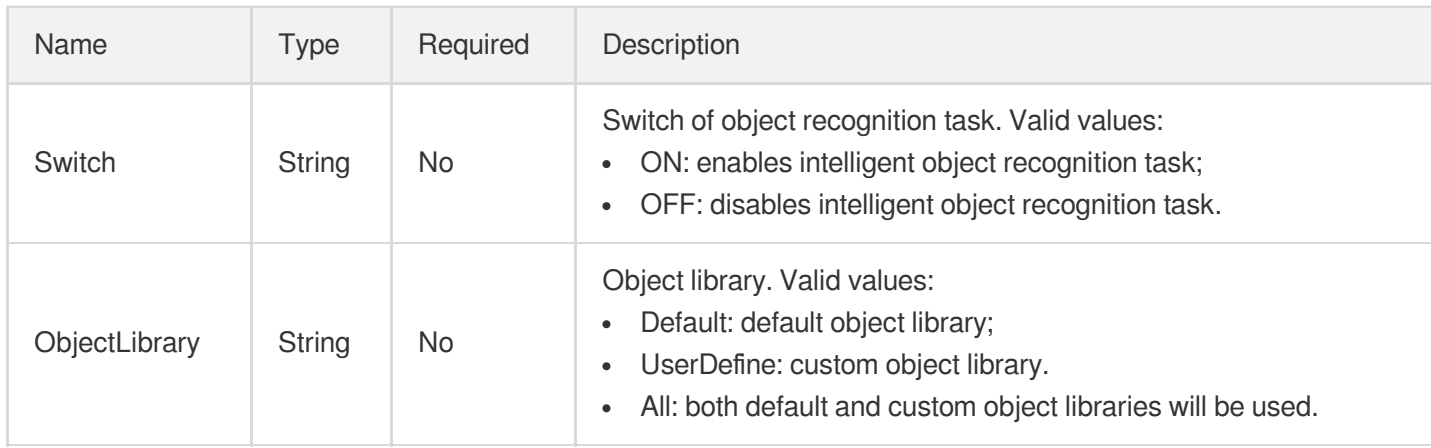

### OcrFullTextConfigureInfo

Control parameter of full text recognition task

Used by actions: CreateAIRecognitionTemplate, DescribeAIRecognitionTemplates.

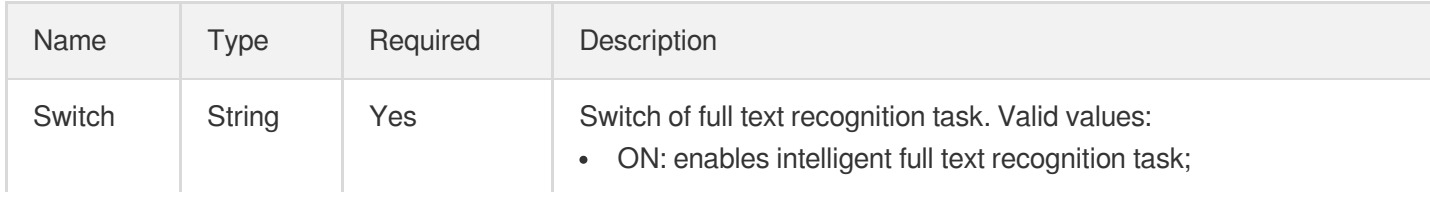

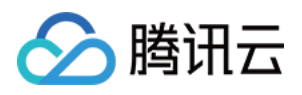

# OcrFullTextConfigureInfoForUpdate

Control parameter of full text recognition task

Used by actions: ModifyAIRecognitionTemplate.

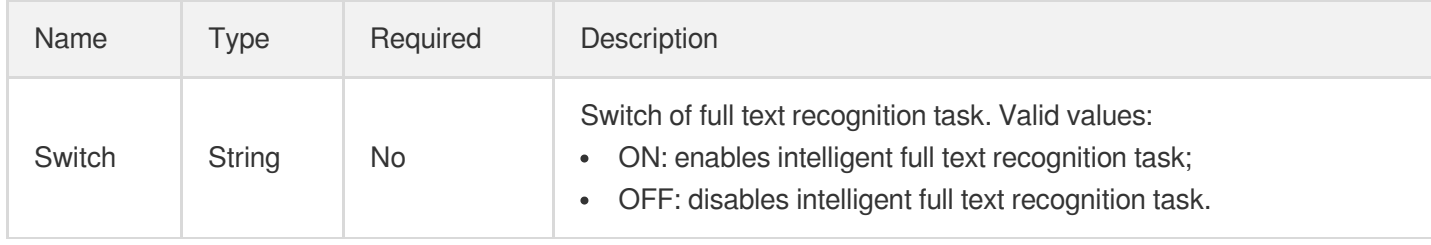

# OcrWordsConfigureInfo

Text keyword recognition control parameter.

Used by actions: CreateAIRecognitionTemplate, DescribeAIRecognitionTemplates.

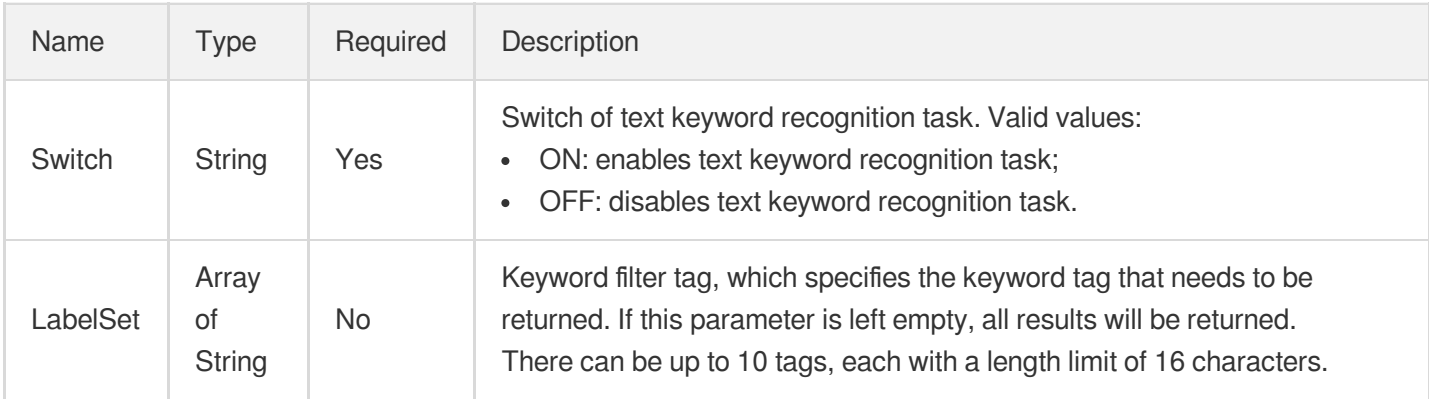

### OcrWordsConfigureInfoForUpdate

Control parameter of text keyword recognition.

Used by actions: ModifyAIRecognitionTemplate.

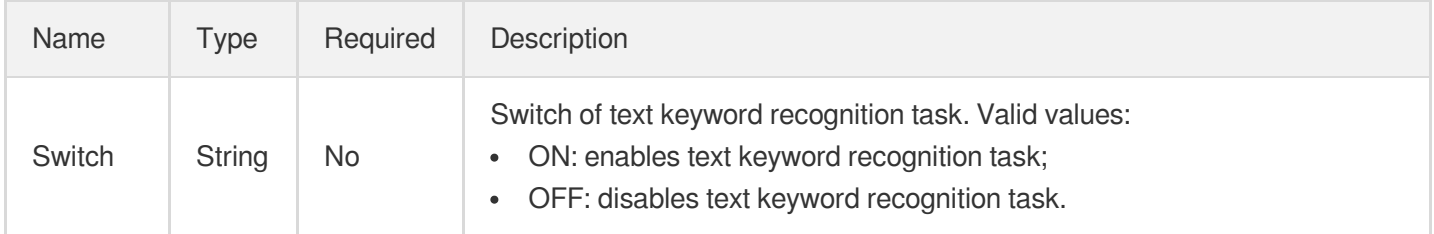
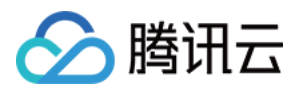

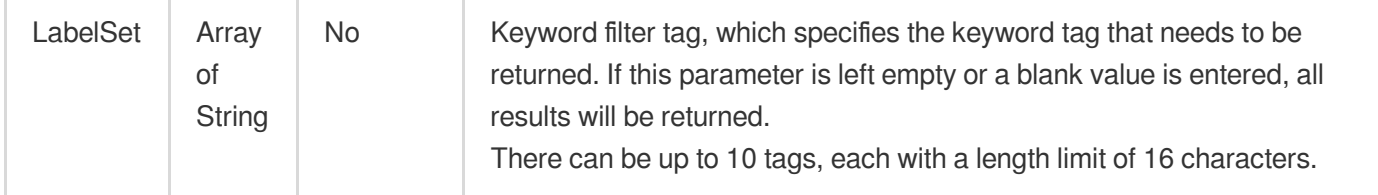

# Origin

Origin Server Configuration

Used by actions: CreateCDNDomain, ModifyCDNDomainConfig.

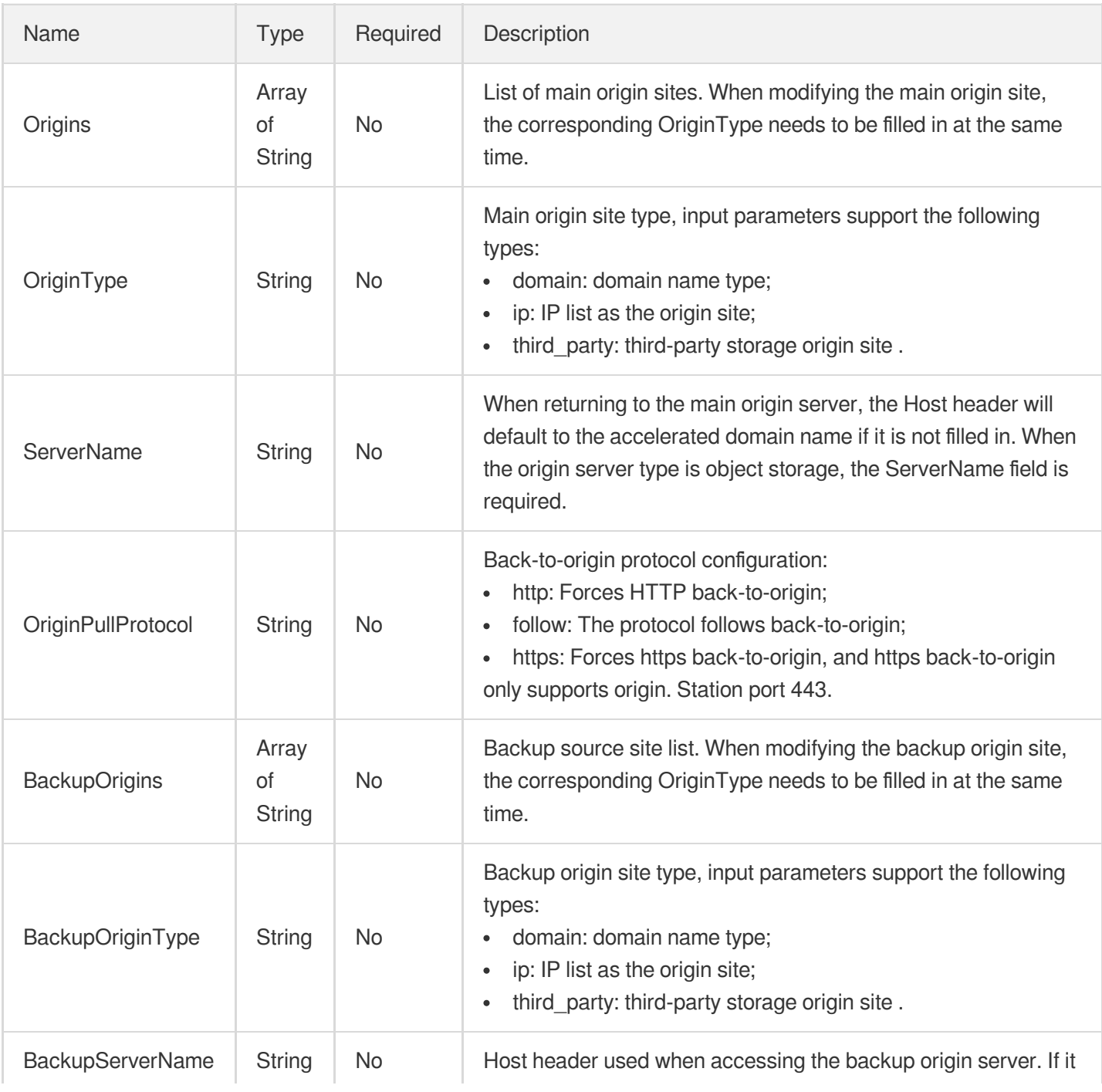

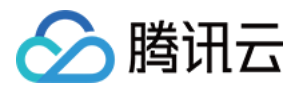

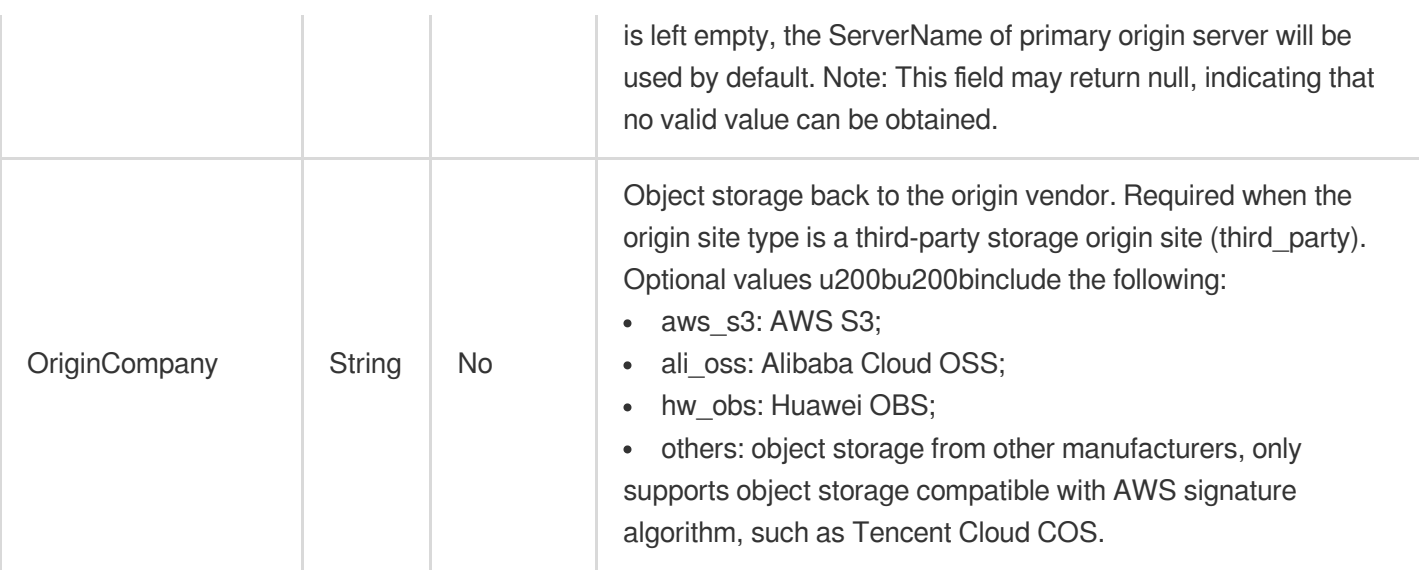

#### **OssPrivateAccess**

Access authentication configuration for OSS origin

Used by actions: CreateCDNDomain, ModifyCDNDomainConfig.

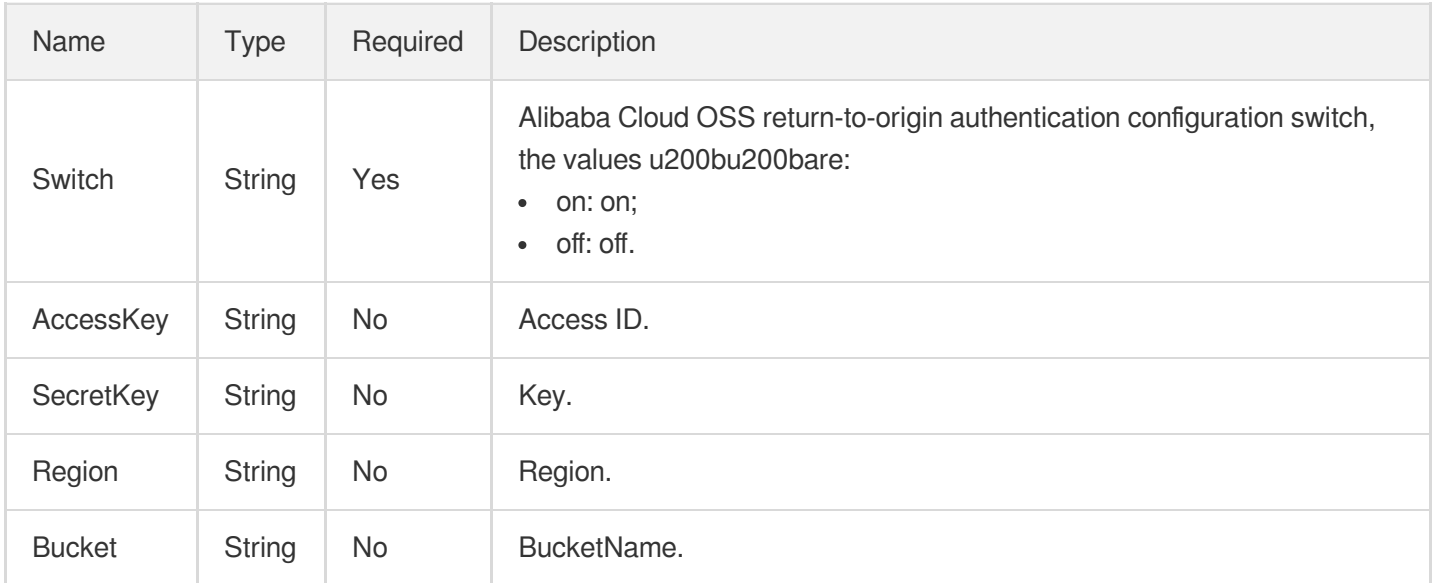

### **OthersPrivateAccess**

Origin-pull authentication for other origins

Used by actions: CreateCDNDomain, ModifyCDNDomainConfig.

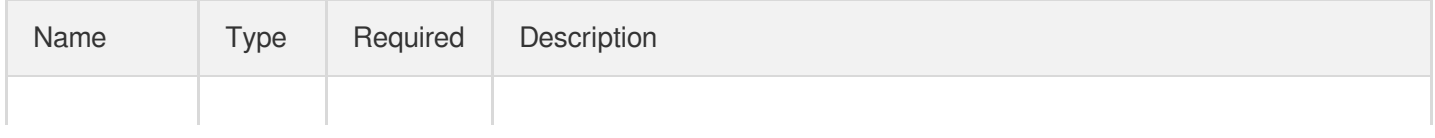

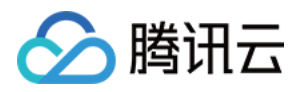

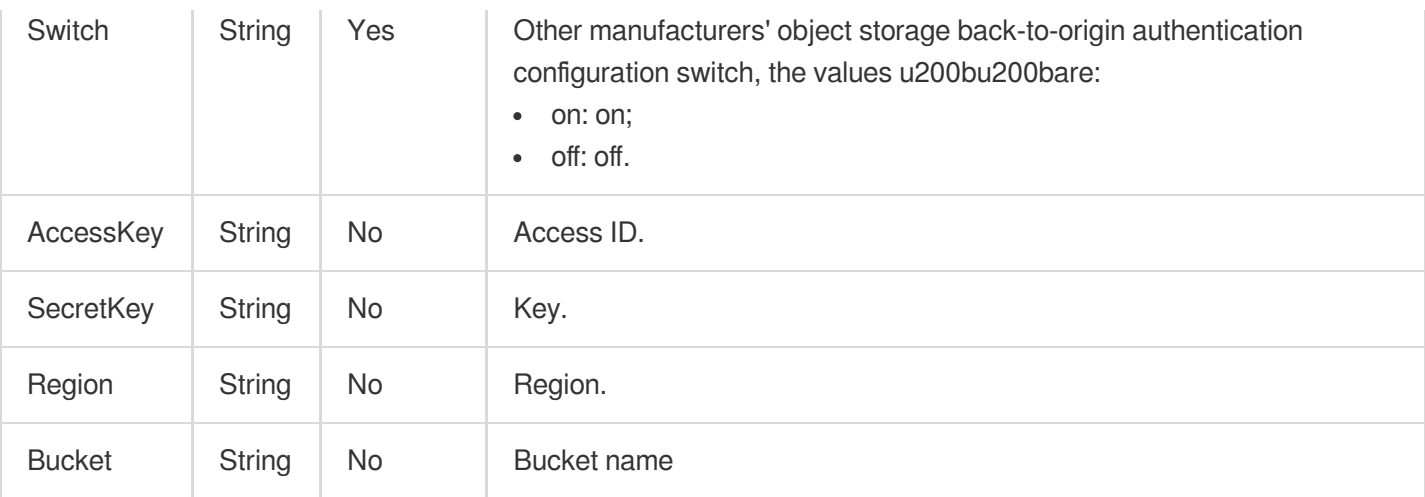

# **OutputAudioStream**

Information of output audio stream

Used by actions: ComposeMedia.

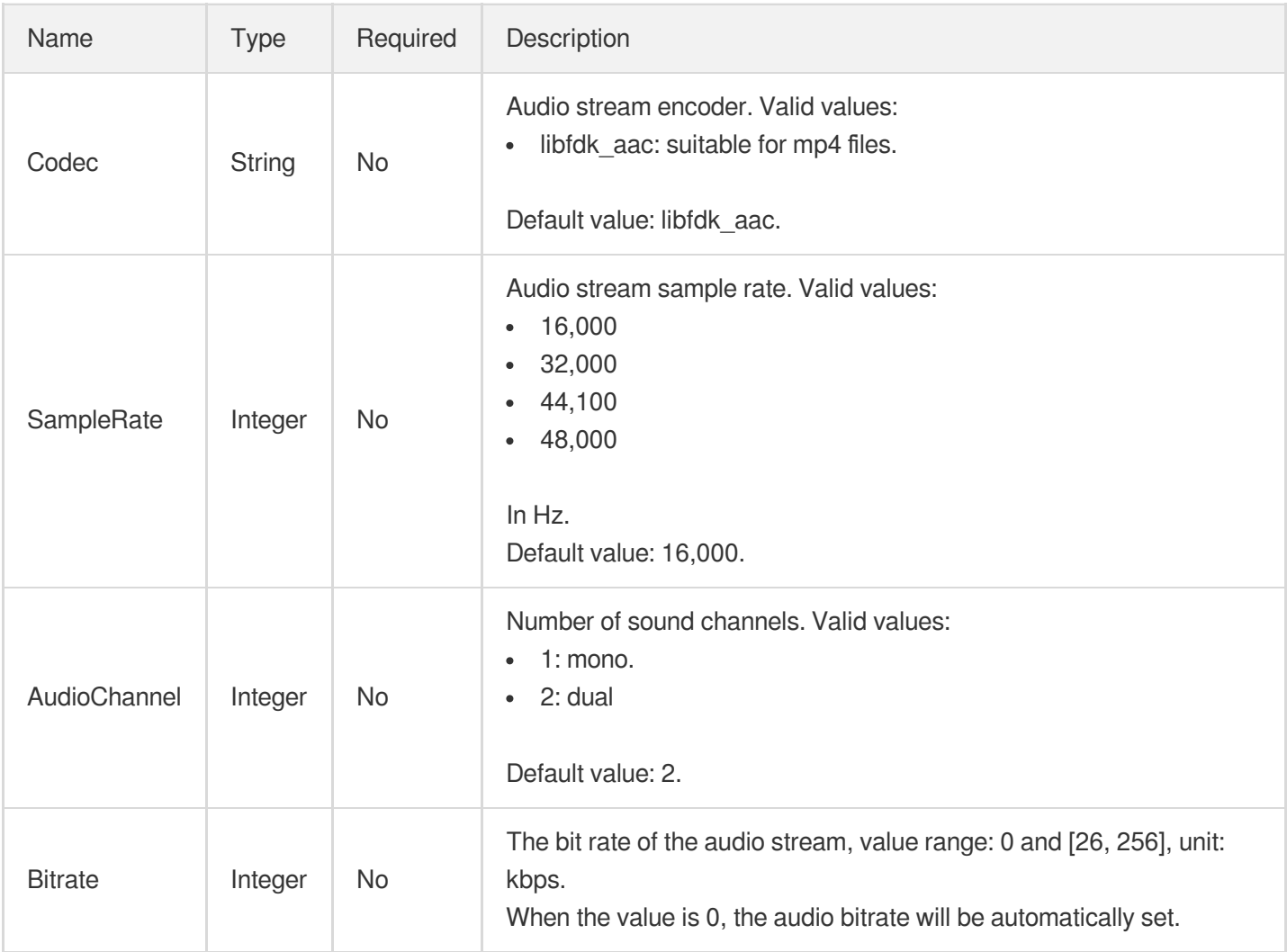

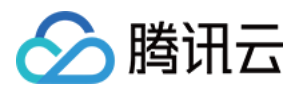

### **OutputVideoStream**

Information of output video stream

Used by actions: ComposeMedia.

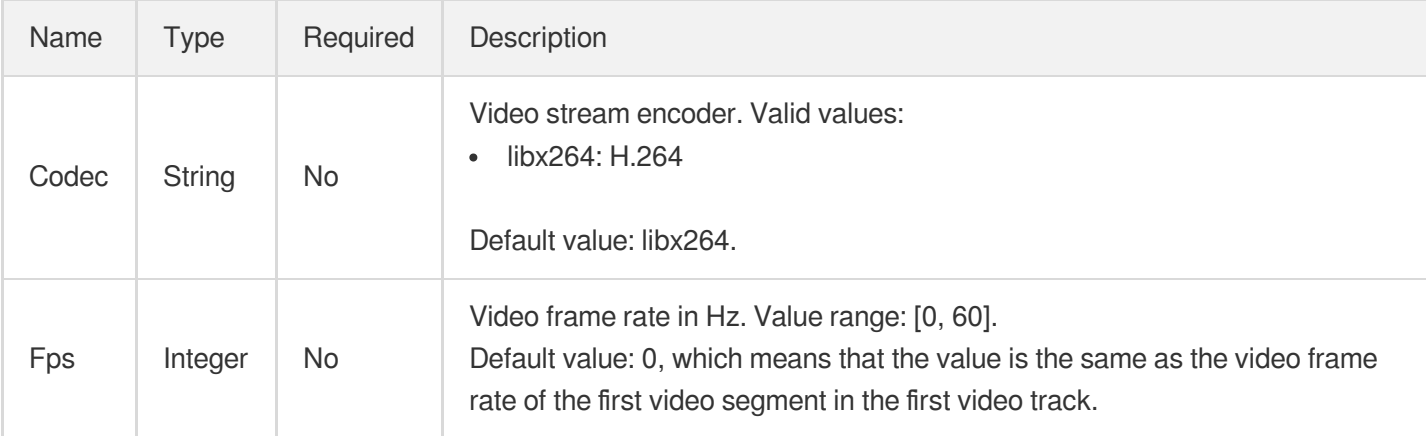

# **PlayStatFileInfo**

Information of a playback statistics file

Used by actions: DescribeDailyPlayStatFileList.

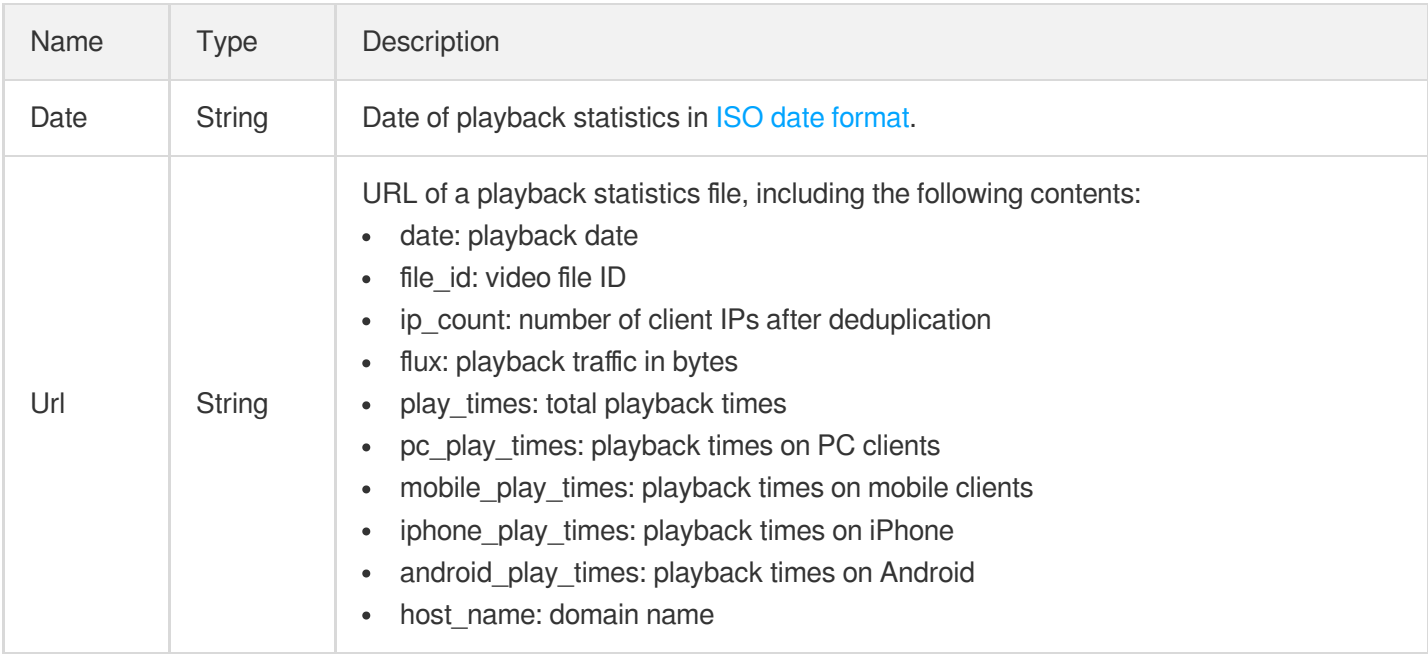

## PlayStatInfo

The playback statistics.

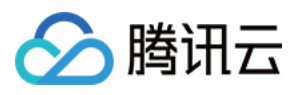

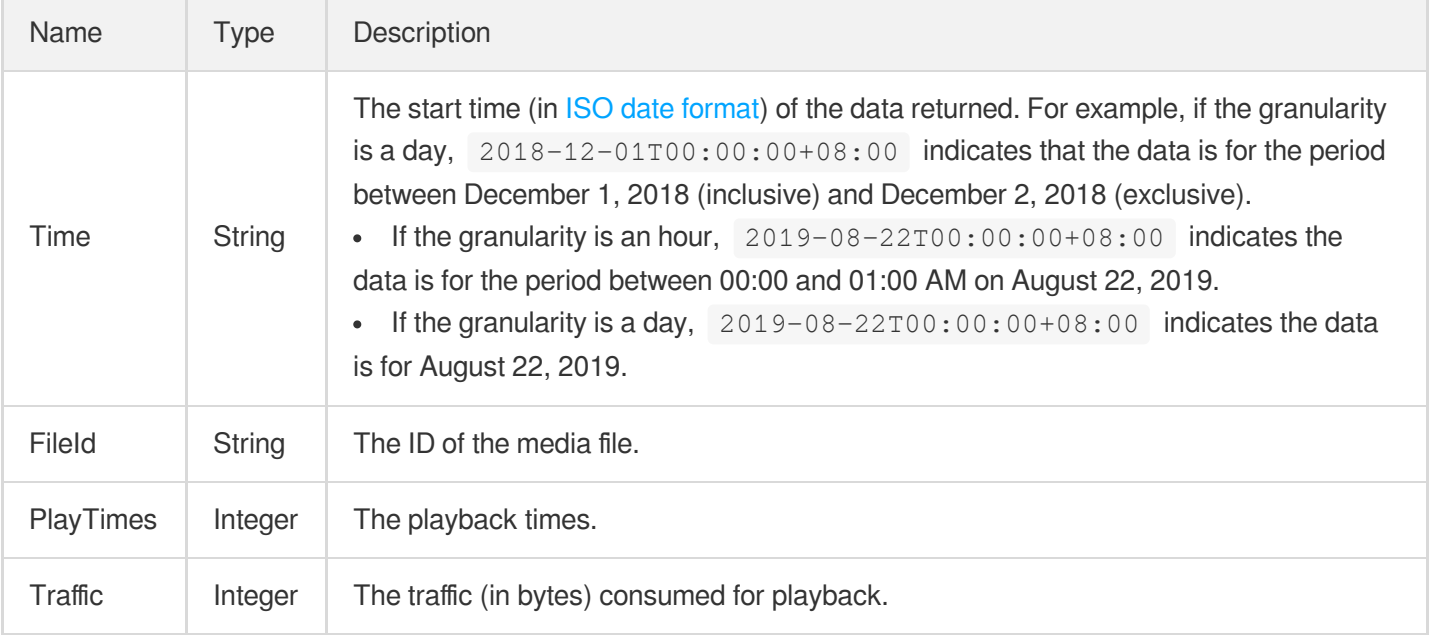

# **PlayerConfig**

Player configuration details

Used by actions: DescribeSuperPlayerConfigs.

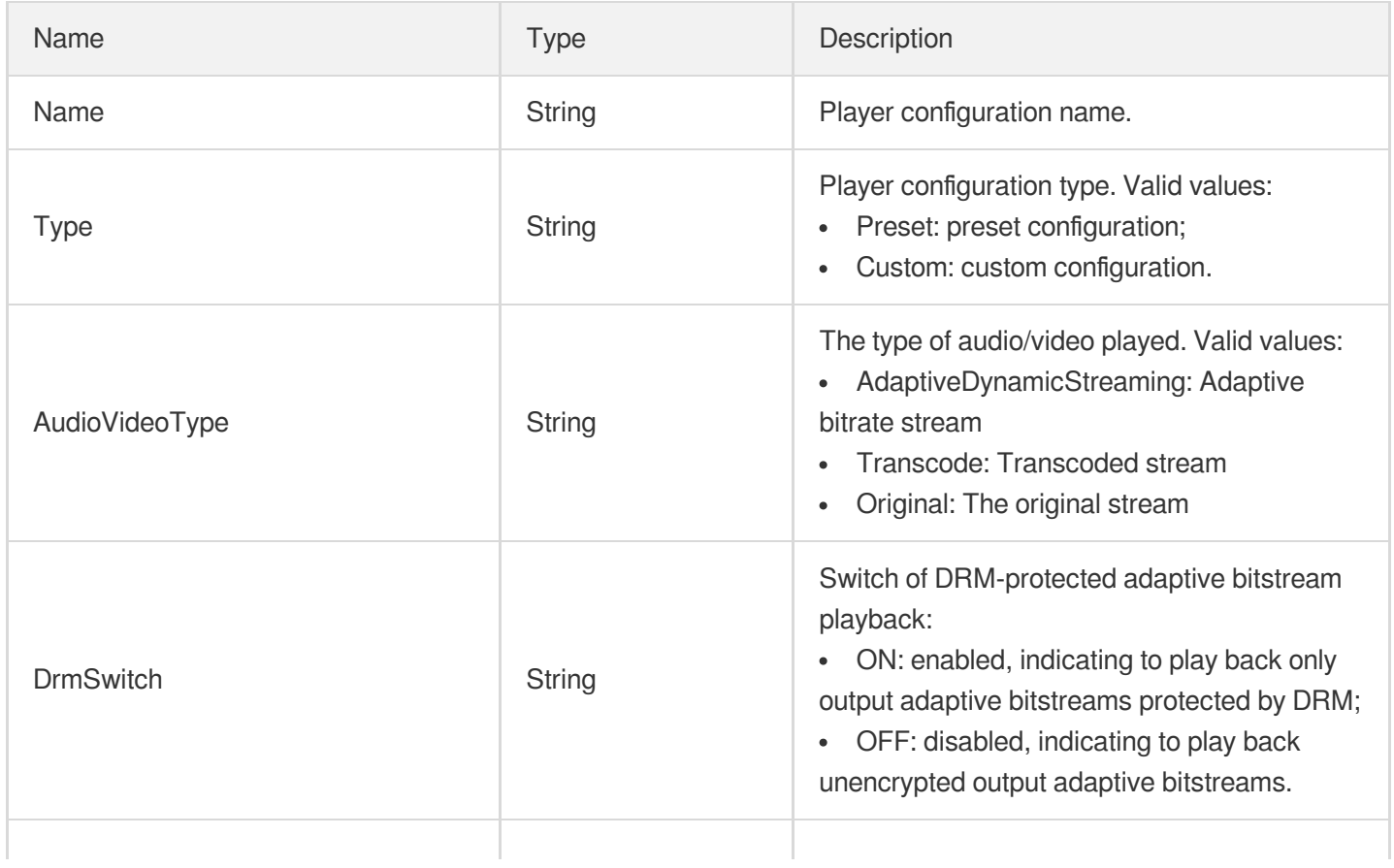

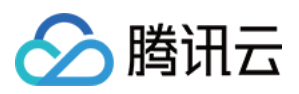

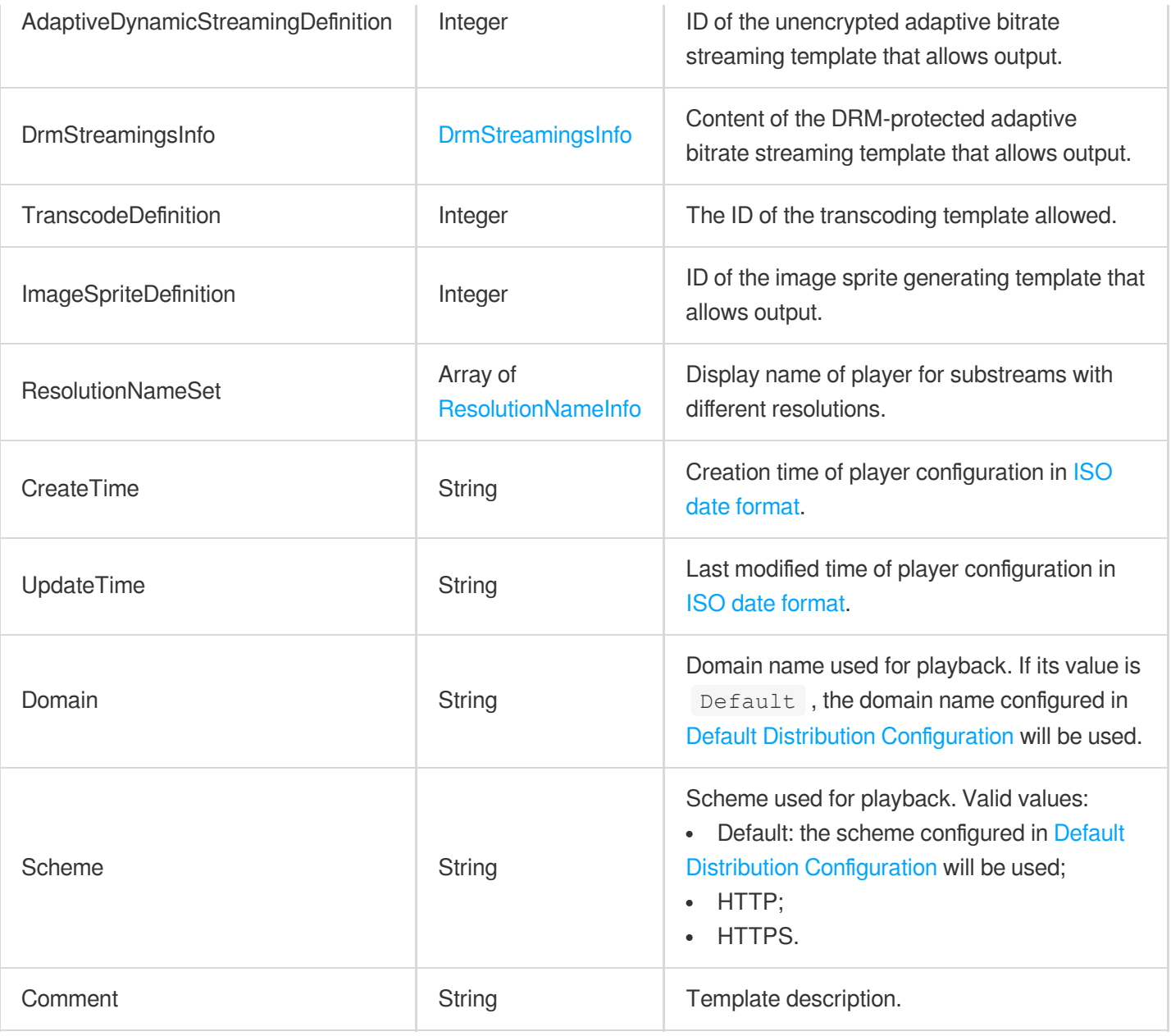

## <span id="page-1085-0"></span>PoliticalAsrReviewTemplateInfo

Parameters for ASR-based recognition of politically sensitive content

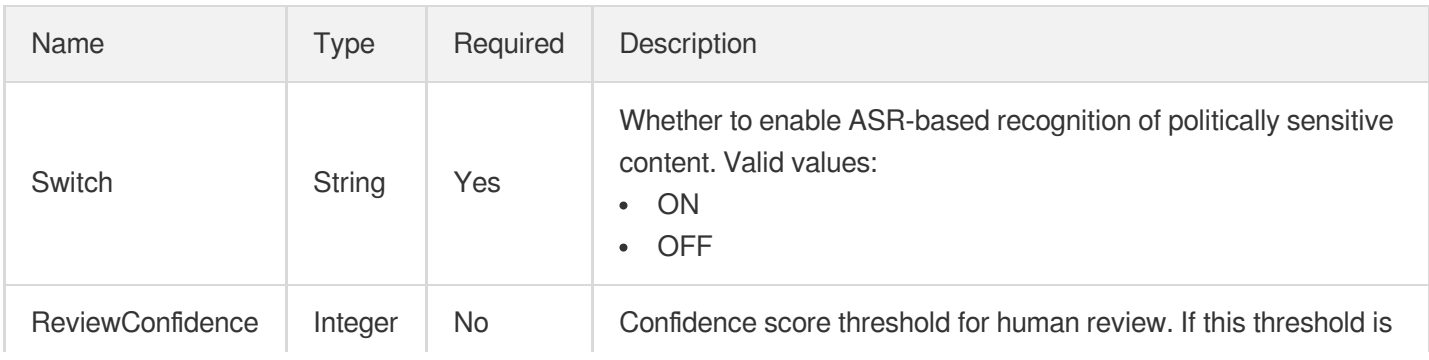

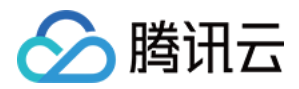

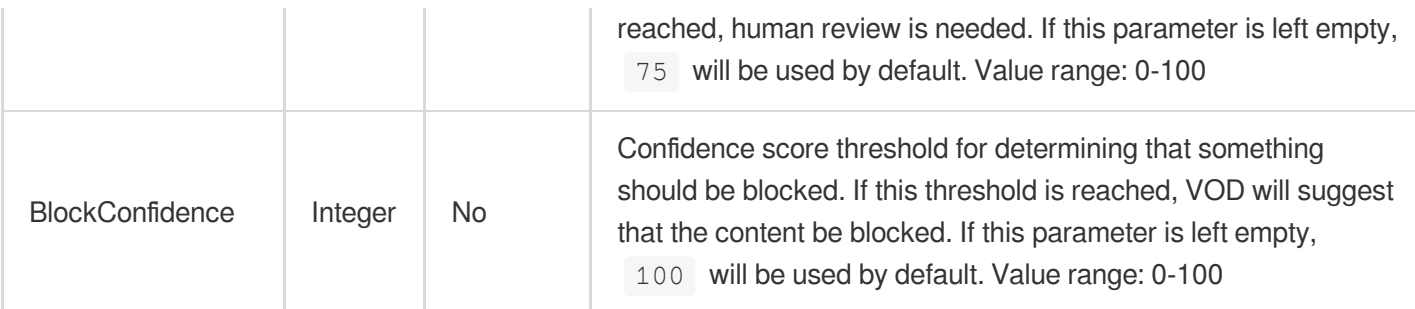

### <span id="page-1086-0"></span>PoliticalAsrReviewTemplateInfoForUpdate

Parameters for ASR-based recognition of politically sensitive content

Used by actions: ModifyContentReviewTemplate.

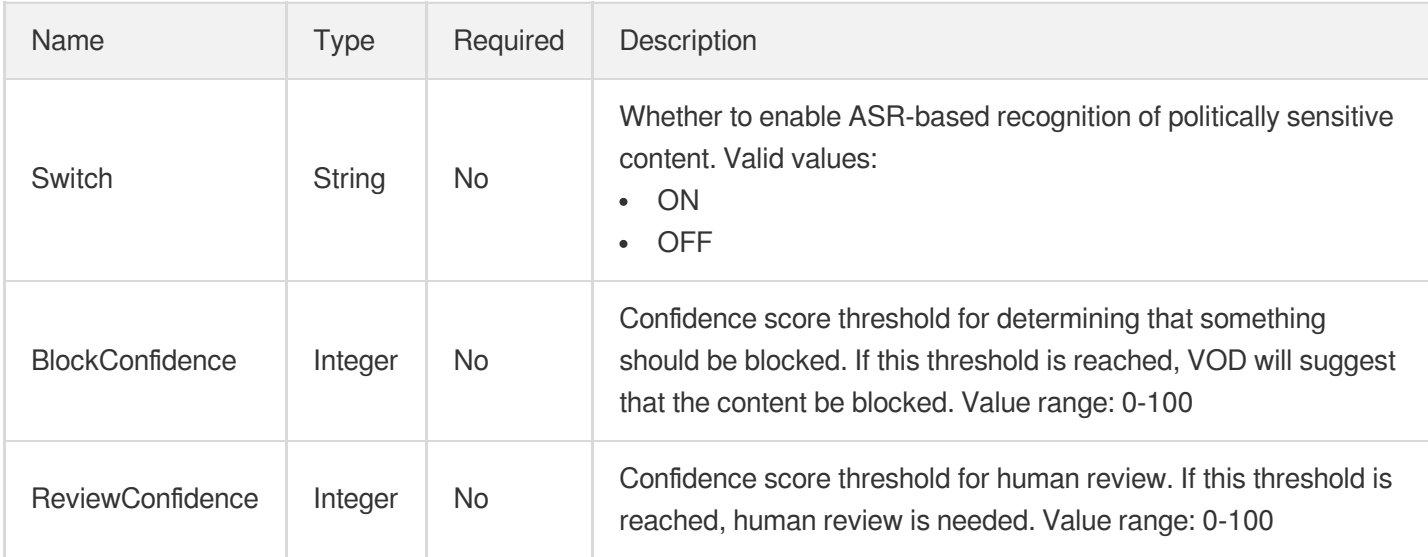

# PoliticalConfigureInfo

Parameters for recognition of politically sensitive content

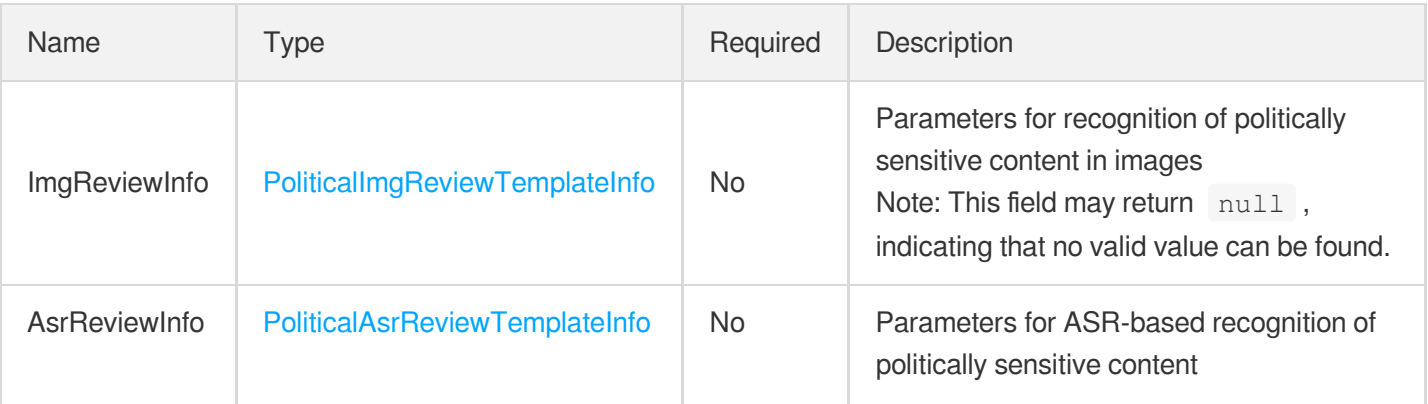

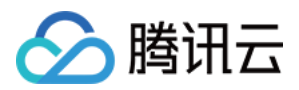

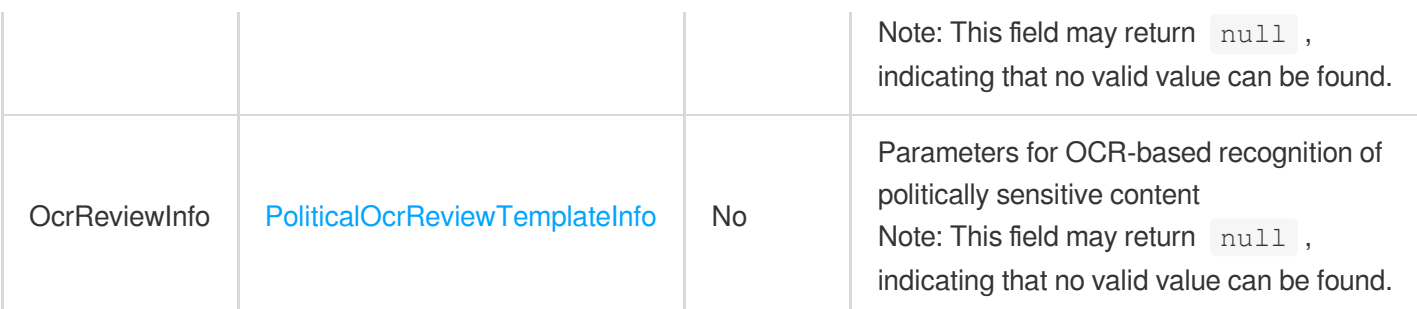

# PoliticalConfigureInfoForUpdate

Parameters for recognition of politically sensitive content

Used by actions: ModifyContentReviewTemplate.

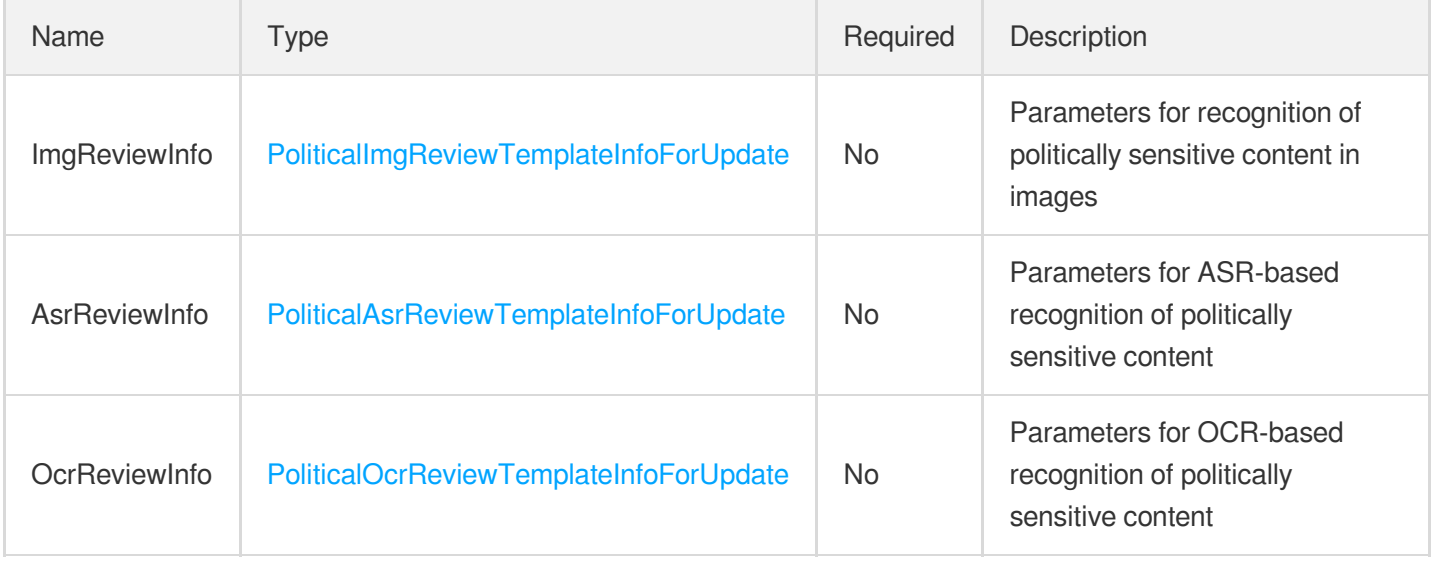

#### PoliticalImageResult

The moderation result for politically sensitive content in an image.

Used by actions: ReviewImage.

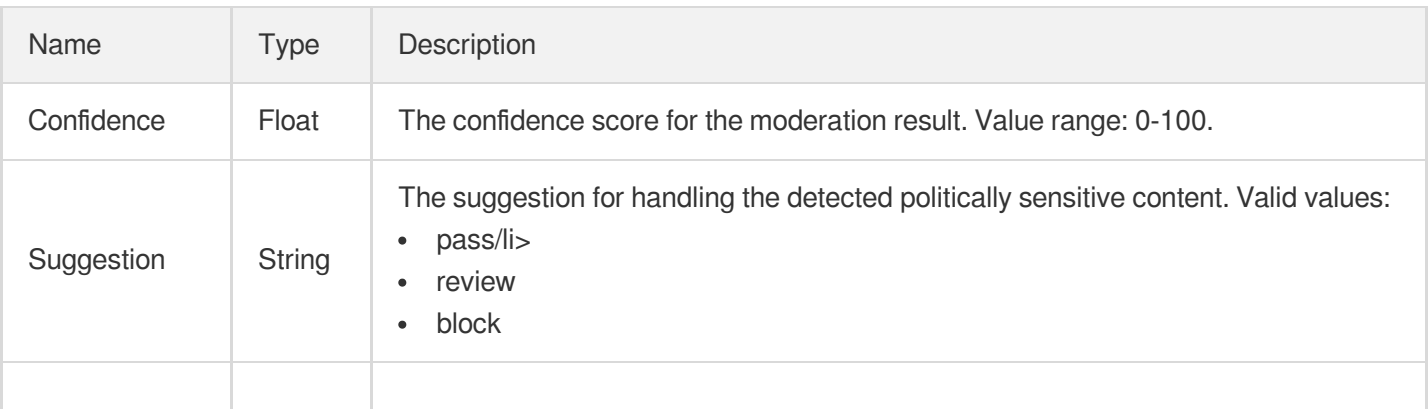

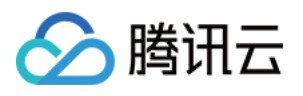

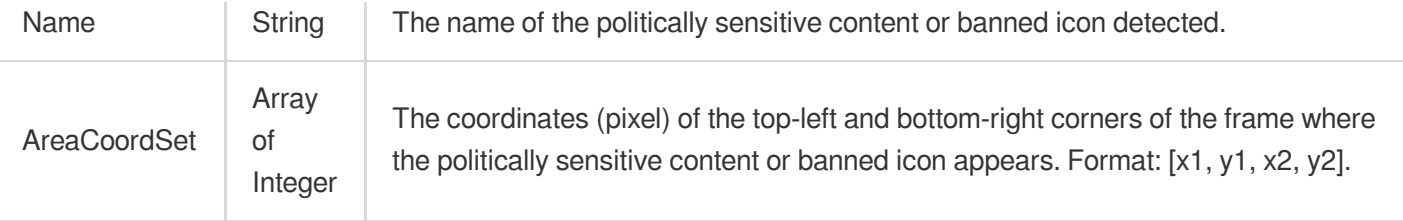

# <span id="page-1088-0"></span>PoliticalImgReviewTemplateInfo

Parameters for recognition of politically sensitive content in images

Used by actions: CreateContentReviewTemplate, DescribeContentReviewTemplates.

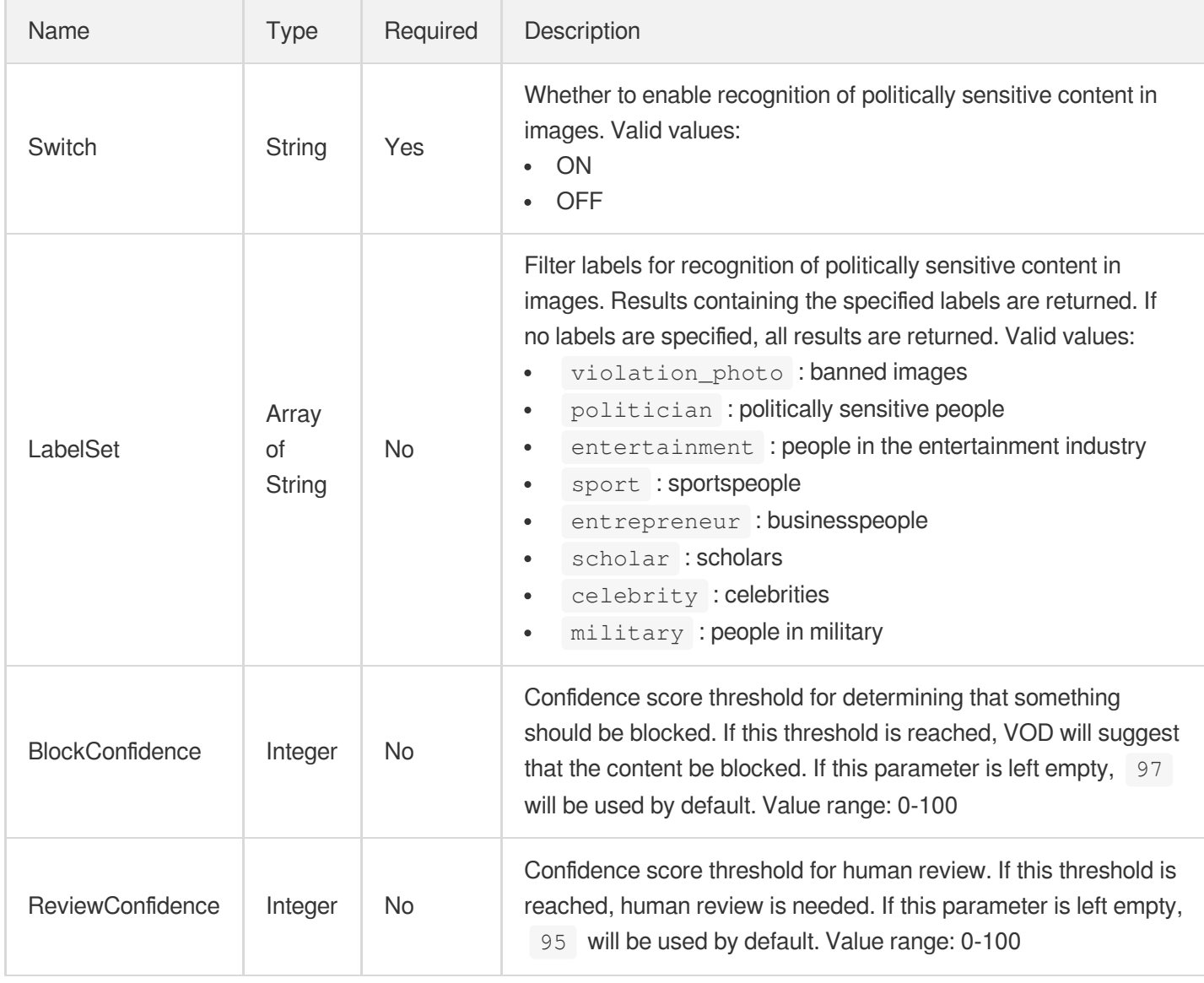

## <span id="page-1088-1"></span>PoliticalImgReviewTemplateInfoForUpdate

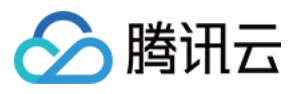

Parameters for recognition of politically sensitive content in images

Used by actions: ModifyContentReviewTemplate.

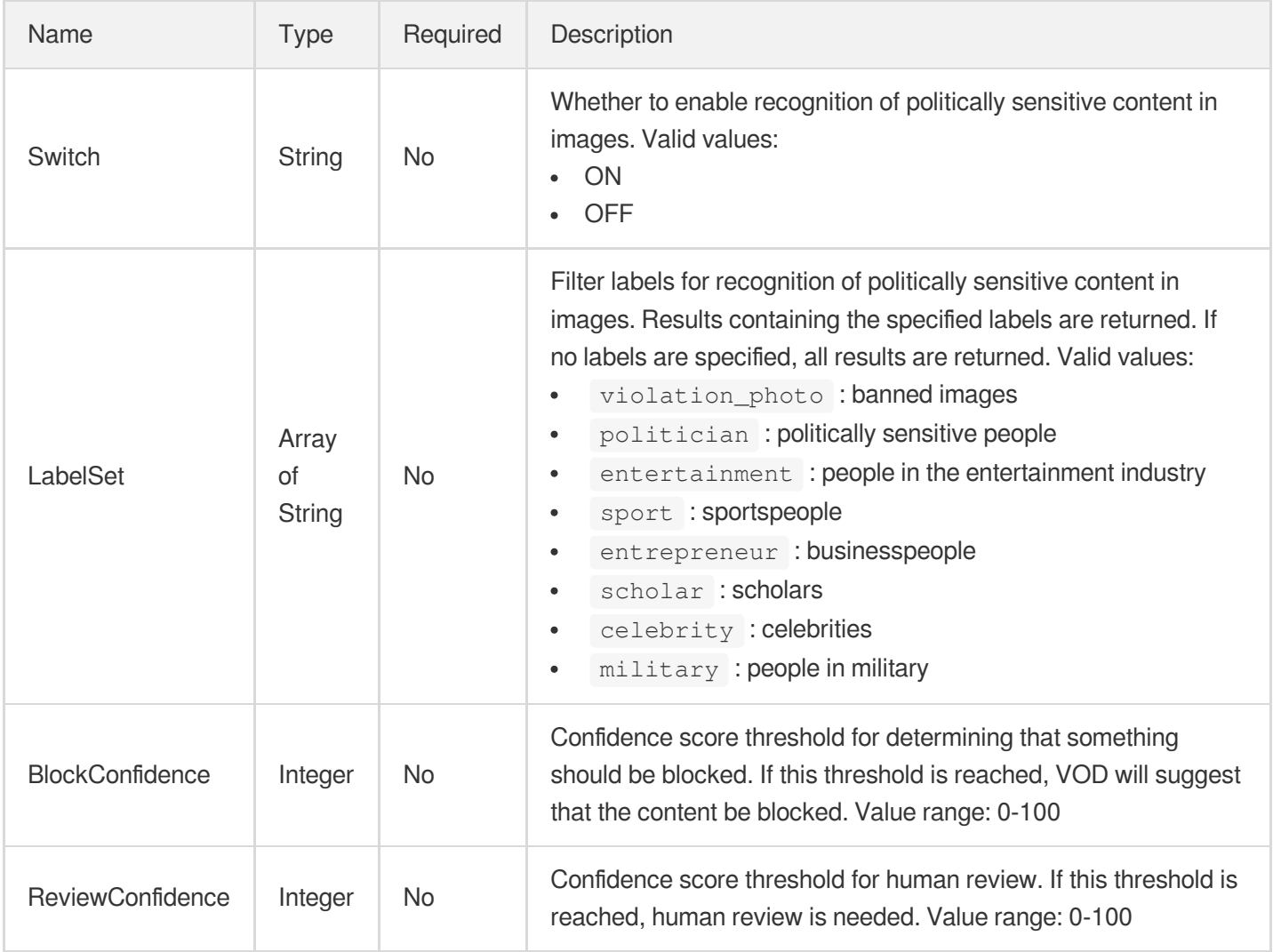

#### <span id="page-1089-0"></span>PoliticalOcrReviewTemplateInfo

Parameters for OCR-based recognition of politically sensitive content

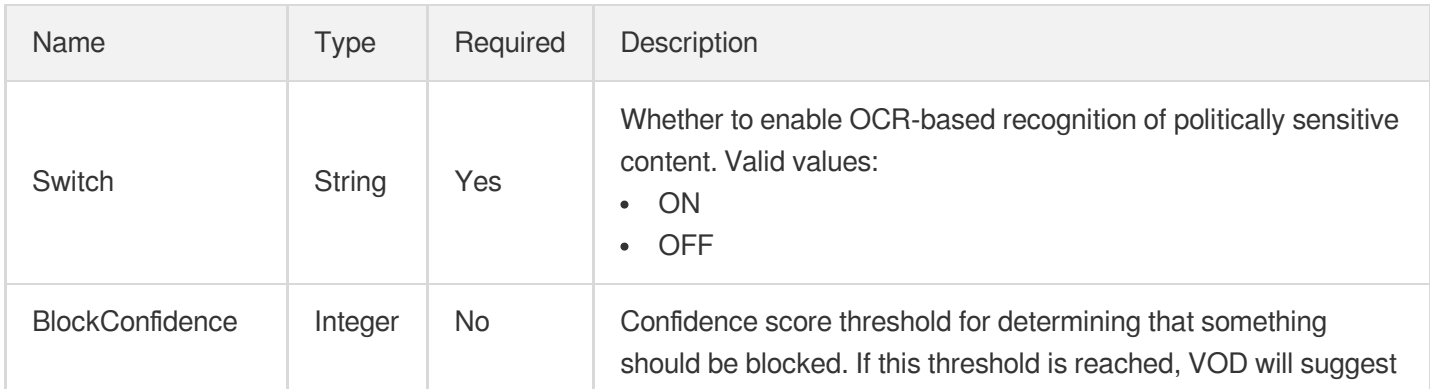

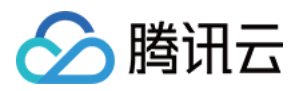

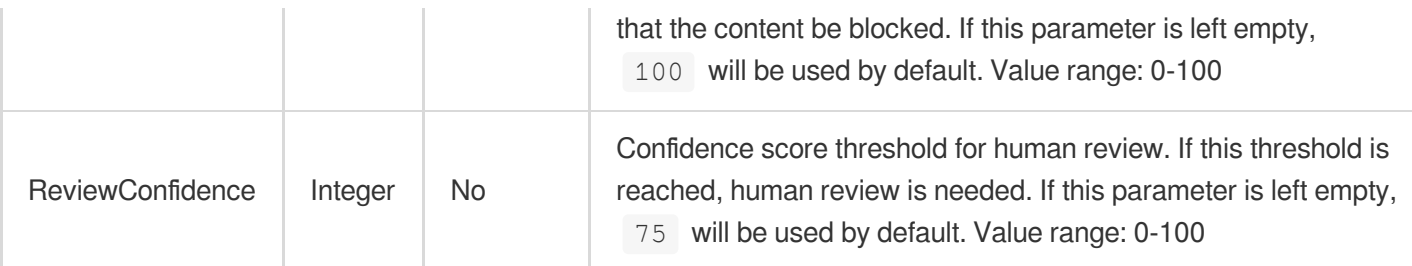

#### <span id="page-1090-0"></span>PoliticalOcrReviewTemplateInfoForUpdate

Parameters for OCR-based recognition of politically sensitive content

Used by actions: ModifyContentReviewTemplate.

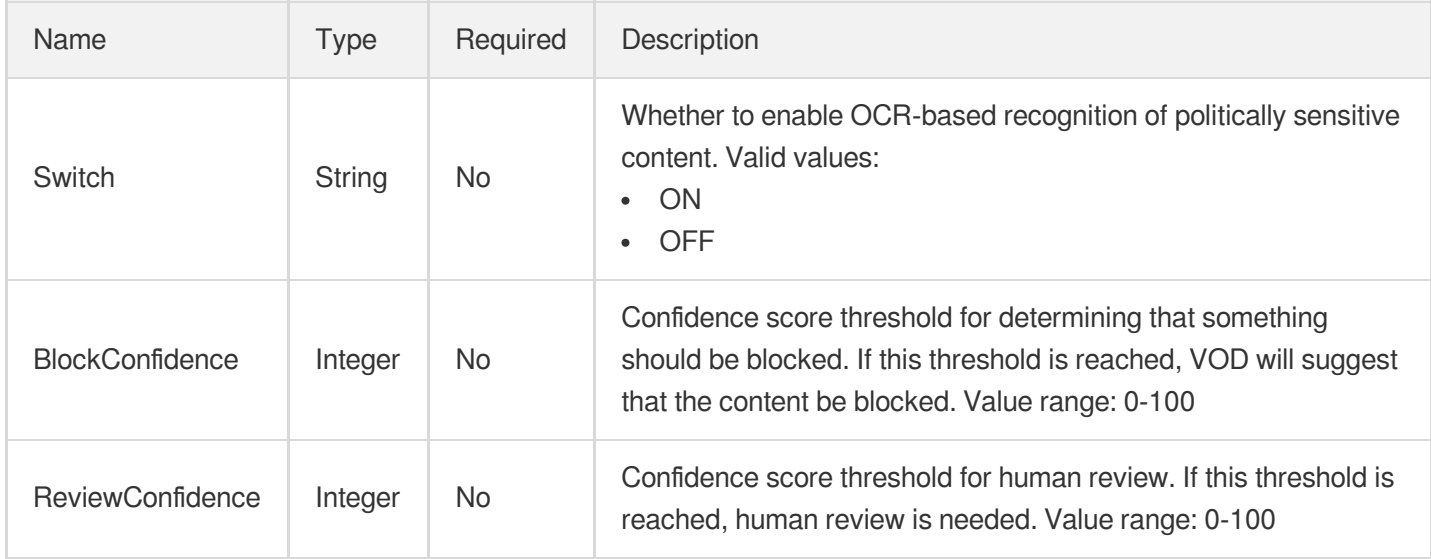

#### <span id="page-1090-1"></span>PornAsrReviewTemplateInfo

Parameters for ASR-based recognition of pornographic content

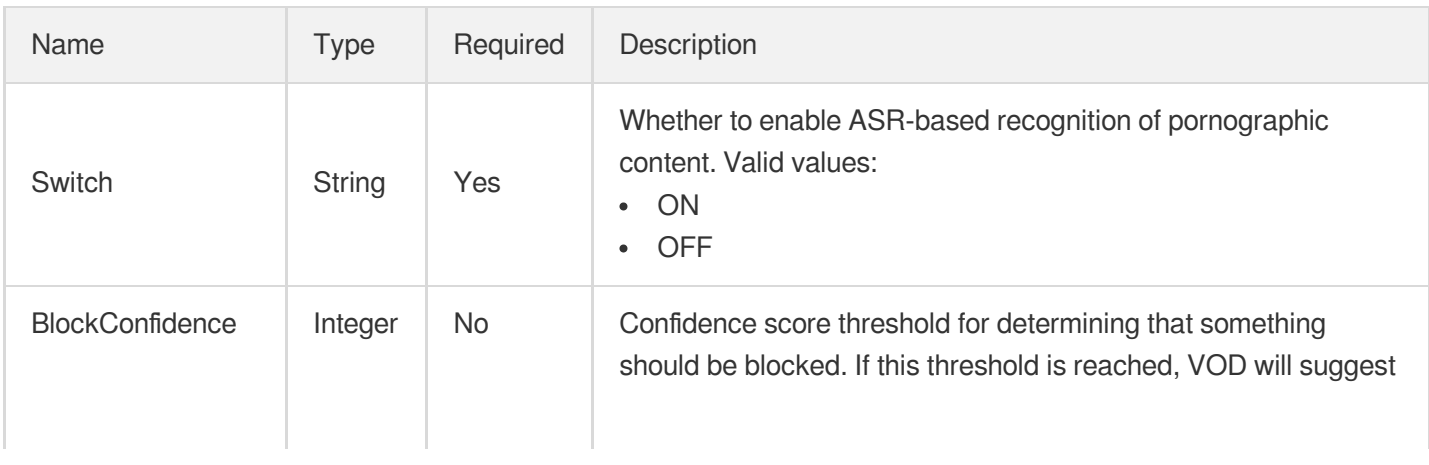

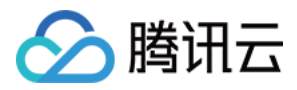

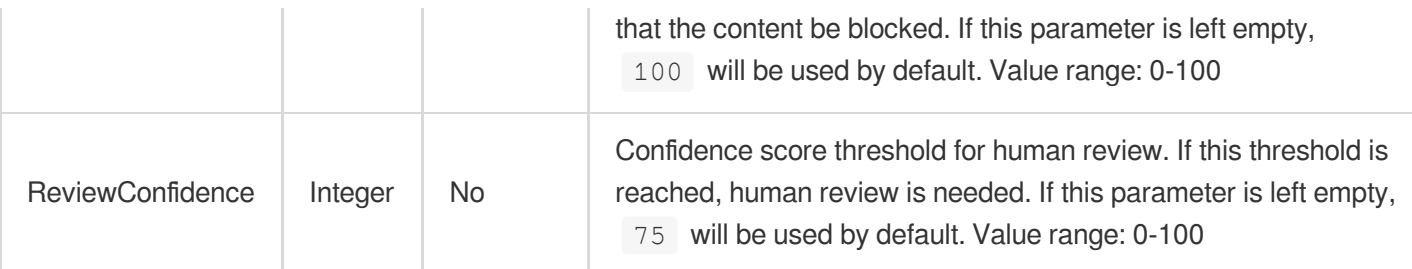

#### <span id="page-1091-0"></span>PornAsrReviewTemplateInfoForUpdate

Parameters for ASR-based recognition of pornographic content

Used by actions: ModifyContentReviewTemplate.

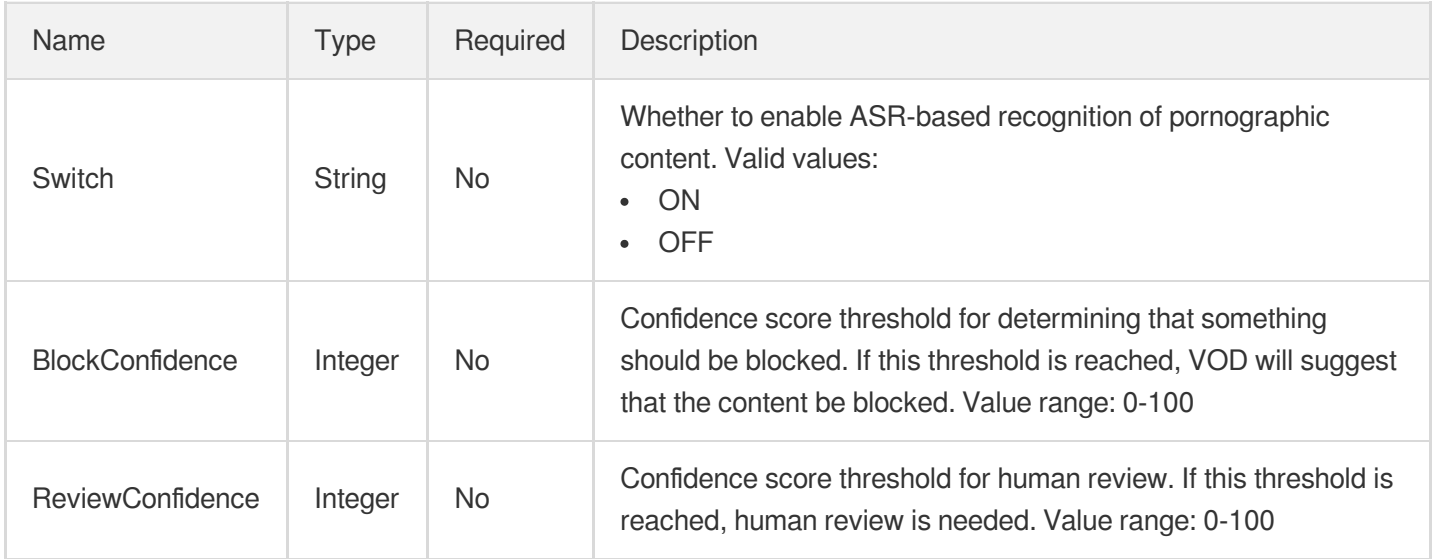

### PornConfigureInfo

Parameters for recognition of pornographic content

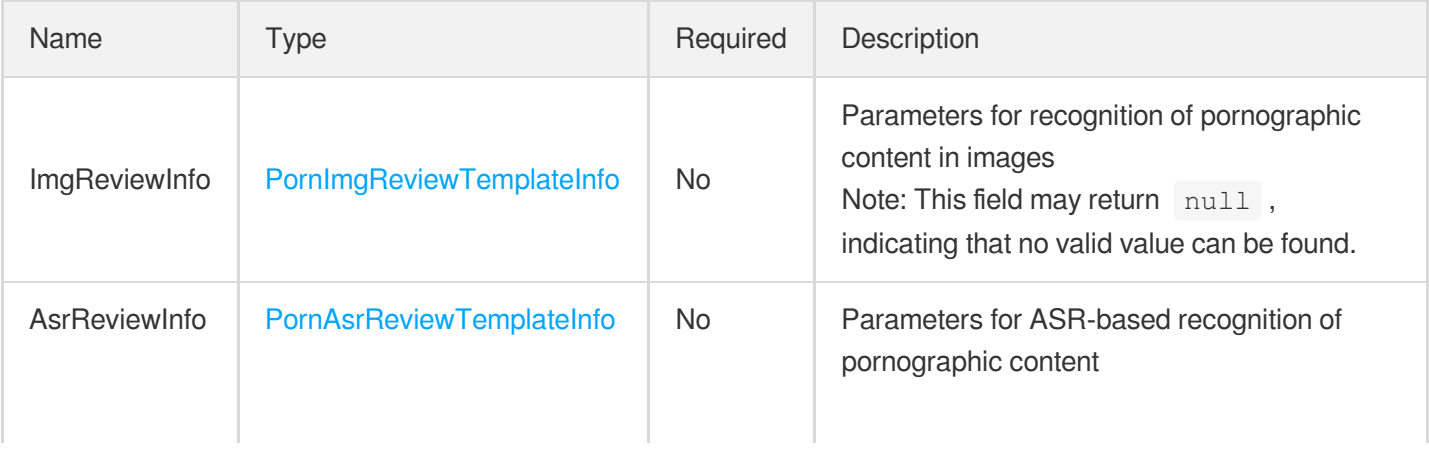

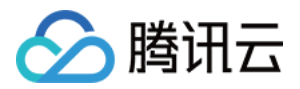

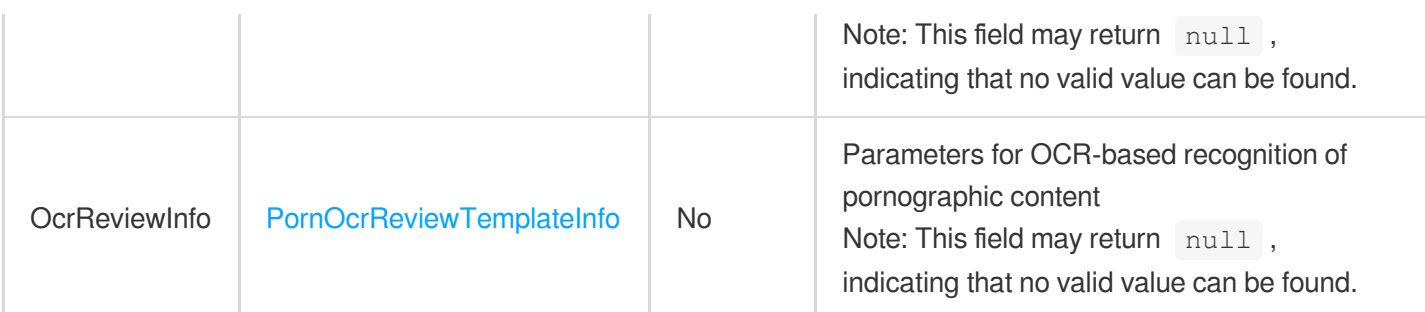

# PornConfigureInfoForUpdate

Parameters for recognition of pornographic content

Used by actions: ModifyContentReviewTemplate.

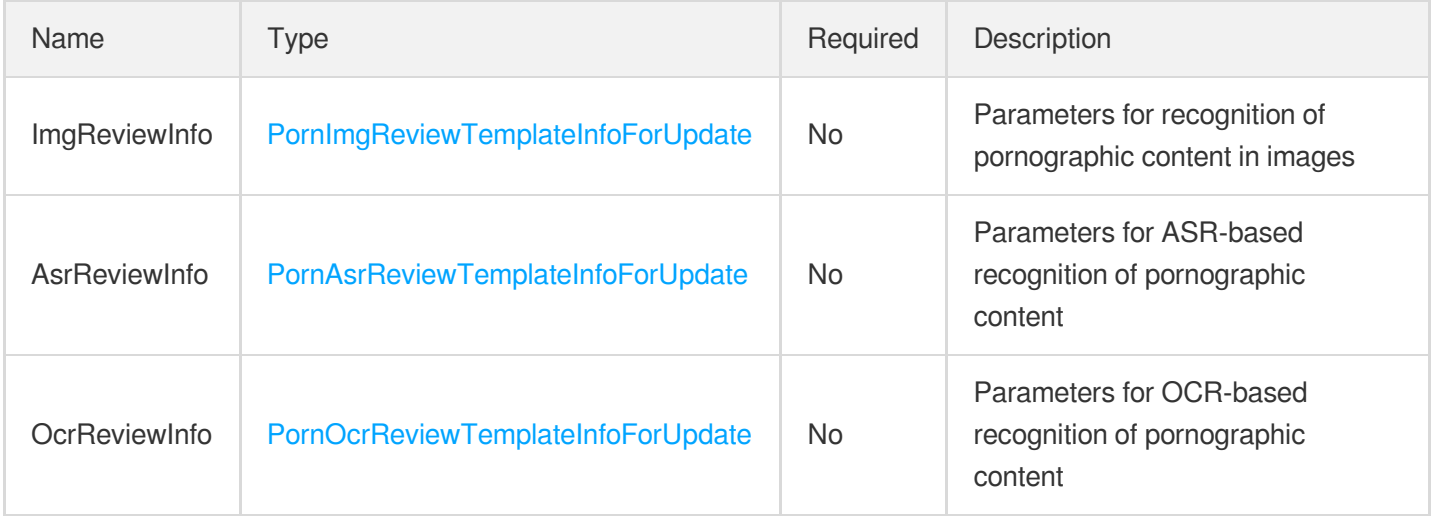

## **PornImageResult**

The moderation result for pornographic content in an image.

Used by actions: ReviewImage.

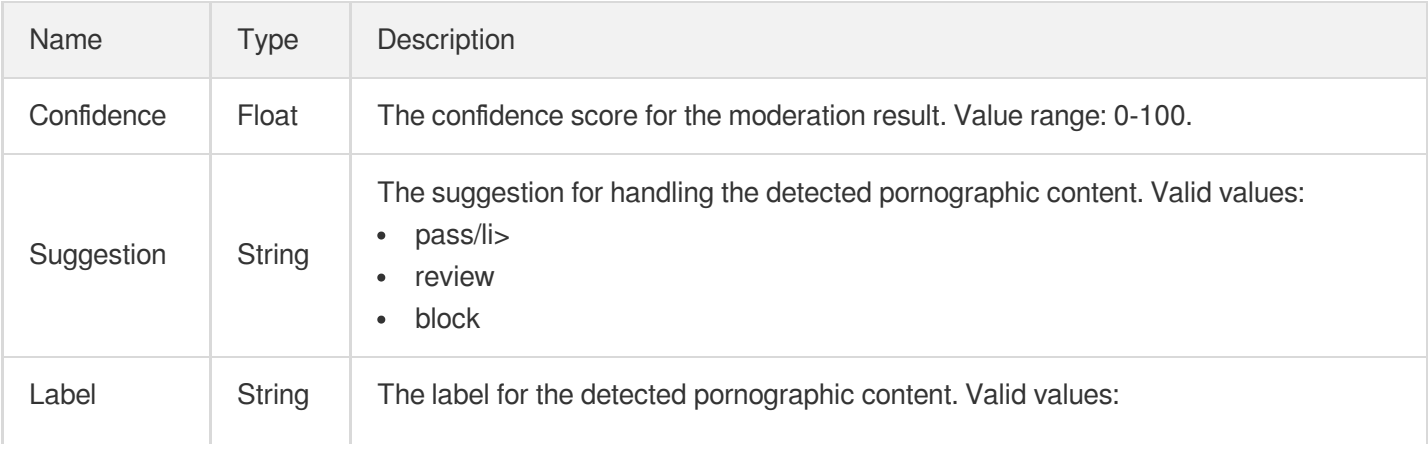

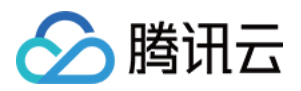

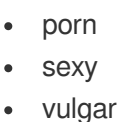

intimacy

# <span id="page-1093-0"></span>PornImgReviewTemplateInfo

Parameters for recognition of pornographic content in images

Used by actions: CreateContentReviewTemplate, DescribeContentReviewTemplates.

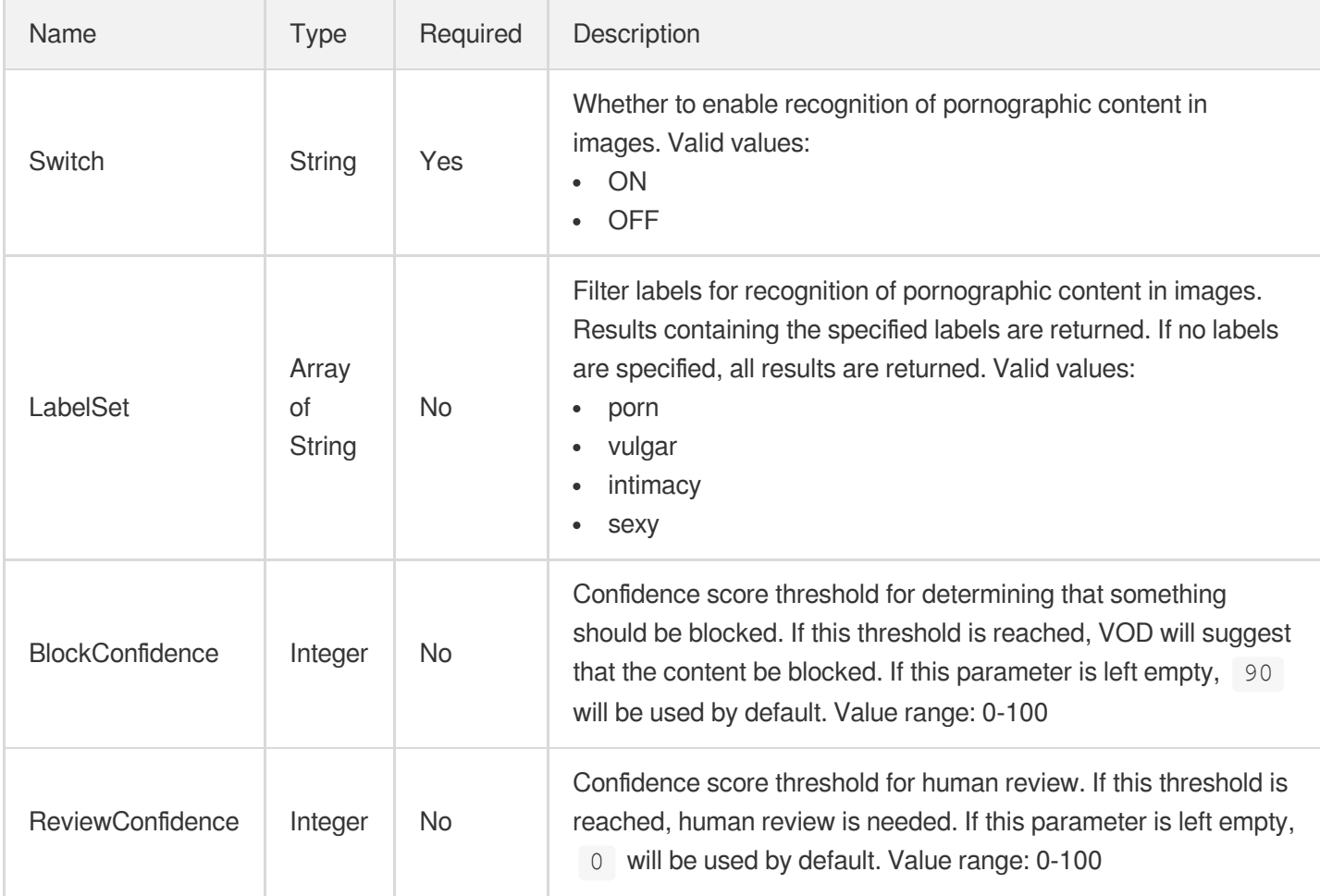

### <span id="page-1093-1"></span>PornImgReviewTemplateInfoForUpdate

Parameters for recognition of pornographic content in images

Used by actions: ModifyContentReviewTemplate.

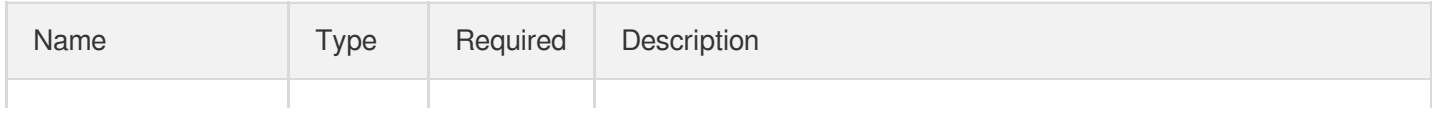

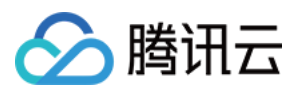

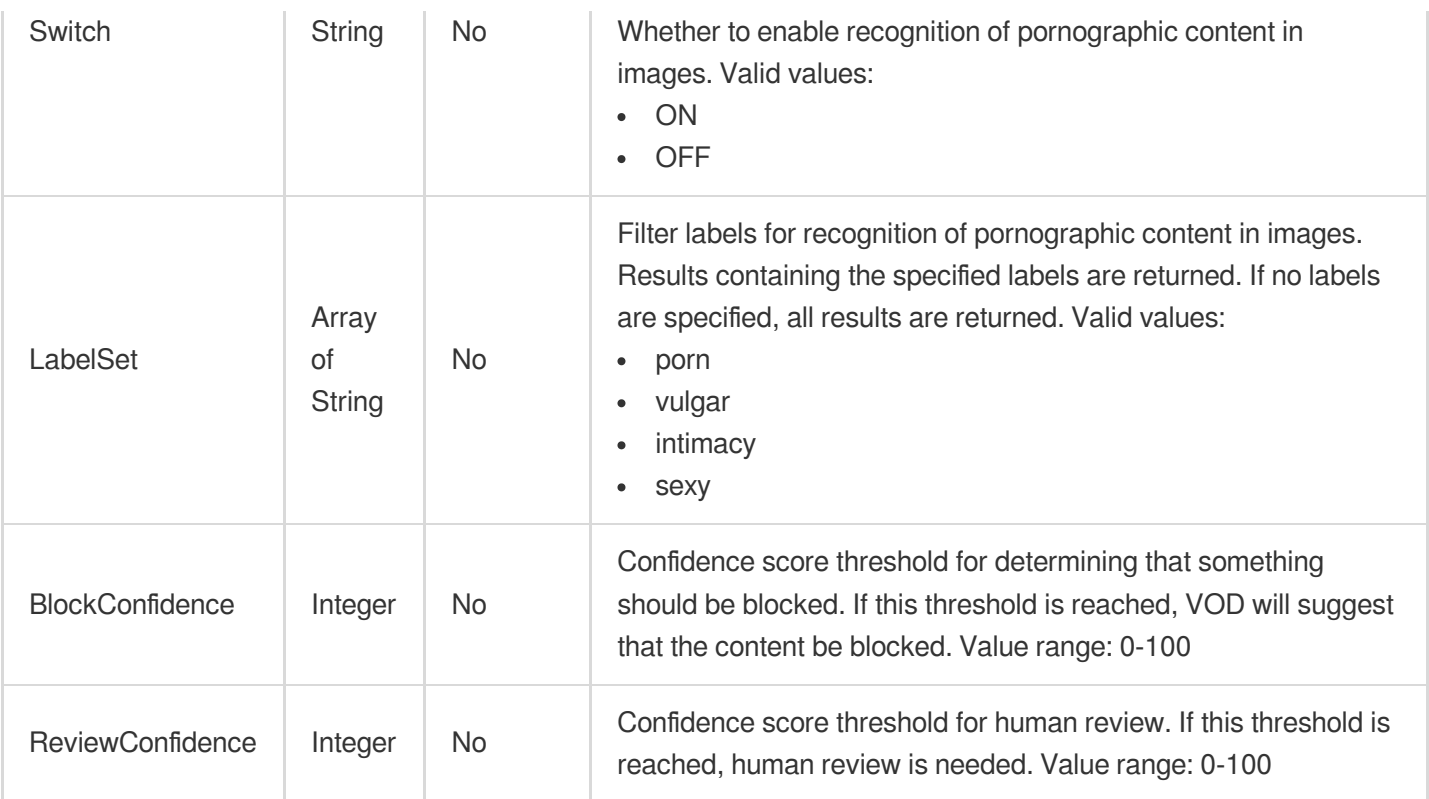

### <span id="page-1094-0"></span>**PornOcrReviewTemplateInfo**

Parameters for OCR-based recognition of pornographic content

Used by actions: CreateContentReviewTemplate, DescribeContentReviewTemplates.

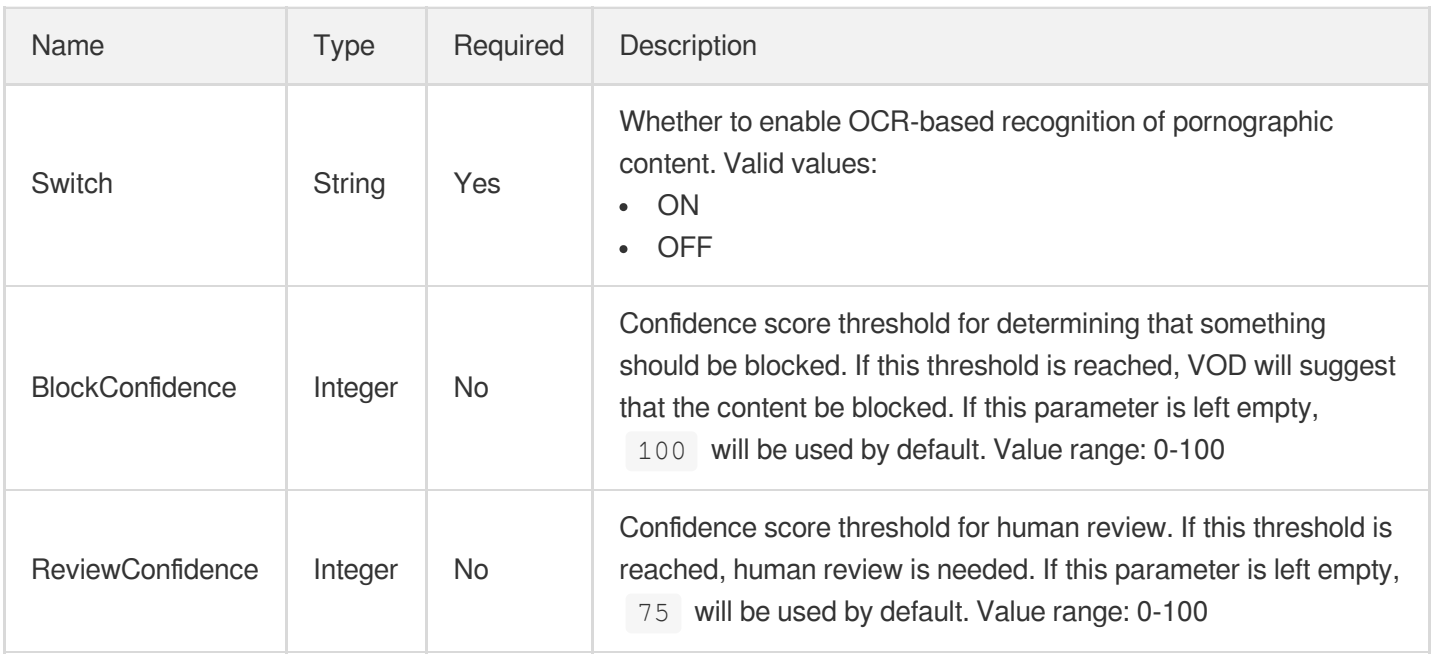

### <span id="page-1094-1"></span>PornOcrReviewTemplateInfoForUpdate

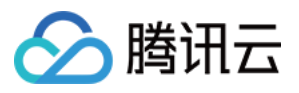

Parameters for OCR-based recognition of pornographic content

Used by actions: ModifyContentReviewTemplate.

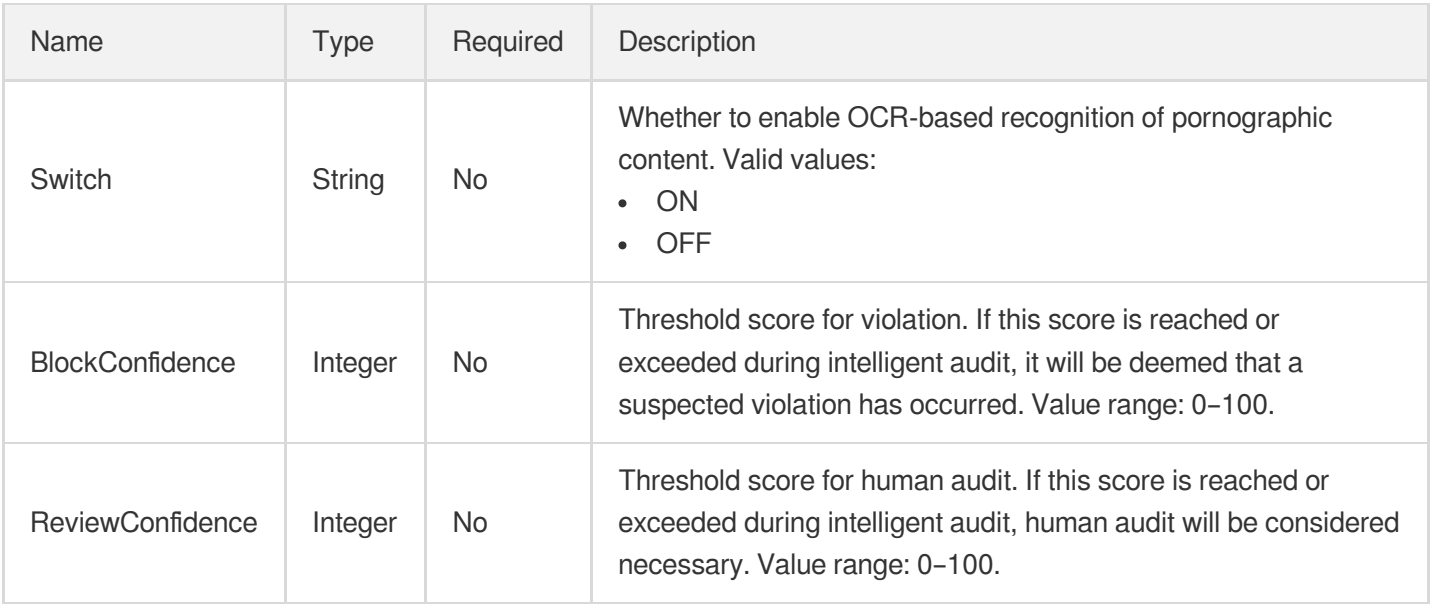

#### <span id="page-1095-0"></span>ProcedureReviewAudioVideoTaskInput

The moderation task details of a task flow template.

Used by actions: CreateProcedureTemplate, DescribeProcedureTemplates, ResetProcedureTemplate.

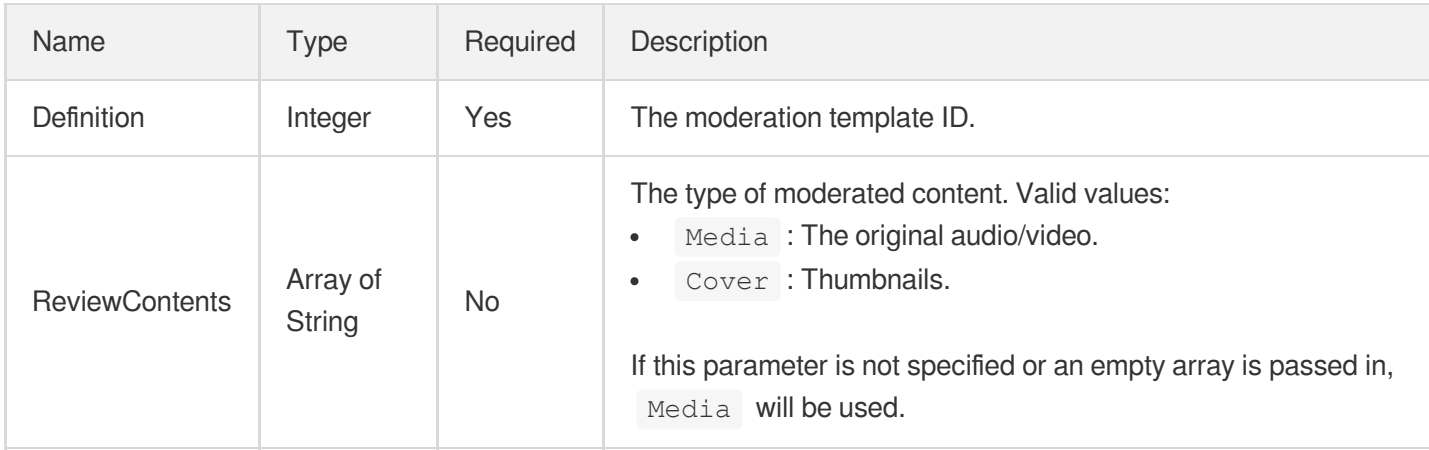

#### **ProcedureTask**

Video processing task information

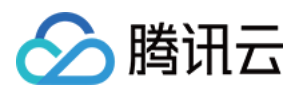

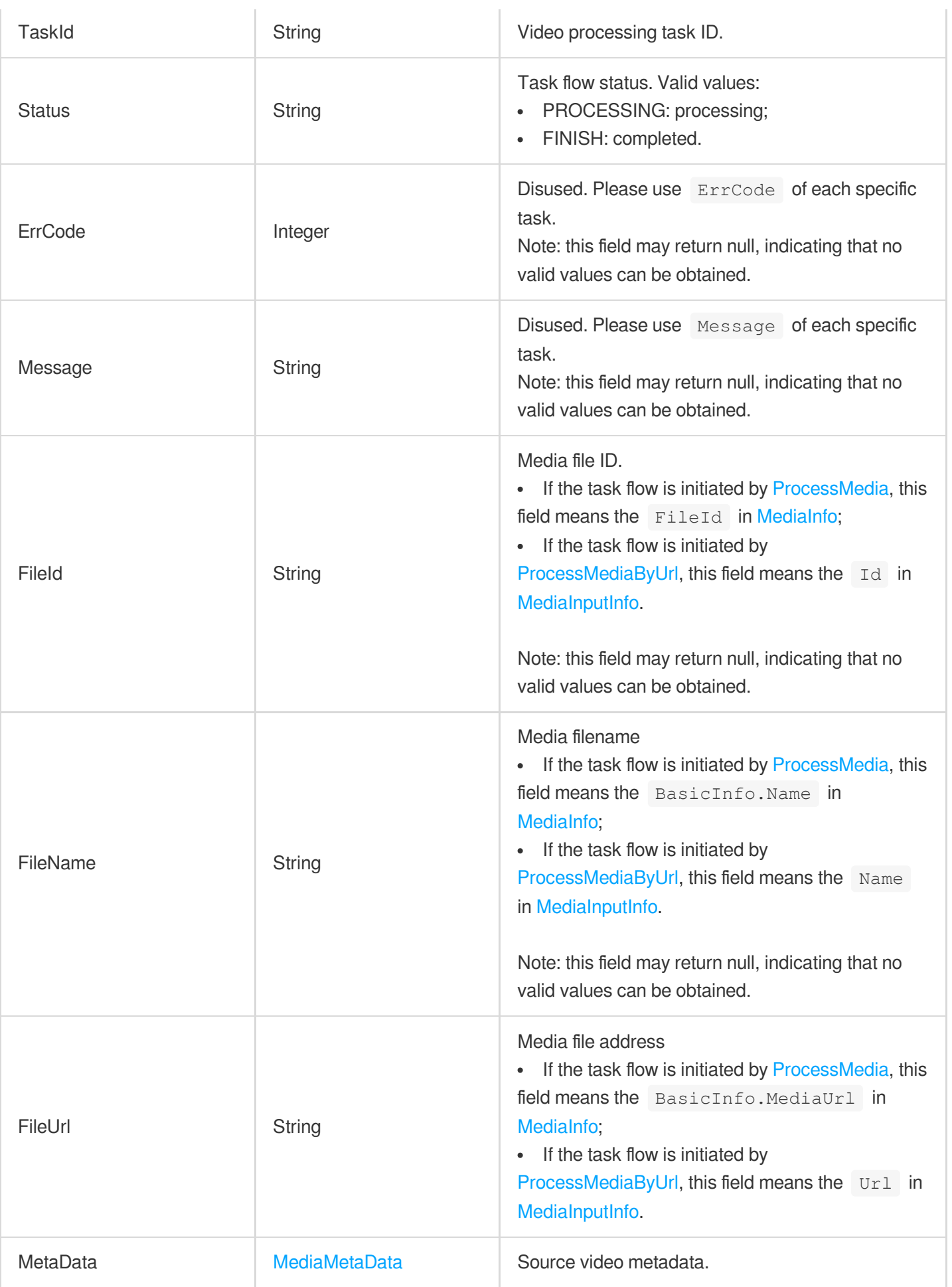

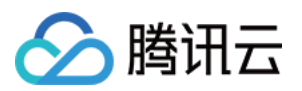

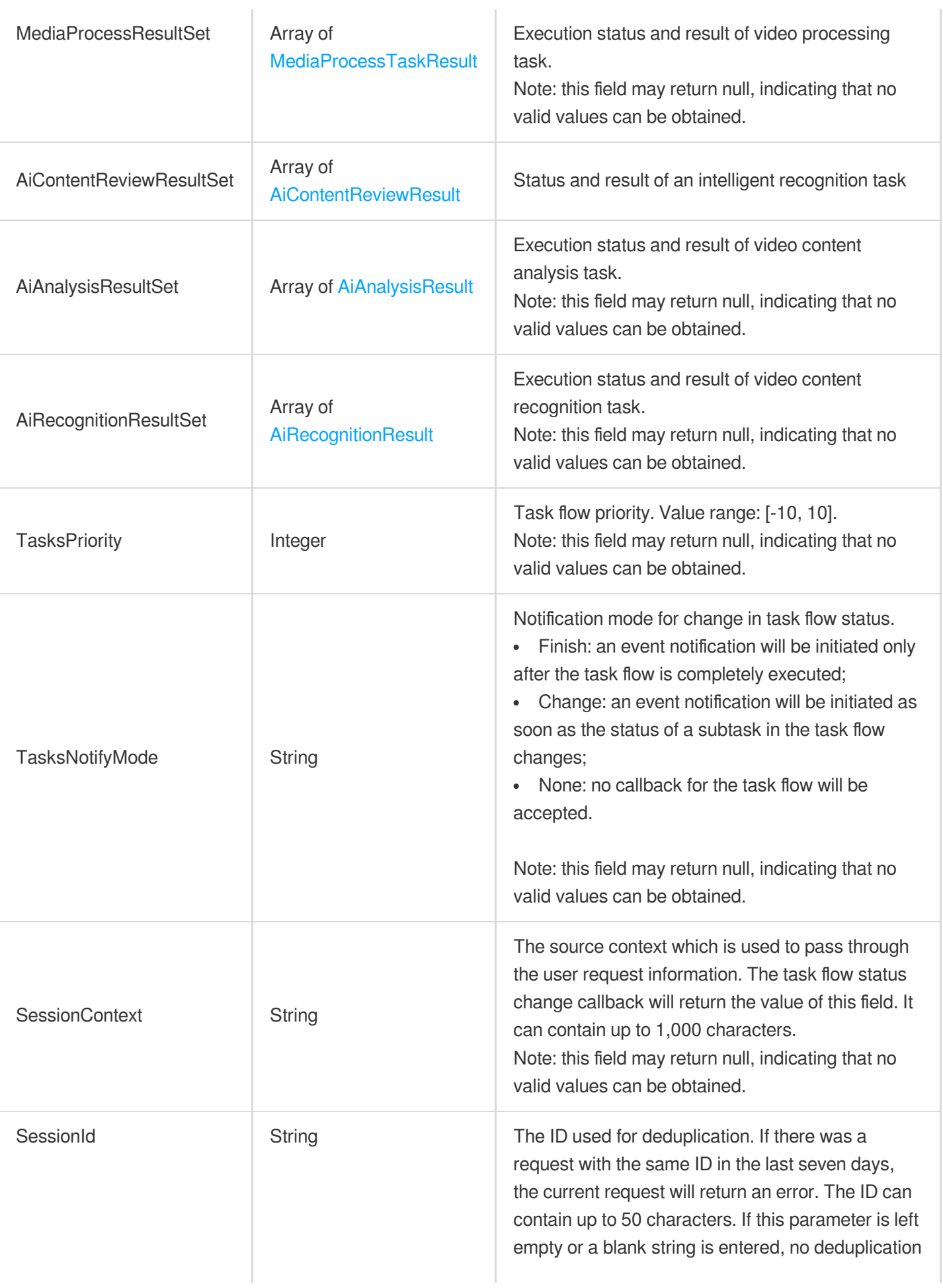

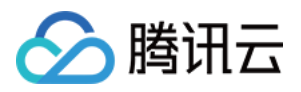

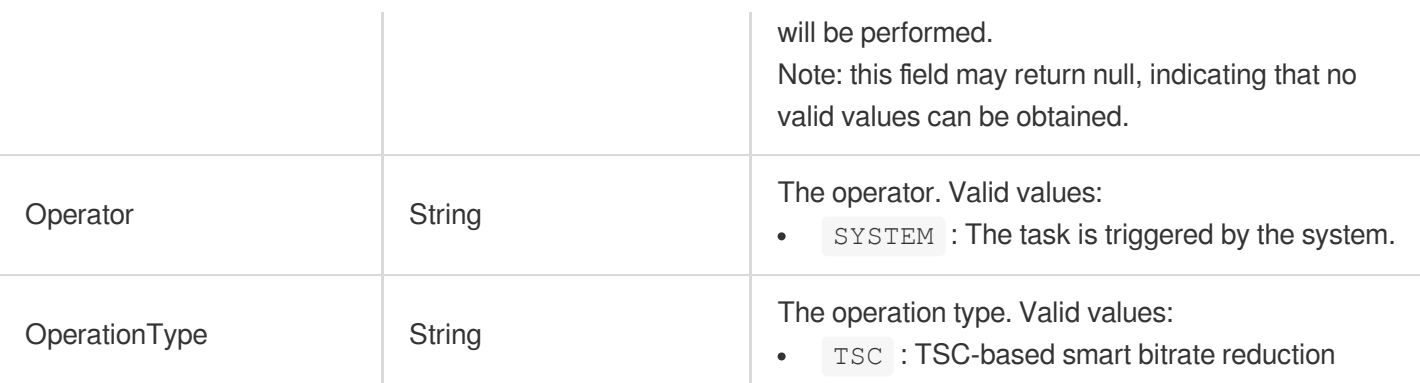

# ProcedureTemplate

Task flow template details

Used by actions: DescribeProcedureTemplates.

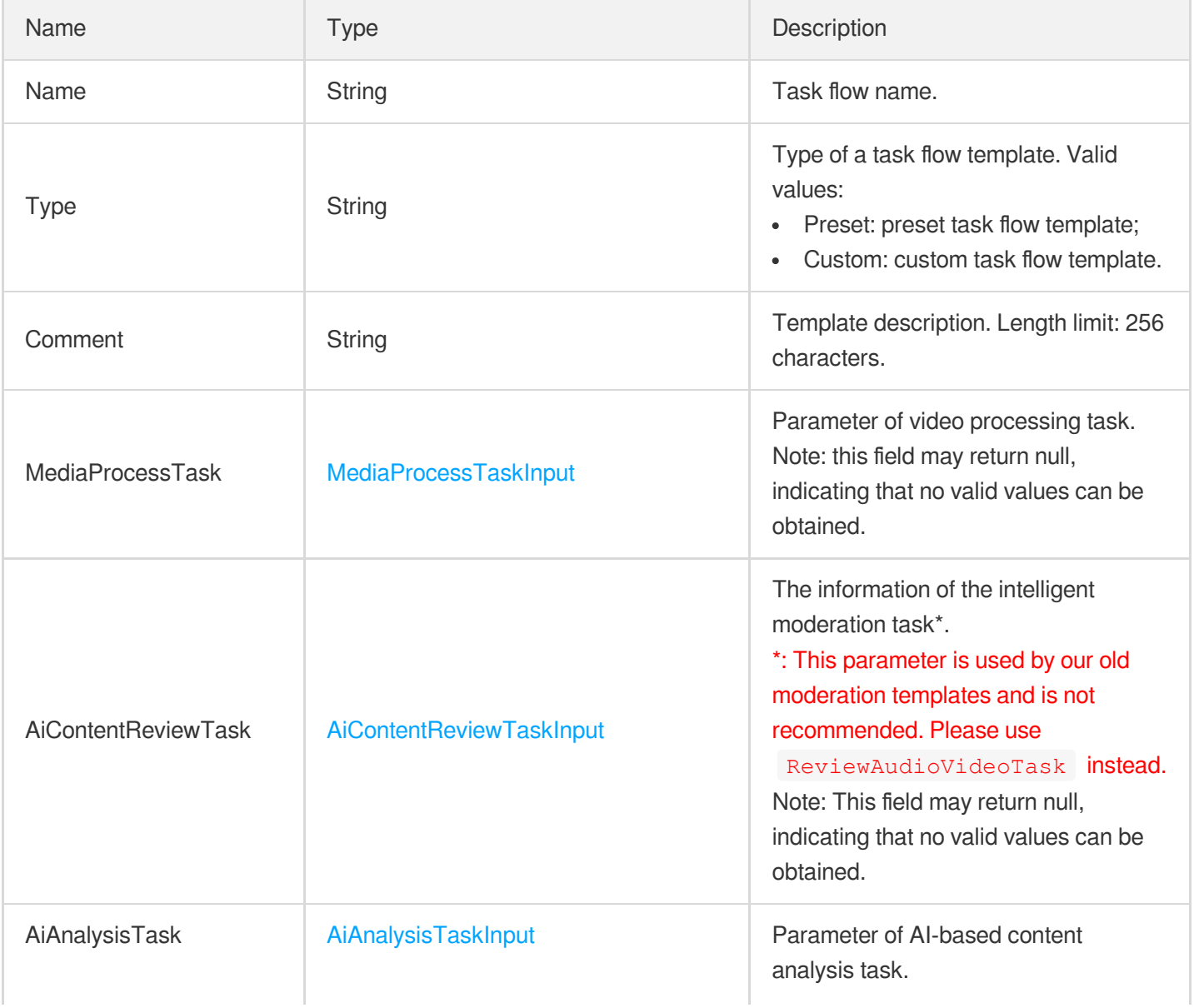

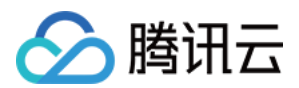

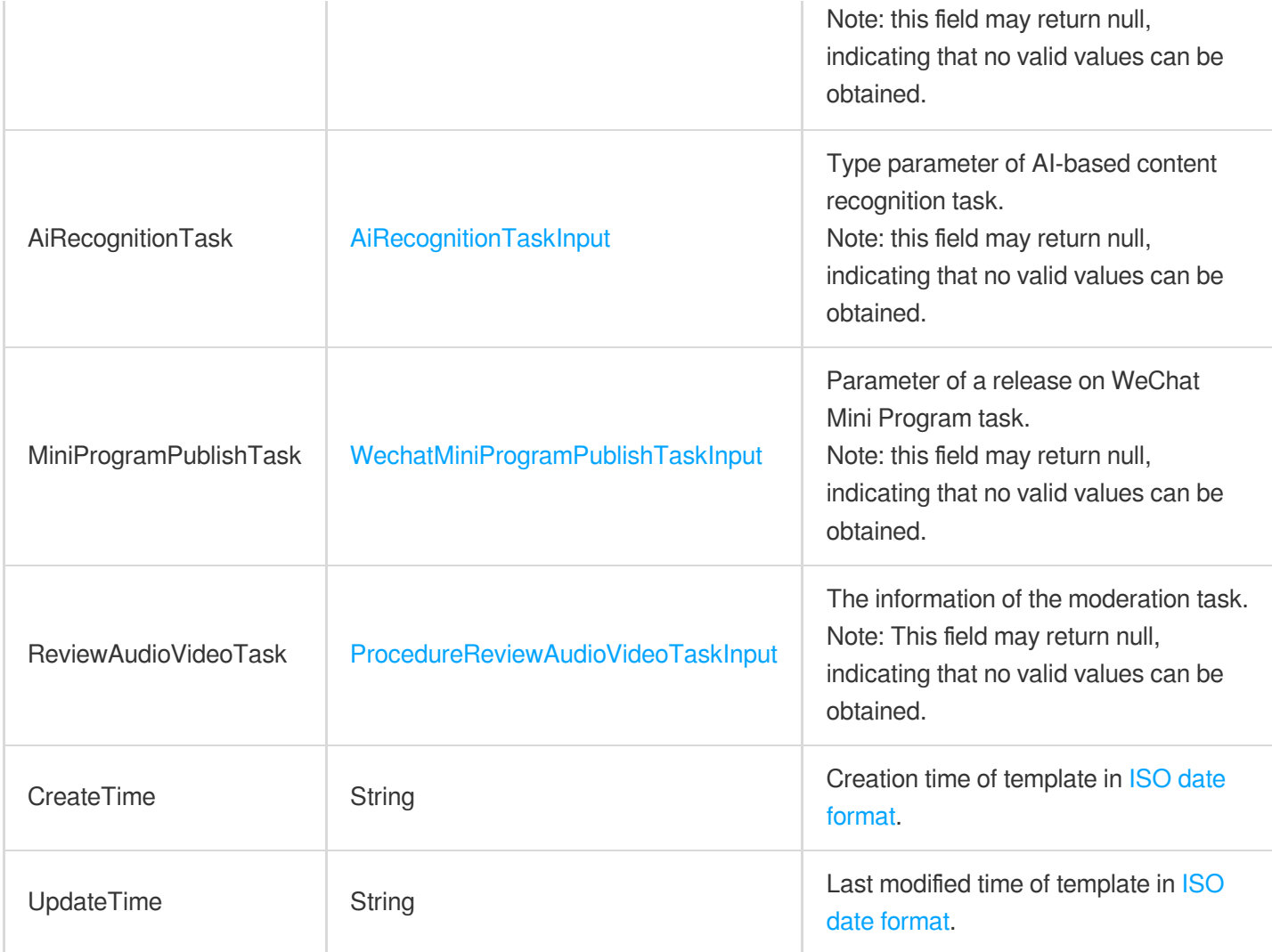

# <span id="page-1099-0"></span>ProhibitedAsrReviewTemplateInfo

Control parameter of prohibited information detection in speech task

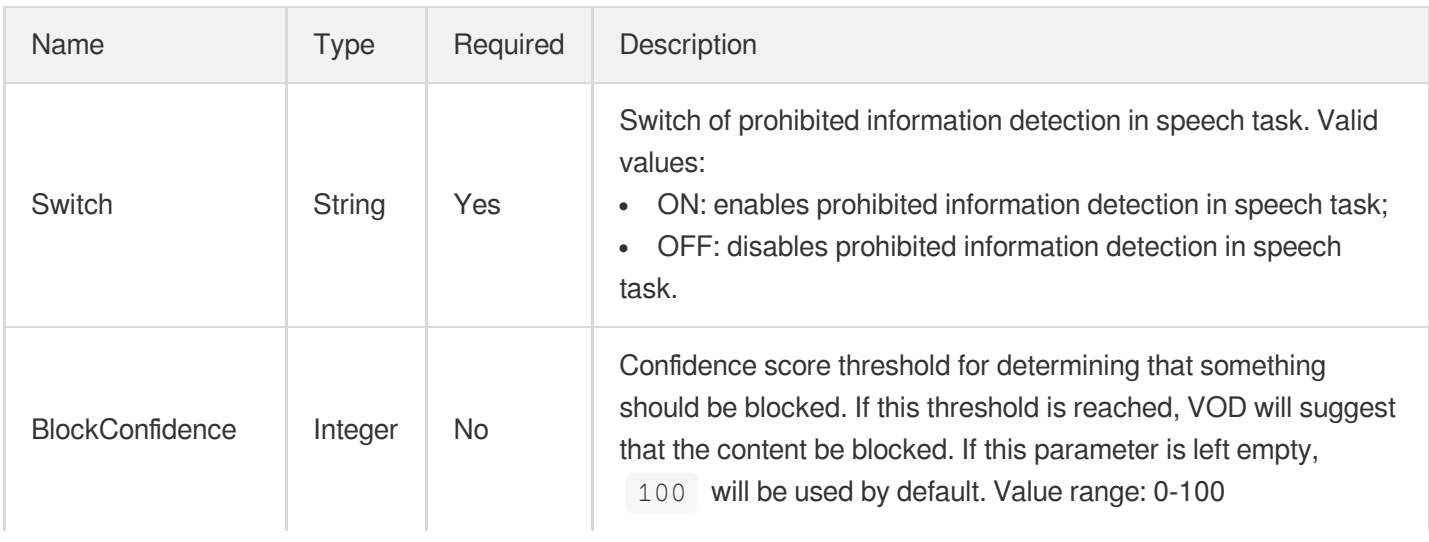

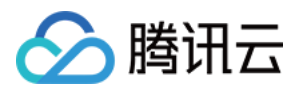

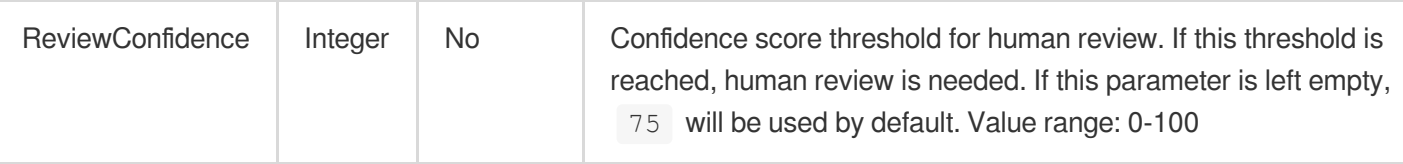

### <span id="page-1100-0"></span>ProhibitedAsrReviewTemplateInfoForUpdate

Control parameter of prohibited information detection in speech task

Used by actions: ModifyContentReviewTemplate.

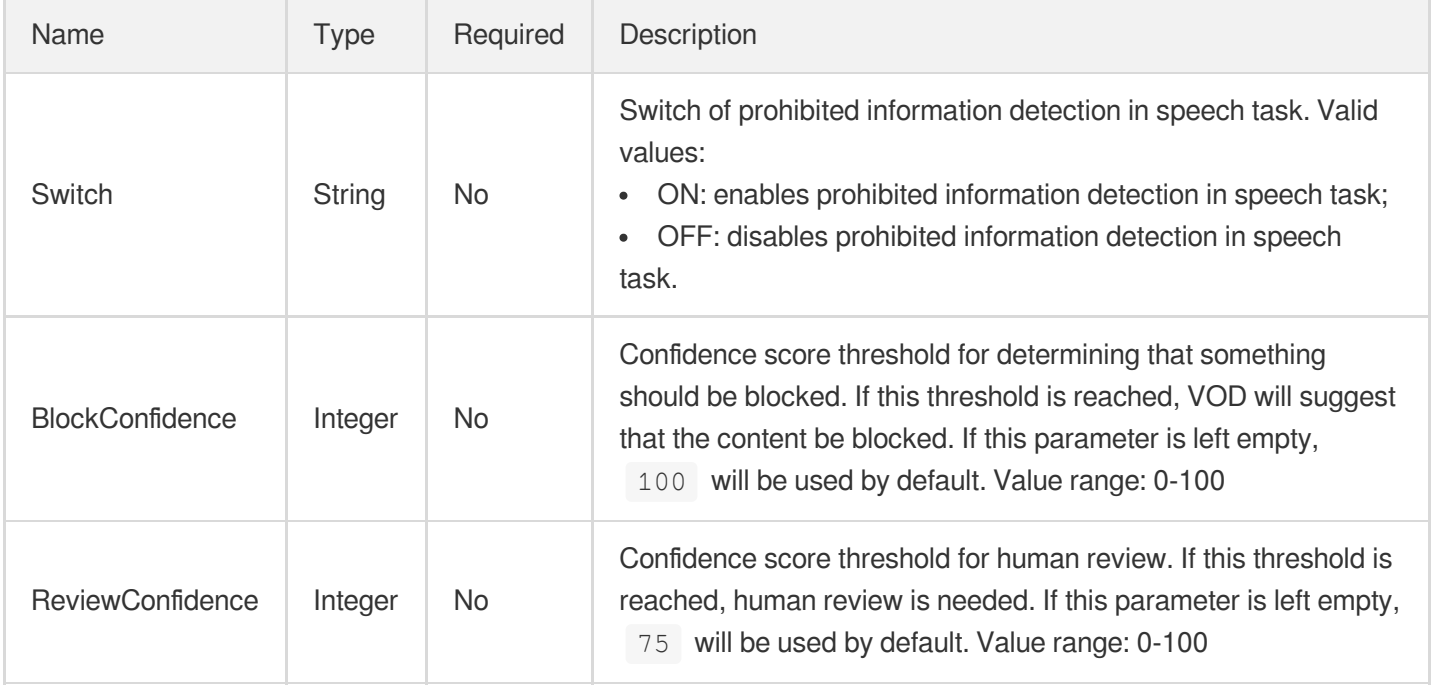

### ProhibitedConfigureInfo

Control parameter of prohibited information detection task

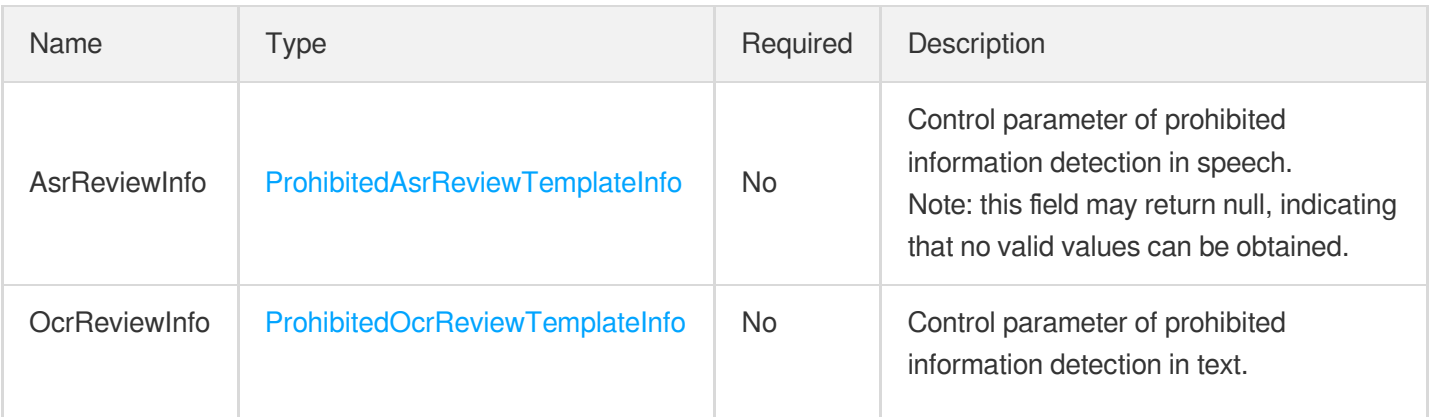

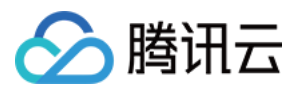

Note: this field may return null, indicating that no valid values can be obtained.

# ProhibitedConfigureInfoForUpdate

Control parameter of prohibited information detection task

Used by actions: ModifyContentReviewTemplate.

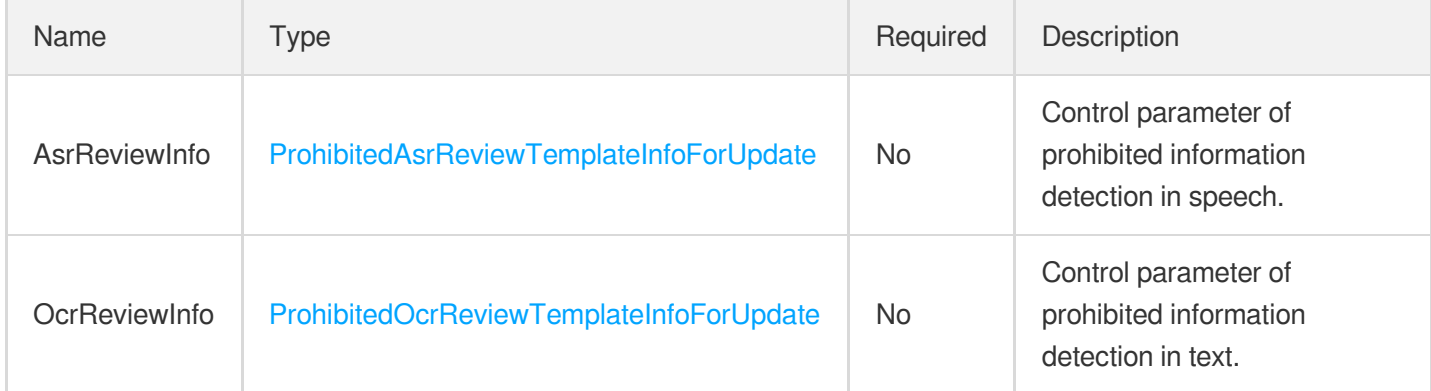

## <span id="page-1101-0"></span>ProhibitedOcrReviewTemplateInfo

Control parameter of prohibited information detection in text task

<span id="page-1101-1"></span>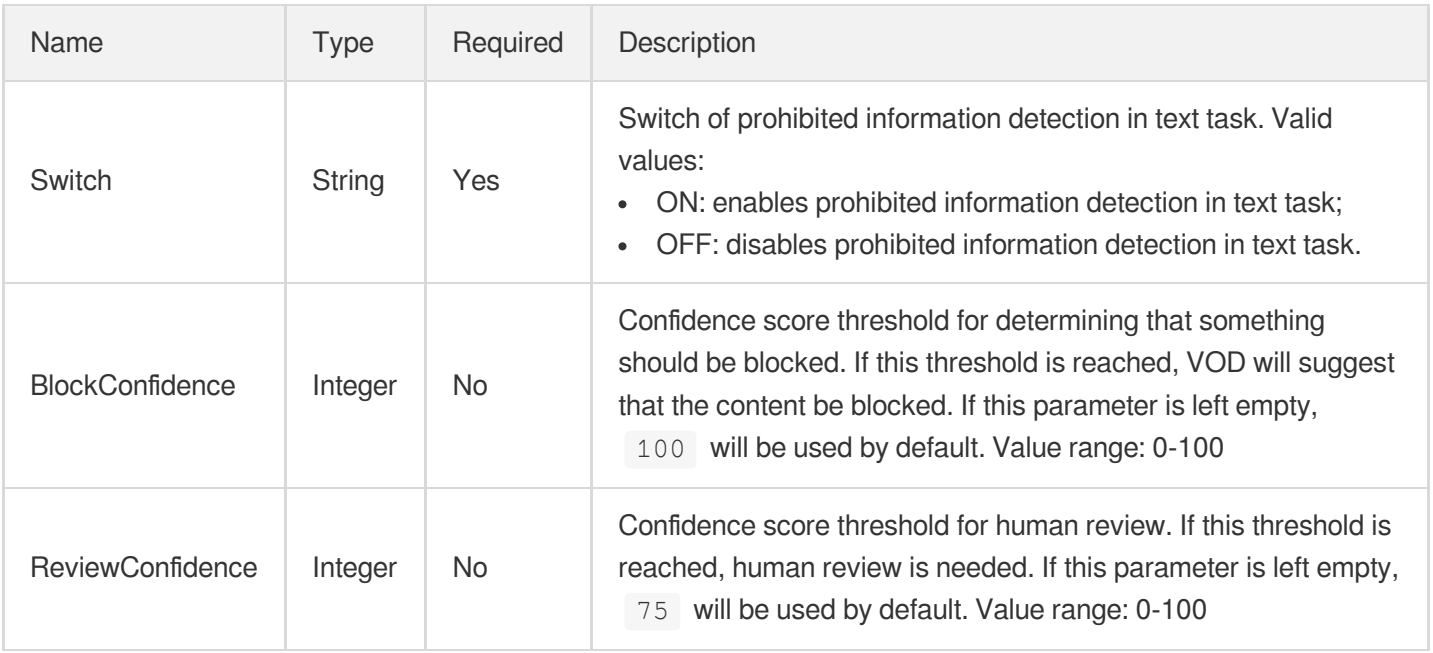

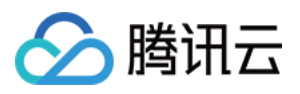

# ProhibitedOcrReviewTemplateInfoForUpdate

Control parameter of prohibited information detection in text task

Used by actions: ModifyContentReviewTemplate.

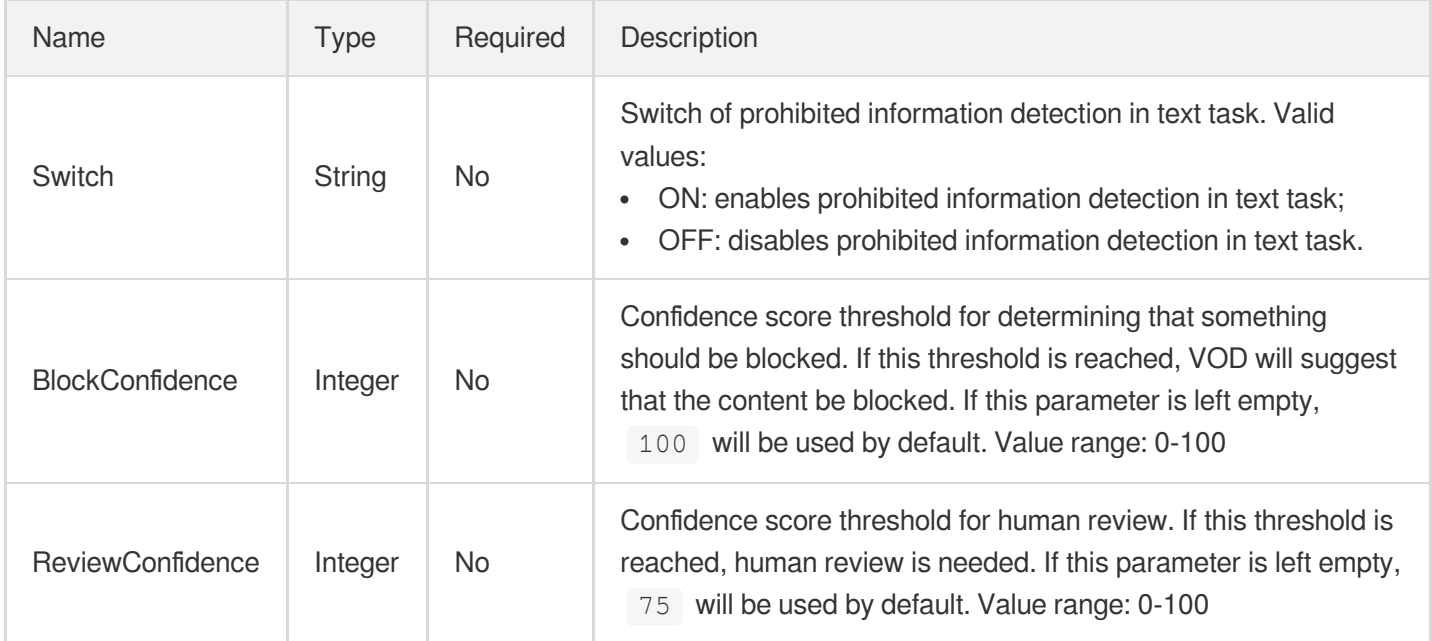

# PullUploadTask

The information of a pull and upload task.

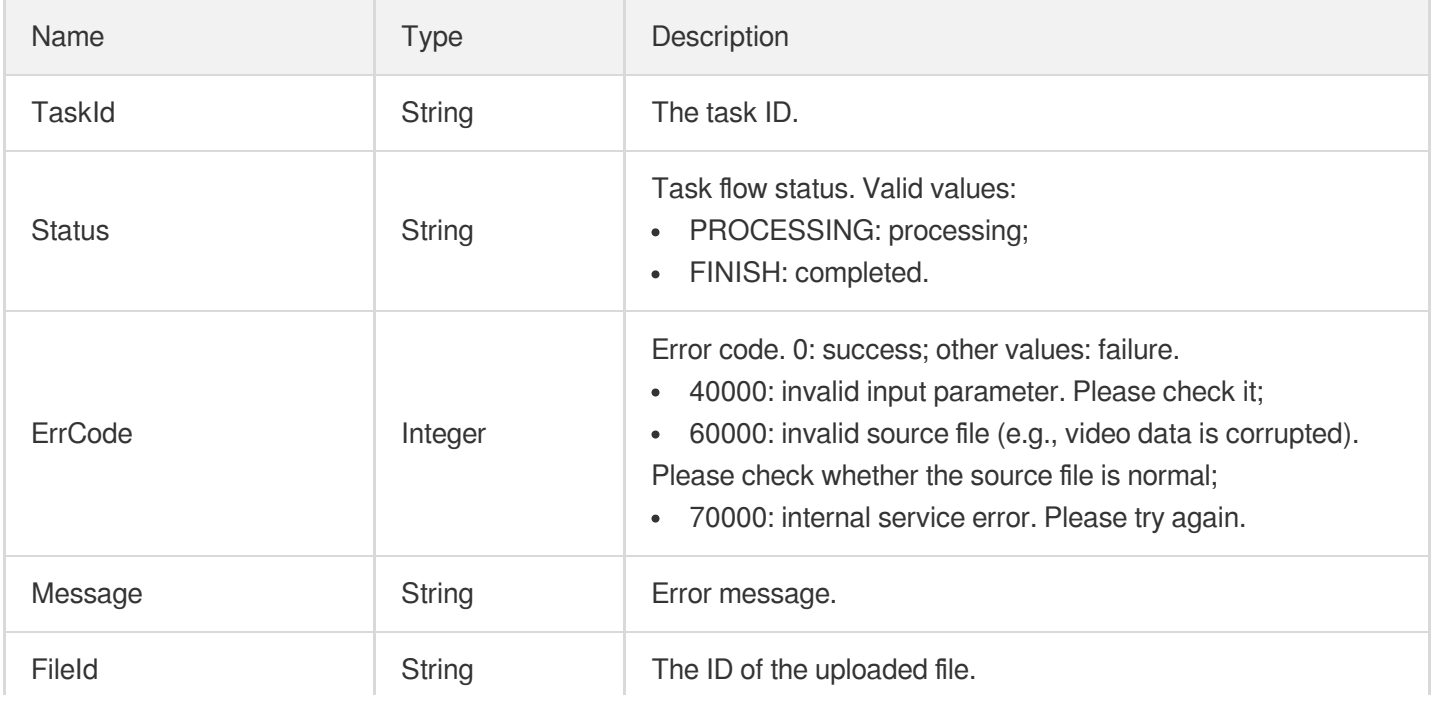

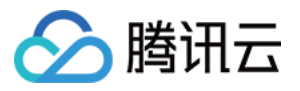

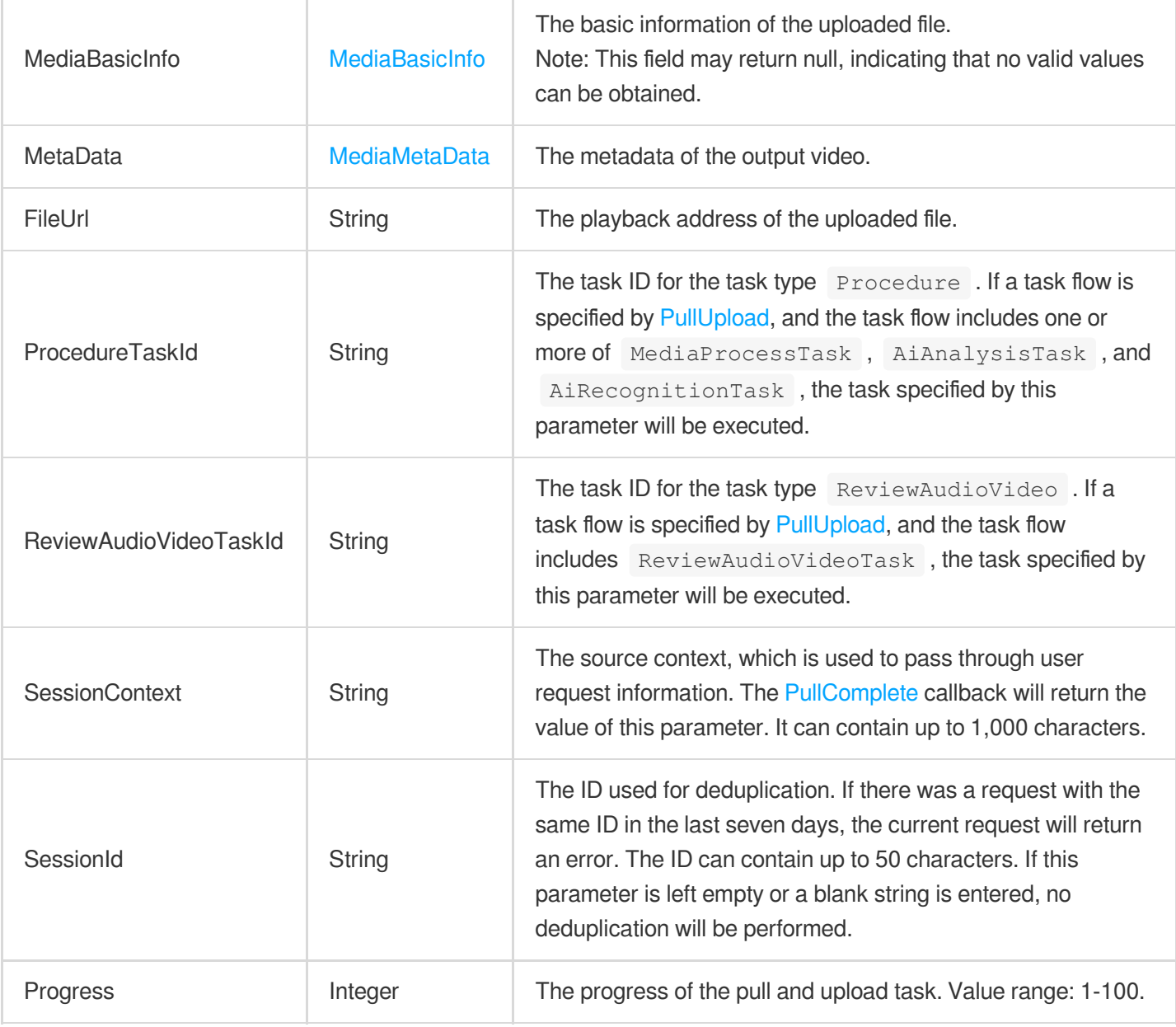

# <span id="page-1103-0"></span>QRCodeConfigureInfo

Control parameters for QR code detection in video.

Used by actions: CreateQualityInspectTemplate, DescribeQualityInspectTemplates.

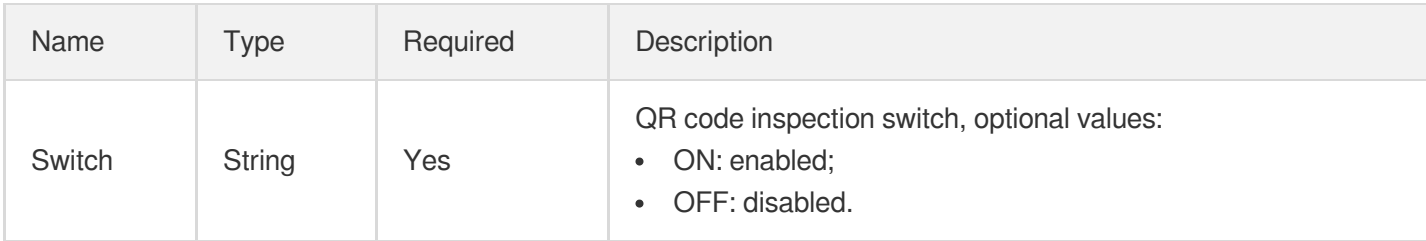

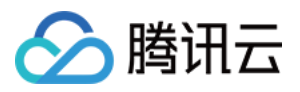

## QRCodeConfigureInfoForUpdate

Control parameters for QR code detection in video.

Used by actions: ModifyQualityInspectTemplate.

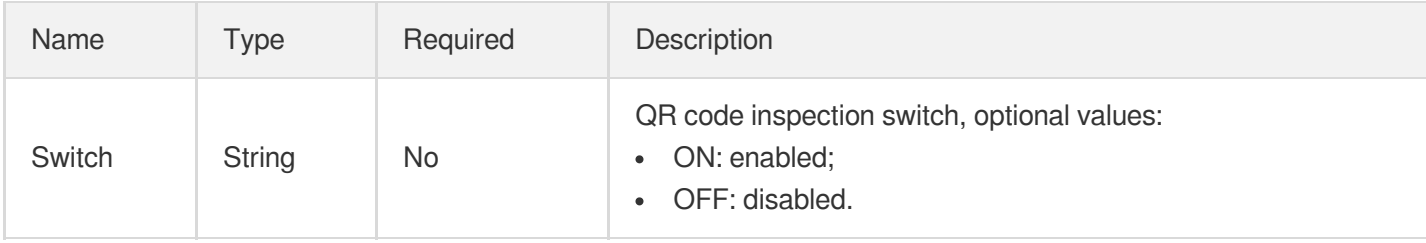

# QualityEnhanceTask

Quality Enhance Task

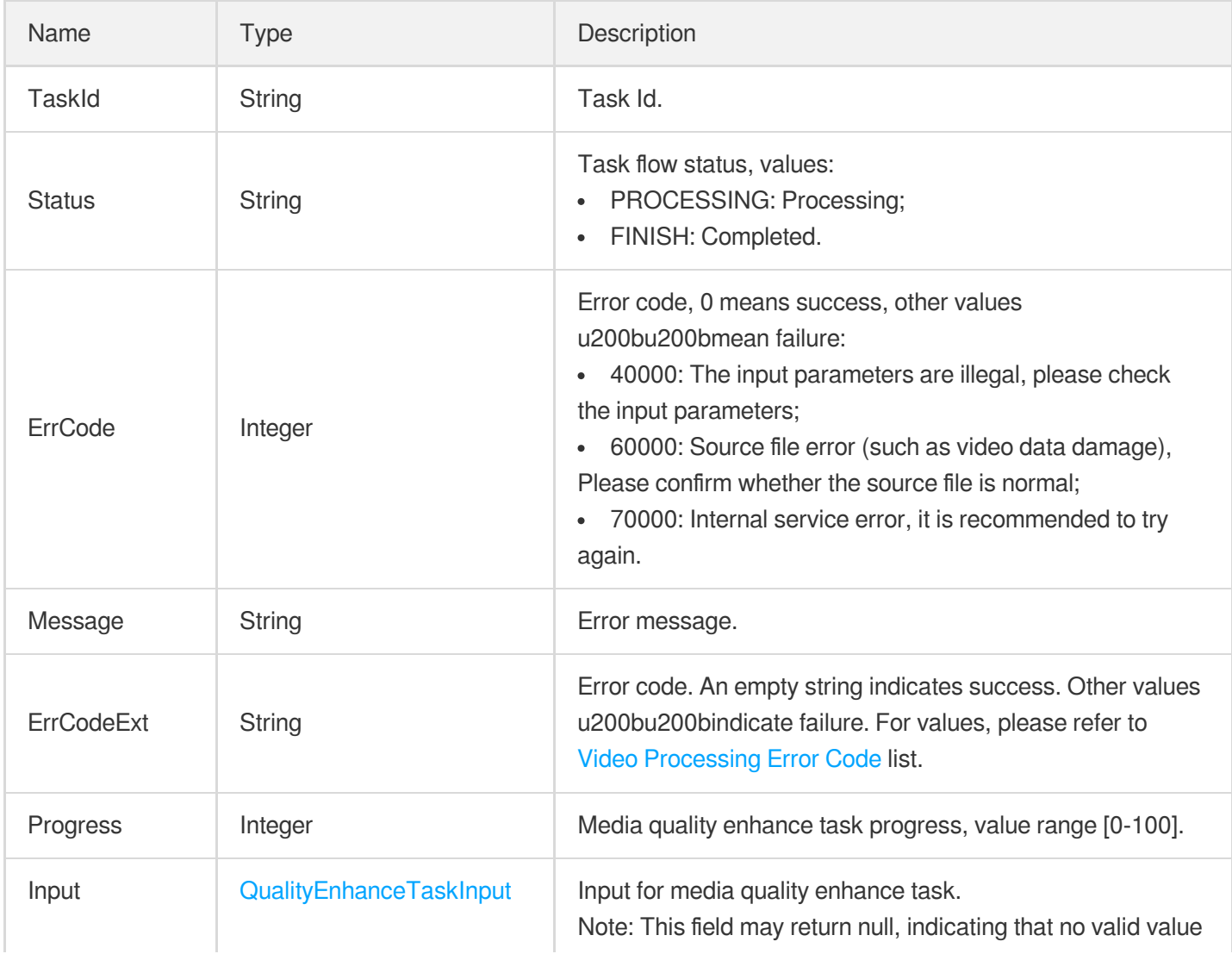

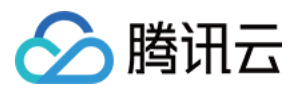

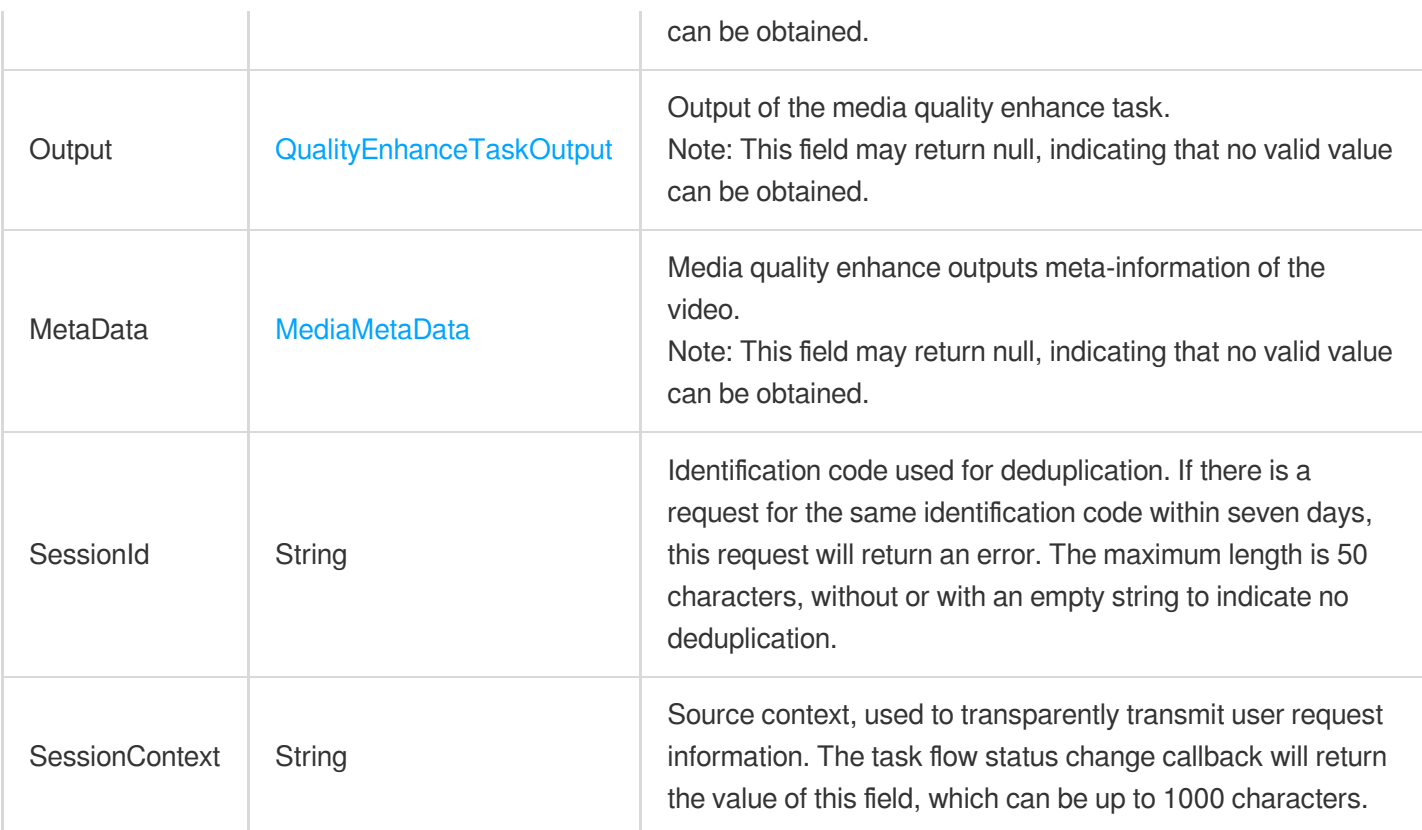

### <span id="page-1105-0"></span>QualityEnhanceTaskInput

Input for media quality enhance task.

Used by actions: DescribeTaskDetail, PullEvents.

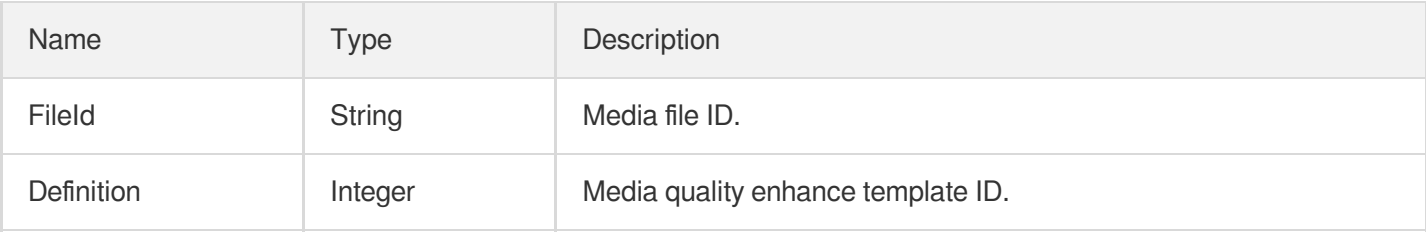

### <span id="page-1105-1"></span>QualityEnhanceTaskOutput

Output for media quality enhance task

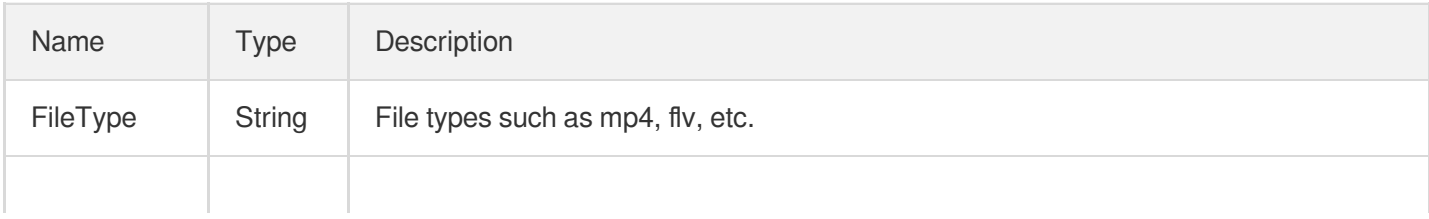

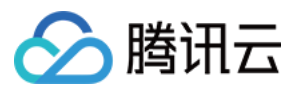

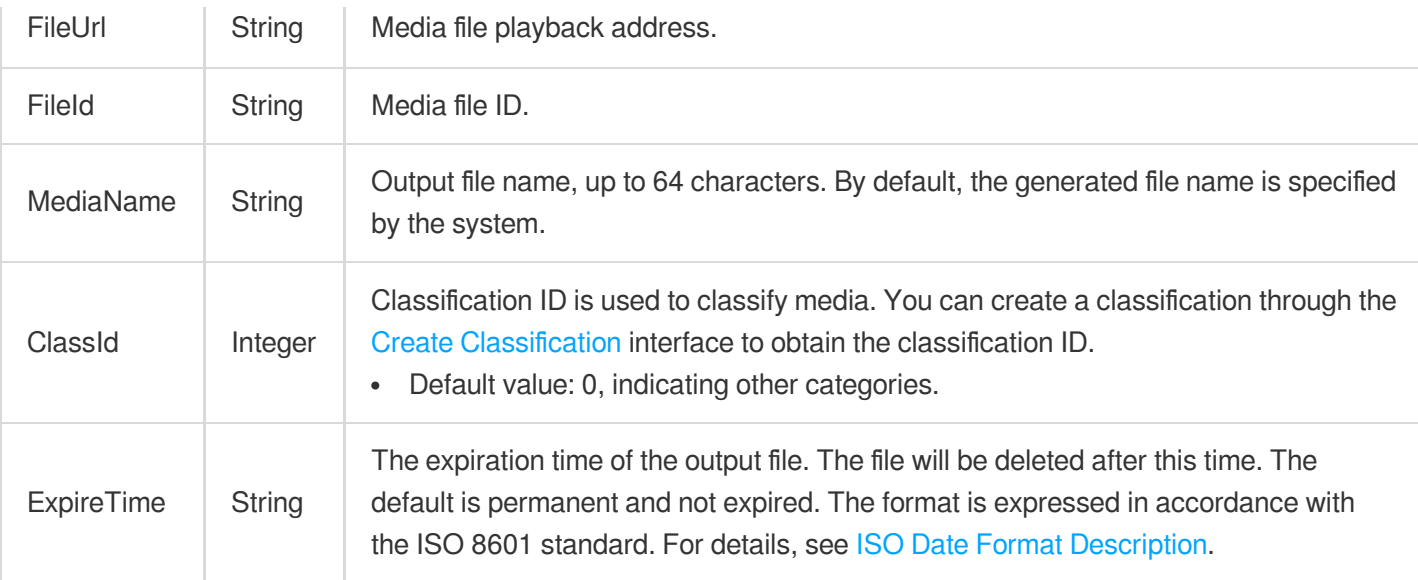

# <span id="page-1106-0"></span>QualityEvaluationConfigureInfo

Control parameters for video quality evaluation.

Used by actions: CreateQualityInspectTemplate, DescribeQualityInspectTemplates.

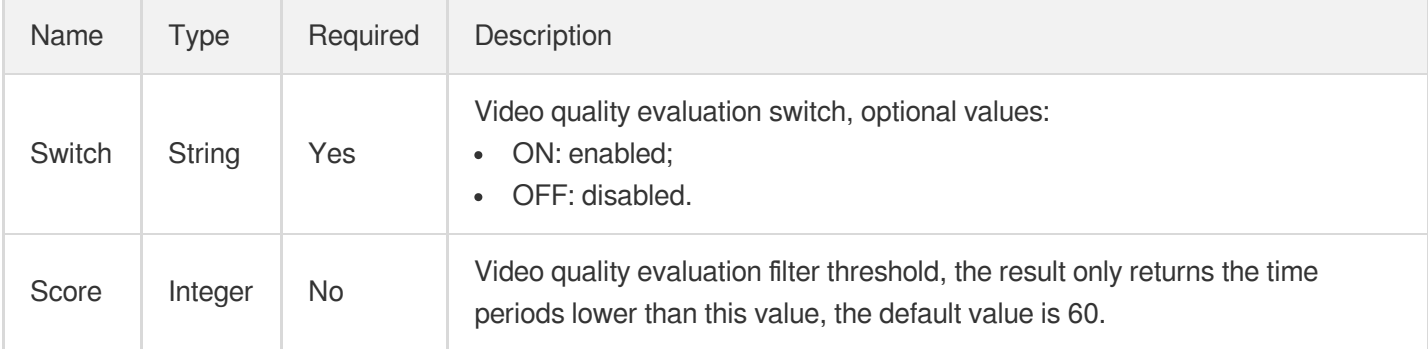

# QualityEvaluationConfigureInfoForUpdate

Control parameters for video quality evaluation.

Used by actions: ModifyQualityInspectTemplate.

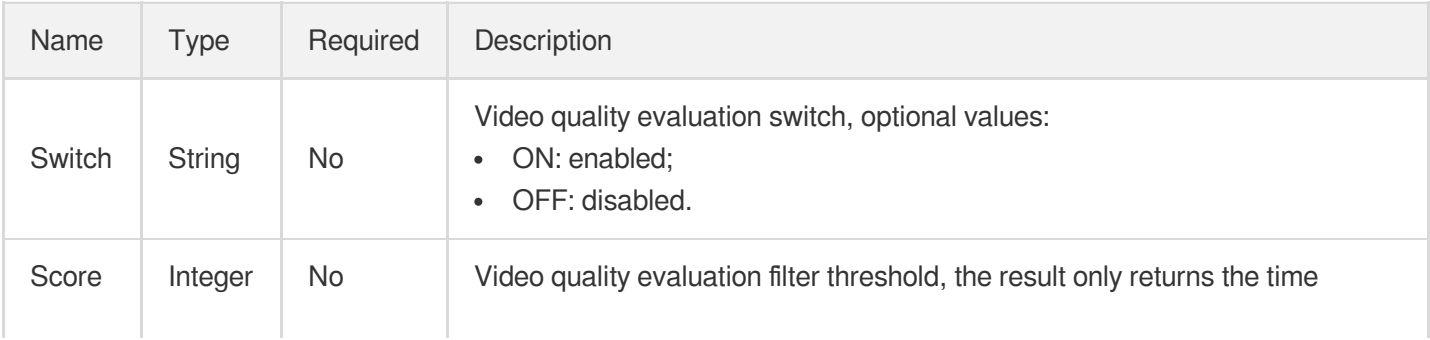

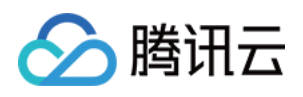

# <span id="page-1107-0"></span>**QualityInspectItem**

Abnormal segment information of media quality inspection.

Used by actions: DescribeTaskDetail, PullEvents.

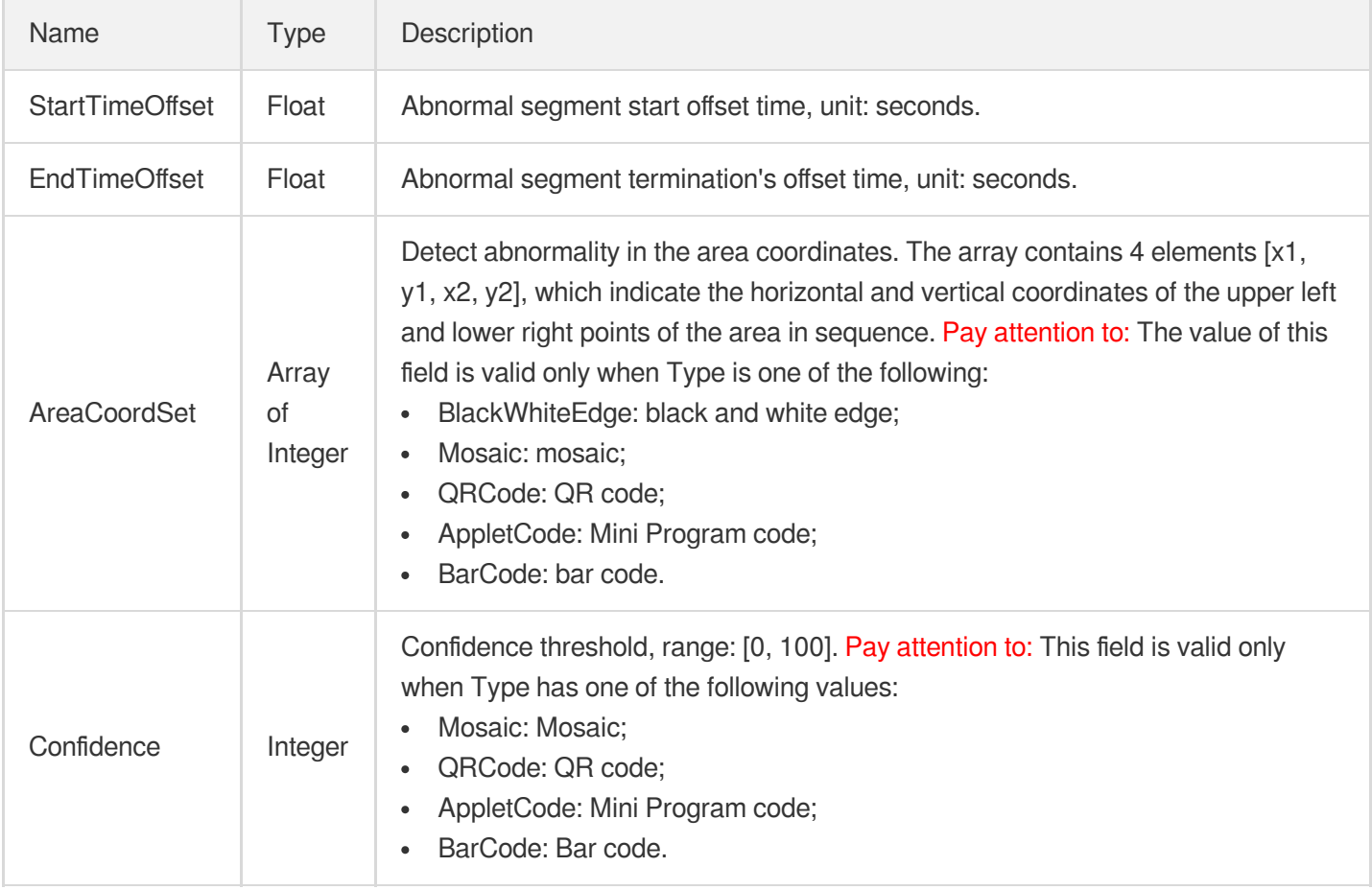

### <span id="page-1107-1"></span>QualityInspectResultItem

Abnormal result Information of media quality inspection.

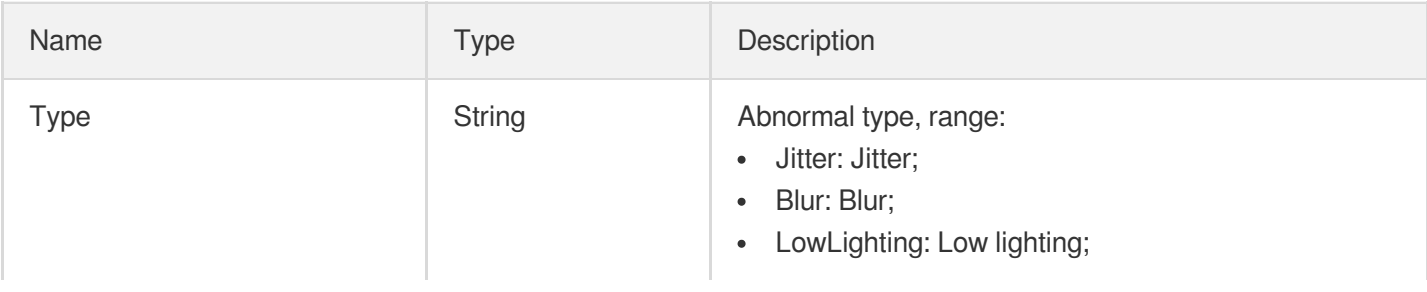

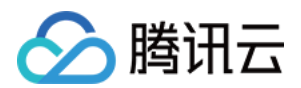

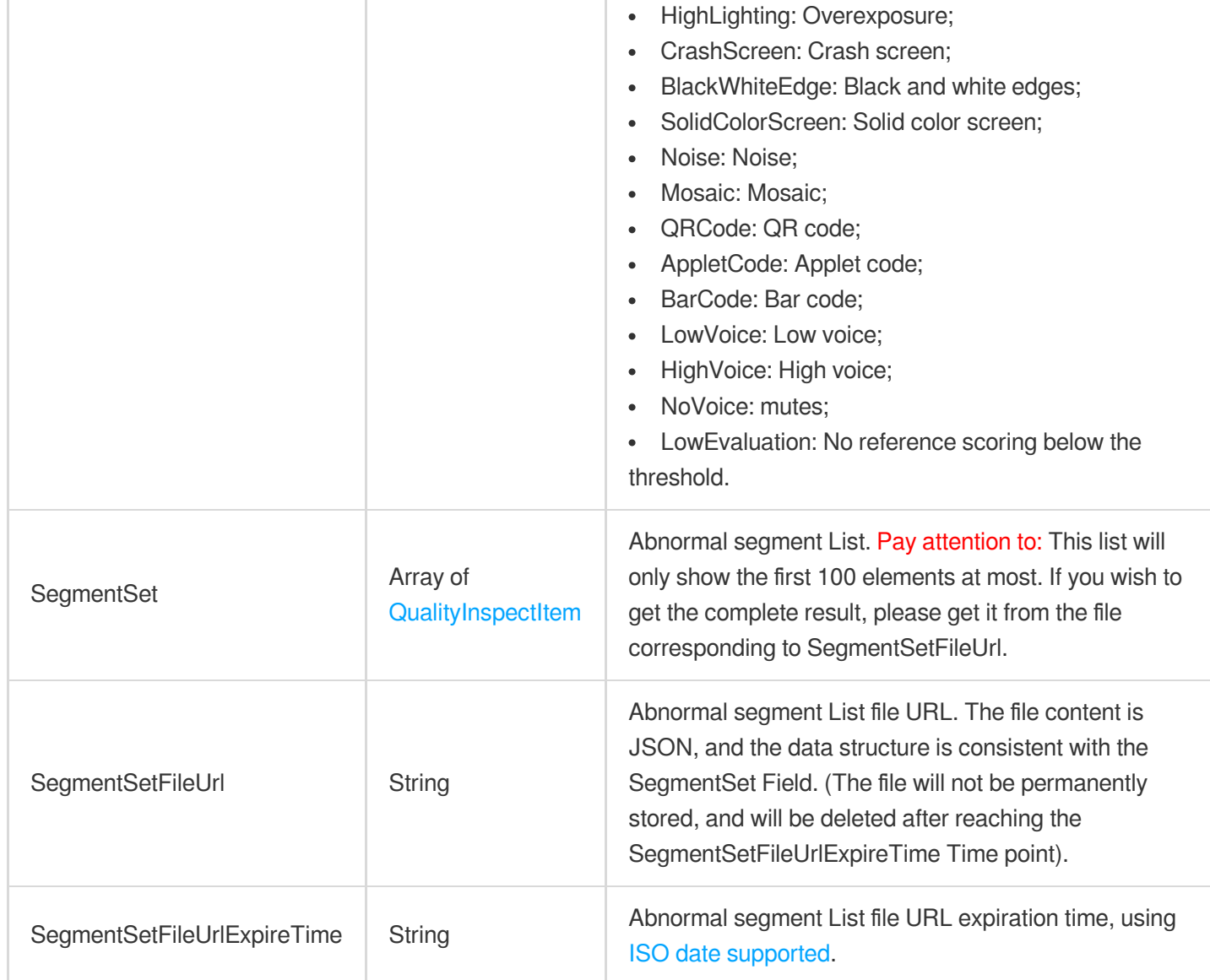

# QualityInspectTask

Media quality inspection task information.

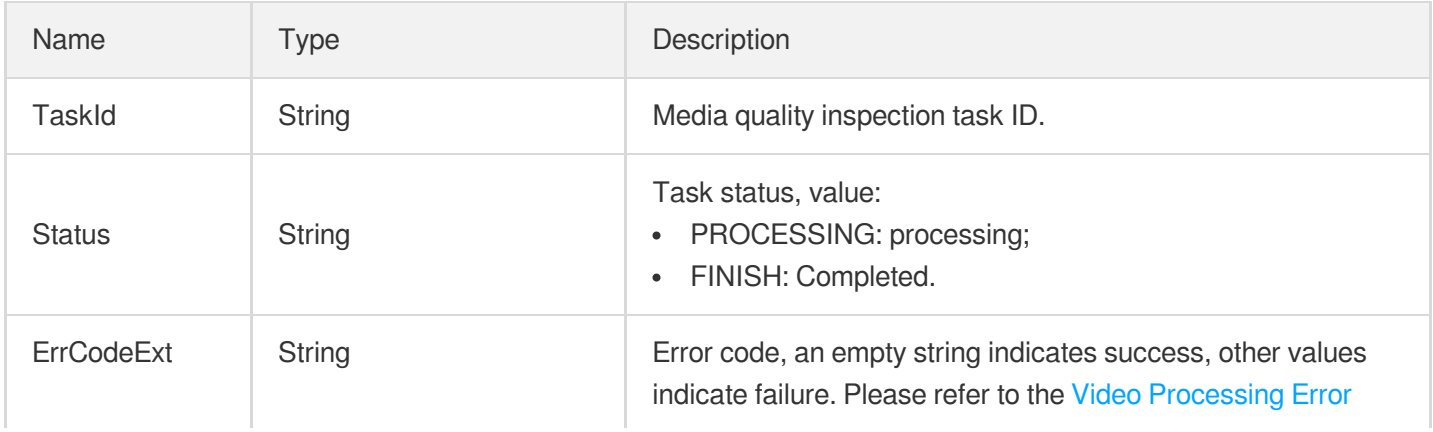

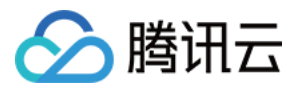

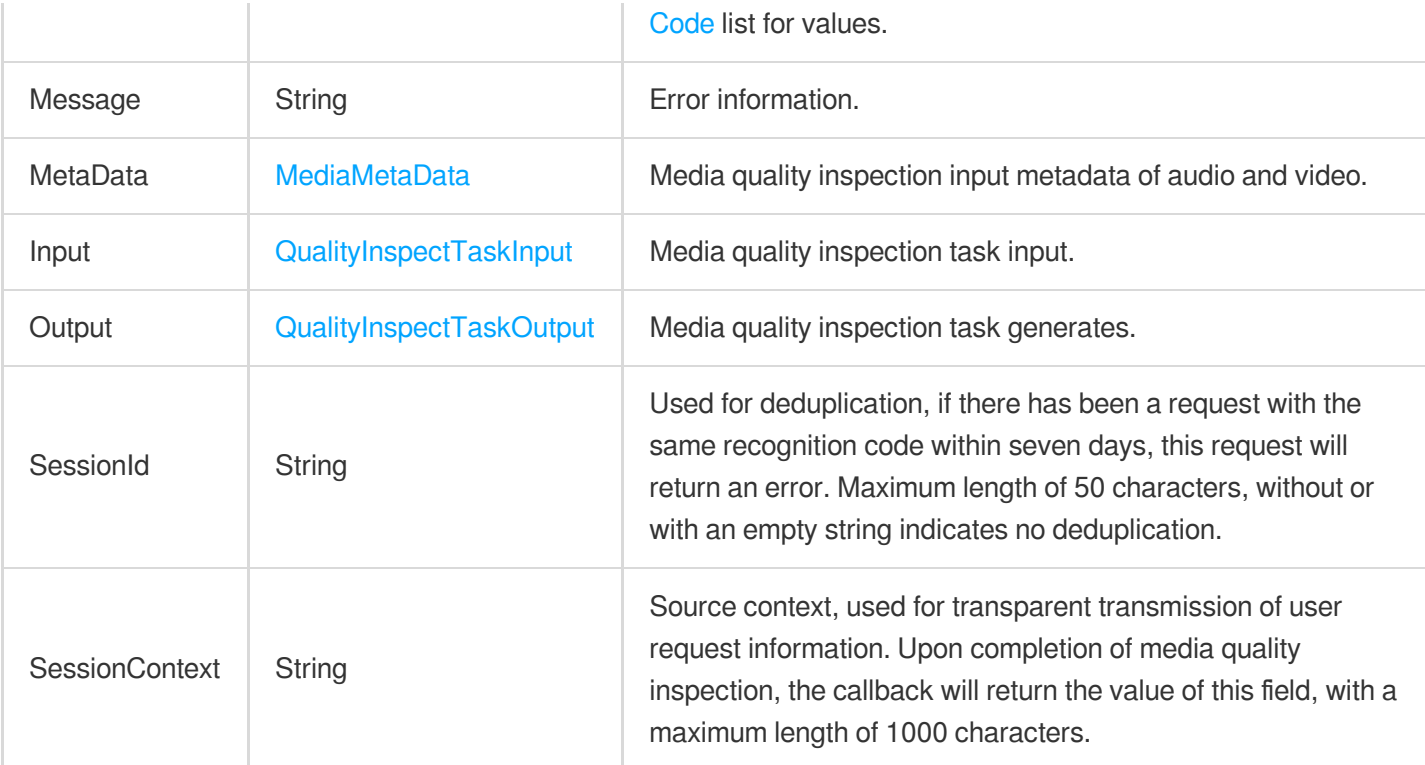

## <span id="page-1109-0"></span>QualityInspectTaskInput

Input of media quality inspection task.

Used by actions: DescribeTaskDetail, PullEvents.

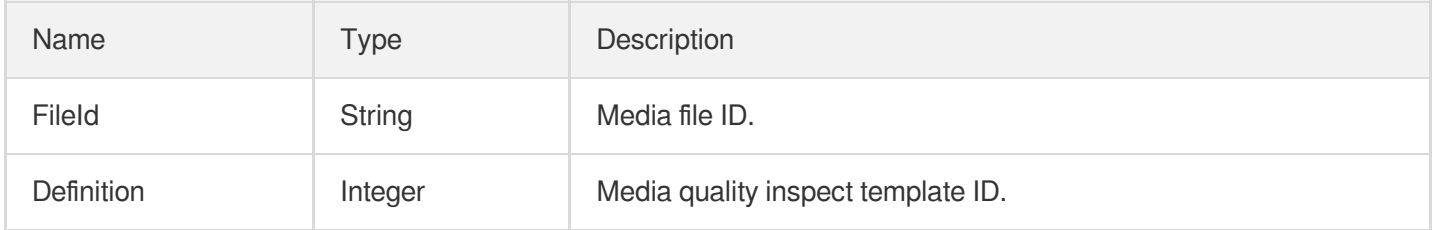

#### <span id="page-1109-1"></span>QualityInspectTaskOutput

Media quality inspection task generates.

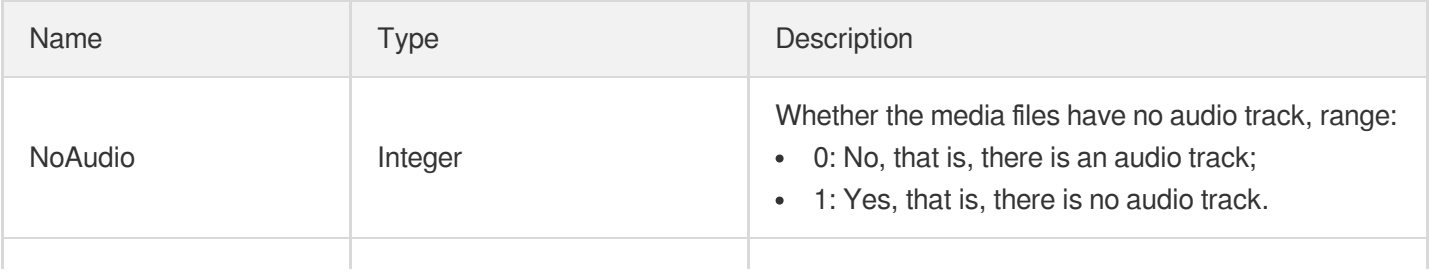

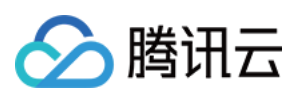

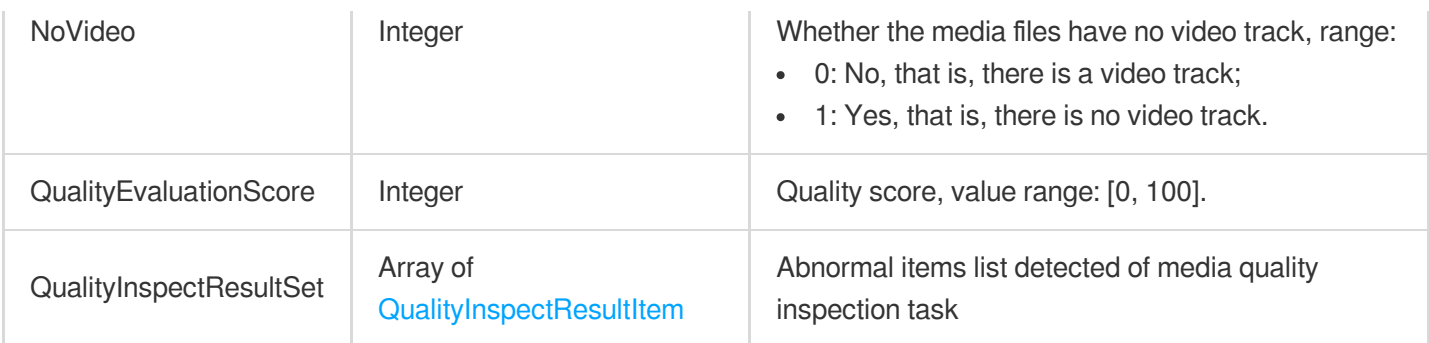

# QualityInspectTemplateItem

Media quality inspection template details.

Used by actions: DescribeQualityInspectTemplates.

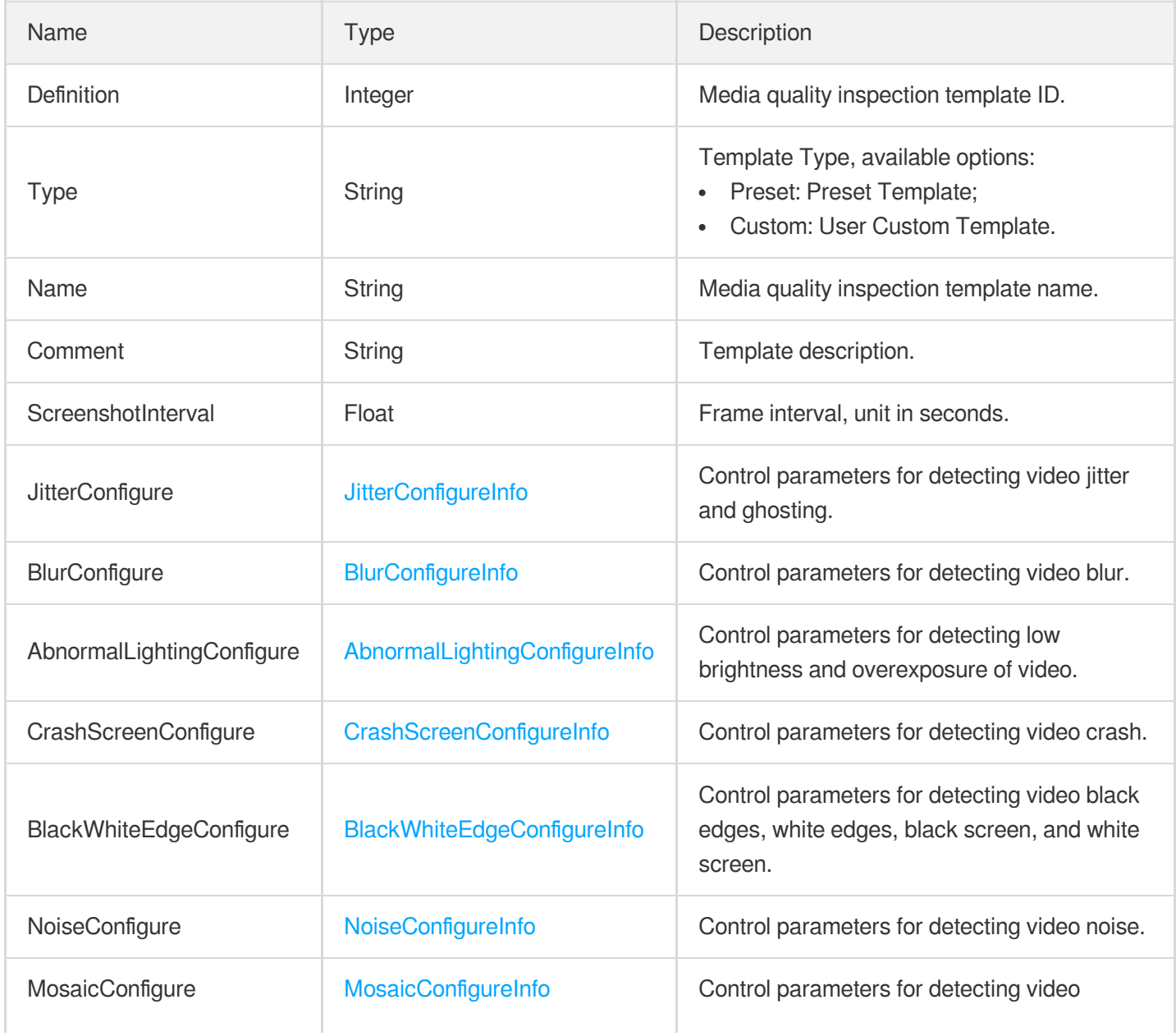

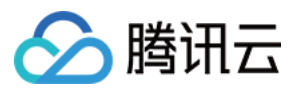

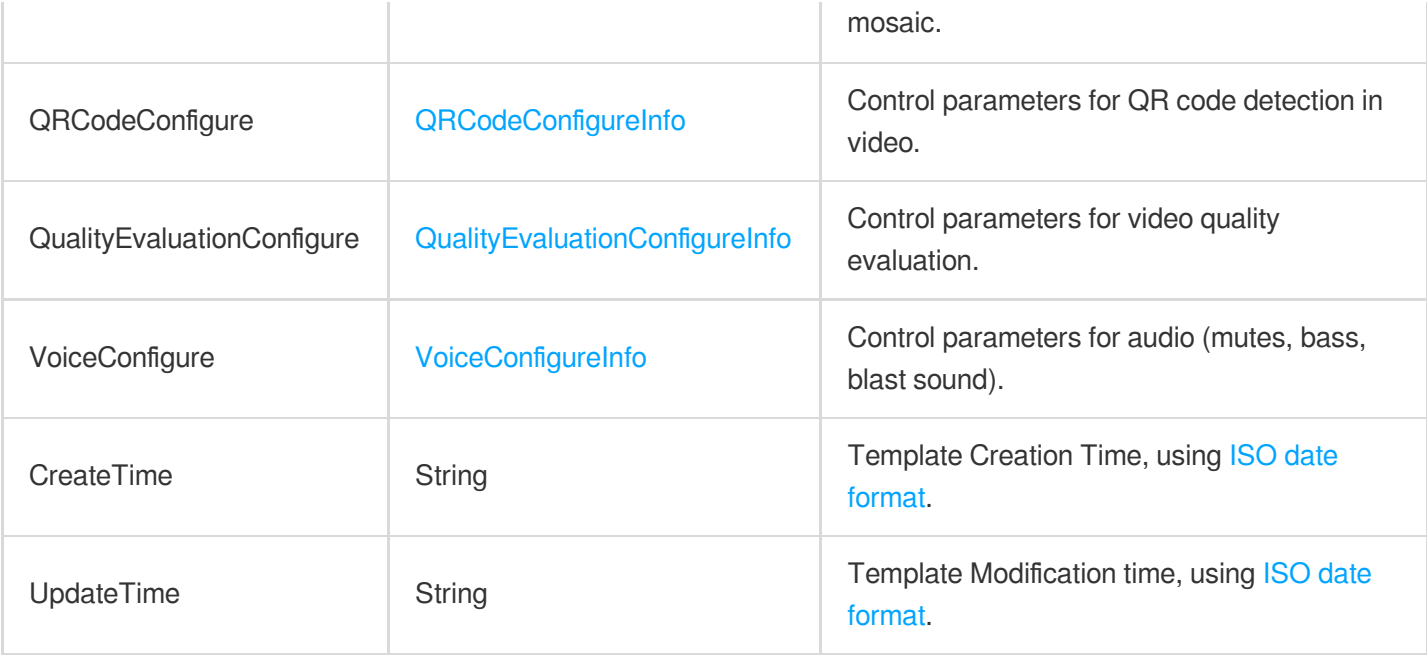

# **Quic**

QUIC configuration item

Used by actions: CreateCDNDomain, ModifyCDNDomainConfig.

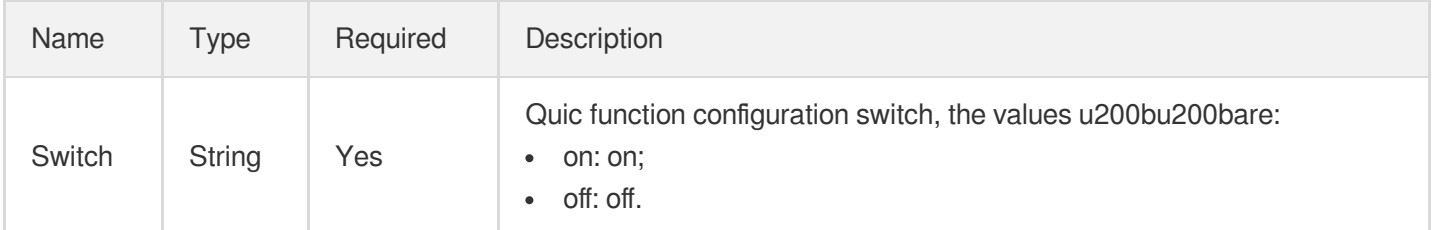

# RebuildAudioInfo

The audio remaster parameters.

Used by actions: CreateEnhanceMediaTemplate, CreateRebuildMediaTemplate, DescribeEnhanceMediaTemplates, DescribeRebuildMediaTemplates, ModifyEnhanceMediaTemplate, ModifyRebuildMediaTemplate.

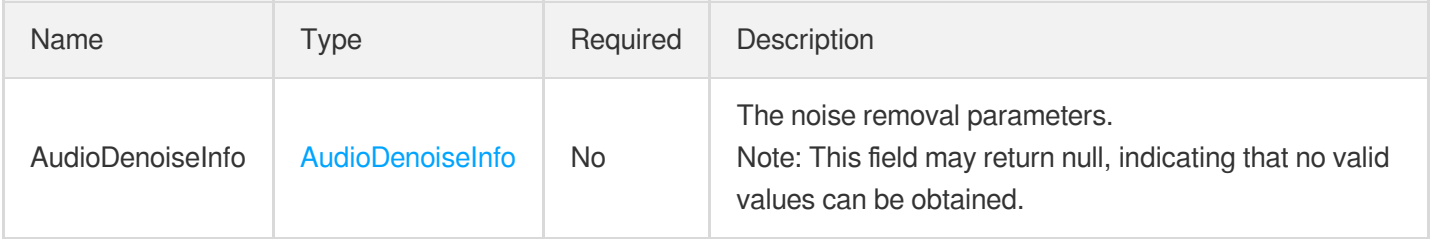

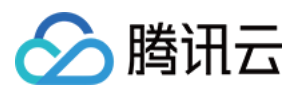

## RebuildMediaOutputConfig

The parameters for the output file of a remaster task.

Used by actions: EnhanceMediaByTemplate, RebuildMediaByTemplate.

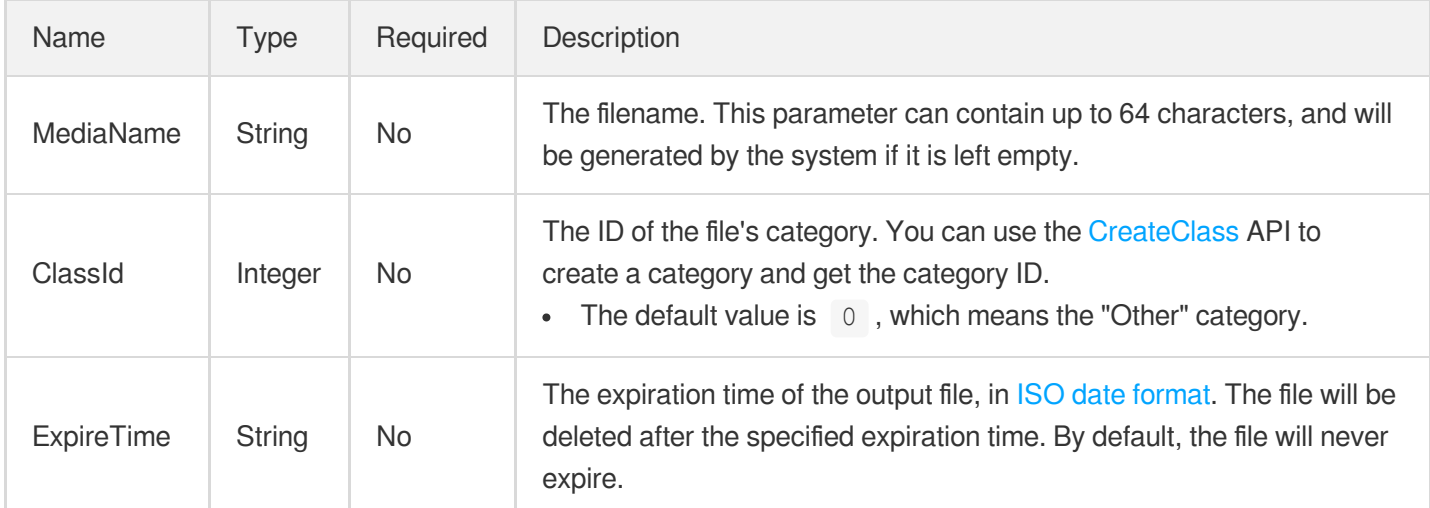

#### <span id="page-1112-0"></span>RebuildMediaTargetAudioStream

The output audio parameters of an audio/video remastering task.

Used by actions: CreateEnhanceMediaTemplate, CreateRebuildMediaTemplate, DescribeEnhanceMediaTemplates, DescribeRebuildMediaTemplates, ModifyEnhanceMediaTemplate, ModifyRebuildMediaTemplate, RebuildMedia.

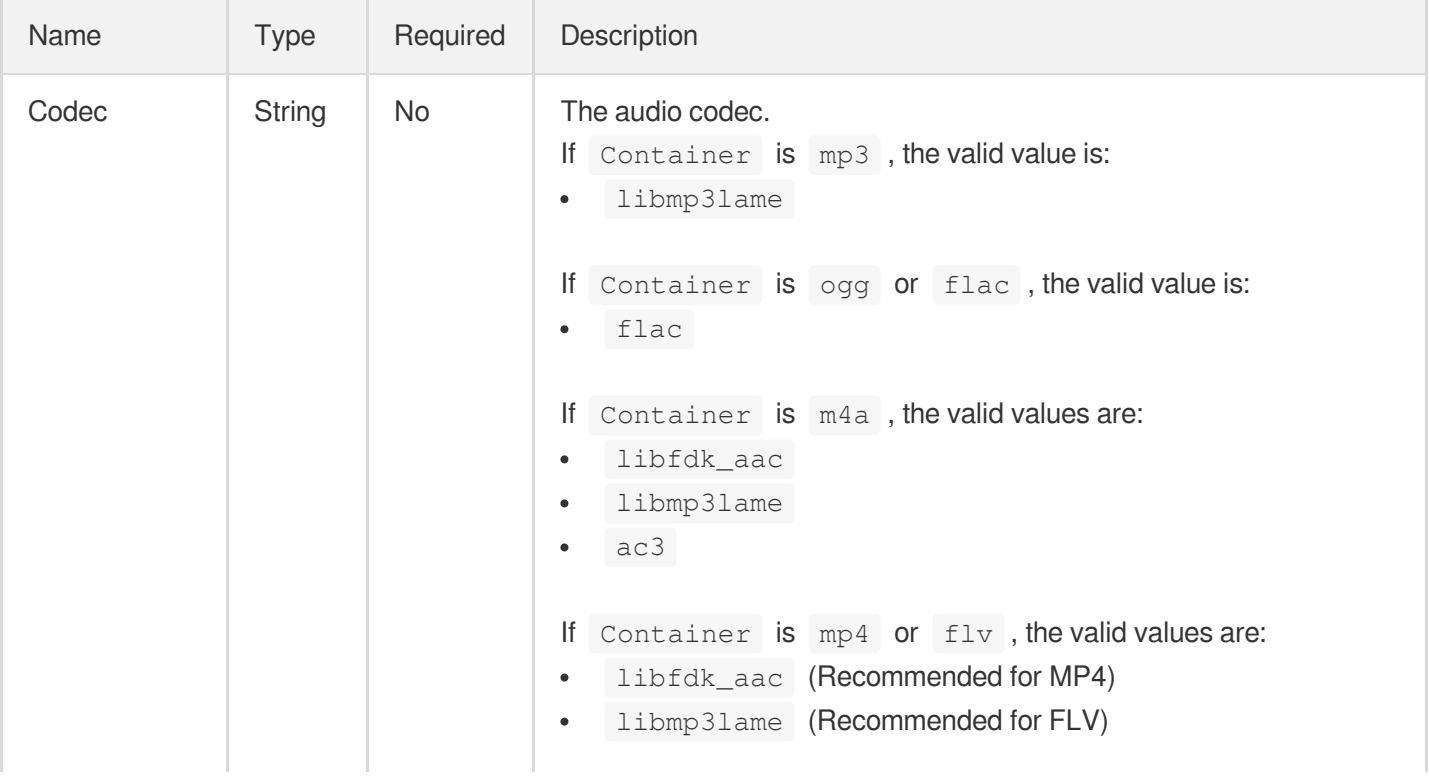

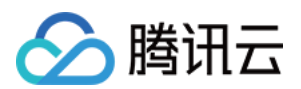

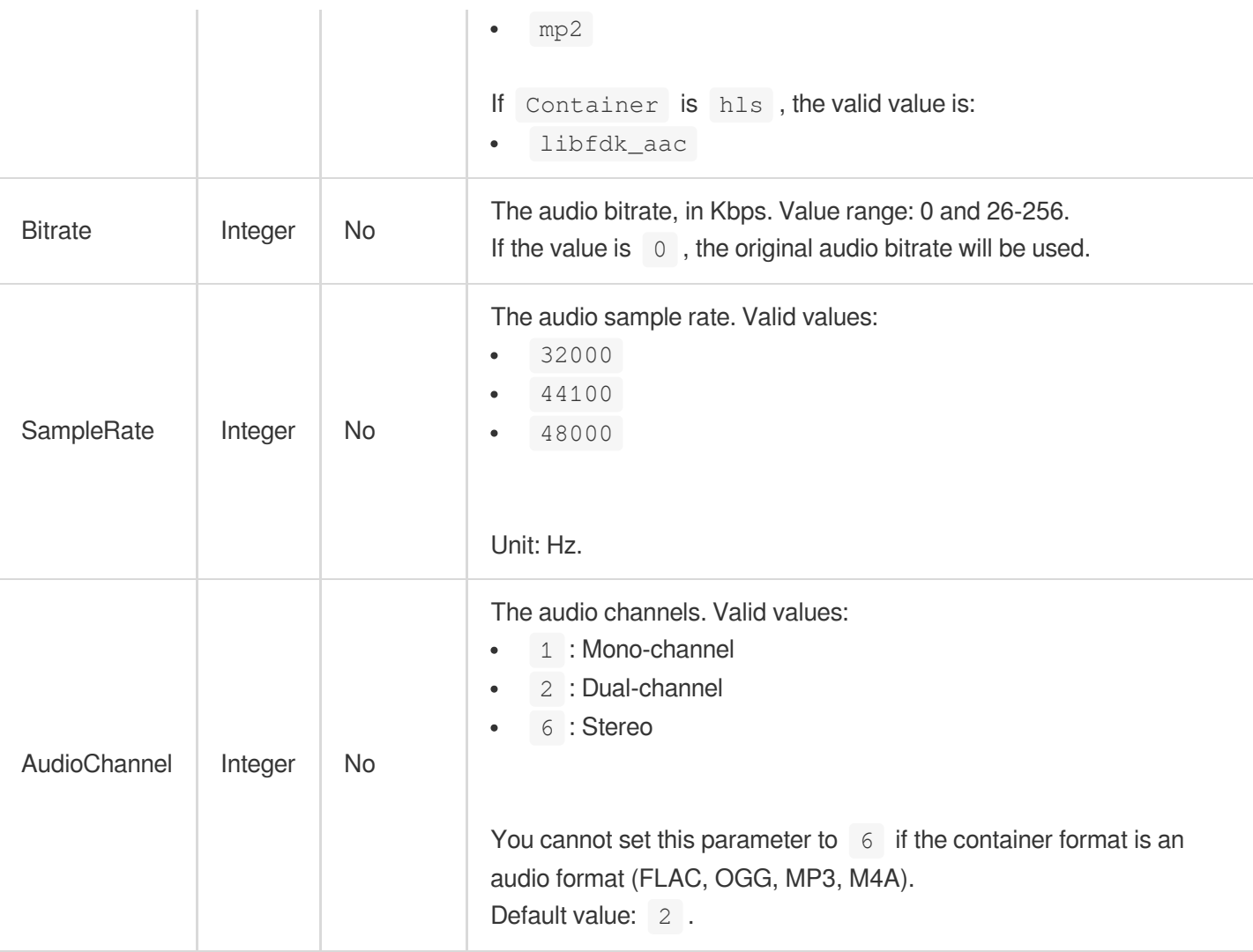

# RebuildMediaTargetInfo

The parameters of an audio/video remastering output file.

Used by actions: DescribeTaskDetail, PullEvents, RebuildMedia.

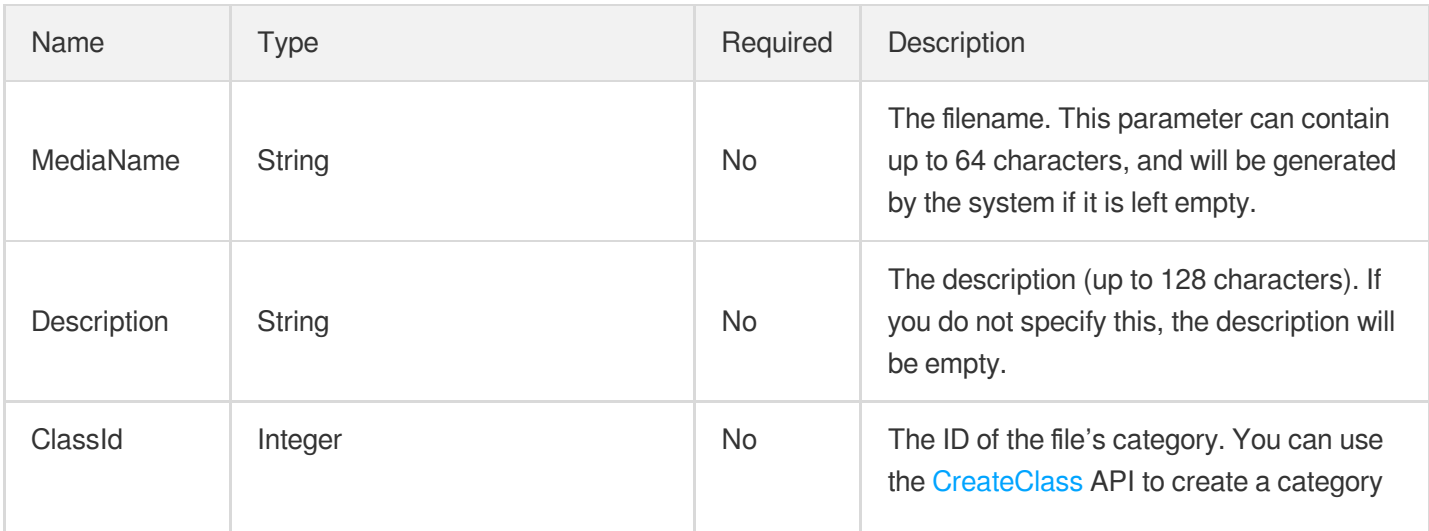

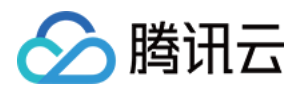

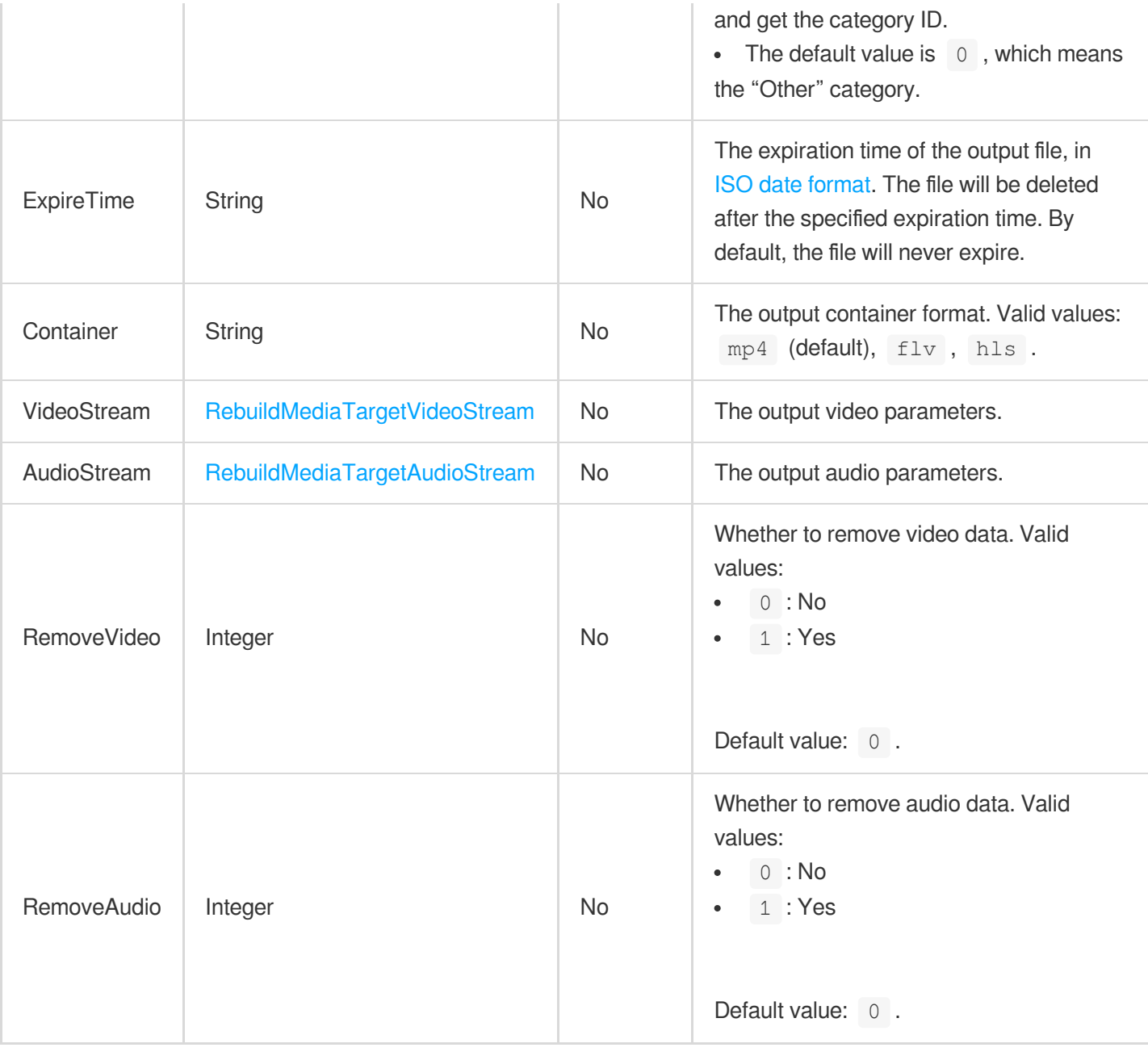

#### <span id="page-1114-0"></span>RebuildMediaTargetVideoStream

The output video parameters of an audio/video remastering task.

Used by actions: CreateEnhanceMediaTemplate, CreateRebuildMediaTemplate, DescribeEnhanceMediaTemplates, DescribeRebuildMediaTemplates, ModifyEnhanceMediaTemplate, ModifyRebuildMediaTemplate, RebuildMedia.

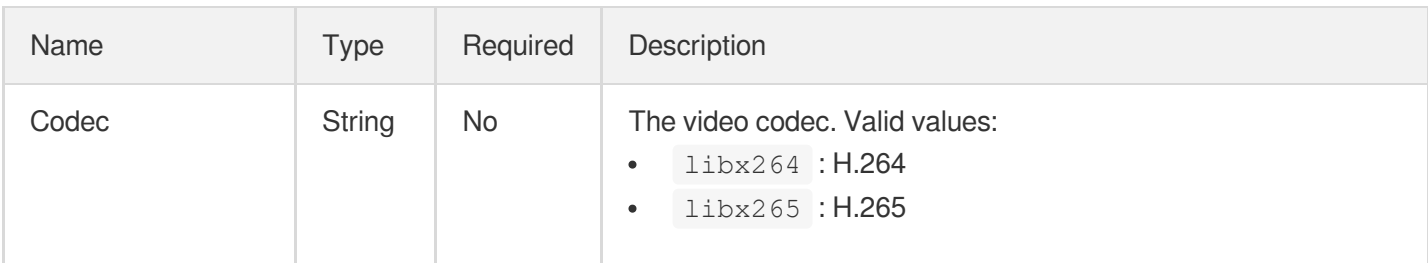

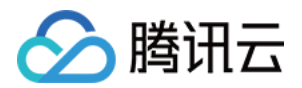

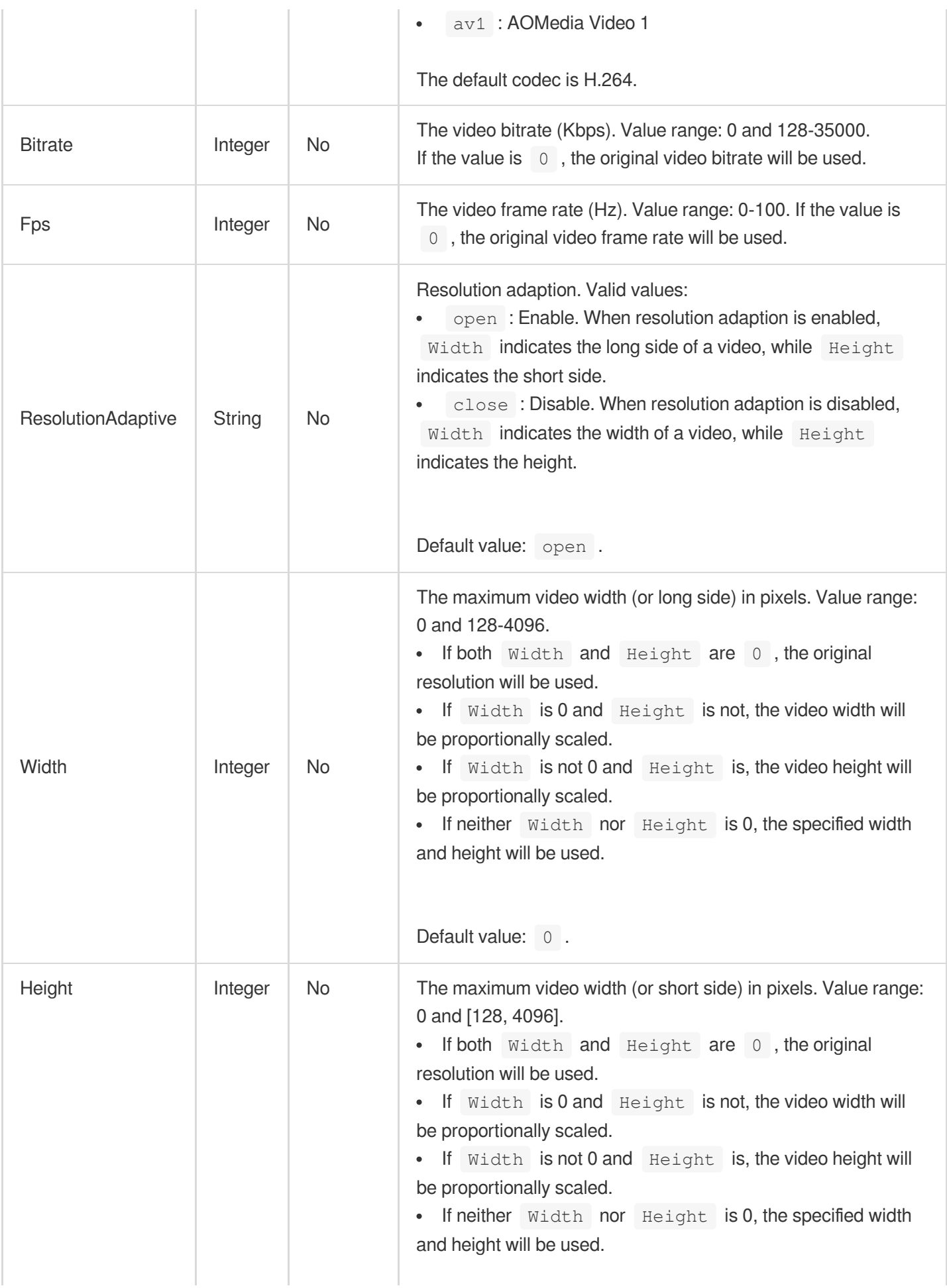
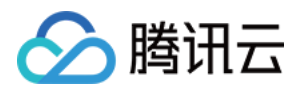

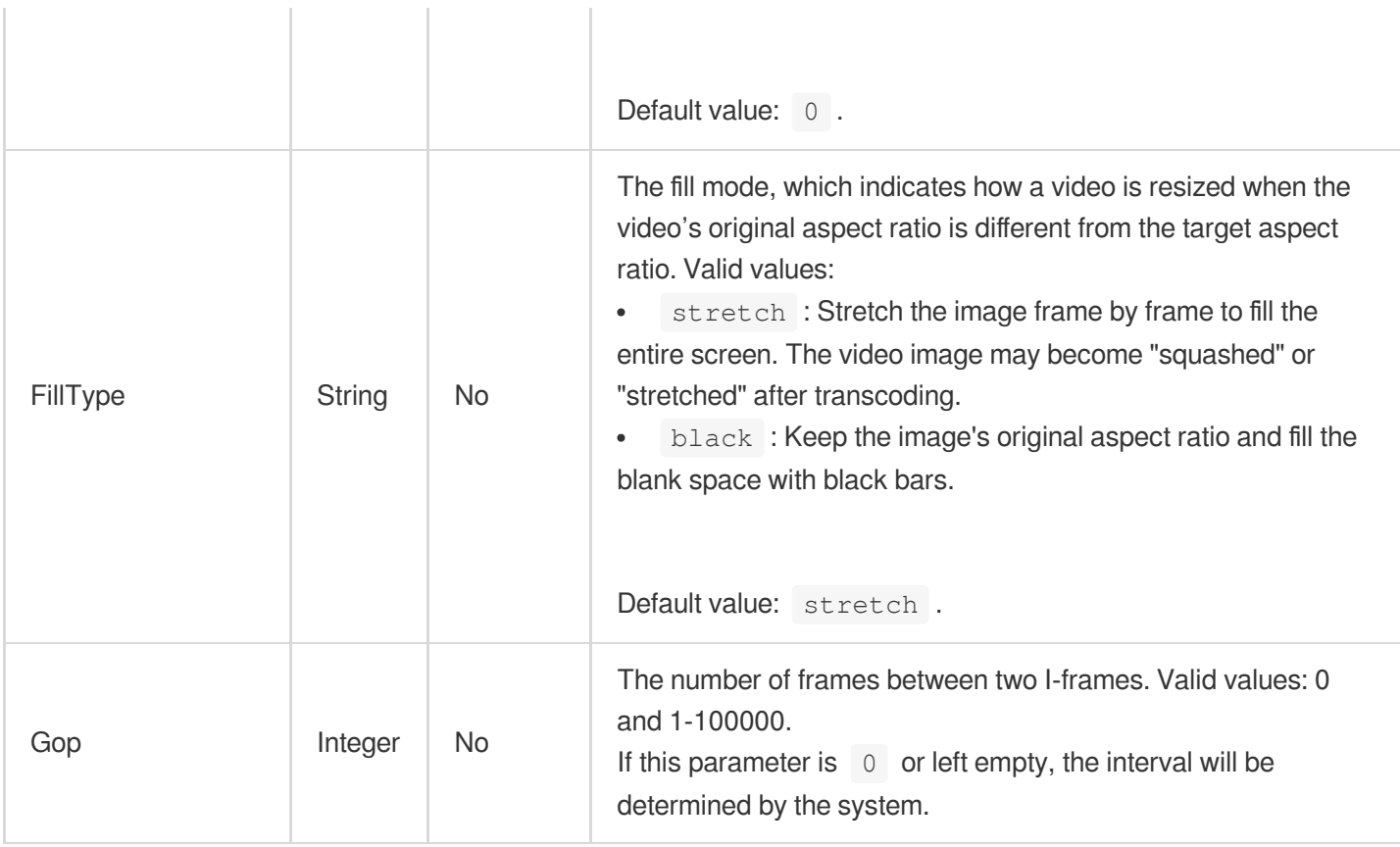

## RebuildMediaTask

The information of an audio/video remastering task.

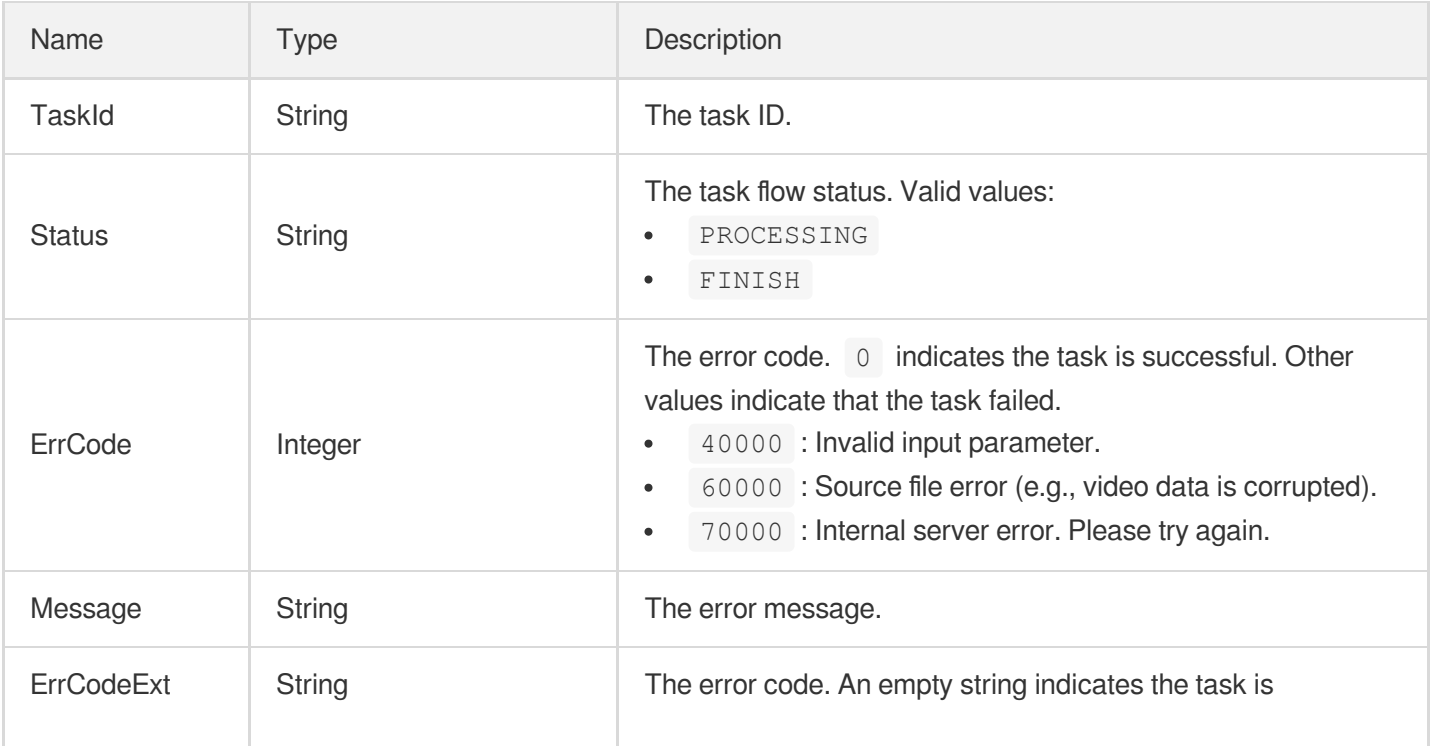

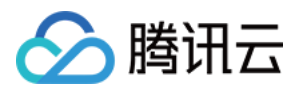

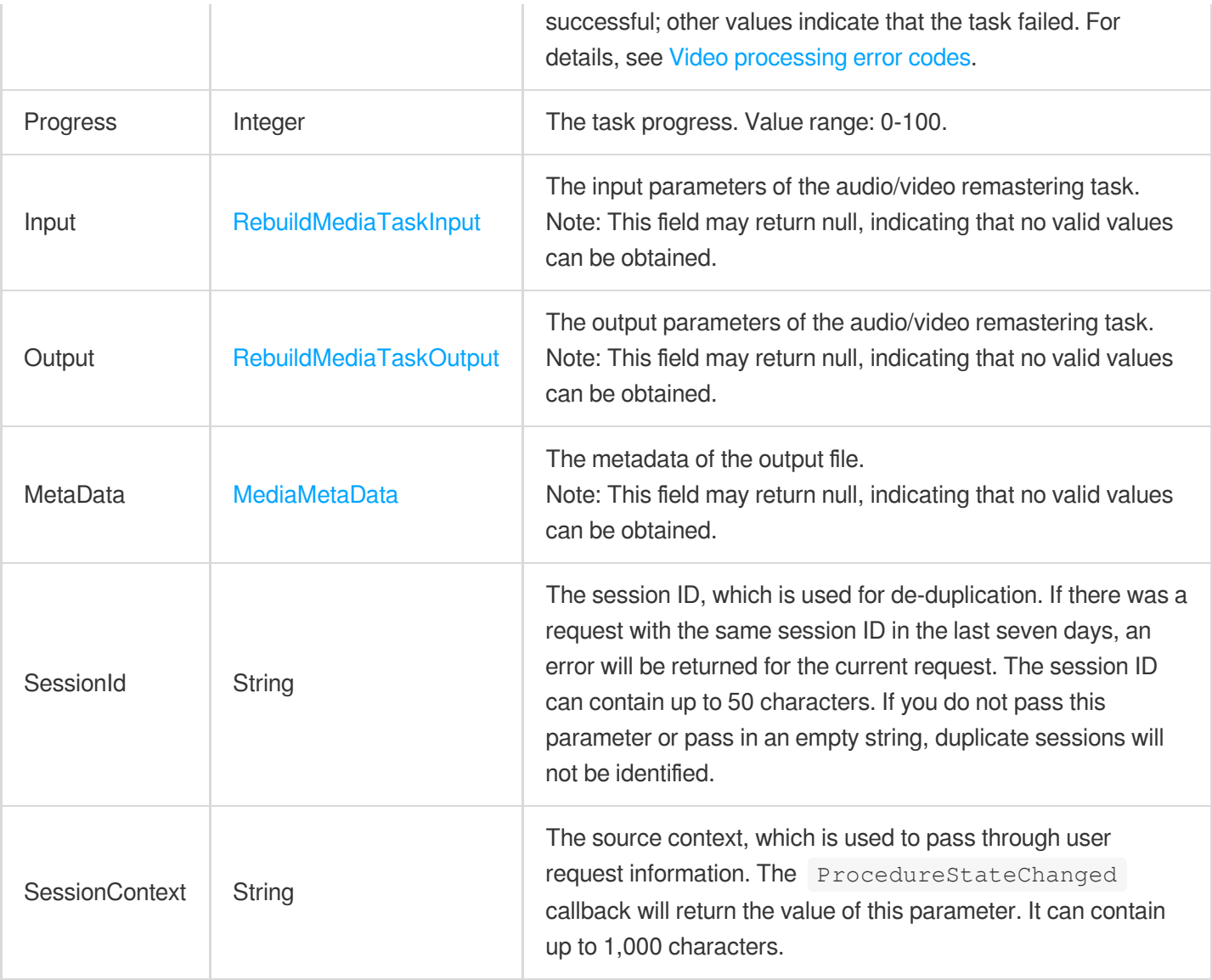

# <span id="page-1117-0"></span>RebuildMediaTaskInput

The input parameters of an audio/video remastering task.

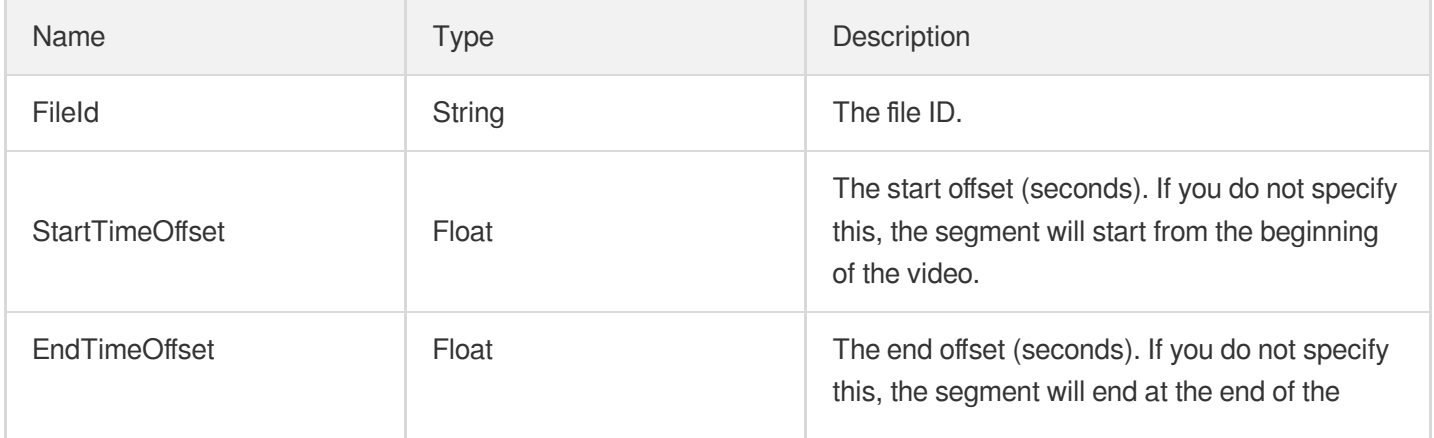

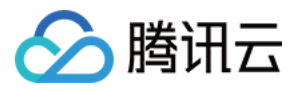

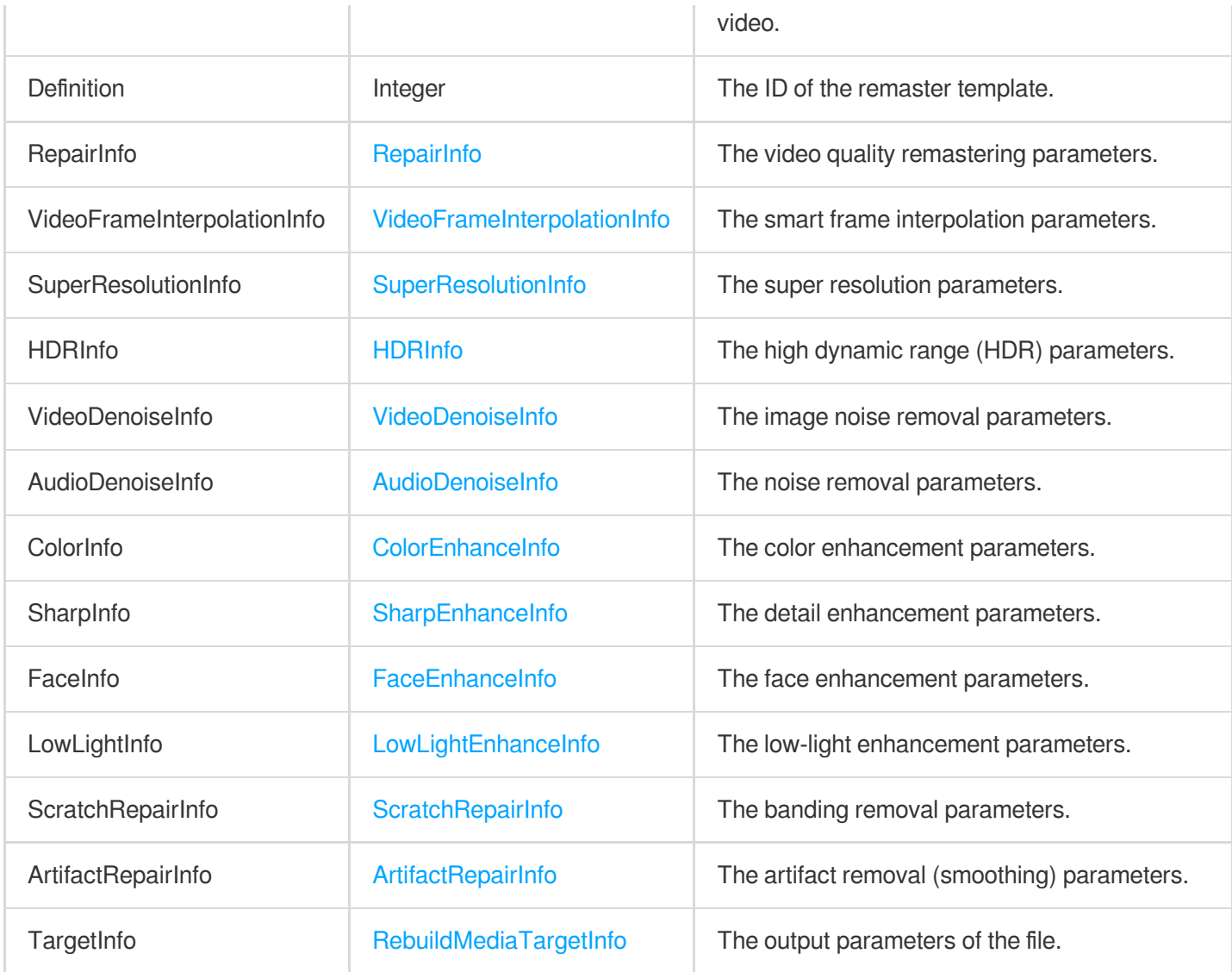

# <span id="page-1118-0"></span>RebuildMediaTaskOutput

The output parameters of an audio/video remastering task.

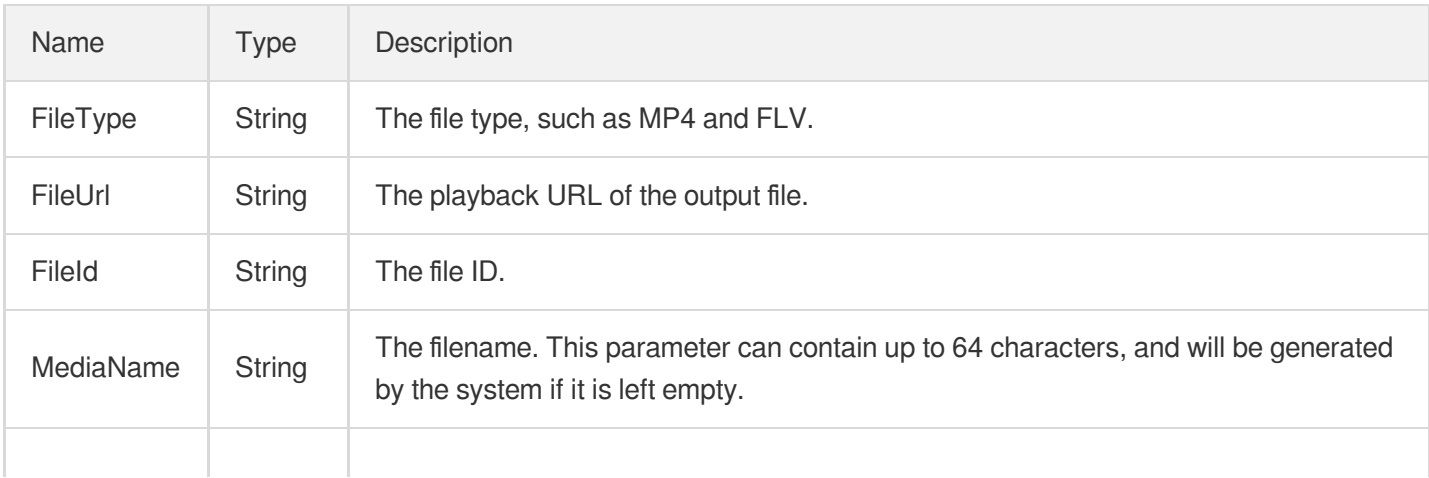

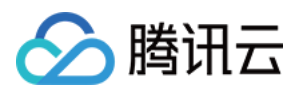

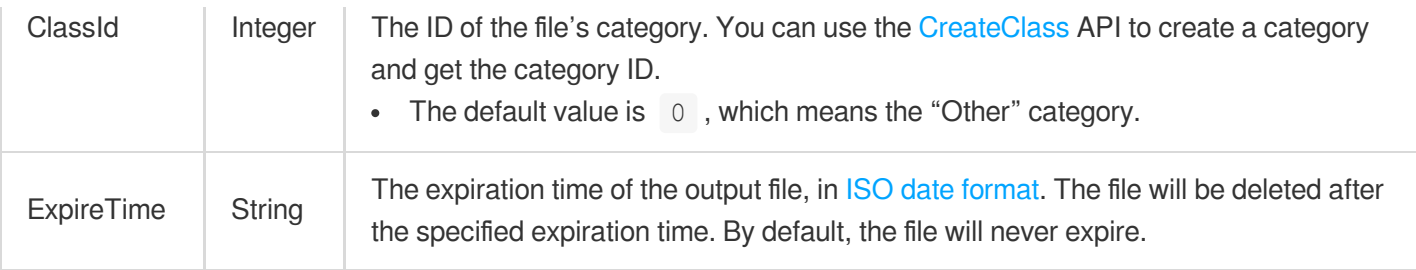

## RebuildMediaTemplate

The details of a remaster template.

Used by actions: DescribeEnhanceMediaTemplates, DescribeRebuildMediaTemplates.

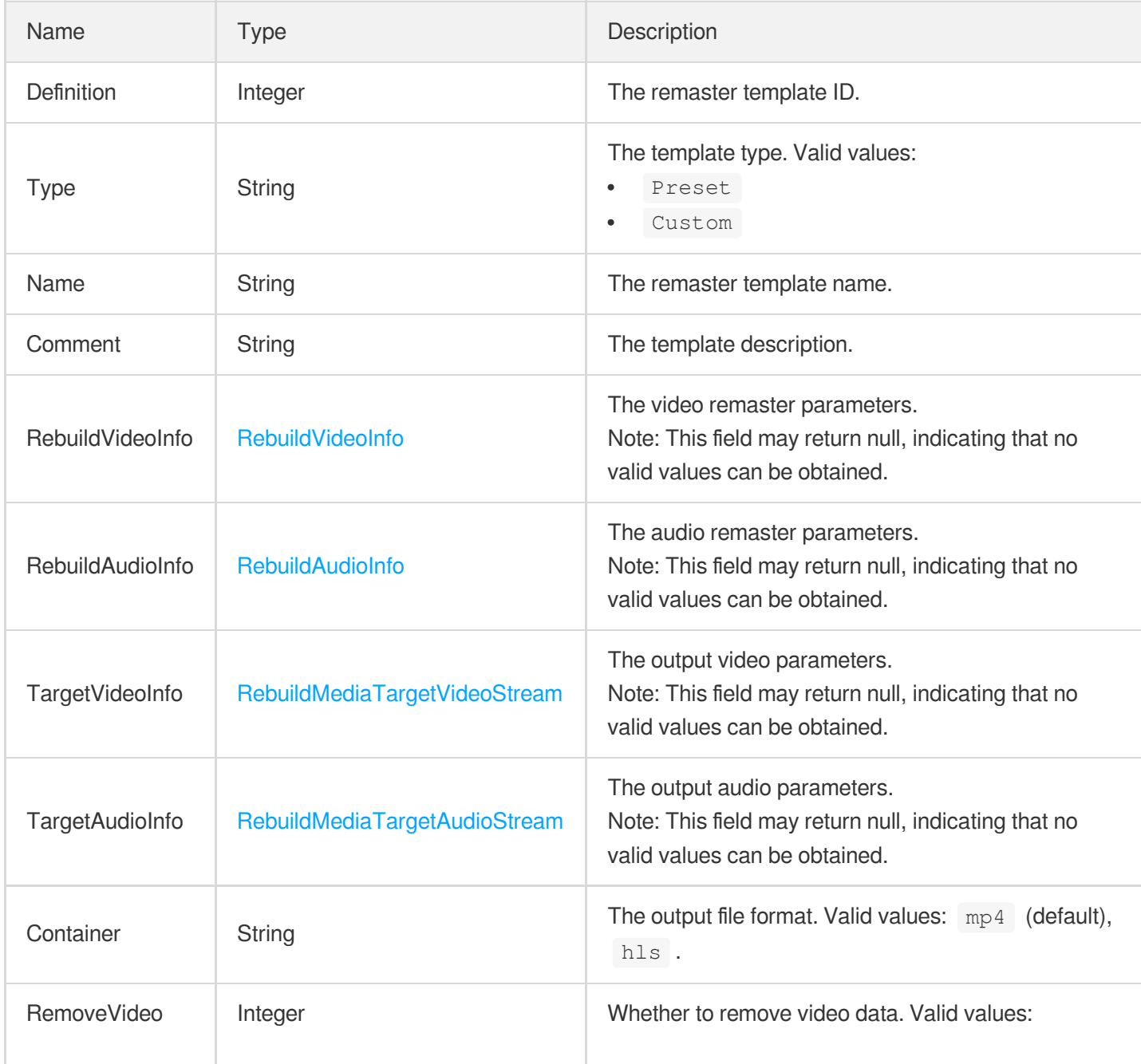

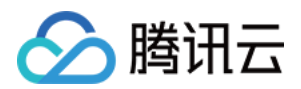

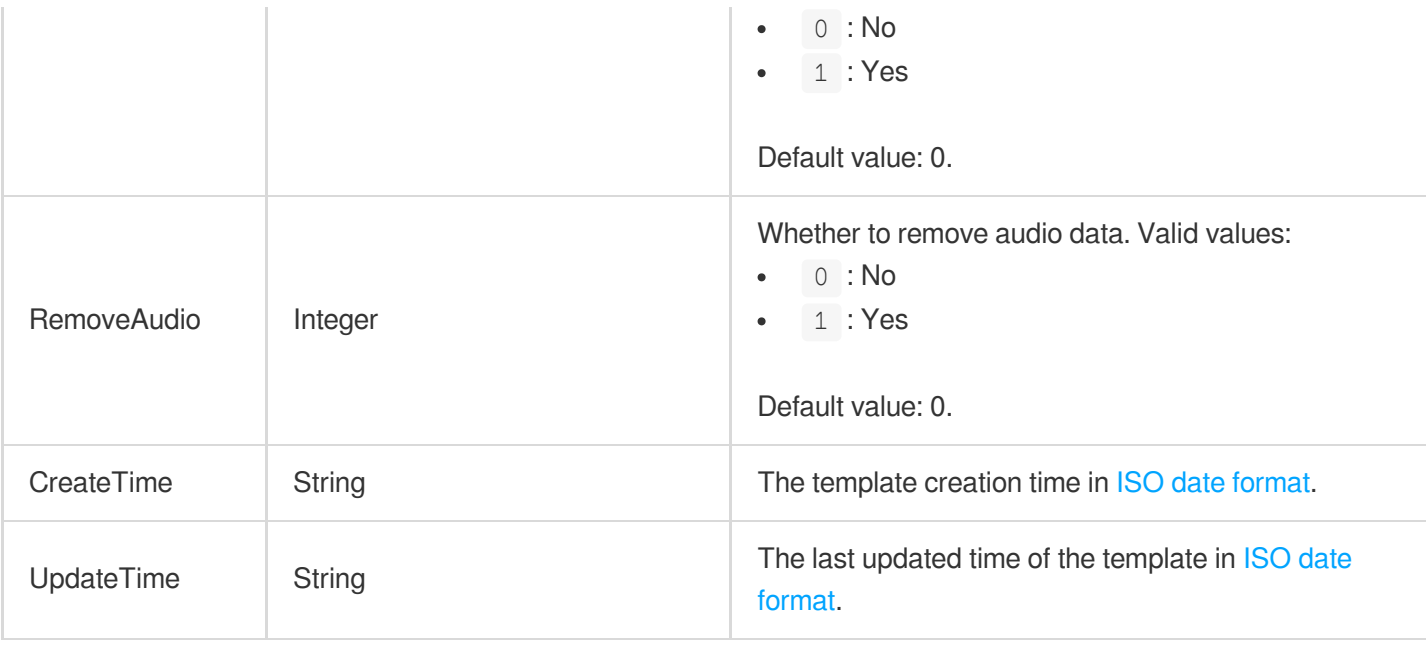

#### <span id="page-1120-0"></span>RebuildVideoInfo

The video remaster parameters.

Used by actions: CreateEnhanceMediaTemplate, CreateRebuildMediaTemplate, DescribeEnhanceMediaTemplates, DescribeRebuildMediaTemplates, ModifyEnhanceMediaTemplate, ModifyRebuildMediaTemplate.

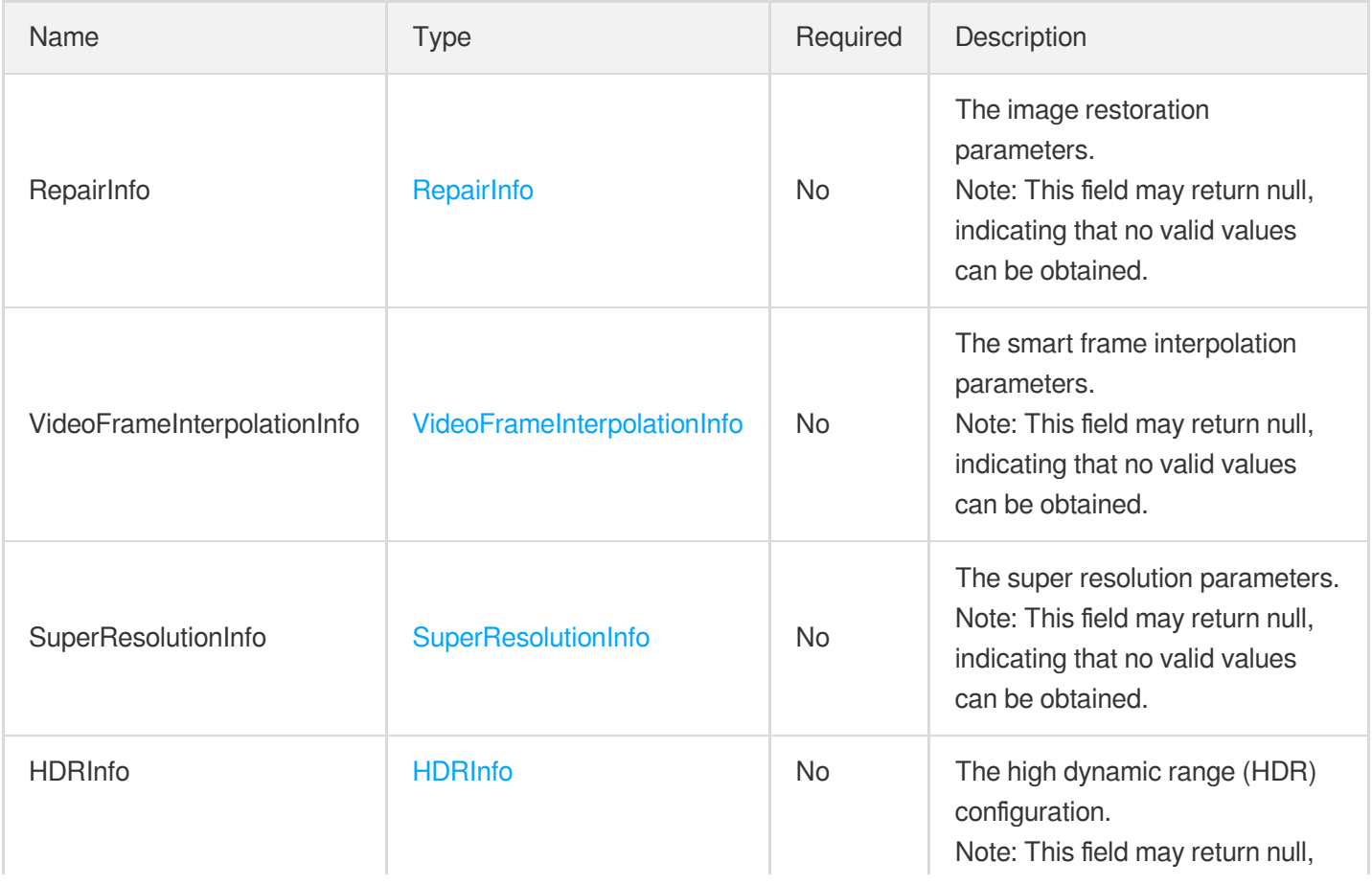

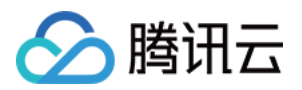

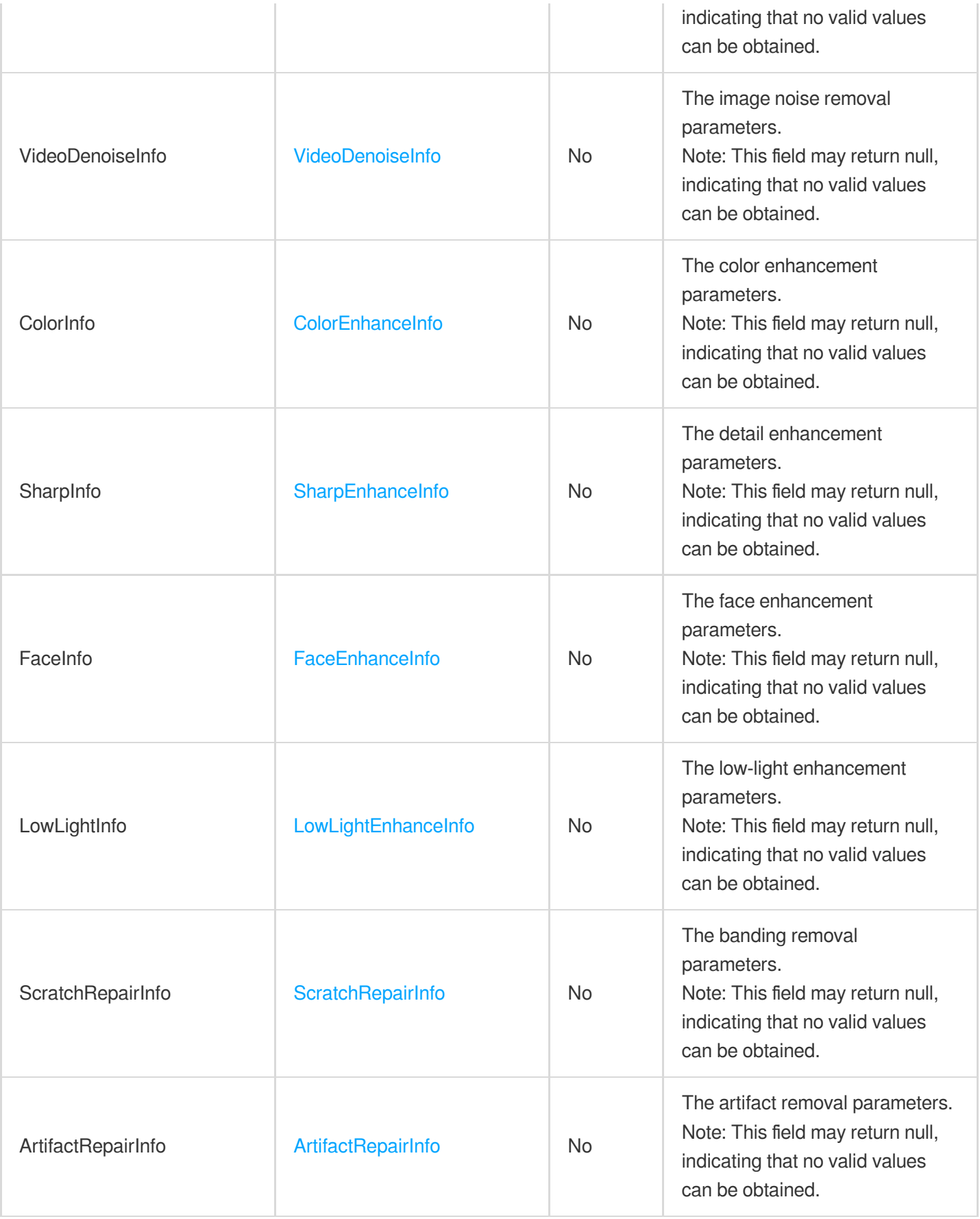

## <span id="page-1121-0"></span>ReduceMediaBitrateAdaptiveDynamicStreamingResult

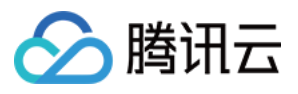

The information of an adaptive bitrate (bitrate reduction) task.

Used by actions: DescribeTaskDetail, PullEvents.

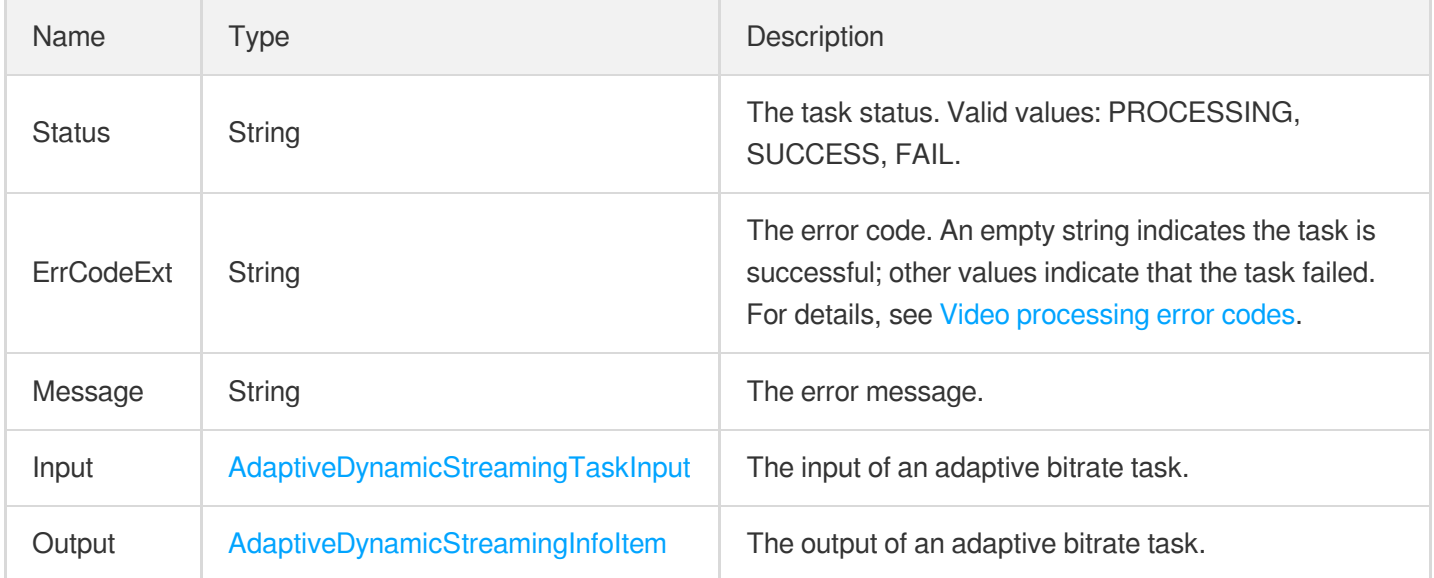

## <span id="page-1122-0"></span>ReduceMediaBitrateMediaProcessTaskResult

The result of a bitrate reduction task.

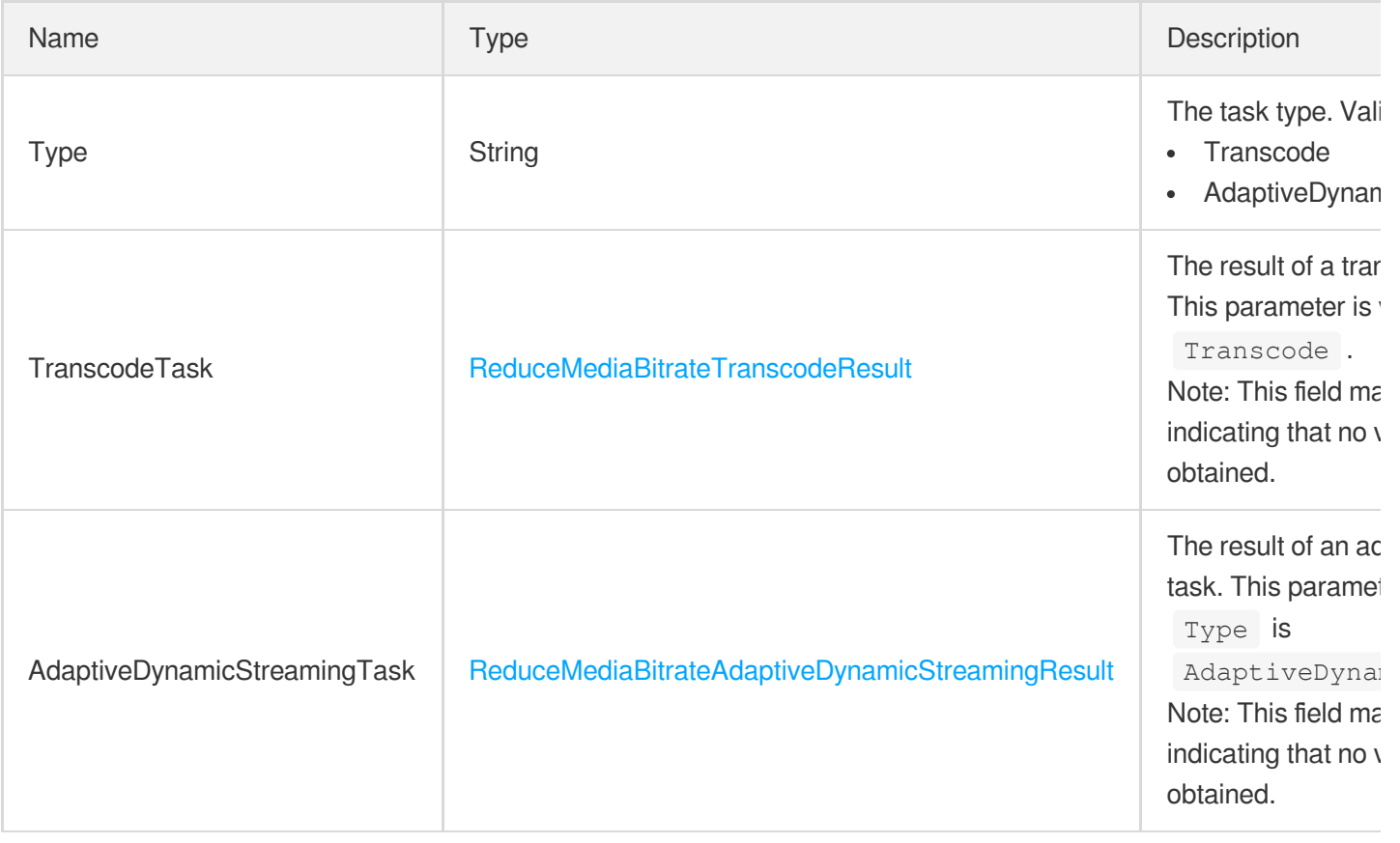

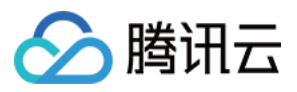

#### ReduceMediaBitrateTask

The information of a bitrate reduction task.

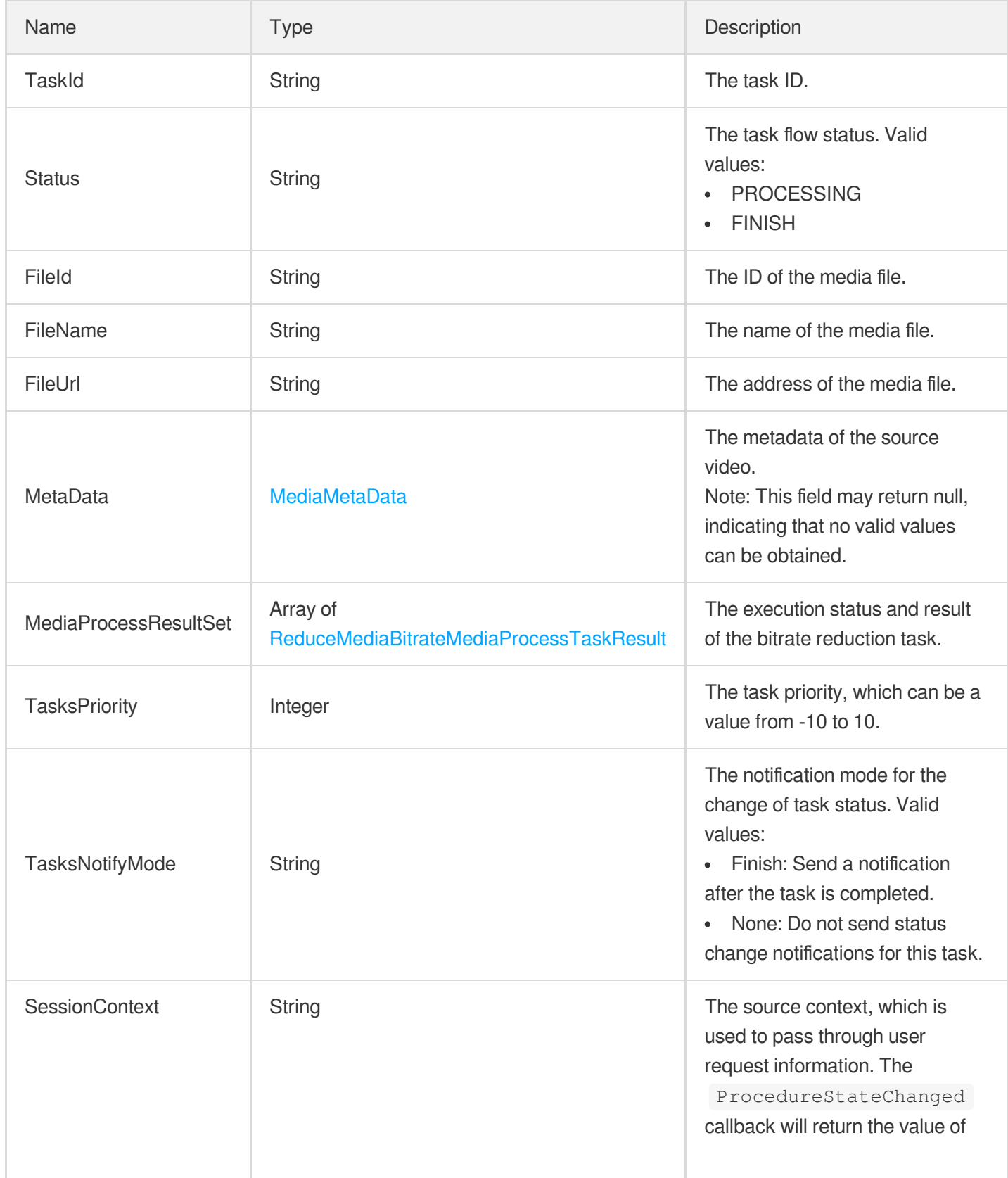

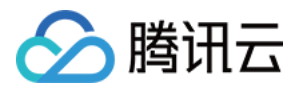

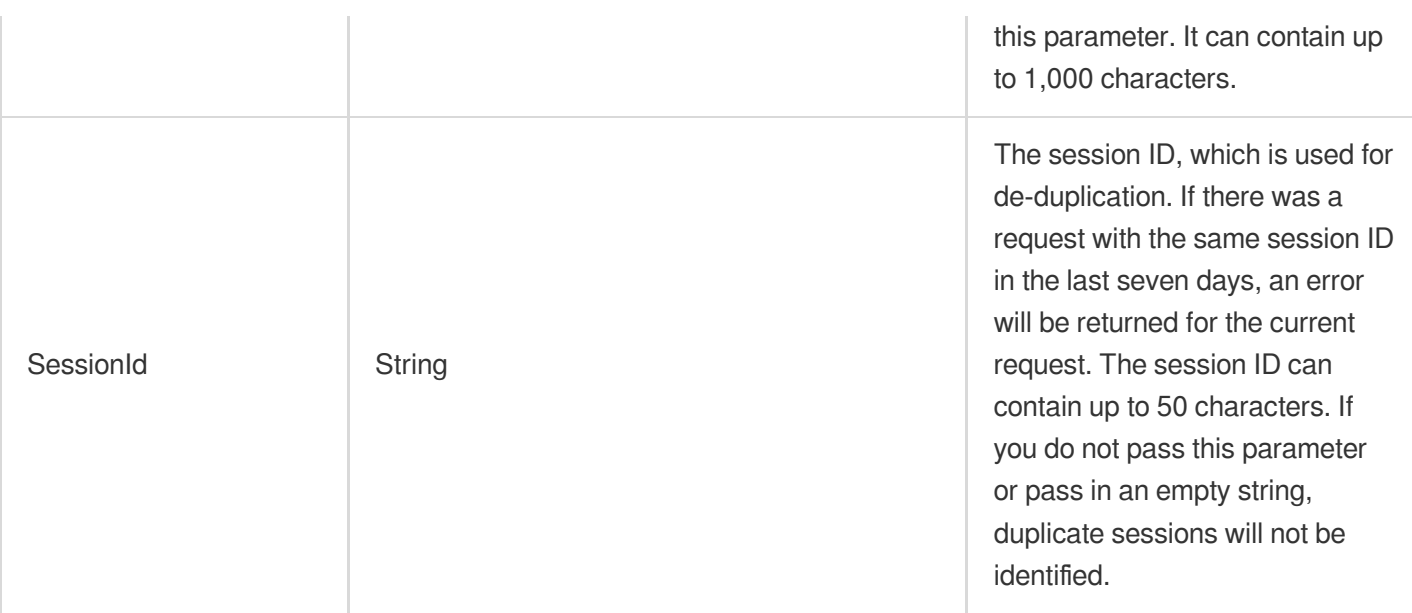

#### <span id="page-1124-0"></span>ReduceMediaBitrateTranscodeResult

The information of a transcoding (bitrate reduction) task.

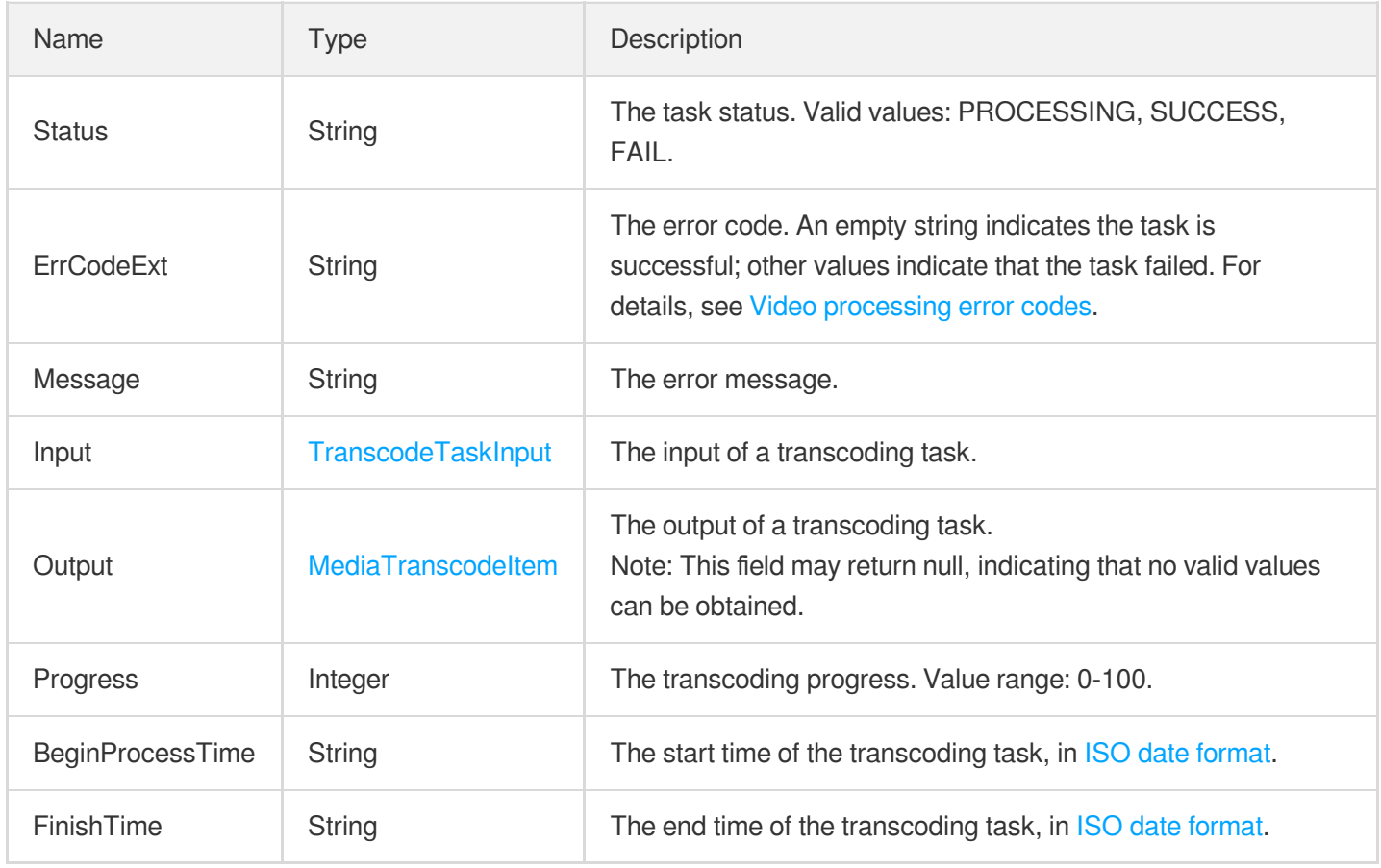

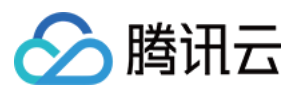

## Referer

Referer blacklist/whitelist configuration. This is disabled by default.

Used by actions: CreateCDNDomain, ModifyCDNDomainConfig.

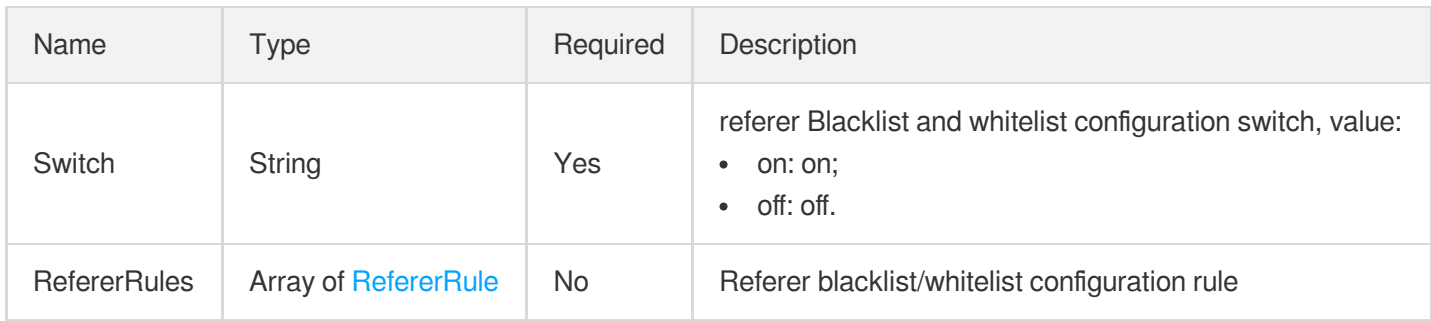

# **RefererAuthPolicy**

Referer hotlink protection configuration

Used by actions: DescribeVodDomains, ModifyVodDomainConfig.

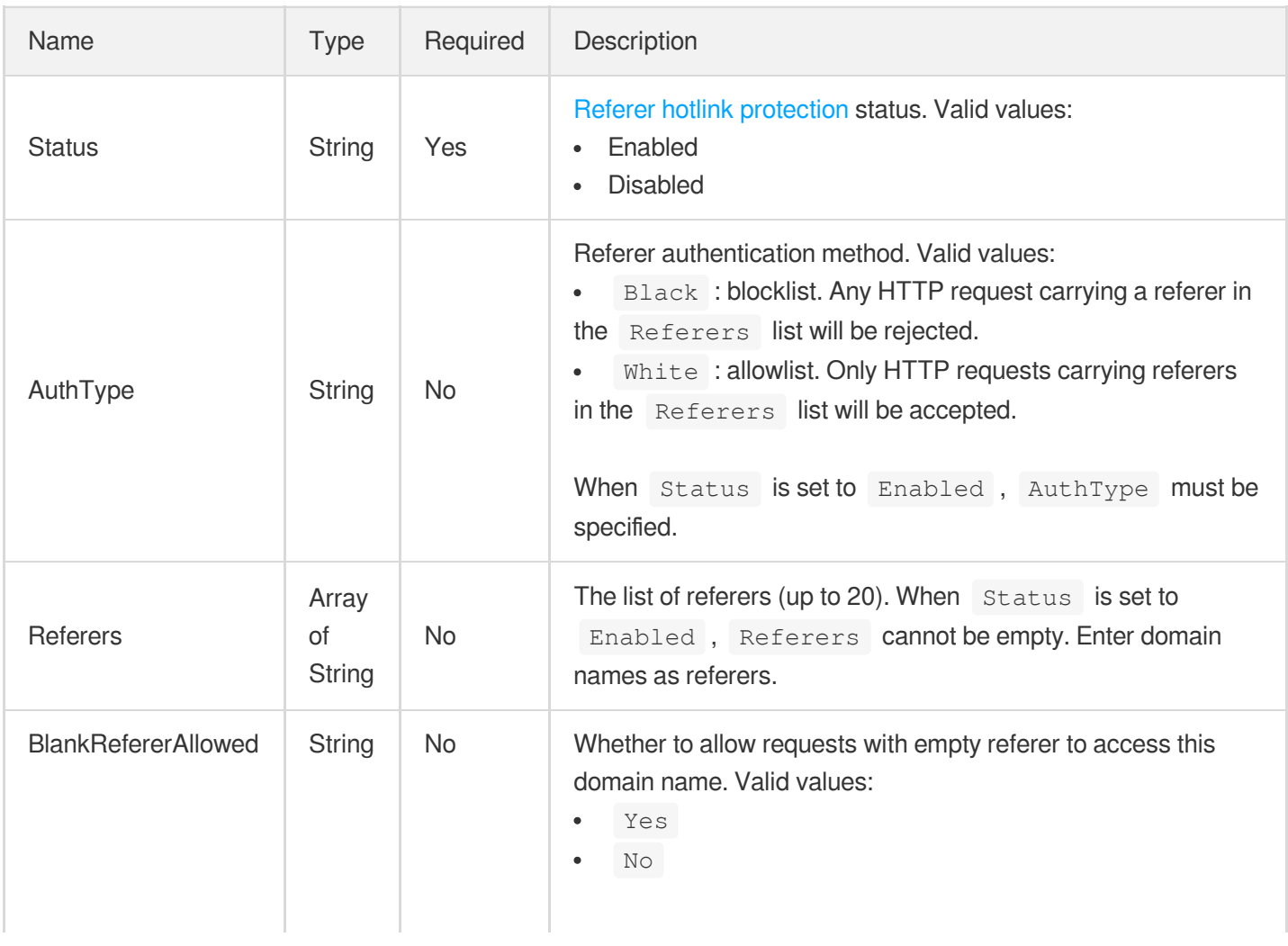

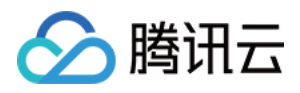

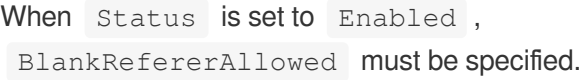

#### <span id="page-1126-0"></span>**RefererRule**

Referer blacklist/whitelist configuration rules, which is effective for specific resources.

Used by actions: CreateCDNDomain, ModifyCDNDomainConfig.

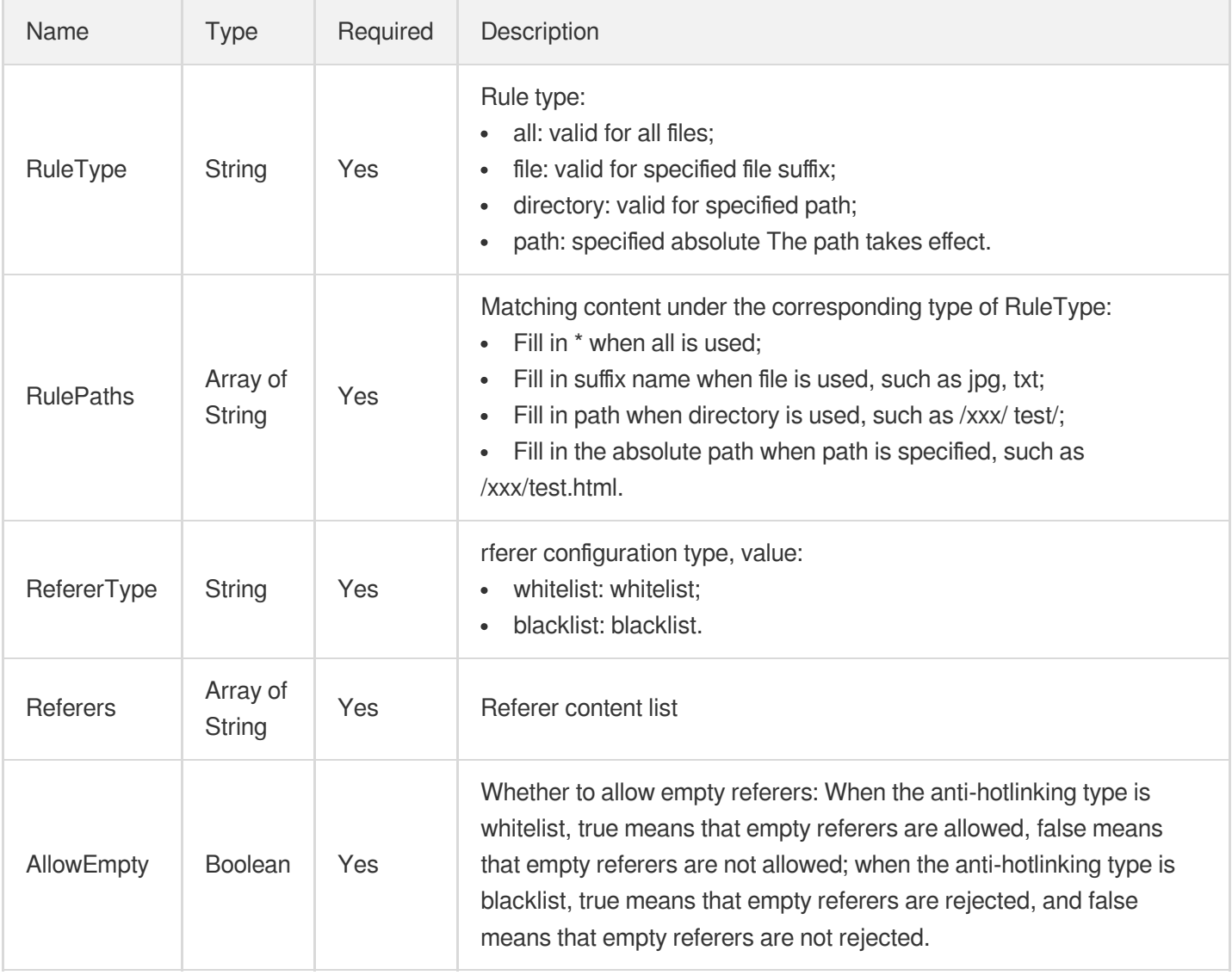

#### <span id="page-1126-1"></span>RemoveWaterMarkTaskInput

The input of a watermark removal task.

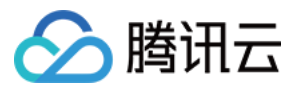

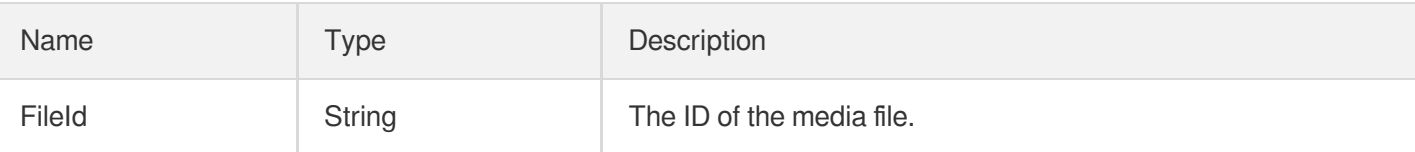

#### <span id="page-1127-0"></span>RemoveWaterMarkTaskOutput

The output of a watermark removal task.

Used by actions: DescribeTaskDetail, PullEvents.

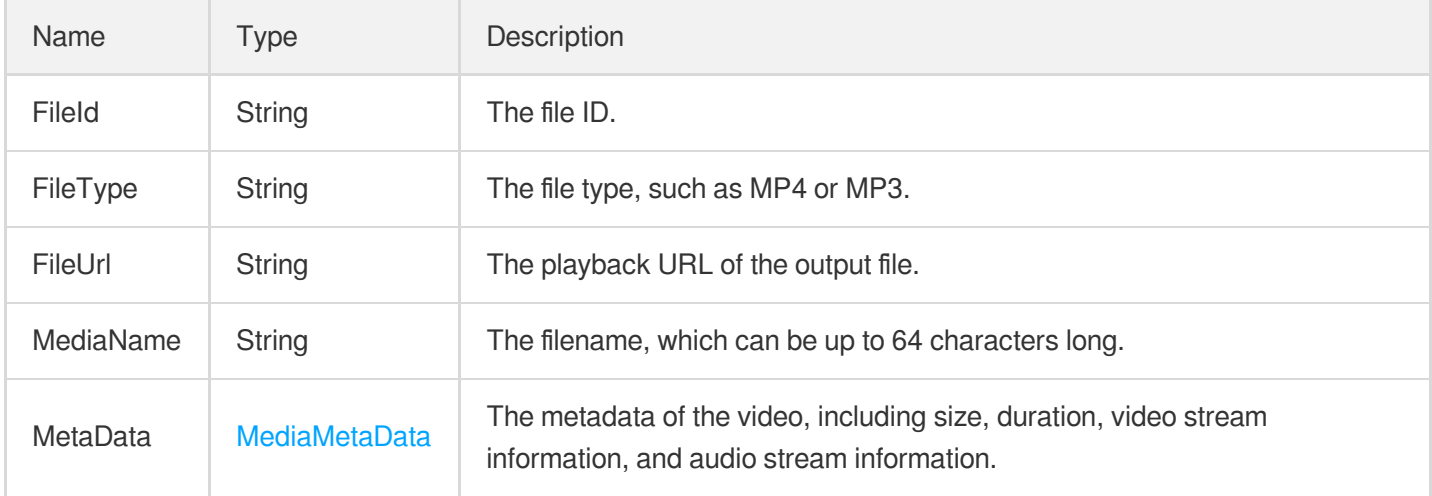

#### RemoveWatermarkTask

The information of a watermark removal task. This parameter is valid only if TaskType is RemoveWatermark.

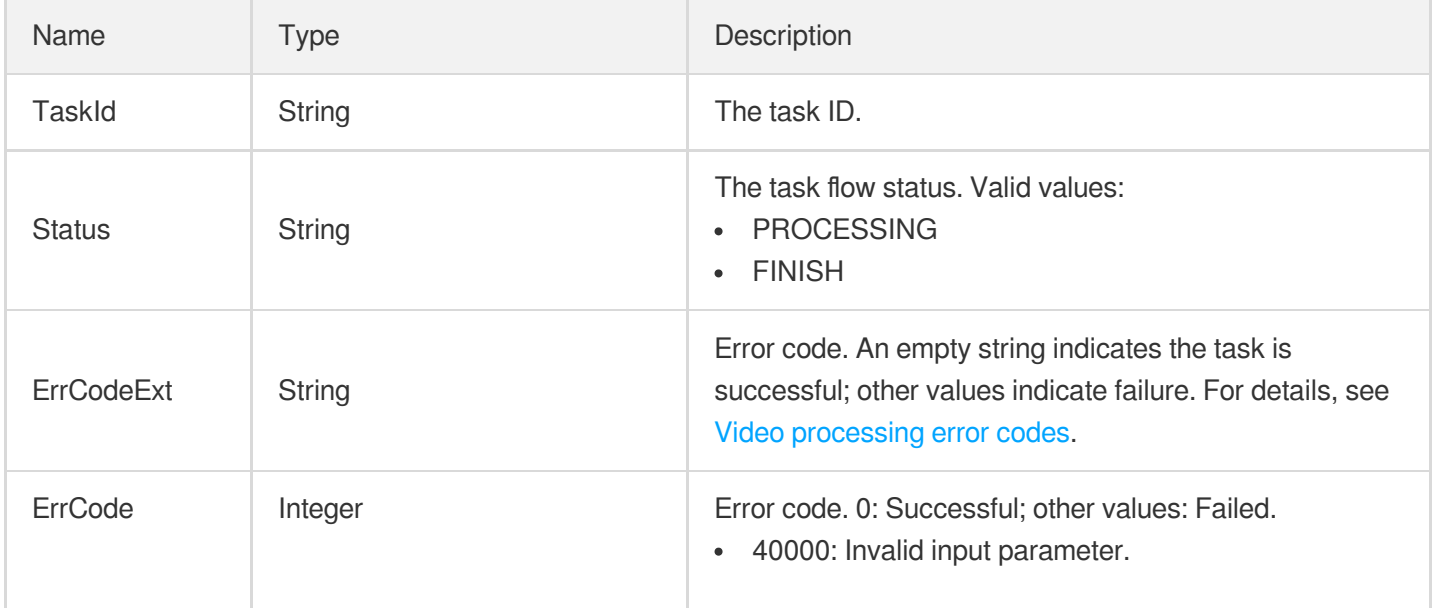

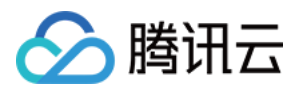

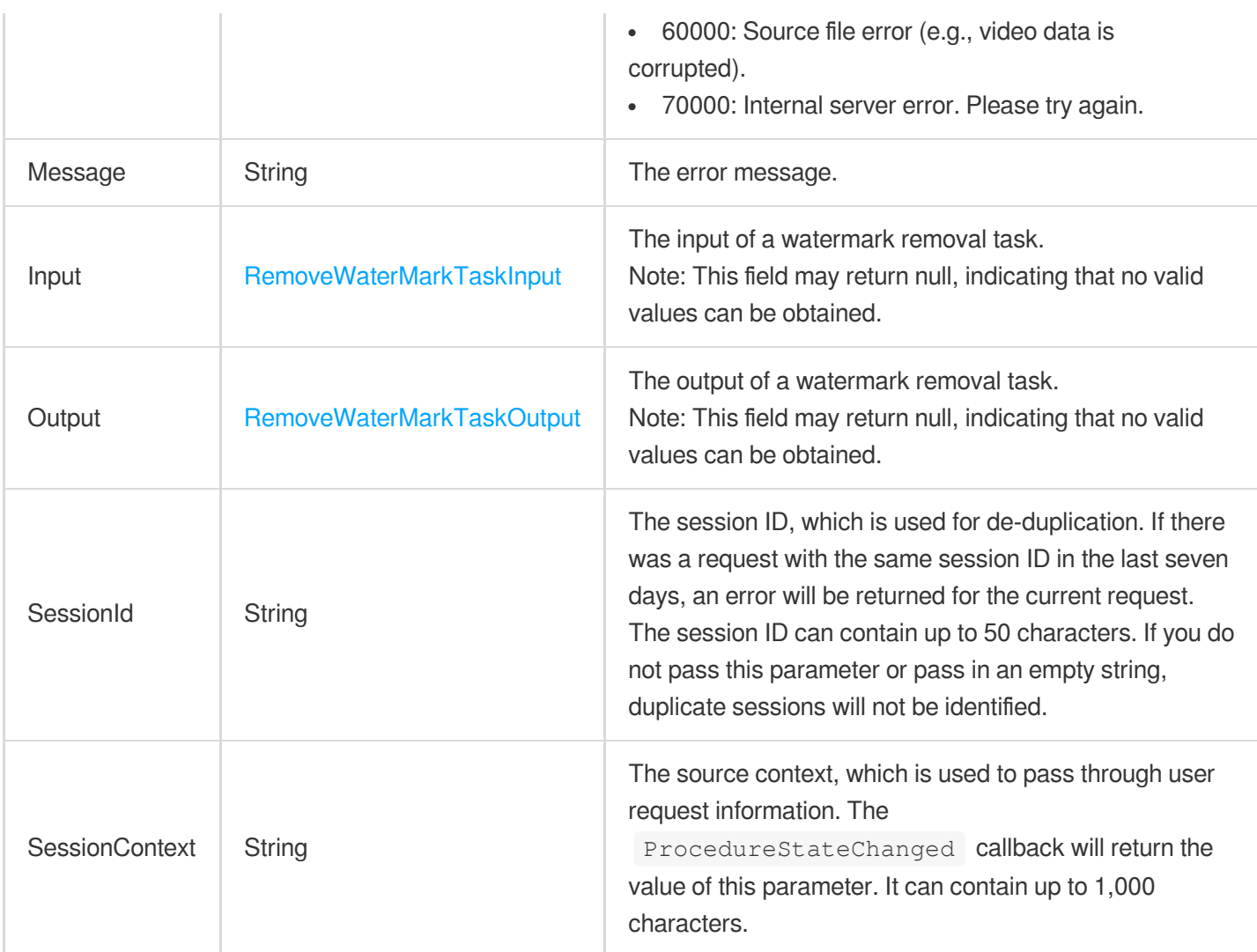

# <span id="page-1128-0"></span>**RepairInfo**

The video quality remastering parameters.

Used by actions: CreateEnhanceMediaTemplate, CreateRebuildMediaTemplate, DescribeTaskDetail, ModifyEnhanceMediaTemplate, ModifyRebuildMediaTemplate, PullEvents, RebuildMedia.

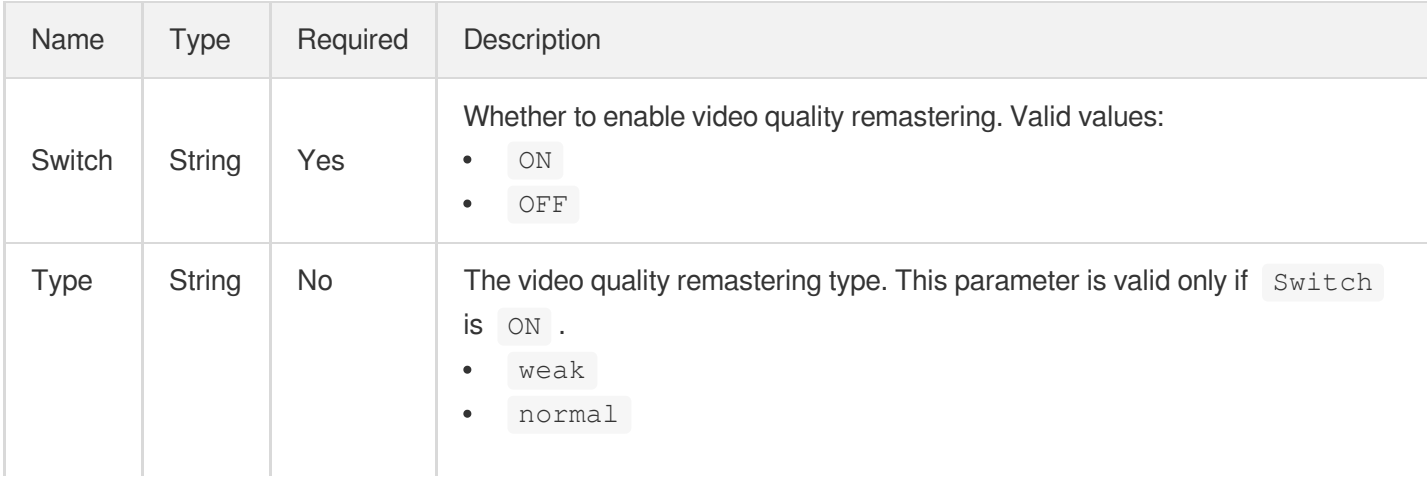

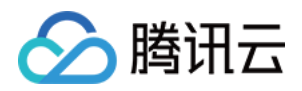

strong

Default value: weak.

#### RequestHeader

Custom request header configuration. This is disabled by default.

Used by actions: CreateCDNDomain, ModifyCDNDomainConfig.

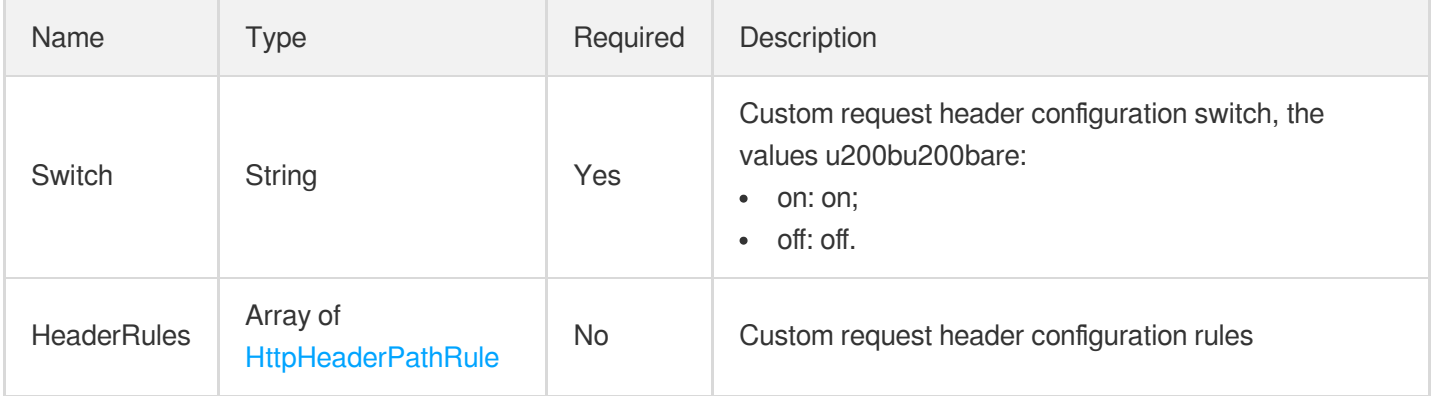

## ResolutionNameInfo

Player substream name information

Used by actions: CreateSuperPlayerConfig, DescribeSuperPlayerConfigs, ModifySuperPlayerConfig.

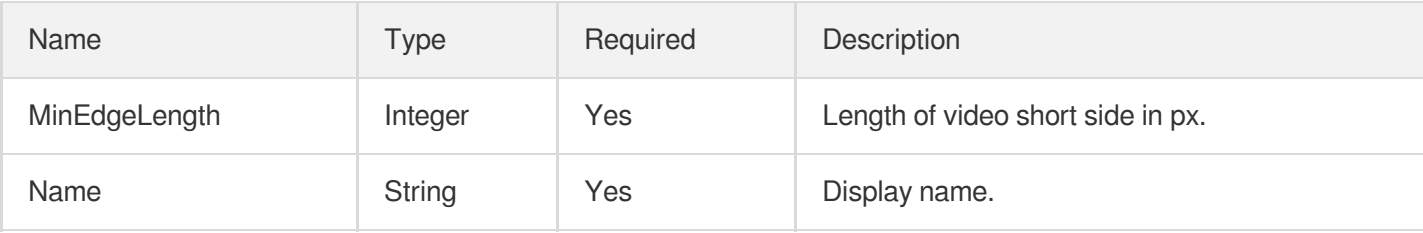

#### **ResourceTag**

Tag key value. For details, see [Tags.](https://www.tencentcloud.com/document/product/651?from_cn_redirect=1)

Used by actions: DescribeSubAppIds.

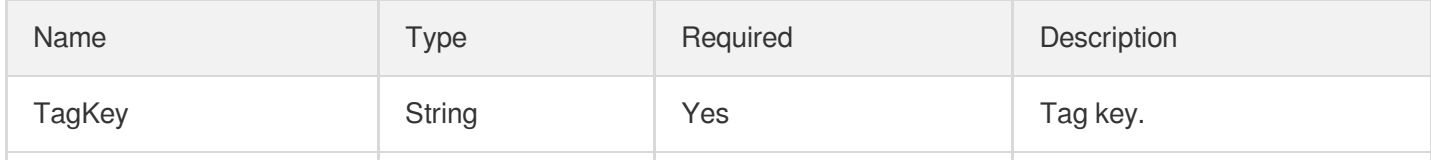

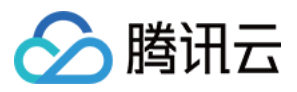

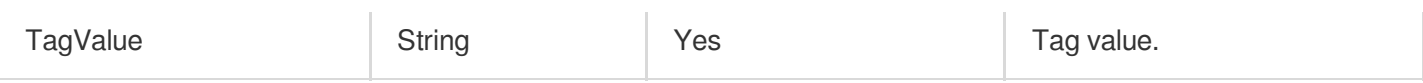

# ResponseHeader

Custom response header configuration. This is disabled by default.

Used by actions: CreateCDNDomain, ModifyCDNDomainConfig.

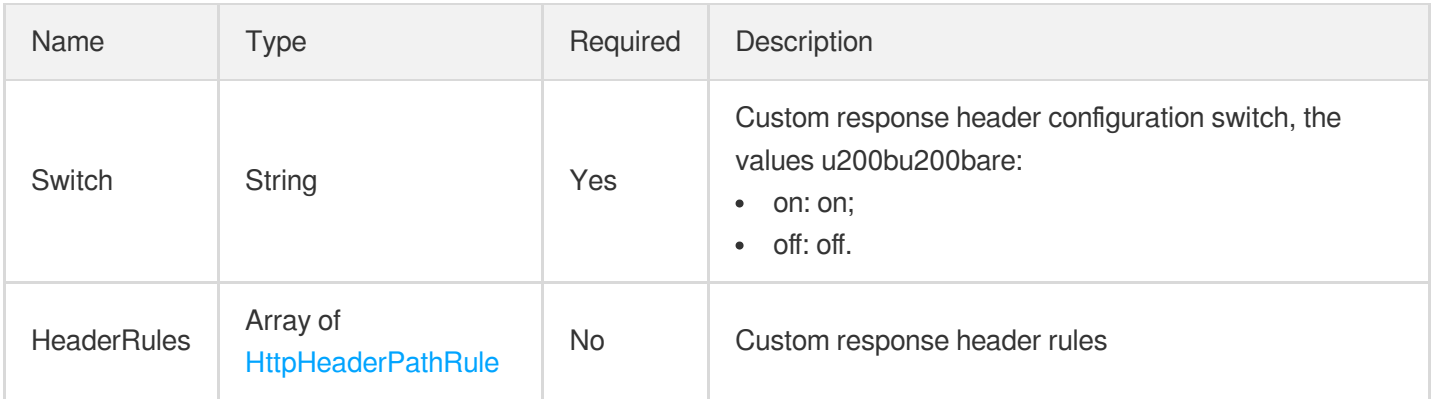

## RestoreMediaTask

Video retrieval task information

Used by actions: PullEvents.

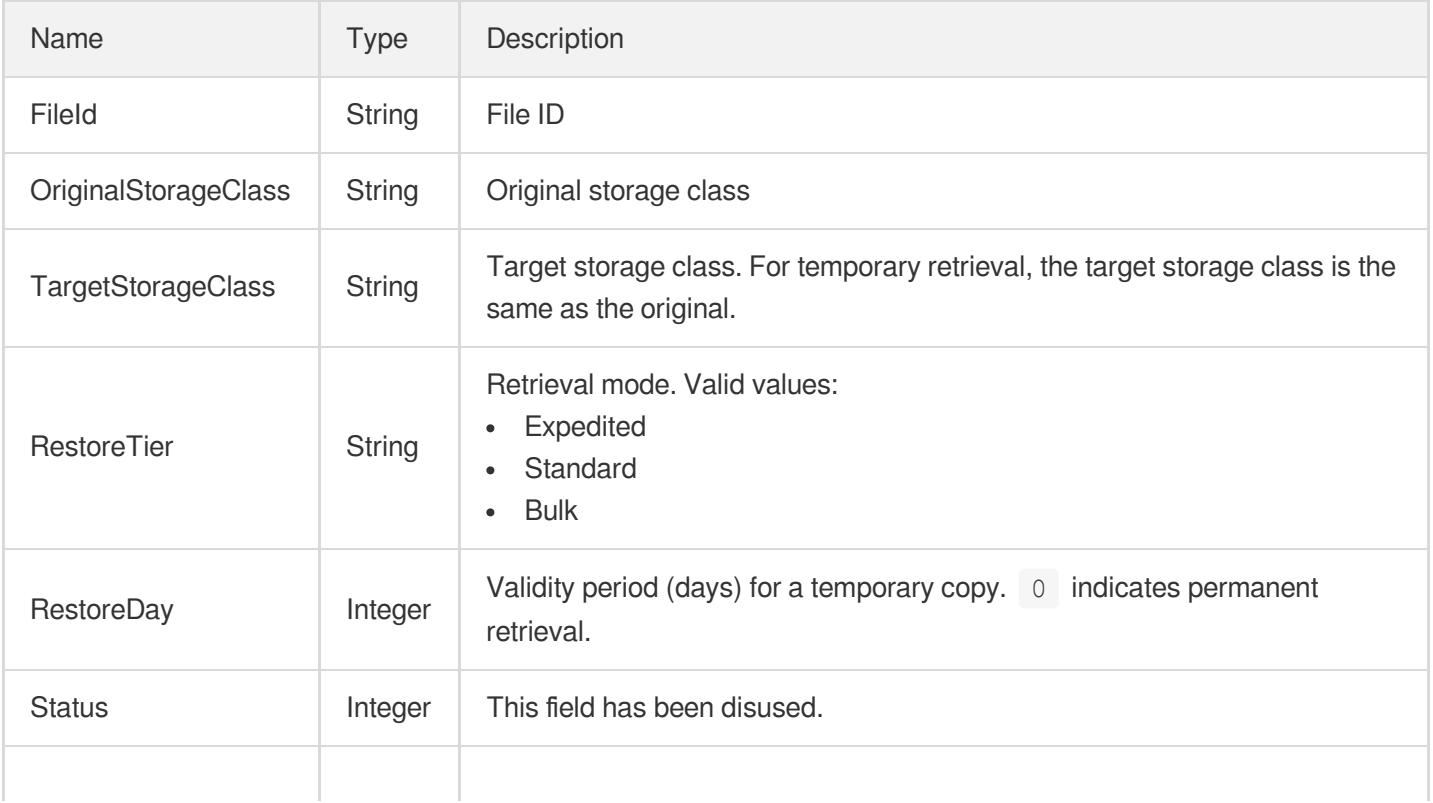

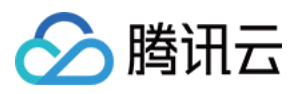

## <span id="page-1131-0"></span>ReviewAudioVideoSegmentItem

The suspicious segment detected.

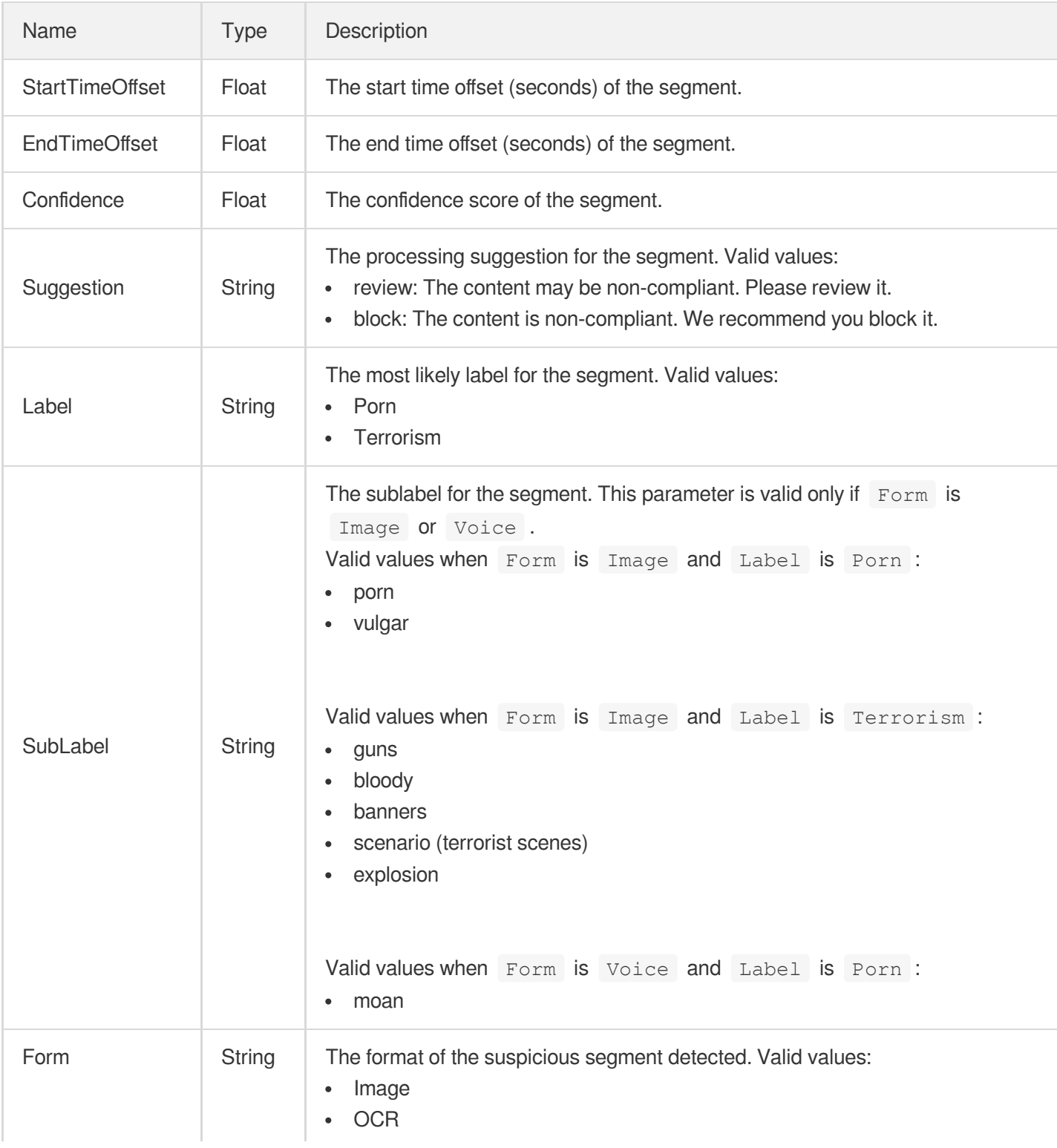

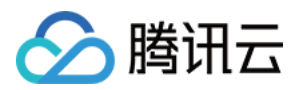

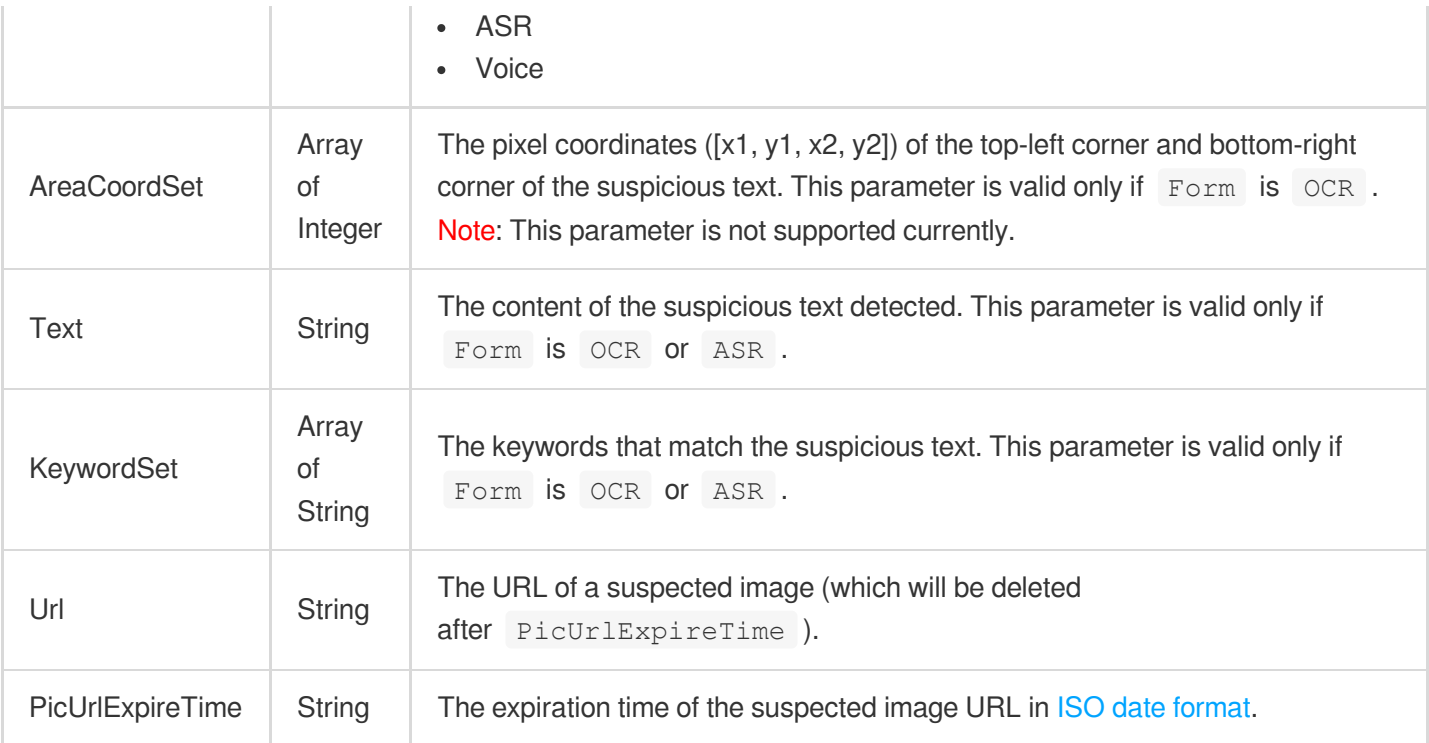

#### ReviewAudioVideoTask

The information of a moderation task.

Used by actions: DescribeTaskDetail, PullEvents.

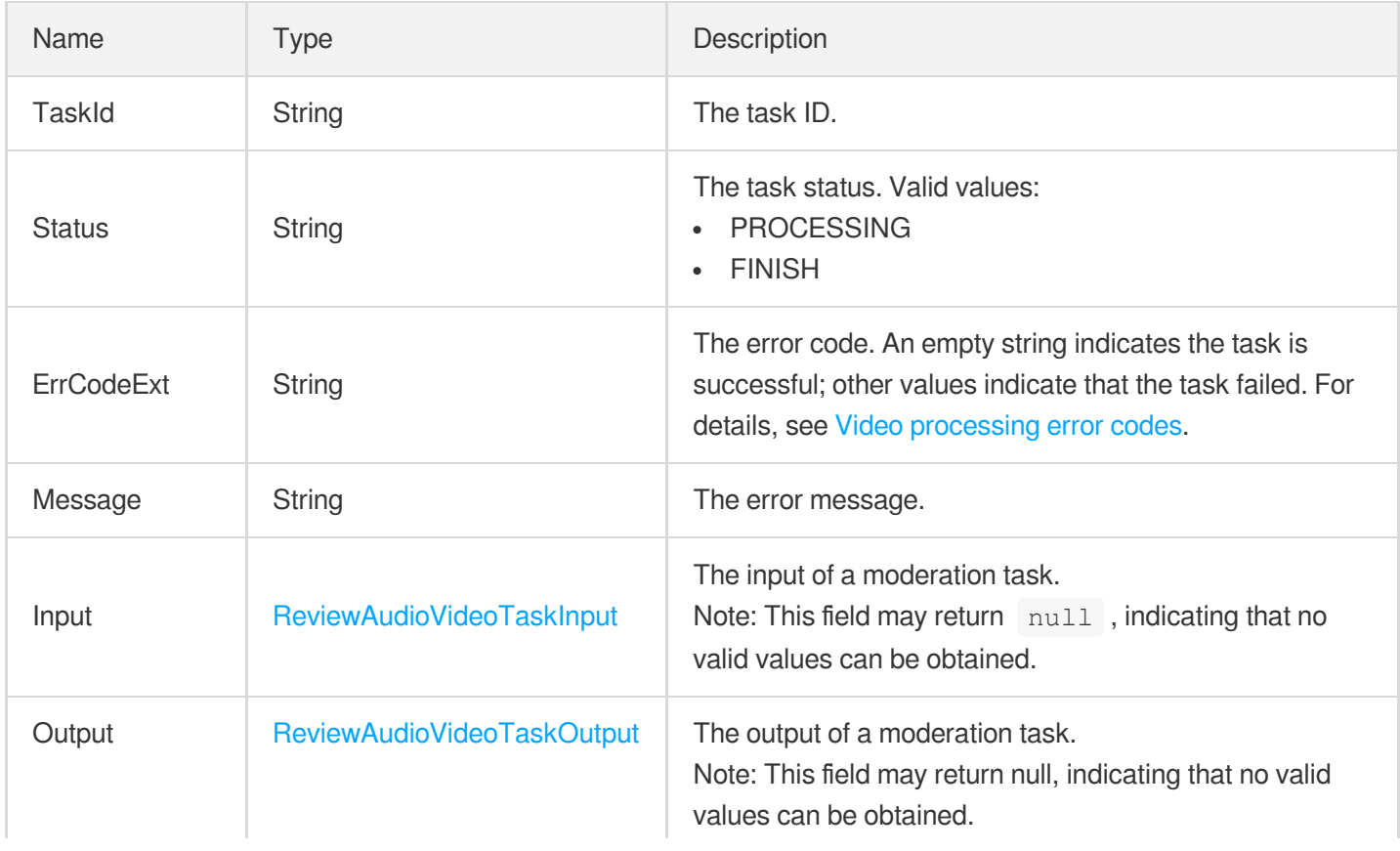

云点播

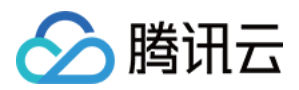

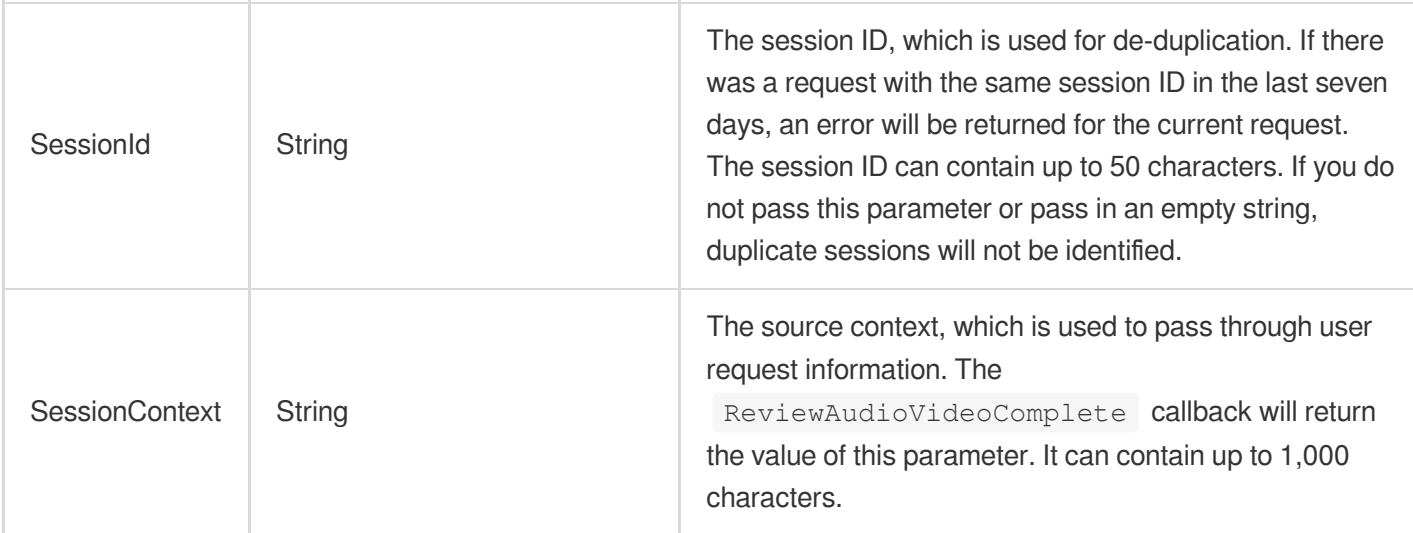

 $\overline{1}$ 

# <span id="page-1133-0"></span>ReviewAudioVideoTaskInput

The input of a moderation task.

Used by actions: DescribeTaskDetail, PullEvents.

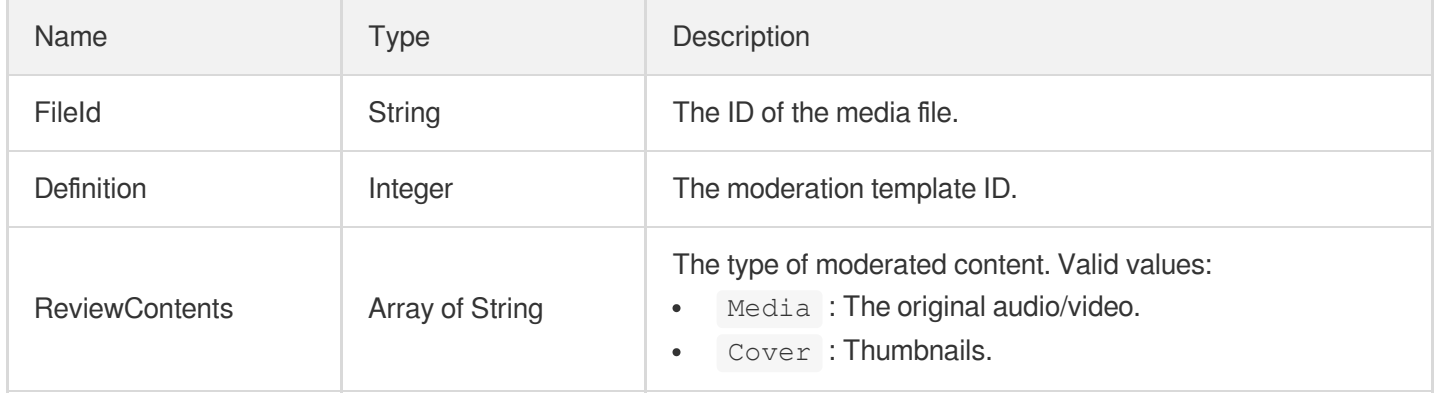

#### <span id="page-1133-1"></span>ReviewAudioVideoTaskOutput

The output of a moderation task.

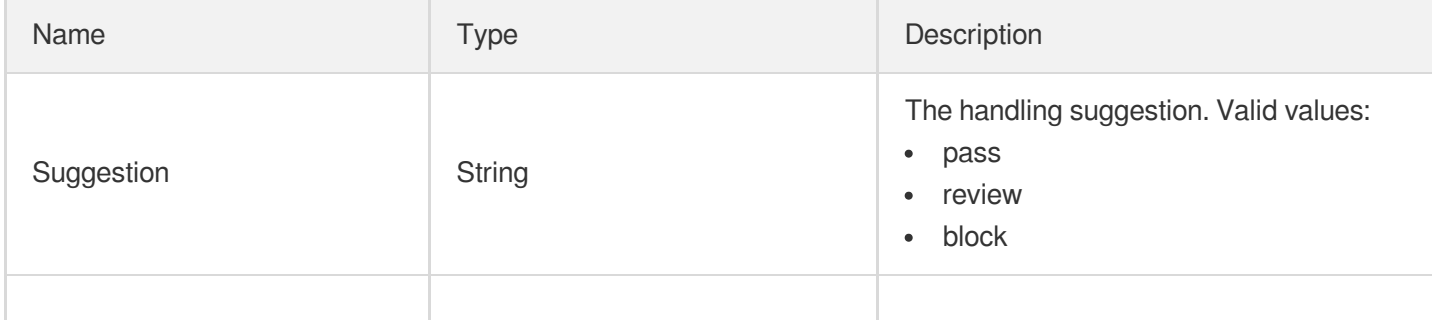

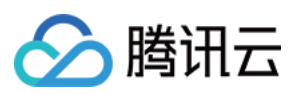

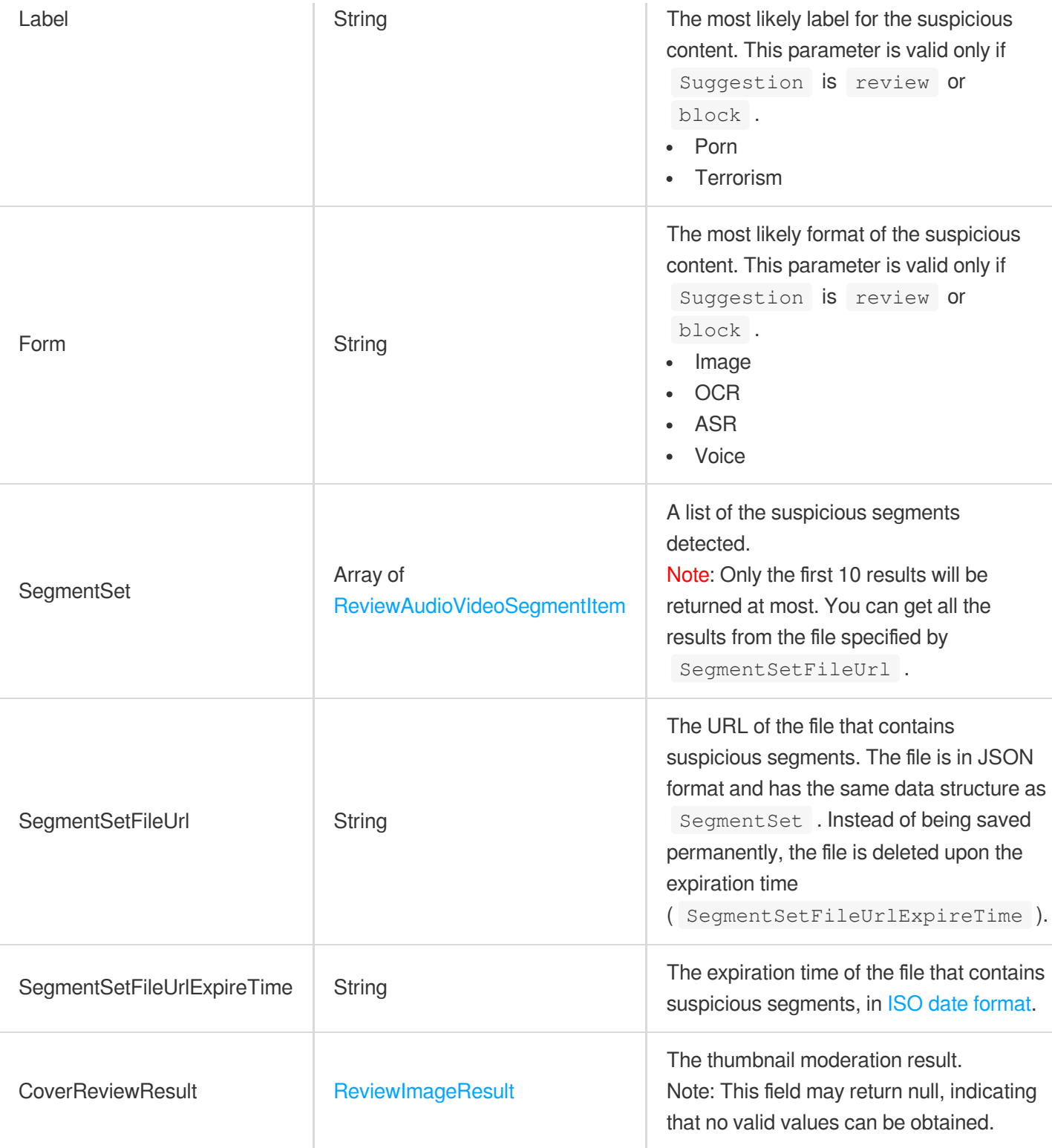

## <span id="page-1134-0"></span>ReviewImageResult

Image moderation results.

Used by actions: DescribeTaskDetail, PullEvents, ReviewImage.

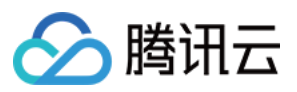

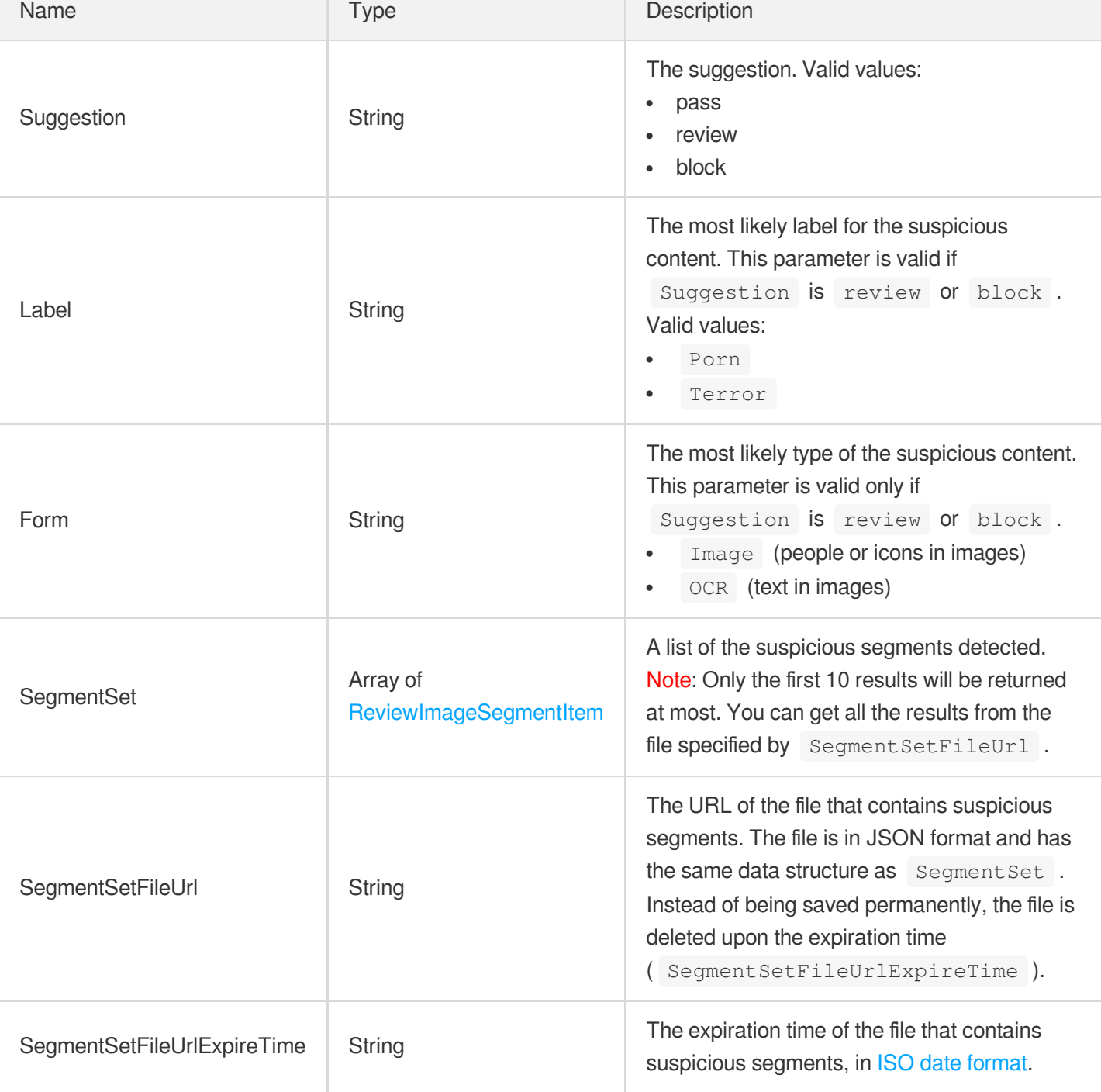

# <span id="page-1135-0"></span>ReviewImageSegmentItem

The information of an image moderation segment.

Used by actions: ReviewImage.

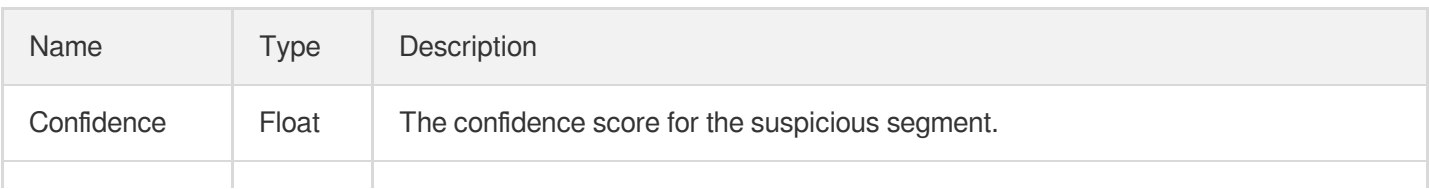

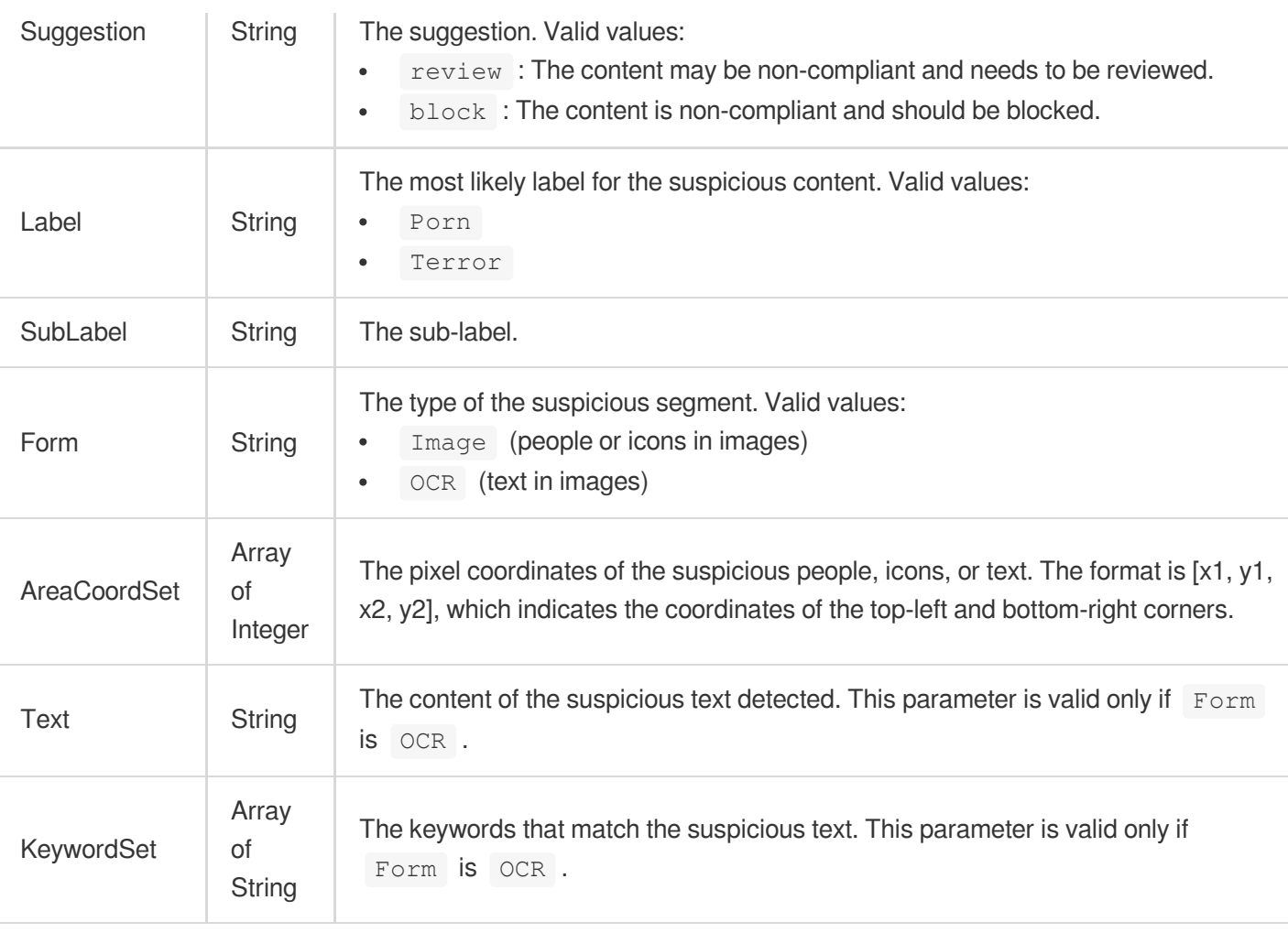

#### ReviewInfo

Moderation details.

Used by actions: DescribeMediaInfos, SearchMedia.

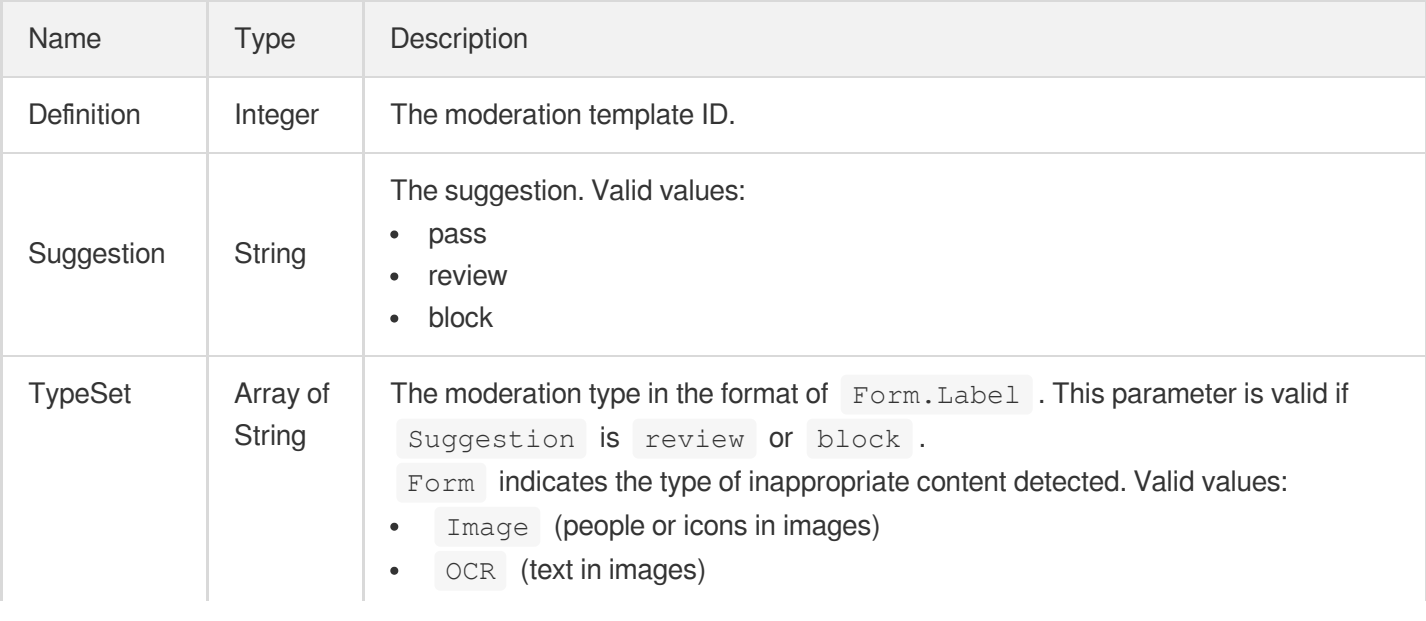

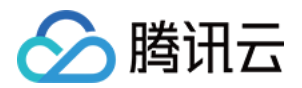

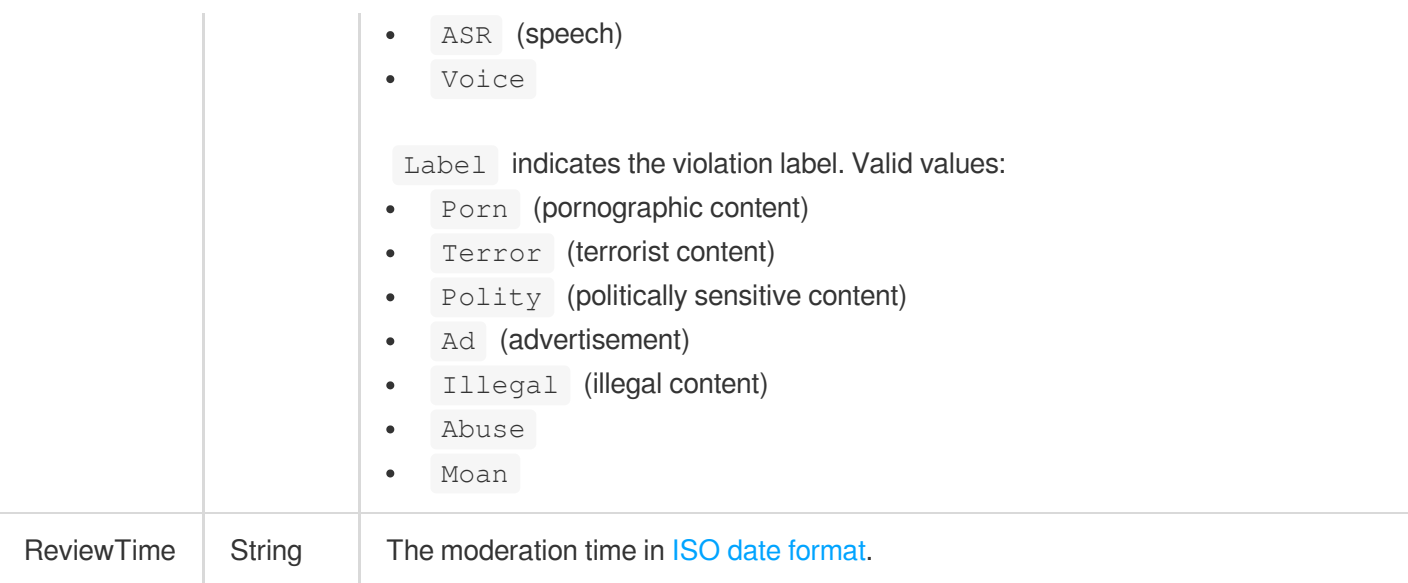

## **ReviewTemplate**

The details of a moderation template.

Used by actions: DescribeReviewTemplates.

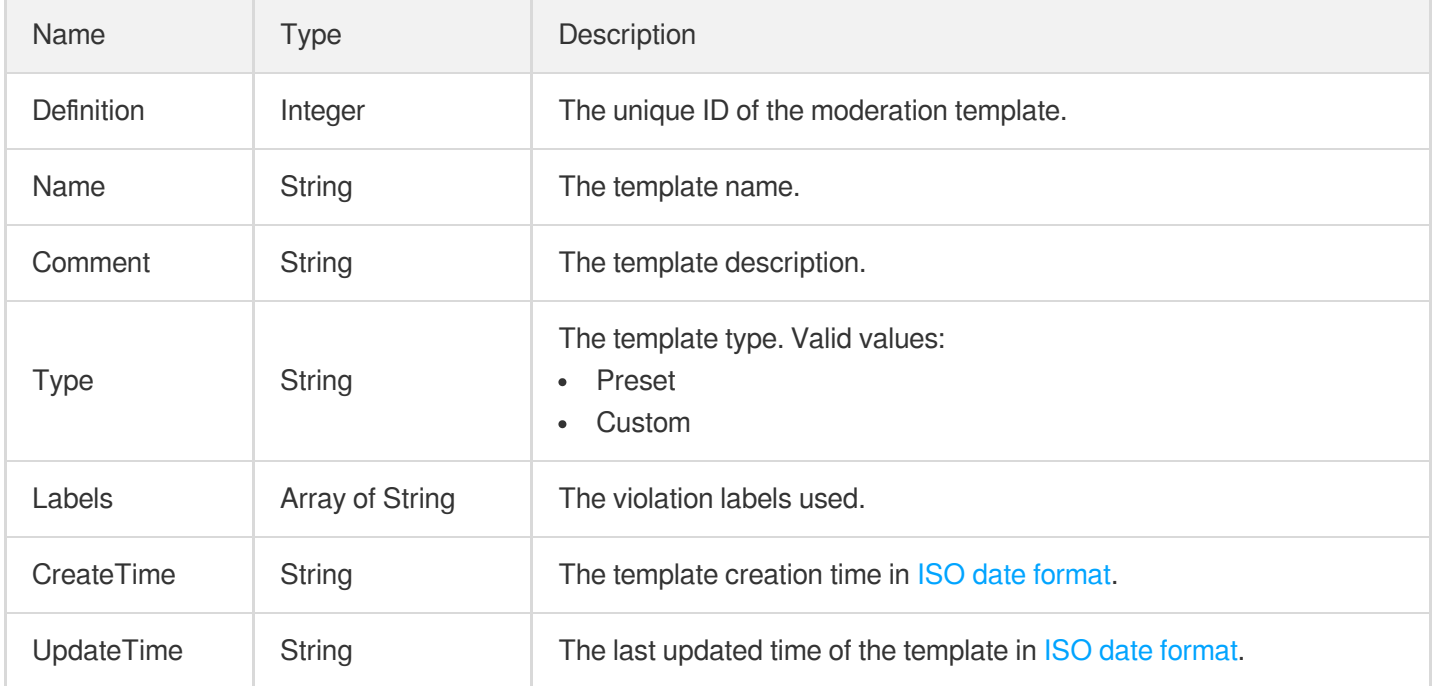

## **RoundPlayInfo**

The information of a playlist.

Used by actions: DescribeRoundPlays.

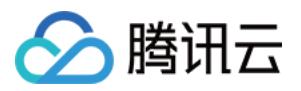

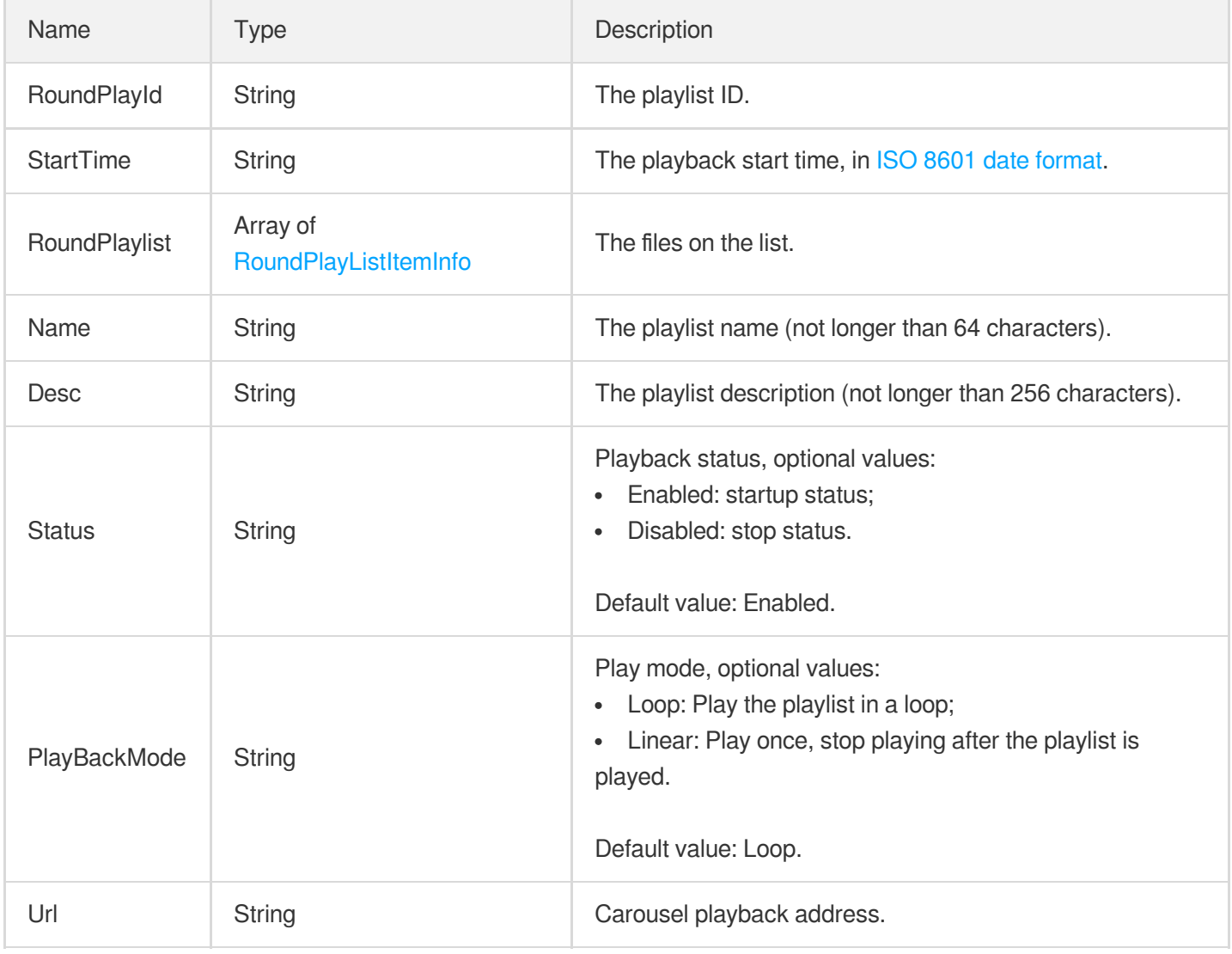

## <span id="page-1138-0"></span>RoundPlayListItemInfo

Carousel media file information

Used by actions: CreateRoundPlay, DescribeRoundPlays, ModifyRoundPlay.

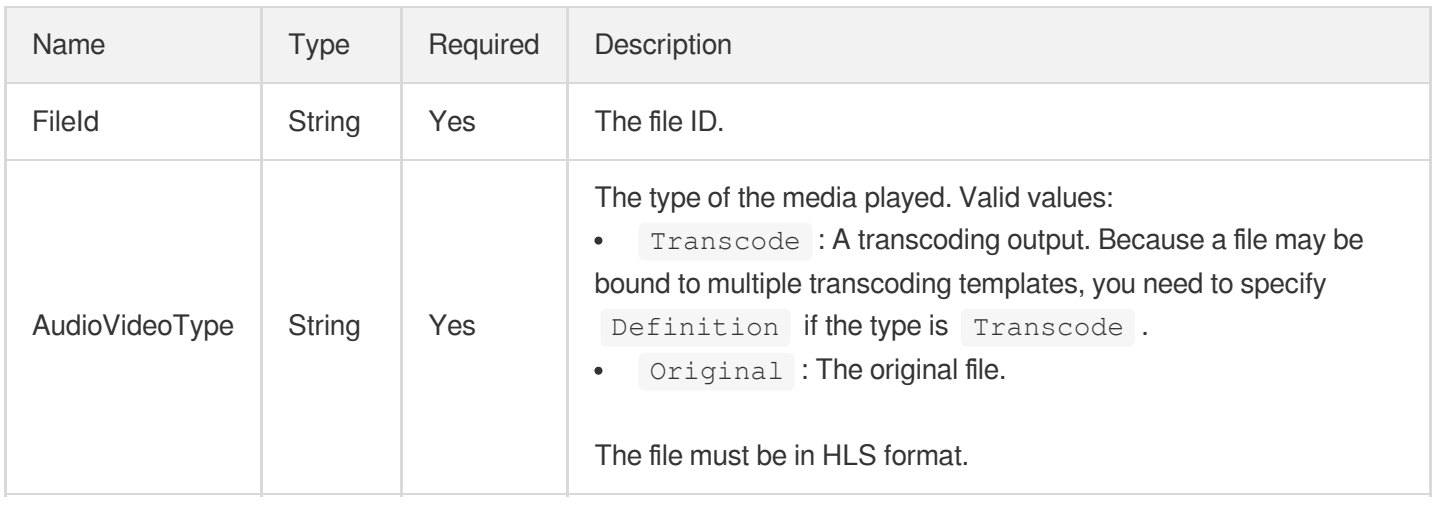

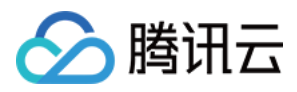

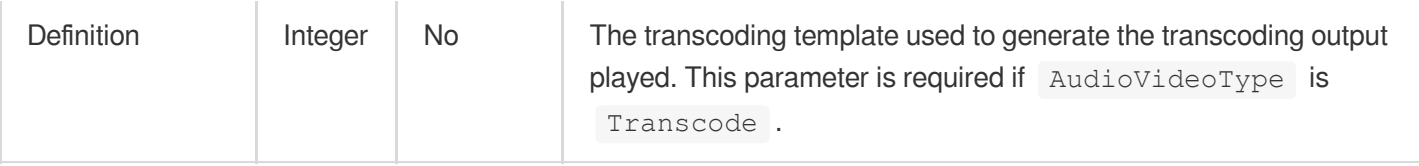

## **RuleCache**

Branch path cache configuration. The default cache expiration for all files is 30 days.

Used by actions: CreateCDNDomain, ModifyCDNDomainConfig.

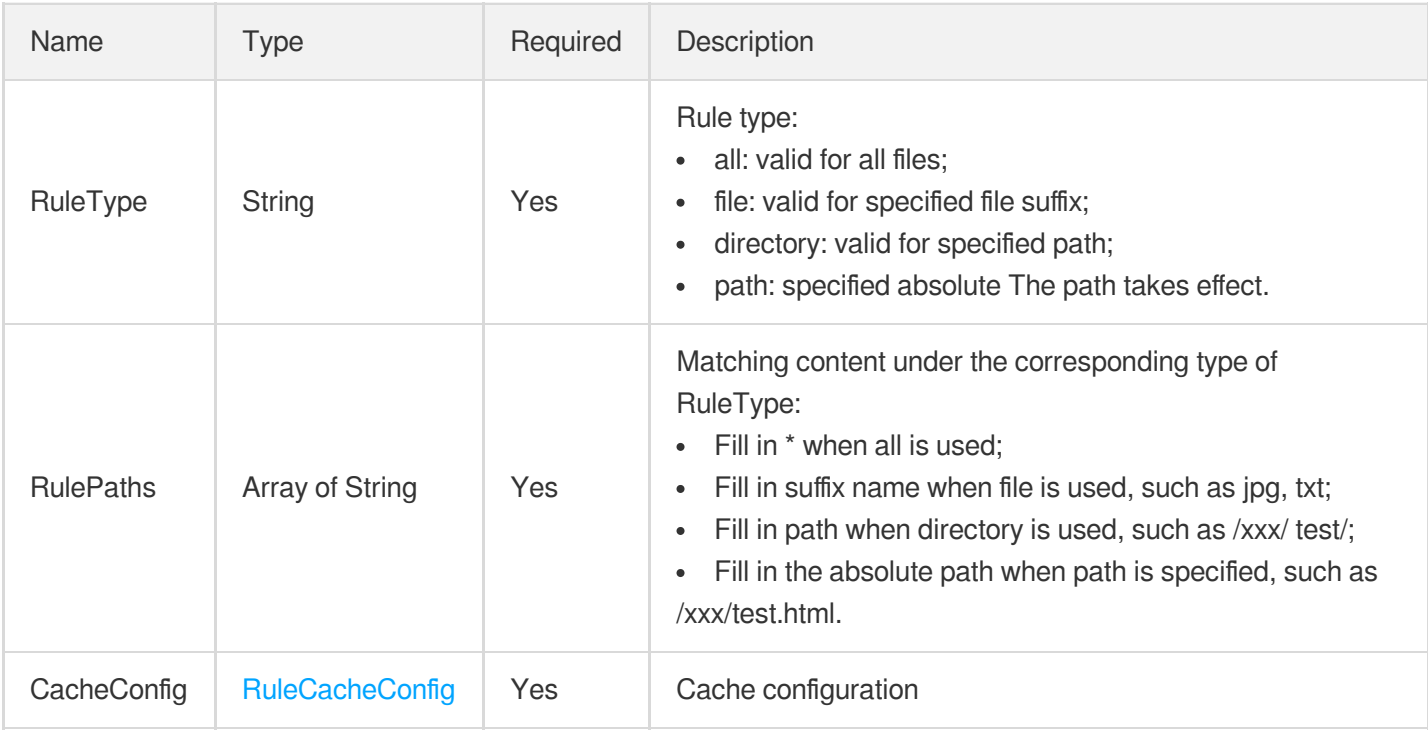

## <span id="page-1139-0"></span>RuleCacheConfig

Path cache cache configuration (select one of the three cache modes)

Used by actions: CreateCDNDomain, ModifyCDNDomainConfig.

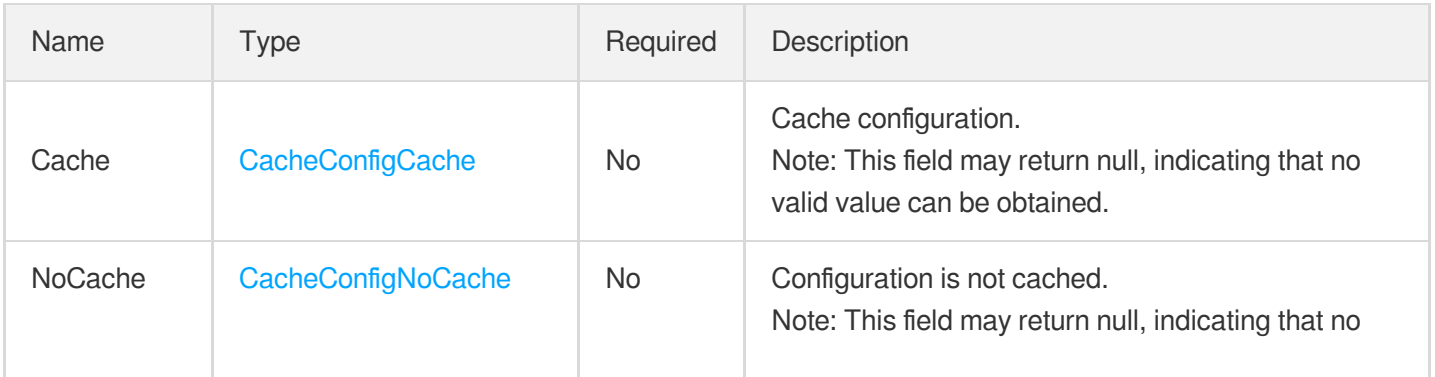

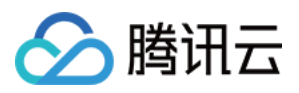

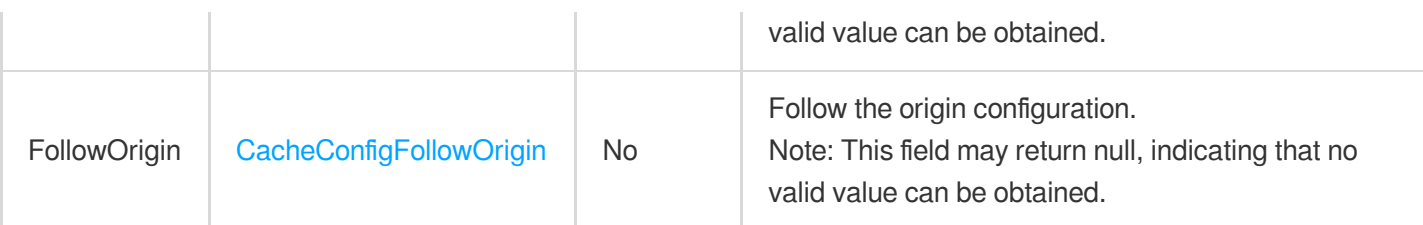

#### SDMCDrmKeyProviderInfo

The DRM key information provided by SDMC.

Used by actions: DescribeDrmKeyProviderInfo, SetDrmKeyProviderInfo.

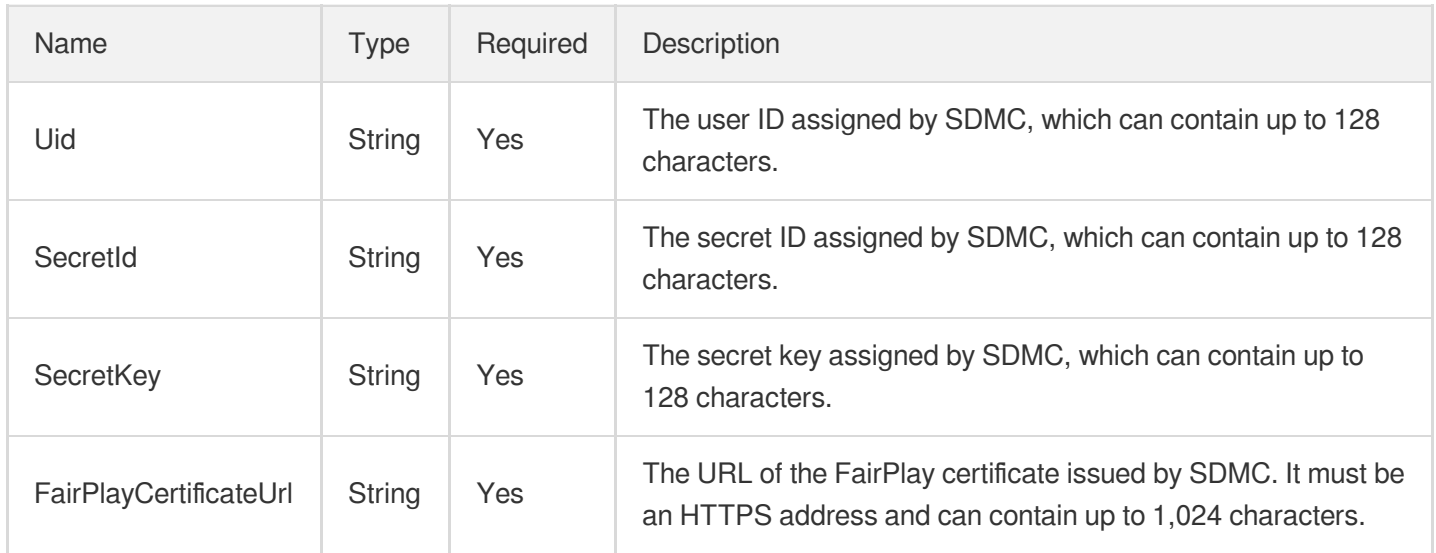

## SampleSnapshotTaskInput

Input parameter type of sampling screencapturing task

Used by actions: CreateProcedureTemplate, DescribeTaskDetail, ProcessMedia, PullEvents,

ResetProcedureTemplate.

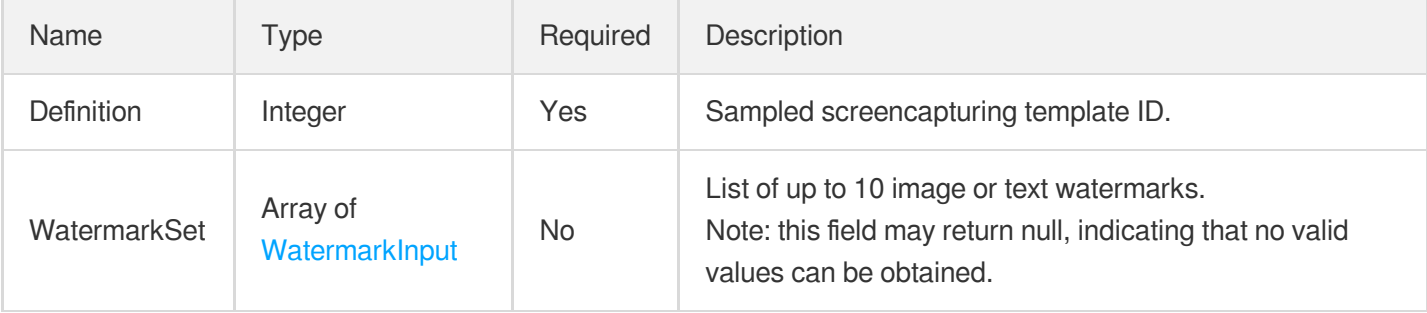

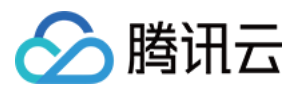

#### SampleSnapshotTemplate

Details of a sampled screencapturing template

Used by actions: DescribeSampleSnapshotTemplates.

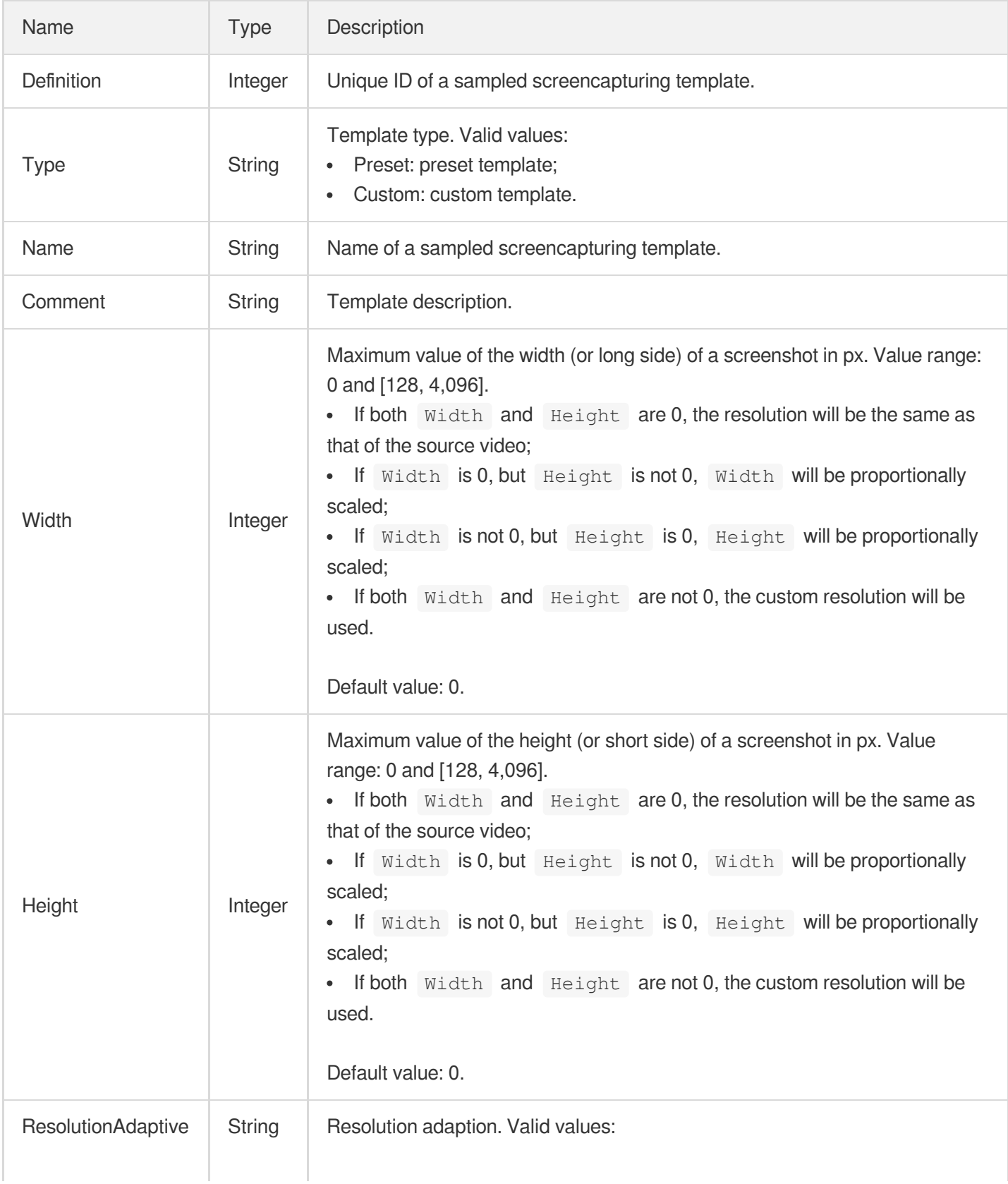

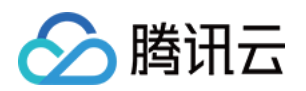

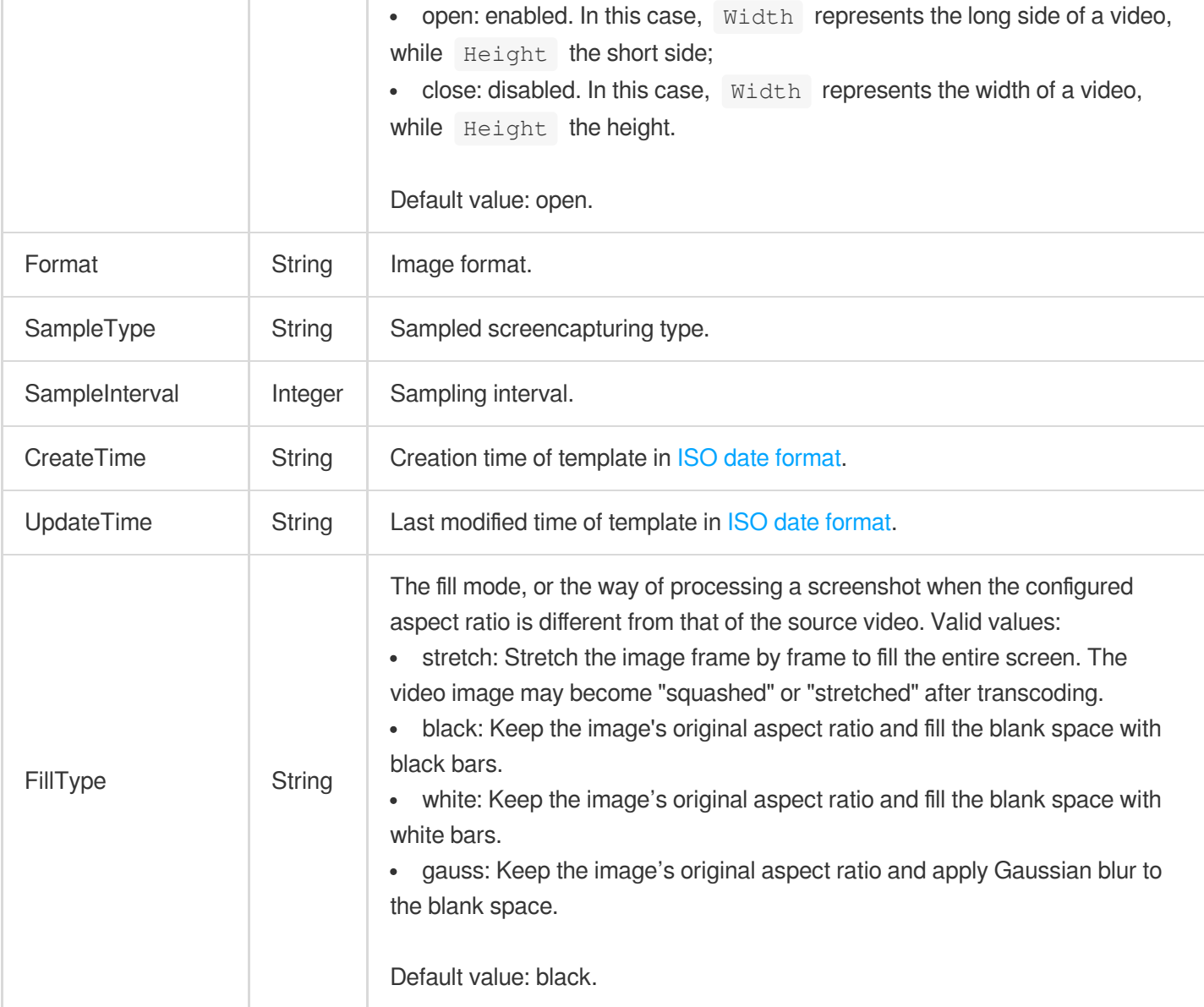

#### <span id="page-1142-0"></span>**ScratchRepairInfo**

Banding removal configuration.

Used by actions: CreateEnhanceMediaTemplate, CreateRebuildMediaTemplate, DescribeTaskDetail, ModifyEnhanceMediaTemplate, ModifyRebuildMediaTemplate, PullEvents, RebuildMedia.

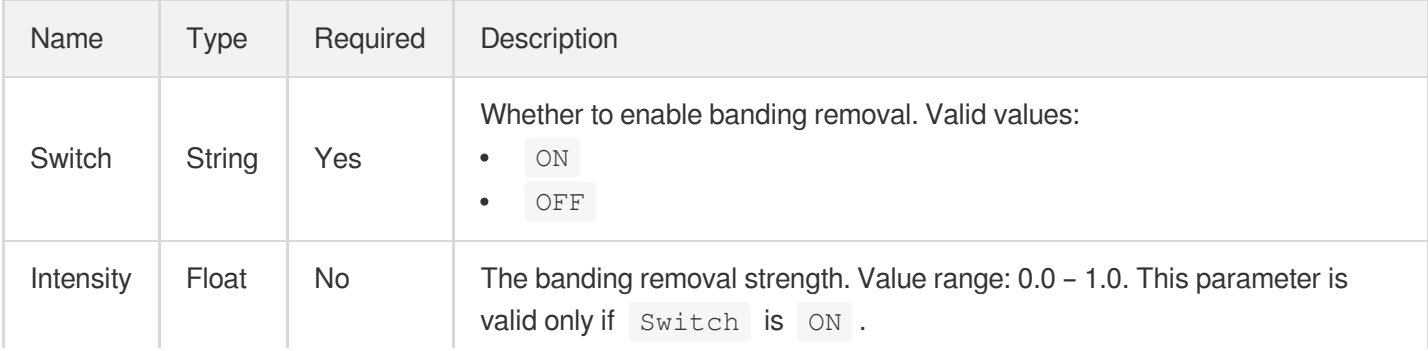

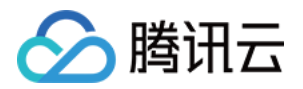

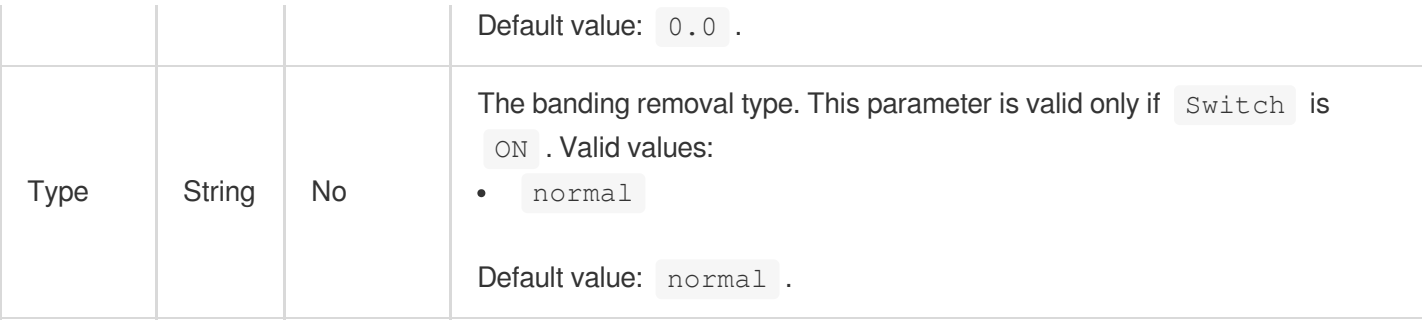

#### **SegmentConfigureInfo**

Control parameter of video splitting recognition task

Used by actions: CreateAIRecognitionTemplate, DescribeAIRecognitionTemplates.

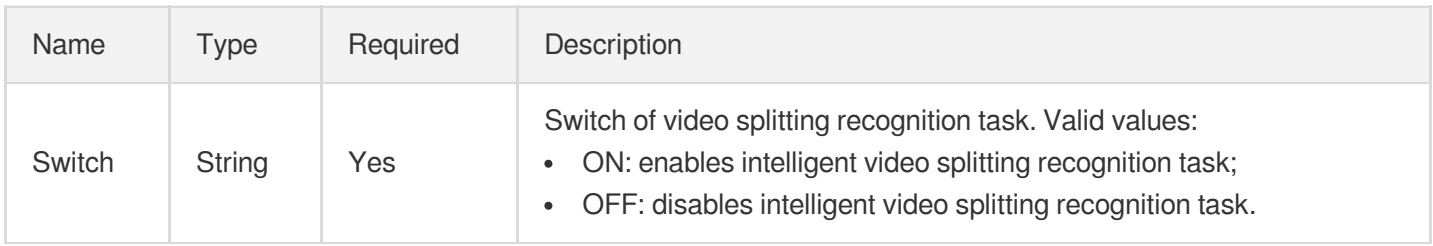

## SegmentConfigureInfoForUpdate

Control parameter of video splitting recognition task

Used by actions: ModifyAIRecognitionTemplate.

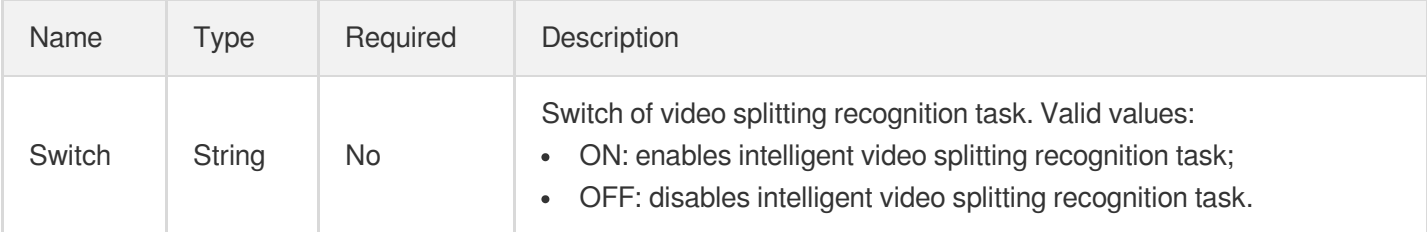

## <span id="page-1143-0"></span>SharpEnhanceInfo

Detail enhancement configuration.

Used by actions: CreateEnhanceMediaTemplate, CreateRebuildMediaTemplate, DescribeTaskDetail, ModifyEnhanceMediaTemplate, ModifyRebuildMediaTemplate, PullEvents, RebuildMedia.

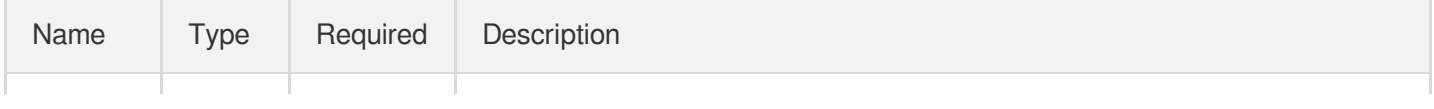

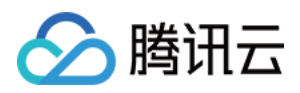

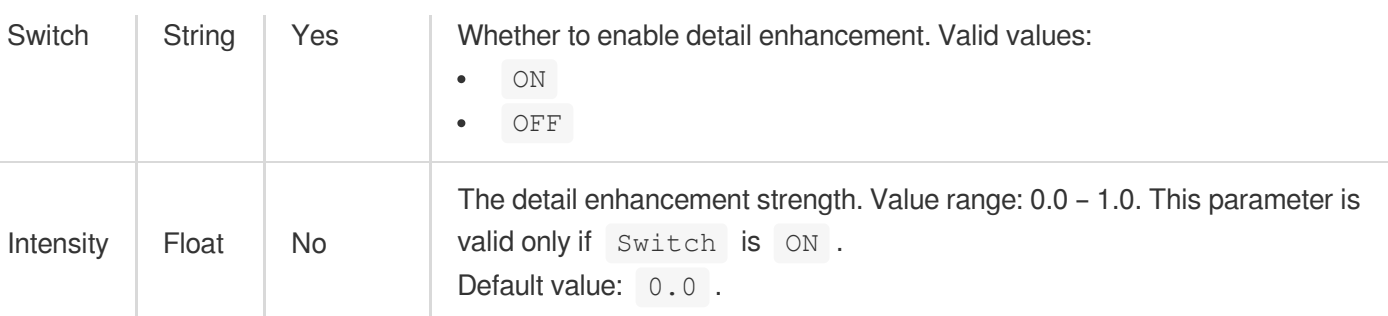

## <span id="page-1144-0"></span>SnapshotByTimeOffset2017

Screencapturing output information (v2017)

Used by actions: DescribeTaskDetail, PullEvents.

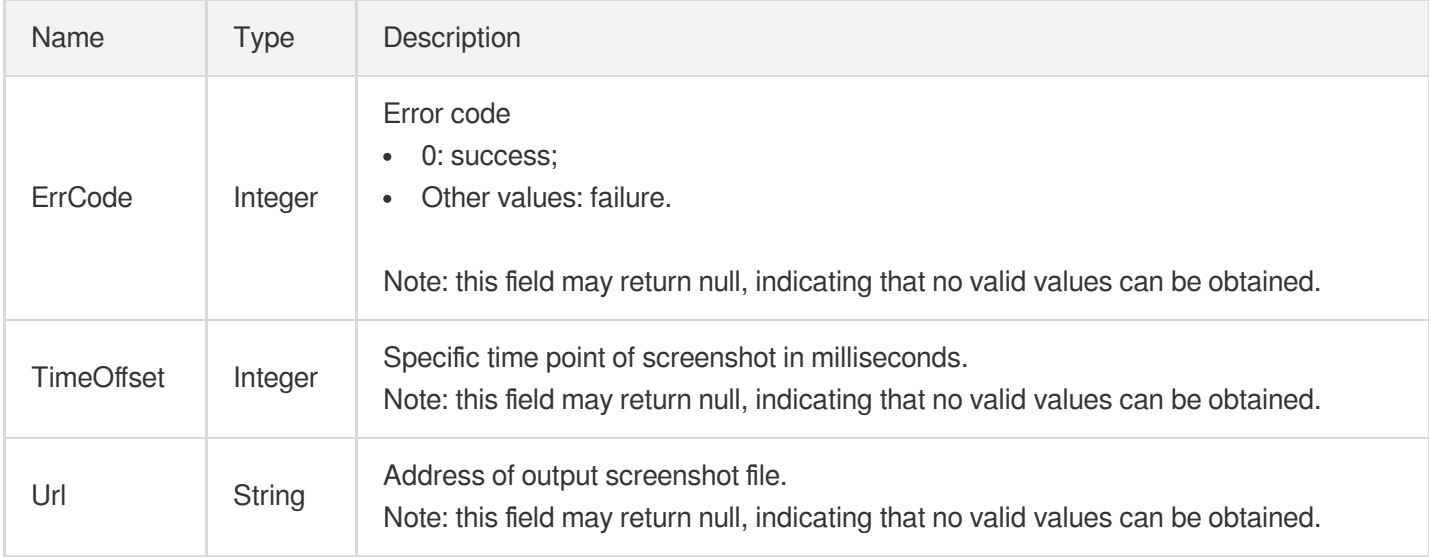

#### SnapshotByTimeOffsetTask2017

The details of a time point screenshot task. This parameter is only valid for the v2017 time point screenshot API.

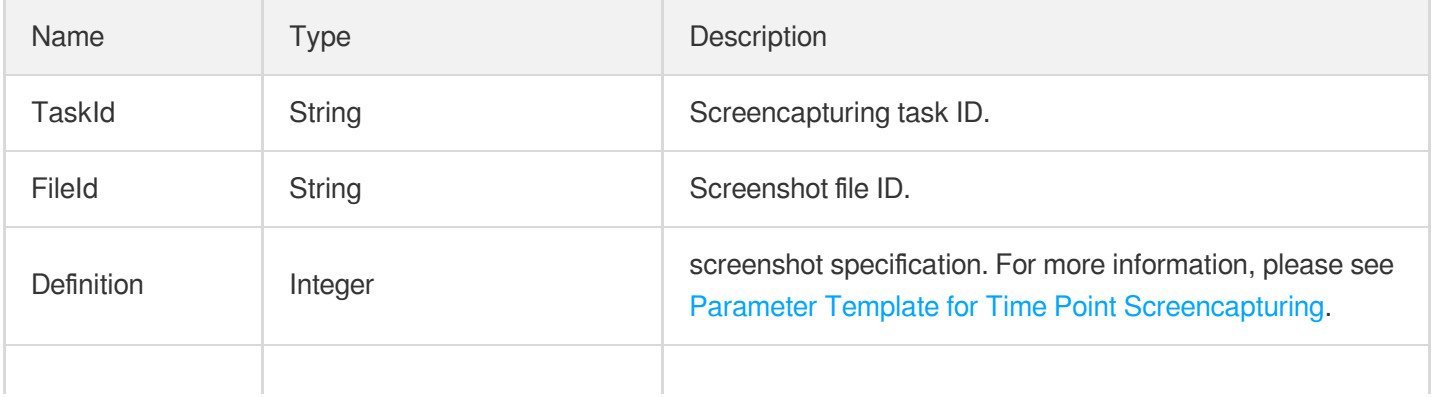

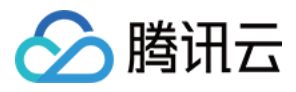

SnapshotInfoSet | Array of

[SnapshotByTimeOffset2017](#page-1144-0)

#### SnapshotByTimeOffsetTaskInput

Input parameter type of time point screencapturing task

Used by actions: CreateProcedureTemplate, DescribeTaskDetail, ProcessMedia, PullEvents, ResetProcedureTemplate.

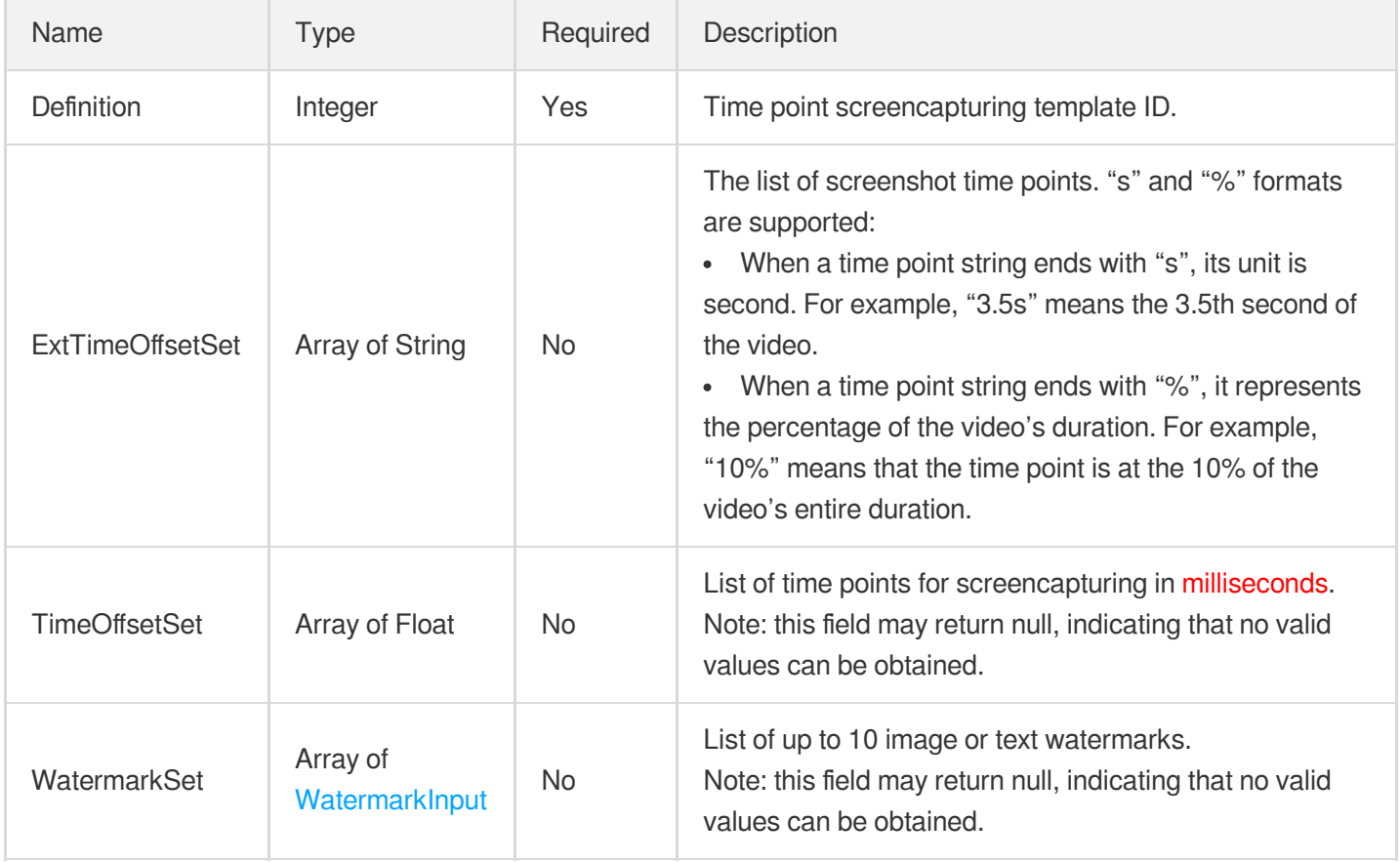

#### SnapshotByTimeOffsetTemplate

Details of a specified time point screencapturing template

Used by actions: DescribeSnapshotByTimeOffsetTemplates.

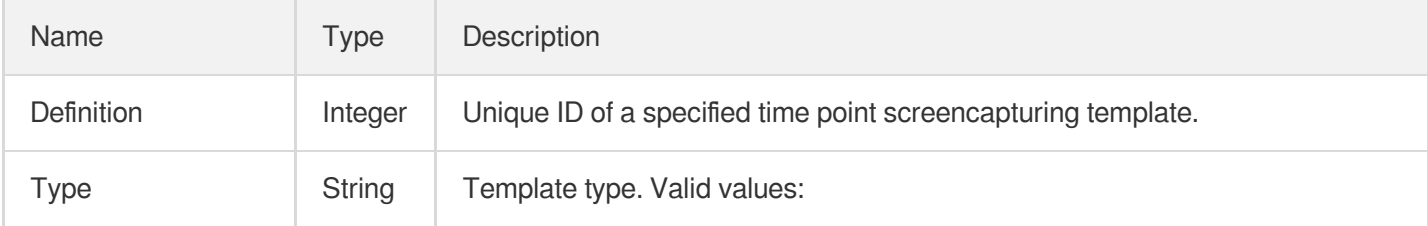

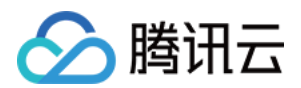

 $\overline{\phantom{0}}$ 

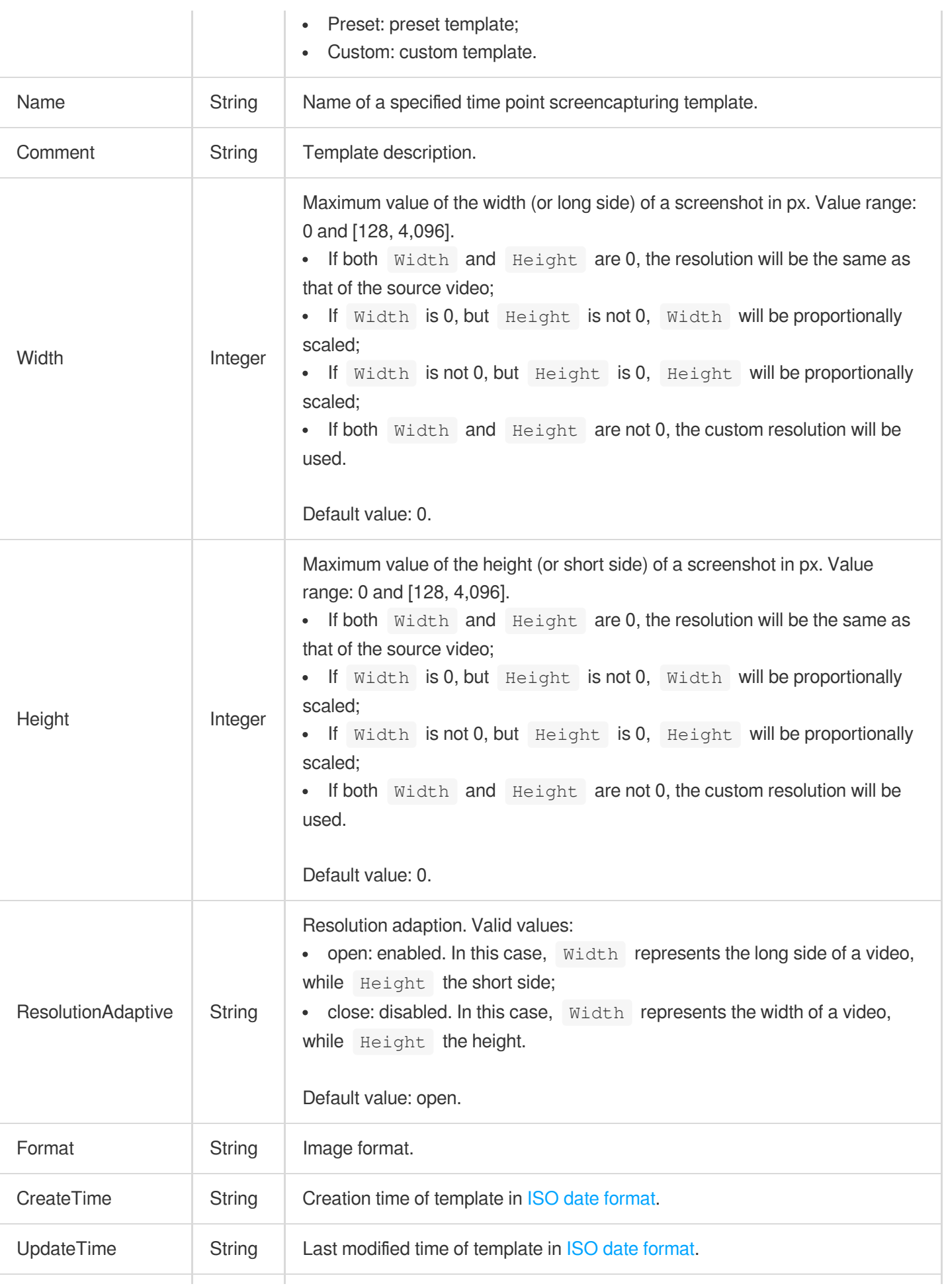

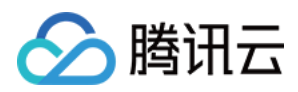

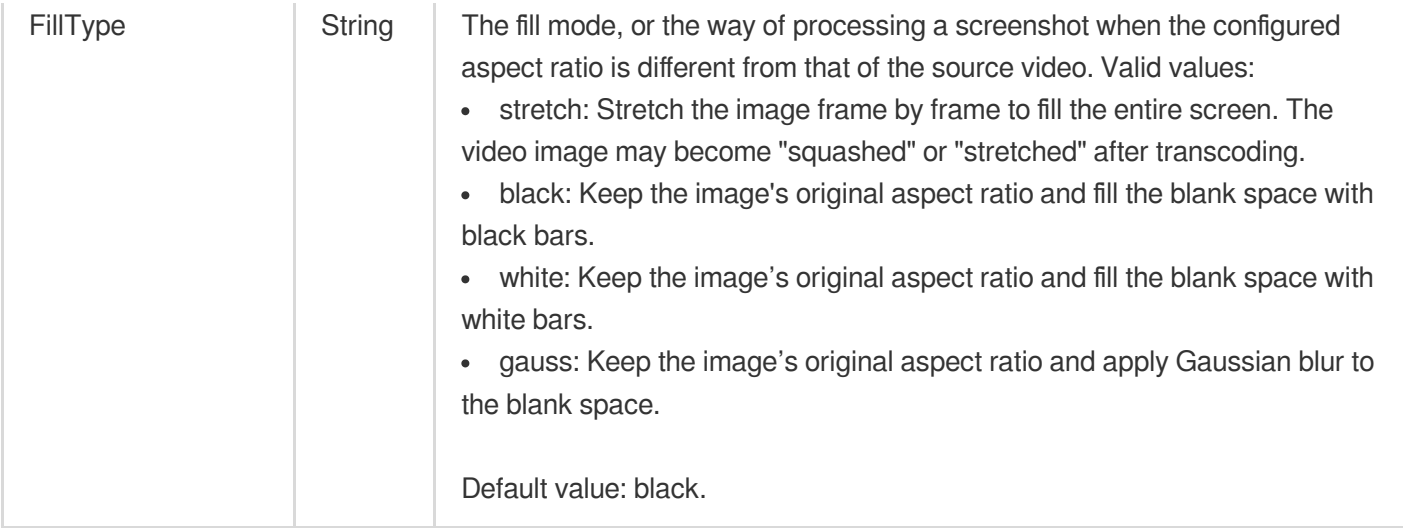

#### **SortBy**

Sort by criterion

Used by actions: DescribeTasks, SearchMedia.

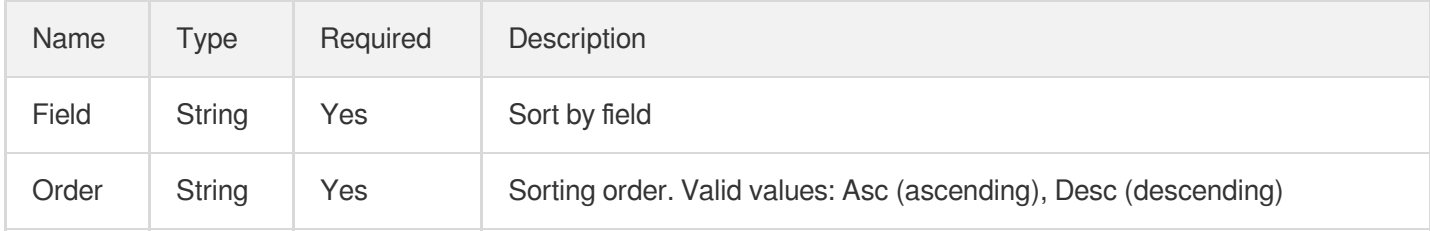

#### **SpecificationDataItem**

Statistics of task with specified specification.

Used by actions: DescribeMediaProcessUsageData.

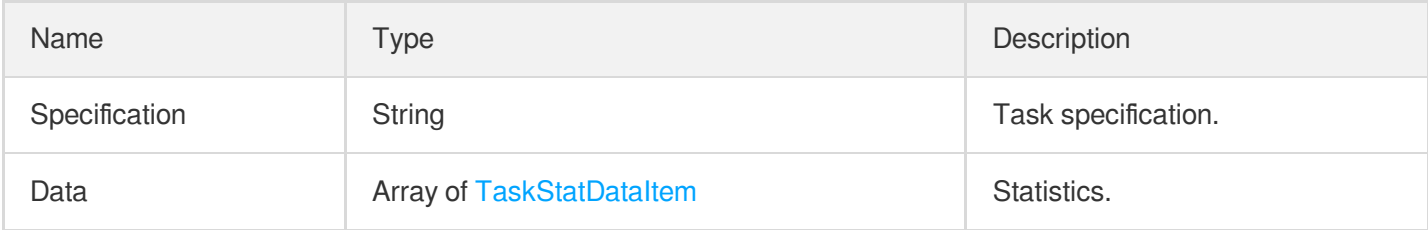

## <span id="page-1147-0"></span>SplitMediaOutputConfig

Information of video splitting output files.

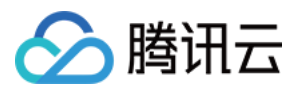

Used by actions: DescribeTaskDetail, PullEvents, SplitMedia.

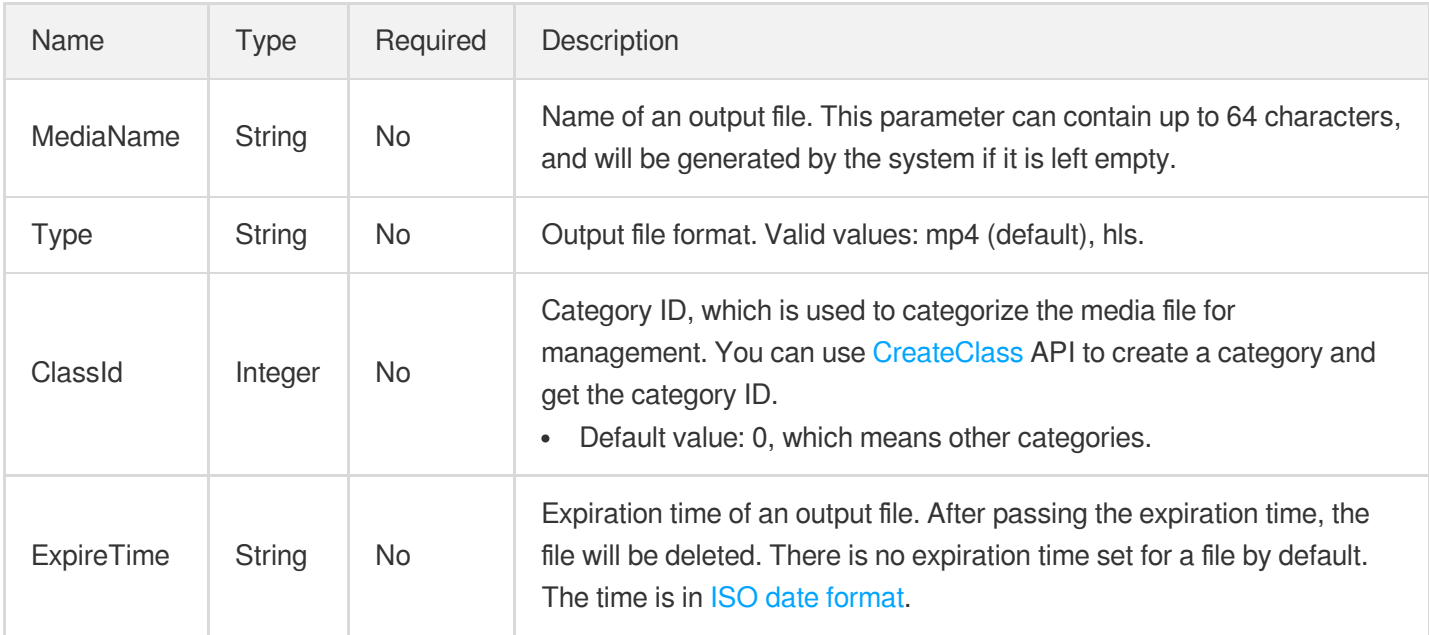

#### SplitMediaTask

Video splitting task information. This field has a value only when TaskType is SplitMedia.

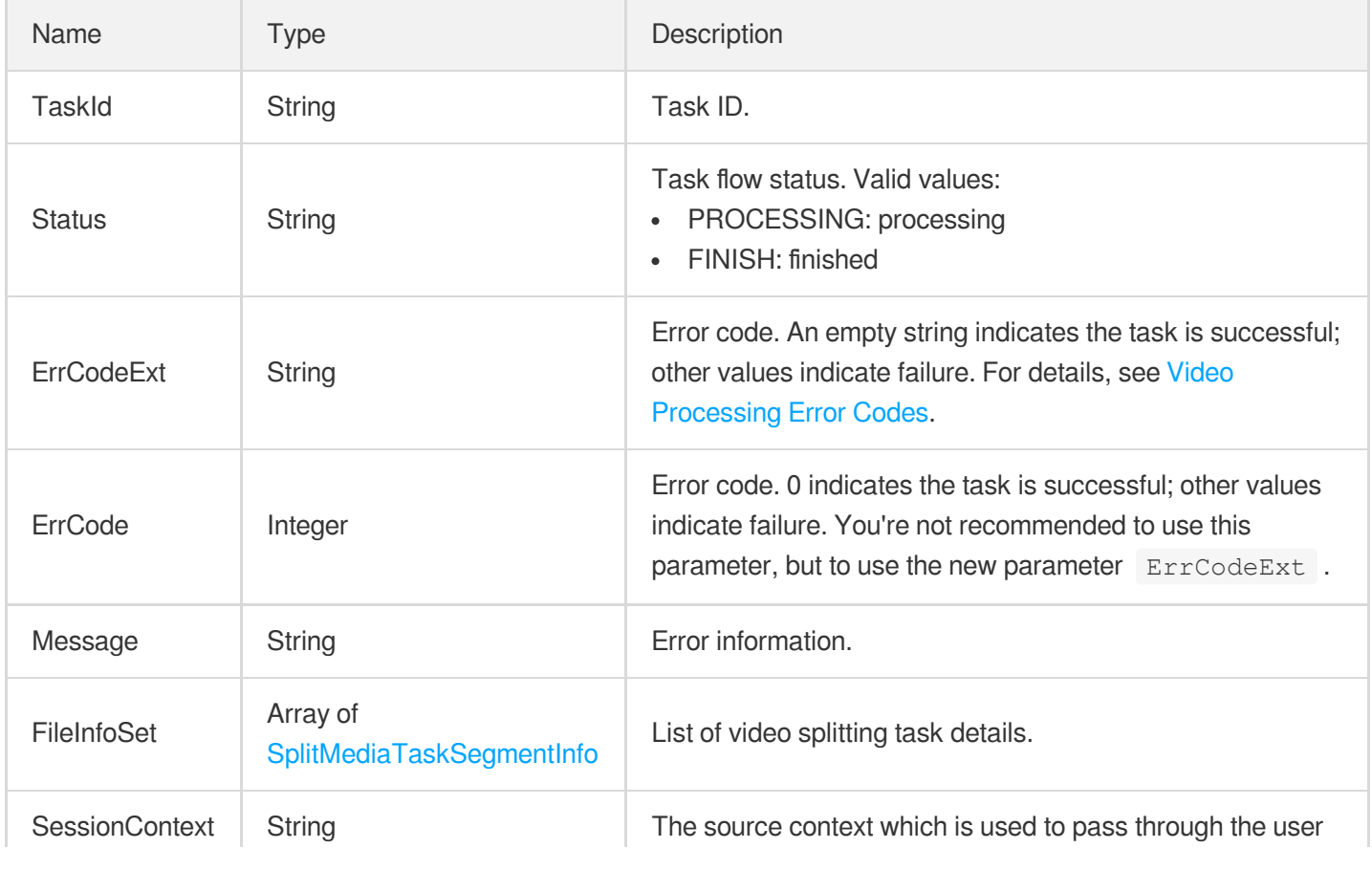

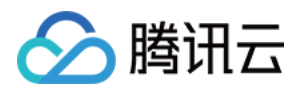

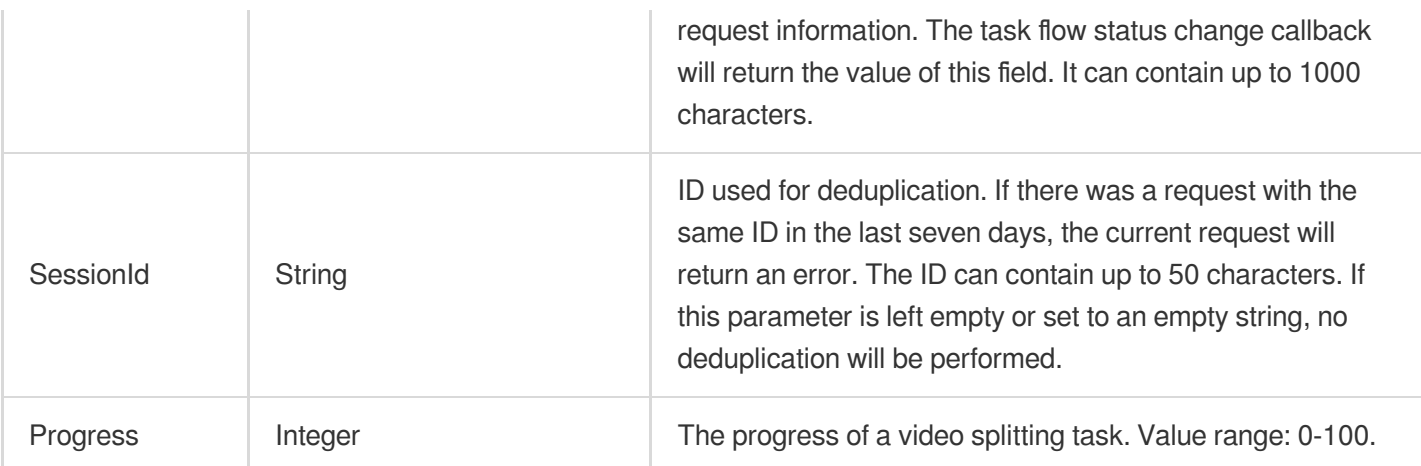

## SplitMediaTaskConfig

Video stripping task configuration information.

Used by actions: SplitMedia.

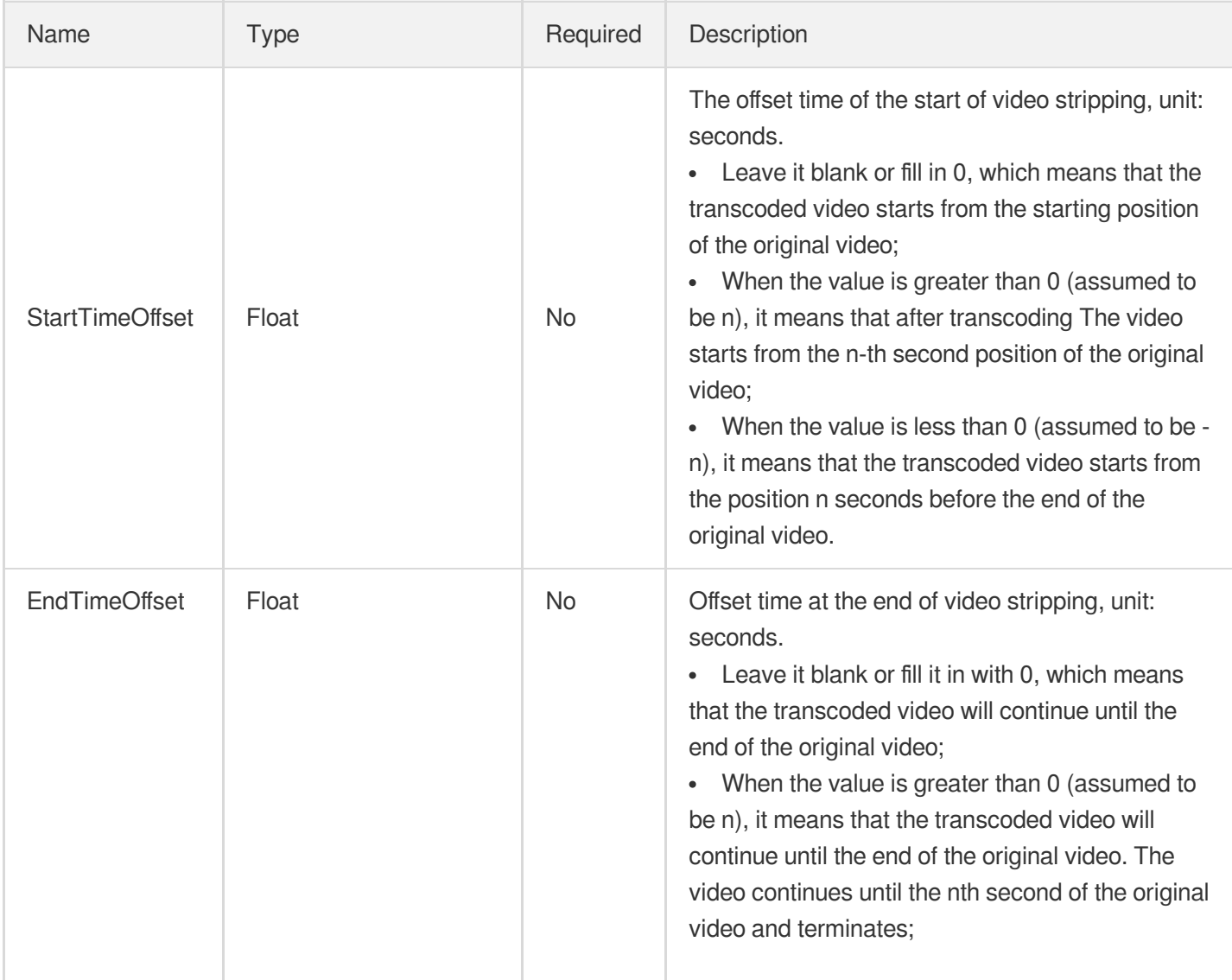

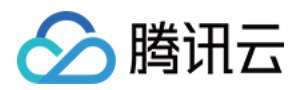

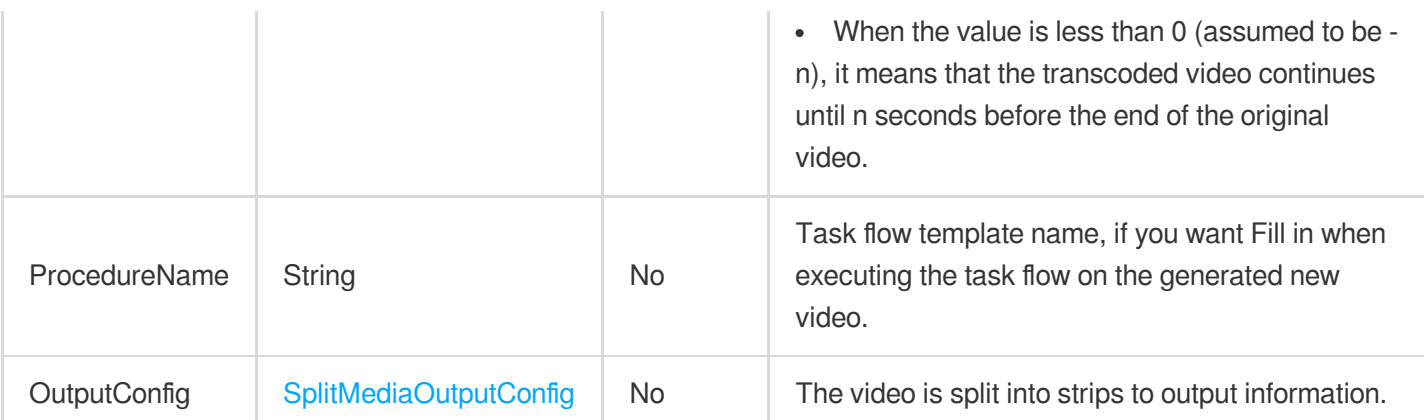

# <span id="page-1150-0"></span>SplitMediaTaskInput

Input information of a video splitting task.

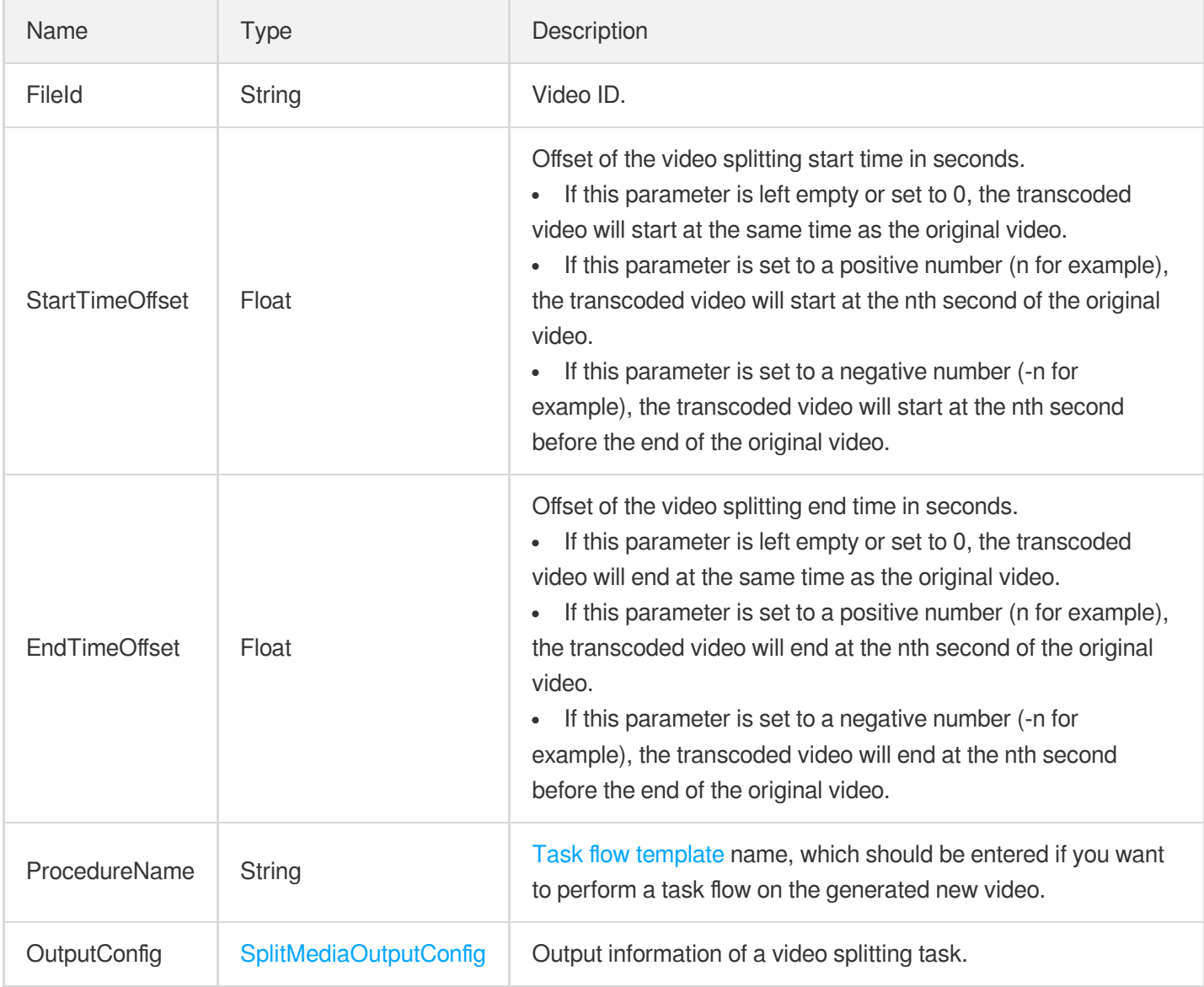

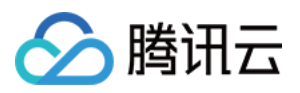

#### <span id="page-1151-0"></span>SplitMediaTaskSegmentInfo

Information of a video splitting task.

Used by actions: DescribeTaskDetail, PullEvents.

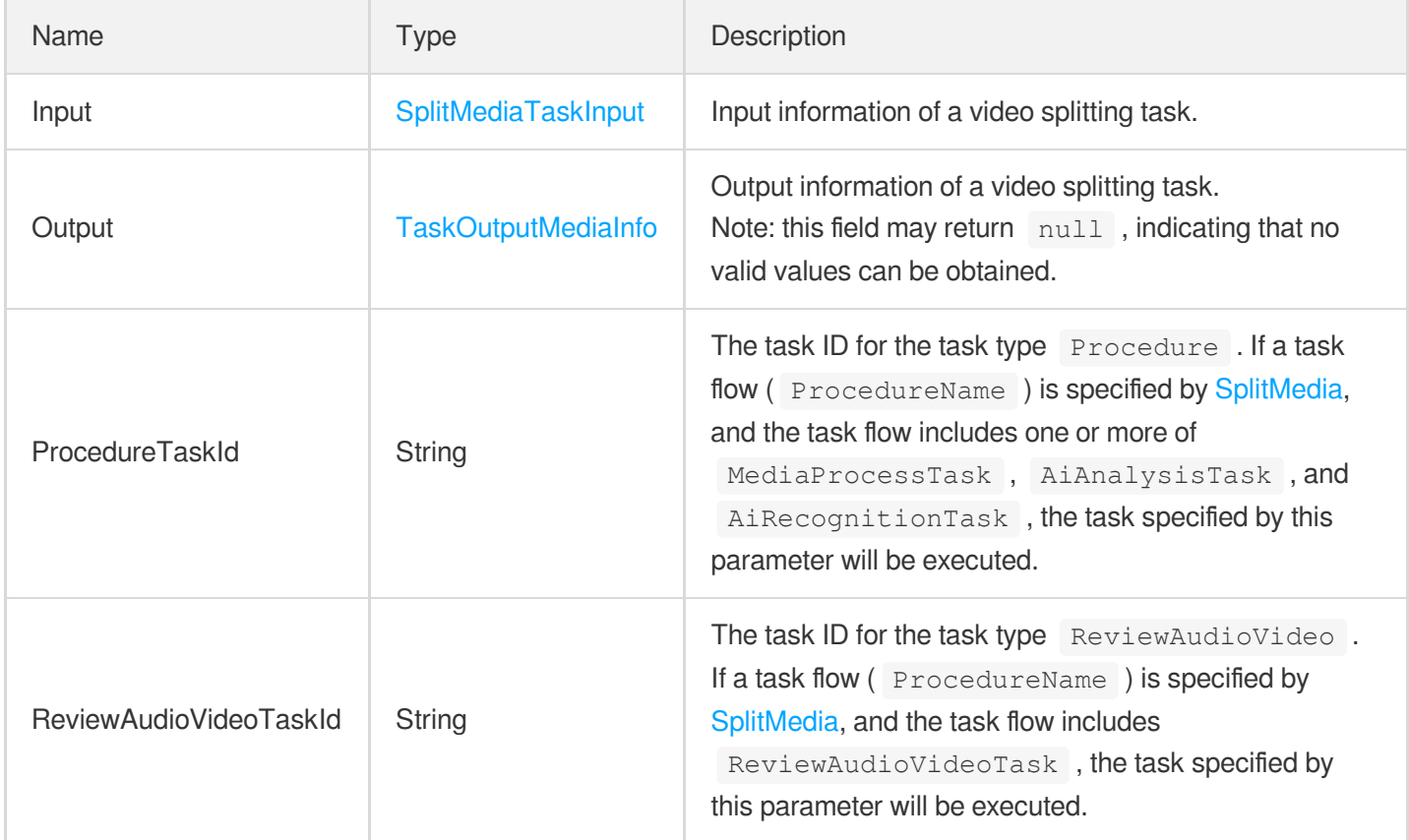

#### **StatDataItem**

#### **Statistics**

Used by actions: DescribeCDNStatDetails, DescribeCDNUsageData, DescribeClientUploadAccelerationUsageData, DescribeReviewDetails, DescribeStorageDetails.

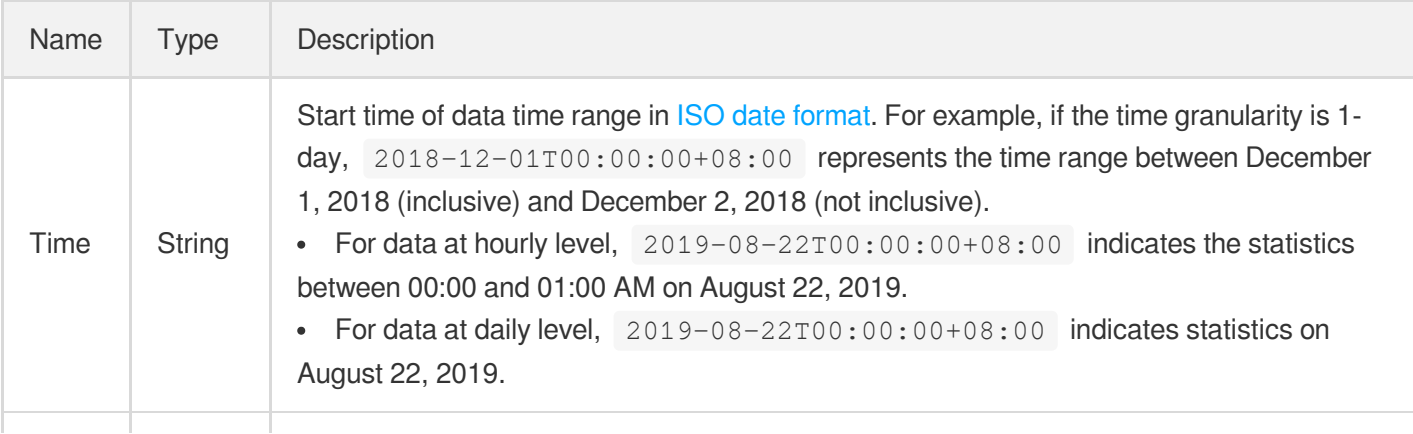
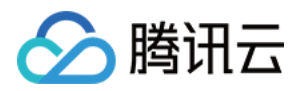

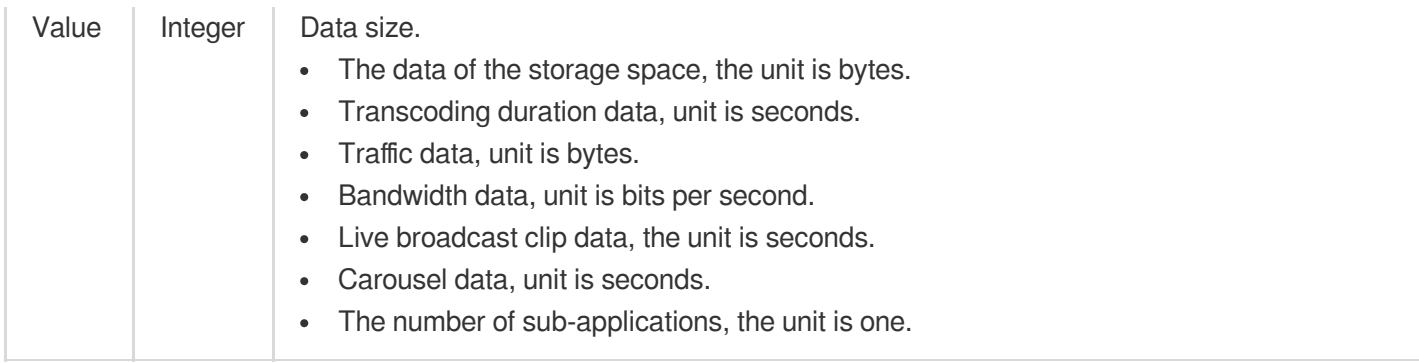

# **StickerTrackItem**

Information of sticker on sticker track.

Used by actions: ComposeMedia.

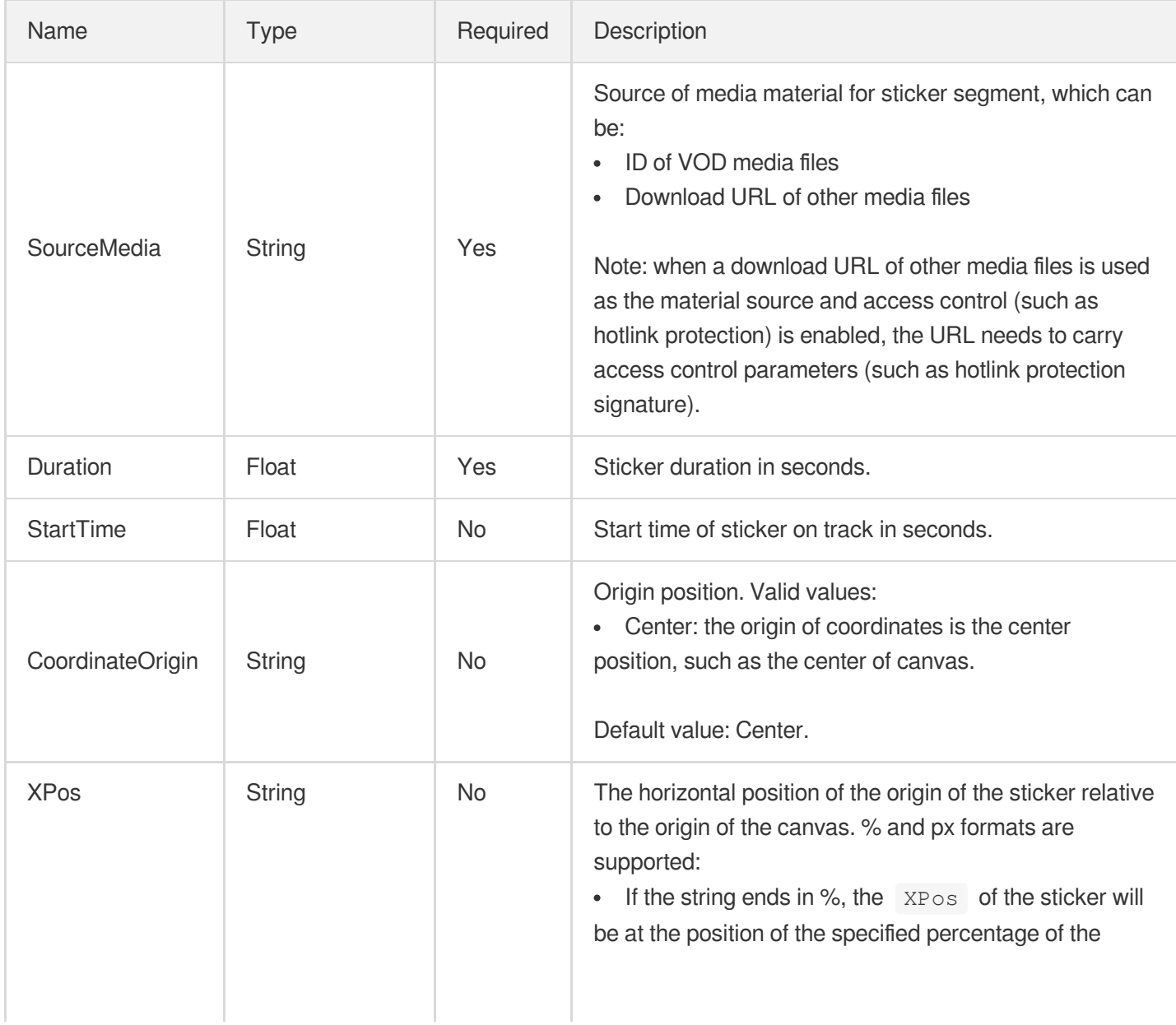

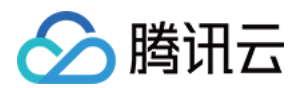

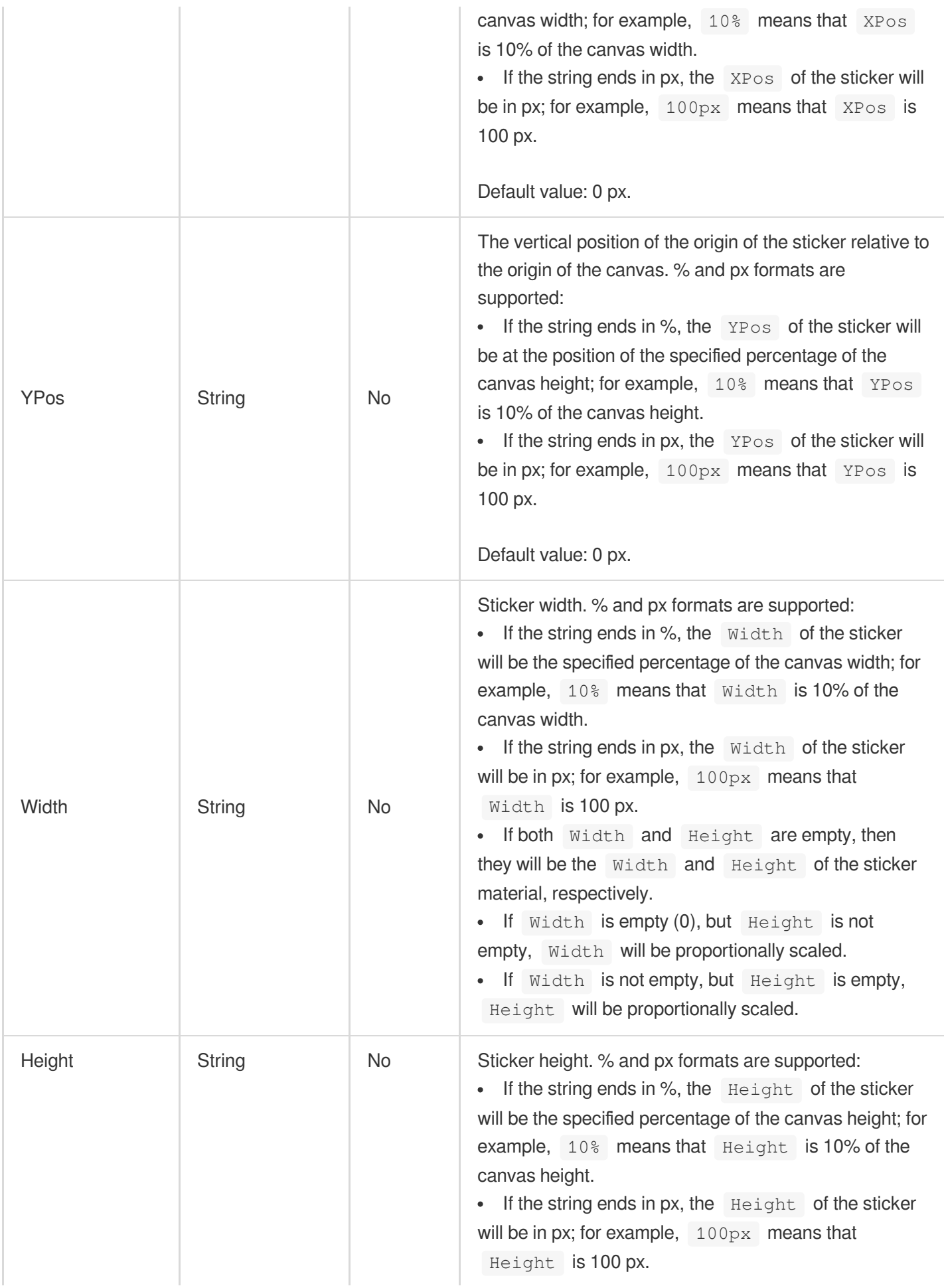

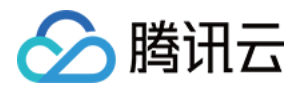

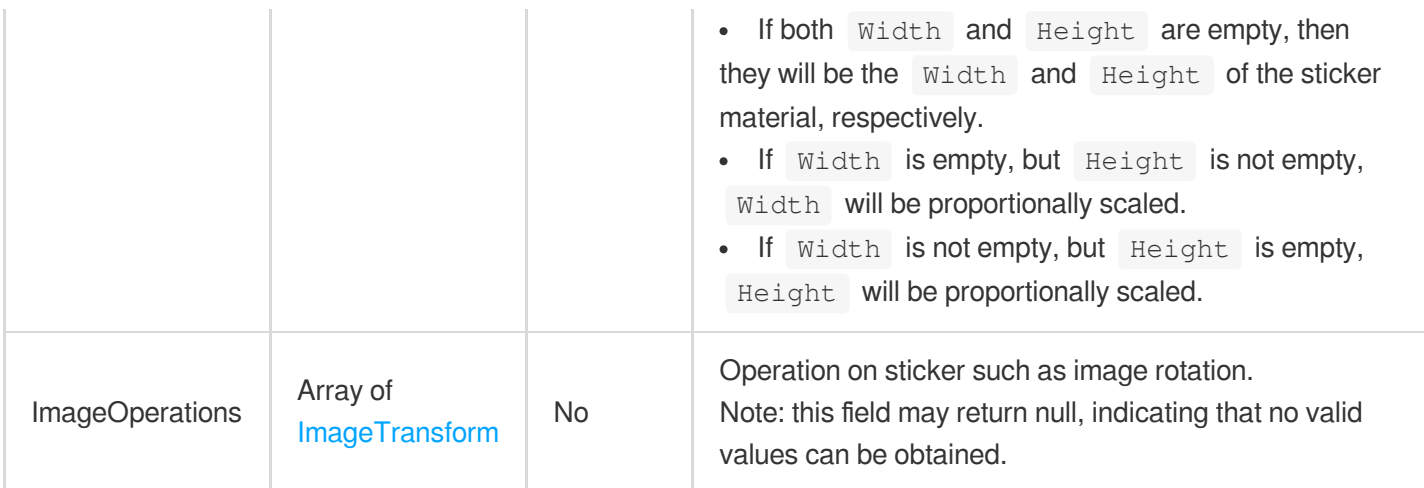

# **StorageRegionInfo**

The information of a storage region.

Used by actions: DescribeStorageRegions.

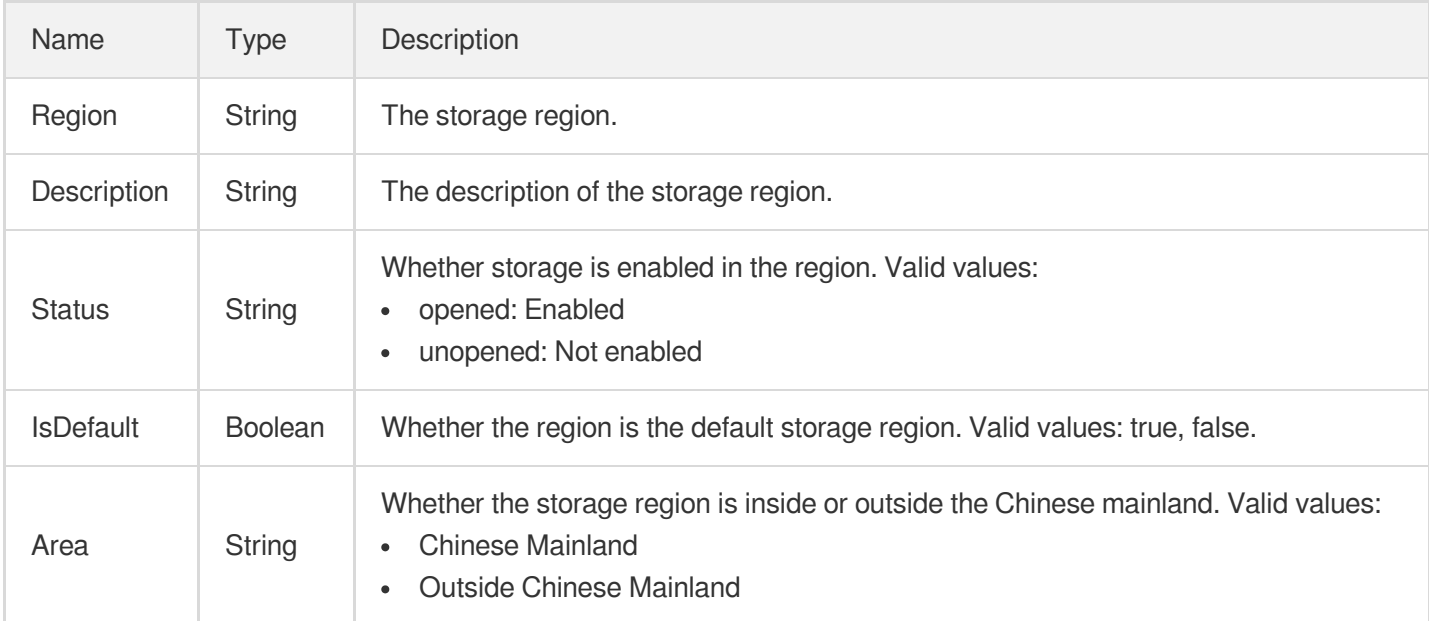

### **StorageStatData**

VOD storage usage by region.

Used by actions: DescribeStorageData.

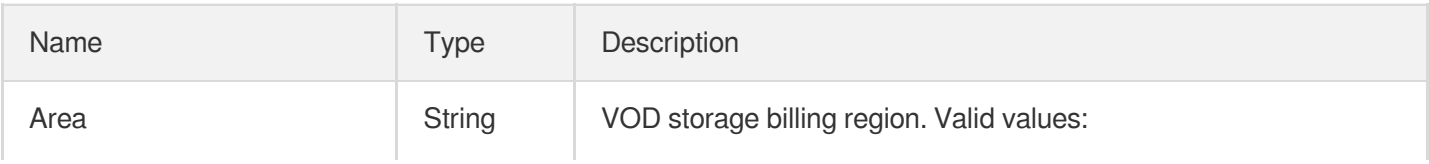

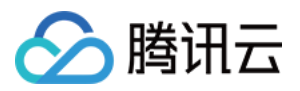

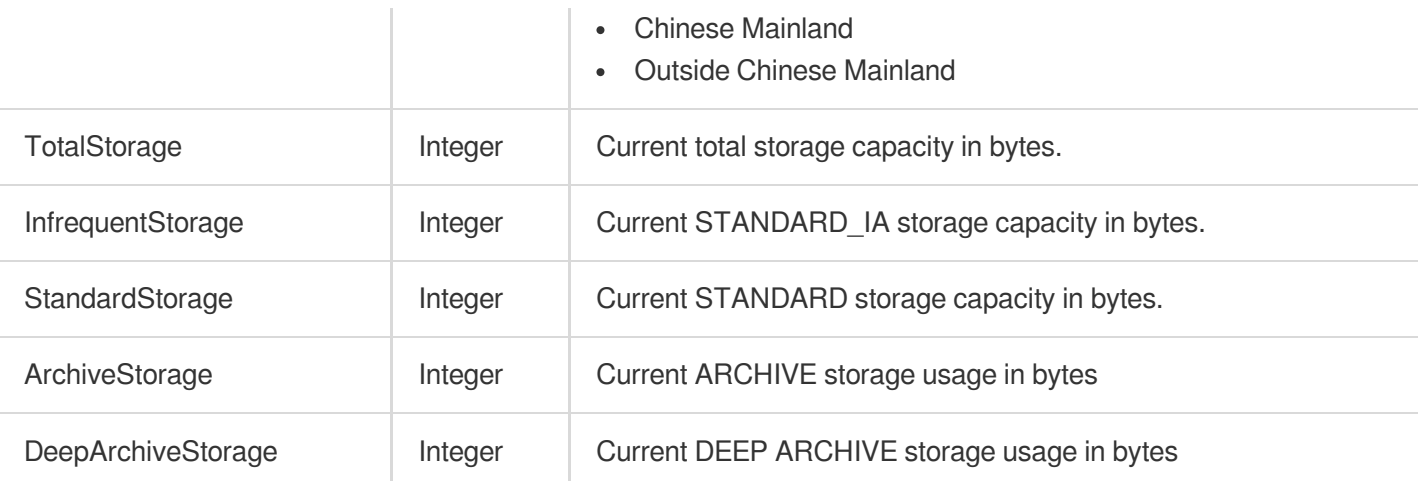

### **SubAppIdInfo**

Subapplication information.

Used by actions: DescribeSubAppIds.

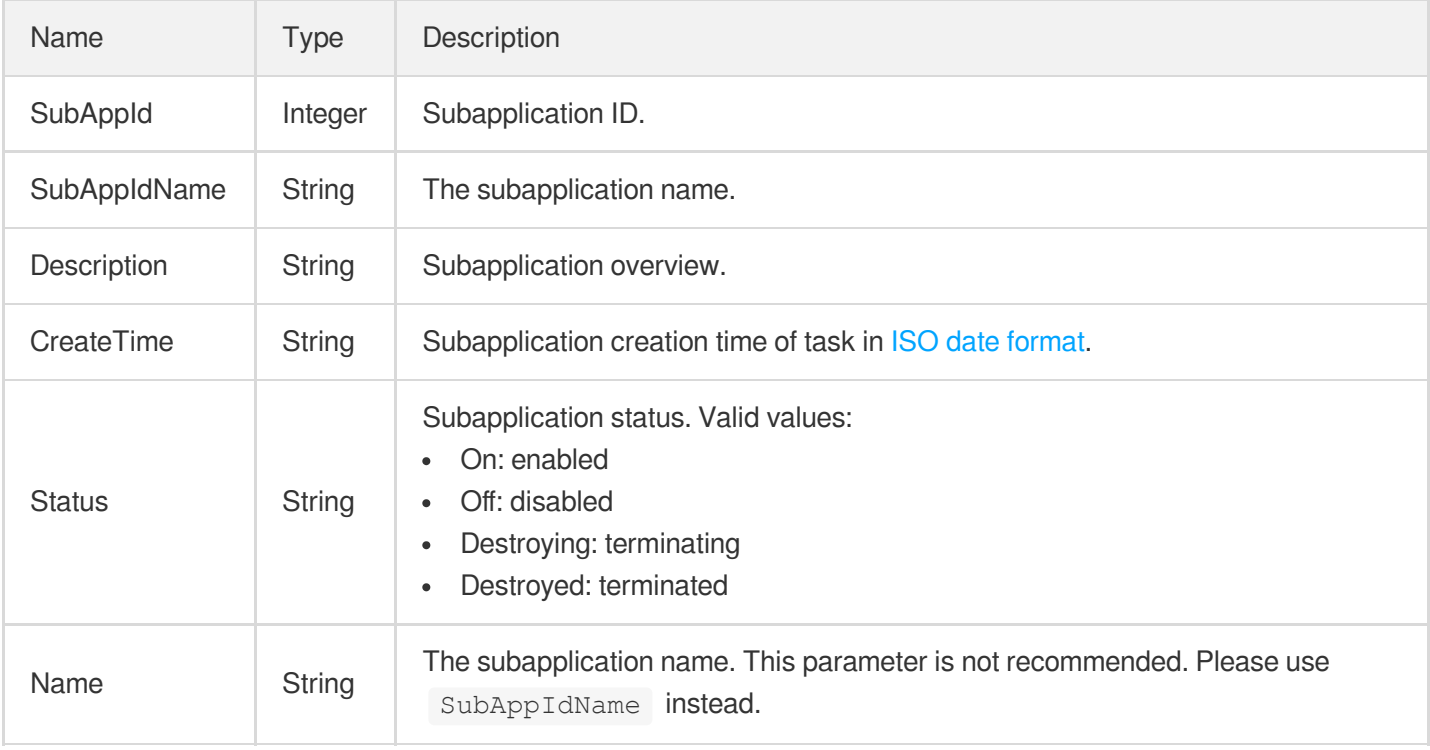

# SubtitleFormatsOperation

The modification of the subtitle format list.

Used by actions: ModifyAIRecognitionTemplate.

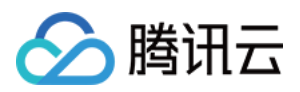

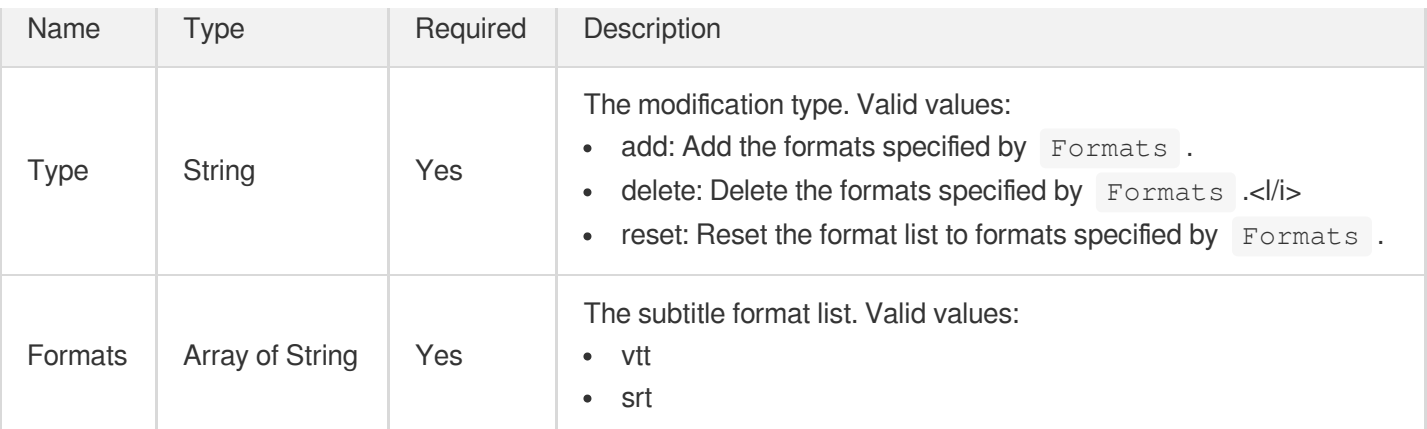

### **SuperResolutionInfo**

Super resolution configuration.

Used by actions: CreateEnhanceMediaTemplate, CreateRebuildMediaTemplate, DescribeTaskDetail, ModifyEnhanceMediaTemplate, ModifyRebuildMediaTemplate, PullEvents, RebuildMedia.

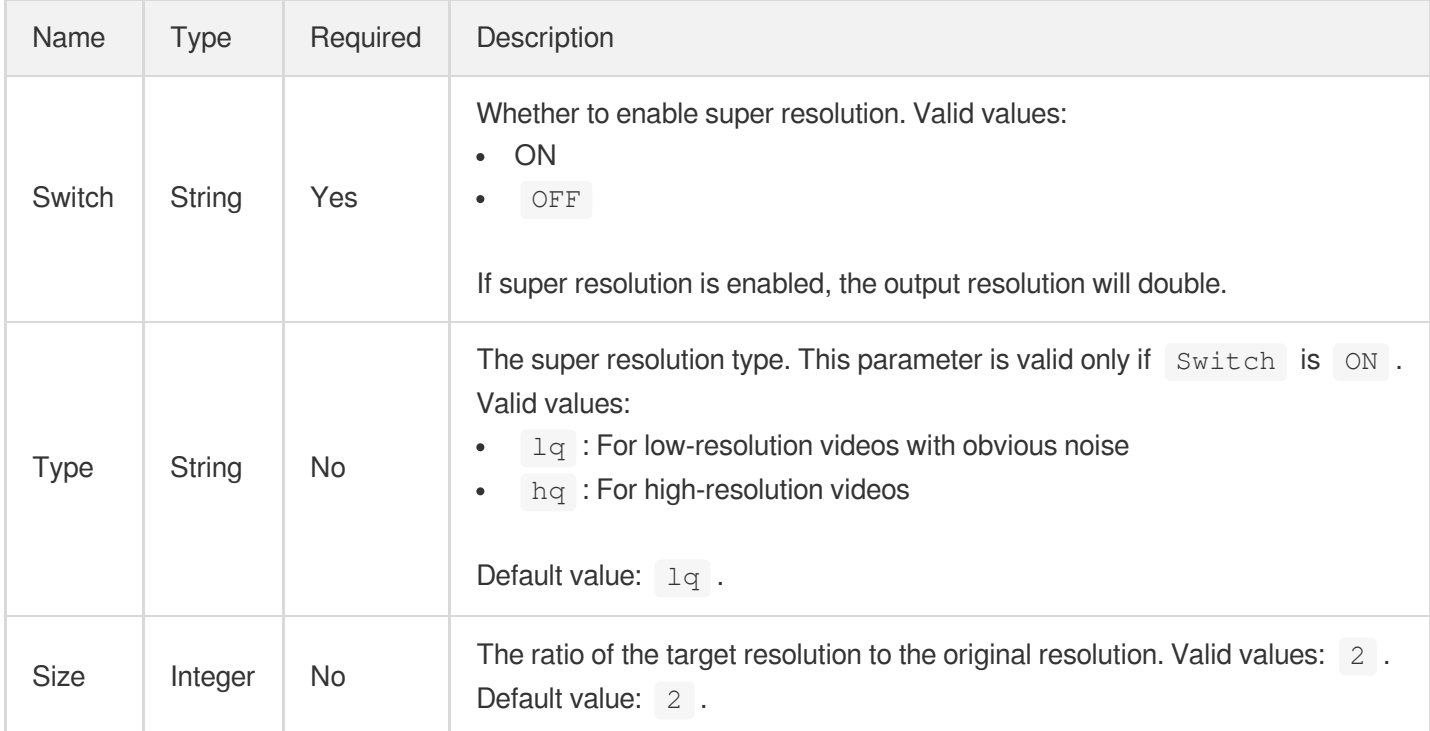

# **SvgWatermarkInput**

Input parameter of SVG watermarking template

Used by actions: CreateWatermarkTemplate, DescribeWatermarkTemplates.

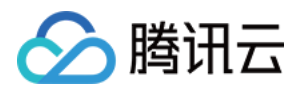

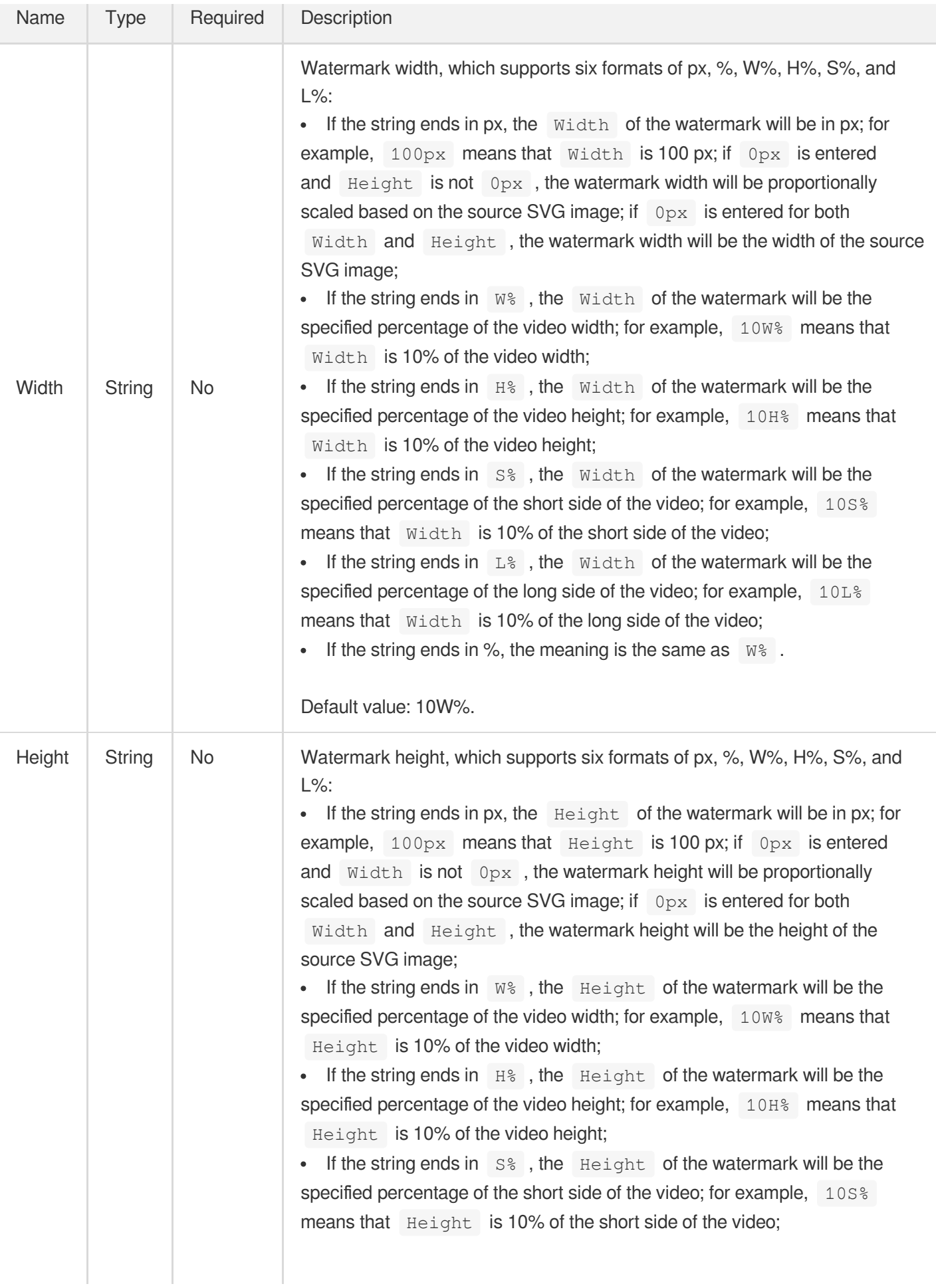

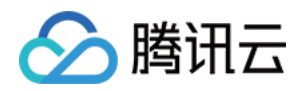

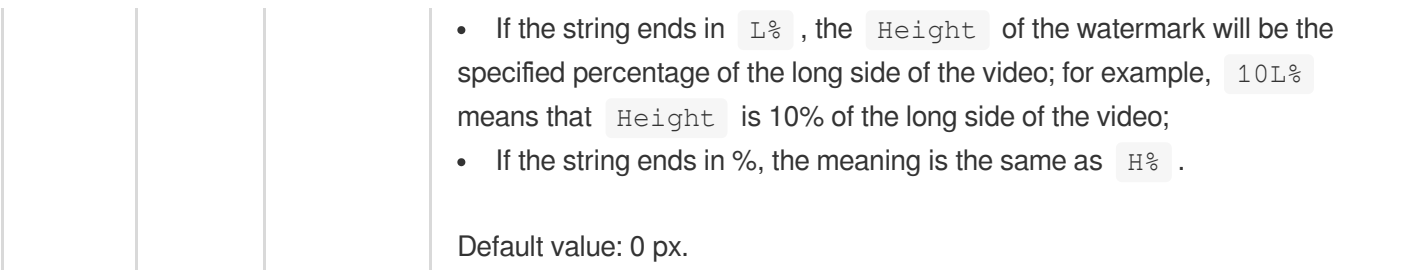

# SvgWatermarkInputForUpdate

Input parameter of SVG watermarking template

Used by actions: ModifyWatermarkTemplate.

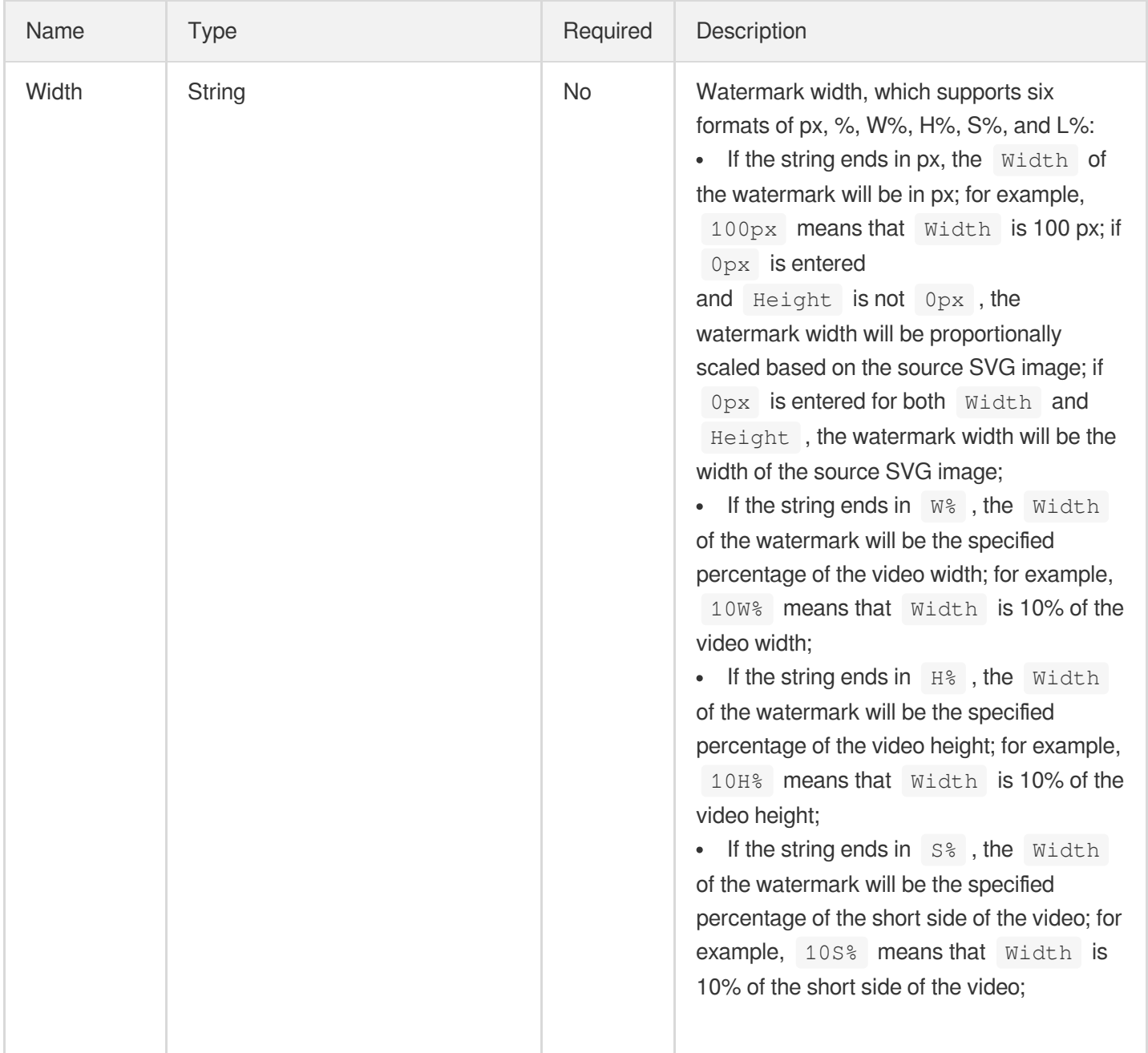

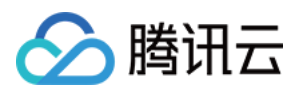

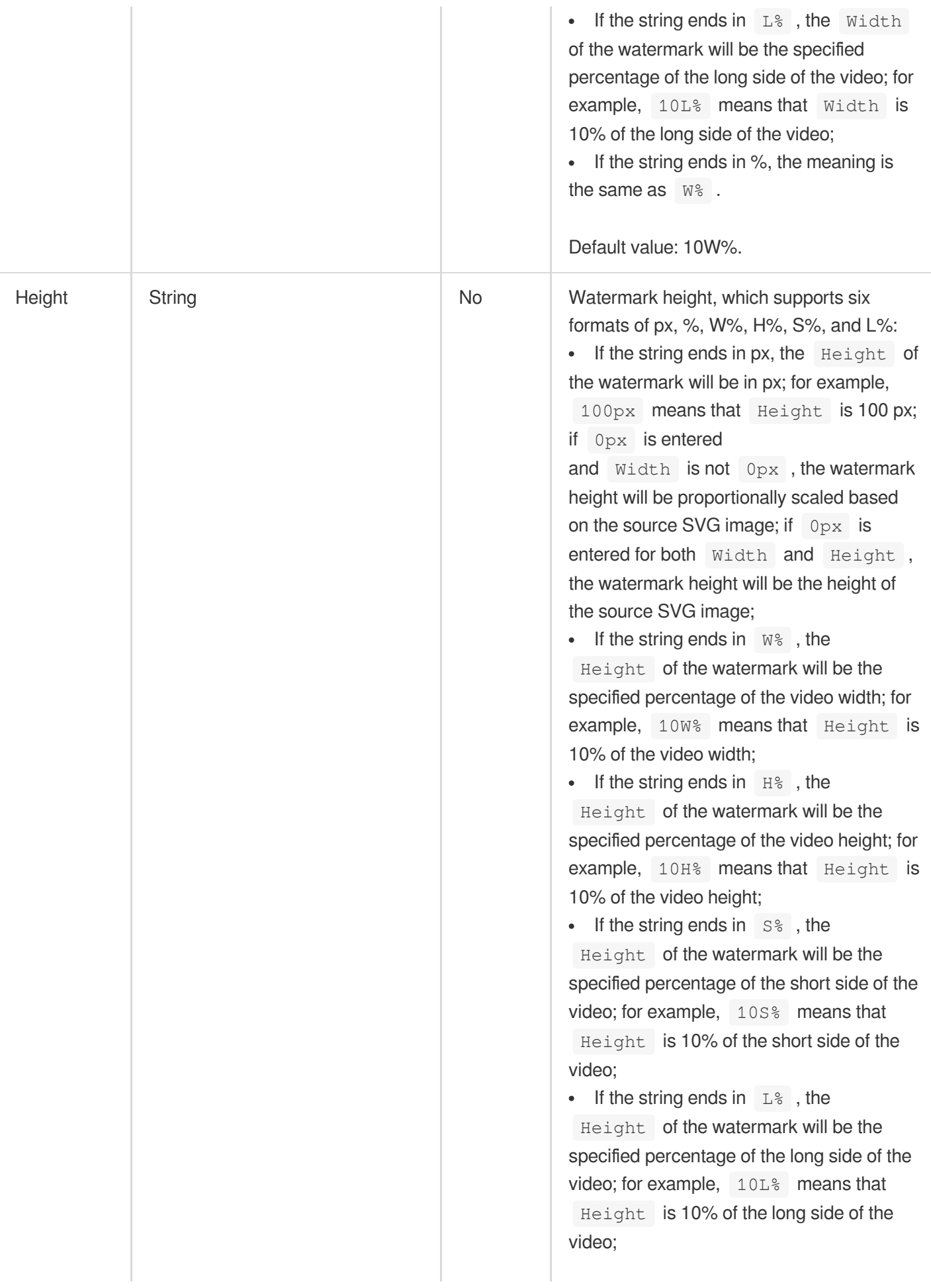

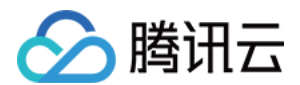

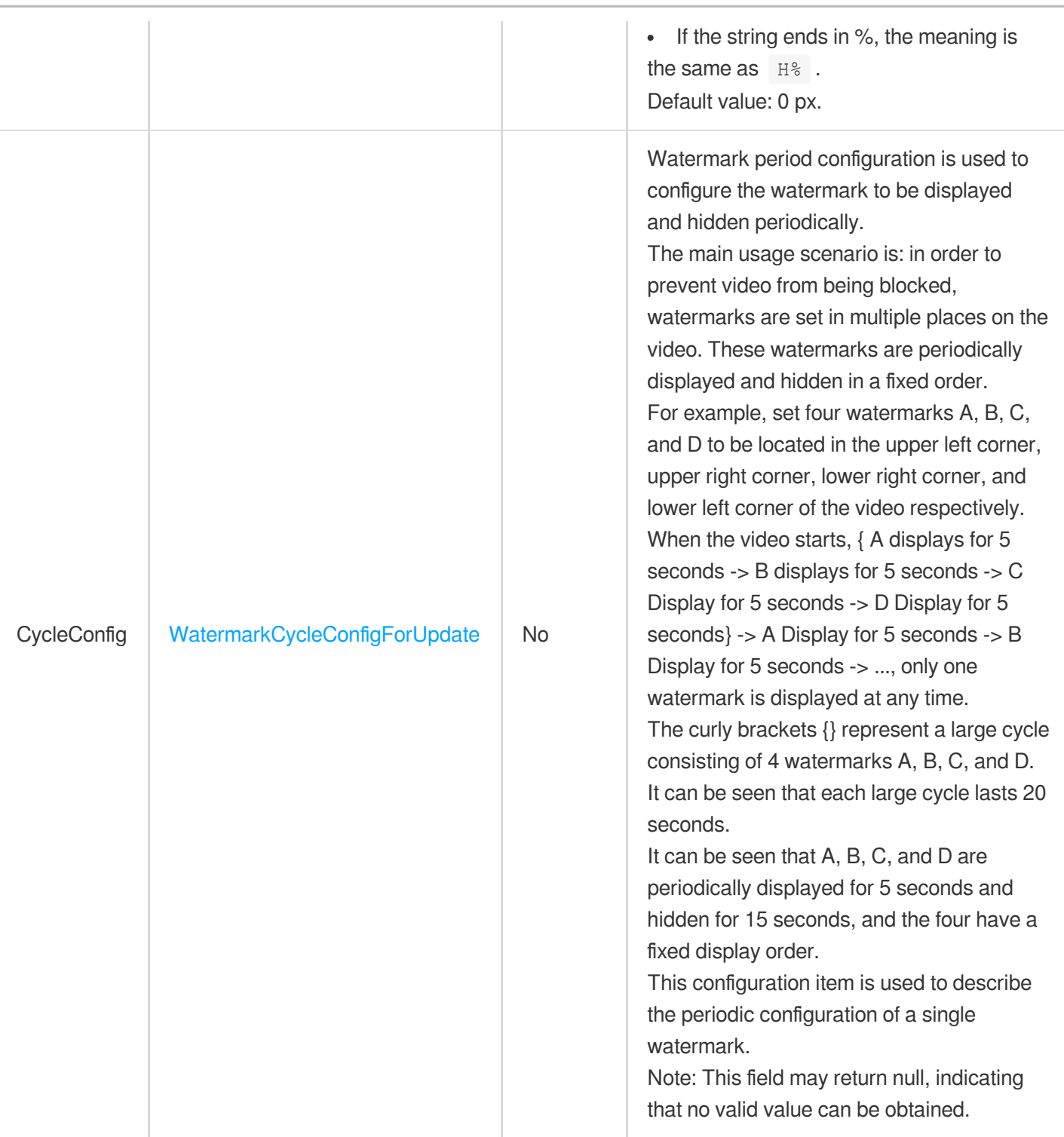

# <span id="page-1160-0"></span>**TEHDConfig**

TESHD parameter configuration.

Used by actions: CreateAdaptiveDynamicStreamingTemplate, CreateTranscodeTemplate,

DescribeTranscodeTemplates, ModifyAdaptiveDynamicStreamingTemplate.

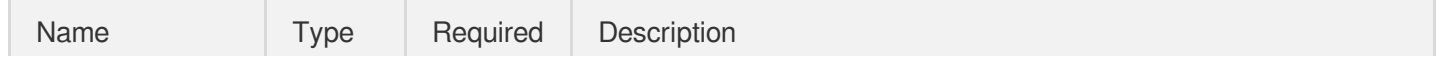

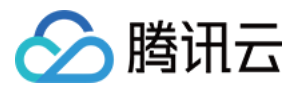

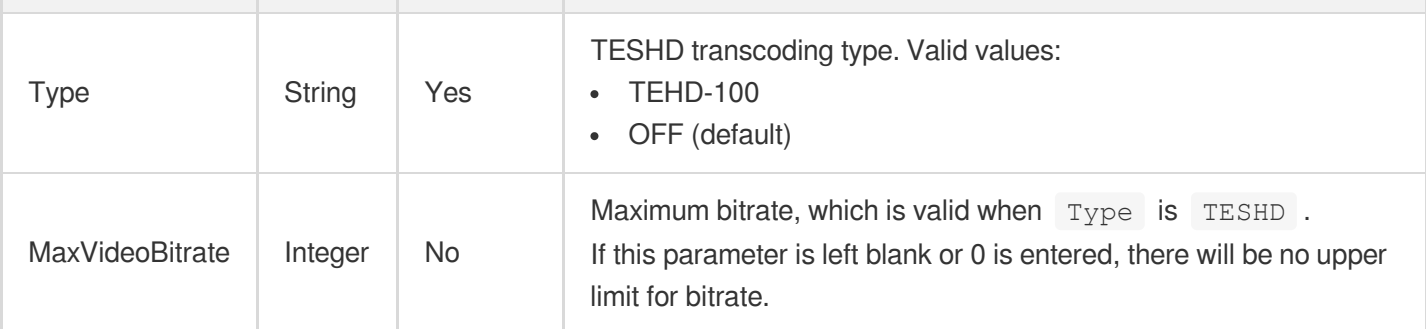

### **TEHDConfigForUpdate**

TESHD parameter configuration.

Used by actions: ModifyTranscodeTemplate.

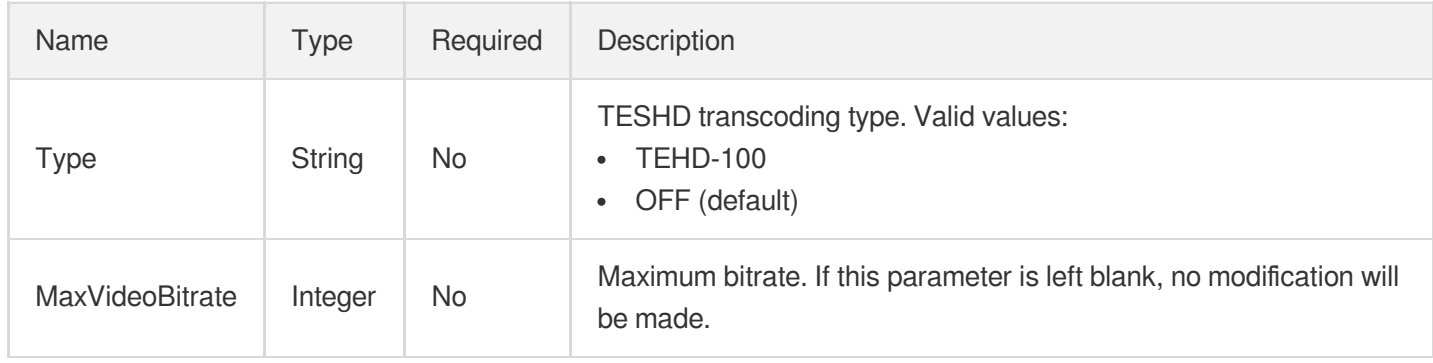

# **TagConfigureInfo**

Control parameter of intelligent tagging task

Used by actions: CreateAIAnalysisTemplate, DescribeAIAnalysisTemplates.

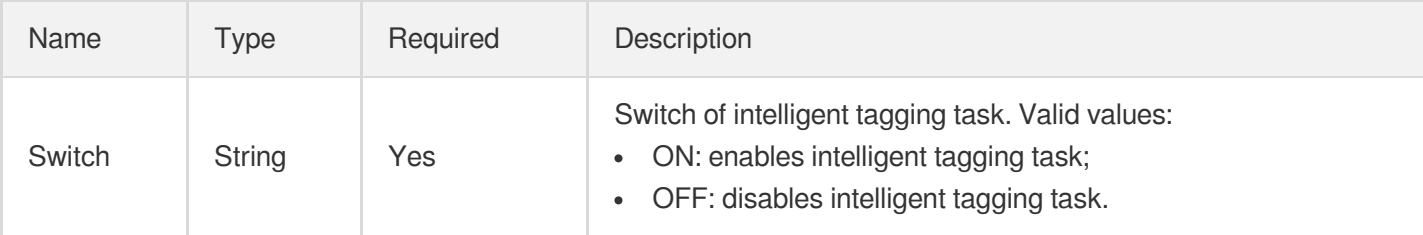

# TagConfigureInfoForUpdate

Control parameter of intelligent tagging task

Used by actions: ModifyAIAnalysisTemplate.

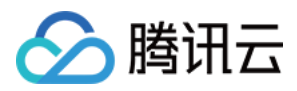

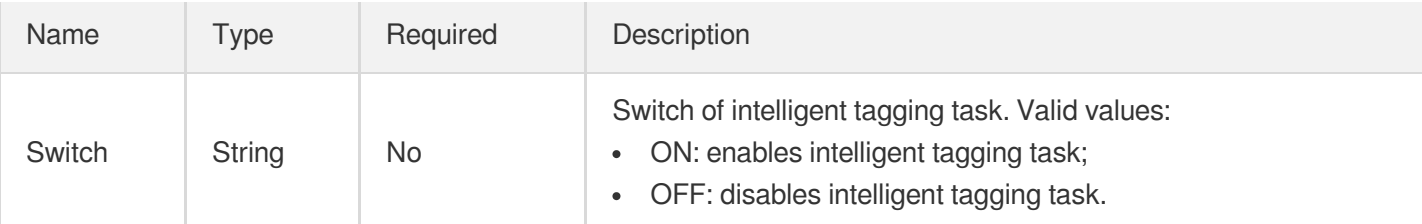

### TaskOutputMediaInfo

Output media file information of a video processing task.

Used by actions: DescribeTaskDetail, PullEvents.

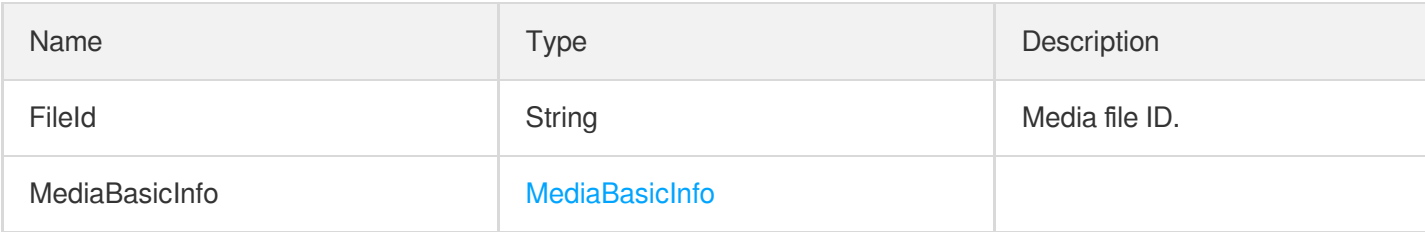

### **TaskSimpleInfo**

#### Task overview information

Used by actions: DescribeTasks.

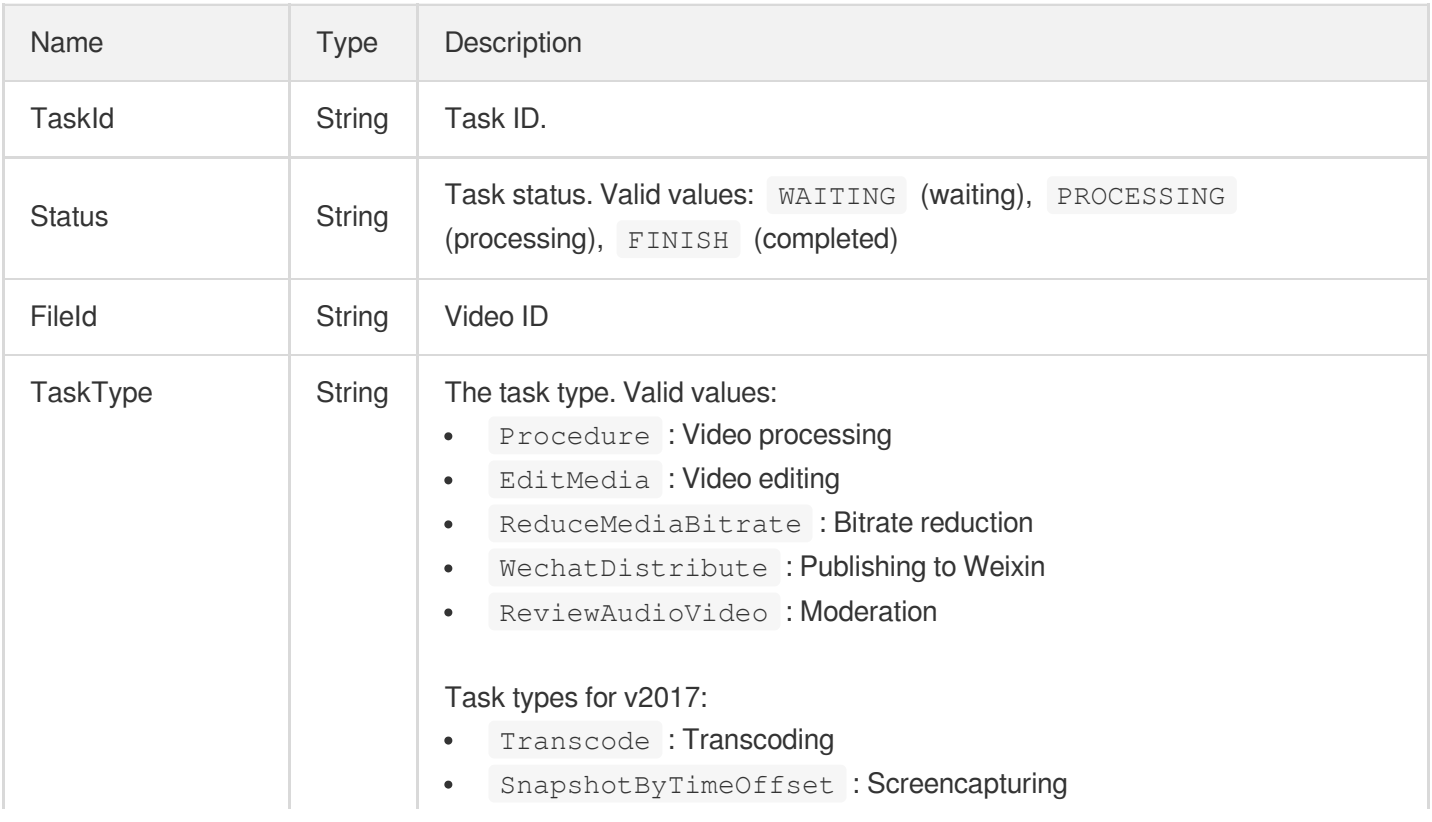

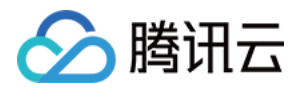

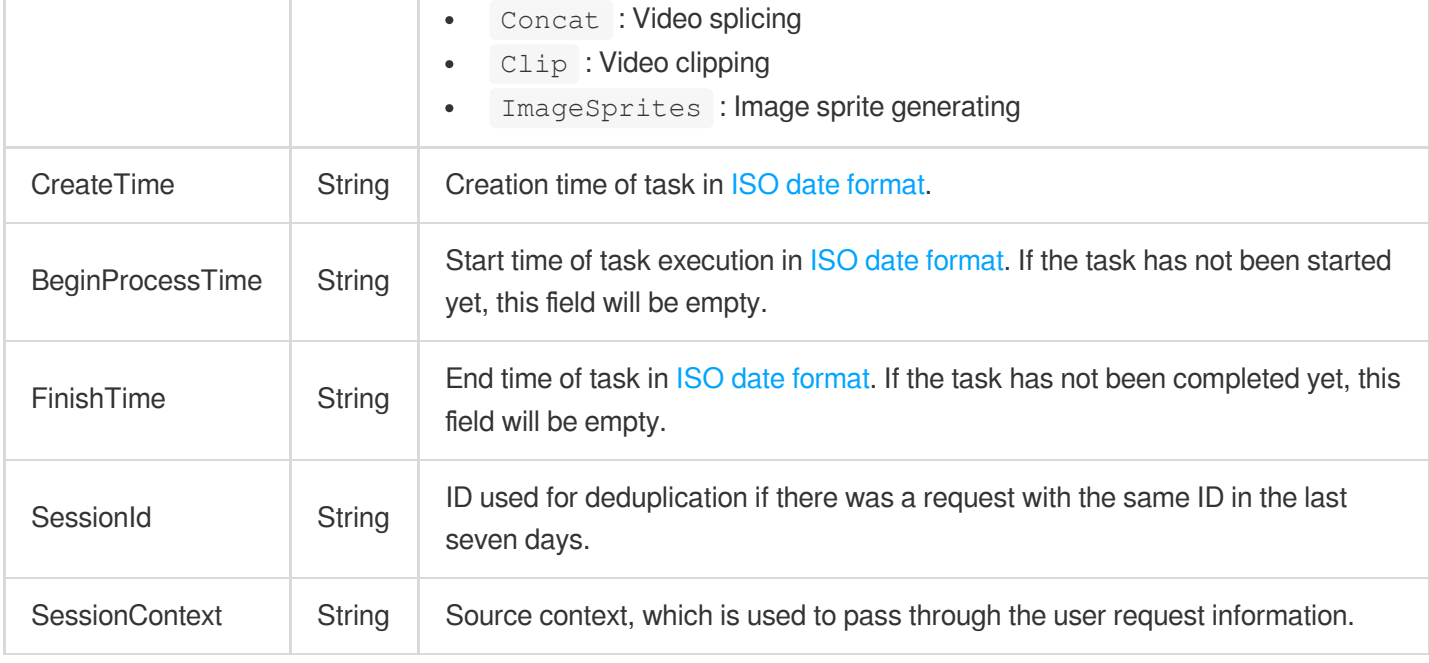

# **TaskStatData**

Video processing task statistics.

Used by actions: DescribeMediaProcessUsageData.

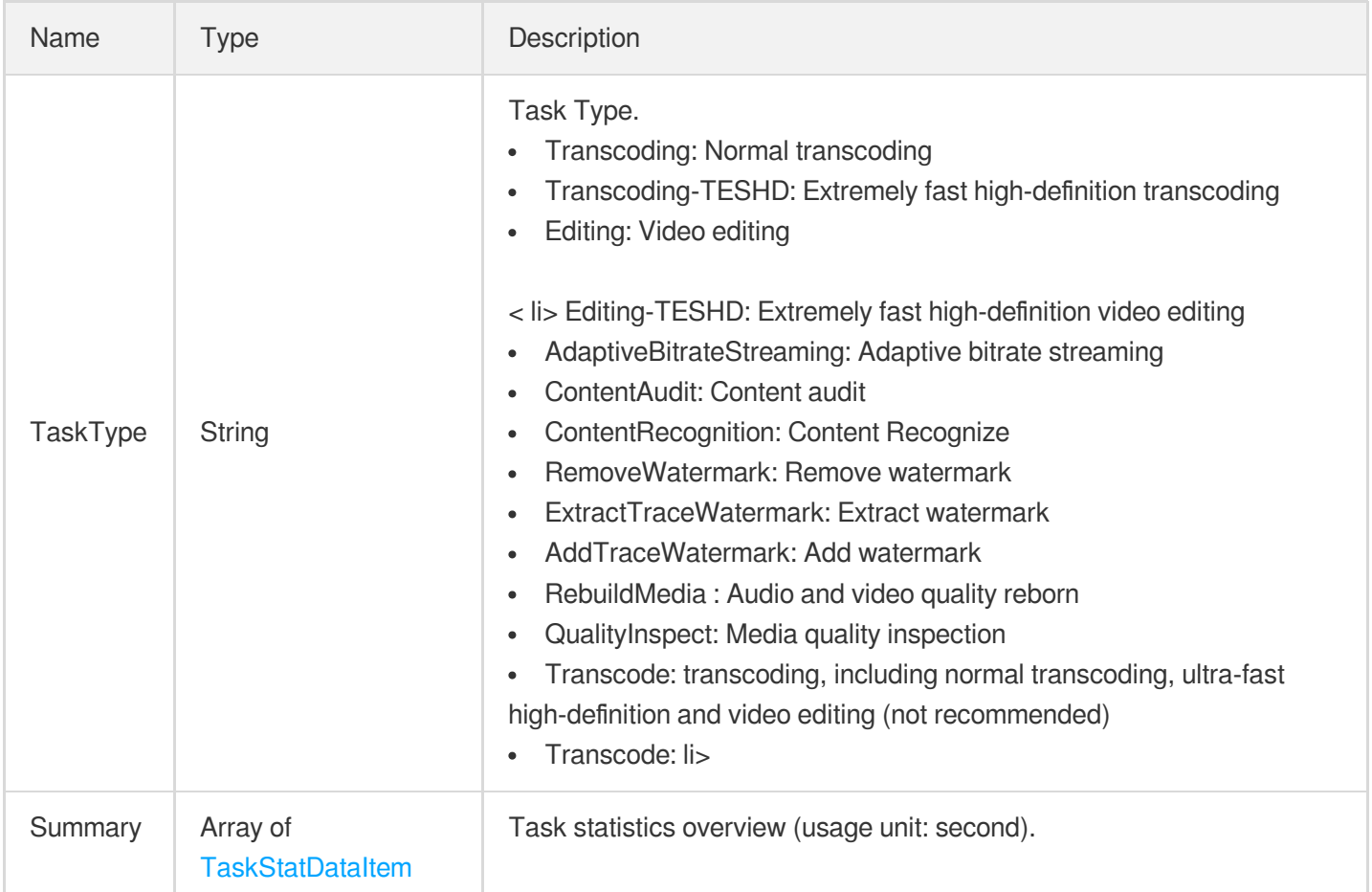

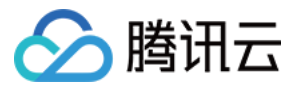

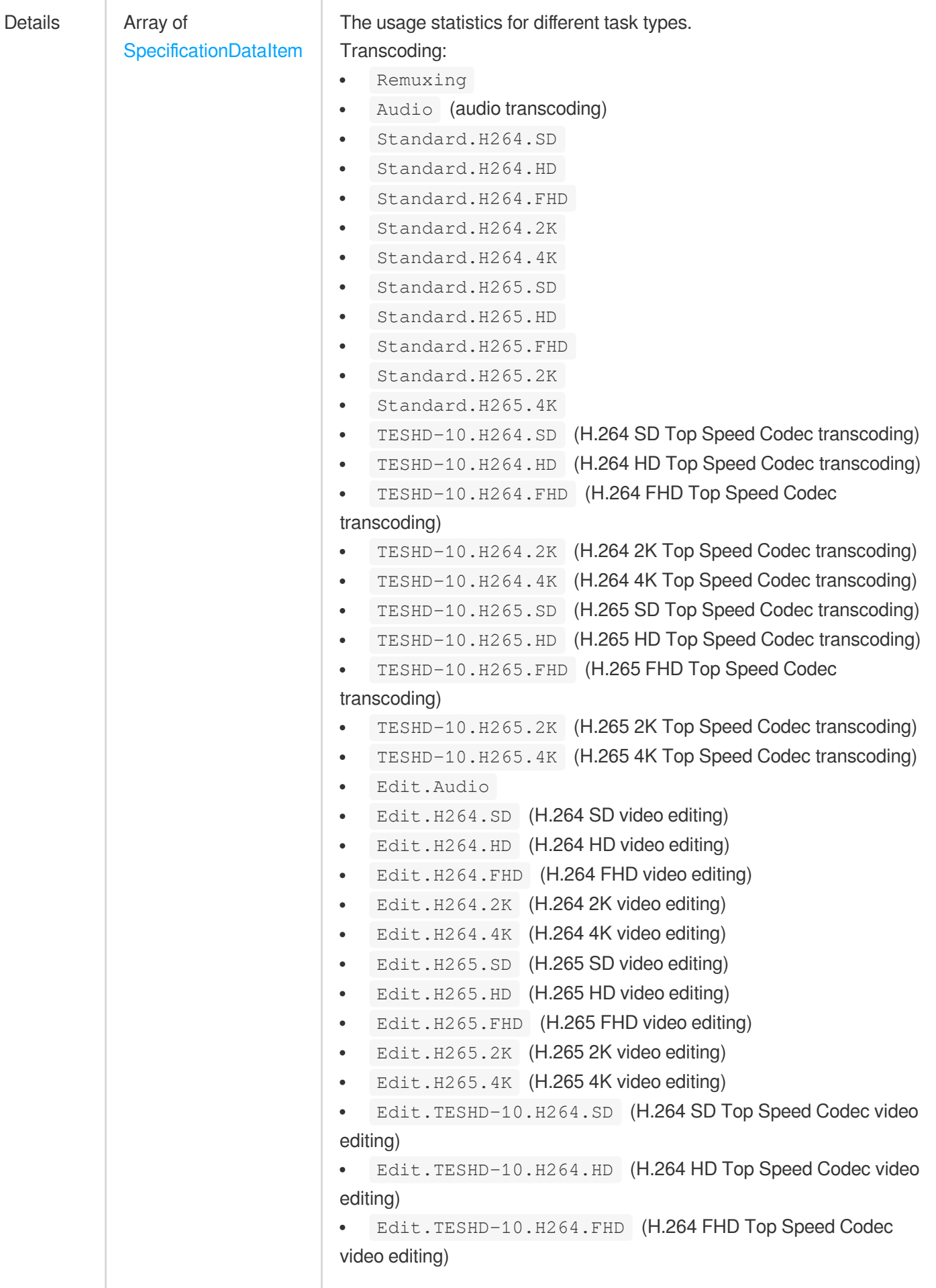

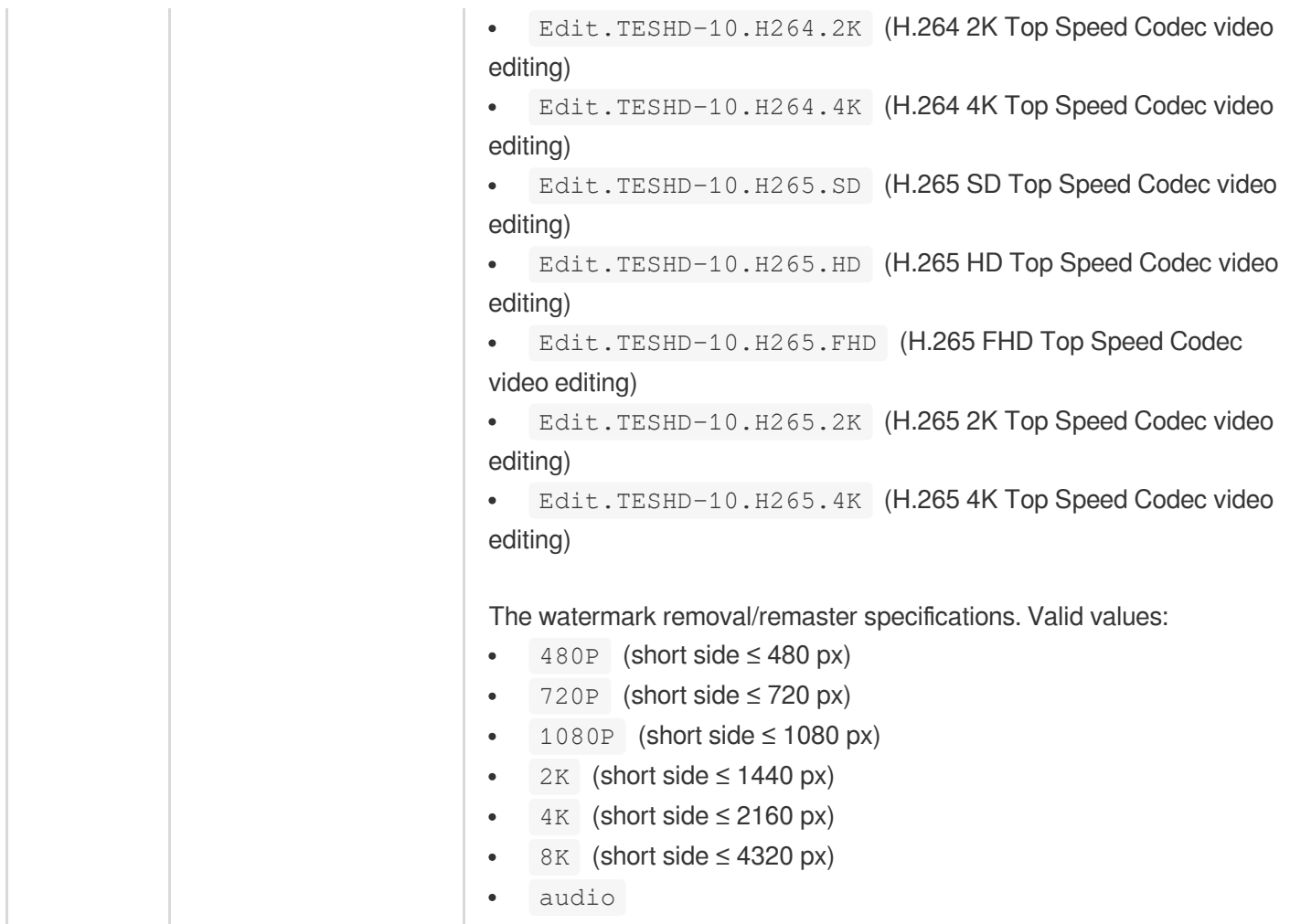

### <span id="page-1165-0"></span>**TaskStatDataItem**

△腾讯云

Task statistics, including number of tasks and usage.

Used by actions: DescribeMediaProcessUsageData.

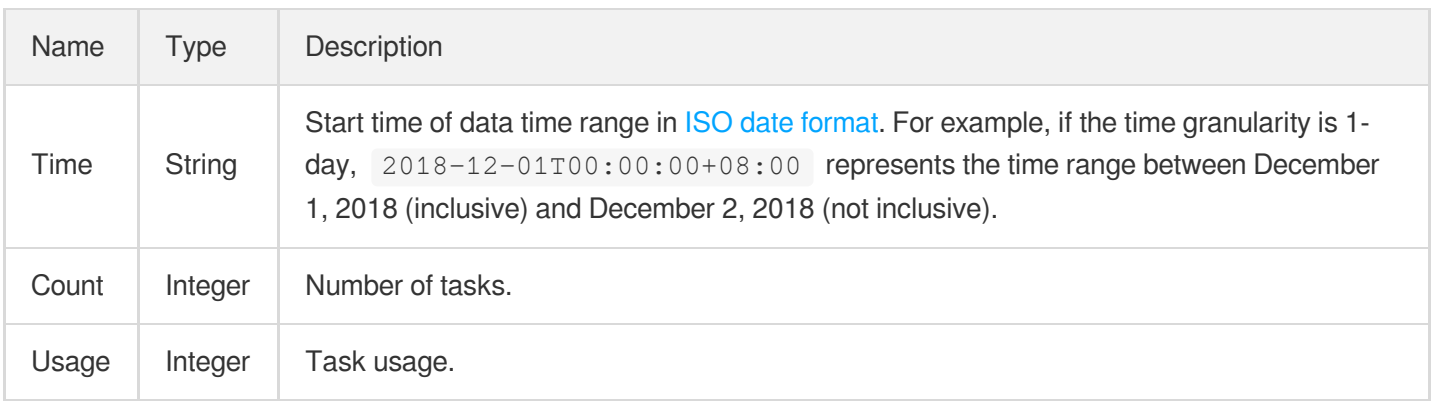

# **TempCertificate**

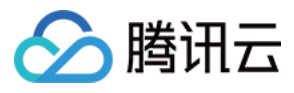

#### Temporary credential

Used by actions: ApplyUpload.

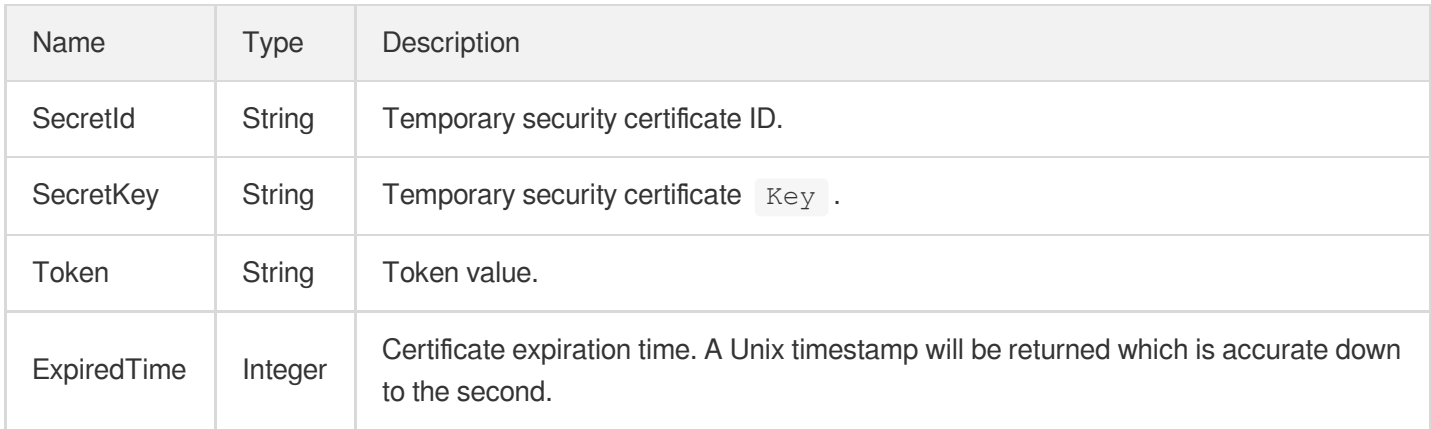

# **TerrorismConfigureInfo**

Parameters for recognition of terrorism content

Used by actions: CreateContentReviewTemplate, DescribeContentReviewTemplates.

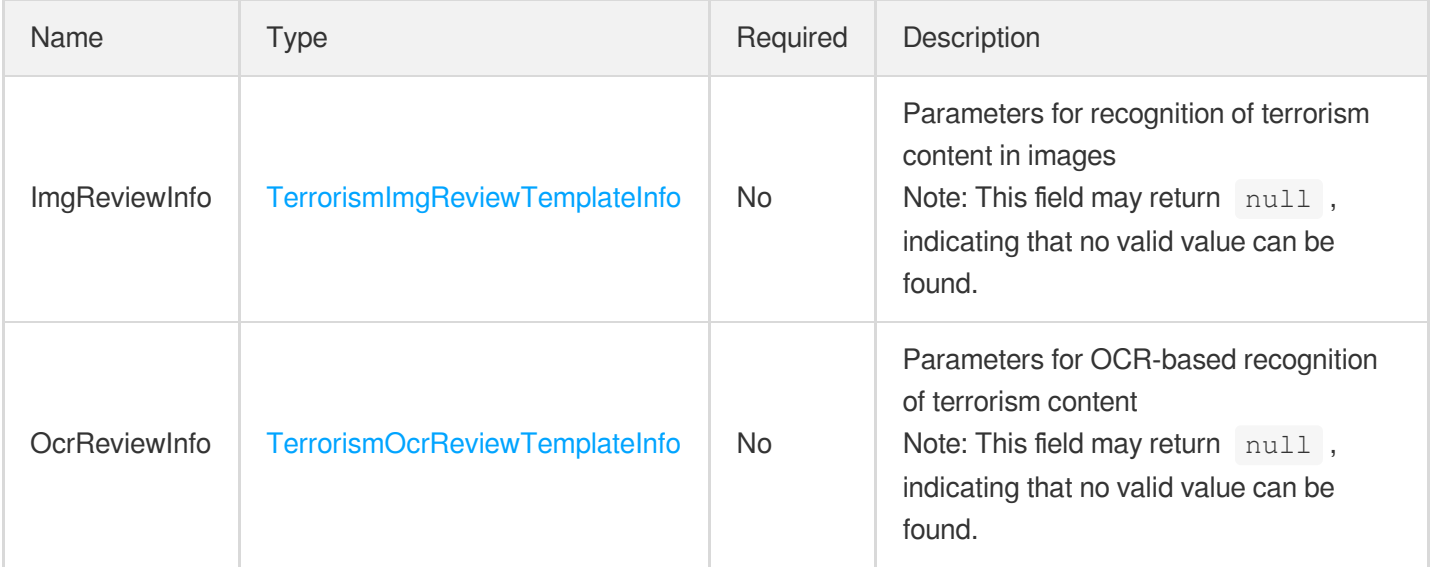

# TerrorismConfigureInfoForUpdate

Parameters for recognition of terrorism content

Used by actions: ModifyContentReviewTemplate.

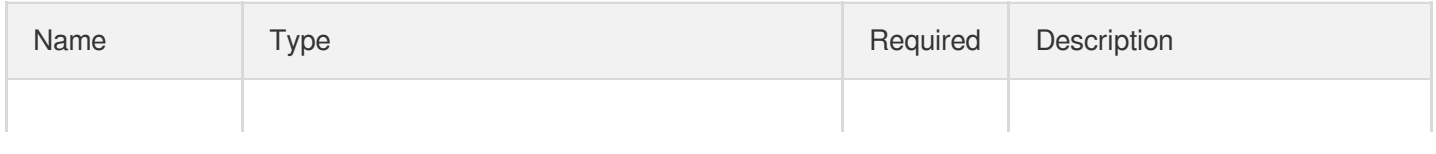

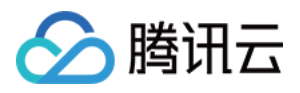

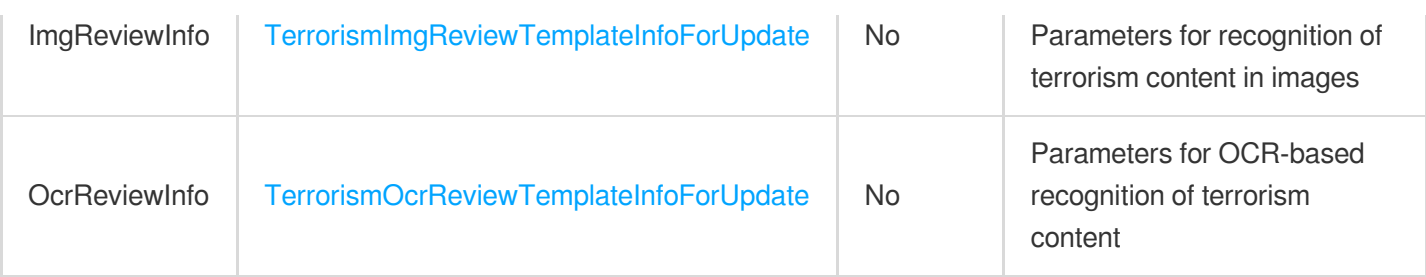

### **TerrorismImageResult**

The moderation result for terrorist content in an image.

Used by actions: ReviewImage.

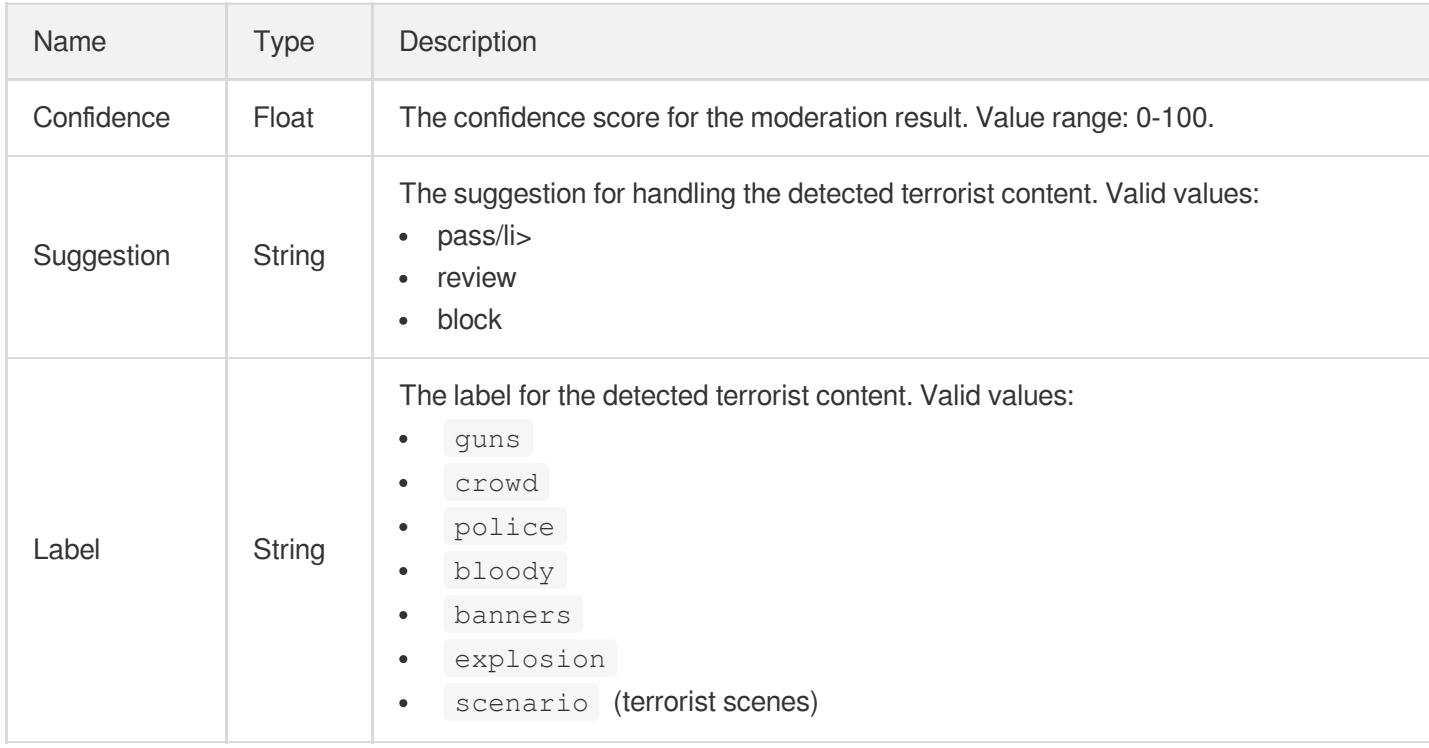

### <span id="page-1167-0"></span>TerrorismImgReviewTemplateInfo

Parameters for recognition of terrorism content in images

Used by actions: CreateContentReviewTemplate, DescribeContentReviewTemplates.

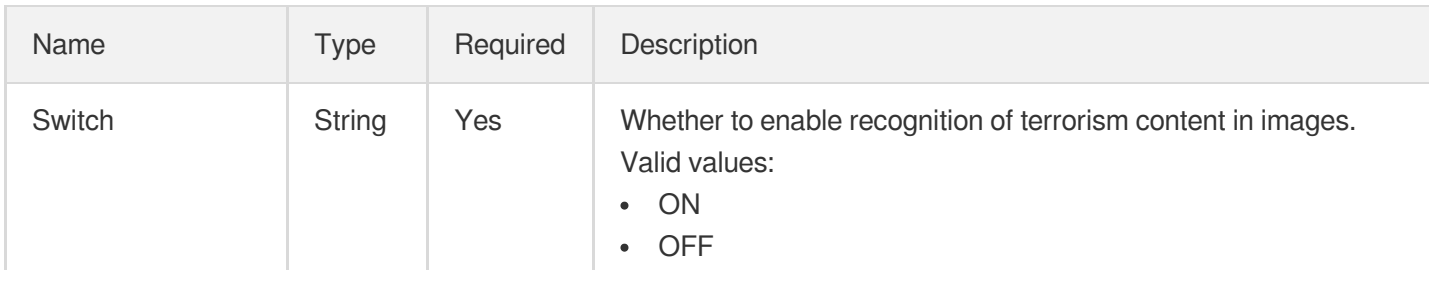

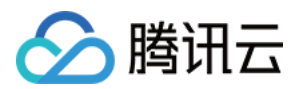

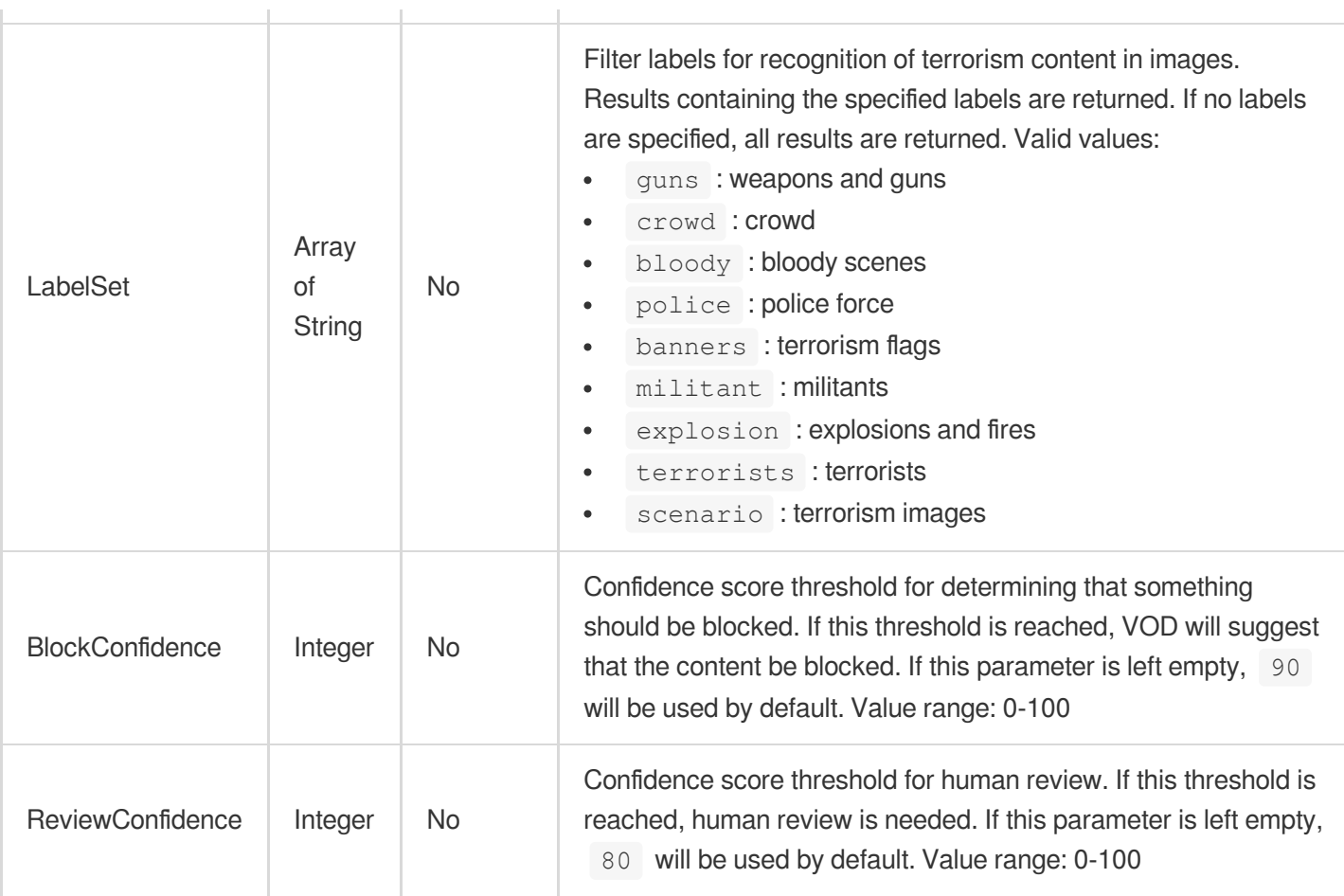

# <span id="page-1168-0"></span>TerrorismImgReviewTemplateInfoForUpdate

Parameters for recognition of terrorism content in images

Used by actions: ModifyContentReviewTemplate.

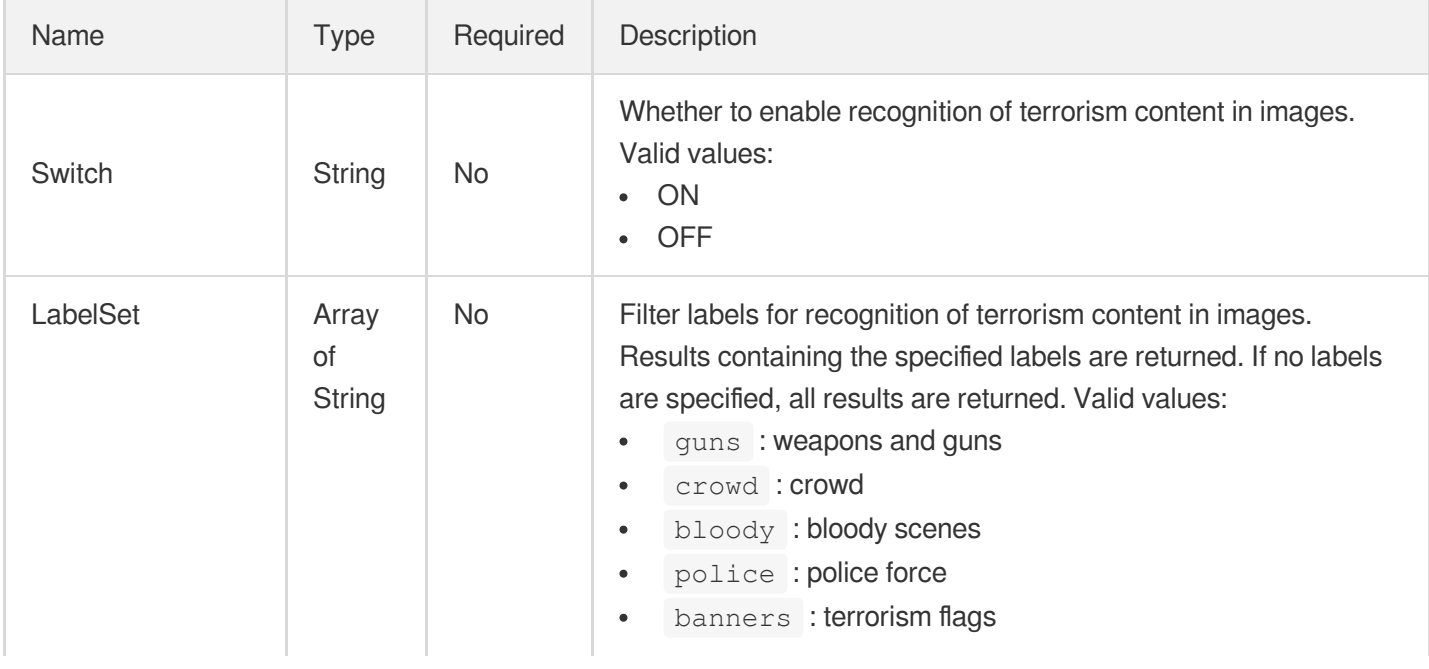

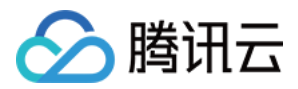

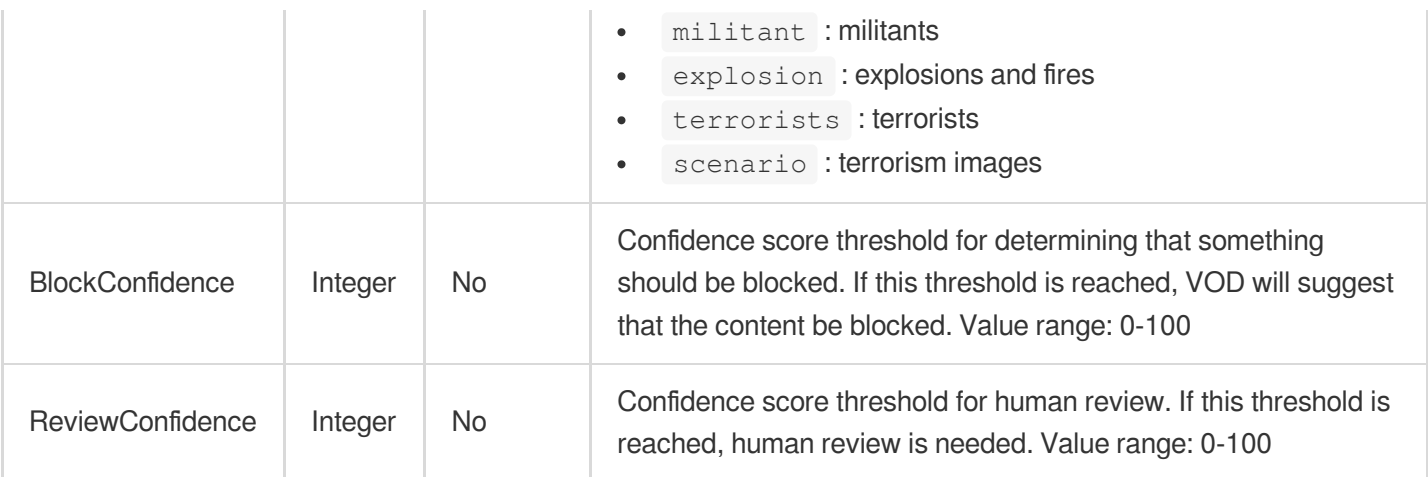

### <span id="page-1169-0"></span>TerrorismOcrReviewTemplateInfo

Parameters for OCR-based recognition of terrorism content

Used by actions: CreateContentReviewTemplate, DescribeContentReviewTemplates.

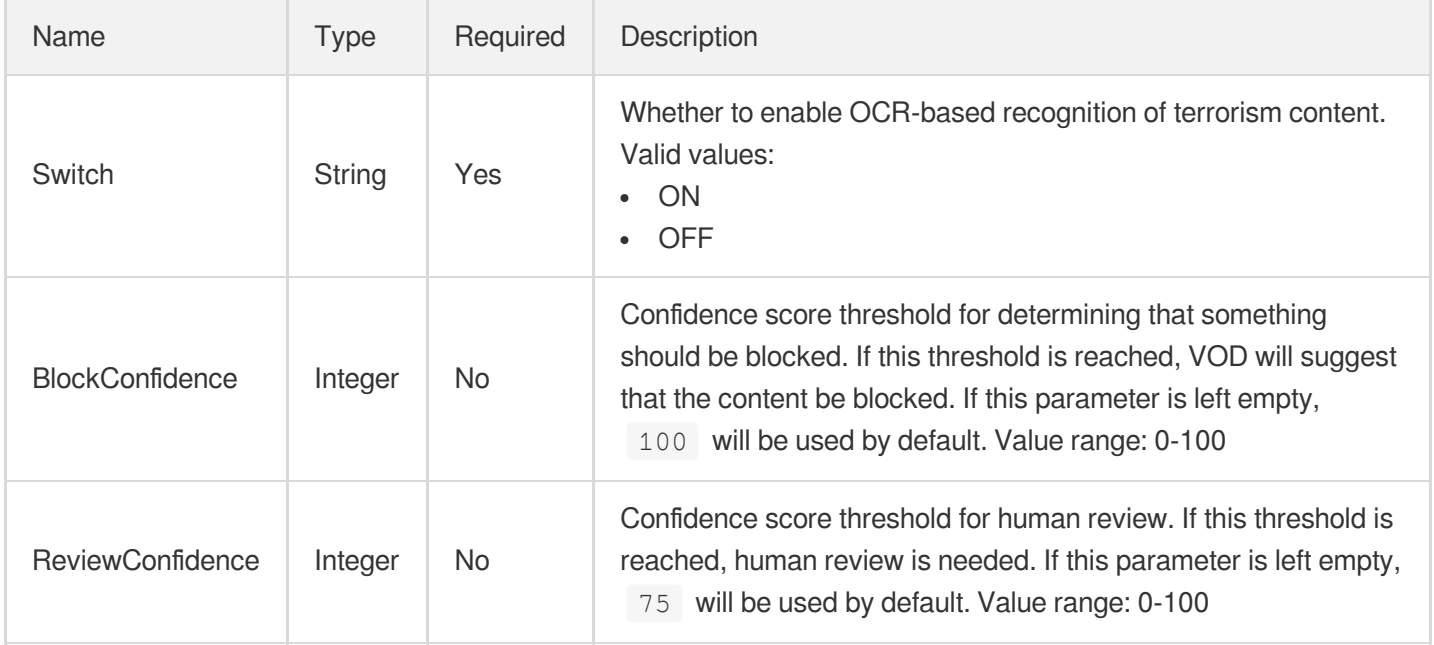

### <span id="page-1169-1"></span>TerrorismOcrReviewTemplateInfoForUpdate

Parameters for OCR-based recognition of terrorism content

Used by actions: ModifyContentReviewTemplate.

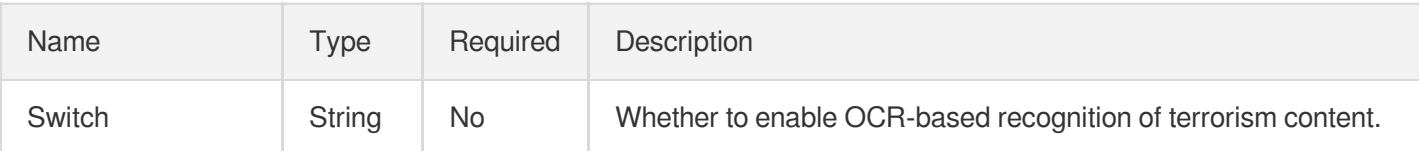

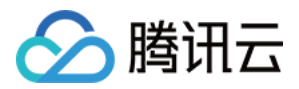

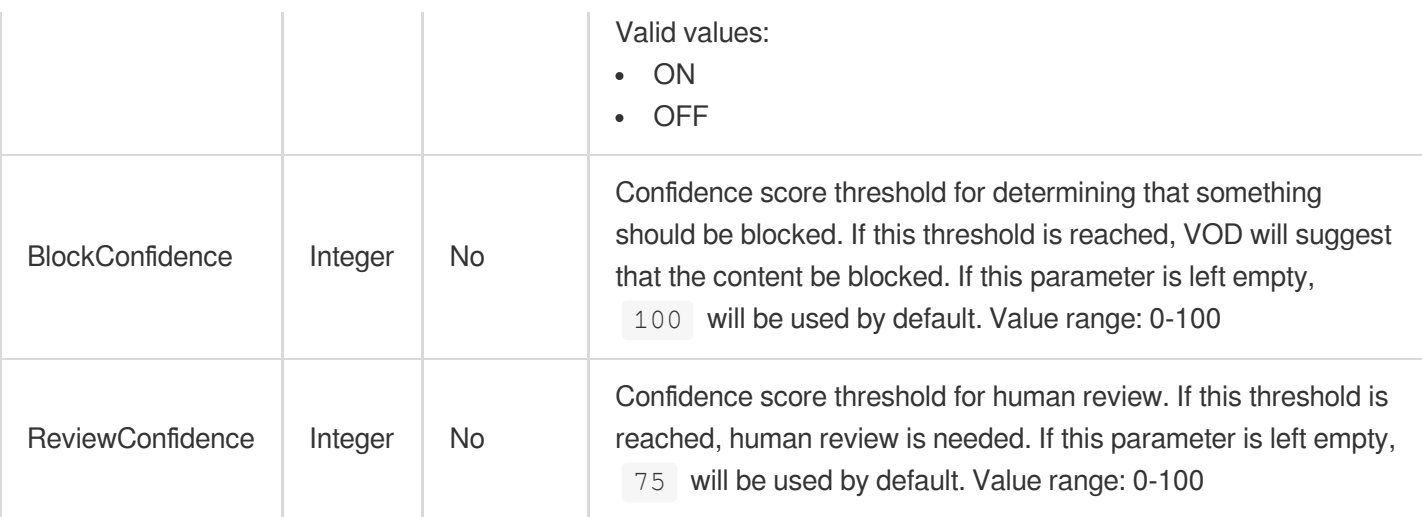

# TextWatermarkTemplateInput

#### Text watermarking template

Used by actions: CreateWatermarkTemplate, DescribeWatermarkTemplates.

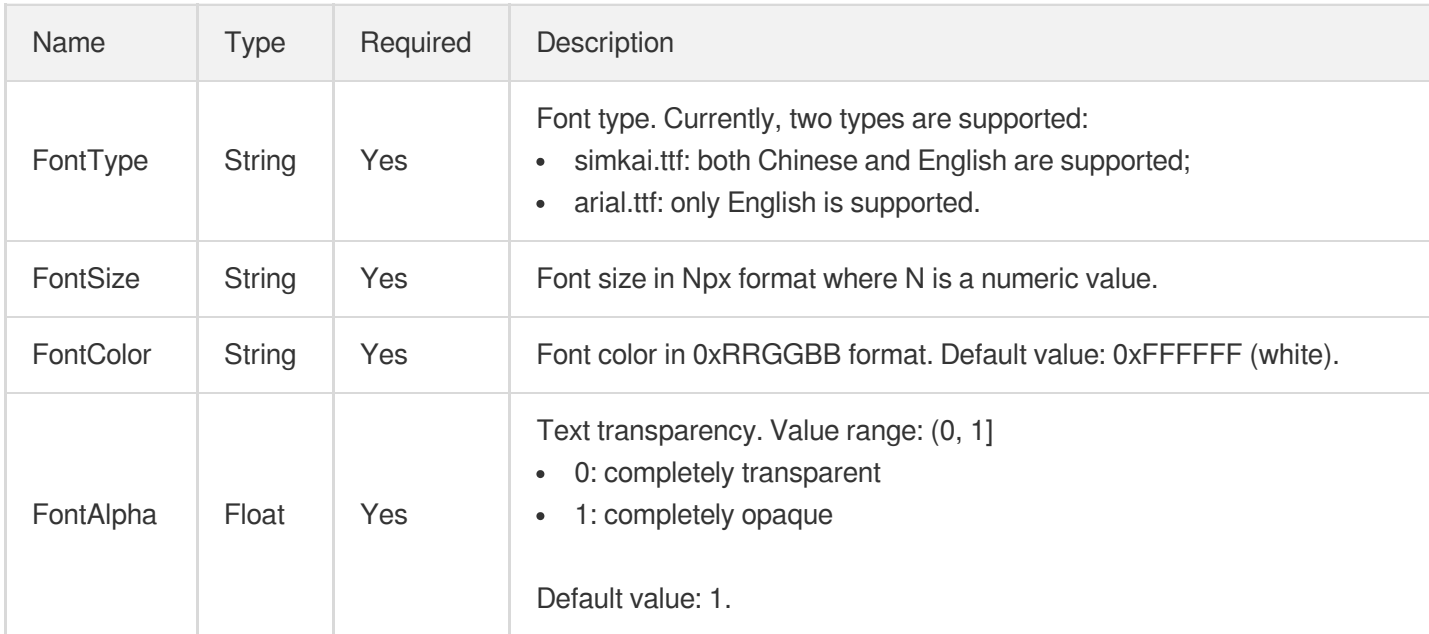

# TextWatermarkTemplateInputForUpdate

#### Text watermarking template

Used by actions: ModifyWatermarkTemplate.

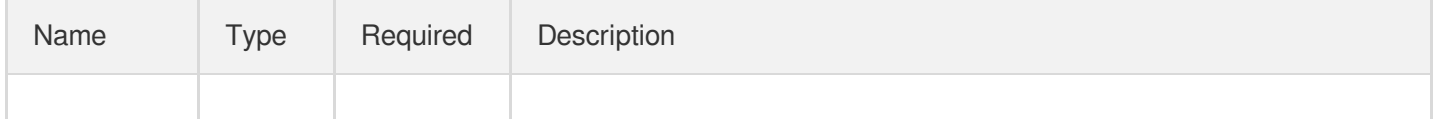

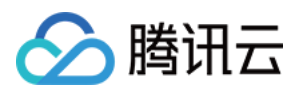

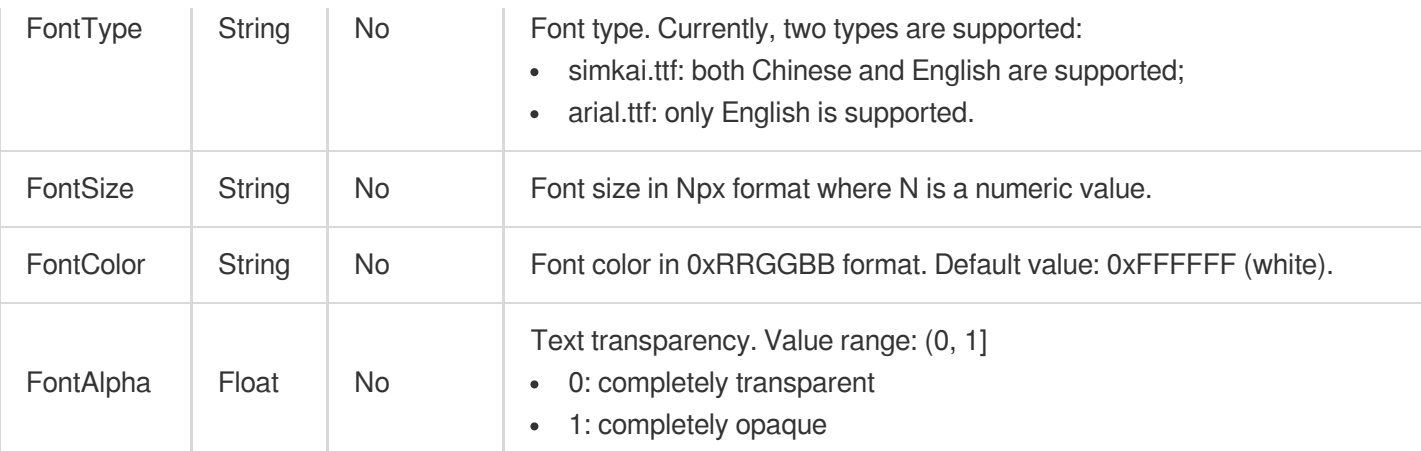

# **TimeRange**

General data type used to describe a time period.

Used by actions: DescribeTasks, SearchMedia.

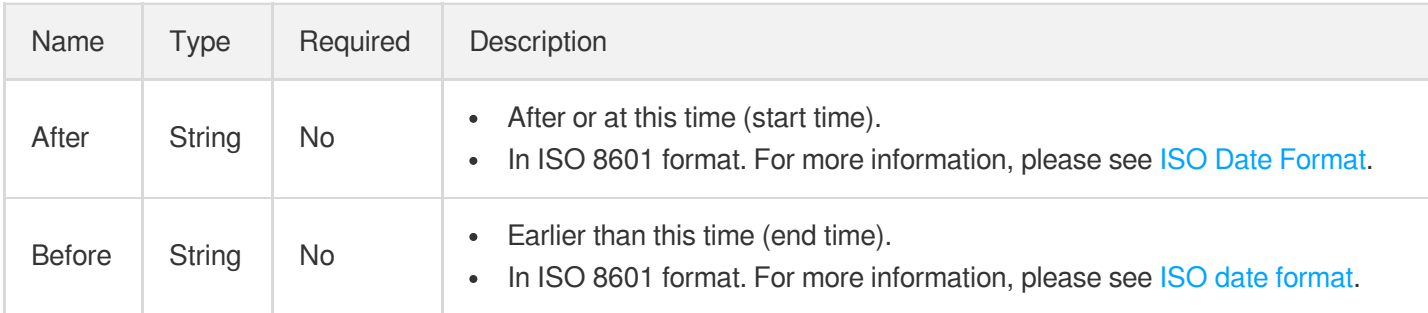

# <span id="page-1171-1"></span>**TraceWatermarkInput**

The information of a digital watermark.

Used by actions: CreateProcedureTemplate, ProcessMedia, ResetProcedureTemplate.

<span id="page-1171-0"></span>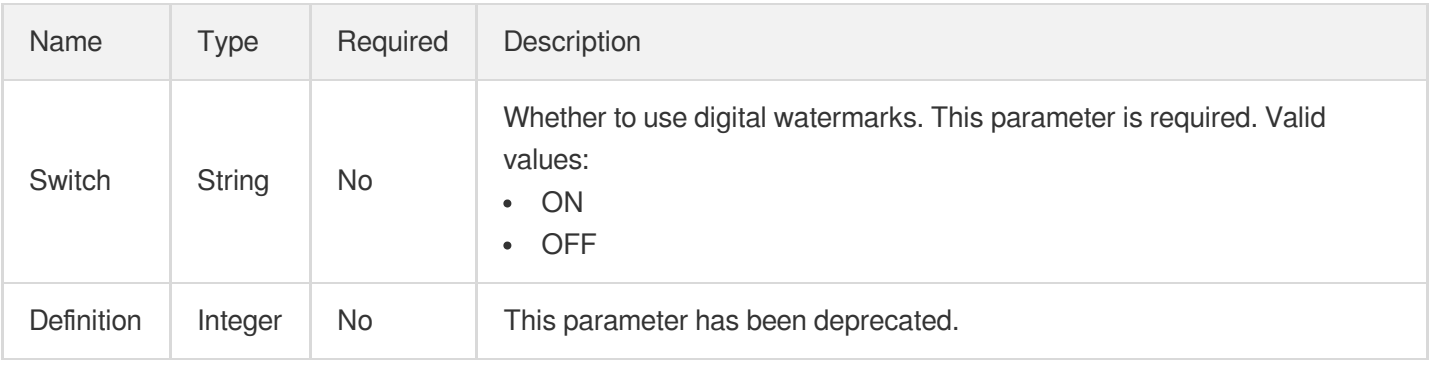

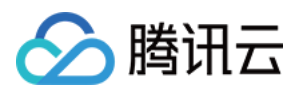

### TranscodePlayInfo2017

Video transcoding playback information (v2017)

Used by actions: DescribeTaskDetail, PullEvents.

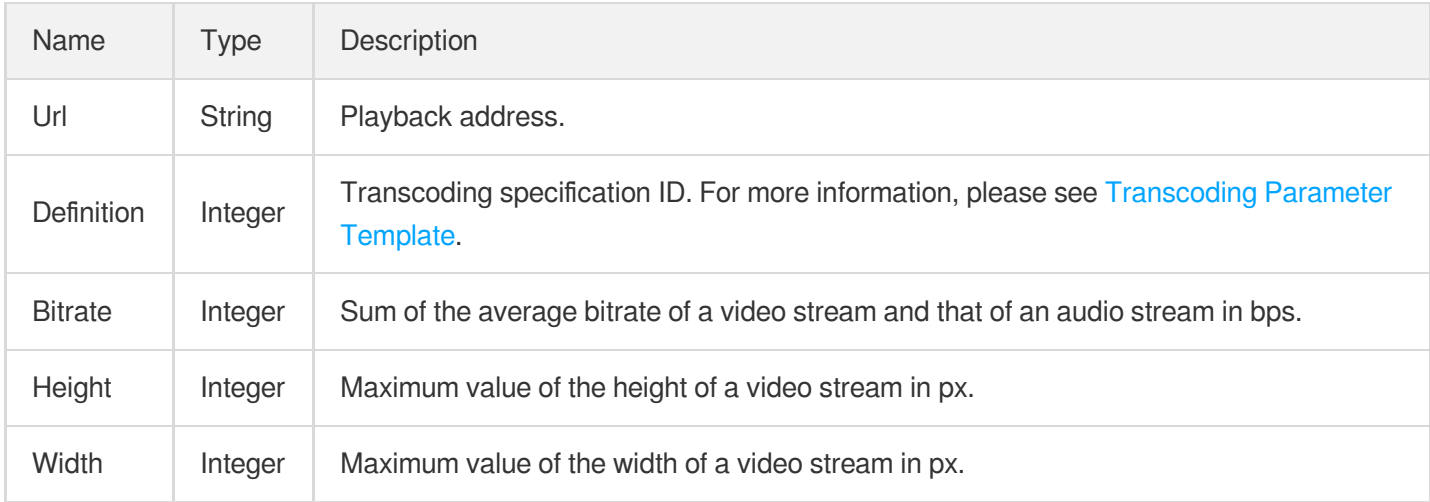

### TranscodeTask2017

The details of a video transcoding task. This parameter is only valid for tasks initiated by the v2017 video transcoding API.

Used by actions: DescribeTaskDetail, PullEvents.

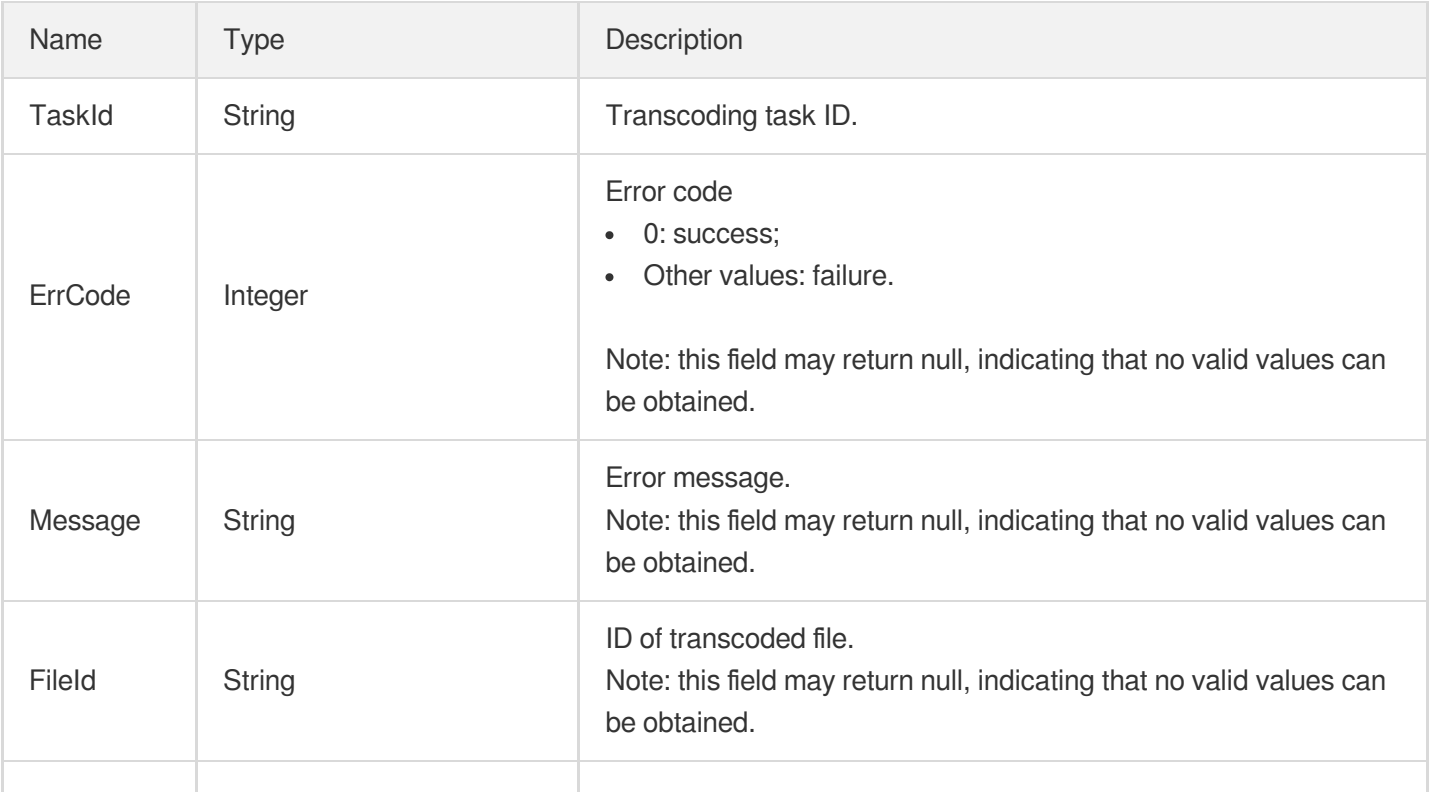

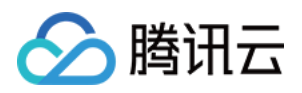

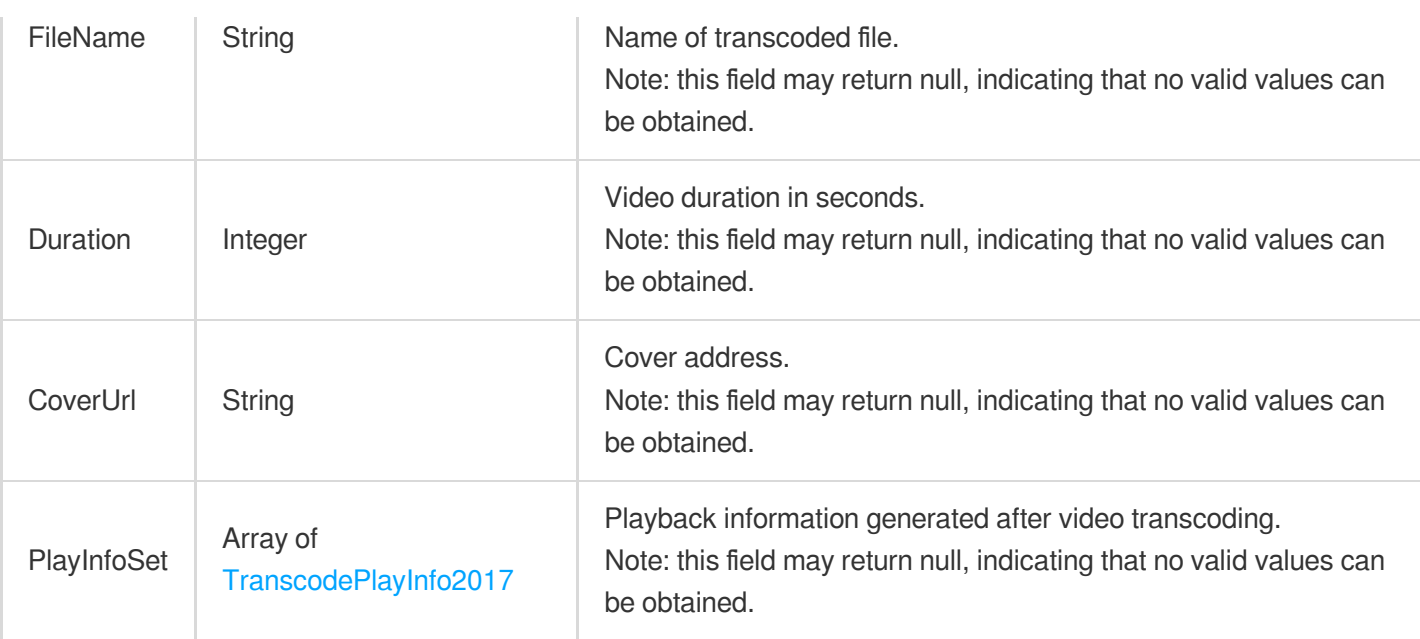

### **TranscodeTaskInput**

Input parameter type of transcoding task

Used by actions: CreateProcedureTemplate, DescribeTaskDetail, ProcessMedia, PullEvents,

ResetProcedureTemplate.

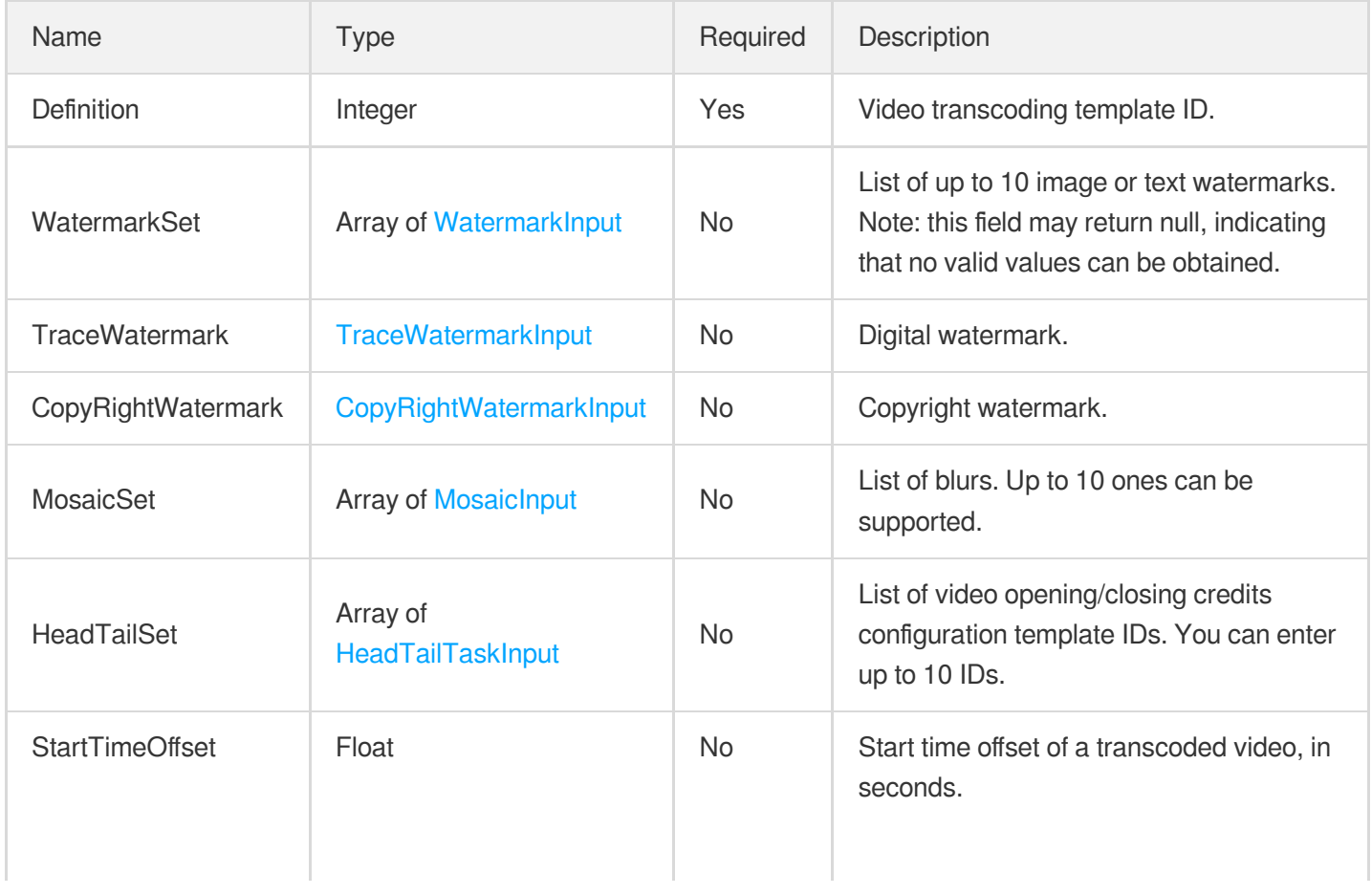

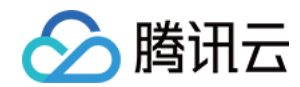

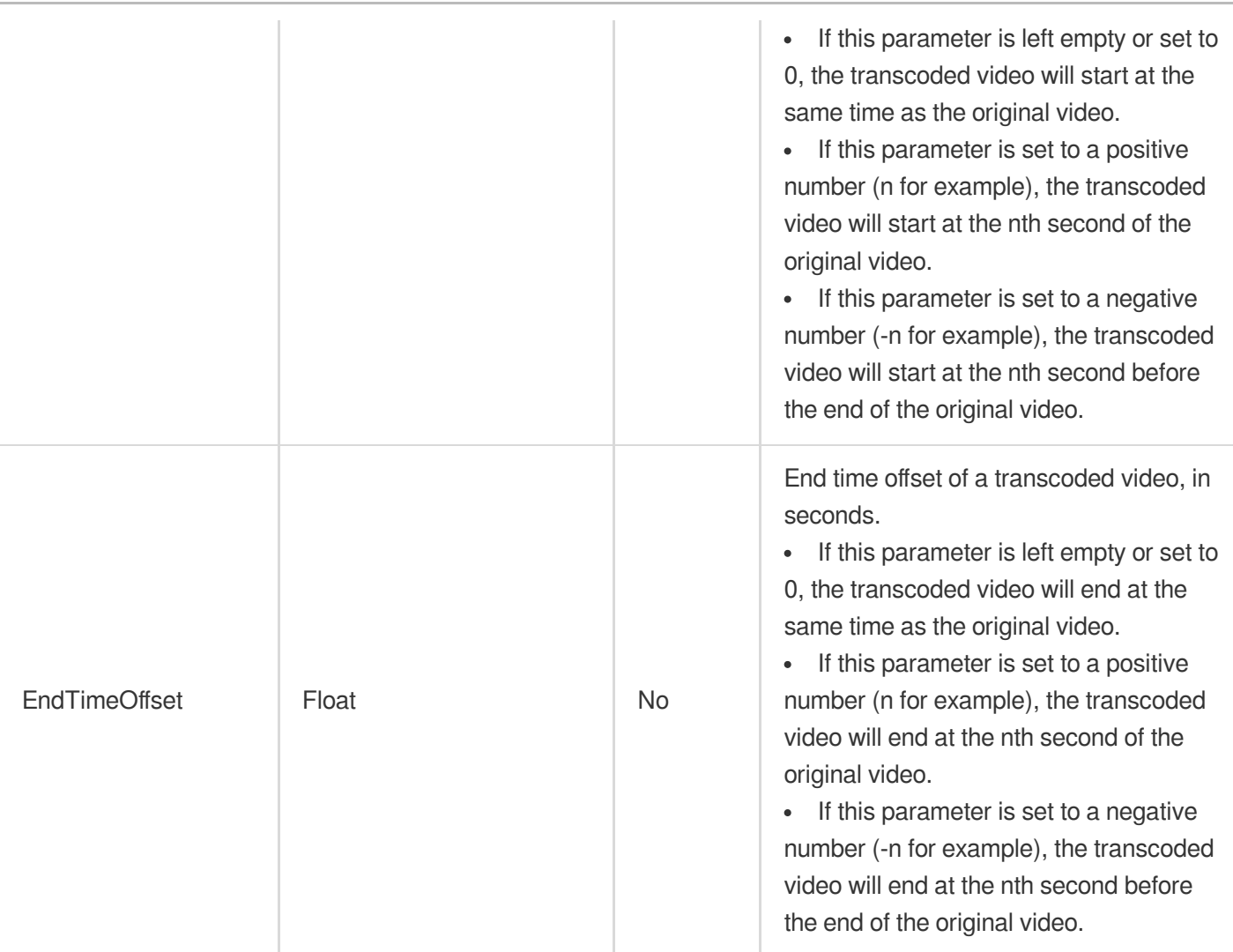

# TranscodeTemplate

Transcoding template details

Used by actions: DescribeTranscodeTemplates.

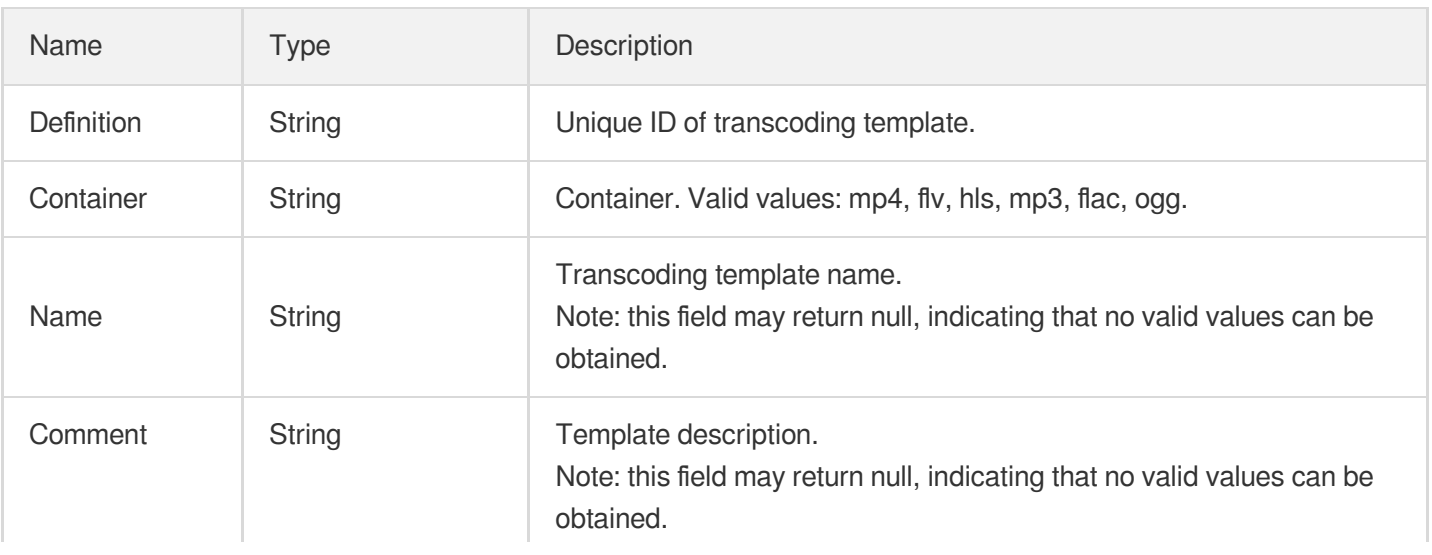

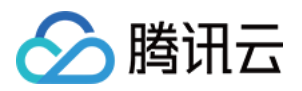

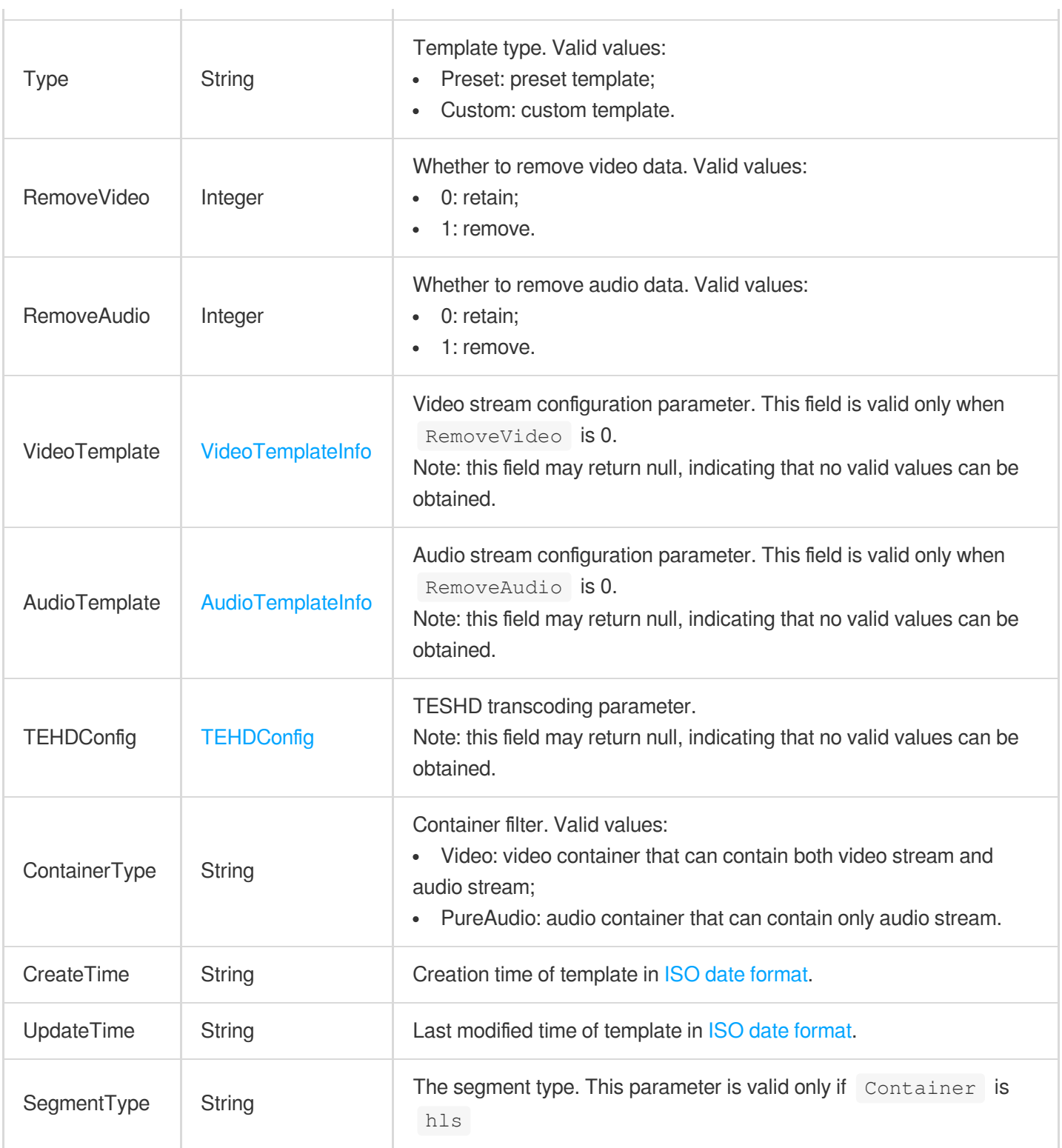

# TransitionOperation

Transition operation

Used by actions: ComposeMedia.

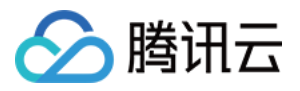

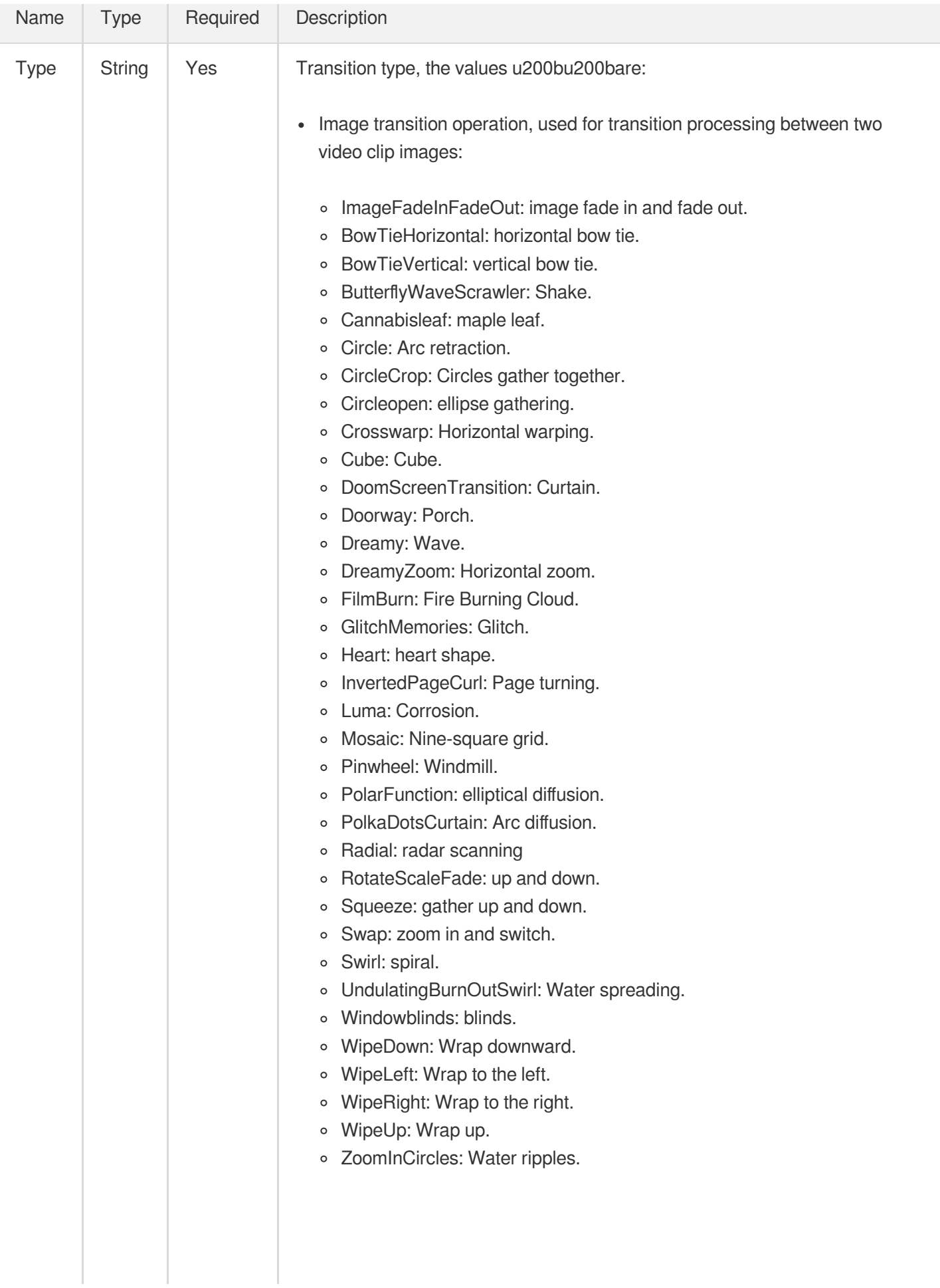

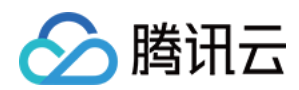

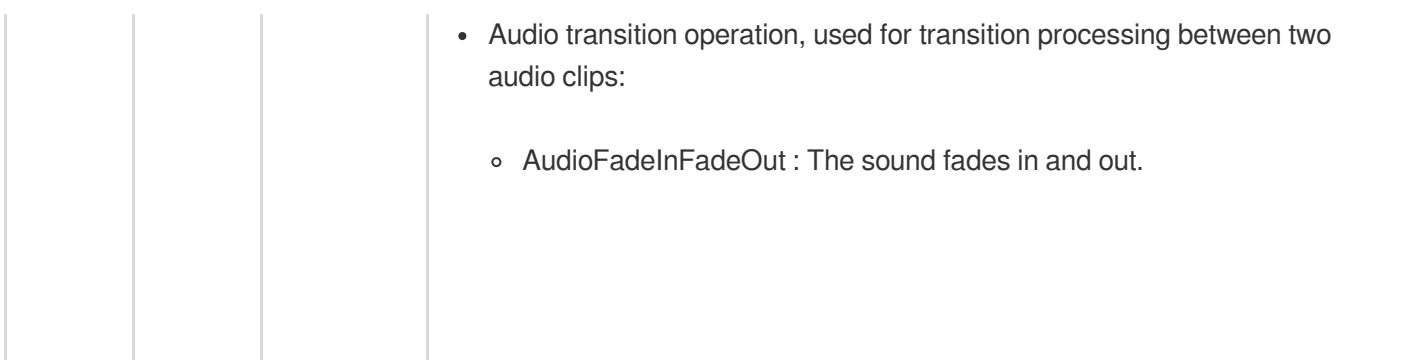

### **TrtcRecordInfo**

The TRTC recording information.

Used by actions: DescribeMediaInfos, DescribeTaskDetail, PullEvents, SearchMedia.

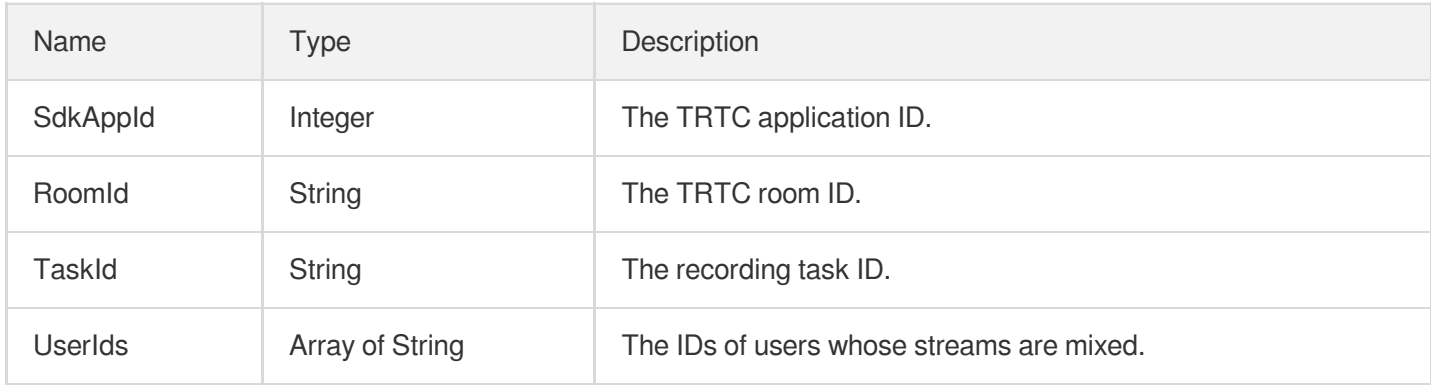

# UrlSignatureAuthPolicy

Key hotlink protection information for generating the signature

Used by actions: DescribeVodDomains, ModifyVodDomainConfig.

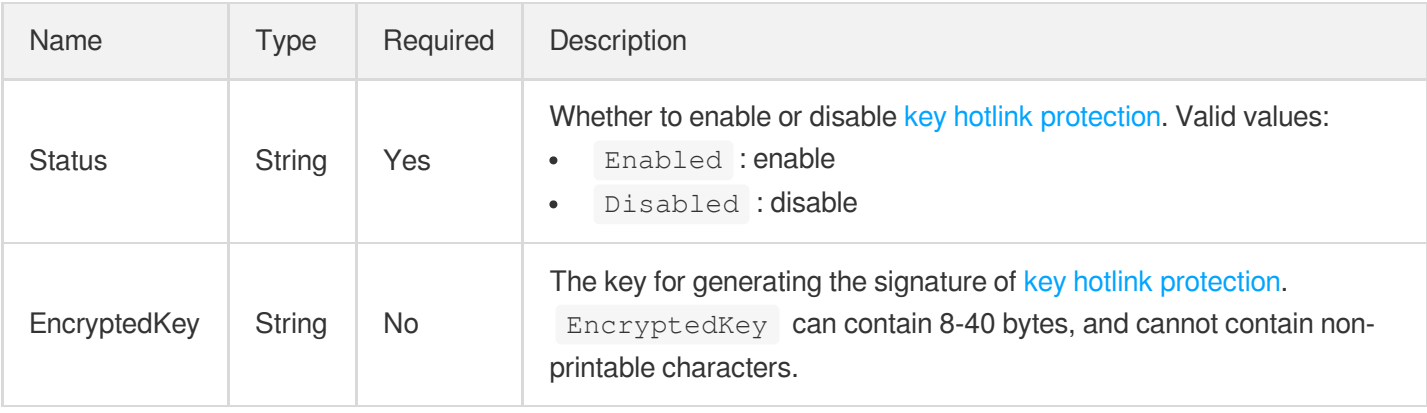

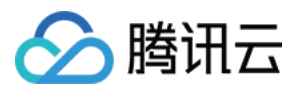

### UserAgentFilter

#### UserAgent:blacklist/whitelist configuration

Used by actions: CreateCDNDomain, ModifyCDNDomainConfig.

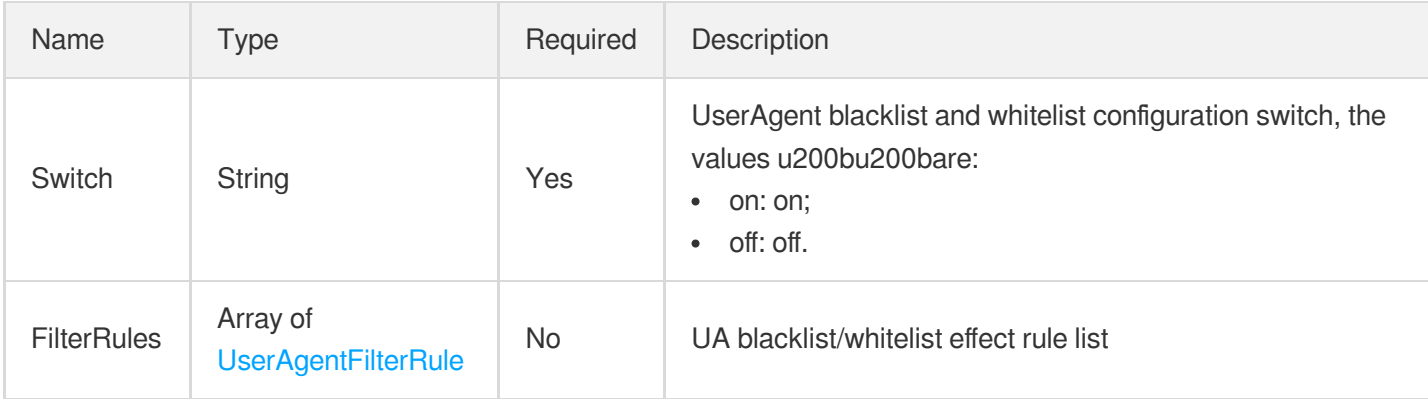

### <span id="page-1178-0"></span>UserAgentFilterRule

UserAgent blacklist/whitelist rule configuration

Used by actions: CreateCDNDomain, ModifyCDNDomainConfig.

<span id="page-1178-1"></span>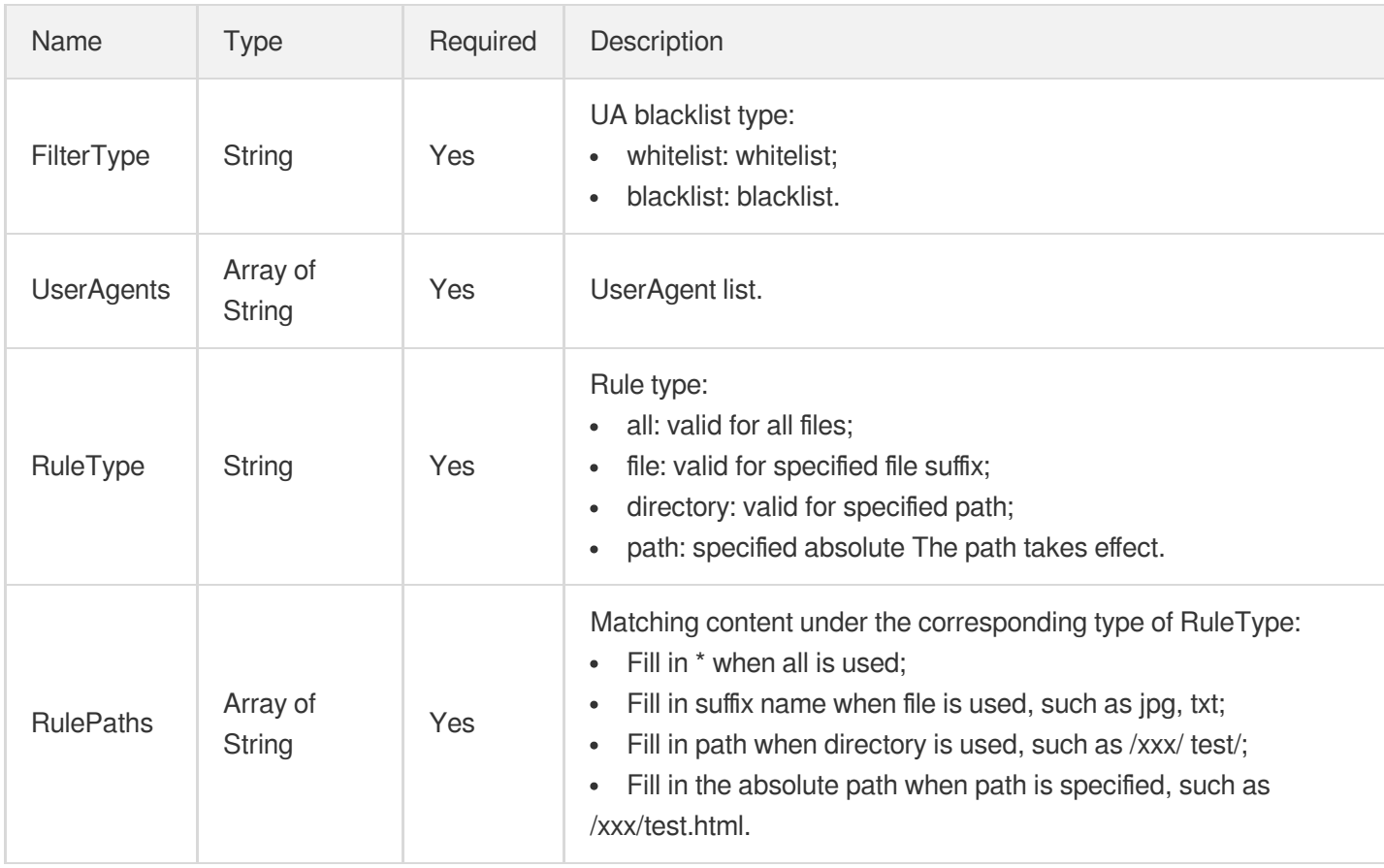

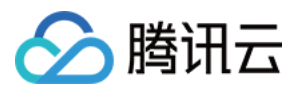

Parameters for custom ASR-based recognition

Used by actions: CreateContentReviewTemplate, DescribeContentReviewTemplates.

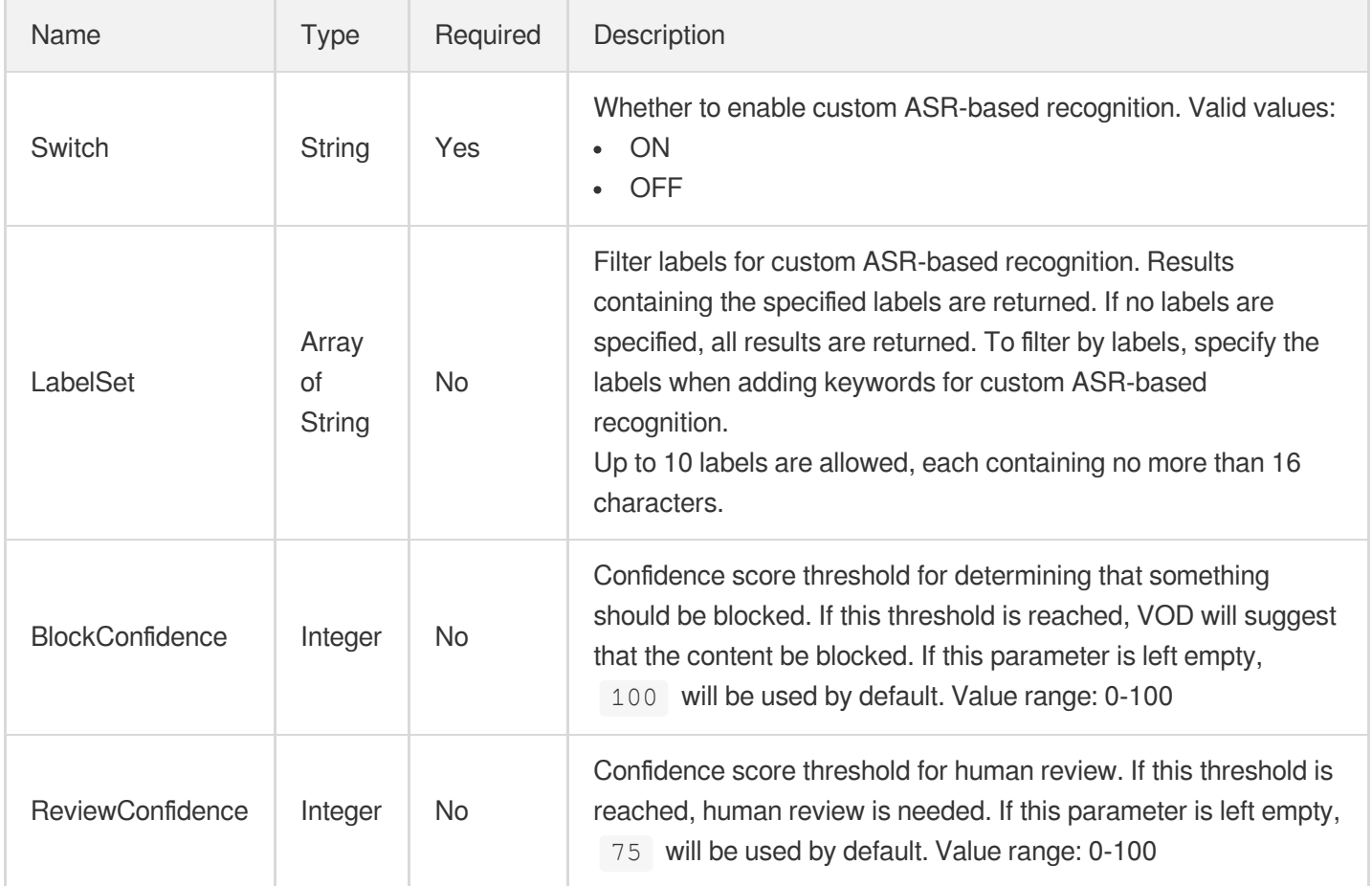

# <span id="page-1179-0"></span>UserDefineAsrTextReviewTemplateInfoForUpdate

Parameters for custom ASR-based recognition

Used by actions: ModifyContentReviewTemplate.

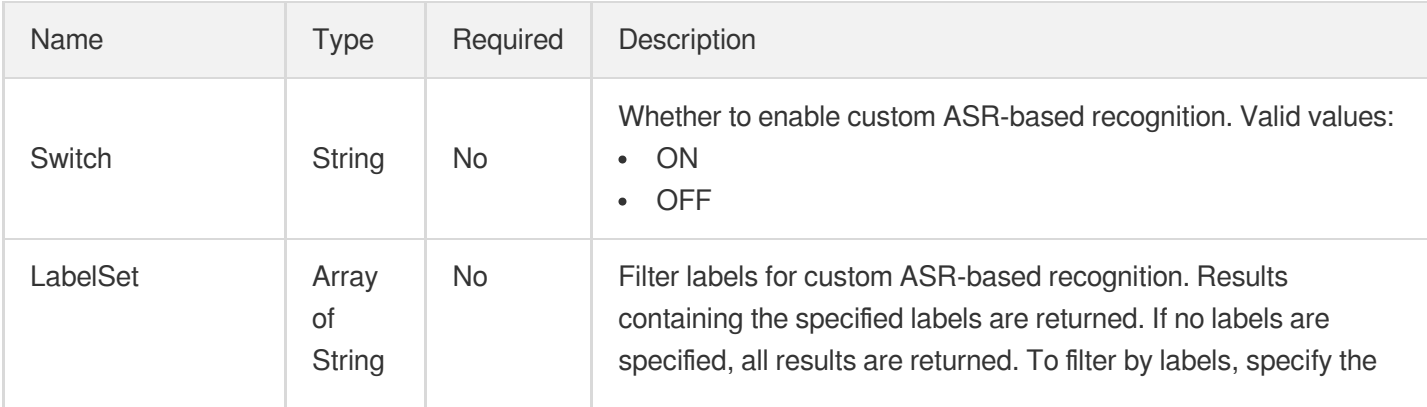

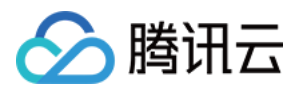

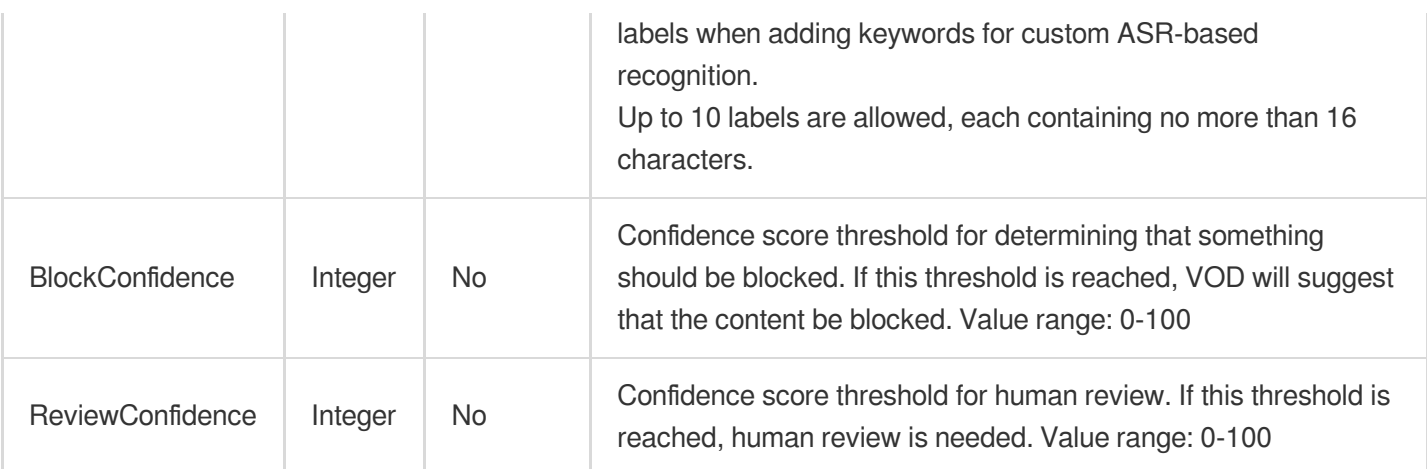

### UserDefineConfigureInfo

Parameters for custom recognition

Used by actions: CreateContentReviewTemplate, DescribeContentReviewTemplates.

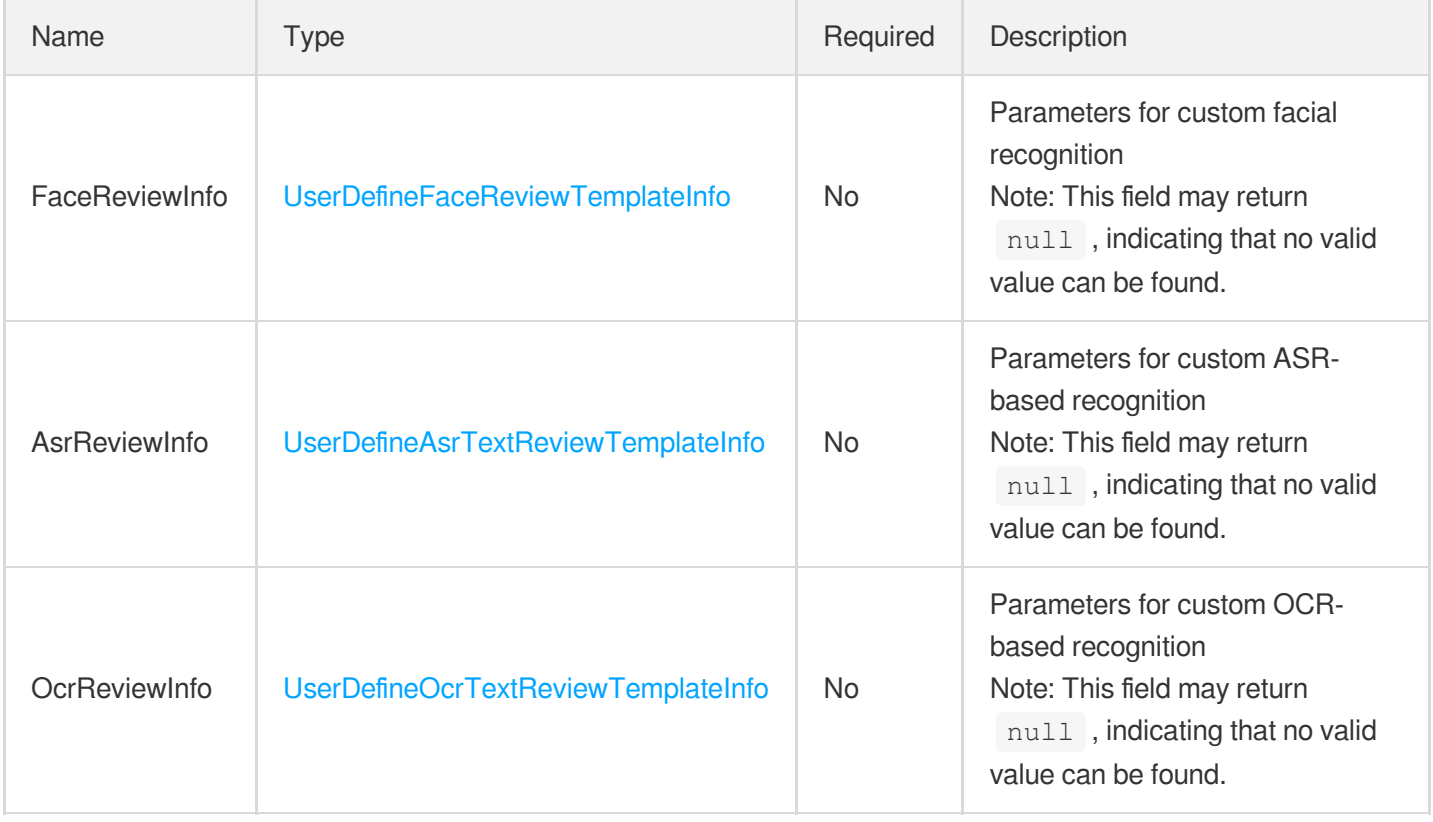

# UserDefineConfigureInfoForUpdate

Parameters for custom recognition

Used by actions: ModifyContentReviewTemplate.

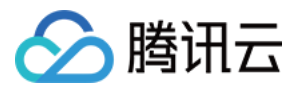

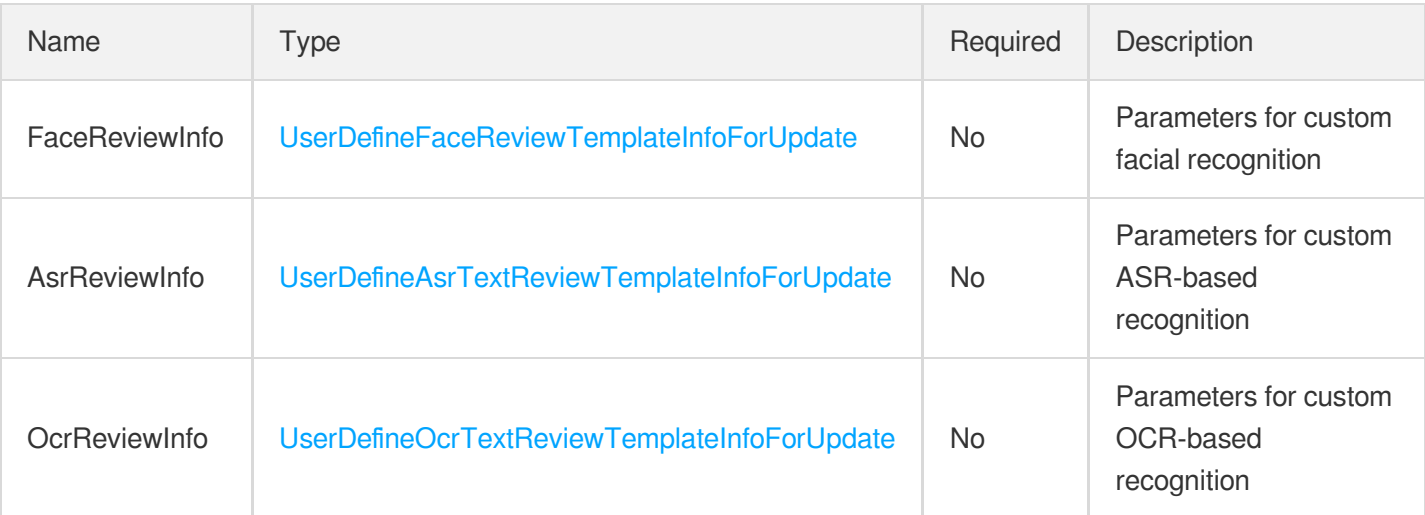

# <span id="page-1181-0"></span>UserDefineFaceReviewTemplateInfo

Parameters for custom facial recognition

Used by actions: CreateContentReviewTemplate, DescribeContentReviewTemplates.

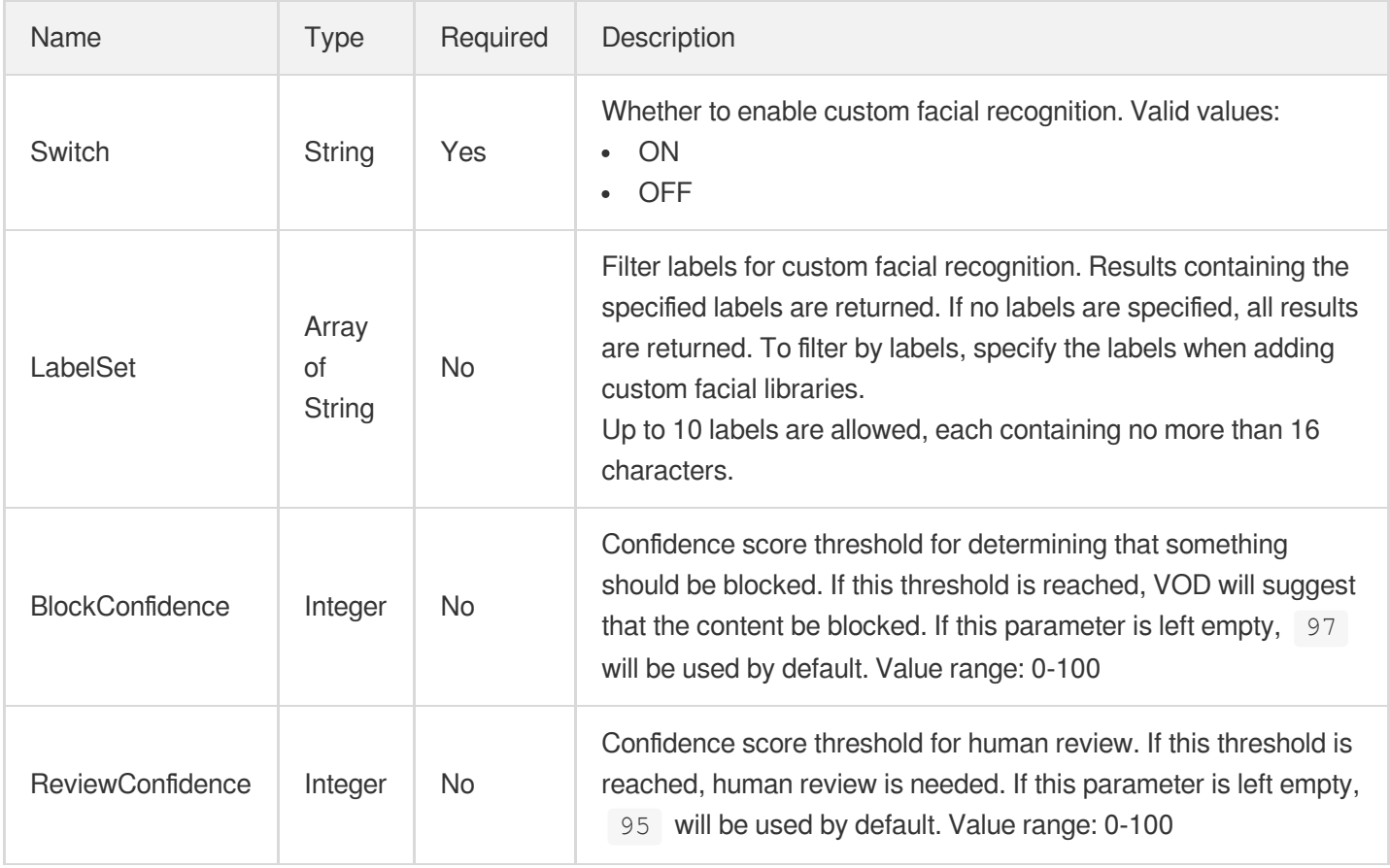

### <span id="page-1181-1"></span>UserDefineFaceReviewTemplateInfoForUpdate

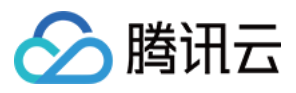

Parameters for custom facial recognition

Used by actions: ModifyContentReviewTemplate.

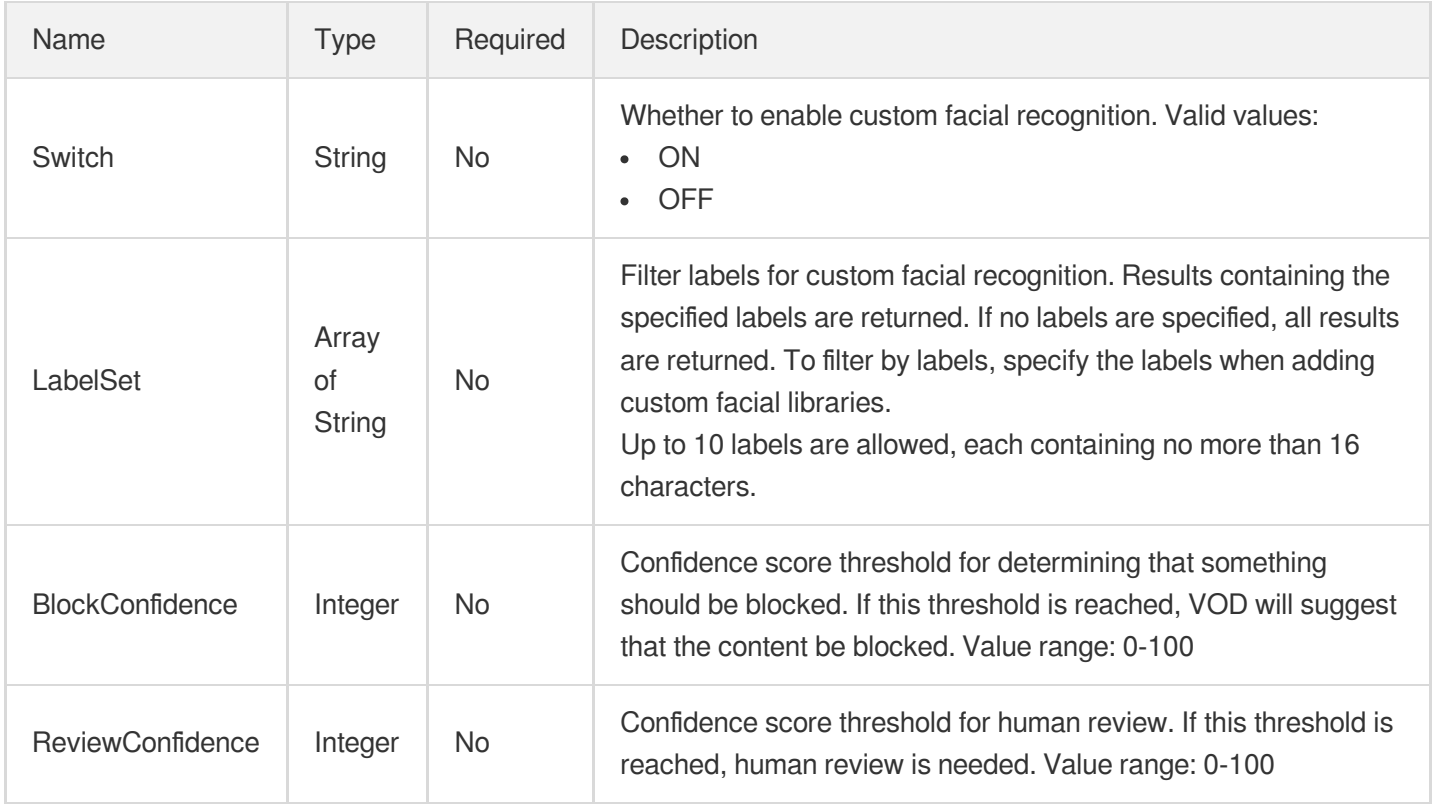

### <span id="page-1182-0"></span>UserDefineOcrTextReviewTemplateInfo

Parameters for custom OCR-based recognition

Used by actions: CreateContentReviewTemplate, DescribeContentReviewTemplates.

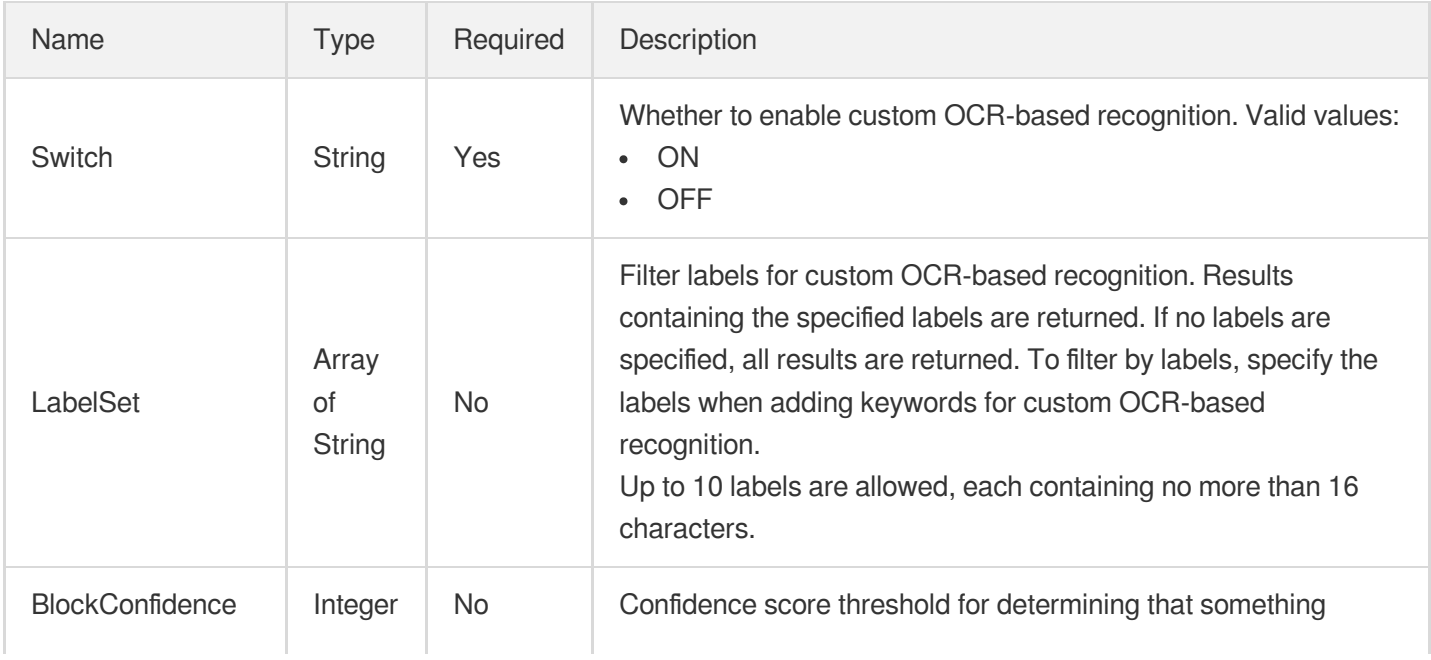

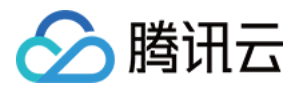

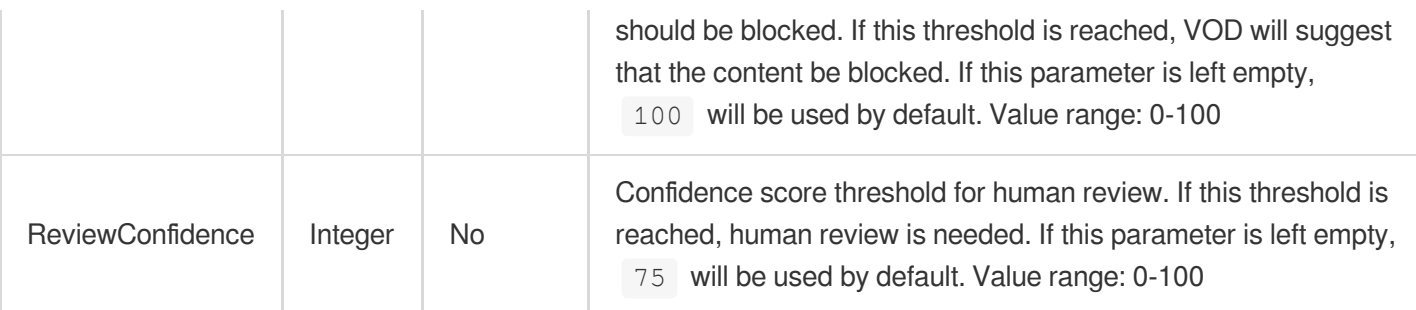

### <span id="page-1183-0"></span>UserDefineOcrTextReviewTemplateInfoForUpdate

Parameters for custom OCR-based recognition

Used by actions: ModifyContentReviewTemplate.

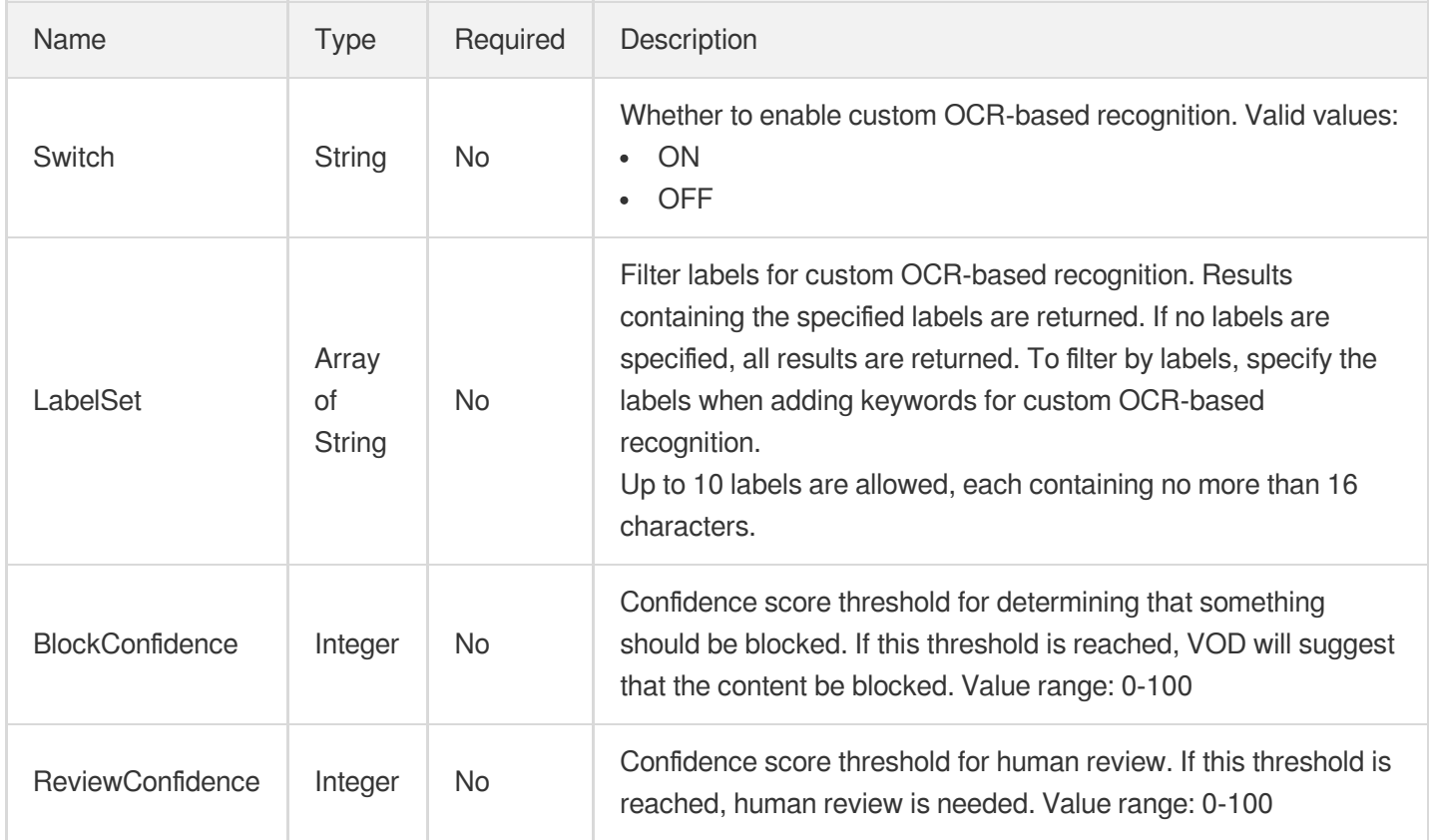

### VideoConfigureInfo

Just In Time transcoding video template configuration.

Used by actions: CreateJustInTimeTranscodeTemplate, DescribeJustInTimeTranscodeTemplates.

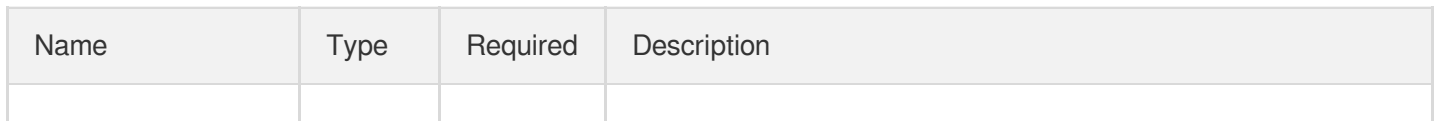

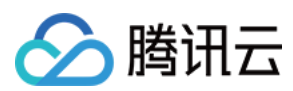

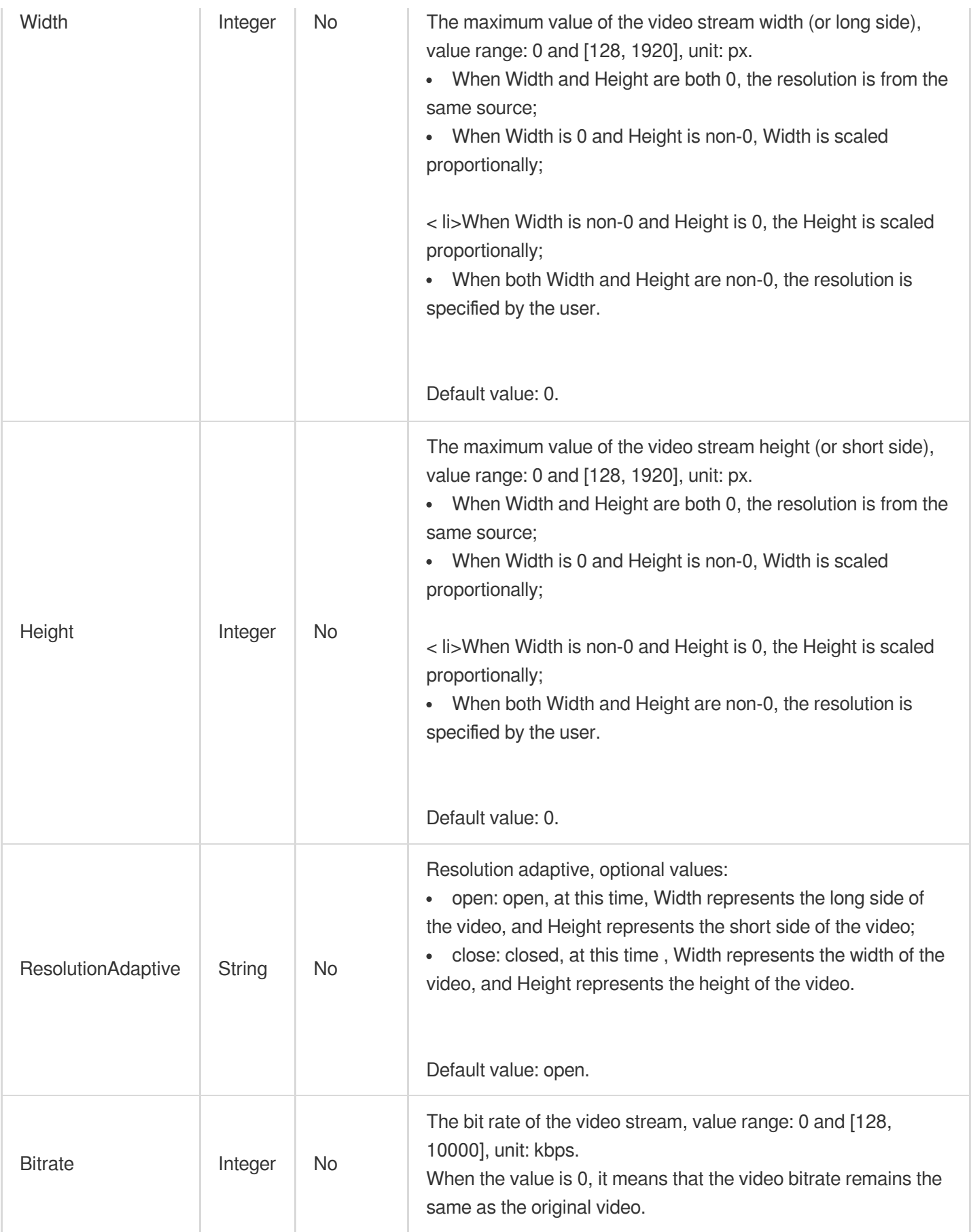

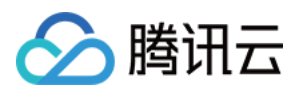

# VideoConfigureInfoForUpdate

Just In Time transcoding video template update configuration.

Used by actions: ModifyJustInTimeTranscodeTemplate.

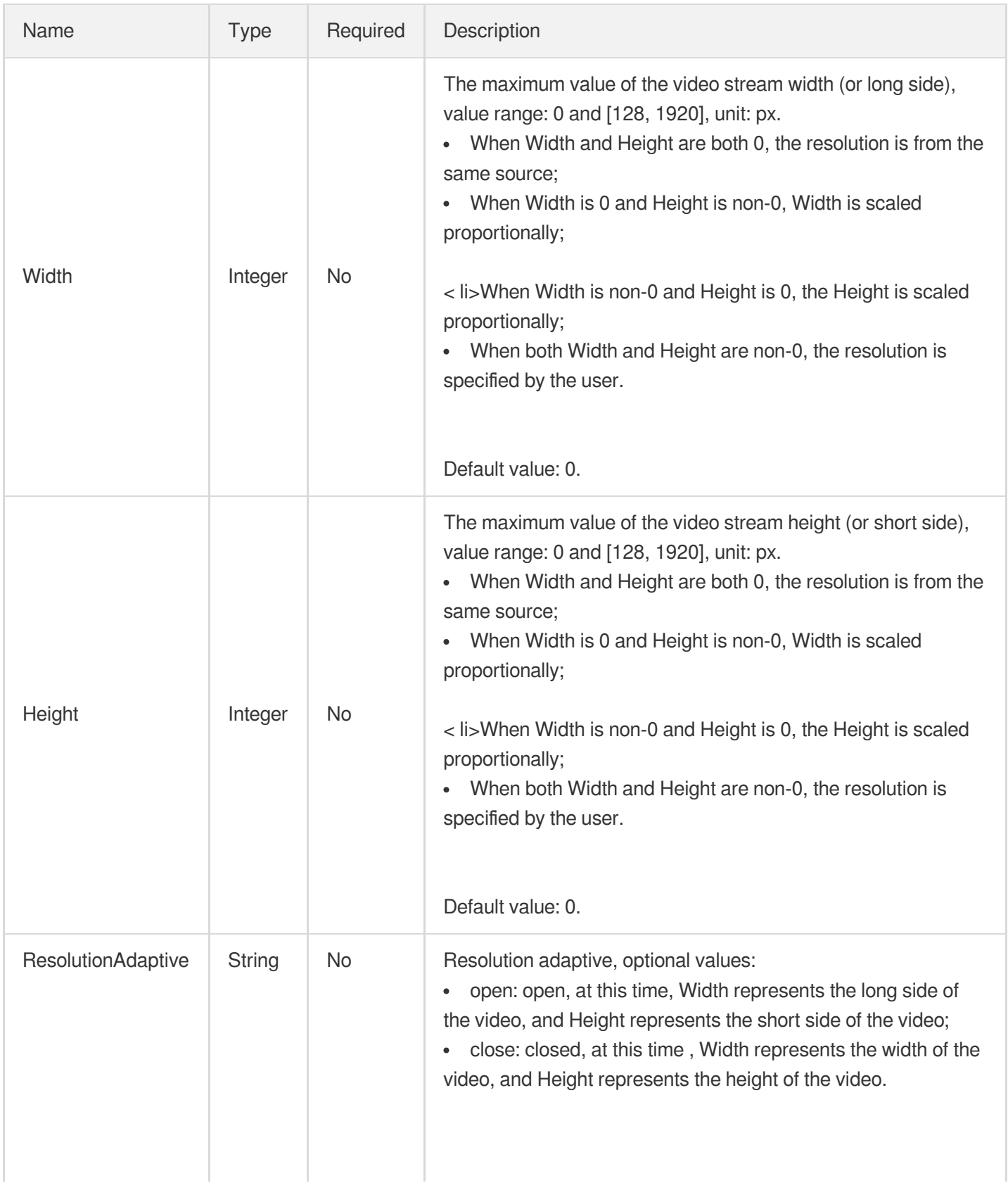

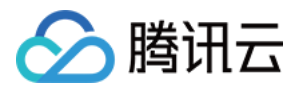

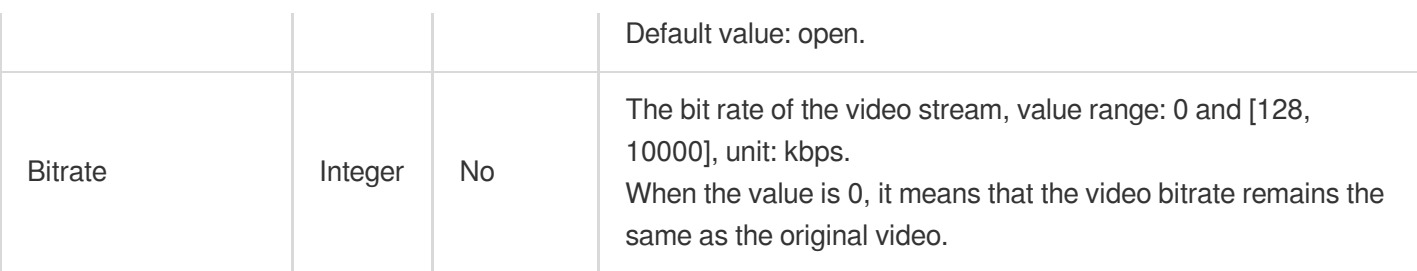

### VideoDenoiseInfo

Image noise removal configuration.

Used by actions: CreateEnhanceMediaTemplate, CreateRebuildMediaTemplate, DescribeTaskDetail, ModifyEnhanceMediaTemplate, ModifyRebuildMediaTemplate, PullEvents, RebuildMedia.

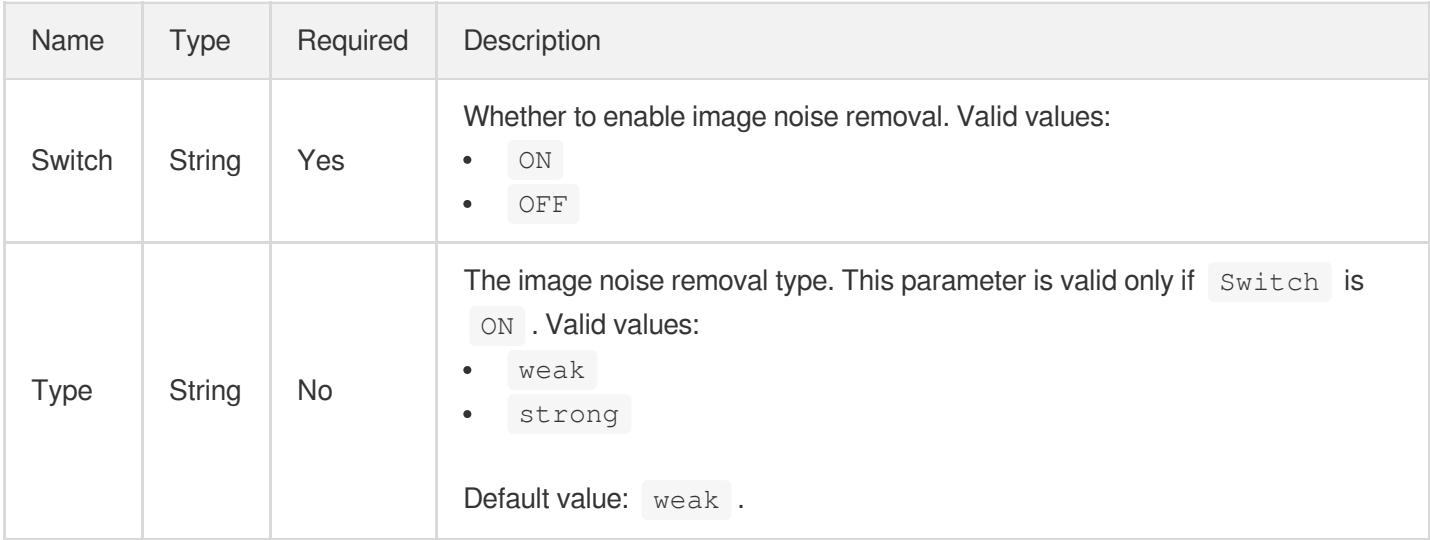

# VideoFrameInterpolationInfo

Smart frame interpolation configuration.

Used by actions: CreateEnhanceMediaTemplate, CreateRebuildMediaTemplate, DescribeTaskDetail, ModifyEnhanceMediaTemplate, ModifyRebuildMediaTemplate, PullEvents, RebuildMedia.

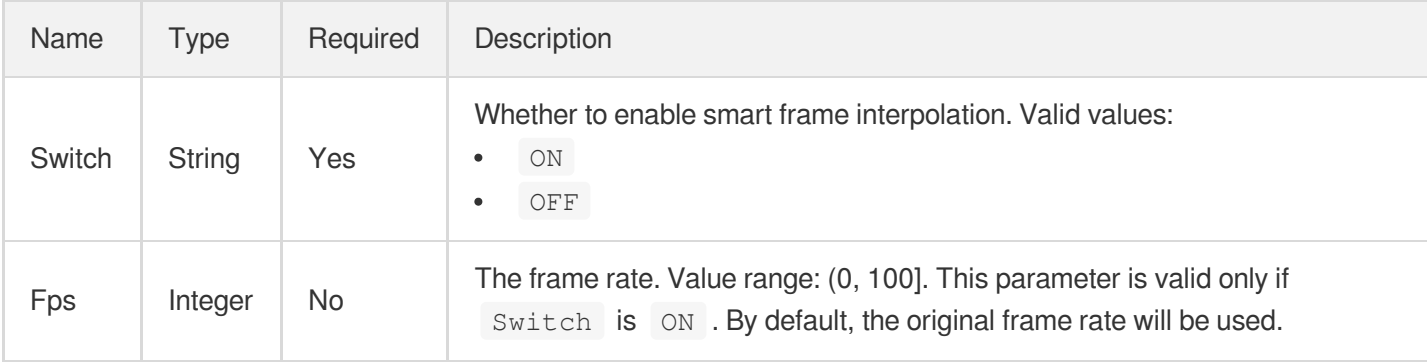

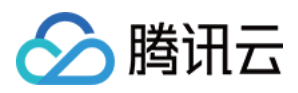

### <span id="page-1187-0"></span>VideoTemplateInfo

Video stream configuration parameter

Used by actions: CreateAdaptiveDynamicStreamingTemplate, CreateTranscodeTemplate, DescribeTranscodeTemplates, ModifyAdaptiveDynamicStreamingTemplate.

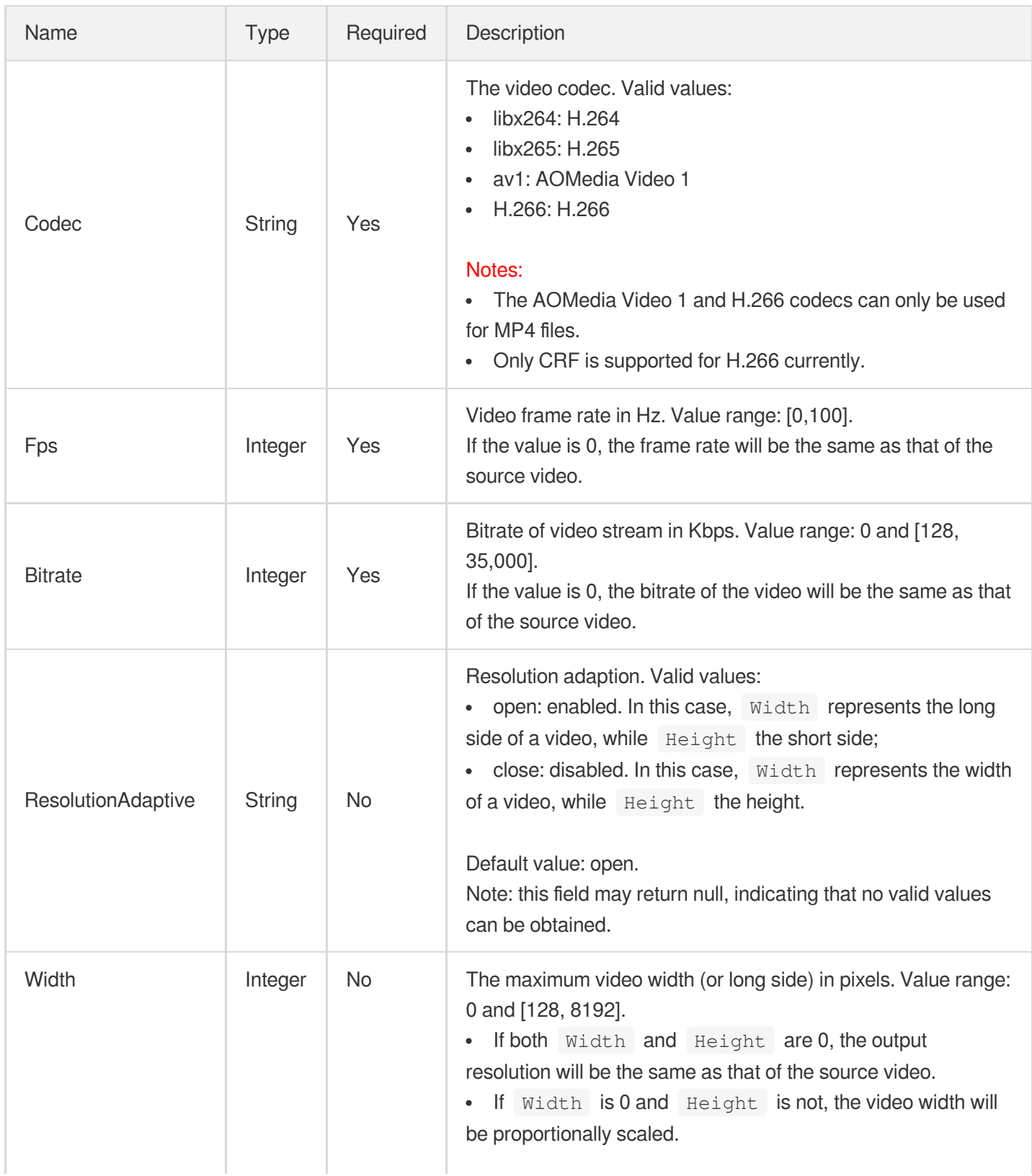
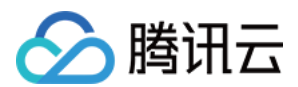

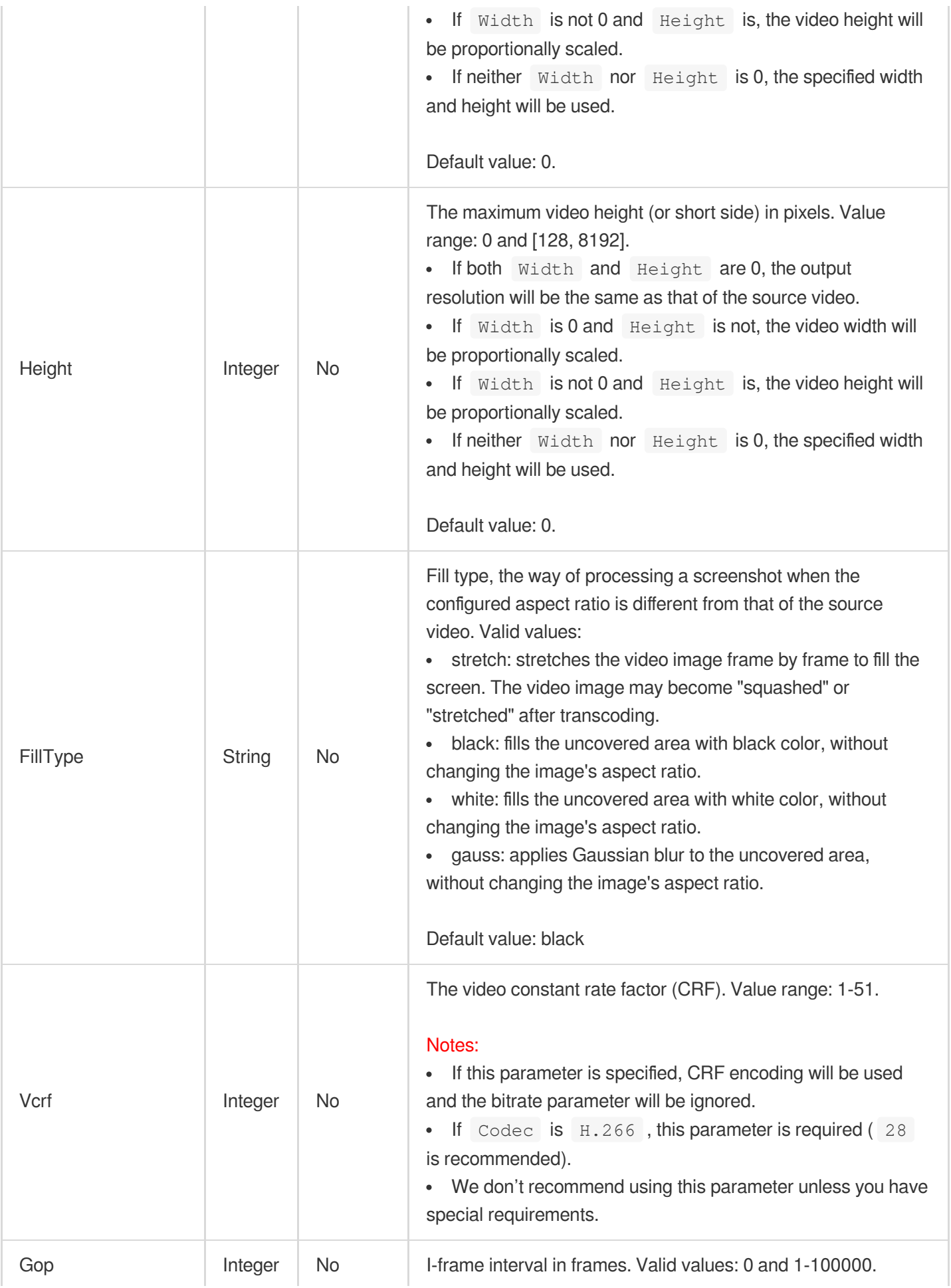

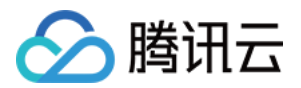

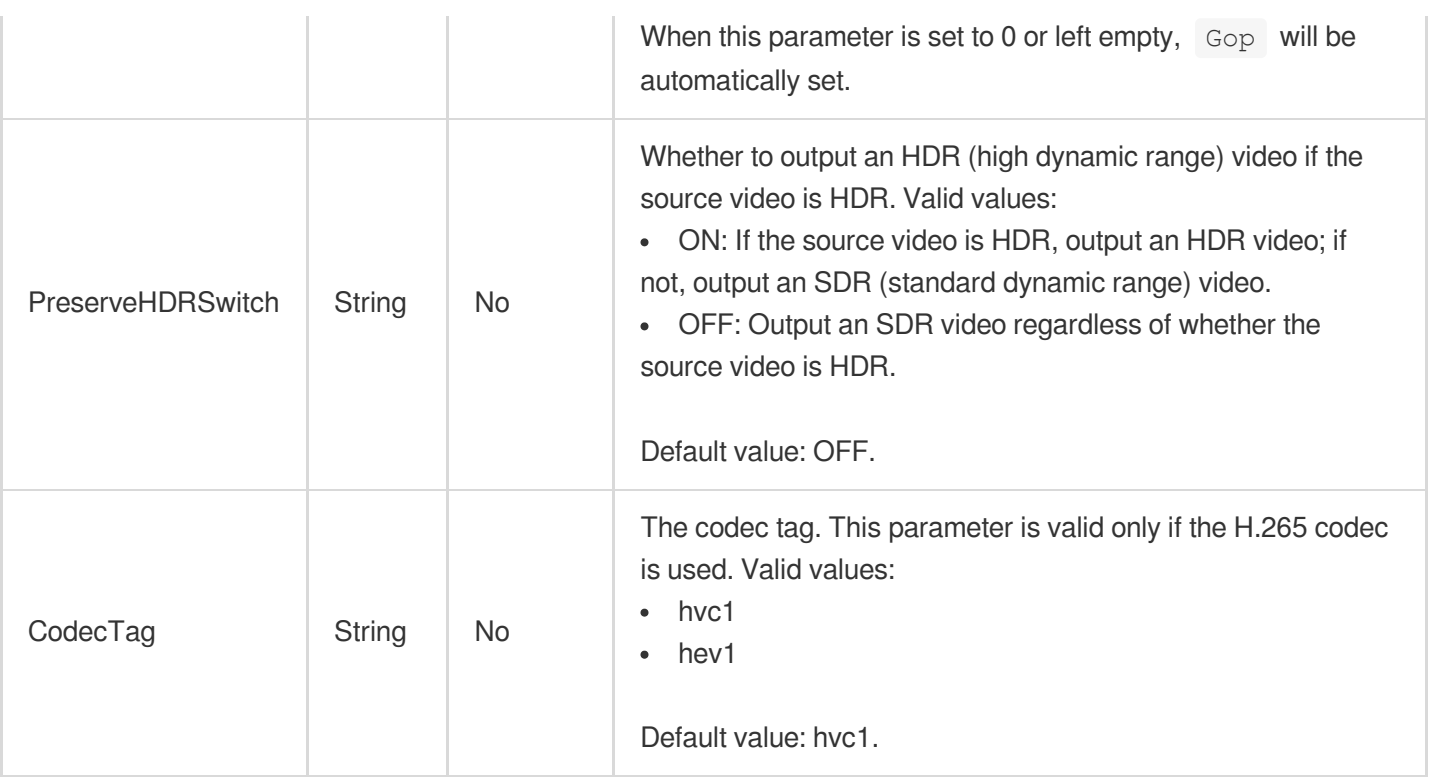

#### VideoTemplateInfoForUpdate

Video stream configuration parameter

Used by actions: ModifyTranscodeTemplate.

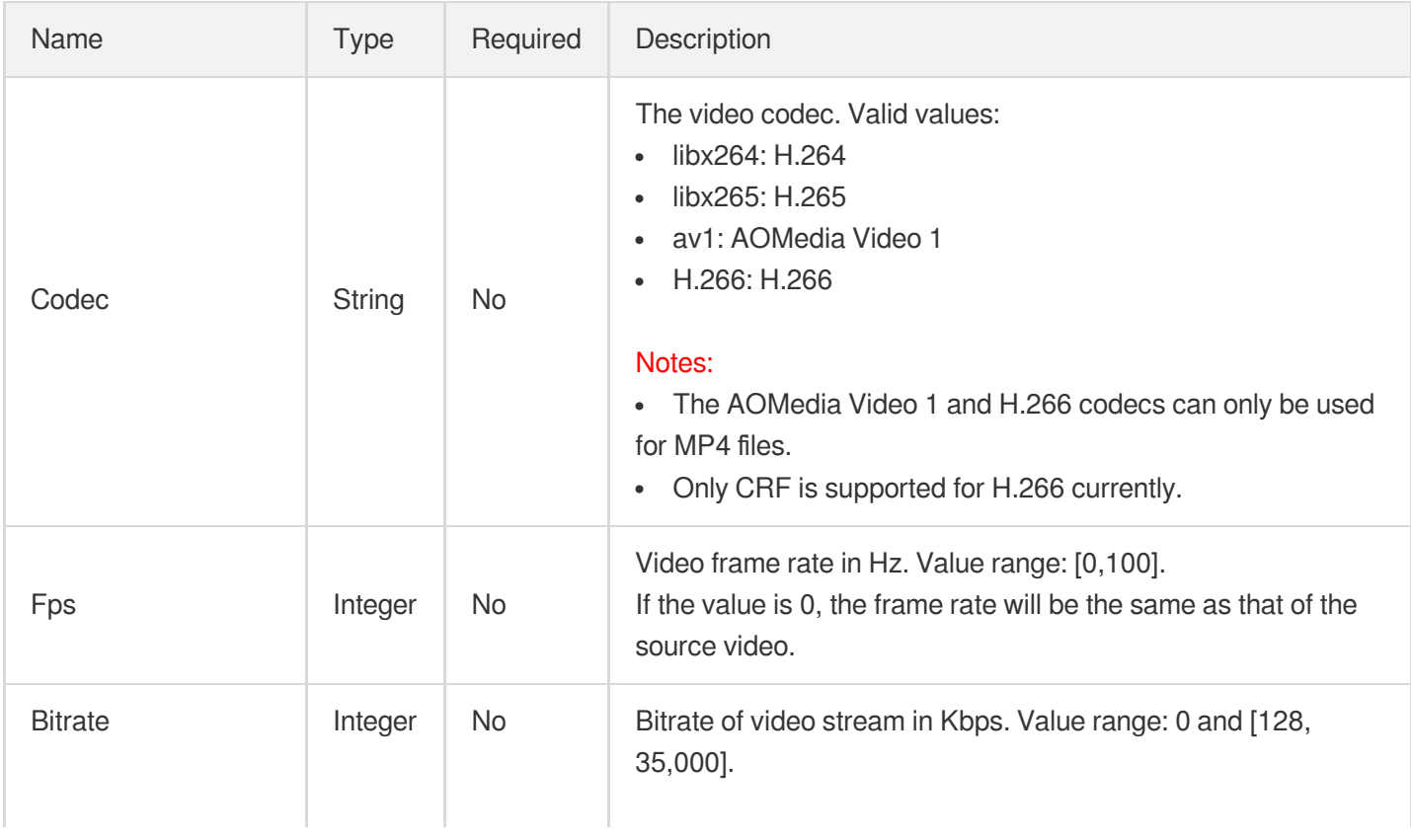

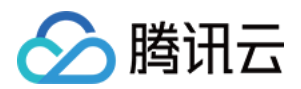

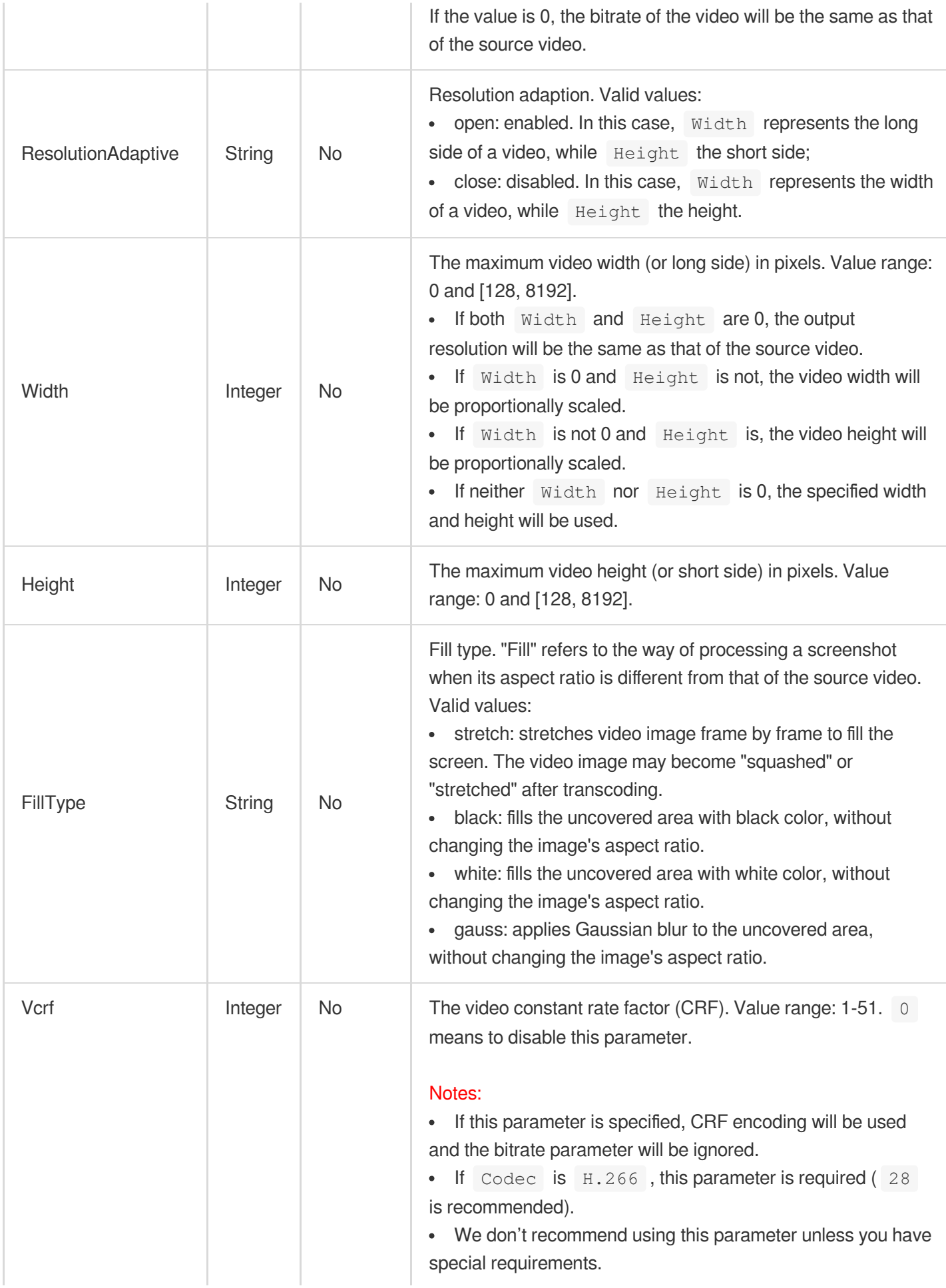

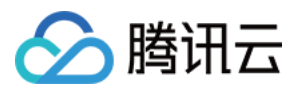

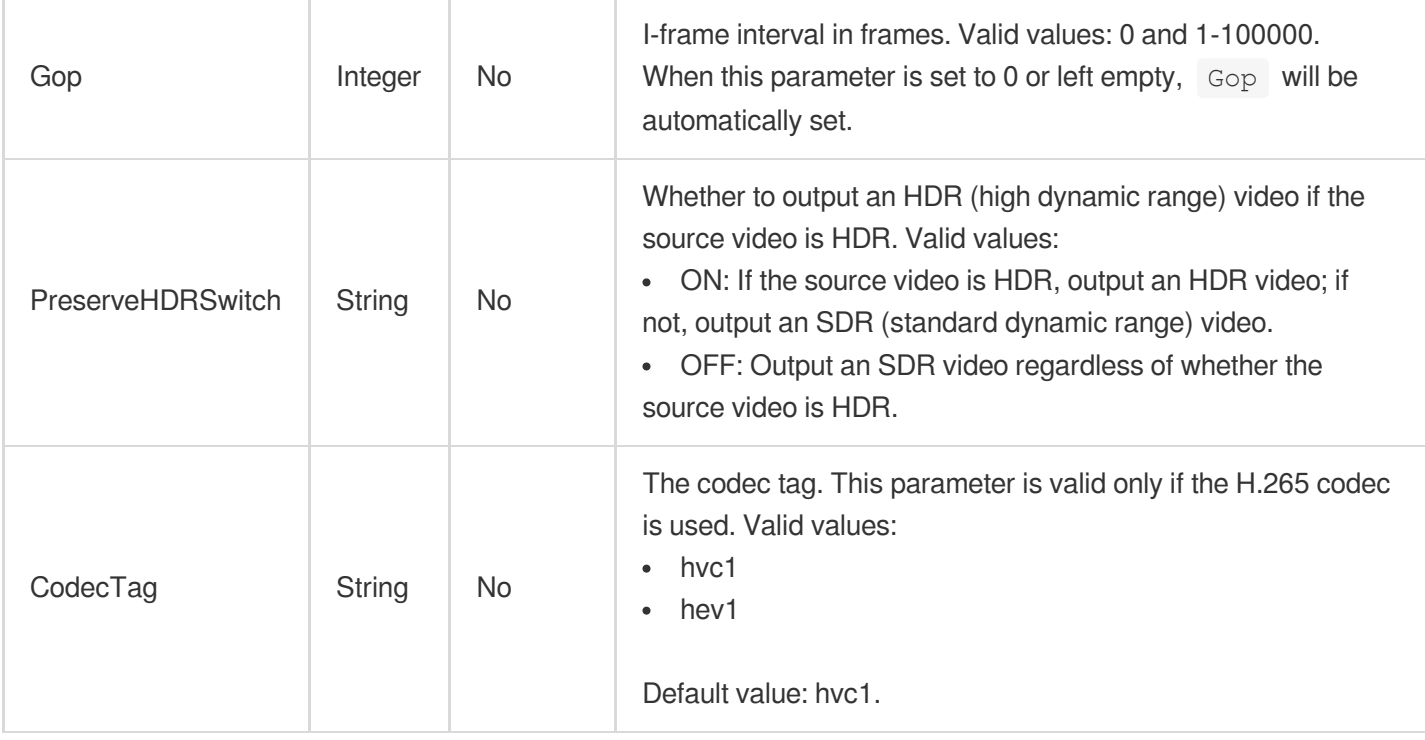

#### **VideoTrackItem**

Video segment information of video track.

Used by actions: ComposeMedia.

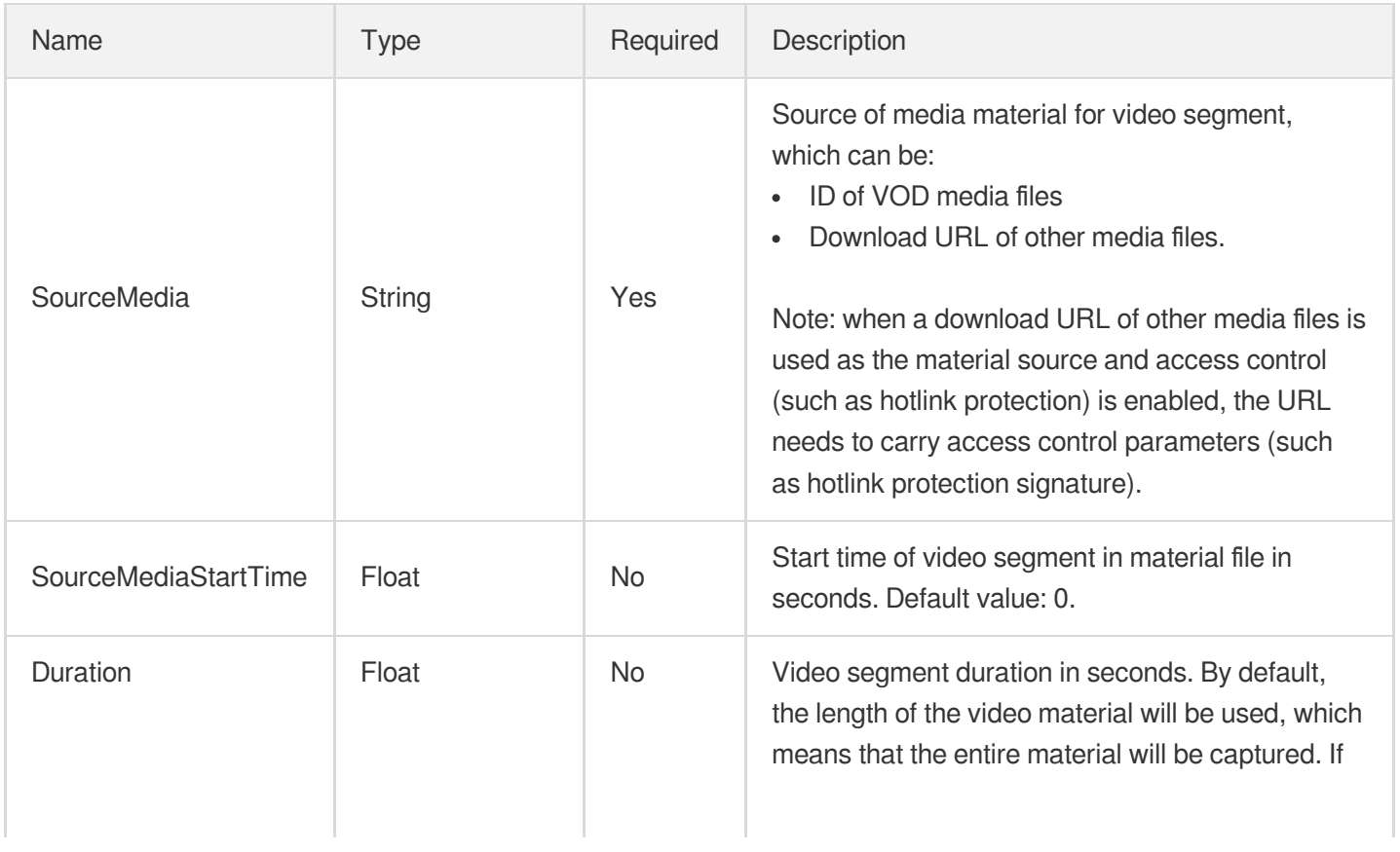

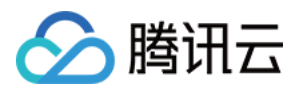

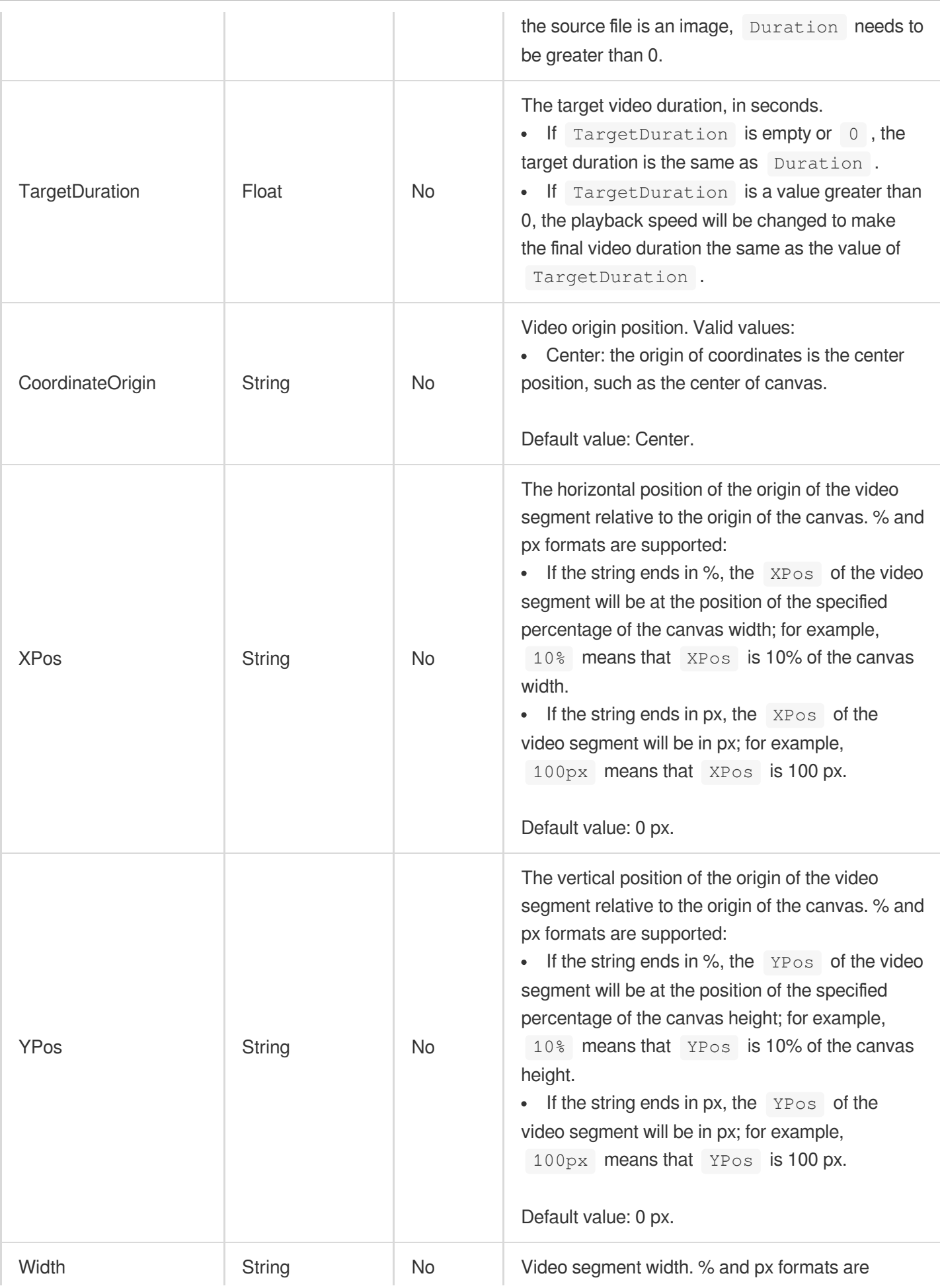

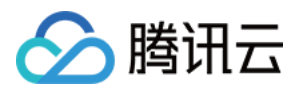

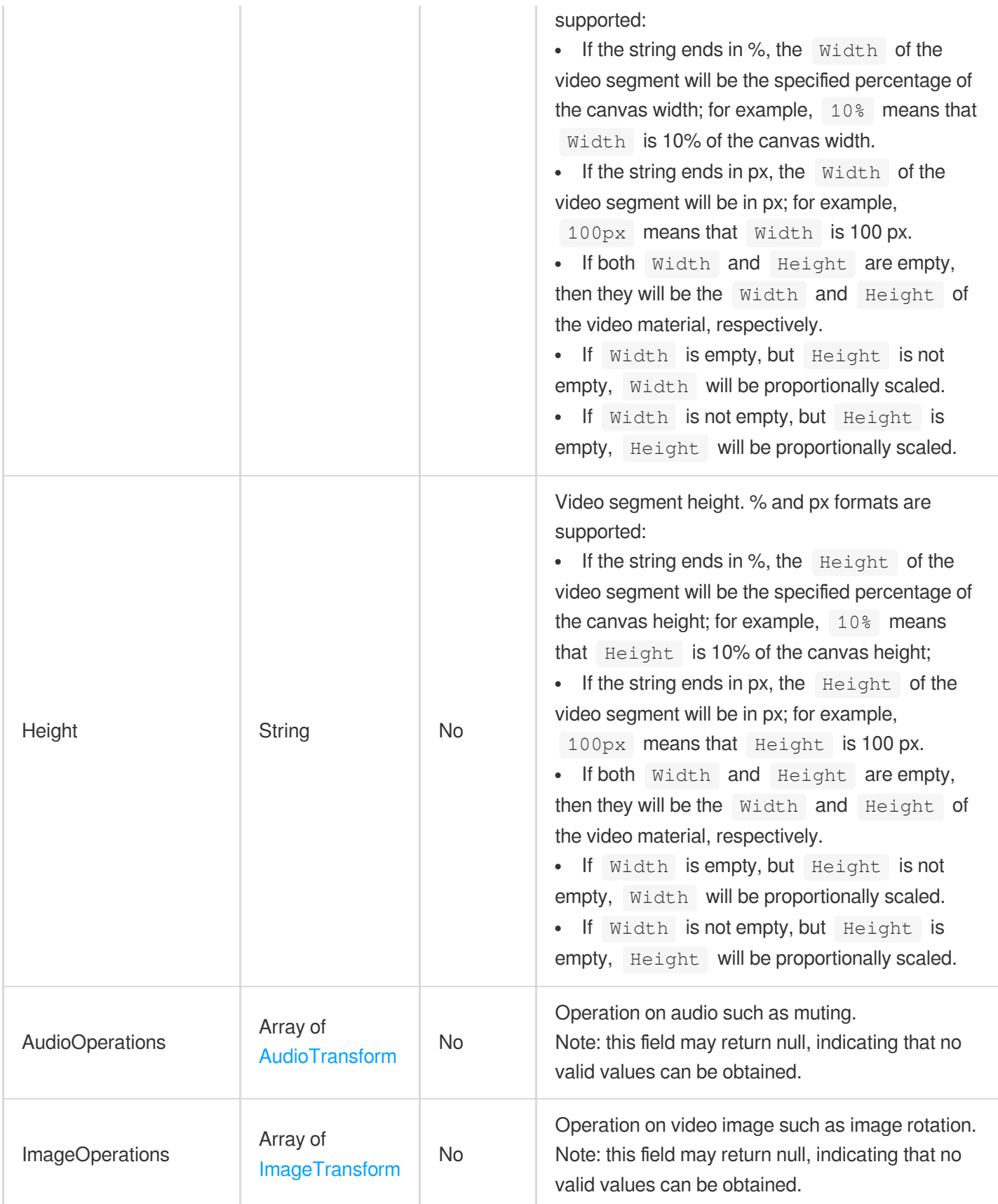

# VoiceConfigureInfo

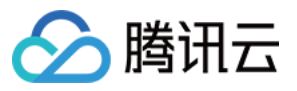

Control parameters for audio (silence, bass, pop) detection.

Used by actions: CreateQualityInspectTemplate, DescribeQualityInspectTemplates.

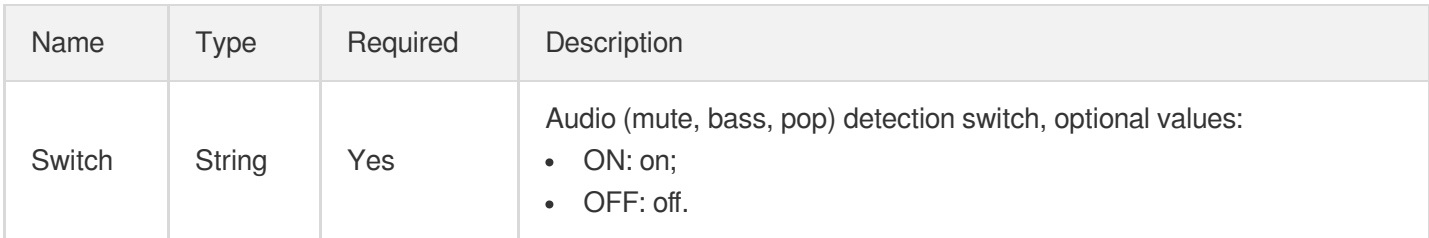

#### VoiceConfigureInfoForUpdate

Control parameters for audio (silence, bass, pop) detection.

Used by actions: ModifyQualityInspectTemplate.

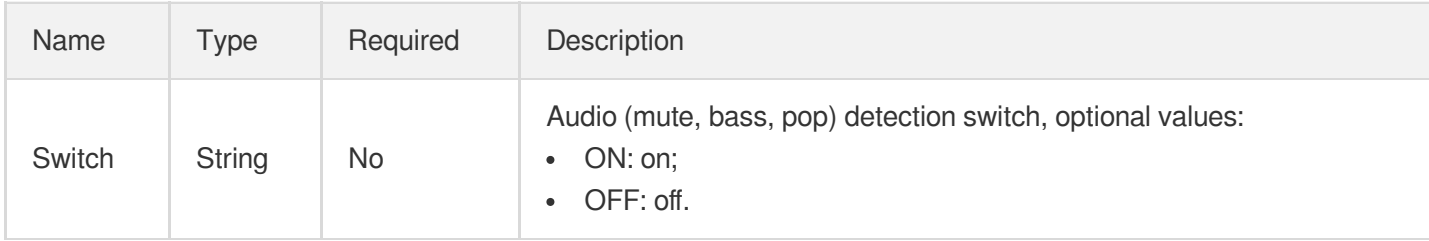

#### WatermarkConfigureData

Just In Time transcoding watermark template configuration.

Used by actions: DescribeJustInTimeTranscodeTemplates.

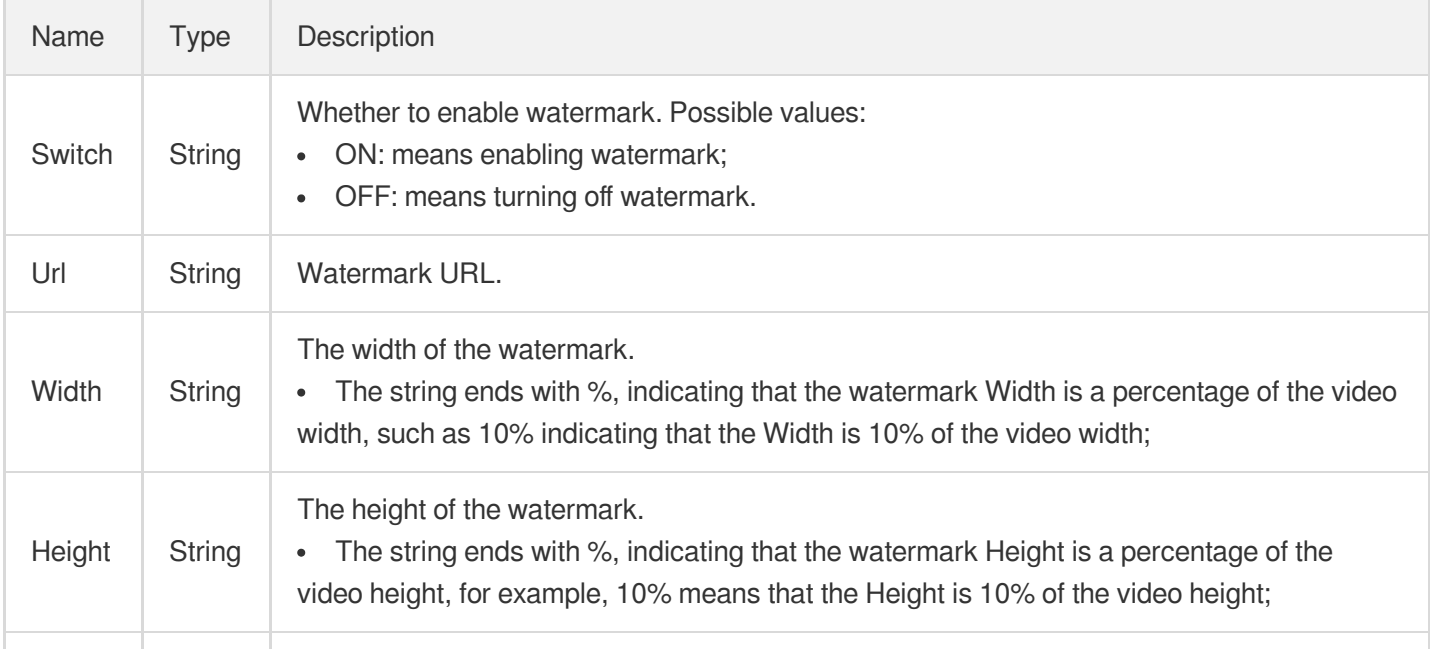

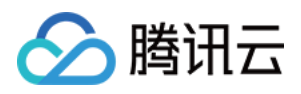

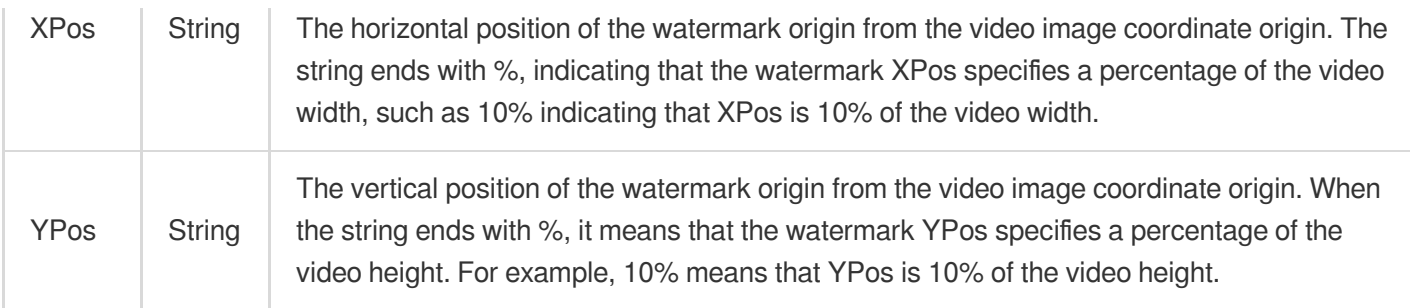

### WatermarkConfigureInfo

Just In Time transcoding watermark template configuration.

Used by actions: CreateJustInTimeTranscodeTemplate.

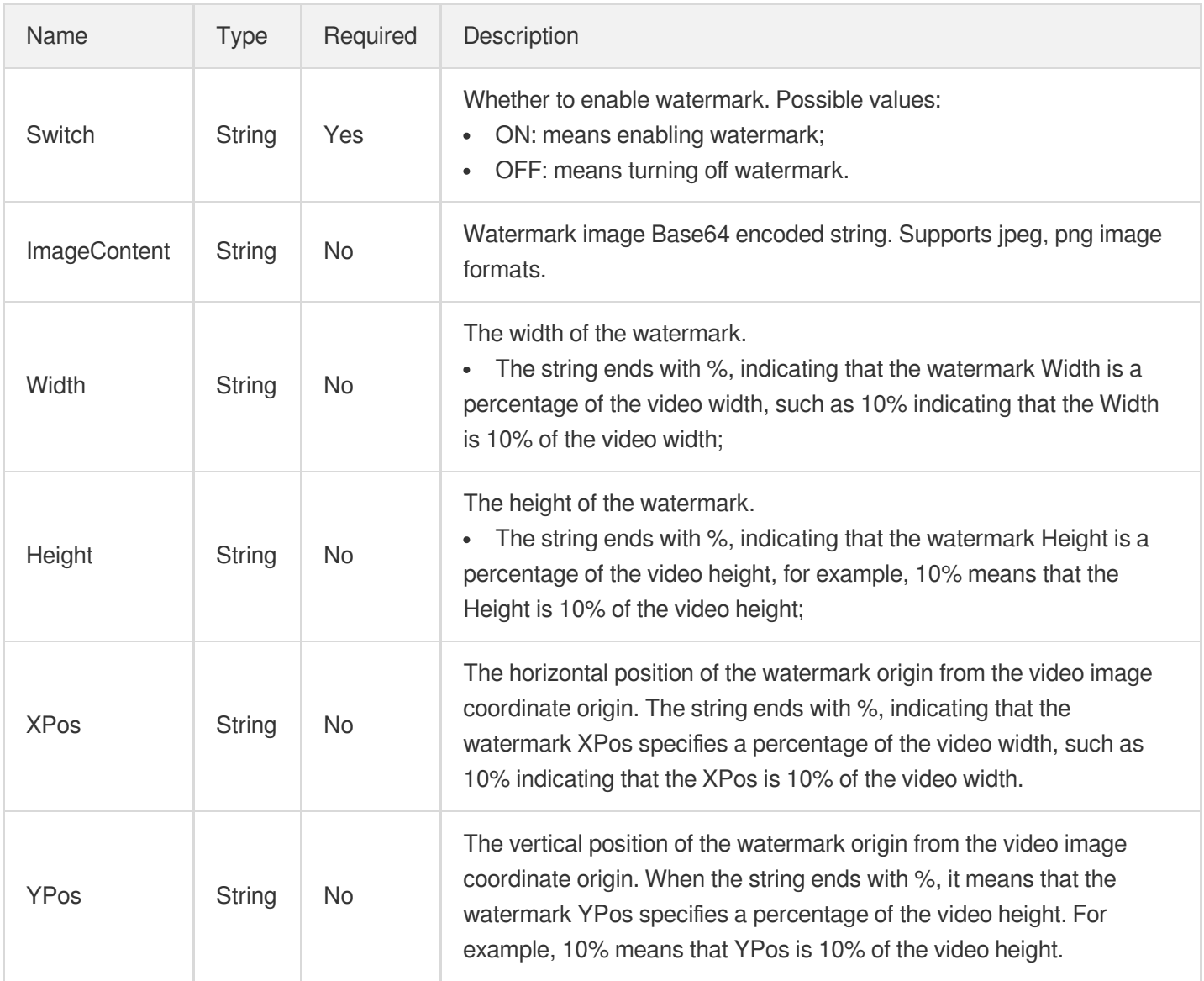

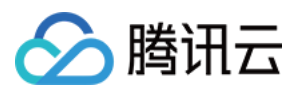

#### WatermarkConfigureInfoForUpdate

Just In Time transcoding watermark template update configuration.

Used by actions: ModifyJustInTimeTranscodeTemplate.

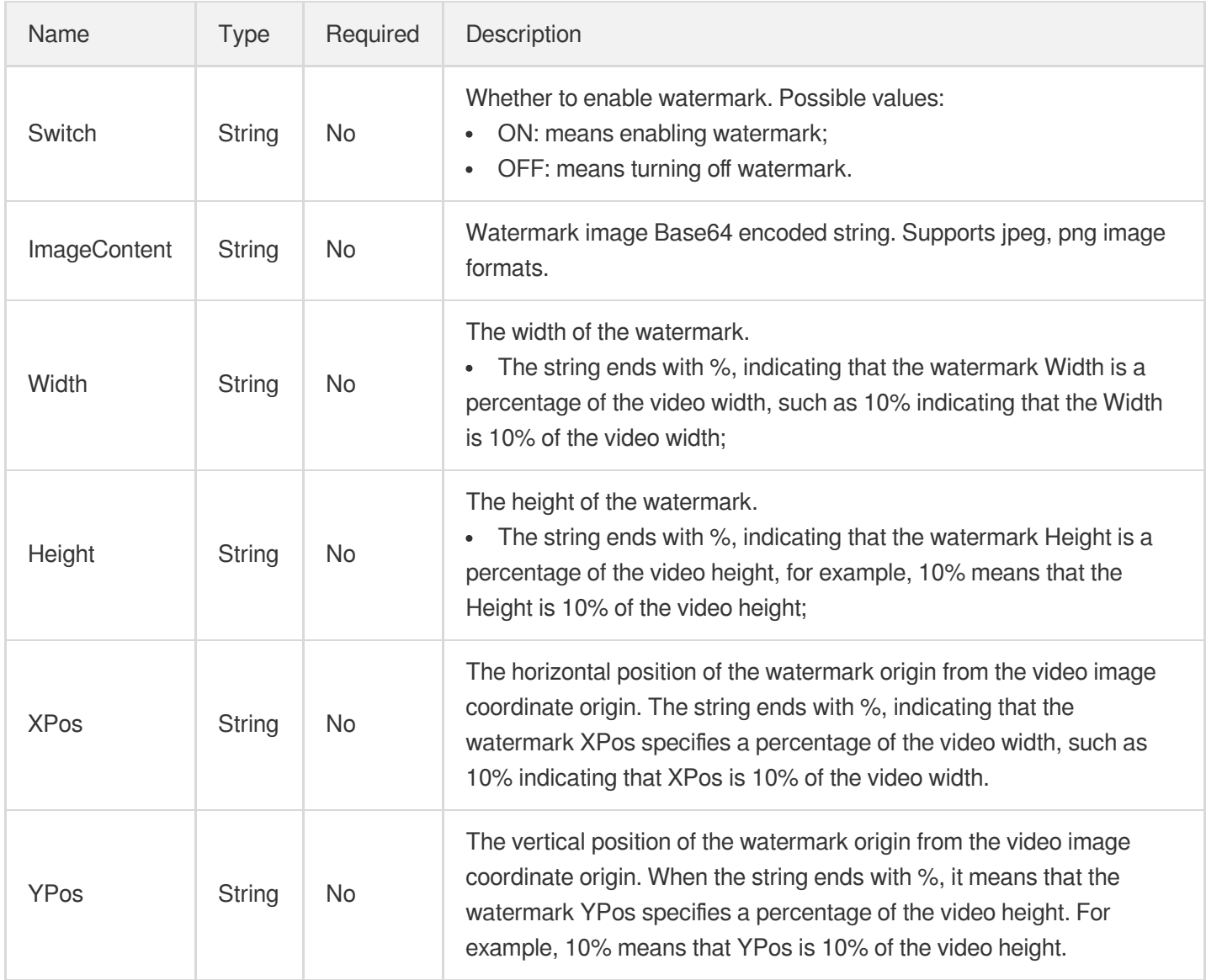

#### WatermarkCycleConfigForUpdate

Watermark cycle configuration.

Used by actions: ModifyWatermarkTemplate.

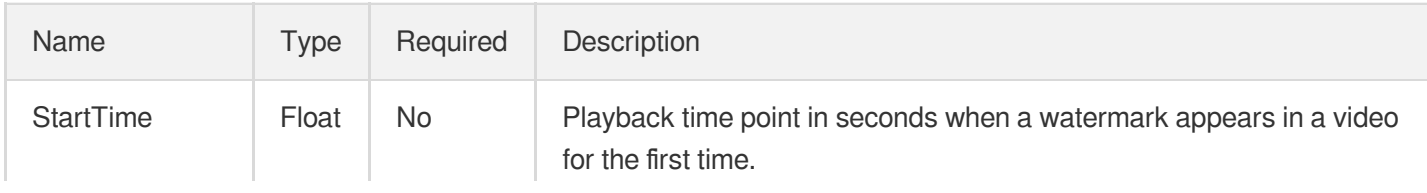

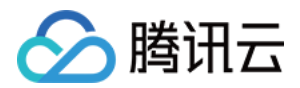

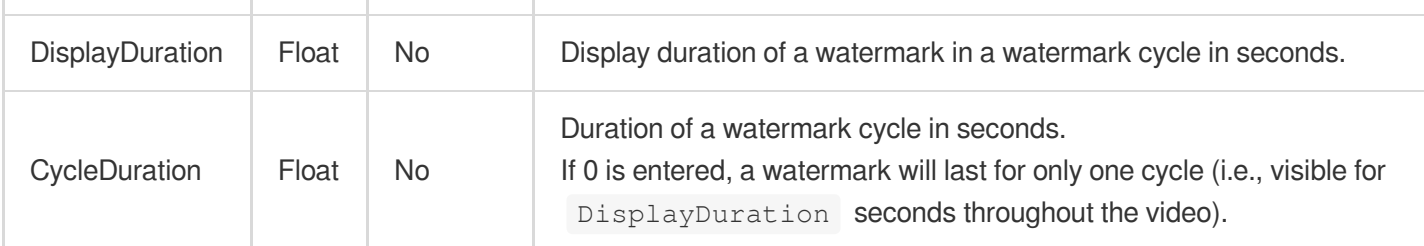

#### WatermarkInput

Watermark parameter type of video processing task

Used by actions: CreateProcedureTemplate, ProcessMedia, ResetProcedureTemplate.

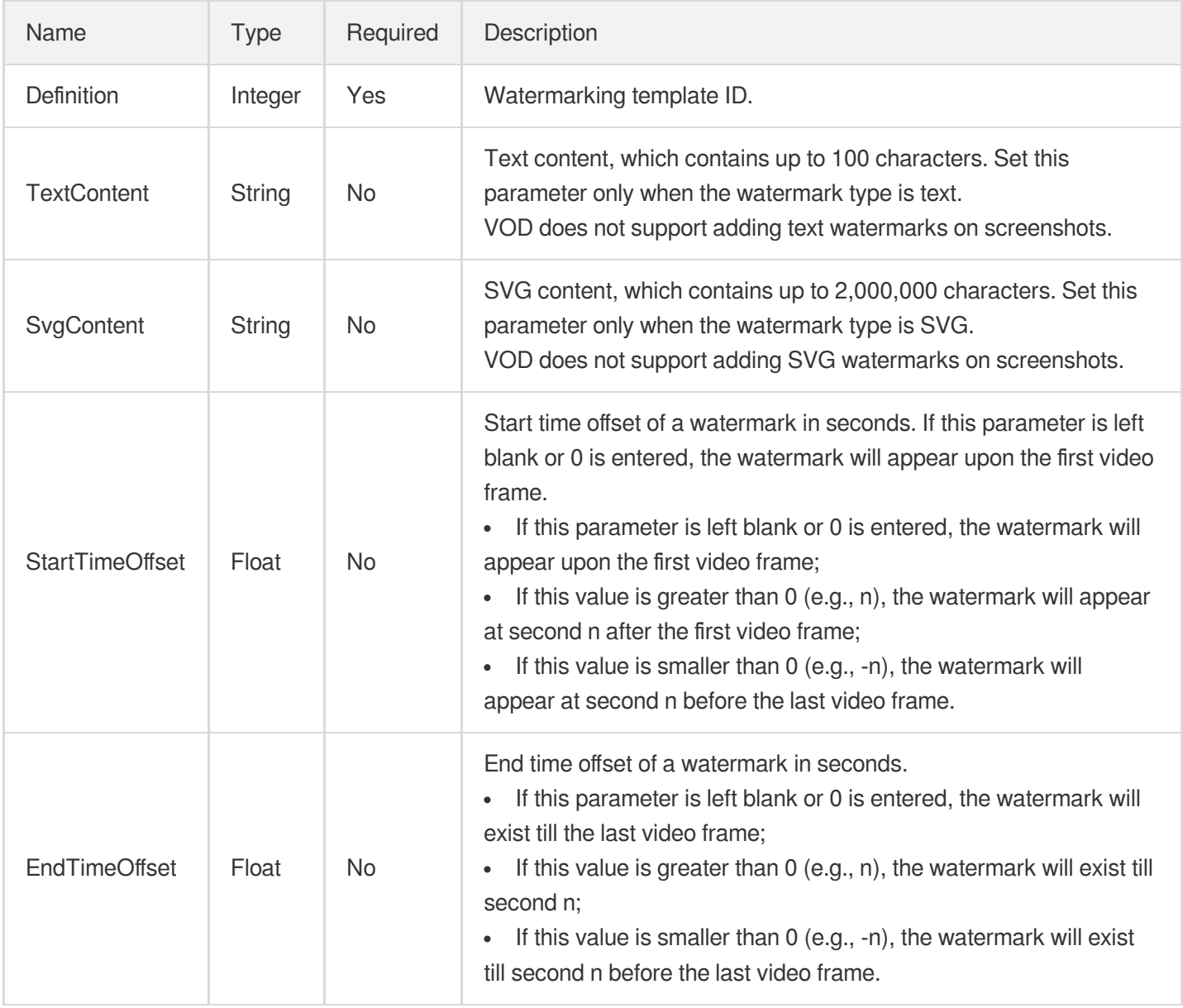

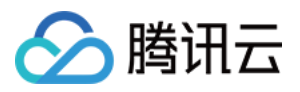

#### WatermarkTemplate

#### Watermarking template details

Used by actions: DescribeWatermarkTemplates.

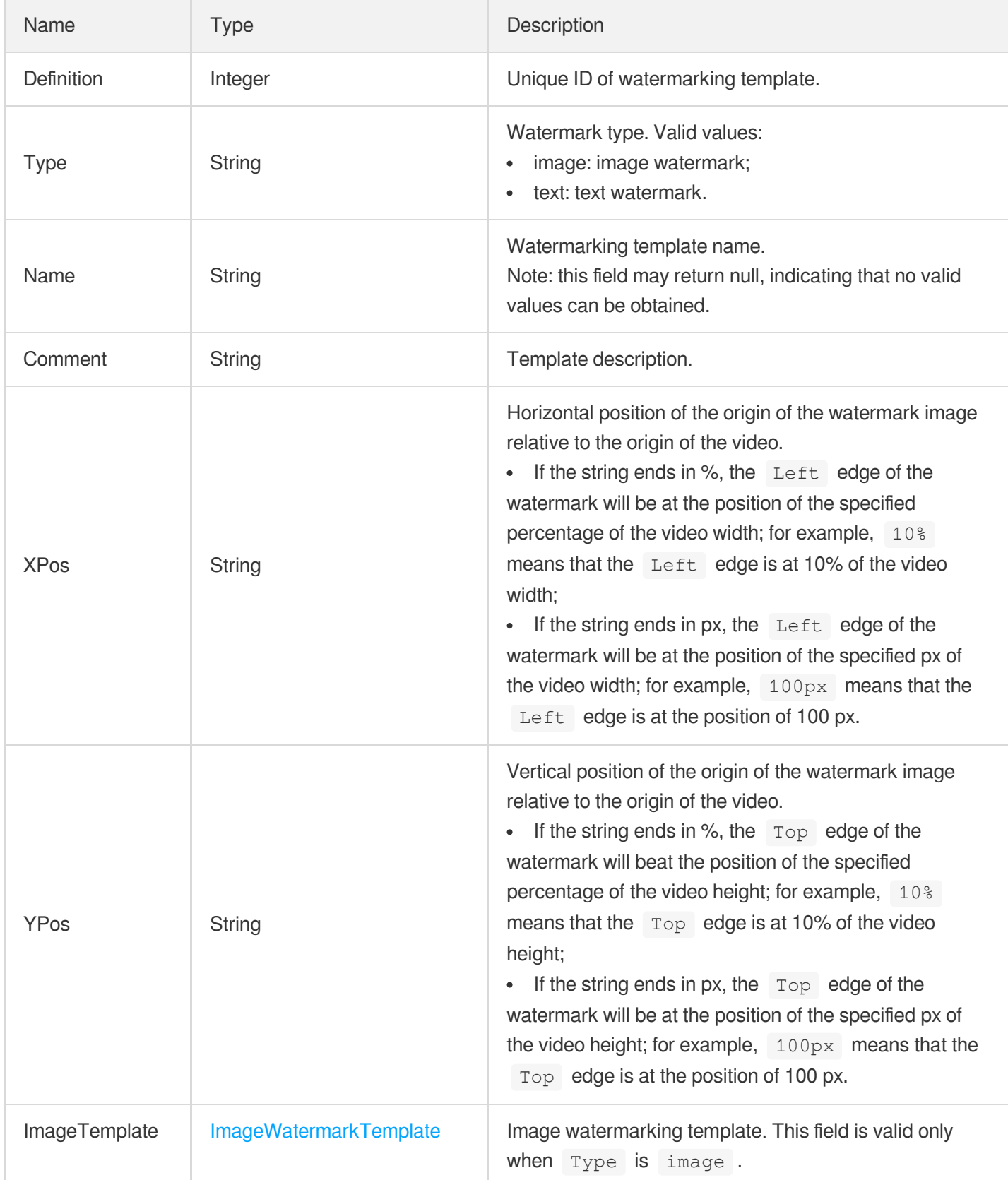

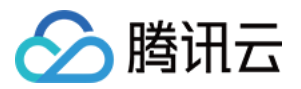

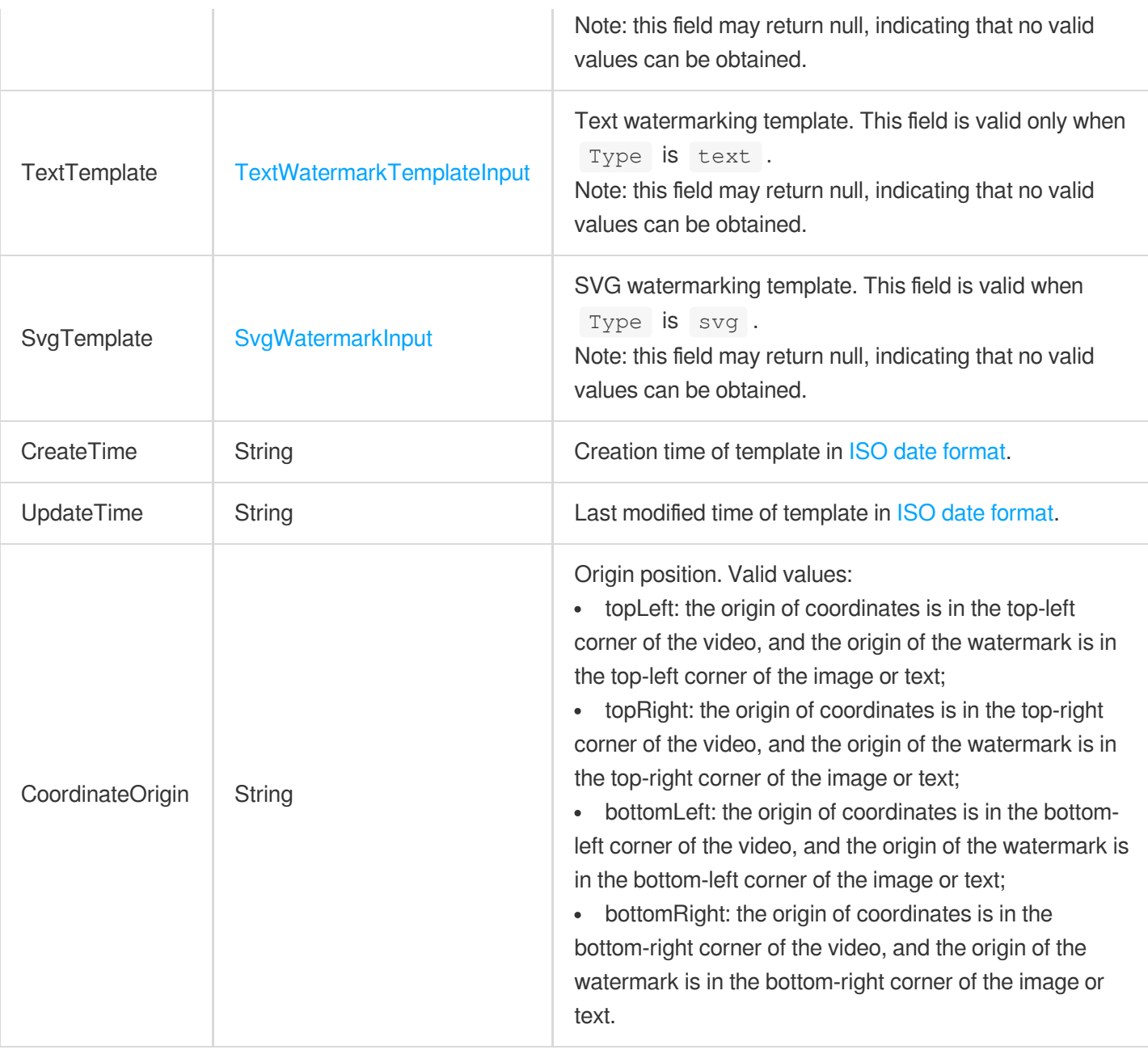

### WebPageRecordInfo

#### Panoramic recording information

Used by actions: DescribeMediaInfos, DescribeTaskDetail, PullEvents, SearchMedia.

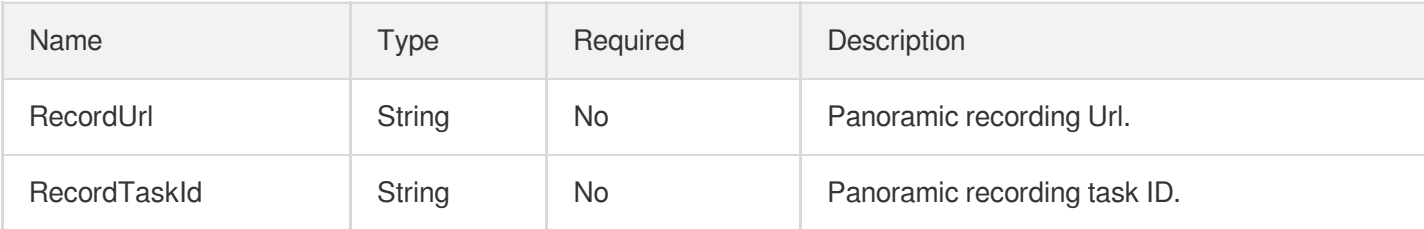

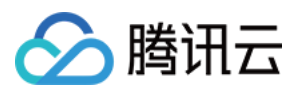

#### WechatMiniProgramPublishTask

Release on WeChat Mini Program task information

Used by actions: DescribeTaskDetail, PullEvents.

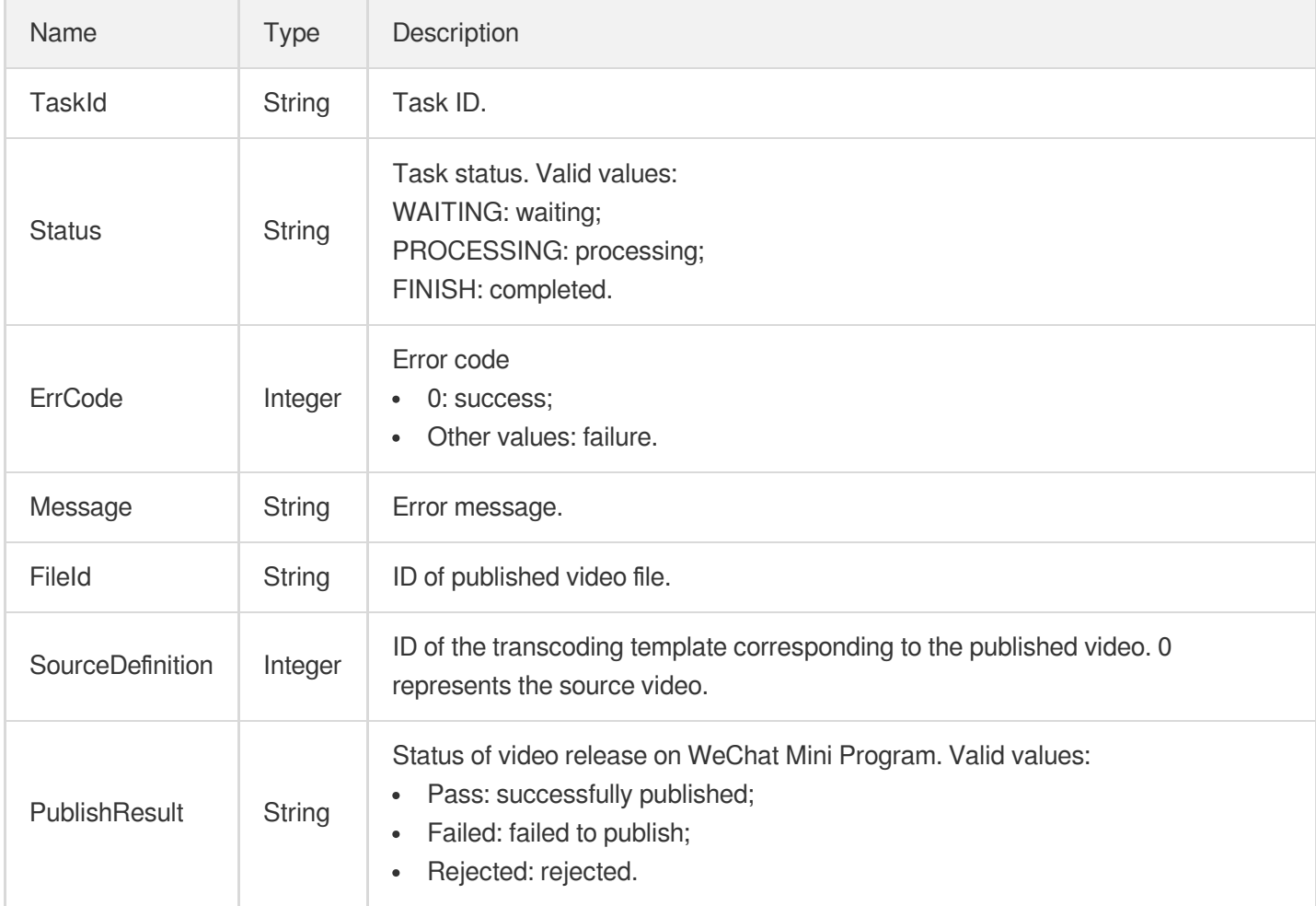

#### WechatMiniProgramPublishTaskInput

Type of a release on WeChat Mini Program task

Used by actions: DescribeProcedureTemplates.

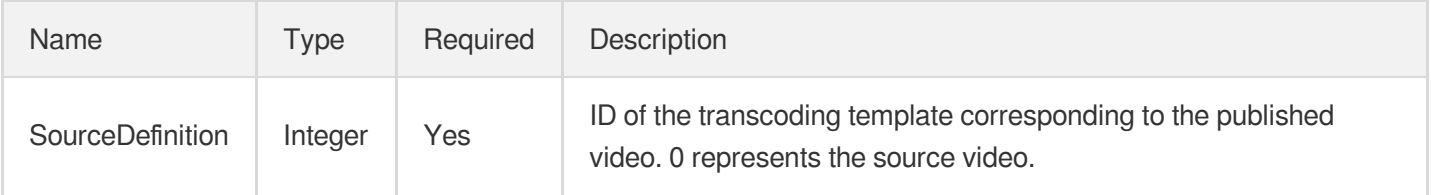

#### WechatPublishTask

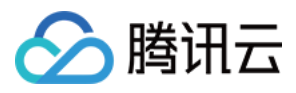

Used by actions: DescribeTaskDetail, PullEvents.

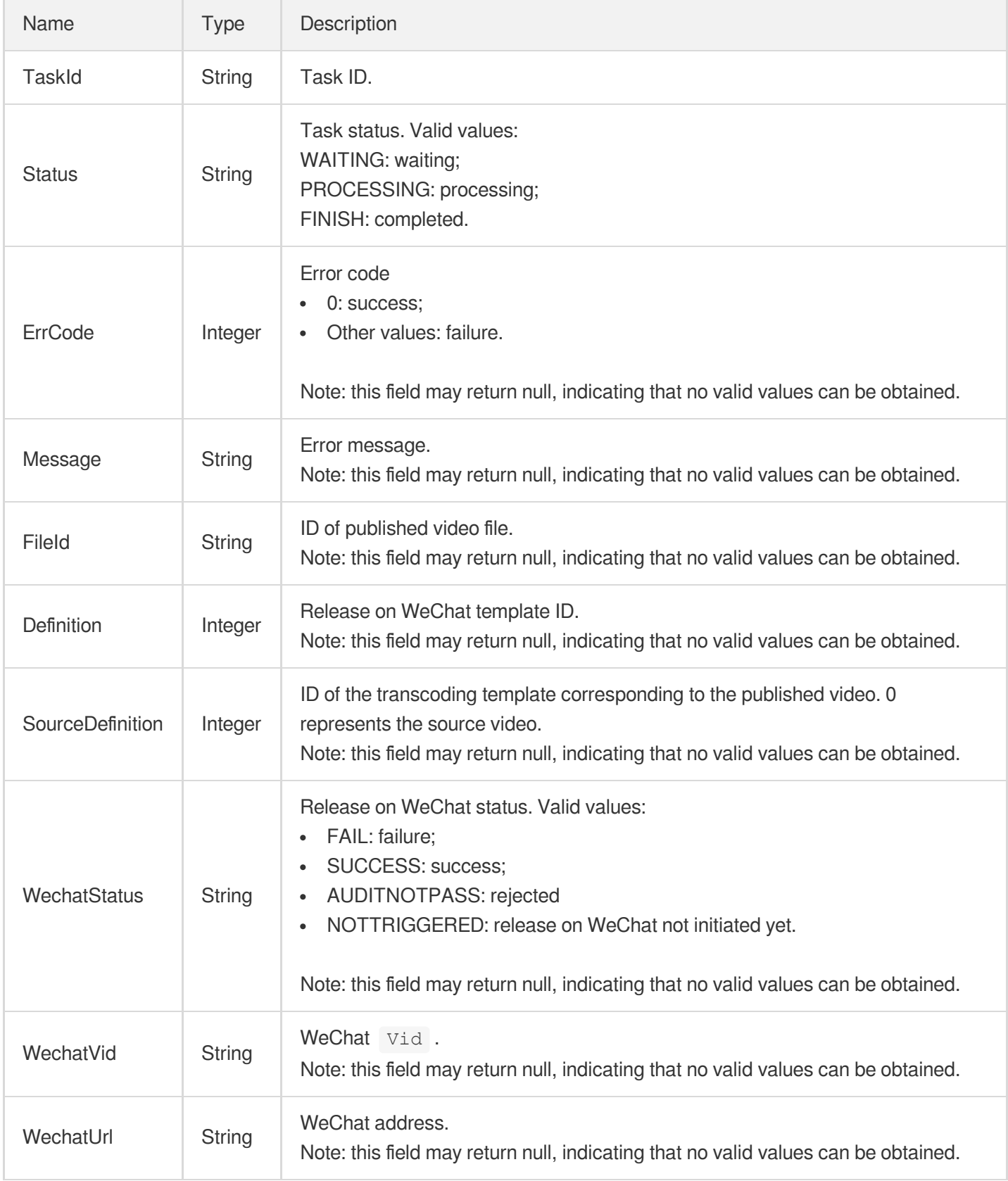

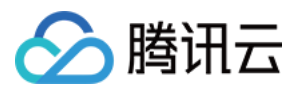

# Error Codes

最近更新时间:2024-03-27 16:08:47

## Feature Description

If there is an Error field in the response, it means that the API call failed. For example:

```
{
"Response": {
"Error": {
"Code": "AuthFailure.SignatureFailure",
"Message": "The provided credentials could not be validated. Please check your si
gnature is correct."
},
"RequestId": "ed93f3cb-f35e-473f-b9f3-0d451b8b79c6"
}
}
```
Code in Error indicates the error code, and Message indicates the specific information of the error.

### Error Code List

#### **Common Error Codes**

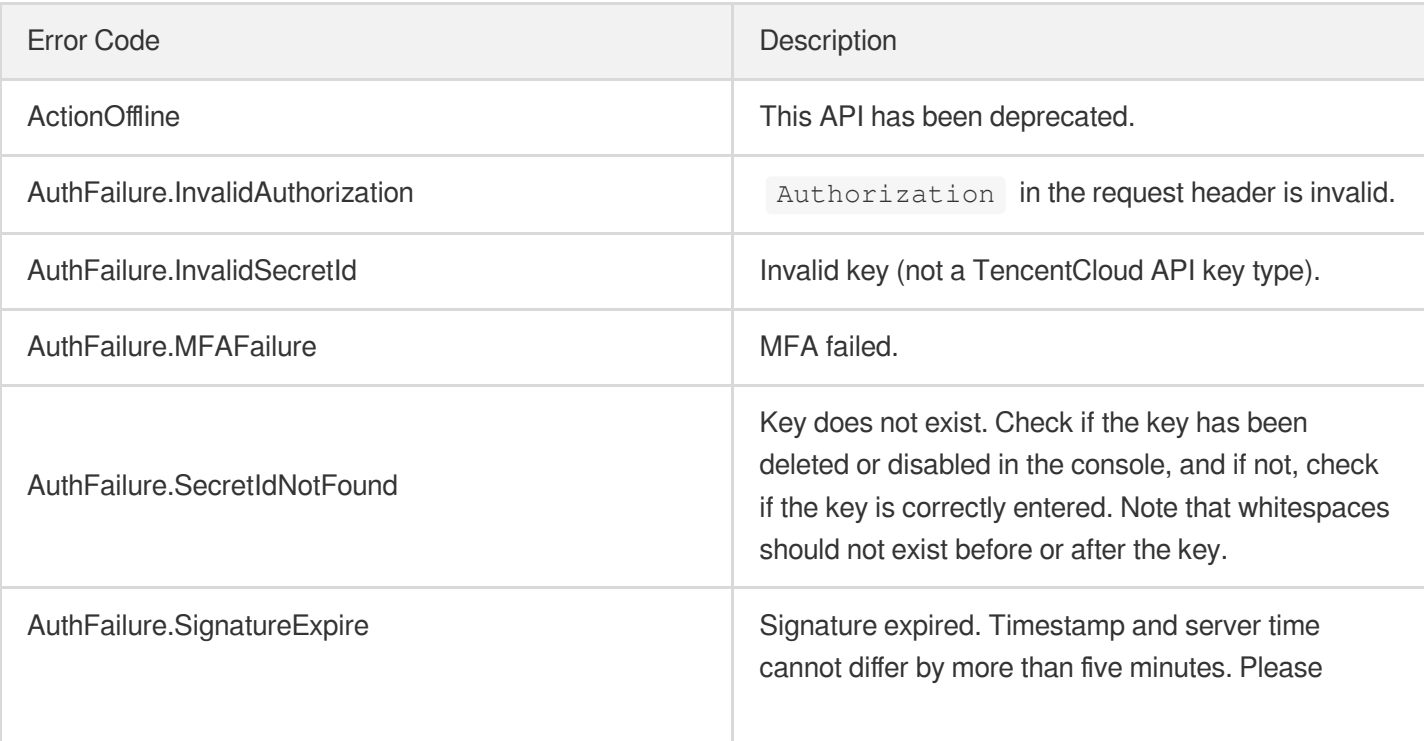

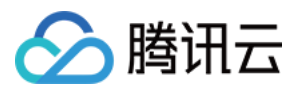

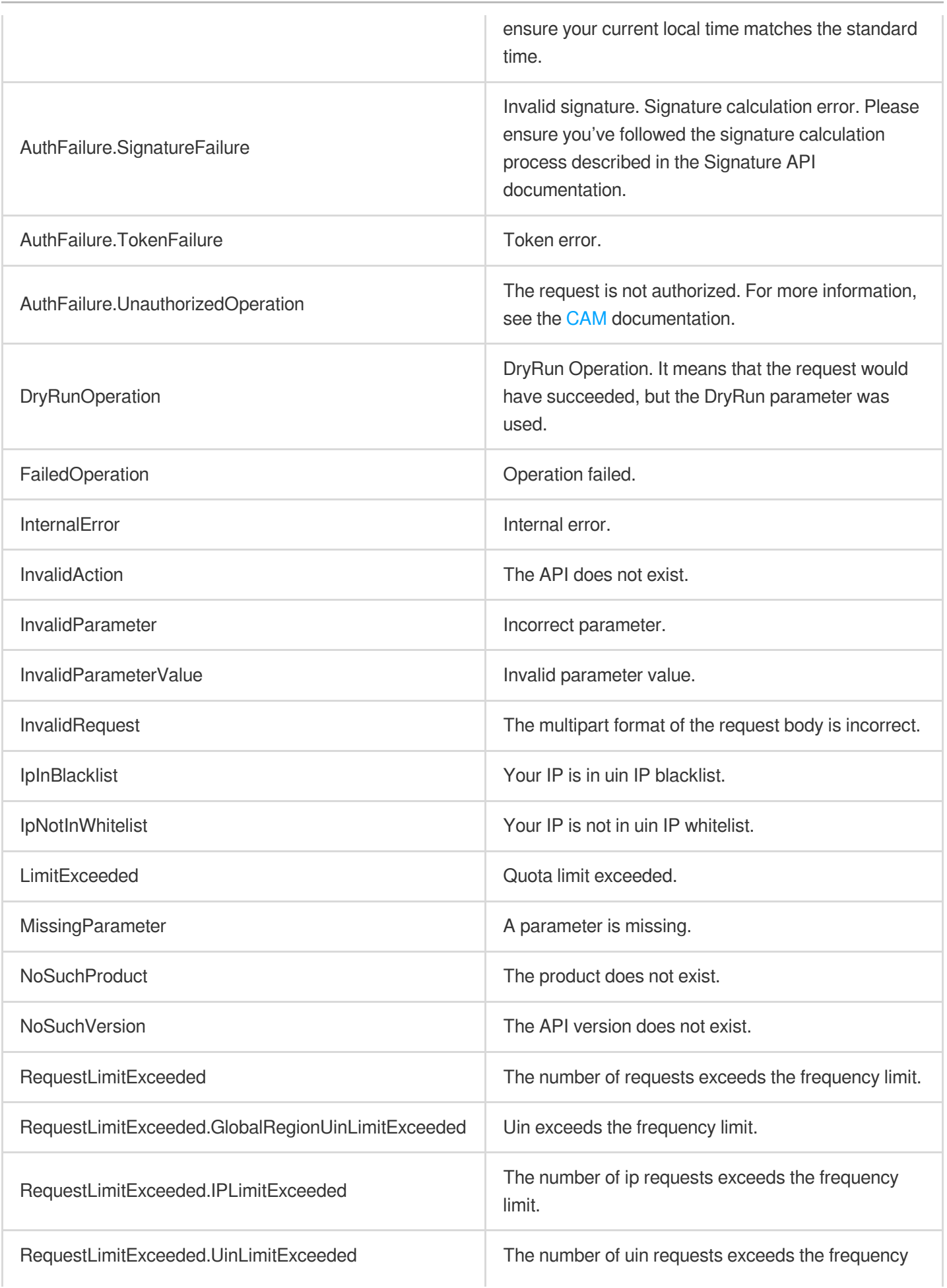

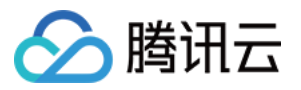

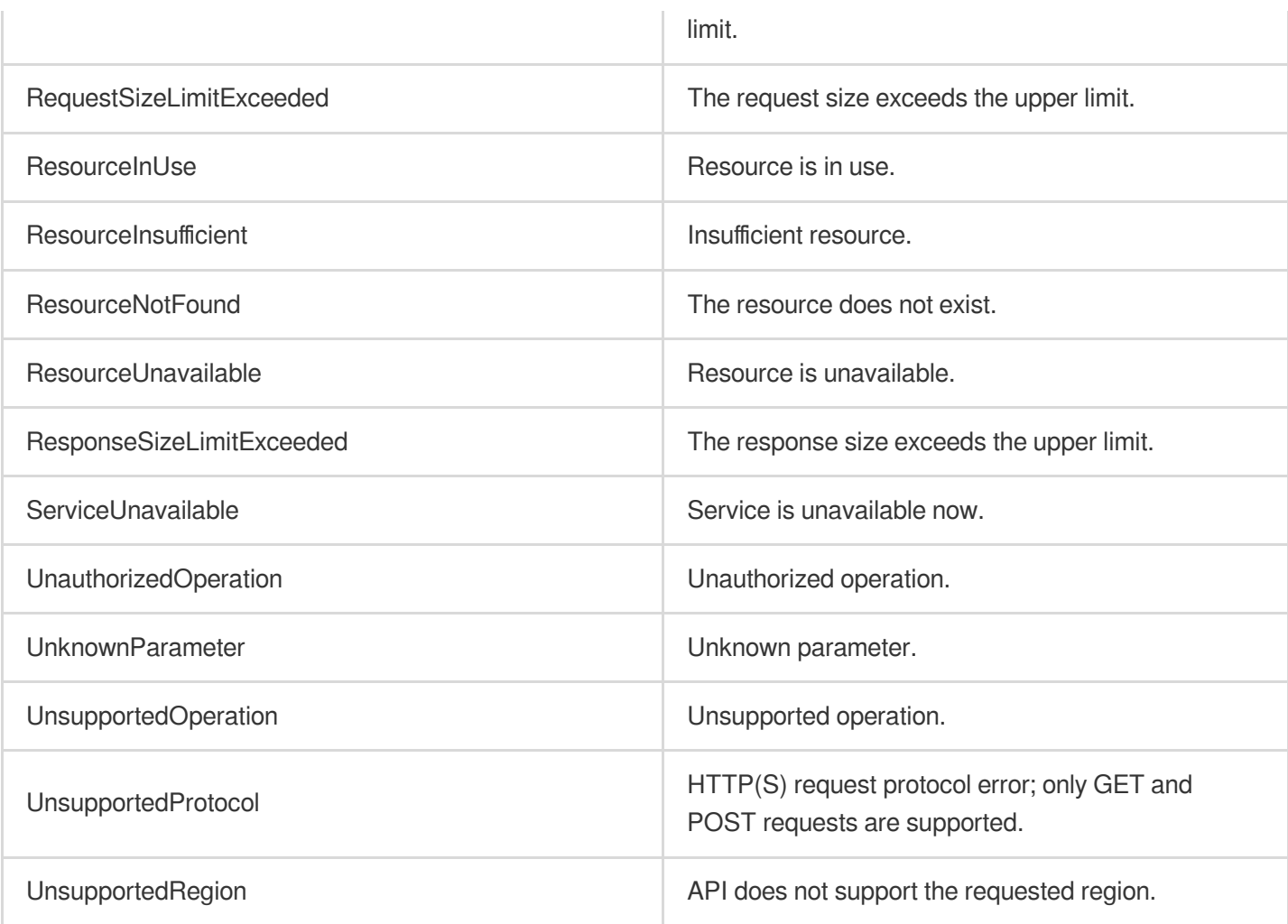

#### **Service Error Codes**

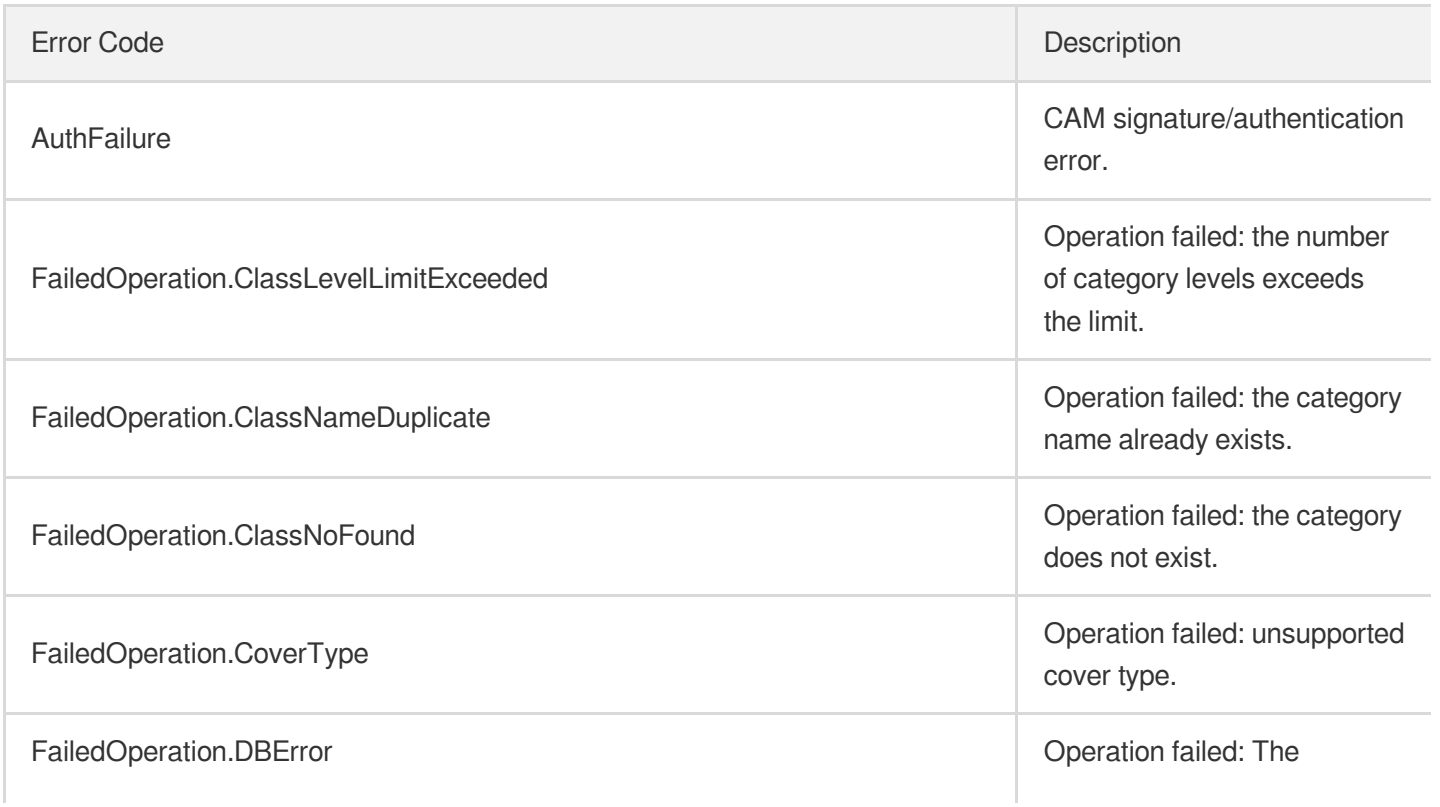

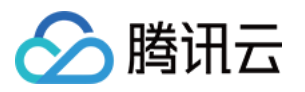

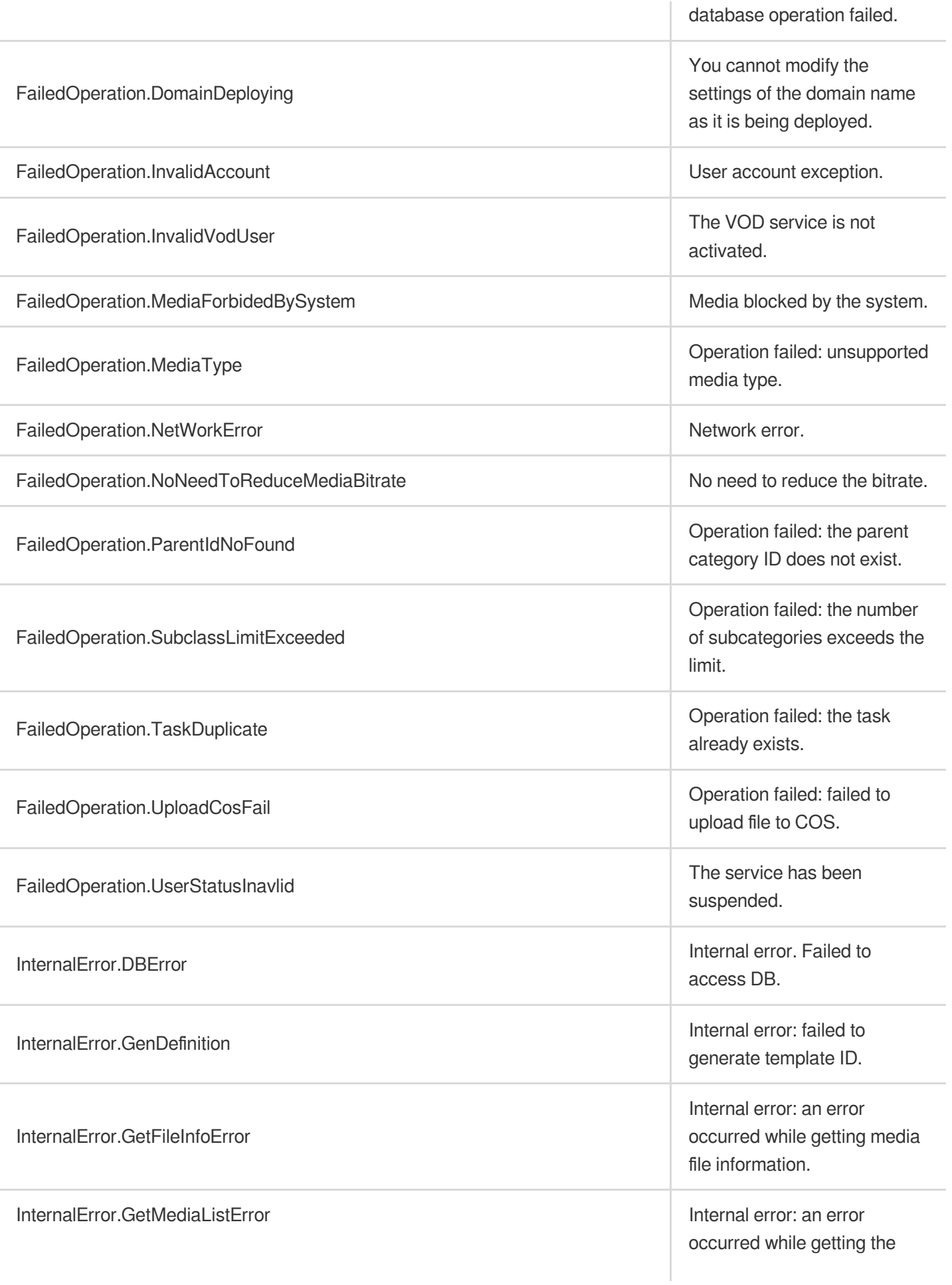

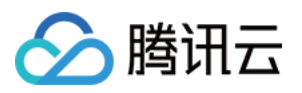

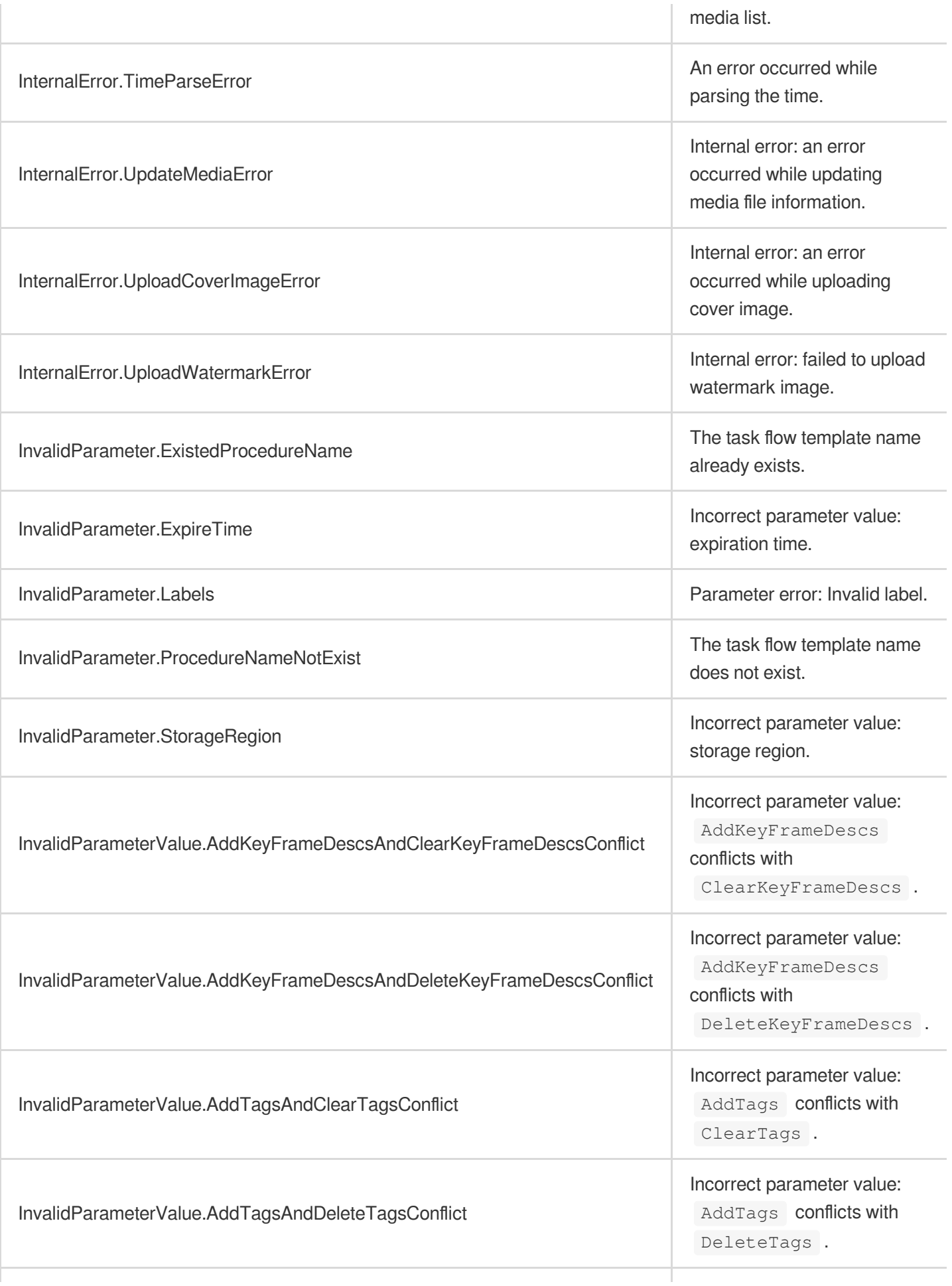

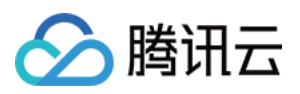

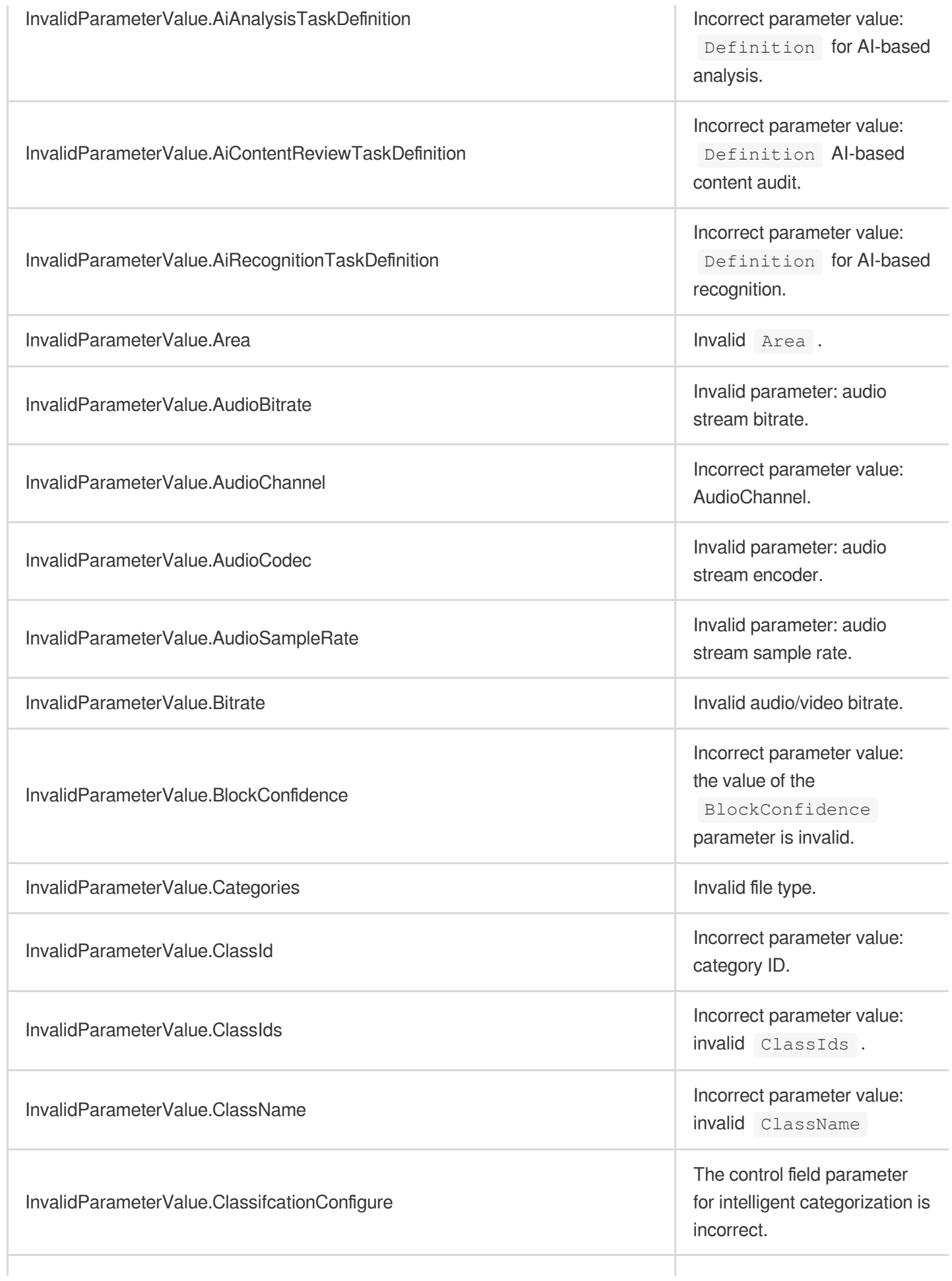

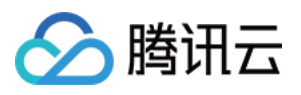

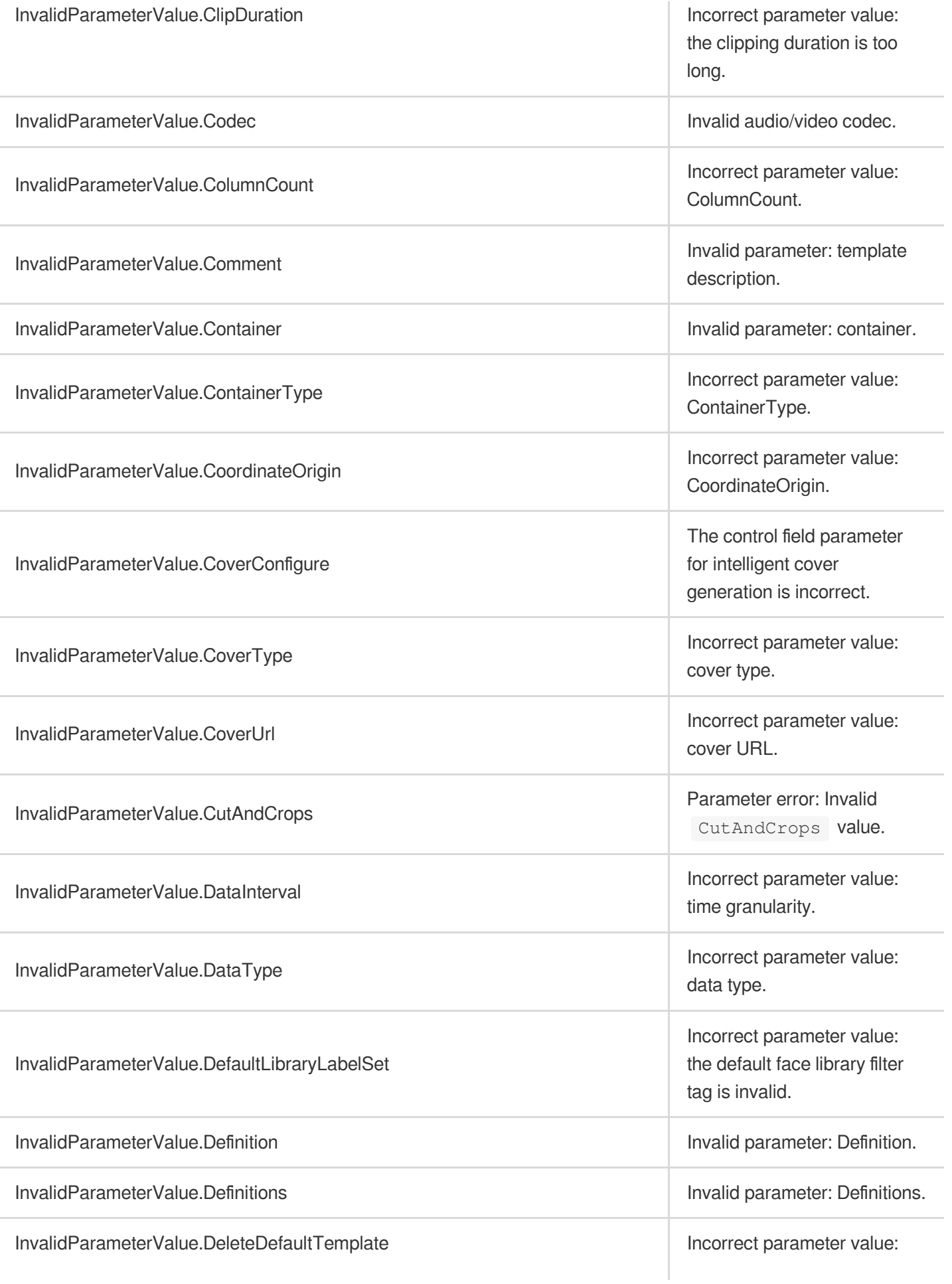

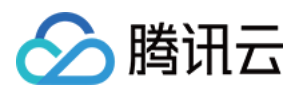

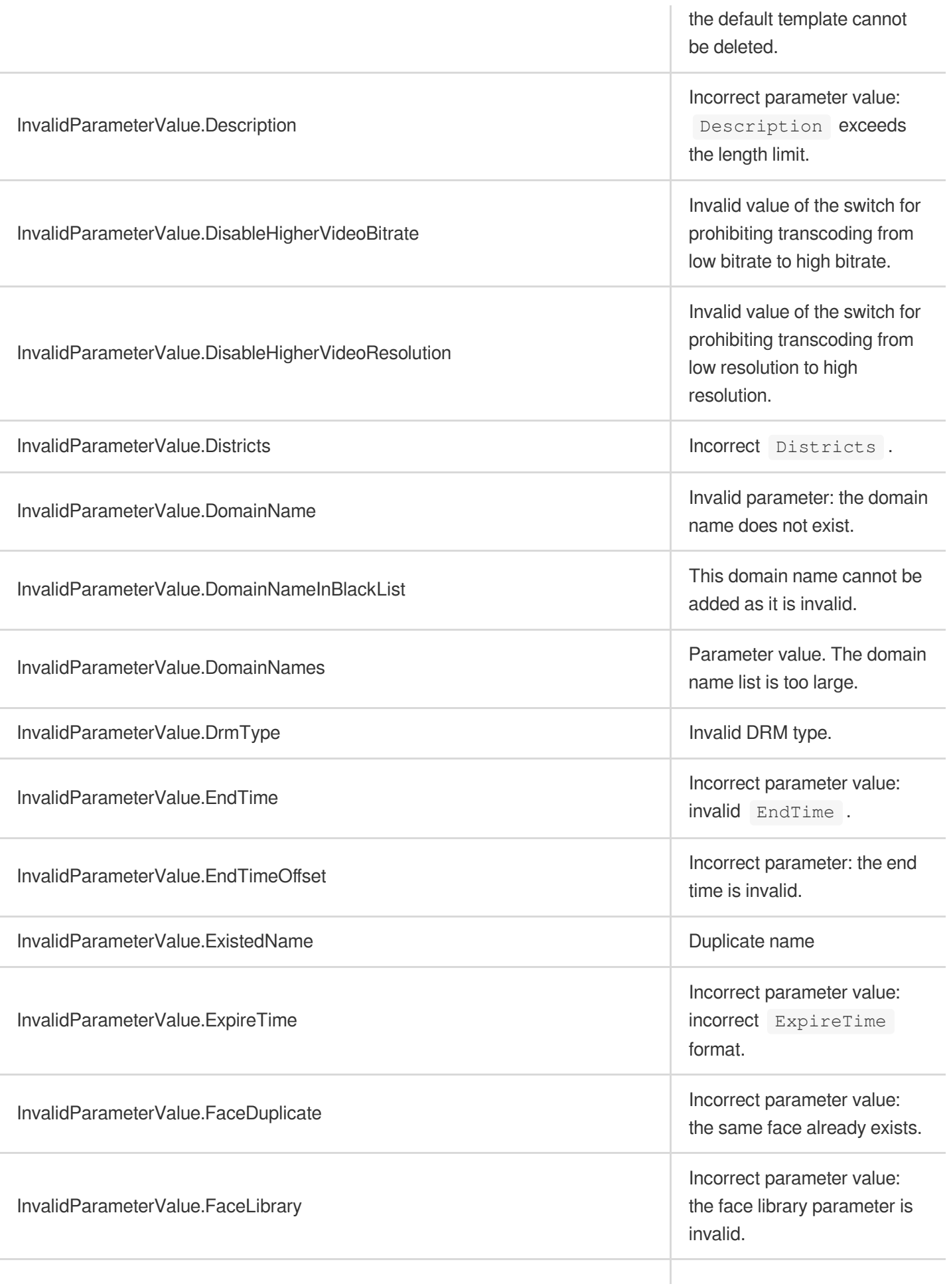

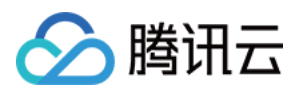

InvalidParameterValue.FaceScore

InvalidParameterValue.FileId

InvalidParameterValue.FileIds

InvalidParameterValue.FileIdsEmpty

InvalidParameterValue.FileIdsTooMany

InvalidParameterValue.FillType

InvalidParameterValue.FiltrateAudio

InvalidParameterValue.FiltrateVideo

InvalidParameterValue.Format

InvalidParameterValue.Fps

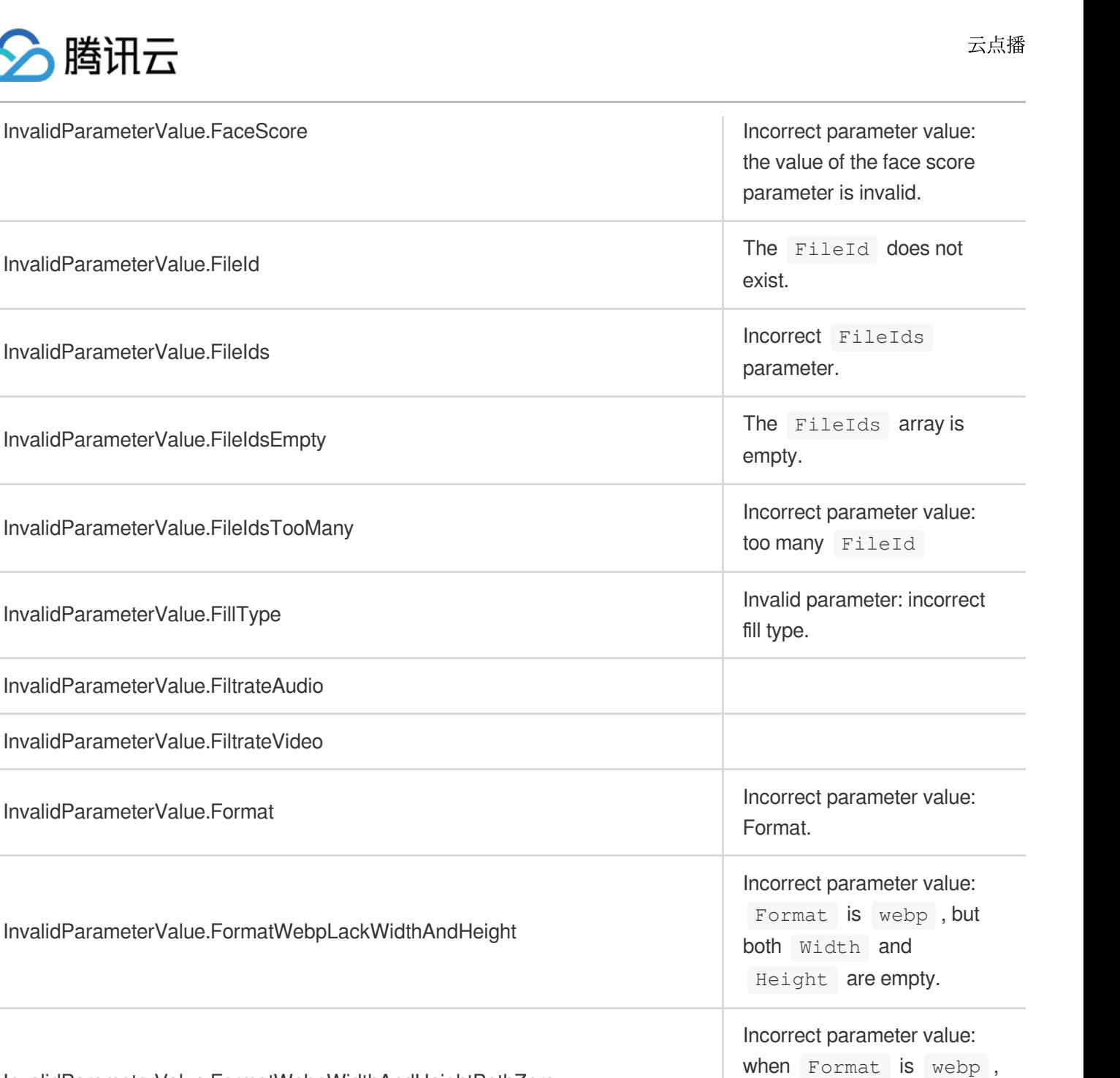

InvalidParameterValue.FrameTagConfigure

InvalidParameterValue.FunctionArg

InvalidParameterValue.FormatWebpWidthAndHeightBothZero

InvalidParameterValue.FunctionName InvalidParameter value:

Width and Height

Invalid parameter: video

The control field parameter for intelligent frame-specific

Incorrect parameter value:

tagging is incorrect.

FunctionArg.

FunctionName.

cannot be both 0.

frame rate.

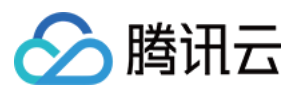

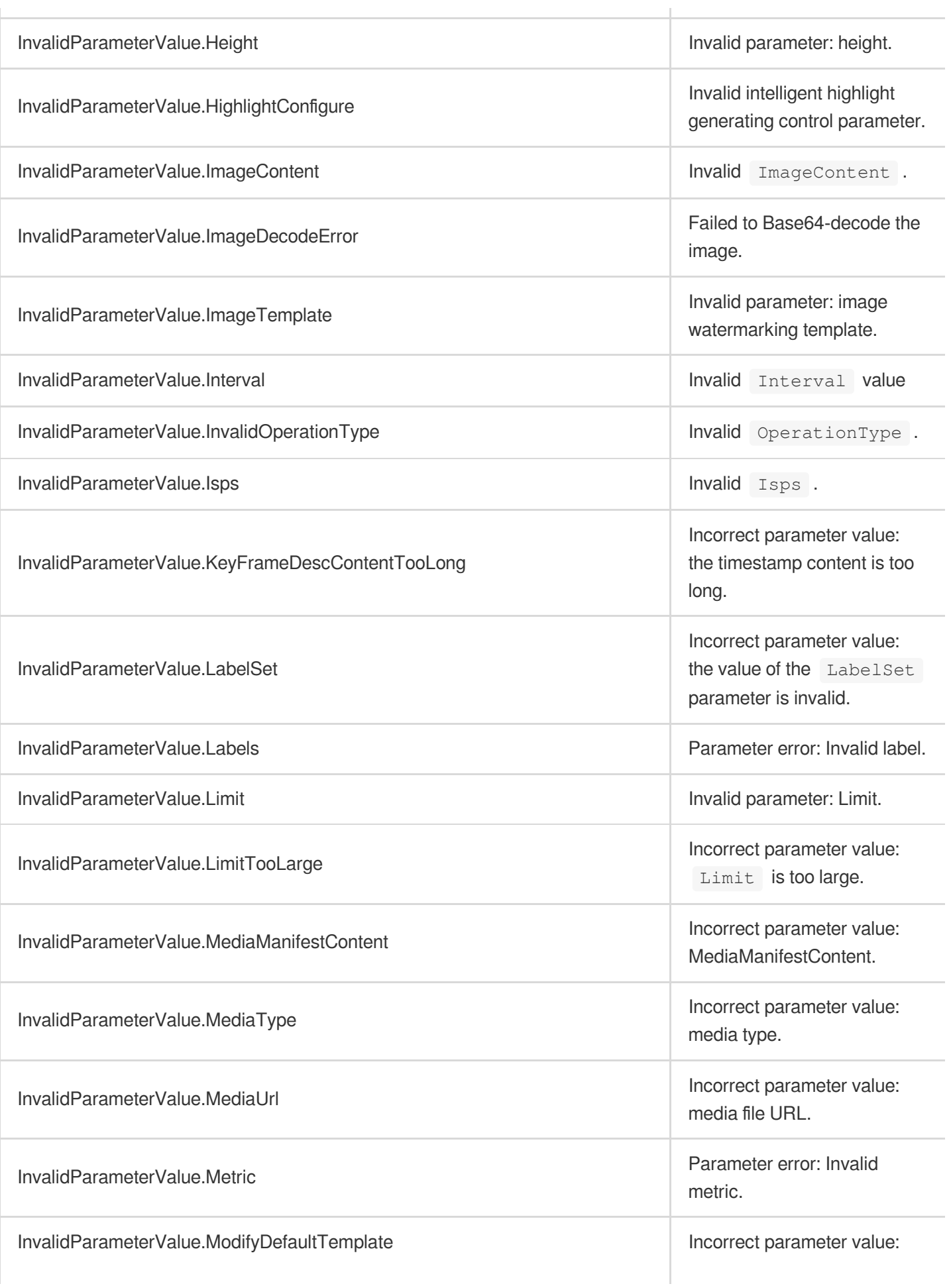

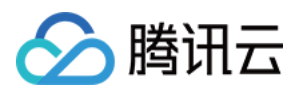

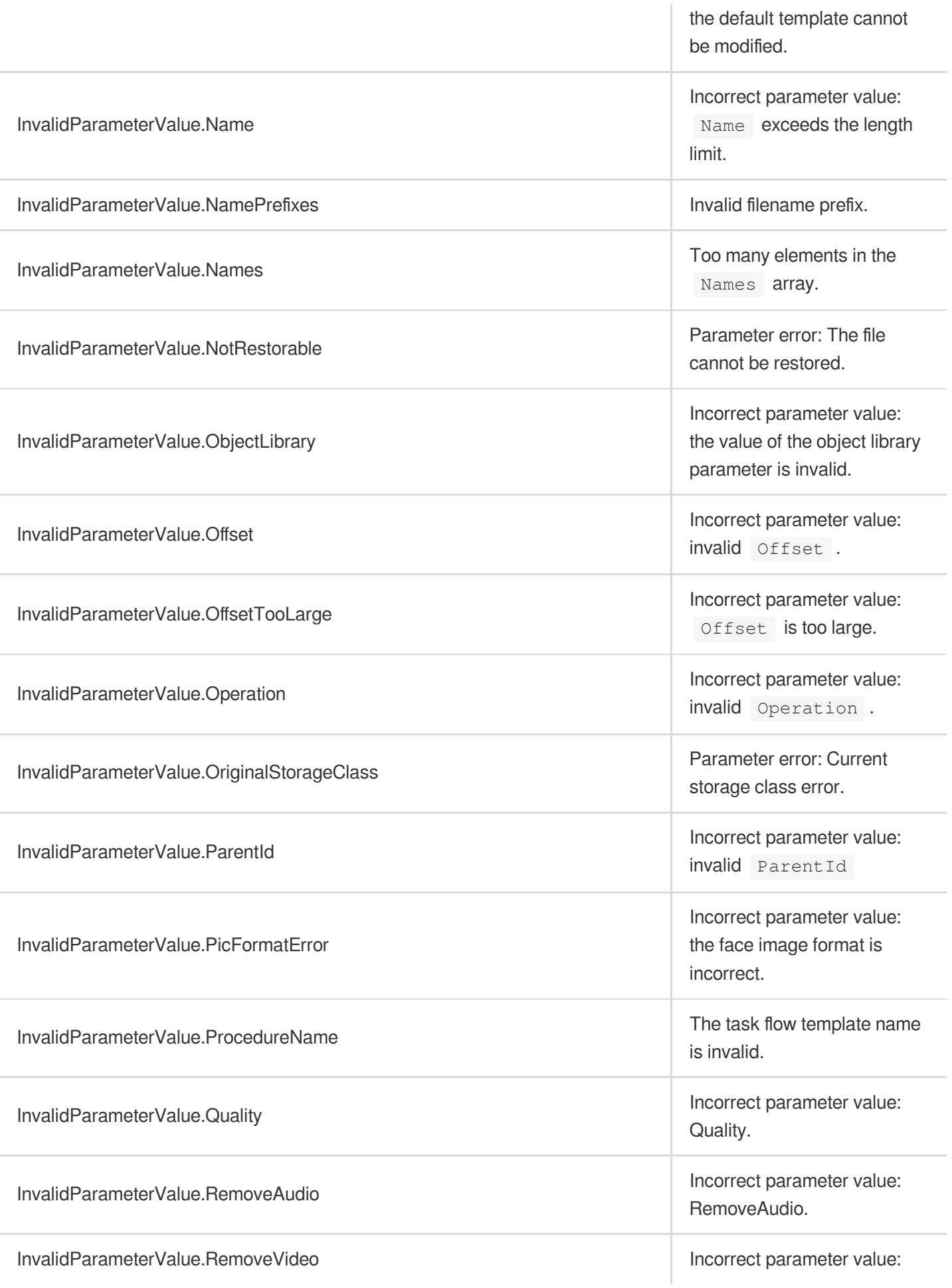

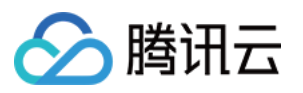

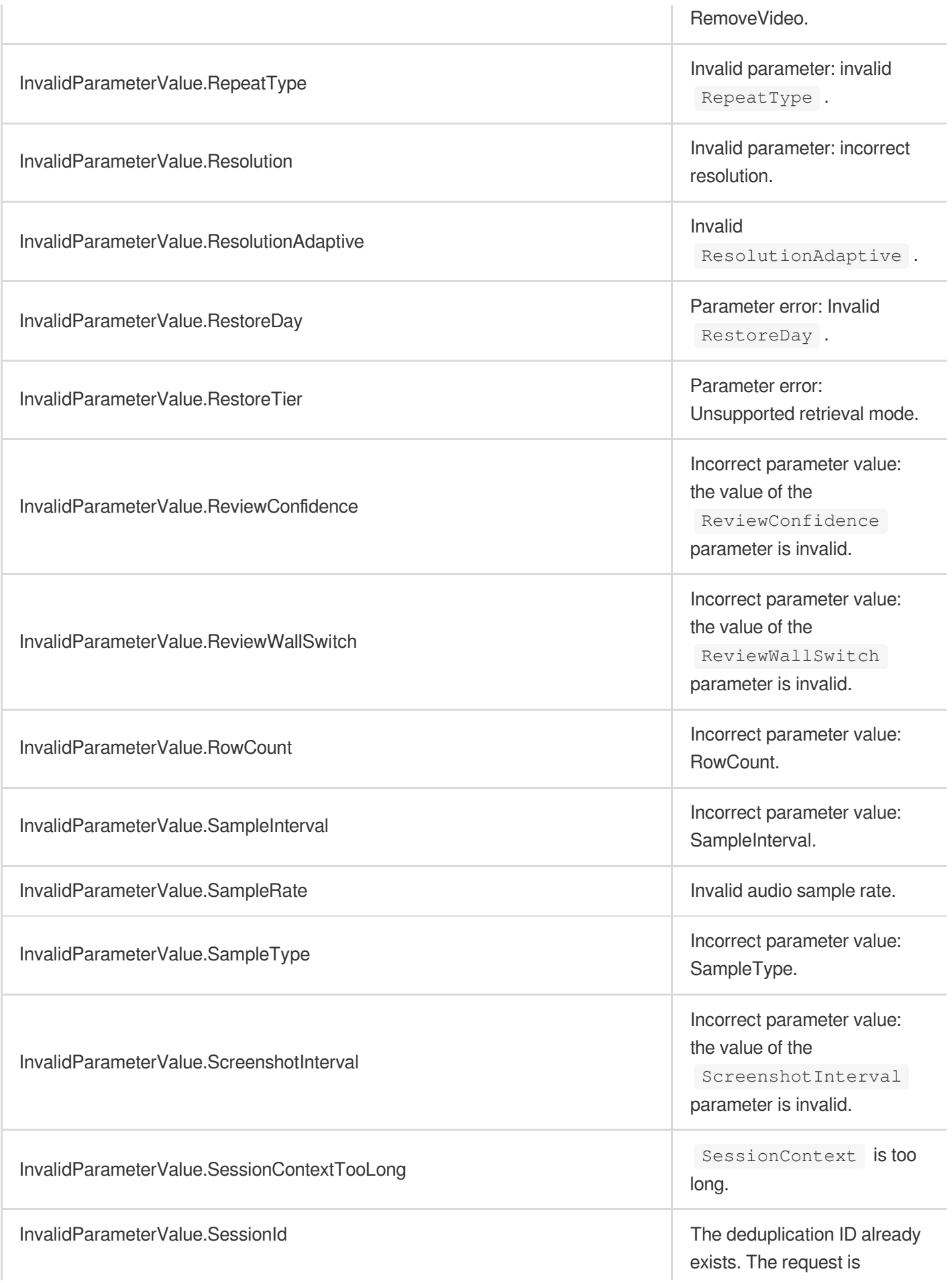

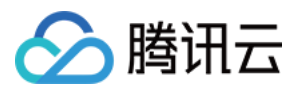

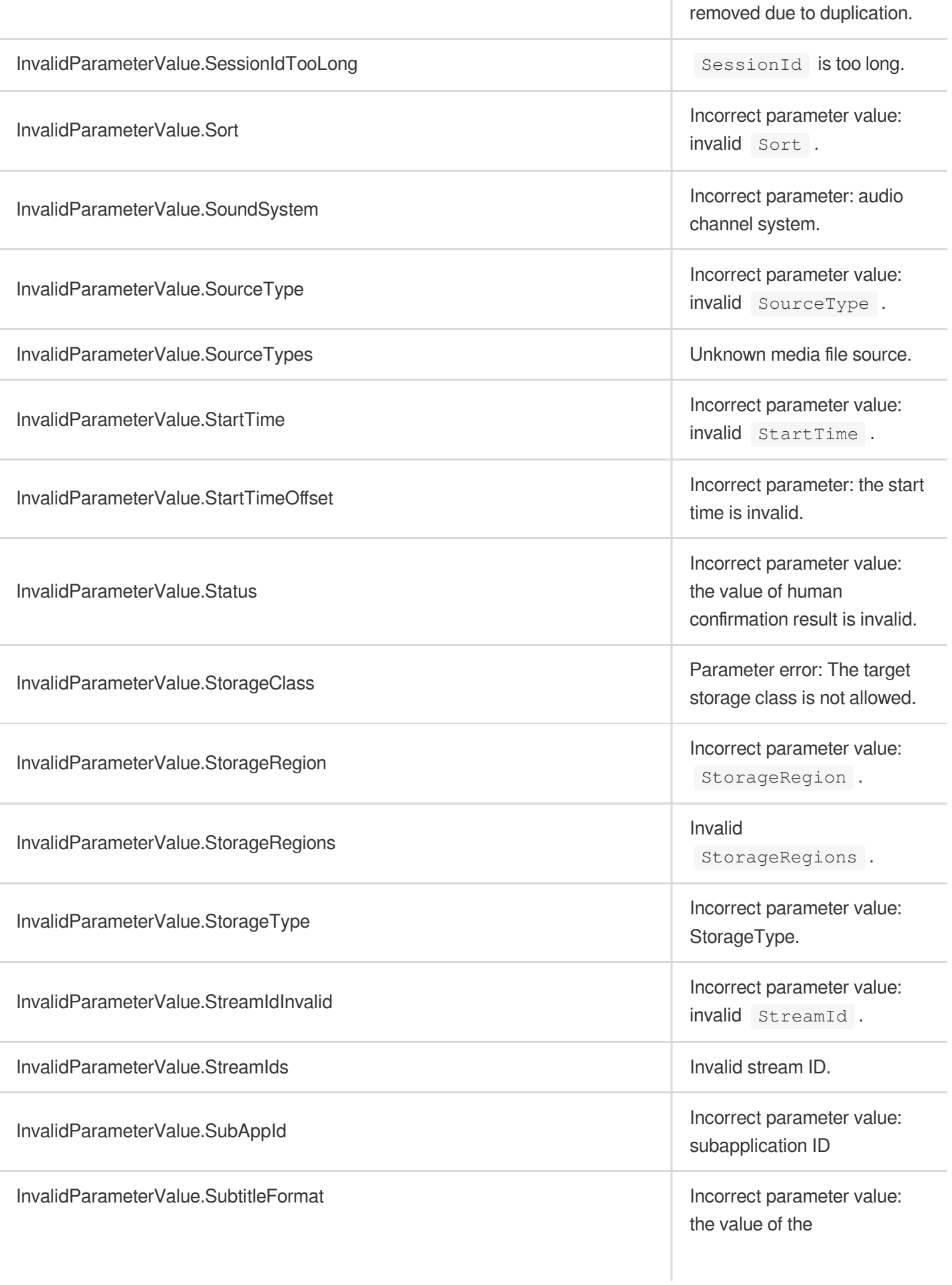

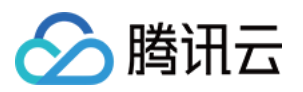

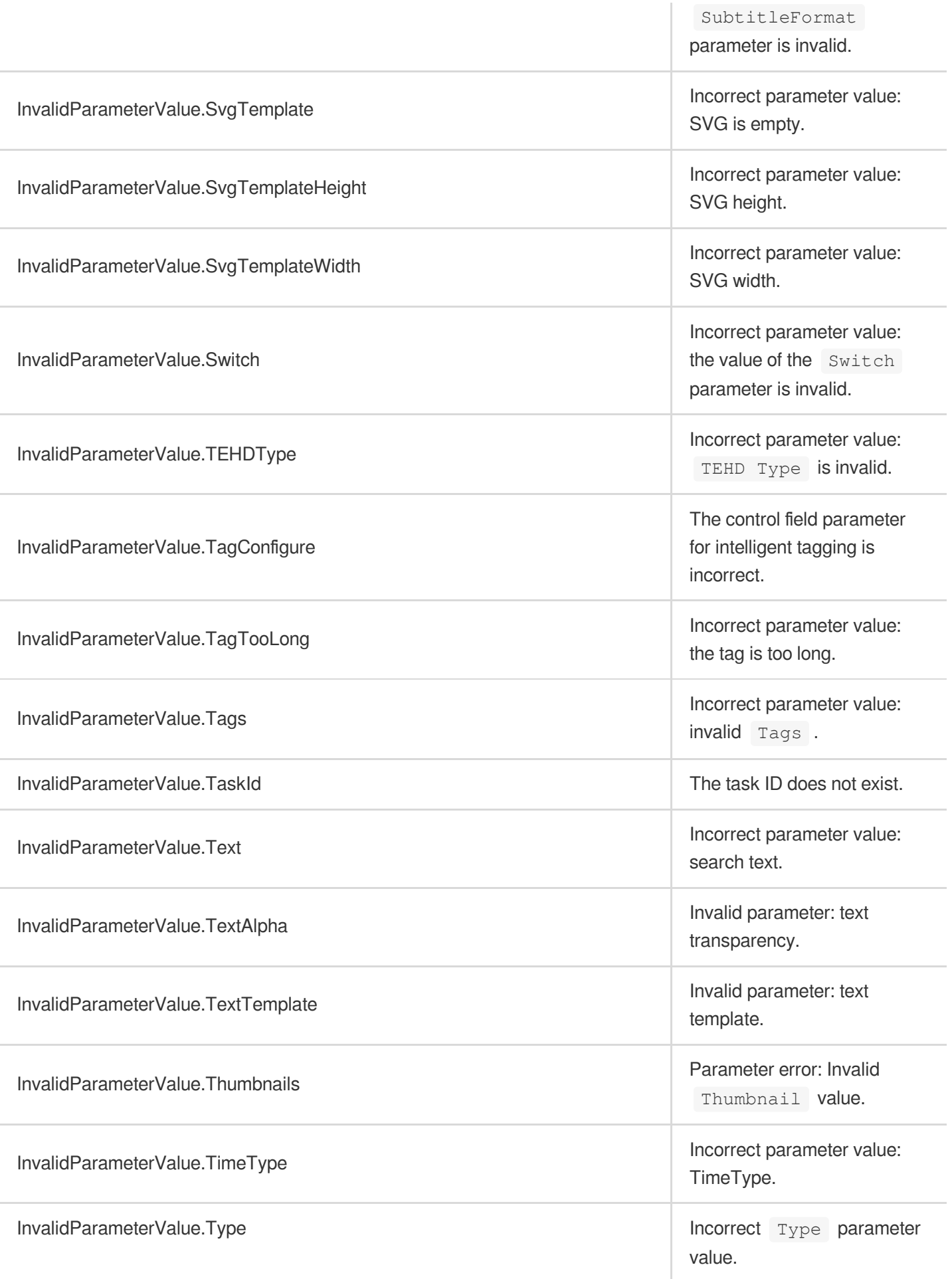

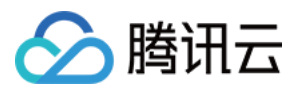

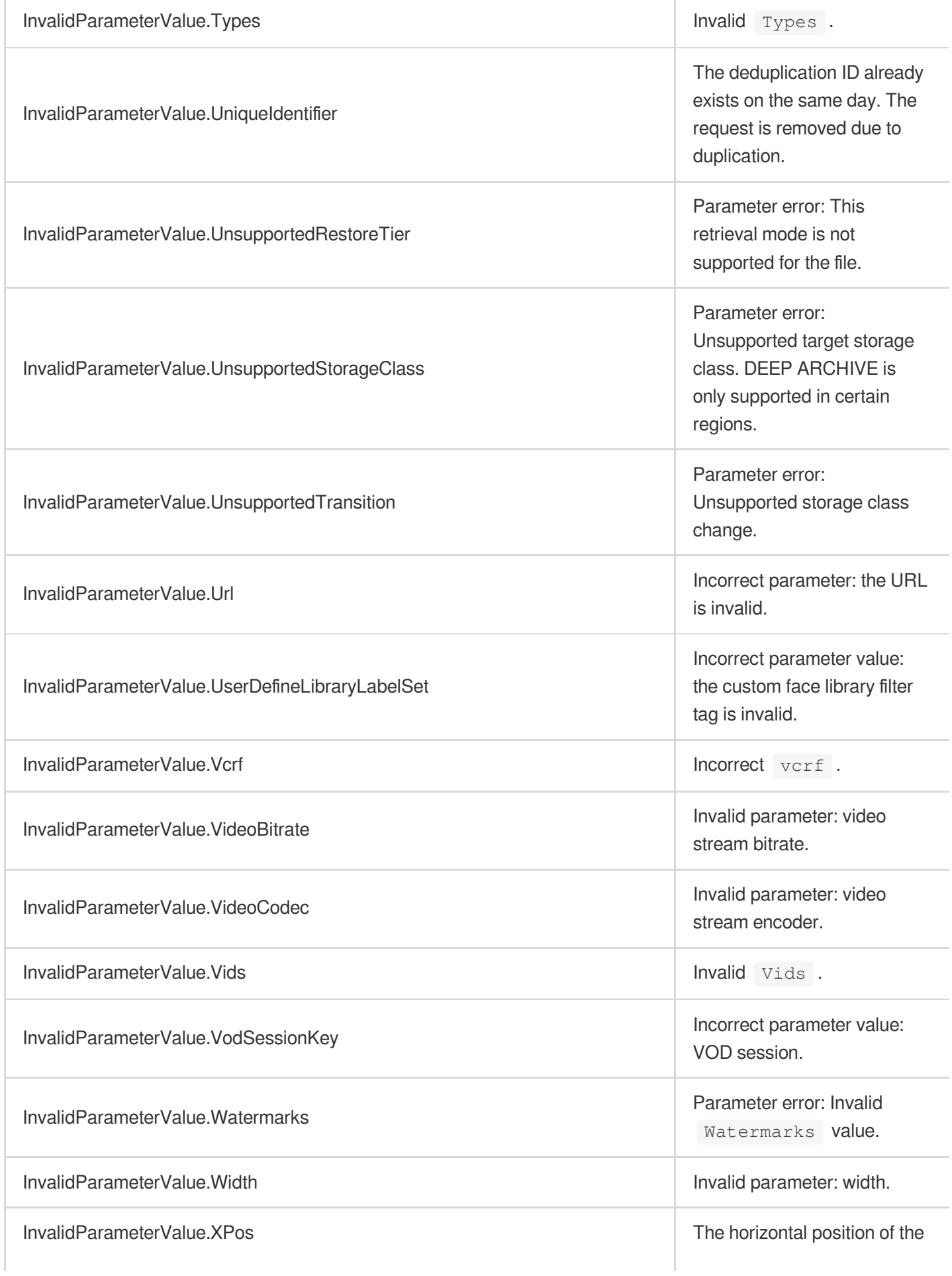

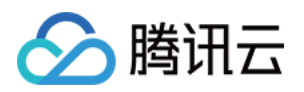

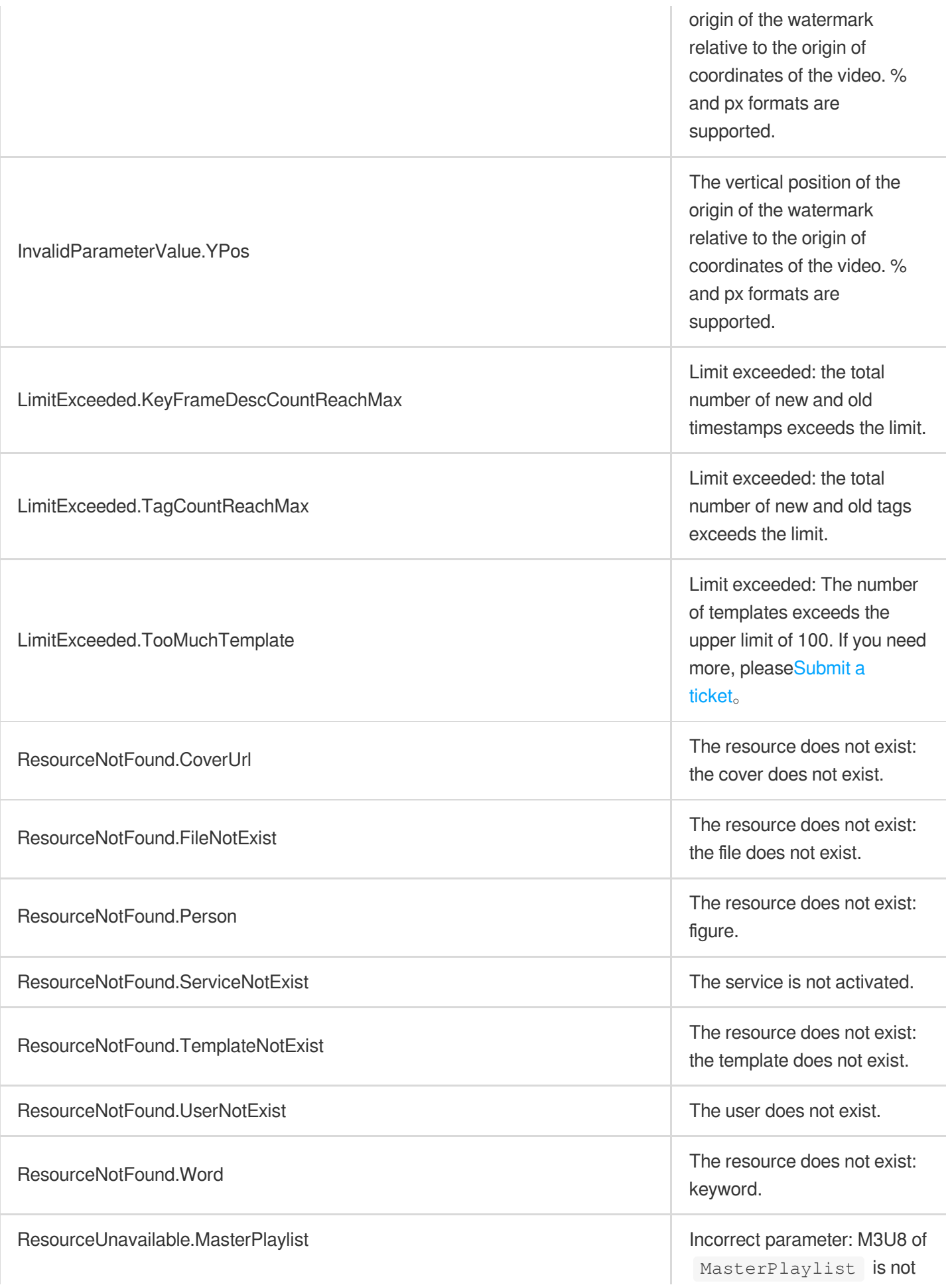

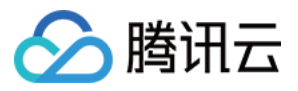

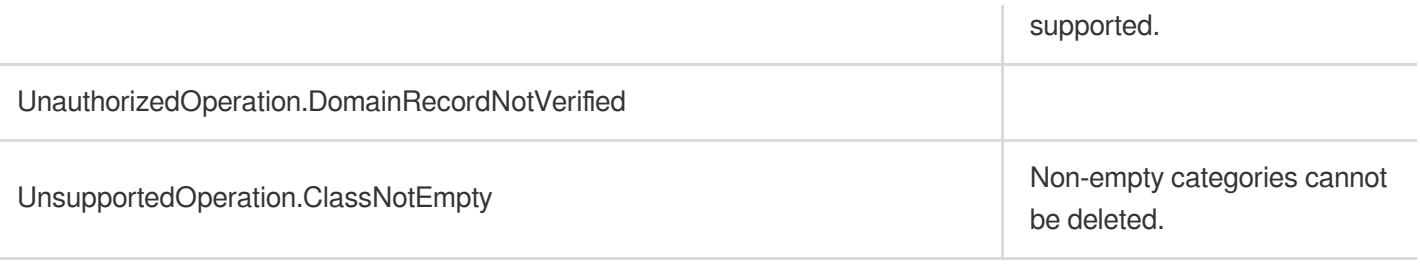